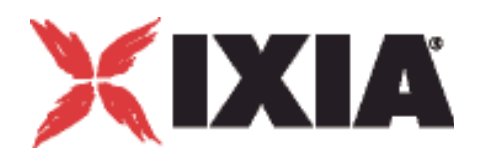

# **IxLoad Tcl API Programming Guide**

<u>portoolootiaa laataa laataa laataa laataa laataa laataa laataa laataa laataa laa</u>

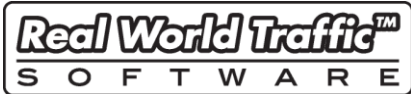

**Release 5.30**

Part Number 913-1313 Rev. A September 2011

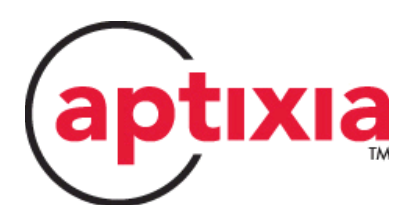

# **Copyrights and Trademarks**

Copyright © 2011 Ixia. All rights reserved.

This publication may not be copied, in whole or in part, without Ixia's consent.

RESTRICTED RIGHTS LEGEND: Use, duplication, or disclosure by the U.S. Government is subject to the restrictions set forth in subparagraph (c)(1)(ii) of the Rights in Technical Data and Computer Software clause at DFARS 252.227-7013 and FAR 52.227-19.

Ixia, the Ixia logo, and all Ixia brand names and product names in this document are either trademarks or registered trademarks of Ixia in the United States and/or other countries. All other trademarks belong to their respective owners.

The information herein is furnished for informational use only, is subject to change by Ixia without notice, and should not be construed as a commitment by Ixia. Ixia assumes no responsibility or liability for any errors or inaccuracies contained in this publication.

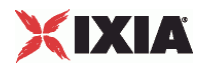

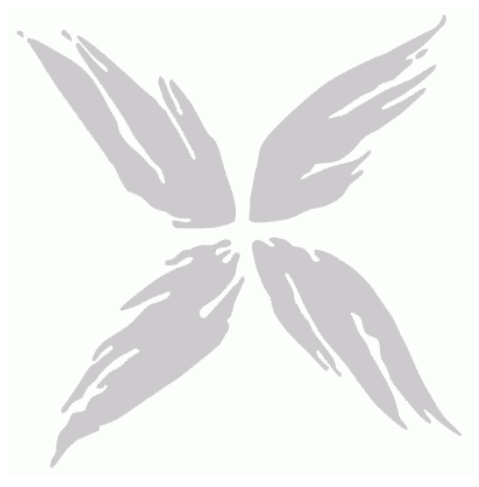

# **Contents**

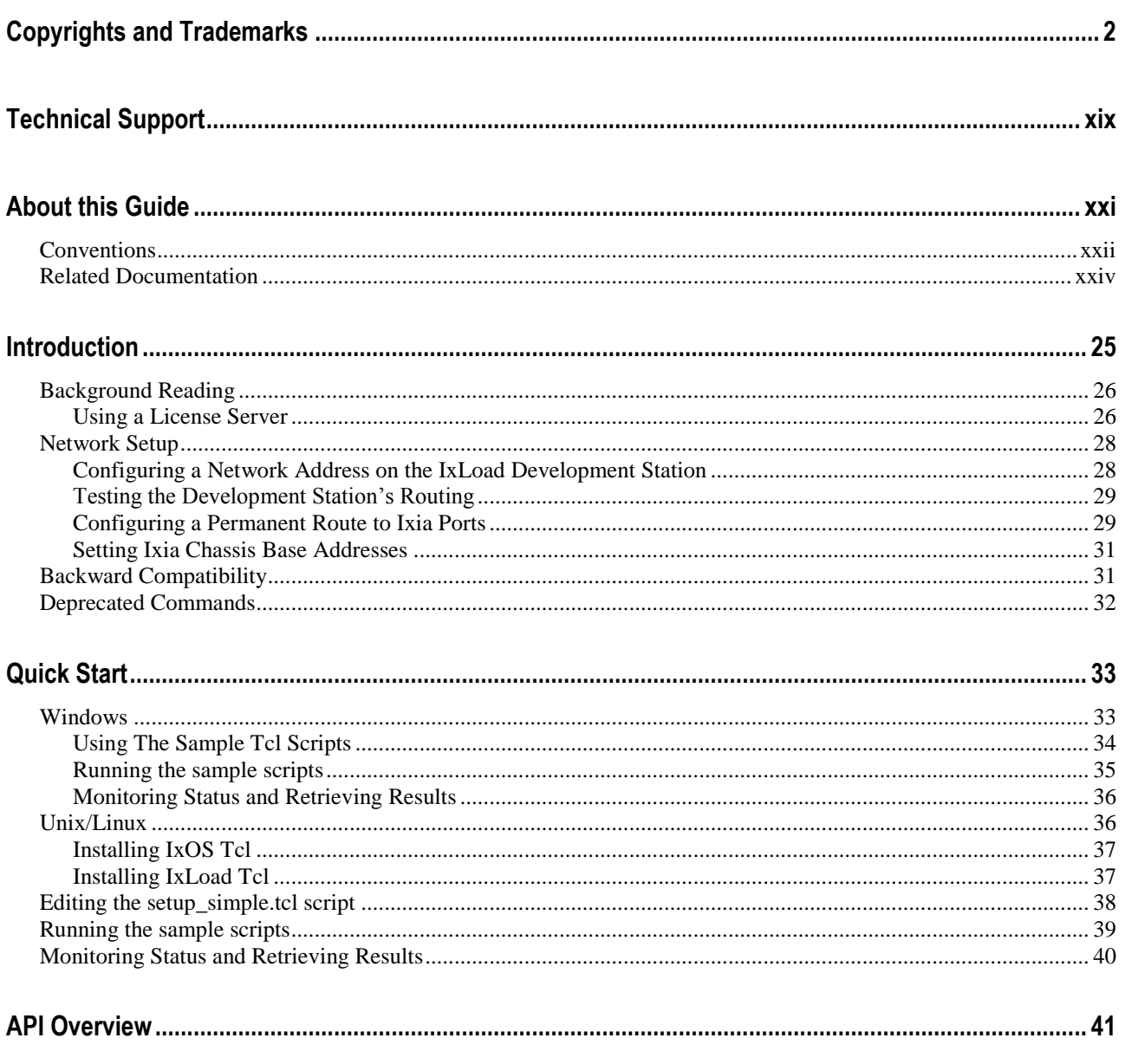

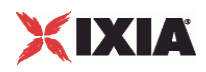

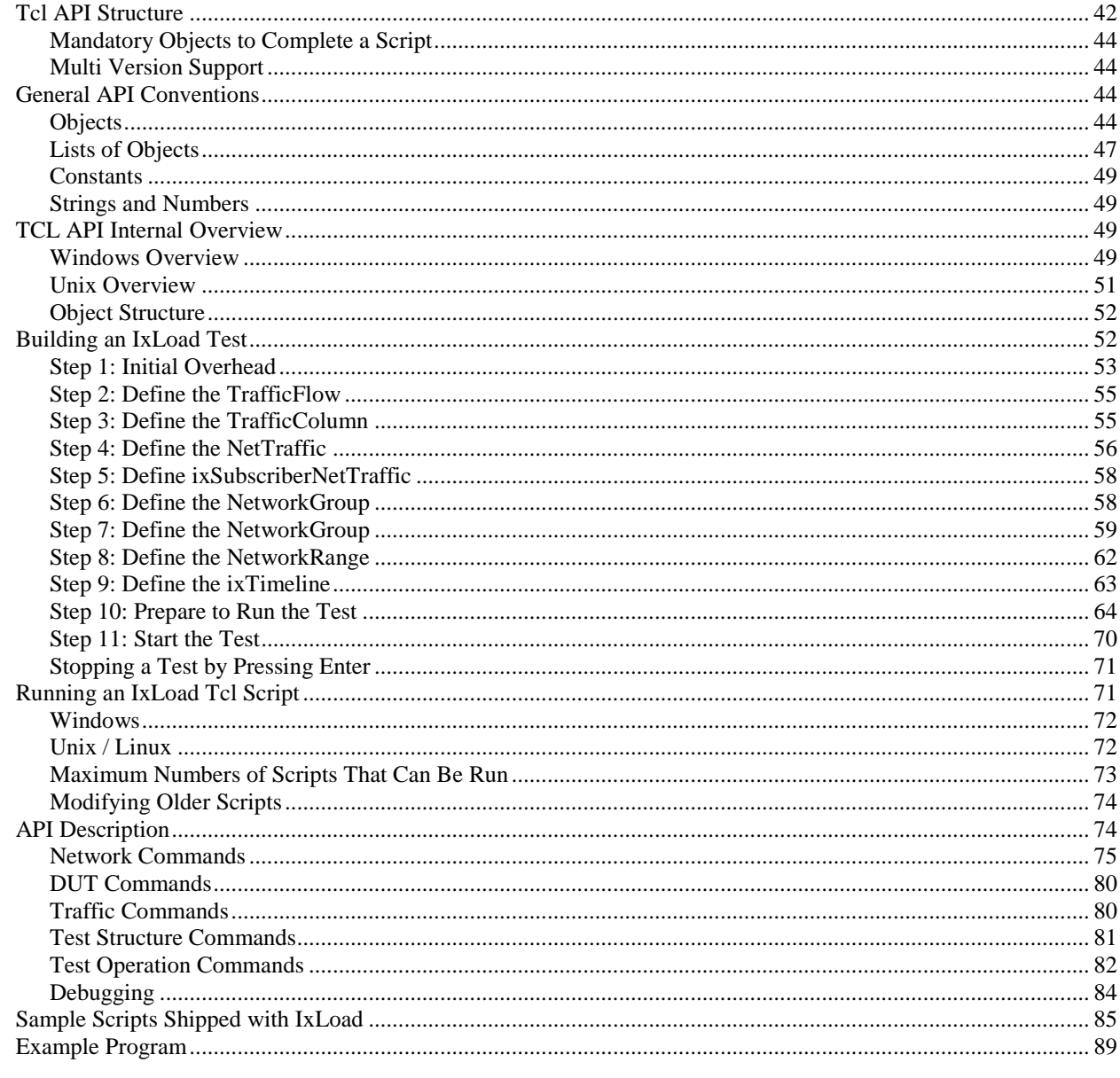

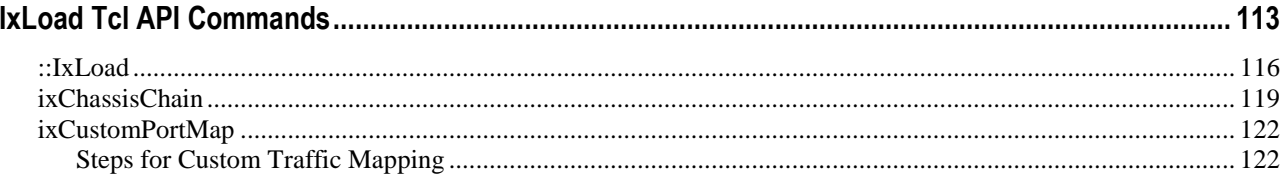

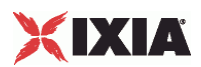

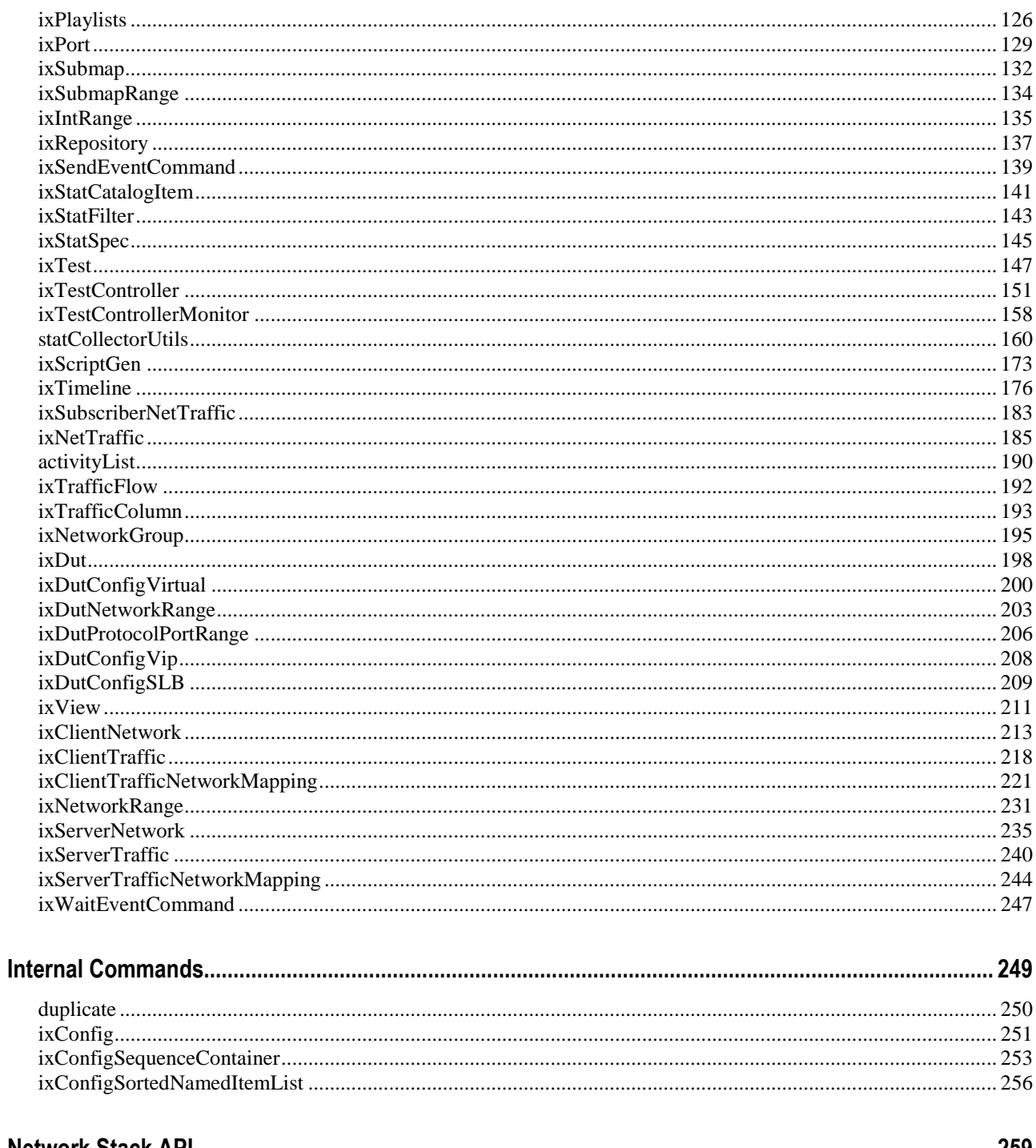

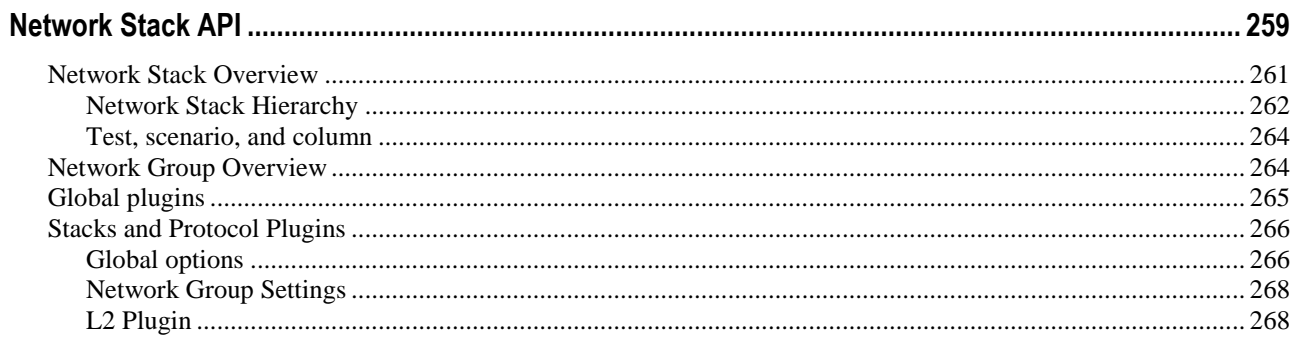

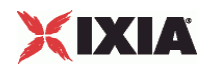

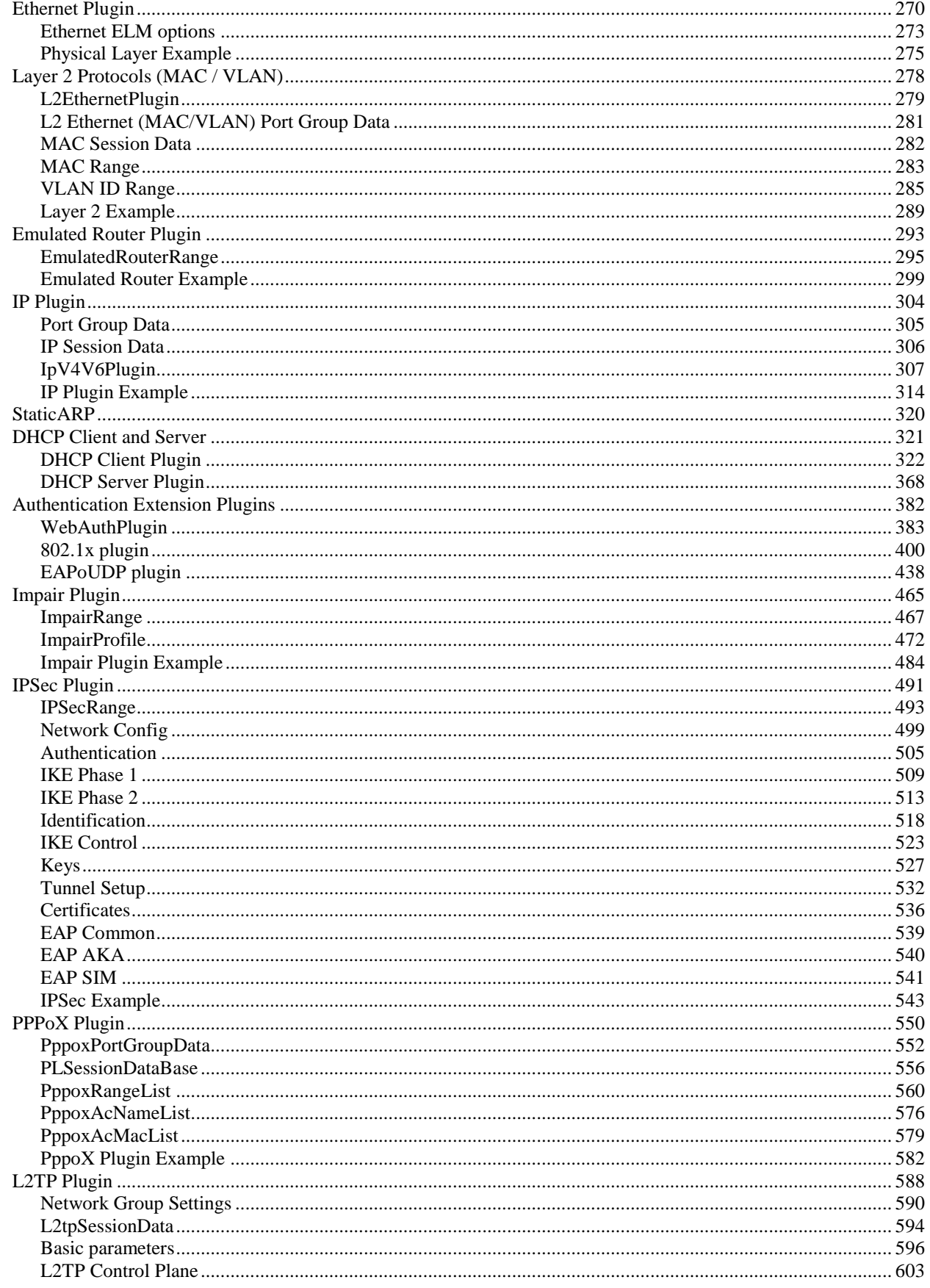

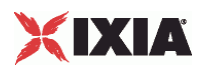

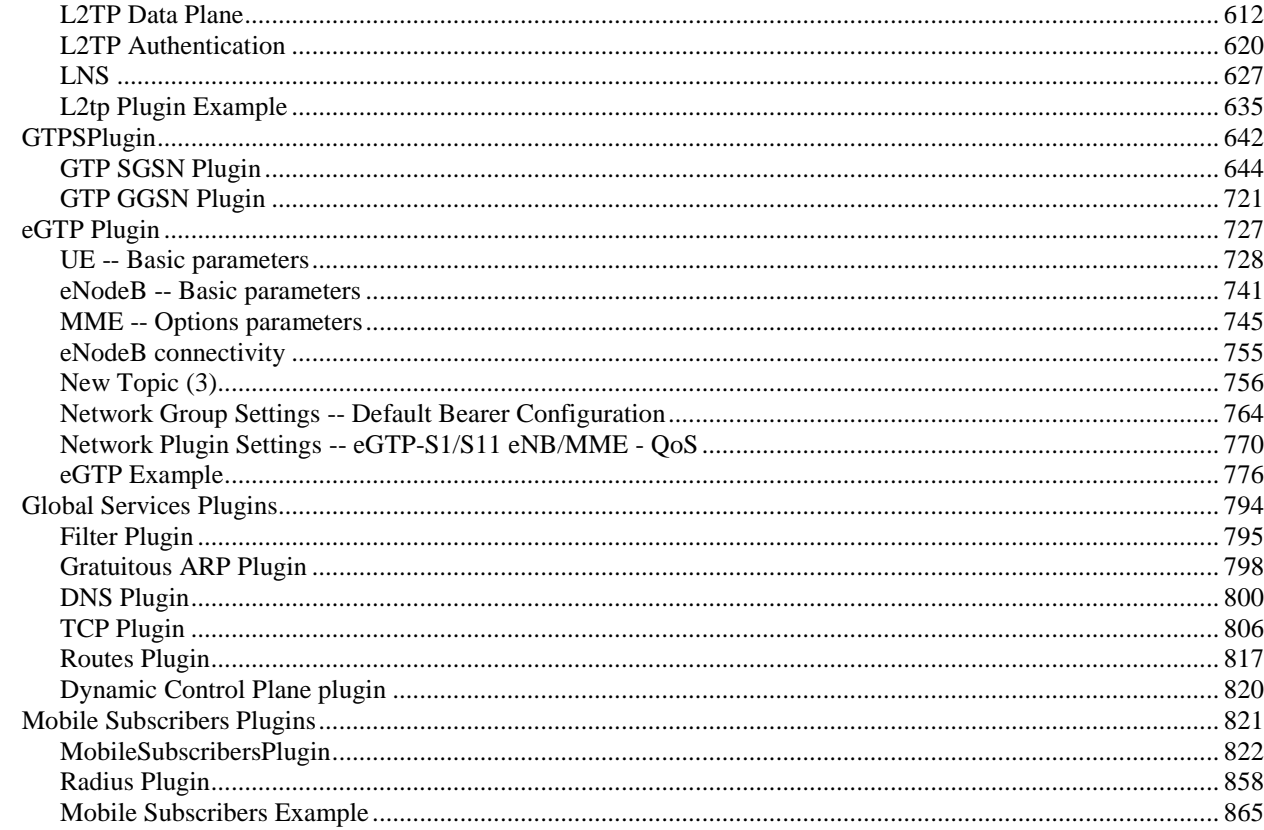

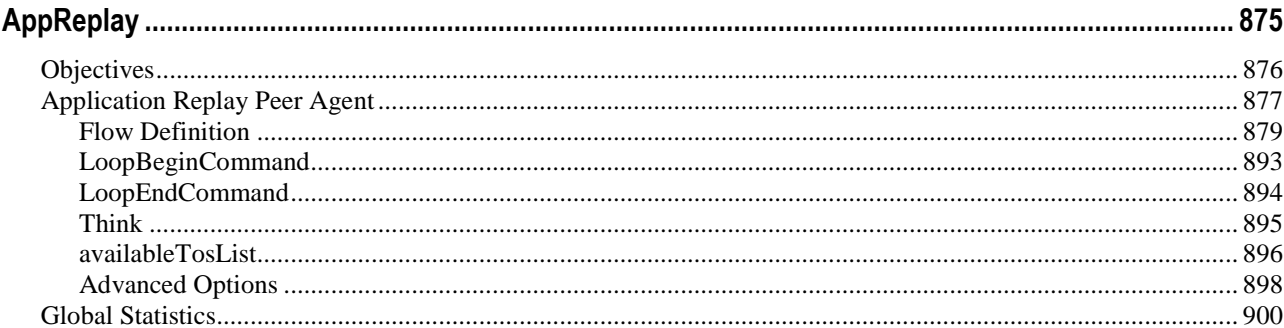

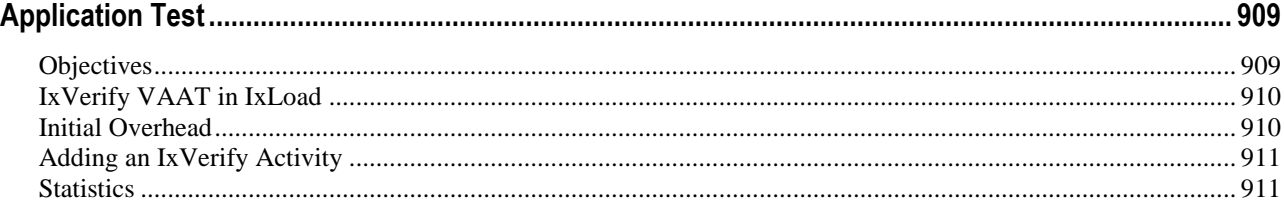

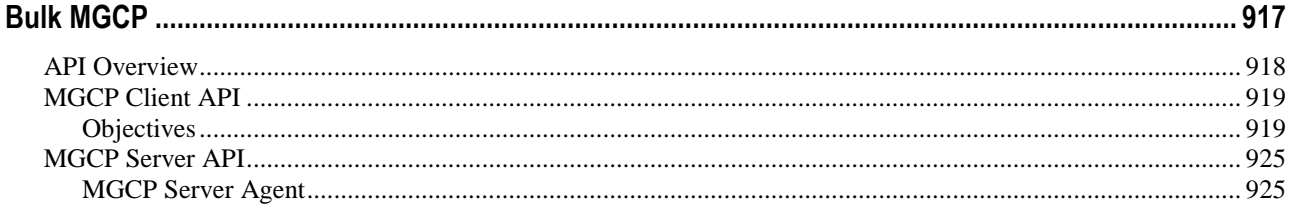

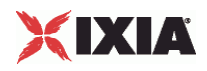

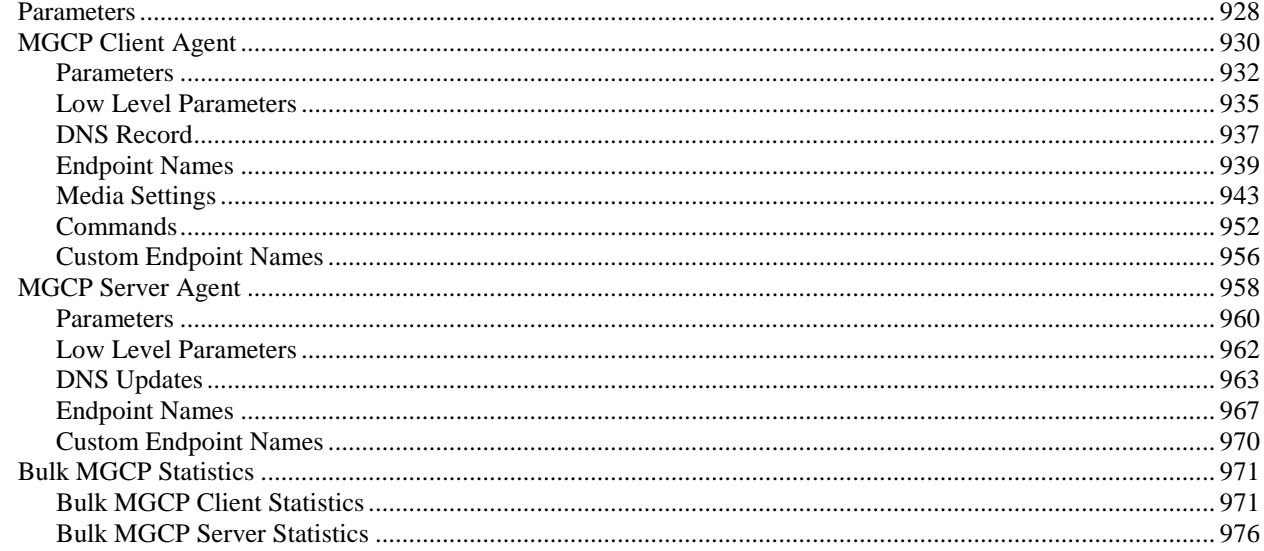

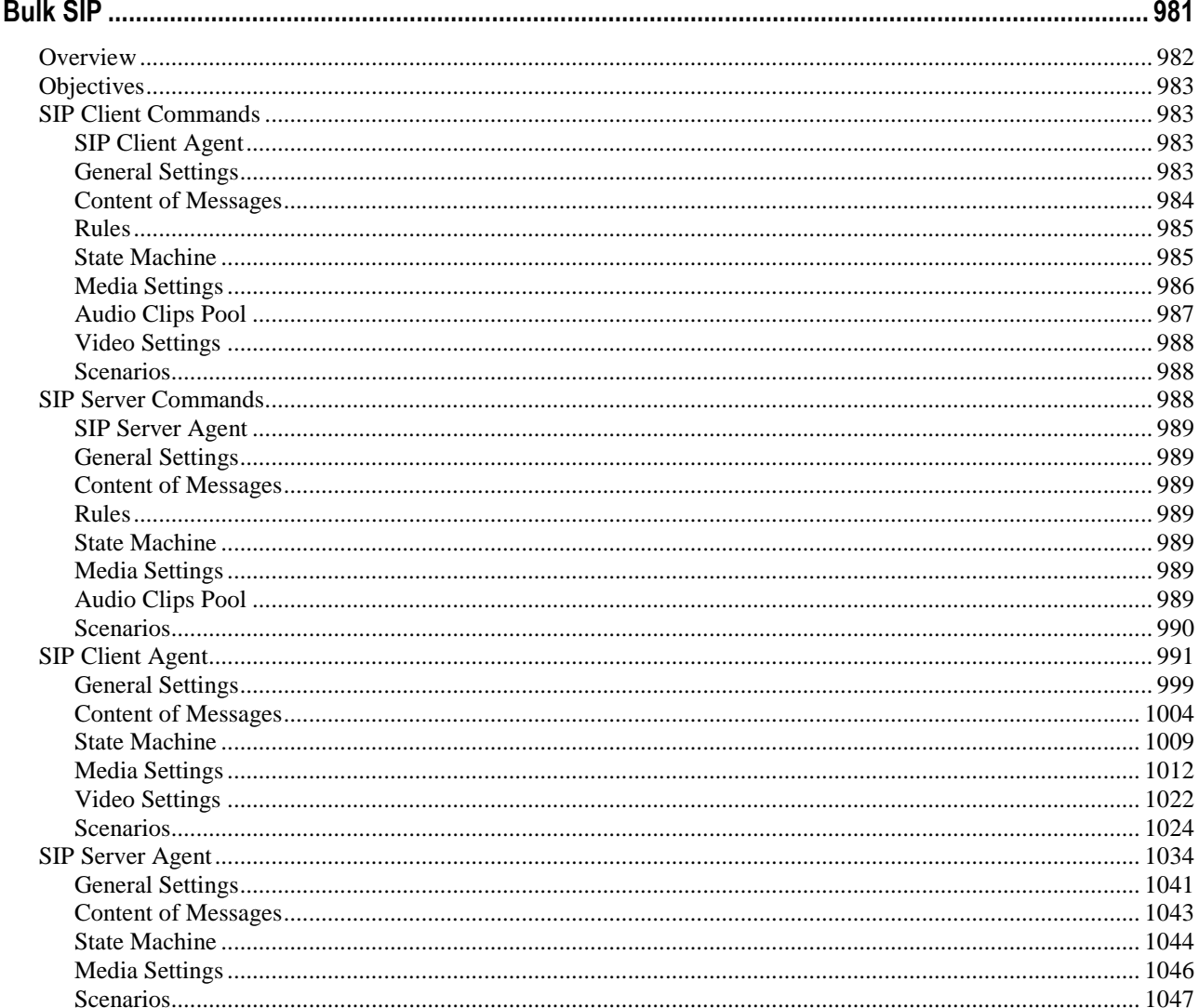

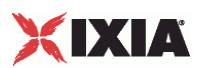

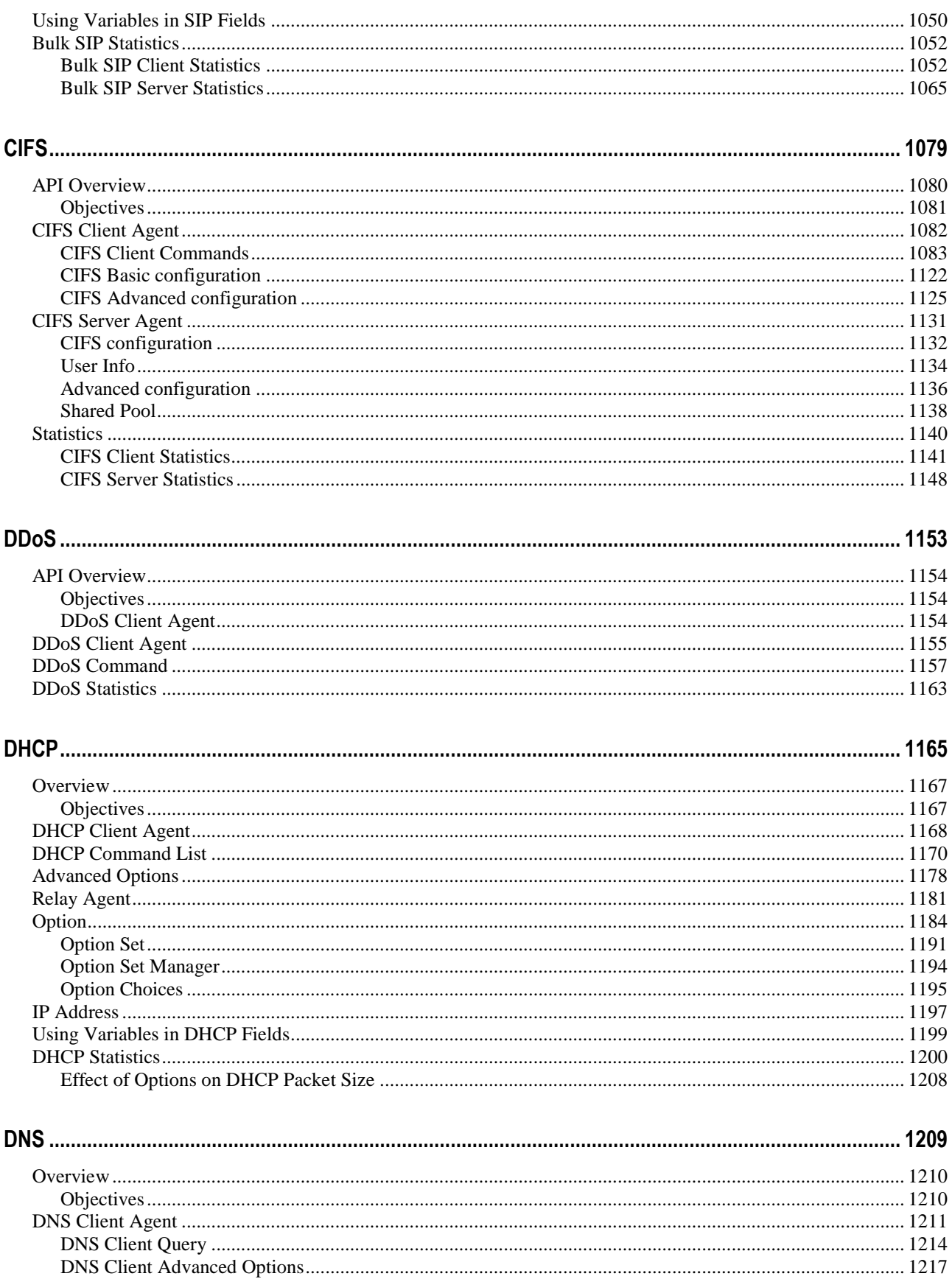

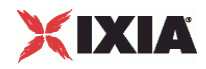

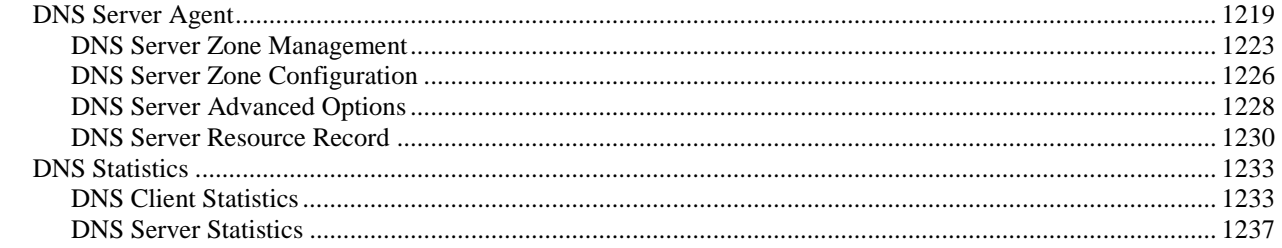

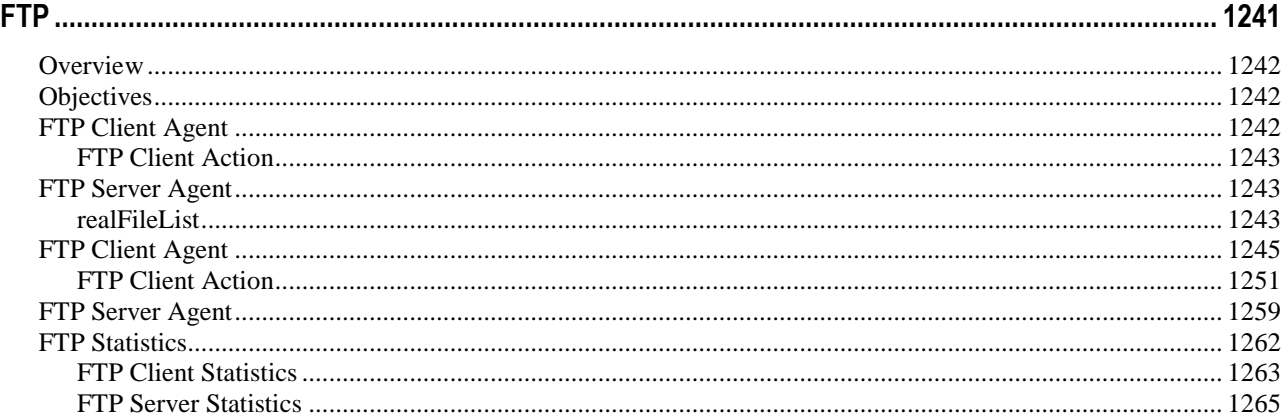

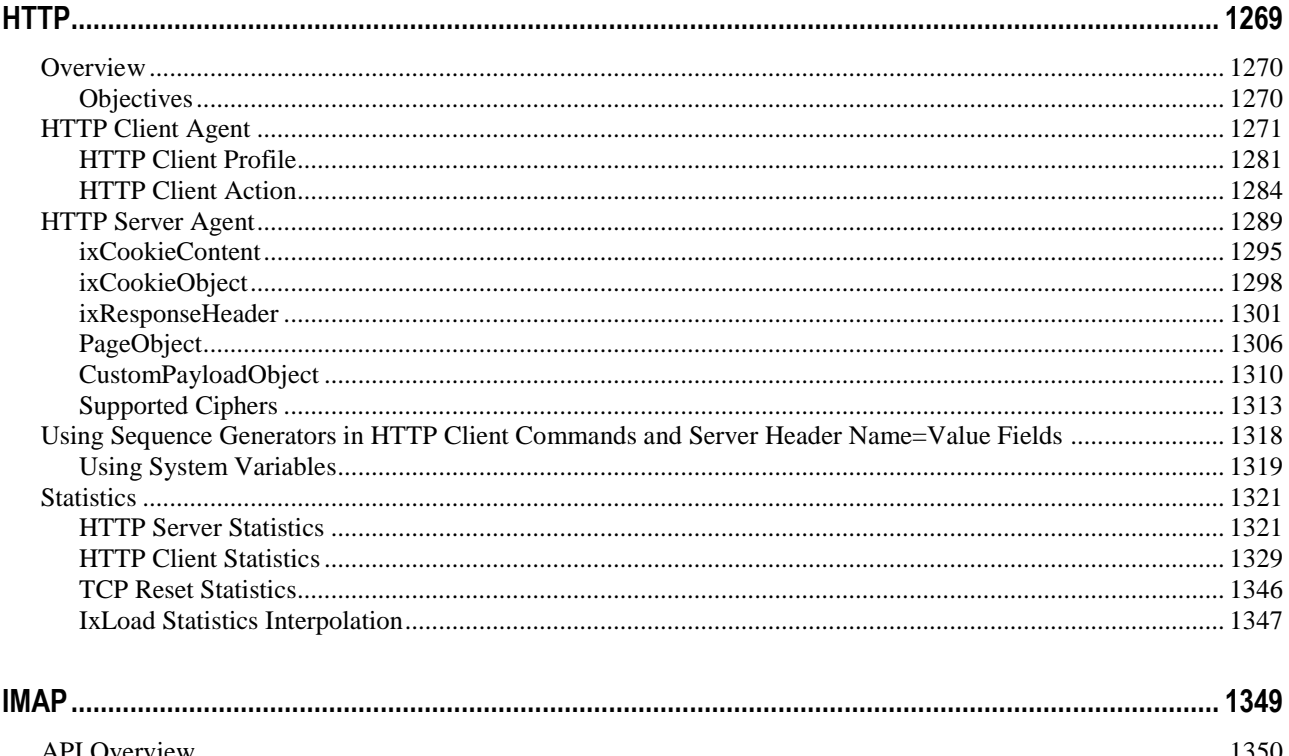

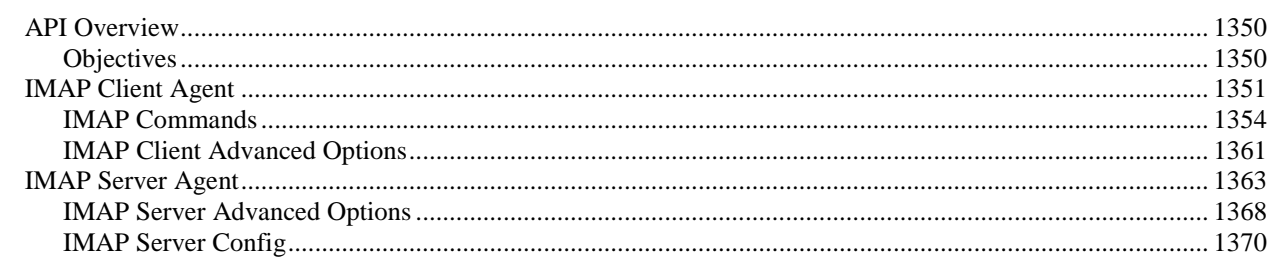

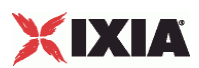

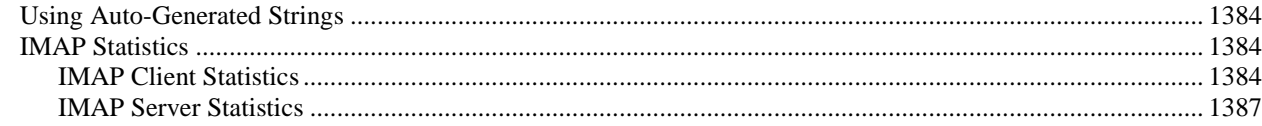

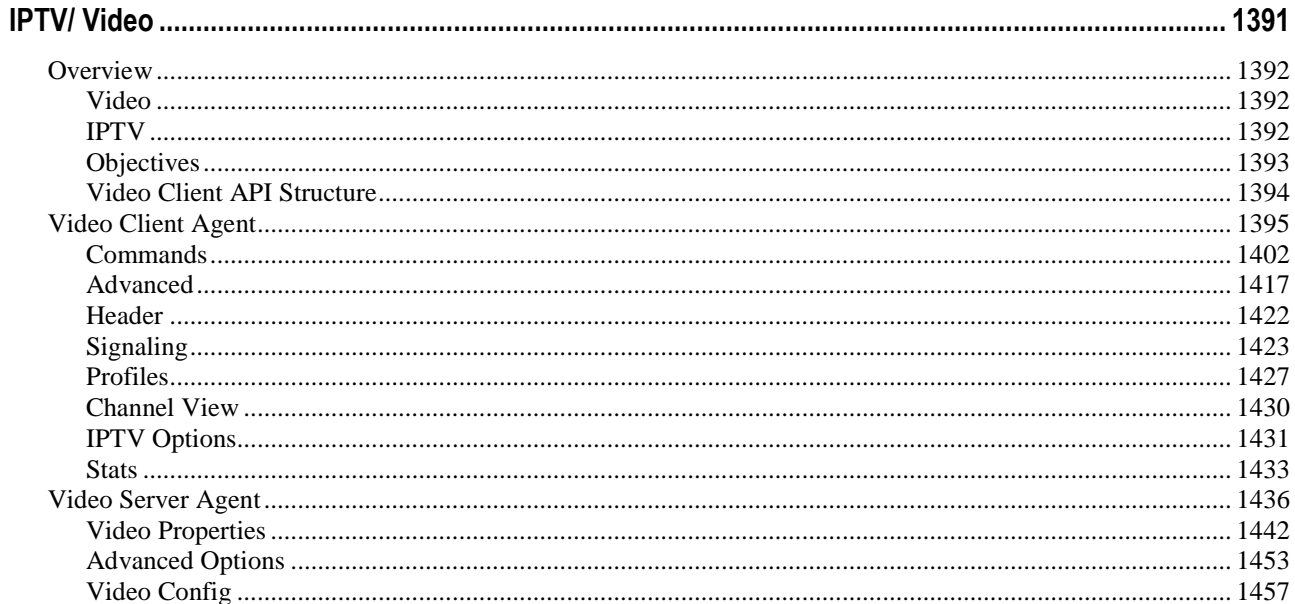

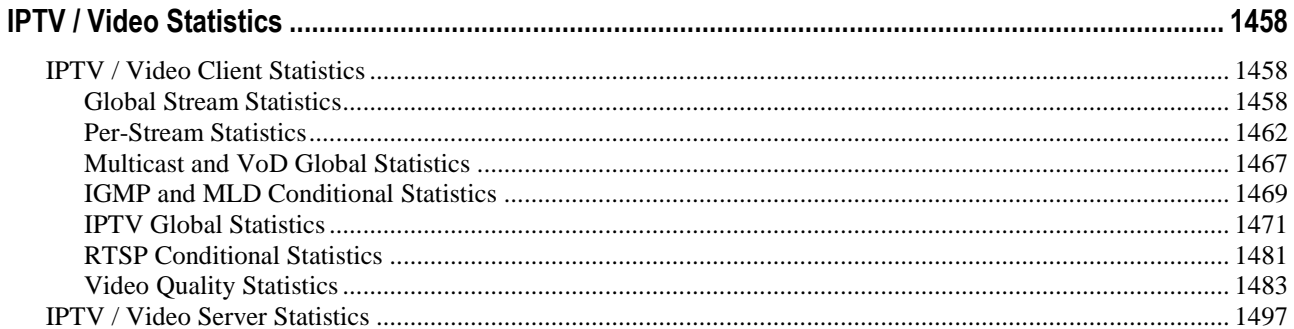

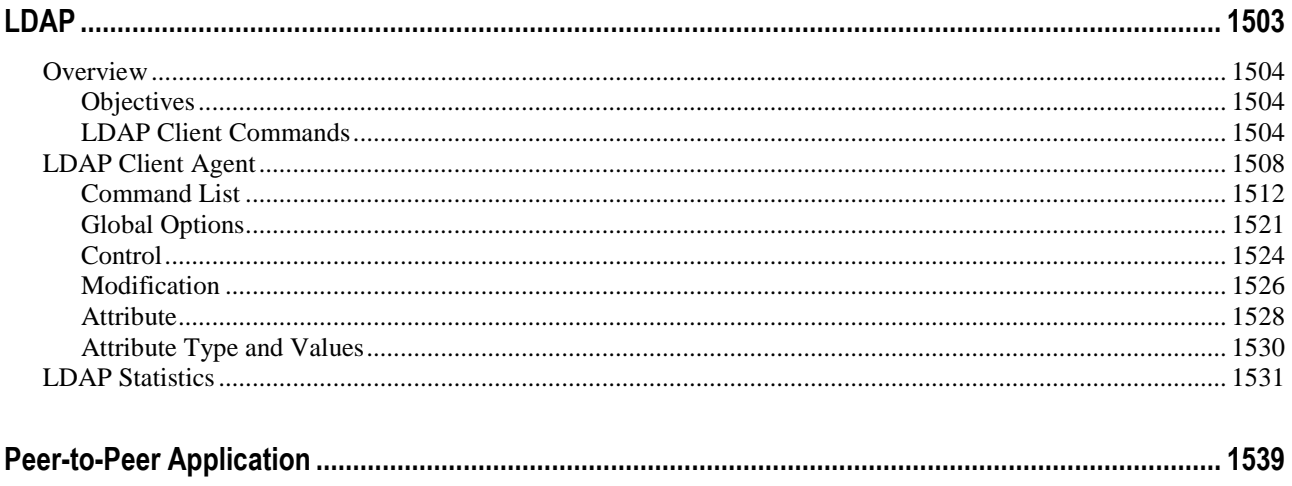

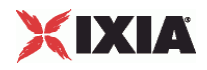

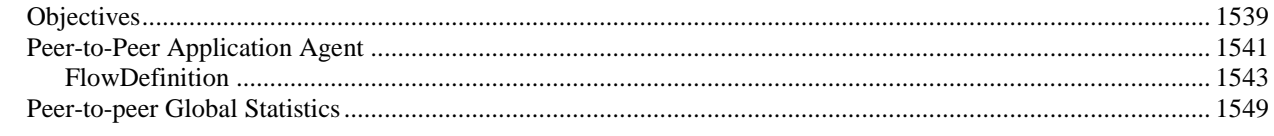

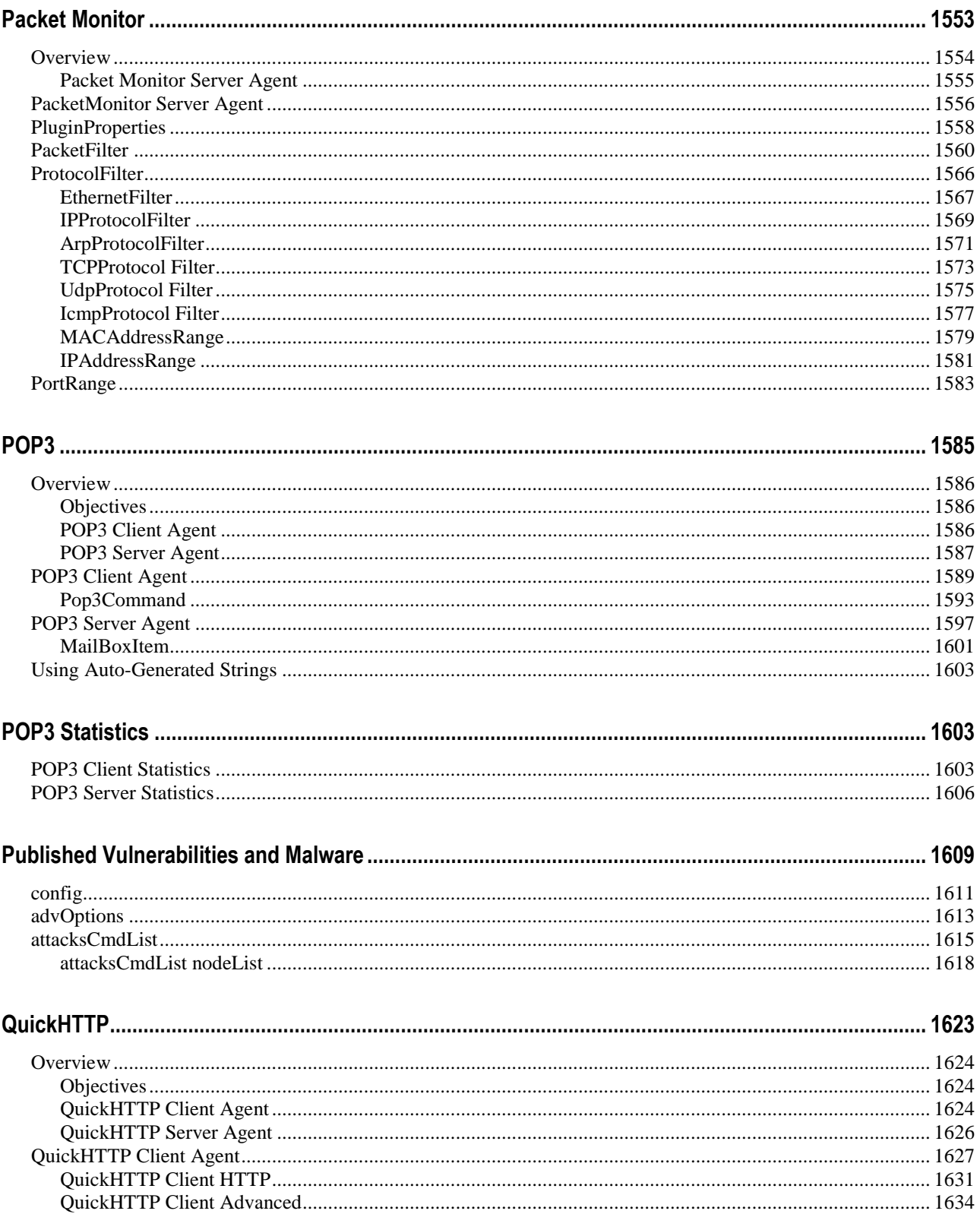

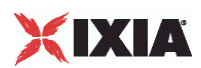

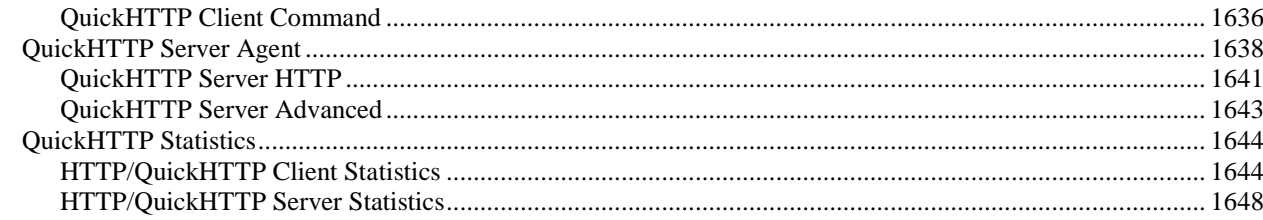

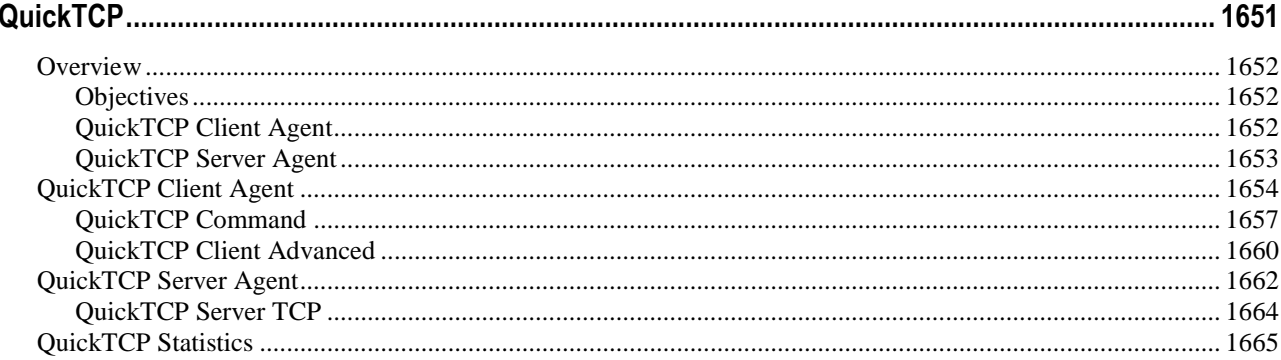

#### **Radius**

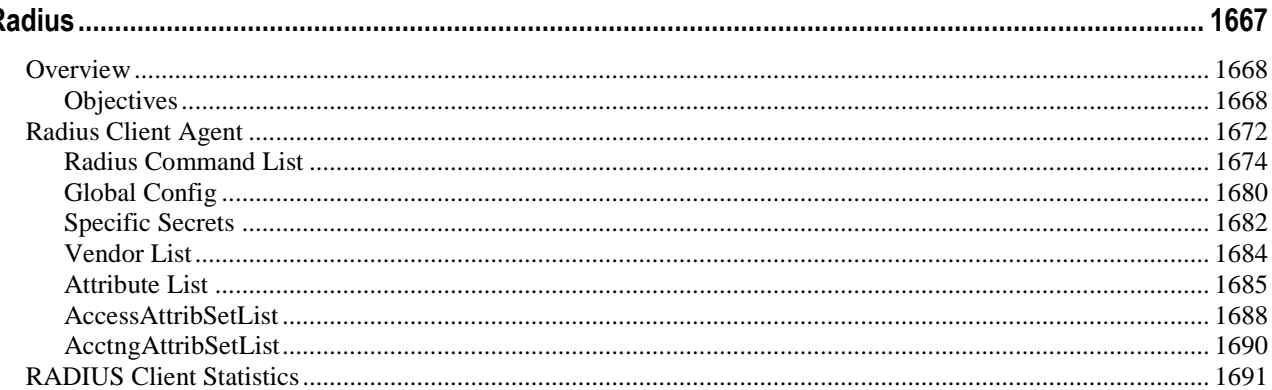

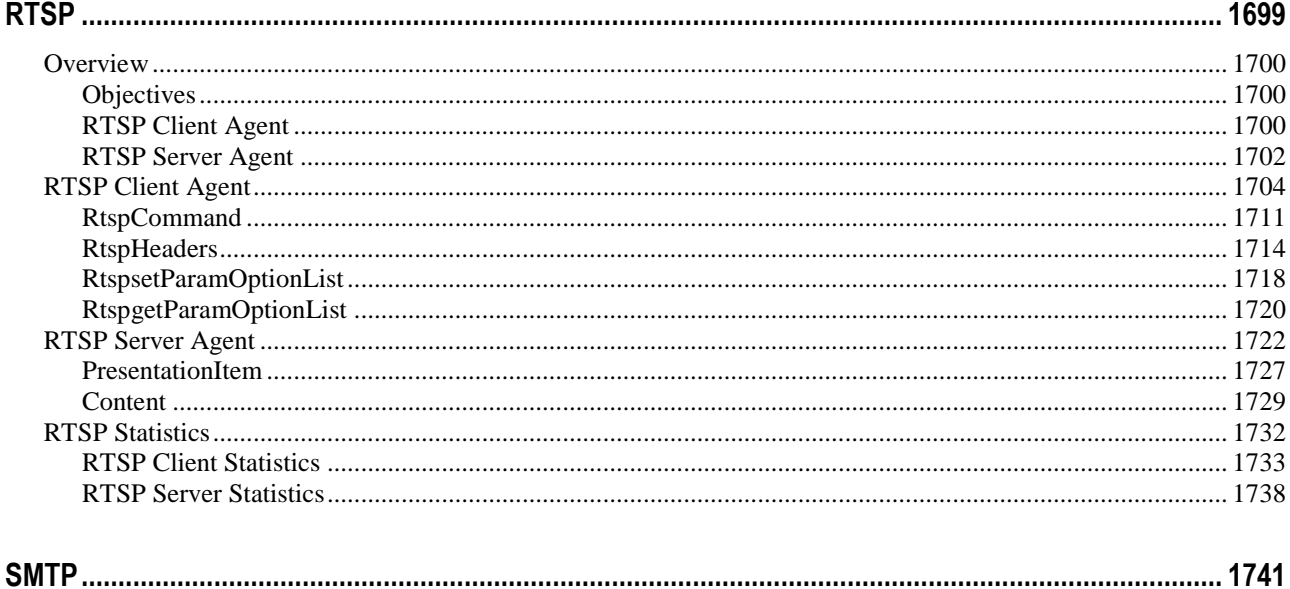

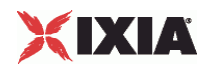

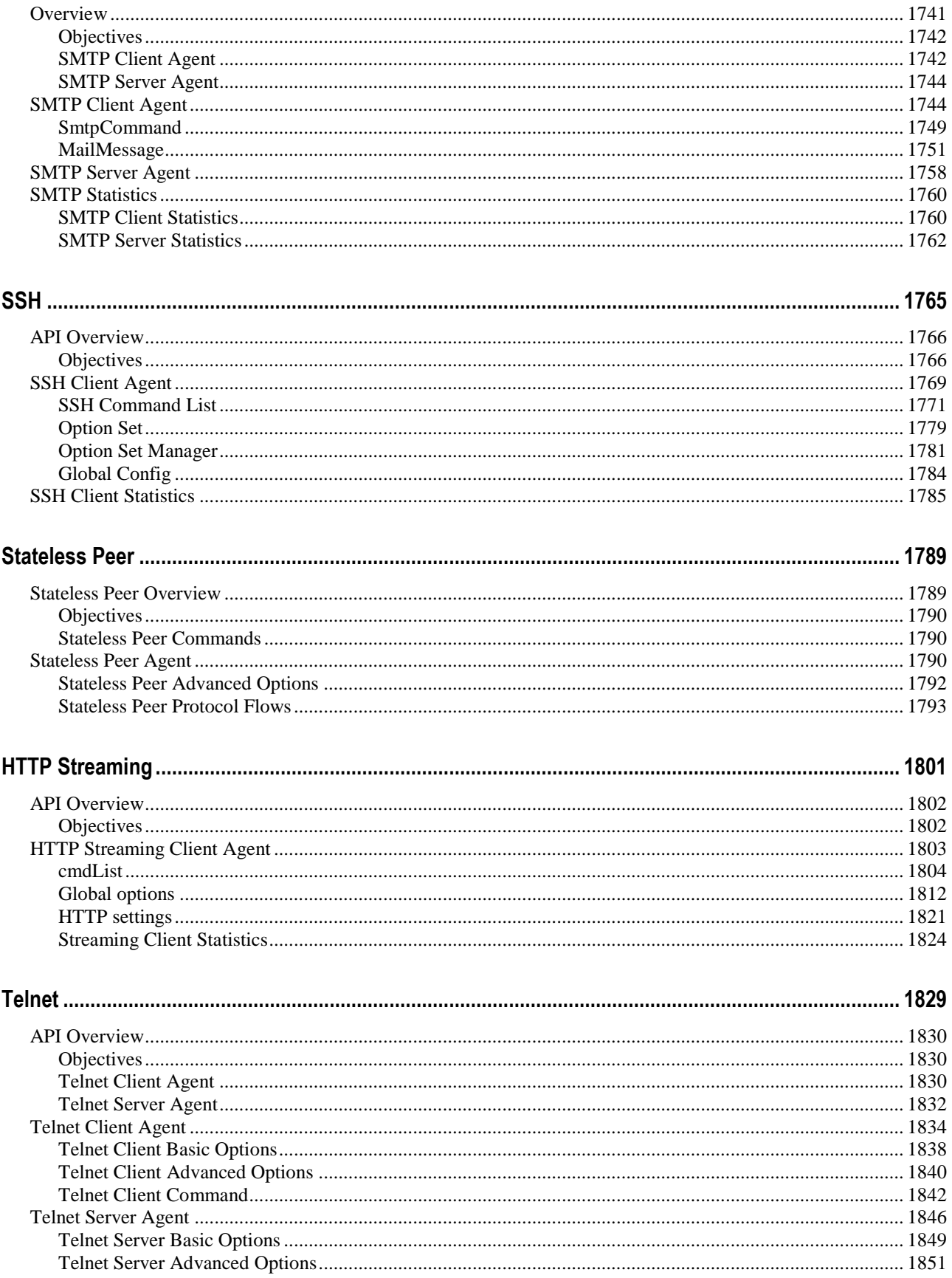

# XIXIA

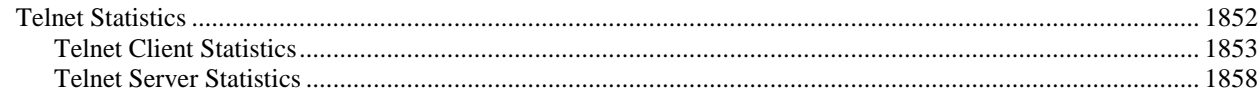

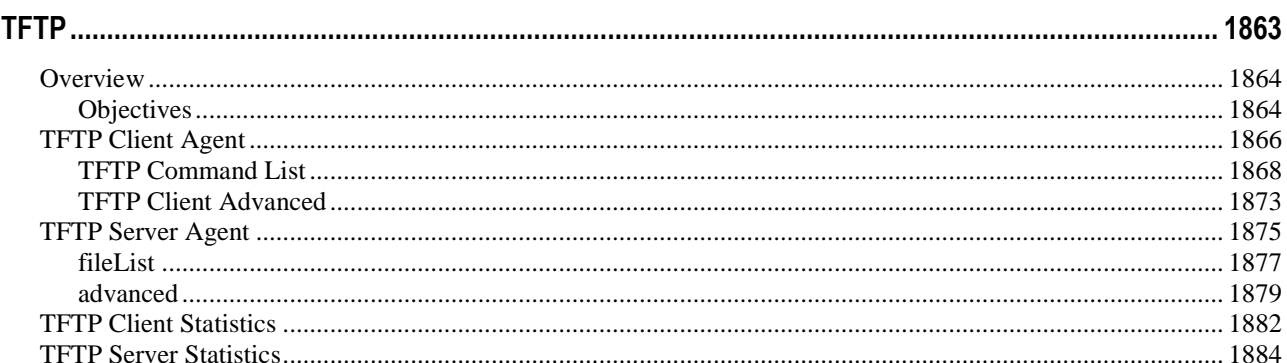

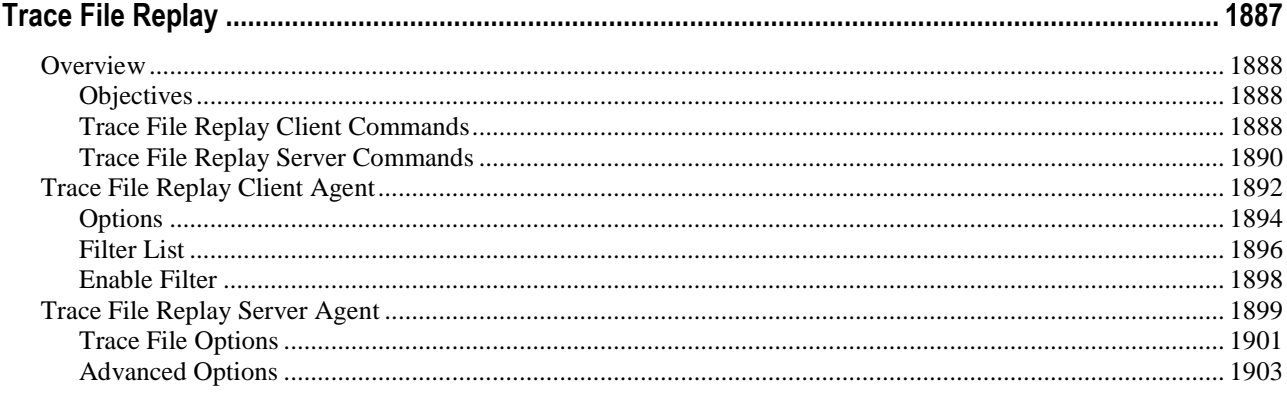

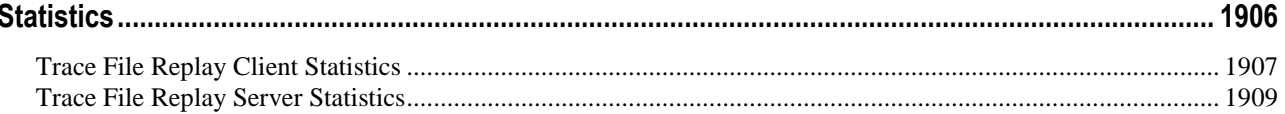

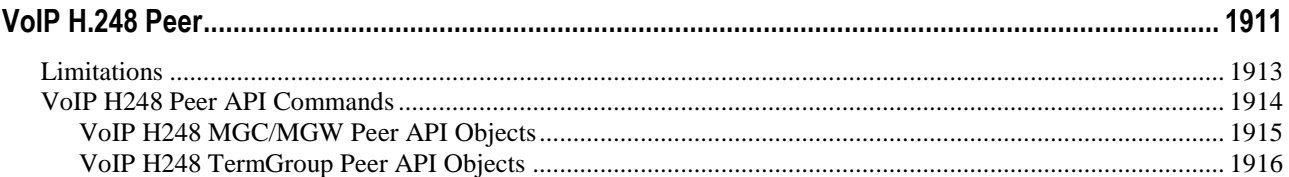

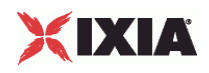

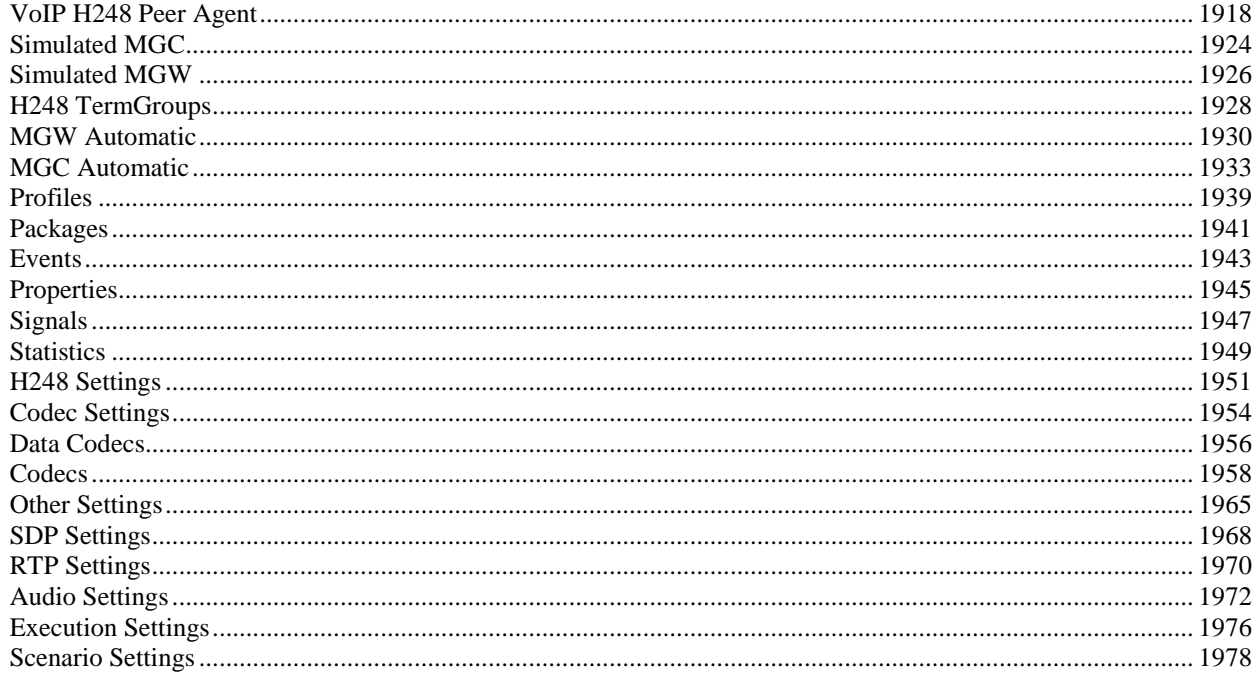

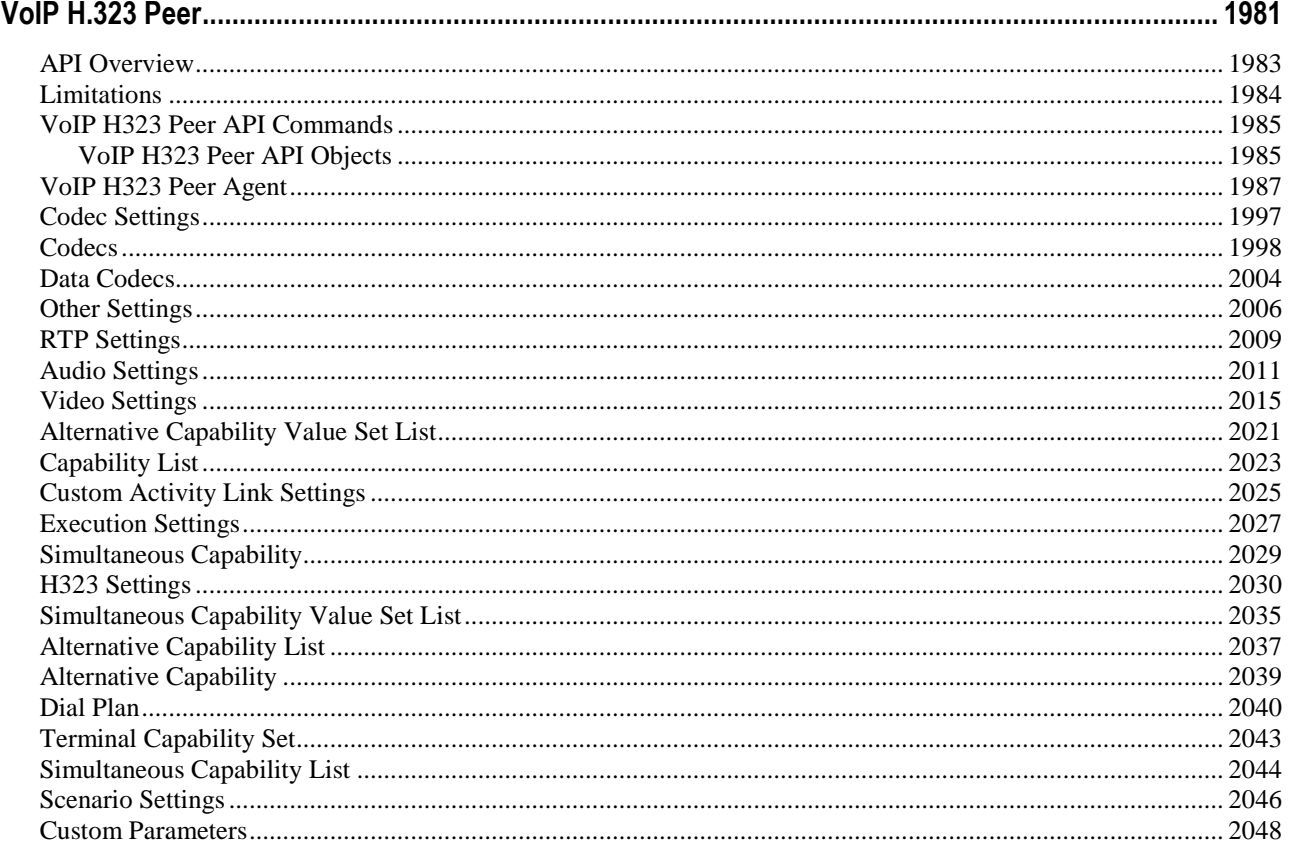

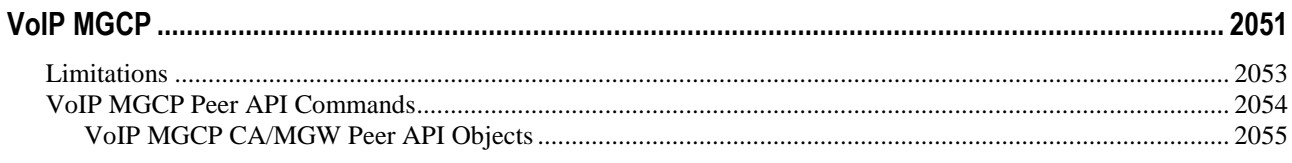

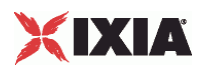

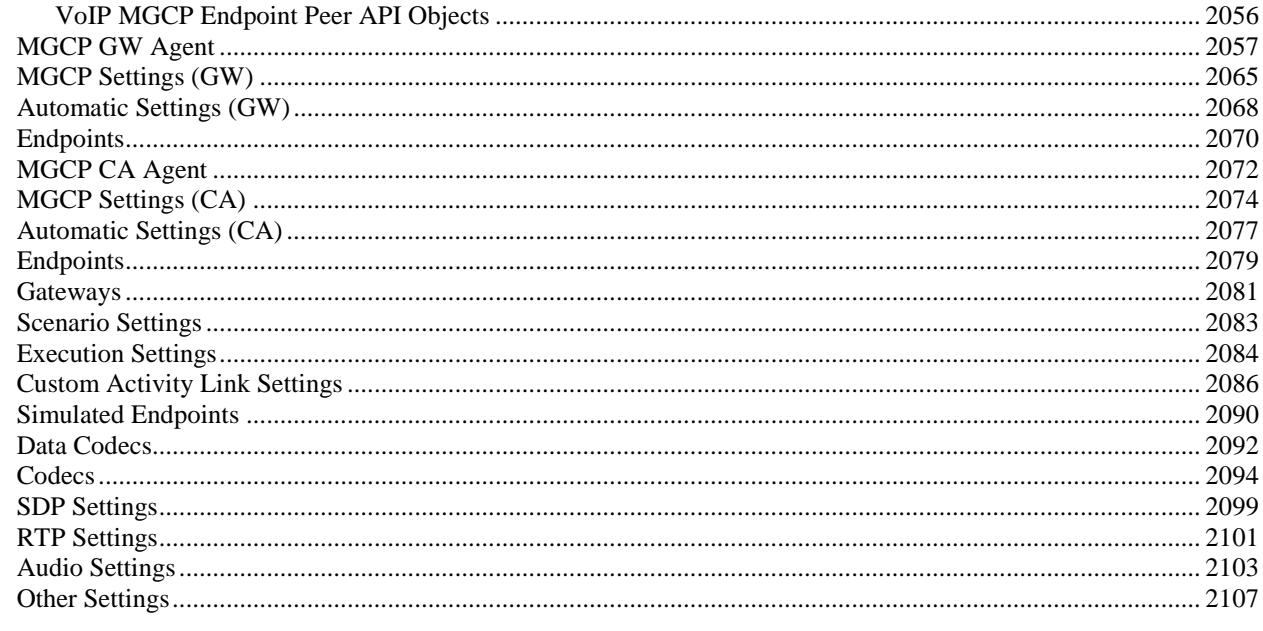

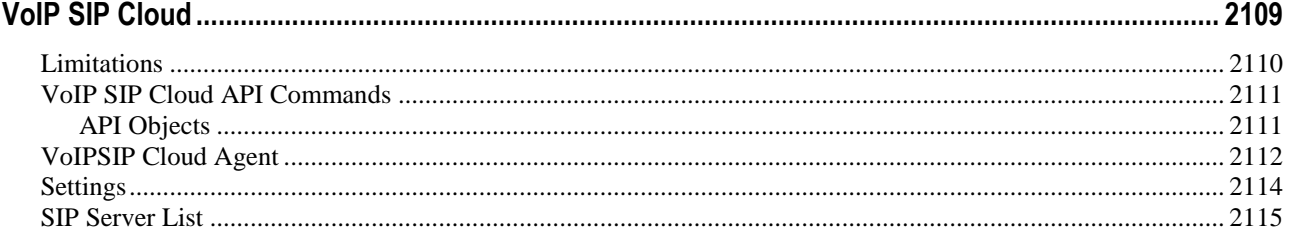

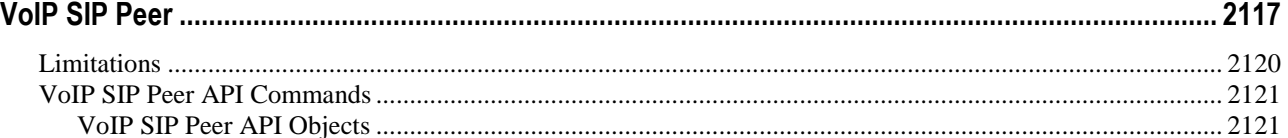

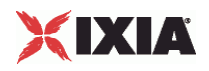

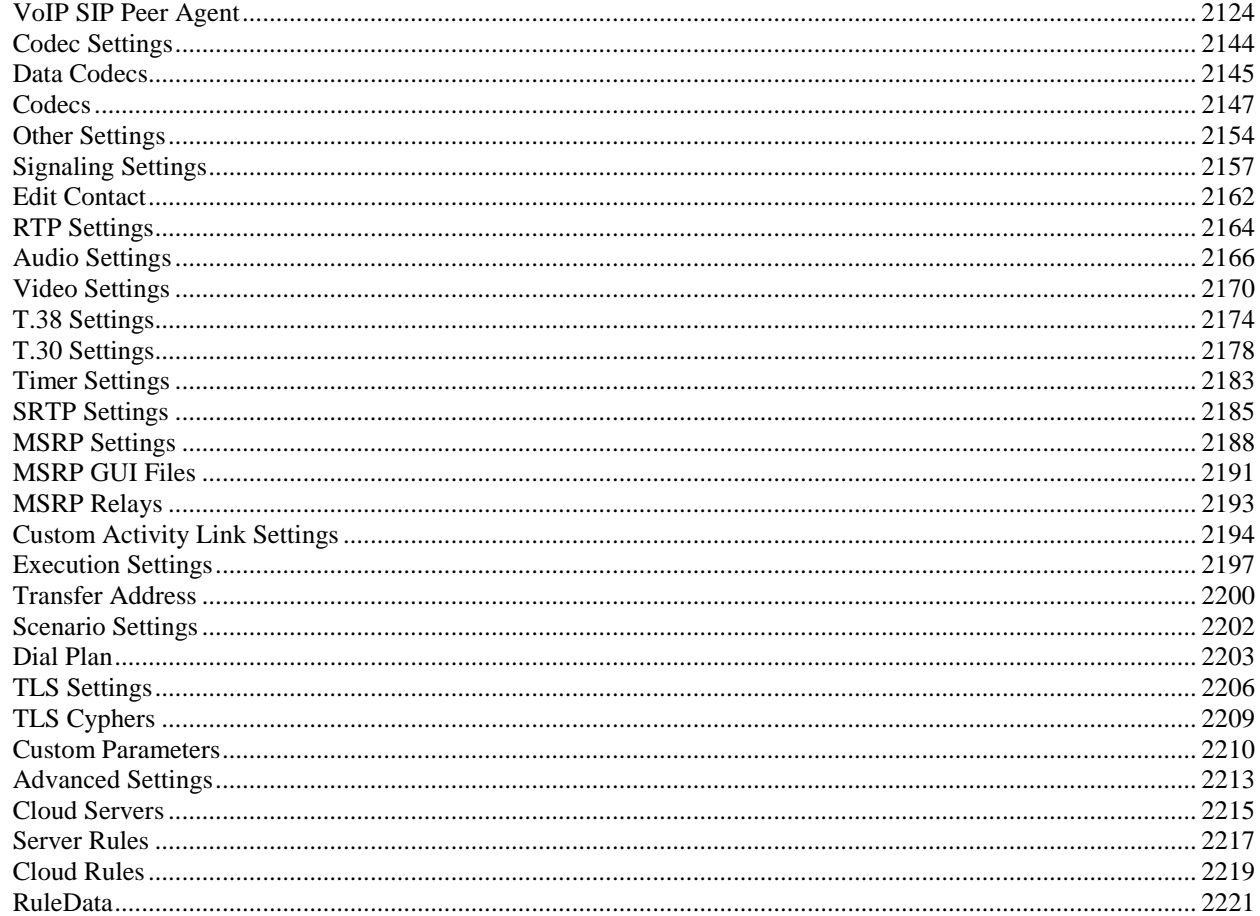

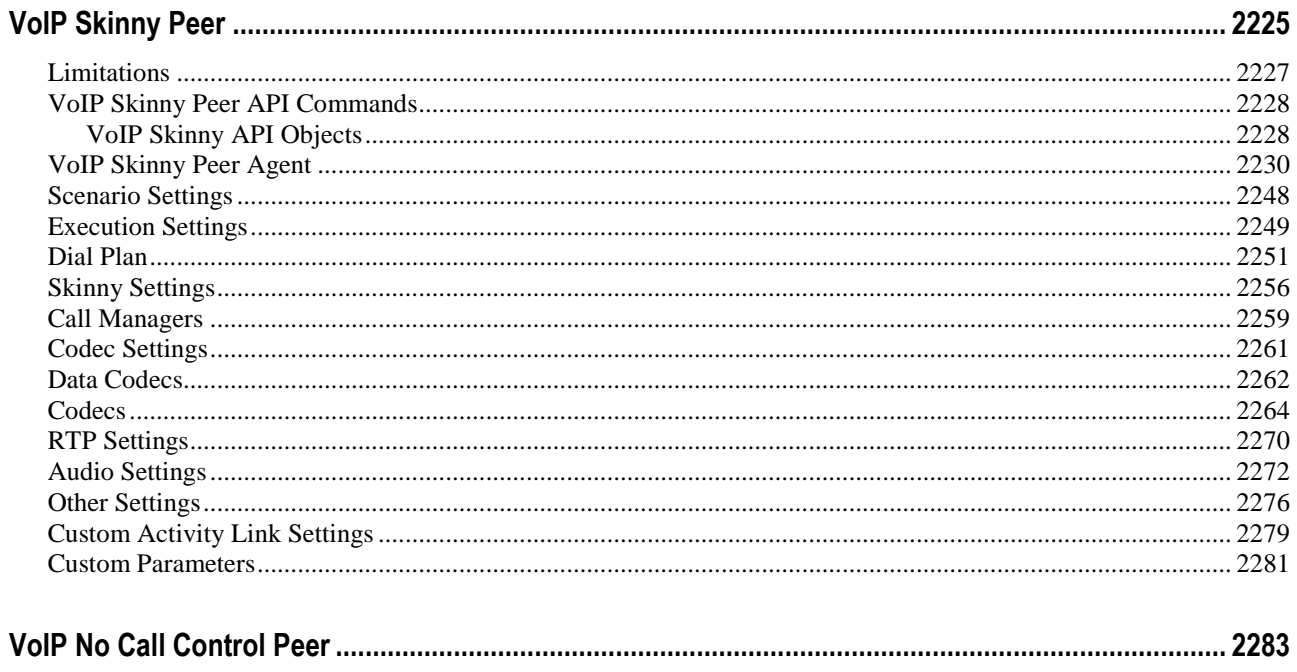

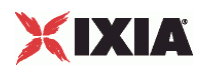

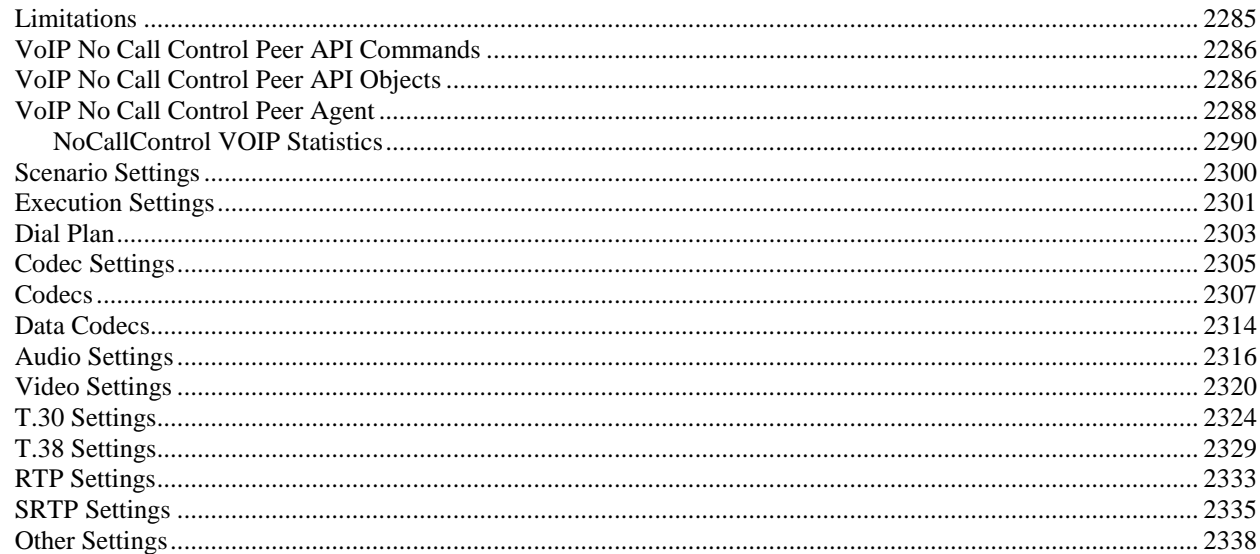

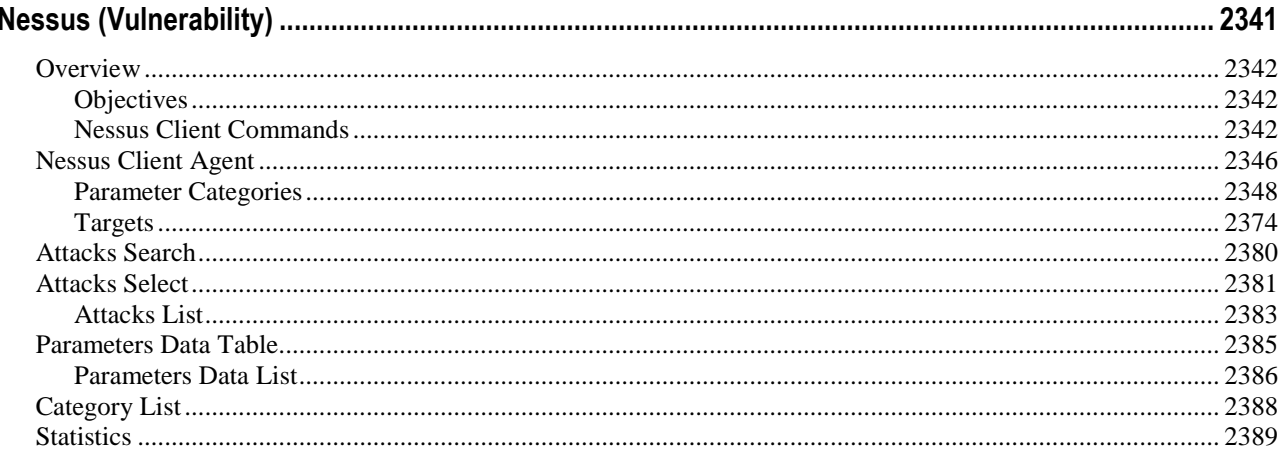

## 

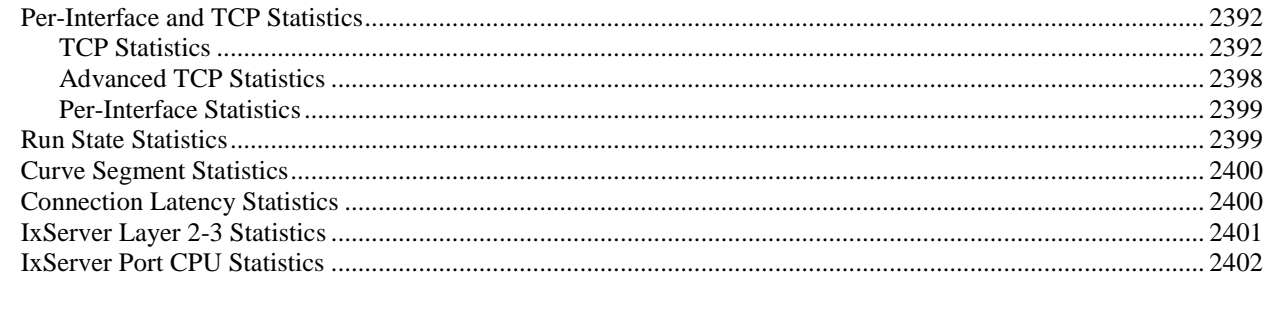

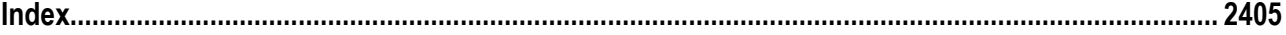

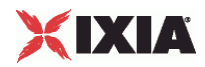

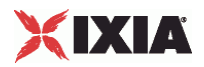

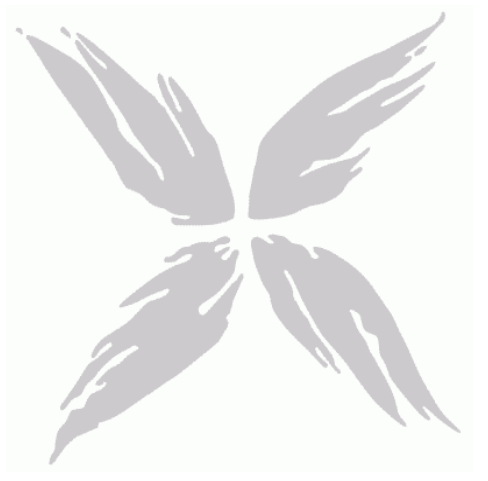

# **Technical Support**

You can obtain technical support for any Ixia product by contacting Ixia Technical Support by any of the methods mentioned below.

Ixia sales office contact information [\(http://www.ixiacom.com/contact\\_us/map/\)](http://www.ixiacom.com/contact_us/map/) is available on the Ixia website.

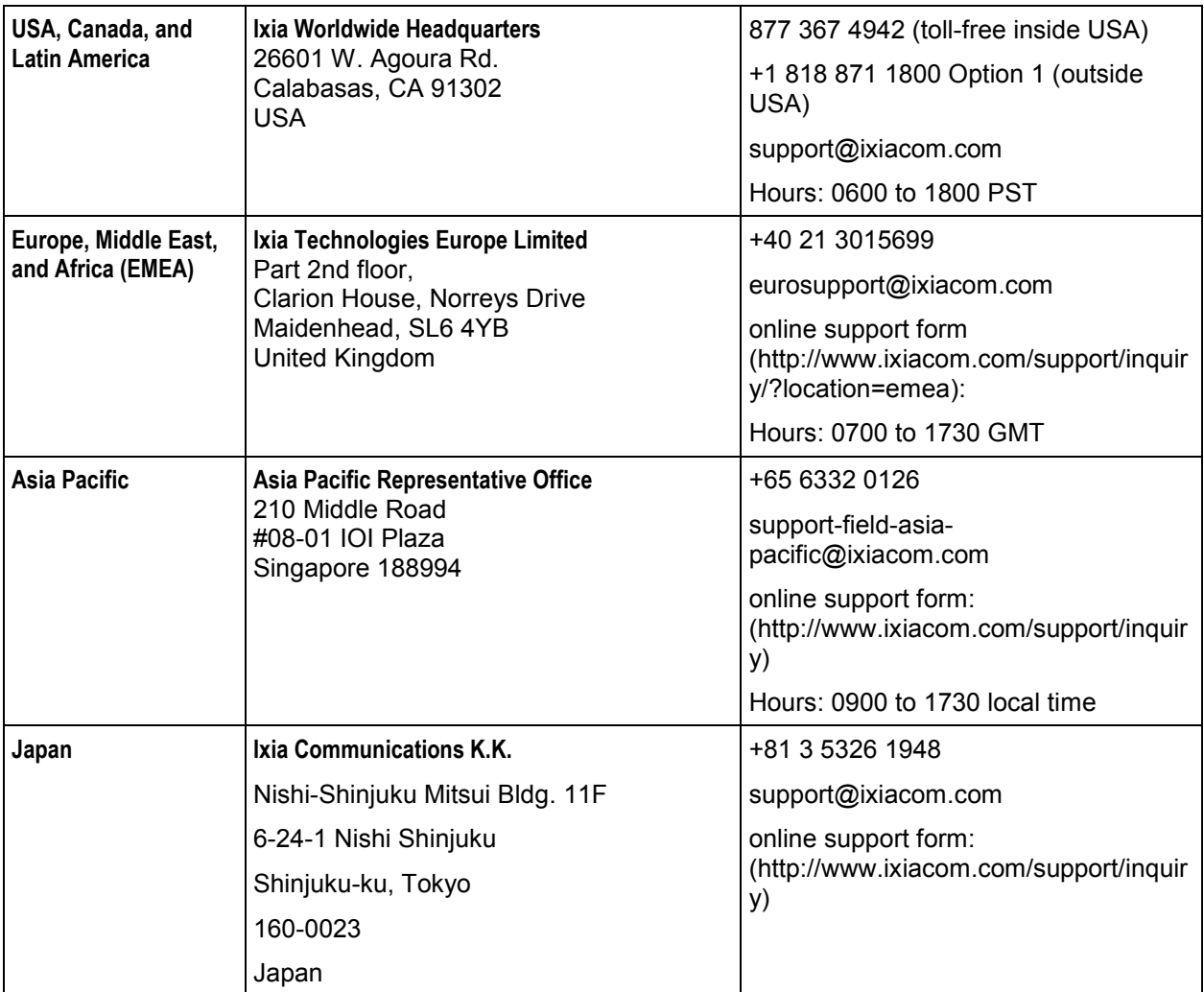

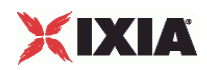

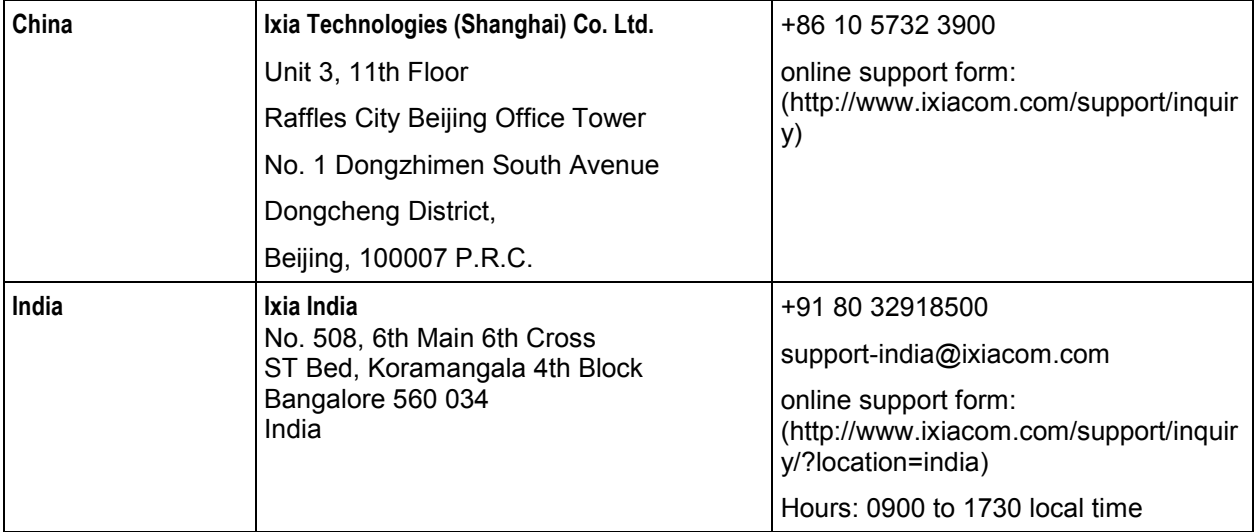

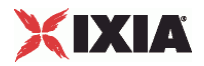

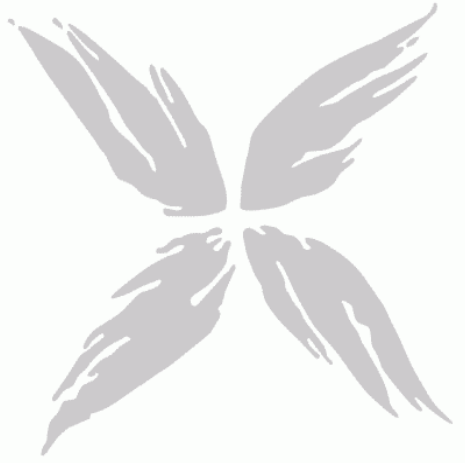

# **About this Guide**

This section contains information that explains the typographical conventions used in this documentation. This information will aid you in using the documentation most effectively. Also provided is a list of related documentation that you may find useful.

### In this section:

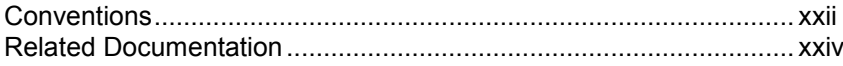

<span id="page-23-0"></span>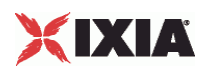

# **Conventions**

The following typographical conventions are used in this documentation:

- Italics are used to indicate the names of software fields and parameters, titles of books or documents, and first references to words, terms, phrases, or concepts that have a special meaning or require special identification or emphasis. For example:
	- In the *userid* field, enter your assigned user identification number.
	- *Norton's Telecom Dictionary* is a helpful reference tool.
	- The term *tolerance level* refers to the standard deviation setting.
	- The variable *n* represents any numerical value.
- Menu names and options appear as bold blue text in online Help, and appear in small capital letters in documents. For example:
	- **To save your input, choose the FILE>SAVE menu option.**
- Bold black type is used to indicate the names of buttons, commands, and files that are part of procedures, as well as to identify field and parameter options. In addition, bold text emphasizes important information in text or in caution, warning, or danger statements. For example:
	- To proceed to the next step, click **OK**.
	- Use the **copy** command to duplicate the field entry.
	- Save and close the **books.xml** file.
	- **Always** save your test configuration.
- **Courier** text is used to indicate typed text input. For example:
	- Access the new file name at the command line:  $c = newbook.quit$ .
	- Enter the setup.ini location: setupini =  $Ixia\Code\New$ .
- PC keys are indicated in all caps, using the following conventions:
	- Simultaneous keystrokes are shown by joining the key names with a plus sign (+), For example, **CTRL+Q**.
	- Sequential keystrokes are shown by joining the key names with a comma (,). For example, **SHIFT, F7**.

Icons are used throughout the documentation to draw attention to caution, warning, and danger statements. Icons also identify notes, important information, and the start of a procedure.

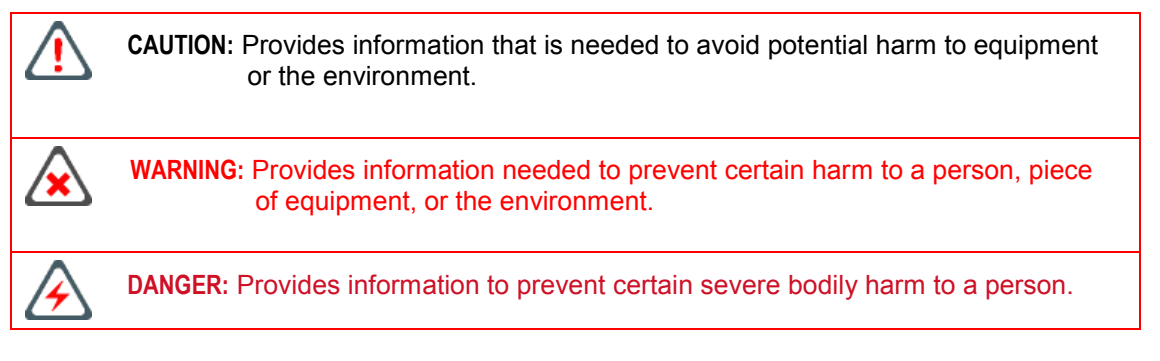

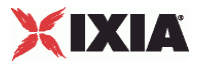

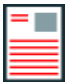

**Note:** Provides information that needs special attention within text.

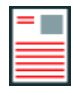

**IMPORTANT:** Provides information that is especially important for correct product operation.

<span id="page-25-0"></span>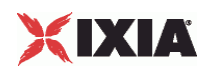

# **Related Documentation**

The following documentation may be helpful in gaining more understanding of IxLoad. The documentation is available from the **Help** pull-down menu in IxLoad or from the IxLoad CD.

Ixia user documentation is also available in the Support>User Guides area of ixiacom.com [\(http://www.ixiacom.com\)](http://www.ixiacom.com/). User registration is required to view this online documentation.

- *Getting Started with Aptixia IxLoad*
- *IxLoad User Guide*

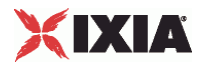

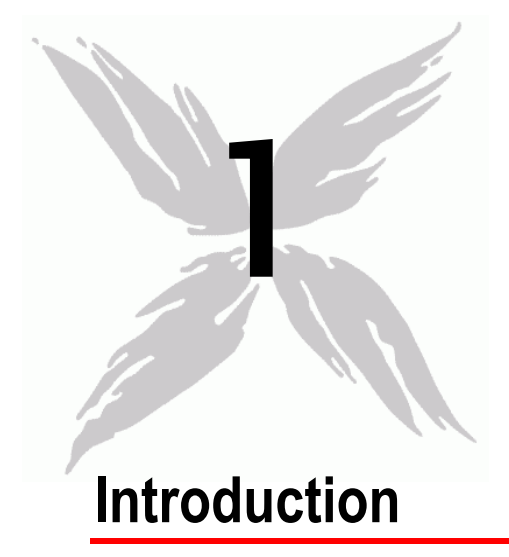

The *IxLoad Tcl API* is a set of Tcl commands that enable you to run IxLoad tests from Tcl scripts. The API provides most of the same capabilities available from the GUI.

## In this chapter:

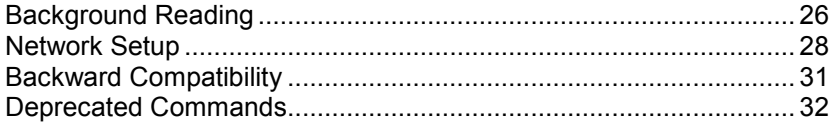

<span id="page-27-0"></span>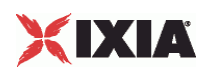

# **Background Reading**

In order to use the Tcl API, you should also have the following other documents:

The *IxLoad User Guide* should be read and understood before attempting to use the API. In particular, the following two chapters are essential:

- *Introduction* discusses the background to understand Internet protocol testing in general and the manner in which Ixia approaches it specif
- *Creating and Running an IxLoad Test* describes how to create the test infrastructure. Care must be taken to assign IP addresses correctly and to provide required routes.

The *Creating and Running an IxLoad Test* chapter uses the term *Management Station* to refer to the host that runs the IxLoad GUI application. In this guide, that host is the host that runs a Tcl program using the IxLoad Tcl API is in this same position. We shall refer to this as the *Development Station* in the remainder of this manual.

The *Ixia Tcl Development Guide* describes the general method for developing Tcl scripts for use with Ixia equipment. Only a few of the commands described in that guide are necessary to construct an IxLoad Tcl API–based test, but you should review the entire guide to familiarize yourself with the general structure and functioning of Tcl-based tests.

### **Using a License Server**

If you are using a central license server with IxLoad, make sure to set the name of the server in IxLoad's SETTINGS > PREFERENCES menu choice.

To allow use of a central license server by the TCL API, the system environment variable *IXN\_LICENSE\_SERVER* must be set on the client PC.

If you are running your Tcl program on a Unix client, the *IXN\_LICENSE\_SERVER* environment variable must be set on the Windows host running the Tcl Server, and on the Unix client through the user shell initialization script.

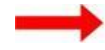

#### **To set the License Server environment variable on a Windows host:**

- 1. Right-click on the My Computer icon on the desktop, then select PROPERTIES.
- 2. Click the Advanced tab.
- 3. Click **Environment Variables**.
- 4. In either the User variables for... or System variables lists, click New to add a new variable.
- 5. Name the variable IXN LICENSE SERVER.
- 6. Set the variable value to the name or IP address of the license server host.
- 7. Click **OK** to close the window.

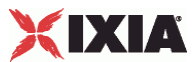

## **Configuring the ixMachineOptions.ini File**

The ixMachineOptions.ini file contains parameters for configuring the license server used for Tcl scripts. In order to run IxLoad from Tcl scripts, you must configure these parameters, because there is no way to define a license server from an IxLoad Tcl API script.

The ixMachineOptions.ini file is created the first time you start IxLoad, and is stored in the following directory on the IxLoad client PC:

- **Windows XP:** C:\Documents and Settings\All Users\Application Data\Ixia\IxLoad\<version>\
- **Windows Vista and later:** C:\ProgramData\Ixia\IxLoad\<version>\

#### **License server parameters**

#### [GlobalOptions]

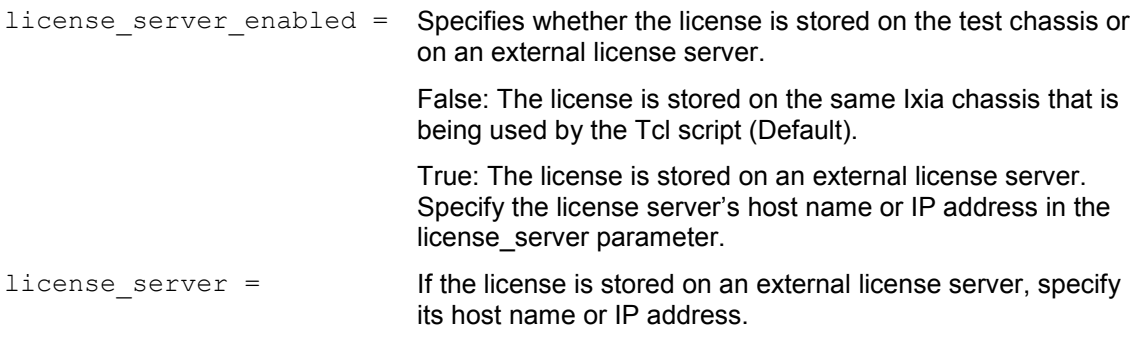

#### **License Server Parameters**

The [GlobalOptions] section of the IxAppOptions. ini file contains two parameters that define the license server being used. In order to run IxLoad from Tcl scripts, you must configure these parameters, because there is no way to define a license server from an IxLoad Tcl API script. The license server parameters are:

#### [GlobalOptions]

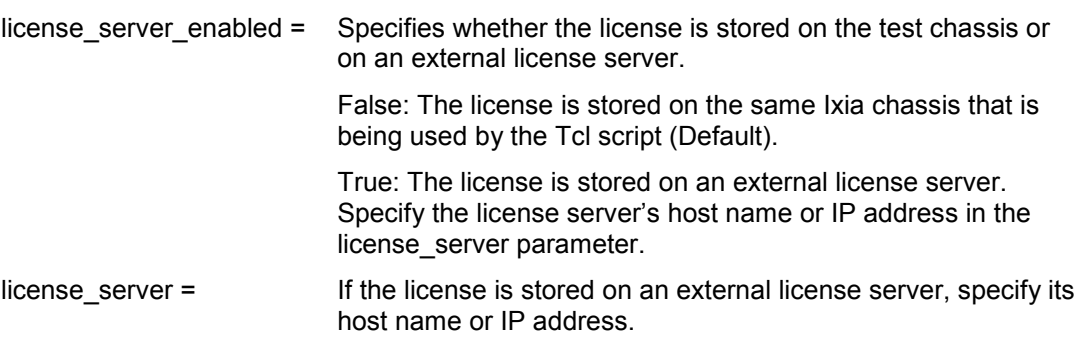

<span id="page-29-0"></span>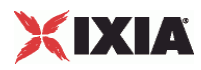

local hardware manager = Defines the hardware manager used to get information about the chassis.

> False: Ixload uses the hardware manager on the chassis to get chassis related information.

True: Ixload uses the hardware manager on the local machine to get chassis related information.

# **Network Setup**

You may need to configure IP addresses or routes for IxLoad Tcl API testing. Review the following sections to see if you need to set or change any addresses:

- To change the IxLoad Tcl API development station's IP address, see Configuring a Network Address on the IxLoad Development Station (see ["Configuring a Network Address on the IxLoad Development](#page-29-0)  [Station"](#page-29-0) on page [28\)](#page-29-0).
- If the route to your Ixia chassis includes one or more routers, see Configuring a Permanent Route to Ixia Ports (see ["Configuring a Permanent Route to Ixia Ports"](#page-30-0) on page [29\)](#page-30-0).
- If you need to change the internal network used by an Ixia chassis, see Setting Ixia Chassis Base Addresses (see ["Setting Ixia Chassis Base Addresses"](#page-32-0) on page [31\)](#page-32-0).

### **Configuring a Network Address on the IxLoad Development Station**

To use the *IxLoad Tcl API*, you must configure your development station with an address on its local network that is routeable to all of the Ixia chassis that you will use for testing.

#### **To configure routing:**

- 1. Click Windows' **Start** button and select **SettingsNetwork** and **Dial-up Connections**. Windows displays the connections currently configured on your PC.
- 2. Right-click **Local Area Connection** and select **Properties**.Windows displays the Local Area Connections Properties window.
- 3. Click **Internet Protocol (TCP/IP)**, then click **Properties**.Windows displays the LAN connection's TCP/IP properties.
- 4. Click the **Use the following IP address** button, then enter addresses in the following fields:
	- *IP address:* Enter an IP address that is routeable to all the Ixia chassis that you will use for IxLoad testing.
	- *Subnet mask:* Enter a subnet mask appropriate to the IP address you entered.
	- *Default gateway:* Enter the IP address of the gateway you will use to access the network that the Ixia chassis are on.
- 5. If you want to use DNS, enter the DNS servers' IP addresses in the Preferred DNS server and Alternate DNS server fields.
- 6. Click **OK** to close the window.

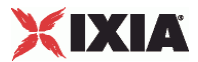

### <span id="page-30-0"></span>**Testing the Development Station's Routing**

After you have configured the development station's IP address, you should test its routing to ensure it can communicate with the Ixia chassis you will use with IxLoad.

#### **To test the routing:**

1. Click Windows' **Start** button and select PROGRAMS > ACCESSORIES > COMPROMPT.

Windows displays a Command Prompt window.

Equation 1: -1.Ping Command

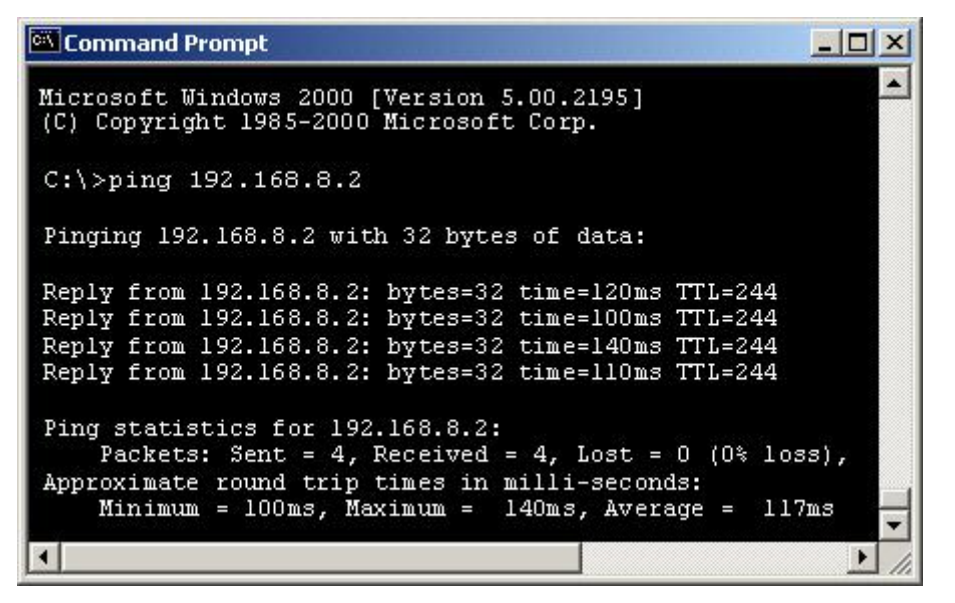

2. Use the **ping** command to test that your development station can communiwith each chassis:

ping aaa.bbb.ccc.ddd

(replace aaa.bbb.ccc.ddd with the IP address of the Ixia chassis).

3. Repeat the **ping** command for each chassis. Each chassis should return a reply. If any do not, check their TCP/IP configurations.

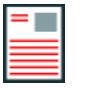

**Note:** You cannot ping Ixia ports (the chassis' internal 10.0.0.0 network) until you have started a test. Refer to **Configuring a Permanent Route to Ixia Ports** on page 1-6 on how to set up routing so you can access the addresses assigned to Ixia ports.

### **Configuring a Permanent Route to Ixia Ports**

You must configure a route from the IxLoad development station to the Ixia port management base addresses.

To establish a permanent route on a Windows system, you can either use the IxLoad GUI (see chapter 4 step 3) or the following procedure:

**To establish a permanent route:**

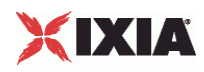

1. At the IxLoad development station, click Windows' **Start** button and select PROGRAMS > ACCESSORIES > COMMAND PROMPT.

Windows displays a Command Prompt window.

Equation 2: -2.Route Command

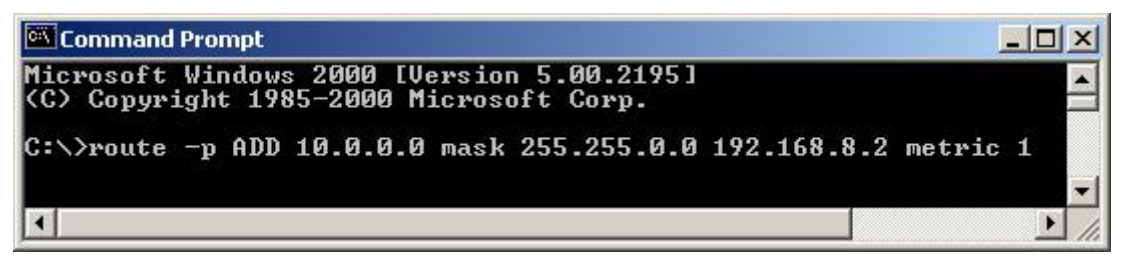

2. Use the **route** command to create a permanent route:

route -p ADD 10.0.0.0 mask 255.255.0.0 aaa.bbb.ccc.ddd metric 1

- If the Ixia chassis is on the same subnet as the development station, replace aaa.bbb.ccc.ddd with the IP address of the Ixia chassis.
- Many IxLoad test environments resemble the one shown in the figure below: IxLoad Tcl API running on a PC connected to a corporate production network, an Ixia chassis connected to a test or QA network behind one or more routers, and a DUT network connected only to the Ixia chassis.

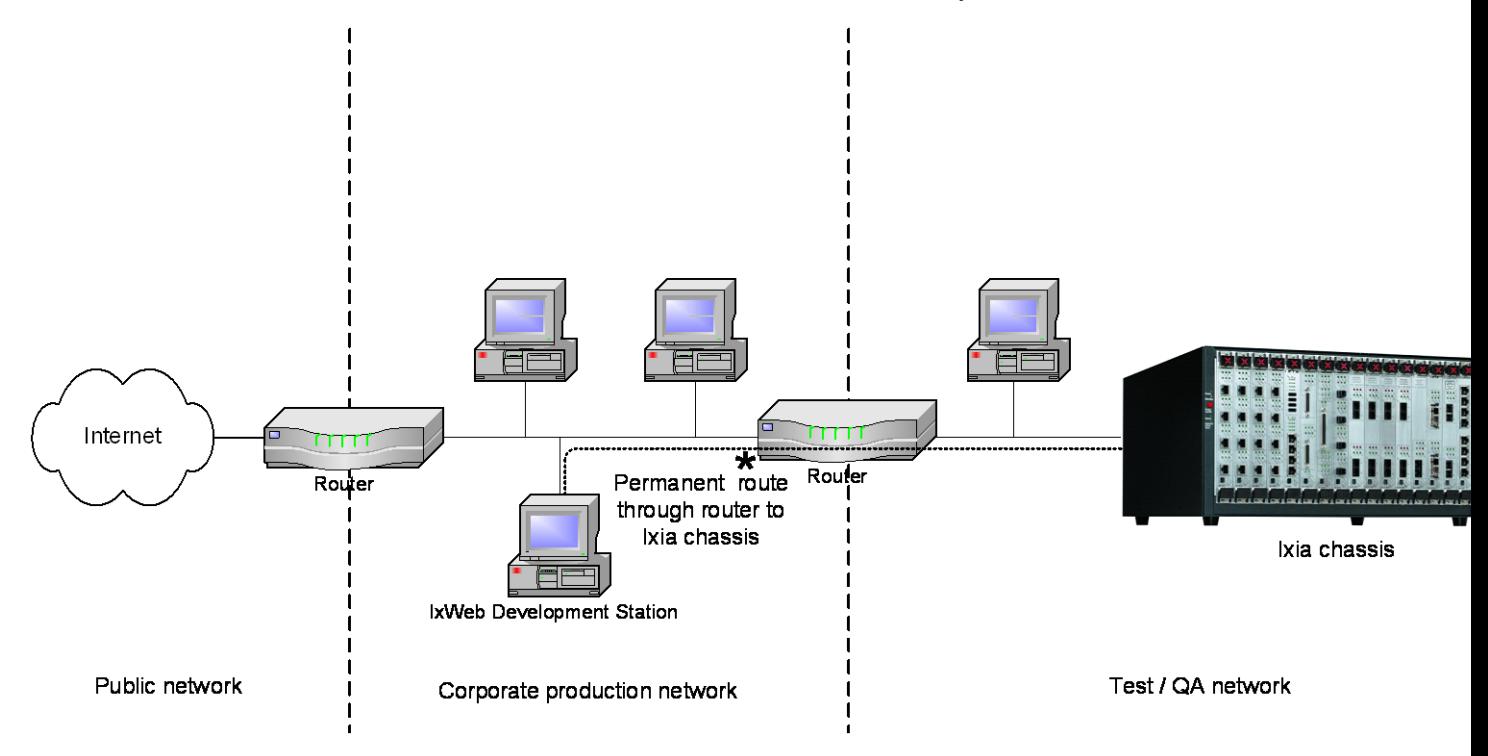

If the Ixia chassis is not on the same subnet as the development station, as shown in the figure above, replace aaa.bbb.ccc.ddd with the address of the router that will provide a connection to the Ixia chassis. That router, and all other intermediate routers to the chassis, should contain routes for the 10.0.0.0 (or modified) address range. These routes in the last router should refer to the Ixia chassis as a gateway.

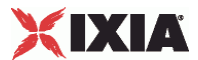

<span id="page-32-0"></span>Note that in a network shown like the one shown in the figure, the router(s) may be configured to disallow access from the production network, or they may route IxLoad requests intended for the Ixia ports (by default, a 10.0.0.0 network) elsewhere (usually to the Internet) or may drop them altogether.

Ensure that no other addresses assigned in IxLoad fall into this range. This setup may be tested using the ping command as described in Testing the Development Station's Routing (see ["Testing](#page-30-0)  [the Development Station's Routing](#page-30-0)" on page [29\)](#page-30-0), but only in the final stages of running a test.

### **Setting Ixia Chassis Base Addresses**

All ports on an Ixia chassis are initially configured so that they may be internally addressed, for IxLoad management purposes, as:

```
10.0.<card>.<port>
```
For example, card 2 port 3 has an internal IP address of 10.0.2.3. These addresses must be routeable from the development stations to the Ixia chassis.

The first two octets of the address (10.0) are called the *base address*. If you are using IxLoad on an existing network, you may want to change the base address to conform to your existing network layout. If two or more chassis are used for IxLoad GUI or IxLoad Tcl API testing, all but one of the chassis base addresses will need to be changed.

Note that the Ixia ports on a chassis will use only a limited range of addresses on their subnet. For example, if the base address is 10.0**,** and there are sixteen 8-port cards in the chassis, then the range of addresses used will be:

 $10.0.1.1 - 10.0.16.8$ 

**To change the base address of a chassis, use IxExplorer:**

- 1. Open IxExplorer.
- 2. Select the Chassis Chain object in the tree and right click and choose ADD CHASSIS*.* Enter the name or IP address of the chassis that will be used.
- 3. Right-click on the newly created chassis and select PROPERTIES.
- 4. Select the IXROUTER tab.
- 5. You may change the base address in the *IP Network* field. Make sure to only modify the top two octets and do not change the *Mask* field.

# **Backward Compatibility**

IxLoad Tcl provides backward compatibility for:

- Scripts that configure and run tests.
- Scripts that run tests from a repository.
- Scripts that modify repositories, as long as the script was written for and tested with repositories from the same IxLoad release as the script, or an earlier release.

For example, if you write a script for IxLoad 4.0, that script can modify any repository created in IxLoad 4.0 or earlier.

IxLoad Tcl *does not* provide backwards compatibility for scripts that modify repositories that were created or saved from releases after the release that the script was written for and tested on.

<span id="page-33-0"></span>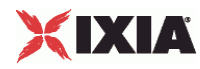

For example, if you write a script for IxLoad 4.0, that script *should not* modify a repository created in a release later than IxLoad 4.0.

# **Deprecated Commands**

The following items are no longer supported:

Agent sharing

In previous releases, the Tcl API allowed sharing of objects between NetTraffics. For example, in the following code fragment, Traffic1 is shared between two NetTraffics:

```
$Traffic1 Network3 config \
-traffic [$Traffic1 Network1 cget -traffic]
```
Beginning with the 5.30 release, agents can no longer be shared. If you try to run a script that includes agent sharing, an error will be thrown and the script will stop.

Instead of agent sharing, the Tcl API includes a new command, duplicate, that makes copies of networks, traffics (agents) and DUTs. The following example shows duplicate being used to copy agents from Traffic1 to Traffic3:

```
set Traffic1 [$Traffic1 Network1 cget -traffic]
set Traffic3 [$Traffic1 duplicate]
$Traffic1 Network3 config \
-traffic $Traffic3
```
duplicate is described in duplicate (see ["duplicate"](#page-251-0) on page [250\)](#page-251-0).

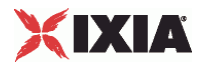

<span id="page-34-0"></span>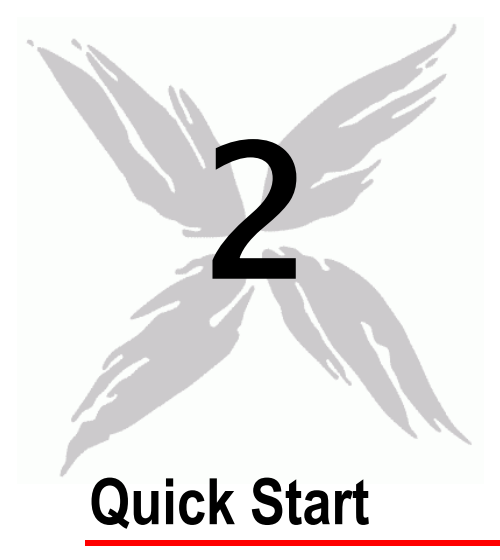

This section describes how to modify a sample script to run an IxLoad Tcl API test. You can use this section to quickly familiarize yourself with the basic steps required to run a simple IxLoad script. Once you have modified and run a sample script, you can refer to the following sections in this guide to learn about the IxLoad Tcl API in greater detail.

- To run a sample script from Windows, see Windows (see ["Windows"](#page-34-0) on page [33\)](#page-34-0).
- To run a sample script from Unix/Linux, see Unix/Linux (see ["Unix/Linux"](#page-37-0) on page [36\)](#page-37-0).

### In this chapter:

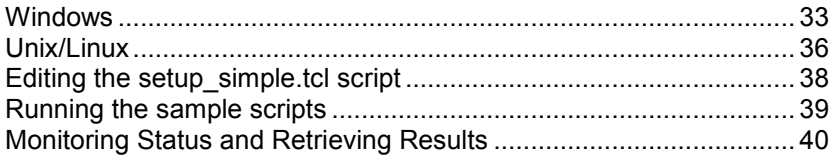

## **Windows**

The section describes how to run a sample Tcl script included with IxLoad on Windows. To run IxLoad Tcl scripts, you must install the IxLoad Tcl 8.4 shell, which is an option in the IxLoad Windows client installation package.

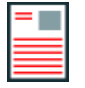

**Note:** The IxOS wish console cannot be used to execute IxLoad Tcl scripts.

<span id="page-35-0"></span>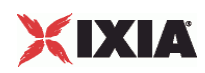

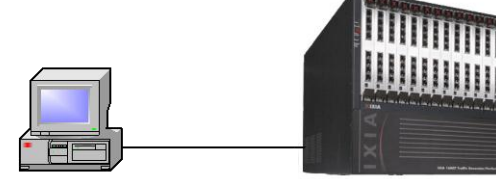

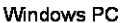

Ixia chassis

IxLoad client IxLoad Tellelient IxLoad chassis component

## **Using The Sample Tcl Scripts**

The Tcl scripts require either the IxLoad Tcl 8.4 wish console or the Tcl shell to run. Choose one of the following:

- Double-click the IxLoad Wish shell icon for the version of IxLoad that you want to run
- Execute the following in a console window: C:\Program Files\Ixia\Tcl\<version>\bin\tclsh.exe, and then source IxiaWish.tcl from C:\Program Files\Ixia\IxLoad\<version>\TclScripts\bin.

The included sample Tcl scripts can be found in the following subdirectories under C:\Program Files\Ixia\IxLoad\<version>\TclScripts\Samples:

- Samples\Application Features contains scripts that demonstrate various IxLoad features
- Samples\Network contains scripts that create various network configurations
- Samples\Protocols contains scripts that generate different types of protocol traffic
- Samples\Stats contains scripts that demonstrate how to retrieve statistics

One script from the Samples directory, setup\_simple.tcl, must be modified to work with your network topology. See Editing the setup simple.tcl script (see "Editing the setup simple.tcl script" on page [34\)](#page-35-0).

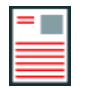

**Note:** When you source the **IxiaWish.tcl** script, it sets the auto\_path value so that when you execute a package reg IxLoad command, the Tcl shell can find the IxLoad packages.

### **Editing the setup\_simple.tcl script**

You must edit the setup\_simple.Tcl script to include the correct addresses in use on your network.

- On Windows, the file is located at : ..\IxLoad\<version>\TclScripts\Samples
- On Unix/Linux, the file is located at: ../IxLoadTclApi<version>/Samples/

#### **To edit the setup\_simple.tcl script:**

1. In an editor, open the setup\_simple.tcl script.
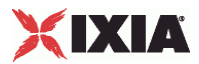

2. Set the Tcl server address:

variable :: IxLoadPrivate:: SimpleSettings:: remoteServer n.n.n.n

Tcl server must run on a Windows host, not on the chassis. When running a script from Unix, change this value to the IP address of the IxLoad client that the script will run on. When running a script from Windows, this variable must still be set, but its value is not used.

3. Set chassisName to the hostname or IP address of the chassis you will use:

variable :: IxLoadPrivate:: SimpleSettings:: chassisName n.n.n.n

4. CARD ID and PORT ID are local variables used between the setup simple.tcl script and all Ixiaprovided sample Tcl scripts. Set CARD\_ID and CARD\_PORT (in the serverPort and clientPort array) to the card and port you will use:

```
array set ::IxLoadPrivate::SimpleSettings::clientPort { 
CARD ID "4"
PORT_ID "5" }
array set ::IxLoadPrivate::SimpleSettings::serverPort {
CARD ID "3"
PORT ID "2" }
```
5. Save and close the file.

#### **Running the sample scripts**

Follow the instructions below to launch the ixwish shell, and call the Tcl script. In the procedure below, replace (replace <version> with the correct directory name).

#### **To run a sample script:**

- 1. Choose one:
	- **-** Double-click the IxLoad Wish shell icon for the version of IxLoad that you want to run
	- Execute the following in a console window: C:\Program Files\Ixia\Tcl\<version>\bin\tclsh.exe, and then source IxiaWish.tcl from C:\Program Files\Ixia\IxLoad\<version>\TclScripts\bin.
- 2. Change the path to the directory that contains the script that you want to run. Scripts are stored in directories under <installDir>/IxLoad/<version>/TclScripts/Samples.
	- Samples/Application Features contains scripts that demonstrate various IxLoad features
	- Samples/Network contains scripts that create various network configurations
	- Samples/Protocols contains scripts that generate different types of protocol traffic
	- Samples/Stats contains scripts that demonstrate how to retrieve statistics

For example, to change to the Protocols directory, type:

cd Samples/Protocols

3. To start the script, use the source command to run it.

For example, to run the HTTP.tcl script, type

source HTTP.tcl

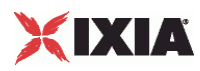

### **Monitoring Status and Retrieving Results**

While a test is running, status messages display in the wish console window.

The results (in CSV format) are placed in the Results\<Tclscriptname> subfolder where your Tcl script is located.

```
For example: C:\Program 
Files\Ixia\IxLoad\<version>\Results\simplehttpclientandserver
```
During the test run, a log file is created and stored in the current working directory.

# **Unix/Linux**

On Unix/Linux, you must install the Unix/Linux versions of IxOS Tcl and IxLoad Tcl. There are a number of IxLoad Tcl packages available for Unix/Linux; select the version appropriate for your distribution:

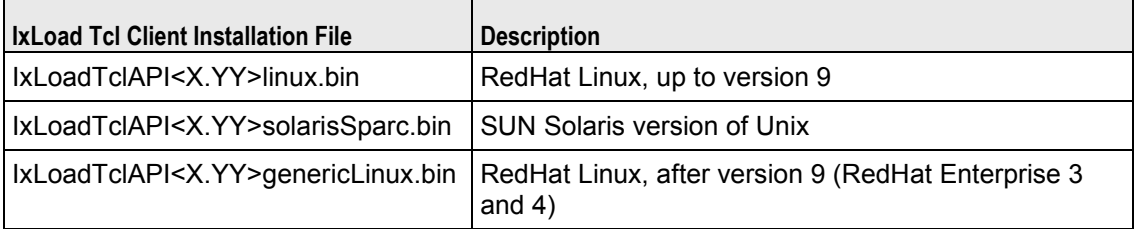

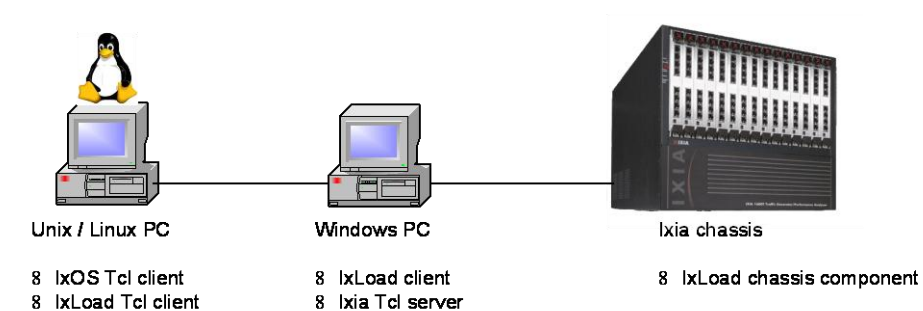

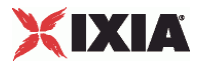

#### <span id="page-38-0"></span>**Windows PC:**

Install IxLoad on the Windows PC and select the Tcl optional components during installation.

Install IxOS with the Client and Tcl Server options.

#### **Ixia chassis:**

Install the IxLoad IxOS chassis components as for normal IxLoad installation.

#### **Unix/Linux PC:**

See the following sections:

Installing IxOS Tcl (see ["Installing IxOS Tcl"](#page-38-0) on page [37\)](#page-38-0)

Installing IxLoad Tcl (see ["Installing IxLoad Tcl"](#page-38-0) on page [37\)](#page-38-0)

#### **Installing IxOS Tcl**

This section describes how to install the Unix/Linux version of IxOS Tcl.

#### **To install Unix/Linux IxOS Tcl:**

- 1. Copy the IxOS<version>genericLinux.bin file to the Linux system.
- 2. Change the file's attribute to make it executable. Example: chmod +x IxOS<version>genericLinux.bin
- 3. Execute the IxOS installer file (use the -console option if installing via console or remote shell). Example: ./IxOS<version>genericLinux.bin
- 4. When the installer prompts you, select Tcl version 8.4 (required) and the location. Example: /etc/ixosTcl84
- 5. Follow the rest of the instructions to complete the installation.

#### **Installing IxLoad Tcl**

This section describes how to install the Unix/Linux version of IxLoad Tcl.

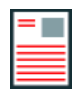

**Note:** In addition to installing IxLoad on Unix/Linux using the Java-based installer, you can also install it using tarballs. See Installing IxLoad Tcl Using Tarballs (see ["Installing IxLoad Tcl Using Tarballs"](#page-39-0) on page [38\)](#page-39-0).

**To install Unix/Linux IxLoad Tcl:**

<span id="page-39-0"></span>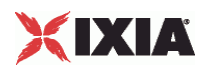

- 1. Copy the IxLoadTclAPI<version>genericLinux.bin file to the Linux system.
- 2. Change the attribute to make it executable.

Example: chmod +x IxLoadTclAPI<version>genericLinux.bin

3. Execute the installer file (use the "-console" option if installing via console or remote shell).

Example: ./IxLoadTclAPI<version>genericLinux.bin

4. Follow the prompts to complete the installation. The installer should autodetect the IxOS Tcl client installation directory before it installs IxLoad Tcl.

#### **Installing IxLoad Tcl Using Tarballs**

As an alternative to the Java-based Unix/Linux installer, Ixia also provides the IxLoad Unix/Linux Tcl files as tarballs. The tarball installer provides a more flexible solution to installing and running IxLoad Tcl scripts.

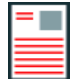

**Note:** The tarball installer requires the comm v4.x third-party library to be installed before you install IxLoad Tcl.

#### **To install Unix/Linux IxLoad Tcl Using Tarballs:**

- 1. Unpack IxLoadTclApi <version>.tar file
- 2. Set the environment variable IXLOAD\_IXLOADFULLVERSION\_INSTALLDIR to the path to where the stackManagerStaticClasses.tcl file is located.
	- stackManagerStaticClasses.tcl is located in the same folder as the IxLoad.tcl file (<INSTALL\_DIRECTORY>/lib/IxLoad/).
	- **IXLOADFULLVERSION is the complete IxLoad version number, with the major, minor, branch, and** build numbers separated by underscores (\_).

For example, a sample environment variable might be: IXLOAD\_5\_10\_151\_20\_INSTALLDIR=/home/ixload5.10.ea/lib/ixload/

You can lookup the the exact name of the environment variable by searching the IxLoad.tcl file for the string IXLOAD X Y, where X and Y are the major and minor version numbers. For example, IXLOAD 5 10.

## **Editing the setup\_simple.tcl script**

You must edit the setup\_simple.Tcl script to include the correct addresses in use on your network.

- On Windows, the file is located at : ..\IxLoad\<version>\TclScripts\Samples
- On Unix/Linux, the file is located at: ../IxLoadTclApi<version>/Samples/

#### **To edit the setup\_simple.tcl script:**

- 1. In an editor, open the setup simple.tcl script.
- 2. Set the Tcl server address:

variable ::IxLoadPrivate::SimpleSettings::remoteServer n.n.n.n

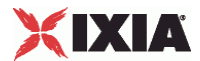

Tcl server must run on a Windows host, not on the chassis. When running a script from Unix, change this value to the IP address of the IxLoad client that the script will run on. When running a script from Windows, this variable must still be set, but its value is not used.

3. Set chassisName to the hostname or IP address of the chassis you will use:

variable ::IxLoadPrivate::SimpleSettings::chassisName n.n.n.n

4. CARD ID and PORT ID are local variables used between the setup simple.tcl script and all Ixiaprovided sample Tcl scripts. Set CARD\_ID and CARD\_PORT (in the serverPort and clientPort array) to the card and port you will use:

```
array set ::IxLoadPrivate::SimpleSettings::clientPort {<br>CARD ID "4"
CARD ID
PORT ID "5" }
array set ::IxLoadPrivate::SimpleSettings::serverPort {
CARD ID "3"
PORT ID "2" }
```
5. Save and close the file.

## **Running the sample scripts**

Once the setup simple.tcl script is configured, use the following procedure to launch the Tcl shell and run a sample script.

#### **To run a sample script:**

- 1. Change to the bin directory where IxOS Tcl is installed.
- 2. Copy /bin/ixwish to bin/ixTclsh.
- 3. Start the Tcl shell:

./bin/ixTclsh

- 4. Scripts are stored in directories under /etc/ixosTcl8.4/IxLoadTclAPI<version>/Samples.
	- Samples/Application Features contains scripts that demonstrate various IxLoad features
	- Samples/Network contains scripts that create various network configurations
	- Samples/Protocols contains scripts that generate different types of protocol traffic
	- Samples/Stats contains scripts that demonstrate how to retrieve statistics

Change your path to the directory that contains the script that you want to run.

For example, to change to the Protocols directory, type:

cd /etc/ixosTcl8.4/IxLoadTclAPI<version>/Samples/Protocols

5. Source the sample script that you want to run. For example, to run the HTTP.tcl script, type: source HTTP.tcl

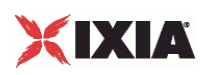

## **Monitoring Status and Retrieving Results**

While a test is running, status messages display in the Linux shell.

The log files are stored on the Windows host. The log file name is determined by the set LogName command in the script.

- If you specify no path or a partial path, the log file is stored relative to the \remoteScriptingService directory on the IxLoad installation path.
- If you specify an absolute path, the log file is stored in that location.

The log file will be prefixed with the specified name, followed by "-x-00" where x is a session ID from 1 through 4. The sample scripts all set the log name to be the same as the script name. For example:

```
C:\Program 
Files\Ixia\IxLoad\<version>\TclScripts\remoteScriptingService\RESULTS\<script
name>
```
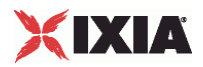

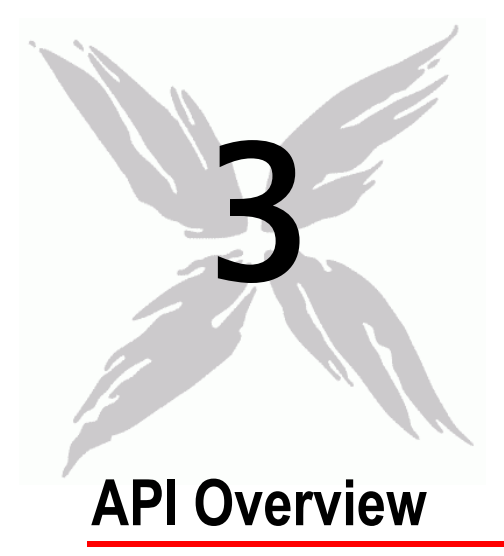

An IxLoad test consists of one or more Client Communities sending traffic through the DUT (Device Under Test) to Server Communities. The structure of both a client and server community is the same: Traffic sent over a network. Traffic is generated or handled by one or more agents.

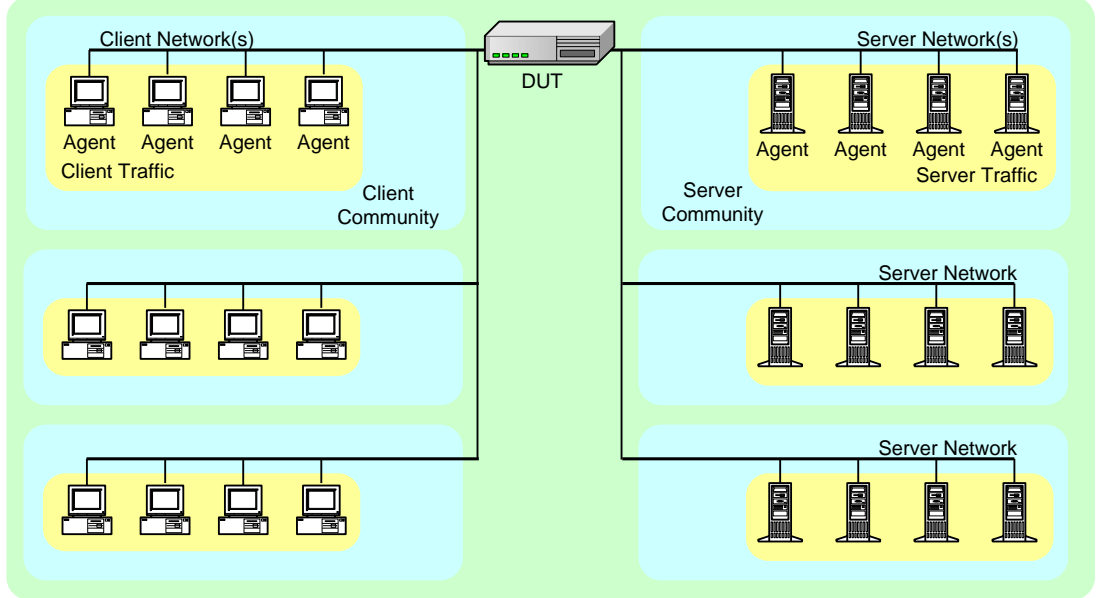

The conceptual view of an IxLoad test is shown in the figure below.

<span id="page-43-0"></span>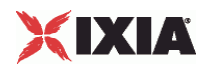

### In this chapter:

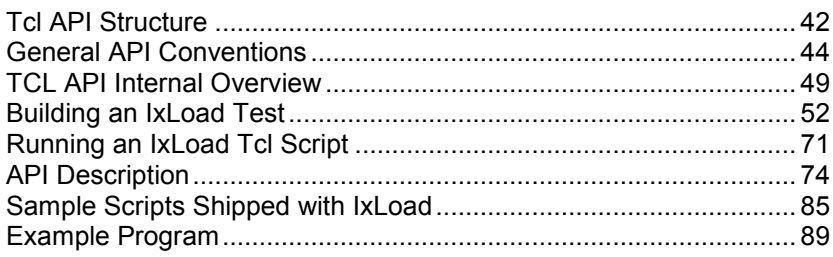

## **Tcl API Structure**

The Tcl API's structure follows the conceptual model. Its main components are shown in the figure below.

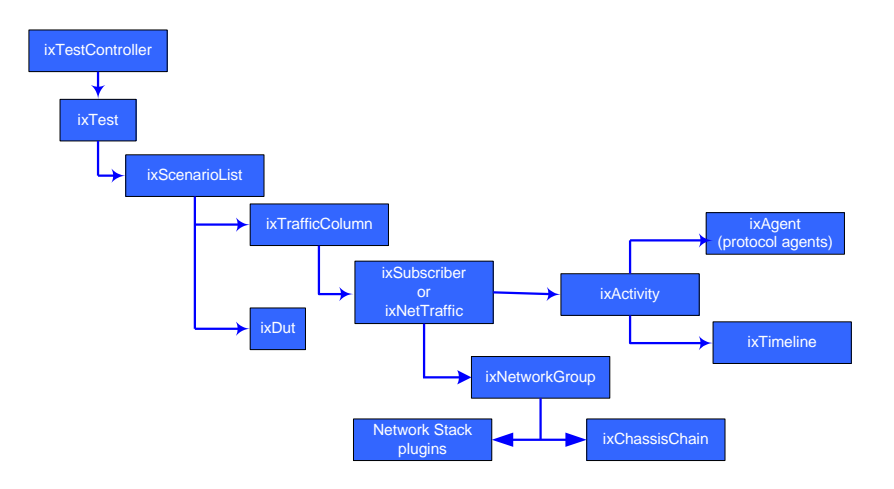

The table below describes the components of the API shown in the figure.

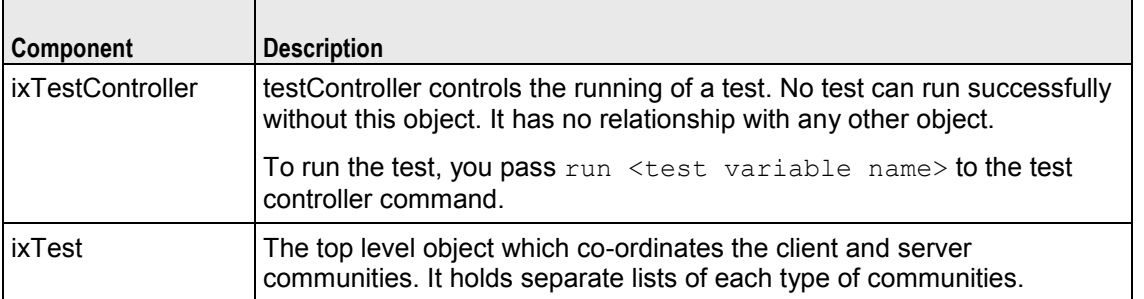

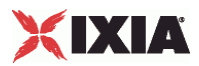

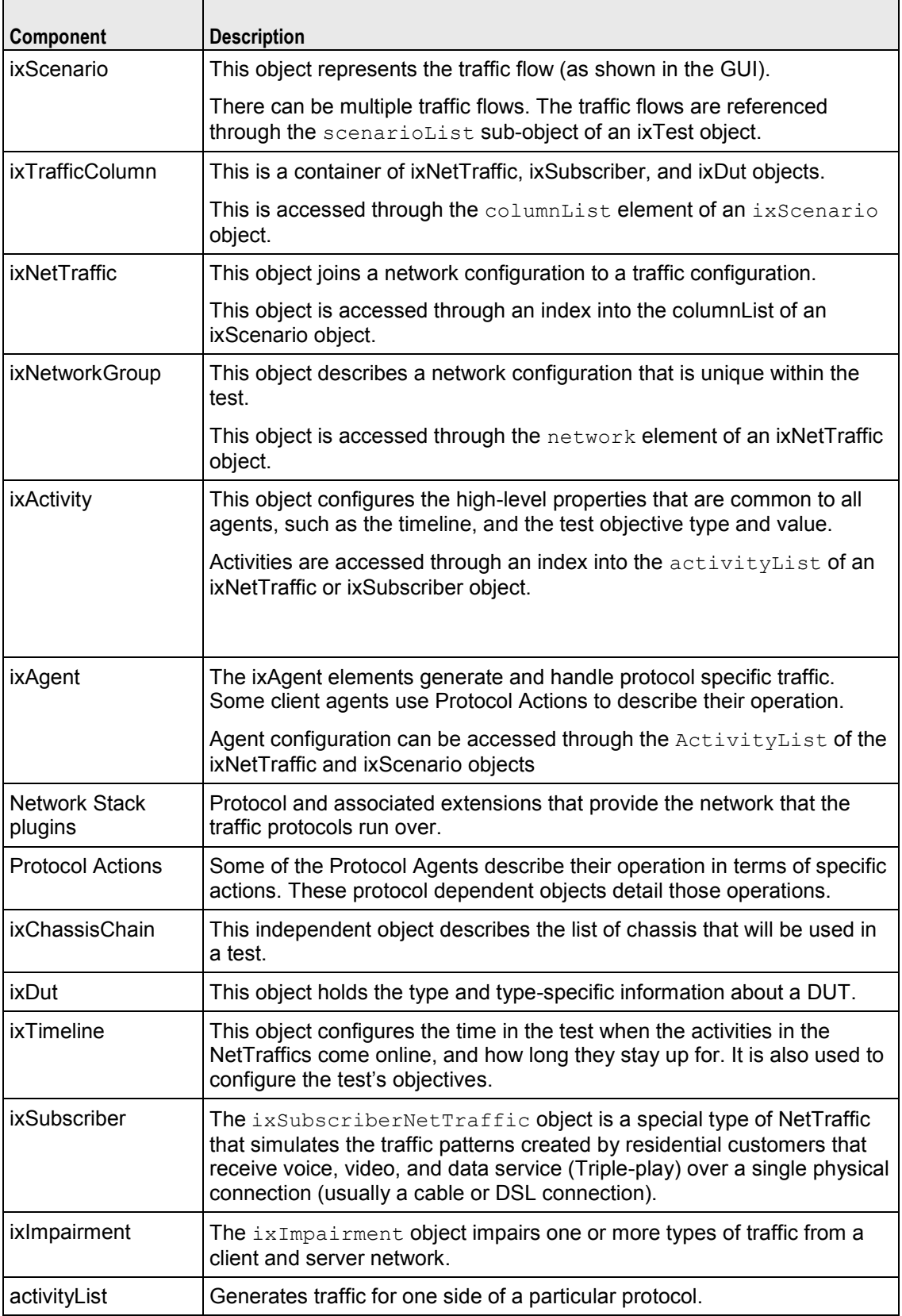

<span id="page-45-0"></span>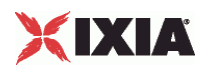

### **Mandatory Objects to Complete a Script**

The following mandatory objects are required to complete a script:

- an ixTestController
- an ixRepository or an ixChassisChain (ixRepository includes a chassis chain)
- ixViewOptions
- ixTest
- ixTrafficFlow
- ixTrafficColumn
- ixNetTraffic
- ixTimeline
- activityList

### **Multi Version Support**

You can install and use multiple versions of IxLoad on the client PC and on the chassis. Installing multiple versions allows you to try out the new features in a new release of IxLoad without having to overwrite your existing copy of IxLoad.

Refer to API Quick Start and Running an IxLoad Tcl Program for more information.

## **General API Conventions**

IxLoad's Tcl API is somewhat different from other Ixia Tcl APIs that you might have used. Rather than a single set of global commands that are associated with an Ixia port, IxLoad uses the concept of instances of commands—called *objects*. This guide uses the words *command* and *object* to refer to the same thing.

### **Objects**

This section describes how to work with objects in the IxLoad Tcl API.

IxLoad represents every object with a Tcl command. When you create an object, you receive a command that must then be used with subcommands to modify the object.

Similarly, when you retrieve a property of an object that is itself an object, you can use subcommands to manipulate that sub-object. Generally, it is better to save the sub-objects in a Tcl variable instead of retrieving them repeatedly. This is because every time you retrieve it, you receive a different command (though they reference the same underlying object).

Every object command should also be deleted as described in the next section.

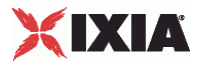

#### <span id="page-46-0"></span>**Object Creation and Desctruction**

The general paradigm for the creation of IxLoad objects is to make a 'new' copy of a command, saving the result in a Tcl variable:

```
set my_network [::IxLoad new ixClientNetwork $chain\
-name "my client network4" ]
```
The variable my\_network is an instance of the ixClientNetwork object. Each instance occupies its own area of memory. Multiple objects of the same type can be created and added to lists of items.

The  $::IxLoad$  reference is to a utility routine that allows new objects of any type to be created. The "::" means in the global context and is a safe means of referring to  $ix$ Load from any program location.

The  $i_{\text{XLocal}}$  command provides a convenient means of creating an object and set its options at the same time. One need only append option names and values to the end of the command. See the following example:

```
set my network [::IxLoad new ixClientNetwork \
-name \overline{m} my client network4"
```
This is the standard means by which IxLoad objects are created.

When an object is no longer needed, its command should be destroyed as shown in the following example:

```
::IxLoad delete $my_network
```
After a command is destroyed, it can no longer be used. If it is a sub-object, then the object can be accessed again by fetching a new command from the original object.

#### **Subcommands**

#### Synopsis

```
$anyIxLoadObject subcommand options...
```
Each option is a name/value pair, with the name preceded by a hyphen (-).

The return value is of a type appropriate for the option. If the option is a sub-object, the return value will be a command representing that object. Otherwise, it will be a simple string value (though the string may represent a built-in value, such as an INT).

Common subcommands

In addition to command/object-specific subcommands, each IxLoad command/object supports a set of subcommands described in the following table.

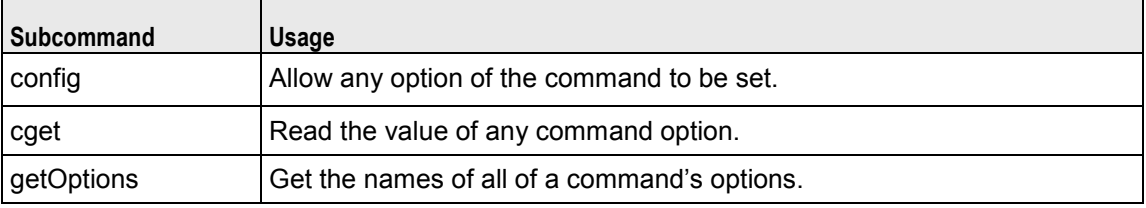

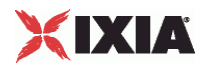

#### cget option

This subcommand is used to obtain the current value of any option. The option must begin with a hyphen (-). The return value is of a type appropriate for the option.

config option value option value...

The config subcommand may be used to set the value of one or more options in a command. The  $option$  must begin with a hyphen  $(-)$ . The  $value$  must be of a type appropriate for the option.

#### getOptions

This subcommand returns a Tcl list with all of the options available for a command/object including an initial hyphen for each option.

#### **FXAMPLE**

\$object cget -name \$object config -name "media" -value "mp3" set optionList [\$object getOptions]

#### **Subobjects**

Some IxLoad objects can contain other objects, making them *subobjects*.

The type of the sub-object will be described under the documentation for the sub-object. For example, the following code fetches a sub-object into a command, and then invokes a subcommand on the resulting subobject:

```
set $my network [$my nettraffic cget -network]
```
\$my\_network config -name network1

If you only need to access a single property of a sub-object, you can avoid storing the command for the subobject in a separate variable by using the 'dot' (.) notation. For example, for the name option in ixClientNetwork, you can reference the subobject's option as follows:

\$my nettraffic network.config -name 1k hosts

In this case, network, config causes the config subcommand of the network sub-object to be called with the desired options.

The sub-command can be preceded by more than one sub-object, much like a directories can be nested to create a path of sub-directories.

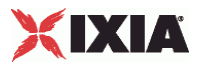

### **Lists of Objects**

#### Synopsis

If you know the index of an item in a list, it may be directly manipulated by the common configuration commands listed in the table under Object Creation (see ["Object Creation and Desctruction"](#page-46-0) on page [45\)](#page-46-0). For example, to configure the first item in a list:

\$my\_netTraffic traffic.agentList(0).config -name httpAgent

Note that the preceding example also shows that an element of a list can be a sub-object in a path leading to a subcommand.

Most IxLoad commands contain one or more options that are lists of other objects. For example, networkRangeList in ixClientNetwork is a list of items of type ixNetworkRange. Such lists are commonly built up using the appendItem subcommand. For example:

```
$my_network portList.appendItem \
-chassisId 1 \
-cardId 2 \sqrt{ }-port 3
```
As in the ::IxLoad new command, you can set the values of a list member's options while creating the item. All such lists have a number of associated sub-commands, described in the following table.

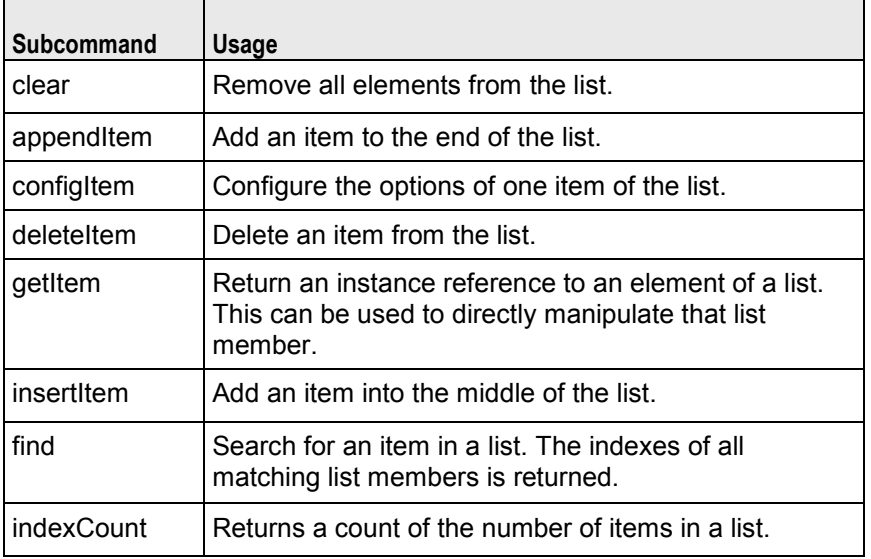

#### **SUBCOMMANDS**

The following subcommands are available to handle options. Except where noted, no value is returned; an exception is raised in the case of an error. In all cases where they are used the  $option$  must begin with a hyphen (-). The value must be of a type appropriate for the option.

appendItem option value option value...

The appendItem subcommand may be used to add an item to a list. Any number of options in the listed item may be set as part of the append.

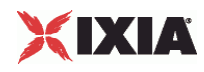

configItem index option value option value...

The configItem subcommand may be used to configure a particular item in a list. Any number of options in the list item may be set. The  $index$  argument is used to indicate which item in the list is to be configured.

clear

The clear subcommand may be used to delete all listed items from a list.

deleteItem index

The deleteItem subcommand may be used to delete a listed item from a list. The index argument is used to indicate which item in the list is to be configured.

find mode option value option value...

The find subcommand may be used to search a list for matching criterion. The mode argument may be one of:

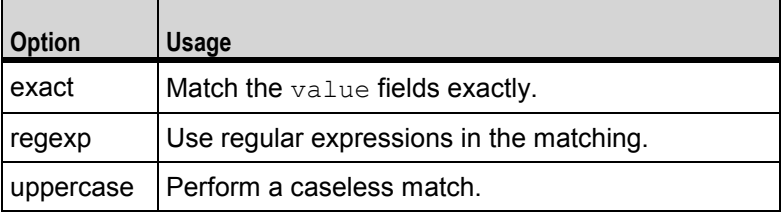

Any number of options may be used in the match. The find subcommand searches for all items in the list, whose keyworded options match the values indiA list of indexes of matching items is returned.

#### getItem index

Unsorted lists: The getItem subcommand may be used to retrieve an item from a list. The index argument is used to indicate which item in the list is to be retrieved. This subcommand returns the object from the list.

Sorted lists: The getItem subcommand may be used to retrieve an item from a list. The name argument is used to indicate which item in the list is to be retrieved. This subcommand returns the object from the list.

#### indexCount

The indexCount subcommand returns the number of objects in the list.

insertItem index option value option value...

The insertItem subcommand may be used to insert an item in a list. Any number of options in the list item may be set. The index argument is used to indicate the insertion point in the list.The new item will be inserted before the index'th item in the list.

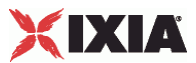

### <span id="page-50-0"></span>**Constants**

Predefined constants within the IxLoad Tcl API are associated with particular commands and placed in an array corresponding to a command. For example, the  $i \times \text{Card}$  object holds a definition for different Ixia card types, one of which is  $kCard1000Txs4$ . The proper means of referencing this constant is:

\$::ixCard(kCard1000Txs4)

Text strings may frequently be set using provided strings. Refer to the various reference pages to determine availability.

#### **Strings and Numbers**

Tcl variables are considered type-less. That is, no special distinction is made between the string of characters ―1.0‖ and the numeric value 1.0. Within the IxLoad Tcl API, however, items that look like numbers (for example, 111) are converted to numbers. In the specification of arguments and values to the IxLoad Tcl APIs, it is best to enclose these items in quotes if they are not to be interpreted as numbered values.

For example, if you want to name an IxLoad element 123, you should enclosed the name in quotes: "123".

# **TCL API Internal Overview**

The following sections provide an overview of how the Tcl API functions or Windows or Unix/Linux platforms.

#### **Windows Overview**

When running scripts on Windows:

- For IxLoad Unit Limit:
	- User Interface counts as two
	- Scripts count as one

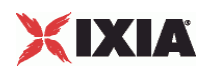

- **TCL Server is not required**
- **The:**IxLoad connect/disconnect command is ignored
- **Log files are stored in the same directory as the script**
- Relative files depend on the Client directory path

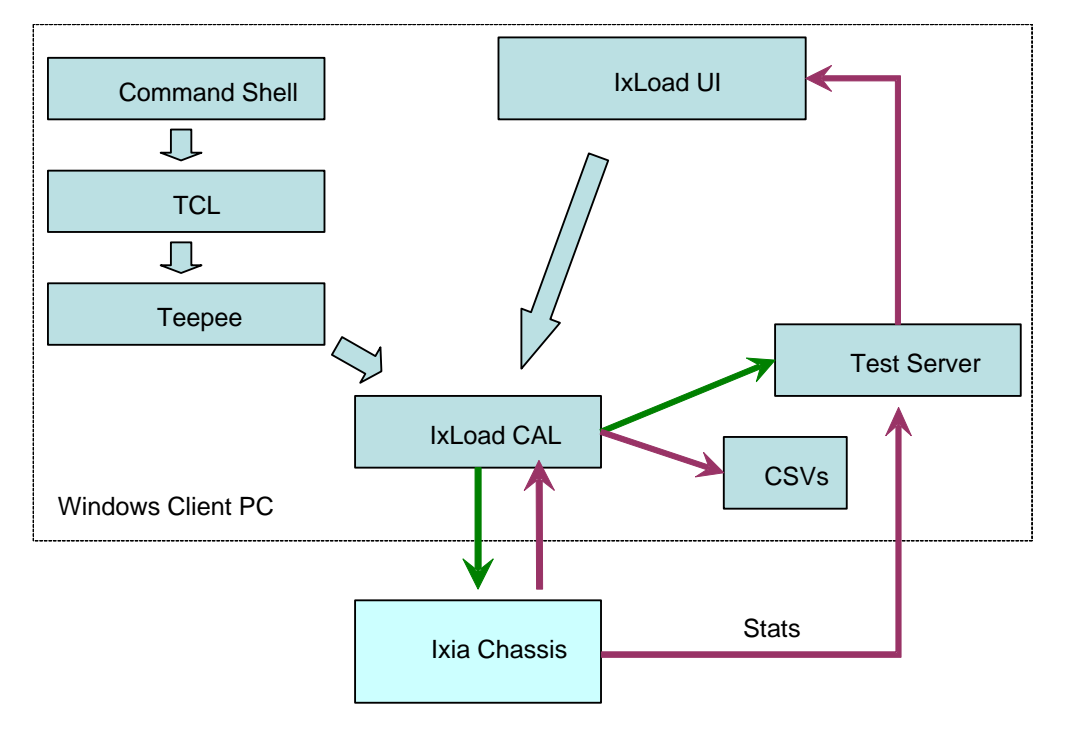

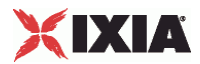

### **Unix Overview**

When running scripts on Unix:

- Unix script counts the same as a Windows script
- **TCL Server is required on Client PC**
- **::**IxLoad connect/disconnect command is required
- **Log files go to PC** 
	- C:\Program Files\Ixia\IxLoad\Client\tclext\remoteScriptingService directory
	- Or, internal debug file c:rss*N*.log (*N* is session # (0-4))
- Result files go to PC
	- Path is on Windows system.
	- If path is relative, then path is relative to the remoteScriptingService directory

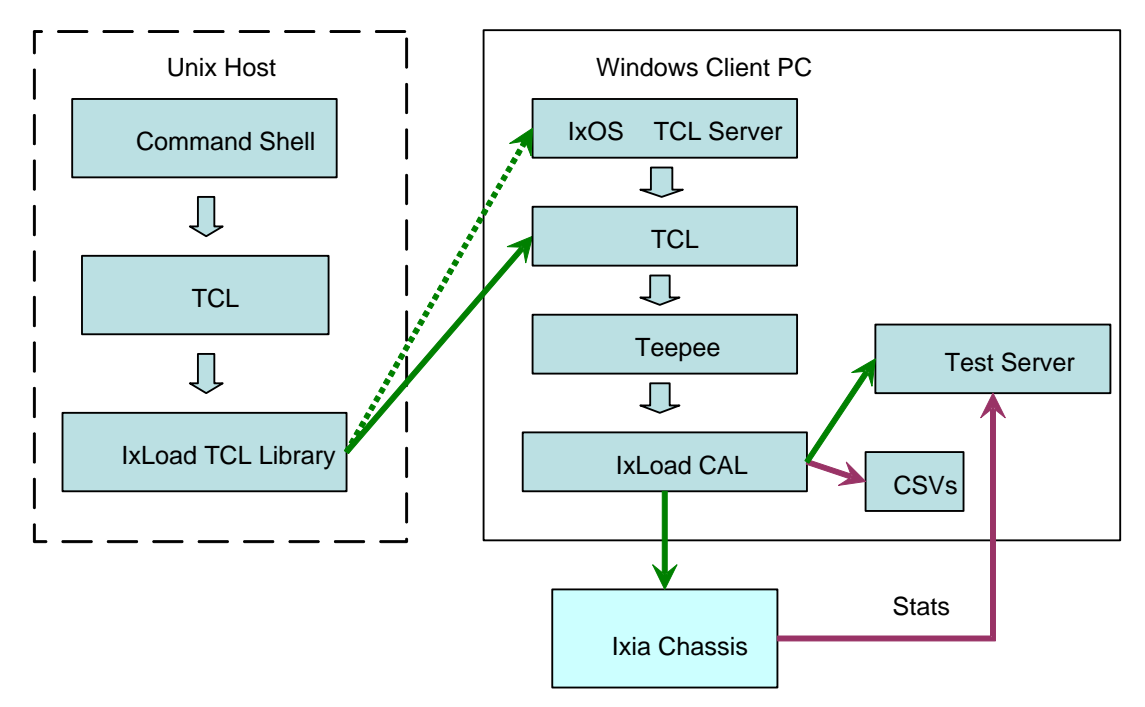

<span id="page-53-0"></span>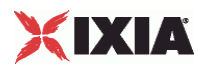

### **Object Structure**

The figure below shows the current TCL object structure.

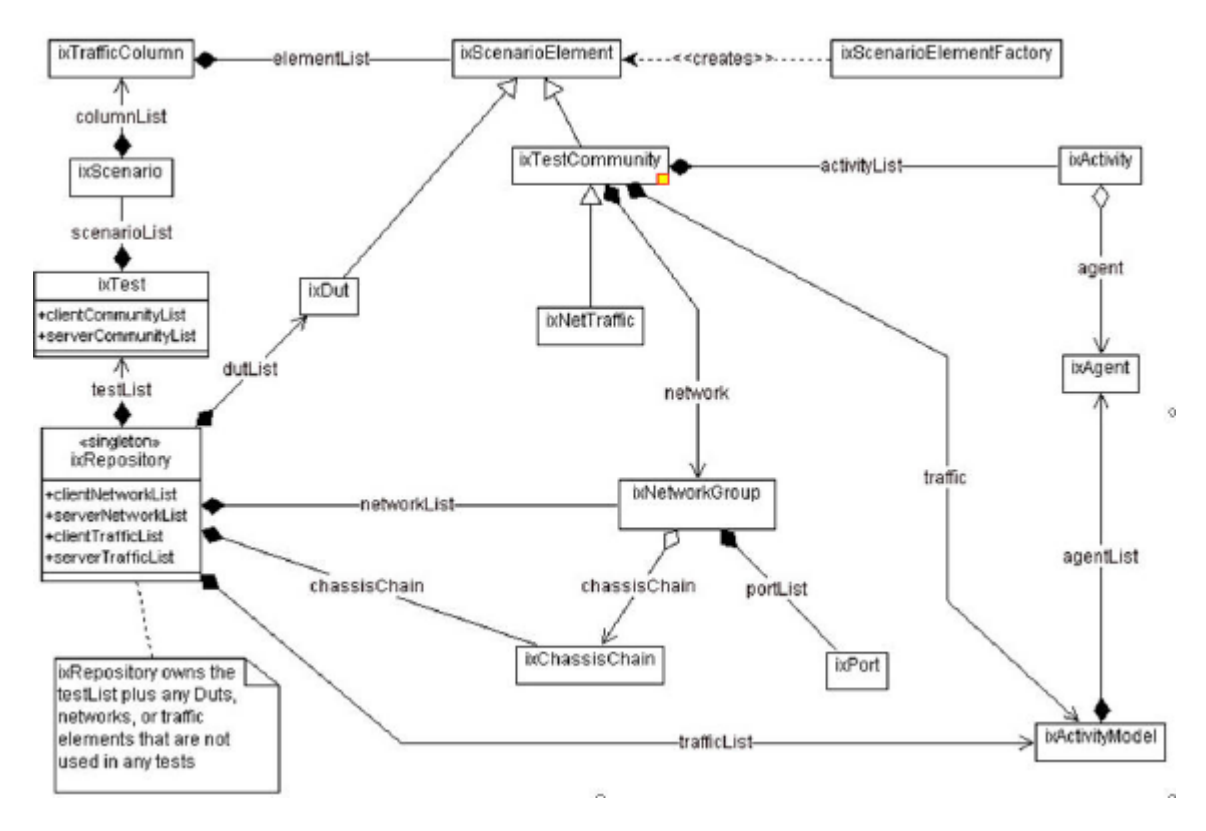

# **Building an IxLoad Test**

The following set of steps is a suggestion for the manner in which the Tcl API may be used to create a complete test. These steps mirror our suggested use of the IxLoad GUI. This is by no means the only manner in which a test may be developed. The code fragments used in this discussion are from a complete example, included at the end of this chapter.

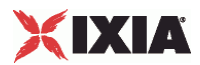

### **Step 1: Initial Overhead**

This section performs the necessary overhead steps to get a test started. This includes:

- Add the IxWish or tclsh installer location. This script, when sourced, sets the auto path so that package req IxLoad loads the version from which IxiaW was sourced. The IxiaWish.tcl is sourced from different path depending on a multiversion or non-multiversion release.
- Connect to the remote server. When running an IxLoad Tcl program on a non-Windows client it is necessary to use a Windows machine as a remote server. This may either be the Ixia chassis or some other Windows client. When run on a Windows machine, the localhost specification should be used. A catch  $\{\ldots\}$  construct is used to ensure that a matching disconnect operation is invoked at the end of the script.
- **A** package require for the statistics utilities.
- Load the protocols needed for the test. A separate call to  $$ixAppload$  should be performed for each protocol required. See the table below for the protocols and corresponding string to be passed.
- Creation of a chassis chain to include a list of test related chassis.
- Creation of the top level ixTest object.

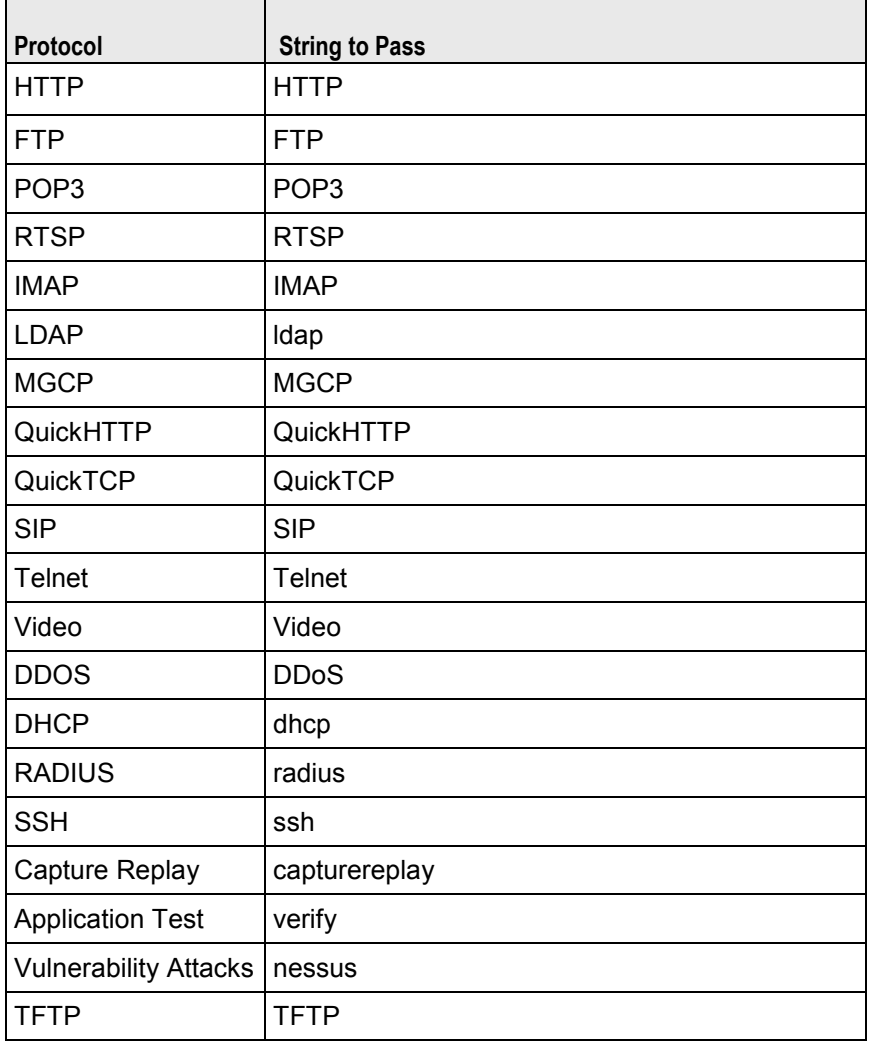

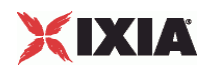

- Creation of a chassis chain to include a list of test related chassis.
- Creation of the top level ixTest object.

```
#-----------------------------------------------------------------------
# Set path to find Tcl API
#-----------------------------------------------------------------------
set MY_IXLOAD_INSTALL "C:\\Program Files\\Ixia\\IxLoad"
lappend ::auto path [file join $MY_IXLOAD_INSTALL "client" "tclext" "teepee" "stage"]
#-----------------------------------------------------------------------
# Uncomment the following if you'll be using the Ixia Standard Tcl API
#-----------------------------------------------------------------------
#set MY_IXTCLHAL_INSTALL "C:\\Program Files\\Ixia\\TclScripts"
#lappend ::auto path [file join $MY IXTCLHAL INSTALL "lib" "ixTcl1.0"]
#----------------------------------------------------------------------
# When running on Unix clients, it's necessary to connect to a remote
# server. For Windows clients, this is unnecessary. In the line below,
# change localhost to the IP address of your remote server
#----------------------------------------------------------------------
::IxLoad connect localhost
# This catch is used to ensure that we disconnect from the remote
# server regardless of how we exit
catch {
     #-----------------------------------------------------------------------
     # package require the stat collection utilities
     #-----------------------------------------------------------------------
    package require statCollectorUtils
     global ixAppPluginManager
     $ixAppPluginManager load "HTTP"
     #-----------------------------------------------------------------------
     # Build Chassis Chain
     #-----------------------------------------------------------------------
     set chassisName birdie
     set chassisChain [::IxLoad new ixChassisChain]
     $chassisChain addChassis $chassisName
     #-----------------------------------------------------------------------
     # Create the test
     #-----------------------------------------------------------------------
    set test [::IxLoad new ixTest \
-name \Box"my_test" \
-statsRequired 0 \
         -enableResetPorts 0
     ]
```
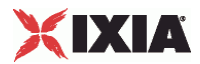

### **Step 2: Define the TrafficFlow**

In this step, we create the TrafficFlow that will list the test scenario.

This involves:

- Creation of an ixTrafficFlow instance.
- Appending the client, server and DUT object of ixTrafficColumn.

```
#-----------------------------------------------------------------------
# Create TrafficFlow
#-----------------------------------------------------------------------
   set TrafficFlow1 [::IxLoad new ixTrafficFlow]
   $TrafficFlow1 config \
   -name "TrafficFlow1"
#-----------------------------------------------------------------------
# Append client object
#-----------------------------------------------------------------------
   $TrafficFlow1 columnList.appendItem -object $Client
   set Client [::IxLoad new ixTrafficColumn]
           $Client config \
   -name "Client"
```
### **Step 3: Define the TrafficColumn**

This is a container of ixNetTraffic and ixDut objects.

This involves:

- Creation of an ixTrafficColumn instance
- Defining and configuring client, server and DUT.

```
#-----------------------------------------------------------------------
# Create the client instance of ixTrafficColumn
#-----------------------------------------------------------------------
  set DUT [::IxLoad new ixTrafficColumn]
  $DUT config \
   -name "DUT"
```
<span id="page-57-0"></span>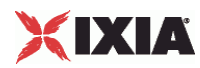

### **Step 4: Define the NetTraffic**

This step involves the configuration of client and server activities, configuring traffic, mapping traffic to network.

This involves:

- **Creation of an ixNetTraffic instance**
- **•** Configuring traffic
- **EXECONFIGURIER CONFIGURIES** Configuring the client or server network
- Appending activityagent
- Defining and configuring the activity. For each protocol:
	- **•** Define and append an agent to its agentList.
	- Perform protocol dependent settings; for example, add actions to the agent's operation by creating an instance of ixHttpAction and defining the options.
	- **•** Declare a timeline for each activity.

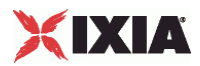

set HTTP client client network [::IxLoad new ixNetTraffic] #----------------------------------------------------------------------- # Activity newAgent1 of NetTraffic HTTP client@client network #---------------------------------------------------------------------- set Activity newAgent1 [\$HTTP client client network activityList.appendItem \ -protocolAndType  $\overline{ }$   $\overline{ }$   $\overline{ }$   $\overline{ }$  "HTTP Client" ] #----------------------------------------------------------------------- # Defining Activity newAgent1 #----------------------------------------------------------------------- \$Activity newAgent1 config \  $-$ enable  $1 \vee$ -name  $\blacksquare$ -enableConstraint false \ -userObjectiveValue 100 \ -constraintValue 100 \ -userObjectiveType  $\blacksquare$ -timeline  $\delta$ Timeline1 #----------------------------------------------------------------------- # Configuring Activity newAgent1 #----------------------------------------------------------------------- \$Activity\_newAgent1 agent.config \ -vlanPriority 0 \<br>-enableHttpsProxy 0 \ -enableHttpsProxy -enableSsl 0 \ -cookieRejectProbability 0.0 \ -enableUnidirectionalClose false \ -ipPreference 2 \ -loopValue true \ -maxPersistentRequests 1 \ -enableEsm 0 \ -certificate  $\overline{''}$  -sequentialSessionReuse 0 \ -sequentialSessionReuse 0 \  $-tos$  0 \  $maxPipeline$ <br> $maxHeaderLen$  1024 -maxHeaderLen  $-$ maxSessions 3 \<br>  $-$ enableHttpProxy 0 \ -enableHttpProxy -enableTos false \  $-$ enable 1 \  $1 \times 1$ -browserEmulation  $-coolieJarsize$ <br>  $-nriivataKav$   $\mathbf{u} \in \mathbb{R}$ -privateKey "" \ -privateKeyPassword -urlStatsCount 10 \ -followHttpRedirects 0 \ -tcpCloseOption 0 \ -enableVlanPriority false \  $-$ esm  $1460 \sqrt{ }$ -httpVersion 0 \ -sslVersion 3 \ -name  $\blacksquare$ -enableCookieSupport 0 \ -enableLargeHeader false \ -clientCiphers "DEFAULT" \ -httpProxy ":80" \ -keepAlive 0 \<br>-httpsProxy 0 \<br>":443" -httpsProxy

\$Activity newAgent1 agent.actionList.clear

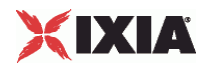

```
#-----------------------------------------------------------------------
 # Add actions to this client agent
                                          #-----------------------------------------------------------------------
set my ixHttpAction [::IxLoad new ixHttpAction]
$my_ixHttpAction config \
-profile -1 \setminus-<br>-namevalueargs "" \
-destination "HTTP server newServerActivity1:80" \
-abort "None" \
-command "GET" \
-arguments "" \
-pageObject "/4k.html"
$Activity newAgent1 agent.actionList.appendItem -object $my ixHttpAction
```
### **Step 5: Define ixSubscriberNetTraffic**

The ixSubscriberNetTraffic is a special type of NetTraffic that simulates the traffic patterns created by residential customers that receive voice, video, and data service (Triple-play) over a single physical connection (usually a cable or DSL connection).

A Subscriber NetTraffic allows you to control the interactions between protocols for each user. This produces a traffic pattern that more accurately reproduces the pattern created by actual triple-play customers.

This involves:

- Creation of an ixSubscriber NetTraffic instance
- **Configuring an ixBandwidthLimit object**
- The rest is similar to  $ixNetTarget$  described in Step 4: Define the NetTraffic (see "Step 4: Define the [NetTraffic"](#page-57-0) on page [56\)](#page-57-0).

#### **Step 6: Define the NetworkGroup**

This step involves the global network configuration.

This involves:

- Creation of an ixNetworkGroup client and server network instance
- Clearing the global plugins list

```
set Network1 [::IxLoad new ixNetworkGroup $chassisChain]
$Network1 config \
  -comment " "-name "Network1" \<br>-macMappingMode 1 \
  -macMappingMode
  -linkLayerOptions 0
```

```
$Network1 globalPlugins.clear
```
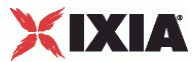

#### **Step 7: Define the NetworkGroup**

This step involves the network stack configuration.

This involves:

- Creating the network stack, including any extension protocols, appending the network stack plugins to the global plugin list, and then configuring them.
- Configuring the global settings (Dynamic Control plane)

```
set Filter [::IxLoad new ixNetFilterPlugin]
# ixNet objects needs to be added in the list before they are configured!
$Network1 globalPlugins.appendItem -object $Filter
$Filter config \
                                 false \
  -pppoecontrol false \
  -isis false \
  -name \blacksquare-auto \sqrt{ }-udp '''' ''-\text{tcp} "" \setminus-mac "" \setminus-pppoenetwork false \setminus false \setminus-ip "" \setminus-icmp \blacksquareset GratARP [::IxLoad new ixNetGratArpPlugin]
# ixNet objects needs to be added in the list before they are configured!
$Network1 globalPlugins.appendItem -object $GratARP
$GratARP config \
  -enabled true \
  -name "GratARP" 
set TCP [::IxLoad new ixNetTCPPlugin]
# ixNet objects needs to be added in the list before they are configured!
$Network1 globalPlugins.appendItem -object $TCP
$TCP config \
  -name "TCP" \
  -tcp_orphan_retries 0 \<br>-tcp_max_tw_buckets 180000 \
  -tcp_max_tw_buckets
  -tcp<sup>-</sup>wmem_default 4096 \
  -tcp<sup>1</sup>low latency 0 \
  -tcp rmem min 4096 \sqrt{ }-tcp_adv_win_scale 2 \<br>-tcp wmem min 4096 \
  -tcp wmem min-tcp\_port\_min 1024 \
  -tcp_stdurg false \
  -top port max 65535 \
  -tcp_fin_timeout 60 \
  -tcp_no_metrics_save false \
  -tcp dsack true \
  -tcp_mem_high 49152 \
49152 \
49152 \
49152 \
49152 \
49152 \
49152 \
49152 \
49152 \
49152 \
49152 \
49152 \
49152 \
49152 \
49152 \
49152 \
49152 \
49152 \
49152 \
49152 \
49152 \
49152 \
49152 \
49152 \
49152 \
  -tcp frto
  -top app win 31 \
  -ip_no_pmtu_disc false \
  -tcp window scaling density false \
  -top max orphans 8192 \
  -top mem pressure 32768 \
```
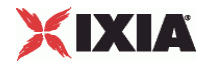

```
-tcp syn retries 5
set DNS [::IxLoad new ixNetDnsPlugin]
# ixNet objects needs to be added in the list before they are configured!
$Network1 globalPlugins.appendItem -object $DNS
$DNS config \
  -domain<sup>"</sup> ''''-name "DNS" \
  -timeout 5 
$DNS hostList.clear
$DNS searchList.clear
$DNS nameServerList.clear
set Settings [::IxLoad new ixNetIxLoadSettingsPlugin]
# ixNet objects needs to be added in the list before they are configured!
$Network1 globalPlugins.appendItem -object $Settings
$Settings config \
  -teardownInterfaceWithUser false \
  -name "Settings" \
  -interfaceBehavior 0 
set Ethernet 1 [$Network1 getL1Plugin]
set my_ixNetEthernetELMPlugin [::IxLoad new ixNetEthernetELMPlugin]
$my ixNetEthernetELMPlugin config \
  -<br>-negotiationType \overline{\ } "master" \
  -negotiateMasterSlave true
$Ethernet 1 config \
  -advertise10Full true \
  -name \blacksquare-autoNegotiate true \<br>-advertise100Half true \
  -advertise100Half true \<br>-advertise10Half true \
  -advertise10Half
  -speed "k100FD" \
  -advertise1000Full true \
  -advertise100Full true \
  -cardElm $my_ixNetEthernetELMPlugin 
$Ethernet 1 childrenList.clear
set MAC VLAN 2 [::IxLoad new ixNetL2EthernetPlugin]
# ixNet objects needs to be added in the list before they are configured!
$Ethernet_1 childrenList.appendItem -object $MAC_VLAN_2
$MAC_VLAN_2 config \
  -name "MAC/VLAN-2" 
$MAC_VLAN_2 childrenList.clear
set IP 3 [::IxLoad new ixNetIpV4V6Plugin]
# ixNet objects needs to be added in the list before they are configured!
$MAC VLAN 2 childrenList.appendItem -object $IP 3
$IP_3 config \
  -name "IP-3" 
$IP 3 childrenList.clear
$IP 3 extensionList.clear
```
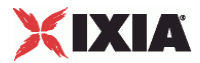

\$MAC\_VLAN\_2 extensionList.clear \$Ethernet 1 extensionList.clear ################################################# # Setting the ranges starting with the plugin on top of the stack ################################################# \$IP\_3 rangeList.clear set IP\_R3 [::IxLoad new ixNetIpV4V6Range] # ixNet objects needs to be added in the list before they are configured! \$IP 3 rangeList.appendItem -object \$IP R3 \$IP R3 config \  $\overline{\phantom{a}}$ -count  $\phantom{a}$  1 \  $-$ name  $\overrightarrow{v_1v_{-R3}}$   $\overrightarrow{v_2v_{-R4}}$   $\overrightarrow{v_3v_{-R3}}$   $\overrightarrow{v_1v_{-R3}}$   $\overrightarrow{v_2v_{-R3}}$ -gatewayAddress "0.0.0"<br>-enabled true \ -enabled -autoMacGeneration true \  $-$ mss 1460 \<br>  $-$ incrementBv  $\qquad \qquad$   $\qquad \qquad$   $\qquad \qquad$   $\qquad \qquad$   $\qquad \qquad$   $\qquad \qquad$   $\qquad \qquad$   $\qquad \qquad$   $\qquad \qquad$   $\qquad \qquad$   $\qquad \qquad$   $\qquad$   $\qquad \qquad$   $\qquad$   $\qquad$   $\qquad$   $\qquad$   $\qquad$   $\qquad$   $\qquad$   $\qquad$   $\qquad$   $\qquad$   $\qquad$   $\qquad$   $\qquad$ -incrementBy  $\overline{0.0}$ <br>-prefix 16 \  $-$ prefix  $16 \ \backslash$ <br> $-$ gatewayIncrement  $0.0.0.0$ " -gatewayIncrement  $q$ -gatewayIncrementMode  $q$ -gatewayIncrementMode  $q$ -gatewayIncrementMode  $-gatewayIncrementMode$ -generateStatistics false \ -ipAddress "10.10.0.4" \ -ipType "IPv4" set MAC\_R2 [\$IP\_R3 getLowerRelatedRange "MacRange"] \$MAC\_R2 config \  $-count$   $1 \sqrt{ }$ -name "MAC-R2" \ -enabled true \  $-$ mtu 1500 \ -mac  $\frac{1}{2}$  -mac  $\frac{1}{2}$  -increment By  $"00:00:00:00:00:00:01"$ set VLAN\_R1 [\$IP\_R3 getLowerRelatedRange "VlanIdRange"] \$VLAN\_R1 config \  $-$ incrementStep  $1 \n\$ -uniqueCount 4094 \ -name "VLAN-R1" \ -innerIncrement 1 \ -innerUniqueCount 4094 \<br>-enabled true \ -enabled  $-$ innerFirstId 1 \  $\frac{1}{1}$ -increment -priority 1 \  $-firstId$  1 \ -innerIncrementStep 1 \ -idIncrMode 2 \ -innerEnable false \ -innerPriority 1

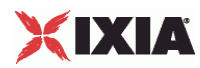

### **Step 8: Define the NetworkRange**

This step involves the creation of IP and MAC addresses.

This involves:

**Creation of an** ixNetworkRange instance

```
EXED THE INCONFIGUREY CONFIGUREY CONFIGUREY
   set Network Range 1 in client network 198 18 0 1 100 [::IxLoad new ixNetworkRange]
   $Network Range 1 in client network 1\overline{98} 18 0 1 100 config \
  \begin{array}{ccccccc}\n-\text{rangeType} & - & - & - & & - & & - & & \text{r}_{\text{Ethernet}} \\
-\text{vlanPriority} & & & & & & \n\end{array}-vlanPriority 0 \<br>-vlanEnable 0 \
   -vlanEnable 0 \<br>-innerVlanPriority 0 \
   -innerVlanPriority 0 \<br>-innerVlanUniqueCount 4094 \
  -innerVlanUniqueCount
  -innerVlanIncrStep 1 \
  -networkMask 1255.255.0.0" \
   -vlanIncrStep 1 \
   -gateway \overline{C}<br>-vlanIncrementMode \overline{C} "inner-first"
   -vlanIncrementMode "inner-first" \
   -gatewayIncrStep "None" "None" -mssEnable 0 \
  -mssEnable
  -mss 1460 \
  -enableStats false \
  -iprintMac -iprintMac -iprintMac 1 \qquad 1-ipType 1 \ 1 \vee-type<br>-firstIp
                                           "198.18.0.1" \
  -enable 1 \ \backslash<br>-vlan\text{Id} 1 \ \backslash-vlanId
   -vlanCount 1 \ 1 \times 100 \ 100 \times 100 \ 100 \times 100 \ 100 \times 100 \ 100 \times 100 \ 100 \times 100 \ 100 \times 100 \ 100 \times 100 \ 100 \times 100 \ 100 \times 100 \ 100 \times 100 \ 100 \times 100 \ 100 \times 100 \ 100 \times 100 \ 100 \times 100-ipCount
   -vlanUniqueCount 4094 \
   -macIncrStep "00:00:00:00:00:00:00" \<br>-name "Network Range 1 in c
                                           "Network Range 1 in client network
  (198.18.0.1+100)" \
  -innerVlanCount 1 \
  -ipIncrStep "0.0.0.1" \
  -innerVland 1 \
  -innerVlanEnable false \
  -rxBandwidthLimit $\gamma_{\rm my\_ixBandwidth}-txBandwidthLimit $my_ixBandwidthLimit1
```
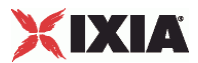

#### **Step 9: Define the ixTimeline**

This object configures the time in the test when the activities in the NetTraffics come online, and how long they stay up for. It is also used to configure the test's objectives. This involves:

Creating an instance of ixTimeline object

```
• Configuring the timeline and objectives
  #################################################
  # Timeline1 for activities HTTPClient1
  #################################################
  set Timeline1 [::IxLoad new ixTimeline]
  $Timeline1 config \
  -rampUpValue 10 \
  -rampUpType
  -offlineTime 0 \
  -rampDownTime 20 \
  -standbyTime 0 \ -iterations 1 \ --iterations 1 \
  -rampUpInterval 1 \<br>-sustainTime 20 \
  -sustainTime 20 <br>-timelineTvoe 0 \
  -timelineType-name "Timeline1"
```
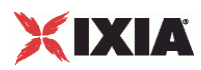

#### **Step 10: Prepare to Run the Test**

In this step, we will perform all operations necessary before starting the actual test. This involves:

- **Creating an instance of the ixTestController, defining where the results should be placed.**
- Initializing the statCollectorUtils, by using its Initialize command.
- **Clear all statistics with ClearStats.**
- Add statistics that we are interested in via the AddStat command.
- Define a callback command to receive statistics update. A trivial routine is included in this example.

#-----------------------------------------------------------------------

```
# Create a test controller bound to the previously allocated
# chassis chain. This will eventually run the test
# we created earlier.
                        #-----------------------------------------------------------------------
set testController [::IxLoad new ixTestController -outputDir 1]
$testController setResultDir "[pwd]/RESULTS/simplehttpclientandserver"
#################################################
# Create the test controller to run the test
#################################################
set testController [::IxLoad new ixTestController -outputDir True]
$testController setResultDir "[pwd]/RESULTS/simpleHTTP_3"
set NS statCollectorUtils
set test server handle [$testController getTestServerHandle]
${NS}::Initialize -testServerHandle $test_server_handle
${NS}::ClearStats
$Test1 clearGridStats
set HTTP Client Per URL StatList { \
{"HTTP Client Per URL" "HTTP Aborted After Request" "kMax"} \
{"HTTP Client Per URL" "HTTP Aborted Before Request" "kMax"} \
{"HTTP Client Per URL" "HTTP Requests Failed" "kMax"} \
{"HTTP Client Per URL" "HTTP Requests Failed (400)" "kMax"} \
{"HTTP Client Per URL" "HTTP Requests Failed (401)" "kMax"} \
{"HTTP Client Per URL" "HTTP Requests Failed (403)" "kMax"} \
{"HTTP Client Per URL" "HTTP Requests Failed (404)" "kMax"} \
{"HTTP Client Per URL" "HTTP Requests Failed (407)" "kMax"} \
{"HTTP Client Per URL" "HTTP Requests Failed (408)" "kMax"} \
{"HTTP Client Per URL" "HTTP Requests Failed (4xx other)" "kMax"} \
{"HTTP Client Per URL" "HTTP Requests Failed (4xx)" "kMax"} \
{"HTTP Client Per URL" "HTTP Requests Failed (505)" "kMax"} \
{"HTTP Client Per URL" "HTTP Requests Failed (5xx other)" "kMax"} \
{"HTTP Client Per URL" "HTTP Requests Failed (5xx)" "kMax"} \
{"HTTP Client Per URL" "HTTP Requests Failed (Aborted)" "kMax"} \
{"HTTP Client Per URL" "HTTP Requests Failed (Bad Header)" "kMax"} \
{"HTTP Client Per URL" "HTTP Requests Failed (Read)" "kMax"} \
{"HTTP Client Per URL" "HTTP Requests Failed (Timeout)" "kMax"} \
{"HTTP Client Per URL" "HTTP Requests Failed (Write)" "kMax"} \
{"HTTP Client Per URL" "HTTP Requests Sent" "kMax"} \
{"HTTP Client Per URL" "HTTP Requests Successful" "kMax"} \
{"HTTP Client Per URL" "HTTP Responses Received With Match" "kMax"} \
{"HTTP Client Per URL" "HTTP Responses Received Without Match" "kMax"} \
}
set HTTP Client StatList { \
{"HTTP Client" "Client Hello Sent" "kMax"} \
{"HTTP Client" "HTTP Aborted After Request" "kMax"} \
{"HTTP Client" "HTTP Aborted Before Request" "kMax"} \
```
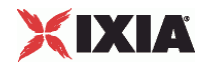

```
{"HTTP Client" "HTTP Bytes" "kMax"} \
{"HTTP Client" "HTTP Bytes Received" "kMax"} \
{"HTTP Client" "HTTP Bytes Sent" "kMax"} \
{"HTTP Client" "HTTP Concurrent Connections" "kMax"} \
{"HTTP Client" "HTTP Connect Time (us)" "kAverageRate"} \
{"HTTP Client" "HTTP Connection Attempts" "kMax"} \
.<br>{"HTTP Client" "HTTP Connections" "kMax"} \
{"HTTP Client" "HTTP Content Bytes Received" "kMax"} \
{"HTTP Client" "HTTP Content Bytes Sent" "kMax"} \
{"HTTP Client" "HTTP Cookie headers Rejected - (Memory Overflow)" "kMax"} \
{"HTTP Client" "HTTP Cookies Received" "kMax"} \
{"HTTP Client" "HTTP Cookies Rejected" "kMax"} \
{"HTTP Client" "HTTP Cookies Rejected - (Cookiejar Overflow)" "kMax"} \
{"HTTP Client" "HTTP Cookies Rejected - (Domain Match Failed)" "kMax"} \
{"HTTP Client" "HTTP Cookies Rejected - (Path Match Failed)" "kMax"} \
{"HTTP Client" "HTTP Cookies Rejected - (Probabilistic Reject)" "kMax"} \
{"HTTP Client" "HTTP Cookies Sent" "kMax"} \
{"HTTP Client" "HTTP Requests Failed" "kMax"} \
{"HTTP Client" "HTTP Requests Failed (400)" "kMax"} \
{"HTTP Client" "HTTP Requests Failed (401)" "kMax"} \
{"HTTP Client" "HTTP Requests Failed (403)" "kMax"} \
{"HTTP Client" "HTTP Requests Failed (404)" "kMax"} \
{"HTTP Client" "HTTP Requests Failed (407)" "kMax"} \
{"HTTP Client" "HTTP Requests Failed (408)" "kMax"} \
{"HTTP Client" "HTTP Requests Failed (4xx other)" "kMax"} \
{"HTTP Client" "HTTP Requests Failed (4xx)" "kMax"} \
{"HTTP Client" "HTTP Requests Failed (505)" "kMax"} \
{"HTTP Client" "HTTP Requests Failed (5xx other)" "kMax"} \
{"HTTP Client" "HTTP Requests Failed (5xx)" "kMax"} \
{"HTTP Client" "HTTP Requests Failed (Aborted)" "kMax"} \
{"HTTP Client" "HTTP Requests Failed (Bad Header)" "kMax"} \
{"HTTP Client" "HTTP Requests Failed (Read)" "kMax"} \
{"HTTP Client" "HTTP Requests Failed (Timeout)" "kMax"} \
{"HTTP Client" "HTTP Requests Failed (Write)" "kMax"} \
{"HTTP Client" "HTTP Requests Sent" "kMax"} \
{"HTTP Client" "HTTP Requests Successful" "kMax"} \
{"HTTP Client" "HTTP Session Timeouts (408)" "kMax"} \
{"HTTP Client" "HTTP Sessions Rejected (503)" "kMax"} \
{"HTTP Client" "HTTP Simulated Users" "kSum"} \
{"HTTP Client" "HTTP Time To First Byte (us)" "kAverageRate"} \
{"HTTP Client" "HTTP Time To Last Byte (us)" "kAverageRate"} \
{"HTTP Client" "HTTP Transactions" "kMax"} \
{"HTTP Client" "HTTP Transactions Active" "kMax"} \
{"HTTP Client" "HTTP Users Active" "kMax"} \
{"HTTP Client" "SSL Alerts Received" "kMax"} \
{"HTTP Client" "SSL Alerts Received (access_denied)" "kMax"} \
{"HTTP Client" "SSL Alerts Received (bad_certificate)" "kMax"} \
{"HTTP Client" "SSL Alerts Received (bad_record_mac)" "kMax"} \
{"HTTP Client" "SSL Alerts Received (certificate_expired)" "kMax"} \
{"HTTP Client" "SSL Alerts Received (certificate_revoked)" "kMax"} \
{"HTTP Client" "SSL Alerts Received (certificate_unknown)" "kMax"} \
{\overline{Y}}"HTTP Client" "SSL Alerts Received (close_notify)" "kMax"} \
{"HTTP Client" "SSL Alerts Received (decode_error)" "kMax"} \
{"HTTP Client" "SSL Alerts Received (decompression_failure)" "kMax"} \
{"HTTP Client" "SSL Alerts Received (decrypt_error)" "kMax"} \
{"HTTP Client" "SSL Alerts Received (decryption_failed)" "kMax"} \
{"HTTP Client" "SSL Alerts Received (export_restriction)" "kMax"} \
{"HTTP Client" "SSL Alerts Received (handshake_failure)" "kMax"} \
{"HTTP Client" "SSL Alerts Received (illegal_parameter)" "kMax"} \
{"HTTP Client" "SSL Alerts Received (insufficient_security)" "kMax"} \
{"HTTP Client" "SSL Alerts Received (internal_error)" "kMax"} \
{"HTTP Client" "SSL Alerts Received (no_certificate)" "kMax"} \
{"HTTP Client" "SSL Alerts Received (no_renegotiation)" "kMax"} \
{"HTTP Client" "SSL Alerts Received (protocol_version)" "kMax"} \
{"HTTP Client" "SSL Alerts Received (record_overflow)" "kMax"} \
```
# XIXIA

```
{"HTTP Client" "SSL Alerts Received (unexpected_message)" "kMax"} \
{\overline{1}}"HTTP Client" "SSL Alerts Received (unknown ca)" "kMax"} \
{"HTTP Client" "SSL Alerts Received (unsupported_certificate)" "kMax"} \
{"HTTP Client" "SSL Alerts Received (user_canceled)" "kMax"} \
{"HTTP Client" "SSL Alerts Sent" "kMax"} \
{"HTTP Client" "SSL Alerts Sent (access_denied)" "kMax"} \
.<br>{"HTTP Client" "SSL Alerts Sent (bad certificate)" "kMax"} \
{"HTTP Client" "SSL Alerts Sent (bad_record_mac)" "kMax"} \
{"HTTP Client" "SSL Alerts Sent (certificate_expired)" "kMax"} \
{"HTTP Client" "SSL Alerts Sent (certificate_revoked)" "kMax"} \
{"HTTP Client" "SSL Alerts Sent (certificate_unknown)" "kMax"} \
{"HTTP Client" "SSL Alerts Sent (close notify)" "kMax"} \
{"HTTP Client" "SSL Alerts Sent (decode_error)" "kMax"} \
.<br>{"HTTP Client" "SSL Alerts Sent (decompression failure)" "kMax"} \
{"HTTP Client" "SSL Alerts Sent (decrypt error)" "kMax"} \
{"HTTP Client" "SSL Alerts Sent (decryption_failed)" "kMax"} \
{"HTTP Client" "SSL Alerts Sent (export_restriction)" "kMax"} \
{"HTTP Client" "SSL Alerts Sent (handshake_failure)" "kMax"} \
{"HTTP Client" "SSL Alerts Sent (illegal_parameter)" "kMax"} \
{"HTTP Client" "SSL Alerts Sent (insufficient_security)" "kMax"} \
{"HTTP Client" "SSL Alerts Sent (internal error)" "kMax"} \
{"HTTP Client" "SSL Alerts Sent (no_certificate)" "kMax"} \
{"HTTP Client" "SSL Alerts Sent (no_renegotiation)" "kMax"} \
{"HTTP Client" "SSL Alerts Sent (protocol_version)" "kMax"} \
{"HTTP Client" "SSL Alerts Sent (record_overflow)" "kMax"} \
{"HTTP Client" "SSL Alerts Sent (unexpected_message)" "kMax"} \
{"HTTP Client" "SSL Alerts Sent (unknown ca)" "kMax"} \
{"HTTP Client" "SSL Alerts Sent (unsupported_certificate)" "kMax"} \
{"HTTP Client" "SSL Alerts Sent (user_canceled)" "kMax"} \
{"HTTP Client" "SSL Bytes Received" "kMax"} \
{"HTTP Client" "SSL Bytes Sent" "kMax"} \
{"HTTP Client" "SSL Concurrent Sessions" "kMax"} \
{"HTTP Client" "SSL Errors Received" "kMax"} \
{"HTTP Client" "SSL Errors Received (bad certificate)" "kMax"} \
{"HTTP Client" "SSL Errors Received (no certificate)" "kMax"} \
{"HTTP Client" "SSL Errors Received (no cipher)" "kMax"} \
{"HTTP Client" "SSL Errors Received (undefined error)" "kMax"} \
{"HTTP Client" "SSL Errors Received (unsupported certificate)" "kMax"} \
{"HTTP Client" "SSL Errors Sent" "kMax"} \
{"HTTP Client" "SSL Errors Sent (bad certificate)" "kMax"} \
{"HTTP Client" "SSL Errors Sent (no certificate)" "kMax"} \
{"HTTP Client" "SSL Errors Sent (no cipher)" "kMax"} \
{"HTTP Client" "SSL Errors Sent (undefined error)" "kMax"} \
{"HTTP Client" "SSL Errors Sent (unsupported certificate)" "kMax"} \
{"HTTP Client" "SSL Negotiation Finished Successfuly" "kMax"} \
{"HTTP Client" "SSL Session Reuse Failed" "kMax"} \
{"HTTP Client" "SSL Session Reuse Success" "kMax"} \
{"HTTP Client" "SSL Throughput Bytes" "kMax"} \
{"HTTP Client" "Server Hello Received" "kMax"} \
{"HTTP Client" "TCP Accept Queue Entries" "kMax"} \
{"HTTP Client" "TCP Connection Requests Failed" "kMax"} \
{"HTTP Client" "TCP Connections Established" "kMax"} \
{"HTTP Client" "TCP Connections in CLOSE STATE" "kMax"} \
{"HTTP Client" "TCP Connections in CLOSE-WAIT State" "kMax"} \
{"HTTP Client" "TCP Connections in CLOSING State" "kMax"} \
{"HTTP Client" "TCP Connections in ESTABLISHED State" "kMax"} \
{"HTTP Client" "TCP Connections in FIN-WAIT-1 State" "kMax"} \
{"HTTP Client" "TCP Connections in FIN-WAIT-2 State" "kMax"} \
{"HTTP Client" "TCP Connections in LAST-ACK State" "kMax"} \
{"HTTP Client" "TCP Connections in LISTENING State" "kMax"} \
{"HTTP Client" "TCP Connections in SYN-RECEIVED State" "kMax"} \
{"HTTP Client" "TCP Connections in SYN-SENT State" "kMax"} \
{"HTTP Client" "TCP Connections in TIME-WAIT State" "kMax"} \
{"HTTP Client" "TCP FIN Received" "kMax"} \
{"HTTP Client" "TCP FIN Sent" "kMax"} \
```
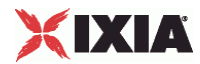

```
{"HTTP Client" "TCP FIN-ACK Received" "kMax"} \
{"HTTP Client" "TCP FIN-ACK Sent" "kMax"} \
{"HTTP Client" "TCP Listen Queue Drops" "kMax"} \
{"HTTP Client" "TCP Resets Received" "kMax"} \
{"HTTP Client" "TCP Resets Sent" "kMax"} \
{"HTTP Client" "TCP Retries" "kMax"} \
{"HTTP Client" "TCP SYN Failed" "kMax"} \
{"HTTP Client" "TCP SYN Sent" "kMax"} \
{"HTTP Client" "TCP SYN-ACK Sent" "kMax"} \
{"HTTP Client" "TCP SYN_SYN-ACK Received" "kMax"} \
{"HTTP Client" "TCP Timeouts" "kMax"} \
}
set HTTP Server Per URL StatList { \
{"HTTP Server Per URL" "HTTP Requests Failed" "kMax"} \
{"HTTP Server Per URL" "HTTP Requests Failed (404)" "kMax"} \
{"HTTP Server Per URL" "HTTP Requests Failed (50x)" "kMax"} \
{"HTTP Server Per URL" "HTTP Requests Failed (Write Error)" "kMax"} \
{"HTTP Server Per URL" "HTTP Requests Received" "kMax"} \
{"HTTP Server Per URL" "HTTP Requests Successful" "kMax"} \
}
set HTTP Server StatList { \
{"HTTP Server" "Client Hello Received" "kMax"} \
{"HTTP Server" "HTTP Bytes Received" "kMax"} \
{"HTTP Server" "HTTP Bytes Sent" "kMax"} \
{"HTTP Server" "HTTP Content Bytes Received" "kMax"} \
{"HTTP Server" "HTTP Content Bytes Sent" "kMax"} \
{"HTTP Server" "HTTP Cookies Received" "kMax"} \
{"HTTP Server" "HTTP Cookies Received With Matching ServerID" "kMax"} \
{"HTTP Server" "HTTP Cookies Received With Non-matching ServerID" "kMax"} \
{"HTTP Server" "HTTP Cookies Sent" "kMax"} \
{"HTTP Server" "HTTP Requests Failed" "kMax"} \
{"HTTP Server" "HTTP Requests Failed (404)" "kMax"} \
{"HTTP Server" "HTTP Requests Failed (50x)" "kMax"} \
{"HTTP Server" "HTTP Requests Failed (Write Error)" "kMax"} \
{"HTTP Server" "HTTP Requests Received" "kMax"} \
{"HTTP Server" "HTTP Requests Successful" "kMax"} \
{"HTTP Server" "HTTP Session Timeouts (408)" "kMax"} \
{"HTTP Server" "HTTP Sessions Rejected (503)" "kMax"} \
{"HTTP Server" "HTTP Transactions Active" "kMax"} \
{"HTTP Server" "SSL Alerts Received" "kMax"} \
{"HTTP Server" "SSL Alerts Received (access_denied)" "kMax"} \
{"HTTP Server" "SSL Alerts Received (bad_certificate)" "kMax"} \
{"HTTP Server" "SSL Alerts Received (bad_record_mac)" "kMax"} \
{"HTTP Server" "SSL Alerts Received (certificate_expired)" "kMax"} \
{"HTTP Server" "SSL Alerts Received (certificate_revoked)" "kMax"} \
{"HTTP Server" "SSL Alerts Received (certificate_unknown)" "kMax"} \
{"HTTP Server" "SSL Alerts Received (close_notify)" "kMax"} \
{"HTTP Server" "SSL Alerts Received (decode_error)" "kMax"} \
{"HTTP Server" "SSL Alerts Received (decompression_failure)" "kMax"} \
{"HTTP Server" "SSL Alerts Received (decrypt error)" "kMax"} \
{"HTTP Server" "SSL Alerts Received (decryption_failed)" "kMax"} \
{"HTTP Server" "SSL Alerts Received (export_restriction)" "kMax"} \
{"HTTP Server" "SSL Alerts Received (handshake_failure)" "kMax"} \
{"HTTP Server" "SSL Alerts Received (illegal_parameter)" "kMax"} \
{"HTTP Server" "SSL Alerts Received (insufficient_security)" "kMax"} \
{"HTTP Server" "SSL Alerts Received (internal_error)" "kMax"} \
{"HTTP Server" "SSL Alerts Received (no_certificate)" "kMax"} \
{"HTTP Server" "SSL Alerts Received (no_renegotiation)" "kMax"} \
{"HTTP Server" "SSL Alerts Received (protocol_version)" "kMax"} \
{"HTTP Server" "SSL Alerts Received (record_overflow)" "kMax"} \
{"HTTP Server" "SSL Alerts Received (unexpected_message)" "kMax"} \
{"HTTP Server" "SSL Alerts Received (unknown ca)" "kMax"} \
{"HTTP Server" "SSL Alerts Received (unsupported_certificate)" "kMax"} \
```
# XIXIA

```
{"HTTP Server" "SSL Alerts Received (user_canceled)" "kMax"} \
{"HTTP Server" "SSL Alerts Sent" "kMax"} \
{"HTTP Server" "SSL Alerts Sent (access_denied)" "kMax"} \
{"HTTP Server" "SSL Alerts Sent (bad_certificate)" "kMax"} \
{"HTTP Server" "SSL Alerts Sent (bad_record_mac)" "kMax"} \
{"HTTP Server" "SSL Alerts Sent (certificate_expired)" "kMax"} \
{"HTTP Server" "SSL Alerts Sent (certificate_revoked)" "kMax"} \
{"HTTP Server" "SSL Alerts Sent (certificate_unknown)" "kMax"} \
{"HTTP Server" "SSL Alerts Sent (close notify)" "kMax"} \
{"HTTP Server" "SSL Alerts Sent (decode_error)" "kMax"} \
{"HTTP Server" "SSL Alerts Sent (decompression_failure)" "kMax"} \
{"HTTP Server" "SSL Alerts Sent (decrypt_error)" "kMax"} \
{"HTTP Server" "SSL Alerts Sent (decryption_failed)" "kMax"} \
{"HTTP Server" "SSL Alerts Sent (export_restriction)" "kMax"} \
{"HTTP Server" "SSL Alerts Sent (handshake_failure)" "kMax"} \
{"HTTP Server" "SSL Alerts Sent (illegal_parameter)" "kMax"} \
{"HTTP Server" "SSL Alerts Sent (insufficient_security)" "kMax"} \
{"HTTP Server" "SSL Alerts Sent (internal_error)" "kMax"} \
{"HTTP Server" "SSL Alerts Sent (no_certificate)" "kMax"} \
{"HTTP Server" "SSL Alerts Sent (no_renegotiation)" "kMax"} \
{"HTTP Server" "SSL Alerts Sent (protocol_version)" "kMax"} \
{"HTTP Server" "SSL Alerts Sent (record_overflow)" "kMax"} \
{"HTTP Server" "SSL Alerts Sent (unexpected_message)" "kMax"} \
{"HTTP Server" "SSL Alerts Sent (unknown_ca)" "kMax"} \
{"HTTP Server" "SSL Alerts Sent (unsupported_certificate)" "kMax"} \
{"HTTP Server" "SSL Alerts Sent (user_canceled)" "kMax"} \
{"HTTP Server" "SSL Bytes Received" "kMax"} \
{"HTTP Server" "SSL Bytes Sent" "kMax"} \
{"HTTP Server" "SSL Concurrent Sessions" "kMax"} \
{"HTTP Server" "SSL Errors Received" "kMax"} \
{"HTTP Server" "SSL Errors Received (bad certificate)" "kMax"} \
{"HTTP Server" "SSL Errors Received (no certificate)" "kMax"} \
{"HTTP Server" "SSL Errors Received (no cipher)" "kMax"} \
{"HTTP Server" "SSL Errors Received (undefined error)" "kMax"} \
{"HTTP Server" "SSL Errors Received (unsupported certificate)" "kMax"} \
{"HTTP Server" "SSL Errors Sent" "kMax"} \
{"HTTP Server" "SSL Errors Sent (bad certificate)" "kMax"} \
{"HTTP Server" "SSL Errors Sent (no certificate)" "kMax"} \
{"HTTP Server" "SSL Errors Sent (no cipher)" "kMax"} \
{"HTTP Server" "SSL Errors Sent (undefined error)" "kMax"} \
{"HTTP Server" "SSL Errors Sent (unsupported certificate)" "kMax"} \
{"HTTP Server" "SSL Negotiation Finished Successfuly" "kMax"} \
{"HTTP Server" "SSL Session Reuse Failed" "kMax"} \
{"HTTP Server" "SSL Session Reuse Success" "kMax"} \
{"HTTP Server" "SSL Throughput Bytes" "kMax"} \
{"HTTP Server" "Server Hello Sent" "kMax"} \
{"HTTP Server" "TCP Accept Queue Entries" "kMax"} \
{"HTTP Server" "TCP Connection Requests Failed" "kMax"} \
{"HTTP Server" "TCP Connections Established" "kMax"} \
{"HTTP Server" "TCP Connections in CLOSE STATE" "kMax"} \
{"HTTP Server" "TCP Connections in CLOSE-WAIT State" "kMax"} \
{"HTTP Server" "TCP Connections in CLOSING State" "kMax"} \
{"HTTP Server" "TCP Connections in ESTABLISHED State" "kMax"} \
{"HTTP Server" "TCP Connections in FIN-WAIT-1 State" "kMax"} \
{"HTTP Server" "TCP Connections in FIN-WAIT-2 State" "kMax"} \
{"HTTP Server" "TCP Connections in LAST-ACK State" "kMax"} \
{"HTTP Server" "TCP Connections in LISTENING State" "kMax"} \
{"HTTP Server" "TCP Connections in SYN-RECEIVED State" "kMax"} \
{"HTTP Server" "TCP Connections in SYN-SENT State" "kMax"} \
{"HTTP Server" "TCP Connections in TIME-WAIT State" "kMax"} \
{"HTTP Server" "TCP FIN Received" "kMax"} \
{"HTTP Server" "TCP FIN Sent" "kMax"} \
{"HTTP Server" "TCP FIN-ACK Received" "kMax"} \
{"HTTP Server" "TCP FIN-ACK Sent" "kMax"} \
{"HTTP Server" "TCP Listen Queue Drops" "kMax"} \
```
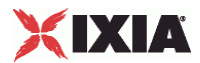

```
{"HTTP Server" "TCP Resets Received" "kMax"} \
{"HTTP Server" "TCP Resets Sent" "kMax"} \
{"HTTP Server" "TCP Retries" "kMax"} \
{"HTTP Server" "TCP SYN Failed" "kMax"} \
{"HTTP Server" "TCP SYN Sent" "kMax"} \
{"HTTP Server" "TCP SYN-ACK Sent" "kMax"} \
{"HTTP Server" "TCP SYN_SYN-ACK Received" "kMax"} \
{"HTTP Server" "TCP Timeouts" "kMax"} \
}
set statList [concat \
$HTTP Client Per URL StatList \
$HTTP_Client_StatList \
$HTTP Server Per URL StatList \
$HTTP_Server_StatList \
\Boxset count 1
foreach statItem $statList {
set caption [format "Watch_Stat_%s" $count]
set statSourceType [lindex $statItem 0]
set statName [lindex $statItem 1]
set aggregationType [lindex $statItem 2]
${NS}::AddStat \
   -caption $caption \<br>-statSourceType $statSourc
                    $statSourceType \
   -statName $statName
   -aggregationType $aggregationType \
   -filterList {}
incr count
}
proc ::my_stat_collector_command {args} {
puts "====================================="
puts "INCOMING STAT RECORD >>> $args"
puts "Len = [llength $args]"
puts [lindex $args 0]
puts [lindex $args 1]
puts "====================================="
}
${NS}::StartCollector -command ::my_stat_collector_command
```
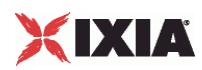

### **Step 11: Start the Test**

In this step, we'll actually start and stop the test. The steps involved are:

- **Start the statistics collector using StartCollector.**
- **Use the ixTestController instance to run the test.**
- Wait for the test complete.
- **Stop the statistics collector using StopCollector.**
- Disconnect from the remote server. See Initial Overhead for more details. \${NS}::StartCollector -command ::my\_stat\_collector\_command

```
#-----------------------------------------------------------------------
# Run the test
#-----------------------------------------------------------------------
$testController run $test
#-----------------------------------------------------------------------
# have the script (v)wait until the test is over
#-----------------------------------------------------------------------
vwait ::ixTestControllerMonitor;
puts $::ixTestControllerMonitor
#-----------------------------------------------------------------------
# Stop the collector (running in the tcl event loop)
#-----------------------------------------------------------------------
${NS}::StopCollector
#-----------------------------------------------------------------------
# Cleanup
#-----------------------------------------------------------------------
$testController generateReport -detailedReport 1 -format "PDF;HTML"
$testController releaseConfigWaitFinish
::IxLoad delete $chassisChain
::IxLoad delete $clnt_network
::IxLoad delete $svr network
:: IxLoad delete $clnt traffic
::IxLoad delete $svr_traffic
::IxLoad delete $clnt t n mapping
::IxLoad delete $svr_t_n_mapping
::IxLoad delete $test
::IxLoad delete $testController
::IxLoad delete $logger
::IxLoad delete $logEngine
#-----------------------------------------------------------------------
# Disconnect
#-----------------------------------------------------------------------
}] {
    puts $errorInfo
}
#
# Disconnect/Release application lock
#
::IxLoad disconnect
```
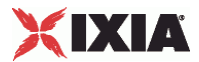

### **Stopping a Test by Pressing Enter**

You can configure a test to stop when the ENTER key is pressed. See below is the sample code.

For an example of a complete script that stops when ENTER is pressed, see the sample script  $C:\Per{\circ}$ Files\Ixia\IxLoad\Client\TclApi\Samples\simplehttp-abortrun.tcl .

```
#-----------------------------------------------------------------------
# configure stdin for polling
#-----------------------------------------------------------------------
fconfigure stdin -blocking 0 -buffering none
# wait for the first sample or test stop
while \{\$::ixTestControllerMonitor == "" && [read stdin] == ""\} after 100 set wakeup 1
     # the script must call vwait or update while test runs
     # to keep TCL event loop going. Otherwise, no stat collector
     # callbacks will be made, and ixTestControllerMonitor will
     # never be set.
    vwait wakeup
}
#-----------------------------------------------------------------------
# if aborted, then stop test gracefully
#-----------------------------------------------------------------------
if {$::ixTestControllerMonitor == ""} {
    puts ""
    puts "!!!Aborting test at earliest opportunity!!!"
    puts ""
     # stop the run
     $testController stopRun
 #
     # (v)wait until the test really stops
 #
     vwait ::ixTestControllerMonitor
     puts $::ixTestControllerMonitor
}
#
# Stop the collector
#
${NS}::StopCollector
#-----------------------------------------------------------------------
# Cleanup
#-----------------------------------------------------------------------
```
# **Running an IxLoad Tcl Script**

The following sections describe how to run an IxLoad Tcl script test.

Windows (see ["Windows"](#page-73-0) on page [72\)](#page-73-0) describes how to run a script on Windows.

Unix / Linux (see ["Unix / Linux"](#page-73-0) on page [72\)](#page-73-0) describes how to run a script on Unix/Linux.

<span id="page-73-0"></span>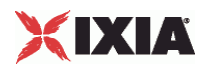

### **Windows**

To run an IxLoad Tcl script, you can use either of the following Tcl shells:

- Wish shell: C:\Program Files\Ixia\Tcl\<version>\bin\wish.exe
- Tcl shell: C:\Program Files\Ixia\Tcl\<version>\bin\tclsh.exe

The IxLoad TCL code resides under C:\Program Files\Ixia\IxLoad\<version>\TclScripts. The code in the setup ixload paths.tcl script used in earlier releases is no longer used. Instead, the current method used by all Ixia applications is to source  $TclScripts\binom{Ixiawish.tcl}{}$  for the application, and follow that with a package require command.

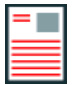

**Note:** If more than one version of IxLoad is installed, the package require command uses the highest-numbered version. To select a different version, include the complete version number in the command. For example:

package require ixload 4.20.0.88

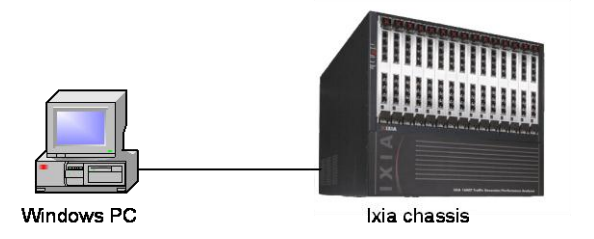

Ivi oad dient IxLoad Tol client IxLoad chassis component

### **Unix / Linux**

To run an IxLoad Tcl script on Unix/Linux:

- You must use the ixwish shell or IxTclsh provided in the bin directory of the IxOS installation.
- You must install the IxOS Unix Tcl Client, and the IxLoad Unix Tcl client.

The package require command used in the sample scripts will only succeed if you have a version of IxLoad installed on the Unix/Linux machine that matches the one you request in the package require statement, and the environment is set up correctly

For multiversion support on Unix / Linux, the installer creates a  $\text{lib/IxLoad directory with a$ pkgIndex.tcl for each version of IxLoad that you install. The version number is the same one reported to TCL when the package is required. All normal package require logic applies to this.

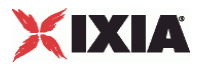

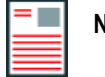

**Note:** If more than one version of IxLoad is installed, the package require command uses the highest-numbered version. To select a different version, include the complete version number in the command. For example:

```
package require ixload 4.20.0.88
```
 You must install and run the IxLoad client on a Windows machine. When you run the TCL scripts on the Unix/Linux host, the TCL scripts are sent to the Windows machine and executed there. The results are also saved on the Windows host.

Ixia Tcl Server must be running on a Windows-based host, not the chassis.The Tcl Server machine is specified in a call to connect in the ::IxLoad command. The ::IxLoad connect call will only succeed if the specified client is:

- Running a compatible Tcl Server (release notes will detail the IxOS version that is compatible with a particular IxLoad version),
- $\blacksquare$  Has the identical version of IxLoad installed that was actually loaded by the package require statement on the Unix machine (i.e. returned by the Unix package require IxLoad command).
- The  $::IxLoad connect$  connect command also performs the  $XOS$  ixConnectToTclServer, so a separate call is not necessary to access the ixTclHal commands on the client machine.

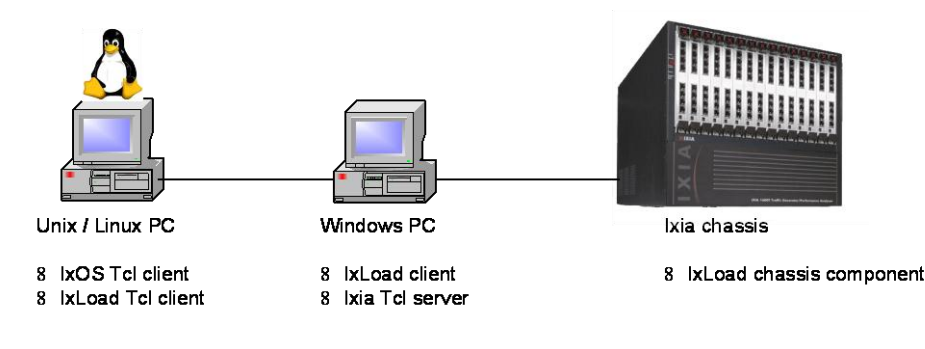

### **Maximum Numbers of Scripts That Can Be Run**

A maximum of four instances of IxLoad can run on a Windows client PC.

- Each copy of the IxLoad GUI counts as 2 instances.
- Each Tcl script counts as 1 instance.

If you receive the following error:

```
Error: exceptions.Exception: Already running maximum allowed copies of 
IxLoad.
```
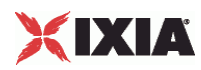

the most likely cause is running more scripts than allowed (that is, from multiple shells or in the background).

Unix Tcl scripts are executed on the Windows client PC. If a Unix script is terminated (killed), the Windows client might take a few seconds to notice and kill the corresponding tclsh, but it still counts as a copy of IxLoad until the tclsh is killed.

Scripts running on the Windows client do not launch their own tclsh, but still count as an instance. If a Windows Tcl script running in  $wish$  crashes during execution, it still counts as a running copy until the  $wish$ shell is killed.

### **Modifying Older Scripts**

Multi-version support enables you to install multiple versions of IxLoad on the same client PC. Multi-version support was added to IxLoad beginning with release 3.40. If you want to run a non-multiversion (pre-3.40) script in a multi-version release, you must modify it.

#### **To modify a multi-version script:**

- 1. Open the script in an editor.
- 2. Remove following code from the old script:

```
if \{\$::tcl platform(platform) == "windows"} {
package require registry 1
set :: IXLOAD_INSTALL_ROOT [registry get {HKEY_LOCAL_MACHINE\Software\Ixia
Communications\IxLoad\InstallInfo} HOMEDIR]
set :: IXLOAD PKG DIR [file join $:: IXLOAD INSTALL ROOT Client tclext teepee
stage]
lappend ::auto_path $:: IXLOAD PKG_DIR
}
```
3. Replace the removed code with either of the following lines (replace <version> with the IxLoad version number):

```
source "C:\\Program 
Files\\Ixia\\IxLoad\\<version>\\TclScripts\\bin\\IxiaWish.tcl" 
source "C:\\Program 
Files\\Ixia\\IxLoad\\<version>\\TclScripts\\bin\\IxiaWish.tcl"
```
4. Save and close the file.

# **API Description**

The following sections of this chapter are an overview of the Tcl API, by topic. They are described in the same order as the suggested steps in Building an IxLoad Test.

- Network Commands—Defines the client and server networks.
	- **EXECUTE:** ixNetworkGroup—Configure the global network.
	- ixChassisChain—Indicates the chassis that are used in the test.

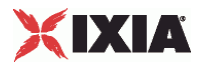

- DUT Commands
	- **Example 13** ix Dut—Creates a DUT entry.
- Traffic Commands
	- **EXECUTE:** ixNetTraffic—Configures client and server traffic.
		- activityList—Generates traffic for one side of a particular protocol.
		- $\blacksquare$  ixTimeline—Configures the time in the test when the activities in the NetTraffics come online, and how long they stay up for. It is also used to configure the test's objectives.
- Test Structure Commands
	- **EXTIMELINE—Configures the timeline and objectives for client and server.**
	- **EXTERT-Creates a complete test structure.** 
		- ixView—Configures capture options in test repositories.
		- ixTrafficFlow—Lists the test scenario.
		- **EXPERIFIC COLUMN—A container of ixNetTraffic and ixDut objects.**
- Test Operation Commands
	- **F** ixTestController—Starts and stops test.
	- **EXPERICONTIMILATE:** ixTestControllerMonitor—A global variable to watch for test completion.
	- **statCollectorUtils—Utilities for collecting statistics.**

Reference pages for each of the IxLoad Tcl API commands are included in the following chapters:

- IxLoad Tcl API Commands. This includes a discussion of the most often used commands.
- IxLoad Tcl API Internal Commands. This includes a discussion of the behind-the-scenes commands on which most other commands are based.
- Each of the remaining chapters describes one of the supported protocols.

The remainder of this section is an overview of these commands, including brief descriptions of command operation, options, and subcommands.

### **Network Commands**

The commands in this section are the high-level used to create the networks used to support client and server traffic. There are minor differences between client and server net

The bulk of the network-related commands are described in the Network Stack API section.

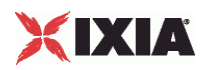

### **ixNetworkGroup**

The ixNetworkGroup command is used to construct a client or server network, which is used as part of an ixNetTraffic object. A chassis chain object, as created in the ixChassisChain command, must be used in the construction of this object.

A list of network ranges, as defined in the ixNetworkRange object is associated with the client network. Network ranges are added to the client network through the use of the networkRangeList.appendItem command.

A list of Ixia ports is also associated with the network through the portList option.

If an emulated router is to be used, a list of IP ranges for the router is also associated with the network through the emulatedRouterIpAddressPool option. The pool is defined in the ixEmulatedRouterIpAddressRange object. These are added to the object through the use of the em command.

Refer to ixNetworkGroup for a full description of this command. The important subcommands and options of this command are listed below.

#### **ixClientNetwork Subcommands**

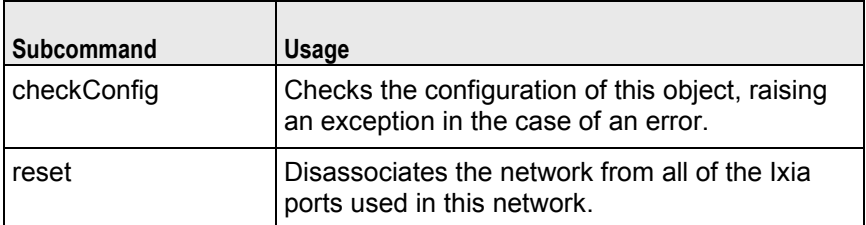

#### **ixClientNetwork Options**

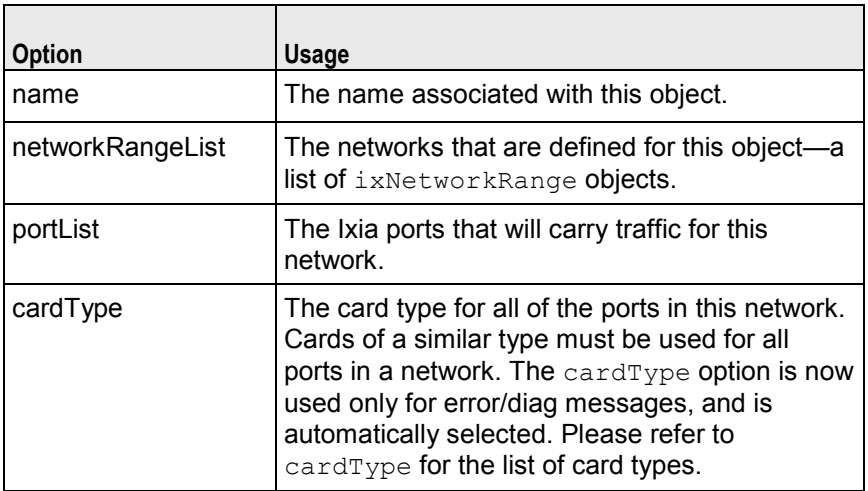

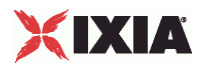

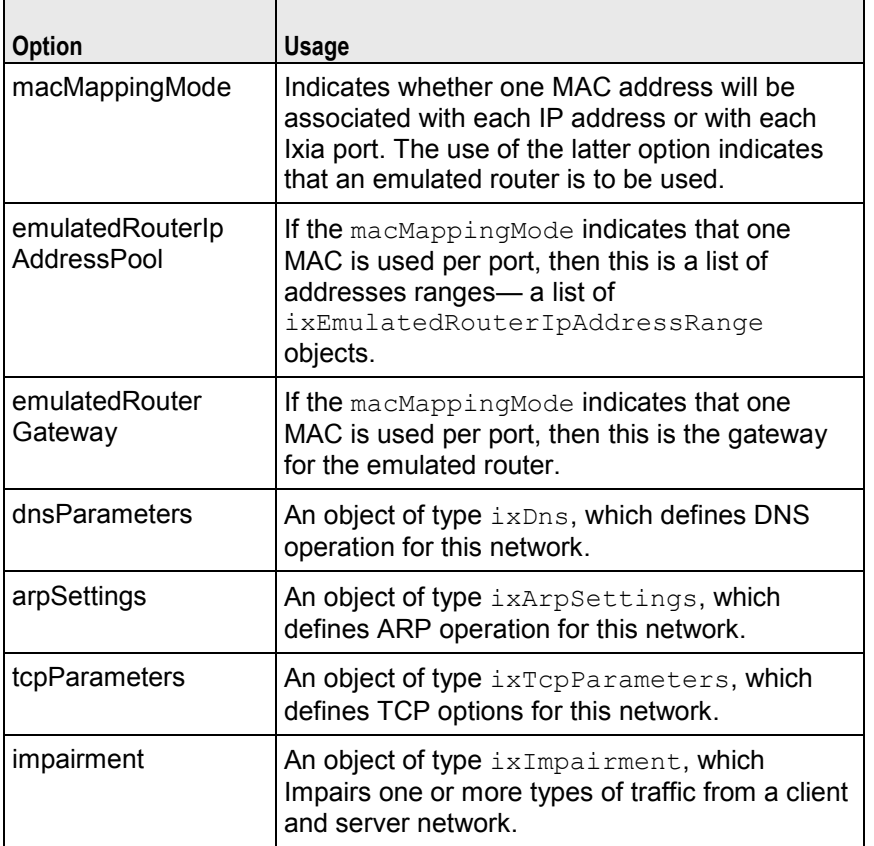

#### **ixChassisChain**

Before defining client and server networks, it is necessary to define a chassis chain. This command is used to construct a chain of Ixia chassis, whose ports may be used in the ixNetworkGroup command. Chassis are assigned chassis IDs starting at 1; these are used in the network commands to define the chassis associated with the port.

Refer to ixChassisChain for a full description of this command. The important subcommands of this command are listed in the table below.

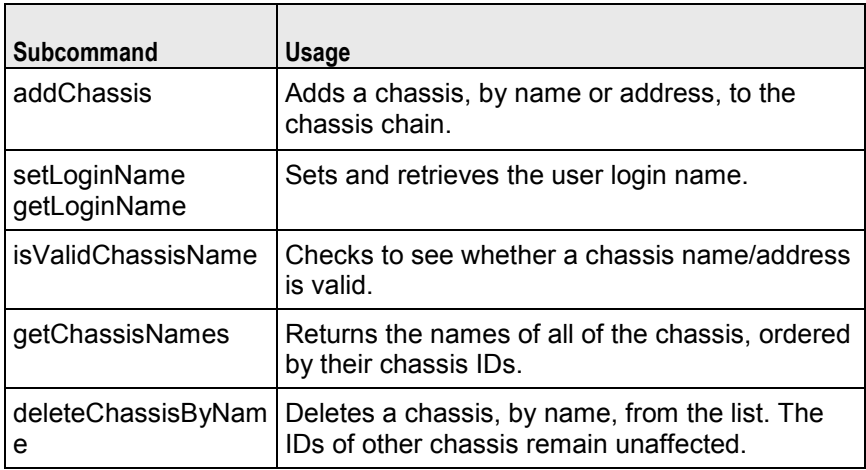

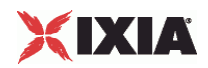

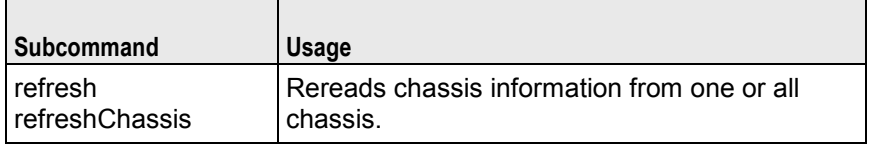

#### **ixEmulatedRouterIpAddressRange**

The ixEmulatedRouterIpAddressRange command is used to construct an list of IP addresses assigned on a per-port basis for emulated routers, as used in the ixNetworkGroup command.

Refer to ixEmulatedRouterIpAddressRange for a full description of this command. The important options of this command are listed below.

#### **ixEmulatedRouterIpAddressRange Options**

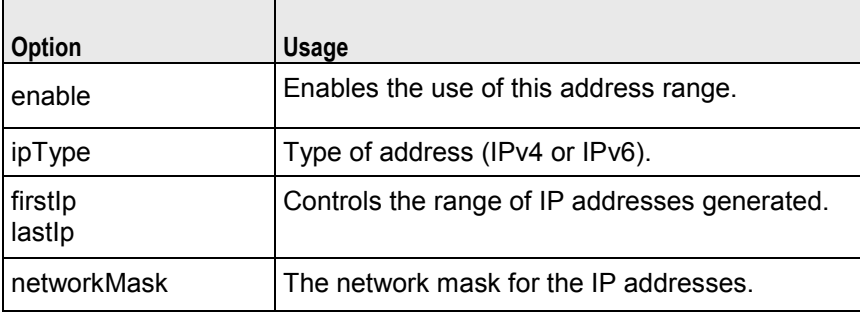

#### **ixDns**

The  $i$ xDns command is used to define DNS behavior on a network. A DNS object is set through the dnsParameters option of the ixNetworkGroup object.

Refer to ixDns for a full description of this command. The important options of this command are listed below:

#### **ixDns Options**

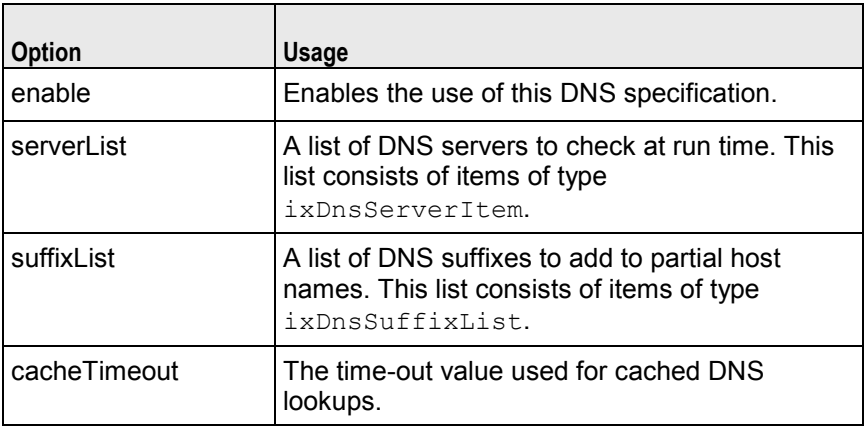

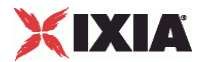

#### **ixDnsServerItem**

The ixDnsServerItem command is used to define a DNS server on a network. A DNS server item object is appended to the serverList option of the  $ixDns$  object. For example,

```
set dns [::IxLoad new ixDns options...]
$test.dns.serverList appendItem \
-data192.168.3.1
```
Refer to ixDnsServerItem on page 4-36 for a full description of this command. The important options of this command are listed below.

#### **ixDnsServerItem Options**

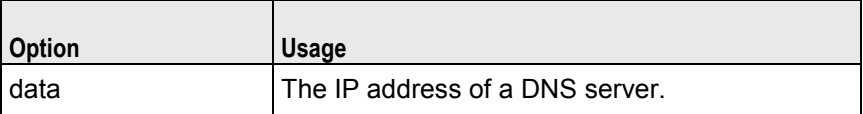

#### **ixDnsSuffixList**

The ixDnsSuffixItem command is used to define a DNS suffix. A DNS suffix item object is appended to the suffixList option of the ixDns object. For example,

```
set dns [::IxLoad new ixDns options...]
$test.dns.suffixList appendItem \
-data".ixiacom.com"
```
Refer to ixDnsServerItem for a full description of this command. The important options of this command are:

#### **ixDnsSuffixItem Options**

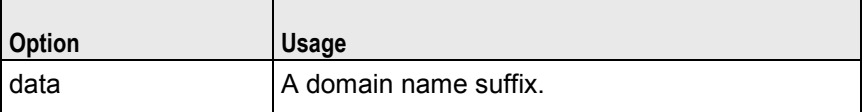

#### **ixTcpParameters**

The ixTcpParameters command is used to define TCP options on a network. A TCP parameters object is set in the tcpParameters option of an ixNetworkGroup object.

Refer to ixTcpParameters for a full description of this command. A wide range of low level TCP options are exposed in this command.

#### **ixEmulatedRouterIpAddressRange**

The ixEmulatedRouterIpAddressRange command is used to construct an list of IP addresses assigned on a per-port basis for emulated routers, as used in the ixNetworkGroup command for both client and server.

Refer to ixEmulatedRouterIpAddressRange for a full description of this command.

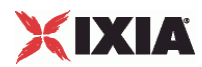

### **DUT Commands**

In many cases, it is not necessary to define your DUT in an IxLoad test. Two cases are necessary, however:

- If your DUT is a Server Load Balancer (SLB) and the IP address of the DUT itself is the destination of client requests.
- If your DUT is a caching device, and direct server return is desired.

### **ixDut**

The  $i$ xDut command is used to define a DUT used in the test. The DUTs are used to resolve symbolic references to them in traffic destinations in the various protocol agents. It also controls several DUT specific features.

Refer to  $ix$ Dut for a full description of this command. The important options of this command are listed below.

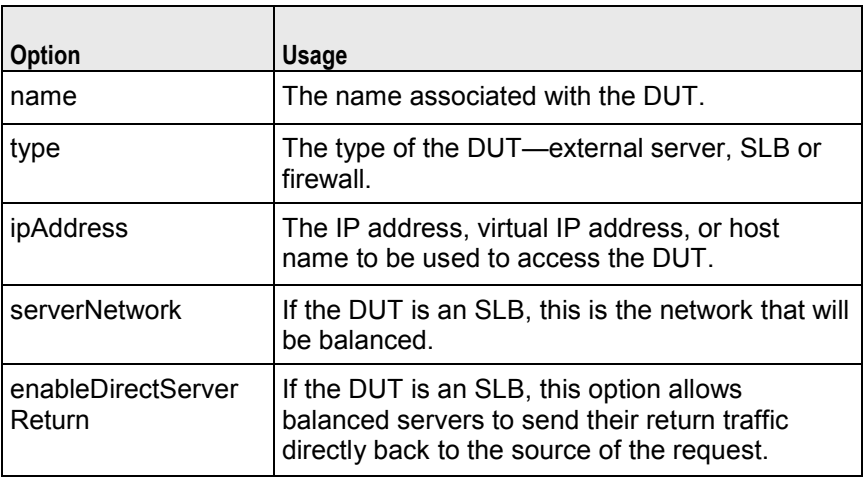

#### **ixDut Options**

### **Traffic Commands**

The commands in this section relate to the generation of traffic by clients and the handling of traffic by servers.

### **ixNetTraffic**

The ixNetTraffic command is used to configure client or server traffic. Two separate ixNetTraffic objects have to be created for client and server traffic. The ixNetTraffic configuration also declares the ixNetworkGroup object. The activityList is appended to the ixNetTraffic object.

Refer to ixNetTraffic for a full description of this command.

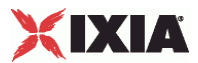

### **activityList**

Generates traffic for one side of a particular protocol. For example, an HTTP client Activity generates HTTP client requests, simulating a web browser. The  $\arctan\sqrt{2}$  is appended to the ixNetTraffic object.

Refer to activityList for a full description of this command.

#### **ixTimeline**

Configures the time in the test when the activities in the NetTraffics come online, and how long they stay up for. It is also used to configure the test's objectives. The ixTimeline object is added to the  $timeline$  options of the activityList config.

Refer to ixTimeline for a full description of this command.

### **Test Structure Commands**

The commands in this section coordinate networks with traffic into communities, and communities into an entire test structure. These commands also define the operational parameters of the test.

#### **ixTest**

The ixTest command is used to construct a complete IxLoad test structure. It consist of a list of client traffic-network and server traffic-network mappings, called communities. In addition to the two lists, several options control global operations. An  $ixTest$  command is used in conjunction with a  $ixTestController$ to operthe test and collect statistics.

A test is generally built via:

```
set test [::IxLoad new IxTest -name "my test"]
$test clientCommunityList.appendItem -object $my_clients
$test serverCommunityList.appendItem -object $my_servers
```
Refer to ixTest for a full description of this command.

#### **ixView**

Configures capture options in test repositories. It is added as an object instance to the captureViewOptions in ixTest.

Refer to  $ixView$  for a full description of this command.

#### **ixTrafficFlow**

Lists the test scenario. The ixTrafficFlow command is used to list the test scenarios. Traffic Flow object is appended to the ixTest object.

Refer to ixTrafficFlow for a full description of this command.

#### **ixTrafficColumn**

This is a container of ixNetTraffic and ixDut objects.

Refer to ixTrafficColumn for a full description of this command.

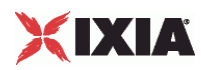

### **Test Operation Commands**

The commands in this section relate to the actual test and statistics gathering operations.

### **ixTestController**

The ixTestController command is used to setup, start, and stop an IxLoad test. It references the ixTest object in its run subcommand.

Refer to ixTestController for a full description of this command. The important subcommands and options of this command are listed below:

#### **ixTestController Subcommands**

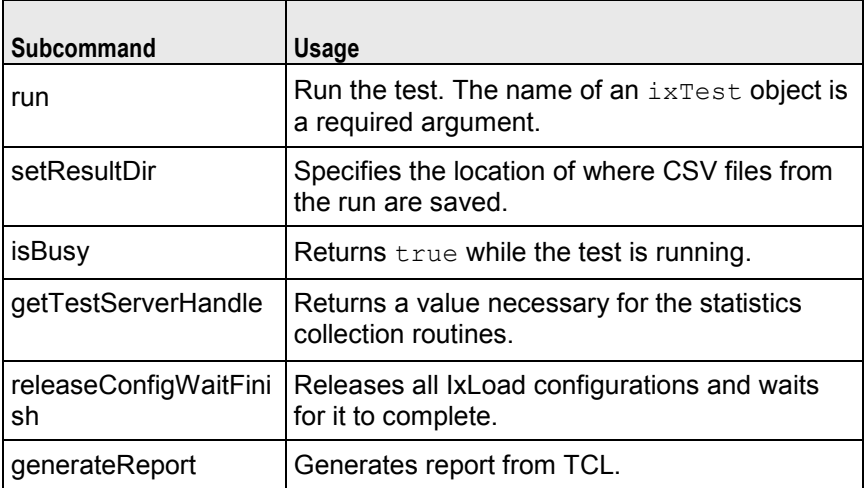

#### **ixTestController Options**

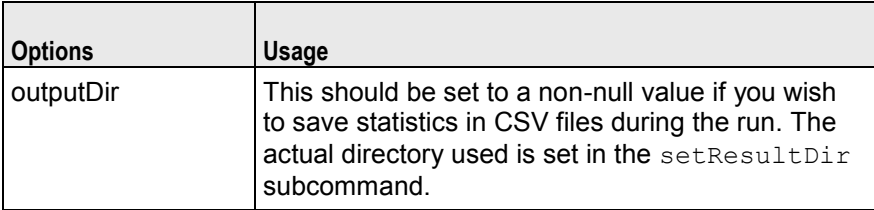

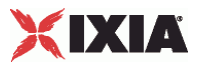

### **ixTestControllerMonitor**

This is a global variable whose state may be used in a vwait to determine when a test has completed. Refer to ixTestControllerMonitor for a full description of this command.

### **statCollectorUtils**

The statCollectorUtils is a library containing several commands to gather statistics during a test run. Refer to statCollectorUtils on page for a full description of this library. The important commands of this library are:

#### **statCollectorUtils Commands**

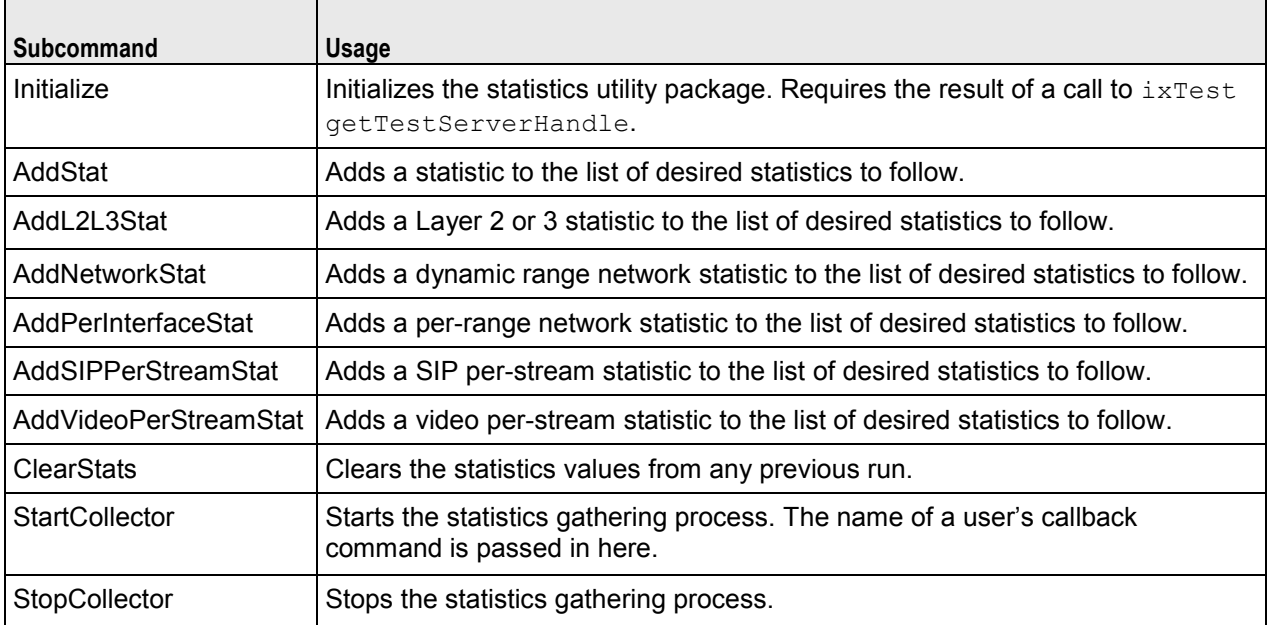

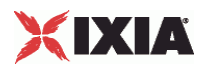

### **Debugging**

During the normal operation of the Tcl API, only errors and warnings are logged. To increase the level of debugging, you should use the following code fragment:

```
set logtag "IxLoad-api"
set logName "simplehttpclientandserver"
set logger [$:: CMD new ixLogger $logtag 1]
set logEngine [$logger getEngine]
$logEngine setLevels $::ixLogger(kLevelDebug) $::ixLogger(kLevelInfo)
$logEngine setFile $logName 2 256 1
```
The above fragment specifies that the log file name is prefixed with simplehttpclientandserver. The actual log file name is generated as fol

```
logName-<instance number>-<log file number>.log
```
where "instance number" is the number assigned to your session, with the first session being 1 up to a maximum of 4. "log file number" is a two digit number which is usually 00. Long or complicated tests may produce more log data than will fit in a single file, in which case a file ending with 01 will also exist. Extremely large logs may cause the sequence to start over, overwriting the original contents of log 00.

If the link is down on any of the ports in the test, the Tcl API logs the error in the log files but it does not display an error in the wish console. Although IxLoad allows the test to enter the "Configured" state with a link down, it will not allow the test to run.

### **Logging Levels**

In the code snippet, the following line defines an example of the settings of the setLevels API on the logger object.

\$logEngine setLevels \$::ixLogger(kLevelDebug) \$::ixLogger(kLevelInfo)

The log levels are accessed using  $\frac{1}{2}$ : ixLogger(kLevelxxx). The first value is the file level and the second value is the console level.

File Level: The file level should always be kLevelDebug. Otherwise, the log files will not contain enough information, in the event of a problem with the script.

Console Level: The second level is typically kLevelInfo, but can be set to the other levels as desired. Setting it to kLevelDebug is not recommended as it is likely to flood the console with internal messages.

The following are some of the other options for the Console Level:

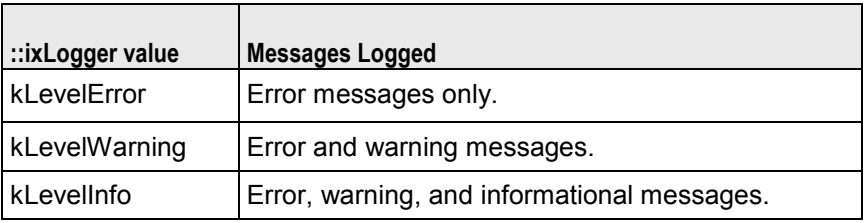

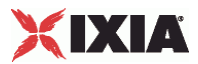

### **Log File Parameters**

The following line defines the parameters of the log files:

\$logEngine setFile \$logName 2 256 1

2 is the number of log files to use before wrapping and overwriting the existing log files. The value 2 results in log files named \$logName-#-00.log and \$logName-#-01.log (the # is the session number and is determined dynamically by IxLoad. This also corresponds to the /S#/ in the login name for taking owner

256 is the size limit of each file, in KB.

1 is the truncate flag. 1 indicates to start the logging cycle over, using file -00, and deleting any previous log files. 0 causes logging to resume from where it left off.

### **Log File Locations**

For Windows scripts, the log file is stored in the current working directory of the Tcl shell. For Unix scripts, the file is stored on the intermediate Windows client hosting your remote script, in the directory C: \Program Files\Ixia\Ixload\Client\tclext\remoteScriptingService. To retrieve the log file from your Unix session, use the following script at the end of the test:

```
set fullLogName [file join "c:/Progra~1/IxLoad/Client/tclext/remoteScriptingService" 
[$logEngine getFileName]]
puts [::IxLoad retrieveFile $fullLogName]
```
## **Sample Scripts Shipped with IxLoad**

The table below lists the files in the  $C:\P$  program

Files\Ixia\IxLoad\<version>\TclScripts\Samples directory, which are shipped with IxLoad. The sample files are grouped under four folders under Samples: Application Features, Network, Protocols, and Stats.

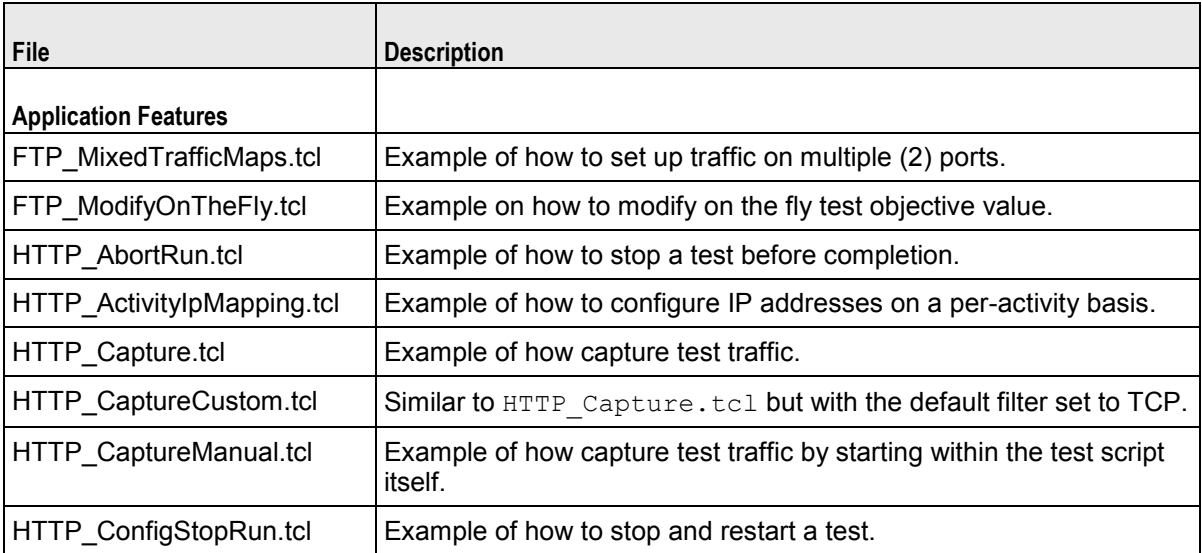

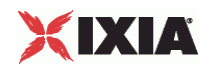

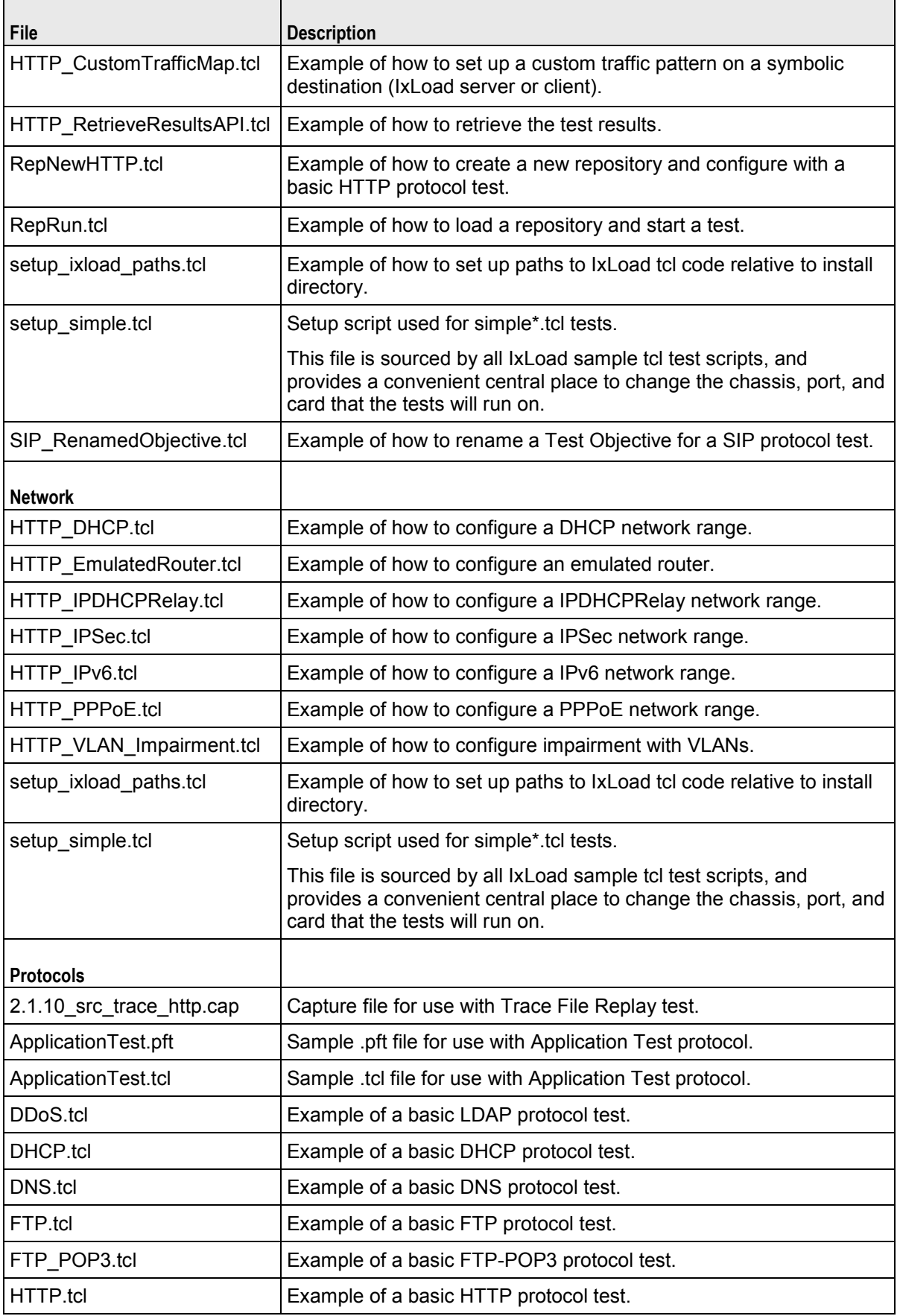

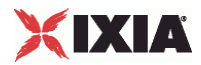

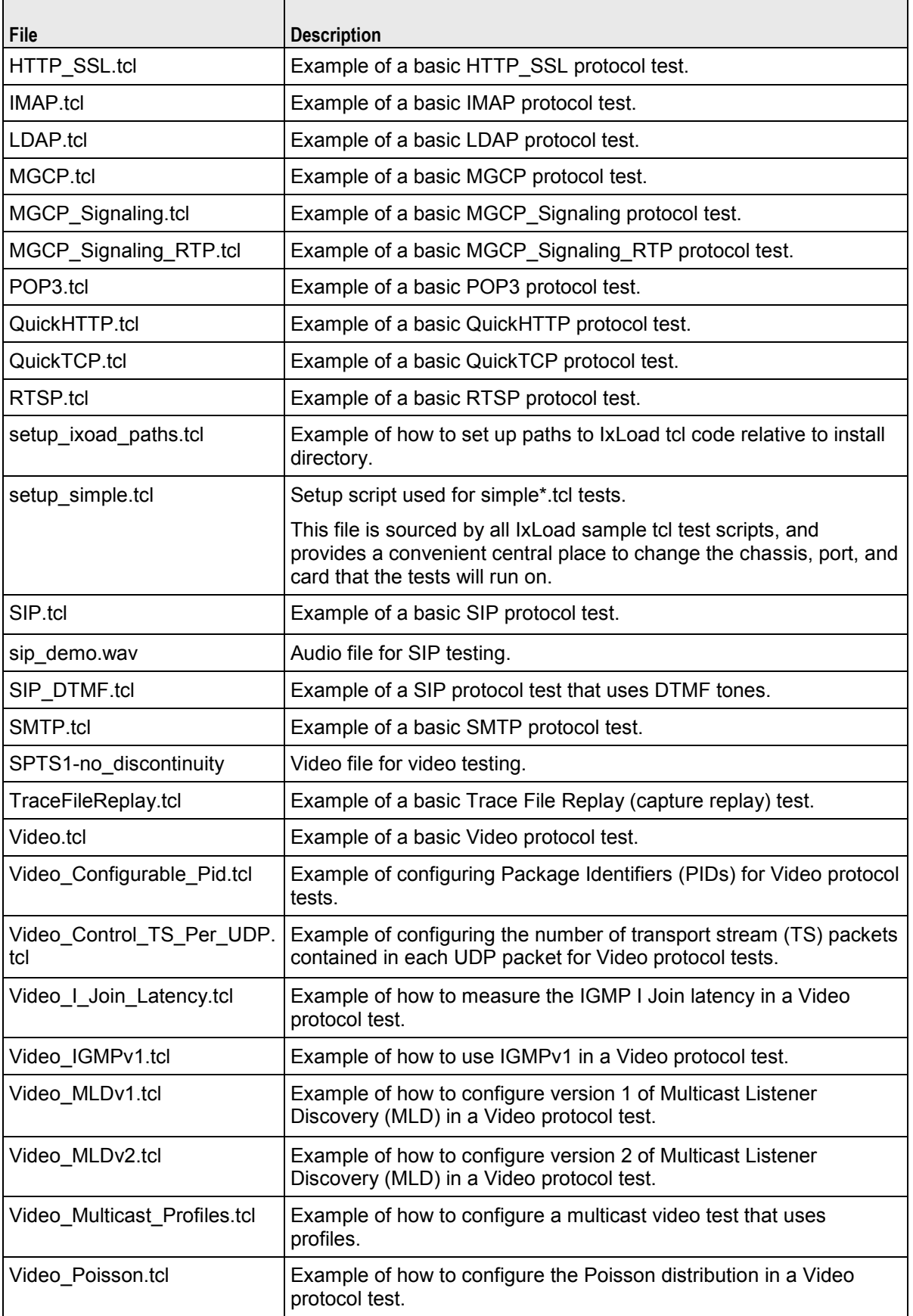

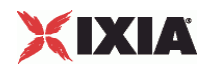

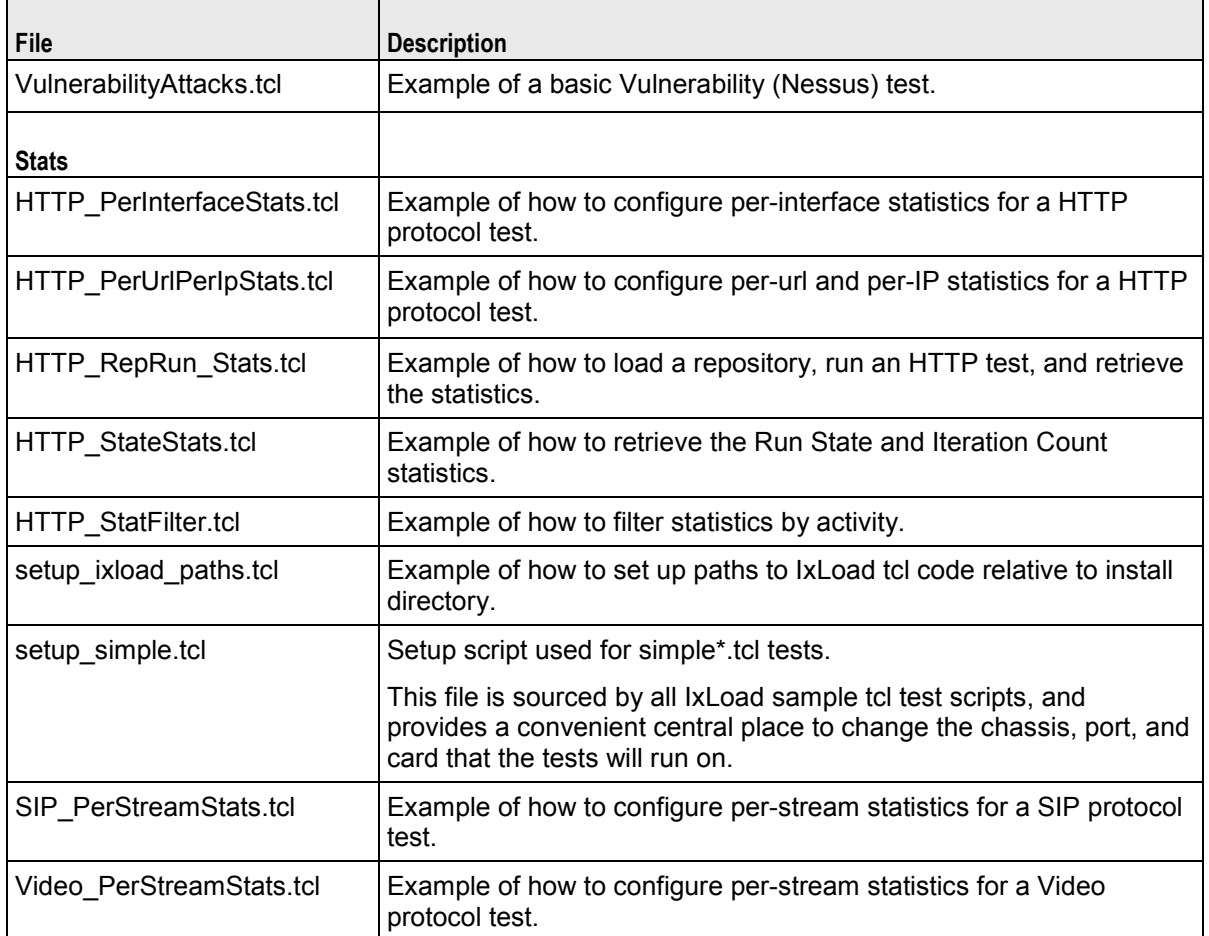

Examples in the  $\texttt{samples}/\dots$  directory should be run from that directory.

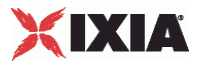

## **Example Program**

The following is the complete example used in the Building an IxLoad Test section cof this chapter. This example is similar to, but not identical to the  $C:\Per{\circ}$ Files\Ixia\IxLoad\Client\TclApi\Samples\

simplehttpclientandserver.tcl file. This file is self-contained and omits some advanced usage features.

```
#################################################
# IxLoad ScriptGen created TCL script
# Test1 serialized using version 4.10.0.79
# simpleHTTP.tcl made on Aug 29 2008 15:03
#################################################
#################################################
# Copy content of setup ixload paths.tcl
#################################################
package require IxLoad
::IxLoad connect 1.2.3.4
if [catch {
set logtag "IxLoad-api"
set logName "simpleHTTP"
set logger [::IxLoad new ixLogger $logtag 1]
set logEngine [$logger getEngine]
$logEngine setLevels $::ixLogger(kLevelDebug) $::ixLogger(kLevelInfo)
$logEngine setFile $logName 2 256 1
global ixAppPluginManager
$ixAppPluginManager load "HTTP"
#################################################
# Build chassis chain
#################################################
set chassisChain [::IxLoad new ixChassisChain]
set my ixViewOptions [::IxLoad new ixViewOptions]
$my_ixViewOptions config \
   I \setminus-captureRunDuration 0 \
   -captureRunAfter 0 \<br>-collectScheme 0 \
   -collectScheme-allocatedBufferMemoryPercentage 30 
set Test1 [::IxLoad new ixTest]
$Test1 config \
   -comment \overline{a} + \overline{a} + \overline{a} + \overline{a} + \overline{a} + \overline{a} + \overline{a} + \overline{a} + \overline{a} + \overline{a} + \overline{a} + \overline{a} + \overline{a} + \overline{a} + \overline{a} + \overline{a} + \overline{a} + \overline{a} + \overline{a} + \overline-csvInterval 4 \<br>-networkFailureThreshold 0 \
   -networkFailureThreshold 0 \
   -name "Test1" \
   -statsRequired 1 \
   -enableResetPorts 0 \
   -enableNetworkStats false \
   -enableForceOwnership false \
   -enableReleaseConfigAfterRun 0 \
   -currentUniqueIDForAgent 2 \
   -allowMultiple1GAggregatedPorts false \
   -captureViewOptions $my_ixViewOptions
```
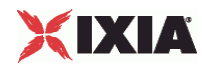

```
$Test1 scenarioList.clear
set TrafficFlow1 [::IxLoad new ixTrafficFlow]
$TrafficFlow1 config \
   -name \blacksquare$TrafficFlow1 columnList.clear
set Client [::IxLoad new ixTrafficColumn]
$Client config \
   -name "Client" 
$Client elementList.clear
set HTTP client client network [::IxLoad new ixNetTraffic]
#################################################
# Activity newClientActivity1 of NetTraffic HTTP client@client network
#################################################
set Activity newClientActivity1 [$HTTP client client network activityList.appendItem \
   -protocolAndType \overline{\text{H}} -protocolAndType \overline{\text{H}}#################################################
# Timeline1 for activities newClientActivity1
#################################################
set Timeline1 [::IxLoad new ixTimeline]
$Timeline1 config \
  -rampUpValue 5 \<br>-rampUpType 0 \
  -rampUpType 0 \<br>-offlineTime 0 \
  -offlineTime
  -rampDownTime 20 \
  -standbyTime 0 \
  -iterations 1 \
   -rampUpInterval 1 \
   -sustainTime 60 \
   -timelineType 0 \
   -name \overline{\qquad} -name
$Activity newClientActivity1 config \
  -enable 1 \vee-name \overline{\qquad} -name \overline{\qquad} -userIbMapping \overline{\qquad} \overline{\qquad} \overline{\-userIpMapping
  -enableConstraint false \<br>
-userObiectiveValue 100 \
  -userObjectiveValue 100 \<br>-constraintValue 100 \
  -constraintValue
  -userObjectiveType \leftarrow "simulatedUsers" \<br>-timeline $Timeline
                                        -timeline $Timeline1 
$Activity newClientActivity1 agent.config \
   -vlanPriority 0 \
   -enableDecompressSupport false \<br>-enableHttpsProxy 0 \
   -enableHttpsProxy
   -enableSsl 0 \
   -enableUnidirectionalClose 0 \
  -uniqueID 1 \setminus-ipPreference 2 \
  -loopValue 1 \setminus-maxPersistentRequests 1 \
   -enableEsm 0 \
   -certificate-sequentialSessionReuse 0 \
   -tos 0 \
   -maxPipeline 1 \
   -maxHeaderLen 1024 \
```
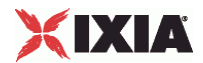

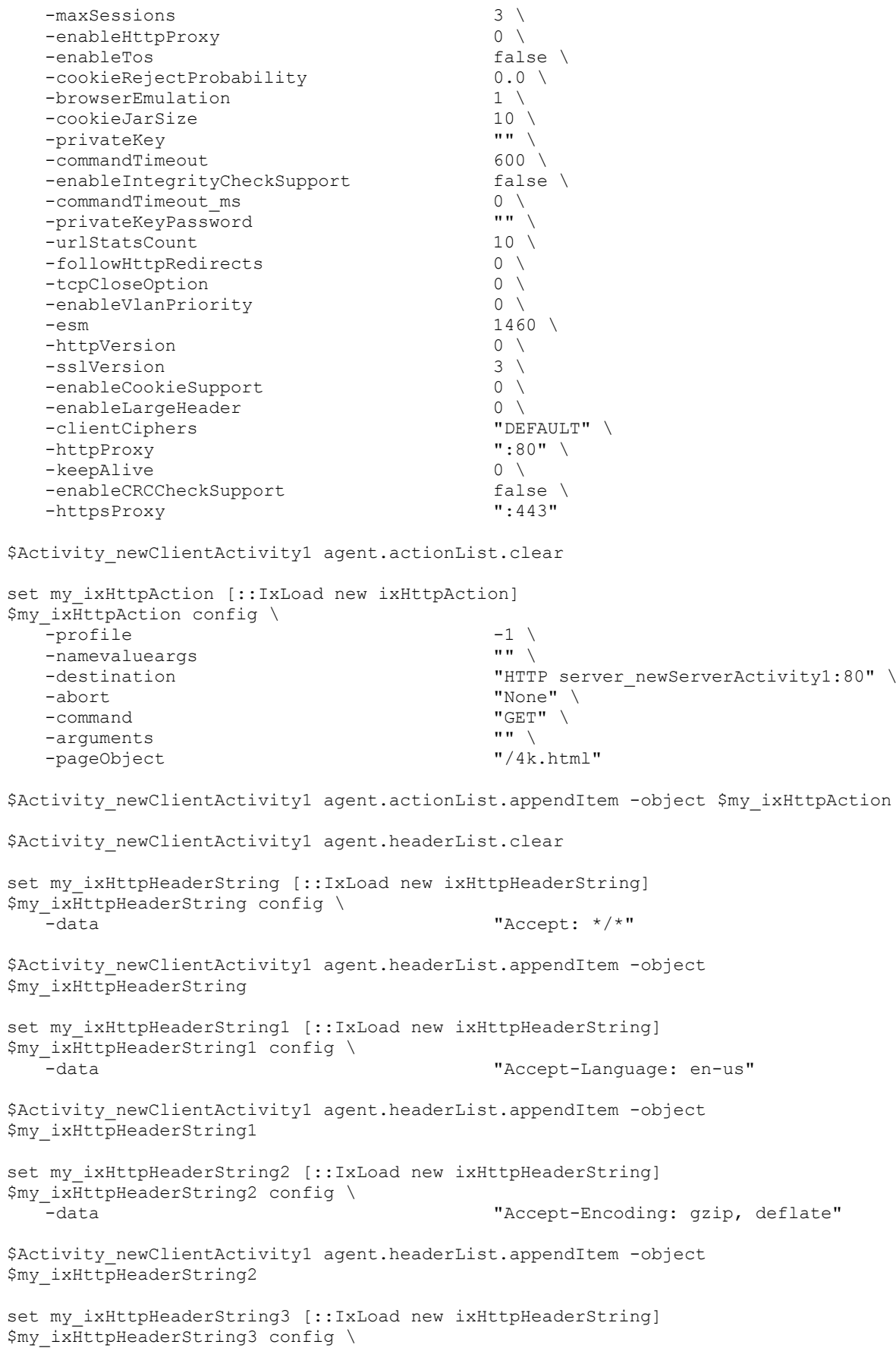

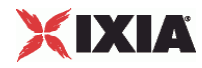

```
-data "User-Agent: Mozilla/4.0 (compatible;MSIE 5.01; Windows NT 5.0)" 
$Activity newClientActivity1 agent.headerList.appendItem -object
$my_ixHttpHeaderString3
$Activity newClientActivity1 agent.profileList.clear
#################################################
# Network client network of NetTraffic HTTP client@client network
#################################################
set client network [::IxLoad new ixNetworkGroup $chassisChain]
$client network config \
  \frac{1}{2} -comment \frac{1}{2} -comment
  -name \overline{\ } -name \overline{\ } -macMappingMode \overline{\ } \overline{\ } \-macMappingMode 0<br>-linkLaverOptions 0
   -linkLayerOptions 0 
$client network globalPlugins.clear
set Filter [::IxLoad new ixNetFilterPlugin]
# ixNet objects needs to be added in the list before they are configured!
$client network globalPlugins.appendItem -object $Filter
$Filter config \
  -\text{all} false \setminus-pppoecontrol false \
  -isis false \
  -name \blacksquare-auto true \setminus-udp "" \setminus-\text{tcp} "" \setminus-mac "" \setminus-pppoenetwork false \setminus false \setminus-ip "" \setminus-icmp \cdotsset GratARP [::IxLoad new ixNetGratArpPlugin]
# ixNet objects needs to be added in the list before they are configured!
$client network globalPlugins.appendItem -object $GratARP
$GratARP config \
   -enabled true \
   -name "GratARP" 
set TCP [::IxLoad new ixNetTCPPlugin]
# ixNet objects needs to be added in the list before they are configured!
$client network globalPlugins.appendItem -object $TCP
$TCP config \
   -tcp bic 0 \vee-tcp_tw_recycle true \true \true \true \true \true \true \true \true \true \true \true \true \true \true \true \true \true \true \true \true \true \true \true \true \true \true \true \true \true \true \true \true \true \tr
  -tcp_retries2 15 15
  -tcp retries1
  -tcp<sup>_</sup>keepalive_time 9 \
  -tcp_moderate_rcvbuf 0 \
  -tcp rfc1337
  -tcp ipfrag time 30 \
  -top rto max 60000 \
   -top vegas alpha 2 \sqrt{2}-tcp_ecn false \
   -tcp_westwood 0 \
   -tcp\_rto\_min 1000 \
   -tcp_reordering 3 \<br>-tcp_vegas_cong_avoid 0 \
```
-tcp vegas cong avoid

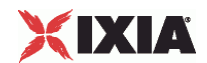

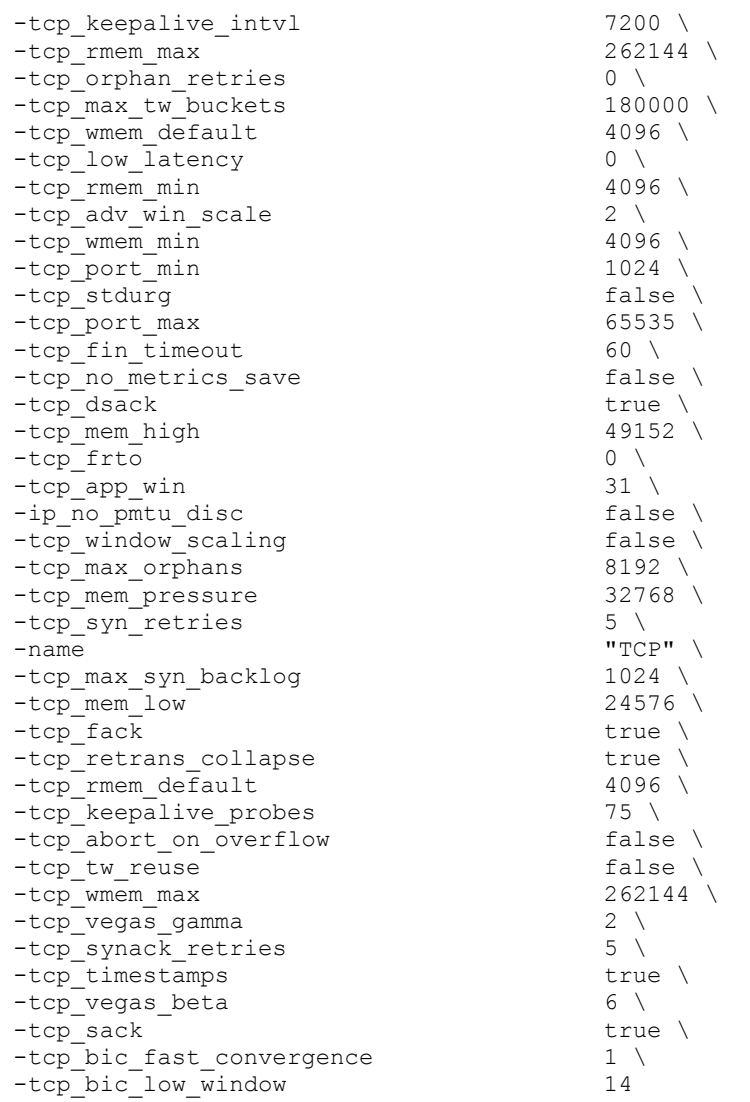

set DNS [::IxLoad new ixNetDnsPlugin] # ixNet objects needs to be added in the list before they are configured! \$client\_network globalPlugins.appendItem -object \$DNS

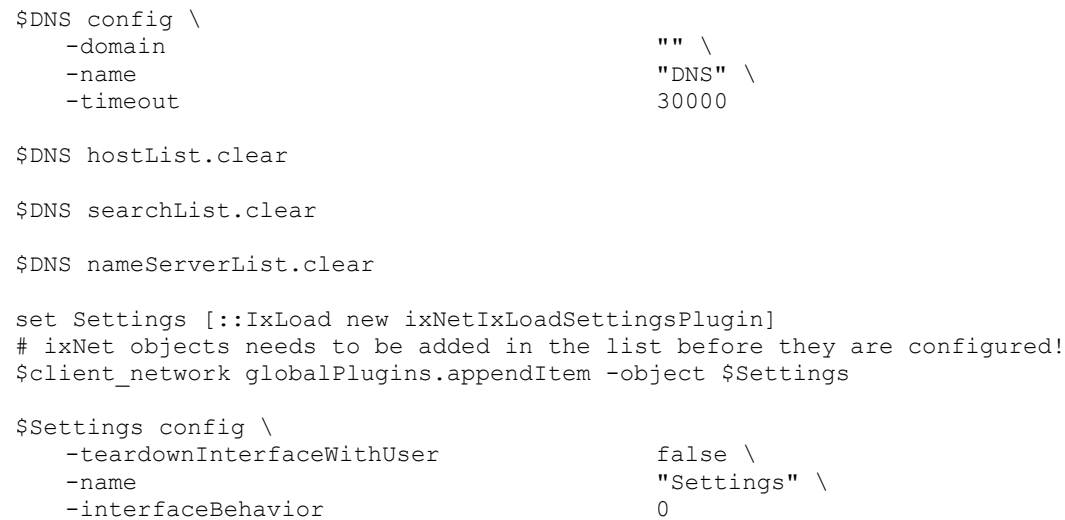

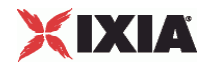

```
set Ethernet 1 [$client network getL1Plugin]
set my_ixNetEthernetELMPlugin [::IxLoad new ixNetEthernetELMPlugin]
$my ixNetEthernetELMPlugin config \
  -negotiationType "master" \
  -negotiateMasterSlave true
$Ethernet 1 config \
  -advertise10Full true \
  -name \overline{\text{t}} -name \overline{\text{t}} -autoNegotiate \overline{\text{t}} -autoNegotiate \overline{\text{t}}-autoNegotiate
  -advertise100Half true \<br>-advertise10Half true \
  -advertise10Half
  -speed "k100FD" \
  -advertise1000Full true \
  -advertise100Full true \<br>-cardElm 5mv ix
                                   $my_ixNetEthernetELMPlugin
$Ethernet 1 childrenList.clear
set MAC VLAN 1 [::IxLoad new ixNetL2EthernetPlugin]
# ixNet objects needs to be added in the list before they are configured!
$Ethernet 1 childrenList.appendItem -object $MAC VLAN 1
$MAC_VLAN_1 config \
  -name "MAC/VLAN-1" 
$MAC_VLAN_1 childrenList.clear
set IP 1 [::IxLoad new ixNetIpV4V6Plugin]
# ixNet objects needs to be added in the list before they are configured!
$MAC VLAN 1 childrenList.appendItem -object $IP_1
$IP 1 config \
   .<br>-name "IP-1"
$IP_1 childrenList.clear
$IP 1 extensionList.clear
$MAC_VLAN_1 extensionList.clear
$Ethernet 1 extensionList.clear
#################################################
# Setting the ranges starting with the plugin on top of the stack
#################################################
$IP_1 rangeList.clear
set IP_R1 [::IxLoad new ixNetIpV4V6Range]
# ixNet objects needs to be added in the list before they are configured!
$IP 1 rangeList.appendItem -object $IP R1
$IP_R1 config \
  -count 100 \
  -name "IP-R1"-gatewayAddress "0.0.0.0" \
  -enabled true \
  -autoMacGeneration true \
  -mss 1460 \
  -incrementBy "0.0.0.1" \
  -prefix 16 \
  -gatewayIncrement "0.0.0.0" \
  -gatewayIncrementMode "perSubnet" \
  -generateStatistics false \
```
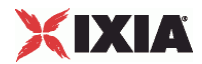

 $-ipAddress$ <br>  $-ipAddress$ <br>  $-ipvpe$ <br>  $TPy4"$  $-i$ pType set MAC\_R1 [\$IP\_R1 getLowerRelatedRange "MacRange"] \$MAC\_R1 config \  $\frac{-}{\text{count}}$  100 \  $-$ name  $\blacksquare$  $-$ enabled true  $\setminus$  $-mtu$  1500 \ -mac "00:C6:12:00:01:00" \ -incrementBy "00:00:00:00:00:01" set VLAN\_R1 [\$IP\_R1 getLowerRelatedRange "VlanIdRange"] \$VLAN\_R1 config \  $-i$ ncrementStep 100 \  $-i$ ncrementStep 100 \
4094 \ -uniqueCount<br>-name  $"VLAN-R1" \ \n\$ -innerIncrement 1 \ -innerUniqueCount 4094 \ -enabled false \  $-innerFirstId$ <br>  $-innerment$  1 \
1  $-$ increment 1  $\setminus$ -priority  $-firstId$  1 \ -innerIncrementStep 1 \ -idIncrMode 1 \ -innerEnable false \ -innerPriority 0 \$HTTP\_client\_client\_network config \  $-$ enable  $\overline{\phantom{a}}$   $\overline{\phantom{a}}$   $\overline{\phantom$ -network  $\zeta$  and  $\zeta$  and  $\zeta$  and  $\zeta$  and  $\zeta$ \$HTTP client client network traffic.config \ -name  $-$  -name  $-$ \$Client elementList.appendItem -object \$HTTP\_client\_client\_network \$TrafficFlow1 columnList.appendItem -object \$Client set DUT [::IxLoad new ixTrafficColumn] \$DUT config \ -name "DUT" \$DUT elementList.clear \$TrafficFlow1 columnList.appendItem -object \$DUT set Server [::IxLoad new ixTrafficColumn] \$Server config \ -name "Server" \$Server elementList.clear set HTTP server server network [::IxLoad new ixNetTraffic] ################################################# # Activity newServerActivity1 of NetTraffic HTTP server@server network ################################################# set Activity\_newServerActivity1 [\$HTTP\_server\_server\_network activityList.appendItem \ -protocolAndType "HTTP Server" ]

set Match Longest [::IxLoad new ixMatchLongestTimeline]

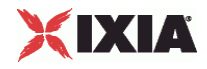

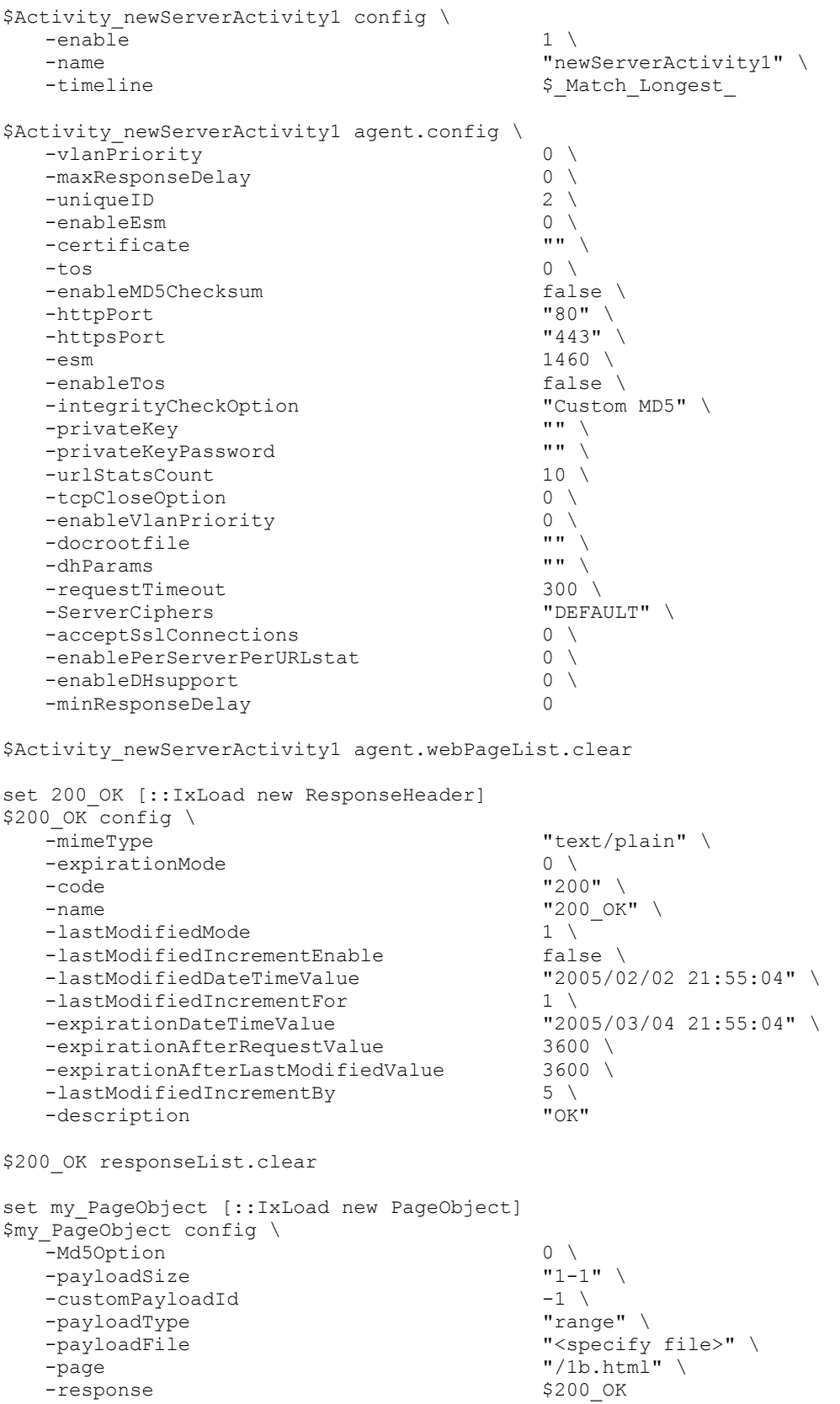

\$Activity\_newServerActivity1 agent.webPageList.appendItem -object \$my\_PageObject

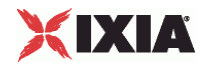

```
set my PageObject1 [::IxLoad new PageObject]
$my_PageObject1 config \
  -Md5Option 0 \
  -payloadSize
  -customPayloadId -1 \
  -payloadType-payloadFile "<specify file>" \
  -paqe "/4k.html" \
  -response $200 OK
$Activity newServerActivity1 agent.webPageList.appendItem -object $my PageObject1
set my PageObject2 [::IxLoad new PageObject]
$my_PageObject2 config \
  -Md5Option 0 \
  -payloadSize "8192-8192" \
  -customPayloadId -1 \
  -payloadType<br>-payloadFile
                                 "<specify file>" \setminus-page \sqrt{8k} \cdot html" \
  -response $200 OK
$Activity newServerActivity1 agent.webPageList.appendItem -object $my PageObject2
set my PageObject3 [::IxLoad new PageObject]
$my_PageObject3 config \
  -Md5Option 0 \
  -payloadSize "16536-16536" \
  -customPayloadId -1 \
  -payloadType-payloadFile \blacksquare-page ''/16k.html"-response $200 OK
$Activity newServerActivity1 agent.webPageList.appendItem -object $my PageObject3
set my PageObject4 [::IxLoad new PageObject]
$my_PageObject4 config \
  -Md5Option 0 \
  -payloadSize
  -customPayloadId -1 \
  -payloadType \blacksquare-payloadFile "<specify file>" \
  -page -page \sqrt{32k}.html" \
  -response $200 OK
$Activity newServerActivity1 agent.webPageList.appendItem -object $my PageObject4
set my_PageObject5 [::IxLoad new PageObject]
$my_PageObject5 config \
  -Md5Option 0 \
  -payloadSize "65536" \
  -customPayloadId -1 \
  -payloadType \blacksquare-payloadFile \blacksquare-page \qquad \qquad \qquad \qquad \qquad \qquad \qquad \qquad \qquad \qquad \qquad \qquad \qquad \qquad \qquad \qquad \qquad \qquad \qquad \qquad \qquad \qquad \qquad \qquad \qquad \qquad \qquad \qquad \qquad \qquad \qquad \qquad \qquad \qquad \qquad \qquad 
  -response $200 OK
$Activity newServerActivity1 agent.webPageList.appendItem -object $my PageObject5
set my PageObject6 [::IxLoad new PageObject]
$my_PageObject6 config \
  -<br>-Md5Option 0 \
  -payloadSize "131072" \
  -customPayloadId -1 \sqrt{ }
```
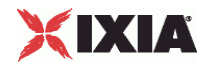

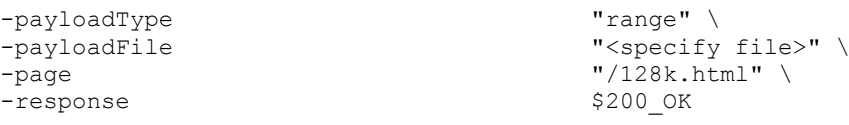

\$Activity newServerActivity1 agent.webPageList.appendItem -object \$my PageObject6

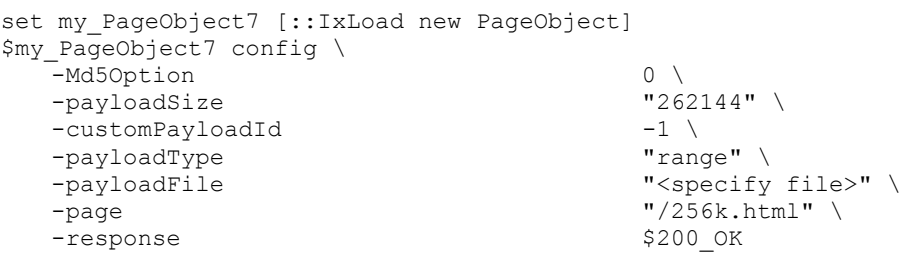

\$Activity newServerActivity1 agent.webPageList.appendItem -object \$my PageObject7

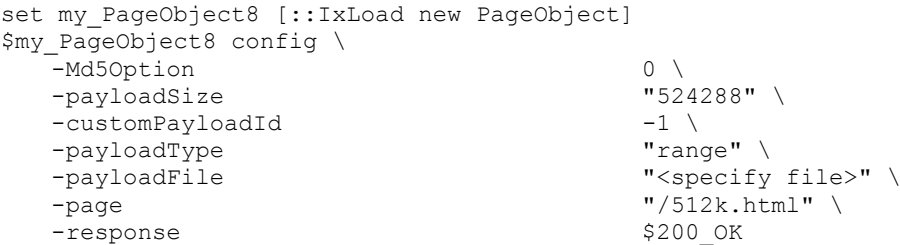

\$Activity newServerActivity1 agent.webPageList.appendItem -object \$my PageObject8

set my\_PageObject9 [::IxLoad new PageObject] \$my\_PageObject9 config \ -Md5Option 0 \ -payloadSize -customPayloadId -1 \<br>-payloadType -1 \<br>"range" \

```
"<specify file>" \
-page \overline{ } - response \overline{ } \overline{ } \
```
\$Activity newServerActivity1 agent.webPageList.appendItem -object \$my PageObject9

\$Activity\_newServerActivity1 agent.cookieList.clear

set UserCookie [::IxLoad new CookieObject] \$UserCookie config \  $-$ mode 3  $\setminus$ -type  $2 \sqrt{ }$ -name "UserCookie" \ -description  $\blacksquare$ 

\$UserCookie cookieContentList.clear

-payloadType<br>-payloadFile

 $-response$ 

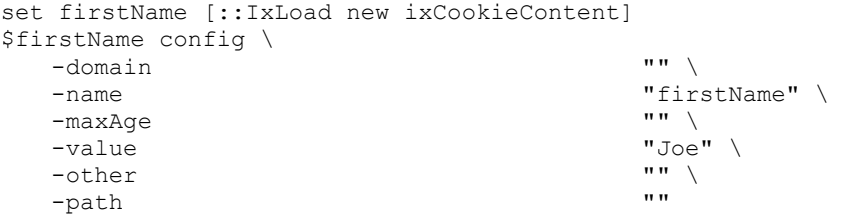

\$UserCookie cookieContentList.appendItem -object \$firstName

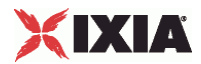

```
set lastName [::IxLoad new ixCookieContent]
$lastName config \
  -domain " \blacksquare"lastName" \ \lor \ \ \ \ \ \ \ \ \ \ \ \-maxAge<br>-value
                                    "Smith" \setminus"" \setminus-other "" \blacksquare-path "" "
$UserCookie cookieContentList.appendItem -object $lastName
$Activity_newServerActivity1 agent.cookieList.appendItem -object $UserCookie
set LoginCookie [::IxLoad new CookieObject]
$LoginCookie config \
   -mode 2 \setminus-type 2 \
  -name \overline{\phantom{a}} -name \overline{\phantom{a}} -description \overline{\phantom{a}} -description
                                    "Login name and password"
$LoginCookie cookieContentList.clear
set name [::IxLoad new ixCookieContent]
$name config \
  -domain "" \langle-name \blacksquare-maxAge '''' \setminus-value "joesmith" \<br>-other "" \
  -\text{other} "" \text{run}-path
$LoginCookie cookieContentList.appendItem -object $name
set password [::IxLoad new ixCookieContent]
$password config \
  -domain "" \setminus-name "password" \setminus-maxAqe
  -value "foobar" \setminus-\text{other} "" \text{unit}"
  -path
$LoginCookie cookieContentList.appendItem -object $password
$Activity_newServerActivity1 agent.cookieList.appendItem -object $LoginCookie
$Activity newServerActivity1 agent.customPayloadList.clear
set AsciiCustomPayload [::IxLoad new CustomPayloadObject]
$AsciiCustomPayload config \
  -repeat false \
  -name "AsciiCustomPayload" \
                                    "Ixia-Ixload-Http-Server-Custom-Payload"
\setminus-payloadmode 0 \
  -offset 1 \ 1 \sqrt{ }-hexPayloadValue "" \<br>-payloadPosition "Start With" \
  -payloadPosition
   -id$Activity_newServerActivity1 agent.customPayloadList.appendItem -object 
$AsciiCustomPayload
set HexCustomPayload [::IxLoad new CustomPayloadObject]
$HexCustomPayload config \
```
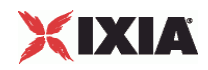

 $-$ repeat  $0 \sqrt{ }$ -name "HexCustomPayload" \ -asciiPayloadValue ""  $\begin{array}{c} \n\text{-} \text{ascidiPayloadValue} \\
\text{-}\text{payloadmode} \\
\end{array}$  $-payloadmode$  1 \  $-offset$  1 \  $1 \n\$ -offset<br>-hexPayloadValue "49 78 69 61 2d 49 78 6c 6f 61 64 2d 48 74 74 70 2d 53 65 72 76 65 72 2d 43 75 73 74 6f 6d 2d 50 61 79 6c 6f 61 64" \<br>-payloadPosition "Start With" \ -payloadPosition  $-i$ d 1 \$Activity newServerActivity1 agent.customPayloadList.appendItem -object \$HexCustomPayload \$Activity newServerActivity1 agent.responseHeaderList.clear set 200 OK1 [::IxLoad new ResponseHeader]  $$200_OK\overline{1}$  config \<br>-mimeType "text/plain"  $\setminus$ 0 -expirationMode 0 \ -code "200" \  $-$ name  $"200$  OK"  $\setminus$ -lastModifiedMode 1 \  $\begin{tabular}{llllll} -lastModifiedIncrementEnable & \multicolumn{2}{l}{{\small\tt{false}}} & \multicolumn{2}{l}{\small\tt{false}} \\ -lastModifiedDateTimeValue & \multicolumn{2}{l}{\small\tt{0205/02/02}} & \multicolumn{2}{l}{\small\tt{21:55:04}}\end{tabular} \label{fig:1}$ -lastModifiedDateTimeValue "20<br>-lastModifiedIncrementFor 1 -lastModifiedIncrementFor 1 \ -expirationDateTimeValue "2005/03/04 21:55:04" \ -expirationAfterRequestValue 3600 \ -expirationAfterLastModifiedValue 3600 \ -lastModifiedIncrementBy 5 \<br>-description "OK" -description \$200 OK1 responseList.clear \$Activity newServerActivity1 agent.responseHeaderList.appendItem -object \$200 OK1 set 404 PageNotFound [::IxLoad new ResponseHeader] \$404 PageNotFound config  $\setminus$ -mimeType  $\overline{\phantom{a}}$  -mimeType  $\overline{\phantom{a}}$ -expirationMode 0 \  $-code$   $"404"$ -name  $1404$  PageNotFound" \ -lastModifiedMode 1 \ 1<br>-lastModifiedIncrementEnable 1 \ false \  $-$ lastModifiedIncrementEnable -lastModifiedDateTimeValue "2005/02/02 21:55:04" \<br>-lastModifiedIncrementFor 1 \ -lastModifiedIncrementFor 1 \ -expirationDateTimeValue "2005/03/04 21:55:04" \ -expirationAfterRequestValue 3600 \<br>-expirationAfterLastModifiedValue 3600 \ -expirationAfterLastModifiedValue 3600 \ -lastModifiedIncrementBy 5 \ -description  $\overline{\phantom{a}}$  -description  $\overline{\phantom{a}}$   $\overline{\phantom{a}}$   $\overline$ \$404 PageNotFound responseList.clear \$Activity newServerActivity1 agent.responseHeaderList.appendItem -object \$404 PageNotFound ################################################# # Network server network of NetTraffic HTTP server@server network ################################################# set server network [::IxLoad new ixNetworkGroup \$chassisChain] \$server network config \  $\overline{\phantom{a}}$ -comment  $\overline{\phantom{a}}$ -name  $\blacksquare$ -macMappingMode 0 \

-linkLayerOptions 0

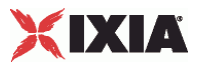

```
$server network globalPlugins.clear
set Filter 1 [::IxLoad new ixNetFilterPlugin]
# ixNet objects needs to be added in the list before they are configured!
$server network globalPlugins.appendItem -object $Filter 1
$Filter 1 config \
  -all false \<br>-pppoecontrol https://www.false \
  -pppoecontrol<br>-isis
                               false \lambda-name \blacksquare-auto \downarrow-udp '''' ''-\text{tcp} "" \setminus-mac "" \setminus-pppoenetwork false \setminus false \setminus-ip "" \setminus-icmp \blacksquareset GratARP 1 [::IxLoad new ixNetGratArpPlugin]
# ixNet objects needs to be added in the list before they are configured!
$server network globalPlugins.appendItem -object $GratARP 1
$GratARP_1 config \
  -enabled true \
  -name "GratARP-1" 
set TCP 1 [::IxLoad new ixNetTCPPlugin]
# ixNet objects needs to be added in the list before they are configured!
$server_network globalPlugins.appendItem -object $TCP_1
$TCP 1 config \
  -top bic 0 \setminus-tcp<sup>-</sup>tw_recycle true \
  -tcp_retries2 15 \ 15 \ \frac{15}{3}-tcp_retries1 3 \ \atop -tcp_retries1 3 \ \atop -tcp keepalive time 9 \ \atop --tcp_keepalive_time
  -top moderate rcvbuf 0 \
  -top rfc1337 f-tcp ipfrag time 30 \
  -top rto max 60000 \
  -tcp vegas alpha 2 \sqrt{2}-tcp ecn false \
  -tcp<sup>-</sup>westwood 0 \
  -tcp_rto_min 1000 \<br>-tcp reordering 3 \
  -tcp_reordering 3 \<br>-tcp vegas cong avoid 0 \
  -tcp<sup>-</sup>vegas cong avoid
  -tcp_keepalive_intvl 7200 \
  -top rmem max 262144-tcp orphan retries 0 \
  -tcp max tw buckets 180000 \
  -top wmem default 4096 \sqrt{ }-toplow latency 0 \
  -top rmem min 4096 \
  -tcp adv win scale 2 \lambda-top wmem min 4096 \sqrt{ }-tcp port min 1024 \text{ }-tcp stdurg false \
  -top port max 65535 \
  -top fin timeout 60 \
  -tcp_no_metrics_save false \
  -tcp_dsack \overline{\phantom{a}}-tcp_mem_high 49152 \
```
 $-top\_frto$  0 \

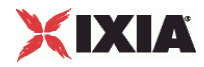

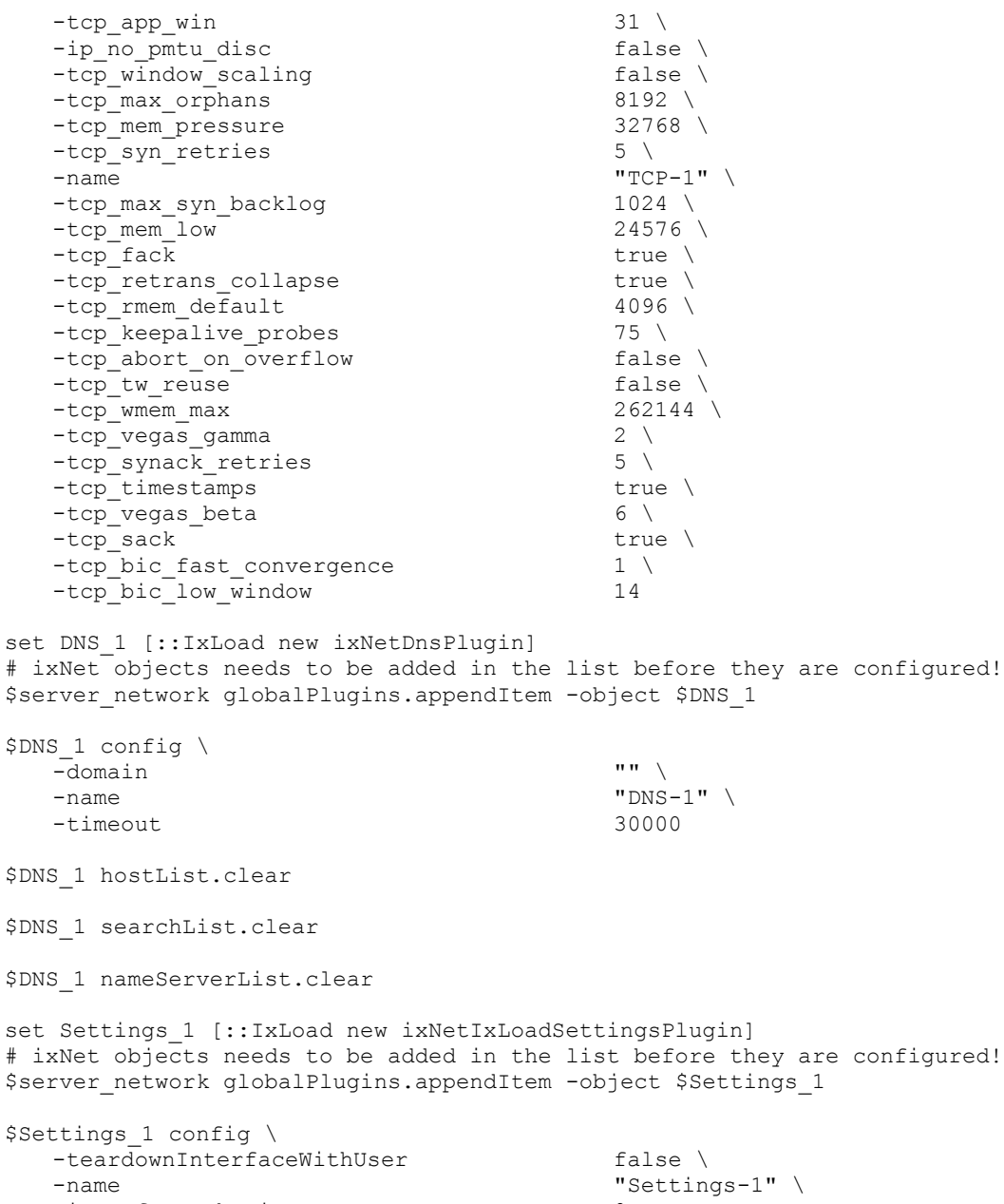

-interfaceBehavior 0 set Ethernet\_2 [\$server\_network getL1Plugin] set my\_ixNetEthernetELMPlugin1 [::IxLoad new ixNetEthernetELMPlugin] \$my\_ixNetEthernetELMPlugin1 config \ -<br>-negotiationType  $\overline{\phantom{a}}$  "master" \ -negotiateMasterSlave true \$Ethernet 2 config \ -advertise10Full true \ "Ethernet-2"  $\backslash$ -autoNegotiate true \ -advertise100Half true \ -advertise10Half true \ -speed "k100FD" \ -advertise1000Full true \ -advertise100Full true \

-cardElm \$my\_ixNetEthernetELMPlugin1

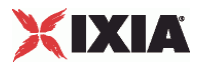

\$Ethernet 2 childrenList.clear set MAC VLAN 2 [::IxLoad new ixNetL2EthernetPlugin] # ixNet objects needs to be added in the list before they are configured! \$Ethernet 2 childrenList.appendItem -object \$MAC VLAN 2 \$MAC\_VLAN\_2 config \ -name "MAC/VLAN-2" \$MAC\_VLAN\_2 childrenList.clear set IP 2 [::IxLoad new ixNetIpV4V6Plugin] # ixNet objects needs to be added in the list before they are configured! \$MAC VLAN 2 childrenList.appendItem -object \$IP 2  $$IP_2$  config \<br>-name -name "IP-2" \$IP 2 childrenList.clear \$IP 2 extensionList.clear \$MAC\_VLAN\_2 extensionList.clear \$Ethernet 2 extensionList.clear ################################################# # Setting the ranges starting with the plugin on top of the stack ################################################# \$IP\_2 rangeList.clear set IP\_R2 [::IxLoad new ixNetIpV4V6Range] # ixNet objects needs to be added in the list before they are configured! \$IP 2 rangeList.appendItem -object \$IP R2 \$IP R2 config \  $\overline{\phantom{a}}$  -count  $\phantom{a}1 \,\,\backslash$  $-$ name  $\text{``IP-R2''} \ \setminus$ <br> $-$ gatewayAddress  $\text{``0.0.0.0''} \ \setminus$ -gatewayAddress "0.0.0.0" \ -enabled true \ -autoMacGeneration true \ -mss 1460 \  $-$ incrementBy  $\qquad$   $\qquad$   $\$ -prefix -gatewayIncrement "0.0.0.0" \ -gatewayIncrementMode "perSubnet" \ -generateStatistics false \ -ipAddress "198.18.1.1" \  $-i$ pType set MAC R2 [\$IP R2 getLowerRelatedRange "MacRange"] \$MAC\_R2 config \  $\frac{1}{1}$ -name "MAC-R2" \ -enabled true \  $-$ mtu 1500 \  $\sqrt{ }$ -mac  $\qquad \qquad$  "00:C6:12:01:01:00" \ -incrementBy "00:00:00:00:00:01" set VLAN\_R2 [\$IP\_R2 getLowerRelatedRange "VlanIdRange"] \$VLAN\_R2 config \  $-$ incrementStep  $1 \setminus$ 

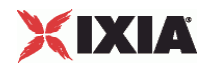

-uniqueCount 4094 \  $-$ name  $\overline{\text{WU} \cdot \text{AN}-\text{R1}}$ " \ -innerIncrement 1 \<br>-innerUniqueCount 4094 \ -innerUniqueCount -enabled false \ -innerFirstId 1 \  $-$ increment 1  $\setminus$ -priority  $-$ firstId 1 \  $\frac{1}{1}$ -innerIncrementStep 1 \<br>-idIncrMode 1 \  $-$ idIncrMode -innerEnable false \ -innerPriority 0 \$HTTP server server network config \ -enable 1 \<br>-network \$se \$server network \$HTTP\_server\_server\_network traffic.config \ -<br>-name -<br>"HTTP server" \$Server elementList.appendItem -object \$HTTP server server network \$TrafficFlow1 columnList.appendItem -object \$Server \$TrafficFlow1 links.clear \$Test1 scenarioList.appendItem -object \$TrafficFlow1 ################################################# # Destination newServerActivity1 for newClientActivity1 ################################################# set destination [\$HTTP\_client\_client\_network getDestinationForActivity "newClientActivity1" "HTTP server\_newServerActivity1"] \$destination config \ -portMapPolicy "portMesh" ################################################# # Session Specific Settings ################################################# set my\_ixNetMacSessionData [\$Test1 getSessionSpecificData "L2EthernetPlugin"] \$my\_ixNetMacSessionData config \ -<br>-duplicateCheckingScope 2 set my ixNetIpSessionData [\$Test1 getSessionSpecificData "IpV4V6Plugin"] \$my\_ixNetIpSessionData config \ -duplicateCheckingScope 2 ################################################# # Create the test controller to run the test ################################################# set testController [::IxLoad new ixTestController -outputDir True] \$testController setResultDir "RESULTS/simpleHTTP" set NS statCollectorUtils set test server handle [\$testController getTestServerHandle] \${NS}::Initialize -testServerHandle \$test\_server\_handle \${NS}::ClearStats \$Test1 clearGridStats set HTTP Client Per URL StatList { \ {"HTTP Client Per URL" "HTTP Aborted After Request" "kMax"} \ {"HTTP Client Per URL" "HTTP Aborted Before Request" "kMax"} \

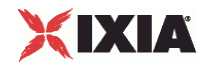

```
{"HTTP Client Per URL" "HTTP Requests Failed" "kMax"} \
{"HTTP Client Per URL" "HTTP Requests Failed (400)" "kMax"} \
{"HTTP Client Per URL" "HTTP Requests Failed (401)" "kMax"} \
{"HTTP Client Per URL" "HTTP Requests Failed (403)" "kMax"} \
{"HTTP Client Per URL" "HTTP Requests Failed (404)" "kMax"} \
{"HTTP Client Per URL" "HTTP Requests Failed (407)" "kMax"} \
{"HTTP Client Per URL" "HTTP Requests Failed (408)" "kMax"} \
{"HTTP Client Per URL" "HTTP Requests Failed (4xx other)" "kMax"} \
{"HTTP Client Per URL" "HTTP Requests Failed (4xx)" "kMax"} \
{"HTTP Client Per URL" "HTTP Requests Failed (505)" "kMax"} \
{"HTTP Client Per URL" "HTTP Requests Failed (5xx other)" "kMax"} \
{"HTTP Client Per URL" "HTTP Requests Failed (5xx)" "kMax"} \
{"HTTP Client Per URL" "HTTP Requests Failed (Aborted)" "kMax"} \
{"HTTP Client Per URL" "HTTP Requests Failed (Bad Header)" "kMax"} \
{"HTTP Client Per URL" "HTTP Requests Failed (Read)" "kMax"} \
{"HTTP Client Per URL" "HTTP Requests Failed (Timeout)" "kMax"} \
{"HTTP Client Per URL" "HTTP Requests Failed (Write)" "kMax"} \
{"HTTP Client Per URL" "HTTP Requests Sent" "kMax"} \
{"HTTP Client Per URL" "HTTP Requests Successful" "kMax"} \
{"HTTP Client Per URL" "HTTP Responses Received With Match" "kMax"} \
{"HTTP Client Per URL" "HTTP Responses Received Without Match" "kMax"} \
}
set HTTP_Client_StatList { \
{"HTTP Client" "Client Hello Sent" "kMax"} \
{"HTTP Client" "HTTP Aborted After Request" "kMax"} \
{"HTTP Client" "HTTP Aborted Before Request" "kMax"} \
{"HTTP Client" "HTTP Bytes" "kMax"} \
{"HTTP Client" "HTTP Bytes Received" "kMax"} \
{"HTTP Client" "HTTP Bytes Sent" "kMax"} \
{"HTTP Client" "HTTP Concurrent Connections" "kMax"} \
{"HTTP Client" "HTTP Connect Time (us)" "kAverageRate"} \
{"HTTP Client" "HTTP Connection Attempts" "kMax"} \
{"HTTP Client" "HTTP Connections" "kMax"} \
{"HTTP Client" "HTTP Content Bytes Received" "kMax"} \
{"HTTP Client" "HTTP Content Bytes Sent" "kMax"} \
{"HTTP Client" "HTTP Cookie headers Rejected - (Memory Overflow)" "kMax"} \
{"HTTP Client" "HTTP Cookies Received" "kMax"} \
{"HTTP Client" "HTTP Cookies Rejected" "kMax"} \
{"HTTP Client" "HTTP Cookies Rejected - (Cookiejar Overflow)" "kMax"} \
{"HTTP Client" "HTTP Cookies Rejected - (Domain Match Failed)" "kMax"} \
{"HTTP Client" "HTTP Cookies Rejected - (Path Match Failed)" "kMax"} \
{"HTTP Client" "HTTP Cookies Rejected - (Probabilistic Reject)" "kMax"} \
{"HTTP Client" "HTTP Cookies Sent" "kMax"} \
{"HTTP Client" "HTTP Requests Failed" "kMax"} \
{"HTTP Client" "HTTP Requests Failed (400)" "kMax"} \
{"HTTP Client" "HTTP Requests Failed (401)" "kMax"} \
{"HTTP Client" "HTTP Requests Failed (403)" "kMax"} \
{"HTTP Client" "HTTP Requests Failed (404)" "kMax"} \
{"HTTP Client" "HTTP Requests Failed (407)" "kMax"} \
{"HTTP Client" "HTTP Requests Failed (408)" "kMax"} \
{"HTTP Client" "HTTP Requests Failed (4xx other)" "kMax"} \
{"HTTP Client" "HTTP Requests Failed (4xx)" "kMax"} \
{"HTTP Client" "HTTP Requests Failed (505)" "kMax"} \
{"HTTP Client" "HTTP Requests Failed (5xx other)" "kMax"} \
{"HTTP Client" "HTTP Requests Failed (5xx)" "kMax"} \
{"HTTP Client" "HTTP Requests Failed (Aborted)" "kMax"} \
{"HTTP Client" "HTTP Requests Failed (Bad Header)" "kMax"} \
{"HTTP Client" "HTTP Requests Failed (Read)" "kMax"} \
{"HTTP Client" "HTTP Requests Failed (Timeout)" "kMax"} \
{"HTTP Client" "HTTP Requests Failed (Write)" "kMax"} \
{"HTTP Client" "HTTP Requests Sent" "kMax"} \
{"HTTP Client" "HTTP Requests Successful" "kMax"} \
{"HTTP Client" "HTTP Session Timeouts (408)" "kMax"} \
{"HTTP Client" "HTTP Sessions Rejected (503)" "kMax"} \
```
IxLoad Tcl API Programming Guide, Release 5.30 105

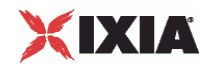

```
{"HTTP Client" "HTTP Simulated Users" "kSum"} \
{"HTTP Client" "HTTP Time To First Byte (us)" "kAverageRate"} \
{"HTTP Client" "HTTP Time To Last Byte (us)" "kAverageRate"} \
{"HTTP Client" "HTTP Transactions" "kMax"} \
{"HTTP Client" "HTTP Transactions Active" "kMax"} \
{"HTTP Client" "HTTP Users Active" "kMax"} \
{"HTTP Client" "SSL Alerts Received" "kMax"} \
{"HTTP Client" "SSL Alerts Received (access_denied)" "kMax"} \
{"HTTP Client" "SSL Alerts Received (bad_certificate)" "kMax"} \
{"HTTP Client" "SSL Alerts Received (bad_record_mac)" "kMax"} \
{"HTTP Client" "SSL Alerts Received (certificate_expired)" "kMax"} \
{"HTTP Client" "SSL Alerts Received (certificate_revoked)" "kMax"} \
{"HTTP Client" "SSL Alerts Received (certificate_unknown)" "kMax"} \
{\rm (``HTTP~Client''''SSL~Alerts~Received~(close~notify)''''Max''} \setminus{"HTTP Client" "SSL Alerts Received (decode_error)" "kMax"} \
{"HTTP Client" "SSL Alerts Received (decompression_failure)" "kMax"} \
{"HTTP Client" "SSL Alerts Received (decrypt_error)" "kMax"} \
{"HTTP Client" "SSL Alerts Received (decryption_failed)" "kMax"} \
{"HTTP Client" "SSL Alerts Received (export_restriction)" "kMax"} \
{"HTTP Client" "SSL Alerts Received (handshake_failure)" "kMax"} \
{"HTTP Client" "SSL Alerts Received (illegal_parameter)" "kMax"} \
{"HTTP Client" "SSL Alerts Received (insufficient_security)" "kMax"} \
{"HTTP Client" "SSL Alerts Received (internal_error)" "kMax"} \
{"HTTP Client" "SSL Alerts Received (no_certificate)" "kMax"} \
{"HTTP Client" "SSL Alerts Received (no_renegotiation)" "kMax"} \
{"HTTP Client" "SSL Alerts Received (protocol_version)" "kMax"} \
{"HTTP Client" "SSL Alerts Received (record_overflow)" "kMax"} \
{"HTTP Client" "SSL Alerts Received (unexpected_message)" "kMax"} \
{"HTTP Client" "SSL Alerts Received (unknown_ca)" "kMax"} \
{"HTTP Client" "SSL Alerts Received (unsupported_certificate)" "kMax"} \
{"HTTP Client" "SSL Alerts Received (user_canceled)" "kMax"} \
{"HTTP Client" "SSL Alerts Sent" "kMax"} \
{"HTTP Client" "SSL Alerts Sent (access_denied)" "kMax"} \
{"HTTP Client" "SSL Alerts Sent (bad_certificate)" "kMax"} \
{"HTTP Client" "SSL Alerts Sent (bad_record_mac)" "kMax"} \
{"HTTP Client" "SSL Alerts Sent (certificate_expired)" "kMax"} \
{"HTTP Client" "SSL Alerts Sent (certificate_revoked)" "kMax"} \
{"HTTP Client" "SSL Alerts Sent (certificate_unknown)" "kMax"} \
{\rm (}"HTTP Client" "SSL Alerts Sent (close_notify)" "kMax"} \
{"HTTP Client" "SSL Alerts Sent (decode_error)" "kMax"} \
{"HTTP Client" "SSL Alerts Sent (decompression_failure)" "kMax"} \
{"HTTP Client" "SSL Alerts Sent (decrypt error)" "kMax"} \
{"HTTP Client" "SSL Alerts Sent (decryption_failed)" "kMax"} \
{"HTTP Client" "SSL Alerts Sent (export_restriction)" "kMax"} \
{"HTTP Client" "SSL Alerts Sent (handshake_failure)" "kMax"} \
{"HTTP Client" "SSL Alerts Sent (illegal_parameter)" "kMax"} \
{"HTTP Client" "SSL Alerts Sent (insufficient_security)" "kMax"} \
{"HTTP Client" "SSL Alerts Sent (internal_error)" "kMax"} \
{"HTTP Client" "SSL Alerts Sent (no_certificate)" "kMax"} \
{"HTTP Client" "SSL Alerts Sent (no_renegotiation)" "kMax"} \
{"HTTP Client" "SSL Alerts Sent (protocol_version)" "kMax"} \
{"HTTP Client" "SSL Alerts Sent (record_overflow)" "kMax"} \
{"HTTP Client" "SSL Alerts Sent (unexpected_message)" "kMax"} \
{"HTTP Client" "SSL Alerts Sent (unknown_ca)" "kMax"} \
{"HTTP Client" "SSL Alerts Sent (unsupported_certificate)" "kMax"} \
{"HTTP Client" "SSL Alerts Sent (user_canceled)" "kMax"} \
{"HTTP Client" "SSL Bytes Received" "kMax"} \
{"HTTP Client" "SSL Bytes Sent" "kMax"} \
{"HTTP Client" "SSL Concurrent Sessions" "kMax"} \
{"HTTP Client" "SSL Errors Received" "kMax"} \
{"HTTP Client" "SSL Errors Received (bad certificate)" "kMax"} \
{"HTTP Client" "SSL Errors Received (no certificate)" "kMax"} \
{"HTTP Client" "SSL Errors Received (no cipher)" "kMax"} \
{"HTTP Client" "SSL Errors Received (undefined error)" "kMax"} \
{"HTTP Client" "SSL Errors Received (unsupported certificate)" "kMax"} \
```
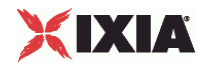

```
{"HTTP Client" "SSL Errors Sent" "kMax"} \
{"HTTP Client" "SSL Errors Sent (bad certificate)" "kMax"} \
{"HTTP Client" "SSL Errors Sent (no certificate)" "kMax"} \
{"HTTP Client" "SSL Errors Sent (no cipher)" "kMax"} \
{"HTTP Client" "SSL Errors Sent (undefined error)" "kMax"} \
{"HTTP Client" "SSL Errors Sent (unsupported certificate)" "kMax"} \
{"HTTP Client" "SSL Negotiation Finished Successfuly" "kMax"} \
{"HTTP Client" "SSL Session Reuse Failed" "kMax"} \
{"HTTP Client" "SSL Session Reuse Success" "kMax"} \
{"HTTP Client" "SSL Throughput Bytes" "kMax"} \
{"HTTP Client" "Server Hello Received" "kMax"} \
{"HTTP Client" "TCP Accept Queue Entries" "kMax"} \
{"HTTP Client" "TCP Connection Requests Failed" "kMax"} \
{"HTTP Client" "TCP Connections Established" "kMax"} \
{"HTTP Client" "TCP Connections in CLOSE STATE" "kMax"} \
{"HTTP Client" "TCP Connections in CLOSE-WAIT State" "kMax"} \
{"HTTP Client" "TCP Connections in CLOSING State" "kMax"} \
{"HTTP Client" "TCP Connections in ESTABLISHED State" "kMax"} \
{"HTTP Client" "TCP Connections in FIN-WAIT-1 State" "kMax"} \
{"HTTP Client" "TCP Connections in FIN-WAIT-2 State" "kMax"} \
{"HTTP Client" "TCP Connections in LAST-ACK State" "kMax"} \
{"HTTP Client" "TCP Connections in LISTENING State" "kMax"} \
{"HTTP Client" "TCP Connections in SYN-RECEIVED State" "kMax"} \
{"HTTP Client" "TCP Connections in SYN-SENT State" "kMax"} \
{"HTTP Client" "TCP Connections in TIME-WAIT State" "kMax"} \
{"HTTP Client" "TCP FIN Received" "kMax"} \
{"HTTP Client" "TCP FIN Sent" "kMax"} \
{"HTTP Client" "TCP FIN-ACK Received" "kMax"} \
{"HTTP Client" "TCP FIN-ACK Sent" "kMax"} \
{"HTTP Client" "TCP Listen Queue Drops" "kMax"} \
{"HTTP Client" "TCP Resets Received" "kMax"} \
{"HTTP Client" "TCP Resets Sent" "kMax"} \
{"HTTP Client" "TCP Retries" "kMax"} \
{"HTTP Client" "TCP SYN Failed" "kMax"} \
{"HTTP Client" "TCP SYN Sent" "kMax"} \
{"HTTP Client" "TCP SYN-ACK Sent" "kMax"} \
{"HTTP Client" "TCP SYN_SYN-ACK Received" "kMax"} \
{"HTTP Client" "TCP Timeouts" "kMax"} \
}
set HTTP Server Per URL StatList { \
{"HTTP Server Per URL" "HTTP Requests Failed" "kMax"} \
{"HTTP Server Per URL" "HTTP Requests Failed (404)" "kMax"} \
{"HTTP Server Per URL" "HTTP Requests Failed (50x)" "kMax"} \
{"HTTP Server Per URL" "HTTP Requests Failed (Write Error)" "kMax"} \
{"HTTP Server Per URL" "HTTP Requests Received" "kMax"} \
{"HTTP Server Per URL" "HTTP Requests Successful" "kMax"} \
}
set HTTP Server StatList { \
{"HTTP Server" "Client Hello Received" "kMax"} \
{"HTTP Server" "HTTP Bytes Received" "kMax"} \
{"HTTP Server" "HTTP Bytes Sent" "kMax"} \
{"HTTP Server" "HTTP Content Bytes Received" "kMax"} \
{"HTTP Server" "HTTP Content Bytes Sent" "kMax"} \
{"HTTP Server" "HTTP Cookies Received" "kMax"} \
{"HTTP Server" "HTTP Cookies Received With Matching ServerID" "kMax"} \
{"HTTP Server" "HTTP Cookies Received With Non-matching ServerID" "kMax"} \
{"HTTP Server" "HTTP Cookies Sent" "kMax"} \
{"HTTP Server" "HTTP Requests Failed" "kMax"} \
{"HTTP Server" "HTTP Requests Failed (404)" "kMax"} \
{"HTTP Server" "HTTP Requests Failed (50x)" "kMax"} \
{"HTTP Server" "HTTP Requests Failed (Write Error)" "kMax"} \
{"HTTP Server" "HTTP Requests Received" "kMax"} \
{"HTTP Server" "HTTP Requests Successful" "kMax"} \
```
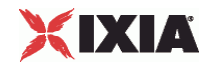

```
{"HTTP Server" "HTTP Session Timeouts (408)" "kMax"} \
{"HTTP Server" "HTTP Sessions Rejected (503)" "kMax"} \
{"HTTP Server" "HTTP Transactions Active" "kMax"} \
{"HTTP Server" "SSL Alerts Received" "kMax"} \
{"HTTP Server" "SSL Alerts Received (access_denied)" "kMax"} \
{"HTTP Server" "SSL Alerts Received (bad_certificate)" "kMax"} \
.<br>{"HTTP Server" "SSL Alerts Received (bad_record mac)" "kMax"} \
{"HTTP Server" "SSL Alerts Received (certificate_expired)" "kMax"} \
{"HTTP Server" "SSL Alerts Received (certificate_revoked)" "kMax"} \
{"HTTP Server" "SSL Alerts Received (certificate_unknown)" "kMax"} \
{"HTTP Server" "SSL Alerts Received (close notify)" "kMax"} \
{"HTTP Server" "SSL Alerts Received (decode_error)" "kMax"} \
{"HTTP Server" "SSL Alerts Received (decompression_failure)" "kMax"} \
{"HTTP Server" "SSL Alerts Received (decrypt error)" "kMax"} \
{"HTTP Server" "SSL Alerts Received (decryption_failed)" "kMax"} \
{"HTTP Server" "SSL Alerts Received (export_restriction)" "kMax"} \
{"HTTP Server" "SSL Alerts Received (handshake_failure)" "kMax"} \
{"HTTP Server" "SSL Alerts Received (illegal_parameter)" "kMax"} \
{"HTTP Server" "SSL Alerts Received (insufficient_security)" "kMax"} \
{"HTTP Server" "SSL Alerts Received (internal_error)" "kMax"} \
{"HTTP Server" "SSL Alerts Received (no_certificate)" "kMax"} \
.<br>{"HTTP Server" "SSL Alerts Received (no renegotiation)" "kMax"} \
{"HTTP Server" "SSL Alerts Received (protocol_version)" "kMax"} \
{"HTTP Server" "SSL Alerts Received (record_overflow)" "kMax"} \
{"HTTP Server" "SSL Alerts Received (unexpected_message)" "kMax"} \
{"HTTP Server" "SSL Alerts Received (unknown ca)" "kMax"} \
{"HTTP Server" "SSL Alerts Received (unsupported_certificate)" "kMax"} \
{"HTTP Server" "SSL Alerts Received (user_canceled)" "kMax"} \
{"HTTP Server" "SSL Alerts Sent" "kMax"} \
{"HTTP Server" "SSL Alerts Sent (access_denied)" "kMax"} \
{"HTTP Server" "SSL Alerts Sent (bad_certificate)" "kMax"} \
{"HTTP Server" "SSL Alerts Sent (bad_record_mac)" "kMax"} \
{"HTTP Server" "SSL Alerts Sent (certificate_expired)" "kMax"} \
{"HTTP Server" "SSL Alerts Sent (certificate_revoked)" "kMax"} \
{"HTTP Server" "SSL Alerts Sent (certificate_unknown)" "kMax"} \
{"HTTP Server" "SSL Alerts Sent (close_notify)" "kMax"} \
{"HTTP Server" "SSL Alerts Sent (decode_error)" "kMax"} \
{"HTTP Server" "SSL Alerts Sent (decompression_failure)" "kMax"} \
{"HTTP Server" "SSL Alerts Sent (decrypt_error)" "kMax"} \
{"HTTP Server" "SSL Alerts Sent (decryption_failed)" "kMax"} \
{"HTTP Server" "SSL Alerts Sent (export_restriction)" "kMax"} \
{"HTTP Server" "SSL Alerts Sent (handshake_failure)" "kMax"} \
{"HTTP Server" "SSL Alerts Sent (illegal_parameter)" "kMax"} \
{"HTTP Server" "SSL Alerts Sent (insufficient_security)" "kMax"} \
{"HTTP Server" "SSL Alerts Sent (internal_error)" "kMax"} \
{"HTTP Server" "SSL Alerts Sent (no_certificate)" "kMax"} \
{"HTTP Server" "SSL Alerts Sent (no_renegotiation)" "kMax"} \
{"HTTP Server" "SSL Alerts Sent (protocol_version)" "kMax"} \
{"HTTP Server" "SSL Alerts Sent (record_overflow)" "kMax"} \
{"HTTP Server" "SSL Alerts Sent (unexpected_message)" "kMax"} \
{"HTTP Server" "SSL Alerts Sent (unknown_ca)" "kMax"} \
{"HTTP Server" "SSL Alerts Sent (unsupported_certificate)" "kMax"} \
{"HTTP Server" "SSL Alerts Sent (user_canceled)" "kMax"} \
{"HTTP Server" "SSL Bytes Received" "kMax"} \
{"HTTP Server" "SSL Bytes Sent" "kMax"} \
{"HTTP Server" "SSL Concurrent Sessions" "kMax"} \
{"HTTP Server" "SSL Errors Received" "kMax"} \
{"HTTP Server" "SSL Errors Received (bad certificate)" "kMax"} \
{"HTTP Server" "SSL Errors Received (no certificate)" "kMax"} \
{"HTTP Server" "SSL Errors Received (no cipher)" "kMax"} \
{"HTTP Server" "SSL Errors Received (undefined error)" "kMax"} \
{"HTTP Server" "SSL Errors Received (unsupported certificate)" "kMax"} \
{"HTTP Server" "SSL Errors Sent" "kMax"} \
{"HTTP Server" "SSL Errors Sent (bad certificate)" "kMax"} \
{"HTTP Server" "SSL Errors Sent (no certificate)" "kMax"} \
```
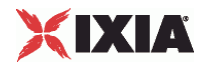

```
{"HTTP Server" "SSL Errors Sent (no cipher)" "kMax"} \
{"HTTP Server" "SSL Errors Sent (undefined error)" "kMax"} \
{"HTTP Server" "SSL Errors Sent (unsupported certificate)" "kMax"} \
{"HTTP Server" "SSL Negotiation Finished Successfuly" "kMax"} \
{"HTTP Server" "SSL Session Reuse Failed" "kMax"} \
{"HTTP Server" "SSL Session Reuse Success" "kMax"} \
.<br>{"HTTP Server" "SSL Throughput Bytes" "kMax"} \
{"HTTP Server" "Server Hello Sent" "kMax"} \
{"HTTP Server" "TCP Accept Queue Entries" "kMax"} \
{"HTTP Server" "TCP Connection Requests Failed" "kMax"} \
{"HTTP Server" "TCP Connections Established" "kMax"} \
{"HTTP Server" "TCP Connections in CLOSE STATE" "kMax"} \
{"HTTP Server" "TCP Connections in CLOSE-WAIT State" "kMax"} \
{"HTTP Server" "TCP Connections in CLOSING State" "kMax"} \
{"HTTP Server" "TCP Connections in ESTABLISHED State" "kMax"} \
{"HTTP Server" "TCP Connections in FIN-WAIT-1 State" "kMax"} \
{"HTTP Server" "TCP Connections in FIN-WAIT-2 State" "kMax"} \
{"HTTP Server" "TCP Connections in LAST-ACK State" "kMax"} \
{"HTTP Server" "TCP Connections in LISTENING State" "kMax"} \
{"HTTP Server" "TCP Connections in SYN-RECEIVED State" "kMax"} \
{"HTTP Server" "TCP Connections in SYN-SENT State" "kMax"} \
{"HTTP Server" "TCP Connections in TIME-WAIT State" "kMax"} \
{"HTTP Server" "TCP FIN Received" "kMax"} \
{"HTTP Server" "TCP FIN Sent" "kMax"} \
{"HTTP Server" "TCP FIN-ACK Received" "kMax"} \
{"HTTP Server" "TCP FIN-ACK Sent" "kMax"} \
{"HTTP Server" "TCP Listen Queue Drops" "kMax"} \
{"HTTP Server" "TCP Resets Received" "kMax"} \
{"HTTP Server" "TCP Resets Sent" "kMax"} \
{"HTTP Server" "TCP Retries" "kMax"} \
{"HTTP Server" "TCP SYN Failed" "kMax"} \
{"HTTP Server" "TCP SYN Sent" "kMax"} \
{"HTTP Server" "TCP SYN-ACK Sent" "kMax"} \
{"HTTP Server" "TCP SYN_SYN-ACK Received" "kMax"} \
{"HTTP Server" "TCP Timeouts" "kMax"} \
}
set statList [concat \
$HTTP Client Per URL_StatList \
$HTTP_Client_StatList \
$HTTP_Server_Per_URL_StatList \
$HTTP_Server_StatList \
]
set count 1
foreach statItem $statList {
set caption [format "Watch Stat %s" $count]
set statSourceType [lindex $statItem 0]
set statName [lindex $statItem 1]
set aggregationType [lindex $statItem 2]
${NS}::AddStat \
   -caption $caption \
   -statSourceType $statSourceType \
   -statName $statName \
   -aggregationType $aggregationType \
   -filterList {}
incr count
}
proc ::my_stat_collector_command {args} {
puts "====================================="
puts "INCOMING STAT RECORD >>> $args"
puts "Len = [llength $args]"
```
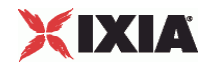

```
puts [lindex $args 0]
puts [lindex $args 1]
puts "====================================="
}
${NS}::StartCollector -command ::my_stat_collector_command
$testController run $Test1
vwait ::ixTestControllerMonitor
puts $::ixTestControllerMonitor
${NS}::StopCollector
#################################################
# Cleanup
#################################################
# Release config is only strictly necessary if enableReleaseConfigAfterRun is 0.
$testController releaseConfigWaitFinish
::IxLoad delete $chassisChain
::IxLoad delete $Test1
::IxLoad delete $my_ixViewOptions
::IxLoad delete $TrafficFlow1
::IxLoad delete $Client
::IxLoad delete $HTTP client client network
::IxLoad delete $Activity_newClientActivity1
::IxLoad delete $Timeline1
::IxLoad delete $my_ixHttpAction
::IxLoad delete $my_ixHttpHeaderString
::IxLoad delete $my_ixHttpHeaderString1
::IxLoad delete $my_ixHttpHeaderString2
::IxLoad delete $my_ixHttpHeaderString3
::IxLoad delete $client network
::IxLoad delete $Filter
::IxLoad delete $GratARP
::IxLoad delete $TCP
::IxLoad delete $DNS
::IxLoad delete $Settings
::IxLoad delete $Ethernet_1
::IxLoad delete $my ixNetEthernetELMPlugin
::IxLoad delete $MAC VLAN 1
::IxLoad delete $IP 1
::IxLoad delete $IP_R1
::IxLoad delete $MAC_R1
::IxLoad delete $VLAN_R1
::IxLoad delete $DUT
::IxLoad delete $Server
:: IxLoad delete $HTTP server server network
:: IxLoad delete $Activity newServerActivity1
::IxLoad delete $ Match_Longest_
::IxLoad delete $my PageObject
::IxLoad delete $200_OK
::IxLoad delete $my_PageObject1
::IxLoad delete $my_PageObject2
::IxLoad delete $my_PageObject3
::IxLoad delete $my_PageObject4
::IxLoad delete $my_PageObject5
::IxLoad delete $my_PageObject6
::IxLoad delete $my_PageObject7
::IxLoad delete $my_PageObject8
::IxLoad delete $my_PageObject9
::IxLoad delete $UserCookie
::IxLoad delete $firstName
::IxLoad delete $lastName
::IxLoad delete $LoginCookie
```
::IxLoad delete \$name

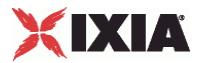

```
::IxLoad delete $password
::IxLoad delete $AsciiCustomPayload
::IxLoad delete $HexCustomPayload
::IxLoad delete $200_OK1
::IxLoad delete $404 PageNotFound
::IxLoad delete $server_network
::IxLoad delete $Filter_1
::IxLoad delete $GratARP 1
::IxLoad delete $TCP_1
::IxLoad delete $DNS_1
::IxLoad delete $Settings_1
::IxLoad delete $Ethernet_2
::IxLoad delete $my ixNetEthernetELMPlugin1
::IxLoad delete $MAC VLAN 2
::IxLoad delete $IP_2
::IxLoad delete $IP_R2
::IxLoad delete $MAC R2
::IxLoad delete $VLAN R2
::IxLoad delete $destination
::IxLoad delete $my_ixNetMacSessionData
::IxLoad delete $my_ixNetIpSessionData
::IxLoad delete $testController
#################################################
# Disconnect / Release application lock
#################################################
}] {
   puts $errorInfo
}
```

```
::IxLoad disconnect
```
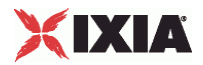

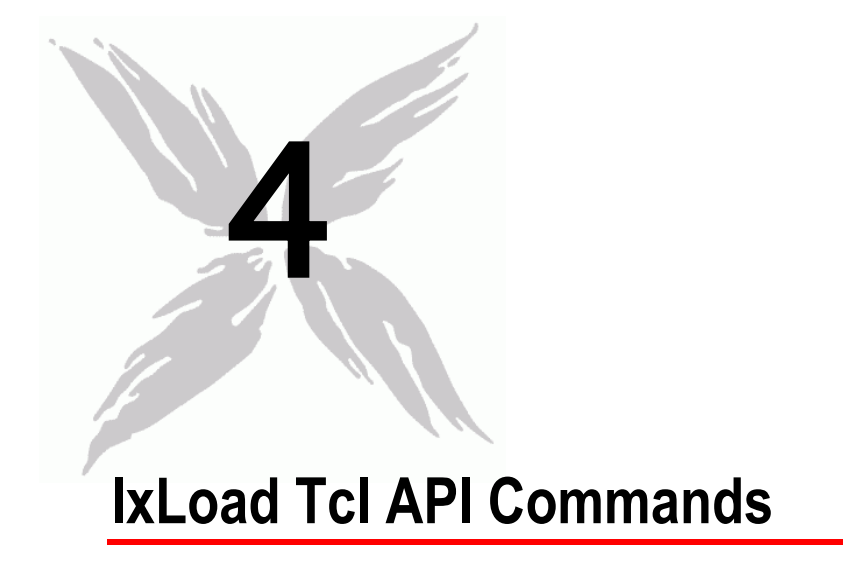

This section describes the commands used to create the test infrastructure.

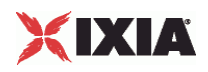

# In this chapter:

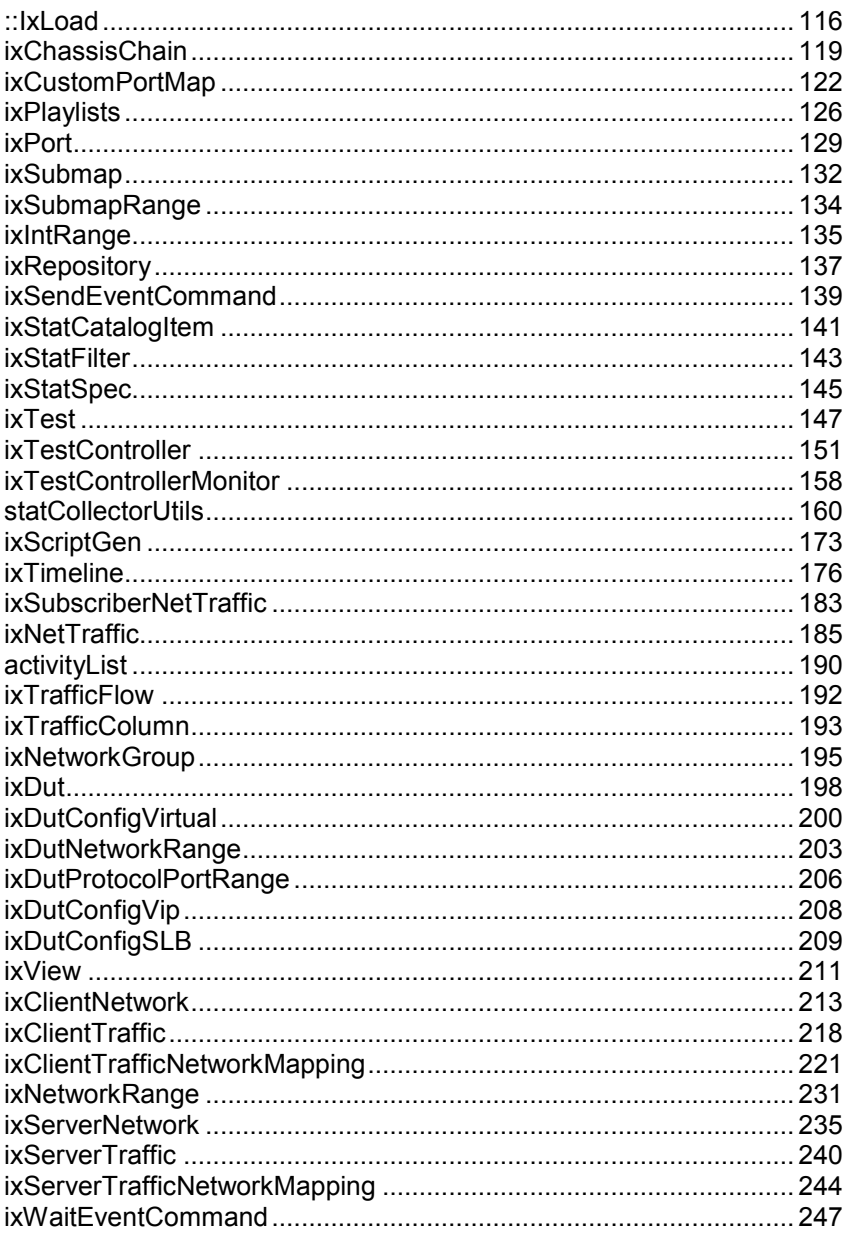

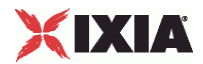

<span id="page-117-0"></span>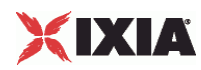

# **::IxLoad**

::IxLoad-Top level IxLoad utility.

# **SYNOPSIS**

set object [::IxLoad new ixObject options]

## DESCRIPTION

The  $i_{\text{XLocal}}$  command is the means by which other top level objects are created. Its new subcommand is documented in each of the created objects' commands. In addition, the connect and disconnect commands are used to connect to a remote server when running from a non-Windows client.

Although the connect operation is not needed for Windows clients, the disconnect operation is required. It is best to always use the following structure:

```
::IxLoad connect <server>
catch {
   ... remainder of program ...
} connectResults
::IxLoad disconnect
```
When operating on a Windows client, you can use localhost as a convenient placeholder for <server> .

When using a Unix host to run IxLoad Tcl API programs, the Windows-based host referred to in the connect subcommand must have the following software installed:

- The Tcl run-time environment from the IxOS installation.
- The IxLoad client component from the IxLoad client installation.

# **SUBCOMMANDS**

::IxLoad connect server (port)

On non-Windows client, connect to a remote IxTcl server process on server. (port) is an optional argument that forces the command to connect on a specific port number. If you do not supply a port number, the command selects a random port above 10,000. This command has no effect on Windows clients.

::IxLoad disconnect

Disconnect from the last remote server used in a connect subcommand. This statement must be executed before exiting any IxLoad Tcl script.

::IxLoad leval command

Evaluates the command in the context of IxLoad. When running on a Windows system, this evaluates locally. When run on a Unix system, it is evaluated on the target system.

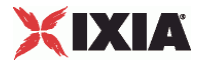

::IxLoad retrieveFile path

This subcommand is intended to be used by a Unix/Linux client to retrieve files from a Windows host.

The Windows host that is the target of this subcommand is the host that the Unix/Linux client connected to in its most recent connect subcommand.

retrieveFile returns the contents of the file as a string.

:: IxLoad retrieveFileCopy sourcePath destPath

This subcommand is intended to be used by a Unix/Linux client to retrieve files from a Windows host. retrieveFileCopy copies a file from the Windows host, and creates (or overwrites) it on the Unix/Linux host.

The Windows host that is the target of this subcommand is the host that the Unix/Linux client connected to in its most recent connect subcommand.

sourcePath is the file name and path on the Windows host.

destPath is the file name and path on the Unix/Linux host.

:: IxLoad retrieveResults path

This subcommand is intended to be used by a Unix/Linux client to retrieve .csv files from a Windows host. retrieveResults tracks the path of the windows files internally, fetches the files, and places them in the unix machine; in the folder mentioned along with the retrieveResults subcommand.

The Windows host that is the target of this subcommand is the host that the Unix/Linux client connected to in its most recent connect subcommand.

path is the folder name and path on the Unix/Linux host.

```
puts "*****UnixResultDir = $UnixResultDir"
#::IxLoad retrieveResults $::IxLoadPrivate::SimpleSettings::RESULTDIR
::IxLoad retrieveResults $UnixResultDir
```
::IxLoad sendFileCopy sourcePath destPath

This subcommand is intended to be used by a Unix/Linux client to send files to a Windows host for use in an IxLoad test. For example, you can use this subcommand to send files such as HTTP server pages and FTP server files.

The Windows host, which is the target of this subcommand, is the host that the Unix/Linux client connected to in its most recent connect subcommand.

sourcePath is the file name and path on the Unix/Linux host.

destPath is the file name and path on the Windows host.

#### OPTIONS

None.

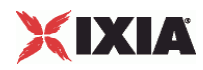

# **EXAMPLE**

See above.

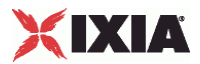

# <span id="page-120-0"></span>**ixChassisChain**

#### ixChassisChain-Builds a set of Ixia chassis.

# **SYNOPSIS**

set chassisChain [::IxLoad new ixChassisChain] \$chassisChain subcommand options...

## DESCRIPTION

The ixChassisChain command is used to construct a chain of Ixia chassis, whose ports may be used in the ixNetworkGroup command for both client and server networks. Chassis are assigned chassis IDs starting at 1; these are used in the network commands to define the chassis associated with the port.

### **SUBCOMMANDS**

The options for this command are configured and read using the standard config, cget, and getOptions subcommands defined in the ixConfig command. In addition, the following commands are available. Unless otherwise described, no values are returned and an exception is raised for any error found.

# addChassis chassisName

Adds a new chassis to the chassis chain. chassisName is the IP address or host name of a chassis. Each new chassis is assigned a  $\circ$ , starting at 1, which must be used to identify ports on that chassis.

#### deleteChassisByName chassisName

Deletes the chassis whose name is chassisName from the chassis chain. All other chassis IDs remain unaffected.

## getChassisNames

Returns a list of all of the chassis names, ordered by their chassisIDs.

#### getLoginName

Returns the user's login name.

## isValidChassisName chassisName

Checks to see whether chassisName is a valid IP address or host name. True is returned if the name is valid and false otherwise.

## refresh

Refreshes all of the chassis in the chassis chain-retrieving current card and port configuration.

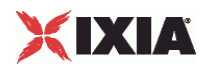

#### refreshChassis chassisName

Refreshes the chassis whose name is chassisName-retrieving current card and port configuration.

setLoginName name

Sets the user's login name to name. If this call is not made, then the name of the chassis is used when port ownership is taken.

#### OPTIONS

None.

#### EXAMPLE

```
#set chassisChain [::IxLoad new ixChassisChain]
#$chassisChain addChassis $chassisName
#################################################
# Build chassis chain
#################################################
set chassisChain [::IxLoad new ixChassisChain]
$chassisChain addChassis 10.205.29.101
set client network [::IxLoad new ixNetworkGroup $chassisChain]
$client network config \
   \frac{1}{\sqrt{1-\frac{1}{\sqrt{1-\frac{1-name "client network" \
   -emulatedRouterSubnetIPv6 
"FFFF:FFFF:FFFF:FFFF:FFFF:FFFF::0" \
   -linkLayerOptions 0 \
   -ipSourcePortFrom 1024 \
   -emulatedRouterGatewayIPv6 "::" \
   -{\tt cardType} \hspace{1.5cm} "ALM1000T8-1GB" \backslash-emulatedRouterGateway "0.0.0.0" \
   -ipSourcePortTo 65535 \
   -emulatedRouterSubnet "255.255.255.0" \
   -macMappingMode 0 \
   -dnsParameters $\gamma_{\text{my}}$ ixDns \
   -tcpParameters $\$my ixTcpParameters \
   \texttt{-impairment} \texttt{Smy}\texttt{-ixImpairment}-arpSettings \zeta arpSettings
$client network portList.appendItem \
   -chassisId 1 \
   -cardId 3 \
   -portId 7
```
## SEE ALSO

ixNetworkGroup (see ["ixNetworkGroup"](#page-196-0) on page [195\)](#page-196-0)

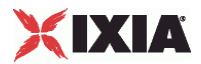

<span id="page-123-0"></span>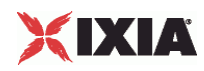

# **ixCustomPortMap**

ixCustomPortMap-Customizes the order and frequency, by which client IPs will access server IPs.

# **SYNOPSIS**

\$destination1 config -portMapPolicy \$ixPortMap(kPortMapCustom)

set customPortMap [\$destination1 cget customPortMap]

\$customPortMap subcommand options

## **DESCRIPTION**

The ixCustomPortMap command is used to map a range of client and server trafIt is used to map client IPs onto server IPs or client VLANs onto server VLANs.

A custom port map is associated with a specific symbolic destination.

To create a Custom traffic map, the client and server network ranges,  $rangeType$  parameter can be anything, except IPSec. For DHCP and PPPoE ranges, VLAN must be enabled on both the client and server networks to use a custom traffic map.

### **SUBCOMMANDS**

None.

## OPTIONS

submapsIPv4

This is an ixConfigSequenceContainer holding a list of Submap objects.

submapsIPv6

This is an ixConfigSequenceContainer holding a list of Submap objects.

# **Steps for Custom Traffic Mapping**

#### **To setup a Custom Traffic Map:**

1. Set up the custom Traffic Map for symbolic destination. After creating the test object and assigning traffic-network mappings, setup the custom traffic map for the symbolic destination.

set destination1 [\$clnt t n mapping getDestinationForActivity my http client svr traffic my http server]

2. Set up the client or server traffic-network mapping. Set the client or server traffic-network mapping for a custom traffic. Set the port for a destination to kPortMapCustom. Now it is possible to access the customPortMap property on the destination object.

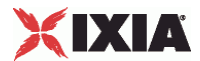

\$destination1 config -portMapPolicy \$ixPortMap(kPortMapCustom)

3. Include the custom port map object. This includes the custom port map object into a local variable for convenience of scripting.

set customMap [\$destination1 cget -customPortMap]

4. Set the submaps. A submap is a portion of a customPortMap that describes a simple relationship between a set of source addresses and a set of destination addresses. Complex relationships can be described using multiple ixPort objects.

```
set submap [$customMap submapsIPv4.getItem 0]
```
5. Set the submap's mesh type to be IP range pairs:

\$submap config -meshType \$ixSubmap(kMeshTypeIpRangePairs)

IP mesh types start out with  $ixSubmapRange$  objects that correspond to network ranges in the client and server networks for the symbolic destination. In this mode, ixSubmapRange IDs are the row numbers of the corresponding ranges in the networks. ixSubmapRange can be split into smaller, equal subranges using the split command. Refer to Split and Merge Submaps.

VLAN mesh types start out with ixSubmapRange objects that correspond to VLAN IDs (one ixSubmapRange per vLAN) in the client and server networks for the symbolic destination. In this mode, ixSubmapRange IDs are the same as the VLAN IDs they represent. Each ixSubmapRange can potentially span portions of many network ranges, depending on how the VLANs are specified on those ranges.

6. Specify the interconnections. You can now specify which server submap range that each client submap range communicates with. In the following example, the numbers next to the source range and the destination range show the mapping pattern.

```
# wire second source range to first destination range
# and vise versa
$submap sourceRanges(0).config -destinationId 3
$submap sourceRanges(1).config -destinationId 1
$submap sourceRanges(2).config -destinationId 1
$submap sourceRanges(3).config -enable 0
```
7. Split and merge submaps. For IP meshes, you can split a range in the list into subranges by calling the split method on that range. Once split, a range can be merged by calling  $\frac{m}{m}$  on it. Merge doesn't need a parameter because it removes all of the child nodes originally created by using the split.

```
# split some ranges
$submap sourceRanges(0).split 2
$submap destinationRanges(0).split 2
```
# EXAMPLE

```
#--------------------------------------------------------------
# Set up the custom traffic map for the symbolic destination.
# This must be done after creating the test object and assigning
# traffic-network mappings
#--------------------------------------------------------------
```
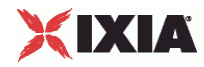

set destination1 [\$clnt t n mapping getDestinationForActivity my http client svr traffic my http server]

\$destination1 config -portMapPolicy \$ixPortMap(kPortMapCustom)

# setting custom port map creates and initializes the custom port map object # get it so we can modify it

set customMap [\$destination1 cget -customPortMap]

# the default has a single submap range available. Modify it set submap [\$customMap submapsIPv4.getItem 0]

# set it to an IP range pair type \$submap config -meshType \$ixSubmap(kMeshTypeIpRangePairs) # split some ranges #\$submap sourceRanges(0).split 2 #\$submap destinationRanges(0).split 2 # wire second source child to first destination child # and vise versa \$submap sourceRanges(0).config -destinationId 3 \$submap sourceRanges(1).config -destinationId 1 \$submap sourceRanges(2).config -destinationId 1

\$submap sourceRanges(3).config -enable 0

# SEE ALSO

ixClientTrafficNetworkMapping (see "[ixClientTrafficNetworkMapping](#page-222-0)" on page [221\)](#page-222-0)

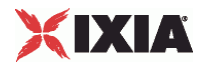

<span id="page-127-0"></span>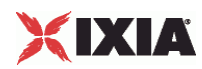

# **ixPlaylists**

ixPlaylist - Configure a playlist.

## **SYNOPSIS**

```
set Playlist1 [::IxLoad new ixPlaylist]
$Playlist1 config \
```
## DESCRIPTION

ixPlaylist configures a playlist, a list of files to played.

A playlist is added to the activity in a ixNetTraffic object using appendItem subcommand. To configure the playlist, use the config subcommand.

Only certain protocols support playlists. Ensure that the protocol in the activity you are adding the playlist to supports playlists.

## **SUBCOMMANDS**

The options for this command are configured and read using the standard config, cget, and getOptions subcommands defined in the ixConfig command. In addition the following commands are available. Unless otherwise described, no values are returned and an exception is raised for any error found.

## OPTIONS

#### splitMethod

Determines how the playlist is distributed among the ports in the test.

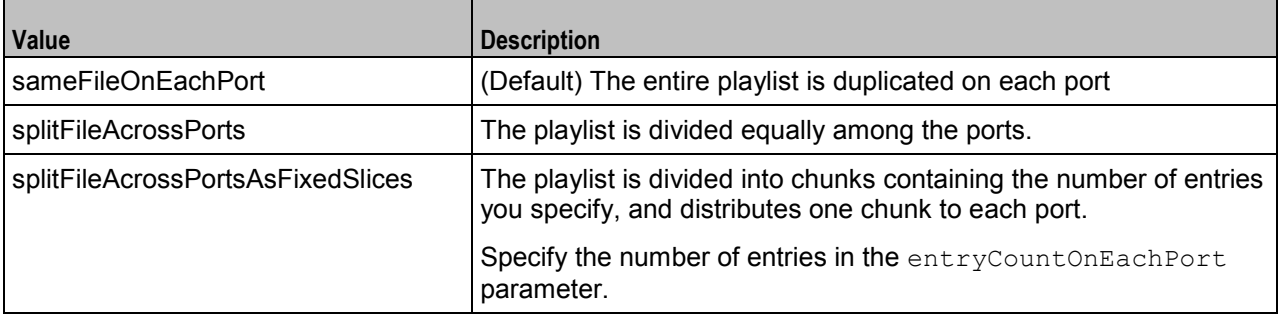

name

Name of the playlist.

Default = "Playlist*n*" where *n* is a sequential integer starting with 1.

filename

Name of the CSV file to use as the source of the playlist data.

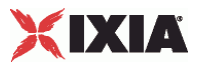

# Default = "" (None)

## indexIncrementMethod

If userSequencing is set to sequential or uniqueOffset, this option determines the order that entries are loaded from the playlist.

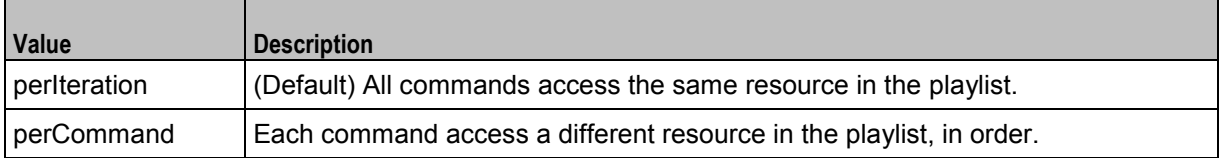

## poolType

Entry in the playlist each user begins executing with.

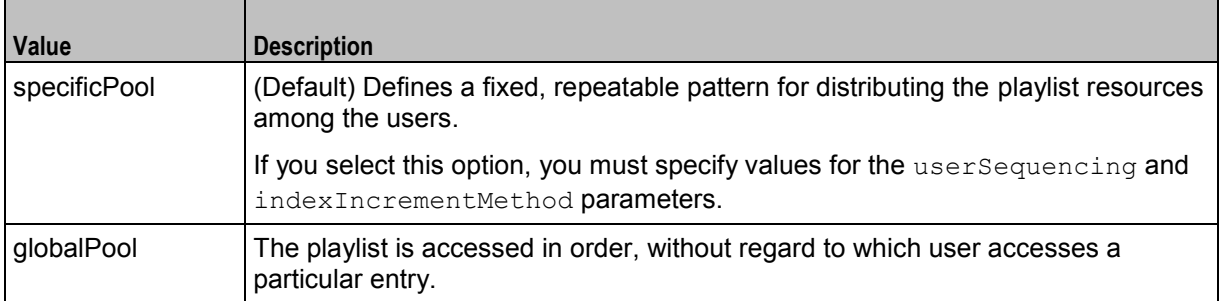

entryCountOnEachPort

If splitMethod is splitFileAcrossPortsAsFixedSlices, this parameter determines the number of entries for each port.

## Default =  $1$

#### userSequencing

Method used to initially distribute the resources among the users. See the description in the User Guide for a full description of the parameters.

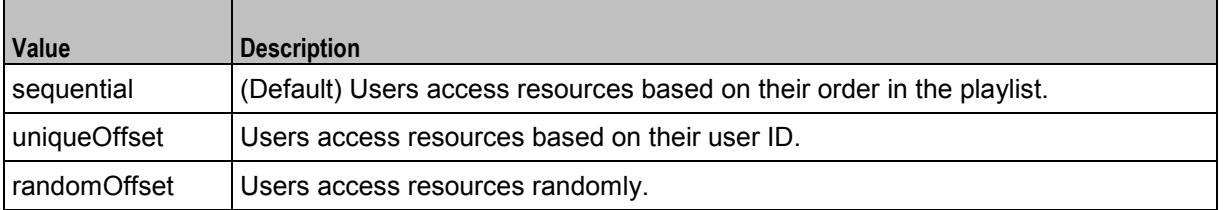

#### firstRowIsColumnHeader

If true, the entries in the first row of each column are used as headings for each column. If false, default entries are used for column headings.

Values = true (default), false

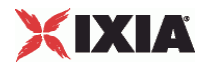

# EXAMPLE

```
$Activity IPTV VideoClient1 playlists.clear
set Playlist1 [::IxLoad new ixPlaylist]
$Playlist1 config \
   -splitMethod "sameFileOnEachPort" \<br>-name "Playlist1" \
   -name "Playlist1" \<br>-filename "C:\\Users\\u:
                                                "C:\\Users\\user1\\Desktop\\playlist.csv"
\setminus\begin{tabular}{ll} \texttt{-indexIncrementMethod} & \texttt{\text{\texttt{``perIteration''}} \\\ \texttt{-poolType} & \texttt{\text{\texttt{``specification''}}} \\\ \end{tabular}-poolType \blacksquare-entryCountOnEachPort 1 \
   -userSequencing \qquad \qquad "sequential" \
   -firstRowIsColumnHeader true
```
\$Activity\_IPTV\_VideoClient1 playlists.appendItem -object \$Playlist1

### [...]

```
$Activity_IPTV_VideoClient1 agent.pm.commands.appendItem \
     -commandType \blacksquare -media \blacksquare-media \sqrt{\{\{\rho \}}<br>-symServerIP \gamma = \gamma = \gamma = \gamma = \gamma = \gamma = \gamma = \gamma = \gamma = \gamma = \gamma = \gamma = \gamma = \gamma = \gamma = \gamma = \gamma = \gamma = \gamma = \gamma = \gamma = \gamma = \gamma = \gamma = \gamma = \gamma = \gamma = \"\{\{\alpha\} "\{\{playlist.Playlist1.\$Site\}\}" \
     -cmdName "Play Media 1"
```
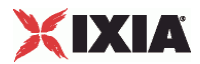

# <span id="page-130-0"></span>**ixPort**

ixPort - retrieves the ID of an Ixia port and controls the port capture.

# **SYNOPSIS**

\$network portList.appendItem -chassisId 1 -cardId 1 - portId 1

set port [\$network portList.getItem 0]

## **DESCRIPTION**

The ixPort command is used to define and retrieve the attributes of an Ixia port that is a member of a portList object. For example:

puts "Added card [\$clnt network portList(0).getId]"

#### SUB-COMMANDS

## None.

# OPTIONS

getId

Returns a string indicating the chassis ID, card ID, and port ID of a port, in the following format: chassisID.cardID.portID

#### getOwner

Returns a string indicating the current owner of the port. Returns an empty string if there is no owner.

#### isLinkUp

Returns a flag indicating, whether a cable is connected to another live port.

isPortCaptureEnabled

This returns a flag indicating the capture is enabled on the port.

setPortCaptureEnable

This enables the port capture. It is also enabled during the traffic-network map

#### setPortCaptureFileName

This enables the port capture and saves the details in a file on the hard disk.

# XIXIA

#### EXAMPLE

```
#--------------------------------------------------------------
# Build Chassis Chain and add a Chassis
#--------------------------------------------------------------
set chassisChain [::IxLoad new ixChassisChain]
$chassisChain addChassis myChassis
#--------------------------------------------------------------
# Build client Network
#--------------------------------------------------------------
set clnt network [::IxLoad new ixClientNetwork $chassisChain]
#--------------------------------------------------------------
# Add a port
#--------------------------------------------------------------
$clnt network portList.appendItem \
-chassisId 1 \
-cardId 1\
-portId 1
#--------------------------------------------------------------
# Get the port back and check its ID
#--------------------------------------------------------------
```
puts [\$clnt network portList(0).getId]

# SEE ALSO

ixChassisChain (see ["ixChassisChain"](#page-120-0) on page [119\)](#page-120-0)

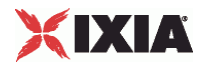

<span id="page-133-0"></span>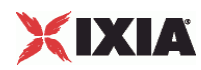

# **ixSubmap**

# **SYNOPSIS**

set submap [\$customMap submapsIPv4.getItem 0]

\$submap config -meshType \$ixSubmap(kMeshTypeIpRangePairs)

### DESCRIPTION

A portion of a customportmap that describes a relationship between a set of source addresses and destination addresses. Arbitrarily complex relationships can be described using multiple ixSubmaps.

## **Options**

#### name

This is the user-defined name for the submap.

destinationRanges

List of ixSubmapRange objects representing the server IPs.

sourceRanges

List of ixSubmapRange objects representing the server IPs.

ipType

IP version (IPv4 or IPv6) used on the submap (read-only).

allowsIpMesh

Returns 1 if IP meshTypes are allowed (read-only).

allowsVlanMesh

Returns 1 if the VLAN meshTypes are allowed (read-only).

meshType

This defines the relationship between the sourceRanges and destinationRanges. Can be one of:

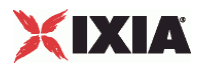

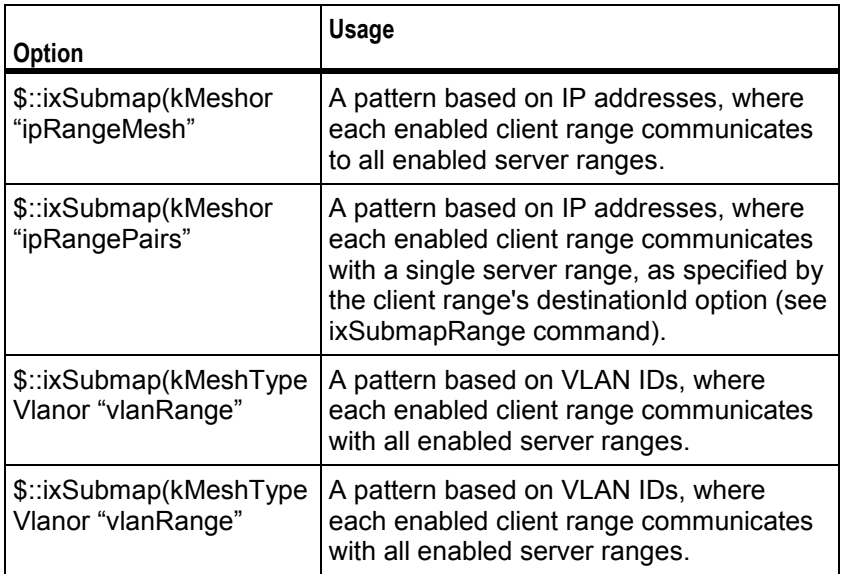

<span id="page-135-0"></span>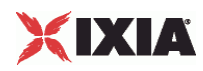

# **ixSubmapRange**

## DESCRIPTION

A group of IPs, specified by either VLAN or IP (as determined by the ixSubmap meshType option). A submap range is the smallest unit of client or server IPs for specifying the traffic flow between clients and servers.

OPTION

id

This is the IxLoad-assigned ID for the submap. This is read-only.

enable

This enables or disables traffic for the submap range. In full mesh modes, enable applies to both the client and server submap ranges. In range pair modes, enable affects the submap ranges only. All enabled client submap ranges will talk to their specified destination submap range, whether enabled or not.

destinationId

This is enabled for client submap ranges in a range pair meshType mode. It specifies the destination submap range to be communicated with. It can handle a list of destination IDs

childRanges

This is for IP meshTypes only. This is an ixConfigSequenceContainer with a list of ixSubmapRanges for nodes created via the split command. This list cannot be extended manually via appendItem.

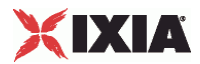

# <span id="page-136-0"></span>**ixIntRange**

### DESCRIPTION

This holds the items of comma separated list of ports defined in portRanges of ixDutProtocolPortRange. These items can either be a single integer value or a range of integers.

```
set my ixIntRange [::IxLoad new ixIntRange]
\sqrt{\text{m}} ixIntRange config \
-intRange "16-80"
```
## OPTION

intRange

The value of portRanges of ixDutProtocolPortRange.

## EXAMPLE

```
set destination [$Traffic1 Network1 getDestinationForActivity "HTTPClient1"
"DUT1:custom"]
```

```
$destination config \
```
-portMapPolicy "customMesh"

\$destination portRangeList.clear

set my ixIntRange [::IxLoad new ixIntRange]

\$my\_ixIntRange config \

-intRange  $16"$ 

\$destination portRangeList.appendItem -object \$my\_ixIntRange

set my ixIntRange1 [::IxLoad new ixIntRange]

\$my\_ixIntRange1 config \

-intRange  $18"$ 

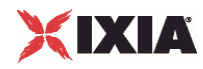

\$destination portRangeList.appendItem -object \$my\_ixIntRange1

set my\_ixCustomPortMap [\$destination cget -customPortMap]

set Submap1 [\$my\_ixCustomPortMap submapsIPv6.getItem 0] \$Submap1 config \

-name  $\blacksquare$ 

-meshType  $\blacksquare$ 

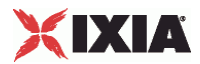

# <span id="page-138-0"></span>**ixRepository**

ixRepository-Creates a repository object (RXF file).

# **SYNOPSIS**

set ::repository [::IxLoad new ixRepository -name path]

## DESCRIPTION

The repository (.RXF file) object is a set of lists that represents the tree shown in the IxLoad GUI. There are six lists, one for each top-level node in the GUI tree: clientNetworkList, serverNetworkList, dutList, clientTrafficList, serverTraffiand testList.

In order to create a repository, all test components (networks, traffic, activities, traffic-network mappings, and tests) to be saved in a repository must be created in these lists.

Similarly, the contents of an existing repository can be manipulated by manipulating the objects in these lists. The lists are of type ixConfigSortedNamedItemList.

For examples of repository usage, see the following scripts in the \Samples directory.

- reprun.tcl Runs all tests in a repository.
- **F** repNewHTTP.tcl Creates a new repository.
- reprunhttpstats.tcl Runs all tests in a repository and collects http stats.

#### SUBCOMMANDS

The options for this command are configured and read using the subcommands defined in the ixConfigSortedNamedItemList command.

### **OPTIONS**

name

Specifies the path to the file.

activeTest

The name of the active test in the repository. This test should be selected when the repository is loaded into the IxLoad GUI.

clientNetworkList

List of the client networks in the repository. This is a list of type  $ix$ ConfigSortedNamedItemList.

serverNetworkList

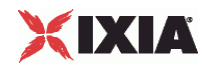

List of the server networks in the repository. This is a list of type ixConfigSortedNamedItemList.

dutList

List of the DUTs in the repository. This is a list of type  $ix$ ConfigSortedNamedItemList.

clientTrafficList

List of the client activities in the repository. This is a list of type ixConfigSortedNamedItemList.

serverTrafficList

List of the server activities in the repository. This is a list of type ixConfigSortedNamedItemList.

testList

List of the test configurations (traffic-network mappings, timelines, port selections in the repository. This is a list of type ixConfigSortedNamedItemList.

write

Save the repository to a file.  $-w$ rite takes the following arguments:

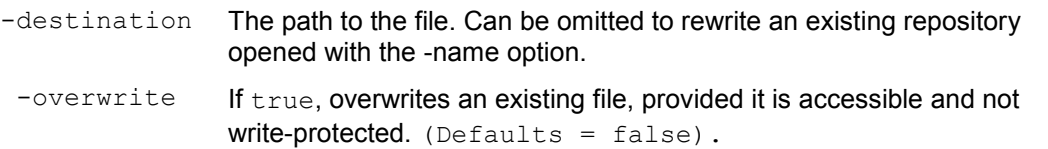

## EXAMPLE

#Create an empty repository and save it

set ::newRepository [::IxLoad new ixRepository ]

\$::newRepository write -destination newRepository -overwrite 1

SEE ALSO

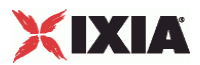

# <span id="page-140-0"></span>**ixSendEventCommand**

### ixSendEventCommand - trigger a waiting command

### **SYNOPSIS**

```
$my_ixSendEventCommand config \
   -option value
```
#### DESCRIPTION

ixSendEventCommand and ixWaitEventCommand synchronize the command lists of two or more activities within a Subscriber NetTraffic. ixWaitEventCommand stops command list execution until an ixSendEventCommand with a matching eventId is called. ixSendEventCommand causes all command lists within a Subscriber NetTraffic that are currently stopped by an ixWaitEventCommand with a matching eventId to resume execution.

ixSendEventCommand and ixWaitEventCommand are added to an actionList using the appendItem command.

For example, if Command2 must be executed only after Command1 has been executed:

1. An ixWaitEventCommand is inserted preceding Command2.

2. A ixSendEventCommand is added after Command1, with the same eventID as in the ixWaitEventCommand.

When Command1 finishes executing, the ixSendEventCommand ends the ixWaitEventCommand for Command2, causing Command2 to be executed.

ixSendEventCommand and ixWaitEventCommand can only be used with Subscriber activities.

# OPTIONS

commandType

Command type. The only value is "SendEventCommand".

### eventID

ID of the corresponding ixWaitEventCommand. Default value = 1.

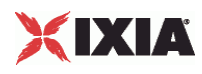

#### EXAMPLE

```
set my ixSendEventCommand [::IxLoad new ixSendEventCommand]
$my ixSendEventCommand config \
   -commandType "SendEventCommand" \
   -eventId 1
$Subscriber Activity HTTPClient1 agent.actionList.appendItem -object
$my_ixSendEventCommand
.
.
.
$Subscriber_Activity_FTPClient1 agent.actionList.clear
set my ixWaitEventCommand [::IxLoad new ixWaitEventCommand]
$my_ixWaitEventCommand config \
   -commandType "WaitEventCommand" \
   -eventId 1
$Subscriber_Activity_FTPClient1 agent.actionList.appendItem -object 
$my_ixWaitEventCommand
```
# SEE ALSO

ixWaitEventCommand (see ["ixWaitEventCommand"](#page-248-0) on page [247\)](#page-248-0)

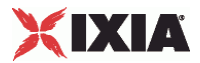

# <span id="page-142-0"></span>**ixStatCatalogItem**

ixStatCatalogItem-Describes a single item in a stat catalog.

# **SYNOPSIS**

set statCatalog [\$ixTestObject getStatCatalog]

puts [[lindex \$statCatalog 0] statSpecList(0).cget -name]

#### DESCRIPTION

The ixStatCatalogItem object is a returned element of a list from the ixTest  $q$  command. It describes a statistics source and all of the statistics and filters available from that source.

### SUBCOMMANDS

The options for this command are read using the standard  $c$  and  $d$  and  $d$  at  $t$  options subcommands defined in the ixConfig command.

#### OPTIONS

statFilterList

(Read Only). The list of all filters available from the agent. Each item of the list is of type ixStatFilter. Refer to ixConfigSequenceContainer for a list of commands that may be used to manipulate this list.

statSourceType

 $(Read Only)$ . The agent from which statistics originate, of the form:

Protocol Client/Server

Where Protocol is one of the supported protocols-for example, HTTP or FTP, and Client/Server is one of those two values. Some examples are:

"HTTP Client"

"FTP Server"

statSpecList

 $(Read Only)$ . The list of all statistics available from the agent. Each item of the list is of type ixStatSpec. Refer to ixConfigSequenceContainer for a list of commands that may be used to manipulate this list.

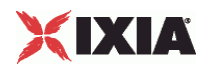

# EXAMPLE

puts [[lindex \$statCatalog 0] statSpecList(0).cget -name]

## SEE ALSO

ixTest (see ["ixTest"](#page-148-0) on page [147\)](#page-148-0), ixStatFilter (see ["ixStatFilter"](#page-144-0) on page [143\)](#page-144-0), ixStatSpec (see ["ixStatSpec"](#page-146-0) on page [145\)](#page-146-0)
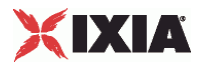

# **ixStatFilter**

ixStatFilter-Describes a single statistics filter in a stat catalog.

# **SYNOPSIS**

set statCatalog [\$ixTestObject getStatCatalog]

puts [[lindex \$statCatalog 0] statFilterList(0).cget -type]

# DESCRIPTION

The ixStatFilter object is one element of the statFilterList option of the ixStatCatalogItem object. It describes a single filter available for a protocol agent (statSourceType).

# SUBCOMMANDS

The options for this command are read using the standard cget and getOptions subcommands defined in the ixConfig command.

# **OPTIONS**

type

(Read Only). The type of the filter available. One of:

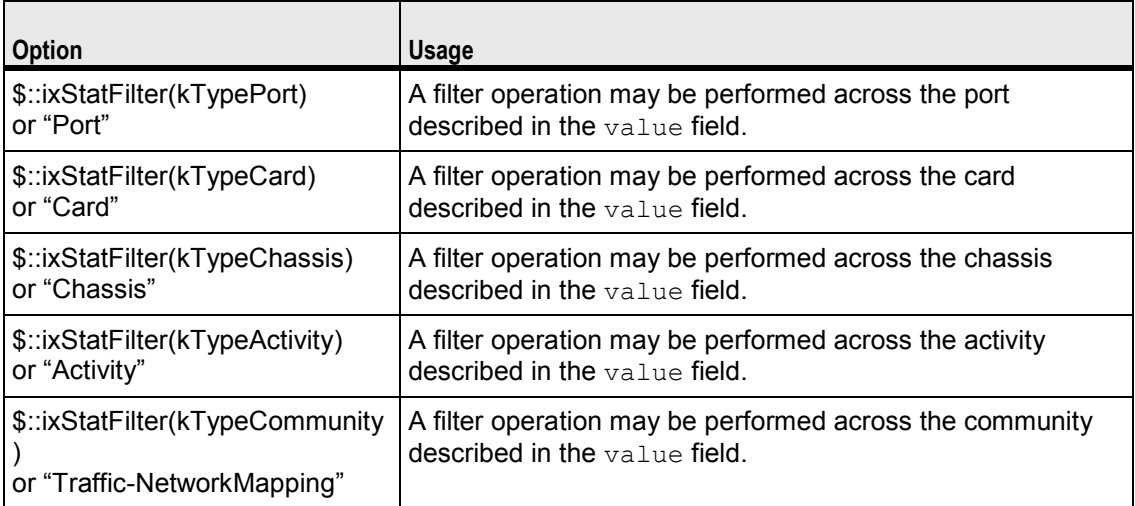

### value

(Read Only). A value corresponding to the value of the type option. One of:

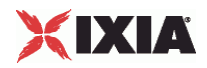

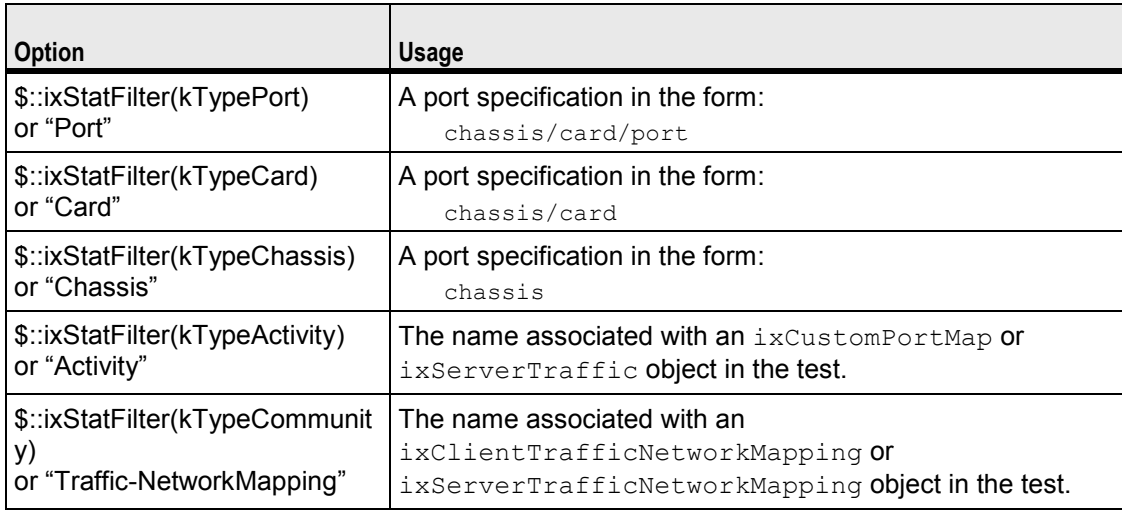

# **EXAMPLE**

puts [[lindex \$statCatalog 0] statFilterList(0).cget -type]

# SEE ALSO

ixTest (see ["ixTest"](#page-148-0) on page [147\)](#page-148-0), ixStatCatalogItem (see ["ixStatCatalogItem"](#page-142-0) on page [141\)](#page-142-0)

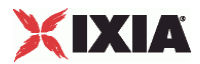

# **ixStatSpec**

ixStatSpec-Describes a single statistic in a stat catalog.

# **SYNOPSIS**

set statCatalog [\$ixTestObject getStatCatalog]

puts [[lindex \$statCatalog 0] statSpecList(0).cget -type]

# DESCRIPTION

The ixStatSpec object is one element of the statSpecList option of the ixStatCatalogItem object. It describes a single statistic available for a protocol agent (statSourceType).

## **SUBCOMMANDS**

The options for this command are read using the standard cget and getOptions subcommands defined in the ixConfig command.

## **OPTIONS**

aggregationFunctionCode

(Read Only). The type of statistic which this represents. One of:

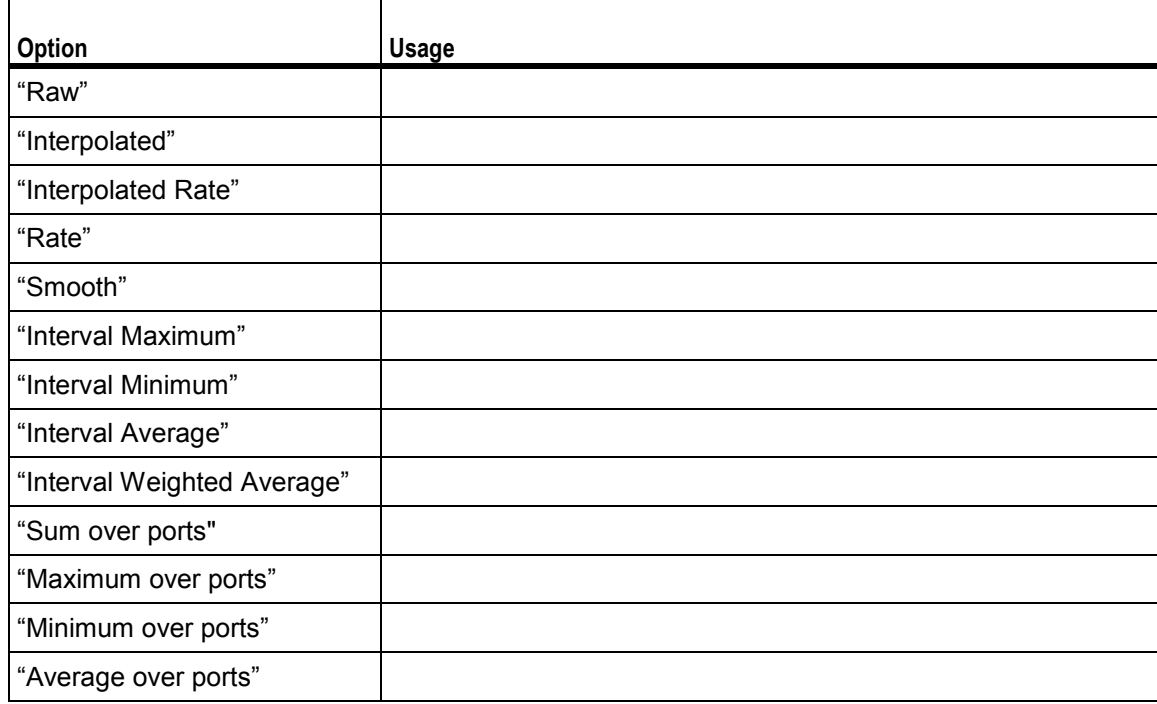

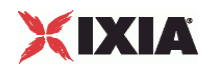

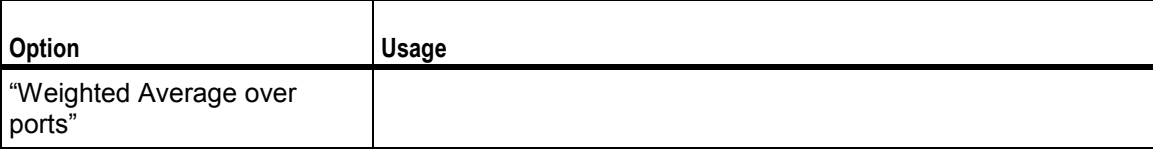

enablePortAggregation

(Read Only). If true, then it is possible to aggregate this statistic for all agents on a port.

name

(Read Only). The name of the statistic. This is the same name that is used in the name field of the ::statCollectorUtils::AddStat -statName argument.

## path

(Read Only). The internal full-path name of the statistic.

## EXAMPLE

puts [[lindex \$statCatalog 0] statSpecList(0).cget -type]

# SEE ALSO

ixTest (see ["ixTest"](#page-148-0) on page [147\)](#page-148-0), ixStatCatalogItem (see ["ixStatCatalogItem"](#page-142-0) on page [141\)](#page-142-0)

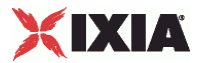

# <span id="page-148-0"></span>**ixTest**

ixTest-Builds a complete IxLoad test.

# **SYNOPSIS**

set Test1 [::IxLoad new ixTest]

\$test subcommand options...

## **DESCRIPTION**

The ixTest command is used to construct a complete IxLoad test structure. It consists of a list of client traffic-network and server traffic-network mappings, called communities. In addition to the two lists, several options control global operation. An  $i \times T$ est command is used in conjunction with a ixTestController to operate the test and collect statistics.

# **SUBCOMMANDS**

The options for this command are configured and read using the standard  $config, cget, and$ getOptions subcommands defined in the ixConfig command. In addition, the following commands are available. Unless otherwise described, no values are returned and an exception is raised for any error found.

### getStatCatalog

This subcommand returns a list of objects of type ixStatCatalogItem that define all of the statistics available, along with all possible filters. Refer to ixConfigSequenceContainer for a list of commands that may be used to manipulate this list.

## getCommunityList

This subcommand returns all the communities in the test in no particular order. It is provided for convenience. It is essentially equivalent to getting the clientCommand serverCommunityList and concatenating them.

```
# set the chassis chain on the repository
# since there is no chassisChain clear,
# it's easiest to start with a new one
myChassisChain = new ixChassisChain
myChassisChain.addChassis("myChassis")
repository.chassisChain = myChassisChain
# set ports on all the networks in the tests 
# for test in repository.testList:
# or pick a specific test
for community in test.getCommunityList():
community.network.portList.clear()
```
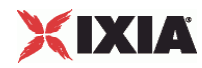

```
# update x & y with next card and port to assign 
# (assuming single chassis)
community.network.portList.appendItem(chassisId = 1, \ cardId = x, portId =
y)
```
For an example of how to load a repository, see RepRun.tcl in the Samples directory.

# OPTIONS

clientCommunityList

A list of objects of type ixClientTrafficNetworkMapping that define the client agent to network mappings used to generate client traffic. Refer to ixConfigSequenceContainer for a list of commands that may be used to manipulate this list. (Default =  $\{ \}$ ).

comment

A comment associated with the test. (Default =  $"$ ).

csvInterval

The interval, in seconds, at which the CSV statistics files are updated. In the GUI, this parameter is on the Test Options pane and is labeled CSV Polling Interval. This parameter does not set the statistics callback interval, which you must define manually for each script (see statCollectorUtils on page 4-60). (Default =  $4$ ).

enableForceOwnerShip

If true, at the beginning of the test, any ports that are selected for the test but owned by another user are rebooted and their previous ownership cleared. This parameter corresponds to the GUI option "Forcefully Take Ownership." (Default = false).

enableReleaseConfigAfterRun

If true, purges the test configuration from the ports after a test completes, releases ownership of them, and the ports will no longer respond to ARPs and PINGs from the DUT. (Default =  $false$ ).

enableResetPorts

If true, IxLoad reboots the ports before downloading the test configuration to them. To ensure the integrity of your testing, it is always safest to reboot the ports before running a test. However, rebooting the ports does increase the amount of time required to prepare the ports for a test.

If you are developing a test and making incremental changes to it and then run it to see the effect of your changes, it may be safe to save time by not rebooting the ports before each run.

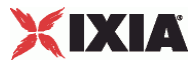

If you do not want to reboot the ports for every test, you should at least reboot the ports the first time you load a repository; this will ensure that any software structures remaining from a previous test or other application are properly removed. (Default = false).

name

The name associated with this object. (Default = "TestEnvelope").

```
serverCommunityList
```
A list of objects of type ixServerTrafficNetworkMapping that define the server agent to network mappings used to simulate network servers. Refer to ixConfigSequenceContainer for a list of commands that may be used to manipulate this list. (Default =  $\{\})$ .

statsRequired

If true, statistics will be collected for the test. (Default =  $1$ ).

# EXAMPLE

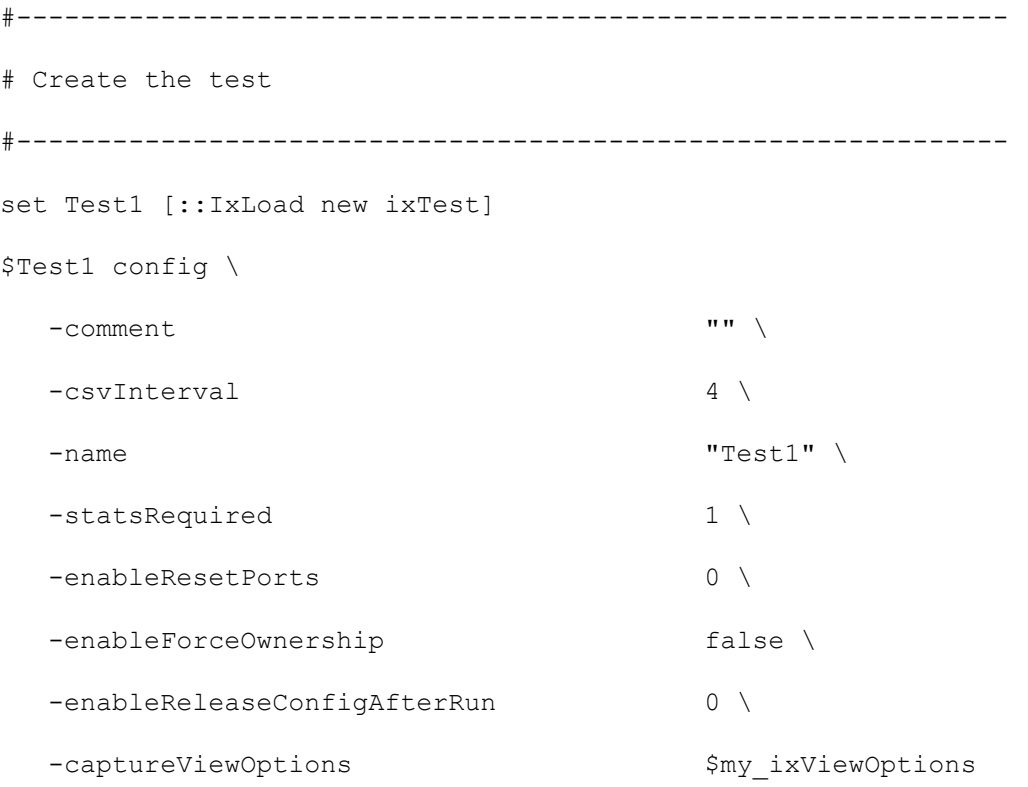

\$Test1 scenarioList.clear

\$Test1 scenarioList.appendItem -object \$TrafficFlow1

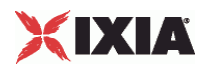

SEE ALSO

ixTestController (see ["ixTestController"](#page-152-0) on page [151\)](#page-152-0), ixDut (see ["ixDut"](#page-199-0) on page [198\)](#page-199-0)

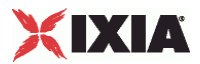

# <span id="page-152-0"></span>**ixTestController**

ixTestController-Controls execution of an IxLoad test.

# **SYNOPSIS**

set testController [::IxLoad new ixTestController options]

\$testController subcommand options...

## **DESCRIPTION**

The ixTestController command is used to control the execution of an IxLoad test. The ixTest object is referenced in this command's run subcommand.

## **SUBCOMMANDS**

The options for this command are configured and read using the standard  $config, cget, and$ getOptions subcommands defined in the ixConfig command. In addition, the following commands are available. Unless otherwise described, no values are returned and an exception is raised for any error found.

## applyConfig

Downloads the test configuration to the Ixia ports. The syntax is the same as for the run subcommand.

## applyObjectiveValues

Applies the new objective values that are configured on the activity when the test is running. See the example for canSetObjectiveValue.

## autorepository

Automatically creates a repository that is used as the source of data for the "Test Configuration" section in a generated report. The repository is created in the results ( $\frac{1}{2}$ resultDir) directory.

The autorepository and repository subcommands can both be used to create repositories that are the source of data for the "Test Configuration" section of reports.

- autorepository creates a repository based on IxLoad's internal, ephemeral repository.
- repository creates a copy of the repository specified by \$repository (created using ixRepository).

The choice of which one to use depends on whether or not you are using an  $\frac{1}{2}$  repository object in your test:

- If you are using \$repository, use repository.
- If you are not using \$repository, use autorepository.

autorepository requires the repository file name as an argument.

For example, the following generates a repository named  $M_V$  Rep.rxf:

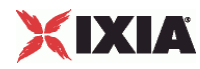

\$testController run \$test -autorepository "My\_Rep.rxf"

## canSetObjectiveValue

Checks whether the objective value can be set on the activity when the test is running. The objective value can be changed only during the Ramp-up and Sustain phases of the test.

# Modify objective value on the fly every 40s (3rd one should give a warning)

```
set maxObjectiveValue [$Activity newClientActivity1 getMaxObjectiveValue]
```
puts "Max objective value - \$maxObjectiveValue"

```
set objectiveValue 733100
```

```
for {set j 0} \{5j < 3\} {incr j} {
```
sleep 40

puts "Trying to change objective to \$objectiveValue..."

\$Activity\_newClientActivity1 config -objectiveValue \$objectiveValue

```
set canSetObjectiveValue [$Activity newClientActivity1
canSetObjectiveValue]
```

```
 if { $canSetObjectiveValue } {
```
\$Activity newClientActivity1 applyObjectiveValues

}

incr objectiveValue 100

}

collectDebugLogs

This command places the debug logs in the DebugInfo\Logs directory of the configured results directory of the test configuration on the PC running the IxLoad client GUI. For example:

<ResultsDirectory>\ DebugInfo\Logs

Example:

\$testController collectDebugLogs

## getTestServerHandle

This subcommand returns a string used for statistics collection using the statCollectorUtils::Initialize command. IOR stands for Interoperable Object Refname given to a network-addressable reference as defined by CORBA.

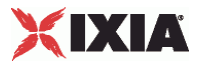

getMaxObjectiveValue

Fetches the maximum objective value that can be configured on the activity when the test is running. This value is shown as the maximum value that can be set using the Objective slider in the IxLoad GUI. See the example below and the example for canSetObjectiveValue.

Example:

```
proc :: my_stat_collector_command {args} {
    set :: ixStatCollectorMonitor "statsReceived"
}
${NS}::StartCollector -command ::my_stat_collector_command -interval 4
set ::ixTestControllerMonitor ""
$testController run $Test1
# wait till we get stats, indicating test is starting to run
vwait ::ixStatCollectorMonitor
set maxObjectiveValue [$Activity newClientActivity1 getMaxObjectiveValue]
puts "Max objective value - $maxObjectiveValue"
```
#### generateReport

This command performs the report generation from TCL. The generate Report function is called after a test is run and completed. The test run generates certain CSV files. These files are stored in the result directory and contain the test statistics. IxReporter processes the resulted CSVs and generates the PDF file. (Default  $= 1$ ).

detailed report

To generate a detailed report, it is required to get the .rxf file for the test, and specify the detailed report option 1.

\$testController run \$test -autorepository <rxf Name>

vwait ::ixTestControllerMonitor

\$testController releaseConfigWaitFinish

\$testController generateReport -detailedReport 1

summary report

To generate a summary report, specify the summary report option 0.

\$testController generateReport -detailedReport 0

#### getRunResultDirFull

The getRunResultDirFull returns the directory into which the generated report has been placed.

\$testController generateReport -detailedReport 1

set resultDir [\$testController getRunResultDirFull]

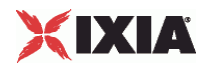

### isBusy

Following a call to the run subcommand, this subcommand returns  $true$  while the test is still running.

repository

Creates the repository that is used as the source of data for the "Test Configuration" section in a generated report. The repository is created in the results ( $\frac{1}{2}$ resultDir) directory.

For example, the following generates a repository using the configuration specified by the ixRepository object:

```
$testController run $test -repository $repository
```
The autorepository and repository subcommands can both be used to create repositories that are the source of data for the "Test Configuration" section of reports. For a description of the differences between them, see autorepository.

### retrieveFileCopy

Copies files from Windows to Linux. You can use  $\text{return }$  retrieve FileCopy to retrieve files from the Windows file system.

```
set resultDir [$testController getRunResultDirFull]
set remoteFile "$resultDir\\IxLoad Detailed Report.pdf"
```
::IxLoad retrieveFileCopy \$remoteFile /root/Report1.pdf

#### run \$test

This command causes the test specified in  $$test$ , which must be an object of type  $ixTest$ , to start. After calling the TestController run function, your script must call vwait ::ixTestControllerMonitor to ensure that the Tcl event loop is processed. Otherwise, IxLoad will not call your statistics callback command, and you will not be able to tell when the test ends.

If you have a lot of processing to do after calling run, but before the test ends, your code may be executing when IxLoad sets the ::ixTestController monitor variable. Example 2 (see below) shows how to correctly handle detecting the end of test if this possibility exists.

### setResultDir \$dir

Specifies the location of where the execution results will be kept. If this subcommand is not called, no results will be stored. When running from a Unix client, this is a directory on the intermediate Windows host that the client connected to using the connect subcommand of ::IxLoad. The retrieveFile or retrieveFileCopy subcommands of  $::Ix$ Load can be used to retrieve the files from the Windows host.

Within the directory you specify for setResultDir, IxLoad stores the following files for the current test:

Test\_Client.csv

```
Test_Server.csv
```
<Protocol>\_<Client|Server>.csv

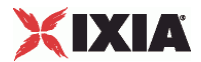

```
<Protocol>_<Client|Server>_-_Default_CSV_Logs_<activity name>_<traffic 
name>@<network name>.csv
```
Test\_Client.csv

Test\_Server.csv

<Protocol> is the name of the protocol (for example, HTTP). There will be a set of files for each protocol used in the test.

<Client|Server> is the side of the connection, client or server. There will be a set of files for each side used in the test.

 $\leq$   $\leq$   $\leq$ 

<traffic name> is the name of the ixCustomPortMap or ixServerTraffic element created in the test.

<network name> is the name of the ixDHCP or ixStatCatalogItem element created in the test.

## stopRun

Stops the test. Any protocol sessions running at the time stopRun is issued are terminated as quickly as possible. To stop the test gracefully, use stopRunGraceful.

### stopRunGraceful

Stops the test, allowing the DUT to end any remaining protocol sessions. Because stopRunGraceful allows sessions to terminate naturally, the ramp-down phase of the test may be longer than if you use stopRun.

### OPTIONS

#### outputDir

If this is empty (""), then no result CSV files are saved. If this is not empty (for example, "1"), then CSV files are saved. (Default =  $""$ ).

## EXAMPLE

```
# Example 1: First method of using vwait
set testController [::IxLoad new ixTestController -outputDir 1]
$testController setResultDir \
         "[pwd]/RESULTS/simplehttpclientandserver"
# Run the test
```
\$testController run \$test

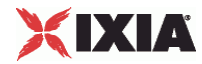

### vwait ::ixTestController

```
#Example 2: Second method of using vwait. This method is useful if you have 
processing you wish to do while the test is running.
```

```
# Code to set up and define test and testController
```
 $# \dots$ 

```
# The following function is useful to delay while running
# the Tcl event loop.
proc sleep {duration} {
    after $duration {set wakeUp 1}
   vwait wakeUp
}
```

```
set ::ixTestControllerMonitor ""
$testController run $test
```

```
# Other activities here. While waiting you must call
```
# either vwait or update to ensure your statCollector command

```
# is called.
```

```
#
# wait, if necessary, until the test is over
#
while {[lsearch $::ixTestControllerMonitor TEST STOPPED] == -1} {
     sleep 1000
}
```

```
puts $::ixTestControllerMonitor
```
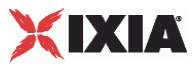

SEE ALSO

ixTest (see ["ixTest"](#page-148-0) on page [147\)](#page-148-0)

<span id="page-159-0"></span>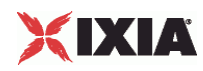

# **ixTestControllerMonitor**

ixTestControllerMonitor-Global variable to wait on for test completion.

## **SYNOPSIS**

vwait ::ixTestControllerMonitor

## DESCRIPTION

The global variable ixTestControllerMonitor is maintained by ixTestController while a test is running. Its value may be vwait'd to determine when the test is complete.

ixTestControllerMonitor is set by IxLoad either at the end of the last ixTestController command (using either the applyConfig or run options). ixTestControllerMonitor will only be set while inside a vwait command or an update command.

The reason you should initialize ixTestControllerMonitor prior to issuing the test command is because it is vwaiting on something other than ixTestConmonitor, so you need to be able to detect the end of the test by examining the value of ::ixTestControllerMonitor. Also, because it is not set by IxLoad prior to the end of the test (or applyConfig), it will be undefined otherwise.

Usually, you can use vwait or ixTestControllerMonitor directly, but if the script needs to do some other processing while the test is running, the following example from the simplehttpconfigstoprun.tcl sample script shows how this can be done.

In this example, the code waits for the first statistic to arrive, and then falls through if the test stops or the event occurs:

```
set ::ixTestControllerMonitor "" # initialize to known value
$testController run $test# do the command
# wait for the first sample or test stop
while {; : i \times T \text{estController} \text{Monitor}} == " " \& & $: : go to \text{test}} == 0}after 1000 set wakeup 1
   vwait wakeup \qquad # you have to call vwait (or update)
                       # periodically to allow IxLoad to run
```
}

While waiting for the test to finish, the script must call either vwait (as in the example) or update to allow the Tcl event loop to function.

ixTestControllerMonitor returns one of the following values:

```
{eventType TEST_STOPPED status OK}
{eventType TEST_STOPPED status ERROR description {1}}
```
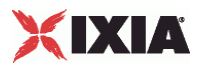

If an error occurs, refer to the log file to determine the cause.

# **EXAMPLE**

See the example under statCollectorUtils.

# SEE ALSO

statCollectorUtils (see ["statCollectorUtils"](#page-161-0) on pag[e 160\)](#page-161-0), ixTestController (see ["ixTestController"](#page-152-0) on page [151\)](#page-152-0)

<span id="page-161-0"></span>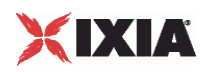

# **statCollectorUtils**

statCollectorUtils-Handles statistics gathering.

# **SYNOPSIS**

package require statCollectorUtils

::statCollectorUtils::command args

# **DESCRIPTION**

The statCollectorUtils is a library containing several commands to gather statistics during a test run. The model for usage of these commands is:

- **Initialize -Initializes the statistics utilities.**
- ClearStats Clears statistics from a previous run.
- AddStat Adds a statistic to the list of statistics to be retrieved. Call this once per statistic.
- AddL2L3Stat Adds a layer 2 or 3 statistic to the list of statistics to be retrieved. Call this once per statistic.
- AddPerInterfaceStat Adds a per-range statistic to the list of statistics to be retrieved. Call this once per statistic.
- AddSIPPerStreamStat Adds a SIP per-stream statistic to the list of statistics to be retrieved. Call this once per statistic.
- AddVideoPerStreamStat Adds a video per-stream statistic to the list of statistics to be retrieved. Call this once per statistic.
- AddNetworkStat Adds a network statistic to the list of network statistics to be retrieved. Call this once per statistic.
- SetCsvVersion Allows the stat names written to the CSV to be the same as would be the case if generated by the given buildNumber or special constant.
- SetCsvThroughputUnits Defines the units used for throughput statistics written to the CSV files.
- StartCollector –command callbackCommand -Starts the statistics collection process and indicates a callback command to invoke when statistics are delivered.
- **Use** ixTestController run to run the test.
- **Use**  $v$ Wait  $::i$ xTestControllerMonitor to wait for the test to end. During the run, the callback command indicated in StartCollector is called.
- **StopCollector Stops the statistics collection process.**

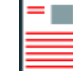

**Note:** Conditional stats and the Network overview with their associated drill-downs are not supported in the Tcl API.

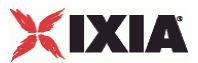

# **COMMANDS**

Unless otherwise described, no values are returned and an exception is raised for any error found.

# AddStat arguments

Adds a statistic to the list of desired responses. The arguments to this command are -option value pairs:

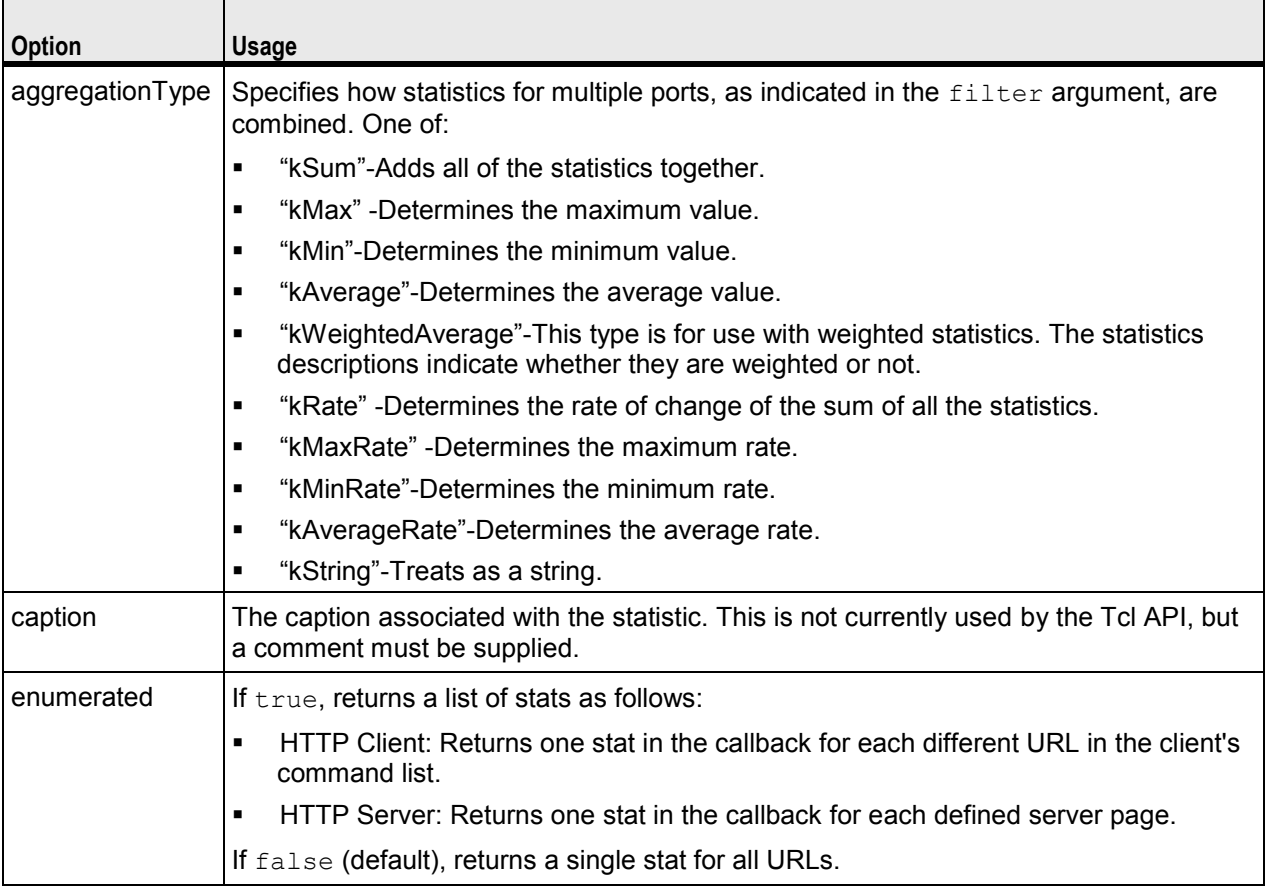

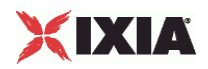

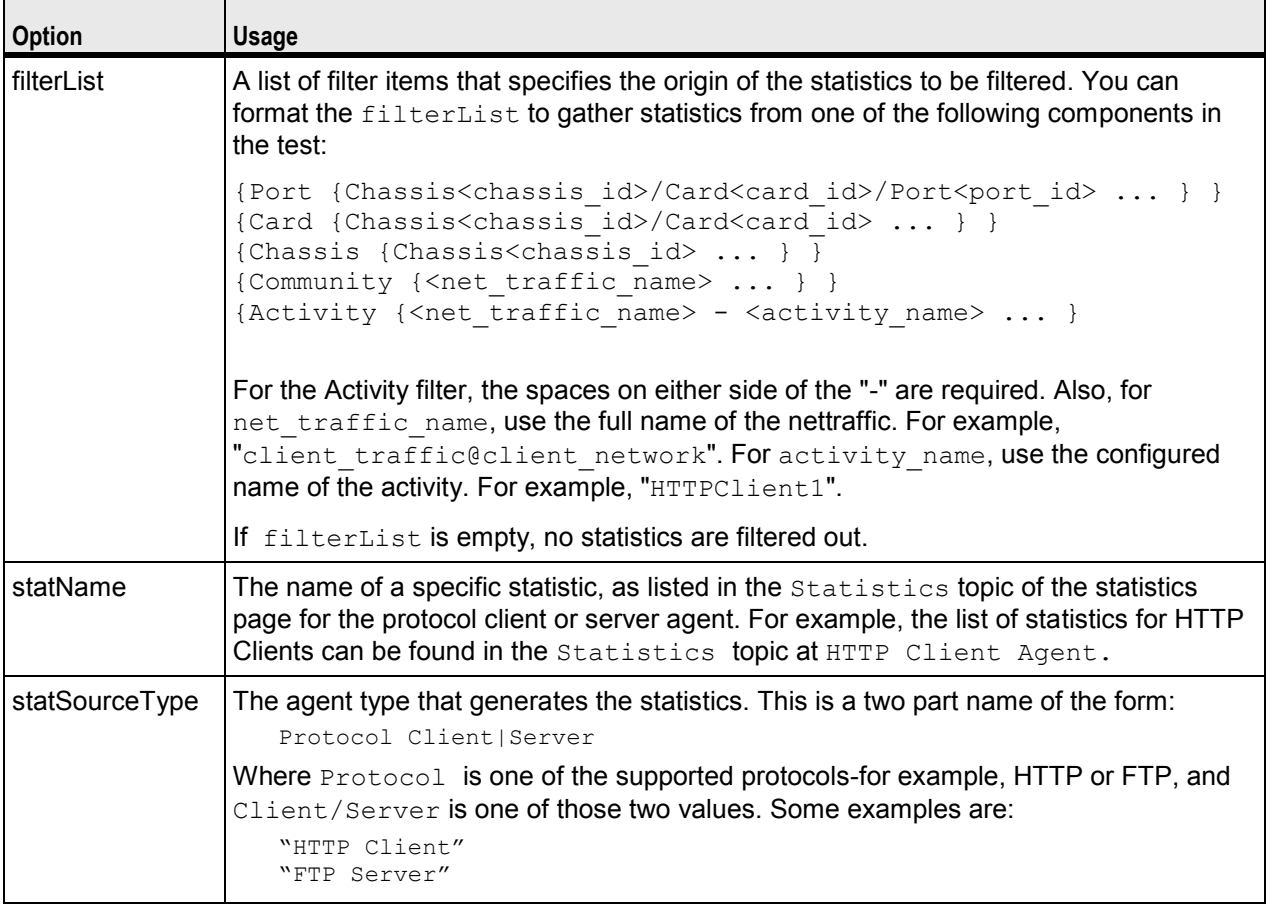

# AddL2L3Stat arguments

Adds a layer 2 or 3 statistic to the list of network statistics to be retrieved.

The arguments to this command are similar to those for AddStat. The arguments to this command are -option value pairs:

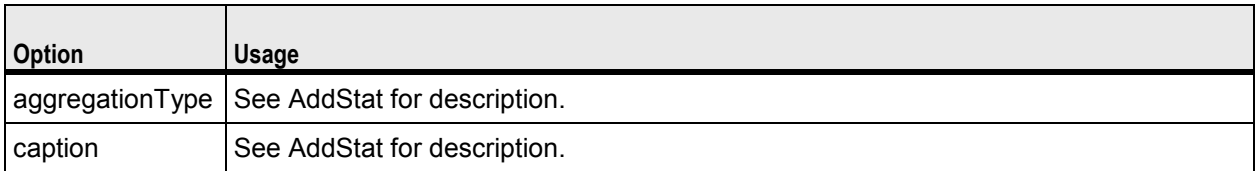

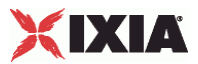

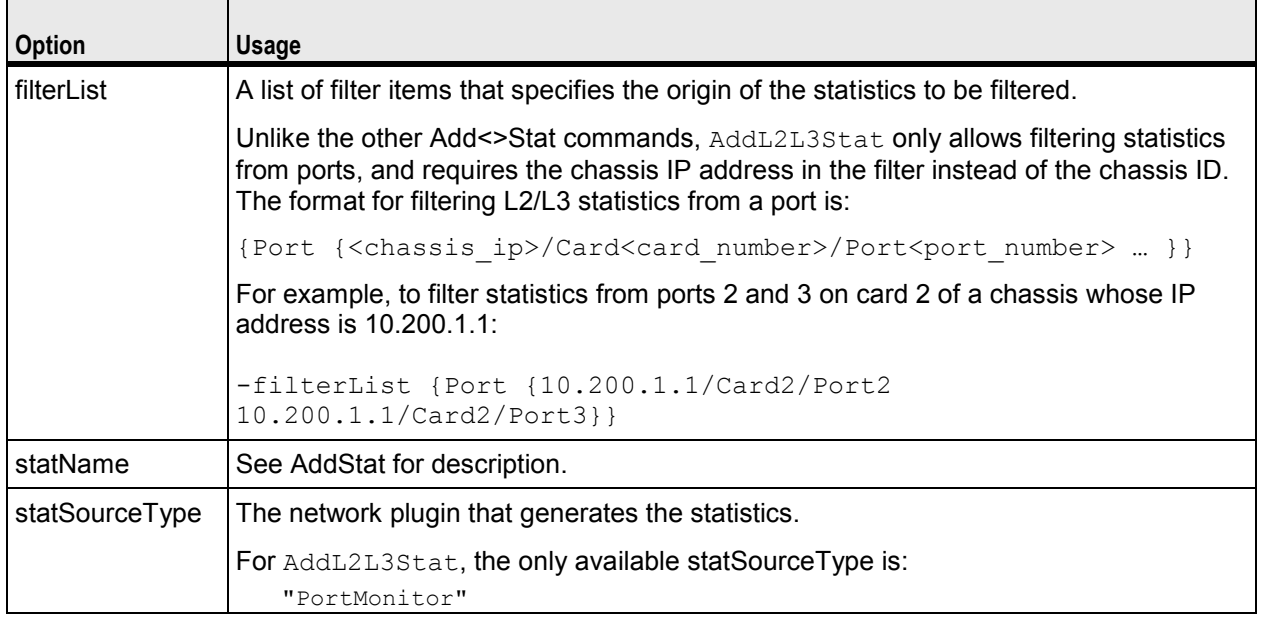

## AddNetworkStat arguments

Adds a dynamic range network statistic to the list of network statistics to be retrieved.

Note: If you want to create a sample script using ScriptGen, the network statistics are not available until the test configuration has been downloaded to the Ixia ports. You can use the Apply Config command to download the test configuration to the ports without starting the test.

The arguments to this command are similar to those for AddStat. The arguments to this command are -option value pairs:

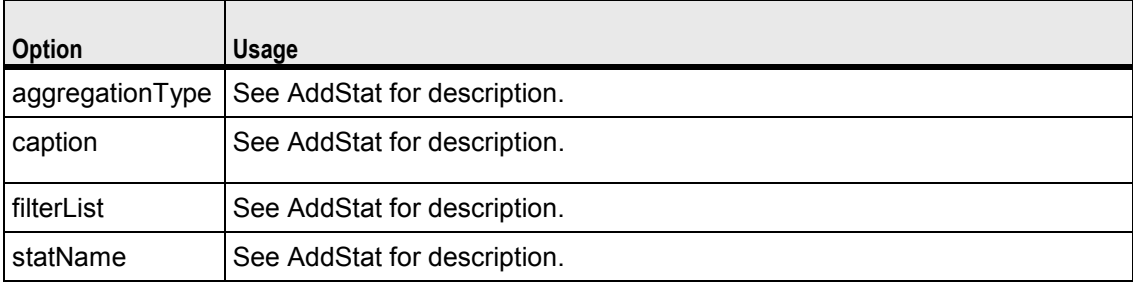

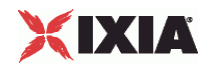

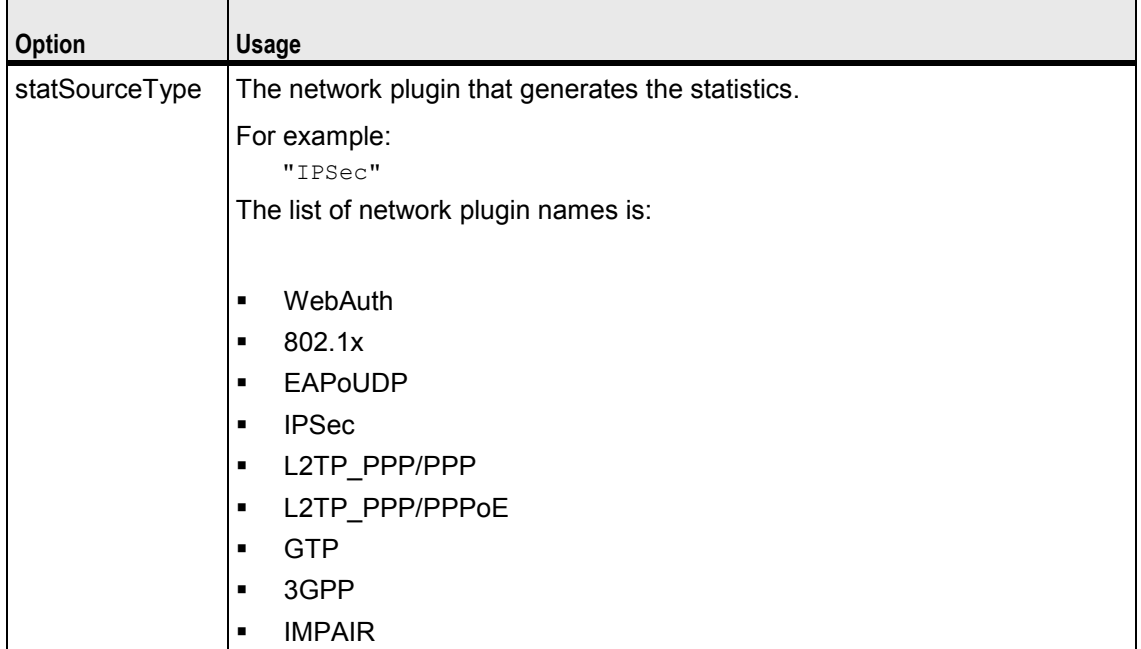

## AddPerInterfaceStat arguments

This is the utility for per-range interface statistics.

To activate this statistics for the client and the server, enable IP interface (enableStats) statistics in the client and the server network.

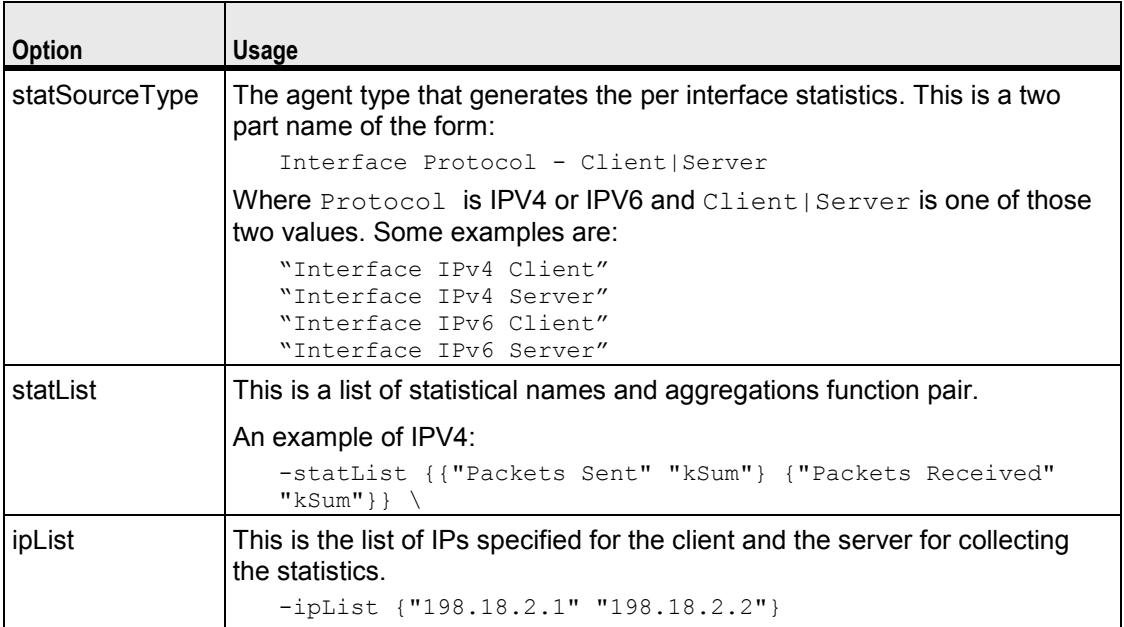

For each address that you specify in ipList, IxLoad records the statistics specified in statList.

For example, if you specify an ipList and statList as follows:

-statList {{"Packets Sent" "kSum"} {"Packets Received" "kSum"}} \

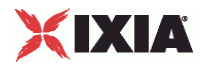

-ipList {"198.18.2.1" "198.18.2.2"}

and a returned list of statistics contains the following:

{{kInt 28112} {kInt 0} {kInt 31973} {kInt 0}}

{kInt 28112} is the statistic for Packets Sent for address 198.18.2.1.

{kInt 0} is the statistic for Packets Received for address 198.18.2.1.

{kInt 31973} is the statistic Packets Sent for address 198.18.2.2.

{kInt 0} is the statistic for Packets Received for address 198.18.2.2.

Because IxLoad adds the statistics in the order specified by statList for every address in ipList, you can parse the list of statistics returned by callback (see the StartCollector command) to obtain any specific statistic.

AddSIPPerStreamStat arguments

This is the utility for SIP per stream statistics.

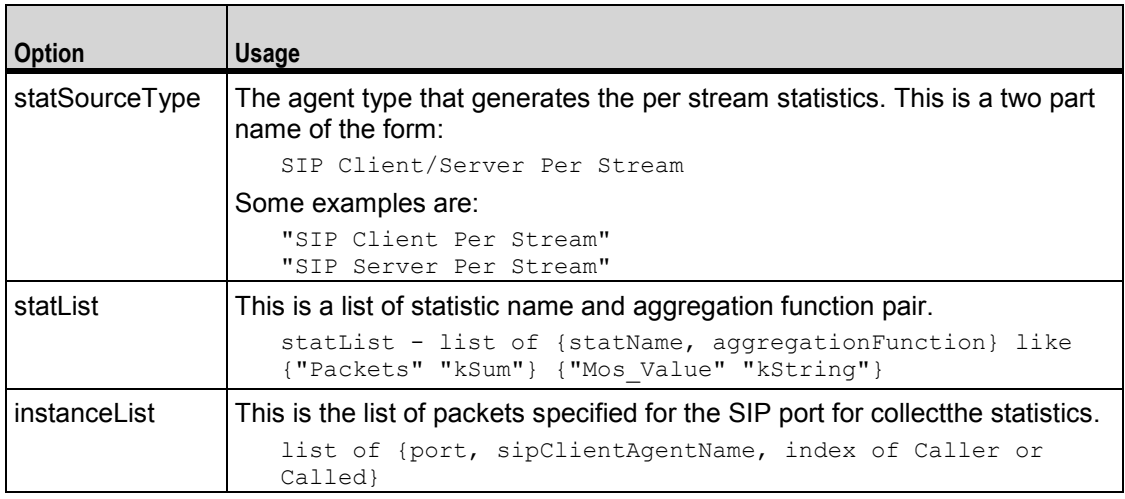

## AddVideoPerStreamStat arguments

This is the utility for video per stream statistics.

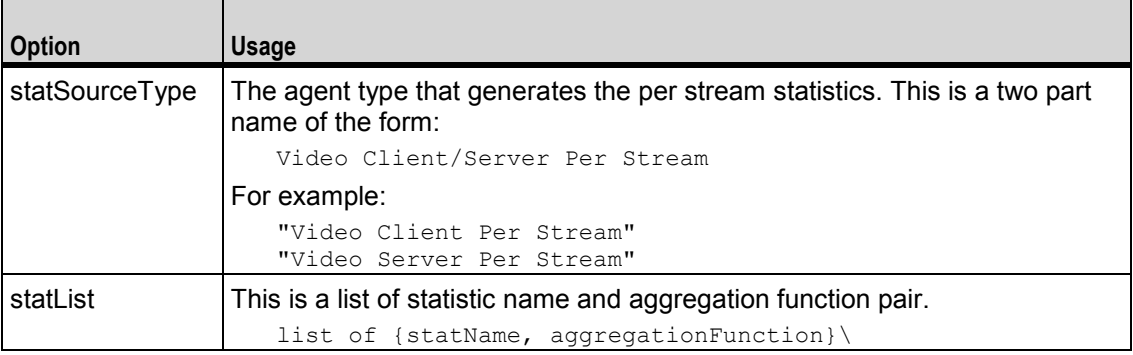

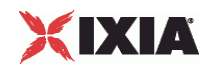

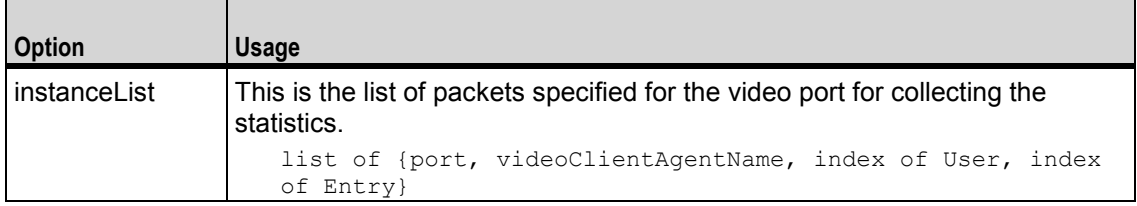

## **ClearStats**

Clears all statistical data from a previous or aborted run.

## Initialize -testIOR \$testIOR

```
Initializes the statistics utility package. $testIOR is the value returned from a call to
ixTestController's getTestServerHandle subcommand. See the following example:
```

```
set tc [::IxLoad new ixTestController]
::statCollectorUtils::Initialize -testIOR [$tc getTestServerHandle]
```
### SetCsvVersion <br/> <br/>
kuldNumber>

Allows the stat names written to the CSV to be the same as would be the case if generated by the given buildNumber or special constant. The build number must be in dotted-quad notation (a.b.c.d). The build number is part of the installation path when IxLoad is installed, and is also available in the release notes for that release. buildNumber must be 5.0.117.0 or greater. If set to anything less than 5.0.117.0, the value is ignored.

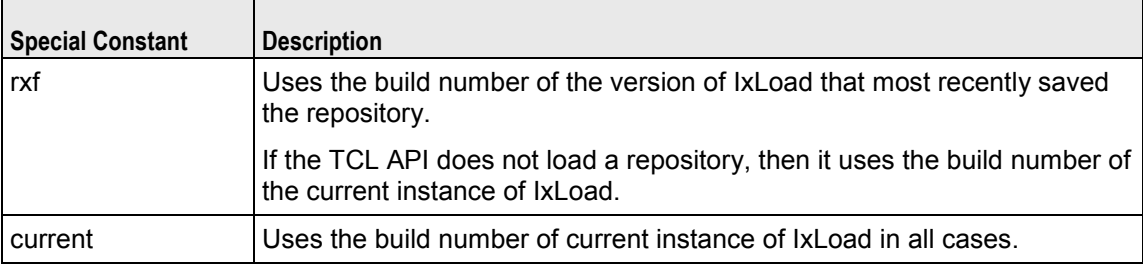

```
set tc [::IxLoad new ixTestController]
::statCollectorUtils::SetCsvVersion 5.0.280.0
```
### SetCsvThroughputUnits <throughputUnits>

Defines the units used for throughput statistics written to the CSV files. throughputUnits can be one of: Bps (bytes per second, the legacy unit), Kbps, Mbps, or Gbps.

This overrides any IxAppOption.ini entry, allowing allowing your script to determine the units used for throughput statistics written to the CSV files.

# StartCollector -command tclCommand -interval value

Initiates the operation of the statistics collection process, registering the name of a user supplied command (tclCommand), which will be called at -interval when new statistics are received.

## **Callback Command Invocation**

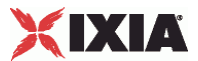

The statistics callback interval (-interval) must be set manually. It is not set by the csvInterval parameter (see ixTest). To invoke the statistics callback, define the statistics as a set of name-value pair arguments of the form:

{timestamp 1102900690000 stats {{kInt 1659316} {kInt 58998232}}}

## The pairs are:

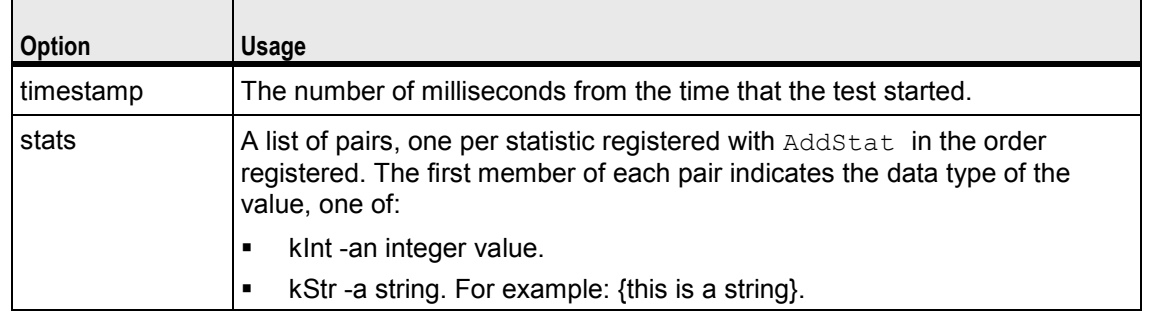

# **StopCollector**

Stops the operation of the statistics collector.

# **OPTIONS**

None.

# EXAMPLE

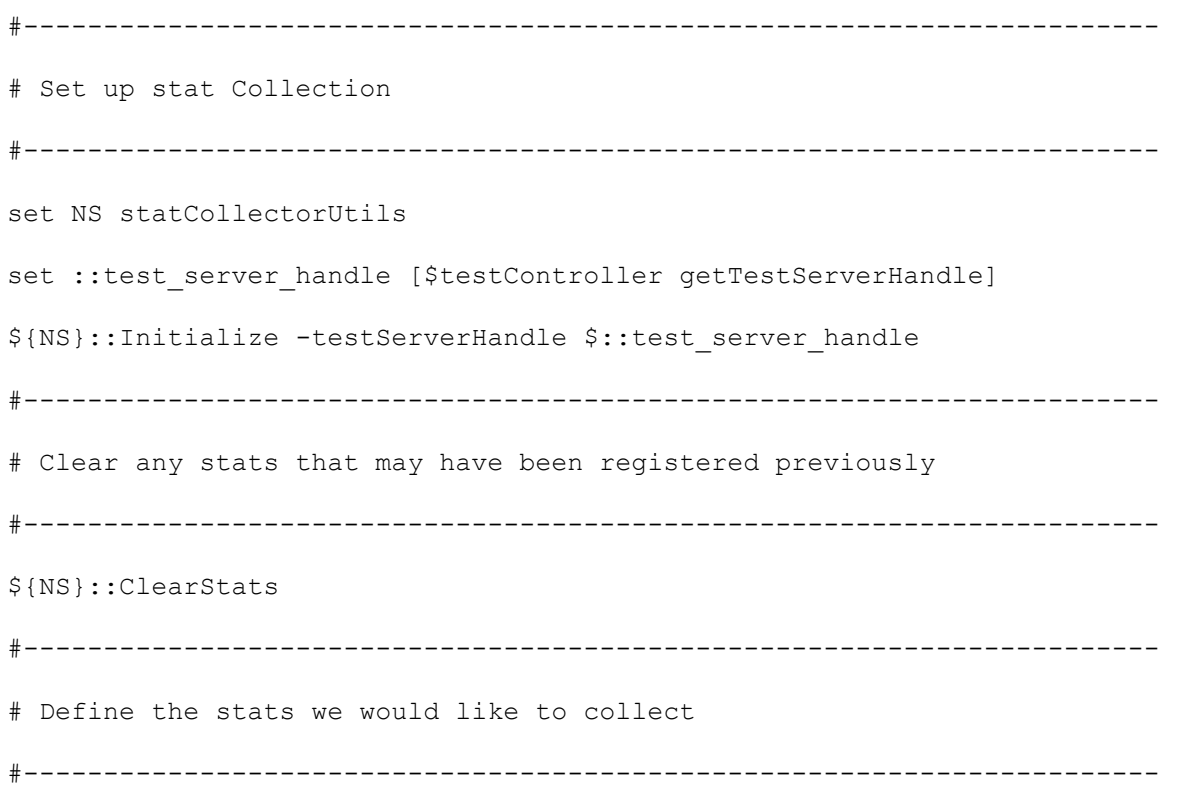

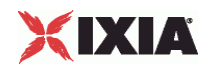

```
${NS}::AddStat \
-caption "Watch Stat 1" \
-statSourceType "HTTP Client" \
-statName "HTTP Bytes Sent" \
-aggregationType kSum \
-filterList {}
```

```
${NS}::AddStat \
-caption "Watch Stat 2" \
-statSourceType "HTTP Client" \
-statName "HTTP Bytes Received" \
-aggregationType kSum \
-filterList {}
```

```
${NS}::AddStat \
```

```
-caption "Watch Stat 3" \
-statSourceType "HTTP Client" \
-statName "HTTP Time To Last Byte (ms)" \
-aggregationType kWeightedAverage \
-filterList {}
```
\${NS}::AddStat \ -caption "Watch Stat 4" \ -statSourceType "HTTP Client" \ -statName "HTTP Bytes Sent" \ -aggregationType kRate \ -filterList {}

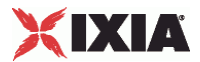

```
${NS}::AddStat \
-caption "Watch Stat 5" \
-statSourceType "HTTP Client" \
-statName "HTTP Bytes Received" \
-aggregationType kRate \
-filterList {}
#-----------------------------------------------------------------------
# Define the L2/L3 stats we would like to collect
#-----------------------------------------------------------------------
${NS}::AddL2L3Stat \
-caption "Watch Stat L2L3 3" \
-statSourceType "PortMonitor" \
-statName "Frames Sent" \
-aggregationType kNone \
-filterList {}
#-----------------------------------------------------------------------
# Define the network stats we would like to collect
#-----------------------------------------------------------------------
set :: netstatList { \
{"IPSec" "Interface ID" "kString"} \
{"IPSec" "Status" "kString"} \
{"IPSec" "NAT-T" "kString"} \
{"IPSec" "DPD" "kString"} \
{"IPSec" "Total Retries" "kSum"} \
{"IPSec" "Total Latency" "kSum"} \
{"IPSec" "Encapsulation Protocols" "kString"} \
{"IPSec" "Encapsulation Mode" "kString"} \
```
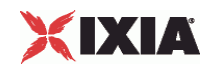

```
{"IPSec" "Initiator Subnet" "kString"} \
{"IPSec" "Initiator IP Address" "kString"} \
{"IPSec" "Responder IP Address" "kString"} \
{"IPSec" "Responder Subnet" "kString"} \
}
```

```
foreach statItem $::netstatList {
```

```
set caption [format "Watch Stat %s" $count]
set statSourceType [lindex $statItem 0]
set statName [lindex $statItem 1]
set aggregationType [lindex $statItem 2]
```

```
${NS}::AddNetworkStat \
```

```
-caption $caption \
-statSourceType $statSourceType \
-statName $statName \
-aggregationType $aggregationType \
-filterList {}
```
incr count

```
}
```

```
# Start the collector (runs in the tcl event loop)
#
proc :: my_stat_collector_command {args} {
    puts "====================================="
     puts "INCOMING STAT RECORD >>> $args"
```
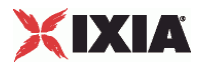

```
 puts "Len = [llength $args]"
    puts [lindex $args 0]
    puts [lindex $args 1]
    puts "====================================="
}
  ${NS}::StartCollector -command ::my_stat_collector_command -interval 2
     #-----------------------------------------------------------------------
     # Run the test
     #-----------------------------------------------------------------------
     $testController run $test
     #-----------------------------------------------------------------------
     # have the script (v)wait until the test is over
     #-----------------------------------------------------------------------
         vwait ::ixTestControllerMonitor;
  puts $::ixTestControllerMonitor
          #-------------------------------------------------------------------
----
          # Stop the collector (running in the tcl event loop)
          #-------------------------------------------------------------------
----
```
\${NS}::StopCollector

# SEE ALSO

ixTestController (see ["ixTestController"](#page-152-0) on page [151\)](#page-152-0), ixTestControllerMonitor (see ["ixTestControllerMonitor"](#page-159-0) on page [158\)](#page-159-0), ixTest (see ["ixTest"](#page-148-0) on page [147\)](#page-148-0)

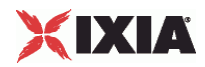

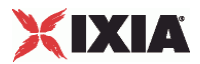

# **ixScriptGen**

ixScriptGen-Generates a tcl script (TCL file).

# **SYNOPSIS**

set scriptGenObj [::IxLoad new ixScriptGen]

## DESCRIPTION

A scriptGen object is created and configured. scriptGen can generate a Tcl script for the following:

- **Complete test**
- **NetTraffics**
- **Activities**
- **Networks**

# SUBCOMMANDS

None.

## OPTIONS

fileName

Specifies the name and path of the script to be generated.

## includeStats

If  $true$ , the script includes code to record the default statistics for each activity in the test. If  $false$ , the script does not include any code to record statistics.

## configSetting

This option determines whether or not the generated script includes code that sets the test control options to their default values.

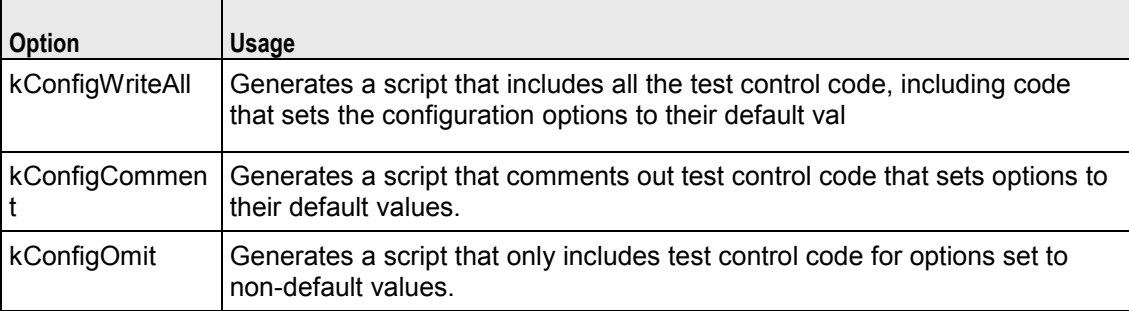

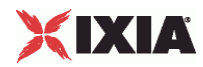

# EXAMPLE

# Scriptgen for a complete script #----------------------------------------------------------- "if  ${\text{\{}}\text{\%}}$  ::tcl platform(platform) == "windows"} { package require registry 1 set :: IXLOAD\_INSTALL\_ROOT [registry get {HKEY\_LOCAL\_MACHINE\Software\Ixia Communications\IxLoad\InstallInfo} HOMEDIR] set :: IXLOAD PKG DIR [file join \$:: IXLOAD INSTALL ROOT Client tclext teepee stage] lappend ::auto\_path \$:: IXLOAD\_PKG\_DIR } package require IxLoad ::IxLoad connect 1.2.3.4 if [catch { set logtag "IxLoad-api" set logName "scriptgen" set logger [::IxLoad new ixLogger \$logtag 1] set logEngine [\$logger getEngine] \$logEngine setLevels \$::ixLogger(kLevelDebug) \$::ixLogger(kLevelInfo) \$logEngine setFile \$logName 2 256 1 #-------------------------------------------------------------- # Create a test controller bound to the previosuly allocated # chassis chain. This will eventually run the test we created earlier. #------------------------------------------------------------- set testController [::IxLoad new ixTestController -outputDir 1] \$testController setResultDir "[pwd]/RESULTS/reprun"

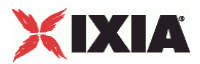

```
#
# Load the repository
#
set repository [::IxLoad new ixRepository -name
{E:\ixweb\ixweb\3.20\automation\B2B_310_IMAP_RTSP_TELNET_POP\Repository\IMAP_
dns all atomic level cmd ipv4.rxf}]
set testName [$repository testList(0).cget -name]
set test [$repository testList.getItem $testName]
set scriptGenObj [::IxLoad new ixScriptGen]
$scriptGenObj config \
   -fileName 
   {E:\ixweb\ixweb\3.20\automation\B2B_310_IMAP_RTSP_TELNET_POP\Repository\IM
AP dns all atomic level cmd ipv4 new.tcl} \overline{\setminus}-includeStats False \
   -configSetting $::ixScriptGen(kConfigWriteAll)
$scriptGenObj scriptGen $test
}] {
puts $errorInfo
}
::IxLoad disconnect
```
# SEE ALSO

ixNetTraffic (see ["ixNetTraffic"](#page-186-0) on page [185\)](#page-186-0)

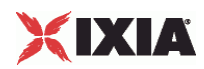

# **ixTimeline**

ixTimeline-Configures the time in the test when the activities in the NetTraffics come online, and how long they stay up for. It is also used to configure the test's objectives.

## **SYNOPSIS**

set Activity\_HTTPClient1 [\$Traffic1\_Network1 activityList.appendItem options...]

set Timeline [::IxLoad new ixTimeline] options...

## DESCRIPTION

The  $ixTimeline$  command is used to create a test scenario. It controls the times and rates at which Activities come online (rampUp), the length of time they stay up for (sustainTime), and the rate at which they go offline (rampDown).

There are two types of Timelines:

**Basic:** A Basic timeline controls activities linearly -- the rampUp, sustain, and rampDown phases are straight lines, and the rampUp, sustain, and rampDown occur at steady rates, either increasing (rampUp), static (sustain) or decreasing (rampDown).

Advanced: An advanced timeline allows you to plan the traffic shape to the objectValue, such as pulses or bursts. An Advanced timeline displays the rampUp, sustain, and rampDown phases as segments. There are five types of segments:

Linear: a constant-slope segment that starts with the current objective value and ends at the End Objective Value value.

Step: a classic stair step pattern that starts with the current objective value and ending after a number of fixed deltas.

Burst: a burst segment starts with the current objective value and ends to the same objective value. Burst segments produce a symmetrical triangular shape fluctuation.

Pulse: a pulse segment starts with the current objective value and ends to the same objective value. Pulse segments produce a symmetrical pulse shape fluctuation, with an increase in rate,a duration of time spent at the new peak and then drop to the starting value.

Poisson: a poisson segment introduces a logarithmic noise element into the objective value.

### SUBCOMMANDS

The options for this command are configured and read using the standard  $config, cget, and$ getOptions subcommands defined in the ixConfig command.

# OPTIONS (BASIC TIMELINE)

rampUpValue

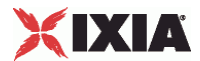

Value applied to rampUpType to either bring up users at a certain rate (Users per second or to maintain a pool of users waiting to establish connections (MaxUsers).

#### rampUpType

Ramp-up type used by timeline. One of:

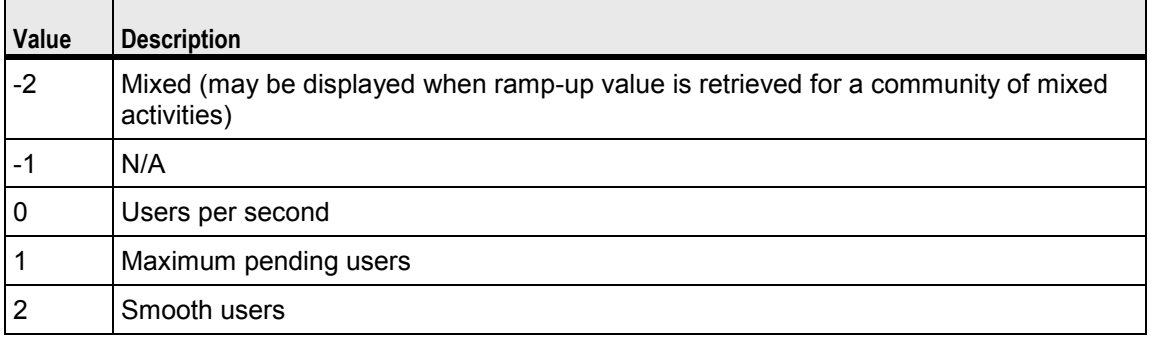

## offlineTime

The amount of time agents are idle between iterations. (Default =  $0$ ). This is also applicable to advanced timeline.

#### rampDownTime

Amount of time used for closing any TCP connections that are still open after all transactions are complete. rampDownTime applies only to client activities.

### standbyTime

The amount of time, expressed in seconds, that elapses between the time the test is started and the time that the traffic-network pair become active. The valid range is from 0 to 1,000 hours (3,600,000). (Default =  $0$ ). This is also applicable to advanced timeline.

## iterations

The number of times that the traffic-network pair perform their functions (establishing TCP connections, retrieving FTP files, and so forth) in the test. (Default  $= 1$ ). This is also applicable to advanced timeline.

## rampUpInterval

This field accepts integer values. The value for this option will be considered only when  $\text{rampUpType}$  is usersPerSecond. You can edit the value to increment or decrement the number of users to be started at every rampUpInterval. (Default =  $1$ ).

sustainTime

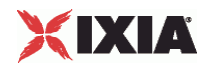

Amount of time when all users are up and performing the central test objectives, such as retrieving or serving pages (HTTP), or sending or receiving files (FTP).

timelineType

Denotes the type of phase in a section of the timeline. This is also used with the advanced timeline options.

name

Name of the Timeline.

## OPTIONS (ADVANCED TIMELINE)

ixLinearTimeSegment

duration

The length of time that the segment lasts.

noiseAmplitudeScale

Amount of Gaussian noise added during the segment.

No noise is added to the last point in the segment so that the segment can end at the specified End Objective Value

endObjectiveScale

The value of the objective at the end the segment.

ixPoissonTimeSegment

duration

The length of time that the segment lasts

averageScale

Number used to compute the Poisson distribution for the segment

noiseAmplitudeScale

Amount of Gaussian noise added during the segment.

No noise is added to the last point in the segment so that the segment can end at the specified End Objective Value
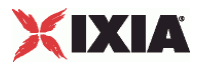

ixPulsesTimeSegment

amplitudeIncrementStepScale

Additional gain in height (amplitude) from one pulse to the next.

pulseRampDownDuration

Amount of time allocated to the ramping-down of the pulse.

pulseRampUpDuration

Amount of time allocated to the rising edge of the pulse.

numberOfRepetitions

Number of steps. Minimum of 1.

pulseOfflineDuration

Time between pulses.

pulseSustainDuration

Length of time that the pulse occupies at the new peak value.

noiseAmplitudeScale

Amount of Gaussian noise added during the segment.

No noise is added to the last point in the segment so that the segment can end at the specified End Objective Value.

startingPulseAmplitudeScale

Height (amplitude) of the first pulse.

#### ixBurstsTimeSegment

noiseAmplitudeScale

Amount of Gaussian noise added during the segment.

No noise is added to the last point in the segment so that the segment can end at the specified End Objective Value

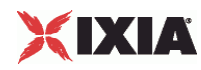

numberOfRepetitions

Number of steps. Minimum of 1

startingBurstHeightScale

Height (amplitude) of the first burst.

burstIncrementStepScale

Additional gain in height (amplitude) from one burst to the next.

burstDuration

Length of time that the burst occupies

#### burstSkew

Bias applied to the burst curve:

Symmetric: No bias (curve has identical slopes on both sides).

Left: Curve is biased to the left (left side of the curve is steeper than the right).

Right: Curve is biased to the right. (right side of the curve is steeper than the right)

#### burstOfflineDuration

Time between bursts.

#### ixStepsTimeSegment

stepHeightScale

Height of the step.

noiseAmplitudeScale

Amount of Gaussian noise added during the segment.

No noise is added to the last point in the segment so that the segment can end at the specified End Objective Value

stepSustainDuration

Length of time spent at the new peak objective value.

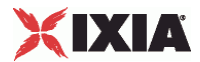

stepRampDuration

Length of time allocated to the rise to the new peak value.

numberOfRepetitions

Number of steps. Minimum of 1.

# EXAMPLE

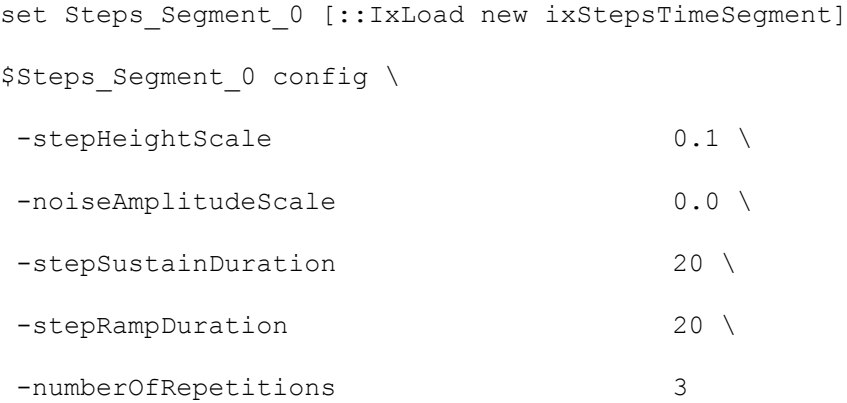

\$my\_ixAdvancedIteration appendSegment \$Steps\_Segment\_0

set Bursts Segment 1 [::IxLoad new ixBurstsTimeSegment] \$Bursts Segment 1 config \ -noiseAmplitudeScale 0.0 \ -numberOfRepetitions 3 \ -startingBurstHeightScale 0.1 \ -burstIncrementStepScale 0.1 \ -burstDuration 20 \ -burstSkew 0 \

-burstOfflineDuration 20

\$my\_ixAdvancedIteration appendSegment \$Bursts\_Segment\_1

set Pulses Segment 2 [::IxLoad new ixPulsesTimeSegment]

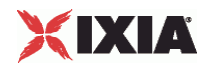

\$Pulses\_Segment\_2 config \  $-$ amplitudeIncrementStepScale 0.1 \ -pulseRampDownDuration t

# SEE ALSO

ixNetTraffic (see ["ixNetTraffic"](#page-186-0) on page [185\)](#page-186-0)

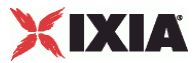

# <span id="page-184-0"></span>**ixSubscriberNetTraffic**

ixSubscriberNetTraffic-Special type of NetTraffic that simulates the traffic patterns created by residential customers that receive voice, video, and data service (Triple-play) over a single physical connection (usually a cable or DSL connection).

# **SYNOPSIS**

set Subscriber1 Network1 [::IxLoad new ixSubscriberNetTraffic]

#### DESCRIPTION

Configuring an ixSubscriberNetTraffic is similar to configuring an ixNetTraffic. However, there are some differences:

Network and Protocols: Configuring a Subscriber is similar to configuring a NetTraffic. However, only the following protocols are supported:

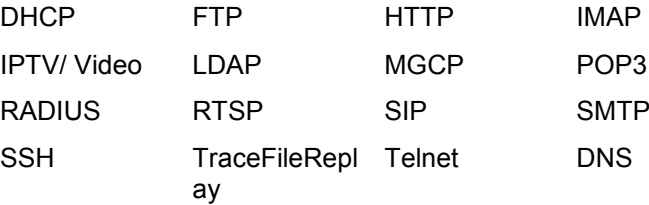

objectiveType: The only objectiveType available for a Subscriber is simulatedUsers.

#### OPTIONS

Refer ixNetTraffic for information on the options.

## EXAMPLE

```
set Subscriber1 Network1 [::IxLoad new ixSubscriberNetTraffic]
set Subscriber Activity HTTPClient1 [$Subscriber1 Network1
activityList.appendItem \
-protocolAndType "HTTP Client" ]
$Subscriber1 Network1 config \
-enable true \
-network $Network1
$Subscriber1 Network1 traffic.config \
-name "Subscriber1"
```
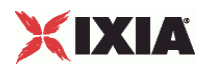

# SEE ALSO

ixNetTraffic (see ["ixNetTraffic"](#page-186-0) on page [185\)](#page-186-0), ixBandwidthLimit

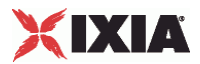

# <span id="page-186-0"></span>**ixNetTraffic**

ixNetTraffic-Define client and server traffic.

# **SYNOPSIS**

set HTTP client client network [::IxLoad new ixNetTraffic]

#### DESCRIPTION

The ixNetTraffic command is used to configure client or server traffic. Two separate ixNetTraffic objects have to be created for client and server traffic. The ixNetTraffic configuration also declares the ixNetworkGroup object. The activityList options are also configured.

# OPTIONS

#### Enabling Options

enable

This enables the client or server network.

network

This specifies the name of the client or server network object.

#### activityList Configuration Options

enable

If true, this mapping is included in the IxLoad test. (Default = true).

name

Name of the activityList config object. Default = "newClientActivity1".

enableConstraint

Currently, constraints can be set on activities that run rate-based objectives, like connectionRate, transactionRate, throughput objectives. This option enables the constraint. Default = false.

#### constraintValue

If enableConstraint is true, this option defines the constraint value. Default =100.

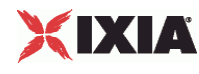

timeline

Represents the name of the ixTimeline object.

#### userObjectiveType

userObjectiveType is the recommended way to set the objective. This is the Objective Type that is displayed in the GUI, and should be the most meaningful. Changing the userObjectiveType will result in an automatic change to the objectiveType.

For most protocols, the userObjectiveType and the objectiveType are the same, but protocols can define their own userObjectiveTypes when it makes sense to do so. For example, SIP defines the *channels* userObjectiveType that corresponds to an underlying objectiveType of simulatedUsers. See the individual protocols for a description of the userObjectiveTypes they accept and how they are translated to the objectiveType.

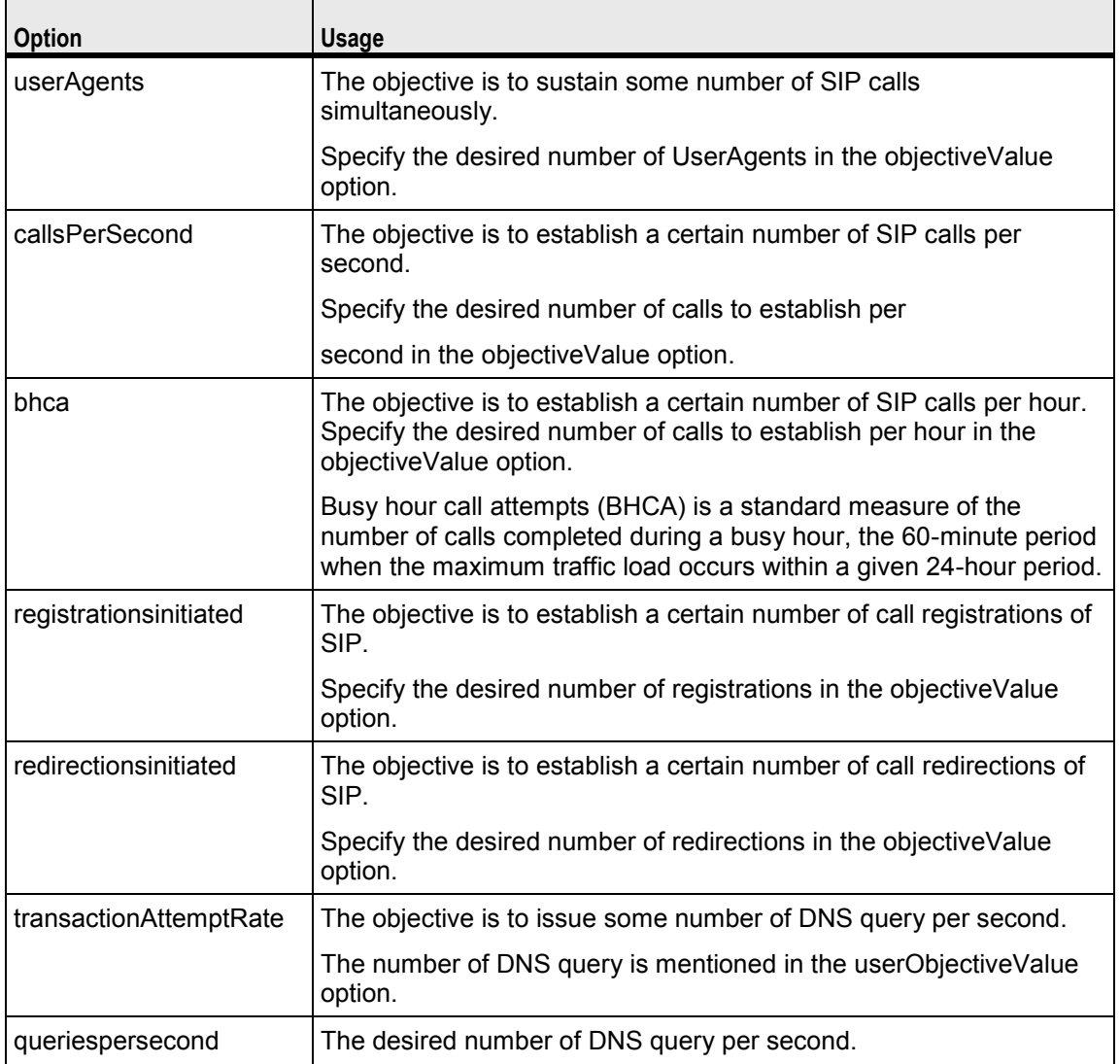

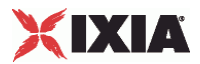

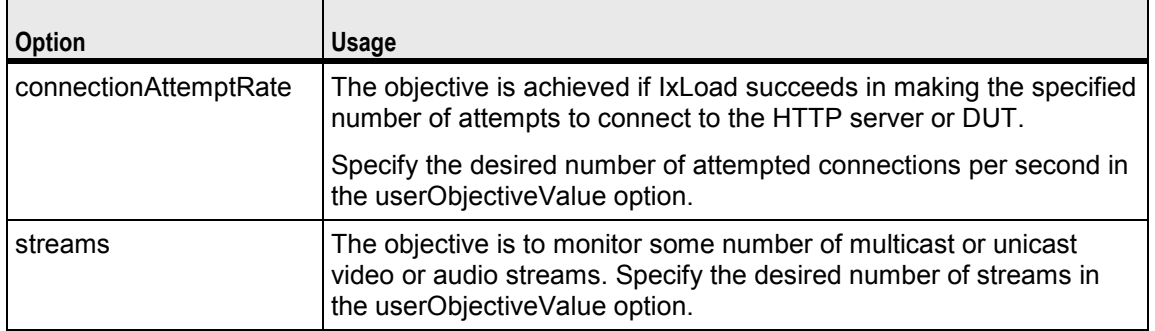

#### userObjectiveValue

The test objective value applied to the userObjectiveType. Default=100.

Note that some protocol-specific  $\circ$ bjectiveTypes apply scaling values to the value.

- bhca is mapped to transactionRate with a scaling factor of 3600.
- callsPerSec is mapped to transactionRate with a scaling factor of 1.
- userAgents is mapped to simulatedUsers with a scaling factor of 1.
- **•** registrationsinitiated is mapped to transactionRate with a scaling factor of 1.
- redirectionsinitiated is mapped to transactionRate with a scaling factor of 1.

#### objectiveValuePercent

Expresses the objective of the NetTraffic or agent as a percentage of the userObjectiveValue.(Default="")

If you use ScriptGen to create a Tcl script, the ScriptGen allows you to script the test objective values as absolute values or as percentages of the overall test objective.

If you choose to script the objectives as percentages, the output depends on how the activities are grouped. If the activities are grouped by NetTraffic, the script will contain a user objective for the NetTraffic (the community) and a percentage value for each activity:

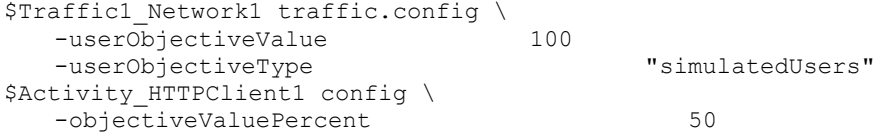

If the grouping is by objective type, the script will contain a totalUserObjectiveValue that sets the total of the objective values for all the activities, followed by a list of <objective type, objective value> pairs and an objectiveValuePercent option the sets the percentage value assigned to each activity.

```
$Test1 objectiveTypes.appendItem \
   -userObjectiveType "simulatedUsers" 
   - totalUserObjectiveValue 100
$Activity HTTPClient1 config \
   -userObjectiveType "simulatedUsers"<br>-objectiveValuePercent 50
   -objectiveValuePercent 50
```
totalUserObjectiveValue

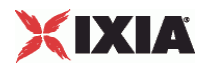

Total objective value of all the activities in the NetTraffic that have the same objective type. See objectiveValuePercent. (Default="")

# Traffic Map Setup Options

portMapPolicy

This option controls the sequence in which the client ports connect to the server ports. One of:

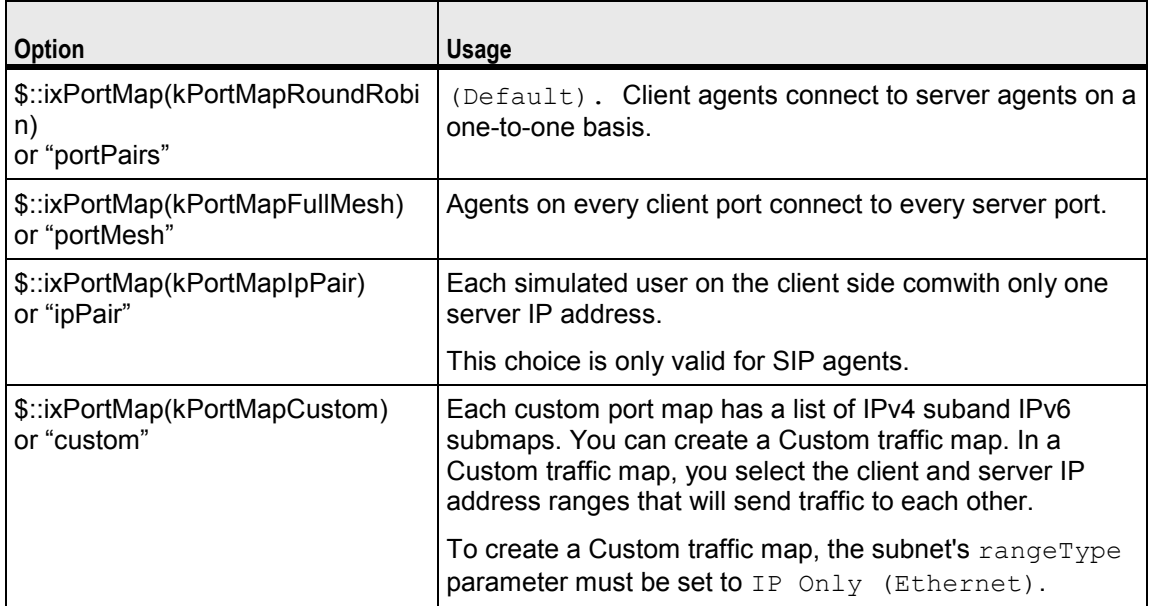

For large numbers of ports, the Port Pair sequence scales performance better than the Port Mesh sequence.

The operation of Port Pairs can be described by three scenarios:

- If the number of client ports is equal to the number of server agents, client ports will establish connections to server ports on a one-to-one basis.
- If the number of client ports is less than the number of server ports, the client ports will establish connections to the server ports on a one-to-one basis until all client ports are paired with server ports. The remaining server ports will not be used.
- If the number of client ports is greater than the number of server ports, the client ports will establish connections to the server ports on a one-to-one basis until all server ports are paired with client ports. Then, the remaining client ports will return to the first server port and continue pairing themselves with server ports.

The ixCustomPortMap customizes the order and frequency, by which client IPs will access server IPs.

Each custom port map has a list of IPv4 submaps and IPv6 submaps. There will be a list for the appropriate IP type if any ranges of that type appear in the network for the symbolic destination. When a submap list is initialized, it will have a single submap that will be a full IP mesh, if that type is available. If only VLAN maps are allowed, then it will be a vLAN pairs map instead. If a submap is appended to the list, by default it will be a copy of the last submap in the list, unless values are passed in.

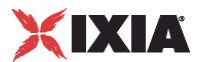

set destination [\$HTTP\_client\_client\_network getDestinationForActivity "newClientActivity1" "HTTP server newServerActivity1"]

\$destination config \

-portMapPolicy "portMesh"

### Configuring Traffic

name

The configuration that is set in the protocolAndType option for activityList.

```
$HTTP client client network traffic.config \
```
-name  $\blacksquare$ 

\$Client elementList.appendItem -object \$HTTP\_client\_client\_network

# EXAMPLE

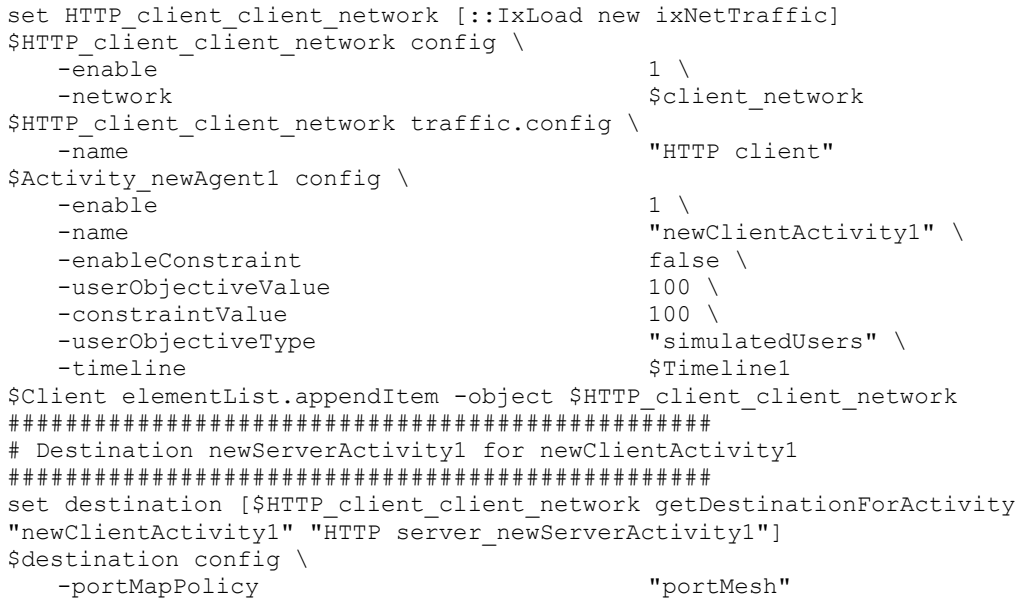

# SEE ALSO

ixSubscriberNetTraffic (see ["ixSubscriberNetTraffic"](#page-184-0) on page [183\)](#page-184-0)

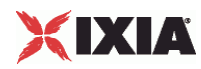

# **activityList**

activityList-Generates traffic for one side of a particular protocol. For example, an HTTP client Activity generates HTTP client requests, simulating a web browser.

#### **SYNOPSIS**

```
set HTTP client client network [::IxLoad new ixNetTraffic]
```

```
set Activity newAgent1 [$HTTP client client network
activityList.appenoptions..]
```
# **DESCRIPTION**

The activityList is used to generate traffic for one side of a particular protocol.

An Activity is added to the  $i$ xNetTraffic object using appendItem subcommand. Agents are added to the activity using the agent.config subcommand.

The protocolAndType is a required field. These define a particular type of agent; and the side of the communication. The agent definition should include options which are specific to a particular protocol, and defined in their respective appendix.

#### OPTIONS

#### protocolAndType

Protocol is the name of the protocol (for example, HTTP). Type denotes the side of the connection, that is, client or server.

#### EXAMPLE

```
set HTTP client client network [::IxLoad new ixNetTraffic]
#--------------------------------------------------------------
# Activity newAgent1 of NetTraffic HTTP client@client network
#-----------------------------------------------------------
set Activity_newAgent1 [$HTTP_client_client_network activityList.appendItem \
  -protocolAndType "HTTP Client" ]
```
### SEE ALSO

ixNetTraffic (see ["ixNetTraffic"](#page-186-0) on page [185\)](#page-186-0)

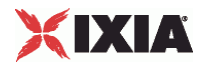

<span id="page-193-0"></span>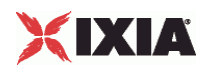

# **ixTrafficFlow**

ixTrafficFlow-Lists the test scenario.

# **SYNOPSIS**

set TrafficFlow1 [::IxLoad new ixTrafficFlow]

```
$TrafficFlow1 config \ options...
```
#### DESCRIPTION

The ixTrafficFlow command is used to list the test scenario. Traffic Flow object is appended to the ixTest object.

#### SUBCOMMANDS

The options for this command are configured and read using the standard config, cget, and getOptions subcommands defined in the ixConfig command.

# OPTIONS

name

This represents the name of the trafficflow object.

# EXAMPLE

set TrafficFlow1 [::IxLoad new ixTrafficFlow]

\$TrafficFlow1 config \

-name "TrafficFlow1"

\$TrafficFlow1 columnList.clear

SEE ALSO

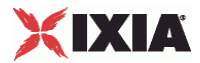

# **ixTrafficColumn**

ixTrafficFlow-A container of ixNetTraffic and ixDut objects.

# **SYNOPSIS**

set TrafficFlow1 [::IxLoad new ixTrafficFlow]

\$TrafficFlow1 config \ options...

# **DESCRIPTION**

The ixTrafficColumn command is used to define and configure client, server and DUT objects. The client, server and DUT objects are appended to the ixTrafficFlow object.

### SUBCOMMANDS

The options for this command are configured and read using the standard config, cget, and getOptions subcommands defined in the ixConfig command.

### OPTIONS

name

This represents the name of the trafficcolumn object.

# EXAMPLE

```
set Client [::IxLoad new ixTrafficColumn]
$Client config \
-name "Client"
$Client elementList.clear
$TrafficFlow1 columnList.appendItem -object $Client
set DUT [::IxLoad new ixTrafficColumn]
$DUT config \
-name "DUT"
$DUT elementList.clear
$TrafficFlow1 columnList.appendItem -object $DUT
set Server [::IxLoad new ixTrafficColumn]
$Server config \
```
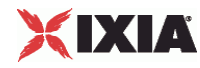

-name "Server"

\$Server elementList.clear

\$TrafficFlow1 columnList.appendItem -object \$Server

# SEE ALSO

ixTrafficFlow (see ["ixTrafficFlow"](#page-193-0) on page [192\)](#page-193-0)

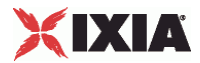

# **ixNetworkGroup**

ixNetworkGroup-Configures the client and server network.

# **SYNOPSIS**

set network [::IxLoad new ixNetworkGroup options]

\$network config \ options...

#### DESCRIPTION

The ixNetworkGroup object is used to configure the client and server network. The client or server network is used by the ixNetTraffic object to map to the nettraffic.

### SUBCOMMANDS

The options for this command are configured and read using the standard  $config, cget, and$ getOptions subcommands defined in the ixConfig command.

#### OPTIONS

The main options for this command are described in ixDHCP and ixStatCatalogItem. Additional options are listed below.

aggregation

On a card that supports aggregating ports such as the ASM1000XMV12X, this option sets the port aggregation. If you set the aggregation mode to 1G, you must set the active port (see activePortList).

The following values are supported for aggregation:

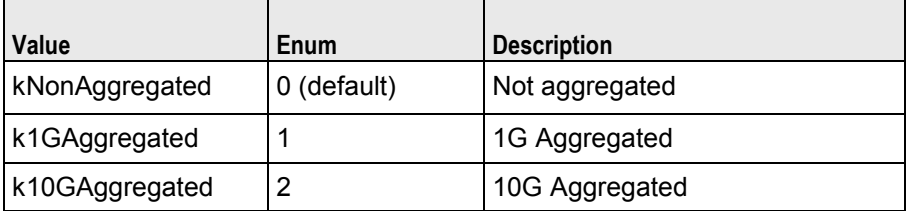

For example:

```
$Net Traffic1 config \
-aggregation 1
```
For an example of how to use an aggregating load module in a script, see the example in the Tcl API \ Samples \ Network directory.

```
activePortList
```
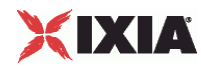

List of active ports in a group of 1G aggregated ports. For each NetTraffic that uses 1G aggregated ports, there must be an activePortList that defines the active port. If ports from multiple cards are aggregated, there must be an active port for each card. Example:

```
$Net Traffic1 activePortList.appendItem \
-chassisId 1 \
-cardId 2 \
-portId 1
```
#### **FXAMPLE**

```
#------------------------------------------------------------
# Network client network of NetTraffic HTTP client@client network
#------------------------------------------------------------set 
client network [::IxLoad new ixNetworkGroup $chassisChain]
$client network config \
  \lnot comment \lnot-name "client network" \
  -emulatedRouterSubnetIPv6 
"FFFF:FFFF:FFFF:FFFF:FFFF:FFFF::0" \
  -linkLayerOptions 0 \
  -ipSourcePortFrom 1024 \
  -emulatedRouterGatewayIPv6 "::" \
  -cardType "ALM1000T8-1GB" \
  -emulatedRouterGateway "0.0.0.0" \
  -ipSourcePortTo 65535 \
  -emulatedRouterSubnet "255.255.255.0" \
  -macMappingMode 0 \
  -dnsParameters $\gamma_{\text{my}}$ ixDns \
  -tcpParameters $\$my ixTcpParameters \
  -impairment $\text{Smy} ixImpairment \
  -arpSettings \varsigmamy ixArpSettings
```
# SEE ALSO

ixNetworkRange (see ["ixNetworkRange"](#page-232-0) on page [231\)](#page-232-0)

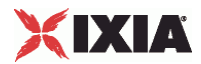

<span id="page-199-0"></span>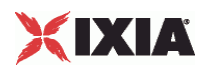

# **ixDut**

ixDut-Defines a DUT.

### **SYNOPSIS**

```
set DUT1 [::IxLoad new ixDut]
$DUT1 subcommand options...
```
## DESCRIPTION

The  $i \times$ Dut command is used to define a DUT used in the test. The DUTs are used to resolve symbolic references in traffic destinations in the various protocol agents. It also controls several DUT specific features. DUTs are added to the ixTest object using appendItem. For example,

```
set DUT1 [::IxLoad new ixDut]
$DUT1 config \
  -comment "" \
  -type "VirtualDut" \
  -name "DUT1" \
  -dutConfig $my_ixDutConfigVirtual
```
### **SUBCOMMANDS**

The options for this command are configured and read using the standard config, cget, and getOptions subcommands defined in the ixConfig command.

# OPTIONS

comment

A comment associated with this DUT. (Default =  $"$ ).

name

The name associated with the DUT. (Default = "DUT1").

type

The type of DUT in use. One of:

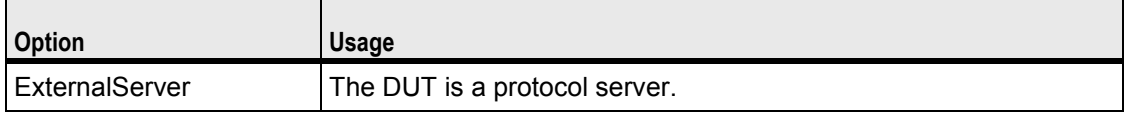

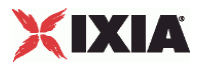

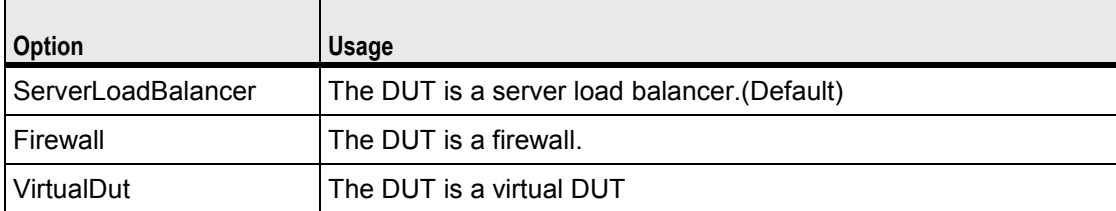

dutConfig

The object instance of the DUT type.

#### EXAMPLE

```
set DUT1 [::IxLoad new ixDut]
$DUT1 config \
 \lnot comment \lnot-type "VirtualDut" \
 -name \blacksquare-dutConfig $my_ixDutConfigVirtual
$DUT elementList.appendItem -object $DUT1
$New Traffic Flow columnList.appendItem -object $DUT
```
# SEE ALSO

ixTest (see ["ixTest"](#page-148-0) on page [147\)](#page-148-0), ixStatCatalogItem (see ["ixStatCatalogItem"](#page-142-0) on page [141\)](#page-142-0)

<span id="page-201-0"></span>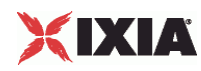

# **ixDutConfigVirtual**

ixDutConfigVirtual-Configures a virtual DUT.

### **SYNOPSIS**

```
set my ixDutConfigVirtual [::IxLoad new ixDutConfigVirtual]
$my_ixDutConfigVirtual subcommand options...
```
# DESCRIPTION

The ixDutConfigVirtual command is used to:

- Define a range of IP addresses for the DUT, instead of the single address that the other DUT Types allow.
- Specify the TCP/UDP ports that the Virtual DUT listens on, on a per-protocol basis.

Virtual DUTs are added to the ixDut object as an option. For example,

```
set my_ixDutConfigVirtual [::IxLoad new ixDutConfigVirtual]
```

```
$my_ixDutConfigVirtual config
```

```
$my_ixDutConfigVirtual networkRangeList.clear
```
set DUT1 [::IxLoad new ixDut]

```
$DUT1 config \
```

```
-comment "" \
```

```
-type "VirtualDut" \
```

```
-name "DUT1" \
```
-dutConfig \$my\_ixDutConfigVirtual

# SUBCOMMANDS

The options for this command are configured and read using the standard  $config, cget, and$ getOptions subcommands defined in the ixConfig command.

# OPTIONS

ixDutNetworkRange and ixDutProtocolPortRange are appended to the ixDutConfigVirtual object.

### EXAMPLE

```
set my_ixDutConfigVirtual [::IxLoad new ixDutConfigVirtual]
```
\$my\_ixDutConfigVirtual config

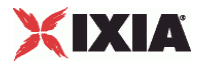

\$my\_ixDutConfigVirtual networkRangeList.clear

set Network\_Range\_1\_in\_DUT1\_1\_1\_1\_1\_1\_100\_ [::IxLoad new ixDutNetworkRange] \$Network Range 1 in DUT1 1 1 1 1 100 config \

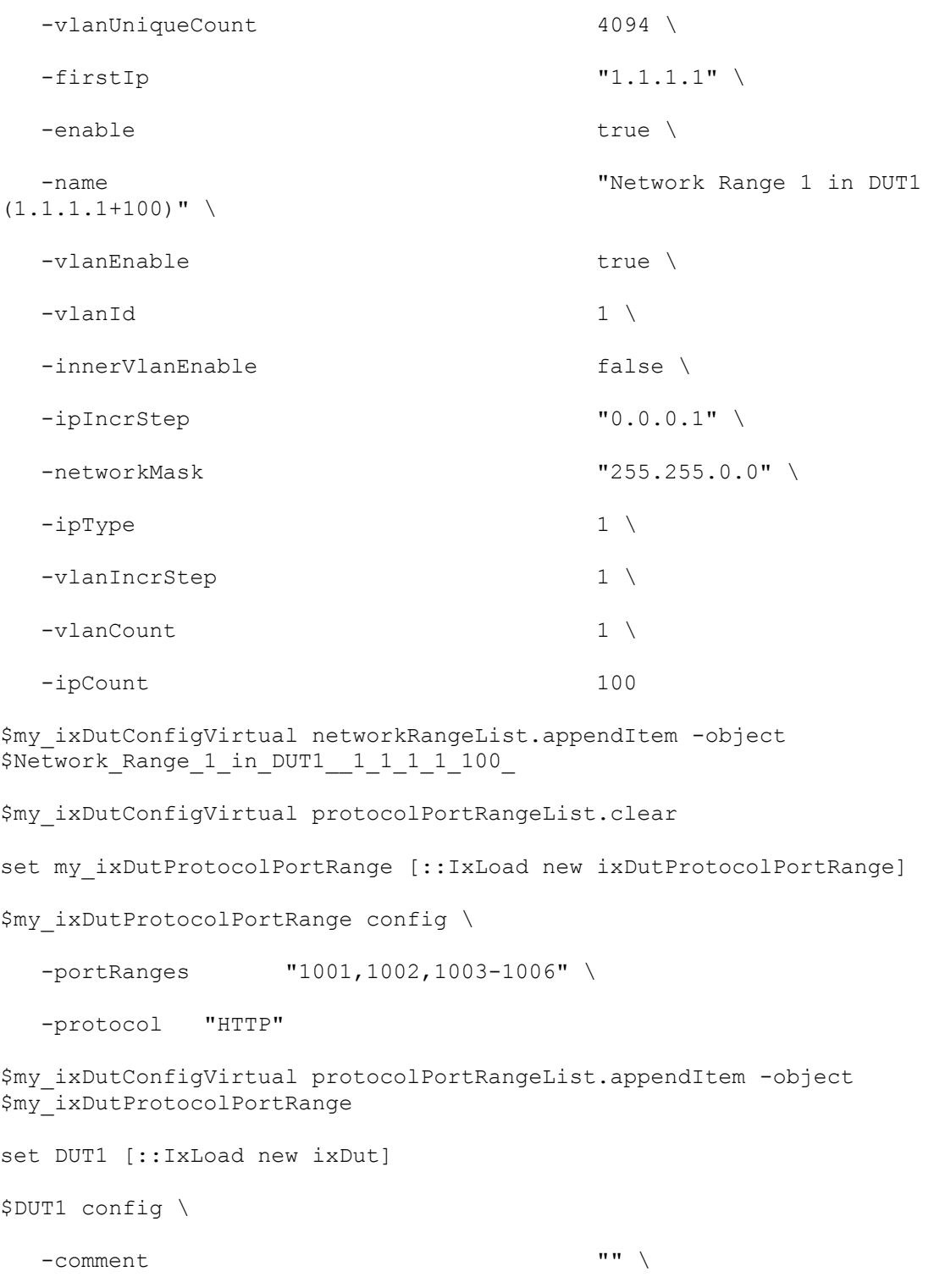

-type  $\qquad \qquad \text{``VirtualDut''}$ 

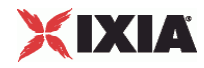

-name "DUT1" \

-dutConfig  $$\gamma_{\text{my}}$$  ixDutConfigVirtual

\$DUT elementList.appendItem -object \$DUT1

# SEE ALSO

ixDut (see ["ixDut"](#page-199-0) on page [198\)](#page-199-0)

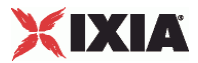

# **ixDutNetworkRange**

ixDutNetworkRange-Defines the one range of IP addresses (a subnet) that the Virtual DUT will have. Subnets defined here should match the subnets configured on the actual DUT.

### **SYNOPSIS**

set Network Range 1 in DUT1 1 1 1 1 100 [::IxLoad new ixDutNet

\$Network Range 1 in DUT1 1 1 1 1 100 subcommand options...

#### **DESCRIPTION**

Defines the one range of IP addresses (a subnet) that the Virtual DUT will have. Subnets defined here should match the subnets configured on the actual DUT.

The Range of IP addresses are added to the ixRepository object. For example,

set Network Range 1 in DUT1 1 1 1 1 100 [::IxLoad new ixDutNetworkRange]

\$Network Range 1 in DUT1 1 1 1 1 100 config

#### SUBCOMMANDS

The options for this command are configured and read using the standard  $config, cget, and$ getOptions subcommands defined in the ixConfig command.

## OPTIONS

#### vlanUniqueCount

Specifies the number of VLAN IDs to create.

#### firstIp

This is the First IP address on the subnet, and subnet mask. Enter the subnet in /<br/>bits> format, following the IP address.

For example, to specify an address of 198.162.0.1 with a subnet of 255.255.0.0, enter: 198.162.0.1/16 (Default = "1.1.1.1" ).

#### enable

If true this makes a subnet active. Only traffic from active subnets can be meshed meshed; inactive subnets are not used. Default  $=$  true.

name

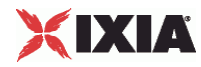

Specifies the name of the Network Range.

### vlanEnable

Enable this if the actual DUT uses VLANs. Default = false.

#### vlanId

Value of first 802.1Q VLAN tag.

#### ipIncrStep

Amount of increase in the IP address used to create additional IP addresses on the subnet, and octet that will be incremented. Default =  $"0.0.0.1"$ .

#### networkMask

This specifies the subnet mask. Default =  $"255.255.0.0"$ .

#### ipType

Specifies the type of addressing for the subnet:  $IPV4$  or  $IPV6$ . IxLoad supports all forms of IPv6 addressing except ::dotted-quad notation (for example, "::1.2.3.4").

You must select the same type of addressing used on the corresponding subnet on the actual DUT. Default =  $1$ .

#### vlanIncrStep

Amount of increase in the VLAN ID. IxLoad applies this value to the ID to create the complete list of VLAN IDs that will be meshed. Default  $= 1$ .

vlanCount

Number of VLAN IDs to create. Default  $= 1$ .

ipCount

Number of IP addresses on this subnet.

# **FXAMPLE**

```
set Network Range 1 in DUT1 1 1 1 1 100 [::IxLoad new ixDutNetworkRange]
$Network Range 1 in DUT1 1 1 1 1 100 config \
  -vlanUniqueCount 4094 \
```
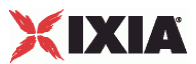

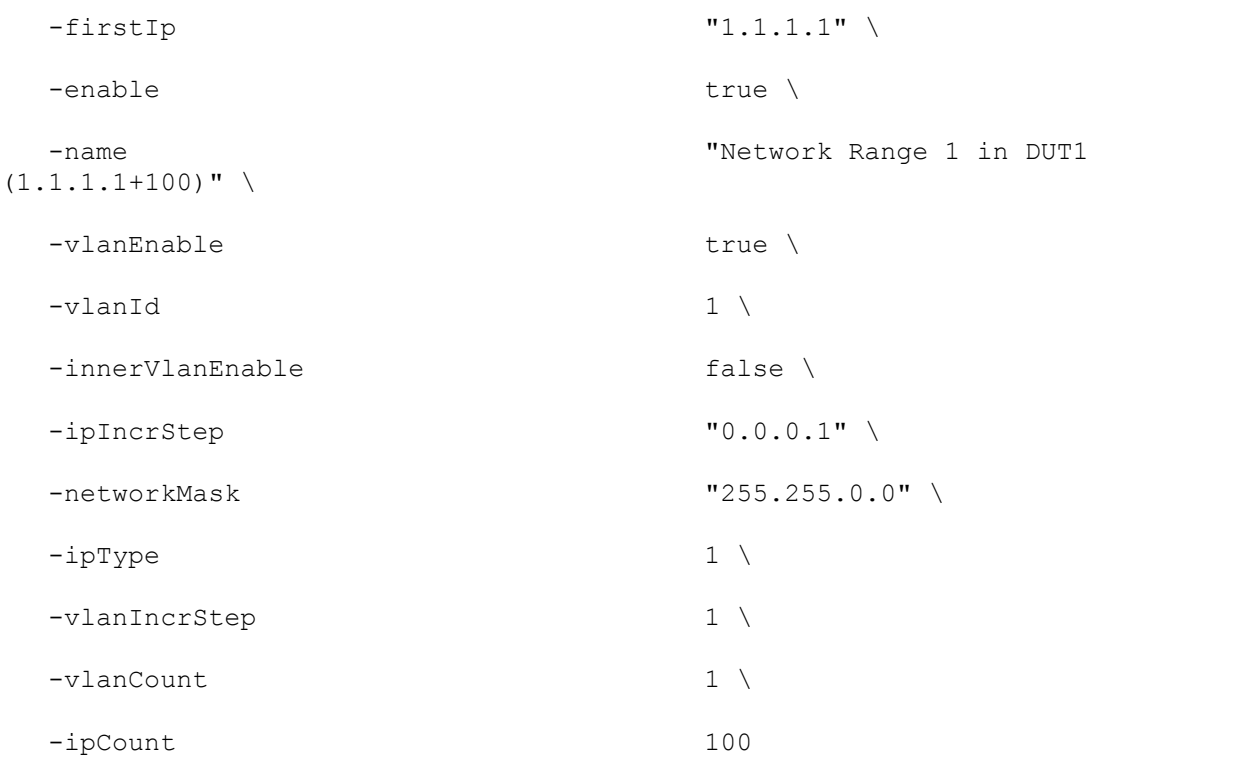

# SEE ALSO

ixDut (see ["ixDut"](#page-199-0) on page [198\)](#page-199-0), ixDutConfigVirtual (see ["ixDutConfigVirtual"](#page-201-0) on page [200\)](#page-201-0)

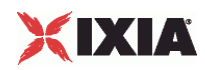

# **ixDutProtocolPortRange**

ixDutProtocolPortRange-defines a protocol that the Virtual DUT listens for, and the ports that it listens of for that protocol.

### **SYNOPSIS**

```
set my ixDutProtocolPortRange [::IxLoad new ixDutProtocolPortRange]
$my_ixDutProtocolPortRange subcommand options...
```
#### DESCRIPTION

Defines a protocol that the Virtual DUT listens for, and the ports that it listens of for that protocol.

The ProtocolPortRange object is appended to the ixDutConfigVirtual object. For example,

```
$my_ixDutConfigVirtual protocolPortRangeList.appendItem -object 
$my_ixDutProtocolPortRange
```
#### **SUBCOMMANDS**

The options for this command are configured and read using the standard  $config, cget, and$ getOptions subcommands defined in the ixConfig command.

#### OPTIONS

#### portRanges

Specifies the port numbers that the Virtual DUT listens on for the protocols in the protocol field.

protocol

Defines a protocol to listen for. A virtual dut supports the following protocols:

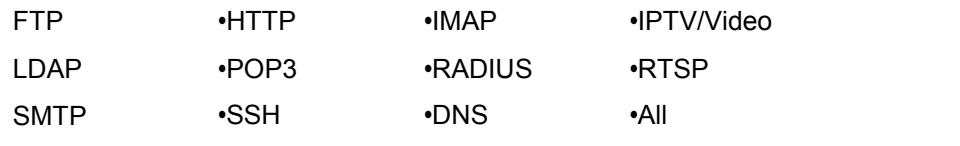

#### EXAMPLE

```
set my_ixDutProtocolPortRange [::IxLoad new ixDutProtocolPortRange]
```

```
$my_ixDutProtocolPortRange config \
```

```
-portRanges "" \
-protocol "All"
```
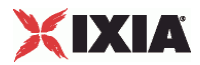

SEE ALSO

ixDut (see ["ixDut"](#page-199-0) on page [198\)](#page-199-0), ixDutConfigVirtual (see ["ixDutConfigVirtual"](#page-201-0) on page [200\)](#page-201-0)

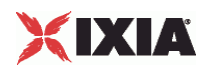

# **ixDutConfigVip**

ixDutConfigVip-DUT Configuration class for firewall and external server.

# **SYNOPSIS**

```
set my ixDutConfigVip [::IxLoad new ixDutConfigVip]
$my_ixDutConfigVip subcommand options...
```
## DESCRIPTION

This class is associated with ixDut for DUT types - Firewall and External Server.

#### SUBCOMMANDS

The options for this command are configured and read using the standard  $config, cget, and$ getOptions subcommands defined in the ixConfig command.

#### OPTIONS

ipAddress

Specifies the IP address used to access the DUT.

# EXAMPLE

set my ixDutConfigVip [::IxLoad new ixDutConfigVip]

\$my\_ixDutConfigVip config \

-ipAddress "1.1.1.1"

#### SEE ALSO

ixDut (see ["ixDut"](#page-199-0) on page [198\)](#page-199-0)

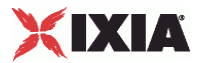

# **ixDutConfigSLB**

ixDutConfigSLB-DUT Configuration class for server load balancer.

# **SYNOPSIS**

set my\_ixDutConfigSLB [::IxLoad new ixDutConfigSLB] \$my\_ixDutConfigSLB subcommand options...

# DESCRIPTION

This class is associated with ixDut for DUT types - Server Load Balancer.

#### SUBCOMMANDS

The options for this command are configured and read using the standard  $config, cget, and$ getOptions subcommands defined in the ixConfig command.

#### OPTIONS

enableDirectServerReturn

Enables the Direct Server Run. In a topology using Direct Server Return, the responses are sent directly from the servers to the clients; they do not go through the SLB. Default = false.

ipAddress

Specifies the IP address used to access the DUT.

# SUB-OBJECTS

serverNetwork

If type is "Server Load Balancer (SLB)" and the SLB is balancing Ixia emulated servers, set this option to the server network that is being balanced. This must be an object of type  $ixStatCatalogItem. (Default = {}$ ).

Note: Ixia Server Network is not supported in SLB options.

# EXAMPLE

set my\_ixDutConfigSLB [::IxLoad new ixDutConfigSLB]

\$my\_ixDutConfigSLB config \

-enableDirectServerReturn false \ -ipAddress "198.18.0.101"

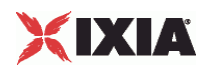

SEE ALSO

ixDut (see ["ixDut"](#page-199-0) on page [198\)](#page-199-0)

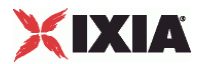

# **ixView**

ixView-Configures capture options in test repositories.

# **SYNOPSIS**

set my\_ixViewOptions [::IxLoad new ixViewOptions]

\$my\_ixViewOptions config options...

# **DESCRIPTION**

The ixViewoptions commands is configured using the ixConfig subcommand. It is added as an object instance to the captureViewOptions in ixTest.

### **SUBCOMMANDS**

The options for this command are configured and read using the standard config, cget, and getOptions subcommands defined in the ixConfig command.

### OPTIONS

#### runMode

Specifies when capture starts, and how long it continues for. Values are:

- 1 Automatic 2 Manual
- 3 Start Capture after and for

captureRunDuration

If runMode type is 3, the capture starts after the specified number of seconds, minutes, or hours mentioned in this field; after the test begins.

#### captureRunAfter

If runMode type is 3, the capture continues for the specified number of seconds, minutes, or hours mentioned in this field.

#### collectScheme

Specifies whether or not packets are displayed as they are captured during a test. Values are:

- 0 | Stream
- 1 Upload

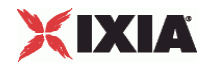

allocatedBufferMemoryPercentage

Percentage of the available memory on the Ixia port allocated for capturing pack

The memory available for capturing packets is the total amount of memory available on the port, less the amount required for the IxLoad test configuration. Of this remaining amount, you can reserve up to 70% for capturing packets.

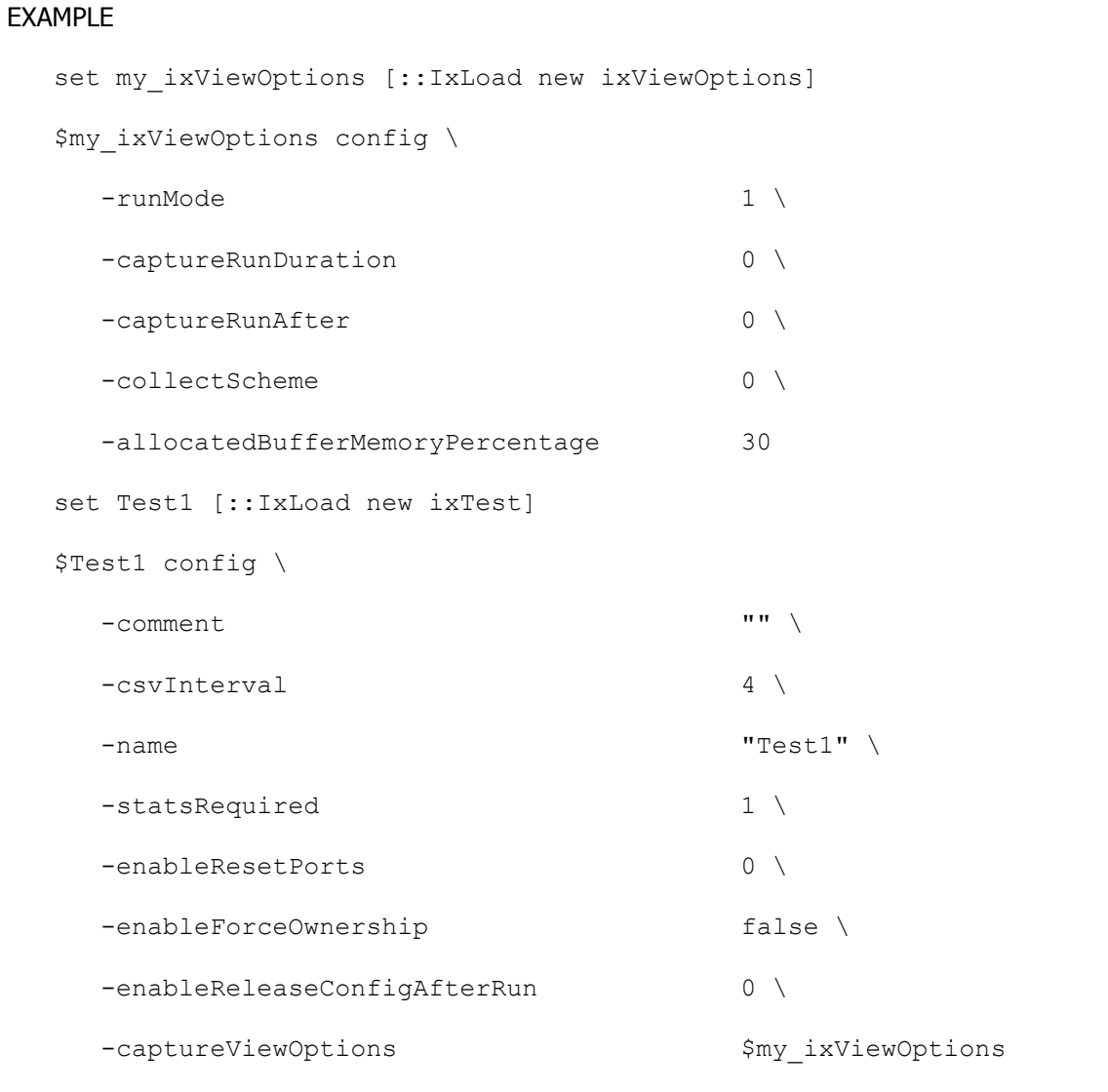

# SEE ALSO

ixTest (see ["ixTest"](#page-148-0) on page [147\)](#page-148-0)

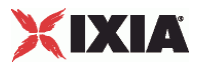

# **ixClientNetwork**

#### ixClientNetwork-Defines a network for client agents.

# **SYNOPSIS**

```
set clientNetwork [::IxLoad new ixClientNetwork $chassisChain options]
$clientNetwork subsubcommandcommand options...
```
# DESCRIPTION

The ixClientNetwork command is used to construct a client network, which is used as part of an ixClientTrafficNetworkMapping object. A chassis chain object, as created in the ixChassisChain command, must be used in the construction of this object.

A list of network ranges, as defined in the  $ixRepository$  object is associated with the client network. Network ranges are added to the client network through the use of the networkRangeList.appendItem command.

A list of ports is also associated with the network through the portList option.

If an emulated router is to be used, a list of IP ranges for the router is also associated with the network through the emulatedRouterIpAddressPool option. The pool is defined in the ixEmulatedRouterIpAddressRange object. These are added to the object through the use of the appendItem command.

#### **SUBCOMMANDS**

The options for this command are configured and read using the standard  $\text{config.}$  cget, and  $qetOptions$  subcommands defined in the  $ixConfig$  command. In addithe following commands are available. Unless otherwise described, no values are returned and an exception is raised for any error found.

#### checkConfig

Checks the configuration of the client network object.

#### reset

Disassociates the network from all of the Ixia ports currently in the portList option. Ownership of the ports is cleared.

#### OPTIONS

# chassisChain

This must be a chassis chain object, as created in the ixChassisChain command. It represents the set of chassis used in the test and defines the chassis IDs used in the portList component. This option should not be changed after portList is set. (Default = None).

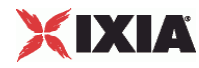

comment

A commentary string for the object. (Default =  $"$ ).

emulatedRouterGateway

If macMappingMode is set to kMacMappingModePort, then an emulated router is inserted between the clients and the external port. This is the gateway to be used for that router. (Default =  $0.0.0.0$ ).

#### emulatedRouterGatewayIPv6

If macMappingMode is set to kMacMappingModePort and ipType in ixEmulat is set to "IPv6" for any addresses, then an IPv6 address is also required for the emulated router inserted between the clients and the external port. This is the IPv6-format address of the gateway to be used for that router. IxLoad supports all forms of IPv6 addressing except ::dotted-quad notation (for example, "::1.2.3.4").  $(Default = "::C212:0001")$ .

emulatedRouterSubnetIPv6

```
Subnet mask applied to emulatedRouterGatewayIPv6 address. (Default =
"FFFF:FFFF:FFFF:FFFF:FFFF:FFFF::0")
```
emulatedRouterIpAddressPool

If macMappingMode is set to kMacMappingModePort, then an emulated router is inserted between the clients and the external port. This option is a list of ixEmulatedRouterIpAddressRange objects which define the routers' source addresses that will be used. One IP address is taken from the list and used for each Ixia port. Refer to  $ix$ ConfigSequenceContainer for a list of commands that may be used to manipulate this list. (Default =  $\{ \}$ )

emulatedRouterSubnet

If macMappingMode is set to kMacMappingModePort, then an emulated router is inserted between the clients and the external port. This is the network mask to be used for that router. (Default = 255.255.255.0).

#### ipSourcePortFrom

Defines the beginning of the range of ephemeral port numbers used to establish connections to the server. The end of the range is specified by ipSourcePortTo.

The first port in the range that IxLoad uses for traffic is 1 greater than the value you specify for ipSourcePortFrom. For example, if you specify 1,024, traffic originates from port 1025; no traffic originates from port 1,024. The minimum value for ipSourcePortFrom is 1024. (Default = 1,024).

```
ipSourcePortTo
```
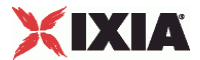

Defines the end of the range of ephemeral port numbers used to establish connecto the server. The beginning of the range is specified by  $ipSourcePortFrom$ . (Default = 65,535).

#### linkLayerOptions

The link layer options to be associated with the ports associated with this client network. Only Ethernet options are currently supported. (Default =  $kLink$ 

#### macMappingMode

The mapping between IP addresses and MAC addresses. One of:

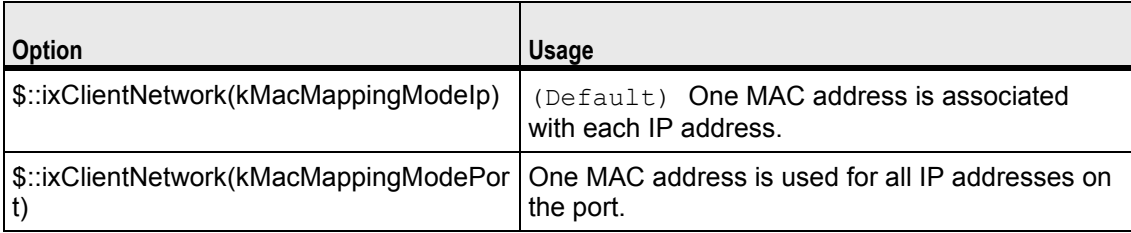

name

The name associated with this object. (Default = "newNetwork").

networkRangeList

A list of ixRepository objects that define the networks from which addresses will be associated with the clients. Refer to ixConfigSequenceContainer for a list of commands that may be used to manipulate this list. (Default =  $\{\})$ .

portList

A list of ports associated with the client network. Refer to ixConfigSequenceContainer for a list of commands that may be used to manipulate this list. Ports are added directly into this object; see the following example:

```
$clientNetwork portList.appendItem \
```

```
-chassisId 1 \
-cardId 2 \<br>-port Id 2
-portId 2
```
## SUB-OBJECTS

#### arpSettings

This is an object of type  $ixArpsettings$ , which specifies the manner in which ARP is handled on this network. (Default =  $\langle$ see ixArpSettings>). The options of this object should be set directly via:

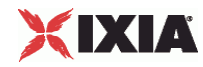

\$clientNetwork arpSettings.config options...

dnsParameters

This is an object of type  $i \times Dns$ , which specifies the manner in which specifies the DNS operation associated with clients on this network. (Default =  $\le$ see ixDns>). The options of this object should be set directly via:

\$clientNetwork dnsParameters.config options...

\$clientNetwork dnsParameters.serverList.appendItem options...

tcpParameters

This is an object of type  $i$ xTcpParameters that specifies the manner in which TCP traffic is handled on this network. (Default =  $\langle$ see ixTcpParameters>). The options of this object should be set directly via:

\$clientNetwork tcpParameters.config options...

## EXAMPLE

set clnt network [::IxLoad new ixClientNetwork \$chassisChain]

\$clnt network config -name "clnt network" \

-cardType \$::ixCard(kCard1000Txs4) -ipSourcePortFrom 1024 \ -ipSourcePortTo 65536 \

\$clnt network networkRangeList.appendItem \

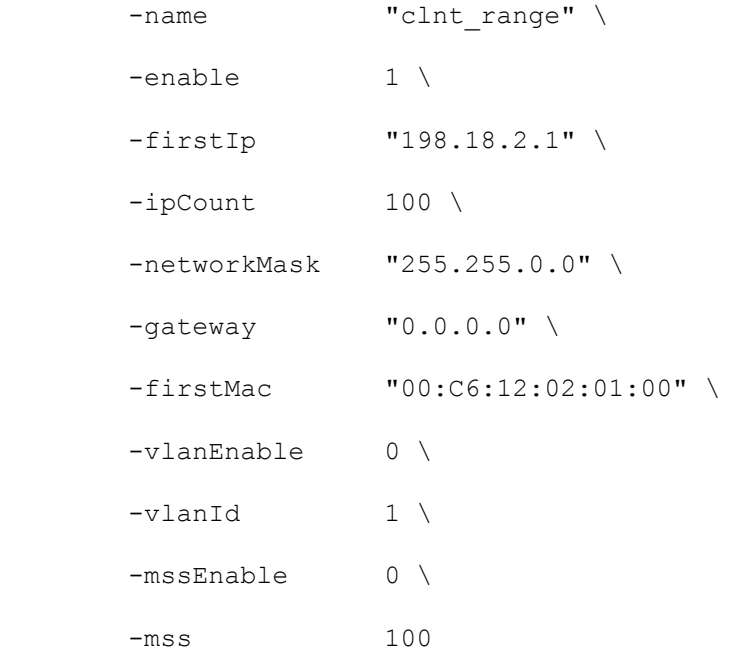

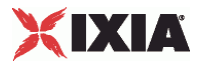

\$clnt network portList.appendItem \  $-$ chassisId 1 \  $-cardId$  2 \ -portId 1

## SEE ALSO

ixClientTrafficNetworkMapping, (see ["ixClientTrafficNetworkMapping"](#page-222-0) on page [221\)](#page-222-0) ixChassisChain (see ["ixChassisChain"](#page-120-0) on page [119\)](#page-120-0), ixRepository (see ["ixRepository"](#page-138-0) on page [137\)](#page-138-0)

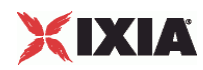

## **ixClientTraffic**

ixClientTraffic-Builds a list of client agents to generate client traffic.

## **SYNOPSIS**

set clientTraffic [::IxLoad new ixClientTraffic options]

\$clientTraffic subcommand options...

## **DESCRIPTION**

The ixClientTraffic command is used to construct the model for client traffic to be applied during a test. It is used in the ixClientTrafficNetworkMapping comto co-ordinate networks with client agent traffic. Its primary option is the agentList list of agents which will generate client traffic.

Agents are added to the agentList using the appendItem subcommand and may be otherwise manipulated using the commands supported by the ixConfigSequenceContainer command. All agents are added in the same manner:

```
set clientTraffic [::IxLoad new ixClientTraffic \
```

```
-name "Traffic"]
```
\$clientTraffic agentList.appendItem \

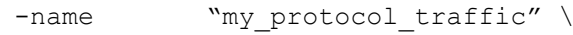

- -protocol "<PROTOCOL>" \
- -type "Client" \

<other per-protocol options>

The name, protocol, and type are required fields. These define a particular type of agent; the protocol field should be drawn from the table above. In addition to the required fields, the agent definition should include options which are specific to a particular protocol, and defined in their respective appendix.

## SUBCOMMANDS

The options for this command are configured and read using the standard  $config, cget, and$ getOptions subcommands defined in the ixConfig command. In addition, the following commands are available. Unless otherwise described, no values are returned and an exception is raised for any error found.

## checkConfig

Checks the configuration of the client traffic object.

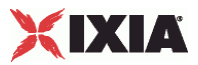

## OPTIONS

name

The name associated with the agentList object. (Default = "newActivityModel").

agentList

A list of agent objects which define the agents that will be used to generate client traffic. Refer to the various appendixes listed above to determine the options that the agents offer. Refer to ixConfigSequenceContainer for a list of commands that may be used to manipulate this list.  $(Default = {}$ 

## EXAMPLE

```
#--------------------------------------------------------------
# Construct Client Traffic
#--------------------------------------------------------------
set clnt traffic [::IxLoad new ixClientTraffic \
             -name "client traffic"]
#--------------------------------------------------------------
# Create a HTTP client agent
#--------------------------------------------------------------
$clnt traffic agentList.appendItem \
       -name \blacksquare "my http client" \
        -protocol "HTTP" \
        -type "Client" \
        -maxSessions 3 \
       -httpVersion $::HTTP Client(kHttpVersion10) \setminus-keepAlive 0 \
        -maxPersistentRequests 3 \
        -followHttpRedirects 0 \
       -enableCookieSupport 0 \
       -enableHttpProxy 0 \
```
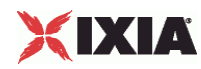

```
-enableHttpsProxy 0 \
       -browserEmulation $::HTTP Client(kBrowserTypeIE5) \
        -enableSsl 0 
#--------------------------------------------------------------
# Add actions to this client agent
#--------------------------------------------------------------
foreach {pageObject destination} {
       "/4k.htm" "svr_traffic_my_http_server"
       "/8k.htm" "svr_traffic_my_http_server"
} {
   $clnt traffic agentList(0).actionList.appendItem \
            -command "GET" \
           -destination $destination \
           -pageObject $pageObject
    }
```
## SEE ALSO

ixClientTrafficNetworkMapping (see ["ixClientTrafficNetworkMapping"](#page-222-0) on page [221\)](#page-222-0)

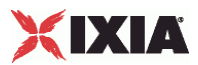

## <span id="page-222-0"></span>**ixClientTrafficNetworkMapping**

ixClientTrafficNetworkMapping-Ties a client network to traffic model.

## **SYNOPSIS**

set clientMapping [::IxLoad new ixClientTrafficNetworkMapping options] \$clientMapping subcommand options...

## DESCRIPTION

The ixClientTrafficNetworkMapping command is used to map a set of agents that generate client traffic (in an  $ixCustomer$   $\Delta p$  object) to the set of networks, which will carry the traffic (in an ixDHCP object).

A number of additional options control the manner in which the client traffic is applied to the networks.

The objectiveType and objectValue options allow the application of traffic to achieve a particular objective-for example, connections per second.

The setObjectiveTypeForActivity and setObjectiveValueForActivity options allow you set objectives and values for individual activities within a traffic-network mapping.

The rampUpType, rampUpValue, rampDownTime, standbyTime, offlineTime, sustainTime, and totalTime options determine the timeline for application of traffic.

portMapPolicy controls the manner in which client traffic is sent to servers.

#### **SUBCOMMANDS**

The options for this command are configured and read using the standard  $config, cget, and$ getOptions subcommands defined in the ixConfig command.

## OPTIONS

enable

If true, this mapping is included in the IxLoad test. (Default = true).

getUserObjectiveTypeForActivity

Objective type for user objective activity within a traffic-network mapping. You must specify the activity name. See the following example:

```
set objType [$clnt t n mapping
getUserObjectiveTypeForActivity("my_sip_client")]
```

```
getUserObjectiveValueForActivity
```
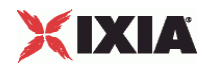

Objective type for user objective value within a traffic-network mapping. You must specify the activity name. See the following example:

set objValue [\$clnt\_t\_n\_mapping getUserObjectiveValueForActivity

iterations

The number of times that the traffic-network pair perform their functions (establishing TCP connections, retrieving FTP files, and so forth) in the test. (Default =  $1$ ).

name

The name associated with this object. This is  $read-only$  and cannot be set from the API. (Default = "NetworkTrafficMapping").

objectiveType

The objective to be achieved for this traffic to network mapping. One of:

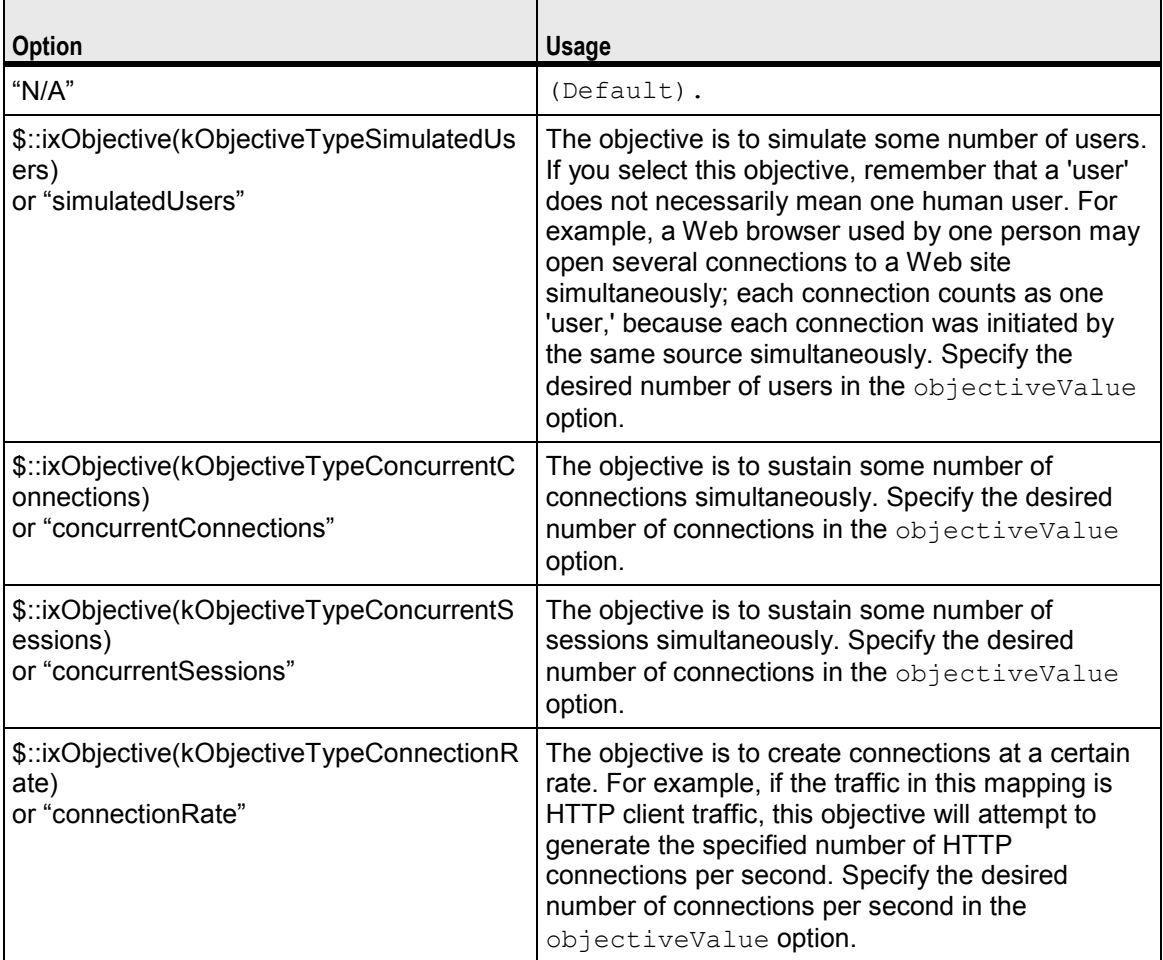

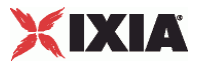

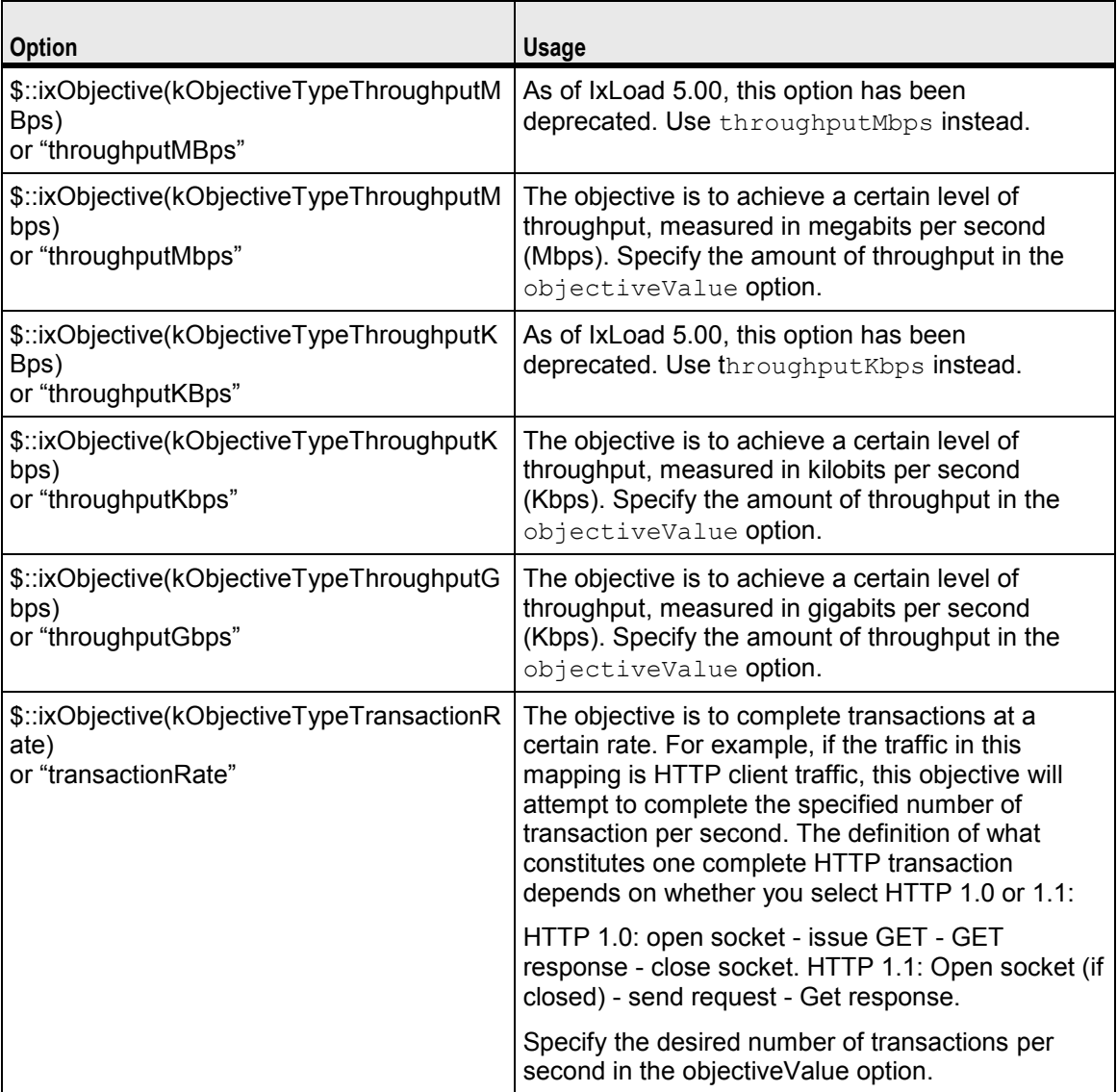

objectiveValue

Value for the choice made in the objectiveType option.

objectiveConstraints

Currently, constraints can be set on activities that run rate-based objectives, like connectionRate, transactionRate, throughput objectives.

The following API can be used to set the constraint value. The constraint needs to be enabled on the activity.

\$clnt t n mapping setconstraints "my http client" 200 true

This sets the constraint value to 200 and true enables the constraint. If the activity is running a rate based activity, then the number of simulated users will be limto 200.

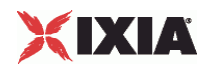

\$clnt t n mapping setconstraints "my http client" 200 false

This sets the constraint value to 200 and false does not enable the constraint. The number of simulated users will not be limited here.

#### offlineTime

The amount of time agents are idle between iterations. (Default =  $0$ ).

portMapPolicy

This option controls the sequence in which the client ports connect to the server ports. One of:

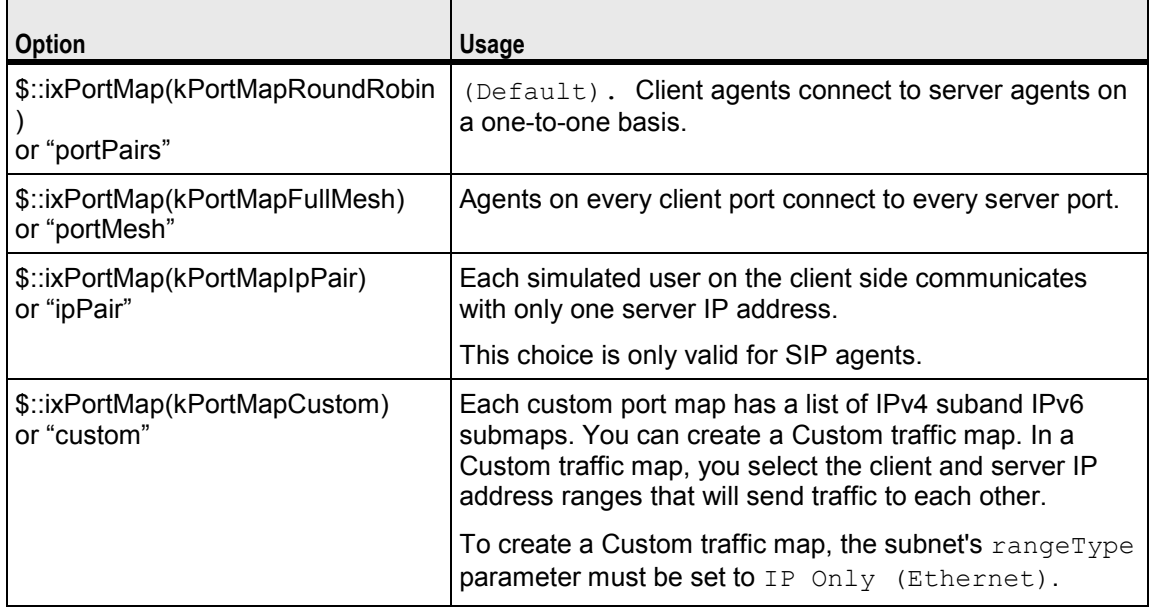

For large numbers of ports, the Port Pair sequence scales performance better than the Port Mesh sequence.

The operation of Port Pairs can be described by three scenarios:

- If the number of client ports is equal to the number of server agents, client ports will establish connections to server ports on a one-to-one basis.
- If the number of client ports is less than the number of server ports, the client ports will establish connections to the server ports on a one-to-one basis until all client ports are paired with server ports. The remaining server ports will not be used.
- If the number of client ports is greater than the number of server ports, the client ports will establish connections to the server ports on a one-to-one basis until all server ports are paired with client ports. Then, the remaining client ports will return to the first server port and continue pairing themselves with server ports.

The ixCustomPortMap customizes the order and frequency, by which client IPs will access server IPs.

Each custom port map has a list of IPv4 submaps and IPv6 submaps. There will be a list for the appropriate IP type if any ranges of that type appear in the network for the symbolic destination. When a submap list is initialized, it will have a single submap that will be a full IP mesh, if that type is available. If

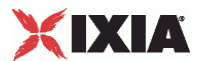

only vLAN maps are allowed, then it will be a VLAN pairs map instead. If a submap is appended to the list, by default it will be a copy of the last submap in the list, unless values are passed in.

#### rampDownTime

The amount of time used for closing any TCP connections that are still open after all transactions are complete. When the ramp downtime expires, IxLoad terminates any remaining users.

If IxLoad terminates any client users that are still running after the ramp down expires, statistics for servers and clients that should match may not. This is an indication that the ramp downtime may be too short. (Default = 20).

#### rampUpTime

 $(Read-only)$ . The amount of time that the test will spend bringing users online and initiating their first TCP connections. IxLoad calculates this time based on the number of users and the rampUpType option.

#### rampUpType

The method used to apply the rampUpValue. One of:

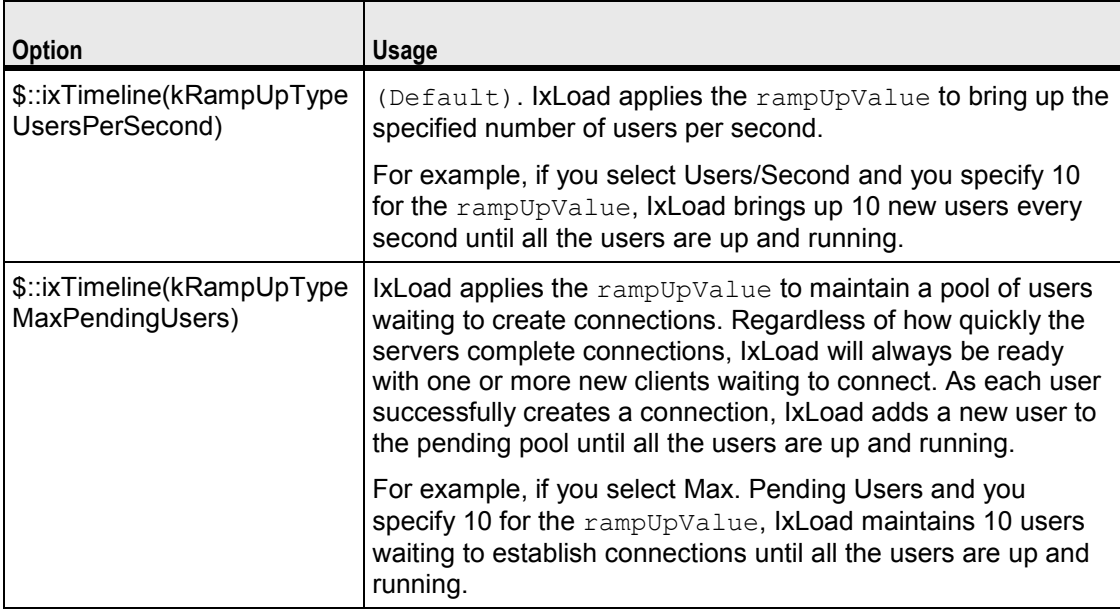

#### rampUpValue

#### A value dependent on the setting of rampUpType. One of:

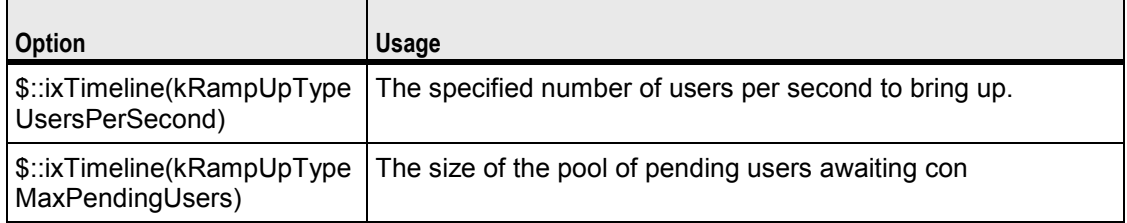

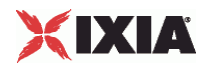

rampUpInterval

This field accepts integer values. The value for this option will be considered only when  $\text{rampUpType}$  is usersPerSecond. You can edit the value to increment or decrement the number of users to be started at every rampUpInterval. (Default =  $1$ ).

```
#--------------------------------------------------------------
# Create a client and server mapping and bind into the
# network and traffic that they will be employing
#--------------------------------------------------------------
set clnt t n mapping [::IxLoad new ixClientTrafficNetworkMapping \
   -network \zeta $clnt network \
   -traffic $clnt traffic \,
    -objectiveType $::ixObjective(kObjectiveTypeSimulatedUsers) \
    -objectiveValue 20 \
   -rampUpValue 5 \
   -rampUpInterval 10 \
    -sustainTime 20 \
    -rampDownTime 20
```
In this example, 5 simulated users will be started every 10 seconds until the configured total number of simulated users are started.

setObjectiveTypeForActivity

Objective type for a single activity within a traffic-network mapping. You must specify the activity and the objective type. The objectives available are the same as for  $\circ$ b $\dot{\circ}$ ectiveType. See the following example:

```
setObjectiveTypeForActivity "my http client" \
$::ixObjective(kObjectiveTypeConnectionRate)
```
setObjectiveValueForActivity

Objective value for a single activity within a traffic-network mapping. You need to specify the activity and the value. See the following example:

```
setObjectiveTypeForActivity setObjectiveValueForActivity \ "my http client"
200
```
setPortMapForActivity

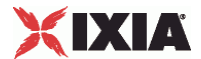

Port mapping for a single activity within a traffic-network mapping. You need to specify the activity and the portMapPolicy. See the following example:

```
setObjectiveTypeForActivitsetPortMapForActivity \ "my http client"
$::ixPortMap(kPortMapFullMesh)
```
setUserObjectiveTypeForActivity

Objective type for user objective activity within a traffic-network mapping. You need to specify the activity name and the userObjectiveType. See the following example:

```
$clnt t n mapping setUserObjectiveTypeForActivity("my sip client", "bhca")
```
setUserObjectiveValueForActivity

Objective type for user objective value within a traffic-network mapping. You need to specify the activity name and the userObjectiveType. See the following example:

\$clnt t n mapping setUserObjectiveValueForActivity("my sip client", 3600)

#### standbyTime

The amount of time, expressed in seconds, that elapses between the time the test is started and the time that the traffic-network pair become active. If you have multiple traffic-network pairs in your test, you can use this parameter to stagger their start times. A value of 0 causes the test to begin immediately. The valid range is from 0 to 1,000 hours  $(3.600,000)$ . (Default = 0).

## sustainTime

The amount of time, in seconds, when all users are up and performing the central test objectives, such as establishing and closing connections (TCP), retrieving or serving pages (HTTP), or sending or receiving files (FTP). The valid range is from 0 to 1,000 hours (3,600,000). (Default =  $20$ ).

#### totalTime

The total time required to run the test, including Ramp Up, Ramp Down, Sustain, and Offline times for all  $iterations. (Default = 60)$ .

#### userObjectiveType

UserObjectivetypes are basically alternate representations of the basic objectiveType -

simulatedUsers, transactionRate, concurrentSessions,

concurconnectionsPerSecond, throughputMbps, throughputKbps. They can have a scaling factor associated with them. For example, bhca has a scaling factor of 3,600. This means that, 3,600 busy hour call attempts (BHCA) userObrepresents 1 transactionRate objectiveValue.

userAgents represents simulatedUsers with scaling factor of 1.

callsPerSec represents transactionRate with scaling factor of 1.

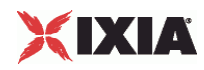

Registrationsinitiated represents transactionRate with scaling factor of 1.

Redirectionsinitiated also represents transactionRate with scaling factor of 1.

set clnt\_t\_n\_mapping [::IxLoad new ixClientTrafficNetworkMapping \

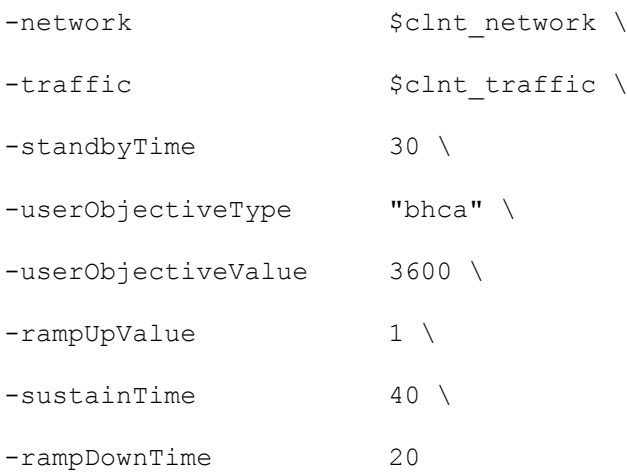

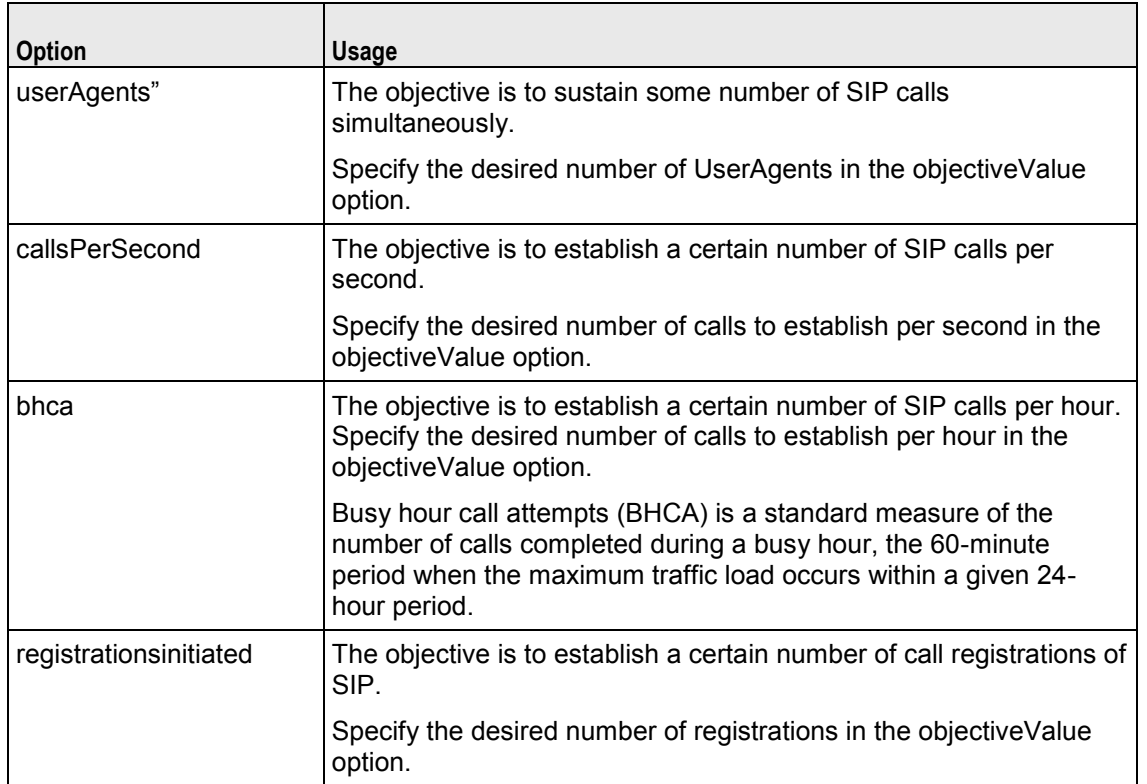

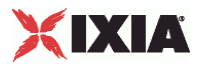

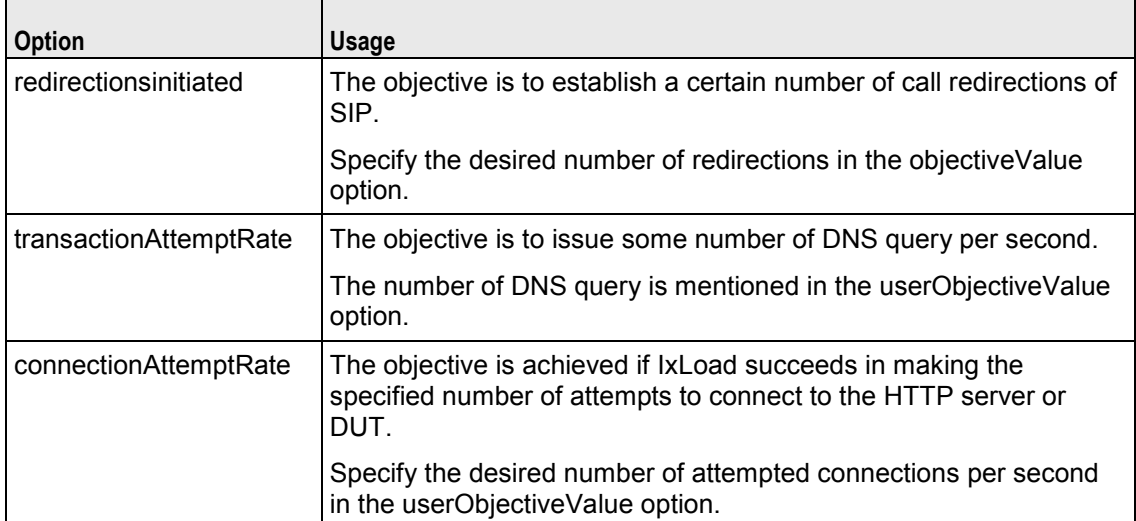

### userObjectiveValue

A value related to the choice made in the userObjectiveType option. One of:

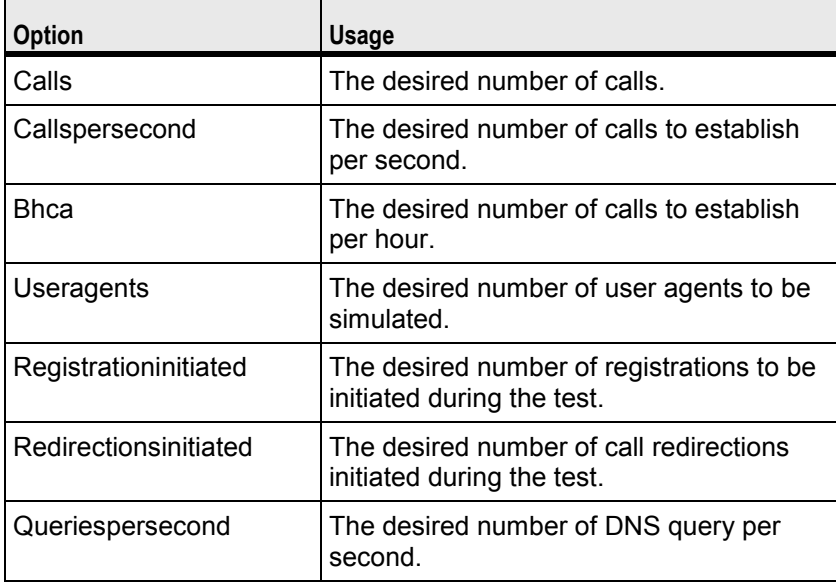

## SUB-OBJECTS

 $\Gamma$ 

network

An object instance of type  $i$ xDHCP, which provides the networks from which the traffic will be generated. (Default =  $\{\}\)$ .

## traffic

An object of type  $ixCustomer$   $\forall x$  and  $\forall x$ , which provides the model of traffic to be generated. (Default = {}).

# XIXIA

EXAMPLE

```
#--------------------------------------------------------------
# Create the client traffic to network mapping
#--------------------------------------------------------------
set clnt mapping [::IxLoad new ixClientTrafficNetworkMapping \
   -network \zeta > \zeta \zeta + \zeta-traffic \Diamond \Diamond \Diamond-objectiveType $::ixObjective(kObjectiveTypeSimulatedUsers)\
   -objectiveValue 20 \
   -rampUpValue 5 \
    -sustainTime 20 \
    -rampDownTime 20
]
```
## SEE ALSO

ixTest (see ["ixTest"](#page-148-0) on page [147\)](#page-148-0), ixCustomPortMap (see ["ixCustomPortMap"](#page-123-0) on page [122\)](#page-123-0)

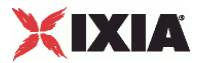

## **ixNetworkRange**

ixNetworkRange-Defines a range of IP and MAC addresses.

Note: This item has been deprecated.

## **SYNOPSIS**

set networkRange [::IxLoad new ixNetworkRange options]

\$networkRange subcommand options...

#### DESCRIPTION

The ixNetworkRange command is used to construct a network range consisting of a set of IP, MAC, and vLAN addresses. This is used in the ixDHCP and ixStatCatalogItem commands. If the ixDHCP/ixStatCatalogItem command speca "MACPerPort" mapping mode in its macMappingMode option, then the gateway, firstMac, and macIncrStep options are not relevant; all network ranges route to the emulated router and a single MAC addresses emanates from each Ixia port.

#### **SUBCOMMANDS**

The options for this command are configured and read using the standard config, cget, and getOptions subcommands defined in the ixConfig command. In addition, the following commands are available. Unless otherwise described, no valare returned and an exception is raised for any error found.

checkConfig

Checks the configuration of the client network object.

set range

Helps to select the activities (protocol agents) that each networkRange will run.

```
set range1 [$clnt network networkRangeList.getItem 0]
```
\$clnt t n mapping setActivityAvailableForRange \$range1 "my http client" true

```
set isAvailable [$clnt t n mapping isActivityAvailableForRange $range1
"my_http_client"]
```
puts "======= Activity-IP Mapping for Http Agent ========"

puts \$isAvailable

## OPTIONS

enable

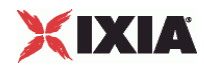

If true, enables the use of this network range. (Default = true).

#### enableStats

This is enabled to value 1, to collect per interface statistics  $( -$  AddPerInterfaceStat arguments). (Default =  $0$ ).

#### firstIp

The first IP address for the range. If  $i$ pType is set to "IPv4," this must be an IPv4 address. If  $i$ pType is set to "IPv6," this must be an IPv6 address. Only HTTP and FTP agents support IPv6 addressing. If there is a mixture of IPv4 and IPv6 addresses, other protocols will use only the IPv4 addresses. IxLoad supports all forms of IPv6 addressing except ::dotted-quad notation (for example, "::1.2.3.4").  $(Default = 198.18.0.1)$ .

#### firstMac

The first MAC address for the range. This is not used if the value of macMin the containing  $ixDHCP/ixStatCataloqItem Object$  is set to "MACPerPort." (Default = 00:C6:12:00:01:00).

#### gateway

The gateway associated with all IP addresses in the network range. (Default =  $0.0.0.0$ ).

#### ipCount

The number of unique IP addresses in the network range. ( $Default = 100$ ).

#### ipIncrStep

Indicates the increment to be applied between generated IP addresses. The format of this option is a dotted-quad IP address, in which only one of the octets may be nonzero. For example, 0.0.0.1, 0.0.2.0, 0.22.0.0 and 4.0.0.0 are valid values which will increment a different octet each time. Values that use more than one octet, for example 0.0.1.1, are illegal. ( $Default = 0.0.0.1$ ). Some useful constants are:

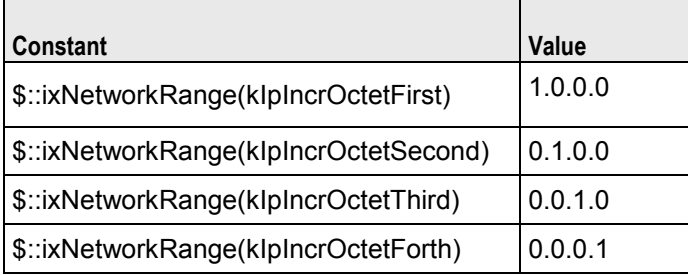

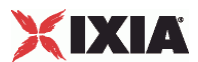

Type of IP address. This parameter indicates whether the address range is a range of IPv4 addresses or a range of IPv6 addresses. Only HTTP and FTP agents supIPv6. If there is a mixture of IPv4 and IPv6 addresses, other protocols will use only IPv4 addresses. IxLoad supports all forms of IPv6 addressing except ::dotted-quad notation (for example, "::1.2.3.4"). The choices are: "IPv4" and "IPv6." (Default  $=$  "IPv4").

#### macIncrStep

Indicates the increment to be applied between generated MAC addresses. The format of this option is a colon separated MAC address, in which only one of the octets may be nonzero. For example, 00:00:00:00:00:01, 00:00:00:00:22:00, 00:00:00:33:00:00, 00:00:44:00:00:00, 00:AA:00:00:00:00, and C:00:00:00:00:00 are valid values that will increment a different octet each time. Values that use more than one octet, for example 00:00:00:00:01:01, are illegal. This is not used if the value of macMappingMode in the containing ixDHCP/ixStatCatalogItem object is set to "MACPerPort."  $(Default = 00:00:00:00:00:01)$ . Some useful constants are:

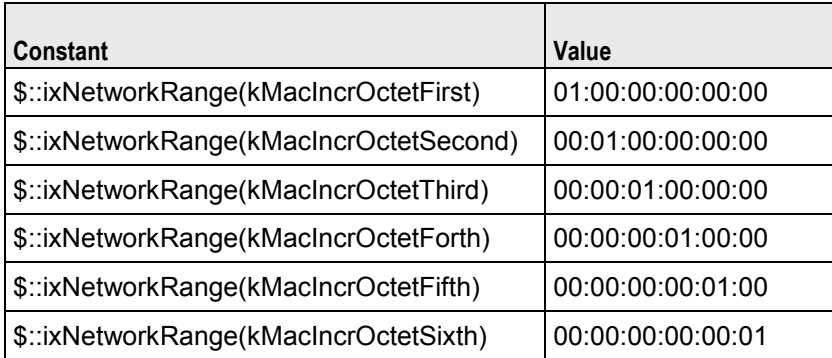

mss

If mssEnable is true, this option specifies the TCP Maximum Segment Size in the MSS (RX) field. Otherwise, IxLoad clients or servers advertise their TCP MaxiSegment Size as 1,460 bytes. (Default  $= 1,460$ .

mssEnable

If true, the use of the mss option is enabled. (Default = false).

networkMask

The subnet mask associated with the IP range. (Default =  $255.255.0.0$ ).

rangeType

Type of IP range configured on the subnet.

**Value** Ethernet (default)

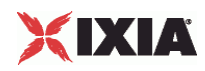

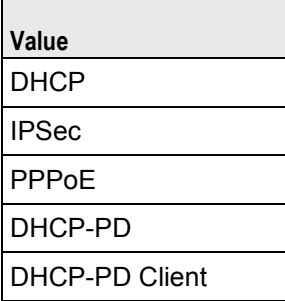

vlanEnable

If true, vLAN IDs are inserted.

vlanId

If vlanEnable is true, this is the vLAN ID used. (Default = None).

## EXAMPLE

See example in  $i$  xDHCP.

## SEE ALSO

ixStatCatalogItem (see ["ixStatCatalogItem"](#page-142-0) on page [141\)](#page-142-0)

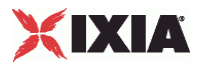

## **ixServerNetwork**

ixServerNetwork-Defines a network for server agents.

## **SYNOPSIS**

set serverNetwork [::IxLoad new ixServerNetwork \$chassisChain options] \$serverNetwork subcommand options...

## DESCRIPTION

The ixServerNetwork command is used to construct a server network, which is used as part of an ixServerTrafficNetworkMapping object. A chassis chain object, as created in the ixChassisChain command, must be used in the construction of this object.

A list of network ranges, as defined in the  $i x$ Repository object is associated with the server network. Network ranges are added to the server network through the use of the networkRangeList.appendItem command.

A list of ports is also associated with the network through the portList option.

If an emulated router is to be used, a list of IP ranges for the router is also associwith the network through the emulatedRouterIpAddressPool option. These are added to the object through the use of the emulatedRouterIpAddressPool.appendItem command.

## **SUBCOMMANDS**

The options for this command are configured and read using the standard  $config,~cert,~and~$  $getOptions$  subcommands defined in the  $ixConfig$  command. In addithe following commands are available. Unless otherwise described, no values are returned and an exception is raised for any error found.

#### checkConfig

Checks the configuration of the server network object.

#### reset

Disassociates the network group from all of the Ixia ports currently in the  $\text{portList}$  option. Ownership of the ports is cleared.

## OPTIONS

#### chassisChain

This must be a chassis chain object, as created in the ixChassisChain command. It represents the set of chassis used in the test and defines the chassis IDs used in the portList component. This option should not be changed after portList is set. (Default = None).

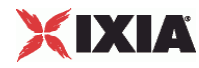

comment

A commentary string for the object. (Default =  $"$ ).

emulatedRouterGateway

If macMappingMode is set to kMacMappingModePort, then an emulated router is inserted between the servers and the external port. This is the gateway to be used for that router. (Default =  $0.0.0.0$ ).

emulatedRouterIpAddressPool

If macMappingMode is set to kMacMappingModePort, then an emulated router is inserted between the servers and the external port. This option is a list of ixEmulatedRouterIpAddressRange objects that define the routers' source addresses that will be used. One IP address is taken from the list and used for each Ixia port. Refer to  $ix$ ConfigSequenceContainer for a list of commands that may be used to manipulate this list. (Default =  $\{\})$ .

emulatedRouterSubnet

If macMappingMode is set to kMacMappingModePort, then an emulated router is inserted between the clients and the external port. This is the network mask to be used for that router. (Default = 255.255.255.0).

emulatedRouterGatewayIPv6

If macMappingMode is set to kMacMappingModePort and ipType in ixEmulatedRouterIpAddressRange is set to "IPv6" for any addresses, then an IPv6 address is also required for the emulated router inserted between the clients and the external port. IxLoad supports all forms of IPv6 addressing **except** ::dotted-quad notation (for example, "::1.2.3.4"). This is the IPv6-format address of the gateway to be used for that router. (Default =  $\cdot$ : $C212:0001$ ").

emulatedRouterSubnetIPv6

Subnet mask applied to emulatedRouterGatewayIPv6 address. (Default = "FFFF:FFFF:FFFF:FFFF:FFFF:FFFF::0").

impairment

If enabled, this option helps to intentionally degrade the traffic transmitted by the network. You can cause it to drop or duplicate packets, or delay them for certain lengths of time. Refer to  $ixImpairment$  for a description of all the options.

#### ipSourcePortFrom

Defines the beginning of the range of ephemeral port numbers used to establish connections. The end of the range is specified by ipSourcePortTo.

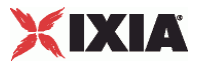

The first port in the range that IxLoad uses for traffic is 1 greater than the value you specify for ipSourcePortFrom. For example, if you specify 1,024, traffic originates from port 1,025; no traffic originates from port 1,024. The minimum value for ipSourcePortFrom is 1,024. (Default = 1,024).

#### ipSourcePortTo

Defines the end of the range of ephemeral port numbers used to establish connection to the server. The beginning of the range is specified by  $ipSourcePortFrom$ . (Default = 65,535).

#### linkLayerOptions

The link layer options to be associated with the ports associated with this server network. Only Ethernet options are currently supported. (Default =  $kLink$ 

#### macMappingMode

The mapping between IP addresses and MAC addresses. One of:

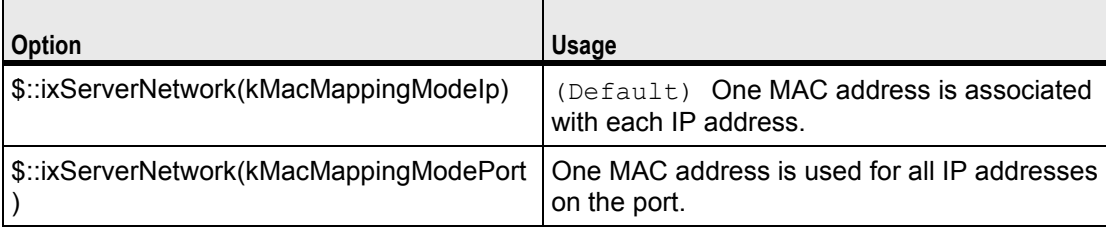

name

The name associated with this object. (Default = "newNetwork").

#### networkRangeList

A list of ixRepository objects that define the networks from which addresses will be associated with the servers. Refer to ixConfigSequenceContainer for a list of commands that may be used to manipulate this list. (Default =  $\{\}\)$ .

#### portList

A list of ports associated with the server network. Refer to ixConfigSequenceContainer for a list of commands that may be used to maniputhis list. Ports are added directly into this object; see the following example:

```
$serverNetwork portList.appendItem \
  -chassisId 1 \
  -cardId 2 \
  -portId 2
```
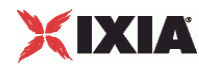

rangeType

Type of IP range configured on the subnet.

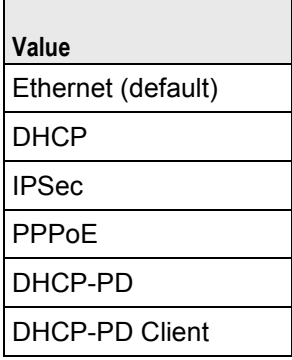

You can insert the same parameters for the ixStatCatalogItem.

## SUB-OBJECTS

arpSettings

This is an object of type ixArpSettings, which specifies the manner in which ARP is handled on this network. (Default =  $\langle$ see ixArpSettings>). The options of this object should be set directly via:

\$serverNetwork arpSettings.config options...

tcpParameters

This is an object of type  $ixTc$  parameters that specifies the manner in which TCP traffic is handled on this network. (Default =  $\langle$ see ixTcpParameters>). The options of this object should be set directly via:

\$serverNetwork tcpParameters.config options...

-firstIp "198.18.200.1" \

#### EXAMPLE

```
set svr network [::IxLoad new ixServerNetwork $chassisChain]
$svr_network config -name "svr_network" \
              -cardType $::ixCard(kCard1000Txs4)
              -ipSourcePortFrom 1024 \
              -ipSourcePortTo 65536 \
$svr_network networkRangeList.appendItem \
       -name "svr_range" \
        -enable 1 \
```
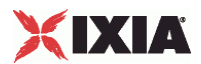

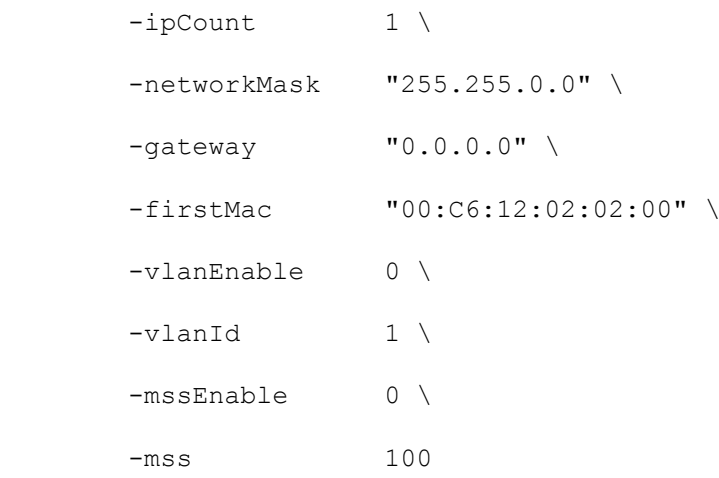

```
$svr network impairment.config\
```

```
 -enable True\
 -addDrop True\
```

```
 -drop 5
```

```
$svr network portList.appendItem \
```

```
-chassisId 1 \
-cardId 2 \
 -portId 2
```
## SEE ALSO

ixClientTrafficNetworkMapping, (see ["ixClientTrafficNetworkMapping"](#page-222-0) on page [221\)](#page-222-0) ixChassisChain (see ["ixChassisChain"](#page-120-0) on page [119\)](#page-120-0), ixRepository (see ["ixRepository"](#page-138-0) on page [137\)](#page-138-0)

<span id="page-241-0"></span>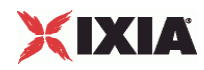

## **ixServerTraffic**

ixServerTraffic-Builds a list of server agents to handle server traffic.

## **SYNOPSIS**

```
set serverTraffic [::IxLoad new ixServerTraffic options]
$serverTraffic subcommand options...
```
## DESCRIPTION

The ixServerTraffic command is used to construct the model for server network traffic to be handled during a test. It is used in the ixServerTrafficNetworkMapping command to co-ordinate networks with server agents.

Its primary option is the agentList list of agents that will handle server traffic. The agents that exist for a number of protocols are documented in the subsequent chapters.

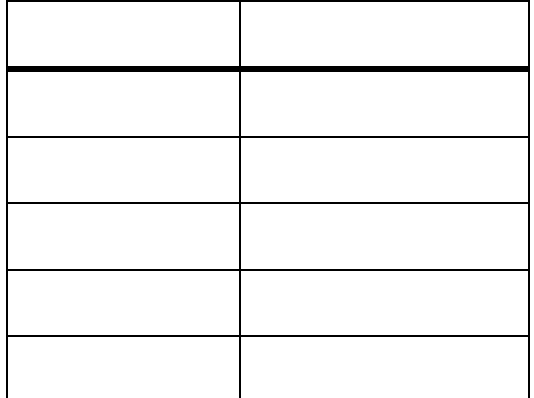

Agents are added to the agent list using the appendItem subcommand and may be otherwise manipulated using the commands supported by the ixConfigSequenceContainer command. All agents are added in the same manner:

```
set serverTraffic [::IxLoad new ixServerTraffic \
                   -name "Servers"]
$serverTraffic agentList.appendItem \
  -name "my_protocol_server" \
  -protocol "<PROTOCOL>" \
  -type "Server" \
  <other per-protocol options>
```
The name, protocol, and type are required fields. These define a particular type of agent; the protocol field should be drawn from the table above. In addition to the required fields, the agent

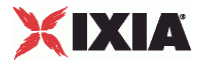

definition should include options that are specific to a particular protocol, and defined in their respective appendix.

#### SUBCOMMANDS

The options for this command are configured and read using the standard  $config, cget, and$ getOptions subcommands defined in the ixConfig command. In addition, the following commands are available. Unless otherwise described, no values are returned and an exception is raised for any error found.

## checkConfig

Checks the configuration of the server traffic object.

#### **OPTIONS**

#### agentList

A list of agent objects that define the agents, which will be used to handle server traffic. Refer to the various appendixes listed above to determine the options that the agents offer. Refer to ixConfigSequenceContainer for a list of commands that may be used to manipulate this list.  $(Default = {}$ 

name

The name associated with this object. (Default = "newActivityModel").

## EXAMPLE

```
#-----------------------------------------------------------
# Construct the Server Traffic
#-----------------------------------------------------------
set svr traffic [::IxLoad new ixServerTraffic \
              -name "svr_traffic"]
#--------------------------------------------------------------
# Create a server agent -- no actions are involved in this agent
#--------------------------------------------------------------
$svr traffic agentList.appendItem \
        -name "my http server" \
         -protocol "HTTP" \
```
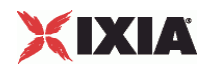

```
 -type "Server" \
       -httpPort 80
for {set idx 0} {$idx < \
 [$svr_traffic agentList(0).responseHeaderList.indexCount]}\
 \{inner\_idx\} {
   set response [$svr traffic \
        agentList(0).responseHeaderList.getItem $idx]
    if \{[\$response\ code -name] == "200\ OK"\} set response200ok $response
     }
    if \{[\$response\ code -name] == "404\ PageNotFound"\}set response404 PageNotFound $response
     }
}
#--------------------------------------------------------------
# Clear pre-defined web pages, add new web pages
#--------------------------------------------------------------
$svr traffic agentList(0).webPageList.clear
$svr traffic agentList(0).webPageList.appendItem \
       -page "/4k.html" \
        -payloadType "range" \
        -payloadSize "4096-4096" \
       -response $response200ok
$svr_traffic agentList(0).webPageList.appendItem \
       -page "/8k.html" \
        -payloadType "range" \
        -payloadSize "8192-8192" \
```
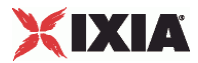

## SEE ALSO

ixServerTrafficNetworkMapping (see ["ixServerTrafficNetworkMapping"](#page-245-0) on page [244\)](#page-245-0)

<span id="page-245-0"></span>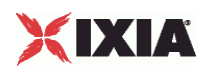

## **ixServerTrafficNetworkMapping**

ixServerTrafficNetworkMapping-Ties a server network to traffic model.

## **SYNOPSIS**

set serverMapping [::IxLoad new ixServerTrafficNetworkMapping options] \$serverMapping subcommand options...

## DESCRIPTION

The ixServerTrafficNetworkMapping command is used to map a set of server agents that receive traffic (in an  $ixServerTraffic$  object) to the set of networks that will carry the traffic (in an ixStatCatalogItem object).

A number of additional options control the manner in which the server traffic applied to the networks.

The standbyTime, offlineTime, sustainTime, and totalTime options determine the timeline for server agents.

## **SUBCOMMANDS**

The options for this command are configured and read using the standard  $config, cget, and$ getOptions subcommands defined in the ixConfig command.

## OPTIONS

enable

If true, this mapping is included in the IxLoad test. (Default = true).

#### iterations

The number of times that the traffic-network pair perform their functions (establishing TCP connections, retrieving FTP files, and so forth) in the test. (Default =  $1$ ).

matchClientTotalTime

If true, the servers on this mapping will stay online for the same length of time as the longest-running client agent.

If you do not check this box and a server's duration is shorter than one of the clients connecting to it, the server will go offline while the client is connected; if this is not what you intend to happen during testing, the test results for that client may be misleading.

If false, IxLoad calculates agent run times independently for each server activity. (Default = true).

name

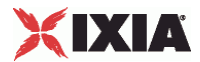

The name associated with this object. (Default  $=$  "NetworkTrafficMapping").

offlineTime

Amount of time agents are idle between iterations. (Default =  $0$ ).

#### standbyTime

The amount of time, expressed in seconds, that elapses between the time the test is started and the time that the traffic-network pair become active. If you have multiple traffic-network pairs in your test, you can use this parameter to stagger their start times. A value of 0 causes the test to begin immediately. The valid range is from 0 to 1,000 hours  $(3,600,000)$ . (Default = 0).

sustainTime

The amount of time, in seconds, during which all users are up and performing the central test objectives, such as establishing and closing connections (TCP), retrieving or serving pages (HTTP), or sending or receiving files (FTP). (Default =  $20$ ).

#### totalTime

The total time required to run the test, including Standby, Sustain, and Offline times for all iterations.  $(Default = 60)$ .

## SUB-OBJECTS

network

```
An object of type ixStatCatalogItem that provides the networks associated with the server agents.
(Default = {}
```
#### traffic

An object of type ixServerTraffic that provides the model of traffic to be generated. (Default =  $\{\}$ ).

### EXAMPLE

```
#--------------------------------------------------------------
# Create the server traffic to network mapping
#--------------------------------------------------------------
set svr mapping [::IxLoad new ixServerTrafficNetworkMapping \
       -network    $svr_network \
       -traffic $svr traffic \,
```
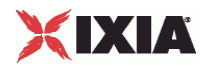

-matchClientTotalTime 1

]

## SEE ALSO

ixTest (see ["ixTest"](#page-148-0) on page [147\)](#page-148-0), ixStatCatalogItem (see ["ixStatCatalogItem"](#page-142-0) on page [141\)](#page-142-0), ixServerTraffic (see ["ixServerTraffic"](#page-241-0) on page [240\)](#page-241-0)

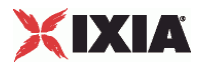

## **ixWaitEventCommand**

ixWaitEventCommand - cause a command to wait for another to execute

### **SYNOPSIS**

```
$my_ixWaitEventCommand config \
   -option value
```
## DESCRIPTION

ixWaitEventCommand causes one command to wait for another to finish executing for it is itself executed. ixSendEventCommand is used to trigger the waiting command. ixSendEventCommand and ixWaitEventCommand are added to an actionList using the appendItem command.

For example, if Command2 must be executed only after Command1 has been executed:

1. An ixWaitEventCommand is inserted preceding Command2.

2. An ixSendEventCommand is added after Command1, with the same eventID as in the ixWaitEventCommand.

When Command1 finishes executing, the ixSendEventCommand ends the ixWaitEventCommand for Command2, causing Command2 to be executed.

ixSendEventCommand and ixWaitEventCommand can only be used with Subscriber activities.

## OPTIONS

commandType

Command type. The only value is "WaitEventCommand".

eventID

Unique value identifying this ixWaitEventCommand. Default value = 1.

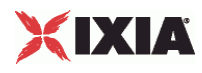

#### EXAMPLE

```
set my ixSendEventCommand [::IxLoad new ixSendEventCommand]
$my ixSendEventCommand config \
   -commandType "SendEventCommand" \
   -eventId 1
$Subscriber Activity HTTPClient1 agent.actionList.appendItem -object
$my_ixSendEventCommand
.
.
.
$Subscriber_Activity_FTPClient1 agent.actionList.clear
set my ixWaitEventCommand [::IxLoad new ixWaitEventCommand]
$my_ixWaitEventCommand config \
   -commandType "WaitEventCommand" \
   -eventId 1
$Subscriber_Activity_FTPClient1 agent.actionList.appendItem -object 
$my_ixWaitEventCommand
```
## SEE ALSO

ixSendEventCommand (see ["ixSendEventCommand"](#page-140-0) on page [139\)](#page-140-0)

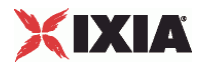

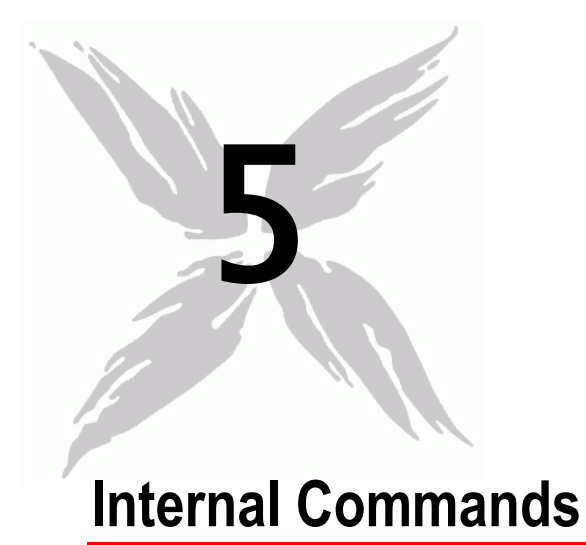

This section lists the IxLoad Tcl API's internal commands.

## In this chapter:

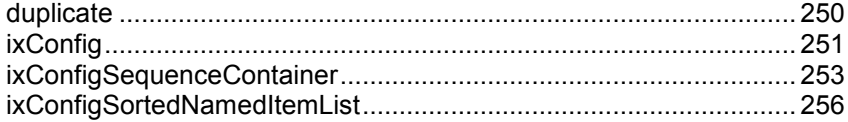

<span id="page-251-0"></span>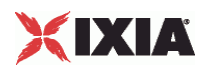

## **duplicate**

duplicate—Copy elements from one object to another.

## **SYNOPSIS**

set <target network/traffic/dut> [\$<source network/traffic/dut> duplicate]

## DESCRIPTION

Enables a NetTraffic to use a copy of a component used in another NetTraffic. You can duplicate networks, traffics, and DUTs. The example shows Traffic3 using copies of the same activities (agents) as Traffic1.

#### SUBCOMMANDS

None

## OPTIONS

None.

## EXAMPLE

```
set Traffic1 [$Traffic1 Network1 cget -traffic]
set Traffic3 [$Traffic1 duplicate]
$Traffic1 Network3 config \
-traffic $Traffic3
```
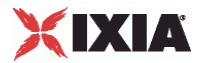

# **ixConfig**

ixConfig—Allows options to be configured for an object.

## **SYNOPSIS**

```
set anyIxLoadObject [$::IxLoad new ixLoadObject options]
$anyIxLoadObject subcommand options...
```
### DESCRIPTION

The  $ixConfig$  object provides the means by which command options are set and read. It is never used directly. The commands that are based on  $ixConfig$  support the subcommands described below.

#### SUBCOMMANDS

The following subcommands are available to handle options:

#### cget option

This subcommand is used to obtain the current value of any option. The option must begin with a hyphen (-). The return value is of a type appropriate for the option.

config option value option value...

The config subcommand may be used to set the value of one or more options in a command. The option must begin with a hyphen (-). The value must be of a type appropriate for the option.

#### getOptions

This subcommand returns a Tcl list with all of the options available for a community including an initial hyphen for each option.

### OPTIONS

#### None.

#### EXAMPLE

\$object cget -name \$object config -name "media" -value "mp3" set optionList [\$object getOptions]

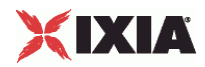

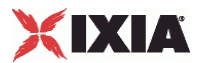

# <span id="page-254-0"></span>**ixConfigSequenceContainer**

ixConfigSequenceContainer—Handles a list of objects.

## **SYNOPSIS**

set anyIxLoadObject [\$::IxLoad new ixLoadObject options]

\$anyIxLoadObject option.subcommand sub-options...

#### **DESCRIPTION**

The ixConfigSequenceContainer object provides a list in which commands configures their options.

See the following example:

- \$anIxLoadCommand is an instance of an ixLoadCommand.
- ixLoadCommand has an option listOfIxStuff.
- listOfIxStuff is a list, each of whose elements is of type ixStuff, with options firstIp and lastIp.

In order to create a new instance of  $i$ xLoadCommand and add an item to its  $1 i$ st, you should use the following sequence:

```
set $anIxLoadCommand [$::IxLoad new ixLoadCommand]
$anIxLoadCommand listOfIxStuff.appendItem \
               -firstIp 192.18.0.1 \
               -lastIp 192.18.0.100
```
The first item in a sequence container has index 0. Negative indexes may be used to indicate positions from the last item in the container. -1 corresponds to the last item in the list, -2 to the one before that, and so forth.

#### **SUBCOMMANDS**

The following subcommands are available to handle options. Except where noted, no value is returned; an exception is raised in the case of an error. In all cases where they are used the option must begin with a hyphen (-). The value must be of a type appropriate for the option.

appendItem option value option value...

The appendItem subcommand may be used to add an item to a list. Any number of options in the listed item may be set as part of the append.

configItem index option value option value...

The configItem subcommand may be used to configure a particular item in a list. Any number of options in the list item may be set. The index argument is used to indicate which item in the list is to be configured.

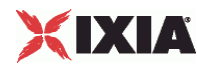

clear

The clear subcommand may be used to delete all listed items from a list.

deleteItem index

The deleteItem subcommand may be used to delete a listed item from a list. The  $index$  argument is used to indicate which item in the list is to be configured.

find mode option value option value...

The find subcommand may be used to search a list for matching criterion. The mode argument may be one of:

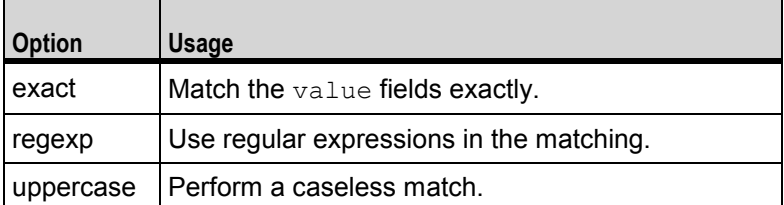

Any number of options may be used in the match. The find subcommand searches for all items in the list, whose keyworded options match the values indicated. A list of indexes of matching items is returned.

#### getItem index

The  $q$ etItem subcommand may be used to retrieve an item from a list. The index argument is used to indicate which item in the list is to be retrieved. This subcommand returns the object from the list.

#### indexCount

The indexCount subcommand returns the number of objects in the list.

insertItem index option value option value...

The insertItem subcommand may be used to insert an item in a list. Any number of options in the list item may be set. The index argument is used to indicate the insertion point in the list.The new item will be inserted before the index'th item in the list.

#### OPTIONS

None.

#### EXAMPLE

```
$list_object.clear
$list object.appendItem -name "sample"
$list object.insertItem 1 -name "sample2"
$list object.configItem -value "mp4"
$list object.deleteItem -1
```
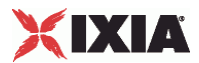

set found\_list [\$list\_object.find regexp \

-speed "\d\*[Mm]bps"]

\$list\_object.getItem 3

set numObjects [\$list object.indexCount]

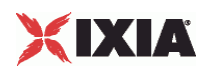

# **ixConfigSortedNamedItemList**

ixConfigSortedNamedItemList—Handles a list of objects that is in sorted order.

#### **SYNOPSIS**

set anyIxLoadObject [\$::IxLoad new ixLoadObject options] \$anyIxLoadObject option.subcommand sub-options...

### DESCRIPTION

ixConfigSortedNamedItemList behaves similar to ixConfigSequenceContainer, except that getItem requires the name of an item rather than its index. The list(index) notation still works for positional indexing with the deleteItem and configItem options.

insertItem and appendItem are not supported; instead an addItem method is supported which has the same syntax as appendItem. This difference is required because an item's position in the list is controlled by the automatic sorting and cannot be specified by the user.

As with ixConfigSequenceContainer, the first item in an ixConfigSortedNamedhas index 0. Negative indexes indicate positions from the last item in the list. For example, -1 corresponds to the last item in the list, -2 to the one before that, and so forth.

#### SUBCOMMANDS

The following subcommands are available to handle options, which are lists. Except where noted, no value is returned; an exception is raised in the case of an error. In all cases where they are used the option must begin with a hyphen  $(-)$ . The value must be of a type appropriate for the option.

addItem name option value option value...

The addItem subcommand adds an item to a list. Any number of options in the list item may be set as part of the addition. Items added with the  $addItem$  method should always include the  $_name$  option so that the item can be referenced later. If you do not specify a name, IxLoad will assign a default name, but you should not rely on default names because future releases of IxLoad may assign different default names. After addItem has been executed, it returns the object that has been added so that you can use the config subcommand to configure it.

configItem index option value option value...

The configItem subcommand configures a particular item in a list. You can pass multiple option/value pairs in one command, so that the command configures multiple options at the same time. The  $index$  argument specifies the list item to be configured. To determine the index number of an item, use the find subcommand.

#### clear

The clear subcommand deletes all items from a list.

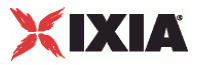

deleteItem index

The deleteItem subcommand deletes an item from a list. The index argument specifies the list item to be deleted. To determine the index number of an item, use the find subcommand. To delete an item by name, use the removeItem sub-command.

find mode option value option value...

The find subcommand searches a list for item that matches its search criteria. The mode argument may be one of:

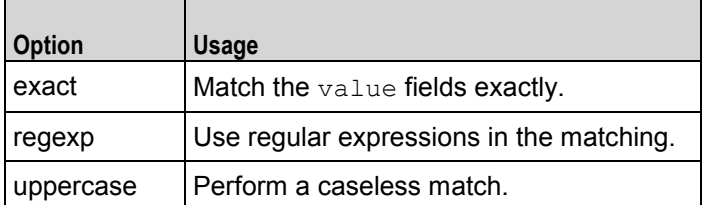

Any number of options may be used in the match. The find subcommand searches for all items in the list, whose keyworded options match the values indiA list of indexes of matching items is returned.

#### getItem name

The getItem subcommand may be used to retrieve an item from a list. The name argument is used to indicate which item in the list is to be retrieved. This subcommand returns the object from the list.

## indexCount

The indexCount subcommand returns the number of objects in the list.

#### removeItem name

The removeItem subcommand deletes an item from a list. The name argument specifies the list item to be deleted. To delete an item by its index, use the deleteItem subcommand.

#### OPTIONS

None.

#### **FXAMPLE**

```
$list_object.clear
$list object.addItem -name "sample"
$list object.configItem -value "mp4"
set found list [$list object.find regexp \
         -speed "\d*[Mm]bps"]
$list_object.getItem "sample"
set numObjects [$list object.indexCount]
```
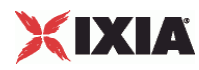

\$list\_object.deleteItem -1

## SEE ALSO

ixConfigSequenceContainer, (see ["ixConfigSequenceContainer"](#page-254-0) on page [253\)](#page-254-0) ixRepository (see ["ixRepository"](#page-138-0) on page [137\)](#page-138-0)

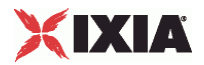

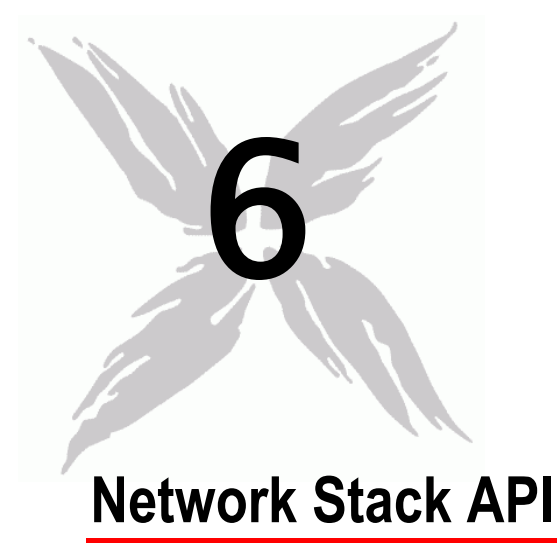

Beginning with release 4.10, IxLoad uses an object-oriented model for its network stack. TCL scripts created with previous releases of IxLoad will still function, but any scripts created using ScriptGen will use the objectoriented network stack.

The following sections describe the object model.

# In this chapter:

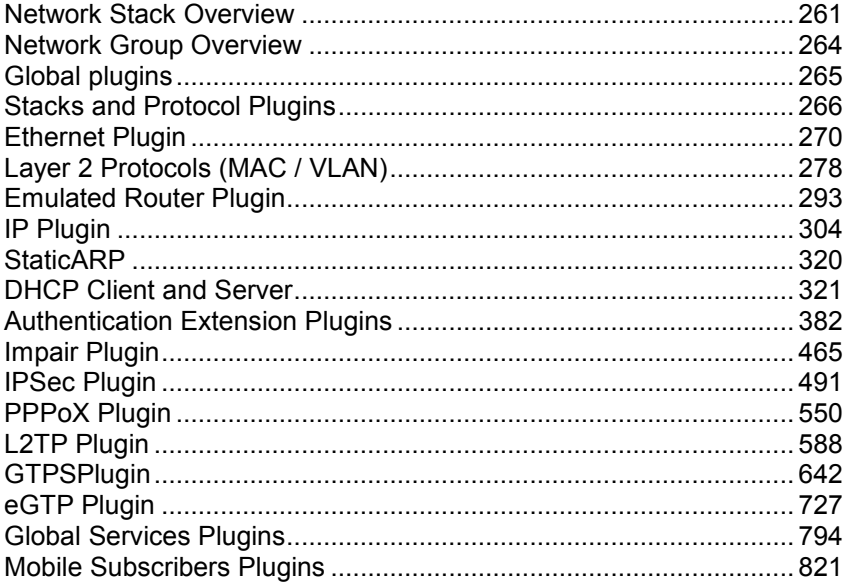

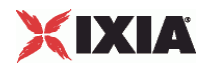

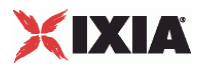

# **Network Stack Overview**

The IxLoad network stack is organized as follows:

- Network groups contain a list of network-specific settings, the foundation protocol (L1 Ethernet), and the list of global plugins. Network groups are sometimes referred to as Port Groups, the term used for them in IxNetwork.
- Global plugins modify settings of port groups. For example, the TCP global plugin modifies the TCP parameters for the port group that it belongs to.
- Layer plugins correspond to layers of a network communication stack. These are the protocols that you would see if captured the traffic and looked at it in a packet analyzer -- a packet header would be present. For example, for an Ethernet plugin, an Ethernet packet would be present. For a PPP plugin, a PPP header would be present.
- **Extension plugins modify behavior of associated Layer plugins For example, the 802.1x Extension** protocol modifies the functionality of a MAC layer plugin. Impairment is another extension protocol -- it can be applied to a single protocol to damage or drop packets, but it has no header or other identifier that can be seen in a packet capture.

## In this appendix:

<span id="page-262-0"></span>| 1

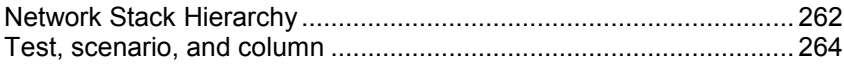

<span id="page-263-0"></span>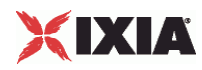

# **Network Stack Hierarchy**

The figure below shows the network stack hierarchy in conceptual form and using examples of what you might see if you use ScriptGen to create a Tcl script of an IxLoad test. Each element is described in a subsequent section.

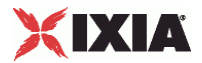

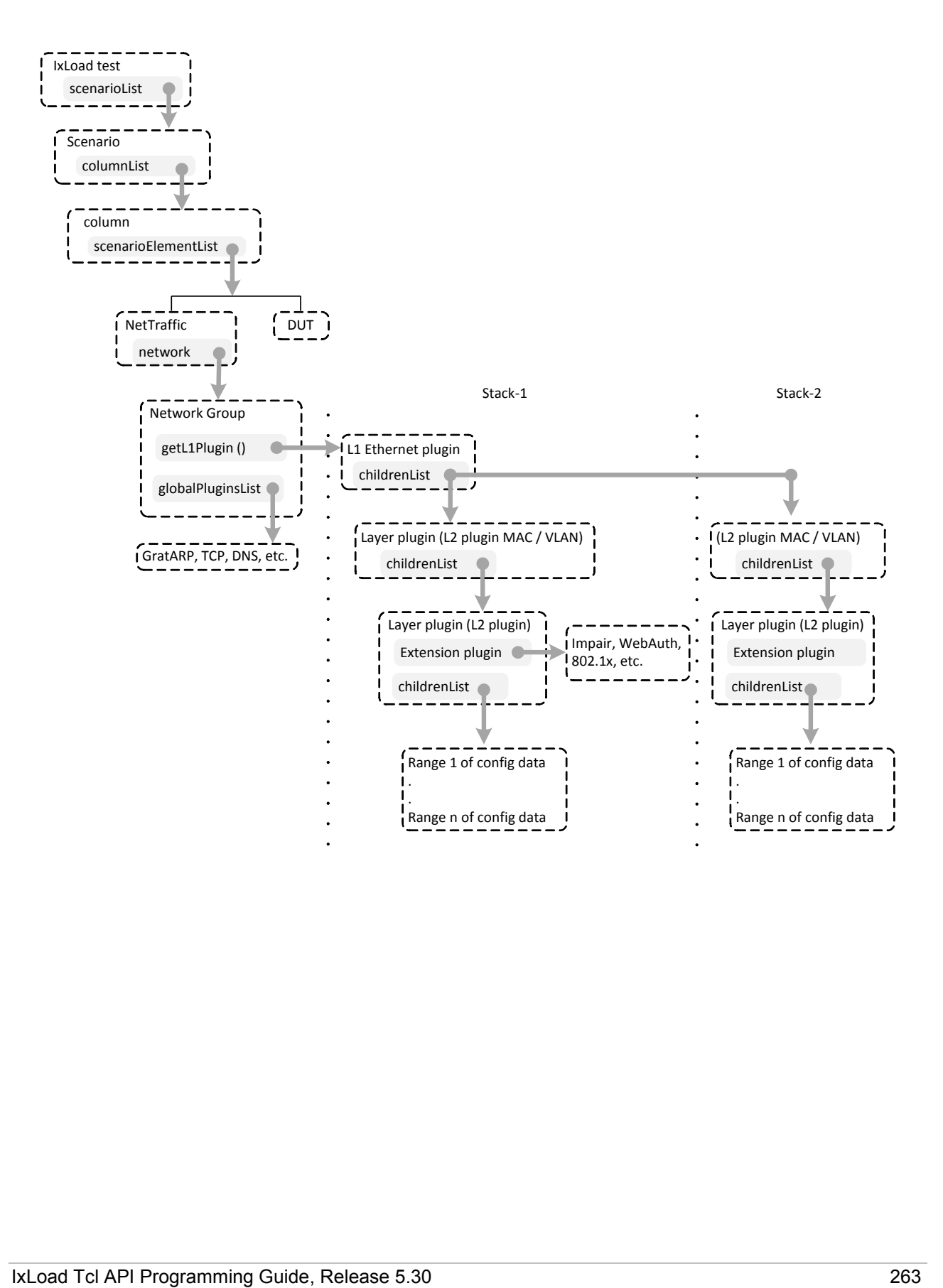

<span id="page-265-0"></span>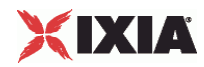

## **Test, scenario, and column**

The test element resides at the top of the test. The test contains a property called scenarioList, which holds the test scenario.

The scenario contains a property called columnList, which holds one or more columns.

Each column contains a property called scenarioElementList, which holds the list of nettraffics or DUTs in the test.

The following example shows how to add a nettraffic to a test.

```
set Test1 [::IxLoad new ixTest]
set scenarioElementFactory [$Test1 getScenarioElementFactory]
set scenarioFactory [$Test1 getScenarioFactory]
$Test1 scenarioList.clear
set New Traffic Flow [$scenarioFactory create "TrafficFlow"]
$New Traffic Flow columnList.clear
set Originate [::IxLoad new ixTrafficColumn]
$Originate elementList.clear
set Traffic1 Network1 [$scenarioElementFactory create
$::ixScenarioElementType(kNetTraffic)]
```
# **Network Group Overview**

The network element is a member of the column's nettraffic, and defines a Network Group.

```
set Network1 [$Traffic1 Network1 cget -network]
$Network1 globalPlugins.clear
```
Network groups contain a list of network-specific settings, the foundation protocol (L1 Ethernet), and the list of global plugins.

The foundation layer in an IxLoad stack is an L1 Ethernet plugin. Every time you create a port group, the L1 Ethernet plugin is created automatically for you. To create it explicitly, you call getL1Plugin.

```
set Ethernet_1 [$Network1 getL1Plugin]
```
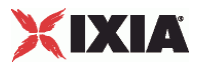

<span id="page-266-0"></span>The network group data holds data that affects a network stack protocol that runs over a specific set of ports. Network groups are sometimes referred to as Port Groups, the term used for them in IxNetwork.

In the IxLoad GUI, the network group data is accessed by clicking the Network Group Settings tab. For example, in the following figure, you would access the network group data for the PPPoX plugin by clicking the Network Group Settings tab:

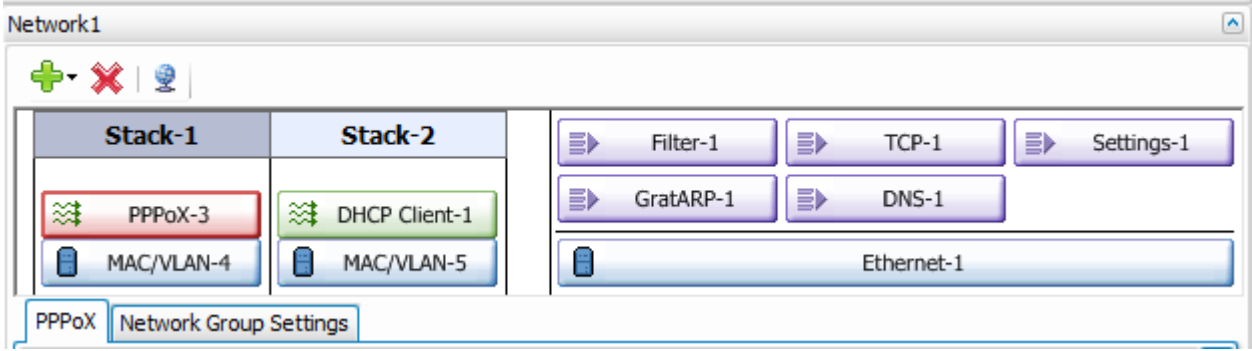

# **Global plugins**

Global plugins modify settings of port groups. For example, the TCP global plugin modifies the TCP parameters for the port group that it belongs to. In the IxLoad GUI, the global plugins are displayed in the scenario editor opposite the network stacks.

You script the parameters for the global plugins once per test.

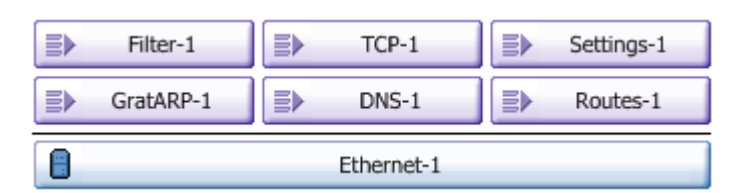

To add a global plugin, you add it as an element of the list of Global plugins:

```
set Network1 [$Traffic1 Network1 cget -network]
$Network1 globalPlugins.clear
set Filter 1 [::IxLoad new ixNetFilterPlugin]
```
\$Network1 globalPlugins.appendItem -object \$Filter\_1

After adding it to the list, you then configure it:

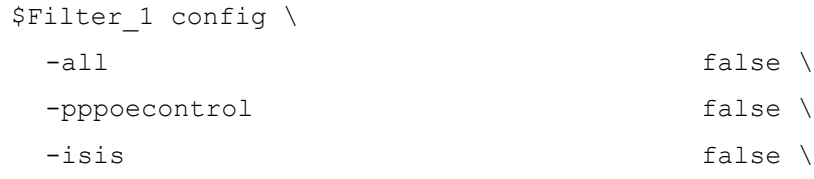

# <span id="page-267-0"></span>XIXIA

# **Stacks and Protocol Plugins**

This section describes the elements of a network stack.

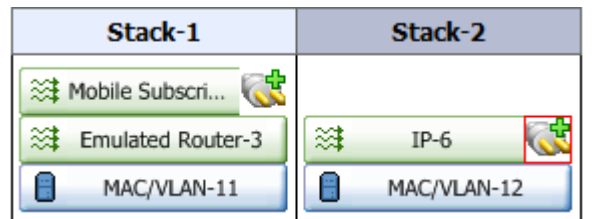

# **Global options**

Most protocols have Global options, which define the behavior of a protocol in all the ranges. There is only one instance of Global options for each protocol. They affect every instance of the protocol running on every port in the test. The Global Options are stored in the session-specific data. The session-specific data is unique to a single instance of an IxLoad test.

In the IxLoad GUI, these are configured by clicking on the Globe icon above the network stacks.

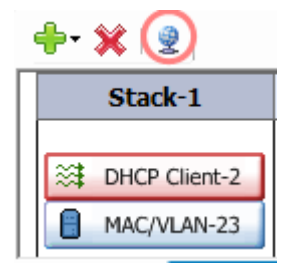

You should script a protocol's global options when you add the first instance of the protocol.

The global options can be set in Tcl by creating a structure to hold the options, and then calling getSessionSpecificData and passing the name of the protocol.

## For example, to set the PPPoX global options:

```
set my ixNetPppoxSessionData [$Test1 getSessionSpecificData "PppoxPlugin"]
$my_ixNetPppoxSessionData config \
  -teardownRateInitial 300 \
  -acceptPartialConfig density true \
  -maxOutstandingRequests 300 \
  -maxOutstandingReleases 300 \
  -setupRateInitial 300
```
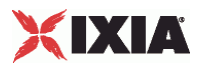

<span id="page-268-0"></span>Each protocol has a reserved string that is passed as an argument to getSessionSpecificData. For a list of strings, see Plugin name strings (see ["Plugin name strings"](#page-268-0) on page [267\)](#page-268-0).

# **Plugin name strings**

The table below lists the names of the plugins to use for the GetSessionSpecificData and GetNetworkSpecificData commands.

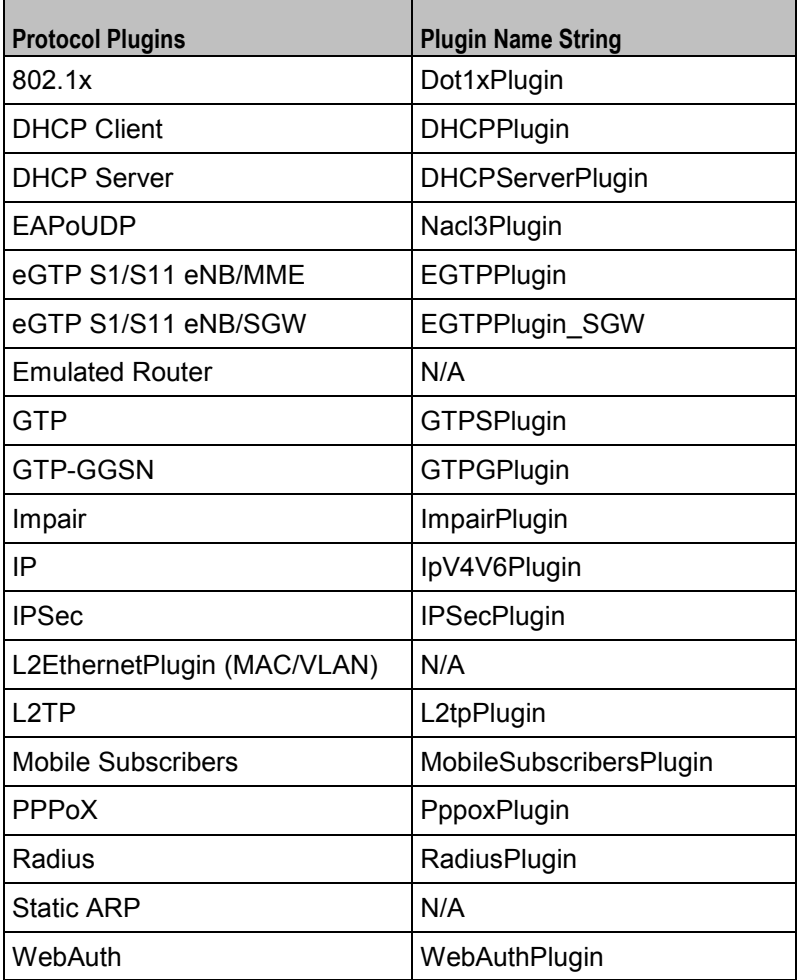

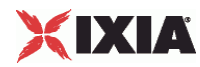

# **Network Group Settings**

The network group settings contain the network-specific settings for a network group.

The network group settings can be set in Tcl by configuring the Port Group Specific Data, a list that holds the network group options for a specific protocol in the network group. There is a set of options for each protocol in the network group.

For example:

```
set my_ixNetPppoxPortGroupData [$client_network getNetworkSpecificData
"PppoxPlugin"]
$my_ixNetPppoxPortGroupData activities.clear
$my_ixNetPppoxPortGroupData associates.clear
$my_ixNetPppoxPortGroupData config \
  -useWaitForCompletionTimeout false \
   -maxOutstandingRequests 300 \
  -perSessionStatFilePrefix "MY_PREFIX" \
   -enablePerSessionStatGeneration false \
   -waitForCompletionTimeout 120 \
   -maxOutstandingReleases 300 \
  -overrideGlobalRateControls false \
   -role "client" \
  -filterDataPlaneBeforeL7 true \
  -teardownRateInitial 300 \
  -setupRateInitial 300
```
# **L2 Plugin**

To build the stack, you add plugins as children of other plugins. The first plugin that you add to the stack is an L2 plugin. There is one L2 plugin per stack.

After the L1 plugin has been created, you add the L2 plugin as its child, using the appendItem command to add it to the childrenList property. Children lists are ranges of configuration data for the plugin being added. Most plugins have one range, but some have two. For example, an Ethernet range has a MAC range and VLAN range as its children.

For example, to create a MAC address range, you add it to the childrenList of the Ethernet plugin.

```
set MAC VLAN 1 [::IxLoad new ixNetL2EthernetPlugin]
$Ethernet 1 childrenList.appendItem -object $MAC VLAN 1
```
# **Adding Layer Plugins**

To add additional higher-layer protocols to the stack, you them as ranges, again using appendItem:

```
$PPPoX_4 rangeList.clear
set PPPoX R4 [::IxLoad new ixNetPppoxRange]
$PPPoX_4 rangeList.appendItem -object $PPPoX_R4
```
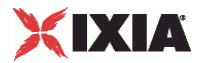

# **Extension plugins**

Extension plugins modify the behavior of the protocols they are associated with. To add an extension plugin, you add it to its associated protocol's extensionList property using the appendItem command:

set Impair 1 [::IxLoad new ixNetImpairPlugin] \$PPPoX\_1 extensionList.appendItem -object \$Impair\_1

Then, you configure the extension plugin's range and parameters, and then enable it:

```
set Impair R1 [$PPPoX R1 getExtensionRange $Impair 1]
```
set DefaultProfile [::IxLoad new ixNetImpairProfile]

\$DefaultProfile config \

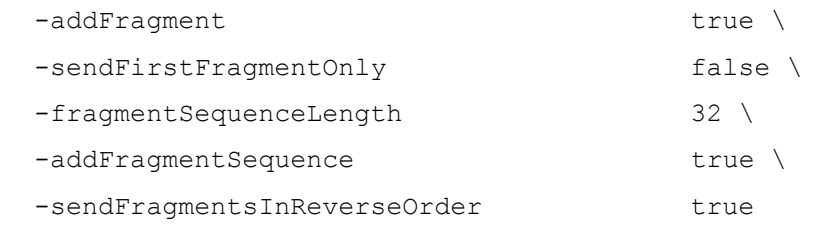

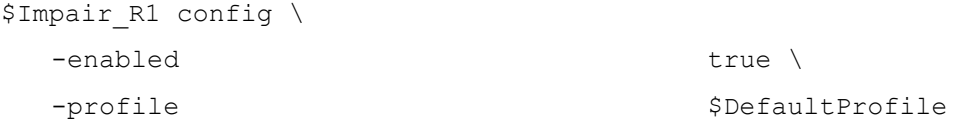

<span id="page-271-0"></span>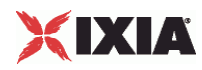

# **Ethernet Plugin**

## **SYNOPSIS**

### DESCRIPTION

First plugin for all Ethernet stacks. This element is preconfigured to be the first element of the stack in the Network Group. You can get this item from the network by calling get NetworkPlugin.

#### SUBCOMMANDS

## OPTIONS

name

Name of the instance of the plugin.

Default value = "None"

childrenList

Name of the list of next-lower layer plugins.

Default value = "None"

extensionList

Name of the list of protocol extensions.

Default value = "None"

autoNegotiate

If true, the Ixia port auto-negotiates its speed and duplex operation with the DUT, using the values that you select for the *Speed* parameter. If false, the Ixia port uses the speed that you select for the Speed parameter.

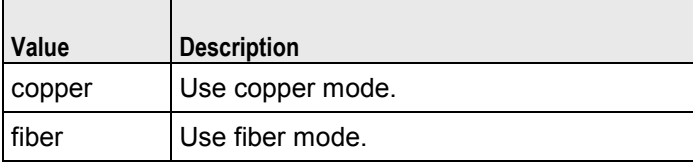

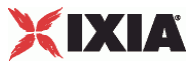

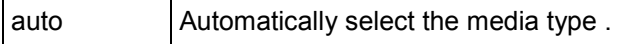

Default value = "True"

#### speed

If autoNegotiate is true, this parameter lists the speeds that the Ixia port advertises.

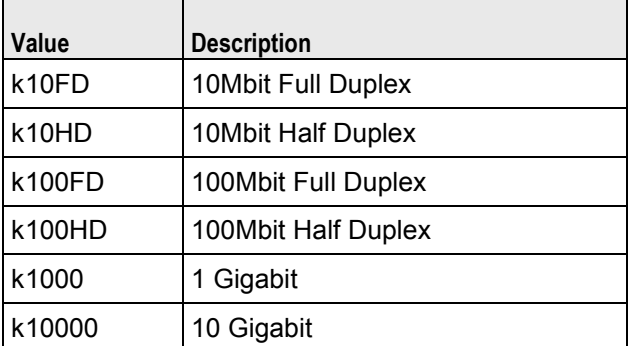

Default value = "'k100FD'"

advertise10Half

If true, the Ixia port advertises 10 Mbps half duplex speed.

Default value = "True"

name="advertise10Full"

If true, the Ixia port advertises 10 Mbps full duplex speed.

Default value = "True"

name="advertise100Half"

If true, the Ixia port advertises 100 Mbps half duplex speed.

Default value = "True"

```
name="advertise100Full"
```
If true, the Ixia port advertises 100 Mbps full duplex speed.

Default value = "True"

name="advertise1000Full"

If true, the Ixia port advertises 1 Gbps full duplex speed.

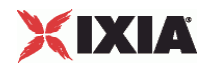

Default value = "True"

name="cardElm"

Default value = "None"

**EXAMPLE** 

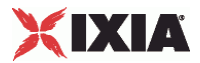

# **Ethernet ELM options**

### **SYNOPSIS**

#### DESCRIPTION

Defines the parameters for using an Encrypting Load Module (ELM) in an IxLoad test.

#### **SUBCOMMANDS**

## OPTIONS

enabled

If true, an ELM port will be configured as an ELM port.

If false, an ELM port will be configured as a generic Ethernet port.

Default value = "False"

negotiateMasterSlave

If true, the master/slave relationship of all ports will be auto-negotiated.

If false, the negotiationType value determines the master/slave relationship.

Default value = "True"

negotiationType

If negotiateMasterSlave is false, this value determines the role (master or slave) of the ELM port.

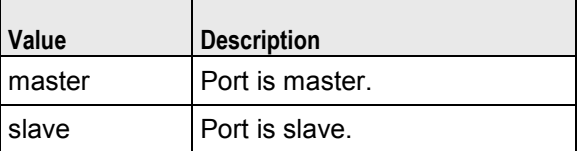

Default value = "'master"'

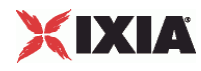

### EXAMPLE

```
set my ixNetEthernetELMPlugin [::IxLoad new ixNetEthernetELMPlugin]
$my_ixNetEthernetELMPlugin config \
   -<br>-negotiationType \overline{\phantom{a}} "master" \
   -negotiateMasterSlave true
$Ethernet 1 config \
  -advertise10Full true \
                                           "Ethernet-1" \backslash<br>true \backslash-autoNegotiate
  -advertise100Half true \
  -advertise10Half true \
                                           "k100FD" \setminus<br>true \setminus-advertise1000Full true \<br>-advertise100Full true \
  -advertise100Full<br>-cardElm
                                           $my_ixNetEthernetELMPlugin
$Ethernet 1 childrenList.clear
$Ethernet 1 extensionList.clear
```
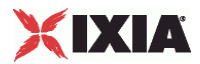

# **Physical Layer Example**

This section shows an example of how to create a physical layer plugin in the Tcl API.

# **Physical Layer Example**

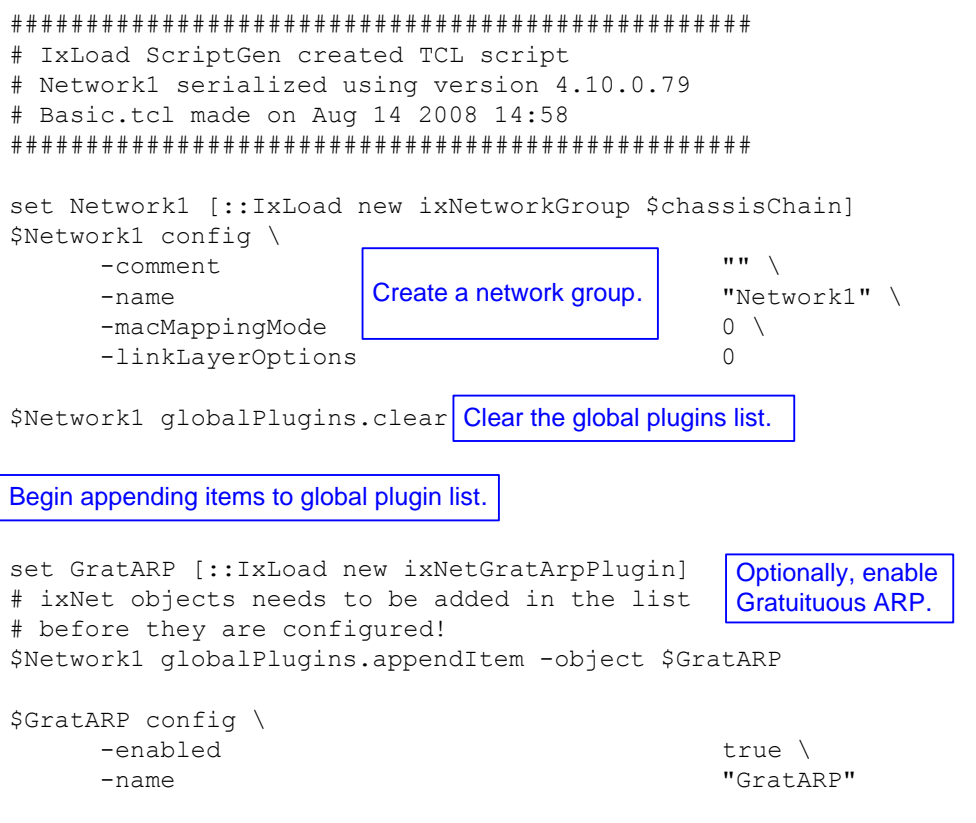

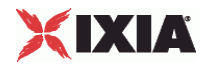

# **Physical Layer Example**

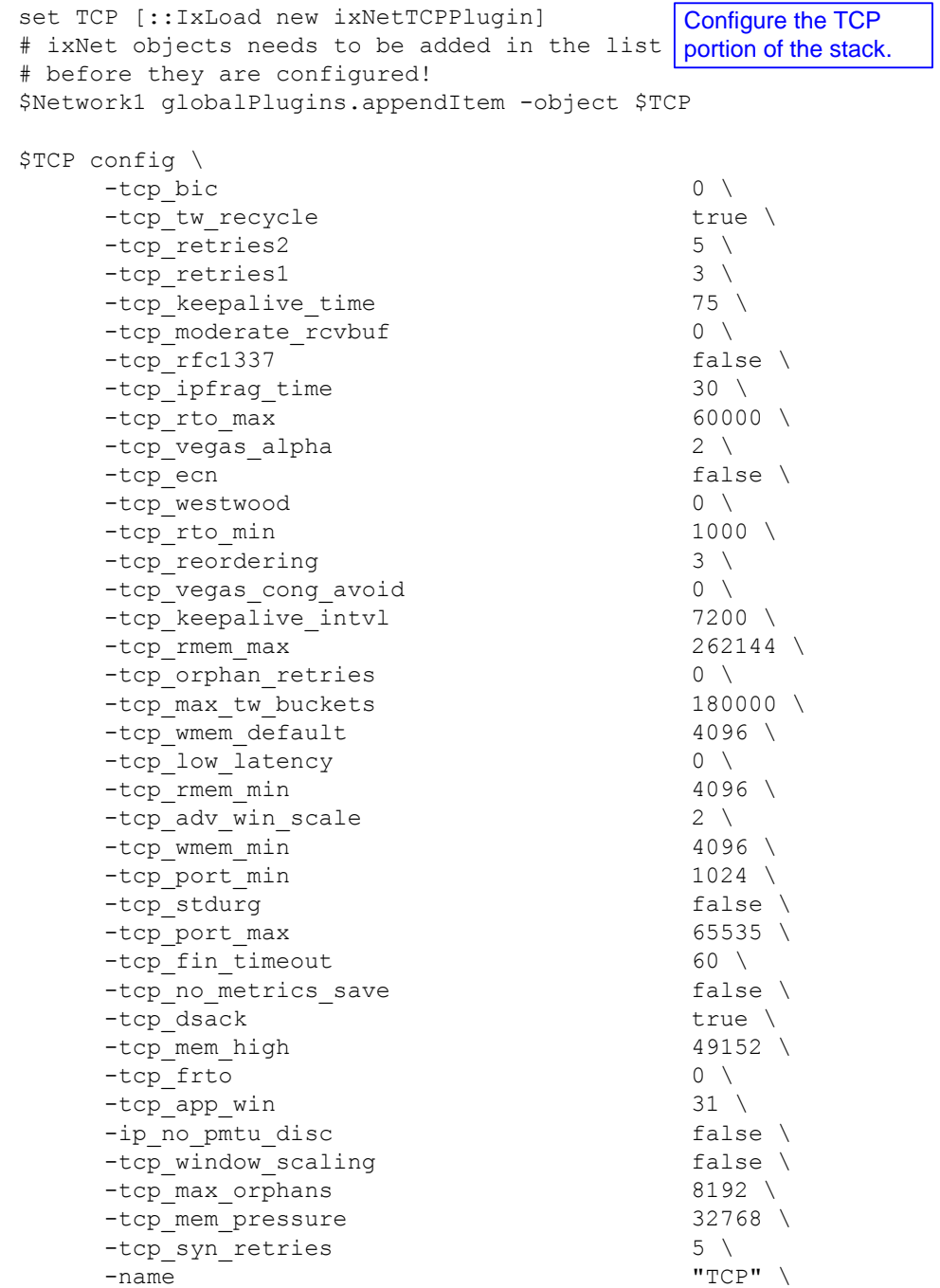

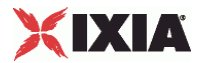

# **Physical Layer Example**

```
set Settings [::IxLoad new ixNetIxLoadSettingsPlugin]
# ixNet objects needs to be added in the list 
# before they are configured!
$Network1 globalPlugins.appendItem -object $Settings
$Settings config \
    -teardownInterfaceWithUser false \
    -name \blacksquare-interfaceBehavior 0 
set Ethernet 1 [$Network1 getL1Plugin]
set my ixNetEthernetELMPlugin [::IxLoad new ixNetEthernetELMPlugin]
$my ixNetEthernetELMPlugin config \
    -negotiationType \blacksquare-negotiateMasterSlave true
$Ethernet 1 config \
    -advertise10Full true \
    -name "Ethernet-1" \
    -autoNegotiate true \
    -advertise100Half true \
    -advertise10Half true \
    -speed "k100FD" \
    -advertise1000Full true \
    -advertise100Full true \
    -cardElm 
$my_ixNetEthernetELMPlugin 
$Ethernet 1 childrenList.clear
$Ethernet 1 extensionList.clear
#################################################
# Setting the ranges starting with the plugin on top of the stack
#################################################
                                       Configure the Dynamic 
                                       Control plane settings.
                                    Configure the physical 
                                   layer properties.
```
# <span id="page-279-0"></span>XIXIA

# **Layer 2 Protocols (MAC / VLAN)**

This section describes the Layer 2 protocol (MAC / VLAN) plugins.

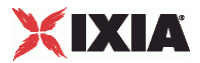

# **L2EthernetPlugin**

### **SYNOPSIS**

### DESCRIPTION

Plugin that describes the MAC and VLAN settings. This object appears as MAC/VLAN in the GUI.

#### SUBCOMMANDS

## OPTIONS

name

Name of the instance of the plugin.

Default value = "None"

childrenList

Name of the list of next-lower layer plugins.

Default value = "None"

extensionList

Name of the list of protocol extensions.

Default value = "None"

macRangeList

Name of the list of MAC address ranges used by this plugin. The list must be a MacRangeList object.

Default value = "None"

vlanRangeList

Name of the list of VLAN tag ranges used by this plugin. The list must be a VlanIdRangeList object.

Default value = "None"

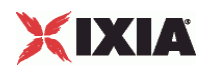

## EXAMPLE

set MAC VLAN 3 [::IxLoad new ixNetL2EthernetPlugin] # ixNet objects needs to be added in the list before they are configured! \$Ethernet 1 childrenList.appendItem -object \$MAC VLAN 3

\$MAC VLAN 3 config \

-name "MAC/VLAN-3"

\$MAC\_VLAN\_3 childrenList.clear

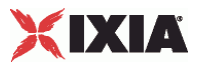

# **L2 Ethernet (MAC/VLAN) Port Group Data**

## **SYNOPSIS**

## DESCRIPTION

Options for Layer 2 Ethernet port groups.

### **SUBCOMMANDS**

## **OPTIONS**

activityID

Activity ID.

Default value = "'0'"

activities

List of activities.

Default Value = "None"

EXAMPLE

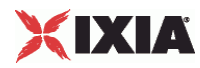

# **MAC Session Data**

**SYNOPSIS** 

## DESCRIPTION

Global MAC settings for the L2EthernetPlugin.

#### SUBCOMMANDS

## OPTIONS

duplicateCheckingScope

Value used to scope of check to determine whether IP is unique within the session, within the port group, or disabled.

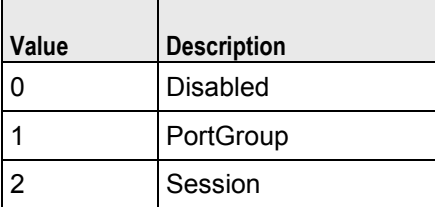

Default value = "None"

## **EXAMPLE**

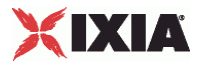

# **MAC Range**

#### **SYNOPSIS**

### DESCRIPTION

Range of MAC addresses. Configure the range as a list.

#### SUBCOMMANDS

## OPTIONS

name

Name of the instance of the plugin.

Default value = "None"

enabled

If True, the range is enabled.

Default value="True".

mac

The base value used when the network stack element creates MAC addresses. This address will be associated with the first interface on the port.

This parameter is available for editing only when the *AutoGenerate MAC* option is disabled (in the IP, DHCP Client, or Emulated Router configuration).

The default value is aa:bb:cc:00:00:00.

When you require a range of multiple MAC addresses, the network stack element uses this base address plus the *Increment By* value to create the range of addresses.

Default value (for API)="" (none)

incrementBy

The value that is used (in conjunction with the base MAC address) to create a range of multiple MAC addresses.

The parameter is set to  $00:00:00:00:00:01$ . It is not configurable.

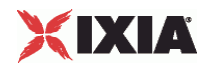

Default value="'00:00:00:00:00:01'"

mtu

Maximum Transmission Unit (MTU) is the largest packet that a given network medium can carry.

Ethernet, for example, has a standard MTU of 1500 bytes, ATM has a fixed MTU of 48 bytes, and PPP has a negotiated MTU that is usually between 500 and 2000 bytes.

The default value is 1500, the minimum value is 500, and the maximum value is 9500.

Default value="1500".

count

Number of MAC addresses to create.

Default value="1".

vlanRange

Name of the VLAN range associated with the MAC address.

Default value="None".

#### EXAMPLE

set MAC\_R2 [\$DHCP\_R1 getLowerRelatedRange "MacRange"]

```
$MAC_R2 config \
 -count 1 \vee-name "MAC-R2" \
 -enabled true \
 -mtu 1500 \
 -mac "22:73:FT:4E:00:00"-incrementBy "00:00:00:00:00:01"
```
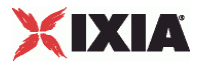

# **VLAN ID Range**

### **SYNOPSIS**

### DESCRIPTION

Range of VLAN IDs.

SUBCOMMANDS

## OPTIONS

name

Name of the instance of the plugin.

Default value = "None"

enabled

If True, the range base is enabled.

Default value="True".

enable

When enabled, the outer VLAN range is included in the configuration.

Default value="False"

#### firstId

The first VLAN ID to be used for the outer VLAN tag.

Default value="1"

incrementStep

The value to be added to the outer VLAN ID for each new assignment. The maximum value is 4093.

Default value="1"

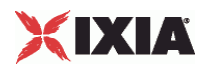

#### increment

How often a new outer VLAN ID is generated. For example, a value of 10 will cause a new VLAN ID to be used in blocks of 10 IP addresses.

When using Inner First increment mode, this parameter determines how many inner cycles must be completed before a new outer VLAN ID is generated. For example if *Increment every…* is 2, a new outer VLAN ID is generated following two inner VLAN ID cycles.

(A cycle is complete when the Unique Count has been reached for inner VLAN IDs.)

Default value="1"

uniqueCount

The number of unique outer VLAN IDs that will be created. The default value is 4094.

Default value="4094"

priority

The 802.1Q priority for the outer VLAN. The minimum value is zero; the maximum value is 7.

Default value="1"

innerEnable

When enabled, the inner VLAN range is included in the configuration.

Inner VLAN cannot be enabled unless Outer VLAN is enabled.

Default value="False"

innerFirstId

The first VLAN ID to be used for the inner VLAN tag.

Default value="1"

innerIncrementStep

The value to be added to this inner VLAN ID for each new assignment. The maximum value is 4093.

DefaultValue="1"

innerIncrement

How often a new inner VLAN ID is generated. For example, a value of 10 will cause a new VLAN ID to be used in blocks of 10 IP addresses.
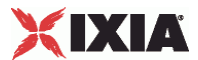

When using Outer First increment mode, this parameter determines how many outer cycles must be completed before a new inner VLAN ID is generated. For example if *Increment every…* is 2, a new inner VLAN ID is generated following two outer VLAN ID cycles.

(A cycle is complete when the Unique Count has been reached for outer VLAN IDs.)

Default value="1"

innerUniqueCount

The number of unique inner VLAN IDs that will be created. The default value is 4094.

Default value="4094"

innerPriority

The 802.1Q priority for this inner VLAN. The minimum value is zero; the maximum value is 7.

Default value="1"

idIncrMode

The Method used to increment VLAN IDs:

- Outer VLAN first The outer VLAN ID is incremented first. When the Unique Count is reached the number of times specified by the *Increment every...* parameter, the inner VLAN ID is incremented.
- Inner VLAN first The inner VLAN ID is incremented first. When the Unique Count is reached the number of times specified by the *Increment every…* parameter, the outer VLAN ID is incremented.
- Both Both VLAN IDs are incremented at the same time.

Refer to VLAN Increment Examples for more information about VLAN increment modes.

Default value="2"

#### EXAMPLE

```
set VLAN_R1 [$DHCP_R1 getLowerRelatedRange "VlanIdRange"]
```
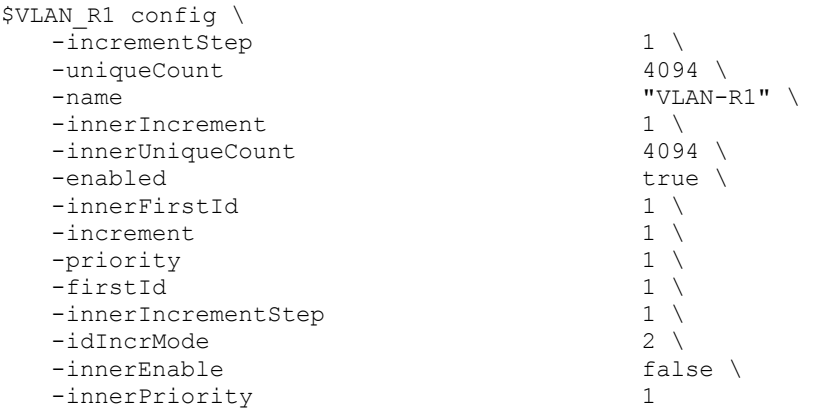

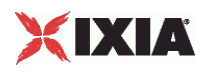

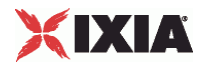

This section shows an example of how to create a layer 2 plugin in the Tcl API.

## **Layer 2 Example**

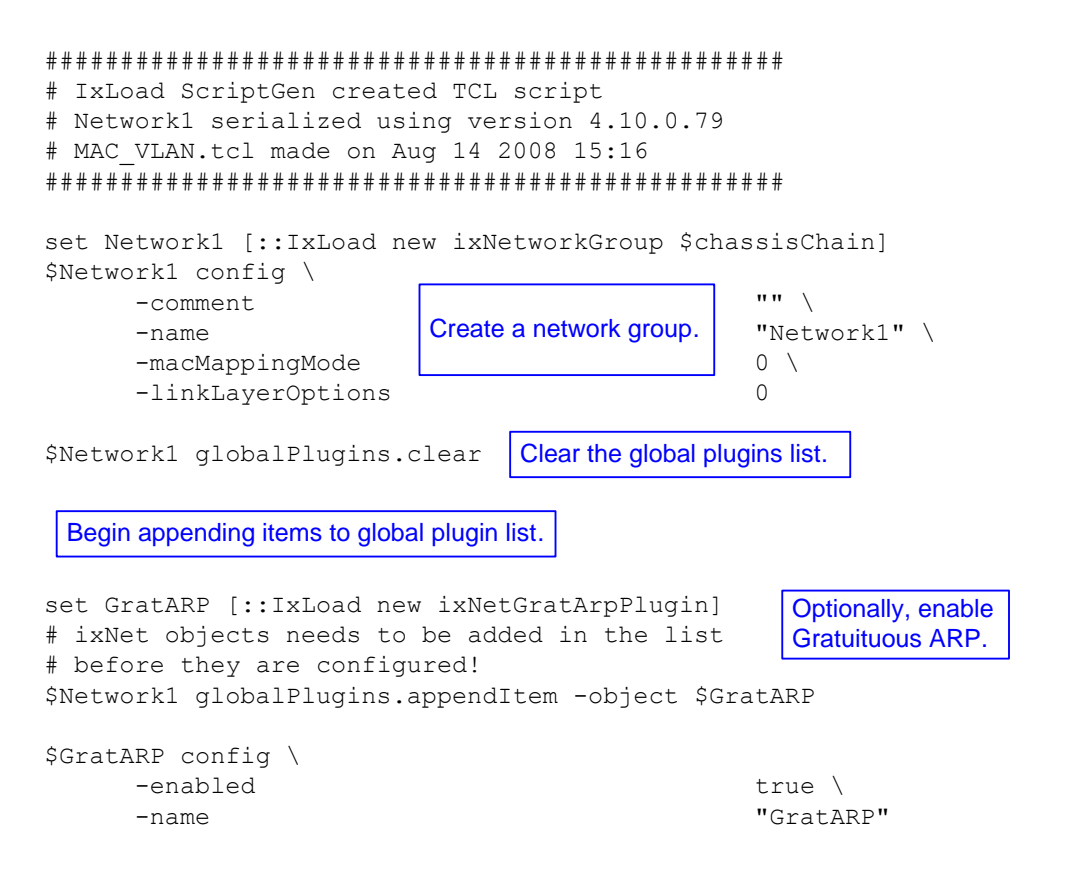

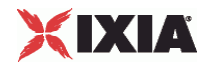

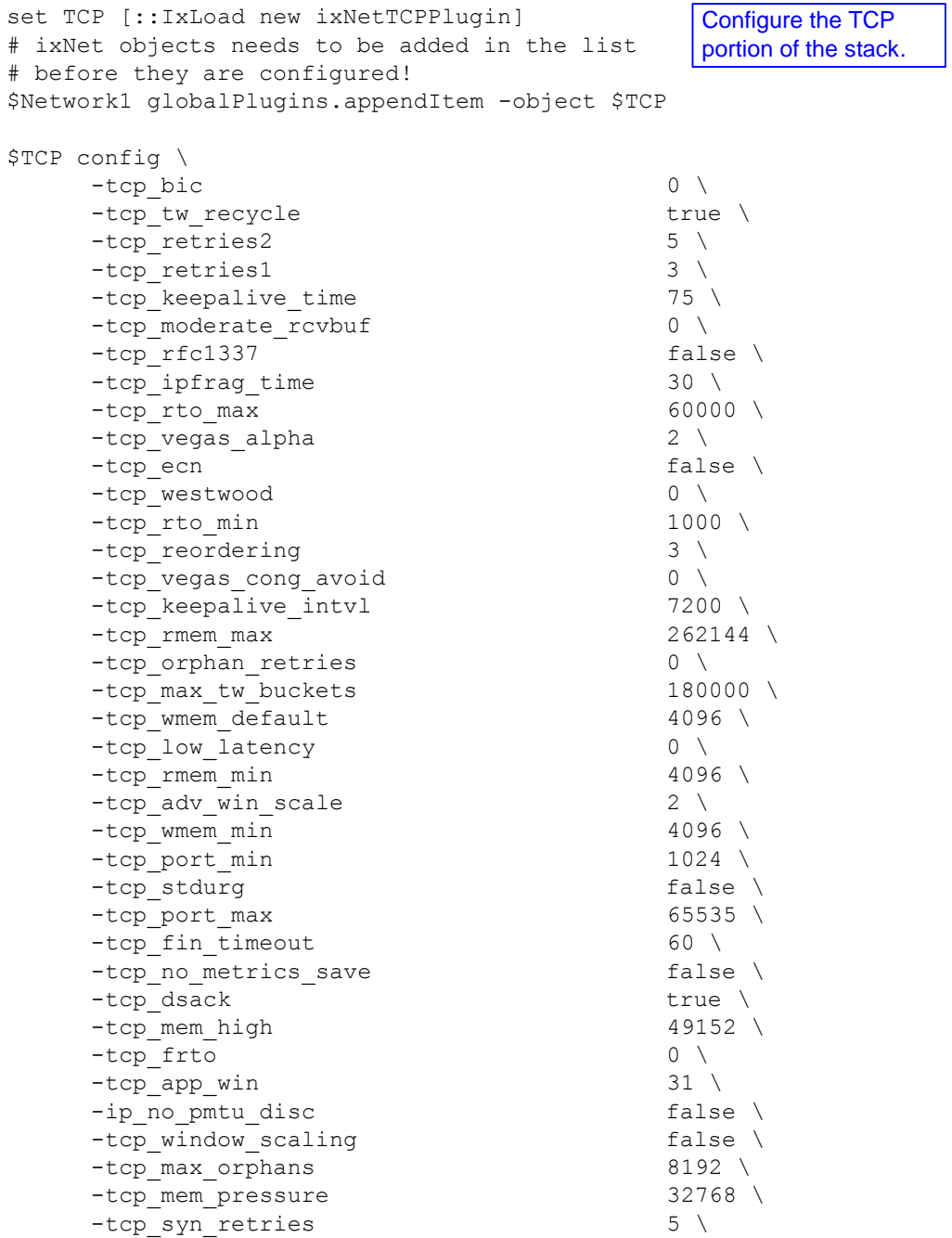

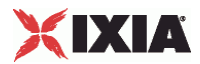

```
set Settings [::IxLoad new ixNetIxLoadSettingsPlugin]
# ixNet objects needs to be added in the list Configure the Dynamic
# before they are configured!
$Network1 globalPlugins.appendItem -object $Settings
$Settings config \
    -teardownInterfaceWithUser false \
    -name \blacksquare-interfaceBehavior 0 
set Ethernet 1 [$Network1 getL1Plugin]
set my_ixNetEthernetELMPlugin [::IxLoad new ixNetEthernetELMPlugin]
$my ixNetEthernetELMPlugin config \
    -negotiationType "master" \
    -negotiateMasterSlave true
$Ethernet 1 config \
    -advertise10Full true \
    -name \blacksquare-autoNegotiate true \
    -advertise100Half true \
    -advertise10Half true \
    -speed "k100FD" \
    -advertise1000Full true \
    -advertise100Full true \
    -cardElm 
$my_ixNetEthernetELMPlugin 
                                 Control plane settings.
                               Configure the physical 
                               layer properties.
```

```
$Ethernet 1 childrenList.clear
```
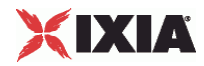

set MAC VLAN 2 [::IxLoad new ixNetL2EthernetPlugin] # ixNet objects needs to be added in the list Configure the MAC # before they are configured! \$Ethernet 1 childrenList.appendItem -object \$MAC VLAN 2 \$MAC\_VLAN\_2 config \ -name  $\overline{\text{MAC}}/\text{VLAN-2}$ " \$MAC\_VLAN\_2 childrenList.clear \$MAC\_VLAN\_2 extensionList.clear \$Ethernet 1 extensionList.clear ################################################# # Setting the ranges starting with the plugin on top of the stack ################################################# \$MAC\_VLAN\_2 macRangeList.clear \$MAC\_VLAN\_2 vlanRangeList.clear addresses and VLAN tags. Clear the lists of extension protocols.

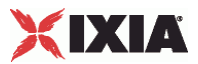

# **Emulated Router Plugin**

## **SYNOPSIS**

#### DESCRIPTION

Used over L2EthernetPlugin to define an emulated router.

### **SUBCOMMANDS**

## OPTIONS

name

Name of the instance of the plugin.

Default value = "None"

childrenList

Name of the list of next-lower layer plugins.

Default value = "None"

extensionList

Name of the list of protocol extensions.

Default value = "None"

EmulatedRouterRangeList

List of EmulatedRouterRange objects.

Default value="None".

### EXAMPLE

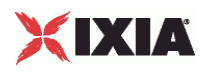

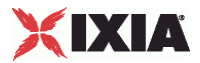

## **EmulatedRouterRange**

#### **SYNOPSIS**

#### DESCRIPTION

Defines a range of IP addresses that will be used by an emulated router.

You need to assign one port per address to this range.

Configure the range as a list.

#### **SUBCOMMANDS**

#### OPTIONS

name

Name of the instance of the plugin.

Default value = "None"

enabled

If True, the range base is enabled.

Default value="True".

ipType

Indicates the IP version for each range:

- IPv4
- IPv6

The default value is IPv4.

Must be one of the choices in IpTypeChoices. Default value="'IPv4'".

#### ipAddress

The first IP address in the range. This is the base address used for enumerating all the addresses in the range.

The default IPv4 address is 10.10.10.2, and the default IPv6 address is ::A0A:A02.

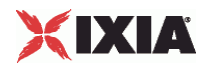

You cannot assign IP addresses in the 10.0.0.0 /16 range: IxOS reserves this range of addresses for use in the Ixia chassis VNIC network. If you attempt to configure IP addresses from subnet 10.0.x.x, IxLoad will reject the address assignment.

Default value=" '10.10.0.1'".

prefix

The number of one bits in the subnet mask. For example, a mask of 255.255.240.0 has a prefix of 20.

The default IPv4 value is 24, and the default IPv6 value is 120.

Default value="16".

incrementBy

The value used to enumerate all the addresses in the range.

The default IPv4 value is 0.0.0.1. The default IPv6 value is ::1.

Default value="1".

gatewayAddress

The gateway address to be associated with all the addresses in the range.

If the Protocol is IPv6, the Gateway field adds a default route to this gateway for the range (unless the gateway is  $0:0:0$ , in which case the route is not added).

The default IPv4 value is 10.10.10.1. The default IPv6 value is ::A0A:A01.

**Note:** When you configure an Emulated Router in an IP stack, the Emulated Router provides the gateway addresses for the IP ranges. In this case, the IP gateway parameters are not configurable.

Default value=" '0.0.0.0'"

gatewayIncrement

Defines the address increment value that is used to generate each gateway address required in the . (The gateway addresses are incremented according to the *Gateway Increment Mode*.)

The default IPv4 value is 0.0.0.0, and the default IPv6 value is ::0. When the default value is used, the base gateway address will not be incremented. Rather, all gateway IPs will be the same for all interfaces generated by the plug-in range.

Default value="'0.0.0.0'"

gatewayIncrementMode

Determines when the gateway addresses are incremented. The options are:

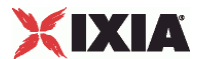

- Increment every subnet: A new gateway address is created for each subnet defined in the network group. With this mode, the increment operation is triggered when a range IP increment operation creates an IP address that is in a new subnet.
- Increment every interface: A new gateway address is created for each interface, whether or not the next address is from the same subnet.

The default is *Increment Every Subnet*.

Refer to Static IP Plug-in Gateway Addresses for more information.

Must be one of the choices in GatewayIncrementModeChoices. Default value="'perSubnet'".

generateStatistics

When this parameter is enabled, IxLoad will collect interface statistics for this range.

Values=True/False. Default value="False".

#### mss

The Maximum Segment Size. The MSS is the largest amount of data, specified in bytes, that the IP device can transmit as a single, unfragmented unit.

The TCP MSS equals the MTU minus the TCP header size minus the IP header size.

IxLoad supports jumbo frames. Therefore the maximum value is 9460 (9500 minus 40).

The default value is 1460.

Default value="1460"

#### autoMacGeneration

This parameter is used to automatically generate MAC addresses:

 If enabled, MAC addresses will be automatically generated based on the IP addresses, in which case the associated MAC range is ignored.

If disabled, the associated MAC range is used to create the MAC addresses.

Values=True/False. Default value="True".

macRange

Name of the MAC range. Must be one of the choices in MacRange.

Default value="None".

vlanRange

Name of the VLAN range. Must be one of the choices in VlanIdRange.

Must be one of the choices in VlanIdRange. Default value="None".

# XIXIA

## **EXAMPLE**

set ER\_R1 [::IxLoad new ixNetEmulatedRouterRange]

# ixNet objects needs to be added in the list before they are configured! \$Emulated Router 1 rangeList.appendItem -object \$ER R1

\$ER R1 config \

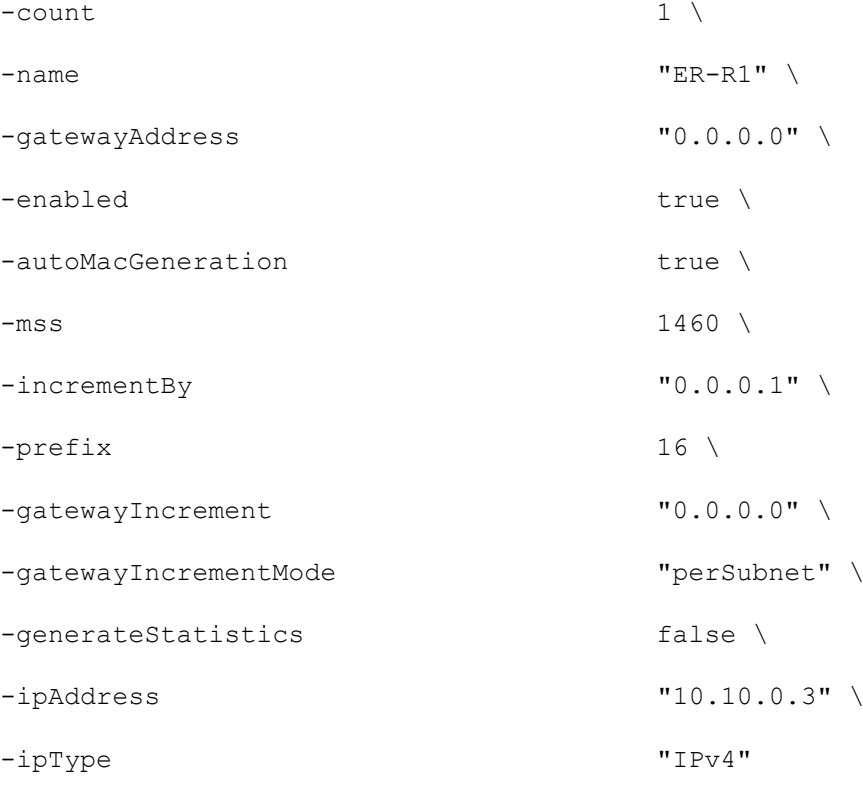

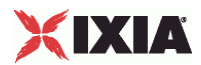

This section shows an example of how to create an Emulated Router in the Tcl API.

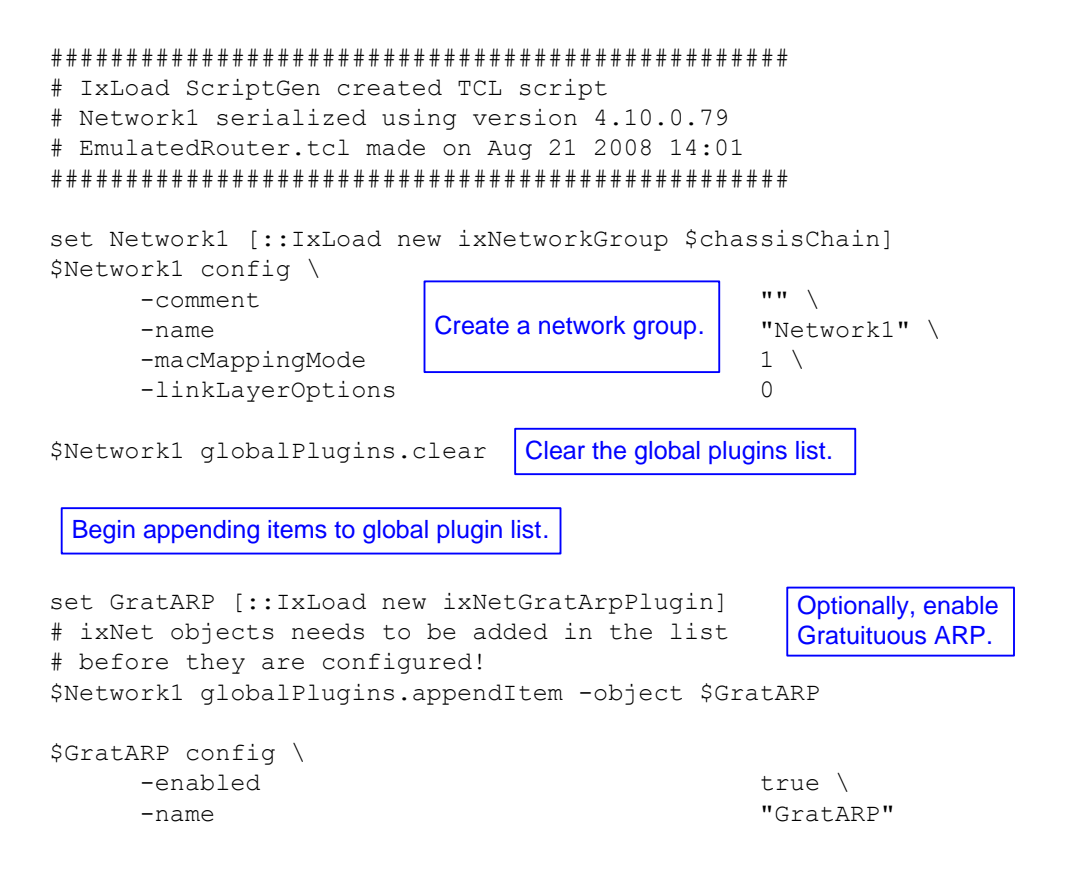

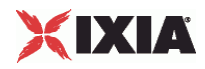

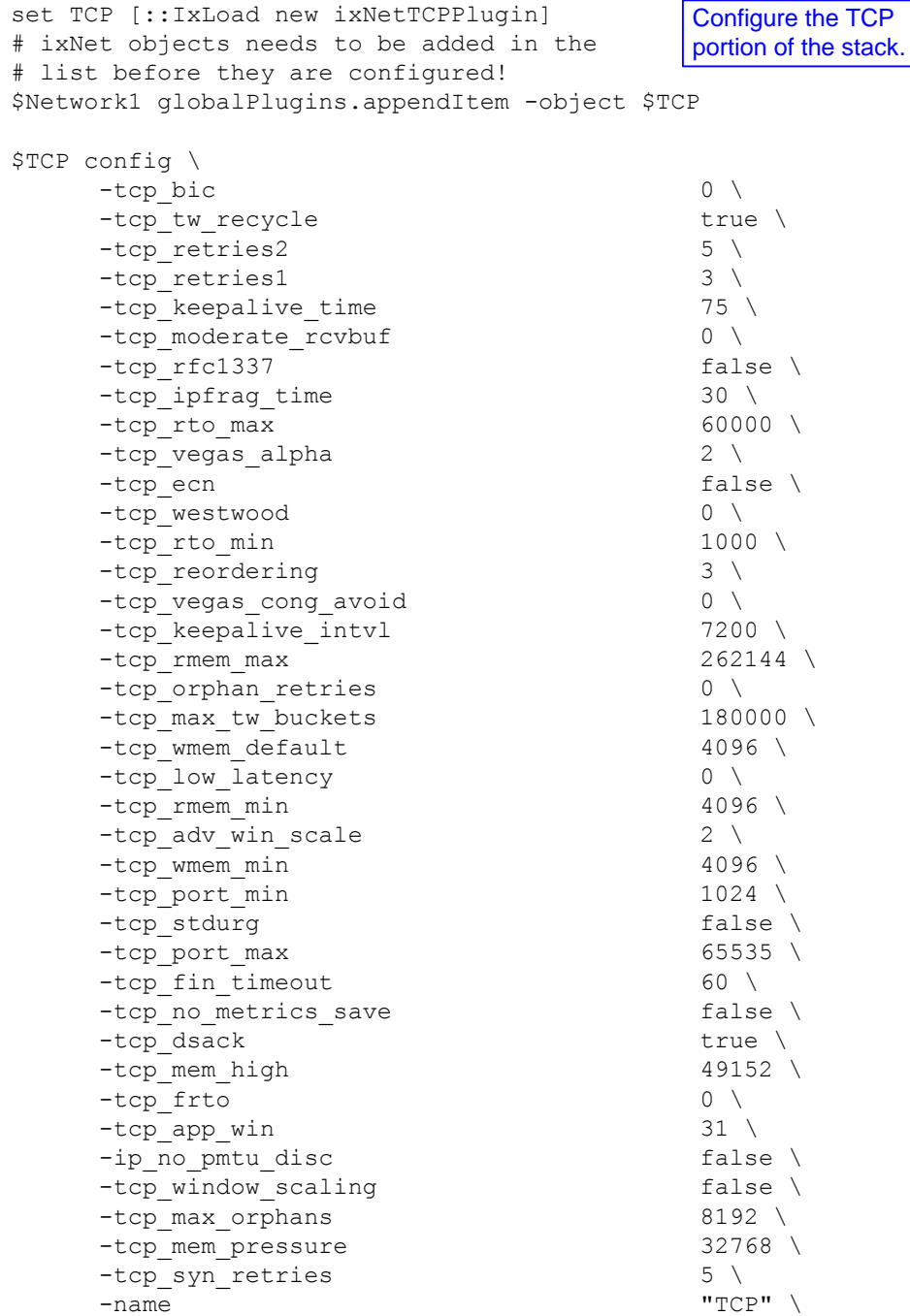

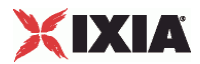

```
set Settings [::IxLoad new ixNetIxLoadSettingsPlugin]
# ixNet objects needs to be added in the list 
# before they are configured!
$Network1 globalPlugins.appendItem -object $Settings
$Settings config \
    -teardownInterfaceWithUser false \
    -name \blacksquare-interfaceBehavior 0 
set Ethernet 1 [$Network1 getL1Plugin]
set my_ixNetEthernetELMPlugin [::IxLoad new ixNetEthernetELMPlugin]
$my ixNetEthernetELMPlugin config \
    -negotiationType "master" \
    -negotiateMasterSlave true
$Ethernet 1 config \
    -advertise10Full true \
    -name "Ethernet-1" \
    -autoNegotiate true \
    -advertise100Half true \
    -advertise10Half true \
    -speed "k100FD" \
    -advertise1000Full true \
    -advertise100Full true \
    -cardElm 
$my_ixNetEthernetELMPlugin 
$Ethernet 1 childrenList.clear
set MAC VLAN 2 [::IxLoad new ixNetL2EthernetPlugin]
# ixNet objects needs to be added in the list Configure the MAC
# before they are configured!
$Ethernet 1 childrenList.appendItem -object $MAC_VLAN_2
$MAC VLAN 2 config \
    -name "MAC/VLAN-2" 
$MAC_VLAN_2 childrenList.clear
                                       Configure the Dynamic 
                                       Control plane settings.
                                   Configure the physical 
                                   layer properties.
                                    addresses and VLAN tags.
```
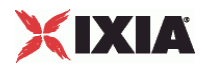

```
set Settings [::IxLoad new ixNetIxLoadSettingsPlugin]
# ixNet objects needs to be added in the list 
# before they are configured!
$Network1 globalPlugins.appendItem -object $Settings
$Settings config \
    -teardownInterfaceWithUser false \
    -name \blacksquare-interfaceBehavior 0 
set Ethernet 1 [$Network1 getL1Plugin]
set my_ixNetEthernetELMPlugin [::IxLoad new ixNetEthernetELMPlugin]
$my ixNetEthernetELMPlugin config \
    -negotiationType "master" \
    -negotiateMasterSlave true
$Ethernet 1 config \
    -advertise10Full true \
    -name "Ethernet-1" \
    -autoNegotiate true \
    -advertise100Half true \
    -advertise10Half true \
    -speed "k100FD" \
    -advertise1000Full true \
    -advertise100Full true \
    -cardElm 
$my_ixNetEthernetELMPlugin 
$Ethernet 1 childrenList.clear
set MAC VLAN 2 [::IxLoad new ixNetL2EthernetPlugin]
# ixNet objects needs to be added in the list Configure the MAC
# before they are configured!
$Ethernet 1 childrenList.appendItem -object $MAC_VLAN_2
$MAC VLAN 2 config \
    -name "MAC/VLAN-2" 
$MAC_VLAN_2 childrenList.clear
                                      Configure the Dynamic 
                                      Control plane settings.
                                   Configure the physical 
                                   layer properties.
                                    addresses and VLAN tags.
```
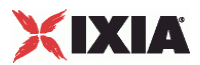

```
set Emulated Router 1 [::IxLoad new ixNetEmulatedRouterPlugin]
# ixNet objects needs to be added in the 
# list before they are configured!
$MAC_VLAN_2 childrenList.appendItem -object $Emulated Router_1
$Emulated Router 1 config \
     -name "Emulated Router-1" 
$Emulated Router 1 childrenList.clear
$Emulated Router 1 extensionList.clear
$MAC_VLAN_2 extensionList.clear
$Ethernet 1 extensionList.clear
#################################################
# Setting the ranges starting with the plugin on top of the stack
#################################################
$Emulated Router 1 rangeList.clear
set ER_R1 [::IxLoad new ixNetEmulatedRouterRange]
# ixNet objects needs to be added in the list 
# before they are configured!
$Emulated Router 1 rangeList.appendItem -object $ER R1
$ER R1 config \
     -count 1 \setminus-name "ER-R1"-gatewayAddress "0.0.0.0" \
     -enabled true \
     -autoMacGeneration true \
     -mss 1460 \cdot \cdot \cdot \cdot \cdot \cdot \cdot \cdot \cdot \cdot \cdot \cdot \cdot \cdot \cdot \cdot \cdot \cdot \cdot \cdot \cdot \cdot \cdot \cdot \cdot \cdot \cdot \cdot \cdot \cdot \cdot \cdot \cdot \cdot \cdot
     -incrementBy "0.0.0.1"-prefix 16 \
     -gatewayIncrement "0.0.0.0" \
     -gatewayIncrementMode "perSubnet" \
     -generateStatistics false \
     -ipAddress "10.10.0.3" \
     -ipType "IPv4" 
                                       Configure an Emulated Router 
                                       plugin. 
                                    Clear the lists of protocol 
                                    extensions.
                                    Configure an address range for the 
                                    Emulated Router.
```
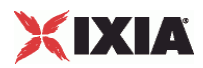

# **IP Plugin**

This section describes the IP protocol plugin.

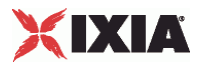

# **Port Group Data**

## **SYNOPSIS**

### DESCRIPTION

Options for IP ranges within a specific port group.

#### **SUBCOMMANDS**

## **OPTIONS**

activityID

Activity ID.

Default value = "'0'"

activities

List of activities.

Default Value = "None"

EXAMPLE

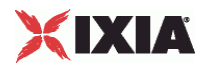

# **IP Session Data**

**SYNOPSIS** 

### DESCRIPTION

Configures the IP global settings.

**SUBCOMMANDS** 

## OPTIONS

Same as SessionSpecificData plus the following:

### duplicateCheckingScope

Value used to scope of check to determine whether IP is unique within the session, within the port group, or disabled.

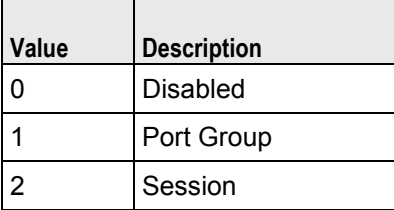

Default value="None"

#### EXAMPLE

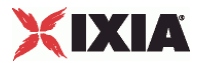

## **IpV4V6Plugin**

## **SYNOPSIS**

## **DESCRIPTION**

Layer 3 plugin that provides IPv4/IPv6 address ranges.

#### **SUBCOMMANDS**

#### OPTIONS

From IpStaticProvider:

name

Name of the instance of the plugin.

Default value = "None"

childrenList

Name of the list of next-lower layer plugins.

Default value = "None"

extensionList

Name of the list of protocol extensions.

Default value = "None"

rangeList

Name of the IP range. This parameter is read-only. Default value="None".

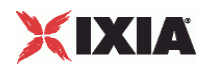

#### EXAMPLE

```
set IP_2 [::IxLoad new ixNetIpV4V6Plugin]
# ixNet objects needs to be added in the list before they are configured!
$MAC_VLAN_7 childrenList.appendItem -object $IP_2
$IP_2 config \<br>-name
                                              "IP-2"$IP_2 childrenList.clear
$IP_2 extensionList.clear
$MAC_VLAN_7 extensionList.clear
$Ethernet_1 extensionList.clear
```
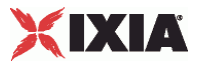

## **IPv4v6 Range**

### **SYNOPSIS**

#### DESCRIPTION

Creates a range of IPv4 or v6 addresses. Configure the range as a list object.

#### **SUBCOMMANDS**

#### OPTIONS

name

Name of the instance of the plugin.

Default value = "None"

enabled

If True, the range base is enabled.

Default value="True".

ipType

Indicates the IP version for each range:

- IPv4
- IPv6

The default value is IPv4.

Default value="'IPv4'".

ipAddress

The first IP address in the range. This is the base address used for enumerating all the addresses in the range.

The default IPv4 address is 10.10.10.2, and the default IPv6 address is ::A0A:A02.

You cannot assign IP addresses in the 10.0.0.0 /16 range: IxOS reserves this range of addresses for use in the Ixia chassis VNIC network. If you attempt to configure IP addresses from subnet 10.0.x.x, IxLoad will reject the address assignment.

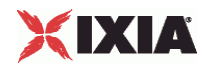

Default value="" (none).

prefix

The number of one bits in the subnet mask. For example, a mask of 255.255.240.0 has a prefix of 20.

The default IPv4 value is 24, and the default IPv6 value is 120.

Default value="16".

incrementBy

The value used to enumerate all the addresses in the range.

The default IPv4 value is 0.0.0.1. The default IPv6 value is ::1.

Default value="'0.0.0.1'".

#### count

The number of addresses to be created for this range.

The default value is 1.

Default value="1".

#### gatewayAddress

The gateway address to be associated with all the addresses in the range.

If the Protocol is IPv6, the Gateway field adds a default route to this gateway for the range (unless the gateway is  $0:0:0$ , in which case the route is not added).

The default IPv4 value is 10.10.10.1. The default IPv6 value is ::A0A:A01.

**Note:** When you configure an Emulated Router in an IP stack, the Emulated Router provides the gateway addresses for the IP ranges. In this case, the IP gateway parameters are not configurable.

Default value="'0.0.0.0'"

gatewayIncrement

Defines the address increment value that is used to generate each gateway address required in the . (The gateway addresses are incremented according to the *Gateway Increment Mode*.)

The default IPv4 value is 0.0.0.0, and the default IPv6 value is ::0. When the default value is used, the base gateway address will not be incremented. Rather, all gateway IPs will be the same for all interfaces generated by the plug-in range.

Default value="0.0.0.0"

gatewayIncrementMode

Determines when the gateway addresses are incremented. The options are:

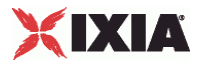

- Increment every subnet: A new gateway address is created for each subnet defined in the network group. With this mode, the increment operation is triggered when a range IP increment operation creates an IP address that is in a new subnet.
- Increment every interface: A new gateway address is created for each interface, whether or not the next address is from the same subnet.

The default is *Increment Every Subnet*.

Refer to Static IP Plug-in Gateway Addresses for more information.

For the API, the choices are:

- "perSubnet"
- "perInterface"

Default value="'perSubnet'".

generateStatistics

When this parameter is enabled, IxLoad will collect interface statistics for this range.

Values=True/False. Default value="False".

mss

The Maximum Segment Size. The MSS is the largest amount of data, specified in bytes, that the IP device can transmit as a single, unfragmented unit.

The TCP MSS equals the MTU minus the TCP header size minus the IP header size.

IxLoad supports jumbo frames. Therefore the maximum value is 9460 (9500 minus 40).

The default value is 1460.

Default value="1460".

autoMacGeneration

This parameter is used to automatically generate MAC addresses:

 If enabled, MAC addresses will be automatically generated based on the IP addresses, in which case the associated MAC range is ignored.

If disabled, the associated MAC range is used to create the MAC addresses.

Values=True/False. Default value="True".

macRange

Name of the MAC range.

Default value="None".

vlanRange

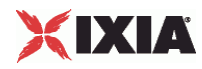

Name of the VLAN range.

Default value="None".

randomizeAddress

This parameter determines how IxLoad selects IP addresses to use during a test:

 When enabled, IxLoad ignores the *Increment* value and randomly selects IP addresses from the subnets specified in the ranges. In this case, subnet addresses may overlap, across ranges. For example:

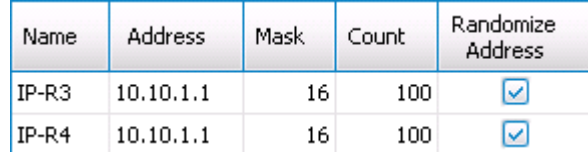

In this example, each range will randomly select addresses from the 10.10.0.0/16 subnet. However, be aware that if the subnets overlap, it is possible that your test will use duplicate IP addresses: IxLoad does not check for duplicates, in this case.

 When disabled, IxLoad selects IP addresses based on the mapping of Users to IP (either Sequential or Cycle Through). In this case, although more than one range can select addresses from the same subnet, you need to set the *Address*, *Mask*, *Count*, and *Increment* values to ensure that the addresses will not overlap across ranges.

Disabled by default.

API default = false

randomizeSeed

The seed that IxLoad uses to generate random addresses. Note that:

- The value of the seed has no intrinsic value, in and of itself. It can be any number.
- A given seed will always generate the same set of IP addresses.

If you use the same seed in two ranges, and if those ranges both define the same subnet and have the same count, each of those ranges will produce the same set of addresses.

API values = default = 1, min = 0, max = 10000000000

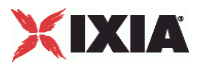

## EXAMPLE

\$IP\_2 rangeList.clear set IP R2 [::IxLoad new ixNetIpV4V6Range] # ixNet objects needs to be added in the list before they are configured! \$IP\_2 rangeList.appendItem -object \$IP\_R2 \$IP\_R2 config \  $\frac{1}{1}$  -count  $\frac{1}{1}$  $"IP-R2" \ \n\vee$ <br>"0.0.0.0" \ -gatewayAddress -enabled true \ -autoMacGeneration<br>-mss  $1460 \ \vee \$  "0.0.0.1" \ -incrementBy  $\overline{0.0}$ <br>-prefix 16 \ -prefix 16 \ -gatewayIncrement -gatewayIncrementMode "perSubnet" \ -generateStatistics false \  $"10.10.0.2"$  \<br>"IPv4"  $-i$ pType

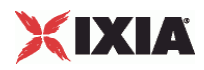

This section shows an example of how to create a IP plugin in the Tcl API.

# **LOD\_THY\_IP Plugin Example**

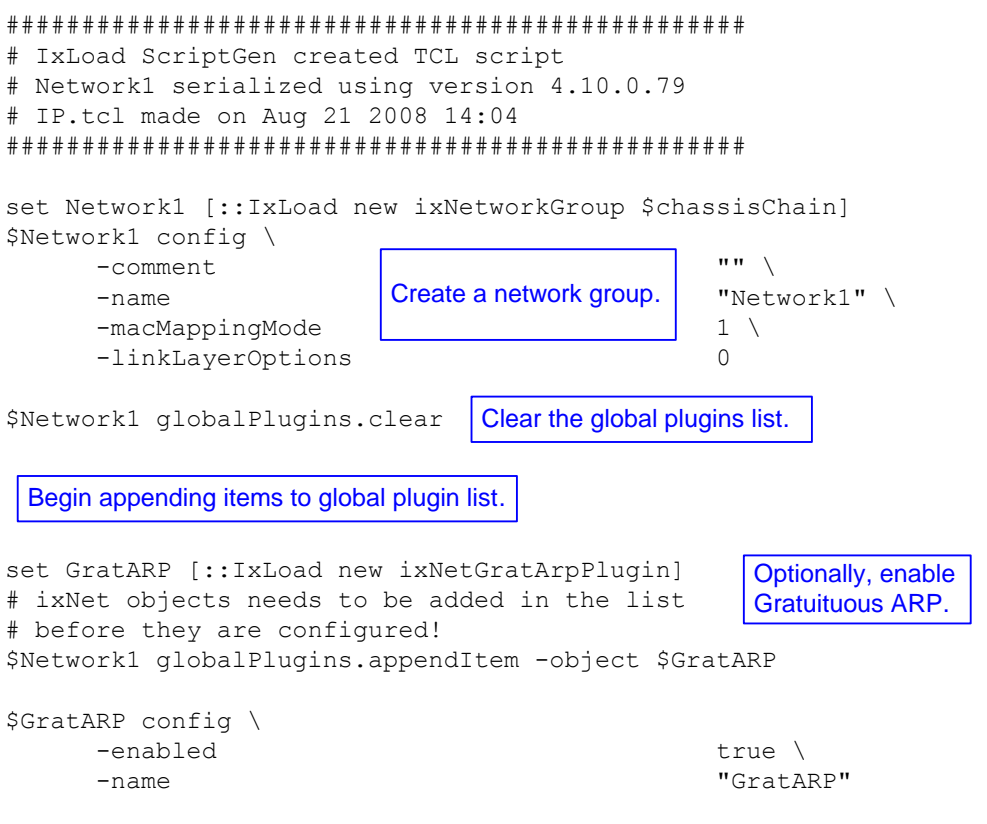

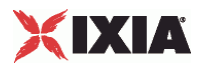

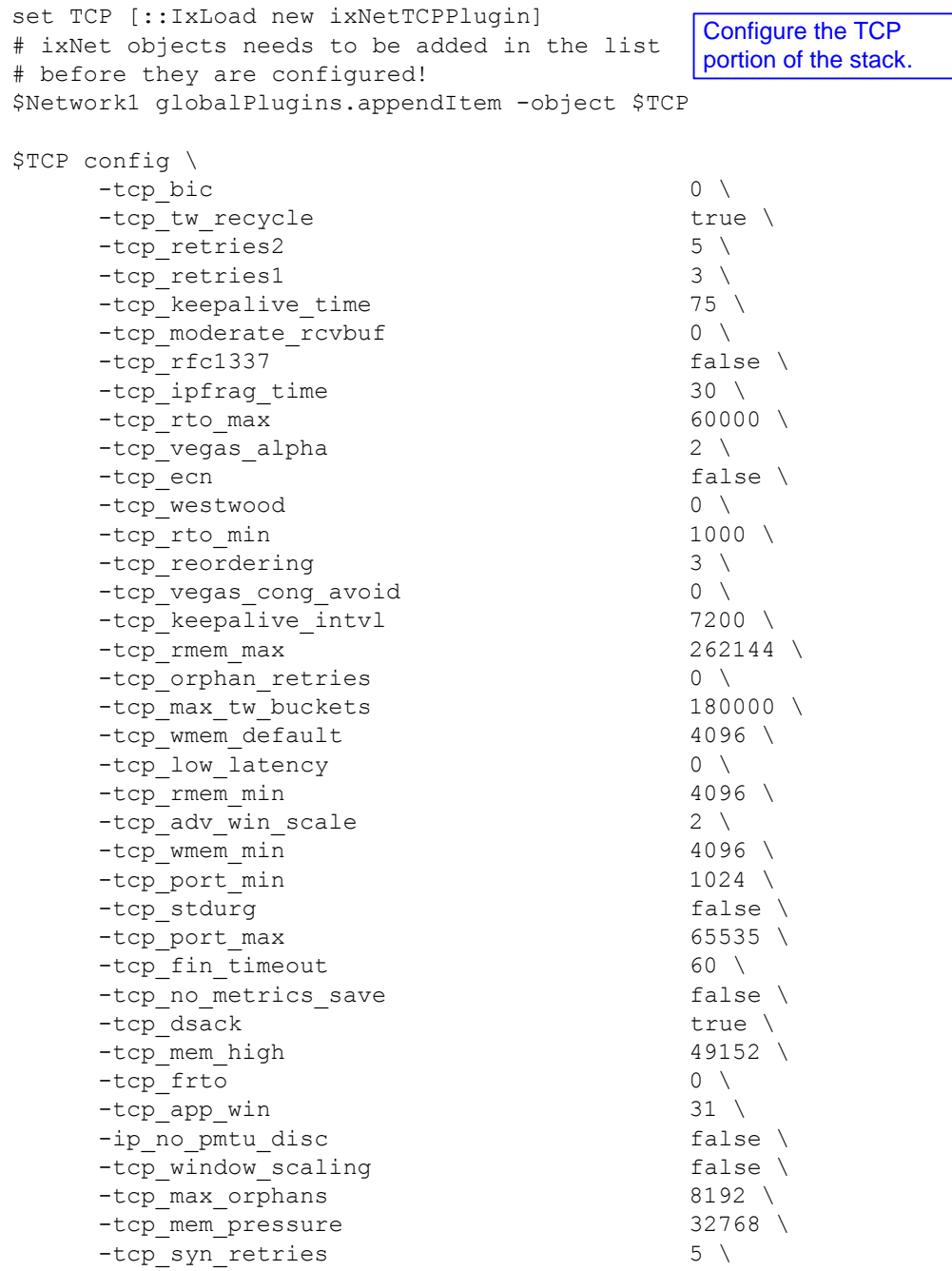

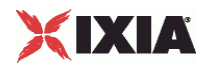

```
set Settings [::IxLoad new ixNetIxLoadSettingsPlugin]
# ixNet objects needs to be added in the 
# list before they are configured!
$Network1 globalPlugins.appendItem -object $Settings
$Settings config \
    -teardownInterfaceWithUser false \
    -name \blacksquare-interfaceBehavior 0 
set Ethernet 1 [$Network1 getL1Plugin]
set my ixNetEthernetELMPlugin [::IxLoad new
ixNetEthernetELMPlugin]
$my_ixNetEthernetELMPlugin config \
    -negotiationType "master" \
    -negotiateMasterSlave true
$Ethernet 1 config \
    -advertise10Full true \
    -name \blacksquare-autoNegotiate true \
    -advertise100Half true \
    -advertise10Half true \
    -speed "k100FD" \
    -advertise1000Full true \
    -advertise100Full true \
    -cardElm 
$my_ixNetEthernetELMPlugin 
$Ethernet 1 childrenList.clear
set MAC VLAN 2 [::IxLoad new ixNetL2EthernetPlugin]
# ixNet objects needs to be added in the list 
# before they are configured!
$Ethernet 1 childrenList.appendItem -object $MAC VLAN 2
$MAC_VLAN_2 config \
    -name "MAC/VLAN-2" 
$MAC_VLAN_2 childrenList.clear
                                       Configure the Dynamic 
                                       Control plane settings.
                                    Configure the physical 
                                    layer properties.
                                    Configure the MAC 
                                     addresses and VLAN tags.
```
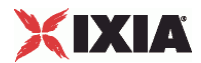

```
set IP 3 [::IxLoad new ixNetIpV4V6Plugin]
# ixNet objects needs to be added in the list 
# before they are configured!
$MAC_VLAN_2 childrenList.appendItem -object $IP_3
$IP 3 config \
    -name "IP-3" 
$IP 3 childrenList.clear
$IP_3 extensionList.clear
$MAC_VLAN_2 extensionList.clear
$Ethernet 1 extensionList.clear
#################################################
# Setting the ranges starting with the plugin on top of the stack
#################################################
$IP_3 rangeList.clear
set IP_R3 [::IxLoad new ixNetIpV4V6Range]
# ixNet objects needs to be added in the 
# list before they are configured!
$IP 3 rangeList.appendItem -object $IP R3
$IP_R3 config \
    -count 1 \setminus-name \blacksquare-gatewayAddress "0.0.0.0" \
    -enabled true \
    -autoMacGeneration true \
    -mss 1460 \
    -incrementBy "0.0.0.1"-prefix 16 \
    -gatewayIncrement "0.0.0.0" \
    -gatewayIncrementMode "perSubnet" \
    -generateStatistics false \
    -ipAddress "10.10.0.4" \
    -ipType "IPv4" 
                         Clear the lists of 
                         extension protocols.
                                 Configure an IP 
                                 address range.
```
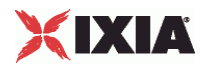

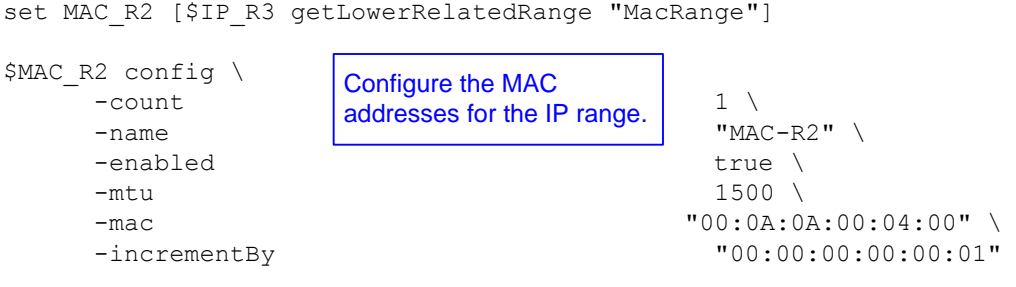

set VLAN\_R1 [\$IP\_R3 getLowerRelatedRange "VlanIdRange"]

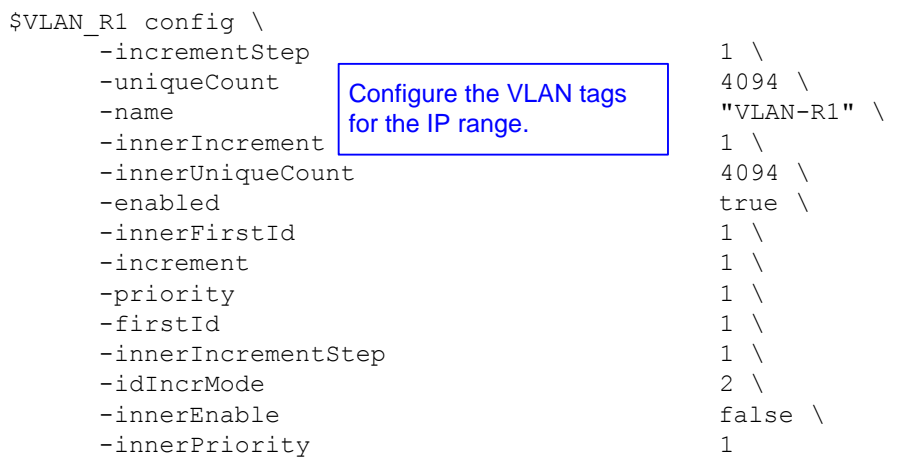

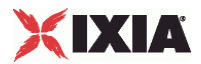

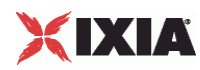

# **StaticARP**

This section describes the StaticARP plugin.

#### **SYNOPSIS**

set StaticArpRange 2 [\$IP R4 getExtensionRange \$Static ARP 2]

\$StaticArpRange 2 config \

#### **DESCRIPTION**

Configures a StaticARP range. A StaticARP range is an extension to an IP range.

#### **SUBCOMMANDS**

The options for this command are configured and read using the standard config, cget, and getOptions subcommands defined in the ixConfig command.

#### OPTIONS

enabled

If enabled, the Static ARP range is enabled for use in the configuration.

If disabled, the range will not be validated, nor will it be configured.

Static ARP ranges are enabled by default.

```
API Default = true
```
mac

The base value that the plug-in uses to create a range of MAC addresses for the static ARP table.

```
The default value is aa:bb:cc:00:00:00. 
API Default = "aa:bb:cc:00:00:00"
```
macIncrementBy

The increment value that the plug-in uses to create a range of MAC addresses for the static ARP table.

```
The default value is 00:00:00:00:00:01.
API Default = "00:00:00:00:00:01"
```
#### EXAMPLE

```
set StaticArpRange 2 [$IP R4 getExtensionRange $Static ARP 2]
$StaticArpRange 2 config \
    -macIncrementBy 100:00:00:00:00:00:01"-mac \qquad \qquad \qquad \qquad \qquad \qquad \qquad \qquad \qquad \qquad \qquad \qquad \qquad \qquad \qquad \qquad \qquad \qquad \qquad \qquad \qquad \qquad \qquad \qquad \qquad \qquad \qquad \qquad \qquad \qquad \qquad \qquad \qquad \qquad \qquad \qquad \qquad \qquad \qquad \q-enabled true
```
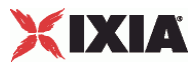

# **DHCP Client and Server**

This section describes the DHCP client and server plugins.

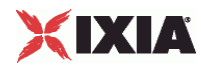

# **DHCP Client Plugin**

**SYNOPSIS** 

DESCRIPTION

DHCP client.

SUBCOMMANDS

## OPTIONS

name

Name of the instance of the plugin.

Default value = "None"

childrenList

Name of the list of next-lower layer plugins.

Default value = "None"

extensionList

Name of the list of protocol extensions.

Default value = "None"

rangeList

List of DHCP ranges. New elements can be added to the using appendItem. The elements of the list can be modified, but the list cannot be replaced.

Default value="None".
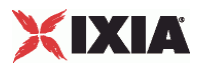

## EXAMPLE

set DHCP\_Client\_1 [::IxLoad new ixNetDHCPPlugin] # ixNet objects needs to be added in the list before they are configured! \$MAC\_VLAN\_3 childrenList.appendItem -object \$DHCP\_Client\_1 \$DHCP\_Client\_1 config \ "DHCP Client-1" \$DHCP\_Client\_1 childrenList.clear \$DHCP\_Client\_1 extensionList.clear \$MAC\_VLAN\_3 extensionList.clear \$Ethernet\_1 extensionList.clear

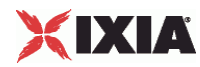

# **DHCPSessionData**

**SYNOPSIS** 

### DESCRIPTION

Configures the DHCP client Global General parameters.

### SUBCOMMANDS

### **OPTIONS**

waitForCompletion

If true, the application waits for a specified amount of time for the sessions to negotiate before declaring a negotiation timeout.

Default value="True"

acceptPartialConfig

Default value = "False"

optionSets

Name of the list of options used by this plugin. The list must be a DHCPOptionSetList object.

Default value = "None"

setupRateInitial

Setup rate is the number of clients to start each second. This value is the initial setup rate.

The default is 10; the minimum is equal to the number of stacks defined for the ; and the maximum is 100,000.

Default value = "10"

setupRateIncrement

The number by which the request rate is incremented each second. Negative values are permitted.

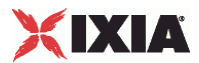

The default is 0, the minimum is negative 100,000, and the maximum is 100,000.

Default value = "0"

setupRateMax

The maximum number of addresses to set up per second. The setup rate will not change after this value is reached.

The default is 50; the minimum is equal to the number of stacks defined for the network group; and the maximum is 100,000.

Default value = "50"

maxOutstandingRequests

The maximum number of requests to be sent by all DHCP clients during session startup. This is the threshold at which the DHCP Client plug-in begins throttling back the number of new clients being set up.

The default is 50, the minimum is 1, and the maximum is 100,000.

Default value = "50"

teardownRateInitial

Teardown rate is the number of clients to stop each second. This value is the initial teardown rate.

The default is 50; the minimum is equal to the number of stacks defined for the network group; and the maximum is 100,000.

Default value = "50"

teardownRateIncrement

The number by which the teardown rate is incremented each second. Negative values are permitted.

The default is 50, the minimum is negative 100,000, and the maximum is 100,000.

Default value = "50"

teardownRateMax

The maximum number of addresses to release per second. The teardown rate will not change after this value is reached.

The default is 500; the minimum is equal to the number of stacks defined for the network group; and the maximum is 100,000.

Default value = "500"

maxOutstandingReleases

The maximum number of requests to be sent by all DHCP clients during session teardown.

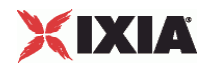

The default is 500, the minimum is 1, and the maximum is 100,000.

Default value = "500"

dhcp4ResponseTimeout

The initial time, in seconds, that the subnet waits to receive a response from a DHCP server.

The default value is 4, the minimum is 1, and the maximum is 65,535.

Default value = "4"

dhcp4ResponseTimeoutFactor

The value by which the timeout will be multiplied each time the response timeout has been reached. For example, if a DHCPDISCOVER times out in 4 seconds, and the Discover Timeout Factor is 2, the next time a DHCPDISCOVER will be sent, the timeout will be 8 seconds (4 times 2).

The default value is 2, the minimum is 1, and the maximum is 100.

Default value = "2"

dhcp4NumRetry

Number of times that the client will retransmit a request for which it has not received a response.

When the maximum number of retransmissions is reached, the port will increment the failure counter (DHCPSetupFail).

The default value is 3, the minimum is 0, and the maximum is 100.

Default value = "3"

dhcp4ClientPort

The UDP port on which the client listens for DHCP and BOOTP responses.

The default value port number is 68.

Default value = "68"

dhcp4ServerPort

The UDP port to which the client addresses its server requests.

The default value port number is 67.

Default value = "67"

dhcp4MaxMsgSize

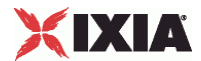

The maximum size of a DHCP packet that the client will send or accept, including IP and UDP headers.

According to RFC 2131, the minimum message size that a client should accept is 576 octets.

The default value is 576, the minimum is 264, and the maximum is 1,500.

Default value = "576"

#### dhcp4AddrLeaseTime

Period of time (in seconds) for which an IP address is requested by DHCP client.

The actual lease time is specified by the DUT in the DHCPACK message.

The default value is 3600, the minimum is 10, and the maximum is 2,147,483,647.

Default value = "3600"

#### dhcp6EchoIAInfo

If true, the DHCPv6 client will send Request messages to any server that has the same IA information (addresses and options) as presented in the previous Advertisement message.

Default value = "False"

#### dhcp6SolTimeout

The Initial solicit timeout, in seconds.

The default value is 1, the minimum is 1, and the maximum is 100.

### Default value = "1"

dhcp6SolMaxRt

The maximum solicit timeout value, in seconds.

The default value is 120, the minimum is 1, and the maximum is 10,000.

Default value = "120"

dhcp6SolMaxRc

The maximum solicit retry attempts.

The default value is 3, the minimum is 1, and the maximum is 100.

Default value = "3"

dhcp6ReqTimeout

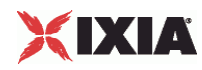

The default value is 1, the minimum is 1, and the maximum is 100. Default value = "1" dhcp6ReqMaxRt The maximum request timeout value, in seconds. The default value is 30, the minimum is 1, and the maximum is 10,000. Default value = "30" dhcp6ReqMaxRc The maximum request retry attempts.

The initial request timeout value, in seconds.

The default value is 10, the minimum is 1, and the maximum is 100.

Default value = "10"

dhcp6RenTimeout

The Initial Renew timeout, in seconds.

The default value is 10, the minimum is 1, and the maximum is 100.

Default value = "10"

## dhcp6RenMaxRt

The Max Renew timeout value, in seconds.

The default value is 600, the minimum is 1, and the maximum is 10,000.

Default value = "600"

## dhcp6RebTimeout

The initial rebind timeout., in seconds.

The default value is 10, the minimum is 1, and the maximum is 100.

Default value = "10"

## dhcp6RebMaxRt

The maximum rebind timeout value, in seconds.

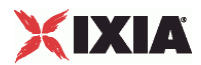

The default value is 600, the minimum is 1, and the maximum is 10,000.

Default value = "600"

dhcp6RelTimeout

The initial release timeout, in seconds.

The default value is 1, the minimum is 1, and the maximum is 100.

Default value = "1"

dhcp6RelMaxRc

The number of release attempts.

The default value is 5, the minimum is 1, and the maximum is 100.

Default value = "5"

# EXAMPLE

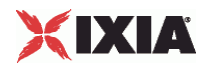

# **DHCPPortGroupData**

**SYNOPSIS** 

DESCRIPTION

DHCP options for the port group.

**SUBCOMMANDS** 

### OPTIONS

activityID

Activity ID.

Default value = "'0'"

activities

List of activities.

Default Value = "None"

associates

Name of the list of associates. This list must an AssociateList object.

This option is read only.

Default value = "None"

overrideGlobalSetupRate

If true, all the rate settings defined at the global level will be overridden by the rate settings defined on this port.

For example, if you have set the initial setup rate to 100 on the global level, and you have defined two ports, these 100 session setups will be evenly distributed across the ports (50 for each). If you then enable Override Global Setup Rate, you can modify the number of session setups for each of the ports (such as changing the distribution from 50-50 to 60-40).

Default value = "False"

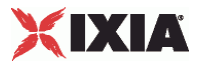

#### setupRateInitial

Setup rate is the number of clients to start each second. This value is the initial setup rate.

The default is 10; the minimum is equal to the number of stacks defined for the ; and the maximum is 100,000.

Default value = "10"

```
setupRateIncrement
```
The number by which the request rate is incremented each second. Negative values are permitted.

The default is 0, the minimum is negative 100,000, and the maximum is 100,000.

Default value = "0"

setupRateMax

The maximum number of addresses to set up per second. The setup rate will not change after this value is reached.

The default is 50; the minimum is equal to the number of stacks defined for the network group; and the maximum is 100,000.

Default value = "10"

maxOutstandingRequests

The maximum number of requests to be sent by all DHCP clients during session startup. This is the threshold at which the DHCP Client plug-in begins throttling back the number of new clients being set up.

The default is 50, the minimum is 1, and the maximum is 100,000.

Default value = "50"

overrideGlobalTeardownRate

If selected, all the rate settings defined at the session level will be overridden by rate settings defined on this port.

For example, if you have set the initial teardown rate to 100 on the global level, and you have defined two ports, these 100 session teardowns will be evenly distributed across the ports (50 for each). If you then enable Override Global Teardown Rate, you can modify the number of session teardowns for each of the ports (such as changing the distribution from 50-50 to 75-25).

Default value = "False"

teardownRateInitial

Teardown rate is the number of clients to stop each second. This value is the initial teardown rate.

The default is 50; the minimum is equal to the number of stacks defined for the network group; and the maximum is 100,000.

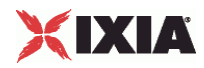

Default value = "50"

teardownRateIncrement

The number by which the teardown rate is incremented each second. Negative values are permitted.

The default is 50, the minimum is negative 100,000, and the maximum is 100,000.

Default value = "50"

teardownRateMax

The maximum number of addresses to release per second. The teardown rate will not change after this value is reached.

The default is 500; the minimum is equal to the number of stacks defined for the network group; and the maximum is 100,000.

Default value = "500"

maxOutstandingReleases

The maximum number of requests to be sent by all DHCP clients during session teardown.

The default is 500, the minimum is 1, and the maximum is 100,000.

Default value = "500"

EXAMPLE

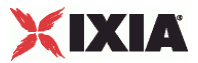

# **DHCP Client Basic parameters**

### **SYNOPSIS**

### DESCRIPTION

Configures the basic parameters for an IP/DHCP range of addresses.

# **SUBCOMMANDS**

## OPTIONS

name

Name of the instance of the plugin.

Default value = "None"

enabled

If True, the range base is enabled.

Default value="True".

macRange

Name of the MAC address range associated with this DHCP range.

defaultValue="None"

vlanRange

Name of the VLAN range associated with this DHCP range.

Default Value = "None"

#### count

The total number of IP addresses to be created for the range.

The default value is 1, the minimum value is 1, and the maximum value is 1,000,000.

Default Value = "1"

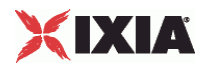

ipType

Defines the IP address version to be used for the range:

- IPv4
- IPv6

The default value is IPv4.

Default Value = "'IPv4'"

```
useVendorClassId
```
Enables or disables the use of the Vendor Class Identifier. When enabled, you configure the Identifier in the Vendor Class Id field.

The default value is False.

Default Value = "False"

```
vendorClassId
```
DHCP clients use the Vendor Class Identifier (Option 60) to identify the vendor and functionality of a DHCP client. The identifier has a meaning specified by the vendor of the DHCP client.

The identifier is either a variable length string or a hexadecimal value (hexadecimal values must begin with *0x*).

The default value is "Ixia DHCP Client".

```
Default Value = "'Ixia DHCP Client'"
```
renewTimer

When an address is allocated or reallocated, the client starts two timers that control the renewal process. The renewal process is designed to ensure that a client's lease can be extended before it is scheduled to end. When the Renewal Timer (T1) expires, the client starts the process of renewing the lease.

The DHCP client will use either its own Renewal Timer value or the Renewal Timer value specified by the DHCP Server, whichever is lower.

The default value is 0, the minimum value is 0, and the maximum value is 2,147,483,647.

This value is ignored if it is zero.

Default Value = "0"

```
clientOptionSet
```
Identifies a DHCP Option Set that contains the DHCP extensions that will be used by the clients created with this DHCP range.

You define DHCP Option Sets in the Network Plug-in Settings window.

Default Value = "None"

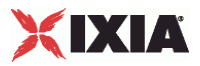

# EXAMPLE

```
$DHCP Client 1 rangeList.clear
set DHCP R1 [::IxLoad new ixNetDHCPRange]
# ixNet objects needs to be added in the list before they are configured!
$DHCP Client 1 rangeList.appendItem -object $DHCP_R1
set DefaultOptionSet [::IxLoad new ixNetDHCPOptionSet]
$DefaultOptionSet config \
  -name \blacksquare-defaultp true \<br>-ipType true true \
  -ipType
$DefaultOptionSet optionTlvs.clear
$DHCP_R1 config \
  -\overline{d}hcp6IaT2 483840 \
  -\text{chcp6IaT1} 302400 \<br>-relayAddressIncrement \begin{array}{c} \text{302400} \\ \text{70.0.0.1} \end{array}-relayAddressIncrement "0.0.0.1" \
  -relayFirstAddress
  -relayUseRemoteId false \<br>-dhcp6ParamRequestList \begin{array}{ccc} 1 & 2 & 3 & 24 \end{array}-dhcp6ParamRequestList "2; 7; 23; 24" \
  -relayUseCircuitId false \
  -relayVlanIncrement 1 \
  -relay6HostsPerOptInterfaceId 1 \
  -suboption6FirstAddress
  -relayRemoteId "REMOTEID-\$I" \
  -relaySubnet 24 \
  -relay6UseOptInterfaceld false \lambda<br>-dhcp6DuidVendorId 10 \
  -dhcp6DuidVendorId
  -relayCircuitId \qquad "CIRCUITID-\$P" \
  -relayCount 1 \
  -relayOverrideVlanSettings false \
  -dhcp4ServerAddress<br>-vendorClassId
                                   "Ixia DHCP Client" \
  -useTrustedNetworkElement false \
  -dhcp6DuidType
  -relayHostsPerCircuitId 1 \
  -relay6OptInterfaceId "id-\[001-900\]" \
  -relayDestination \begin{array}{ccc}\n-relavVlanCount & & & \\
1 \end{array}-relayVlanCount 1 \<br>-suboption6AddressSubnet 24 \
  -suboption6AddressSubnet 24 \
  -dhcp6IaType "IANA" \
  -dhcp4UseFirstServer true \
  -relayUseSuboption6 false \
  -relayHostsPerRemoteId 1 \
  -ipType "IPv4" \
  \begin{tabular}{ll} -count & & & 1 \ \backslash \\ -useVendorClassId & & & & 1 \end{tabular}-useVendorClassId
  -name -relayGateway -relayGateway \frac{1}{20.0001}-relayGateway
  -enabled true \
  -useRelayAgent false \
  -dhep6IaId 10 \,
  -relayFirstVlanId 1 \
  -dhcp4ParamRequestList "1; 3; 58; 59" \
  -dhcp6IaIdIncrement 1 \
  -dhcp6DuidVendorIdIncrement 1 \
  -dhcp6DuidEnterpriseId 10 \
  -renewTimer 0 \
  -clientOptionSet $DefaultOptionSet
```
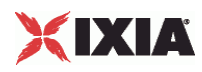

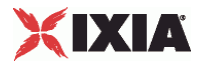

### **DHCPOptionSet**

# **SYNOPSIS**

### DESCRIPTION

Configures a DHCP option set for use by an IP/DHCP range. Configure the options as a list.

# **SUBCOMMANDS**

### OPTIONS

name

Unique name for this DHCP option set.

Default value = "None"

ipType

The IP version used with this option set: IPv4 or IPv6.

Default value = "'IPv4'"

### defaultp

If enabled, indicates that this DHCP Option Set will be your default option set. It will be automatically referenced by new DHCP ranges that you create

Default value = "False"

### optionTlvs

List of Option TLVs used by this option set.

Default value = "None"

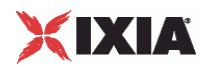

### EXAMPLE

set DefaultOptionSet [::IxLoad new ixNetDHCPOptionSet] \$DefaultOptionSet config \ "DefaultOptionSet"  $\backslash$ true  $\backslash$  $-\text{defaultp}$  true \ -ipType "IPv4"

\$DefaultOptionSet optionTlvs.clear

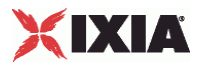

# **DHCPOptionTLV**

# **SYNOPSIS**

# DESCRIPTION

Configures a DHCP type-length-value entity. Configure the option TLVs as a list.

# SUBCOMMANDS

### OPTIONS

name

The option name.

Default value = "None"

code

The option code.

Default value = "1"

type

The option value format type.

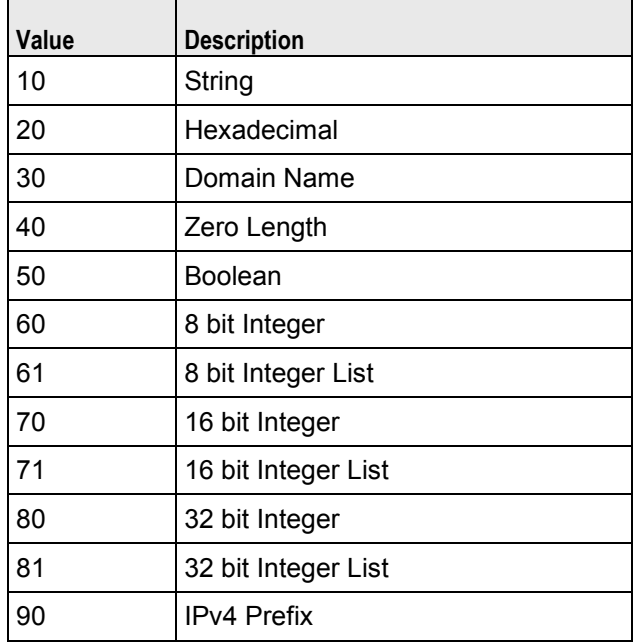

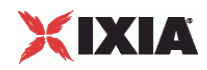

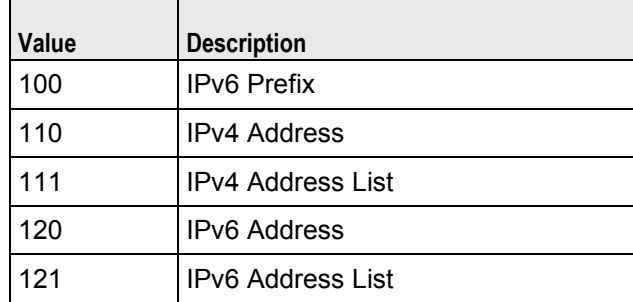

Default value = "None"

### value

The string representation of the option value. The IxLoad DHCP Client plug-in parses and validates the string according to type field.

Default Value = "'VALUE'"

**EXAMPLE** 

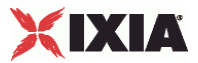

# **DHCP v4 parameters**

# **SYNOPSIS**

### DESCRIPTION

Configures the DHCP v4 parameters for an IP/DHCP range of addresses.

## SUBCOMMANDS

## OPTIONS

name

Name of the instance of the plugin.

Default value = "None"

enabled

If True, the range is enabled.

Default value="True".

dhcp4ParamRequestList

A list of parameters that a DHCPv4 client wants to obtain from a server. The available client request options are:

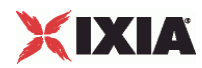

- 1 Subnet Mask
- 3 Router
- 6 Domain Name Server
- 15 Domain Name
- 33 Static Route
- 44 NetBIOS over TCP/IP Name Server
- 46 NetBIOS over TCP/IP Name Type
- 51 IP Address Lease Time
- 54 Server Identifier
- **58 Renewal (T1) Time Value**
- 59 Rebinding (T2) Time Value
- 90 Authentication (RFC 3118)

The default list comprises the following options: 1; 3; 58; 59.

Default Value = "'1; 3; 58; 59'"

dhcp4UseFirstServer

If enabled, the subnet accepts the IP addresses offered by the first server to respond to the DHCPDISCOVER message.

This parameter is enabled by default.

Default Value = "True"

### dhcp4ServerAddress

The address of the DHCP server from which the subnet will accept IP addresses.

If you set the server address to 0.0.0.0, IxLoad uses the services of the first DHCP server that responds to the DHCP Lease Request message.

The default value is 10.0.0.1.

Default Value = "'10.0.0.1'"

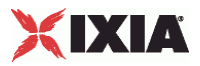

### EXAMPLE

```
$DHCP Client 1 rangeList.clear
set DHCP R1 [::IxLoad new ixNetDHCPRange]
# ixNet objects needs to be added in the list before they are configured!
$DHCP Client 1 rangeList.appendItem -object $DHCP_R1
set DefaultOptionSet [::IxLoad new ixNetDHCPOptionSet]
$DefaultOptionSet config \
  -name "DefaultOptionSet" \
  -\text{defaultp}<br>
-i \text{pTwo}<br>
\blacksquare-ipType
$DefaultOptionSet optionTlvs.clear
$DHCP_R1 config \
  -\overline{d}hcp6IaT2 483840 \
  -\text{chcp6IaT1} 302400 \<br>-relayAddressIncrement \begin{array}{c} \text{302400} \\ \text{70.0.0.1} \end{array}-relayAddressIncrement "0.0.0.1" \
  -relayFirstAddress
  -relayUseRemoteId false \<br>-dhcp6ParamRequestList \begin{array}{ccc} 1 & 2 & 3 & 24 \end{array}-dhcp6ParamRequestList "2; 7; 23; 24" \
  -relayUseCircuitId false \
  -relayVlanIncrement 1 \
  -relay6HostsPerOptInterfaceId 1 \ -suboption6FirstAddress \overline{20.0.0.100} \
  -suboption6FirstAddress
  -relayRemoteId "REMOTEID-\$I" \
  -relaySubnet 24 \<br>-relav6UseOptInterfaceId false \
  -relay6UseOptInterfaceId false<br>-dhcp6DuidVendorId 10 \
  -dhcp6DuidVendorId
  -relayCircuitId \qquad "CIRCUITID-\$P" \
  -relayCount 1 \
  -relayOverrideVlanSettings false \
  -dhcp4ServerAddress<br>-vendorClassId
                                     "Ixia DHCP Client" \
  -useTrustedNetworkElement false \
  -dhcp6DuidType-relayHostsPerCircuitId 1 \
  -relay6OptInterfaceId "id-\[001-900\]" \
  -relayDestination \begin{array}{ccc}\n-relavVlanCount & & & \\
1 \end{array}-relayVlanCount 1 \<br>-suboption6AddressSubnet 24 \
  -suboption6AddressSubnet 24 \
  -dhcp6IaType "IANA" \
  -dhcp4UseFirstServer true \
  -relayUseSuboption6 false \
  -relayHostsPerRemoteId 1 \
  -ipType "IPv4" \
  \begin{tabular}{lllllllllll} -count & & & & 1 \ \backslash \\ -useVendorClassId & & & & & false \ \backslash \\ \end{tabular}-useVendorClassId
  -name -relayGateway -relayGateway \frac{1}{20.0001}-relayGateway
  -enabled true \
  -useRelayAgent false \
  -dhep6IaId 10 \,
  -relayFirstVlanId 1 \
  -dhcp4ParamRequestList "1; 3; 58; 59" \
  -dhcp6IaIdIncrement 1 \
  -dhcp6DuidVendorIdIncrement 1 \
  -dhcp6DuidEnterpriseId 10 \
  -renewTimer 0 \
   -clientOptionSet $DefaultOptionSet
```
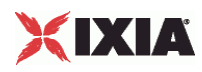

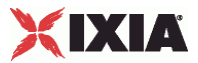

# **DHCP v6 parameters**

### **SYNOPSIS**

### DESCRIPTION

Configures the DHCP v6 parameters of an IP/DHCP range of addresses.

### SUBCOMMANDS

## OPTIONS

name

Name of the instance of the plugin.

Default value = "None"

enabled

If True, the range base is enabled.

Default value="True".

dhcp6MasterRange

The DHCP-PD range whose negotiated prefix will be used by this range to configure its addresses.

This parameter is valid only when *IA Type* is set to IAPD. When this is the case, select the range (such as *dhcp-1*).

Default Value = "None"

dhcp6ParamRequestList

The Option Request field is used to identify a list of options in a message between a client and a server. The available client request options are:

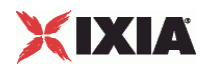

- 2 Server Identifier
- 7 Preference
- 11 Authentication
- 12 Server Unicast
- 13 Status Code
- 17 Vendor-specific Information
- 18 Interface-ID
- 23 DNS Resolvers
- 24 DNS List

The default list comprises the following options: 2; 7; 23; 24.

Default Value = "'2; 7; 23; 24'"

dhcp6DuidType

DHCP Unique Identifier (DUID) Type. Each DHCPv6 client and server has a DUID. DHCP servers use DUIDs to identify clients for the selection of configuration parameters and in the association of IAs with clients. DHCP clients use DUIDs to identify a server in messages in which a server must be identified.

The DUID types are:

- **DUID-LLT** (Link-layer address plus time)
- DUID-EN (Vendor-assigned unique ID based on Enterprise Number)
- DUID-LL (Link-layer address)

The default value is DUID-LLT.

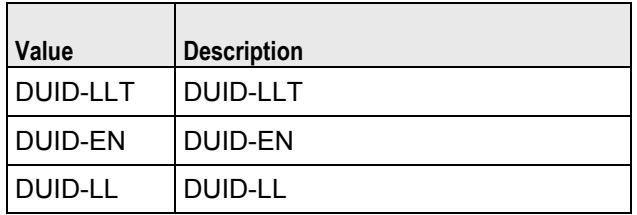

Default Value = "'DUID-LLT'"

### dhcp6DuidEnterpriseId

The vendor's registered Private Enterprise Number maintained by IANA.

This parameter is enabled only when the *DUID Type* is DUID-EN.

The default value is 10, the minimum is 1, and the maximum is 2147483647.

Default Value = "10"

dhcp6DuidVendorId

A unique identifier defined by the vendor. This ID is incremented automatically for each DHCP client. This parameter is enabled only when the *DUID Type* is DUID-EN.

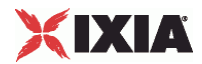

The default value is 10, the minimum is 1, and the maximum is 2147483647.

Default Value = "10"

dhcp6DuidVendorIdIncrement

The value by which the Vendor ID is incremented for each DHCP client.

This parameter is enabled only when the *DUID Type* is DUID-EN.

The default value is 1, the minimum is 1, and the maximum is 2147483647.

Default Value = "1"

dhcp6IaType

The Identity Association Type. An identify association is a construct through which a server and a client identify, group, and manage a set of related IPv6 addresses. Each IA has an associated IA ID. A client may have more than one IA assigned with it (such as one for each of its interfaces).

The IA types are:

- IANA Identity Association for Non-temporary Addresses (IA\_NA) is an IA that carries assigned addresses that are not temporary addresses.
- IATA Identity Association for Temporary Addresses (IA\_TA) is an IA that carries temporary addresses.
- IAPD Identity Association for Prefix Delegation (IA\_PD) is a collection of prefixes assigned to the requesting router. Each IA\_PD has an associated IAID. A requesting router may have more than one IA PD assigned to it (such as one for each of its interfaces). An IA PD does not need to be associated with exactly one interface. One IA PD can be associated with the requesting router, with a set of interfaces, or with exactly one interface. Refer to Notes for Configuring a DHCP/PD Test for an example.

The default is IANA.

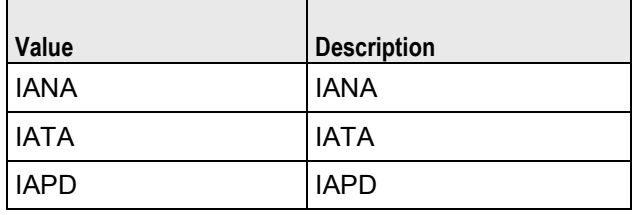

Default Value = "'IANA'"

dhcp6IaId

Identity Association (IA) Unique Identifier. This ID is incremented automatically for each DHCP client.

The default value is 10, the minimum is 1, and the maximum is 2147483647.

Default Value = "10"

dhcp6IaIdIncrement

The value by which the IA-ID is incremented for each DHCP client.

The default is 1, the minimum is 1, and the maximum is 2147483647.

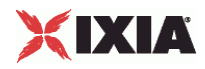

Default Value = "1"

dhcp6IaT1

The suggested time, in seconds, at which the client contacts the server to extend the lifetimes of the assigned addresses. (This refers to the server that allocated the addresses that are currently assigned.)

This parameter is disabled when the *IA Type* is IATA.

The default value is 302400, the minimum is 0, and the maximum is 2147483647.

Default Value = "302400"

dhcp6IaT2

The suggested time, in seconds, at which the client contacts any available server to extend the lifetimes of the addresses assigned.

This parameter is disabled when the *IA Type* is IATA.

The default value is 483840, the minimum is 0, and the maximum is 2147483647.

Default Value = "483840"

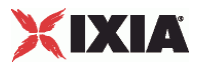

# EXAMPLE

```
$DHCP Client 1 rangeList.clear
set DHCP R1 [::IxLoad new ixNetDHCPRange]
# ixNet objects needs to be added in the list before they are configured!
$DHCP Client 1 rangeList.appendItem -object $DHCP_R1
set DefaultOptionSet [::IxLoad new ixNetDHCPOptionSet]
$DefaultOptionSet config \
  -name \blacksquare-\text{defaultp}<br>
-i \text{pTwo}<br>
\blacksquare-ipType
$DefaultOptionSet optionTlvs.clear
$DHCP_R1 config \
  -\overline{d}hcp6IaT2 483840 \
  -\text{chcp6IaT1} 302400 \<br>-relayAddressIncrement \begin{array}{c} \text{302400} \\ \text{70.0.0.1} \end{array}-relayAddressIncrement "0.0.0.1" \
  -relayFirstAddress
  -relayUseRemoteId false \<br>-dhcp6ParamRequestList \begin{array}{ccc} 1 & 2 & 3 & 24 \end{array}-dhcp6ParamRequestList "2; 7; 23; 24" \
  -relayUseCircuitId false \
  -relayVlanIncrement 1 \
  -relay6HostsPerOptInterfaceId 1 \ -suboption6FirstAddress \overline{20.0.0.100} \
  -suboption6FirstAddress
  -relayRemoteId "REMOTEID-\$I" \
  -relaySubnet 24 \
  -relay6UseOptInterfaceld false \lambda<br>-dhcp6DuidVendorId 10 \
  -dhcp6DuidVendorId
  -relayCircuitId \qquad "CIRCUITID-\$P" \
  -relayCount 1 \
  -relayOverrideVlanSettings false \
  -dhcp4ServerAddress<br>-vendorClassId
                                    "Ixia DHCP Client" \
  -useTrustedNetworkElement false \
  -dhcp6DuidType
  -relayHostsPerCircuitId 1 \
  -relay6OptInterfaceId "id-\[001-900\]" \
  -relayDestination \begin{array}{ccc}\n-relavVlanCount & & & \\
1 \end{array}-relayVlanCount 1 \<br>-suboption6AddressSubnet 24 \
  -suboption6AddressSubnet 24 \
  -dhcp6IaType "IANA" \
  -dhcp4UseFirstServer true \
  -relayUseSuboption6 false \
  -relayHostsPerRemoteId 1 \
  -ipType "IPv4" \
  \begin{tabular}{lllllllllll} -count & & & & 1 \ \backslash \\ -useVendorClassId & & & & & false \ \backslash \\ \end{tabular}-useVendorClassId
  -name -relayGateway -relayGateway \frac{1}{20.0001}-relayGateway
  -enabled true \
  -useRelayAgent false \
  -dhep6IaId 10 \
  -relayFirstVlanId 1 \
  -dhcp4ParamRequestList "1; 3; 58; 59" \
  -dhcp6IaIdIncrement 1 \
  -dhcp6DuidVendorIdIncrement 1 \
  -dhcp6DuidEnterpriseId 10 \
  -renewTimer 0 \
  -clientOptionSet $DefaultOptionSet
```
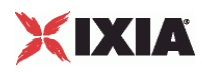

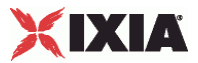

# **Relay Agent parameters**

### **SYNOPSIS**

### DESCRIPTION

Configures the Relay Agent parameters of an IP/DHCP range of addresses.

### SUBCOMMANDS

### OPTIONS

name

Name of the instance of the plugin.

Default value = "None"

enabled

If True, the range base is enabled.

Default value="True".

### useRelayAgent

If enabled, the subnet will emulate a DHCP relay agent. If disabled, the DHCP server must be on the same subnet as the port on which the subnet will run.

The default value is Disabled.

Note that the Trusted Network Element feature implements a subset of the relay agent functionality. Therefore, you generally will not enable both *Use Relay Agent* and *Enable Trusted Network Element*s.

Default Value = "False"

relayCount

The number of relay agents to use in this range. Note that:

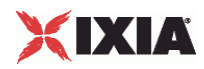

- The number of Ethernet or ATM interfaces used by a range has to be equal to the number of DHCP clients plus the number of relay agents.
- The relay agent count cannot exceed the number of DHCP clients defined on the Ixia port.

The relay agent addresses are distributed among physical ports. For example, if you define a range with ten clients and four relay agents, and assign two physical ports to its network group, each port will get two relay agents and five clients.

In some cases, the distribution may result in one or more ports ending up without any relay agents (for example, if you have one relay agent in the range and five physical ports), In this case, suboption 6 is not added and the circuit ID/remote ID options are not sent.

The default is 1, the minimum is 1, and the maximum is 100.

Default Value = "1"

relayDestination

The address to which the requests from DHCP clients are forwarded.

The default IPv4 value is 20.0.0.1. The default IPv6 value is ::1400:1.

Default Value = "'20.0.0.1'"

relayFirstAddress

The IP address of the first emulated DHCP Relay Agent.

The addresses used for the relay agents are created using the following parameters: *Relay First Address, Relay Agent Count*, and *Relay Address Increment*.

For network groups with multiple physical ports, the first address sent to each port is different, such that an ascending sequence of IP addresses is assigned to the ports in order. For example, if the network group comprises three ports, and you configure the Relay Agent Count as 5, the Relay First Address as 12.1.0.10, and the Relay Increment as 0.0.0.1, the addresses will be distributed to the ports as follows:

- Port1: two relay agents (12.1.0.10 and 12.1.0.11)
- Port2: two relay agents (12.1.0.12 and 12.1.0.13)
- Port3: one relay agent (12.1.0.14)

The default IPv4 value is 20.0.0.100. The default IPv6 value is ::1400:64.

Default Value = "'20.0.0.100'"

relaySubnet

The network mask (expressed as a prefix length) used for all relay agents.

The default IPv4 value is 24, and the default IPv6 value is 96.

Default Value = "24"

relayGateway

The gateway address used for all relay agents.

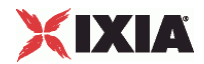

The default IPv4 value is 20.0.0.1. The default IPv6 value is ::1400:1.

Default Value = "'20.0.0.1'"

relayAddressIncrement

The value by which the IP address is incremented for each relay agent.

The default IPv4 value is 0.0.0.1. The default IPv6 value is ::1.

Default Value = "'0.0.0.1'"

useTrustedNetworkElement

If enabled, the plug-in emulates trusted network elements on the port, rather than emulating relay agents. In this case, the Ixia port sends DHCPv4 packets with option 82 set. This causes the port to emulate one or more DHCP clients behind one or more trusted network elements.

When you enable this option, you will also provide a Client ID and/or a Remote ID.

This parameter is disabled by default.

Note that the Trusted Network Element feature implements a subset of the relay agent functionality. Therefore, you generally will not enable both *Use Relay Agent* and *Enable Trusted Network Element*s.

Default Value = "False"

relayUseCircuitId

If enabled, the CIRCUIT-ID option is sent along with the other options.

This parameter is disabled by default.

Default Value = "False"

relayCircuitId

This sub-option can be added by DHCP relay agents that terminate switched or permanent circuits. It encodes an agent-local identifier of the circuit from which a DHCP client-to-server packet was received. It is intended for use by agents in relaying DHCP responses back to the proper circuit. Possible uses of this field include:

- Router interface number
- Switching Hub port number
- Remote Access Server port number
- Frame Relay DLCI
- ATM virtual circuit number
- Cable Data virtual circuit number

You can insert variables into this field to generate large numbers of unique Circuit IDs. Use the following variables for text substitution:

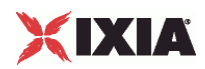

- \$P Port identifier associated with the DHCP client
- \$R Range identifier associated with the DHCP client
- \$I Interface identifier associated with the DHCP client

Use two dollar signs (\$\$) to include the literal "\$" symbol in the string.

In addition to using \$ variables, you can also use decimal, hexadecimal, and string sequences to generate Circuit IDs and Remote IDs. For details, refer to the *Sequence Generators* topic in IxLoad online help.

The default value is CIRCUITID-\$P.

Default Value = "'CIRCUITID-\$P'"

```
relayHostsPerCircuitId
```
The Number of consecutive hosts with the same Circuit ID. The default is 1, the minimum is 1, and the maximum is 100.

Default Value = "1"

```
relayUseRemoteId
```
If enabled, the REMOTE-ID option is sent along with the other options.

This parameter is disabled by default.

Default Value = "False"

### relayRemoteId

This sub-option can be added by DHCP relay agents that terminate switched or permanent circuits and have mechanisms to identify the remote host end of the circuit.

Possible uses of this field include:

- Caller ID telephone number for dial-up connection
- User name prompted for by a Remote Access Server
- Remote caller ATM address
- Modem ID of a cable data modem
- **Remote IP address of a point-to-point link**
- Remote X.25 address for X.25 connections

You can insert variables into this field to generate large numbers of unique Circuit IDs. Use the following variables for text substitution:

- **SP** Port identifier associated with the DHCP client
- \$R Range identifier associated with the DHCP client
- \$I Interface identifier associated with the DHCP client

Use two dollar signs (\$\$) to include the literal "\$" symbol in the string.

In addition to using \$ variables, you can also use decimal, hexadecimal, and string sequences to generate Circuit IDs and Remote IDs. The string can contain a sequence of values of the form [StartValue-EndValue]. For example:

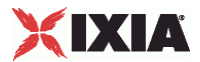

- Decimals [11-22]
- Hexadecimals [0x00-0xFF]
- Characters [AA-ZZ] The default value is REMOTEID-\$I.

Default Value = "'REMOTEID-\$I'"

```
relayHostsPerRemoteId
```
The number of consecutive hosts with the same Remote ID.

The default is 1, the minimum is 1, and the maximum is 100.

Default Value = "1"

relay6UseOptInterfaceId

When enabled, the relay INTERFACE-ID option is sent along with the other options.

This parameter is disabled by default.

Default Value = "False"

relay6OptInterfaceId

This option can be added by DHCP relay agents that terminate switched or permanent circuits and have mechanisms to identify the remote host-end of the circuit (see RFC 3315, section 22.18).

The string can contain a sequence of values of the form [StartValue-EndValue]. For example:

- Decimals [11-22]
- Hexadecimals [0x00-0xFF]
- Characters [AA-ZZ]

The default is *id-[001-900]*.

Default Value = "'id-[001-900]'"

relay6HostsPerOptInterfaceId

The number of consecutive hosts with the same interface ID option.

The default is 1, the minimum is 1, and the maximum is 100.

Default Value = "1"

relayUseSuboption6

When enabled, relay agents will add suboption 6 (RFC3993) to the DHCP packets they send to DHCP servers.

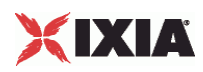

Suboption 6 defines an IP address to which replies from the DHCP server should be sent. Each relay agent gets its own suboption 6 address. You configure these addresses by specifying *Suboption 6 First Address* and *Suboption 6 Subnet* values. For example, if you define the number of relay agents as 5, set the *Suboption 6 First Address* to 10.200.0.1, and set the *Suboption 6 Subnet* to 24, IxLoad will generate the following addresses:

- Relay0: suboption6=10.200.0.1
- Relay1: suboption6=10.200.0.2
- Relay2: suboption6=10.200.0.3
- Relay3: suboption6=10.200.0.4
- Relay4: suboption6=10.200.0.5

This parameter is disabled by default.

Default Value = "False"

suboption6FirstAddress

The first suboption6 IP address to use. (See *Use Suboption6* for an example.)

The default is 20.0.0.100.

Default Value = "'20.0.0.100'"

suboption6AddressSubnet

The network mask used for all suboption 6 addresses. The default is 24, the minimum is 1, and the maximum is 32.

Default Value = "24"

relayOverrideVlanSettings

When enabled, the DHCP Client plug-in overrides the VLAN settings (using the *First Vlan ID, Number of VLANs for Relays*, and *VLAN Increment* parameters), thereby allowing you to specify how VLANs are assigned.

For example, if you have three relay agents, and *First Vlan ID* is **1**, *Number of VLANs for Relays* is **2**, and *VLAN Increment* is **7**, the relay agents will be assigned to the VLANs as follows:

- relay agent 1 assigned to **vlan 1**
- relay agent 2 assigned to **vlan 8**
- relay agent 3 assigned to **vlan 1**

This parameter is disabled by default.

Default Value = "False"

relayFirstVlanId

The first (outer) VLAN ID to allocate to relay agent interfaces.

The default is 1, the minimum is 1, and the maximum is 4094.

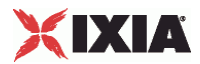

Default Value = "1"

relayVlanCount

The number of different VLAN IDs to use.

The default is 1, the minimum is 1, and the maximum is 4094.

**Note**: If your VLAN increment operation results in a VLAN ID that exceeds 4094, the DHCP plug-in will silently set it to the *First Vlan ID* (that is, the increment operation rolls over to the start value).

Default Value = "1"

relayVlanIncrement

The VLAN increment to use for relay interfaces.

The default is 1, the minimum is 1, and the maximum is 4094.

Default Value = "1"

#### relayOptionSet

Identifies a DHCP Option Set that contains the DHCP extensions that will be used by the relay agents created with this DHCP range.

You define DHCP Option Sets in the Network Plug-in Settings window.

Default Value = "None"

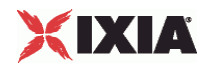

#### EXAMPLE

```
$DHCP Client 1 rangeList.clear
set DHCP R1 [::IxLoad new ixNetDHCPRange]
# ixNet objects needs to be added in the list before they are configured!
$DHCP Client 1 rangeList.appendItem -object $DHCP R1
set DefaultOptionSet [::IxLoad new ixNetDHCPOptionSet]
$DefaultOptionSet config \
  -name \blacksquare-defaultp true \
  -ipType
$DefaultOptionSet optionTlvs.clear
$DHCP_R1 config \
  -\overline{d}hcp6IaT2 483840 \
  \begin{array}{lll} -{\tt dhcp6IaT1} & & & & 302400 \ \backslash \\ -{\tt relayAddressIncrement} & & & \textbf{``0.0.0.1" \ \backslash} \end{array}-relayAddressIncrement "0.0.0.1" \
  -relayFirstAddress
  -relayUseRemoteId false \<br>-dhcp6ParamRequestList \begin{array}{ccc} 1 & 2 & 3 & 24 \end{array}-dhcp6ParamRequestList "2; 7; 23; 24" \
  -relayUseCircuitId false \
  -relayVlanIncrement 1 \
  -relay6HostsPerOptInterfaceId 1 \ -suboption6FirstAddress \overline{20.0.0.100}" \
  -suboption6FirstAddress
  -relayRemoteId "REMOTEID-\$I" \
  -relaySubnet 24 \
  -relay6UseOptInterfaceld false \lambda<br>-dhcp6DuidVendorId 10 \
  -dhcp6DuidVendorId<br>-relayCircuitId
                                    "CIRCUITID-\$P" \
  -relayCount 1 \
  -relayOverrideVlanSettings false \
  -dhcp4ServerAddress
  -vendorClassId \overline{ } "Ixia DHCP Client" \
  -useTrustedNetworkElement false \
  -dhcp6DuidType-relayHostsPerCircuitId 1 \
  -relay6OptInterfaceId "id-\[001-900\]" \
  -relayDestination "20.0.0.1" \
  -relayVlanCount 1 \<br>-suboption6AddressSubnet 24 \
  -suboption6AddressSubnet 24 \
  -dhcp6IaType "IANA" \
  -dhcp4UseFirstServer true \
  -relayUseSuboption6 false \
  -relayHostsPerRemoteId 1 \
  -ipType "IPv4" \
  \begin{tabular}{lllllllllll} -count & & & & 1 \ \backslash \\ -useVendorClassId & & & & & false \ \backslash \\ \end{tabular}-useVendorClassId
  -name \blacksquare-relayGateway "20.0.0.1" \
  -enabled true \
  -useRelayAgent false \
  -dhep6IaId 10 \
  -relayFirstVlanId 1 \
  -dhcp4ParamRequestList "1; 3; 58; 59" \
  -dhcp6IaIdIncrement 1 \
  -dhcp6DuidVendorIdIncrement 1 \
  -dhcp6DuidEnterpriseId 10 \
  -renewTimer 0 \
  -clientOptionSet $DefaultOptionSet
```
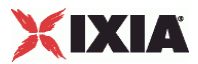

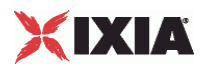

This section shows an example of how to create a DHCP client plugin in the Tcl API.

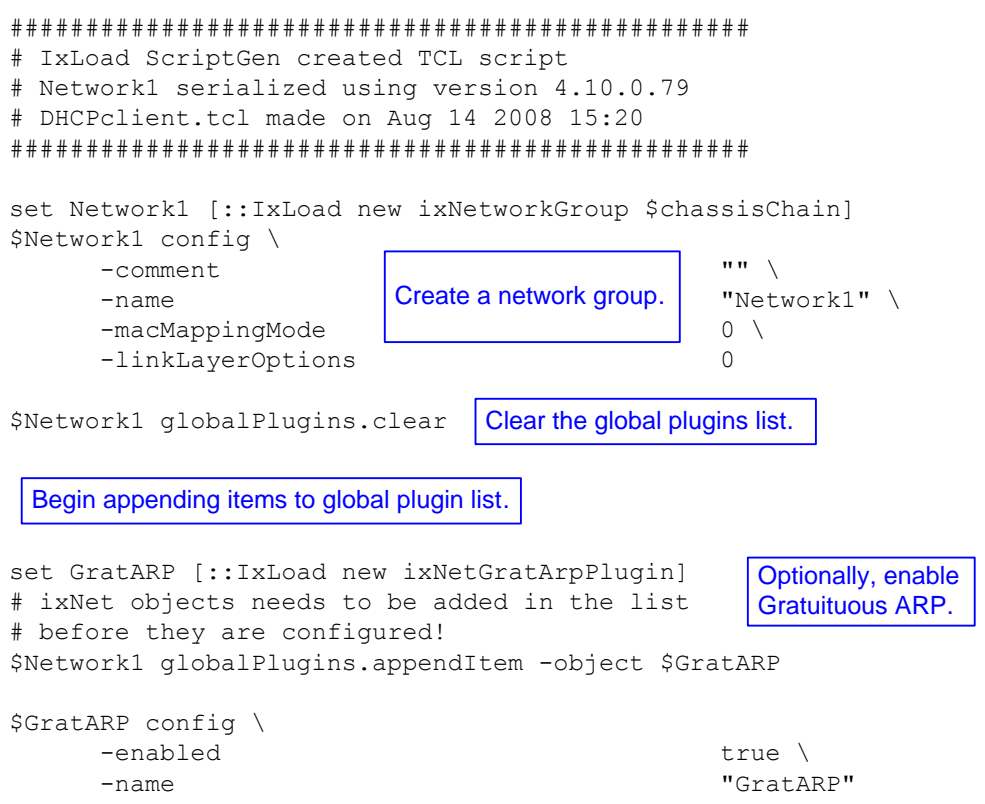

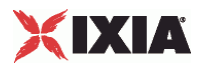

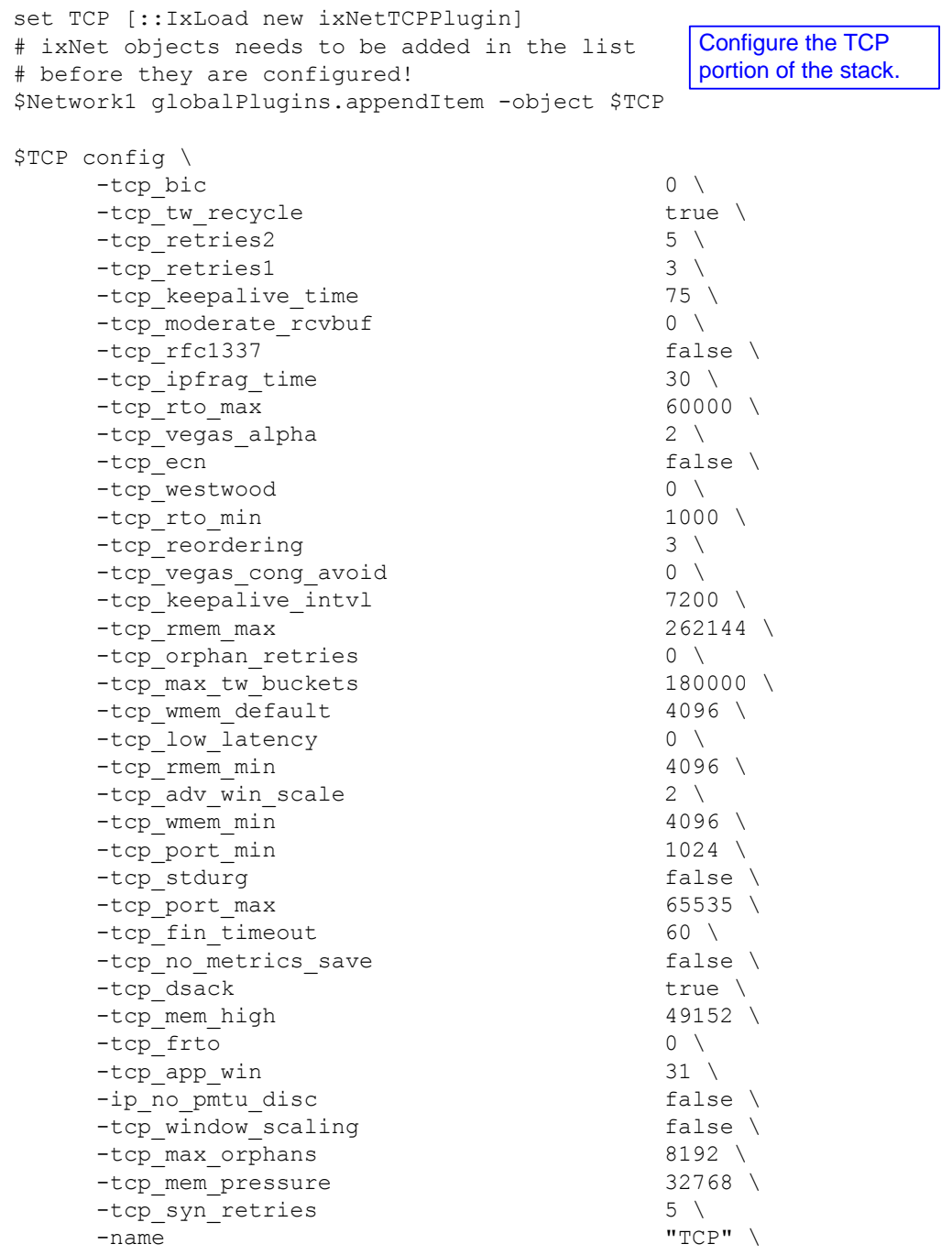

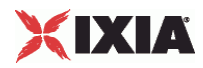

```
set Settings [::IxLoad new ixNetIxLoadSettingsPlugin]
# ixNet objects needs to be added in the 
# list before they are configured!
$Network1 globalPlugins.appendItem -object $Settings
$Settings config \
    -teardownInterfaceWithUser false \
    -name \blacksquare-interfaceBehavior 0 
set Ethernet 1 [$Network1 getL1Plugin]
set my ixNetEthernetELMPlugin [::IxLoad new
ixNetEthernetELMPlugin]
$my_ixNetEthernetELMPlugin config \
    -negotiationType \blacksquare-negotiateMasterSlave true
$Ethernet 1 config \
    -advertise10Full true \
    -name \blacksquare-autoNegotiate true \
    -advertise100Half true \
    -advertise10Half true \
    -speed "k100FD" \
    -advertise1000Full true \
    -advertise100Full true \
    -cardElm 
$my_ixNetEthernetELMPlugin 
                                    Configure the Dynamic 
                                    Control plane settings.
                                  Configure the physical 
                                 layer properties.
```

```
$Ethernet 1 childrenList.clear
```
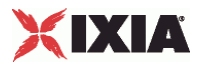

```
set MAC VLAN 3 [::IxLoad new ixNetL2EthernetPlugin]
# ixNet objects needs to be added in the 
# list before they are configured!
$Ethernet 1 childrenList.appendItem -object $MAC VLAN 3
$MAC_VLAN_3 config \
     -name "MAC/VLAN-3" 
$MAC_VLAN_3 childrenList.clear
set DHCP Client 1 [::IxLoad new ixNetDHCPPlugin]
# ixNet objects needs to be added in the 
# list before they are configured!
$MAC VLAN 3 childrenList.appendItem -object $DHCP Client 1
$DHCP Client 1 config \
     -<br>-name "DHCP Client-1"
$DHCP Client 1 childrenList.clear
$DHCP Client 1 extensionList.clear
$MAC_VLAN_3 extensionList.clear
$Ethernet 1 extensionList.clear
                                              Configure the MAC 
                                              addresses and VLAN tags.
                                                Configure the 
                                               DHCP client plugin.
                                   Clear the lists of 
                                   extension protocols.
```
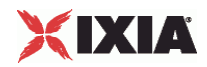

################################################# # Setting the ranges starting with the plugin on top of the stack ################################################# \$DHCP Client 1 rangeList.clear set DHCP R1 [::IxLoad new ixNetDHCPRange] # ixNet objects needs to be added in the # list before they are configured! \$DHCP Client 1 rangeList.appendItem -object \$DHCP R1 set DefaultOptionSet [::IxLoad new ixNetDHCPOptionSet] \$DefaultOptionSet config \ -name  $\sqrt{2\pi}$   $\sqrt{2\pi}$   $\sqrt{2\$ -defaultp true \ -ipType **I'll use of the United States** "IPv4" \$DefaultOptionSet optionTlvs.clear \$DHCP R1 config \ -dhcp6IaT2 483840 \ -dhcp6IaT1 302400 \ -relayAddressIncrement "0.0.0.1" \ -relayFirstAddress "20.0.0.100" \ -relayUseRemoteId false \ -dhcp6ParamRequestList "2; 7; 23; 24" \ -relayUseCircuitId false \ -relayVlanIncrement 1 \ -relay6HostsPerOptInterfaceId 1 \ -suboption6FirstAddress "20.0.0.100" \ -relayRemoteId "REMOTEID-\\$I" \ -relaySubnet 24 \ -relay6UseOptInterfaceId false \ -dhcp6DuidVendorId 10 \ -relayCircuitId  $"CIRCUITID-\SPP" \ \ \ \ \$ -relayCount 1 \ -relayOverrideVlanSettings false \ -dhcp4ServerAddress "10.0.0.1" \ -vendorClassId "Ixia DHCP Client" \ -useTrustedNetworkElement false \ -dhcp6DuidType "DUID-LLT" \ Configure the address ranges for the DHCP client. Configure the option set for the DHCP client.

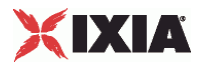

```
#################################################
# Setting the ranges starting with the plugin on top of the stack
#################################################
$DHCP Client 1 rangeList.clear
set DHCP R1 [::IxLoad new ixNetDHCPRange]
# ixNet objects needs to be added in the list before they are 
configured!
$DHCP Client 1 rangeList.appendItem -object $DHCP R1
set DefaultOptionSet [::IxLoad new ixNetDHCPOptionSet]
$DefaultOptionSet config \
    -name \blacksquare-defaultp true \
    -ipType "IPv4" 
$DefaultOptionSet optionTlvs.clear
$DHCP R1 config \
    -dhcp6IaT2 483840 \
   -dhcp6IaT1 302400 \
   -relayAddressIncrement "0.0.0.1" \
   -relayFirstAddress "20.0.0.100" \
    -relayUseRemoteId false \
   -dhcp6ParamRequestList "2; 7; 23; 24" \
   -relayUseCircuitId false \
    -relayVlanIncrement 1 \
    -relay6HostsPerOptInterfaceId 1 \
   -suboption6FirstAddress "20.0.0.100" \
   -relayRemoteId "REMOTEID-\$I" \
   -relaySubnet 24 \
   -relay6UseOptInterfaceId false \
   -dhcp6DuidVendorId 10 \
    -relayCircuitId \qquad "CIRCUITID-\$P" \
   -relayCount 1 \
    -relayOverrideVlanSettings false \
   -dhcp4ServerAddress "10.0.0.1" \
    -vendorClassId "Ixia DHCP Client" \
    -useTrustedNetworkElement false \
    -dhcp6DuidType "DUID-LLT" \
```
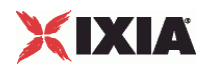

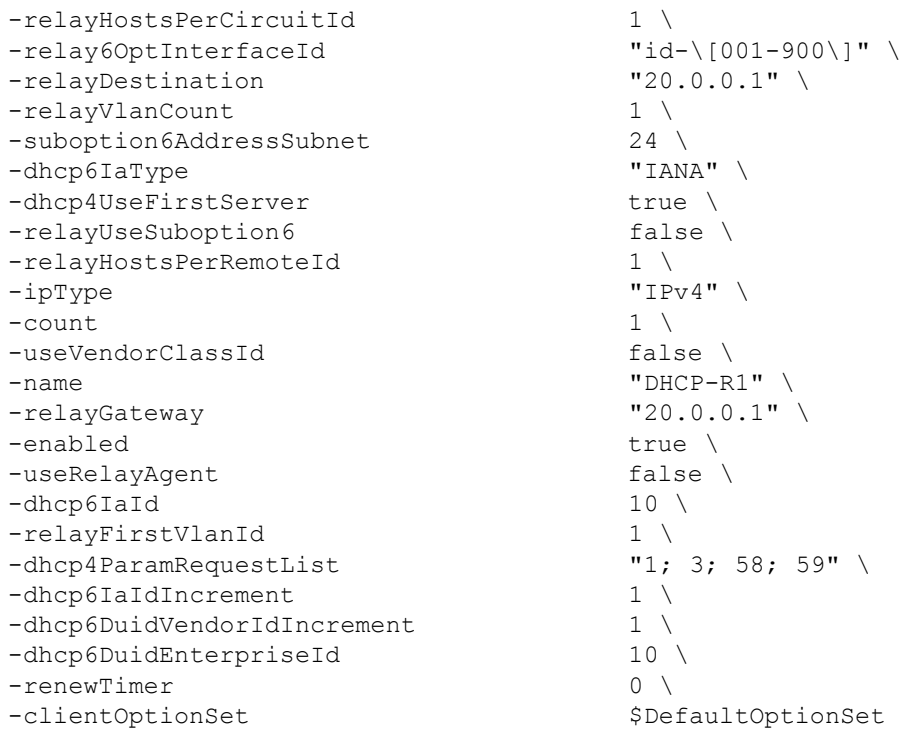

set MAC\_R2 [\$DHCP\_R1 getLowerRelatedRange "MacRange"]

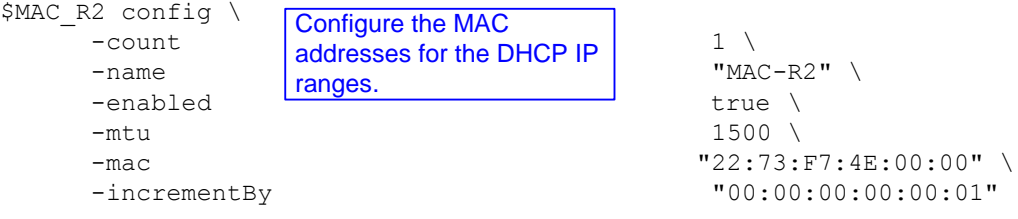

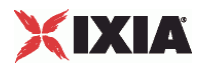

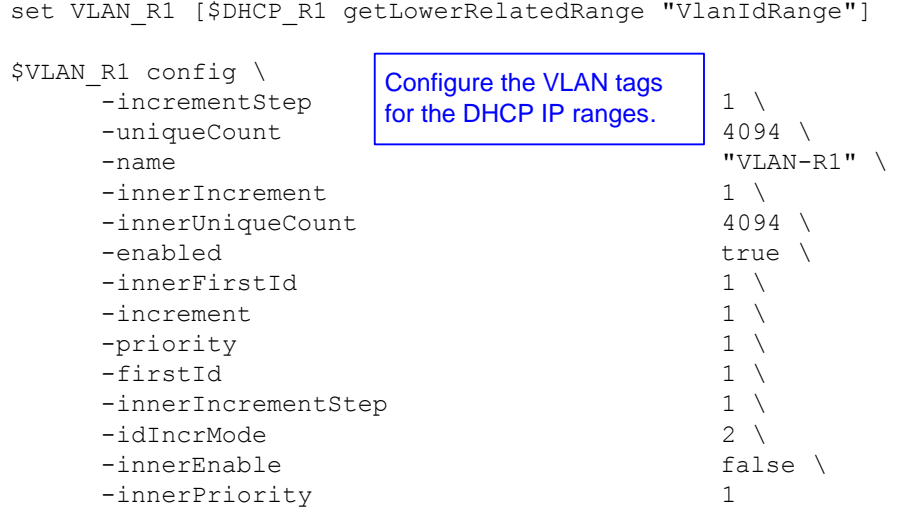

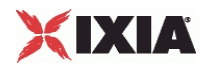

# **DHCP Server Plugin**

**SYNOPSIS** 

## DESCRIPTION

Configures a DHCP server.

SUBCOMMANDS

## OPTIONS

name

Name of the instance of the plugin.

Default value = "None"

childrenList

Name of the list of next-lower layer plugins.

Default value = "None"

extensionList

Name of the list of protocol extensions.

Default value = "None"

rangeList

Name of the list of DHCP Server ranges.

Default value = "None"

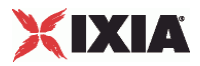

## EXAMPLE

set DHCP\_Server\_1 [::IxLoad new ixNetDHCPServerPlugin] # ixNet objects needs to be added in the list before they are configured! \$MAC\_VLAN\_4 childrenList.appendItem -object \$DHCP\_Server\_1 \$DHCP\_Server\_1 config \ "DHCP Server-1" \$DHCP\_Server\_1 childrenList.clear \$DHCP Server 1 extensionList.clear \$MAC\_VLAN\_4 extensionList.clear \$Ethernet\_1 extensionList.clear

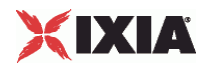

# **DHCP Server parameters**

**SYNOPSIS** 

#### DESCRIPTION

Configures a DHCP server for use in a DHCPServerRangeList.

#### **SUBCOMMANDS**

#### OPTIONS

name

Name of the instance of the plugin.

Default value = "None"

enabled

If True, the range base is enabled.

Default value="True".

macRange

Name of the range of MAC addresses to be used by this DHCP server.

Default value = "None"

vlanRange

Name of the range of VLAN tags to be used by this DHCP server.

Default value = "None"

count

This value specifies the total number of IP addresses that will be allocated to the address pool(s).

The default is 1, the minimum is 1, and the maximum is 1,000,000.

Note that an address pool cannot span multiple subnets.

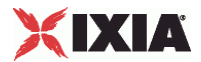

## Default value = "1"

ipType

Defines the IP address version that will be used for the range.

The only option is IPv4.

Default value = "'IPv4'"

ipAddress

The starting IP address for this address pool.

Except in back-to-back Ixia port scenarios, these addresses do not need to be in the same subnet as that defined for the DHCP server address (on the DHCP Server tab).

The IPv4 default is 10.10.1.1.

The IPv6 default is ::A0A:101.

Default value = "'10.10.1.1'"

ipPrefix

The network prefix length associated with this address pool.

The IPv4 default is 16.

The IPv6 default is 112.

Default value = "16"

ipGateway

The gateway IP address associated with this address pool. This is the gateway that will be assigned to any client that is allocated an IP address from this pool.

The default is a NULL value (no gateway address will be assigned).

Default value = "''" (null)

ipDns1

The first DNS server associated with this address pool. This is the first DNS address that will be assigned to any client that is allocated an IP address from this pool.

Notes:

- IxLoad does not verify that this DNS address is reachable.
- The first and second DNS Server addresses must each be unique. Providing the same address for both will result in a validation error.

The default is a NULL value (no DNS server address will be assigned).

Default value = "''" (null)

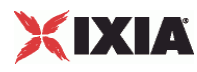

#### ipDns2

The second DNS server associated with this address pool. This is the second (of two) DNS addresses that will be assigned to any client that is allocated an IP address from this pool.

Notes:

- IxLoad does not verify that this DNS address is reachable.
- The first and second DNS Server addresses must each be unique. Providing the same address for both will result in a validation error.

The default is a NULL value (no DNS server address will be assigned).

Default value = "''" (null)

serverAddress

The first IP address of the interface on which the DHCP server listens.

The DHCP Server plug-in assigns a unique IP address for each range that you add to a . However, you can use the same address for multiple ranges. For example:

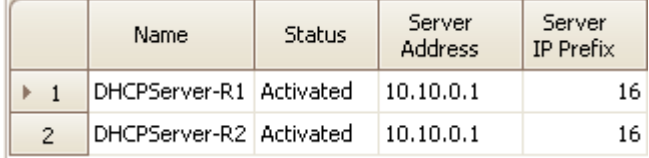

This type of configuration is required when emulating a real-life scenario in which a DHCP server has multiple (and distinct) pools configured and can assign addresses from different subnets to the requesting clients (when these clients are behind emulated or real relay agents).

The IPv4 default is 10.10.0.1.

The IPv6 default is ::A0A:1.

Default value = "'10.10.0.1'"

serverAddressIncrement

The value by which to increment the IP address for each DHCP server.

The default is 0.0.0.1.

Default value = "'0.0.0.1'"

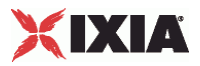

## EXAMPLE

\$DHCP Server 1 rangeList.clear set DHCPserver R1 [::IxLoad new ixNetDHCPServerRange] # ixNet objects needs to be added in the list before they are configured! \$DHCP Server 1 rangeList.appendItem -object \$DHCPserver R1 \$DHCPserver R1 config \  $-$ count  $\overline{\phantom{a}}$ <br> $-i \text{nnns2}$   $\overline{\phantom{a}}$  $-i$ pDns2 -name "DHCPserver-R1" \ -ipGateway "" \  $-i$ p $Dns1$ -enabled true \<br>-ipPrefix 16 \ -ipPrefix 16 \<br>-serverAddressIncrement 16 \ -serverAddressIncrement<br>-ipAddress  $"10.10.1.1" \ \ \ \ \ \$  $-$ serverAddress  $-$ ipTvpe  $-$ ipTvpe  $-$ ipTvpe  $-i$ pType set MAC\_R3 [\$DHCPserver\_R1 getLowerRelatedRange "MacRange"] \$MAC\_R3 config \  $\frac{1}{1}$ -name  $\blacksquare$  MAC-R3"  $\setminus$ -enabled true \  $-mtu$  1500 \ -mac  $\frac{m}{2}$  -mac  $\frac{m}{2}$  -increment<br>By  $\frac{m}{2}$  -increment<br>By  $\frac{m}{2}$   $\frac{m}{2}$   $\frac{m}{2}$   $\frac{m}{2}$   $\frac{m}{2}$   $\frac{m}{2}$   $\frac{m}{2}$   $\frac{m}{2}$   $\frac{m}{2}$   $\frac{m}{2}$   $\frac{m}{2}$   $\frac{m}{2}$   $\frac{m}{2}$   $\frac{m}{2}$   $\frac{m}{2}$   $\frac{$  $"00:00:00:00:00:00:01"$ set VLAN R1 [\$DHCPserver R1 getLowerRelatedRange "VlanIdRange"] \$VLAN\_R1 config \ -incrementStep 1 \<br>-uniqueCount 4094 \ -uniqueCount  $-$ name  $\blacksquare$   $\blacksquare$   $\bl$ -innerIncrement -innerUniqueCount 4094 \ -enabled true \  $-$ innerFirstId 1 \  $\qquad$   $\qquad$  1 \  $\qquad$  $-$ increment 1 \  $-$ priority 1 \ -priority  $-$ firstId 1 \  $\frac{1}{1}$ -innerIncrementStep -idIncrMode 2 \ -innerEnable false \ -innerPriority 1

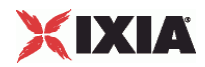

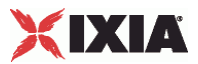

# **Network Plugin Settings - DHCP Server**

## **SYNOPSIS**

## DESCRIPTION

Configures the DHCP server global settings.

## SUBCOMMANDS

## OPTIONS

defaultLeaseTime

defaultValue="3600"

maxLeaseTime

defaultValue="86400"

EXAMPLE

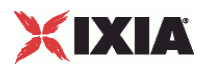

This section shows an example of how to create a DHCP server plugin in the Tcl API.

```
#################################################
# IxLoad ScriptGen created TCL script
# Network1 serialized using version 4.10.0.79
# DHCPserver.tcl made on Aug 14 2008 15:21
#################################################
set Network1 [::IxLoad new ixNetworkGroup $chassisChain]
$Network1 config \
     -comment \blacksquare-name Create a network group. "Network1" \
     -macMappingMode | 0 \
     -linkLayerOptions 0
$Network1 globalPlugins.clear
set GratARP [::IxLoad new ixNetGratArpPlugin]
# ixNet objects needs to be added in the 
# list before they are configured!
$Network1 globalPlugins.appendItem -object $GratARP
$GratARP config \
     -enabled true \
     -name "GratARP" 
                           Clear the global plugins list.
 Begin appending items to global plugin list.
                                           Optionally, enable 
                                           Gratuituous ARP.
```
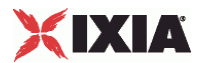

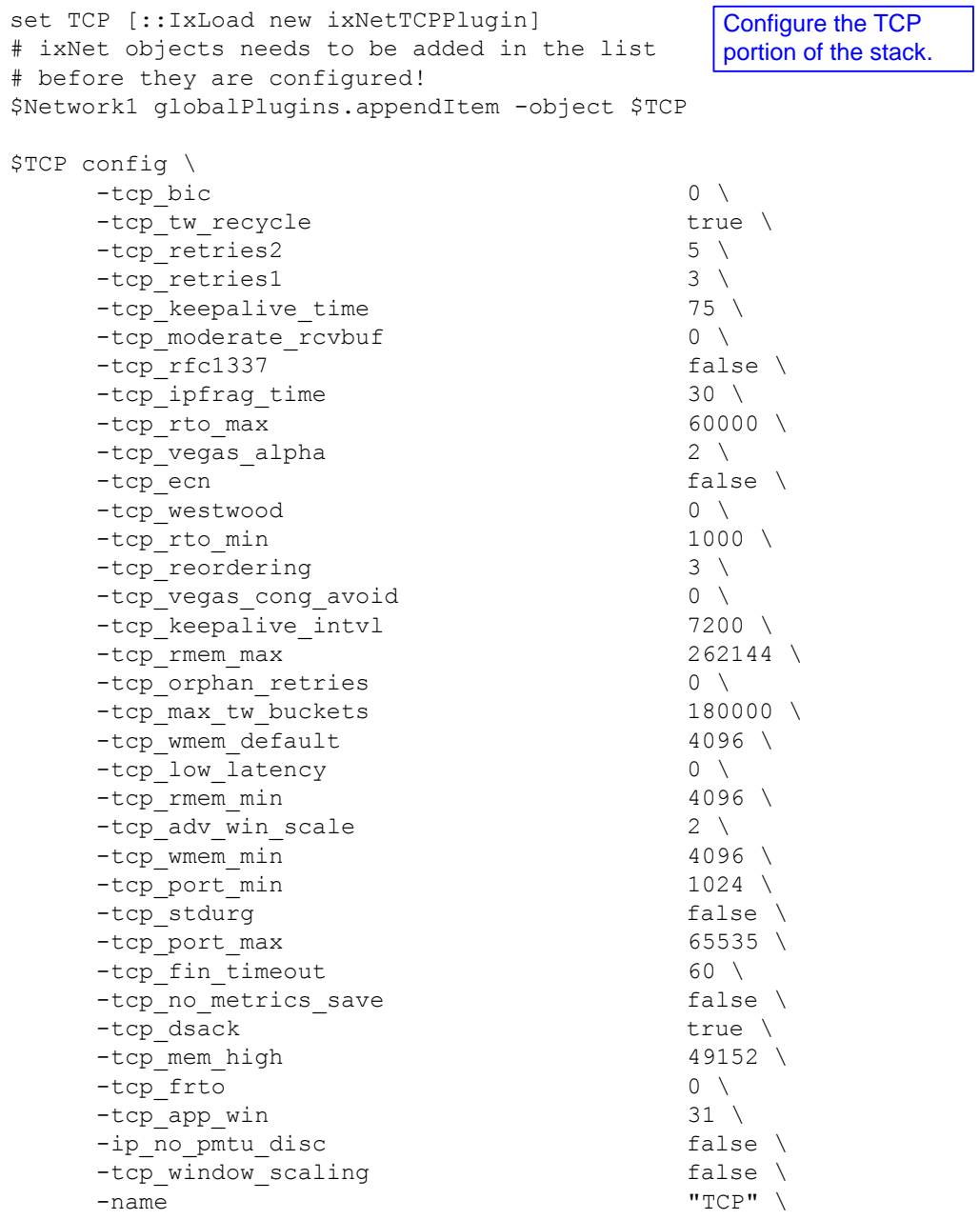

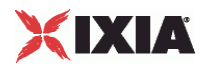

```
set Settings [::IxLoad new ixNetIxLoadSettingsPlugin]
# ixNet objects needs to be added in the 
# list before they are configured!
$Network1 globalPlugins.appendItem -object $Settings
$Settings config \
    -teardownInterfaceWithUser false \
    -name \blacksquare-interfaceBehavior 0 
set Ethernet 1 [$Network1 getL1Plugin]
set my_ixNetEthernetELMPlugin [::IxLoad new ixNetEthernetELMPlugin]
$my_ixNetEthernetELMPlugin config \
    -negotiationType \blacksquare-negotiateMasterSlave true
$Ethernet 1 config \
    -advertise10Full true \
    -name \blacksquare-autoNegotiate true \
    -advertise100Half true \
    -advertise10Half true \
    -speed "k100FD" \
    -advertise1000Full true \
    -advertise100Full true \
    -cardElm 
$my_ixNetEthernetELMPlugin 
$Ethernet 1 childrenList.clear
                                    Configure the Dynamic 
                                    Control plane settings.
                                 Configure the physical 
                                 layer properties.
```
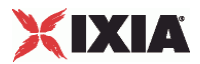

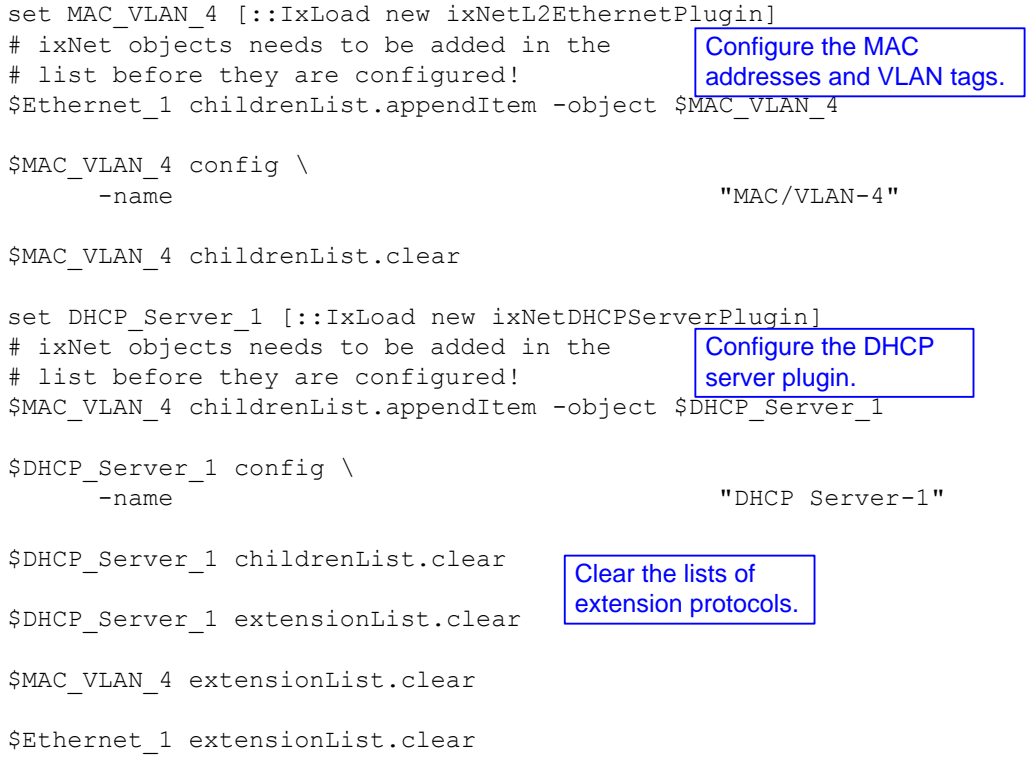

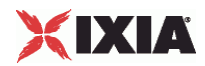

################################################# # Setting the ranges starting with the plugin on top of the stack ################################################# \$DHCP Server 1 rangeList.clear set DHCPserver R1 [::IxLoad new ixNetDHCPServerRange] # ixNet objects needs to be added in the list Configure the IP address # before they are configured! \$DHCP Server 1 rangeList.appendItem -object \$DHCPserver R1 \$DHCPserver R1 config \  $\frac{1}{1}$   $\frac{1}{1}$  $-ipDns2$ -name "DHCPserver-R1" \  $-i$ pGateway  $\overline{u}$   $\overline{v}$   $\overline{v}$   $\$  $-ipDns1$ -enabled true \  $-i$ pPrefix  $16 \sqrt{ }$ -serverAddressIncrement "0.0.0.1" \ -ipAddress "10.10.1.1" \ -serverAddress "10.10.0.1" \ -ipType "IPv4" set MAC\_R3 [\$DHCPserver\_R1 getLowerRelatedRange "MacRange"] \$MAC\_R3 config \  $\begin{array}{ccc} -\text{count} & \text{Configure the MAC} \\ \end{array}$  1 \ ranges for the DHCP server.

 $-$ name  $|$  addresses for the DHCP IP  $|$   $"$ MAC-R3"  $\setminus$ -enabled **Tranges.** The set of true \ -mtu 1500 \ -mac "4A:5B:5B:08:00:00" \ -incrementBy "00:00:00:00:00:01" ranges.

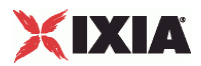

set VLAN\_R1 [\$DHCPserver\_R1 getLowerRelatedRange "VlanIdRange"] \$VLAN\_R1 config \  $\frac{1}{2}$  -incrementStep for the DHCP IP ranges.  $-$ uniqueCount  $\frac{100 \text{ m}}{201 \text{ m}} \cdot \frac{4094}{4094}$ "VLAN-R1"  $\setminus$ 1 -innerIncrement 1 \<br>-innerUniqueCount 4094 \ -innerUniqueCount 4094 \<br>-enabled true \ -enabled -innerFirstId 1 \  $-$ increment  $1 \vee$ -priority  $1 \sqrt{1}$  $-firstId$  1 \  $-innerIncrementstop$  1 \ -idIncrMode 2 \<br>-innerEnable 2 \<br>false \  $-innerEnable$ -innerPriority 1 Configure the VLAN tags

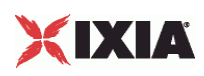

# **Authentication Extension Plugins**

This section describes the Authentication Extension plugins.

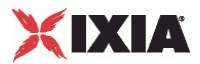

# **WebAuthPlugin**

## **SYNOPSIS**

## DESCRIPTION

Configures a WebAuthx plugin.

## **SUBCOMMANDS**

## **OPTIONS**

name

Name of the instance of this plugin.

rangeList

List of address ranges used by this plugin.

Default value = "None"

## **EXAMPLE**

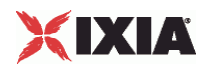

# **WebAuth**

**SYNOPSIS** 

### DESCRIPTION

Creates a WebAuth range. Configure the ranges as a list.

## **SUBCOMMANDS**

### OPTIONS

name

Name of the instance of the plugin.

Default value = "None"

enabled

If True, the range base is enabled.

Default value="True".

targetRange

Name of the IP Range to be authorized by this WebAuth range.

Default value = "None"

inputValue1

The first of three values to be returned in the HTTP POST message that is sent back to the DUT. *Input Field 1* is typically used to obtain the client's user name.

Default value = "'client'"

#### inputValue2

The second of three values to be returned in the HTTP POST message that is sent back to the DUT. *Input Field 2* is typically used to obtain the client's password.

Default value = "'password'"

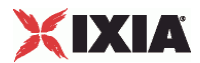

#### inputValue3

The third of three values to be returned in the HTTP POST message that is sent back to the DUT. *Input Field 3* is typically used to obtain the client account type.

Default value = "''"

#### expect

The expected result. The choices are:

- **Success**
- **Failure**
- **Timeout**

This value helps determine if the DUT is responding correctly to both valid and invalid authentication attempts.

This parameter applies for the entire session, without retries.

Default value = "'SUCCESS'"

## EXAMPLE

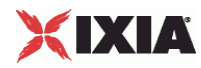

# **Network Group Settings**

#### **SYNOPSIS**

#### DESCRIPTION

Configures WebAuth port parameters that apply to all of the address ranges defined in the port configuration.

#### SUBCOMMANDS

## OPTIONS

activityID

Activity ID.

Default value = "'0'"

activities

List of activities.

Default Value = "None"

overrideGlobalArpResponse

If true, the global *ARP Control* setting for this port is overridden. This option acts as a Boolean negation of the global setting.

Default value = "False"

overrideGlobalSetupRate

If  $true$ , the setup and teardown parameters defined at the network group level will override those defined at the global level.

For example, if you have set the initial setup rate to 80 on the global level, and you have defined two ports, these 80 session setups will be evenly distributed across the ports (40 for each). If you then enable Override Global Rate Controls, you can modify the number of session setups for each of the ports (such as changing the distribution from 40-40 to 60-20).

Default value = "False"

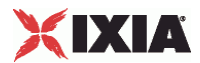

maxClientsPerSecond

The number of interfaces to set up, per second.

Default value = "10"

maxOutstandingRequests

The maximum number of sessions that can be outstanding at any time. If this maximum is reached, IxLoad begins throttling the number of interfaces being sent.

A session refers to all the events associated with an authentication attempt (connecting, timeout, success, failure). A session ends when the authentication request results in success, failure, or timeout.

Default value = "10"

EXAMPLE

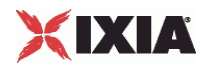

# **Network Plugin Settings - WebAuth**

#### **SYNOPSIS**

#### DESCRIPTION

Configures the WebAuth global parameters that are common to all ports in the network group and all ranges in the test.

#### SUBCOMMANDS

#### OPTIONS

#### **Setup Rate**

maxClientsPerSecond

The number of interfaces to set up, per second.

The default is 10, the minimum is 1, and the maximum is 1024.

Default value = "10"

enableMaxOutstanding

Enables control of outstanding sessions.

Default value = "False"

maxOutstandingRequests

The maximum number of sessions that can be outstanding at any time. If this maximum is reached, IxLoad begins throttling the number of interfaces being sent.

A session refers to all the events associated with an authentication attempt (connecting, timeout, success, failure). A session ends when the authentication request results in success, failure, or timeout.

This parameter is applicable only if enableMaxOutstanding is true.

The default is 10, the minimum is 1, and the maximum is 1024.

Default value = "10"

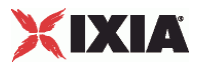

#### **Protocol Parameters**

waitForCompletion

If enabled, the configuration will end only after all interfaces are configured or a timeout occurs.

A timeout occurs if there is no change in the state of any interface for 100 seconds.

**Note:** IxLoad ignores the *Wait For Completion* parameter when the WebAuth extension is enabled for a DHCP stack.

defaultValue="True"

#### renewDhcp

If selected, renew the DHCP address lease upon successful authentication (assuming that DHCP address allocation is enabled).

This setting has no effect if DHCP is not enabled.

**Note:** If the DHCP server allocates a different IP address to the client, that client will timeout while trying to reach the initially-requested page. This occurs because the new IP address is not authorized.

defaultValue="False"

protocol

The protocol used by the host to access the network. The only supported protocol is HTTP.

defaultValue="'HTTP'"

port

The TCP port number for the protocol type.

The default is 80.

defaultValue="80"

responseDelay

The response delay in seconds. This is the amount of time that hosts will wait before responding to the DUT's request of authentication.

This delay simulates the time needed for a user to enter authentication data and send the page to the web server.

The default is 0 seconds (an immediate response). The range is from 0 to 300 seconds.

Default value = "0"

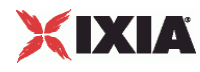

#### numRetry

The number of times the host can attempt web authentication, including failures and timeouts. IxLoad will retry the authentication process if the failure criteria are met or a timeout occurs.

A session is defined from the start of authentication process up to success, failure, or timeout. A retry will reset the state of the host to the initial state.

The default value is 1 retry. The minimum is 0, and the maximum is 300.

Default value = "1"

#### **Authentication Fields**

defaultFields

Enables or disables the use of default tags that will be searched on the Login page for input fields 1, 2, and 3.

If this field is disabled, IxLoad uses the values specified in inputField1, inputField2, and inputField3.

Default value = "True"

inputField1

The label to use on the first field of the web authentication form. Usually, this represents the username of the client.

For example, if the value of Input Field 1 is "username", IxLoad will expect to find that label in the HTML form. The following HTML code would successfully match the configured string:

#### **<Input type="text" name="username">**

The default is *username*. The maximum number of characters is 100.

Default value = "'username'"

#### inputField2

The label to use on the second field of the web authentication form. Usually, this represents the password of the client.

See inputField1 for an example.

The default is *password*. The maximum number of characters is 100.

Default value = "'password'"

inputField3

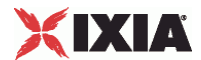

The label to use on the third field of the web authentication form. The third field typically represents the account type.

See inputField1 for an example.

The default is *Account\_type*. The maximum number of characters is 100.

Default value = "'role'"

#### **URL & Fields**

requestUrl

The URL requested by the emulated clients at the start of authentication. The default value is http://192.168.0.10.

If *Perform Policy Check* is enabled, the host will try to reach the initially-requested URL after successful authentication.

The URL can have a maximum of 300 characters.

**Note:** Only IPv4 addresses are supported.

defaultValue="'http://192.168.0.10'"

#### redirectLoginURL

The Login page URL to which the DUT redirects the emulated clients, if the Login page is not sent directly from the DUT. (The DUT will send a redirect for the Login page only if it is configured for this.)

The URL can have a maximum of 300 characters.

defaultValue="''"

#### redirectFailureURL

The Failure page URL to which the DUT redirects the emulated clients, if the Failure page is not sent directly from the DUT. (The DUT will send a redirect for the Failure page only if it is configured for this.)

The URL can have a maximum of 300 characters.

defaultValue="''"

#### authSuccess

The text string used to determine if authentication was successful. This must be a unique text string that appears somewhere on the success page that is returned by the DUT.

For example, if the value of the Success Text field is "Success", IxLoad will expect to find that string somewhere in the returned web page. The following HTML code will match the configured string:

#### **<title>Login Success</title>**

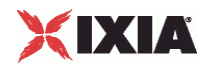

Note that IxLoad parses the entire web page. Therefore, it is important that the success web page not include the string used for the "Failure Text" field, and vice versa.

The maximum number of characters is 100.

defaultValue="'Success'"

#### authFailure

The text string used to determine if authentication failed. This must be a unique text string that appears somewhere on the failure page that is returned by the DUT.

For example, if the value of the Failure Text field is "Failed", IxLoad will expect to find that string somewhere in the returned web page. The following HTML code will match the configured string:

#### **<title>Login Failed</title>**

Note that IxLoad parses the entire web page. Therefore, it is important that the failure web page not include the string used for the "Success Text" field, and vice versa.

The maximum number of characters is 100.

defaultValue="'Failed'"

#### authTimeout

The amount of time to wait for the DUT to return a success or failure page.

The default: is 30 seconds, the minimum is 1 second, and the maximum is 300 seconds.

**Note:** Take into account the usual TCP timeout when changing this parameter. (When attempting to establish a connection, TCP sends as many as four SYN packets at three second intervals. If the connection is unsuccessful after this 12 second period, a TCP timeout occurs.)

#### defaultValue="30"

#### policyEnable

If true, the host will try to reach the initially-requested URL after successful authentication.

Default value = "False"

#### policySuccess

The text string used to determine if the client was successfully redirected to the originally-requested web page. This must be a unique text string that appears somewhere on the web page.

For example, if the value of the Success Text field is "Ixia", IxLoad will expect to find that string somewhere in the returned web page. The following HTML code would match the configured string:

 **<title>Ixia Downloads</title>**

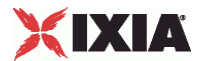

It is important to set this field to a correct value, even if Perform Policy Check is not selected.

If this string is found before the policy check, the *Bypass* statistic is incremented.

The default value is *Hit*. The maximum number of characters is 100.

Default value = "'Hit'"

#### policyTimeout

The amount of time to wait for the DUT to return the requested URL page.

Default value = "30"

name="disableArpResponse"

When the option is selected, the Ixia ports configured for WebAuth stop responding to ARP requests when the Stop command is issued. When the option is not selected, the Ixia ports configured for WebAuth continue to respond to ARP requests when the Stop command is issued.

Default value = "False"

#### **ARP Control**

#### **Wait Before Run**

waitBeforeRun

Specifies a delay (in seconds) before WebAuth negotiations are started on the Ixia port.

This option is useful when the DUT does not immediately bring up the link and the protocol properties of the port.

Note that this option also has the effect of delaying the start of DHCP protocol negotiation on the port.

The default value is zero seconds, and the maximum is 600 seconds.

Default value = "0"

### EXAMPLE

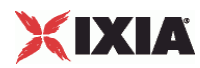

# **WebAuth Example**

This section shows an example of how to create a WebAuth extension plugin in the Tcl API.

## **WebAuth Example**

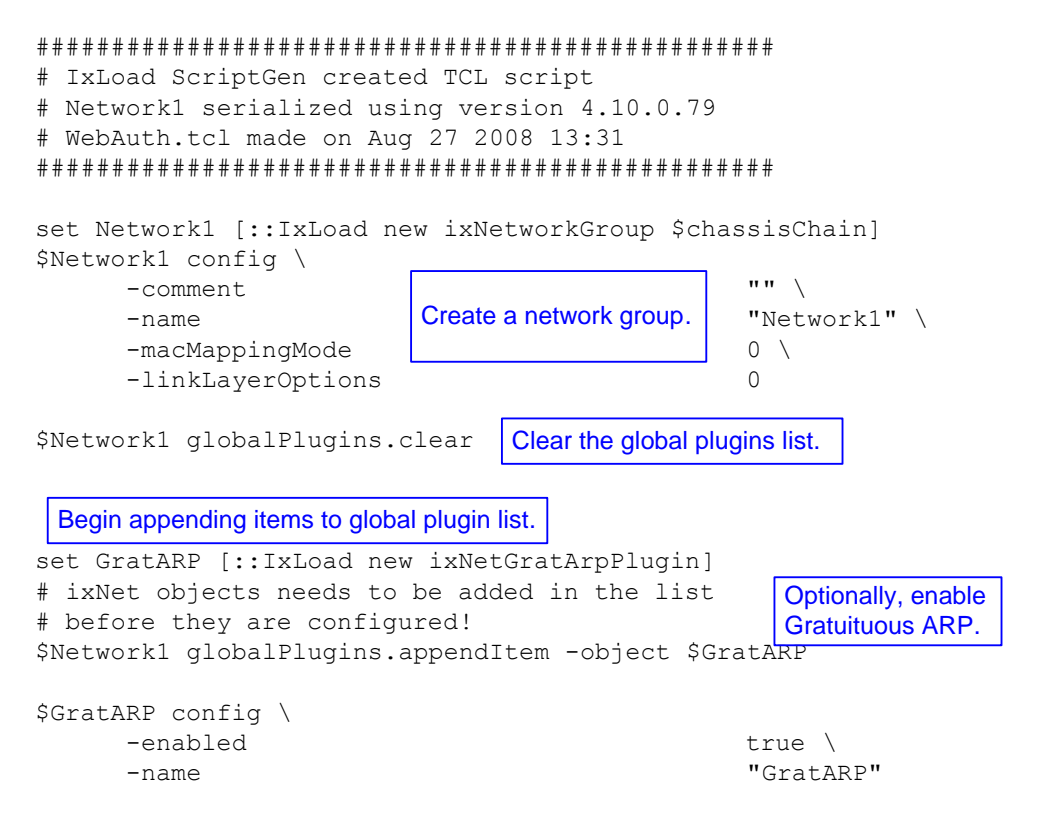
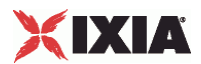

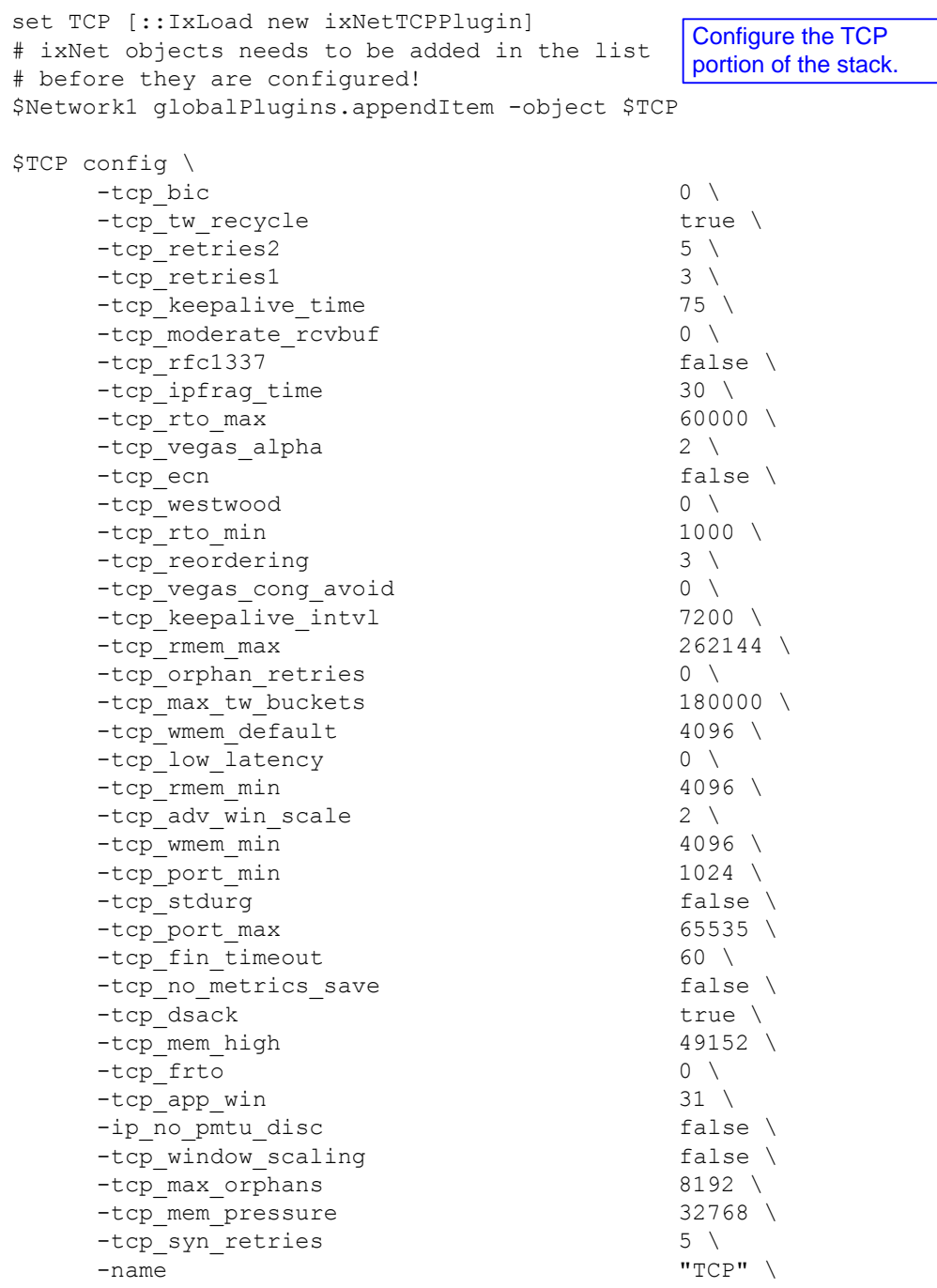

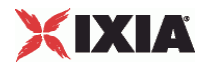

```
set Settings [::IxLoad new ixNetIxLoadSettingsPlugin]
# ixNet objects needs to be added in the list 
# before they are configured!
$Network1 globalPlugins.appendItem -object $Settings
$Settings config \
    -teardownInterfaceWithUser false \
    -name \blacksquare-interfaceBehavior 0 
set Ethernet 1 [$Network1 getL1Plugin]
set my ixNetEthernetELMPlugin [::IxLoad new
ixNetEthernetELMPlugin]
$my_ixNetEthernetELMPlugin config \
    -negotiationType \overline{ } "master" \
    -negotiateMasterSlave true
$Ethernet 1 config \
    -advertise10Full true \
    -name \blacksquare-autoNegotiate true \
    -advertise100Half true \
    -advertise10Half true \
    -speed "k100FD" \
    -advertise1000Full true \
    -advertise100Full true \
    -cardElm 
$my_ixNetEthernetELMPlugin 
$Ethernet 1 childrenList.clear
set MAC VLAN 1 [::IxLoad new ixNetL2EthernetPlugin]
# ixNet objects needs to be added in the list 
# before they are configured!
$Ethernet 1 childrenList.appendItem -object $MAC VLAN 1
$MAC_VLAN_1 config \
    -name "MAC/VLAN-1" 
$MAC_VLAN_1 childrenList.clear
                                        Configure the Dynamic 
                                       Control plane settings.
                                    Configure the physical 
                                    layer properties.
                                    Configure the MAC 
                                     addresses and VLAN tags.
```
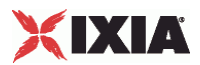

################################################# # Setting the ranges starting with the plugin on top of the stack ################################################# \$IP 1 rangeList.clear set IP\_R1 [::IxLoad new ixNetIpV4V6Range] # ixNet objects needs to be added in the list before they are configured! \$IP\_1 rangeList.appendItem -object \$IP\_R1  $SIP$  R1 config \  $-$ count  $1 \setminus$  $-$ name  $"IP-R1"$ -gatewayAddress "0.0.0.0" \ -enabled true \ -autoMacGeneration true \ -mss 1460 \  $-increment$ By  $-prefix$  16 \ -gatewayIncrement "0.0.0.0" \ -gatewayIncrementMode "perSubnet" \ -generateStatistics false \  $-i$ pAddress  $\overline{10.10.0.1}$ " \  $-i$ p $T$ vpe Configure the address ranges.

set WebAuth\_R1 [\$IP\_R1 getExtensionRange \$WebAuth\_1]

\$WebAuth R1 config \ -inputValue2 Dollingue the WebAdull "password" \  $-i$ nputValue3 -inputValue1  $"client"$ -enabled true \ -expect "SUCCESS" \ -name  $\blacksquare$ Configure the WebAuth plugin.

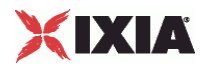

################################################# # Setting the ranges starting with the plugin on top of the stack ################################################# \$IP 1 rangeList.clear set IP\_R1 [::IxLoad new ixNetIpV4V6Range] # ixNet objects needs to be added in the list before they are configured! \$IP 1 rangeList.appendItem -object \$IP R1 \$IP R1 config \  $-$ count  $1 \setminus$  $-$ name  $"IP-R1"$ -gatewayAddress "0.0.0.0" \ -enabled true \  $-$ autoMacGeneration true \ -mss 1460 \  $-increment$ By  $-prefix$  16 \ -gatewayIncrement "0.0.0.0" \ -gatewayIncrementMode "perSubnet" \ -generateStatistics false \  $-i$ pAddress  $i$   $-$ ip $i$ v $j$ e  $j$   $-$ ip $j$ v $j$ e  $j$  $-i$ p $T$ vpe Configure the address ranges.

set WebAuth\_R1 [\$IP\_R1 getExtensionRange \$WebAuth\_1]

\$WebAuth R1 config \ -inputValue2 Configure the WebAuth | "password" \  $-$ inputValue3  $\boxed{\text{pugm.}}$  "" \ -inputValue1  $\qquad$  "client" \ -enabled true \ -expect "SUCCESS" \ -name  $\blacksquare$ Configure the WebAuth plugin.

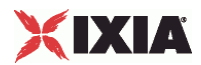

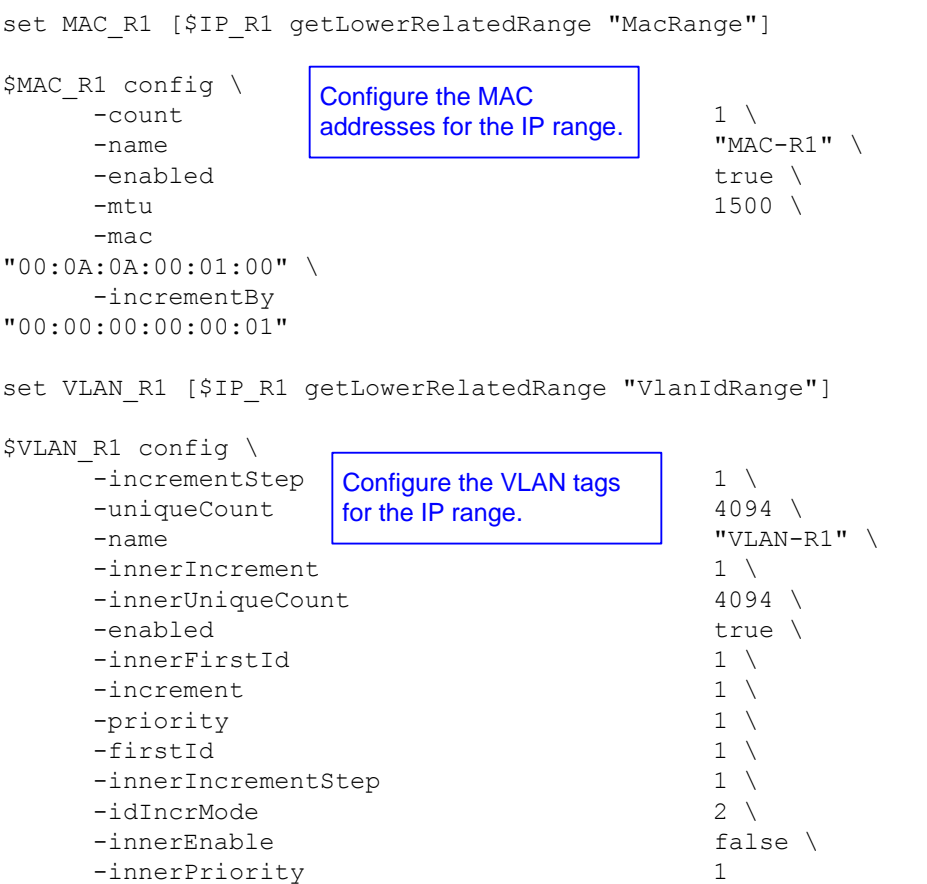

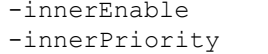

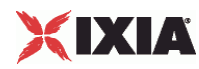

# **802.1x plugin**

### **SYNOPSIS**

### DESCRIPTION

Creates a range of names and passwords for use in a Dot1xRangeList object.

### SUBCOMMANDS

## OPTIONS

name

Name of the instance of the plugin.

Default value = "None"

enabled

If True, the plugin is enabled.

Default value="True".

### nacSequence

The NAC Sequence used by this range.

**Note**: If a NAC Sequence has been selected for an 802.1X range, but you do not want a NAC Sequence associated with the range, specify None to remove the NAC Sequence from the range configuration.

Default value = "None"

#### fastProvisionMode

FAST provisioning mode specifies how the tunnel PAC is acquired.

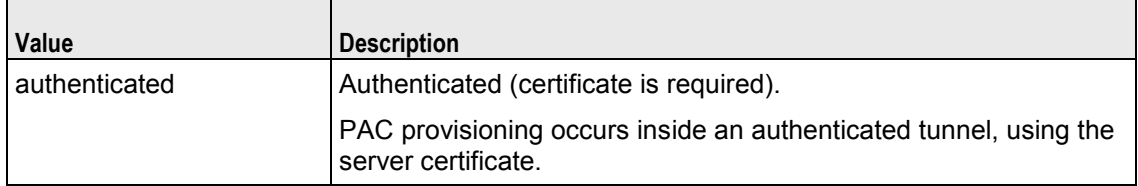

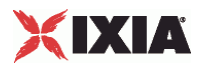

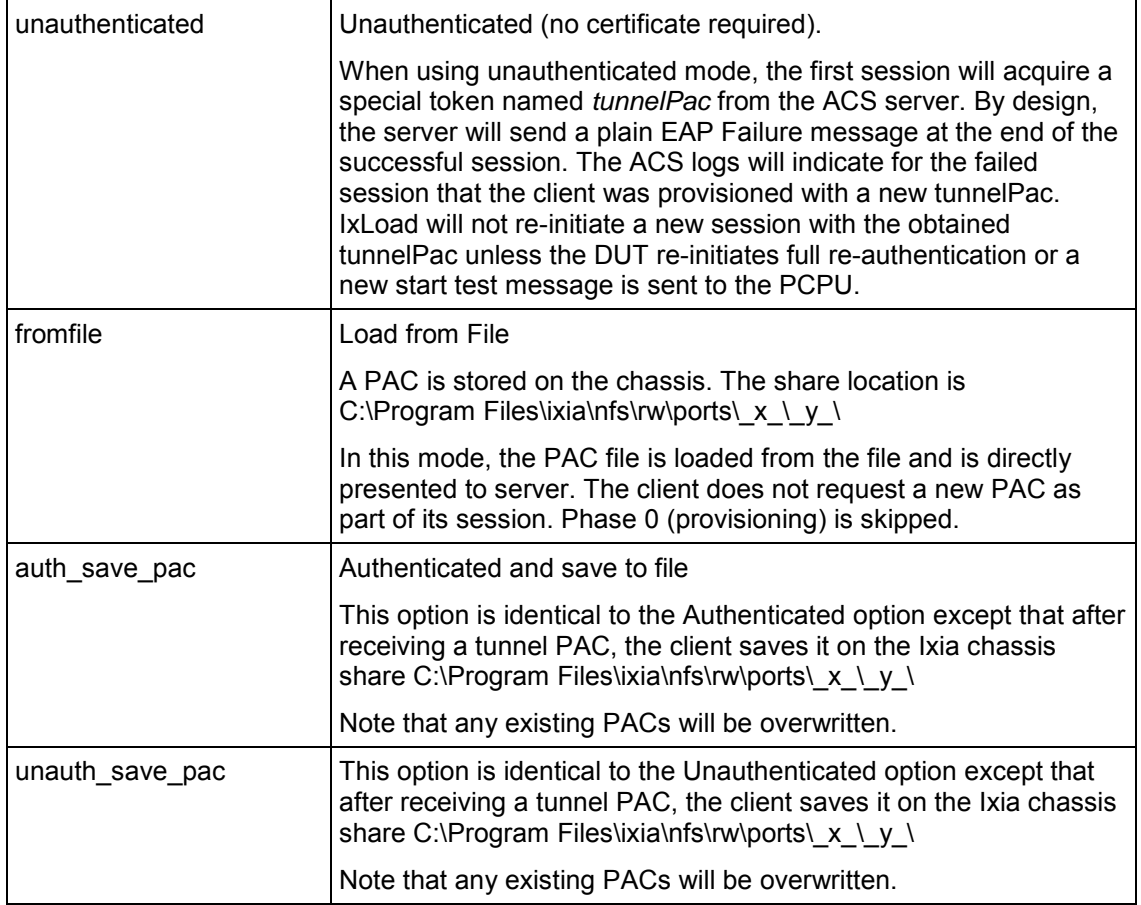

Default value="'unauthenticated'"

## fastInnerMethod

FAST inner method.

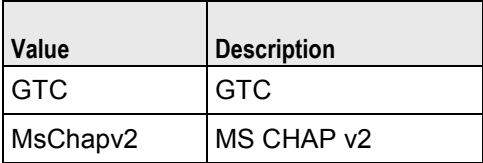

Default value = "'GTC"

fastStatelessResume

## FAST stateless resume mode.

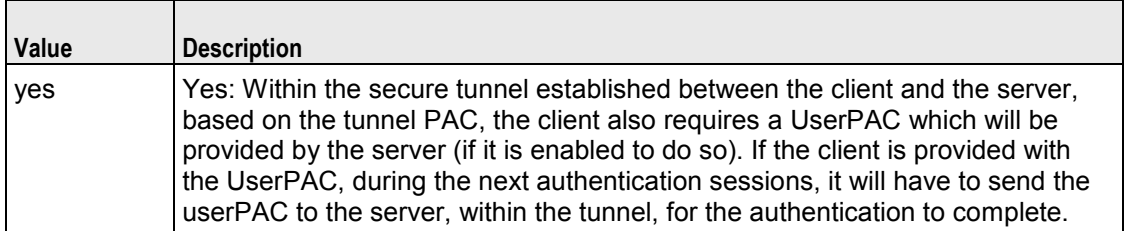

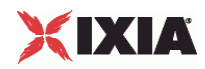

no No: FAST stateless resume mode is not used.

Default value="'no'"

userName

The UserName used to authenticate the port.

Default value = "'username\_1\_1\_1\_file'"

userPassword

The User Password used to authenticate the port.

Default value = "'userpass\_1\_1\_1\_file'"

waitId

defaultValue="False"

protocol

The Authentication Protocol that this 802.1X range will use.

The choices are:

- TLS
- **PEAPv0**
- **PEAPv1**
- MD5
- **TTLS**
- **FAST**

When you choose FAST as the protocol, you need to also configure three more options (described below): FAST Provisioning, FAST Inner Method, and FAST Stateless.

defaultValue="'MD5'"

hostAuthMode

Host (Machine) Authentication Method that this 802.1X range will use.

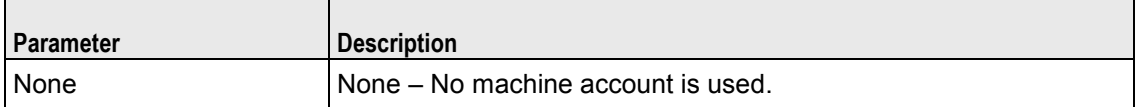

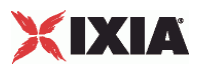

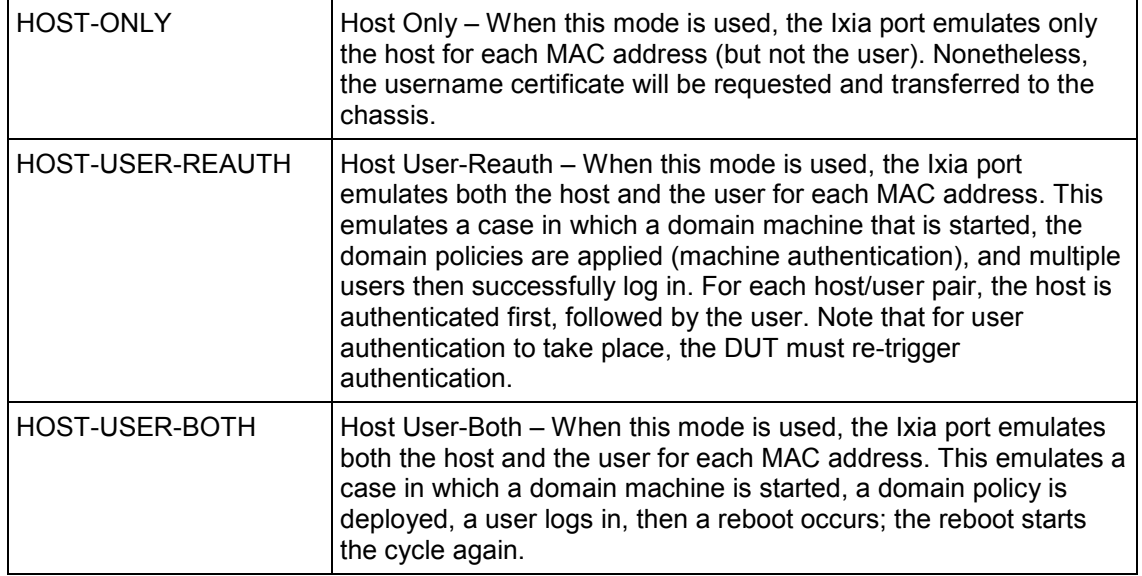

defaultValue="'None'"

hostName

The Machine Name used to authenticate the port.

defaultValue="'hostname\_1\_1\_1\_file'" />

hostPassword

The Machine Password used to authenticate the port.

defaultValue="'hostpass\_1\_1\_1\_file'" />

**EXAMPLE** 

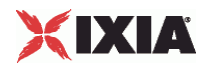

# **802.1x Network Group Settings**

**SYNOPSIS** 

### DESCRIPTION

Configures an 802.1x port group.

### **SUBCOMMANDS**

### OPTIONS

overrideGlobalSetupRate

If selected, the setup and teardown parameters defined at the network group level will override those defined at the global level.

For example, if you have set the initial setup rate to 80 on the global level, and you have defined two ports, these 80 session setups will be evenly distributed across the ports (40 for each). If you then enable Override Global Rate Controls, you can modify the number of session setups for each of the ports (such as changing the distribution from 40-40 to 60-20).

Default value="False"

maxClientsPerSecond

The maximum number of 802.1X sessions to set up, per second.

Default value="10"

maxOutstandingRequests

The maximum number of 802.1X sessions that can be outstanding at any given time.

Default value="10"

logoffMaxClientsPerSecond

The number of interfaces to log off per second.

The default is 10, the minimum is 1, and the maximum is 1024.

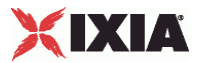

Default value = "10"

**EXAMPLE** 

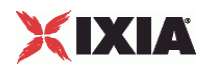

# **802.1x Network Plugin Settings 802.1x - 802.1x**

## **SYNOPSIS**

### DESCRIPTION

Configures the 802.1X global settings for rate control, protocol parameters, and session parameters.

## SUBCOMMANDS

### OPTIONS

### fragmentSize

The maximum size of a fragment that can be sent on the wire for TLS fragments that comprise the phase 1 conversation (tunnel establishment).

The default is 1400, the minimum is 500, and the maximum is 1400.

Default value = "1400"

waitBeforeRun

Specifies a delay (in seconds) before EAPoUDP negotiations are started on the Ixia port.

This option is useful when the DUT does not immediately bring up the link and the protocol properties of the port.

Note that this option also has the effect of delaying the start of DHCP protocol negociation on the port.

The default value is zero seconds, and the maximum is 600 seconds.

Default value="0"

```
maxClientsPerSecond
```
The rate at which internal triggers are sent, per second.

The default is 10, the minimum is 1, and the maximum is 1024.

Default value="10"

maxOutstandingRequests

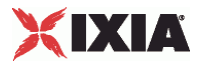

The threshold at which IxLoad begins throttling back the number of triggers being sent.

The default is 10, the minimum is 1, and the maximum is 1024.

Default value="10"

dutTestMode

Indicates the DUT's mode of authentication. The selected *DUT Test Mode* is applied to each physical port assigned to the test. See DutTestModeChoices for the list of options.

Default value = "'MultiAuth'"

authOnNoResponse

If true, if the DUT does not respond to EAPOL Start messages after the configured number of retries, declare the session a success.

Default value = "False"

disableLogoff

If true, do not send the EAPOL Logoff frame at the end of the authentication session.

Default value = "False"

#### onlyMulticast

If true, the destination address in all outgoing EAPOL messages from the Supplicants will be set to the multicast address 01:80:C2:00:00:03. Otherwise, once the authenticator MAC address is known, the Supplicants will use that MAC address.

When a frame is received with a destination address of 01:80:C2:00:00:03 , it is distributed to active 802.1X supplicants, with respect to VLAN tagging:

- if the incoming frame is tagged, all corresponding VLAN-tagged active 802.1X clients will receive this frame.
- If the frame is not tagged, all active non-tagged supplicants will receive this frame.

Default value = "True"

macAuthPrefix

When using machine authentication, a prefix is needed to differentiate between users and machines. The *Machine Auth Prefix* parameter is used by ACS to distinguish between users and machines (hosts). Note that an IAS server does not need this distinction, as a machine name always has a dollar sign (\$) at the end of the name (such as ixhost1\$).

Default value = "'host/'"

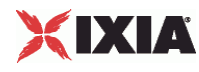

#### maxStart

The number of times to send EAPoL Start frames for which no response is received before declaring that the sessions have timed out. (A session timeout occurs if no frames are received from the authenticator).

Note, however, that if the *Authorized on No Response* global option is checked (see description below), session establishment will be declared a success.

This parameter can vary between 1 and 100.

Default value = "3"

successiveStart

The number of EAPOL Start messages sent when the supplicant starts the process of authentication.

This parameter can vary between 1 and 100, with a default of 1.

Default value = "1"

#### authPeriod

The maximum time interval, measured in seconds, that a supplicant will wait for an authenticator response. This interval is measured from the time that the supplicant sends an EAP-Response message. If the *Authentication Period* expires without an authenticator response, the authentication session is considered to have failed.

The default is 30, the minimum is 1, and the maximum is 3600 seconds.

Default value = "30"

### startPeriod

The time interval between successive EAPOL Start messages sent by a Supplicant, if the Authenticator does not respond (that is, does not send Request-ID messages).

This parameter can vary between 1 and 3600 seconds, with a default of 30 seconds.

Default value = "30"

### EXAMPLE

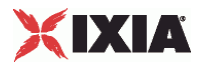

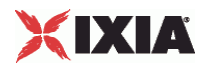

# **Certificates**

## **SYNOPSIS**

### DESCRIPTION

Defines a certificate for use in certInfo option of a DNSSessionBase object.

### **SUBCOMMANDS**

### OPTIONS

#### useCertServer

Enables Run-Time Certificate Generation. Select this option if you want the application to automatically request certificates from a SCEP server. If you select this option, you must configure the parameters for the Certificate Server that will generate the certificates. (The generated certificates are in .pem format.)

Default value = "False"

### getCACertOnly

When using SCEP, request only the root certificate (CA self-signed certificate) from CA and do not request supplicant certificates.

Default value = "False"

#### sendCACertOnly

When transferring the certificates to a port, send only the root.pem or root.cer certificate (do not transfer certificates for the supplicants).

This option is needed because some protocols may behave differently with or without supplicant certificates. IAS is known to request client certificates for PEAP, but ACS does not.

Default value = "False"

#### certFormat

The format for the certificates. If *Run-Time Certificate Generation* is enabled, the certificates will be generated with the SCEP protocol in .pem format.

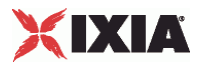

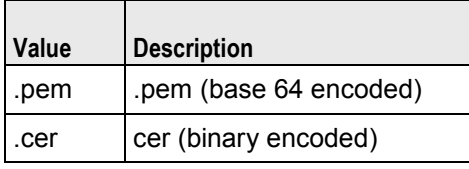

Default value = "'.pem'"

#### sameKeyFile

Set this option to  $true$  if the certificate and the private key are in the same file. In this case, the file *client.pem* holds the certificate and the key, where *client* is the supplicant name.

Set this option to false if the certificate and the private key are in separate files. In this case, there are two files: *client.pem* that holds the certificate and *client\_key.pem* that holds the key, where *client* is the supplicant name.

This option is not available if certificates are stored in DER files (certificate format of .cer). In this case, there is always a certificate file *client.cer* and a private key file *client\_key.cer*.

**Note:** If this option state is changed, all certificates stored in Certificate Location must be erased.

## Default value = "True"

#### certPath

The folder in which the file containing the certificate is stored. IxLoad obtains the certificate file from this folder and transfers it to the port CPU.

Default value = "'C:/Program Files/Ixia/authfiles'"

#### keyPath

The folder in which the file containing the private key is stored. IxLoad obtains the key file from this folder and transfers it to the port CPU.

This option is valid if the sameKeyFile option is false.

Default value = "'C:/Program Files/Ixia/authfiles'"

#### serverURL

The URL specifying the path of the Certificate Authority (CA) Server. The server must be configured with the SCEP protocol.

The default URL is http://localhost/certsrv/mscep/mscep.dll. This default URL assumes that the host on which the Ixia application is running is also a Microsoft Certificate Authority server. The URL references the Microsoft Simple Certificate Enrollment Protocol DLL, which generates the certificates for the Microsoft CA server.

**Note:** IxLoad does not support a chained CA PKI deployment. The SCEP server must be a standalone root CA or an SCEP server able to offer certificates with:

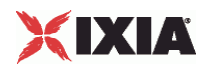

- all application policies, or
- Key Usage for critical, digitalSignature, keyEncipherment, nonRepudiation and both OIDs:

OID=1.3.6.1.5.5.7.3.1; Server Authentication

OID=1.3.6.1.5.5.7.3.2; Client Authentication

The Microsoft setup for SCEP is composed of a standalone root CA and the latest SCEP extension downloaded from the Microsoft Web site.

Default value = "'http://localhost/certsrv/mscep/mscep.dll'"

company

Company name attribute for the certificate request.

Default value = "'IXIA'"

department

Department attribute for the certificate request.

Default value = "'Networking'"

city

City attribute for the certificate request.

Default value = "'Calabasas'"

state

State attribute for the certificate request.

Default value = "'California'"

country

Country attribute for the certificate request.

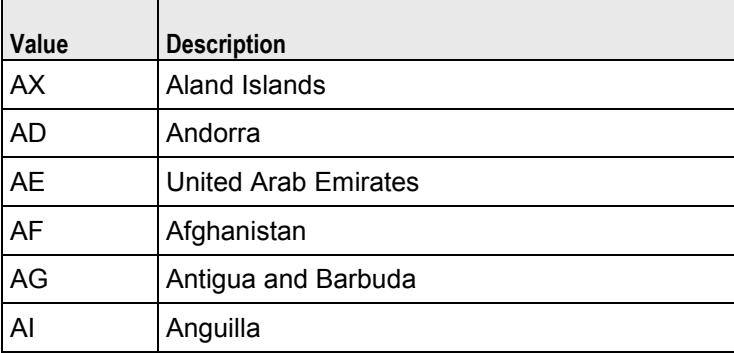

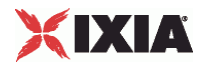

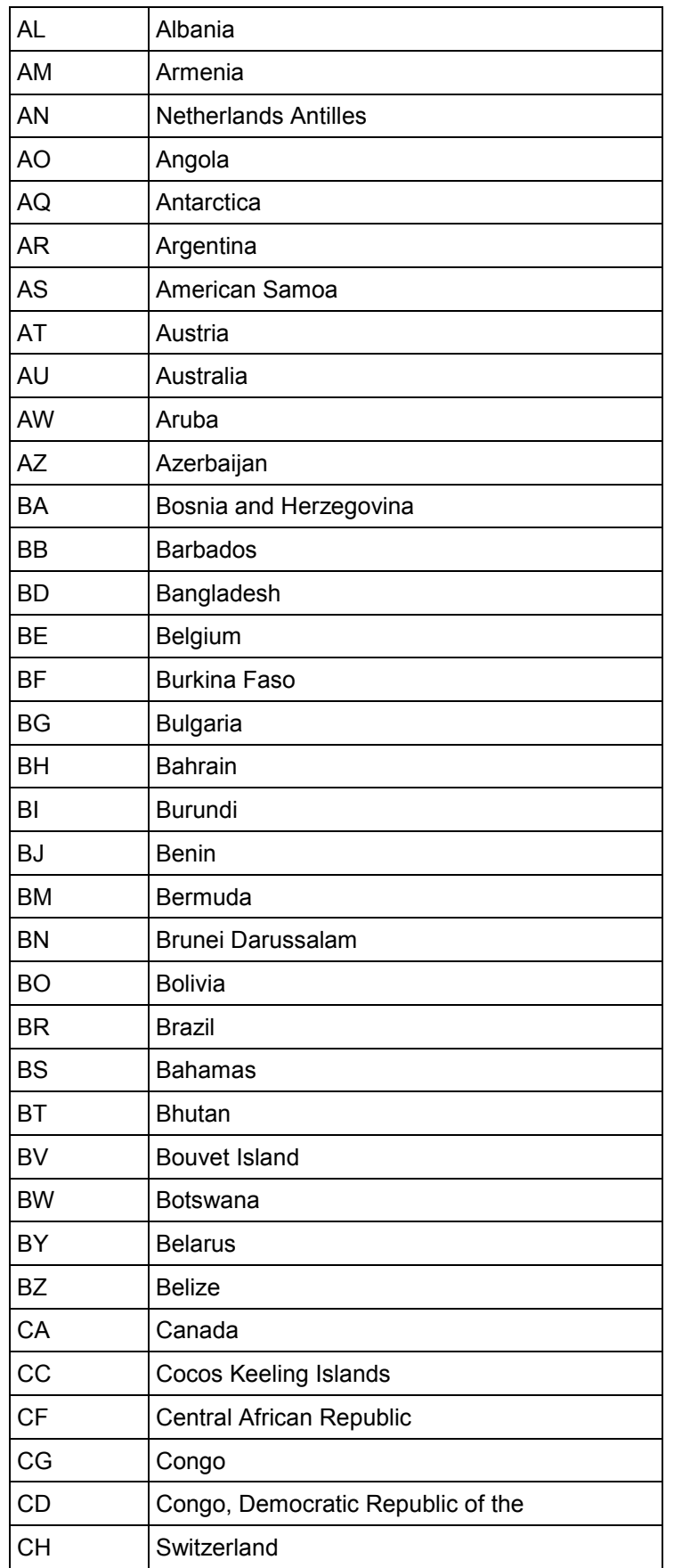

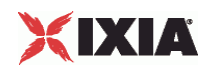

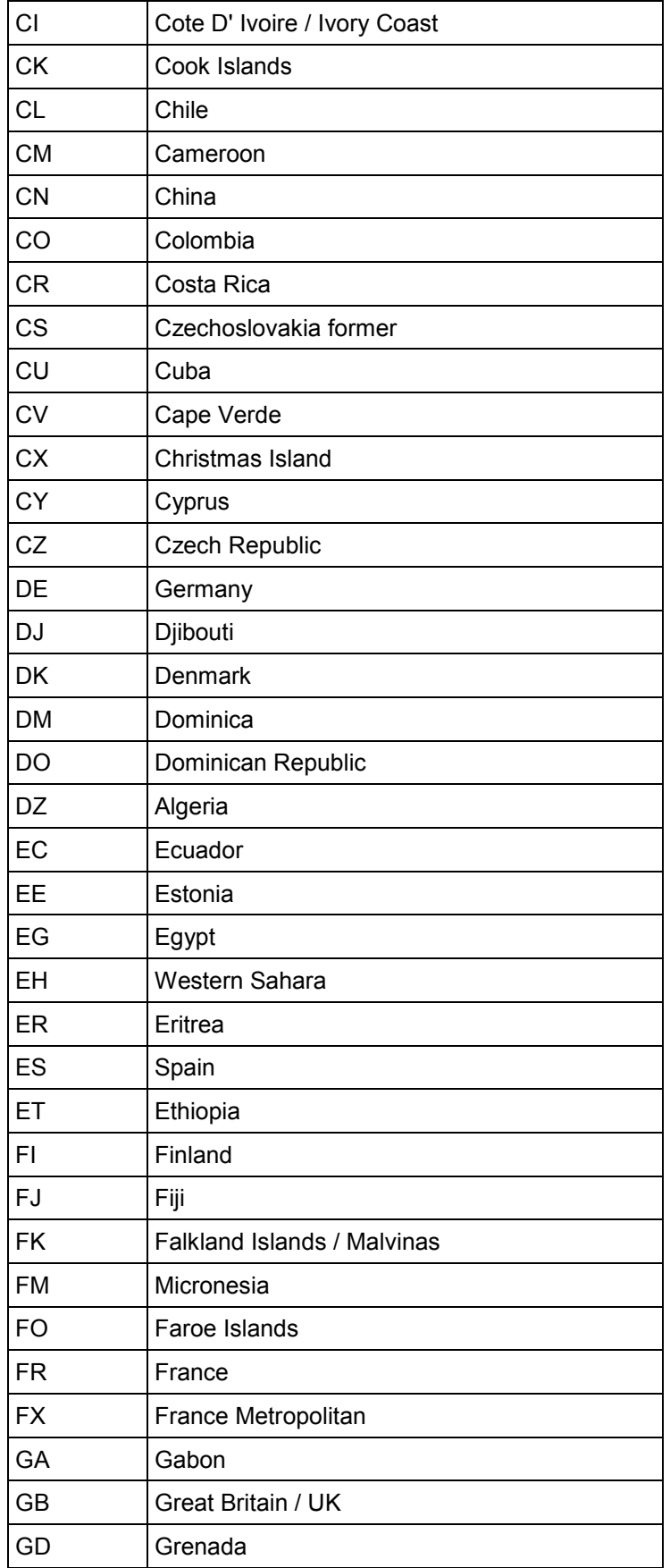

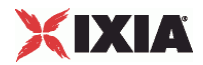

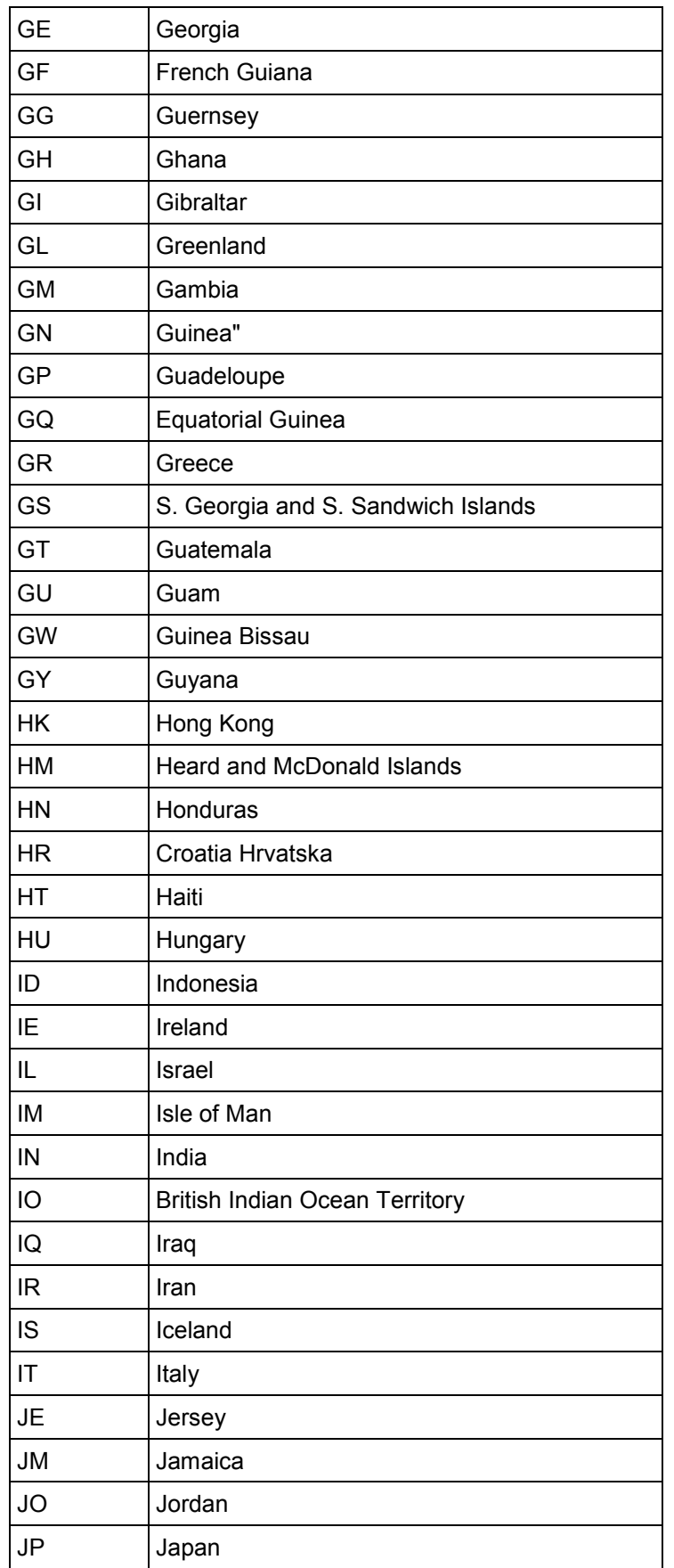

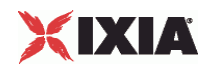

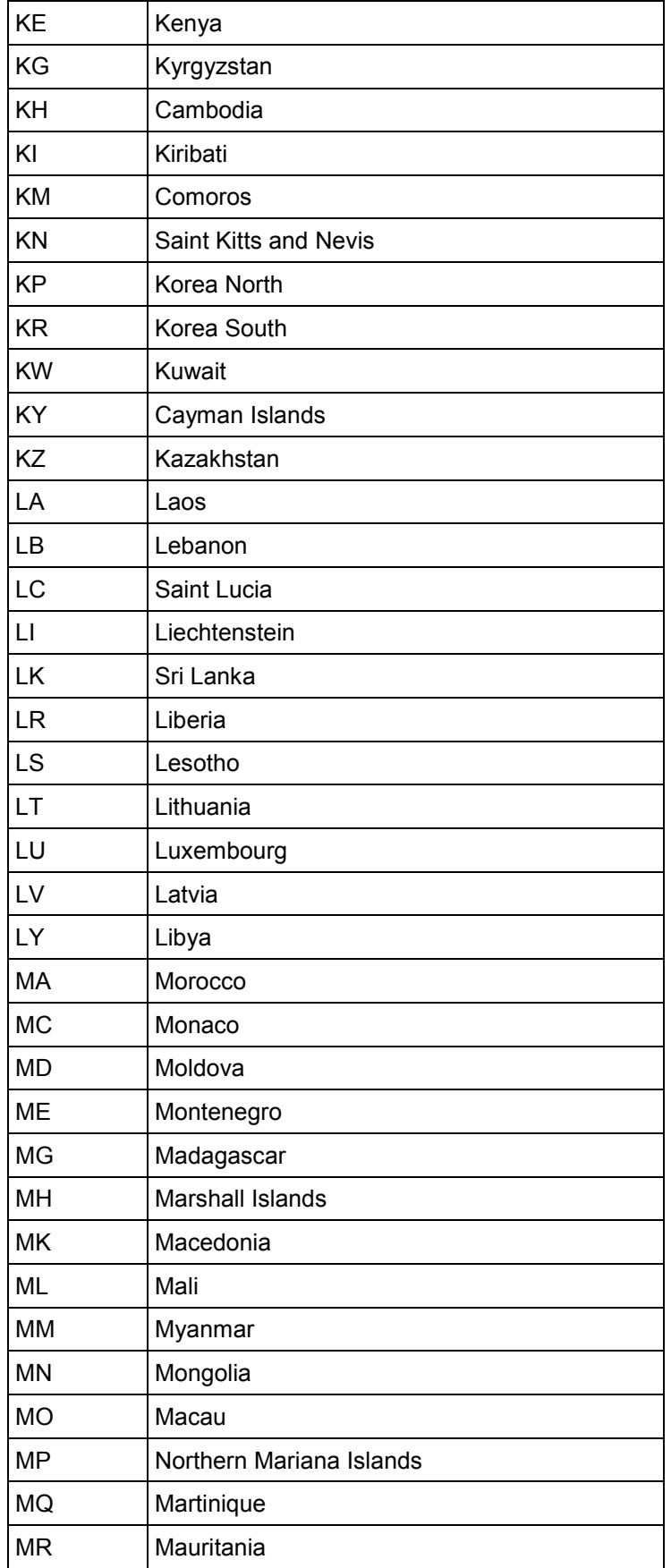

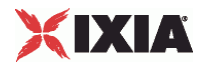

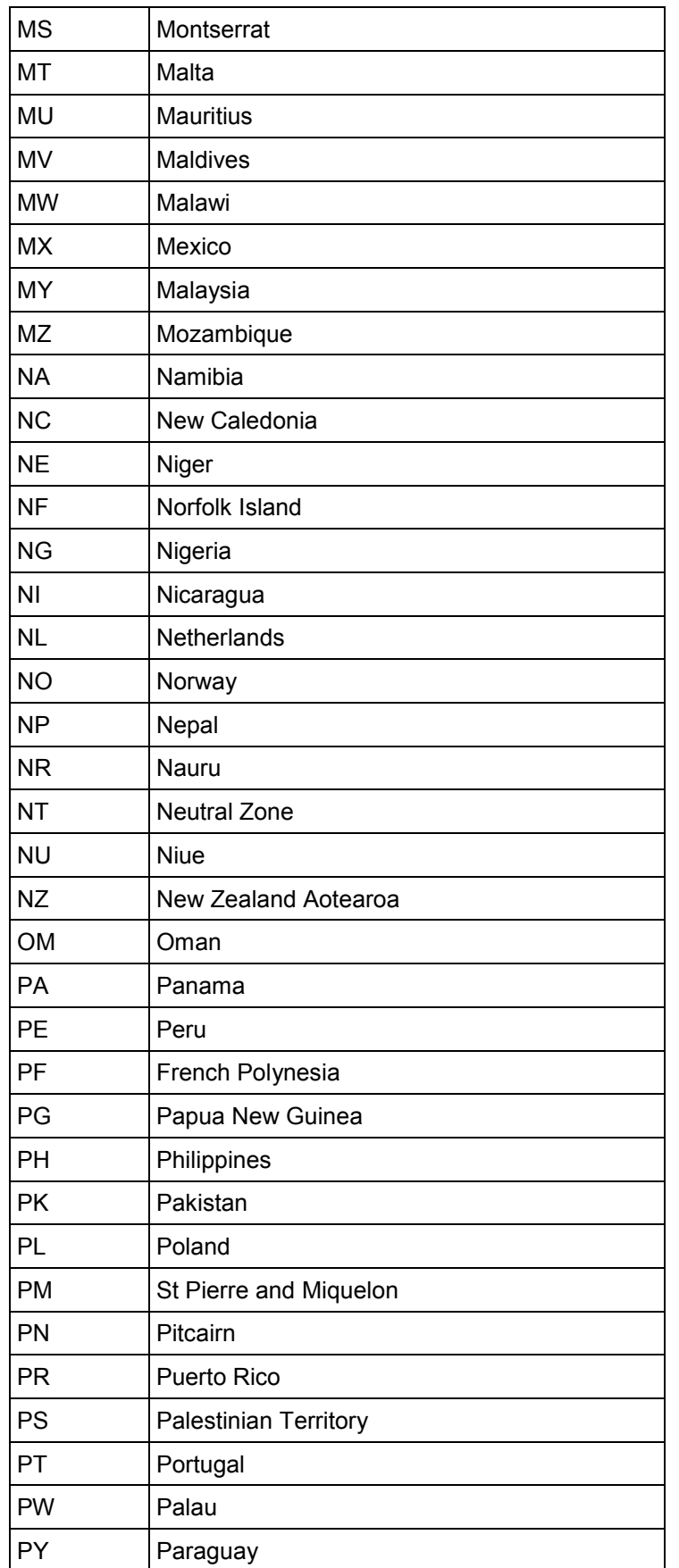

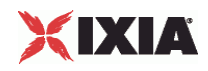

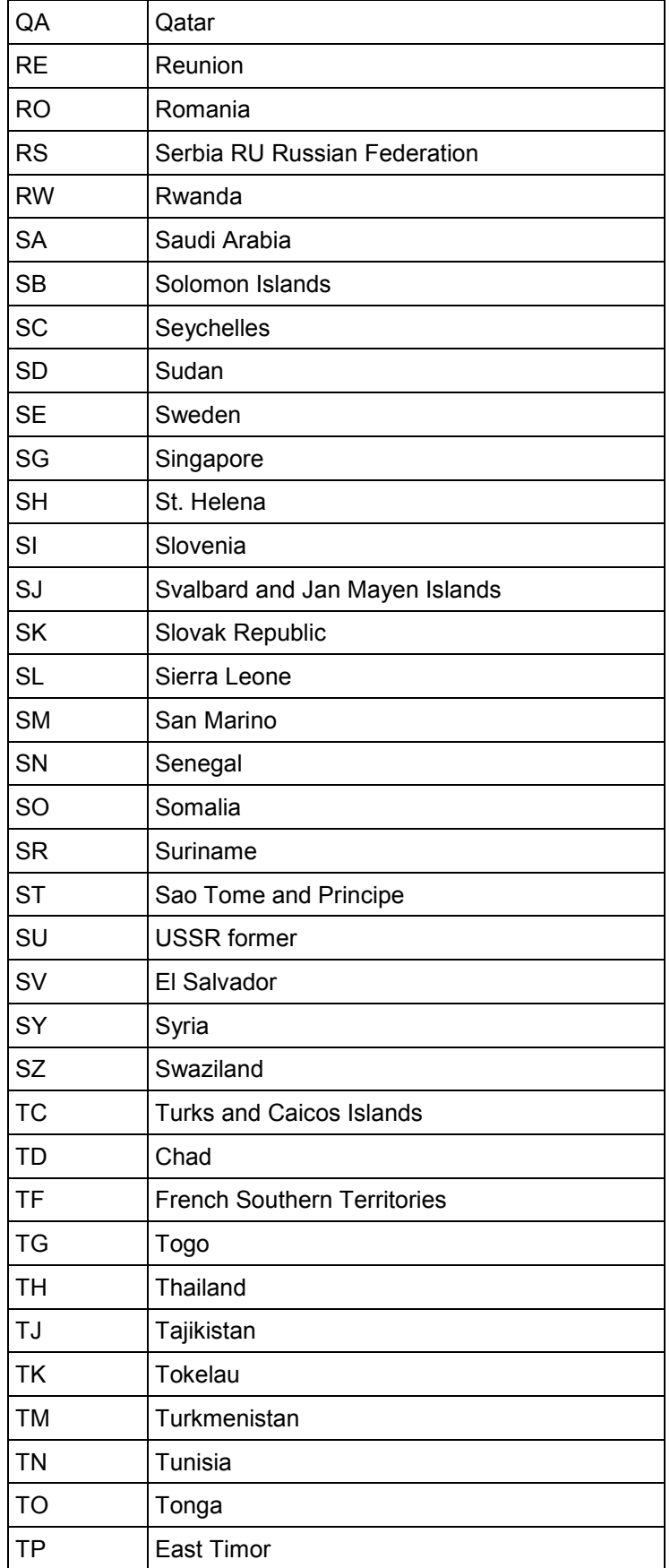

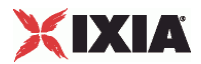

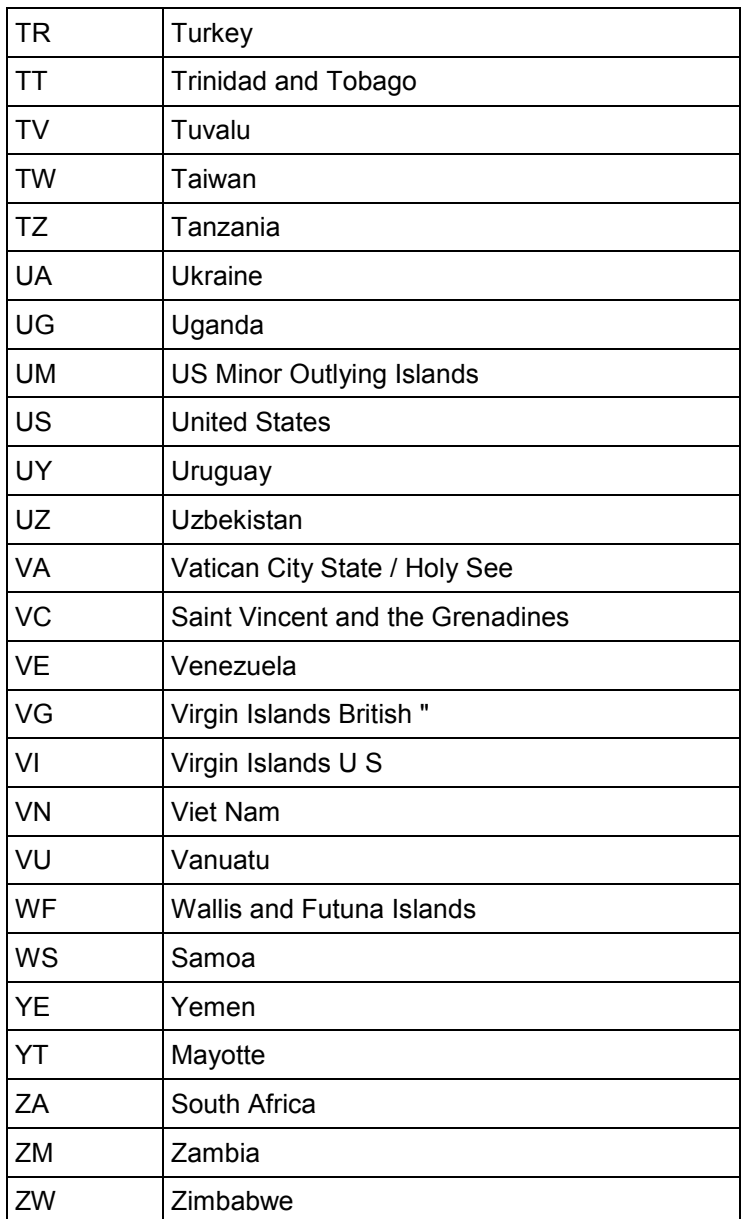

Default value = "'US'"

keyUsage

Key usage attribute for the certificate request.

The default value is: critical, digitalSignature, keyEncipherment, nonRepudiation.

Default value = "'critical,digitalSignature,keyEncipherment,nonRepudiation'"

keySize

Bit length of key.

Default value = "512"

IxLoad Tcl API Programming Guide, Release 5.30 419

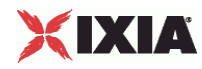

altName

Alternative Subject Name attribute for the certificate request.

Default value = "'ixia"

EXAMPLE

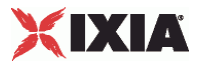

# **NAC Settings**

## **SYNOPSIS**

### DESCRIPTION

Returns the range level EAPoUDP parameters.

## **SUBCOMMANDS**

## OPTIONS

### nacSequences

The NAC sequence used by this range. See NacSequence for the list of sequences. All EAPoUDP ranges must set a NAC Sequence value.

Default value = "None"

nacPostures

List of NAC postures. See NacPosture for the list of postures.

## Default value = "None"

nacTlvs

List of NAC TLVs. See NacTLV for the list of NacTLVs.

Default value = "None"

#### vendorIdList

List of vendor IDs. See NacTlvVendorId for the list of vendor IDs.

Default value = "None"

## **EXAMPLE**

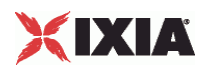

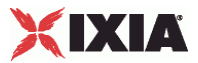

## **NacSequence**

## SYNOPSIS

## DESCRIPTION

Defines a NAC sequence for use in a NacSequenceList.

### **SUBCOMMANDS**

## OPTIONS

name

Name of the NAC sequence.

Default value = "None"

nacPostures

Name of the NacPostureList object.

Default value = "None"

## EXAMPLE

```
set Sequence_1 [::IxLoad new ixNetNacSequence]
$Sequence_1 \overline{config} \setminus-name \overline{\phantom{a}} -name
$Sequence 1 nacPostures.clear
```
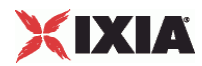

## **NacPosture**

## SYNOPSIS

## DESCRIPTION

Defines a NAC posture for use in a NacPostureList.

## SUBCOMMANDS

## OPTIONS

name

Name of the NAC posture.

Default value = "None"

expectedSystemToken

The expected system token returned from the NAC Assessment Server. There are six predefined, nonconfigurable posture tokens.

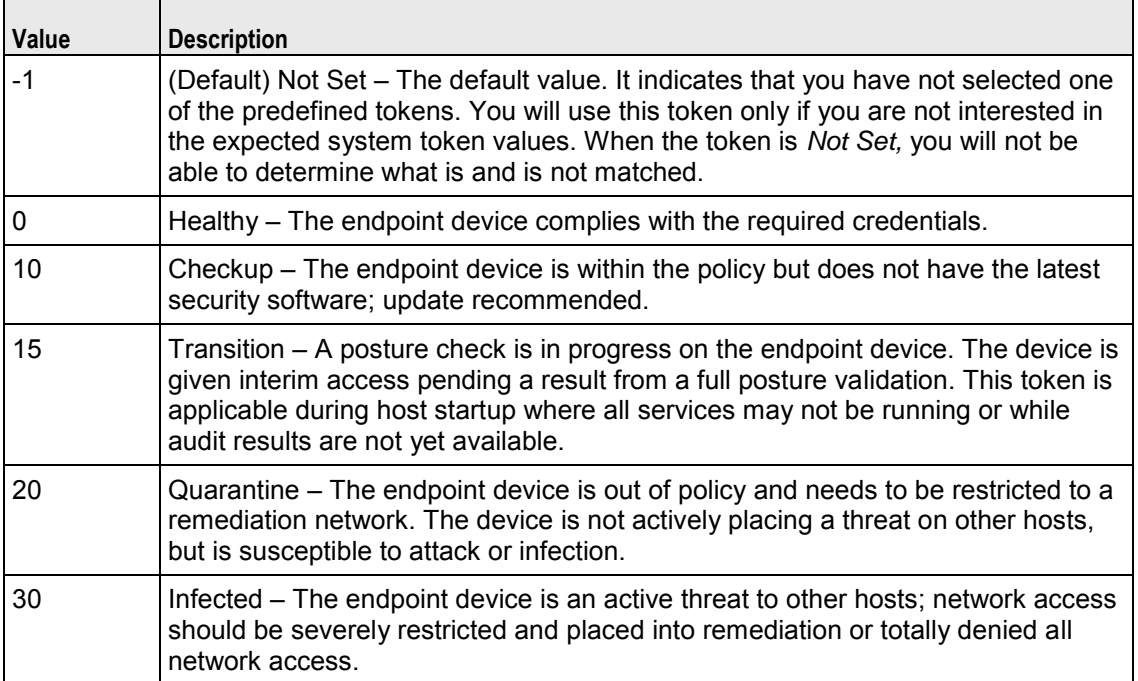

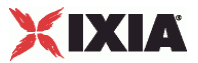

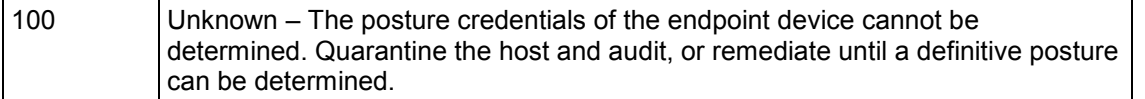

nacTlvs

Name of the NacTLVList for this posture.

Default value = "None"

selected

If true, this posture will be used.

Default value = "False"

EXAMPLE

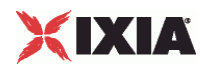

**NacTLV**

## SYNOPSIS

## DESCRIPTION

Defines a NacTLV object (Appplication State List) for use in a NacTLVList.

## **SUBCOMMANDS**

### OPTIONS

#### name

Name of the NAC Type-Length-Value attribute.

Default value = "None"

vendorRef

The name of the vendor that produced the plug-in.

Default value = "None"

vendorId

Vendor ID. See NacTlvVendorId for the list of IDs.

Default value="0"

appTypeRef

The type of agent in use.

Default value = "None"

appType

Application type. See NacTlvAppTypeList for the valid list of Applicaiton Types.

Default value = "0"

appCodeRef

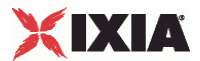

Name of the list of Appliciation Codes. See NacTlvAppCodeList for the list of application codes.

Default value = "None"

appCode

An attribute that the agent supports.

Default value = "0"

## avpType

Value type. The value types can be any of the following:

- **Array**
- **Integer**
- **Unsigned integer**
- **String**
- $IPv4$
- $IPv6$
- **Time (4 octets)**
- **version**
- **Boolean**

Default value = "1"

value

The value returned.

defaultValue="'Linux'"

selected

If true, this NacTLVObject is used.

Default value = "False"

## EXAMPLE

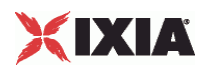

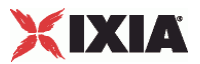

## **NacTlvVendorId**

## SYNOPSIS

## DESCRIPTION

Associates a vendor with a vendor ID.

### **SUBCOMMANDS**

## OPTIONS

name

Vendor name.

Default value = "None"

value

Value for vendor ID.

Default value = "1"

## appTypeList

Name of the ApplicationTypeList associated with this vendor ID. This must be a NacTlvAppTypeList object.

Default value = "None"

## **EXAMPLE**

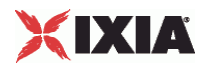

## **NacTlvAppType**

## SYNOPSIS

## DESCRIPTION

Defines a NacTlvAppType object for use in a NacTlvAppTypeList.

## SUBCOMMANDS

## OPTIONS

name

The name of the application state.

Default value = "None"

value

Value for the application state.

Default value = "1"

appCodeList

Name of the list of application codes.

Default value = "None"

## EXAMPLE
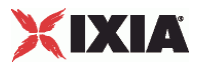

## **NacTlvAppCode**

#### SYNOPSIS

## DESCRIPTION

Defines a NacTlvAppCode object for use in a NacTlvAppCodeList.

#### **SUBCOMMANDS**

## OPTIONS

name

Name of the application.

Default value = "None"

value

Value for the application.

Default value = "1"

EXAMPLE

SEE ALSO

## **Dot1x Plugin Example**

This section shows an example of how to create an 802.1x plugin in the Tcl API.

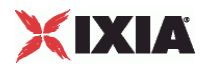

```
#################################################
# IxLoad ScriptGen created TCL script
# Network2 serialized using version 4.10.0.79
# 802.1x.tcl made on Aug 14 2008 15:35
#################################################
set Network2 [::IxLoad new ixNetworkGroup $chassisChain]
$Network2 config \
     \blacksquare -comment \blacksquare-name Create a network group. | "Network2" \
      -macMappingMode | 0 \
      -linkLayerOptions 0 
$Network2 globalPlugins.clear
set GratARP 1 [::IxLoad new ixNetGratArpPlugin]
# ixNet objects needs to be added in the list 
# before they are configured!
$Network2 globalPlugins.appendItem -object $GratARP 1
$GratARP_1 config \
      -enabled true \
      -name C and C and C and C and C and C and C and C and C and C and C and C and C and C and C and C and C and C and C and C and C and C and C and C and C and C and C and 
                                 Clear the global plugins list.
Begin appending items to global plugin list.
                                                    Optionally, enable 
                                                     Gratuituous ARP.
```
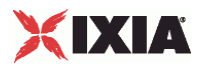

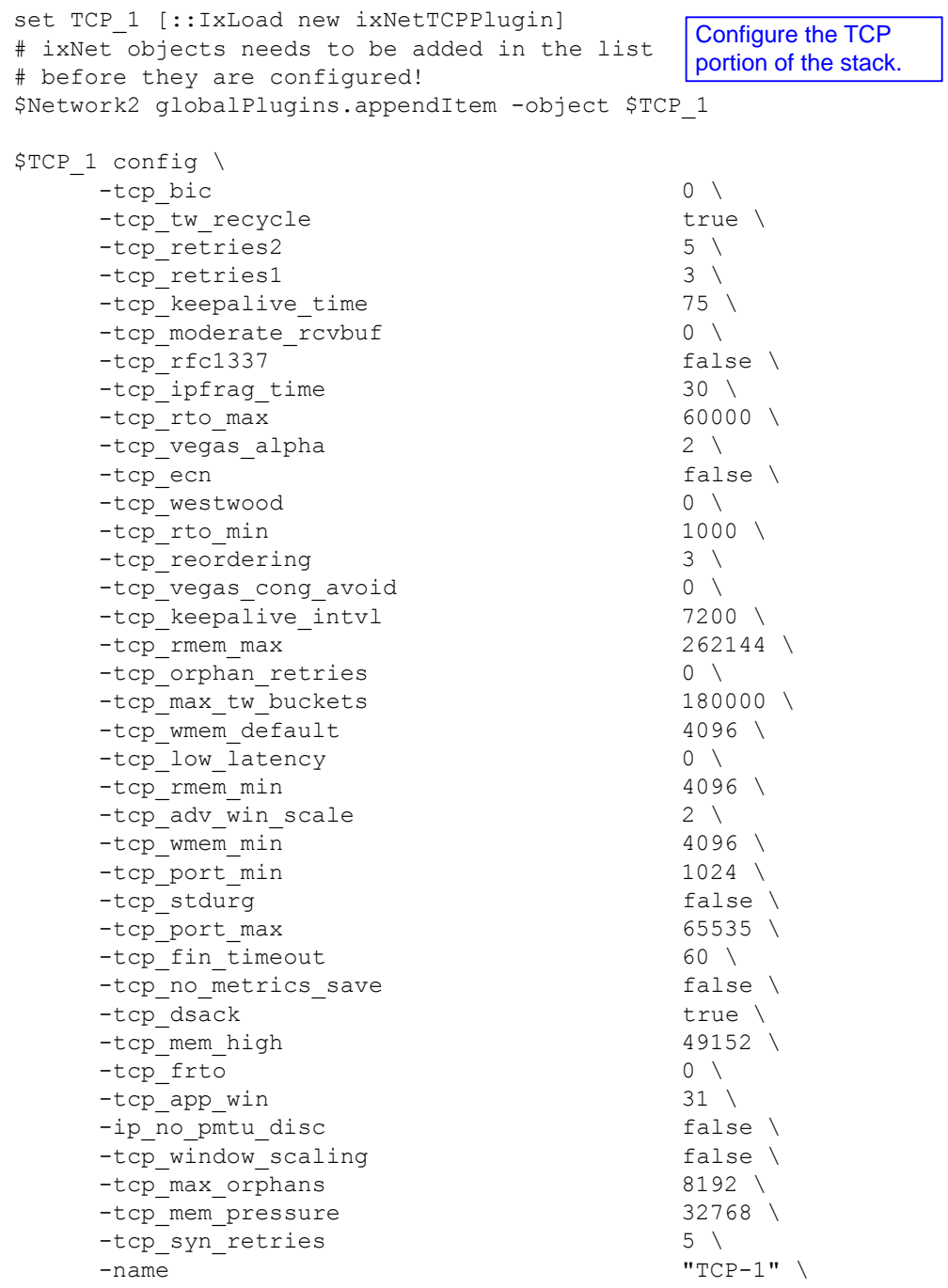

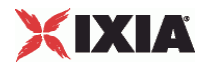

```
set Settings 1 [::IxLoad new ixNetIxLoadSettingsPlugin]
# ixNet objects needs to be added in the list 
# before they are configured!
$Network2 globalPlugins.appendItem -object $Settings 1
$Settings 1 config \
    -teardownInterfaceWithUser false \
    -name \blacksquare-interfaceBehavior 0 
set Ethernet 2 [$Network2 getL1Plugin]
set my_ixNetEthernetELMPlugin [::IxLoad new ixNetEthernetELMPlugin]
$my_ixNetEthernetELMPlugin config \
    -negotiationType \overline{ } "master" \
    -negotiateMasterSlave true
$Ethernet 2 config \
    -advertise10Full | ayer properties. | true \
    -name "Ethernet-2" \
    -autoNegotiate true \
    -advertise100Half true \
    -advertise10Half true \
    -speed "k100FD" \
    -advertise1000Full true \
    -advertise100Full true \
    -cardElm 
$my_ixNetEthernetELMPlugin 
$Ethernet 2 childrenList.clear
set MAC VLAN 13 [::IxLoad new ixNetL2EthernetPlugin]
# ixNet objects needs to be added in the list 
# before they are configured!
$Ethernet_2 childrenList.appendItem -object $MAC_VLAN_13
$MAC_VLAN_13 config \
    -name \text{''MAC}/\text{VLAN-13''}$MAC_VLAN_13 childrenList.clear
                                         Configure the Dynamic 
                                         Control plane settings.
                    Configure the physical
                    layer properties.
                                      Configure the MAC 
                                      addresses and VLAN tags.
```
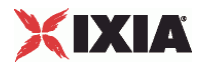

```
set IP 6 [::IxLoad new ixNetIpV4V6Plugin]
# ixNet objects needs to be added in the list 
# before they are configured!
$MAC VLAN 13 childrenList.appendItem -object $IP 6
$IP_6 config \
     -name "IP-6" 
$IP 6 childrenList.clear
$IP 6 extensionList.clear
$MAC_VLAN_13 extensionList.clear
set 802 1X 1 [::IxLoad new ixNetDot1xPlugin]
# ixNet objects needs to be added in the list before they are
configured!
$MAC VLAN 13 extensionList.appendItem -object $802 1X 1
$802 1X 1 config \
     -name "802-1X-1" 
$Ethernet 2 extensionList.clear
                                Clear the lists of 
                                extension protocols.
                                               Configure an 
                                               802.1x plugin.
                                               Create an IP 
                                               address range.
```
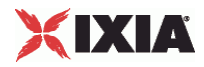

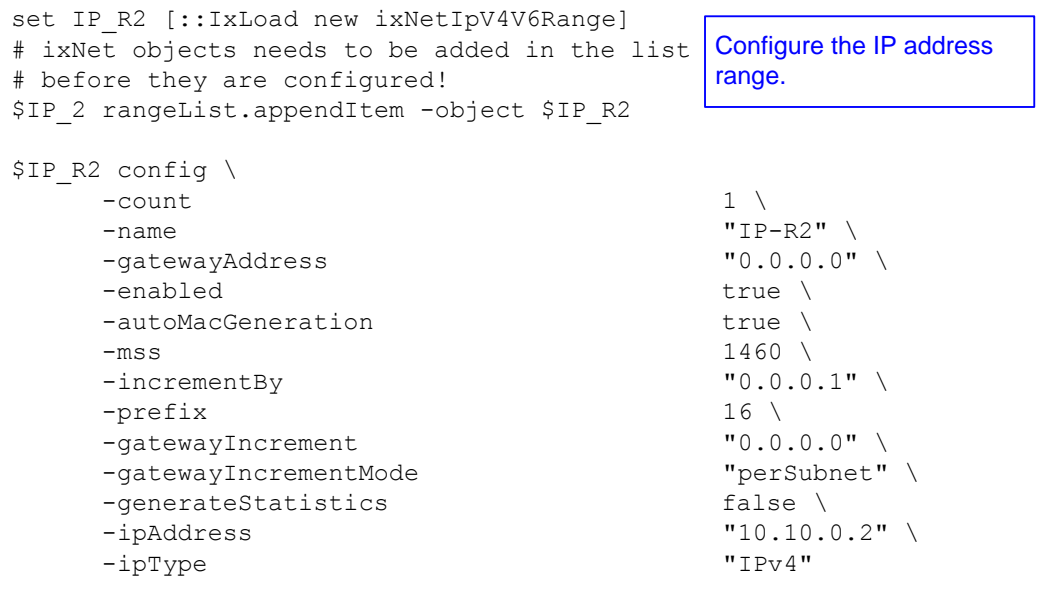

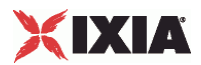

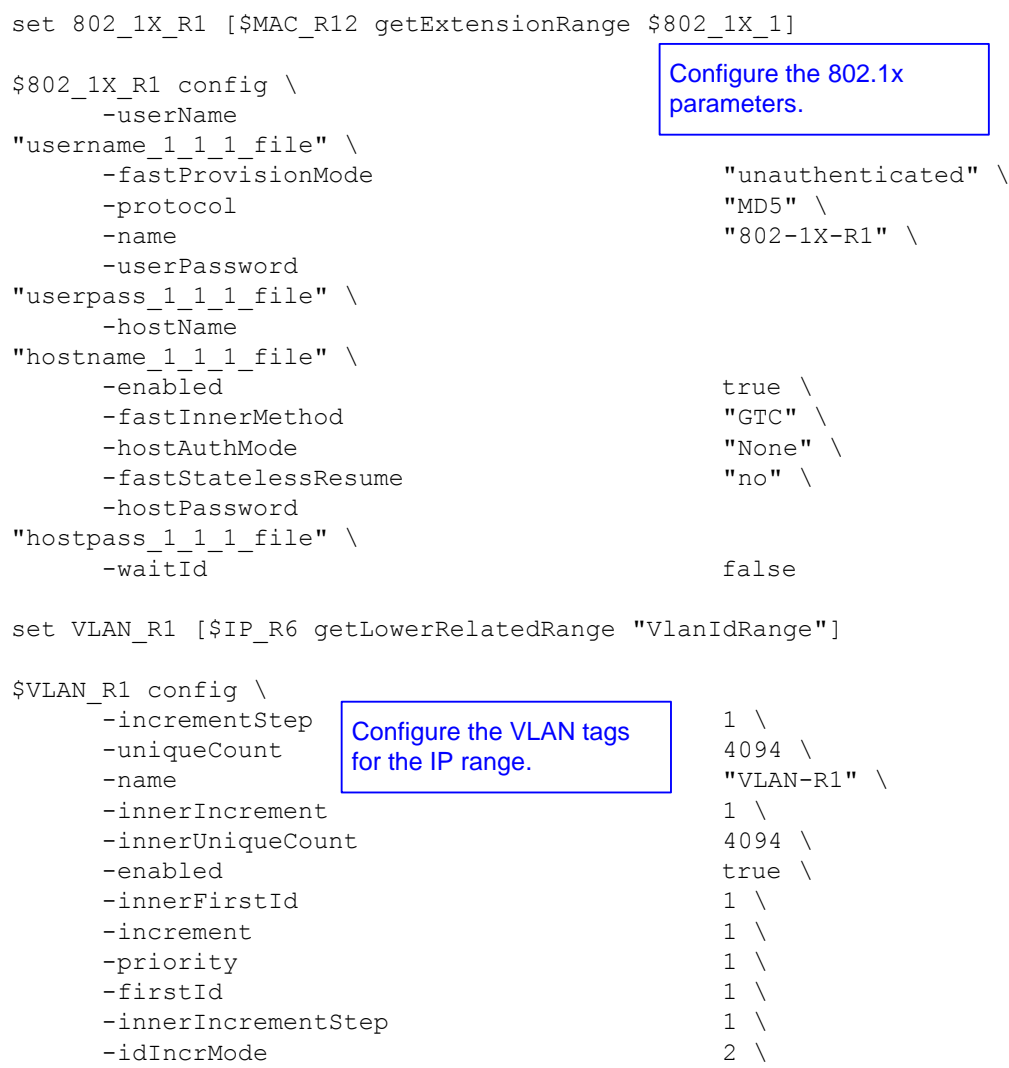

-innerEnable false \ -innerPriority 1

 $-idIncrMode$ 

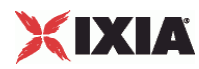

## **EAPoUDP plugin**

**SYNOPSIS** 

#### DESCRIPTION

Configures the EAPoUDP Range Parameters.

SUBCOMMANDS

## OPTIONS

name

Name of the instance of the plugin.

Default value = "None"

enabled

If True, the range base is enabled.

Default value="True".

nacSequence

The NAC Sequence used by this range.

**Note**: If a NAC Sequence has been selected for an 802.1X range, but you do not want a NAC Sequence associated with the range, specify None to remove the NAC Sequence from the range configuration.

Default value = "None"

#### fastProvisionMode

FAST provisioning mode specifies how the tunnel PAC is acquired.

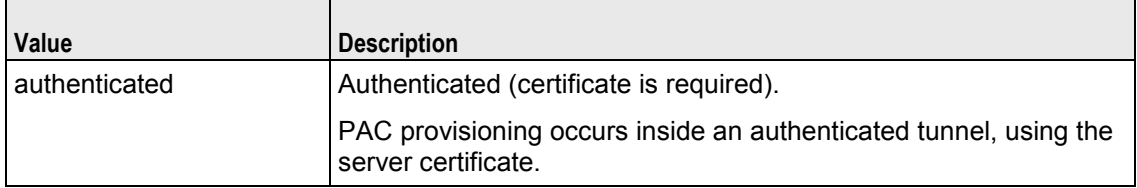

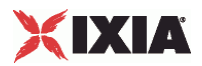

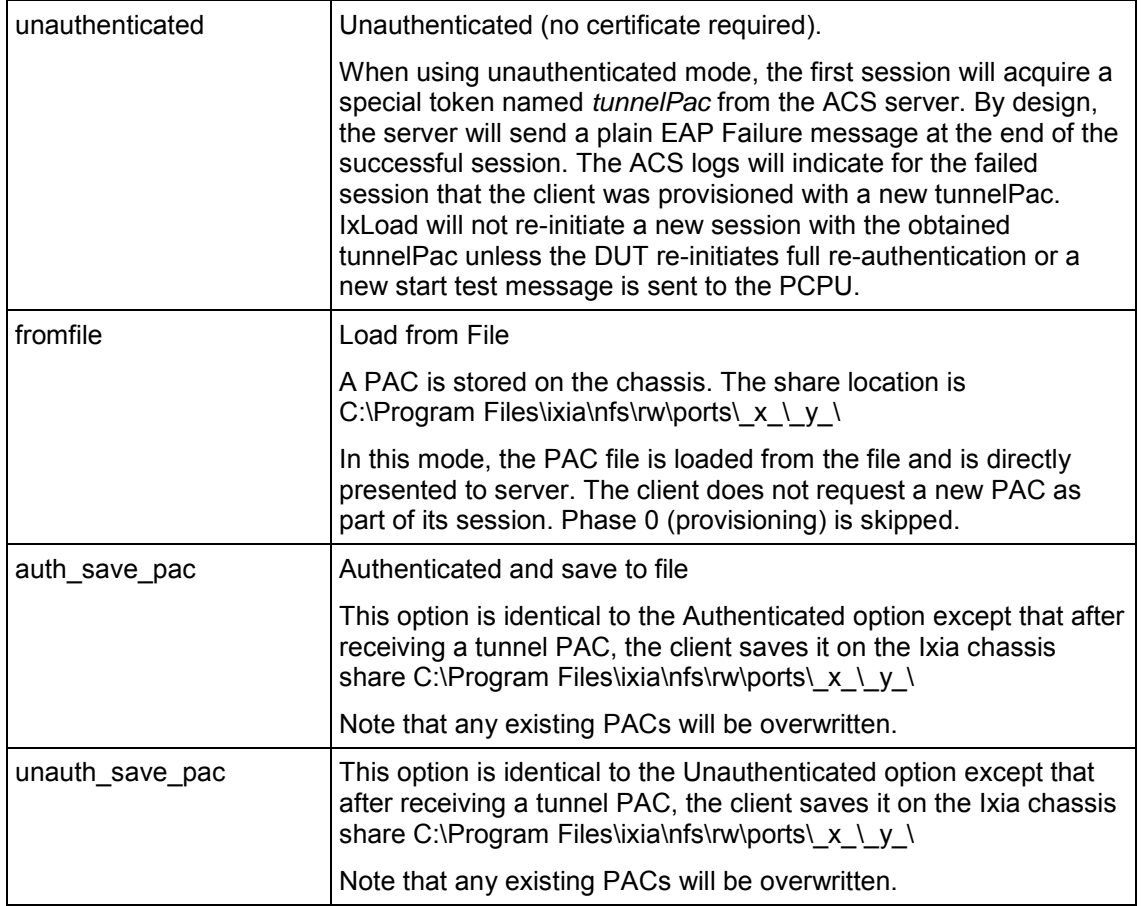

Default value="'unauthenticated'"

### fastInnerMethod

FAST inner method.

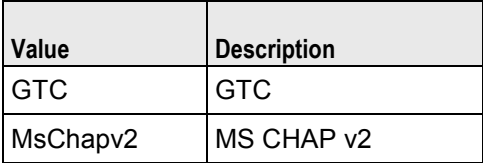

Default value = "'GTC"

fastStatelessResume

### FAST stateless resume mode.

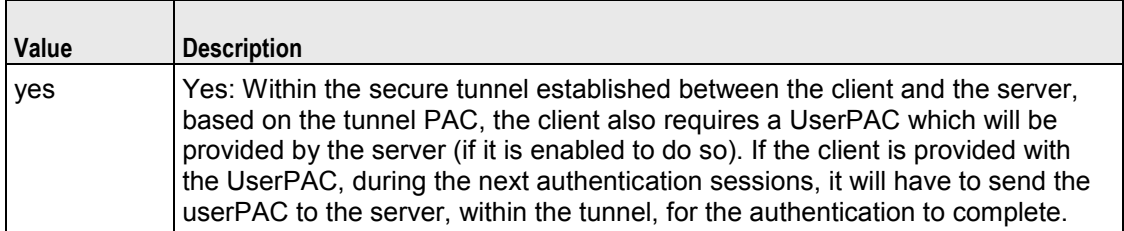

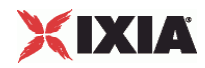

no No: FAST stateless resume mode is not used.

Default value="'no'"

userName

The UserName used to authenticate the port.

Default value = "'username\_1\_1\_1\_file'"

userPassword

The User Password used to authenticate the port.

Default value = "'userpass\_1\_1\_1\_file'"

#### protocol

The Authentication Protocol that this EAPoUDP range will use. The choices are:

- PEAPv1
- FAST

When you choose FAST as the protocol, you need to also configure three more options: Fast Provisioning, Fast Inner Method, and Fast Stateless.

Default value = "'PEAPv1'"

#### responseType

The types of EAPoUDP messages to which the range responds.

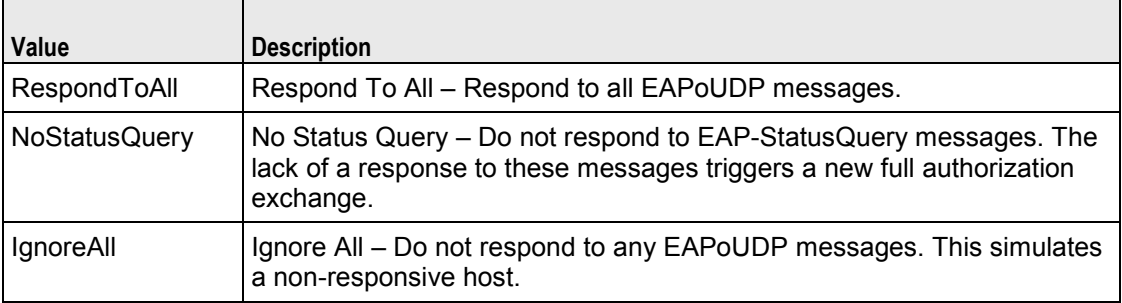

Default value = "'RespondToAll'"

expectedSystemToken

The expected system token.

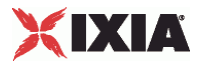

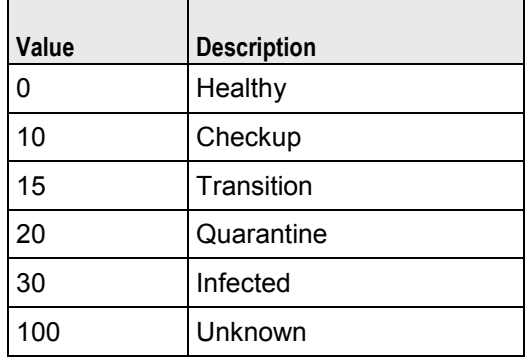

Default value = "'0; 10; 15; 20; 30; 100'"

## **EXAMPLE**

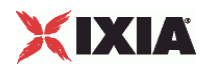

## **EAPoUDP Network Group Settings**

**SYNOPSIS** 

#### DESCRIPTION

Configures an EAPoUDP port group.

#### **SUBCOMMANDS**

#### OPTIONS

overrideGlobalSetupRate

If selected, the setup and teardown parameters defined at the network group level will override those defined at the global level.

For example, if you have set the initial setup rate to 80 on the global level, and you have defined two ports, these 80 session setups will be evenly distributed across the ports (40 for each). If you then enable Override Global Rate Controls, you can modify the number of session setups for each of the ports (such as changing the distribution from 40-40 to 60-20).

Default value="False"

maxClientsPerSecond

The maximum number of 802.1X sessions to set up, per second.

Default value="10"

maxOutstandingRequests

The maximum number of 802.1X sessions that can be outstanding at any given time.

Default value="10"

icmpTriggerTargetAddress

Specifies one of the following:

- the IP address to which ICMP messages are sent, when ICMP internal triggers are used
- the target IP address, when ARP triggers are sent

Default value = "'60.70.80.90'"

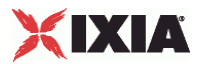

#### dutMac

Specifies the MAC address of the trigger target IP address. The address is required when the trigger is ICMP and internal triggering is used. (Without this address, the DUT will drop the frame.)

Default value = "'aa:bb:cc:dd:ee:ff'"

EXAMPLE

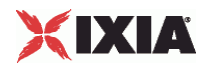

## **Nacl3SessionData**

**SYNOPSIS** 

#### DESCRIPTION

Configures the EAPoUDP Rate Control and Protocol Parameters.

**SUBCOMMANDS** 

OPTIONS

maxClientsPerSecond

The maximum number of EAPoUDP sessions to set up, per second.

Default value="10"

maxOutstandingRequests

The maximum number of EAPoUDP sessions that can be outstanding at any given time.

Default value="10"

waitForCompletion

Wait for all interfaces to report a change in their state. If there is no change in the state of any interface for 100 seconds, this will time out. This does not mean there was a failure; it is a means of early detection of a potential problem.

**Note:** IxLoad ignores the *Wait For Completion* parameter when *Trigger Origin* is set to "Internal" and *Trigger Type* is set to one of the DHCP types (DHCP, DHCP\_ARP, DHCP\_GratArp, DHCP\_ICMP).

Default value = "True"

#### fragmentSize

The maximum size of a fragment that can be sent on the wire for TLS fragments that comprise the phase 1 conversation (tunnel establishment).

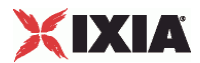

The default is 1400, the minimum is 500, and the maximum is 1400.

Default value = "1400"

#### waitBeforeRun

Specifies a delay (in seconds) before EAPoUDP negotiations are started on the Ixia port.

This option is useful when the DUT does not immediately bring up the link and the protocol properties of the port.

Note that this option also has the effect of delaying the start of DHCP protocol negociation on the port.

The default value is zero seconds, and the maximum is 600 seconds.

Default value="0"

#### triggerOrigin

Specifies the trigger origination:

- Internal The EAPoUDP protocol instance running on this port sends the trigger to the destination.
- External Another protocol or application sends the trigger to the destination.

Default value = "'External'"

#### triggerType

When the trigger origin is *Internal*, this parameter specifies the type of trigger. The trigger types are:

- GratArp (Gratuitous ARP)
- ARP
- ICMP
- DHCP
- DHCP\_ARP
- DHCP\_GratArp
- DHCP\_ICMP

For the DHCP\_ARP, DHCP\_GratArp, and DHCP\_ICMP triggers, the message (ARP, GratArp, or ICMP) is sent following IP address allocation.

Default value = "'gratArp'"

#### triggerCount

When the trigger origin is *Internal*, this parameter specifies how many trigger messages are sent when a client is started.

In some cases, sending a single trigger message does not start the EAPoUDP process. This parameter allows you to send multiple messages for a trigger.

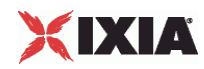

The maximum number of trigger messages that you can send is 1000.

Default value = "1"

port

The UDP port on which IxLoad listens for requests from the DUT.

The default is 21862 (0x5566 hex), the minimum is 1, and the maximum is 65535.

Default value = "21862"

cookieSize

When sending EAPoUDP Hello messages, this parameter specifies the length of the TLV named *cookie*.

Default value="4"

changeStatusQuery

The number of EAP-StatusQuery queries that will occur before IxLoad announces that a status change has occurred (a full posturing occurs).

The default is zero (meaning that a change will not be announced to the DUT), the minimum is zero, and the maximum is 65535.

Default value = "0"

EXAMPLE

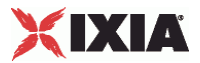

## **NAC Settings**

### **SYNOPSIS**

#### DESCRIPTION

Returns the range level EAPoUDP parameters.

## **SUBCOMMANDS**

### OPTIONS

#### nacSequences

The NAC sequence used by this range. See NacSequence for the list of sequences. All EAPoUDP ranges must set a NAC Sequence value.

Default value = "None"

nacPostures

List of NAC postures. See NacPosture for the list of postures.

#### Default value = "None"

nacTlvs

List of NAC TLVs. See NacTLV for the list of NacTLVs.

Default value = "None"

#### vendorIdList

List of vendor IDs. See NacTlvVendorId for the list of vendor IDs.

Default value = "None"

## **EXAMPLE**

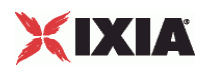

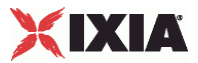

## **NacSequence**

#### SYNOPSIS

## DESCRIPTION

Defines a NAC sequence for use in a NacSequenceList.

#### **SUBCOMMANDS**

## OPTIONS

name

Name of the NAC sequence.

Default value = "None"

nacPostures

Name of the NacPostureList object.

Default value = "None"

## EXAMPLE

```
set Sequence_1 [::IxLoad new ixNetNacSequence]
$Sequence_1 \overline{config} \setminus-name \overline{\phantom{a}} -name
$Sequence 1 nacPostures.clear
```
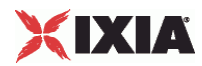

## **NacPosture**

#### SYNOPSIS

### DESCRIPTION

Defines a NAC posture for use in a NacPostureList.

#### SUBCOMMANDS

### OPTIONS

name

Name of the NAC posture.

Default value = "None"

expectedSystemToken

The expected system token returned from the NAC Assessment Server. There are six predefined, nonconfigurable posture tokens.

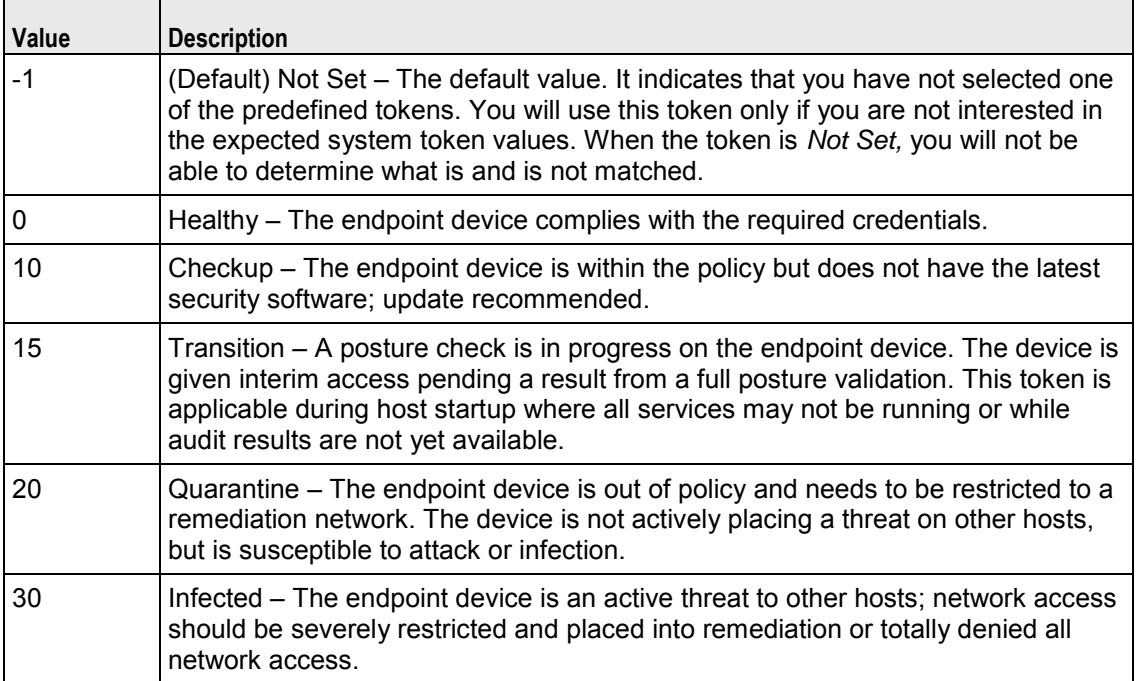

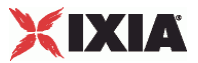

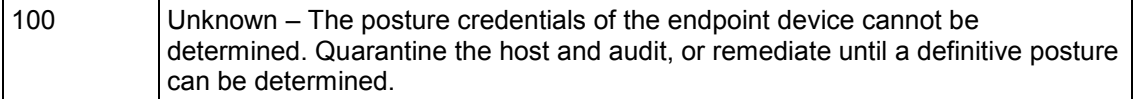

nacTlvs

Name of the NacTLVList for this posture.

Default value = "None"

selected

If true, this posture will be used.

Default value = "False"

EXAMPLE

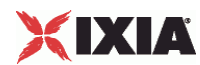

**NacTLV**

#### SYNOPSIS

#### DESCRIPTION

Defines a NacTLV object (Appplication State List) for use in a NacTLVList.

#### **SUBCOMMANDS**

#### OPTIONS

#### name

Name of the NAC Type-Length-Value attribute.

Default value = "None"

vendorRef

The name of the vendor that produced the plug-in.

Default value = "None"

vendorId

Vendor ID. See NacTlvVendorId for the list of IDs.

Default value="0"

appTypeRef

The type of agent in use.

Default value = "None"

appType

Application type. See NacTlvAppTypeList for the valid list of Applicaiton Types.

Default value = "0"

appCodeRef

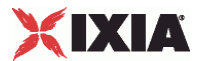

Name of the list of Appliciation Codes. See NacTlvAppCodeList for the list of application codes.

Default value = "None"

appCode

An attribute that the agent supports.

Default value = "0"

#### avpType

Value type. The value types can be any of the following:

- **Array**
- **Integer**
- **Unsigned integer**
- **String**
- $IPv4$
- $IPv6$
- **Time (4 octets)**
- **version**
- **Boolean**

Default value = "1"

value

The value returned.

defaultValue="'Linux'"

selected

If true, this NacTLVObject is used.

Default value = "False"

## EXAMPLE

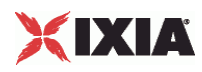

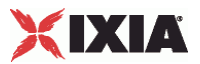

## **NacTlvVendorId**

#### SYNOPSIS

## DESCRIPTION

Associates a vendor with a vendor ID.

#### **SUBCOMMANDS**

## OPTIONS

name

Vendor name.

Default value = "None"

value

Value for vendor ID.

Default value = "1"

#### appTypeList

Name of the ApplicationTypeList associated with this vendor ID. This must be a NacTlvAppTypeList object.

Default value = "None"

## **EXAMPLE**

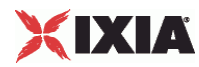

## **NacTlvAppType**

### SYNOPSIS

### DESCRIPTION

Defines a NacTlvAppType object for use in a NacTlvAppTypeList.

#### SUBCOMMANDS

### OPTIONS

name

The name of the application state.

Default value = "None"

value

Value for the application state.

Default value = "1"

appCodeList

Name of the list of application codes.

Default value = "None"

## EXAMPLE

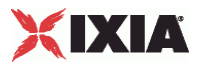

## **NacTlvAppCode**

#### SYNOPSIS

## DESCRIPTION

Defines a NacTlvAppCode object for use in a NacTlvAppCodeList.

## **SUBCOMMANDS**

## OPTIONS

name

Name of the application.

Default value = "None"

value

Value for the application.

Default value = "1"

EXAMPLE

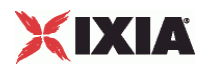

This section shows an example of how to create an NAC Layer 3 / EAPoUDP plugin in the Tcl API.

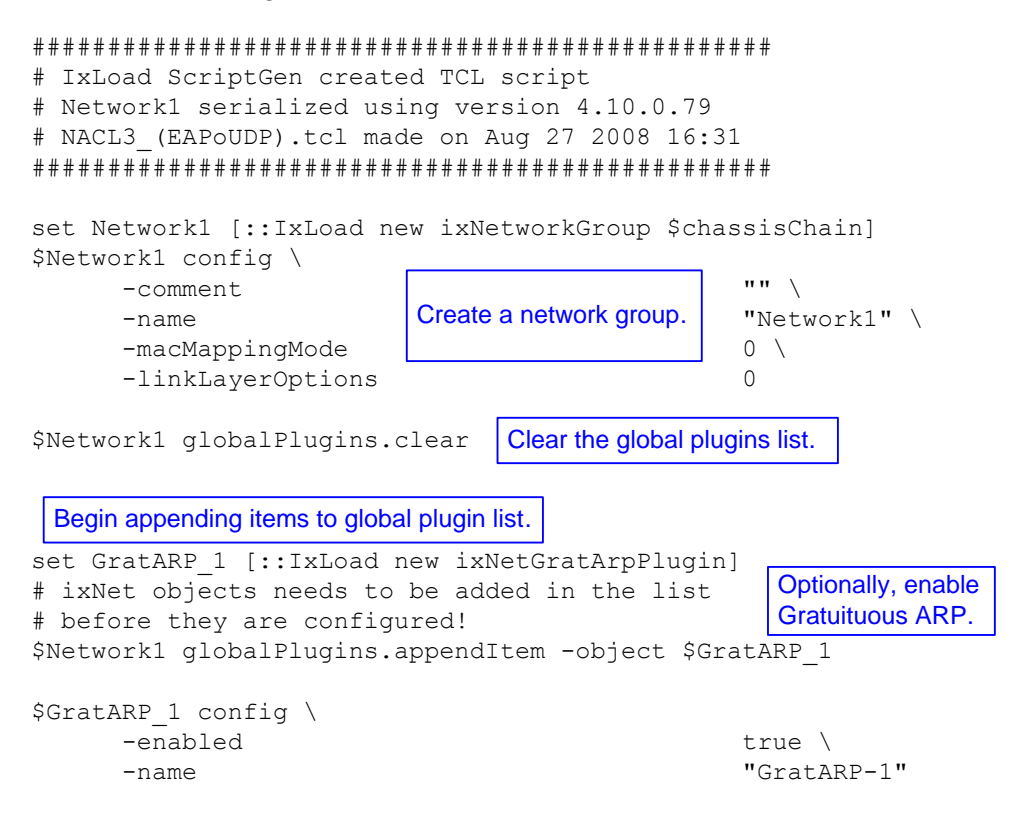

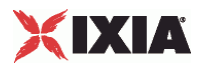

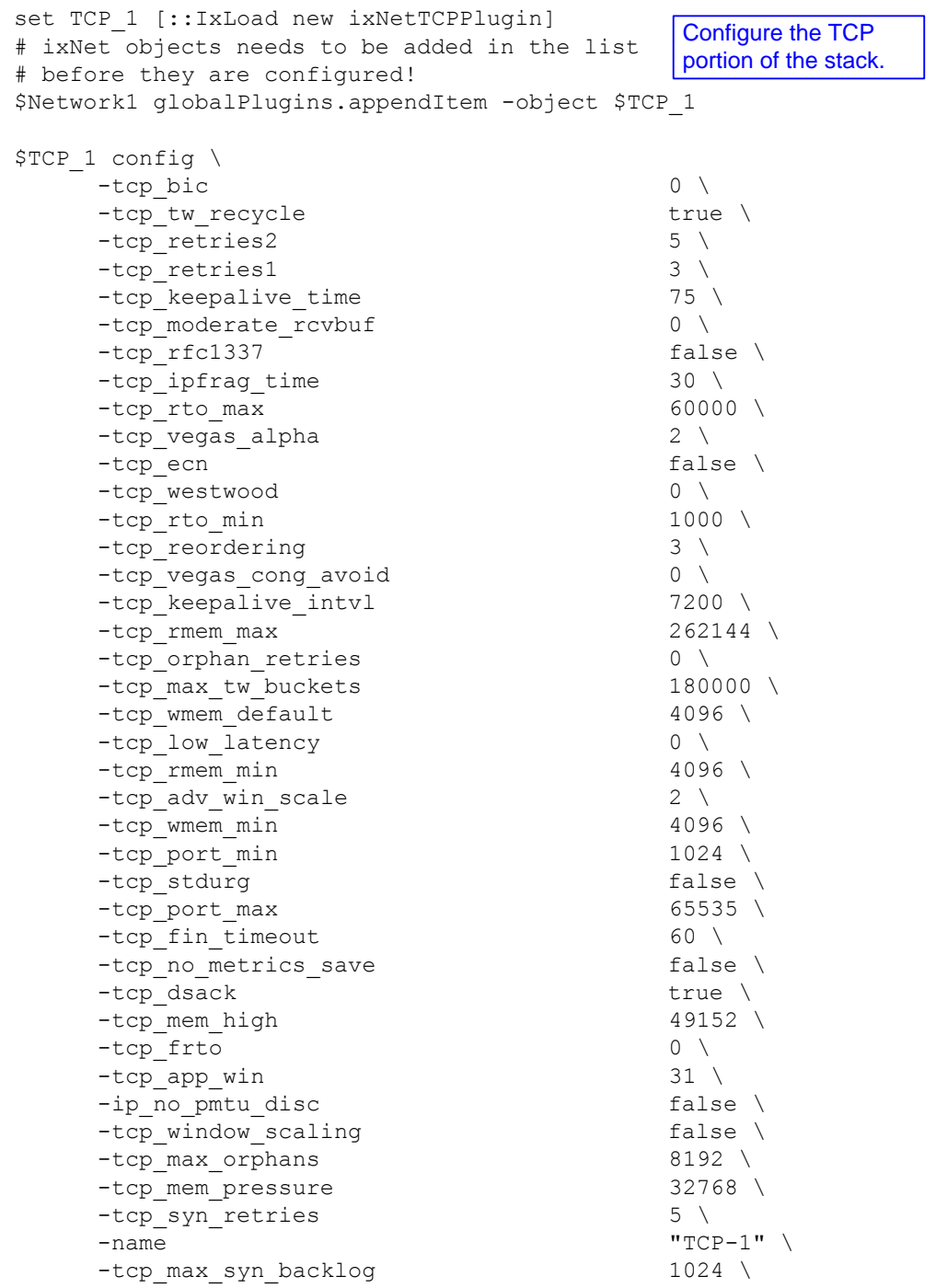

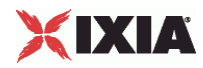

```
set Settings 1 [::IxLoad new ixNetIxLoadSettingsPlugin]
# ixNet objects needs to be added in the list 
# before they are configured!
$Network1 globalPlugins.appendItem -object $Settings_1
$Settings 1 config \
     -teardownInterfaceWithUser false \
     -name \blacksquare-interfaceBehavior 0 
set Ethernet 2 [$Network1 getL1Plugin]
set my ixNetEthernetELMPlugin [::IxLoad new
ixNetEthernetELMPlugin]
$my_ixNetEthernetELMPlugin config \
     -negotiationType \blacksquare-negotiateMasterSlave true
$Ethernet 2 config \
     -advertisel0Full lumgucule-name Note that the example of the example of the example the example of the example of the example of the example of \sim 1640 \mu m and the example of the example of the example of the example of the example of the exa
     -autoNegotiate true \
     -advertise100Half true \
     -advertise10Half true \
     -speed "k100FD" \
     -advertise1000Full true \
     -advertise100Full true \
     -cardElm 
$my_ixNetEthernetELMPlugin 
$Ethernet 2 childrenList.clear
set MAC VLAN 2 [::IxLoad new ixNetL2EthernetPlugin]
# ixNet objects needs to be added in the list 
# before they are configured!
$Ethernet_2 childrenList.appendItem -object $MAC_VLAN_2
$MAC_VLAN_2 config \
     -name "MAC/VLAN-2" 
$MAC_VLAN_2 childrenList.clear
                                              Configure the Dynamic 
                                              Control plane settings.
                       Configure the physical 
                       layer properties.
                                           Configure the MAC 
                                           addresses and VLAN tags.
```
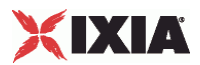

```
set IP 2 [::IxLoad new ixNetIpV4V6Plugin]
# ixNet objects needs to be added in the list before they are 
configured!
$MAC VLAN 2 childrenList.appendItem -object $IP 2
$IP 2 config \
     -name "IP-2" 
$IP 2 childrenList.clear
$IP_2 extensionList.clear
set EAPoUDP 1 [::IxLoad new ixNetNacl3Plugin]
# ixNet objects needs to be added in the list 
# before they are configured!
$IP_2 extensionList.appendItem -object $EAPoUDP_1
$EAPoUDP_1 config \
     -name "EAPoUDP-1"
$MAC_VLAN_2 extensionList.clear
$Ethernet 2 extensionList.clear
                                                 Create an IP 
                                                 address range.
                                               Configure an 
                                               EAPoUDP plugin.
                                Clear the lists of 
                                extension protocols.
```
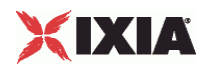

################################################# # Setting the ranges starting with the plugin on top of the stack ################################################# \$IP 2 rangeList.clear set IP\_R2 [::IxLoad new ixNetIpV4V6Range] # ixNet objects needs to be added in the list # before they are configured! \$IP 2 rangeList.appendItem -object \$IP R2 \$IP R2 config \  $-$ count  $1 \setminus$ -name "IP-R2" \ -gatewayAddress "0.0.0.0" \ -enabled true \<br>-autoMacGeneration true \ -autoMacGeneration -mss 1460 \  $-increment$ By  $-$ prefix  $16 \ \backslash$ <br> $-q$ atewayIncrement  $\blacksquare$  0.0.0.0" \ -gatewayIncrement -gatewayIncrementMode "perSubnet" \ -generateStatistics false \  $-i$ pAddress  $i$   $-$ ip $i$ voe  $i$   $-$ ip $i$ voe  $i$   $+$ ip $i$ voe  $i$  $-i$ p $T$ vpe Configure the IP range.

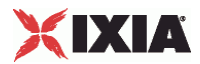

```
set EOU R1 [$IP R2 getExtensionRange $EAPoUDP 1]
set Sequence 1 [::IxLoad new ixNetNacSequence]
$Sequence_1 config \
    -name \overline{\hspace{1cm}} -name
$Sequence 1 nacPostures.clear
$EOU R1 config \
   -userName 
"username 1 1 1 file" \
    -responseType \blacksquare-fastProvisionMode "unauthenticated" \
    -protocol "PEAPv1" \
   -name "EOU-R1" \
                             "userpass 1 1 1 file" \
    -enabled true \
    -fastInnerMethod "GTC" \
    -expectedSystemToken "0; 10; 15; 20; 30; 100" \
    -fastStatelessResume
    -nacSequence $Sequence_1 
                            Configure the NAC / 
                            EAPoUDP parameters.
```
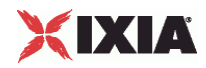

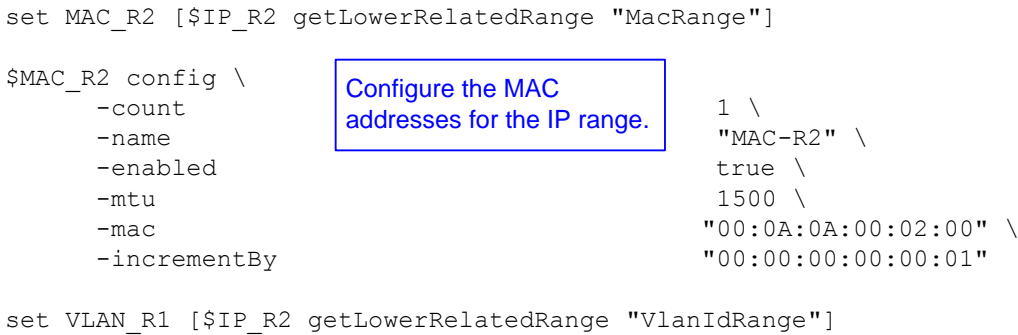

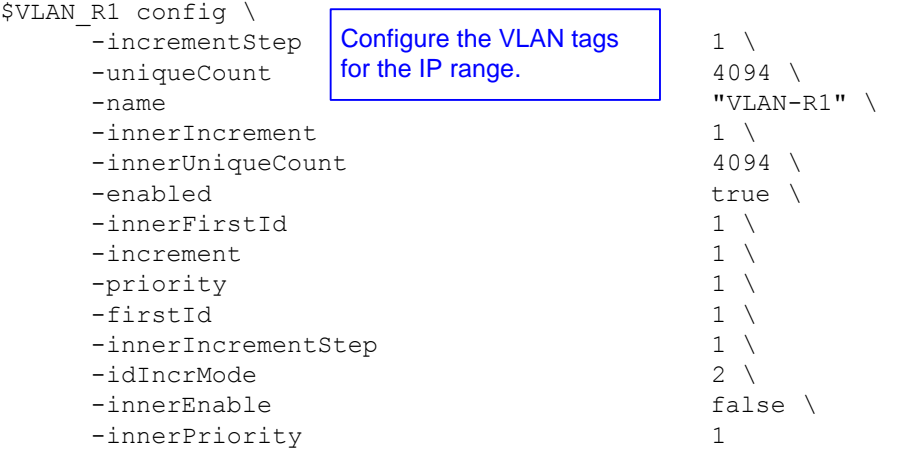

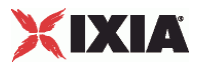

# **Impair Plugin**

**SYNOPSIS** 

DESCRIPTION

Defines an Impair plugin.

SUBCOMMANDS

#### OPTIONS

name

Name of the instance of the plugin.

Default value = "None"

rangeList

Name of the Impair range.

Default value = "None"

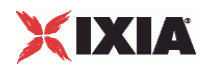

#### EXAMPLE

```
set Impair_1 [::IxLoad new ixNetImpairPlugin]
# ixNet objects needs to be added in the list before they are configured!
$IP 5 extensionList.appendItem -object $Impair 1
$Impair_1 config \
   -<br>-name "Impair-1"
$MAC_VLAN_11 extensionList.clear
$Ethernet 1 extensionList.clear
```
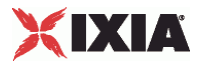

### **ImpairRange**

### **SYNOPSIS**

### DESCRIPTION

Defines the properties of the Impair range. Configure the ranges as a list.

### SUBCOMMANDS

### OPTIONS

name

Name of the instance of the plugin.

Default value = "None"

enabled

If True, the range base is enabled.

Default value="True".

#### targetRange

The name of the target IP range.

Default value = "None"

### profile

The name of the ImpairProfile object that contains the impairment settings used by this range.

defaultValue="None"

### EXAMPLE

\$IP 5 rangeList.clear

set IP R5 [::IxLoad new ixNetIpV4V6Range]

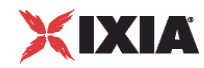

# ixNet objects needs to be added in the list before they are configured! \$IP 5 rangeList.appendItem -object \$IP R5

\$IP R5 config \

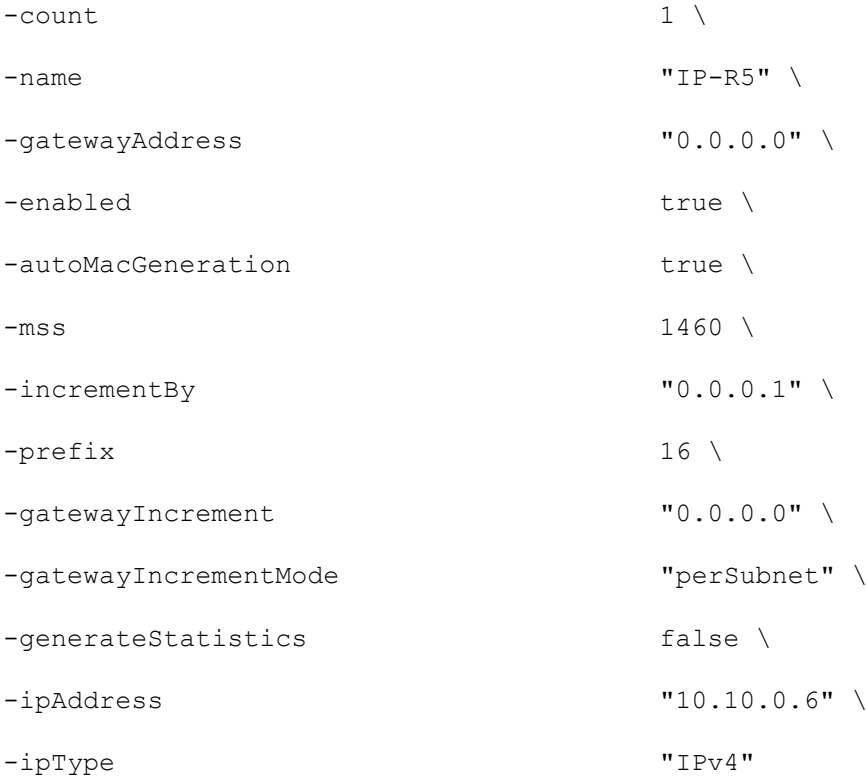

set Impair\_R1 [\$IP\_R5 getExtensionRange \$Impair\_1]

set DefaultProfile [::IxLoad new ixNetImpairProfile]

```
$DefaultProfile config \
```
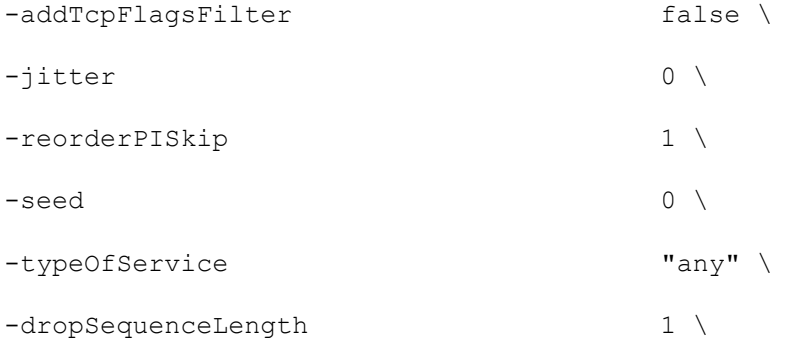

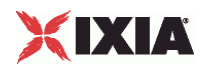

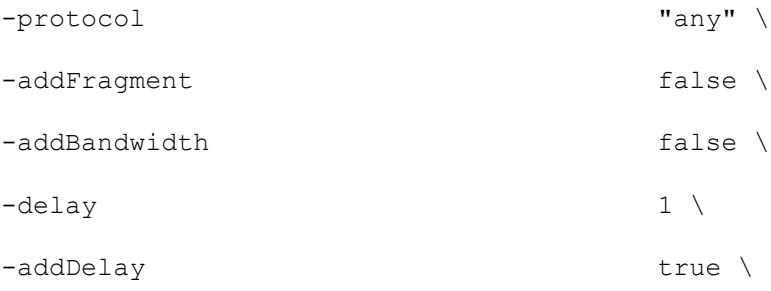

-impairOrder

"Delay;Drop;DropSeq;Reorder;ReorderPI;Duplicate;Fragment;FragmentSeq;Bandwidt  $h'' \setminus$ 

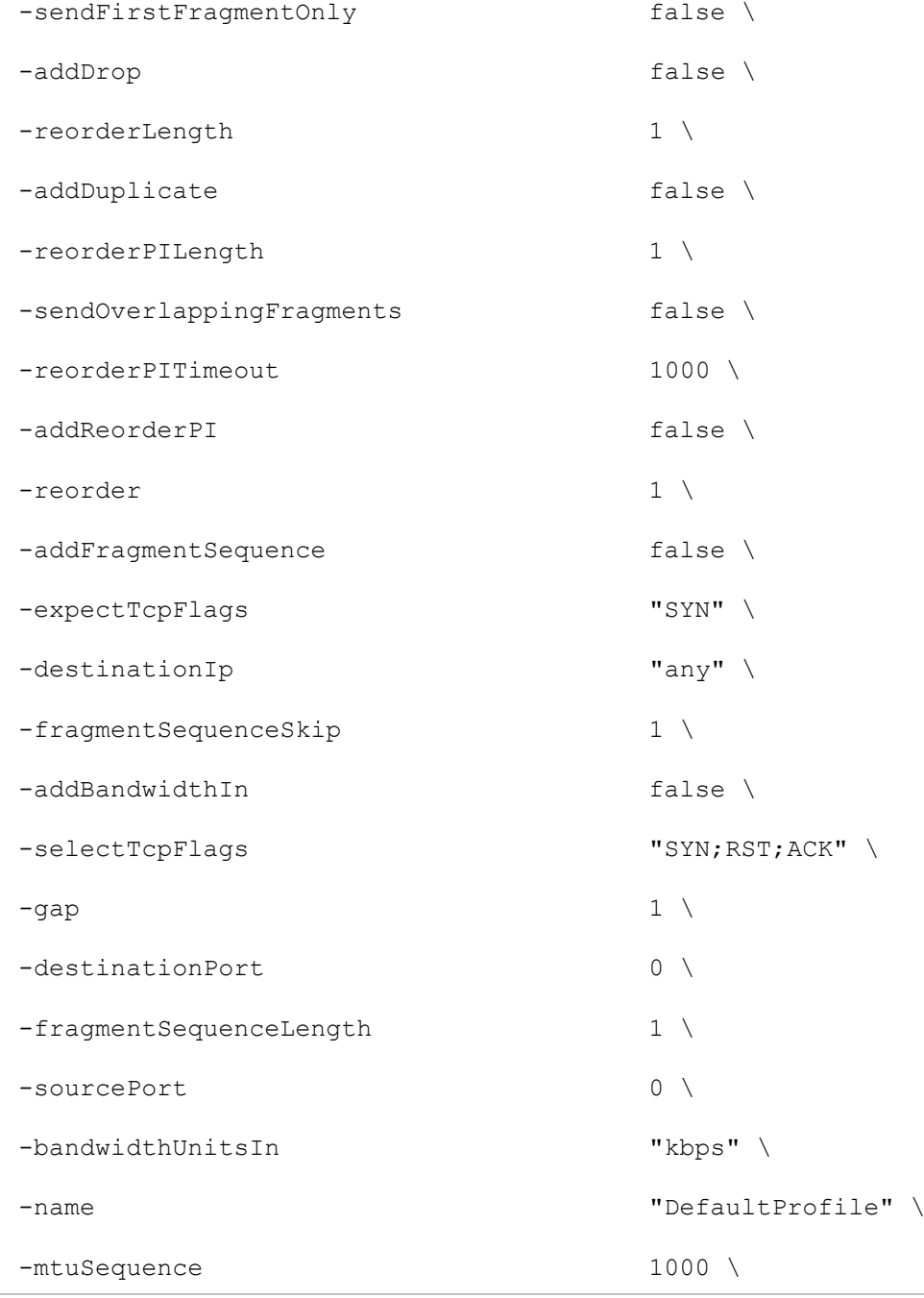

IxLoad Tcl API Programming Guide, Release 5.30 469

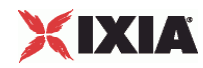

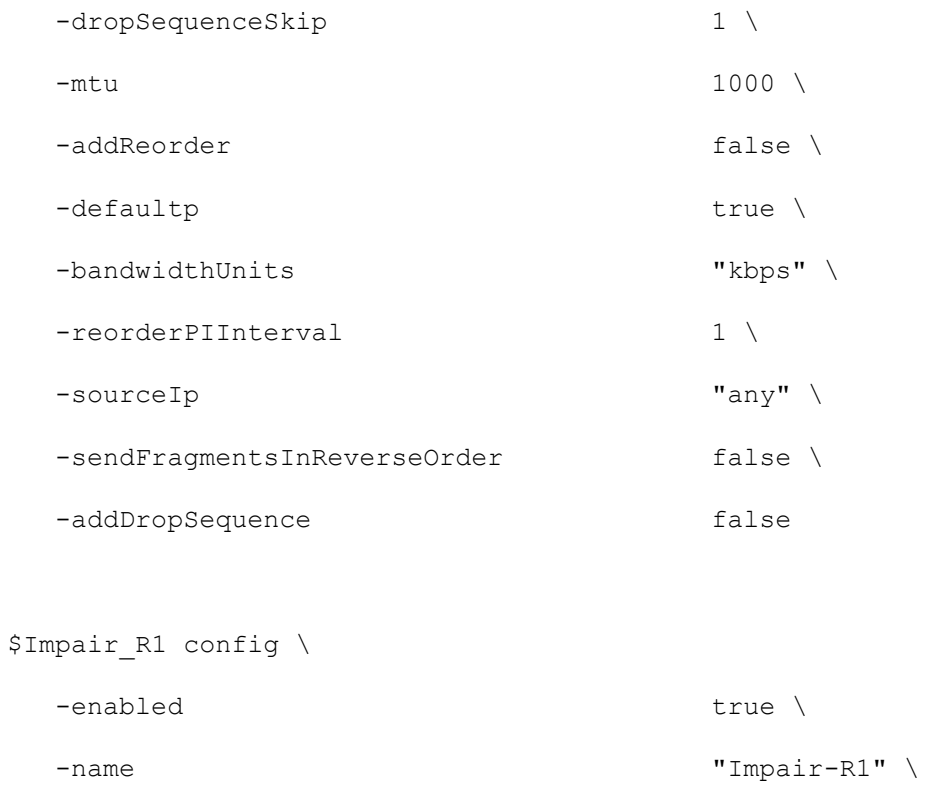

-profile  $$DefaultProfile$ 

set MAC\_R10 [\$IP\_R5 getLowerRelatedRange "MacRange"]

\$MAC\_R10 config \

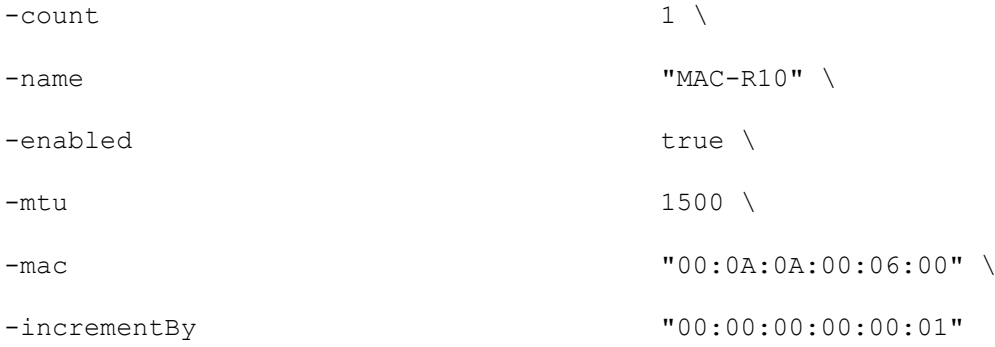

set VLAN\_R1 [\$IP\_R5 getLowerRelatedRange "VlanIdRange"]

\$VLAN\_R1 config \

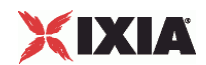

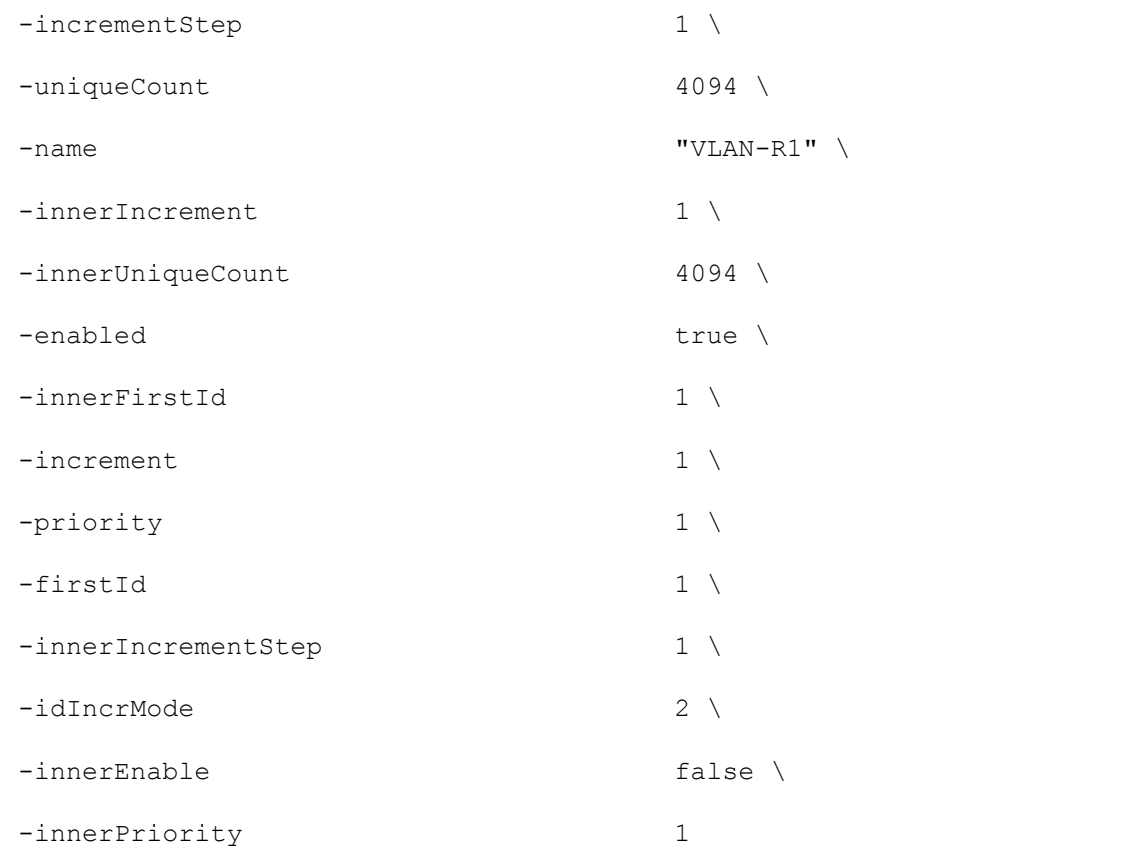

SEE ALSO

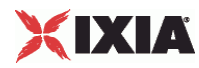

### **ImpairProfile**

### SYNOPSIS

### DESCRIPTION

Defines a new impairment profile. Configure the profiles as a list.

SUBCOMMANDS

### OPTIONS

General parameters

name

Name of this profile.

Default value = "None"

defaultp

Set to True to make this the default profile. When True, this profile is assigned to new impair ranges.

Default value = "False"

Delay parameters

addDelay

If true, this impairment is applied to the packet stream.

Default value = "True"

delay

The *Delay* impairment characteristic allows you to insert latency errors into a packet stream.

Specifies the delay for each packet, in milliseconds.

Default value = "1"

jitter

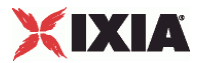

Specifies the jitter value, in milliseconds.

A random value from 0 ms to the Jitter value that you specify is added to or subtracted from your specified *Delay* value. Note that the Jitter value cannot be greater than delay.

Default value = "0"

Drop parameters

addDrop

The *Drop* impairment characteristic allows you emulate random packet loss from a packet stream.

If true, this impairment is applied to the packet stream.

Default value = "False"

Drop Sequence parameters

### addDropSequence

The *Drop Sequence* impairment characteristic allows you emulate sequential packet loss from a packet stream. In this case, a specified number of packets will be dropped at a specified interval.

If true, this impairment is applied to the packet stream.

Default value = "False"

dropSequenceSkip

The number of packets that will be transmitted before one or more packets are dropped.

Default value = "1"

dropSequenceLength

The number of packets that will be dropped.

The Drop Sequence setting specifies that a sequence of *d* packets is dropped after each transmitted sequence of *s* packets.

For example, if  $s = 2$  and  $d = 3$ , the transmitted packets are: 1, 2, 6, 7, 11, 12, 16, 17, 21, 22.

Default value = "1"

Reorder parameters

addReorder

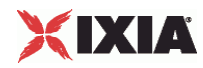

The *Reorder* impairment characteristic allows you emulate packet reordering based on a time delay. In this case, because some packets are delayed during transmission, they arrive out of order in the packet stream. The delay pattern repeats after a specified number of packets (number of packets skipped plus the number of packets delayed) have been sent.

If true, this impairment is applied to the packet stream.

Default value = "False"

gap

Specifies the number of packets to skip before reordering packet.

Default value = "1"

reorder

Specifies how long the packets are to be delayed (number of milliseconds).

Default value = "20"

reorderLength

Specifies the number of consecutive packets to reorder.

Default value = "1"

Reorder Sequence parameters

#### addReorderPI

The *Reorder Sequence* impairment characteristic allows you emulate delay caused by packet reordering. In this form of impairment, packets are delayed during transmission by reordering the packet interval.

If true, this impairment is applied to the packet stream.

Default value = "False"

reorderPISkip

The number of packets (*s*) to transmit prior to delaying the transmission of *d* packets.

Default value = "1"

reorderPILength

The number of packets (*d*) to take out of the stream for delayed transmission.

Default value = "1"

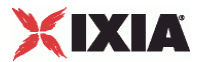

#### reorderPIInterval

The number of packets (*m*) to transmit before transmitting the *d* packets that were previously taken out of the stream.

Default value = "1"

reorderPITimeout

The maximum time that a packet may be delayed, specified in milliseconds.

Default value = "1000"

Duplicate parameters

### addDuplicate

The *Duplicate* impairment characteristic allows you emulate the appearance of duplicate packets in a packet stream. In this case, a specified percentage of packets will be duplicated.

If true, this impairment is applied to the packet stream.

Default value = "False"

duplicate

The percentage of packets to be duplicated.

### Fragment parameters

addFragment

The *Fragment* impairment characteristic allows you emulate various packet fragmentation scenarios.

If true, this impairment is applied to the packet stream.

Default value = "False"

mtu

The maximum transmission unit for packets that will be fragmented.

Default value = "1000"

sendFragmentsInReverseOrder

If true, transmit fragments in reverse order.

This setting allows testing of worst-case reassembly scenarios.

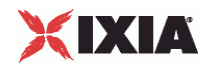

Default value = "False"

sendFirstFragmentOnly

If true, transmit only the first fragment of each datagram. All other fragments are discarded.

If you also select *Reverse Fragments*, only the fragment that would have been sent last is sent.

This feature allows you to test reassembly timeout mechanisms.

Default value = "False"

sendOverlappingFragments

If true, the IP stack creates and sends random, but legitimate, IP fragments whose data offset and length are randomly selected. In this case, that the receiving end detects overlapping data in the fragments it receives.

This setting is useful for testing reassembly mechanisms at the other end.

Default value = "False"

Fragment Sequence parameters

addFragmentSequence

The *Fragment Sequence* impairment characteristic allows you to emulate various packet fragmentation scenarios. In this form of impairment, the packets selected for fragmentation are chosen based on a defined packet sequence.

If true, this impairment is applied to the packet stream.

Default value = "False"

fragmentSequenceSkip

The number of packets (*s*) to skip before fragmenting packets.

Default value = "1"

fragmentSequenceLength

The number of packets (*d*) to select from the stream for fragmentation.

Default value = "1"

mtuSequence

The maximum transmission unit for the packets that will be fragmented.

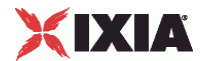

MTU defines the packet size after fragmentation. For example, if MTU=220, the Impair plug-in breaks a packet of 661 bytes into 4 fragments.

Default value = "1000"

sendFragmentsInReverseOrder

If true, transmit fragments in reverse order.

This setting allows testing of worst-case reassembly scenarios.

Default value = "False"

sendFirstFragmentOnly

If true, transmit only the first fragment of each datagram. All other fragments are discarded.

If you also select *Reverse Fragments*, only the fragment that would have been sent last is sent.

This feature allows you to test reassembly timeout mechanisms.

Default value = "False"

sendOverlappingFragments

If true, the IP stack creates and sends random, but legitimate, IP fragments whose data offset and length are randomly selected. In this case, that the receiving end detects overlapping data in the fragments it receives.

This setting is useful for testing reassembly mechanisms at the other end.

Default value = "False"

Outbound Rate parameters

addBandwidth

Adds an impairment characteristic to the outbound traffic that allows you to limit egress traffic speed, and thereby simulate a lower bandwidth network.

Default value = "False"

bandwidthUnits

The bandwidth unit to use.

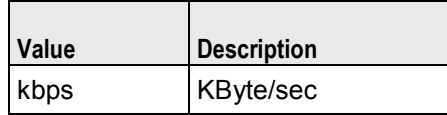

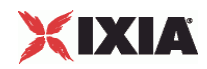

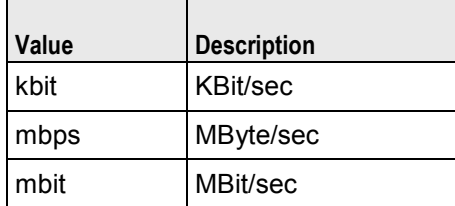

Default value = "'kbps'"

### Inbound Rate parameters

### addBandwidthIn

Adds an impairment characteristic to the inbound traffic that allows you to limit ingress traffic speed, and thereby simulate a lower bandwidth network.

Default value = "False"

#### bandwidthUnitsIn

The bandwidth unit to use.

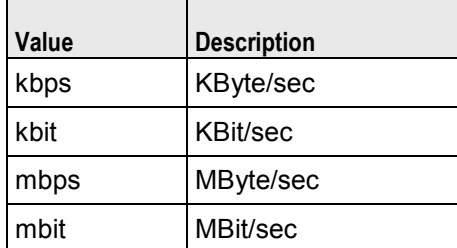

Default value = "'kbps'"

#### Packets to Impair parameters

destinationIp

A destination IP address and prefix on which to filter.

Impairment will be applied only on packets targeted to this destination.

You can specify a host address (such as 192.168.85.10/32) or a network address (such as 192.168.85.0/24).

You can also specify IPv6 addresses, both in the long form (such as 2008:0007:0031:0000:0000:0000:0000:0001/64), or in the short form (such as 2008:7:31::1/64).

The default value is *any* address (in which case, all packets are impaired).

Default value = "'any'"

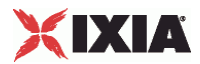

sourceIp

A source IP address and prefix on which to filter.

Impairment will be applied only on packets received from the specified source.

You can specify a host address (such as 192.168.85.10/32) or a network address (such as 192.168.85.0/24).

You can also specify IPv6 addresses, both in the long form (such as 2008:0007:0031:0000:0000:0000:0000:0001/64), or in the short form (such as 2008:7:31::1/64).

The default value is *any* address (in which case, all packets are impaired).

Default value = "'any'"

sourcePort

The source port number on which to filter.

Impairment will be applied to only those packets that have this source port number.

The default value is zero (in which case, all packets are impaired).

Default value = "0"

destinationPort

The destination port number on which to filter.

Impairment will be applied to only those packets that have this destination port number.

The default value is zero (in which case, all packets are impaired).

Default value = "0"

protocol

The type of protocol to which the impairment will be applied:

- any all protocols
- **-** ICMP
- **TCP**
- UDP
- ICMPv6

The default value is *any* protocol (in which case, all packets are impaired).

Default value = "'any'"

typeOfService

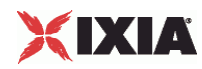

Indicates the Type of Service to which the impairment will be applied:

- any all TOS
- **Minimum Cost (0x02)**
- Maximum Reliability (0x04)
- **Maximum Throughput (0x08)**
- **Minimum Delay (0x10)**
- $\blacksquare$  Class 1 (0x20)
- $\blacksquare$  Class 2 (0x40)
- Class 3 (0x60)
- $\blacksquare$  Class 4 (0x80)
- **Express Forwarding (0xA0)**
- Control (0xC0)

You can also manually enter any custom TOS value (between  $0x00 - 0xFF$ , or between  $0 - 255$ ).

The default value is *any* TOS value (in which case, all packets are impaired).

Default value = "'any'"

addTcpFlagsFilter

If true, impairment will be applied to only those TCP packets having specific TCP flags set, as specified in the Select TCP Flags and Expect TCP Flags fields.

The default setting is Unchecked. Selecting this parameter enables the Select TCP Flags and Expect TCP Flags fields.

Default value = "False"

### selectTcpFlags

A comma-separated list of TCP flags to be examined on the packet.

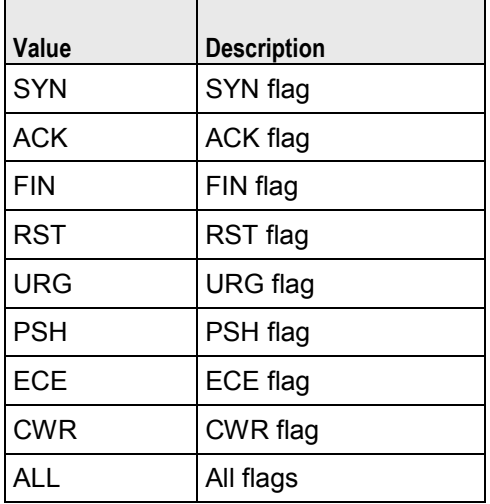

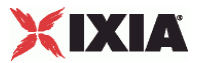

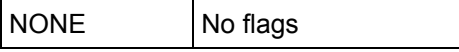

Default value = "'SYN;RST;ACK'"

expectTcpFlags

A comma-separated list of TCP flags that must be set in the packet for that packet to be selected. See selectTcpFlags for the list of flags

Default value = "'SYN'"

impairOrder

A comma-separated list that defines the order that the impairments will be applied in.

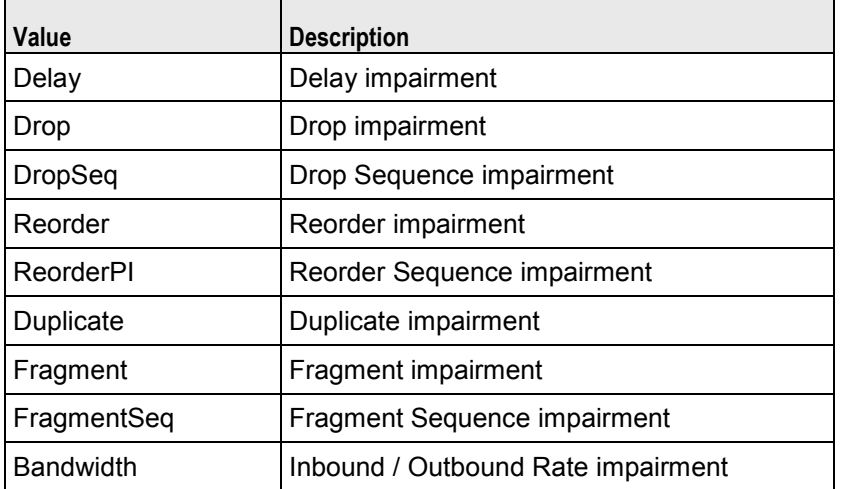

Default value = "'Delay;Drop;DropSeq;Reorder;ReorderPI;Duplicate;Fragment;FragmentSeq;Bandwidth'"

# XIXIA

### **EXAMPLE**

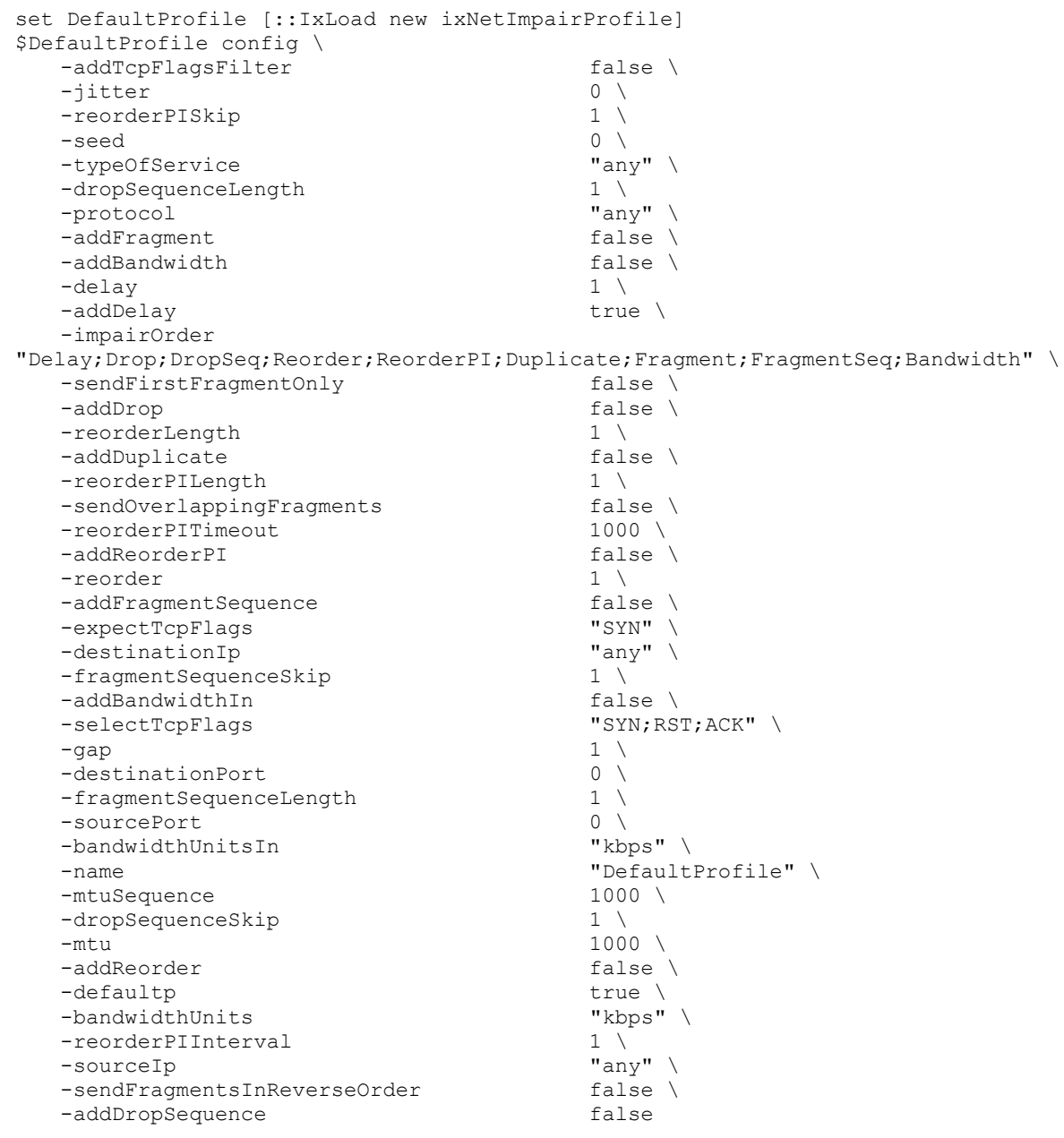

SEE ALSO

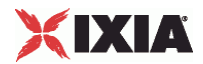

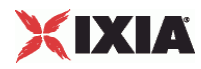

This section shows an example of how to create an Impair plugin in the Tcl API.

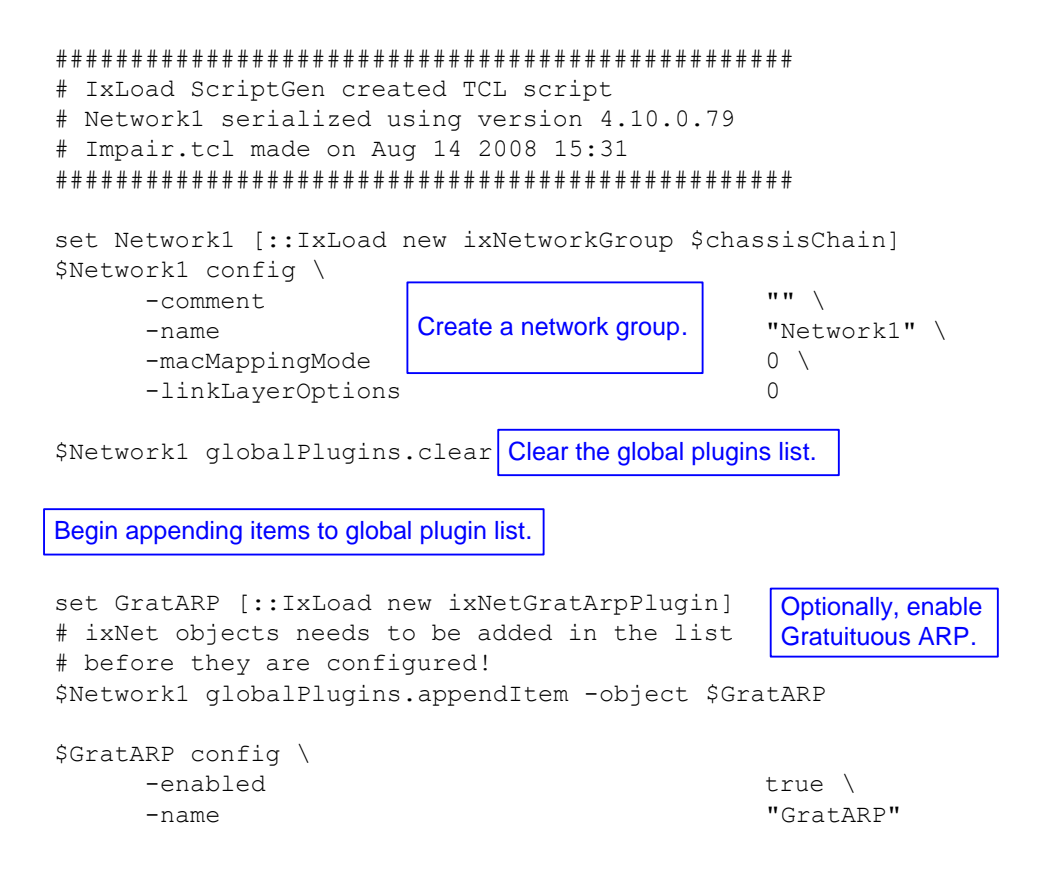

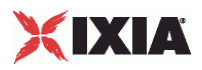

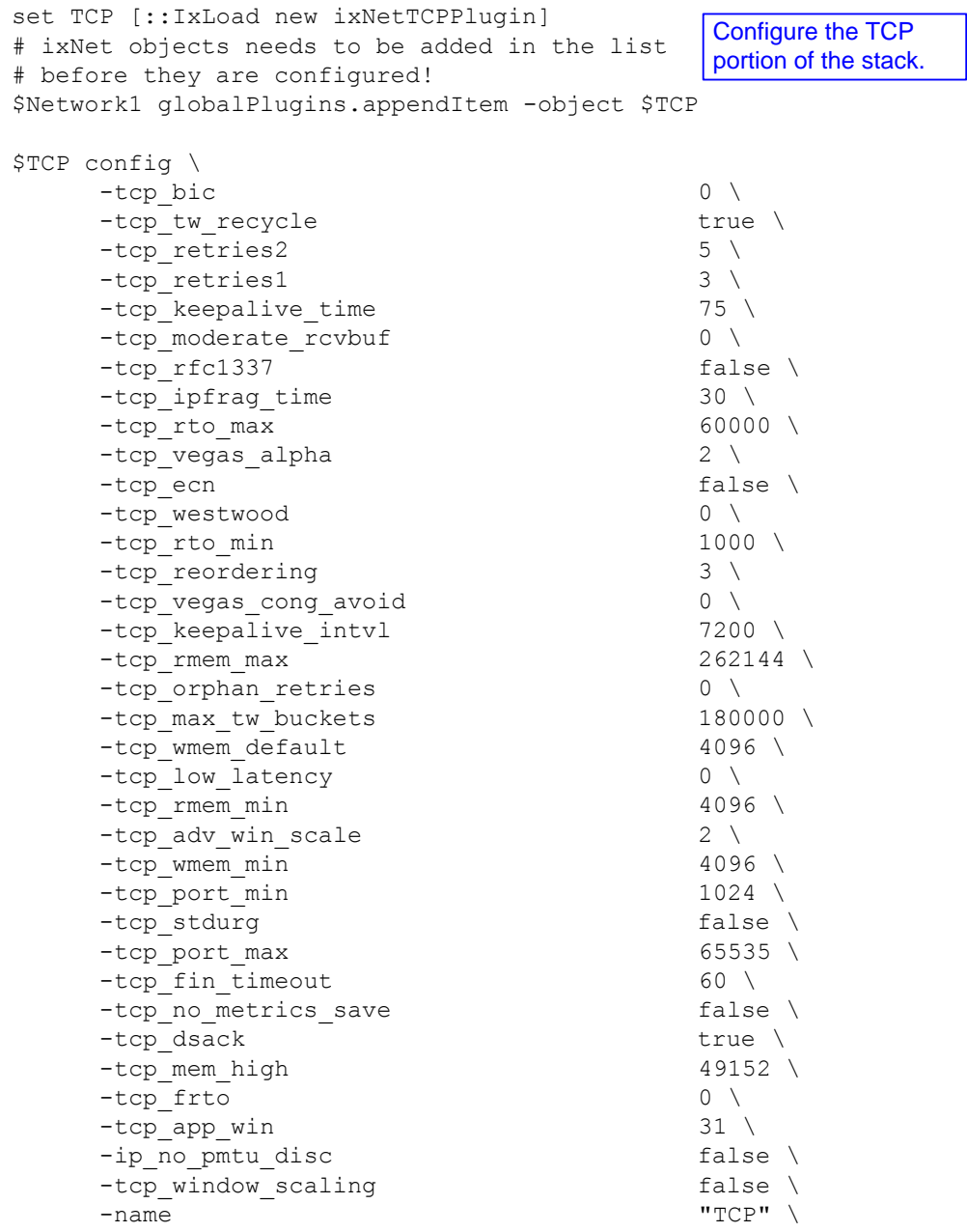

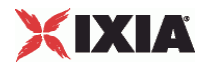

```
set Settings [::IxLoad new ixNetIxLoadSettingsPlugin]
# ixNet objects needs to be added in the list 
# before they are configured!
$Network1 globalPlugins.appendItem -object $Settings
$Settings config \
    \small{\texttt{-teardownInterfaceWithUser}} \qquad \qquad \texttt{false} \ \texttt{\textbackslash}-name \blacksquare-interfaceBehavior 0 
set Ethernet 1 [$Network1 getL1Plugin]
set my_ixNetEthernetELMPlugin [::IxLoad new ixNetEthernetELMPlugin]
$my ixNetEthernetELMPlugin config \
    -negotiationType \blacksquare-negotiateMasterSlave true
$Ethernet 1 config \
    -advertise10Full true \
    -name \blacksquare-autoNegotiate true \
    -advertise100Half true \
    -advertise10Half true \
    -speed "k100FD" \
    -advertise1000Full true \
    -advertise100Full true \
    -cardElm 
$my_ixNetEthernetELMPlugin 
                                       Configure the Dynamic 
                                       Control plane settings.
                                    Configure the physical 
                                    layer properties.
```

```
$Ethernet 1 childrenList.clear
```
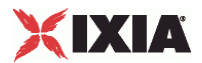

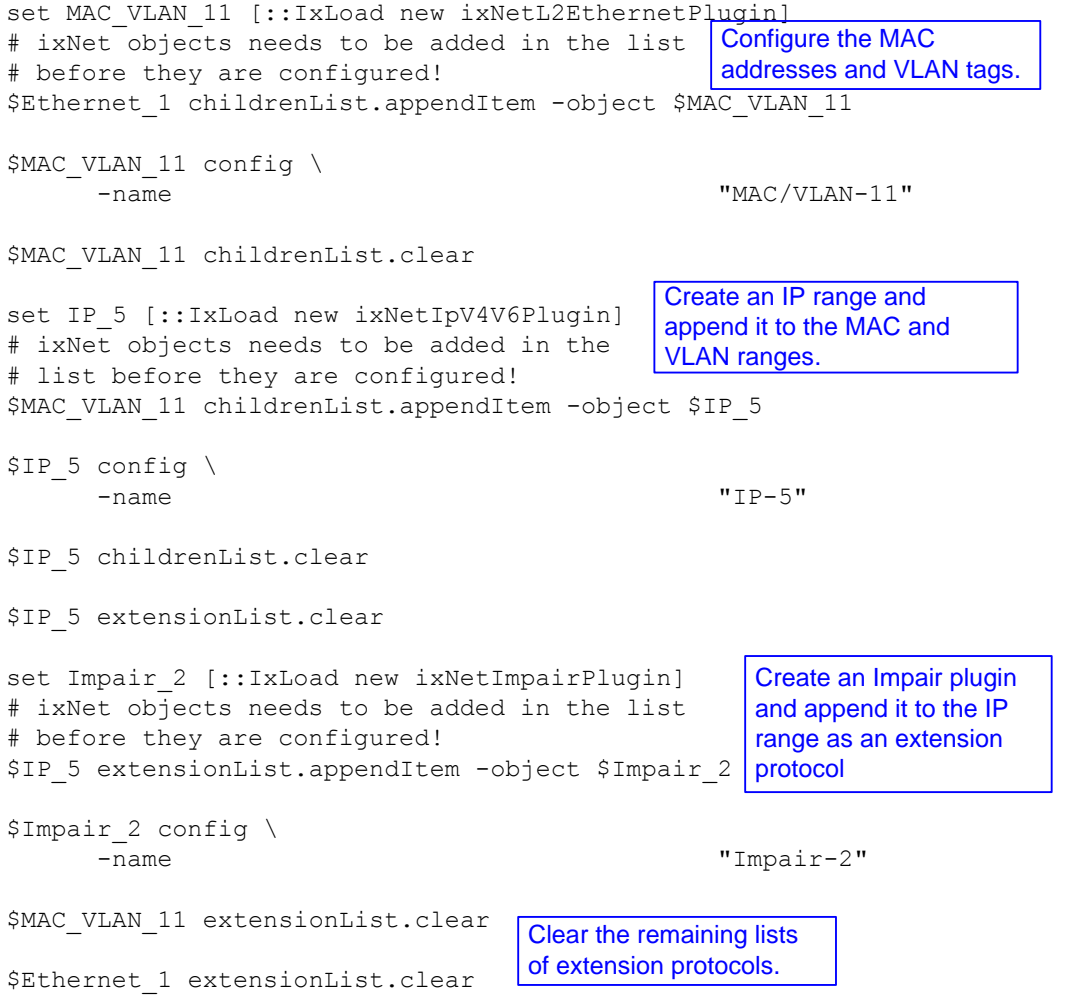

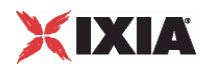

################################################# # Setting the ranges starting with the plugin on top of the stack ################################################# \$IP\_5 rangeList.clear set IP R5 [::IxLoad new ixNetIpV4V6Range] # ixNet objects needs to be added in the list before they are configured! \$IP 5 rangeList.appendItem -object \$IP R5 \$IP R5 config \  $-$ count  $1 \setminus$  $-$ name  $\blacksquare$ -gatewayAddress "0.0.0.0" \ -enabled true \ -autoMacGeneration true \  $-mss$  1460 \ -incrementBy  $"0.0.0.1"$  $-prefix$  16 \, -gatewayIncrement  $"0.0.0.0"$ -gatewayIncrementMode "perSubnet" \ -generateStatistics false \ -ipAddress "10.10.0.6" \ -ipType "IPv4" Configure an address range and append it to the IP plugin.

set Impair R2 [\$IP R5 getExtensionRange \$Impair 2]

Impair the address range by appending it as an extension protocol.

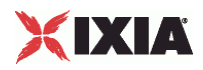

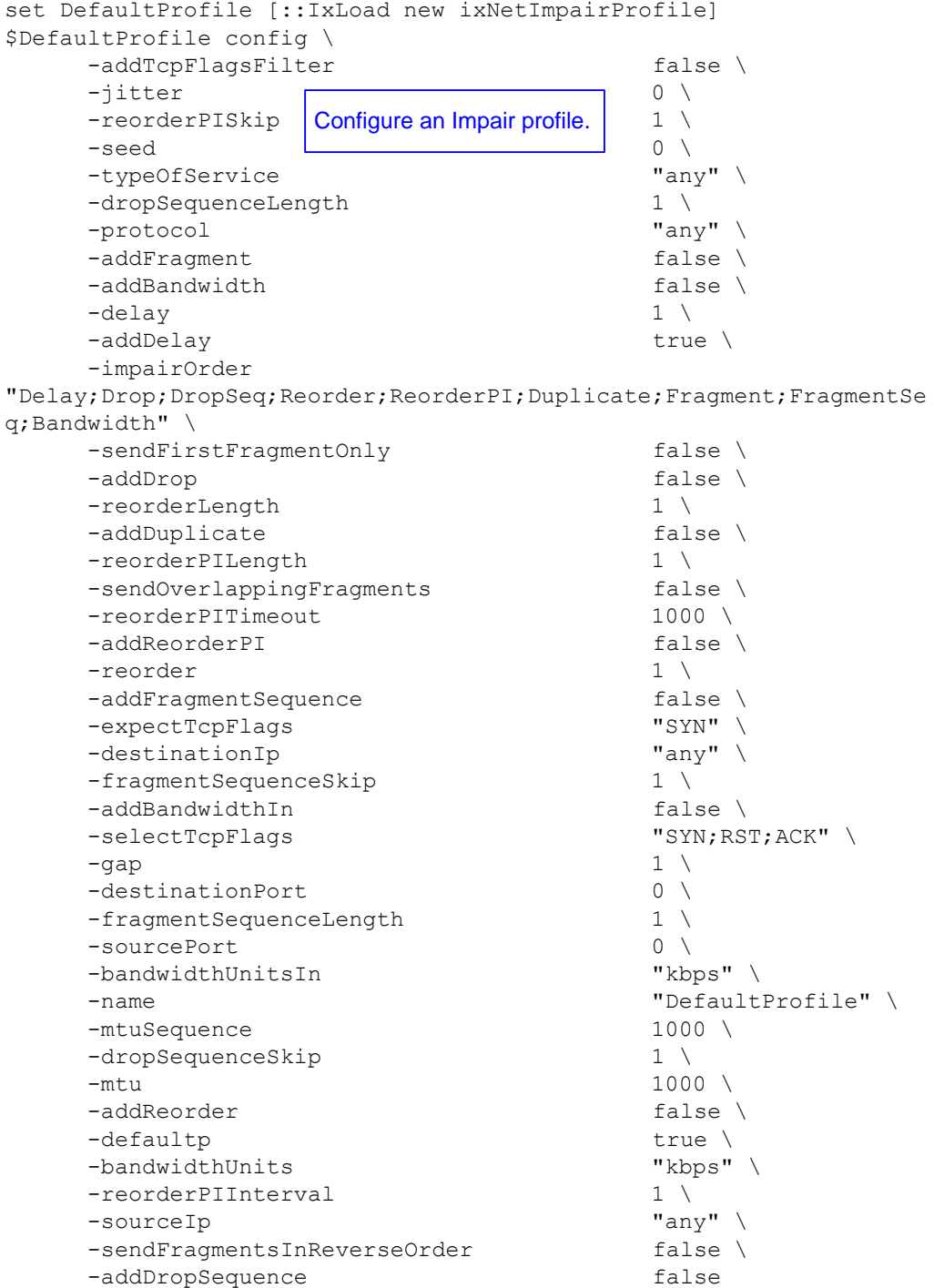

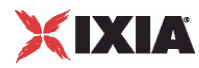

```
$Impair_R2 config \
            -enabled \blacksquare \blacksquare 
           -name \begin{array}{c|c} \hline \text{--name} & \text{--} & \text{--} \\ \hline \end{array} \begin{array}{c} \text{--} \\ \text{--} \\ \text{--} \end{array} \begin{array}{c} \text{--} \\ \text{--} \\ \text{--} \\ \text{--} \\ \end{array}-profile $DefaultProfile 
set MAC_R10 [$IP_R5 getLowerRelatedRange "MacRange"]
$MAC_R10 config \
            \begin{array}{c|c}\n-\text{count} & \text{Configure the MAC} \\
\hline\n\end{array}-name addresses for the IP range. "MAC-R10"
           -enabled \begin{array}{c|c} \text{a} and \text{b} and \text{b} and \text{c} and \text{c}-mtu 1500 \
           -mac "00:0A:0A:00:06:00" \
           -incrementBy "00:00:00:00:00:01"
```
set VLAN\_R1 [\$IP\_R5 getLowerRelatedRange "VlanIdRange"]

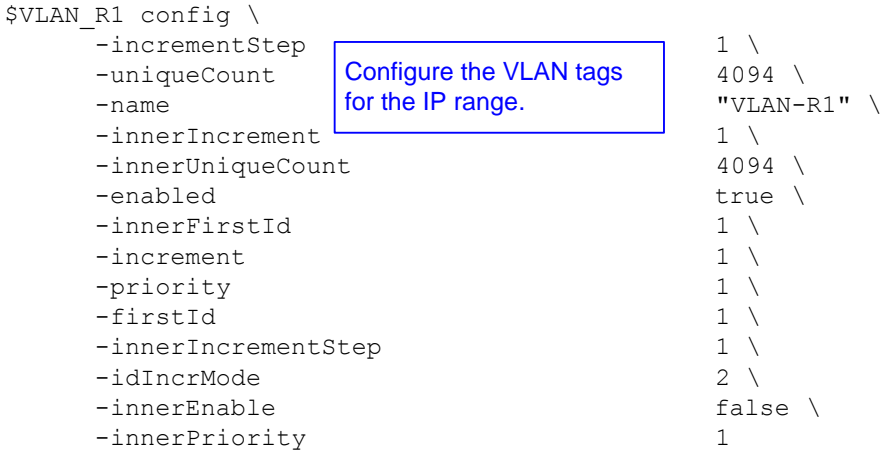

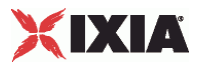

## **IPSec Plugin**

**SYNOPSIS** 

### DESCRIPTION

Configures an IPSec plugin.

SUBCOMMANDS

### OPTIONS

name

Name of the instance of the plugin.

Default value = "None"

childrenList

Name of the list of next-lower layer plugins.

Default value = "None"

extensionList

Name of the list of protocol extensions.

Default value = "None"

rangeList

Name of the list of ranges used by this plugin.

Default value = "None"

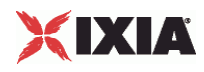

### EXAMPLE

```
set IPSec_1 [::IxLoad new ixNetIPSecPlugin]
# ixNet objects needs to be added in the list before they are configured!
$IP_3 childrenList.appendItem -object $IPSec_1
$IPSec_1 config \
                                             "IPSec-1"
$IPSec_1 childrenList.clear
$IPSec_1 extensionList.clear
$IP 3 extensionList.clear
$Emulated_Router_1 extensionList.clear
$MAC_VLAN_8 extensionList.clear
$Ethernet 1 extensionList.clear
```
SEE ALSO

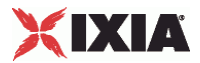

### **IPSecRange**

### **SYNOPSIS**

### DESCRIPTION

Creates an IPSec address range for addition to an IPSecRangeList object.

### SUBCOMMANDS

### OPTIONS

name

Name of the instance of the plugin.

Default value = "None"

enabled

If True, the range base is enabled.

Default value="True".

Basic Parameters

ikeVersion

The keying protocol to be used for the tunnel negotiation phase:

- IKEv1: Use IKE version 1 to establish security associations between IPsec peers.
- IKEv2: Use IKE version 2 to establish security associations between IPsec peers.
- Manual: Use manual keying to configure the security policy options. In this case, you configure the keys in the Keys grid (refer to IPsec Range Parameters - Keys). Note that manual keying is not supported in Ixia port-to-port configurations.

The default is IKEv2.

**Note:** All ranges within a must be configured with the same *IKE Version* (IKEv1, IKEv2, or Manual).

Values= "ikev1", "ikev2", "manual", Default value = "'ikev1'"

testScenario

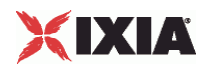

The type of IPsec test scenario for which you are defining this configuration:

- Site to Site: Two sites are connected through a pair of IPsec Secure Gateways. When this option is selected, the fields pertaining to Xauth and ModeCfg are disabled.
- Remote Access: An individual client is connected to a LAN through a secure tunnel. In this scenario, the client is operating as its own Secure Gateway. When this option is selected, the fields pertaining to Emulated Subnet are disabled.

The default is Site to Site.

Default value = "'site2site'"

### ikeMode

Specifies the IKE (Internet Key Exchange) mode of communications for phase 1. The choices are:

- Main Mode 6 messages exchanged with identity protection.
- Aggressive Mode 3 messages exchanged without identity protection.

The default is Main Mode.

Default value = "'main'"

### hashAlgoPhase1

Specifies the hashing algorithm to use for Phase 1. The choices are:

- HMAC-MD5: Message-Digest Algorithm 5.
- HMAC-SHA1: Secure Hash Algorithm 1.
- AES-XCBC: AUTH\_AES\_XCBC\_96 algorithm, defined in RFC3566. Supported by IKEv2 only.

The default is HMAC-MD5.

API values = "md5", "sha1", "aes-xcbc"."

Default value = "'md5'"

dhGroup

Specifies the DH Group. The public-private cryptography used to create the shared secret uses an algorithm called Diffie-Hellman. DH Groups use different bit length selections in this calculation. The choices are:

- DH-1
- $-$  DH-2
- $-$  DH-5
- DH-14
- DH-15
- DH-16

The default is DH-2.

Default value = "'dh2'"

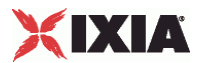

### dpdIdlePeriod

The default value is 1000.

### encAlgoPhase1

Specifies the encryption algorithm used to protect communications during phase 1 message exchange. The choices are:

- DES
- 3-DES
- AES-128
- AES-192
- AES-256

The default is 3-DES.

Default value = "'3des'"

#### ahNespMode

Specifies the AH (Authentication Header) and ESP (Encapsulating Security Payload) options. The choices are:

- AH Only
- ESP Only
- Both AH and ESP

The default is ESP Only.

Default value = "'ESPOnly'"

encapMode

Specifies the IKE phase 2 encapsulation mode. The choices are:

- Tunnel Mode
- **Transport Mode**

Note that in IxLoad tests using transport mode, the data traffic terminates in the DUT: the data is not forwarded to the protected hosts on the Ixia port.

API values = "tunnel", "transport".

Default value = "'tunnel'"

hashAlgoPhase2

Specifies the hashing algorithm to use for Phase 2. The choices are:

- HMAC-MD5
- HMAC-SHA1

The default is HMAC-MD5.

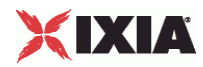

Default value = "'md5'"

encAlgoPhase2

Specifies the encryption algorithm used to protect communications during phase 1 and phase 2 message exchange. The choices are:

- **-** Null
- DES
- 3-DES
- **AES-128**
- **AES-192**
- **AES-256**

The default is 3-DES.

Default value = "'3des'"

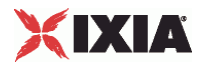

### EXAMPLE

\$IPsec R3 config \ -psnIncrementBy "0.0.1.0" \ -singlePH false \ -numEHCount 1 \ -psk "ipsec" \ -enableNatt  $-$ enabled true  $\setminus$ <br> $-$ peerPublicIP  $\setminus$   $\setminus$   $\set$ -peerPublicIP  $\begin{array}{ccc} \texttt{-}1.1 \\ -\texttt{dpdfimeout} \end{array}$ -dpdTimeout 10 \ -ipsecIDTypeInitiator -publishStats false \<br>-ikeMode **facts** false \ -ikeMode "main" \<br>-encAlgoPhase2 "3des" \ -encAlgoPhase2 "3des" \ -encAlgoPhase1 "3des" > "3des" -userGroups = "3des" + "3des" + "3des" + "3des" + "3des" + "3des" + " -userGroups false \ -modeCfgAddressIncrement -xauth false \, -modeCfgAddressSuffix 24 \<br>-emulatedSubnetIpType  $\overline{Q}$  "IPv4" \ -emulatedSubnetIpType -modeCfgFirstAddress "30.0.0.1" \ -ipsecIDTypeResponder "ip-addr"<br>-modeCfq "none" \ -modeCfg "none" \ -ipCompression false \<br>-hashAlqoPhase1  $\qquad$  "md5" \ -hashAlgoPhase1 -protectedSubnet "70.0.0.0" \<br>-peerPublicIPType "IPv4" \ -peerPublicIPType<br>-groupName "vpngroup"  $\Upsilon$ "md5"  $\Upsilon$ -hashAlgoPhase2 "md5" \  $-pf$ sGroup  $\qquad \qquad$   $\qquad \qquad$   $\qquad$   $\qquad$  -eapMethod<br>-encapMode "tunnel"  $\setminus$ -ahNespMode "ESPOnly" \ -username  $\qquad$  -ikeVersion  $\qquad$  -ikeVersion  $\qquad$  "ikev2"  $\setminus$ -ikeVersion -enablePFS false \<br>-initialContact false \<br>false \  $-i$ nitialContact false \  $+$  false \  $-$  false \  $-$  false \  $-$  false \  $-$  false \  $-$  false \  $-$  false \  $-$  false \  $-$  false \  $-$  false \  $-$  false \  $-$  false \  $-$  false \  $-$  false \  $-$  false \  $-$  false \  $-$  -emulatedSubnet -authMethod "eap" \ -testScenario "site2site" \ -esnIncrementBy  $\overline{0.0.1.0}$ " \<br>-lifeTimePhase1 3600 \ -lifeTimePhase1 3600 \ -lifeTimePhase2 28800<br>-protectedSubnetSuffix 24 \ -protectedSubnetSuffix  $24 \ \times \ -\text{prfAlgo}$  "md5" \ -prfAlgo -password "ipsec-pass" \<br>-fodnSeedInitiator "" \  $-fqdnSeedInitiator$ -enableDPD false \ -emulatedSubnetSuffix 24 \ -enableMultipleP2perP1 false \ -dhGroup "dh2" \ -dpdIdlePeriod 1000 \ -fqdnSeedResponder "" \ -txPreFrag false \, -manualKeyingOpts \$my ixNetIPSecManualKeyingOpts

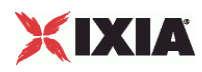

SEE ALSO

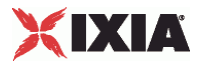

### **Network Config**

### **SYNOPSIS**

### DESCRIPTION

Creates an IPSec address range for addition to an IPSecRangeList object.

### **SUBCOMMANDS**

### OPTIONS

name

Name of the instance of the plugin.

Default value = "None"

enabled

If True, the range base is enabled.

Default value="True".

emulatedSubnetIpType

Specifies the IP version to be used for the emulated subnets in the test:

- IPv4
- IPv6

Note that the IPsec plug-in supports mixing IP types within a network stack. For example, you can define IPv6 addresses for the IPsec layer and IPv4 addresses for the IP and Emulated Router layers. The IP and Emulated Router layers must, however, be of the same type. For more information, refer to Support for Mixed IP Types.

The default is IPv4.

Default value = "'IPv4'"

### numEHCount

The total number of hosts to be created for each of the emulated subnets.

This parameter is configurable only for site-to-site tests. In a remote-access test, an emulated client is operating as its own Secure Gateway; therefore, the IPsec plug-in sets the count to 1.

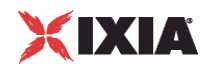

The default is 1, the minimum is 1 and the maximum is 65,534.

Default value = "1"

emulatedSubnet

The base address for enumerating all the emulated subnets in the range.

The default IPv4 address is 40.0.0.0, and the default IPv6 address is ::2800:0.

Default value = "'40.0.0.0'"

protectedSubnet

The base address for enumerating all the protected subnets in the range.

The default IPv4 value is 70.0.0.0, and the default IPv6 value is ::4600:0.

Default value = "'70.0.0.0'"

emulatedSubnetSuffix

Mask width for emulatedSubnet.

Default value = "24"

protectedSubnetSuffix

Mask width for protectedSubnet.

Default value = "24"

esnIncrementBy

The increment to be used for enumerating all the emulated subnets in the range.

The default IPv4 value is 0.0.1.0, and the default IPv6 value is ::100.

For each address in the IP range, a subnet will be generated by incrementing the emulated subnet field with the increment value. For example, if you have an IP range with a count of 5, the following subnets will be created on the port:

40.0.0.0/24

40.0.1.0/24

40.0.2.0/24

40.0.3.0/24

40.0.4.0/24

The number of hosts created on each subnet is defined in the *Host Count* field.

**Note:** The *ESN Increment by* value must be the same on the initiator side and the responder side. If there is a mismatch (0.0.1.1 versus 0.0.1.0, for example), the tunnels will come up but the traffic will fail.

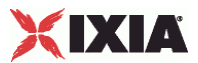

Default value = "'0.0.1.0'"

psnIncrementBy

The increment to be used for enumerating all the protected subnets in the range. The generated subnets will be used as traffic selectors.

The default IPv4 value is 0.0.1.0, and the default IPv6 value is ::100.

**Note:** The *PSN Increment By* value must be the same on the initiator side and the responder side. If there is a mismatch (0.0.1.1 versus 0.0.1.0, for example), the tunnels will come up but the traffic will fail.

Default value = "'0.0.1.0'"

peerPublicIPType

The IP version to be used for describing the range:

- IPv4
- IPv6

The default is IPv4.

Default value = "'IPv4'"

peerPublicIP

The host name or public IP address of the peer.

The default IPv4 value is 1.1.1.1, and the default IPv6 value is ::3C00:1.

You can specify a host name only for Port-to-DUT tests and only when the *Encapsulation Mode* is set to Tunnel Mode. Host names are resolved at run time.

Default value = "'1.1.1.1'"

singlePH

Select if this is a single protected subnet on the responder side. Selecting this field inhibits the generation of PSNs.

Note that this option is valid only for Port-to-DUT tests.

Default value = "False"

modeCfg

Specifies the Mode Configuration mode. This parameter is valid only when the *Test Scenario* parameter is set to Remote Access.

The choices are:

 Push: The Responder allocates an IP address for the Initiator to use as a traffic endpoint. In this case, the Responder pushes the allocated address to the Initiator. This mode uses the CFG\_SET / CFG\_ACK transaction sequence.

Note that Push cannot be configured with IKEv2.

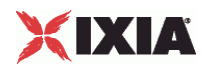

- Pull: The Responder allocates an IP address for the Initiator to use as a traffic endpoint. In this case, the Initiator requests (pulls) the allocated address from the Responder. This mode uses the CFG\_REQUEST / CFG\_REPLY transaction sequence.
- None: ModeCfg is not enabled. In this case, the traffic endpoint uses the underlying IP range address; this is the same IP address that is used for IKE control plane negotiations.

The default value is None.

API values = "none", "push", "pull".

Default value = "'none'"

modeCfgFirstAddress

Defines the base address to be used for the ModeCfg address pool (the IP addresses that the server port will assign to the clients).

The three ModeCfg "Address" parameters are used only by responder ports. That is, they are used only for a Responder Mode test or for the responder port in a port-to-port test.

The default value is 30.0.0.1.

modeCfgAddressIncrement

Defines the increment value for the ModeCfg address pool.

The default value is 0.0.0.1.

modeCfgAddressSuffix

Defines the IP address suffix for the ModeCfg address pool.

The default value is 24, the minimum value is 1, and the maximum value is 128.
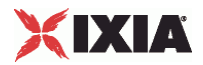

## EXAMPLE

\$IPsec R3 config \ -psnIncrementBy "0.0.1.0" \ -singlePH false \ -numEHCount 1 \ -psk "ipsec" \ -enableNatt -enabled true \  $-$ peerPublicIP  $-$ dpdTimeout  $10 \ \ 10$ -dpdTimeout 10 \ -ipsecIDTypeInitiator -publishStats false \<br>-ikeMode **facts** false \ -ikeMode "main" \<br>-encAlgoPhase2 "3des" \ -encAlgoPhase2 "3des" \ -encAlgoPhase1 "3des" > "3des" -userGroups = "3des" + "3des" + "3des" + "3des" + "3des" + "3des" + " -userGroups false \ -modeCfgAddressIncrement -xauth false \, -modeCfgAddressSuffix 24 \<br>-emulatedSubnetIpType  $\overline{Q}$  "IPv4" \ -emulatedSubnetIpType -modeCfgFirstAddress "30.0.0.1" \ -ipsecIDTypeResponder "ip-addr"<br>-modeCfq "none" \ -modeCfg "none" \ -ipCompression false \<br>-hashAlqoPhase1  $\qquad$  "md5" \ -hashAlgoPhase1 -protectedSubnet "70.0.0.0" \<br>-peerPublicIPType "IPv4" \ -peerPublicIPType<br>-groupName "vpngroup"  $\Upsilon$ "md5"  $\Upsilon$ -hashAlgoPhase2 "md5" \  $-pf$ sGroup  $\qquad \qquad$   $\qquad \qquad$   $\qquad$   $\qquad$  -eapMethod<br>-encapMode "tunnel"  $\setminus$ -ahNespMode "ESPOnly" \ -username  $\qquad$  -ikeVersion  $\qquad$  -ikeVersion  $\qquad$  "ikev2"  $\setminus$ -ikeVersion -enablePFS false \<br>-initialContact false \<br>false \  $-inti$ alContact -emulatedSubnet "40.0.0.0" \ -authMethod "eap" \ -testScenario "site2site" \ -esnIncrementBy  $\overline{0.0.1.0}$ " \<br>-lifeTimePhase1 3600 \ -lifeTimePhase1 3600 \ -lifeTimePhase2 28800<br>-protectedSubnetSuffix 24 \ -protectedSubnetSuffix  $24 \ \times \ -\text{prfAlgo}$  "md5" \ -prfAlgo -password "ipsec-pass" \<br>-fodnSeedInitiator "" \  $-fqdnSeedInitiator$ -enableDPD false \ -emulatedSubnetSuffix 24 \ -enableMultipleP2perP1 false \ -dhGroup "dh2" \ -dpdIdlePeriod 1000 \ -fqdnSeedResponder "" \ -txPreFrag false \, -manualKeyingOpts \$my ixNetIPSecManualKeyingOpts

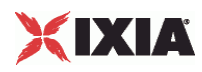

SEE ALSO

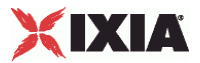

# **Authentication**

### **SYNOPSIS**

## **DESCRIPTION**

Creates an IPSec address range for addition to an IPSecRangeList object.

#### **SUBCOMMANDS**

## OPTIONS

name

Name of the instance of the plugin.

Default value = "None"

enabled

If True, the range base is enabled.

Default value="True".

Basic Parameters

#### username

The User Name field configures EAP in IKEv2, and Xauth in IKEv1. A username may be any unique identifier of the user, such as a login name, an email address, or an X.500 Distinguished Name. These usernames are sent to the DUT for authentication.

During the EAP exchange, the Responder may request the EAP identity of the Initiator; in this case, the configured User Name is sent. If the string is empty, the Initiator ID is sent.

This is a string value, with a maximum of 1024 characters.

Note that user names must be unique. The default value is *ipsec*.

Default = "ipsec"

password

The Password field is used for EAP-MD5 in IKEv2 and Xauth in IKEv1. The password, if specified, is sent to the DUT for authentication. This parameter takes a string value, with a maximum of 1024 characters.

Note that when this field is used for EAP-MD5, a null password is not permitted.

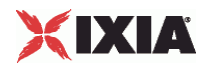

Passwords do not have to be unique; you can use the same password for all user names. The default value is *ipsec*.

Default = "ipsec"

authMethod

Specifies the authentication method for IKE phase 1. The choices are:

- Pre-Shared Key: If you select this method, enter the desired value in the *Pre-Shared Key* column.
- Certificates: If you select this method, use the Certificates tab in the Network Plug-in Settings window to configure the certificate parameters. This authentication method requires the CA root certificate, plus a client certificate for each tunnel.
- EAP: If you select this method (which is supported only with IKEv2):

1. Specify the EAP username in the *User Name* column.

2. Use the EAP-SIM tab or EAP-AKA tab in the Network Plug-in Settings window to configure the EAP parameters.

3. Make sure that the CA root certificate is available: it is required for EAP authentication.

4. If the *EAP Method* is TLS, also ensure that you have a client certificate for each tunnel.

The default is Pre-Shared Key.

Default value = "'psk'"

psk

The Pre-Shared Key value. This is a string value, with a maximum of 4096 characters.

The default is *ipsec*.

**Note:** Make certain that the Pre-Shared Key value does not include a trailing space. IxLoad will treat the trailing space as part of the value. Some DUTs will drop an Authentication Failed notification payload, while others will issue a Payload Malformed notification payload. In any case, the tunnel will be dropped by the DUT.

Default value = "'ipsec'"

#### userGroups

A Boolean value that enables or disables User Groups for extended authentication.

The default setting is unchecked.

Default value = "False"

#### groupName

A comma-separated list of user groups configured on the DUT. To specify more than one user group, separate the group names with commas. For example: *groupA*, *groupB*, *groupC*, and so on.

The default value is vpngroup.

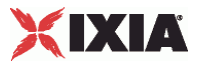

### EXAMPLE

\$IPsec R3 config \  $-$ psnIncrementBy  $-$ singlePH  $-$ singlePH  $f$ alse -singlePH fals<br>-numEHCount. 1 \ -numEHCount<br>-psk "ipsec"  $\setminus$  false  $\setminus$ -enableNatt false \ -enabled true \<br>-peerPublicIP  $\qquad \qquad \text{``1.1.1.1''}$ -peerPublicIP -dpdTimeout 10 \ -ipsecIDTypeInitiator "ip-addr-id" \ -publishStats false \<br>-ikeMode **facts** false \ -ikeMode "main" \<br>-encAlgoPhase2 "3des" \ -encAlgoPhase2 "3des" \ -encAlgoPhase1 "3des"<br>-userGroups false  $-$ userGroups false \ false \  $-$ modeCfqAddressIncrement  $\begin{array}{ccc} 0.0.0.1 \end{array}$ -modeCfgAddressIncrement  $-xauth$  false  $\setminus$ -modeCfgAddressSuffix 24 \<br>-emulatedSubnetIpTvpe "IPv4" \ -emulatedSubnetIpType  $\overline{1}Pv4''$  \<br>-modeCfqFirstAddress  $\overline{1}90.0.0.1''$  \ -modeCfgFirstAddress -ipsecIDTypeResponder "ip-addr-id" \  $\neg$ modeCfg  $\qquad$   $\qquad$ -ipCompression false \ -hashAlgoPhase1 "md5" \ -protectedSubnet "70.0.0.0" \  $-$ peerPublicIPType -groupName "vpngroup" \ -hashAlgoPhase2 "md5" \ -pfsGroup "dh2" \ -eapMethod -encapMode  $\qquad$  "tunnel" \ -ahNespMode "ESPOnly" \ -username  $\qquad$  -ikeVersion  $\qquad$  -ikeVersion  $\qquad$  "ikev2" \ -ikeVersion -enablePFS false \ -initialContact false \<br>-emulatedSubnet 1999 - 1999 - 1999 - 1999 - 1999 - 1999 - 1999 - 1999 - 1999 - 1999 - 1999 - 1999 - 1999 - 19 -emulatedSubnet -authMethod "eap" \ -testScenario "site2site" \ -esnIncrementBy  $"0.0.1.0"$ -lifeTimePhase1 3600 \  $-$ lifeTimePhase2 -protectedSubnetSuffix  $24 \ \times \ -prfAlgo$  "md5" \ -prfAlgo<br>-password "ipsec-pass"  $\setminus$ ""  $\setminus$  $-fqdnSeedInitiator$ -enableDPD false \ -emulatedSubnetSuffix  $24 \ \backslash$ <br>-enableMultipleP2perP1 false -enableMultipleP2perP1 false \<br>-dhGroup metalse html = nable = nable = nable = nable = nable = nable = nable = n -dhGroup -dpdIdlePeriod 1000 \  $-fqdnSeedResponder$ -txPreFrag false \ -manualKeyingOpts \$my\_ixNetIPSecManualKeyingOpts

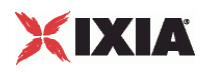

SEE ALSO

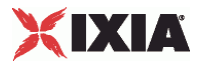

# **IKE Phase 1**

## **SYNOPSIS**

## DESCRIPTION

Creates an IPSec address range for addition to an IPSecRangeList object.

#### **SUBCOMMANDS**

## OPTIONS

name

Name of the instance of the plugin.

Default value = "None"

enabled

If True, the range base is enabled.

Default value="True".

lifeTimePhase1

Specifies the Phase 1 Security Association (SA) lifetime, in seconds.

The valid range of values is 0 through 31,557,600. The default value is 3600.

Default value = "3600"

#### ikeMode

Specifies the IKE (Internet Key Exchange) mode of communications for phase 1. The choices are:

- Main Mode 6 messages exchanged with identity protection.
- Aggressive Mode 3 messages exchanged without identity protection.

The default is Main Mode.

Default value = "'main'"

hashAlgoPhase1

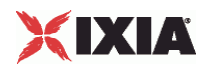

Specifies the hashing algorithm to use for Phase 1. The choices are:

- **HMAC-MD5: Message-Digest Algorithm 5.**
- **HMAC-SHA1: Secure Hash Algorithm 1.**
- AES-XCBC: AUTH\_AES\_XCBC\_96 algorithm, defined in RFC3566. Supported by IKEv2 only.

The default is HMAC-MD5.

API values = "md5", "sha1", "aes-xcbc"."

Default value = "'md5'"

#### dhGroup

Specifies the DH Group. The public-private cryptography used to create the shared secret uses an algorithm called Diffie-Hellman. DH Groups use different bit length selections in this calculation. The choices are:

- DH-1
- DH-2
- DH-5
- DH-14
- DH-15
- DH-16

The default is DH-2.

Default value = "'dh2'"

#### encAlgoPhase1

Specifies the encryption algorithm used to protect communications during phase 1 message exchange. The choices are:

- DES
- 3-DES
- AES-128
- AES-192
- **AES-256**

The default is 3-DES.

Default value = "'3des'"

prfAlgo

Specifies the algorithm used to perform Pseudo-Random Functions (key derivations). The choices are:

- **HMAC-MD5: Message-Digest Algorithm 5.**
- **HMAC-SHA1: Secure Hash Algorithm 1.**
- AES-XCBC: AUTH\_AES\_XCBC\_96 algorithm, defined in RFC3566.

This parameter is enabled for IKEv2 only.

The default value is HMAC-MD5.

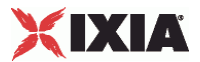

#### EXAMPLE

\$IPsec R3 config \  $-$ psnIncrementBy  $-$ singlePH  $-$ singlePH  $f$ alse -singlePH fals<br>-numEHCount. 1 \ -numEHCount<br>-psk "ipsec"  $\setminus$  false  $\setminus$ -enableNatt false \ -enabled true \<br>-peerPublicIP  $\qquad \qquad \text{``1.1.1.1''}$ -peerPublicIP -dpdTimeout 10 \ -ipsecIDTypeInitiator "ip-addr-id" \ -publishStats false \<br>-ikeMode **facts** false \ -ikeMode "main" \ -encAlgoPhase2 "3des" \ -encAlgoPhase1 -userGroups false \ -modeCfgAddressIncrement  $-xauth$  false  $\setminus$ -modeCfgAddressSuffix 24 \<br>-emulatedSubnetIpTvpe "IPv4" \ -emulatedSubnetIpType  $\overline{1}Pv4''$  \<br>-modeCfqFirstAddress  $\overline{1}90.0.0.1''$  \ -modeCfgFirstAddress -ipsecIDTypeResponder "ip-addr-id" \  $\neg$ modeCfg  $\qquad$   $\qquad$ -ipCompression false \ -hashAlgoPhase1 "md5" \ -protectedSubnet "70.0.0.0" \  $-$ peerPublicIPType -groupName "vpngroup" \ -hashAlgoPhase2 "md5" \ -pfsGroup "dh2" \ -eapMethod -encapMode "tunnel" \<br>
-ahNespMode "tunnel" \  $-ahNespMode$ -username  $\qquad$  -ikeVersion  $\qquad$  -ikeVersion  $\qquad$  "ikev2" \ -ikeVersion -enablePFS false \ -initialContact false \<br>-emulatedSubnet 1999 - 1999 - 1999 - 1999 - 1999 - 1999 - 1999 - 1999 - 1999 - 1999 - 1999 - 1999 - 1999 - 19 -emulatedSubnet -authMethod "eap" \ -testScenario "site2site" \ -esnIncrementBy  $"0.0.1.0"$ -lifeTimePhase1 3600 \<br>-lifeTimePhase2 28800 \  $-$ lifeTimePhase2 -protectedSubnetSuffix  $24 \ \backslash$ <br>-prfAlgo  $\blacksquare$ -prfAlgo<br>-password "ipsec-pass"  $\langle$ ""  $\rangle$  $-fqdnSeedInitiator$ -enableDPD false \ -emulatedSubnetSuffix  $24 \ \backslash$ <br>-enableMultipleP2perP1 false -enableMultipleP2perP1 false \<br>-dhGroup metalse html = nable = nable = nable = nable = nable = nable = nable = n -dhGroup -dpdIdlePeriod 1000 \  $-fqdnSeedResponder$ -txPreFrag false \ -manualKeyingOpts \$my\_ixNetIPSecManualKeyingOpts

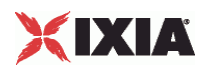

SEE ALSO

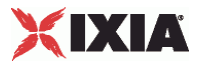

# **IKE Phase 2**

## **SYNOPSIS**

## DESCRIPTION

Creates an IPSec address range for addition to an IPSecRangeList object.

#### SUBCOMMANDS

## OPTIONS

name

Name of the instance of the plugin.

Default value = "None"

enabled

If True, the range base is enabled.

Default value="True".

ipCompression

When enabled, the IPsec plug-in provides support for the IP Payload Compression Protocol (IPComp). IPComp is negotiated during IKE phase 2 negotiations. When enabled, IxLoad compresses the IP packets prior to encryption, using the DEFLATE compression algorithm. The resulting reduction in size of the packets can significantly improve performance on a VPN device.

This setting is disabled by default.

API Default = "false"

enablePFS

If checked, enables PFS (perfect forward secrecy).

The default setting is unchecked.

Default value = "False"

lifeTimePhase2

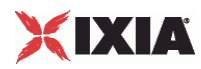

Specifies the Phase 2 Security Association (SA) lifetime, in seconds.

The valid range is from 1 to 31557600. The default value is 28800.

Default value = "28800"

### ahNespMode

Specifies the AH (Authentication Header) and ESP (Encapsulating Security Payload) options. The choices are:

- AH Only
- ESP Only
- Both AH and ESP

The default is ESP Only.

Default value = "'ESPOnly'"

#### encapMode

Specifies the IKE phase 2 encapsulation mode. The choices are:

- Tunnel Mode
- **Transport Mode**

Note that in IxLoad tests using transport mode, the data traffic terminates in the DUT: the data is not forwarded to the protected hosts on the Ixia port.

```
API values = "tunnel", "transport".
```
Default value = "'tunnel'"

hashAlgoPhase2

Specifies the hashing algorithm to use for Phase 2. The choices are:

- HMAC-MD5
- HMAC-SHA1

The default is HMAC-MD5.

Default value = "'md5'"

pfsGroup

Specifies the PFS Group. The choices are:

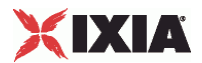

- $-$  DH-1
- $-$  DH-2
- $-$  DH-5
- **DH-14**
- **-** DH-15
- **DH-16**

The default is DH-2.

Default value = "'dh2'"

encAlgoPhase2

Specifies the encryption algorithm used to protect communications during phase 1 and phase 2 message exchange. The choices are:

- **-** Null
- DES
- 3-DES
- AES-128
- **AES-192**
- **AES-256**

The default is 3-DES.

Default value = "'3des'"

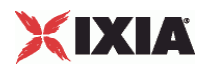

### EXAMPLE

\$IPsec R3 config \  $-p\sin\arctan\frac{1}{2}$ -singlePH false \ -numEHCount 1 \ -psk "ipsec" \ -enableNatt -enabled true \  $-$ peerPublicIP  $-$ dpdTimeout  $10 \ \ 10$ -dpdTimeout 10 \ -ipsecIDTypeInitiator -publishStats false \<br>-ikeMode **facts** false \ -ikeMode "main" \<br>-encAlgoPhase2 "3des" \ -encAlgoPhase2 "3des" \ -encAlgoPhase1 "3des" > "3des" -userGroups = "3des" + "3des" + "3des" + "3des" + "3des" + "3des" + "  $-$ userGroups false \ false \ false \ false \ false \ false \ false \ false \ false \ false \ false \ false \ false \ false \ false \ false \ false \ false \ false \ false \ false \ false \ false \ false \ false \ false \ -modeCfgAddressIncrement -xauth false \, -modeCfgAddressSuffix 24 \<br>-emulatedSubnetIpType  $\overline{Q}$  "IPv4" \ -emulatedSubnetIpType -modeCfgFirstAddress "30.0.0.1" \ -ipsecIDTypeResponder "ip-addr"<br>-modeCfq "none" \ -modeCfg "none" \ -ipCompression false \<br>-hashAlqoPhase1  $\qquad$  "md5" \ -hashAlgoPhase1 -protectedSubnet "70.0.0.0" \<br>-peerPublicIPType "IPv4" \  $-peerPublicIPType$ -groupName "vpngroup" \<br>-hashAlqoPhase2 "md5" \ -hashAlgoPhase2 "md5" \  $-pf$ sGroup  $\qquad \qquad$   $\qquad \qquad$   $\qquad$   $\qquad$  -eapMethod<br>-encapMode "tunnel"  $\setminus$ -ahNespMode "ESPOnly" \ -username  $\qquad$  -ikeVersion  $\qquad$  -ikeVersion  $\qquad$  "ikev2"  $\setminus$ -ikeVersion -enablePFS false \<br>-initialContact false \<br>false \  $-inti$ alContact -emulatedSubnet "40.0.0.0" -authMethod "eap" \ -testScenario "site2site" \ -esnIncrementBy  $\overline{0.0.1.0}$ " \<br>-lifeTimePhase1 3600 \ -lifeTimePhase1 -lifeTimePhase2 28800 \<br>-protectedSubnetSuffix 24 \ -protectedSubnetSuffix  $24 \ \times \ -\text{prfAlgo}$  "md5" \  $-prfAlgo$ -password "ipsec-pass" \<br>-fodnSeedInitiator "" \  $-fqdnSeedInitiator$ -enableDPD false \ -emulatedSubnetSuffix 24 \ -enableMultipleP2perP1 false \ -dhGroup "dh2" \ -dpdIdlePeriod 1000 \ -fqdnSeedResponder "" \ -txPreFrag false \ -manualKeyingOpts \$my ixNetIPSecManualKeyingOpts

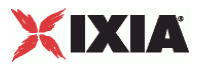

SEE ALSO

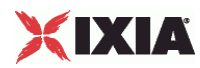

# **Identification**

**SYNOPSIS** 

## DESCRIPTION

Creates an IPSec address range for addition to an IPSecRangeList object.

SUBCOMMANDS

## OPTIONS

name

Name of the instance of the plugin.

Default value = "None"

enabled

If True, the range base is enabled.

Default value="True".

ipsecIDTypeInitiator

Selects how IxLoad offers the local Emulated Gateway ID type for tunnel negotiations. The setting of this parameter determines the contents of the Identification Type and Identification Data fields in the IPSec packet sent to the DUT. (The Identification Type field describes the type of information contained in the Identification Data field. See RFC 2407 for more information.)

The choices are:

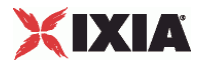

- ID IP ADDR: IxLoad sets the Identification Type field to 1 and inserts the Emulated Gateway address into the Identification Data field as a single four-octet IPv4 address.
- ID IP ADDR SUBNET: IxLoad sets the Identification Type field to 4 and inserts the Emulated Gateway address into the Identification Data field as two four-octet values: an IPv4 address and an IPv4 network mask. (This option is not supported by IKEv2.)
- ID FQDN: IxLoad sets the Identification Type field to 2 and inserts the Emulated Gateway address into the Identification Data field as a fully-qualified domain name string. For example, "foo.bar.com".
- ID\_USER\_FQDN: IxLoad sets the Identification Type field to 3 and inserts the Emulated Gateway address into the Identification Data field as a fully-qualified username string. For example, "piper@foo.bar.com".
- **ID\_DER\_ASN1\_DN: IxLoad sets the Identification Type field to 9 and inserts the Emulated Gateway** address into the Identification Data field as a binary DER encoding of an ASN.1 X.500 Certificate Distinguished Name.
- ID\_KEY\_ID: IxLoad sets the Identification Type field to 11 and inserts the Emulated Gateway address into the Identification Data field as an opaque byte stream that may be used to pass vendor-specific information necessary to identify which pre-shared key should be used to authenticate Aggressive mode negotiations. ID\_KEY\_ID is recommended for Network Access Identifiers (NAIs) that do not include the realm component (reference: draft-eronen-ipsec-ikev2-clarifications). ID\_KEY\_ID is supported by IKEv2 only.

The default is ID\_IP\_ADDR.

API values = "ip-addr-id", ip-subnet-id", "fqdn-id", "fqdn-user", "der-asn1-dn", "key-id".

Default value = "'ip-addr-id'"

fqdnSeedInitiator

If you set the *Local ID Type* parameter to ID\_FQDN or ID\_USER\_FQDN, enter the user name that IxLoad inserts into the IPsec packets to identify the emulated gateway.

This is a string value, with a maximum of 1024 characters.

For FQDN\_USER, if you enter user\$@foo.bar.com, IxLoad creates the user names *user1@foo.bar.com, user2@foo.bar.com, user3@foo.bar.com*, and so on.

Default value = "''"

ipsecIDTypeResponder

Selects how IxLoad offers the Protected Hosts (peer) ID type for tunnel negotiations. The setting of this parameter determines the contents of the Identification Type and Identification Data fields in the IPSec packet sent to the DUT. (The Identification Type field describes the type of information contained in the Identification Data field. See RFC 2407 for more information.)

The choices are:

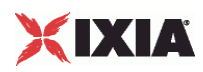

- ID IP ADDR: IxLoad sets the Identification Type field to 1 and inserts the Emulated Gateway address into the Identification Data field as a single four-octet IPv4 address.
- ID IP ADDR SUBNET: IxLoad sets the Identification Type field to 4 and inserts the Emulated Gateway address into the Identification Data field as two four-octet values: an IPv4 address and an IPv4 network mask. (This option is not supported by IKEv2.)
- ID FQDN: IxLoad sets the Identification Type field to 2 and inserts the Emulated Gateway address into the Identification Data field as a a fully-qualified domain name string. For example, "foo.bar.com".
- ID\_USER\_FQDN: IxLoad sets the Identification Type field to 3 and inserts the Emulated Gateway address into the Identification Data field as a fully-qualified username string. For example, "piper@foo.bar.com".
- **ID\_DER\_ASN1\_DN: IxLoad sets the Identification Type field to 9 and inserts the Emulated Gateway** address into the Identification Data field as a binary DER encoding of an ASN.1 X.500 Certificate Distinguished Name.
- ID\_KEY\_ID: IxLoad sets the Identification Type field to 11 and inserts the Emulated Gateway address into the Identification Data field as an opaque byte stream that may be used to pass vendor-specific information necessary to identify which pre-shared key should be used to authenticate Aggressive mode negotiations. ID\_KEY\_ID is recommended for Network Access Identifiers (NAIs) that do not include the realm component (reference: draft-eronen-ipsec-ikev2-clarifications). ID\_KEY\_ID is supported by IKEv2 only.

The default is ID\_IP\_ADDR\_SUBNET.

API values = "ip-addr-id", "ip-subnet-id", "fqdn-id", "fqdn-user", "der-asn1-dn", "key-id".

Default value = "ip-addr-id"

fqdnSeedResponder

If you set the *Peer ID Type* parameter to ID\_FQDN or ID\_USER\_FQDN, enter the user name that IxLoad inserts into the IPsec packets to identify the protected hosts.

This is a string value, with a maximum of 1024 characters.

For FQDN\_USER, if you enter user\$@foo.bar.com, IxLoad creates the user names *user1@foo.bar.com, user2@foo.bar.com, user3@foo.bar.com*, and so on.

Default value = "''"

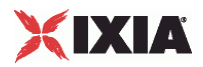

## EXAMPLE

\$IPsec R3 config \  $-psnIncrementsy$  "0.0.1.0" -singlePH false \ -numEHCount 1 \ -psk "ipsec" \ -enableNatt  $-$ enabled true  $\setminus$ <br> $-$ peerPublicIP  $\setminus$   $\setminus$   $\setminus$   $\setminus$   $\setminus$   $\setminus$ -peerPublicIP  $\begin{array}{ccc} \texttt{-}1.1 \\ -\texttt{d} \texttt{p} \texttt{d} \texttt{T} \texttt{ \texttt{m}} \texttt{ = } 10 \end{array}$  $\begin{tabular}{ll} \texttt{-dpdrimeout} & \texttt{10} \\\texttt{-ipsecIDTypeInitiator} & \texttt{10} \\\end{tabular} \label{tab:2}$ -ipsecIDTypeInitiator -publishStats false \ "main"  $\vee$ "3des"  $\vee$ -encAlgoPhase2 "3des" \ -encAlgoPhase1 "3des" > "3des" "3des" -userGroups  $-usecGroups$ <br>  $-modeCfqAddressIncrement$   $"0.0.0.1"$ -modeCfgAddressIncrement -xauth false \, -modeCfgAddressSuffix 24 \ -emulatedSubnetIpType  $\overline{1}Pv4''$  \<br>-modeCfaFirstAddress  $\overline{1}$   $\overline{30.0.0.1''}$  \ -modeCfgFirstAddress "30.0.0.1" \ -ipsecIDTypeResponder "ip-addr"<br>-modeCfq "none" \  $-modeCfg$ -ipCompression false \ -hashAlgoPhase1 "md5" \ -protectedSubnet "70.0.0.0" \  $-$ peerPublicIPType -groupName "vpngroup" \ -hashAlgoPhase2 "md5" \  $-pf$ sGroup  $\qquad \qquad$   $\qquad \qquad$   $\qquad$   $\qquad$  -eapMethod "md5" \<br>-encapMode "tunnel" \ -encapMode -ahNespMode "ESPOnly" \ -username  $\overline{\phantom{a}}$  -ikeVersion  $\overline{\phantom{a}}$  -ikeVersion  $\overline{\phantom{a}}$  "intev $2$ "  $\setminus$ -ikeVersion -enablePFS false \ -initialContact false \ -emulatedSubnet "40.0.0.0" \<br>-authMethod "eap" \ -authMethod "eap" \ -testScenario "site2site" \ -esnIncrementBy  $\overline{0.0.1}$ <br>-lifeTimePhase1 3600 -lifeTimePhase1 -lifeTimePhase2 28800 \ -protectedSubnetSuffix 24 \ -prfAlgo "md5" \ "ipsec-pass"  $\langle$ ""  $\rangle$  $-fq$ dnSeedInitiator -enableDPD false \  $\tanh$  false \  $\tanh$ -emulatedSubnetSuffix -enableMultipleP2perP1 false \ -dhGroup "dh2" \ -dpdIdlePeriod -fqdnSeedResponder "" \ -txPreFrag false \ -manualKeyingOpts \$my\_ixNetIPSecManualKeyingOpts

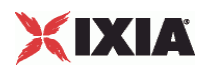

SEE ALSO

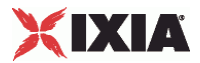

# **IKE Control**

## **SYNOPSIS**

## **DESCRIPTION**

Creates an IPSec address range for addition to an IPSecRangeList object.

#### **SUBCOMMANDS**

## OPTIONS

name

Name of the instance of the plugin.

Default value = "None"

enabled

If True, the range base is enabled.

Default value="True".

dpdTimeout

Hash key used for ESP-mode traffic originating from the Left Subnet and destined for the Right Subnet. The forward hash key is a variable length value; the key length is determined by the Phase 2 encryption algorithm that you have configured. You can enter the value as a string or as a hexadecimal number (use a leading 0x for hexadecimal). If you enter the value as a string, IxLoad automatically converts it to an ASCII value.

The default value is 10.

enableNatt

Enable this parameter when running IPsec over NAT devices. When enabled, the IPsec plug-in implements NAT-T for all the traffic in the range.

NAT-T is configurable in IPv4 environments only. The default value is false.

API values = "md5", "sha1", "aes-xcbc"."

Default value = "'md5'"

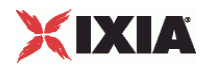

## dpdIdlePeriod

The interval for sending DPD messages, in seconds. For example, if you set this to 60, the IPsec plug-in sends DPD HELLO messages every 60 seconds to each peer defined for the range. This value must be smaller than the tunnel lifetimes.

The default value is 1000.

### initialContact

When enabled, the IPsec plug-in will send the INITIAL CONTACT notification payload as part of IKE SA establishment.

This parameter is disabled by default.

(Note that the IPsec plug-in always ignores the INITIAL\_CONTACT notification payload, if it is received.)

API Default = false

#### enableDPD

When enabled, each IKE peer in the range uses the Dead Peer Detection (DPD) protocol to determine proof of liveliness of the other peer. The peers send DPD HELLO messages according to the interval that you specify (the *DPD Idle Period*).

When disabled, the IKE peers do not send DPD HELLO messages.

An IPsec endpoint uses DPD to confirm that its peer is still up. DPD is implemented in IKE through the use of an asynchronous, bidirectional message exchange:

- DPD HELLO
- DPD HELLO ACK

A complete DPD exchange (transmission of DPD HELLO and receipt of the corresponding DPD HELLO ACK) serves as proof of liveliness. If a VPN device does not receive a response to a DPD HELLO within a specified time, it assumes that the peer is dead or unreachable, and tears down the tunnel.

## **Notes:**

- If DPD is enabled, IxLoad always sends the DPD messages regardless of the traffic that is being sent over the tunnel.
- The IPsec plug-in always responds to DPD messages received from the DUT whether or not DPD is enabled.

The IPsec plug-in implementation of DPD does not use an explicit retry mechanism. For example, if you set the idle period to 5 seconds and the timeout to 14 seconds, the plug-in will send two DPD HELLOs (at 5 and 10 seconds) within the timeout period. If at least one of those hellos receives a DPD HELLO ACK, the timer will be reset and the tunnel will remain up.

Default value = "false".

#### txPreFrag

When enabled, the IPsec plug-in will—if necessary—pre-fragment IPsec-encapsulated payloads into multiple smaller UDP packets prior to encrypting the payload. This is a transmit-only option; it is not negotiated, and the two ends need not agree on it. The fragment size is determined by the *MTU* setting in the MAC/VLAN network stack element.

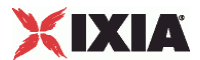

Pre-fragmentation is applicable to Tunnel Mode only. In Tunnel Mode there are two IP headers, thus two places where IP-level fragmentation can be done. The default behaviour is to fragment at the outer IP header (post-fragmentation). With pre-fragmentation enabled, fragmentation is performed at the inner IP header.

When disabled, the IPsec plug-in performs post-fragmentation on the IP packets. In this case, the packet is first encapsulated and then fragmented at the outer IP header.

To configure pre-fragmentation:

- 1. Set the *MTU* value (in the MAC/VLAN stack element) to the desired packet size.
- 2. Enable the *Pre-fragmentation* parameter.

For example, if you set the *MTU* value to 600, and you have a UDP payload that is 2400 bytes long, the plug-in will fragment it into four IP datagrams prior to encrypting the payload.

API Default value = "false"

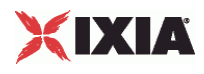

### EXAMPLE

\$IPsec R3 config \  $-p\sin\arctan\frac{1}{2}$ -singlePH false \ -numEHCount 1 \ -psk "ipsec" \ -enableNatt -enabled true \  $-$ peerPublicIP  $-$ dpdTimeout  $10 \ \ 10$ -dpdTimeout 10 \ -ipsecIDTypeInitiator -publishStats false \<br>-ikeMode **facts** false \ -ikeMode "main" \<br>-encAlgoPhase2 "3des" \ -encAlgoPhase2 "3des" \ -encAlgoPhase1 "3des" > "3des" -userGroups = "3des" + "3des" + "3des" + "3des" + "3des" + "3des" + " -userGroups false \ -modeCfgAddressIncrement -xauth false \, -modeCfgAddressSuffix 24 \<br>-emulatedSubnetIpType  $\overline{Q}$  "IPv4" \ -emulatedSubnetIpType -modeCfgFirstAddress "30.0.0.1" \ -ipsecIDTypeResponder "ip-addr"<br>-modeCfq "none" \ -modeCfg "none" \ -ipCompression false \<br>-hashAlqoPhase1  $\qquad$  "md5" \ -hashAlgoPhase1 -protectedSubnet "70.0.0.0" \<br>-peerPublicIPType "IPv4" \  $-$ peerPublicIPType -groupName "vpngroup" \<br>-hashAlqoPhase2 "md5" \ -hashAlgoPhase2 "md5" \  $-pf$ sGroup  $\qquad \qquad$   $\qquad \qquad$   $\qquad$   $\qquad$  -eapMethod<br>-encapMode "tunnel"  $\setminus$ -ahNespMode "ESPOnly" \ -username  $\qquad$  -ikeVersion  $\qquad$  -ikeVersion  $\qquad$  "ikev2"  $\setminus$ -ikeVersion -enablePFS false \<br>-initialContact false \<br>false \  $-inti$ alContact -emulatedSubnet "40.0.0.0" -authMethod "eap" \ -testScenario "site2site" \ -esnIncrementBy  $\overline{0.0.1.0}$ " \<br>-lifeTimePhase1 3600 \ -lifeTimePhase1 -lifeTimePhase2 28800 \<br>-protectedSubnetSuffix 24 \ -protectedSubnetSuffix  $24 \ \times \ -\text{prfAlgo}$  "md5" \  $-prfAlgo$ -password "ipsec-pass" \<br>-fodnSeedInitiator "" \  $-fqdnSeedInitiator$ -enableDPD false \ -emulatedSubnetSuffix 24 \ -enableMultipleP2perP1 false \ -dhGroup "dh2" \ -dpdIdlePeriod 1000 \ -fqdnSeedResponder "" \ -txPreFrag false \ -manualKeyingOpts \$my ixNetIPSecManualKeyingOpts

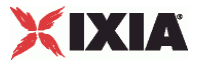

**Keys**

### **SYNOPSIS**

## **DESCRIPTION**

If manual keying is enabled, this object defines the keying options.

## **SUBCOMMANDS**

## OPTIONS

#### forwardEncryptKey

Encryption key used for traffic originating from the Left Subnet and destined for the Right Subnet. The forward encryption key is a variable length value; the key length is determined by the Phase 2 encryption algorithm that you have configured. You can enter the value as a string or as a hexadecimal number (use a leading  $0x$  for hexadecimal). If you enter the value as a string, IxLoad automatically converts it to an ASCII value.

API default value="''" (null)

#### forwardEncryptKeyIncrement

The increment value for the Forward Encryption Key. You can enter the value as a string or as a hexadecimal number (use a leading  $0 \times$  for hexadecimal). If you enter the value as a string, IxLoad automatically converts it to an ASCII value.

The default value is 0x00.

API default value="'0x00'"

## forwardHashKeyAH

Hash key used for AH-mode traffic originating from the Left Subnet and destined for the Right Subnet. The forward hash key is a variable length value; the key length is determined by the Phase 2 encryption algorithm that you have configured. You can enter the value as a string or as a hexadecimal number (use a leading  $0x$  for hexadecimal). If you enter the value as a string, IxLoad automatically converts it to an ASCII value.

API default value="''" (null)

forwardHashKeyAHincrement

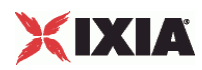

The increment value for the Forward Hash Key/AH, for each tunnel. You can enter the value as a string or as a hexadecimal number (use a leading  $0 \times$  for hexadecimal). If you enter the value as a string, IxLoad automatically converts it to an ASCII value.

The default value is 0x00.

API default value="'0x00'" (null)

forwardHashKeyESP

Hash key used for ESP-mode traffic originating from the Left Subnet and destined for the Right Subnet. The forward hash key is a variable length value; the key length is determined by the Phase 2 encryption algorithm that you have configured. You can enter the value as a string or as a hexadecimal number (use a leading  $0x$  for hexadecimal). If you enter the value as a string, IxLoad automatically converts it to an ASCII value.

API default value="''" (null)

forwardHashKeyESPincrement

The increment value for the Forward Hash Key/ESP, for each tunnel. You can enter the value as a string or as a hexadecimal number (use a leading  $0x$  for hexadecimal). If you enter the value as a string, IxLoad automatically converts it to an ASCII value.

The default value is 0x00.

API default value="'0x00'"

#### forwardSPI

The Security Parameter Index for IPsec traffic originating from the Left Subnet and destined for the Right Subnet. The SPI is a 32-bit value.

You can enter the Forward SPI using either decimal or hexadecimal notation (enter hexadecimal values with a leading  $0x$ ). If you enter the value in decimal, IxLoad automatically converts your entry to a hexadecimal number.

API default value="0" (null)

forwardSPIincrement

The incrementor for the Forward SPI.

You can enter the increment value in either decimal or hexadecimal notation (enter hexadecimal values with a leading  $0x$ ). If you enter it in decimal, IxLoad automatically converts your entry to a hexadecimal number.

API default value="0" (null)

reverseEncryptKey

Encryption key used for traffic originating from the Right Subnet and destined for the Left Subnet. The reverse encryption key is a variable length value; the key length is determined by the Phase 2 encryption

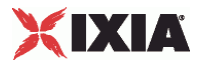

algorithm that you have configured. You can enter the value as a string or as a hexadecimal number (use a leading  $0x$  for hexadecimal). If you enter the value as a string, IxLoad automatically converts it to an ASCII value.

API default value="''" (null)

## reverseEncryptKeyIncrement

Value for incrementing the Reverse Encryption Key, for each tunnel. You can enter the value as a string or as a hexadecimal number (use a leading  $0x$  for hexadecimal). If you enter the value as a string, IxLoad automatically converts it to an ASCII value.

The default value is 0x00.

API default value="'0x00'" (null)

reverseHashKeyAH

Hash key used for AH-mode traffic originating from the Right Subnet and destined for the Left Subnet. The reverse hash key is a variable length value; the key length is determined by the Phase 2 encryption algorithm that you have configured. You can enter the value as a string or as a hexadecimal number (use a leading  $0x$  for hexadecimal). If you enter the value as a string, IxLoad automatically converts it to an ASCII value.

API default value="''" (null)

#### reverseHashKeyAHincrement

Value for incrementing the Reverse Hash Key/AH, for each tunnel. You can enter the value as a string or as a hexadecimal number (use a leading  $0x$  for hexadecimal). If you enter the value as a string, IxLoad automatically converts it to an ASCII value.

The default value is 0x00.

defaultValue="'0x00'" />

reverseHashKeyESP

Hash key used for ESP-mode traffic originating from the Right Subnet and destined for the Left Subnet. The reverse hash key is a variable length value; the key length is determined by the Phase 2 encryption algorithm that you have configured. You can enter the value as a string or as a hexadecimal number (use a leading  $0x$  for hexadecimal). If you enter the value as a string, IxLoad automatically converts it to an ASCII value.

API default value="''" (null)

reverseHashKeyESPincrement

Value for incrementing the Reverse Hash Key/ESP, for each tunnel. You can enter the value as a string or as a hexadecimal number (use a leading  $0x$  for hexadecimal). If you enter the value as a string, IxLoad automatically converts it to an ASCII value.

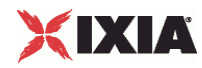

The default value is 0x00.

API default value="'0x00'"

reverseSPI

The Security Parameter Index for IPsec traffic originating from the Right Subnet and destined for the Left Subnet. The SPI is a 32-bit value.

You can enter the Reverse SPI using either decimal or hexadecimal notation (enter hexadecimal values with a leading 0x). If you enter the value in decimal, IxLoad automatically converts your entry to a hexadecimal number.

API default value="0"

reverseSPIincrement

The incrementor for the the Reverse SPI.

You can enter the increment value in either decimal or hexadecimal notation (enter hexadecimal values with a leading  $0x$ ). If you enter it in decimal, IxLoad automatically converts your entry to a hexadecimal number.

API default value="0"

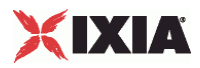

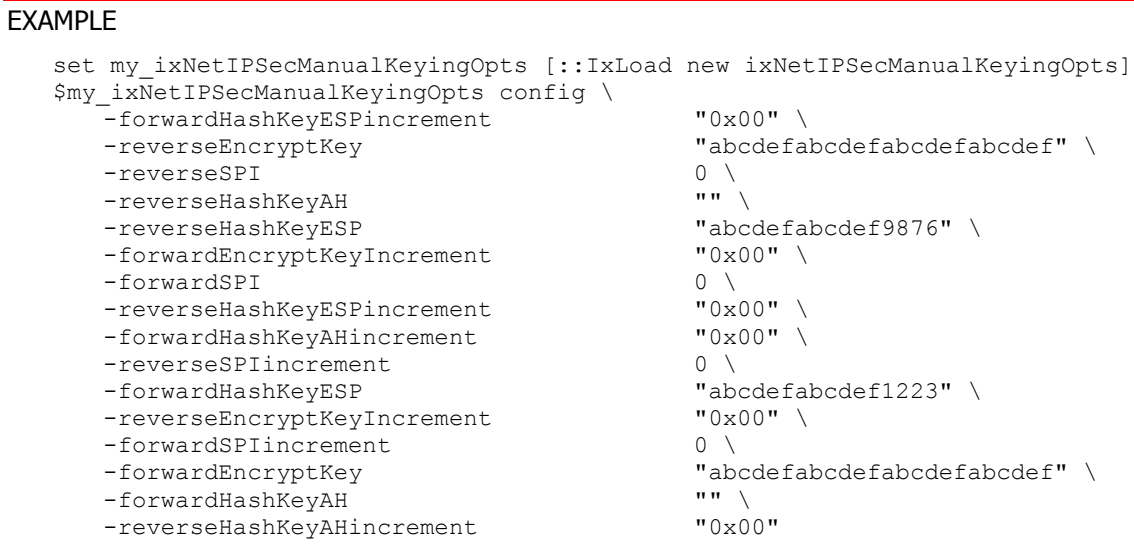

SEE ALSO

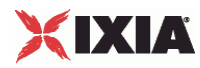

# **Tunnel Setup**

## **SYNOPSIS**

## DESCRIPTION

Configures the IPSec tunnel setup options. Global settings apply to all network groups and all ranges defined for a test.

## **SUBCOMMANDS**

## OPTIONS

#### testType

The type of test that this IPSec encapsulation will support:

- Port to DUT
- Port to Port

If you are setting up a back-to-back test, select the Port to Port option.

Default value = "'P2D'"

#### tunnelSetupTimeout

The number of seconds to wait for a response from the DUT before declaring that a tunnel setup attempt has failed.

The default is 30, the minimum is 1, the maximum is 600.

Default value = "30"

#### numRetries

The number of attempts that the IPSec plug-in makes to renegotiate the Phase 1 and 2 SAs. If all attempts at renegotiation fail, the plug-in drops the tunnel.

The default is 0, the minimum is 0, the maximum is 100.

Default value = "0"

```
retryInterval
```
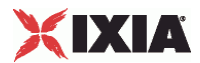

The number of seconds to wait before retrying the tunnel creation.

The default is 10, the minimum is 1, the maximum is 60.

Default value = "10"

## retryDelay

Specifies the desired delay between subsequent attempts, specified in seconds.

The default is 10, the minimum is 1, the maximum is 60.

Default value = "10"

sendCiscoVid

If checked, IxLoad sends the **Cisco-Unity** Vendor ID payload type. Valid for IKEv1 only.

Default value = "False"

useMaxInitiationRate

If true, IxLoad attempts to create tunnels at its fastest possible rate.

If false, IxLoad attempts to create tunnels at the rate that you specify as the *Initiation Rate* parameter.

Default value = "False"

useMaxPendingTunnels

If true, IxLoad attempts to create the largest possible pool of pending tunnels, and continues to initiate tunnels irrespective of how many tunnels are waiting to be set up.

If false, IxLoad attempts to create a pool of pending tunnels no larger than the value that you specify as the *Maximum Number of Pending Tunnels* parameter.

Default value = "False"

enableRekey

Enables or disables renegotiation of Phase 1 and Phase 2 SAs on expiry of tunnel lifetimes:

- When disabled, tunnels are torn down when their lifetimes expire.
- When enabled, the tunnels' Phase 1 and Phase 2 options are renegotiated before their lifetimes expire, and the tunnels stay up.

The rekey parameters control the renegotiation process.

Default value = "False"

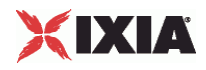

rekeyRetries

The total number of rekey retries permitted.

This defines the number of attempts that the IPSec plug-in makes to renegotiate the Phase 1 and 2 SAs. If all attempts at renegotiation fail, the IPSec plug-in drops the tunnel.

The valid range of values is from 0 through 10,000. The default value is 0.

Default value = "0"

#### rekeyFuzzPercentage

The maximum rekey fuzz percentage.

The fuzz percentage is used to randomize rekeying intervals. It is randomly applied to the Rekey Margin to either shrink (for values under 100) or enlarge (for values over 100) the window of time during which the IPSec plug-in performs rekeying for the tunnels. It prevents all the rekey attempts from occurring at the same time and overloading the DUT.

The valid range of values is from 0 through 100. The default value is 0.

Default value = "0"

rekeyMargin

The rekey margin, in seconds.

This is the number of seconds that are subtracted from the connection expiration time, to ensure that creation of new IPsec SAs begins before the current IPsec SAs expire.

The valid range of values is from 0 through 10,000. The default value is 0.

Default value = "0"

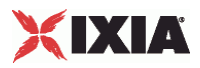

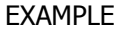

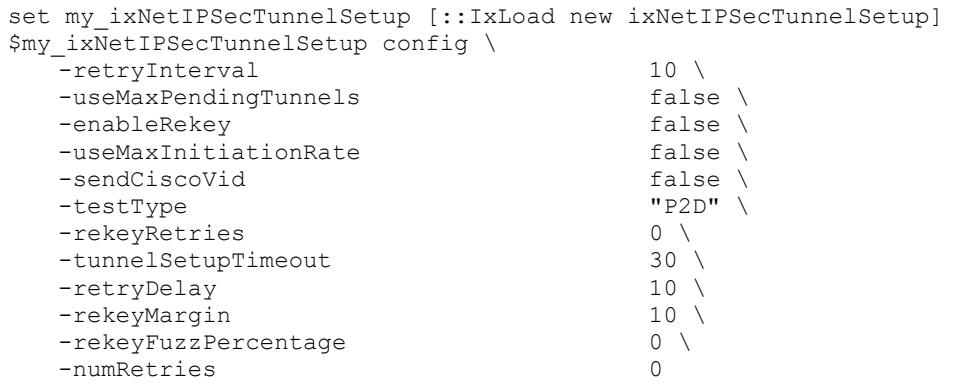

SEE ALSO

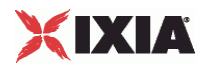

# **Certificates**

## **SYNOPSIS**

## **DESCRIPTION**

Configures the certificate parameters when the chosen authentication method is *Certificates.*

## SUBCOMMANDS

## OPTIONS

#### uniqueCert

If true, IxLoad uses the same certificate to negotiate every tunnel. This can significantly speed up the negotiation process, but it does not stress the DUT's ability to cache certificates or to negotiate tunnels using multiple certificates, as would happen in an actual VPN.

If you select a cache as the Certificate source and the cache contains more than one certificate, IxLoad selects the certificate file with the oldest timestamp.

Default value = "False"

#### certSource

If enabled, IxLoad gets the certificates from the Certificate Authority (CA). If you select this option, IxLoad deletes any cached certificates from the chassis (from the folder specified for 'Certificates Folder').

Default value = "'kNewCert'"

certSubjectAltDN

A comma-separated list of subject alternative names. The subject alternative name is an X.509 v3 extension that permits various literal values to be included in the configuration file.

defaultValue="''" (null)

caURL

Certificate Authority URL. Check this option to use a certificate authority (CA) server for authentication. Enter the CA server's URL in the field. IxLoad uses Simple Certificate Enrollment Protocol (SCEP) to obtain signed certificates from the CA.

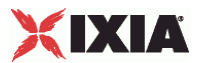

This option is not supported in a port-to-port test.

Default value = "''"

caDN

Issuing CA Distinguished Name. Name of the Certificate Authority (CA) that issued the DUT's certificate.

This field includes the Distinguished Name fields and values that IxLoad sends to the DUT's CA. These can include the following fields:

- CN: Common name
- **E:** Email address
- OU: Organizational unit
- O: Organization name
- **L:** Locality
- S: State or province
- C: 2-letter country or region name

For example,

CN=Liesl Benjamin, E=liesl@ixia.com, OU=Security, O=Ixia, L=Los Angeles S=California, C=US

Default value = "''"

certSubjectDN

Subject Distinguished Name. A name designating the owner of the certificate.

This field includes the Distinguished Name fields and values that IxLoad sends to the DUT's CA. These can include the same fields as described for the *Issuing CA Distinguished Name* parameter.

Default value = "''"

remoteIkeId

Attribute that identifies the DUT in its certificate. You can enter the following in this field:

- A fully-qualified domain name (FQDN). Syntax: @<domain> For example, @ixiacom.com
- An email address. Syntax: user@domain For example, liesl@ixiacom.com
- **An IP address.** Syntax: IP=<address> For example, IP=192.168.0.1

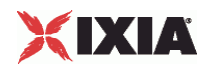

• A context string.

Syntax: attribute=value

For example, CN=liesl benjamin, O=ixia, C=us

This is a string value, with a maximum length of 2048 characters.

Default value = "''"

bitSize

Bit Size for the Keys. The choices are: 512, 1024, 2048.

Default value = "'k512'"

saveCert

If true, IxLoad stores certificates in the specified folder on the chassis.

The default folder is specified in cacheCertFolder.

Default value = "False"

cacheCertFolder

Folder where certificates are stored.

Default value = "'C:\Program Files\Ixia\CachedCerts'"

certParentFolder

Root path of certificate folder.

Default value = "'C:\Program Files\Ixia\CachedCerts'"

certNumber

Number of certificates cached.

If the number of tunnels exceeds the number of certificates, IxLoad reuses certificates as necessary.

Default value = "''"

earlyExpDate

Earliest expiry date and time of cached certificates.

Default value = "''"
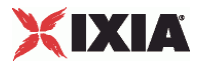

lateExpDate

Latest expiry date and time of cached certificates.

Default value = "''"

usePerRangeCertNameExp

If enabled, IxLoad expands the **\$** (if present) in the *Subject Distinguished Name* field on a per-range basis.

If disabled (the default), IxLoad expands the **\$** globally.

Default value = "False"

#### EXAMPLE

```
set my_ixNetIPSecSessionData [$Test1 getSessionSpecificData "IPSecPlugin"]
set my_ixNetIPSecCertificates [::IxLoad new ixNetIPSecCertificates]
$my_ixNetIPSecCertificates config \
   -<br>-uniqueCert false \
  -usePerRangeCertNameExp false \
   \begin{array}{ccc} \texttt{-caURL} & & \texttt{""} \setminus \\ \texttt{-bitsize} & & \texttt{""} \end{array}-bitSize "k512" - "k512" - "k512" - "k512" - "k512" - "k512" - "k512" - "k512" - "k512
  -remoteIkeId "" \<br>-lateExnDate "" \
  -lateExpDate
  -cacheCertFolder "C:\\Program Files\\Ixia\\CachedCerts" \
  -saveCert false \
  -certSubjectAltDN "" \<br>-certSubjectDN "" \
  -certSubjectDN
   -certParentFolder "C:\\Program Files\\Ixia\\CachedCerts" \<br>-earlwExnDate "" \
   -earlyExpDate
   --\text{certSource} "kNewCert" \
   -caDN "" \setminus-certNumber ""
```
SEE ALSO

# **EAP Common**

# **SYNOPSIS**

## DESCRIPTION

Configures the common portion of the EAP SIM and AKA tuple. Configure the EAP SIM and AKA tuples as lists.

## SUBCOMMANDS

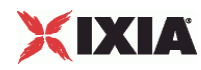

## OPTIONS

imsi

A string value that represents the International Mobile Subscriber Identity.

Default value="''" (null)

rand

A hexadecimal number that represents the 128-bit random challenge generated by the DUT.

Default value=""" (null)

EXAMPLE

SEE ALSO

# **EAP AKA**

# SYNOPSIS

DESCRIPTION

Configures the AKA portion of an EAP AKA tuple

## SUBCOMMANDS

# OPTIONS

ck

A 128-bit hexadecimal value representing the Cipher Key. The CK is used for encryption.

(On EAP-AKA full authentication, keying material (a Master Key) is generated from the Integrity Key (IK), the Cipher Key (CK), and the peer identity.)

Default value="''" (null)

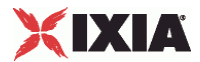

ik

A 128-bit hexadecimal value representing the Integrity Key. The IK is a session key used for integrity checks.

(On EAP-AKA full authentication, keying material (a Master Key) is generated from the Integrity Key (IK), the Cipher Key (CK), and the peer identity.)

Default value="''" (null)

res

A 128-bit hexadecimal value representing the authentication result that the identity module produces and sends to the home environment, following successful verification of the AUTN. The RES, together with the RAND, authenticates the peer to the server.

(The AUTN is the authenticator part of the authentication vector produced by the home environment. The home environment is the home operator's authentication network infrastructure.)

Default value="''" (null)

#### **FXAMPLE**

```
$my_ixNetIPSecSessionData eapAkaTuples.clear
set my_ixNetIPSecEapAkaTuple [::IxLoad new ixNetIPSecEapAkaTuple]
# ixNet objects needs to be added in the list before they are configured!
$my_ixNetIPSecSessionData eapAkaTuples.appendItem -object $my_ixNetIPSecEapAkaTuple
$my_ixNetIPSecEapAkaTuple config \
   -ck "0xc0c0c0c0c0c0c0c0c0c0c0c0c0c0c0c0" \
   -rand "0xe0e0e0e0e0e0e0e0e0e0e0e0e0e0e0e0" \
                ''0xb0b0b0b0b0b0b0b0b0b0b0b0b0b0b0b0"-imsi "" \setminus-res "0xd0d0d0d0d0d0d0d0d0d0d0d0d0d0d0d0"
```
SEE ALSO

# **EAP SIM**

**SYNOPSIS** 

#### DESCRIPTION

Configures the SIM portion of an EAP AKA tuple

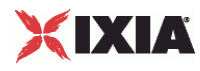

## SUBCOMMANDS

#### OPTIONS

kc

A hexadecimal number that represents the 64-bit ciphering key used as a session key for encryption of the over-the-air channel.

The Kc key was originally intended to be used as an encryption key over the air interface, but in the EAP-SIM protocol, it is used for deriving keying material and is not directly used. (Note that the secrecy of Kc is critical to the security of this protocol.)

Default value = "''" (null)

sres

A hexadecimal number that represents the 32-bit signed response generated by the SIM.

Default value = "''" (null)

## EXAMPLE

```
$my_ixNetIPSecSessionData eapSimTuples.clear
set my_ixNetIPSecEapSimTuple [::IxLoad new ixNetIPSecEapSimTuple]
# ixNet objects needs to be added in the list before they are configured!
$my_ixNetIPSecSessionData eapSimTuples.appendItem -object $my_ixNetIPSecEapSimTuple
$my_ixNetIPSecEapSimTuple config \
   -kc "0xa0a1a2a3a4a5a6a7" \
   -rand "0x101112131415161718191a1b1c1d1e1f" \
   -sres "0xd1d2d3d4" \
   -imsi ""
```
SFF ALSO

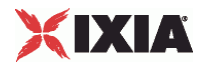

This section shows an example of how to create an IPSec plugin in the Tcl API.

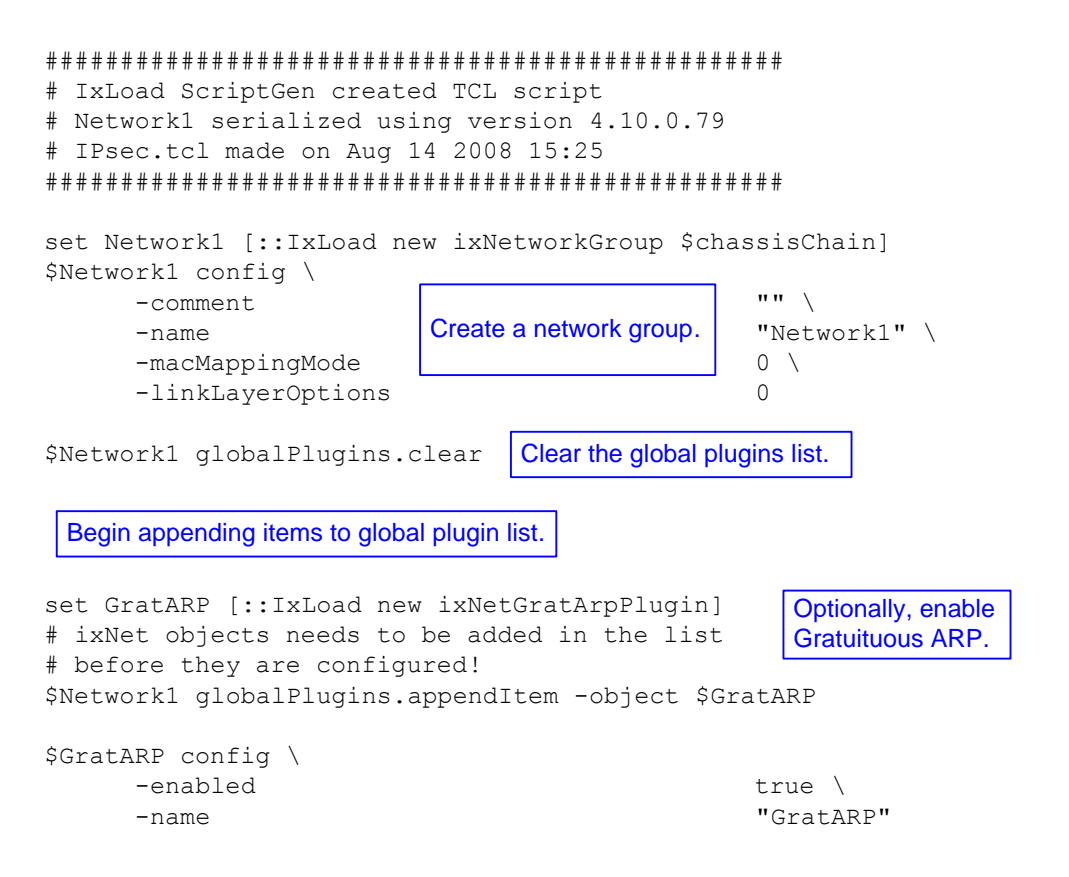

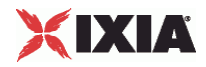

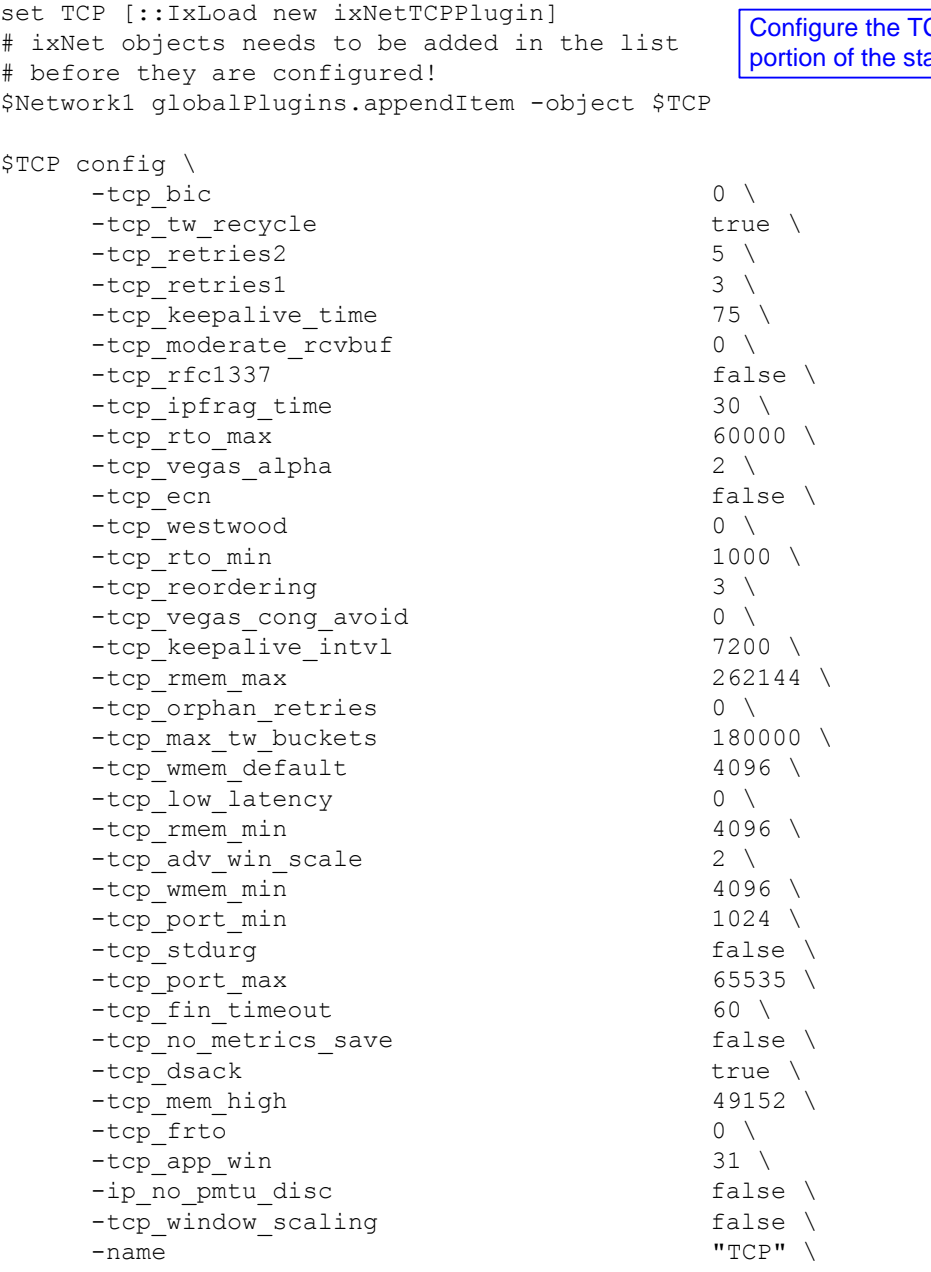

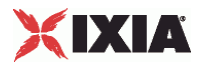

```
set Settings [::IxLoad new ixNetIxLoadSettingsPlugin]
# ixNet objects needs to be added in the list 
# before they are configured!
$Network1 globalPlugins.appendItem -object $Settings
$Settings config \
    -teardownInterfaceWithUser false \
    -name \blacksquare-interfaceBehavior 0 
set Ethernet 1 [$Network1 getL1Plugin]
set my_ixNetEthernetELMPlugin [::IxLoad new ixNetEthernetELMPlugin]
$my_ixNetEthernetELMPlugin config \
    -negotiationType \blacksquare-negotiateMasterSlave true
$Ethernet 1 config \
    -advertise10Full true \
                                    "Ethernet-1" \backslash-autoNegotiate true \
    -advertise100Half true \
    -advertised0Half true \
    -speed "k100FD" \
    -advertise1000Full true \
    -advertise100Full true \
    -cardElm 
$my_ixNetEthernetELMPlugin 
$Ethernet 1 childrenList.clear
                                     Configure the Dynamic 
                                     Control plane settings.
                                  Configure the physical 
                                  layer properties.
```
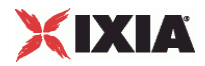

```
set MAC VLAN 8 [::IxLoad new ixNetL2EthernetPlugin]
# ixNet objects needs to be added in the list 
# before they are configured!
$Ethernet 1 childrenList.appendItem -object $MAC VLAN 8
$MAC_VLAN_8 config \
     -name "MAC/VLAN-8" 
$MAC_VLAN_8 childrenList.clear
set Emulated Router 1 [::IxLoad new ixNetEmulatedRouterPlugin]
# ixNet objects needs to be added in the list Configure an
# before they are configured!
$MAC VLAN 8 childrenList.appendItem -object $Emulated Router 1
$Emulated Router 1 config \
     -name "Emulated Router-1" 
$Emulated Router 1 childrenList.clear
set IP 3 [::IxLoad new ixNetIpV4V6Plugin]
# ixNet objects needs to be added in the list before they are 
configured!
$Emulated Router 1 childrenList.appendItem -object $IP 3
$IP 3 config \
      -name for the Emulated Router. TIP-3"
$IP_3 childrenList.clear
set IPSec 1 [::IxLoad new ixNetIPSecPlugin]
# ixNet objects needs to be added in the list 
# before they are configured!
$IP_3 childrenList.appendItem -object $IPSec_1
$IPSec_1 config \
     -name "IPSec-1" 
$IPSec_1 childrenList.clear
$IPSec_1 extensionList.clear
$IP_3 extensionList.clear
$Emulated Router 1 extensionList.clear
$MAC_VLAN_8 extensionList.clear
$Ethernet 1 extensionList.clear
                                            Configure the MAC 
                                             addresses and VLAN tags.
                                             Emulated Router.
                     Configure an address range 
                                               Add an IPSec plugin.
                                 Clear the lists of 
                                 extension protocols.
```
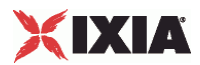

################################################# # Setting the ranges starting with the plugin on top of the stack ################################################# \$IPSec\_1 rangeList.clear set IPSec R1 [::IxLoad new ixNetIPSecRange] # ixNet objects needs to be added in the list # before they are configured! \$IPSec\_1 rangeList.appendItem -object \$IPSec\_R1 \$IPSec R1 config \  $-psnIncrements v \sim 100 \text{ m}$   $\sim 100 \text{ m}$   $\sim 0.0110$   $\sim 0.0110$ -singlePH **Configure the IPsec settings.** false  $-$ numEHCount  $1 \n\begin{matrix} 1 \end{matrix}$ -psk  $\qquad \qquad \text{''ipsec''}$ -ipsecIDTypeInitiator "ip-subnet-id" \ -ikeMode "main" \ -encAlgoPhase2 "3des" \  $-dhGroup$  "dh2" \ -userGroups false \ -groupName "vpngroup" \ -xauth false \, -emulatedSubnetIpType  $"IPv4"$ -ipsecIDTypeResponder "ip-subnet-id" \ -modeCfg  $\blacksquare$ -hashAlgoPhase1 "md5" \ -fqdnSeedInitiator  $\overline{''}$  =  $\overline{''}$  =  $\overline{$ -peerPublicIP  $\begin{array}{ccc} \texttt{-peerPublicIP} & \texttt{m1.1.1} \\ -\texttt{hashAlqoPhase2} & \texttt{m1.1.1} \\ \end{array}$ -hashAlgoPhase2 -pfsGroup  $\blacksquare$ -encapMode "tunnel" \ -ahNespMode "ESPOnly" \ -username "ipsec" \ -ikeVersion "ikev1" \ -enablePFS false \ -emulatedSubnet "40.0.0.0" \ -authMethod "psk" \ -testScenario "site2site" \ -esnIncrementBy "0.0.1.0" \ -lifeTimePhase1 3600 \ Append the IPsec extension to the IP address range.

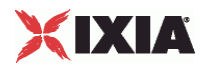

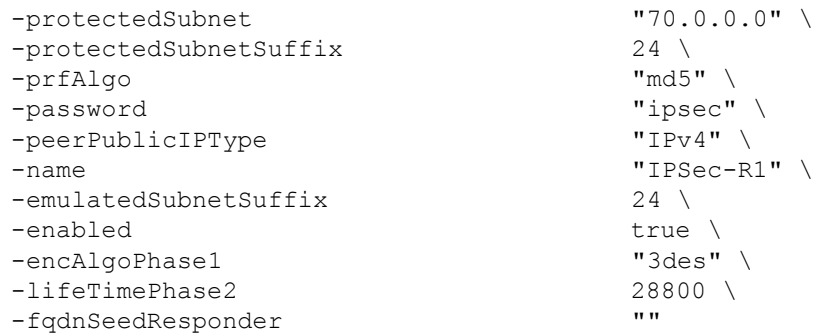

set IP\_R3 [\$IPSec\_R1 getLowerRelatedRange "IpV4V6Range"]

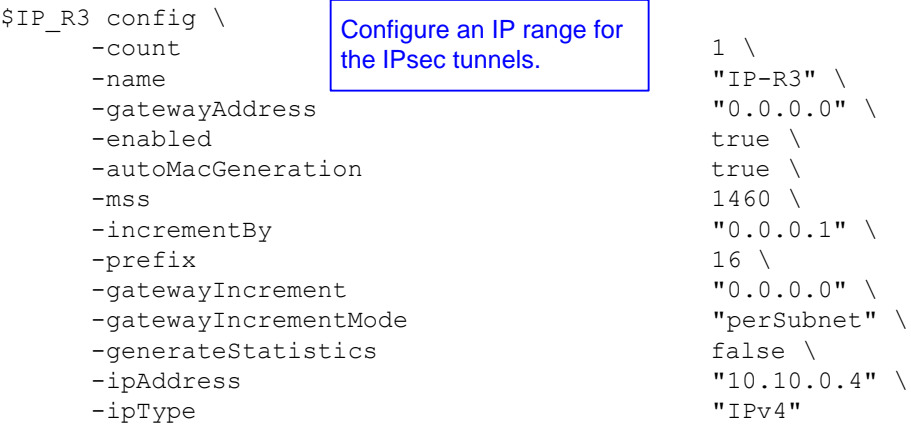

\$Emulated\_Router\_1 rangeList.clear

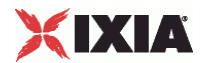

```
set ER_R1 [::IxLoad new ixNetEmulatedRouterRange]
# ixNet objects needs to be added in the list 
# before they are configured!
$Emulated Router 1 rangeList.appendItem -object $ER R1
$ER R1 config \
     \begin{array}{ccc} -\text{count} & \text{range for the Emulated} \\ \end{array} 1
     -name \sqrt{ Router. \sqrt{ } \sqrt{ } \sqrt{ } \sqrt{ } \sqrt{ } \sqrt{ } \sqrt{ } \sqrt{ } \sqrt{ } \sqrt{ } \sqrt{ } \sqrt{ } \sqrt{ } \sqrt{ } \sqrt{ } \sqrt{ } \sqrt{ } \sqrt{ } \sqrt{ } \sqrt{ } \sqrt{ } \sqrt{ } \sqrt{ } \sqrt{ } \sqrt{ } \sqrt{ } \sqrt{ } \sqrt{ } \sqrt-gatewayAddress "0.0.0.0" \
     -enabled true \
     -autoMacGeneration true \
     -mss 1460 \
     -incrementBy "0.0.0.1"-prefix 16 \
     -gatewayIncrement "0.0.0.0" \
     -gatewayIncrementMode "perSubnet" \
     -generateStatistics false \
     -ipAddress "10.10.0.3" \
     -ipType "IPv4" 
set MAC_R7 [$ER_R1 getLowerRelatedRange "MacRange"]
$MAC_R7 config \
     \begin{array}{c|c}\n-\text{count} & \text{Configure the MAC} \\
\hline\n\end{array}-name addresses for the IP range. "MAC-R7"
     -enabled true \
     -mtu 1500 \
     -mac 10:EF:3C:1E:00:00"-incrementBy "00:00:00:00:00:01" 
                 Configure an address 
                 Router.
```
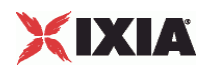

# **PPPoX Plugin**

**SYNOPSIS** 

DESCRIPTION

Configures a PPPoX plugin.

SUBCOMMANDS

## OPTIONS

name

Name of the instance of the plugin.

Default value = "None"

childrenList

Name of the list of next-lower layer plugins.

Default value = "None"

extensionList

Name of the list of protocol extensions.

Default value = "None"

### rangeList

Name of the list of IP address ranges used by this plugin. The list must be a PppoxRangeList object.

This option is read-only.

Default value = "None"

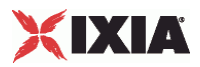

EXAMPLE set PPPoX\_1 [::IxLoad new ixNetPppoxPlugin] # ixNet objects needs to be added in the list before they are configured! \$MAC\_VLAN\_10 childrenList.appendItem -object \$PPPoX\_1 \$PPPoX\_1 config \ -name "PPPoX-1" \$PPPoX\_1 childrenList.clear \$PPPoX\_1 extensionList.clear \$MAC\_VLAN\_10 extensionList.clear \$Ethernet\_1 extensionList.clear

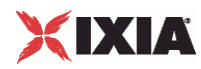

# **PppoxPortGroupData**

**SYNOPSIS** 

## DESCRIPTION

Configures the PPPoX network group settings.

SUBCOMMANDS

## OPTIONS

activityID

Activity ID.

Default value = "'0'"

activities

List of activities.

Default Value = "None"

associates

Name of the list of associates. This list must an AssociateList object.

This option is read only.

Default value = "None"

overrideGlobalRateControls

If false, the global setup and teardown rate values will be equally divided among the ports.

If true, The setup and teardown parameters defined at the port level will override those defined at the global level.

For example, if you have set the initial setup rate to 150 on the global level, and you have defined two ports, these 150 session setups will be evenly distributed across the ports (75 for each). If you then enable Override Global Rate Controls, you can modify the number of session setups for each of the ports (such as changing the distribution from 75-75 to 120-30).

Default value = "False"

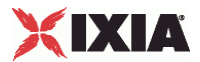

setupRateInitial

The number of PPP sessions to set up, per second. The default is 300, the minimum is 1, the maximum is 1000.

Default value = "300"

maxOutstandingRequests

The maximum number of PPP sessions that can be outstanding at any given time. The minimum is 1, the maximum is 1000.

Default value="300"

teardownRateInitial

The number of PPP sessions to tear down, per second. The default is 300, the minimum is 1, the maximum is 1000.

Default value = "300"

```
maxOutstandingReleases
```
The maximum number of PPP sessions that can be released at any given time. The minimum is 1, the maximum is 1000.

Default value = "300"

```
useWaitForCompletionTimeout
```
Enables the application to wait for a specified amount of time for the sessions to negotiate before declaring a negotiation timeout.

Default value = "False"

waitForCompletionTimeout

If useWaitForCompletionTimeout is true, specify the number of seconds that the application will wait for the sessions to negotiate.

The default is 120, the minimum is 1, and the maximum is 65535.

Default value = "120"

## enablePerSessionStatGeneration

Enables or disables per-session statistics generation. When enabled, PPP protocol statistics are generated during the session negotiation phase of an L2TP or PPP test and written to a CSV file. The CSV file is generated at the end of the session negotiation phase. The concatenated results for each port are returned as a single file.

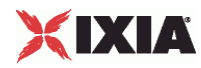

Statistics are generated only for client ports because server ports do not establish any sessions during the negotiation phase.

Default value = "False"

perSessionStatFilePrefix

If enablePerSessionStatGeneration is true, specify the prefix to use for the name of the persession PPP protocol statistics file.

The per-session PPP protocol statistics file names are of the form:

StatsFilePrefix\_chassis\_card\_port\_TimeStamp\_.csv

The CSV files are saved in this folder:

```
C:\Program Files\Ixia\IxNetwork\data\result\[UserName]\Per Session Stats 
PPP_L2TP\
```
Default value = "'MY\_PREFIX'"

role

The role that the PPPoX network group plays in the test configuration. Must be one of the choices in the RoleChoices object.

**Note:** A client and a server cannot both be set at the same time on the same network group.

Default value = "'client'"

```
filterDataPlaneBeforeL7
```
Default value = "False"

EXAMPLE

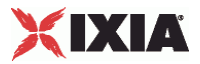

# **RoleChoices**

# **SYNOPSIS**

# DESCRIPTION

Role that the PPPoX network group plays in the test configuration.

# SUBCOMMANDS

## OPTIONS

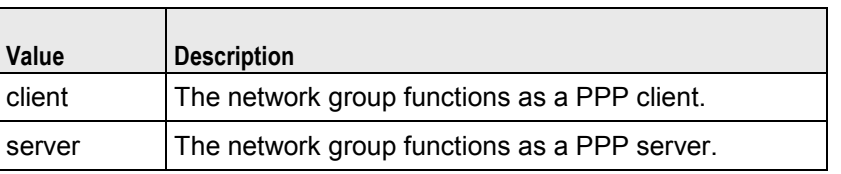

# **EXAMPLE**

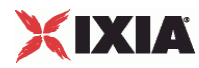

# **PLSessionDataBase**

**SYNOPSIS** 

## DESCRIPTION

Configures the PPPoX and L2TP network group settings.

## **SUBCOMMANDS**

# OPTIONS

setupRateInitial

The number of PPP sessions to set up, per second. The default is 300, the minimum is 1, the maximum is 1000.

Default value = "300"

maxOutstandingRequests

The maximum number of PPP sessions that can be outstanding at any given time. The minimum is 1, the maximum is 1000.

Default value = "300"

teardownRateInitial

The number of PPP sessions to tear down, per second. The default is 300, the minimum is 1, the maximum is 1000.

Default value = "300"

maxOutstandingReleases

The maximum number of PPP sessions that can be released at any given time. The minimum is 1, the maximum is 1000.

Default value = "300"

EXAMPLE

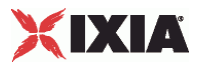

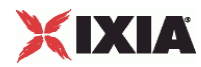

# **PppoxSessionData**

**SYNOPSIS** 

DESCRIPTION

Global settings for PPPoX.

SUBCOMMANDS

## **OPTIONS**

setupRateInitial

The number of PPP sessions to set up, per second. The default is 300, the minimum is 1, the maximum is 1000.

Default value = "300"

maxOutstandingRequests

The maximum number of PPP sessions that can be outstanding at any given time. The minimum is 1, the maximum is 1000.

Default value = "300"

teardownRateInitial

The number of PPP sessions to tear down, per second. The default is 300, the minimum is 1, the maximum is 1000.

Default value = "300"

maxOutstandingReleases

The maximum number of PPP sessions that can be released at any given time. The minimum is 1, the maximum is 1000.

Default value = "300"

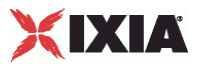

**EXAMPLE** 

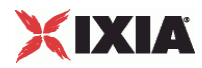

# **PppoxRangeList**

SYNOPSIS

DESCRIPTION

List of PPPoX ranges. This list must be a list of PppoxRange objects.

**SUBCOMMANDS** 

OPTIONS

**EXAMPLE** 

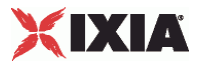

# **PppoxRange**

## **SYNOPSIS**

## DESCRIPTION

Properties of a range of IP addresses within PPPoX plugin.

## SUBCOMMANDS

#### **OPTIONS**

Same as PLRangeBase plus the following:

#### pppoeOptions

Name of the list of PPPoE options.

Default value = "'PPPoE Options'"

#### padiTimeout

Timeout value for a PADI (PPPoE Active Discovery Initiation) no-response, in seconds. The minimum value is 1, the default value is 10, and the maximum is 65535.

Default value = "10"

#### padiRetries

Number of PADI retries. The minimum value is 1, the default value is 5, and the maximum is 65535.

Default value = "5"

#### padrTimeout

Timeout for a PADR (PPPoE Active Discovery Request) no-response, in seconds. The minimum value is 1, the default value is 10, and the maximum is 65535.

Default value = "10"

#### padrRetries

Number of PADR retries. The minimum value is 1, the default value is 5, and the maximum is 65535.

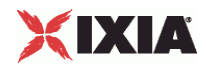

## Default value = "5"

#### enableMruNegotiation

The maximum-receive-unit (MRU) checks the size of the received frames on the PPP line. When MRU Negotiation is disabled, it must not be negotiated to a size larger than 1,492 to guarantee compatibility with Ethernet segments limited to 1,500 octets. By default, this feature is disabled.

If this feature is enabled, MRU Negotiation is available for the client and server mode, and can negotiate a size larger than 1,492. The upper limit can be up to 13,312 octets.

If this feature is disabled, and the desired MRUs for the client and server are not equal, the session will use the default value of 1,500.

Default value = "False"

#### serviceOptions

Provides access to the Service Options dialog from which you select the desired PPPoE service retrieval mode. See ServiceOptionsChoices for the list of valid values for this option.

This parameter is used only for PPP clients.

Default value = "'anyService'"

serviceName

The Access Concentrator Service Name. This parameter is used only for PPP servers.

Default value = "''"

acOptions

Provides access to the AC Options dialog from which you select the desired PPPoE AC retrieval mode. See AcOptionsChoices for the list of valid values for this option.

This parameter is used only for PPP clients.

Default value = "'useFirstResponder'"

acNameTable

List of AC names.

Default value = "None"

acName

The Access Concentrator Name. This parameter is used only for PPP servers.

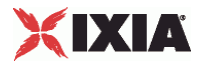

Default value = "''"

acMacTable

List of MAC addresses.

Default value = "None"

enableRedial

If true, PPPoE redial is enabled.

Default value = "True"

redialTimeout

PPPoE redial timeout, in seconds. The minimum value is 1, the default value is 10, and the maximum is 65535.

Default value = "10"

redialMax

Maximum number of PPPoE redials. The minimum value is 1, the default value is 20, and the maximum is 65535.

Default value = "20"

Intermediate Agent (IA) Parameters

serverSignalLoopId

This parameter enables or disables the insertion of sub-options 0x01 and 0x02 (Remote ID and Circuit ID) into the DSLF tag in PADO and PADS packets. It inserts the exact values received from the client (in the PADI / PADR packets).

This parameter is applicable only when the *Role* parameter (in Port Settings) is set to *server*.

Default value = "False"

clientSignalLoopId

This parameter enables or disables the insertion of sub-options 0x01 and 0x02 (Remote ID and Circuit ID) into the DSLF tag in PADI and PADR packets.

This parameter is applicable only when the *Role* parameter (in Port Settings) is set to *client*.

Default value = "False"

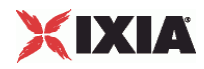

agentCircuitId

The value to be inserted into the Agent Circuit ID field of the PPPoE tag.

The Agent Circuit ID uniquely identifies the Access Node and the access loop logical port on the Access Node on which the discovery stage PPPoE packet was received.

The string is from 0 to 32 characters in length.

Default value = "''"

agentRemoteId

The value to be inserted into the Agent Remote ID field of the PPPoE tag.

The Agent Remote ID uniquely identifies the user on the associated access loop logical port on the Access Node on which the PPPoE discovery packet was received.

The string is from 0 to 32 characters in length.

Default value = "''"

#### serverSignalLoopChar

This parameter enables or disables the insertion of sub-options 0x81 and 0x82 into the DSLF tag in PADO and PADS packets. It inserts the exact values received from the client (in the PADI / PADR packets).

This parameter is applicable only when the *Role* parameter (in Port Settings) is set to *server*.

Default value = "False"

#### clientSignalLoopChar

This parameter enables or disables the insertion of sub-options 0x81 and 0x82 into the DSLF tag in PADI and PADR packets.

This parameter is applicable only when the *Role* parameter (in Port Settings) is set to *client*.

Default value = "False"

```
actualRateUpstream
```
This parameter specifies the value to be included in the vendor specific PPPoE tag. It is the actual upstream data rate (sub-option 0x82), in kbps. This value can be edited only if Client Signal Loop Characteristics is true.

The default is 10, the minimum is 1, and the maximum is 65535.

Default value = "10"

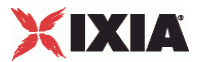

actualRateDownstream

This parameter specifies the value to be included in the vendor specific PPPoE tag. It is the actual downstream data rate (sub-option 0x81), in kbps. This value can be edited only if *Client Signal Loop Characteristics* is true.

The default is 10, the minimum is 1, and the maximum is 65535.

Default value = "10"

serverSignalIWF

This parameter enables or disables the insertion of sub-option 0xFE (signaling of interworked sessions) into the DSLF tag in PADO and PADS packets. The server inserts the option in replies only if the client also sent it.

Note that the length field (in the PPPoE tag) is set to 0x00.

This parameter is applicable only when the *Role* parameter (in Port Settings) is set to *server*.

Default value = "False"

clientSignalIWF

This parameter enables or disables the insertion of sub-option 0xFE (signaling of interworked sessions) into the DSLF tag in PADI and PADR packets.

Note that the length field (in the PPPoE tag) is set to 0x00.

This parameter is applicable only when the *Role* parameter (in Port Settings) is set to *client*.

Default value = "False"

#### serverSignalLoopEncapsulation

This parameter enables or disables the insertion of sub-option 0x90 into the DSLF tag in PADO and PADS packets. It inserts the exact values received from the client (in the PADI / PADR packets).

This parameter is applicable only when the *Role* parameter (in Port Settings) is set to *server*.

Default value = "False"

#### clientSignalLoopEncapsulation

This parameter enables or disables the insertion of sub-option 0x90 into the DSLF tag in PADI and PADR packets.

This parameter is applicable only when the *Role* parameter (in Port Settings) is set to *client*.

Default value = "False"

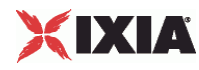

dataLink

Data Link. A one-byte field included with sub-option 0x90. See DataLinkOptions for the list of valid choices.

Default value = "'ethernet'"

encaps1

Encapsulation 1. A one-byte field included with sub-option 0x90. See Encaps1Options for the list of valid choices.

Default value = "'untaggedEthernet'"

encaps2

Encapsulation 2. A one-byte field included with sub-option 0x90. See Encaps1Options for the list of valid choices.

Default value = "'na'"

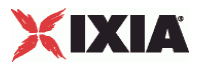

## EXAMPLE

\$PPPoX\_1 rangeList.clear set PPPoX R1 [::IxLoad new ixNetPppoxRange] # ixNet objects needs to be added in the list before they are configured! \$PPPoX\_1 rangeList.appendItem -object \$PPPoX\_R1 \$PPPoX\_R1 config \ -serverSignalLoopEncapsulation false \ -padrTimeout 10 \ -serverBaseIID "00:11:22:11:00:00:00:01" \ -enableEchoReq false \ -authTimeout 10 \<br>-actualRateUpstream 10 \ -actualRateUpstream 10 \<br>-ncpTimeout 10 \ -ncpTimeout 10 \<br>-clientIpIncr 10 \<br>"0.0.0.1" \ -clientIpIncr<br>-lcpOptions "LCP Options" \ -serverNetmaskOptions "disableExtension" \ -serverSignalLoopId false \ -ipv6PoolPrefixLen 48 \<br>-clientSignalLoopChar false \ -clientSignalLoopChar fal<br>-clientIIDIncr 1 \ -clientIIDIncr -authRetries 20 \ -enableMruNegotiation false \ -authType  $\overline{\phantom{a}}$  -authType  $\overline{\phantom{a}}$  -clientNetmask  $\overline{\phantom{a}}$  -clientNetmask  $\overline{\phantom{a}}$  -clientNetmask  $\overline{\phantom{a}}$ -clientNetmask "255.0.0" - "255.0.0" - "  $-ncpType$ -echoReqInterval 10 \,<br>-domainList 10 \, -domainList "Domain Groups" \  $"00:11:11:11:00:00:00:01" \setminus$ -clientNetmaskOptions "disableExtension" \ -clientSignalLoopId false \ -authOptions "Authentication Options" \ -lcpTimeout 10 \ -pppoeOptions  $\begin{array}{ccc}\n\text{-pppoeOptions} \\
\text{-ncpRetries}\n\end{array}$  \ 3 \ -ncpRetries 3 \<br>-serviceName **1986** - 1987 \  $-servic$ eName -enableRedial true \ -serverPrimaryDnsAddress "10.10.10.10" \ -lcpRetries 3 \ -redialTimeout 10 \<br>-clientSignalLoopEncapsulation false \ -clientSignalLoopEncapsulation  $-a$ cName  $\qquad \qquad$  ""  $\setminus$ -enableDomainGroups false \  $-padifimeout$ <br>  $-ipv6PoolPrefix$   $T1:1:1:1"$ -ipv6PoolPrefix -enableEchoRsp true \<br>->contRemoteId **frue** true \ -agentRemoteId  $\begin{array}{ccc}\n-\text{agentRemoted}\n\end{array}$ -serverIpIncr -clientPrimaryDnsAddress "8.8.8.8" \ -papPassword "password" \ -encaps1 "untaggedEthernet" \  $-aqentCircuitId$ -serverSignalIWF false \ -chapName "user" \ -clientDnsOptions "disableExtension" \ -serverSecondaryDnsAddress -encaps2  $\blacksquare$ -acOptions  $\overline{\ }$  -acOptions -actualRateDownstream 10 \ -redialMax 20 \ -lcpTermTimeout 15 \ -padrRetries 5 \<br>-ipv6AddrPrefixLen 64 \  $-i$ pv6AddrPrefixLen

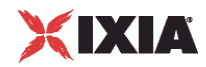

```
-serverSignalLoopChar false \
  -clientBaseIp \begin{array}{ccc}\n\text{-clientBaseIp} & \text{-}\text{'} & \text{-} \text{user''} \\
\end{array}-papUser<br>-dataLink
                                   "ethernet" \
  -name "PPPoX-R1" \
                                  "255.255.255.0" \ \ \backslash-lcpTermRetries 3 \<br>-clientSecondaryDnsAddress 5 19.9.9.9" \
  -clientSecondaryDnsAddress
  -enabled true \
  -serverIIDIncr 1 \
  -mtu 1492 \
                                  "disableExtension" \<br>"2.2.2.2" \
  -serverBaseIp
  -serviceOptions "anyService" \
  -numSessions 1 \<br>-padiRetries 5 \
  -padiRetries
  -useMagic true \
  -chapSecret "secret" | "secret" | "secret" | "secret" | "secret" | "secret" | "secret" | "secret" | "secret" |<br>| secret | secret | secret | secret | secret | secret | secret | secret | secret | secret | secret | secret | 
  -clientSignalIWF$PPPoX_R1 domainGroupList.clear
$PPPoX_R1 acNameTable.clear
$PPPoX_R1 acMacTable.clear
set MAC R9 [$PPPoX R1 getLowerRelatedRange "MacRange"]
$MAC_R9 config \
  \frac{1}{1}-name "MAC-R9" \
  -enabled true \
  -mtu 1500 \lambda-mac "6A:40:7E:B6:00:00" \
  -incrementBy "00:00:00:00:00:01" 
set VLAN_R1 [$PPPoX_R1 getLowerRelatedRange "VlanIdRange"]
$VLAN R1 config \
  -incrementStep 1 \
  -uniqueCount 4094 \
  -name \blacksquare vLAN-R1" \
  -innerIncrement
  -innerUniqueCount 4094 \
  -enabled true \<br>-innerFirstId 1 \
  -innerFirstId-increment 1 \
-priority 1 \
  -priority
  -firstId 1 \
  -innerIncrementStep 1 \
  -idIncrMode 2 \
  -innerEnable false \
  -innerPriority 1
```
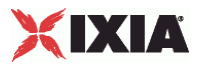

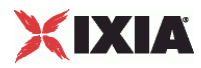

# **ServiceOptionsChoices**

## SYNOPSIS

# **DESCRIPTION**

List of values for the serviceOptions option for the PppoxRange object.

# **SUBCOMMANDS**

# **OPTIONS**

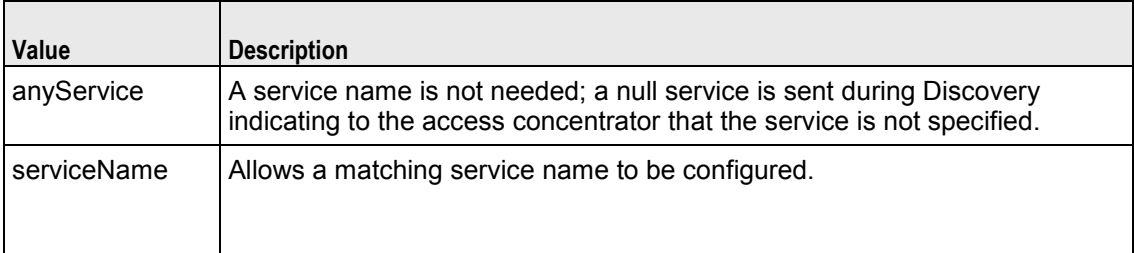

# EXAMPLE

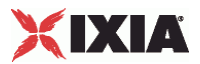

# **AcOptionsChoices**

## SYNOPSIS

# **DESCRIPTION**

List of values for the acoptions option for the PppoxRange object.

# **SUBCOMMANDS**

## OPTIONS

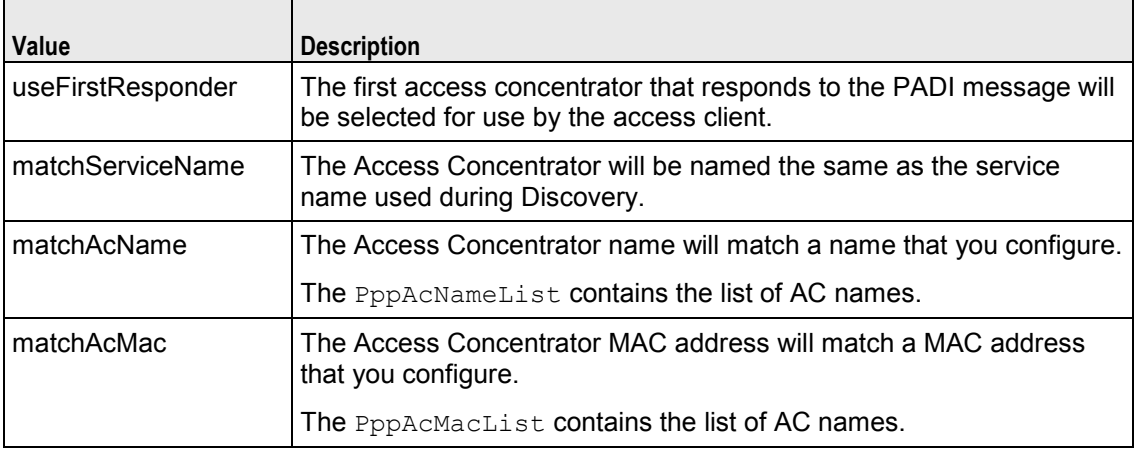

# **EXAMPLE**

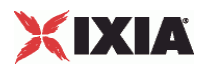

# **Encaps1Choices**

# SYNOPSIS

# **DESCRIPTION**

List of valid choices for the encaps1 option of the PppoxRange object.

# **SUBCOMMANDS**

# **OPTIONS**

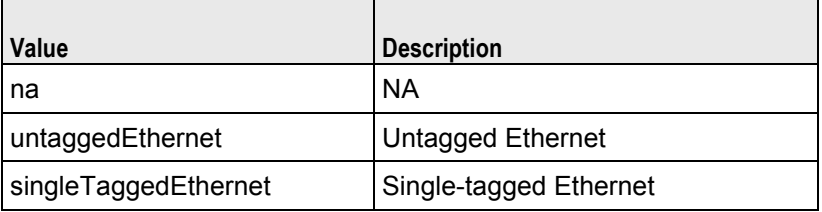

# EXAMPLE

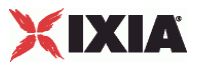

# **Encaps2Choices**

## SYNOPSIS

# **DESCRIPTION**

List of valid choices for the encaps2 option of the PppoxRange object.

# **SUBCOMMANDS**

## OPTIONS

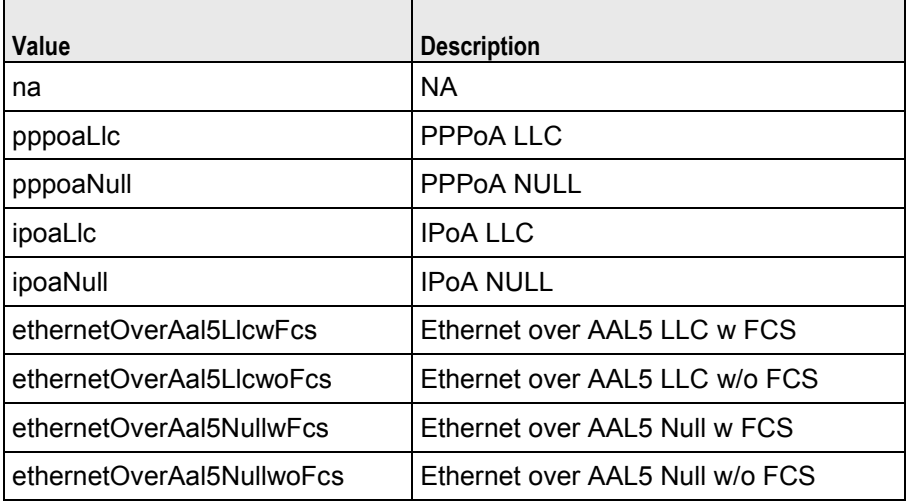

# EXAMPLE

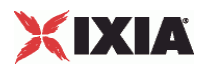

# **Encaps2Choices**

# SYNOPSIS

# **DESCRIPTION**

List of valid choices for the encaps2 option of the PppoxRange object.

# **SUBCOMMANDS**

## **OPTIONS**

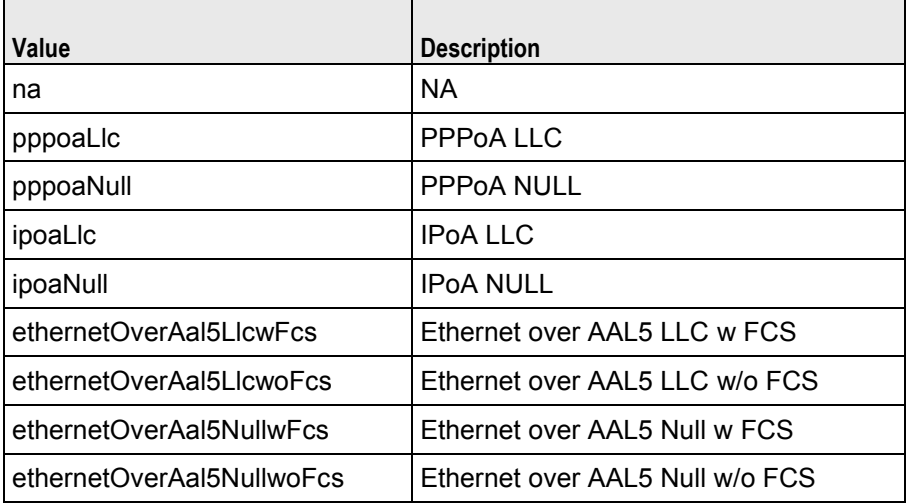

# EXAMPLE
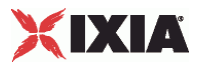

## **DataLinkChoices**

#### SYNOPSIS

### **DESCRIPTION**

List of valid choices for the dataLink option of the PppoxRange object.

### **SUBCOMMANDS**

### **OPTIONS**

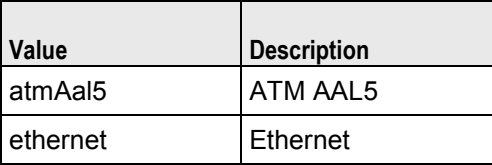

## **EXAMPLE**

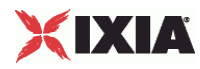

# **PppoxAcNameList**

SYNOPSIS

DESCRIPTION

List of access concentrator names. This list must be a list of PppoxAcName objects.

SUBCOMMANDS

**OPTIONS** 

**EXAMPLE** 

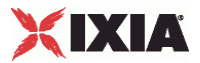

# **PppoxAcName**

#### **SYNOPSIS**

#### DESCRIPTION

Configures an access concentrator name for use in a PppoxAcNameList.

#### SUBCOMMANDS

#### OPTIONS

select

If true, this AC name will be used.

Default value = "False"

percentage

Percentage of sessions to be directed to this access concentrator. The total of the percentages of all the AC names in a list must add up to 100%.

defaultValue="0"

acName

Name of the access concentrator.

defaultValue="''"

## **EXAMPLE**

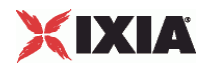

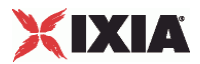

# **PppoxAcMacList**

**SYNOPSIS** 

### DESCRIPTION

List of access concentrator MAC addresses. This list must be a list of PppoxAcMac objects.

SUBCOMMANDS

**OPTIONS** 

EXAMPLE

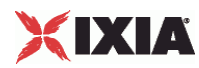

# **PppoxAcMac**

### **SYNOPSIS**

#### DESCRIPTION

Configures an access concentrator MAC address for use in a PppoxMacList.

#### **SUBCOMMANDS**

### OPTIONS

select

If true, this AC MAC address will be used.

Default value = "False"

percentage

Percentage of sessions to be directed to this AC MAC address. The total of the percentages of all the AC MACs in a list must add up to 100%.

Default value="0"

acMac

MAC address of the matching Access Concentrator name. Enter the MAC address as six octets separated by colons (for example: 00:00:00:11:22:33).

Default value = "''"

### EXAMPLE

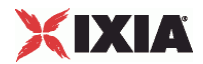

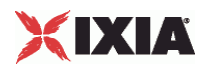

This section shows an example of how to create a PPPoX plugin in the Tcl API.

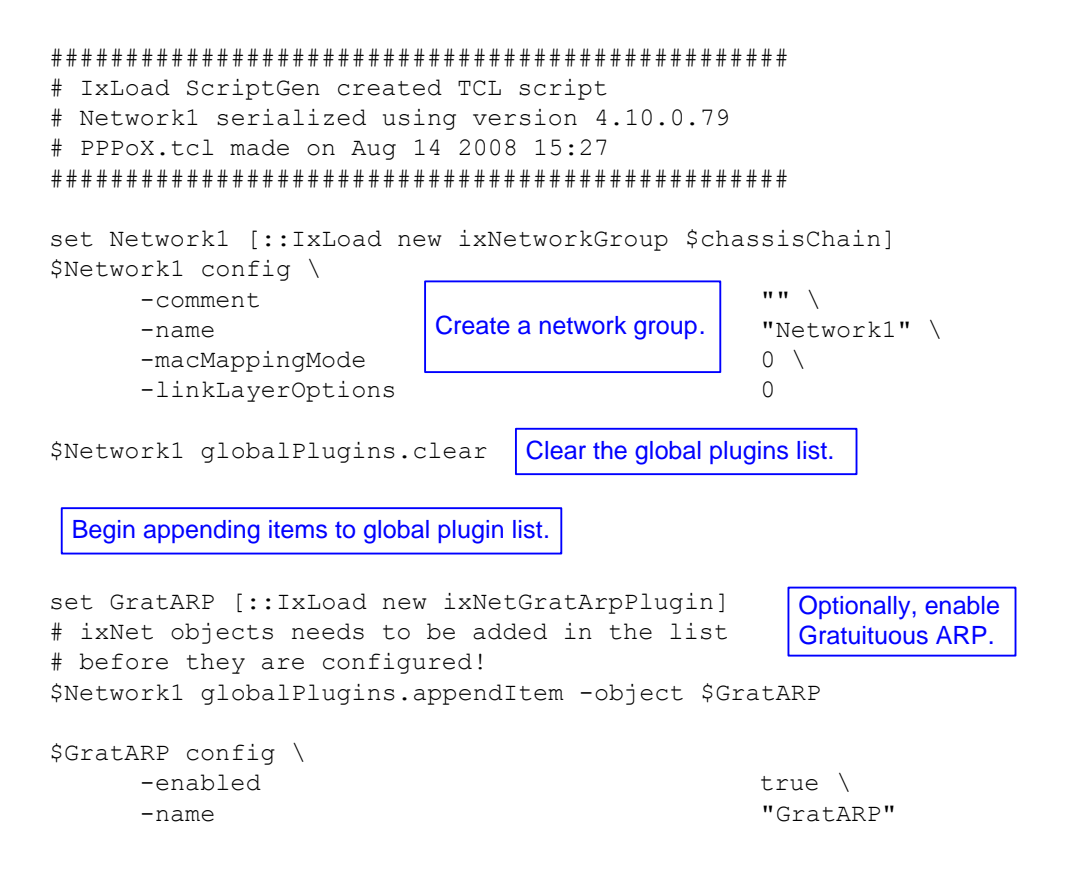

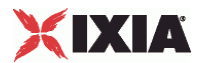

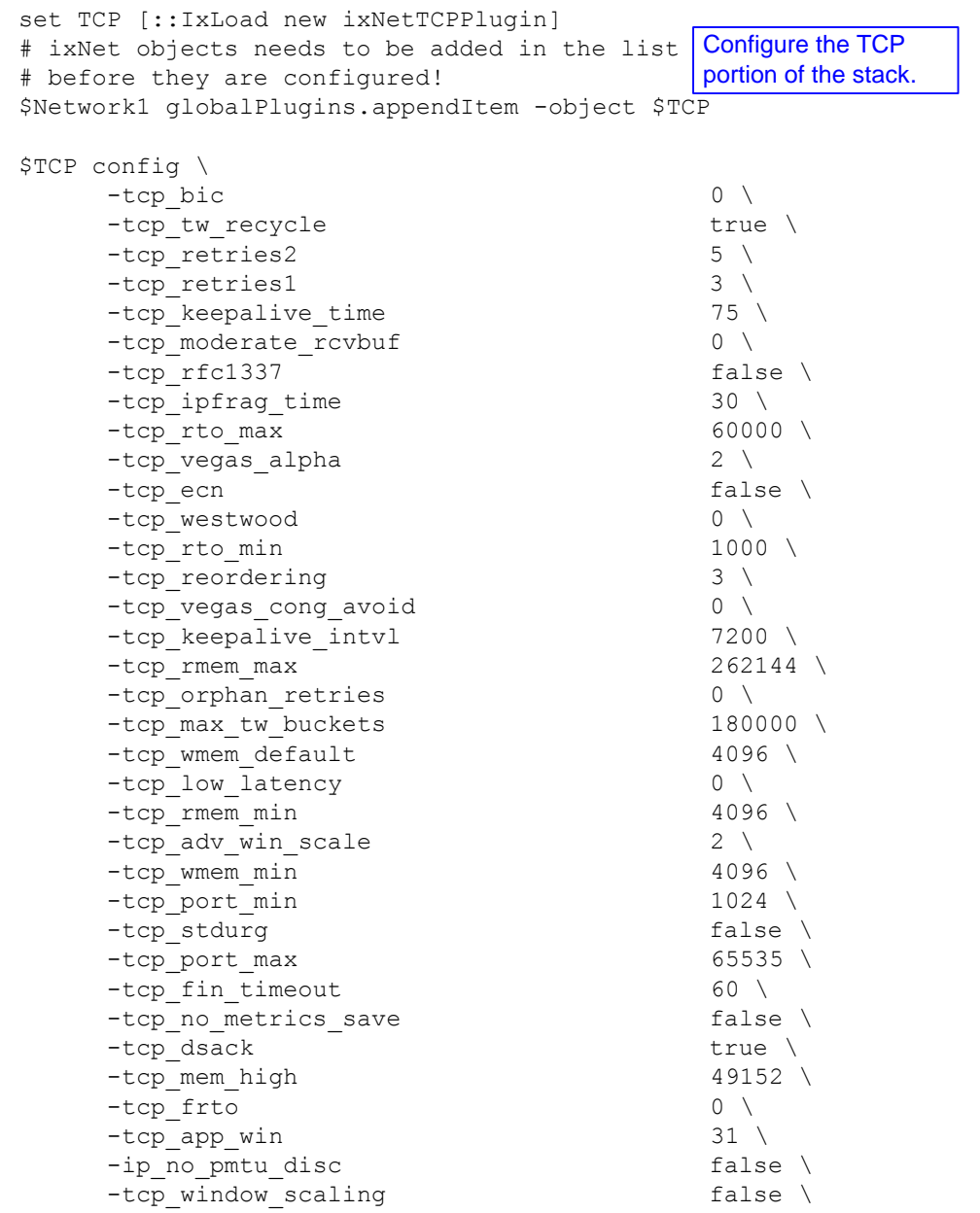

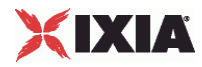

```
set Settings [::IxLoad new ixNetIxLoadSettingsPlugin]
# ixNet objects needs to be added in the list 
# before they are configured!
$Network1 globalPlugins.appendItem -object $Settings
$Settings config \
    -teardownInterfaceWithUser false \
    -name \blacksquare-interfaceBehavior 0 
set Ethernet 1 [$Network1 getL1Plugin]
set my_ixNetEthernetELMPlugin [::IxLoad new ixNetEthernetELMPlugin]
$my_ixNetEthernetELMPlugin config \
    -negotiationType \blacksquare-negotiateMasterSlave true
$Ethernet 1 config \
    -advertise10Full true \
                                    "Ethernet-1" \backslash-autoNegotiate true \
    -advertise100Half true \
    -advertise10Half true \
    -speed "k100FD" \
    -advertise1000Full true \
    -advertise100Full true \
    -cardElm 
$my_ixNetEthernetELMPlugin 
                                    Configure the Dynamic 
                                    Control plane settings.
                                  Configure the physical 
                                  layer properties.
```

```
$Ethernet 1 childrenList.clear
```
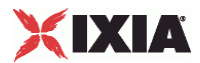

```
set MAC VLAN 10 [::IxLoad new ixNetL2EthernetPlugin]
# ixNet objects needs to be added in the list Configure the MAC
# before they are configured!
$Ethernet 1 childrenList.appendItem -object $MAC VLAN 10
$MAC_VLAN_10 config \
     -name "MAC/VLAN-10"
$MAC_VLAN_10 childrenList.clear
set PPPoX 1 [::IxLoad new ixNetPppoxPlugin]
# ixNet objects needs to be added in the list 
# before they are configured!
$MAC_VLAN_10 childrenList.appendItem -object $PPPoX_1
$PPPoX_1 config \
     -name "PPPoX-1" 
$PPPoX_1 childrenList.clear
$PPPoX_1 extensionList.clear
$MAC_VLAN_10 extensionList.clear
$Ethernet 1 extensionList.clear
                                           addresses and VLAN tags.
                                Clear the lists of 
                                extension protocols.
                                            Create the PPPoX 
                                            plugin.
```
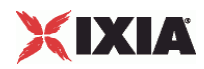

################################################# # Setting the ranges starting with the plugin on top of the stack ################################################# \$PPPoX\_1 rangeList.clear set PPPoX R1 [::IxLoad new ixNetPppoxRange] # ixNet objects needs to be added in the list # before they are configured! \$PPPoX\_1 rangeList.appendItem -object \$PPPoX\_R1 \$PPPoX R1 config \ -serverSignalLoopEncapsulation false \  $-padrTimeout$  10 \ -serverBaseIID  $"00:11:22:11:00:00:00:01"$ -enableEchoReq false \ -authTimeout 10 \ -actualRateUpstream 10 \ -ncpTimeout 10 \ -clientIpIncr "0.0.0.1" \ -lcpOptions "LCP Options" \ -serverNetmaskOptions "disableExtension" \ -serverSignalLoopId false \ -ipv6PoolPrefixLen 48 \ -clientSignalLoopChar false \ -clientIIDIncr 1 \ -authRetries 20 \ -enableMruNegotiation false \<br>-authType **facult** mone" \  $-$ authType -clientNetmask "255.0.0.0" \ -ncpType "IPv4" \  $-echoRegInterval$  10 \, -domainList "Domain Groups" \ -clientBaseIID "00:11:11:11:00:00:00:01" \ -clientNetmaskOptions "disableExtension" \ -clientSignalLoopId false \ -authOptions "Authentication Options" \ -lcpTimeout 10 \ -pppoeOptions "PPPoE Options" \ -ncpRetries 3 \ -serviceName  $\blacksquare$ -enableRedial true \ Configure the PPPoX plugin.

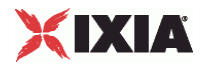

-priority

```
$PPPoX_R1 domainGroupList.clear
$PPPoX_R1 acNameTable.clear
$PPPoX_R1 acMacTable.clear
set MAC R9 [$PPPoX R1 getLowerRelatedRange "MacRange"]
$MAC_R9 config \
       \begin{array}{c|c|c|c} -\text{count} & \text{column} & 1 \end{array}-name \blacksquare addresses for the PPPOX \blacksquare \blacksquare \blacksquare \blacksquare \blacksquare \blacksquare-enabled IP lange. true \
       -mtu 1500 \
      -mac 
"6A:40:7E:B6:00:00" \
      -incrementBy "00:00:00:00:00:01" 
set VLAN R1 [$PPPoX R1 getLowerRelatedRange "VlanIdRange"]
$VLAN_R1 config \
      -incrementStep \begin{array}{|c|c|c|c|c|c|c|c|c|}\n\hline\n\end{array} \begin{array}{c|c|c|c} \hline\n\end{array} \begin{array}{c|c|c} \hline\n\end{array}-uniqueCount \begin{vmatrix} \text{for the DHCP IP ranges.} \\ 4094 \end{vmatrix}-name "VLAN-R1" \
      -innerIncrement 1 \
                                        Clear the lists of PPPoX plugin 
                                        child objects, if not used.
                          Configure the MAC 
                          IP range.
                          Configure the VLAN tags 
                          for the DHCP IP ranges.
```
-innerUniqueCount 4094 \ -enabled true \  $-innerFirstId$ <br>  $-increment$ <br>  $1 \ \ 1$  $-$ increment 1 \  $-$ priority 1 \

 $-firstId$  1 \ -innerIncrementStep 1 \ -idIncrMode 2 \ -innerEnable false \

-innerPriority 1

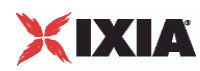

# **L2TP Plugin**

**SYNOPSIS** 

DESCRIPTION

Configures an L2TP plugin.

SUBCOMMANDS

#### OPTIONS

name

Name of the instance of the plugin.

Default value = "None"

childrenList

Name of the list of next-lower layer plugins.

Default value = "None"

extensionList

Name of the list of protocol extensions.

Default value = "None"

l2tpRanges

Name of the L2tpRangeList containing the address ranges used by this plugin.

Default value = "None"

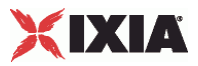

### EXAMPLE

set L2TP\_1 [::IxLoad new ixNetL2tpPlugin] # ixNet objects needs to be added in the list before they are configured! \$IP\_4 childrenList.appendItem -object \$L2TP\_1  $$L2TP_1$  config \<br>-name  $"L2TP-1"$ \$L2TP\_1 childrenList.clear \$L2TP\_1 extensionList.clear \$IP\_4 extensionList.clear \$MAC\_VLAN\_9 extensionList.clear \$Ethernet\_1 extensionList.clear

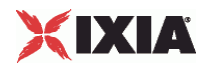

# **Network Group Settings**

**SYNOPSIS** 

#### DESCRIPTION

Configures the L2TP Network Group Settings Parameters.

#### SUBCOMMANDS

### OPTIONS

activityID

Activity ID.

Default value = "'0'"

activities

List of activities.

Default Value = "None"

associates

Name of the list of Associates.

This option is read only.

Default value = "None"

overrideGlobalRateControls

If false, the global setup and teardown rate values will be equally divided among the ports.

If true, The setup and teardown parameters defined at the port level will override those defined at the global level.

For example, if you have set the initial setup rate to 150 on the global level, and you have defined two ports, these 150 session setups will be evenly distributed across the ports (75 for each). If you then enable Override Global Rate Controls, you can modify the number of session setups for each of the ports (such as changing the distribution from 75-75 to 120-30).

Default value = "False"

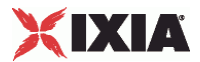

setupRateInitial

The number of PPP sessions to set up, per second. The default is 300, the minimum is 1, the maximum is 1000.

Default value = "300"

maxOutstandingRequests

The maximum number of PPP sessions that can be outstanding at any given time. The minimum is 1, the maximum is 1000.

Default value="300"

teardownRateInitial

The number of PPP sessions to tear down, per second. The default is 300, the minimum is 1, the maximum is 1000.

Default value = "300"

```
maxOutstandingReleases
```
The maximum number of PPP sessions that can be released at any given time. The minimum is 1, the maximum is 1000.

Default value = "300"

```
useWaitForCompletionTimeout
```
Enables the application to wait for a specified amount of time for the sessions to negotiate before declaring a negotiation timeout.

Default value = "False"

waitForCompletionTimeout

If useWaitForCompletionTimeout is true, specify the number of seconds that the application will wait for the sessions to negotiate.

The default is 120, the minimum is 1, and the maximum is 65535.

Default value = "120"

#### enablePerSessionStatGeneration

Enables or disables per-session statistics generation. When enabled, PPP protocol statistics are generated during the session negotiation phase of an L2TP or PPP test and written to a CSV file. The CSV file is generated at the end of the session negotiation phase. The concatenated results for each port are returned as a single file.

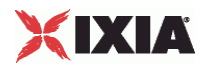

Statistics are generated only for client ports because server ports do not establish any sessions during the negotiation phase.

Default value = "False"

perSessionStatFilePrefix

If enablePerSessionStatGeneration is true, specify the prefix to use for the name of the persession PPP protocol statistics file.

The per-session PPP protocol statistics file names are of the form:

StatsFilePrefix\_chassis\_card\_port\_TimeStamp\_.csv

The CSV files are saved in this folder:

<Install path>\data\result\[UserName]\Per Session Stats PPP\_L2TP\

Default value = "'MY\_PREFIX'"

role

The role that the L2TP network group plays in the test configuration:

- **a** lac L2TP Access Concentrator (LAC)
- **Ins L2TP Network Server (LNS)**

Default value = "'lac'"

EXAMPLE

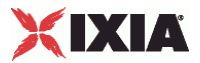

# **PLAssociate**

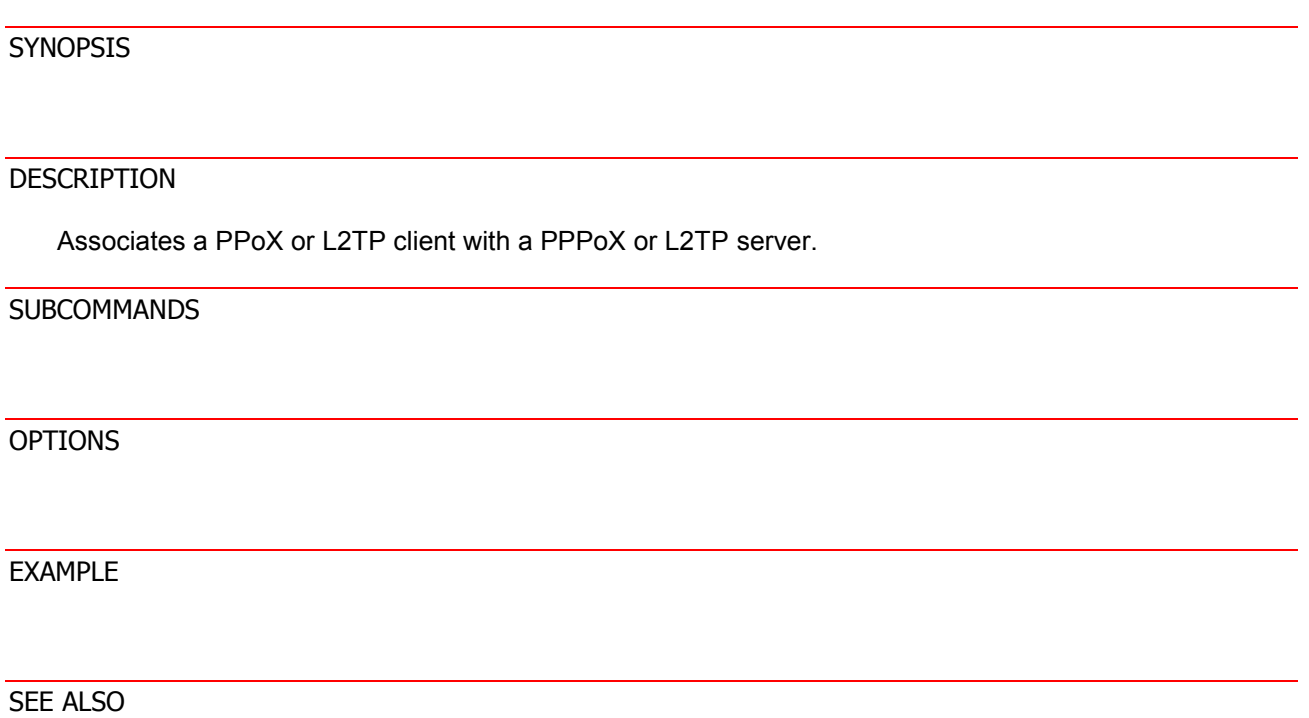

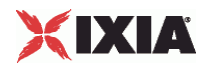

# **L2tpSessionData**

**SYNOPSIS** 

DESCRIPTION

Global L2TP settings.

SUBCOMMANDS

### OPTIONS

setupRateInitial

The number of PPP sessions to set up, per second. The default is 300, the minimum is 1, the maximum is 1000.

Default value = "300"

maxOutstandingRequests

The maximum number of PPP sessions that can be outstanding at any given time. The minimum is 1, the maximum is 1000.

Default value = "300"

teardownRateInitial

The number of PPP sessions to tear down, per second. The default is 300, the minimum is 1, the maximum is 1000.

Default value = "300"

maxOutstandingReleases

The maximum number of PPP sessions that can be released at any given time. The minimum is 1, the maximum is 1000.

Default value = "300"

EXAMPLE

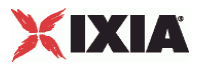

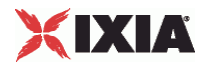

## **Basic parameters**

#### SYNOPSIS

#### DESCRIPTION

Configures the L2TP Basic parameters.

#### **SUBCOMMANDS**

#### **OPTIONS**

tunnelDestinationIp

Defines the base address to be used for the L2TP tunnel destinations.

Default value = "'10.10.10.1'"

tunnelIncrementBy

Defines the increment to be used for enumerating all the addresses in the destination range.

Default value = "'0.0.0.1'"

sessionsPerTunnel

The number of PPP sessions that each L2TP tunnel may carry.

The default is 1, the minimum is 1, and the maximum is 32000.

Default value = "1"

## **EXAMPLE**

```
$L2TP_1 l2tpRanges.clear
```
set L2TP R1 [::IxLoad new ixNetL2tpRange]

# ixNet objects needs to be added in the list before they are configured!

\$L2TP\_1 l2tpRanges.appendItem -object \$L2TP\_R1

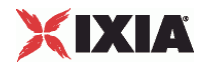

\$L2TP\_R1 config \ -authTimeout 10 \ -lacToLNSMapping  $\qquad \qquad$  "gateway" \ -authRetries 20 \ -authType "none" \ -sessionsPerTunnel 1 \  $-echoRegInterval$  10 \, -domainList "Domain Groups" \ -peerHostName "ixia" \ -useHiddenAVPs false \ -incrementBy 1 \ -ncpRetries 3 \ -serverPrimaryDnsAddress "10.10.10.10" \ -clientDnsOptions "disableExtension" \ -enableHelloRequest false \ -lcpTermTimeout 15 \ -baseLnsIp "0.0.0.0" \  $-$ name  $"L2TP-R1"$   $\setminus$ -lcpTermRetries 3 \ -serverIIDIncr 1 \ -rxConnectSpeed 268435456 \ -clientBaseIID "00:11:11:11:00:00:00:01" \ -numSessions 1 \ -tunnelAuthentication "none" \ -serverBaseIID "00:11:22:11:00:00:00:01" \ -ncpTimeout 10 \ -tunnelDestinationIp "10.10.10.1" \ -ipv6PoolPrefixLen 48 \

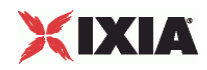

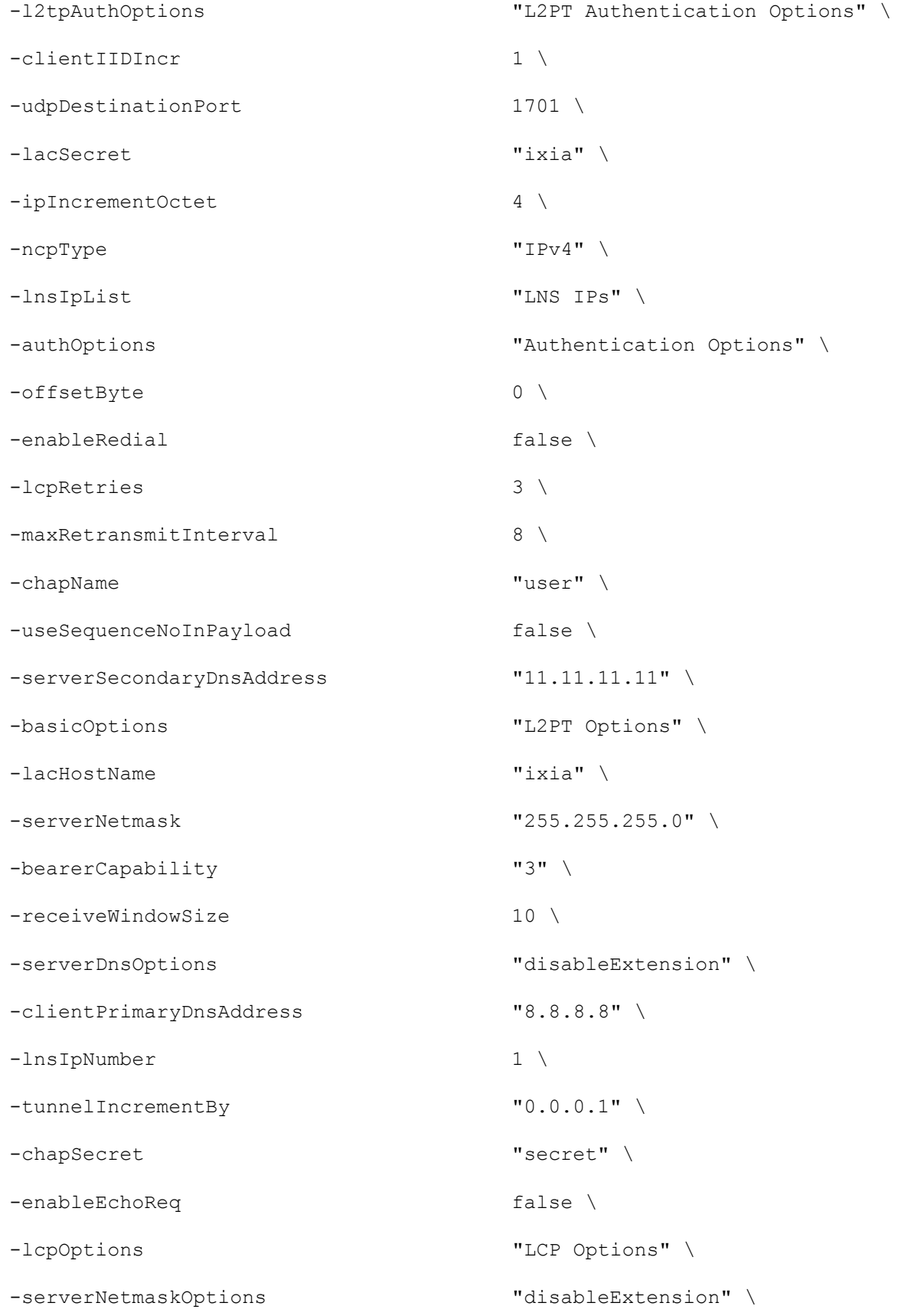

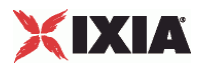

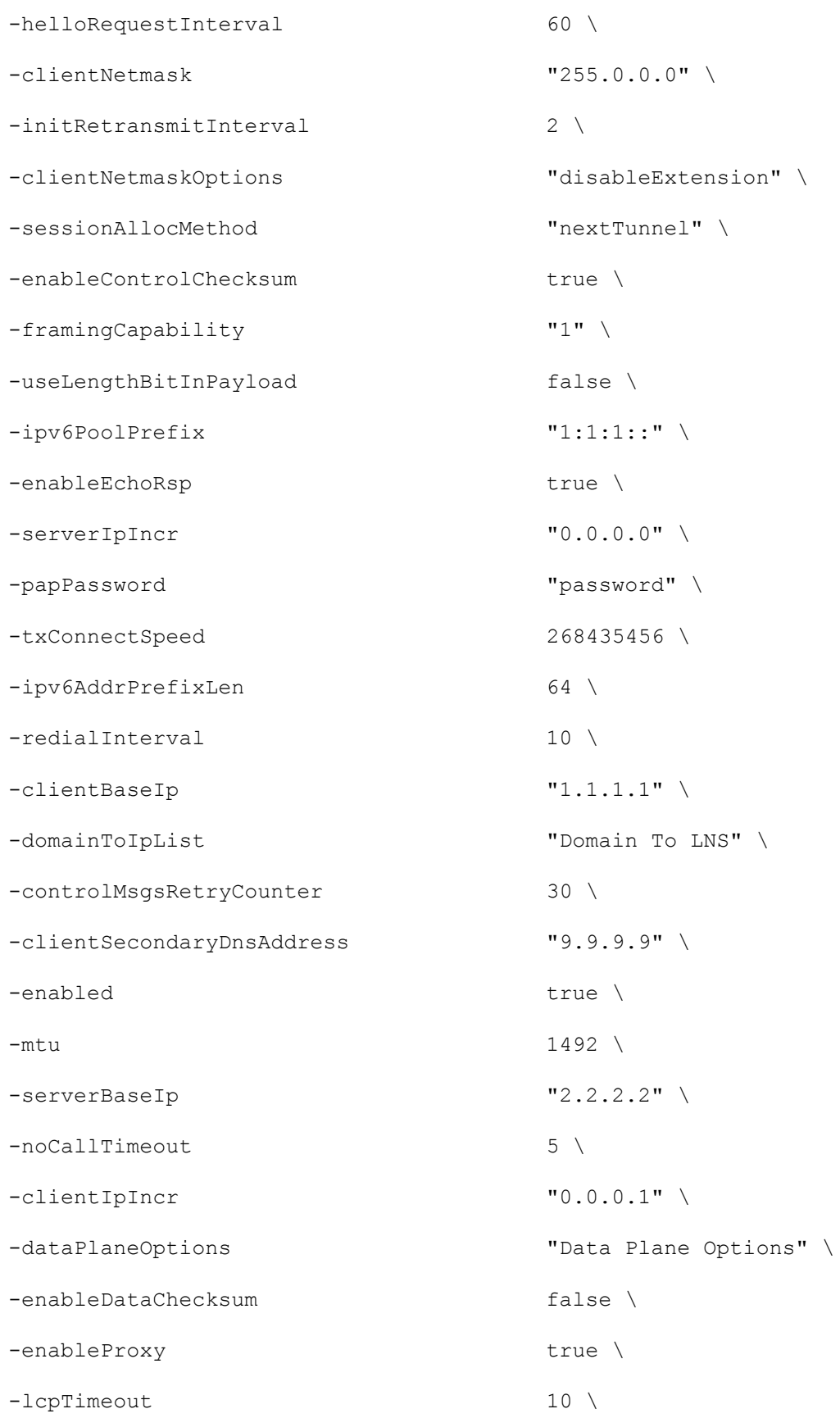

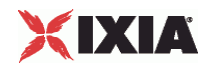

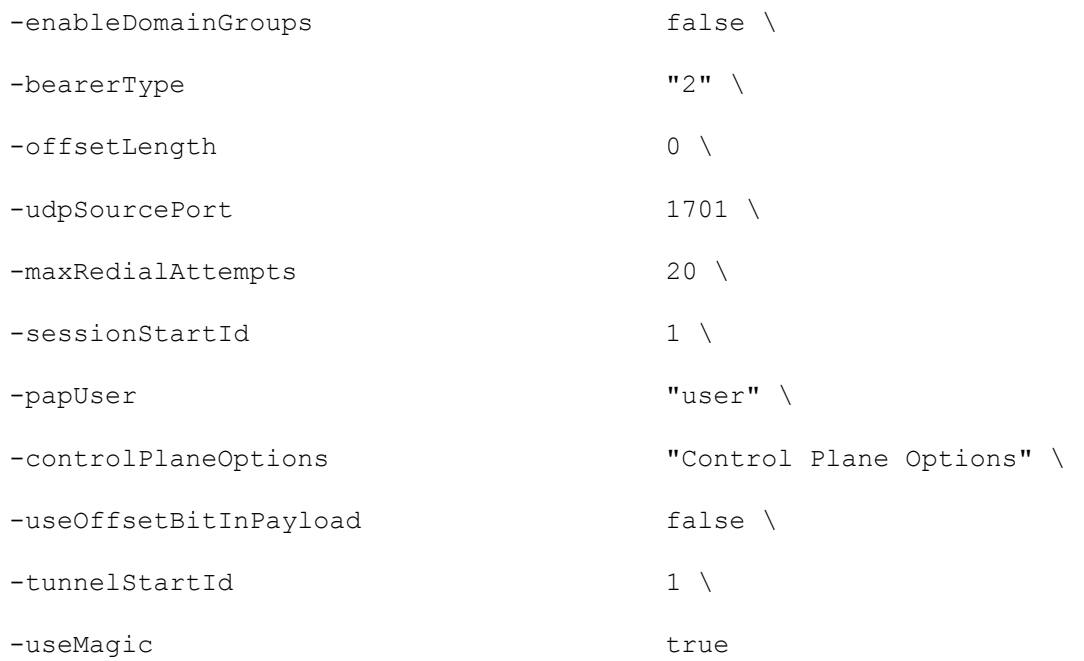

\$L2TP\_R1 domainGroupList.clear

\$L2TP\_R1 lnsIpAddresses.clear

set IP\_R4 [\$L2TP\_R1 getLowerRelatedRange "IpV4V6Range"]

\$IP\_R4 config \

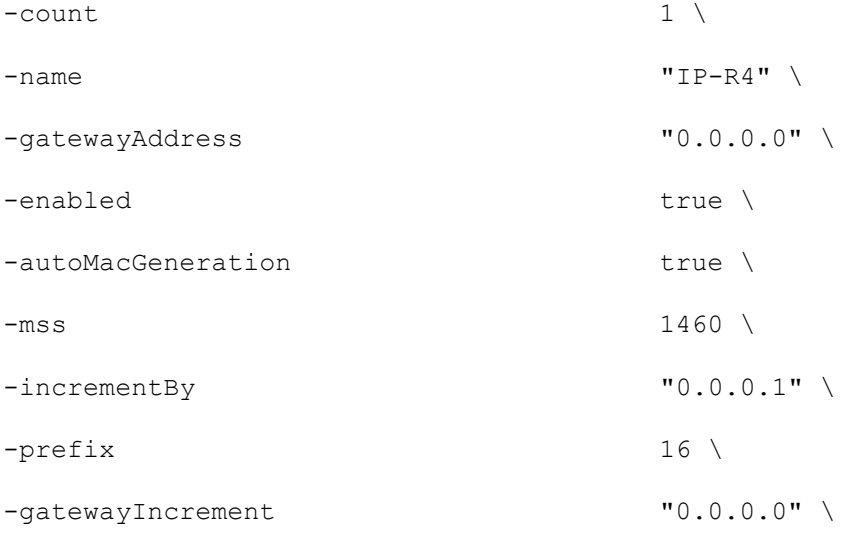

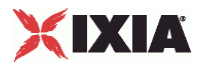

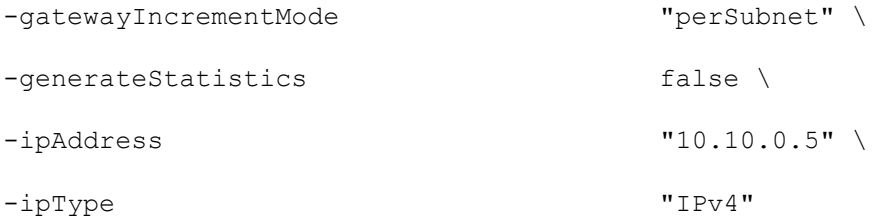

set MAC\_R8 [\$IP\_R4 getLowerRelatedRange "MacRange"]

\$MAC\_R8 config \  $-$ count  $1 \n\sqrt{1}$ -name "MAC-R8" \ -enabled true \  $-mtu$  1500 \ -mac "00:0A:0A:00:05:00" \ -incrementBy "00:00:00:00:00:01"

set VLAN\_R1 [\$IP\_R4 getLowerRelatedRange "VlanIdRange"]

\$VLAN R1 config \

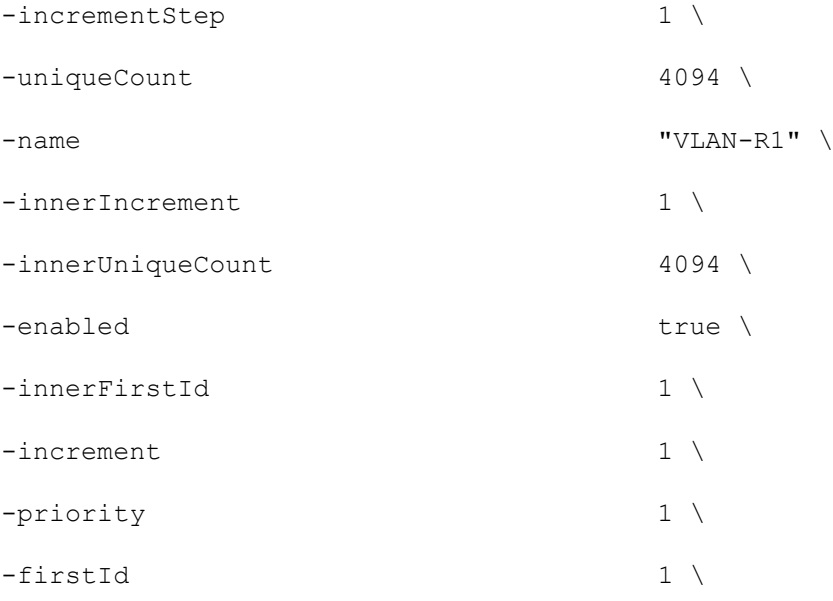

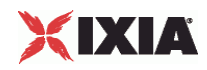

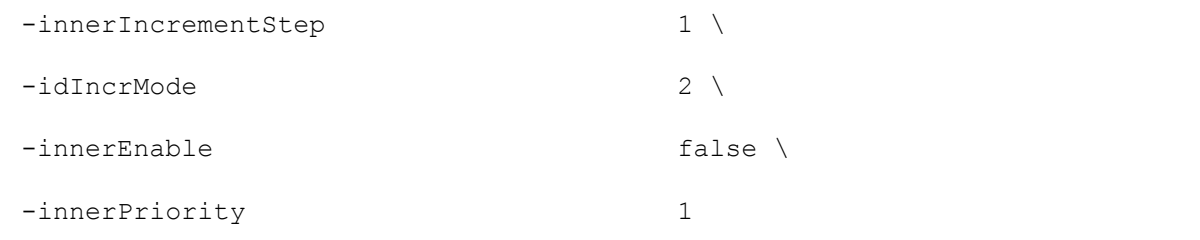

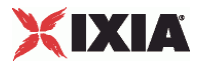

# **L2TP Control Plane**

#### **SYNOPSIS**

#### DESCRIPTION

Configures the L2TP Control Plane parameters.

#### **SUBCOMMANDS**

#### OPTIONS

sessionsPerTunnel

The number of PPP sessions that each L2TP tunnel may carry.

The default is 1, the minimum is 1, and the maximum is 32000.

Default value = "1"

tunnelStartId

A unique identifier for the L2TP tunnel.

The default is 1; the minimum is 1; and the maximum is 65,535.

Min=1, Max=65535, Default=1

noCallTimeout

The amount of time, in seconds to wait to receive an L2TP request for connection. If it does not receive a call within this time, the tunnel is closed. The default is 5, the minimum is 1, and the maximum is 180.

Default value = "5"

enableHelloRequest

If checked, Hello messages are sent to confirm that a tunnel is still up.

Default value = "False"

helloRequestInterval

If Hello Requests are enabled, this value determines the amount of time that can elapse between the time the most recent control or data message are sent, and the time a Hello message is sent. The default is 60, the minimum is 1, and the maximum is 180.

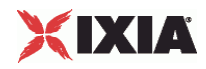

Default value = "60"

#### bearerCapability

Indicates to the DUT the bearer device types from which incoming calls will be accepted. You can set this parameter to the following values:

- Analog: advertises its bearer device type as analog only.
- Digital: advertises its bearer device type as digital only.
- Both: advertises its bearer device types as analog and digital.

The default value is Both.

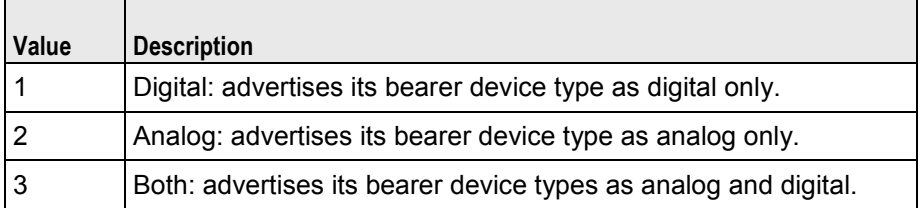

Default value = "'3'"

#### bearerType

Device type requested for outgoing calls. You can set this parameter to the following values:

- Analog: requests analog device capability.
- Digital: requests digital device capability.

The default value is Digital.

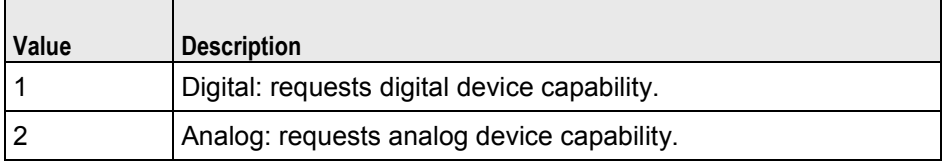

Default value = "'2'"

controlMsgsRetryCounter

Number of times a control message for which an acknowledgment has not been received will be retransmitted. The default is 30, the minimum is 1, and the maximum is 100.

Default value = "30"

initRetransmitInterval

Initial amount of time that can elapse before an unacknowledged control message is retransmitted.

If a control message is retransmitted and still does not receive a reply from the DUT, the control message will be retransmitted at increasingly longer intervals until it receives a reply. The Max Retransmit Interval parameter establishes the upper limit on retransmit interval.

The default is 2, the minimum is 1, and the maximum is 65535.

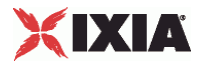

Default value = "2"

maxRetransmitInterval

Unacknowledged control messages are retransmitted.

If a control message is transmitted at the Maximum Retransmit Interval and still does not receive a reply, the associated tunnel is torn down along with the PPP sessions within it.

The default is 8, the minimum is 1, and the maximum is 65535.

Default value = "8"

receiveWindowSize

Configures the size of the sliding window used for managing control message transmission. The values for this parameter are expressed in units of unacknowledged control messages. For example, if you set this parameter to 4, the DUT can send control messages until it has four messages for which it is waiting for acknowledgments. At that point, it must wait for one or more of the messages to be acknowledged before it can send any new control messages.

The default is 10, the minimum is 1, and the maximum is 2048.

Default value = "10"

enableRedial

If the L2TP link goes down and this parameter is enabled, the DUT will be redialed to reestablish the link.

Default value = "False"

redialInterval

Number of seconds that can elapse between attempts to redial the DUT to re-establish a downed L2TP link. The default is 10, the minimum is 1, and the maximum is 65535.

Default value = "10"

maxRedialAttempts

The maximum number attempts IxLoad will make to redial the DUT to re-establish a downed L2TP link. The default is 20, the minimum is 1, and the maximum is 65535.

Default value = "20"

sessionAllocMethod

Method for allocating sessions among tunnels.

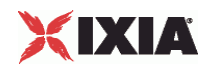

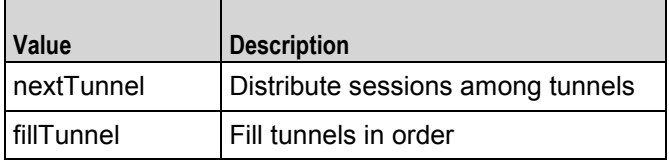

Default value = "'nextTunnel'"

#### framingCapability

Framing capability.

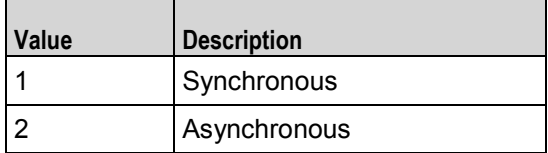

Default value = "'1'"

### EXAMPLE

\$L2TP\_1 l2tpRanges.clear

set L2TP\_R1 [::IxLoad new ixNetL2tpRange]

# ixNet objects needs to be added in the list before they are configured!

\$L2TP\_1 l2tpRanges.appendItem -object \$L2TP\_R1

\$L2TP\_R1 config \

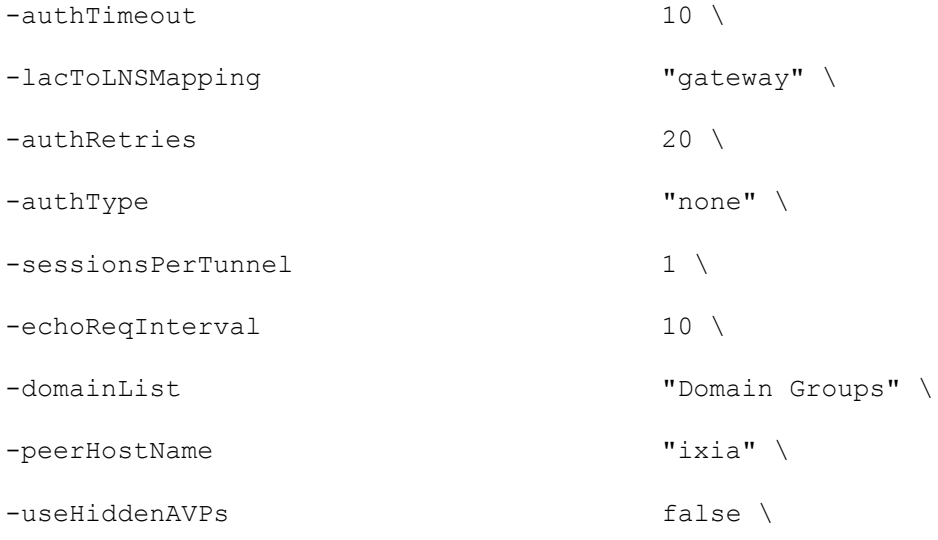

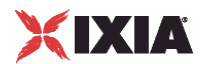

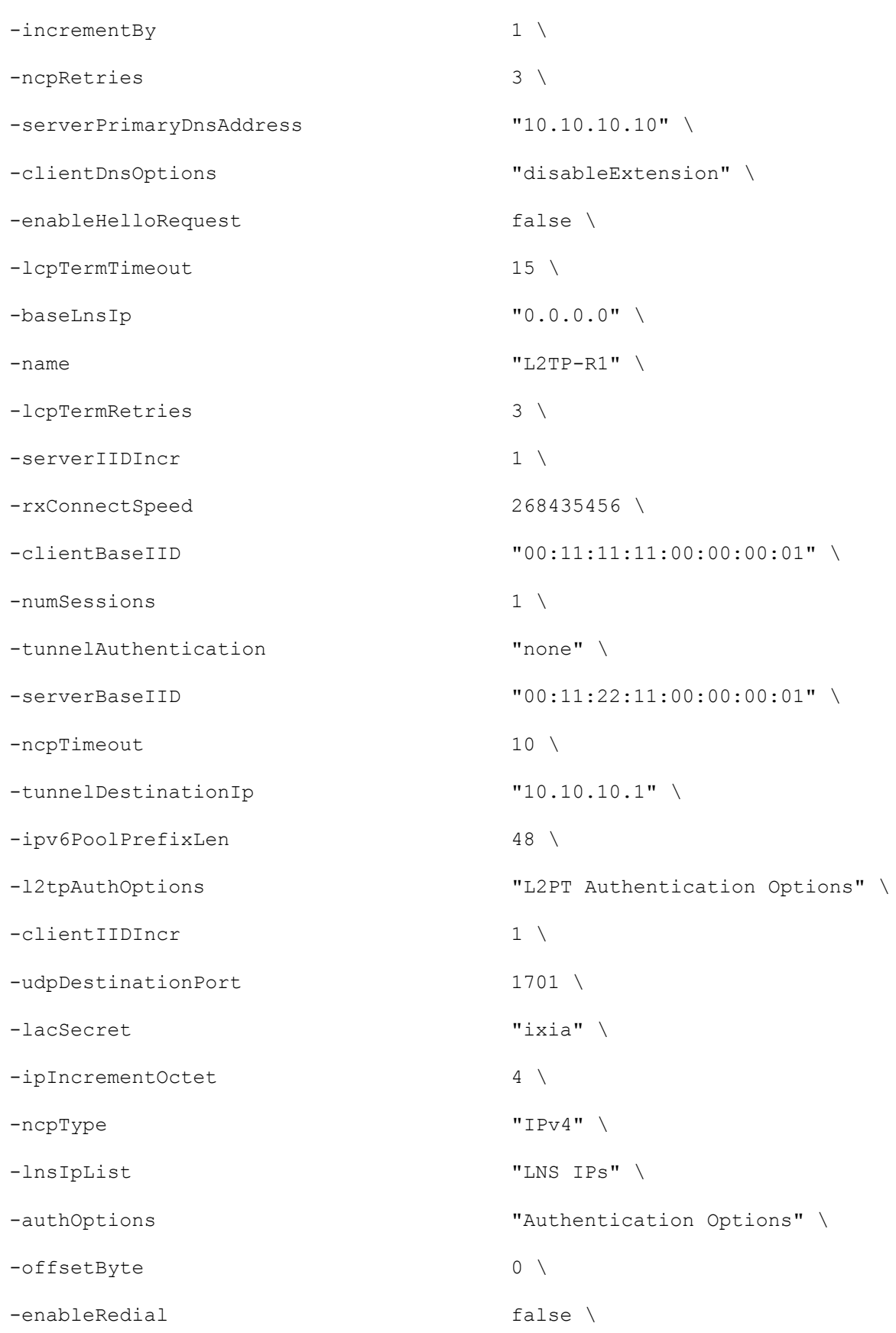

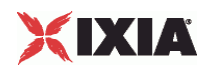

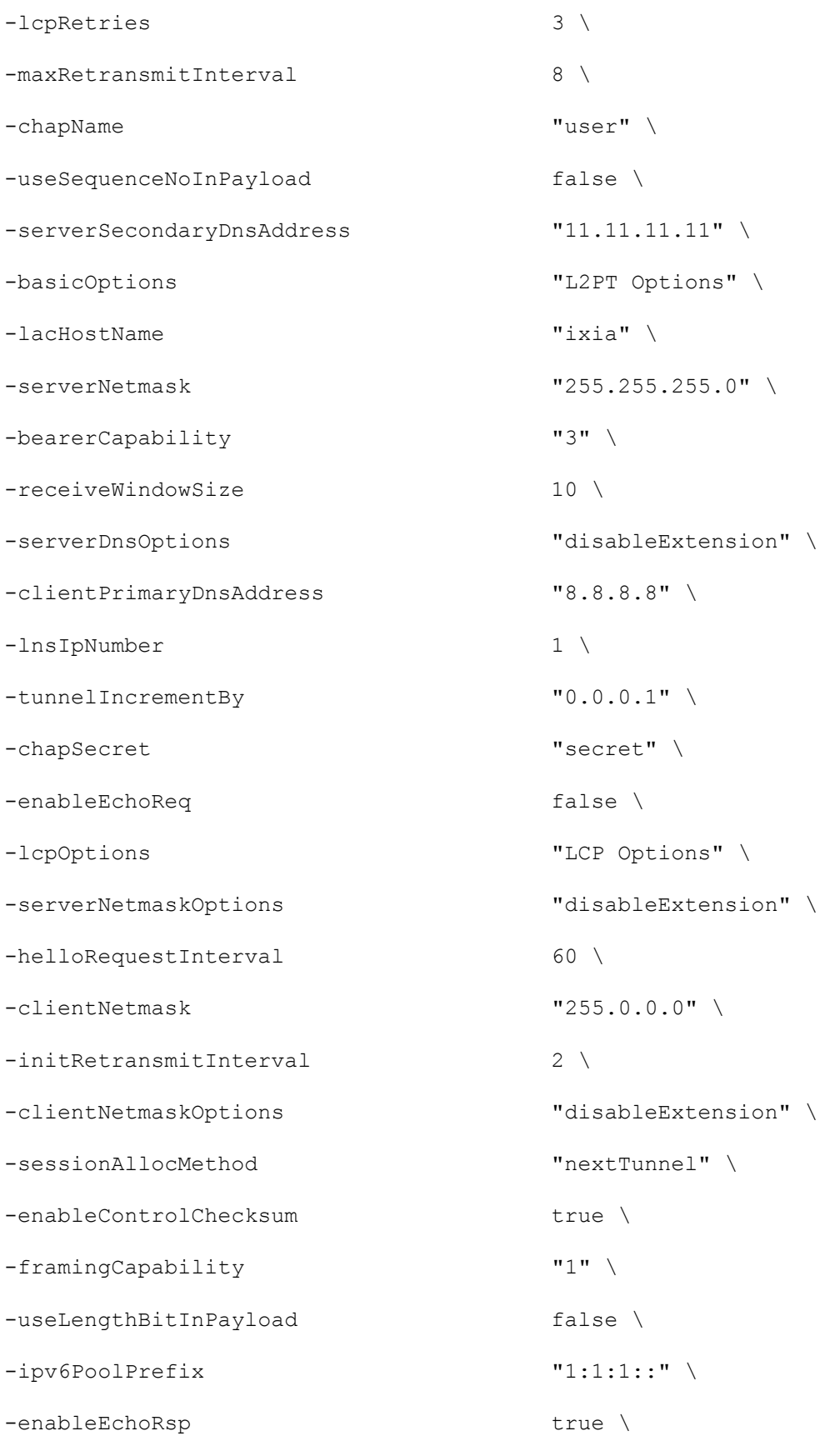

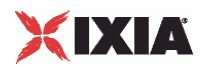

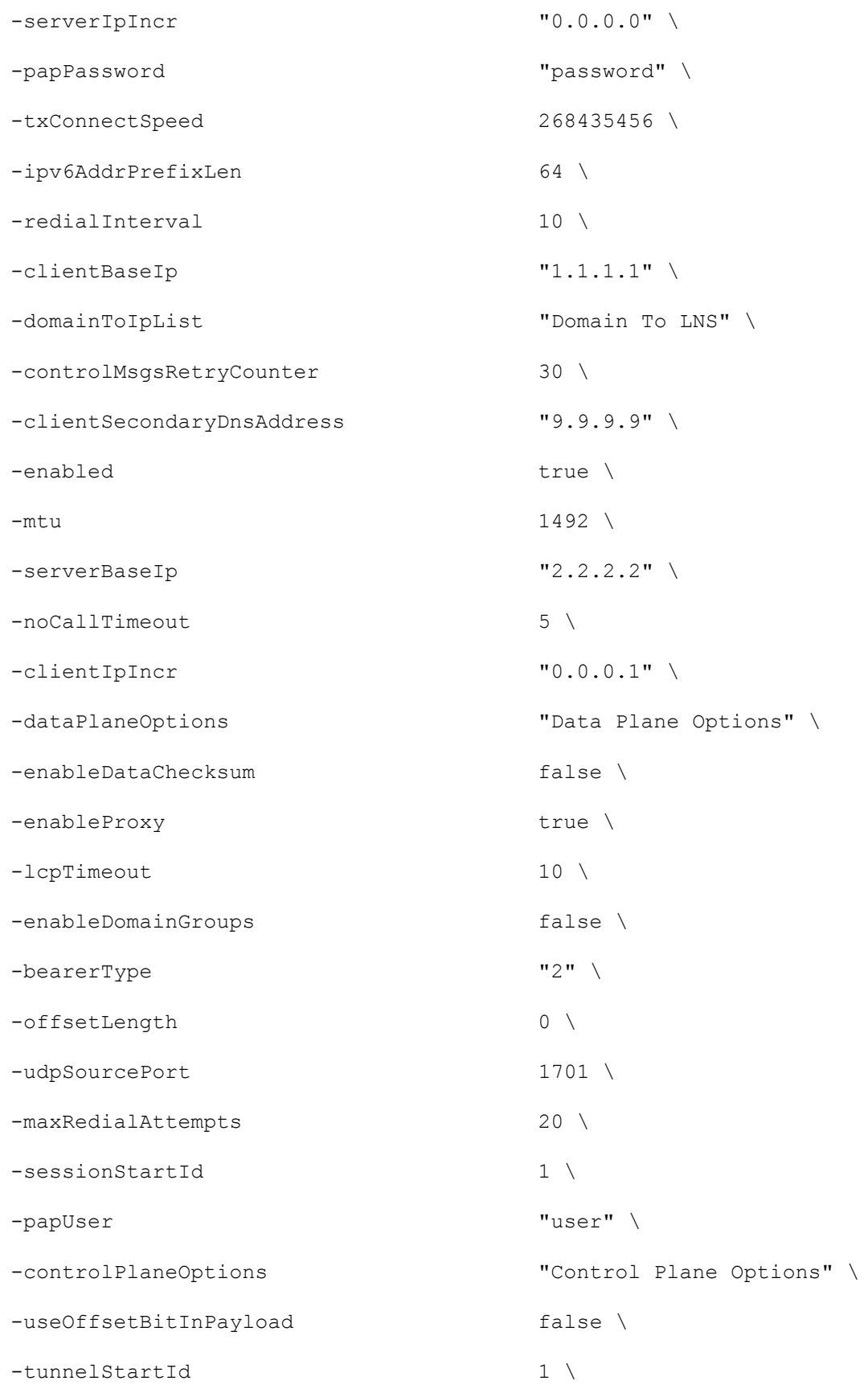

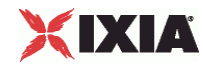

-useMagic true

\$L2TP\_R1 domainGroupList.clear

\$L2TP\_R1 lnsIpAddresses.clear

set IP\_R4 [\$L2TP\_R1 getLowerRelatedRange "IpV4V6Range"]

\$IP\_R4 config \

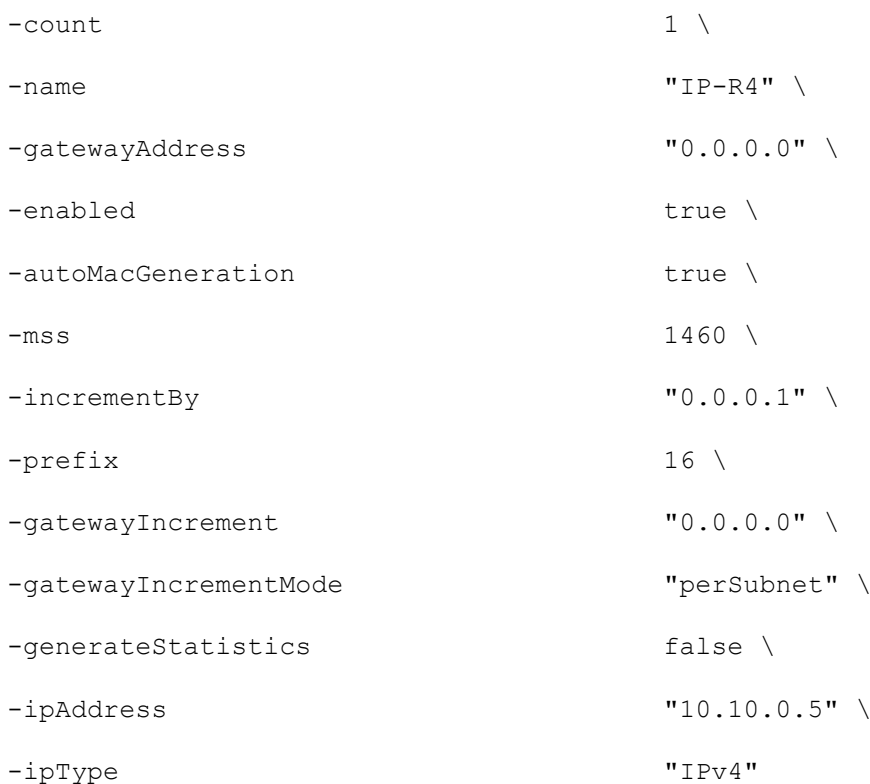

set MAC\_R8 [\$IP\_R4 getLowerRelatedRange "MacRange"]

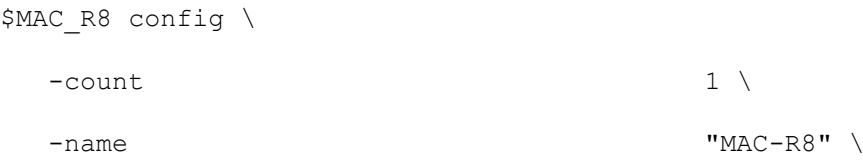
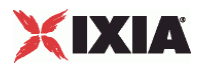

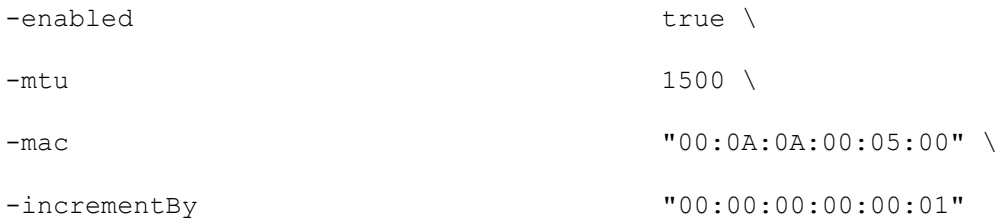

set VLAN\_R1 [\$IP\_R4 getLowerRelatedRange "VlanIdRange"]

\$VLAN\_R1 config \

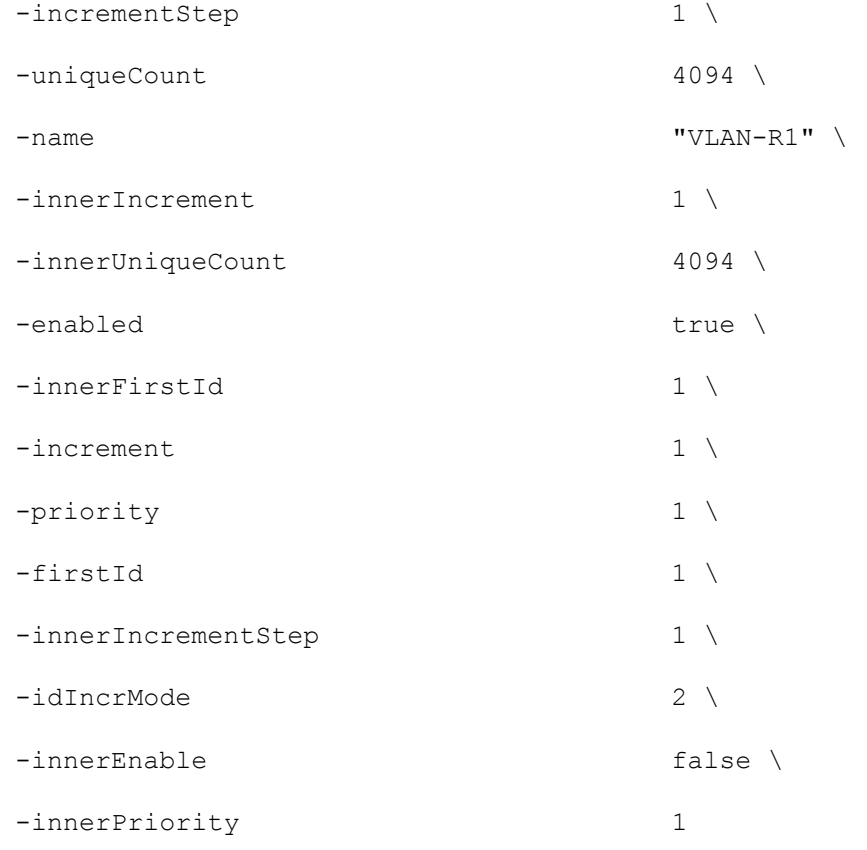

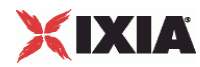

# **L2TP Data Plane**

### **SYNOPSIS**

### DESCRIPTION

Configures the L2TP Range Parameters.

#### SUBCOMMANDS

#### **OPTIONS**

enableControlChecksum

Enables the use of UDP checksums on control messages.

The L2TP RFC (RFC 2661) recommends that UDP checksums always be enabled on control packets.

Default value = "True"

enableDataChecksum

Enables the use of UDP checksums on data messages.

Default value = "False"

udpSourcePort

The UDP port used to send requests to the DUT for L2TP connections. The well-known port number for L2TP is 1701.

Default value = "1701"

udpDestinationPort

The UDP port that the DUT uses to listen for L2TP connection requests. The well-known port number for L2TP is 1701.

Default value = "1701"

useLengthBitInPayload

If true, sets the Length bit in data messages, adding the Length field to the header and indicating that it is present.

Default value = "False"

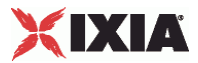

useOffsetBitInPayload

If true, sets the Offset bit in data messages, adding the Offset Length field to the header and indicating that it is present.

Default value = "False"

offsetByte

If useOffsetBitInPayload is true, the Offset Byte field specifies the byte value used to pad the header from the end of the Offset Length field to the beginning of the payload. The default is 0, the minimum is 0, and the maximum is 255.

Default value = "0"

offsetLength

The Offset Length field specifies the number of octets past the L2TP header at which the payload data starts. The default is 0, the minimum is 0, and the maximum is 255.

Default value = "0"

useSequenceNoInPayload

If true, sets the Sequence bit in data messages, adding the Sequence Number fields to the header and indicating that they are present.

Default value = "False"

### EXAMPLE

```
$L2TP_1 l2tpRanges.clear
```
set L2TP R1 [::IxLoad new ixNetL2tpRange]

# ixNet objects needs to be added in the list before they are configured!

\$L2TP\_1 l2tpRanges.appendItem -object \$L2TP\_R1

\$L2TP\_R1 config \

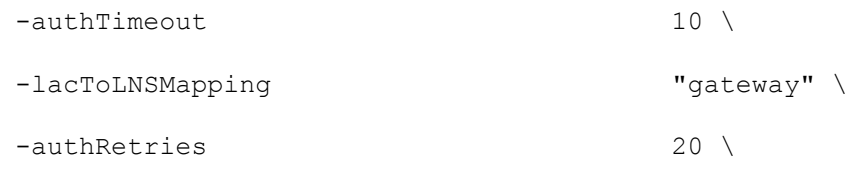

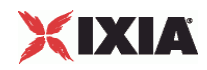

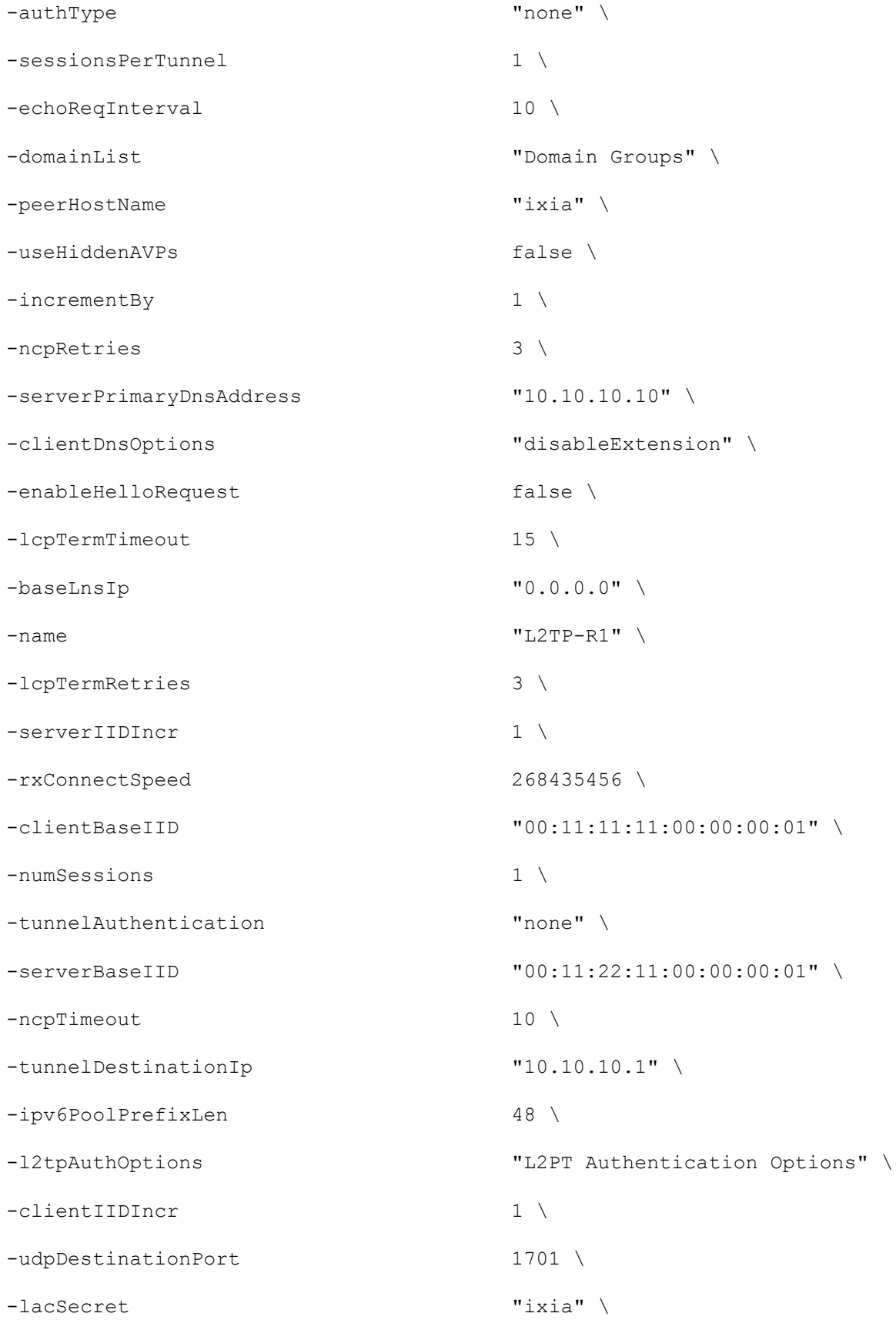

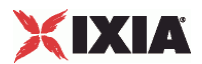

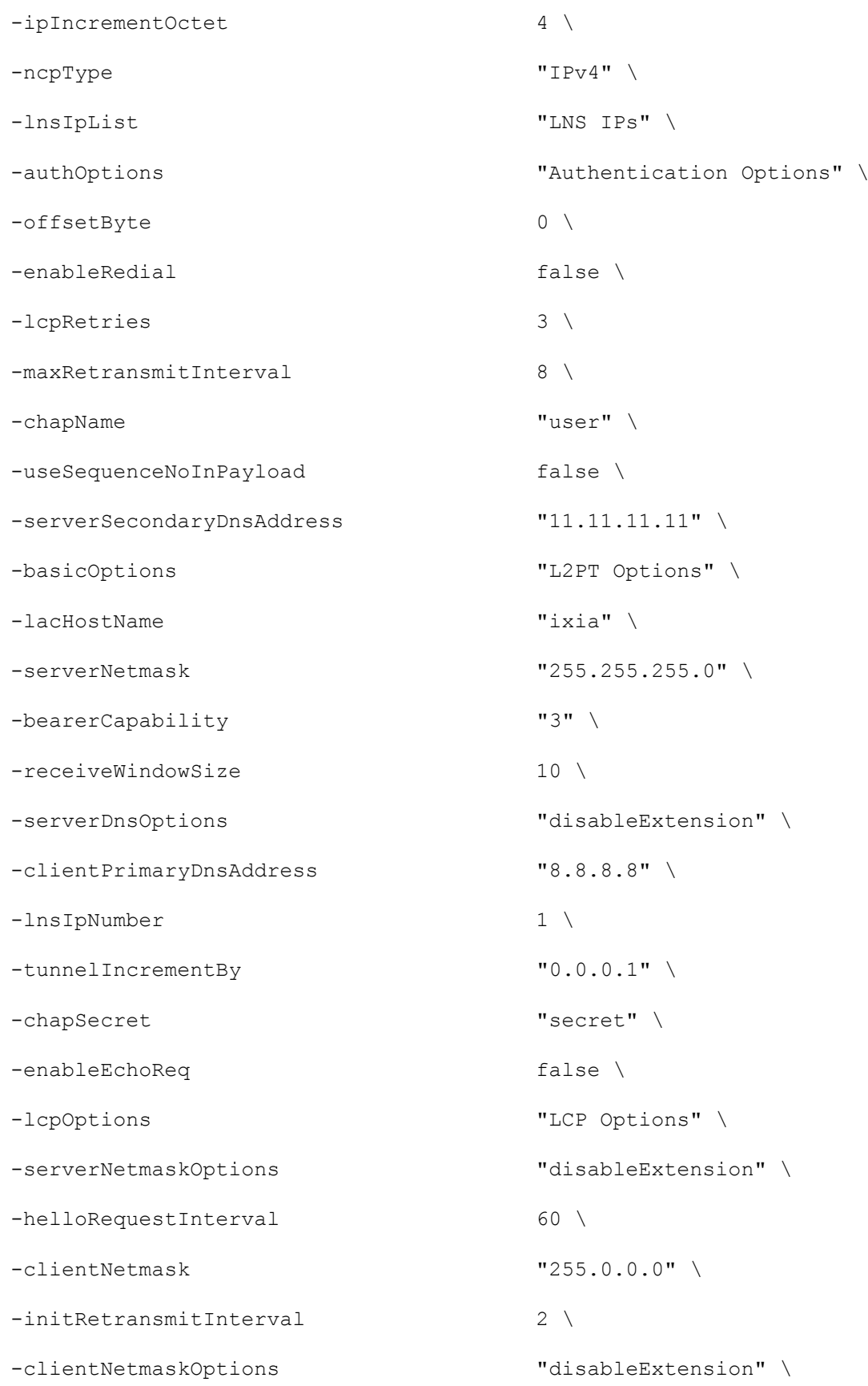

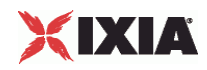

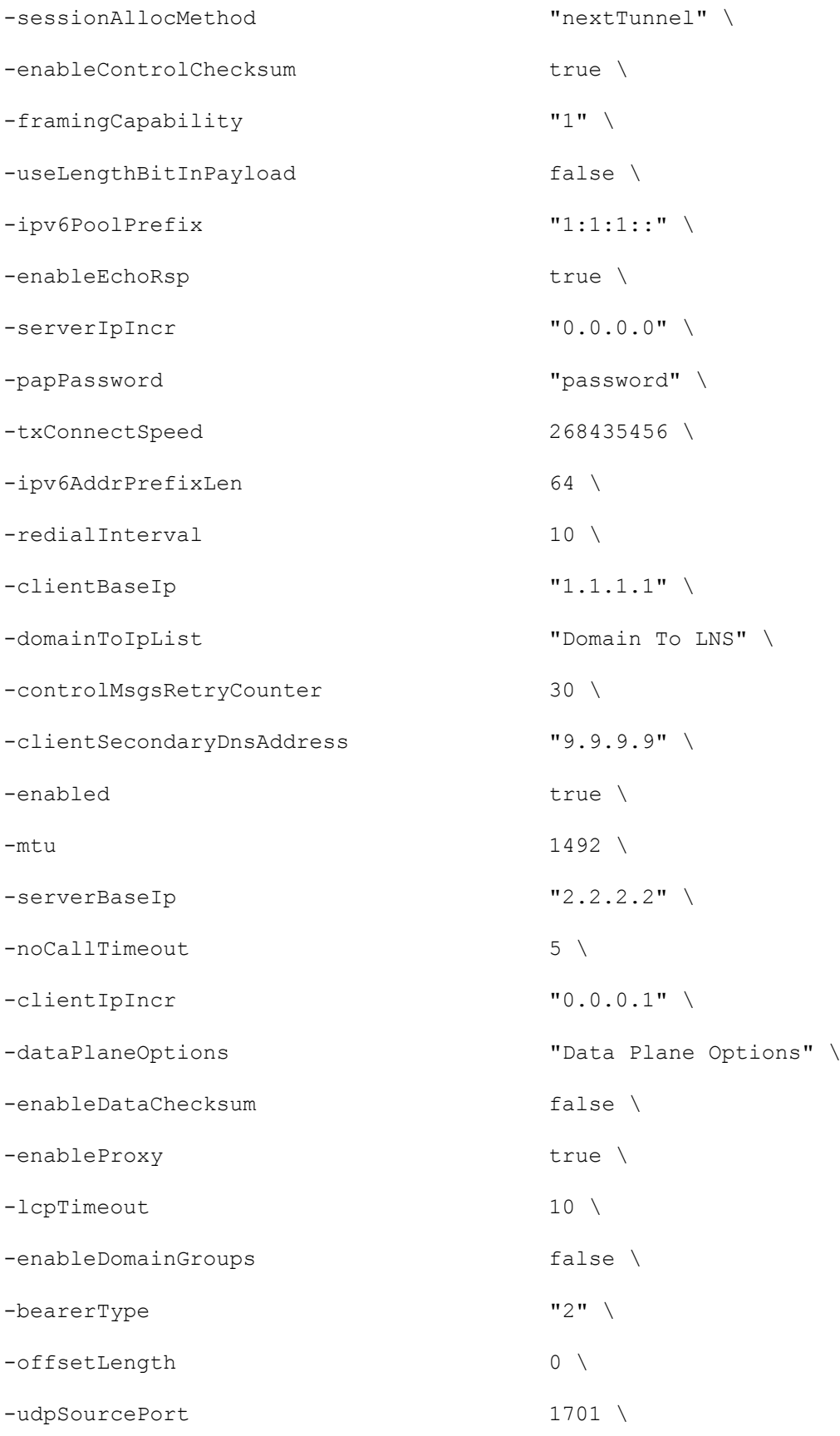

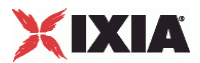

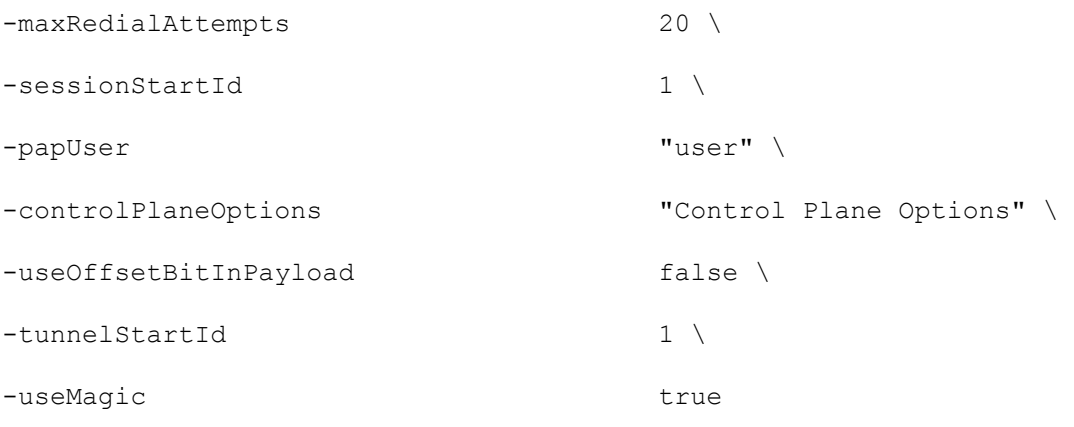

\$L2TP\_R1 domainGroupList.clear

\$L2TP\_R1 lnsIpAddresses.clear

set IP\_R4 [\$L2TP\_R1 getLowerRelatedRange "IpV4V6Range"]

```
$IP R4 config \
```
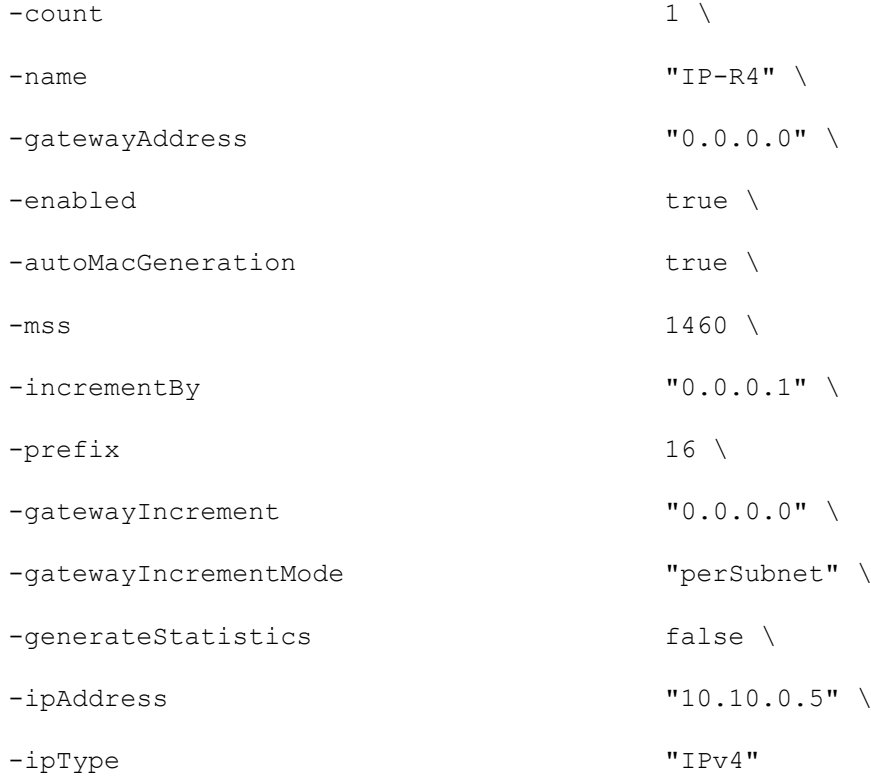

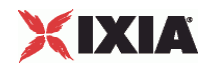

set MAC\_R8 [\$IP\_R4 getLowerRelatedRange "MacRange"]

\$MAC\_R8 config \  $-$ count  $1 \n\sqrt{ }$ -name "MAC-R8" \ -enabled true \  $-mtu$  1500 \ -mac "00:0A:0A:00:05:00" \ -incrementBy "00:00:00:00:00:01"

set VLAN\_R1 [\$IP\_R4 getLowerRelatedRange "VlanIdRange"]

\$VLAN\_R1 config \

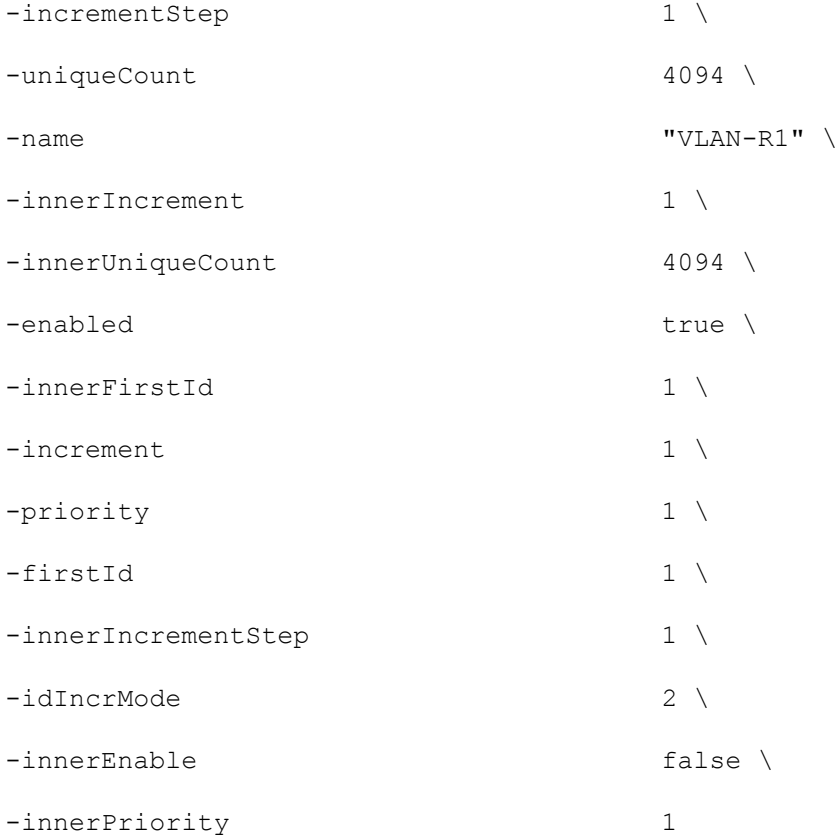

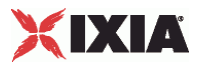

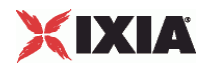

# **L2TP Authentication**

### **SYNOPSIS**

### DESCRIPTION

Configures the L2TP Range Parameters.

### SUBCOMMANDS

#### OPTIONS

peerHostName

On LAC ports, this is a text string identifying IxLoad to the DUT for the purposes of Hidden AVPs and Tunnel Authentication. This text string is also used for the hostname AVP. The default value is *ixia*. The text string can have a maximum of 32 characters.

On LNS ports, this is the hostname expected by the LNS in authentication.

Default value = "'ixia'"

tunnelAuthentication

Enables a LAC or LNS to authenticate the identity of a peer it is contacting or being contacted by during control connection establishment.

If Tunnel Authentication is enabled, the hosts exchange control messages that include the host names and a shared secret. If the expected response and response received do not match, the tunnel will not be established.

To use Tunnel Authentication, you must also configure the lacHostName and lacSecret fields, which define the shared secret for a host.

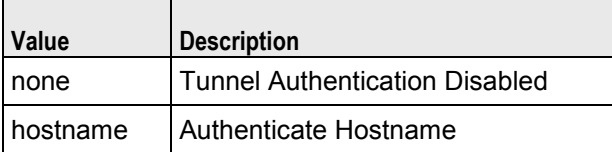

Default value = "'none'"

#### useHiddenAVPs

If true, Attribute Value Pair hiding is enabled. This enables the use of hidden AVPs, Attribute-Value Pairs (parameters and values) within control messages that are protected by encryption.

Hiding AVPs is done to hide sensitive control message data such as user passwords or user IDs.

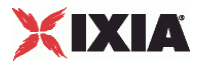

To use Hidden AVPs, you must also configure the *Host* and *Secret* fields, which define the shared secret for a host.

Default value = "False"

### EXAMPLE

\$L2TP\_1 l2tpRanges.clear

set L2TP R1 [::IxLoad new ixNetL2tpRange]

# ixNet objects needs to be added in the list before they are configured!

```
$L2TP_1 l2tpRanges.appendItem -object $L2TP_R1
```
\$L2TP\_R1 config \  $-$ authTimeout  $10 \sqrt{ }$ -lacToLNSMapping  $\qquad \qquad$  "gateway" \ -authRetries 20 \ -authType "none" \ -sessionsPerTunnel 1 \ -echoReqInterval 10 \ -domainList "Domain Groups" \ -peerHostName  $\overline{\ }$  "ixia" \ -useHiddenAVPs false \ -incrementBy 1 \ -ncpRetries 3 \ -serverPrimaryDnsAddress "10.10.10.10" \ -clientDnsOptions "disableExtension" \ -enableHelloRequest false \ -lcpTermTimeout 15 \ -baseLnsIp "0.0.0.0" \ -name  $"L2TP-R1"$  \ -lcpTermRetries 3 \

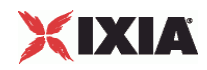

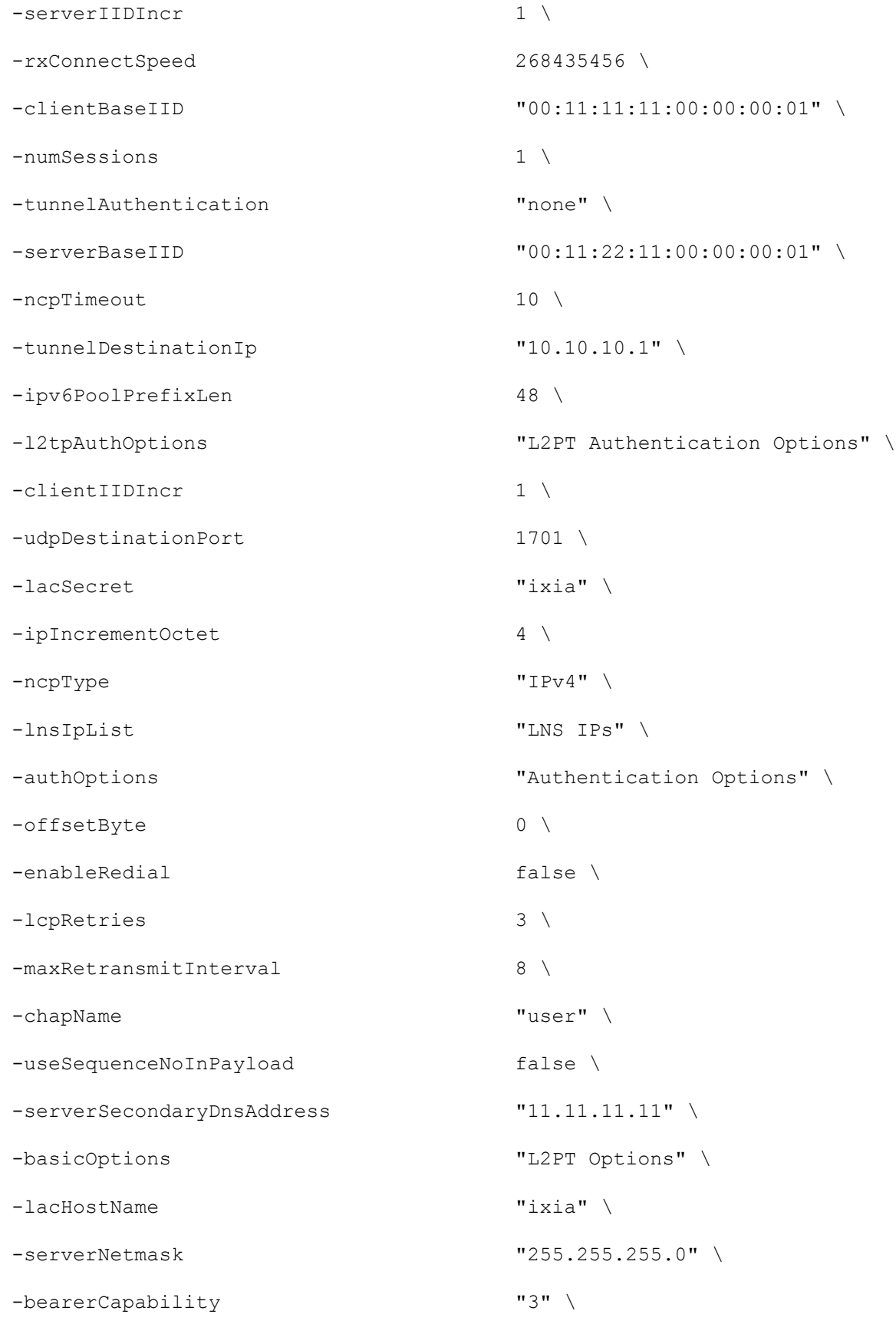

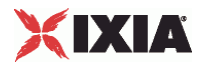

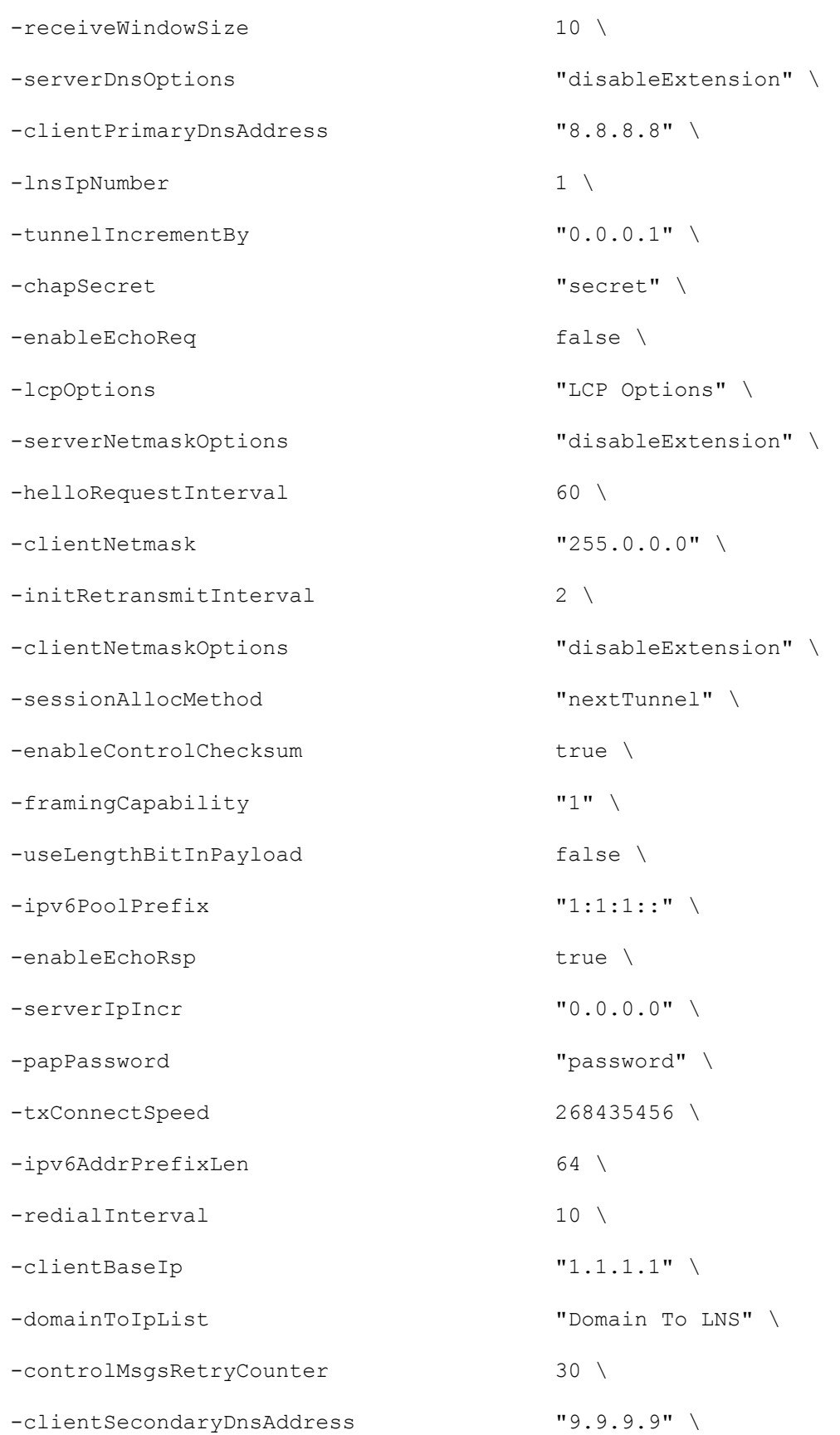

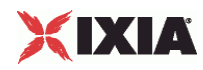

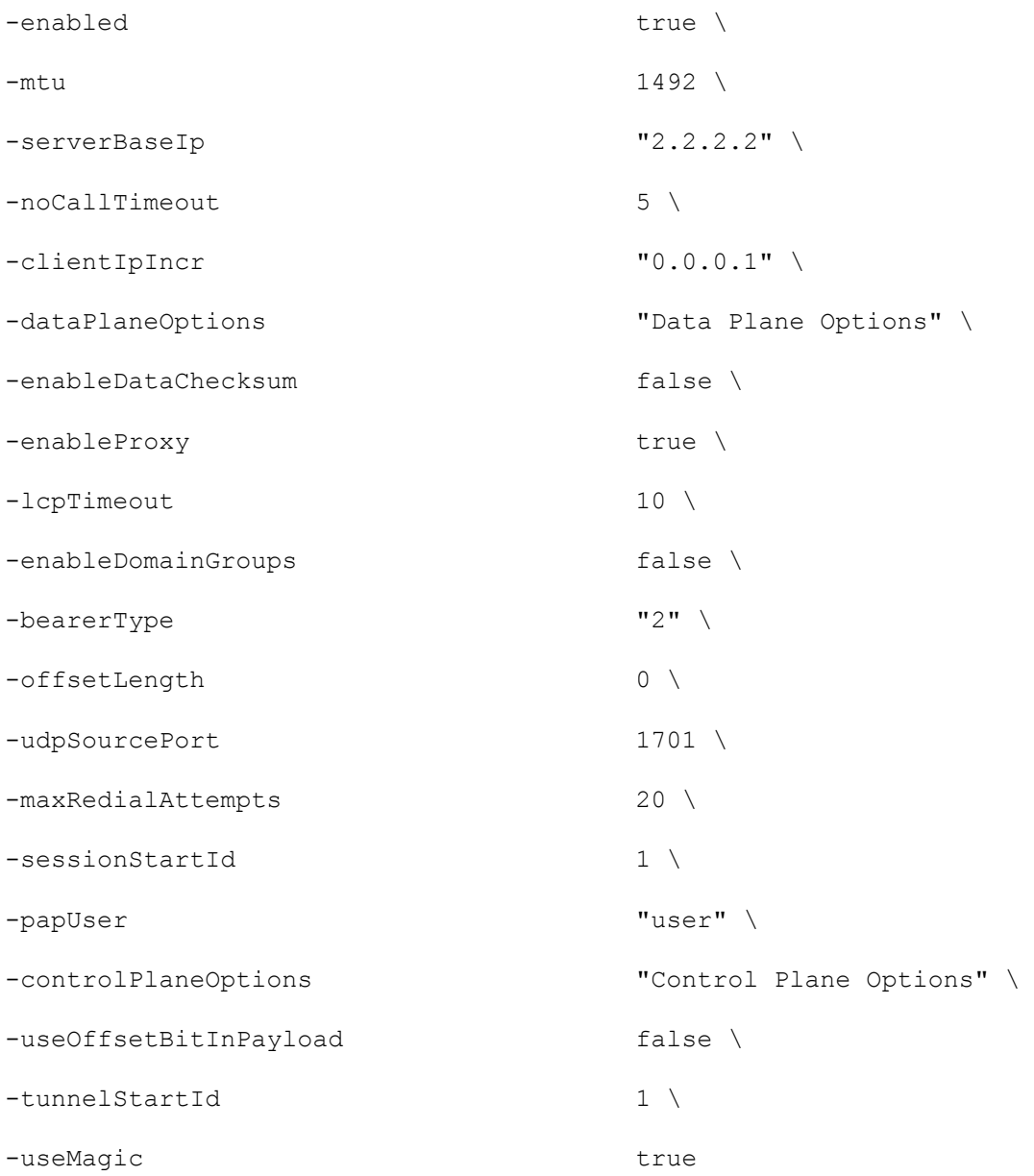

\$L2TP\_R1 domainGroupList.clear

\$L2TP\_R1 lnsIpAddresses.clear

set IP\_R4 [\$L2TP\_R1 getLowerRelatedRange "IpV4V6Range"]

\$IP\_R4 config \

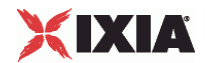

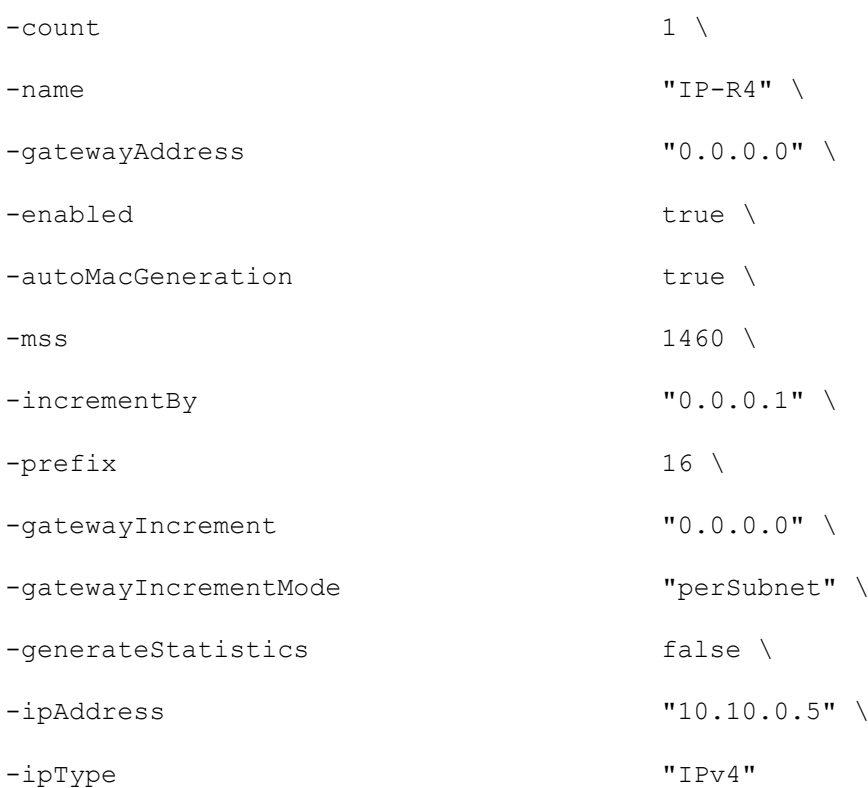

set MAC\_R8 [\$IP\_R4 getLowerRelatedRange "MacRange"]

```
$MAC_R8 config \
 -count 1 \setminus-name "MAC-R8" \
 -enabled true \
 -mtu 1500 \
 -mac "00:0A:0A:00:05:00" \
 -incrementBy "00:00:00:00:00:01"
```
set VLAN\_R1 [\$IP\_R4 getLowerRelatedRange "VlanIdRange"]

\$VLAN\_R1 config \ -incrementStep 1 \

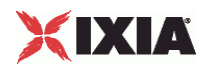

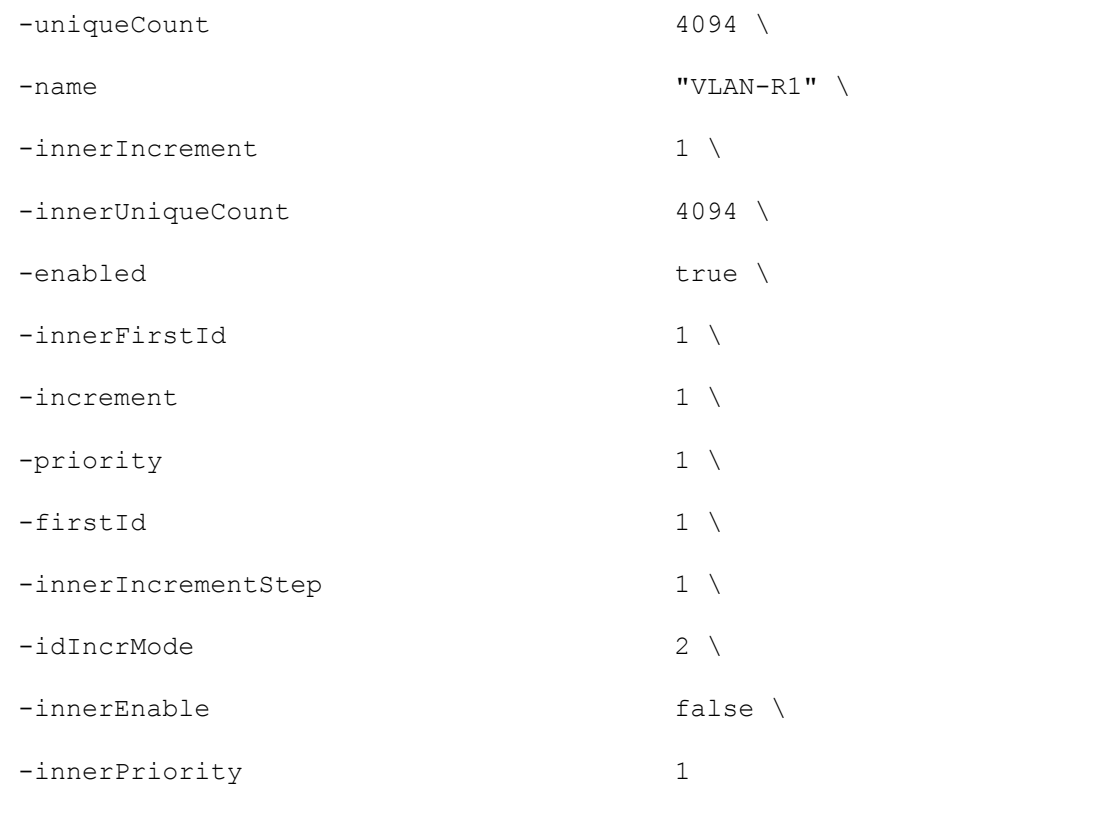

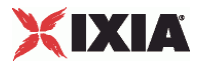

## **LNS**

#### SYNOPSIS

### DESCRIPTION

Configures the L2TP LNS Parameters.

#### **SUBCOMMANDS**

#### OPTIONS

### lacToLNSMapping

This parameter defines how the LAC (DUT) accesses the LNS (Ixia port).

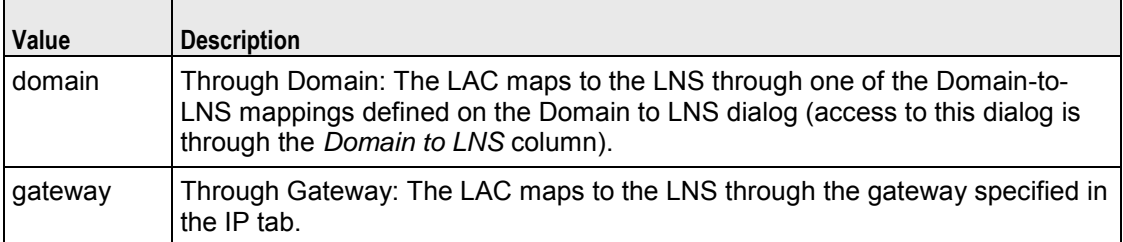

Default value = "'gateway'"

#### lnsIpNumber

The number of IP addresses that will be created to simulate an LNS. The default is 1, the minimum is 1, and the maximum is 65535.

Default value = "1"

baseLnsIp

The first IP address that will be used to simulate an LNS.

Default value = "'0.0.0.0'"

incrementBy

The amount of increase between each incremented IP address.

Default value = "1"

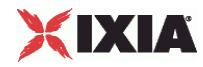

#### ipIncrementOctet

The octet in the Base LNS IP address that is incremented to create additional IP addresses. Octets are numbered 1 to 4 from left (most-significant) to right (least-significant).

Default value = "4"

lnsIpList

Name of the list of LNS IP addresses.

Default value = "'LNS IPs"'

domainToIpList

Default value = "'Domain To LNS'"

#### EXAMPLE

\$L2TP\_1 l2tpRanges.clear

set L2TP\_R1 [::IxLoad new ixNetL2tpRange]

# ixNet objects needs to be added in the list before they are configured!

\$L2TP\_1 l2tpRanges.appendItem -object \$L2TP\_R1

\$L2TP\_R1 config \

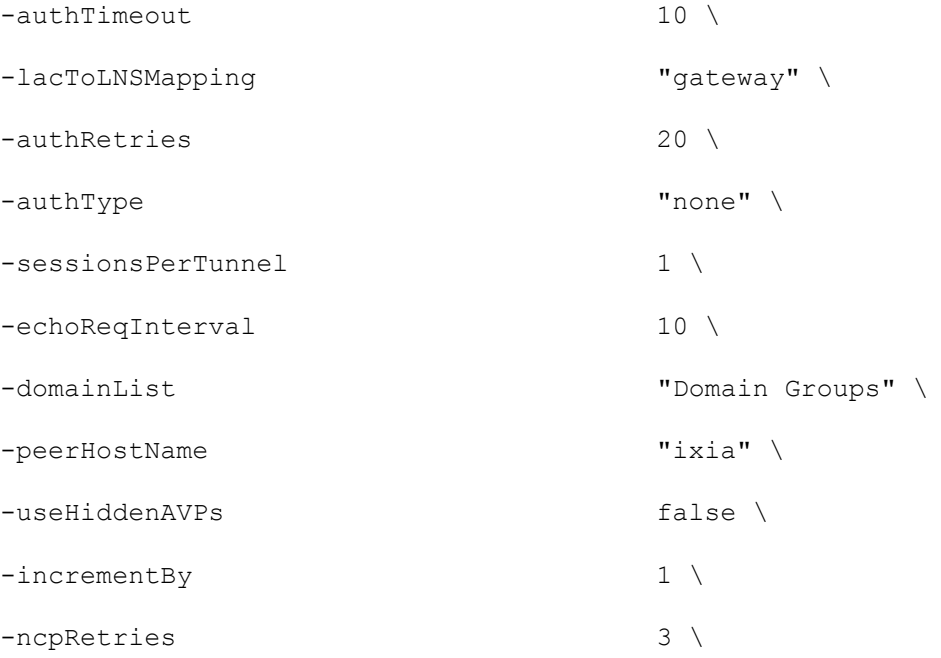

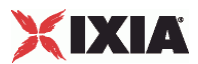

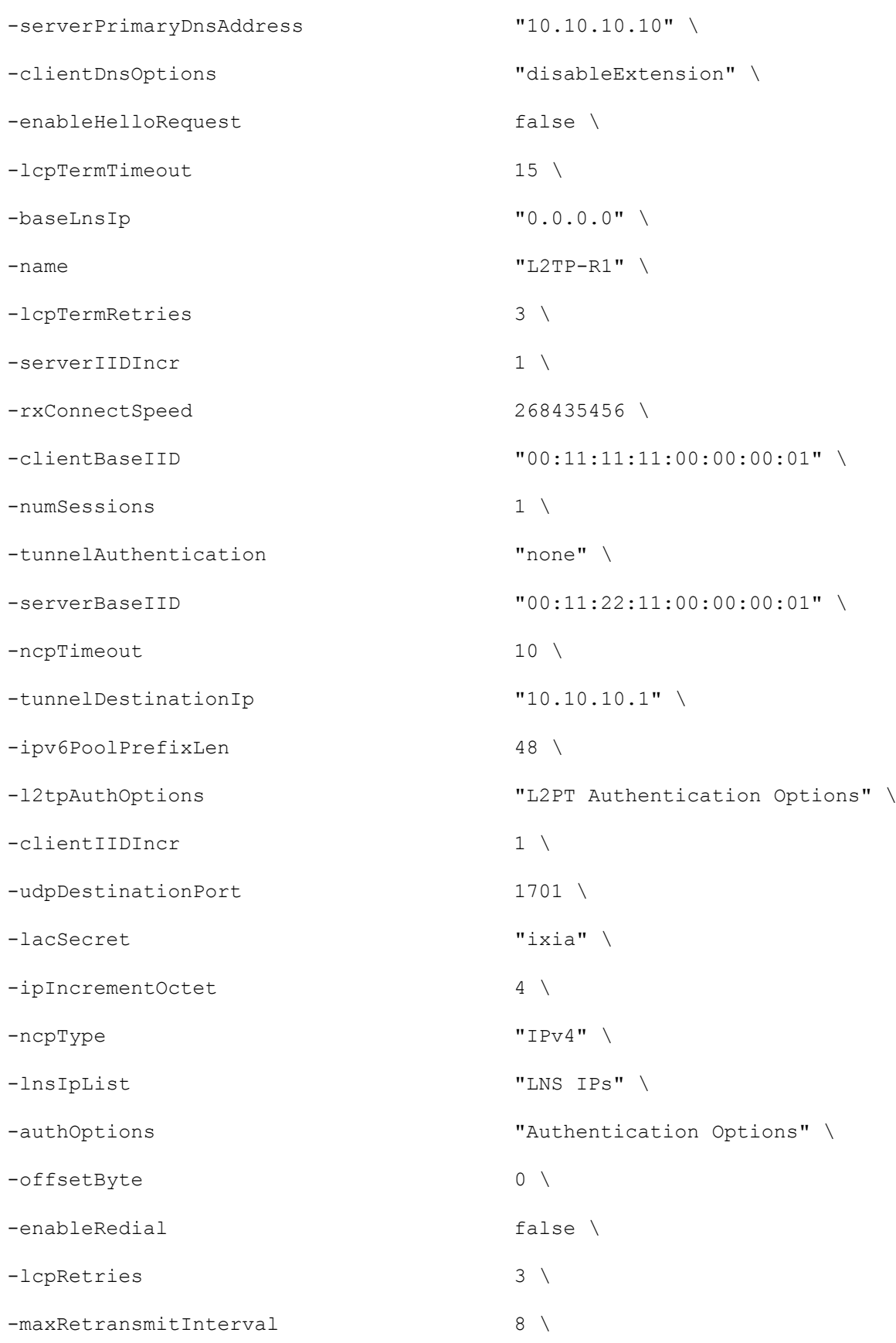

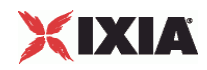

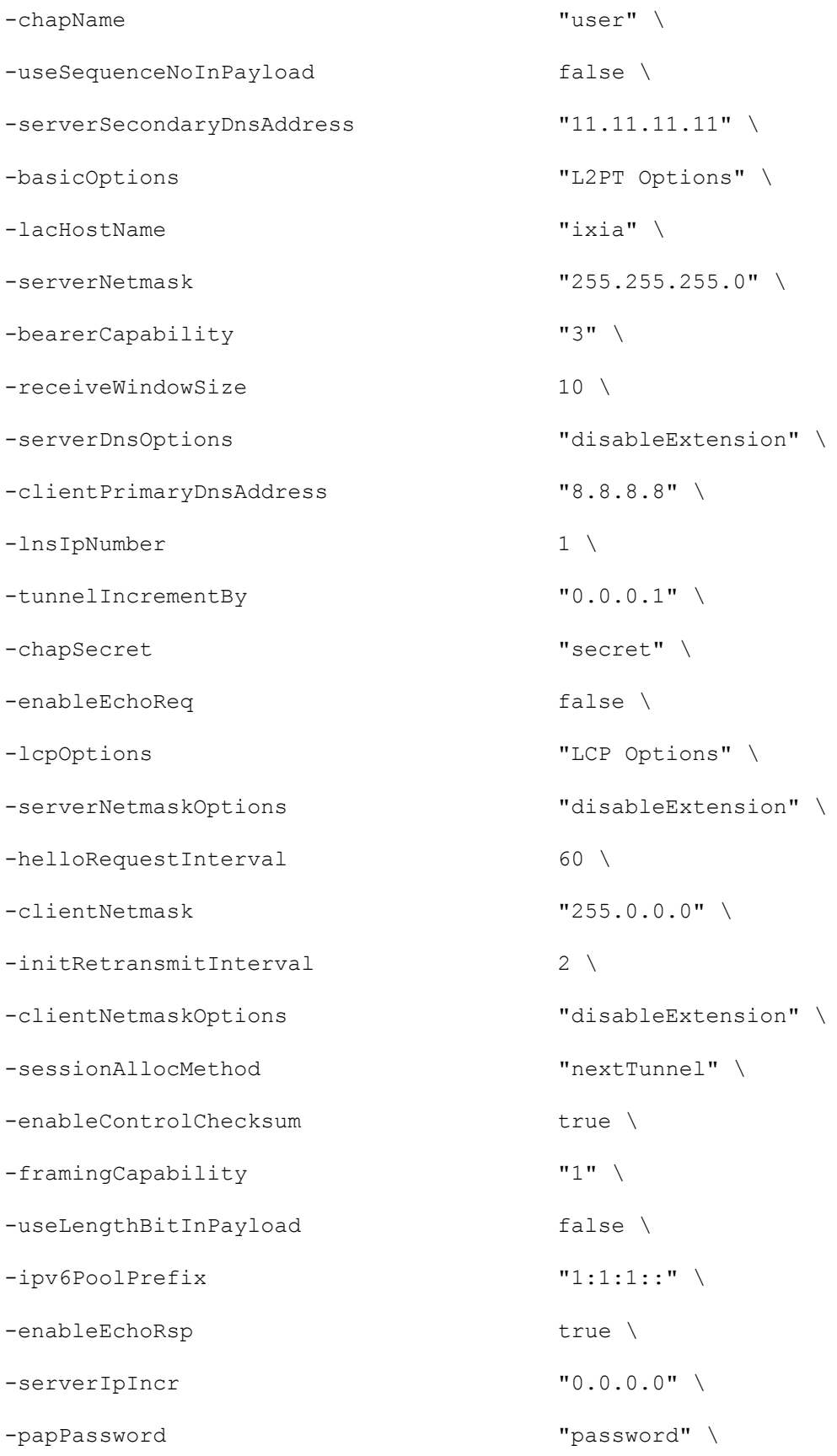

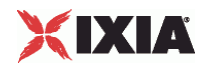

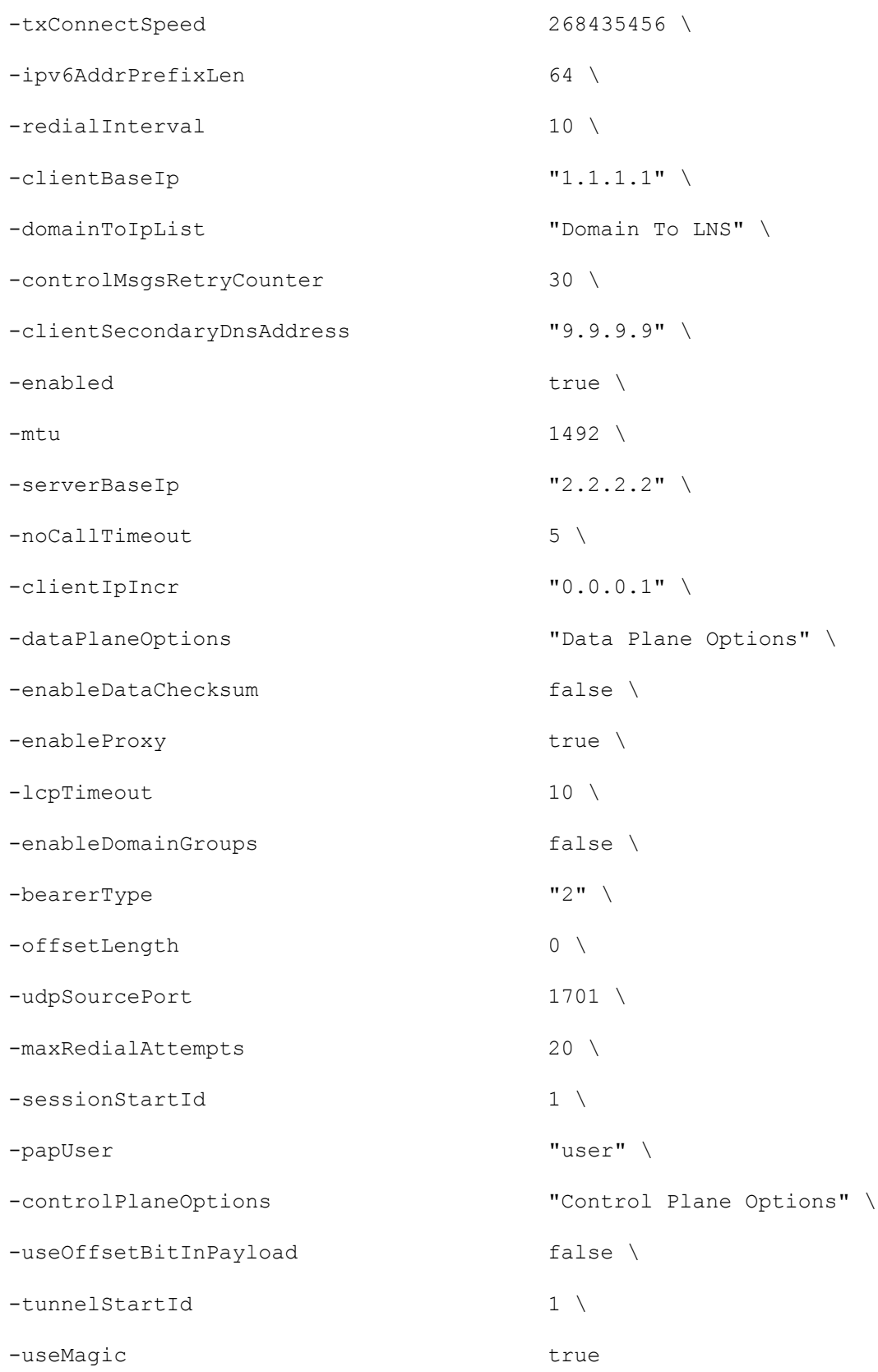

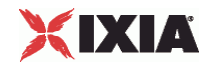

\$L2TP\_R1 domainGroupList.clear

\$L2TP\_R1 lnsIpAddresses.clear

set IP\_R4 [\$L2TP\_R1 getLowerRelatedRange "IpV4V6Range"]

\$IP R4 config \

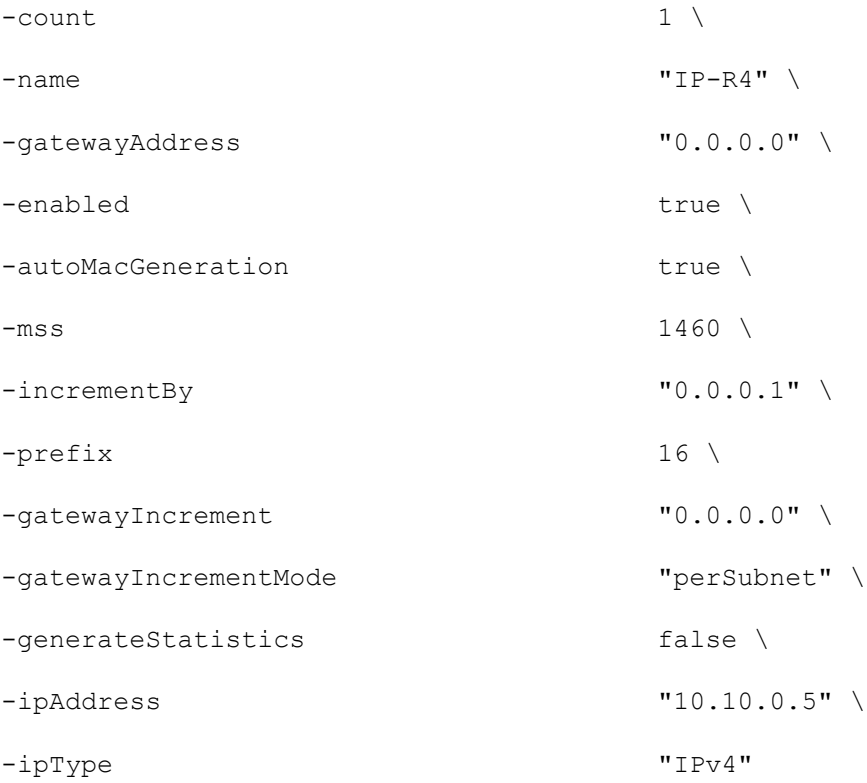

set MAC\_R8 [\$IP\_R4 getLowerRelatedRange "MacRange"]

\$MAC\_R8 config \  $-$ count  $1 \setminus$ -name "MAC-R8" \ -enabled true \  $-mtu$  1500 \

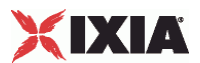

-mac "00:0A:0A:00:05:00" \

-incrementBy "00:00:00:00:00:01"

set VLAN\_R1 [\$IP\_R4 getLowerRelatedRange "VlanIdRange"]

\$VLAN\_R1 config \

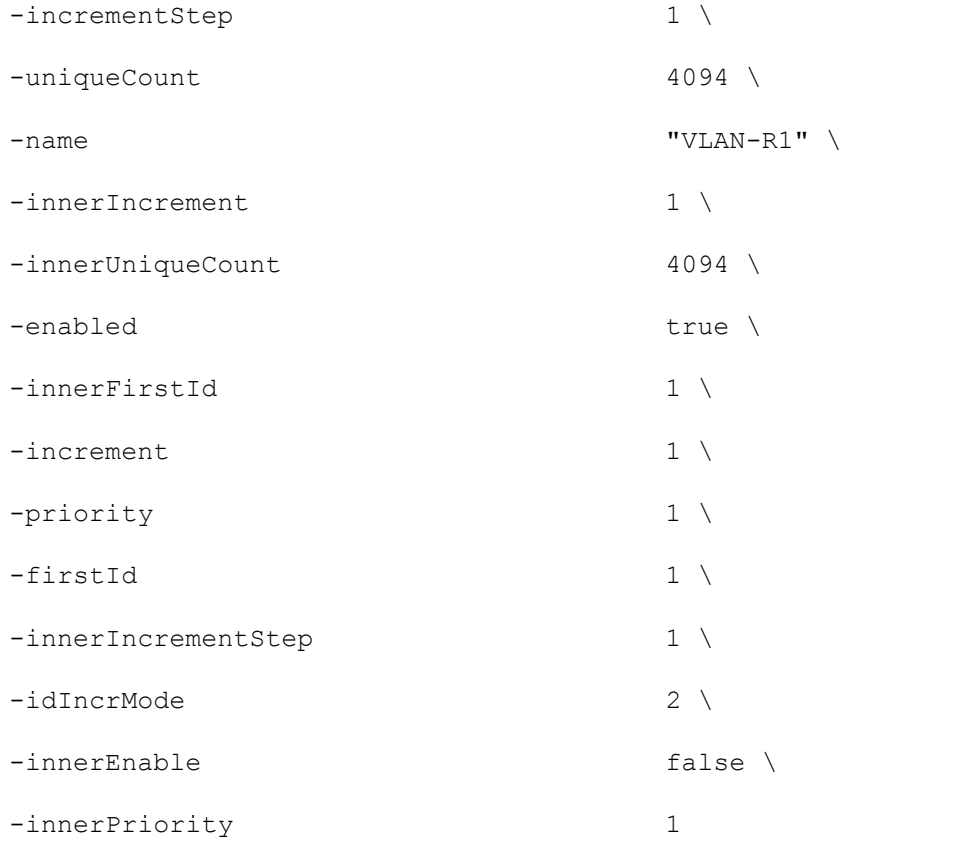

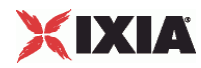

# **L2tpLnsIpAddress**

**SYNOPSIS** 

### DESCRIPTION

LNS-to-IP address mapping for use in an L2tpLnsIpAddressList object.

### SUBCOMMANDS

## OPTIONS

selected

If true, this address will be used.

Default value = "False"

address

IP address.

Default Value = """

EXAMPLE

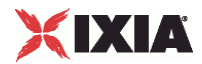

This section shows an example of how to create an L2TP plugin in the Tcl API.

# **L2tp Plugin Example**

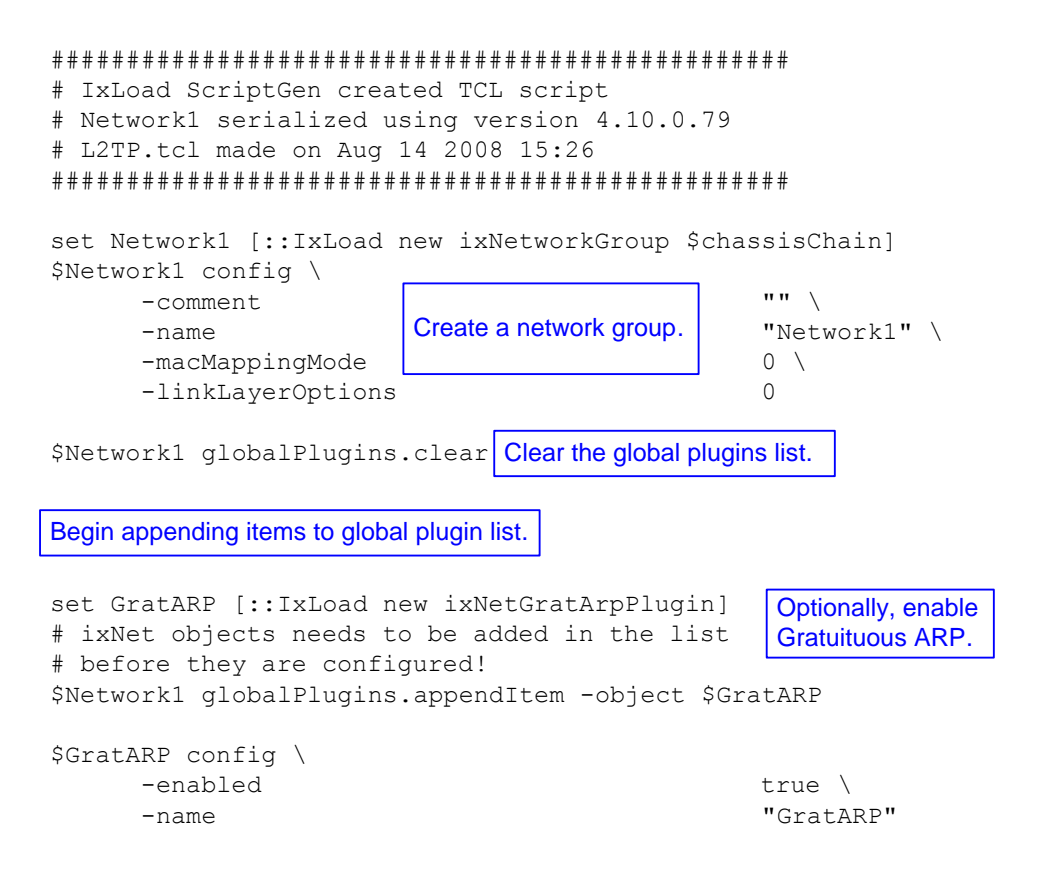

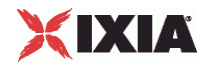

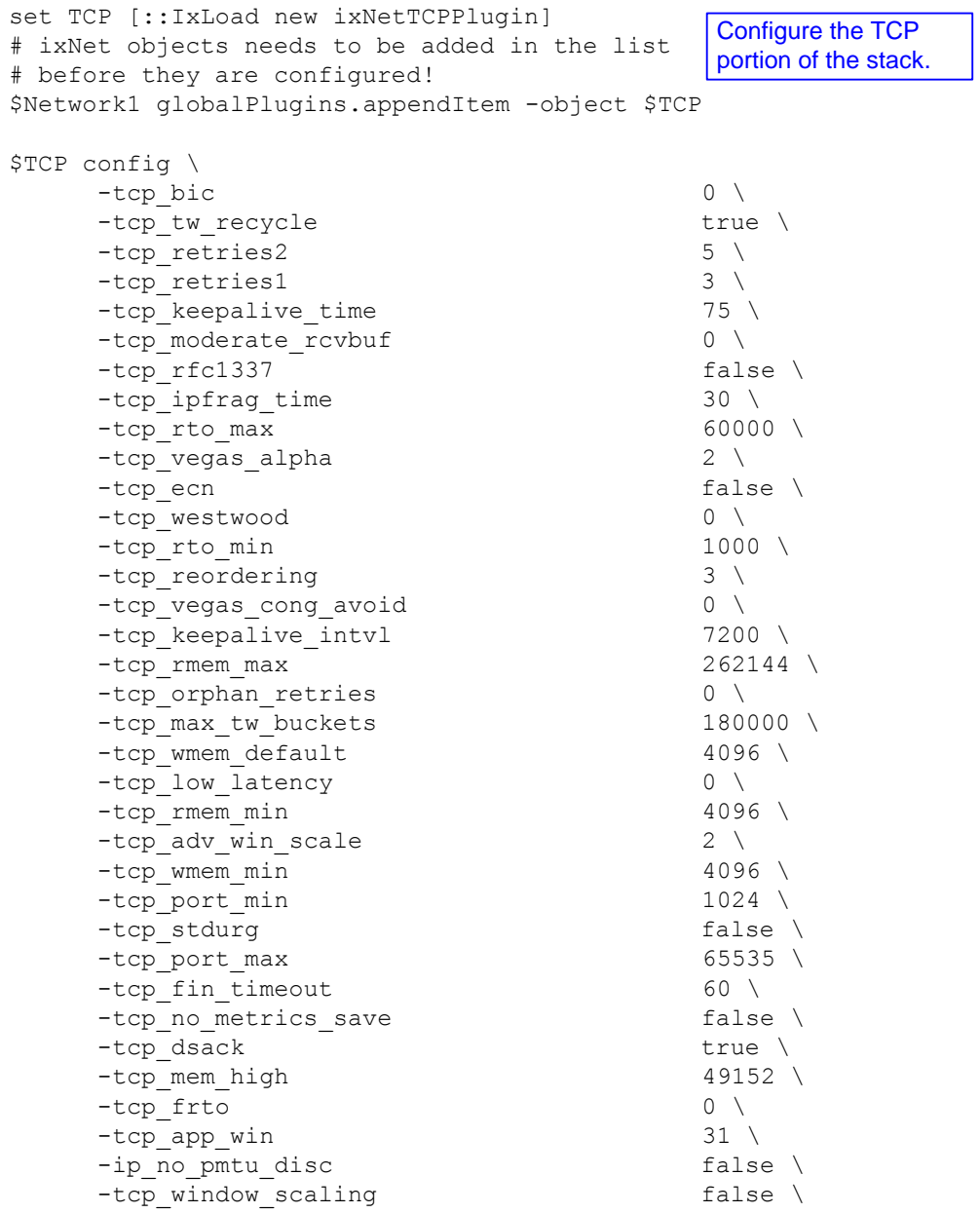

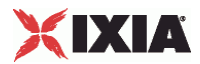

```
set Settings [::IxLoad new ixNetIxLoadSettingsPlugin]
# ixNet objects needs to be added in the list 
# before they are configured!
$Network1 globalPlugins.appendItem -object $Settings
$Settings config \
    -teardownInterfaceWithUser false \
    -name \blacksquare-interfaceBehavior 0 
set Ethernet 1 [$Network1 getL1Plugin]
set my_ixNetEthernetELMPlugin [::IxLoad new ixNetEthernetELMPlugin]
$my_ixNetEthernetELMPlugin config \
    -negotiationType \blacksquare-negotiateMasterSlave true
$Ethernet 1 config \
    -advertise10Full true \
                                    "Ethernet-1" \backslash-autoNegotiate true \
    -advertise100Half true \
    -advertise10Half true \
    -speed "k100FD" \
    -advertise1000Full true \
    -advertise100Full true \
    -cardElm 
$my_ixNetEthernetELMPlugin 
$Ethernet 1 childrenList.clear
                                     Configure the Dynamic 
                                     Control plane settings.
                                  Configure the physical 
                                  layer properties.
```
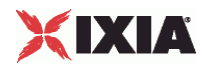

set MAC VLAN 9 [::IxLoad new ixNetL2EthernetPlugin] # ixNet objects needs to be added in the list Configure the MAC # before they are configured! \$Ethernet 1 childrenList.appendItem -object \$MAC VLAN 9 \$MAC VLAN 9 config \ -name "MAC/VLAN-9" \$MAC\_VLAN\_9 childrenList.clear set IP 4 [::IxLoad new ixNetIpV4V6Plugin] # ixNet objects needs to be added in the list # before they are configured! \$MAC VLAN 9 childrenList.appendItem -object \$IP 4  $$IP$  4 config \ -name **range.** The set of the set of the set of the set of the set of the set of the set of the set of the set of the set of the set of the set of the set of the set of the set of the set of the set of the set of the set o \$IP\_4 childrenList.clear set L2TP 1 [::IxLoad new ixNetL2tpPlugin] # ixNet objects needs to be added in the list # before they are configured! \$IP\_4 childrenList.appendItem -object \$L2TP\_1 \$L2TP\_1 config \  $-$ name  $\overline{ }$   $\overline{ }$   $\overline{$ \$L2TP\_1 childrenList.clear \$L2TP\_1 extensionList.clear \$IP 4 extensionList.clear \$MAC\_VLAN\_9 extensionList.clear \$Ethernet 1 extensionList.clear addresses and VLAN tags. Configure an IP address range. Configure an L2TP plugin and append it to the IP range. Name the L2TP plugin. Clear the lists of extension protocols.

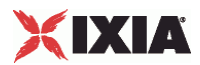

################################################# # Setting the ranges starting with the plugin on top of the stack ################################################# \$L2TP\_1 l2tpRanges.clear set L2TP R1 [::IxLoad new ixNetL2tpRange] # ixNet objects needs to be added in the list ranges for the L2TP plugin. # before they are configured! \$L2TP\_1 l2tpRanges.appendItem -object \$L2TP\_R1 \$L2TP\_R1 config \  $\begin{array}{|l|} \hline \texttt{= } \texttt{author} & \hline \end{array}$  Configure the L2TP plugin.  $\begin{array}{|l|} \hline \texttt{10} & \hline \end{array}$ -lacToLNSMapping  $\Box$  "gateway" \ -authRetries 20 \ -authType  $\qquad$  "none"  $\setminus$ -sessionsPerTunnel 1 \ -echoReqInterval 10 \ -domainList "Domain Groups" \ -peerHostName "ixia" \ -useHiddenAVPs false \ -incrementBy 1 \ -ncpRetries <br>-serverPrimaryDnsAddress <br>"10.10.10.10" -serverPrimaryDnsAddress -clientDnsOptions "disableExtension" \ -enableHelloRequest false \ -lcpTermTimeout 15 \ -baseLnsIp  $\qquad \qquad$  "0.0.0.0" \ -name  $\overline{C}$  -name  $\overline{C}$  -lopterm Retries 3 -lcpTermRetries 3 \<br>-serverIIDIncr 1 \ -serverIIDIncr -rxConnectSpeed 268435456 \ -clientBaseIID "00:11:11:11:00:00:00:01" \ -numSessions 1 \ -tunnelAuthentication "none" \ -serverBaseIID "00:11:22:11:00:00:00:01" \ -ncpTimeout 10 \ -tunnelDestinationIp "10.10.10.1" \ -ipv6PoolPrefixLen 48 \ -l2tpAuthOptions "L2TP Authentication Options" \ -clientIIDIncr 1 \ -udpDestinationPort 1701 \ Configure the address

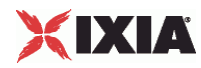

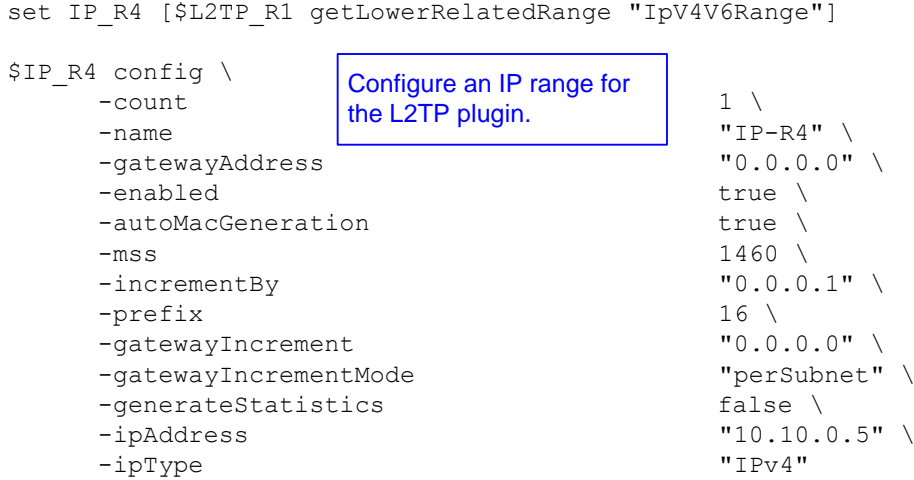

set MAC\_R8 [\$IP\_R4 getLowerRelatedRange "MacRange"]

\$MAC\_R8 config \

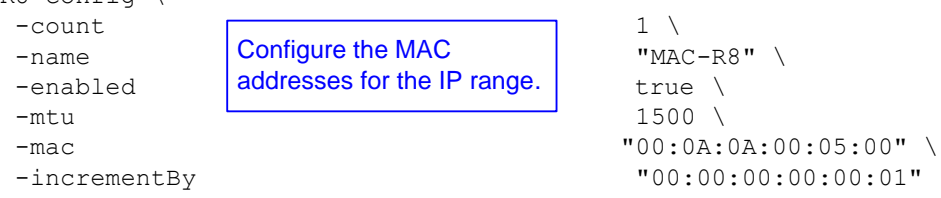

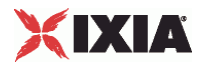

set VLAN\_R1 [\$IP\_R4 getLowerRelatedRange "VlanIdRange"] \$VLAN\_R1 config \  $I$  -incrementStep  $\begin{array}{|l|l|}\n-i \text{incrementStep} & \text{Configure the VLAN tags} \\
\hline\n- \text{uniqueCount} & \text{Configure the VLAN tags} & 4094\n\end{array}$  $-$ uniqueCount  $\overline{\phantom{a}}$  Configure the VLAN tags  $\overline{\phantom{a}}$  4094 \  $-$ name  $\vert$  for the IP range.  $\vert$  "VLAN-R1" \ -innerIncrement 1 \ -innerUniqueCount -enabled true \<br>-innerFirstId 1 \  $-innerFirstId$ <br>  $-increment$ <br>  $1 \ \ 1$ -increment  $-$ priority  $1 \setminus$  $-firstId$  1 \ -innerIncrementStep 1 \<br>-idIncrMode 2 \  $-idIncrMode$ -innerEnable false \ -innerPriority 1

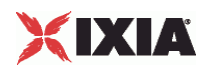

# **GTPSPlugin**

**SYNOPSIS** 

DESCRIPTION

Configures a GTP SGSN plugin.

SUBCOMMANDS

### OPTIONS

name

Name of the instance of the plugin.

Default value = "None"

childrenList

Name of the list of next-lower layer plugins.

Default value = "None"

extensionList

Name of the list of protocol extensions.

Default value = "None"

sgsnRangeList

List of emulated SGSNs. This must be a GTPSRange object.

Default value = "None"

ueRangeList

List of emulated UEs. This must be a GTPSUERange object.

Default value = "None"

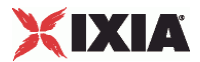

ixGTPVersion

GTP version.

Default value = "'3.20.1.51'"

#### EXAMPLE

```
set GTP_1 [::IxLoad new ixNetGTPSPlugin]
# ixNet objects needs to be added in the list before they are configured!
$MAC_VLAN_5 childrenList.appendItem -object $GTP_1
SGTP 1 config \
  -ixGTPVersion "3.20.1.79" \
  -name "GTP-1" 
$GTP_1 childrenList.clear
$GTP_1 extensionList.clear
$MAC VLAN 5 extensionList.clear
$Ethernet 1 extensionList.clear
```
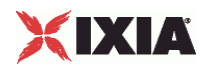

# **GTP SGSN Plugin**

This section describes the GTP SGSN plugin.

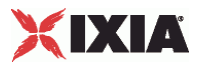

## **Network Plugin Settings GTP -- Static Session parameters**

### **SYNOPSIS**

### DESCRIPTION

Configures the GTP SGSN global parameters including the QoS to TOS global settings that establish a mapping of DiffServ values to UMTS traffic classes. This mapping applies to all network groups and all ranges defined for the test.

#### SUBCOMMANDS

#### OPTIONS

setupRateInitial

The number of PDP contexts (multimedia sessions) to set up within the first second.

The default is 300, the minimum is 1, and the maximum is 144,000.

Default value = "300"

maxOutstandingRequests

The threshold at which the GTP plug-in begins throttling back the number of new PDP contexts being set up.

The default is 300, the minimum is 1, and the maximum is 144,000.

Default value = "300"

teardownRateInitial

The number of PDP contexts to release in the first second after the stop command is received.

The default is 300, the minimum is 1, and the maximum is 144,000.

Default value = "300"

maxOutstandingReleases

The maximum number of PDP contexts waiting for termination at any time by the GTP network stack element.

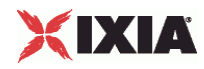

The default is 300, the minimum is 1, and the maximum is 144,000.

Default value = "300"

pduFilterList

Name of the list of PDU filters. This must be a GTPFilterList object.

Default value = "None"

EXAMPLE
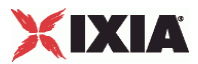

# **Network Plugin Settings GTP -- QoS to ToS parameters**

# **SYNOPSIS**

#### DESCRIPTION

Configures the GTP SGSN global parameters including the QoS to TOS global settings that establish a mapping of DiffServ values to UMTS traffic classes. This mapping applies to all network groups and all ranges defined for the test.

#### **SUBCOMMANDS**

#### OPTIONS

enableDynamicQosCtrl

When enabled, the plug-in enforces context-level QoS restrictions for traffic generated by IxLoad activities.

When disabled, the plug-in ignores context-level QoS restrictions.

Default = false

qoStoTOSMapping\_pHBConversational

IP Diffserv value associated to UMTS Streaming traffic class.

Default value = "'2'"

qoStoTOSMapping\_pHBStreaming

IP Diffserv value associated to UMTS Streaming traffic class.

Default value = "'2'"

qoStoTOSMapping\_pHBInteractivePlus

IP Diffserv value associated to UMTS InteractivePlus traffic class.

Default value = "'2'"

qoStoTOSMapping\_pHBBackground

IP Diffserv value associated to UMTS Background traffic class.

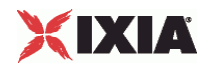

Default value = "'0'"

qoStoTOSMapping\_pHBInteractive

IP Diffserv value associated to UMTS Interactive traffic class.

Default value = "'3'"

qoStoTOSMapping\_pHBSignalisation

IP Diffserv value associated to UMTS signalling.

Default value = "'2'"

qoStoTOSMapping\_pHBAF1

IP TOS field value associated to diffserv AF1.

Default value = "'10"

qoStoTOSMapping\_pHBAF2

IP TOS field value associated to diffserv AF2.

Default value = "'18'"

qoStoTOSMapping\_pHBAF3

IP TOS field value associated to diffserv AF3.

Default value = "'26'"

qoStoTOSMapping\_pHBAF4

IP TOS field value associated to diffserv AF4.

Default value = "'34'"

# EXAMPLE

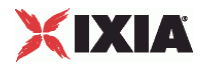

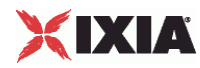

# **Network Group Settings - Static Session**

# **SYNOPSIS**

# DESCRIPTION

Configures the GTP SGSN network group session parameters.

# **SUBCOMMANDS**

# **OPTIONS**

activityID

Activity ID.

Default value = "'0'"

activities

List of activities.

Default Value = "None"

associates

Name of the list of associates.

This option is read only.

Default value = "None"

#### currentActivity

Name of the GTPSActivity object used by this port group.

Default value = "None"

overrideGlobalRateControls

If selected, all the rate settings defined at the global level will be overridden by the rate settings defined on this port.

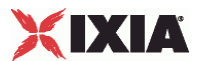

For example, if you have set the initial setup rate to 100 on the global level, and you have defined two ports, these 100 session setups will be evenly distributed across the ports (50 for each). If you then enable Override Global Setup Rate, you can modify the number of session setups for each of the ports (such as changing the distribution from 50-50 to 60-40).

Default value = "False"

setupRateInitial

The number of multimedia sessions to set up within the first second.

Default value = "300"

maxOutstandingRequests

The threshold at which the GTP network stack element begins throttling back the number of new client sessions being set up.

Default value = "300"

teardownRateInitial

The number of multimedia sessions to terminate in the first second after the stop command is received.

Default value = "300"

maxOutstandingReleases

The maximum number of sessions waiting for termination at any time by the GTP network stack element.

Default value = "300"

EXAMPLE

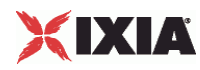

# **Network Group Settings - Impairment**

# **SYNOPSIS**

## DESCRIPTION

Configures the GTP SGSN network group impairment parameters.

# SUBCOMMANDS

# OPTIONS

impairedSubrange

Specifies how the settings from the Impair plug-in are applied to the GTP traffic. The choices are:

- **IMPAIR IMPAIR INCO SETT** Impair plug-in extension are ignored.
- **IMPA 1** Impair Control Plane: The settings specified in the Impair plug-in extension are applied to the traffic flows on the control plane.
- **IMPA 19 EXED FRANCE:** The settings specified in the Impair plug-in extension are applied to the traffic flows on the user plane.

The default setting is Impair User Plane.

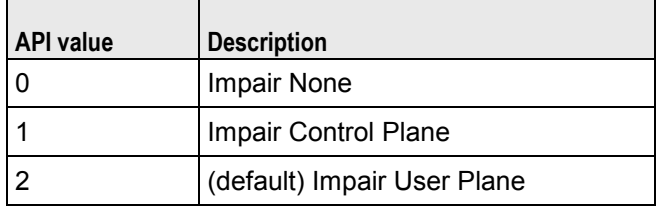

EXAMPLE

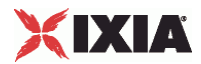

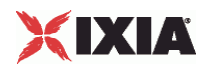

# **GTPSActivity**

**SYNOPSIS** 

# DESCRIPTION

Configures a GTP traffic activity.

SUBCOMMANDS

# OPTIONS

activityID

Acitivity ID

Default value = "'0'"

tearDownIndicator

Default value = "False"

createSecondaryContext

If false,the GTP plug-in will create a secondary PDP contexts only when the QoS requirements differ from those of the primary PDP Context.

If true, the GTP plug-in will create a secondary context for this activity even if the QoS requirements are identical to those of the primary PDP Context.

Default value = "True"

sAPN

The Access Point Name.

**Note:** All of the IxLoad activities defined for a GTP range must be configured with the same APN.

Default value = "'web.ixiacom.com'"

sPCO\_Protocol

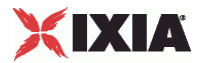

# Default value = "''"

sPCO\_Container

Default value = "''"

#### iTFTOp

The TFT Information Element operation code:

- **Spare**
- Create new TFT
- **Delete existing TFT**
- Add packet filters to existing TFT
- **Replace packet filters in existing TFT**
- Delete packet filters from existing TFT
- No TFT operation (use this code if a parameters list is included but no packet filter list is included in the traffic flow template information)
- Reserved

The TFT IE operation code occupies bits 6, 7, and 8 in octet 3 of the TFT information element.

Default value = "1"

#### iTFTNumFilter

The number of packet filters in the TFT Information Element packet filter list. (The Number of packet filters field occupies bits 1, 2, 3, and 4 in octet 3 of the TFT information element.)

If the *Operation* value is either "Delete existing TFT" or "No TFT operation," set the Filter Count to zero. For all other operations, the Filter Count must be greater than zero and less than or equal to 8.

Default value = "1"

#### sTFTFilters

The TFT (Traffic Flow Template) filter type.

Default value = "'None'"

#### sTFTFiltersCustom

The TFT Information Element operation code.

Default value = "'0X0X03500050'"

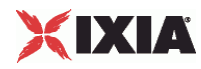

#### QoS Parameters

delayClass

The Delay Class specifies how much delay is acceptable for the traffic.

Default value = "0"

reliabilityClass

The Reliability Class specifies how reliable the traffic delivery must be. A value of 1 specifies the highest level of reliability, and a value of 5 specifies the lowest level of reliability.

Default value = "2"

precedenceClass

The Precedence Class specifies the priority of the traffic. The precedence settings are High, Normal, and Low.

Default value = "2"

#### peakThroughput

Peak Throughput specifies the required throughput during periods of peak traffic activity. Following are the available values:

- **Subscribed peak throughput.**
- Up to 1,000 octets per second.
- Up to 2,000 octets per second.
- Up to 4,000 octets per second.
- Up to 8,000 octets per second.
- Up to 16,000 octets per second.
- Up to 32,000 octets per second.
- Up to 64,000 octets per second.
- Up to 128,000 octets per second.
- Up to 256,000 octets per second.
- Reserved.

The default value is 32k (32,000 octets per second).

Default value = "6"

meanThroughput

Mean throughput specifies the required mean throughput, expressed as either:

- The mean number of octets per hour, or
- The best available throughput.

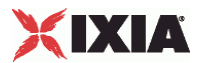

The default value is Best.

Default value = "31"

#### deliveryOfErroneousSDU

Specifies whether or not erroneous SDUs are delivered. Following are the available values:

- Subscribed: Subscribed delivery of erroneous SDUs.
- No Detect: No detect ('-')
- Yes: Erroneous SDUs are delivered ('yes')
- No: Erroneous SDUs are not delivered ('no')
- Reserved

The default value is No.

Default value = "1"

#### deliveryOrder

Specifies delivery ordering. Following are the available values:

- Subscribed: Subscribed delivery order.
- Yes: With delivery order ('yes')
- No: Without delivery order ('no')
- Reserved

The default value is Yes.

Default value = "2"

#### trafficClass

The UMTS traffic class to use for this PDP context. Following are the available values:

- **Subscribed traffic class.**
- Conversational (such as voice and video conferencing).
- Steaming (used for video streaming).
- Interactive (such as voice and online gaming).
- Background (such as email and file transfers).
- Reserved.

The default value is Background.

Default value = "4"

maxSDUSize

Specifies the maximum Service Data Unit (SDU) size, in octets.

Default value = "151"

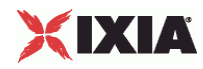

maxBitRateUL

Maximum BitRate for Uplink. Specifies the maximum upstream bit rate, in kbps.

Default value = "8640"

maxBitRateDL

Maximum BitRate for Downlink. Specifies the maximum downstream bit rate, in kbps.

Default value = "8640"

residualBER

Specifies the acceptable ratio of bit errors to SDUs transmitted. Residual Bit Error Rate (BER) indicates the undetected bit error ratio in the delivered SDUs. Following are the available values:

- Subscribed residual BER.
- 5/100
- $-1/100$
- $-5/1,000$
- $-4/1,000$
- $-1/1,000$
- $-1/10,000$
- $-1/100,000$
- $-1/1,000,000$
- 6/100,000,000
- **Reserved.**

The default value is Subscribed.

Default value = "7"

sDUErrorRatio

Specifies the acceptable ratio of SDU errors to SDUs transmitted.

Default value = "6"

```
transferDelay
```
Specifies the maximum acceptable transfer delay, in milliseconds.

Default value = "4000"

trafficHandlingPriority

Specifies the desired traffic handling priority. Following are the available values:

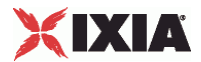

- **Subscribed traffic handling priority.**
- **Priority Level 1.**
- **•** Priority Level 2.
- Priority Level 3.

This parameter is available only when the Traffic Class is Interactive.

The default value is Level 1.

Default value = "1"

guaranteedBitRateUL

Specifies the guaranteed upstream bit rate, in kbps.

Default value = "64"

guaranteedBitRateDL

Specifies the guaranteed downstream bit rate, in kbps.

Default value = "64"

signalingIndication

Indicates whether or not the QoS of the PDP context is optimized for traffic signalling. Following are the available values:

- Not optimized for signaling traffic.
- Optimized for signaling traffic.

The Signaling Indication parameter is available only if the *Traffic Class* is either Subscribed or Background.

The default value is Not optimized.

Default value = "0"

sourceStatisticsDescriptor

Specifies characteristics of the source of submitted SDUs. Following are the available values:

- Unknown.
- Speech.

The Source Statistics Descriptor parameter is available only if the *Traffic Class* is either Subscribed, Conversational, or Streaming.

The default value is Unknown.

Default value = "0"

maxBitRateDLEx

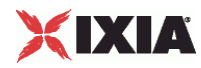

To indicate a Maximum BitRate for Downlink higher than 8640 kbps, set octet 9 to 8640 kbps, then encode the desired value in octet 15.

Default value = "0"

guaranteedBitRateDLEx

To indicate a Guaranteed BitRate for Downlink higher than 8640 kbps, set octet 13 to 8640 kbps, then encode the desired value in octet 16.

Default value = "0"

EXAMPLE

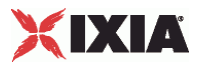

# **GTPSRangeList**

# **SYNOPSIS**

# DESCRIPTION

List of GTPSRange objects for use by a GTPSPlugin object.

# **SUBCOMMANDS**

**OPTIONS** 

EXAMPLE

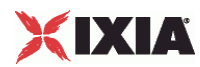

# **GTPSRange**

# SYNOPSIS

## DESCRIPTION

Creates an address range for use in a GTPSRangeList object.

#### **SUBCOMMANDS**

#### OPTIONS

name

Name of the instance of the plugin.

Default value = "None"

enabled

If True, the range base is enabled.

Default value="True".

#### macRange

Name of the list of MAC addresses used by this IP address range.

Default value = "None"

#### vlanRange

Name of the list of VLAN tags used by this IP address range.

Default value = "None"

# **SGSN Configuration**

#### dtiMode

When enabled, the DTI bit of the Direct Tunnel Flags IE is set to 1, indicating to the GGSN that the SGSN is invoking a direct tunnel for this PDP Context.

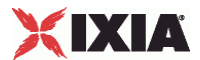

When disabled, the DTI bit of the Direct Tunnel Flags IE is set to 0 (or the Direct Tunnel Flags IE is absent), indicating to the GGSN that the SGSN is not invoking a direct tunnel for this PDP Context. In this case, all other fields of the Direct Tunnel Flags IE are ignored.

The default is false.

rATMNC2

Mobile network code digit 2.

The default is 1.

userPlanesStartIp

The first IP Address for this range of user planes.

Default value = "'192.168.0.100'"

cAMEL

The value to be placed in the CAMEL Charging Information Container IE (reference: 3GPP TS 29.060, 7.7.54).

The CAMEL (Customised Application for Mobile network Enhanced Logic) Charging containter may be used for session and cost control and for other operator-specific services.

Default value = "''"

ggsnIp

The IP address of the GGSN (the DUT). This is the GGSN interface to which this emulated SGSN will connect.

Default value = "'192.168.1.0'"

userPlanesPrefix

The netmask for this range of user plane addresses. This parameter is enabled only if the *Use "Control Plane" IP for "User Plane"* parameter is not selected.

The default value is 16.

mCC

Mobile Country Code. The MCC digits to be placed in the Geographic Location field in the User Location Information IE (reference: 3GPP TS 29.060, 7.7.51),

The Mobile Country Code (MCC) consists of three digits. It uniquely identifies the country of domicile of the mobile subscriber.

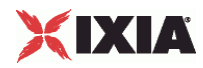

Default value = "226"

 $1AC$ 

Location Area Code. The value of the LAC to be placed in the Geographic Location field in the User Location Information IE (reference 3GPP TS 29.060, 7.7.51).

The Location Area Code (LAC) is a two-octet hexadecimal code identifying a location area within a GSM PLMN.

Default value = "'FFFE'"

daylight

The value of the Daylight Saving Time field in the MS Time Zone IE (reference: 3GPP TS 29.060, 7.7.52).

The Daylight Saving Time adjustment. The choices are:

0 = No adjustment for daylight saving time.

1 = Add a one hour adjustment.

- 2 = Add a two hour adjustement.
- 3 = Reserved.

Default value = "1"

rncPrefix

The netmask for this range of RNC user plane addresses.

The default value is 16.

echoInterval

The Echo request sending period (in seconds).

```
Default value = "60"
```
timezone

The value of the Time Zone field in the MS Time Zone IE (reference: 3GPP TS 29.060, 7.7.52).

The MS Time Zone IE is used to indicate the offset between universal time and local time in steps of 15 minutes. This field uses the same format as the Time Zone IE in 3GPP TS 24.008.

The default is 1, the minimum is 0, and the maximum is 255.

Default value = "1"

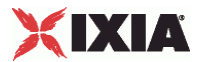

rATType

The value to be placed in the RAT Type IE (reference: 3GPP TS 29.060, 7.7.50).

The RAT type information element indicates which Radio Access Technology is currently serving the UE. The choices are:

- **.** UTRAN
- GERAN
- WLAN

The default is UTRAN.

Default value = "'1'"

rAIMNC3

Mobile network code digit 3.

The default is 1.

```
controlPlanesPrefix
```
The netmask for this range of control plane addresses.

The default value is 16.

Default value = "1"

 $\cap$  T

Cell ID. The value of the CI to be placed in the Geographic Location field in the User Location Information IE (reference 3GPP TS 29.060, 7.7.51).

The BSS and cell within the BSS is identified within a location or routing area by adding a Cell Identity (CI) to the location or routing area identification. The CI is a two-octet hexadecimal value.

```
Default value = "'1111'"
```
mNC

Mobile Network Code. The MNC digits to be placed in the Geographic Location field in the User Location Information IE (reference: 3GPP TS 29.060, 7.7.51),

The Mobile Network Code (MNC) consists of two or three digits for GSM applications. The MNC identifies the home GSM PLMN of the mobile subscriber.

Default value = "'10F'"

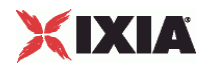

#### rncUserPlaneIp

The Radio Network Controller (RNC) user plane IP address.

When Direct Tunnel mode is enabled, the SGSN initiates the Update PDP Context procedure immediately following completion of the Create PDP Context procedure. The Update PDP Context procedure indicates (via the Direct Tunnel Flags IE) that the tunnel will be changed from the SGSN to the RNC. In the message, the RNC IP address and port number are communicated to the GGSN. The GTP-u tunnel is then changed such that the communication is directly between the RNC and the GGSN.

The default value is 192.168.0.200.

rAIRAC

The default is "56".

controlPlanesStartIp

The first IP Address for this range of control planes.

Default value = "'192.168.0.2'"

rAILAC

The default is "1234".

userPlanesPerPort

The number of IP addresses to use for the user plane.

Default value = "1"

rAC

Routing Area Code. The RAC used by the EUs. The Routing Area Code (RAC) is a one-octet code that is unique within a Location Area.

This is a hexadecimal value.

Default value = "'FF'"

controlPlanesGW

The gateway that this range of control plane addresses will use to access the GGSN. This parameter is disabled if the SGSN is in the same subnet as the GGSN.

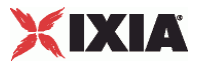

The default value is 0.0.0.0.

sAC

Service Area Code. The value of the SAC to be placed in the Geographic Location field in the User Location Information IE (reference: 3GPP TS 29.060, 7.7.51).

The Service Area Code (SAC), together with the PLMN-ID and the LAC, constitute the Service Area Identifier (SAI).

Default value = "'1011'"

echoRequest

Enabling this parameter specifies that echo request messages are required. An Echo Request is sent on a path to another GSN to find out if the peer GSN is alive.

Default value = "True"

rAIMNC1

Mobile network code digit 1.

The default is 1.

#### ggsnCount

Indicates the number of GGSN IP addresses in use for the test. When the GGSN IP Count is greater than 1, the GGSN IP addresses will be assigned for the emulated SGSNs in a round-robin fashion. For example, if:

You are using three Ixia ports to emulate the SGSNs, one SGSN per port, with IP addresses 192.168.1.2, 192.168.1.3, and 192.168.1.4.

And the GGSN IP address is 192.168.1.100, and the GGSN IP Count parameter is set to 2.

Then IxLoad associates the SGSN and GGSN addresses as follows:

192.168.1.2 connects to 192.168.1.100

192.168.1.3 connects to 192.168.1.101

192.168.1.4 connects to 192.168.1.100

In contrast, if the GGSN IP Count parameter is set to 1, then all three emulated SGSNs will connect that that single GGSN interface.

The default value is 1, the minimum is 1, and the maximum is 1000.

rncGW

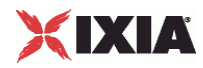

The gateway that this range of RNC user plane addresses will use to access the GGSN. This parameter is disabled if the SGSN is in the same subnet as the GGSN.

The default value is 0.0.0.0.

aPNRestriction

The value to be placed in the APN Restriction IE (reference: 3GPP TS 29.060, 7.7.49).

An APN Restriction value may be configured for each APN in the GGSN. It is used to determine, on a per MS basis, whether the MS is allowed to establish PDP Contexts to other APNs.

The APN Restriction information element, when used in messages from the GGSN to the SGSN, contains an unsigned integer that indicates the level of restriction imposed on primary PDP Contexts created to the associated APN. When used in messages from the SGSN to GGSN, it contains an unsigned integer that indicates the highest level of restriction type for all currently active PDP Contexts associated with the subscriber.

In both cases, the meaning of the value contained within the IE is as defined in 3GPP TS 23.060 [4], sub-clause 15.4.

The choices are:

- Disabled
- No restrictions
- Public 1
- Public 2
- Private 1
- Private 2

The default value is Disabled.

Default value = "-1"

controlPlanesPerPort

The number of IP addresses to use for control plane traffic.

Default value = "1"

userPlanesGW

The gateway that this range of user plane addresses will use to access the GGSN. This parameter is enabled only if the *Use "Control Plane" IP for "User Plane"* parameter is not selected. In addition, it is disabled if the SGSN is in the same subnet as the GGSN.

The default value is 0.0.0.0.

locationType

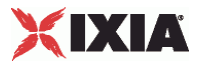

The value of the Geographic Location Type field in the User Location Information IE (see 3GPP TS 29.060, 7.7.51).

The choices are:

- Cell ID
- Service Area Code

The default is Cell ID.

Default value = "0"

enabled

If true, this SGSN configuration will be active.

rAIMCC2

Mobile country code digit 2. The default is 1.

rAIMCC3

Mobile country code digit 3. The default is 1.

rAIMCC1

Mobile country code digit 1. The default is 1.

useControlPlaneIpForUserPlane

Set this option to true if you require a single IP address for the control plane and the user plane. When selected, IxLoad uses the Control Planes Start IP address for both the control plane and the user plane.

Default value = "False"

# EXAMPLE

\$GTP 1 sgsnRangeList.clear

set SGSN\_R1 [::IxLoad new ixNetGTPSRange]

# ixNet objects needs to be added in the list before they are configured!

\$GTP\_1 sgsnRangeList.appendItem -object \$SGSN\_R1

\$GTP\_1 sgsnRangeList.clear

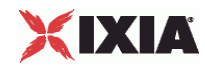

set SGSN\_R1 [::IxLoad new ixNetGTPSRange]

# ixNet objects needs to be added in the list before they are configured! \$GTP\_1 sgsnRangeList.appendItem -object \$SGSN\_R1

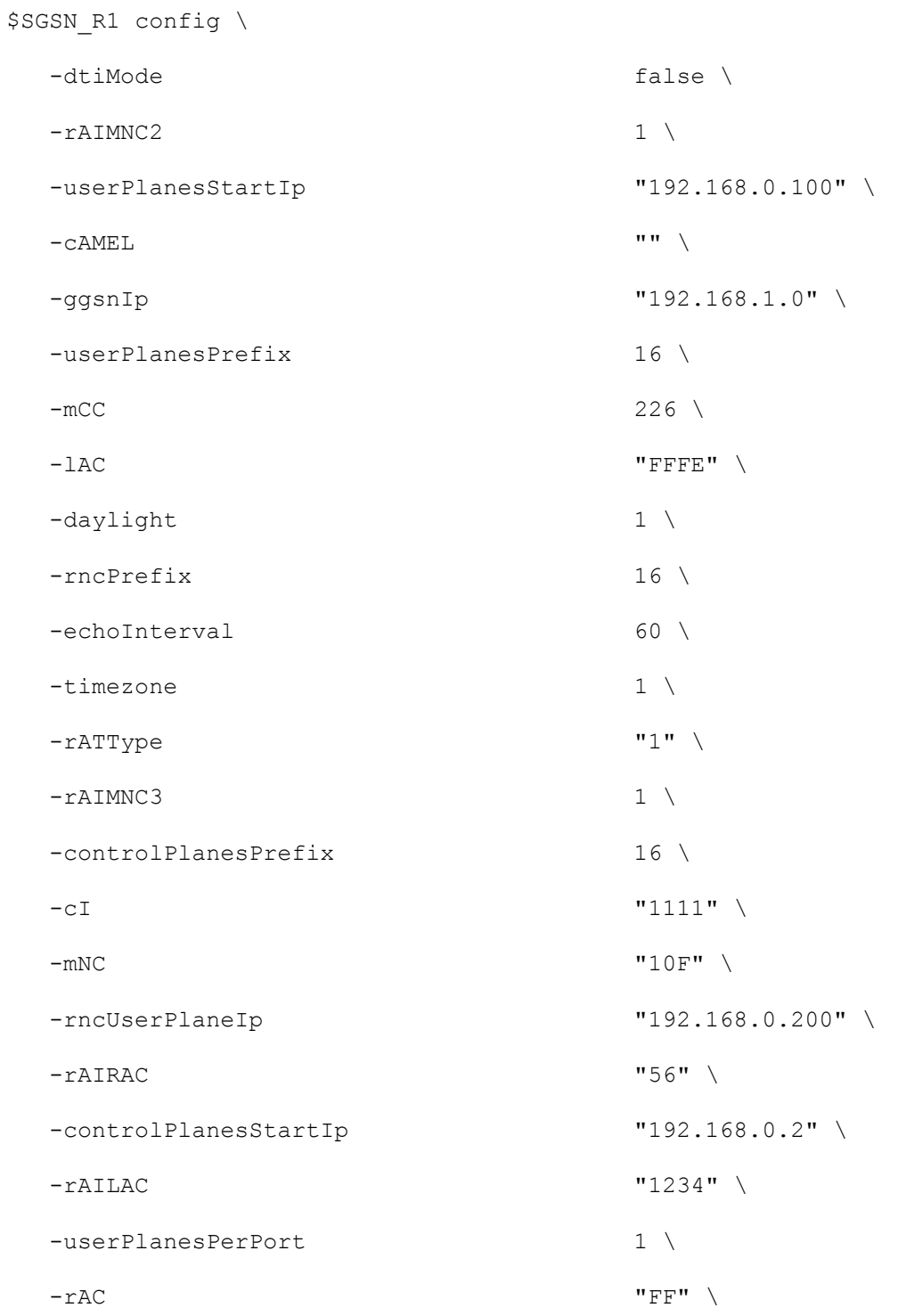

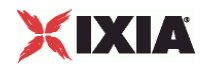

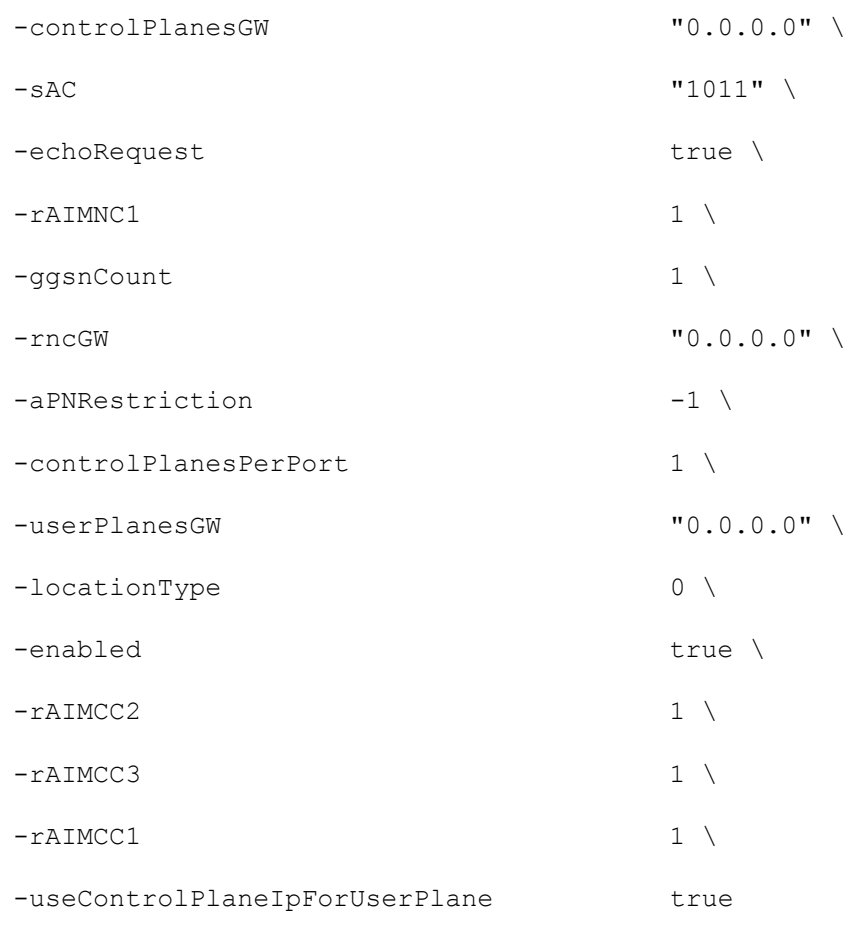

set MAC\_R4 [\$SGSN\_R1 getLowerRelatedRange "MacRange"]

\$MAC\_R4 config \

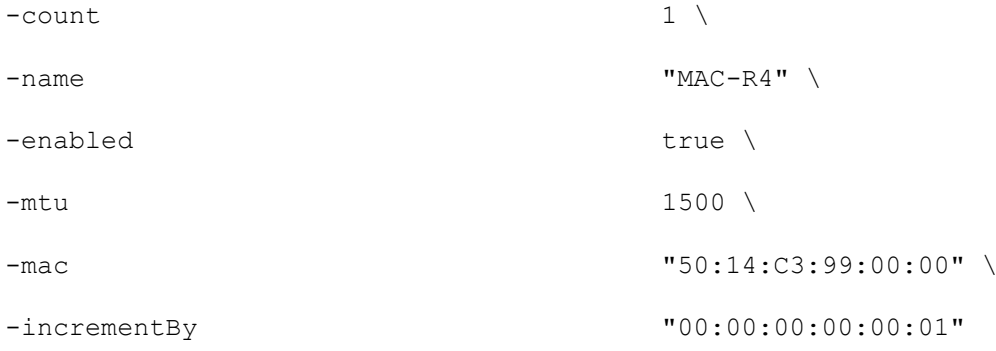

set VLAN\_R1 [\$SGSN\_R1 getLowerRelatedRange "VlanIdRange"]

\$VLAN\_R1 config \

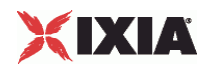

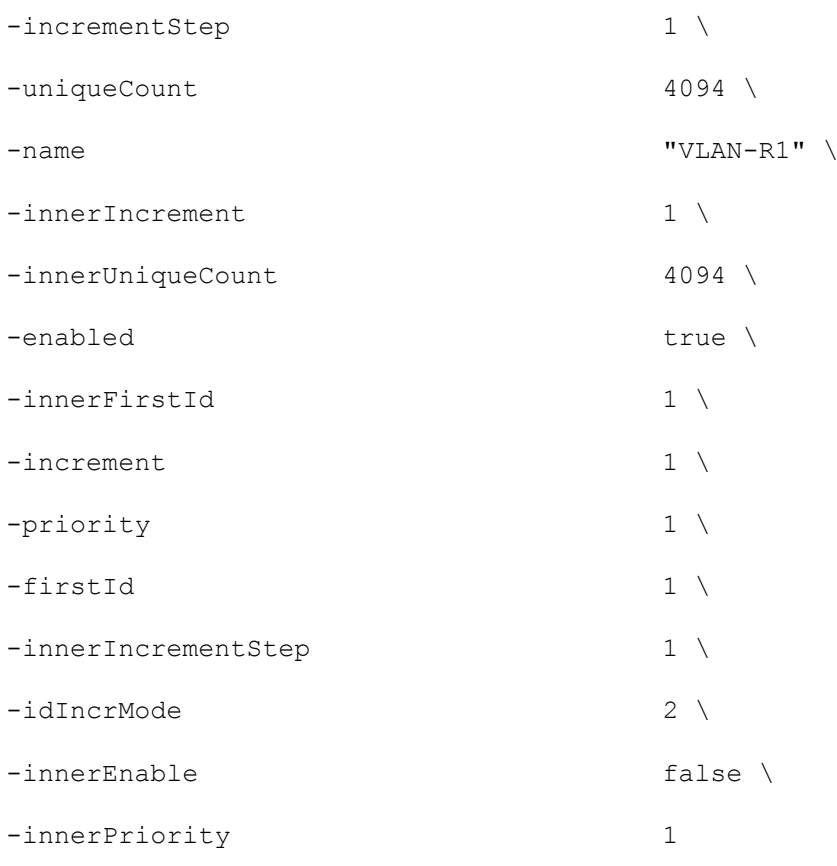

\$GTP\_1 ueRangeList.clear

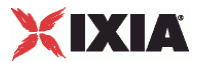

## **Serving GSN Basic parameters**

#### **SYNOPSIS**

#### DESCRIPTION

Creates an address range for a serving GSN for use in a GTPSRangeList object.

#### SUBCOMMANDS

#### OPTIONS

name

Name of the instance of the plugin.

Default value = "None"

enabled

If True, the range base is enabled.

Default value="True".

#### macRange

Name of the list of MAC addresses used by this IP address range.

Default value = "None"

#### ggsnIp

The IP address of the GGSN (the DUT). This is the GGSN interface to which this emulated SGSN will connect.

Default value = "'192.168.1.0'"

#### ggsnCount

Indicates the number of GGSN IP addresses in use for the test. When the GGSN IP Count is greater than 1, the GGSN IP addresses will be assigned for the emulated SGSNs in a round-robin fashion. For example, if:

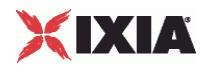

You are using three Ixia ports to emulate the SGSNs, one SGSN per port, with IP addresses 192.168.1.2, 192.168.1.3, and 192.168.1.4.

And the GGSN IP address is 192.168.1.100, and the GGSN IP Count parameter is set to 2.

Then IxLoad associates the SGSN and GGSN addresses as follows:

192.168.1.2 connects to 192.168.1.100

192.168.1.3 connects to 192.168.1.101

192.168.1.4 connects to 192.168.1.100

In contrast, if the GGSN IP Count parameter is set to 1, then all three emulated SGSNs will connect that that single GGSN interface.

The default value is 1, the minimum is 1, and the maximum is 1000.

#### ggsnCount

Indicates the number of GGSN IP addresses in use for the test.

The default value is 1, the minimum is 1, and the maximum is 1000.

Refer to the *Distribute GGSN IPs* parameter for an explanation of how the GGSN IP addresses are associated with the SGSN IP addresses during the test.

API values =  $min = 1$  (default),  $max = 1000$ 

#### ggsnDistribute

This parameter determines how the GGSN IP addresses are associated with the SGSN IP addresses.

Assume that you have:

- Three SGSN addresses: 10.10.20.1, 10.10.20.2, 10.10.20.3
- Two GGSN addresses: 192.168.1.100, 192.168.1.101

If *Distribute GGSN IPs* is enabled, the GGSN IP addresses will be assigned to the emulated SGSNs in a round-robin fashion:

- 10.10.20.1 connects to 192.168.1.100,
- 10.10.20.2 connects to 192.168.1.101,
- <sup>1</sup> 10.10.20.3 connects to 192.168.1.100.

If *Distribute GGSN IPs* is disabled, every SGSN connect to all the GGSNs:

- 10.10.20.1 connects to 192.168.1.100 and 192.168.1.101,
- 10.10.20.2 connects to 192.168.1.100 and 192.168.1.101,
- 10.10.20.3 connects to 192.168.1.100 and 192.168.1.101.

If the *GGSN IP Count* parameter is set to 1, then all the emulated SGSNs will connect that that single GGSN interface.

This parameter is enabled by default.

API values = true (default), false

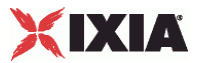

```
EXAMPLE
$GTP_1 sgsnRangeList.clear
set SGSN_R1 [::IxLoad new ixNetGTPSRange]
# ixNet objects needs to be added in the list before they are configured!
$GTP_1 sgsnRangeList.appendItem -object $SGSN_R1
$GTP_1 sgsnRangeList.clear
set SGSN_R1 [::IxLoad new ixNetGTPSRange]
```
# ixNet objects needs to be added in the list before they are configured! \$GTP\_1 sgsnRangeList.appendItem -object \$SGSN\_R1

\$SGSN\_R1 config \

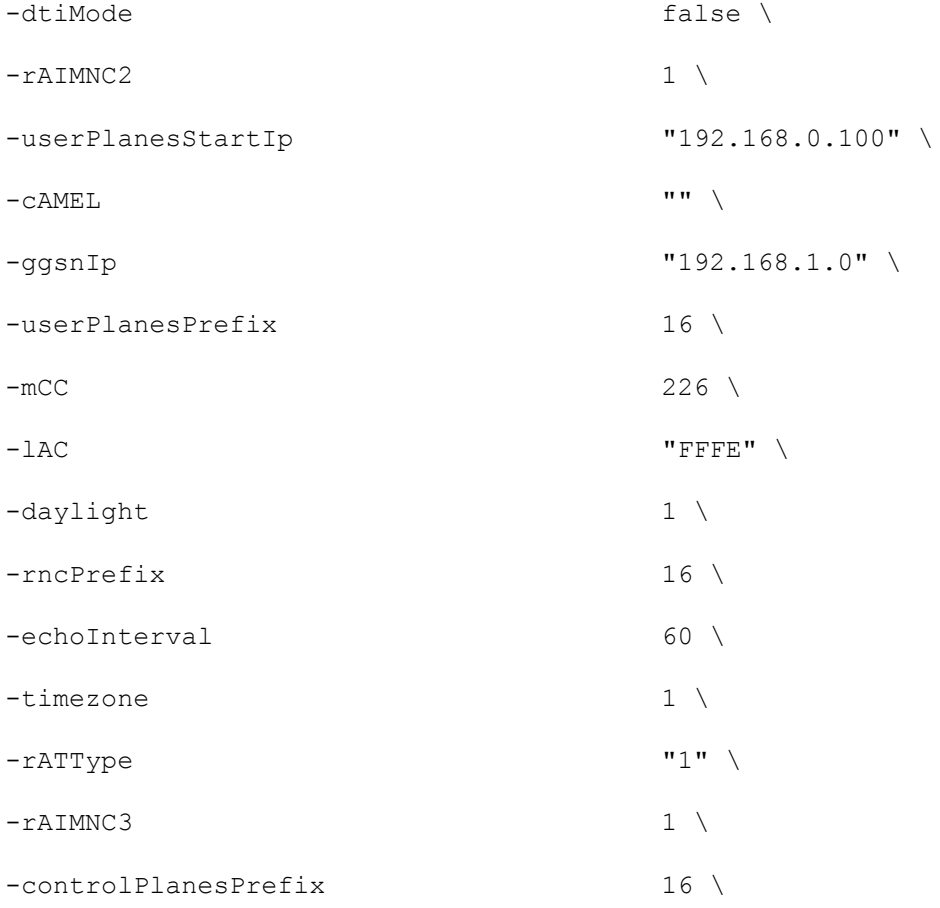

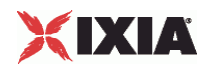

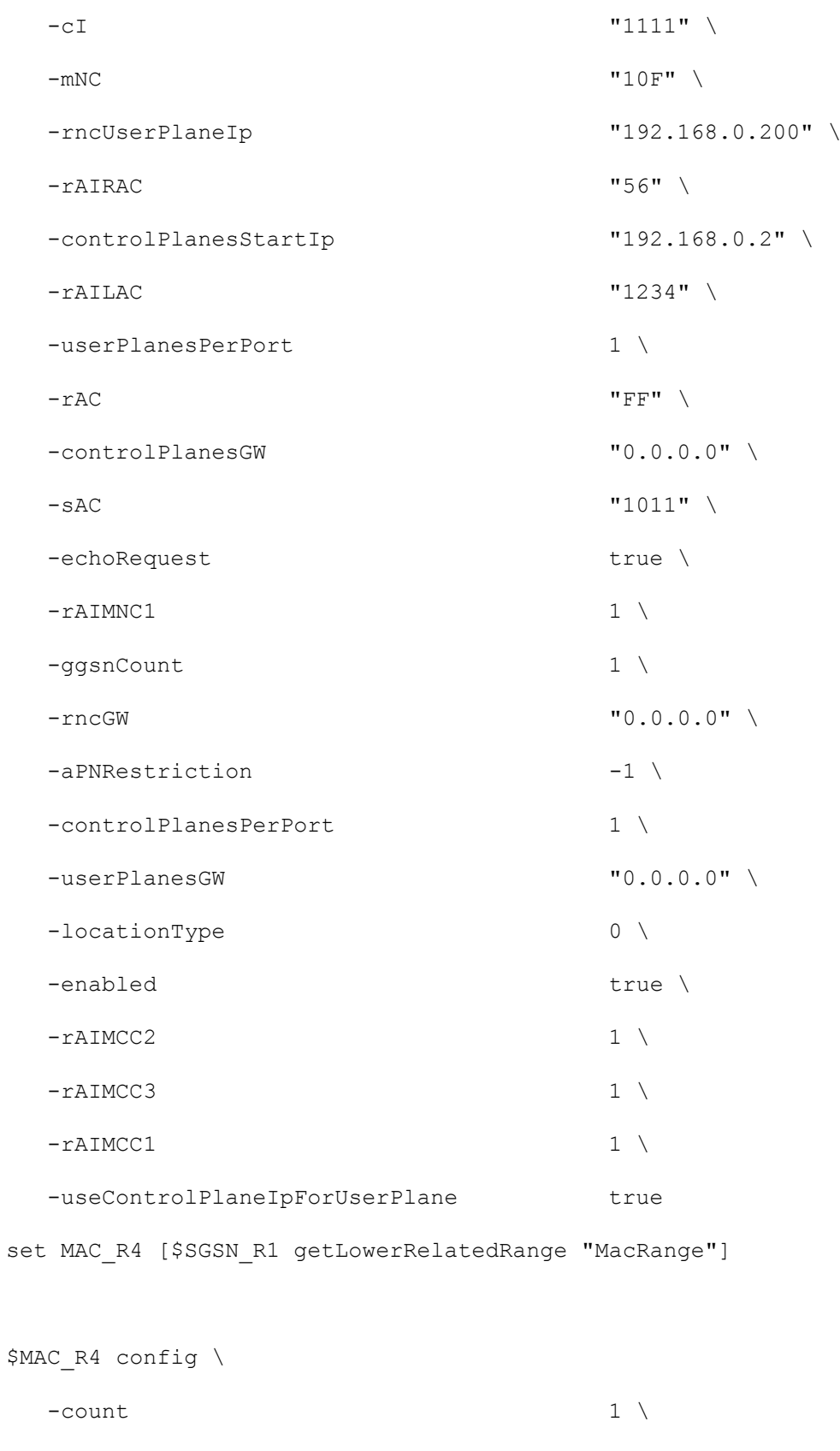

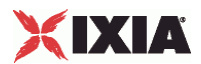

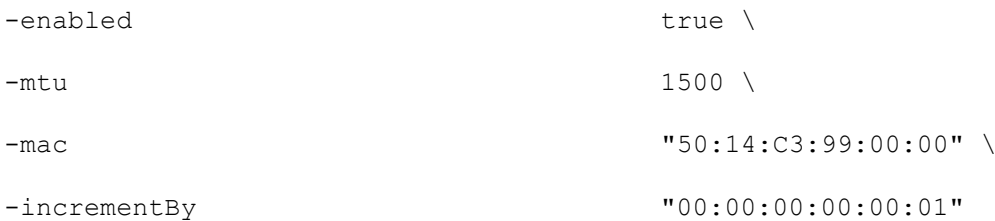

set VLAN\_R1 [\$SGSN\_R1 getLowerRelatedRange "VlanIdRange"]

\$VLAN\_R1 config \

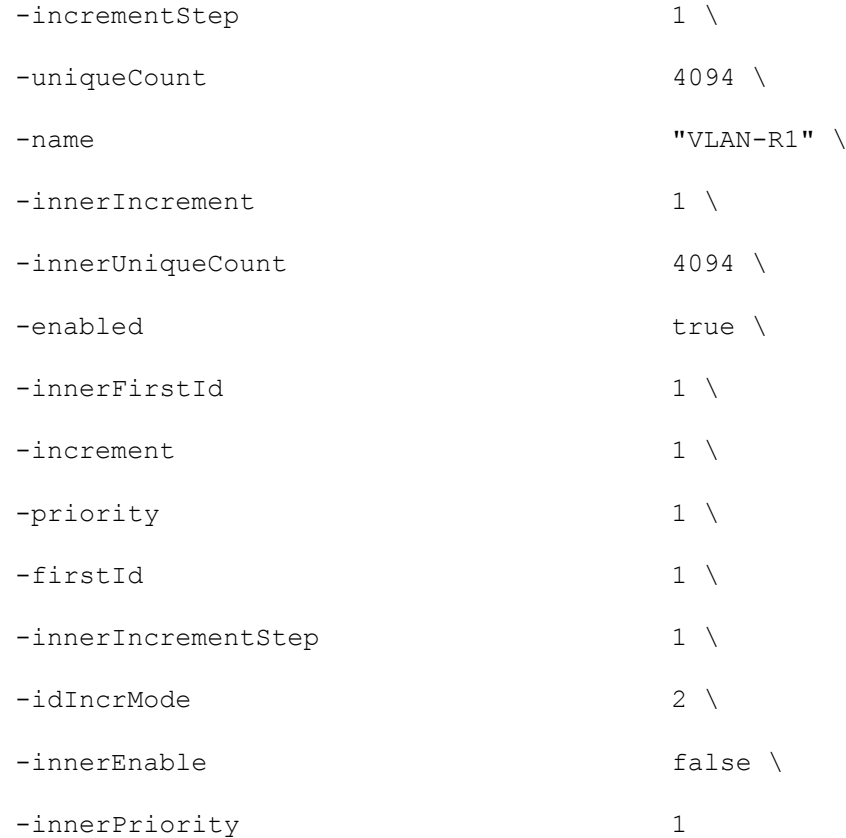

\$GTP\_1 ueRangeList.clear

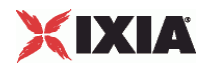

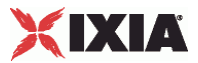

# **SGSN Control Plane**

## SYNOPSIS

#### DESCRIPTION

Creates an address range for use in a GTPSRangeList object.

## **SUBCOMMANDS**

# OPTIONS

name

Name of the instance of the plugin.

Default value = "None"

enabled

If True, the range is enabled.

Default value="True".

#### macRange

Name of the list of MAC addresses used by this IP address range.

Default value = "None"

controlPlanesStartIp

The first IP Address for this range of control planes.

Default value = "'192.168.0.2'"

controlPlanesPerPort

The number of IP addresses to use for control plane traffic.

Default value = "1"

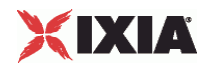

#### controlPlanesPrefix

The netmask for this range of control plane addresses.

The default value is 16.

Default value = "1"

#### controlPlanesGW

The gateway that this range of control plane addresses will use to access the GGSN. This parameter is disabled if the SGSN is in the same subnet as the GGSN.

The default value is 0.0.0.0.

## EXAMPLE

```
$GTP_1 sgsnRangeList.clear
```

```
set SGSN_R1 [::IxLoad new ixNetGTPSRange]
```
- # ixNet objects needs to be added in the list before they are configured!
- \$GTP\_1 sgsnRangeList.appendItem -object \$SGSN\_R1
- \$GTP\_1 sgsnRangeList.clear

```
set SGSN_R1 [::IxLoad new ixNetGTPSRange]
```
# ixNet objects needs to be added in the list before they are configured!

```
$GTP_1 sgsnRangeList.appendItem -object $SGSN_R1
```
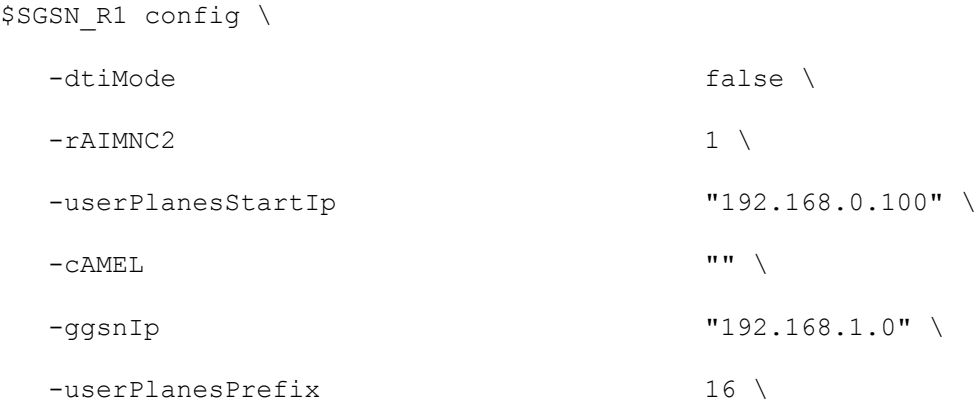

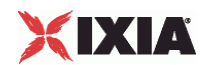

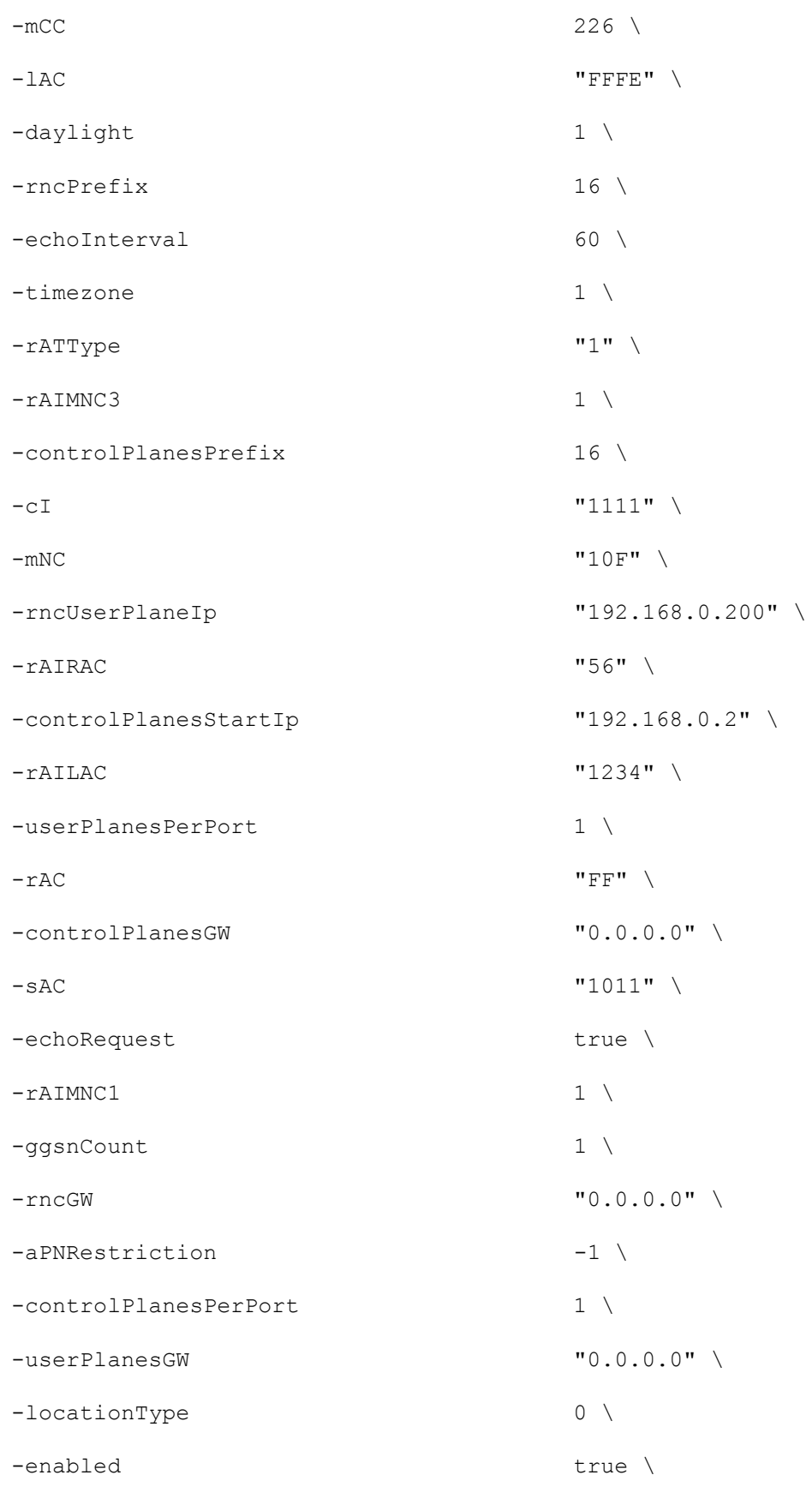

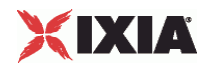

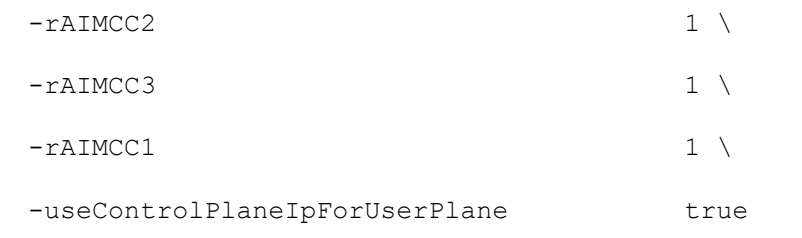

set MAC\_R4 [\$SGSN\_R1 getLowerRelatedRange "MacRange"]

\$MAC R4 config \

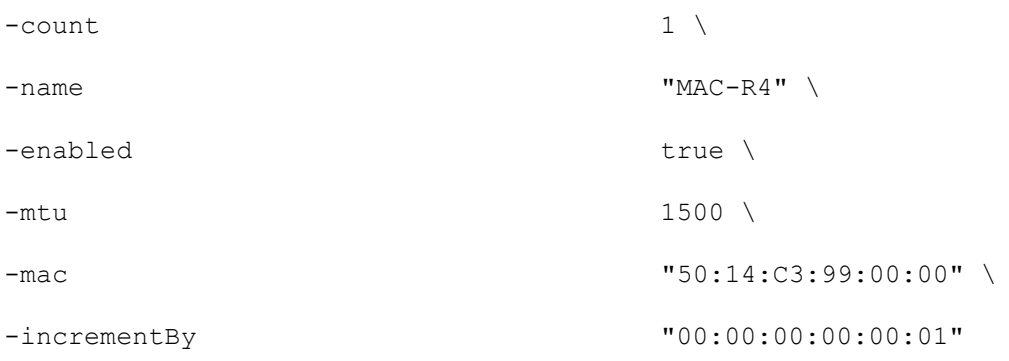

set VLAN\_R1 [\$SGSN\_R1 getLowerRelatedRange "VlanIdRange"]

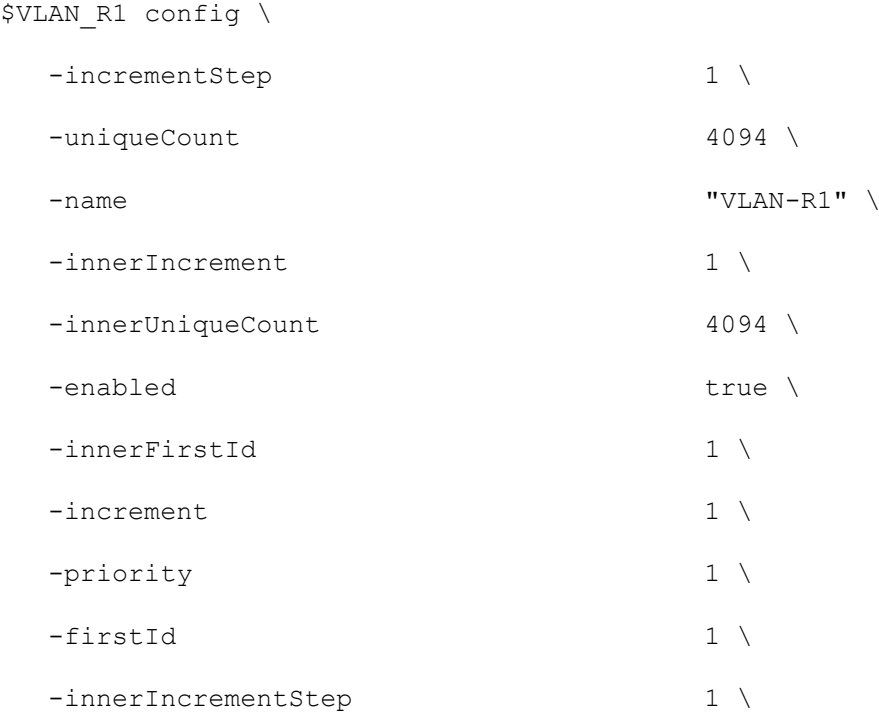
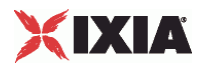

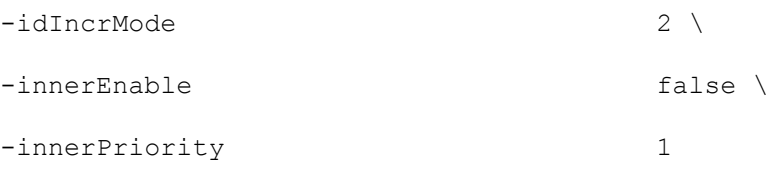

\$GTP\_1 ueRangeList.clear

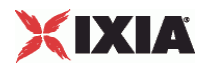

## **Serving GSN -- RNC parameters**

#### SYNOPSIS

#### DESCRIPTION

Creates an address range for use in a GTPSRangeList object.

#### SUBCOMMANDS

## OPTIONS

name

Name of the instance of the plugin.

Default value = "None"

enabled

If True, the range base is enabled.

Default value="True".

macRange

Name of the list of MAC addresses used by this IP address range.

Default value = "None"

#### dtiMode

When enabled, the DTI bit of the Direct Tunnel Flags IE is set to 1, indicating to the GGSN that the SGSN is invoking a direct tunnel for this PDP Context.

When disabled, the DTI bit of the Direct Tunnel Flags IE is set to 0 (or the Direct Tunnel Flags IE is absent), indicating to the GGSN that the SGSN is not invoking a direct tunnel for this PDP Context. In this case, all other fields of the Direct Tunnel Flags IE are ignored.

The default is false.

```
rncUserPlaneIp
```
The Radio Network Controller (RNC) user plane IP address.

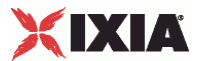

When Direct Tunnel mode is enabled, the SGSN initiates the Update PDP Context procedure immediately following completion of the Create PDP Context procedure. The Update PDP Context procedure indicates (via the Direct Tunnel Flags IE) that the tunnel will be changed from the SGSN to the RNC. In the message, the RNC IP address and port number are communicated to the GGSN. The GTP-u tunnel is then changed such that the communication is directly between the RNC and the GGSN.

The default value is 192.168.0.200.

#### rncPrefix

The netmask for this range of RNC user plane addresses.

The default value is 16.

#### rncGW

The gateway that this range of RNC user plane addresses will use to access the GGSN. This parameter is disabled if the SGSN is in the same subnet as the GGSN.

The default value is 0.0.0.0.

#### EXAMPLE

```
$GTP_1 sgsnRangeList.clear
```
set SGSN\_R1 [::IxLoad new ixNetGTPSRange]

# ixNet objects needs to be added in the list before they are configured!

\$GTP\_1 sgsnRangeList.appendItem -object \$SGSN\_R1

\$GTP\_1 sgsnRangeList.clear

```
set SGSN_R1 [::IxLoad new ixNetGTPSRange]
```
# ixNet objects needs to be added in the list before they are configured!

\$GTP\_1 sgsnRangeList.appendItem -object \$SGSN\_R1

```
$SGSN_R1 config \
```
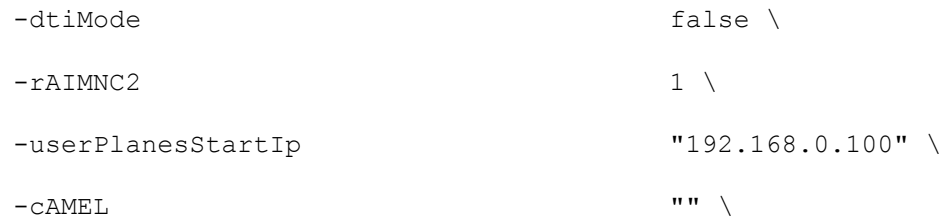

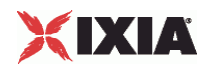

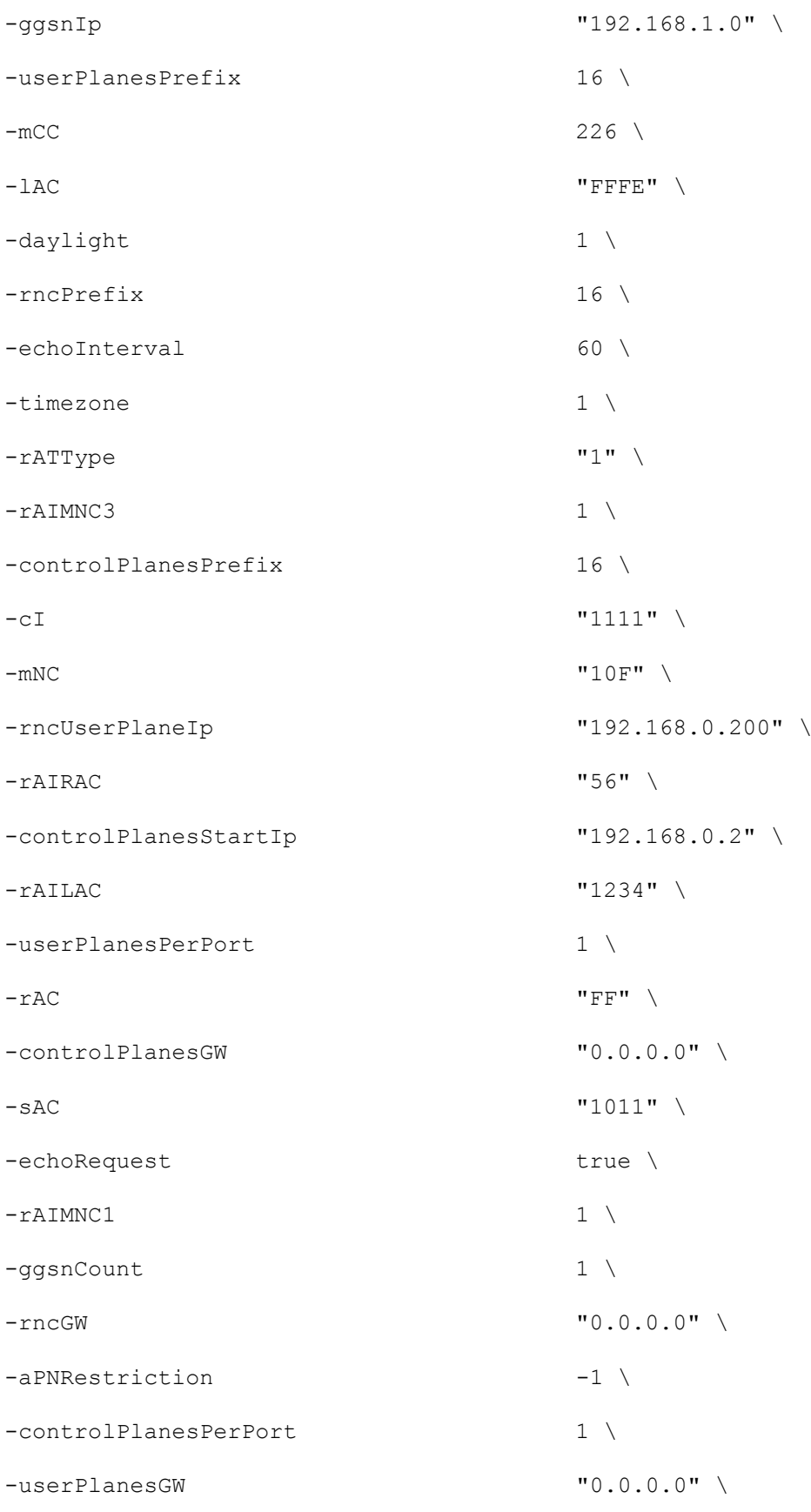

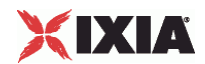

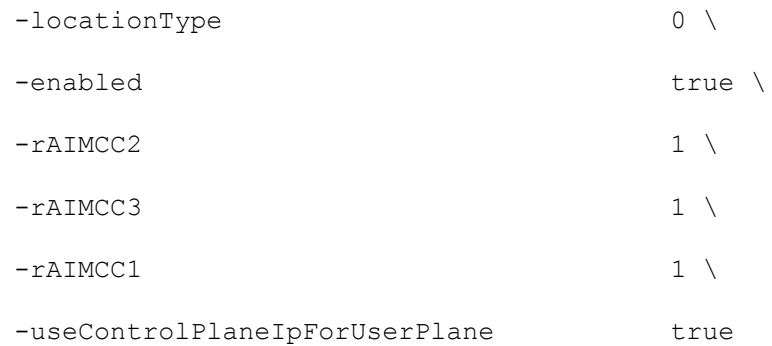

set MAC\_R4 [\$SGSN\_R1 getLowerRelatedRange "MacRange"]

\$MAC\_R4 config \

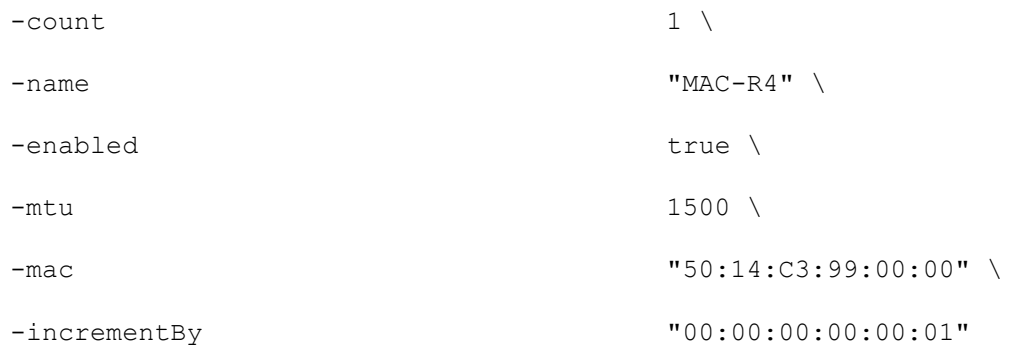

set VLAN\_R1 [\$SGSN\_R1 getLowerRelatedRange "VlanIdRange"]

\$VLAN\_R1 config \

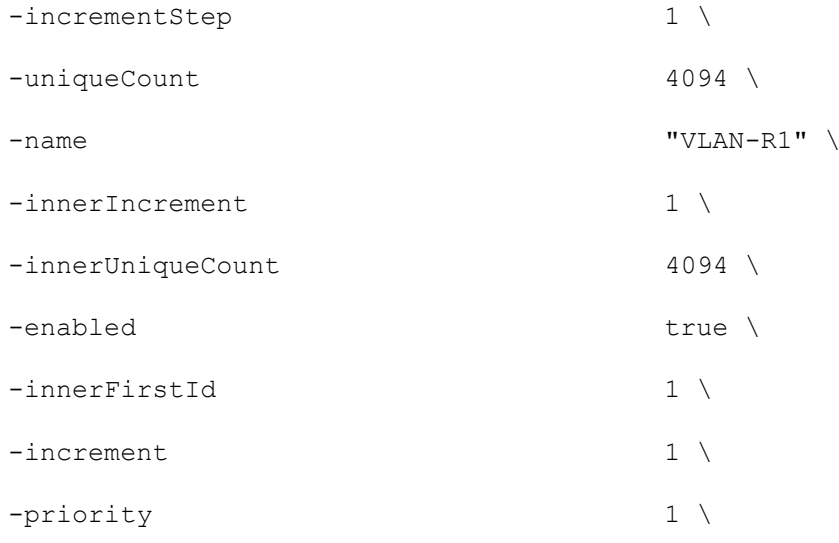

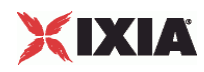

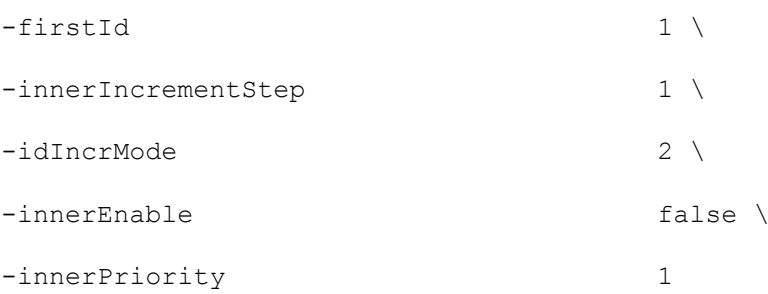

\$GTP\_1 ueRangeList.clear

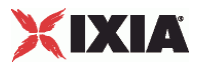

## **Serving GSN -- Options parameters**

#### SYNOPSIS

#### DESCRIPTION

Configures the Options parameters for a Serving GSN for use in a GTPSRangeList object.

#### SUBCOMMANDS

## OPTIONS

name

Name of the instance of the plugin.

Default value = "None"

enabled

If True, the options are enabled.

Default value="True".

#### echoRequest

Enabling this parameter specifies that echo request messages are required. An Echo Request is sent on a path to another GSN to find out if the peer GSN is alive.

Default value = "True"

echoInterval

The Echo request sending period (in seconds).

Default value =  $"60"$ 

aPNRestriction

The value to be placed in the APN Restriction IE (reference: 3GPP TS 29.060, 7.7.49).

An APN Restriction value may be configured for each APN in the GGSN. It is used to determine, on a per MS basis, whether the MS is allowed to establish PDP Contexts to other APNs.

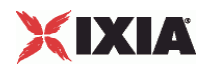

The APN Restriction information element, when used in messages from the GGSN to the SGSN, contains an unsigned integer that indicates the level of restriction imposed on primary PDP Contexts created to the associated APN. When used in messages from the SGSN to GGSN, it contains an unsigned integer that indicates the highest level of restriction type for all currently active PDP Contexts associated with the subscriber.

In both cases, the meaning of the value contained within the IE is as defined in 3GPP TS 23.060 [4], sub-clause 15.4.

The choices are:

- **Disabled**
- No restrictions
- Public 1
- Public 2
- **Private 1**
- Private 2

The default value is Disabled.

Default value = "-1"

rATType

The value to be placed in the RAT Type IE (reference: 3GPP TS 29.060, 7.7.50).

The RAT type information element indicates which Radio Access Technology is currently serving the UE. The choices are:

- UTRAN
- GERAN
- WLAN

The default is UTRAN.

Default value = "'1'"

timezone

The value of the Time Zone field in the MS Time Zone IE (reference: 3GPP TS 29.060, 7.7.52).

The MS Time Zone IE is used to indicate the offset between universal time and local time in steps of 15 minutes. This field uses the same format as the Time Zone IE in 3GPP TS 24.008.

The default is 1, the minimum is 0, and the maximum is 255.

Default value  $= "1"$ 

daylight

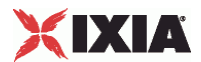

The value of the Daylight Saving Time field in the MS Time Zone IE (reference: 3GPP TS 29.060, 7.7.52).

The Daylight Saving Time adjustment. The choices are:

0 = No adjustment for daylight saving time.

- 1 = Add a one hour adjustment.
- 2 = Add a two hour adjustement.
- 3 = Reserved.

Default value = "1"

chargingCharacteristicsEnable

Enabling this parameter specifies that the emulated SGSN will include the Charging Characteristics IE in Create PDP Context Requests.

When a mobile station accesses data services through the GPRS, charging data records can be generated based on the charging characteristics associated with the service. These characteristics may include data volume limits, connection duration limits, among others.

API values = false (default), true

chargingCharacteristicsValue

Select the charging characteristics profile index value from the drop-down list. The values range from 0x0 through 0xF.

Charging Characteristics consists of a string of 16 bits that identify charging characteristics profiles and the behaviors associated with each. For a full description for the charging characteristics field, refer to 3GPP Technical Specification 32.298, section 5.1.2.2.7, Charging Characteristics.

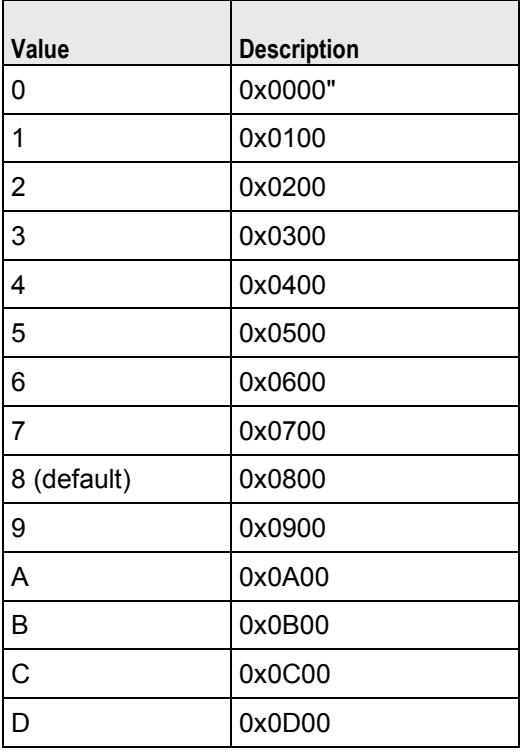

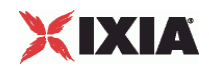

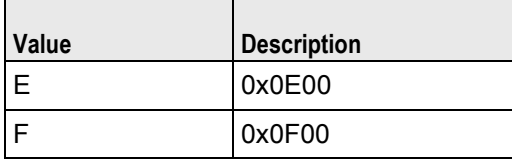

## EXAMPLE

\$GTP\_1 sgsnRangeList.clear

set SGSN\_R1 [::IxLoad new ixNetGTPSRange]

# ixNet objects needs to be added in the list before they are configured!

\$GTP\_1 sgsnRangeList.appendItem -object \$SGSN\_R1

\$GTP\_1 sgsnRangeList.clear

set SGSN\_R1 [::IxLoad new ixNetGTPSRange]

# ixNet objects needs to be added in the list before they are configured! \$GTP\_1 sgsnRangeList.appendItem -object \$SGSN\_R1

\$SGSN\_R1 config \

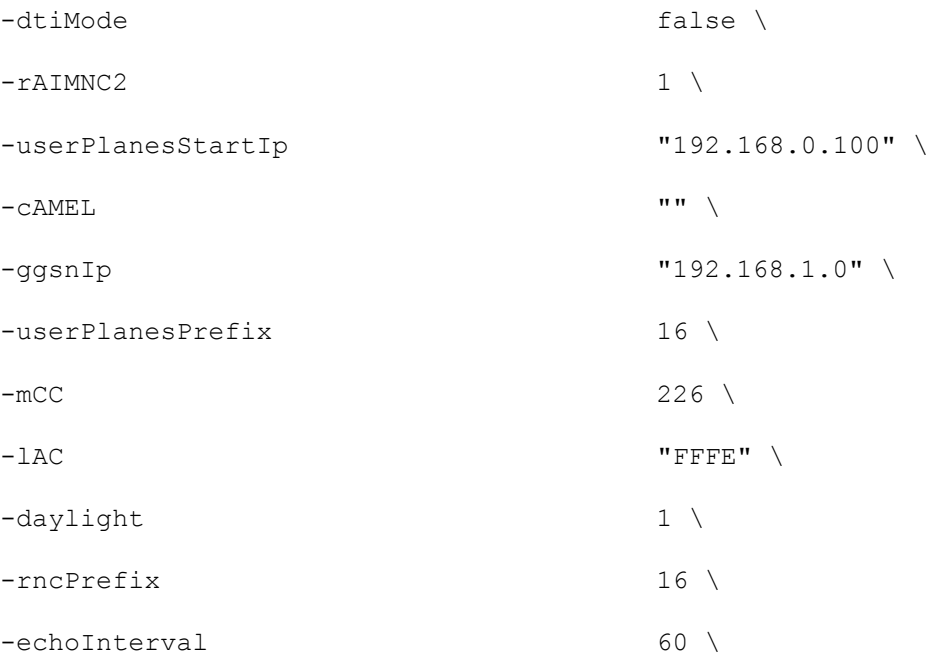

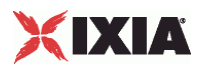

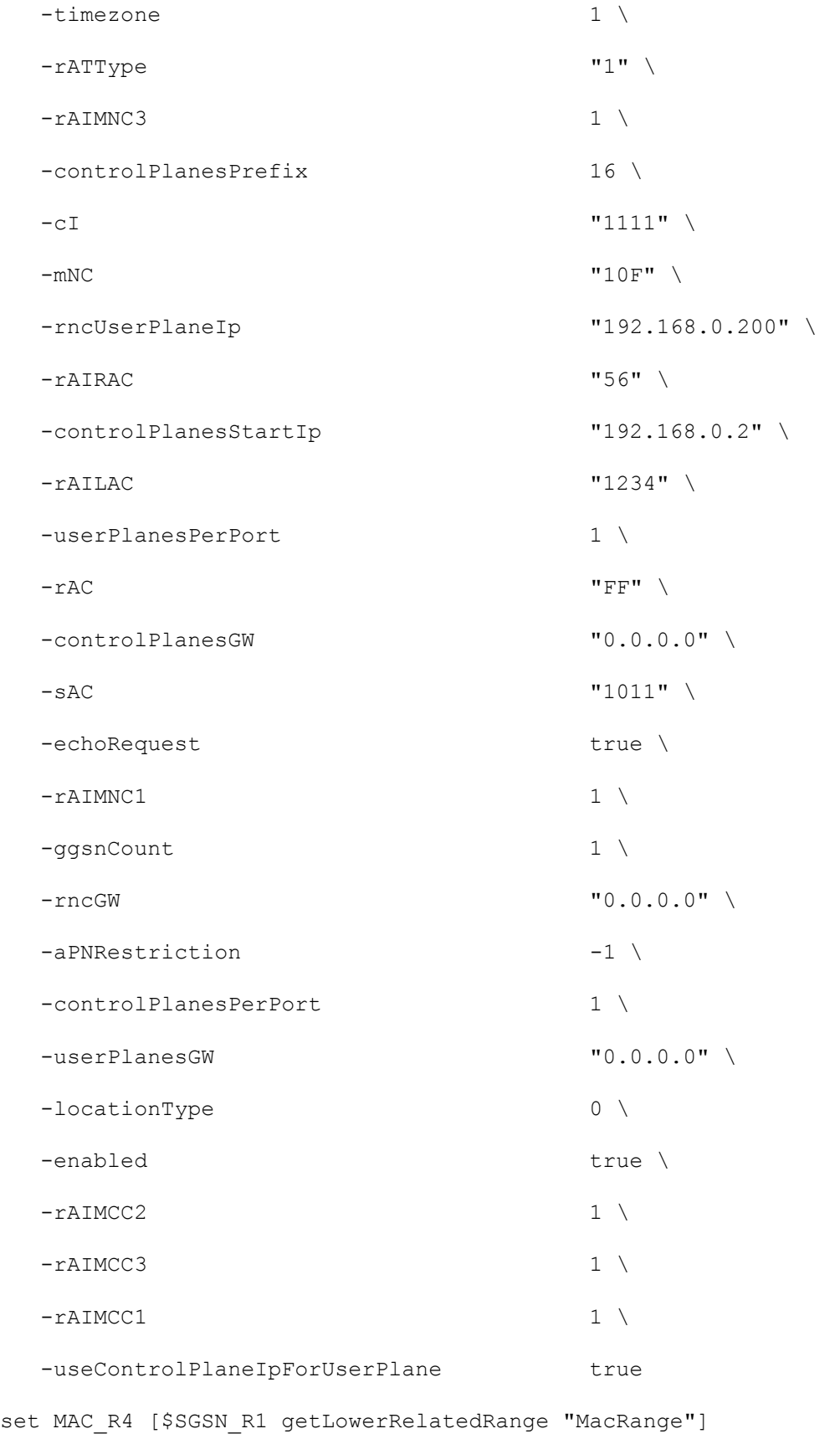

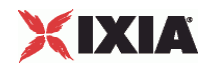

\$MAC\_R4 config \  $-$ count  $1 \setminus$ -name  $\blacksquare$  MAC-R4"  $\setminus$ -enabled true \  $-mtu$  1500 \ -mac "50:14:C3:99:00:00" \ -incrementBy "00:00:00:00:00:01"

set VLAN\_R1 [\$SGSN\_R1 getLowerRelatedRange "VlanIdRange"]

\$VLAN R1 config \

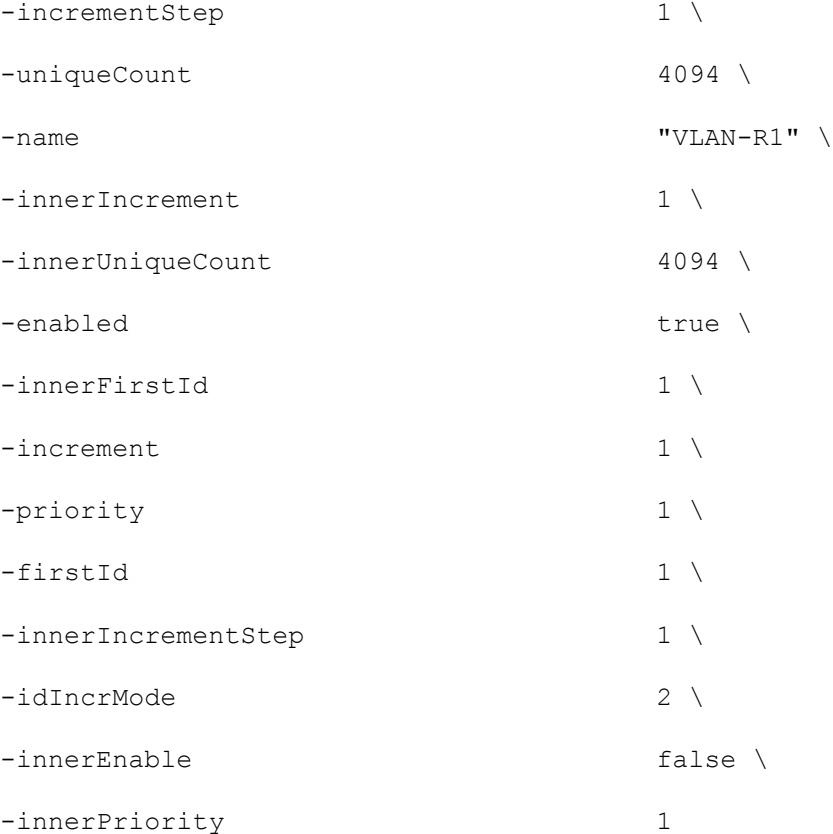

\$GTP\_1 ueRangeList.clear

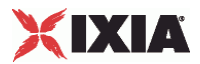

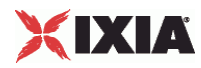

## **Serving GSN -- Location parameters**

### SYNOPSIS

#### DESCRIPTION

Creates the location parameters for a Serving GSN for use in a GTPSRangeList object.

#### SUBCOMMANDS

## OPTIONS

name

Name of the instance of the plugin.

Default value = "None"

enabled

If True, the range base is enabled.

Default value="True".

#### locationType

The value of the Geographic Location Type field in the User Location Information IE (see 3GPP TS 29.060, 7.7.51).

The choices are:

- Cell ID
- Service Area Code

The default is Cell ID.

Default value = "0"

mNC

Mobile Network Code. The MNC digits to be placed in the Geographic Location field in the User Location Information IE (reference: 3GPP TS 29.060, 7.7.51),

The Mobile Network Code (MNC) consists of two or three digits for GSM applications. The MNC identifies the home GSM PLMN of the mobile subscriber.

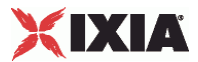

Default value = "'10F'"

mCC

Mobile Country Code. The MCC digits to be placed in the Geographic Location field in the User Location Information IE (reference: 3GPP TS 29.060, 7.7.51),

The Mobile Country Code (MCC) consists of three digits. It uniquely identifies the country of domicile of the mobile subscriber.

Default value = "226"

cI

Cell ID. The value of the CI to be placed in the Geographic Location field in the User Location Information IE (reference 3GPP TS 29.060, 7.7.51).

The BSS and cell within the BSS is identified within a location or routing area by adding a Cell Identity (CI) to the location or routing area identification. The CI is a two-octet hexadecimal value.

Default value = "'1111'"

lAC

Location Area Code. The value of the LAC to be placed in the Geographic Location field in the User Location Information IE (reference 3GPP TS 29.060, 7.7.51).

The Location Area Code (LAC) is a two-octet hexadecimal code identifying a location area within a GSM PLMN.

Default value = "'FFFE'"

cAMEL

The value to be placed in the CAMEL Charging Information Container IE (reference: 3GPP TS 29.060, 7.7.54).

The CAMEL (Customised Application for Mobile network Enhanced Logic) charging container may be used for session and cost control and for other operator-specific services.

Default value = "''"

#### EXAMPLE

\$GTP 1 sgsnRangeList.clear

set SGSN\_R1 [::IxLoad new ixNetGTPSRange]

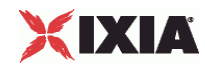

# ixNet objects needs to be added in the list before they are configured! \$GTP\_1 sgsnRangeList.appendItem -object \$SGSN\_R1 \$GTP\_1 sgsnRangeList.clear

set SGSN\_R1 [::IxLoad new ixNetGTPSRange] # ixNet objects needs to be added in the list before they are configured! \$GTP\_1 sgsnRangeList.appendItem -object \$SGSN\_R1

\$SGSN\_R1 config \

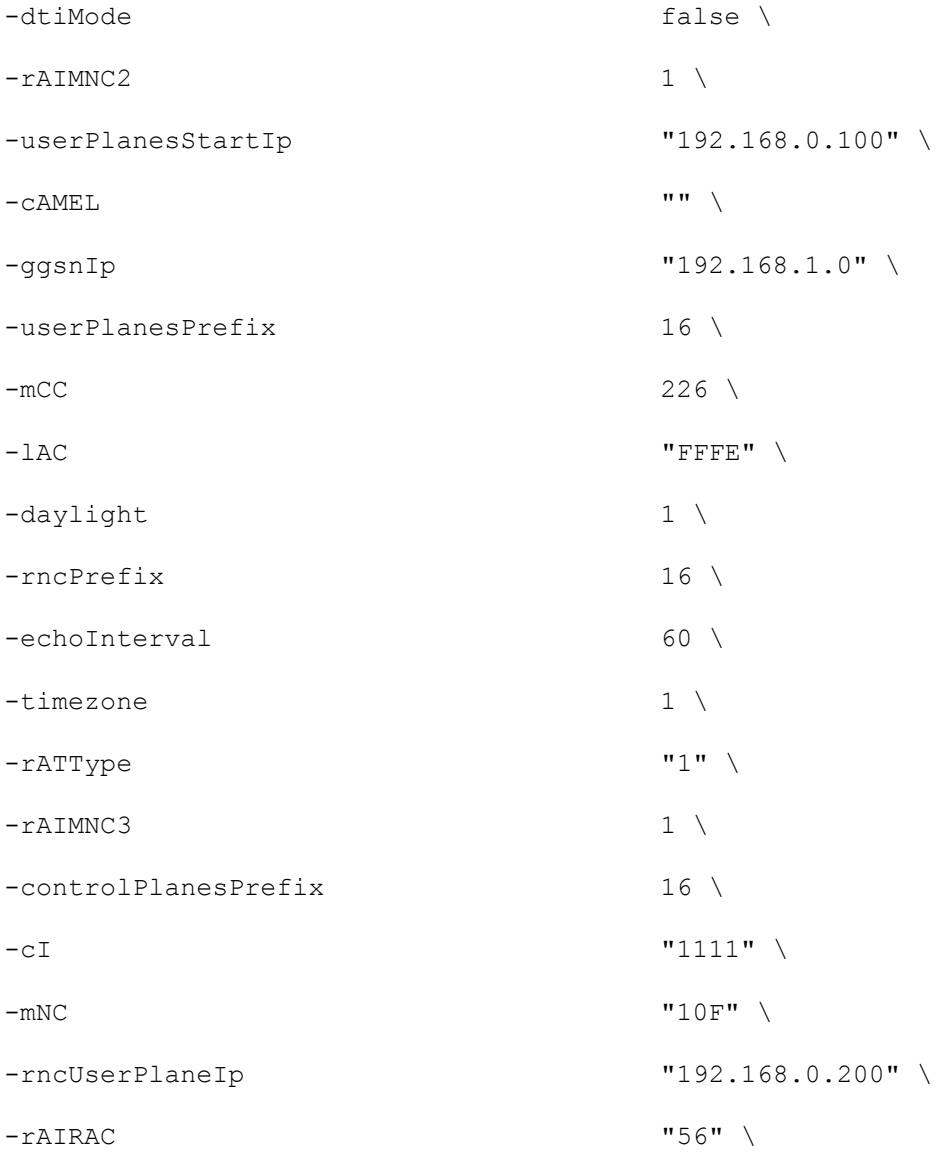

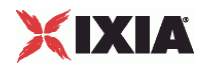

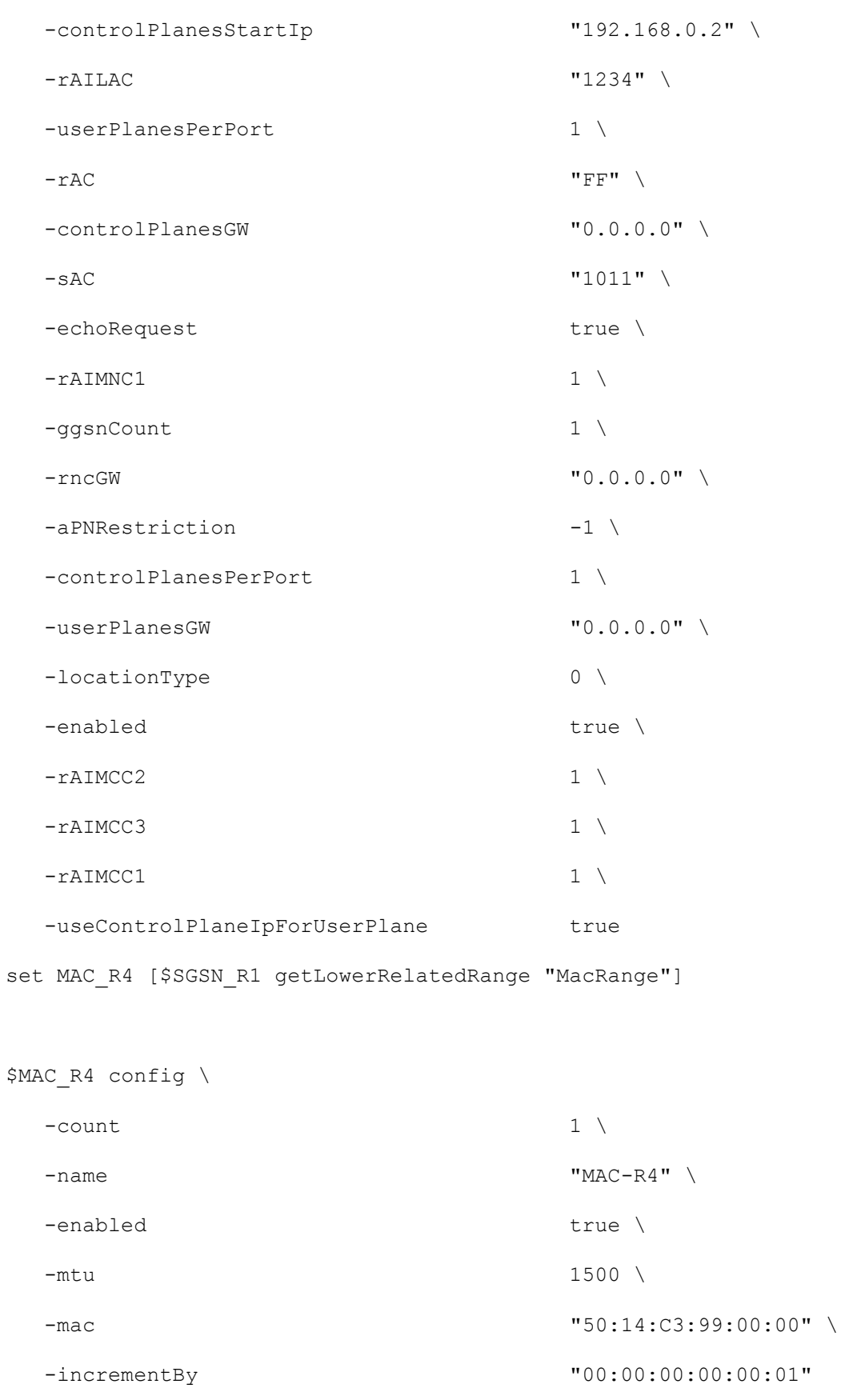

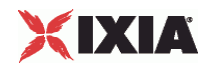

set VLAN\_R1 [\$SGSN\_R1 getLowerRelatedRange "VlanIdRange"]

\$VLAN\_R1 config \

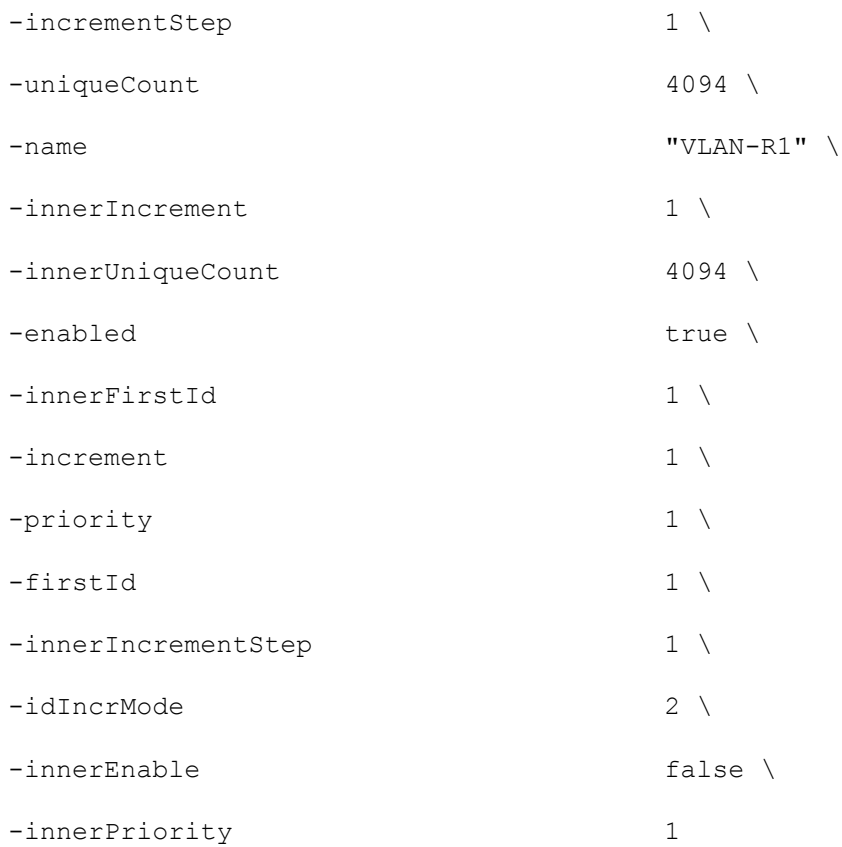

\$GTP\_1 ueRangeList.clear

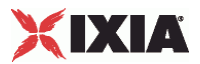

# **GTPSUERangeList**

# **SYNOPSIS**

## DESCRIPTION

List of GTPSUERange objects for use by a GTPSPlugin object.

## SUBCOMMANDS

**OPTIONS** 

EXAMPLE

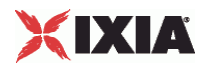

## **GTPSUERange**

## SYNOPSIS

## DESCRIPTION

Configures the GTP protocol User Equipment options for use in a GTPSUERangeList object.

## SUBCOMMANDS

## OPTIONS

name

Name of the instance of the plugin.

Default value = "None"

enabled

If True, the range base is enabled.

Default value="True".

rangeUniqueId

Unique name of the GTP UE range.

Default value = "'UE range 0'"

sgsnId

The emulated SGSN with which this UE range is associated.

Default value = "''"

count

The total number of simulated users.

Default value = "10"

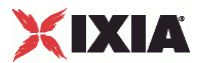

#### incrementBy

The value to use for incrementing the IMSI MSIN value for each emulated subscriber.

Default value = "1"

ipType

The PDP type used by the UEs in this range. The choices are:

 $0 = IPV4$ 

 $1 = IPv6$ 

Default value = "'0'"

iMSI\_MCC

IMSI MCC. The first IMSI Mobile Country Code (MCC) in this range. The MCC is a three-digit code that identifies a subscriber's home country.

The minimum value is 200, the default is 226, and the maximum is 999.

Default value = "226"

iMSI\_MNC

IMSI MNC. The first IMSI Mobile Network Code (MNC) in this range. The MNC is a two- or three-digit code that identifies the home PLMN.

The Mobile Network Code is either two digits (European standard) or three digits (North American standard).

The minimum value is 1, the default is 01, and the maximum is 999.

Default value = "1"

iMSI\_MSIN

IMSI MSIN. The first IMSI Mobile Subscriber Identification Number (MSIN) in this range. The MSIN is a unique 10-digit number that a wireless operator uses to identify the mobile phone.

The minimum value is 0, the default is 1, and the maximum is 9,999,999,999.

Default value = "1"

aPNIncrement

This parameter allows you to use a unique APN for each emulated UE in the range. For example:

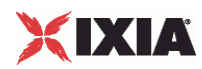

- You assign www.local1.com as the *Access Point Name* (as described in GTP Traffic Activity Parameter Definitions).
- You enable the *Increment APN* parameter.
- You create three emulated UEs.

In this case, IxLoad will assign the following APNs to the UEs: www.local1-1.com, www.local1-2.com, www.local1-3.com.

API Default = false

iMEI

IMEI. The first IMEI value in this range. An IMEI is constructed of three parts:

- An eight-digit Type Allocation Code (TAC)
- A six-digit Serial Number (SRN)
- A one-digit Spare code.

The IxLoad GTP plug-in creates a unique IMEI value for each IMSI value that it creates, based on the *Increment By* and *Count* values (the *Increment By* and *Count* parameters are on the Basic tab).

The minimum is 10,000,000,000,000 and the maximum is 99,999,999,999,999. the default value is 99,990,000,000,001.

**Note:** Altough the IMEI must be 15 characters in length, you must enter only the first 14 characters. The last number(15th character) of the IMEI is a check digit calculated using the Luhn algorithm.

Default value = "'99990000000001'"

#### sV

The software version (SV) number that will be appended to the IMEI to generate the IMEISV value.

The SV is a two-digit number. All values from 00 through 99 are valid. The value that you specify must match the value that is configured in the system under test.

The default value is 11.

#### mSISDN

The first Mobile Station ISDN (MSISDN) value in this range. The MSISDN is the number that a subscriber dials to call another subscriber.

An MSISDN number is constructed of three parts:

- Country Code (CC) of the country in which the EU is registered.
- National Destination Code (NDC) of the network.
- Subscriber Number.

Start value for MSISDN (increment By and Count To will be the same as for IMSI).

The minimum is 10,000 and the maximum is 999,999,999,999,999. The default value is 40,700,000,000.

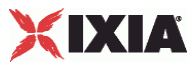

Default value = "40700000001"

#### aPNIncrement

This parameter allows you to use a unique APN for each emulated UE in the range. For example:

- You assign web.ixiacom.com as the *Access Point Name*.
- You enable the *Increment APN* parameter.
- You create three emulated UEs.

In this case, IxLoad will assign the following APNs to the UEs: web.ixiacom.com, web.ixiacom.com1, web.ixiacom.com2.

Default value = "False"

authType

PCU protocol.

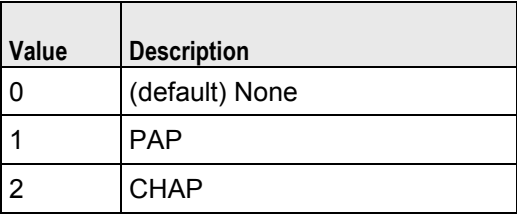

authUId

The user name for PAP or CHAP authentication.

Every emulated mobile subscriber in the range uses the same User ID.

API Default = ""(none)

authPwd

The password for PAP or CHAP authentication.

Every emulated mobile subscriber in the range uses the same Password.

API Default = ""(none)

aPNRollover

The maximum APN value. When this value is reached, IxLoad resets the APN value to 1. Enter a value of zero to disable APN rollover.

The default value is zero.

API Default =  $0$ 

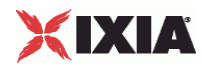

#### Mobility parameters

enableMobility

Enable this parameter to perform a mobility test.

Default value = "False"

mobilePath

The sequence of SGSNs that the mobile stations will traverse.

Default value = "''"

uePathList

Name of the list of UE paths.

Default value = "None"

mobilityInterval

The total time (in seconds) it will take the mobile station to return to the starting SGSN. The interval between each mobility event will be equal to this interval divided by the number of hops in the path.

Mini = "60", Default = "60"

```
maxIntervalVariation
```
Set this value to randomize the *Mobility Interval* value.

Default value = "0"

startDelay"

The number of seconds to wait before starting the UEs mobility operation.

Default value = "0"

maxDelayVariation

Set this value to randomize the *Start Delay* value.

Min= "0", Max= "50", Default = "0"

startFromRandomSGSN

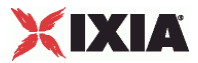

If true, each UE will start from a random SGSN on the path.

Default = "False"

## EXAMPLE

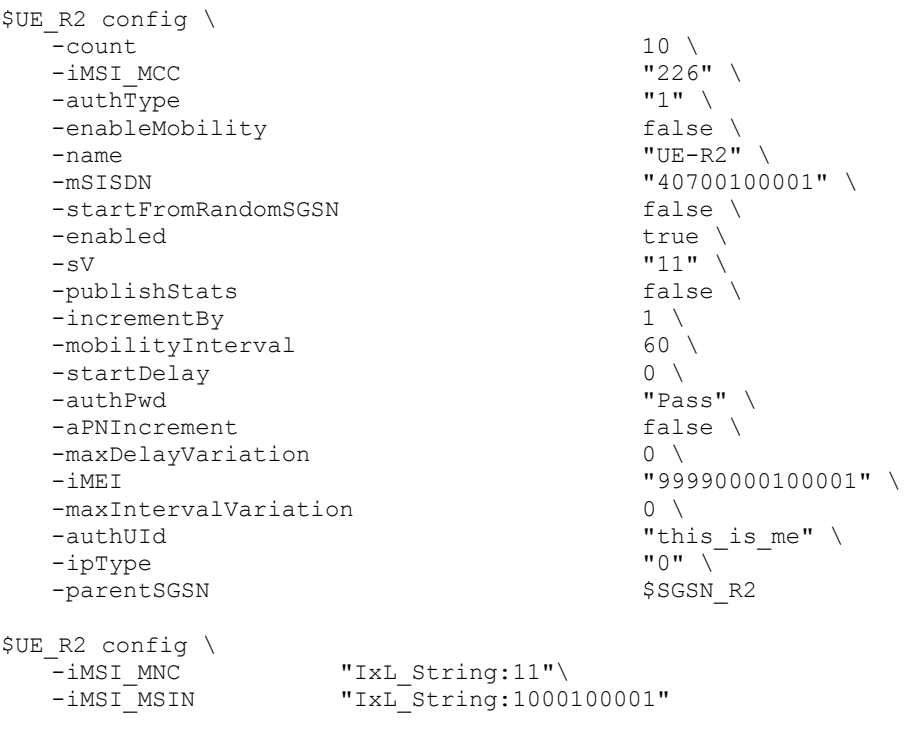

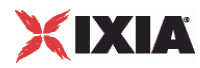

## **SGSN -- User Equip -- Basic**

## SYNOPSIS

### DESCRIPTION

Configures the GTP protocol User Equipment Basic options for use in a GTPSUERangeList object.

### SUBCOMMANDS

## OPTIONS

name

Name of the instance of the plugin.

Default value = "None"

enabled

If True, the range base is enabled.

Default value="True".

rangeUniqueId

Unique name of the GTP UE range.

Default value = "'UE range 0'"

sgsnId

The emulated SGSN with which this UE range is associated.

Default value = "''"

count

The total number of simulated users.

Default value = "10"

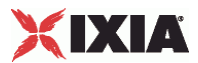

#### incrementBy

The value to use for incrementing the IMSI MSIN value for each emulated subscriber.

Default value = "1"

ipType

The PDP type used by the UEs in this range. The choices are:

 $0 = IPV4$ 

 $1 = IPv6$ 

Default value = "'0'"

mss

The Maximum Segment Size (MSS) defines the largest TCP segment that the IP device can transmit as a single, unfragmented unit. The MSS is specified in bytes.

The TCP over GTP-U MSS is calcualted as MTU *minus* TCP header size *minus* IP header size *minus* GTP header size *minus* UDP header size *minus* IP header size. Theoretically, this value can be as large as 65495, but such a large value is never used. For traditional Ethernet, the maximum value for MSS is 1424 (1500-76). With Jumbo Frame support, the maximum value is 9424 (9500-76).

API values = default =  $1424$ , min = 0, max =  $65495$ 

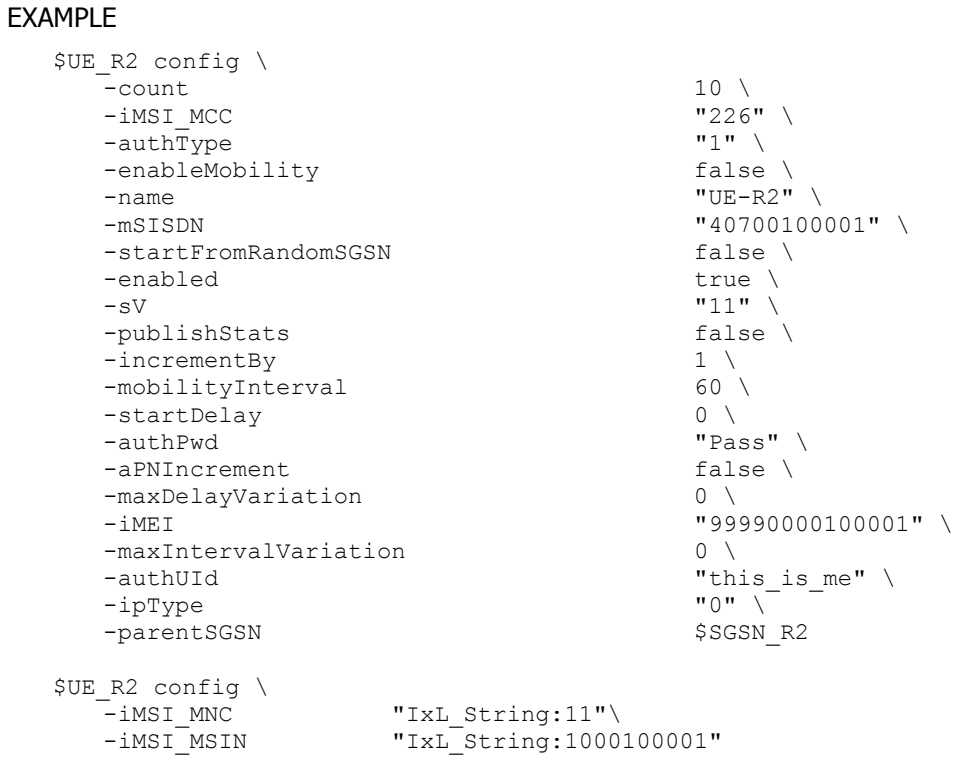

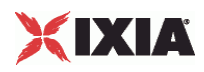

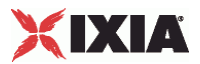

## **SYNOPSIS**

#### DESCRIPTION

Configures the GTP protocol User Equipment Options for use in a GTPSUERangeList object.

#### SUBCOMMANDS

## OPTIONS

name

Name of the instance of the plugin.

Default value = "None"

enabled

If True, the range base is enabled.

Default value="True".

rangeUniqueId

Unique name of the GTP UE range.

Default value = "'UE range 0'"

iMSI\_MCC

IMSI MCC. The first IMSI Mobile Country Code (MCC) in this range. The MCC is a three-digit code that identifies a subscriber's home country.

The minimum value is 200, the default is 226, and the maximum is 999.

Default value = "226"

iMSI\_MNC

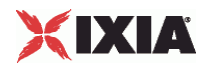

IMSI MNC. The first IMSI Mobile Network Code (MNC) in this range. The MNC is a two- or three-digit code that identifies the home PLMN.

The Mobile Network Code is either two digits (European standard) or three digits (North American standard).

The minimum value is 1, the default is 01, and the maximum is 999.

Default value = "1"

iMSI\_MSIN

IMSI MSIN. The first IMSI Mobile Subscriber Identification Number (MSIN) in this range. The MSIN is a unique 10-digit number that a wireless operator uses to identify the mobile phone.

The minimum value is 0, the default is 1, and the maximum is 9,999,999,999.

Default value = "1"

iMEI

IMEI. The first IMEI value in this range. An IMEI is constructed of three parts:

- An eight-digit Type Allocation Code (TAC)
- A six-digit Serial Number (SRN)
- A one-digit Spare code.

The IxLoad GTP plug-in creates a unique IMEI value for each IMSI value that it creates, based on the *Increment By* and *Count* values (the *Increment By* and *Count* parameters are on the Basic tab).

The minimum is 10,000,000,000,000 and the maximum is 99,999,999,999,999. the default value is 99,990,000,000,001.

**Note:** Altough the IMEI must be 15 characters in length, you must enter only the first 14 characters. The last number(15th character) of the IMEI is a check digit calculated using the Luhn algorithm.

Default value = "'99990000000001'"

sV

The software version (SV) number that will be appended to the IMEI to generate the IMEISV value.

The SV is a two-digit number. All values from 00 through 99 are valid. The value that you specify must match the value that is configured in the system under test.

The default value is 11.

aPNIncrement

This parameter allows you to use a unique APN for each emulated UE in the range. For example:

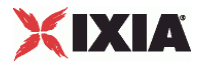

- You assign www.local1.com as the *Access Point Name* (as described in GTP Traffic Activity Parameter Definitions).
- You enable the *Increment APN* parameter.
- **You create three emulated UEs.**

In this case, IxLoad will assign the following APNs to the UEs: www.local1-1.com, www.local1-2.com, www.local1-3.com.

API Default = false

mSISDN

The first Mobile Station ISDN (MSISDN) value in this range. The MSISDN is the number that a subscriber dials to call another subscriber.

An MSISDN number is constructed of three parts:

- Country Code (CC) of the country in which the EU is registered.
- National Destination Code (NDC) of the network.
- **Subscriber Number.**

Start value for MSISDN (increment By and Count To will be the same as for IMSI).

The minimum is 10,000 and the maximum is 999,999,999,999,999. The default value is 40,700,000,000.

Default value = "40700000001"

### aPNIncrement

This parameter allows you to use a unique APN for each emulated UE in the range. For example:

- You assign web.ixiacom.com as the *Access Point Name*.
- You enable the *Increment APN* parameter.
- You create three emulated UEs.

In this case, IxLoad will assign the following APNs to the UEs: web.ixiacom.com, web.ixiacom.com1, web.ixiacom.com2

Default value = "False"

authType

PCU protocol.

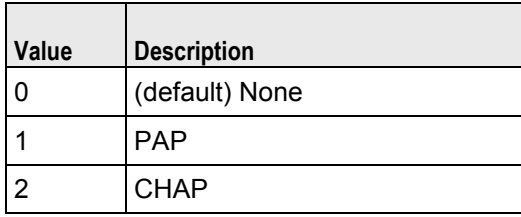

authUId

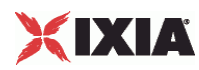

The user name for PAP or CHAP authentication.

Every emulated mobile subscriber in the range uses the same User ID.

API Default = ""(none)

authPwd

The password for PAP or CHAP authentication.

Every emulated mobile subscriber in the range uses the same Password.

API Default = ""(none)

aPNRollover

The maximum APN value. When this value is reached, IxLoad resets the APN value to 1.

Enter a value of zero to disable APN rollover.

The default value is zero.

API Default  $= 0$ 

#### authType

The authentication protocol to use for this range of UEs. The choices are:

- None: UE authentication is not performed for this range.
- PAP: This range uses Password Authentication Protocol (PAP) authentication.
- CHAP: This range uses Challenge Handshake Authentication Protocol (CHAP) authentication.
- CUSTOM: When you select CUSTOM, IxLoad enables the *PCO Protocol* and *PCO Container* fields, in which you will enter the custom authentication specifications.

If you specify either PAP or CHAP, the GTP plug-in includes a Protocol Configuration Options (PCO) information element in the Create PDP Context Request sent to the GGSN. This PCO includes the values provided in the *User ID* and *Password* fields.

If you specify CUSTOM, the GTP plug-in includes a Protocol Configuration Options (PCO) information element in the Create PDP Context Request sent to the GGSN. This PCO includes the values provided in the *PCO Protocol* and *PCO Container* fields.

Every emulated mobile subscriber in the range uses the same PCO information.

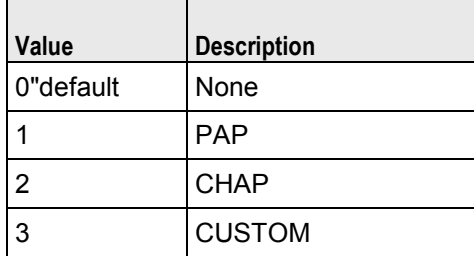

sPCO\_Protocol

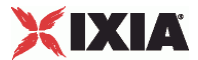

The protocol identifier field of the PCO IE specifies a list of protocol identifiers. Each protocol identifier is specified as a hexadecimal value. Examples of protocol identifiers include:

- C021 (LCP)
- C023 (PAP)
- C223 (CHAP)
- 8021 (IPCP)

Refer to TS 24.008 for detailed information about the PCO information element.

sPCO\_Container

The protocol ID contents field of the PCO IE specifies the protocol identifier contents. This field contains information specific to the configuration protocol specified by the protocol identifier. The detailed coding of the protocol identifier contents field is specified in the RFC that is associated with the protocol identifier of that unit.

Refer to TS 24.008 for detailed information about the PCO information element.

EXAMPLE

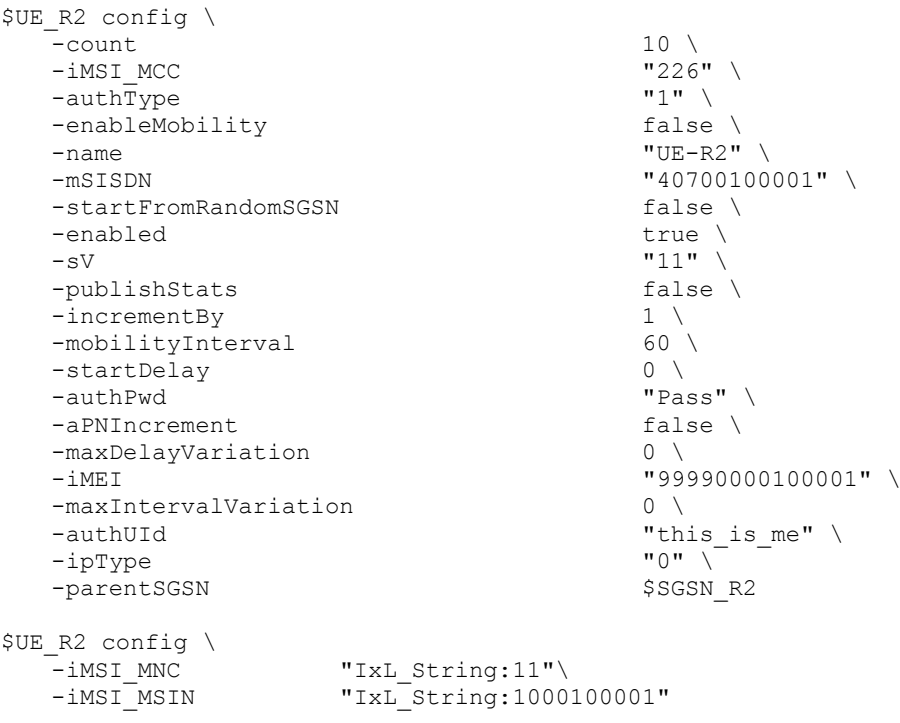

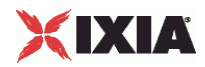

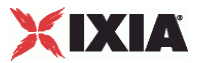

## SYNOPSIS

## DESCRIPTION

Configures the GTP GGSN Network Group (port group) parameters.

## **SUBCOMMANDS**

# **OPTIONS**

iP

IP Address of this GGSN.

The default value is 192.168.1.0.

netMask

Netmask for this GGSN.

The default value is 16.

API values:  $min=1$ ,  $max = 32$ , default = 16

gateway

The gateway address of this GGSN.

The default value is 0.0.0.0.

## EXAMPLE

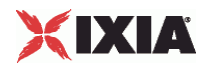
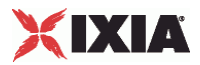

# **GTPSUEMobilePathEntryList**

# **SYNOPSIS**

# DESCRIPTION

List of GTPSUEMobilePathEntry objects.

Use this object to create a mobility path to emulate users traversing a path among a group of SGSNs.

# **SUBCOMMANDS**

**OPTIONS** 

EXAMPLE

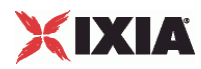

# **GTPSUEMobilePathEntry**

# SYNOPSIS

# DESCRIPTION

Configures a GTP User Entry for use in a GTPSUEMobilePath object.

# SUBCOMMANDS

# OPTIONS

#### nextSGSN

Name of the next SGSN to be traversed.

Default value = """

# **EXAMPLE**

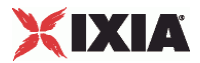

# **GTP GGSN Plugin**

This section describes the GTP GGSN plugin.

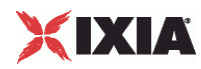

# **GTP GGSN Network Group Parameters**

**SYNOPSIS** 

# DESCRIPTION

Configures the GTP GGSN Network Group (port group) parameters.

SUBCOMMANDS

# OPTIONS

iP

IP Address of this GGSN.

The default value is 192.168.1.0.

netMask

Netmask for this GGSN.

The default value is 16.

API values: Min=1, max=32, default=16

gateway

The gateway address of this GGSN.

The default value is 0.0.0.0.

# EXAMPLE

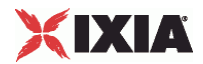

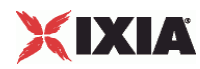

# **GTP-GGSN Range Parameters, UE Pool**

# **SYNOPSIS**

# DESCRIPTION

Configures the GTP GGSN User Equipment parameters.

# SUBCOMMANDS

# **OPTIONS**

enabled

When selected, this range is enabled for use in a test. Otherwise, it is ignored by the test.

API values: true (default), false

ipType

The PDP type to use for the UE pool defined in this range. The choices are:

- IPv4
- IPv6

The default value is IPv4.

```
API values: "IPv4"="0" (default), "IPv6"="1"
```
count

Default= 1

```
iPPoolStartIPv4
```
The starting IPv4 address for this UE address pool.

The default value is 172.16.0.1.

iPPoolSizeIPv4

The number of addresses in the UE IPv4 address pool.

The default is 100 and the minimum is 1.

API values: Min=1, default=100

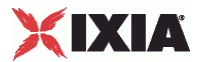

iPPoolStartIPv6

The starting IPv6 address for this UE address pool.

The default value is :: A0A: A02

# iPPoolSizeIPv6

The number of addresses in the UE IPv6 address pool.

The default is 100 and the minimum is 1.

API values: Min=1, default=100

**EXAMPLE** 

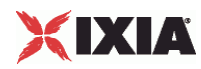

# **GTP-GGSN Range Parameters, User Plane**

# **SYNOPSIS**

# DESCRIPTION

Configures the GTP GGSN User Plane parameters.

# SUBCOMMANDS

# OPTIONS

enabled

When selected, this range is enabled for use in a test. Otherwise, it is ignored by the test.

API values: true (default), false

#### ipType

The PDP type to use for this range of user plane addresses. The choices are:

- IPv4
- IPv6

The default value is IPv4.

API values: IPv4=0 (default), IPv6=1

#### ggsnUserPlaneIPv4

The starting IPv4 address for this range of GGSN user plane addresses.

The default value is 22.22.22.22.

ggsnUserPlaneIPv6

The starting IPv6 address for this range of GGSN user plane interfaces. Note that link local and site local IPv6 addresses are not permitted.

The default value is :: 1616: 1616

ggsnUserPlaneIpCountPerPort

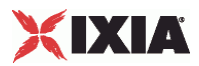

The number of user plane interfaces required for this range.

The default value is 1; the minimum is 1; and the maximum is 100,000.

EXAMPLE

SEE ALSO

# **eGTP Plugin**

This section describes the eGTP plugin.

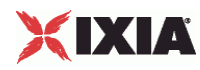

# **UE -- Basic parameters**

SYNOPSIS

# DESCRIPTION

Creates an eGTP User Equipment range. Configure the ranges as a list.

# SUBCOMMANDS

# OPTIONS

name

Name of the instance of the plugin.

Default value = "None"

enabled

If True, the range is enabled.

Default value="True".

#### parentENodeB

The range ID of the emulated eNodeB with which this UE range is associated.

Default == "" (none)

#### count

The number of available mobile users in the range.

The use of this parameter depends upon whether you are using static or dynamic control plane mode for the test:

# **Static Mode:**

The *Count* parameter specifies the number of static UE sessions to start.

#### **Dynamic Mode:**

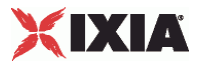

When dynamic mode is in effect, the number of simulated users in a test is determined by the IxLoad test objective. For example:

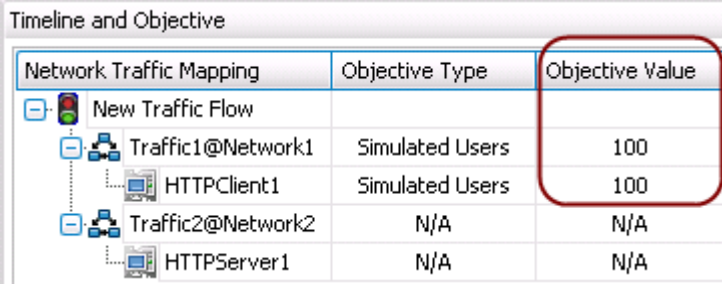

In this case, the *Count* parameter simply establishes a pool of resources to be consumed by the objectives that you specify. The pool has to be large enough to accommodate the objective. For example, if you set the *Count* value to 150 and the *Object Value* to 100, then IxLoad will start 100 UE session. The value of the *Count* parameter should be at least as large as the *Object Value*.

Refer to Configuring Control Plane Settings for instructions for setting static or dynamic control plane mode.

 $Min = 1$ , default = 10.

ipType

The PDN type used by the UEs in this range. The choices are:

IPv4

IPv6

```
Choices = "IPv4, "IPv6", Default = "IPv4".
```
mss

The Maximum Segment Size (MSS) defines the largest TCP segment that the IP device can transmit as a single, unfragmented unit. The MSS is specified in bytes.

The TCP over GTP-U MSS is calcualted as MTU *minus* TCP header size *minus* IP header size *minus* GTP header size *minus* UDP header size *minus* IP header size. Theoretically, this value can be as large as 65495, but such a large value is never used. For traditional Ethernet, the maximum value for MSS is 1424 (1500-76). With Jumbo Frame support, the maximum value is 9424 (9500-76).

API values = 1424, min = 0, max = 65495

# **FXAMPLE**

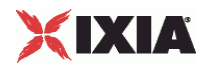

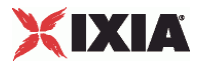

# **UE -- Identification parameters**

# **SYNOPSIS**

#### DESCRIPTION

Configures the identification parameters for an eGTP User Equipment range.

#### **SUBCOMMANDS**

#### OPTIONS

mEI

The first International Mobile Equipment Identity (IMEI) value in this range. IxLoad uses this starting value, incremented by 1, to assign each UE a unique IMEI (and uses the *Count* parameter (from the Basic tab) to increment this value for each range that you add).

An IMEI is constructed of three parts:

- An eight-digit Type Allocation Code (TAC)
- A six-digit Serial Number (SRN)
- A one-digit Spare code.

The value that you specify must match the value that is configured in the system under test.

The default value is 99990000000001.

**Note:** Although the IMEI must be 15 characters in length, you must enter only the first 14 characters. The last number(15th character) of the IMEI is a check digit calculated using the Luhn algorithm.

Min = 1, Max = 14, Default = 99990000000001.

enableSV

When enabled, the plug-in uses the Software Version value as the last two digits of the IMEISV value. In this case, the IMEISV field is 16 bytes in length.

When disabled, the plug-in does not append the Software Version value to the IMEI value. In this case, the IMEISV field is 14 bytes in length.

Default = false

sV

The software version (SV) number that will be appended to the IMEI to generate the IMEISV value.

The SV is a two-digit number. All values from 00 through 99 are valid. The value that you specify must match the value that is configured in the system under test.

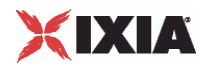

The default value is 11.

Min = 2, Max = 2, Default =  $11$ .

iMSI

The first International Mobile Subscriber Identity (IMSI) value in this range. IxLoad uses this starting value, incremented by 1, to assign each UE a unique IMSI (and uses the *Count* parameter (from the Basic tab) to increment this value for each range that you add).

The IMSI is a unique number associated with a mobile device in a GSM or UMTS network. The IMSI is 15 digits long and is stored in the mobile device's Subscriber Identity Module (SIM). The IMSI is constructed of three parts:

- The three-digit Mobile Country Code (MCC).
- The two- or three-digit Mobile Network Code (MNC). The European standard uses two digits whereas the North American standard uses three digits.
- The nine- or ten-digit Mobile Station Identification Number (MSIN).

For example, if the IMSI is 226110987654321, the MCC is 226, the MNC is 11, and the MSIN is 0987654321.

The value that you specify must match the value that is configured in the system under test.

mSISDN

The first Mobile Station ISDN (MSISDN) value in this range. IxLoad uses this starting value, incremented by 1, to assign each UE a unique MSISDN (and uses the *Count* parameter (from the Basic tab) to increment this value for each range that you add).

The MSISDN is the number that a subscriber dials to call another subscriber.

An MSISDN number is constructed of three parts:

- Country Code (CC) of the country in which the UE is registered.
- National Destination Code (NDC) of the network.
- Subscriber Number.

The value that you specify must match the value that is configured in the system under test.

Default = 40700000001

# EXAMPLE

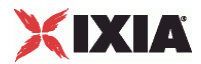

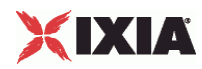

# **UE -- Network parameters**

# **SYNOPSIS**

# DESCRIPTION

Configures the network parameters for an eGTP User Equipment range.

# **SUBCOMMANDS**

# OPTIONS

#### selectionMode

Indicates the origin of the APN in the message. The options are:

- MS or network provided APN, subscribed verified
- MS provided APN, subscription not verified

Network provided APN, subscription not verified

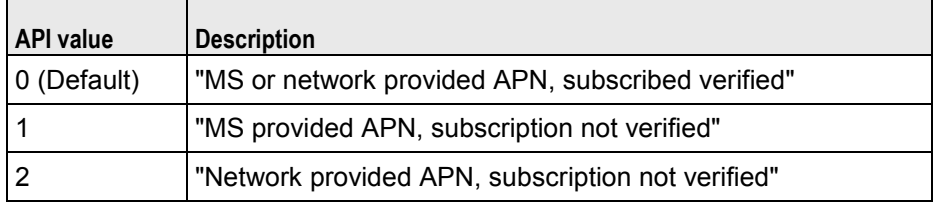

#### aPNRestriction

The value to be placed in the APN Restriction IE (reference: 3GPP TS 29.060, section 7.7.49).

An APN Restriction value may be configured for each APN in the GGSN. It is used to determine, on a per MS basis, whether the MS is allowed to establish PDP Contexts to other APNs.

The APN Restriction information element, when used in messages from the GGSN to the SGSN, contains an unsigned integer that indicates the level of restriction imposed on primary PDP Contexts created to the associated APN. When used in messages from the SGSN to GGSN, it contains an unsigned integer that indicates the highest level of restriction type for all currently active PDP Contexts associated with the subscriber.

In both cases, the meaning of the value contained within the IE is as defined in 3GPP TS 23.060, sub-clause 15.4.

The choices are:

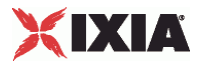

- **Disabled**
- No restrictions
- Public 1
- Public 2
- Private 1
- Private 2

The default value is Disabled.

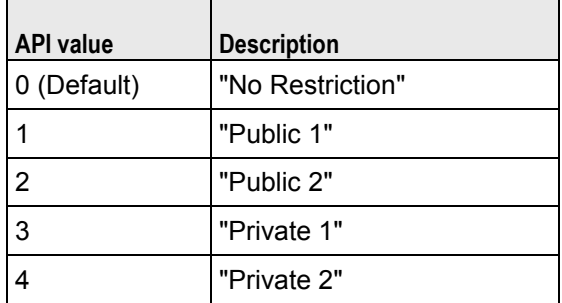

#### apn

The Access Point Name. The name that you specify must match the name configured on the system under test.

The default value is apn-1.ixiacom.com.

Default = "apn-1.ixiacom.com"

#### aPNIncrement

When enabled, you can specify a unique APN for each emulated UE in the range. Otherwise, each UE range will use the same APN

For example:

- Enable the *Increment APN* parameter.
- Specify www.local1.com as the *Access Point Name* value.
- Create three emulated UEs (by setting the *Count* value on the Basic tab to 3).

In this case, IxLoad will assign the following APNs to the UEs: www.local1-1.com, www.local1-2.com, www.local1-3.com.

Default = false

pgwIp

The IP address of the PDN Gateway (PGW) in the system under test.

If you are generating a list of PGWs, this will be the base address for enumerating the PGW addresses in the range. In this case, the PGW IP address is incremented (using the *PGW IP Increment* value) when the APN is incremented.

Default =  $20.0.0.1$ 

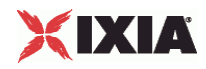

#### pgwIpIncrementBy

Defines the increment to be used for enumerating the PDN Gateway addresses in the range. The PGW IP address is incremented when the APN is incremented. This parameter is available only when the *Increment APN* parameter is enabled.

Default =  $0.0.0.0$ 

ambrUL

The APN-AMBR (Aggregate Maximum Bit Rate) uplink rate.

Each UE access to an APN is associated with the Per-APN Aggregate Maximum Bit Rate (APN-AMBR) QoS parameter. APN-AMBR is a subscription parameter that limits the aggregate bit rate that will be provided across all Non-GBR bearers and across all PDN connections of the same APN. Enforcement of APN-AMBR in uplink is done in the UE and additionally in the P-GW.

Min =  $1$ , Default =  $1$ 

ambrDL

The APN-AMBR (Aggregate Maximum Bit Rate) downlink rate.

Each UE access to an APN is associated with the Per-APN Aggregate Maximum Bit Rate (APN-AMBR) QoS parameter. APN-AMBR is a subscription parameter that limits the aggregate bit rate that will be provided across all Non-GBR bearers and across all PDN connections of the same APN. The P-GW enforces the APN-AMBR in downlink.

Min =  $1$ , Default =  $1$ 

EXAMPLE

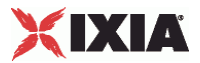

# **UE -- Mobility parameters**

# **SYNOPSIS**

#### DESCRIPTION

Configures the mobility parameters for an eGTP User Equipment range.

### **SUBCOMMANDS**

#### OPTIONS

enableMobility

Enable this parameter to perform a mobility test.

In a mobility test, the UE starts to move once it is attached to the target eNodeB and the *Start Delay* timer has expired (the default *Start Delay* value is zero seconds).

Disabled by default.

Default = false.

#### mobilityPathList

The sequence of eNodeBs that the mobile stations will traverse.

#### mobilityInterval

The total time (in seconds) it will take the mobile station to return to the starting eNodeB. The interval between each mobility event will be equal to the value that you specify divided by the number of hops in the path. The path includes an implicit entry: the starting parent eNodeB. For example, if the starting parent of UE-R1 is eNB1, and you configure a mobility path that contains eNB2, eNB3, and eNB4, the length of the mobility path will be 4. Any UE belonging to UE-R1 will move along this path: from eNB1 to eNB2 to eNB3 to eNB4 to eNB1. Therefore, there will be a total of four mobility events during the mobility interval. If you set the mobility interval to 60, a mobility event should occur every 15 seconds (the mobility interval divided by the number of mobility events).

IxLoad requires the interval between two mobility events to be greater than or equal to the maximum (Create Session T3 \* Create Session N3) value for all the MME ranges. For example, if the maximum (T3\*N3) value is 6, and there are 3 nodes in the path, the Mobility Interval value must be greater than or equal to (6  $*$  (3 +  $1$ ) = 24) -- that is, it must be at least 24.

The minimum value is 1, and the default value is 60.

Min = 1. Default =  $60$ .

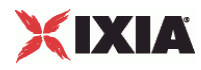

#### maxIntervalVariation

Set this value to randomize the *Mobility Interval* value.

For example, if you set the *Mobility Interval* value to 60 seconds, and you set the Maximum Interval Variation to 50, IxLoad will randomize the *Mobility Interval*l value by plus or minus 50%. Consequently, the actual *Mobility Interval* can range from 30 seconds to 90 seconds.

Note that mobility events will occur at constant intervals for each user. For example, if you have a range with three users and two eNodeBs in the path; and you define a mobility interval of 60 seconds and a maximum variation of 50%; you may have one user generating mobility events at intervals of 15 seconds, one at 30 seconds, and another at intervals of 45 seconds.

The minimum value is 0, and the maximum value is 50.

 $Min = 0, max = 50.$ 

startDelay

The number of seconds to delay the start of a UE mobility operation.

This delay is added to the time required for the UE to attach to the target eNodeB. Therefore, this delay applies only to the first mobility event: it does not apply to the subsequent mobility events.

The minimum value is 0.

 $Min = 0$ 

maxDelayVariation

Set this value to randomize the *Start Delay* value.

For example, if you set the *Start Delay* value to 10 seconds, and you set the Max Delay Variation to 50, IxLoad will randomize the *Start Delay* value by plus or minus 50%. Consequently, the actual *Start Delay* can range from 5 seconds to 15 seconds.

The minimum value is 0, and the maximum value is 50.

 $Min = 0, max = 50.$ 

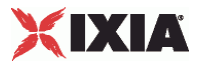

# **UE -- Timeline parameters**

# **SYNOPSIS**

#### DESCRIPTION

Configures the mobility parameters for an eGTP User Equipment range.

#### **SUBCOMMANDS**

#### OPTIONS

enableLifetime

When enabled, each UE will set a timer, immediately following completion of the attach procedure. (You define the value of the timer in the *Lifetime* field.) Once the timer expires, each UE will stop all active and scheduled activities, and will then schedule the detach procedure.

When disabled, UE activites will run according to the IxLoad timeline and objectives settings.

Default = false

#### lifetime

The amount of time (in seconds) to wait, following completion of the attach procedure, before scheduling a forced detach.

The default value is 100 and the minimum is 1.

 $Min = 1$ , Default = 100

updateAmbrEnable

If enabled, IxLoad updates the APN-AMBR values for this UE range, using the values that you provide in the *Timeout*, *Percentage Increment*, and *Iterations* fields.

You will use this parameter to emulate an HSS sending Modify Bearer Command messages, in this case to update the APN-AMBR values.

Default = false

updateAmbrTimeout

The time interval (in seconds), starting with session creation, for sending APN-AMBR updates.

Min =  $1$ , Default =  $10$ 

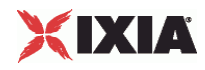

#### updateAmbrIncrement

The percentage to increase or decrease the value of APN-AMBR at each update. Use positive value to increase the value and negative values to decrease it.

 $Min = -50$ ,  $Max = 50$ ,  $Default = 10$ 

updateAmbrIterations

The number of updates to be sent during the lifetime of each session. Use zero to send an unlimited number of updates.

 $Min = 0$ , Default = 100

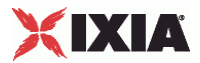

# **eNodeB -- Basic parameters**

# **SYNOPSIS**

# DESCRIPTION

Configures the basic properties of an eGTP eNodeB range.

**SUBCOMMANDS** 

# OPTIONS

parentMme

The range ID of the parent MME range.

Note that the eNodeB IP type must be the same as that of the MME.

Default = "" (none)

EXAMPLE

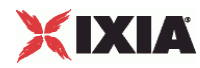

# **eNodeB -- Location parameters**

**SYNOPSIS** 

# DESCRIPTION

Configures the location properties of an eGTP eNodeB range.

SUBCOMMANDS

# OPTIONS

mNC

The Mobile Network Code (MNC) digits to be placed in the Geographic Location field in the User Location Information IE.

The MNC consists of two or three digits for GSM applications. The MNC identifies the home GSM PLMN of the mobile subscriber.

The default is 10.

**Note**: This field requires either two or three digits. For example, for an MNC of **4**, you must enter 04 (or 004).

Default =  $10$ 

mCC

The MCC digits to be placed in the Geographic Location field in the User Location Information IE (reference: 3GPP TS 29.060, 7.7.51).

The Mobile Country Code (MCC) consists of three digits. It uniquely identifies the country of domicile of the mobile subscriber.

The default is 226.

**Note**: This field requires three digits. For example, for an MCC of **5**, you must enter 005.

Default = 226

lAC

Location Area Code (LAC) is a two-octet code identifying a location area within a PLMN. The LAC Is encoded using hexadecimal notation. The following hexadecimal values are reserved: 0000, FFFE.

The default is FFFE.

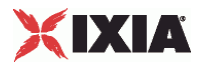

**Note**: This field requires either three or four hexadecimal digits. For example, for a LAC of **5C**, you must enter 05C (or 005C).

Default = FFFE

rAC

Routing Area Code (RAC) is a one-octet code identifying a routing area within a location area. The LAC is encoded using hexadecimal notation. The RAC combined with the Location Area Identity (LAI) constitute the Routing Area Identification (RAI).

The default is FF.

Default = FF

sAC

The Service Area Code (SAC), together with the PLMN-ID and the LAC, constitute the Service Area Identifier (SAI).

The default is 1011.

Default = 1011

tAC

The Tracking Area Code (TAC), together with the MCC (Mobile Country Code) and the MNC (Mobile Network Code) constitute the Tracking Area Identity (TAI).

You can specify hexadecimal values in the range 0000 through FFFF. The default value is 1011.

Default = 1011

eCI

This parameter specifies the value for the first E-UTRAN global cell identifier (EGCI) in this range.

IxLoad automatically increments the value that you specify to create a unique EGCI for each emulated eNodeB in a range. For example if you are emulating three eNodeBs in a range, and you set the E-UTRAN Cell Identifier to 200, IxLoad assigns Cell Identifiers 200, 201, and 202 to those eNodeBs.

The E-UTRAN global cell identifier (EGCI) is included in Create Session Request messages, in the User Location Info IE.

Default =  $1$ 

EXAMPLE

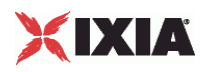

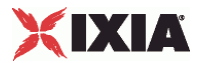

# **MME -- Options parameters**

#### **SYNOPSIS**

### DESCRIPTION

Configures the options properties of an eGTP MME range.

#### SUBCOMMANDS

# OPTIONS

sgwIp

The Serving Gateway (SGW) IP address. This is the main IP address used for all initial control plane messages destined for the SGW.

If the *SGW IP Count* parameter is greater than 1, the address that you enter will be the base address for enumerating the IP addresses in the range.

Default = 20.0.0.1

sgwCount

The total number of SGW IP addresses to be created for the range.

Min =  $1$ , Default =  $1$ 

srcUdpPort

The UDP source port used by the MME for GTP-C signaling. Specify zero if you want IxLoad to assign a random port number.

Min = 1, Max = 65535, Default = 2123

ratType

The value to be placed in the RAT Type IE (reference: 3GPP TS 29.060, V8.8.0).

The RAT type information element indicates which Radio Access Technology (RAT) is currently serving the UE. The choices are:

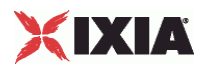

- UTRAN
- GERAN
- WLAN
- GAN
- **-** HSPA Evolution
- **EUTRAN**

The default is EUTRAN.

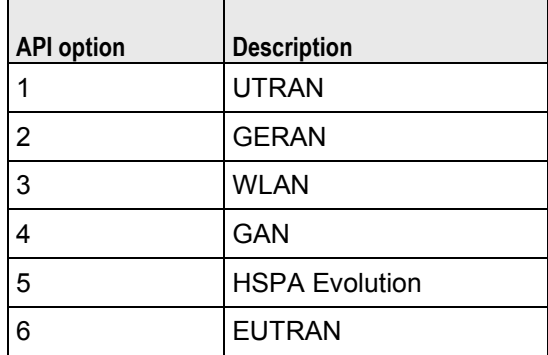

# EXAMPLE

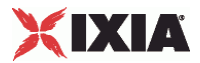

# **MME -- Timers parameters**

# **SYNOPSIS**

#### DESCRIPTION

Configures the timers properties of an eGTP MME range.

#### **SUBCOMMANDS**

#### OPTIONS

enableEchoRequest

When enabled, the MME will send Echo Requests to determine whether or not the SGW is alive.

The default is Disabled.

Default = false

#### echoRequestT3

Number of seconds to wait for an Echo Response message from the SGW, in response to an Echo Request.

The default is 3, the minimum is 1, and the maximum is 120.

 $Min = 60$ ,  $Max = 120$ , Default = 60

echoRequestN3

Maximum number of Echo Request retransmissions that will be permitted when no Echo Response has been received.

The default is 5, the minimum is zero, and the maximum is 100.

Min = 0, Max = 100, Default =  $5$ 

#### createSessiontT3

Number of seconds to wait for a Create Session Response message. Create Session Response is a tunnel management message that is sent on the S11 interface by the SGW to the MME, and on the S5/S8 interface by the PGW to the SGW as part of several procedures, including the E-UTRAN Initial Attach and UE Requested PDN Connectivity procedures.

The default is 3, the minimum is 1, and the maximum is 100.

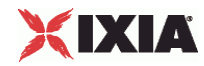

Min = 0, Max = 100, Default =  $3$ 

createSessionN3

Maximum number of retransmissions that will be permitted for a Create Session Response message.

The default is 5, the minimum is 0, and the maximum is 100.

Min = 0, Max = 100, Default =  $5$ 

deleteSessionT3

Number of seconds to wait for a Delete Session Response message. Delete Session Response is a tunnel management message that is sent on the S11 interface by the SGW to the MME and on the S5/S8 interface by the PGW to the SGW as part of several procedures, including the EUTRAN Initial Attach procedure; the UE, HSS or MME Initiated Detach procedure; and the UE or MME Requested PDN Disconnection procedure.

The default is 3, the minimum is 1, and the maximum is 100.

Min = 0, Max = 100, Default =  $3$ 

deleteSessionN3

Maximum number of retransmissions that will be permitted for a Delete Session Response message.

The default is 5, the minimum is 0, and the maximum is 100.

Min = 0, Max = 100, Default =  $5$ 

modifyBearerT3

Number of seconds to wait for a Modify Bearer Response message. Modify Bearer Response is a tunnel management message that is sent on the S11 interface by the SGW to the MME, and on the S5/S8 interfaces by the PGW to the SGW, as part of several procedures.

The default is 3, the minimum is 1, and the maximum is 100.

Min = 0, Max = 100, Default =  $3$ 

modifyBearerN3

Maximum number of retransmissions that will be permitted for a Modify Bearer Request message.

The default is 5, the minimum is 0, and the maximum is 100.

Min = 0, Max = 100, Default =  $5$ 

bearerResourceCommandT3

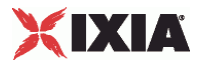

Number of seconds to wait for a Bearer Resource Command message. Bearer Resource Command is a tunnel management message that is sent from an MME to an SGW and forwarded to PGW as a part of the UE requested bearer resource modification procedure. The message is also sent on the S4 interface by a SGSN to a SGW and on the S5/S8 interface by a SGW to a PGW as part of the MS-initiated modification procedure, or secondary PDP context activation procedure.

The default is 3, the minimum is 1, and the maximum is 100.

Min = 0, Max = 100, Default =  $3$ 

```
bearerResourceCommandN3
```
Maximum number of retransmissions that will be permitted for a Bearer Resource Cmd message.

The default is 5, the minimum is 0, and the maximum is 100.

Min = 0, Max = 100, Default =  $5$ 

deleteBearerCommandT3

Number of seconds to wait for a Delete Bearer Command message. Delete Bearer Command is a tunnel management message that is sent on the S11 interface by the MME to the SGW and on the S5/S8 interface by the SGW to the PGW as a part of the eNodeB-requested bearer release or MME-Initiated Dedicated Bearer Deactivation procedure. The message is also sent on the S4 interface by the SGSN to the SGW and on the S5/S8 interface by the SGW to the PGW as part of the MS and SGSN Initiated non Default Bearer Deactivation procedure using S4.

The default is 3, the minimum is 0, and the maximum is 100.

Min = 0, Max = 100, Default =  $3$ 

deleteBearerCommandN3

Maximum number of retransmissions that will be permitted for a Delete Bearer Command message.

The default is 5, the minimum is 0, and the maximum is 100.

Min = 0, Max = 100, Default =  $5$ 

modifyBearerCommandT3

Number of seconds to wait for a Modify Bearer Command message. Modify Bearer Command is a tunnel management message that is sent on the S11 interface by the MME to the SGW and on the S5/S8 interface by the SGW to the PGW as part of the HSS Initiated Subscribed QoS Modification procedure. The message is also sent on the S4 interface by the SGSN to the SGW and on the S5/S8 interface by the SGW to the PGW as part of the HSS Initiated Subscribed QoS modification.

The default is 3, the minimum is 1, and the maximum is 100.

Min = 1, Max = 100, Default =  $3$ 

modifyBearerCommandN3

Maximum number of retransmissions that will be permitted for a Modify Bearer Command message.

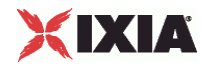

The default is 5, the minimum is 0, and the maximum is 100.

Min = 1, Max = 100, Default =  $5$ 

createIndirectN3

Maximum number of retransmissions that will be permitted for a Create Indirect Data Forwarding Request message.

The default is 5, the minimum is 0, and the maximum is 100.

Min = 1, Max = 100, Default =  $5$ 

createIndirectT3

Number of seconds to wait for a Create Indirect Data Forwarding Response message. The Create Indirect Data Forwarding Tunnel Request message is sent on the S11/S4 interface by the MME/SGSN to the SGW as part of the Handover procedures.

The default is 3, the minimum is 1, and the maximum is 100.

Min = 1, Max = 100, Default =  $3$ 

```
deleteIndirectT3
```
Number of seconds to wait for a Delete Indirect Data Forwarding Response message. The Delete Indirect Data Forwarding Tunnel Request message is sent on the S11/S4 interface by the MME/SGSN to the SGW as part of the Handover procedures.

The default is 3, the minimum is 1, and the maximum is 100.

Min = 1, Max = 100, Default =  $3$ 

deleteIndirectN3

Maximum number of retransmissions that will be permitted for a Delete Indirect Data Forwarding Request message.

The default is 5, the minimum is 0, and the maximum is 100.

Min = 1, Max = 100, Default =  $5$ 

EXAMPLE

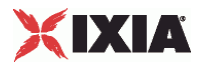

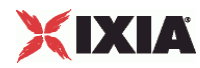

# **MME -- IP parameters**

# **SYNOPSIS**

### DESCRIPTION

Configures the IP properties of an eGTP MME range.

# SUBCOMMANDS

# OPTIONS

enabled

When selected, this range is enabled for use in a test. Otherwise, it is ignored by the test.

Default = true

ipType

Indicates the IP version for each range:

- IPv4
- IPv6

The default value is IPv4.

Default = "IPv4"

ipAddress

The first IP address in the range of MMEs. This is the base address used for enumerating all the addresses in the range.

The default IPv4 address is 10.10.0.201. (IPv6 addresses are not supported on emulated MMEs.)

Default = "10.10.0.5"

prefix

The number of one bits in the subnet mask. For example, a mask of 255.255.240.0 has a prefix of 20.

The default IPv4 value is 16. (IPv6 addresses are not supported on emulated MMEs.)

Default = 16

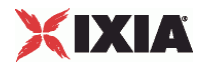

incrementBy

The value used to enumerate all the addresses in the range.

The default IPv4 value is 0.0.0.1. The default IPv6 value is ::1.

"0.0.0.1"

count

The number of emulated MMEs to generate for this range.

Default  $= 1$ 

gatewayAddress

The gateway address to be associated with all the MME addresses in the range.

The default IPv4 value is 0.0.0.0. (IPv6 addresses are not supported on emulated MMEs.)

Default = "0.0.0.0"

gatewayIncrement

Defines the address increment value that is used to generate each gateway address required in the . (The gateway addresses are incremented according to the *Gateway Increment Mode*.)

The default IPv4 value is 0.0.0.0, and the default IPv6 value is ::0. When the default value is used, the base gateway address will not be incremented. Rather, all gateway IPs will be the same for all interfaces generated by the plug-in range.

 $Default = "0.0.0.0"$ 

gatewayIncrementMode

Determines when the gateway addresses are incremented. The options are:

- Increment every subnet: A new gateway address is created for each subnet defined in the network group. With this mode, the increment operation is triggered when a range IP increment operation creates an IP address that is in a new subnet.
- Increment every interface: A new gateway address is created for each interface, whether or not the next address is from the same subnet.

The default is *Increment Every Subnet*.

Values = "perSubnet", "perInterface", Default = "perSubnet"

autoMacGeneration

This parameter is used to automatically generate MAC addresses:

 If enabled, MAC addresses will be automatically generated based on the IP addresses, in which case the associated MAC range is ignored.

If disabled, the associated MAC range is used to create the MAC addresses.

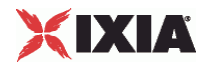

# Default = true

# publishStats

When this parameter is enabled, IxLoad will collect interface statistics for this range.

Default = false

**EXAMPLE**
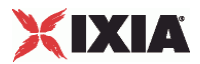

# **eNodeB connectivity**

### **SYNOPSIS**

### DESCRIPTION

Configures the connectivity properties of an eGTP eNodeB range.

#### **SUBCOMMANDS**

### OPTIONS

#### parentENodeB

Specifies the name of the corresponding eNodeBs that has a direct connection relationship to this eNodeB.

Default = "" (none)

### EXAMPLE

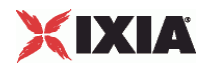

# **New Topic (3)**

This section describes the commands added to an activity by an eGTP activity.

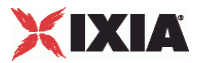

# **APN command**

### **SYNOPSIS**

#### DESCRIPTION

Configures an APN command.

### SUBCOMMANDS

### OPTIONS

usePredefinedQci

usePredefinedTft

displayName

gbrd

mbru

tft

defaultBearerFallback

networkInitiatedBearer

gbru

mbrd

protocolName

qci

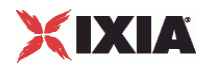

useDefaultBearer

apn

### **EXAMPLE**

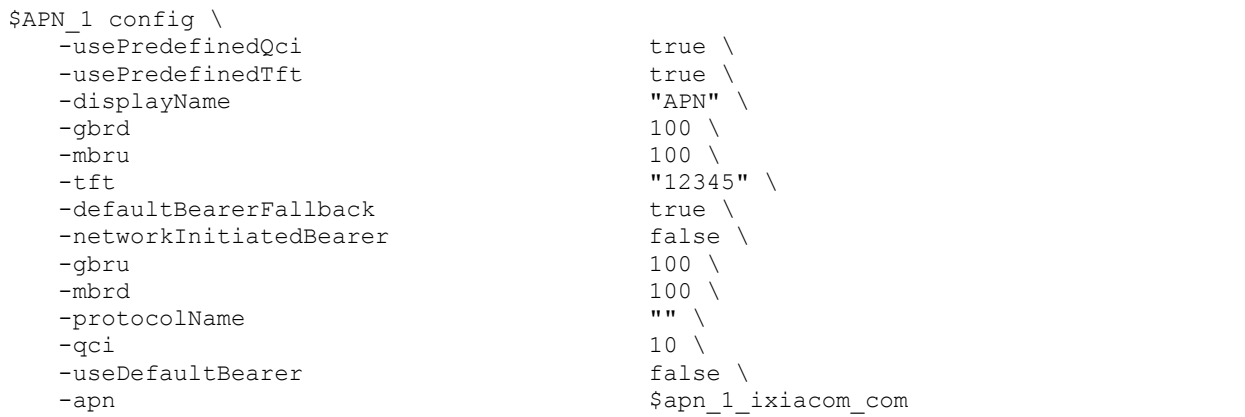

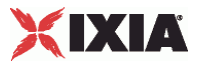

# **Set Dedicated Bearer Timer command**

#### **SYNOPSIS**

#### DESCRIPTION

Configures a dedicated bearer timer.

### SUBCOMMANDS

#### OPTIONS

-displayName

API default = "Set Dedicated Bearer Timer" \

-timeout

Default = 60

#### EXAMPLE

```
set Set_Dedicated_Bearer_Timer_2 [::IxLoad new ixNetworkCommand]
$Set_Dedicated_Bearer_Timer_2 config\
                          "egtpSetDedicatedBearerTimer"
$Set_Dedicated_Bearer_Timer_2 config \
                          "Set Dedicated Bearer Timer" \setminus 60
-timecut
```
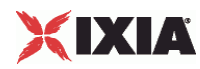

## **Use Dedicated Bearer command**

**SYNOPSIS** 

#### DESCRIPTION

Uses a dedicated bearer.

### SUBCOMMANDS

#### OPTIONS

displayName

Default = "Use Dedicated Bearer"

gbrd

Default = 100

mbru

Default = 100

defaultBearerFallback

Default = true

networkInitiatedBearer

#### Default = false

gbru

Default = 100

mbrd

Default = 100

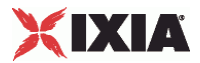

tft

Default = "9999"

qci

Default = 10

### **EXAMPLE**

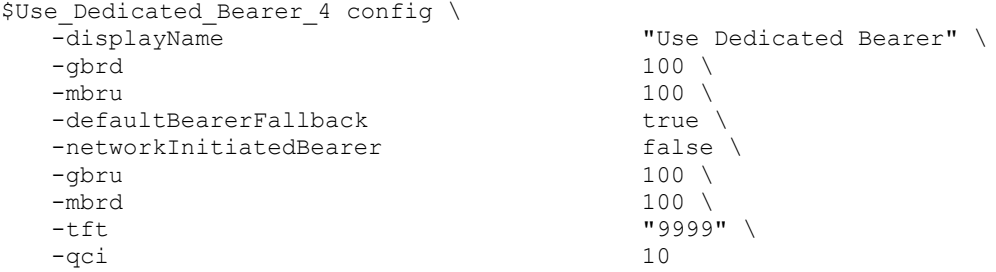

\$Activity\_HTTPClient1 agent.actionList.appendItem -object \$Use\_Dedicated\_Bearer\_4

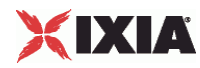

## **Tear Down Bearer command**

**SYNOPSIS** 

#### DESCRIPTION

Tears down a dedicated bearer.

### SUBCOMMANDS

#### OPTIONS

None

### EXAMPLE

set Tear\_Down\_Bearer\_3 [::IxLoad new ixNetworkCommand] \$Tear\_Down\_Bearer\_3 config\ "egtpTearDownBearer" \$Tear\_Down\_Bearer\_3 config \ "Tear Down Bearer"

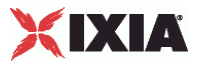

## **Use Default Bearer command**

**SYNOPSIS** 

#### DESCRIPTION

Select the default bearer.

SUBCOMMANDS

#### OPTIONS

None.

### EXAMPLE

set Use\_Default\_Bearer\_5 [::IxLoad new ixNetworkCommand]

```
$Use_Default_Bearer_5 config\
                                    "egtpUseDefaultBearer"
$Use_Default_Bearer_5 config \
                                    "Use Default Bearer"
```
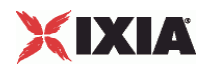

## **Network Group Settings -- Default Bearer Configuration**

**SYNOPSIS** 

#### **DESCRIPTION**

Configures the Network Group QoS properties of an eGTP eNodeB range.

SUBCOMMANDS

### OPTIONS

qci

The QoS Class Identifier. A QCI is a scalar that is used as a reference to access node-specific parameters that control bearer-level packet forwarding treatment (including scheduling weights, admission thresholds, queue management thresholds, link layer protocol configuration, and so forth). QCI values are preconfigured by the operator who owns the access node.

You can enter any value from 0 through 255.

```
Min = 0, Max = 255, Default = 4
```
#### arp

Allocation and Retention Priority (ARP) field. This one-octet field establishes the priority of allocation and retention. It contains the following sub-fields:

- Pre-emption Capability (PCI)
- Priority Level (PL)
- Pre-emption Vulnerability (PVI)

The primary purpose of the ARP field is to decide whether a bearer establishment or modification request can be accepted or needs to be rejected due to resource limitations. The priority level (PL) subfield is used for this decision, thereby ensuring that the request of the bearer with the higher priority level is preferred. In addition, the ARP can be used to decide which bearer(s) to drop during exceptional resource limitations (for example, at handover). The PCI flag defines whether a bearer with a lower ARP priority level should be dropped to free up the required resources. The PVI flag defines whether a bearer is applicable for such dropping by a pre-emption capable bearer with a higher ARP priority value.

Default  $= 1$ 

mbru

Maximum bitrate (kbps) for uplink. This is the maximum uplink bit rate that a GBR bearer is expected to provide. It establishes a limit to support the discarding of traffic by a rate shaping function.

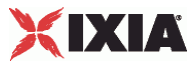

Min = 1, Max = 2199023255, Default= 65536

mbrd

Maximum bit rate (kbps) for downlink. This is the maximum downlink bit rate that a GBR bearer is expected to provide. It establishes a limit to support the discarding of traffic by a rate shaping function.

Min = 1, Max = 2199023255, Default= 65536

EXAMPLE

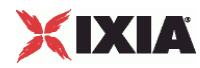

### **Network Group Settings -- Rates**

**SYNOPSIS** 

#### DESCRIPTION

Configures the Network Group rate properties of an eGTP eNodeB range.

#### **SUBCOMMANDS**

#### OPTIONS

```
overrideGlobalRateControls
```
If selected, all the rate settings defined at the global level will be overridden by the rate settings defined on this .

For example, if you have set the initial setup rate to 100 on the global level, and you have defined two s, these 100 session setups will be evenly distributed across the ports (50 for each). If you then enable Override Global Setup Rate, you can modify the number of session setups for each of the ports (such as changing the distribution from 50-50 to 60-40).

Default = false

#### setupRateInitial

The total number of initiation and update procedures to start per second. The value that you specify encompasses all of the following procedures:

- Attach (create session)
- Bearer Resource Command for start
- HSS updates
- All handovers

The rate must be equal to or greater than the number of assigned ports.

 $Min = 1$ , Default = 100

```
maxOutstandingRequests
```
The maximum number of initiation and update procedures that may be outstanding while new procedures are being started. If the number of outstanding procedures reaches this limit, no new procedures may be started until the outstanding procedures have successfully started. The value that you specify encompasses all of the following procedures:

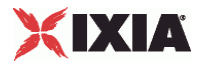

- **Attach (create session)**
- Bearer Resource Command for start
- **HSS** updates
- All handovers

The rate must be equal to or greater than the number of assigned ports.

 $Min = 1$ . Default = 300

teardownRateInitial

The total number of deactivation procedures to start per second. The value that you specify encompasses all of the following procedures:

- **Detach**
- Delete Bearer Command
- Bearer Resource Command for stop

The rate must be equal to or greater than the number of assigned ports.

 $Min = 1$ , Default = 100

maxOutstandingReleases

The maximum number of deactivation procedures that may be outstanding while new procedures are in the process of starting. If the number of outstanding procedures reaches this limit, no new procedures may be started until the outstanding procedures have successfully started. The value that you specify encompasses all of the following procedures:

- **Detach**
- **-** Delete Bearer Command
- **Bearer Resource Command for stop**

The rate must be equal to or greater than the number of assigned ports.

Min = 1, Default =  $300$ 

EXAMPLE

SFF ALSO

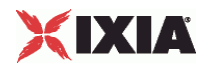

## **Network Group Settings -- Misc**

**SYNOPSIS** 

#### DESCRIPTION

Configures the Network Group miscellaneous properties of an eGTP eNodeB range.

#### SUBCOMMANDS

#### OPTIONS

```
deleteIdleBearers
```
When enabled, IxLoad will send the Delete Bearer Command. In a test with multiple iterations, the command is sent at the end of each iteration.

When disabled, IxLoad does not send the Delete Bearer Command.

Delete Bearer Command is a tunnel management message that is sent on the S11 interface by the MME to the S-GW and on the S5/S8 interface by the SGW to the PGW as a part of the eNodeB-requested bearer release or MME-Initiated Dedicated Bearer Deactivation procedure.

Default = false

```
s5s8InterfaceType
```
Specifies the interface type that should be used between the SGW and PGW. This selection determines how the PGW Fully Qualified Tunnel Endpoint Identifier (F-TEID) IE is coded in Create Session Request messages.

The S5/S8 InterfaceType options are:

- PMIPv6
- EGTP

The default is EGTP.

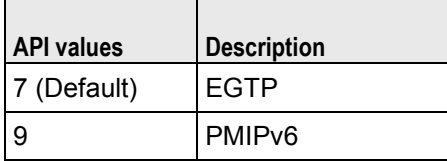

delayMBReq

Specify the number of seconds to delay sending Modify Bearer Request (MBR) messages during mobility events when using indirect tunneling.

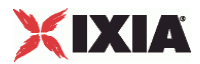

Enter zero to disable this feature.

The default is zero (disabled), the minimum is zero, and the maximum is 100.

Min =  $0$ , Max = 100, Default =  $0$ 

pcpuLogLevel

Determines how much eGTP transaction information is written to the log file. The options are:

- **Error**
- Warn
- **Trace**
- **Info**
- **-** Debug

The default log level is Error.

The log files, which are located on the Ixia chassis, are named: C:\Program Files\Ixia\IxOS\<current version>\nfs\rw\ports\<card number\<port number\pscore\\*.log

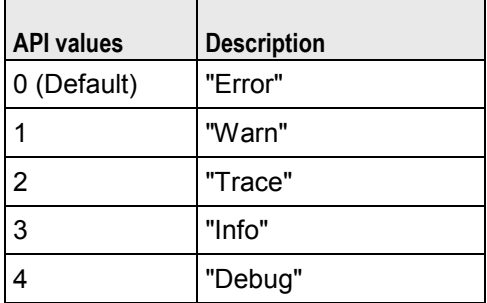

#### EXAMPLE

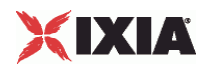

## **Network Plugin Settings -- eGTP-S1/S11 eNB/MME - QoS**

#### **SYNOPSIS**

#### DESCRIPTION

Configures the Network Plug-in GTP QoS settings of an eGTP eNodeB range.

#### SUBCOMMANDS

### OPTIONS

#### qci2TosMap

The QoS Class Identifier. A QCI is a scalar that is used as a reference to access node-specific parameters that control bearer-level packet forwarding treatment (including scheduling weights, admission thresholds, queue management thresholds, link layer protocol configuration, and so forth). QCI values are preconfigured by the operator who owns the access node.

You can enter any value from 0 through 255.

The value to which that the type-of-service (TOS) byte will be set in the IP header. The TOS values are as follows:

- AF11
- AF12
- $-AF13$
- AF21
- AF21
- AF23
- AF31
- AF32
- $-$ AF33
- $-$ AF41
- $-AF42$
- AF43
- Default
- **-** Network Control

EF

Default = "" (none)

enableDynamicQosCtrl

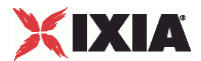

When enabled, the plug-in enforces Bearer-level QoS restrictions for traffic generated by IxLoad activities.

When disabled, the plug-in ignores Bearer-level QoS restrictions.

Default = false

EXAMPLE

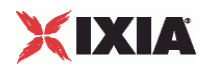

## **Network Plugin Settings -- GTP - Rates**

### **SYNOPSIS**

#### DESCRIPTION

Configures the Network Plug-in GTP General settings of an eGTP eNodeB range.

#### **SUBCOMMANDS**

#### OPTIONS

useMaxRatesForDcp

When enabled, the plug-in overrides all rates with the default maximum rate of 1,000 per port.

When disabled, the plug-in uses the rates that you have configured for the test.

This parameter is applicable only when dynamic control plane (DCP) is enabled. It has no effect if static control plane is enabled.

 $Default = true$ 

#### setupRateInitial

The total number of initiation and update procedures to start per second. The value that you specify encompasses all of the following procedures:

- **Attach (create session)**
- Bearer Resource Command for start
- HSS updates
- All handovers

The rate must be equal to or greater than the number of assigned ports.

 $Min = 1$ , Max = 144000, Default = 100

#### maxOutstandingRequests

The maximum number of initiation and update procedures that may be outstanding while new procedures are being started. If the number of outstanding procedures reaches this limit, no new procedures may be started until the outstanding procedures have successfully started. The value that you specify encompasses all of the following procedures:

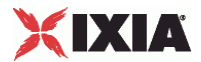

- **Attach (create session)**
- Bearer Resource Command for start
- HSS updates
- All handovers

The rate must be equal to or greater than the number of assigned ports.

Min = 1, Max = 144000, Default = 300

teardownRateInitial

The total number of deactivation procedures to start per second. The value that you specify encompasses all of the following procedures:

- Detach
- Delete Bearer Command
- Bearer Resource Command for stop

The rate must be equal to or greater than the number of assigned ports.

 $Min = 1$ , Max = 144000, Default = 100

maxOutstandingReleases

The maximum number of deactivation procedures that may be outstanding while new procedures are in the process of starting. If the number of outstanding procedures reaches this limit, no new procedures may be started until the outstanding procedures have successfully started. The value that you specify encompasses all of the following procedures:

- Detach
- Delete Bearer Command
- **Bearer Resource Command for stop**

The rate must be equal to or greater than the number of assigned ports.

Min = 1, Max = 144000, Default = 300

tsSpec

Select the desired 3GPP technical specification version for your test environment. IxLoad sets the GTP-U and GTP-C functionality based on the version that you choose.

API values = "DECEMBER2009\_SPEC" , "JUNE2009\_SPEC"

#### EXAMPLE

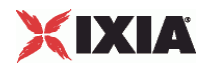

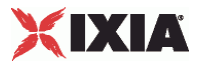

## **Network Plugin Settings -- Static IP**

#### **SYNOPSIS**

#### DESCRIPTION

Configures the Network Plug-in IP Session settings of an eGTP eNodeB range.

#### SUBCOMMANDS

### **OPTIONS**

enableGatewayArp

When enabled, every IP address created by the IP plug-in will issue ARP requests to the gateway.

Default = false

maxOutstandingGatewayArpRequests

The ARP requests throttle. New requests will not be sent until the pending number goes below the specified amount.

The default is 300, the minimum is 1, and the maximum is 144,000.

Default = 300

gatewayArpRequestRate

The maximum number of ARP requests that can be sent each second (by all ports used by the test).

The default is 300, the minimum is 1, and the maximum is 144,000.

Default = 300

### EXAMPLE

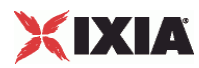

# **eGTP Example**

This section shows an example of how to create a WebAuth extension plugin in the Tcl API.

## **eGTP Plugin Example**

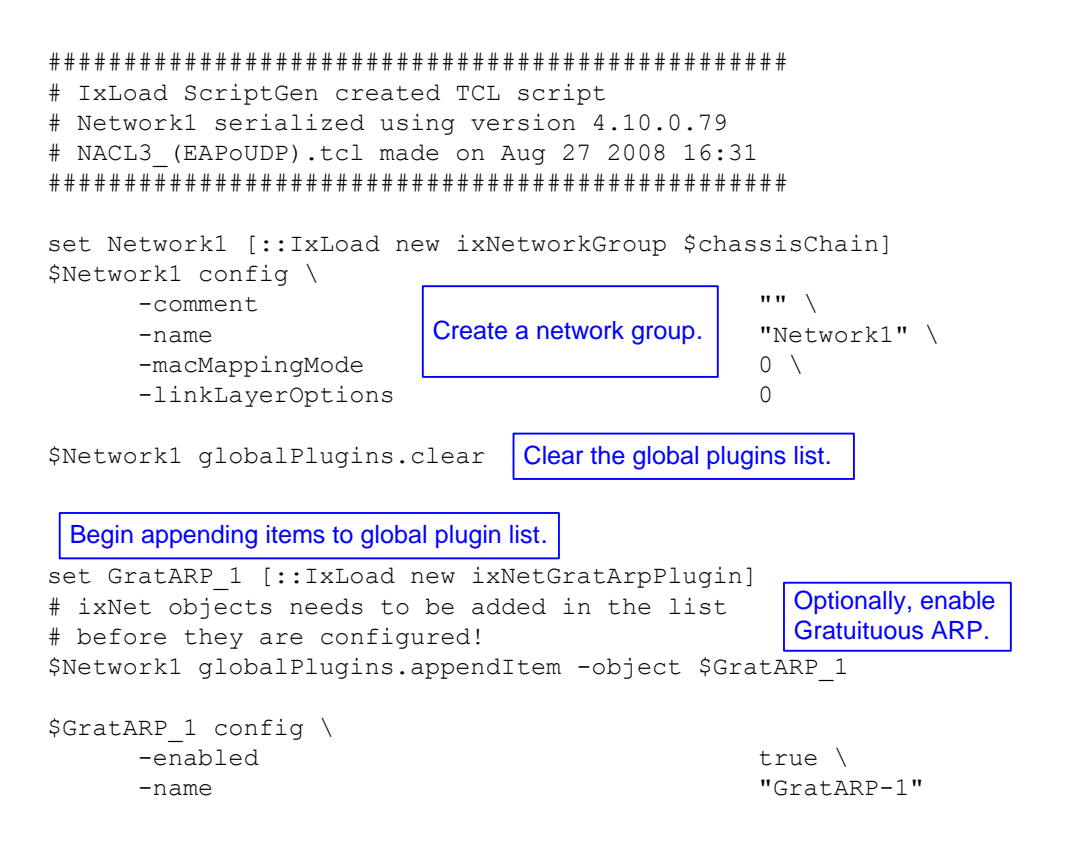

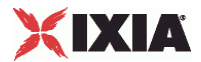

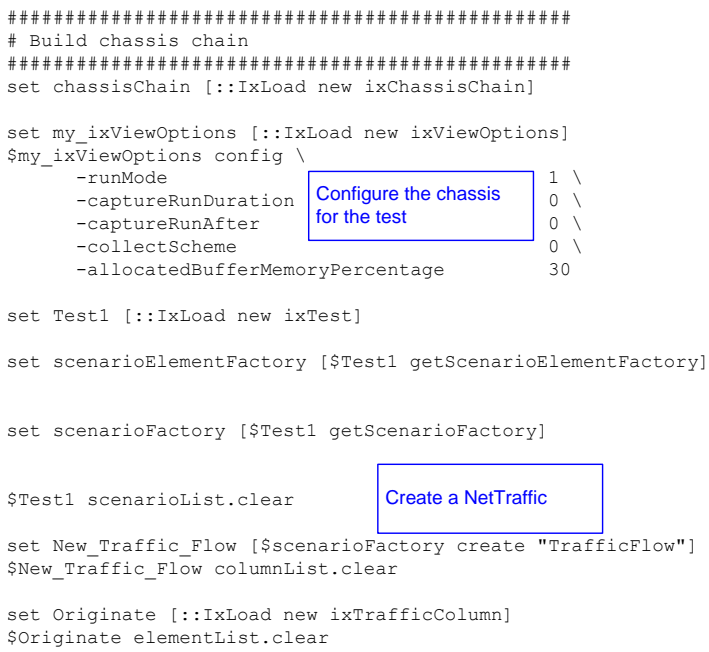

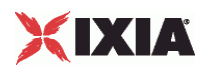

################################################# # Create ScenarioElement kNetTraffic ################################################# set Traffic1\_Network1 [\$scenarioElementFactory create \$::ixScenarioElementType(kNetTraffic)]

################################################# # Network Network1 of NetTraffic Traffic1@Network1 ################################################# set Network1 [\$Traffic1 Network1 cget -network] \$Network1 globalPlugins.clear

set Filter 1 [::IxLoad new ixNetFilterPlugin] # ixNet objects needs to be added in the list before they are configured!

\$Network1 globalPlugins.appendItem -object \$Filter\_1

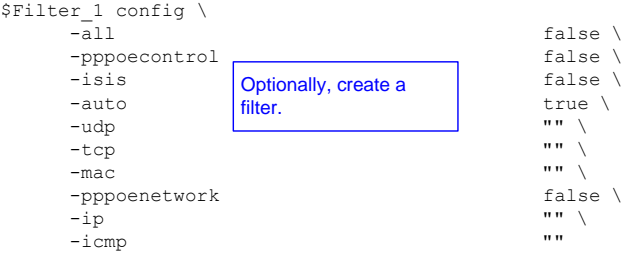

set GratARP\_1 [::IxLoad new ixNetGratArpPlugin] # ixNet objects needs to be added in the list before they are configured! \$Network1 globalPlugins.appendItem -object \$GratARP\_1

\$GratARP\_1 config \  $-\frac{1}{2}$  -forwardGratArp  $\begin{array}{|c|c|c|c|c|c|c|c|}\n\hline\n\end{array}$  false -enabled | **Gratuituous AINF.** | true

- Optionally, configure Gratuituous ARP.
- 

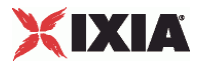

set TCP\_1 [::IxLoad new ixNetTCPPlugin] # ixNet objects needs to be added in the list before they are configured! \$Network1 globalPlugins.appendItem -object \$TCP\_1

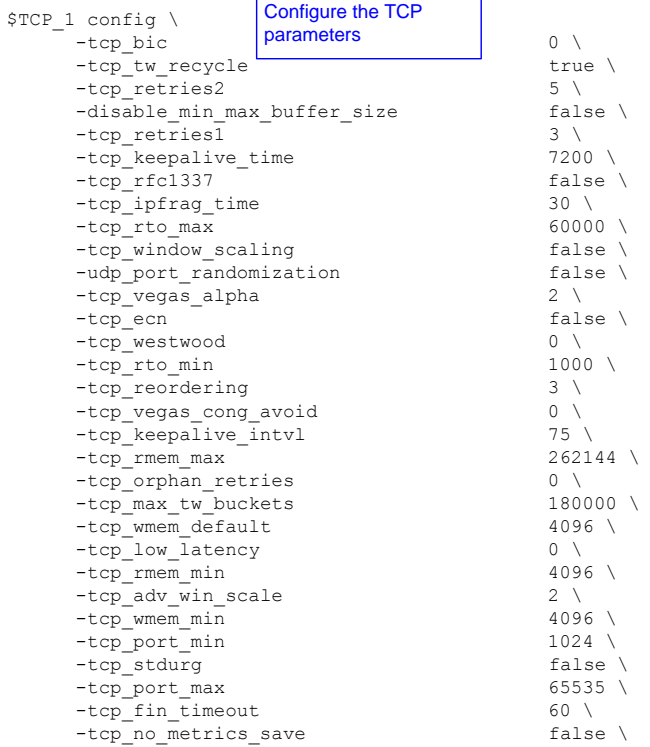

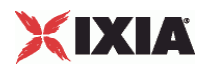

```
set DNS_1 [::IxLoad new ixNetDnsPlugin]
# ixNet objects needs to be added in the list before they are 
configured!
$Network1 globalPlugins.appendItem -object $DNS_1
$DNS_1 hostList.clear
$DNS_1 searchList.clear
$DNS_1 nameServerList.clear
$DNS_1 config \
      -domain \overline{\phantom{a}} -domain \overline{\phantom{a}} -1
      -timeout 30 
set Settings_1 [::IxLoad new ixNetIxLoadSettingsPlugin]
# ixNet objects needs to be added in the list before they are 
configured!
$Network1 globalPlugins.appendItem -object $Settings_1
$Settings 1 config \
     -teardownInterfaceWithUser false \
      -interfaceBehavior 0 
$Network1 ipDistributionGroupList.clear
$Network1 config \
     USAN CUSTAN<br>-comment "" \<br>-dynamicControlPlaneSetting 0 \
      -dynamicControlPlaneSetting 0 \
      -name "Network1" \<br>-macMappingMode 0 \
      -macMappingMode 0<br>-linkLaverOptions 0
      -linkLayerOptions 0 
                           Configure the DNS 
                           settings
                                           Configure the Dynamic 
                                           Control Plane settings
```
set Ethernet 1 [\$Network1 getL1Plugin]

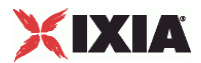

set my\_ixNetEthernetELMPlugin [::IxLoad new ixNetEthernetELMPlugin] \$my\_ixNetEthernetELMPlugin config \ -negotiationType  $\overline{ }$  "master" \  $-$ negotiateMasterSlave set my\_ixNetDualPhyPlugin [::IxLoad new ixNetDualPhyPlugin] \$my\_ixNetDualPhyPlugin config \ "copper" \$Ethernet\_1 childrenList.clear set MAC\_VLAN\_6 [::IxLoad new ixNetL2EthernetPlugin] # ixNet objects needs to be added in the list before they are configured! \$Ethernet 1 childrenList.appendItem -object \$MAC VLAN 6 \$MAC\_VLAN\_6 childrenList.clear set IP 4 [::IxLoad new ixNetIpV4V6Plugin] # ixNet objects needs to be added in the list before they are configured! \$MAC\_VLAN\_6 childrenList.appendItem -object \$IP\_4 \$IP\_4 childrenList.clear set eGTP\_\_\_S1\_S11\_eNB\_MME\_2 [::IxLoad new ixNetEGTPPlugin] # ixNet objects needs to be added in the list before they are configured! \$IP\_4 childrenList.appendItem -object \$eGTP \_\_ S1\_S11\_eNB\_MME\_2 Configure the physical layer parameters Configure the VLAN and IP settings. Configure the eNodeB MME settings.

set MAC\_VLAN\_MME\_eGTP\_\_\_S1\_S11\_eNB\_MME\_2 [::IxLoad new

ixNetL2EthernetPlugin] \$MAC\_VLAN\_MME\_eGTP\_\_\_S1\_S11\_eNB\_MME\_2 childrenList.clear

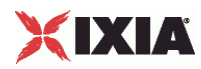

set IP\_MME\_eGTP\_\_\_S1\_S11\_eNB\_MME\_2 [::IxLoad new ixNetIpV4V6Plugin] # ixNet objects needs to be added in the list before they are configured! \$MAC\_VLAN\_MME\_eGTP\_\_\_S1\_S11\_eNB\_MME\_2 childrenList.appendItem object \$IP\_MME\_eGTP\_\_\_S1\_S11\_eNB\_MME\_2 \$IP\_MME\_eGTP\_\_\_S1\_S11\_eNB\_MME\_2 childrenList.clear

\$IP\_MME\_eGTP\_\_\_S1\_S11\_eNB\_MME\_2 extensionList.clear

\$MAC\_VLAN\_MME\_eGTP\_\_\_S1\_S11\_eNB\_MME\_2 extensionList.clear

\$eGTP \_\_ S1\_S11\_eNB\_MME\_2 childrenList.clear

Configure the eNodeB MME settings.

\$eGTP\_\_\_S1\_S11\_eNB\_MME\_2 extensionList.clear

\$eGTP\_\_\_S1\_S11\_eNB\_MME\_2 config \ -macPluginForMME \$MAC\_VLAN\_MME\_eGTP\_\_\_S1\_S11\_eNB\_MME\_2

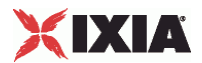

\$IP\_4 extensionList.clear

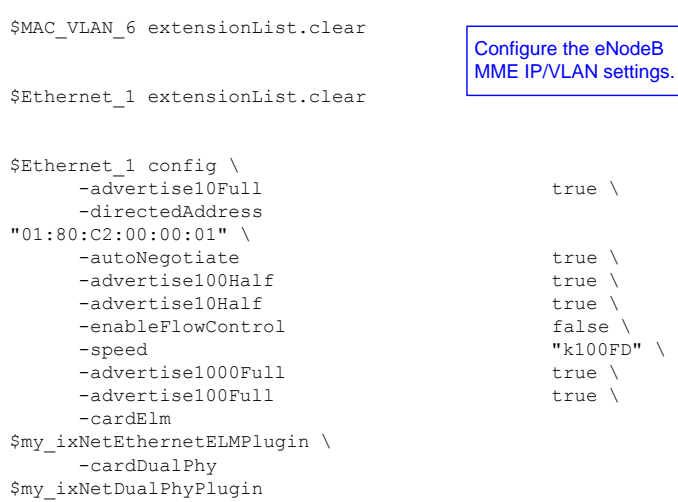

true  $\setminus$ true  $\setminus$ true  $\setminus$ true  $\setminus$  $\tt true \setminus$ 

true  $\setminus$ 

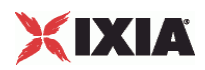

################################################# # Setting the ranges starting with the plugin on top of the stack ################################################# \$eGTP\_\_\_S1\_S11\_eNB\_MME\_2 mmeRangeList.clear

set MME\_R2 [::IxLoad new ixNetEGTPMMERange] # ixNet objects needs to be added in the list before they are configured.

\$eGTP\_\_\_S1\_S11\_eNB\_MME\_2 mmeRangeList.appendItem -object \$MME\_R2

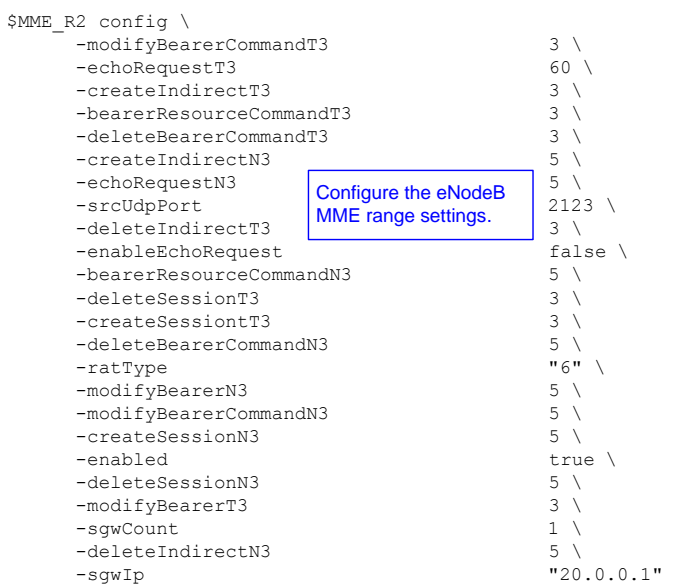

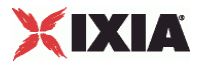

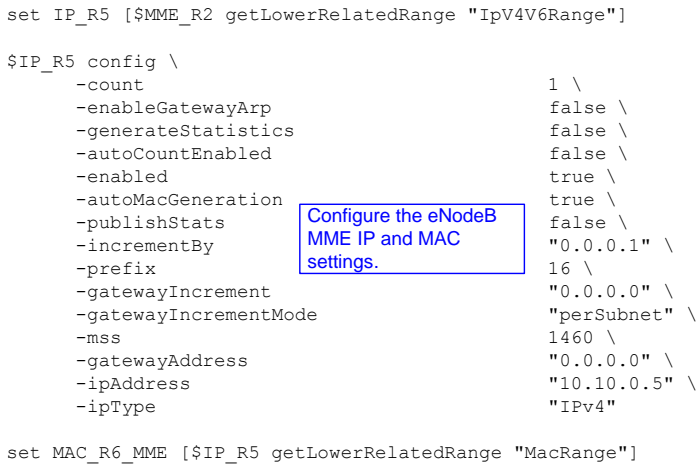

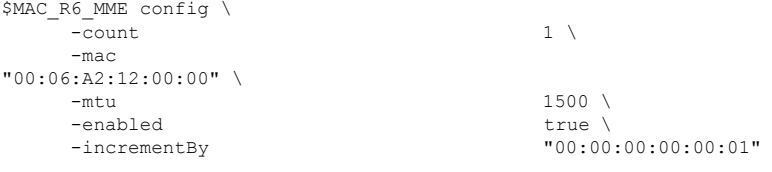

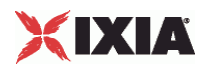

set VLAN\_R6\_MME [\$IP\_R5 getLowerRelatedRange "VlanIdRange"]

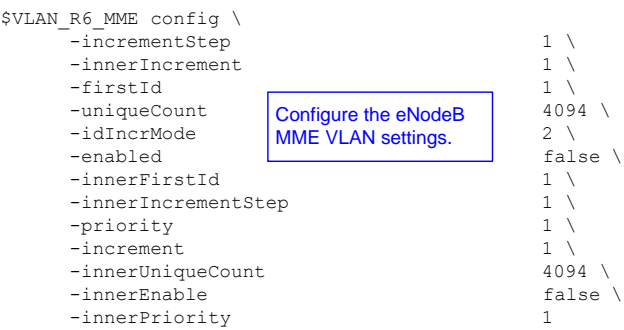

\$eGTP\_\_\_S1\_S11\_eNB\_MME\_2 eNodeBRangeList.clear

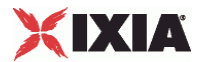

```
set eNB_R2 [::IxLoad new ixNetEGTPNBRange]
# ixNet objects needs to be added in the list before they are
configured.
$eGTP___S1_S11_eNB_MME_2 eNodeBRangeList.appendItem -object 
$eNB_R2
$eNB_R2 \text{ config} \setminus -rAIMNC3\lceil \text{range settings.} \rceil \lceil \text{num} \rceil-{\text{rAtMNC2}} 1 \n\vee<br>-{\text{rAtMNC1}} 1 \n\vee-rAIMNC1<br>-rAC-{\tt rAC} {\tt r_F {\tt r''}} \setminus {\tt r_{FF}} {\tt r''} \setminus {\tt r_{1011}} {\tt r''}-tAC "1011" \
                                                 "1011" \backslash<br>true \backslash-enabled true \ -rAIRAC -r\frac{1}{2}-rAIRAC -mCC\frac{m}{226} -eci \frac{m}{2} -eci \frac{m}{2}-eCI \qquad "1" \setminus - 1AC \qquad "FFFE
                                                 "FFFE" \
      \begin{array}{ccc}\n-\texttt{rAIMCC2} & & 1 \ \ \backslash \\
-\texttt{rAILAC} & & \texttt{''12}.\n\end{array}"1234"-rAIMCC1 1 \
                                                 \frac{m_1}{1} \
      -rAIMCC3 1 \
      -parentMmeset IP_R4 [$eNB_R2 getLowerRelatedRange "IpV4V6Range"]
$IP_R4 config \
      \begin{array}{ccc} -\text{count} & & 1 \end{array}<br>-enableGatewayArn false
      -enableGatewayArp
      -generateStatistics false \<br>-autoCountEnabled false \
      -autoCountEnabled
      -enabled true \
      -autoMacGeneration true \
      -incrementBy "0.0.0.1" \
      -prefix 16 \ 16 \sqrt{ }<br>-qatewayIncrement 0.0.0.0"
      -gatewayIncrement "0.0.0.0" \
      -gatewayIncrementMode-mss 1460 \ \backslash<br>-qatewayAddress 0.0.010 \ \backslash-gatewayAddress<br>-ipAddress
                                                 "10.10.0.4" \vee" IPv4"
      -ipType
                         Configure the eGTP
```
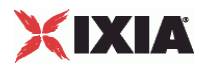

set MAC\_R7 [\$IP\_R4 getLowerRelatedRange "MacRange"] \$MAC\_R7 config \  $-$ count  $1 \sqrt{ }$ -mac  $"00:0A:0A:00:04:00" \ \ -\text{mtu}$ -mtu 1500 \ Configure the eGTP -enabled **MAC/VLAN settings.** true \ -incrementBy **WAY DEAT Schings.** "00:00:00:00:00:01"

set VLAN\_R7 [\$IP\_R4 getLowerRelatedRange "VlanIdRange"]

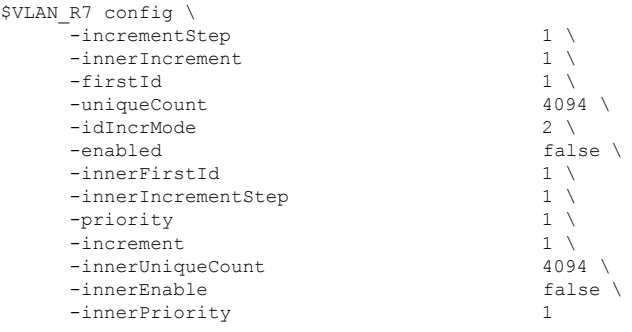

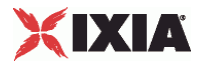

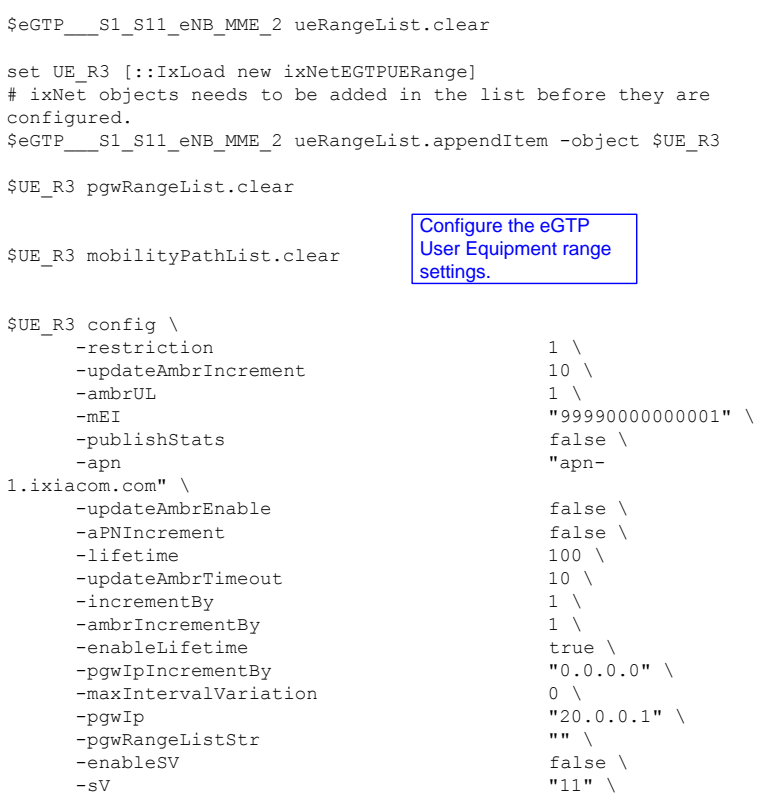

\$eGTP\_\_\_S1\_S11\_eNB\_MME\_2 enbAssociationList.clear

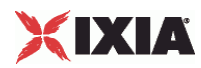

\$eGTP \_\_ S1\_S11\_eNB\_MME\_2 ueRangeList.clear set UE\_R3 [::IxLoad new ixNetEGTPUERange] # ixNet objects needs to be added in the list before they are configured. \$eGTP\_\_\_S1\_S11\_eNB\_MME\_2 ueRangeList.appendItem -object \$UE\_R3 \$UE\_R3 pgwRangeList.clear \$UE\_R3 mobilityPathList.clear \$UE R3 config \ -restriction 1 \  $\begin{tabular}{ll} -updateAmbrIncrement & & & 10 \\ -ambrUL & & & \\ \end{tabular}$  $-$ ambrUL<br> $-$ mEI  $"999900000000001" \setminus \text{false}$ -publishStats<br>-apn -apn "apn-1.ixiacom.com" \ -updateAmbrEnable false \<br>-aPNIncrement false \<br>-lifetime 100 \ -aPNIncrement  $-$ lifetime 100  $-$ updateAmbrTimeout 10  $\backslash$ -updateAmbrTimeout -incrementBy 1 \<br>-ambrIncrementBy 1 \ -ambrIncrementBy<br>
-enableLifetime true \<br>
-pgwIpIncrementBy<br>  $\begin{array}{ccc}\n\text{``0.0.0.0''}\n\end{array}$  $-$ enableLifetime -pgwIpIncrementBy -maxIntervalVariation 0 \<br>-pgwIp **"**20  $\binom{m}{m}$   $\setminus$ -pgwRangeListStr "" \<br>-pgwRangeListStr "" \<br>-enableSV false \ -enableSV  $-sv$  "11"  $\setminus$ Configure the eGTP User Equipment range settings.

\$eGTP \_\_ S1\_S11\_eNB\_MME\_2 enbAssociationList.clear
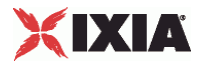

\$New\_Traffic\_Flow columnList.appendItem -object \$Terminate

\$New Traffic Flow links.clear

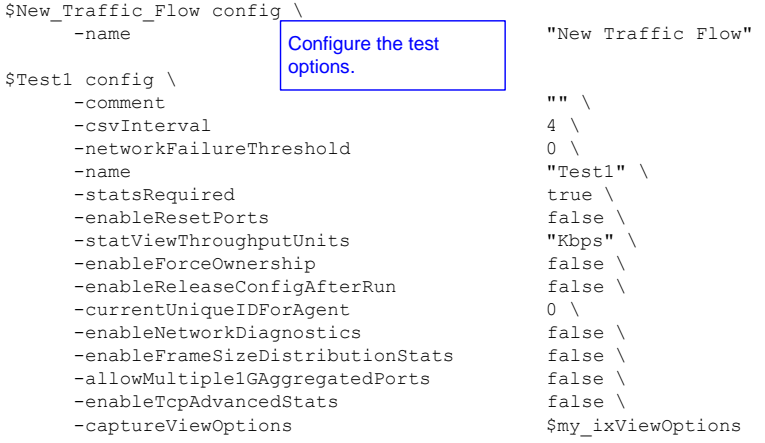

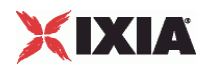

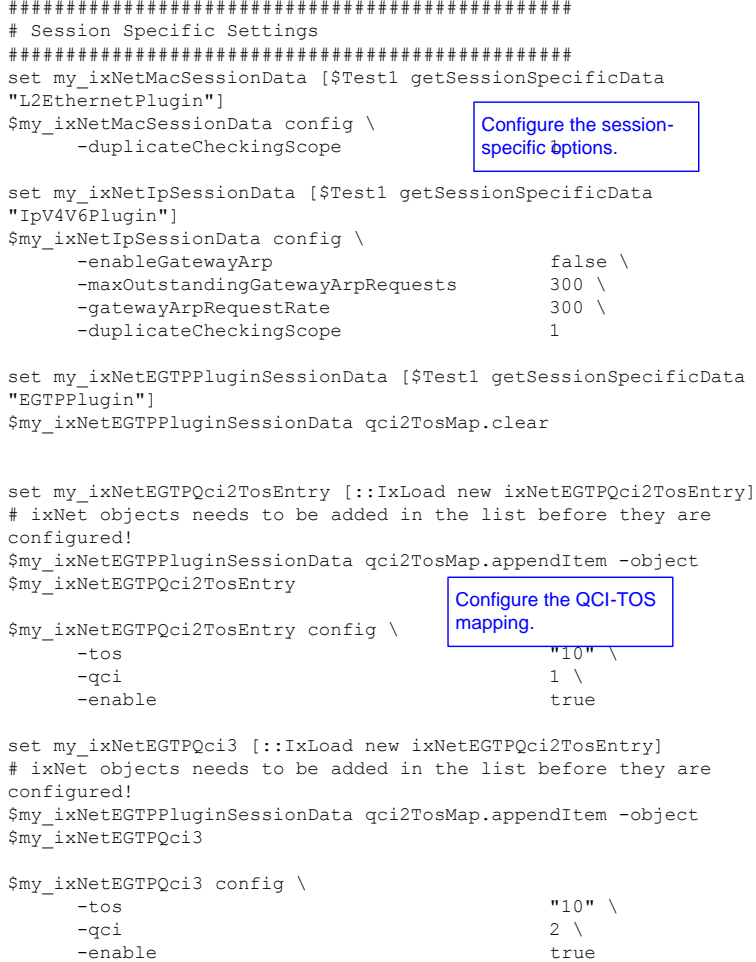

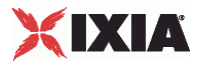

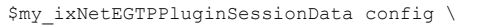

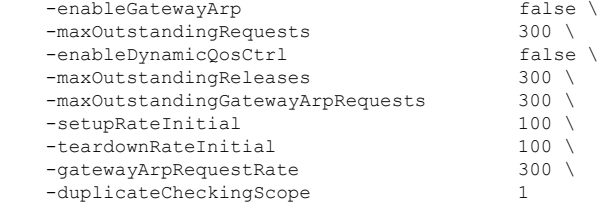

```
#################################################
# Network Specific Settings(overrides some of the session specific 
settings)
#################################################
#################################################
# Create the test controller to run the test
#################################################
set testController [::IxLoad new ixTestController -outputDir True]
```
\$testController setResultDir "RESULTS/gtp"

\$testController run \$Test1

vwait ::ixTestControllerMonitor puts \$::ixTestControllerMonitor

Configure the test controller options.

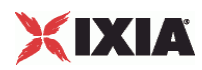

```
#################################################
# Cleanup
#################################################
# Release config is only strictly necessary if 
enableReleaseConfigAfterRun is 0.
$testController releaseConfigWaitFinish
::IxLoad delete $chassisChain
::IxLoad delete $Test1
::IxLoad delete $my_ixViewOptions
::IxLoad delete $New_Traffic_Flow
::IxLoad delete $Originate
::IxLoad delete $Traffic1_Network1
::IxLoad delete $Network1
::IxLoad delete $Filter_1
::IxLoad delete $GratARP_1
...
::IxLoad delete $Terminate
::IxLoad delete $my_ixNetMacSessionData
::IxLoad delete $my_ixNetIpSessionData
::IxLoad delete $my_ixNetEGTPPluginSessionData
::IxLoad delete $my_ixNetEGTPQci2TosEntry
::IxLoad delete $my_ixNetEGTPQci3
::IxLoad delete $my_ixNetEGTPQci4
::IxLoad delete $my_ixNetEGTPQci5
::IxLoad delete $my_ixNetEGTPQci6
::IxLoad delete $my_ixNetEGTPQci7
::IxLoad delete $my_ixNetEGTPQci8
::IxLoad delete $my_ixNetEGTPQci9
::IxLoad delete $my_ixNetEGTPQci10
::IxLoad delete $testController
#################################################
# Disconnect / Release application lock
#################################################
}] {
      puts $errorInfo
}
::IxLoad disconnect
                                     Cleanup the test 
                                     structure and disconnect
                                     from the chassis.
```
# **Global Services Plugins**

This section describes the global plugins.

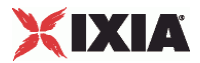

# **Filter Plugin**

#### **SYNOPSIS**

## DESCRIPTION

Configures a filter to filter traffic on an Ixia port. Filters are applied on all ports in the network group.

SUBCOMMANDS

## OPTIONS

name

Name of the instance of the plugin.

Default value = "None"

auto

If true, filters will be configured automatically to allow traffic for protocols defined in the current stack.

Default value = "True"

all

If true, all traffic is allowed through; no traffic is filtered out.

Default value = "False"

isis

If true, ISIS traffic is allowed to pass through.

Default value = "False"

## ip

A list of IP protocol names or numbers to enable. Numbers are expressed in decimal or 0x<hex digits> format. Ranges may be separated by a dash ( - ). A blank entry signifies no IP protocol filtering.

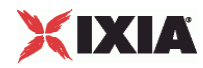

Default value = "''" (null)

tcp

A list of TCP source or destination well-known port names or port numbers to enable. Ranges may be separated by a dash ( - ). A blank entry signifies no UDP port filtering.

```
Default value = "''" (null)
```
udp

A list of UDP source or destination well-known port names or port numbers to enable. Ranges may be separated by a dash ( - ). A blank entry signifies no UDP port filtering.

```
Default value = "''" (null)
```
mac

A list of MAC type names or numbers to enable. Numbers are expressed in decimal or 0x<hex digits> format. Ranges may be separated by a dash ( - ). A blank entry signifies no MAC type filtering.

Default value = "''" (null)

icmp

A list of ICMP type names or numbers to enable. Numbers are expressed in decimal or 0x<hex digits> format. Ranges may be separated by a dash ( - ). A blank entry signifies no ICMP type filtering.

Default value = "''" (null)

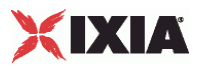

## EXAMPLE

set Filter [::IxLoad new ixNetFilterPlugin] # ixNet objects needs to be added in the list before they are configured! \$Network1 globalPlugins.appendItem -object \$Filter  $$Filter config \ \ \{-all\}$  $\begin{array}{ccc} \texttt{-all} & \texttt{false} \end{array}$ -isis false \ -name  $\overline{r}$  "Filter" \  $\overline{r}$  $-$ auto true  $\setminus$  $-udp$  ""  $\setminus$  $-\text{tcp}$  ""  $\setminus$  $-mac$  ""  $\setminus$  $-i$ p ""  $\setminus$  $-i$ cmp  $\cdots$ 

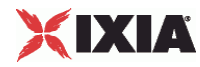

## **Gratuitous ARP Plugin**

**SYNOPSIS** 

#### DESCRIPTION

Enables the Grat ARP plugin.

The *Grat ARP* global service allows you to configure a test to broadcast a gratuitous ARP request packet to all connected interfaces before starting the test. In this way, the emulated network nodes advertise their own addresses, ensuring that the DUT has valid ARP cache entries.

In a gratuitous ARP packet, the ARP Sender Protocol Address and ARP Target Protocol Address are both set to the IP address of the source host, and the ARP Sender Hardware Address is set to the linklayer address of the source host.

#### SUBCOMMANDS

OPTIONS

name

Name of the instance of the plugin.

Default value = "None"

enabled

If true, the Grat ARP service is enabled.

Default value = "True"

## EXAMPLE

```
set GratARP [::IxLoad new ixNetGratArpPlugin]
# ixNet objects needs to be added in the list before they are configured!
$Network1 globalPlugins.appendItem -object $GratARP
$GratARP config \
  -enabled true \
  -name "GratARP"
```
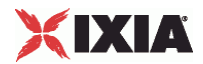

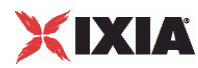

## **DNS Plugin**

## SYNOPSIS

## DESCRIPTION

Configures the DNS global servers.

#### SUBCOMMANDS

## OPTIONS

name

Name of the instance of the plugin.

Default value = "None"

domain

The DNS domain for the host.

Default value = """ (null)

timeout

The amount of time an entry should remain in cache memory before being flushed.

Default value = "5"

nameServerList

Name of the list of DNS servers to be used.

Default value = "None"

searchList

Name of the list of DNS servers to be searched.

Default value = "None"

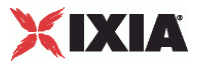

hostList

Name of the list of DNS hosts to be used.

#### Default value = "None"

#### EXAMPLE

```
set DNS [::IxLoad new ixNetDnsPlugin]
# ixNet objects needs to be added in the list before they are configured!
$Network1 globalPlugins.appendItem -object $DNS
$DNS config \
                                                  "ixiacom.com" \
    -name \frac{1}{5} \frac{1}{5} \frac{1}{5} \frac{1}{5} \frac{1}{5} \frac{1}{5} \frac{1}{5} \frac{1}{5} \frac{1}{5} \frac{1}{5} \frac{1}{5} \frac{1}{5} \frac{1}{5} \frac{1}{5} \frac{1}{5} \frac{1}{5} \frac{1}{5} \frac{1}{5} \frac{1}{5} \frac{1}{5} \frac{1}{5} \frac-timeout 5 
$DNS hostList.clear
set my ixNetDnsHost [::IxLoad new ixNetDnsHost]
# ixNet objects needs to be added in the list before they are configured!
$DNS hostList.appendItem -object $my_ixNetDnsHost
$my_ixNetDnsHost config \
   -<br>-alias2 "localhost-alias2" \<br>-hostName "localhost" \
                                                  "localhost" \setminus-alias1 "localhost-alias1" \
                                                  -hostIP "127.0.0.1" 
$DNS searchList.clear
set my ixNetDnsSearch [::IxLoad new ixNetDnsSearch]
# ixNet objects needs to be added in the list before they are configured!
$DNS searchList.appendItem -object $my_ixNetDnsSearch
$my_ixNetDnsSearch config \
   -search ".com" 
$DNS nameServerList.clear
set my ixNetDnsNameServer [::IxLoad new ixNetDnsNameServer]
# ixNet objects needs to be added in the list before they are configured!
$DNS nameServerList.appendItem -object $my_ixNetDnsNameServer
$my_ixNetDnsNameServer config \
    -<br>-nameServer "127.0.0.1"
```
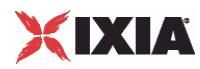

# **DNS NameServer**

## **SYNOPSIS**

## DESCRIPTION

Identifies the IP address of a DNS name server available to the Ixia ports for use in a DnsNameServerList.

## SUBCOMMANDS

## OPTIONS

nameServer

IP address of the DNS name server.

Default value="'127.0.0.1'"

## **EXAMPLE**

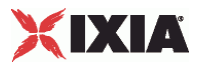

# **DNS Search**

## **SYNOPSIS**

#### DESCRIPTION

Identifies a suffix to be used in a DnsSearchList.

## SUBCOMMANDS

## OPTIONS

search

Suffix to be added to a DnsSearchList.

Default value = "'Untitled'"

## **EXAMPLE**

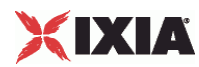

## **DNS Host**

**SYNOPSIS** 

## DESCRIPTION

Identifies a host name and static IP address for use in a DnsHostList.

#### SUBCOMMANDS

## OPTIONS

hostIP

Host IP address.

Default value = "'127.0.0.1'"

hostName

The name of the host that corresponds to hostIP.

Default value = "'localhost'"

alias1

An alias for hostName. Aliases provide for name changes, alternate spellings, shorter hostnames, or generic hostnames (for example, localhost).

Default value = "''" (null)

alias2

A second alias for hostName.

Default value = "''" (null)

## **EXAMPLE**

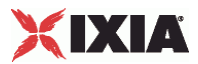

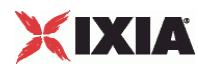

# **TCP Plugin**

## SYNOPSIS

## DESCRIPTION

Configures the global settings for a TCP plugin.

## SUBCOMMANDS

## OPTIONS

name

Name of the instance of the plugin.

Default value = "None"

tcp\_abort\_on\_overflow

Reserved.

Default value = "False"

tcp\_adv\_win\_scale

Reserved.

Default value = "2"

tcp\_app\_win

Reserved.

Default value = "31"

tcp\_bic

Reserved.

Default value = "0"

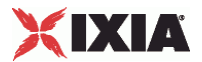

tcp\_bic\_fast\_convergence

Reserved.

Default value = "1"

tcp bic low window

Default value = "14"

tcp\_dsack

Reserved.

Default value = "True"

tcp\_ecn

If true, Explicit Congestion Notification is enabled.

Default value = "False"

tcp\_fack

Reserved.

Default value = "True"

tcp\_fin\_timeout

FIN Timeout. The number of seconds the client or server waits to receive a final FIN before closing a socket. A FIN Timeout is usually used to prevent denial-of-service attacks.

Default value = "60"

tcp\_frto

Fragment Reassembly Timer. ReThe number of seconds the TCP should keep IP fragments before discarding them.

Default value = "0"

tcp\_keepalive\_intvl

The number of seconds between repeated keep-alive probes.

Default value = "75"

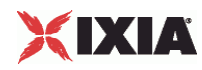

tcp\_keepalive\_probes

Number of keep-alive probes sent out before determining that a link is down.

Default value = "9"

tcp\_keepalive\_time

If a link has no activity on it for the time specified, keep-alive probes are sent to determine if the link is still up. The Keep-alive Time value is expressed in seconds.

Default value = "7200"

tcp\_low\_latency

Reserved.

Default value = "0"

tcp\_max\_orphans

Reserved.

Default value = "8192"

tcp\_max\_syn\_backlog

Reserved.

Default value = "1024"

tcp\_max\_tw\_buckets

Reserved.

Default value = "180000"

tcp\_mem\_low

Reserved.

Default value = "24576"

tcp\_mem\_pressure

Reserved.

Default value = "32768"

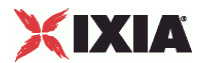

tcp\_mem\_high

Reserved.

Default value = "49152"

tcp\_moderate\_rcvbuf

Reserved.

Default value = "0"

tcp\_no\_metrics\_save

Reserved.

Default value = "False"

tcp\_orphan\_retries

Reserved.

Default value = "0"

tcp\_reordering

Reserved.

Default value = "3"

tcp\_retrans\_collapse

Default value = "True"

tcp\_retries1

Retransmit Retries 1. The number of times TCP will attempt to retransmit a segment on an established connection. If the number of retransmit attempts exceeds this value, TCP requests that the network layer update the route. The default is the RFC 1122 specified minimum of 3 retransmissions.

Default value = "3"

tcp\_retries2

Retransmit Retries 2. If the number of retransmissions of the same segment reaches this threshold, TCP closes the connection. The default value is 15, which corresponds to a duration of approximately between 13 to 30 minutes, depending on the retransmission timeout.

Default value = "15"

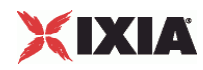

tcp\_rfc1337

Reserved.

Default value = "False"

tcp\_rmem\_min

Reserved.

Default value = "4096"

tcp\_rmem\_default

Reserved.

Default value = "262144"

tcp\_rmem\_max

Reserved.

Default value = "262144"

tcp\_sack

If true, RFC 2018 TCP Selective Acknowledgements are enabled.

Default value = "True"

tcp\_stdurg

Reserved.

Default value = "False"

tcp\_synack\_retries

Number of times an un-acknowledged SYN-ACK for a passive TCP connection will be re-transmitted.

Default value = "5"

tcp\_syn\_retries

Number of times an un-acknowledged SYN for an active TCP connection will be re-transmitted.

Default value = "5"

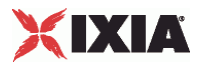

tcp\_timestamps

If true, the client or server inserts a timestamp into each packet.

**Note:** Enabling the TCP Timestamp option adds 12 bytes to the TCP header. This has the effect of reducing the effective MSS configured.

Default value = "True"

tcp tw recycle

If true, fast recycling of TIME-WAIT sockets is enabled. Enabling this option is not recommended when working with NAT (Network Address Translation).

Default value = "False"

tcp\_tw\_reuse

If true, allows the reuse of TIME-WAIT sockets for new connections. Enable this option only if you are certain that it is safe from a protocol viewpoint.

Default value = "False"

tcp\_vegas\_alpha

Reserved.

Default value = "2"

tcp\_vegas\_beta

Reserved.

Default value = "6"

tcp\_vegas\_cong\_avoid

Reserved.

Default value = "0"

tcp\_vegas\_gamma

Reserved.

Default value = "2"

tcp\_westwood

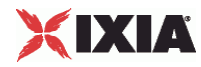

Reserved.

Default value = "0"

tcp\_window\_scaling

If true, RFC 1323 TCP window scaling is enabled. The TCP Window Scaling feature allows the use of a large window (greater than 64K) on a TCP connection, if the other end supports it.

Default value = "True"

ip\_no\_pmtu\_disc

Reserved.

Default value = "False"

tcp\_wmem\_min

Reserved.

Default value = "4096"

tcp wmem default

Reserved.

Default value = "262144"

tcp\_wmem\_max

Reserved.

Default value = "262144"

tcp\_ipfrag\_time

Fragment Reassembly Timer. The number of seconds the TCP should keep IP fragments before discarding them.

Default value = "30"

tcp\_port\_min

Minimum TCP source port value. The source port specifies which ports to use for client connections. The Min value specifies the lower bound (the lowest permissible port number).

Default value = "1024"

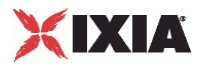

tcp\_port\_max

Maximum TCP source port value. The Maximum source port value specifies the upper bound (the highest permissible port number).

Default value = "65535"

tcp\_rto\_min

Minimum Retransmission Timeout value.

Default value = "200"

tcp\_rto\_max

Maximum Retransmission Timeout value.

Default value = "120000"

llm hdr qap

The number of bytes separating packets in a stream.

The default value is 8, the minimum is 8, and the maximum is 8191.

#### tcp\_reordering

The number of duplicate ACKs that are required to indicate that a packet was lost.

Changing this value is not recommended.

The default is 3, the minimum is 0, and the maximum is 255.

tcp\_max\_tw\_buckets

The maximum number of sockets that can be in the TIME\_WAIT state in the system.

The purpose of this limit is to prevent simple DoS attacks. If this number is exceeded, the socket is closed and a warning is displayed.

The default is180,000 and the minimum is 0.

tcp\_tw\_rfc1323\_strict

Enables RFC 1323 strict behavior. Specifically, if a packet has TSOPT set, but does not have the ACK bit set, the TSecr field in the TSOPT will be zero in that packet.

API Values = true, false (default)

udp\_port\_randomization

Enables UDP port randomization.

If this option is set, each new sockets will be bound to a random port.

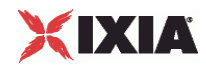

API Values = true, false (default)

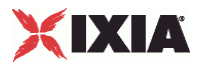

#### EXAMPLE

set TCP [::IxLoad new ixNetTCPPlugin] # ixNet objects needs to be added in the list before they are configured! \$Network1 globalPlugins.appendItem -object \$TCP \$TCP config \ -tcp bic  $0 \vee$ -tcp\_tw\_recycle true \<br>-tcp retries2 5 \  $-$ tcp\_retries2 5 \  $\atop$  5 \  $\atop$  5 \  $\atop$  5 \  $\atop$  5 \  $\atop$  5 \  $\atop$  5 \  $\atop$  5 \  $\atop$  5 \  $\atop$  5 \  $\atop$  5 \  $\atop$  5 \  $\atop$  5 \  $\atop$  5 \  $\atop$  5 \  $\atop$  5 \  $\atop$  5 \  $\atop$  5 \  $\atop$  5 \  $\atop$  5 \  $\atop$  5 \ -tcp\_retries1 -tcp\_keepalive\_time 75 \<br>-tcp\_moderate\_rcvbuf 0 \ -tcp\_moderate\_rcvbuf 0 \<br>-tcp\_rfc1337 false \ -tcp\_rfc1337 fals<br>-tcp\_ipfrag\_time  $\begin{array}{ccc} 337 & 30 \end{array}$ -tcp\_ipfrag\_time 30 \ -tcp\_rto\_max 6000<br>-tcp\_vegas\_alpha 2 \ -tcp\_vegas\_alpha 2 \<br>-tcp ecn false \  $-tcp\_ecn$ -tcp westwood 0 \ -tcp rto min  $1000 \text{ } \setminus$ -tcp\_reordering 3 \<br>-tcp\_vegas\_cong\_avoid 0 \ -tcp\_vegas\_cong\_avoid 0 \<br>-tcp\_keepalive\_intvl 0 \<br>7200 \  $-tcp$  keepalive intvl  $-top$  rmem\_max  $-$  262144 \  $-top$  orphan retries 0 \ -tcp\_max\_tw\_buckets 180000 \ -tcp\_wmem\_default 4096 \<br>-tcp\_low\_latency 0 \  $-tcp$  low latency  $-$ tcp\_rmem\_min 4096 \
<br>
-tcp\_adv\_win\_scale 2 \  $-$ tcp\_adv\_win\_scale  $2 \ \backslash$ <br>-tcp\_wmem\_min 4096 \  $-tcp$  wmem  $min$  $-tcp$  port min  $1024$ -tcp stdurg false \ -tcp\_port\_max 65535 \<br>-tcp\_fin\_timeout 60 \ -tcp\_fin\_timeout 60 \<br>-tcp no metrics save false \ -tcp\_no\_metrics\_save  $-$ tcp<sup>-</sup>dsack  $-top$  mem high  $49152 \sqrt{ }$  $-top$  frto 0  $\sqrt{ }$  $-tcp$  app win 31 \ -ip no pmtu disc state of the false \times -tcp\_window\_scaling false \<br>-tcp max orphans 6192 \  $-$ tcp\_max\_orphans -tcp\_mem\_pressure 32768 \  $-top \$  syn retries  $5 \ \backslash$ -name  $\overline{\phantom{0}}$  -tcp max syn backlog  $\overline{\phantom{0}}$  1024 \ -tcp\_max\_syn\_backlog 1024 \<br>-tcp mem low 24576 \  $-tcp_mean_low$ -tcp\_fack true \  $-tcp$  retrans\_collapse -tcp\_rmem\_default 4096 \<br>-tcp keepalive probes 9 \ -tcp\_keepalive\_probes -tcp abort on overflow false \  $-top\_tw\_reuse$ <br>  $-top\_w\_reuse$  false \<br>  $262144$  \  $-tcp$  wmem max -tcp vegas gamma 2 \ -tcp synack retries 5 \ -tcp timestamps true \  $-top$  vegas beta 6 \ -tcp<sup>\_</sup>sack true \ -tcp\_bic\_fast\_convergence 1 \ -tcp\_bic\_low\_window 14

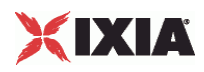

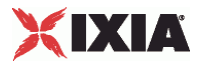

## **Routes Plugin**

## **SYNOPSIS**

## DESCRIPTION

Configures *Routes* global service, which allows the network group to be associated with a set of IP routes.

#### SUBCOMMANDS

## OPTIONS

name

Name of the instance of the plugin.

Default value = "None"

routes

List of routes. This list must be a RouteList object.

Default value = "None"

#### EXAMPLE

```
set Routes 1 [::IxLoad new ixNetRoutesPlugin]
# ixNet objects needs to be added in the list before they are configured!
$Network1 globalPlugins.appendItem -object $Routes_1
$Routes_1 config \
   -name "Routes-1" 
$Routes_1 routes.clear
```
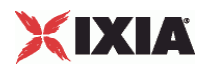

# **Route**

**SYNOPSIS** 

#### DESCRIPTION

Configures a an IP route for use in a route list.

## **SUBCOMMANDS**

## OPTIONS

protocol

The IP protocol to use for this route.

Values = "IPv4", "IPv6". Default value = "'IPv4'"

#### targetType

Indicates the type of route target is to be used.

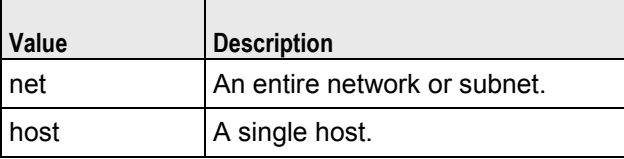

Values = "net, ""host". Default value = "'net'"

destinationIp

Depending on the value of  $targetType$ , either a network address or host address.

Default value = "'10.10.0.0'"

gateway

The gateway address for the route entry.

Default value = "'10.10.10.1'"

prefixLength

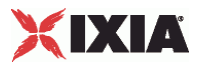

If targetType is set to net, this is the subnet mask associated with the network.

Default value = "24"

**EXAMPLE** 

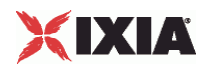

# **Dynamic Control Plane plugin**

**SYNOPSIS** 

## DESCRIPTION

Configures the IxLoad Dynamic Control Plane settings.

SUBCOMMANDS

## OPTIONS

name

Name of the instance of the plugin.

Default value = "None"

teardownInterfaceWithUser

If true, the interfaces will come up with the users and will go down when users go down.

This option is enabled only if the interfaceBehavior is true.

Default value = "False"

interfaceBehavior

If true, enables dynamic control plane. The interfaces are created on demand but are not destroyed until the test ends.

Default value = "0"

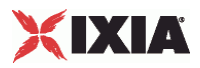

## EXAMPLE

set Settings [::IxLoad new ixNetIxLoadSettingsPlugin] # ixNet objects needs to be added in the list before they are configured! \$Network1 globalPlugins.appendItem -object \$Settings \$Settings config \ -teardownInterfaceWithUser true \ -name "Settings" \ -interfaceBehavior 1

SEE ALSO

# **Mobile Subscribers Plugins**

This section describes the Mobile Subscriber plugin.

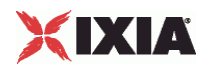

# **MobileSubscribersPlugin**

**SYNOPSIS** 

## DESCRIPTION

Creates a network stack element representing 3G mobile subscribers.

SUBCOMMANDS

## OPTIONS

name

Name of the instance of the plugin.

Default value = "None"

childrenList

Name of the list of next-lower layer plugins.

Default value = "None"

extensionList

Name of the list of protocol extensions.

Default value = "None"

rangeList

List of MobileSubscriber ranges. New elements can be added to the using appendItem. The elements of the list can be modified, but the list cannot be replaced.

Default value="None".

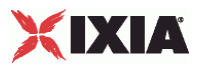

## EXAMPLE

set Mobile\_Subscribers\_1 [::IxLoad new ixNetMobileSubscribersPlugin] # ixNet objects needs to be added in the list before they are configured! \$Emulated Router 1 childrenList.appendItem -object \$Mobile Subscribers 1 \$Mobile\_Subscribers\_1 childrenList.clear \$Mobile\_Subscribers\_1 extensionList.clear

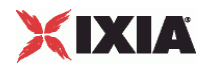

## **Basic parameters**

**SYNOPSIS** 

## DESCRIPTION

Creates an address range for a mobile subscriber plugin.

## SUBCOMMANDS

## OPTIONS

enabled

If true, this range is used in the test. If false, the range is not used in the test.

Default= true.

name

Name of this mobile subscriber range.

Default= 'Subscriber\_R1'.

subscriberCount

The total number of emulated subscribers.

API values: min = 1, max = 32000, default = 1.

subscriberIncrement

The value to use for incrementing the IMSI MSIN value for each emulated subscriber.

The default value is 1.

API values:  $min = 1$ , default = 1

staticMode

When enabled, the plug-in uses static mode IP addressing. In this case, the values provided in the *IP Type, IP Address*, *IP Increment*, and *Mask* parameters are used to create the IP addresses for the mobile subscribers. In addition, when this option is enabled:

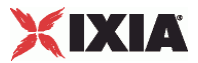

- Subscriber authentication is disabled, and
- RADIUS accounting must also be enabled.

When static mode disabled, the plug-in uses dynamic IP addressing. In this case, the RADIUS client requests allocation of IP addresses to the subscribers at the beginning of the user sessions. The AAA server allocates the IP address when the subscribers are successfully authenticated for network access.

This parameter is disabled by default.

 $API$  default = false

ipType

IP version used on this range.

API values: IPv4, IPv6, Default = "IPv4"

ipAddress

The first static IP address for this range of mobile subscribers. This parameter is available only when *Static Mode* is enabled.

The default value is 50.0.0.1.

prefix

The IP address prefix used for creating the range of static IP addresses. This parameter is available only when *Static Mode* is enabled.

The default value is 16.

incrementBy

IP increment value for this range. This parameter is available only when *Static Mode* is enabled.

```
The default value is 0.0.0.1.
```
interimUpdateInterval

The interval (in minutes) for sending interim accounting updates.

The default is 1, the minimum is 1, and the maximum is 7200.

API values:  $min = 1$ ,  $max = 7200$ , default = 1.

imsiMCC

The first IMSI Mobile Country Code (MCC) in this range. The MCC is a three-digit code that identifies a subscriber's home country.

The default is 226.

API values: min = 1, max = 999, default = 226.

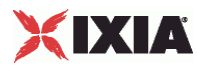

imsiMNC

The first IMSI Mobile Network Code (MNC) in this range. The MNC is a two- or three-digit code that identifies the home PLMN.

The Mobile Network Code is either two digits (European standard) or three digits (North American standard).

You can enter any value from 1 to 999. The default value is 11.

API values:  $min = 10$ ,  $max = 999$ , default = 11.

imsiMSIN

The first IMSI Mobile Subscriber Identification Number (MSIN) in this range. The MSIN is a unique 10-digit number that a wireless operator uses to identify the mobile phone. It is appended to MCC and MNC to form the IMSI.

The default value for the first range is 1000000001. The IxLoad Mobile Subscribers plug-in creates a unique IMSI MSIN value for each range that you add by incrementing the prior IMSI MSIN value by the Subscriber Count value. For example, if the IMSI MSIN value for range 1 is 1000000001 and you specify a Subscriber Count of 20, then the IMSI MSIN value for range 2 will be 1000000021. Note that, once created, an IMSI MSIN value will not change based on modifications to the Subscriber Count values.

API values: min = 1000000000, max = 9999999999, default = 1000000001

iMEI

The first IMEI value in this range. An IMEI is constructed of three parts:

- An eight-digit Type Allocation Code (TAC)
- A six-digit Serial Number (SRN)
- A one-digit Spare code.

The default value for the first range is 99990000000001. The IxLoad Mobile Subscribers plug-in creates a unique IMEI value for each range that you add by incrementing the prior IMEI value by the Subscriber Count value. For example, if the IMEI value for range 1 is 99990000000001 and you specify a Subscriber Count of 20, then the IMEI value for range 2 will be 999900000000021. Note that, once created, an IMEI value will not change based on modifications to the Subscriber Count values.

**Note:** Although the IMEI is 15 characters in length, you must enter only the first 14 characters. The last number(15th character) of the IMEI is a check digit calculated using the Luhn algorithm.

API defaultValue = 99990000000001

mSISDN

The first Mobile Station ISDN (MSISDN) value in this range. The MSISDN is the number that a subscriber dials to call another subscriber.

An MSISDN number is constructed of three parts:

- Country Code (CC) of the country in which the UE is registered.
- National Destination Code (NDC) of the network.
- Subscriber Number.

The default value for the first range is 40700000001. The IxLoad Mobile Subscribers plug-in creates a unique MSISDN value for each range that you add by incrementing the prior MSISDN value by the
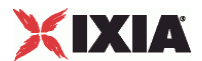

Subscriber Count value. For example, if the MSISDN value for range 1 is 40700000001 and you specify a Subscriber Count of 20, then the MSISDN value for range 2 will be 407000000021. Note that, once created, an MSISDN value will not change based on modifications to the Subscriber Count values.

API default = 40700000001

calledStationId

Identifier for the target network (the APN).

The default is *apn.ixiacom.com*.

publishStats

 $Default = false.$ 

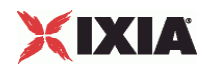

#### EXAMPLE

set Subscriber R1 [::IxLoad new ixNetMobileSubscribersRange] # ixNet objects needs to be added in the list before they are configured! \$Mobile\_Subscribers\_1 rangeList.appendItem -object \$Subscriber\_R1 \$Subscriber R1 config \ -reliabilityClass 2 \<br>-interimUpdateInterval 1 \  $-interimUpdateInterval$  1 \  $-delayClass$  0 \ -delayClass 0 \<br>-sduErrorRatio 6 \ -sduErrorRatio 6 \ -publishStats false \  $-prefix$  16 \ -staticMode true \ -guaranteedBitRateUL 64 \<br>-authTvoe "PAP" \ -authType "PAP" \ -maxSDUSize 151<br>-quaranteedBitRateDL 64 \ -guaranteedBitRateDL 64 \  $-incrementBy$  "0.0.0.1" \ -signalingIndication 0 \ -imsiMSIN 1000000001 \<br>-iMEI 1999900000000  $"999900000000001" \ \ \ \ \ 226$  $-imsiMCC$ -trafficHandlingPriority 1 \ -deliveryOrder 2 \ -calledStationId "apn.ixiacom.com" \ -papPassword "password" \  $-$ chapName  $\begin{tabular}{lllllllllll} -peakThroughput & & & & 6 \ \backslash \\ -subscriptberIncrement & & & & 1 \ \backslash \\ \end{tabular}$ -subscriberIncrement 1 \<br>-precedenceClass 2 \ -precedenceClass -maxBitRateDL 8640 \ -papUser "user" \  $-$ subscriberCount 1 \<br>-ipType  $\overline{1}$ -ipType "IPv4" \ -meanThroughput 31 \ -mSISDN "40700000001" \ -chapSecret "secret" \ -maxBitRateUL 8640 \ -transferDelay 4000 \ -enabled true \  $-$ trafficClass 4  $\setminus$  $-$ imsiMNC  $11 \sqrt{ }$ -release "99" \ -deliveryOfErroneousSDU 1 \ -sourceStatisticsDescriptor 0 \  $-ipAddress$ <br>  $-residualRER$   $7$ -residualBER 7

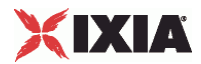

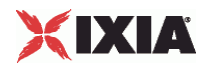

## **Authentication parameters**

**SYNOPSIS** 

### DESCRIPTION

Configures the authentication parameters for a Mobile Subscribers address range.

## SUBCOMMANDS

## OPTIONS

enabled

If  $true$ , these authentication parameters are used in the test. If  $false$ , the parameters are not used in the test.

Default= true.

name

Name of the mobile subscriber range that the authentication parameters apply to.

Default= 'Subscriber\_R1'.

authType

Authentication type. Values = PAP, CHAP.

API default value = PAP

#### papUser

The user name for PAP authentication. This is the user name of the peer that will be authenticated. The default value is *user*. The maximum length of the string is 256 characters. Refer to Configuring PPP Authentication Strings for detailed information.

API default value = "" (none)

papPassword

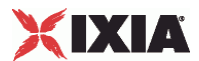

The password for PAP authentication. Both authenticating devices must use the same password. The default value is *password*. The maximum length of the string is 256 characters. Refer to Configuring PPP Authentication Strings for detailed information.

API default value = "" (none)

chapName

The user name for CHAP authentication. This is the user name of the peer that will be authenticated. The default value is *user*. The maximum length of the string is 256 characters. Refer to Configuring PPP Authentication Strings for detailed information.

API default value = "" (none)

chapSecret

The secret for CHAP authentication. Both authenticating devices must use the same secret. The default value is *secret*. The maximum length of the string is 256 characters. Refer to Configuring PPP Authentication Strings for detailed information.

API default value="" (none)

publishStats

Default = false.

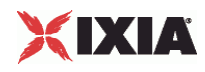

#### EXAMPLE

set Subscriber R1 [::IxLoad new ixNetMobileSubscribersRange] # ixNet objects needs to be added in the list before they are configured! \$Mobile\_Subscribers\_1 rangeList.appendItem -object \$Subscriber\_R1 \$Subscriber R1 config \ -reliabilityClass 2 \<br>-interimUpdateInterval 1 \  $-interimUpdateInterval$  1 \  $-delayClass$  0 \ -delayClass 0 \<br>-sduErrorRatio 6 \ -sduErrorRatio 6 \ -publishStats false \  $-prefix$  16 \ -staticMode true \ -guaranteedBitRateUL 64 \<br>-authTvoe "PAP" \ -authType "PAP" \ -maxSDUSize 151<br>-quaranteedBitRateDL 64 \ -guaranteedBitRateDL 64 \  $-incrementBy$  "0.0.0.1" \ -signalingIndication 0 \  $-i$ msiMSIN 1000000001 \<br>-iMEI 199900000000  $"999900000000001" \ \ \ \ \ 226$  $-imsiMCC$ -trafficHandlingPriority 1 \ -deliveryOrder 2 \ -calledStationId "apn.ixiacom.com" \ -papPassword "password" \  $-$ chapName  $\begin{tabular}{lllllllllll} -peakThroughput & & & & 6 \ \backslash \\ -subscriptberIncrement & & & & 1 \ \backslash \\ \end{tabular}$ -subscriberIncrement 1 \<br>-precedenceClass 2 \ -precedenceClass -maxBitRateDL 8640 \ -papUser "user" \  $-$ subscriberCount 1 \<br>-ipType  $\overline{1}$ -ipType "IPv4" \ -meanThroughput 31 \ -mSISDN "40700000001" \ -chapSecret "secret" \ -maxBitRateUL 8640 \ -transferDelay 4000 \ -enabled true \  $-$ trafficClass 4  $\setminus$  $-$ imsiMNC  $11 \sqrt{ }$ -release "99" \ -deliveryOfErroneousSDU 1 \ -sourceStatisticsDescriptor 0 \  $-ipAddress$ <br>  $-residualRER$   $7$ -residualBER 7

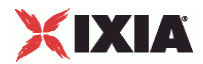

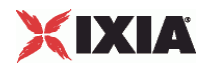

# **QoS Profile parameters**

**SYNOPSIS** 

## DESCRIPTION

Configures the QoS properties for a mobile subscribers address range.

## **SUBCOMMANDS**

## **OPTIONS**

enabled

If true, these QoS parameters are used in the test. If false, the parameters are not used in the test.

Default= true.

name

Name of the mobile subscriber range that the QoS parameters apply to.

Default= 'Subscriber\_R1'.

release

The 3GPP network architecture release level that is supported by the Mobile Subscriber plug-in.

The default is R99.

API values:

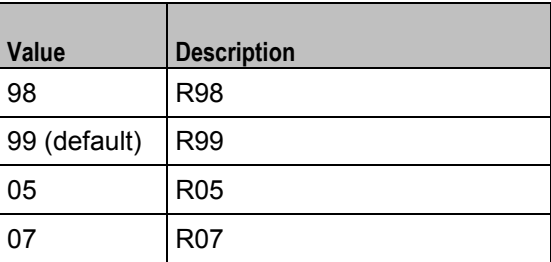

delayClass

The Delay Class specifies how much delay is acceptable for the traffic. Following are the available values:

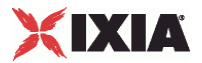

- 0 0 0: Subscribed delay class
- 0 0 1: Delay class 1
- 0 1 0: Delay class 2
- 0 1 1: Delay class 3
- <sup>1</sup> 1 0 0: Delay class 4 (best effort)
- <sup>1</sup> 11: Reserved

The default value is Subscribed.

API values:

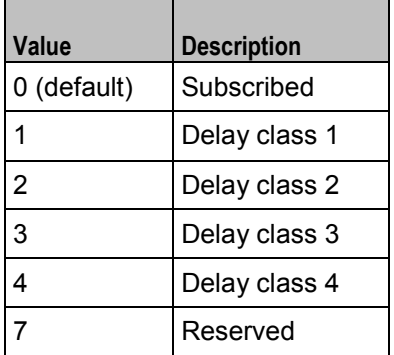

### reliabilityClass

The Reliability Class specifies how reliable the traffic delivery must be. Following are the available values:

- 0 0 0: Subscribed reliability class.
- 0 0 1: Unused. (If received, it is interpreted as 0 1 0.)
- 0 1 0: Unacknowledged GTP; Acknowledged LLC and RLC, Protected data.
- 0 1 1: Unacknowledged GTP and LLC; Acknowledged RLC, Protected data.
- <sup>1</sup> 0 0: Unacknowledged GTP, LLC, and RLC, Protected data.
- 1 0 1: Unacknowledged GTP, LLC, and RLC, Unprotected data.
- **111: Reserved.**

The default value is 0 1 0.

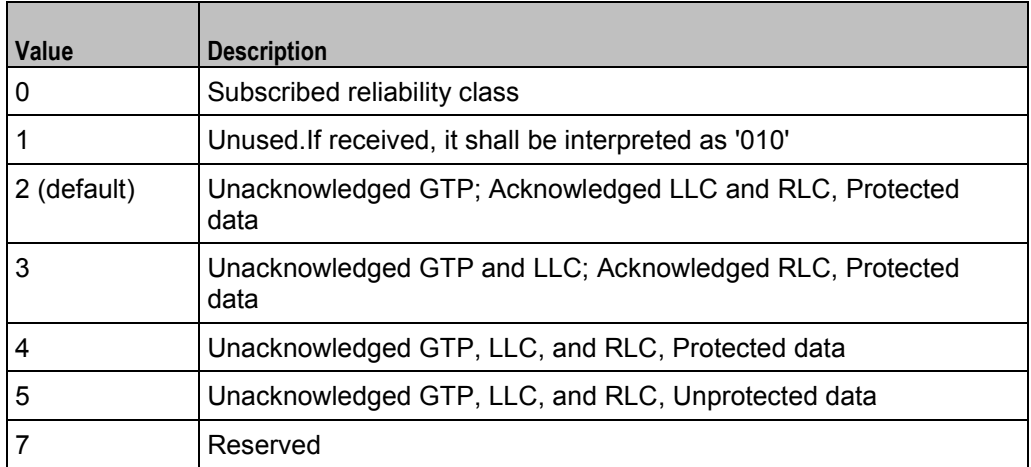

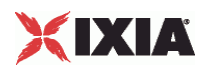

#### peakThroughput

Peak Throughput specifies the required throughput during periods of peak traffic activity. Following are the available values:

- **Subscribed peak throughput.**
- Up to 1,000 octets per second.
- Up to 2,000 octets per second.
- Up to 4,000 octets per second.
- Up to 8,000 octets per second.
- Up to 16,000 octets per second.
- Up to 32,000 octets per second.
- Up to 64,000 octets per second.
- Up to 128,000 octets per second.
- Up to 256,000 octets per second.
- **Reserved.**

The default value is 32k (32,000 octets per second).

## API values:

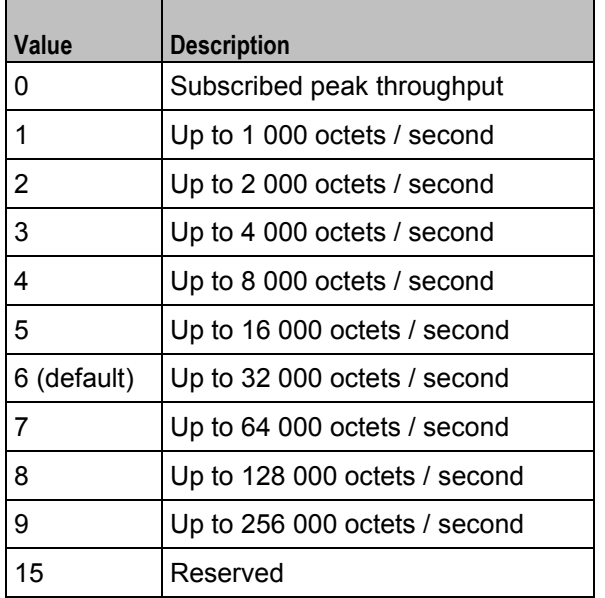

#### precedenceClass

The Precedence Class specifies the priority of the traffic. Following are the available values:

- 0 0 0: Subscribed precedence
- **0 0 1: High priority**
- 0 1 0: Normal priority
- **0 1 1: Low priority**
- **111: Reserved**

The default value is Normal.

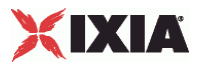

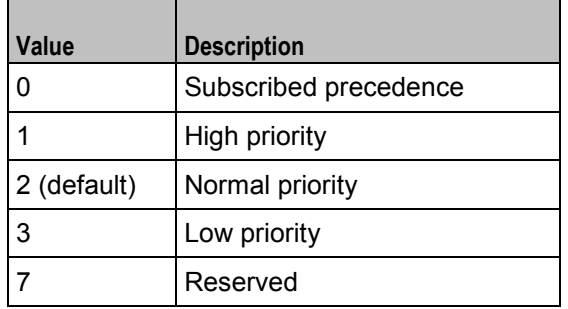

#### meanThroughput

Mean throughput specifies the required mean throughput, expressed as either the mean number of octets per hour, or the best available throughput. Following are the available values:

- **Subscribed**
- $100$  (100 octets per hour).
- 200 (200 octets per hour).
- 500 (500 octets per hour).
- $\blacksquare$  1k (1,000 octets per hour).
- $\blacksquare$  2k (2,000 octets per hour).
- 5k (5,000 octets per hour).
- $10k$  (10,000 octets per hour).
- 20k (20,000 octets per hour).
- $\blacksquare$  50k (50,000 octets per hour).
- $100k$  (100,000 octets per hour).
- **200k (200,000 octets per hour).**
- **500k (500,000 octets per hour).**
- $\blacksquare$  1M (1,000,000 octets per hour).
- $\blacksquare$  2M (2,000,000 octets per hour).
- 5M (5,000,000 octets per hour).
- 10M (10,000,000 octets per hour).
- **20M (20,000,000 octets per hour).**
- **50M (50,000,000 octets per hour).**
- **Reserved.**
- **Best effort (Throughput is made available to the MS on a per-need and availability basis.)**

The default value is Best effort.

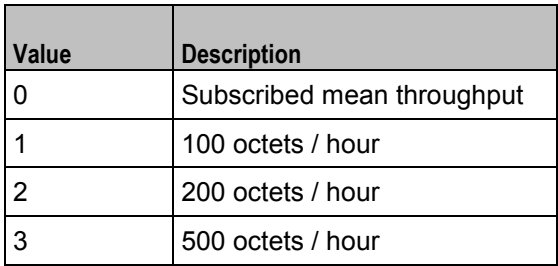

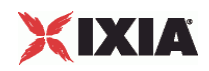

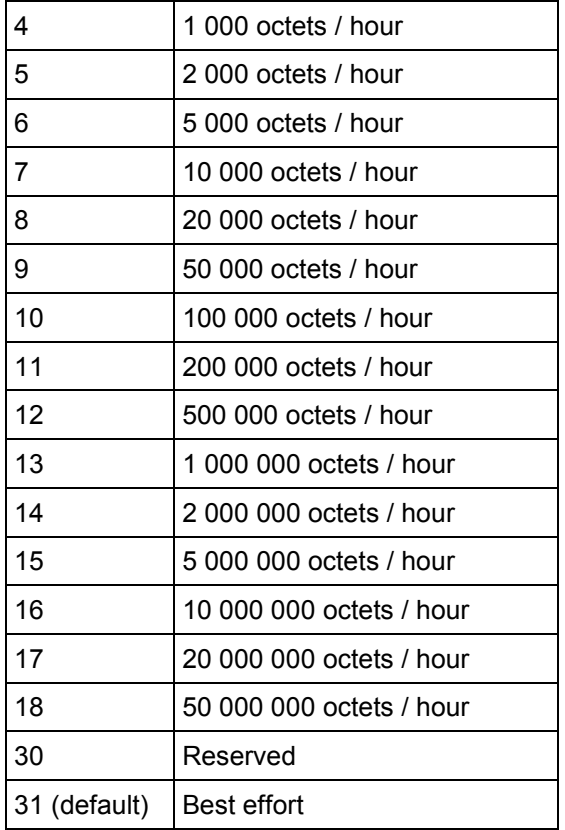

## trafficClass

The UMTS traffic class to use for this PDP context. Following are the available values:

- **Subscribed traffic class.**
- **Conversational (such as voice and video conferencing).**
- **Steaming (used for video streaming).**
- **Interactive (such as voice and online gaming).**
- Background (such as email and file transfers).
- **Reserved.**

The default value is Background.

The default value is Background.

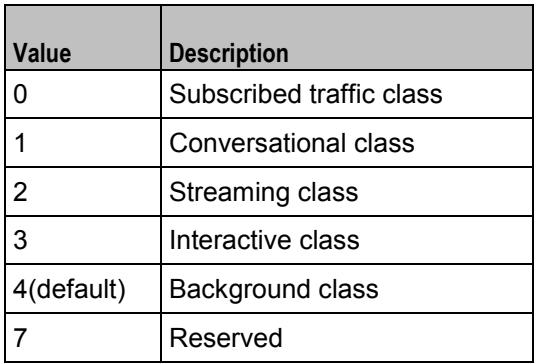

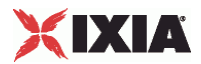

deliveryOrder

Specifies delivery ordering. Following are the available values:

- **Subscribed: Subscribed delivery order.**
- Yes: With delivery order ('yes')
- No: Without delivery order ('no')
- **Reserved**

The default value is Yes.

API values:

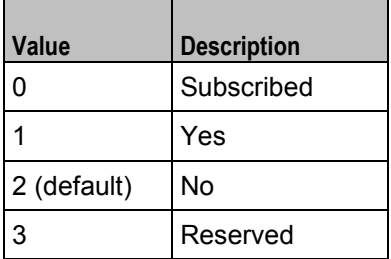

### deliveryOfErroneousSDU

Specifies whether or not erroneous SDUs are delivered. Following are the available values:

- Subscribed: Subscribed delivery of erroneous SDUs.
- No Detect: No detect ('-')
- Yes: Erroneous SDUs are delivered ('yes')
- No: Erroneous SDUs are not delivered ('no')
- **Reserved**

The default value is No.

API values:

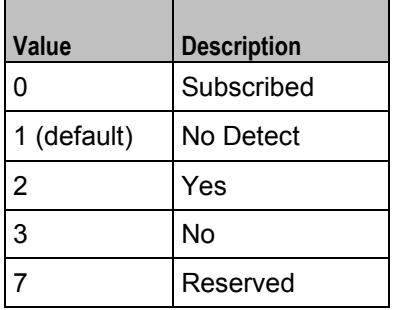

### maxSDUSize

Specifies the maximum Service Data Unit (SDU) size, in octets.

The default value is 151.

API values:  $min = 0$ ,  $max = 151$ , default = 151.

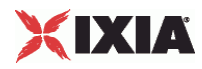

maxBitRateUL

Specifies the maximum upstream bit rate, in kbps.

The default value is 8640.

API values: min =0, max = 256000, default = 8640.

maxBitRateDL

Specifies the maximum downstream bit rate, in kbps.

**Note:** To indicate a maximum bit rate for downlink higher than 8640 kbps, set octet 9 to 8640 kbps, then encode the value for the maximum bit rate in octet 15.

The default value is 104.

API values: min =0, max = 256000, default = 8640.

#### residualBER

Specifies the acceptable ratio of bit errors to SDUs transmitted. Residual Bit Error Rate (BER) indicates the undetected bit error ratio in the delivered SDUs. Following are the available values:

- **Subscribed residual BER.**
- $-5/100$
- $-1/100$
- $-5/1,000$
- $-4/1,000$
- $-1/1,000$
- $-1/10,000$
- $-1/100,000$
- $-1/1,000,000$
- 6/100,000,000
- **Reserved.**

The default value is Subscribed.

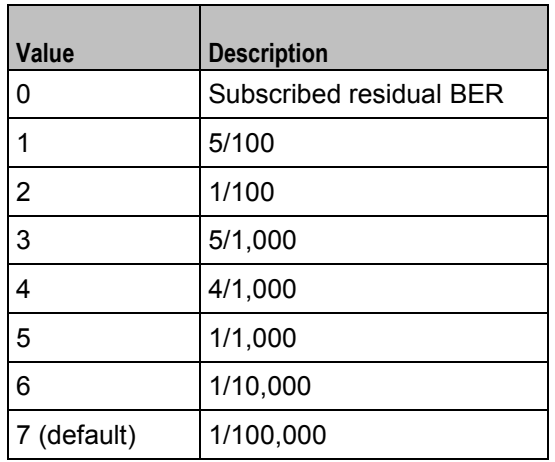

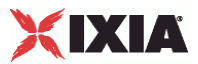

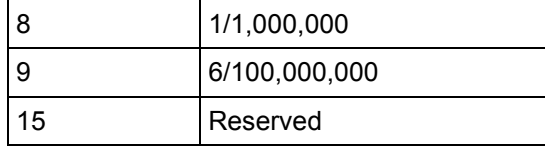

sduErrorRatio

Specifies the acceptable ratio of SDU errors to SDUs transmitted. The SDU error ratio indicates the fraction of SDUs lost or detected as erroneous. Following are the available values:

- **Subscribed SDU error ratio**
- $-1/100$
- $-7/1,000$
- $-1/1,000$
- $-1/10,000$
- $-1/100,000$
- $-1/1,000,000$
- 1/10
- Reserved.

The default value is 1/1,000,000.

API values:

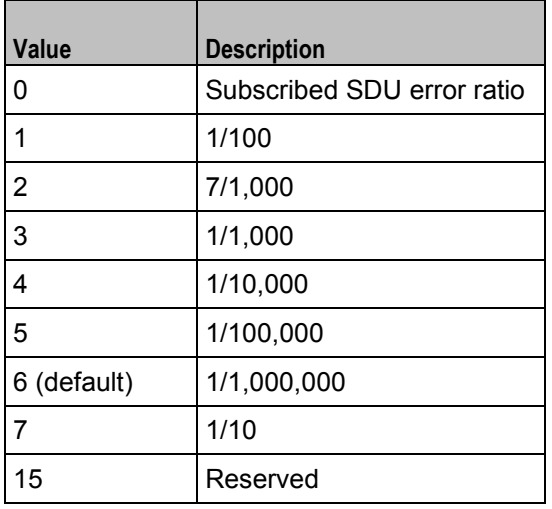

transferDelay

Specifies the maximum acceptable transfer delay, in milliseconds. The valid range of values is from 10 ms to 150 ms, in 10 ms increments.

This parameter is available only when the Traffic Class is either Subscribed, Streaming, or Conversational.

API values: min = 0, max = 4000, default = 4000.

trafficHandlingPriority

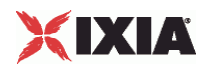

Specifies the desired traffic handling priority. Following are the available values:

- Subscribed traffic handling priority.
- Priority Level 1.
- **Priority Level 2.**
- **Priority Level 3.**

This parameter is available only when the Traffic Class is Interactive.

The default value is Level 1.

API values:

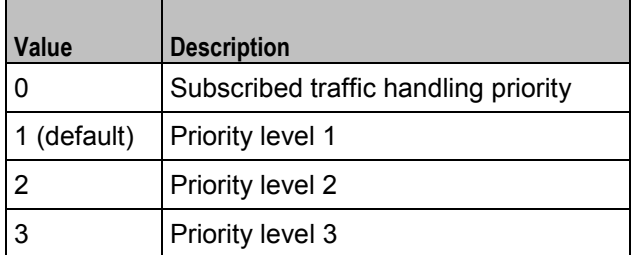

guaranteedBitRateUL

Specifies the guaranteed upstream bit rate, in kbps.

The Guaranteed BitRate for Uplink parameter is available only if the *Traffic Class* is either Subscribed, Conversational, or Streaming.

The default value is 0.

API default value= 64

guaranteedBitRateDL

Specifies the guaranteed downstream bit rate, in kbps.

The Guaranteed BitRate for DownLink parameter is available only if the *Traffic Class* is either Subscribed, Conversational, or Streaming.

**Note:** To indicate a Guaranteed BitRate for Downlink higher than 8640 kbps, set octet 13 to 8640 kbps, then encode the desired value for the Guaranteed bit rate in octet 16.

The default value is 0.

API default value = 64

```
signalingIndication
```
Indicates whether or not the QoS of the PDP context is optimized for traffic signalling. Following are the available values:

- Not optimized for signaling traffic.
- **•** Optimized for signaling traffic.

The Signaling Indication parameter is available only if the *Traffic Class* is either Subscribed or Background.

The default value is Not optimized.

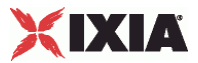

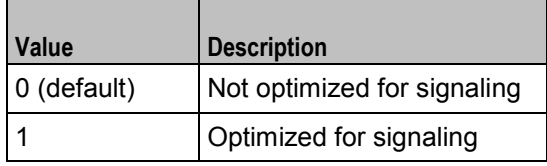

sourceStatisticsDescriptor

Specifies characteristics of the source of submitted SDUs. Following are the available values:

- **-** Unknown.
- **Speech.**

The Source Statistics Descriptor parameter is available only if the *Traffic Class* is either Subscribed, Conversational, or Streaming.

The default value is Unknown.

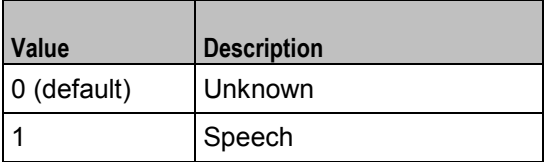

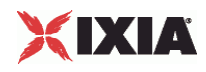

#### EXAMPLE

set Subscriber R1 [::IxLoad new ixNetMobileSubscribersRange] # ixNet objects needs to be added in the list before they are configured! \$Mobile\_Subscribers\_1 rangeList.appendItem -object \$Subscriber\_R1 \$Subscriber R1 config \ -reliabilityClass 2 \<br>-interimUpdateInterval 1 \  $-interimUpdateInterval$  1 \  $-delayClass$  0 \ -delayClass 0 \<br>-sduErrorRatio 6 \ -sduErrorRatio 6 \ -publishStats false \  $-prefix$  16 \ -staticMode true \ -guaranteedBitRateUL 64 \ -authType "PAP" \ -maxSDUSize 151 \,<br>-quaranteedBitRateDL 64 \, -guaranteedBitRateDL 64 \  $-incrementBy$  "0.0.0.1" \ -signalingIndication 0 \  $-i$ msiMSIN  $-i$ MEI  $-$ imsiMSIN  $-$ iMEI  $-$ iMEI  $-$ iMEI  $-$ iMEI  $-$ iMEI  $-$ iMEI  $-$ iMEI  $-$ iMEI  $-$ iMEI  $-$ iMEI  $-$ iMEI  $-$ iMEI  $-$ iMEI  $-$ iMEI  $-$ iMEI  $-$ iMEI  $-$ iMEI  $-$ iMEI  $-$ iMEI  $-$ iMEI  $-$ iMEI  $-$ iMEI  $-$ iMEI  $-$ iMEI  $"999900000000001" \ \ \ \ \ 226$  $-imsiMCC$ -trafficHandlingPriority 1 \ -deliveryOrder 2 \ -calledStationId "apn.ixiacom.com" \ -papPassword "password" \  $-$ chapName  $\begin{tabular}{lllllllll} -peakThroughput & & & & 6 \ \backslash \\ -subscriptberIncrement & & & & 1 \ \backslash \\ \end{tabular}$ -subscriberIncrement 1 \<br>-precedenceClass 2 \ -precedenceClass -maxBitRateDL 8640 \ -papUser "user" \  $-$ subscriberCount 1 \<br>-ipType  $\overline{1}$ -ipType "IPv4" \ -meanThroughput 31 \ -mSISDN "40700000001" \ -chapSecret "secret" \ -maxBitRateUL 8640 \ -transferDelay 4000 \ -enabled true \  $-$ trafficClass 4  $\setminus$  $-$ imsiMNC  $11 \sqrt{ }$ -release "99" \ -deliveryOfErroneousSDU 1 \ -sourceStatisticsDescriptor 0 \  $-ipAddress$ <br>  $-residualRER$   $7$ -residualBER 7

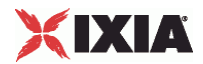

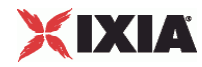

# **Network Group Settings**

**SYNOPSIS** 

## DESCRIPTION

Configures the Mobile Subscribers network group session parameters.

## **SUBCOMMANDS**

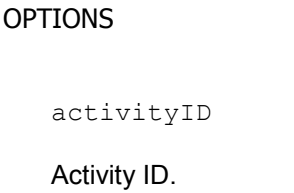

Default value = "'0'"

activities

List of activities.

Default Value = "None"

Setup and Teardown Rate parameters

#### overrideGlobalRateOptions

If selected, all the rate settings defined at the global level (the Network Plug-in Settings) will be overridden by the rate settings defined on this port.

For example, if you have set the Setup Rate to 10 on the global level, and you have defined two ports, these 10 session setups will be evenly distributed across the ports (5 for each). If you then enable Override Global Setup Rate, you can modify the number of session setups for each of the ports (such as changing the distribution such that 7 sessions will be set up on one port, while 3 session will be set up on the other port).

API values: true, false (default).

setupRate

The number of Mobile Subscriber control connections to initiate each second. This setting must be equal to or greater than the number of assigned ports.

API values:  $min = 1$ ,  $max = 255$ , default = 5.

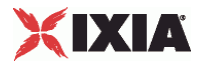

teardownRate

The number of Mobile Subscriber control connections to tear down each second. This setting must be equal to or greater than the number of assigned ports.

API values:  $min = 1$ ,  $max = 5$ , default = 5.

```
maxOutstanding
```
The number of Mobile Subscriber control connections that can be in the initiation state or the terminating state at any time. This setting must be equal to or greater than the number of assigned ports.

API values:  $min = 1$ ,  $max = 255$ , default = 20.

Protocol Settings

globalTimeout

The maximum duration for establishment of a control-session, a test-session, and the start-sessions command.

The default is 240, the minimum is 0, and the maximum is 65535.

If the value is set to zero, there is no timeout.

API values: min = 0, max = 65535, default = 240.

ggsnMccMnc

The IMSI Mobile Country Code (MCC) and Mobile Network Code (MNC) associated with the network to which the GGSN belongs.

The default value is 22611.

(Note that you also define MCC and MNC values at the range level. In this case, the values are associated with the subscribers in that range.)

API default values: 22611

sV

The software version (SV) number that will be appended to the IMEI to generate the IMEISV value.

The SV is a two-digit number. All values from 00 through 99 are valid. The value that you specify must match the value that is configured in the system under test.

The default value is 11.

API values:  $min = 2$  (digits),  $max = 2$  (digits), default = 11.

## EXAMPLE

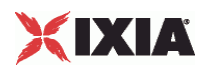

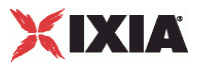

## **Network Plugin Settings -- Mobile Subscribers**

## **SYNOPSIS**

### DESCRIPTION

Configures the Mobile Subscribers global parameters.

### **SUBCOMMANDS**

#### OPTIONS

#### setupRate

The number of Mobile Subscriber control connections to initiate each second. This setting must be equal to or greater than the number of assigned ports.

API values: Min = 1, max =  $255$ , default =  $5$ .

#### teardownRate

The number of Mobile Subscriber control connections to tear down each second. This setting must be equal to or greater than the number of assigned ports.

API values: Min = 1, max =  $255$ , default =  $5$ .

#### maxOutstanding

The number of Mobile Subscriber control connections that can be in the initiation state or the terminating state at any time. This setting must be equal to or greater than the number of assigned ports.

API values: Min = 1, max =  $255$ , default =  $20$ .

## EXAMPLE

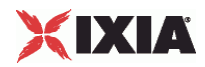

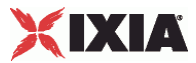

# **Network Plugin Settings -- Radius Extensions - Profile list**

## **SYNOPSIS**

#### DESCRIPTION

Configures a Radius option set for use by an IP/Radius range.

### SUBCOMMANDS

## OPTIONS

defaultp

If true, this option set is assigned to new ranges.

API values: Default = "False".

ipType

IP type used on this option set.

API values: IPv4, IPv6, Default = "IPv4".

name

Name of the option set.

API values: Default = "OptionSetName".

#### EXAMPLE

```
set DefaultTunnelAttributes [::IxLoad new ixNetRadiusOptionSet]
$DefaultTunnelAttributes config \
   -\text{defaultp} true \,
   -name \overline{\phantom{a}} and \overline{\phantom{a}} and \overline{\phantom{a}} and \overline{\phantom{a}} befaultTunnelAttributes" \setminus-ipType "IPv4"
```
\$DefaultTunnelAttributes messages.clear

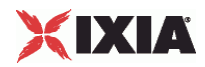

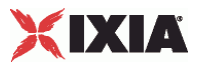

## **Network Plugin Settings -- Attribute list**

## **SYNOPSIS**

#### DESCRIPTION

Configures a RADIUS attribute (type-length-value field) for use in a Radius profile.

### SUBCOMMANDS

#### OPTIONS

name

The RADIUS attribute name.

This field provides a combo box with a predefined list of RADIUS attribute names. When you select one of these options, IxLoad enters appropriate values into the Code, Type, and Value columns.

The attributes present on the drop-down list are defined in technical specification *3GPP TS 29.061 V7.7.0*. Refer to topic "Sub-attributes of the 3GPP Vendor-Specific attribute" in that document for detailed information.

API values: Default = "OptionValueName"

code

The attribute number or sub-attribute number, as defined in technical specification *3GPP TS 29.061 V7.7.0*.

Each attribute has a predefined numeric value. You need to specify the code only when you add an attribute that is not on the predefined list.

API values: Min = 0, max =  $65535$ , default = 1.

type

The attribute format type:

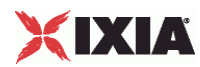

- **String**
- **Hexadecimal**
- **-** Domain Name
- **EXEC** Length
- **Boolean**
- 8 bit Integer
- 8 bit Integer List
- **16 bit Integer**
- **16 bit Integer List**
- **32 bit Integer**
- **32 bit Integer List**
- **IPv4 Prefix**
- **IPv4 Address**
- **IPv4 Address List**

For each attribute that you select, IxLoad provides a default type. Each predefined attribute has a predefined type. You need to specify the type only when you add an attribute that is not on the predefined list.

API values:

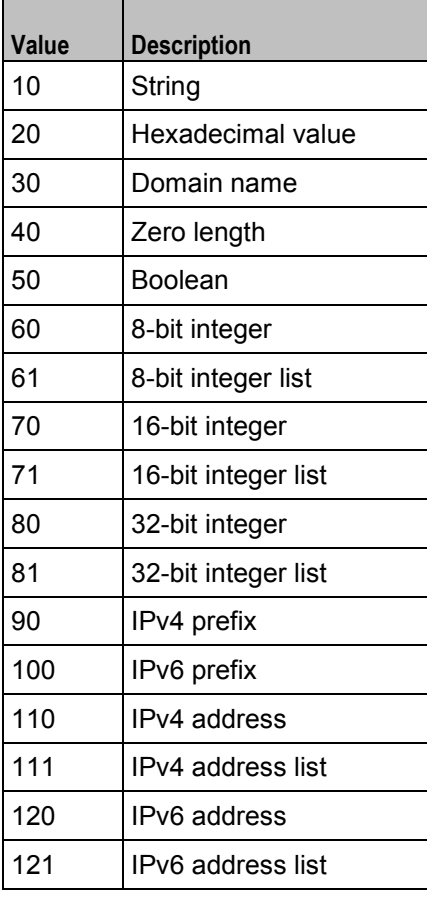

value

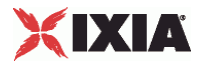

The value to assign to the attribute. You will define the value in one of the following ways:

- *AUTO*: The Ixia port automatically determines the value, based on configuration of the RADIUS Client and Mobile subscribers plug-ins.
- *VALUE*: You must manually enter a value. For example, you must enter a valid value for the Called-Station-Id attribute: IxLoad does not provide a default value.
- Drop-down list: Some attributes provide a drop-down list from which you select a value. For example, the 3GPP-RAT-Type attribute provides a drop-list of all the valid values.
- Constant: In some cases, an attribute will have a single, non-modifiable value.

For any attribute that permits user selection or entry, IxLoad provides a default value. For example, IxLoad provides the default value of *UTRAN* for the 3GPP-RAT-Type attribute.

API default: Default ="'VALUE'".

### EXAMPLE

```
set 3GPP IMSI [::IxLoad new ixNetRadiusOptionTLV]
# ixNet objects needs to be added in the list before they are configured!
$AccessRequest optionTlvs.appendItem -object $3GPP_IMSI
$3GPP IMSI config \
  -rfc true \setminus-code "26/10415/1" \
  -type<br>-name
                                    "3GPP-IMSI" \setminus"AUTO"
  -value "AUTO"
```
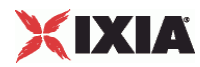

# **Message list**

**SYNOPSIS** 

## DESCRIPTION

Configures a Radius message.

## SUBCOMMANDS

## OPTIONS

name

Name of the option set that the message applies to.

API values: Default = "OptionSetName".

### messageType

The RADIUS message type. The plug-in supports the following message types:

- Access-Request
- Access-Accept
- Accounting-Request-START
- Accounting-Request-Interim-Update

Accounting-Request-STOP

API values:

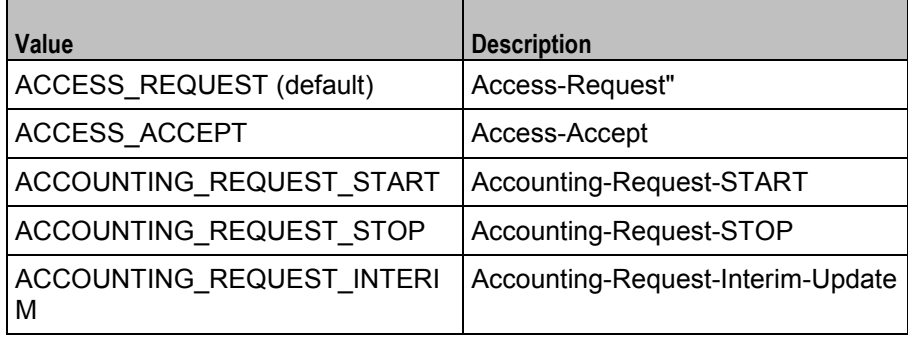

defaultp

If true, this option set is applied to new ranges.

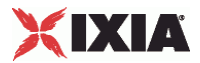

API values: Default = "False".

ipType

IP version used with this option type.

API values: IPv4, IPv6, default = "IPv4"

## **EXAMPLE**

```
set AccessRequest [::IxLoad new ixNetRadiusMessage]
   # ixNet objects needs to be added in the list before they are configured!
   $DefaultTunnelAttributes messages.appendItem -object $AccessRequest
   $AccessRequest config \
       -name \overline{\phantom{a}} -name \overline{\phantom{a}} -defaultp
       -defaultp<br>-messageType
                                                     "ACCESS_REQUEST" \setminus"IPv4"
       -ipType
SEE ALSO
```
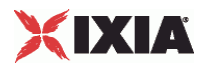

# **Radius Plugin**

## SYNOPSIS

## DESCRIPTION

Defines a Radius plugin. A Radius plugin is an extension to a Mobile Subscribers plugin.

## SUBCOMMANDS

## **OPTIONS**

name

Name of the instance of the plugin.

Default value = "None"

rangeList

List or Radius ranges.

Default value = "None"

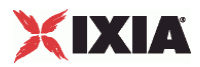

## EXAMPLE

```
set RADIUS 1 [::IxLoad new ixNetRadiusPlugin]
# ixNet objects needs to be added in the list before they are configured!
$Mobile Subscribers 1 extensionList.appendItem -object $RADIUS 1
$Emulated Router 1 extensionList.clear
$MAC_VLAN_2 extensionList.clear
$Ethernet_1 extensionList.clear 
$MAC_VLAN_11 extensionList.clear
$Ethernet 1 extensionList.clear
#################################################
# Setting the ranges starting with the plugin on top of the stack
#################################################
$Mobile Subscribers 1 rangeList.clear
```
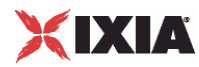

# **Radius Range**

**SYNOPSIS** 

## DESCRIPTION

Configures a range of Radius addresses. Configure the range as a list.

SUBCOMMANDS

## OPTIONS

name

Name of the instance of the plugin.

Default value = "None"

enabled

If True, the range base is enabled.

Default value="True".

tunnelAttributeSet

Name of the set of RADIUS tunnel attributes. The tunnel attributes are a set of RadiusOptionSet objects.

API values: Default = "None".

secret

The shared secret used by Ixia RADIUS clients and RADIUS servers.

The default value is the text string *secret*.

API values: Default = "secret"

authenticationServer

The IP address of the RADIUS Authentication Server.

The default is 1.1.1.1.

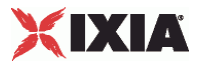

API values: Default = 1.1.1.1

```
authenticationPort
```
The Authentication UDP port.

The default port is 1812 (the officially assigned port number for RADIUS authentication).

API values: Min = 1, max = 65535, default = 1812.

enableAccounting

Enables support for RADIUS accounting.

If you enable the Mobile Subscriber *Static Mode* parameter, IxLoad automatically enables the *Enable Accounting* parameter (because, in this case, the Accounting-Request exchange is mandatory.)

If you disable the Mobile Subscriber *Static Mode* parameter, you can enable or disable RADIUS accounting as required by your test.

API values: Default = true

accountingServer

The IP address of the RADIUS Accounting Server.

The default is 1.1.1.1.

API values: Default = 1.1.1.1

accountingPort

The Accounting UDP port.

The default is port 1813 (the officially assigned port number for RADIUS accounting).

API values: Min = 1, max = 65535, default = 1813.

timeout

The RADIUS timeout value. The is the amount of time that the GGSN waits for a reply to the message that it sent to the RADIUS server. (This applies to all the messages sent by the client: Access-Request, Accounting-Request Start, Accounting-Request Interim-Update, and Accounting-Request Stop.)

The Timeout value doubles for each retry.

The default is 10, the minimum is 1, and the maximum is 255.

API values = Min = 1, max =  $255$ , default = 10.

retries

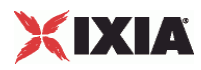

The RADIUS retry value. If a message response times out, the GGSN will resend the message the number of times specified by this parameter. (This applies to all the messages sent by the client: Access-Request, Accounting-Request Start, Accounting-Request Interim-Update, and Accounting-Request Stop.)

The default is 3, the minimum is 1, and the maximum is 10.

API values: Min = 1, max = 10, default =  $3$ .

#### EXAMPLE

```
$RADIUS R1 config \
     -retries \overline{\phantom{0}}<br>-accountingServer \overline{\phantom{0}} \overline{\phantom{0}} \over-accountingServer
      -enabled true \
      -secret \overline{z} -secret" \ \overline{z} -accountingPort 1813 \ \overline{z}-accountingPort 1813 \<br>-enableAccounting true \
      -enableAccounting true<br>-timeout 10 \
      -timeout
      -authenticationPort 1812 \<br>
-authenticationServer 1.1.1.1" \
      -authenticationServer<br>-tunnelAttributeSet
                                                                                         -tunnelAttributeSet $DefaultTunnelAttributes
```
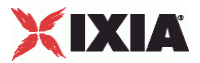

## **Network Group Settings**

**SYNOPSIS** 

#### DESCRIPTION

Configures the Mobile Subscribes network group parameters.

**SUBCOMMANDS** 

OPTIONS

useCustomIdentifierBehavior

When enabled, all RADIUS client requests will use incremental identifiers and source port numbers. The identifiers start with zero and automatically increment by 1 until the maximum value is reached (255). When the identifier reaches 255, IxLoad increments the source port number.

When disabled, all RADIUS client requests use random identifiers and system-provided port numbers.

This parameter is disabled by default.

Default = false

#### srcPortStart

The first source UDP port number to use in RADIUS client requests. IxLoad increments the port number by 1 when the Identifier reaches 255.

The default value is 1025.

 $Min = 1$ ,  $Max = 65535$ , Default = 1025

srcPortEnd

The last source UDP port number to use in RADIUS client requests.

The default value is 65535.

Min = 1, Max = 65535, Default = 1025

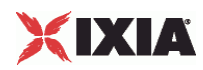

**EXAMPLE** 

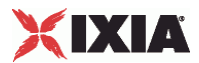

This section shows an example of how to create a Mobile Subscribers plugin in the Tcl API.

```
#################################################
# IxLoad ScriptGen created TCL script
# Network1 serialized using version 4.30.0.131
# 3GPP radius mobile subs.tcl made on Aug 17 2009 13:33
#################################################
set Network1 [::IxLoad new ixNetworkGroup $chassisChain]
$Network1 config \
      -comment "" \
      -name Create a network group. | "Network1" \
      -macMappingMode | 0 \
      -linkLayerOptions 0 
$Network1 globalPlugins.clear
set Filter 1 [::IxLoad new ixNetFilterPlugin]
# ixNet objects needs to be added in the list before they are 
configured!
$Network1 globalPlugins.appendItem -object $Filter_1
$Filter 1 config \
      \overline{\mathsf{false}} \ \overline{\mathsf{false}} \ \overline{\mathsf{false}}-pppoecontrol false \
      -isis false \setminus-auto true \mathbf{true}-udp \blacksquare\text{tcp} "" \setminus-mac "" \setminus-pppoenetwork false \setminus false \setminus-ip "" \setminus-icmp "" 
set GratARP 1 [::IxLoad new ixNetGratArpPlugin]
# ixNet objects needs to be added in the list before they are 
configured!
$Network1 globalPlugins.appendItem -object $GratARP_1
$GratARP_1 config \
      -forwardGratArp false \
      -enabled true
                                      Clear the global plugins list.
 Begin appending items to global plugin list.
                                                    Optionally, enable 
                                                    Gratuituous ARP. 
                                                  Optionally, create a 
                                                  filter to filter traffic.
```
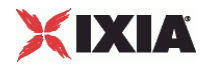

```
set TCP 1 [::IxLoad new ixNetTCPPlugin]
# ixNet objects needs to be added in the list before they 
are configured!
$Network1 globalPlugins.appendItem -object $TCP_1
$TCP 1 config \
   -tcp bic 0 \sqrt{ }-tcp tw recycle true \
   -tcp_retries2 5 \sqrt{ }-disable min max buffer size false \
   -tcp retries1 \qquad 3 \
   -tcp keepalive time 7200 \
   -tcp rfc1337 false \
   -tcp ipfrag time 30 \text{ }-tcp rto max 60000 \backslash-tcp_vegas_alpha 2 \
   -tcp ecn false \
   -tcp westwood 0 \
   -tcp rto min 1000 \setminus-tcp reordering 3 \
   -tcp vegas cong avoid 0 \
   -tcp keepalive intvl 75 \
   -top rmem max 262144 \
   -tcp_orphan_retries 0 \
   -tcp max tw buckets 180000 \
   -tcp wmem default 4096 \
   -tcp low latency 0 \vee-top rmem min 4096 \
   -tcp adv win scale 2 \lambda-top wmem min 4096 \
   -tcp port min 1024 \text{ }-tcp stdurg false \
   -tcp port max 65535 \backslash-tcp fin timeout 60 \backslash-tcp no metrics save false \
   -tcp_dsack true \
   -tcp mem high 49152 \sqrt{ }-tcp frto 0 \vee-tcp app win 31 \text{ } \sqrt{ }-tcp_vegas_beta 6 \
   -tcp window scaling false \
   -tcp_max_orphans 8192 \
   -tcp mem pressure 32768 \
   -tcp syn retries 5 \
                            Configure the TCP 
                             portion of the stack.
```
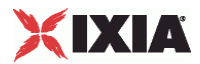

```
set DNS 1 [::IxLoad new ixNetDnsPlugin]
# ixNet objects needs to be added in the list before they are 
configured!
$Network1 globalPlugins.appendItem -object $DNS_1 the DNS settings.
$DNS_1 config \
     -domain "" \setminus-timeout 30 
$DNS_1 hostList.clear
$DNS_1 searchList.clear
$DNS_1 nameServerList.clear
set Settings 1 [::IxLoad new ixNetIxLoadSettingsPlugin]
# ixNet objects needs to be added in the list before they are 
configured!
$Network1 globalPlugins.appendItem -object $Settings_1
$Settings_1 config \
     -teardownInterfaceWithUser false \
     -interfaceBehavior 0 
set Ethernet 1 [$Network1 getL1Plugin]
set my ixNetEthernetELMPlugin [::IxLoad new
ixNetEthernetELMPlugin]
$my_ixNetEthernetELMPlugin config \
     -negotiationType "master" \
     -negotiateMasterSlave true
set my_ixNetDualPhyPlugin [::IxLoad new ixNetDualPhyPlugin]
$my_ixNetDualPhyPlugin config \
     -medium 
                                              Optionally, configure 
                                            Configure the physical 
                                            layer properties.
                                            Configure the Dynamic 
                                            Control plane settings.
```
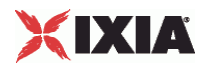

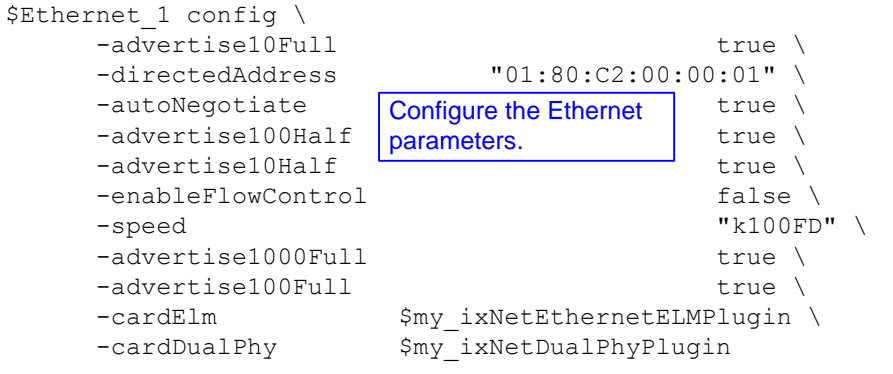

\$Ethernet\_1 childrenList.clear

Configure the MAC addresses and VLAN tags.

set MAC VLAN 2 [::IxLoad new ixNetL2EthernetPlugin] # ixNet objects needs to be added in the list before they are configured! \$Ethernet 1 childrenList.appendItem -object \$MAC VLAN 2

\$MAC\_VLAN\_2 childrenList.clear

Configure the Emulated Router.

set Emulated Router 1 [::IxLoad new ixNetEmulatedRouterPlugin] # ixNet objects needs to be added in the list before they are configured! \$MAC\_VLAN\_2 childrenList.appendItem -object \$Emulated Router\_1

\$Emulated\_Router\_1 childrenList.clear

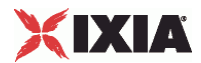

set Mobile Subscribers 1 [::IxLoad new ixNetMobileSubscribersPlugin] # ixNet objects needs to be added in the list before they are configured! \$Emulated\_Router\_1 childrenList.appendItem -object \$Mobile\_Subscribers\_1 \$Mobile Subscribers 1 childrenList.clear \$Mobile Subscribers 1 extensionList.clear set RADIUS 1 [::IxLoad new ixNetRadiusPlugin] # ixNet objects needs to be added in the list before they are configured! \$Mobile\_Subscribers\_1 extensionList.appendItem -object \$RADIUS\_1 \$Emulated Router 1 extensionList.clear \$MAC\_VLAN\_2 extensionList.clear Clear the extension lists. Configure a Mobile Subscribers plugin. Configure a Radius plugin .

\$Ethernet 1 extensionList.clear

# XIXIA

# **Mobile Subscribers Example**

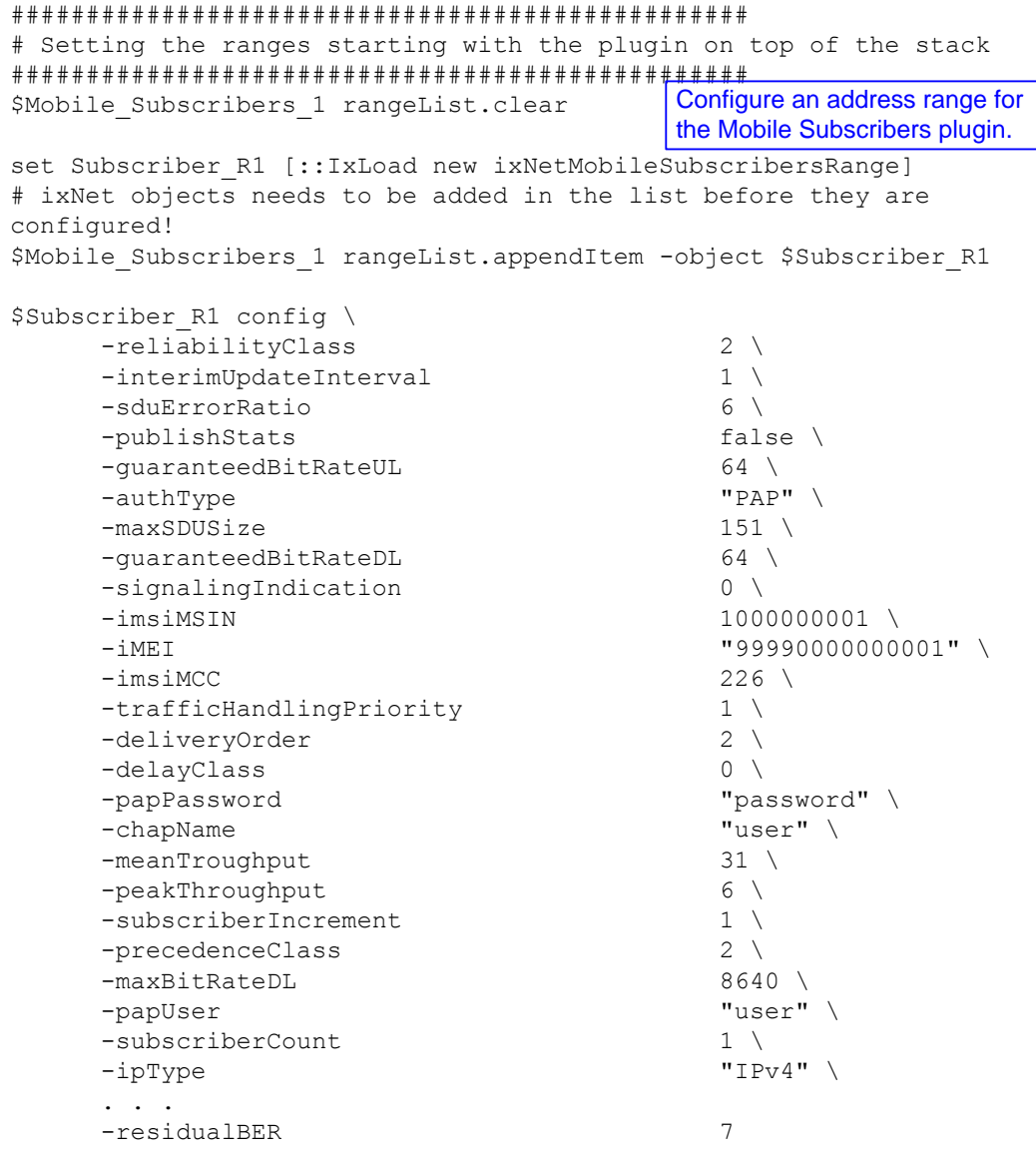

set RADIUS\_R1 [\$Subscriber\_R1 getExtensionRange \$RADIUS\_1]

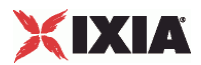

```
set DefaultTunnelAttributes [::IxLoad new ixNetRadiusOptionSet]
$DefaultTunnelAttributes config \
    -defaultp true \
    -name \blacksquare "DefaultTunnelAttributes" \
    -ipType "IPv4" 
$DefaultTunnelAttributes messages.clear
set AccessRequest [::IxLoad new ixNetRadiusMessage]
# ixNet objects needs to be added in the list before they are 
configured!
$DefaultTunnelAttributes messages.appendItem -object 
$AccessRequest
$AccessRequest config \
    -name \blacksquare-defaultp true \
    -messageType \blacksquare-ipType "IPv4" 
$AccessRequest optionTlvs.clear
set 3GPP IMSI [::IxLoad new ixNetRadiusOptionTLV]
# ixNet objects needs to be added in the list before they are 
configured!
$AccessRequest optionTlvs.appendItem -object $3GPP_IMSI
$3GPP IMSI config \
    -rfc true \lambda-code "26/10415/1" \
    -type 10 \
    -name \blacksquare3GPP-IMSI" \
    -value "AUTO" 
                                Configure the tunnel attributes 
                                option set.
                                Configure a Radius message 
                                for the option set.
                                Configure a TLV for the 
                                message.
```
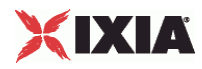

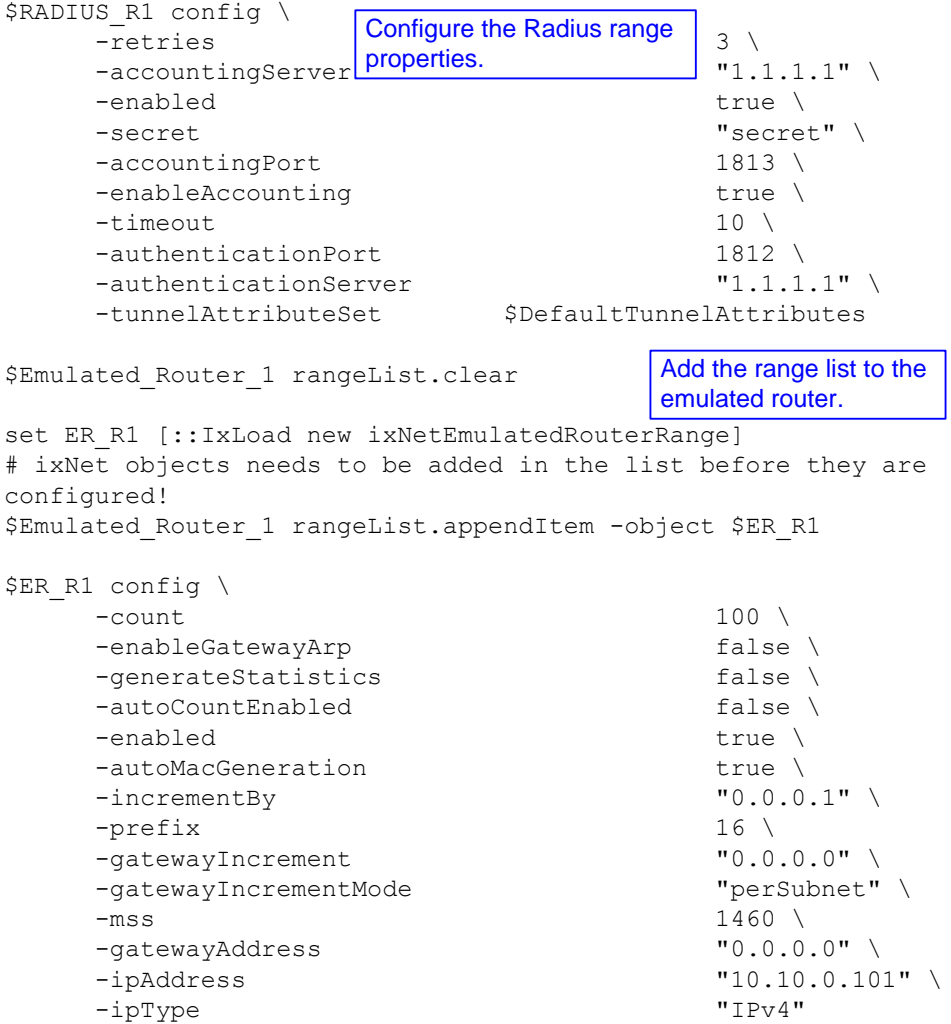

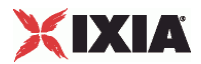

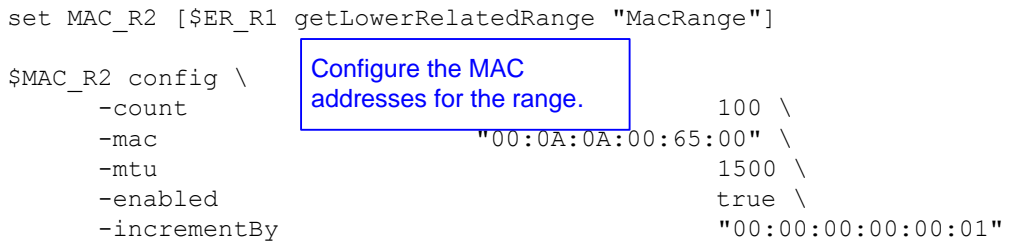

set VLAN\_R2 [\$ER\_R1 getLowerRelatedRange "VlanIdRange"]

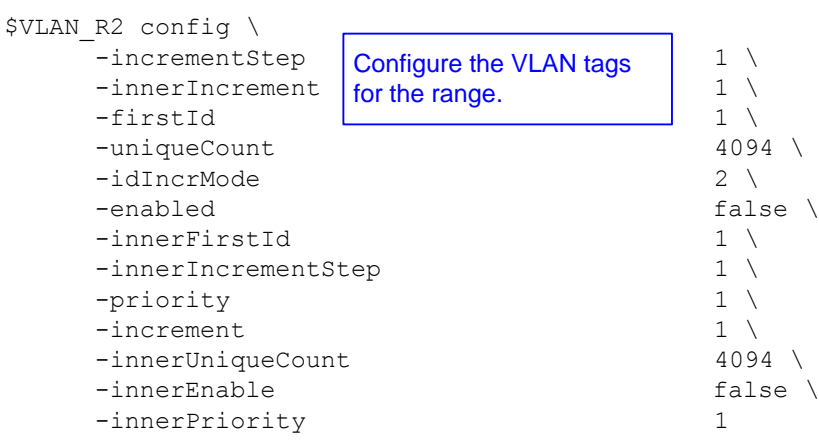

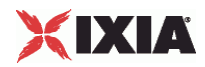

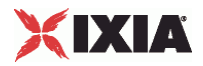

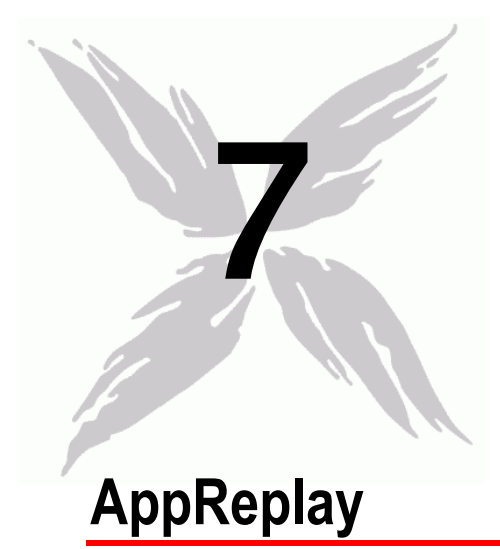

The IxLoad Application Replay API consists of the Application Replay Peer Agent and its commands.

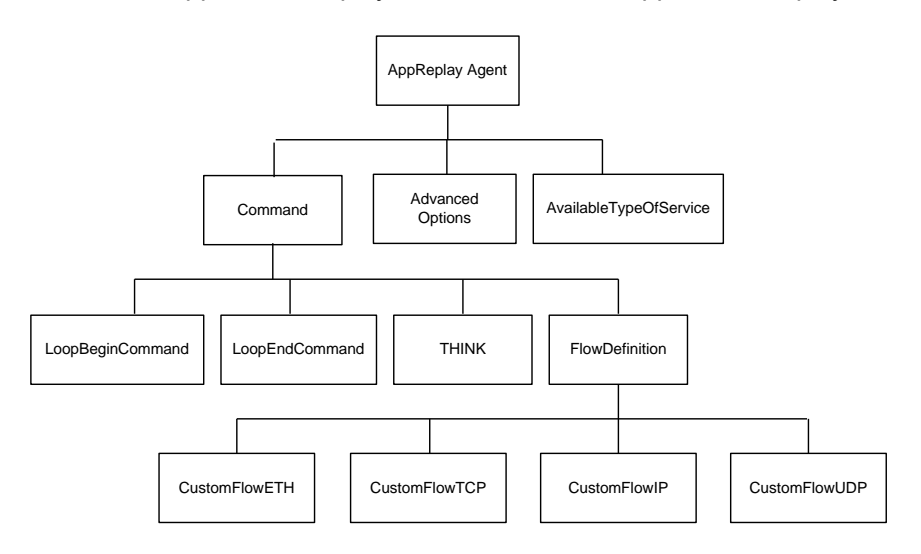

# In this chapter:

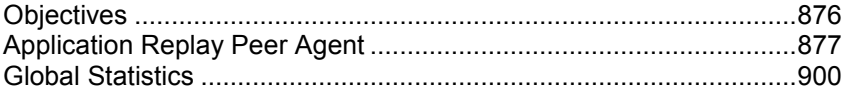

<span id="page-877-0"></span>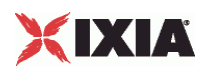

# **Objectives**

The objectives (userObjective) you can set for Application Replay are listed below. Test objectives are set in the ixTimeline object.

- simulatedUsers
- peerCount (displays as Initiator Peer Count in the GUI)
- connectionRate
- **E** concurrentConnections
- **throughputMbps**
- **throughputKbps**
- **•** throughputGbps
- **•** transactionRate

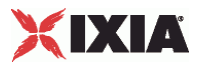

# <span id="page-878-0"></span>**Application Replay Peer Agent**

Application Replay Peer Agent - create an Application Replay agent

## **SYNOPSIS**

```
set Traffic1 Network1 [::IxLoad new ixNetTraffic]
set AppReplayPeer1 [$Traffic1 Network1 activityList.appendItem options...]
$AppReplayPeer1 agent.config
```
#### DESCRIPTION

An ApplicationReplay peer agent is added to the activityList object. The activityList object is added to the ixNetTraffic object using the appendItem subcomfrom the ixConfigSequenceContainer command.

#### SUBCOMMANDS

The options for this command are configured and read using the standard config, cget, and getOptions subcommands defined in the ixConfig command.

#### OPTIONS

enable

Enables the use of this client agent. (Default =  $true$ ).

name

The name associated with this object, which must be set at object creation time.

concurrentObjectiveBehaviour

An optional parameter that is used to achieve the concurrent connections number to the configured value.

### **STATISTICS**

### EXAMPLE

set Traffic1 Network1 [::IxLoad new ixNetTraffic]

#################################################

# Activity AppReplayPeer1 of NetTraffic Traffic1@Network1

#################################################

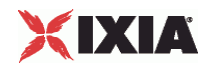

set Activity\_AppReplayPeer1 [\$Traffic1\_Network1 activityList.appendItem \ -protocolAndType "AppReplay Peer" ] \$Activity AppReplayPeer1 agent.config \ -concurrentObjectiveBehaviour 1 \ -enable true \ -name  $\blacksquare$ 

## SEE ALSO

ixNetTraffic (see "[ixNetTraffic](#page-186-0)" on page [185\)](#page-186-0)

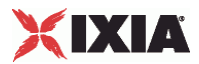

## <span id="page-880-0"></span>**Flow Definition**

FlowDefinition—Defines a remote peer activity and port.

#### **SYNOPSIS**

```
set ServerTraffic1 ServerNetwork1 [::IxLoad new ixNetTraffic]
set Activity_AppReplayPeer1 [$Traffic1_Network1 activityList.appendItem \<br>-protocolAndType "AppReplay Peer" ]
                                                    "AppReplay Peer" ]
$Activity AppReplayPeer1 agent.pm.protocolFlows.appendItem
```
### DESCRIPTION

An option is added to the list of protocol flows using the appendItem subcommand from the ixConfigSequenceContainer command.

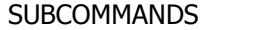

None

#### OPTIONS

None.

## **FXAMPLE**

Activity\_AppReplayPeer1 agent.pm.protocolFlows.clear

\$Activity AppReplayPeer1 agent.pm.protocolFlows.appendItem \

```
-id "CustomFlowTCP" \
-captureFile C: /Captures/http1user.cap" \
-sessionSelectionLogic 0 \
-remotePeer "Traffic1 AppReplayPeer1" \
-responderPort 80
-filt InitiatorIP "198.18.0.1" \
-filt ResponderPort "80" \
-filt InitiatorPort "6140" \
-filt ResponderIP "198.18.0.101" \
-overrideResponderPort false \
```
### SEE ALSO

CustomFlowTCP (see ["CustomFlowTCP"](#page-882-0) on page [881\)](#page-882-0)

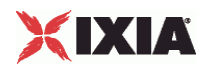

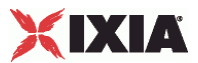

## <span id="page-882-0"></span>**CustomFlowTCP**

Custom FlowTCP —Specifies a custom TCP session, defined by a capture file, that is replayed between the initiator and the responder host.

## SYNOPSIS

\$Activity AppReplayPeer1 agent.pm.protocolFlows.appendItem

#### DESCRIPTION

An option is added to the ProtocolFlows list of using the appendItem subcommand from the ixConfigSequenceContainer command.

## SUBCOMMANDS

None

## OPTIONS

#### captureFile

Capture file, in pcap format, that the TCP session is replayed from.

sessionSelectionLogic

The session logic determining the point in the capture file where replay of the TCP session starts from.

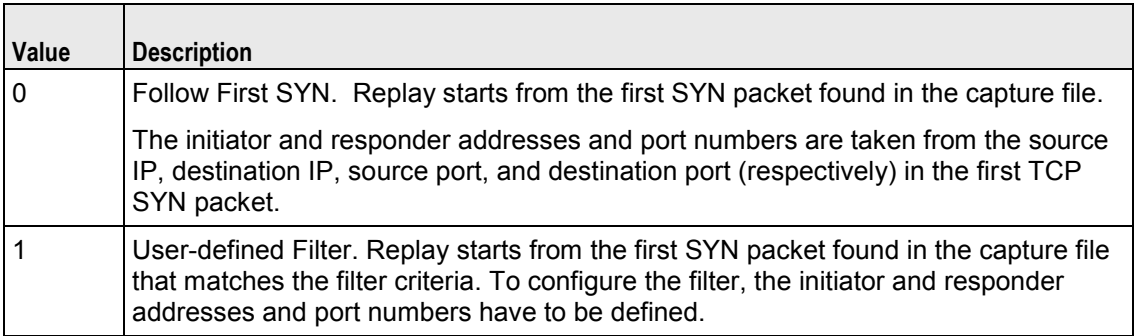

#### filt\_InitiatorIP

The initiator IP in case a user-defined filter has been chosen.

#### filt\_ResponderIP

The responder IP in case a user-defined filter has been chosen.

filt\_InitiatorPort

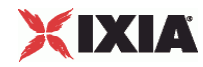

The initiator port in case a user-defined filter has been chosen.

filt\_ResponderPort

The responder port in case a user-defined filter has been chosen.

overrideResponderPort

If true, enables you to override the responder port number defined in the FlowDefinition object. If false, the responder port is set according to the filter configuration.

max\_persistent\_requests

Configures the number of flow replays that can occur over a single TCP connection.

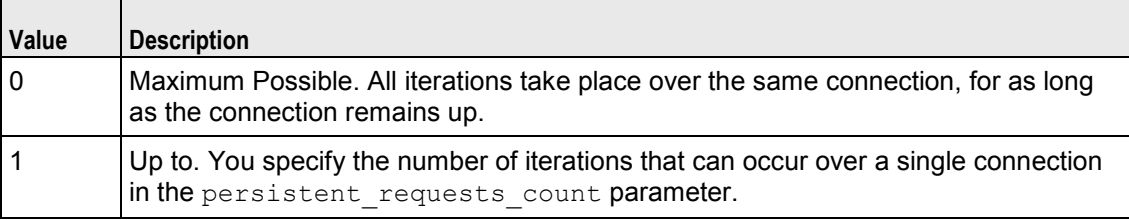

persistent\_requests\_count

If  $max$  persistent requests = 1, this is the number of requests that can occur over a single connection. Min="0", max="2147483647", default="1". Zero value signifies maximum possible.

## EXAMPLE

Activity\_AppReplayPeer1 agent.pm.protocolFlows.clear

\$Activity\_AppReplayPeer1 agent.pm.protocolFlows.appendItem \

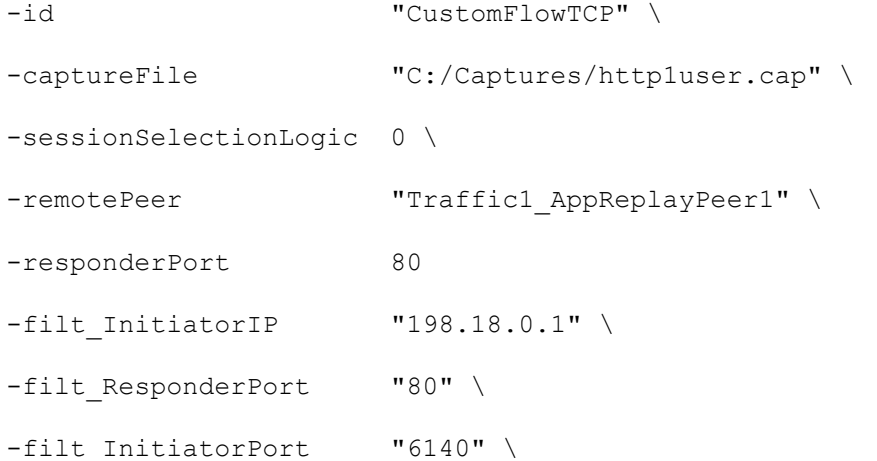

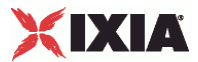

-filt\_ResponderIP "198.18.0.101" \

```
-overrideResponderPort false
```
## SEE ALSO

FlowDefinition (see ["Flow Definition"](#page-880-0) on page [879\)](#page-880-0)

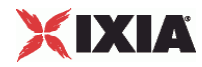

## **CustomFlowUDP**

Custom FlowUDP — Specifies a custom UDP session, defined by a capture file, that is replayed between the initiator and the responder host.

## SYNOPSIS

\$Activity\_AppReplayPeer1 agent.pm.protocolFlows.appendItem

#### DESCRIPTION

An option is added to the ProtocolFlows list of using the appendItem subcommand from the ixConfigSequenceContainer command.

## SUBCOMMANDS

None

## OPTIONS

id

Name of the command. Default = "CustomFlowUDP"

flow\_name

Name of the flow. Default = "" (null)

captureFile

Capture file, in pcap format, that the UDP session is replayed from. Default = ""(none)

destination

Destination of the traffic from the initiator:

- If the destination is a DUT, this is the IP address of the DUT.
- If the destination is another AppReplay peer, this is the name of the AppReplay activity.

Default = "None"

sessionSelectionLogic

The session logic determining the point in the capture file where replay of the TCP session starts from. Default = false.

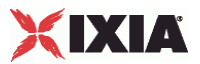

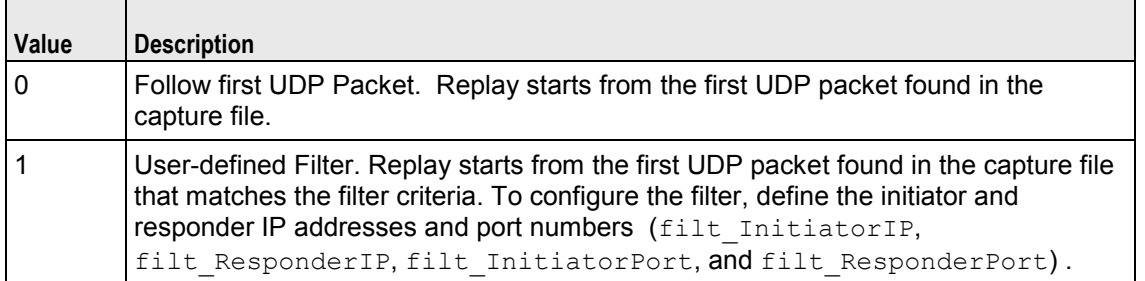

### filt\_InitiatorIP

If sessionSelectionLogic=1, this parameter defines the initiator IP of the packet to begin playback from. Default=""(null).

#### filt\_ResponderIP

If sessionSelectionLogic=1, this parameter defines the responder IP of the packet to begin playback from. Default = ""(none)

#### filt\_InitiatorPort

If sessionSelectionLogic=1, this parameter defines the initiator port of the packet to begin playback from. Specify "\[ANY\]" for any port. Default = ""(none)

filt\_ResponderPort

If sessionSelectionLogic=1, this parameter defines the responder port of the packet to begin playback from. Specify " $\langle$  [ANY $\rangle$ ]" for any port. Default = ""(none)

overrideResponderPort

If true, you can override the responder port number defined in the FlowDefinition object. If false, the responder port is set according to the filter configuration. Default = false.

responderPort

Port number that responding peer listens on. Default = 10000.

By default, this parameter is read-only. If overrideResponderPort is true, you can change the port number. If you change the port number, the responding peer automatically updates itself with the new port number.

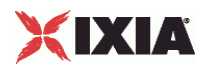

## **EXAMPLE**

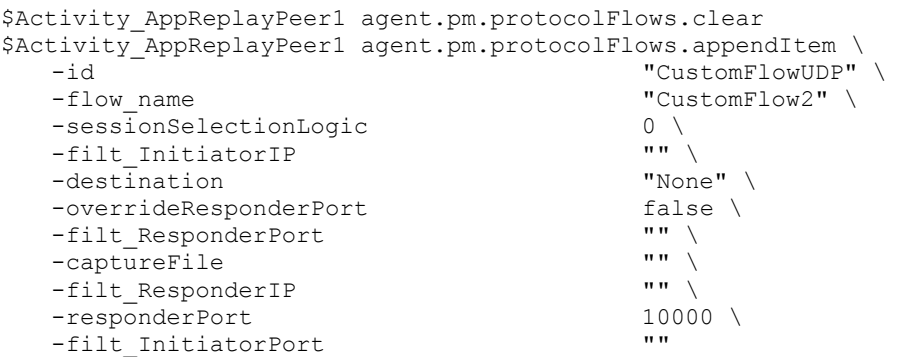

## SEE ALSO

FlowDefinition (see ["Flow Definition"](#page-880-0) on page [879\)](#page-880-0)

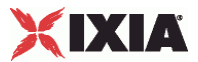

## **CustomFlowIP**

Custom FlowIP — Specifies a custom IP session, defined by a capture file, that is replayed between the initiator and the responder host.

## **SYNOPSIS**

\$Activity\_AppReplayPeer1 agent.pm.protocolFlows.appendItem

#### **DESCRIPTION**

An option is added to the ProtocolFlows list of using the appendItem subcommand from the ixConfigSequenceContainer command.

## **SUBCOMMANDS**

None

## OPTIONS

#### commandType

Name of the command. Default = "CustomFlowIP"

flow\_name

Name of the flow. Default = "" (null)

cycleThroughInitiatorPortUDP

If true and this Custom Flow-IP command is run more than once during a test, different UDP port numbers are used each time the command runs. Specify the UDP port range in udpPortRange. Default = "false"

#### cycleThroughInitiatorPortTCP

If true and this Custom Flow-IP command is run more than once during a test, different TCP port numbers are used each time the command runs. Specify the TCP port range in tepPortRange. Default = "false"

captureFile

Capture file, in pcap format, that the TCP session is replayed from. Default = "" (null)

#### destination

Destination of the traffic from the initiator:

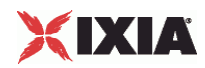

- If the destination is a DUT, this is the IP address of the DUT.
- If the destination is another AppReplay peer, this is the name of the AppReplay activity.

Default = "None"

#### packetSelectionLogic

The packet selection logic determining the point in the capture file where replay of the TCP session starts from.

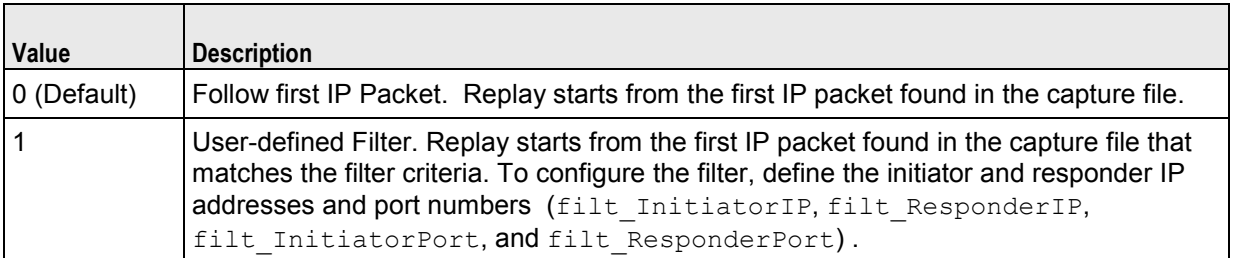

#### filt\_InitiatorIP

If sessionSelectionLogic=1, this parameter defines the initiator IP of the packet to begin playback from. Default=""(null).

#### filt\_ResponderIP

If sessionSelectionLogic=1, this parameter defines the responder IP of the packet to begin playback from. Default=""(null).

#### filt\_InitiatorPort

If sessionSelectionLogic=1, this parameter defines the initiator port of the packet to begin playback from. Specify "\[ANY\]" for any port. Default=""(null).

#### filt\_ResponderPort

If sessionSelectionLogic=1, this parameter defines the responder port of the packet to begin playback from. Specify "\[ANY\]" for any port. Default=""(null).

#### maintainInterPacketTime

If true, AppReplay attempts to maintain the same timing between consecutive packets in the replayed traffic as in the original flow. If false, AppReplay does not attempt to reproduce the timing between packets in the flow. Default=false.

```
interPacketTimeMultiplyingFactor
```
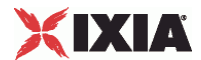

Amount of multiplication applied to inter-packet time interval in order to increase or decrease the replay speed

Min = 0.0, Max = 1000, Default = "1.0"

overrideResponderPortTCP

If true, you can override the responder port number defined in the FlowDefinition object. If false, the responder port is set according to the filter configuration. Default=false.

responderPortTCP

TCP port number that responding peer listens on. Default=10000.

By default, this parameter is read-only. If overrideResponderPortTCP is true, you can change the port number. If you change the port number, the responding peer automatically updates itself with the new port number.

overrideResponderPortUDP

If true, you can override the responder port number defined in the FlowDefinition object. If false, the responder port is set according to the filter configuration. Default=false.

preserveIPHeader

If true, the IP header is preserved.

Default = false

responderPortUDP

UDP port number that responding peer listens on. Default=10000

By default, this parameter is read-only. If overrideResponderPortUDP is true, you can change the port number. If you change the port number, the responding peer automatically updates itself with the new port number.

tcpPortRange

Range of TCP port numbers used for traffic from this peer. Default="" (null)

udpPortRange

Range of UDP port numbers used for traffic from this peer. Default="" (null)

useIPAdressFromCaptureFile

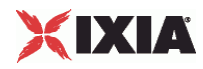

If true, the replayed traffic uses the same IP addresses as the original flow in the capture file. Default=false

## EXAMPLE

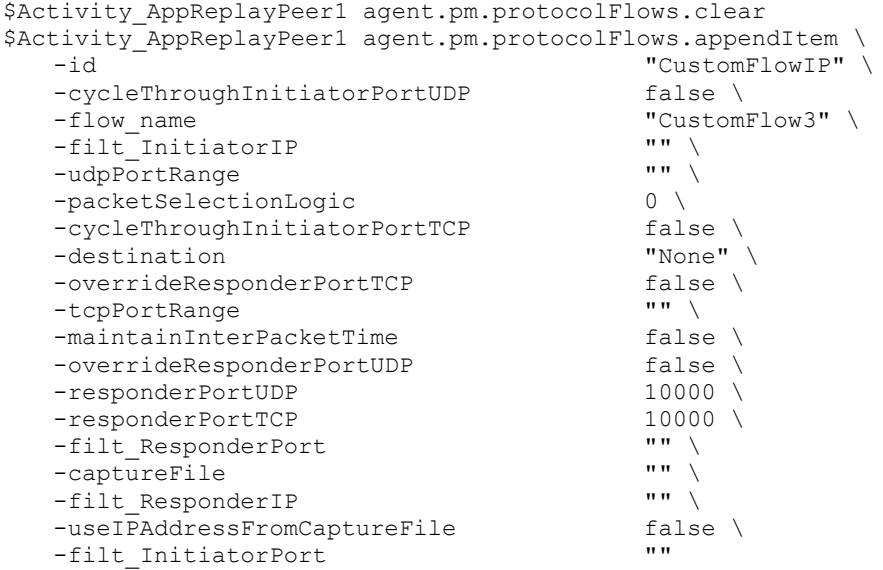

## SEE ALSO

FlowDefinition (see ["Flow Definition"](#page-880-0) on page [879\)](#page-880-0)

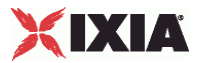

## **CustomFlowETH**

Custom FlowETH — Replays an Ethernet flow.

#### **SYNOPSIS**

\$Activity\_AppReplayPeer1 agent.pm.protocolFlows.appendItem

#### DESCRIPTION

An option is added to the ProtocolFlows list using the appendItem subcommand from the ixConfigSequenceContainer command.

SUBCOMMANDS

None

### OPTIONS

commandType

Type of AppReplay command.

Default = "CustomFlowEthernet"

cmdName

Name of the command.

Default = "CustomFlow - ETH <number>"

captureFile

Capture file, in cap or pcap format, that the TCP session is replayed from.

Default = "" (null)

interPacketTimeMultiplyingFactor

Amount of multiplication applied to inter-packet time interval in order to increase or decrease the replay speed

Min = 0.0, Max = 1000, Default = "1.0"

maintainInterPacketTime

If true, AppReplay attempts to maintain the same timing between consecutive packets in the replayed traffic as in the original flow. If false, AppReplay does not attempt to reproduce the timing between packets in the flow.

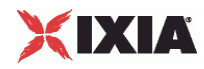

### Default=false.

### EXAMPLE

```
$Activity_AppReplayPeer1 agent.pm.protocolFlows.appendItem \
   -commandType "CustomFlowEthernet" \
   -interPacketTimeMultiplyingFactor 1.0 \
   -maintainInterPacketTime false \<br>-cmdName results: cmdName results:
                                          "Custom Flow - ETH 5" \setminus-captureFile
```
## SEE ALSO

FlowDefinition (see ["Flow Definition"](#page-880-0) on page [879\)](#page-880-0)

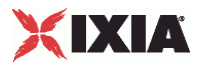

## **LoopBeginCommand**

LoopBeginCommand — Specifies the beginning of a command loop.

### **SYNOPSIS**

\$Activity AppReplayPeer1 agent.pm.protocolFlows.appendItem

#### DESCRIPTION

An option is added to the ProtocolFlows list of using the appendItem subcommand from the ixConfigSequenceContainer command.

#### SUBCOMMANDS

None

### OPTIONS

id

Name of the command. Default = "LoopBeginCommand"

LoopCount

Number of times the loop is executed. Default = 5. Min=0, Max = 2147483647.

## EXAMPLE

```
$Activity AppReplayPeer1 agent.pm.protocolFlows.appendItem \
  -id "LoopBeginCommand" \
  -LoopCount
```
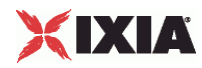

## **LoopEndCommand**

LoopEndCommand — Specifies the end of a command loop.

## **SYNOPSIS**

\$Activity\_AppReplayPeer1 agent.pm.protocolFlows.appendItem

#### DESCRIPTION

An option is added to the ProtocolFlows list of using the appendItem subcommand from the ixConfigSequenceContainer command.

## SUBCOMMANDS

None

## OPTIONS

id

Name of the command. Default = "LoopEndCommand"

### EXAMPLE

\$Activity\_AppReplayPeer1 agent.pm.protocolFlows.appendItem \ "LoopEndCommand"

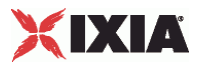

## **Think**

THINK — Pauses execution of a command loop.

## **SYNOPSIS**

\$Activity\_AppReplayPeer1 agent.pm.protocolFlows.appendItem

#### DESCRIPTION

An option is added to the ProtocolFlows list of using the appendItem subcommand from the ixConfigSequenceContainer command.

SUBCOMMANDS

None

### OPTIONS

id

Name of the command. Default = "THINK".

minimumInterval

Minimum length of time to pause, in ms. Default = 1000. Min = 1, Max = 2147483647.

maximumInterval

Maximum length of time to pause, in ms. Default = 1000. Min = 1, Max = 2147483647.

#### EXAMPLE

```
$Activity_AppReplayPeer1 agent.pm.protocolFlows.appendItem \
                                             "LoopEndCommand"
```
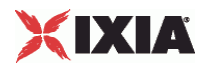

## **availableTosList**

availableTosList — Create a list of available TOS choices.

## **SYNOPSIS**

\$Activity\_AppReplayPeer1 agent.pm.availableTosList.appendItem

#### DESCRIPTION

An option is added to the availableTosList using the appendItem subcommand from the ixConfigSequenceContainer command.

### SUBCOMMANDS

None

## OPTIONS

### id

Name of the list. Default = "AvailableTypeOfService".

tos\_value

TOS value to be added to the list. Default = "Best Effort 0x0".

If you want to specify the standard choices that are in the GUI, you can use a string representation. To specify any of the other 255 TOS values, specify the decimal value. The default choices are:

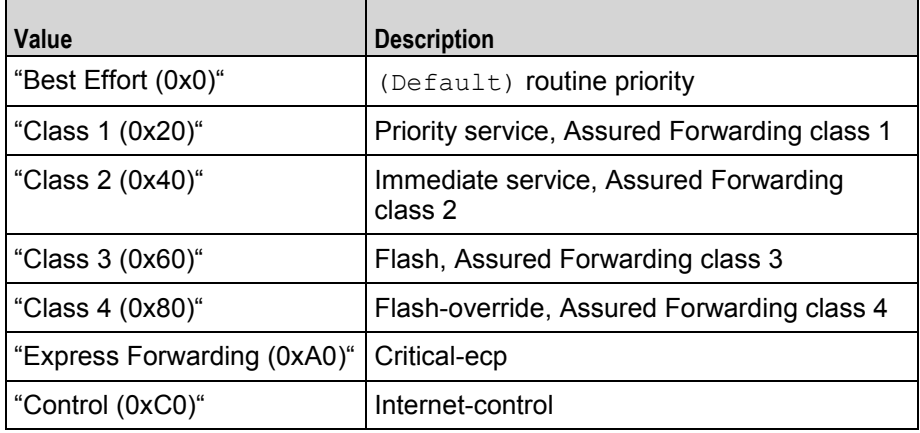

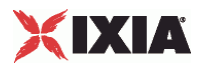

## **EXAMPLE**

\$Activity\_AppReplayPeer1 agent.pm.availableTosList.clear

```
$Activity_AppReplayPeer1 agent.pm.availableTosList.appendItem \
  -id "AvailableTypeOfService" \
  -tos_value "Class 1 (0x20)"
```
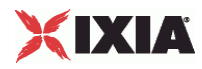

## **Advanced Options**

AdvancedOptions—Defines the App Replay client's global options.

#### **SYNOPSIS**

```
$Activity_AppReplayPeer1 agent.pm.advOptions.config \
  -max_concurrent_flows 1 \
  -payloadVerification 0 \<br>-typeOfService
                                "Best Effort (0x0)" \
  -enableTOS false
```
### DESCRIPTION

Defines the App Replay client's global options.

#### **SUBCOMMANDS**

None

## OPTIONS

enableTOS

Enables the setting of the TOS (Type of Service) bits in the IP header of the packets.

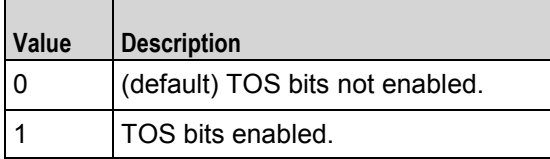

enableOOSforUDP

Enables out-of-sequence packet handling for UDP packets.

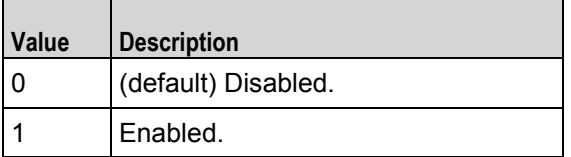

max\_concurrent\_flows

Maximum number of flows that each simulated user can send at one time. Default = 1.

payloadVerification

Packet payload is being verified based on the following two options:

 $\blacksquare$  Verify Content (0): The content of the payload is verified byte-by-byte against the expected payload. This verification option is set by default.
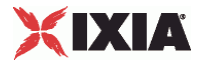

 $\blacksquare$  Verify Length (1): The length of the payload is verified against the expected value. Choosing this option yields better throughput performance.

retransmissionDelayIPReplay

Length of time that can elapse before a packet is retransmitted.

Default = 10

sessionTimeOut

Time, in seconds, to wait for a response from the responder peer.

Default =  $600$ 

enableAdvanceStats

If true, advanced statistics are collected.

Default = false

typeOfService

Type of Service (TOS) bits in the replayed packets. See availableTosList for the list of choices.

Default = "Best Effort (0x0)"

```
retransmissionCountIPReplay
```
Maximum number of times a packet can be retransmitted.

Default  $= 1$ 

enableRetransmissionIPReplay

Enables retransmission of packets.

Default = false

useIPAddressFromCaptureFile

Determines the source of the IP addresses used by the peer during the test.

- If true the peer uses the IP addresses from the capture file.
- If false, the peer uses the IP addresses from the network that it runs over.

Default = false

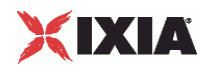

instrumentationModeUDP

Default =  $0$ 

#### EXAMPLE

```
$Activity AppReplayPeer1 agent.pm.advOptions.config \
  -max_concurrent_flows 1 \
  -enableTOS false \
  -payloadVerification 1 \
  -enableOOSforUDP false \<br>-enableAdvanceStats false \
  -enableAdvanceStats
  -typeOfService "Best Effort (0x0)" \
  -SeqNumInPayload 01
```
SEE ALSO

# **Global Statistics**

The following table describes the global statistics for the Application Replay peer. AppReplay statistics are available on both a global basis and per-flow.

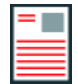

**Note:** The segment latency statistics are only displayed if you enable Advanced Statistics on the Advanced Options tab.

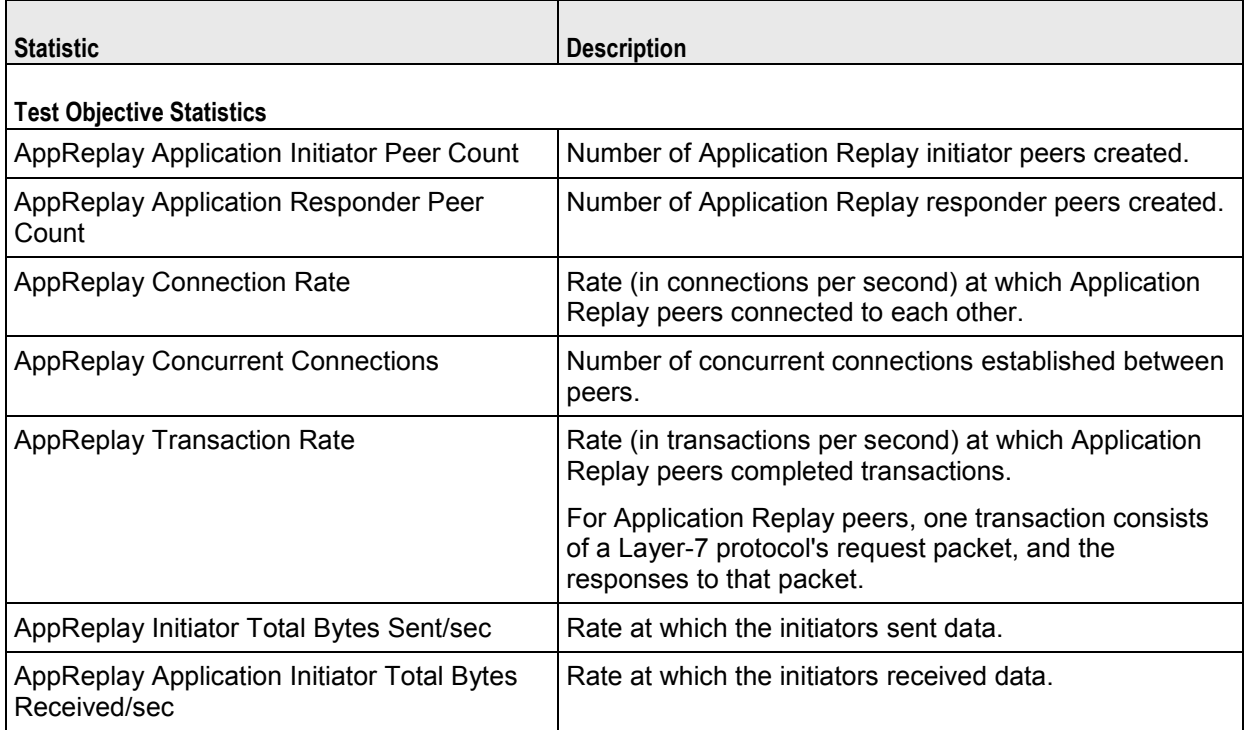

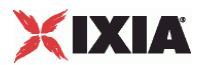

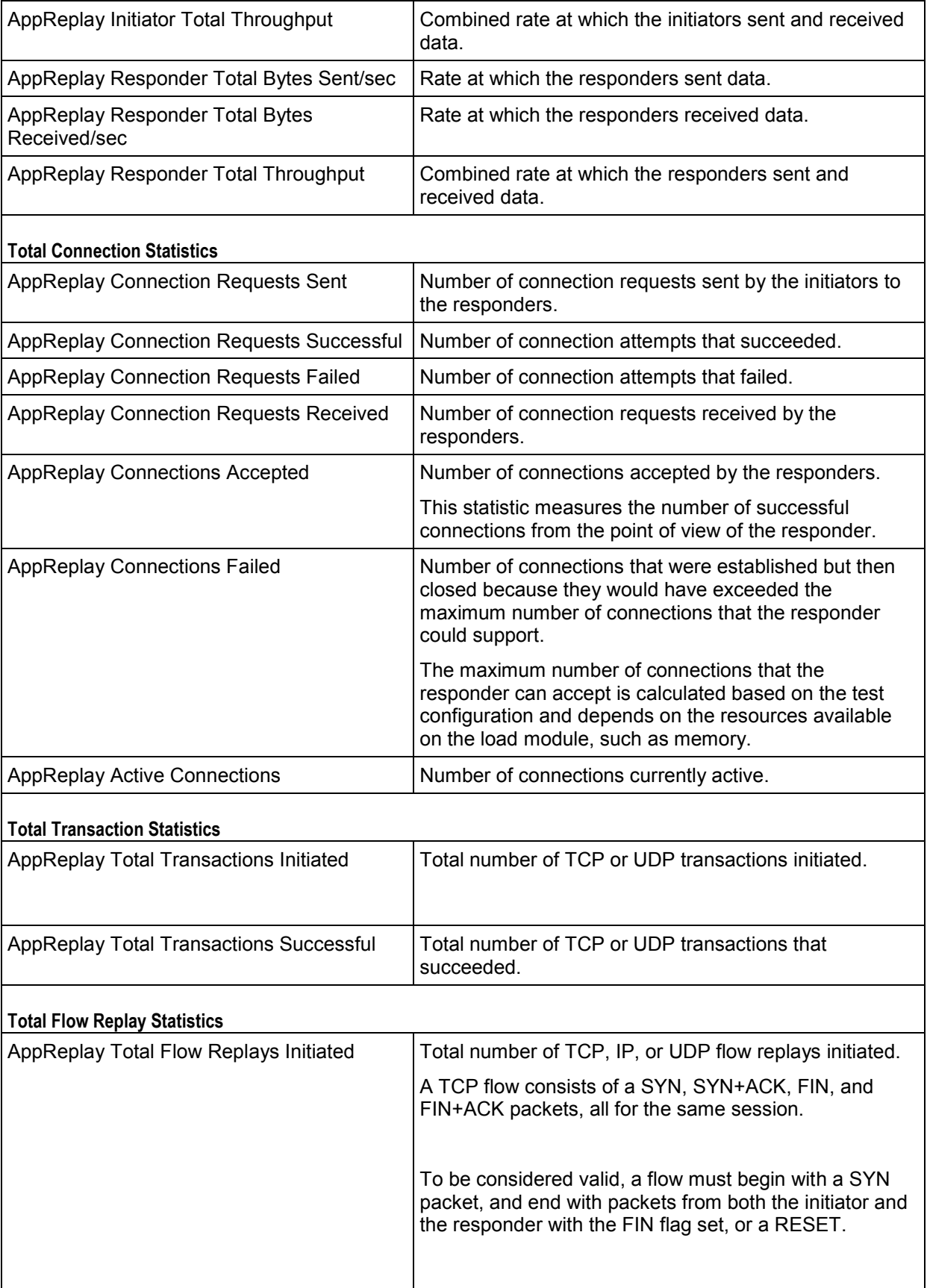

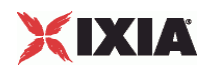

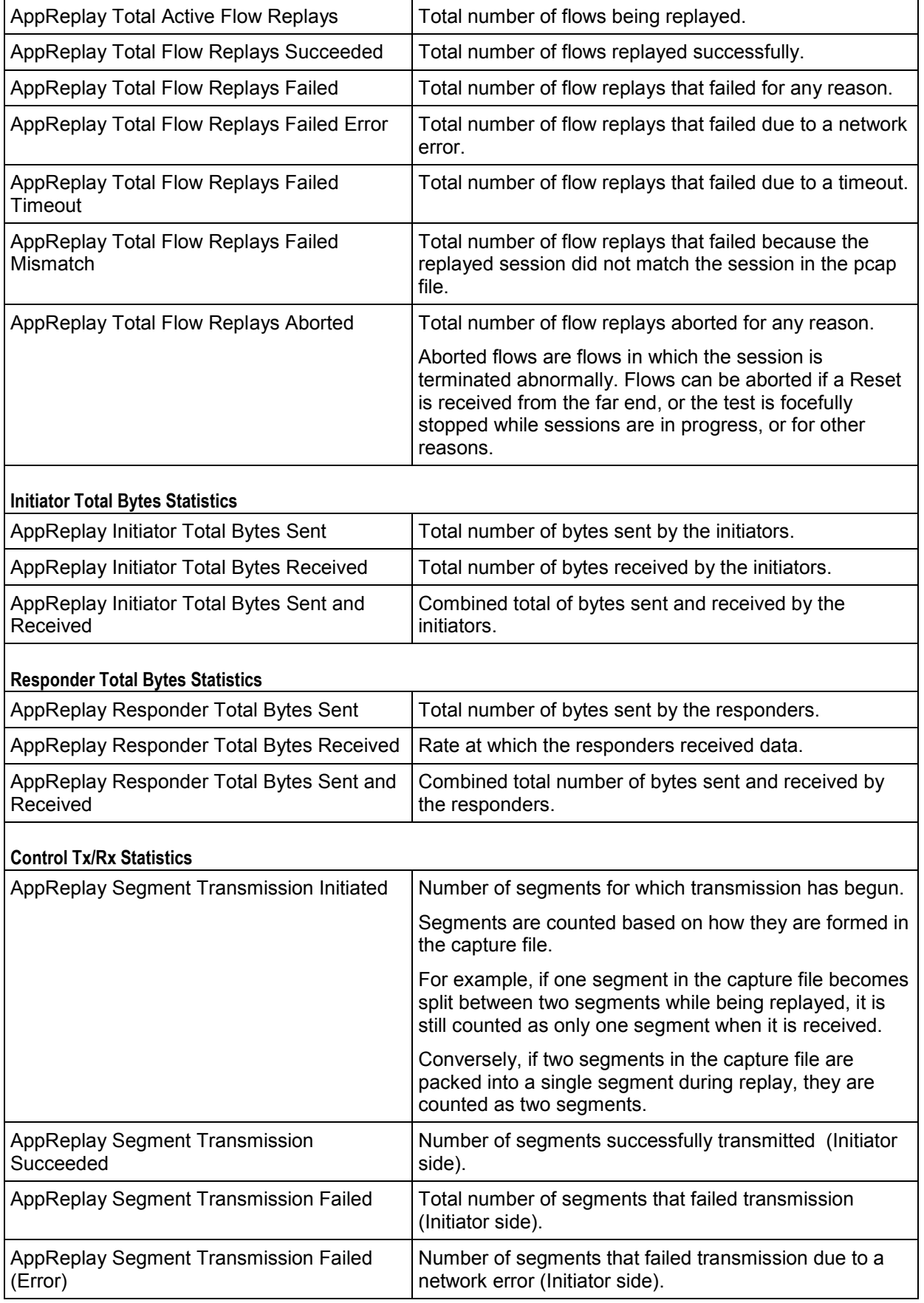

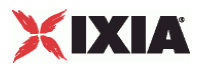

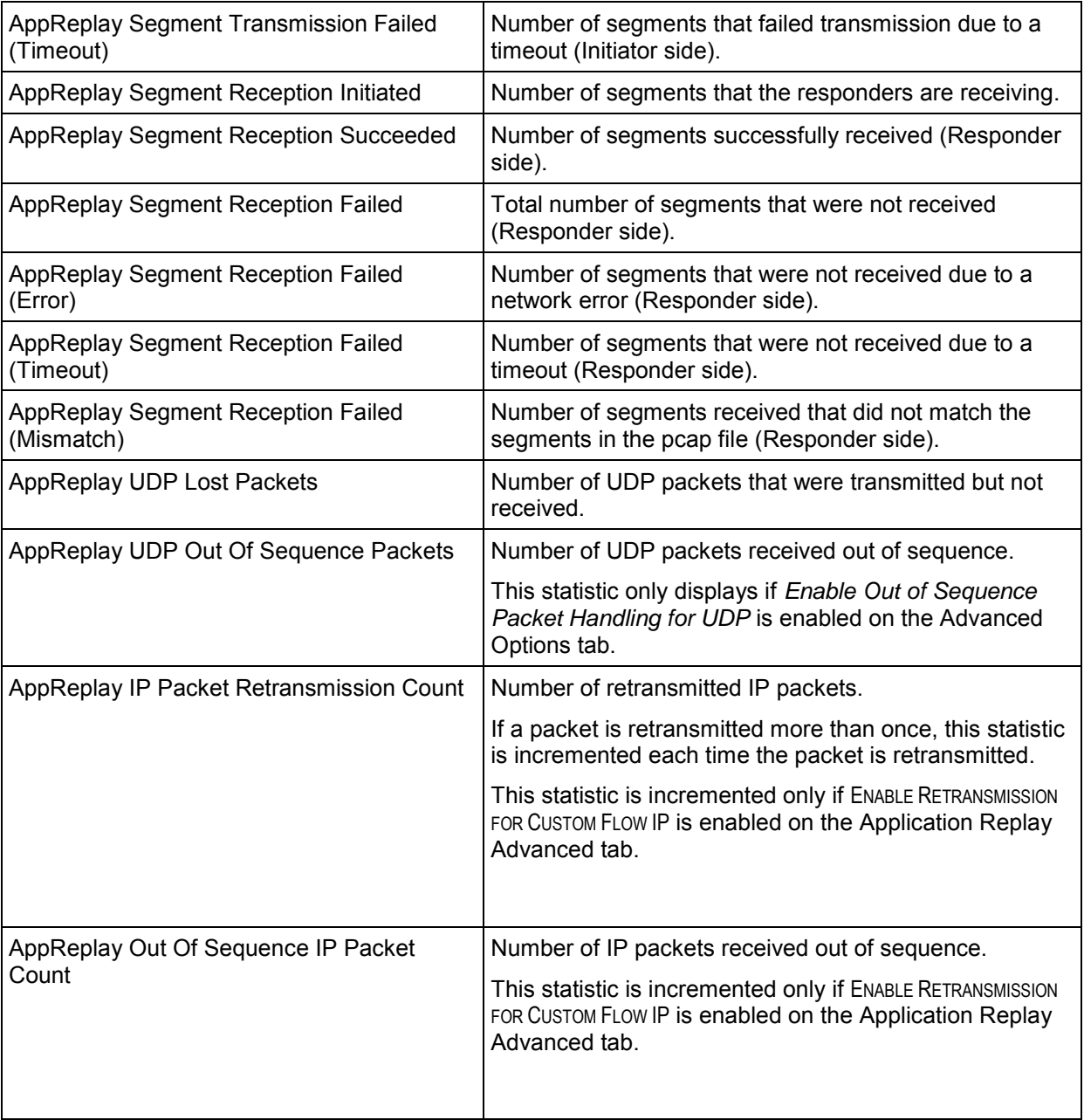

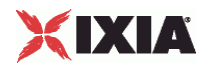

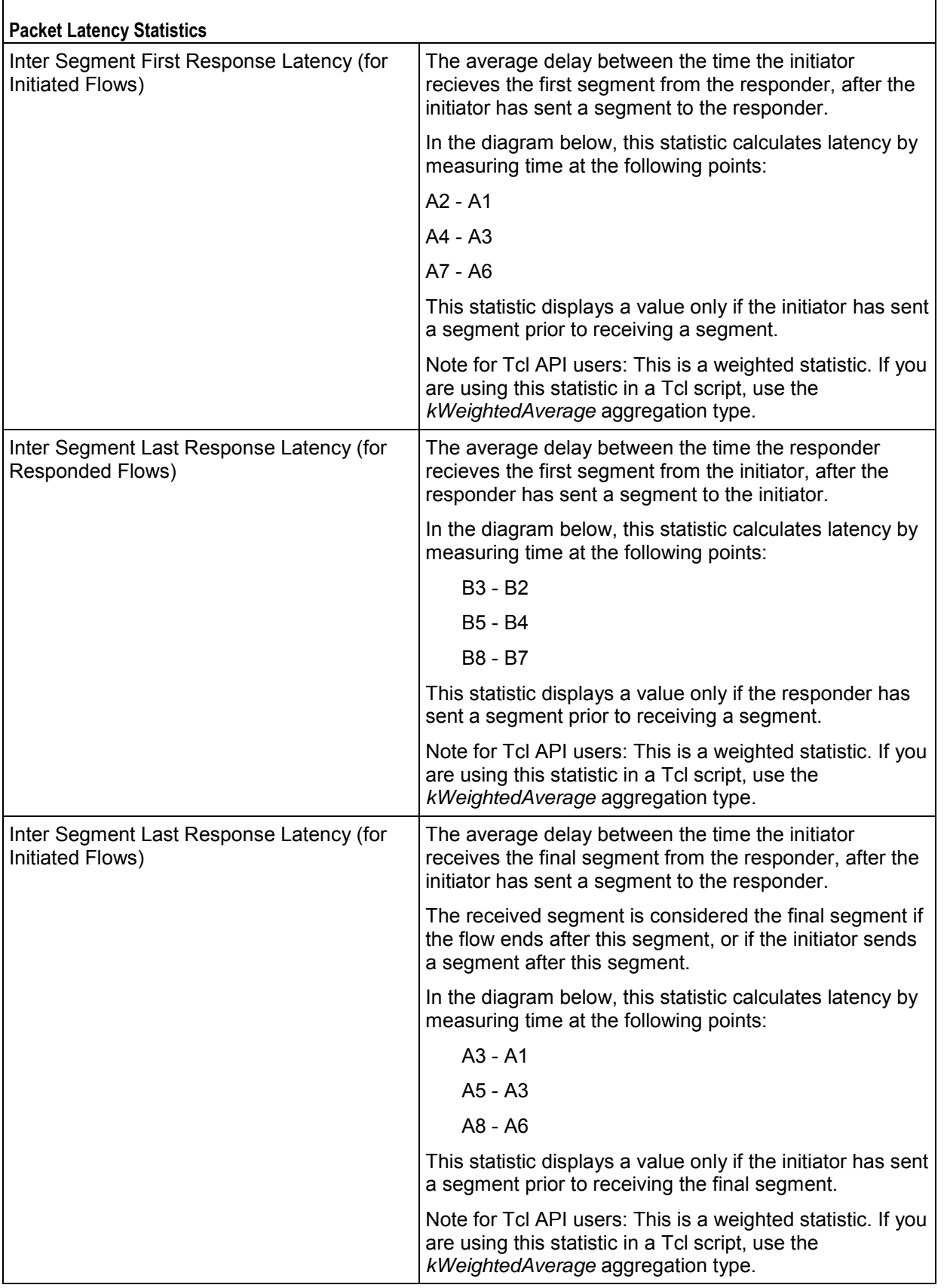

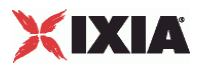

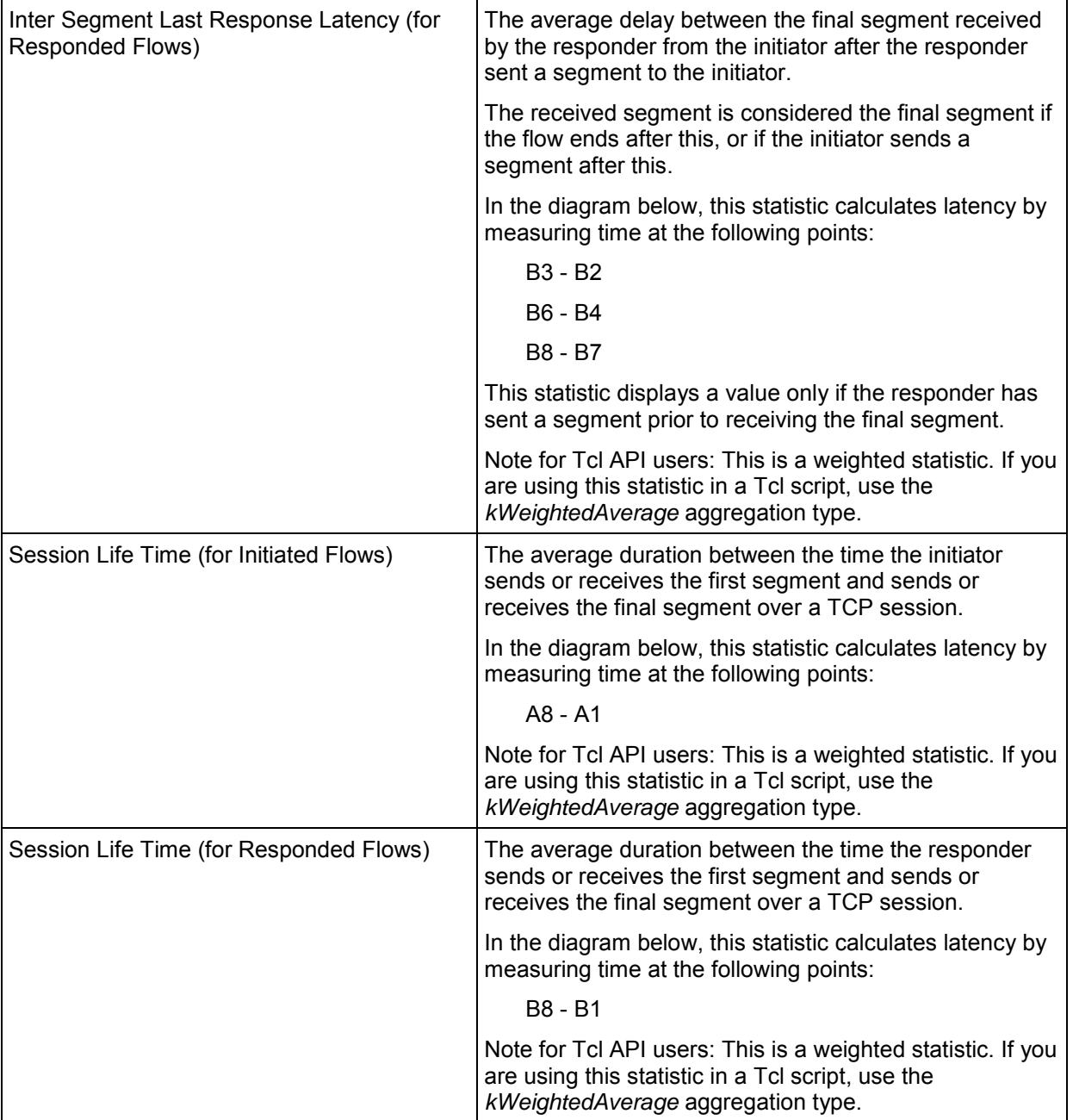

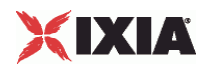

The following diagram shows an example of segment exchanges in an AppReplay session and identifies the points at which the Latency statistics are measured. The diagram assumes peer A is running as an Initiator only and peer B is a Responder only.

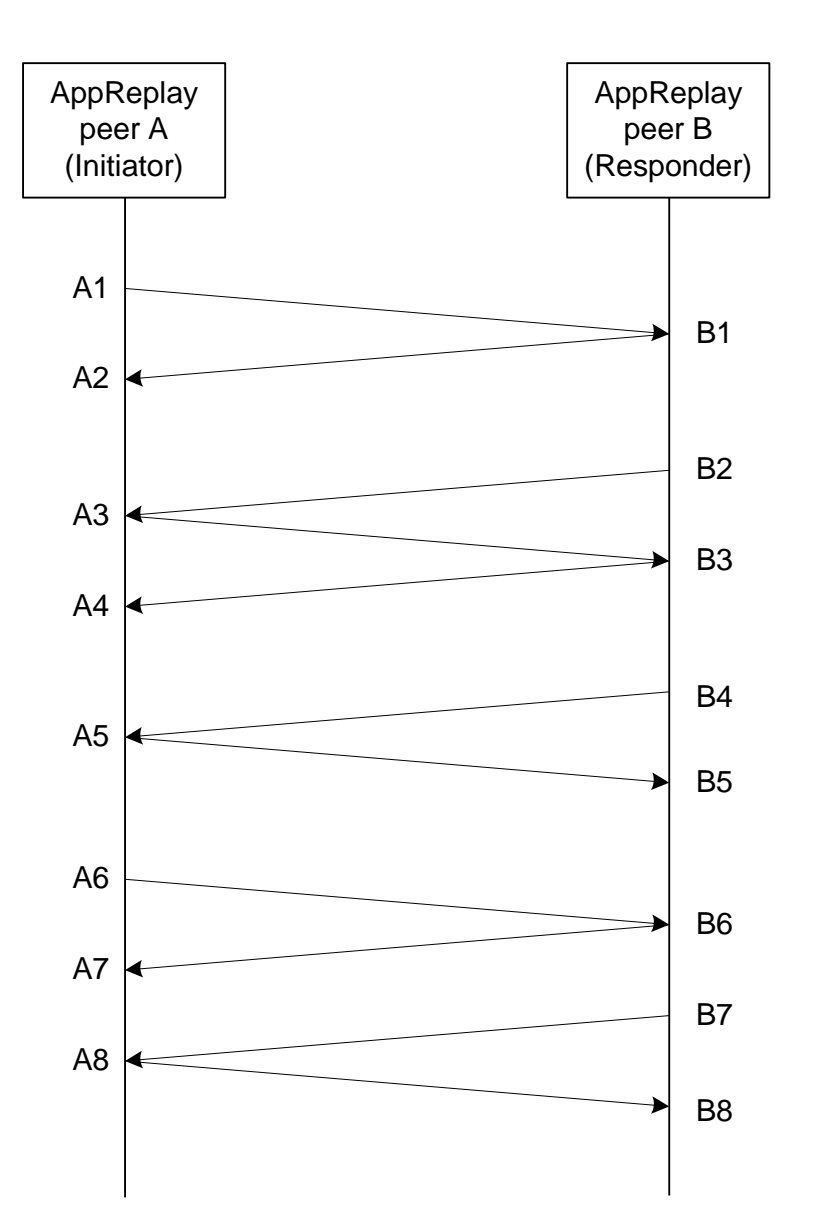

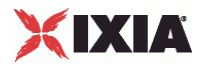

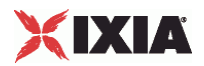

<span id="page-910-0"></span>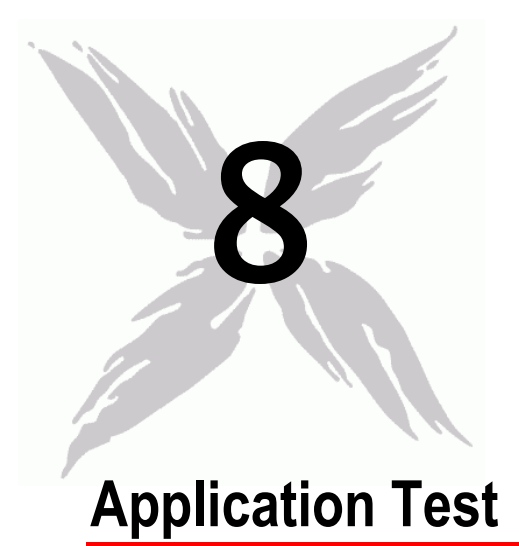

This section describes the Application Test Tcl API objects.

### In this chapter:

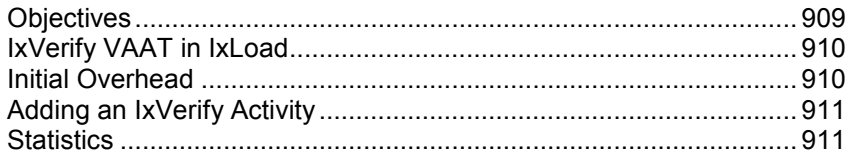

# **Objectives**

The objectives (userObjective) you can set for Application Test are listed below. Test objectives are set in the ixTimeline object.

simulatedUsers

# <span id="page-911-0"></span>XIXIA

# **IxVerify VAAT in IxLoad**

The main steps in configuring IxVerify test in IxLoad are:

- Follow the standard IxLoad configuration flow. (Define Client Network and so on….)
- Add IxVerify activity in the client traffic.
- Select agenda to run or record a new one.
- Edit agenda options, if needed.
- Continue standard IxLoad configuration flow.

For running a test through the Tcl API, refer to Running an IxLoad Tcl Program.

# **Initial Overhead**

```
This section performs the necessary overhead steps to get a test started. 
As shown in the example, you need to load verify in the IxAppPluginManager.
#-----------------------------------------------------------------------
# Connect
#-----------------------------------------------------------------------
# IxLoad onnect should always be called, even for local scripts
::IxLoad connect $::IxLoadPrivate::SimpleSettings::remoteServer
# once we've connected, make sure we disconnect, even if there's a problem
if [catch {
# Loads plugins for specific protocols configured in this test
#
global ixAppPluginManager
$ixAppPluginManager load "verify"
# setup logger
set logtag "IxLoad-api"
set logName "simpleapptestclient"
set logger [::IxLoad new ixLogger $logtag 1]
set logEngine [$logger getEngine]
$logEngine setLevels $::ixLogger(kLevelDebug) $::ixLogger(kLevelDebug)
$logEngine setFile $logName 2 256 1
```
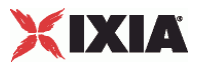

# <span id="page-912-0"></span>**Adding an IxVerify Activity**

There are two parameters that needs to be defined here: the name of the App Test PFT file and the path.

PFT files are test scripts that are created in IxLoad Client UI. These files are saved in the same directory as IxLoad repositories in the <Repository> format. After creating the Application Test script from IxLoad UI, set the pft filename parameter to the pft file and pft path to the directory in which the repository or pft file reside.

```
#-------------------------------------------------------
# Construct Client Traffic
#-------------------------------------------------------
set expected "clnt traffic"
set clnt traffic [::IxLoad new ixClientTraffic -name $expected]
$clnt traffic agentList.appendItem \
   -name "my_verify_client" \
    -protocol "verify" \
```
The PFT Agenda file name:

-type "Client"

\$clnt traffic agentList(0).pm.verifyplugin.config -pft filename "test.pft"

Path:

\$clnt traffic agentList(0).pm.verifyplugin.config -pft path "c:\\"

The rest of the configuration process is the same as for other IxLoad Tcl API tests.

# **Statistics**

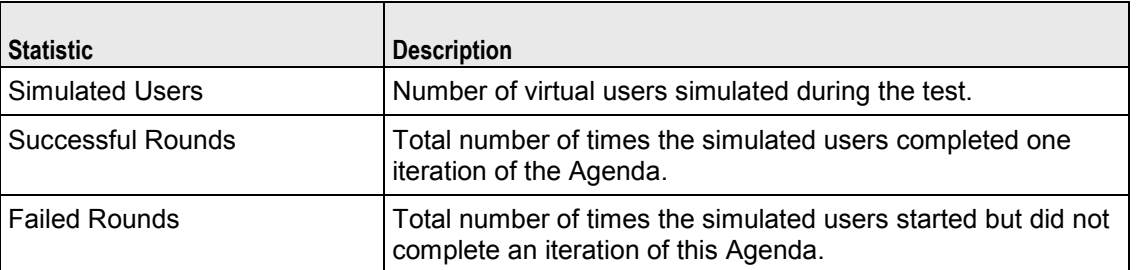

The table below describes the statistics that appear in the Application Test client.

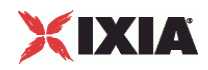

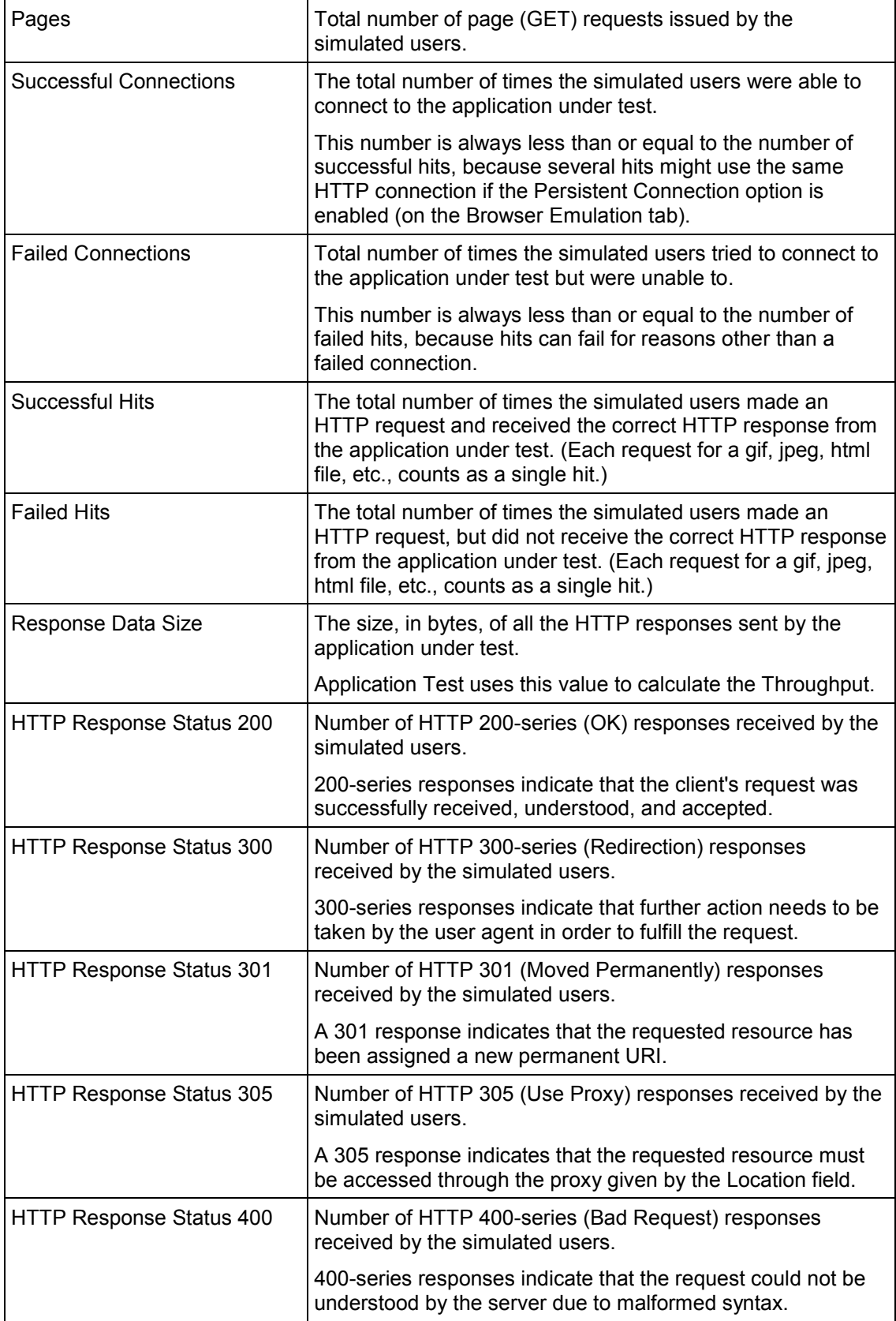

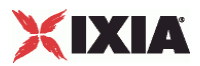

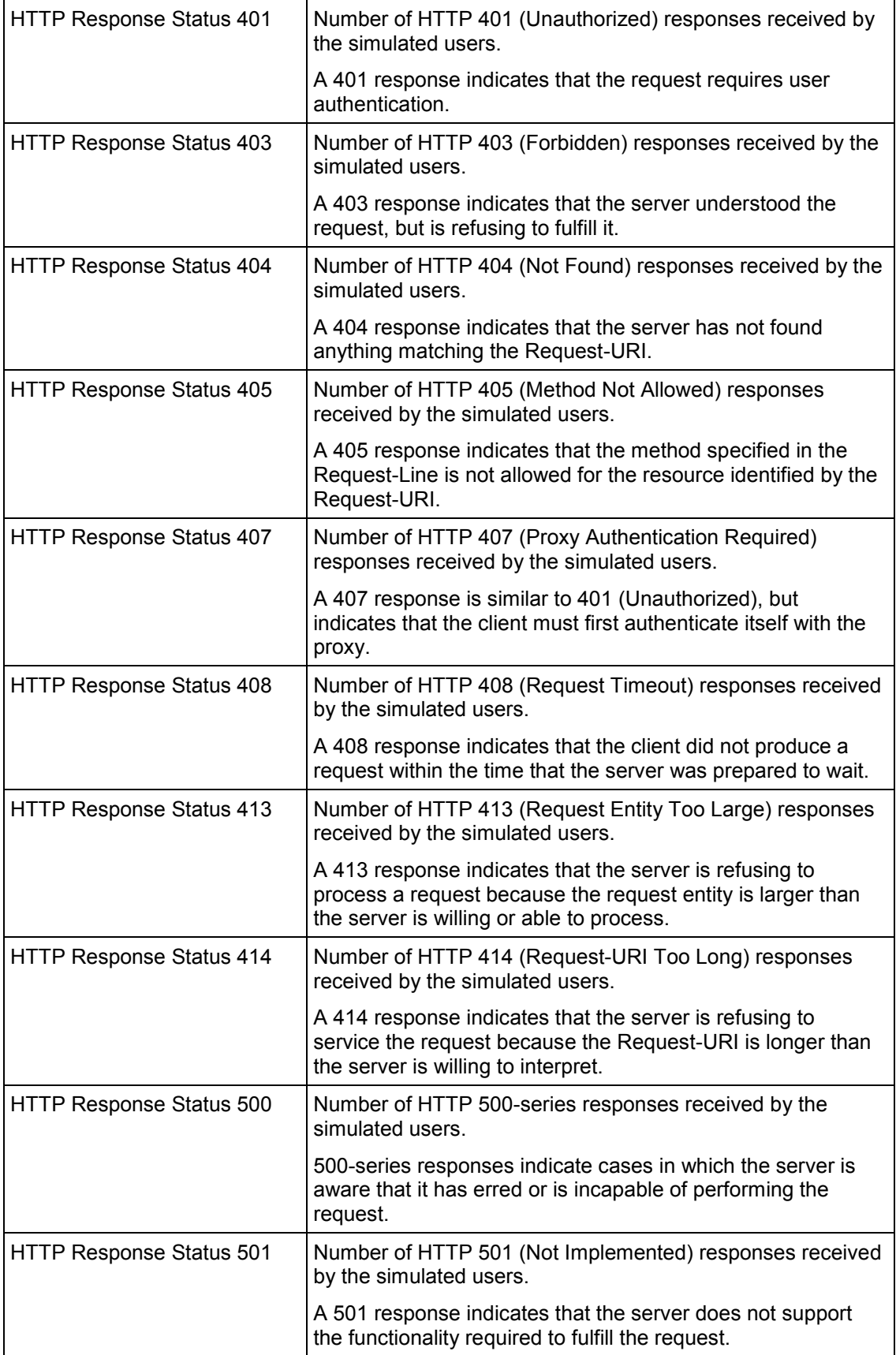

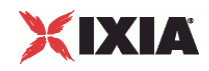

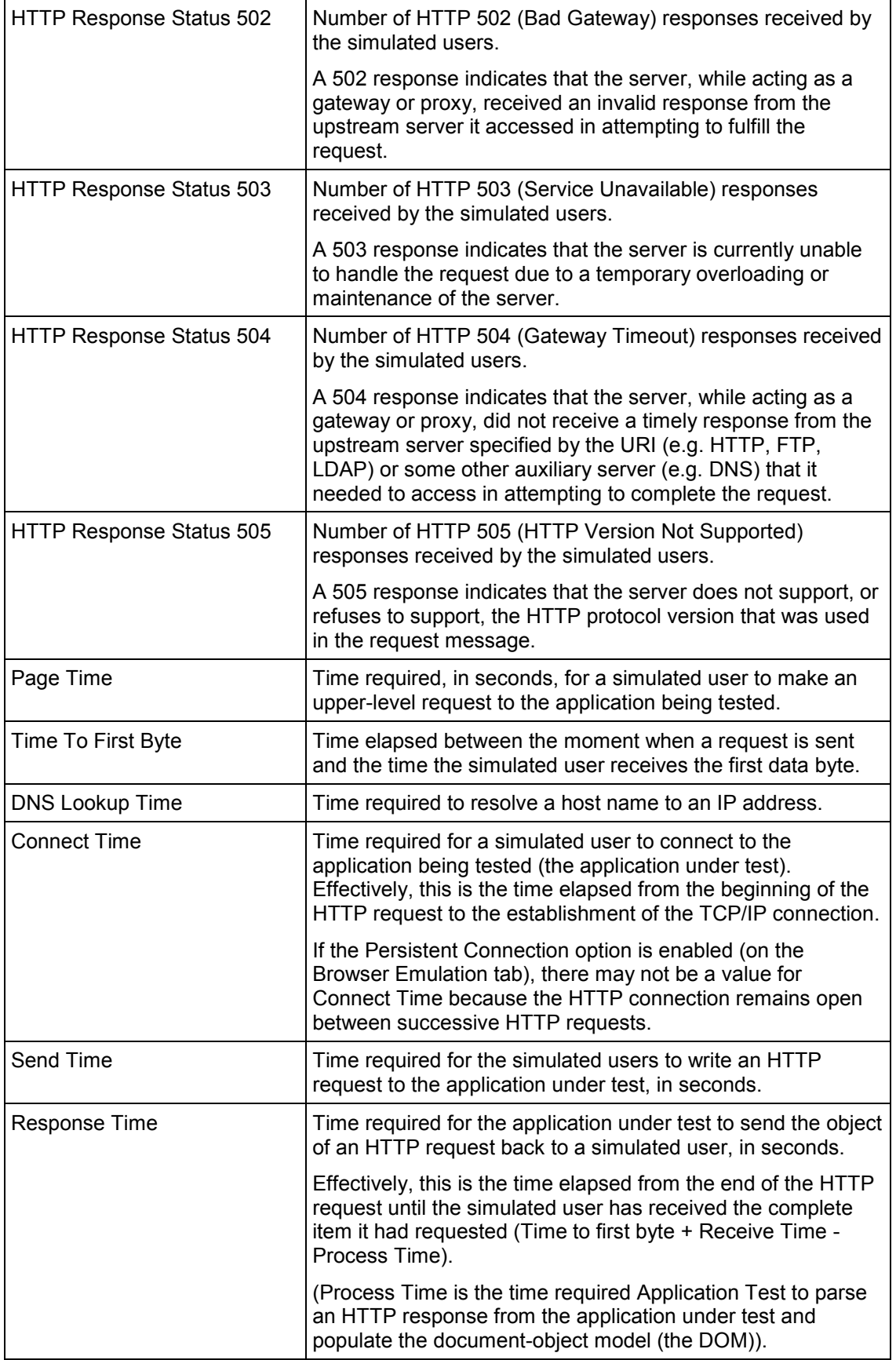

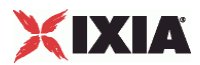

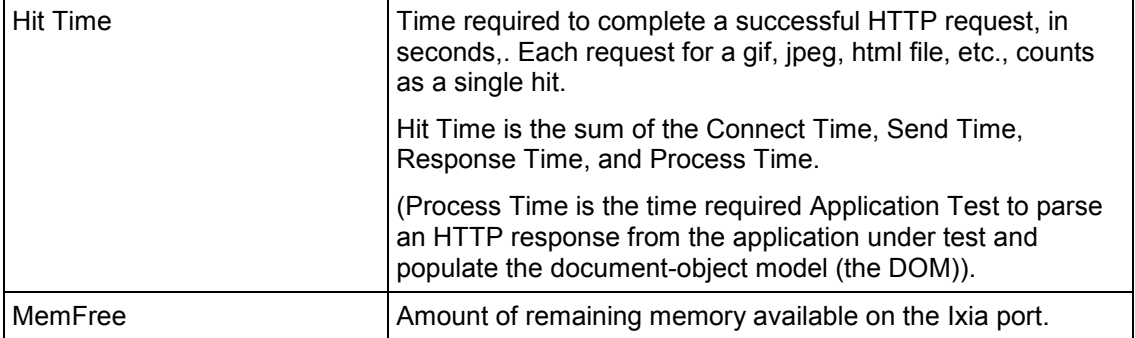

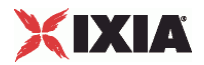

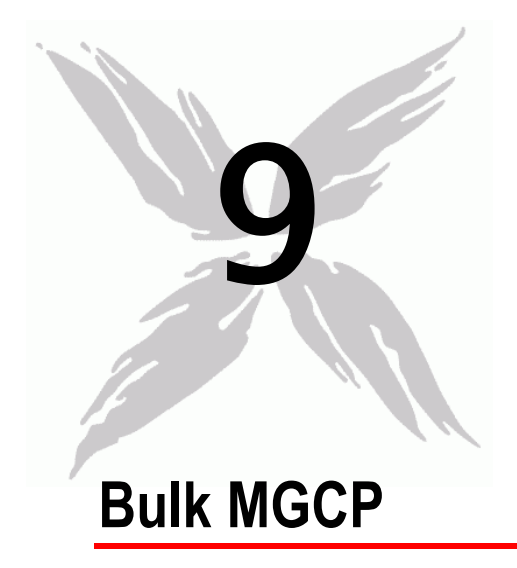

This section describes the MGCP Tcl API objects.

# In this chapter:

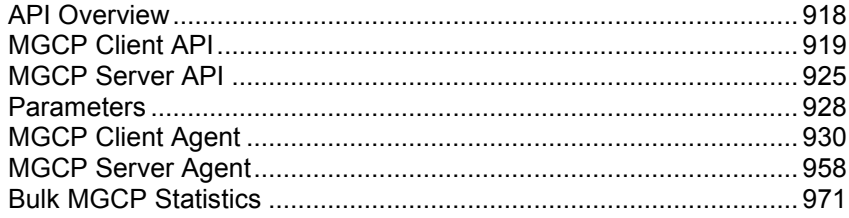

<span id="page-919-0"></span>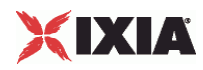

# **API Overview**

The IxLoad MGCP API consists of MGCP client and server agents, with separate APIs for configuring each major aspect of the agents' functionality.

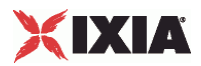

# <span id="page-920-0"></span>**MGCP Client API**

The IxLoad MGCP Client API commands are organized as shown in the figure below.

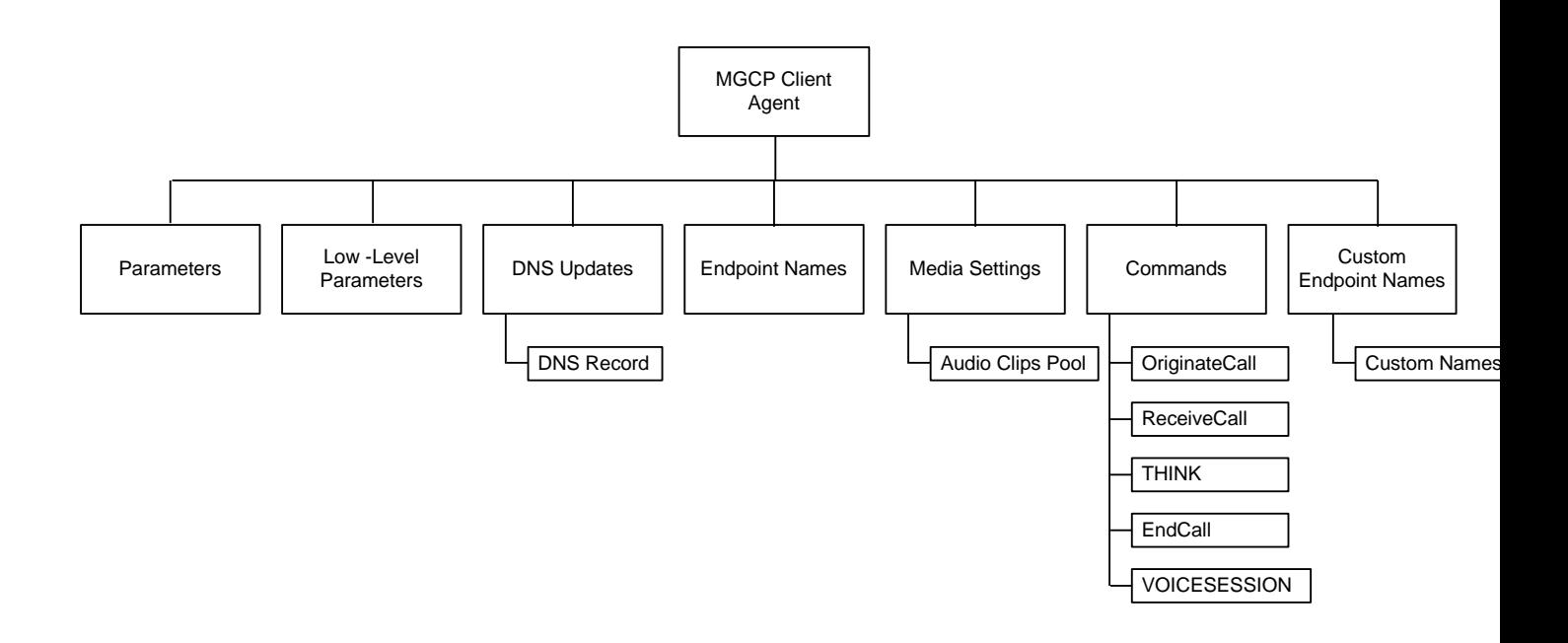

## **Objectives**

The objectives (userObjective) you can set for MGCP are listed below. Test objectives are set in the ixTimeline object.

- simulatedUsers
- calls (displays as "Endpoints" in the GUI
- transactionRate
- bhca
- callsPerSec (displays as "Calls Initiated Per Second" in the GUI

## **MGCP Client Agent**

The MGCP Client Agent creates an IxLoad agent that simulates an MGCP gateway. Refer to MGCP Client Agent on page 23-12 for a full description of this command. The most significant options of this command are listed below.

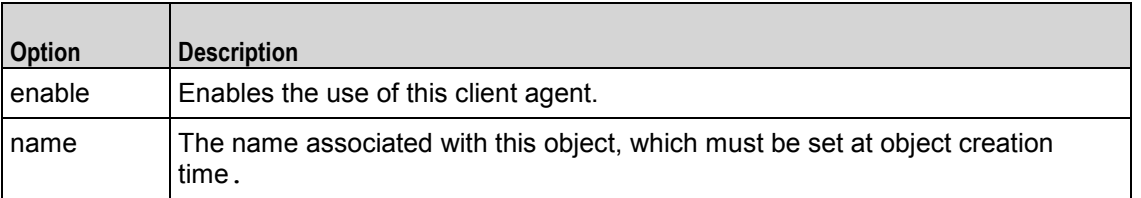

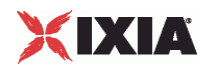

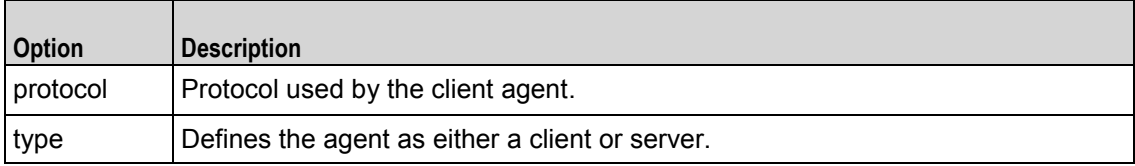

### **Parameters**

Sets an MGCP client's basic parameters. Refer to Parameters on page 23-21 for a full description of this command. The most significant options of this command are listed below.

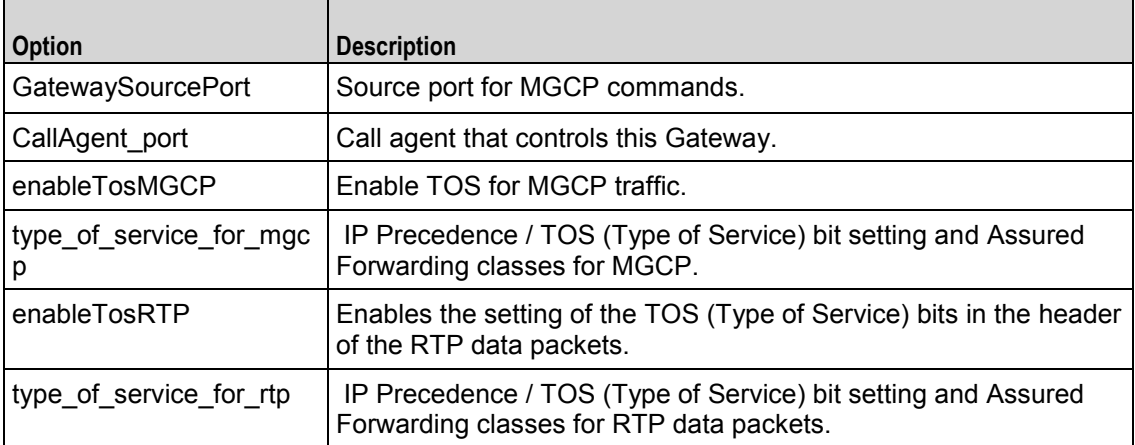

## **Low-Level Parameters**

Sets an MGCP client's low-level parameters. Refer to Low Level Parameters on page 23-23 for a full description of this command. The most significant options of this command are listed below.

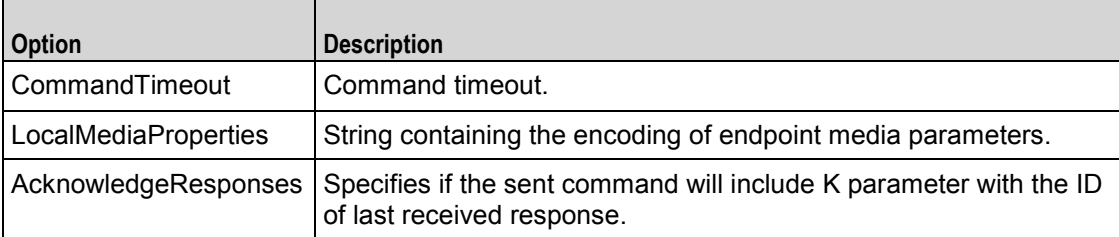

## **DNS Record**

Adds a DNS record to the list to be sent to a DNS server. Refer to DNS Record on page 23-24 for a full description of this command. The most significant options of this command are listed below.

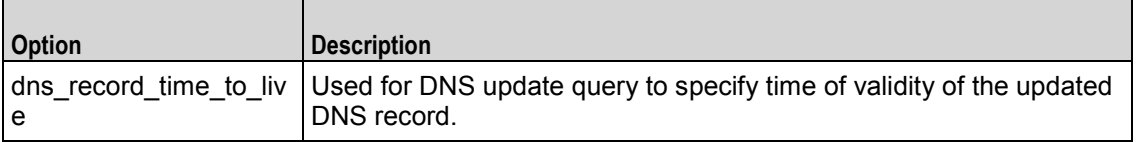

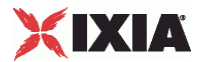

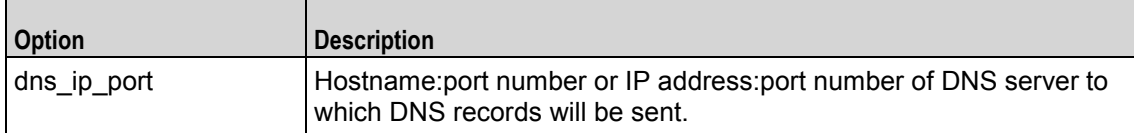

# **Endpoint Names**

Adds a DNS record to the list to be sent to a DNS server. Refer to Endpoint Names on page 23-25 for a full description of this command. The most signifioptions of this command are listed below.

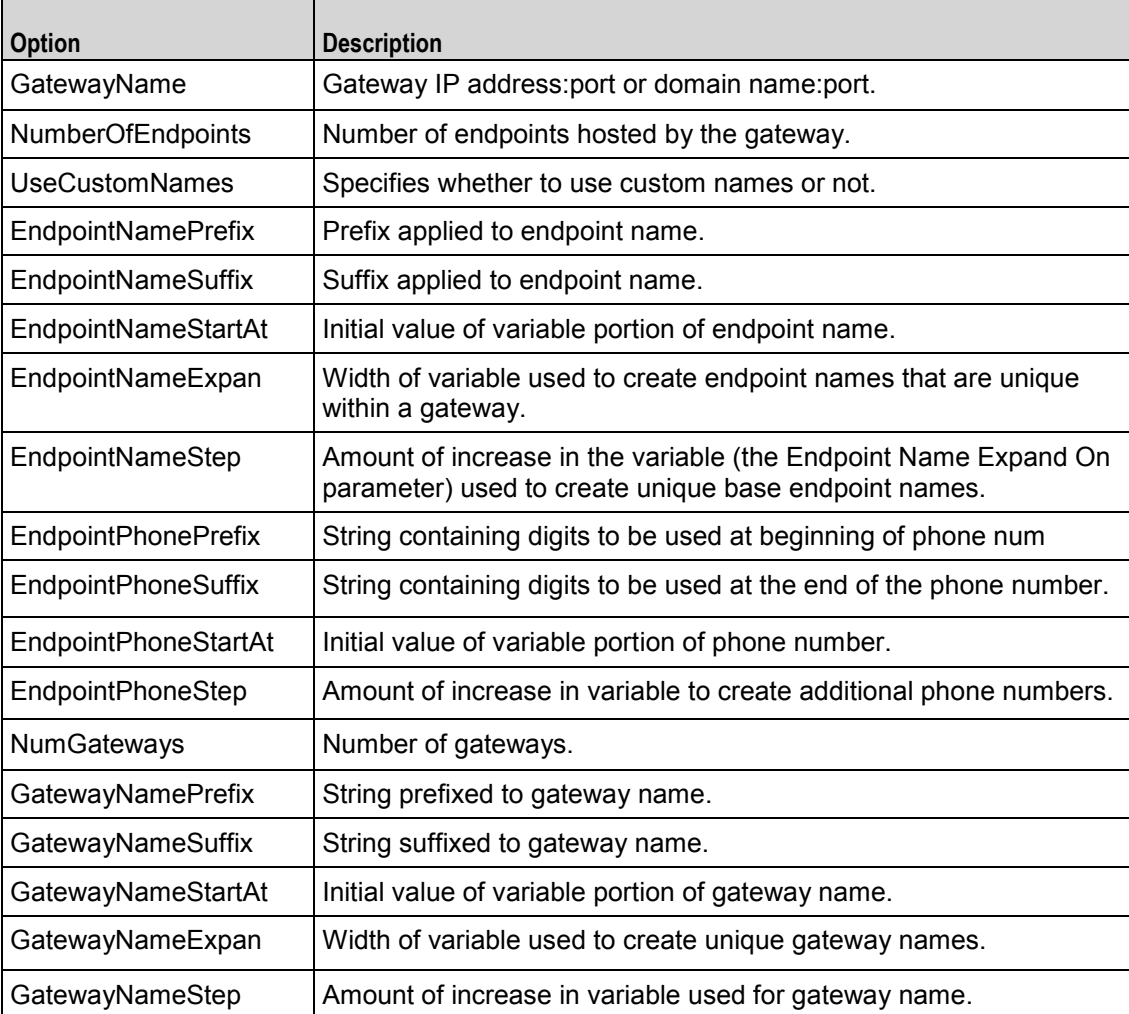

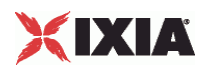

# **Media Settings**

Selects and configure the streaming audio files for the multimedia session that the client will play over RTP. Refer to Media Settings on page 23-27 for a full description of this command. The most significant options of this command are:

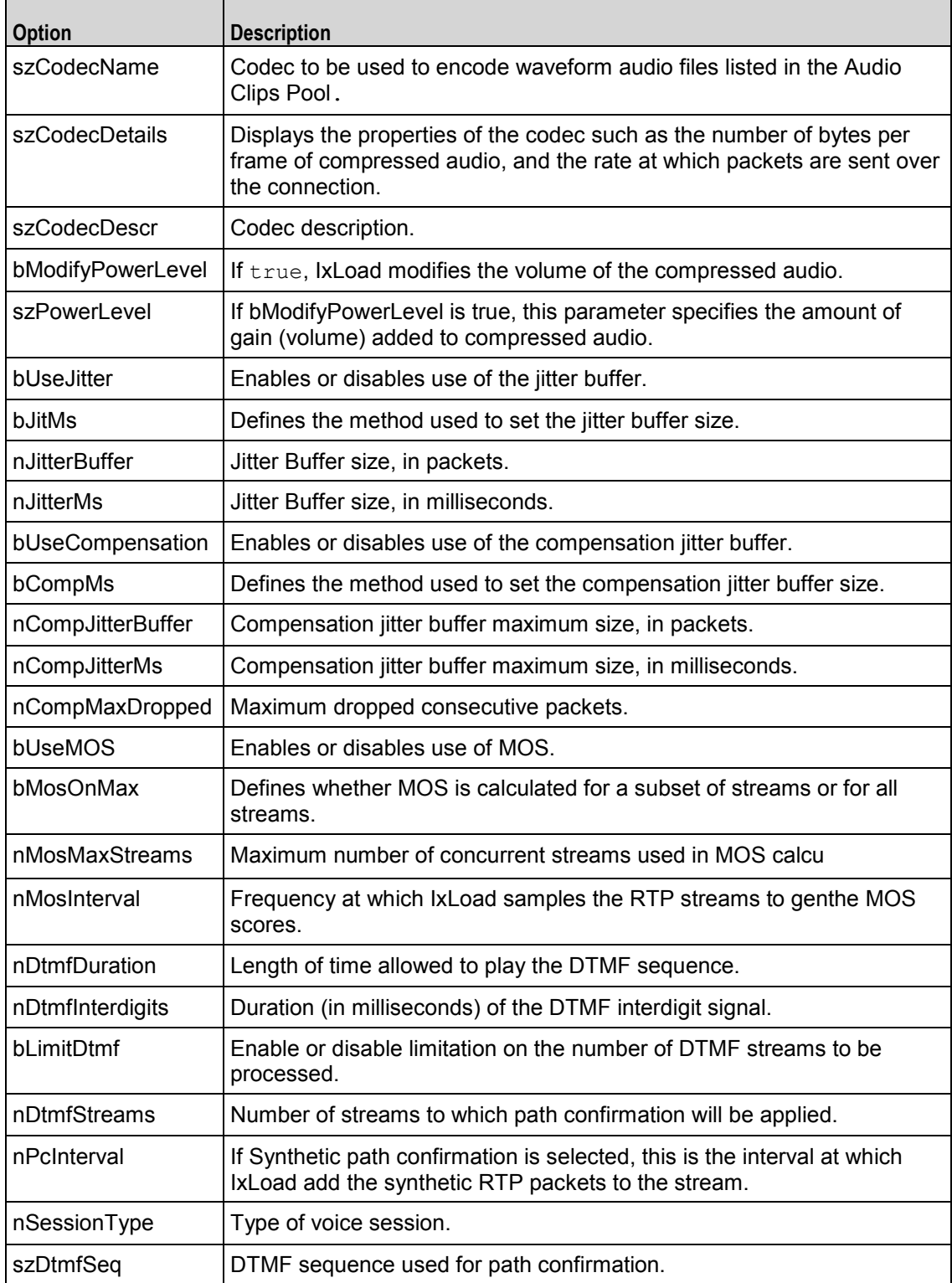

÷,

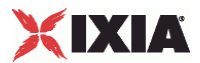

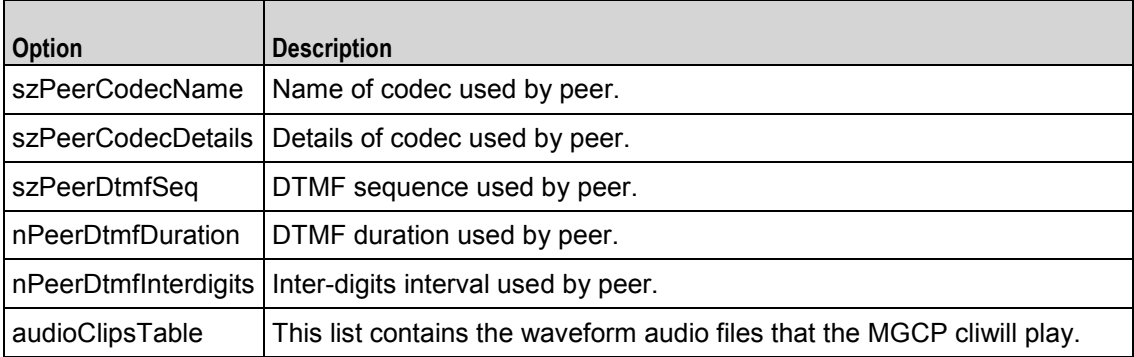

## **Commands**

Creates the list of MGCP commands that the client will send. Refer to Commands on page 23-31 for a full description of this command. The most significant options of this command are listed below.

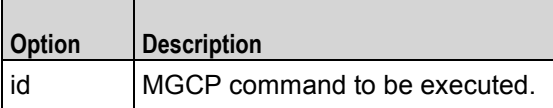

# **Audio Clips Pool**

Defines an audio file to be included in the list that the MGCP client will play. Refer to Audio Clips Pool on page 23-33 for a full description of this command. The most significant options of this command are listed below.

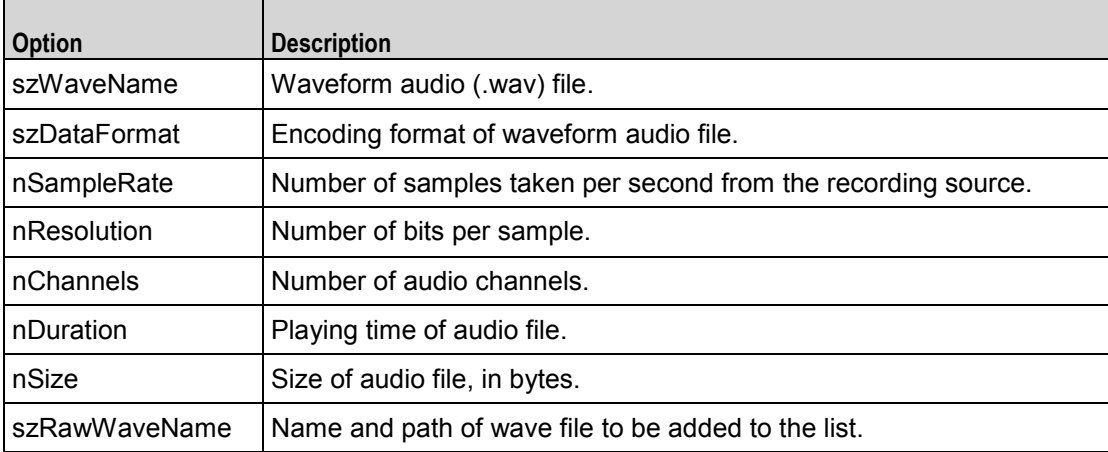

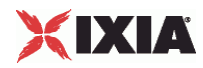

## **Custom Endpoint Names**

Retrieves the list of custom endpoint names generated by Endpoint Names. Refer to Custom Endpoint Names on page 23-34 for a full description of this command. The most significant options of this command are:

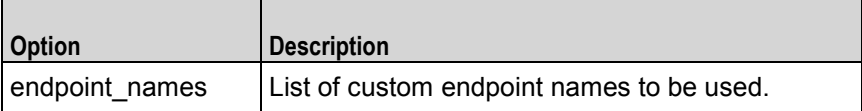

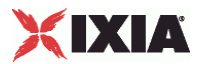

# <span id="page-926-0"></span>**MGCP Server API**

The figure below shows the MGCP Server API structure.

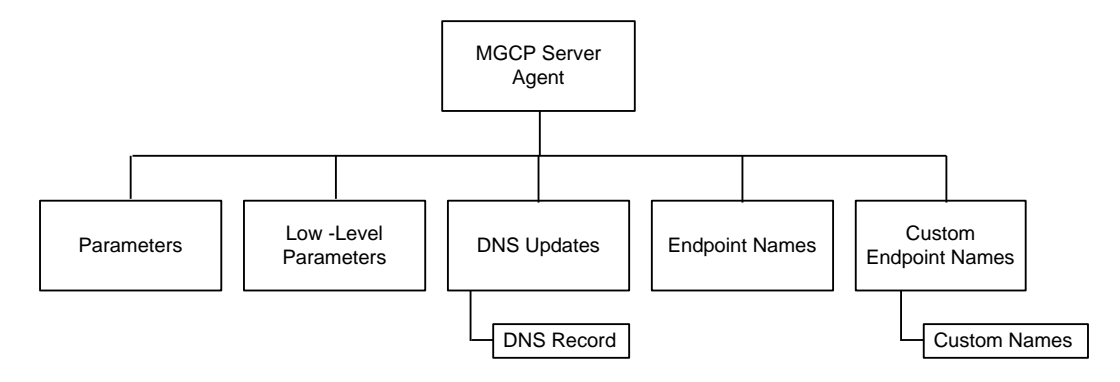

## **MGCP Server Agent**

The MGCP Server Agent command simulates an MGCP Call Agent. Refer to MGCP Server Agent on page 23-35 for a full description of this command. The most significant options of this command are listed below.

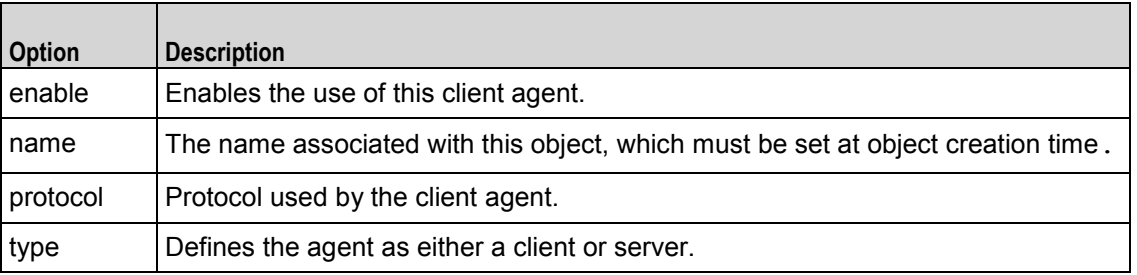

## **Low-Level Parameters**

Sets the MGCP Server Agent's low-level commands. Refer to Low Level Parameters on page 23-43 for a full description of this command. The most sigoptions of this command are listed below.

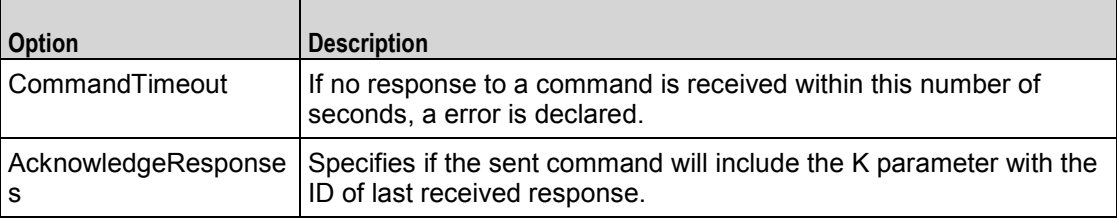

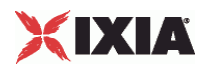

## **DNS Updates**

Configures the list of DNS records that will be sent to a DNS server. Refer to DNS Updates on page 23-44 for a full description of this command. The most significant options of this command are listed below.

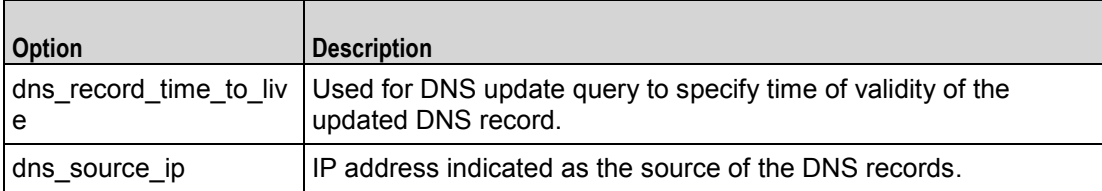

## **DNS Record**

Configures a DNS record that will be added to the list to be sent to a DNS server. Refer to DNS Record on page 23-45 for a full description of this command. The most significant options of this command are:

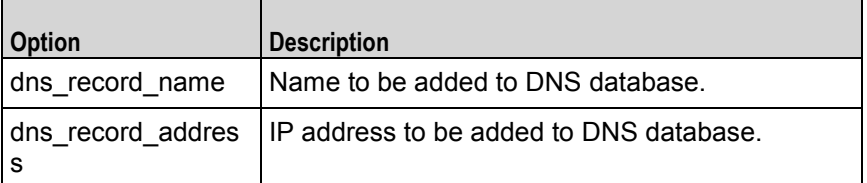

## **Endpoint Names**

Configures the names used for MGCP endpoints. Refer to Endpoint Names on page 23-46 for a full description of this command. The most significant options of this command are listed below.

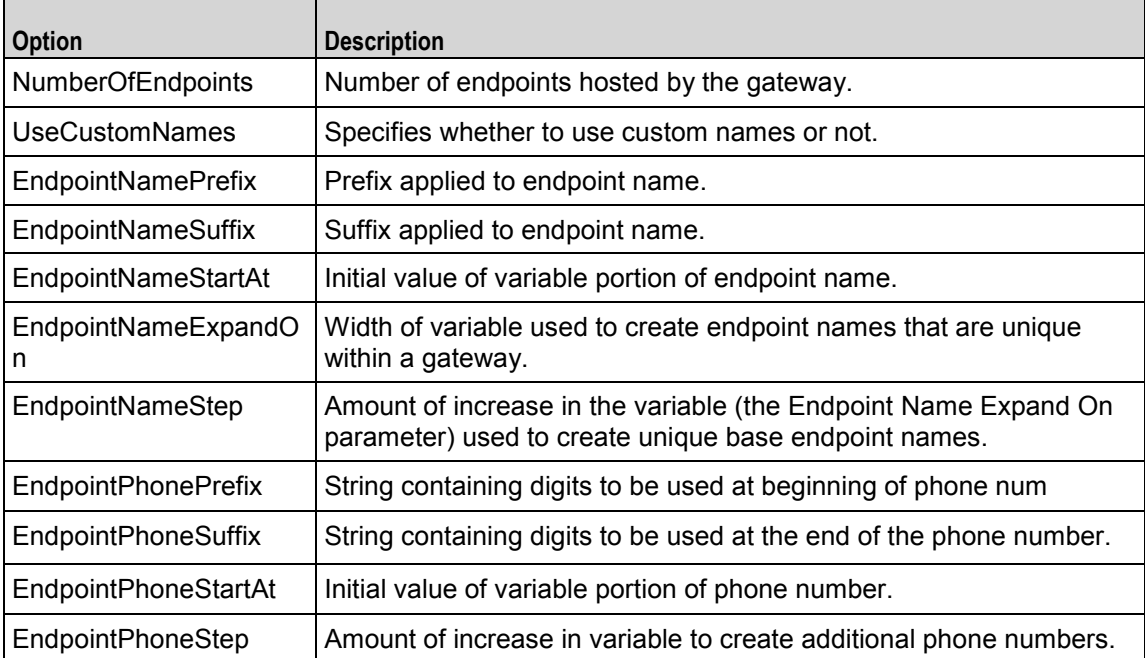

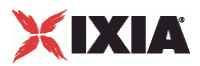

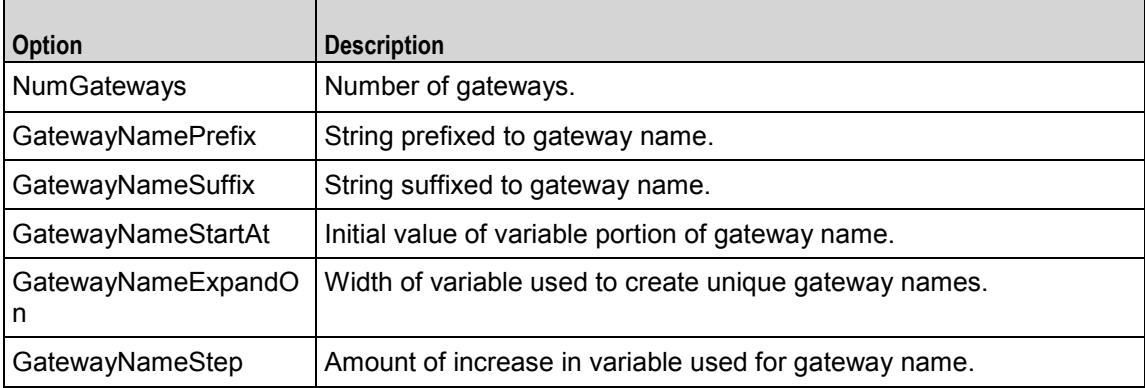

# **Custom Endpoint Names**

Retrieves the list of custom endpoint names generated by Endpoint Names. Refer to Custom Endpoint Names on page 23-48 for a full description of this command. The most significant options of this command are listed below.

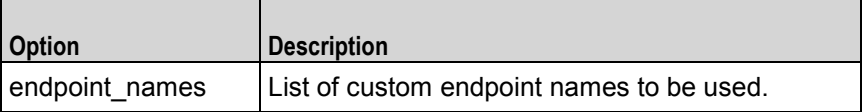

<span id="page-929-0"></span>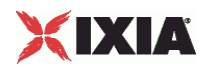

# **Parameters**

#### **SYNOPSIS**

```
set Traffic1 Network1 [::IxLoad new ixNetTraffic]
set Activity MGCPClient1 [$Traffic1 Network1 activityList.appendItem
options...]
$Activity_MGCPClient1 agent.pm.parameters.config
```
### DESCRIPTION

An MGCP server's basic parameters are set by modifying the options of the pm.parameters option of the MGCP Server Agent object using appendItem. Note the use of the  $\gamma_{\text{m}}$ ,  $\prime$  component in the name.

### SUBCOMMANDS

The options for this command are configured and read using the standard  $config, cget, and$ getOptions subcommands defined in the ixConfig command.

### OPTIONS

call agent name

Call agent FQDN name that controls this gateway. (Default  $=$  "prica.ixi").

```
listen port start
```

```
Initial port that the agent listens on for new MGCP connections. Minimum = "1" maximum = "65,535."
(Default = "2, 727").
```
listen\_port\_stop

Number of ports that the agent listens on for new MGCP connections. Minimum = "1." (Default =  $"1"$ ).

listen port step

Increment value applied initially to listen port start and to each subsequent value to create the list of listening ports. Minimum = "1." (Default =  $"1"$ ).

enableTosMGCP

Enable TOS for MGCP traffic.

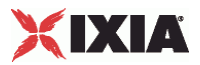

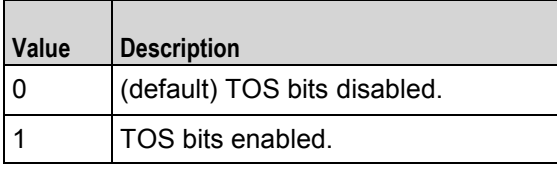

### type of service for mgcp

If enableTosMGCP is true, this option specifies the IP Precedence / TOS (Type of Service) bit setting and Assured Forwarding classes. (Default = "Best Effort  $0x0$ "). If you want to specify the standard choices that are in the GUI, you can use a string representation. To specify any of the other 255 TOS values, specify the decimal value. The default choices are:

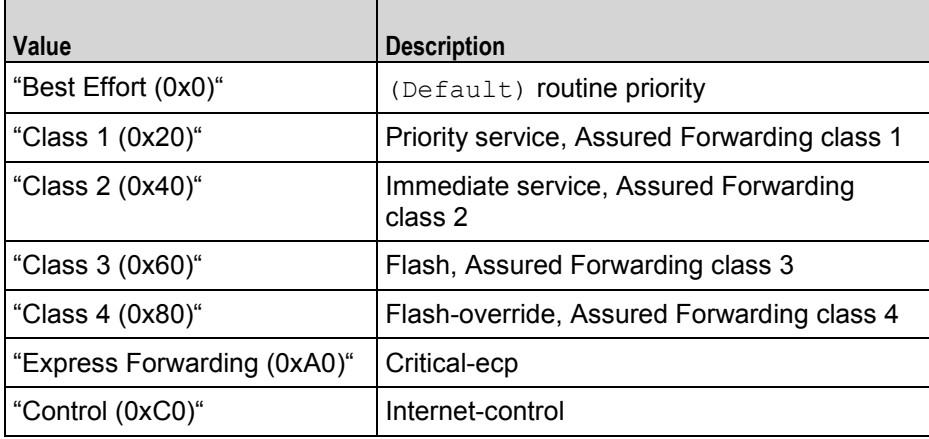

<span id="page-931-0"></span>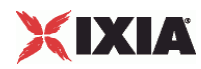

# **MGCP Client Agent**

MGCP Client Agent - configure an MGCP client

### **SYNOPSIS**

```
set Traffic1 Network1 [::IxLoad new ixNetTraffic]
set Activity MGCPClient1 [$Traffic1 Network1 activityList.appendItem
options...]
$Activity MGCPClient1 agent.config
```
### DESCRIPTION

An MGCP client agent is added to the activityList object. The activityList object is added to the ixNetTraffic object using the appendItem subcommand from the ixConfigSequenceContainer command.

#### SUBCOMMANDS

The options for this command are configured and read using the standard config, cget, and getOptions subcommands defined in the ixConfig command.

### OPTIONS

enable

Enables the use of this client agent. (Default =  $true$ ).

#### name

The name associated with this object, which must be set at object creation time.

### **STATISTICS**

### EXAMPLE

set Traffic1 Network1 [::IxLoad new ixNetTraffic]

#################################################

# Activity MGCPClient1 of NetTraffic Traffic1@Network1

#################################################

set Activity\_MGCPClient1 [\$Traffic1\_Network1 activityList.appendItem \

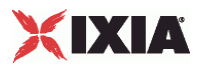

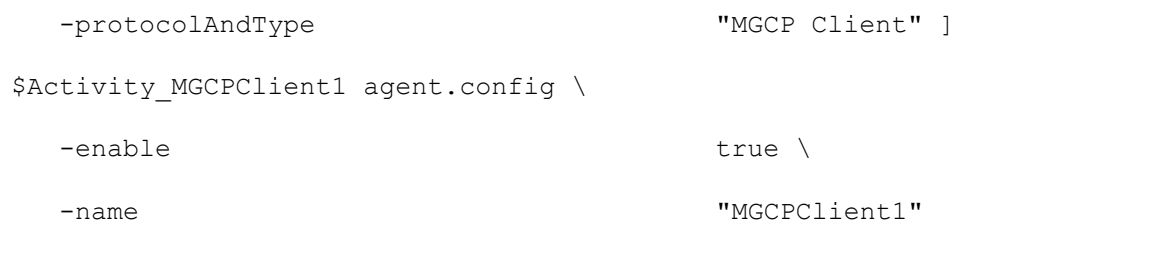

### SEE ALSO

ixNetTraffic (see ["ixNetTraffic"](#page-186-0) on page [185\)](#page-186-0)

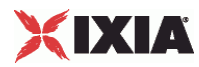

### **Parameters**

#### **SYNOPSIS**

```
set Traffic1 Network1 [::IxLoad new ixNetTraffic]
set Activity MGCPClient1 [$Traffic1 Network1 activityList.appendItem
options...]
$Activity MGCPClient1 agent.pm.parameters.config
```
### DESCRIPTION

An MGCP client's basic parameters are set by modifying the options of the pm. parameters option of the MGCP Client Agent object.

### SUBCOMMANDS

The options for this command are configured and read using the standard  $config, cget, and$ getOptions subcommands defined in the ixConfig command.

### OPTIONS

GatewaySourcePort

Source port for MGCP commands. This may be changed by Call Agent by using NotifiedEntity parameter. Minimum = "1," maximum = "65535." ( $Default = "2,427"$ ).

#### CallAgent\_port

Call agent that controls this Gateway. Example: \"192.168.8.9:2427\" or prica.ixialab.com. (Default = "None"). The following suboptions exist for this option:

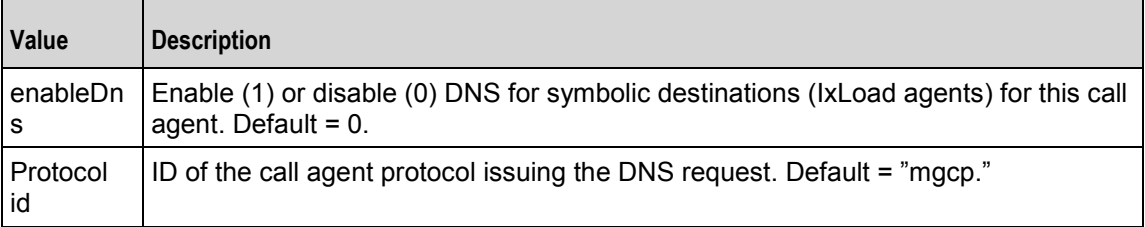

enableTosMGCP

Enable TOS for MGCP traffic.

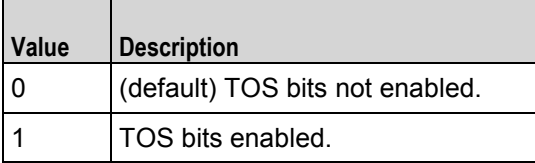

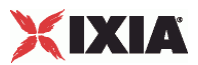

type of service for mgcp

If enableTosMGCP is true, then this option specifies the IP Precedence / TOS (Type of Service) bit setting and Assured Forwarding classes. (Default = "Best Effort  $0x0$ "). If you want to specify the standard choices that are in the GUI, you can use a string representation. To specify any of the other 255 TOS values, specify the decimal value. The default choices are:

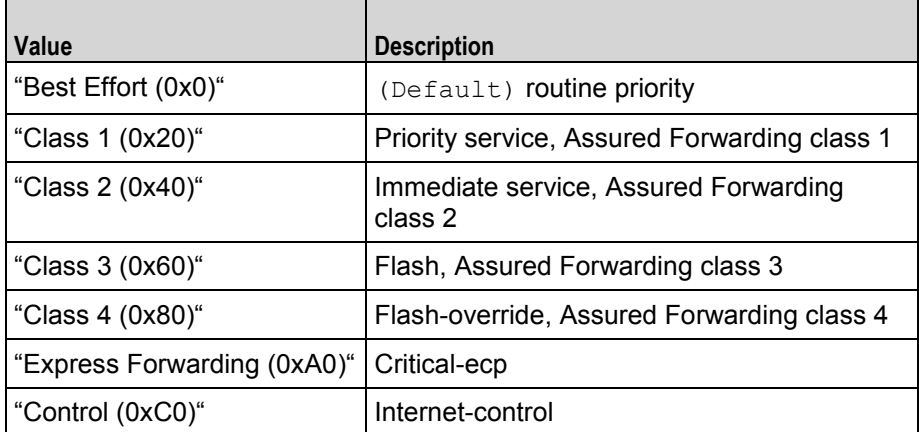

enableTosRTP

Enables the setting of the TOS (Type of Service) bits in the header of the RTP data packets.

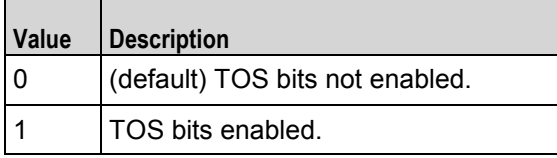

type\_of\_service\_for\_rtp

If enableTosRTP is true, this option specifies the IP Precedence / TOS (Type of Service) bit setting and Assured Forwarding classes for RTP data packets. See type\_of\_service\_for\_mgcp for the list of choices (Default = "Best Effort  $(0x0)$ ").

### EXAMPLE

\$Activity MGCPClient1 agent.pm.parameters.config \

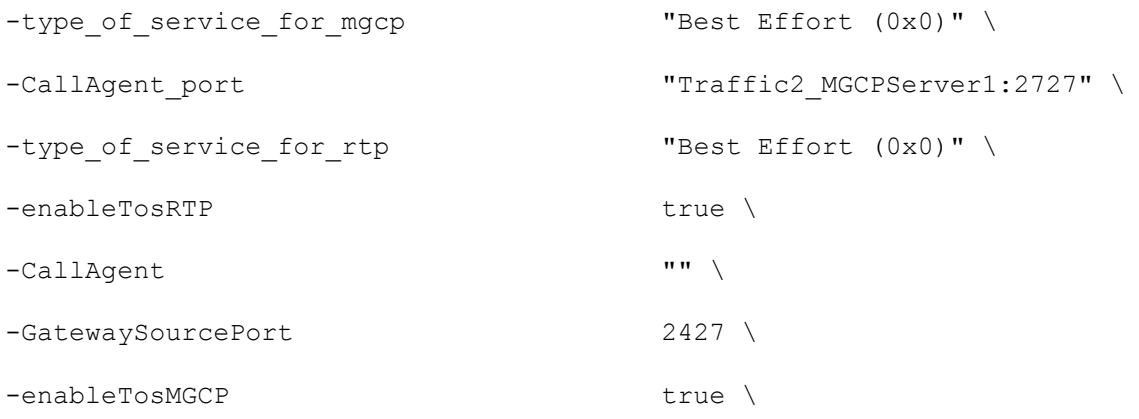

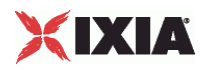

-implicitLoopCheck true

SEE ALSO

ixNetTraffic (see ["ixNetTraffic"](#page-186-0) on page [185\)](#page-186-0)
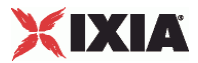

# **Low Level Parameters**

#### **SYNOPSIS**

```
set Traffic1 Network1 [::IxLoad new ixNetTraffic]
set Activity MGCPClient1 [$Traffic1 Network1 activityList.appendItem
options...]
$Activity MGCPClient1 agent.pm.ll parameters.config
```
## **DESCRIPTION**

An MGCP client's low-level parameters are set by modifying the options of the pm. 11 parameters option of the MGCP Client Agent object.

#### SUBCOMMANDS

None.

### OPTIONS

CommandTimeout

If no response to a command is received within this number of seconds, a error is declared. Minimum = "1," Maximum = "120." (Default =  $"30"$ ).

LocalMediaProperties

String containing the encoding of endpoint media parameters. Default =  $"v:on, e:off,"$ maxLength =  $"2,048."$ 

AcknowledgeResponses

Specifies if the sent command will include the K parameter with the ID of last received response. (Default =  $"0"$ ).

#### EXAMPLE

\$Activity MGCPClient1 agent.pm.ll parameters.config \

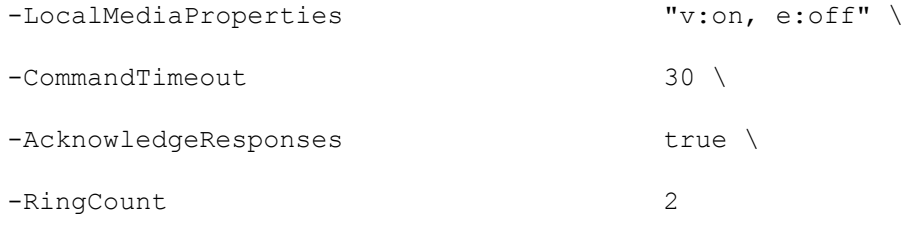

## SEE ALSO

MGCP Client Agent (see ["MGCP Client Agent"](#page-931-0) on page [930\)](#page-931-0)

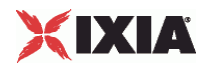

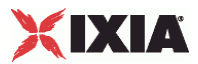

# **DNS Record**

#### **SYNOPSIS**

```
set Traffic1 Network1 [::IxLoad new ixNetTraffic]
set Activity MGCPClient1 [$Traffic1 Network1 activityList.appendItem
options...]
$Activity MGCPClient1 agent.pm.dns update parameters.config
```
### **DESCRIPTION**

The DNS Update Parameters command is used to add DNS records to the list of records that will be sent to the DNS server to update it with changes to the gateway name.

# SUBCOMMANDS

The options for this command are configured and read using the standard  $config, cget, and$ getOptions subcommands defined in the ixConfig command.

#### OPTIONS

dns record time to live

Used for DNS update query to specify time of validity of the updated DNS record. Default  $=$ "43,200."

dns ip port

Hostname:port number or IP address:port number of DNS server to which DNS records will be sent. Default = "192.168.1.1:53."

#### EXAMPLE

```
$Activity MGCPClient1 agent.pm.dns update parameters.config \
```
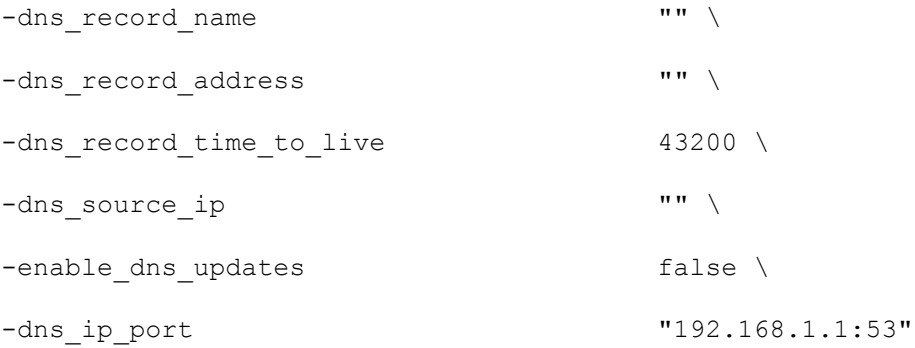

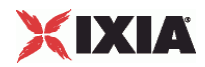

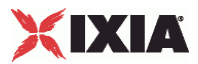

# <span id="page-940-0"></span>**Endpoint Names**

#### **SYNOPSIS**

```
set Traffic1 Network1 [::IxLoad new ixNetTraffic]
set Activity MGCPClient1 [$Traffic1 Network1 activityList.appendItem
options...]
$Activity MGCPClient1 agent.pm.endpoint parameters.config
```
## DESCRIPTION

Configures the names used for MGCP endpoints. An MGCP client's endpoint update parameters are set by modifying the options of the pm.endpoint parameters option of the MGCP Client Agent object.

#### SUBCOMMANDS

None.

#### OPTIONS

GatewayName

```
Gateway IP address:port or domain name:port. (Default = "ixloadmgw.ixia-lab.com").
```
NumberOfEndpoints

Number of endpoints hosted by the gateway. Minimum = "1," maximum = "15,000." (Default = "2").

UseCustomNames

```
Specifies whether to use custom names or not. (Default = "0").
```
EndpointNamePrefix

Prefix applied to endpoint name. (Default =  $"aaln/"$ ).

EndpointNameSuffix

Suffix applied to endpoint name. ( $Default={})$ .

EndpointNameStartAt

```
Initial value of variable portion of endpoint name. Minimum = "0," maximum = "4,294,967,295."
(Default = "0").
```
EndpointNameExpandOn

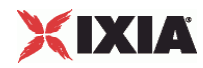

Width of variable used to create endpoint names that are unique within a gate way. Minimum = "1," maximum = "5." (Default =  $"1"$ ).

EndpointNameStep

Amount of increase in the variable (the Endpoint Name Expand On parameter) used to create unique base endpoint names. Minimum = "1,"maximum = "3,000." ( $Default = "1"$ ).

EndpointPhonePrefix

String containing digits to be used at beginning of phone number. (Default =  $\{ \}$ ).

EndpointPhoneSuffix

String containing digits to be used at the end of the phone number. (Default = {}).

EndpointPhoneStartAt

Initial value of variable portion of phone number. Minimum = "0" Maximum = "4,294,967,295." (Default  $= "1,000"$ ).

EndpointPhoneStep

Amount of increase in variable to create additional phone numbers. Minimum =  $4$ ," maximum =  $43,000$ ."  $(Default = "1".$ 

NumGateways

Number of gateways. Minimum = "1," maximum = "3,000." ( $Default = "2"$ ).

GatewayNamePrefix

String prefixed to gateway name. (Default =  $"ix"$ ).

GatewayNameSuffix

String suffixed to gateway name. (Default =  $"$ . ixia-lab.com").

GatewayNameStartAt

Initial value of variable portion of gateway name. Minimum =  $"0,"$  maximum =  $"4,294,967,295."$  $(Default = "3,000").$ 

GatewayNameExpandOn

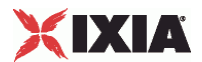

Width of variable used to create unique gateway names. Minimum = "1," maxi= "5." (Default = "1").

GatewayNameStep

Amount of increase in variable used for gateway name. Minimum = "1," maxi= "3,000." (Default = "1").

# EXAMPLE

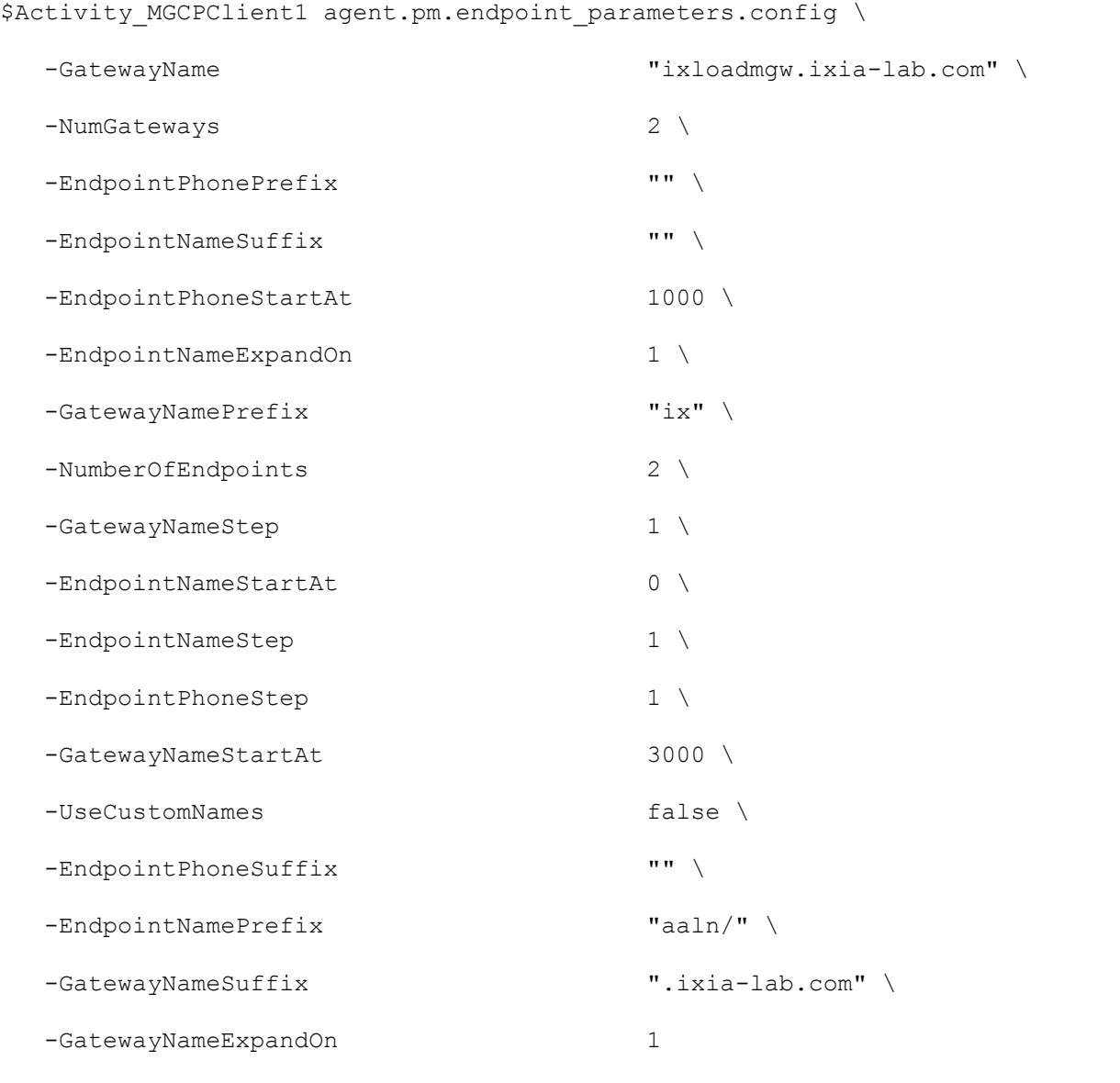

# SEE ALSO

MGCP Client Agent (see ["MGCP Client Agent"](#page-931-0) on page [930\)](#page-931-0)

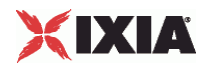

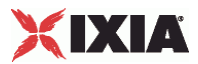

# <span id="page-944-0"></span>**Media Settings**

Media Settings—Selects and configures the streaming audio files for the multisession that the client will play over RTP.

## **SYNOPSIS**

```
set Traffic1 Network1 [::IxLoad new ixNetTraffic]
set Activity MGCPClient1 [$Traffic1 Network1 activityList.appendItem
options...]
$Activity_MGCPClient1 agent.pm.mediaSettings.config
```
### DESCRIPTION

An MGCP client's media settings are set by modifying the options of the pm. mediaSettings option of the MGCP Client Agent object.

# **SUBCOMMANDS**

#### None.

#### OPTIONS

#### szCodecName

Codec to be used to encode waveform audio files listed in the Audio Clips Pool. The choices are:

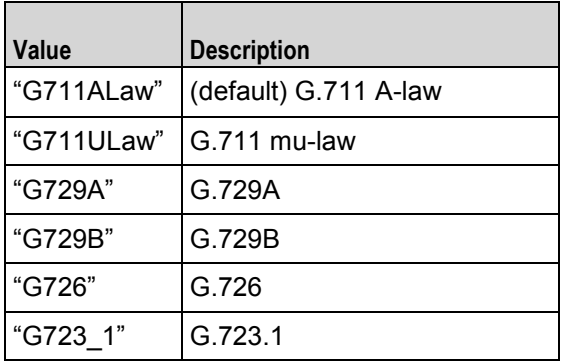

#### szCodecDetails

Displays the properties of the codec such as the number of bytes per frame of compressed audio, and the rate at which packets are sent over the connection. (Default =  $\{\})$ .

szCodecDescr

```
Codec description. (Default = \{\}).
```
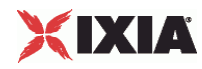

#### bModifyPowerLevel

If true, IxLoad modifies the volume of the compressed audio. (Default =  $"0"$ ).

szPowerLevel

If bModifyPowerLevel is true, this parameter specifies the amount of gain (volume added to compressed audio. The choices are:

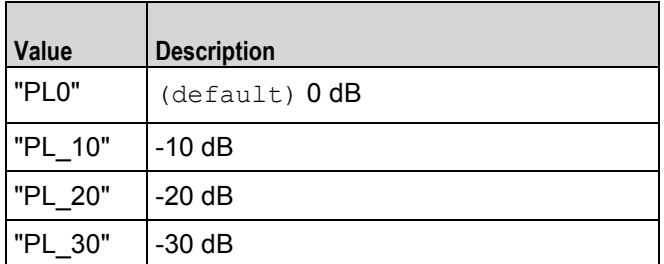

bUseJitter

Enables or disables use of the jitter buffer. (Default =  $"0"$ ).

bJitMs

Defines the method used to set the jitter buffer size.

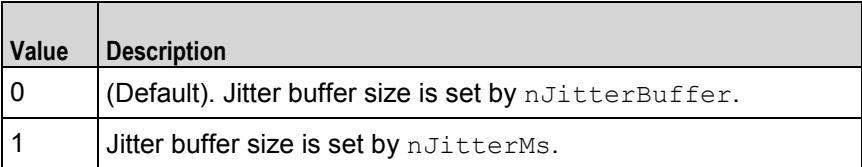

nJitterBuffer

Jitter Buffer size, in packets. Minimum = "1," maximum = "300." (Default = "1").

nJitterMs

Jitter Buffer size, in milliseconds. Minimum = "1," maximum = "3,000." (Default = "20").

bUseCompensation

Enables or disables use of the compensation jitter buffer. (Default =  $"0"$ ).

bCompMs

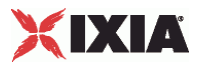

Defines the method used to set the compensation jitter buffer size.

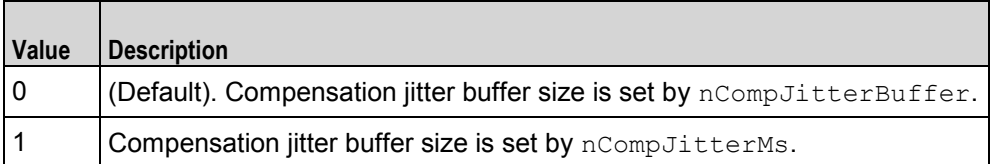

nCompJitterBuffer

Compensation jitter buffer maximum size, in packets. Minimum = "0," maxi= "300." (Default =  $"50"$ ).

nCompJitterMs

Compensation jitter buffer maximum size, in milliseconds. Minimum =  $"0,"$  maximum =  $"3,000."$  $(Default = "1,000")$ .

nCompMaxDropped

Maximum dropped consecutive packets. Minimum = "1," maximum = "100." ( $Default = "7"$ ).

bUseMOS

Enables or disables use of MOS. (Default =  $"0"$ ).

bMosOnMax

Defines whether MOS is calculated for a subset of streams or for all streams.

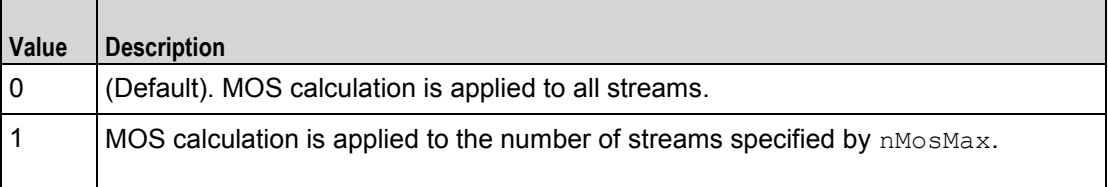

nMosMaxStreams

Maximum number of concurrent streams used in MOS calculation. Minimum = "1." ( $Default = "1"$ ).

nMosInterval

Frequency at which IxLoad samples the RTP streams to generate the MOS scores. Minimum =  $2$ ,"  $maximum = "30." (Default = "3").$ 

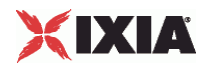

#### nDtmfDuration

Length of time allowed to play the DTMF sequence. Minimum = "60," maxi= "999." (Default = "100").

#### nDtmfInterdigits

Duration (in milliseconds) of the DTMF interdigit signal. Minimum = "30," maximum = "9999." (Default  $=$  "40").

#### bLimitDtmf

Enable or disable limitation on the number of DTMF streams to be processed. (Default = "1").

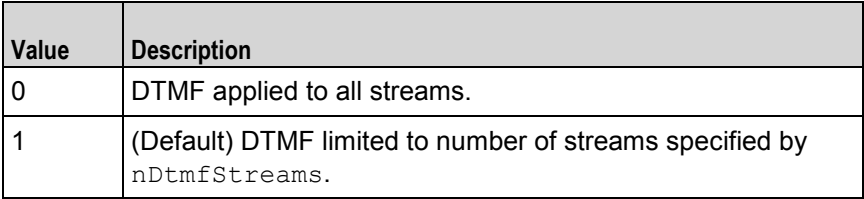

#### nDtmfStreams

Number of streams to which path confirmation will be applied. Minimum = "1" maximum = "900."  $($ Default ="10").

#### nPcInterval

If Synthetic path confirmation is selected, this is the interval at which IxLoad add the synthetic RTP packets to the stream. Minimum = "1." (Default =  $"500"$ ).

#### nSessionType

Type of voice session. The choices are:

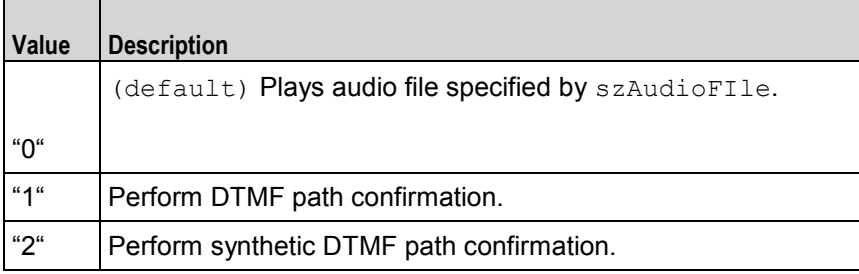

szDtmfSeq

DTMF sequence used for path confirmation. (Default =  $"12,345"$ ).

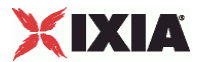

szPeerCodecName

Name of codec used by peer. (Default =  $\{\})$ .

szPeerCodecDetails

Details of codec used by peer. (Default =  $\{\})$ .

szPeerDtmfSeq

DTMF sequence used by peer. (Default =  $\{\})$ .

nPeerDtmfDuration

DTMF duration used by peer. (Default =  $"0"$ ).

nPeerDtmfInterdigits

Inter-digits interval used by peer. (Default =  $"0"$ ).

audioClipsTable

This is a list of type Audio Clips Pool. This list contains the waveform audio files that the MGCP client will play. (Default =  $\{\})$ .

## EXAMPLE

\$Activity MGCPClient1 agent.pm.mediaSettings.config \

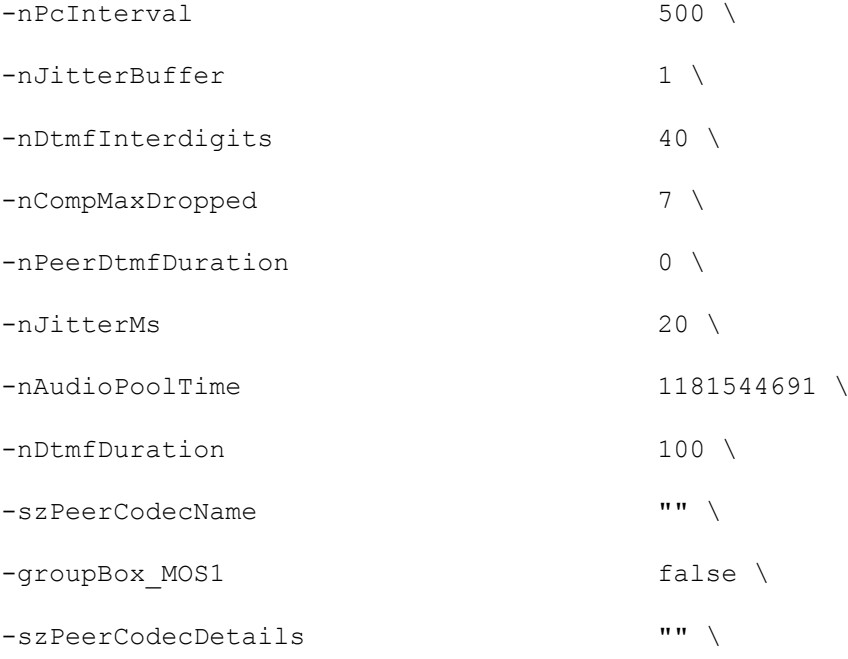

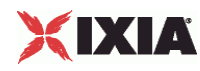

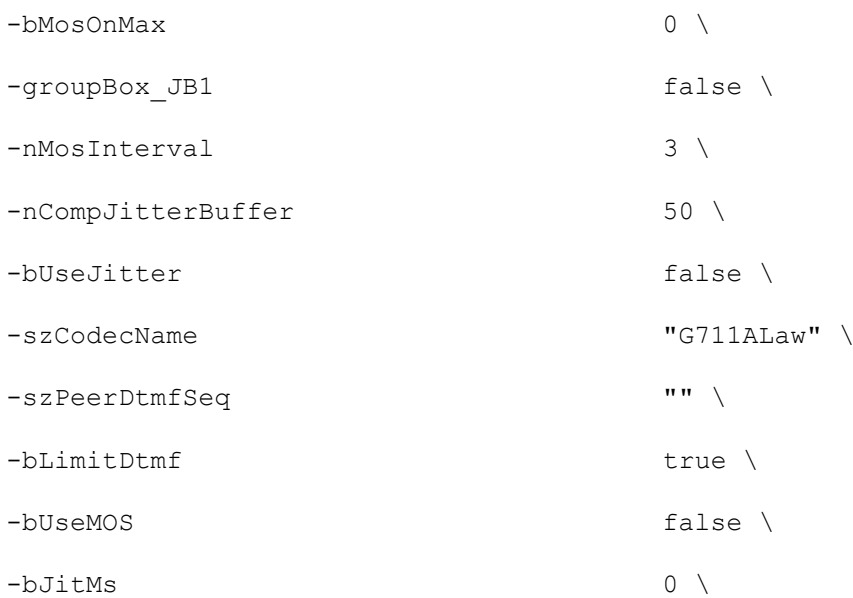

-szCodecDescr "ITU-T G.711 is a standard to represent 8 bit compressed pulse code modulation (PCM) samples for signals of voice frequencies, sampled at the rate of 8000 samples/second. G.711 encoder will create a 64 Kbps bitstream. A-Law G.711 PCM encoder converts 13 bit linear PCM samples into 8 bit compressed PCM (logarithmic form) samples, and the decoder does the conversion vice versa." \

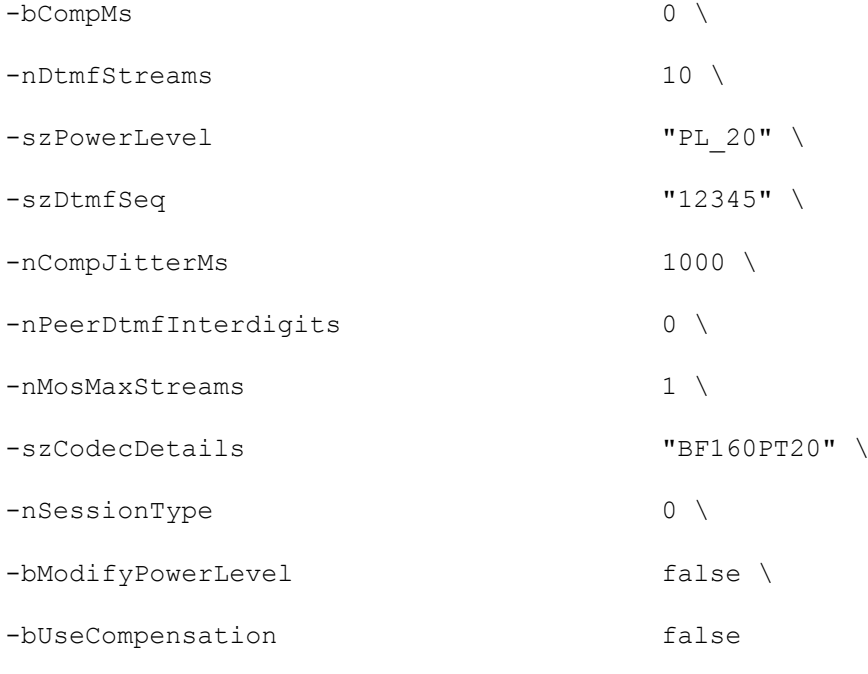

# SEE ALSO

MGCP Client Agent (see ["MGCP Client Agent"](#page-931-0) on page [930\)](#page-931-0)

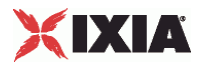

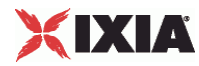

# **Audio Clips Pool**

Audio Clips Pool - define an audio file to be included in the list that the MGCP client will play.

### **SYNOPSIS**

```
set Traffic1 Network1 [::IxLoad new ixNetTraffic]
set Activity MGCPClient1 [$Traffic1 Network1 activityList.appendItem
options...]
set Activity MGCPClient1.mediaSettings.AudioClipsPool.config
```
## DESCRIPTION

An Audio Clips Pool object is a part of a mediaSettings object, which is a member of a MGCP Client Agent object. Its options are configured as per the  $ix$ Config subcommands.

#### SUBCOMMANDS

The options for this command are configured and read using the standard  $config, cget, and$ getOptions subcommands defined in the ixConfig command.

#### OPTIONS

szWaveName

```
Waveform audio (.wav) file. (Default = "...").
```
szDataFormat

Encoding format of waveform audio file. (Default =  $"..."$ ).

nSampleRate

Number of samples taken per second from the recording source. (Default =  $"0"$ ).

nResolution

Number of bits per sample. (Default =  $"0"$ ).

nChannels

Number of audio channels: " $0$ " = mono, "1" = stereo. (Default = "0").

nDuration

Playing time of audio file. (Default =  $"0"$ ).

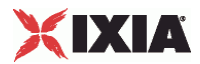

```
nSize
```
Size of audio file, in bytes. (Default =  $"0"$ ).

szRawWaveName

Name and path of wave file to be added to the list. (Default =  $"$ {}").

# EXAMPLE

set clientTraffic [::IxLoad new ixClientTraffic options]

\$clientTraffic agentList.appendItem ...

\$clientTraffic agentList(0).mediaSettings.AudioClipsPool.appendItem\

```
-szWaveName "meeting.wav" \
-szDataFormat "PCM" \
-nSampleRate "8000" \
-nResolution "16" \
\n  -nChannels\n  -nDuration\n
"30"
-nDuration
-nSize "65748" \
-szRawWaveName "/files/audio/wav/meeting.wav"
```
# SEE ALSO

Media Settings (see ["Media Settings"](#page-944-0) on page [943\)](#page-944-0)

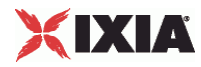

# **Commands**

Commands—Creates the list of MGCP commands that the client will send.

## **SYNOPSIS**

```
set Traffic1 Network1 [::IxLoad new ixNetTraffic]
set Activity MGCPClient1 [$Traffic1 Network1 activityList.appendItem
options...]
$Activity MGCPClient1 agent.pm.scenarios.appendItem
```
# DESCRIPTION

A command is added to the Scenarios object using the appendItem subcommand from the ixConfigSequenceContainer command.

# **SUBCOMMANDS**

The options for this command are configured and read using the standard  $config, cget, and$ getOptions subcommands defined in the ixConfig command.

# OPTIONS

#### id

MGCP command to be executed. One of the following:

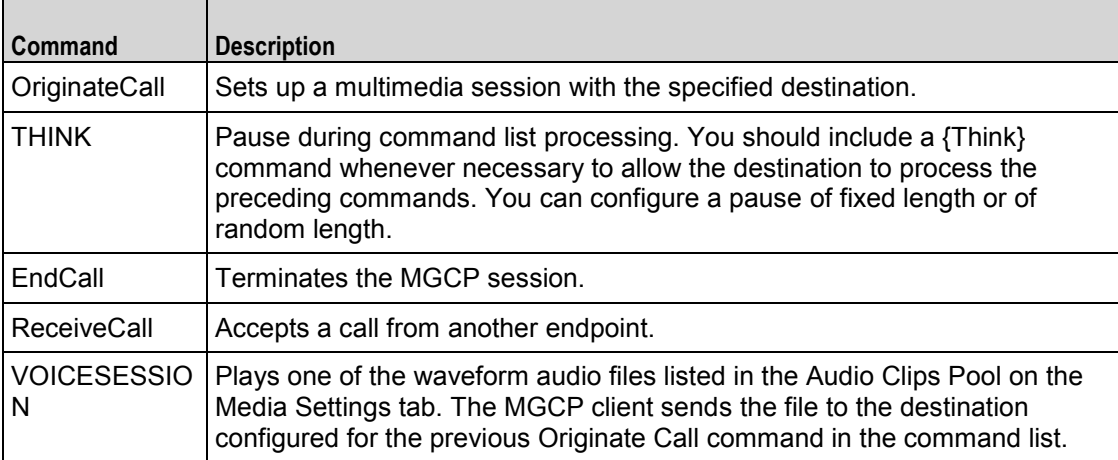

# Arguments for id = OrginateCall

#### Destination

Destination of the call, which is usually another endpoint. If the destination is an IxLoad MGCP server agent, specify the name of the agent. (Default =  $"99,312,345"$ ).

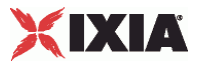

Arguments for  $id = THINK$ 

#### MinDuration

Minimum length of the pause, in milliseconds. To configure a fixed-length pause, enter the same value in this field and MaxDuration. (Default =  $"1"$ ).

#### MaxDuration

Maximum length of the pause, in milliseconds. To configure a fixed-length pause, enter the same value in this field and MinDuration. (Default =  $"1"$ ).

Arguments for id = ReceiveCall

RSpeakSequenceFile

File containing media description. (Default = "mgcp\_speak\_config").

Arguments for id = VOICESESSION

szAudioFile

Waveform audio file that will be played during the session. This must be an szWaveName object contained within the Audio Clips Pool object. (Default = "<None>").

nPlayMode

If true, the audio file plays for a fixed number of times. If false, the audio file plays continuously.  $(Default = "0")$ .

nRepeatCount

If nPlayMode is true, this parameter sets the number of times that the audio file will play. (Default = "1").

#### nPlayTime

Length of time to play the audio file. Specify the units of time in the nTimeUnit.

nTimeUnit

Units of time used to set the audio file play time (nPlayTime). The choices are:

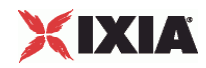

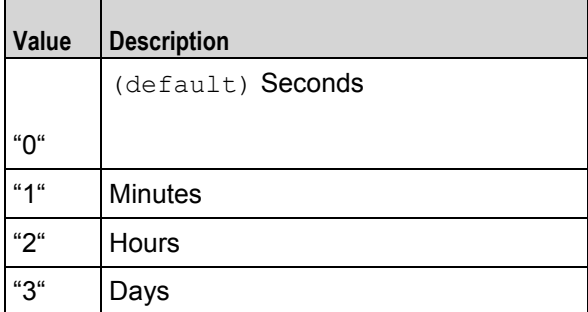

nTotalTime

(Read-only). Total length of time that the audio file will be played.

#### nSessionType

Type of voice session. The choices are:

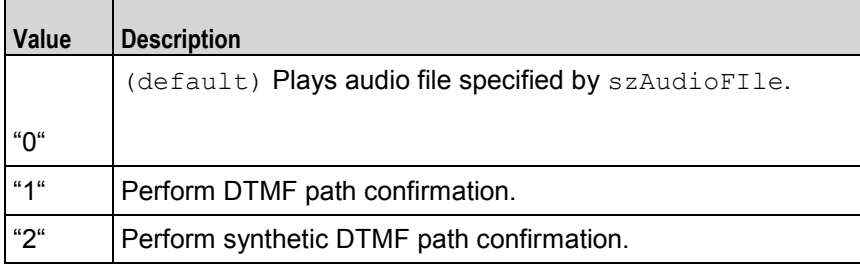

nWavDuration

(Read-only). Length of selected audio (.wav) file.

#### szDtmfSeq

For a path confirmation Voice Session,  $(nSessionType = 1 or 2)$ , this is the DTMF sequence.  $(Default = "12345")$ .

## EXAMPLE

```
$Activity MGCPClient1 agent.pm.scenarios.appendItem \
  -id \overline{\qquad} "OriginateCall" \
  -Destination "99312345"
$Activity MGCPClient1 agent.pm.scenarios.appendItem \
  -id \overline{\phantom{a}} "ReceiveCall" \
  -RSpeakSequenceFile "mgcp speak config"
$Activity MGCPClient1 agent.pm.scenarios.appendItem \
```
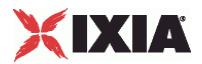

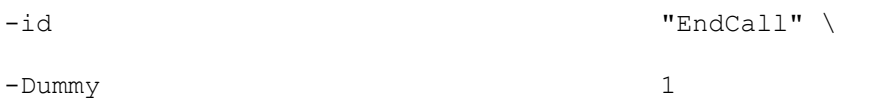

# SEE ALSO

MGCP Client Agent (see ["MGCP Client Agent"](#page-931-0) on page [930\)](#page-931-0)

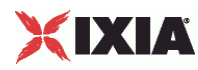

# **Custom Endpoint Names**

## **SYNOPSIS**

```
set Traffic1 Network1 [::IxLoad new ixNetTraffic]
set Activity_MGCPClient1 [$Traffic1_Network1 activityList.appendItem 
options...]
$Activity MGCPClient1 agent.pm.customNamesList.endpoint names.config
```
#### DESCRIPTION

Retrieves the list of custom endpoint names generated by Endpoint Names.

#### SUBCOMMANDS

None.

# SUB-OBJECTS

endpoint\_names

List of custom endpoint names to be used. This is a list of Custom Name objects, which have the following format:

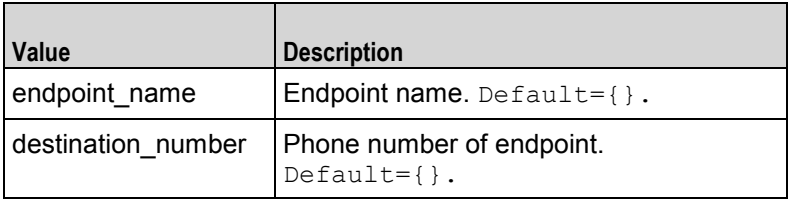

## EXAMPLE

\$Activity\_MGCPClient1 agent.pm.custom\

endpoint\_names

#### SEE ALSO

Endpoint Names (see ["Endpoint Names"](#page-940-0) on page [939\)](#page-940-0)

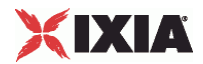

<span id="page-959-0"></span>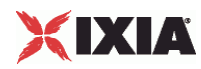

# **MGCP Server Agent**

#### MGCP Server Agent - create an MGCP server

### **SYNOPSIS**

```
set Traffic2 Network2 [::IxLoad new ixNetTraffic]
set Activity MGCPServer1 [$Traffic2 Network2 activityList.appendItem
options...]
$Activity MGCPServer1 agent.config
```
#### DESCRIPTION

An MGCP server agent is added to the activityList object. The activityList object is added to the ixNetTraffic object using the appendItem subcommand from the ixConfigSequenceContainer command.

#### SUBCOMMANDS

The options for this command are configured and read using the standard config, cget, and getOptions subcommands defined in the ixConfig command.

### OPTIONS

enable

Enables the use of this client agent. (Default =  $true$ ).

#### name

The name associated with this object, which must be set at object creation time.

# **STATISTICS**

## EXAMPLE

set Traffic2 Network2 [::IxLoad new ixNetTraffic]

```
#################################################
```
# Activity MGCPServer1 of NetTraffic Traffic2@Network2

#################################################

set Activity MGCPServer1 [\$Traffic2 Network2 activityList.appendItem \

-protocolAndType "MGCP Server" ]

\$Activity MGCPServer1 agent.config \

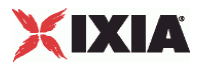

-enable true \

-name "MGCPServer1"

# SEE ALSO

ixNetTraffic (see ["ixNetTraffic"](#page-186-0) on page [185\)](#page-186-0)

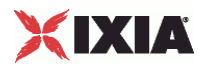

# **Parameters**

#### **SYNOPSIS**

```
set Traffic2 Network2 [::IxLoad new ixNetTraffic]
set Activity MGCPServer1 [$Traffic2 Network2 activityList.appendItem
options...]
$Activity MGCPServer1 agent.pm.parameters.config
```
## **DESCRIPTION**

An MGCP server's basic parameters are set by modifying the options of the pm. parameters option of the MGCP Server Agent object.

#### SUBCOMMANDS

The options for this command are configured and read using the standard  $config, cget, and$ getOptions subcommands defined in the ixConfig command.

# OPTIONS

call agent name

Call agent FQDN name that controls this gateway. (Default  $=$  "prica.ixi

listen port start

Initial port that the agent listens on for new MGCP connections. Minimum = "1" maximum = "65,535."  $(Default = "2, 727")$ .

listen port step

Increment value applied initially to listen port start and to each subsequent value to create the list of listening ports. Minimum = "1." (Default =  $"1"$ ).

enableTosMGCP

Enable TOS for MGCP traffic.

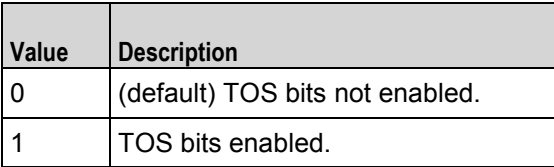

type of service for mgcp

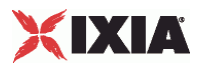

If enableTosMGCP is true, this option specifies the IP Precedence / TOS (Type of Service) bit setting and Assured Forwarding classes. (Default = "Best Effort  $0x0$ "). If you want to specify the standard choices that are in the GUI, you can use a string representation. To specify any of the other 255 TOS values, specify the decimal value. The default choices are:

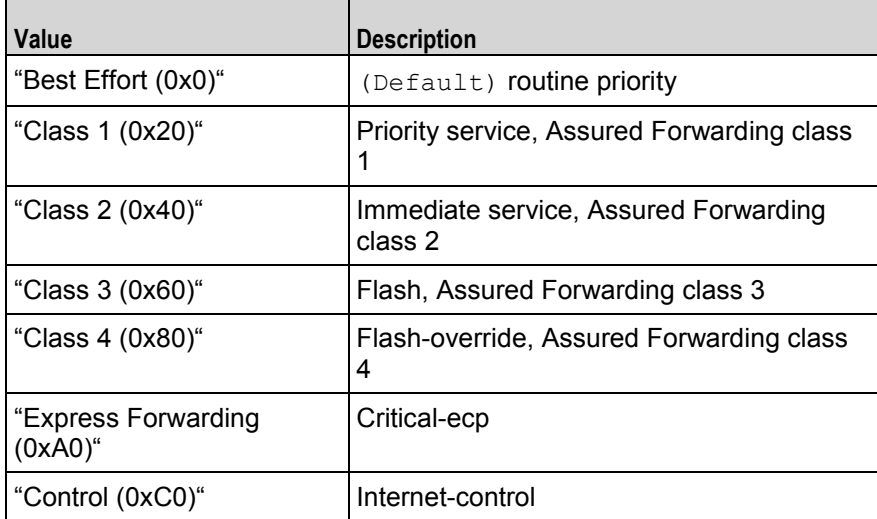

# EXAMPLE

\$Activity MGCPServer1 agent.pm.parameters.config \

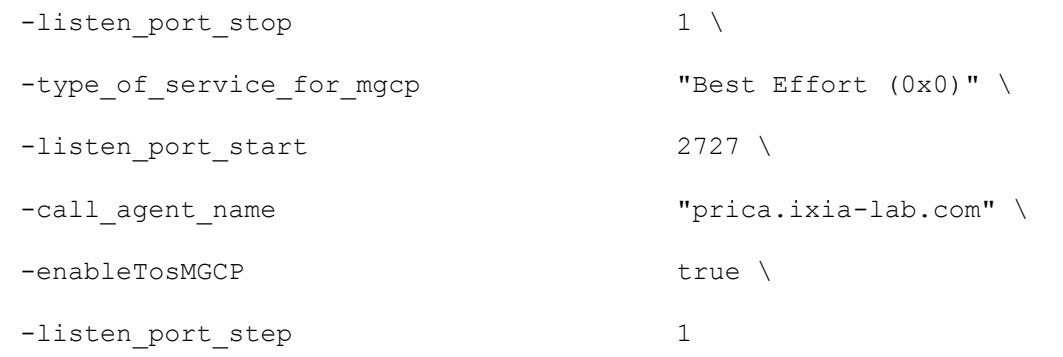

# SEE ALSO

MGCP Server Agent (see ["MGCP Server Agent"](#page-959-0) on page [958\)](#page-959-0)

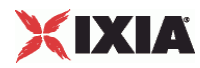

# **Low Level Parameters**

#### **SYNOPSIS**

```
set Traffic2 Network2 [::IxLoad new ixNetTraffic]
set Activity MGCPServer1 [$Traffic2 Network2 activityList.appendItem
options...]
$Activity MGCPServer1 agent.pm.ll parameters.config
```
## **DESCRIPTION**

An MGCP server's low-level parameters are set by modifying the options of the  $pm.11$  parameters option of the MGCP Server Agent object.

#### SUBCOMMANDS

None.

## OPTIONS

CommandTimeout

If no response to a command is received within this number of seconds, a error is declared. Minimum = "1," maximum = "120." ( $Default = "30"$ ).

AcknowledgeResponses

Specifies if the sent command will include the K parameter with the ID of last received response.  $(Default = "0")$ .

### EXAMPLE

```
$Activity MGCPServer1 agent.pm.ll parameters.config \
  -CommandTimeout 30 \
  -AcknowledgeResponses true
```
# SEE ALSO

MGCP Server Agent (see ["MGCP Server Agent"](#page-959-0) on page [958\)](#page-959-0)

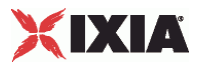

# <span id="page-964-0"></span>**DNS Updates**

#### **SYNOPSIS**

```
set Traffic2 Network2 [::IxLoad new ixNetTraffic]
set Activity MGCPServer1 [$Traffic2 Network2 activityList.appendItem
options...]
$Activity MGCPServer1 agent.pm.dns update parameters.config
```
## **DESCRIPTION**

An MGCP server's DNS update parameters are set by modifying the options of the pm.dns update parameters option of the MGCP Server Agent object.

#### SUBCOMMANDS

None.

### OPTIONS

enable\_dns\_updates

Updates a DNS server with updates to the gateway names. The DNS server must be configured to accept Update Queries from the IxLoad IP address. The first IP in range will be used to source the DNS Query packets. (Default =  $"0"$ ).

dns\_records

List of DNS records to be sent to the DNS servers. This is a list of DNS Record objects.

dns record name

Name to be added to DNS database. (Default =  $\{\})$ .

dns\_record\_address

IP address to be added to DNS database. (Default =  $\{ \}$ ).

dns record time to live

Used for DNS update query to specify time of validity of the updated DNS record. (Default = "43,200").

dns source ip

IP address indicated as the source of the DNS records. (Default =  $\{ \}$ ).

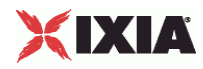

dns\_ip\_port

Hostname:port number or IP address:port number of DNS server to which DNS records will be sent.  $($ Default = "192.168.1.1:53").

# EXAMPLE

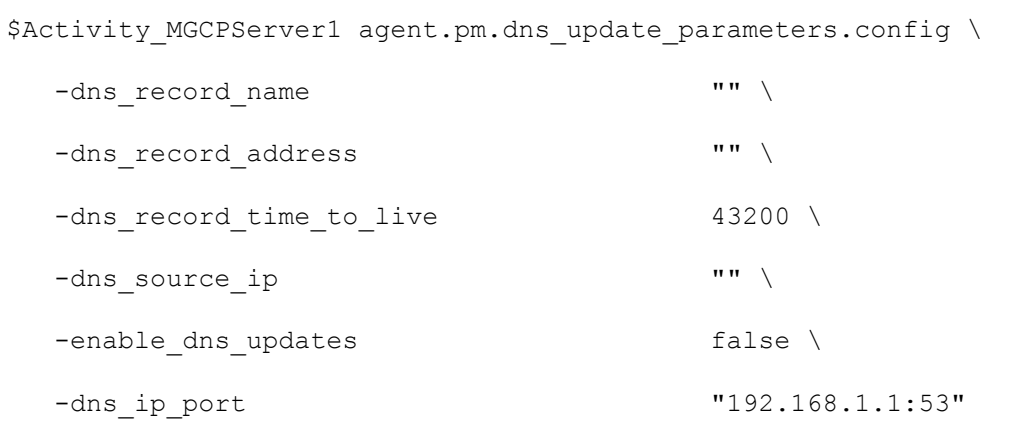

# SEE ALSO

MGCP Server Agent (see ["MGCP Server Agent"](#page-959-0) on page [958\)](#page-959-0), DNS Record (see ["DNS Record"](#page-966-0) on page [965\)](#page-966-0)

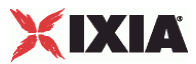

# <span id="page-966-0"></span>**DNS Record**

### **SYNOPSIS**

```
set Traffic2 Network2 [::IxLoad new ixNetTraffic]
set Activity MGCPServer1 [$Traffic2 Network2 activityList.appendItem
options...]
$Activity MGCPServer1 agent.pm.dnsrecord.config
```
#### DESCRIPTION

The DnsRecord command is used to add DNS records to the list of records that will be sent to the DNS server to update it with changes to the gateway name.

The complete list of records is contained in the dns records option of the DNS Updates object.

### **SUBCOMMANDS**

The options for this command are configured and read using the standard  $config, cget, and$ getOptions subcommands defined in the ixConfig command.

## OPTIONS

dns record name

Name to be added to DNS database. (Default =  $\{\})$ .

dns record address

IP address to be added to DNS database. (Default =  $\{\})$ .

#### EXAMPLE

\$Activity MGCPServer1 agent.pm.dns update parameters.config \

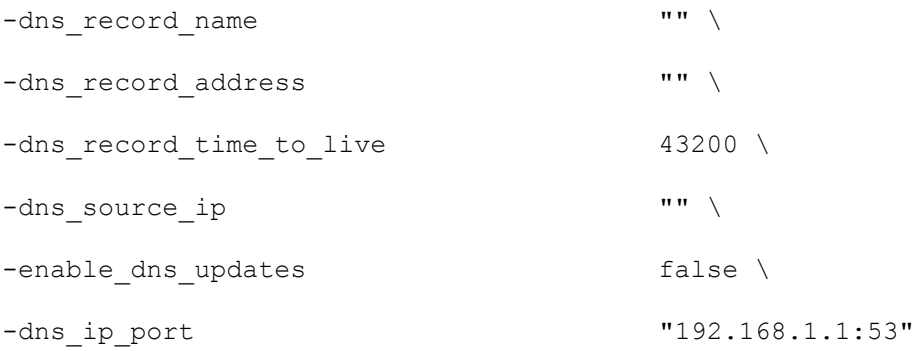

## SEE ALSO

DNS Updates (see ["DNS Updates"](#page-964-0) on page [963\)](#page-964-0)

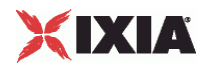

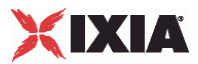

# <span id="page-968-0"></span>**Endpoint Names**

#### **SYNOPSIS**

```
set Traffic2 Network2 [::IxLoad new ixNetTraffic]
set Activity MGCPServer1 [$Traffic2 Network2 activityList.appendItem
options...]
$Activity MGCPServer1 agent.pm.endpoint parameters.config
```
## **DESCRIPTION**

Configures the names used for MGCP endpoints. An MGCP client's endpoint parameters are set by modifying the options of the pm.endpoint parameters option of the MGCP Server Agent object.

## SUBCOMMANDS

None.

## OPTIONS

NumberOfEndpoints

Number of endpoints hosted by the gateway. Minimum = "1," maximum = "15,000." (Default = "2").

UseCustomNames

Specifies whether to use custom names or not. (Default =  $"0"$ ).

EndpointNamePrefix

Prefix applied to endpoint name. (Default =  $"aaln$ /").

EndpointNameSuffix

Suffix applied to endpoint name. (Default =  $\{\})$ .

EndpointNameStartAt

Initial value of variable portion of endpoint name. Minimum =  $"0,"$  maximum =  $"4,294,967,295."$  $(Default = "0").$ 

```
EndpointNameExpand
On
```
Width of variable used to create endpoint names that are unique within a gate way. Minimum =  $4$ ," maximum = "5." (Default =  $"1"$ ).

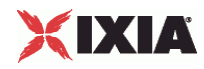

EndpointNameStep

Amount of increase in the variable (the Endpoint Name Expand On parameter) used to create unique base endpoint names. Minimum = "1," maximum = "3,000." ( $\Delta$ efault = "1").

EndpointPhonePrefix

String containing digits to be used at beginning of phone number. (Default =  $\{ \}$ ).

EndpointPhoneSuffix

String containing digits to be used at the end of the phone number. (Default =  $\{\})$ .

EndpointPhoneStartAt

Initial value of variable portion of phone number. Minimum = "0," maximum = "4,294,967,295."  $(Default = "1,000")$ .

EndpointPhoneStep

Amount of increase in variable to create additional phone numbers. Minimum = "1," maximum = "3000."  $(Default = "1").$ 

NumGateways

Number of gateways. Minimum = "1," maximum = "3,000." ( $Default = "2"$ ).

GatewayNamePrefix

String prefixed to gateway name. (Default =  $"ix"$ ).

GatewayNameSuffix

String suffixed to gateway name. (Default =  $"$ . ixia-lab.com").

GatewayNameStartAt

Initial value of variable portion of gateway name. Minimum = "0", maximum = "4,294,967,295." (Default  $= "3,000")$ .

```
GatewayNameExpand
On
```
Width of variable used to create unique gateway names. Minimum = "1," maxi= "5," ( $Default = "1"$ ).

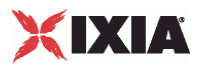

GatewayNameStep

Amount of increase in variable used for gateway name. Minimum = "1," maxi= "3,000." (Default = "1").

# EXAMPLE

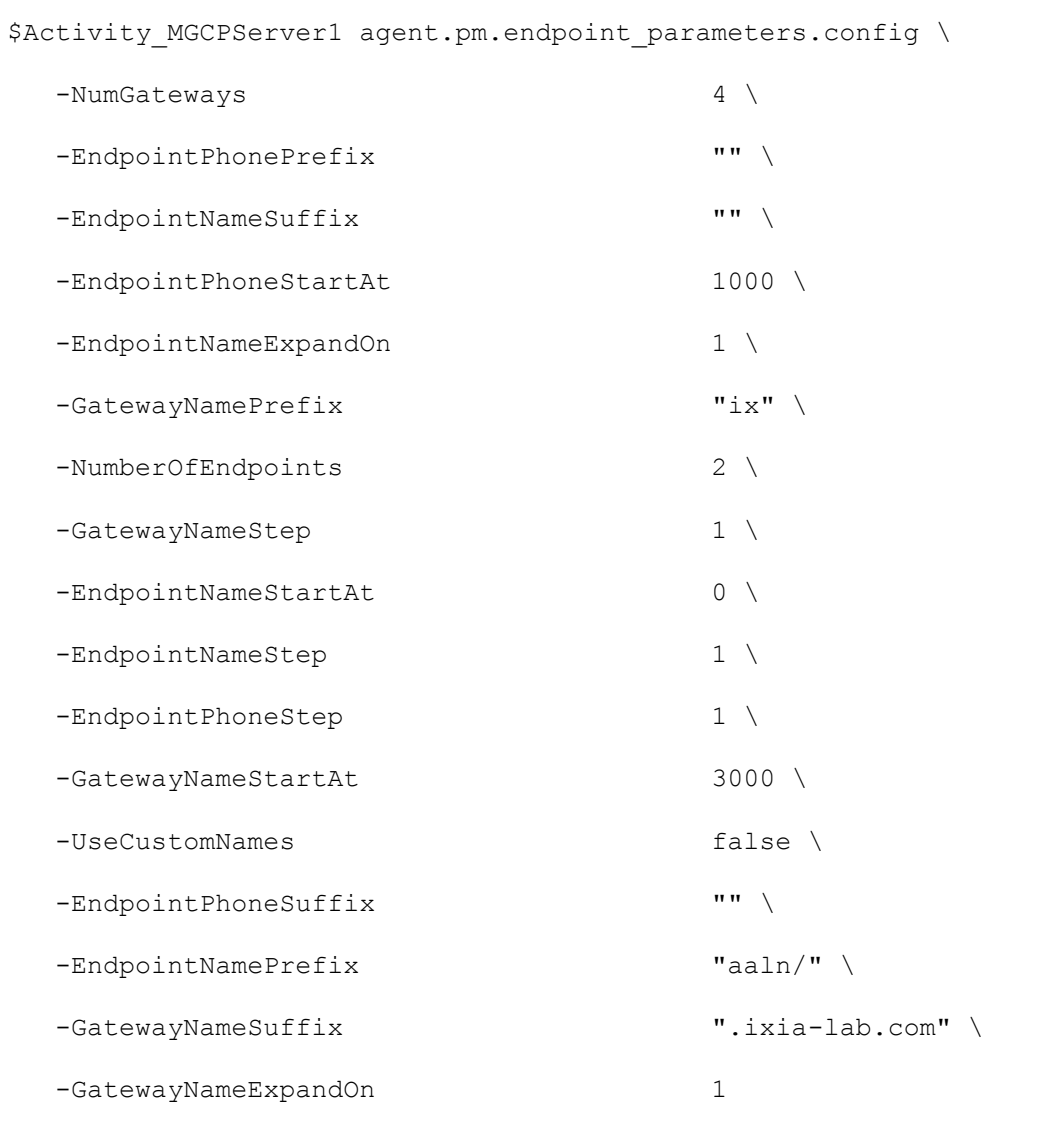

# SEE ALSO

MGCP Server Agent

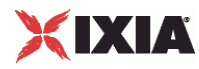

# **Custom Endpoint Names**

### **SYNOPSIS**

```
set Traffic2 Network2 [::IxLoad new ixNetTraffic]
set Activity_MGCPServer1 [$Traffic2_Network2 activityList.appendItem 
options...]
$set Activity MGCPServer1 agentList(0).pm.customNamesList \
   endpoint_names
```
## DESCRIPTION

Retrieves the list of custom endpoint names generated by Endpoint Names.

#### **SUBCOMMANDS**

None.

## OPTIONS

endpoint\_names

List of custom endpoint names to be used. This is a list of Custom Name objects, which have the following format:

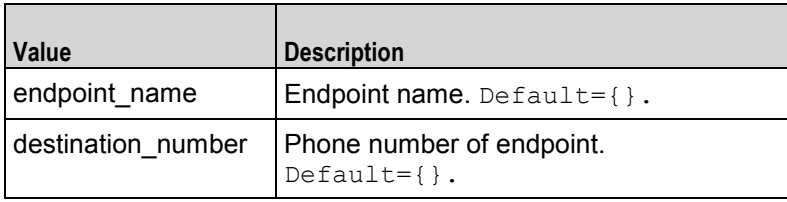

#### EXAMPLE

```
$set Activity MGCPServer1 agentList(0).pm.customNamesList\
```
endpoint\_names

#### SEE ALSO

Endpoint Names (see "[Endpoint Names](#page-968-0)" on page [967\)](#page-968-0)
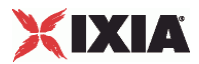

# <span id="page-972-0"></span>**Bulk MGCP Statistics**

For Bulk MGCP statistics, see the following:

Bulk MGCP Client Statistics (see ["Bulk MGCP Client Statistics"](#page-972-0) on page [971\)](#page-972-0)

Bulk MGCP Server Statistics (see ["Bulk MGCP Server Statistics"](#page-977-0) on page [976\)](#page-977-0)

# **Bulk MGCP Client Statistics**

The following table describes the Bulk MGCP Client statistics.

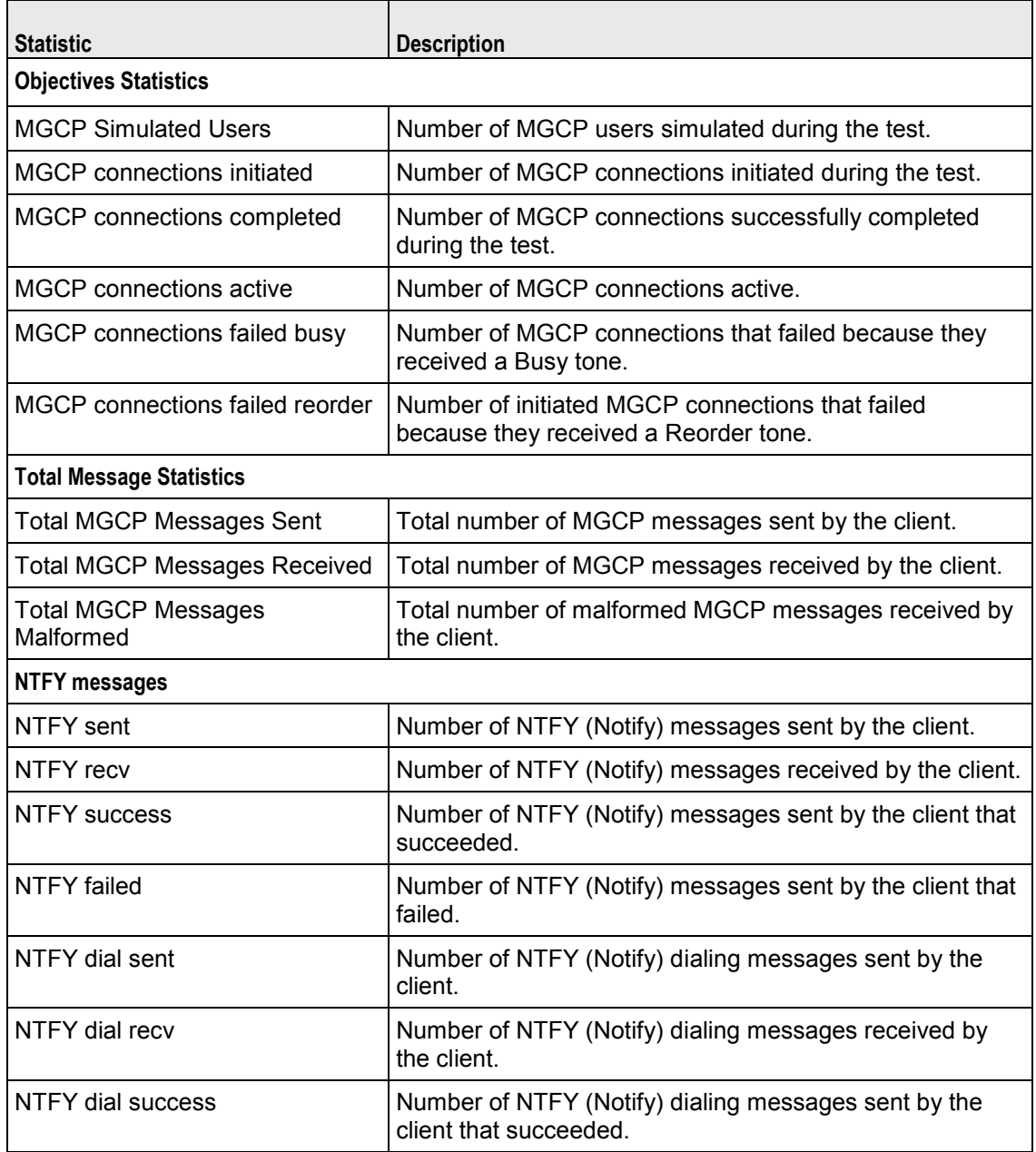

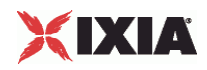

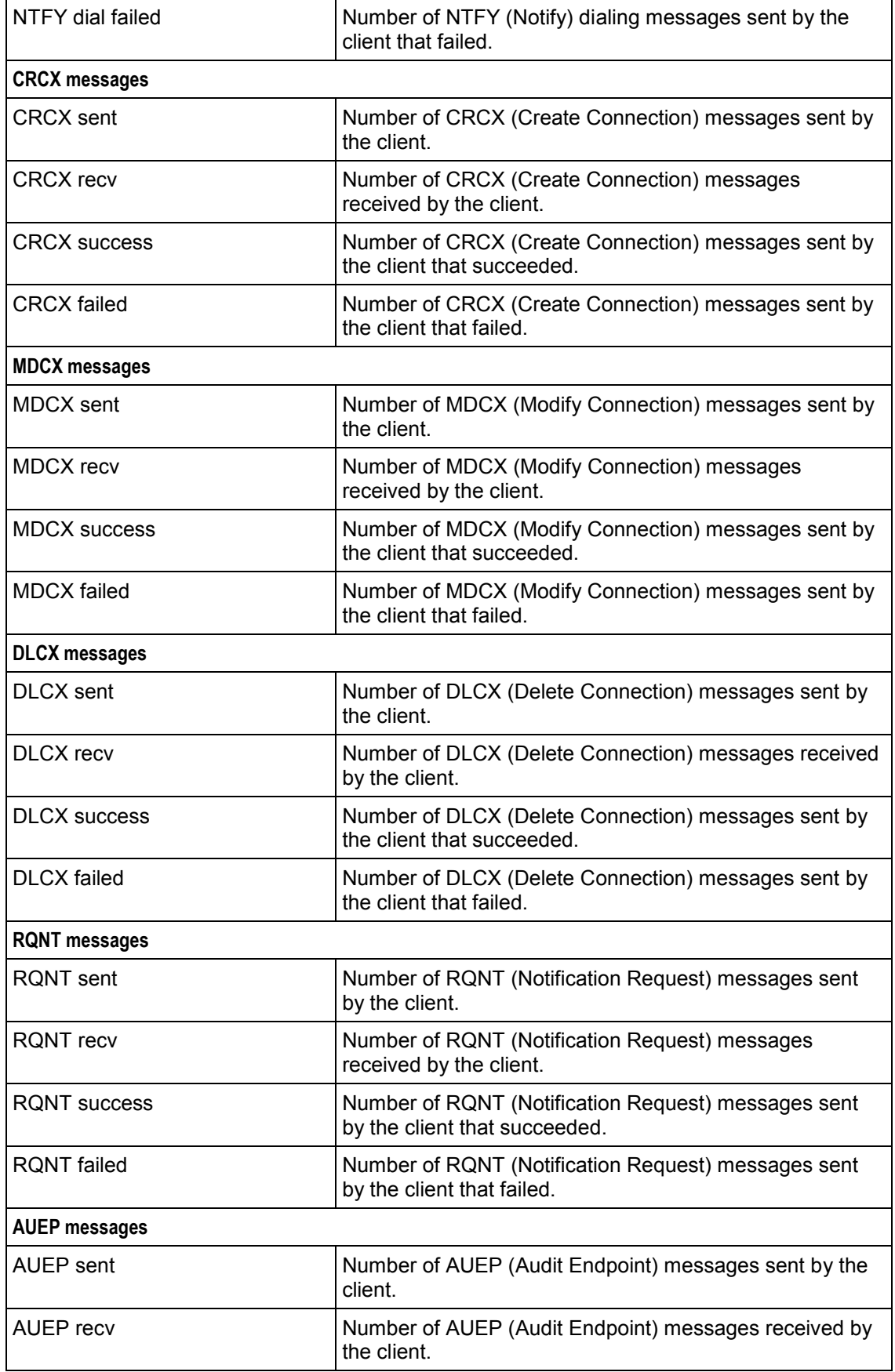

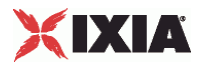

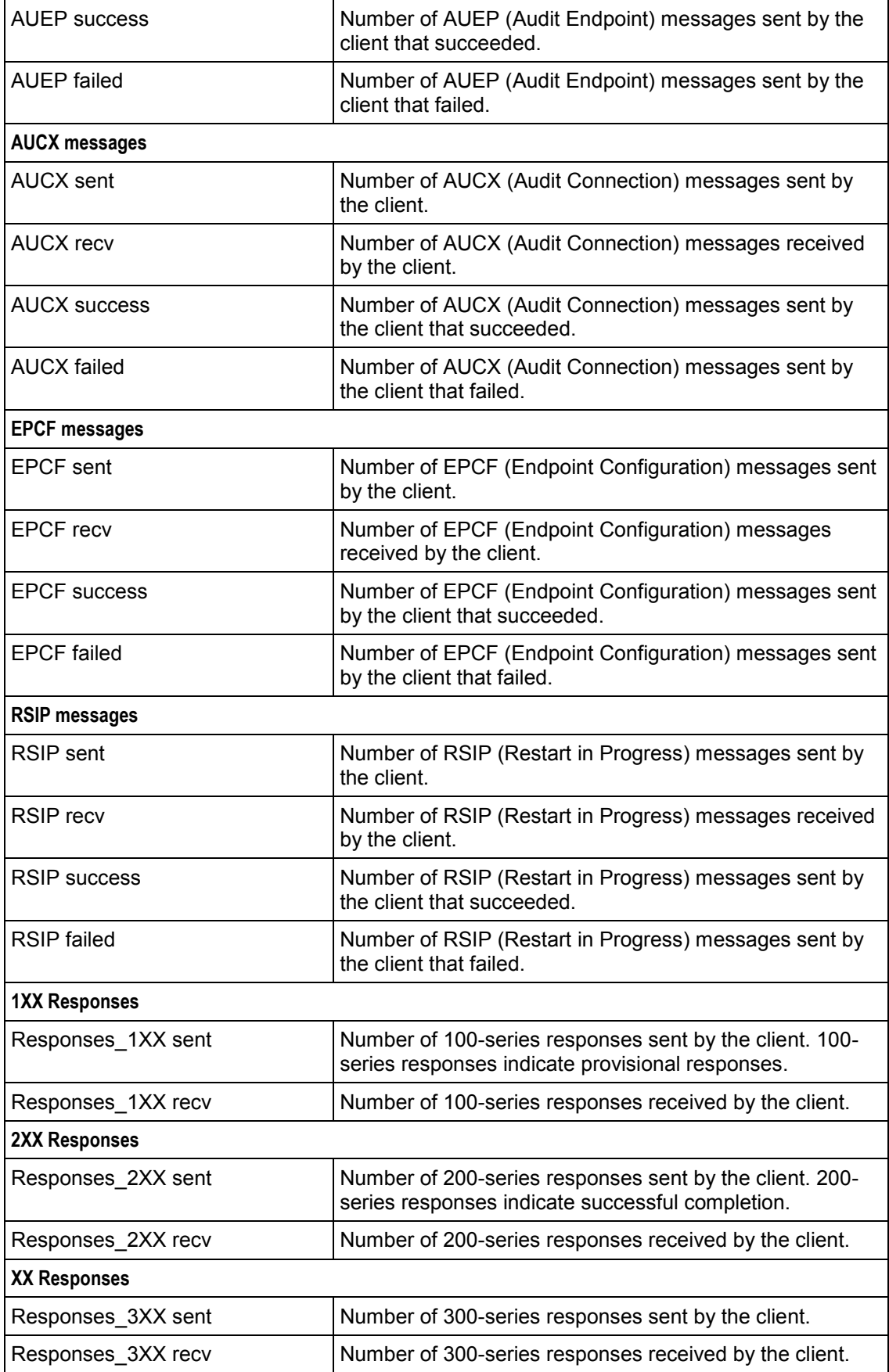

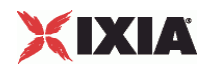

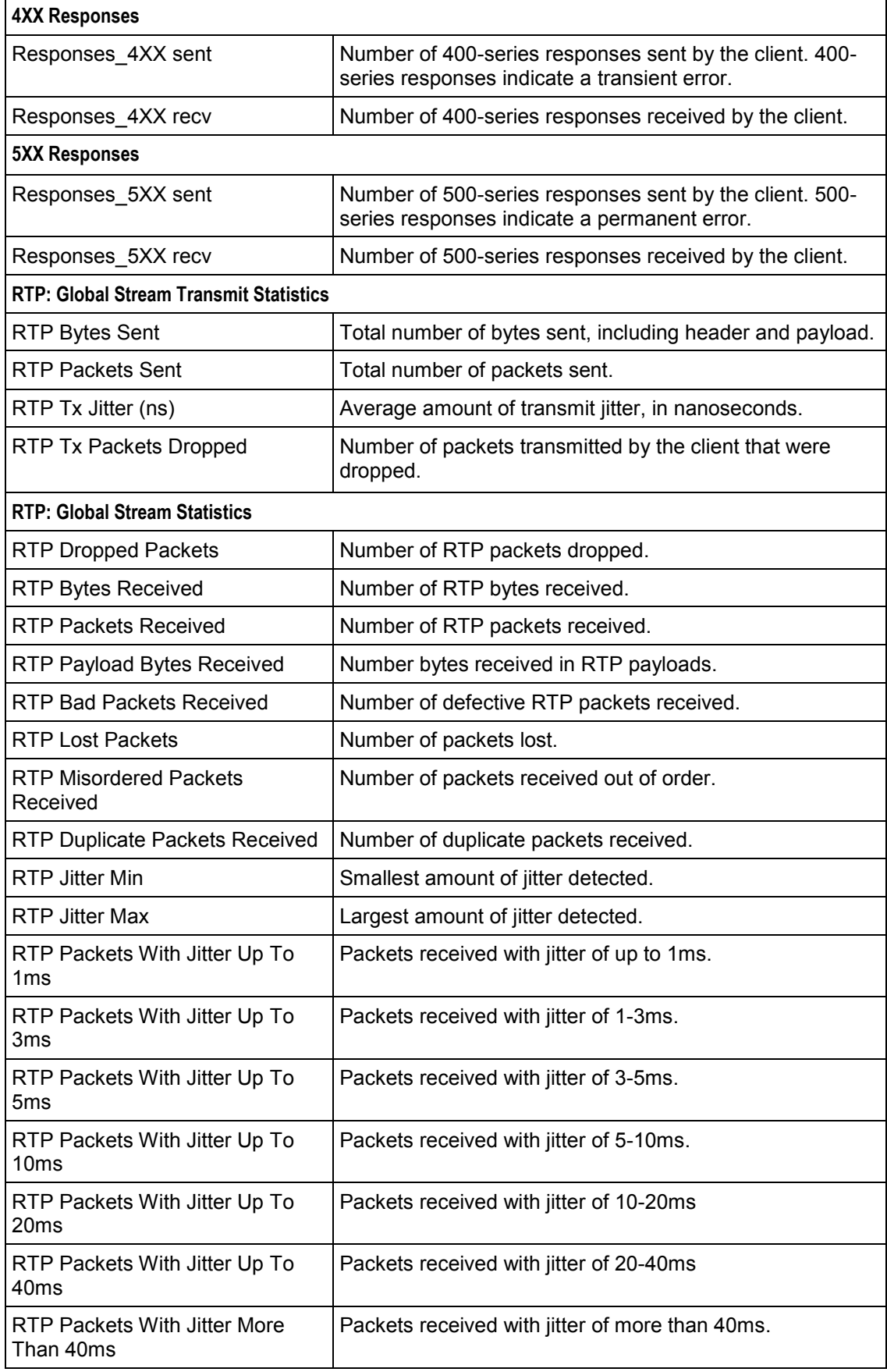

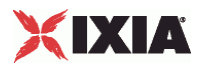

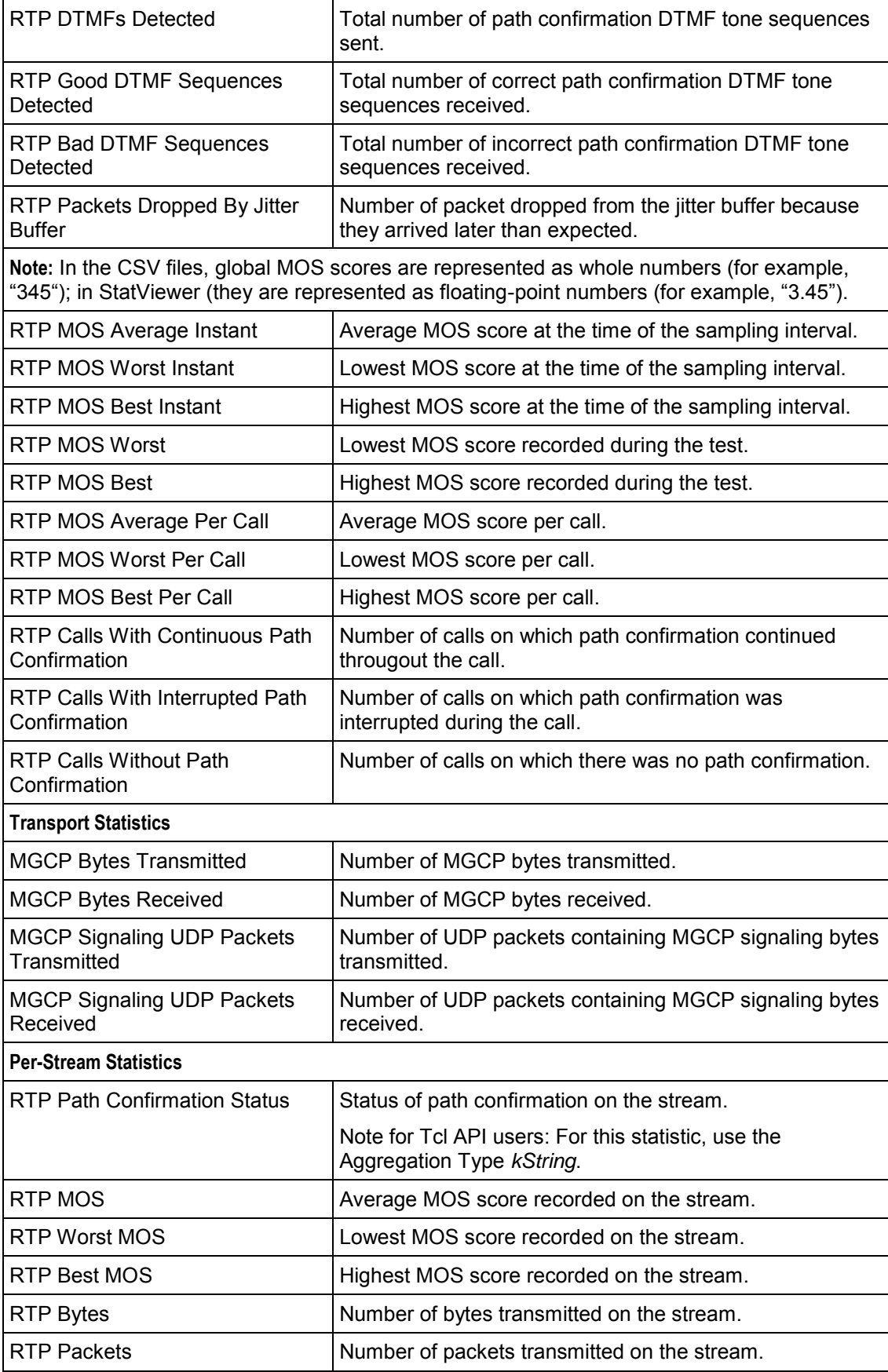

<span id="page-977-0"></span>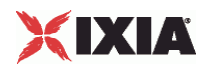

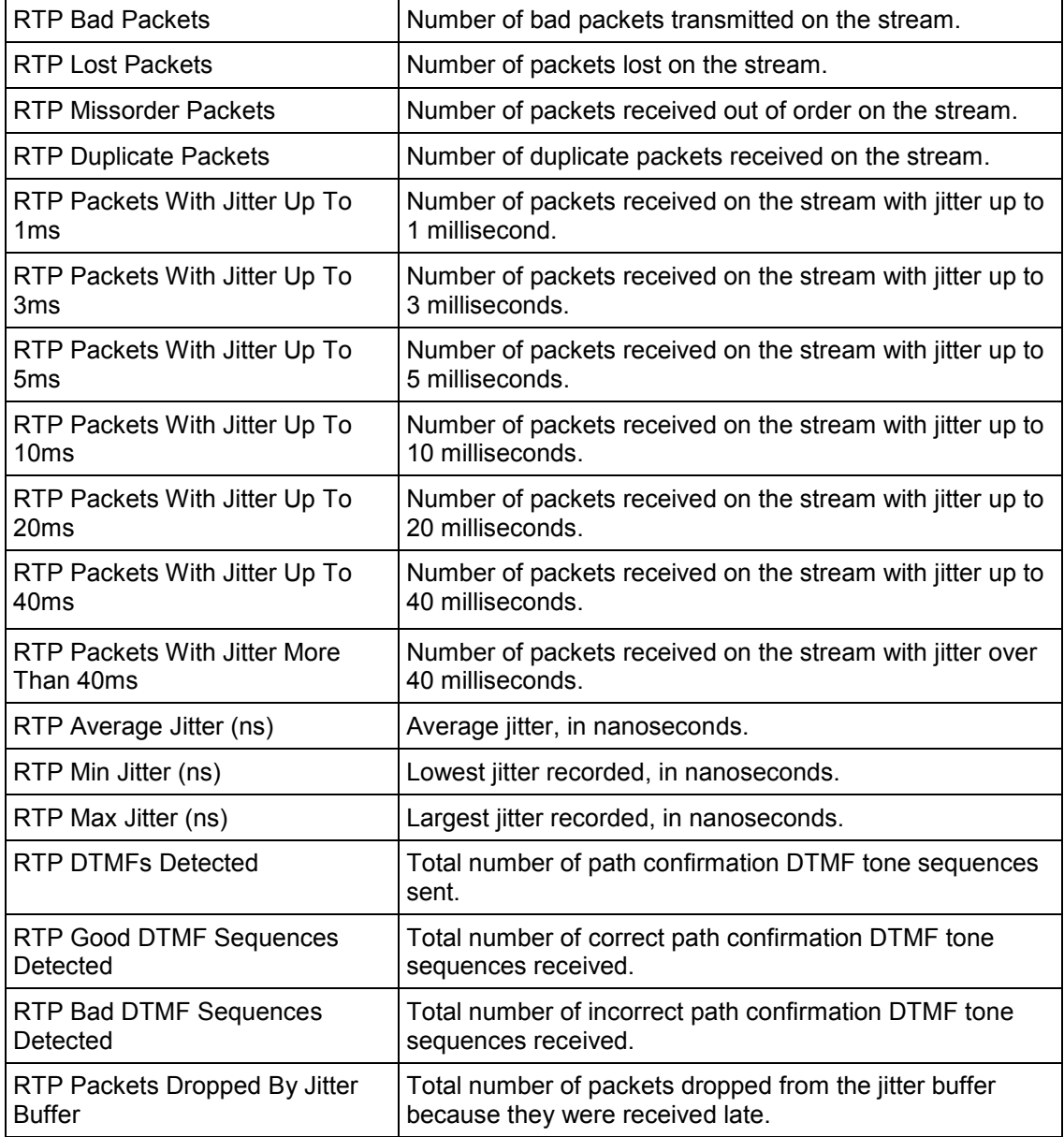

## **Bulk MGCP Server Statistics**

The following table describes the Bulk MGCP Server statistics.

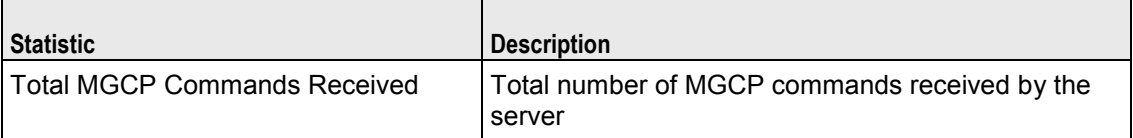

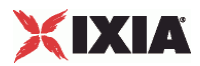

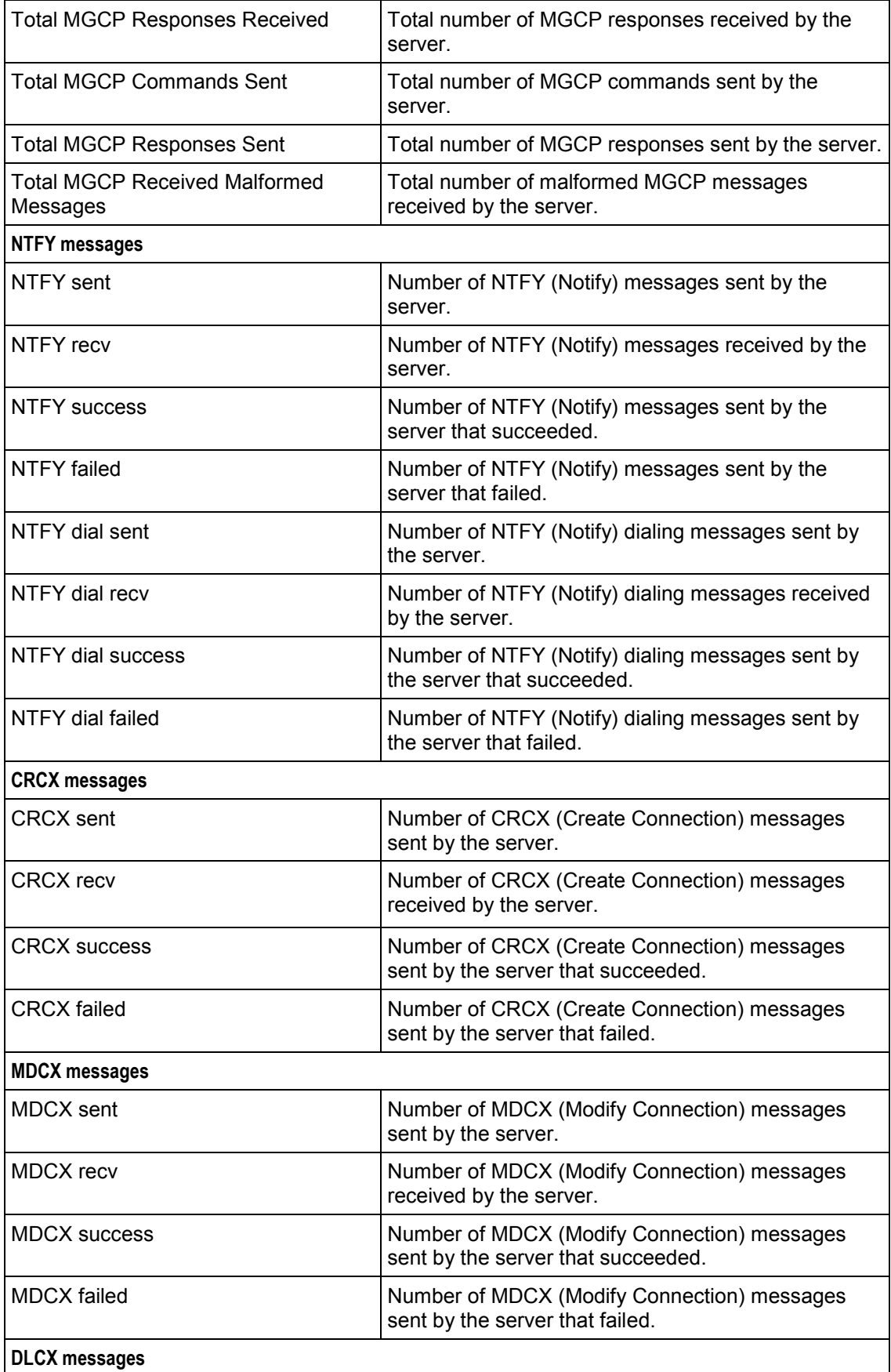

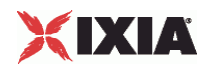

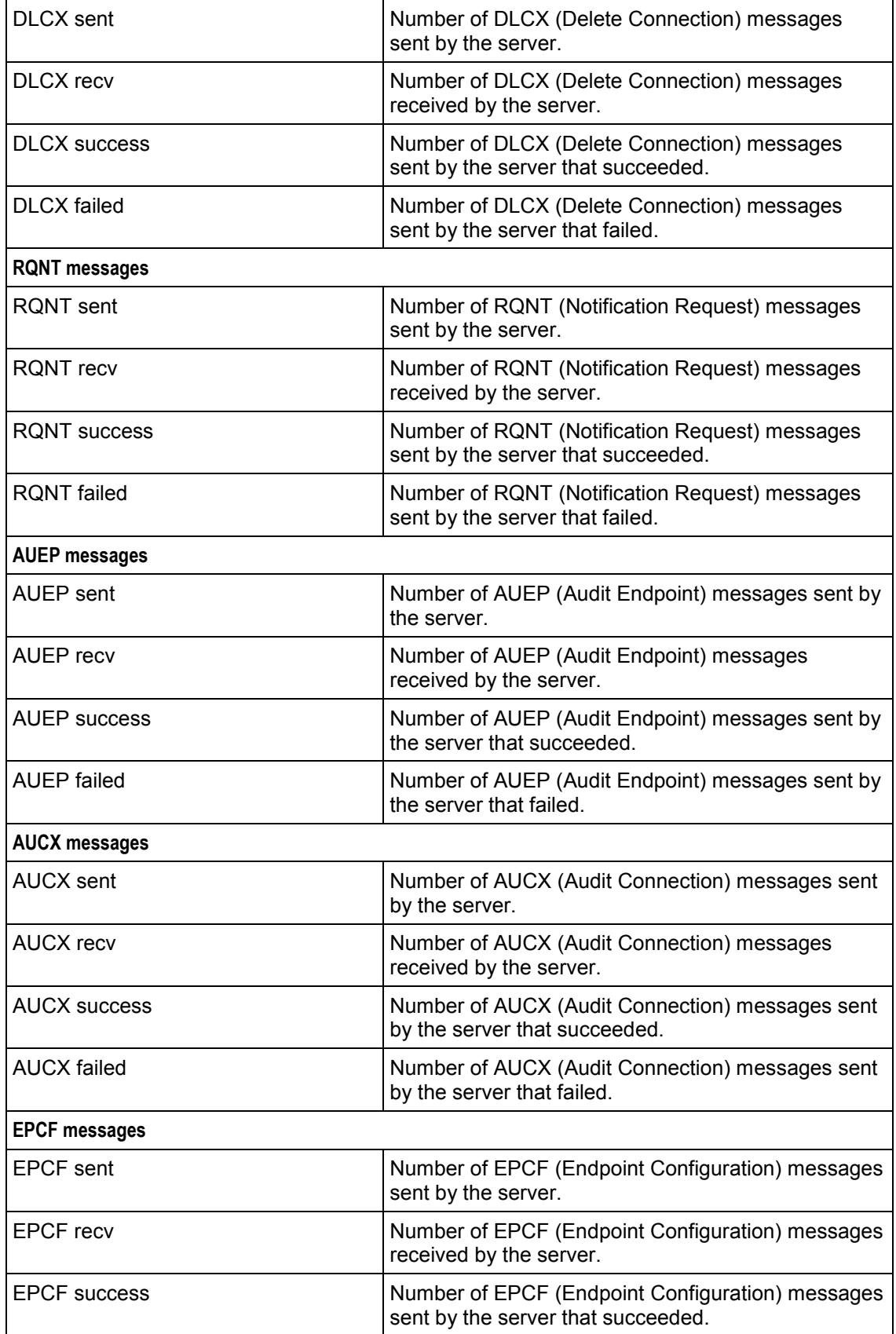

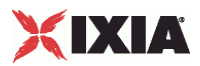

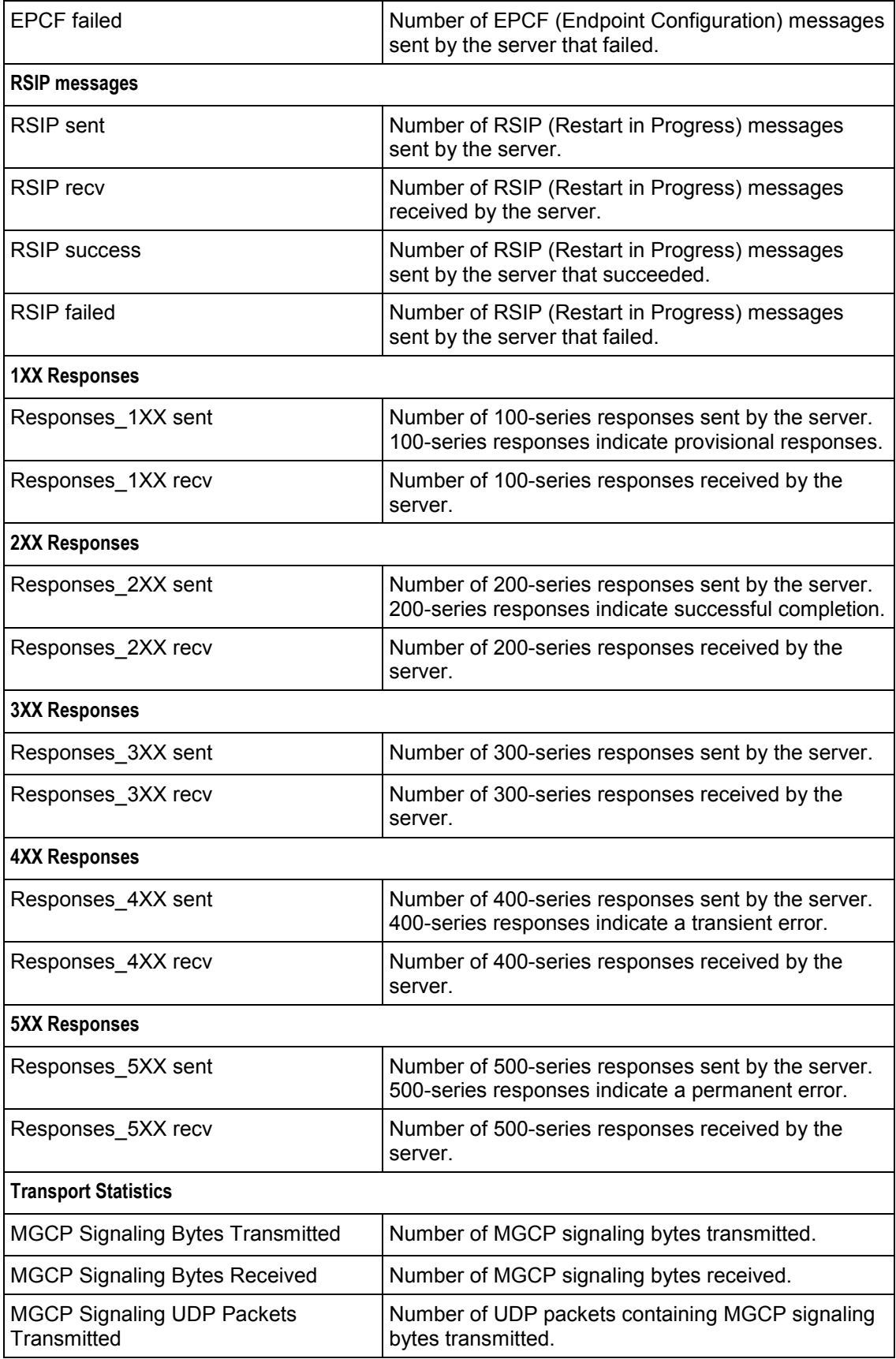

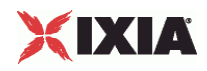

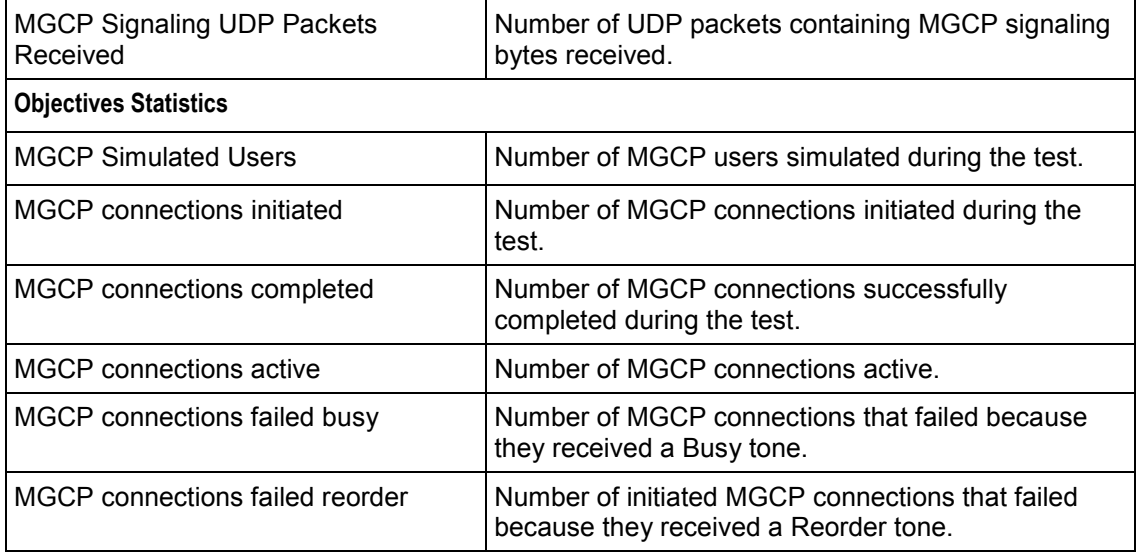

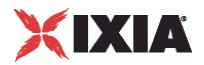

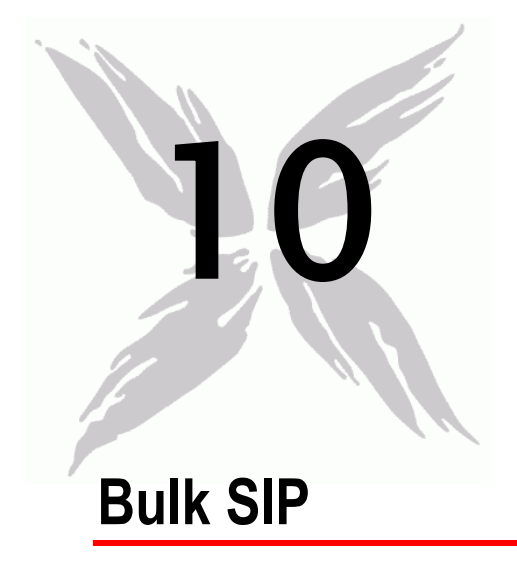

This section describes the SIP Tcl API objects.

# In this chapter:

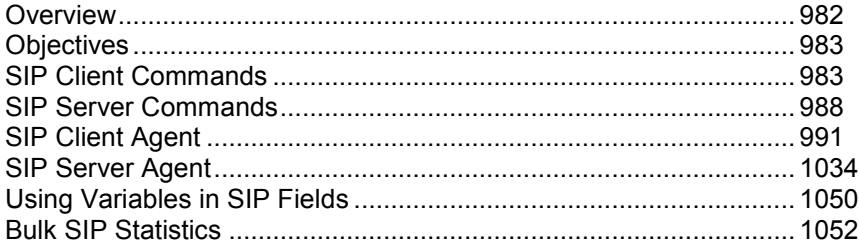

<span id="page-983-0"></span>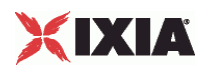

# **Overview**

The IxLoad SIP API consists of a client agent, a server agent, and their com

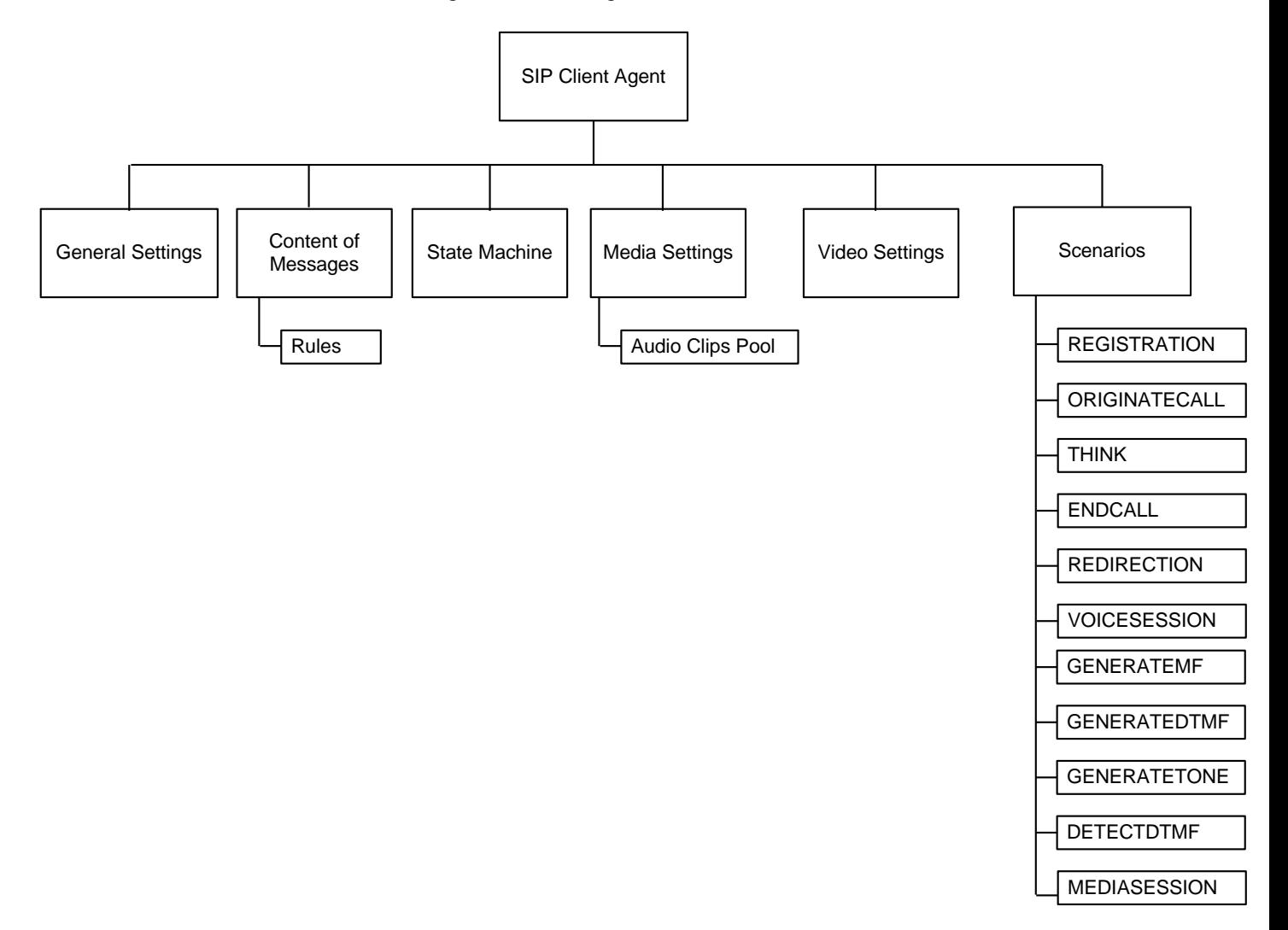

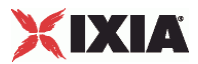

# <span id="page-984-0"></span>**Objectives**

The objectives (userObjective) you can set for SIP are listed below. Test objecare set in the ixTimeline object.

- simulatedUsers
- useragents
- **•** transactionRate
- bhca
- callsPerSec (displays as "Calls Initiated Per Second" in the GUI)
- registrationsinitiated (displays as "Registrations Initiated Per Second" in the GUI)
- redirectionsinitiated (displays as "Redirections Initiated Per Second" in the GUI)

# **SIP Client Commands**

This section describes the SIP client Tcl API objects.

# **SIP Client Agent**

The SIP Client Agent command defines a simulated user using SIP to establish and terminate sessions SIP. Refer to SIP Client Agent for a full description of this command. The most significant options of this command are listed below.

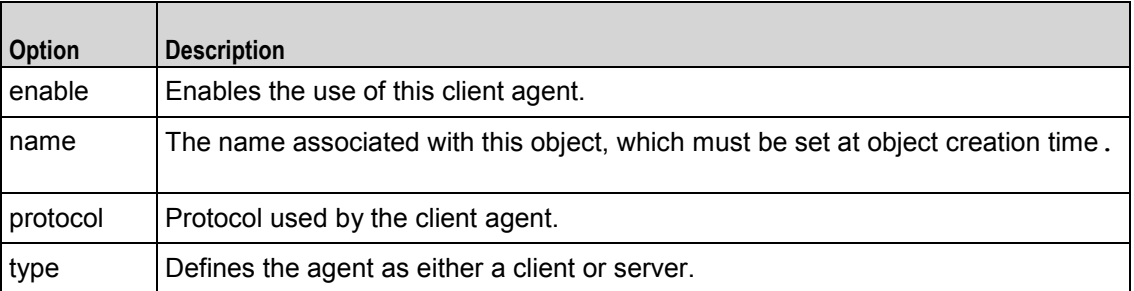

# **General Settings**

The SIP Client Agent General Settings command sets the SIP client agent's genconfiguration options. Refer to General Settings for a full description of this command. The most significant options of this command are listed below.

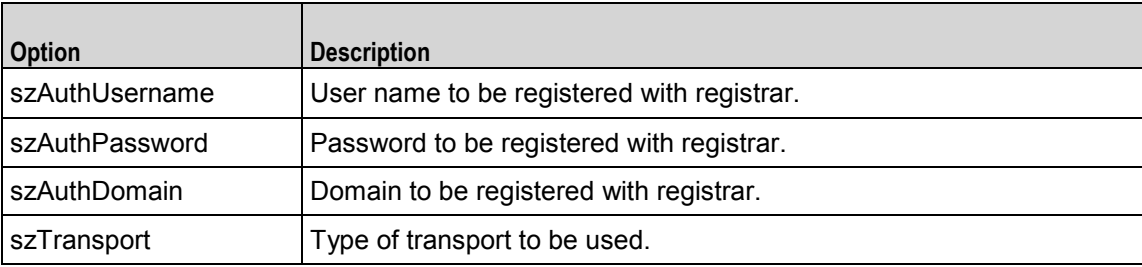

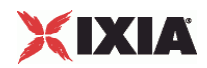

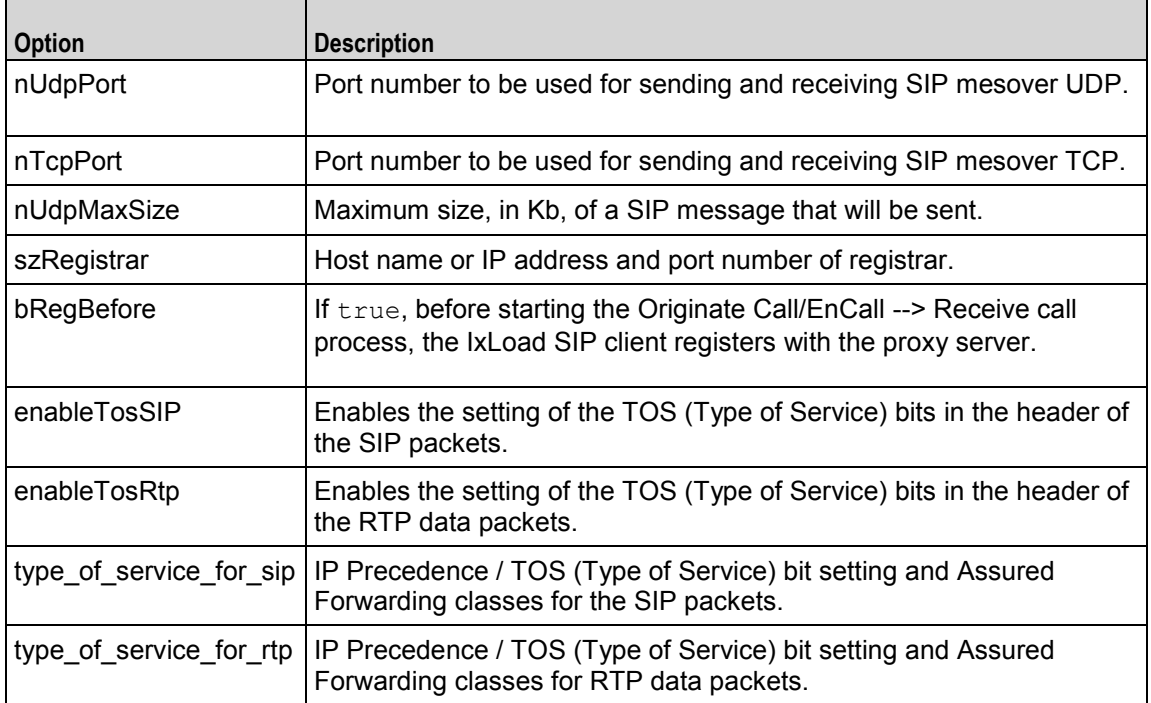

# **Content of Messages**

The SIP Client Agent Content of Messages command specifies the content of the SIP messages sent by the client. Refer to Content of Messages for a full descripof this command. The most significant options of this command are listed below.

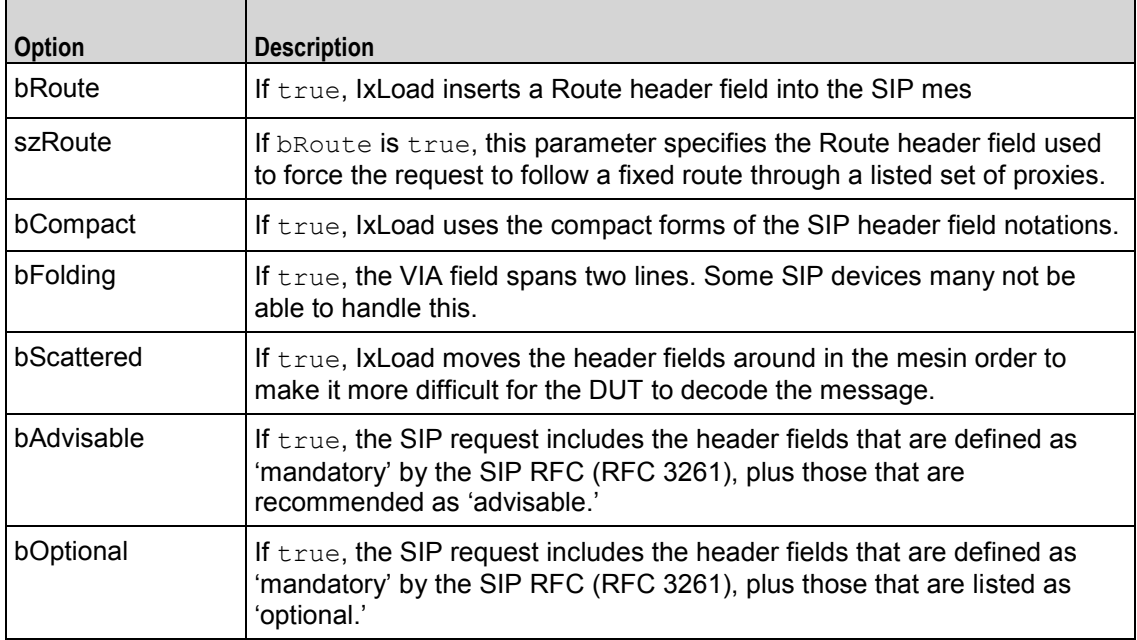

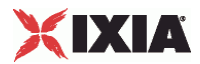

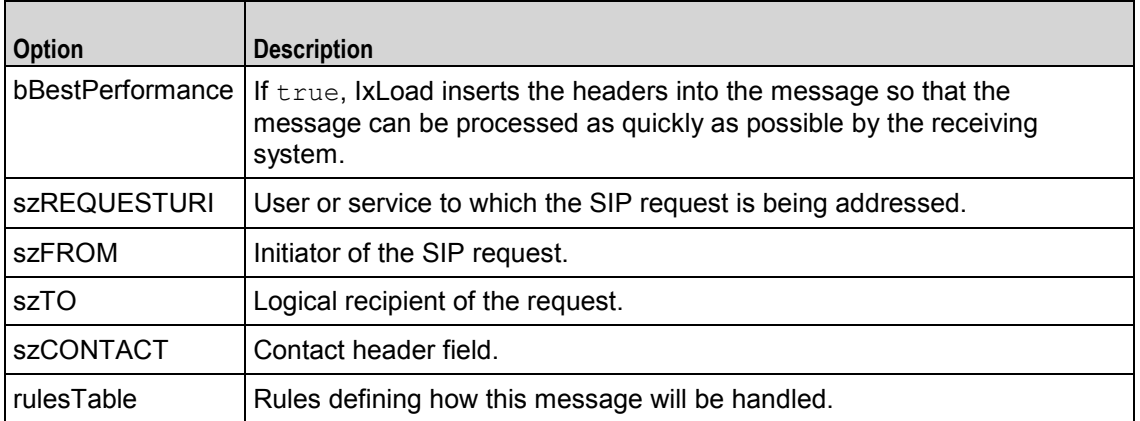

## **Rules**

The SIP Client Agent Rules command defines a rule for handling a SIP message. Refer to Rules for a full description of this command. The most significant options of this command are listed below.

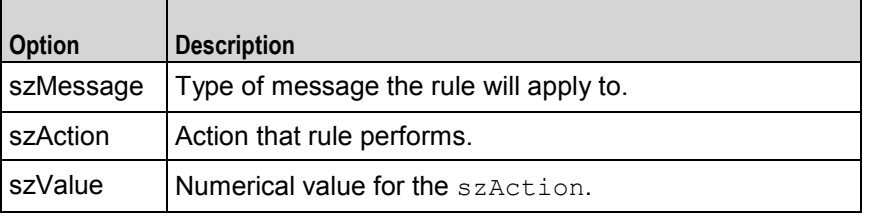

# **State Machine**

The SIP Client Agent State Machine command configures the SIP client agent's internal timers and other parameters of its state machine. Refer to State Machine for a full description of this command. The most significant options of this comare listed below.

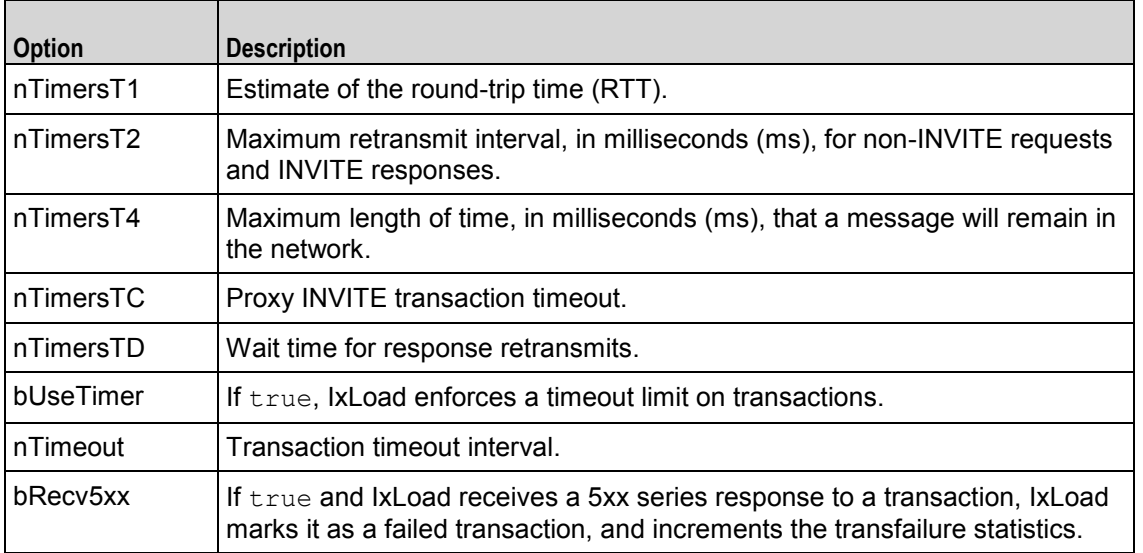

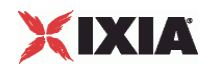

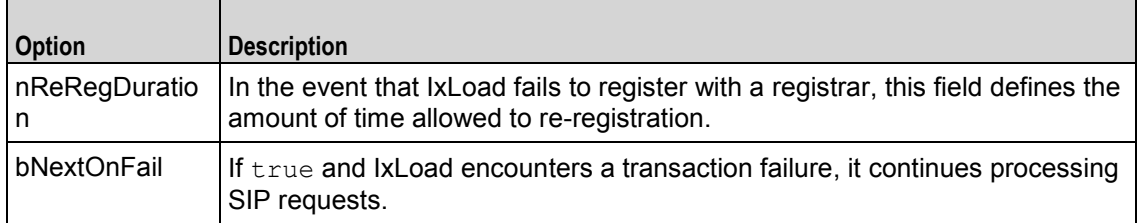

# **Media Settings**

 $\overline{a}$ 

The SIP Client Agent Media Settings command selects and configures the streaming audio files for the multimedia session that the client will play over RTP. Refer to  $\texttt{Media}$  settings for a full description of this command. The most significant options of this command are listed below.

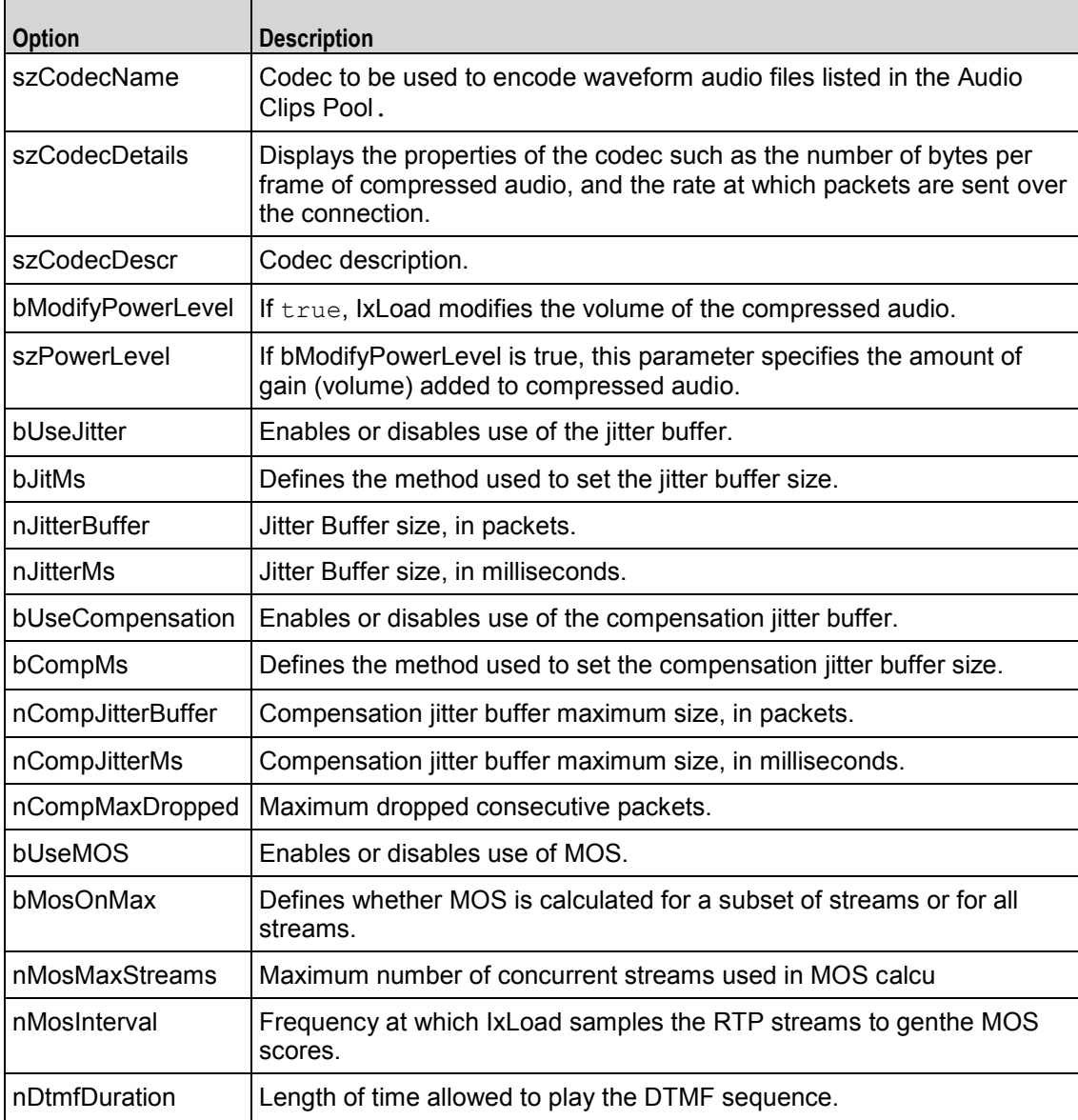

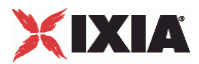

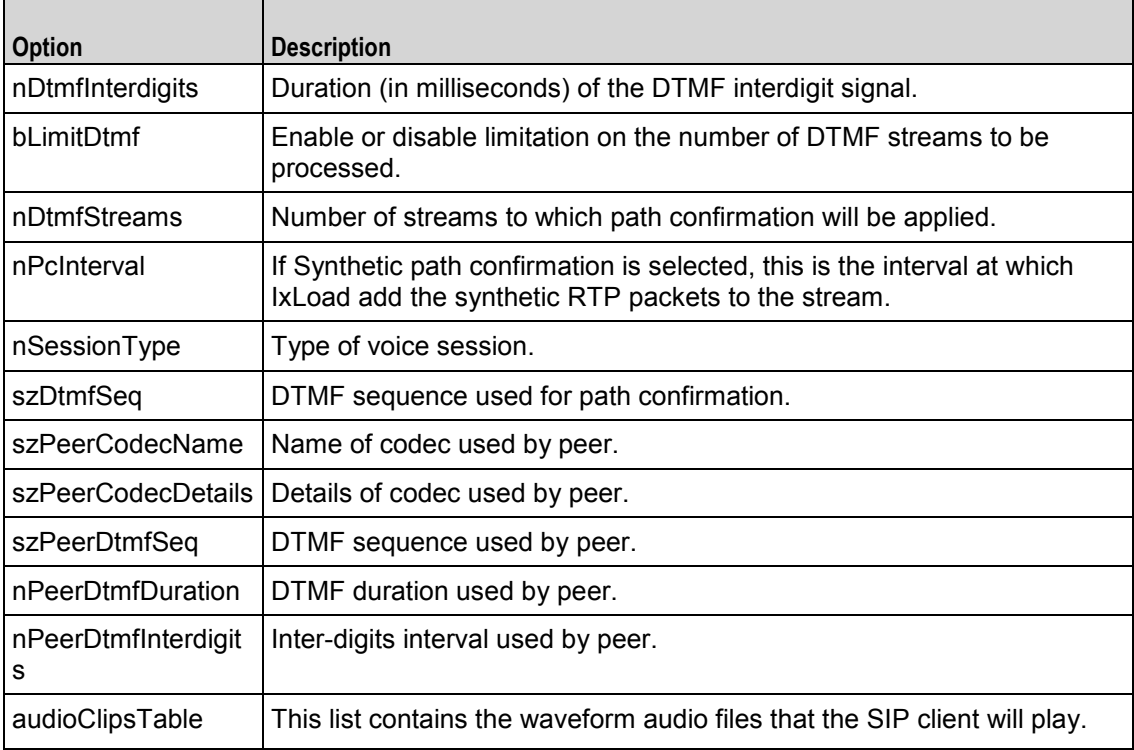

# **Audio Clips Pool**

The SIP Client Agent Audio Clips Pool defines an audio file to be included in the list that the SIP client will play. Refer to Audio Clips Pool for a full description of this command. The most significant options of this command are listed below.

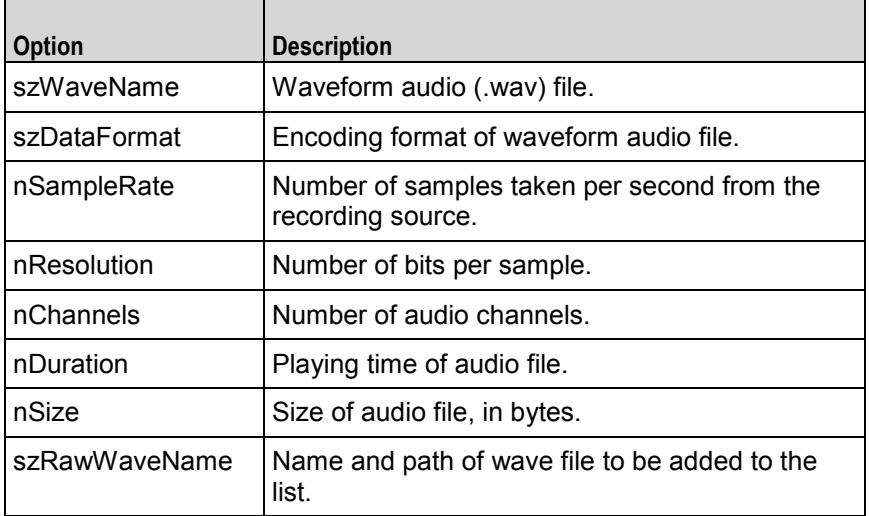

<span id="page-989-0"></span>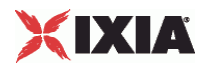

# **Video Settings**

The Video Settings tab defines the controls that you can use to define the paramof the synthetic video the SIP server generates for a MEDIASESSION sceRefer to Video Settings for a full description of this command. The most significant options of this command are listed below.

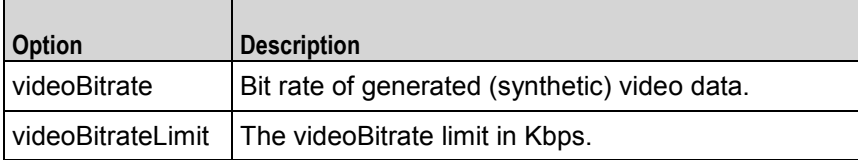

# **Scenarios**

The SIP Client Agent Scenarios is the list of SIP commands that the client will send to a SIP server. Refer to Scenarios for a full description of this command. The most significant options of this command are listed below.

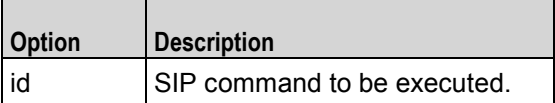

# **SIP Server Commands**

The structure of the SIP server API is shown below.

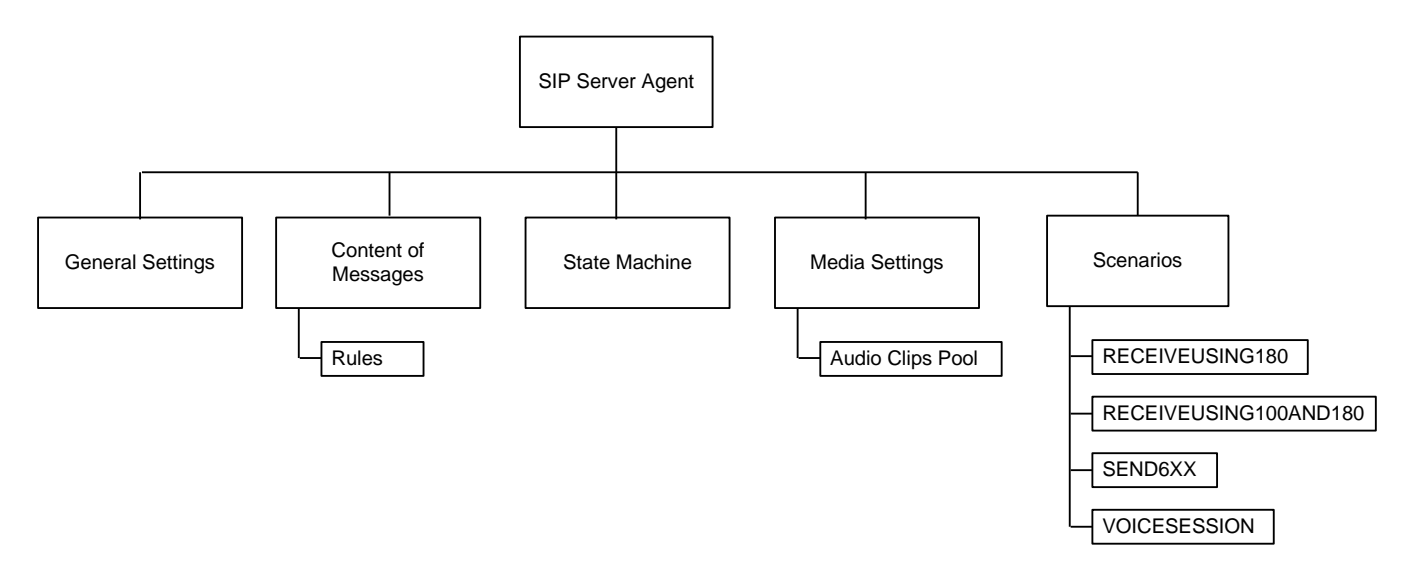

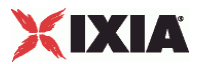

# **SIP Server Agent**

The SIP Server Agent command defines a simulated user using SIP to establish and terminate sessions SIP. Refer to SIP Server Agent for a full description of this command. The most significant options of this command are listed below.

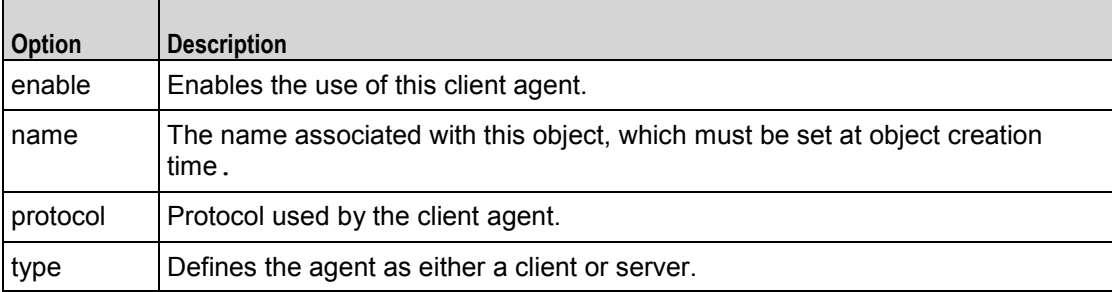

## **General Settings**

The SIP Server Agent General Settings command sets the SIP server agent's genconfiguration options. The options for this command are similar to those for the SIP client agent.

## **Content of Messages**

The SIP Server Agent Content of Messages command specifies the content of the SIP messages sent by the server. The options for this command are similar to those for the SIP client agent.

## **Rules**

The SIP Server Agent Rules command defines a rule for handling a SIP message. The options for this command are similar to those for the SIP client agent.

## **State Machine**

The SIP Server Agent State Machine command configures the SIP server agent's internal timers and other parameters of its state machine. The options for this command are similar to those for the SIP client agent.

## **Media Settings**

The SIP Server Agent Media Settings command selects and configures the streaming audio files for the multimedia session that the server will play over RTP. The options for this command are similar to those for the SIP client agent.

# **Audio Clips Pool**

The SIP Server Agent Audio Clips Pool defines an audio file to be included in the list that the SIP server will play. The options for this command are similar to those for the SIP client agent.

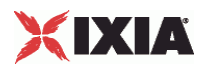

# **Scenarios**

The SIP Server Agent Scenarios is the list of SIP commands that the server will send to a SIP client. The options for this command are similar to those for the SIP client agent.

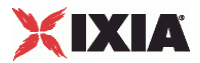

# <span id="page-992-0"></span>**SIP Client Agent**

### SIP Client Agent - create a SIP client

### **SYNOPSIS**

```
set Traffic1 Network1 [::IxLoad new ixNetTraffic]
set Activity<sup>SIPClient1</sup> [$Traffic1 Network1 activityList.appendItem
options...]
$Activity_SIPClient1 agent.config
```
### DESCRIPTION

An SIP client agent is added to the activityList object. The activityList object is added to the ixNetTraffic object using the appendItem subcommand from the ixConfigSequenceContainer command.

### SUBCOMMANDS

The options for this command are configured and read using the standard config, cget, and getOptions subcommands defined in the ixConfig command.

### OPTIONS

enable

Enables the use of this client agent. (Default =  $true$ ).

name

The name associated with this object, which must be set at object creation time.

### **STATISTICS**

### EXAMPLE

set Traffic1 Network1 [::IxLoad new ixNetTraffic]

#################################################

# Activity SIPClient1 of NetTraffic Traffic1@Network1

#### #################################################

set Activity SIPClient1 [\$Traffic1 Network1 activityList.appendItem \

-protocolAndType "SIP Client" ]

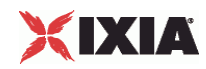

################################################# # Timeline1 for activities SIPClient1 ################################################# set Timeline1 [::IxLoad new ixTimeline] \$Timeline1 config \ -rampUpValue 1 \ -rampUpType 0 \ -offlineTime 0 \ -rampDownTime 20 \ -standbyTime 0 \  $-$ iterations  $1 \n\begin{matrix} 1 \end{matrix}$ -rampUpInterval 1 \ -sustainTime 20 \ -timelineType 0 \ -name "Timeline1" \$Activity SIPClient1 config \ -enable true \ -name "SIPClient1" \ -enableConstraint false \ -userObjectiveValue 100 \ -constraintValue 100 \ -userObjectiveType  $\qquad \qquad$  "useragents" \ -timeline \$Timeline1 \$Activity SIPClient1 agent.config \ -enable true \ -name "SIPClient1" \$Activity SIPClient1 agent.pm.generalSettings.config \

-dhcpServerPort 5060 \

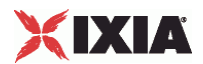

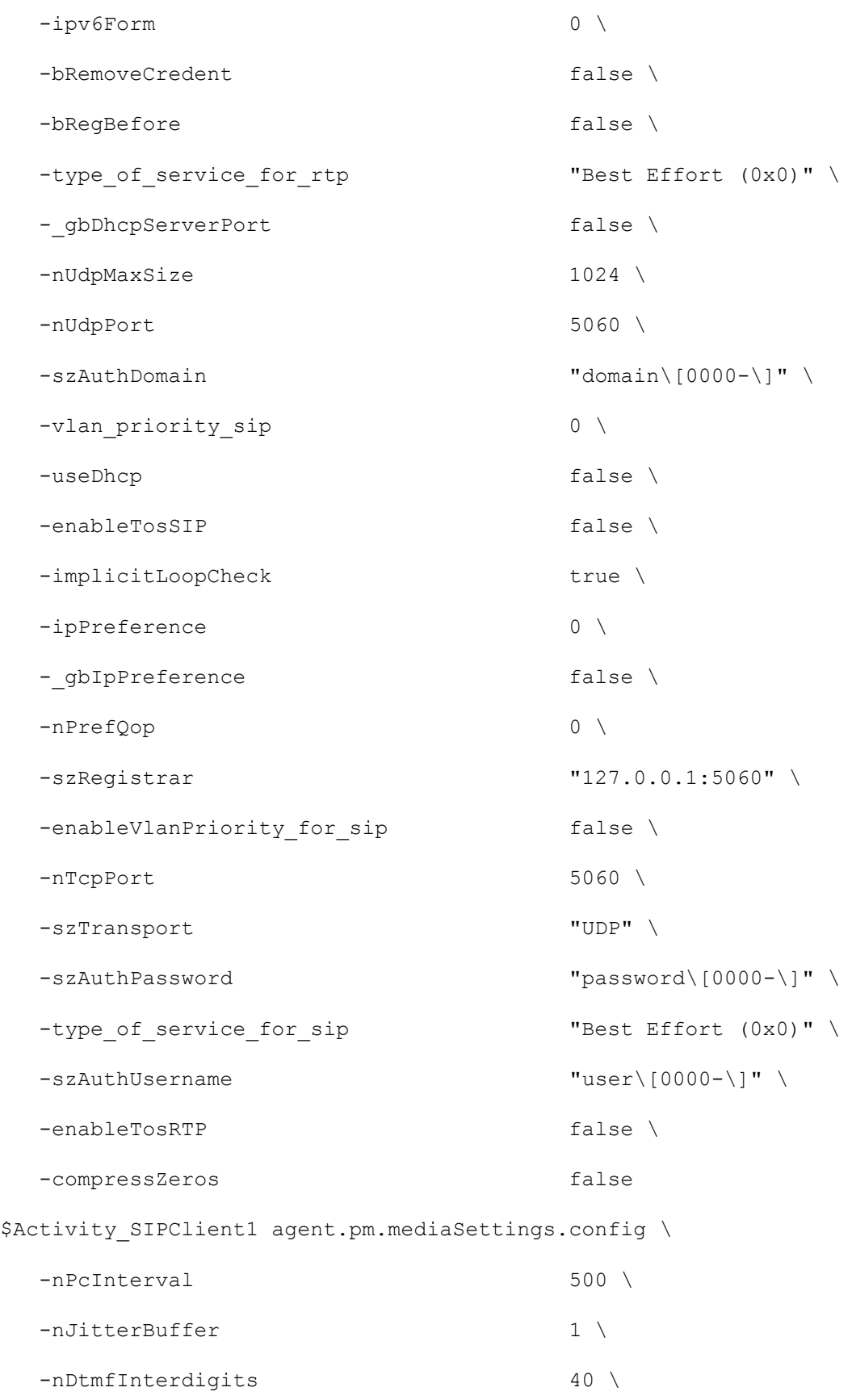

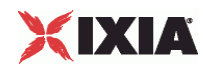

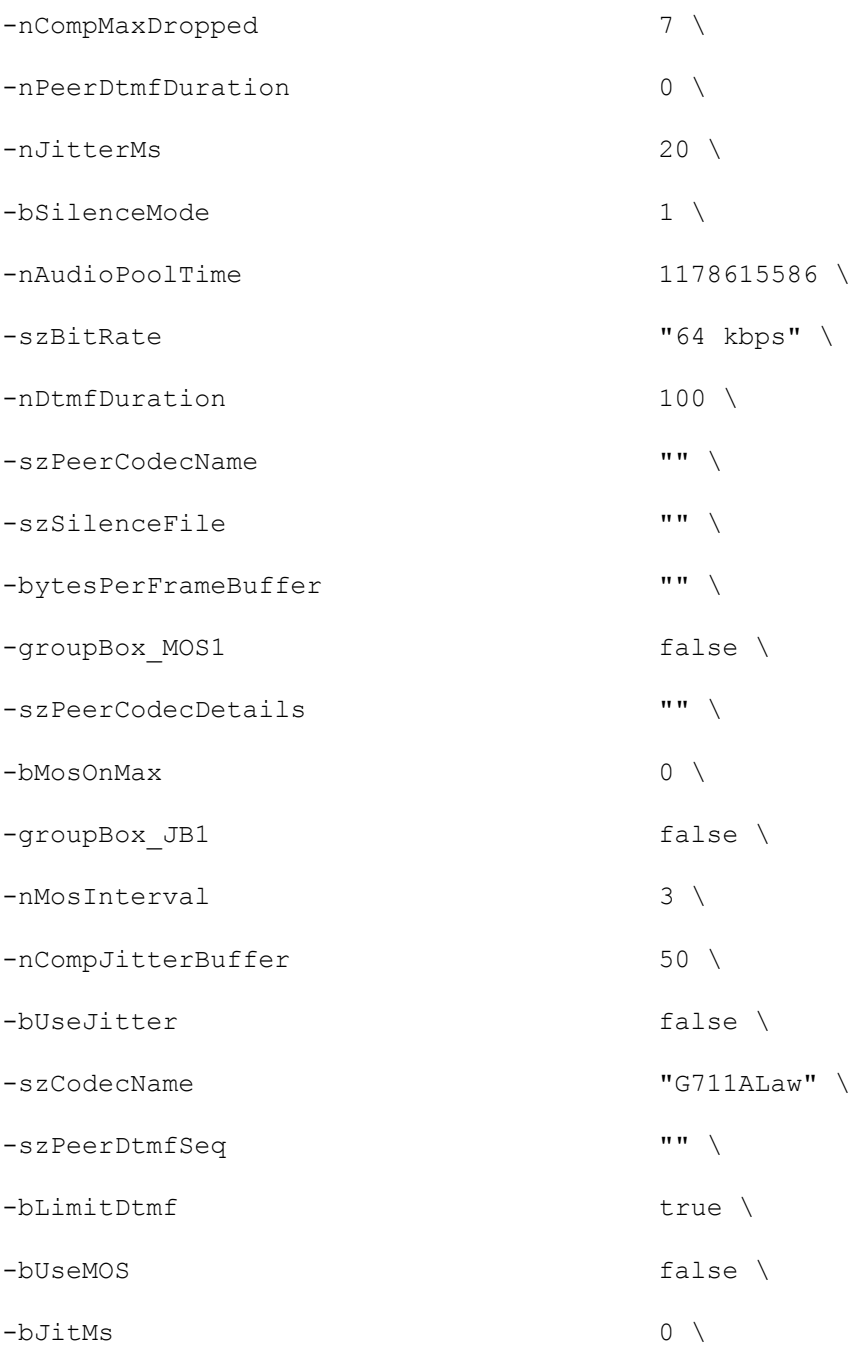

-szCodecDescr **Matter and TEU-T G.711** is a standard to represent 8 bit compressed pulse code modulation (PCM) samples for signals of voice frequencies, sampled at the rate of 8000 samples/second. G.711 encoder will create a 64 Kbps bitstream. A-Law G.711 PCM encoder converts 13 bit linear PCM samples into 8 bit compressed PCM (logarithmic form) samples, and the decoder does the conversion vice versa." \

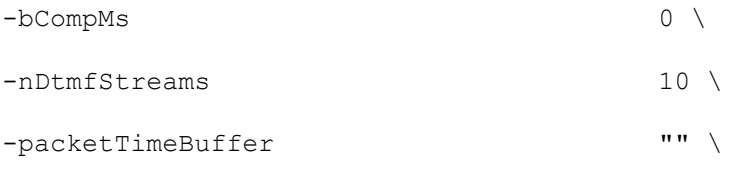

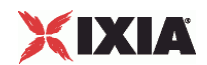

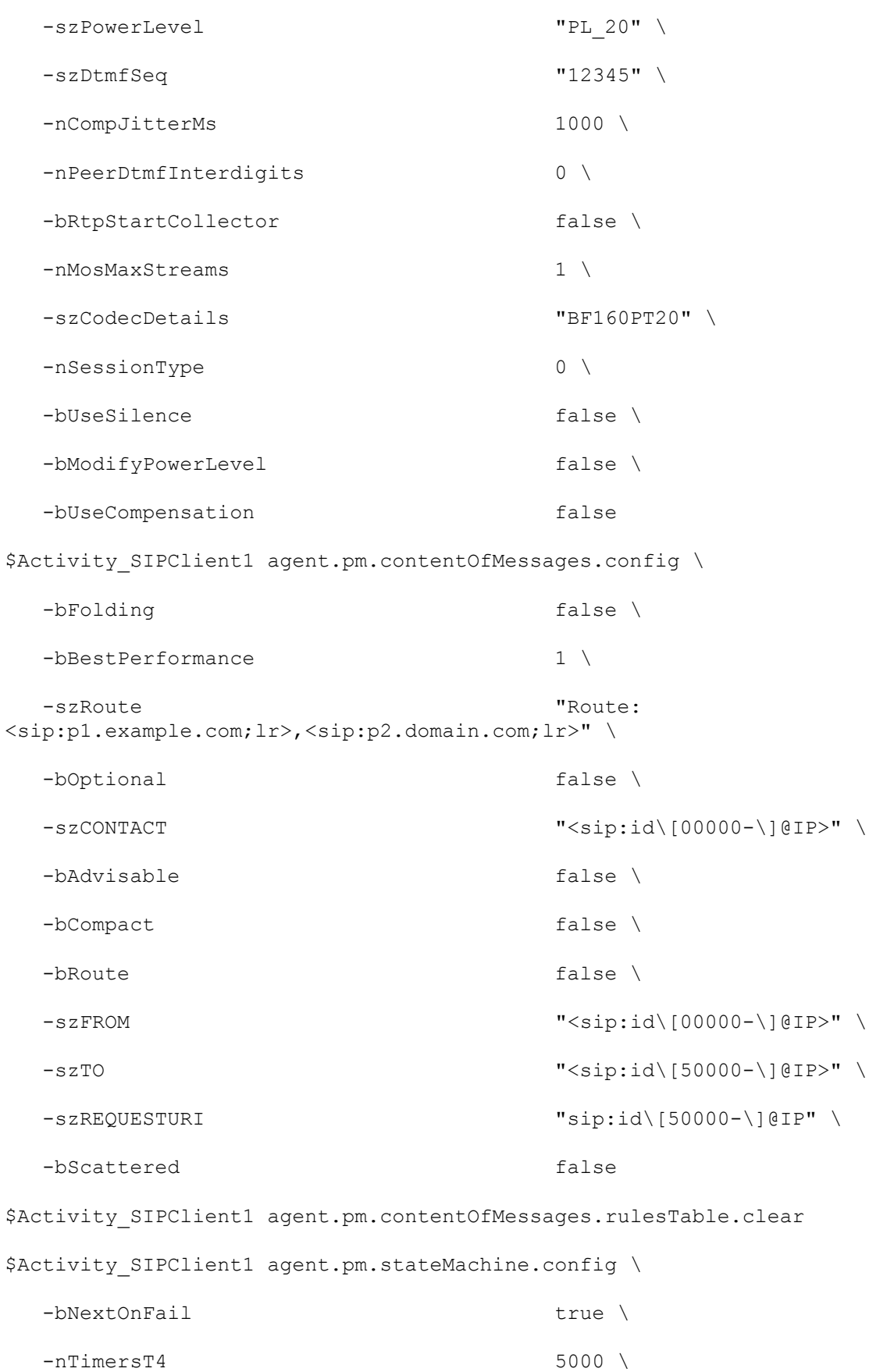

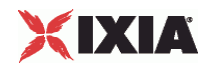

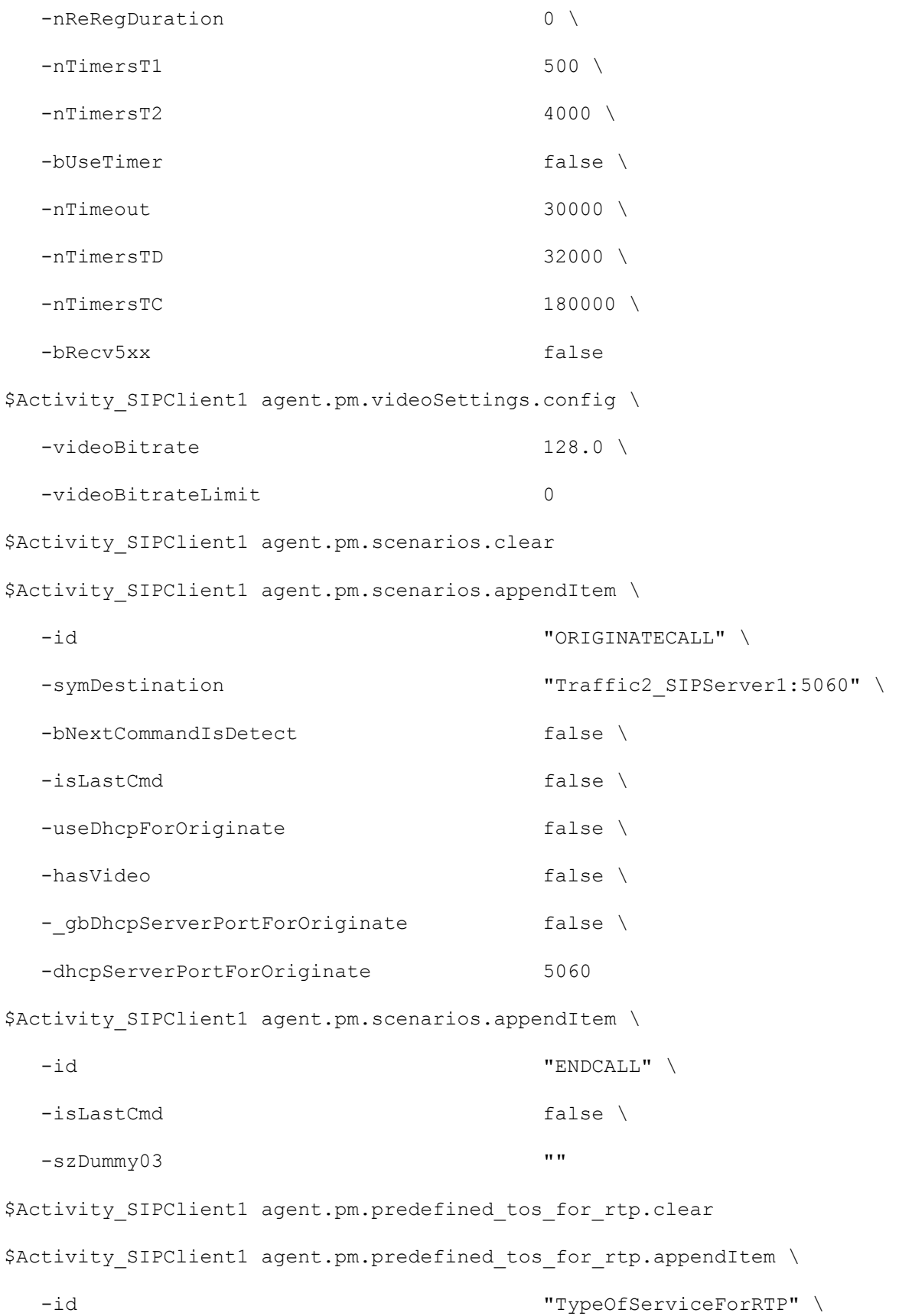

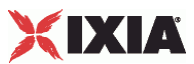

-tos val for rtp  $\qquad$  "Best Effort (0x0)" \$Activity SIPClient1 agent.pm.predefined tos for rtp.appendItem \ -id "TypeOfServiceForRTP" \ -tos val for rtp "Class 1 (0x20)" \$Activity SIPClient1 agent.pm.predefined tos for rtp.appendItem \ -id "TypeOfServiceForRTP" \ -tos val for rtp  $"Class 2 (0x40)"$ \$Activity SIPClient1 agent.pm.predefined tos for rtp.appendItem \ -id "TypeOfServiceForRTP" \ -tos val for rtp  $"Class 3 (0x60)"$ \$Activity SIPClient1 agent.pm.predefined tos for rtp.appendItem \ -id "TypeOfServiceForRTP" \ -tos val for rtp "Class 4 (0x80)" \$Activity SIPClient1 agent.pm.predefined tos for rtp.appendItem \ -id "TypeOfServiceForRTP" \ -tos val for rtp  $"Express \; Forwarding \ (0xA0)"$ \$Activity SIPClient1 agent.pm.predefined tos for rtp.appendItem \ -id "TypeOfServiceForRTP" \ -tos\_val\_for\_rtp "Control (0xC0)" \$Activity SIPClient1 agent.pm.predefined tos for rtp.appendItem \ -id "TypeOfServiceForRTP" \ -tos val for rtp "Best Effort (0x0)" \$Activity SIPClient1 agent.pm.predefined tos for sip.clear \$Activity SIPClient1 agent.pm.predefined tos for sip.appendItem \ -id "TypeOfServiceForSIP" \ -tos val for sip  $\blacksquare$ \$Activity SIPClient1 agent.pm.predefined tos for sip.appendItem \ -id "TypeOfServiceForSIP" \

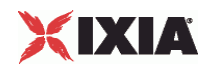

```
-tos val for sip "Class 1 (0x20)"$Activity SIPClient1 agent.pm.predefined tos for sip.appendItem \
 -id "TypeOfServiceForSIP" \
 -tos val for sip "Class 2 (0x40)"$Activity SIPClient1 agent.pm.predefined tos for sip.appendItem \
 -id "TypeOfServiceForSIP" \
 -tos val for sip "Class 3 (0x60)"$Activity SIPClient1 agent.pm.predefined tos for sip.appendItem \
 -id "TypeOfServiceForSIP" \
 -tos val for sip "Class 4 (0x80)"$Activity SIPClient1 agent.pm.predefined tos for sip.appendItem \
 -id "TypeOfServiceForSIP" \
 -tos_val_for_sip "Express Forwarding (0xA0)"
$Activity SIPClient1 agent.pm.predefined tos for sip.appendItem \
 -id "TypeOfServiceForSIP" \
 -tos val for sip "Control (0xC0)"$Activity SIPClient1 agent.pm.predefined tos for sip.appendItem \
 -id "TypeOfServiceForSIP" \
 -tos val for sip \blacksquare
```
SEE ALSO

ixNetTraffic (see ["ixNetTraffic"](#page-186-0) on page [185\)](#page-186-0)

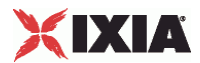

### **General Settings**

General Settings—Sets the SIP client agent's general configuration options.

### **SYNOPSIS**

```
set Traffic1 Network1 [::IxLoad new ixNetTraffic]
set Activity SIPClient1 [$Traffic1 Network1 activityList.appendItem
options...]
$Activity SIPClient1 agent.pm.generalSettings.config
```
### DESCRIPTION

A SIP client's advanced configuration options are set by modifying the options of the pm.generalSettings option of the SIP Client Agent object.

### **SUBCOMMANDS**

#### None.

### OPTIONS

#### ipv6Form

Specifies  $0$  (ipv4) or  $1$  (ipv6) to determine the types of networks (in the ixNetTraffic) that the SIP client and server use.

All the fields that support IPv4 addresses also support IPv6 addresses. There are two methods for entering IPv6 addresses in SIP fields: in square brackets ([ ]) or in vertical bar (pipe) symbols ( | ).

For the following options, enclose the address in square brackets ([ ]). For example [::C212:1003]:5060

- szRegistrar;
- ORIGINATECALL command
- REGISTRATION command
- REDIRECTION command

For information on these options, see Scenarios.

In the Content of Messages object, the following four options accept IPV6 addresses. Enclose the address for these options in vertical bar (pipe) symbols ( | ). (square brackets are used to enclose sequence generators). The options are:

- szREQUESTURI
- szFROM
- szTO
- szCONTACT

szAuthUsername

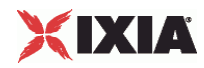

User name to be registered with registrar. You can include variables in this field to automatically generate large numbers of unique user names. See Using Variables in SIP Fields on page 20-80. Maximum length = 128 characters. (Default = "user $[0000-1"$ ).

#### szAuthPassword

Password to be registered with registrar. You can include variables in this field to automatically generate large numbers of unique passwords. See Using Variables in SIP Fields on page 20-80. Maximum length = 128 characters.

 $(Default = "password[0000-]").$ 

### szAuthDomain

Domain to be registered with registrar. You can include variables in this field to automatically generate large numbers of unique domains. See Using Variables in SIP Fields on page 20-80. Maximum length = 128 characters. (Default = "domain $[0000-]$ ").

#### szTransport

Type of transport to be used. The choices are:

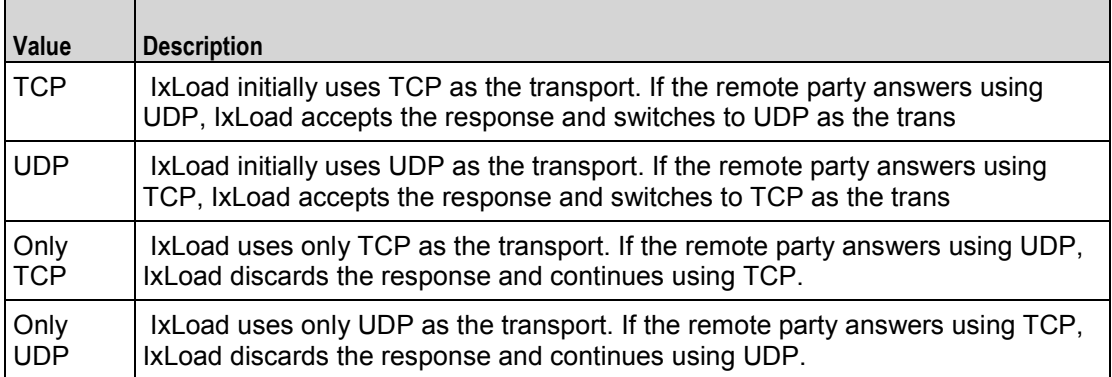

### nUdpPort

Port number to be used for sending and receiving SIP messages over UDP. Mini= "1," maximum = "65,535." (Default = "5,060").

nTcpPort

Port number to be used for sending and receiving SIP messages over TCP. Mini= "1," maximum =  $"65,535."$  (Default =  $"5,060"$ ).

nUdpMaxSize

Maximum size, in Kb, of a SIP message that will be sent. If a message exceeds this size, IxLoad ignores it.

```
szRegistrar
```
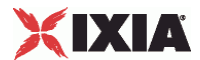

Host name or IP address and port number of registrar. This option also accepts IPV6 addresses that are enclosed in square brackets. (Default =  $"127.0.0.1:5060)$ .

#### bRegBefore

If true, before starting the Originate Call/EnCall --> Receive call process, the IxLoad SIP client registers with the proxy server. Registration occurs only once at the beginning of the test. (Default =  $"0"$ ).

#### enableTosSIP

Enables the setting of the TOS (Type of Service) bits in the header of the SIP packets.

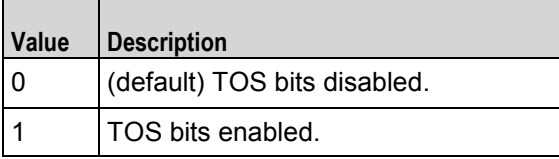

#### enableTosRtp

Enables the setting of the TOS (Type of Service) bits in the header of the RTP data packets.

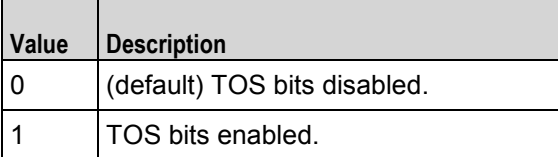

### type of service for sip

If enableTosSIP is true, this option specifies the IP Precedence / TOS (Type of Service) bit setting and Assured Forwarding classes. (Default = "Best Effort  $0x0$ "). If you want to specify the standard choices that are in the GUI, you can use a string representation. To specify any of the other 255 TOS values, specify the decimal value. The default choices are:

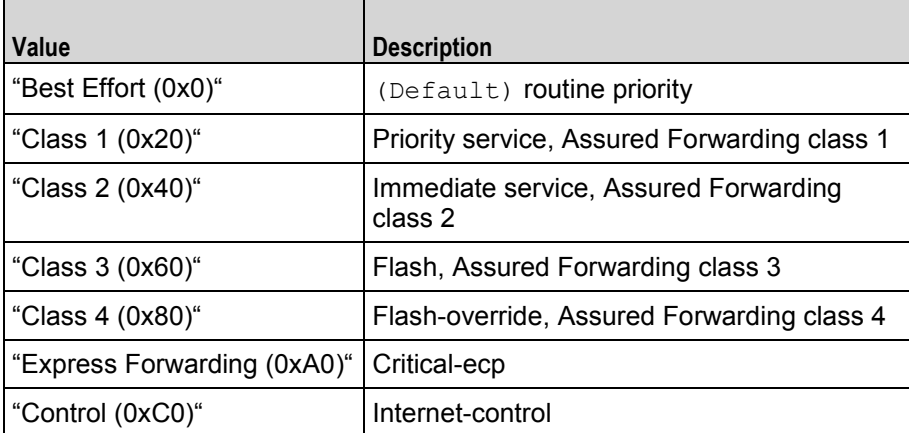

type of service for rtp

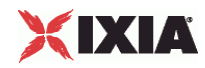

If enableTosRtp is true, this option specifies the IP Precedence / TOS (Type of Service) bit setting and Assured Forwarding classes for RTP data packets. See type of service for sip for the list of choices. (Default = "Best Effort  $(0x0)$ ").

enableVlanPriority for sip

VLAN Priority can be set on a per-activity basis or on a per-network (NetTraffic) basis. This parameter sets the VLAN priority for the activity. An activity's VLAN Priority bit setting takes precedence over a network's Priority bit setting. If  $true$ , IxLoad sets the VLAN Priority bit in traffic from this activity. Configure the VLAN priority value in vlanPriority. (Default = false).

vlanPriority

When enableVlanPriority is true, this option sets the vlan priority value.

### EXAMPLE

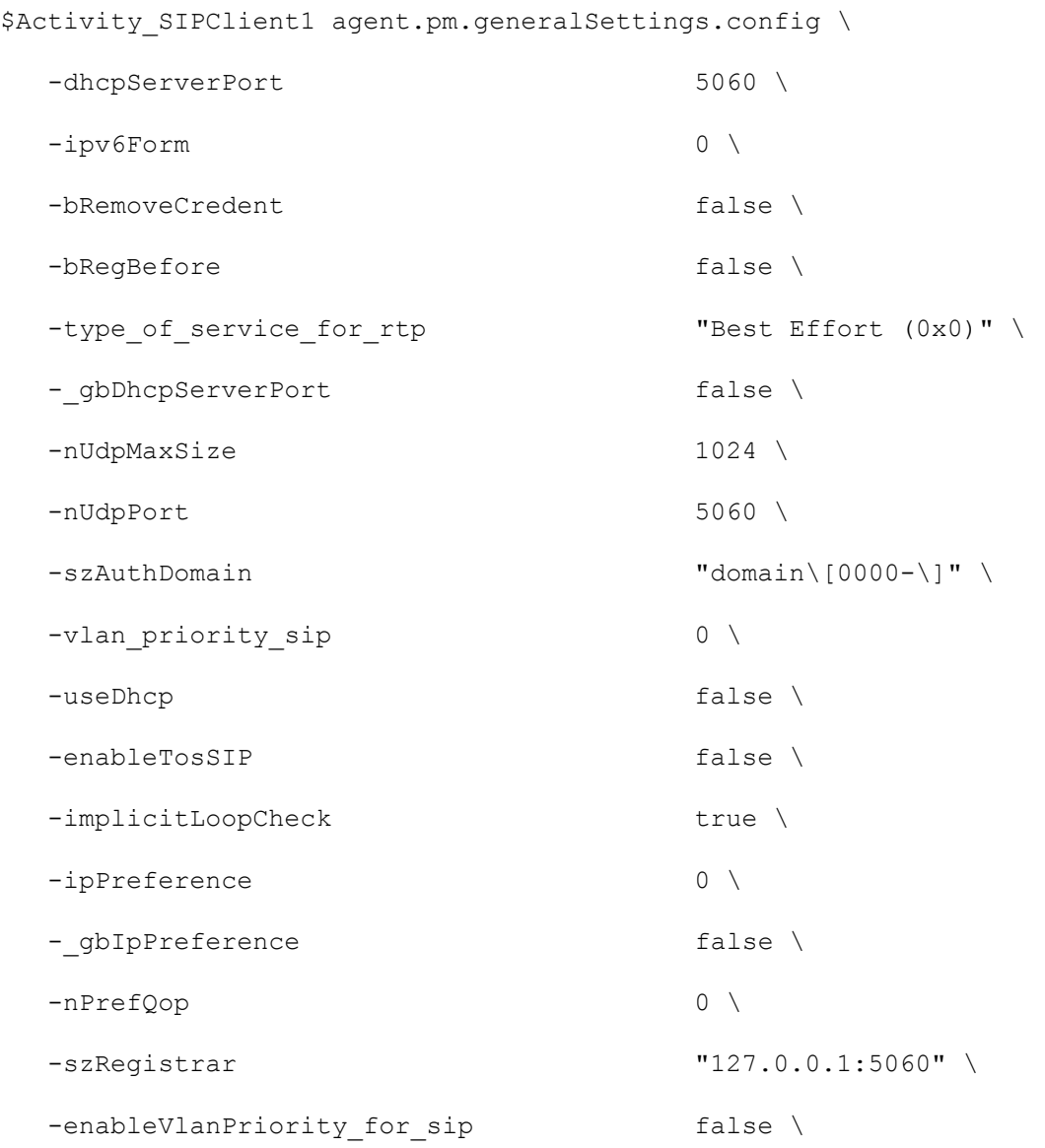

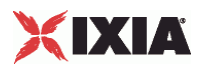

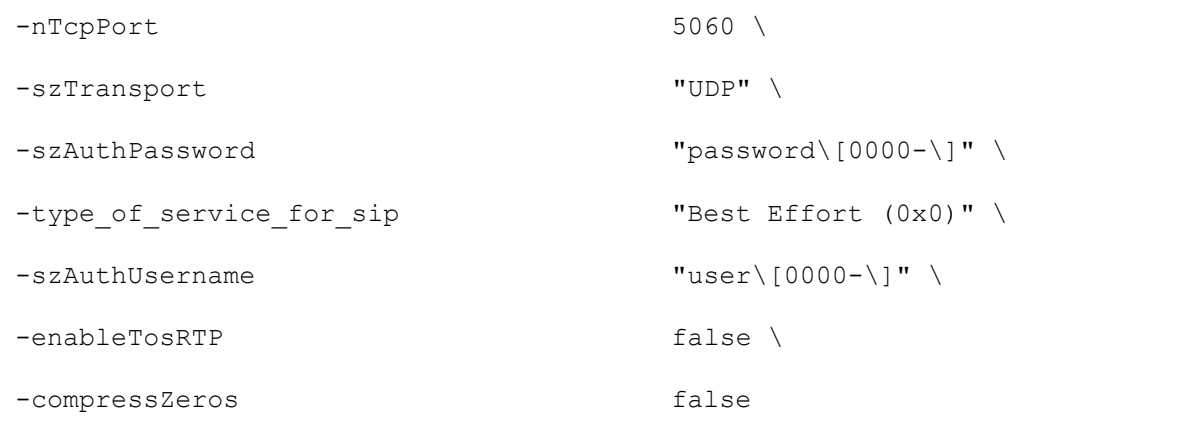

### SEE ALSO

SIP Client Agent (see ["SIP Client Agent"](#page-992-0) on page [991\)](#page-992-0)

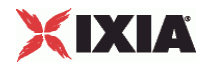

### **Content of Messages**

Content of Messages—Specifies the content of the SIP messages sent by the cli

### **SYNOPSIS**

```
set Traffic1 Network1 [::IxLoad new ixNetTraffic]
set Activity SIPClient1 [$Traffic1 Network1 activityList.appendItem
options...]
$Activity SIPClient1 agent.pm.contentOfMessages.config
```
### DESCRIPTION

A SIP client's advanced configuration options are set by modifying the options of the pm.contentOfMessages option of the SIP Client Agent object.

### **SUBCOMMANDS**

None.

### OPTIONS

bRoute

If true, IxLoad inserts a Route header field into the SIP message. The route should contain a list of specified proxies. Use the  $szRoute$  parameter to specify the route. (Default =  $"0"$ ).

szRoute

If bRoute is true, this parameter specifies the Route header field used to force the request to follow a fixed route through a listed set of proxies. (Default  $=$  "Route: <sip:p1.example.com;lr>,<sip:p2.domain.com;lr>).

#### bCompact

If true, IxLoad uses the compact forms of the SIP header field notations.The compact form is intended for instances in which messages would otherwise become too large to be carried on the transport available to it (exceeding the maximum transmission unit [MTU] when using UDP, for example).  $(Default = "0")$ .

#### bFolding

If true, the VIA field spans two lines. Some SIP devices many not be able to handle this. (Default  $=$  $"0"$ ).

#### bScattered

If true, IxLoad moves the header fields around in the message in order to make it more difficult for the DUT to decode the message. (Default =  $"0"$ ).

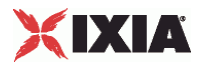

#### bAdvisable

If  $true$ , the SIP request includes the header fields that are defined as 'mandatory' by the SIP RFC (RFC 3261), plus those that are recommended as 'advisable.' (Default =  $"0"$ ).

#### bOptional

If true, the SIP request includes the header fields that are defined as 'mandatory' by the SIP RFC (RFC 3261), plus those that are listed as 'optional.' (Default =  $"0"$ ).

bBestPerformance

If true, IxLoad inserts the headers into the message so that the message can be processed as quickly as possible by the receiving system. If false, IxLoad inserts the headers into the message so that it requires maximum processing by the receiving system. (Default =  $"1"$ ).

#### szREQUESTURI

User or service to which the SIP request is being addressed. You can include variables iin this field to automatically generate large numbers of unique domains. Maximum length = 128 characters. This option also accepts IPV6 addresses that are enclosed in square brackets ( $Default =$ "sip:id[50000-]@IP").

#### szFROM

Initiator of the SIP request. You can include variables in this field to autogenerate large numbers of unique domains. This option also accepts IPV6 addresses that are enclosed in square brackets.  $(Default = "sip:id[50000-]@IP").$ 

#### szTO

Logical recipient of the request. You can include variables in this field to autogenerate large numbers of unique domains. Maximum length = 128 characters. This option also accepts IPV6 addresses that are enclosed in square brackets. (Default = "sip:id[50000-]@IP").

#### szCONTACT

The Contact header field value provides a URI whose meaning depends on the type of request or response it is in.The Contact header field has a role similar to the Location header field in HTTP. You can include variables in this field to autogenerate large numbers of unique domains. See  $\text{Using}$ Variables in SIP Fields on page 20-80. Maximum length = 128 characters. This option also accepts IPV6 addresses that are enclosed in square brackets. (Default =  $\text{``sip:id}[50000-]@IP".$ 

#### rulesTable

This is a list of type  $\text{Rules}$ . The rules in this list define how this message will be handled. (Default = {}).

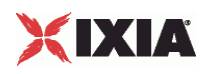

# EXAMPLE \$Activity SIPClient1 agent.pm.contentOfMessages.config \ -bFolding false \ -bBestPerformance 1 \ -szRoute "Route: <sip:p1.example.com;lr>,<sip:p2.domain.com;lr>" \ -bOptional false \ -szCONTACT "<sip:id\[00000-\]@IP>" \ -bAdvisable false \ -bCompact false \ -bRoute false \ -szFROM "<sip:id\[00000-\]@IP>" \ -szTO "<sip:id\[50000-\]@IP>" \ -szREQUESTURI "sip:id\[50000-\]@IP" \ -bScattered false

### SEE ALSO

SIP Client Agent (see ["SIP Client Agent"](#page-992-0) on page [991\)](#page-992-0)
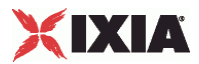

# **Rules**

Rules—Defines a rule for handling a SIP message.

### **SYNOPSIS**

```
set Traffic1 Network1 [::IxLoad new ixNetTraffic]
set Activity<sup>SIPClient1</sup> [$Traffic1 Network1 activityList.appendItem
options...]
$Activity SIPClient1 agent.pm.contentOfMessages.rulesTable.appendItem
```
### DESCRIPTION

A Rule object is a part of a rulesList object, which is part of a Content of Messages, which is a member of a SIP Client Agent object. Its options are configured as per the ixConfig subcommands.

### **SUBCOMMANDS**

The options for this command are configured and read using the standard  $config, cget, and$ getOptions subcommands defined in the ixConfig command.

### OPTIONS

szMessage

Type of message the rule will apply to.  $(Default = "REGISTER")$ . See szAction for the list of messages that you can configure rules for.

szAction

Action the rule performs. (Default =  $"$ {}").

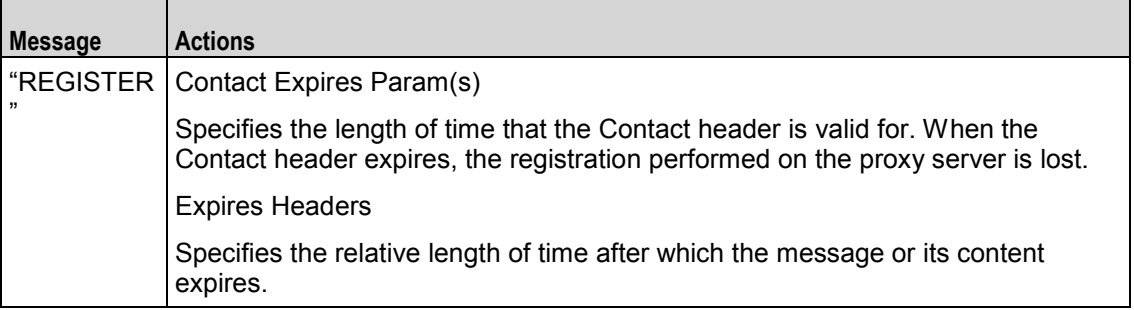

#### szValue

Numerical value for the szAction. (Default =  $"0"$ ).

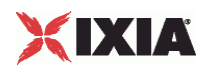

### **EXAMPLE**

\$Activity SIPClient1 agent.pm.contentOfMessages.rulesTable.appendItem \  $-i$ d "Rules"  $\setminus$ -szMessage "REGISTER" \ -szValue "3600" \ -szAction "ContactExpiresParam"

## SEE ALSO

Content of Messages (see ["Content of Messages"](#page-1005-0) on page [1004\)](#page-1005-0)

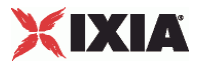

# **State Machine**

State Machine—Configures the SIP client agent's internal timers and other parameters of its state machine.

### **SYNOPSIS**

```
set Traffic1 Network1 [::IxLoad new ixNetTraffic]
set Activity_SIPClient1 [$Traffic1 Network1 activityList.appendItem
options...]
$Activity SIPClient1 agent.pm.stateMachine.config
```
### DESCRIPTION

A SIP client's state machine parameters are set by modifying the options of the pm. StateMachine option of the SIP Client Agent object.

### **SUBCOMMANDS**

#### None.

### OPTIONS

nTimersT1

Estimate of the round-trip time (RTT), in milliseconds (ms). (Default =  $"500"$ ).

nTimersT2

```
Maximum retransmit interval, in milliseconds (ms), for non-INVITE requests and INVITE responses. 
(Default = "4,000").
```
nTimersT4

```
Maximum length of time, in milliseconds (ms), that a message will remain in the network. 
(Default="5,000").
```
nTimersTC

Proxy INVITE transaction timeout. Minimum = 180,000. (Default =  $"180,000"$ ).

nTimersTD

```
Wait time for response retransmits. For UDP, this must be greater than 32 sec (Default =
"32,000").
```
bUseTimer

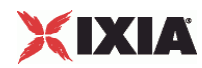

If true, IxLoad enforces a timeout limit on transactions. If a transaction exceeds the timeout value, IxLoad marks it as a failed transaction, and increments the transaction failure statistics. (Default = "0").

nTimeout

If bUseTimer is true, this parameter specifies the transaction timeout interval, in in milliseconds (ms).  $(Default = "30,000").$ 

bRecv5xx

If true and IxLoad receives a 5xx series response to a transaction, IxLoad marks it as a failed transaction, and increments the transaction failure statistics. (Default =  $"0"$ ).

nReRegDuration

In the event that IxLoad fails to register with a registrar, this field defines the amount of time allowed to re-registration. Minimum = "0," maximum = "60,000." ( $Default = "0"$ ).

bNextOnFail

If true and IxLoad encounters a transaction failure, it continues processing SIP requests. If false and IxLoad encounters a transaction failure, it stops processing SIP requests. (Default =  $"1"$ ).

### EXAMPLE

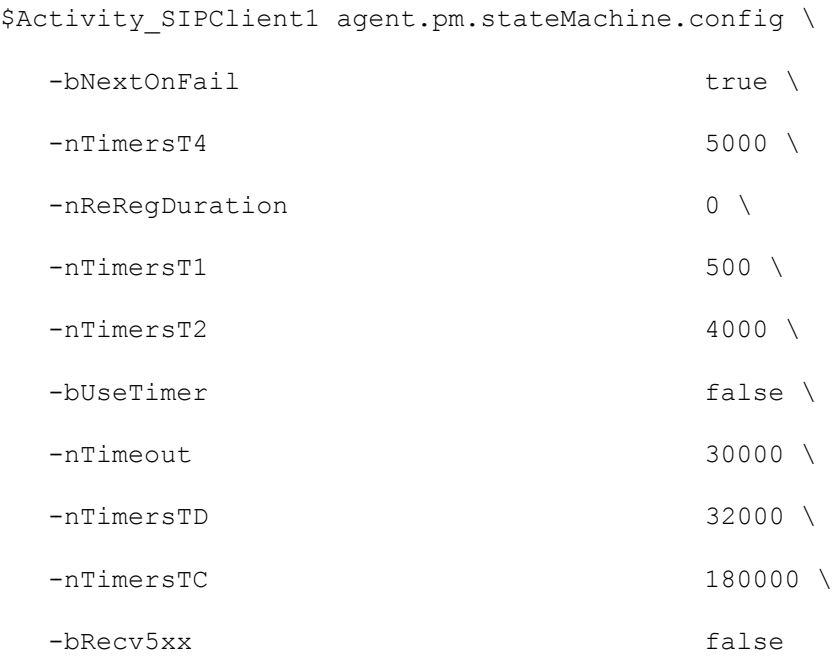

#### SEE ALSO

SIP Client Agent (see ["SIP Client Agent"](#page-992-0) on page [991\)](#page-992-0)

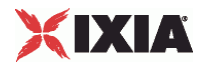

<span id="page-1013-0"></span>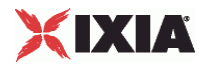

# **Media Settings**

Media Settings—Selects and configures the streaming audio files for the multimedia session that the client will play over RTP.

### **SYNOPSIS**

```
set Traffic1 Network1 [::IxLoad new ixNetTraffic]
set Activity_SIPClient1 [$Traffic1 Network1 activityList.appendItem
options...]
$Activity SIPClient1 agent.pm.mediaSettings.config
```
### DESCRIPTION

A SIP client's advanced configuration options are set by modifying the options of the pm.mediaSettings option of the SIP Client Agent object.

### **SUBCOMMANDS**

#### None.

### OPTIONS

#### szCodecName

Codec to be used to encode waveform audio files listed in the Audio Clips Pool. The choices are:

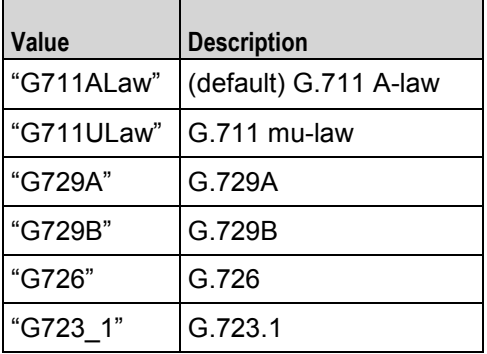

szCodecDetails

Displays the properties of the codec such as the number of bytes per frame of compressed audio, and the rate at which packets are sent over the connection. (Default =  $\{ \}$ ).

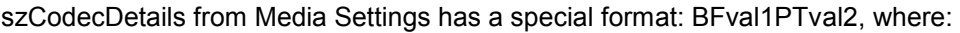

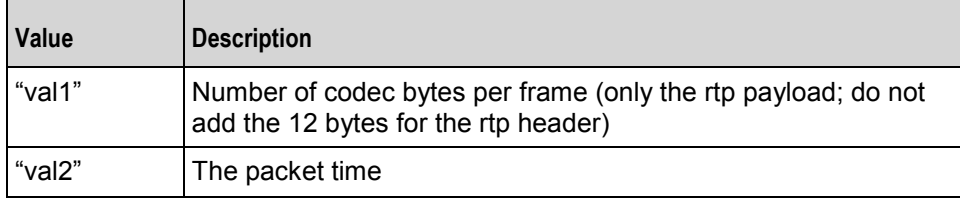

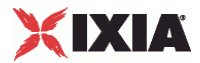

These two options specify information about the packetization.

szCodecDescr

Codec description. (Default =  $\{\})$ .

szBitRate

This specifies the bit rate of the codec being used. Possible values are:

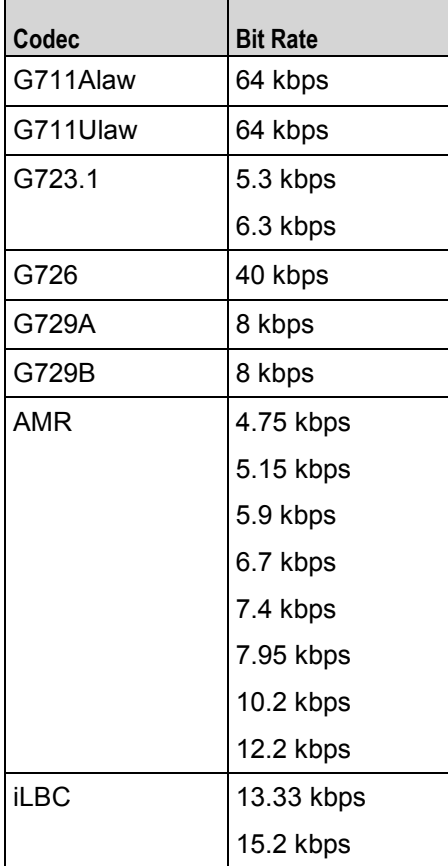

bModifyPowerLevel

If true, IxLoad modifies the volume of the compressed audio. (Default =  $"0"$ ).

#### szPowerLevel

If bModifyPowerLevel is true, this parameter specifies the amount of gain (volume added to compressed audio. The choices are:

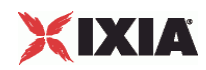

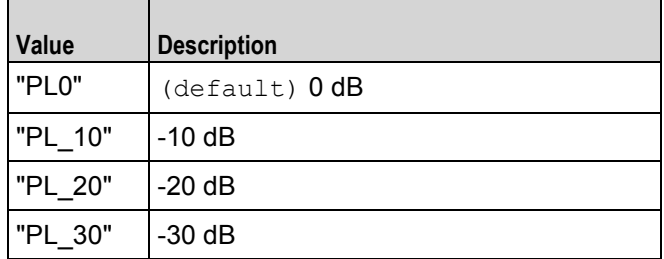

bUseJitter

Enables or disables use of the jitter buffer. (Default =  $"0"$ ).

#### bJitMs

Defines the method used to set the jitter buffer size.

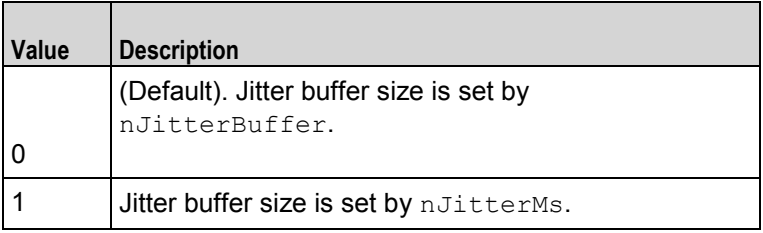

nJitterBuffer

Number of packets to buffer in order to reduce jitter. Minimum = "0," maximum = "3." (Default = 0).

#### nJitterMs

Jitter Buffer size, in milliseconds. Minimum = "1," maximum = "3,000." (Default = "20").

bUseCompensation

Enables or disables use of the compensation jitter buffer. (Default =  $"0"$ ).

bCompMs

Defines the method used to set the compensation jitter buffer size.

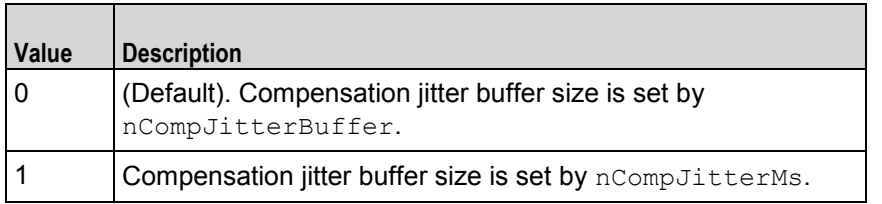

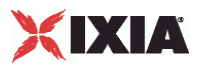

nCompJitterBuffer

Compensation jitter buffer maximum size, in packets. Minimum =  $0$ ," maxi=  $300$ ." (Default =  $"50"$ ).

nCompJitterMs

Compensation jitter buffer maximum size, in milliseconds. Minimum =  $"0,"$  maximum =  $"3,000."$  $(Default = "1,000")$ .

nCompMaxDropped

Maximum dropped consecutive packets. Minimum = "1," maximum = "100," ( $Default = "7"$ ).

bUseMOS

Enables or disables use of MOS. (Default =  $"0"$ ).

bMosOnMax

Defines whether MOS is calculated for a subset of streams or for all streams.

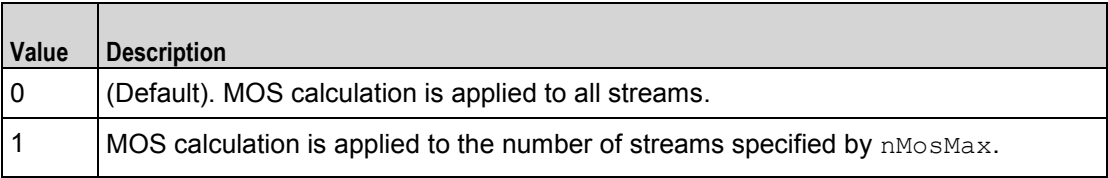

nMosMaxStreams

Maximum number of concurrent streams used in MOS calculation. Minimum = "1." (Default = "1").

nMosInterval

Frequency at which IxLoad samples the RTP streams to generate the MOS scores. Minimum =  $2$ ," maximum = "30." (Default =  $"3"$ ).

nDtmfDuration

Length of time allowed to play the DTMF sequence. Minimum = "60," maxi= "999." ( $Definition =$ "100").

nDtmfInterdigits

Duration (in milliseconds) of the DTMF interdigit signal. Minimum = "30," max= "9999." (Default =  $"40"$ ).

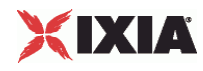

#### bLimitDtmf

Enable or disable limitation on the number of DTMF streams to be processed. ( $Default = "1"$ ).

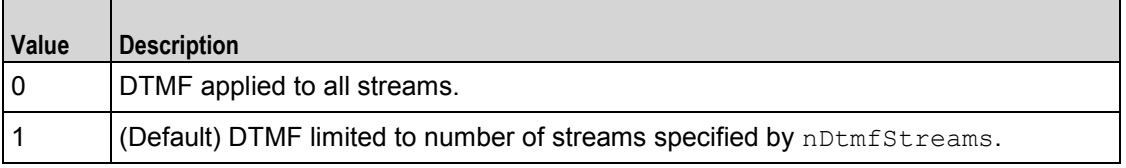

### nDtmfStreams

Number of streams to which path confirmation will be applied. Minimum =  $"1,"$  maximum =  $"900."$  $($ Default =  $"10"$ ).

#### nPcInterval

If Synthetic path confirmation is selected, this is the interval at which IxLoad add the synthetic RTP packets to the stream. Minimum = "1," ( $Default = "500"$ ).

nSessionType

Type of voice session. The choices are:

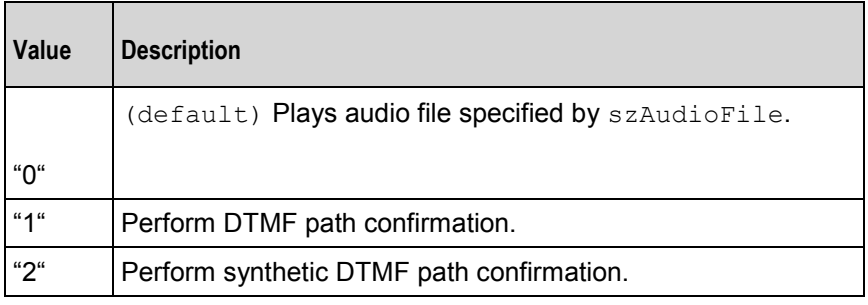

szDtmfSeq

DTMF sequence used for path confirmation. (Default =  $"12,345"$ ).

szPeerCodecName

Name of codec used by peer. (Default =  $\{\})$ .

szPeerCodecDetails

Details of codec used by peer. (Default =  $\{\})$ .

szPeerDtmfSeq

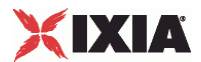

DTMF sequence used by peer. (Default =  $\{\})$ .

nPeerDtmfDuration

DTMF duration used by peer. (Default =  $"0"$ ).

nPeerDtmfInterdigits

Inter-digits interval used by peer. (Default =  $"0"$ ).

audioClipsTable

This is a list of type Audio Clips Pool. This list contains the waveform audio files that the SIP message will send. (Default =  $\{\})$ .

bUseSilence

If enabled, IxLoad generates and sends artificial background noise during times of silence during a call.

bSilenceMode

Indicates the method used to generate the background noise. Possible Values are:

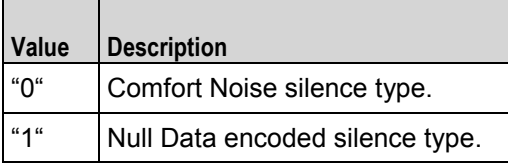

#### bRtpStartCollector

Specifies, whether the statistics for rtp should be collected or not. Possible values are:

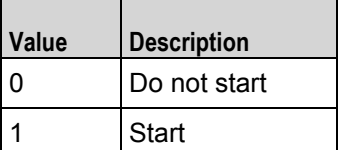

#### EXAMPLE

\$Activity\_SIPClient1 agent.pm.mediaSettings.config \

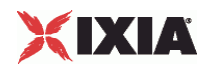

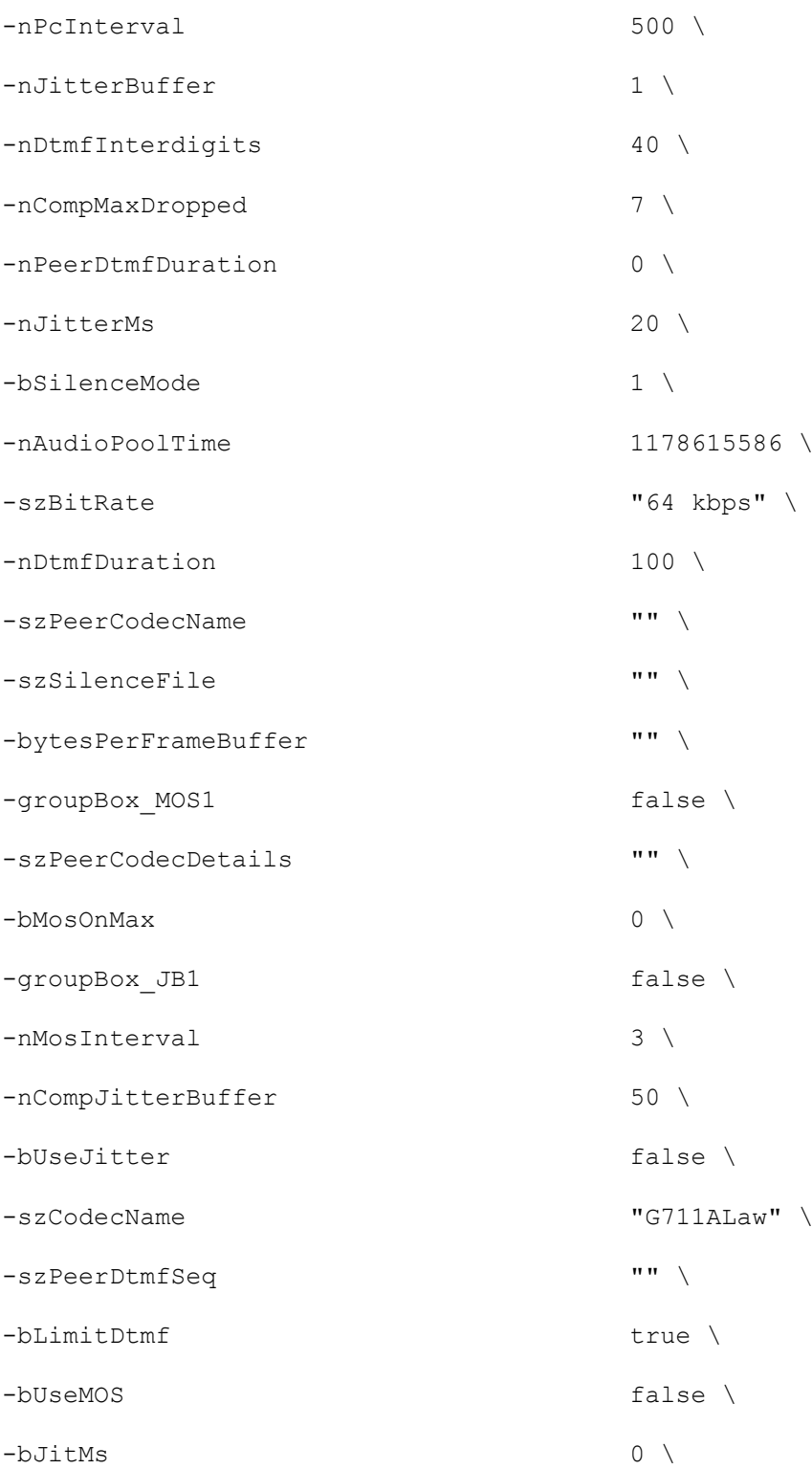

-szCodecDescr "ITU-T G.711 is a standard to represent 8 bit compressed pulse code modulation (PCM) samples for signals of voice frequencies, sampled at the rate of 8000 samples/second. G.711 encoder will create a 64 Kbps bitstream. A-Law G.711 PCM encoder converts 13 bit linear PCM samples into 8 bit compressed PCM (logarithmic form) samples, and the decoder does the conversion vice versa." \

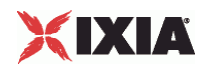

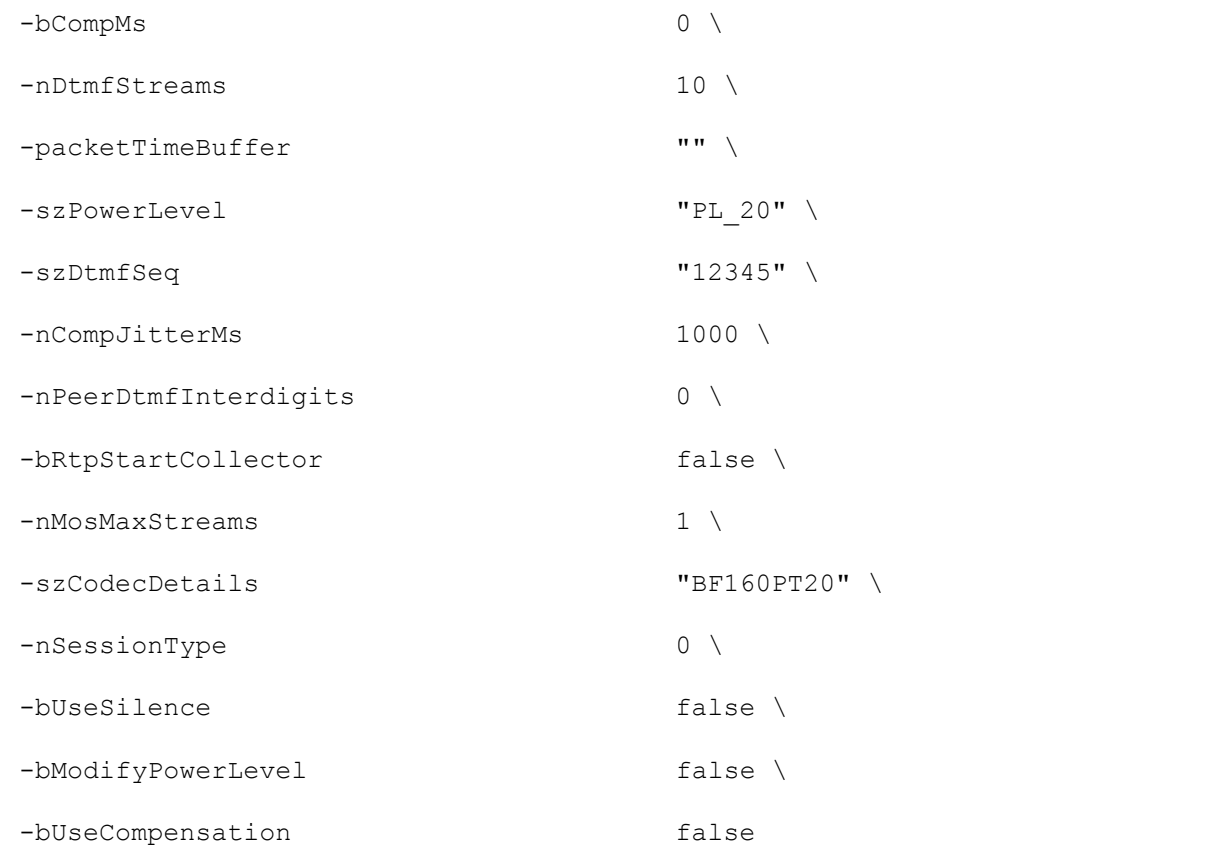

# SEE ALSO

SIP Client Agent (see ["SIP Client Agent"](#page-992-0) on page [991\)](#page-992-0)

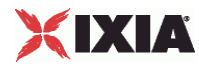

# **Audio Clips Pool**

Audio Clips Pool—Defines an audio file to be included in the list that the SIP client will play.

### **SYNOPSIS**

```
set Traffic1 Network1 [::IxLoad new ixNetTraffic]
set Activity<sup>SIPClient1</sup> [$Traffic1 Network1 activityList.appendItem
options...]
$Activity_SIPClient1 agent.pm.mediaSettings.AudioClipsPool.config
```
### DESCRIPTION

An Audio Clips Pool object is a part of a mediaSettings object, which is a member of a SIP Client Agent object. Its options are configured as per the  $ix$ Config subcommands.

#### SUBCOMMANDS

The options for this command are configured and read using the standard  $config, cget, and$ getOptions subcommands defined in the ixConfig command.

#### OPTIONS

szWaveName

Waveform audio (.wav) file. (Default =  $"..."$ ).

szDataFormat

Encoding format of waveform audio file. (Default =  $"..."$ ).

nSampleRate

Number of samples taken per second from the recording source. (Default =  $"0"$ ).

```
nResolution
```
Number of bits per sample. (Default =  $"0"$ ).

nChannels

Number of audio channels: " $0$ " = mono, "1" = stereo. (Default = "0").

nDuration

Playing time of audio file. (Default =  $"0"$ ).

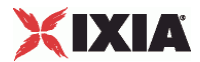

```
nSize
```
Size of audio file, in bytes. (Default =  $"0"$ ).

szRawWaveName

Name and path of wave file to be added to the list. (Default =  $"\{\}$ ").

### EXAMPLE

\$Activity SIPClient1 agent.pm.mediaSettings.AudioClipsPool.config \

```
-szWaveName "meeting.wav" \
-szDataFormat "PCM" \
-nSampleRate "8000" \
-nResolution "16" \
-nChannels "1" \
\n  -nDuration "30" \<br>-nSize "65748" \
-nSize-szRawWaveName "/files/audio/wav/meeting.wav"
```
### SEE ALSO

Content of Messages (see ["Content of Messages"](#page-1005-0) on page [1004\)](#page-1005-0)

<span id="page-1023-0"></span>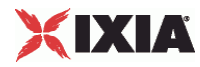

# **Video Settings**

Video Settings—Contains the controls that you can use to define the parameters of the synthetic video the SIP server generates for a MEDIASESSION scenario.

### **SYNOPSIS**

```
set Traffic1 Network1 [::IxLoad new ixNetTraffic]
set Activity_SIPClient1 [$Traffic1 Network1 activityList.appendItem
options...]
$Activity SIPClient1 agent.pm.videoSettings.config \
```
### DESCRIPTION

Video Settings is configured and added to an SIP activity.

### **SUBCOMMANDS**

The options for this command are configured and read using the standard config, cget, and getOptions subcommands defined in the ixConfig command.

### OPTIONS

videoBitrate

Bit rate of generated (synthetic) video data.

videoBitrateLimit

The videoBitrate limit in Kbps.

### EXAMPLE

```
$Activity SIPClient1 agent.pm.videoSettings.config \
```
-videoBitrate 128.0 \

-videoBitrateLimit 0

\$Activity SIPClient1 agent.pm.scenarios.clear

#### SEE ALSO

Media Settings (see ["Media Settings"](#page-1013-0) on page [1012\)](#page-1013-0)

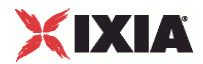

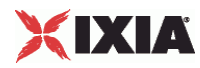

# **Scenarios**

Scenarios—Creates the list of SIP commands that the client will send to a SIP server.

### **SYNOPSIS**

```
set Traffic1 Network1 [::IxLoad new ixNetTraffic]
set Activity SIPClient1 [$Traffic1 Network1 activityList.appendItem
options...]
$Activity SIPClient1 agent.pm.scenarios.appendItem
```
### DESCRIPTION

A command is added to the Scenarios object using the appendItem subcommand from the ixConfigSequenceContainer command.

### SUBCOMMANDS

The options for this command are configured and read using the standard config, cget, and getOptions subcommands defined in the ixConfig command.

### OPTIONS

### id

SIP command to be executed. One of the following:

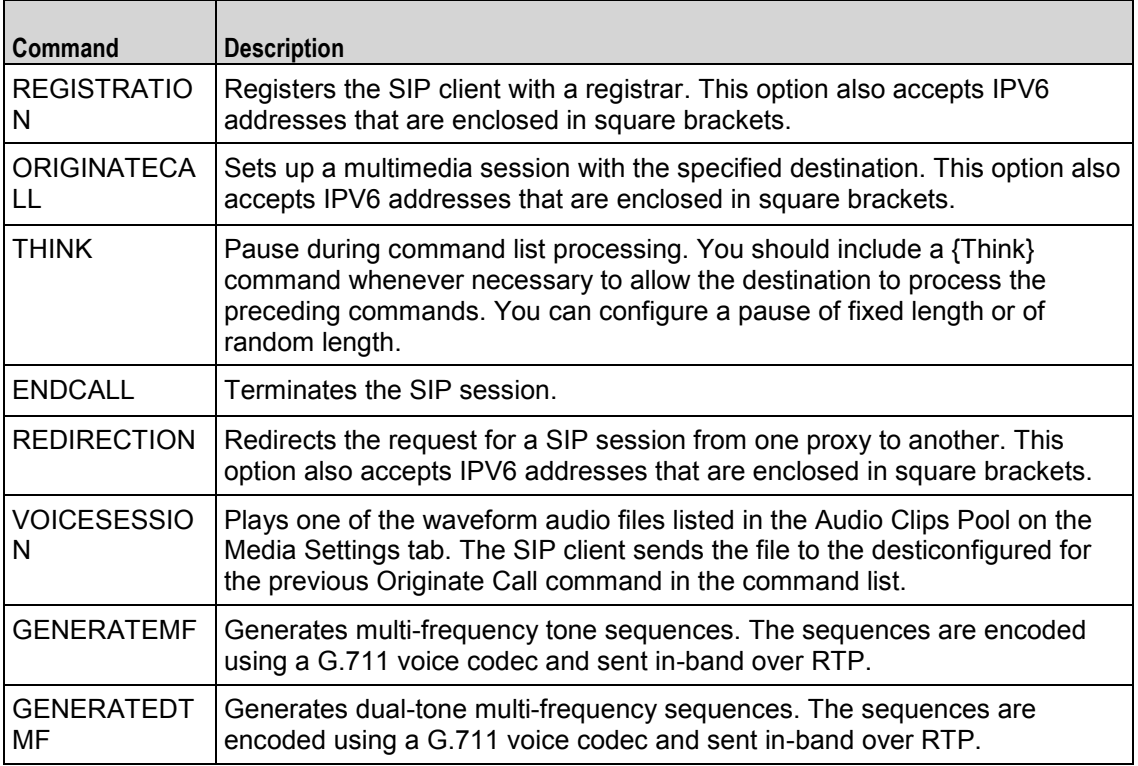

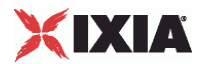

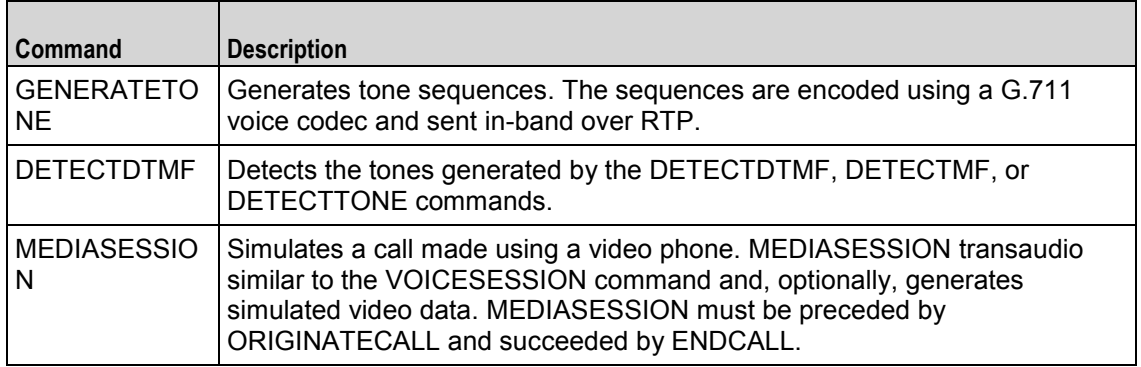

### Arguments for id = REGISTRATION

#### bUseDest

If true, the registration is sent to the address specified by szDestination. If false, the registration is sent to the Registrar configured by the General Settings com (Default =  $"1"$ ).

#### szDestination

Registrar that the registration will be sent to. This option also accepts IPV6 addresses that are enclosed in square brackets. (Default =  $"127.0.0.1:5060"$ ).

### Arguments for id = ORIGINATECALL

#### symDestination

Destination of the call. If the destination is an external host, specify its address or host name and port number. If the destination is an IxLoad SIP server agent, specify the name of the agent. This option also accepts IPV6 addresses that are enclosed in square brackets. (Default =  $"None"$ ).

#### Arguments for  $id = THINK$

#### nThinkMin

Minimum length of the pause, in milliseconds. To configure a fixed-length pause, enter the same value in this field and  $nThinkMax.$  (Default =  $"1,000"$ ).

#### nThinkMax

Maximum length of the pause, in milliseconds. To configure a fixed-length pause, enter the same value in this field and  $nThinkMin.$  (Default =  $"1,000"$ ).

#### Arguments for  $id$  = ENDCALL

None.

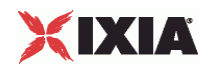

### Arguments for id = REDIRECTION

#### szDestination

Address of the proxy to which the request is to be redirected to. This option also accepts IPV6 addresses that are enclosed in square brackets. (Default =  $"127.0.0.1:5060"$ ).

Arguments for id = VOICESESSION

szAudioFile

Waveform audio file that will be played during the session. This must be an  $szW$ aveName object contained within the Audio Clips Pool object. (Default =  $"$  <None>").

#### nPlayMode

If true, the audio file plays for a fixed number of times. If false, the audio file plays continuously. (Default =  $"0"$ ).

#### nRepeatCount

If nPlayMode is true, this parameter sets the number of times that the audio file will play. (Default = "1").

nPlayTime

Length of time to play the audio file. Specify the units of time in the nTimeUnit.

nTimeUnit

Units of time used to set the audio file play time (nPlayTime). The choices are:

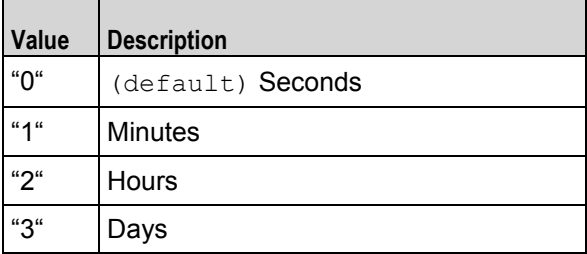

### Arguments for  $id = \text{GENERALEMF}$

#### szMfSeq

The sequence of MF digits to be generated.

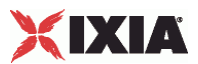

#### nMfDuration

Length of time allowed to play the MF sequence. Minimum = "10",  $Maximum = "990"$ .

nInterMfInterval

Duration (in milliseconds) of the MF interdigit signal. Minimum = "10",  $Maxi$  = "9990".

nMfAmplitude

The amplitude of the signal generated by the sending sequence. Minimum = "-30", Maximum = "-10".

### nPlayMode

The play mode to play the MF tones. Possible values are:

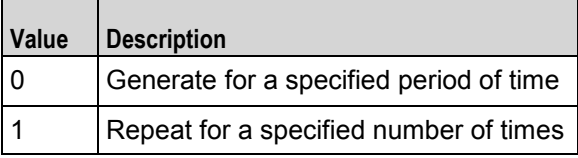

nRepeatCount

Number of times to repeat the generation of the sequence.

#### nPlayTime

The time units to play the specified sequence.

nTimeUnit

Signifies the time unit type. Possible values are:

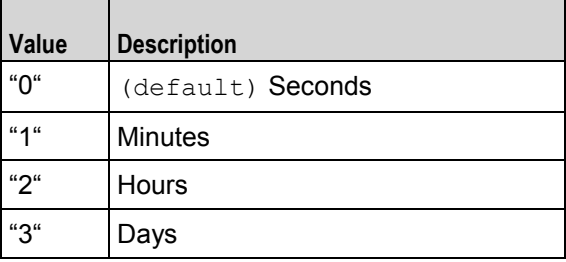

### Arguments for id = GENERATEDTMF

szDtmfSeq

The dtmf sequence to be generated.

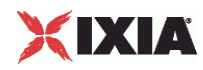

#### nDtmfDuration

Length of time allowed to play the DTMF sequence. Minimum = "10", Maximum = "990".

nDtmfInterdigits

Duration (in milliseconds) of the DTMF interdigit signal. Minimum = "10",  $Max =$  "9990".

nDtmfAmplitude

The signal amplitude generated for the stream containing the digits.

### nPlayMode

The play mode to play the DTMF tones. Possible values are:

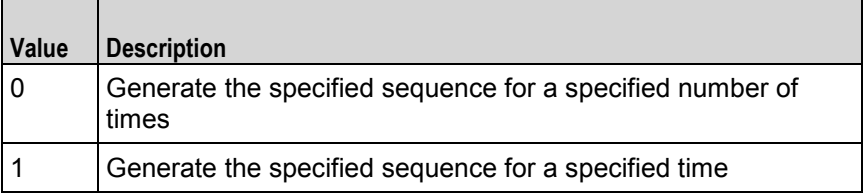

nRepeatCount

Number of time to repeat the generation of the specified sequence.

### Arguments for id = GENERATETONE

nToneName

This is the id for the tone. Possible values are:

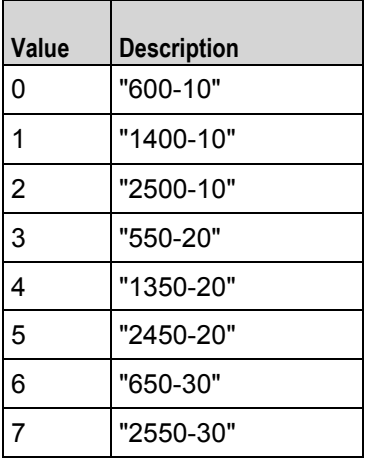

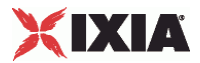

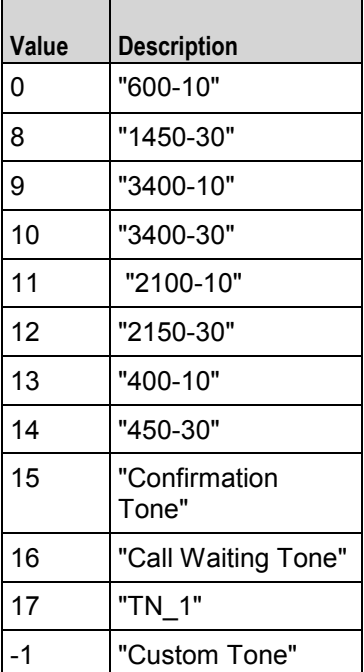

### nPlayMode

The play mode to play the MF tones. Possible values are:

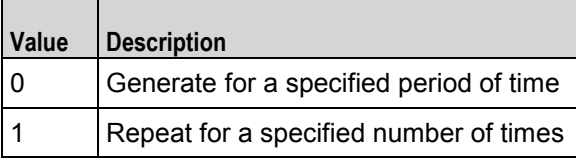

### nRepeatCount

Number of times to repeat the generation of the sequence.

### nPlayTime

The time units to play the specified sequence.

### nTimeUnit

Signifies the time unit type. Possible values are:

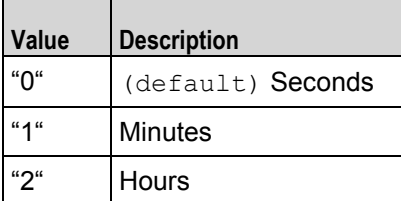

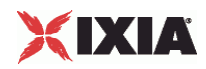

―3― Days

nToneDuration

The duration of a tone with only one frequency.

nFrequency1

For a single tone, this is the frequency of the signal used to generate the tone. For a dual tone, this is the frequency of the signal used to generate the lower band of the tone.

nFrequency2

For a dual tone, this is the frequency of the signal used to generate the upper band of the tone.

nAmplitude1

Amplitude of the nFrequency1 signal.

nAmplitude2

Amplitude of the nFrequency2 signal.

nOnTime

For a cadenced tone, this is the amount of time the tone signal or signals are played.

nOffTime

For a cadenced tone, this is the amount of time the tone signal or signals are muted.

nRepetitionCount

For a cadenced tone, this specifies the number of times that the On Time / Off Time cycle is repeated.

nToneType

The format of the tone. Possible values:

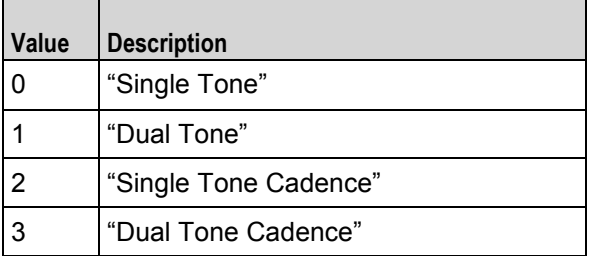

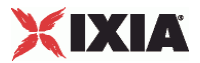

### Arguments for id = DETECTDTMF

nDTMFDetectionMode

Method used to detect tones. Possible values are:

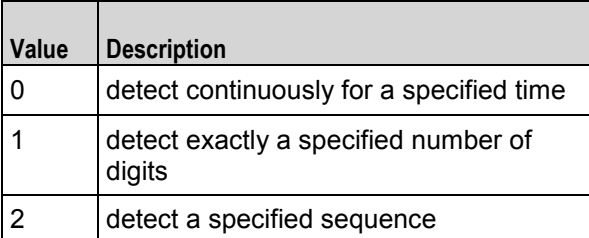

szDtmfSeq

Sequence of digits to detect.

nDetectTime

The number of time units to sustain the detect operation.

nDetectTimeUnit

Signifies the time unit type. Possible values are:

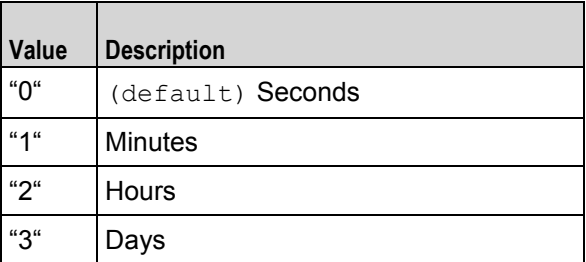

nDtmfCount

The exact number of digits to detect.

nFirstDTMFTimeout

The maximum time for the first digit to arrive and to be decoded.

nInterDTMFInterval

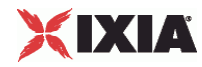

The maximum time between the arrival of digits.

Arguments for id = MEDIASESSION

nRepeatCount

Number of times to repeat the generation of the sequence.

nWavDuration

The time duration of a wave.

nTimeUnit

Signifies the time unit type. Possible values are:

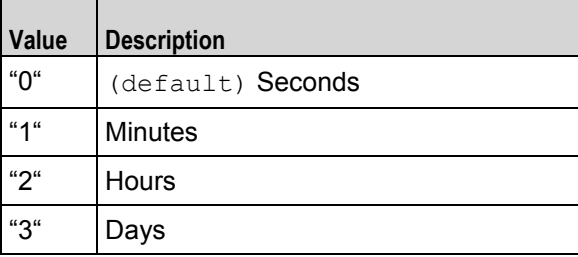

nPlayMode

The play mode to play the MF tones. Possible values are:

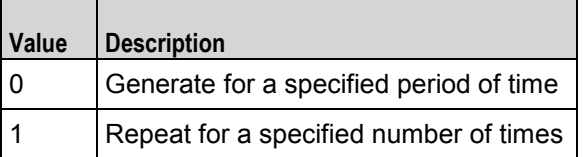

#### synthVideo

If enabled, the SIP client generates video data and transmits it to the server along with the audio to simulate a video phone call. To configure the video parameters refer Video Settings.

szAudioFile

The name of the audio file that will be played.

### szTotalTime

The total time for which an audio file will be played.

nTotalTime

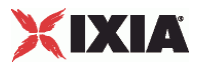

The total time for which a .wav file will be played.

nPlayTime

The time units to play the specified sequence.

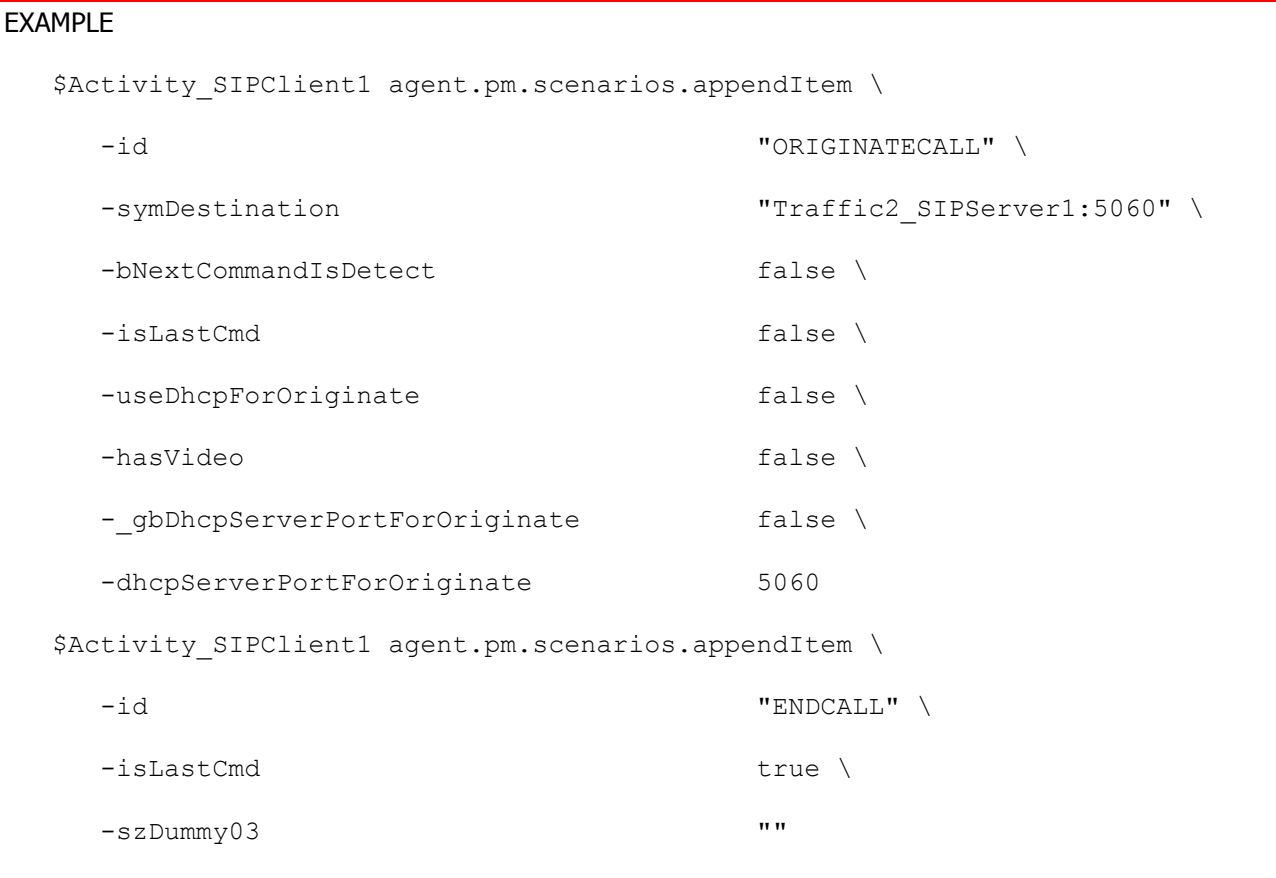

### SEE ALSO

Video Settings (see ["Video Settings"](#page-1023-0) on page [1022\)](#page-1023-0)

<span id="page-1035-0"></span>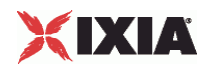

# **SIP Server Agent**

#### SIP Server Agent - create a SIP server

### **SYNOPSIS**

```
set Traffic2 Network2 [::IxLoad new ixNetTraffic]
set Activity SIPServer1 [$Traffic2 Network2 activityList.appendItem
options...]
$Activity SIPServer1 agent.config
```
#### DESCRIPTION

An SIP server agent is added to the activityList object. The activityList object is added to the ixNetTraffic object using the appendItem subcommand from the ixConfigSequenceContainer command.

### SUBCOMMANDS

The options for this command are configured and read using the standard config, cget, and getOptions subcommands defined in the ixConfig command.

### OPTIONS

enable

Enables the use of this agent. (Default =  $true$ ).

#### name

The name associated with this object, which must be set at object creation time.

### **STATISTICS**

#### EXAMPLE

set Traffic2\_Network2 [::IxLoad new ixNetTraffic]

#################################################

# Activity SIPServer1 of NetTraffic Traffic2@Network2

#################################################

set Activity SIPServer1 [\$Traffic2 Network2 activityList.appendItem \

-protocolAndType "SIP Server" ]

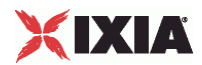

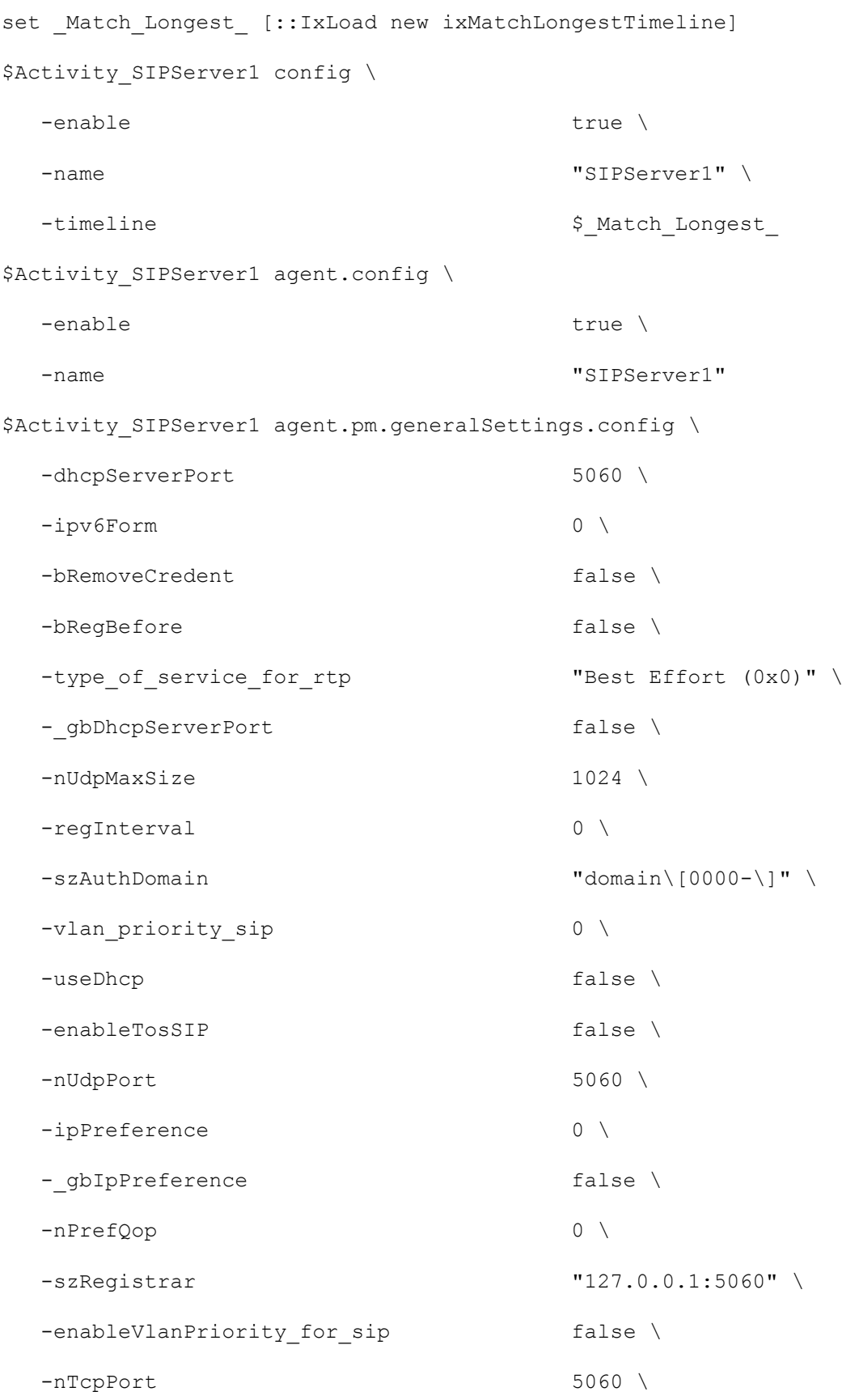

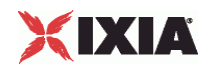

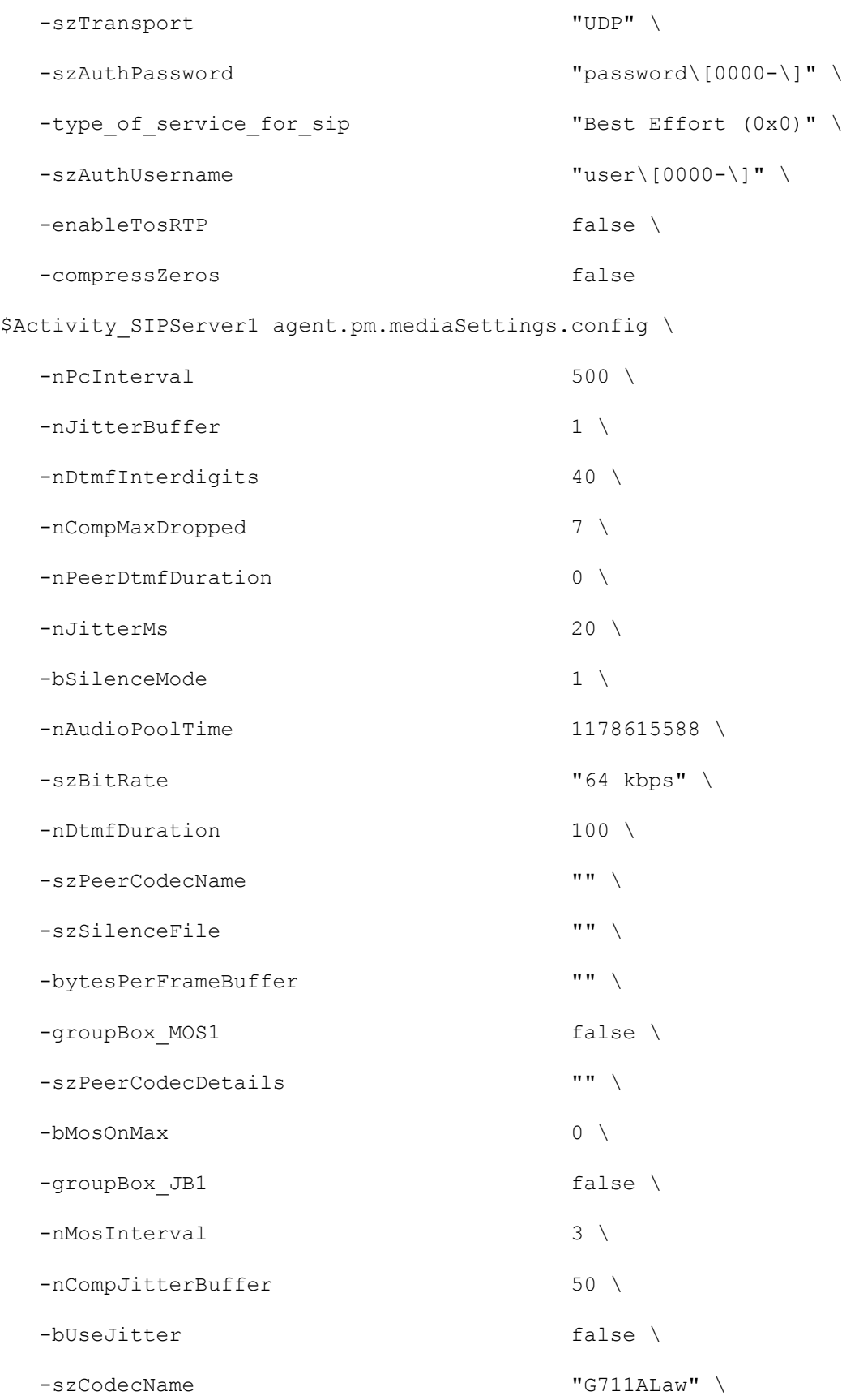

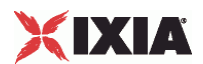

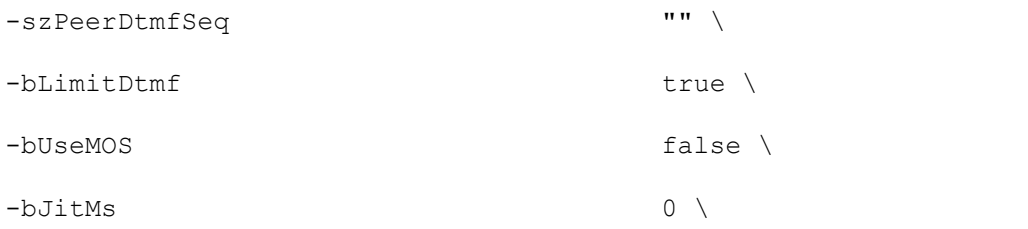

-szCodecDescr "ITU-T G.711 is a standard to represent 8 bit compressed pulse code modulation (PCM) samples for signals of voice frequencies, sampled at the rate of 8000 samples/second. G.711 encoder will create a 64 Kbps bitstream. A-Law G.711 PCM encoder converts 13 bit linear PCM samples into 8 bit compressed PCM (logarithmic form) samples, and the decoder does the conversion vice versa." \

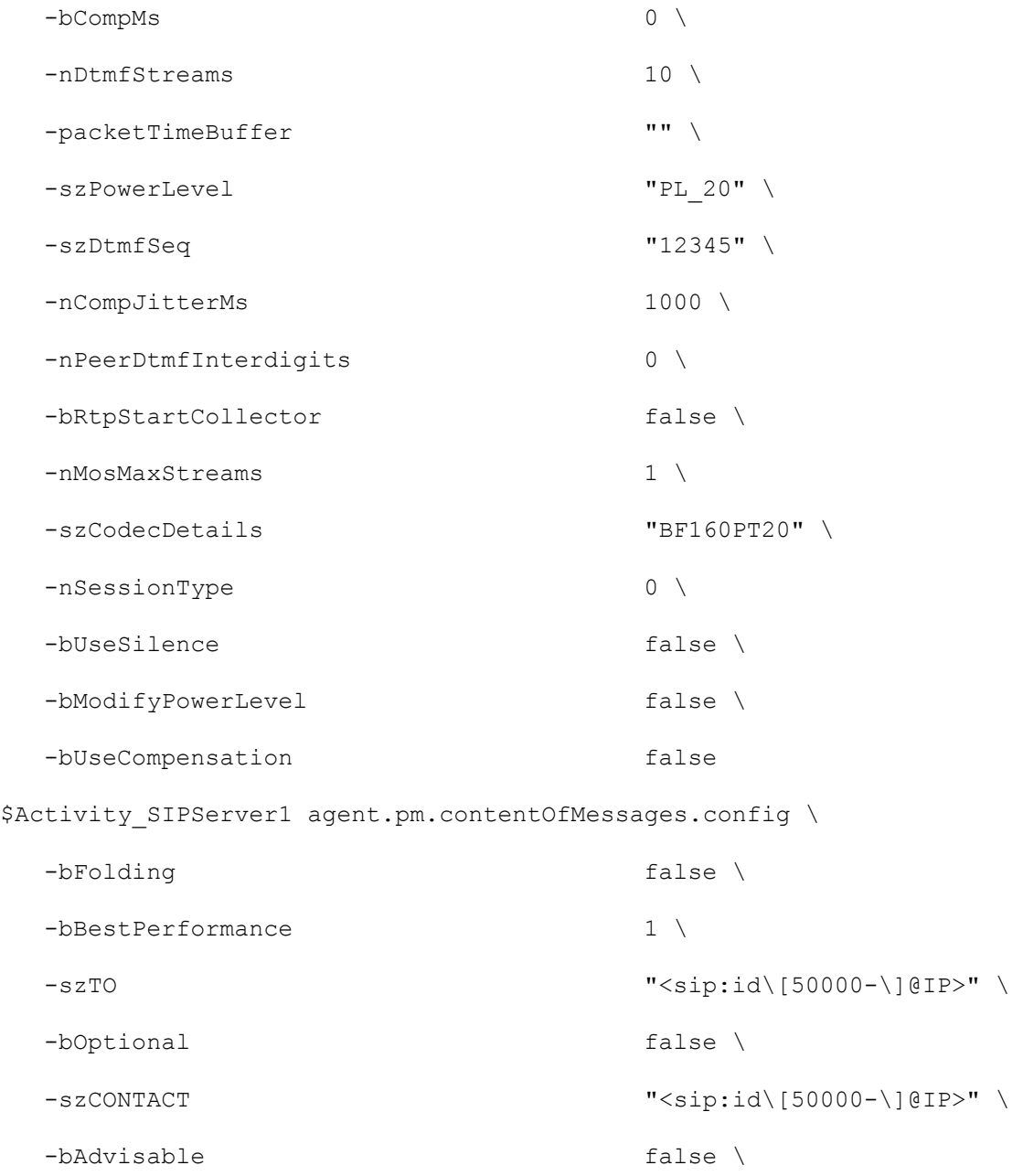

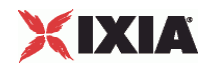

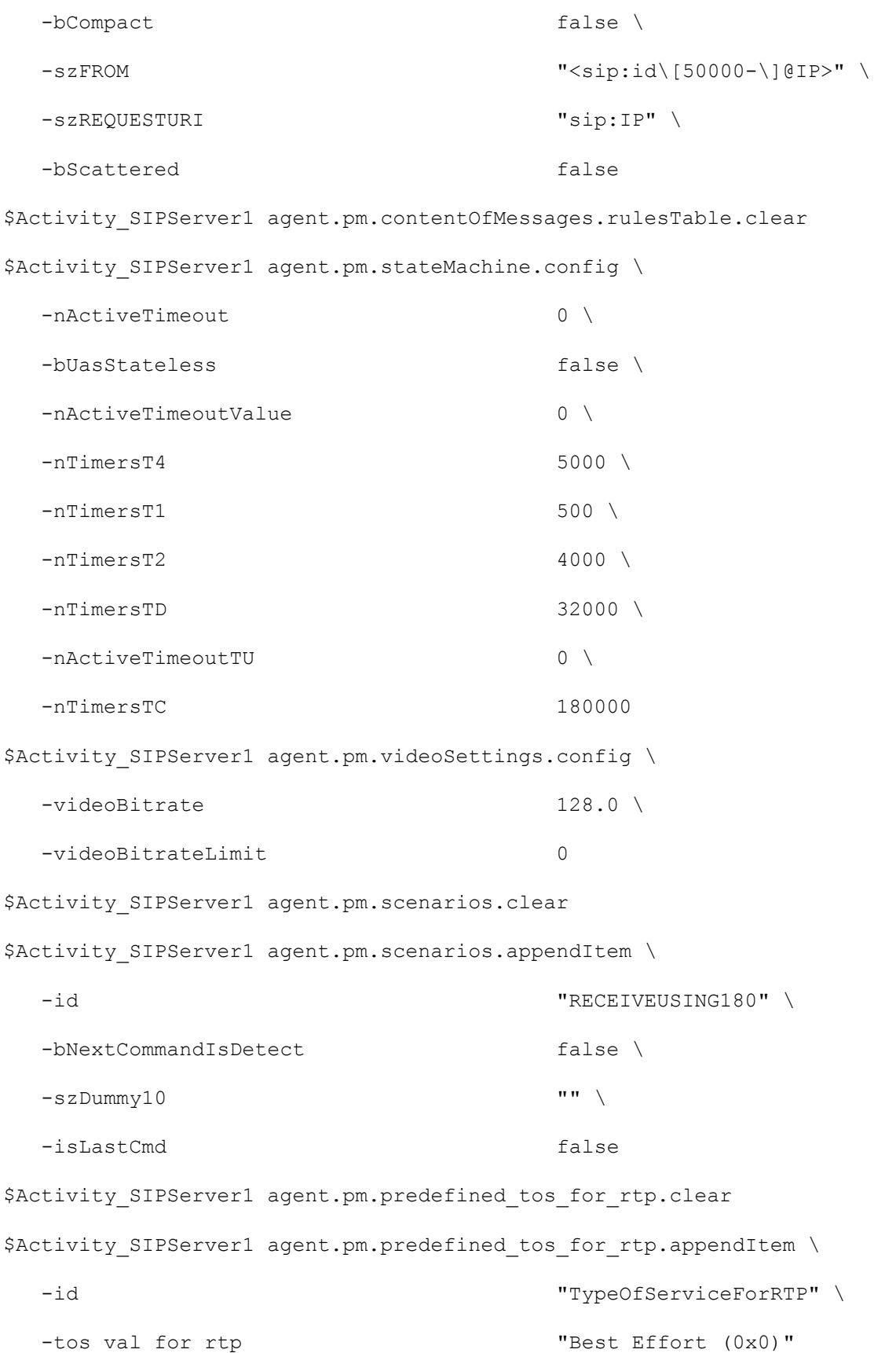

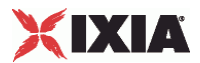

```
$Activity SIPServer1 agent.pm.predefined tos for rtp.appendItem \
  -id "TypeOfServiceForRTP" \
  -tos val for rtp "Class 1 (0x20)"$Activity SIPServer1 agent.pm.predefined tos for rtp.appendItem \
  -id "TypeOfServiceForRTP" \
  -tos val for rtp "Class 2 (0x40)"
$Activity SIPServer1 agent.pm.predefined tos for rtp.appendItem \
  -id "TypeOfServiceForRTP" \
  -tos val for rtp "Class 3 (0x60)"$Activity SIPServer1 agent.pm.predefined tos for rtp.appendItem \
  -id "TypeOfServiceForRTP" \
  -tos val for rtp "Class 4 (0x80)"$Activity SIPServer1 agent.pm.predefined tos for rtp.appendItem \
  -id "TypeOfServiceForRTP" \
  -tos val for rtp "Express Forwarding (0xA0)"
$Activity SIPServer1 agent.pm.predefined tos for rtp.appendItem \
  -id "TypeOfServiceForRTP" \
  -tos_val_for_rtp "Control (0xC0)"
$Activity SIPServer1 agent.pm.predefined tos for rtp.appendItem \
  -id "TypeOfServiceForRTP" \
  -tos val for rtp "Best Effort (0x0)"
$Activity SIPServer1 agent.pm.predefined tos for sip.clear
$Activity SIPServer1 agent.pm.predefined tos for sip.appendItem \
  -id "TypeOfServiceForSIP" \
  -tos val for sip \blacksquare "Best Effort (0x0)"
$Activity SIPServer1 agent.pm.predefined tos for sip.appendItem \
  -id "TypeOfServiceForSIP" \
  -tos val for sip "Class 1 (0x20)"
```
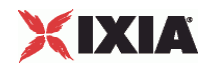

```
$Activity SIPServer1 agent.pm.predefined tos for sip.appendItem \
 -id "TypeOfServiceForSIP" \
 -tos val for sip "Class 2 (0x40)"$Activity SIPServer1 agent.pm.predefined tos for sip.appendItem \
 -id "TypeOfServiceForSIP" \
 -tos val for sip "Class 3 (0x60)"$Activity SIPServer1 agent.pm.predefined tos for sip.appendItem \
 -id "TypeOfServiceForSIP" \
 -tos val for sip "Class 4 (0x80)"$Activity SIPServer1 agent.pm.predefined_tos_for_sip.appendItem \
 -id "TypeOfServiceForSIP" \
 -tos val for sip "Express~Forwarding (0xA0)"$Activity SIPServer1 agent.pm.predefined tos for sip.appendItem \
 -id "TypeOfServiceForSIP" \
 -tos val for sip "Control (0xCO)"$Activity SIPServer1 agent.pm.predefined tos for sip.appendItem \
 -id "TypeOfServiceForSIP" \
 -tos val for sip \blacksquare
```
### SEE ALSO

ixNetTraffic (see ["ixNetTraffic"](#page-186-0) on page [185\)](#page-186-0)

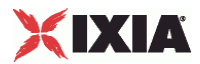

# **General Settings**

General Settings—Sets the SIP server agent's general configuration options.

### **SYNOPSIS**

```
set Traffic2 Network2 [::IxLoad new ixNetTraffic]
set Activity<sup>-</sup>SIPServer1 [$Traffic2 Network2 activityList.appendItem
options...]
$Activity_SIPServer1 agent.pm.generalSettings.config
```
### DESCRIPTION

A SIP server's advanced configuration options are set by modifying the options of the pm.generalSettings option of the SIP Server Agent object.

#### SUBCOMMANDS

### None.

### OPTIONS

The SIP server agent's General Settings options are the same as for the SIP client agent. See the SIP Client.

### EXAMPLE

\$Activity SIPServer1 agent.pm.generalSettings.config \

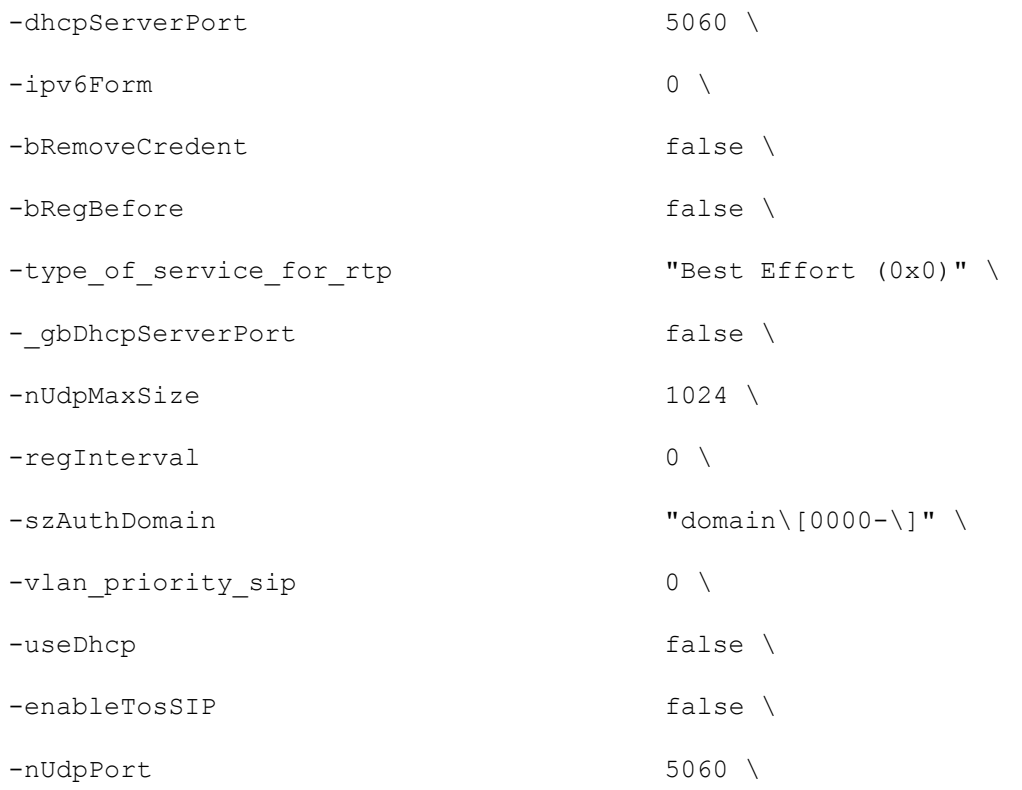

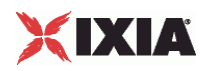

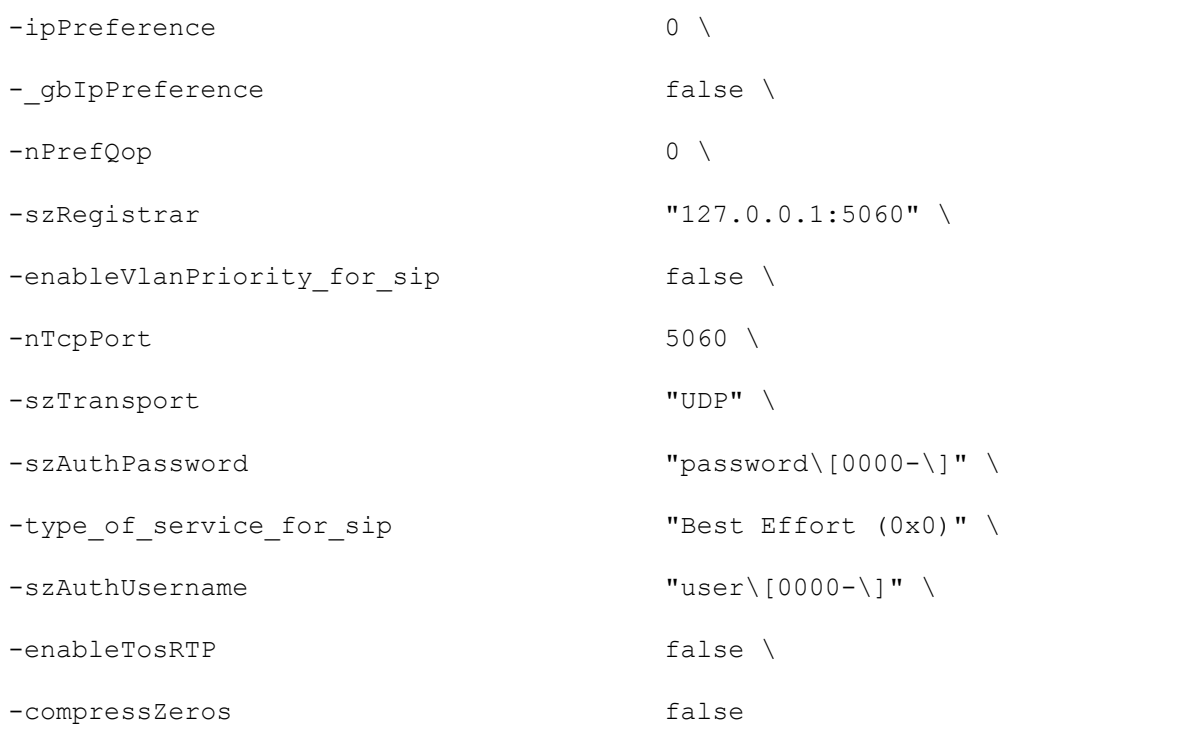

# SEE ALSO

SIP Server Agent (see ["SIP Server Agent"](#page-1035-0) on page [1034\)](#page-1035-0)
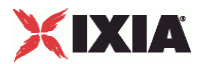

# **Content of Messages**

Content of Messages—Specifies the content of the SIP messages sent by the server.

#### **SYNOPSIS**

```
set Traffic2 Network2 [::IxLoad new ixNetTraffic]
set Activity<sup>-</sup>SIPServer1 [$Traffic2 Network2 activityList.appendItem
options...]
$Activity SIPServer1 agent.pm.contentOfMessages.config
```
#### DESCRIPTION

A SIP server's advanced configuration options are set by modifying the options of the pm.contentOfMessages option of the SIP Server Agent object.

#### SUBCOMMANDS

#### None.

## **OPTIONS**

The SIP server agent's Content of Messages options are the same as for the SIP client agent. See Content of Messages.

#### SEE ALSO

SIP Server Agent (see ["SIP Server Agent"](#page-1035-0) on page [1034\)](#page-1035-0)

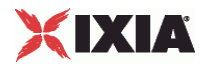

## **State Machine**

State Machine—Configures the SIP server agent's internal timers and other parameters of its state machine.

## **SYNOPSIS**

```
set Traffic2 Network2 [::IxLoad new ixNetTraffic]
set Activity_SIPServer1 [$Traffic2 Network2 activityList.appendItem
options...]
$Activity SIPServer1 agent.pm.stateMachine.config
```
#### DESCRIPTION

A SIP server's state machine parameters are set by modifying the options of the pm. StateMachine option of the SIP Server Agent object.

#### **SUBCOMMANDS**

#### None.

#### OPTIONS

The SIP server agent's Sate Machine options are the same as for the SIP client agent with one addition (below). See Content of Messages.

#### bUasStateless

If true, the SIP server behaves as a stateless User Agent Server (UAS).

A stateless UAS does not maintain transaction states. It replies to requests normally but discards any state that would ordinarily be retained by a UAS after a response has been sent.

If a stateless UAS receives a retransmission of a request, it regenerates the response and resends it, just as if it were replying to the first instance of the request. (Default = "0").

#### EXAMPLE

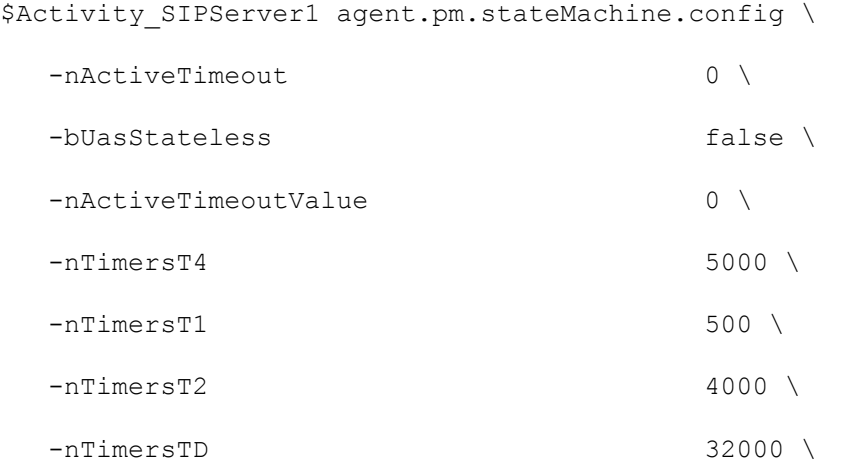

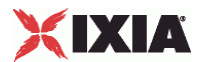

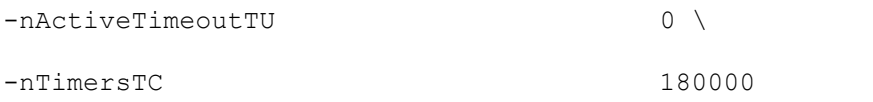

# SEE ALSO

SIP Server Agent (see ["SIP Server Agent"](#page-1035-0) on page [1034\)](#page-1035-0)

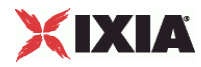

# **Media Settings**

Media Settings—Selects and configures the streaming audio files for the multimedia session that the server will play over RTP.

## **SYNOPSIS**

```
set Traffic2 Network2 [::IxLoad new ixNetTraffic]
set Activity SIPServer1 [$Traffic2 Network2 activityList.appendItem
options...]
$Activity SIPServer1 agent.pm.mediaSettings.config
```
#### DESCRIPTION

A SIP server's advanced configuration options are set by modifying the options of the pm.mediaSettings option of the SIP Server Agent object.

#### SUBCOMMANDS

#### None.

#### OPTIONS

The SIP server agent's Media Settings options are the same as for the SIP client agent. See Media Settings.

#### SEE ALSO

SIP Server Agent (see ["SIP Server Agent"](#page-1035-0) on page [1034\)](#page-1035-0)

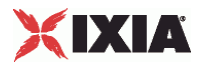

# **Scenarios**

Scenarios—Creates the list of SIP commands that the server will send to a SIP server.

## **SYNOPSIS**

```
set Traffic2 Network2 [::IxLoad new ixNetTraffic]
set Activity SIPServer1 [$Traffic2 Network2 activityList.appendItem
options...]
$Activity SIPServer1 agent.pm.scenarios.appendItem
```
### DESCRIPTION

A command is added to the Scenarios object using the appendItem subcommand from the ixConfigSequenceContainer command.

## SUBCOMMANDS

The options for this command are configured and read using the standard config, cget, and getOptions subcommands defined in the ixConfig command.

## **OPTIONS**

#### id

SIP command to be executed. One of the following:

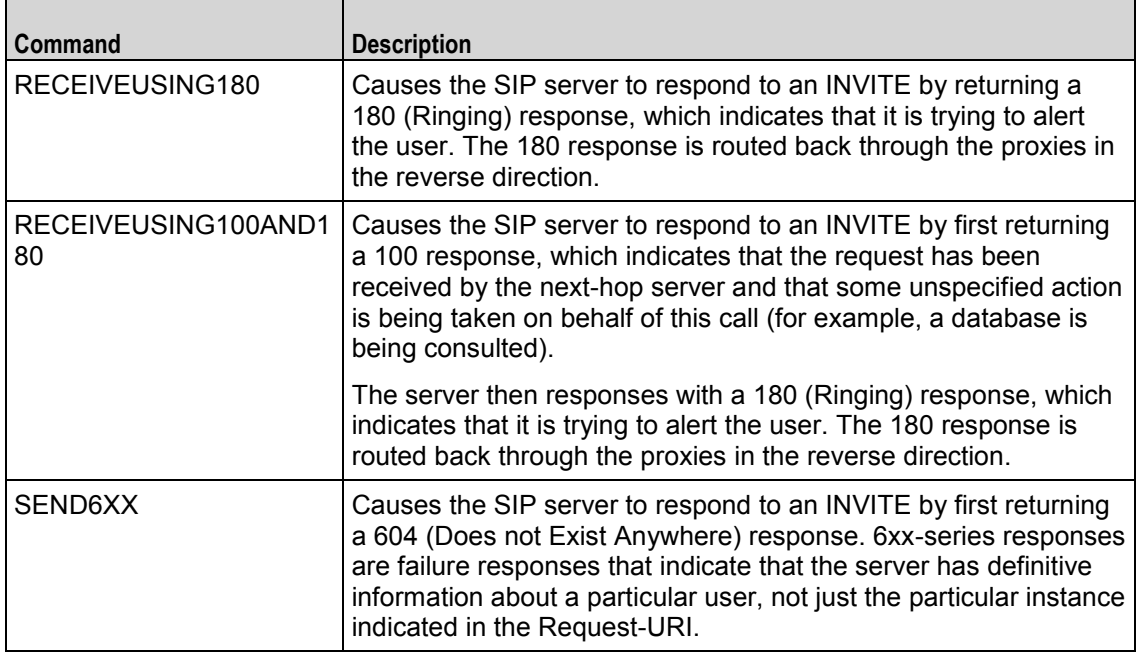

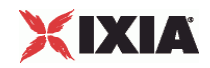

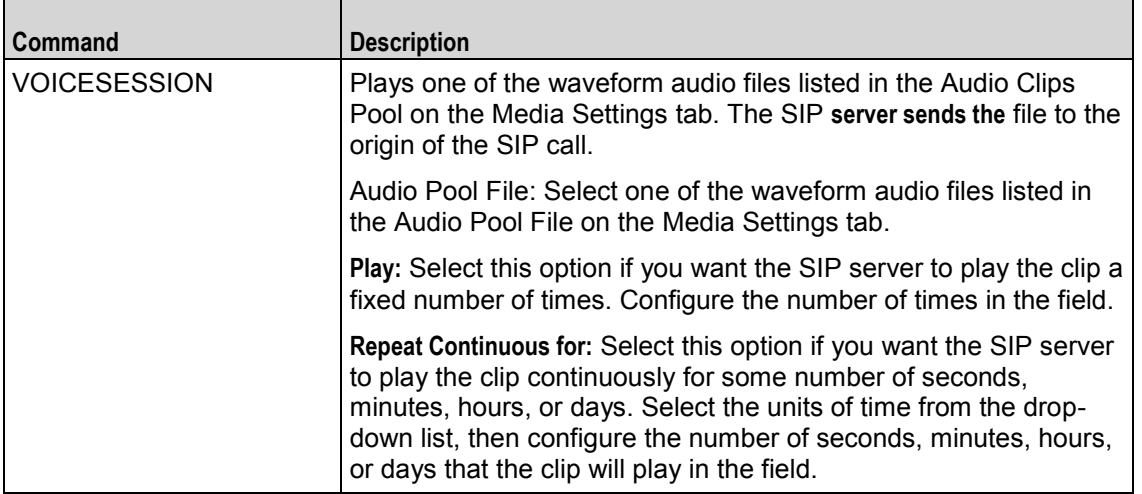

#### Arguments for id = RECEIVEUSING180

None.

Arguments for id = RECEIVEUSING100AND180

None.

Arguments for  $id =$  SEND6XX

None.

Arguments for id = VOICESESSION

szAudioFile

Waveform audio file that will be played during the session. This must be an szWaveName object contained within the Audio Clips Pool object. (Default = "<None>").

nPlayMode

If true, the audio file plays for a fixed number of times. If false, the audio file plays continuously.  $(Default = "0")$ .

nRepeatCount

If nPlayMode is true, this parameter sets the number of times that the audio file will play. (Default  $=$ "1").

nPlayTime

Length of time to play the audio file. Specify the units of time in the nTimeUnit.

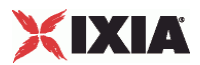

#### nTimeUnit

Units of time used to set the audio file play time (nPlayTime). The choices are:

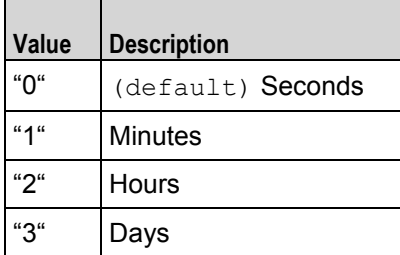

### EXAMPLE

\$Activity\_SIPServer1 agent.pm.scenarios.appendItem \ "RECEIVEUSING180"  $\setminus$  false  $\setminus$ -bNextCommandIsDetect fals<br>-szDummv10 **m** -szDummy10 "" \  $-$ isLast $C$ md

#### SEE ALSO

SIP Client Agent

# XIXIA

# **Using Variables in SIP Fields**

You can insert variables into various fields on the SIP client tabs, such as the Username, Password, and Domain fields on the SIP client General Settings tab and the Userinfo (header) fields on the Content of Messages. You can use the variables to generate large numbers of unique user names, passwords, and domain names or header fields.

You can use the following variables:

- Numbers 0-9
- Letters A-Z and a-z

The letter variables are case-sensitive; IxLoad considers the variable strings "AA" and "aa" to be different.

You can combine the variables with fixed text to create the user names, passwords, and domain names. For example, you can enter user[00-] to create a range of unique user names that begin with the characters "user" (user00, user01, and so on).

To insert the variables into a field, enclose them in square brackets ( [ ] ). To specify a range, separate the minimum and maximum values with a hyphen (-). For example, [00-10] specifies a range of 00 through 10.

The number of variables you insert determines the width of the generated strings. For example, the variable "00" can generate the strings 00 - 99. The variable string "000" can generate the strings 000 - 999.

Similarly, "AA" can generate strings that consist of all the two-letter combinations from AA to ZZ. "AAA" can generate strings that consist of all the three letter combinations from AAA to ZZZ.

You can use a single variable string and allow IxLoad to generate strings up the maximum value of the string, or you can use two variable strings together to restrict the generated strings to a certain range.

See the following example:

[0-] will generate all the values 0 - 9 (0, 1, 2, 3 . . . 9). [0-5] will generate all the values 0 - 5.

[00- ] will generate all the values 00 - 99 (00, 01, 02, 03. . .97, 98, 99). [00-50] will generate all the values 0 - 50.

[A-] will generate all the values  $A - Z$  (A, B, C . . . Z). [A-K] will generate all the values A - K.

[AA- ] will generate all the values AA - ZZ (AA, AB, AC. . ZX, ZY, ZZ). [AA-KK] will generate all the values AA - KK.

When IxLoad has generated the final string, if the test configuration requires additional strings, IxLoad returns to the starting value of the variable and continues to generate strings until no more are required. In this case, the generated strings will not be unique.

For example, if a SIP test requires 256 user names and the Username field is configured as:

User[00-]

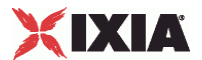

IxLoad generates the strings User00 - User99, then repeats and again generates strings User00 - User99, then generates the final group of strings User00 - User56.

IxLoad generates the SIP Username, Password, and Domain fields simultaneously and associates one value from each to form each user name–password– domain combination used in the test.

For example, the first generated user name will be associated with the first generated password and the first generated domain. The second generated user name will be associated with the second generated password and the second generated domain, and so on until all the necessary strings have been generated.

If a SIP Username, Password, and Domain fields contain variables while the remaining fields contain a fixed value (no variable), IxLoad associates the identical value from the fixed field to all the generated values.

See the following example:

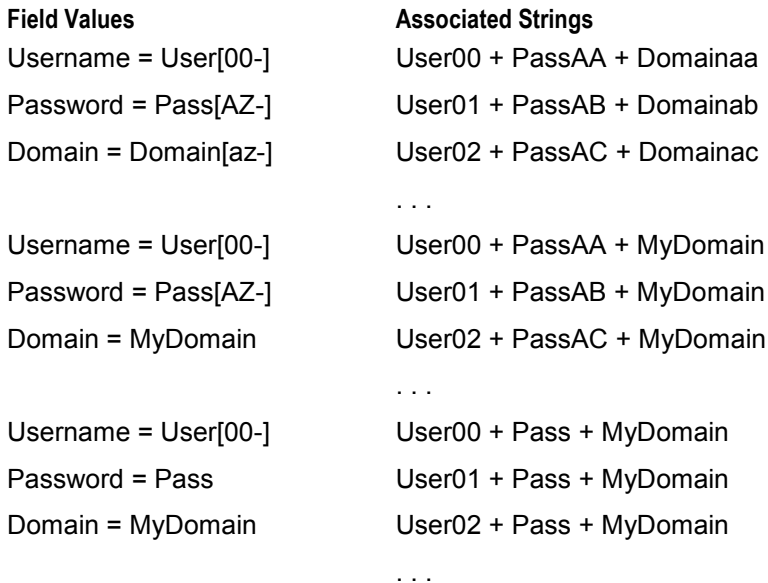

<span id="page-1053-0"></span>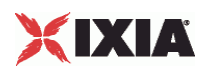

# **Bulk SIP Statistics**

For the Bulk SIP statistics, see the following:

Bulk SIP Client Statistics (see ["Bulk SIP Client Statistics"](#page-1053-0) on page [1052\)](#page-1053-0)

Bulk SIP Server Statistics (see ["Bulk SIP Server Statistics"](#page-1066-0) on page [1065\)](#page-1066-0)

For TCP statistics, see TCP, Run State, and Curve Segment Statistics (see ["IP, TCP, Run State, and Curve](#page-2392-0)  [Segment L2/L3, and Port CPU Statistics"](#page-2392-0) on page [2391\)](#page-2392-0).

Statistics in the results files and reports are averaged over all ports. If a statistic for an interval is missing, IxLoad interpolates it from the statistic immediately prior to it and the statistic after it.

The test results are available from the location defined on the User Directories window. See User Directories.

# **Bulk SIP Client Statistics**

The table below lists the Bulk SIP Client Statistics.

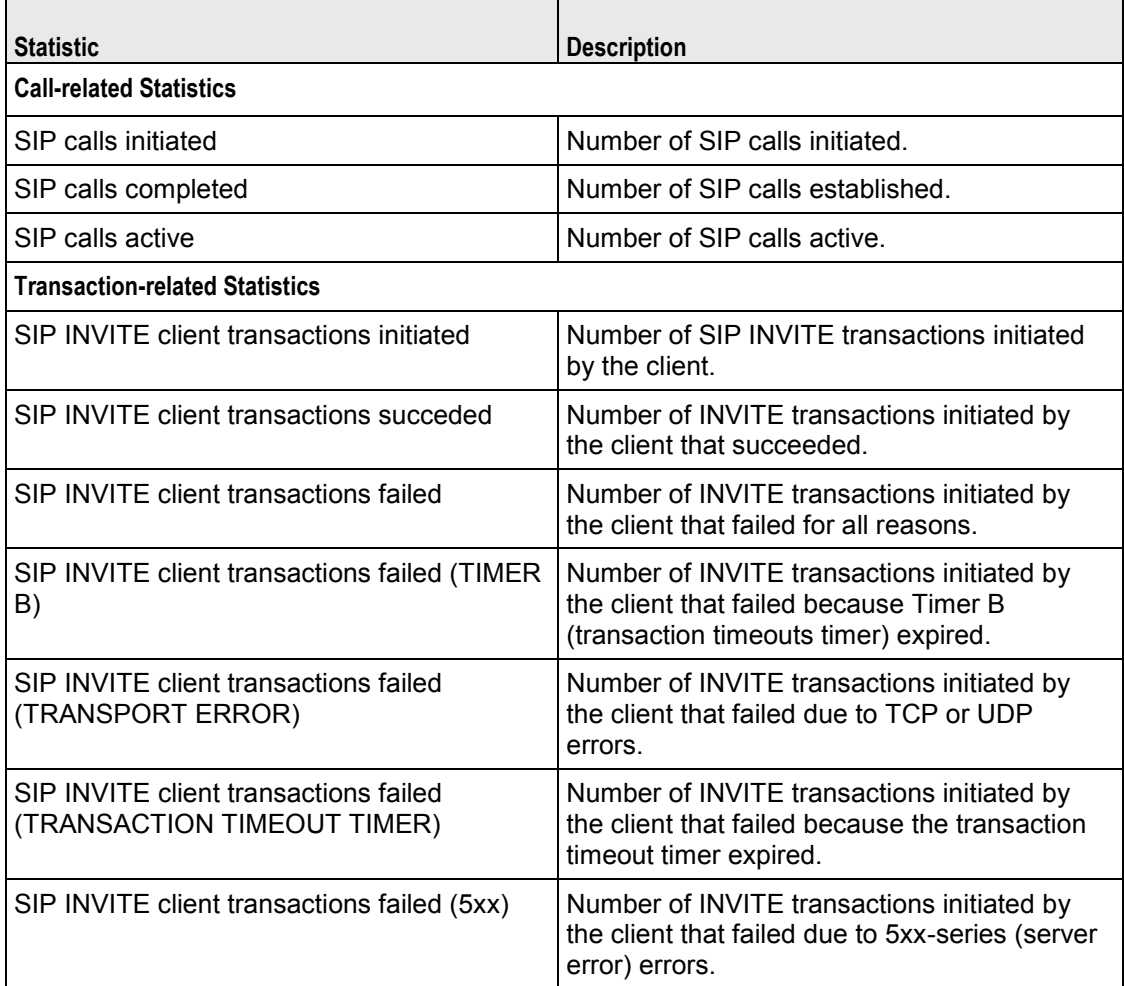

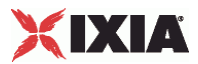

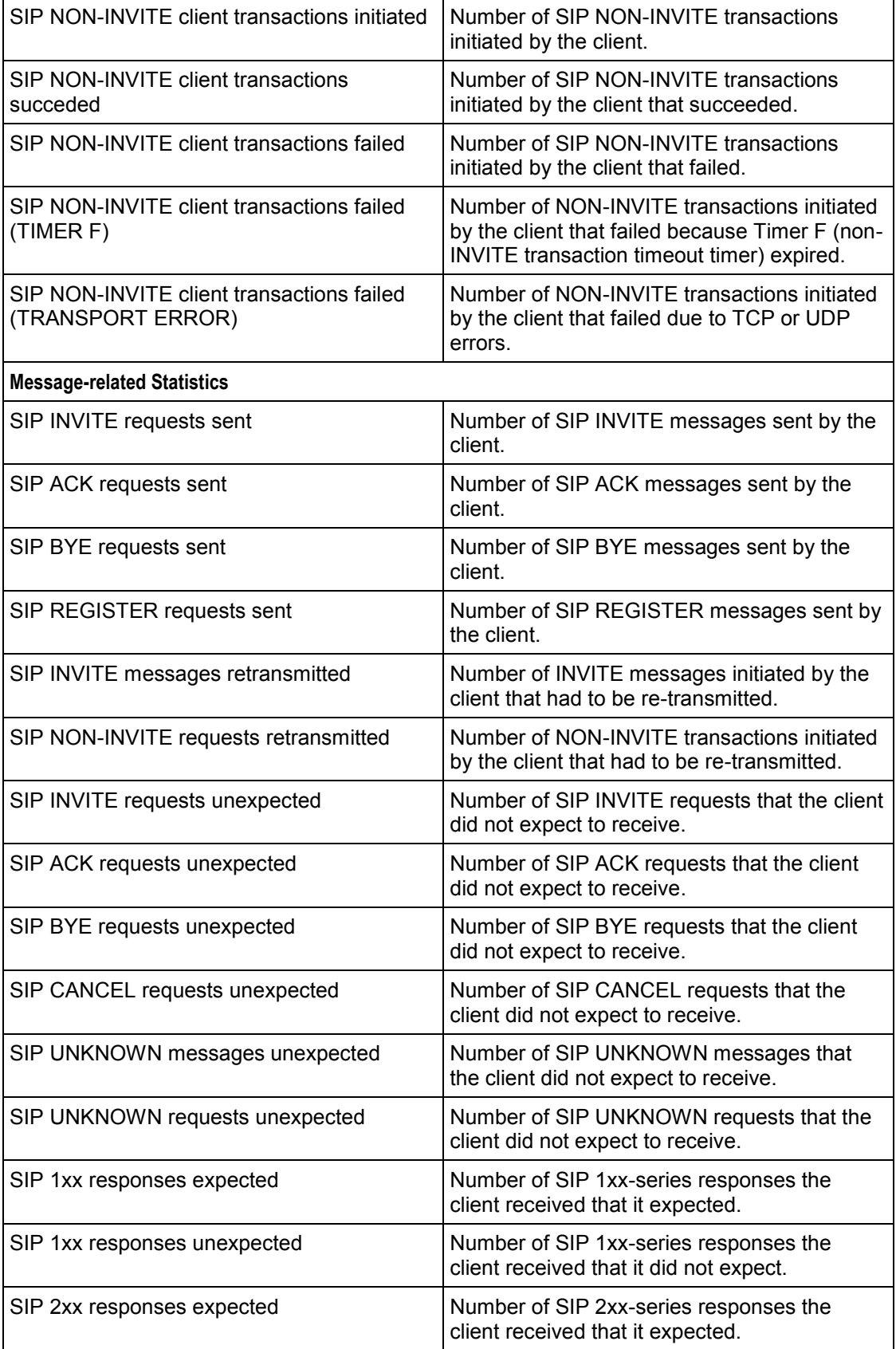

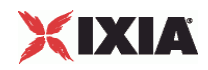

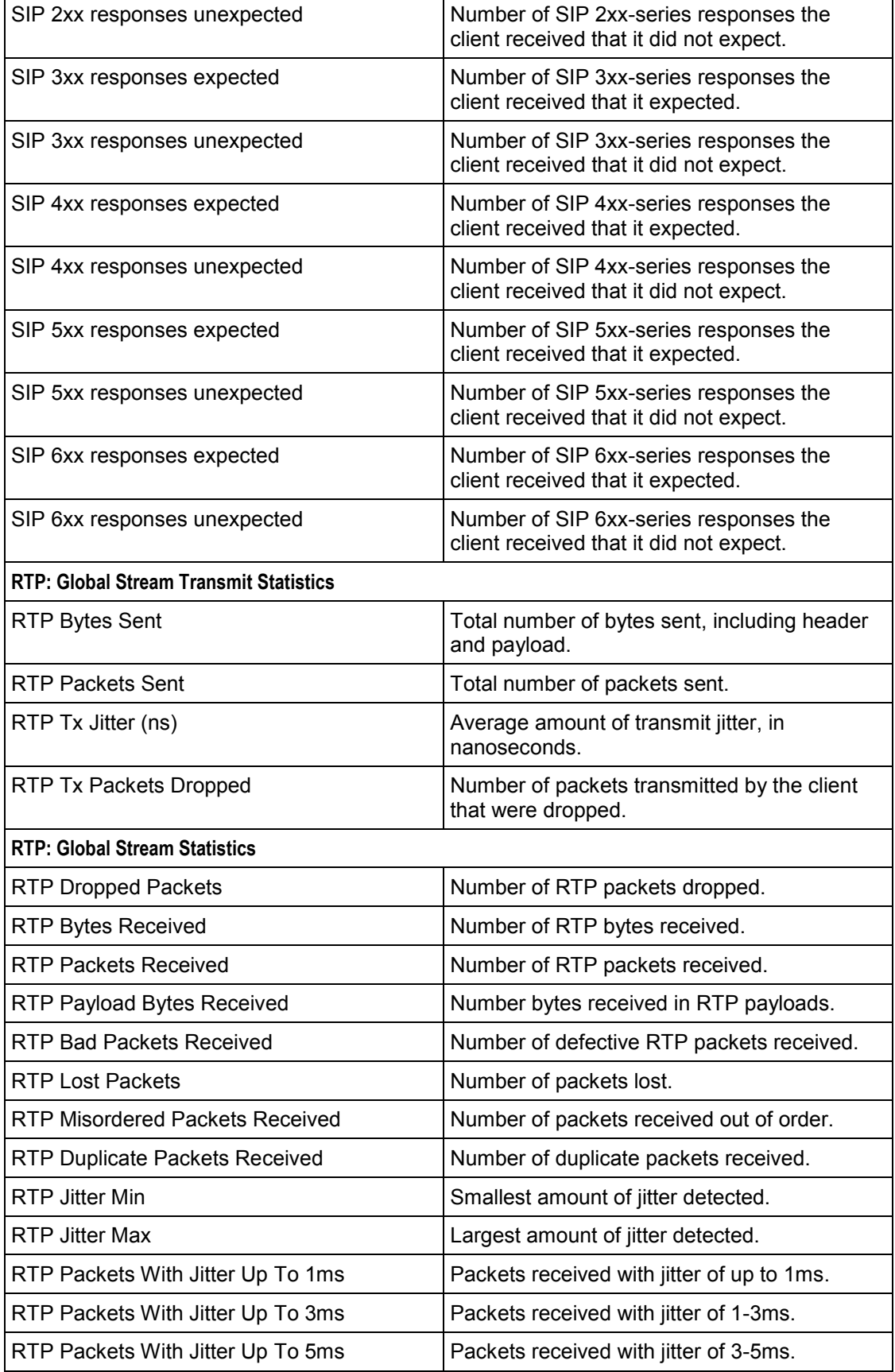

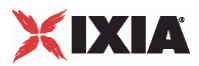

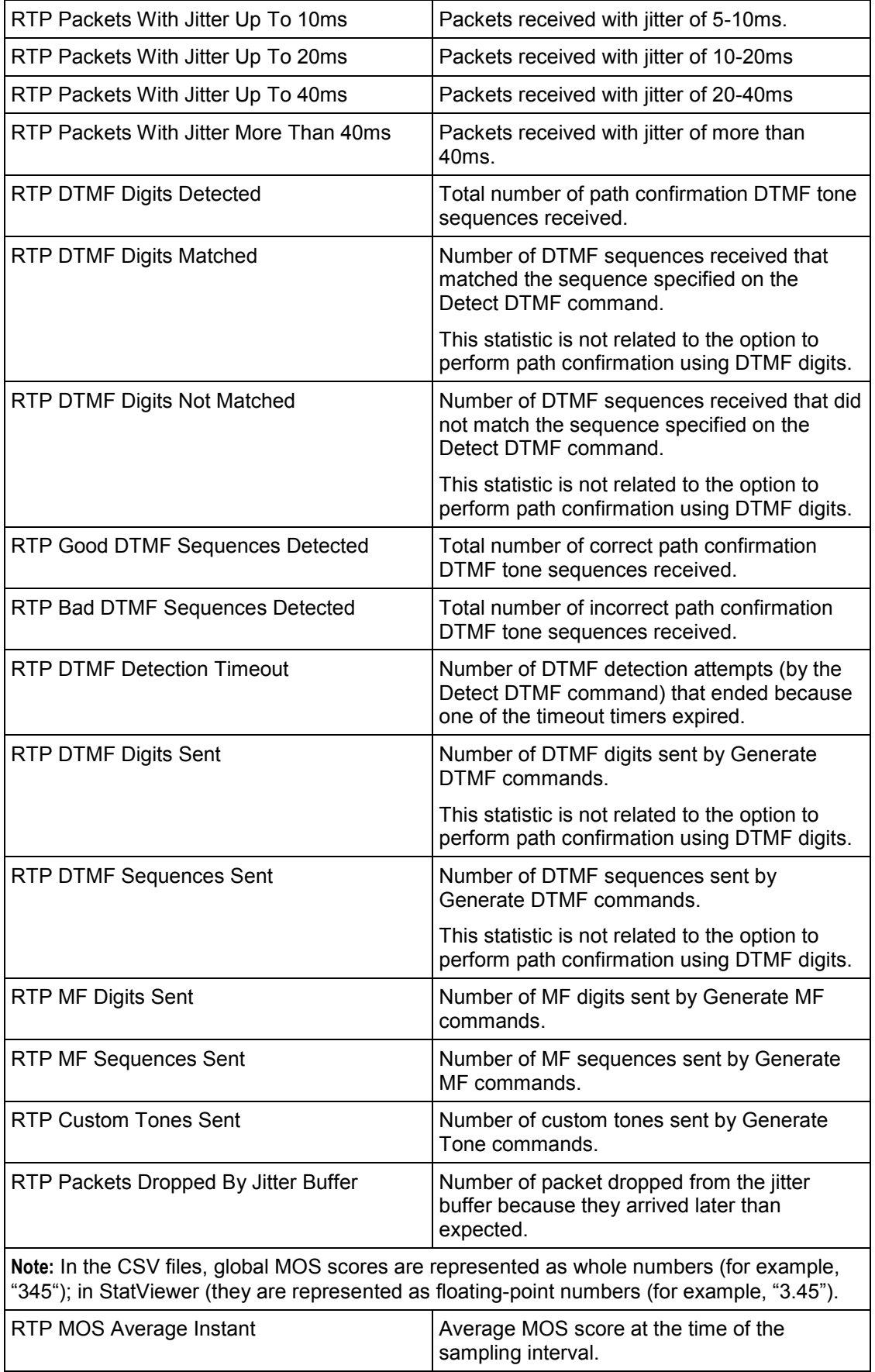

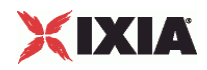

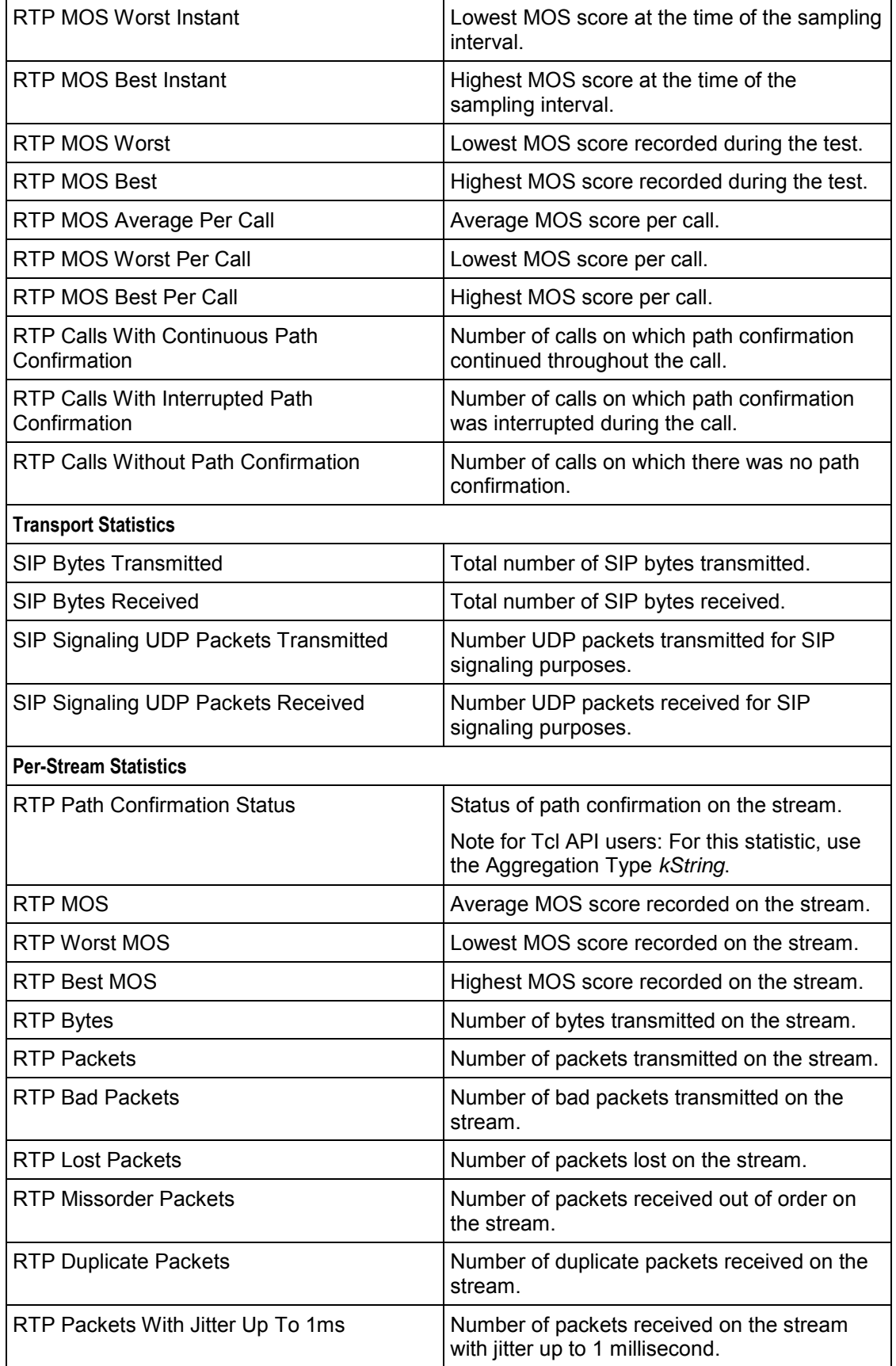

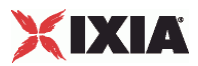

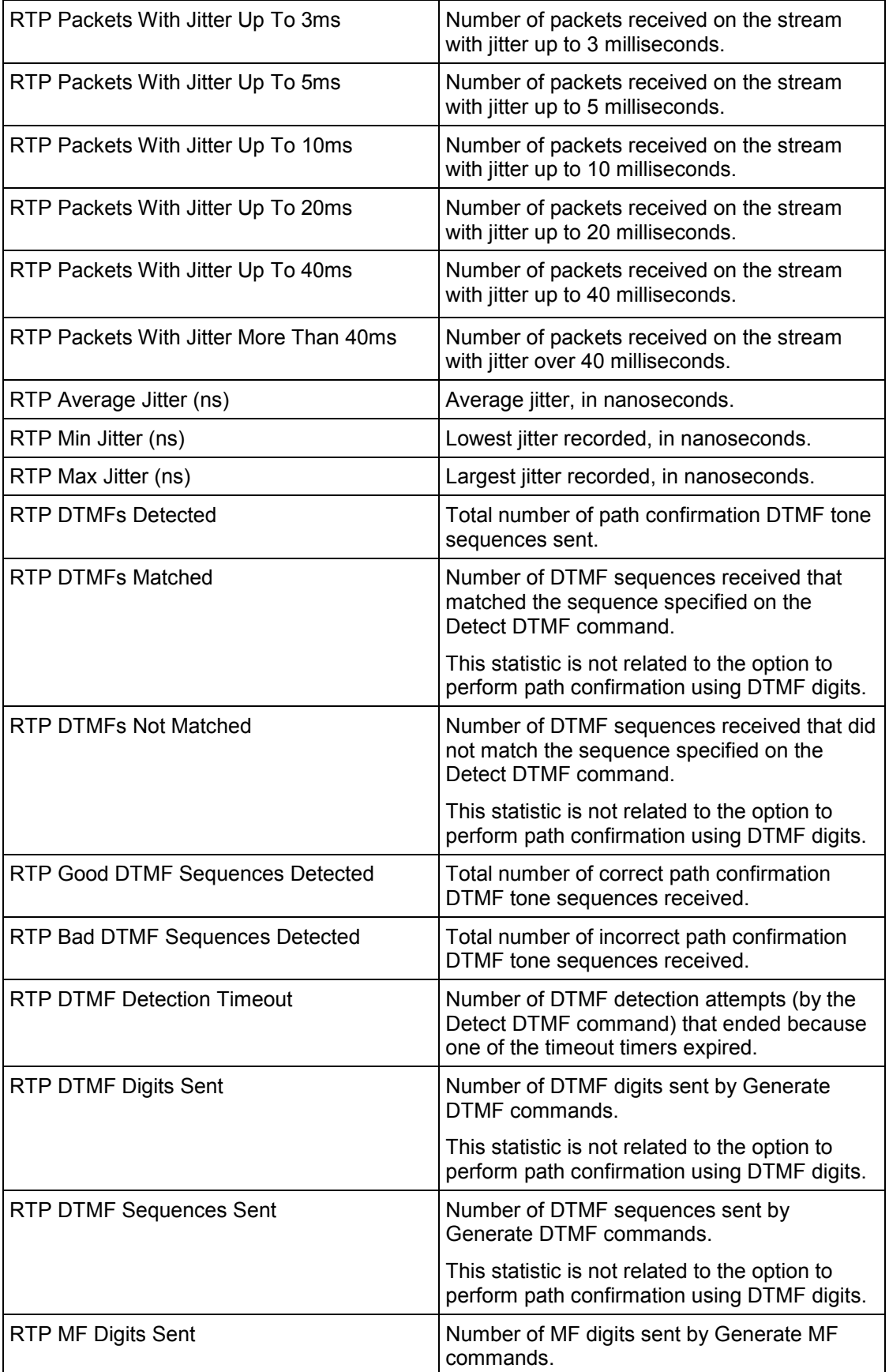

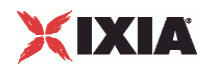

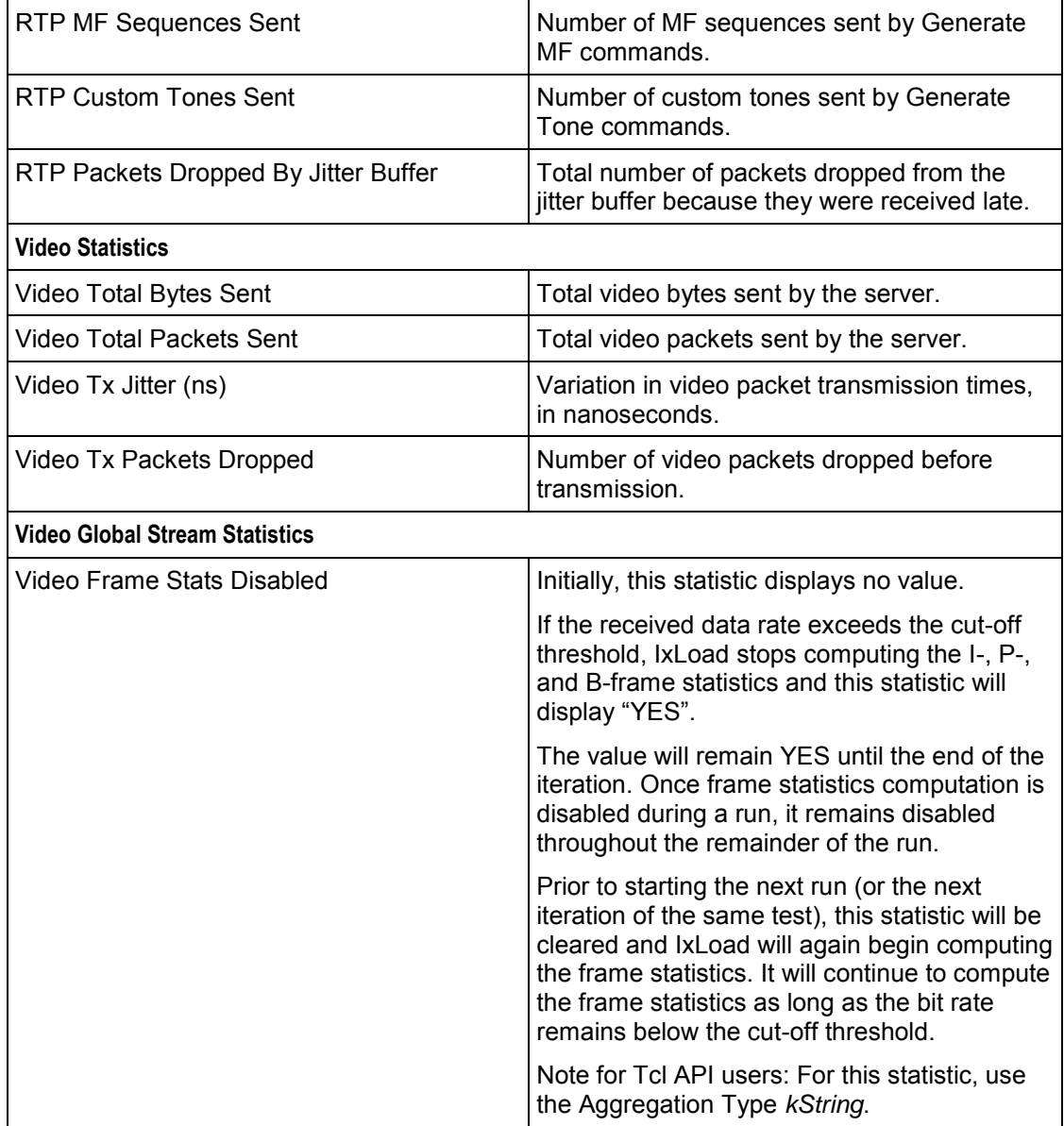

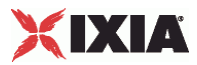

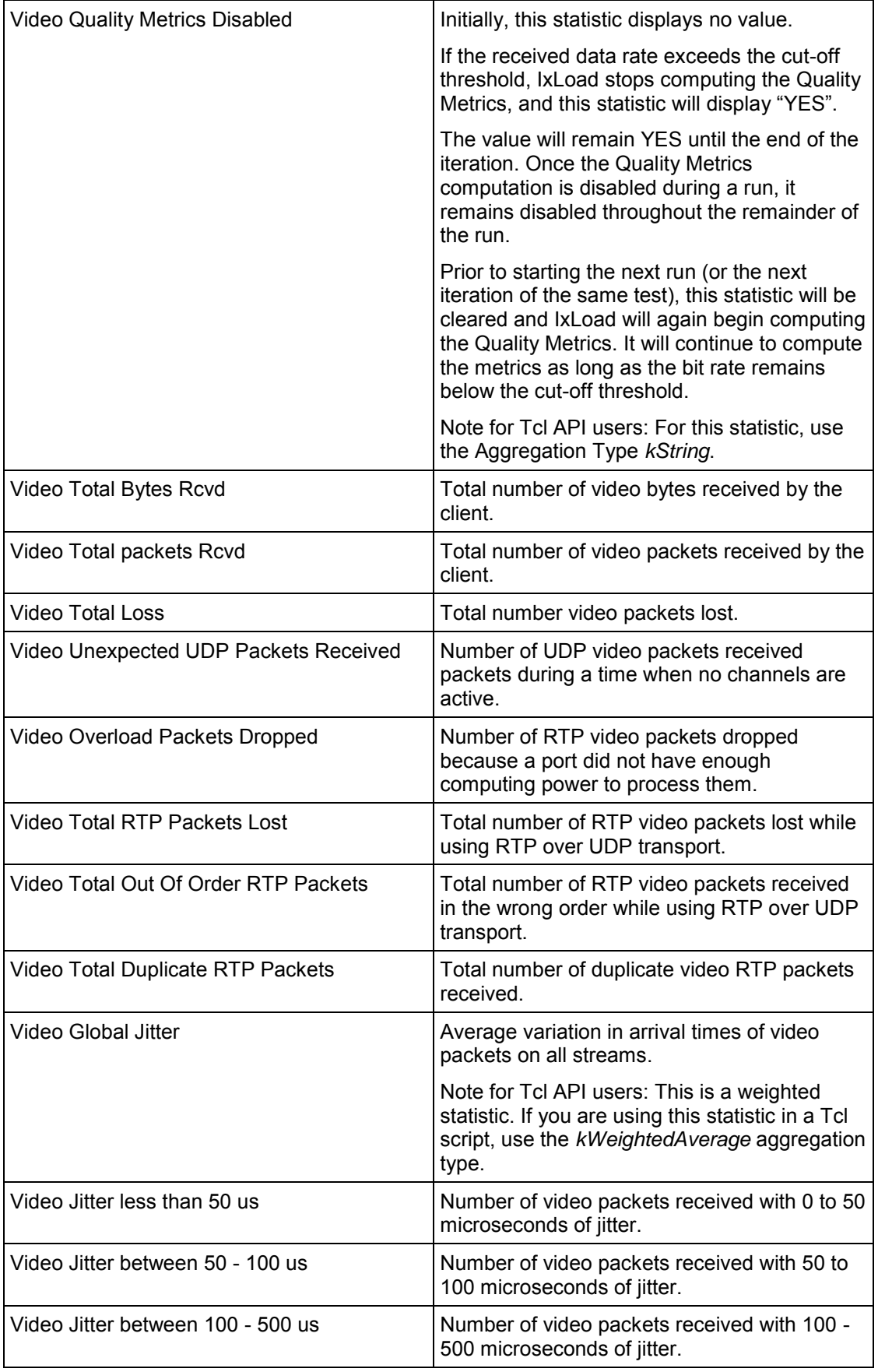

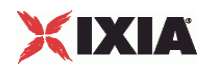

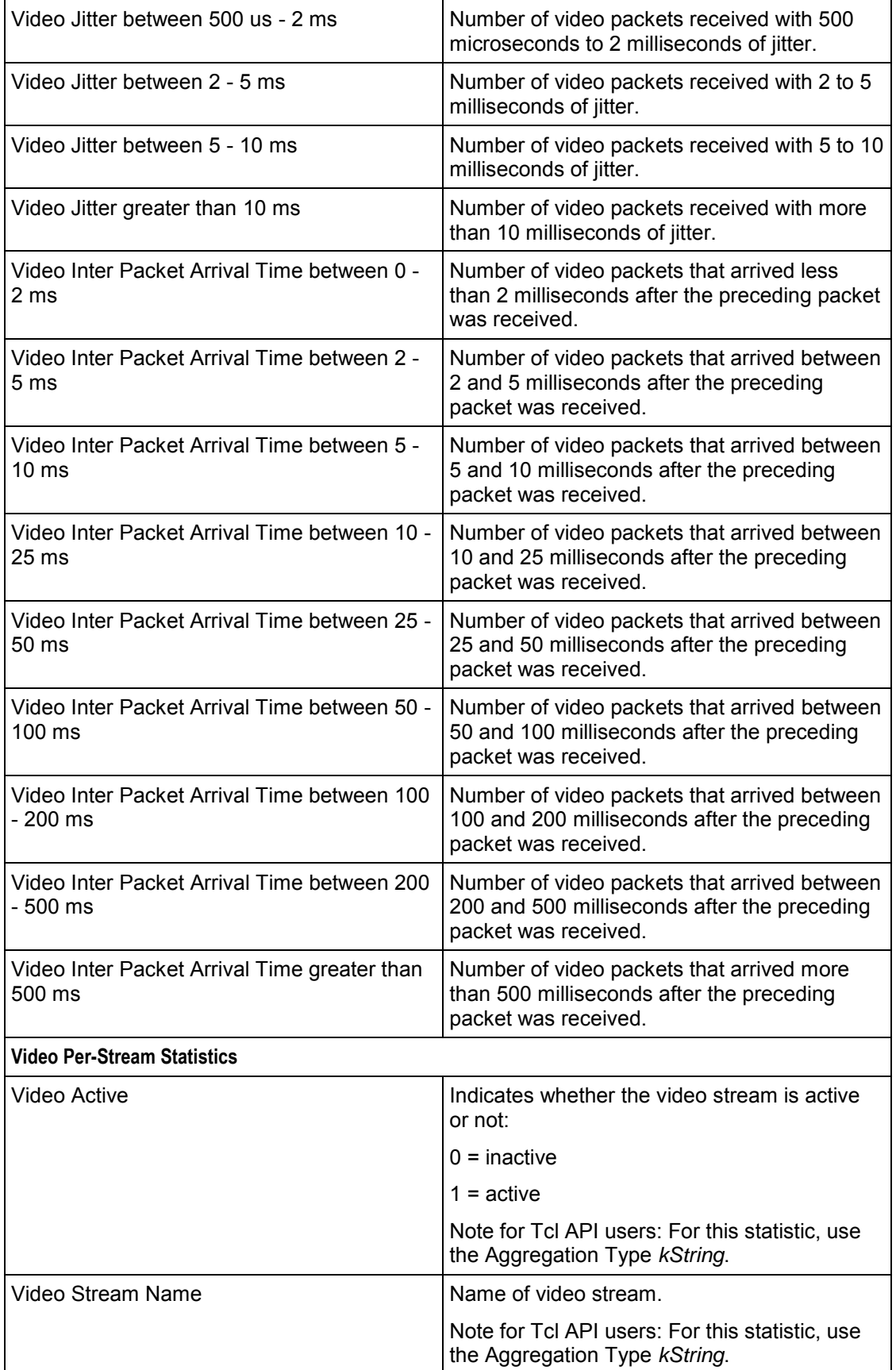

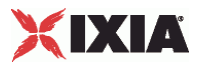

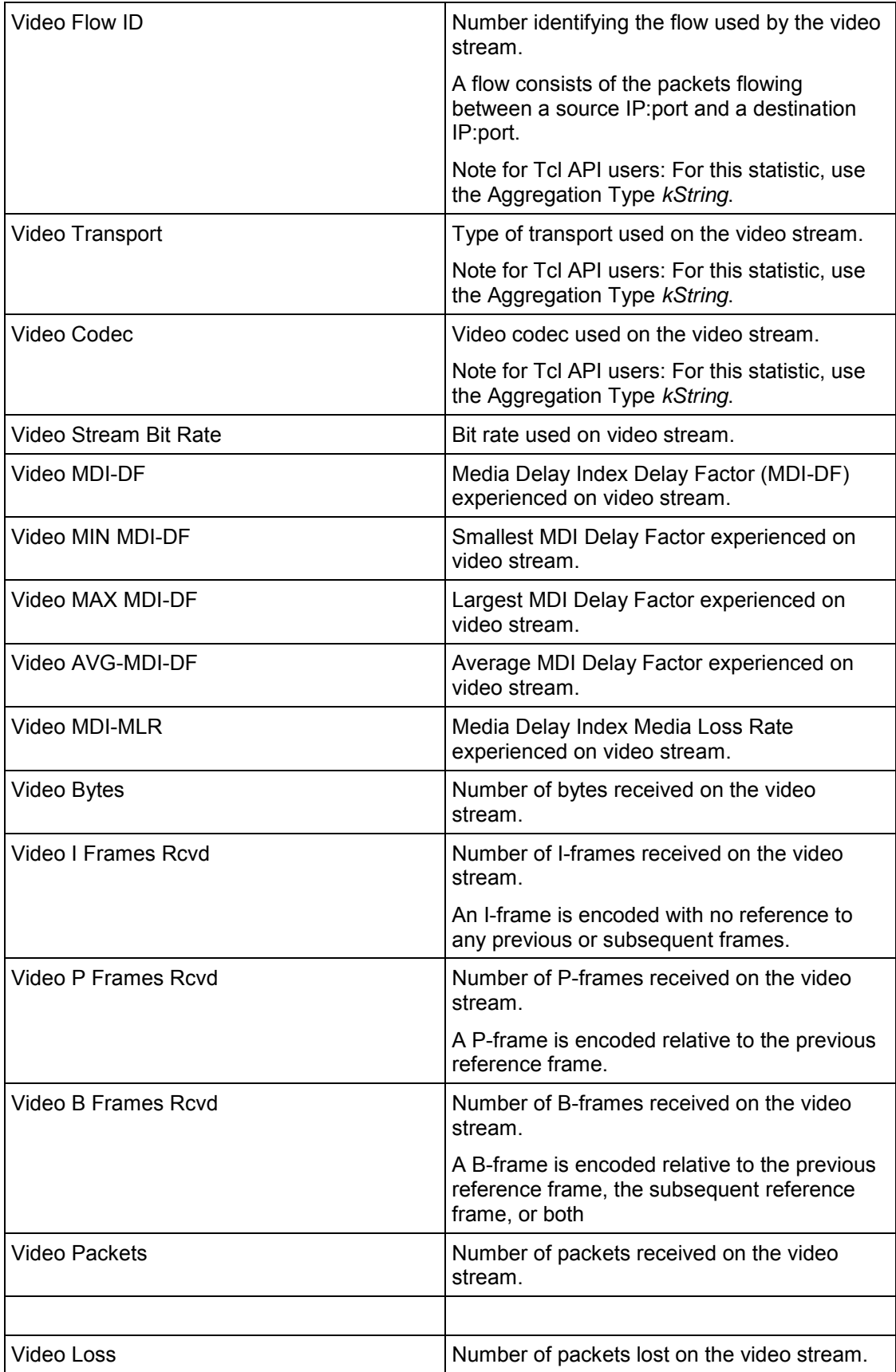

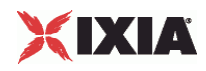

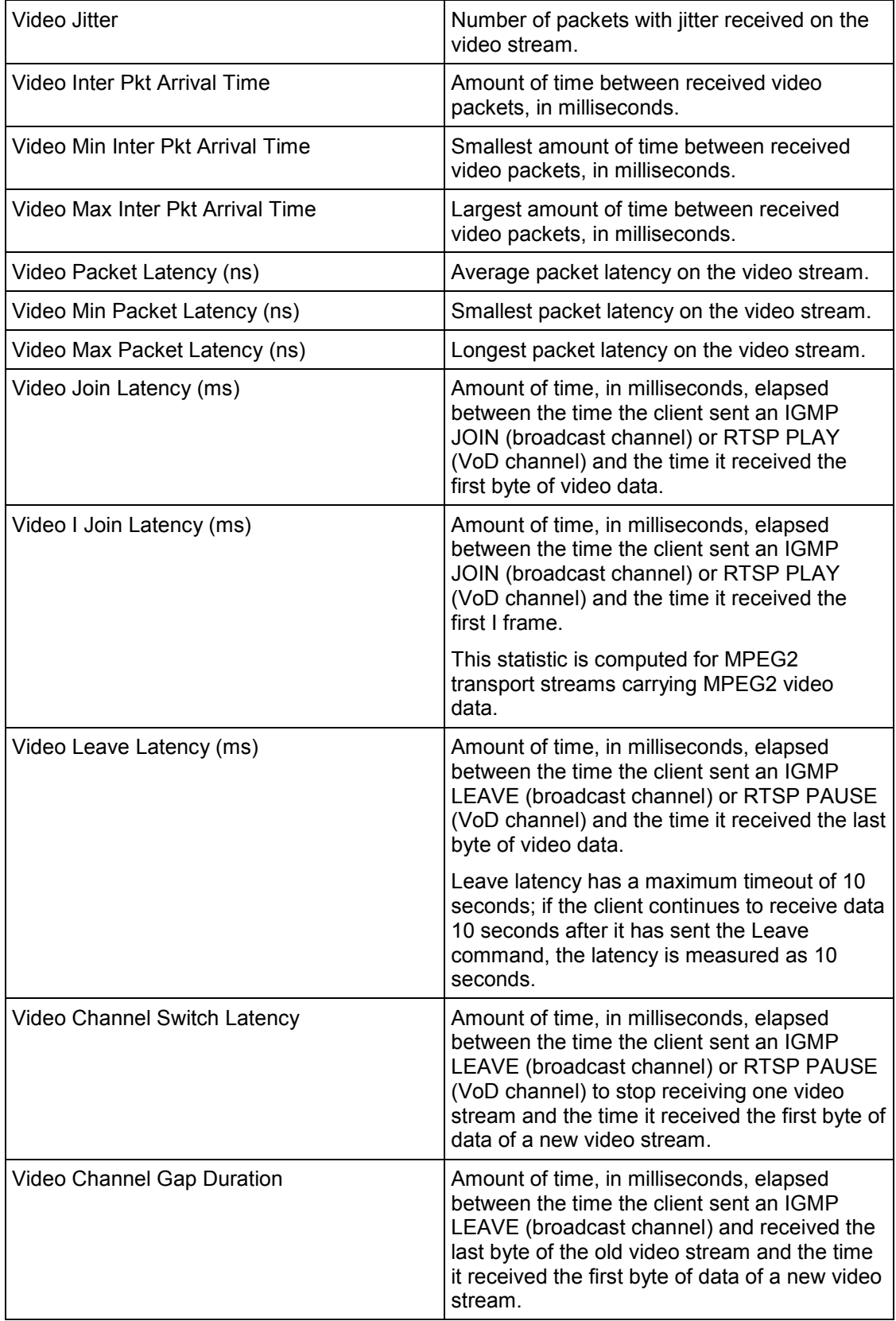

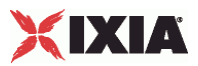

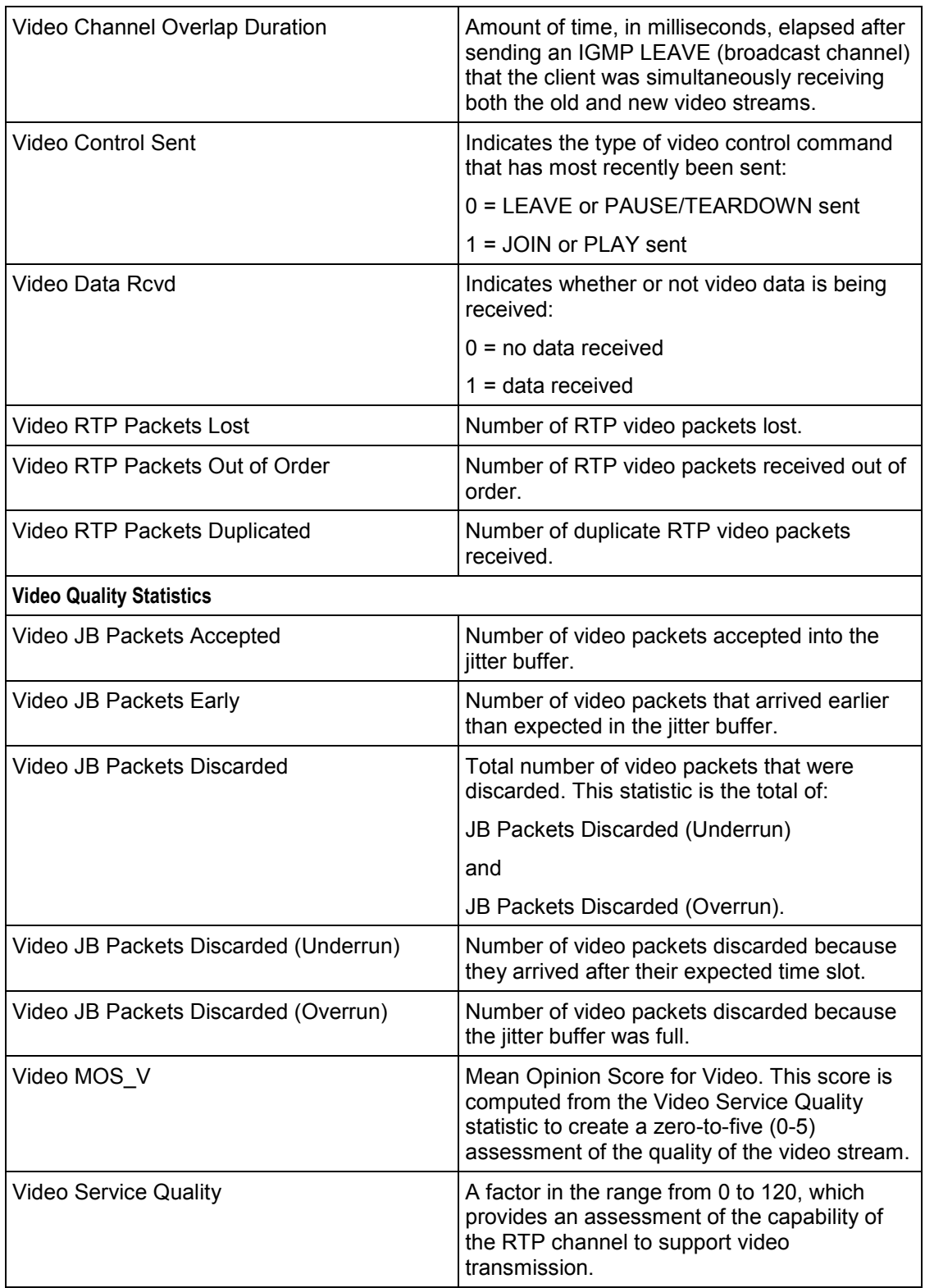

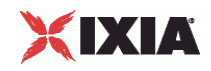

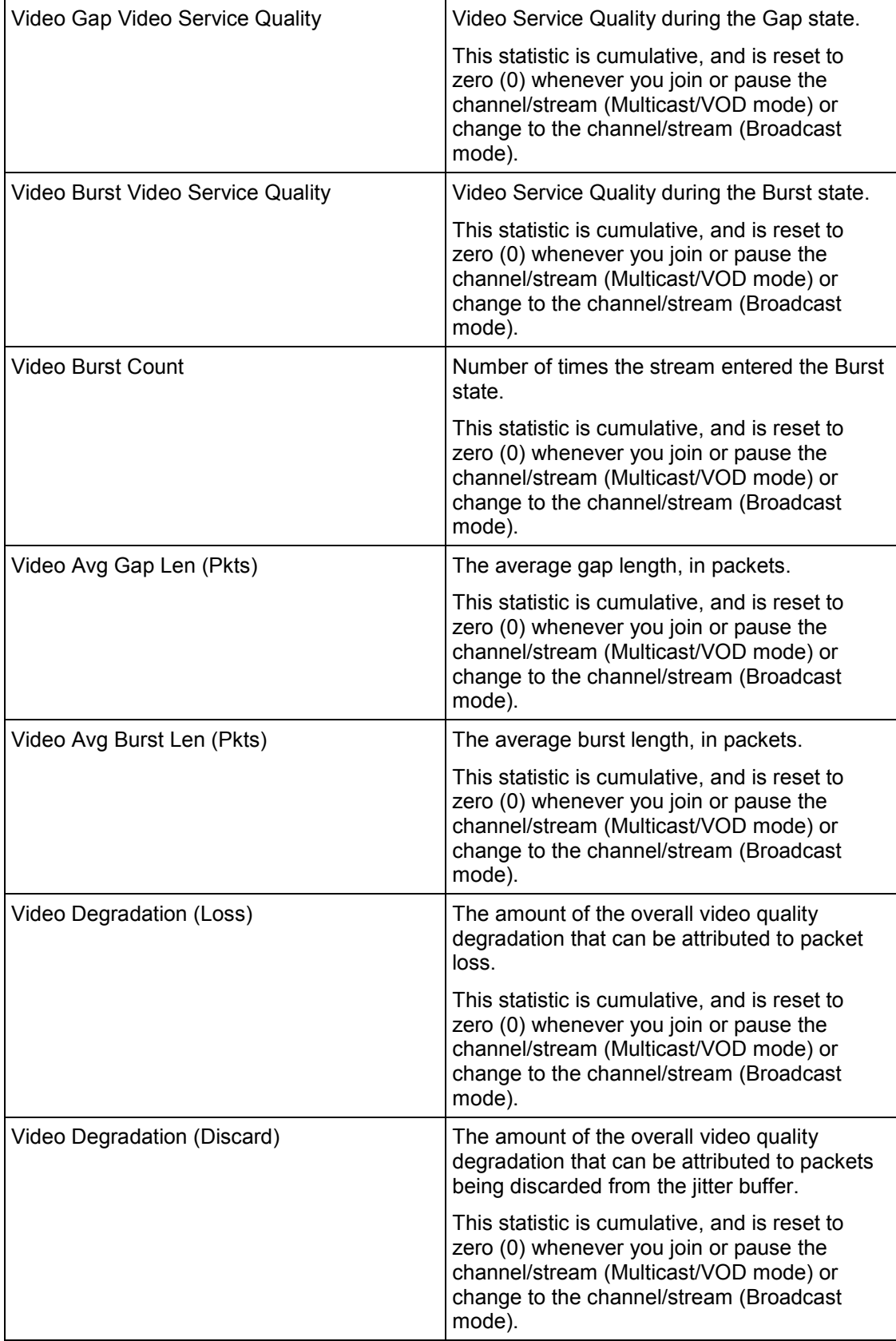

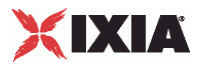

<span id="page-1066-0"></span>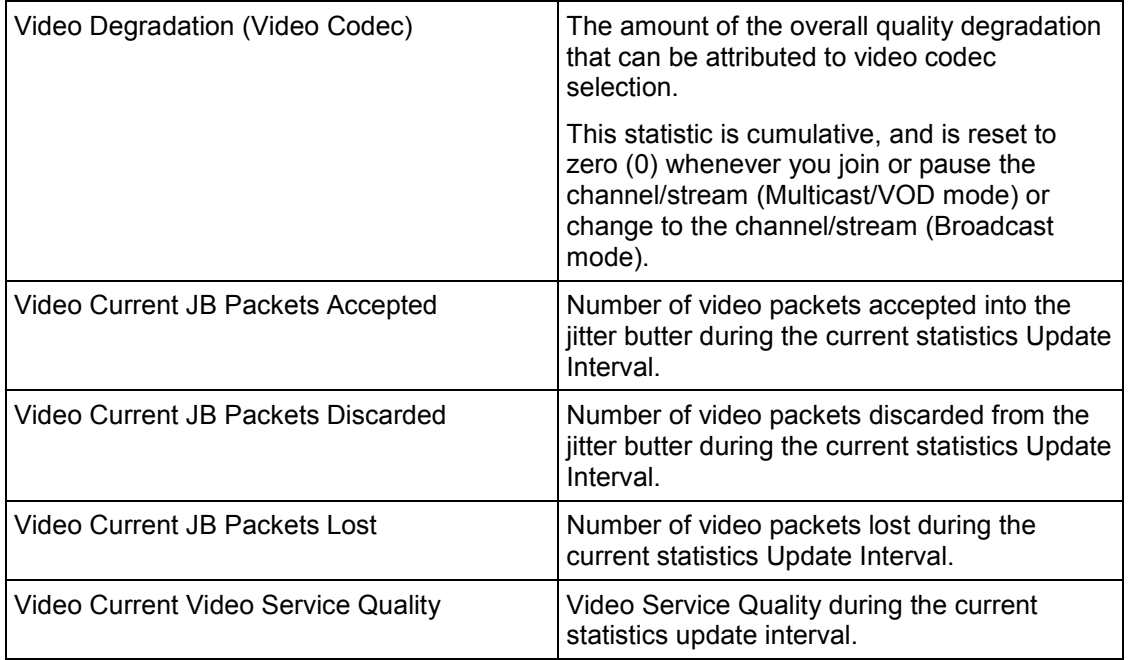

# **Bulk SIP Server Statistics**

The table below lists the Bulk SIP Server Statistics.

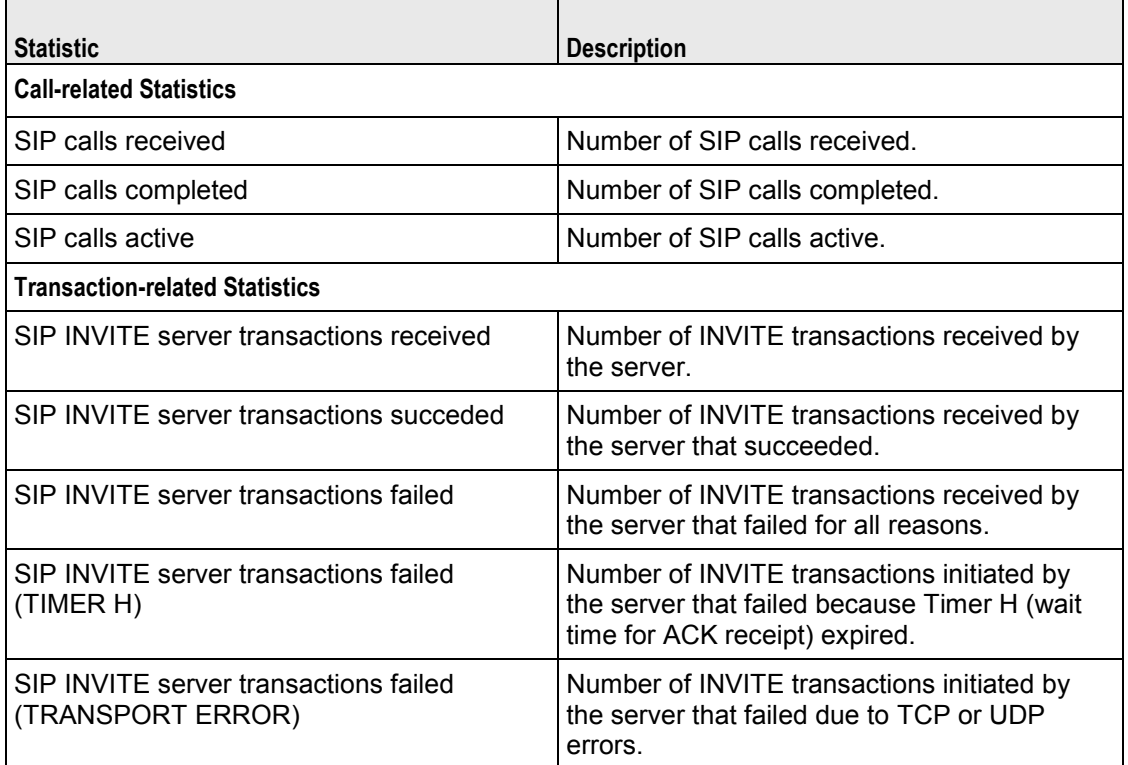

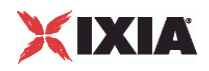

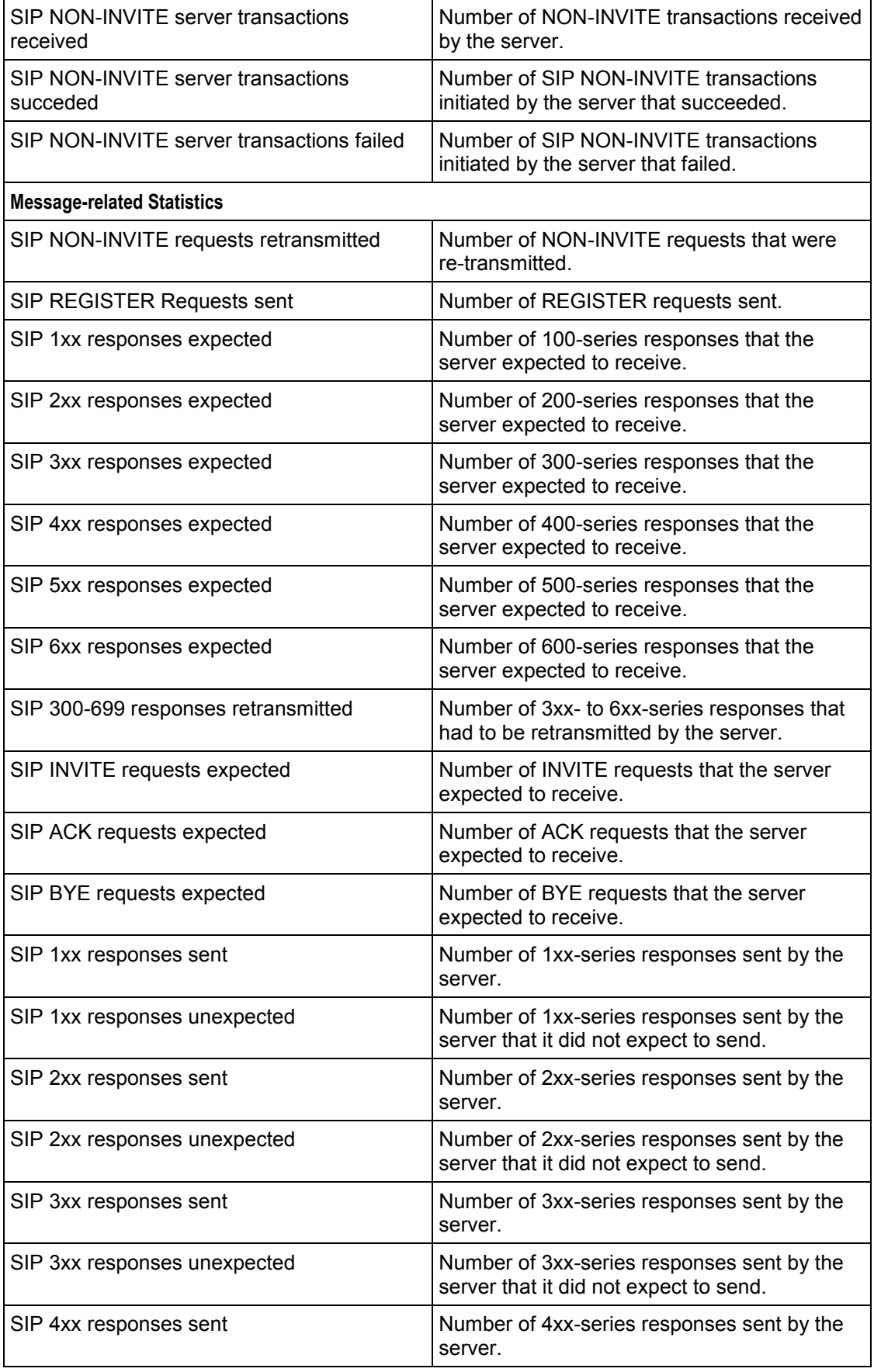

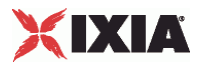

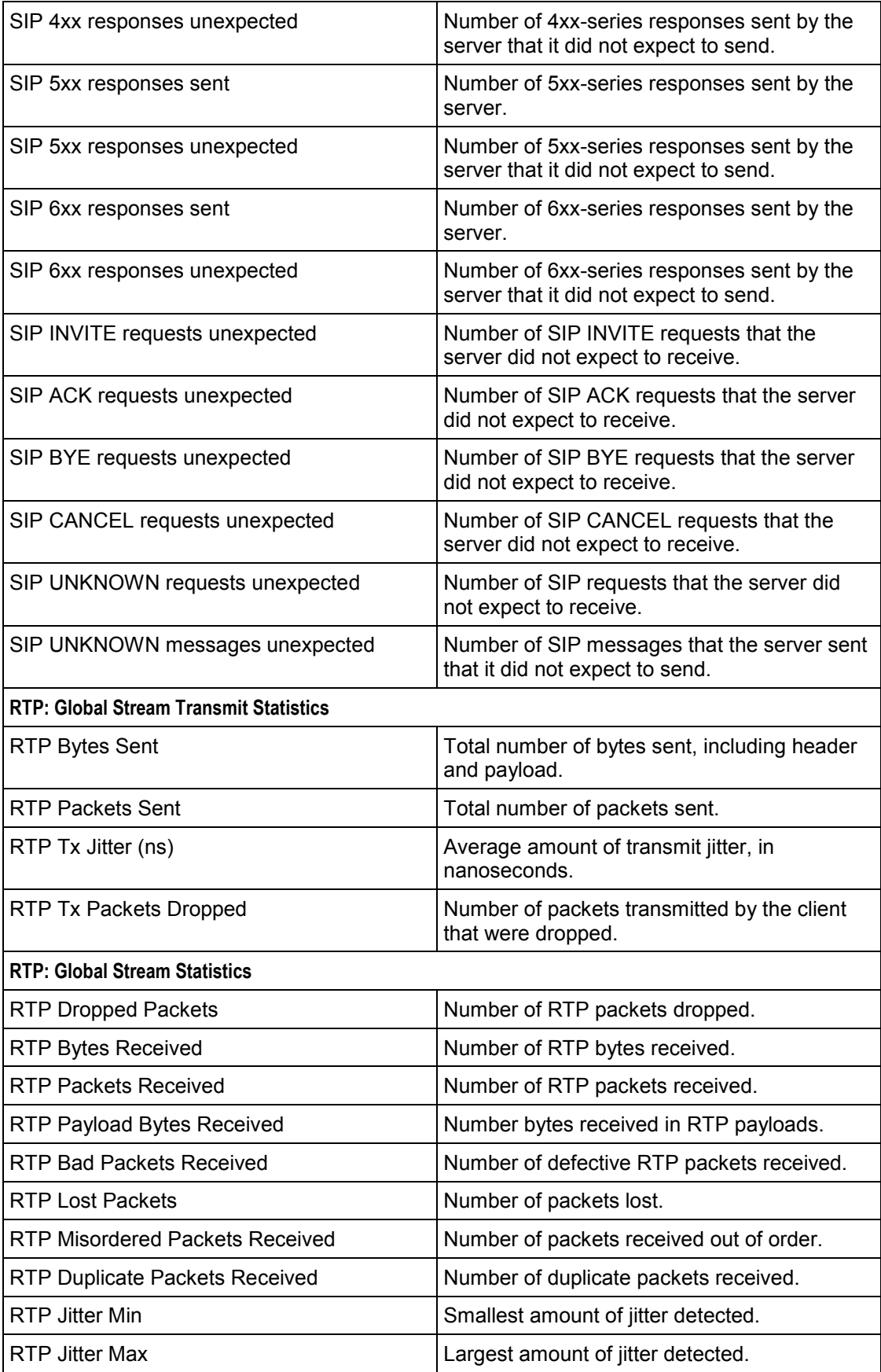

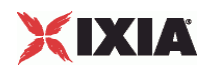

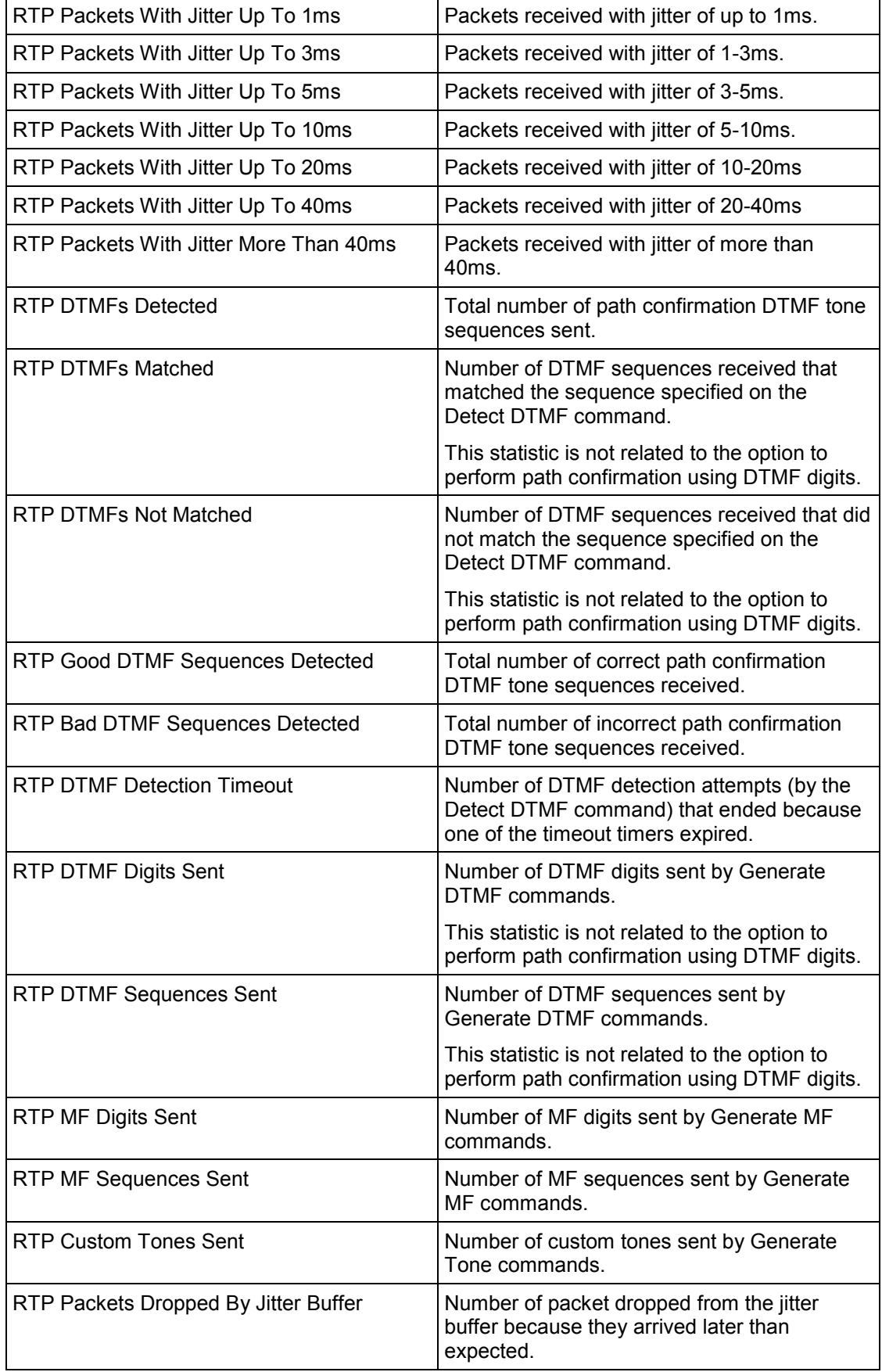

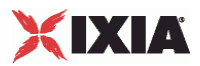

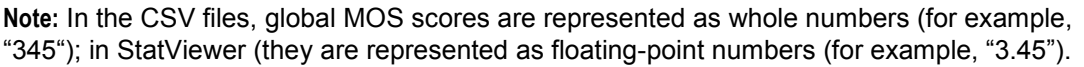

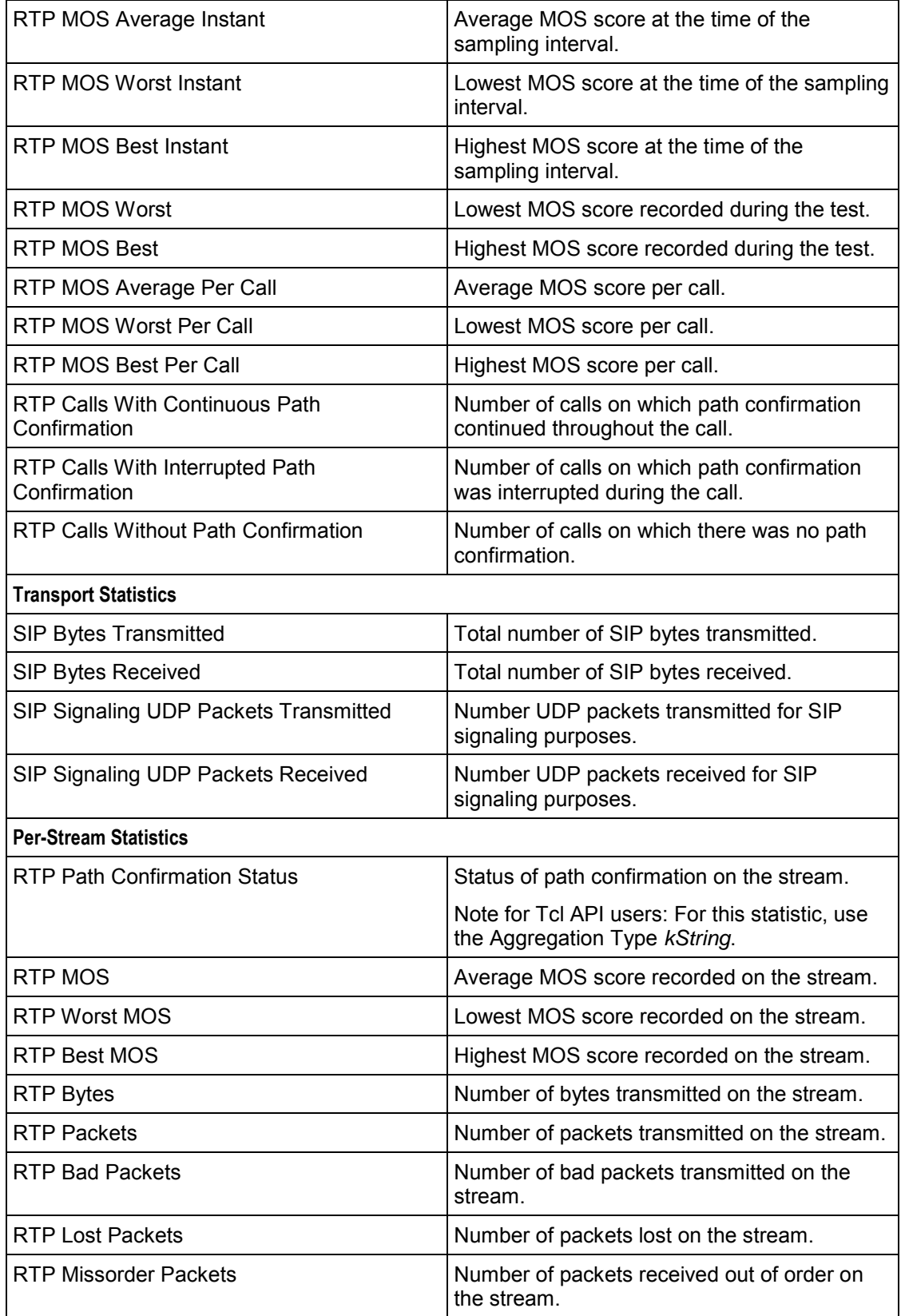

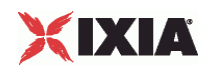

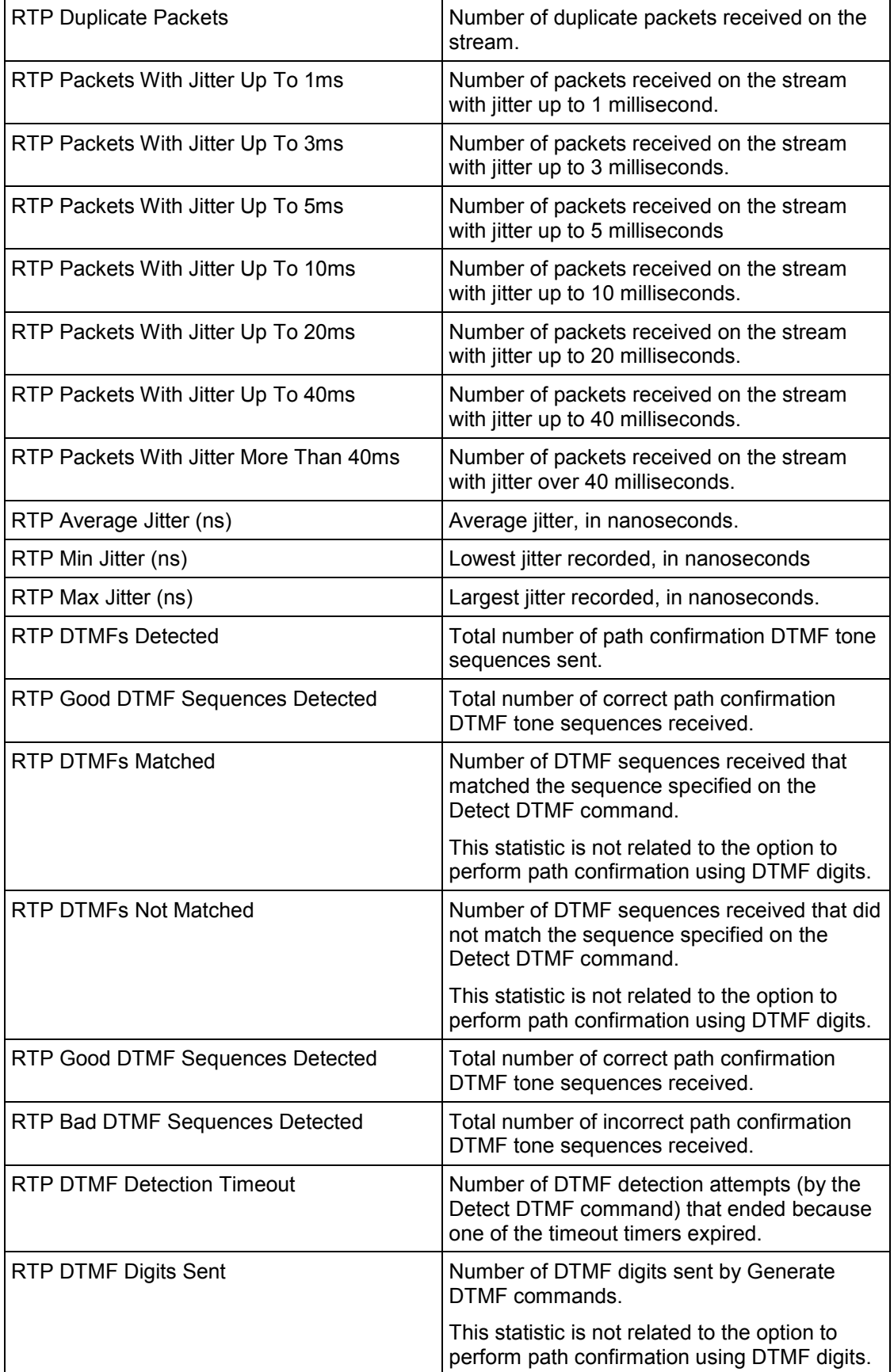

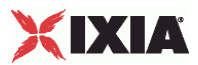

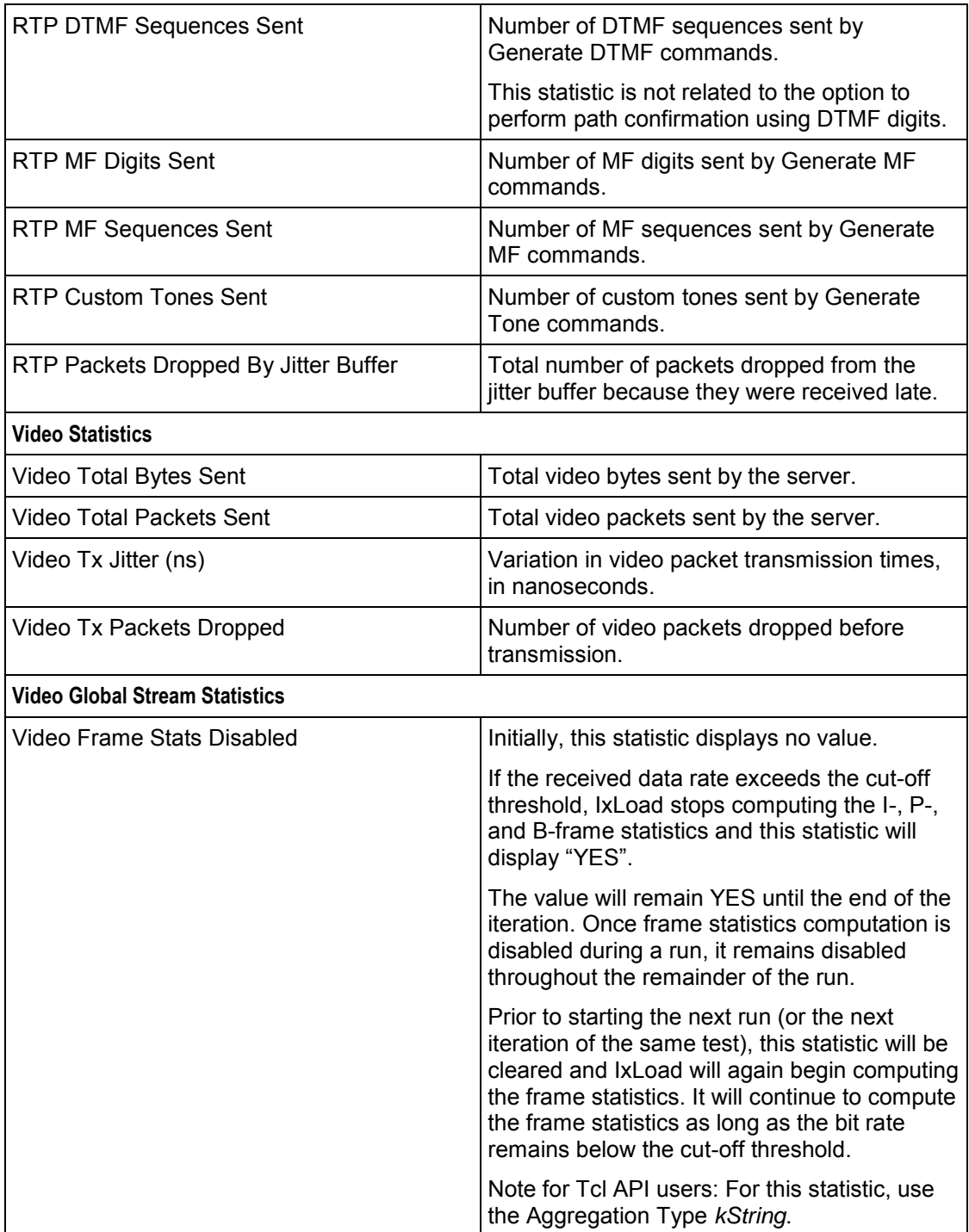

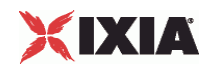

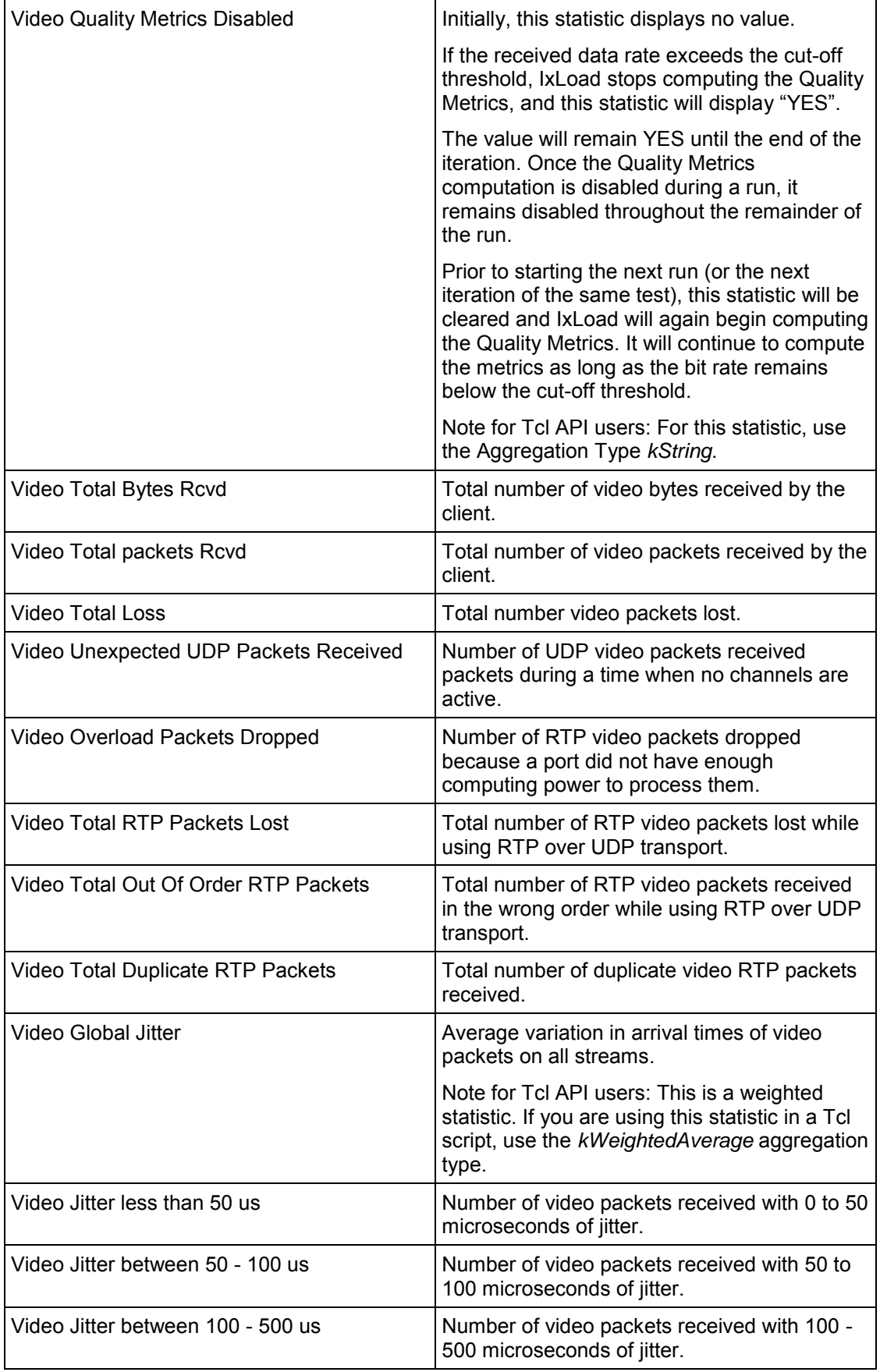

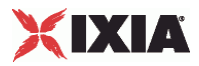

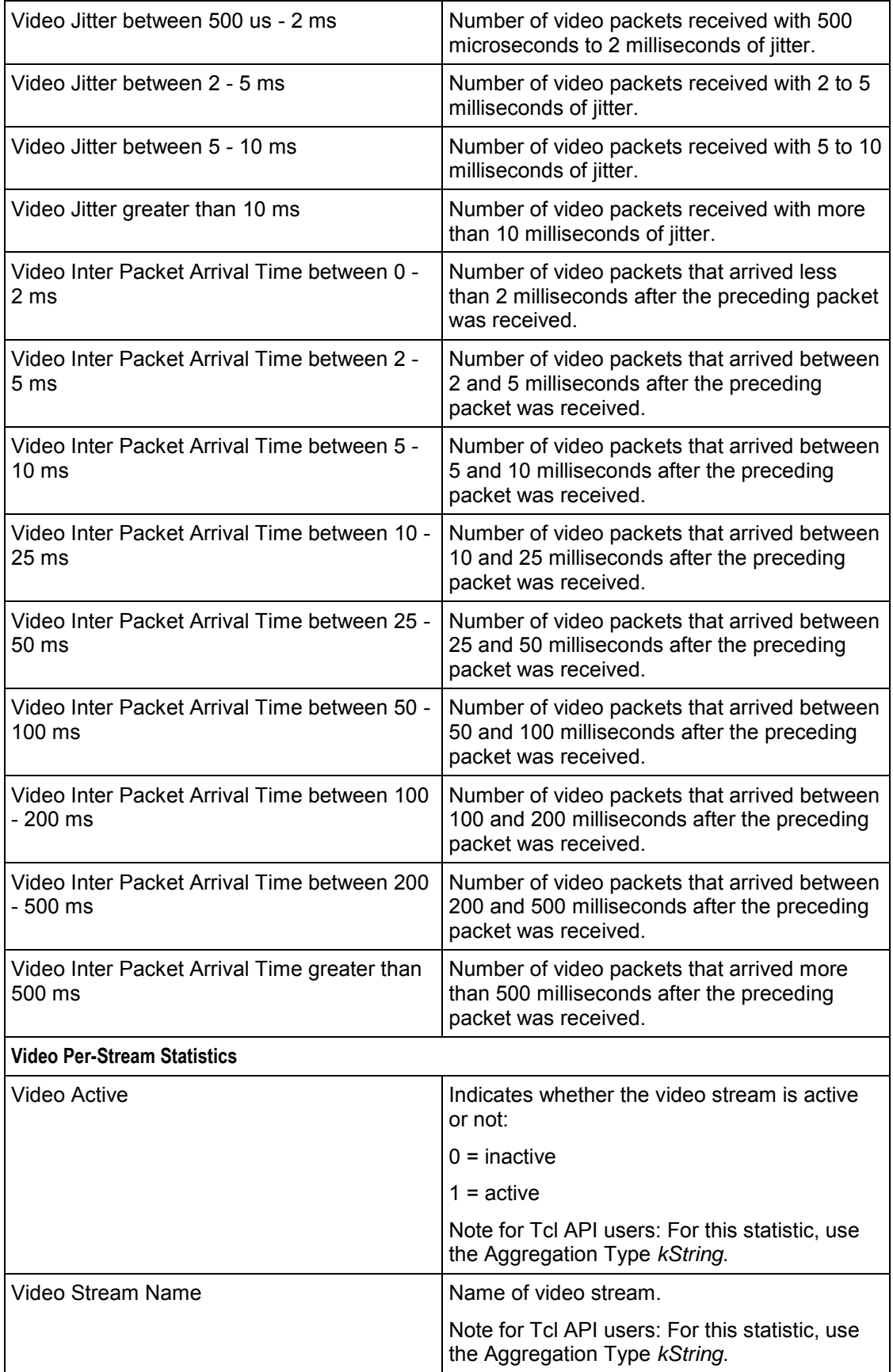

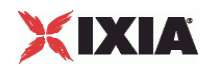

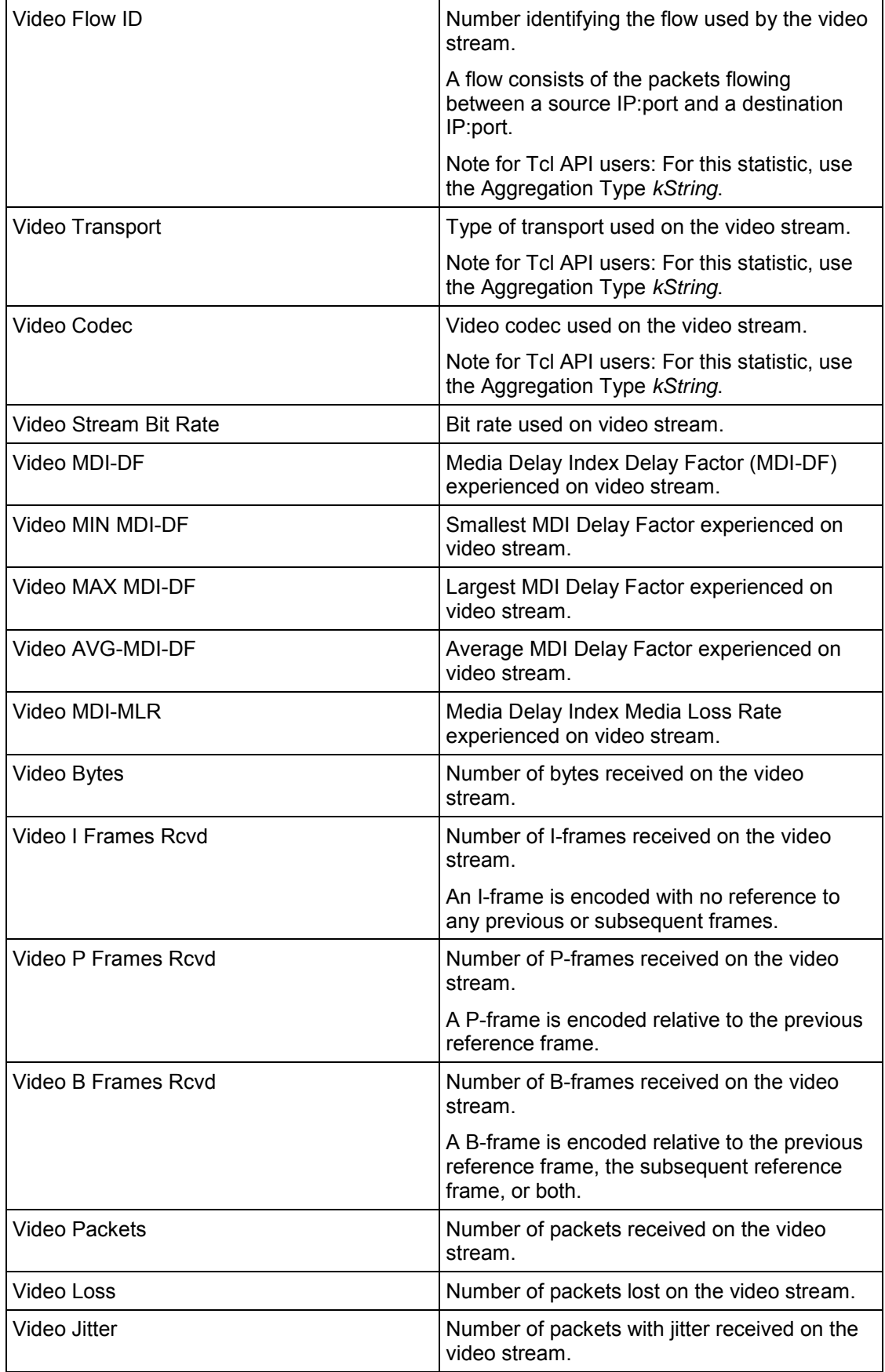

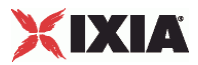

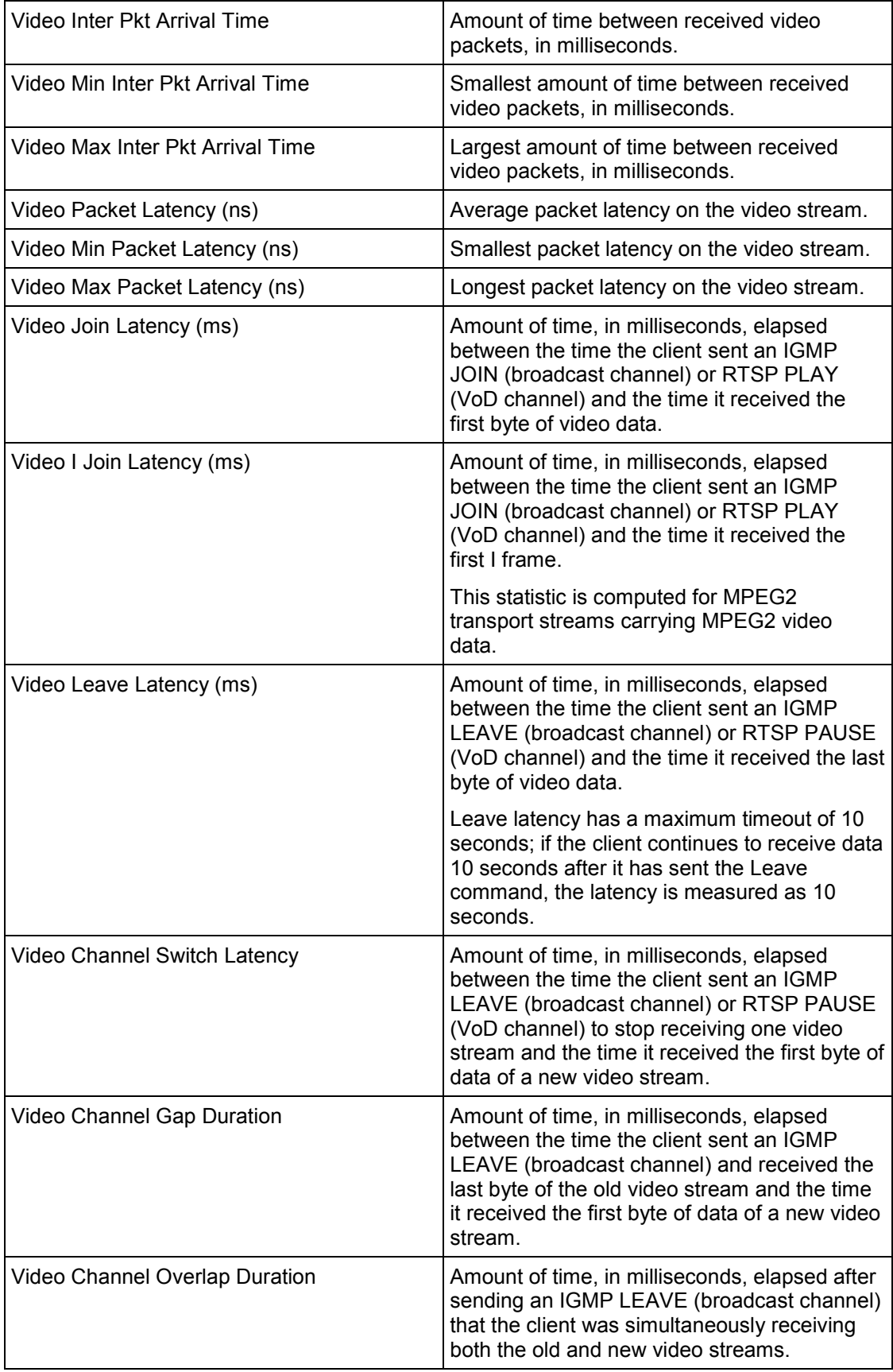

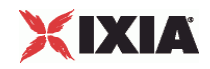

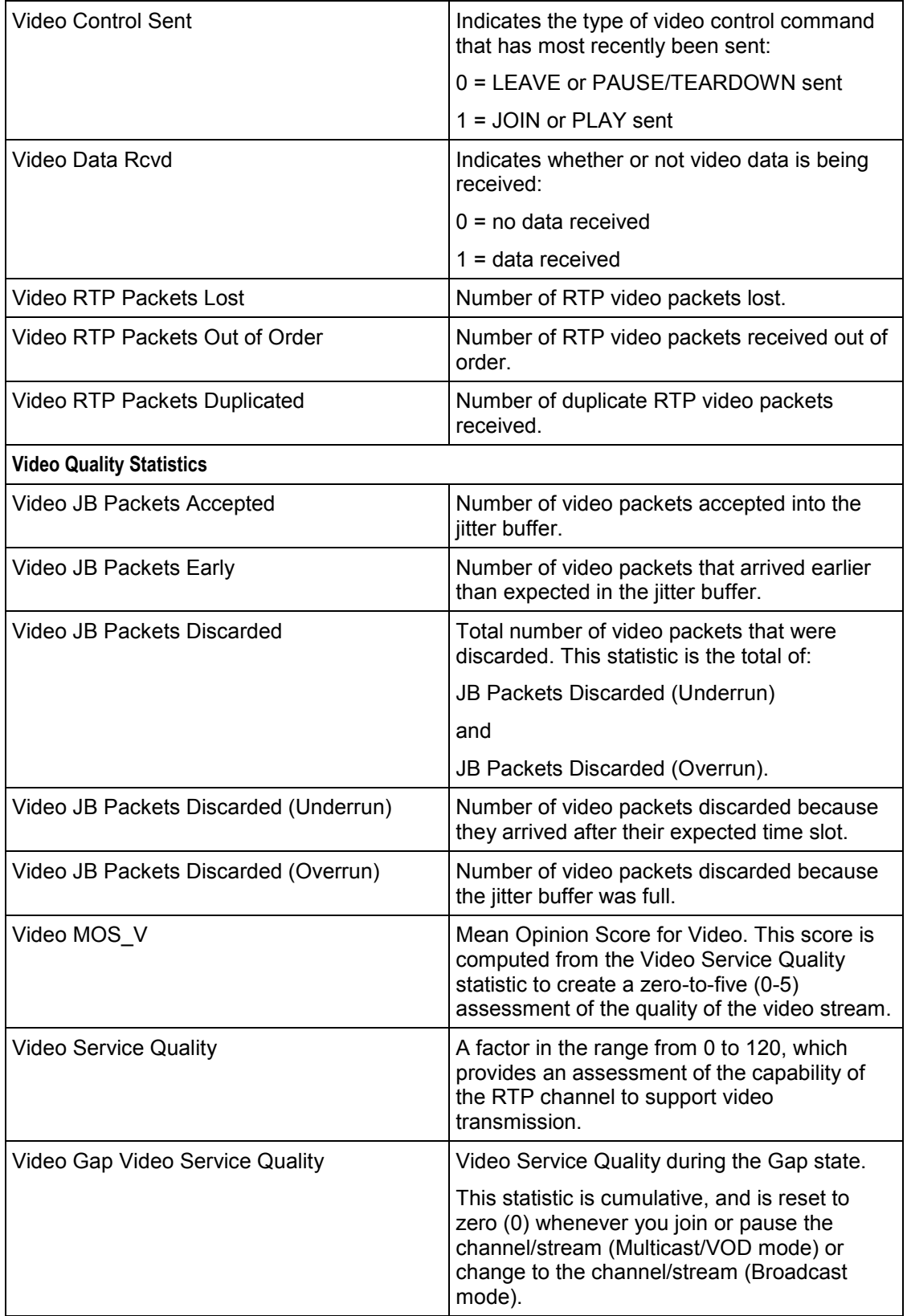

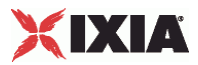

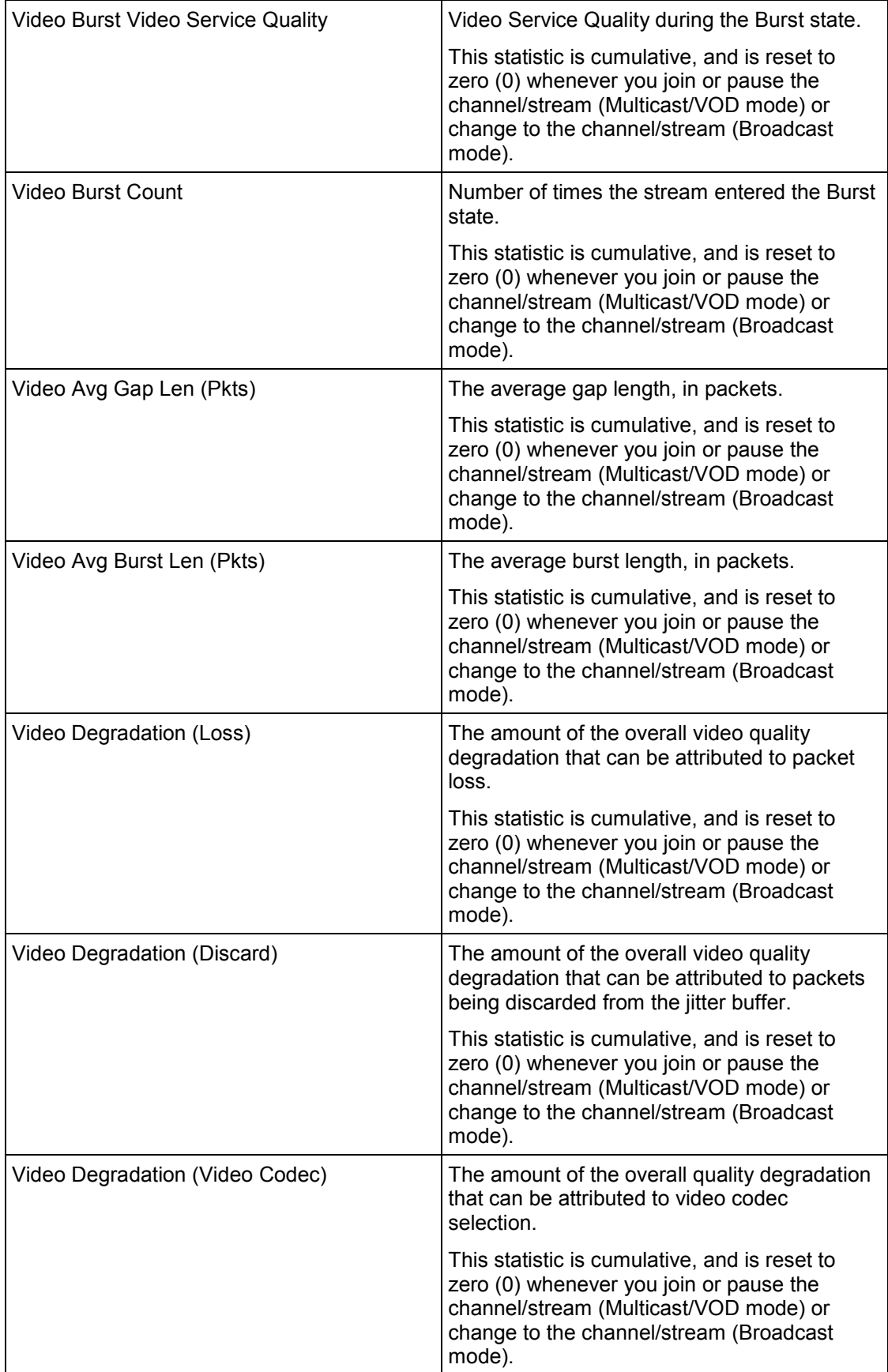

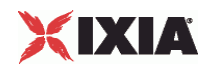

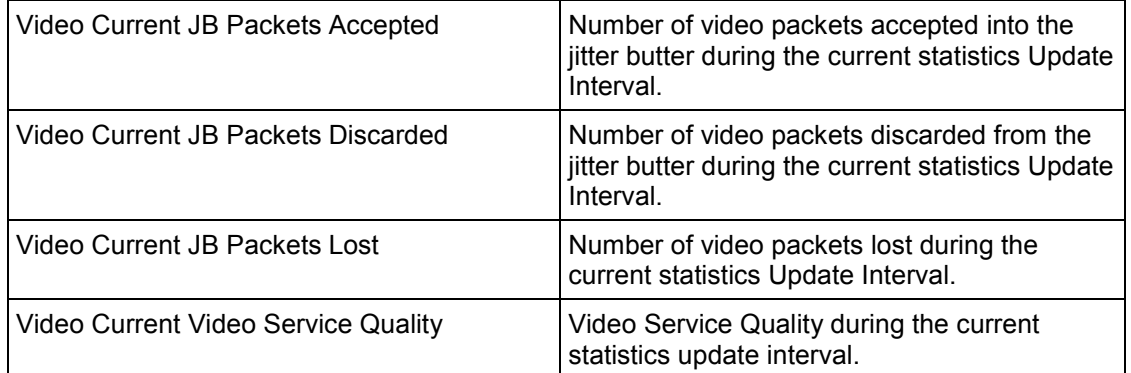
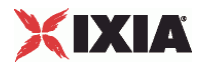

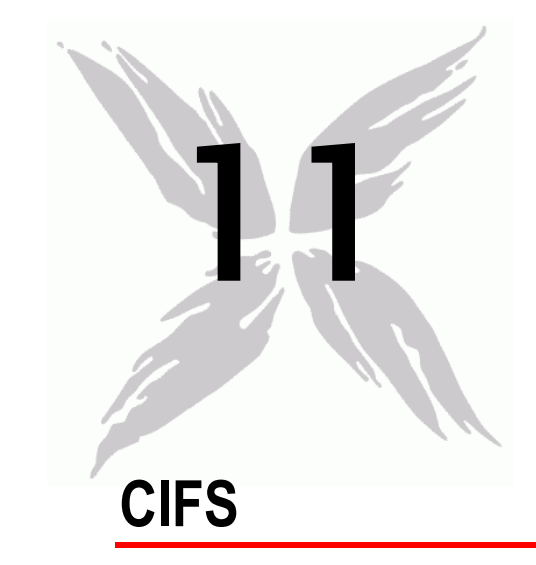

This section describes the CIFS Tcl API objects.

# In this chapter:

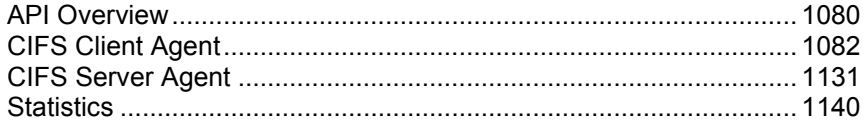

<span id="page-1081-0"></span>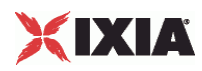

# **API Overview**

The IxLoad CIFS API consists of the CIFS Client Agent, its commands, and a CIFS Server Agent.

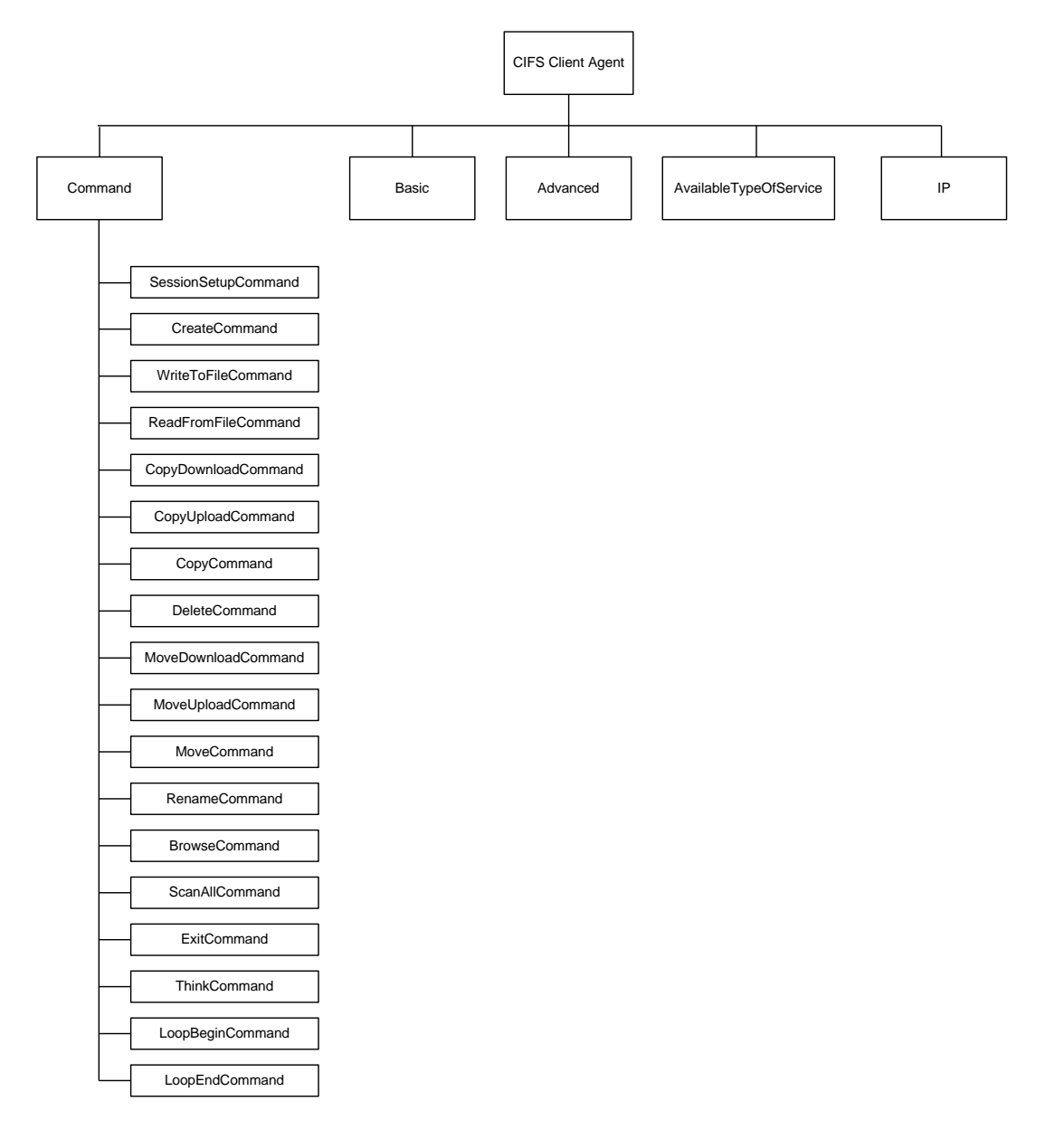

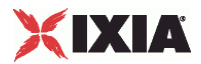

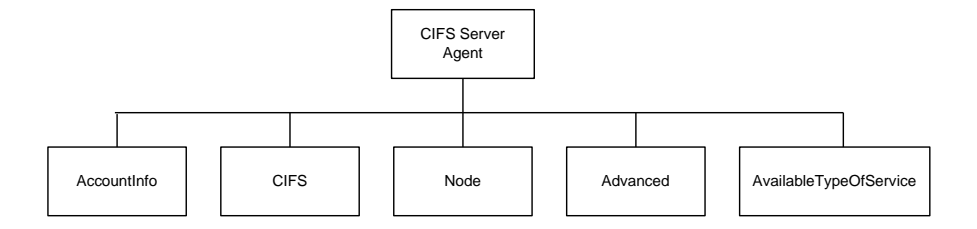

# **Objectives**

The objectives (userObjective) you can set for CIFS are listed below. Test objectives are set in the ixTimeline object.

- simulatedUsers
- connectionRate
- concurrentConnections
- **•** throughputMbps
- **•** throughputKbps
- **•** throughputGbps
- **•** transactionRate

<span id="page-1083-0"></span>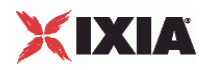

# **CIFS Client Agent**

CIFS client agent - create a CIFS client agent

#### **SYNOPSIS**

```
set Activity CIFSClient1 [$Traffic1 Network1 activityList.appendItem \
  -protocolAndType \overline{\phantom{a}} "cifs Client" ]
```
#### DESCRIPTION

A CIFS client agent is added to the activityList object. The activityList object is added to the ixNetTraffic object using the appendItem subcommand from the ixConfigSequenceContainer command.

#### **SUBCOMMANDS**

None.

#### OPTIONS

The options for this command are configured and read using the standard config, cget, and getOptions subcommands defined in the ixConfig command.

### **STATISTICS**

#### EXAMPLE

set Activity CIFSClient1 [\$Traffic1 Network1 activityList.appendItem \

-protocolAndType  $\qquad$  "cifs Client" ]

#### SFF ALSO

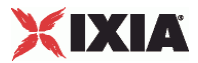

# **CIFS Client Commands**

This section lists the CIFS client agent's commands.

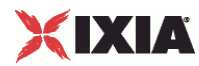

# **Browse**

BrowseCommand

#### **SYNOPSIS**

```
set Activity_CIFSClient1 [$Traffic1_Network1 activityList.appendItem \<br>-protocolAndType "cifs Client" ]
    -protocolAndType
```
#### DESCRIPTION

The BrowseCommand returns a list of files and directories on the server.

#### SUBCOMMANDS

None.

#### **OPTIONS**

commandType

Type of command.

Default = "BrowseCommand"

cmdName

Name of the command

Default = "Browse <number>"

browseTheRoot

If true, a list of files and folders at the root level only is returned.

Default =  $1$ 

target

File share to browse.

Default = "" (none)

### **STATISTICS**

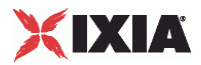

### **EXAMPLE**

```
$Activity_CIFSClient1 agent.pm.commands.appendItem \
-commandType "BrowseCommand" \
-browseTheRoot true \
                             "Browse 1" \
-target
```
### SEE ALSO

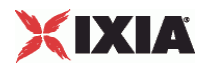

# **Copy**

Copy command

#### **SYNOPSIS**

```
set Activity_CIFSClient1 [$Traffic1_Network1 activityList.appendItem \<br>-protocolAndType "cifs Client" ]
    -protoco1AndType
```
### DESCRIPTION

The Copy command copies a file or directory on the server.

#### SUBCOMMANDS

None.

#### **OPTIONS**

commandType

Type of command.

Default = "CopyCommand"

cmdName

Name of the command

Default = "Copy <number>"

source

The path of the source file or directory.

Default = "" (none)

target

The path of the target file or directory.

Default = "" (none)

sourceType

The source type(File/Directory).

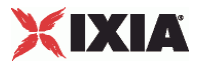

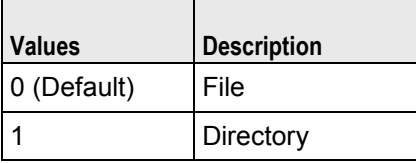

### **STATISTICS**

### **EXAMPLE**

```
$Activity_CIFSClient1 agent.pm.commands.appendItem \
                                                      <code>"CopyCommand" \</code>
\begin{array}{c|c}\n -\text{source} & \text{min} \\
 +\text{current} & \text{min}\n\end{array}-target
-cmdName \frac{18}{18} -sourceTvpe \frac{18}{18}-sourceType 0
```
### SEE ALSO

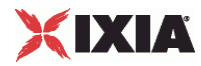

# **Copy Download**

Copy Download command

#### **SYNOPSIS**

```
set Activity_CIFSClient1 [$Traffic1_Network1 activityList.appendItem \<br>-protocolAndType "cifs Client" ]
    -protoco1AndType
```
#### DESCRIPTION

The Copy Download retrieves a file on the server.

### **SUBCOMMANDS**

None.

#### **OPTIONS**

commandType

Type of command.

Default = "CopyDownloadCommand"

cmdName

Name of the command

Default = "CopyDownload <number>"

useMultipleReadAndX

Use multiple Read\_AndX requests if file size is greater than 64K.

Default =  $1$ 

source

The Path of the source file.

Default = "" (none)

integrity\_Check\_Mode

Integrity check type.

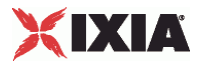

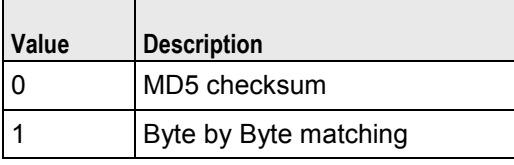

# **STATISTICS**

### **EXAMPLE**

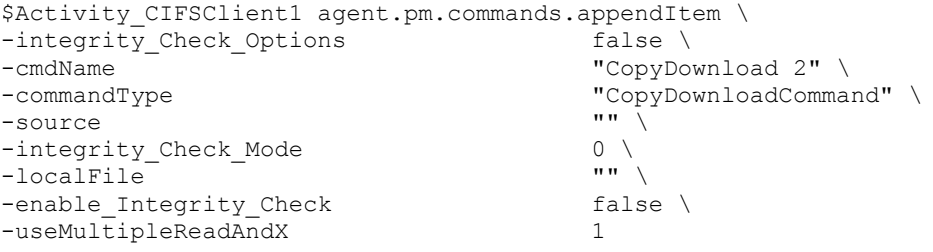

#### SEE ALSO

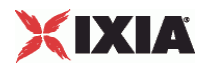

# **Copy Upload**

Copy Upload command

#### **SYNOPSIS**

```
set Activity_CIFSClient1 [$Traffic1_Network1 activityList.appendItem \<br>-protocolAndType "cifs Client" ]
    -protoco1AndType
```
#### DESCRIPTION

The Copy Upload places a file on the server.

#### SUBCOMMANDS

None.

#### **OPTIONS**

commandType

Type of command.

Default = "CopyUploadCommand"

cmdName

Name of the command

Default = "CopyUpload <number>"

target

The path of the target.

Default = ""

enableRandomDataLength

Enables random data length.

Default =  $0$ 

dataLength

The length of data to write.

Default = 0, Min = 0, Max=2147483647

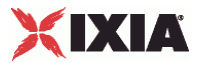

maxDataLength

The maximum length of data to write.

Default = 0, Min = 0, Max=2147483647

#### payloadType

The Payload data type(Dummy/Real).

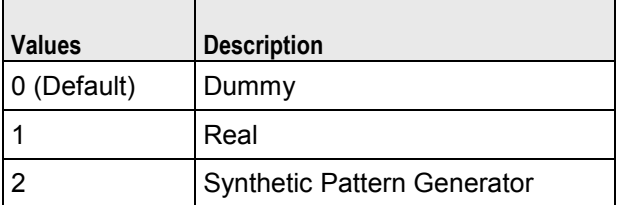

enableSignature

Enables signature settings in dummy data.

Default =  $0$ 

Signature\_Offset

The signature offset in dummy data.

Default = 0, Min = 0, Max = 2147483646

signature

The signature in dummy data. Maximum length = 4096.

Default = "" (none)

FilePath

Path to the file to be uploaded.

Default = "" (none)

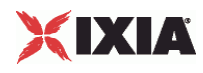

#### **EXAMPLE**

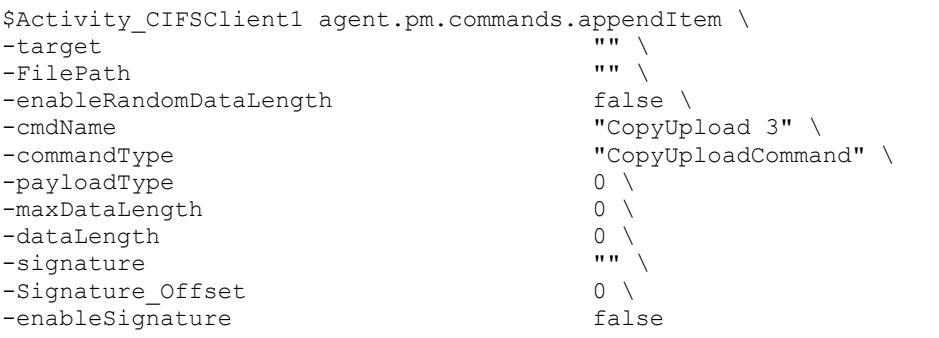

#### SEE ALSO

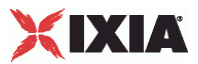

# **Create**

Create command

### **SYNOPSIS**

```
set Activity_CIFSClient1 [$Traffic1_Network1 activityList.appendItem \<br>-protocolAndType "cifs Client" ]
    -protocolAndType
```
#### DESCRIPTION

The Create command creates an empty file or directory on the target server.

### **SUBCOMMANDS**

None.

#### OPTIONS

commandType

#### Type of command.

Default = "CreateCommand"

cmdName

Name of the command

Default = "Create <number>"

target

The Path of the source file.

Default = "" (none)

targetType

The target type(File/Directory).

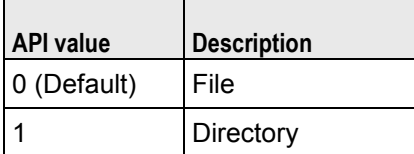

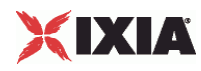

#### EXAMPLE

```
$Activity_CIFSClient1 agent.pm.commands.appendItem \
-commandType "CreateCommand" \
-targetType 0 \
-target "-cmdName "Create 4"
```
### SEE ALSO

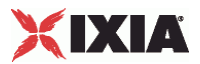

# **Delete**

Delete command

### **SYNOPSIS**

```
set Activity CIFSClient1 [$Traffic1 Network1 activityList.appendItem \
  -protocolAndType \qquad "cifs Client" ]
```
#### DESCRIPTION

The Delete command deletes a file or directory on the server.

#### **SUBCOMMANDS**

None.

#### OPTIONS

commandType

Type of command.

Default = "DeleteCommand"

cmdName

Name of the command

Default = "Delete <number>"

target

The path of the target file or directory.

Default = "" (none)

targetType

The target type(File/Directory).

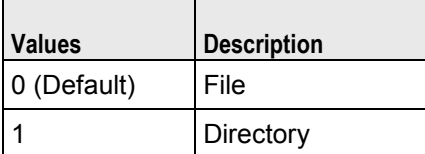

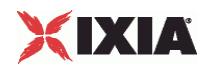

#### EXAMPLE

```
$Activity_CIFSClient1 agent.pm.commands.appendItem \
-commandType "DeleteCommand" \
-targetType 0 \
-target "-cmdName "Delete 5"
```
### SEE ALSO

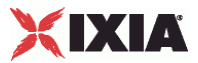

# **Exit**

**ExitCommand** 

#### **SYNOPSIS**

```
set Activity_CIFSClient1 [$Traffic1_Network1 activityList.appendItem \<br>-protocolAndType "cifs Client" ]
    -protoco1AndType
```
#### DESCRIPTION

The ExitCommand ends the CIFS session.

#### SUBCOMMANDS

None.

#### OPTIONS

commandType

#### Type of command.

Default = "ExitCommand"

cmdName

Name of the command

Default = "Exit <number>"

#### **STATISTICS**

#### EXAMPLE

```
$Activity_CIFSClient1 agent.pm.commands.appendItem \
   -commandType \overline{C} -commandType \overline{C} -command" \
                                               "Exit 6"
```
#### SEE ALSO

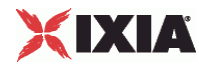

# **Loop Begin**

LoopBeginCommand

#### **SYNOPSIS**

```
set Activity_CIFSClient1 [$Traffic1_Network1 activityList.appendItem \
   -protocolAndType
```
#### DESCRIPTION

The LoopBeginCommand marks the beginning of the group of commands that will be executed in a loop.

SUBCOMMANDS

None.

#### OPTIONS

commandType

Type of command.

Default = "LoopBeginCommand"

cmdName

Name of the command

Default = "LoopBegin <number>"

LoopCount

Number of times to loop through the group of commands.

Min = 0, Max =  $2147483647$ , Default = 5

#### **STATISTICS**

#### EXAMPLE

```
$Activity_CIFSClient1 agent.pm.commands.appendItem \
-commandType "LoopBeginCommand" \
-LoopCount 5 \
-cmdName "Loop Begin 15"
```
#### SEE ALSO

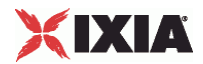

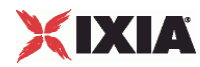

# **Loop End**

LoopEndCommand

#### **SYNOPSIS**

```
set Activity_CIFSClient1 [$Traffic1_Network1 activityList.appendItem \<br>-protocolAndType "cifs Client" ]
    -protoco1AndType
```
#### DESCRIPTION

The LoopEnd command marks the end of the group of commands that will be executed in a loop.

SUBCOMMANDS

None.

#### OPTIONS

commandType

Type of command.

Default = "LoopEndCommand"

cmdName

Name of the command

Default = "LoopEnd <number>"

#### **STATISTICS**

#### EXAMPLE

```
$Activity_CIFSClient1 agent.pm.commands.appendItem \
-commandType "LoopEndCommand" \
-cmdName "Loop End 16"
```
#### SEE ALSO

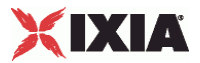

# **Move**

Move command

#### **SYNOPSIS**

```
set Activity_CIFSClient1 [$Traffic1_Network1 activityList.appendItem \<br>-protocolAndType "cifs Client" ]
    -protocolAndType
```
#### DESCRIPTION

The Move command moves a file or directory on the server.

#### **SUBCOMMANDS**

None.

#### **OPTIONS**

commandType

Type of command.

Default = "MoveCommand"

cmdName

Name of the command

Default = "Move <number>"

source

The path of the source file or directory.

Default = "" (none)

target

The path of the target file or directory.

Default = "" (none)

sourceType

The source type(File/Directory).

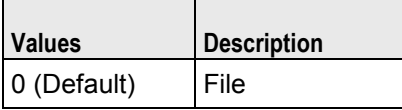

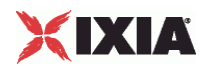

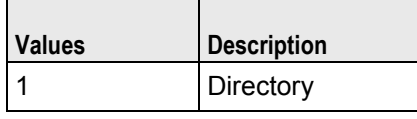

## **STATISTICS**

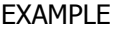

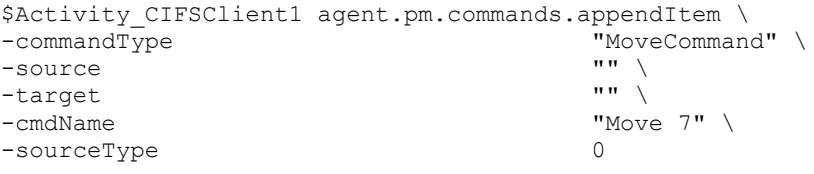

# SEE ALSO

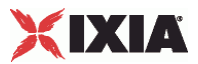

# **Move Download**

Move Download command

#### **SYNOPSIS**

```
set Activity_CIFSClient1 [$Traffic1_Network1 activityList.appendItem \<br>-protocolAndType "cifs Client" ]
    -protoco1AndType
```
#### DESCRIPTION

The Move Download moves a file from the server to the client.

#### SUBCOMMANDS

None.

#### **OPTIONS**

commandType

Type of command.

Default = "MoveDownloadCommand"

cmdName

Name of the command

Default = "MoveDownload <number>"

useMultipleReadAndX

Use multiple Read\_AndX request if file size is greater than 64K.

Default =  $1$ 

source

The Path of the source file.

Default = "" (none)

enable\_Integrity\_Check

Enables integrity check.

Default =  $0$ 

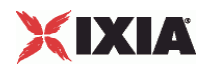

localFile

Local path of the file.

Default = "" (none)

integrity\_Check\_Mode

Integrity check type.

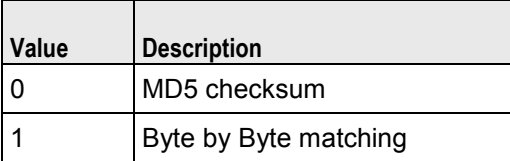

### **EXAMPLE**

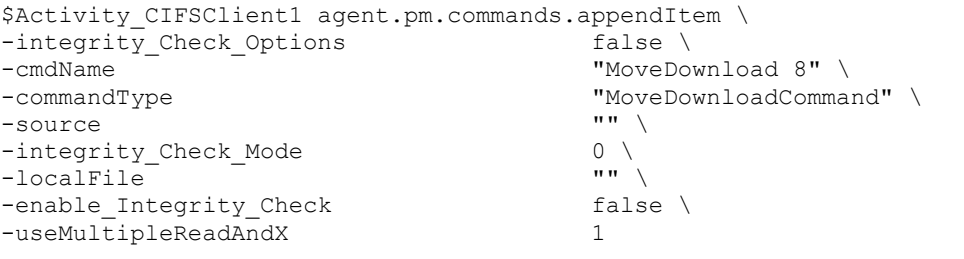

### SEE ALSO

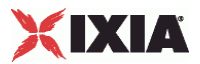

# **Move Upload**

#### MoveUploadCommand

#### **SYNOPSIS**

```
set Activity_CIFSClient1 [$Traffic1_Network1 activityList.appendItem \<br>-protocolAndType "cifs Client" ]
    -protoco1AndType
```
#### DESCRIPTION

The MoveUploadCommand places a file on the server.

#### **SUBCOMMANDS**

None.

#### **OPTIONS**

commandType

Type of command.

Default = "MoveUploadCommand"

cmdName

Name of the command

Default = "MoveUpload <number>"

target

The path of the target.

Default = ""

enableRandomDataLength

Enables random data length.

Default =  $0$ 

dataLength

The length of data to write.

Default = 0, Min = 0, Max=2147483647

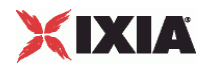

maxDataLength

The maximum length of data to write.

Default = 0, Min = 0, Max=2147483647

#### payloadType

The Payload data type(Dummy/Real).

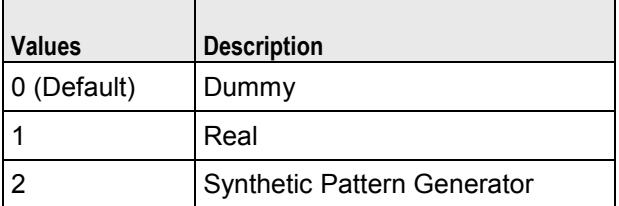

enableSignature

Enables signature settings in dummy data.

Default =  $0$ 

Signature\_Offset

The signature offset in dummy data.

Default = 0, Min = 0, Max = 2147483646

signature

The signature in dummy data. Maximum length = 4096.

Default = "" (none)

FilePath

Path to the file to be uploaded.

Default = "" (none)

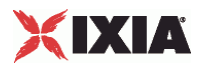

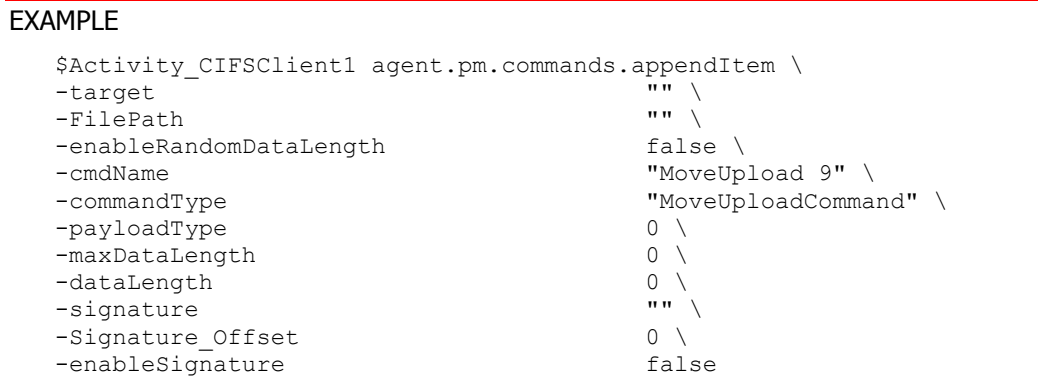

# SEE ALSO

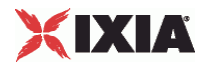

# **Read From File**

Read from File command

#### **SYNOPSIS**

```
set Activity_CIFSClient1 [$Traffic1_Network1 activityList.appendItem \<br>-protocolAndType "cifs Client" ]
    -protoco1AndType
```
#### DESCRIPTION

The Read From File command reads data from a file on the server.

#### SUBCOMMANDS

None.

#### **OPTIONS**

commandType

Type of command.

Default = "ReadFromFileCommand"

cmdName

Name of the command

Default = "ReadFromFile <number>"

isReadEntireFile

If true, read all the data from file.

Default =  $1$ 

enable\_Integrity\_Check

Enables integrity check.

Default =  $1$ 

useMultipleReadAndX

Use multiple Read\_AndX request if file size is greater than 64K.

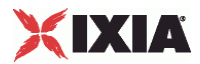

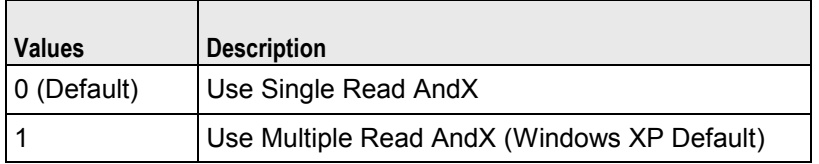

source

The Path of the source file.

Default = "" (none)

enableRandomDataLength

Enable random data length.

Default =  $0$ 

dataLength

The length of data to read.

Default = 0, Min = 0, Max = 2147483647

maxDataLength

The max length of dummy data to read.

Default = 0, Min = 0, Max = 2147483647

enableRandomOffset

Enables random offset.

Default =  $0$ 

readOffset

The read offset of data.

Default = 0, Min = 0, Max = 2147483647

maxReadOffset

The max read offset of target.

Default = 0, Min = 0, Max = 2147483647

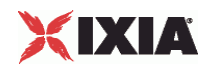

### integrity\_Check\_Mode

Integrity check type.

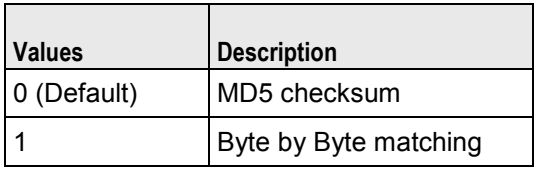

# **EXAMPLE**

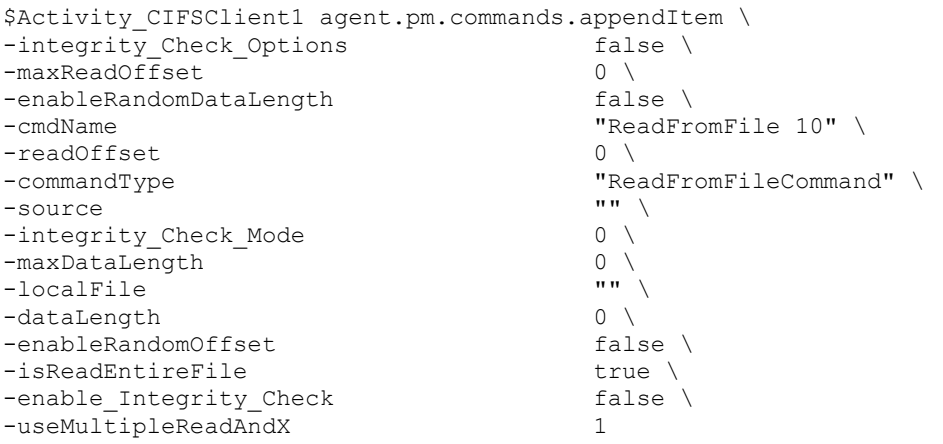

# SEE ALSO

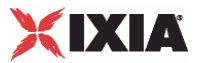

# **Rename**

### RenameCommand

#### **SYNOPSIS**

```
set Activity_CIFSClient1 [$Traffic1_Network1 activityList.appendItem \<br>-protocolAndType "cifs Client" ]
    -protocolAndType
```
#### DESCRIPTION

The RenameCommand renames a file or directory on the server.

#### **SUBCOMMANDS**

None.

#### **OPTIONS**

commandType

Type of command.

Default = "RenameCommand"

cmdName

Name of the command

Default = "Rename <number>"

oldName

Current name and path of the file or directory.

Default = "" (none)

newName

New name and path of the file or directory.

Default = "" (none)

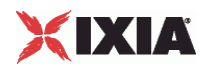

### **EXAMPLE**

```
$Activity_CIFSClient1 agent.pm.commands.appendItem \
-commandType \blacksquare-newName - \frac{1}{2} \frac{1}{2} \frac{1}{2} \frac{1}{2} \frac{1}{2} \frac{1}{2} \frac{1}{2} \frac{1}{2} \frac{1}{2} \frac{1}{2} \frac{1}{2} \frac{1}{2} \frac{1}{2} \frac{1}{2} \frac{1}{2} \frac{1}{2} \frac{1}{2} \frac{1}{2} \frac{1}{2} \frac{1}{2} \frac{1}{-oldName<br>-cmdName
                                                                                      "Rename 11"
```
#### SEE ALSO

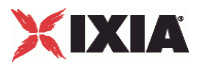

# **ScanAll**

### **ScanAllCommand**

#### **SYNOPSIS**

```
set Activity_CIFSClient1 [$Traffic1_Network1 activityList.appendItem \<br>-protocolAndType "cifs Client" ]
    -protocolAndType
```
#### DESCRIPTION

The ScanAllCommand opens and closes all the files in all the folders on the specified path, and below it.

SUBCOMMANDS

None.

#### **OPTIONS**

commandType

Type of command.

Default = "ScanAllCommand"

cmdName

Name of the command

Default = "ScanAll <number>"

serverIP

IP address of the CIFS server.

Default = 198.18.0.100

userName

User ID used to access the server. Maximum length = 256.

Default = "" (none)

passWord

Password used to access the server. Maximum length = 128.

Default = "" (none)

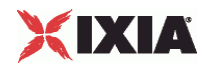

scanTheRoot

If true, all the shares at the root of the server are scanned, instead of the target path.

Default = 1 (true)

target

File share to browse.

Default = "" (none)

#### EXAMPLE

```
$Activity_CIFSClient1 agent.pm.commands.appendItem \
-userName \qquad \qquad \blacksquare ixia-user" \
-passWord "password" \
-target-serverIP "198.18.0.100" \
-commandType \qquad "ScanAllCommand" \<br>-cmdName                 "ScanAll 12" \
                                     "ScanAll 12" \setminus<br>true
-scanTheRoot
```
### SEE ALSO
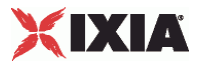

## **Session Setup**

Session Setup command

#### **SYNOPSIS**

```
set Activity_CIFSClient1 [$Traffic1_Network1 activityList.appendItem \<br>-protocolAndType "cifs Client" ]
    -protocolAndType
```
#### DESCRIPTION

The Session Setup command establishes a CIFS session.

#### SUBCOMMANDS

None.

#### **OPTIONS**

commandType

Type of command.

Default = "SessionSetupCommand"

cmdName

Name of the command

Default = "SessionSetup <number>"

serverIP

The IP address of the CIFS server.

Default="198.18.0.100"

userName

The User ID of the user. Maximum length = 256.

Default = ""

passWord

The Password of the user. Maximum length = 128.

Default = ""

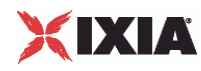

#### EXAMPLE

```
$Activity_CIFSClient1 agent.pm.commands.appendItem \
-commandType "SessionSetupCommand" \
-userName -nassWord \mathbf{u} \mathbf{u} \mathbf{v}-passWord<br>-serverIP
-serverIP "198.18.0.100" \
                                   "SessionSetup 13"
```
#### SEE ALSO

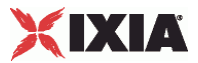

## **Think**

#### **ThinkCommand**

#### **SYNOPSIS**

```
set Activity_CIFSClient1 [$Traffic1_Network1 activityList.appendItem \<br>-protocolAndType "cifs Client" ]
    -protoco1AndType
```
#### DESCRIPTION

The ThinkCommand pauses execution of the command list.

#### SUBCOMMANDS

None.

#### **OPTIONS**

commandType

#### Type of command.

Default = "ThinkCommand"

cmdName

Name of the command

Default = "Think <number>"

minimumInterval

Minimum length of time to pause.

Min = 1000, Max = 2147483647, Default = 1000

maximumInterval

Maximum length of time to pause.

Min = 1000, Max = 2147483647, Default = 1000

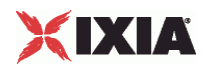

#### **EXAMPLE**

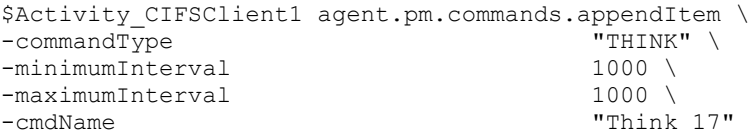

### SEE ALSO

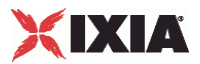

## **Write to File**

Write to File command

#### **SYNOPSIS**

```
set Activity_CIFSClient1 [$Traffic1_Network1 activityList.appendItem \<br>-protocolAndType "cifs Client" ]
    -protocolAndType
```
#### DESCRIPTION

The Write to File command writes data to a file on the server.

#### **SUBCOMMANDS**

None.

#### **OPTIONS**

commandType

Type of command.

Default = "WriteToFileCommand"

cmdName

Name of the command

Default = "WriteToFile <number>"

target

The Path of the source file.

Default = "" (none)

enableRandomOffset

Enable random offset.

Default="0"

writeOffset

The write offset of the target.

Default = 0, Min=0, Max=2147483647

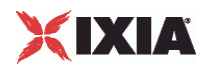

maxWriteOffset

The maximum write offset of the target.

Default = 0, Min = 0, Max = 2147483647

enableRandomDataLength

Enable random data length.

Default="0"

dataLength

The length of data to write.

Default = 0, Min = 0, Max = 2147483647

maxDataLength

The maximum length of data to write.

Default = 0, Min = 0, Max = 2147483647

payloadType

The Payload data type(Dummy/Real).

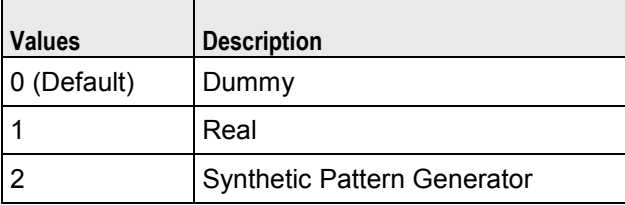

enableSignature

Enable signature settings in dummy data.

Default =  $0$ 

Signature\_Offset

The signature offset in dummy data.

Min = 0, Max = 2147483646

signature

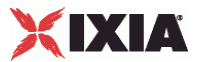

The signature in dummy data. Max length = 4096.

Default = "" (none)

FilePath

File path.

Default = "" (none)

#### EXAMPLE

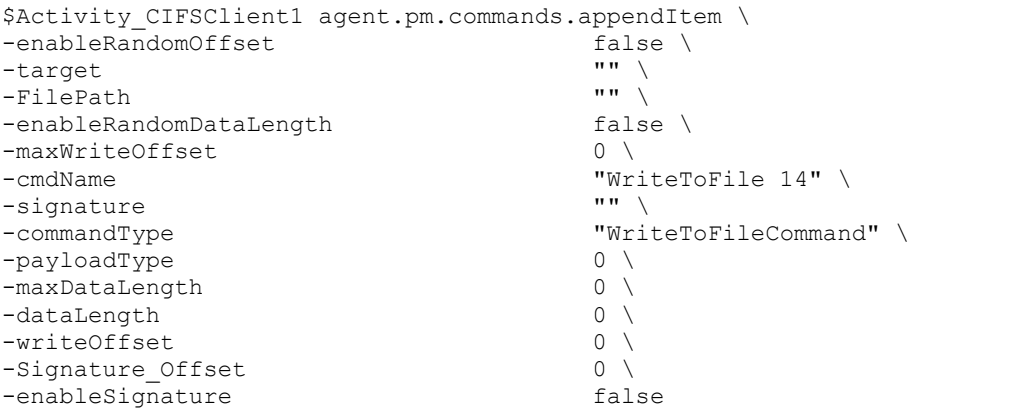

#### SEE ALSO

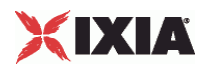

## **CIFS Basic configuration**

CIFS Basic config - configure the basic properties of a CIFS client agent

#### **SYNOPSIS**

\$Activity\_CIFSClient1 agent.pm.basic.config

#### DESCRIPTION

This object configures the basic properties of a CIFS client agent.

#### SUBCOMMANDS

None.

#### OPTIONS

enableUnicode

Enables Unicode support.

Default =  $0$ 

enableLock

Lock type.

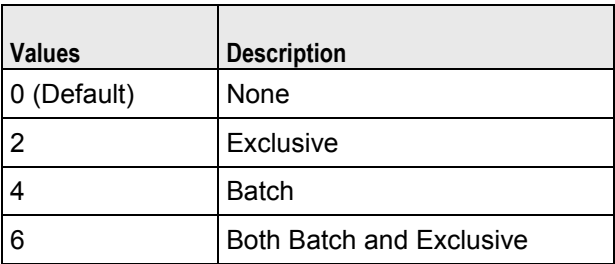

protocolVersion

CIFS protocol version. The only choice is NT LM 0.12.

Default = 1 (NT LM 0.12)

authentication

#### Authentication mechanism used.

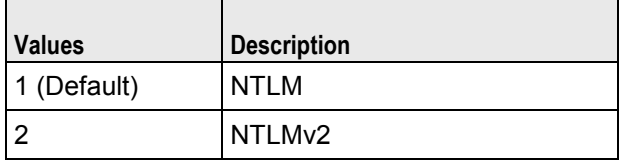

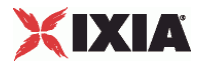

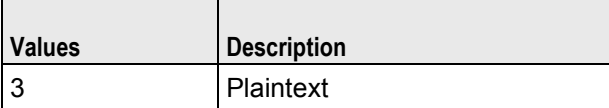

primaryDomain

Client's primary domain. Minimum length = 1, maximum length = 256.

Default = IXIACOM

nativeOs

String identifying the operating system. Minimum length = 1, maximum length = 255.

Default = "Windows 2002 Service Pack 2 2600"

nativeLanMan

String identifying the native LAN manager. Minimum length = 1, maximum length = 255

Default = "Windows 2002 5.1"

commandTimeout

Number of seconds to wait for a response to a command.

```
Min = 1, Max = 65535, Default = 10
```
chunk\_size

The length of Data Chunk to write in each WriteAndX.

Min = 1, max = 15728640, Default = 65535

chunk\_size\_unit

Number of Data Chunks to write in each WriteAndX.

 $Min = 0$ ,  $Max = 2$ , Default= 2

enablerandomdummy

If true, dummy data is randomized.

Default =  $0$ 

block\_size

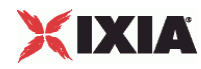

Block size of random data.

Default =  $4096$ 

syntheticPatternGenOption

If true, the synthetic pattern generator is used to generate data.

Default =  $0$ 

#### EXAMPLE

```
$Activity CIFSClient1 agent.pm.basic.config \
-nativeLanMan "Windows 2002 5.1" \
-commandTimeout 10 \
-enableUnicode false \<br>-svntheticPatternGenOption 0 \
-syntheticPatternGenOption 0 \<br>-protocolVersion 1 \
-protocolVersion 1 \ 2 \sqrt{ }-authentication 2 \setminus<br>-chunk size unit 2 \setminus-chunk size unit
-enableLock 0 \
-enablerandomdummy false \
-chunk_size<br>-nativeOs
                                   "Windows 2002 Service Pack 2 2600" \
-block_size 4096 \<br>-primaryDomain 4096 \
-primaryDomain
```
#### SEE ALSO

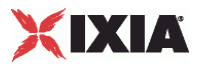

## **CIFS Advanced configuration**

CIFS Advanced config - configure the advanced properties of a CIFS client agent

#### **SYNOPSIS**

\$Activity\_CIFSClient1 agent.pm.advanced.config

#### DESCRIPTION

This object configures the advanced properties of a CIFS client agent.

#### **SUBCOMMANDS**

None.

#### OPTIONS

enableEsm

Enables sending of MSS size.

Default =  $0$ 

esm

MSS size.

Min =  $64$ , max = 1460, default = 1460

enableTOS

Enables setting of TOS bits.

Min = 64, max = 1460, default = 1460

typeOfService

TOS bit setting. Must be one of the choices configured in availableTosList.

Default = Best Effort (0x0)

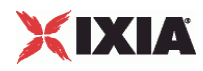

#### **EXAMPLE**

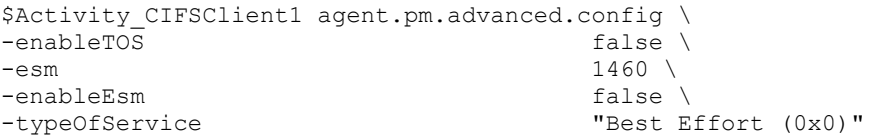

#### SEE ALSO

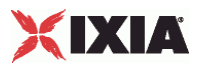

## <span id="page-1128-0"></span>**availableTosList**

availableTosList - configure the list of ToS levels for a CIFS client.

#### **SYNOPSIS**

```
$Activity CIFSClient1 agent.pm.availableTosList.appendItem \
          -id \overline{\phantom{a}} - \overline{\phantom{a}} - \overline{\phantom{"Best Effort (0x0)"
```
#### **DESCRIPTION**

The availableTosList object configures the list of available ToS levels.

To add a ToS level to the list, you use the appendItem subcommand from the ixConfigSequenceContainer command. Other ixConfigSequenceContainer subcommands may be used to modify the availableTosList. It is customary to set all the options of the availableTosList during the appendItem call.

Each member of the list can be separately addressed and modified using the ixConfig subcommands.

Before you add items to the availableTosList, you should initialize the list by using the clear subcommand of the ixConfigSequenceContainer command.

#### **SUBCOMMANDS**

#### OPTIONS

#### id

ToS list name. (Default = "AvailableTypeOfService").

tos value

ToS level to be added to the list. Default = "" (null).

Choices:

"Best Effort (0x0)"

"Class 1 (0x20)"

"Class 2 (0x40)"

"Class 3 (0x60)"

"Class 4 (0x80)"

"Express Forwarding (0xA0)"

"Control (0xC0)"

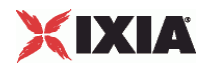

#### **STATISTICS**

#### EXAMPLE

\$Activity\_CIFSClient1 agent.pm.availableTosList.appendItem \ -id "AvailableTypeOfService" \ -tos value  $\qquad$   $\qquad$  "Best Effort (0x0)"

SEE ALSO

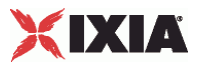

## **IP history**

ipHistory - configure the IP history for a CIFS client.

#### **SYNOPSIS**

```
$Activity_CIFSClient1 agent.pm.ipHistory.appendItem \\
 -id "Ip" \
  -name "" "
```
#### DESCRIPTION

The IP History object configures the IP history of the CIFS client.

#### SUBCOMMANDS

#### OPTIONS

id

IP history list name.

Default = "Ip"

name

IP address.

Default = "1.2.3.4"

## **STATISTICS**

#### EXAMPLE

```
$Activity CIFSClient1 agent.pm.ipHistory.clear
$Activity_CIFSClient1 agent.pm.ipHistory.appendItem \\
                                                    \prod_{n=0}^{n} p^{n} \
    -name
```
#### SEE ALSO

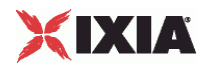

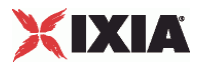

## **CIFS Server Agent**

CIFS server agent - create a CIFS server agent

#### **SYNOPSIS**

```
set Activity_CIFSServer1 [$Traffic2_Network2 activityList.appendItem \<br>-protocolAndType "cifs Server" ]
    -protocoIAndType
```
#### DESCRIPTION

A CIFS server agent is added to the activityList object. The activityList object is added to the ixNetTraffic object using the appendItem subcommand from the ixConfigSequenceContainer command.

#### **SUBCOMMANDS**

None.

#### OPTIONS

The options for this command are configured and read using the standard  $config, cget, and$ getOptions subcommands defined in the ixConfig command.

#### **STATISTICS**

#### EXAMPLE

```
set Activity_CIFSServer1 [$Traffic2_Network2 activityList.appendItem \<br>-protocolAndType "cifs Server" ]
    -protocoIAndType
```
#### SEE ALSO

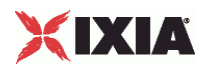

## **CIFS configuration**

CIFS config - configure the basic properties of a CIFS server agent

#### **SYNOPSIS**

\$Activity\_CIFSClient1 agent.pm.basic.config

#### DESCRIPTION

This object configures the basic properties of a CIFS client agent.

#### SUBCOMMANDS

None.

#### OPTIONS

authenticationLevel

Enable / disable authentication.

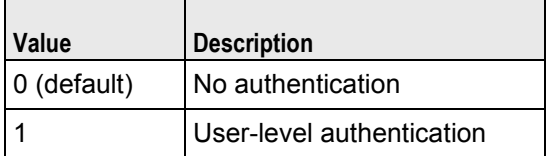

authenticationMechanism

Mode used for user-level authentication.

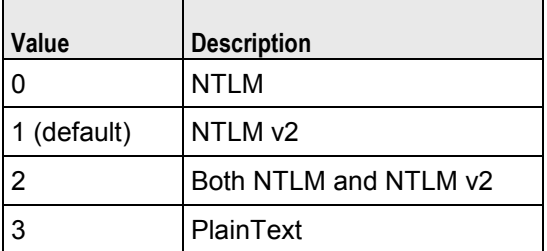

enableGuestLogin

Enables guest access to server.

Default =  $0$ 

enableByteByteDataCheck

Enables byte-for-byte data integrity check.

Default =  $0$ 

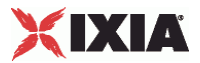

enableRandomDummy

Enables support for random dummy data.

Default =  $0$ 

block\_size

The size of the random block.

Default =  $4096$ 

#### **EXAMPLE**

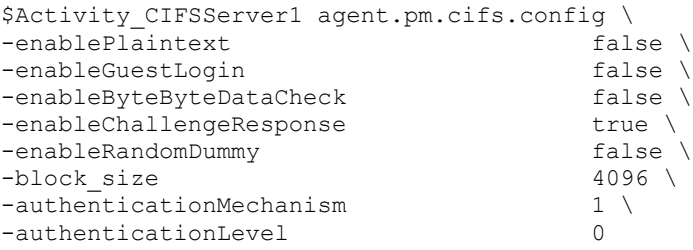

#### SEE ALSO

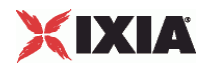

## **User Info**

CIFS user info - object list for storing users, with their password and domain

#### **SYNOPSIS**

\$Activity\_CIFSClient1 agent.pm.basic.config

#### DESCRIPTION

This object creates a list of users together with their passwords and domains.

Items are added to the list using the appendItem subcommand from the ixConfigSequenceContainer command. The options are configured and read using the standard config, cget, and getOptions subcommands defined in the ixConfig command.

#### SUBCOMMANDS

None.

#### OPTIONS

id

Name of the user info list.

Default = AccountInfo

username

User name. Maximum length = 255.

Default = "User <number>"

password

Password for user name. Maximum length = 255.

Default = "password"

domain

User domain. Maximum length = 255.

Default = "IXIACOM"

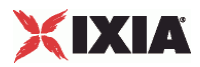

### EXAMPLE

\$Activity\_CIFSServer1 agent.pm.cifs.UserInfo.clear

```
$Activity_CIFSServer1 agent.pm.cifs.UserInfo.appendItem \
        -id \overline{\phantom{a}} -id \overline{\phantom{a}} -id \overline{\phantom{a}} -username \overline{\phantom{a}} -username \overline{\phantom{a}}-username \overline{\phantom{a}} -domain \overline{\phantom{a}} -domain \overline{\phantom{a}} -domain \overline{\phantom{a}} -domain \overline{\phantom{a}} -domain \overline{\phantom{a}} -domain \overline{\phantom{a}} -domain \overline{\phantom{a}} -domain \overline{\phantom{a}} -domain \overline{\phantom{a}} -domain \overline{\phantom{a}} 
        -domain "IXIACOM" \
                                                                                                                   -password "password"
```
#### SEE ALSO

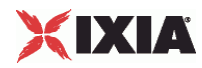

## **Advanced configuration**

CIFS server advanced configuration - configure the advanced properties of a CIFS server

#### **SYNOPSIS**

\$Activity\_CIFSServer1 agent.pm.advanced.config \

#### DESCRIPTION

This object configures the advanced properties of a CIFS server.

#### SUBCOMMANDS

None.

#### OPTIONS

enableEsm

Enables sending of MSS size.

Default  $= 0$ 

esm

MSS size.

 $Min = 64$ ,  $max = 1460$ , default = 1460

enableTOS

Enable setting of TOS bits.

Default  $= 0$ 

typeOfService

TOS bit setting. Must be one of the settings configured in the availableTosList. See availableTosList (see ["availableTosList"](#page-1128-0) on page [1127\)](#page-1128-0) for a description of creating an availableTosList.

Default = "Best Effort (0x0)"

listening\_port

Comma separated list of listening ports. (for example 143, 243, 343, 443)

Default =  $445$ 

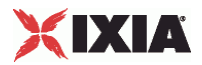

#### **EXAMPLE**

\$Activity\_CIFSServer1 agent.pm.advanced.config \  $-$ enableTOS<br> $-$ esm 1460  $\backslash$ <br>false  $\backslash$ -enableEsm<br>-typeOfService "Best Effort  $(0x0)$ " \ -listening port

#### SEE ALSO

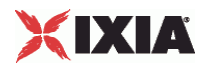

## **Shared Pool**

CIFS server shared pool - configure the shared folders on the server

#### **SYNOPSIS**

\$Activity\_CIFSServer1 agent.pm.advanced.config \

#### DESCRIPTION

This object configures the shared files and folder structure on the CIFS server.

To add a file or folder to the list, you use the appendItem subcommand from the ixConfigSequenceContainer command. Other ixConfigSequenceContainer subcommands may be used to modify the list. It is customary to set all the options of the list during the appendItem call.

Each member of the list can be separately addressed and modified using the ixConfig subcommands.

Before you add items to the list, you should initialize the list by using the  $\text{clear}$  subcommand of the ixConfigSequenceContainer command.

#### SUBCOMMANDS

None.

#### OPTIONS

selfId

ID for this item.

Default =  $1$ 

parentId

ID of the parent folder of this item.

Default =  $1$ 

dateCreated

Date the file or folder was created. The value for this option is a double data type, where the decimal part stores the number of days passed since 1st Jan, 1970 to now, and the fractional part specifies the number of milliseconds passed since last midnight.

Default = ""(none)

dateAccessed

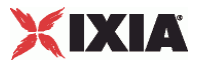

Date the file or folder was last accessed. The value for this option is a double data type, where the decimal part stores the number of days passed since 1st Jan, 1970 to now, and the fractional part specifies the number of milliseconds passed since last midnight.

Default = ""(none)

dateModified

Date the file or folder was last modified. The value for this option is a double data type, where the decimal part stores the number of days passed since 1st Jan, 1970 to now, and the fractional part specifies the number of milliseconds passed since last midnight.

Default = ""(none)

payloadType

Payload type.

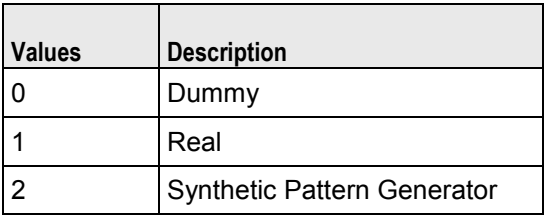

realFilePath

Path for real file if the payload is a real file.

Default = "" (none)

dataLength

The length of data to write.

 $Min = 0$ ,  $max = 2147483647$ , default = 0

nodeType

Type of object added to the shared pool.

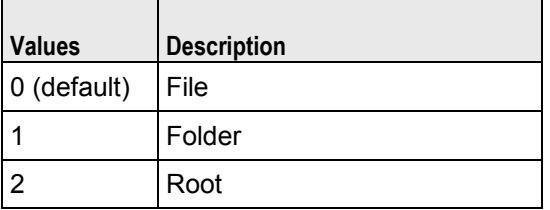

# XIXIA

```
EXAMPLE
```
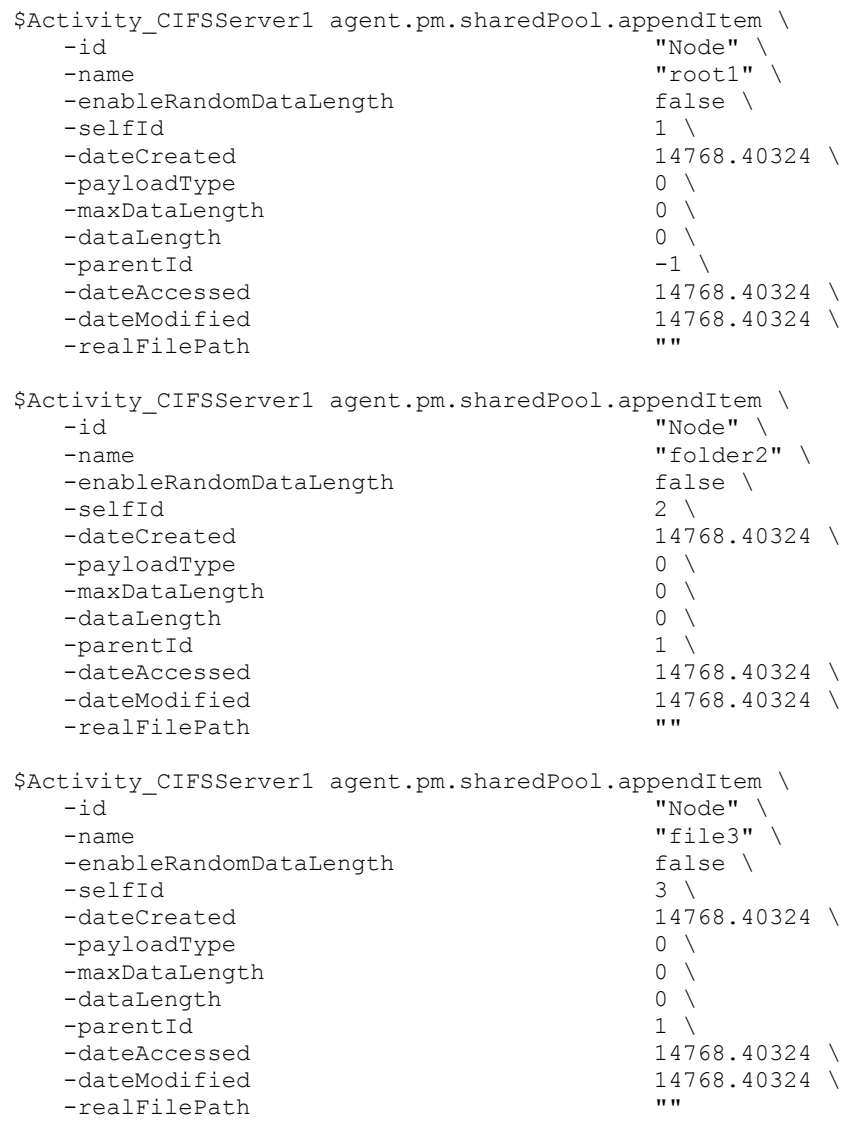

SEE ALSO

ixNetTraffic (see "[ixNetTraffic](#page-186-0)" on page [185\)](#page-186-0)

# **Statistics**

This section describes the CIFS statistics.

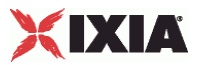

## **CIFS Client Statistics**

The following table describes the CIFS client statistics.

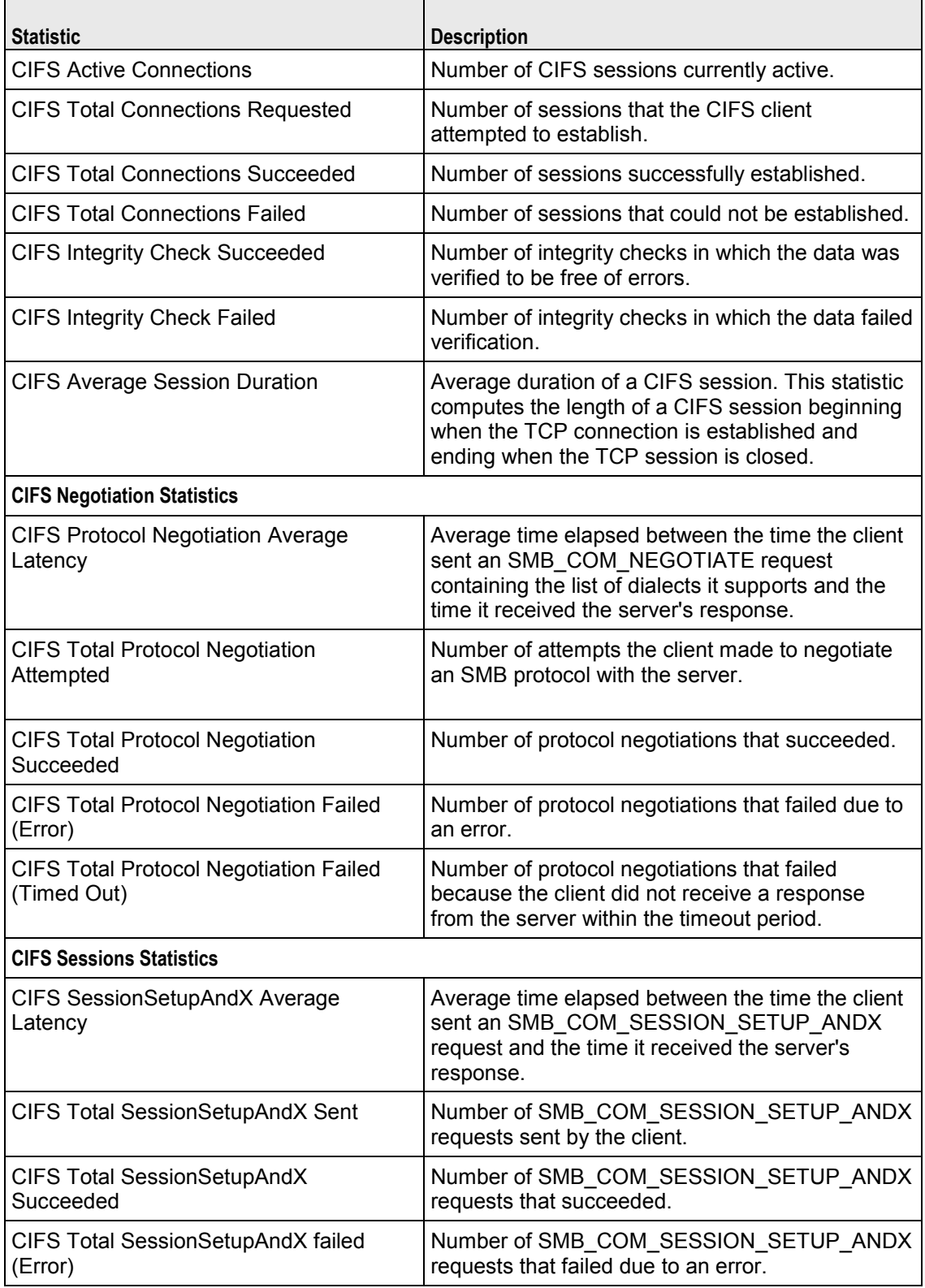

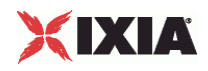

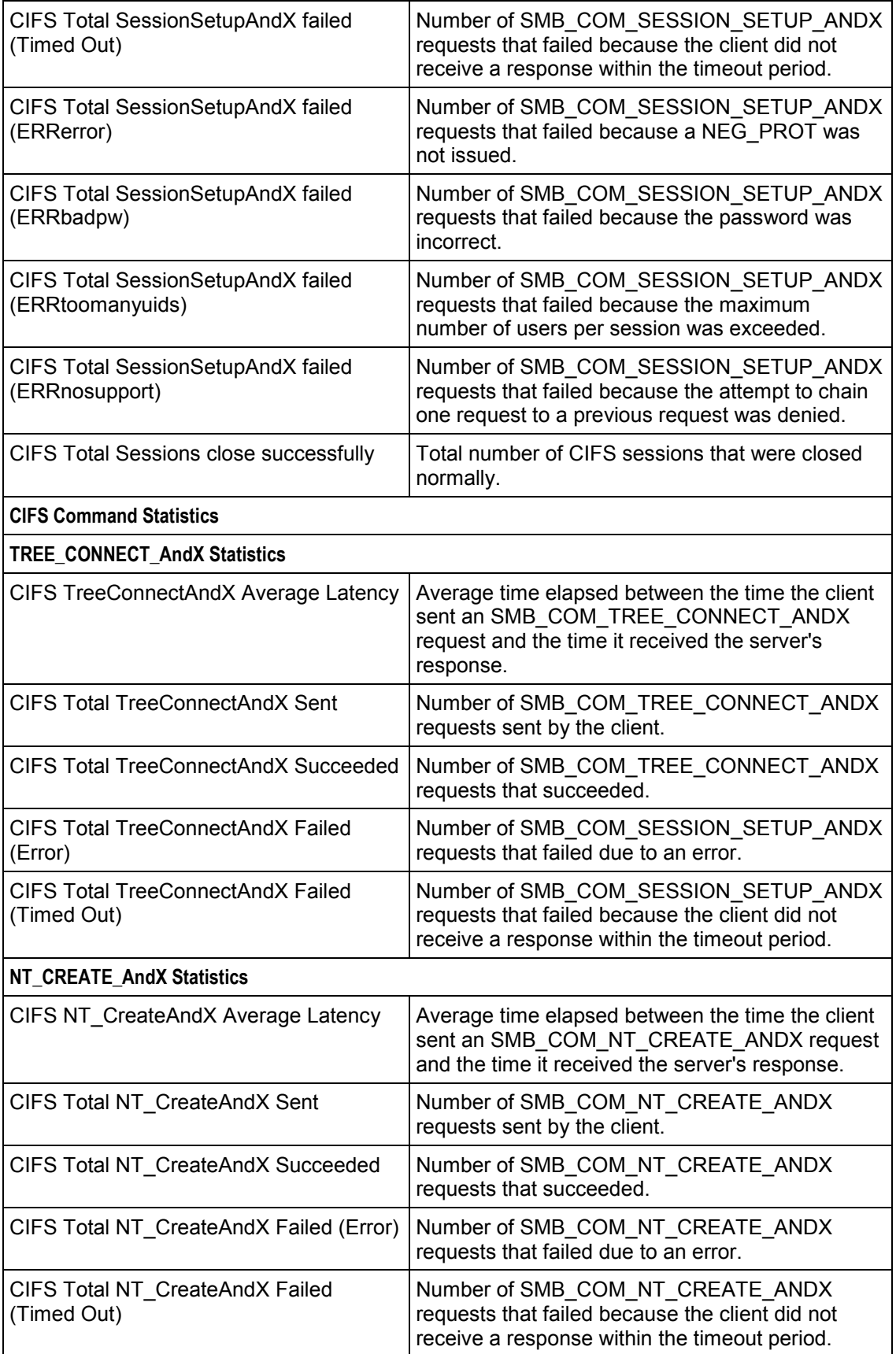

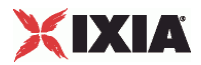

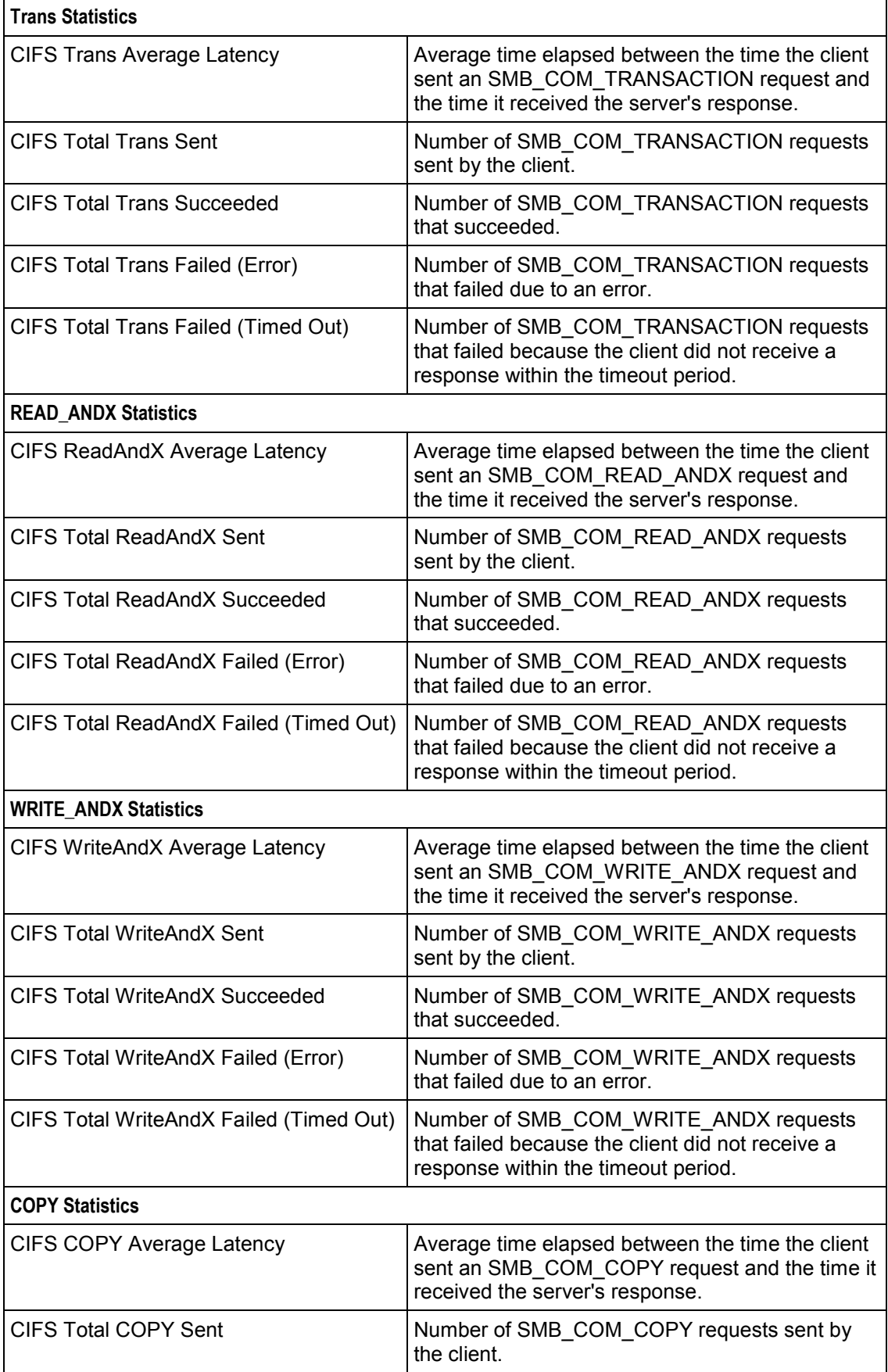

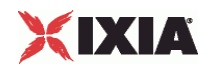

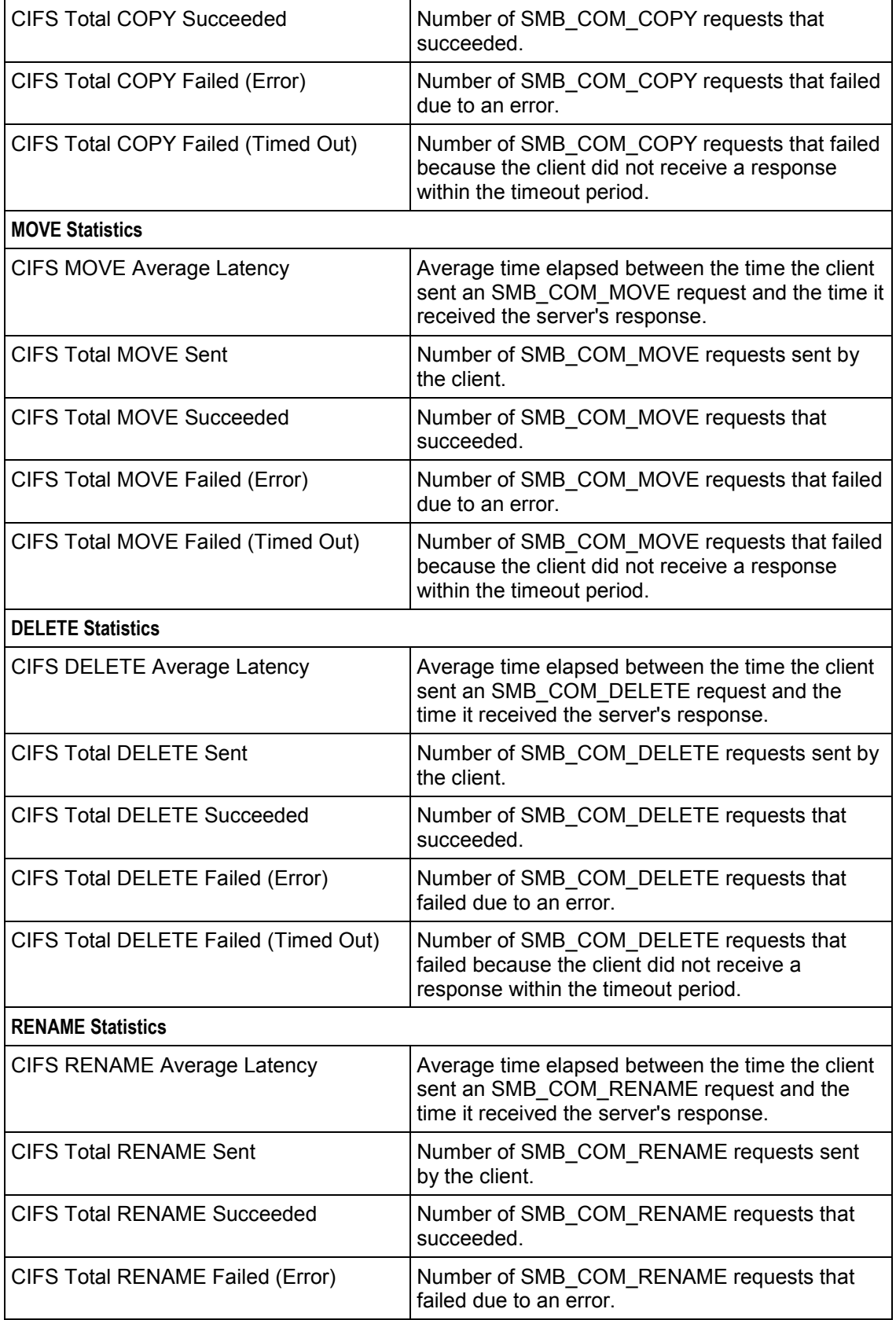

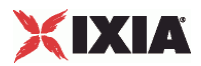

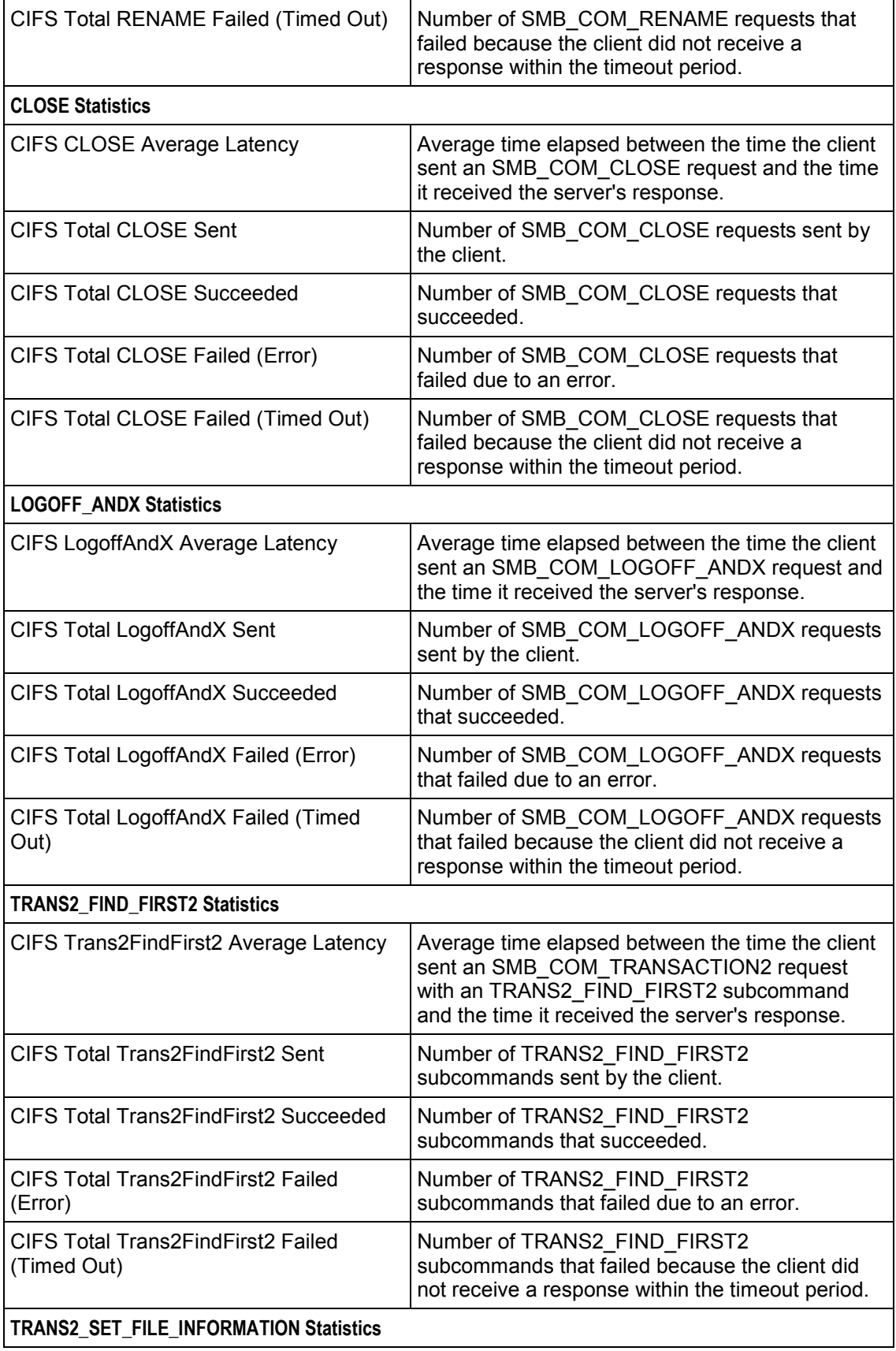

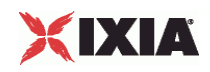

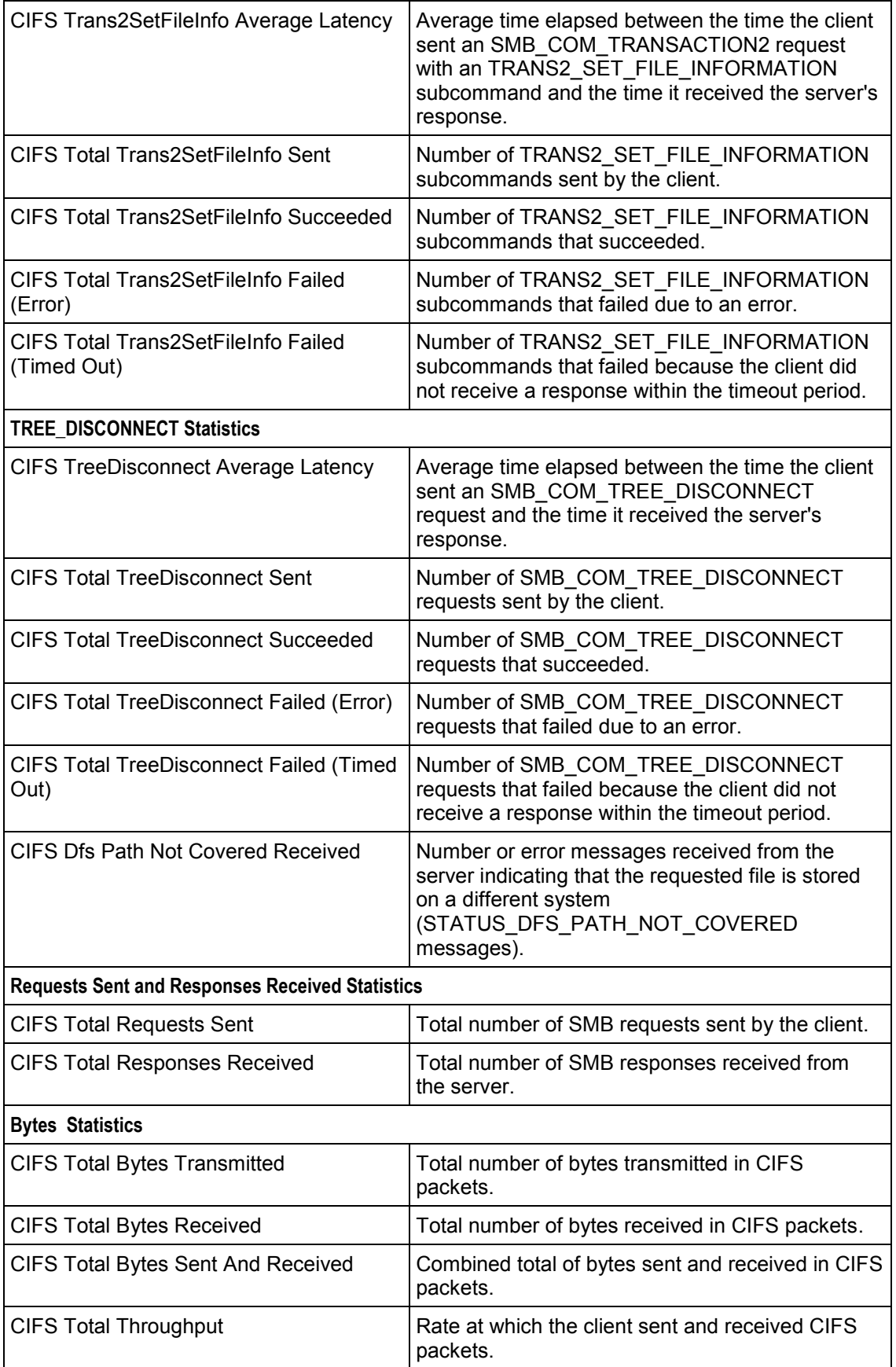

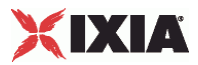

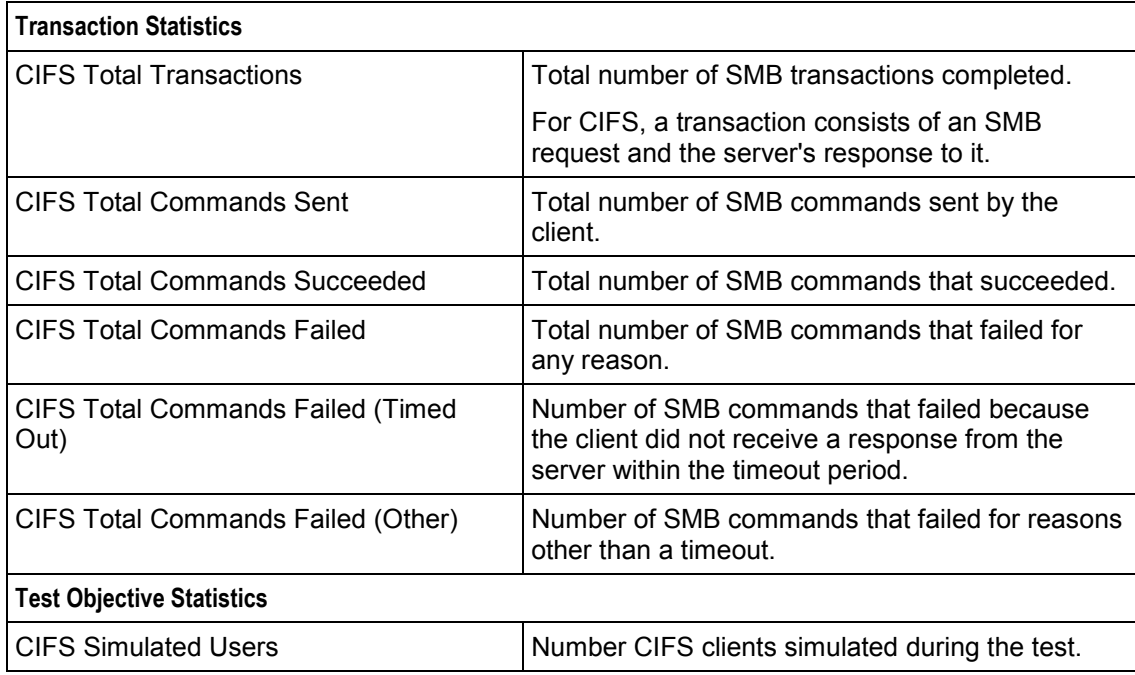

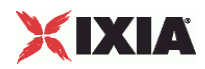

## **CIFS Server Statistics**

The following table describes the CIFS server statistics.

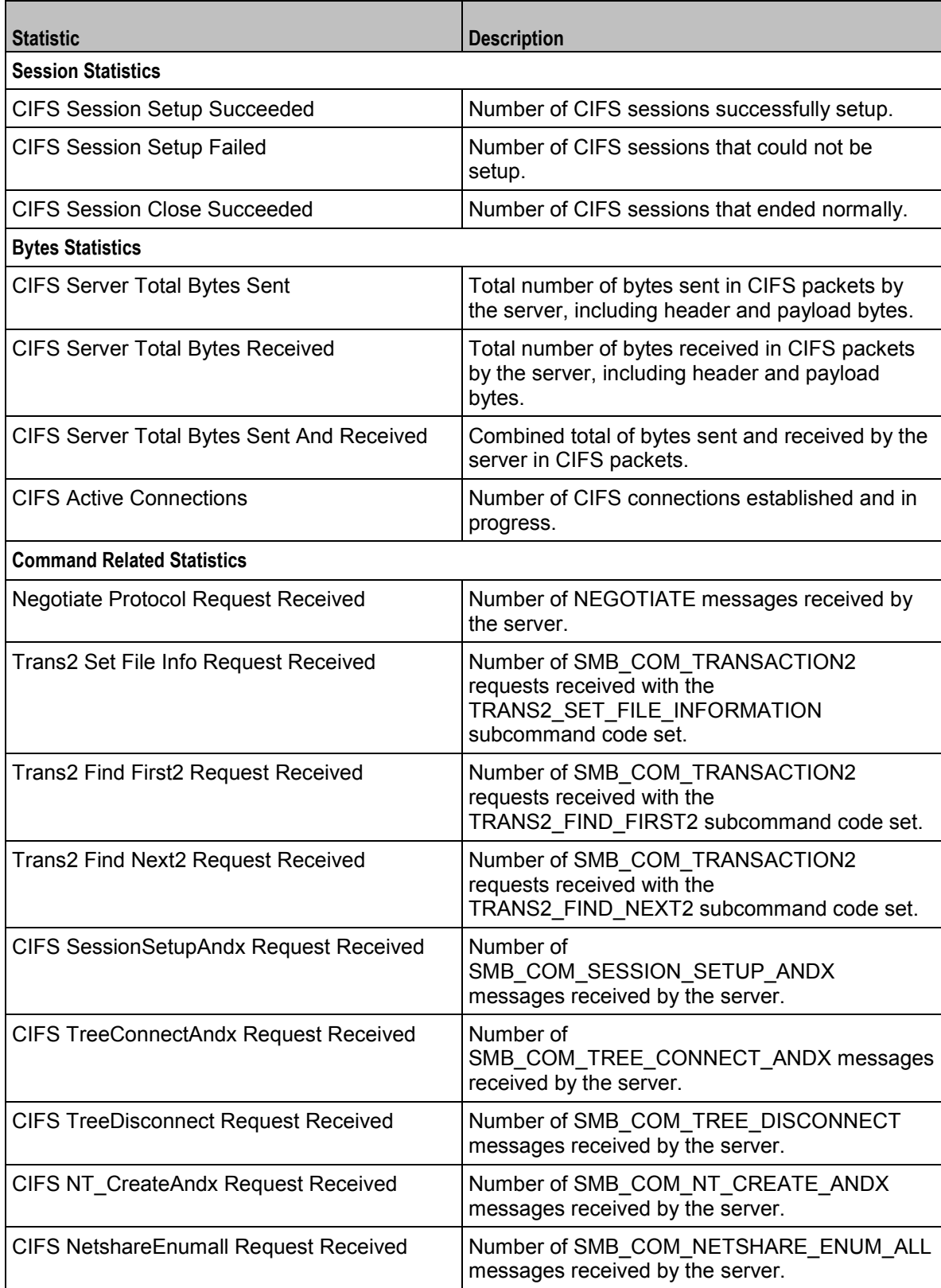

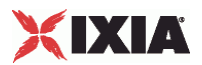

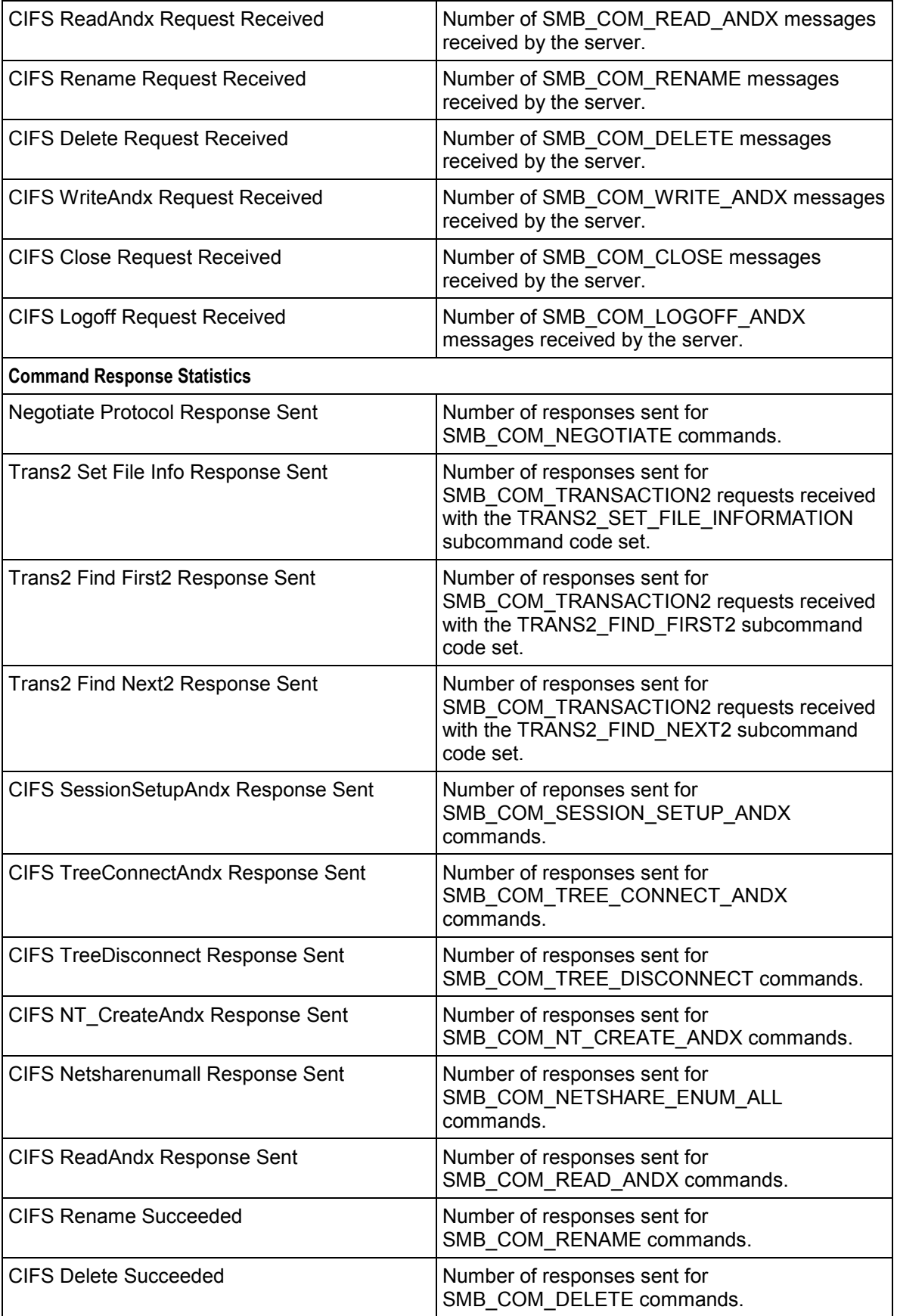

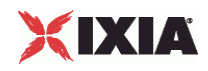

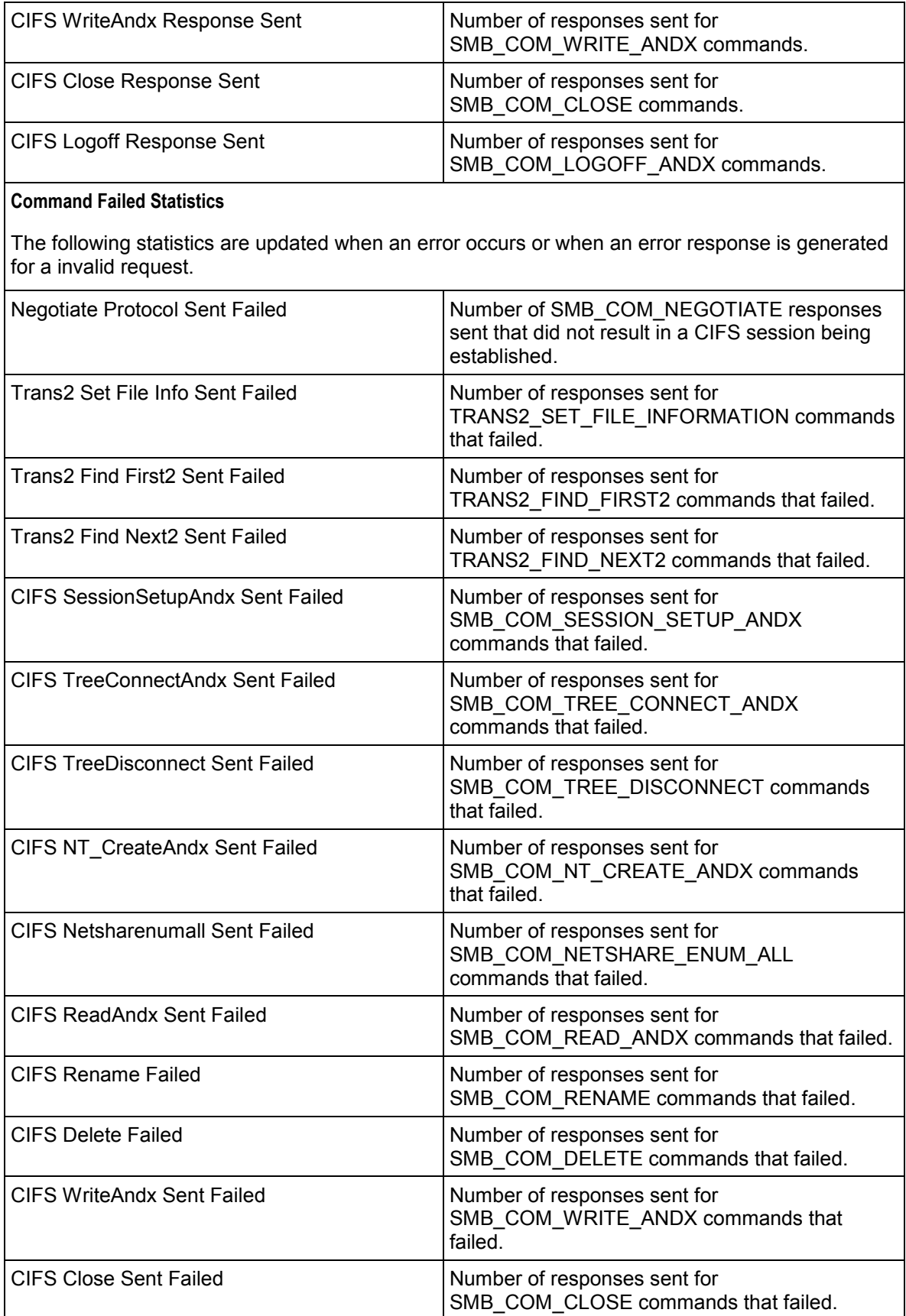
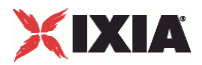

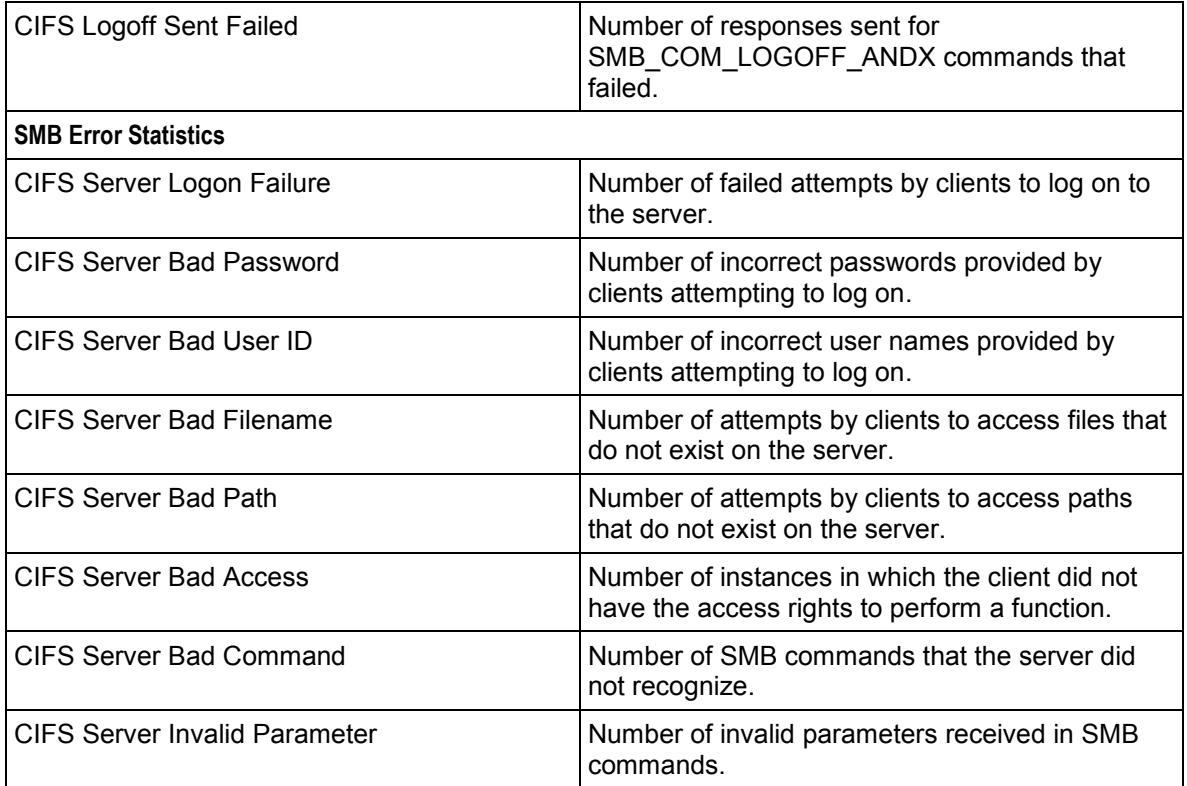

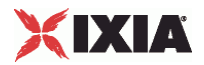

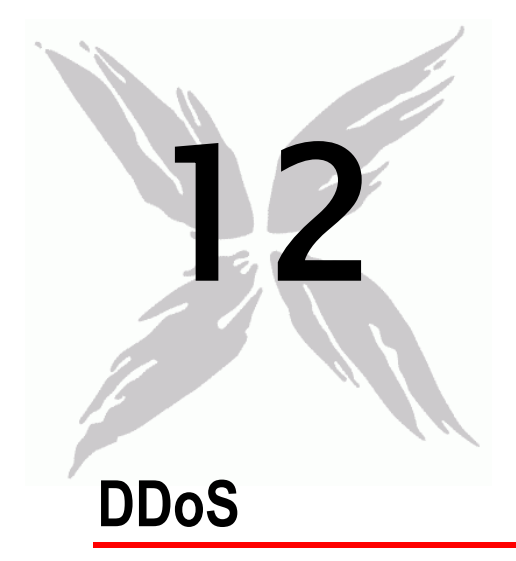

This section describes the DDoS Tcl API objects.

# In this chapter:

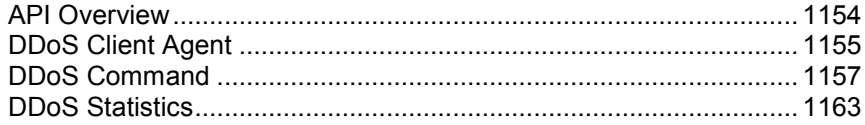

<span id="page-1155-0"></span>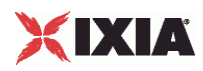

# **API Overview**

DDoS protocol commands are organized as a simple structure.

- **DDoS** Client Agent
	- DDoS Command

# **Objectives**

The objectives (userObjective) you can set for DDoS are listed below. Test objectives are set in the ixTimeline object.

simulatedUsers

# **DDoS Client Agent**

The DDoS Client Agent defines a simulated user performing DDoS attacks. Refer to DDoS Client Agent for a full description of this command. The important options of this command are:

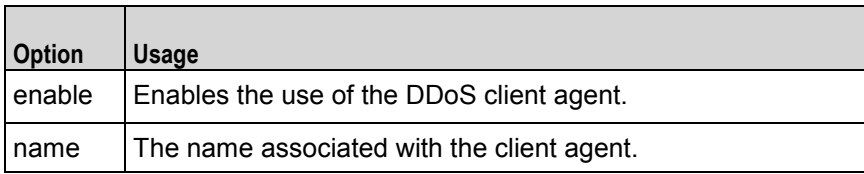

# **DDoS Command**

Each client command is a single attack. Refer to DDoS Command for a full description of this command. The important options of this command are:

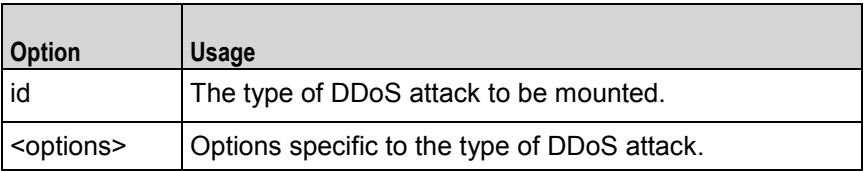

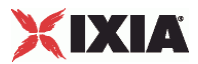

# <span id="page-1156-0"></span>**DDoS Client Agent**

DDoS Client Agent - configure a DDoS client

# **SYNOPSIS**

```
set clientTraffic [::IxLoad new ixClientTraffic options]
$clientTraffic agentList.appendItem options...
```
# DESCRIPTION

A DDoS client agent is added to the agentList option of the ixCustomPortMap object using the appendItem subcommand from the ixConfigSequenceContainer command. Other ixConfigSequenceContainer subcommands may be used to modify the agentList. It is customary to set all the options of the client agent during the appendItem call.

Each member of the list, however may be separately addressed and modified using the  $ixConfiguration$ subcommands. For example, the first agent uses an index of 0 and its name may be modified as follows:

\$clientTraffic agentList(0).config -name "different"

#### **SUBCOMMANDS**

None.

# **OPTIONS**

enable

Enables the use of this agent. (Default =  $true$ ).

name

The name associated with this object, which must be set at object creation time.

# **STATISTICS**

#### EXAMPLE

```
set clnt traffic \
   [::IxLoad new ixClientTraffic -name "clnt traffic"]
#--------------------------------------------------------------
# Create an DDoS client agent
#--------------------------------------------------------------
```
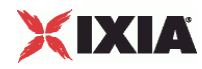

\$clnt\_traffic agentList.appendItem \

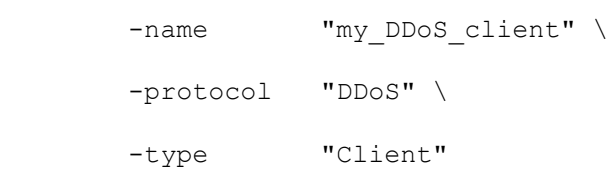

# SEE ALSO

DDoS Command (see ["DDoS Command"](#page-1155-0) on page [1154\)](#page-1155-0)

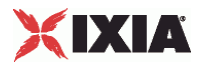

# <span id="page-1158-0"></span>**DDoS Command**

DDoS Command - configure the command that a DDoS client will execute

# **SYNOPSIS**

```
set clientTraffic [::IxLoad new ixClientTraffic options]
$clientTraffic agentList.appendItem options...
$clientTraffic agentList(0).pm.commands.appendItem options...
```
# DESCRIPTION

An DDoS client command is added to the pm.commands option of the DDoS Client Agent object using its appendItem. Note the use of the 'pm.' component in the name. See the following example:

set clientTraffic [::IxLoad new ixClientTraffic options...] \$clientTraffic agentList.appendItem ... \$clientTraffic agentList(0).pm.commands.appendItem \ -id "SynFloodAttack" ...

Each member of the list, however may be separately addressed and modified using the  $ixConfig$ subcommands. For example, the first action of the first agent's name may be modified by:

\$clientTraffic agentList(0).pm.commands(0).config \ -id "RstFloodAttack"

# **SUBCOMMANDS**

None.

#### OPTIONS

#### id

The name of the type of attack. The options available for this command vary by type of attack and are documented following this option. One of:

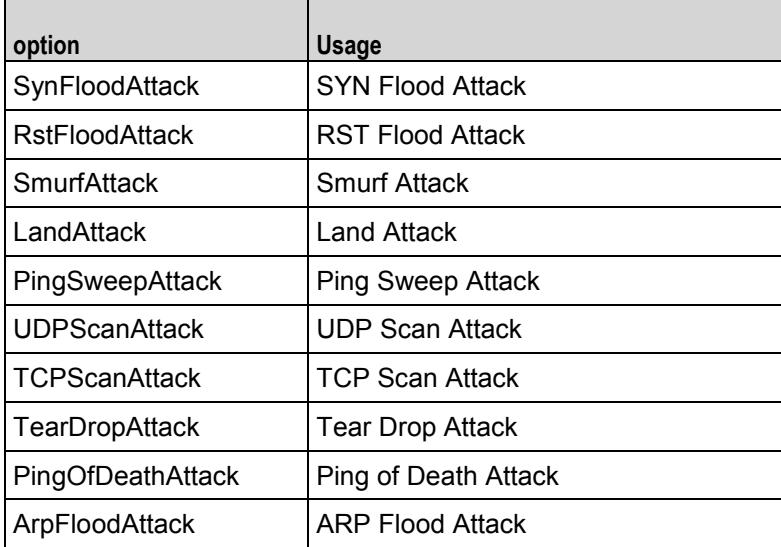

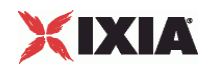

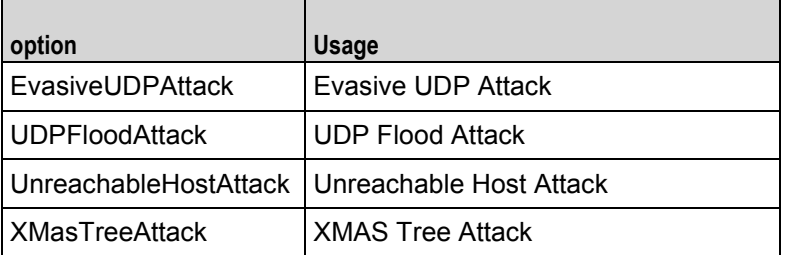

options for: SynFloodAttack

RstFloodAttack **TCPScanAttack** 

**TearDropAttack** 

UDPFloodAttack

destinationHostsFrom

The first IPv4 destination address used in the attack. (Default =  $198.18.0.101$ ).

destinationHostsTo

The last IPv4 destination address used in the attack. (Default =  $198.18.0.108$ ).

destinationPortsFrom

The first destination port number used in the attack. (Default =  $1,024$ ).

destinationPortsTo

The last destination port number used in the attack. (Default =  $2,048$ ).

packetRate

The number of transmitted packets per second; a value of 0 means the maximum rate possible. Note: this appears under the label burstRate in the IxLoad GUI. (Default =  $0$ ).

sourceHostsFrom

If sourceNetworkConfig is useCustomNetwork, then this is the first IPv4 source address used in the attack. (Default =  $198.18.0.1$ ).

sourceHostsTo

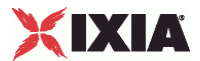

If sourceNetworkConfig is useCustomNetwork, then this is the last IPv4 source address used in the attack. (Default =  $198.18.0.8$ ).

sourceNetworkConfig

The basic means by which source addresses are chosen. One of:

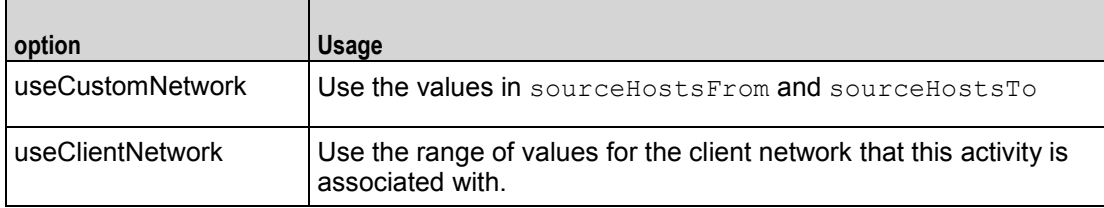

sourcePortsFrom

The first source port number used in the attack. (Default =  $1,024$ ).

#### sourcePortsTo

The last source port number used in the attack. (Default =  $2,048$ ).

# options for SmurfAttack

```
destinationHostsFrom
destinationHostsTo
numberOfPackets
packetRate
```
See the definitions under "SynFloodAttack" above.

sourceHosts

If sourceNetworkConfig is useCustomNetwork, then this is the IPv4 source address used in the **attack.** (Default =  $198.18.255.255$ ).

sourceNetworkConfig

The basic means by which the source address is chosen. One of:

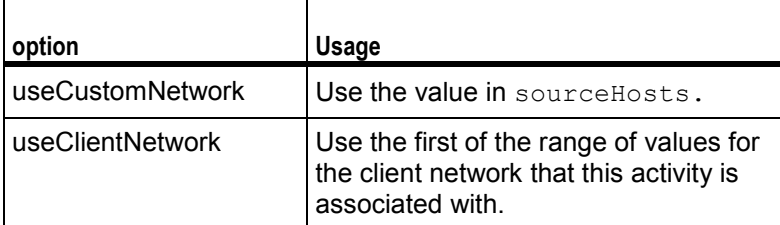

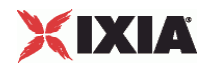

#### options for LandAttack

```
destinationHostsFrom
destinationHostsTo
destinationPortsFrom
destinationPortsTo
numberOfPackets
packetRate
```
See the definitions under "SynFloodAttack" above.

# options for: PingSweepAttack

PingOfDeathAttack

# UnreachableHostAttack

```
destinationHostsFrom
destinationHostsTo
sourceHostsFrom
sourceHostsTo
numberOfPackets
packetRate
sourceNetworkConfig
```
See the definitions under "SynFloodAttack" above.

packetSize

The packet size used in the attack. (Default  $=64$ ).

## options for: UDPScanAttack

# XMasTreeAttack

```
destinationHostsFrom
destinationHostsTo
destinationPortsFrom
destinationPortsTo
sourceHostsFrom
sourceHostsTo
sourcePortsFrom
sourcePortsTo
numberOfPackets
packetRate
sourceNetworkConfig
```
See the definitions under "SynFloodAttack" above.

packetSize

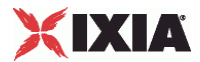

The packet size used in the attack. (Default  $=64$ )

#### options for ArpFloodAttack

```
destinationHostsFrom
destinationHostsTo
sourceHostsFrom
sourceHostsTo
numberOfPackets
packetRate
sourceNetworkConfig
```
See the definitions under "SynFloodAttack" above.

#### arpType

The type of ARP message to be used in the attack. One of:

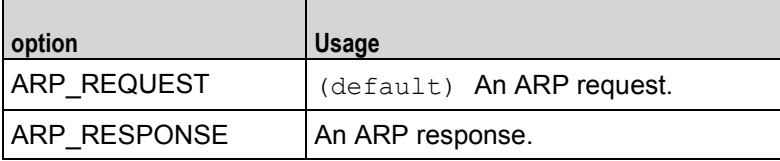

#### destinationMACFrom

The first destination MAC address to be used in the attack. (Default =  $"00:00:00:00:00:00"$ ).

destinationMACTo

The last destination MAC address to be used in the attack. (Default =  $\text{``FF:FF:FF:FF:FF'')}$ .

```
sourceMACFrom
```
The first source MAC address to be used in the attack. (Default =  $"00:00:00:00:00:00"$ ).

sourceMACTo

The last source MAC address to be used in the attack. (Default =  $\text{``FF:FF:FF:FF:FF'~)}$ .

options for EvasiveUDPAttack

```
destinationHostsFrom
destinationHostsTo
sourceHostsFrom
sourceHostsTo
numberOfPackets
packetRate
sourceNetworkConfig
```
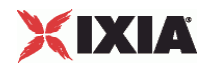

See the definitions under "SynFloodAttack" above.

destinationMACFrom destinationMACTo sourceMACFrom sourceMACTo

See the definitions under "ArpFloodAttack" above.

# **EXAMPLE**

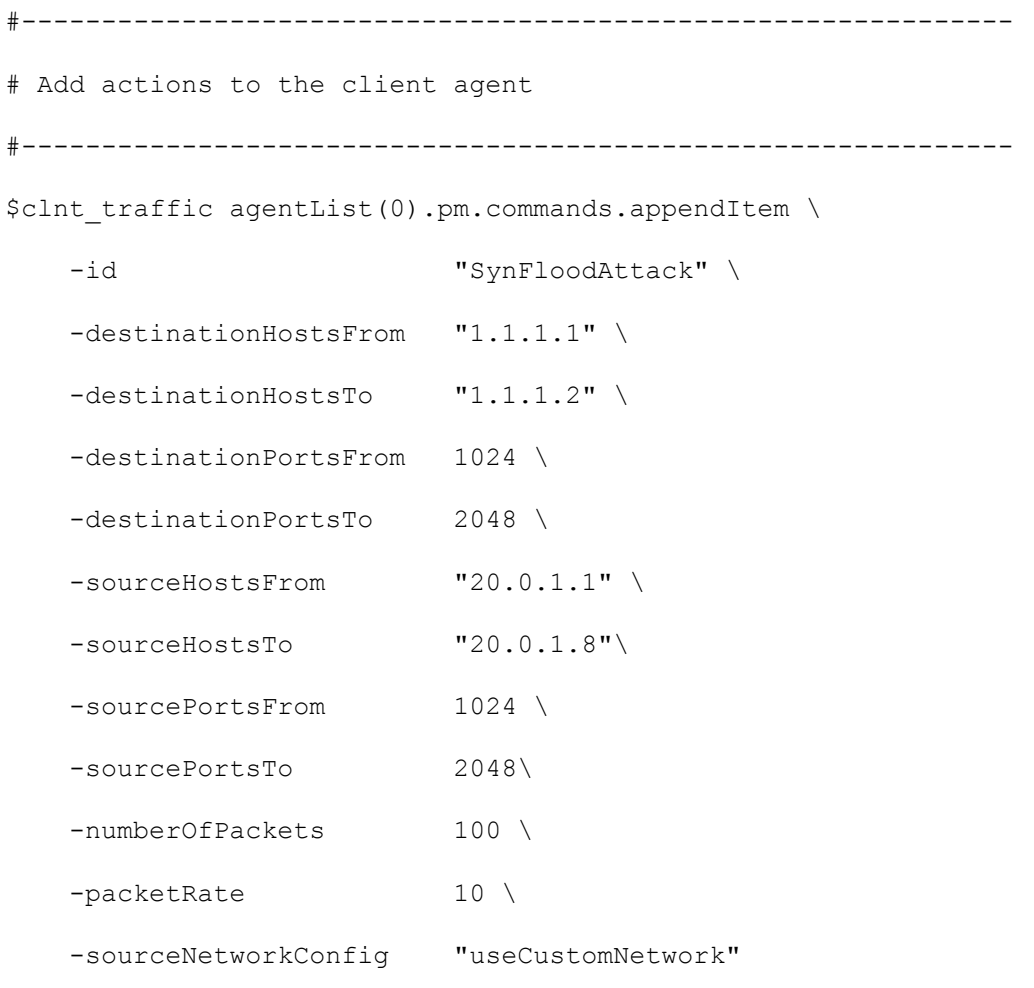

# SEE ALSO

DDoS Client Agent (see ["DDoS Client Agent"](#page-1155-0) on page [1154\)](#page-1155-0)

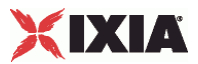

# <span id="page-1164-0"></span>**DDoS Statistics**

The table below lists the statistics that IxLoad provides for each attack. The default statistics are preconfigured to display in the StatViewer graphs for a DDoS activity. The custom statistics are statistics you can add to the StatViewer graphs.

The test results are available from the location defined on the User Directories window. See User Directories.

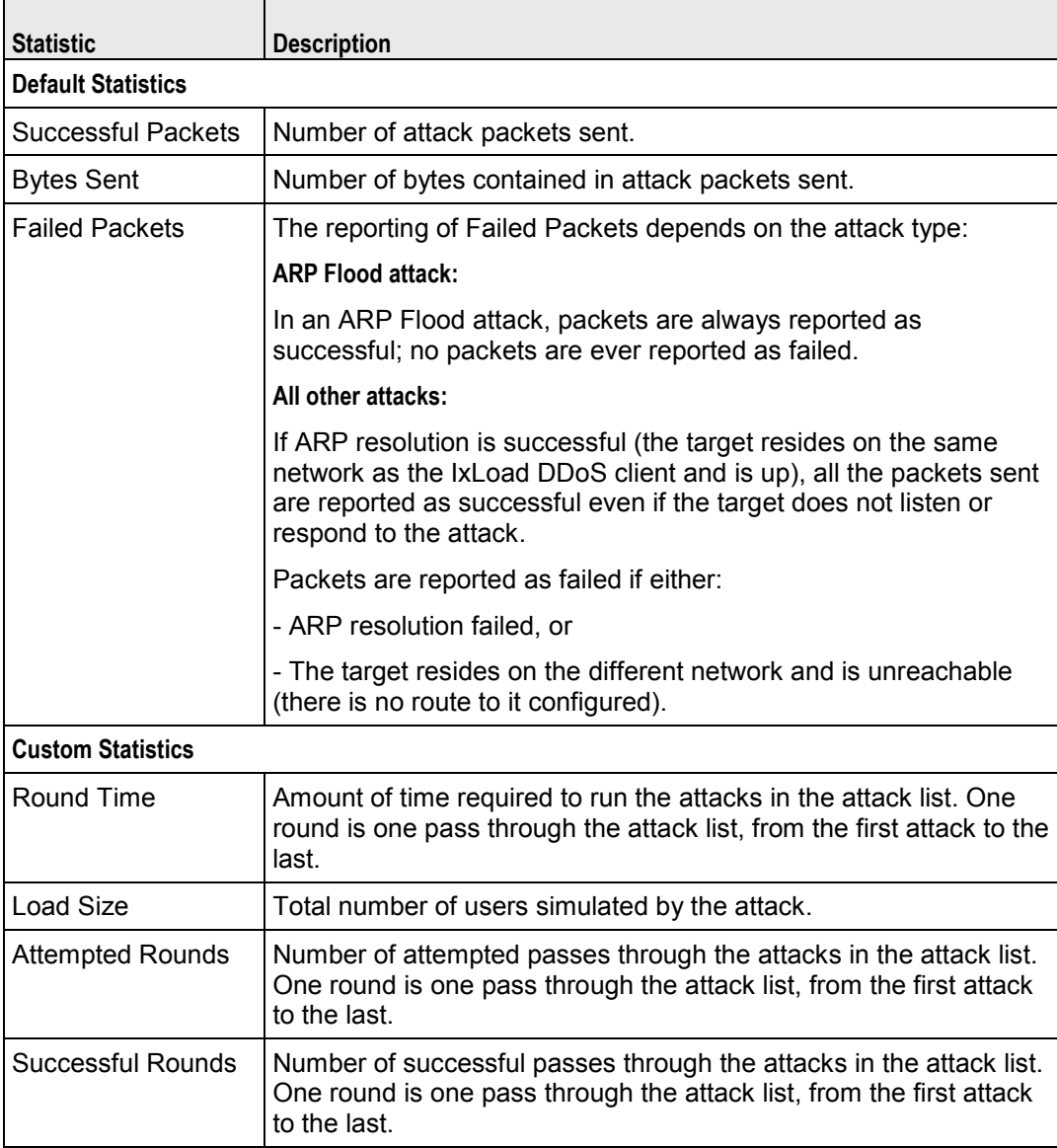

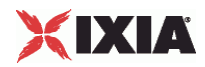

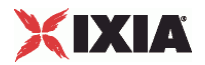

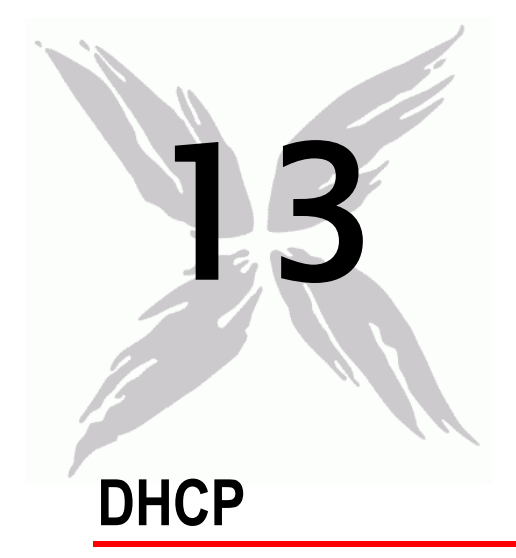

This section describes the DHCP Tcl API objects.

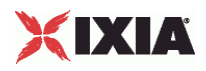

# In this chapter:

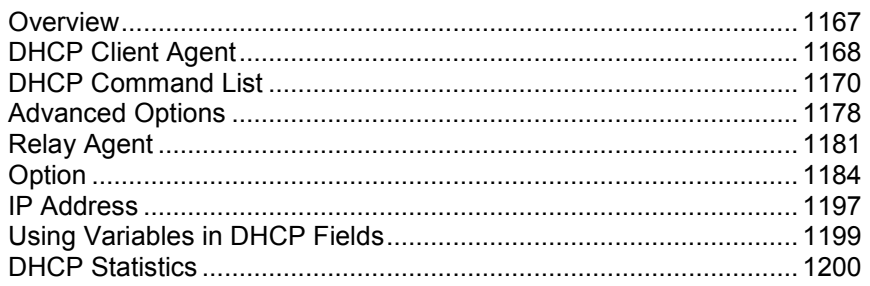

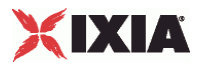

# <span id="page-1168-0"></span>**Overview**

The IxLoad DHCP API consists of a client agent and its commands.

# **Objectives**

The objectives (userObjective) you can set for DHCP are listed below. Test objectives are set in the ixTimeline object.

- **•** transactionRate
- simulatedUsers

<span id="page-1169-0"></span>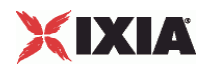

# **DHCP Client Agent**

#### DHCP Client Agent

## **SYNOPSIS**

```
set Traffic1 Network1 [::IxLoad new ixNetTraffic]
set Activity DHCPClient1 [$Traffic1 Network1 activityList.appendItem
options...]
$Activity_DHCPClient1 agent.config
```
#### DESCRIPTION

A DHCP client agent is added to the activityList object. The activityList object is added to the ixNetTraffic object using the appendItem subcommand from the ixConfigSequenceContainer command.

## SUBCOMMANDS

The options for this command are configured and read using the standard config, cget, and getOptions subcommands defined in the ixConfig command.

# OPTIONS

enable

Enables the use of this client agent. (Default =  $true$ ).

name

The name associated with this object, which must be set at object creation time.

loopValue

If this option is enabled (1), then the client progresses through the command list repeatedly until the test's sustain time. If the option is disabled (0), then the client will progress through the command list only once, and then go idle. (Default  $= 0$ ).

# **STATISTICS**

#### EXAMPLE

set Traffic1 Network1 [::IxLoad new ixNetTraffic]

#################################################

# Activity DHCPClient1 of NetTraffic Traffic1@Network1

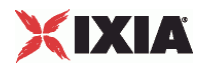

# #################################################

set Activity DHCPClient1 [\$Traffic1 Network1 activityList.appendItem \ -protocolAndType "dhcp Client" ] \$Activity DHCPClient1 agent.config \ -enable true \

-name "DHCPClient1"

# SEE ALSO

ixNetTraffic (see ["ixNetTraffic"](#page-186-0) on page [185\)](#page-186-0)

<span id="page-1171-0"></span>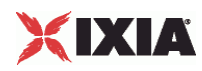

# **DHCP Command List**

DHCP Command List—Creates the list of DHCP commands that the client will send to a DHCP server.

# **SYNOPSIS**

```
set Traffic1 Network1 [::IxLoad new ixNetTraffic]
set Activity DHCPClient1 [$Traffic1 Network1 activityList.appendItem
options...]
$Activity_DHCPClient1 agent.pm.DHCPCommandList.appendItem
```
# DESCRIPTION

A command is added to the DHCP Command List object using the appendItem subcommand from the ixConfigSequenceContainer command.

# SUBCOMMANDS

The options for this command are configured and read using the standard  $config, cget, and$ getOptions subcommands defined in the ixConfig command.

# OPTIONS

# id

DHCP command to be executed. One of the following:

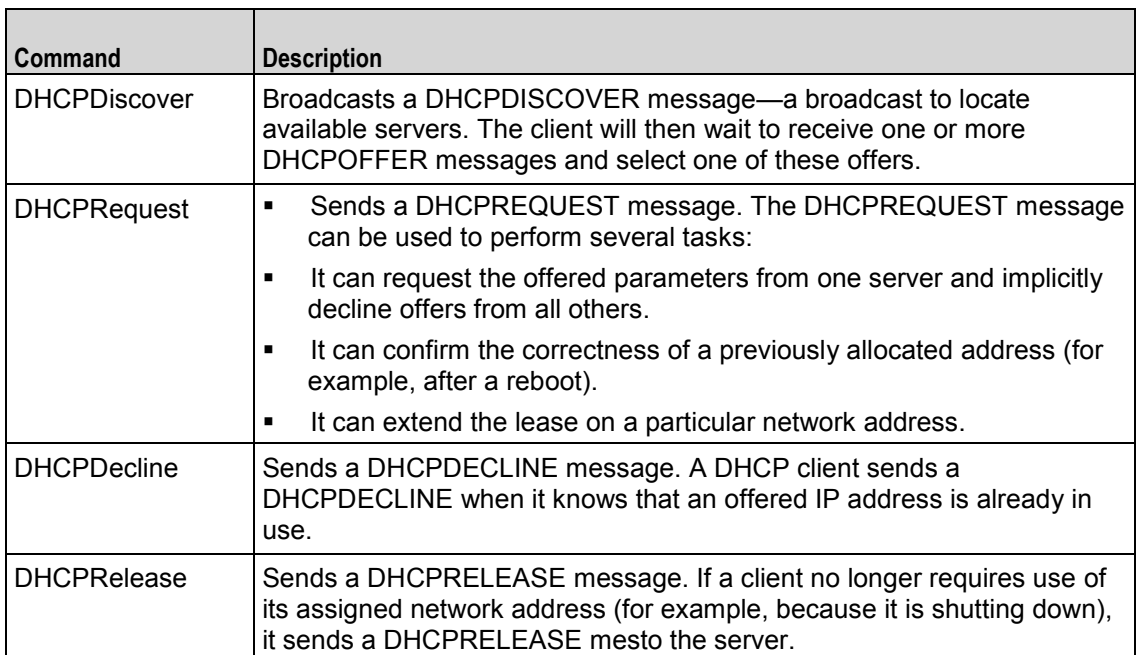

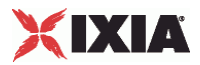

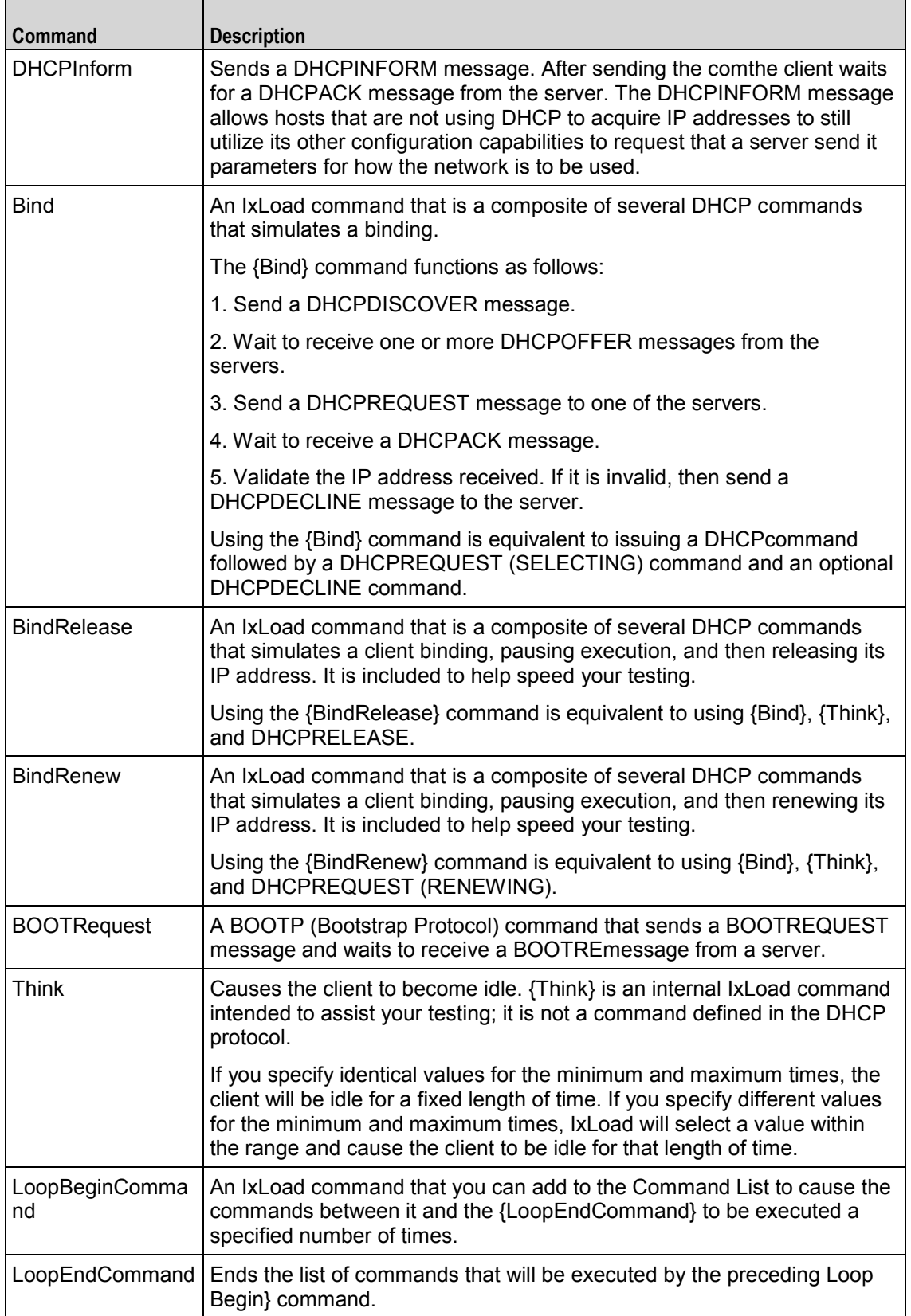

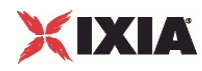

# Arguments for id = DHCPDiscover

#### optionSet

Name of option set. A value for this argument must one of the name objects from the optionSet object. Minimum length = 1. (Default = "Default Option Set for DHCPDISCOVER").

#### serverAlgo

Determines how the client selects the DHCP server from among those offered. Minimum = 1, maximum = 3. The choices are:

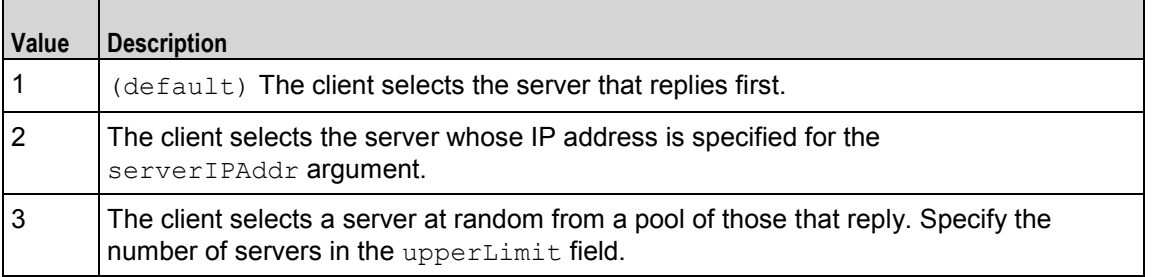

#### serverIPAddr

If serverAlgo is set to 2, this is the IP address of the DHCP server. Minimum length = 7, maximum  $length = 19. (Default = "10.0.1.1")$ .

#### upperLimit

If  $servedAlg\circ$  is set to 3, this is the number of servers in the pool. Minimum = 1, maximum length =  $2147483647.$  (Default = "5").

## Arguments for id = DHCPRequest

#### sendState

State in which the client is to send the DHCPREQUEST message. See the state transition diagram in RFC 2131. Minimum =  $4$ ," maximum =  $4$ ." The choices are:

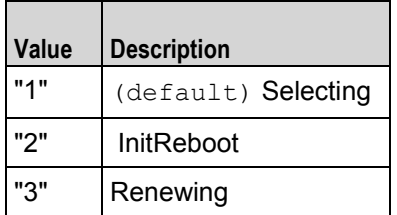

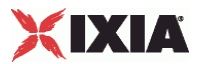

"4" Rebinding

Arguments for id = DHCPDecline

optionSet

Name of option set. A value for this argument must one of the name objects from the optionSet object. Minimum length = 1. (Default = "Default Option Set for DHCPDECLINE").

Arguments for id = DHCPRelease

optionSet

Name of option set. A value for this argument must one of the name objects from the optionSet object. Minimum length =  $1.$  (Default = "Default Option Set for DHCPRELEASE").

Arguments for id = DHCPInform

optionSet

Name of option set. A value for this argument must one of the name objects from the optionSet object. Minimum length = 1. (Default = "Default Option Set for DHCPINFORM").

clientIPAddr

IP address and subnet of client. The client will insert this address and subnet into the CIAddr field of the DHCPINFORM message. If the IP address has already been assigned, then this address will be ignored. Minimum length = "7," maxilength = "24." (Default = "10.0.0.1/8").

Arguments for  $id = Bind$ 

optionSet

Name of option set. A value for this argument must be one of the name objects from the optionSet object. Minimum length = 1. (Default = "Default Option Set for  $\{\text{Bind}\}$ ").

serverAlgo

Determines how the client selects the DHCP server from among those offered. Minimum = 1, maximum = 3. The choices are:

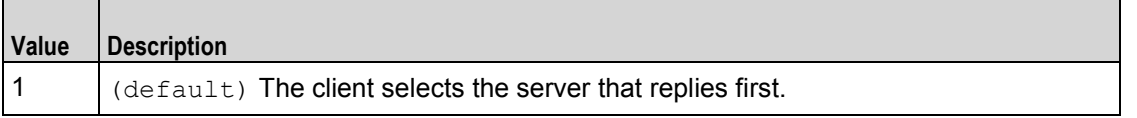

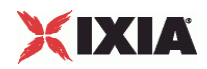

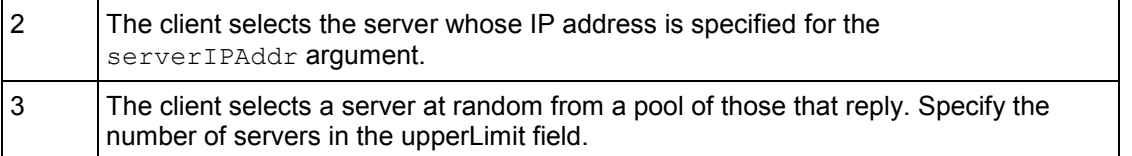

serverIPAddr

If  $\text{serverAlqo}$  is set to 2, this is the IP address of the DHCP server. Minimum length = 7, maximum  $length = 19. (Default = "10.0.1.1/8")$ .

upperLimit

If  $\text{serverAlqo}$  is set to 3, this is the number of servers in the pool. Minimum = 1, maximum length =  $2,147,483,647.$  (Default = "5").

Arguments for  $id =$  BindRelease

#### timeToThinkMin

Minimum length of time before the client releases the IP address. Minimum =  $4$ ," maximum =  $"2,147,483,647."$  (Default =  $"1"$ ).

timeToThinkMax

Maximum length of time before the client releases the IP address. Minimum =  $41$ ," maximum =  $"2,147,483,647."$  (Default = "1").

optionSet

Name of option set. A value for this argument must one of the name objects from the optionSet object. Minimum length = 1. (Default = "Default Option Set for {BindRelease}").

#### serverAlgo

Determines how the client selects the DHCP server from among those offered. Minimum = 1, maximum = 3. The choices are:

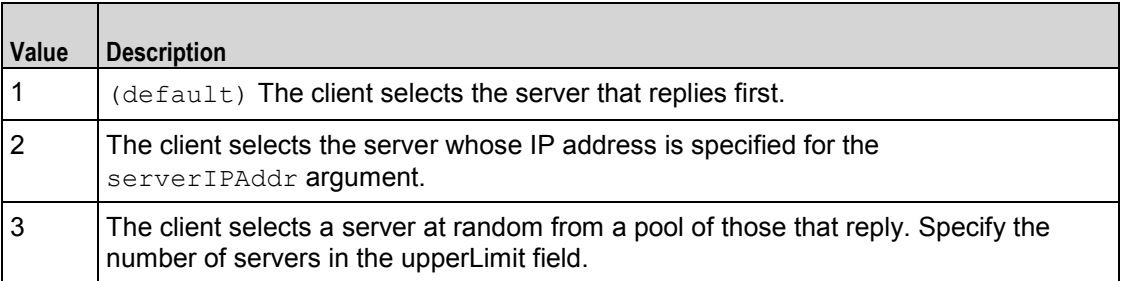

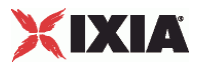

#### serverIPAddr

If  $s$ erverAlgo is set to 2, this is the IP address of the DHCP server. Minimum length = 7, maximum  $length = 19. (Default = "10.0.1.1/8")$ .

#### upperLimit

If  $s$ erverAlgo is set to 3, this is the number of servers in the pool. Minimum = 1, maximum length =  $2,147,483,647.$  (Default = "5").

Arguments for  $id = \text{BindRenew}$ 

timeToThinkMin

Minimum length of time before the client releases the IP address. If you set a value for timeToThinkMin, you must also set timeToThinkMax to the same value. Minimum = "1," maximum  $=$  "2,147,483,647." (Default = "1").

#### timeToThinkMax

Maximum length of time before the client releases the IP address. If you set a value for timeToThinkMax, you must also set timeToThinkMin to the same value. Minimum = "1," maximum  $=$  "2,147,483,647." (Default = "1").

#### optionSet

Name of option set. A value for this argument must one of the name objects from the optionSet object. Minimum length = 1. (Default = "Default Option Set for {BindRenew}").

serverAlgo

Determines how the client selects the DHCP server from among those offered. Minimum = 1, maximum = 3. The choices are:

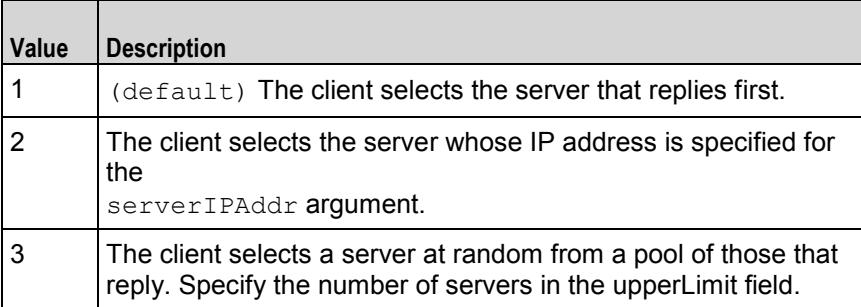

serverIPAddr

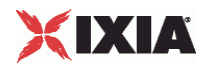

If serverAlgo is set to 2, this is the IP address of the DHCP server. Minimum length = 7, maximum  $length = 19. (Default = "10.0.1.1/8")$ .

upperLimit

If  $s$ erverAlgo is set to 3, this is the number of servers in the pool. Minimum = 1, maximum length =  $2,147,483,647.$  (Default = "5").

Arguments for id = BOOTRequest

clientIPAddr

IP address and subnet of client. Minimum length = "7," maximum length = "24." (Default = "10.0.0.1/8").

serverName

Host name or IP address of the BOOTP server. In actual BOOTP implementations, this field (SName) is normally used by a client to specify a particular server that it wants to receive a a reply from.

If you enter a host name or IP address in this field, the client sends the BOOTREQUEST as a unicast message to the BOOTP server.

If you leave this field blank, the client sends the BOOTREQUEST as a broadcast message to the port number used by BOOTP to the broadcast address of the local network. Minimum length = "7," maximum  $length = "24." (Default = "10.0.0.1/8").$ 

bootFileType

Indication to the BOOTP server as to the boot file that the client wants to receive. When the server receives the BOOTREQUEST, it determines which file contains the requested image, and uses Boot File Name field to send the name of the file to the client. Maximum length = 127. (Default="{}").

optionSet

Name of option set. A value for this argument must be one of the name objects from the optionSet object. Minimum length = 1. (Default = "Default Option Set for  ${BOOTRequest}$ ").

Arguments for  $id = Think$ 

timeToThinkMin

Minimum length of time that the client is idle. Minimum = "1," maximum = "2,147,483,647." (Default = "1").

timeToThinkMax

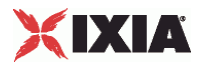

Maximum length of time that the client is idle. Minimum = "1," maximum = "2,147,483,647." (Default = "1").

# Arguments for id = LoopBeginCommand

#### loopCount

Number of times to repeat the enclosed commands. '0' treated as infinity. Mini= "0," maximum =  $"2,147,483,647."$  (Default = "5").

# Arguments for id = LoopEndCommand

None.

#### EXAMPLE

```
$Activity DHCPClient1 agent.pm.DHCPCommandList.appendItem \
 -id "DHCPDiscover" \
 -upperLimit 5 \
 -optionSet "Default Option Set for 
DHCPDISCOVER" \
 -serverAlgo 1 \backslash-serverIPAddr "10.0.1.1"
```
## SEE ALSO

DHCP Client Agent (see ["DHCP Client Agent"](#page-1169-0) on page [1168\)](#page-1169-0)

<span id="page-1179-0"></span>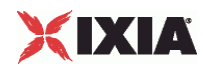

# **Advanced Options**

Advanced Options—Sets the DHCP client agent's global configuration options.

## **SYNOPSIS**

```
set Traffic1 Network1 [::IxLoad new ixNetTraffic]
set Activity DHCPClient1 [$Traffic1 Network1 activityList.appendItem
options...]
$Activity_DHCPClient1 agent.pm.advancedOptions.config
```
## DESCRIPTION

A DHCP client's advanced configuration options are set by modifying the options of the pm.advancedOptions option of the DHCP Client Agent.

#### **SUBCOMMANDS**

#### None.

# OPTIONS

clientPort

UDP port that the client listens on for DHCP and BOOTP responses. Minimum = 1, maximum = 65,535.  $(Default = 68)$ .

serverPort

UDP port that the client addresses server requests to. Minimum = 1, maximum = 65535. (Default = 67).

numRetransmit

Number of times that the client will retransmit a request for which it has not received a response. Minimum = 0, maximum =  $2,147,483$ . (Default = 3).

initialTimeout

Length of time that the client waits for a response to a request. If the Initial Timeout period expires, the client retransmits the request (unless numRetransmit is 0). Minimum = 1, maximum = 2,147,483.  $(Default = 4)$ .

```
timeoutIncrFactor
```
If the client has retransmitted a timed-out request, this parameter increments the Initial Timeout value. Minimum = 1, maximum =  $2,147,483$ . (Default = 2).

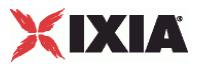

maximumDHCPMsgSize

Maximum size of a DHCP packet that the client will accept, including IP and UDP headers. According to RFC 2131, the minimum message size that a client should accept is 576 octets. Minimum = 576, maximum =  $65,536$ . (Default =  $576$ ).

#### vendorClass

Text string identifying the vendor type and configuration of the DHCP client. Minimum length = 0,  $maximum length = 255. (Default = "IXIA IxLoad DHCP Client")$ 

optionsOverload

If true, indicates to the server that the client will allow option overloading. (Default =  $0$ ).

broadcastBit

If true, sets the client's Broadcast bit to 1 in the 'flags' field in any DHCPDISCOVER or DHCPREQUEST messages that client sends. (Default =  $0$ ).

# **EXAMPLE**

\$Activity DHCPClient1 agent.pm.advancedOptions.config \

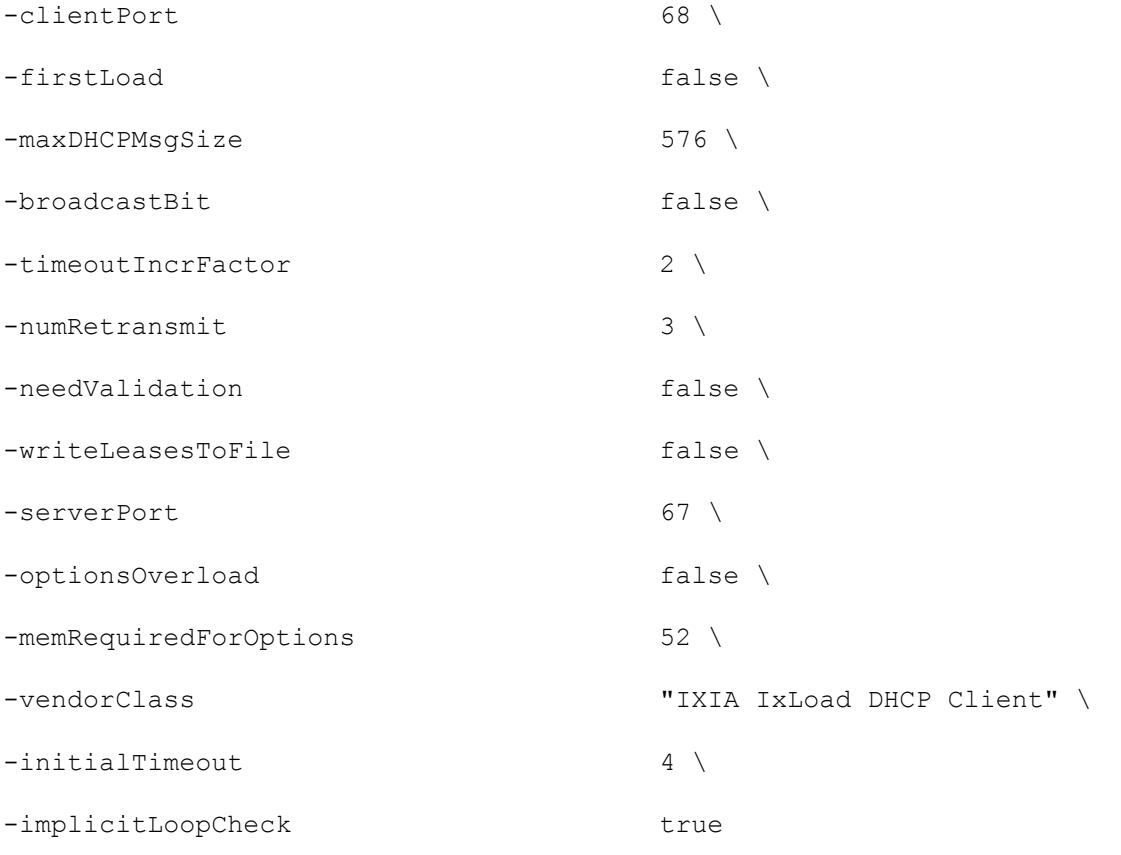

#### SEE ALSO

DHCP Client Agent (see ["DHCP Client Agent"](#page-1169-0) on page [1168\)](#page-1169-0)

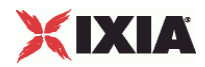

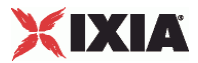

# <span id="page-1182-0"></span>**Relay Agent**

Relay Agent—Enables the DHCP client agent to function as a DHCP relay agent and configuration the relay agent options.

# **SYNOPSIS**

```
set Traffic1 Network1 [::IxLoad new ixNetTraffic]
set Activity DHCPClient1 [$Traffic1 Network1 activityList.appendItem
options...]
$Activity_DHCPClient1 agent.pm.relayAgent.config
```
## DESCRIPTION

A DHCP client's relay agent is configured by modifying the options of the pm. relayAgent option of the DHCP Client Agent object.

## SUBCOMMANDS

None.

# OPTIONS

enableRelay

If true, the DHCP client will emulate DHCP relay agents. (Default = 0).

#### enableCircuitId

If true, the DHCP agent includes the Circuit ID sub-option in DHCP messages. Use the circuitId option to configure the ID value. (Default =  $0$ ).

#### circuitId

If circuitId is true, this option sets the circuit ID. You can include variables to cause the client to generate large numbers of unique values. Maximum length =  $243$ . (Default =  $"123[000-999]"$ ).

circuitIdGroupSize

Number of DHCP clients sharing the same Circuit ID.

## enableRemoteId

If true, the DHCP agent includes the Remote ID suboption in DHCP messages. Use the remoteId option to configure the ID value. (Default =  $0$ ).

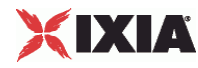

remoteId

If  $remoted$  is  $true$ , this option sets the remote ID. You can include variables to cause the client to generate large numbers of unique values. Maximum length =  $243$ . (Default = "Ixia-host-[0000-]").

remoteIdGroupSize

Number of DHCP clients sharing the same Remote ID.

relayAgentIPAddr

IP address of the first emulated DHCP Relay Agent. If you specify more than Relay Agent (the numRelayAgent option), IxLoad increments this address to create additional addresses for the agents. Minimum length = 7, maximum length = 24,  $(Default = "11.0.0.1/8")$ .

numRelayAgent

Number of DHCP Relay Agents to emulate. Minimum = 1, maximum =  $1,000,000$ . (Default = 1).

## EXAMPLE

\$Activity DHCPClient1 agent.pm.relayAgent.config \

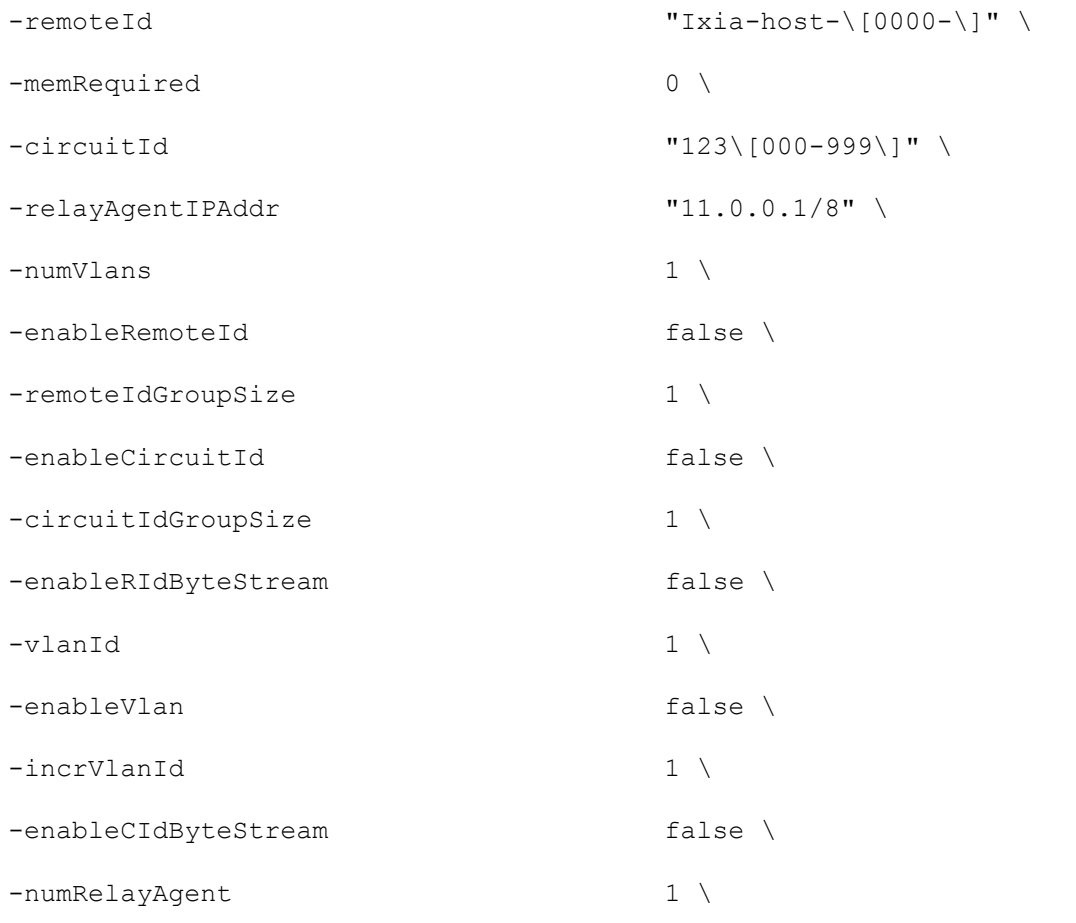

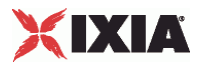

-enableRelay 0

SEE ALSO

DHCP Client Agent (see ["DHCP Client Agent"](#page-1169-0) on page [1168\)](#page-1169-0)

<span id="page-1185-0"></span>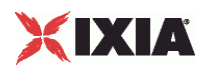

# **Option**

Option—Configures a DHCP option.

# **SYNOPSIS**

```
set Traffic1 Network1 [::IxLoad new ixNetTraffic]
set Activity DHCPClient1 [$Traffic1 Network1 activityList.appendItem
options...]
$Activity DHCPClient1 agent.pm.optionSetMgr.optionSetList.appendItem
$Activity_DHCPClient1 agent.pm.optionSetMgr.optionSetList(0).option
```
# DESCRIPTION

An Option object is an item in an OptionsList. An Option is added to an Options List using appendItem.

# SUBCOMMANDS

None.

# OPTIONS

id

DHCP option. One of the following:

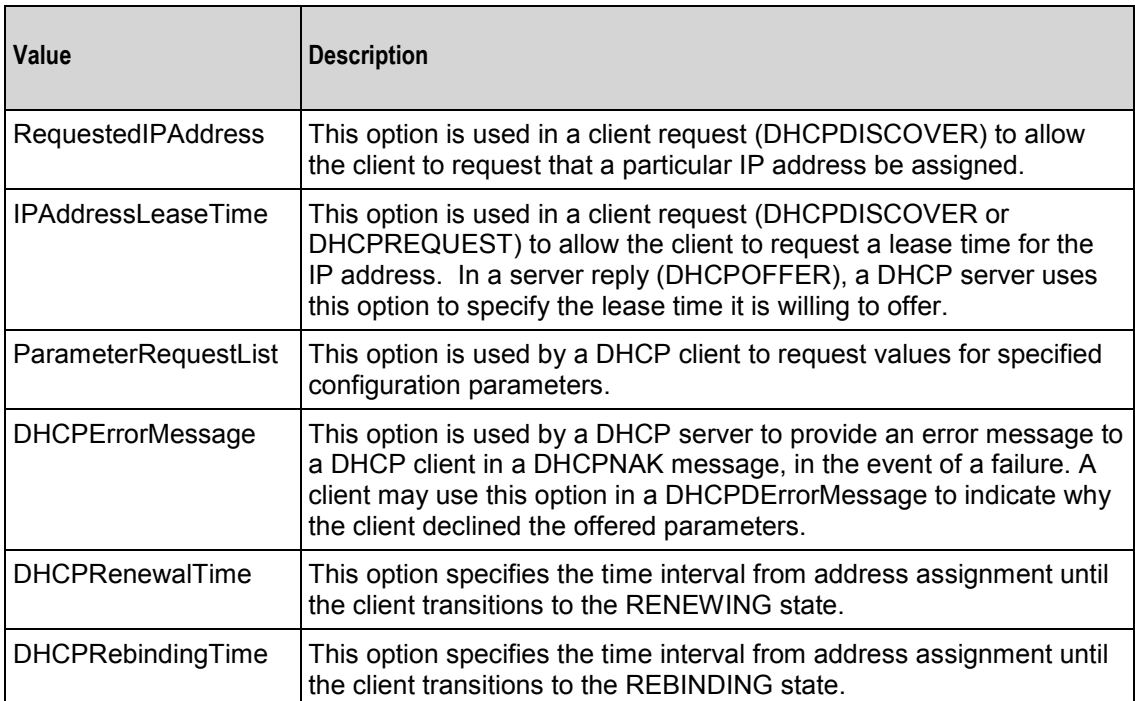

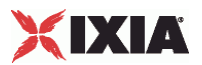

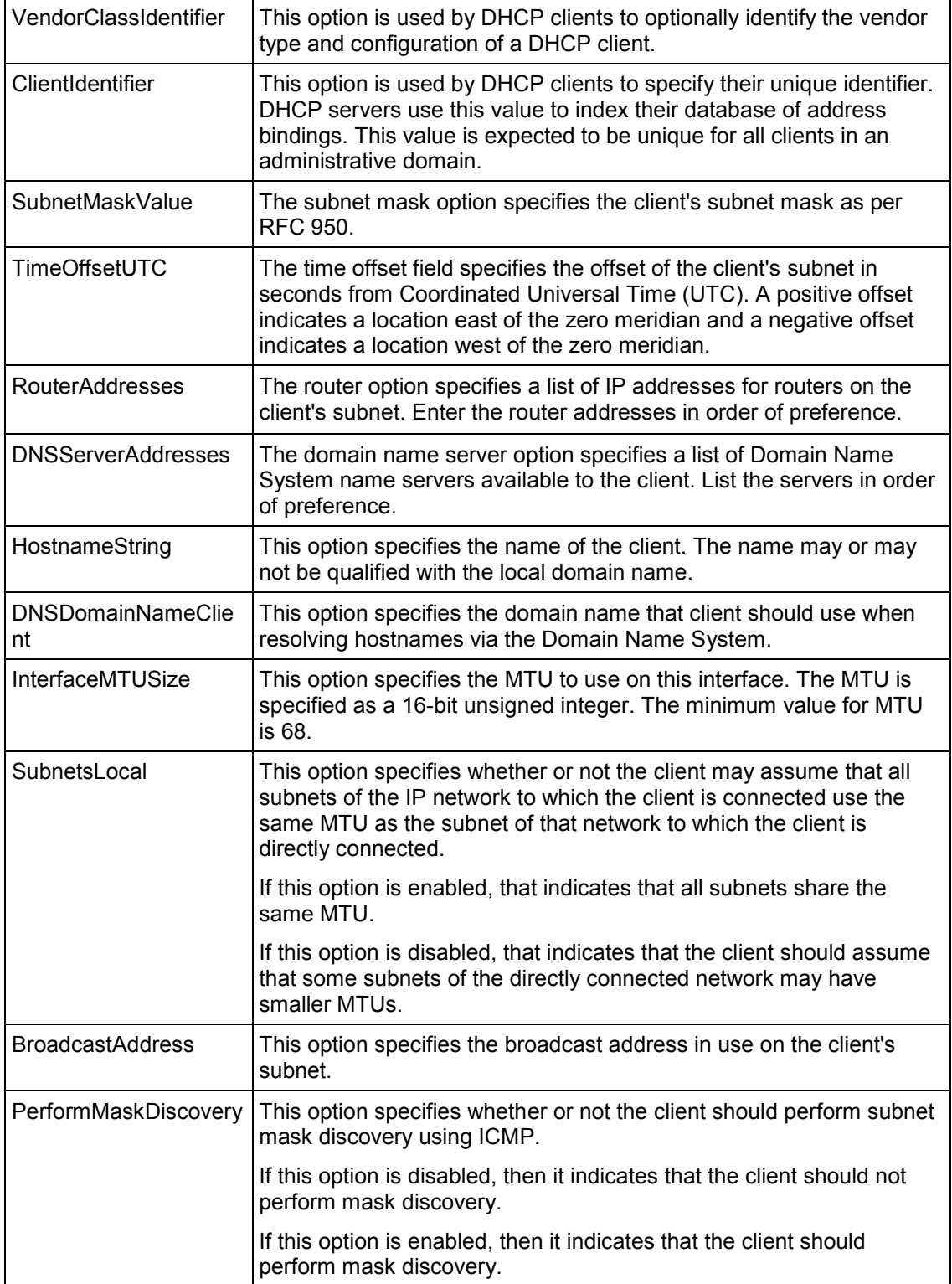

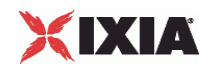

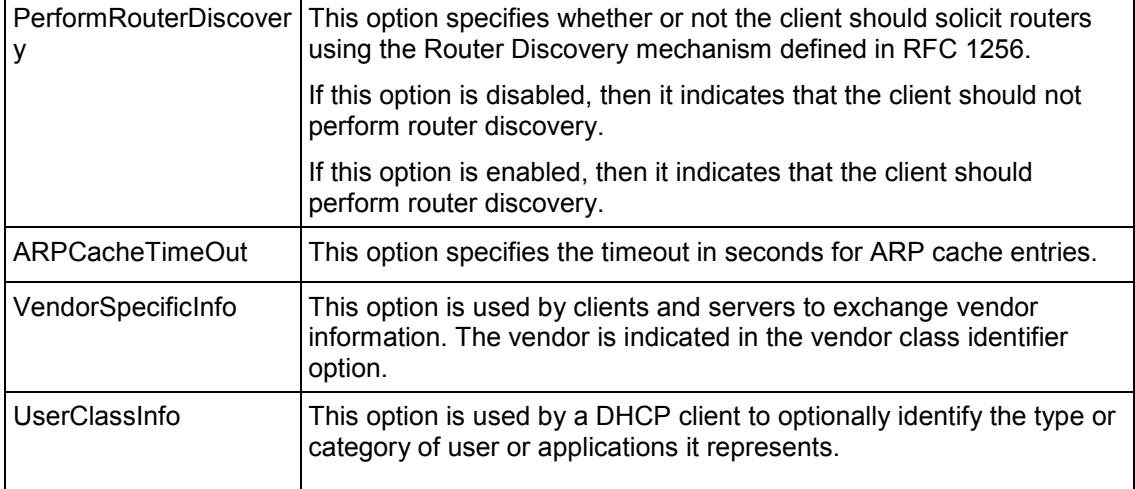

#### Arguments for option = RequestedIPAddress

#### clientIPAddr

IP address requested by the client. Minimum length =  $7$ , maximum length =  $24$ . (Default = "10.0.0.1/8").

Arguments for option = IPAddressLeaseTime

#### interval

Duration of lease, in seconds. Minimum = 0, maximum =  $4,294,967,295$ . (Default =  $3,600$ ).

Arguments for option = ParameterRequestList

options

List of options for requested parameters. This argument is a list of Option Choices objects. See Option Choices on page 19-35.

Arguments for option = DHCPErrorMessage

message

Text of error message. Minimum length = 1, maximum length =  $255$ . (Default = "IP Address Rejected by IxLoad").

Arguments for option = DHCPRenewalTime

interval
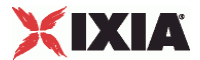

Time, in seconds, from address assignment to transition to the RENEWING state. Minimum = 0,  $maximum = 4,294,967,295. (Default = 0).$ 

Arguments for option = DHCPRebindingTime

#### interval

Time, in seconds, from address assignment to transition to the REBINDING state. Minimum = 0,  $maximum = 4,294,967,295. (Default = 0).$ 

Arguments for option = VendorClassIdentifier

data

```
Text identifying vendor class. Minimum length = 1, maximum length = 255. (Default = "IXIA
IxLoad DHCP Client").
```
Arguments for option = ClientIdentifier

identifier

Value for client identifier. Minimum = 1, maximum =  $2,147,467,647$ . (Default = 1).

Arguments for option = SubnetMaskValue

mask

```
Subnet mask. Minimum length = 7, maximum length = 19. (Default = "255.0.0.0").
```
Arguments for option = TimeOffsetUTC

offset

Offset value. Minimum = -2,147,483,648, maximum = 2,147,483,647. (Default =  $0$ ).

Arguments for option = RouterAddresses

address

List of router IP addresses. This is a list of type IPAddress. IP Address on page 19-37.  $(Default={})$ .

Arguments for option = DNSServerAddresses

address

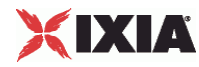

List of router IP addresses. This is a list of type IPAddress. IP Address on page 19-37. (Default = {}).

Arguments for option = HostnameString

hostName

Name of the client. You can use the following characters a-z, A-Z, 0-9, dash (-). Minimum length = 1,  $maximum length = 53. (Default = "IxLoad-DHCP-Cli.$ 

Arguments for option = DNSDomainNameClient

domainName

```
Domain name. Minimum length = 1, maximum length = 255. (Default = "ixia").
```
Arguments for option = InterfaceMTUSize

size

```
MTU value. Minimum = 68, maximum = 65,535. (Default = 68).
```
Arguments for option = SubnetsLocal

val

```
Boolean value. 0 = false, 1 = true. (Default = 0).
```
Arguments for option = BroadcastAddress

address

Broadcast IP address. Minimum length = 7, maximum length = 19. ( $Default = "10.255.255.255"$ ).

Arguments for option = PerformMaskDiscovery

val

Boolean value.  $0 = false$ ,  $1 = true$ . (Default = 0).

Arguments for option = PerformRouterDiscovery

val

Boolean value.  $0 = false$ ,  $1 = true$ . (Default = 0).

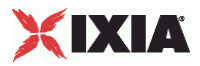

Arguments for option = ARPCacheTimeOut

timeout

```
Timeout value. Minimum = 0, maximum = 4,294,967,295. (Default = 0).
```
Arguments for option = VendorSpecificInfo

info

```
Text string describing vendor information. Minimum length = 1. (Default = "None").
```
Arguments for option = UserClassInfo

info

```
Text string describing user class information. Minimum length = "1," maximum length = "254." (Default
= "IXIA IxLoad DHCP Client").
```
#### EXAMPLE

```
$Activity DHCPClient1 agent.pm.optionSetMgr.optionSetList.appendItem \
```
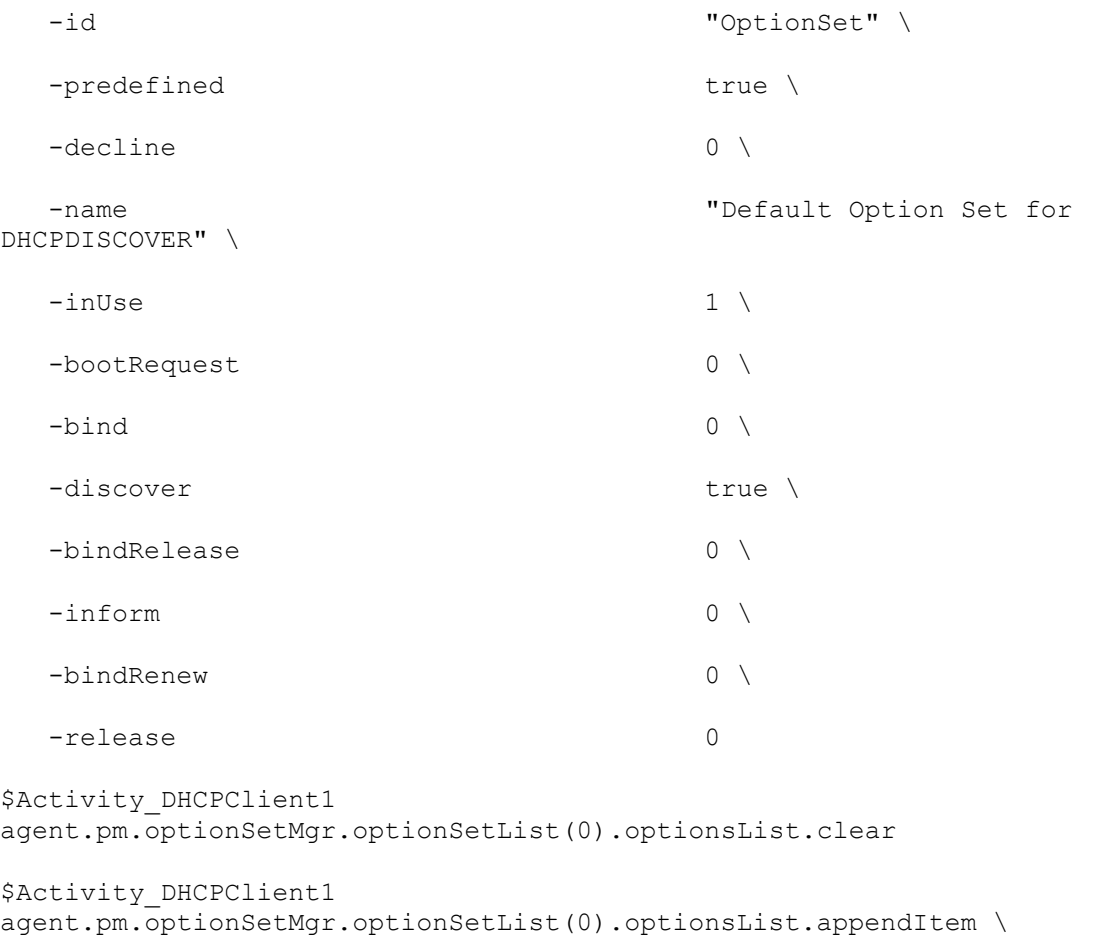

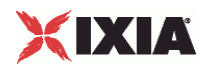

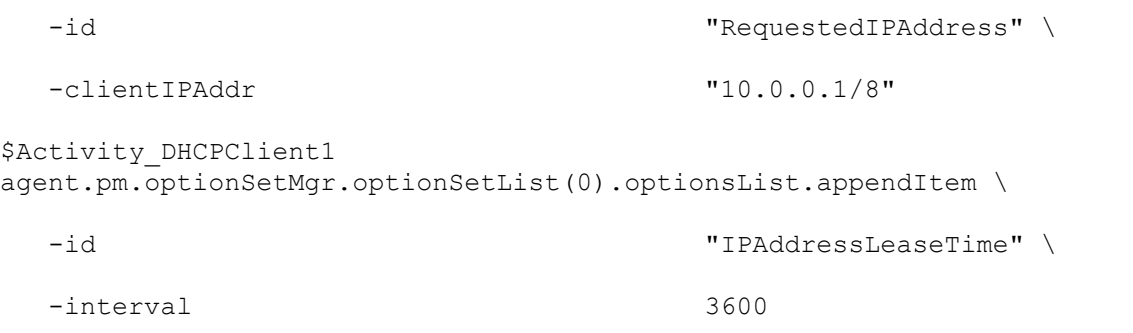

## SEE ALSO

DHCP Client Agent (see ["DHCP Client Agent"](#page-1169-0) on page [1168\)](#page-1169-0)

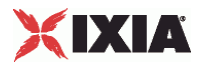

## **Option Set**

Options Set—Configures the list of commands that an option list applies to.

#### **SYNOPSIS**

```
set Traffic1 Network1 [::IxLoad new ixNetTraffic]
set Activity DHCPClient1 [$Traffic1 Network1 activityList.appendItem
options...]
$Activity_DHCPClient1 agent.pm.optionSet.config
```
#### DESCRIPTION

An Options Set is a list of Options, their arguments, and the commands for which those options are used. Configure the list using the same subcommands as for ixConfig.

#### **SUBCOMMANDS**

The options for this command are configured and read using the standard  $config, cget, and$ getOptions subcommands defined in the ixConfig command.

#### OPTIONS

name

```
Name of option set list. Minimum length = 1. (Default = \text{``No Name''})
```
optionsList

List of options and their arguments. See Option on page 19-27. (Default =  $"$ {}).

predefined

If true, then the options in this option set are predefined for the DHCP server to expose as available options. (Default =  $"0"$ ).

inUse

Minimum =  $0$ , maximum =  $1$ . (Default = 0).

#### discover

If true, then this option set can be used for the DHCPDISCOVER command. (Default =  $0$ ).

inform

If true, then this option set can be used for the DHCPINFORM command. (Default =  $0$ ).

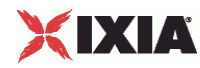

#### decline

If true, then this option set can be used for the DHCPDECLINE command. (Default =  $0$ ).

release

If true, then this option set can be used for the DHCPRELEASE command. (Default =  $0$ ).

bind

If true, then this option set can be used for the (Bind) command. (Default =  $0$ ).

bindRelease

If true, then this option set can be used for the BindRelease command. (Default =  $0$ ).

bindRenew

If true, then this option set can be used for the BindRenew command. (Default =  $0$ ).

bootRequest

If true, then this option set can be used for the BOOTREQUEST command. (Default =  $0$ ).

#### EXAMPLE

\$Activity DHCPClient1 agent.pm.optionSet.config \  $-predictined$  false \  $false \setminus$ 

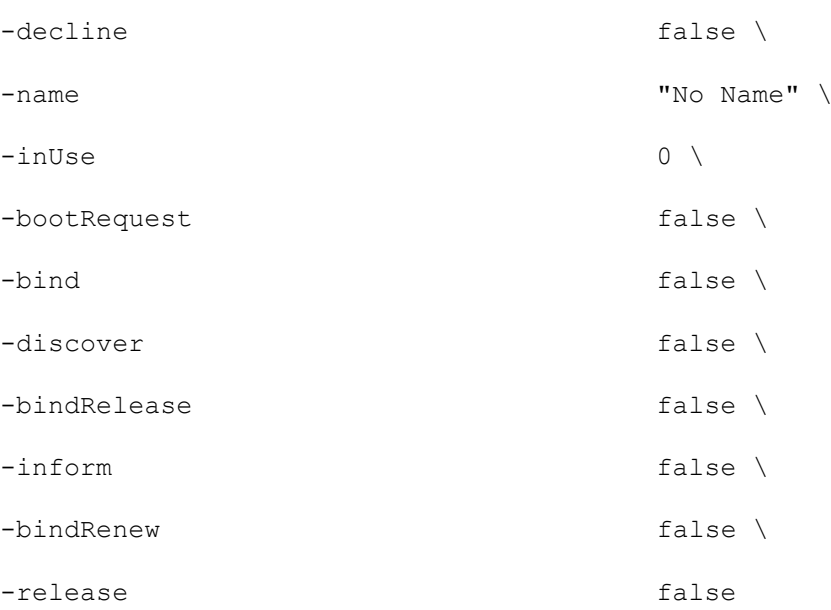

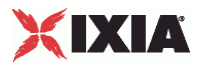

SEE ALSO

DHCP Client Agent (see ["DHCP Client Agent"](#page-1169-0) on page [1168\)](#page-1169-0)

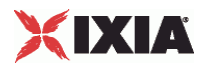

## **Option Set Manager**

Options Set Manager—Configures the list of Option Sets.

#### **SYNOPSIS**

```
set Traffic1 Network1 [::IxLoad new ixNetTraffic]
set Activity DHCPClient1 [$Traffic1 Network1 activityList.appendItem
options...]
$Activity DHCPClient1 agent.pm.optionSetMgr.optionSetList.appendItem
$Activity_DHCPClient1 agent.pm.optionSetMgr.optionSetList(0).option
```
### DESCRIPTION

To configure an Option Set Manager, use the appendItem command on the pm. optionSetManager component of the DHCP Client Agent.

## SUBCOMMANDS

#### None.

### OPTIONS

optionSetList

List of Option Sets. See Option Set.

### EXAMPLE

See the example for Option.

## SEE ALSO

DHCP Client Agent (see ["DHCP Client Agent"](#page-1169-0) on page [1168\)](#page-1169-0)

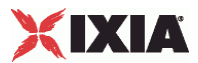

## **Option Choices**

Option Choices—Configures a list of DHCP options that the client agent requests values for.

#### **SYNOPSIS**

```
set Traffic1 Network1 [::IxLoad new ixNetTraffic]
set Activity DHCPClient1 [$Traffic1 Network1 activityList.appendItem
options...]
$Activity DHCPClient1 agent.pm.optionSetMgr.optionSetList.appendItem
$Activity_DHCPClient1 agent.pm.optionSetMgr.optionSetList(0).option
```
#### DESCRIPTION

The Option command includes a Parameter Request List option. Parameter Request List allows the client to send a list of DHCP options to the server and request the server to return the values that it supports for each option.

To specify the list of DHCP options that the client sends, use the optionCode parameter of the Options Choices command.

#### **SUBCOMMANDS**

The options for this command are configured and read using the standard  $config, cget, and$ getOptions subcommands defined in the ixConfig command.

#### OPTIONS

#### optionCode

DHCP option that the client requests values for. Minimum = 1, maximum = 59. The choices are:

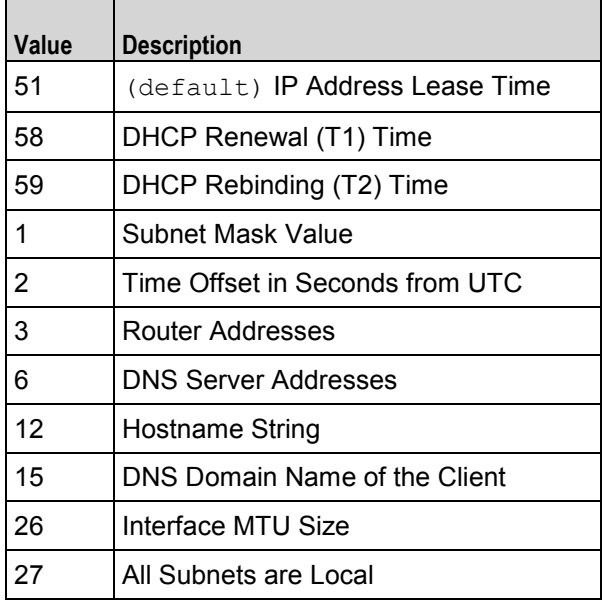

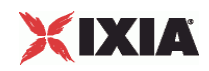

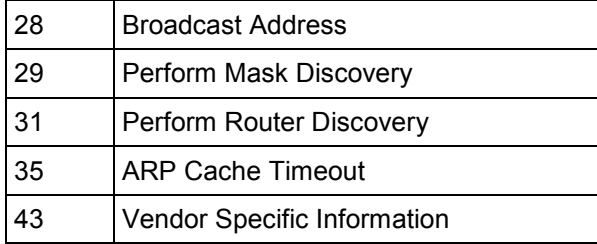

SEE ALSO

Option (see ["Option"](#page-1185-0) on page [1184\)](#page-1185-0)

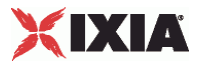

# **IP Address**

IP Address—Configures a list of IP addresses.

## **SYNOPSIS**

```
set Traffic1 Network1 [::IxLoad new ixNetTraffic]
set Activity DHCPClient1 [$Traffic1 Network1 activityList.appendItem
options...]
$Activity_DHCPClient1 agent.pm.optionSetMgr.optionSetList(0).option
```
#### DESCRIPTION

Several DHCP Option commands includes options (RouterAddresses, DNSServ) that specify lists of IP addresses for various functions. To create those lists, you use IP Address, which is a list of type ixConfigSequenceContainer. Each element in the list is an IP address.

#### SUBCOMMANDS

None.

#### OPTIONS

address

IP address. Minimum length = 7, maximum length =  $19.$  (Default =  $"0.0.0.0"$ ).

#### EXAMPLE

```
# Create a list of IP addresss
set ipAddrList [list \
               "198.18.0.1" \
               "10.205.17.71" \
               "10.205.17.176" \
               "198.18.0.101" \
 ]
# Go through the following loop adding the addresses one by one.
foreach {option id} [list RouterAddresses addresses DNSServerAddresses 
addresses] {
                  $clnt traffic agentList(0).pm.optionSetMgr.optionSetList(0)
\setminus.optionsList.appendItem \
```
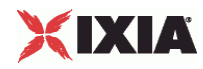

-id \$option

```
set index [$clnt traffic agentList(0).pm.optionSetMgr.optionSetList(0) \
.optionsList.indexCount]
incr index -1
foreach ip $ipAddrList {
$clnt traffic agentList(0).pm.optionSetMgr.optionSetList(0) \
.optionsList($index).${id}.appendItem \
-address $ip
 }
          }
```
## SEE ALSO

Option (see ["Option"](#page-1185-0) on page [1184\)](#page-1185-0), ixConfigSequenceContainer (see ["ixConfigSequenceContainer"](#page-254-0) on page [253\)](#page-254-0)

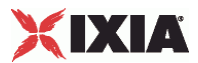

# **Using Variables in DHCP Fields**

You can insert variables into the Circuit ID and Remote ID fields on the DHCP client Relay Agent tab. You can use the variables to generate large numbers of unique circuit IDs and remote IDs.

You can use the following variables:

- Numbers 0-9
- Letters A-Z and a-z

The letter variables are case-sensitive; IxLoad considers the variable strings "AA" and "aa" to be different.

You can combine the variables with fixed text to create the circuit IDs and remote IDs. For example, you can enter circuitID [00-] to create a range of unique IDs that begin with the characters "circuitID " (circuitID 00, circuitID\_01, and so on).

To insert the variables into a field, enclose them in square brackets ( [ ] ). To specify a range, separate the minimum and maximum values with a hyphen (-). For example, [00-10] specifies a range of 00 through 10.

The number of variables you insert determines the width of the generated strings. For example, the variable ―00‖ can generate the strings 00 - 99. The variable string ―000― can generate the strings 000 - 999.

Similarly, "AA" can generate strings that consist of all the two-letter combinations from AA to ZZ. "AAA" can generate strings that consist of all the three-letter combinations from AAA to ZZZ.

You can use a single variable string and allow IxLoad to generate strings up the maximum value of the string or, you can use two variable strings together to restrict the generated strings to a certain range.

See the following example:

[0-] will generate all the values 0 - 9 (0, 1, 2, 3 . . . 9). [0-5] will generate all the values 0 - 5.

[00-] will generate all the values 00 - 99 (00, 01, 02, 03. . .97, 98, 99). [00-50] will generate all the values 0 - 50.

 $[A-]$  will generate all the values  $A - Z$  (A, B, C, ... Z). [A-K] will generate all the values A - K.

[AA- ] will generate all the values AA - ZZ (AA, AB, AC. . ZX, ZY, ZZ). [AA-KK] will generate all the values AA - KK.

When IxLoad has generated the final string, if the test configuration requires additional strings, IxLoad returns to the starting value of the variable and continues to generate strings until no more are required. In this case, the generated strings will not be unique.

For example, if a DHCP test requires 256 circuit IDs and the Circuit ID field is configured as:

circuitID\_[00-]

IxLoad will generate the strings circuitID 00 - circuitID 99, then repeat and again generate strings circuitID\_00 - circuitID\_99, then generate the final group of strings circuitID\_00 - circuitID\_56.

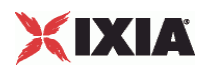

# **DHCP Statistics**

The table below describes the DHCP client statistics.

For information on how the various DHCP options affect the size of a DHCP packet generated by IxLoad, see Effect of Options on DHCP Packet Size (see ["Effect of Options on DHCP Packet Size"](#page-1209-0) on page [1208\)](#page-1209-0).

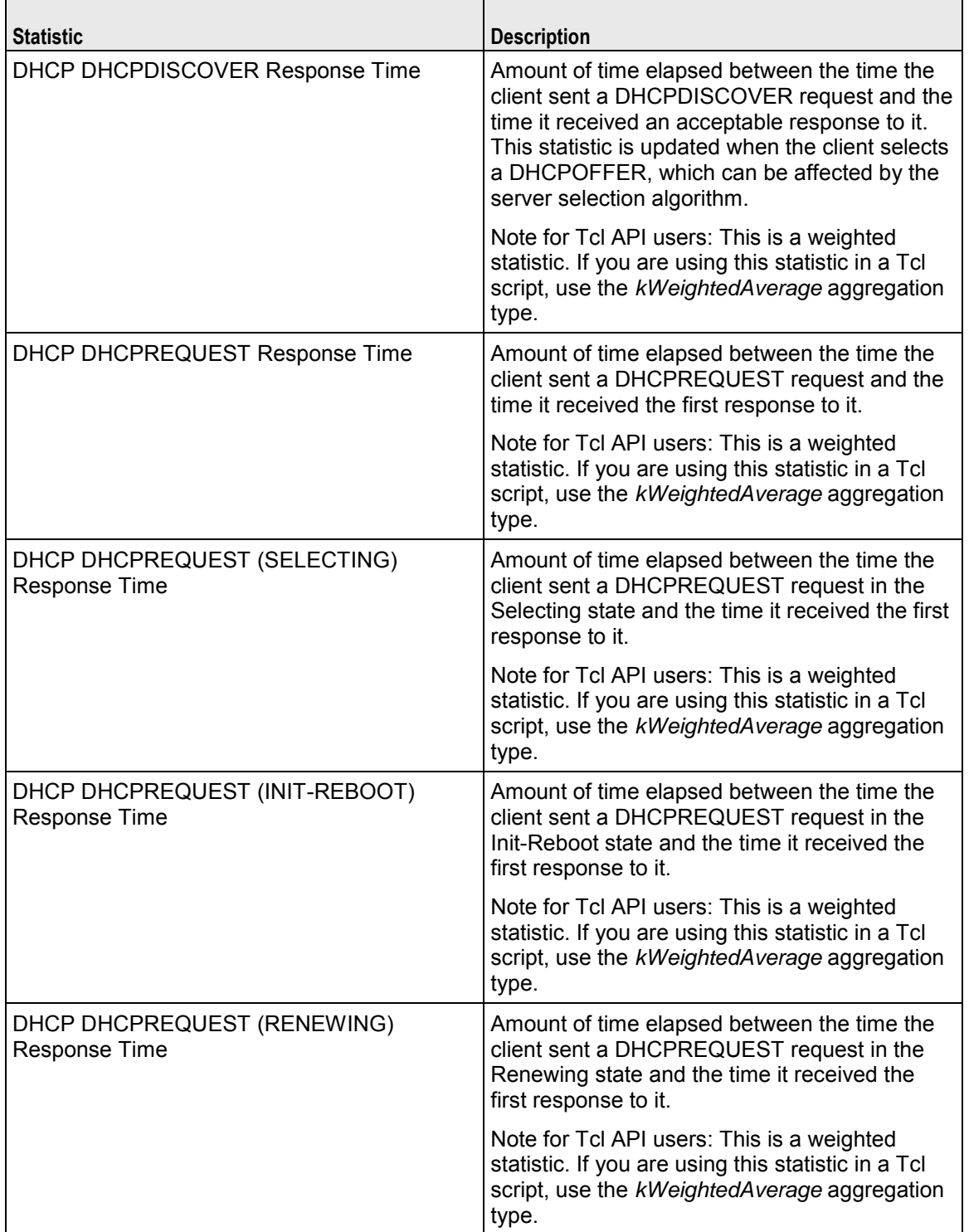

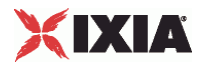

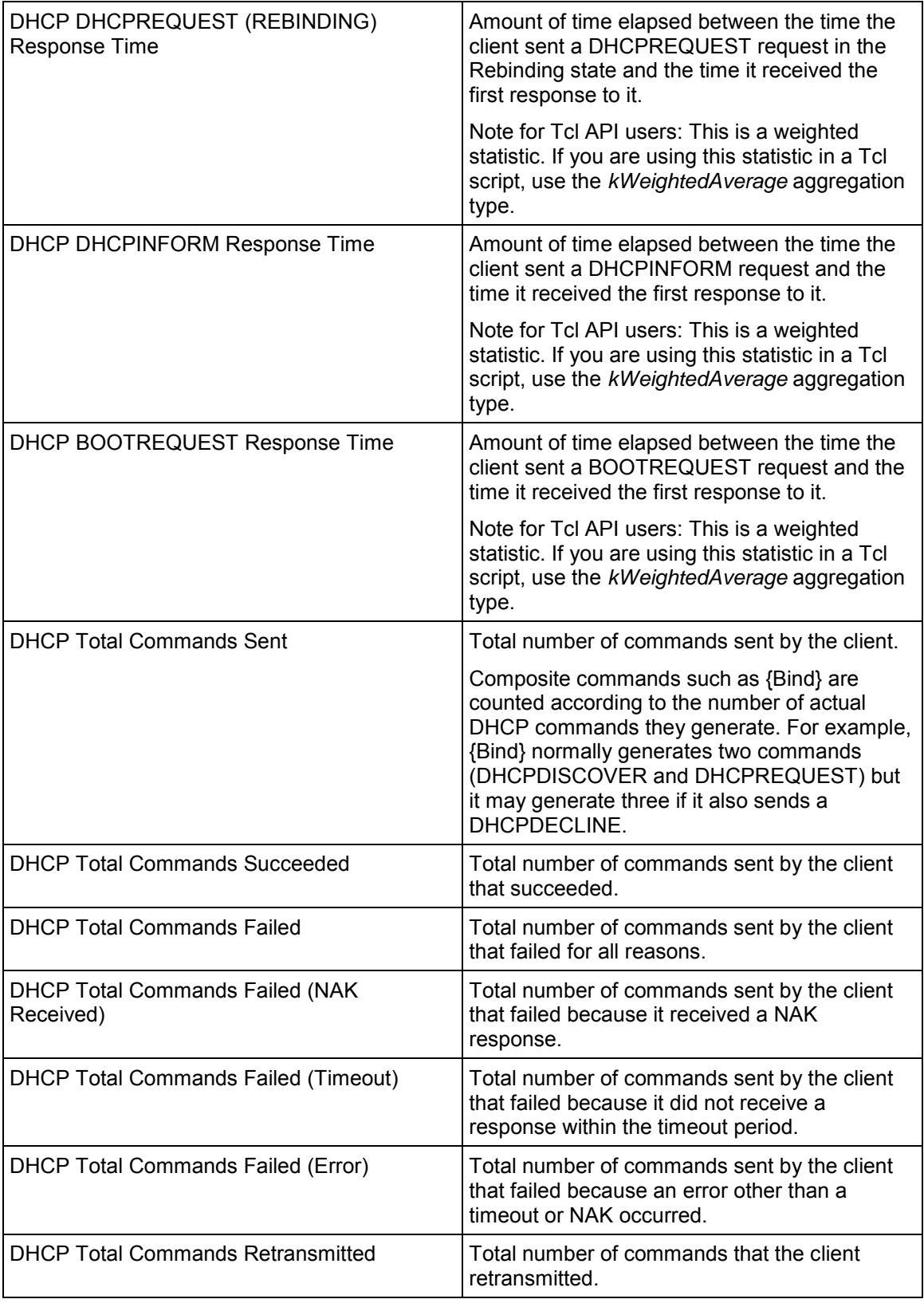

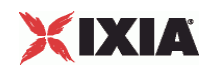

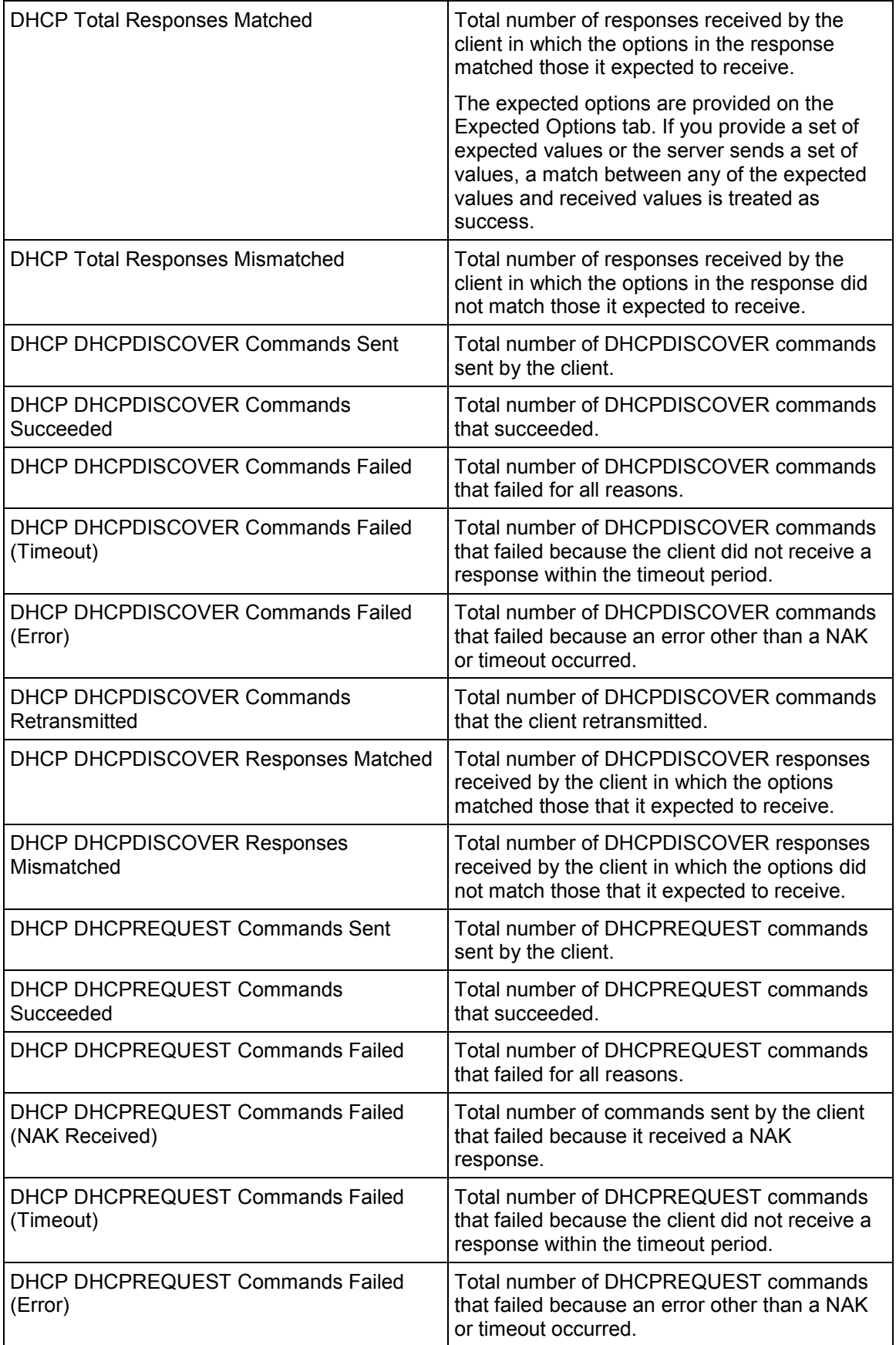

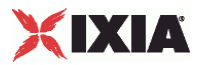

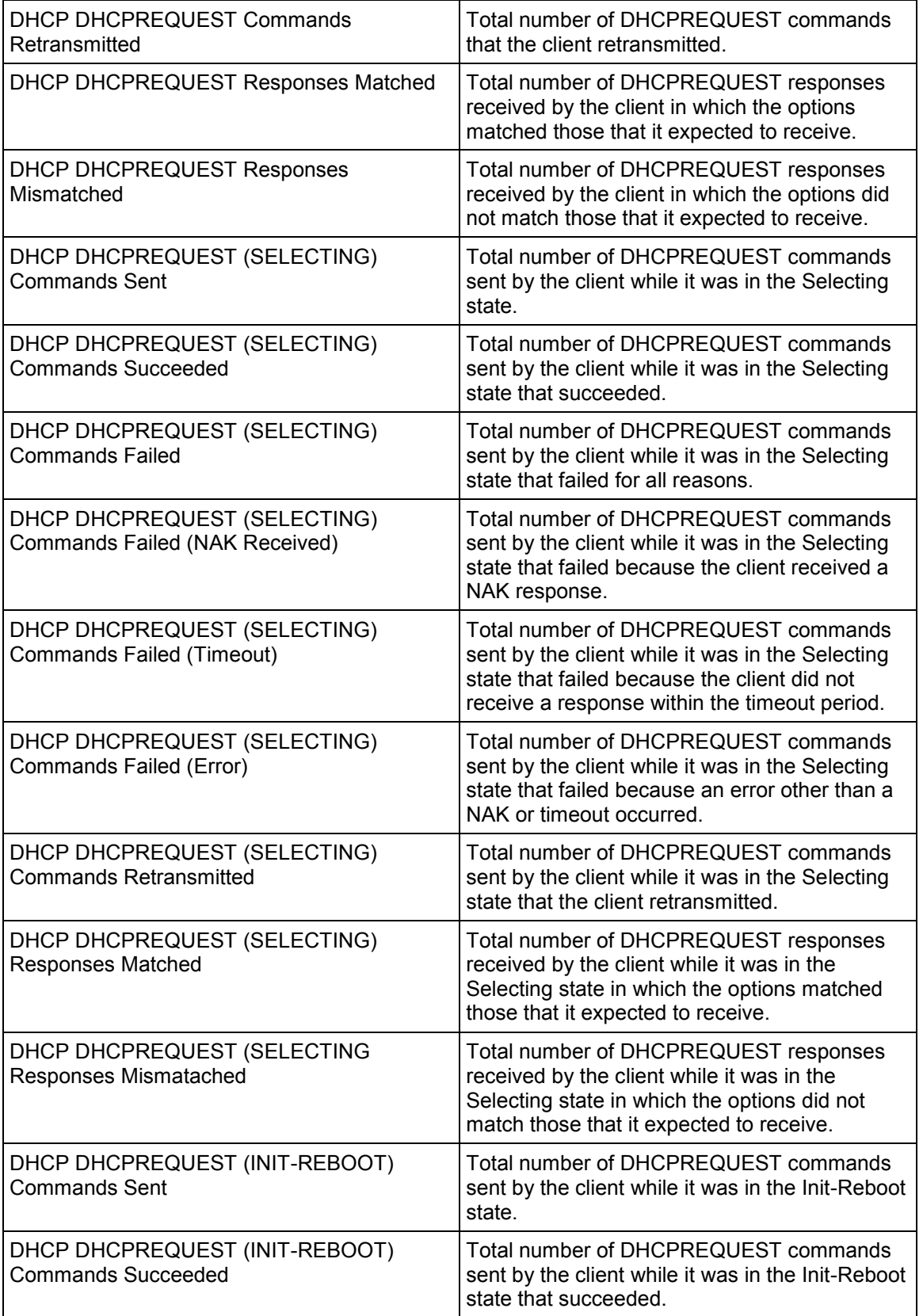

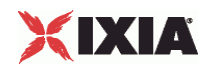

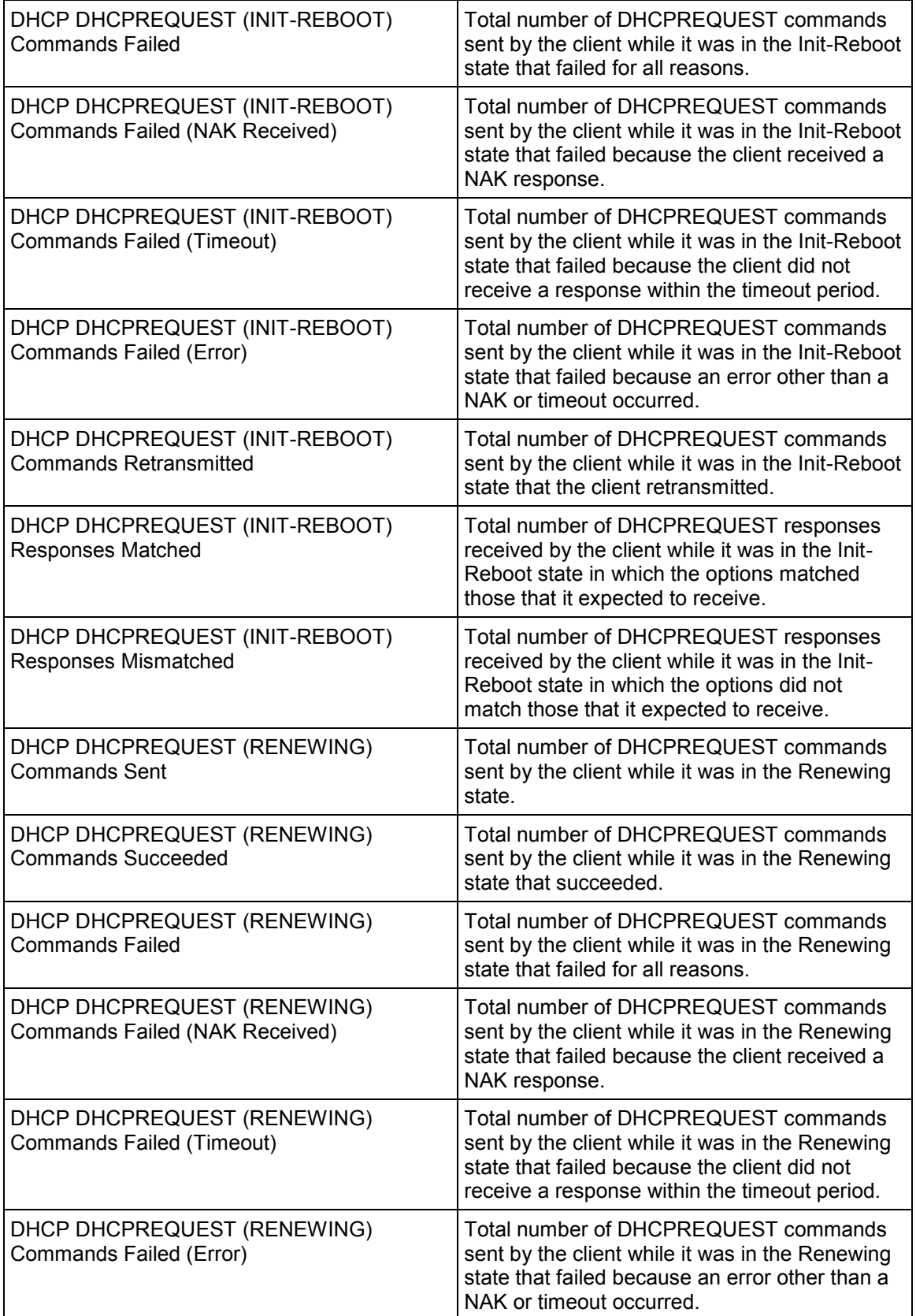

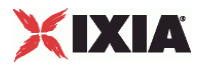

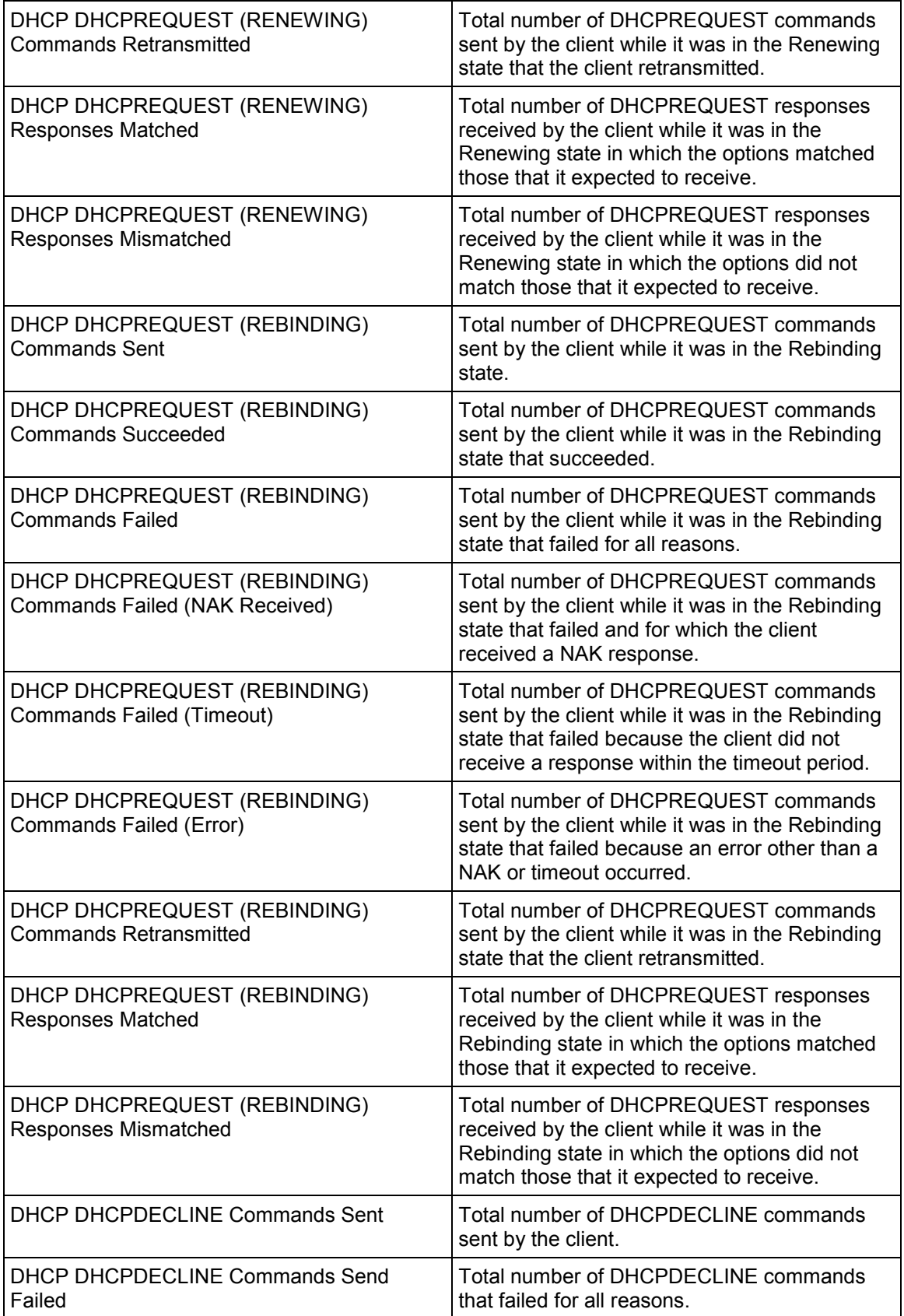

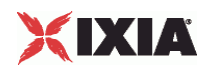

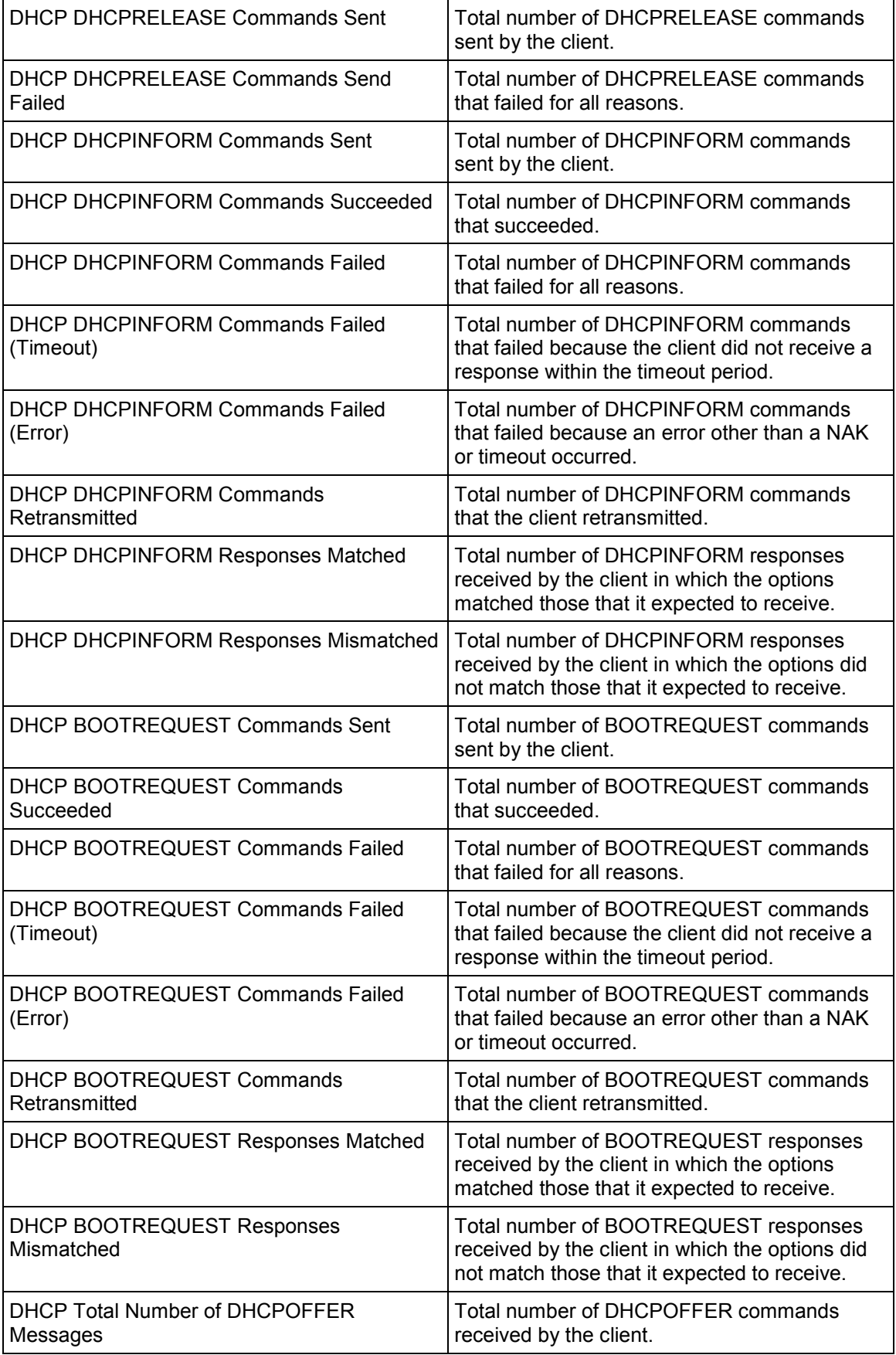

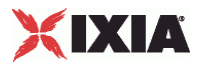

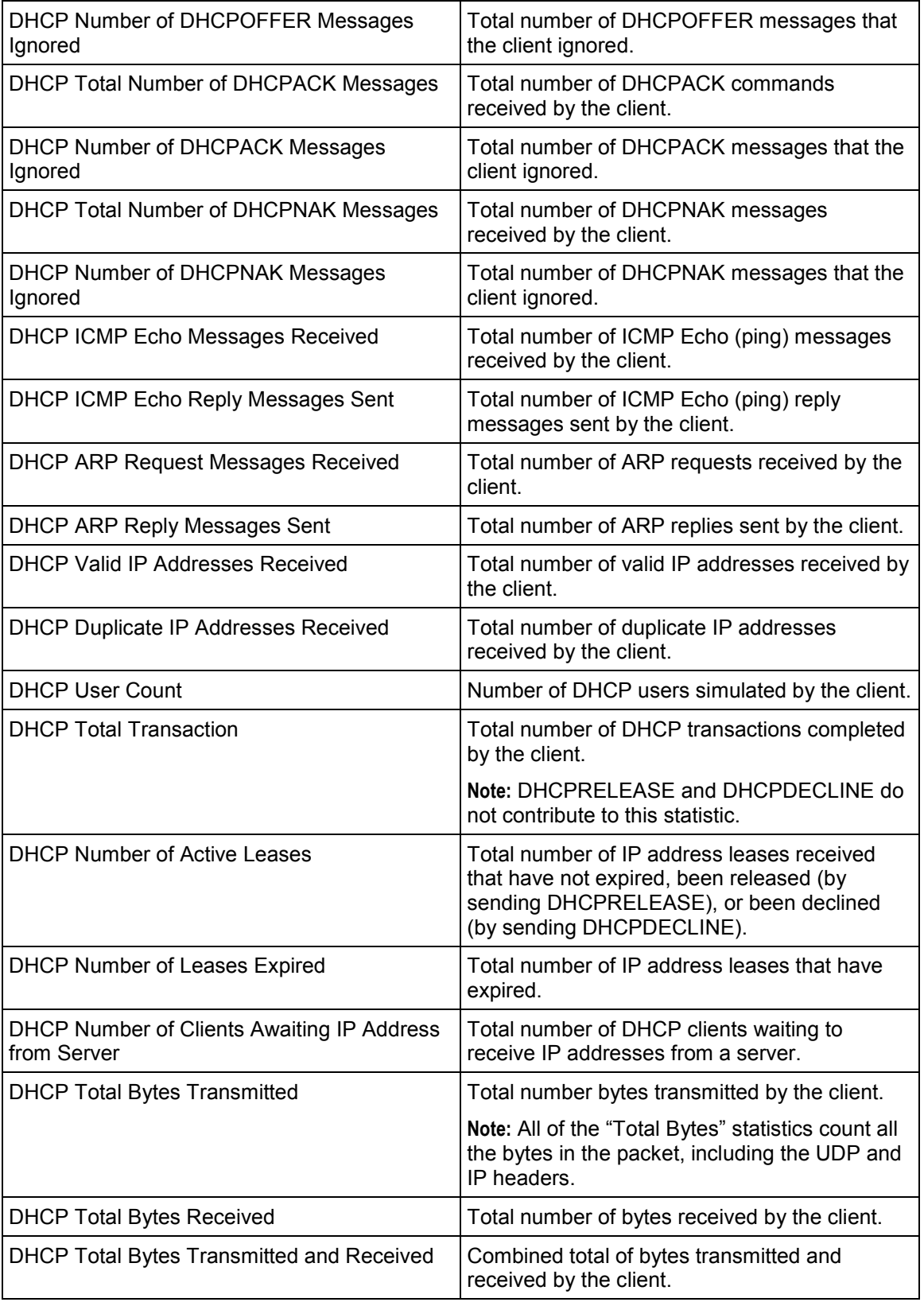

<span id="page-1209-0"></span>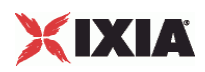

## **Effect of Options on DHCP Packet Size**

The table below describes how the various DHCP options affect the size of a DHCP packet generated by IxLoad.

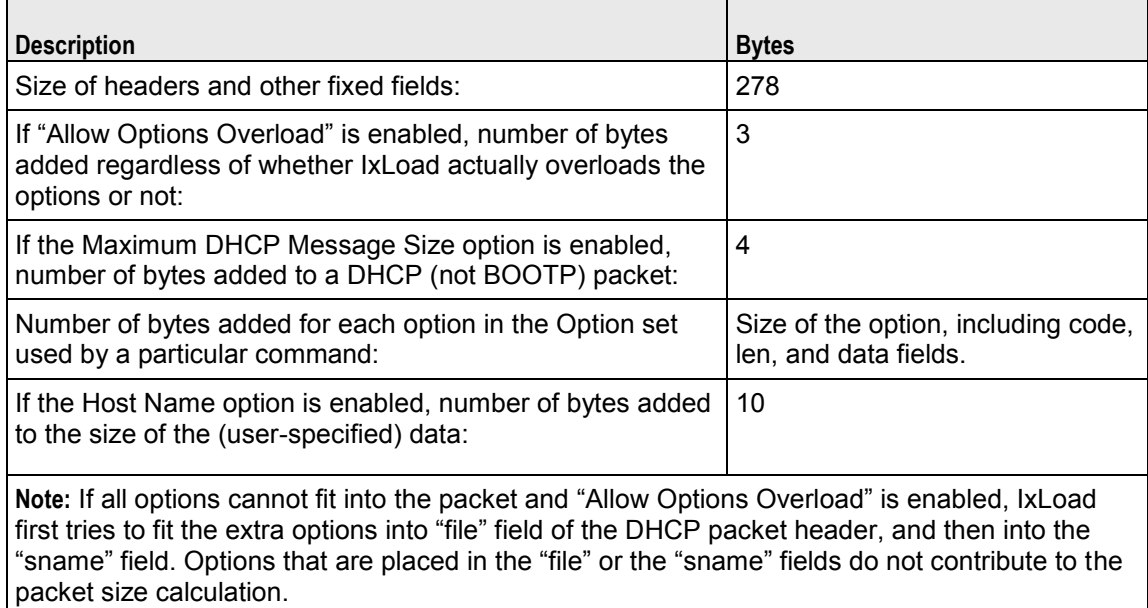

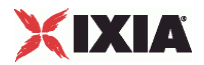

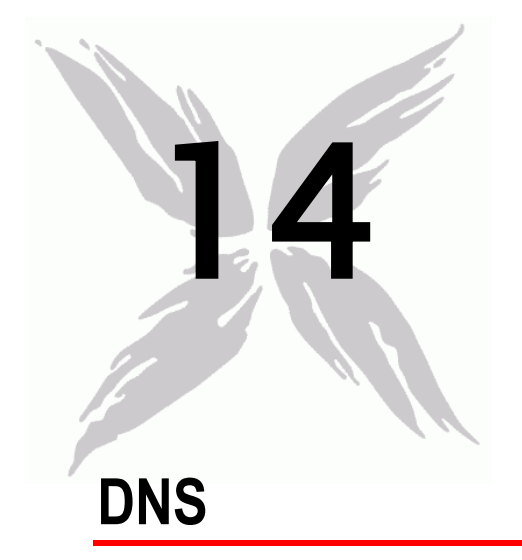

This section describes the DNS Tcl API objects.

# In this chapter:

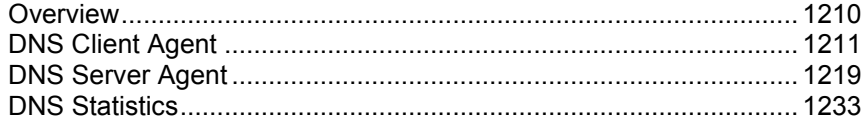

<span id="page-1211-0"></span>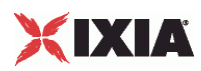

# **Overview**

DNS protocol commands are organized as a simple structure.

- **DNS** Client Agent
- **DNS** Client Query
- DNS Client Advanced Options
- **-** DNS Server Agent
- **-** DNS Server Zone Management
- **-** DNS Server Zone Configuration
- **-** DNS Server Advanced Options
- **-** DNS Server Resource Records

## **Objectives**

The objectives (userObjective) you can set for DNS are listed below. Test objecare set in the ixTimeline object.

- simulatedUsers
- transactionRate
- **•** throughputKBps
- transactionAttemptRate (displays as "Queries/Second" in the GUI)

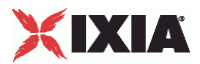

# <span id="page-1212-0"></span>**DNS Client Agent**

DNS Client Agent - configure a DNS client

## **SYNOPSIS**

```
set Traffic1 Network1 [::IxLoad new ixNetTraffic]
set Activity DNSClient1 [$Traffic1 Network1 activityList.appendItem
$Activity_DNSClient1 agent.config
```
#### DESCRIPTION

A DNS client agent is added to the activityList object. The activityList object is added to the ixNetTraffic object using the appendItem subcommand from the ixConfigSequenceContainer command.

#### SUBCOMMANDS

None.

#### OPTIONS

enable

Enables the use of this agent. (Default =  $true$ ).

name

The name associated with this object, which must be set at object creation time.

## **STATISTICS**

#### EXAMPLE

set Traffic1 Network1 [::IxLoad new ixNetTraffic]

#### #################################################

# Activity DNSClient1 of NetTraffic Traffic1@Network1

#################################################

set Activity DNSClient1 [\$Traffic1 Network1 activityList.appendItem \

-protocolAndType "DNS Client" ]

#################################################

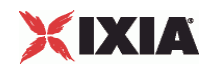

# Timeline1 for activities DNSClient1 ################################################# set Timeline1 [::IxLoad new ixTimeline] \$Timeline1 config \ -rampUpValue 1 \  $-$ rampUpType 0 \ -offlineTime 0 \ -rampDownTime 20 \  $-$ standbyTime 0 \  $-$ iterations  $1 \n\$ -rampUpInterval 1 \ -sustainTime 20 \ -timelineType 0 \ -name "Timeline1" \$Activity DNSClient1 config \ -enable true \ -name  $\blacksquare$ -enableConstraint false \ -userObjectiveValue 100 \ -constraintValue 100 \ -userObjectiveType  $\blacksquare$ -timeline \$Timeline1 \$Activity DNSClient1 agent.config \ -enable true \ -name "DNSClient1" \$Activity DNSClient1 agent.pm.advancedOptions.config \ -lowerLayerTransport 1 \

-noWaitForResp false \

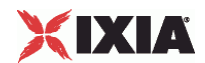

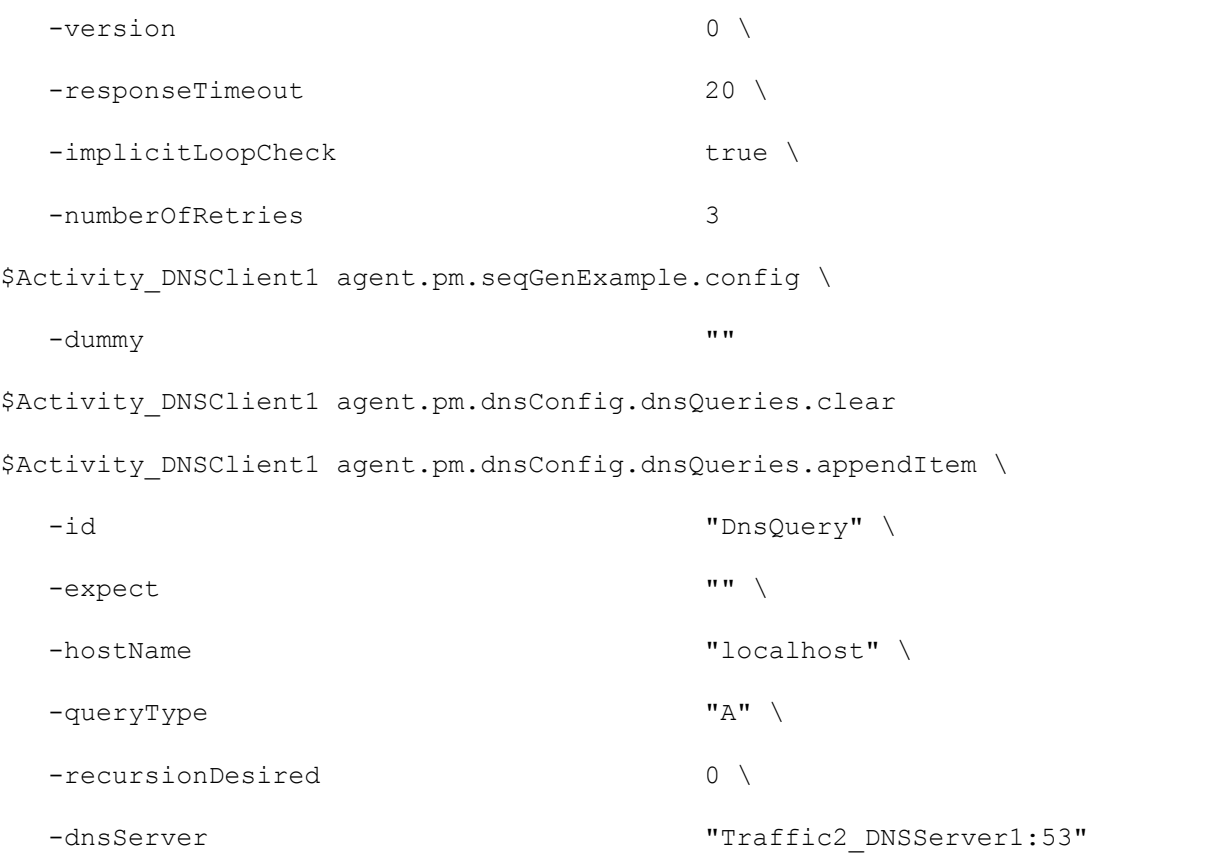

## SEE ALSO

DNS Client Query (see ["DNS Client Query"](#page-1215-0) on page [1214\)](#page-1215-0), DNS Client Advanced Options (see ["DNS](#page-1218-0)  [Client Advanced Options"](#page-1218-0) on page [1217\)](#page-1218-0), ixNetTraffic (see ["ixNetTraffic"](#page-186-0) on page [185\)](#page-186-0)

<span id="page-1215-0"></span>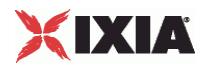

## **DNS Client Query**

DNS Client Query - configure a DNS query that the client will send

#### **SYNOPSIS**

```
set Traffic1 Network1 [::IxLoad new ixNetTraffic]
set Activity<sup>DNSClient1</sup> [$Traffic1 Network1 activityList.appendItem
$Activity DNSClient1 agent.pm.dnsConfig.dnsQueries.appendItem
```
#### DESCRIPTION

A DNS client query is added to the pm.dnsConfig.dnsQueries option of the DNS Client Agent object using its appendItem.

Each member of the list, however may be separately addressed and modified using the  $ixConfig$ subcommands.

#### SUBCOMMANDS

None.

### OPTIONS

dnsServer

The name of the DNS server to be queried. (Default = 'None').

expect

The expected answer for the query; optional. (Default =  $"$ ).

enableDNSSEC

Enable DNSSEC. Default =  $0$  (false).

hostName

The host name to be queries for. (Default =  $\text{Vocalhost}$ ). If the queryType option is ENUM then the hostName option accepts only integers. You can use both independent and interdependent sequence generators if the queryType option is ENUM. See the Automatic Sequence Generators appendix for more information.

loopValue

If this option is enabled (1), then the client progresses through the command list repeatedly until the test's sustain time. If the option is disabled (0), then the client will progress through the command list only once, and then go idle. (Default  $= 0$ ).

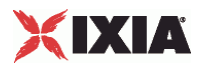

### publicKeyPath

Path to DNSSEC public encryption key file. (Default = "publickeys").

#### queryType

The type of query to be performed. One of:

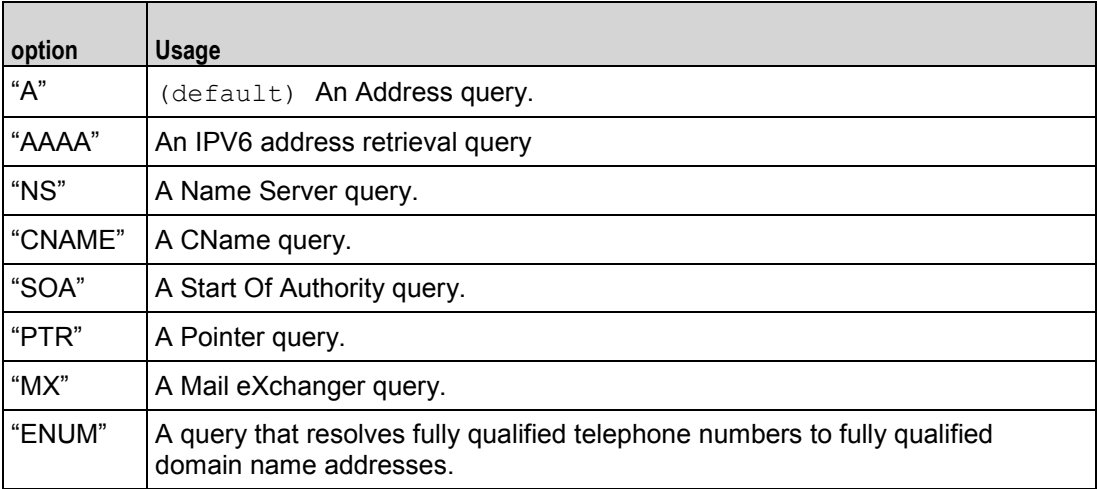

#### recursionDesired

Indicates whether DNS referrals are to be followed or not. (Default = false).

#### EXAMPLE

\$Activity DNSClient1 agent.pm.dnsConfig.dnsQueries.appendItem \

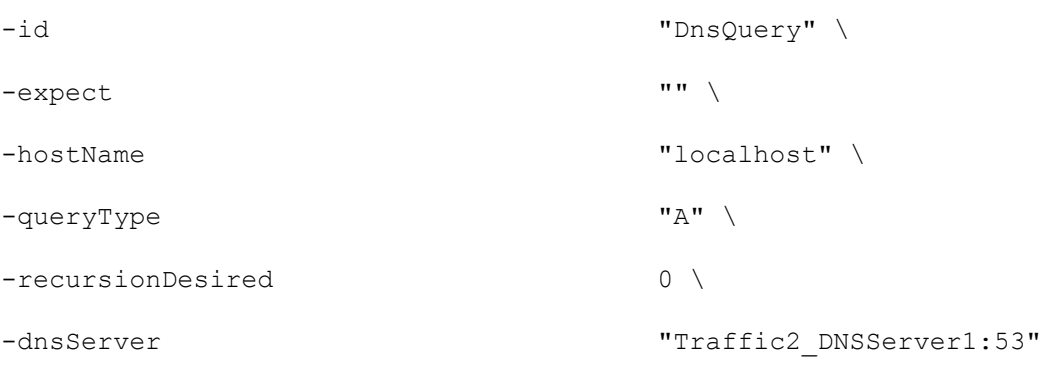

## SEE ALSO

DNS Client Agent (see ["DNS Client Agent"](#page-1212-0) on page [1211\)](#page-1212-0)

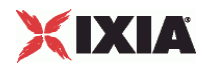

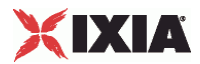

## <span id="page-1218-0"></span>**DNS Client Advanced Options**

DNS Client Advanced Options - configure the DNS client's advanced options

#### **SYNOPSIS**

```
set Traffic1 Network1 [::IxLoad new ixNetTraffic]
set Activity DNSClient1 [$Traffic1 Network1 activityList.appendItem
$Activity DNSClient1 agent.pm.advancedOptions.config
```
#### DESCRIPTION

DNS advanced options are set through the pm.advancedOptions option of the DNS Client Agent object.

#### **SUBCOMMANDS**

None.

#### OPTIONS

#### lowerLayerTransport

The type of IP transport to be used for the queries in this client. One of:

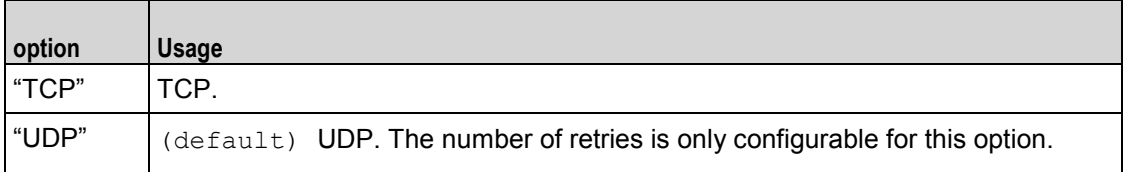

numberOfRetries

If lowerLayerTransport is true, this is the number of retries for the query. (Default =  $3)$ .

#### responseTimeout

The time, expressed in seconds, to wait for a DNS server response. (Default =  $20$ ).

#### noWaitForResp

This option accepts boolean value, true or false. This parameter is only effective when you set the client's userObjectiveType to queriesPerSecond. If true, the client does not wait for a response before sending the next query. Besides, fewer simulated users are created, and a higher objectiveValue (more queriesPerSecond) are likely to be achieved.

If false, the client waits for a response before sending the next query. More simulated users are created, and a lower objectiveValue (fewer queriesPerSecond) are likely to be achieved.

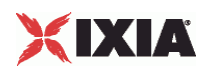

## **EXAMPLE**

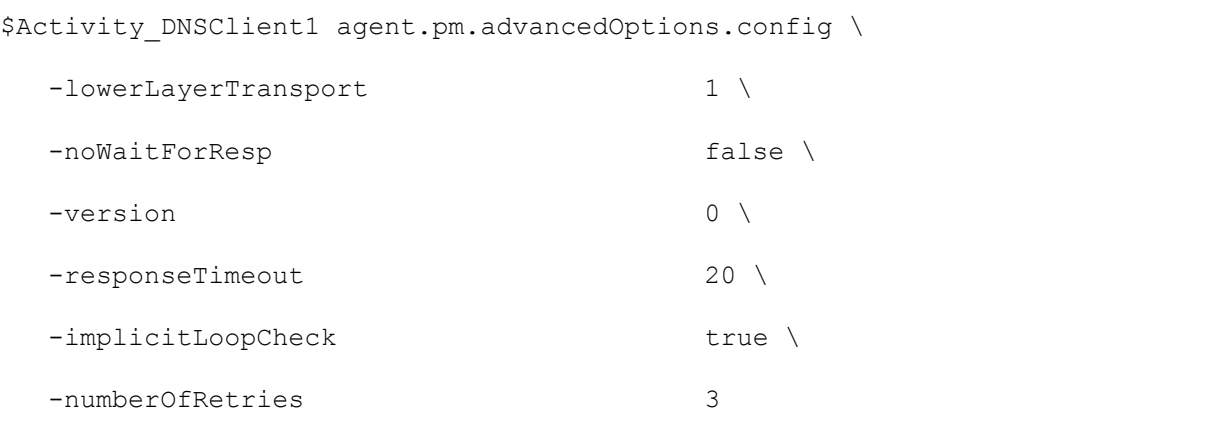

## SEE ALSO

DNS Client Agent (see ["DNS Client Agent"](#page-1212-0) on page [1211\)](#page-1212-0)

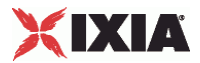

# <span id="page-1220-0"></span>**DNS Server Agent**

#### DNS Server Agent - configure a DNS server

## **SYNOPSIS**

```
set Traffic2 Network2 [::IxLoad new ixNetTraffic]
set Activity DNSServer1 [$Traffic2 Network2 activityList.appendItem
$Activity DNSServer1 agent.config
```
#### DESCRIPTION

A DNS server agent is added to the activityList object. The activityList object is added to the ixNetTraffic object using the appendItem subcommand from the ixConfigSequenceContainer command.

#### **SUBCOMMANDS**

The options for this command are configured and read using the standard config, cget, and getOptions subcommands defined in the ixConfig command.

#### OPTIONS

enable

Enables the use of this action. (Default =  $true$ ).

name

The name associated with this object, which must be set at object creation time.

#### **STATISTICS**

#### EXAMPLE

set Traffic2 Network2 [::IxLoad new ixNetTraffic]

#################################################

# Activity DNSServer1 of NetTraffic Traffic2@Network2

#################################################

set Activity DNSServer1 [\$Traffic2 Network2 activityList.appendItem \

-protocolAndType  $\blacksquare$ 

set Match Longest [::IxLoad new ixMatchLongestTimeline]

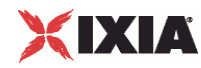

\$Activity DNSServer1 config \ -enable true \ -name  $\blacksquare$ -timeline  $\zeta$  Match Longest \$Activity DNSServer1 agent.config \ -enable true \ -name "DNSServer1" \$Activity DNSServer1 agent.pm.zoneConfig.zoneList.clear \$Activity DNSServer1 agent.pm.zoneConfig.zoneList.appendItem \ -id "ZoneList" \ -name "ixiacom.com" \$Activity DNSServer1 agent.pm.advancedOptions.config \ -listeningPort 53 \$Activity DNSServer1 agent.pm.zoneMgr.zoneChoices.clear \$Activity DNSServer1 agent.pm.zoneMgr.zoneChoices.appendItem \  $-id$  "Zone"  $\setminus$  $-predefine$  true  $\setminus$  $-$ serial  $1234$ -expire 8888 \ -name "localhost" \ -masterServer "ixia-dns-tester" \$Activity DNSServer1 agent.pm.zoneMgr.zoneChoices(0).resourceRecordList.clear \$Activity\_DNSServer1 agent.pm.zoneMgr.zoneChoices(0).resourceRecordList.appendItem \  $-id$  "A"  $\setminus$ -hostName  $\blacksquare$ -address "127.0.0.1" \$Activity\_DNSServer1 agent.pm.zoneMgr.zoneChoices(0).resourceRecordList.appendItem \  $-id$  "A"  $\setminus$ 

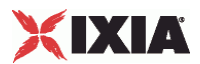

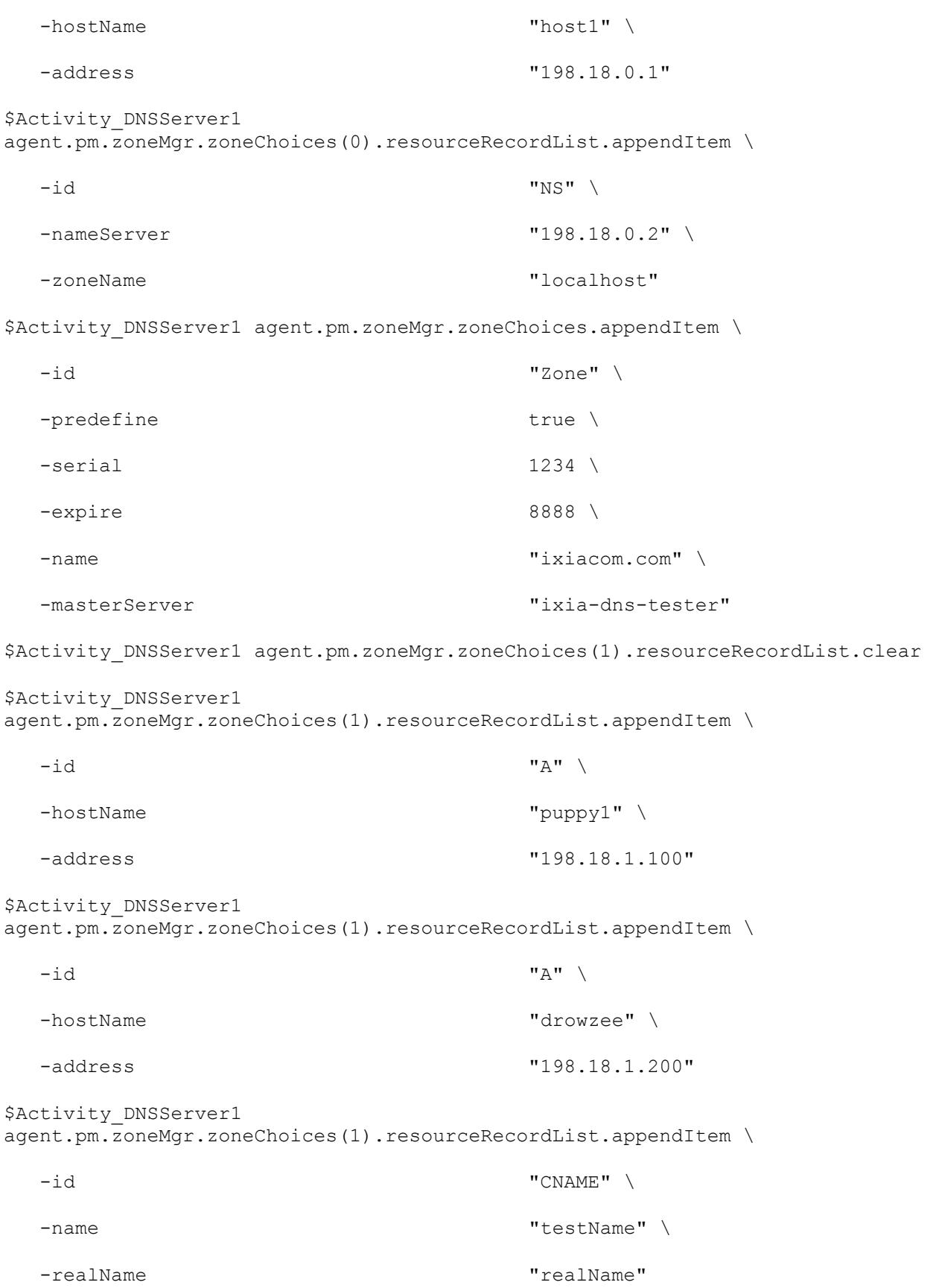

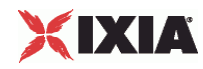

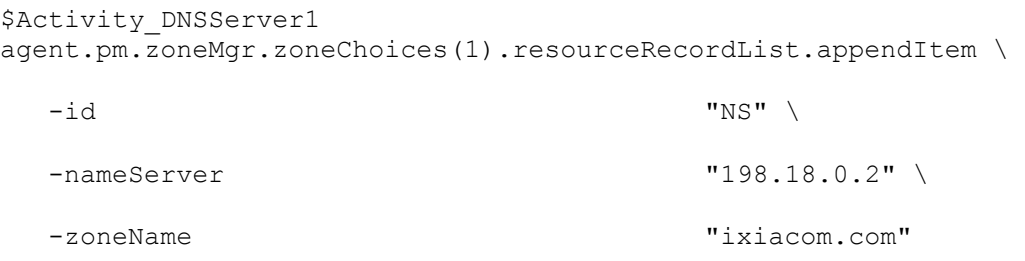

### SEE ALSO

DNS Server Zone Management (see ["DNS Server Zone Management"](#page-1224-0) on page [1223\)](#page-1224-0), DNS Server Zone Configuration (see ["DNS Server Zone Configuration"](#page-1227-0) on page [1226\)](#page-1227-0), DNS Server Advanced Options (see ["DNS Server Advanced Options"](#page-1229-0) on page [1228\)](#page-1229-0)
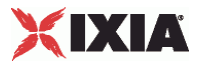

### <span id="page-1224-0"></span>**DNS Server Zone Management**

DNS Server Zone Management - manage the DNS zones that the server is authoritative for

### **SYNOPSIS**

```
set Traffic2 Network2 [::IxLoad new ixNetTraffic]
set Activity DNSServer1 [$Traffic2 Network2 activityList.appendItem
$Activity DNSServer1 agent.pm.zoneMgr.zoneChoices.appendItem
```
### DESCRIPTION

Each DNS server zone management list item represents a DNS domain that may be enabled by inclusion in the  $zoneConfig$  list of the  $-$  DNS Server Agent command (see the example below).

### **SUBCOMMANDS**

None.

### OPTIONS

expire

The expiration of the Start of Authority (SOA). (Default =  $8,888$ ).

masterServer

```
The master server IP address. (Default = "ixia-dns-tester").
```
name

The name of the domain, for example, "ixiacom.com." (Default =  $"Zone0"$ ).

resourceRecordList

This is a list of type ixConfigSequenceContainer used to hold DNS Server Resource Record objects. The elements in this list describe a DNS resource record. (Default = {}).

serial

The serial number for the SOA. (Default =  $"1234"$ ).

### EXAMPLES

```
$Activity DNSServer1 agent.pm.zoneMgr.zoneChoices.appendItem \
```
-id "Zone" \

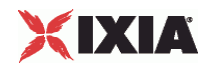

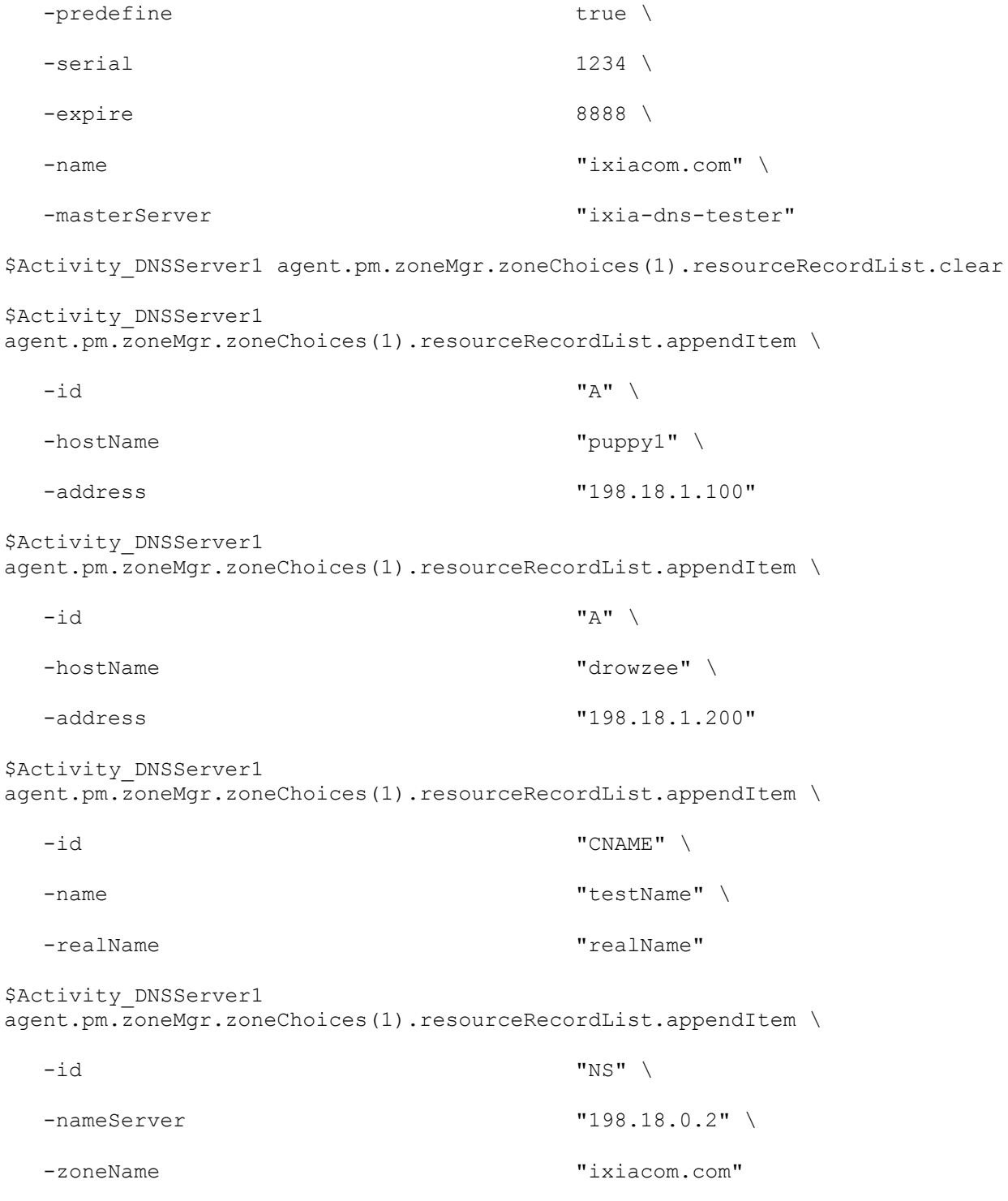

### SEE ALSO

DNS Server Agent (see ["DNS Server Agent"](#page-1220-0) on page [1219\)](#page-1220-0), DNS Server Resource Record (see ["DNS](#page-1231-0)  [Server Resource Record"](#page-1231-0) on page [1230\)](#page-1231-0)

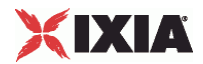

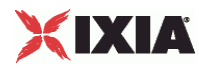

## **DNS Server Zone Configuration**

DNS Server Zone Configuration - setup the zones that the DNS server is authoritative for

### **SYNOPSIS**

```
set Traffic2 Network2 [::IxLoad new ixNetTraffic]
set Activity DNSServer1 [$Traffic2 Network2 activityList.appendItem
$Activity DNSServer1 agent.pm.zoneConfig.zoneList.appendItem
```
### DESCRIPTION

Each DNS server zone configuration list item represents a DNS domain that the server will respond to.

### **SUBCOMMANDS**

None.

### OPTIONS

name

The name of the domain, for example, "ixiacom.com."(Default = "Zone0").

id

ID of the list of zones. (Default  $=$  "ZoneList")

#### signedzone

Enables DNSSEC signing (encryption) for the zone. (Default = false)

keylength

Length of the key used to sign the zone. (Min="512" max="4096" default="512")

algorithm

Encryption algorithm used to sign the zone. One of the following:

```
"RSASHA1" (Default)
```
"RSASHA256"

"RSASHA512"

"RSAMD5"

"DSA"

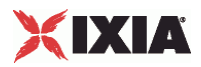

### EXAMPLES

\$Activity DNSServer1 agent.pm.zoneConfig.zoneList.clear

```
$Activity_DNSServer1 agent.pm.zoneConfig.zoneList.appendItem \
                                                                                                            "ZoneList" \setminus<br>true \setminus-signedzone true \true \true \true \true \true \true \true \true \true \true \true \true \true \true \true \true \true \true \true \true \true \true \true \true \true \true \true \true \true \true \true \true \true \true \
        -keylength<br>-name
                                                                                                             "ixiacom.com" \backslash "RSASHA1"
        -algorithm
```
### SEE ALSO

DNS Server Agent (see ["DNS Server Agent"](#page-1220-0) on page [1219\)](#page-1220-0), DNS Server Resource Record (see ["DNS](#page-1231-0)  [Server Resource Record"](#page-1231-0) on page [1230\)](#page-1231-0)

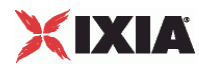

### **DNS Server Advanced Options**

DNS Server Advanced Options

### **SYNOPSIS**

```
set Traffic2 Network2 [::IxLoad new ixNetTraffic]
set Activity DNSServer1 [$Traffic2 Network2 activityList.appendItem
$Activity DNSServer1 agent.pm.advancedOptions.config
```
### DESCRIPTION

DNS server advanced options are set through the pm. advancedOptions option of the DNS Server Agent object.

### **SUBCOMMANDS**

None.

### OPTIONS

enableDNSSEC

```
Enable DNSSEC. (Default = 0 (false))
```
listenPort

The port number that the server listens on for TCP and UDP requests. ( $Default = 53$ )

### EXAMPLE

```
set Traffic2 Network2 [::IxLoad new ixNetTraffic]
#################################################
# Activity DNSServer1 of NetTraffic Traffic2@Network2
#################################################
set Activity DNSServer1 [$Traffic2 Network2 activityList.appendItem \
  -protocolAndType "DNS Server" ]
$Activity DNSServer1 agent.config \
  -enable true \
  -name "DNSServer1"
$Activity DNSServer1 agent.pm.advancedOptions.config \
  -listeningPort 53
```
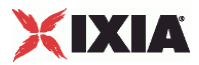

SEE ALSO

DNS Server Agent (see ["DNS Server Agent"](#page-1220-0) on page [1219\)](#page-1220-0)

<span id="page-1231-0"></span>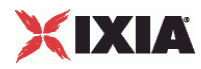

### **DNS Server Resource Record**

DNS Server Resource Record - add a resource record to the DNS server

### **SYNOPSIS**

```
set Traffic2 Network2 [::IxLoad new ixNetTraffic]
set Activity<sup>DNSServer1</sup> [$Traffic2 Network2 activityList.appendItem
$Activity DNSServer1 agent.pm.zoneMgr.zoneChoices(0).resourceRecord
```
### DESCRIPTION

Each DNS server resource record list item represents a DNS domain that the server is authoritative over.

### **SUBCOMMANDS**

None.

### OPTIONS

### id

Specifies the type of resource record defined. The remaining options in this command are dependent on this setting. One of:

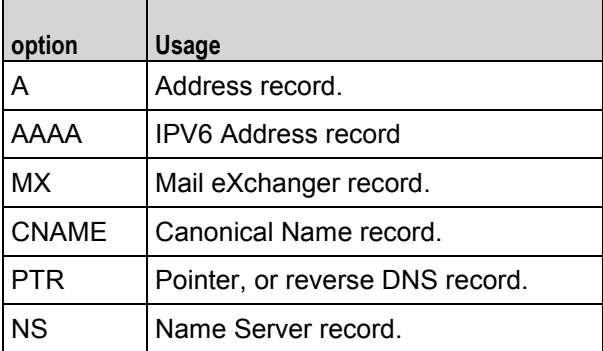

### Options for  $id = A$

address

The IP address of a host. (Default =  $"$ ).

hostName

The name of the host. (Default =  $"$ ).

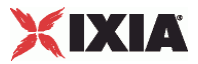

Options for  $id = AAAA$ 

```
address
```
The IPV6 address of a host. (Default =  $"$ ).

hostName

The name of the host. (Default =  $"$ ).

Options for  $id = MX$ 

mailServer

The name of the mail server. (Default =  $"$ ).

name

The mail domain name. (Default =  $"$ ).

priority

The priority associated with the mail server. (Default =  $"$ ).

Options for  $id = CNAME$ 

name

```
An alias of a host. (Default = ").
```
realName

The real name of the host, as it appears in an A record. (Default =  $"$ ).

Options for  $id = PTR$ 

hostName

The host name for the ipAddress. (Default =  $"$ ).

ipAddress

The IP address for the reverse lookup. (Default =  $"$ ).

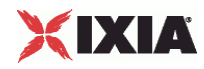

Options for  $id = NS$ 

nameServer

The IP address for the name server. (Default =  $"$ ).

zoneName

The zone name being served. (Default =  $"$ ).

### EXAMPLES

\$Activity DNSServer1 agent.pm.zoneMgr.zoneChoices.appendItem \  $-id$  "Zone"  $\setminus$ -predefine  $\qquad$  true  $\setminus$  $-$ serial  $1234$ -expire 8888 \ -name  $\blacksquare$ -masterServer "ixia-dns-tester" \$Activity DNSServer1 agent.pm.zoneMgr.zoneChoices(0).resourceRecordList.clear \$Activity\_DNSServer1 agent.pm.zoneMgr.zoneChoices(0).resourceRecordList.appendItem \  $-id$  "A"  $\setminus$ -hostName "localhost" \ -address "127.0.0.1" \$Activity\_DNSServer1 agent.pm.zoneMgr.zoneChoices(0).resourceRecordList.appendItem \  $-id$  "A"  $\setminus$ -hostName "host1" \ -address "198.18.0.1" \$Activity\_DNSServer1 agent.pm.zoneMgr.zoneChoices(0).resourceRecordList.appendItem \  $-id$  "NS"  $\setminus$ -nameServer "198.18.0.2" \ -zoneName "localhost"

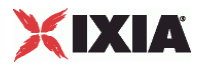

<span id="page-1234-0"></span>\$Activity DNSServer1 agent.pm.zoneMgr.zoneChoices.appendItem \

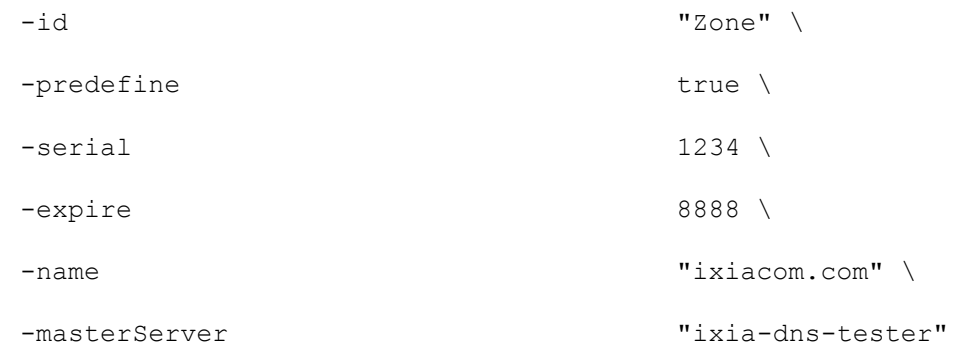

### SEE ALSO

DNS Server Agent (see ["DNS Server Agent"](#page-1220-0) on page [1219\)](#page-1220-0), DNS Server Zone Management (see "[DNS Server Zone Management](#page-1224-0)" on page [1223\)](#page-1224-0)

# **DNS Statistics**

For DNS client statistics, see DNS Client Statistics (see ["DNS Client Statistics"](#page-1234-0) on page [1233\)](#page-1234-0).

For DNS server statistics, see DNS Server Statistics (see ["DNS Server Statistics"](#page-1238-0) on page [1237\)](#page-1238-0).

## **DNS Client Statistics**

The table below describes the DNS client statistics.

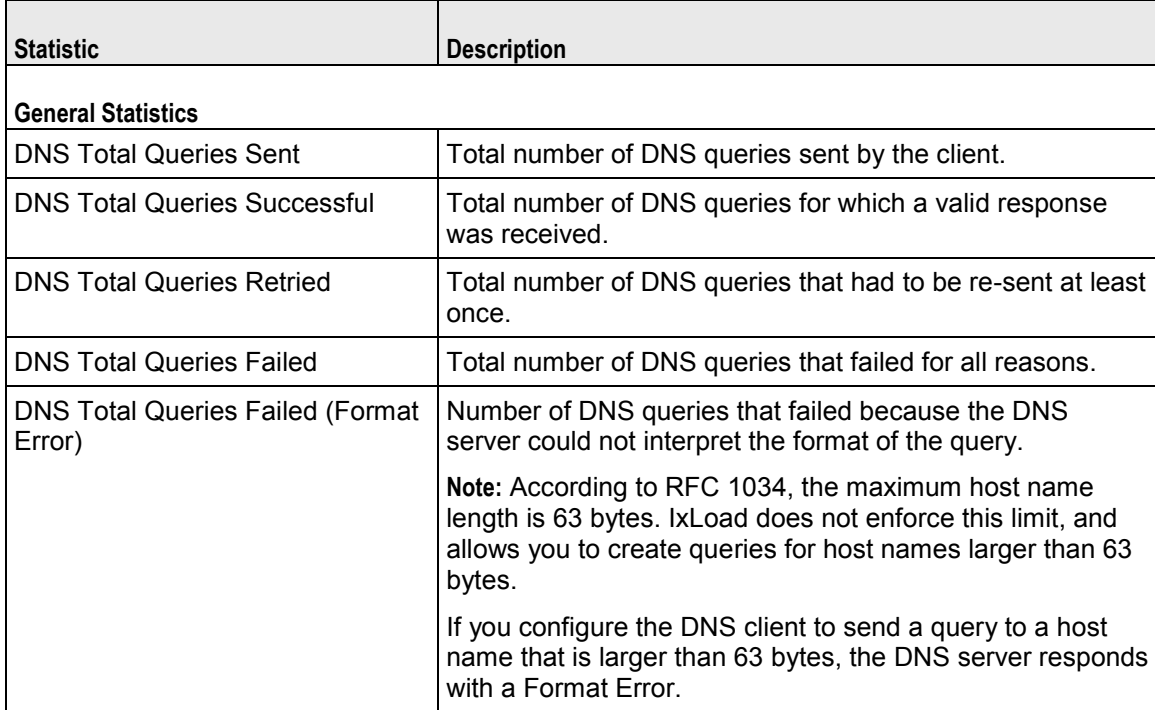

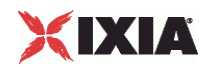

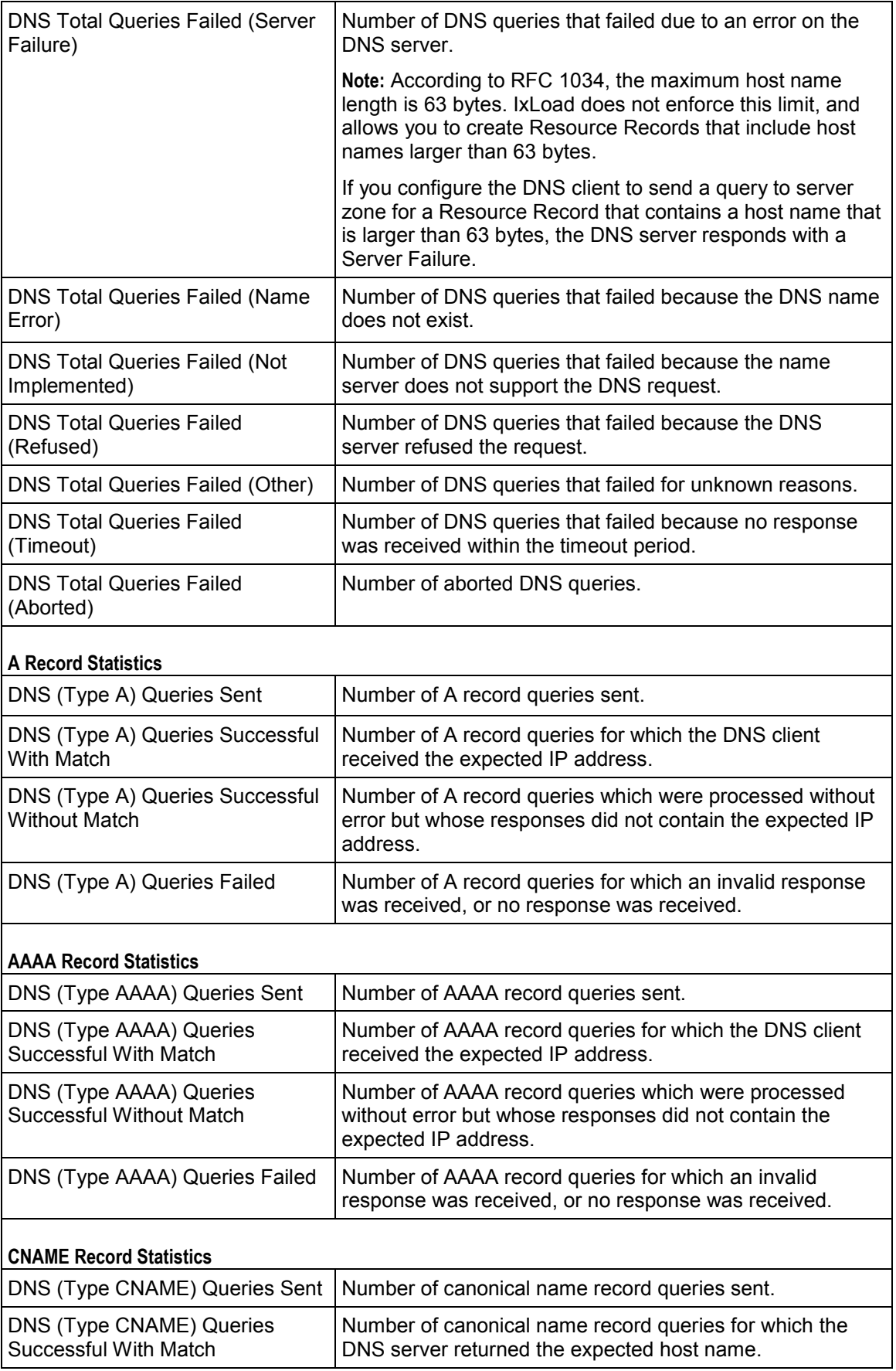

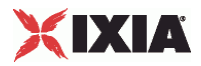

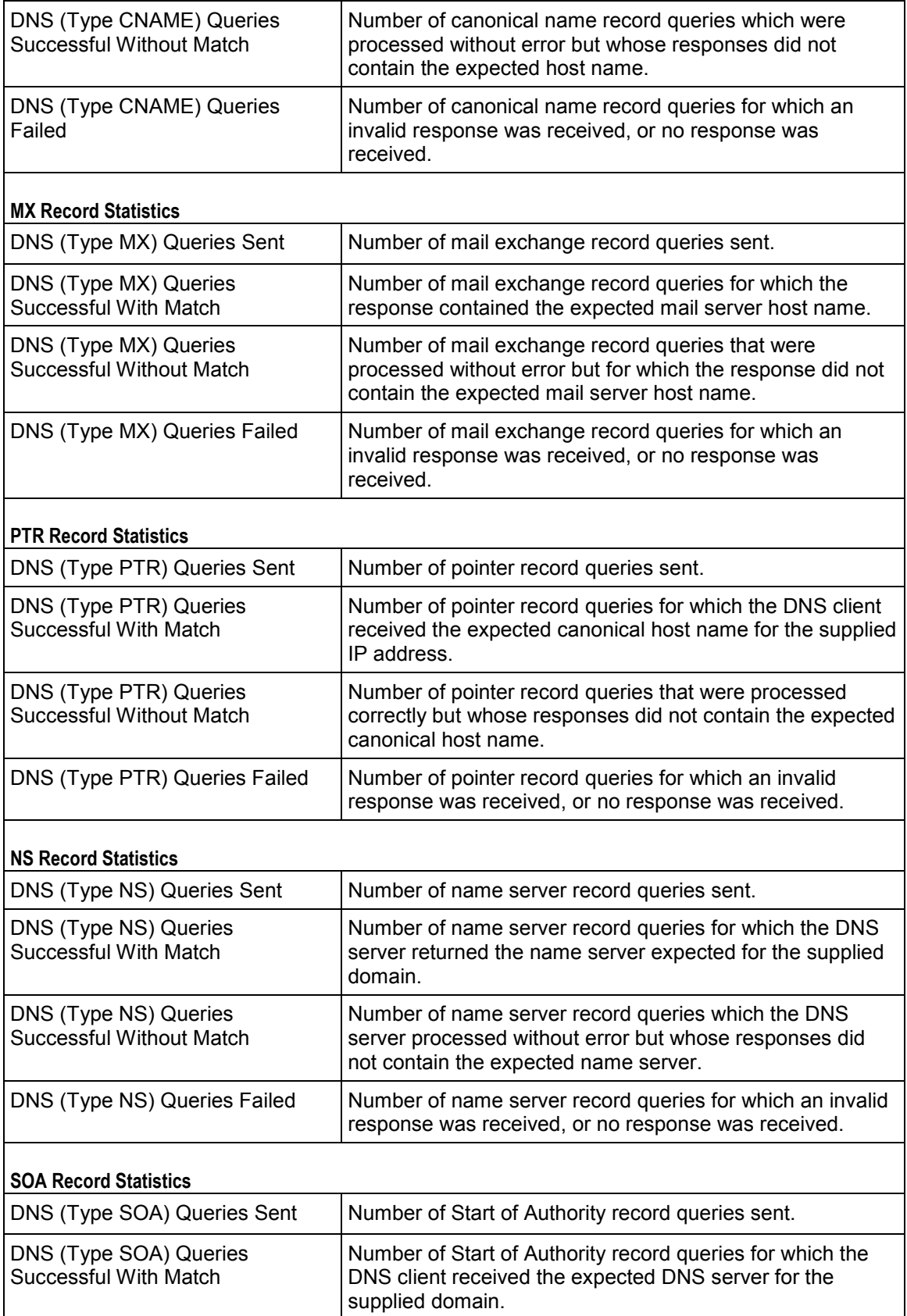

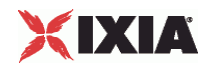

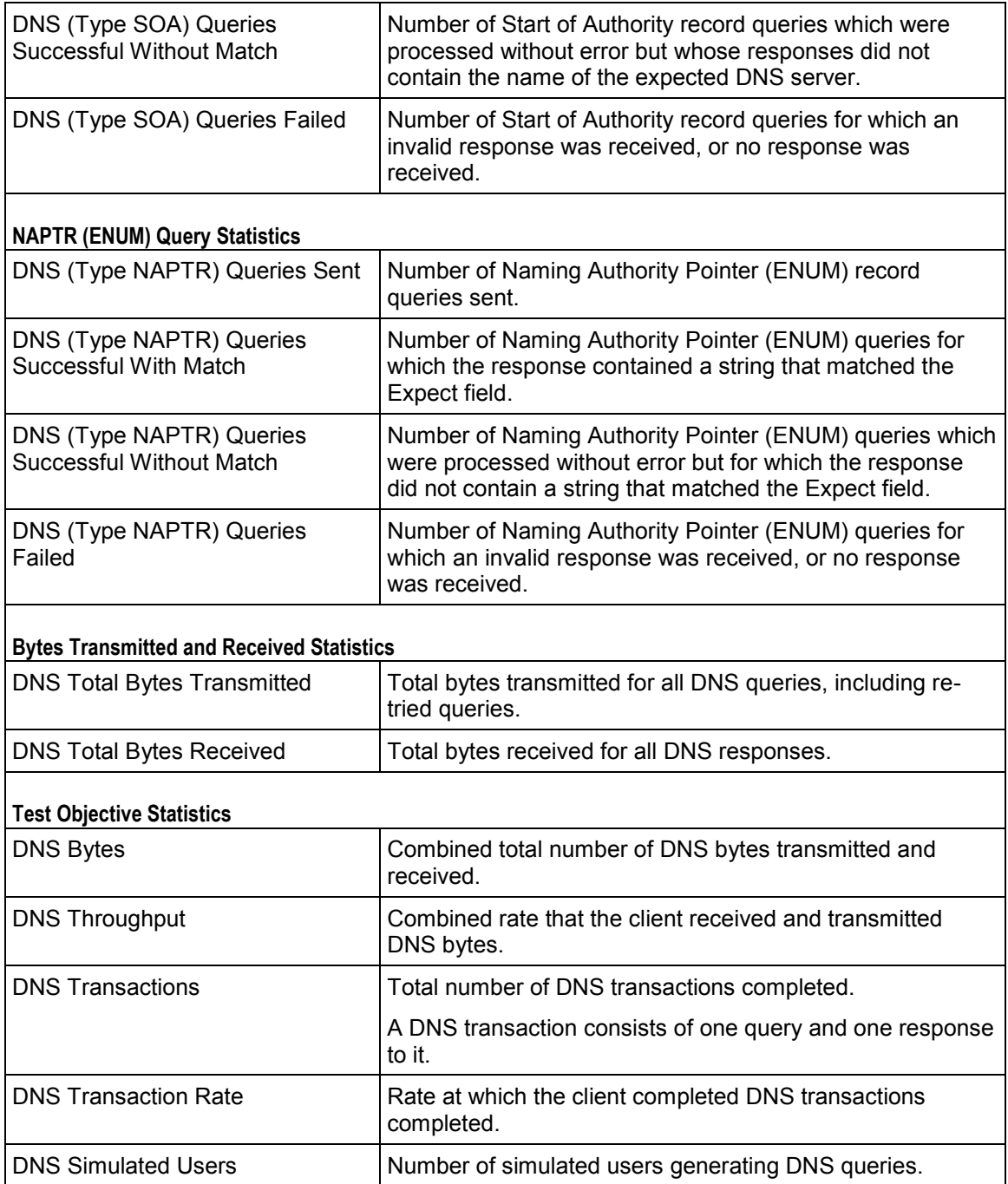

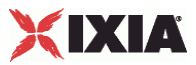

# <span id="page-1238-0"></span>**DNS Server Statistics**

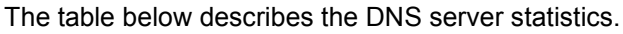

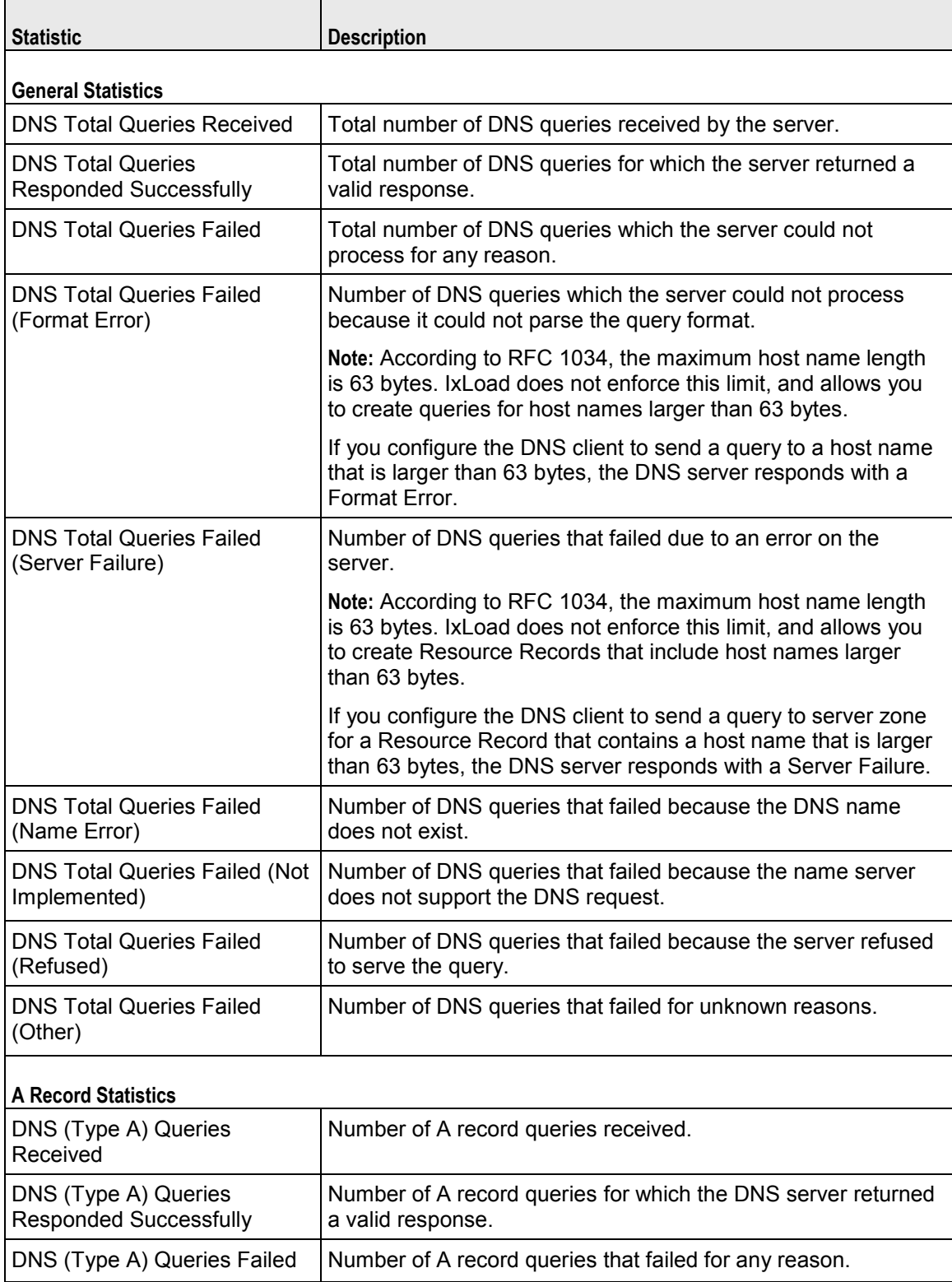

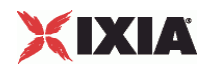

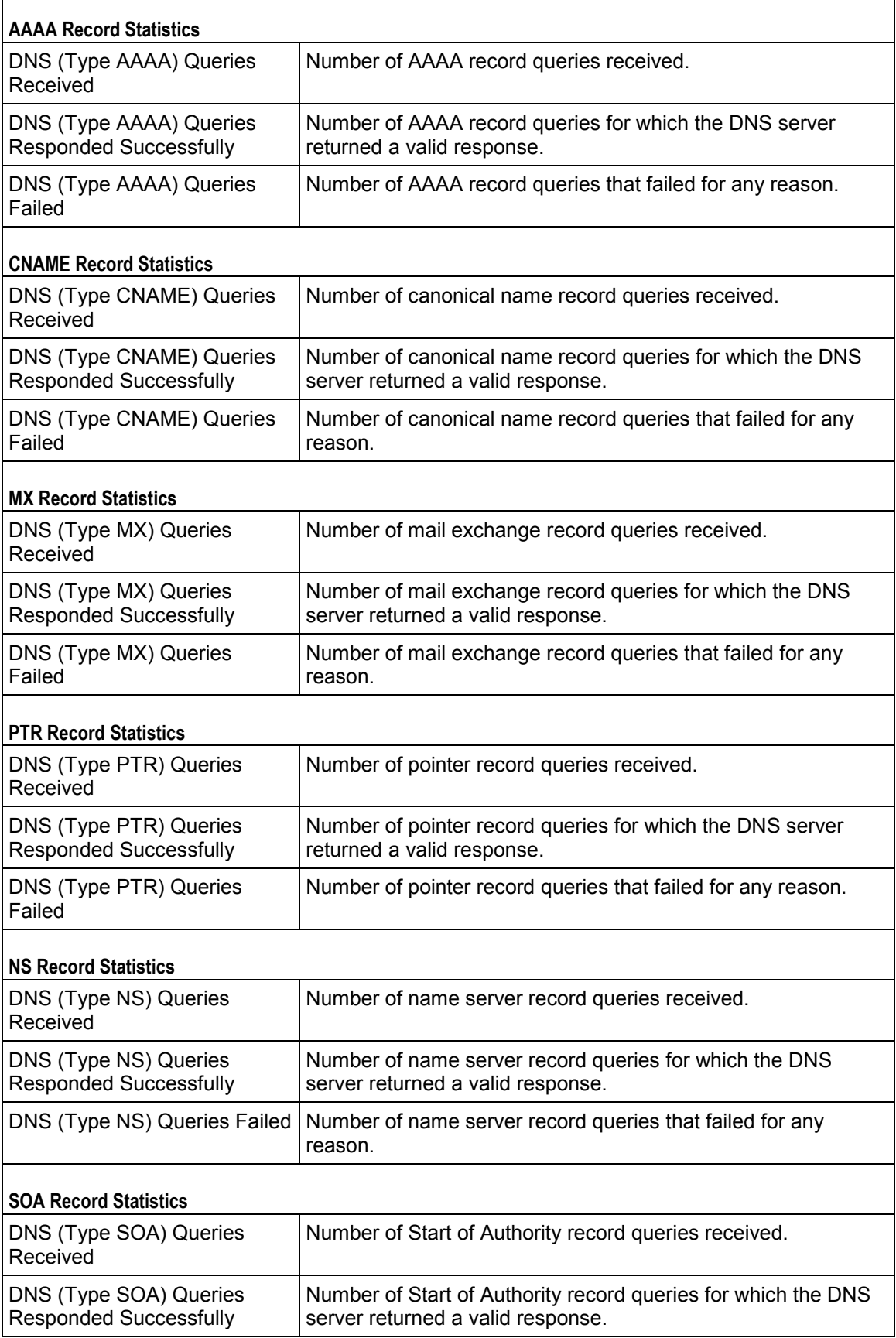

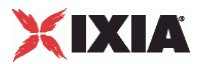

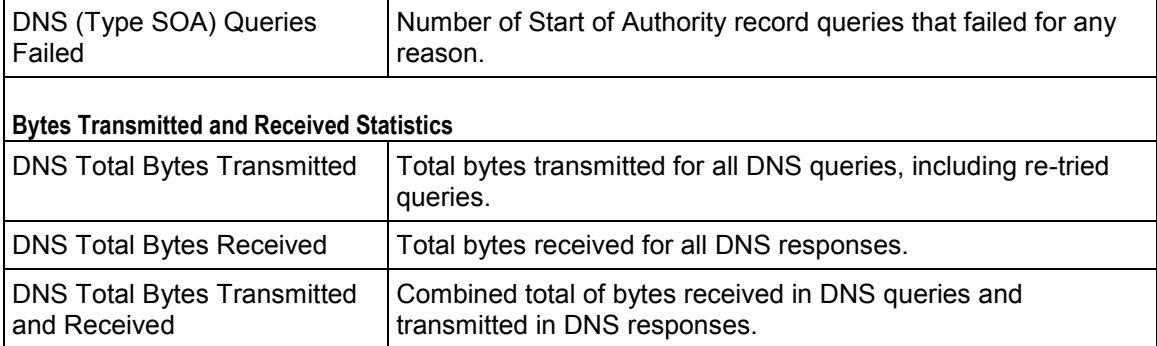

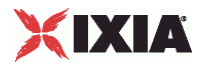

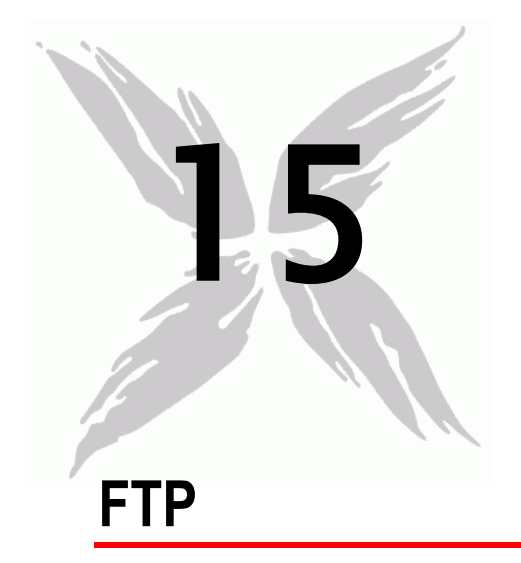

This section describes the FTP Tcl API objects.

# In this chapter:

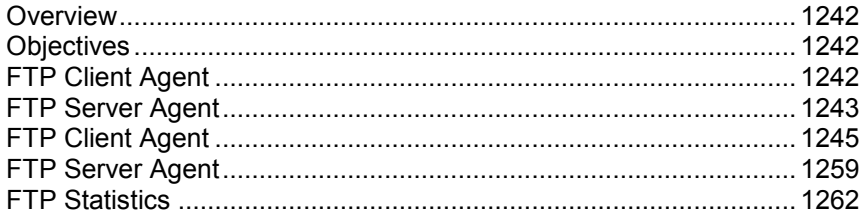

<span id="page-1243-0"></span>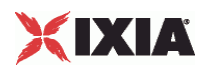

# **Overview**

FTP protocol commands are organized as follows.

- **FTP Client Agent** 
	- **FTP Client Action**
- **FTP** Server Agent

# **Objectives**

The objectives (userObjective) you can set for FTP are listed below. Test objecare set in the ixTimeline object.

- connectionRate
- **•** transactionRate
- simulatedUsers
- concurrentConnections
- **•** throughputMbps
- throughputKbps
- **•** throughputGbps

# **FTP Client Agent**

The FTP Client Agent defines a simulated user performing FTP requests against one or more FTP servers. Refer to FTP Client Agent for a full description of this command. The important options of this command are listed in the table below:

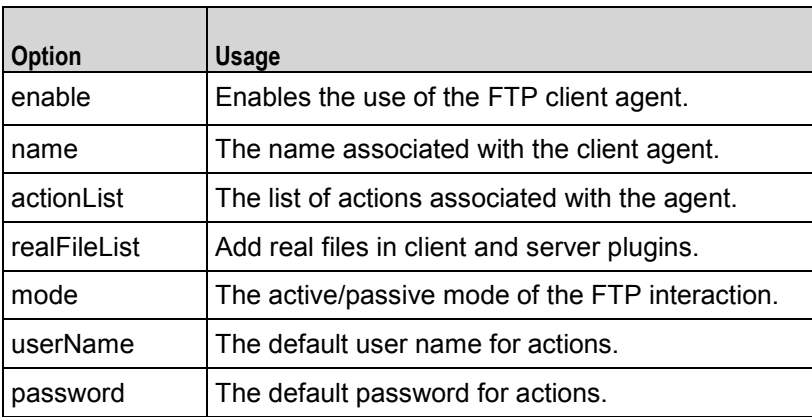

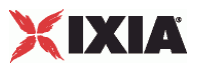

## <span id="page-1244-0"></span>**FTP Client Action**

Each client action is a single step in the interaction. Refer to FTP Client Action for a full description of this command. The important subcommands and options of this command are listed below.

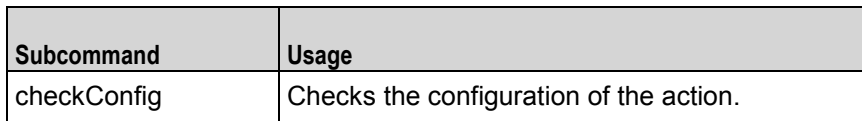

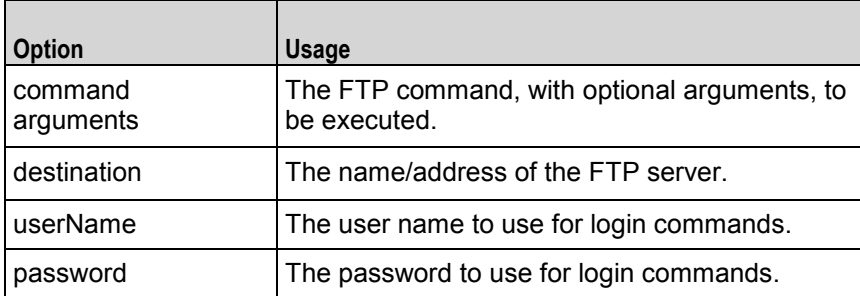

# **FTP Server Agent**

The FTP Server Agent defines the operation of the FTP server. Refer to FTP Server Agent for a full description of this command. The important options of this command are listed in the table below:

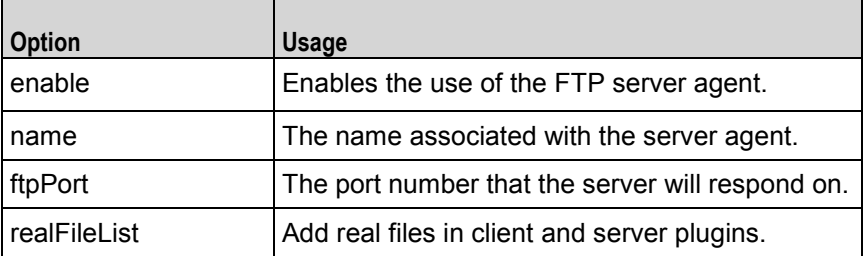

## **realFileList**

To add real files, use the realFileList is exposed in both client and server plugins. It is a sequence container of **RealFileObjects**. RealFileObjects have two configurables exposed, page and payload.

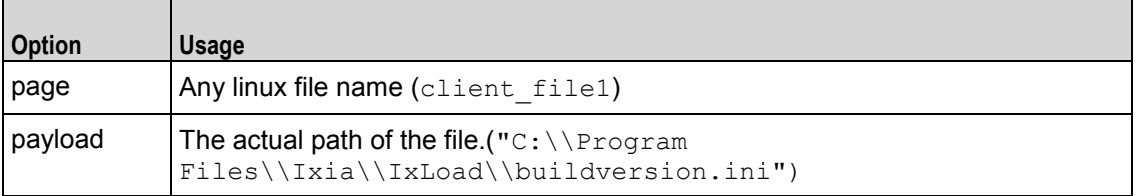

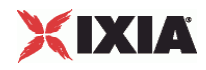

For a sample script refer to the example section of FTP Client Agent.

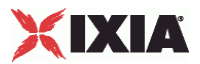

# <span id="page-1246-0"></span>**FTP Client Agent**

### FTP Client Agent - create an FTP client

### **SYNOPSIS**

```
set Traffic1 Network1 [::IxLoad new ixNetTraffic]
set Activity<sup>-</sup>FTPClient1 [$Traffic1 Network1 activityList.appendItem
options...]
Activity FTPClient1 agent.config options...
```
### DESCRIPTION

An FTP client agent is added to the activityList object. The activityList object is added to the ixNetTraffic object using the appendItem subcommand from the ixConfigSequenceContainer command.

Each member of the list, however may be separately addressed and modified using the  $ixConfig$ subcommands.

### **SUBCOMMANDS**

None.

### OPTIONS

actionList

A list of actions that the agent should perform, of type FTP Client Action.

enable

Enables the use of this agent. (Default  $=$  true).

enableEsm

If true, the use of the esm option is enabled. (Default = false).

enableTos

Enables the setting of the TOS (Type of Service) bits in the header of the FTP packets. Use the tos option to specify the TOS bit setting.

- 0 (default) TOS bits not enabled.
- 1 TOS bits enabled.

esm

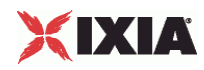

If enableEsm is true, this option specifies the TCP Maximum Segment Size in the MSS (RX) field. Otherwise, the TCP Maximum Segment Size as 1,460 bytes. (Default =  $1,460$ ).

enableVlanPriority

VLAN Priority can be set on a per-activity basis or on a per-network (NetTraffic) basis. This parameter sets the VLAN priority for the activity. An activity's VLAN Priority bit setting takes precedence over a network's Priority bit setting. If  $true$ , IxLoad sets the VLAN Priority bit in traffic from this activity. Configure the VLAN priority value in  $vlanPriority$ . (Default = false).

### fileList

Represents a list of filenames which is of the form  $\#<sub>a</sub>$  number >. These can be referred in the arguments option in any of the ixFtpAction Objects.

### vlanPriority

When enableVlanPriority is true, this option accepts the vlan priority value.

### ipPreference

If a mixture of IPv4 and IPv6 addresses are available on the client network, this parameter configures which address types the agent uses.

- 0 IPv4
- 1 IPv6
- 2 (default) Both, IPv4 first
- 3 Both, IPv6 first

### loopValue

If this option is enabled (1), then the client progresses through the command list repeatedly until the test's sustain time. If the option is disabled (0), then the client will progress through the command list only once, and then go idle. (Default  $= 0$ ).

mode

The mode that the client will use to access the server: To establish an FTP connection, the client connects from a random unprivileged port (port n, where n is greater than 1,024) to the FTP server's command port, normally port 21. What happens next depends on whether the client is in active or passive mode. The choices are listed below:

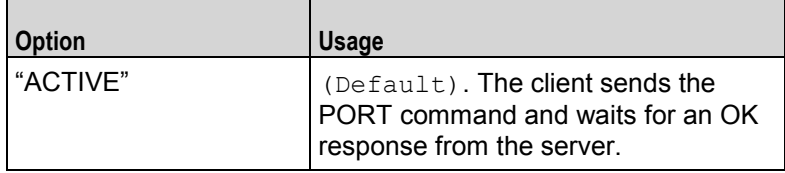

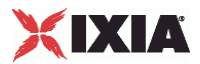

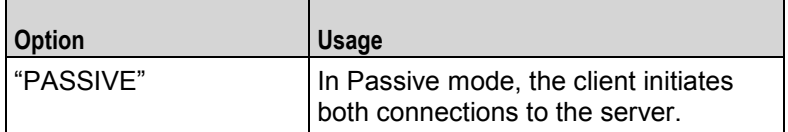

name

The name associated with this object, which must be set at object creation.

#### password

Enter the password for the default user name in userName. When you use a LOGIN action in the action list, this password will be used by default. (Default = "noreply@ixiacom.com").

You can insert sequence generators into this field to create unique entries automatically. For information on how to use sequence generators, see <X-ref>
"Using Automatic Sequence Generators" on page -1.

### tos

If enableTos is true, this option specifies the IP Precedence / TOS (Type of Service bit setting and Assured Forwarding classes. (Default="Best Effort  $0x0"$ ). If you want to specify the standard choices that are in the GUI, you can use a string representation. To specify any of the other 255 TOS values, specify the decimal value. The choices are:

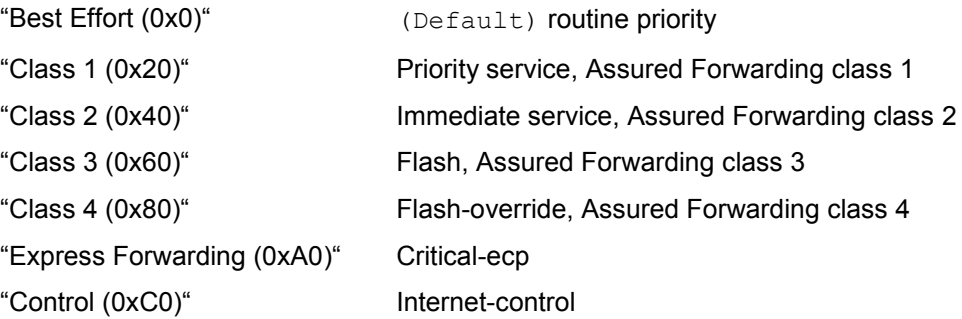

#### userName

Enter the default user name that the client will use to login to the FTP server. When you use a LOGIN action in the action list, this user name will be used by default. Ixia servers currently only accept a user name of 'root.' (Default =  $"root"$ ).

### **STATISTICS**

### EXAMPLE

set Traffic1 Network1 [::IxLoad new ixNetTraffic]

#------------------------------------------------------------

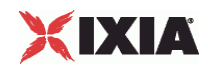

# Activity FTPClient1 of NetTraffic Traffic1@Network1 #----------------------------------------------------------- set Activity FTPClient1 [\$Traffic1 Network1 activityList.appendItem \ -protocolAndType "FTP Client" ] #------------------------------------------------------------ # Timeline1 for activities FTPClient1 #----------------------------------------------------------- set Timeline1 [::IxLoad new ixTimeline] \$Timeline1 config \ -rampUpValue 1 \ -rampUpType 0 \ -offlineTime 0 \ -rampDownTime 20 \ -standbyTime 0 \  $-$ iterations  $1 \n\begin{matrix} 1 \end{matrix}$ -rampUpInterval 1 \ -sustainTime 20 \ -timelineType 0 \ -name "Timeline1" \$Activity FTPClient1 config \ -enable true \ -name  $\blacksquare$   $\blacksquare$   $\blacksquare$   $\blacksquare$   $\blacksquare$   $\blacksquare$ -enableConstraint false \ -userObjectiveValue 100 \ -constraintValue 100 \ -userObjectiveType  $\qquad \qquad$  "simulatedUsers" \

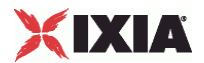

-timeline \$Timeline1

\$Activity FTPClient1 agent.config \ -userName "root" \ -enableTos false \ -loopValue true \ -enable true \  $-i$ pPreference 2 \  $2 \sqrt{2}$ -name "FTPClient1" \ -vlanPriority 0 \  $-tos$  0 \ -fileList "'/#1', '/#4', '/#16', '/#64', '/#256', '/#1024', '/#4096', '/#16384', '/#65536', '/#262144', '/#1048576'" \ -enableEsm false \ -mode "ACTIVE" \  $-$ esm  $1460 \sqrt{ }$ -password "noreply@ixiacom.com" \ -enableVlanPriority false \$Activity FTPClient1 agent.actionList.clear set my ixFtpAction [::IxLoad new ixFtpAction] \$my\_ixFtpAction config \ -userName  $\qquad$  "root" \ -destination  $\overline{\qquad}$  "Traffic2 FTPServer1:21" \ -sessionId  $"1"$ -command  $\blacksquare$ -arguments "/#4096" \ -password "noreply@ixiacom.com"

\$Activity FTPClient1 agent.actionList.appendItem -object \$my ixFtpAction

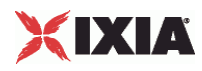

SEE ALSO

FTP Client Action (see ["FTP Client Action"](#page-1244-0) on page [1243\)](#page-1244-0), ixNetTraffic (see ["ixNetTraffic"](#page-186-0) on page [185\)](#page-186-0)

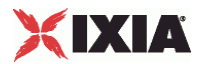

## **FTP Client Action**

FTP Client Action - define the commands that the FTP client will execute

### **SYNOPSIS**

```
set clientTraffic [::IxLoad new ixClientTraffic options]
$clientTraffic agentList.appendItem options...
$clientTraffic agentList(0).actionList.appendItem options...
```
set Traffic1 Network1 [::IxLoad new ixNetTraffic] set Activity FTPClient1 [\$Traffic1 Network1 activityList.appendItem \$Activity FTPClient1 agent.actionList.appendItem -object \$my\_ixFtpAction

### DESCRIPTION

An FTP client action is added to the actionList option of the FTP Client Agent activityList object using its appendItem. See the following example:

Each member of the list, however may be separately addressed and modified using the  $ixConfig$ subcommands.

### **SUBCOMMANDS**

The options for this command are configured and read using the standard  $config, cget, and$  $qetOptions$  subcommands defined in the  $ixConfig$  command. In addition the following commands are available. Unless otherwise described, no values are returned and an exception is raised for any error found.

### checkConfig

This subcommand checks the configuration of an individual action.

### OPTIONS

#### arguments

This option contains an argument that is used by the various commands defined in the command option. The type of the value depends on the command:

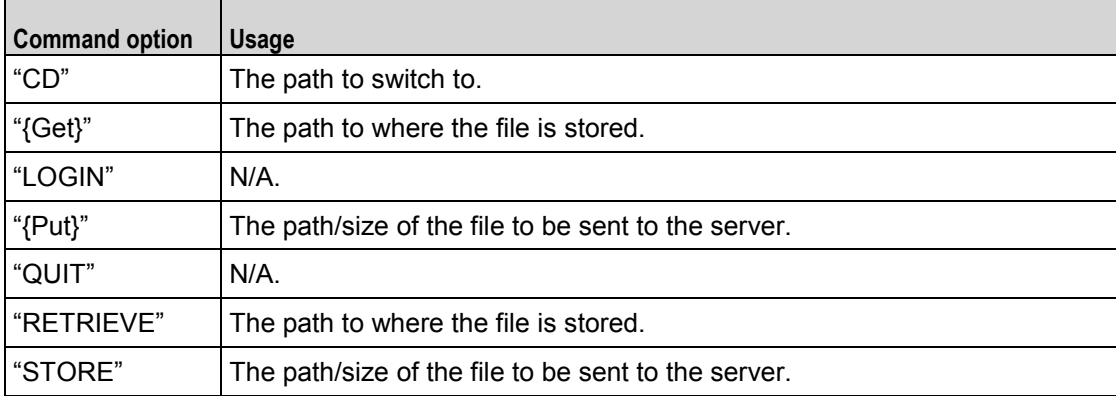

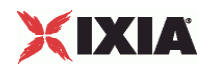

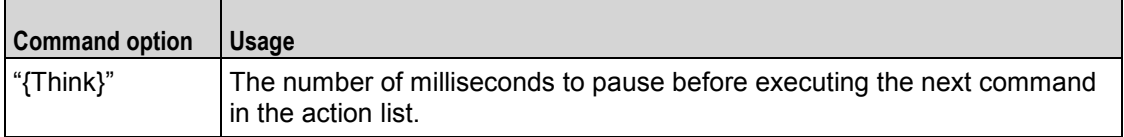

command

Selects the FTP command to be used. One of:

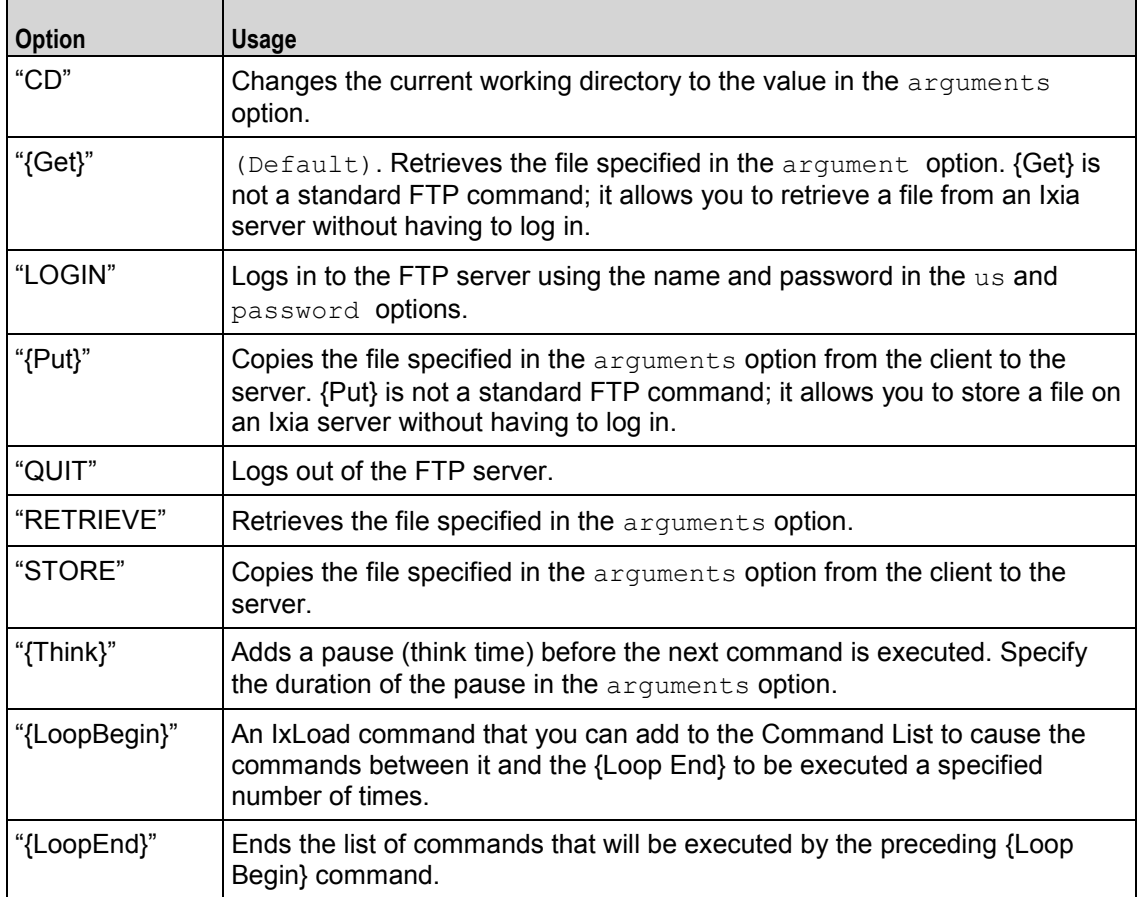

### destination

Either the IP address of a real FTP server or the value of the -name option of an FTP Server Agent. If the FTP server listens on a port other than the standard (21), enter a colon after the IP address and then enter the port number. When using an FTP Server Agent, the port number must agree with that defined by the Server Agent. See the following example:

192.168.0.1:21

The destination option also accepts IPv6 addresses. IxLoad supports all forms of IPv6 addressing except ::dotted-quad notation (for example, "::1.2.3.4").

### password

The password for the user name. Ixia servers accept any password.

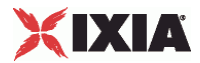

userName

The user name that the client will use to log in to the FTP server. Ixia servers only accept a user name of root.

### EXAMPLE

```
set my ixFtpAction [::IxLoad new ixFtpAction]
$my_ixFtpAction config \
   -userName \qquad \qquad \qquad \qquad \qquad \qquad \qquad \qquad \qquad \qquad \qquad \qquad \qquad \qquad \qquad \qquad \qquad \qquad \qquad \qquad \qquad \qquad \qquad \qquad \qquad \qquad \qquad \qquad \qquad \qquad \qquad \qquad \qquad \qquad \qquad \-destination \qquad \qquad \texttt{''Traffic2 FTPServer1:21''}-sessionId "1" \
   -command \blacksquare-arguments "/#4096" \
   -password "noreply@ixiacom.com"
$Activity FTPClient1 agent.actionList.appendItem -object $my ixFtpAction
```
### SEE ALSO

FTP Client Agent (see ["FTP Client Agent"](#page-1246-0) on page [1245\)](#page-1246-0)

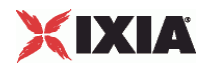

### **realFileList**

realFileList - Configure a list of files to for {PUT}/STORE commands.

### **SYNOPSIS**

```
set Traffic2 Network2 [::IxLoad new ixNetTraffic]
set Activity_FTPServer1 [$Traffic2 Network2 activityList.appendItem
$Activity FTPServer1 agent.config options...
```
### DESCRIPTION

A list of type RealFileObject. RealFileObject has two options – 'payloadFile' and 'name'. This name can be referred to in the arguments of a {PUT}/STORE actions

This is applicable for both client and server agents.

### SUBCOMMANDS

The options for this command are configured and read using the standard  $config, cget, and$ getOptions subcommands defined in the ixConfig command.

### OPTIONS

payloadFile

Name of the file to be uploaded.

name

This represents the actual path of the payloadFile.

### EXAMPLE

```
$Activity FTPClient1 agent.config \
```
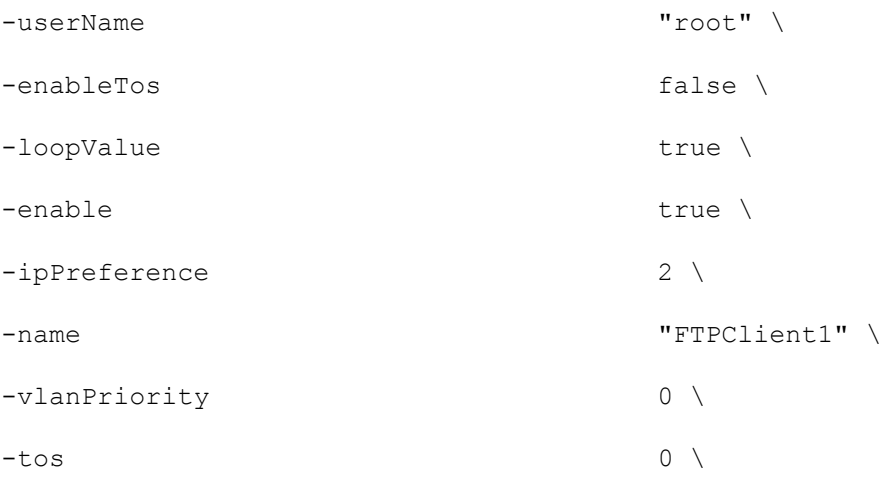

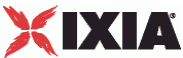

```
-fileList "'/#1', '/#4', '/#16', '/#64', 
'/#256', '/#1024', '/#4096', '/#16384', '/#65536', '/#262144', '/#1048576'" \
 -enableEsm false \
 -mode "ACTIVE" \
  -esm 1460-password "noreply@ixiacom.com" \
 -enableVlanPriority false
$Activity FTPClient1 agent.actionList.clear
$Activity_FTPClient1 agent.realFileList.clear
set my RealFileObject [::IxLoad new RealFileObject]
$my_RealFileObject config \
 -payloadFile "<Dummy File>" \
 -page \blacksquare$Activity FTPClient1 agent.realFileList.appendItem -object $my RealFileObject
set my RealFileObject1 [::IxLoad new RealFileObject]
$my_RealFileObject1 config \
 -payloadFile "<Dummy File>" \
 -page \blacksquare
```
\$Activity FTPClient1 agent.realFileList.appendItem -object \$my\_RealFileObject1

set my RealFileObject2 [::IxLoad new RealFileObject] \$my\_RealFileObject2 config \ -payloadFile  $\blacksquare$ 

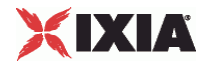

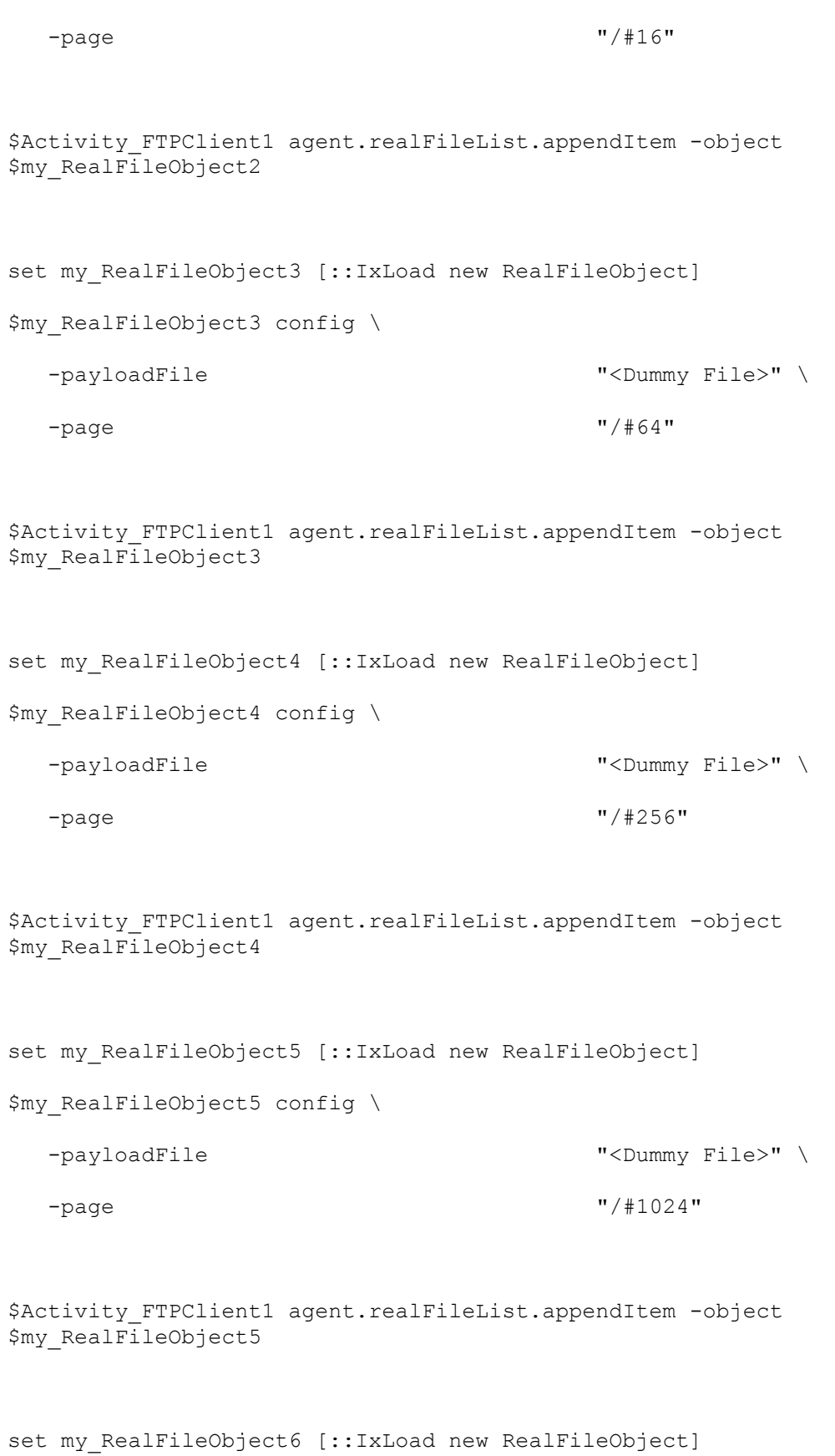

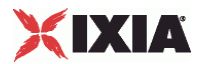

\$my\_RealFileObject6 config \ -payloadFile  $\overline{\phantom{a}}$  -payloadFile -page "/#4096" \$Activity FTPClient1 agent.realFileList.appendItem -object \$my\_RealFileObject6 set my RealFileObject7 [::IxLoad new RealFileObject] \$my\_RealFileObject7 config \ -payloadFile  $\blacksquare$ -page "/#16384" \$Activity FTPClient1 agent.realFileList.appendItem -object \$my\_RealFileObject7 set my RealFileObject8 [::IxLoad new RealFileObject] \$my\_RealFileObject8 config \ -payloadFile "<Dummy File>" \ -page "/#65536" \$Activity FTPClient1 agent.realFileList.appendItem -object \$my\_RealFileObject8 set my RealFileObject9 [::IxLoad new RealFileObject] \$my\_RealFileObject9 config \ -payloadFile  $\blacksquare$ -page "/#262144"

\$Activity FTPClient1 agent.realFileList.appendItem -object \$my\_RealFileObject9

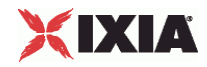

```
set my RealFileObject10 [::IxLoad new RealFileObject]
$my_RealFileObject10 config \
  -payloadFile "<Dummy File>" \
  -page \blacksquare$Activity FTPClient1 agent.realFileList.appendItem -object
$my_RealFileObject10
set my RealFileObject11 [::IxLoad new RealFileObject]
$my_RealFileObject11 config \
  -payloadFile 
"E:\\\perfore\\i xweb\\3.30\\build cs.log" \-page \blacksquare /C file1"
$Activity FTPClient1 agent.realFileList.appendItem -object
```

```
$my_RealFileObject11
```
### SEE ALSO

FTP Client Agent (see ["FTP Client Agent"](#page-1246-0) on page [1245\)](#page-1246-0), FTP Server Agent (see ["FTP Server Agent"](#page-1260-0) on page [1259\)](#page-1260-0)
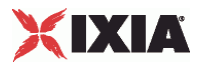

# **FTP Server Agent**

# FTP Server Agent - configure an FTP server

# **SYNOPSIS**

```
set Traffic2 Network2 [::IxLoad new ixNetTraffic]
set Activity FTPServer1 [$Traffic2 Network2 activityList.appendItem
$Activity FTPServer1 agent.config options...
```
# DESCRIPTION

An FTP server agent is added to the activityList object. The activityList object is added to the ixNetTraffic object using the appendItem subcommand from the ixConfigSequenceContainer command.

Each member of the list, however may be separately addressed and modified using the  $ixConfig$ subcommands.

## **SUBCOMMANDS**

The options for this command are configured and read using the standard  $config, cget, and$ getOptions subcommands defined in the ixConfig command.

# OPTIONS

enable

Enables the use of this server agent. (Default =  $true$ ).

enableEsm

If true, the use of the esm option is enabled. (Default = false).

enableTos

Enables the setting of the TOS (Type of Service) bits in the header of the FTP packets. Use the tos option to specify the TOS bit setting.

- 0 (default) TOS bits not enabled.
- 1 TOS bits enabled.

 $P$ 

If enableEsm is true, this option specifies the TCP Maximum Segment Size in the MSS (RX) field. Otherwise, the TCP Maximum Segment Size is 1,460 bytes. (Default =  $1,460$ ).

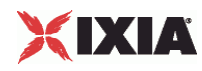

#### enableVlanPriority

VLAN Priority can be set on a per-activity basis or on a per-network (NetTraffic) basis. This parameter sets the VLAN priority for the activity. An activity's VLAN Priority bit setting takes precedence over a network's Priority bit setting. If  $true$ , IxLoad sets the VLAN Priority bit in traffic from this activity. Configure the VLAN priority value in  $v$ lanPriority. (Default = false).

#### vlanPriority

When enableVlanPriority is true, this option accepts the vlan priority value.

ftpPort

The port number that the FTP server listens on. To specify multiple listening ports, enter the port numbers, separated by commas (,). You can specify up to 50 listening ports. (Default =  $21$ ).

#### name

The name associated with this object, which must be set at object creation.

#### tos

If enableTos is true, this option specifies the IP Precedence / TOS (Type of Service bit setting and Assured Forwarding classes. (Default="Best Effort  $0x0"$ ). If you want to specify the standard choices that are in the GUI, you can use a string representation. To specify any of the other 255 TOS values, specify the decimal value. The default choices are:

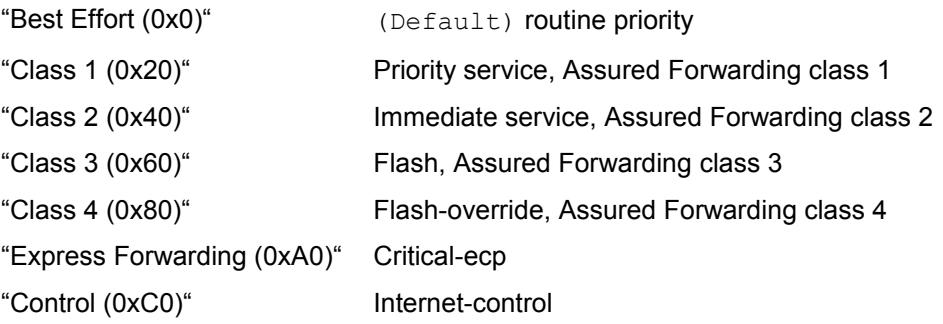

# **STATISTICS**

# EXAMPLE

set Traffic2 Network2 [::IxLoad new ixNetTraffic]

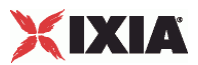

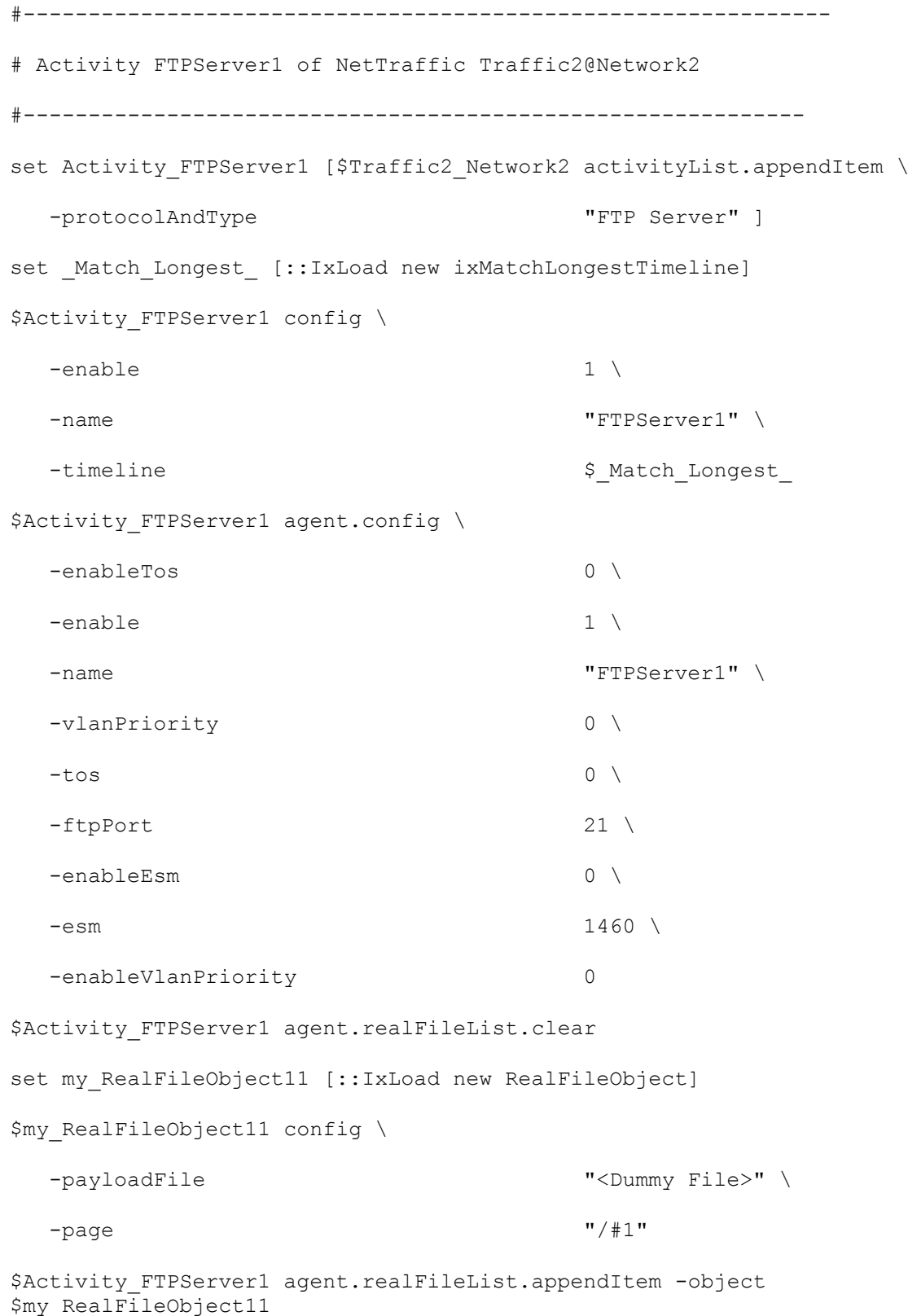

# SEE ALSO

ixServerTraffic

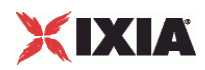

# **FTP Statistics**

For the FTP statistics, see the following:

FTP Client Statistics (see ["FTP Client Statistics"](#page-1264-0) on pag[e 1263\)](#page-1264-0)

FTP Server Statistics (see ["FTP Server Statistics"](#page-1266-0) on page [1265\)](#page-1266-0)

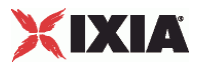

# <span id="page-1264-0"></span>**FTP Client Statistics**

The table below lists the statistics that IxLoad reports for FTP clients. Statistics in the results files and reports are averaged over all ports. If a statistic for an interval is missing, IxLoad interpolates it from the statistic immediately prior to it and the statistic after it.

The test results are available from the location defined on the User Directories window. See User Directories.

For TCP statistics, see Appendix D, TCP, Run State, and Curve Segment Statistics (see ["IP, TCP, Run](#page-2392-0)  [State, and Curve Segment L2/L3, and Port CPU Statistics"](#page-2392-0) on page [2391\)](#page-2392-0).

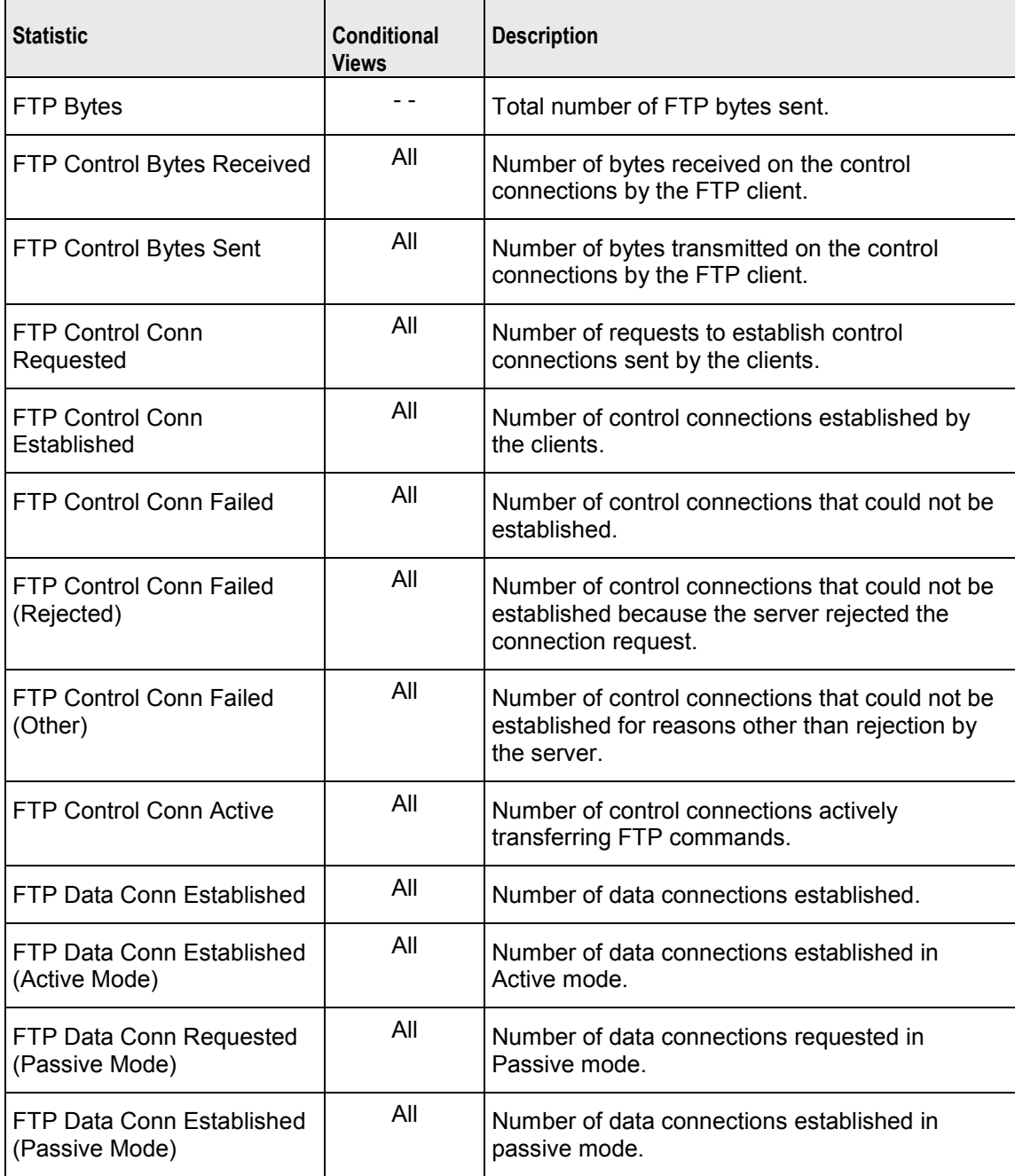

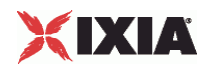

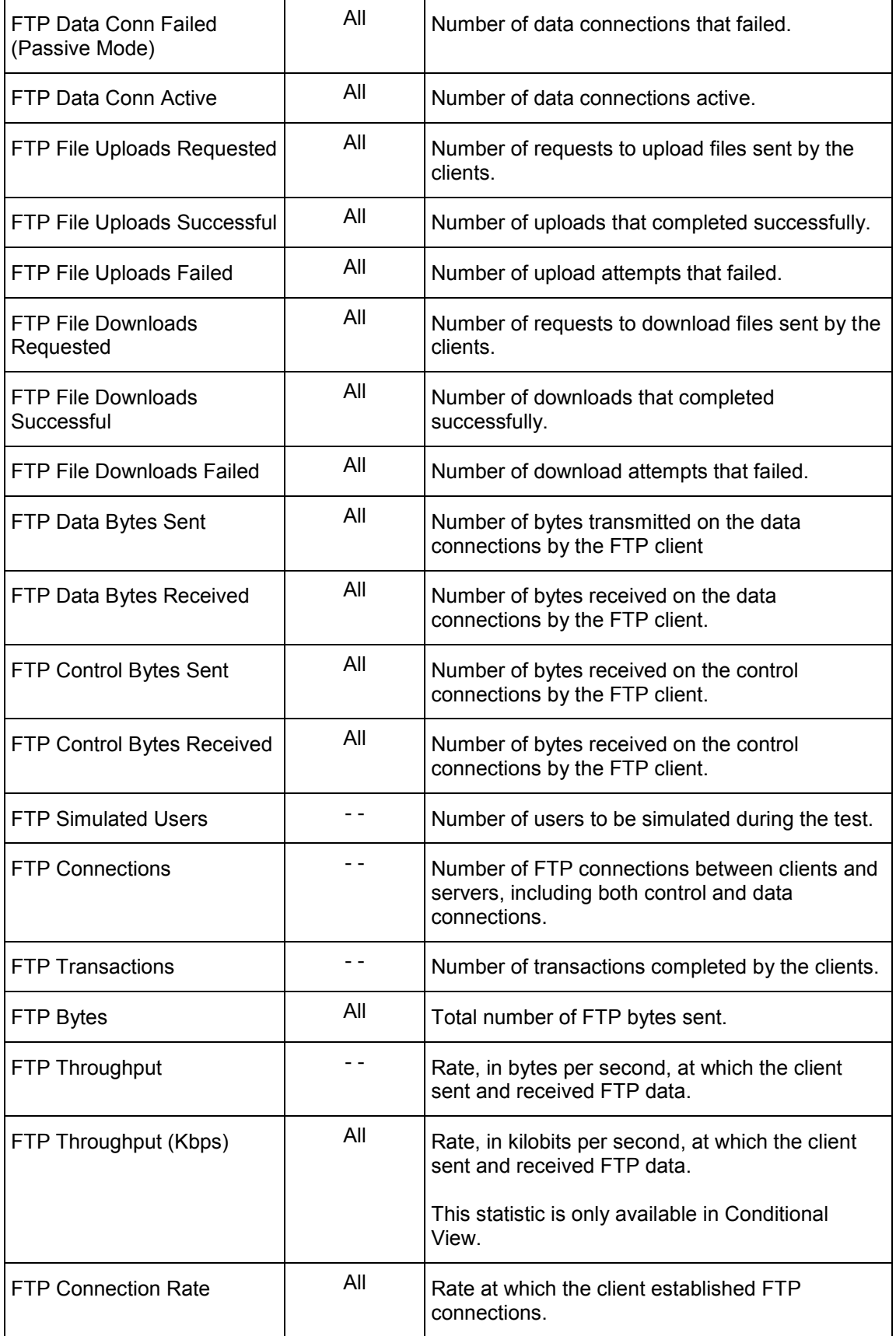

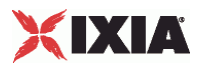

<span id="page-1266-0"></span>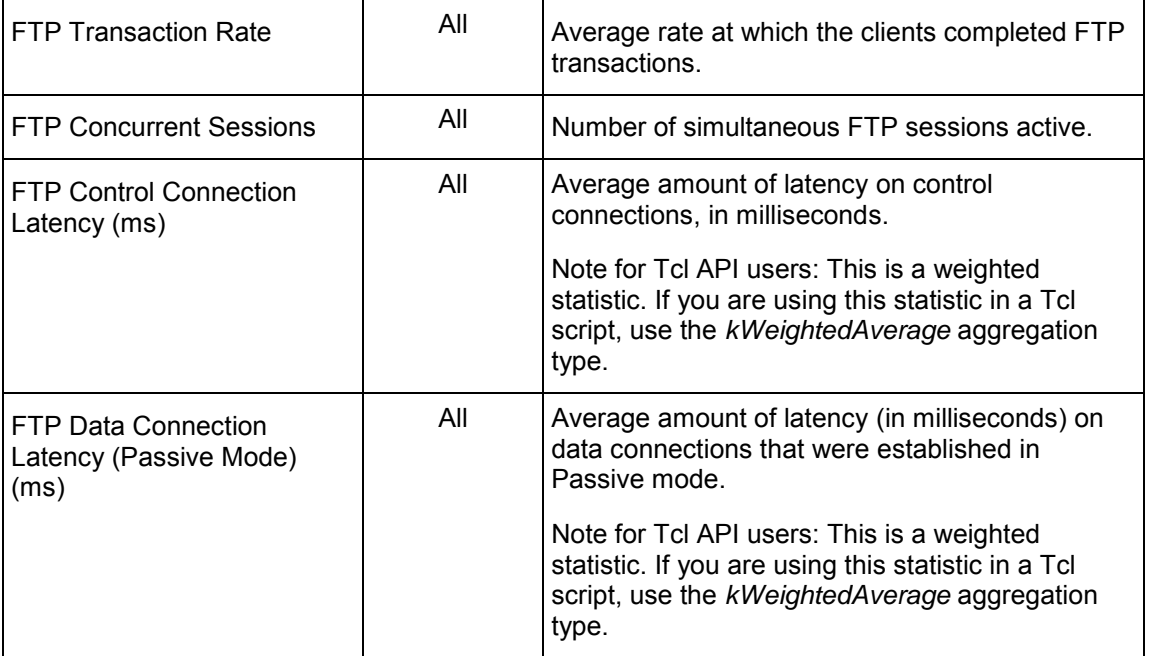

# **FTP Server Statistics**

The table below lists the statistics that IxLoad reports for FTP servers. Statistics in the results files and reports are averaged over all ports. If a statistic for an interval is missing, IxLoad interpolates it from the statistic immediately prior to it and the statistic after it.

The Conditional Views column indicates which views a statistic is available in:

**IP:** per-IP view **User:** per-User view **VLAN:** per-VLAN view **All:** all views

The test results are available from the location defined on the User Directories window. See User Directories.

For TCP statistics, see Appendix D, TCP, Run State, and Curve Segment Statistics (see ["IP, TCP, Run](#page-2392-0)  [State, and Curve Segment L2/L3, and Port CPU Statistics"](#page-2392-0) on page [2391\)](#page-2392-0).

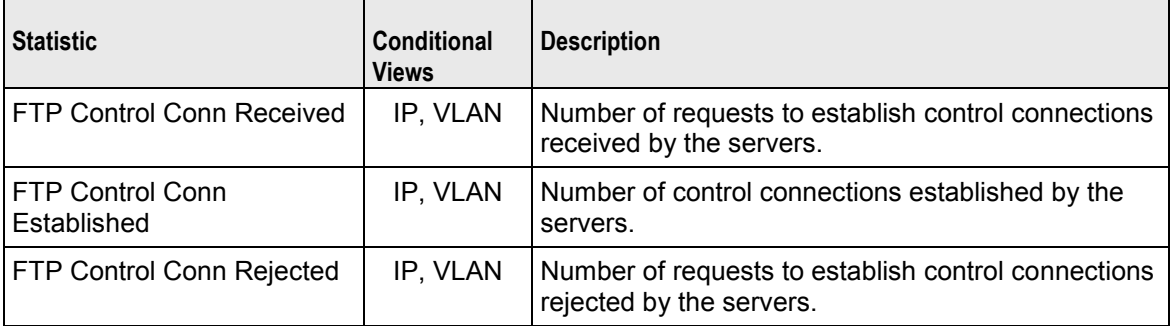

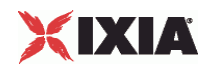

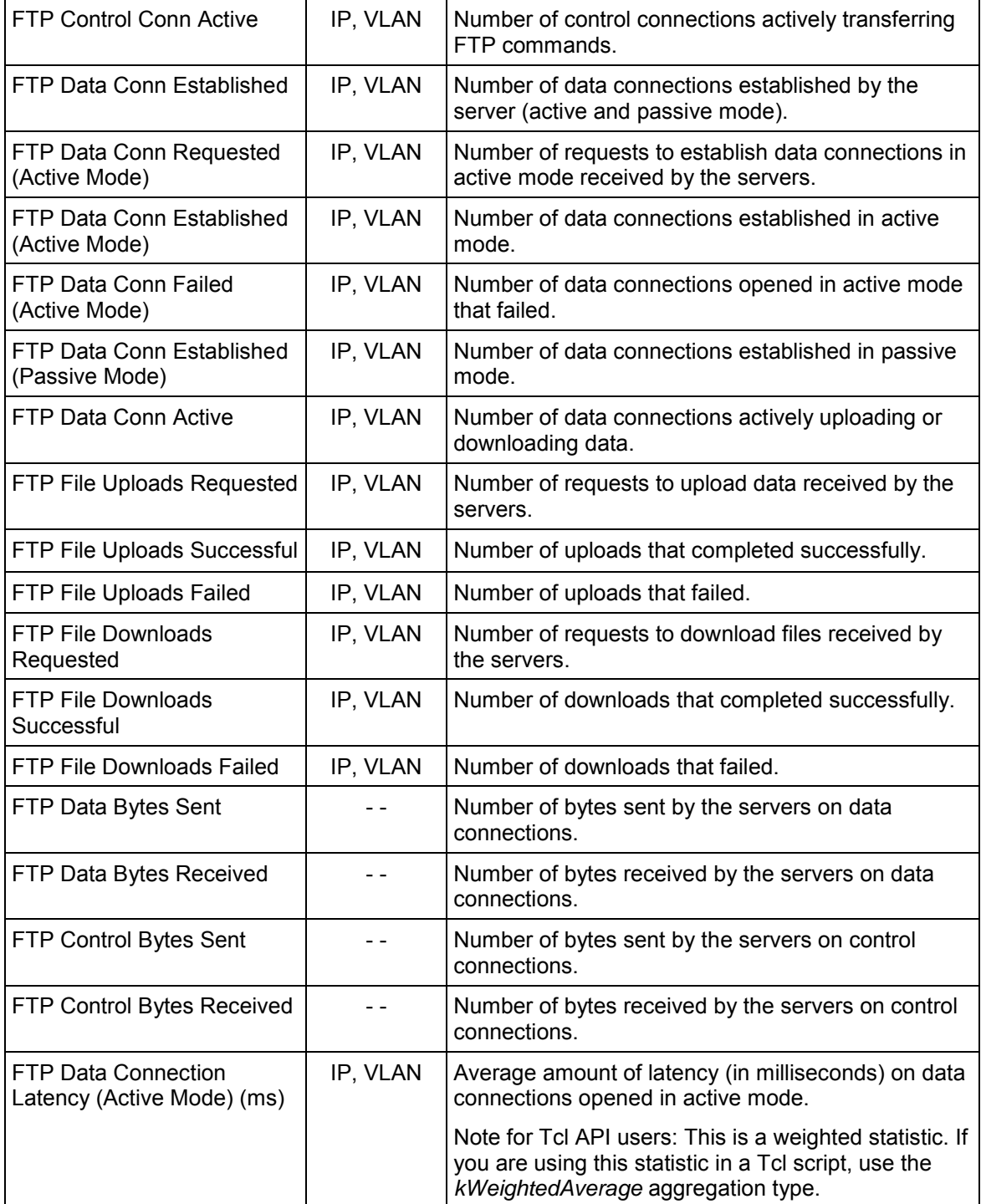

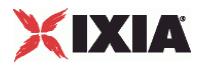

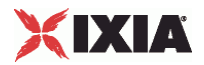

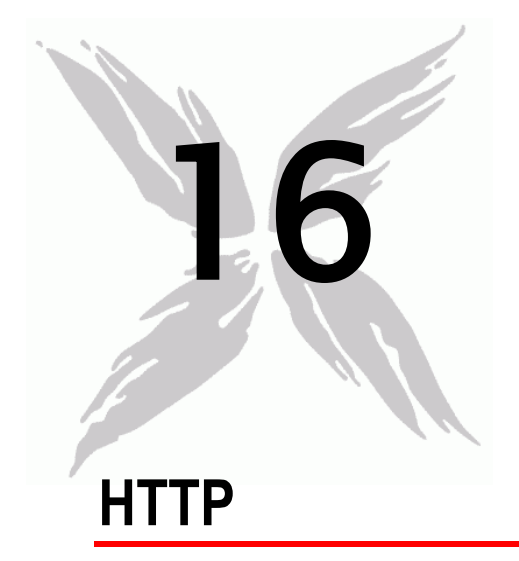

This section describes the HTTP Tcl API objects.

# In this chapter:

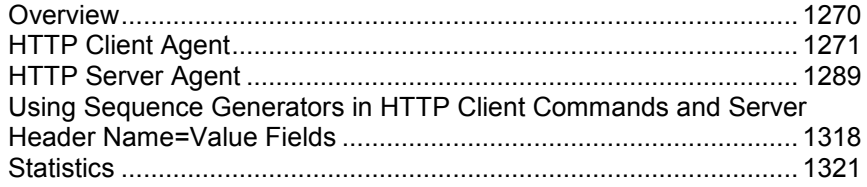

<span id="page-1271-0"></span>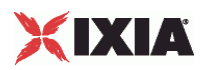

# **Overview**

HTTP protocol commands are organized as:

- **HTTP Client Agent** 
	- **HTTP Client Action**
- **HTTP Server Agent** 
	- **EXCookieContents**
	- **EXResponseHeader**
	- ixWebPageObject
	- CustomPayloadObject

Additional topics included are:

- Supported Ciphers— describes the set of supported encryption ciphers.
- Using Your Own Web Pages In IxLoad describes how to use your own Web pages in the server's emulation.
- Using Sequence Generators in HTTP Client Commands and Server Header Name=Value Fields describes how to use variables to generate large numbers of difobjects.

# **Objectives**

The objectives (userObjective) you can set for HTTP are listed below. Test objectives are set in the ixTimeline object.

- connectionRate
- connectionAttemptRate
- **•** transactionRate
- simulatedUsers
- concurrentConnections
- throughputMbps
- throughputKbps
- throughputGbps

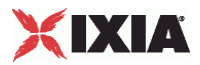

# <span id="page-1272-0"></span>**HTTP Client Agent**

# HTTP Client Agent

# **SYNOPSIS**

```
set HTTP client client network [::IxLoad new ixNetTraffic]
set Activity newAgent1 [$HTTP client client network activityList.appendItem
option...]
$Activity newAgent1 agent.config \
```
# DESCRIPTION

An HTTP client agent is added to the activityList object. The activityList object is added to the ixNetTraffic object using the appendItem subcommand from the ixConfigSequenceContainer command.

Two subcommands are available to load certificates and private keys: importCertificate and importPrivateKey.

# **SUBCOMMANDS**

The options for this command are configured and read using the standard  $config,~cert,~and~$ getOptions subcommands defined in the ixConfig command. In addition, the following commands are available. Unless otherwise described, no values are returned and an exception is raised for any error found.

```
importCertificate file
```
Imports a certificate from a disk file, setting the certificate option with the result. True is returned if the import succeeded and false otherwise. **I**xLoad can import ASCII PEM (Privacy Enhanced Mail) or binary (PKCS#12) certificates and keys; it converts binary certificates and keys into ASCII PEM format.

- PEM uses Base64 encoding, and is optimized for sending binary data in 7-bit transport environments like the Internet.
- PKCS #12 (Public Key Cryptography Standard #12) is an industry standard format used to transfer certificates and their corresponding private keys from one computer to another, or from a computer to removable media. If this format is imported, the privateKeyPassword must be set.

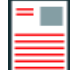

**Note:** Even though the certificate and key are stored in the same file, you must import each one separately.

#### **Example**

```
$Activity newClientActivity1 agent.importCertificate "C:/Program
```

```
Files/Ixia/IxLoad/3.40.49.32-
EB/Client/Plugins/agent/HTTP_Common/SSL_Certificates/Unsecured_RSA_cert_512.p
em"
```
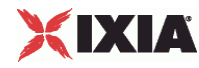

#### importPrivateKey file

This subcommand performs the same function, but for the private key. The decoded and decrypted values are set into the password option and true or false are returned to indicate success and failure, respectively.

```
$Activity_newClientActivity1 agent.importPrivateKey "C:/Program
Files/Ixia/IxLoad/3.40.49.32-
EB/Client/Plugins/agent/HTTP_Common/SSL_Certificates/Unsecured_RSA_key_512.pe
m"
```
## **OPTIONS**

#### actionList

A list of actions that the agent should perform, of type HTTP Client Action. Actions are normally added using the appendItem subcommand.

#### browserEmulation

The type of browser that the client will emulate.One of:

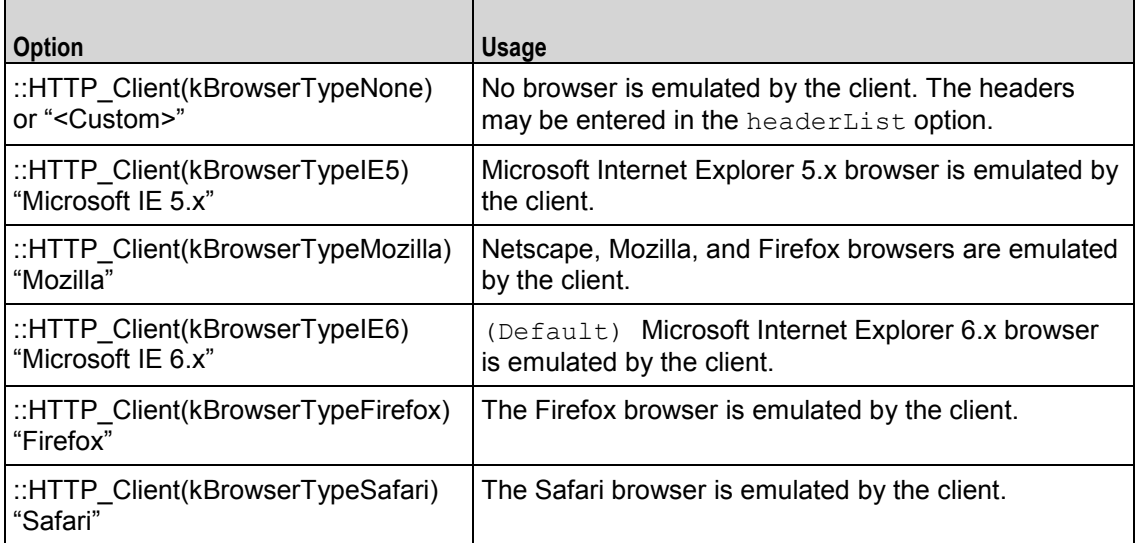

## certificate

If enableSsl is true, this is a certificate to be used by the client if requested by the server. The certificate must be an X.509 certificate in binary format, fully decoded. The importCertificate subcommand can read and decode a certificate held in a disk file. (Default =  $\mathbf{w}$ ).

```
clientCiphers
```
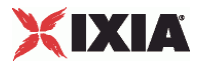

If enableSsl is true, this is a "' separated list of encryption ciphers that will be supported by the client. See Supported Ciphers for a list of supported ciphers. (Default = "DEFAULT").

cookieJarSize

If enableCookieSupport is true, this option indicates the number of cookies that will be saved for each client. The maximum value of this is 300. (Default =  $10$ ).

cookieRejectProbability

If enableCookieSupport is true, then this option indicates the probability, from 0 to 1, that a client will reject a request for a cookie's contents from the server. (Default =  $0.0$ ).

enable

Enables the use of this action. (Default =  $true$ ).

enableCookieSupport

If  $true$ , then the client will support cookie retention, as indicated in the cookieJarSize and cookieRejectProbability. (Default = false).

piggybackAck

If  $true$ , the client includes the ACK for the previous packet in the same packet as the next packet..  $(Default = true)$ .

enableDecompressSupport

If true, the client decodes pages that have been encoded using a supported encoding method such as  $qzip$  or deflate. (Default = false).

enableEsm

If true, the use of the esm option is enabled. (Default = false).

enableHttpProxy

If true, the client will retrieve pages from an HTTP proxy device defined in httpProxy instead of the target specified in the URL. (Default = false).

enableHttpsProxy

If true, the client will retrieve secure (SSL) pages from an HTTPS proxy device defined in httpsProxy instead of the target specified in the URL. (Default  $=$  false).

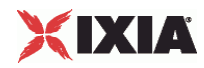

enableHttpsTunnel

If true, the client will retrieve secure (SSL) pages from over an HTTPS tunnel defined in httpsTunnelIp instead of the target specified in the URL. (Default = false).

```
enableIntegrityCheckSupport
```
If true, the client calculates a checksum for a received page and compares it with the checksum received from the server. (Default  $=$  false).

enableLargeHeader

If enabled, this specifies whether IxLoad will support large headers. It accepts boolean value of True or  $False.$  (Default = false).

enablePerConnCookieSupport

If enabled, cookies are maintained on a per-connection basis instead of on a per-user basis. (Default = false).

enableSsl

If true, then the client will support SSL interactions. The operation of SSL mode is controlled by the certificate, clientCiphers, privateKey, privateKeyPassword, sequentialSessionReuse (sic), and sslVersion options. (Default =  $0$ ).

enableTos

Enables the setting of the TOS (Type of Service) bits in the header of the HTTP packets. Use the tos option to specify the TOS bit setting.

- 0 (default) TOS bits not enabled.
- 1 TOS bits enabled.

esm

If enableEsm is true, this option specifies the TCP Maximum Segment Size in the MSS (RX) field. Otherwise, the TCP Maximum Segment Size is 1,460 bytes. (Default  $= 1,460$ ).

#### enableVlanPriority

VLAN Priority can be set on a per-activity basis or on a per-network (NetTraffic) basis. This parameter sets the VLAN priority for the activity. An activity's VLAN Priority bit setting takes precedence over a network's Priority bit setting. If true, IxLoad sets the VLAN Priority bit in traffic from this activity. Configure the VLAN priority value in  $vlanPriority$ . (Default = false).

vlanPriority

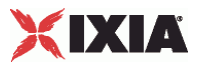

When enableVlanPriority is true, this option accepts the vlan priority value.

#### followHttpRedirects

If true, the client follows HTTP Redirect commands from the server. An HTTP Redirect is a response status code from the server in the range 300-399 that defines the reason for redirection (for example, ―301 Moved Permanently‖) and supplies an alternative location (specified in the Location HTTP header) from which the client can retrieve the page. (Default =  $false$ ).

# headerList

If browserEmulation is set to "None," then this list of headers will be transmitted as part of a client request. This list is of type  $ixResponenteader$ ; items are added to the list via the appendItem subcommand. Each element of the list must be of the form  $"$ key: value" without any spaces in the key. (Default = None).

#### httpProxy

If enableHttpProxy is true, this option is the name of a HTTP proxy device (typically, a caching device) that will be used instead of the target specified in the URL. It should be of the form: <IP address>:<port>; for example, 192.168.3.1:8080. (Default = "").

#### httpsProxy

If enableHttpsProxy is true, this option is the name of a HTTPS proxy device (typically, a caching device) that will be used instead of the target specified in the URL for secure (SSL) pages. It should be of the form: <IP address>:<port>; for example,  $192.168.3.1:8080$ . (Default = "").

## httpsTunnelIp

If enableHttpsTunnel is true, this is the IP address of the HTTPS tunnel that will be used instead of the target specified in the URL for secure (SSL) pages. It should be of the form: <IP address>:<port>; for example,  $192.168.3.1:8080$ . (Default = "").

#### httpVersion

Select the version of the HTTP protocol that you want to use in the test. One of:

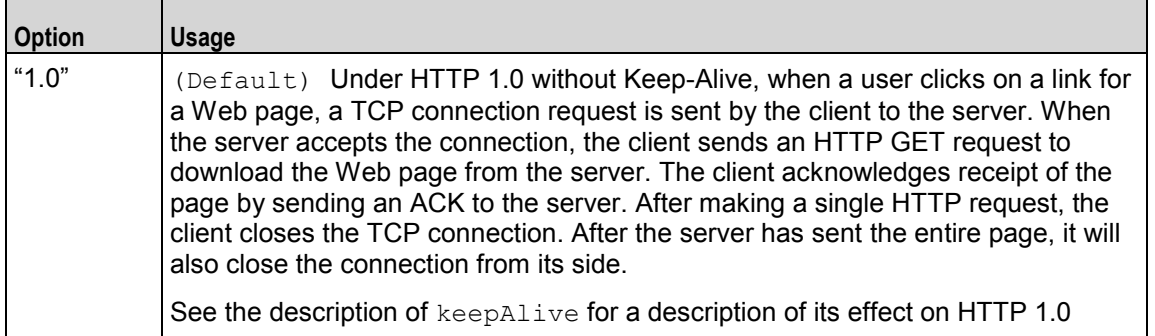

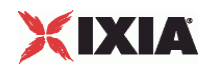

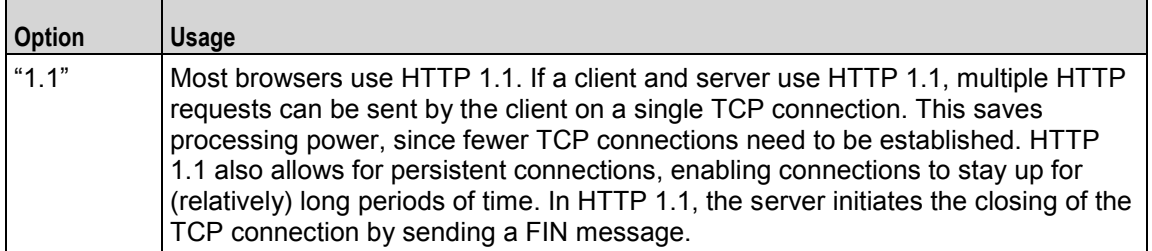

#### ipPreference

If a mixture of IPv4 and IPv6 addresses are available on the client network, this parameter configures which address types the agent uses.

- 0 IPv4
- 1 IPv6
- 2 (default) Both, IPv4 first
- 3 Both, IPv6 first

#### keepAlive

This option is only applicable if httpVersion is set to "1.0."

If this option is set to true, the client adds the Connection: Keep-Alive header to its request. Each request from a client creates a new socket connection to the server. The client reads from that socket connection to get the response. If keepAlive is not set, the server closes the connection. If the client needs to make a new request, it will establish a new connection.

If the client sends the Keep-Alive header, the server keeps the connection open. When the client sends another request, it uses the same connection. This will continue until either the client or the server decides that the session is over, and one of them closes the connection. (Default = false).

#### loopValue

If this option is enabled (1), then the client progresses through the command list repeatedly until the test's sustain time. If the option is disabled (0) then the client will progress through the command list only once, and then go idle. (Default  $= 0$ ).

#### maxHeaderLen

Specifies the length of header data. It accepts integer values. Minimum = 1,024, maximum =1,0240.  $(Default = 1,024)$ .

maxPersistentRequests

This option is only applicable if httpVersion is set to "1.1" or httpVersion is set to "1.0" with keepAlive set to true. This option enables you to control the number of transactions that can occur during a single connection.

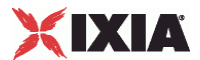

A value of 0 indicates the maximum possible, in which case IxLoad will create as many transactions as possible for each connection.

If you enter a value to limit the number of transactions, IxLoad limits the number of transactions that can occur during a single TCP connection. If a user reaches the maximum number of transactions and needs to continue communicating with the server, it will close the connection and open a new one. (Default = 1).

#### maxPipeline

This option enables you to control the maximum number of requests that the client will send before waiting for a response. Minimum = 1, maximum =  $1,000$ . (Default = 1).

HTTP pipelining allows a client to send multiple HTTP requests before it has received a response to the first request. A client that does not use HTTP pipelining waits for a response to a request before it sends the next request.

This option is only applicable if httpVersion is set to "1.1" or httpVersion is set to "1.0" with keepAlive set to true.

Setting maxPipeline to 1 (the default) effectively disables pipelining; the client will send only one request before stopping to wait for a response.

Setting maxPipeline to a value greater than 1 reduces the maximum number of concurrent connections that a test can attain.

If pipelining is enabled, IxLoad pipelines all requests: GET, PUT, POST, HEAD, and DELETE.

Note: If you enable pipelining, you should also consider the value you will enter in the maxPersistentRequests field, because it may override the value for maxPipeline. For example, if you set the value of maxPersistentRequests to '5' instead of "Maximum possible" and set the maxPipeline value to 100, pipelining will effectively be nullified because the client will allow only 5 requests to be sent by over an HTTP connection.

#### maxSessions

This value determines the maximum number of connections that a single user can have open at any given time. For example, clients may open multiple connections when their command list contains URLs for multiple servers.

The value for this parameter has an effect on the total number of users that can be configured; increasing the number of concurrent connections decreases the number of users that can be configured. Setting this parameter to 1 allows the maximum numbers of users to be created.

IxLoad enforces these limits for clients. For servers, the limits are the same but not enforced. (Default = 3).

name

The name associated with this object, which must be set at object creation.

privateKey

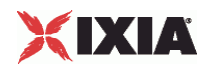

If enableSsl is true, this is a user's private key. The password must be in binary format, fully decoded. The importPrivateKey subcommand can read and decode a certificate held in a disk file.  $(Default = "")$ .

privateKeyPassword

The password used to decode a certificate and private key, when using the importCertificate or  $importPrivateKey$  subcommands. (Default =  $0$ ).

sequentialSession Reuse

If enableSsl is true, this option indicates the number of times that a set of keys will be reused after its initial usage. For example, if this value is set to 3, then the keys will be used for four total sessions.  $(Default = 0)$ .

#### sslVersion

If enableSsl is true, this is the SSL version be supported by the client. One of

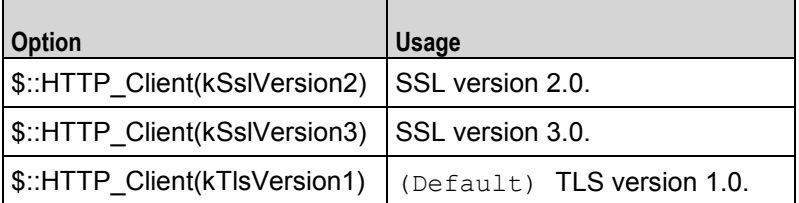

tcpCloseOption

This option selects the mehod used to close connections.

- 0 (Default) Connections are closed using three way handshake.
- 1 Connections are closed by sending Reset (RST) segments instead of Finish (FIN) segments
- 2 Connections are closed using a four-way handshake

#### tos

If enableTos is true, this option specifies the IP Precedence / TOS (Type of Service) bit setting and Assured Forwarding classes. (Default = "Best Effort  $0x0"$ ). If you want to specify the standard choices that are in the GUI, you can use a string representation. To specify any of the other 255 TOS values, specify the decimal value. The default choices are:

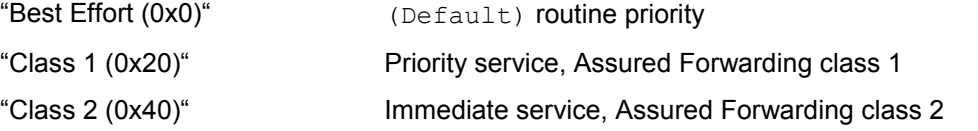

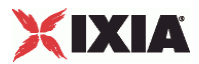

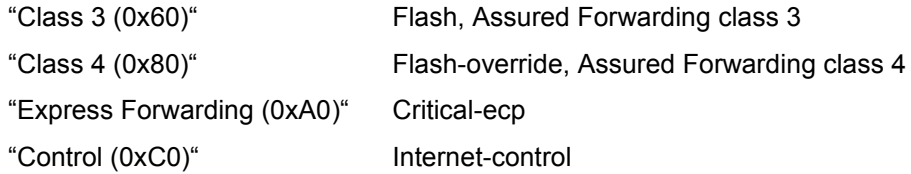

#### urlStatsCount

Number of URL statistics to display in Statistics (StatViewer) window. During a test, IxLoad displays statistics for one or more URLs in the Statistics window at the bottom of the main IxLoad window. You can use this field to restrict the number of per-URL statistics that are displayed, so that the window displays statistics only for the URLs that are most important to you. If you select a large number of URLs, the Statistics window can become difficult to read. Maximum = 1,000,  $(\text{default}=10)$ .

#### Value Extraction Settings

#### varExtract\_enable

If enabled, IxLoad searches for a match for the string configured in the fields and, if found, applies the value to the variable. It accepts true or false value.

#### varExtract\_varName

This represents the name of the variable.

# varExtract\_prefix

This indicates the characters preceding the value string in the response.

You can specify up to 512 characters, which can be any valid printable ASCII characters.

#### varExtract\_suffix

This indicates the characters following the value string in the response.

You can specify up to 512 characters, which can be any valid printable ASCII characters.

#### varExtract\_location

This indicates where to search for the value string. It can take three different values: Header, Body, or Both.

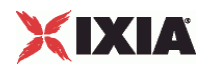

# **STATISTICS**

# EXAMPLE

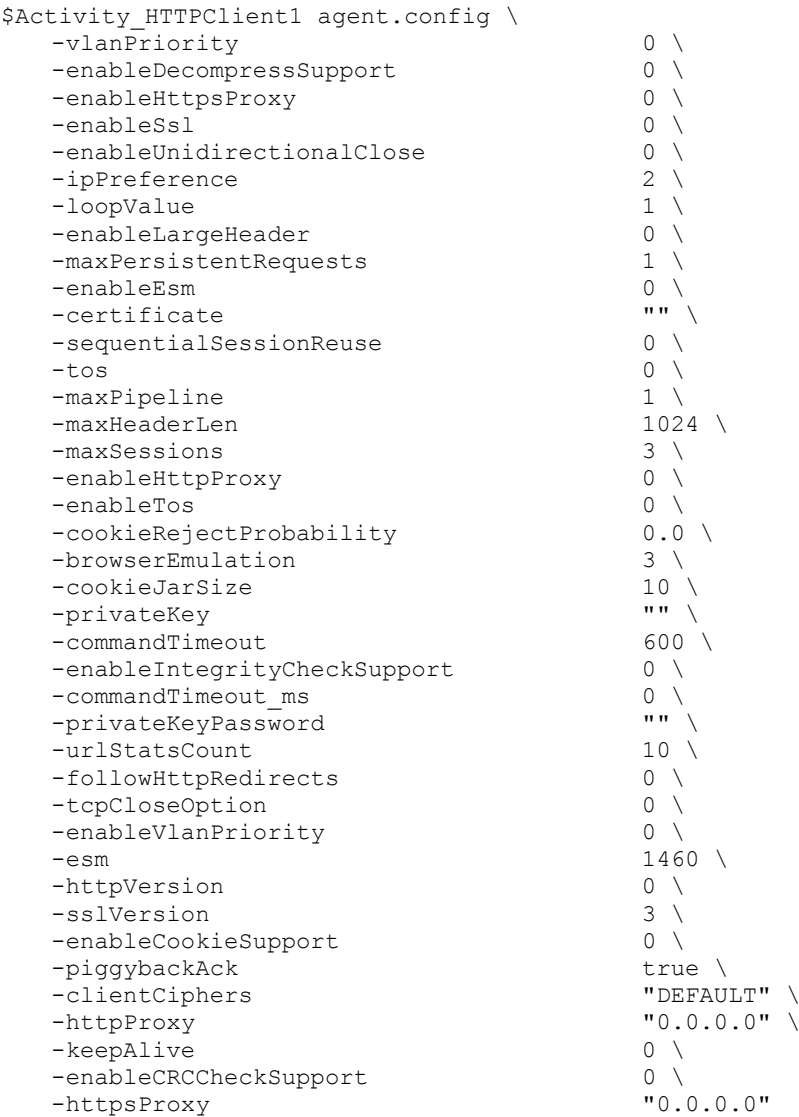

# SEE ALSO

HTTP Client Action (see ["HTTP Client Action"](#page-1285-0) on page [1284\)](#page-1285-0), ixNetTraffic (see ["ixNetTraffic"](#page-186-0) on page [185\)](#page-186-0)

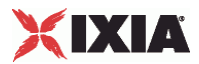

# **HTTP Client Profile**

HTTP Client Profile - configure the an HTTP client's functionality.

#### **SYNOPSIS**

```
set HTTP client client network [::IxLoad new ixNetTraffic]
set Activity newAgent1 [$HTTP client client network activityList.appen
set CustomCommandProfile1 [::IxLoad new ixHttpCommandProfile]
$Activity newAgent1 agent.profileList.appendItem -object
$CustomCommandProfile1
```
# DESCRIPTION

An HTTP client profile is added to the profileList option of the HTTP Client Agent object using the appendItem subcommand from the HTTP Client Agent.

#### **Request Headers**

The request header is a list of type  $ixConfigSequenceContainer$  used to hold objects of type ixResponseHeader. The elements in this list describe the responses of the Web server to HTTP requests as per the profile specified in the client. You can map multiple header responses to one common profile ID.

```
# Request Headers
set my_ixHttpHeaderString [::IxLoad new ixHttpHeaderString]
$my_ixHttpHeaderString config \
  -data "Accept: */*"
$Activity newAgent1 agent.headerList.appendItem -object
$my_ixHttpHeaderString
```
#### **Substring Matching**

The HTTP client filter strings received in responses from the server.

```
# Substring Match
set CustomCommandProfile1 [::IxLoad new ixHttpCommandProfile]
$CustomCommandProfile1 config \
 -name "CustomCommandProfile1" \
 -substringMatchEnabled true \
 -userID "test" \
 -id 0 \
 -substring "a"
```
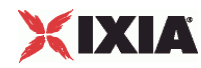

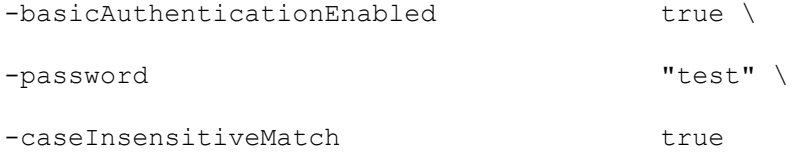

\$CustomCommandProfile1 requestHeaders.clear

**SUBCOMMANDS** 

None.

OPTIONS

### Substring options

name

This is the name of the profile that needs to be matched.

caseInsensitivematch

If this is enabled, then IxLoad ignores the case of the characters in a substring match. The value is 0 for enabled and 1 if disabled. (Default =  $0$ ).

substring

This is the server response text string to be matched, when enabled. Minimum = 0, maximum =1,024. (Default=0).

substringMatchEnabled

If enabled, the response to any command that uses this profile is searched for the text string in the substring field. The value is true if enabled and  $false$  if disabled. (Default = false).

basicAuthentication

If this is enabled the client sends an autorization header to the server requesting for a page. The userID and password is sent to the server against Authorization header like userID: password after base64 encoding. (Default =  $0$ ).

userID

Identification of the client sending the basicAuthentication request. (Default = userid).

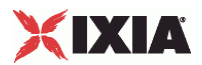

password

Password of the client sending the basicAuthentication request. (Default = pass.

randomPageGenEnabled

If enabled, the GET requests that contain sequence generators in the pageObject field send requests for pages in a random order.

If disabled, GET requests that use sequence generators generate requests in alphabetic or numerical order.The value is true if enabled and false if disabled. (Default = false).

Request Header options

data

This contains the name and the value of the header. The request header maps to the profile list through the profile ID declared in the client action. The request header is specified for GET, HEAD, PUT, POST, DELETE and their SSL counter

<span id="page-1285-0"></span>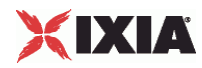

# **HTTP Client Action**

HTTP Client Action - configure the actions that an HTTP client will perform.

#### **SYNOPSIS**

```
set HTTP client client network [::IxLoad new ixNetTraffic]
set Activity newAgent1 [$HTTP_client_client_network_activityList.appendItem
set my ixHttpAction [::IxLoad new ixHttpAction]
$Activity newAgent1 agent.actionList.appendItem -object $my ixHttpAction
```
## DESCRIPTION

An HTTP client action is added to the actionList option of the HTTP Client Agent object using the appendItem subcommand from the HTTP Client Agent. See the following example:

set Traffic1 Network1 [::IxLoad new ixNetTraffic]

set Activity HTTPClient1 [\$Traffic1 Network1 activityList.appendItem \

set my ixHttpAction [::IxLoad new ixHttpAction]

\$my ixHttpAction config \

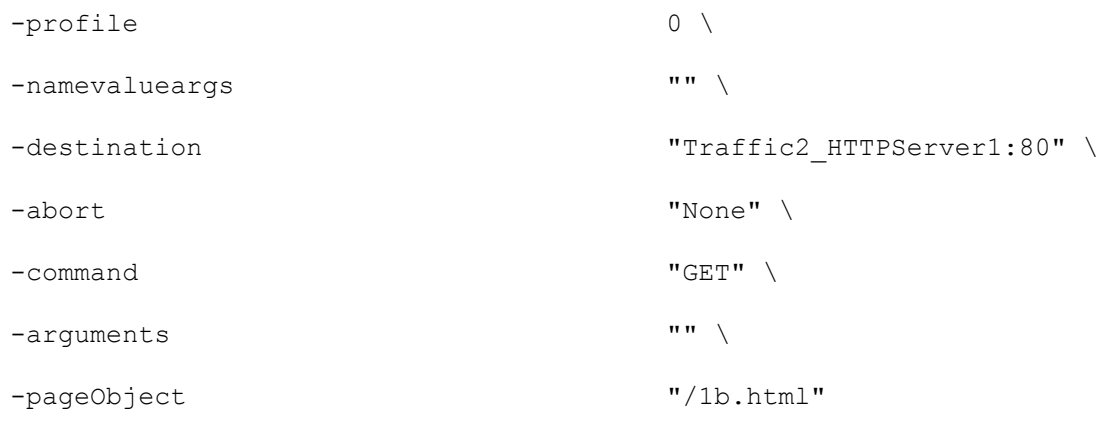

\$Activity HTTPClient1 agent.actionList.appendItem -object \$my\_ixHttpAction

Each member of the list may be separately addressed and modified using the  $ix$ Config subcommands.

## SUBCOMMANDS

The options for this command are configured and read using the standard config, cget, and getOptions subcommands defined in the ixConfig command. In addition, the following commands are available. Unless otherwise described, no values are returned and an exception is raised for any error found.

```
checkConfig
```
This subcommand checks the configuration of an individual action.

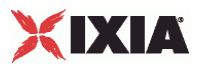

# OPTIONS

#### abort

This option allows you to abort an operation at one of two places during the interThe following commands support the abort option: GET, PUT, POST, HEAD, DELETE, GET(SSL), PUT(SSL), POST(SSL), HEAD(SSL), and DELETE(SSL).

# The types of aborts available are:

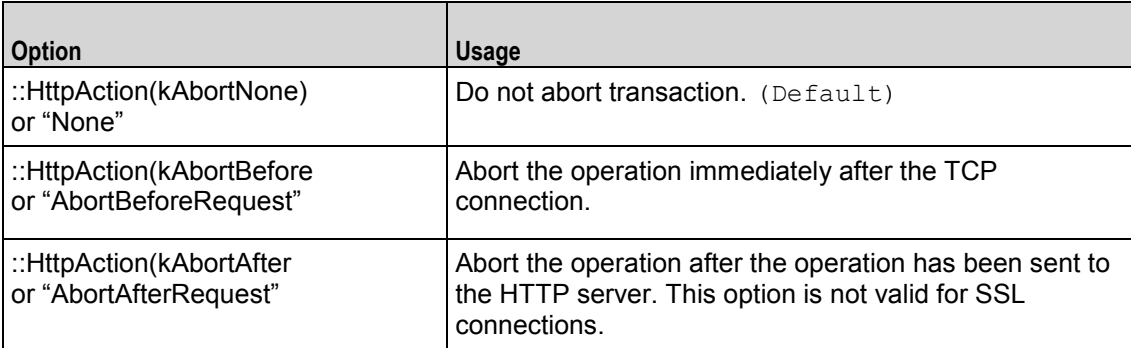

#### arguments

This option contains an argument that is used by the various commands defined in command. The type of the value depends on the command:

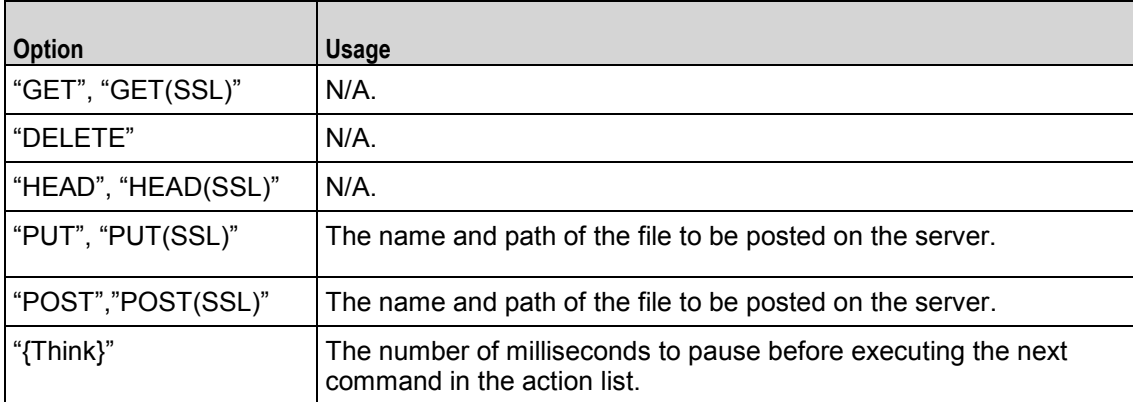

command

Selects the HTTP command to be used. One of:

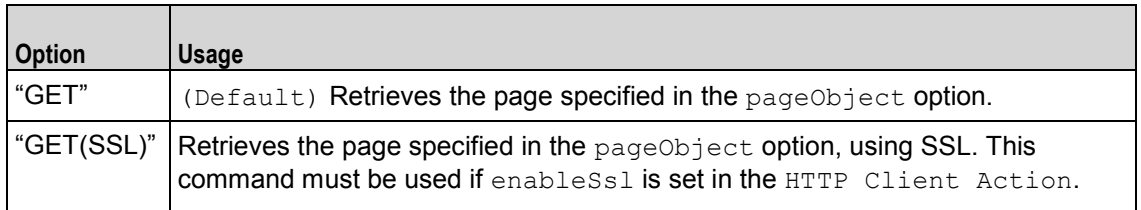

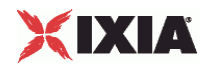

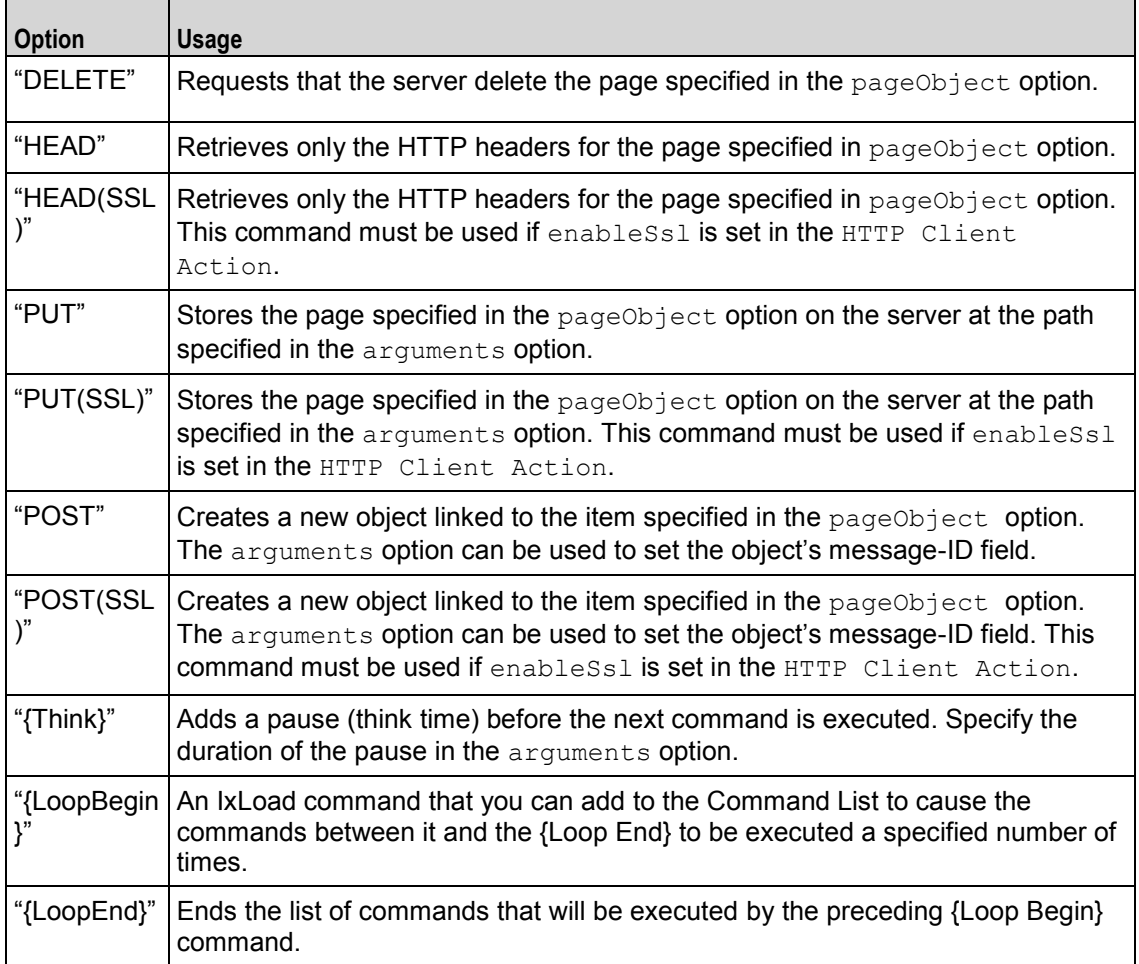

#### destination

Either the IP address of a real HTTP server or the value of the  $-name$  option of an HTTP Server Agent. If the HTTP server listens on a port other than the standard (80), enter a colon after the IP address and then enter the port number. If an HTTP Server Agent is used, the port number should agree with the port number associated with the Server Agent. If you are testing an SLB with a virtual IP address (VIP), enter its address here. See the following example:

#### 192.168.0.1:80

The destination option also accepts IPv6 addresses. IxLoad supports all forms of IPv6 addressing except ::dotted-quad notation (for example, "::1.2.3.4").

#### namevalueargs

Name=value arguments for GET, HEAD, POST and PUT commands. Name=value arguments are optional and specify parameter names and values; they can occur in any order. To enter multiple name=value arguments, separate the arguments with ampersands (&). For example:

name1=value1&name2=value2&. . .

You can include sequence generators and system variables in the name=value arguments. (Default= "")

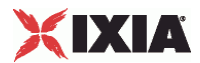

#### pageObject

This option contains a page stored on the HTTP server specified in the Destination field. Three formats are available:

- $/$ #n identifies a target that contains n bytes of HTTP data. For example,  $/$ #1 is 1 byte of HTTP data. In addition to the default sizes listed, you can cause the HTTP Server agent to generate a customsize target by specifying the size using the same convention used for the default sizes. For example, to specify a target of 16 bytes, use /#16.
- /nk.htm identifies a target that is an HTML page that is n kilobytes in size. For example, /4k.htm is an 4096-byte HTML page.
- If you have added customized pages, type its path and name into the Page/Object field. See Using Your Own Web Pages In IxLoad for a description of how to use your own custom pages.

You can also include variables in this parameter. See Using Sequence Generators in HTTP Client Commands and Server Header Name=Value Fields on page 6-57.

#### profile

When a HTTP Client Profile is created there is an associated ID, created for each profile. This is incremented by one for each profile. This profile ID maps the Substring match and Request Header together. (Default=  $-1$ ).

# EXAMPLE

```
#--------------------------------------------------------------
# Add actions to this client agent
#--------------------------------------------------------------
set my ixHttpAction [::IxLoad new ixHttpAction]
$my_ixHttpAction config \
 -profile 0 \
 -namevalueargs " "-destination \blacksquare-abort "None" \
 -command "GET" \
 -arguments \qquad \qquad "" \setminus-pageObject "/1b.html"
```
\$Activity HTTPClient1 agent.actionList.appendItem -object \$my ixHttpAction

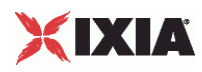

SEE ALSO

HTTP Client Agent (see ["HTTP Client Agent"](#page-1272-0) on page [1271\)](#page-1272-0)

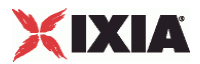

# <span id="page-1290-0"></span>**HTTP Server Agent**

HTTP Server Agent - configure an HTTP server.

# **SYNOPSIS**

```
set HTTP server server network [::IxLoad new ixNetTraffic]
set Activity newServerActivity1 [$HTTP server server network activityList.
appendItem
$Activity newServerActivity1 agent.config
```
# DESCRIPTION

An HTTP server agent is added to the activityList object. The activityList object is added to the ixNetTraffic object using the appendItem subcommand from the ixConfigSequenceContainer command.

Each member of the list, however may be separately addressed and modified using the  $ix$ Config subcommands.

The set of Web pages available through the server is described in the webPageList option, which references response headers held in the responseHeaderList option and cookies held in the cookieList.

# **SUBCOMMANDS**

The options for this command are configured and read using the standard config, cget, and getOptions subcommands defined in the ixConfig command.

In addition, two subcommands are available to load certificates and private keys: importCertificate and importPrivateKey**.**

importCertificate file

Imports a certificate from a disk file, setting the certificate option with the result. For more information, see the description under HTTP Client Agent (see ["HTTP Client Agent"](#page-1272-0) on page [1271\)](#page-1272-0).

importPrivateKey file

This subcommand performs the same function, but for the private key. For more information, see the description under HTTP Client Agent (see ["HTTP Client Agent"](#page-1272-0) on page [1271\)](#page-1272-0).

#### OPTIONS

acceptSslConnections

If true, the server will accept incoming SSL connections. (Default =  $false$ ).

piggybackAck

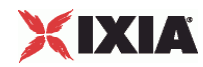

If true, the server includes the ACK for the previous packet in the same packet as the next packet..  $(Default = true)$ .

minResponseDelay

Minimum length of time, in milliseconds, that the HTTP server delays sending a response.

maxResponseDelay

Maximum length of time, in milliseconds, that the HTTP server delays sending a response.

#### privateKey

If the acceptSslConnections parameter is true, this parameter specifies a private key in ASCII PEM (Privacy Enhanced Mail) or binary (PKCS#12) format that is used to create a server private key.

#### privateKeyPassword

If the privateKey is password-protected (PKCS#12 format), this parameter defines a password for retrieving the key.

#### certificate

If the acceptSslConnections parameter is true, this parameter specifies a certifiin ASCII PEM (Privacy Enhanced Mail) format that is used to create a server certificate.

#### enableDHsupport

Enables Diffie-Hellman support for DH keys and ADH or EDH ciphers. (Default = false).

#### dhParams

If the EnableDH support option is selected, this parameter specifies the file that contains a DSA key and certificate. The DSA key is converted to a DH key that can be used in a DH key exchange with an SSL client when the selected cipher is ADH or EDH.

#### ServerCiphers

Defines the server cipher which is one of these listed under Supported Ciphers.

#### cookieList

This is a list of type ixConfigSequenceContainer used to hold objects of type ixCookieObject. The elements in this list describe the cookies that the server sends to clients. (Default = {}).

docrootfile

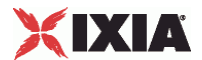

Selects the file (zip or tar) that defines default directory path for actual files stored on the HTTP server. HTTP clients can retrieve these files. To retrieve the files specify in the pageObject option in the client's command list.

docrootChunkSize

If enableChunkEncoding is true, this option defines the chunk size used for pages in the Docroot file. Specify this value as a min-max range. (Default =  $521-1024$ )

enable

Enables the use of this server agent. (Default =  $true$ ).

enableEsm

If true, the use of the esm option is enabled. (Default = false).

#### enableTos

Enables the setting of the TOS (Type of Service) bits in the header of the HTTP packets. Use the tos option to specify the TOS bit setting.

- 0 (default) TOS bits not enabled.
- 1 TOS bits enabled.

esm

If enableEsm is true, this option specifies the TCP Maximum Segment Size in the MSS (RX) field. Otherwise, the TCP Maximum Segment Size is 1,460 bytes. (Default =  $1,460$ ).

enableMD5Checksum

If true, the server calculates checksums for the pages it sends to the client. See integrityCheckOption in HTTP Server Agent and MD5option in  $ixWebPageOb (Default =$ false).

enablePerServerPerURLstat

If true, the statistics from a returned page, records the server IP address from where the page is sent.  $(Default = false)$ .

enableVlanPriority

VLAN Priority can be set on a per-activity basis or on a per-network (NetTraffic) basis. This parameter sets the VLAN priority for the activity. An activity's VLAN Priority bit setting takes precedence over a network's Priority bit setting. If true, IxLoad sets the VLAN Priority bit in traffic from this activity. Configure the VLAN priority value in  $vlanPriority$ . (Default = false).

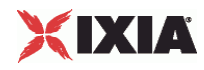

#### vlanPriority

When enableVlanPriority is true, this option accepts the vlan priority value.

#### httpPort

The port number to which the HTTP server will respond to non-SSL requests. To specify multiple listening ports, enter the port numbers, separated by commas (,). You can specify up to 50 listening ports. (Default =  $80$ ).

#### httpsPort

The port number to which the HTTP server will respond to SSL requests. To specify multiple listening ports, enter the port numbers, separated by commas (,). You can specify up to 50 listening ports.  $(Default = 443)$ .

#### integrityCheckOption

Type of checksum calculated for pages requested from the docroot file. In order to send checksums, enableMD5Checksum must be true. Valid values for this option are the following strings:

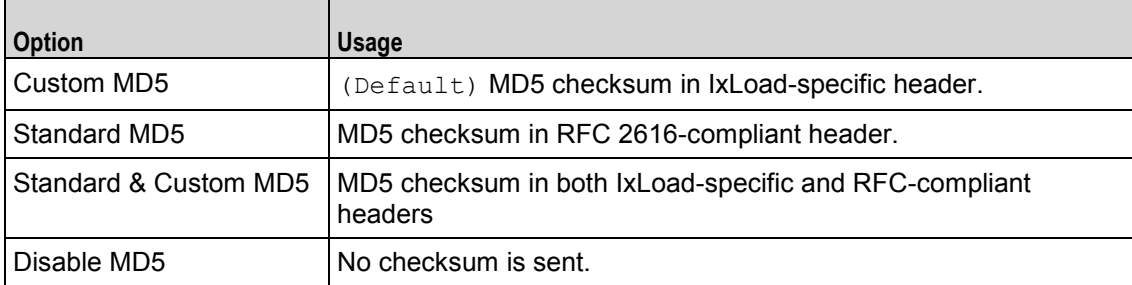

#### enableChunkEncoding

If true, Chunk Transfer-Encoding is enabled. (Default =  $false$ ).

name

The name associated with this object, which must be set at object creation.

#### requestTimeout

The amount of time that the server will wait for input on an open connection before closing the session with a '408' error. The legal values are from 1 to 64,000 seconds. (Default =  $300$ ).

#### responseHeaderList

This is a list of type ixConfigSequenceContainer used to hold objects of type ixResponseHeader. The elements in this list describe the responses of the Web server to requests both returned page contents and other messages. (Default =  $\{\})$ .

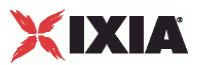

#### tcpCloseOption

This option helps the server to close connections. It accepts integer value. ( $Default = 0$ ).

- 0 (Default) Connections are closed using three way handshake
- 1 Connections are closed by sending Reset (RST) segments instead of Finish (FIN) segments
- 2 Connections are closed using a four-way handshake

#### tos

If enableTos is true, this option specifies the IP Precedence / TOS (Type of Serbit setting and Assured Forwarding classes. (Default =  $"0"$ ). The choices are:

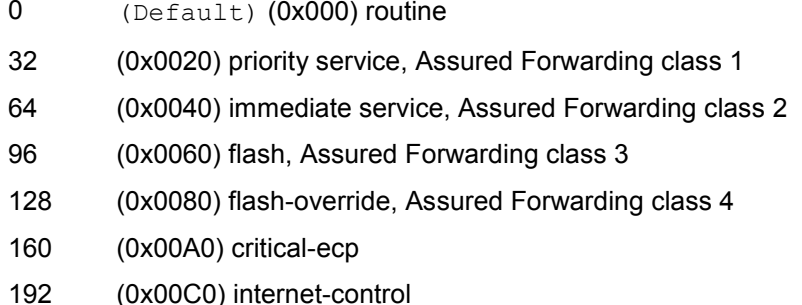

#### urlStatsCount

Number of URL statistics to display in Statistics (StatViewer) window. During a test, IxLoad displays statistics for one or more URLs in the Statistics window at the bottom of the main IxLoad window. You can use this field to restrict the number of per-URL statistics that are displayed, so that the window displays statistics only for the URLs that are most important to you. If you select a large number of URLs, the Statistics window can become difficult to read. Maximum =  $1,000$ , (Default = 10).

#### webPageList

This is a list of type ixConfigSequenceContainer used to hold objects of type ixWebPageObject. The elements in this list describe the headers of the Web pages returned by the **server.** (Default =  $\{\}\)$ .

#### customPayloadList

This is a list of type  $ixConfigSequenceContainer$  used to hold objects of type CustomPayloadObject. The elements in this list describe the payload of the Web pages returned by the server. (Default =  $\{\})$ . Two predefined CustomPayloadObjects exist, AsciiCustomPayload and HexCustomPayload.

# **STATISTICS**

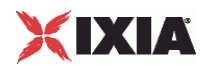

# EXAMPLE

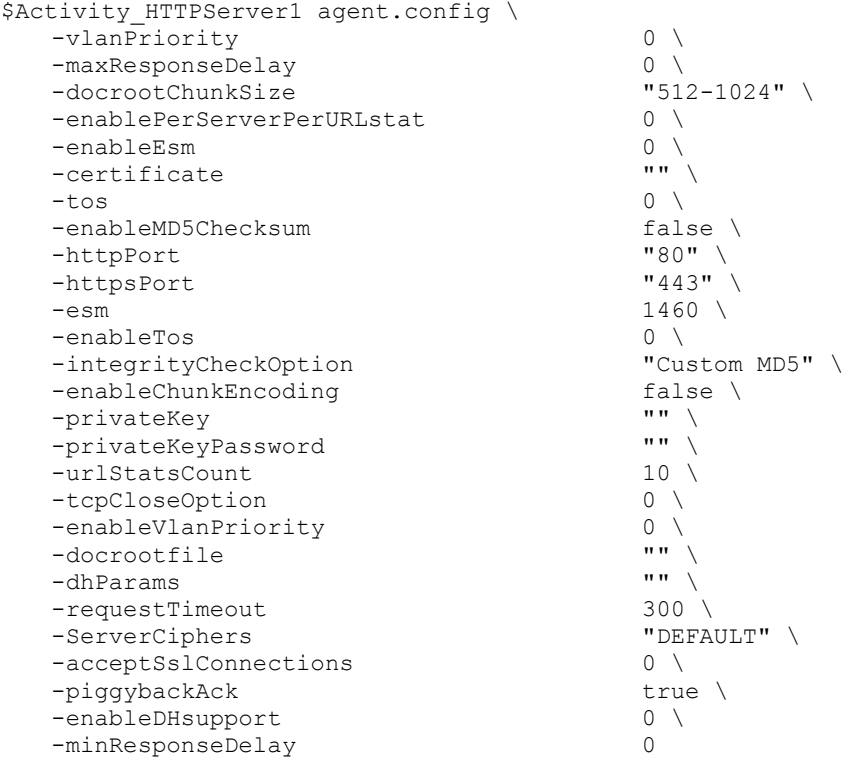

# SEE ALSO

ixCookieContent (see ["ixCookieContent"](#page-1296-0) on page [1295\)](#page-1296-0), ixResponseHeader (see

["ixResponseHeader"](#page-1302-0) on page [1301\)](#page-1302-0), ixPageObject (see "[PageObject](#page-1307-0)" on page [1306\)](#page-1307-0)
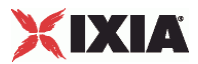

# **ixCookieContent**

ixCookieContent—Defines a cookie response for a Web page.

#### **SYNOPSIS**

```
$UserCookie cookieContentList.appendItem -object $lastName
$Activity newServerActivity1 agent.cookieList.appendItem -object $User
```
#### DESCRIPTION

The ixCookieContent command is used to construct a cookie response associated with a cookie, described in a ixCookieObject. The list of cookie contents are normally added to a ixCookieObject at the time of its creation.

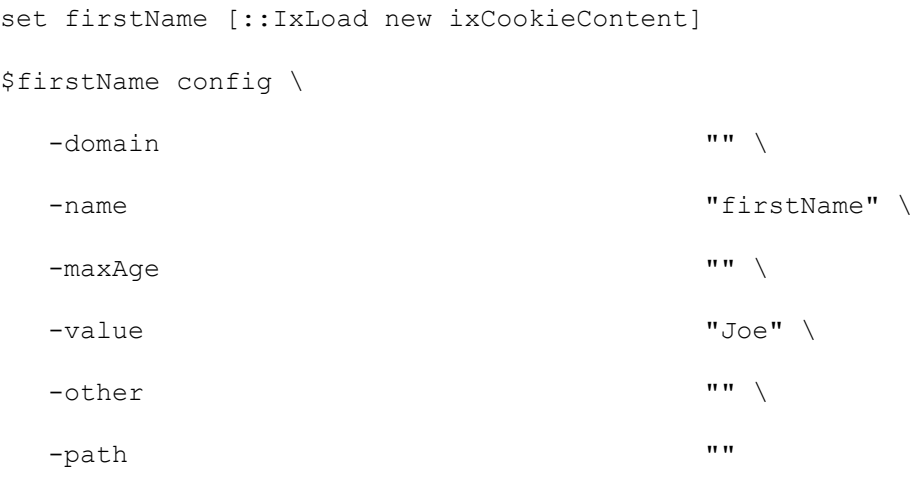

\$UserCookie cookieContentList.appendItem -object \$firstName

#### SUBCOMMANDS

The options for this command are configured and read using the standard  $config, cget, and$ getOptions subcommands defined in the ixConfig command.

#### OPTIONS

domain

The domain for which the cookie is valid. If omitted, it applies to the entire domain for the HTTP server.  $(Default = "")$ .

#### maxAge

The lifetime of the cookie, in seconds. After the time elapses, the client should discard the cookie. A value of zero means the cookie should be discarded immediately. If blank, the cookie is discarded at the end of the browser session. (Default =  $"$ ).

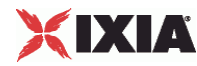

name

```
The name part of the name = value pair being defined. (Default = "name").
```
other

A comment associated with the cookie. (Default =  $"$ ).

path

The subset of URLs to which this cookie applies. If omitted, it applies to all URLs for the server.  $(Default = "")$ 

value

The value part of the name = value pair being defined. (Default = "value").

#### EXAMPLE

```
set firstName [::IxLoad new ixCookieContent]
$firstName config \
 -domain "" \langle-name \blacksquare-maxAge-value "Joe" \
 -other "" \setminus-path "" "
$UserCookie cookieContentList.appendItem -object $firstName
set lastName [::IxLoad new ixCookieContent]
$lastName config \
 -domain "" \setminus-name \blacksquare-maxAge-value "Smith" \
 -other "" \setminus-path "" ""
```
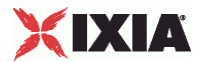

\$UserCookie cookieContentList.appendItem -object \$lastName

\$Activity newServerActivity1 agent.cookieList.appendItem -object \$UserCookie

# SEE ALSO

HTTP Server Agent (see ["HTTP Server Agent"](#page-1290-0) on page [1289\)](#page-1290-0)

<span id="page-1299-0"></span>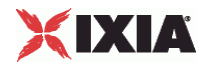

# **ixCookieObject**

ixCookieObject—Defines a cookie.

#### **SYNOPSIS**

```
set HTTP server server network [::IxLoad new ixNetTraffic]
set Activity newServerActivity1 [$HTTP server server network
activityList.appendItem
$Activity newServerActivity1 agent.cookieList.appendItem -object $UserCookie
```
#### DESCRIPTION

The ixCookieObject command is used to construct a cookie for the server. The list of cookie contents are normally added to a HTTP Server Agent at the time of its creation.

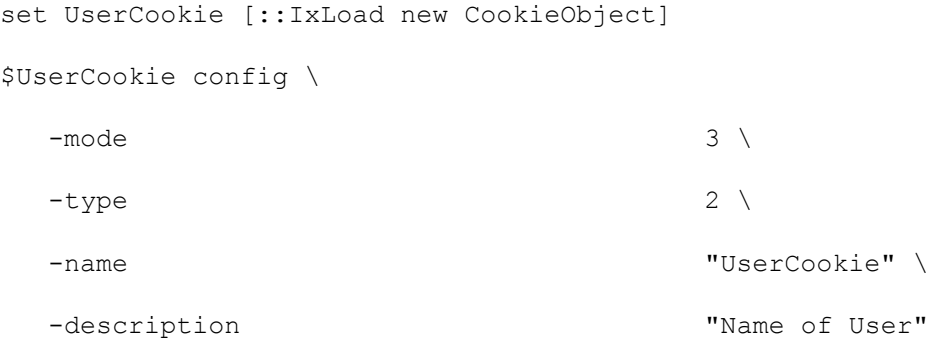

The cookies are referenced by the actual Web page in an  $i x W e b P a g e 0 b j e c t$  included in the webPageList option of the HTTP Server Agent.

#### SUBCOMMANDS

The options for this command are configured and read using the standard config, cget, and getOptions subcommands defined in the ixConfig command.

#### OPTIONS

```
cookieContentList
```

```
This is a list of type ixConfigSequenceContainer used to hold objects of type 
ixCookieContent. The elements in this list describe the cookie contents associated with this cookie.
(Default = \{\}\).
```
description

A description for the cookie. (Default =  $"$ ).

mode

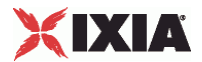

Determines how the cookies in the cookie group should be handled by the HTTP server that receives them. One of:

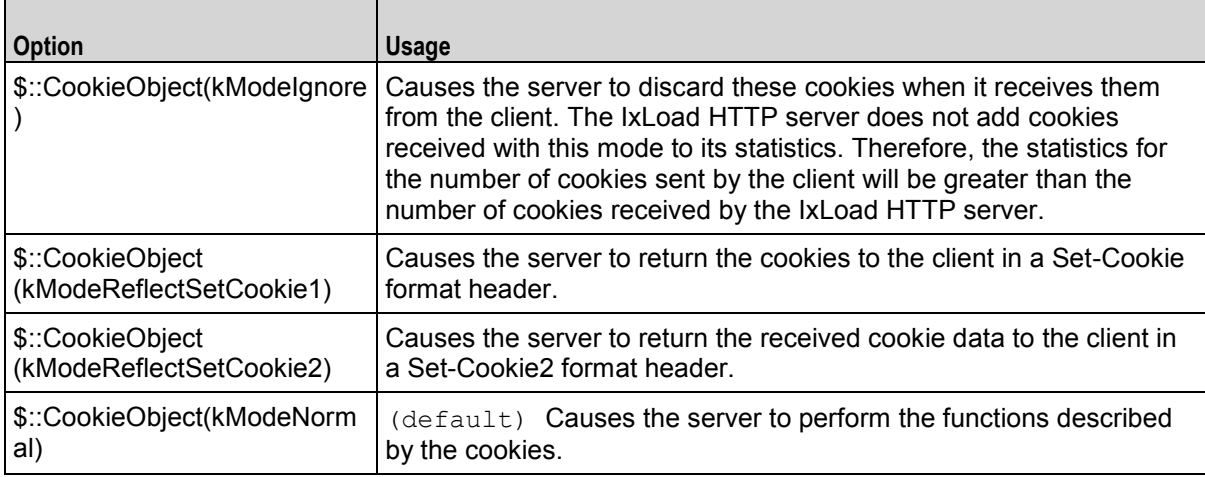

name

The name part of the cookie object being defined. (Default = "name").

#### readOnly

Indicates that the cookie may not be deleted without resetting this flag. (Default = false)

type

The type of the cookie. One of:

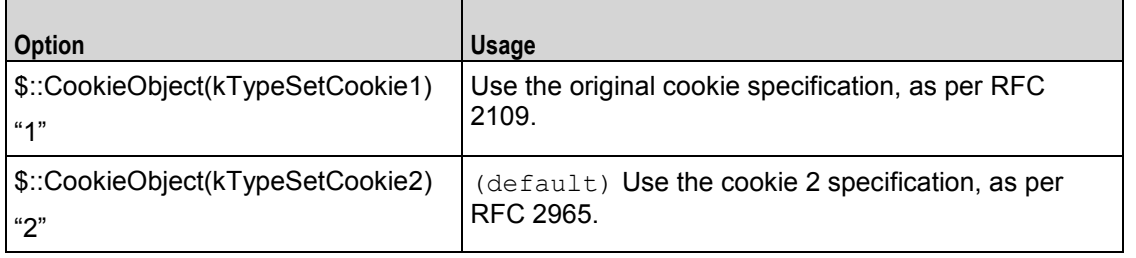

#### EXAMPLE

```
set UserCookie [::IxLoad new CookieObject]
$UserCookie config \
 -mode 3 \setminus-type 2 \sqrt{ }-name "UserCookie" \
 -description \blacksquare
```
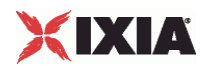

\$UserCookie cookieContentList.clear

#### SEE ALSO

HTTP Server Agent (see ["HTTP Server Agent"](#page-1290-0) on page [1289\)](#page-1290-0)

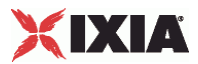

# <span id="page-1302-0"></span>**ixResponseHeader**

ixResponseHeader—Defines a response for a Web page.

set 200 OK [::IxLoad new ResponseHeader]

#### **SYNOPSIS**

```
set HTTP server server network [::IxLoad new ixNetTraffic]
set Activity newServerActivity1 [$HTTP server server network activityL
options...
$Activity newServerActivity1 agent.responseHeaderList.appendItem options...
```
#### DESCRIPTION

The ixResponseHeader command is used to describe the responses of the Web server to request both returned page contents and other messages. See the following example:

\$200 OK config \ -mimeType  $\overline{\phantom{a}}$  "text/plain" \ -expirationMode 0 \ -code "200" \  $-$ name  $"200~$  OK"  $\setminus$ -lastModifiedMode 1 \ -lastModifiedIncrementEnable false \ -lastModifiedDateTimeValue "2005/02/02 21:55:04" \ -lastModifiedIncrementFor 1 \ -expirationDateTimeValue "2005/03/04 21:55:04" \ -expirationAfterRequestValue 3600 \ -expirationAfterLastModifiedValue 3600 \ -lastModifiedIncrementBy 5 \ -description "OK"

\$200 OK responseList.clear

The response header referenced by the actual Web page in an ixWebPageObject included in the responseHeaderList option of the HTTP Server Agent.

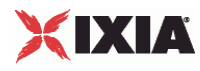

#### SUBCOMMANDS

The options for this command are configured and read using the standard  $config, cget, and$ getOptions subcommands defined in the ixConfig command.

#### OPTIONS

code

The number returned by response. HTTP response codes are defined in Section 10 of RFC 2616. (Default =  $"200"$ ).

description

A commentary description for the response. (Default =  $\sqrt{CK''}$ ).

expirationAfterLastModifiedValue

If expirationMode is set to "AfterLastModified," this is the number of seconds after the page's last modified value, at which time the page will expire. The last modified value is set in lastModifiedDateTimeValue, lastModifiedIncrementEnable, lastModifiedIncrementBy, and lastModifiedIncrementFor options. . (Default = 3,600).

expirationAfterRequestValue

If expirationMode is set to "AfterRequest," this is the number of seconds after which the page will expire. (Default =  $3,600$ ).

expirationDateTimeValue

If expirationMode is set to "DateTime," this is the date and time at which the page will expire. The format of this field is "YYYY/MM/DD HH:MM:SS." For example, "2004/12/31 23:59:59." (Default = "2004/12/31 23:59:59").

#### expirationMode

The means by which the page's expiration is published. One of:

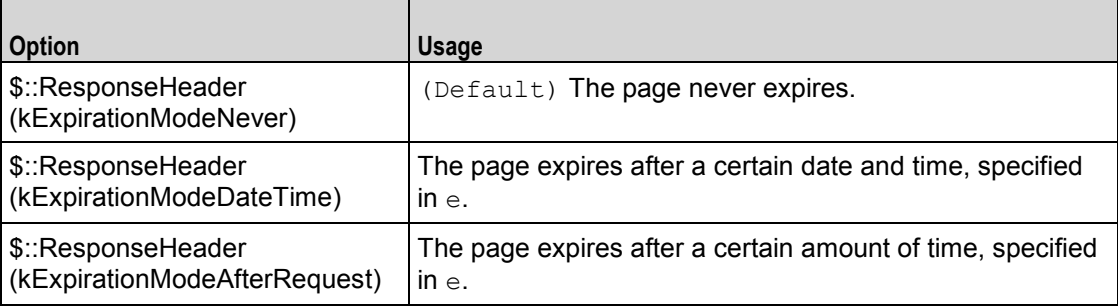

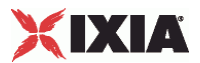

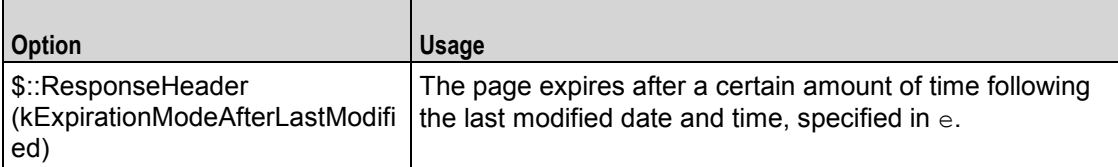

lastModifiedDateTimeValue

If lastModifiedMode is set to "DateTime," then this is the value to be returned for the last modified date/time. This value may be incremented for subsequent responses through use of the lastModifiedIncrementEnable, lastModifi and lastModifiedIncrementFor options. (Default = "2004/12/31 23:59:59").

lastModifiedIncrementBy

If lastModifiedMode is set to "DateTime" and lastModifiedIncrementEnable is set to true, then this is the number of seconds to increment the lastModifiedDateTimeValue(Default =  $5$ ).

lastModifiedIncrementEnable

If lastModifiedMode is set to "DateTime," this option enables the incrementing of lastModifiedDateTimeValue by lastModifiedIncrementBy as modified by 1. (Default = false).

#### lastModifiedIncrementFor

If lastModifiedMode is set to "DateTime" and lastModifiedIncrementEnable is set to true, then this is the number of times that the page is referenced before the last modified date/time is  $incremented$  as specified in lastModifiedIncrementBy. (Default = 1).

#### lastModifiedMode

This option determines if and how the last modified field will be published for the page. One of:

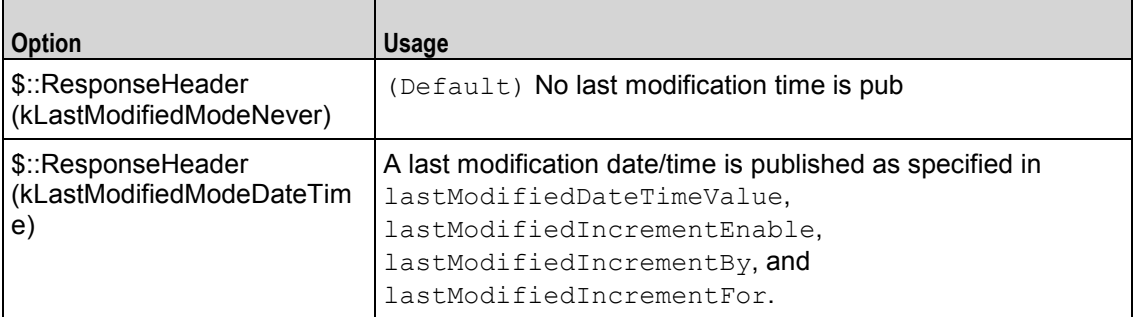

#### mimeType

The MIME type for the page. The types: "text/plain," "text/html," and "text/xml" are predefined, but any legal type may be set. (Default = "text/plain").

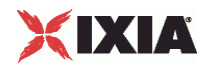

name

The name of the response. (Default =  $"200$  OK").

responseList

A list of additional headers, to be sent with the response. This list is of type ixConfigSequenceContainer; items are added to the list via the appendItem sub-command. Each element of the list must be of the form "key: value" where key is a value HTTP header key.  $(Default = \{\})$ .

Items are added to this list using the -data option. See the following example:

\$responseHeader responseList.appendItem -data "key1:value1"

You can also include variables in this parameter. See Using Sequence Generators in HTTP Client Commands and Server Header Name=Value Fields on page 6-57.

#### EXAMPLE

set 200 OK [::IxLoad new ResponseHeader] \$200 OK config \ -mimeType  $\overline{\phantom{a}}$  "text/plain" \ -expirationMode 0 \  $\text{-code}$   $\blacksquare$  $-$ name  $"200~$  OK"  $\setminus$ -lastModifiedMode 1 \ -lastModifiedIncrementEnable false \ -lastModifiedDateTimeValue "2005/02/02 21:55:04" \ -lastModifiedIncrementFor 1 \ -expirationDateTimeValue "2005/03/04 21:55:04" \ -expirationAfterRequestValue 3600 \ -expirationAfterLastModifiedValue 3600 \ -lastModifiedIncrementBy 5 \ -description "OK" \$200 OK responseList.clear

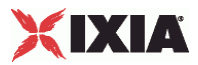

## SEE ALSO

HTTP Server Agent, (see ["HTTP Server Agent"](#page-1290-0) on page [1289\)](#page-1290-0) ixPageObject (see ["PageObject"](#page-1307-0) on page  $1306$ 

<span id="page-1307-0"></span>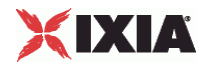

# **PageObject**

ixWebPageObject —Defines a Web page supported by an HTTP Server Agent.

#### **SYNOPSIS**

```
set HTTP server server network [::IxLoad new ixNetTraffic]
set Activity newServerActivity1 [$HTTP server server network
activityLoptions...
$Activity newServerActivity1 agent.webPageList.appendItem options...
```
#### DESCRIPTION

The PageObject command is used to describe the Web pages that are available from the Web server, along with the response header described in ixResponseHeader and cookie described in ixCookieContent. See the following example:

```
set my PageObject [::IxLoad new PageObject]
$my_PageObject config \
  -Md5Option "0" \
  -payloadType "range" \
  -payloadFile "<specify file>" \
  -page "/1b.html" \
  -payloadSize "1-1" \
  -customPayloadId -1 \
```
-response \$200 OK

```
$Activity_newServerActivity1 agent.webPageList.appendItem -object 
$my_PageObject
```
#### **SUBCOMMANDS**

The options for this command are configured and read using the standard  $config, cget, and$ getOptions subcommands defined in the ixConfig command.

#### OPTIONS

cookie

This option links to an element in the cookieList of the enclosing HTTP Server Agent. It should match the contents of the name field of one of the ixCookieContent members of that list. (Default  $=$  "").

response

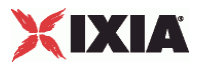

This option links to an element in the responseHeaderList of the enclosing HTTP Server Agent. It should match an  $ixResponseHeader$  object. (Default = "").

chunkSize

If enableChunkEncoding is true (in HTTP Server Agent (see ["HTTP Server Agent"](#page-1290-0) on page [1289\)](#page-1290-0)), this option defines the chunk size used for the page, in bytes. (Default =  $"1"$ ).

#### Md5Option

Type of checksum generated for page object and sent along with page data to the client. In order to send checksums, enableMD5Checksum in the HTTP Server Agent must be true. The valid values for this option are:

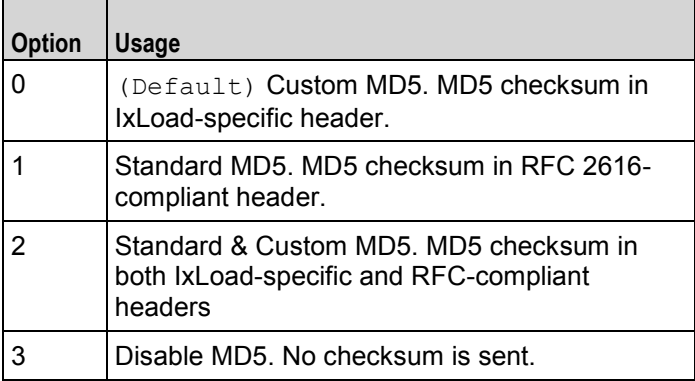

#### page

The URL of the HTML page that clients can retrieve from the HTTP Server Agent. The path is relative to the root directory of the Ixia server port. You can enter an asterisk (\*) at any point on the path, and the server will treat it as a match for any number of directories.

For example, if you configure the page's URL as /home/liesl/\*/pup.html, a server would serve the page if it received any of the following GET requests:

```
/home/liesl/pics/pup.html
/home/liesl/0/temp/pup.html
/home/liesl/pup.html
(Default = "/newPage.html").
```
payloadFile

If  $payloadType$  is set to "file," this field specifies the file that will be returned. Make sure to specify the entire path to the file in this specification. Also note that the directory separator  $\gamma$  must be represented as '\\' within the string. (Default = "<specify file>").

If  $pavid$   $q$  ayload Type is set to "customPayload", this field specifies an existing custom payload type or a new one.

payloadSize

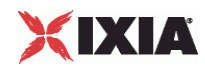

If  $payloadType$  is set to " $range$ ," this field specifies the amount of data returned. Specify the size of the data as a minimum size and a maximum size. For example, to specify a minimum size of 1,024 bytes and a maximum of 2,048, specify  $1$ , 024-2, 048. To specify a single fixed amount of data, specify the a single value. (Default =  $4,096$ ).

#### payloadType

Indicates the type of payload that will be returned for this page reference. One of:

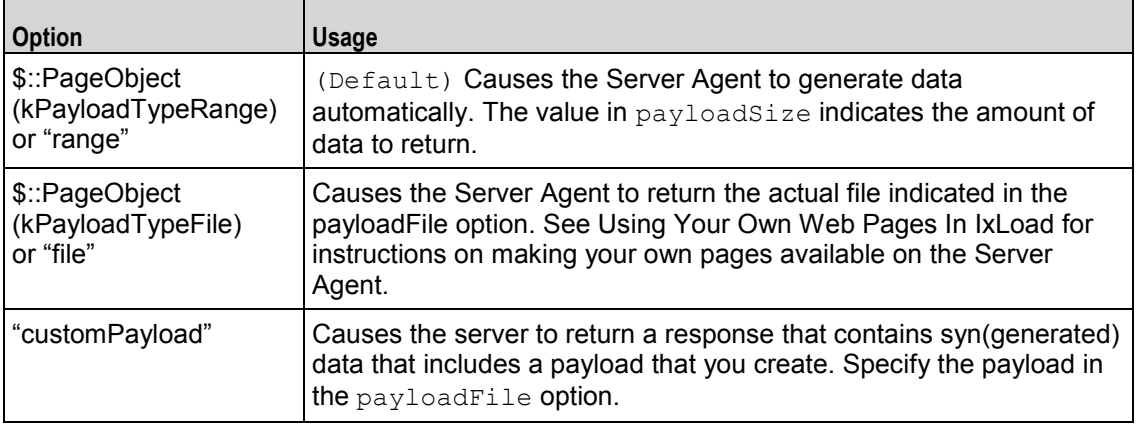

#### EXAMPLE

```
set my PageObject [::IxLoad new PageObject]
```

```
$my_PageObject config \
```

```
-payloadType "range" \
-payloadFile \overline{ } -payloadFile \overline{ } \overline{ } \overline{ }-page \blacksquare-payloadSize "1-1" \
-response $200 OK
```

```
$Activity newServerActivity1 agent.webPageList.appendItem -object
$my_PageObject
```
#### SFF ALSO

HTTP Server Agent (see ["HTTP Server Agent"](#page-1290-0) on page [1289\)](#page-1290-0), ixResponseHeader (see ["ixResponseHeader"](#page-1302-0) on page [1301\)](#page-1302-0), ixCookieContent (see ["ixCookieObject"](#page-1299-0) on page [1298\)](#page-1299-0)

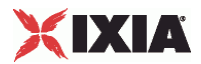

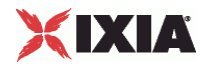

# **CustomPayloadObject**

CustomPayloadObject —Defines a custom payload object. A custom payload can contain up to 4096 bytes of ASCII or hexadecimal data.

#### **SYNOPSIS**

```
set HTTP server server network [::IxLoad new ixNetTraffic]
set Activity newServerActivity1 [$HTTP server server network
activityList.appendItem options...
$Activity_HTTPServer1 agent.customPayloadList.appendItem -object 
$AsciiCustomPayload...
```
#### DESCRIPTION

The CustomPayloadObject is used to configure a custom payload object. This object is declared in the payloadFile option of ixWebPageObject.

#### **SUBCOMMANDS**

The options for this command are configured and read using the standard  $config, cget, and$ getOptions subcommands defined in the ixConfig command.

#### OPTIONS

repeat

This field determines how often the custom payload appears in the payload space.

If set to true, IxLoad divides the total payload space into 4096-byte blocks, and inserts the custom payload into the first block and into all subsequent 4096-byte blocks. If the custom payload is shorter than 4096 bytes, IxLoad pads the remaining space with zeroes (0).

If set to false, IxLoad inserts the custom payload once, either at the beginning of the payload space or at offset value. If the custom payload is shorter than the total payload space, IxLoad pads the remaining space with generated data (the same type of data that would be generated if you set  $\text{payloadType}$  to Range).

name

This indicates the name of the customPayloadObject.

#### asciiPayloadValue

According to the option specified in payloadMode, this option accepts the custom payload value in ASCII.

payloadMode

Specifies 0 (ASCII) or 1 (hexadecimal) value.

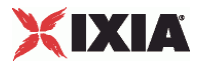

offset

Defines the number of bytes from the beginning of the payload field where the payload is inserted.

hexPayloadValue

According to the option specified in payloadMode, this option accepts the custom payload value in hexadecimal.

payloadPosition

This can be one of:

startWith: inserts a payload at the beginning of the payload field of the response.

endWith: inserts a payload at the end of the payload field.

insertAtMiddle: inserts a payload at a location within the payload field.

#### EXAMPLE

```
set my PageObject1 [::IxLoad new PageObject]
$my_PageObject1 config \
 -payloadType "customPayload" \
 -payloadFile \qquad "AsciiCustomPayload" \
 -page \sqrt{4k}.html" \
 -payloadSize "4096-4096" \
 -customPayloadId 0 \
 -response $200_OK1
$Activity HTTPServer1 agent.webPageList.appendItem -object $my PageObject1
set AsciiCustomPayload [::IxLoad new CustomPayloadObject]
$AsciiCustomPayload config \
 -repeat false \
 -name "AsciiCustomPayload" \
 -asciiPayloadValue "Ixia-Ixload-Http-Server-Custom-
Payload" \
 -payloadmode 0 \
 -offset 1 \setminus
```
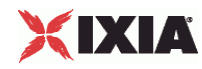

```
-hexPayloadValue "" \
  -payloadPosition \qquad \qquad "Start With" \
  -id 0
$Activity HTTPServer1 agent.customPayloadList.appendItem -object
$AsciiCustomPayload
```
## SEE ALSO

HTTP Server Agent (see ["HTTP Server Agent"](#page-1290-0) on page [1289\)](#page-1290-0), ixPageObject (see ["PageObject"](#page-1307-0) on page [1306\)](#page-1307-0)

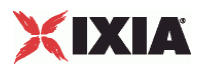

# **Supported Ciphers**

The following ciphers are supported by IxLoad HTTPS clients and servers.

### **SSL 2.0 Cipher Suites**

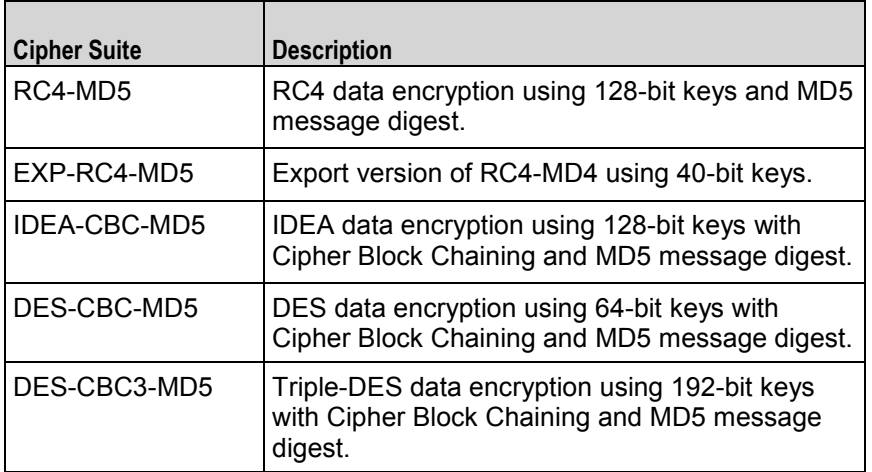

### **SSL 3.0 Cipher Suites**

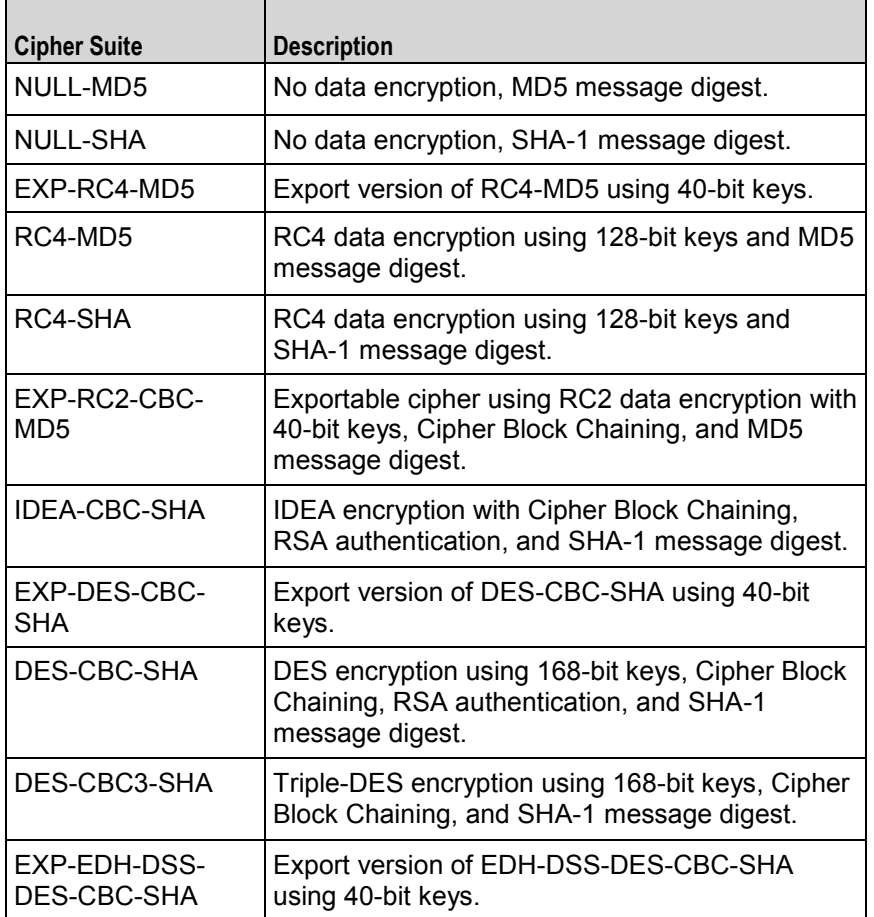

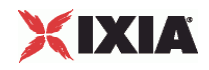

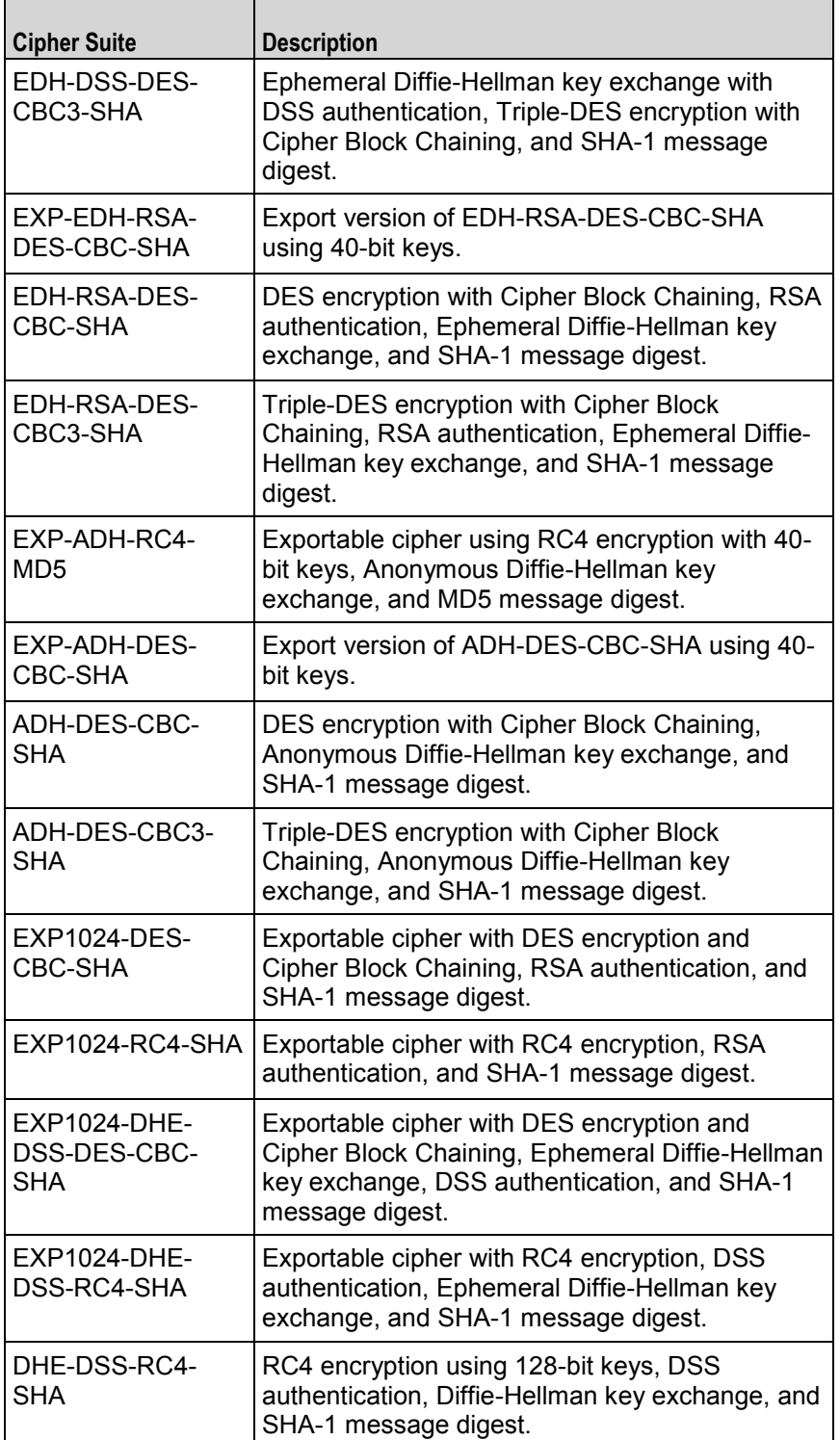

#### **TLS 1.0 Cipher Suites**

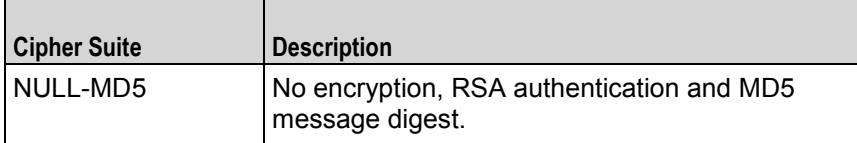

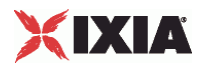

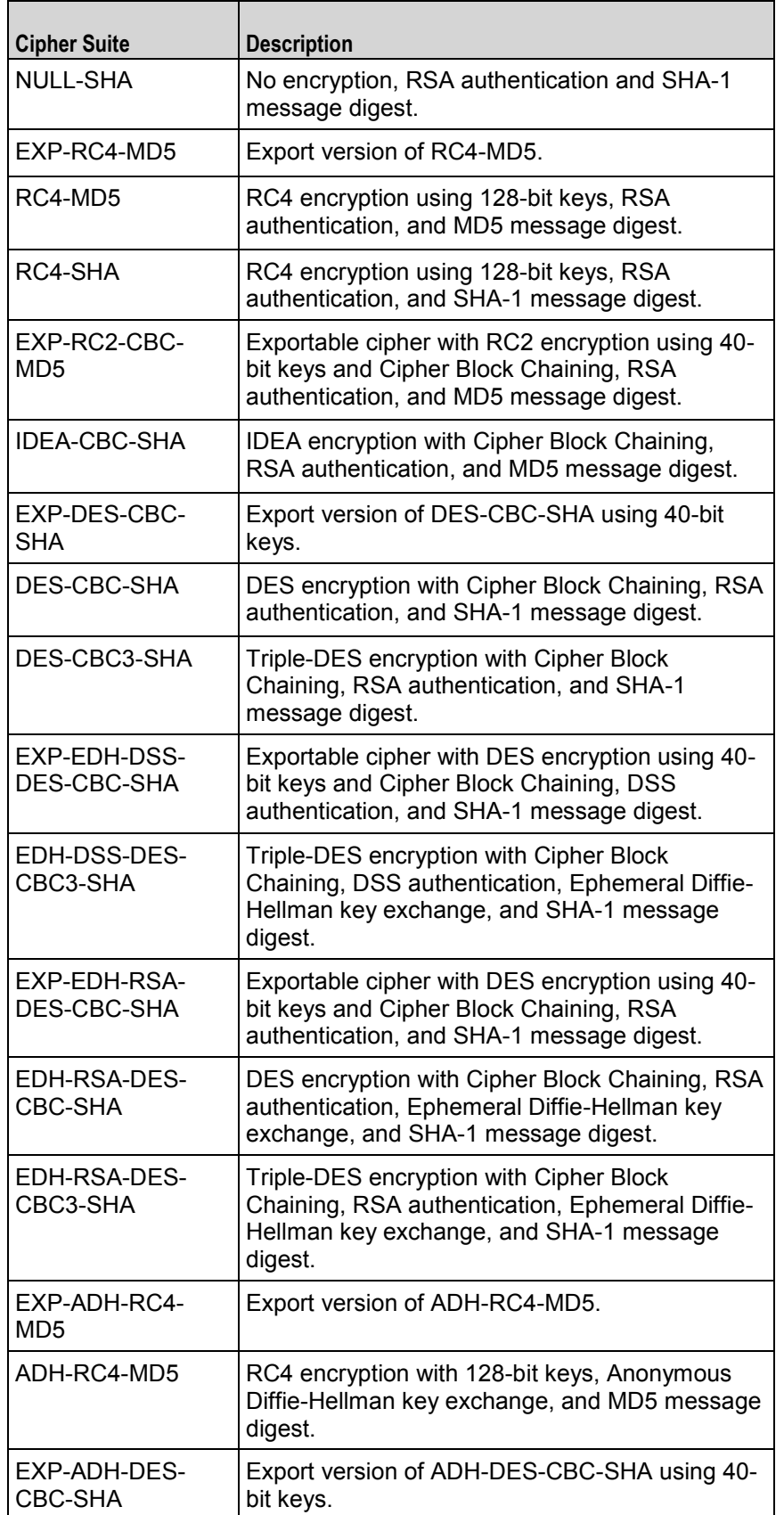

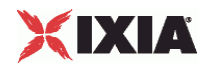

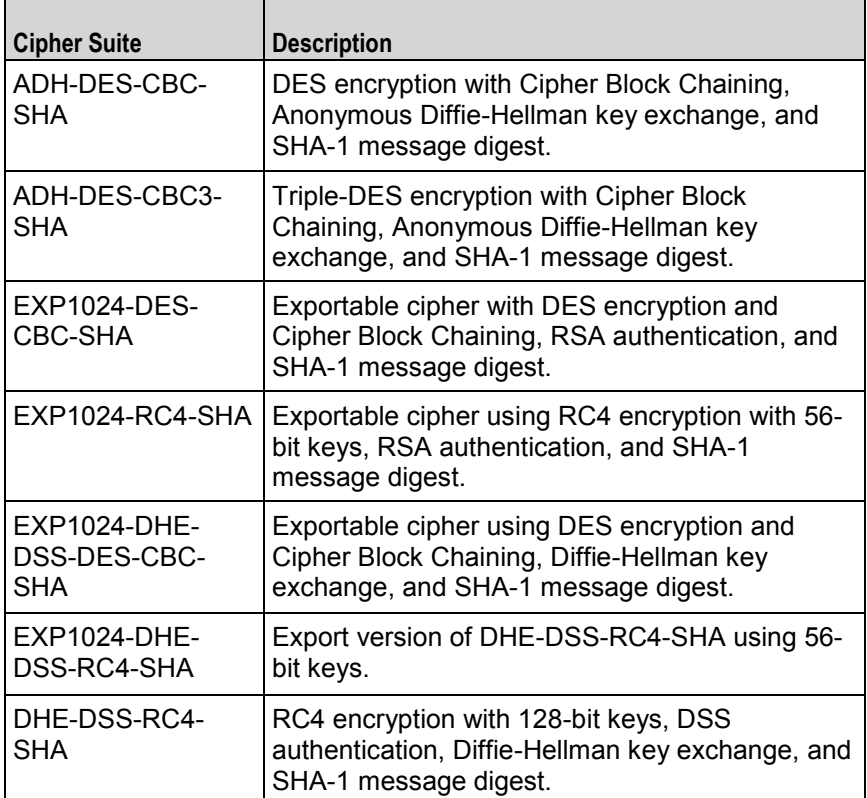

#### **Ciphers Selected from the Generic Ciphers List**

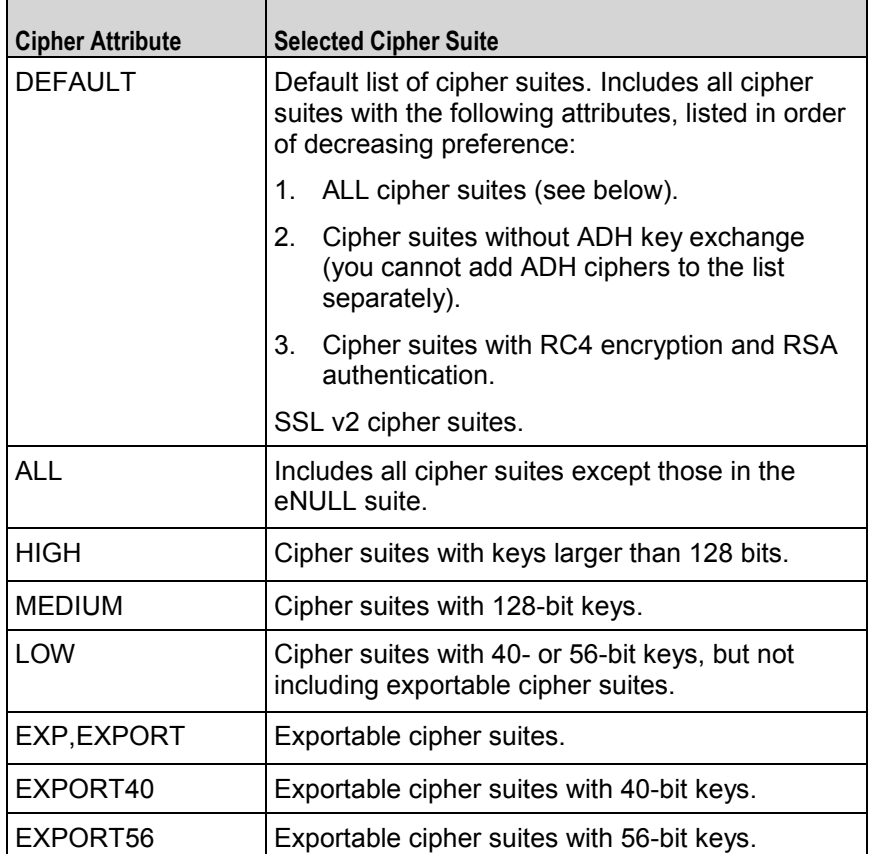

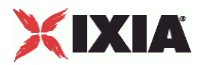

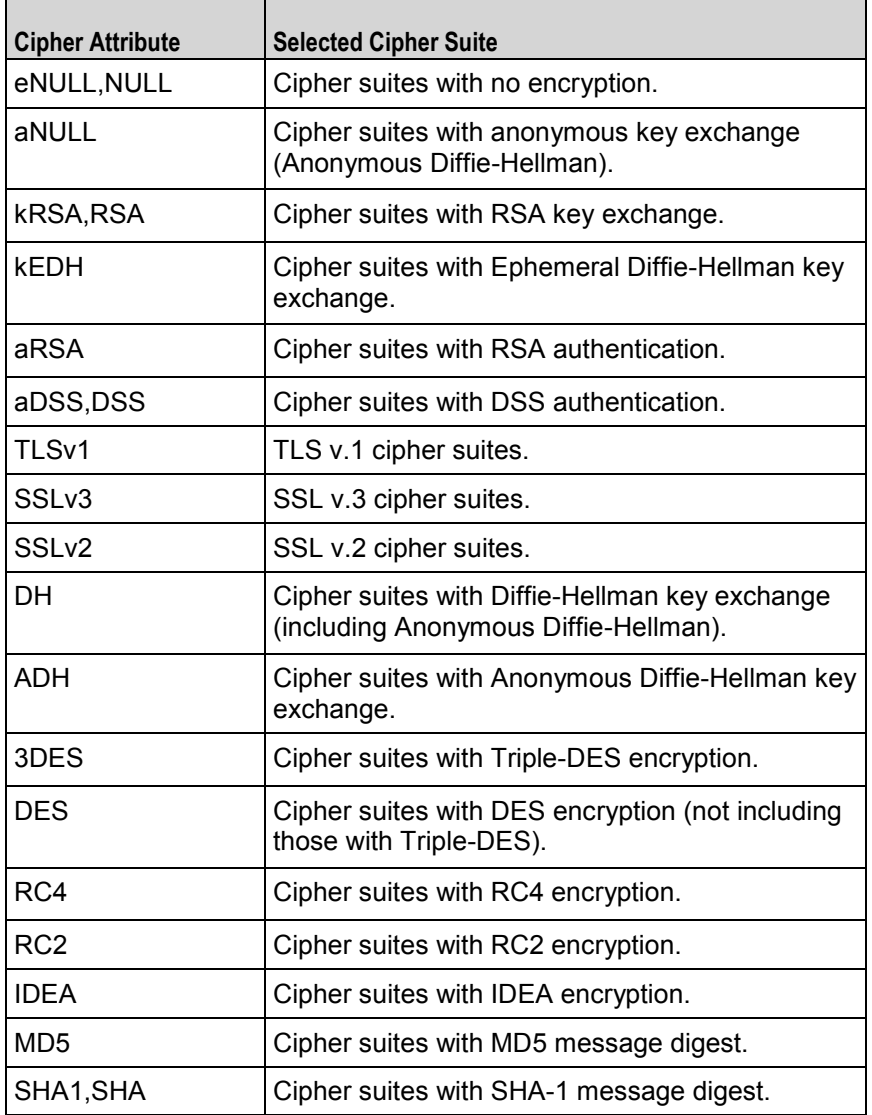

# XIXIA

# **Using Sequence Generators in HTTP Client Commands and Server Header Name=Value Fields**

Several HTTP fields allow you to include variables in order to generate large numbers of different objects such as page names or HTTP header values.

If the destination of an HTTP client command is an IxLoad HTTP server, you can insert variables into the Page/Object fields to cause the HTTP server to return dynamically-generated pages with unique names.

- You can use the following variables:
- Numbers 0-9
- Letters A-Z and a-z

The letter variables are case-sensitive; IxLoad considers the variable strings "AA" and "aa" to be different.

You can combine the variables with fixed text to create the page names. For example, you can enter page[00-] to create a range of unique user names that begin with the characters "page" (page00, page01, and so on).

To insert the variables into a field, enclose them in square brackets ( [ ] ). To specify a range, separate the minimum and maximum values with a hyphen (-). For example, [00-10] specifies a range of 00 through 10.

The number of variables you insert determines the width of the generated strings. For example, the variable ―00‖ can generate the strings 00 - 99. The variable string ―000‖ can generate the strings 000 - 999.

Similarly, "AA" can generate strings that consist of all the two-letter combinafrom AA to zz. "AAA" can generate strings that consist of all the three-letcombinations from AAA to zzz.

You can use a single variable string and allow IxLoad to generate strings up the maximum value of the string or, you can use two variable strings together to restrict the generated strings to a certain range.

See the following example:

[0- ] will generate all the values  $0 - 9$  (0, 1, 2, 3 . . . 9). [0-5] will generate all the values 0 - 5.

[00-] will generate all the values 00 - 99 (00, 01, 02, 03. . .97, 98, 99). [00-50] will generate all the values 0 - 50.

[A- ] will generate all the values  $A - z$  (A, B, C  $\ldots z$ ). [A-K] will generate all the values A - K.

[AA- ] will generate all the values AA - zz (AA, AB, AC. . zx, zy, zz). [AA-KK] will generate all the values AA - KK.

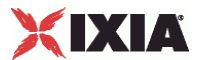

When IxLoad has generated the final string, if the test configuration requires additional strings, IxLoad returns to the starting value of the variable and continto generate strings until no more are required. In this case, the generated strings will not be unique.

If you include more than one variable, the number of unique pages IxLoad generis equivalent to the multiple of the maximum values of all the variables. For example, if you specify the page name as:

Page[01-10] of [01-99].

the IxLoad server can potentially generate 990 (10\*99) unique pages with names "Page01 of 01" through "Page10 of 99." The server will only generate all the pages if it receives requests for all of them from clients.

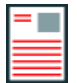

**Note:** If you include multiple variables, the start and end fields must be the same width.

You can also configure the HTTP server to include wildcards in page names. For example, you can configure the server for a Web page named "Page\*\_of\_\*" where '\*' is considered to be the wildcard. A client that used the variables in the previous example would receive all the pages requested.

# **Using System Variables**

In addition to the letter and number variables, there are several system variables you can use. If you include the system variables in a page name, IxLoad replaces the system variable with the appropriate value from the current test configuraYou can use the letter, number, and system variables with HTTP name = value arguments.

You specify the system variables by enclosing them in parentheses (). Like the letter number variables, you must use the system variables in the page name in the URL, not in the path.  $Table 6-15$  describes the system variables.

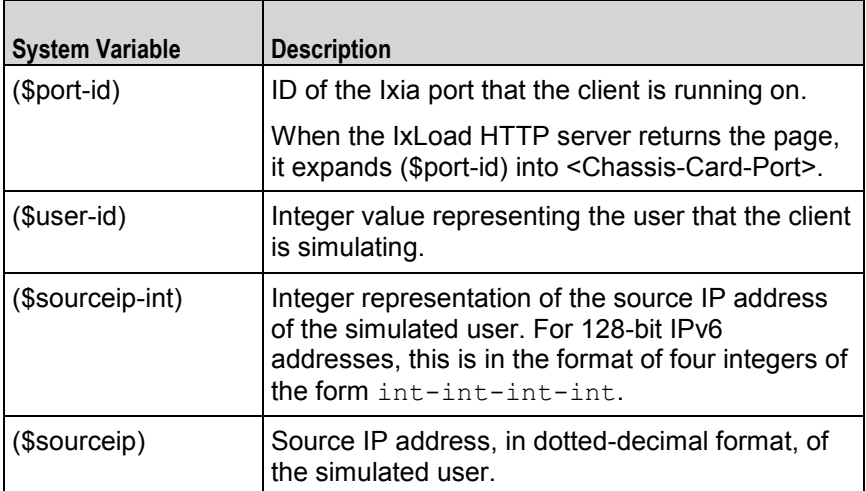

#### **System Variables for Use in Page Names**

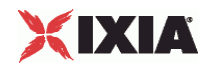

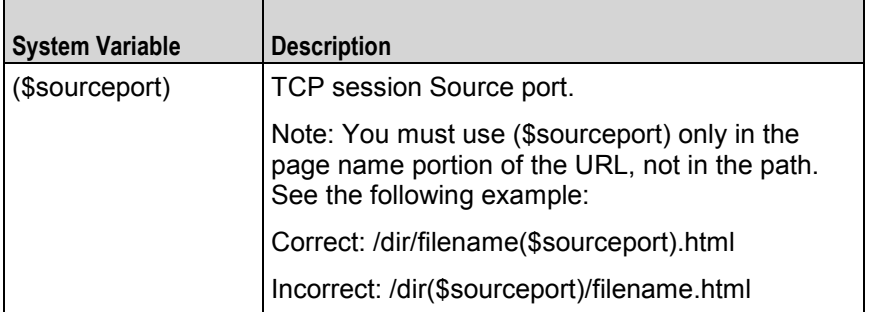

# **Example 1**

http://ixiacom.com/page(\$sourceip)-(\$sourceport).html

If this page was retrieved by client 1 from source IP 192.168.1.1 and source port 3589, the page that would be returned would be:

http://ixiacom.com/page192.168.1.1-3589.html

If the same command was used by a different client from source IP 192.168.2.10 and source port 46990, the page that would be returned would be:

http://ixiacom.com/page192.168.2.10-46990.html

# **Example 2**

Suppose that a command uses the POST/GET method with a name=value argument of:

?user=customer(\$user-id)&password=pwd&clientport=(\$sourceport)

Then the command list:

POST/GET, servername, myfile.html, argument

could expand to:

POST/GET, servername, myfile.html, ?user=customer1&pass

for the first simulated user, and to:

POST/GET, servername, myfile.html, ?user=customer99&pass

for the 99th simulated user.

# **Example 3**

Suppose that you needed to use a GET command to generate unique user names and passwords for a use on a login page. You could create a page URL of:

http://server/login.html?user=user(\$port-id)\_(\$user-id)&password=pwd

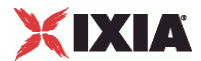

IxLoad expands (\$port-id) to chassis-card-port and (\$user-id) to the ID of the simulated user on the port. The pages retrieved might be:

```
http://server/login.html?user=user0-1-1_11&password=pwd
```
http://server/login.html?user=user0-1-2\_47&password=pwd

A command that uses  $(Sport-id)$  and  $(Suser-id)$  in this way ensures that the user names generated are unique throughout all the ports used in the test.

# **Statistics**

The HTTP statistics are listed in this section.

# **HTTP Server Statistics**

The table below describes the statistics that IxLoad records for the HTTP servers. Statistics in the results files and reports are averaged over all ports. If a statistic for an interval is missing, IxLoad interpolates it from the statistic immediately prior to it and the statistic after it.

For TCP statistics, see TCP, Run State, and Curve Segment Statistics (see ["IP, TCP, Run State, and Curve](#page-2392-0)  [Segment L2/L3, and Port CPU Statistics"](#page-2392-0) on page [2391\)](#page-2392-0).

The test results are available from the location defined on the User Directories window. See User Directories.

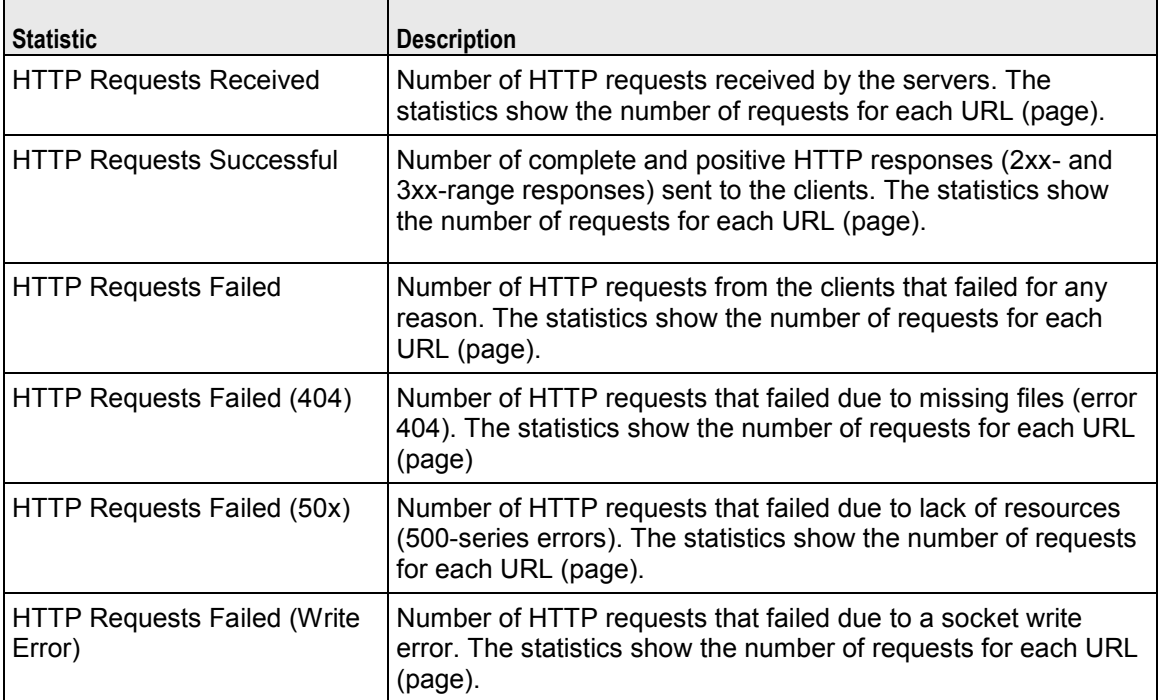

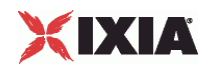

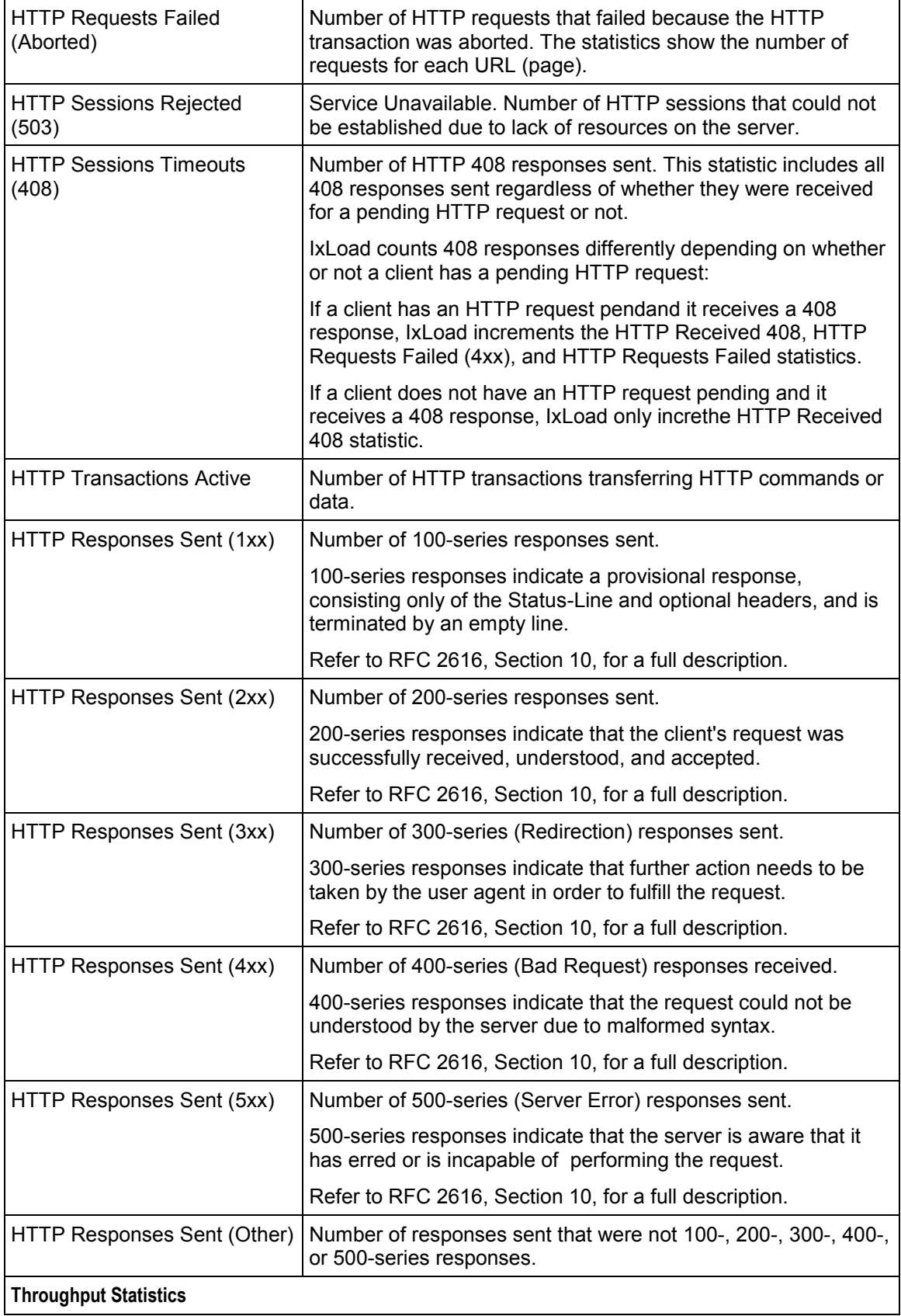

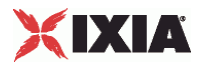

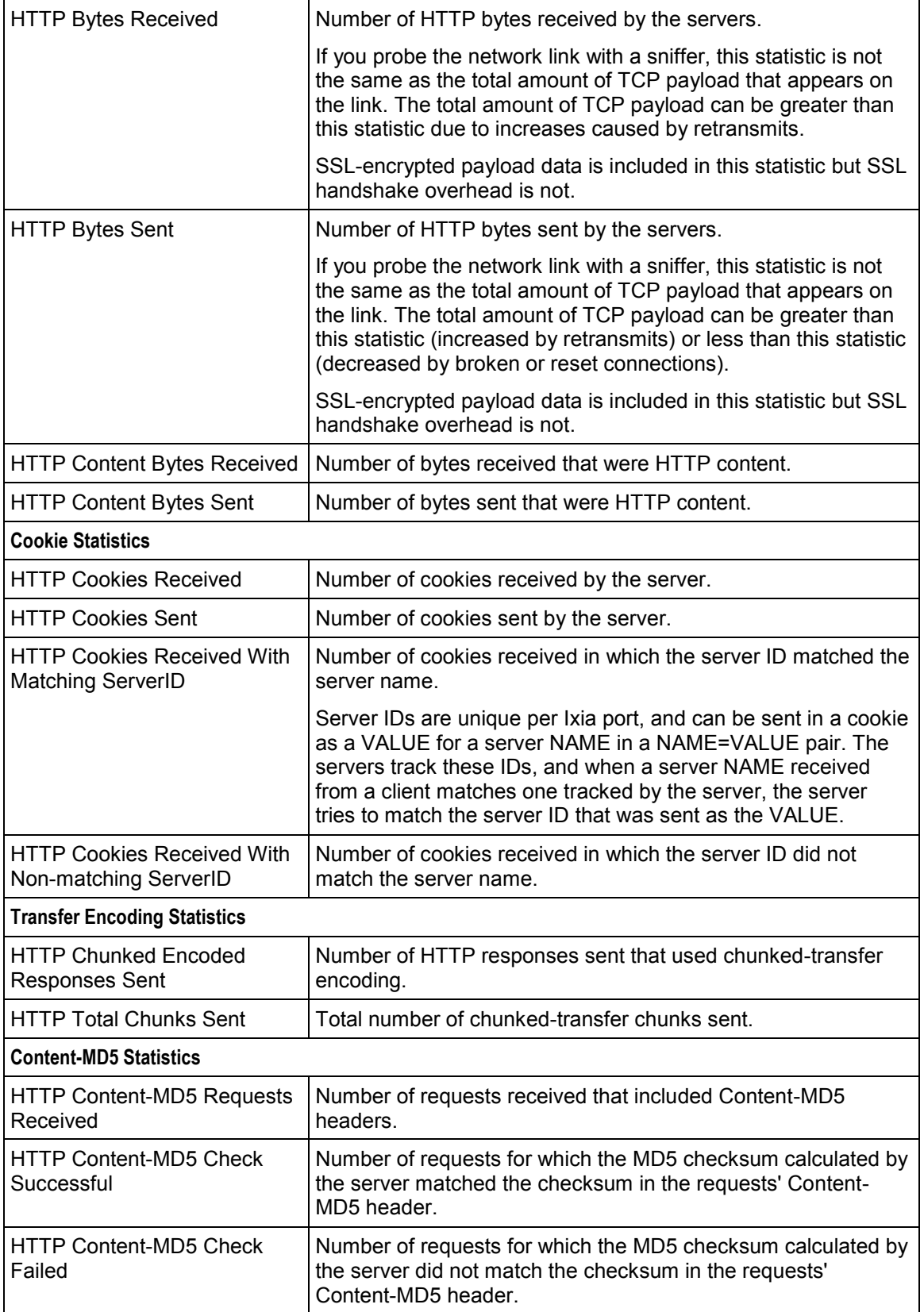

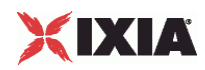

# **HTTP Server Conditional View Statistics**

The table below describes the conditional view statistics that IxLoad records for the HTTP servers. Statistics in the results files and reports are averaged over all ports. If a statistic for an interval is missing, IxLoad interpolates it from the statistic immediately prior to it and the statistic after it.

For TCP statistics, see TCP, Run State, and Curve Segment Statistics (see ["IP, TCP, Run State, and Curve](#page-2392-0)  [Segment L2/L3, and Port CPU Statistics"](#page-2392-0) on page [2391\)](#page-2392-0).

The test results are available from the location defined on the User Directories window. See User Directories.

The Conditional Views column in the table indicates the views in which a statistic is available:

**IP:** per-IP view **User:** per-User view **VLAN:** per-VLAN view **All:** all views

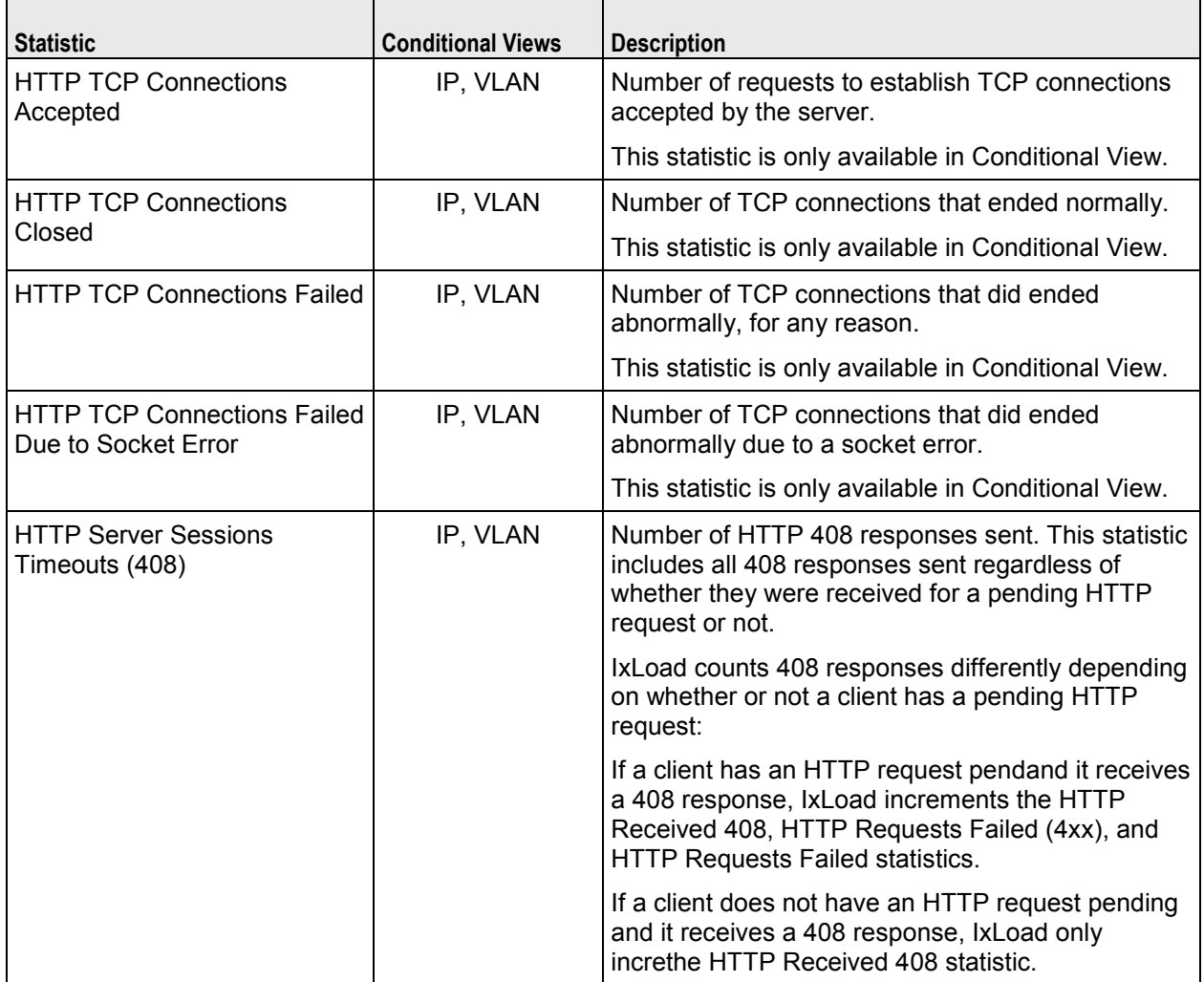

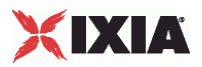

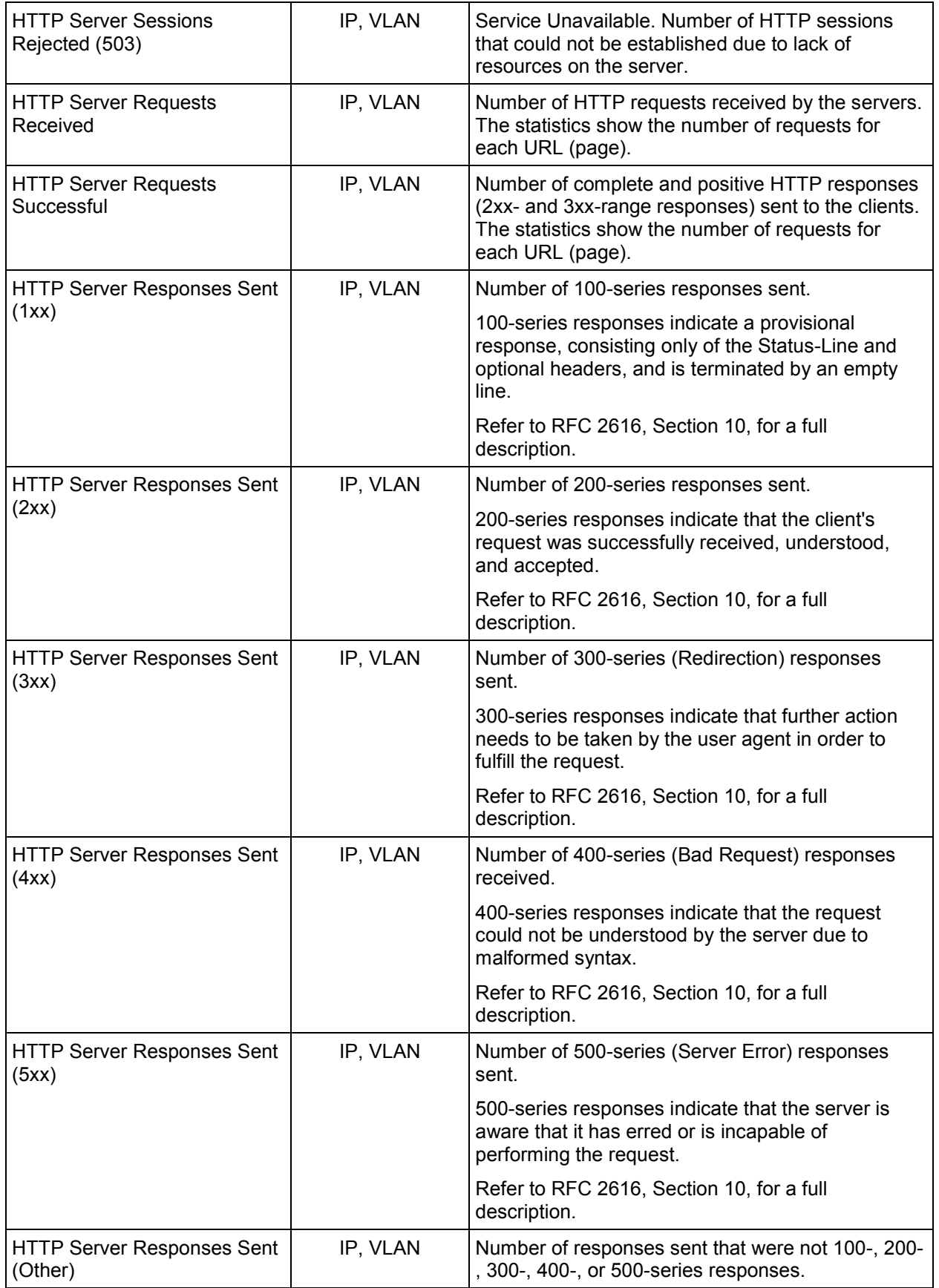

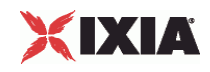

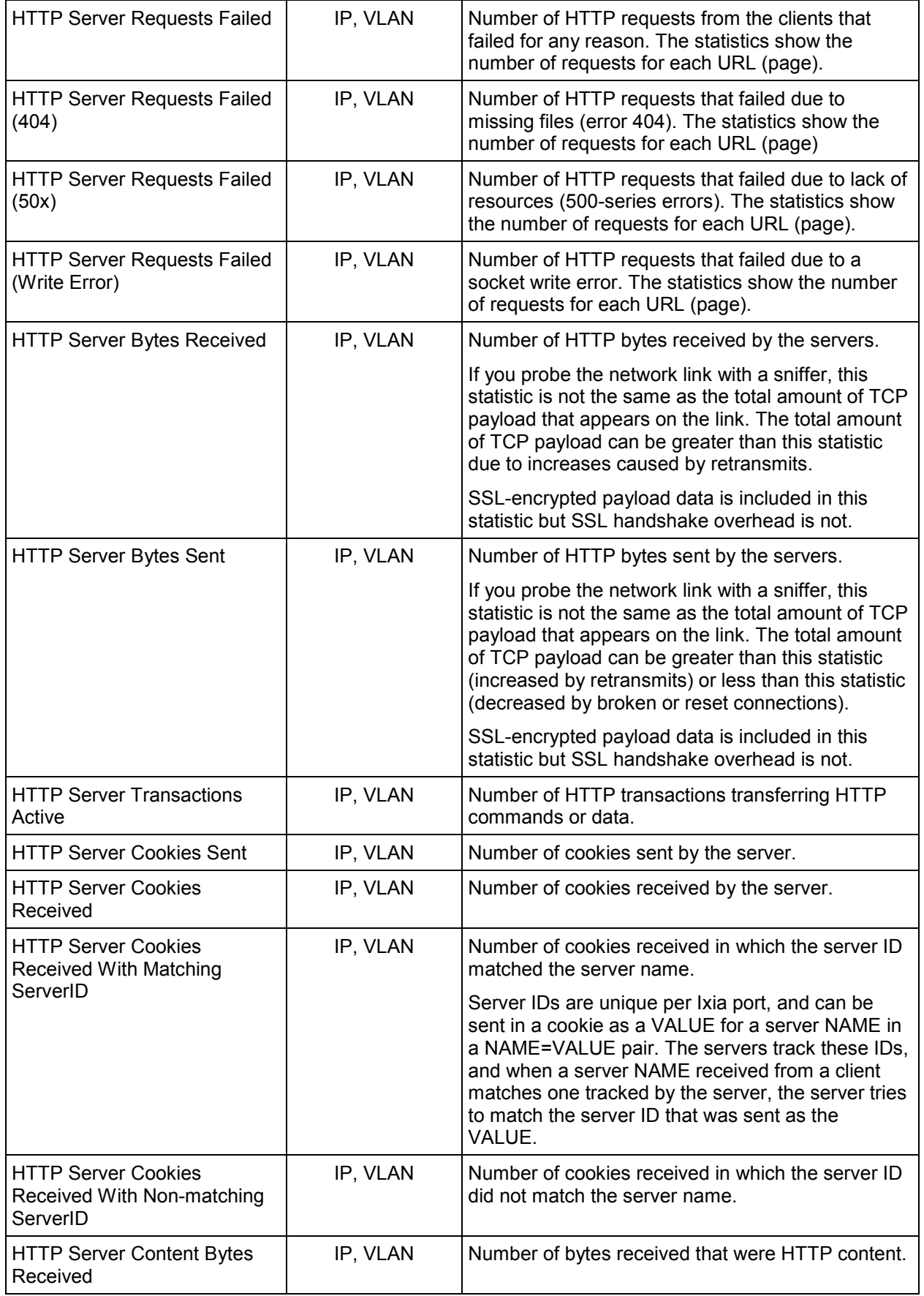

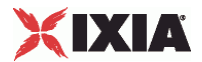

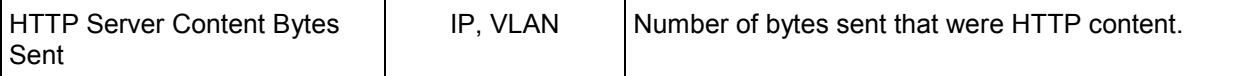

# **HTTP Server per-URL Statistics**

The table below describes the statistics that IxLoad records for the HTTP servers. Statistics in the results files and reports are averaged over all ports. If a statistic for an interval is missing, IxLoad interpolates it from the statistic immediately prior to it and the statistic after it.

For TCP statistics, see TCP, Run State, and Curve Segment Statistics (see ["IP, TCP, Run State, and Curve](#page-2392-0)  [Segment L2/L3, and Port CPU Statistics"](#page-2392-0) on page [2391\)](#page-2392-0).

The test results are available from the location defined on the User Directories window. See User Directories.

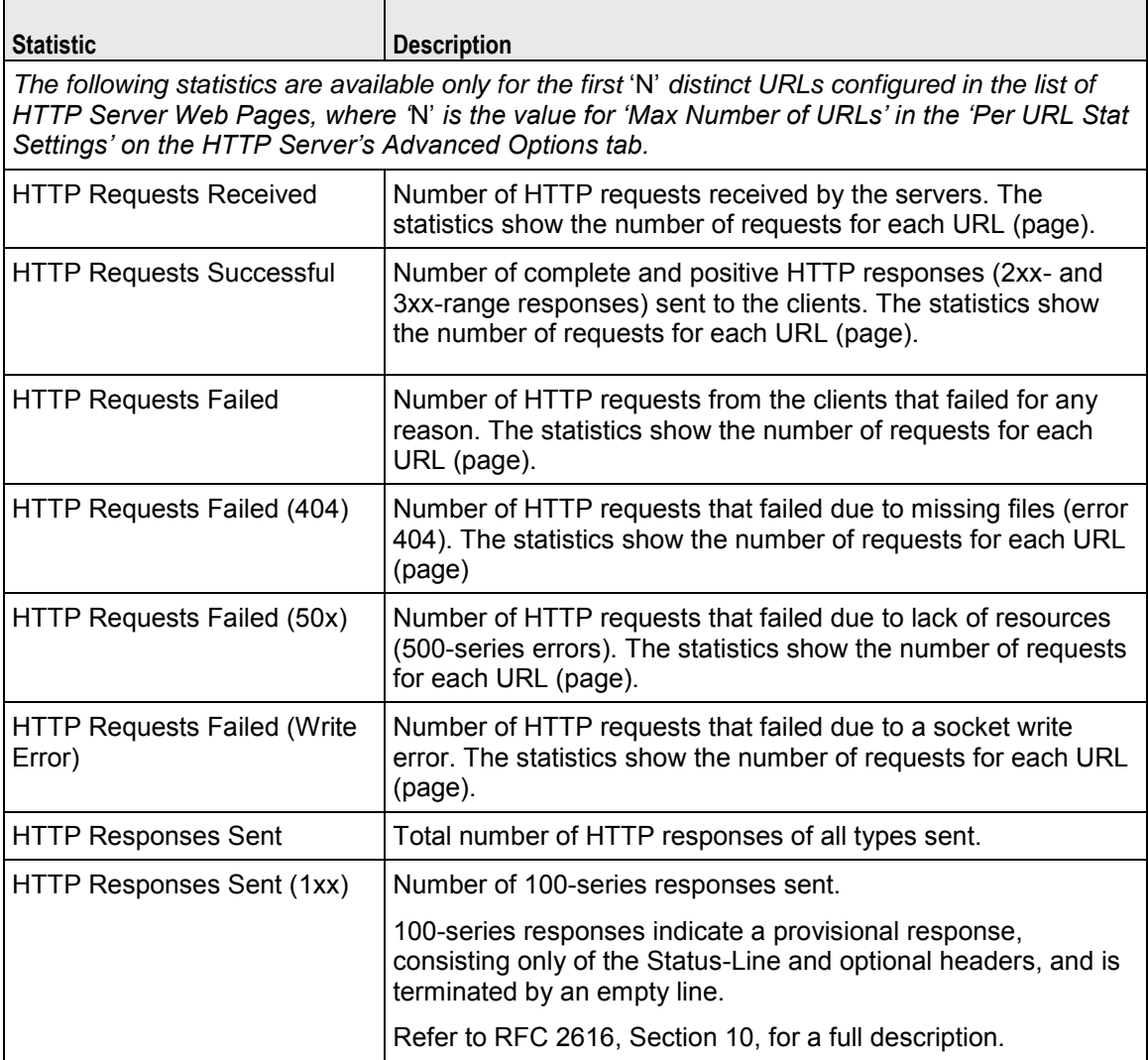

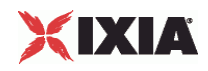

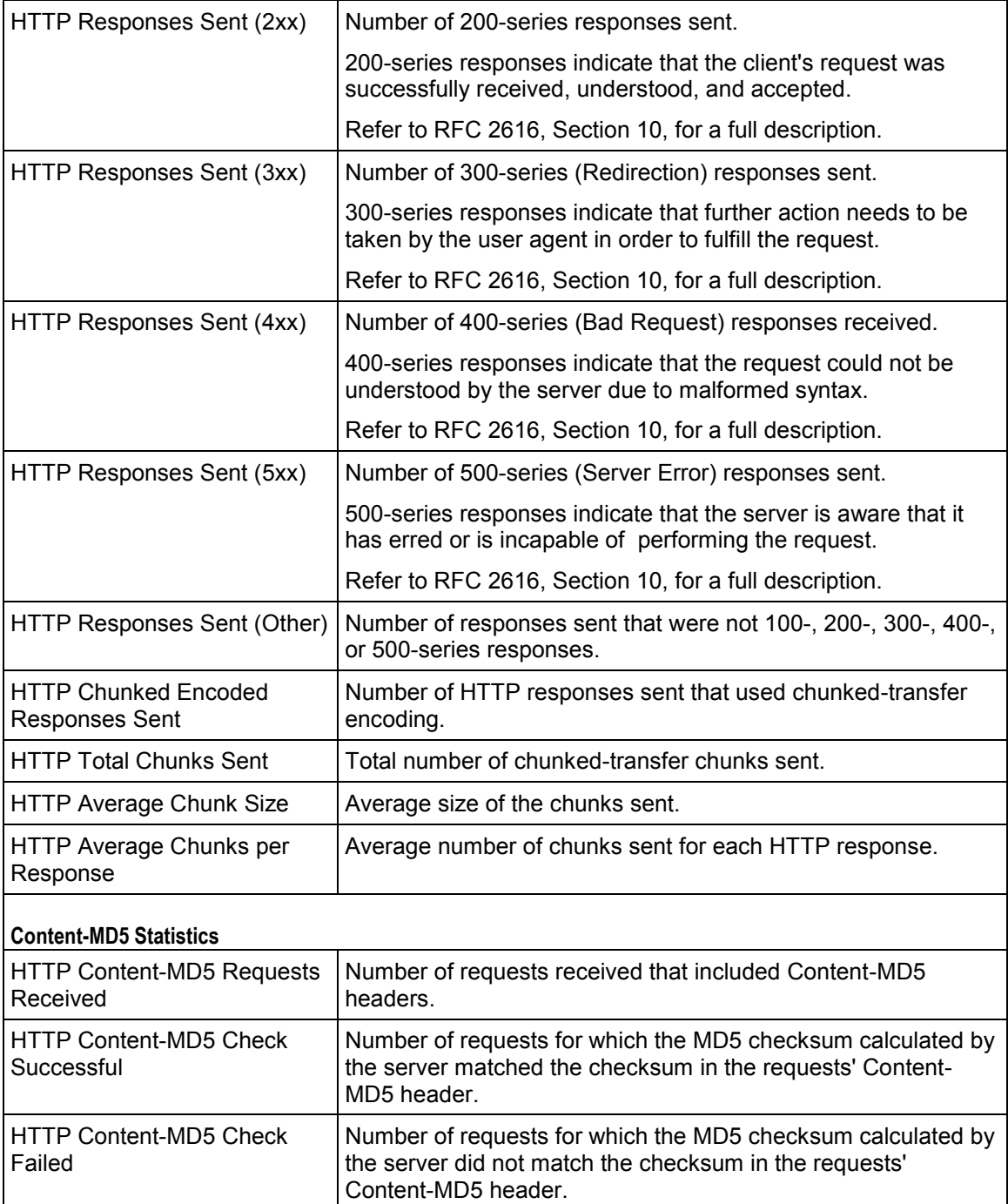

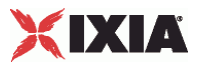

# **HTTP Client Statistics**

The table below lists the statistics IxLoad reports for HTTP clients. Statistics in the results files and reports are averaged over all ports. If a statistic for an interval is missing, IxLoad interpolates it from the statistic immediately prior to it and the statistic after it.

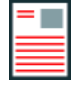

**Note:** The HTTP client statistics do not include the bytes transmitted and received for the SSL handshake.

The test results are available from the location defined on the User Directories window. See User Directories.

For TCP statistics, see TCP, Run State, and Curve Segment Statistics (see ["IP, TCP, Run State, and Curve](#page-2392-0)  [Segment L2/L3, and Port CPU Statistics"](#page-2392-0) on page [2391\)](#page-2392-0).

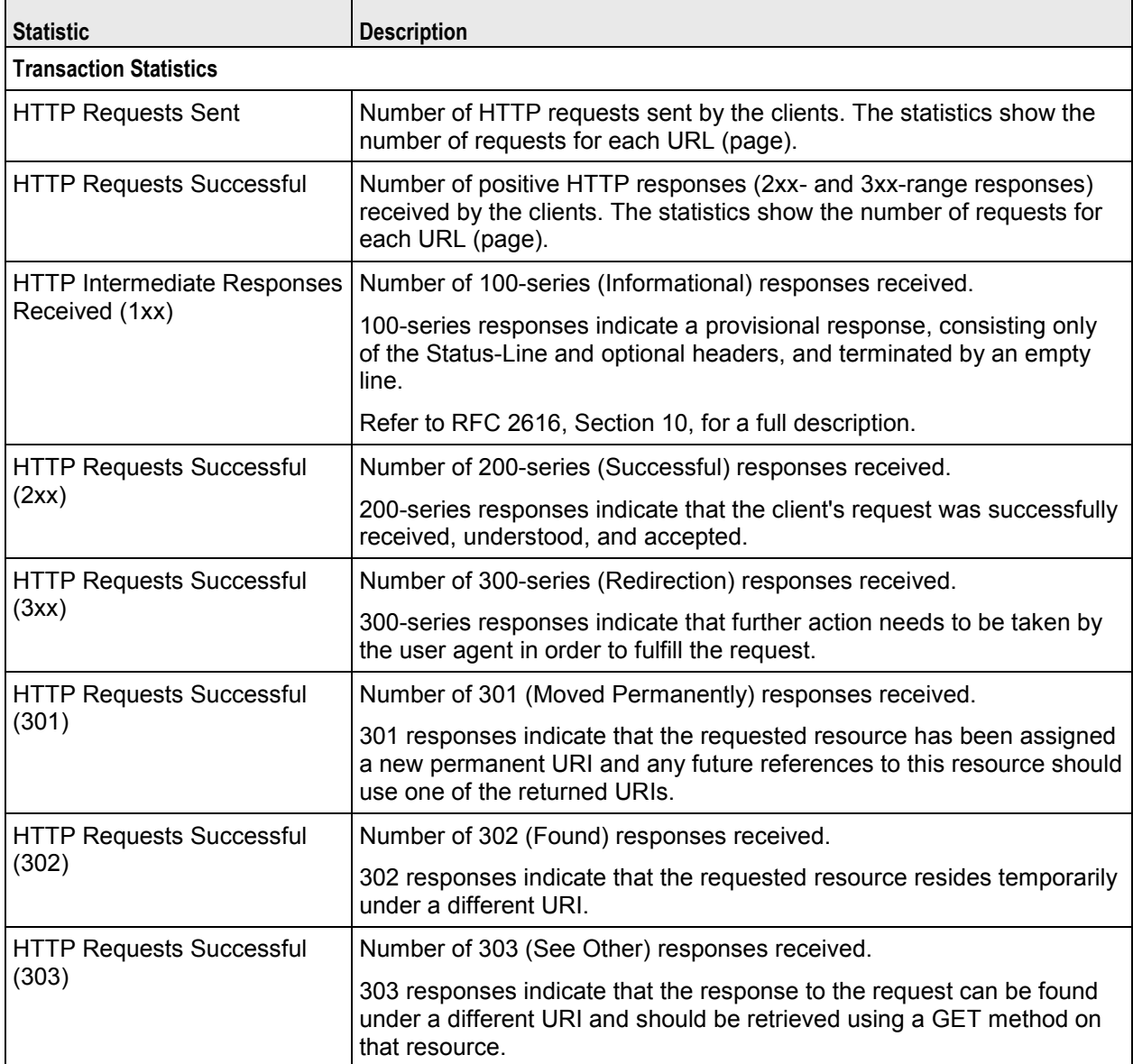

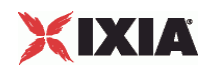

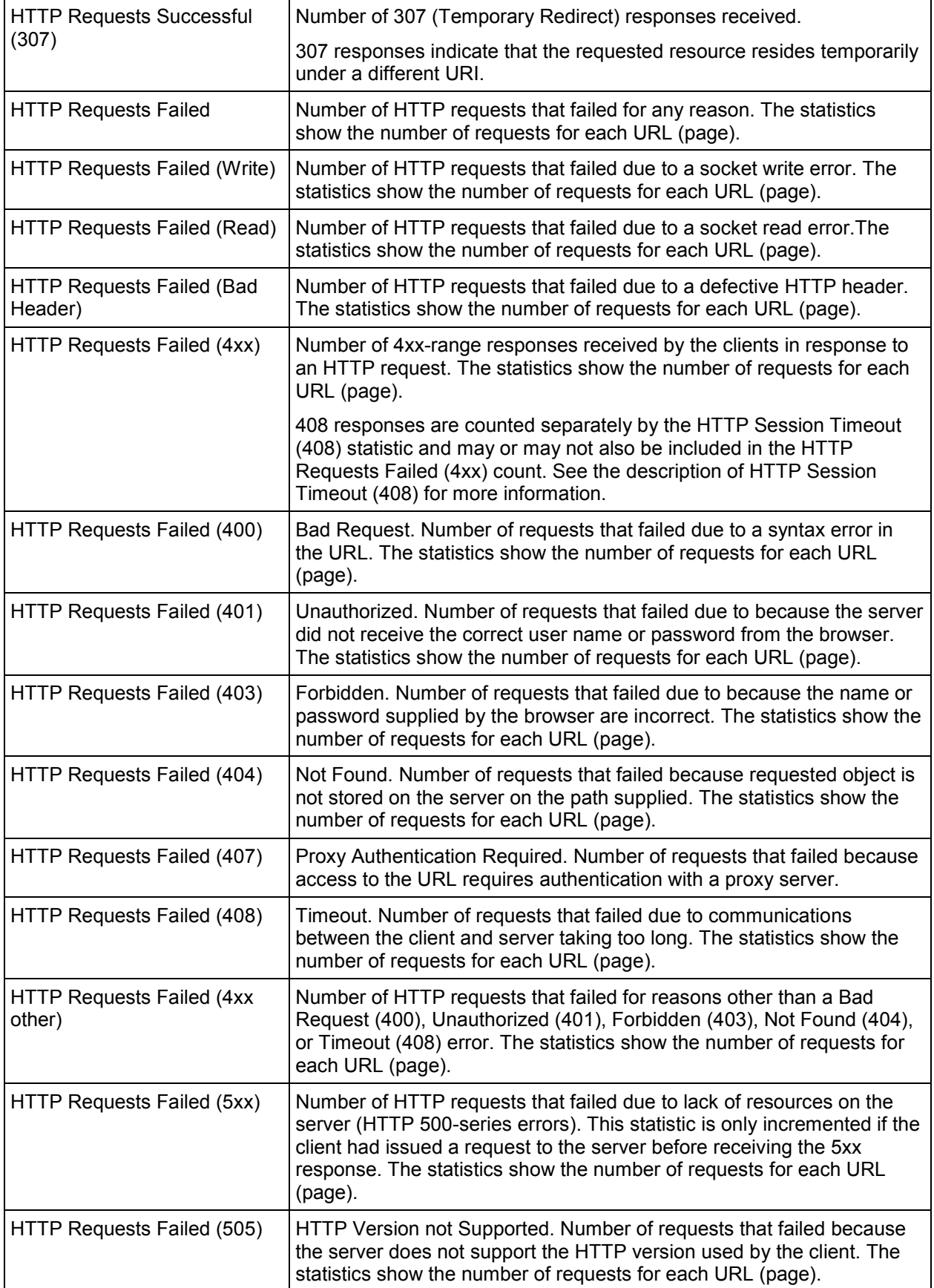
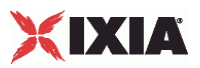

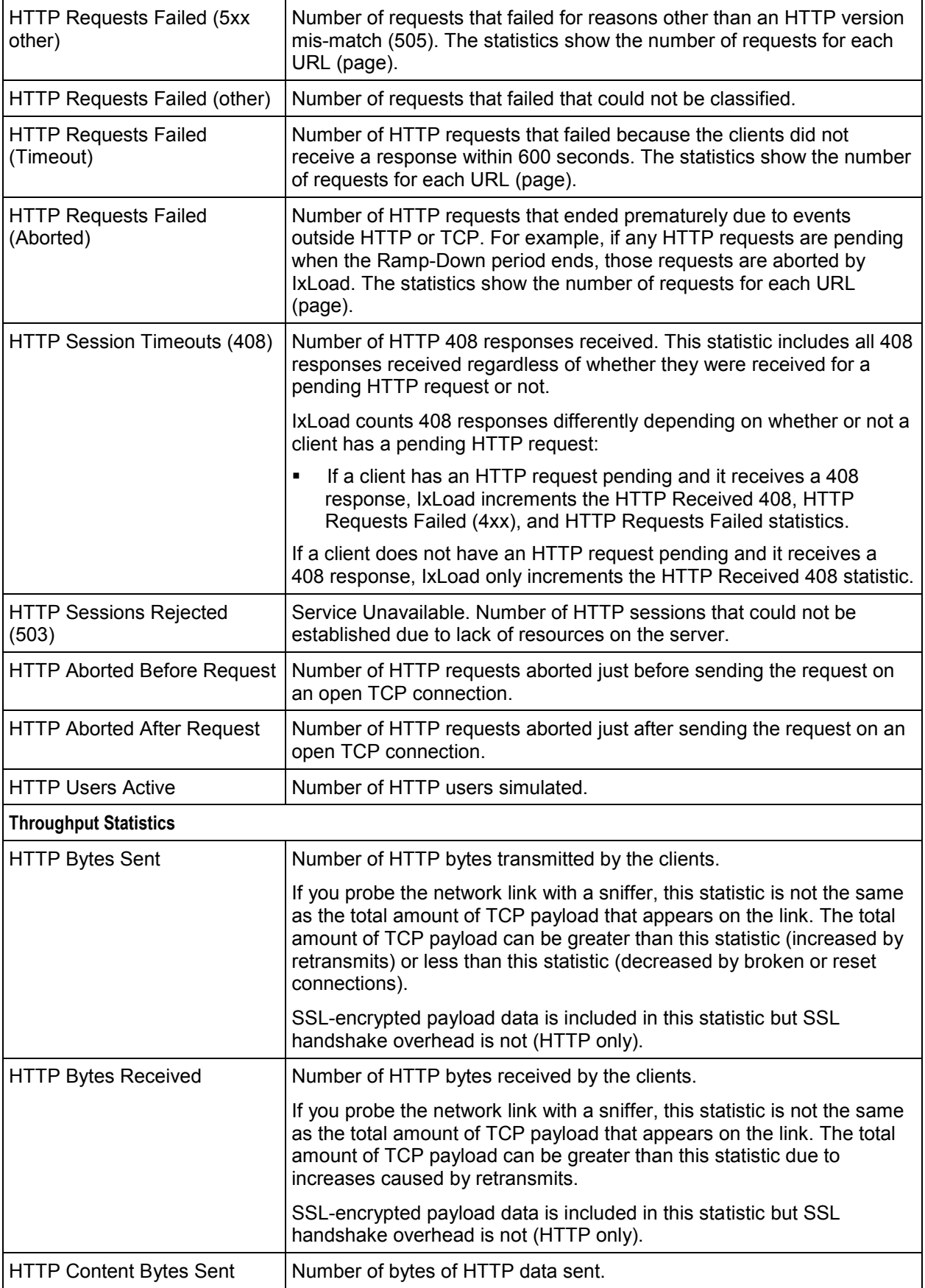

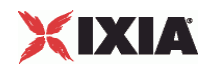

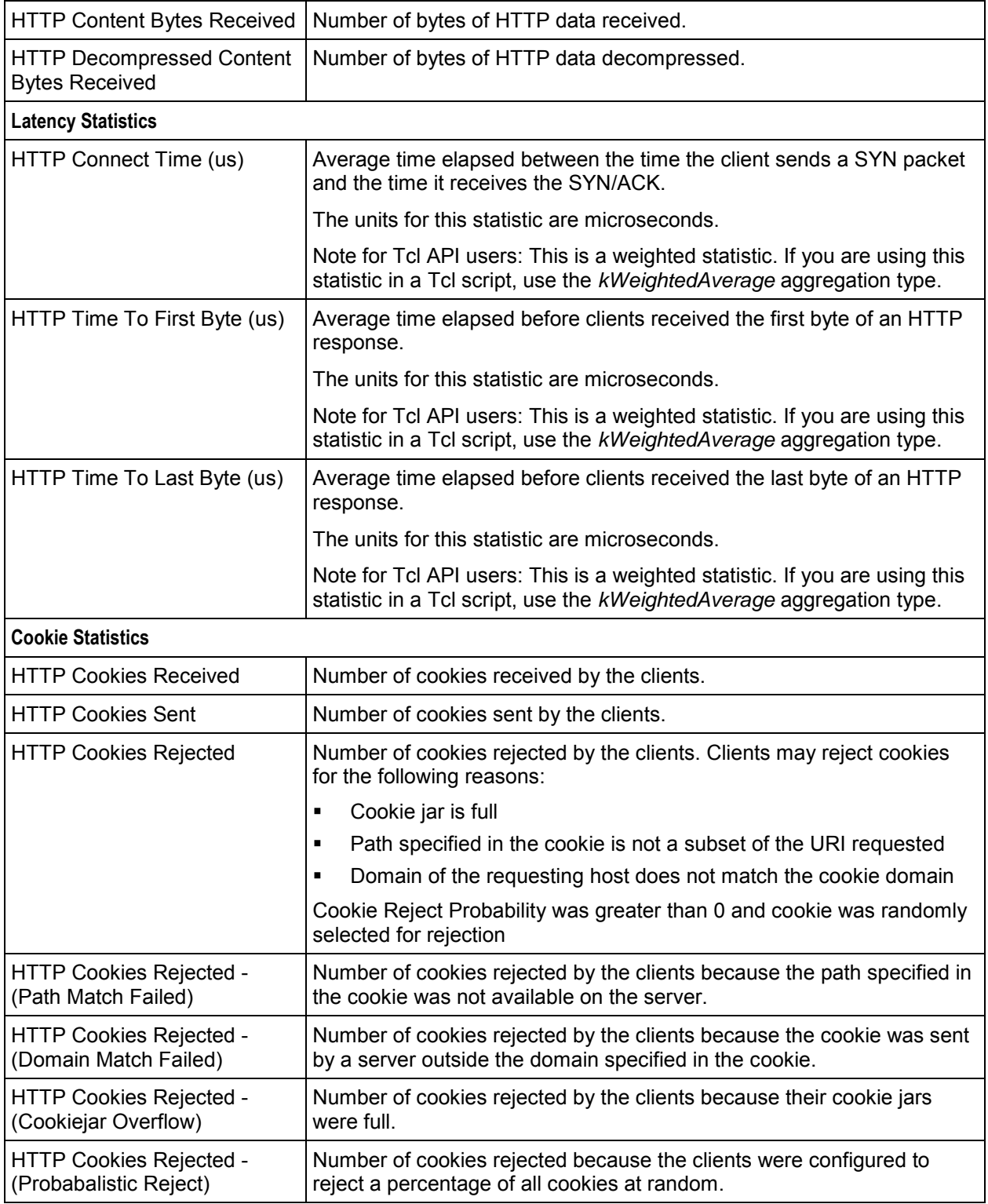

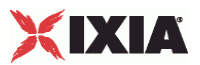

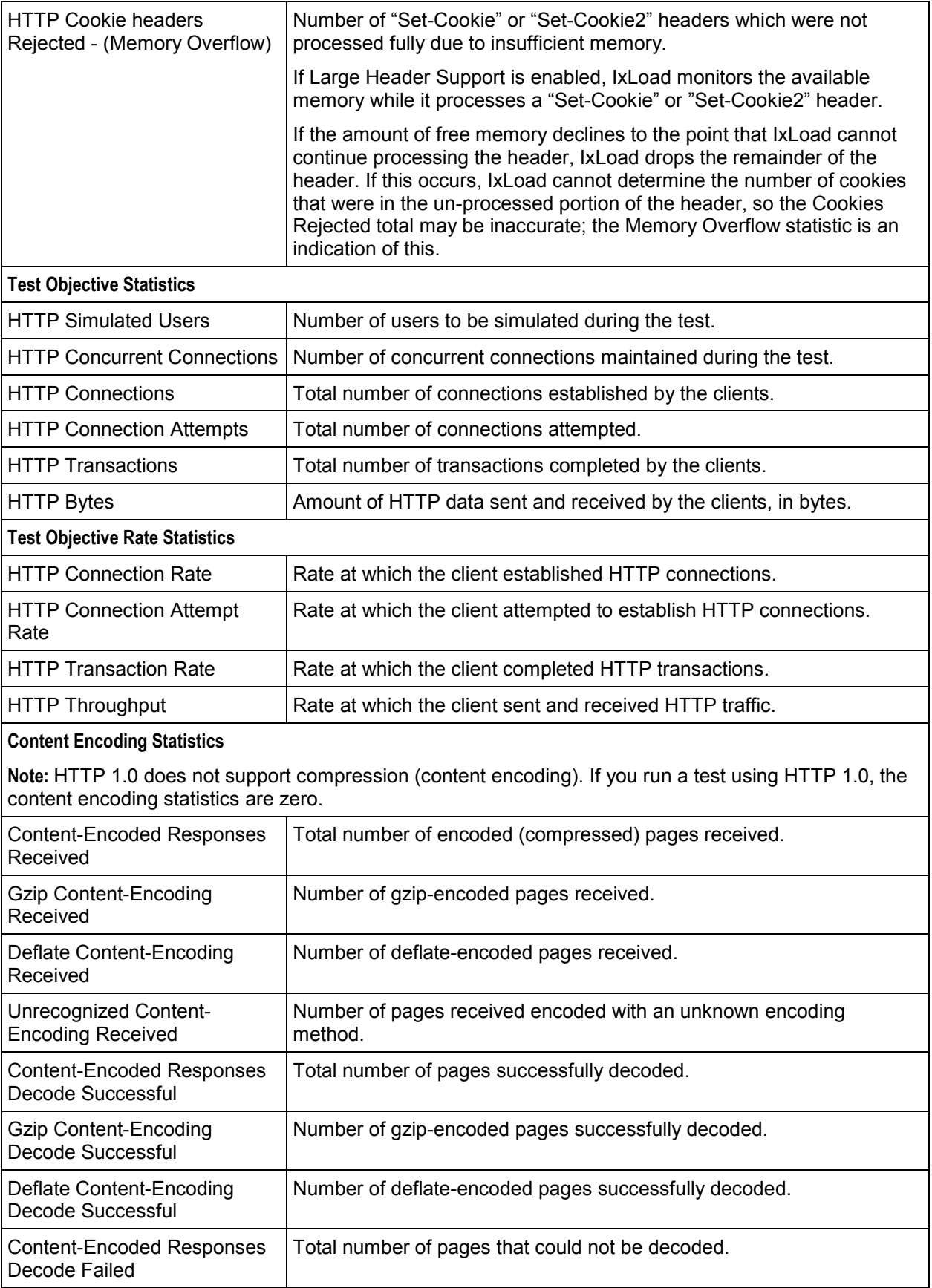

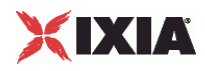

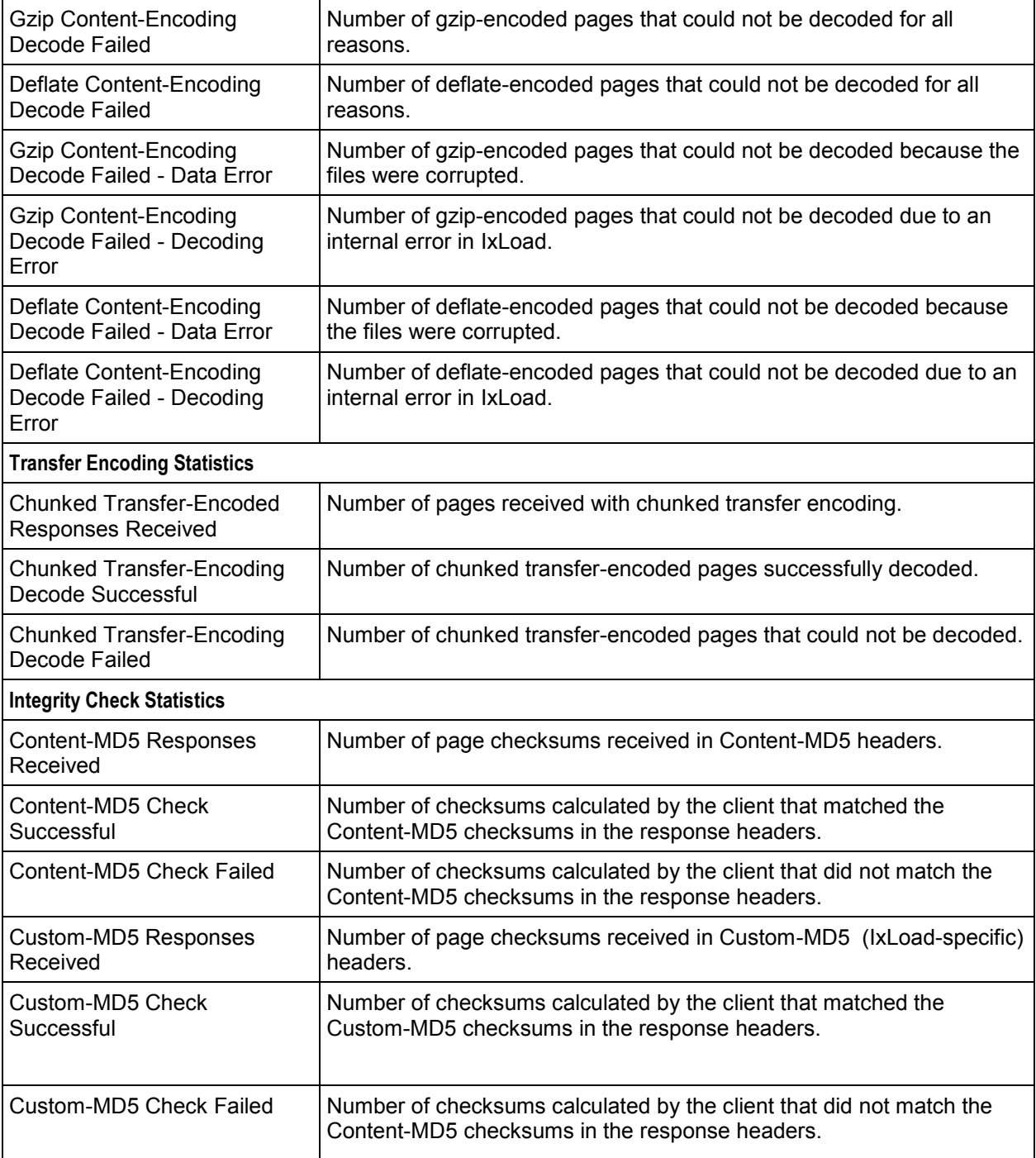

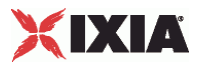

### **HTTP Client Conditional Statistics**

The table below lists the conditional statistics IxLoad reports for HTTP clients. Statistics in the results files and reports are averaged over all ports. If a statistic for an interval is missing, IxLoad interpolates it from the statistic immediately prior to it and the statistic after it.

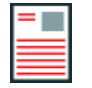

**Note:** The HTTP client statistics do not include the bytes transmitted and received for the SSL handshake.

The test results are available from the location defined on the User Directories window. See User Directories.

The Conditional Views column in the table indicates the views in which a statistic is available:

**IP:** per-IP view **User:** per-User view **VLAN:** per-VLAN view **All:** all views

For TCP statistics, see TCP, Run State, and Curve Segment Statistics (see ["IP, TCP, Run State, and Curve](#page-2392-0)  [Segment L2/L3, and Port CPU Statistics"](#page-2392-0) on page [2391\)](#page-2392-0).

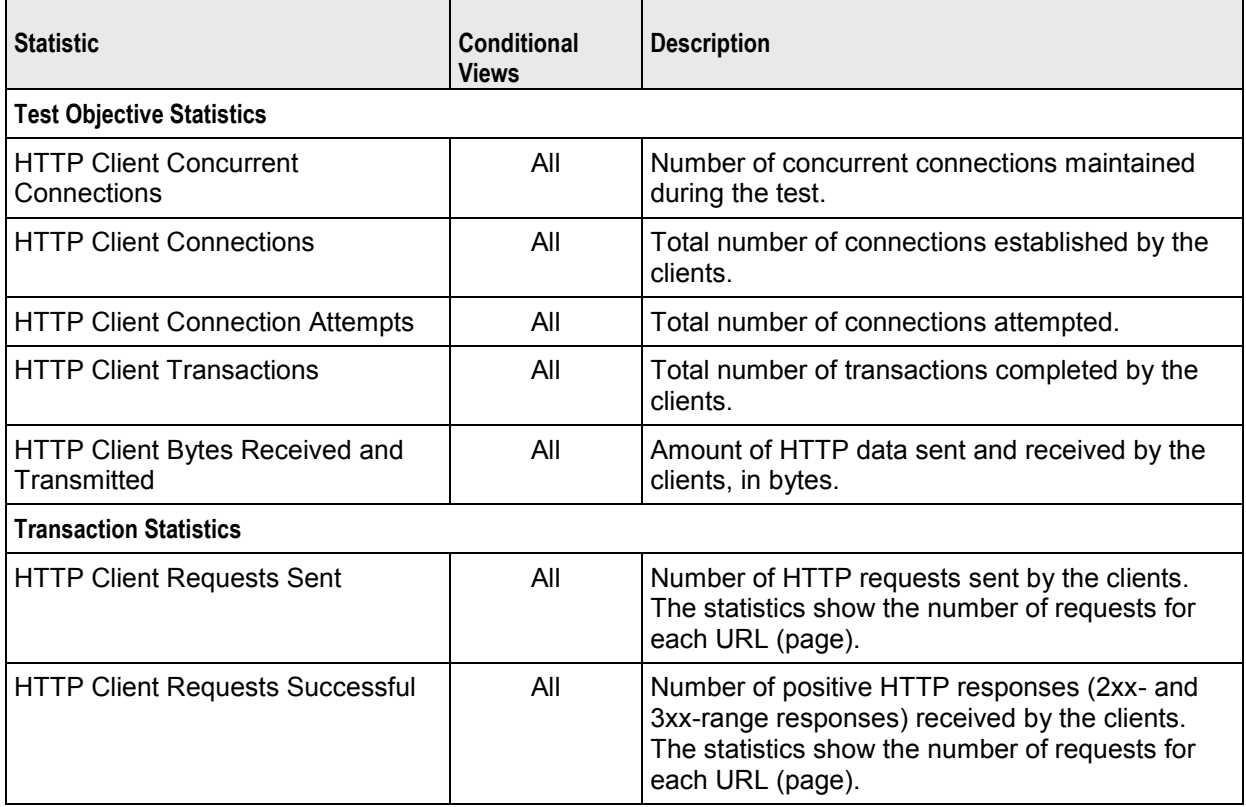

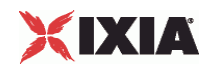

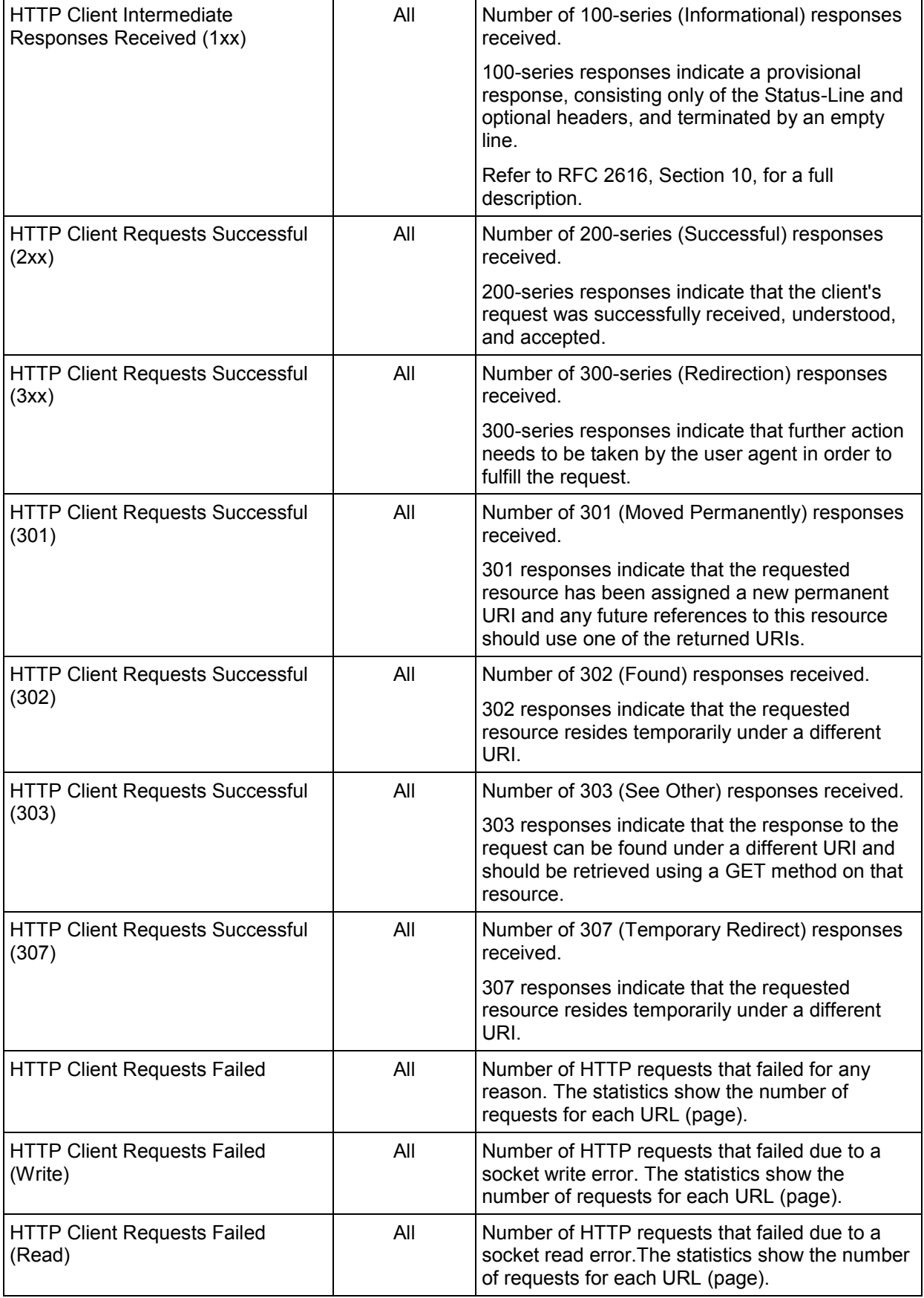

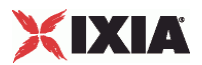

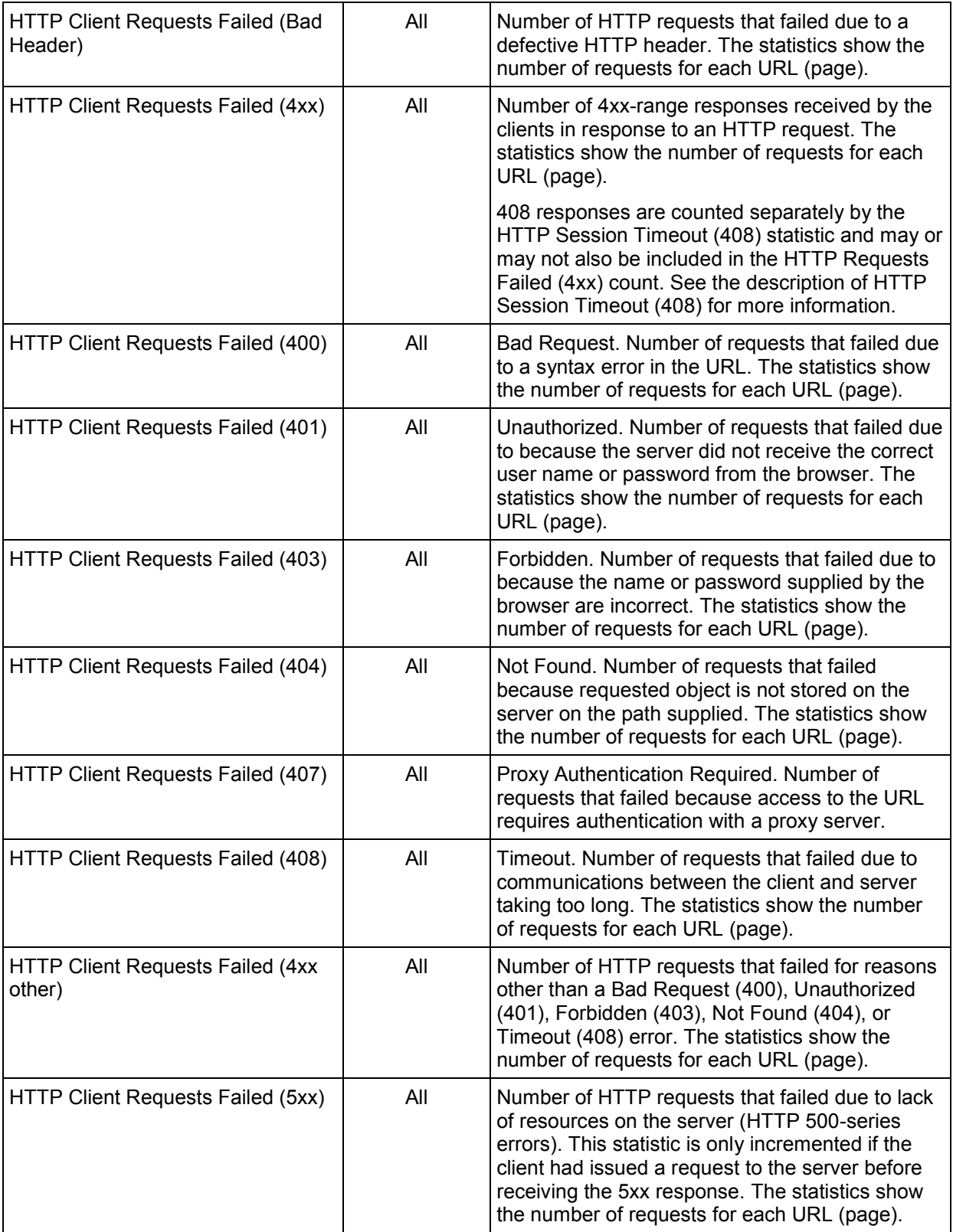

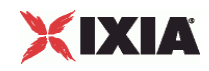

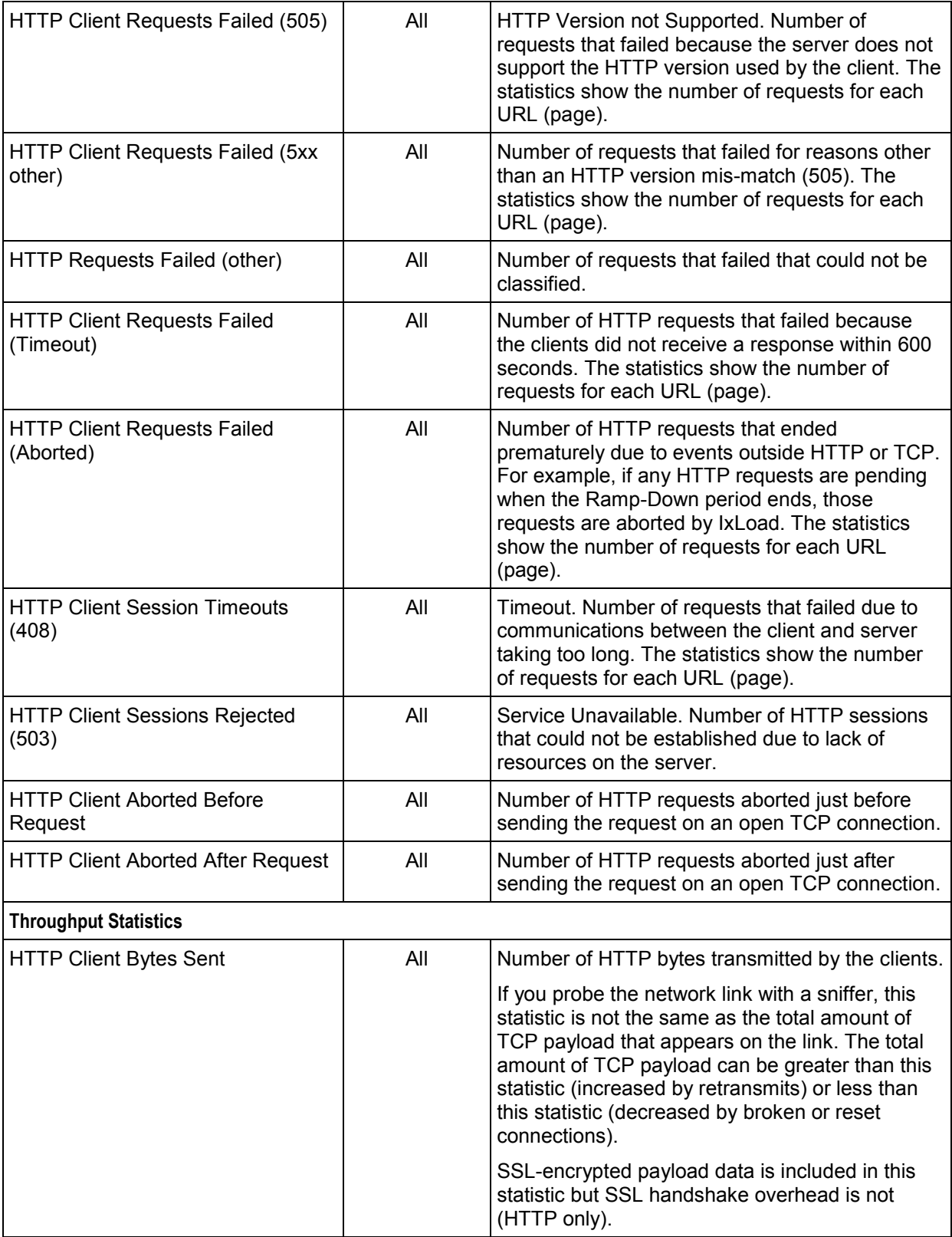

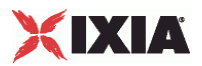

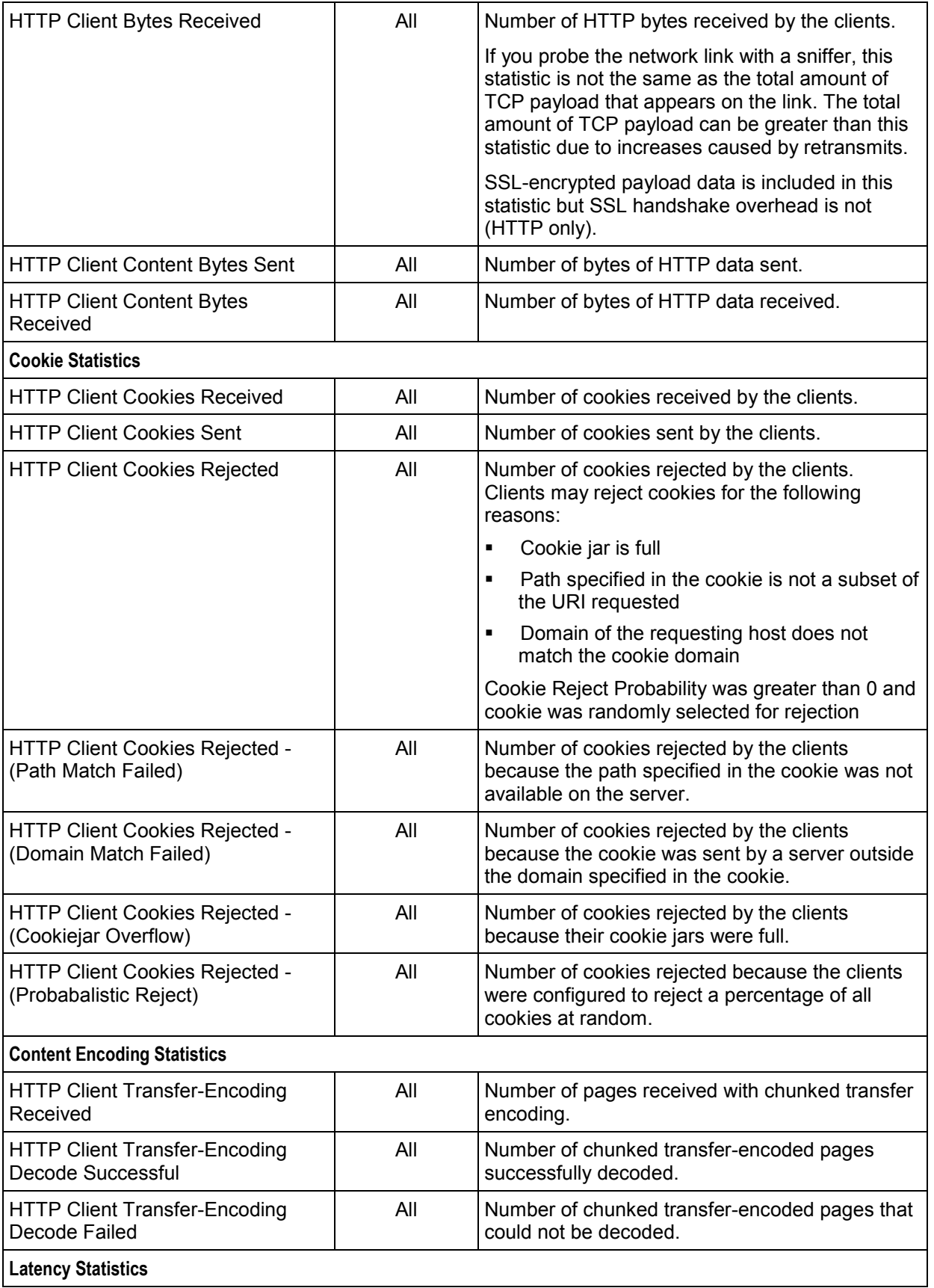

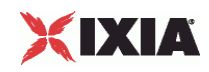

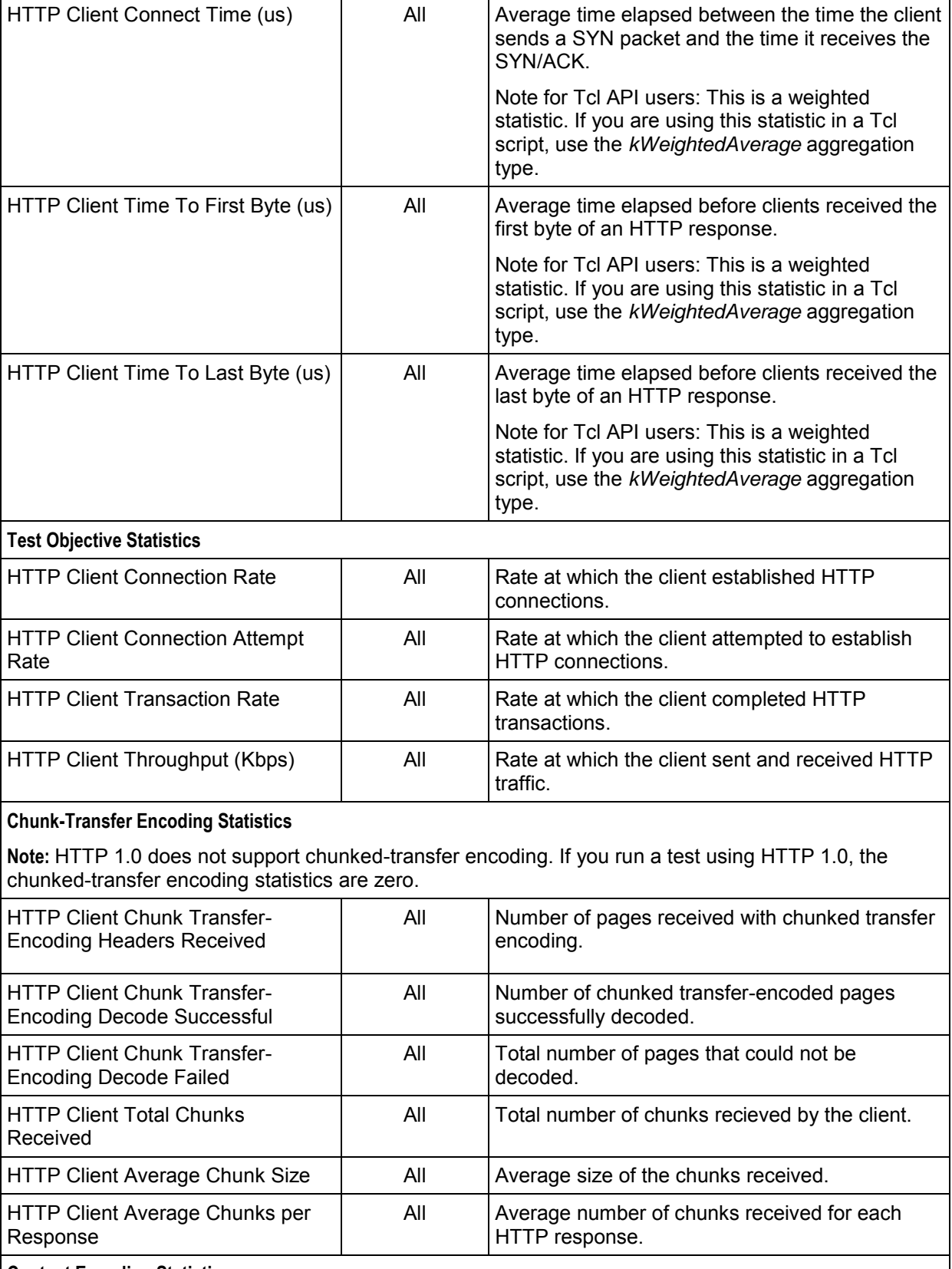

#### **Content Encoding Statistics**

**Note:** HTTP 1.0 does not support compression (content encoding). If you run a test using HTTP 1.0, the content encoding statistics are zero.

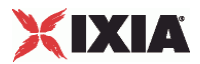

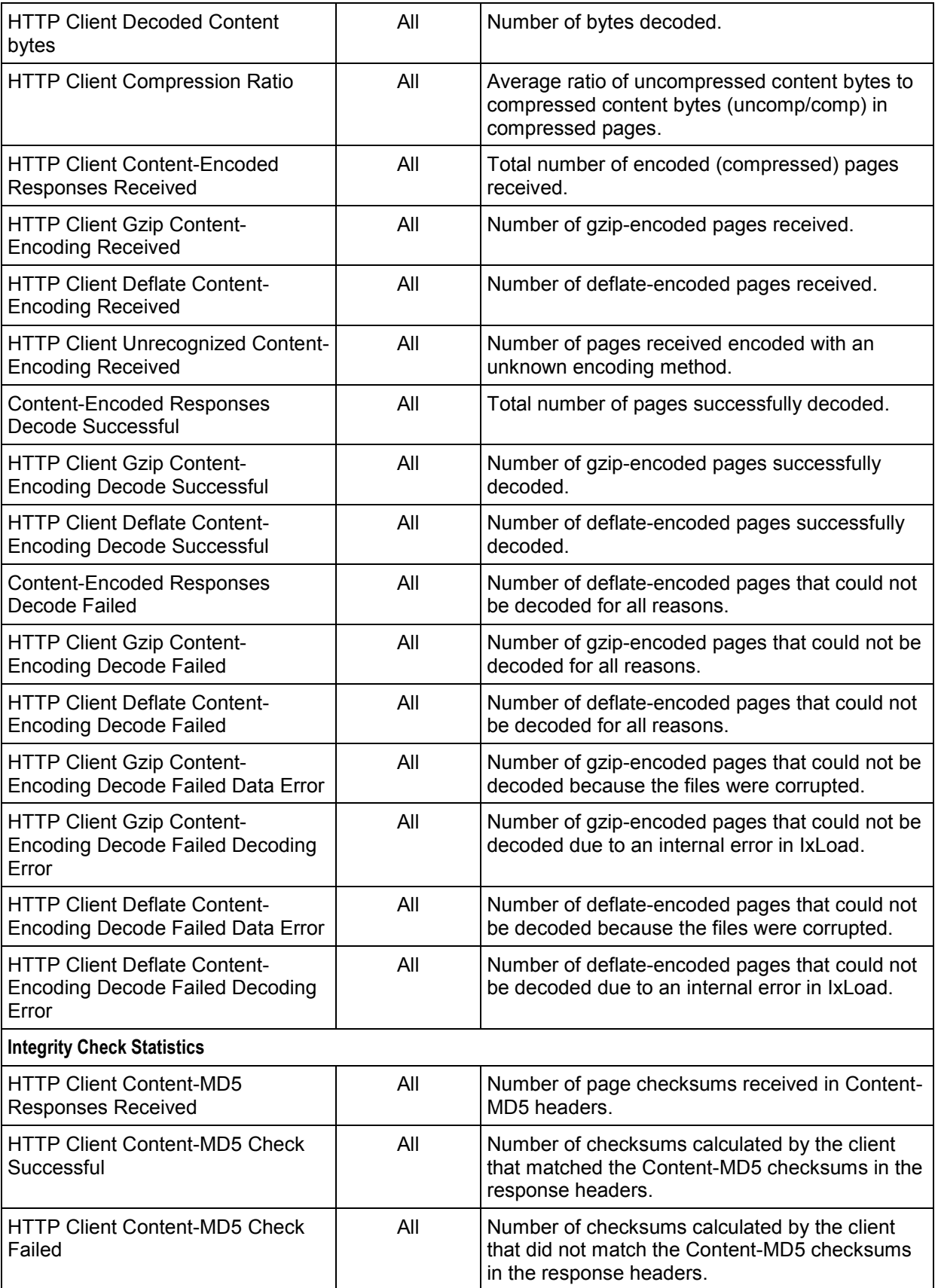

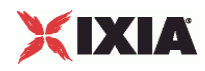

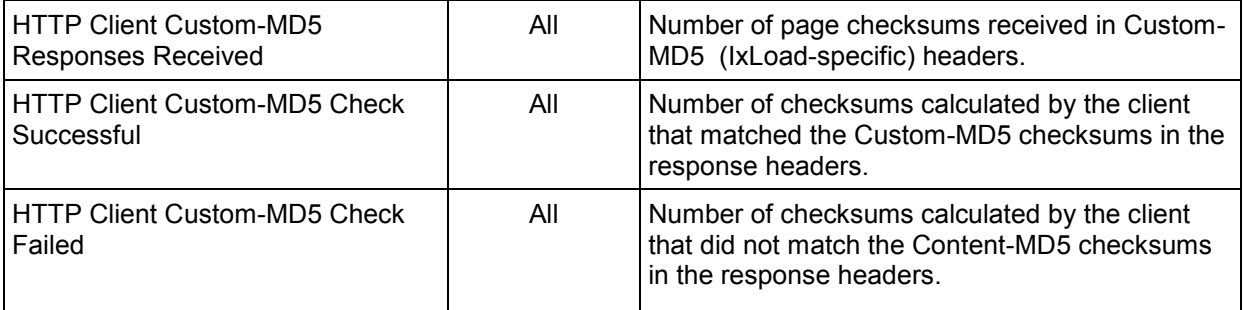

### **HTTP Client per-URL Statistics**

The table below lists the per-URL statistics IxLoad reports for HTTP clients. Statistics in the results files and reports are averaged over all ports. If a statistic for an interval is missing, IxLoad interpolates it from the statistic immediately prior to it and the statistic after it.

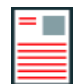

**Note:** The HTTP client statistics do not include the bytes transmitted and received for the SSL handshake.

The test results are available from the location defined on the User Directories window. See User Directories.

For TCP statistics, see TCP, Run State, and Curve Segment Statistics (see ["IP, TCP, Run State, and Curve](#page-2392-0)  [Segment L2/L3, and Port CPU Statistics"](#page-2392-0) on page [2391\)](#page-2392-0).

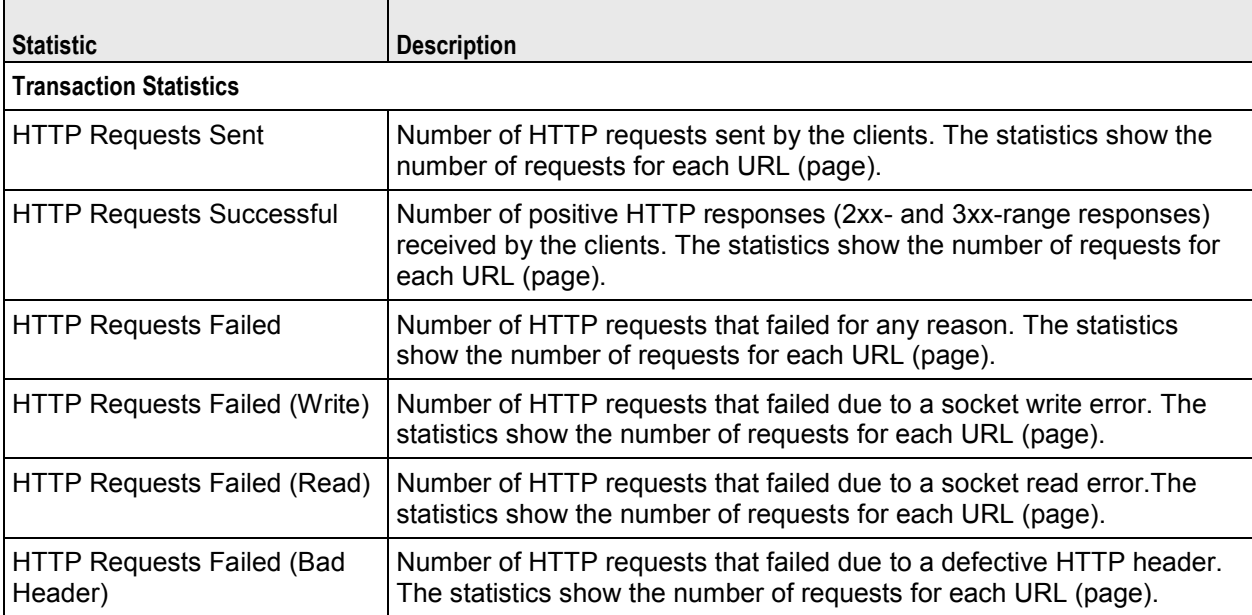

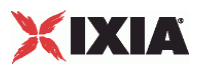

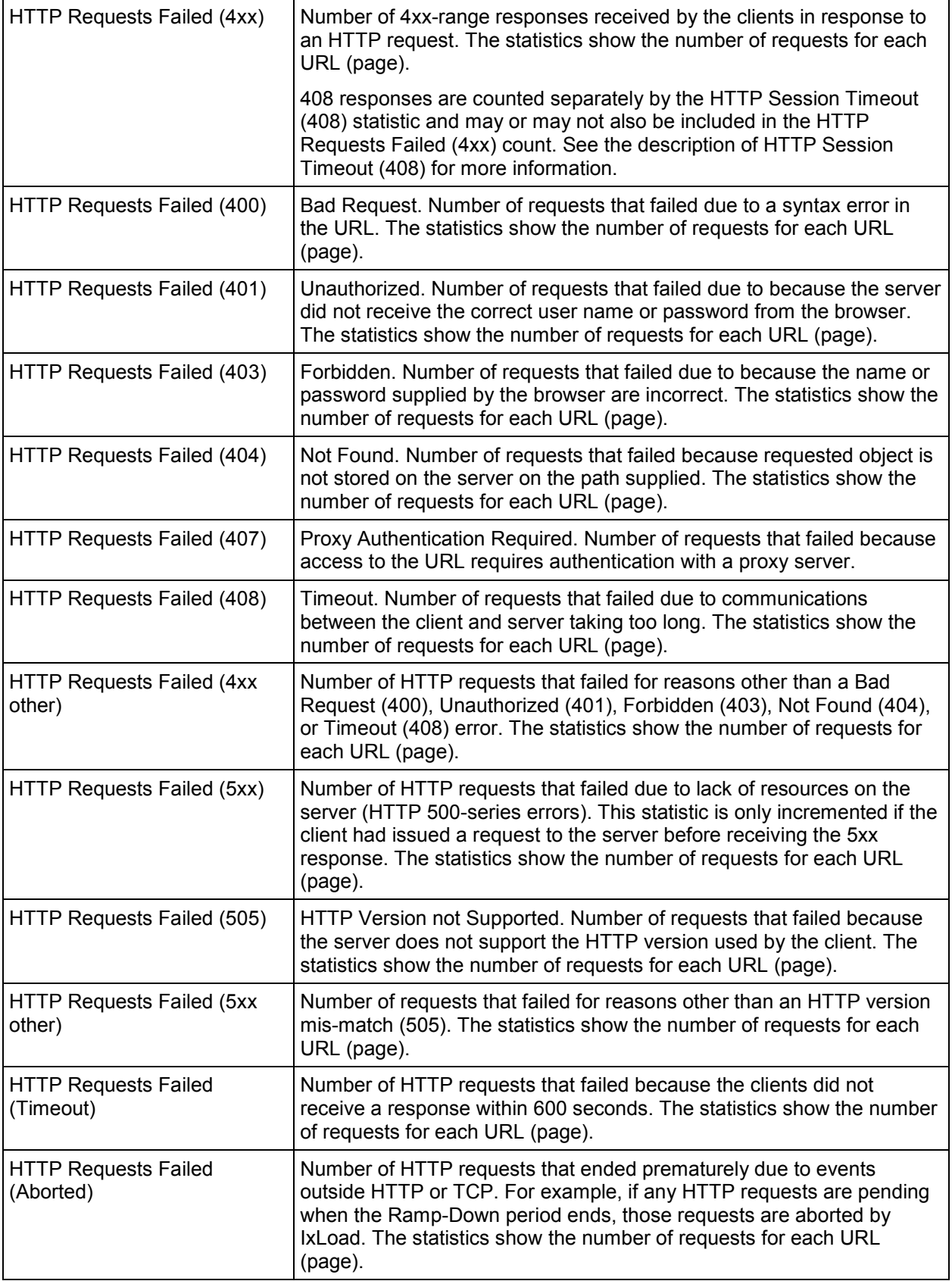

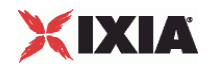

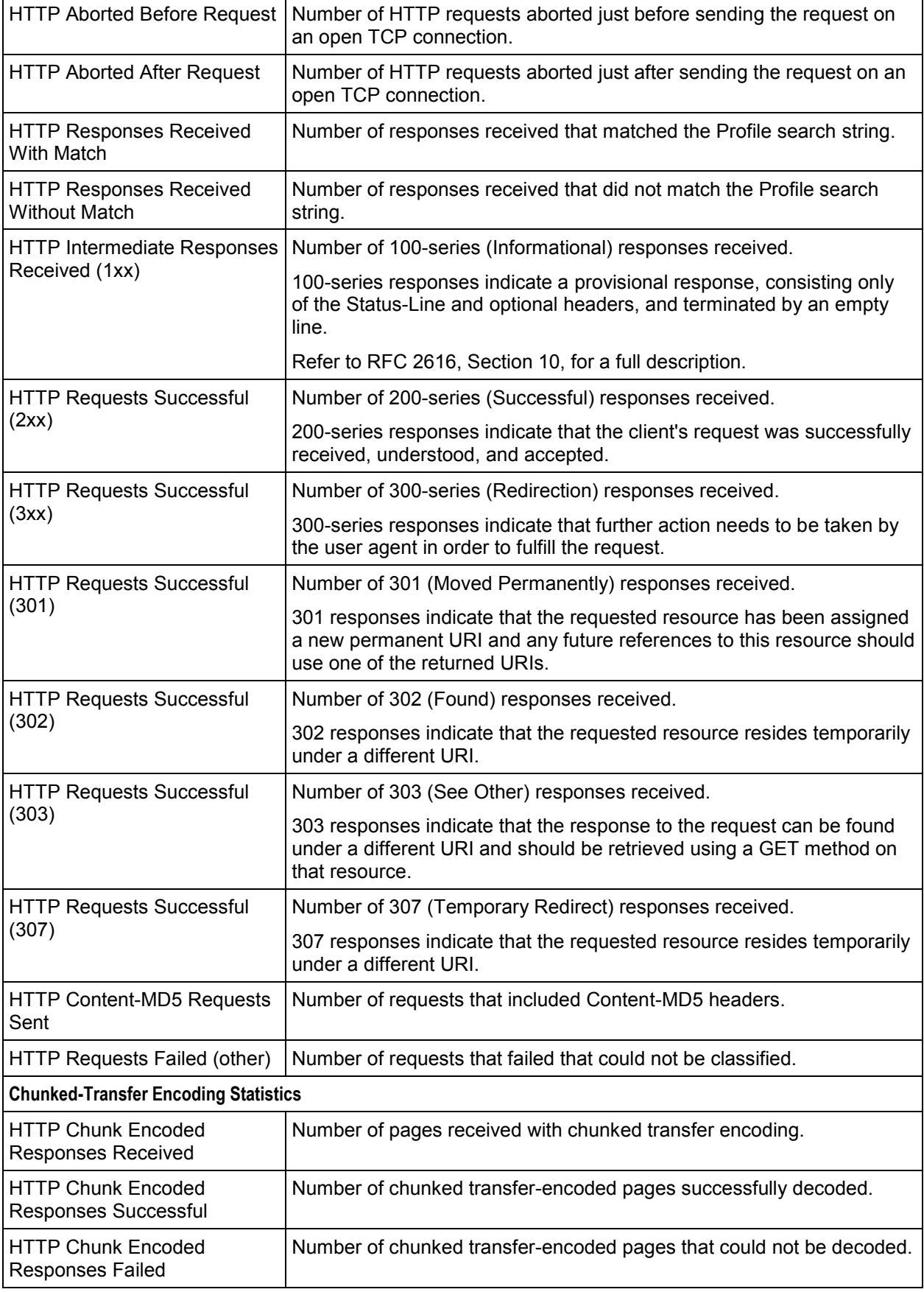

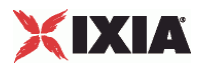

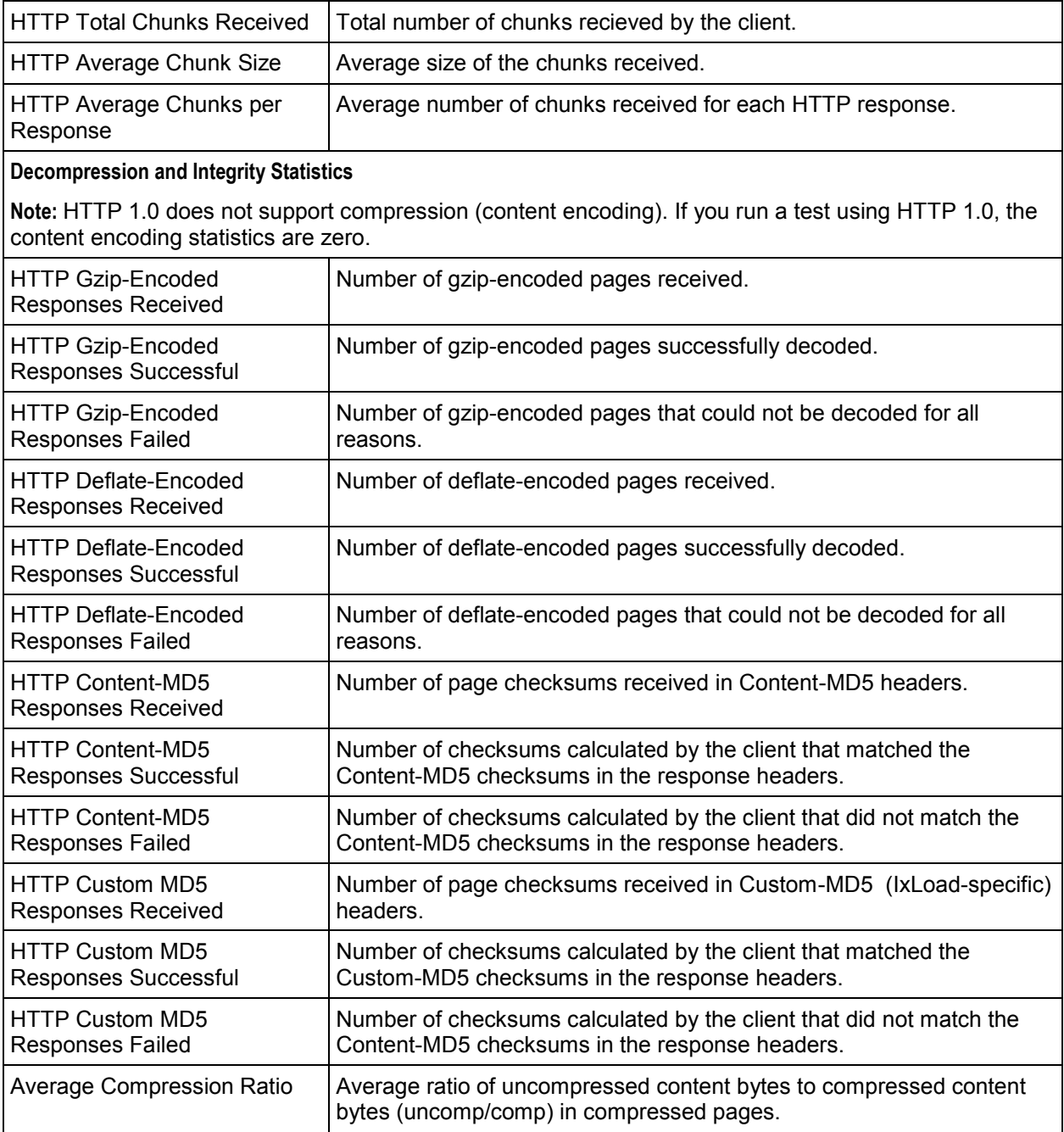

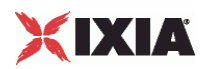

## **TCP Reset Statistics**

Under some scenarios, the number of RSTs may not match between the client and server.

For example, an Abort following a request generates two RSTs. On the client side, when the first RST is sent, the socket context is destroyed and hence only one RST is included in the client's TCP stats. However, on the server, receiving the first RST doesn't destroy the socket context immediately and so the second RST received is the one that is updated.

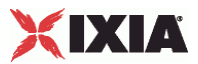

### **IxLoad Statistics Interpolation**

IxLoad statistics are interpolated. Because statistics collection points may not fall on run state-change boundaries, when the last statistics collected from the previous state and the first statistics collected from the current state are interpolated, they may not show the true condition of the current state (RU = Ramp Up, SU = Sustain, RD = Ramp Down).

For example, when the statistics from the last connection point in the SU state and the first collection point in the RD state are interpolated, they may show transactions continuing to increase, when in fact they have stopped.

The interpolated statistics for the first and second collection points within a state will show the true condition of that state. For example, when the first and second sets of statistics collected from the RD state were interpolated, they would show that transactions had stopped. See the figure below.

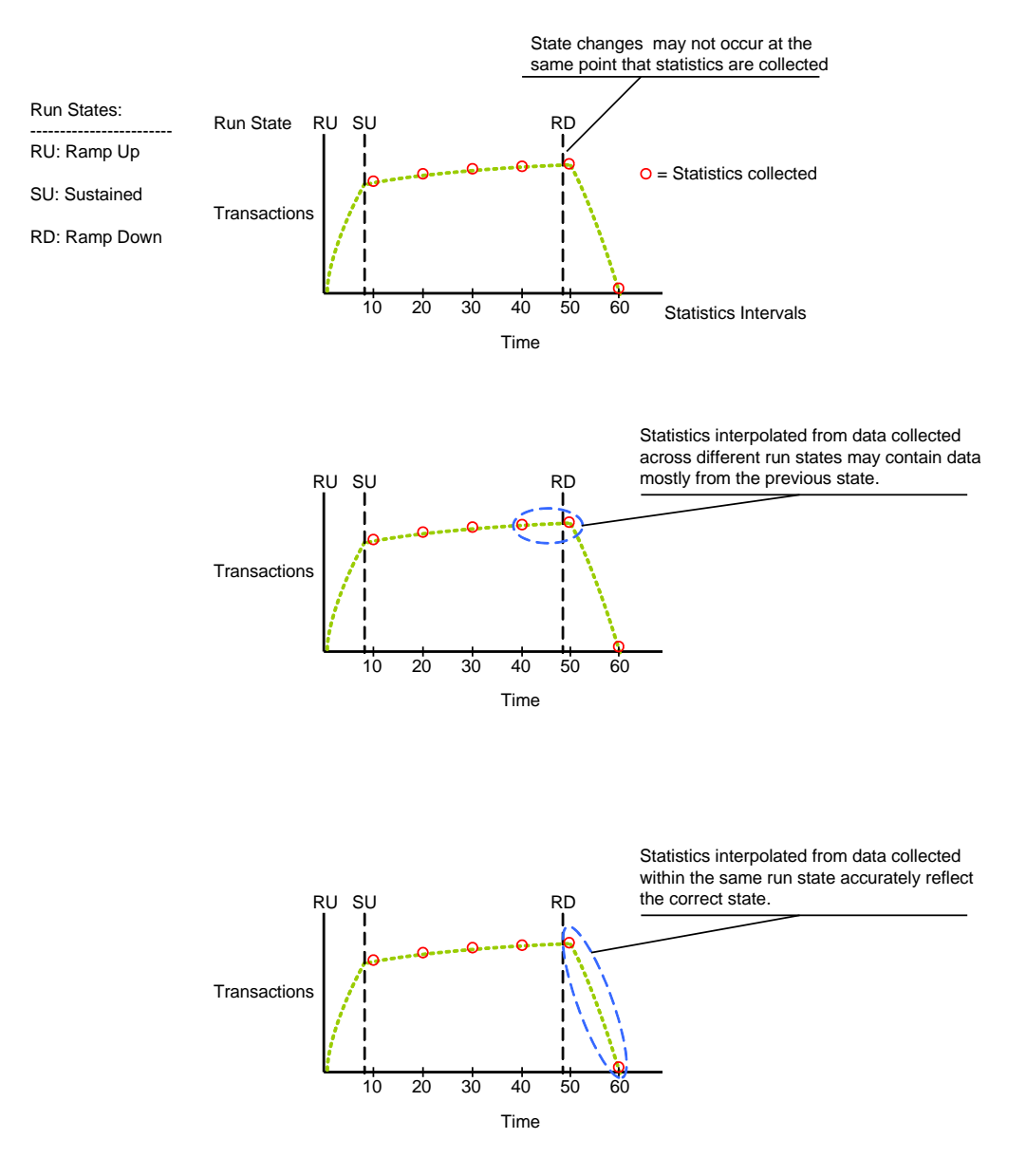

Figure 1: Statistics Collection and Interpolation in IxLoad

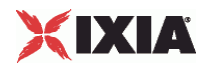

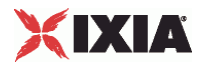

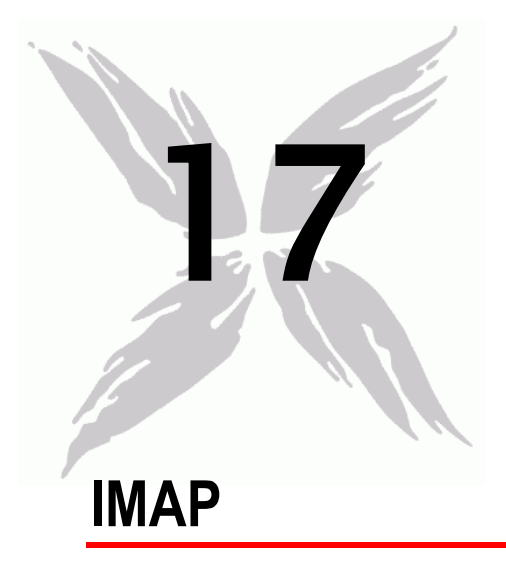

This section describes the IMAP Tcl API objects.

# In this chapter:

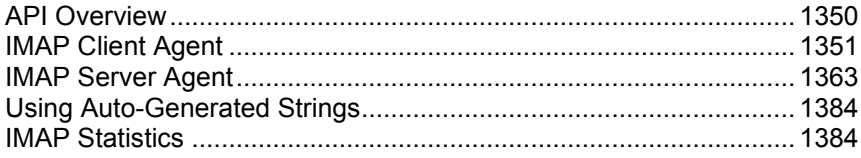

<span id="page-1351-0"></span>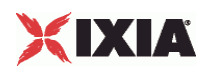

# **API Overview**

IMAP protocol commands are organized as shown in the figure below

An additional section, Using Auto-Generated Strings, pertains to several commands.

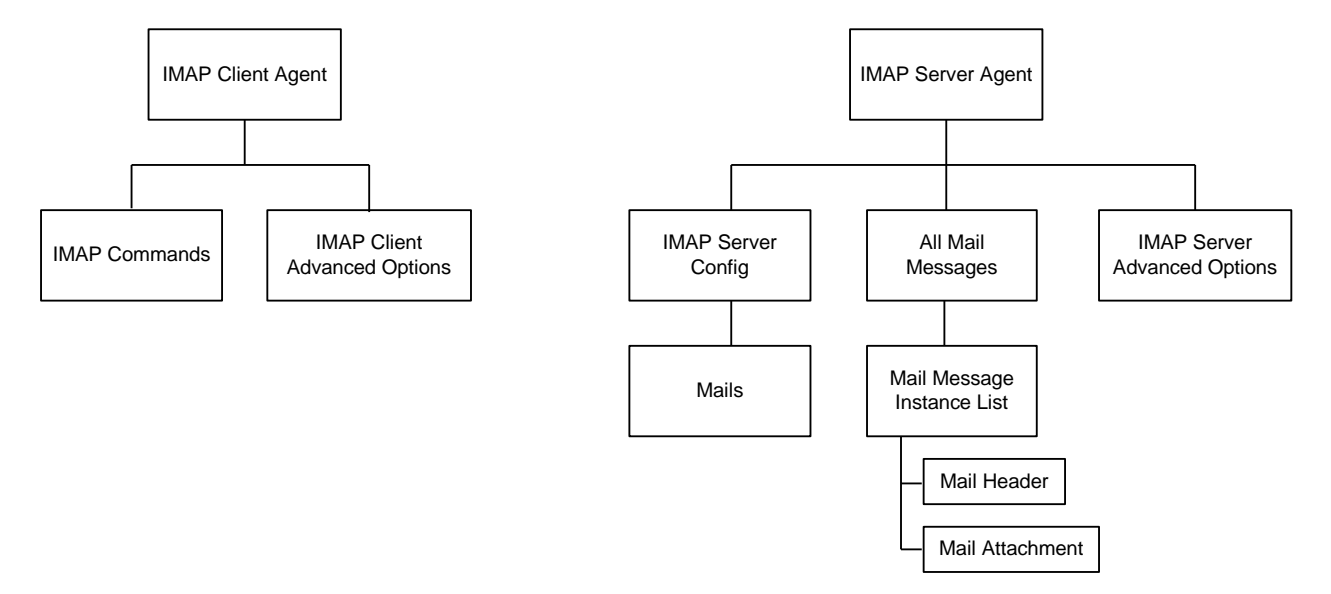

### **Objectives**

The objectives (userObjective) you can set for IMAP are listed below. Test objectives are set in the ixTimeline object.

- connectionRate
- **•** transactionRate
- simulatedUsers
- concurrentConnections
- **•** throughputMbps
- **•** throughputKbps
- **•** throughputGbps

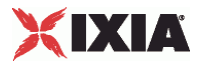

# <span id="page-1352-0"></span>**IMAP Client Agent**

#### IMAP Client Agent - create an IMAP client

#### **SYNOPSIS**

```
set Traffic1 Network1 [::IxLoad new ixNetTraffic]
set Activity IMAPClient1 [$Traffic1 Network1 activityList.appendItem
options...]
$Activity_IMAPClient1 agent.config
```
#### DESCRIPTION

An HTTP client agent is added to the activityList object. The activityList object is added to the ixNetTraffic object using the appendItem subcommand from the ixConfigSequenceContainer command.

Each member of the list, however may be separately addressed and modified using the  $ixConfig$ subcommands.

#### **SUBCOMMANDS**

The options for this command are configured and read using the standard  $config, cget, and$ getOptions subcommands defined in the ixConfig command.

#### OPTIONS

enable

Enables the use of this client agent. (Default =  $true$ ).

name

The name associated with this object, which must be set at object creation time.

#### **STATISTICS**

#### EXAMPLE

set Traffic1 Network1 [::IxLoad new ixNetTraffic]

#################################################

# Activity IMAPClient1 of NetTraffic Traffic1@Network1

#################################################

set Activity IMAPClient1 [\$Traffic1 Network1 activityList.appendItem \

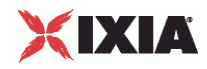

-protocolAndType "IMAP Client" ] ################################################# # Timeline1 for activities IMAPClient1 ################################################# set Timeline1 [::IxLoad new ixTimeline] \$Timeline1 config \ -rampUpValue 1 \ -rampUpType 0 \  $-offlinerime$  0 \ -rampDownTime 20 \ -standbyTime 0 \  $-iterations$  1 \ -rampUpInterval 1 \ -sustainTime 20 \ -timelineType 0 \ -name "Timeline1" \$Activity IMAPClient1 config \ -enable true \ -name "IMAPClient1" \ -enableConstraint false \ -userObjectiveValue 100 \ -constraintValue 100 \ -userObjectiveType  $\qquad \qquad \qquad$  "simulatedUsers" \ -timeline \$Timeline1 \$Activity IMAPClient1 agent.config \ -enable true \ -name "IMAPClient1" \$Activity\_IMAPClient1 agent.pm.advOptions.config \

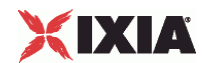

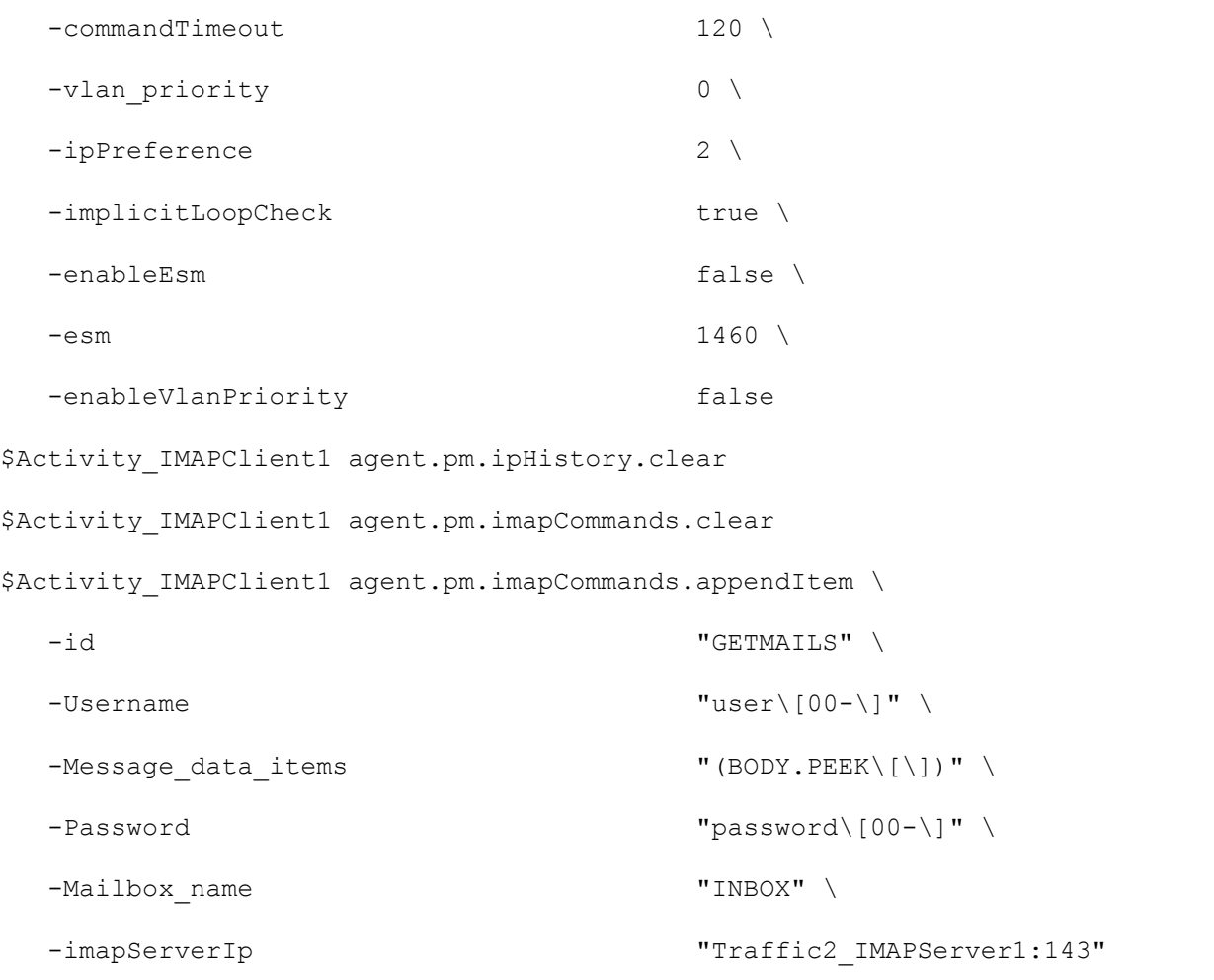

### SEE ALSO

ixNetTraffic (see ["ixNetTraffic"](#page-186-0) on page [185\)](#page-186-0)

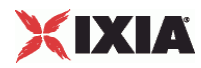

### **IMAP Commands**

IMAP Commands—Adds an IMAP client command.

#### **SYNOPSIS**

```
set Traffic1 Network1 [::IxLoad new ixNetTraffic]
set Activity IMAPClient1 [$Traffic1 Network1 activityList.appendItem
options...]
$Activity IMAPClient1 agent.pm.imapCommands.appendItem
```
#### DESCRIPTION

An imapCommands object is added to the commandList option of the IMAP Client Agent object using the appendItem subcommand from the ixConfigSequenceContainer command.

Each member of the list, however may be separately addressed and modified using the  $ixConfiguration$ subcommands.

#### **SUBCOMMANDS**

The options for this command are configured and read using the standard config, cget, and getOptions subcommands defined in the ixConfig command.

#### OPTIONS

#### id

IMAP command to be executed. One of the following:

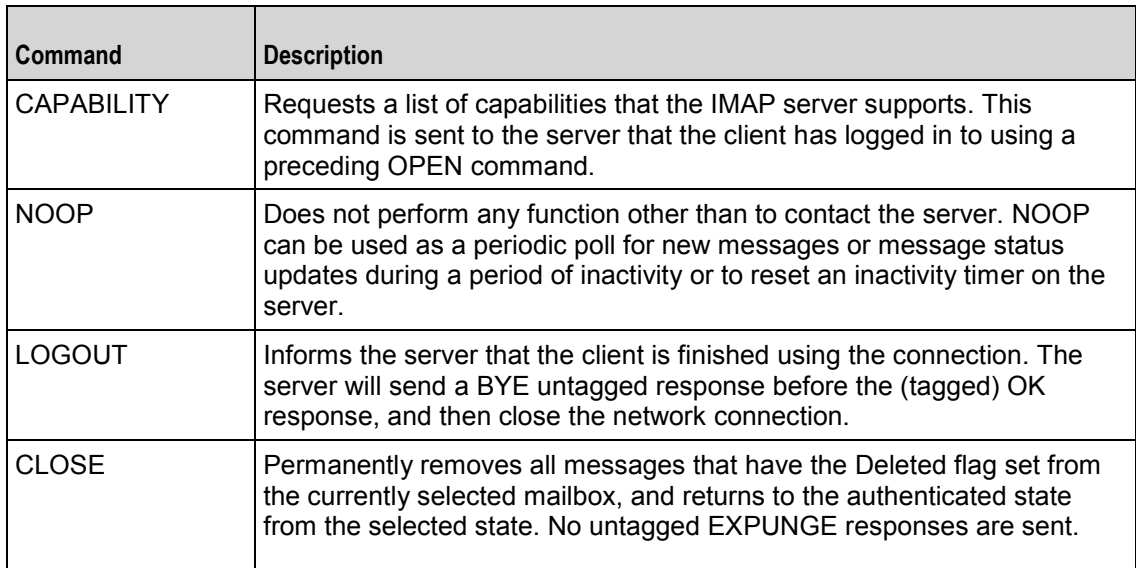

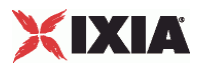

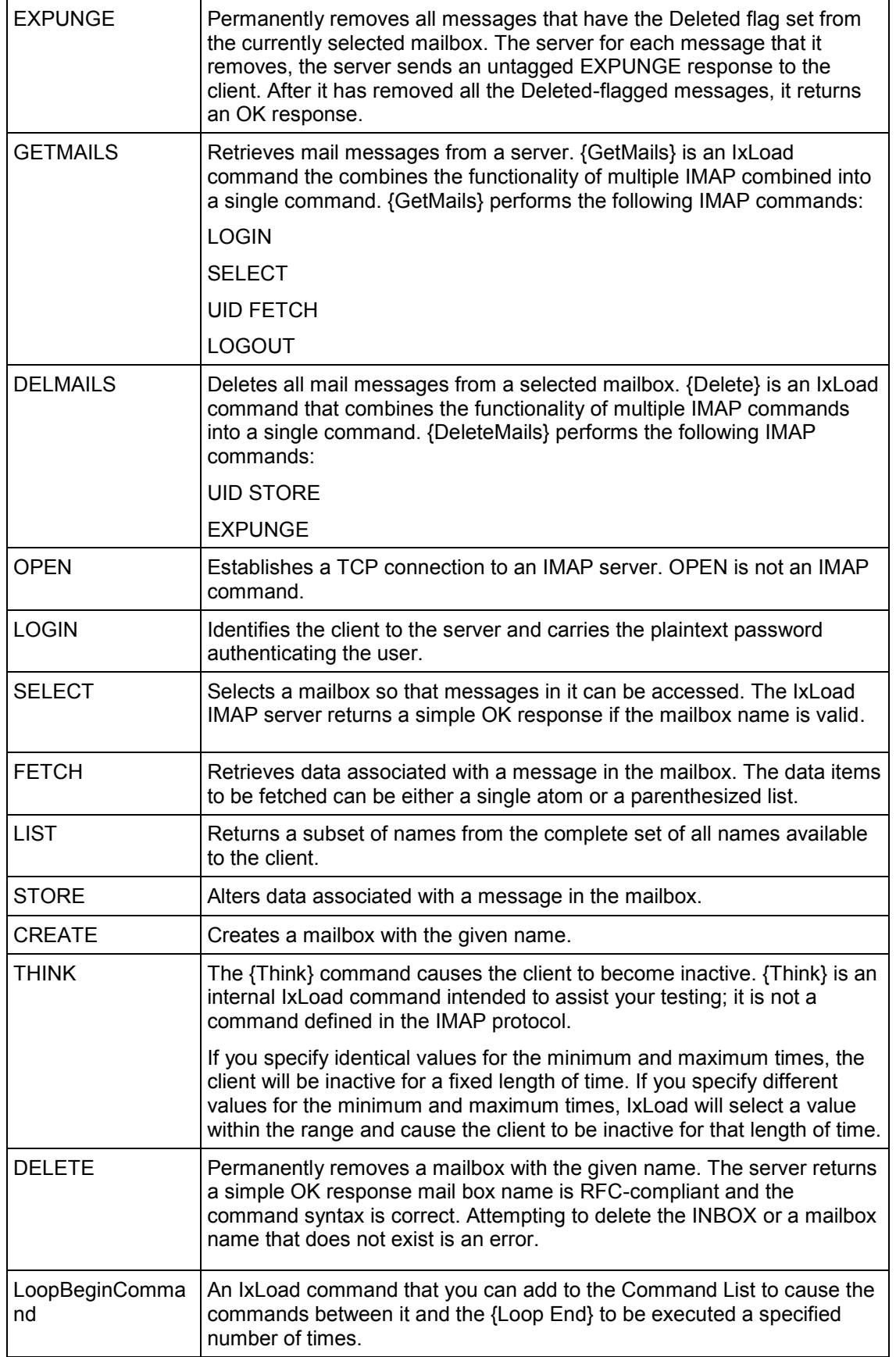

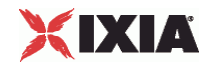

LoopEndCommand | Ends the list of commands that will be executed by the preceding {Loop Begin} command.

Arguments for id = CAPABILITY

None.

Arguments for id = NOOP

None.

Arguments for id = LOGOUT

None.

Arguments for  $id = CLOSE$ 

None.

Arguments for  $id = EXPUNGE$ 

None.

Arguments for id = GETMAILS

imapServerIp

The IP address of the IMAP server, or the name of the Ixia IMAP server activity. (Default = "None").

Username

User name used to log in to the IMAP server. You can include variables (as the default value does) to generate multiple unique usernames. See Using Auto-Generated Strings on page 16-39.  $($ Default = "user $[00-]$ ").

Password

Password used to log in to the IMAP server. You can include variables (as the default value does) to generate multiple unique passwords. See Using Auto-Generated Strings on page 16-39. (Default = "password[00-]").

Mailbox\_name

Mailbox to retrieve mail from. (Default = "INBOX").

Message data items

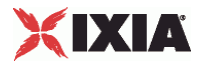

Message data item names to be retrieved such as  $["FLAGS,""ENVELOPE$ ". (Default = "BODY.PEEK[]").

Arguments for id = DELMAILS

Mailbox\_name

Mailbox to delete mail from. (Default  $=$  "INBOX").

Arguments for  $id =$  OPEN

IMAP\_Server\_IP

The IP address of the IMAP server, or the name of the Ixia IMAP server activity. (Default =  $"0.0.0.0"$ ).

Arguments for  $id = LOGIN$ 

Username

User name used to log in to the IMAP server. You can include variables (as the default value does) to generate multiple unique user names. See Using Auto-Generated Strings on page 16-39.  $(Default = "user[00-]")$ .

Password

Password used to log in to the IMAP server. You can include variables (as the default value does) to generate multiple unique passwords. See Using Auto-Generated Strings on page 16-39.  $(Default = "password[00-]")$ .

Arguments for id = SELECT

Mailbox\_name

Mailbox selected by command. (Default = "INBOX").

Arguments for  $id$  = FETCH

Message\_sequence\_set

Sequence number set specifying the messages to be retrieved. (Default =  $"1-1"$ ).

Message data items

Message data item names to be retrieved. (Default =  $"FULL"$ ).

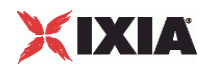

#### Arguments for  $id = LIST$

Reference\_name

Name of a mailbox or a level of mailbox hierarchy. (Default =  $"~'$ ).

Mail box name with wildcards

Name of the mailbox to be accessed, and wildcard characters.

The wildcard character "\*" matches zero or more characters at this position.

The wildcard character "%" is similar to "\*", but it does not match a hierarchy delimiter. If the "%" wildcard is the last character of a mailbox name argument, matching levels of hierarchy are also returned.  $(Default = "**").$ 

Arguments for  $id = STORE$ 

Message\_sequence\_set

Sequence number set specifying the messages to be retrieved. (Default =  $"1-1"$ ).

Data\_items

Action to be performed on message flags for the affected messages. ( $Default = "+FLAGS"$ ).

- FLAGS: Replace the flags for the message (other than \Recent) with the flag selected in the Flags parameter. The new value of the flags is returned as if a FETCH of those flags was done.
- FLAGS.SILENT: Equivalent to FLAGS, but without returning a new value.
- +FLAGS: Adds the flag selected in the Flags parameter to the message. The new value of the flags is returned as if a FETCH of those flags was done.
- +FLAGS.SILENT: Equivalent to +FLAGS, but without returning a new value.
- -FLAGS: Removes the flag selected in the Flags parameter from the message. The new value of the flags is returned as if a FETCH of those flags was done.
- -FLAGS.SILENT: Equivalent to -FLAGS, but without returning a new value.

#### Flags

Flag to be added or removed (action depends on setting of Data Items parameter) on the messages specified by Message Sequence Set parameter. (Default  $=$  "Answered").

- Answered: Message has been answered.
- **Flagged: Message is marked for urgent or special attention.**
- Deleted: Message is marked for deletion, to be removed by an EXPUNGE command at a later time.
- **Draft: Message has not been completely composed (marked as a draft).**
- Seen: Message has been read.

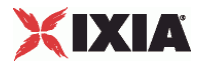

#### Arguments for  $id = CREATE$

Mailbox\_name

Creates a mailbox with the given name. Name of the mailbox to be created. You can include the server's file system hierarchy separator in the name to cause the server to create the mailbox on a directory path other than the current level. For example, if the server's hierarchy separator character is "/" and you specify "foo/bar/zap", the server should create "foo/" and "foo/bar/" if they do not already exist.  $(Default = "custom").$ 

Arguments for  $id = THINK$ 

minimumInterval

Minimum length of time to sleep. Minimum =  $4,000$ ," Maximum =  $4,147,483,647$ ," (Default = "1,000").

maximumInterval

Maximum length of time to sleep. Minimum = "1,000," Maximum = "2,147,483,647," (Default = "1,000").

Arguments for  $id = \text{DELETE}$ 

Mailbox\_name

Deletes the mailbox with the given name. (Default = "custom").

Arguments for id = LoopBeginCommand

LoopCount

```
Number of times to iterate. Value 0 = infinity. Minimum = 0," Maximum = 2147483647," (Default =
"5").
```
Arguments for id = LoopEndCommand

None.

#### **FXAMPLE**

```
$Activity IMAPClient1 agent.pm.imapCommands.appendItem \
  -id "GETMAILS" \setminus-Username \qquad \qquad \blacksquare
```
 $-Message$  data items "(BODY.PEEK\[\])" \

IxLoad Tcl API Programming Guide, Release 5.30 1359

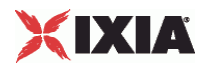

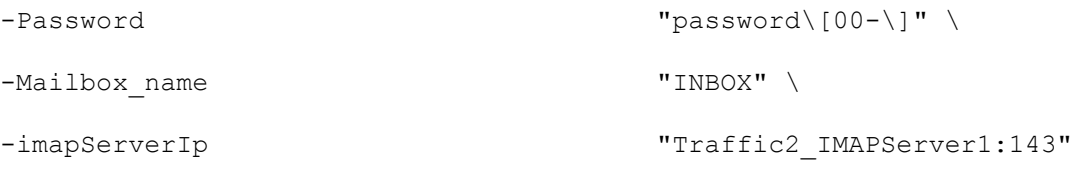

#### SEE ALSO

IMAP Client Agent (see ["IMAP Client Agent"](#page-1352-0) on page [1351\)](#page-1352-0), Using Auto-Generated Strings (see ["Using](#page-1385-0)  [Auto-Generated Strings"](#page-1385-0) on page [1384\)](#page-1385-0)

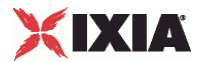

### **IMAP Client Advanced Options**

IMAP Client Advanced Options - configure an IMAP client's advanced options

#### **SYNOPSIS**

```
set Traffic1 Network1 [::IxLoad new ixNetTraffic]
set Activity IMAPClient1 [$Traffic1 Network1 activityList.appendItem
options...]
$Activity_IMAPClient1 agent.pm.advOptions.config
```
#### DESCRIPTION

IMAP client advanced options are set through the pm.advOptions option of the IMAP Client Agent object (see the fexample below).

#### **SUBCOMMANDS**

None.

#### OPTIONS

commandTimeout

Time, in seconds, to wait for a response to an IMAP command. Minimum = 1, Maximum = 2,147,483.  $(Default = 12)$ .

enableEsm

If true, the use of the esm option is enabled. (Default = false).

esm

If enableEsm is true, this option specifies the TCP Maximum Segment Size in the MSS (RX) field. Otherwise, the TCP Maximum Segment Size as 1,460 bytes. (Default  $= 1,460$ ).

```
enableVlanPriority
```
VLAN Priority can be set on a per-activity basis or on a per-network (NetTraffic) basis. This parameter sets the VLAN priority for the activity. An activity's VLAN Priority bit setting takes precedence over a network's Priority bit setting. If  $true$ , IxLoad sets the VLAN Priority bit in traffic from this activity. Configure the VLAN priority value in  $v$ lanPriority. (Default = false).

```
vlanPriority
```
When enableVlanPriority is true, this option accepts the vlan priority value.

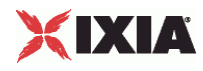

#### ipPreference

This option indicates the order by which the IMAP client will use the subnets, if there is a mixture of IPv4 and IPv6 subnets in the network. The values are: IpPreferenceV4, IpPreferenceV6, IpPreferenceV4Any, IpPreferenceV6Any.

#### loopValue

If this option is enabled (1), then the client progresses through the command list repeatedly until the test's sustain time. If the option is disabled (0), then the client will progress through the command list only once, and then go idle. (Default  $= 0$ ).

#### EXAMPLE

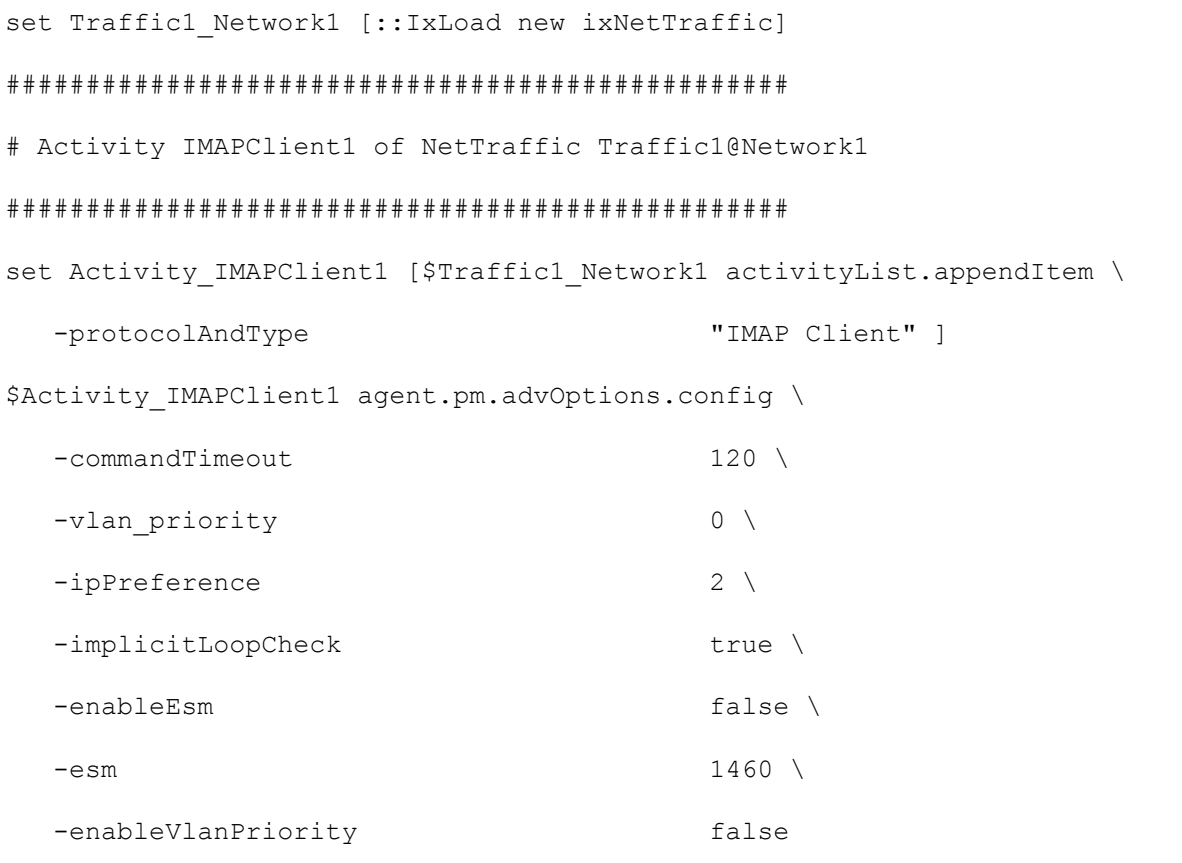

#### SEE ALSO

IMAP Client Agent (see ["IMAP Client Agent"](#page-1352-0) on page [1351\)](#page-1352-0)

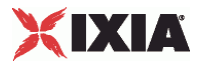

# <span id="page-1364-0"></span>**IMAP Server Agent**

IMAP Server Agent - configure an IMAP server

#### **SYNOPSIS**

```
set Traffic2 Network2 [::IxLoad new ixNetTraffic]
set Activity IMAPServer1 [$Traffic2 Network2 activityList.appendItem
options...]
$Activity_IMAPServer1 agent.config
```
#### DESCRIPTION

An IMAP server agent is added to the activityList object. The activityList object is added to the ixNetTraffic object using the appendItem subcommand from the ixConfigSequenceContainer command.

Each member of the list, however may be separately addressed and modified using the  $ixConfig$ subcommands.

#### **SUBCOMMANDS**

The options for this command are configured and read using the standard config, cget, and getOptions subcommands defined in the ixConfig command.

#### OPTIONS

enable

Enables the use of this action. (Default =  $true$ ).

#### mailConfig

This is a list of type IMAP Server Config. The elements in this list are the messages that a IMAP user will receive when he queries the mailbox. (Default =  $\{\})$ .

name

The name of this server agent, which must be set at agent creation time.

#### **STATISTICS**

#### EXAMPLE

```
set Traffic2 Network2 [::IxLoad new ixNetTraffic]
```
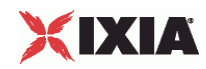

```
#################################################
# Activity IMAPServer1 of NetTraffic Traffic2@Network2
#################################################
set Activity IMAPServer1 [$Traffic2 Network2 activityList.appendItem \
  -protocolAndType \blacksquareset Match Longest [::IxLoad new ixMatchLongestTimeline]
$Activity IMAPServer1 config \
 -enable true \
  -name \blacksquare-timeline $_Match_Longest_
$Activity IMAPServer1 agent.config \
  -enable true \
  -name "IMAPServer1"
$Activity IMAPServer1 agent.pm.advOptions.config \
  -vlan priority 0 \
  -esm 1460 \sqrt{ }-enableEsm true \
  -enableVlanPriority true \
  -listening port "143"
$Activity IMAPServer1 agent.pm.imapServerConfig.mails.clear
$Activity IMAPServer1 agent.pm.imapServerConfig.mails.appendItem \
  -id \blacksquare-mail name "Simple" \ \ \ \ \ \-mail mesg count 10
$Activity IMAPServer1 agent.pm.allMailMessages.mailMessageInstList.clear
$Activity IMAPServer1 agent.pm.allMailMessages.mailMessageInstList.appendItem
\setminus-id \blacksquare-mail message name \blacksquare
```
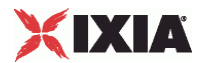

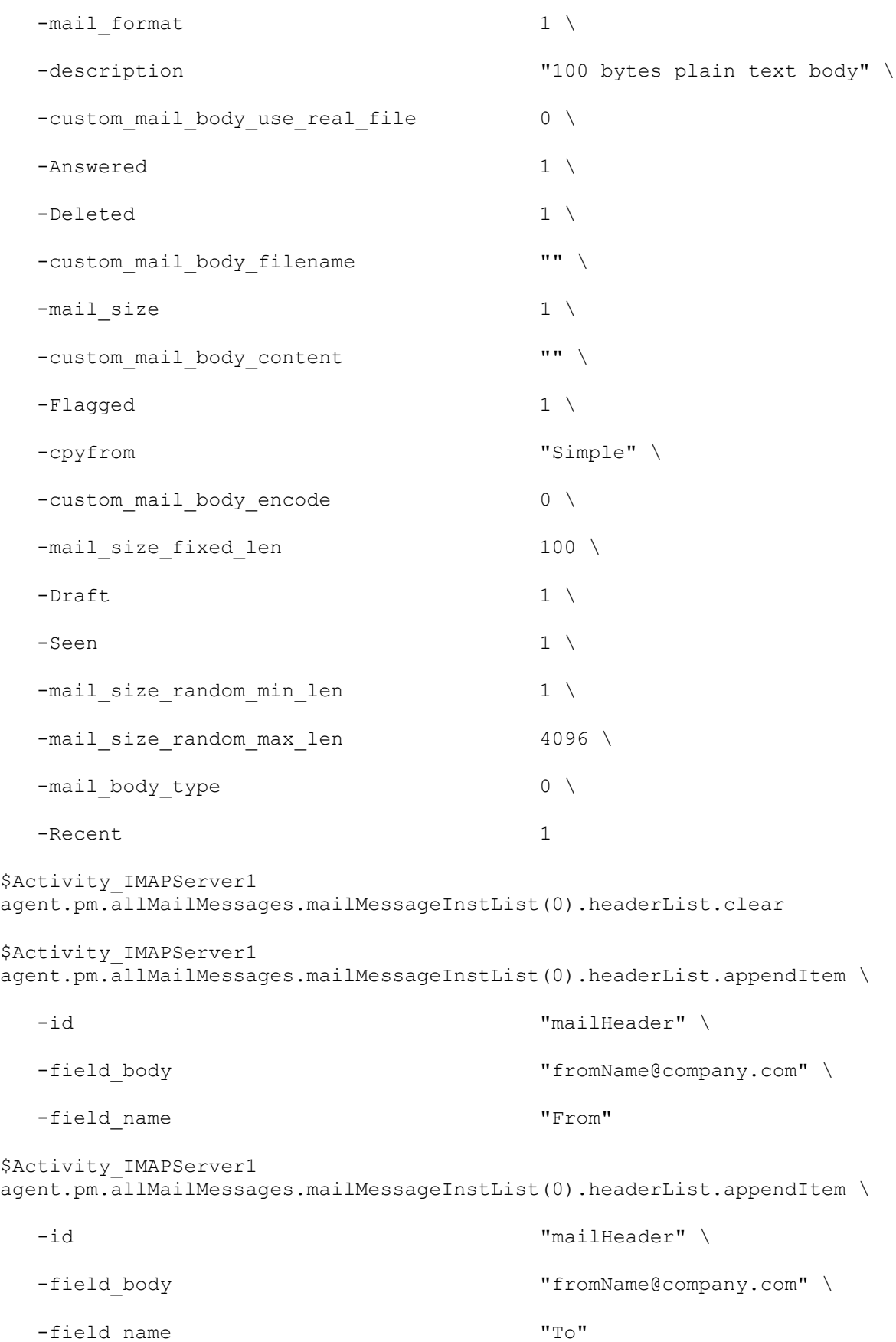

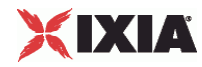

```
$Activity_IMAPServer1 
agent.pm.allMailMessages.mailMessageInstList(0).attachmentList.clear
```
\$Activity IMAPServer1 agent.pm.allMailMessages.mailMessageInstList.appendItem  $\setminus$ 

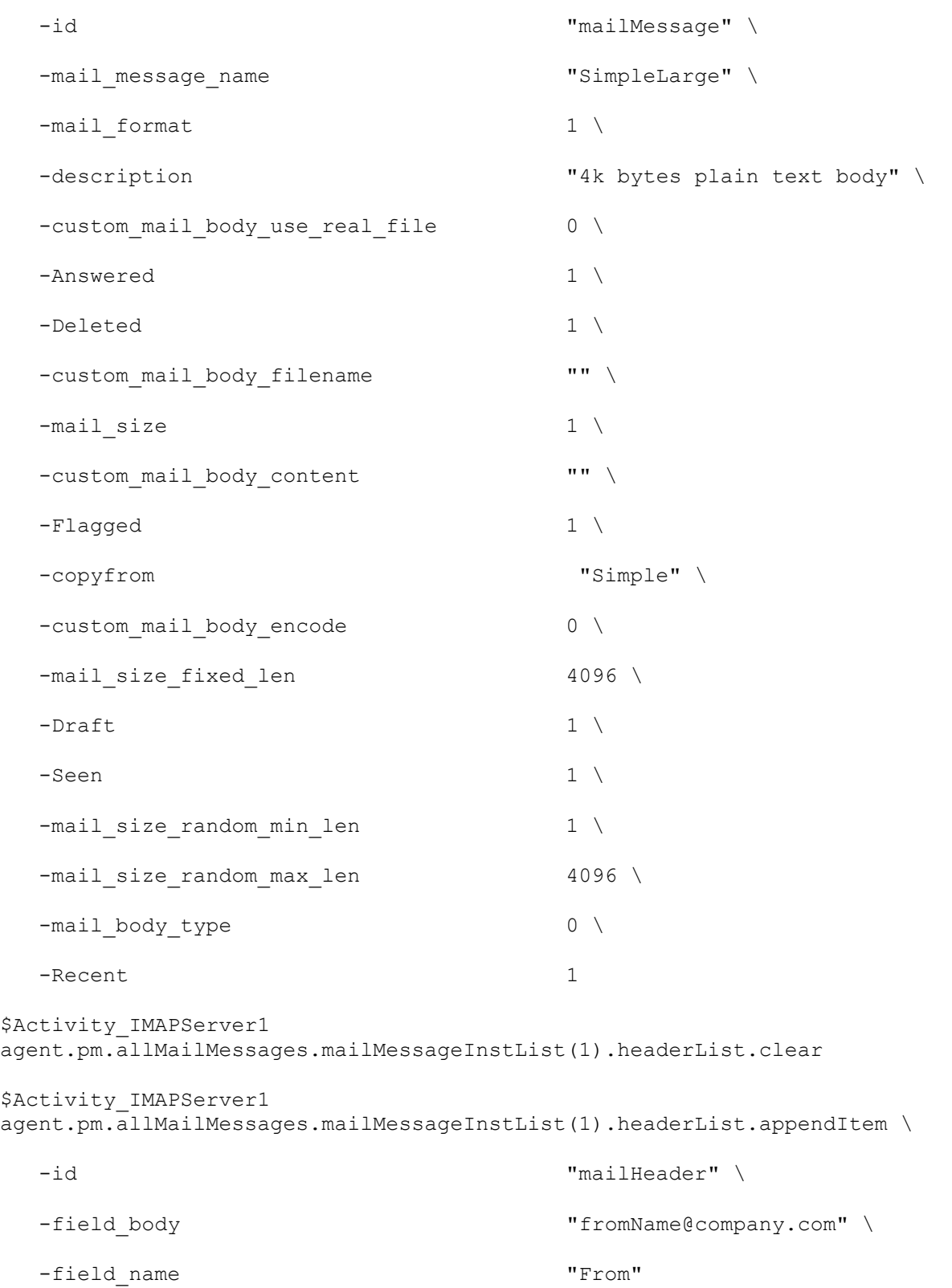
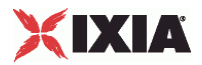

```
$Activity_IMAPServer1 
agent.pm.allMailMessages.mailMessageInstList(1).headerList.appendItem \
  -id \blacksquare-field_body "fromName@company.com" \
  -field_name "To"
$Activity_IMAPServer1 
agent.pm.allMailMessages.mailMessageInstList(1).attachmentList.clear
$Activity_IMAPServer1 
agent.pm.allMailMessages.mailMessageInstList(4).attachmentList.appendItem \
  -id "mailAttachment" \
  -attachment data type 1 \
  -number of attachment "1-1" \setminus-attach filename " " "-\text{attachStr} "" \setminus-attachment size range "100-100" \
  -attachment type "Generated data"
```
### SEE ALSO

ixNetTraffic (see ["ixNetTraffic"](#page-186-0) on page [185\)](#page-186-0), IMAP Server Config (see ["IMAP Server Config"](#page-1371-0) on page [1370\)](#page-1371-0)

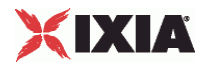

# **IMAP Server Advanced Options**

IMAP Server Advanced Options - configure an IMAP server's advanced options

#### **SYNOPSIS**

```
set Traffic2 Network2 [::IxLoad new ixNetTraffic]
set Activity IMAPServer1 [$Traffic2 Network2 activityList.appendItem
options...]
$Activity_IMAPServer1 agent.pm.advOptions.config
```
#### DESCRIPTION

IMAP client advanced options are set through the pm.advOptions option of the IMAP Client Agent object.

#### SUBCOMMANDS

The options for this command are configured and read using the standard  $config, cget, and$ getOptions subcommands defined in the ixConfig command.

#### OPTIONS

enableEsm

If set to 1 (true), the use of the esm option is enabled. (Default =  $0$ ).

#### esm

If enableEsm is true, this option specifies the TCP Maximum Segment Size in the MSS (RX) field. Otherwise, the TCP Maximum Segment Size as 1,460 bytes. Minimum = 64, Maximum = 1,460.  $(Default = 1,460)$ .

#### enableVlanPriority

VLAN Priority can be set on a per-activity basis or on a per-network (NetTraffic) basis. This parameter sets the VLAN priority for the activity. An activity's VLAN Priority bit setting takes precedence over a network's Priority bit setting. If  $true$ , IxLoad sets the VLAN Priority bit in traffic from this activity. Configure the VLAN priority value in  $v$ lanPriority. (Default = false).

#### vlanPriority

When enableVlanPriority is true, this option accepts the vlan priority value.

#### listening\_port

Port that the IMAP server listens on. To specify multiple ports, separate the port numbers with commas (,). You can specify up to 50 listening ports. (Default =  $143$ ).

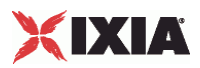

# **EXAMPLE**

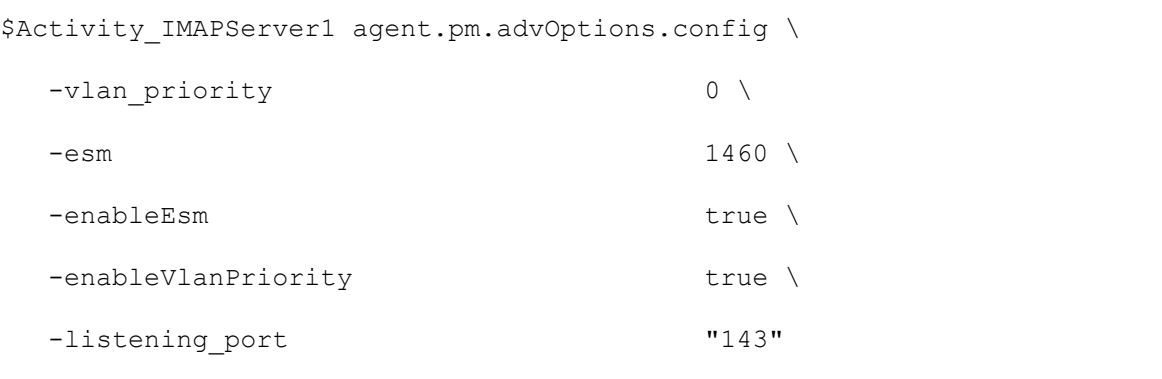

# SEE ALSO

IMAP Server Agent (see ["IMAP Server Agent"](#page-1364-0) on page [1363\)](#page-1364-0)

<span id="page-1371-0"></span>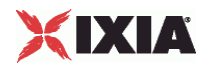

# **IMAP Server Config**

IMAP Server Config—Specifies the list of mail messages available on an IMAP server.

#### **SYNOPSIS**

```
set Traffic2 Network2 [::IxLoad new ixNetTraffic]
set Activity IMAPServer1 [$Traffic2 Network2 activityList.appendItem
options...]
$Activity IMAPServer1 agent.pm.imapServerConfig.mails.appendItem
```
### DESCRIPTION

IMAP Server Config defines the list of mail messages available on an IMAP server.

#### SUBCOMMANDS

None.

### OPTIONS

mails

List of mail messages available on the server. This is a list of objects of type  $Mails.$  (Default =  $"$ ").

#### EXAMPLE

\$Activity IMAPServer1 agent.pm.imapServerConfig.mails.appendItem \

-id "mailMessageList" \

-mail name  $"Simple" \ \setminus$ 

-mail mesg count 10

#### SEE ALSO

IMAP Server Agent (see ["IMAP Server Agent"](#page-1364-0) on page [1363\)](#page-1364-0), Mails (see ["Mails"](#page-1372-0) on page [1371\)](#page-1372-0)

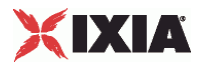

# <span id="page-1372-0"></span>**Mails**

Mails—Number and type of mail messages available on an IMAP server.

### **SYNOPSIS**

```
set Traffic2 Network2 [::IxLoad new ixNetTraffic]
set Activity<sup>T</sup>MAPServer1 [$Traffic2 Network2 activityList.appendItem
options...]
$Activity IMAPServer1 agent.pm.imapServerConfig.mails.appendItem
```
## DESCRIPTION

Mail Message List defines a list of mail messages.

#### **SUBCOMMANDS**

None.

## OPTIONS

mail\_name

Name of mail message type in list. See the table below for a list of the preconfigured mail messages supplied with  $lxLoad$ . (Default = "").

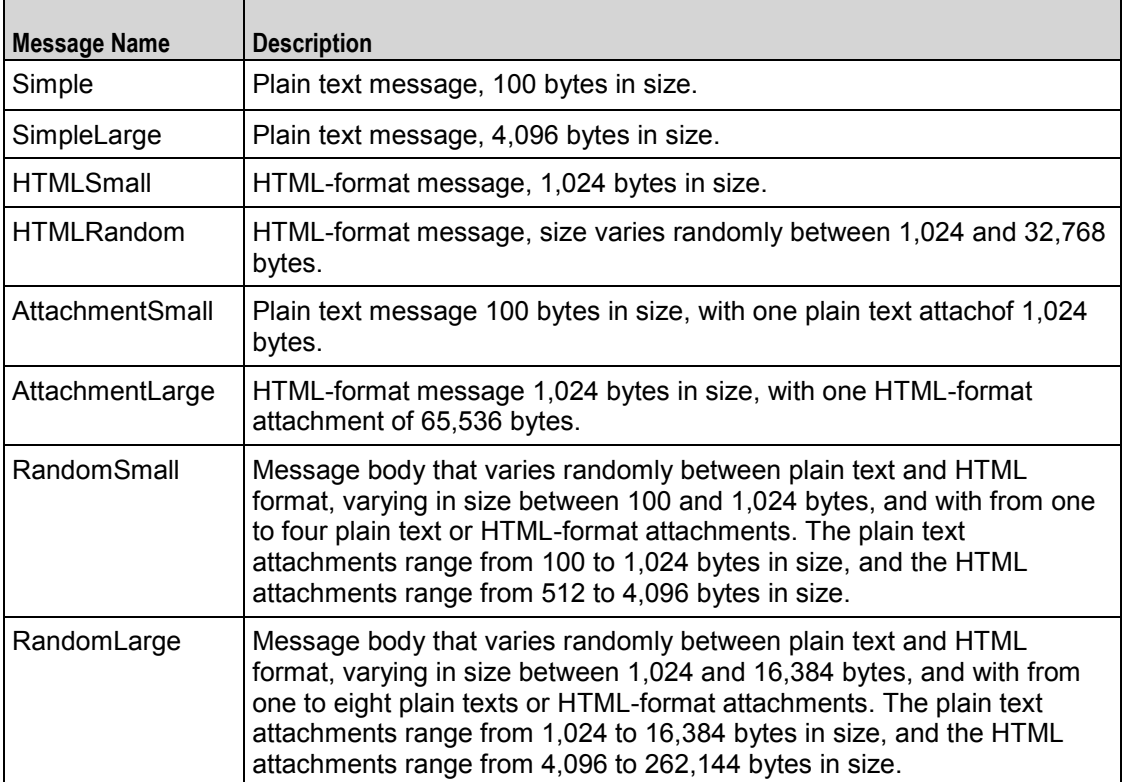

mail\_mesg\_count

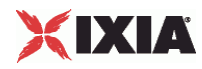

Number of mail messages of the type specified by the mail name option. (Default =  $"10"$ ).

#### EXAMPLE

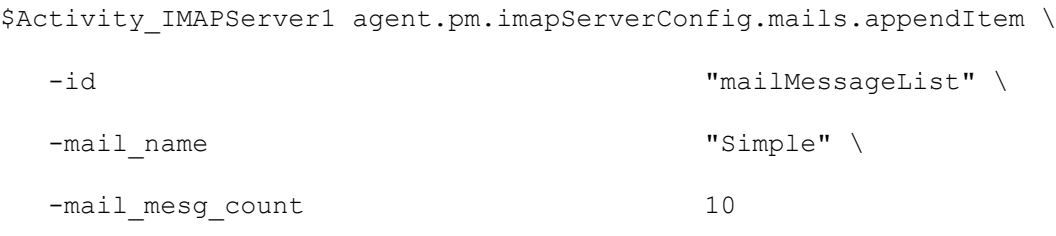

## SEE ALSO

IMAP Server Agent (see ["IMAP Server Agent"](#page-1364-0) on page [1363\)](#page-1364-0), AllMailMessages (see ["All Mail](#page-1374-0)  [Messages"](#page-1374-0) on page [1373\)](#page-1374-0)

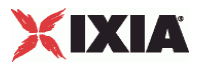

# <span id="page-1374-0"></span>**All Mail Messages**

All Mail Messages—A list of Mail Message Instance Lists.

### **SYNOPSIS**

```
set Traffic2 Network2 [::IxLoad new ixNetTraffic]
set Activity<sup>T</sup>MAPServer1 [$Traffic2 Network2 activityList.appendItem
options...]
$Activity_IMAPServer1 
agent.pm.allMailMessages.mailMessageInstList(0).headerList.appendItem
```
### DESCRIPTION

All Mail Messages defines a list of Mail Message Instance Lists.

#### SUBCOMMANDS

None.

### OPTIONS

mailMessageInstList

Mail Message Instance List. (Default =  $\ldots$ ).

### EXAMPLE

```
$Activity IMAPServer1 agent.pm.allMailMessages.mailMessageInstList.appendItem
\setminus
```
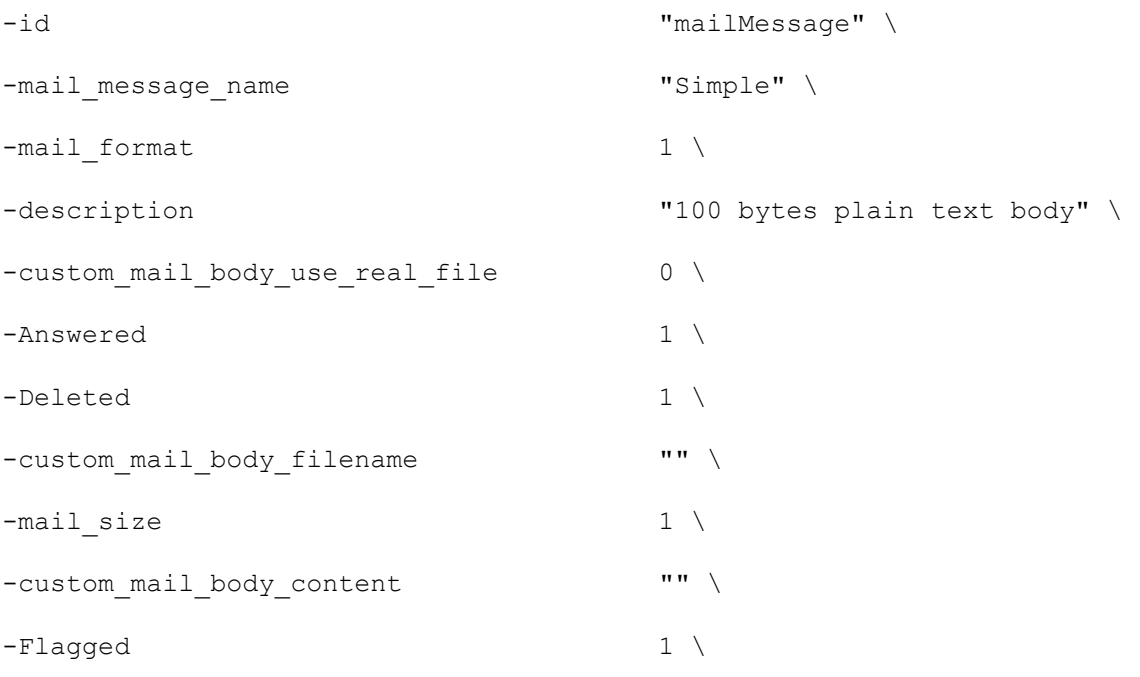

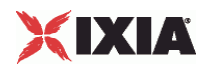

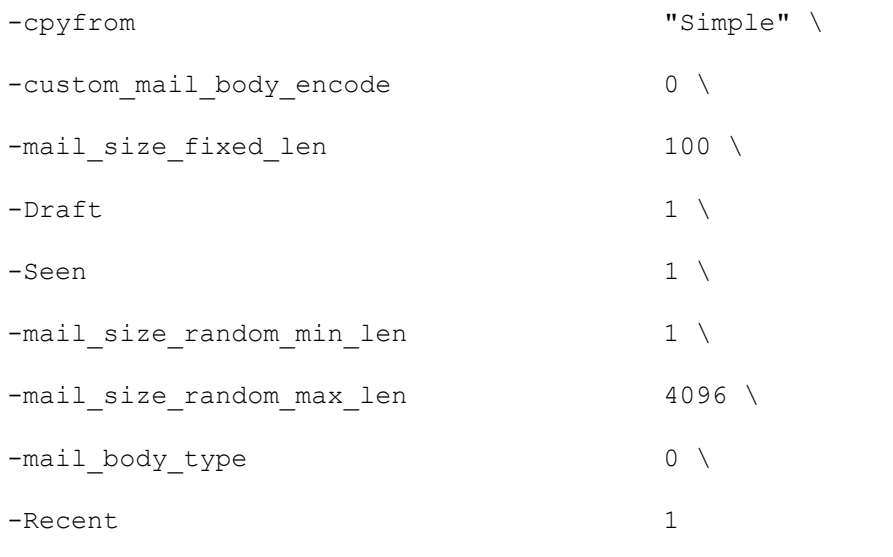

# SEE ALSO

IMAP Server Agent (see ["IMAP Server Agent"](#page-1364-0) on page [1363\)](#page-1364-0), Mail Message Instance List (see ["Mail](#page-1376-0)  [Message Instance List"](#page-1376-0) on page [1375\)](#page-1376-0)

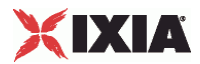

# <span id="page-1376-0"></span>**Mail Message Instance List**

Mail Message Instance List—Configures one or more mail messages.

#### **SYNOPSIS**

```
set Traffic2 Network2 [::IxLoad new ixNetTraffic]
set Activity<sup>T</sup>IMAPServer1 [$Traffic2 Network2 activityList.appendItem
options...]
$Activity_IMAPServer1 
agent.pm.allMailMessages.mailMessageInstList(0).headerList.appendItem
```
### DESCRIPTION

Mail Message Instance List defines a list of Mail Message Instance Lists.

#### **SUBCOMMANDS**

None.

### OPTIONS

mail\_message\_name

Name of mail message. (Default  $=$  "Simple").

description

```
Description of mail message. (Default = "100 byte plain text body").
```
cpyfrom

Existing message to be copied to create the new message. ( $Default = "Simple"$ ).

mail\_format

Format of the mail message. (Default =  $"1"$ ).

The formats available are:

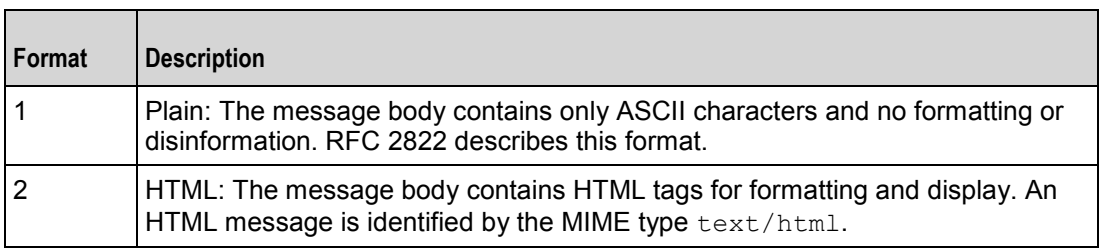

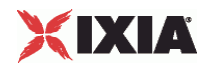

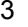

Random: Message bodies are a random mixture of plain and HTML formats.

mail\_size

Size of the mail message in bytes. (Default =  $"1"$ ).

Specify the size as follows:

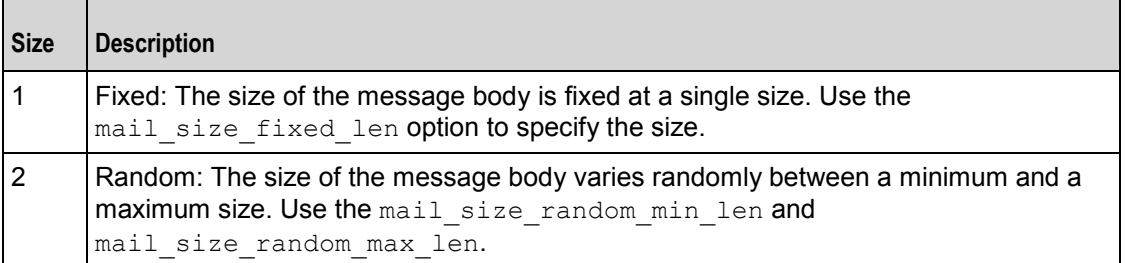

mail\_size\_fixed\_len

If the  $\text{mail size}$  option is set to Fixed (1), this option specifies the length of the mail message, in bytes. Minimum =  $"1"$  Maximum =  $"2,147,483"$  (Default =  $"100"$ ).

mail\_size\_random\_min\_len

If the mail  $size$  option is set to Random (2), this option specifies the lower bound of the range of the mail message length, in bytes. Minimum = "1" Maximum = "2, 147, 483" (Default = "1").

```
mail_size_random_
max_len
```
If the mail  $size$  option is set to Random (2), this option specifies the upper bound of the range of the mail message length, in bytes. Minimum =  $"1"$  Maximum =  $"2,147,483"$  (Default = "4,096").

mail\_body\_type

The mail body type can be default, imported data, or custom. You cannot import files through Tcl so you can work only with default or custom data. The value for default is 1 and custom is 2. Custom data are composed of data that you provide. If 2 is specified, then you need to specify the applicable custom mail body options. (Default =  $1$ ).

Recent

Flag indicating that message is new. The choices for setting this flag are:

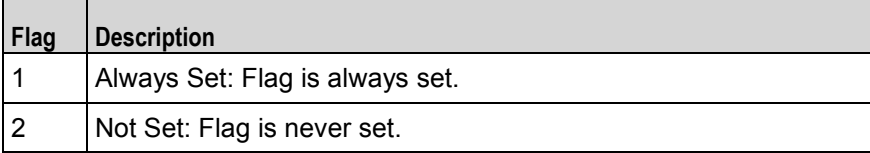

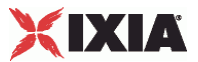

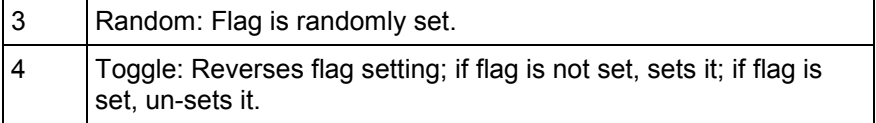

Seen

Flag indicating that message has been read. See the description of the Recent flag for a description of the choices for setting this flag.

Answered

Flag indicating that message has been answered. See the description of the Recent flag for a description of the choices for setting this flag.

Deleted

Flag indicating that message has been deleted. See the description of the Recent flag for a description of the choices for setting this flag.

Draft

Flag indicating that message has not been completed. See the description of the Recent flag for a description of the choices for setting this flag.

custom mail body use real file

This option accepts boolean value of 0 or 1. If zero is given, there is no need to specify a file name. You have to enter the mail message text in custom mail body content. If 1 is given, a file name is specified in the custom mail body filename.

custom\_mail\_body\_encode

This option specifies the encoding option for the real file. For boolean value 0, IxLoad encodes the file using the default encoding. For already encoded files, you choose boolean value 1.

custom mail body filename

This option specifies the absolute path for the real file. See the following exam"c:\temp.txt" \

custom mail body content

This option accepts the mail message text. Example: "abcd123."

headerList

List of Header List objects included with message.

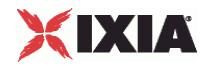

attachmentList

List of Attachment List objects included with message.

### EXAMPLE

```
$Activity IMAPServer1 agent.pm.allMailMessages.mailMessageInstList.appendItem
\setminus-id "mailMessage" \
-mail message name \blacksquare-mail format 1 \n\sqrt{1}-description - \frac{100}{2} bytes plain text body" \
-custom mail body use real file 0 \vee-Answered 1 \ 1 \sqrt{2}-\text{Deleted} 1 \
-custom_mail_body_filename "" \
-mail size 1 \
-custom mail body content "" \
-Flagged 1 \ 1 \sqrt{2}-cpyfrom "Simple" \
-custom mail body encode 0 \
-mail size fixed len 100 \
-Draft 1 \setminus-Seen 1 \setminus-mail size random min len 1 \n\-mail size random max len 4096 \
-mail_body_type 0 \
-Recent 1
```
## SEE ALSO

IMAP Server Agent (see ["IMAP Server Agent"](#page-1364-0) on page [1363\)](#page-1364-0)

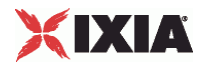

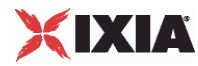

# **Header List**

Header List—Configures a list of headers to be included with a mail message.

#### **SYNOPSIS**

```
set Traffic2 Network2 [::IxLoad new ixNetTraffic]
set Activity<sup>IMAPServer1</sup> [$Traffic2 Network2 activityList.appendItem
options...]
$Activity_IMAPServer1 
agent.pm.allMailMessages.mailMessageInstList(0).headerList.appendItem
```
#### DESCRIPTION

Header List defines a list of headers to be included with a mail message.

#### **SUBCOMMANDS**

None.

#### OPTIONS

field\_name

"Name" portion of header to be included in header list. (Default =  $\text{``From'')}$ . The fields names available are listed below.

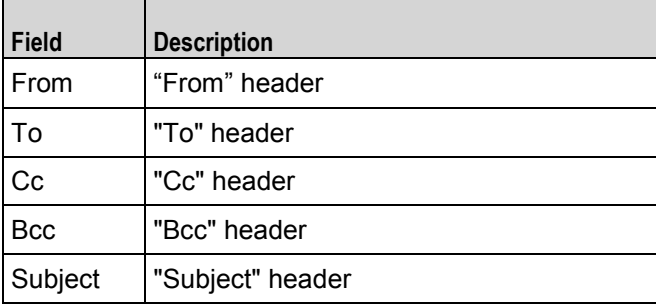

In addition you can include your own custom headers by editing the header fields. You can enter any printable US ASCII characters into the fields, except the space ( ) and the colon (:). The custom headers accepts MIME type headers also. MIME type headers start with "Content-".

#### field\_body

"Value" portion of header to be included in header list. ( $Default = "fromName@company.com"$ ).

### **EXAMPLE**

```
$Activity_IMAPServer1 
agent.pm.allMailMessages.mailMessageInstList(0).headerList.appendItem \
```
-id "mailHeader" \

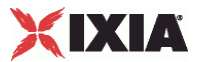

```
-field body "fromName@company.com" \ \ \ \ \ \-field name "From"
$Activity_IMAPServer1 
agent.pm.allMailMessages.mailMessageInstList(0).headerList.appendItem \
  -id "mailHeader" \
  -field body "fromName@company.com" \
  -field_name "To"
$Activity_IMAPServer1 
agent.pm.allMailMessages.mailMessageInstList(0).attachmentList.clear
```
#### SEE ALSO

IMAP Server Agent (see ["IMAP Server Agent"](#page-1364-0) on page [1363\)](#page-1364-0), AllMailMessages (see ["All Mail](#page-1374-0)  [Messages"](#page-1374-0) on page [1373\)](#page-1374-0)

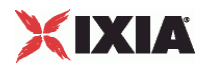

# **Attachment List**

Attachment List—Configures a list of attachments to be included with a mail message.

### **SYNOPSIS**

```
set Traffic2 Network2 [::IxLoad new ixNetTraffic]
set Activity<sup>IMAPServer1</sup> [$Traffic2 Network2 activityList.appendItem
options...]
$Activity_IMAPServer1 agent.pm.allMailMessages.mailMessageIn
```
### DESCRIPTION

Mail Attachment defines an attachment to be included with a mail message.

#### SUBCOMMANDS

None.

### OPTIONS

#### attachment\_type

Source of the data contained in the attachment. ( $Default = "1")$ . The fields names available are listed below.

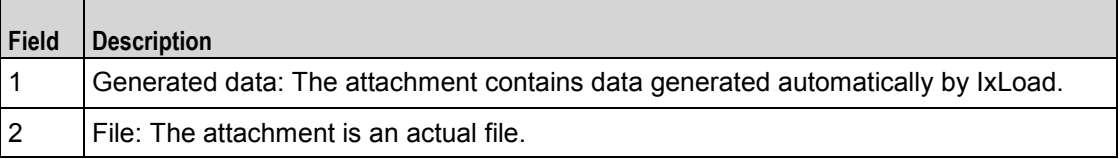

attachment\_data\_type

If the attachment type option is set to 1 (generated data), this option defines the format of the data contained in the attachment. (Default =  $"1"$ ). The data types available are listed below.

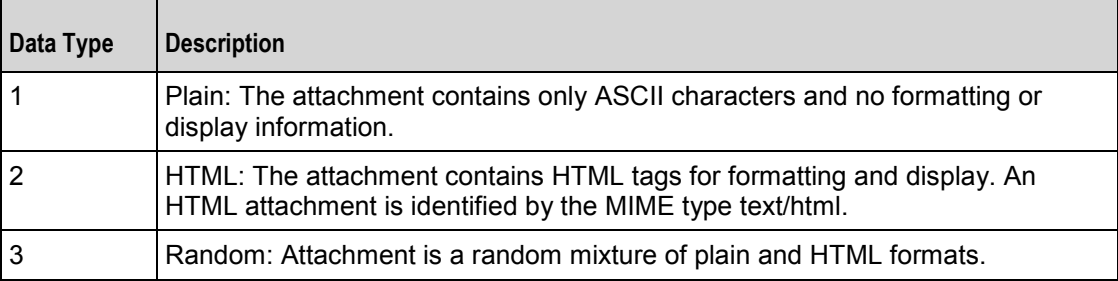

attachment\_size\_range

If the attachment\_type option is set to 1 (generated data), this option defines the size range of the attachment, in bytes. The format of the range is "min-max"; use the left-most value to set the minimum size and the right-most value to set the maximum size. (Default =  $"1-1"$ ).

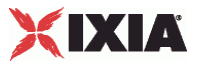

number\_of\_attachment

If the attachment type option is set to 1 (generated data), this option defines the number of attachments included with the message. The format of the range is "min-max"; use the left-most value to set the minimum number of attachments and the right-most value to set the maximum number.  $(Default = "1-3")$ .

attach\_filename

If the attachment type option is set to 2 (actual file), this option defines the name and path of the file. (Default =  $\sqrt{''}$ ).

### EXAMPLE

```
$Activity_IMAPServer1 
agent.pm.allMailMessages.mailMessageInstList(4).attachmentList.appendItem \
  -id "mailAttachment" \
  -attachment data type 1 \
  -number of attachment "1-1" \setminus-\text{attach filename} "" \setminus-\text{attachStr} "" \setminus-attachment size range "100-100" \
  -attachment type "Generated data"
```
#### SEE ALSO

IMAP Server Agent (see ["IMAP Server Agent"](#page-1364-0) on page [1363\)](#page-1364-0), AllMailMessages (see ["All Mail](#page-1374-0)  [Messages"](#page-1374-0) on page [1373\)](#page-1374-0)

<span id="page-1385-0"></span>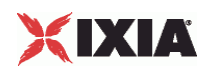

# **Using Auto-Generated Strings**

In some of the fields in the IMAP client and server Activities, you can include variables that will cause IxLoad to automatically generate multiple values for the field. For example, the IMAP Username and Password fields both support the inclusion of variables.

See Using Automatic Sequence Generators.

# **IMAP Statistics**

The test results are available from the location defined on the User Directories window. See User Directories.

For IMAP client statistics, see IMAP Client statistics (see ["IMAP Client Statistics"](#page-1385-0) on page [1384\)](#page-1385-0).

For IMAP server statistics, see IMAP Server Statistics (see ["IMAP Server Statistics"](#page-1388-0) on page [1387\)](#page-1388-0).

For TCP statistics, see TCP, Run State, and Curve Segment Statistics (see ["IP, TCP, Run State, and Curve](#page-2392-0)  [Segment L2/L3, and Port CPU Statistics"](#page-2392-0) on page [2391\)](#page-2392-0).

# **IMAP Client Statistics**

The table below lists the statistics that IxLoad reports for IMAP clients.

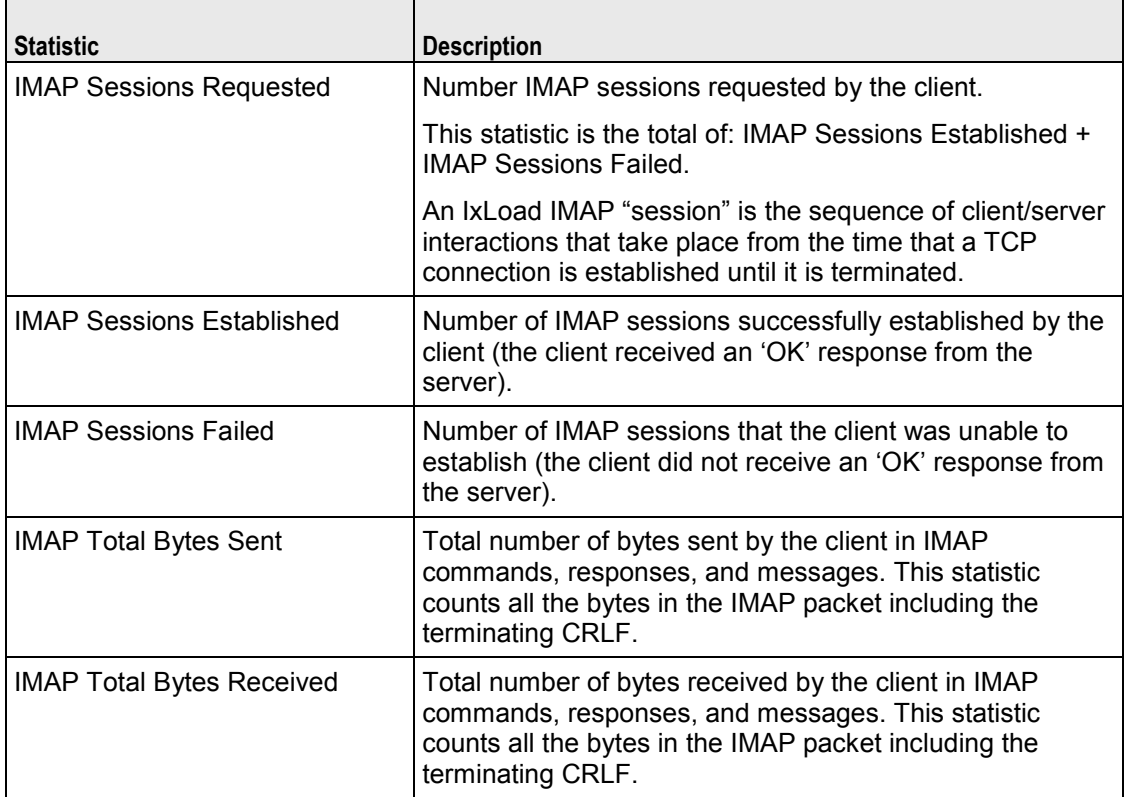

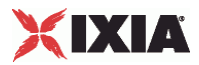

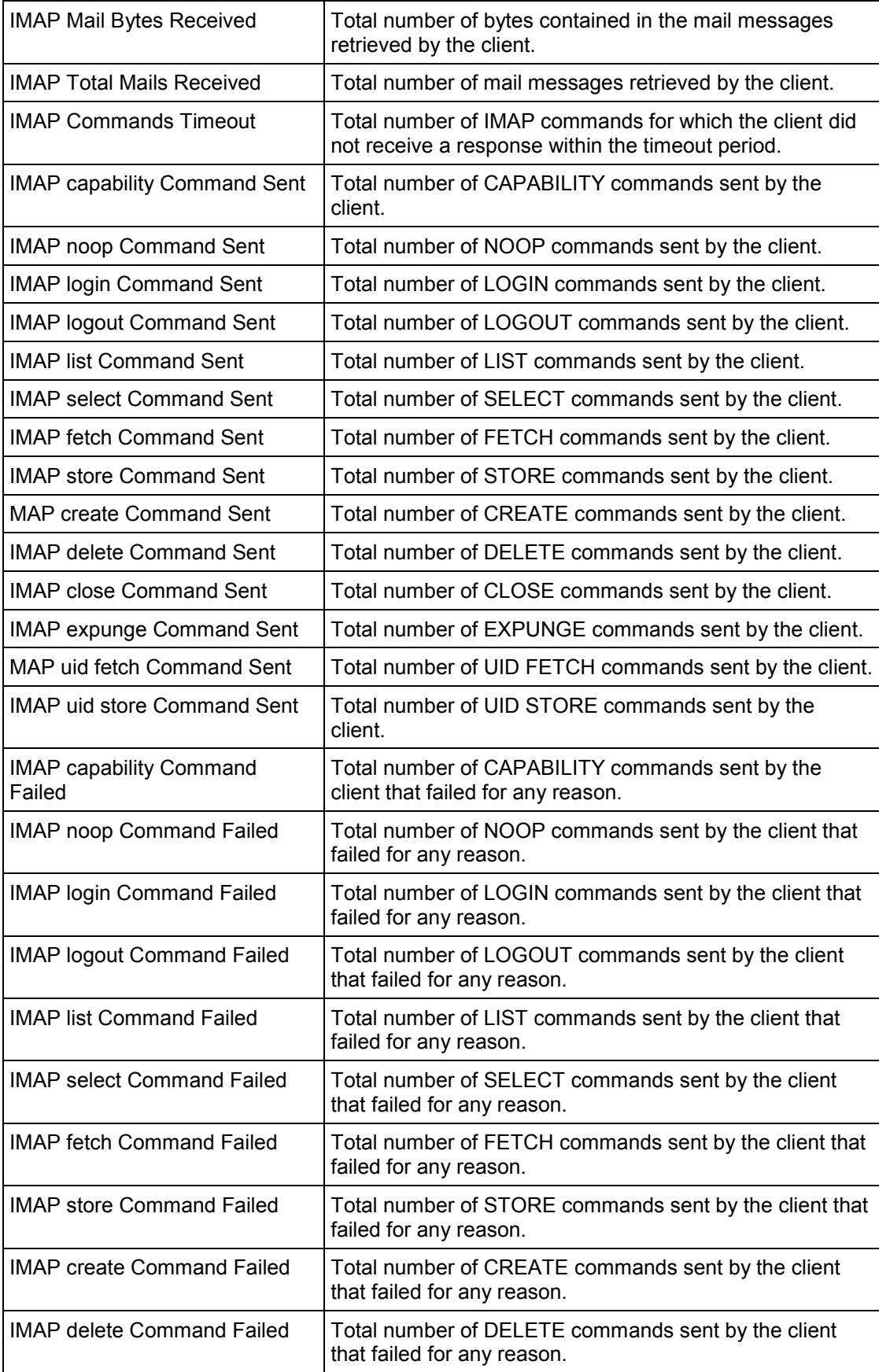

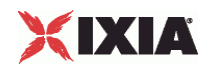

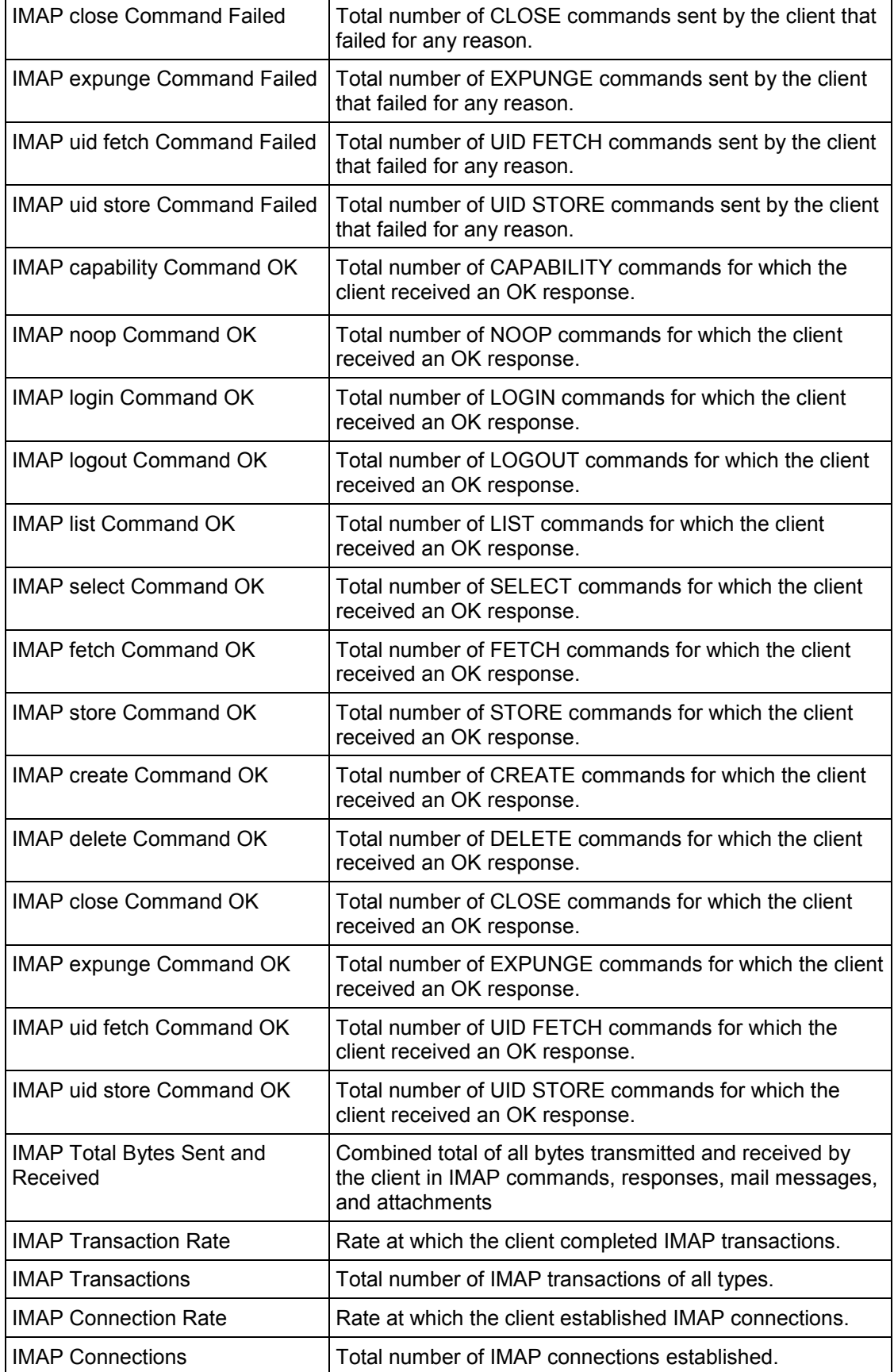

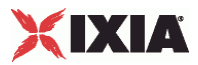

<span id="page-1388-0"></span>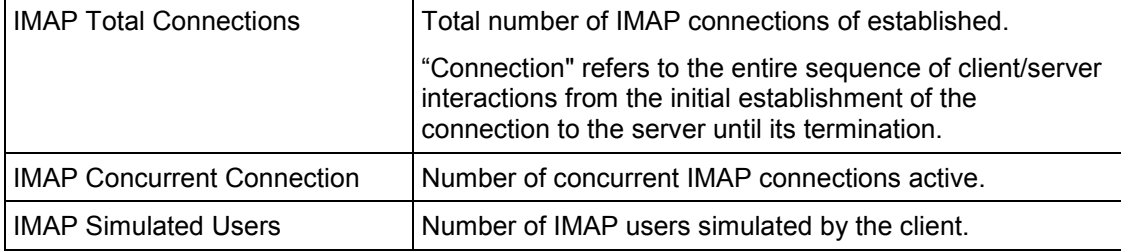

# **IMAP Server Statistics**

The table below lists the statistics that IxLoad reports for IMAP servers.

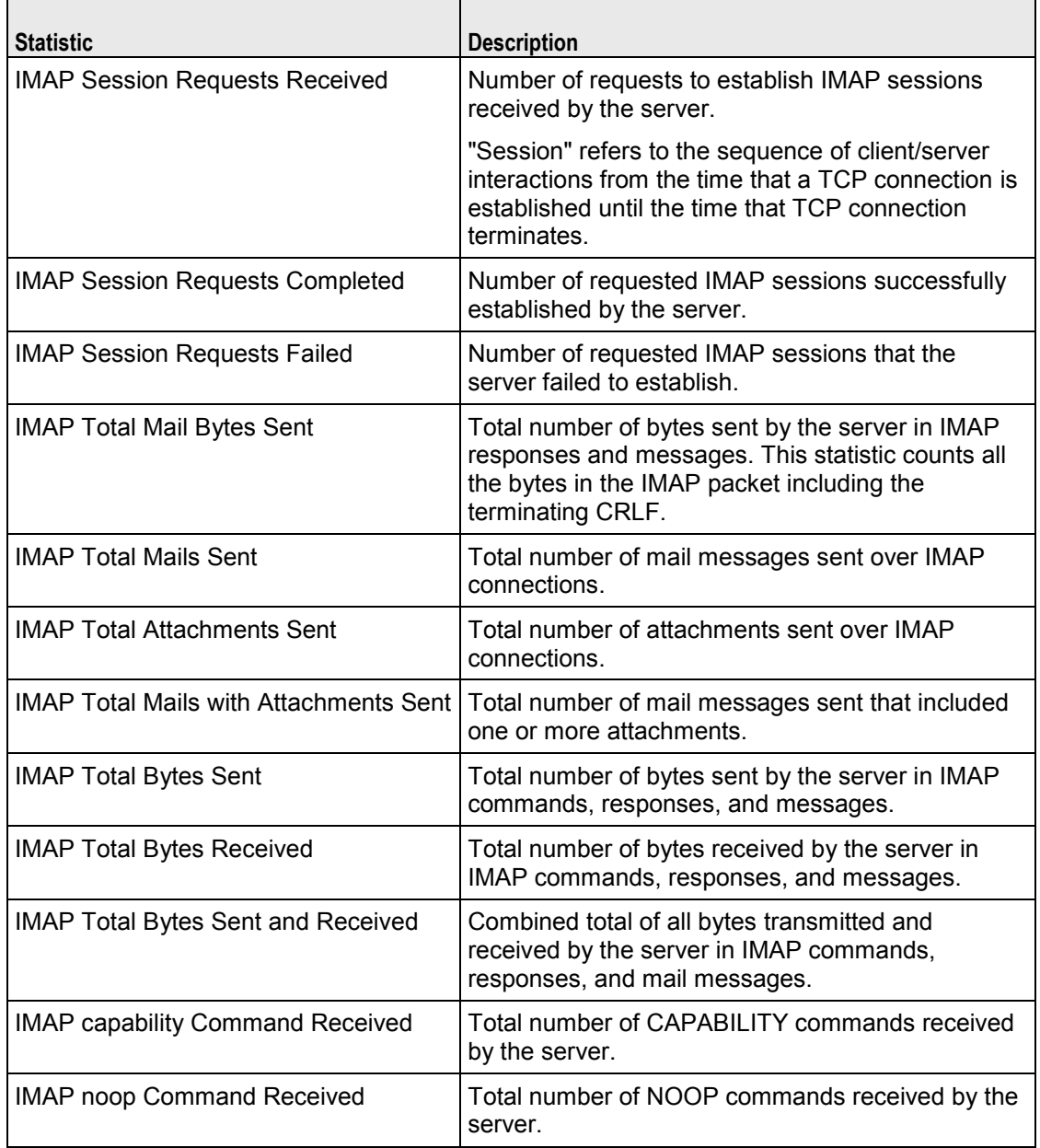

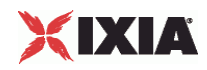

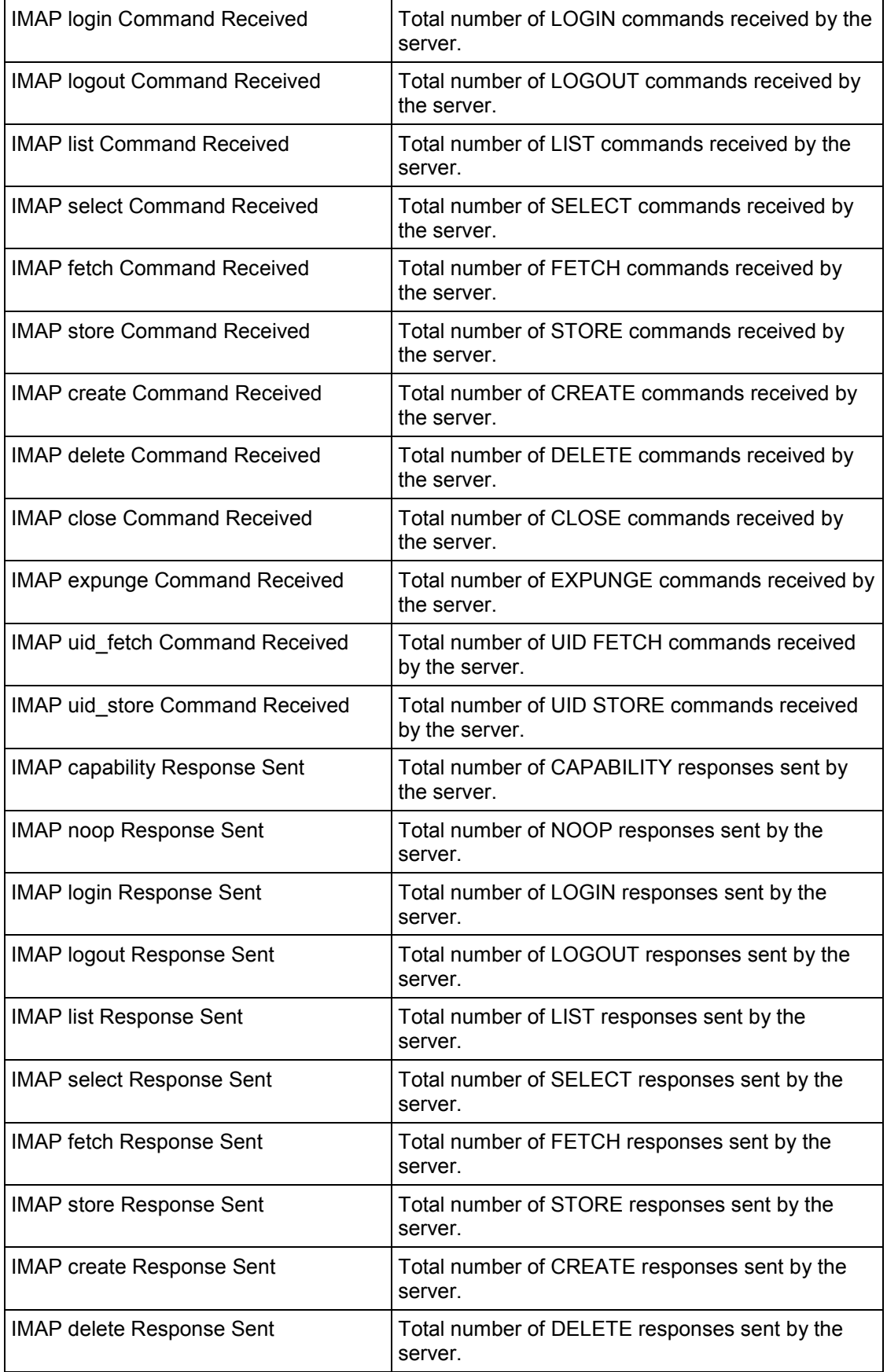

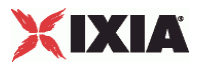

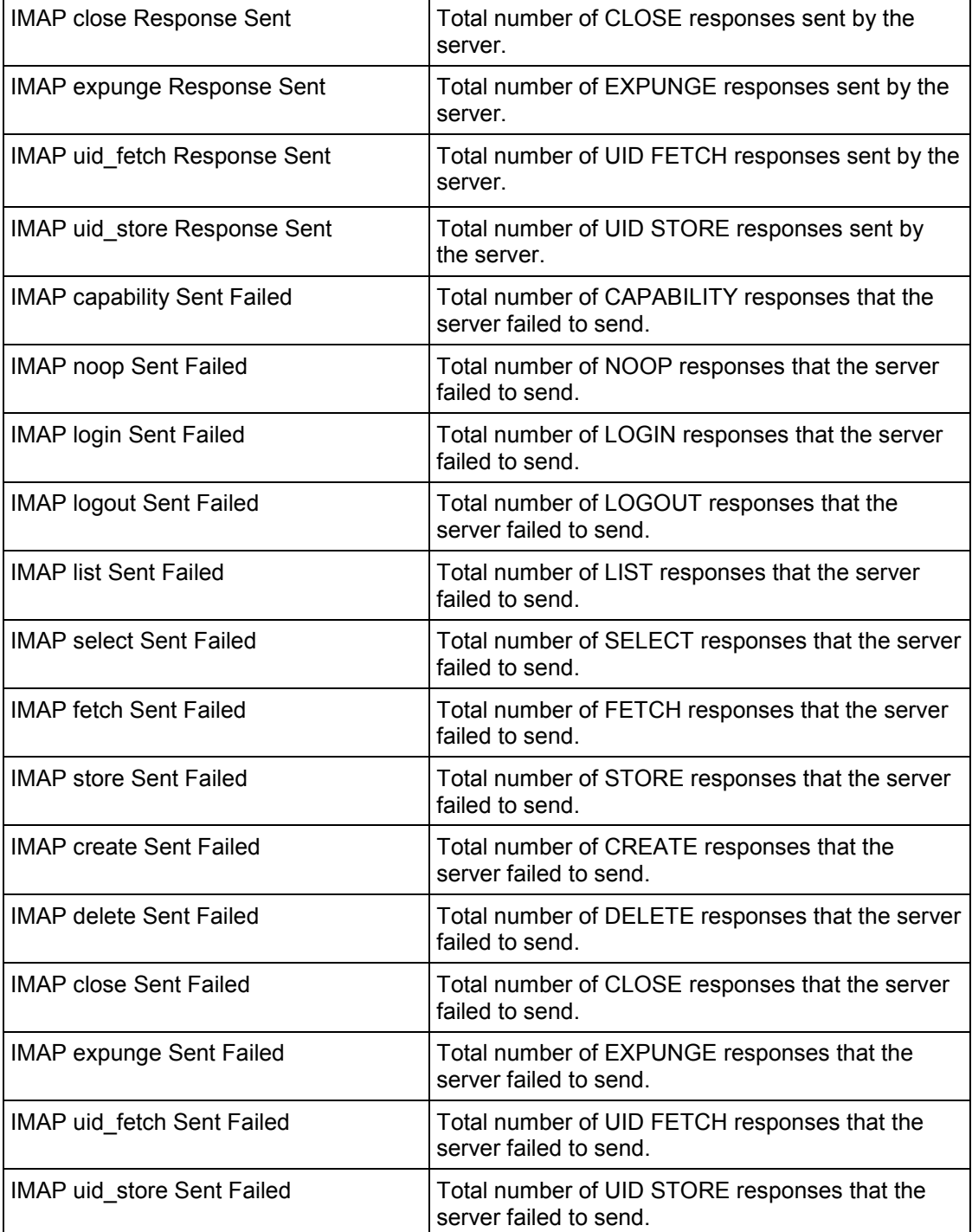

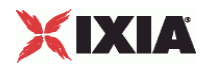

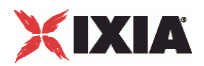

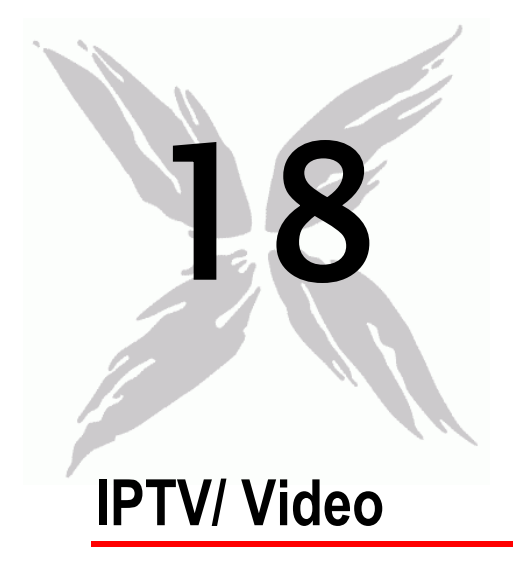

This section describes the IPTV/Video Tcl API objects.

# In this chapter:

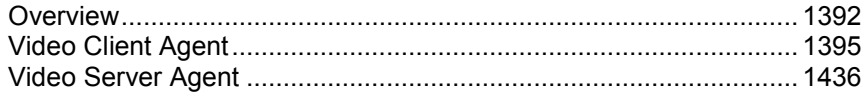

<span id="page-1393-0"></span>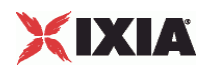

# **Overview**

This section describes the IPTV / Video commands.

# **Video**

The IxLoad video API consists of a client agent, a server agent, and their com

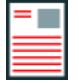

**Note:** Do not run video tests from the ../3rdParty/Tcl8.4.7/bin directory. During Download-on-Demand (DOD), a .tgz file is created which uses a python tarfile which in turn uses zlib.dll. The ../3rdParty/Tcl8.4.7/bin directory contains a local zlib.dll inside which confuses the DOD process.

# **IPTV**

The IPTV client and server API structure is similar to the video API structure with some additions.

# **IPTV Mode Server and Client**

The IxLoad Video client and server can operate in either of two modes:

Video to emulate a standard multicast/unicast video client and server. The option for Video is 0.

IPTV to emulate an IPTV client and server. The option for IPTV is 1. For exam

```
$Activity IPTV VideoServer1 agent.pm.videoConfig.config \
  -serverMode 1
```
# **Video Server**

In the IPTV mode, the IxLoad video server can be configured to emulate two types of IPTV servers: a combination A/D Server or a V server.

- In an actual IPTV implementation an  $A$  (Acquisition) server packages RTP streams into multicast UDP packets and streams them onto the distribution network.
- A D (Distribution) server caches a certain amount of the multicast video data being streamed over the network. When a user changes a channel, the D server sends a short unicast burst of the new channel's video traffic for the user to view while the system switches the user from the previous channel's multicast group to the new channel's group.
- A V server provides Video-on-Demand service to an IPTV client.

This is explained in the type option in Video Properties and Stream.

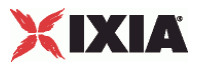

# **Video Client**

In IPTV mode, the IxLoad video client emulates an IPTV client. In IPTV mode, all the same commands are available as in Video mode, except that the Join command is replaced with the ICCCommand for testing multicast performance. This is explained in the Commands section.

# **IPTV Options**

The IPTV Options configure the options specific to the video client in IPTV mode. Refer IPTV Options for detailed information.

# **Objectives**

The objectives (userObjective) you can set for Video are listed below. Test objectives are set in the ixTimeline object.

- simulatedUsers
- streams
- connectionRate
- transactionRate

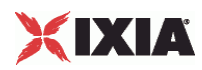

# **Video Client API Structure**

The figure below shows the structure of the video client API.

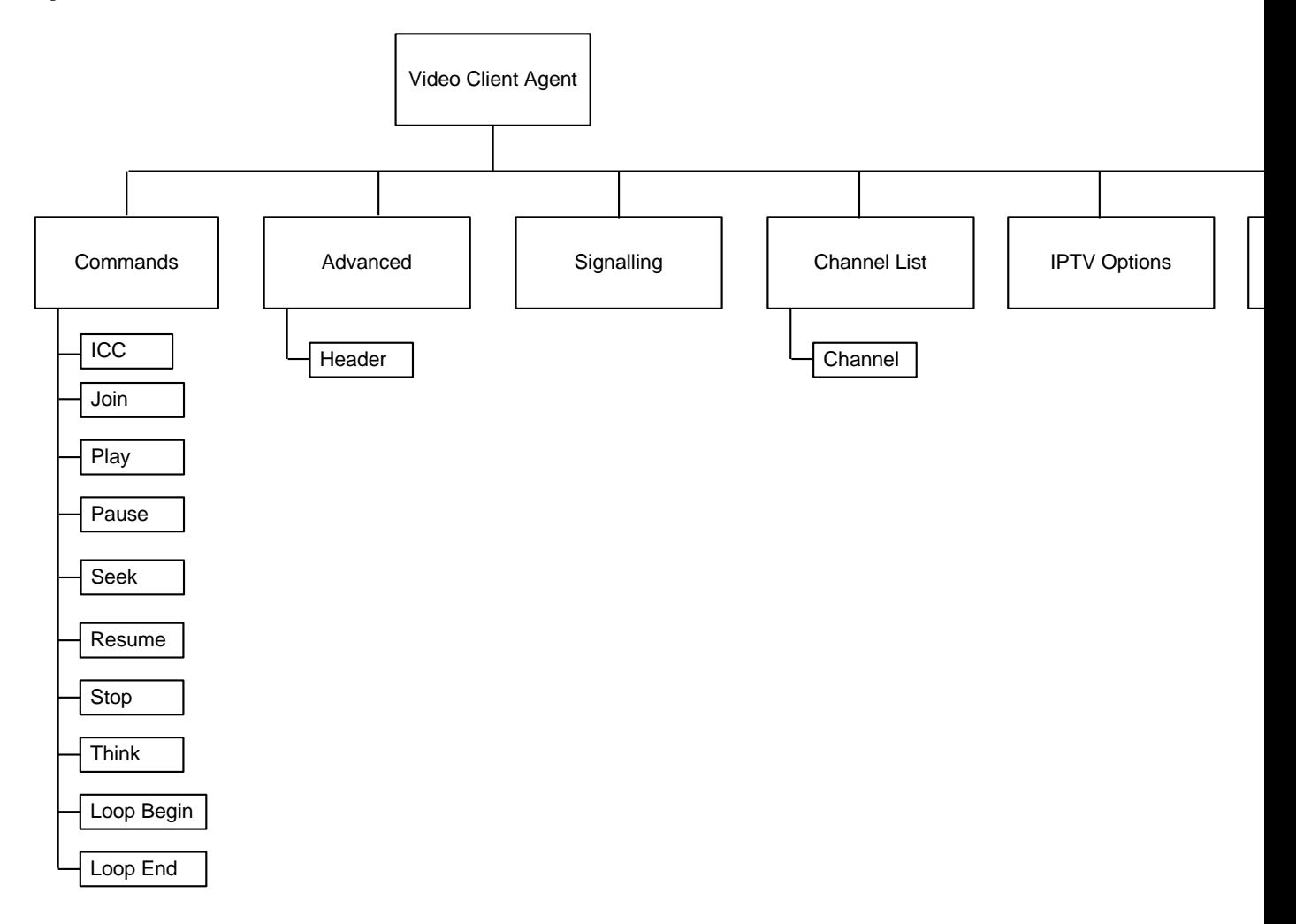

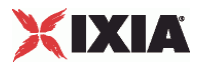

# <span id="page-1396-0"></span>**Video Client Agent**

Video Client Agent - configure an IPTV or video client

## **SYNOPSIS**

```
set Traffic1 Network1 [::IxLoad new ixNetTraffic]
set Activity IPTV VideoClient1 [$Traffic1 Network1 activityList.appendItem
option...]
$Activity IPTV VideoClient1 agent.config
```
### DESCRIPTION

The Video Client Agent command defines a simulated user viewing video clips from a video-on-demand (VOD) server or real-time streaming video from a broadcast-type video source. A video client agent is added to the activityList object. The activityList object is added to the ixNetTraffic object using the appen subcommand from the ixConfigSequenceContainer command.

Each member of the list, however may be separately addressed and modified using the  $ix$ Config subcommands.

#### **SUBCOMMANDS**

The options for this command are configured and read using the standard  $config, cget, and$ getOptions subcommands defined in the ixConfig command.

### OPTIONS

enable

Enables the use of this client agent. (Default =  $true$ ).

#### loopValue

If this option is enabled (1), then the client progresses through the command list repeatedly until the test's sustain time. If the option is disabled (0), then the client will progress through the command list only once, and then go idle. (Default  $= 0$ ).

#### name

The name associated with this object, which must be set at object creation time.

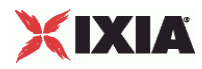

#### **STATISTICS**

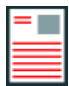

**Note:** For some of the per-stream and Video Quality monitoring statistics disin the GUI, various scaling factors are applied to make the values easier to read. When you retrieve these statistics from the Tcl API, the values returned may be different from those shown in the GUI. The following statistics are affected:

- MDI-DF, MDI-DF-AVG, MDI-DF-MIN, and MDI-DF-MAX are in nanosec(ns) when retrieved from the Tcl API. In the GUI, they are displayed in milliseconds (ms).
- Stream Bit Rate is returned in bits per second (bps) when retrieved from the Tcl API. In the GUI, it is displayed in kilobits per second (kbps).
- When retrieved from the Tcl API, MOS\_V, Degradation (Loss), Degradation (Discard), and Degradation (Video Codec) are scaled up by 256 compared to GUI. For example, the MOS score is displayed on a 0 - 5 scale in the GUI but is returned as a value in the range 0 - 1280 when retrieved from the Tcl API. The Degradation statistics are displayed in the GUI as a percentage. When retrieving them from the Tcl API, divide the returned value by 256 to get the percentage.
- When retrieved from the Tcl API, VSTQ is scaled by 2 compared to the value in the GUI. Divide the returned value by 2 to get the actual value.

#### **FXAMPLE**

```
set Traffic1 Network1 [::IxLoad new ixNetTraffic]
#################################################
# Activity IPTV_VideoClient1 of NetTraffic Traffic1@Network1
#################################################
set Activity IPTV VideoClient1 [$Traffic1 Network1 activityList.appendItem \
  -protocolAndType "Video Client" ]
#################################################
# Timeline1 for activities IPTV VideoClient1
#################################################
set Timeline1 [::IxLoad new ixTimeline]
$Timeline1 config \
  -rampUpValue 1 \
  -rampUpType 0 \
  -offlineTime 0 \
  -rampDownTime 20 \
  -standbyTime 0 \
```
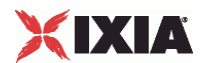

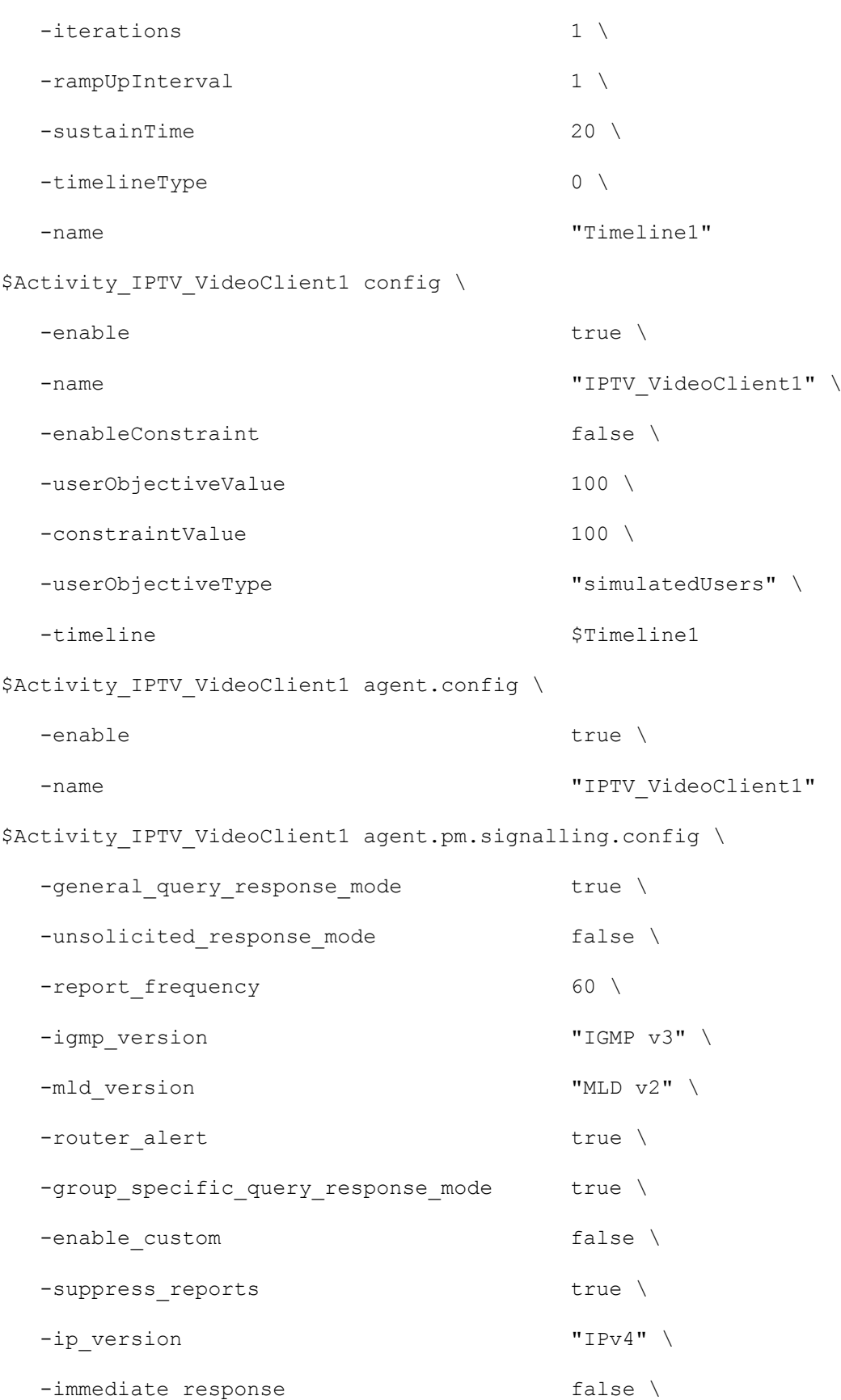

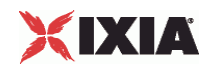

-client mode 0 \$Activity IPTV VideoClient1 agent.pm.signalling.profile table.clear \$Activity IPTV VideoClient1 agent.pm.signalling.profile table.appendItem \ -id "ProfileTable" \ -name "Fast Switching" \ -num profiles 1 \ -channel switch delay max 0 \  $-$ duration max  $30 \sqrt{ }$ -duration min  $10 \sqrt{ }$  $-percentage$  50.0 \ -channel switch delay min 0 \$Activity IPTV VideoClient1 agent.pm.signalling.profile table.appendItem \ -id "ProfileTable" \ -name  $\blacksquare$ -num profiles 1 \ -channel switch delay max 0 \  $-$ duration max 300 \, -duration min  $100 \sqrt{ }$  $-percentage$  50.0 \ -channel switch delay min 0 \$Activity IPTV VideoClient1 agent.pm.stats.config \ -MinDelay 20 \ -MaxDelay 80 \ -enableFrameStats false \ -qualityLimit 0 \ -IgnoreLoss false \ -frameLimit 0 \

 $-JBEMode$  0 \

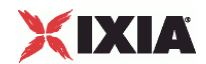

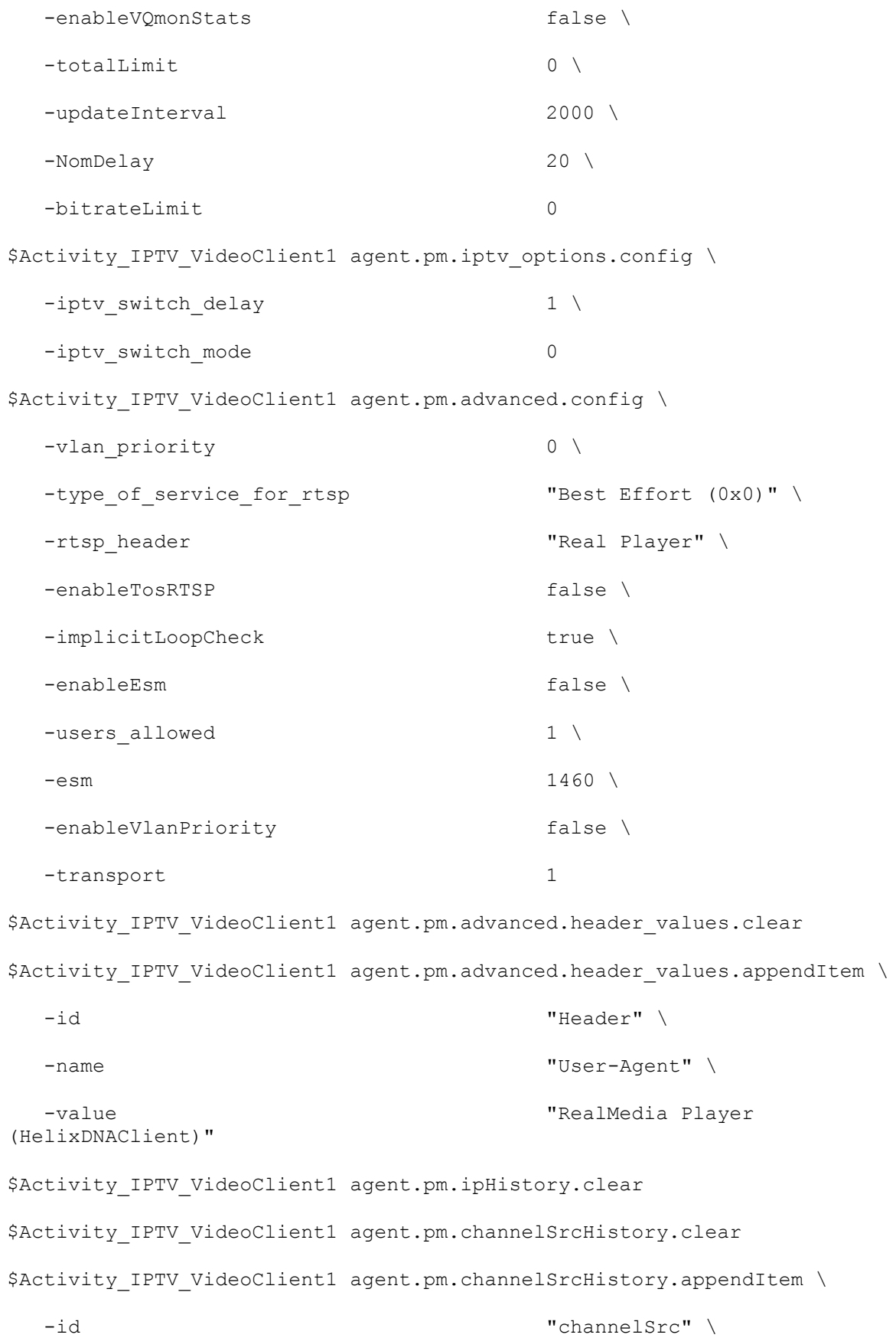

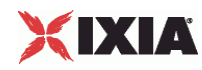

```
-name "ANY"
$Activity IPTV VideoClient1 agent.pm.UrlHistory.clear
$Activity IPTV VideoClient1 agent.pm.predefined tos.clear
$Activity IPTV VideoClient1 agent.pm.predefined tos.appendItem \
 -id "TypeOfService" \
 -tos val \qquad "Best Effort (0x0)"
$Activity IPTV VideoClient1 agent.pm.predefined tos.appendItem \
 -id "TypeOfService" \
 -tos val \blacksquare$Activity IPTV VideoClient1 agent.pm.predefined tos.appendItem \
 -id "TypeOfService" \
 -tos val \blacksquare$Activity IPTV VideoClient1 agent.pm.predefined tos.appendItem \
 -id "TypeOfService" \
 -tos val \blacksquare$Activity IPTV VideoClient1 agent.pm.predefined tos.appendItem \
 -id "TypeOfService" \
 -tos val \blacksquare$Activity IPTV VideoClient1 agent.pm.predefined tos.appendItem \
 -id "TypeOfService" \
 -tos_val "Express Forwarding (0xA0)"
$Activity IPTV VideoClient1 agent.pm.predefined tos.appendItem \
 -id "TypeOfService" \
 -tos_val "Control (0xC0)"
$Activity IPTV VideoClient1 agent.pm.commands.clear
$Activity IPTV VideoClient1 agent.pm.commands.appendItem \
 -id "JoinCommand" \
 -destination server activity "Traffic2 IPTV VideoServer1:0" \
```
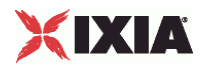

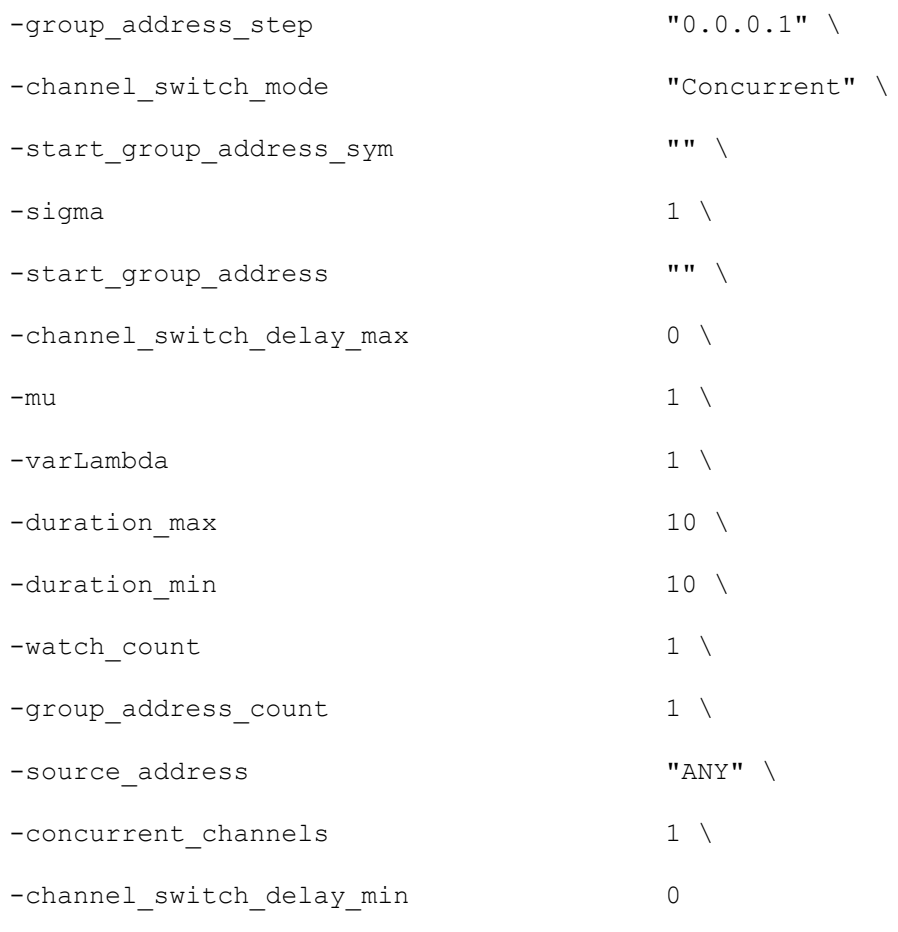

# SEE ALSO

ixNetTraffic (see ["ixNetTraffic"](#page-186-0) on page [185\)](#page-186-0)

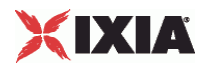

# **Commands**

Commands—Creates the list of Video commands that the client will send to a Video server.

### **SYNOPSIS**

```
set Traffic1 Network1 [::IxLoad new ixNetTraffic]
set Activity IPTV VideoClient1 [$Traffic1 Network1 activityList.appendItem
option...]
$Activity IPTV VideoClient1 agent.pm.commands.appendItem
```
### DESCRIPTION

A command is added to the Commands object using the appendItem subcommand from the ixConfigSequenceContainer command.

### SUBCOMMANDS

The options for this command are configured and read using the standard config, cget, and getOptions subcommands defined in the ixConfig command.

## OPTIONS

### id

Video command to be executed. One of the following:

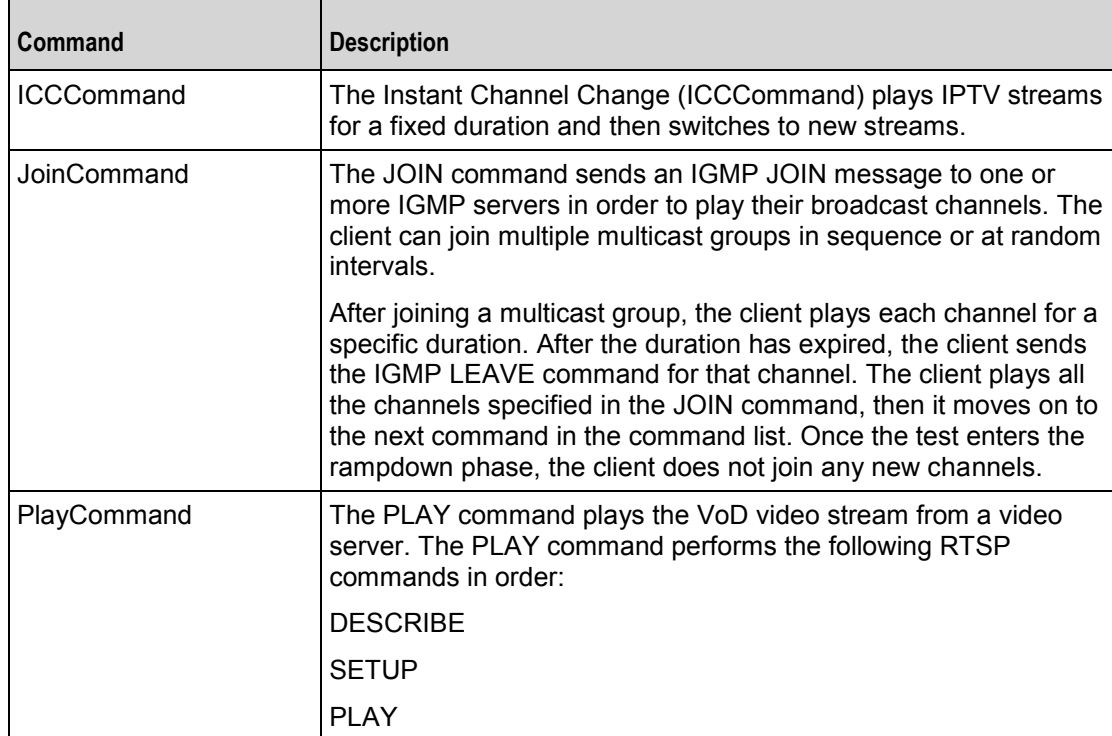
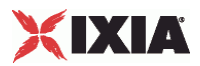

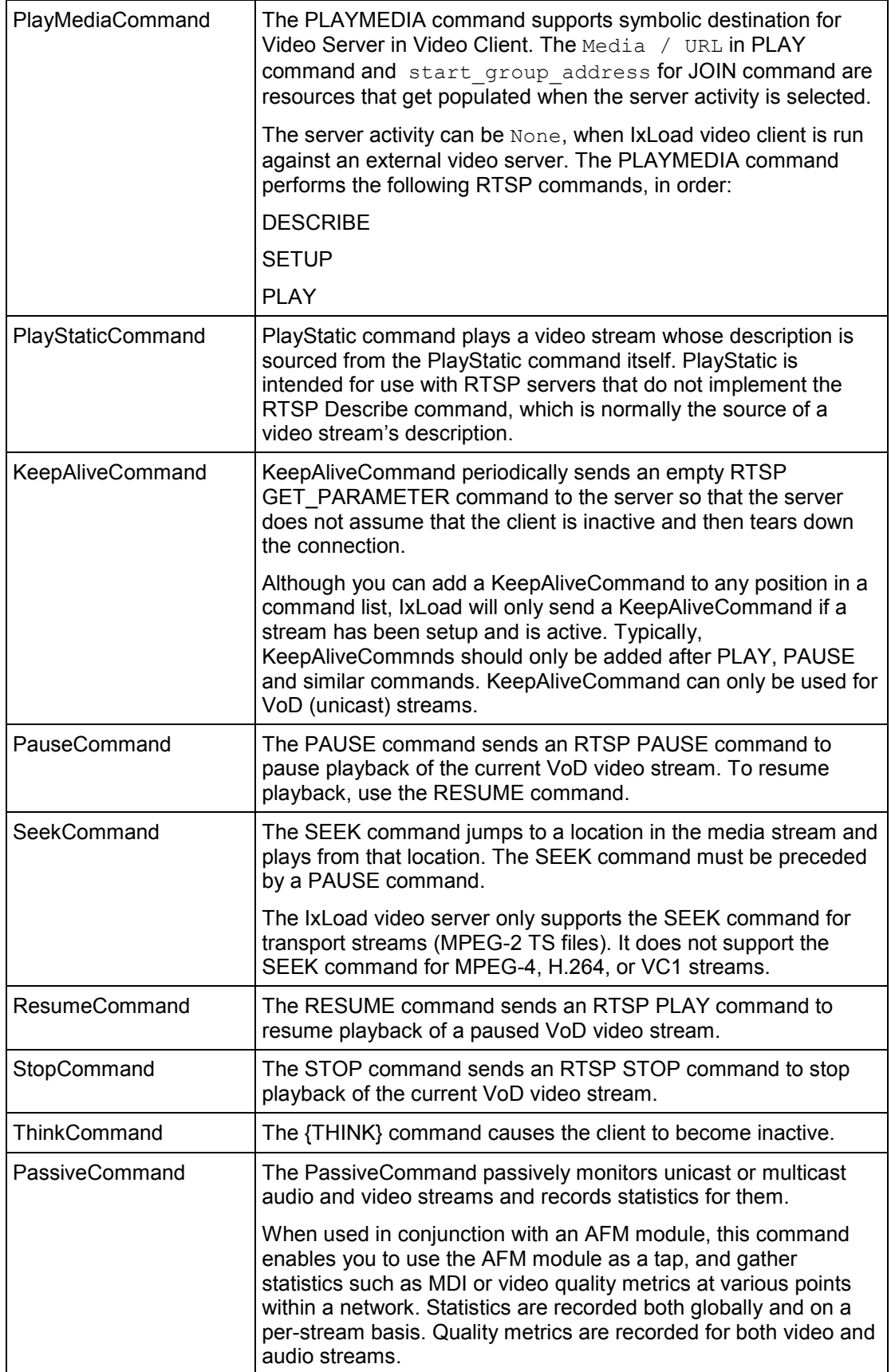

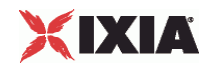

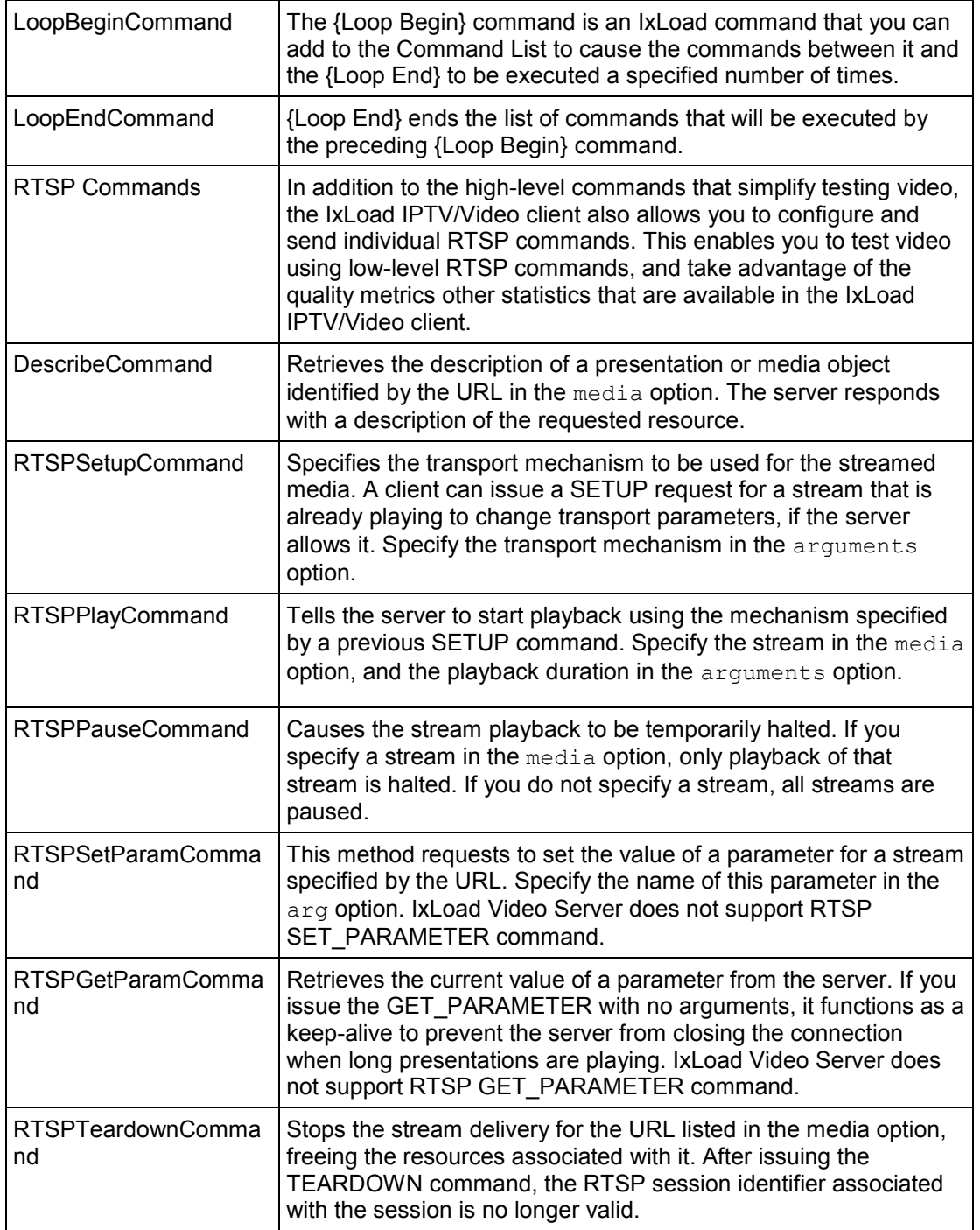

Arguments for id = ICCCommand (IPTV mode only)

The Instant Channel Change (ICC) command plays IPTV streams for a fixed duration and then switches to new streams. You can only use the ICC command in Activities running over IPv4 networks.

destination server activity

Video server hosting the media that the client will play.

**IXLoad server: If you are using an IxLoad video server, specify the server address.** 

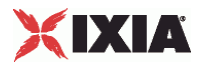

**External server: If you are using an external video server, specify None.** 

 $Default = None.$ 

group address step

Specifies the amount of increase in the channel number (A server address). See the description of the group address count for more information.

channel switch mode

Specifies the order in which the client joins the multicast groups in the Channel List to view the channels.

sequential: The client plays the channels in the Channel List one after the other, in order based on their address, starting with the start, group, address. After the Channel Watch Duration expires, the client sends an IGMP LEAVE for the channel being viewed. The client waits for the duration specified by Channel Switch Delay duration before joining the next group to view the next channel.

poisson: The client plays the channel in an order that follows a Poisson distribution. Configure the watch count, then set the varLambda value for the Poisson distribution.

normal: The client plays the channel in an order that follows a Normal distribution. Configure the watch count, then set the mu and sigma values for the Normal distribution.

unique: Each user starts from a different channel, and plays each channel in numerical order. There are no configuration options for a Unique sequence. The number of channels played is automatically set to the same value as the Count parameter.

custom: The client plays the channels following an existing profile, but in a sequence that you specify.

Default = "sequential".

start group address sym

The address of the video server hosting the media that the client will play.

#### sigma

In a Normal distribution, m (mu) is the location parameter and s (sigma) is the scale parameter. In IxLoad, mu is the mean average channel number that the distribution will be clustered around. As channel numbers increase or decrease away from the mu value, they are less likely to be watched. Sigma determines the width of the distribution, the number of channels that may be watched.

start group address

Specifies the first group address.

```
channel switch delay max
```
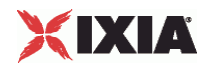

If you want the client to pause before switching to the next channel, specify the maximum length of the delay here.

da\_switchover\_delay

If you want the client to pause before switching to the next channel, specify the length of the delay here. You can specify a fixed-length delay (same delay before playing every channel) or a random-length delay (different delay before playing every channel).

serverIP

IP address of the D server.

mu

In a Normal distribution, m (mu) is the location parameter and s (sigma) is the scale parameter. In IxLoad, mu is the mean average channel number that the distribution will be clustered around. As channel numbers increase or decrease away from the mu value, they are less likely to be watched. Sigma determines the width of the distribution, the number of channels that may be watched.

varLambda

A Poisson distribution models the number of events that occur within a given time interval. In a Poisson distribution, l (lambda) is the shape parameter, which indicates the average number of events in the given time interval. When used for IxLoad, the lambda value is the mean average channel number that the distribution will be clustered around. The bell-curved shape of the distribution ensures that the mostwatched channels will be those closest to the mean (the lambda), with channels less likely to be watched as channel numbers move away from the lambda value.

urls

IPTV (multicast) streams to play from the D server.

You can enter sequence generators in this field to generate URLs for more than one stream.

The number of D server URLs must match the A server Channel Count.

duration\_max

Maximum length of time, in seconds, that users of this profile will view a channel. Minimum = "1,"  $Maximum = "2,147,483." (Default = "10").$ 

duration\_min

Minimum length of time, in seconds, that users of this profile will view a channel. Minimum = "1,"  $Maximum = "2.147.483." (Default = "10").$ 

watch\_count

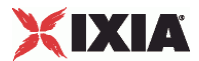

Number of channels that will be viewed as a part of this Join command.

If you set the channel switch mode to Normal or Poisson, you can configure the value here. For the other distribution options, this option is read-only and automatically set to the same value as the Channel Count parameter.

group\_address\_count

Specifies the number of additional channels, if you want the client to play more than one channel (stream).

source\_address

Configures the source address (the IP address of the A server), if the client uses IGMP v3 and you want to send a source-specific JOIN to a multicast group.

If you specify ANY, the client does not specify a particular source address.

Default = "ANY".

#### concurrent\_channels

Specifies the number of channels that each client plays at one time. You can specify up to four channels to play at one time.

Default =  $1$ .

```
channel switch delay min
```
If you want the client to pause before switching to the next channel, specify the minimum length of the delay here.

Arguments for id = JoinCommand

```
start group address
```
IP address of the first multicast group that the client will join.

group\_address\_count

Number of multicast groups that the client will join. Minimum = "1," Maximum = "1,000." (Default = "1").

group address step

If the client will join more than one multicast group, enter the amount of increase in the multicast group address. Minimum = "1." (Default =  $"1"$ ).

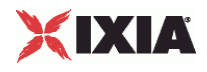

source\_address

If the client uses IGMP v3 and you want the JOIN request to specify a source for the video stream, configure the source address in this field. If you specify ANY, the client does not specify a particular source address. (Default =  $"\text{ANY"}$ )

duration max

Maximum length of time, in seconds, that users of this profile will view a channel. Minimum = "1,"  $Maximum = "2,147,483." (Default = "10").$ 

duration\_min

Minimum length of time, in seconds, that users of this profile will view a channel. Minimum = "1,"  $Maximum = "2,147,483." (Default = "10").$ 

concurrent\_channels

If channel switch mode is set to Concurrent, this parameter specifies the number of channels that the client plays at one time. Minimum = "1," Maximum = "5." (Default =  $"1"$ ).

channel\_switch\_mode

Order in which the client joins the multicast groups in the Channel List to play the channels. The choices are:

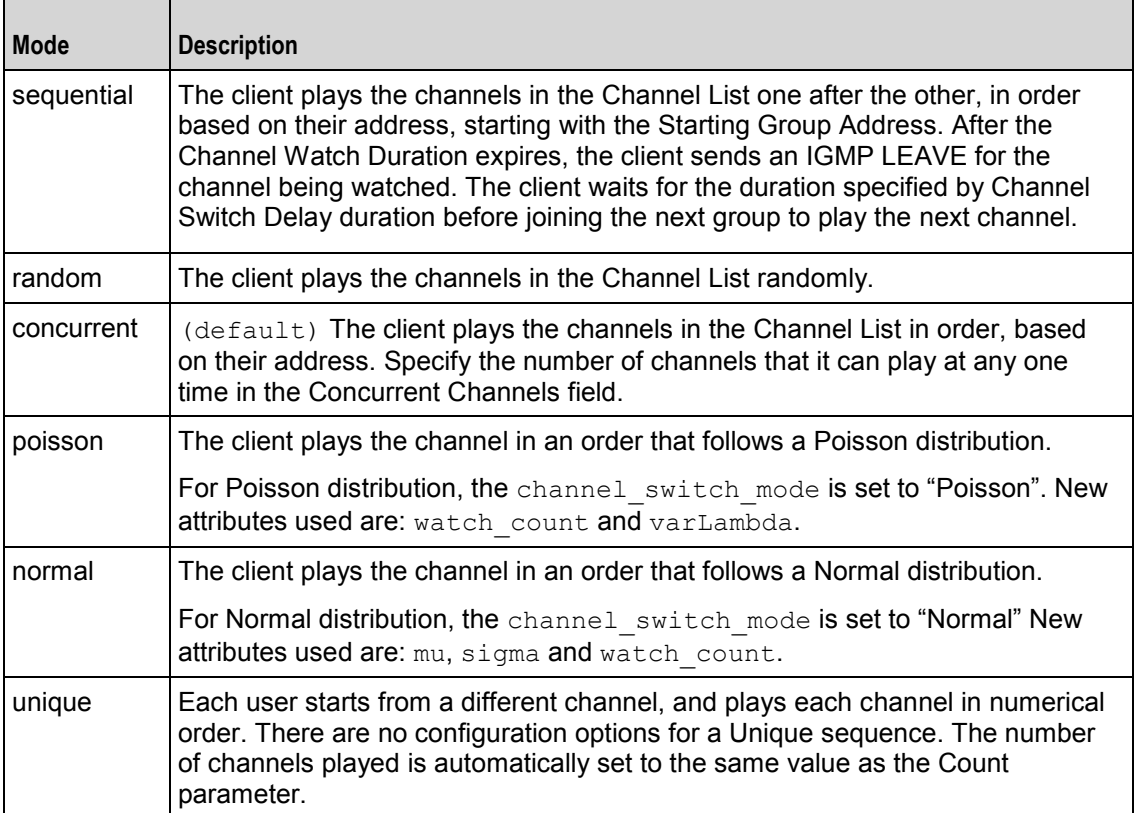

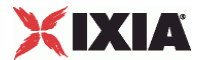

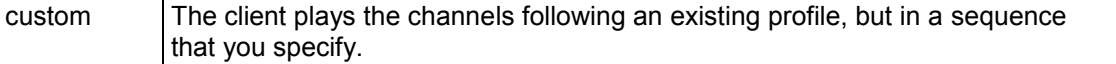

channel switch delay min

Minimum length of the time, in milliseconds, that the client will pause before playing the next channel on the server. Minimum = "0," Maximum = "2,147,483,647." (Default =  $"0"$ ).

channel switch delay max

Maximum length of the time, in milliseconds, that the client will pause before playing the next channel on the server. Minimum = "0," Maximum = "2,147,483,647." (Default =  $"0"$ ).

Arguments for  $id = PlayCommand$ 

serverIP

Video server that hosts the video stream to be played.

media

Video stream to be played. You can include sequence generators in this field to automatically generate unique requests from simulated users. For information on how to use sequence generators, see the section on Using Automatic Sequence Generators. For example:

 $-\text{median}\ (1-\)$ "

duration\_max

Maximum length of time, in seconds, that users of this profile will view a channel. Minimum = "1,"  $Maximum = "2,147,483." (Default = "10").$ 

duration min

Minimum length of time, in seconds, that users of this profile will view a channel. Minimum = "1,"  $Maximum = "2,147,483." (Default = "10").$ 

Arguments for id = PlayMediaCommand

symServerIP

Video server that hosts the video stream to be played.

media

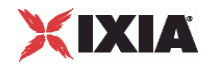

Video stream to be played. You can include sequence generators in this field to automatically generate unique requests from simulated users. For information on how to use sequence generators, see the section on Using Automatic Sequence Generators. For example:

 $-\text{median}\ (1-\)$ "

duration

Length of time (in seconds) to play the video stream. Minimum = "1," Maximum = "2,147,483."  $(Default = "1").$ 

#### Arguments for id = PlayStaticCommand

symServerIP

Video server that hosts the video stream to be played.

media

Video stream to be played. You can include sequence generators in this field to automatically generate unique requests from simulated users. For information on how to use sequence generators, see the section on Using Automatic Sequence Generators.

duration

Length of time (in seconds) to play the video stream. Minimum = "1," Maximum = "2,147,483."  $(Default = "1").$ 

destination server activity

Represents the symbolic destination of the server.

serverIP

Video server that hosts the video stream to be played.

Arguments for id = PlayMediaStaticCommand

cmdName

Name of the command added to the command list. Default = "PlayMediaStaticCommand *n*" where *n* is the command's position in the command list.

commandType

Command type. Default = "PlayMediaStaticCommand"

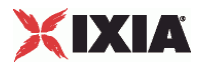

symServerIP

Video server that hosts the video stream to be played. Default = "None".

media

Video stream to be played. You can include sequence generators in this field to automatically generate unique requests from simulated users. For information on how to use sequence generators, see the section on Using Automatic Sequence Generators.

duration\_max

Maximum length of time (in seconds) to play the video stream. Minimum =  $1$ , Maximum =  $2,147,483$ .  $(Default = "1").$ 

duration min

Minimum length of time (in seconds) to play the video stream. Minimum = "1,"  $Maximum = "2.147.483."$  $(Default = "1").$ 

seekTo

Reserved. Default = -1

serverIP

Video server that hosts the video stream to be played. This can be an IP address or a symbolic destination (IxLoad server). Default = ""(none)

Arguments for  $id = KeepAliveCommand$ 

count

Number of {KeepAlive} messages to be sent.

min\_freq

The minimum time, in milliseconds, that can elapse before the client sends the next {KeepAlive} message.

max\_freq

The maximum time, in milliseconds, that can elapse before the client sends the next {KeepAlive} message.

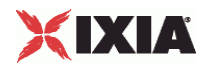

Arguments for id = PauseCommand

None.

Arguments for id = SeekCommand

duration\_max

Maximum length of time, in seconds, that users of this profile will view a channel. Minimum = "1,"  $Maximum = "2,147,483." (Default = "10").$ 

duration min

Minimum length of time, in seconds, that users of this profile will view a channel. Minimum = "1,"  $Maximum = "2,147,483." (Default = "10").$ 

Arguments for id = ResumeCommand

seekTo

Number of seconds, measured from the start of the stream, to jump to and start playing from. Minimum  $=$  "1," Maximum = "2,147,483." (Default = "1").

duration max

Maximum length of time, in seconds, that users of this profile will view a channel. Minimum = "1,"  $Maximum = "2,147,483." (Default = "10").$ 

duration min

Minimum length of time, in seconds, that users of this profile will view a channel. Minimum = "1,"  $Maximum = "2,147,483." (Default = "10").$ 

Arguments for id = StopCommand

None.

Arguments for id = ThinkCommand

```
minimumInterval
```
Minimum length of the time, in milliseconds, that the client will pause before playing the next channel on the server. Minimum = "1,000," Maximum = "2,147,483,647." (Default = "1,000").

maximumInterval

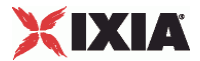

Maximum length of the time, in milliseconds, that the client will pause before playing the next channel on the server. Minimum = "1000," Maximum = "2,147,483,647." (Default =  $"1,000"$ ).

Arguments for id = PassiveCommand

```
enableUnicast
```
Enables an Unicast or Multicast stream that can be monitored. (Default =  $"0"$ ). If you enter 1 that is Unicast, then a new rule needs to be configured. The rule is explained below.

Configuring Rule for Stream

```
$Activity IPTV VideoClient1 agent.pm.commands(0).rule.appendItem\
-id "Rule" \setminus-clock rate 90000 \
-codec "H264" \setminus-value "10000-65535" \
-rtp pt 96
```
id

The name of the rule.

clock\_rate

```
Specifies the stream's bit rate. (Default = "90000").
```
codec

```
Indicates the codec used on the stream. (Default = "H264").
```
value

```
Indicates the port range used by the stream. (Default = "10000-65535").
```
rtp\_pt

п

Sets the RTP Payload type to a default value based on the codec value. The values are:

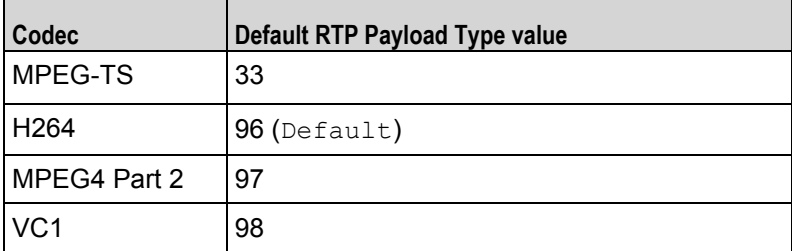

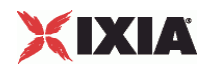

Arguments for id = LoopBeginCommand

LoopCount

Number of times to iterate. Value '0' treated as infinity. Minimum = "0," Maxi= "2,147,483,647."  $(Default = "5")$ .

Arguments for id = LoopEndCommand

None.

Arguments for id = DescribeCommand

```
destination server activity
```
The Video server that the client will send the media URL described in media. The media URL identifies the set of stream to be controlled. Specify the destination as follows:

- If the destination is a real RTSP server, enter the server's host name or IP address. By default, the request will be sent to port 554. If the server is listening on a different port, specify the port number after the host name or IP address as follows: server:port.
- If the destination is an IxLoad RTSP server Activity, select the Activity.

```
(Default = "None").
```
serverIP

The IP address of the server.

media

The presentation URL sent to the server. The presentation URL identifies the stream to be controlled. Media names may only contain letters, numbers, and the special symbols '.', ',', ',', '', '' and '-'. (Default  $=$  "None").

Arguments for  $id = RTSPPlayCommand$ 

duration max

Maximum length of time, in seconds, that users of this profile will view a channel.

duration min

Minimum length of time, in seconds, that users of this profile will view a channel.

Arguments for id = RTSPSetParamCommand

content

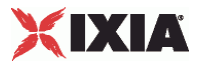

Specifies the value of the content.

contentType

Specifies the parameter of the content.

Arguments for id = RTSPGetParamCommand

content

Specifies the value of the content.

contentType

Specifies the parameter of the content.

#### EXAMPLE

\$Activity IPTV VideoClient1 agent.pm.commands.appendItem \ -id "JoinCommand" \ -destination\_server\_activity "Traffic2\_IPTV\_VideoServer1:0" \

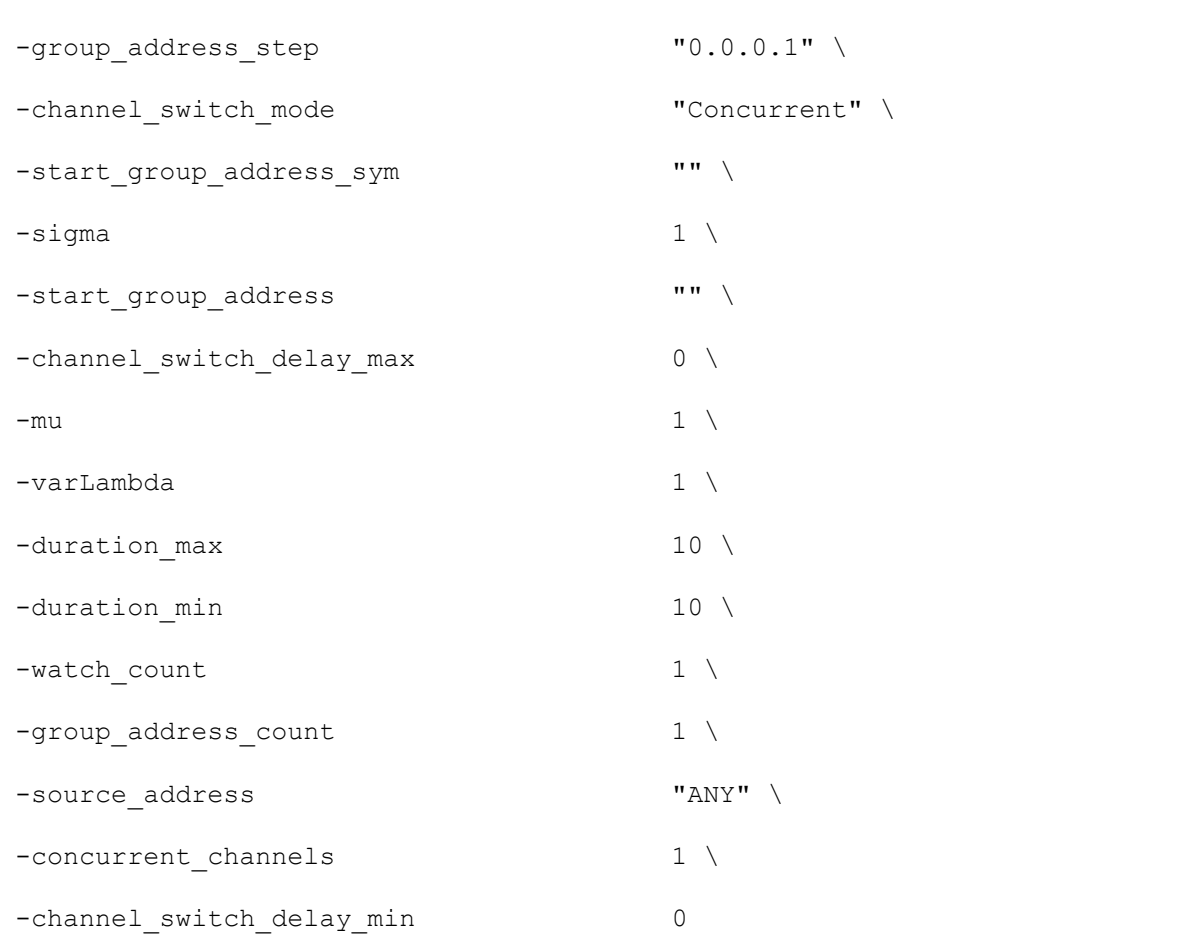

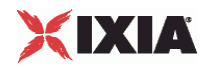

```
$Activity IPTV VideoClient1 agent.pm.commands.appendItem \
 -id "PassiveCommand" \
 -enableUnicast 0
$Activity IPTV VideoClient1 agent.pm.commands.appendItem \
 -id "DescribeCommand" \
 -destination server activity "Traffic2 IPTV VideoServer1:554"
\setminus-serverIP "198.18.0.101"-media "Stream0"
$Activity IPTV VideoClient1 agent.pm.commands.appendItem \
 -id \blacksquare$Activity IPTV VideoClient1 agent.pm.commands.appendItem \
 -id "RTSPPlayCommand" \
 -duration 20 \
 -seekTo -1
$Activity IPTV VideoClient1 agent.pm.commands.appendItem \
 -id "RTSPTeardownCommand"
```
## SEE ALSO

Video Client Agent (see ["Video Client Agent"](#page-1396-0) on page [1395\)](#page-1396-0)

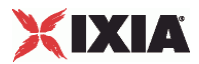

## <span id="page-1418-0"></span>**Advanced**

Advanced—Sets the Video client agent's global configuration options for unicast traffic.

## **SYNOPSIS**

```
set Traffic1 Network1 [::IxLoad new ixNetTraffic]
set Activity IPTV VideoClient1 [$Traffic1 Network1 activityList.appendItem
option...]
$Activity IPTV VideoClient1 agent.pm.advanced.config
```
## DESCRIPTION

A Video client's advanced configuration options are set by modifying the options of the pm. advanced option of the Video Client Agent object using its appendItem.

### **SUBCOMMANDS**

#### None.

## OPTIONS

enableEsm

If true, the use of the esm option is enabled. (Default = false).

#### esm

If enableEsm is true, this option specifies the TCP Maximum Segment Size in the MSS (TX) field. Otherwise, the TCP Maximum Segment Size is 1,460 bytes. (Default =  $1,460$ ).

transport

Transport protocol used to send the video stream. It applies only to VoD.

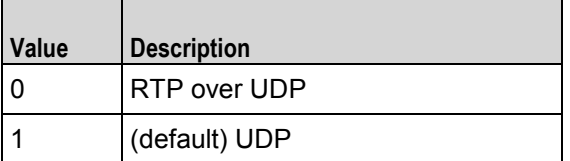

enableTosRTSP

Enables the setting of the TOS (Type of Service) bits in the IP header of the RTSP packets.

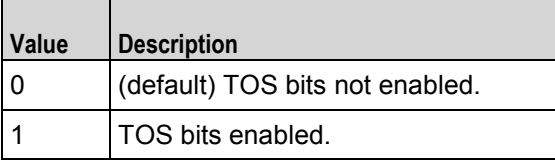

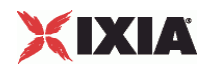

### type of service for rtsp

If enableTosRTSP is true, this option specifies the IP Precedence / TOS (Type of Service) bit setting and Assured Forwarding classes. (Default = "Best Effort  $0x0$ "). If you want to specify the standard choices that are in the GUI, you can use a string representation. To specify any of the other 255 TOS values, specify the decimal value. The default choices are:

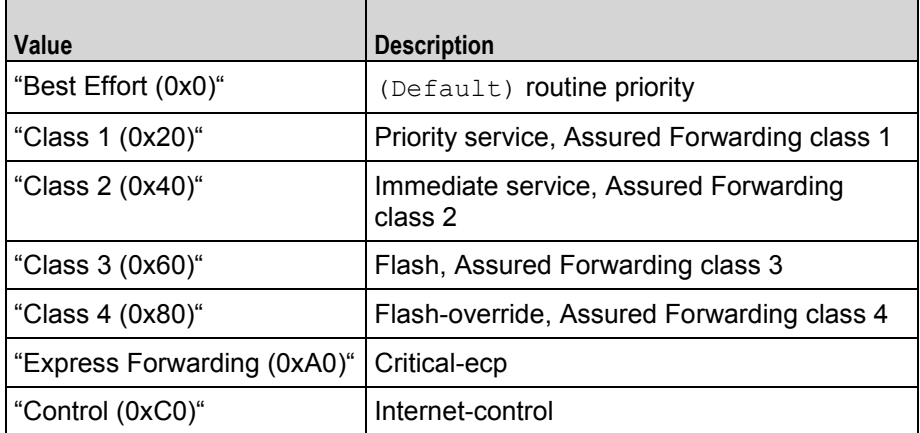

#### rtsp\_header

Type of header used to identify the video player simulated by the Video client agent. The choices are:

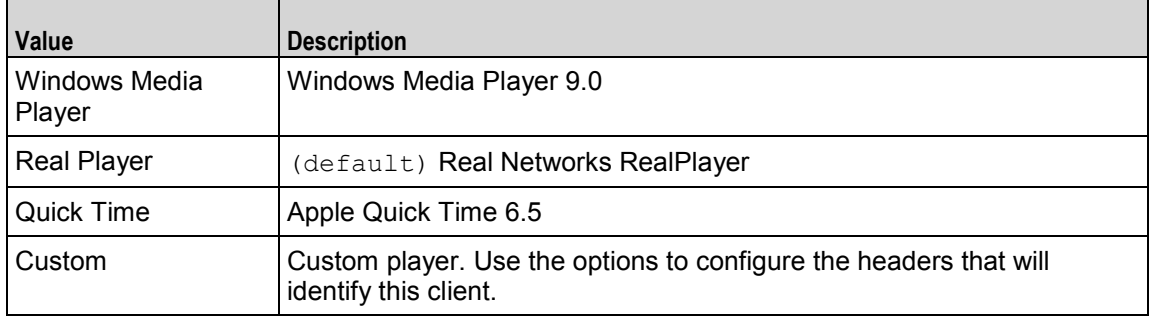

#### header\_values

List of headers included with RTSP requests that the client sends to the server. sent to the If rtsp\_header is set to Custom, use this option to define the capabilities of the custom video client. This list is of type  $Header$ ; items are added to the list via the appendItem subcommand. Each element of the list must be of the form "name: value" without any spaces in the key. (Default = None).

#### disableStreamStats

Disables collection of stream-related statistics to reduce memory usage. Values = 1 (True),  $0 =$ False (Default).

#### max\_tracks\_per\_stream

Maximum number of tracks (RTP streams) that the client should expect in each RTSP stream. Values = Min="1", Max="500", Default="2".

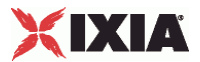

#### enableVlanPriority

VLAN Priority can be set on a per-activity basis or on a per-network (NetTraffic) basis. This parameter sets the VLAN priority for the activity. An activity's VLAN Priority bit setting takes precedence over a network's Priority bit setting. If  $true$ , IxLoad sets the VLAN Priority bit in traffic from this activity. Configure the VLAN priority value in  $v$ lanPriority. (Default = false).

#### vlanPriority

When enableVlanPriority is true, this option accepts the vlan priority value.

#### enableCustomSetup

This enables or disables the entry of parameters specified in the Transport: line of the RTSP SETUP message. You can use these parameters to set or enable additional RTSP transport options on the  $server.$  Default = false.

#### customSetup

If enableCustomSETUPtransportParam is false, then the Transport: line contains the following data, which is mandatory for RTSP:

Transport protocol, connection type (unicast or multicast), and client IP port range used for the transport protocol. For example:

#### RTP/AVP;unicast;client\_port=35246-35247

If enableCustomSETUPtransportParam is true, then IxLoad appends a semi-colon (;) to the mandatory data on Transport: line, and then appends the custom data in the field.

For example, if you specify the string mode=PLAY, the Transport: line will contain the following string:

RTP/AVP;unicast;client\_port=35246-35247;mode=PLAY

enable\_custom\_protocol

If true, a user-defined name is used to identify a protocol instead of the default. Specify the name using the custom protocol name option. Default =  $false$ .

custom\_protocol\_name

If enable custom protocol is true, this option is the name used to identify a protocol instead of the standard name. Default = " $MP2T$ ".

enable\_custom\_profile

If true, a user-defined name is used to identify a profile instead of the default. Specify the name using the custom profile name option. Default =  $false$ .

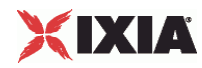

### custom\_profile\_name

If enable custom profile is true, this option is the name used to identify an A/V sync profile instead of the standard name. Default =  $H2221$ ".

rtspProxyEnable

Enables use of an RTSP proxy.

rtspProxyIp

If enableRtspProxy is true, specify the RTSP proxy IP address.

rtspProxyPort

If enableRtspProxy is true, specify the RTSP proxy port number.

followRtspRedirects

If enabled, the client follows RTSP redirect responses from the server. Default  $=$  false.

rtcp\_enable

If True, the RTCP port number is included in the SDP description. Values = 1 (True), 0 (False (default)).

enable\_async\_teardown

If True, playback is stopped when the client receives a request header that contains a specific text substring. Values =  $1$  (True), 0 (False (default)).

async teardown hdr val

If enable\_async\_teardown is True, this option specifies the header sub-string that will stop playback. Default = "".

enable\_graceful\_rampdown

If True, the test is stopped by moving to the Ramp-down phase and sessions are torn down gracefully. If False, traffic is stopped as soon as possible, which may leave sessions up on the DUT. Default = "false".

enable\_hwacc

If True, hardware acceleration is used. Default = "false".

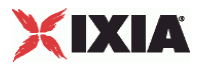

## **EXAMPLE**

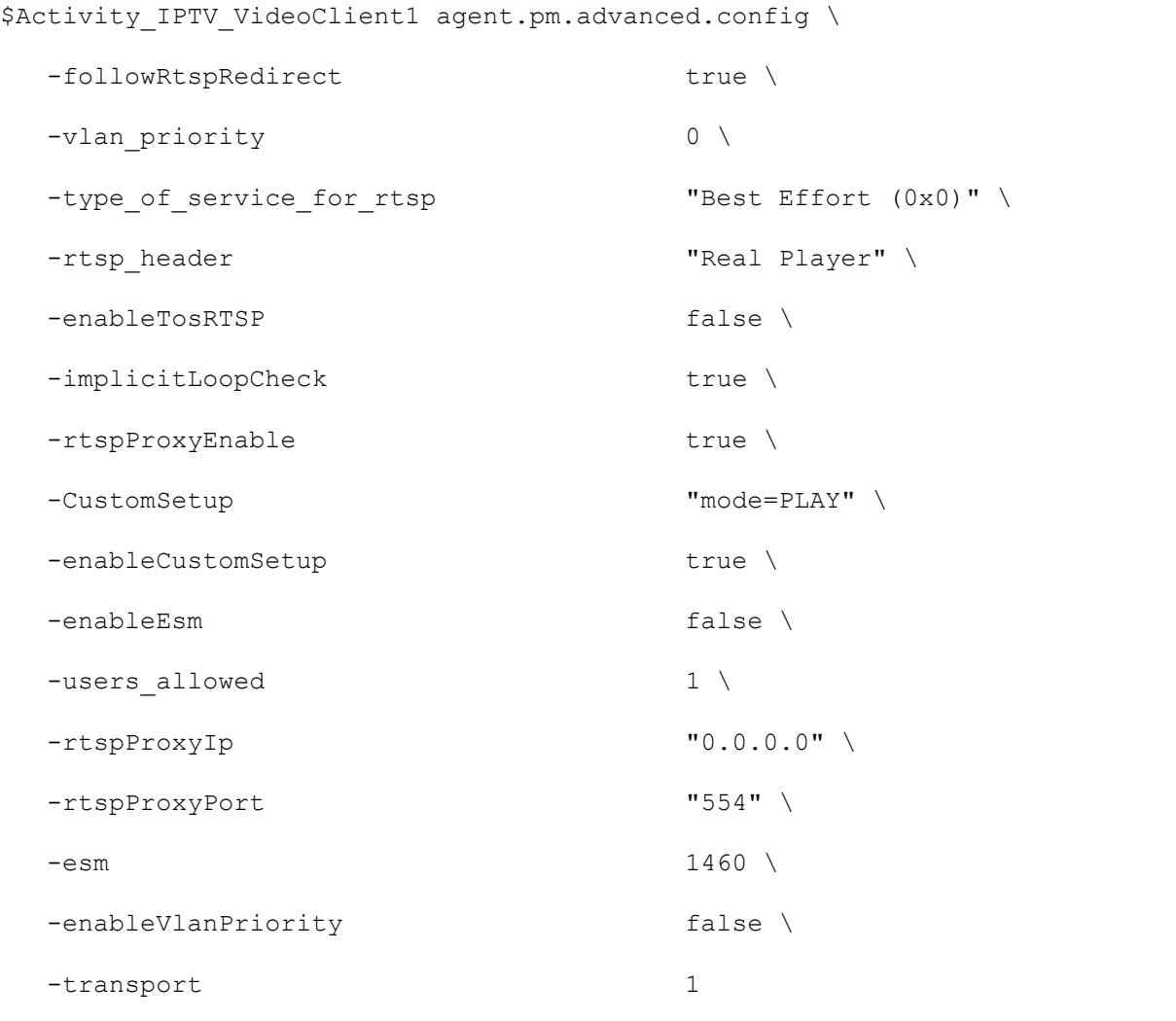

## SEE ALSO

Video Client Agent (see ["Video Client Agent"](#page-1396-0) on page [1395\)](#page-1396-0), Header (see ["Header"](#page-1423-0) on page [1422\)](#page-1423-0)

<span id="page-1423-0"></span>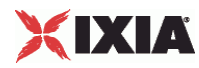

## **Header**

Header—Creates a list of RTSP headers to define a Video client as a custom video player.

## **SYNOPSIS**

```
set Traffic1 Network1 [::IxLoad new ixNetTraffic]
set Activity IPTV VideoClient1 [$Traffic1 Network1 activityList.appendItem
option...]
$Activity IPTV VideoClient1 agent.pm.advanced.header values.appendItem
```
## DESCRIPTION

If the Advanced option rtsp header is set to Custom, use Header to create the name = value pairs that will form the header that the Video client agent sends to the server.

## **SUBCOMMANDS**

The options for this command are configured and read using the standard config, cget, and getOptions subcommands defined in the ixConfig command.

## OPTIONS

name

```
Name of the header. RFC 2326 defines the RTSP headers. (Default = ").
```
value

```
Value for header. (Default = ").
```
## EXAMPLE

```
$Activity_IPTV_VideoClient1 agent.pm.advanced.header_values.appendItem
  -name "Cache-Control" \
  -value "no-cache"
```
## SEE ALSO

Advanced (see ["Advanced"](#page-1418-0) on page [1417\)](#page-1418-0)

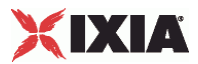

## <span id="page-1424-0"></span>**Signaling**

Signaling—Configures the multicast signaling options.

## **SYNOPSIS**

```
set Traffic1 Network1 [::IxLoad new ixNetTraffic]
set Activity IPTV VideoClient1 [$Traffic1 Network1 activityList.appendItem
option...]
$Activity IPTV VideoClient1 agent.pm.signalling.config
```
## DESCRIPTION

A Video client's Signaling options are set by modifying the options of the pm. Signalling.config option of the Video Client Agent object.

## **SUBCOMMANDS**

#### None.

## OPTIONS

enable\_custom

If enabled, the custom client profiles that have been configured will be used in a test. The duration and channel switch mode configured for individual JOIN commands ( $A$ rguments for id = JoinCommand on page 18-35) will not apply. (Default = "0").

#### igmp\_version

Sets the version of IGMP used by the client. The choices are:

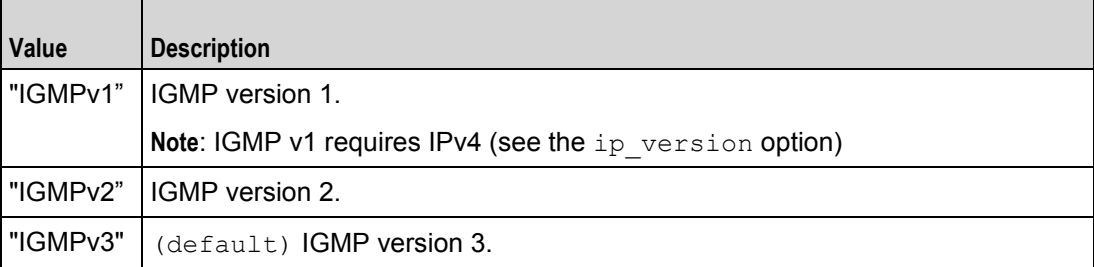

#### ip\_version

Sets the IP version used for multicast addresses. If multicast addresses are in IPv4 format, and you can select the igmp version. If multicast addresses are in IPv6 format, and you can select the mld\_version.

general\_query\_response\_mode

If true, the video client responds to General Query messages.

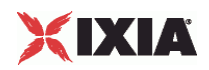

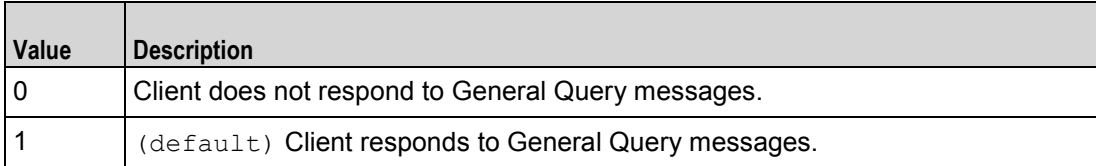

#### unsolicited\_response\_mode

If true, the video client automatically sends full IGMP membership messages at regular intervals without waiting for a query message. In the Report Interval Field, specify the frequency, in seconds, at which unsolicited messages are generated.

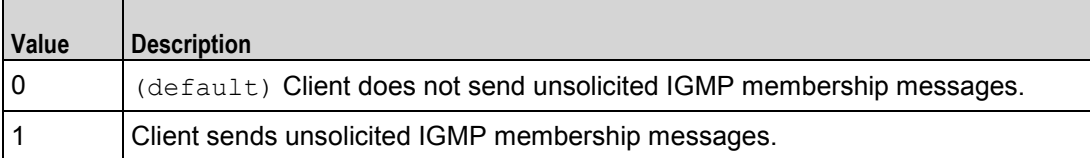

#### immediate\_response

If true, the video client will ignore the value specified in the Maximum Response Delay in the Membership Query message, assume that the Delay is always zero (0) seconds, and immediately respond to the Query by sending a Report.

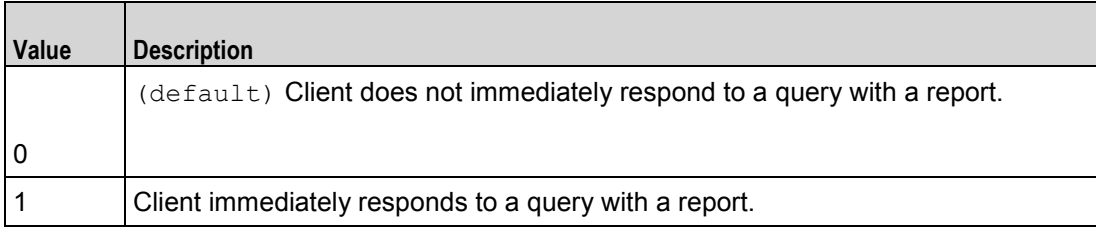

group\_specific\_query\_ response\_mode

If enabled, the client responds to group-specific Query messages. A group-speQuery message is sent by a multicast router so it can learn about the multireception state of one multicast address, for each of the neighboring interfaces, for example, when a member leaves a group.

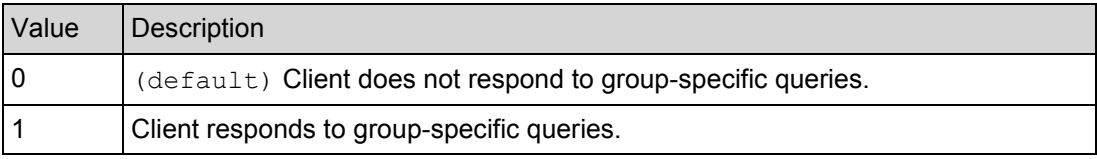

#### mld\_version

Version of the Multicast Listener Discovery (MLD) protocol used to listen for IPv6 multicast addresses. You can select MLDv1 or MLDv2.

The ip\_version has to be "IPv6" for MLD.

```
suppress_reports
```
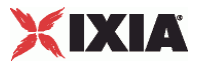

(IGMPv3 only) If  $true$ , the client allows its IGMPv3 Membership Record to be "suppressed" by a membership report for version 2. The suppression will only be for group reports received from another port.

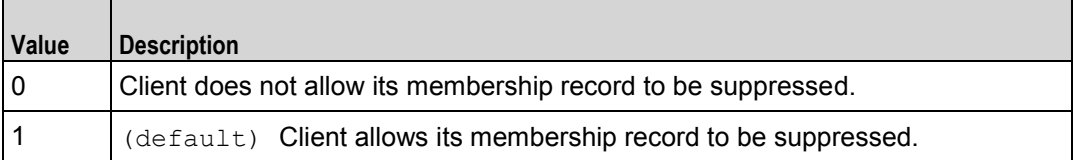

report\_frequency

If unsolicited response mode is true, this option specifies the frequency (in seconds) at which unsolicited messages are generated. (Default =  $"30"$ ).

parallel\_multicast\_vod

If true, simulated users can watch a VoD stream and one or more multicast streams simultaneously. Values = 1 (True), 0 (False, default)

client\_mode

Specifies whether the client is a video client (0) or IPTV client (1). Default =  $0$ .

### EXAMPLE

\$Activity IPTV VideoClient1 agent.pm.signalling.config \

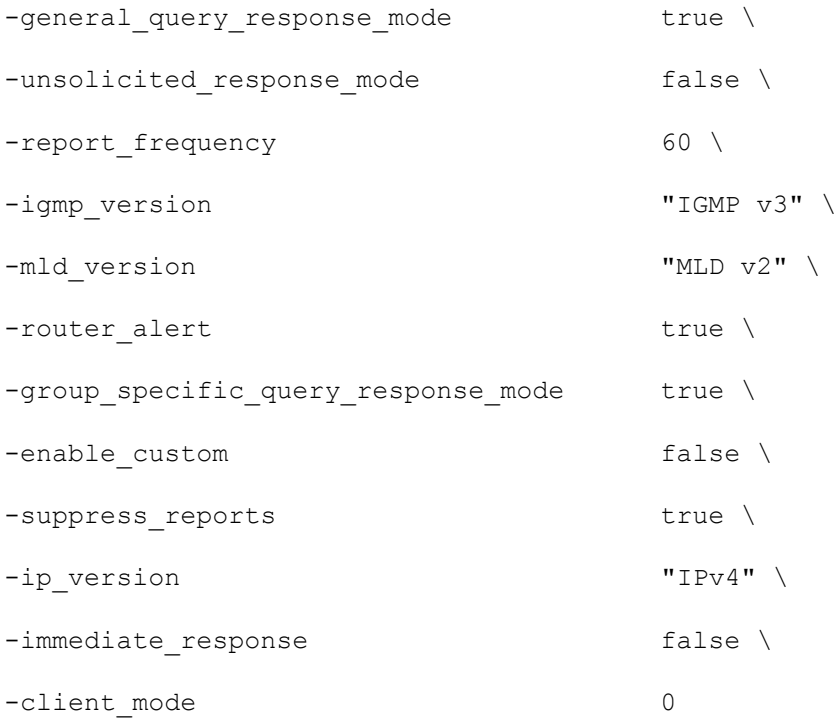

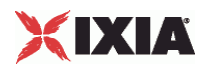

## SEE ALSO

Video Client Agent (see ["Video Client Agent"](#page-1396-0) on page [1395\)](#page-1396-0)

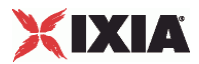

## **Profiles**

Profiles—Determines the channel switching behavior of the video client.

## **SYNOPSIS**

```
set Traffic1 Network1 [::IxLoad new ixNetTraffic]
set Activity IPTV VideoClient1 [$Traffic1 Network1 activityList.appendItem
option...]
$Activity IPTV VideoClient1 agent.pm.signalling.profile table.appendItem
```
## DESCRIPTION

If custom profiles is enabled, the channel watch duration (the length of time a channel is viewed) and the channel switch mode (how quickly the simulated user switches from to a different channel) for all the users' JOIN commands are controlled by the profiles.

A Video client's Profile table is set by modifying the options of the pm.Signaling option of the Video Client Agent object using the appendItem command.

## OPTIONS

name

This is the name of the profile table.

If enabled, the custom client profiles that have been configured will be used in a test. The duration and channel switch mode configured for individual JOIN commands ( $A$ rguments for id = JoinCommand on page 18-35) will not apply. (Default = "0").

### num\_profiles

This indicates the number of profiles to be added with the same parameters.

#### percentage

Percentage of video clients that the profile will be applied to. The percentages of all profiles must add up to 100.

The profile table is populated by default with a couple of profiles. If you want to declare a custom profile, you need to clear the table with the following command:

\$clnt traffic agentList(0).pm.signalling.profile table.clear

If you do not clear the table before you start adding profiles, you will get an exception saying you have too many profiles which add up to over 100%.

duration min

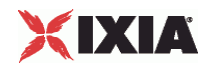

Minimum length of time, in seconds, that users of this profile will view a channel (play a file).  $Minimum =$ "1," Maximum = "2,147,483." (Default = "1").

duration\_max

Maximum length of time, in seconds, that users of this profile will view a chan(play a file). Minimum = "1," Maximum = "2,147,483." (Default =  $"1"$ ).

channel switch delay min

Minimum length of time, in milliseconds, that users of this profile will pause before viewing a new channel (requesting a new file). Minimum =  $0$ , Maximum =  $2,147,483,647$ . (Default =  $"0"$ ).

channel switch delay max

Maximum length of time, in milliseconds, that users of this profile will pause before viewing a new channel (requesting a new file). Minimum = " $0$ ," Maximum = "2,147,483,647." (Default = "0").

#### EXAMPLE

```
$Activity IPTV VideoClient1 agent.pm.signalling.profile table.appendItem \
-id "ProfileTable" \
-name \blacksquare Tast Switching" \setminus-num profiles 1 \setminus-channel switch delay max 0 \
-duration max 30 \sqrt{3}-duration min 10 \sqrt{ }-percentage 50.0 \
-channel switch delay min 0
$Activity IPTV VideoClient1 agent.pm.signalling.profile table.appendItem \
-id "ProfileTable" \
-name "Slow Switching" \
-num profiles 1 \
-channel switch delay max 0 \
-duration max 300 \,
-duration min 100 \
-percentage 50.0 \
-channel switch delay min 0
```
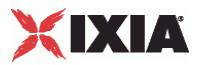

SEE ALSO

Video Client Agent (see ["Video Client Agent"](#page-1396-0) on page [1395\)](#page-1396-0), Signaling (see ["Signaling"](#page-1424-0) on page [1423\)](#page-1424-0)

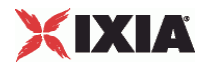

## **Channel View**

Channel View Table—Describes the channel view configuration options.

## DESCRIPTION

Describes the options that are specific to the channel view table in custom option for channel switch mode for IPTV and multicast.

## SYNOPSIS

```
set Activity IPTV VideoClient1 [$Traffic1 Network1 activityList.appendItem]
$Activity IPTV VideoClient1 agent.pm.commands(0).channelviewTable.appendItem
```
## **Options**

view\_sequence

Mentions the sequence in which the channel is viewed.

view\_sequence

Indicates the name of the channel view table.

## **FXAMPLE**

```
$Activity IPTV VideoClient1 agent.pm.commands(0).channelviewTable.appendItem
\setminus-id "ChannelViewTable" \
 -view sequence "0-8,9" \setminus-name \blacksquare$Activity IPTV VideoClient1 agent.pm.commands(0).channelviewTable.appendItem
\setminus-id "ChannelViewTable" \
 -view sequence "0-8,9" \
 -name \blacksquare
```
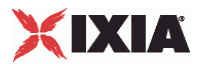

## **IPTV Options**

IPTV Options—Describes the options that are specific to the video client in IPTV mode.

### **SYNOPSIS**

```
set Activity IPTV VideoClient1 [$Traffic1 Network1 activityList.appendItem
$Activity IPTV VideoClient1 agent.pm.iptv_options.config
```
## DESCRIPTION

Describes the options that are specific to the video client in IPTV mode. IPTV Options are configured with the agent.pm.iptv\_options.config option of activity list of the Video Client Agent.

## **Options**

iptv\_switch\_delay

If iptv switch mode is "2" then specify the fixed length of time here. minimum = "1", maximum =  $"60", default = "1".$ 

iptv\_switch\_mode

Selects how the IPTV client switches from the D server stream to the A server stream. The choices are:

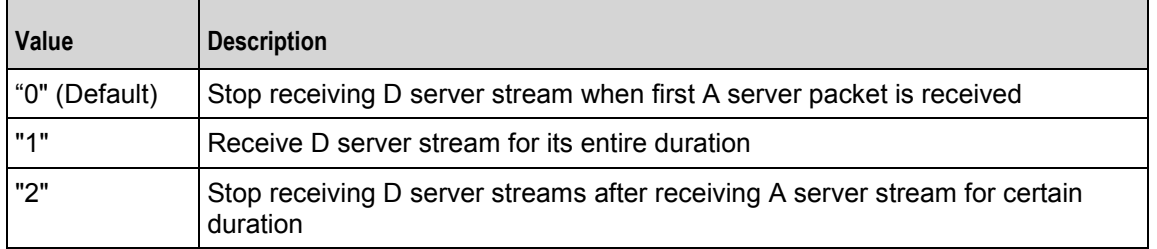

## EXAMPLE

set Activity IPTV VideoClient1 [\$Traffic1 Network1 activityList.appendItem

\$Activity IPTV VideoClient1 agent.pm.iptv options.config \

```
-iptv switch delay 1 \n\
```

```
-iptv_switch_mode 2
```
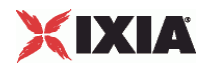

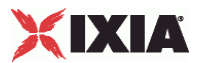

## **Stats**

Stats—Configures the statistics that IxLoad gathers for the client's video streams.

### DESCRIPTION

Stats are configured with the agent.pm.stats.config option of activity list of the Video Client Agent.

## **SYNOPSIS**

```
set Traffic1 Network1 [::IxLoad new ixNetTraffic]
set Activity<sup>T</sup>IPTV VideoClient1 [$Traffic1 Network1 activityList.appendItem
options...]
$Activity IPTV VideoClient1 agent.pm.stats.config
```
#### **Options**

PerStreamEntriesPerUser

Number of streams displayed for each user in the per-Stream view of the statistics. Default = "4", Min = "1", Max =" 4".

updateInterval

Frequency, in milliseconds, at which IxLoad gathers the Quality Metrics statistics. Default="2000", Min = "2000", Max = "100000".

#### nominalDelay

Length of time that packets are held in playout buffer before being played. Default="2", Min = "1", Max = "100000".

#### bufferSize

Maximum number of packets that can be stored in the playout buffer at any instance in time. Default="65535", Min = "1", Max = "65535".

enableVuserMonitor

Enables monitoring of a virtual user. Default = false.

vuserId

ID of the virtual user that you want to monitor. Min="1" Max="2147483647" Default="1".

enableVQmonStats

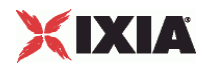

If enabled, IxLoad applies the values in the Quality Metrics fields to the video streams received by the client and computes the Quality Metrics statistics.

updateInterval

Frequency, in milliseconds, at which IxLoad gathers the statistics related to the quality metrics. Default="2000", Min = "2000", Max = "100000".

MinDelay

This parameter is no longer used in IxLoad 4.20 and subsequent releases.

MaxDelay

This parameter is no longer used in IxLoad 4.20 and subsequent releases.

enableFrameStats

This parameter is no longer used in IxLoad 4.20 and subsequent releases.

NomDelay

This parameter is no longer used in IxLoad 4.20 and subsequent releases.

IgnoreLoss

This parameter is no longer used in IxLoad 4.20 and subsequent releases.

JBEMode

This parameter is no longer used in IxLoad 4.20 and subsequent releases.

NomDelay

This parameter is no longer used in IxLoad 4.20 and subsequent releases.

totalLimit

This parameter is no longer used in IxLoad 4.20 and subsequent releases.

frameLimit

This parameter is no longer used in IxLoad 4.20 and subsequent releases.

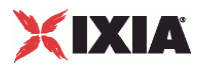

## **EXAMPLE**

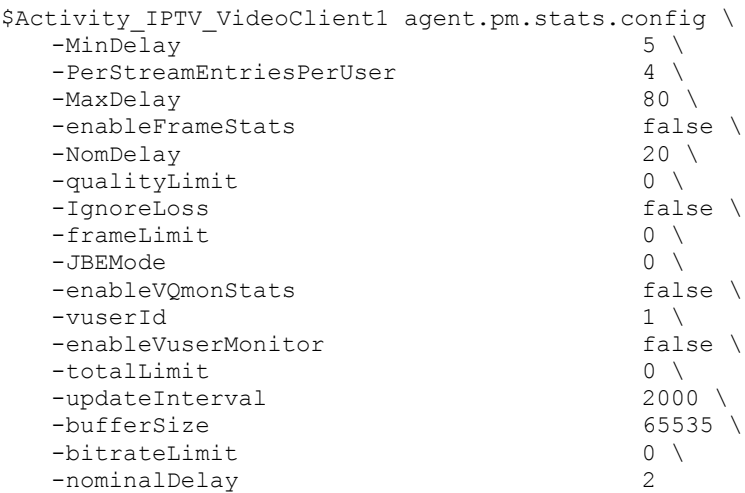

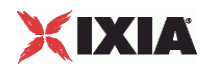

# **Video Server Agent**

#### Video Server Agent - create a video server

## **SYNOPSIS**

```
set Traffic2 Network2 [::IxLoad new ixNetTraffic]
set Activity IPTV VideoServer1 [$Traffic2 Network2 activityList.appendItem
options...]
$Activity IPTV VideoServer1 agent.config
```
## DESCRIPTION

A video server agent is added to the activityList object. The activityList object is added to the ixNetTraffic object using the appendItem subcommand from the ixConfigSequenceContainer command.

## SUBCOMMANDS

The options for this command are configured and read using the standard config, cget, and getOptions subcommands defined in the ixConfig command.

## OPTIONS

enable

Enables the use of this agent. (Default =  $true$ ).

#### name

The name associated with this object, which must be set at object creation time.

## **STATISTICS**

#### EXAMPLE

set Traffic2\_Network2 [::IxLoad new ixNetTraffic]

## #################################################

# Activity IPTV VideoServer1 of NetTraffic Traffic2@Network2

#### #################################################

set Activity IPTV VideoServer1 [\$Traffic2 Network2 activityList.appendItem \

-protocolAndType  $\blacksquare$ 

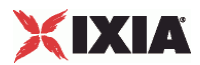

```
set Match Longest [::IxLoad new ixMatchLongestTimeline]
$Activity IPTV VideoServer1 config \
 -enable true \
 -name \blacksquare TPTV_VideoServer1" \
 -timeline \zeta and \zeta Match Longest
$Activity IPTV VideoServer1 agent.config \
 -enable true \
 -name \blacksquare TPTV_VideoServer1"
$Activity IPTV VideoServer1 agent.pm.videoConfig.config \
 -serverMode 0
$Activity IPTV VideoServer1 agent.pm.videoConfig.videoList.clear
$Activity IPTV VideoServer1 agent.pm.videoConfig.videoList.appendItem \
 -id "Video" \
 -dest port incr 0 \setminus-addr incr "0.0.0.1" \
 -name "Stream0" \
 -stream count 10 \sqrt{ }- "" \cdots ""
 -duration 10 \sqrt{ }-IP type "" \setminus-type "VoD" \
 -starting dest port 1234
$Activity IPTV VideoServer1 agent.pm.advancedOptions.config \
 -enableEsm false \
 -type of service for rtsp \qquad "Best Effort (0x0)" \setminus-enableVlanPriority for rtsp true \
 -listen port 554 \
 -enableTosRTSP false \
```
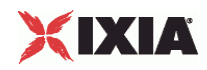

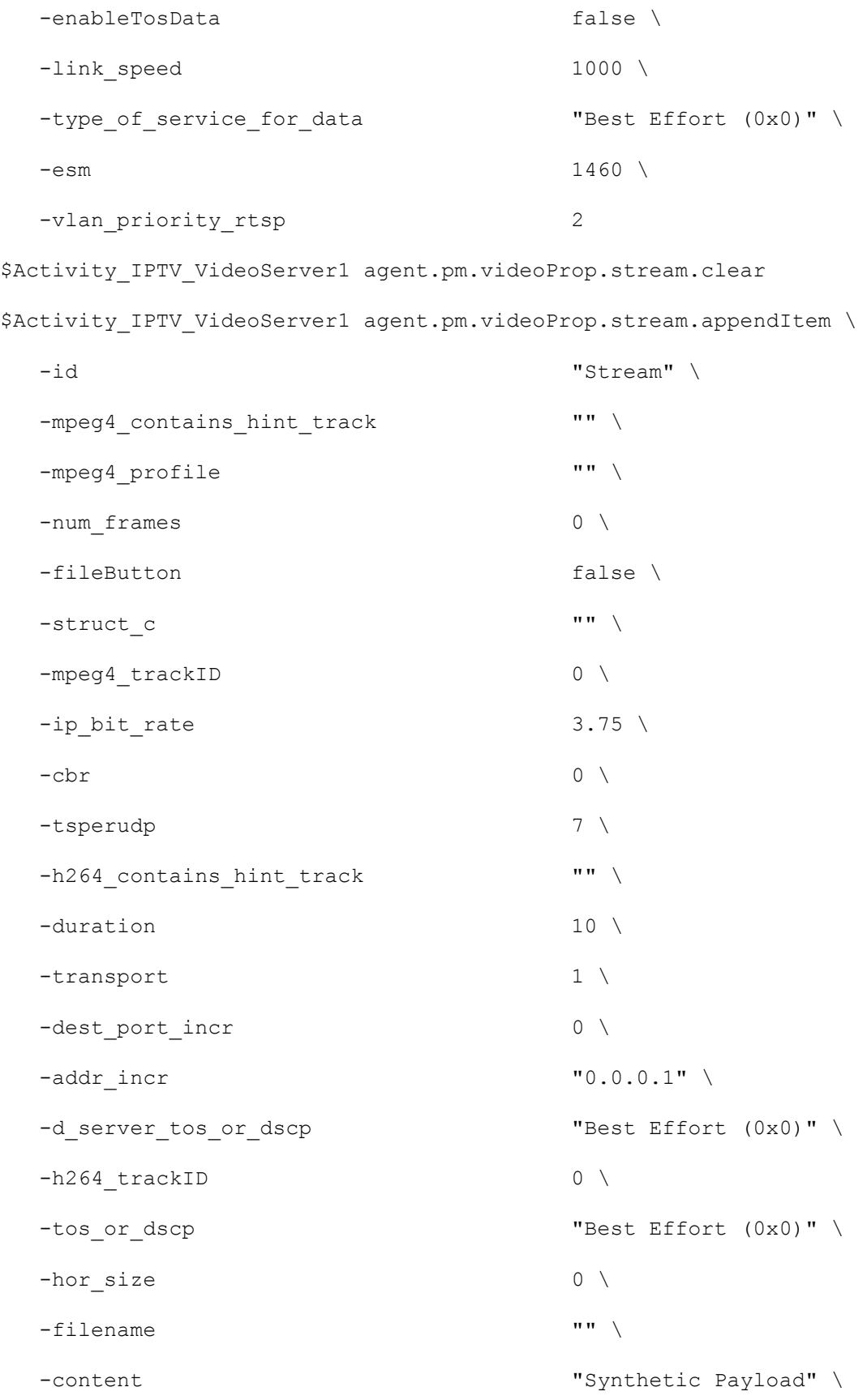
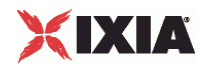

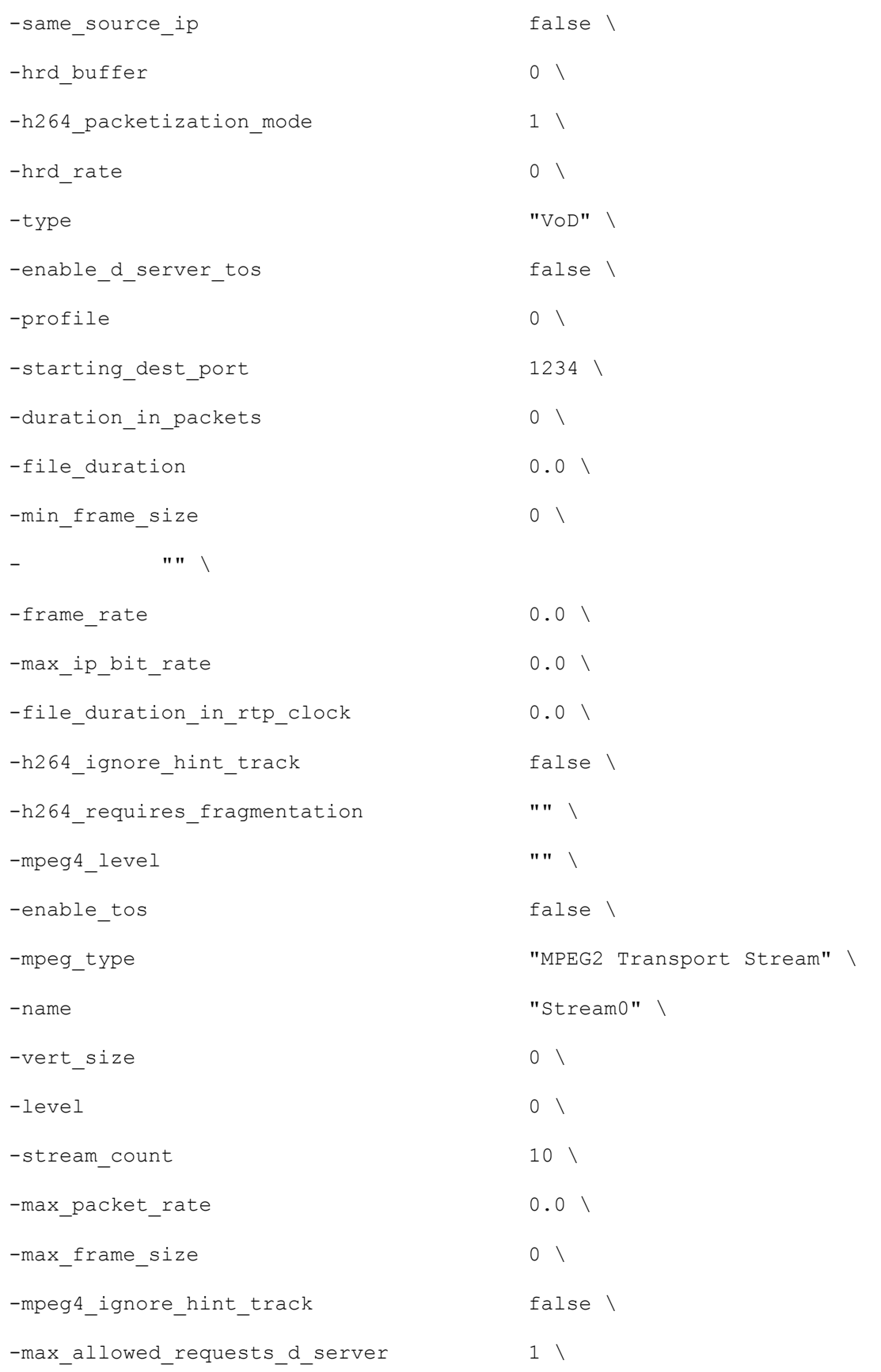

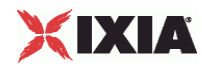

```
-h264 level "" \setminus-h264 profile ""
$Activity IPTV VideoServer1 agent.pm.predefined tos for rtsp.clear
$Activity IPTV VideoServer1 agent.pm.predefined tos for rtsp.appendItem \
  -id "TypeOfServiceForRtsp" \
  -tos val for rtsp \qquad "Best Effort (0x0)"
$Activity IPTV VideoServer1 agent.pm.predefined tos for rtsp.appendItem \
  -id "TypeOfServiceForRtsp" \
  -tos val for rtsp "Class 1 (0x20)"$Activity IPTV VideoServer1 agent.pm.predefined tos for rtsp.appendItem \
  -id "TypeOfServiceForRtsp" \
  -tos val for rtsp "Class 2 (0x40)"$Activity IPTV VideoServer1 agent.pm.predefined tos for rtsp.appendItem \
  -id "TypeOfServiceForRtsp" \
  -tos val for rtsp "Class 3 (0x60)"$Activity IPTV VideoServer1 agent.pm.predefined tos for rtsp.appendItem \
  -id "TypeOfServiceForRtsp" \
  -tos val for rtsp "Class 4 (0x80)"$Activity IPTV VideoServer1 agent.pm.predefined_tos_for_rtsp.appendItem \
  -id "TypeOfServiceForRtsp" \
  -tos val for rtsp "Express Forwarding (0xA0)"$Activity IPTV VideoServer1 agent.pm.predefined tos for rtsp.appendItem \
  -id "TypeOfServiceForRtsp" \
  -tos val for rtsp "Control (0xC0)"$Activity IPTV VideoServer1 agent.pm.predefined tos for data.clear
$Activity IPTV VideoServer1 agent.pm.predefined tos for data.appendItem \
  -id "TypeOfServiceForData" \
  -tos val for data "Best Effort (0x0)"
```
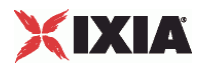

```
$Activity IPTV VideoServer1 agent.pm.predefined tos for data.appendItem \
  -id \blacksquare-tos val for data "Class 1 (0x20)"
$Activity IPTV VideoServer1 agent.pm.predefined tos for data.appendItem \
  -id "TypeOfServiceForData" \
  -tos val for data "Class 2 (0x40)"
$Activity IPTV VideoServer1 agent.pm.predefined tos for data.appendItem \
  -id "TypeOfServiceForData" \
  -tos val for data "Class 3 (0x60)"
$Activity IPTV VideoServer1 agent.pm.predefined tos for data.appendItem \
  -id "TypeOfServiceForData" \
  -tos val for data "Class 4 (0x80)"
$Activity IPTV VideoServer1 agent.pm.predefined tos for data.appendItem \
  -id "TypeOfServiceForData" \
  -tos val for data "Express Forwarding (0xA0)"
$Activity IPTV VideoServer1 agent.pm.predefined tos for data.appendItem \
-id "TypeOfServiceForData" \
-tos val for data "Control (0xC0)"
```
### SEE ALSO

ixNetTraffic (see ["ixNetTraffic"](#page-186-0) on page [185\)](#page-186-0)

<span id="page-1443-0"></span>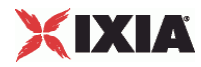

### **Video Properties**

Video Properties—Adds a video stream.

#### **SYNOPSIS**

```
set serverTraffic [::IxLoad new ixServerTraffic options]
$serverTraffic agentList.appendItem options...
$serverTraffic agentList(0).videoProp.appendItem options...
set Traffic2 Network2 [::IxLoad new ixNetTraffic]
set Activity IPTV VideoServer1 [$Traffic2 Network2 activityList.appendItem
options...]
```
#### DESCRIPTION

A videoProp object is added to the Video Client Agent object using the appendItem subcommand from the ixConfigSequenceContainer command.

### SUBCOMMANDS

The options for this command are configured and read using the standard config, cget, and getOptions subcommands defined in the ixConfig command.

#### OPTIONS

name

Name of the video stream. (Default = "Stream0").

type

Type of the video stream. The choices for video mode are:

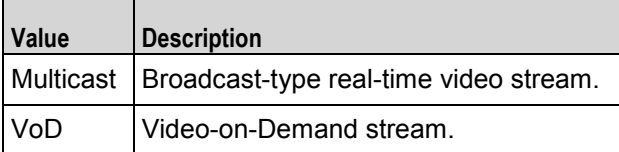

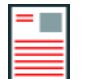

**Note:**If a stream uses a payload file containing MPEG-4 Part-2 video or H264 video, the type must be VoD; it cannot be Multicast.

The choices for IPTV mode are:

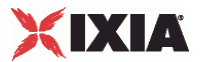

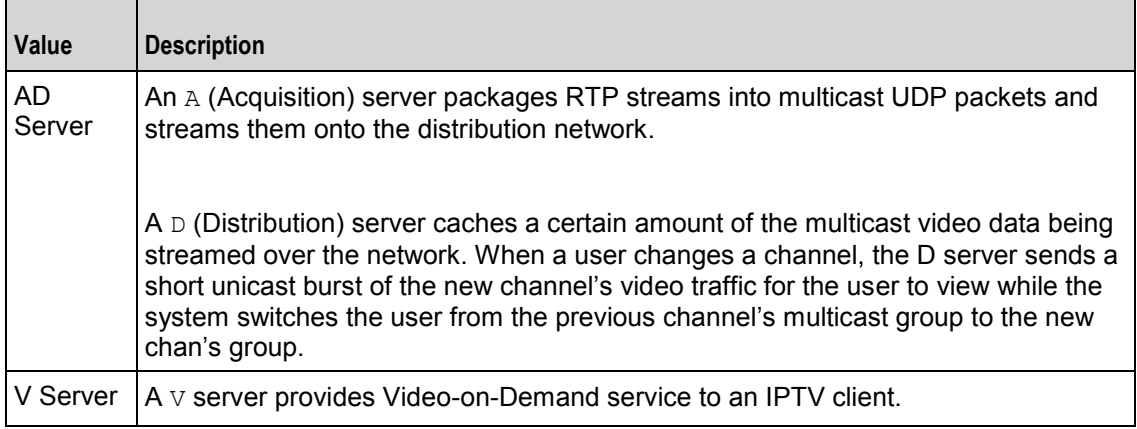

#### stream

This is a list of type Stream. The elements in this list comprise the list of streams available on the Video server. (Default =  $\{\})$ .

#### stream\_count

If the video or IPTV A Server  $type$  is Multicast, this parameter specifies the numof instances of this stream that will be streamed out. specifies the first Multicast Group Address.

If the video or D Server type is VoD, this parameter specifies how many instances of the stream that the server hosts.

```
Minimum = "1,'' Maximum = "1,000." (Default = "1").
```
set payloadfile

This option specifies the name of the video file that will be streamed by the IxLoad Video Server or IPTV Server. IxLoad Video Server can stream H264 and MPEG4 encoded video track, in a video file, provided the file is in MPEG-4 file format.

starting multicast group addr

For a Multicast channel, this field specifies the address of the first multicast group that the channel will be available on.

addr\_incr

If more than one instance of the Broadcast channel will be streamed out (stream count is greater than 1), this parameter specifies the amount of increase in each multicast group address for the streams. Minimum =  $"1,$  " Maximum =  $"2,147,483,647."$  (Default = "1").

```
starting_dest_port
```
For a Multicast channel, this field specifies the first port number that the channel will be available on. Minimum =  $"0,$  " Maximum =  $"65,535."$  (Default =  $"0"$ ).

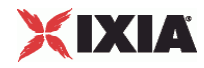

#### dest port incr

If more than one instance of the Multicast channel will be streamed out (stream count is greater than 1), this parameter specifies the amount of increase in each port number for the streams. Minimum  $=$ "0," Maximum = "2,147,483,647." (Default = "0").

#### duration

If the stream  $type$  is VoD or D Server, this parameter specifies the duration of the video stream. Minimum =  $"0, "Maximum = "2,147,483." (Default = "0").$ 

#### EXAMPLE

```
set payloadfile "D:/MPEG4/Cloud-vs11-withaudio(3.75Mbps).ts.MP4"
puts $payloadfile
puts "Before adding Stream1."
```
\$svr traffic agentList(0).pm.videoProp.stream.appendItem \

```
 -name "Stream1" \
    -content "Real Payload" \
  -filename $payloadfile \,
  -ip bit rate "3.5000" \
    -type "VoD" \
  -stream count "2" -duration "100"
puts "After adding Stream1."
#----------------------------------------------------------
#ipv6 example
#----------------------------------------------------------
$svr_traffic agentList(0).pm.videoConfig.videoList(0).config \
   -name "Stream0" \
  -type "Multicast"
   - "FF04::13" \
   -stream count 1
   -addr_incr "0::1"
```
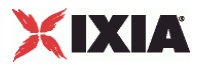

SEE ALSO

Video Server Agent (see ["Video Server Agent"](#page-1437-0) on page [1436\)](#page-1437-0)

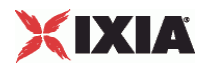

### **Stream**

Stream—Configures a video stream. This command provides the same functions as the Edit Stream window in the user interface. Video Properties and Stream set many of the same parameters; whichever command is used most recently takes precedence.

#### **SYNOPSIS**

```
set serverTraffic [::IxLoad new ixServerTraffic options]
$serverTraffic agentList.appendItem options...
$serverTraffic agentList(0).videoProp.appendItem options...
  -stream "myStreams"
set Traffic2 Network2 [::IxLoad new ixNetTraffic]
set Activity<sup>IPTV</sup> VideoServer1 [$Traffic2 Network2 activityList.appendItem
options...]
```
### **DESCRIPTION**

A Stream object is a part of a Video Properties object, which is a member of a Video Server Agent object. Its options are configured as per the ixConfig sub-commands.

#### SUBCOMMANDS

The options for this command are configured and read using the standard config, cget, and getOptions subcommands defined in the ixConfig command.

#### OPTIONS

name

```
Name of the video stream. (Default = "").
```
transport

Transport protocol used to send the video stream to the client. This is independent of  $V\odot D$  or Multicast type.

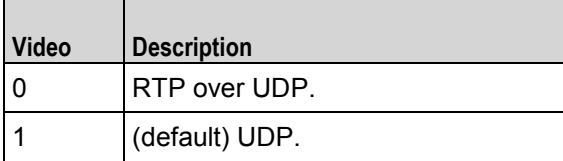

content

Type of payload carried by stream. The choices are:

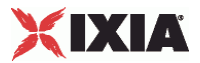

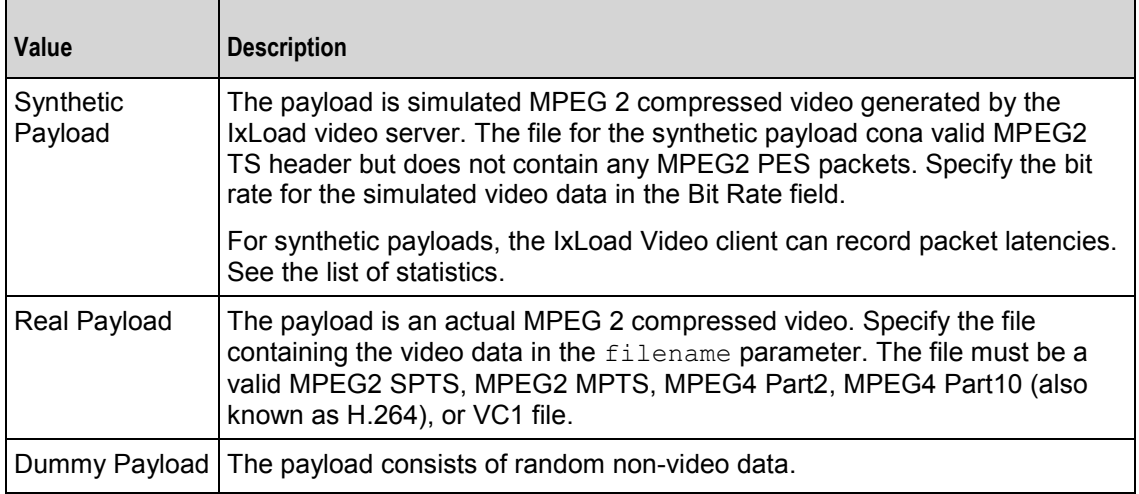

#### filename

If content is set to Real Payload, specify the name and path of the video file.

Each load module type supports a different maximum file size. The combined total of all the video files to be played cannot exceed the limits below:

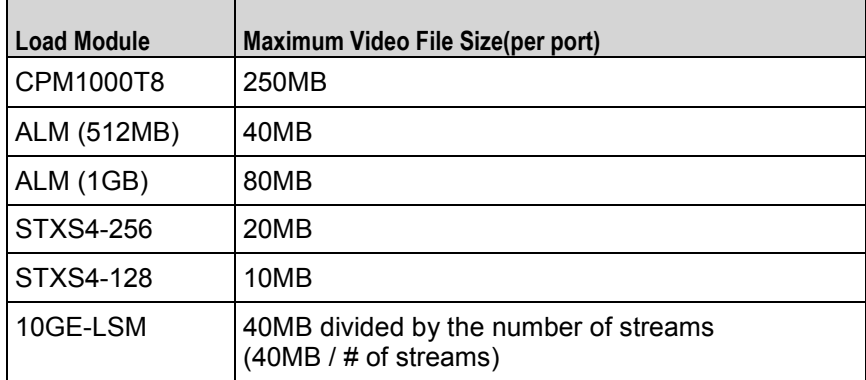

ip bit rate

If content is set to Synthetic Payload, specify the bit rate of the generated stream. Maximum = "20.0000." (Default = "3.750000").

mpeg\_type

MPEG version of video stream. (Default = "MPEG2"). Possible options are:

MPEG2 SPTS MPEG2 MPTS MPEG4 Part2

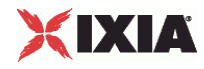

MPEG2 SPTS

MPEG4 Part10 (also known as H.264) VC1

type

Type of the video stream. The choices for video mode are:

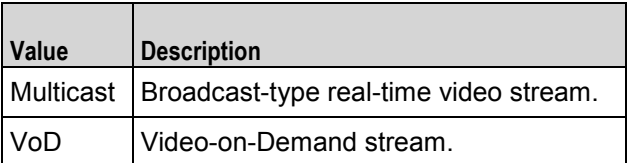

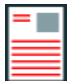

**Note:** If a stream uses a payload file that contains MPEG-4 Part-2 video or H264 video, the type must VoD; it cannot be Multicast.

The choices for IPTV mode are:

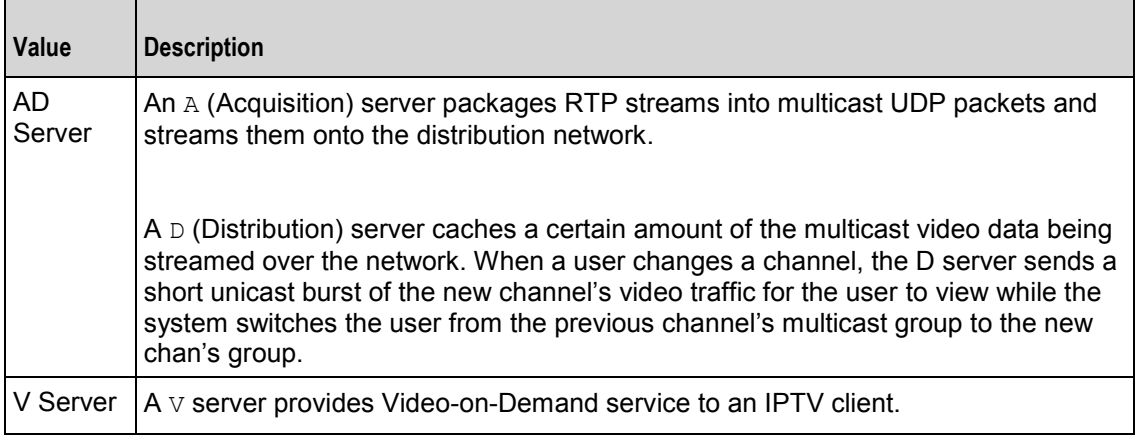

stream\_count

If the video or IPTV A Server type is Multicast, this parameter specifies the number of instances of this stream that will be streamed out.

If the video or IPTV D Server type is VoD, this parameter specifies how many instances of the stream that the server hosts.

```
Minimum = "1," Maximum = "1,000." (Default = "10").
```

```
starting multicast group addr
```
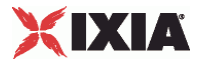

For a Multicast channel, this field specifies the address of the first multicast group that the channel will be available on.

addr\_incr

If more than one instance of the Broadcast channel will be streamed out (stream count is greater than 1), this parameter specifies the amount of increase in each multicast group address for the streams.  $Minimum = "1,"$   $Maximum = "2,147,483,647."$  (Default = "1").

starting\_dest\_port

For a Multicast channel, this field specifies the first port number that the channel will be available on.  $Minimum = "0," Maximum = "65,535." (Default = "1,234")$ .

dest port incr

If more than one instance of the Multicast channel will be streamed out (stream count is greater than 1), this parameter specifies the amount of increase in each port number for the streams. Minimum  $=$ "0," Maximum = "2,147,483,647." (Default = "0").

duration

If the stream  $type$  is VoD or D Server, this parameter specifies the duration of the video stream. Minimum =  $"0,"$  Maximum =  $"2,147,483."$  (Default =  $"10"$ ).

tsperudp

Helps to configure the number of transport stream (TS) packets packaged into a single UDP packet. Minimum =  $"1,"$  Maximum =  $"7."$  (Default =  $"7"$ ).

new\_pid

The PMT PID column lists the Program Map Table (PMT) PIDs in the stream. The Program Map Table defines the set of PIDs associated with a program, such as the audio PID, the video PID, and so on.

is modified pid

This option helps to edit the Elementary Stream (ES) PIDs associated with a PMT PID.

enable d server tos

This enables the Type of Service (ToS) bits. Default =  $0$ .

d server tos or dscp

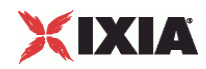

If enable d server tos is set to 1, you can set the Type of Service (ToS) bits that will be set in this stream from the A server, D Server and V Server. The value that is set here take precedence over the setting on the Advanced Options configuration. The available choices are:

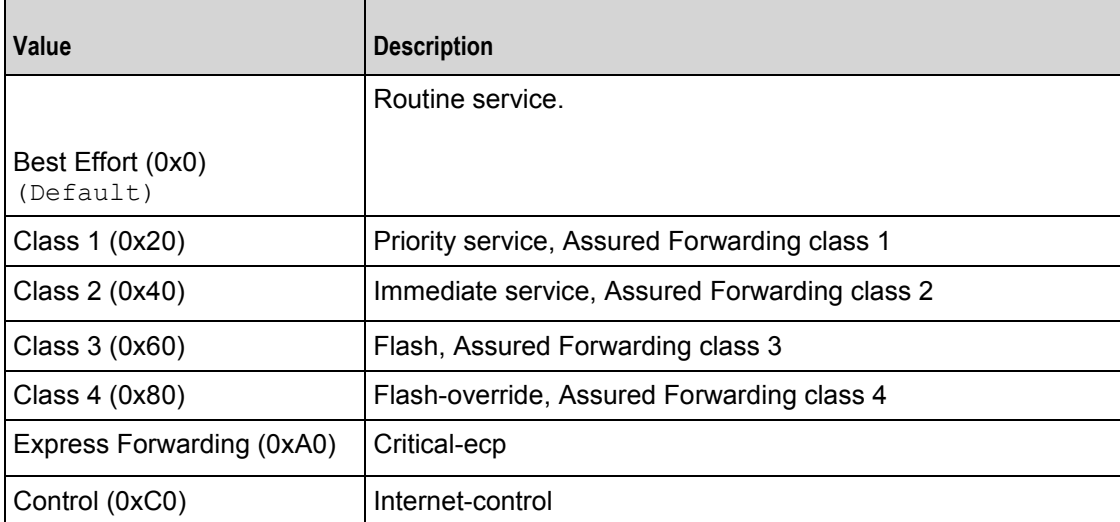

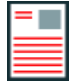

**Note:**This field only sets the ToS type for the multicast (data plane) traffic; the ToS type for IGMP packets (the control plane traffic) will remain set to 0xC0.

d server bit rate

If you are running the A and D server on different ports, configure the bit rate for the D server's stream with this option.The bit rate for the D server stream must be greater than the bit rate from the A server stream.

max allowed requests d server

Maximum number of requests for each URL that the D server accepts at one time.

#### EXAMPLE

```
set serverTraffic [::IxLoad new ixServerTraffic options]
$serverTraffic agentList.appendItem ...
$serverTraffic agentList(0).videoProp.stream.appendItem\
  -name "testvid" \
  -content "Real Payload" \
  -filename $payloadfile \
  -type VoD
  -tsperudp "7"
```
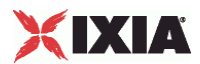

```
$svr_traffic agentList(0).pm.videoProp.stream(1).program(0).config \
  -new pid "200" \
  -is modified pid "1" #Changing the PMTPID value.
$svr_traffic agentList(0).pm.videoProp.stream(1).program(0).es_info(0).config 
\setminus#Changing the ES info row 0.
  -new pid "400"
$svr_traffic agentList(0).pm.videoProp.stream(1).program(0).es_info(1).config 
\setminus#Changing the ES info row 1.
  -new pid "600"
```
### SEE ALSO

Video Properties (see ["Video Properties"](#page-1443-0) on page [1442\)](#page-1443-0), Video Server Agent (see ["Video Server Agent"](#page-1437-0) on page [1436\)](#page-1437-0)

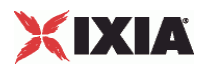

### **LOD\_THY\_TrackList**

Configures the number and packet size of packets in the RTP streams in a server stream that uses a Dummy payload. The trackList object is a standard list object.

-id

Name of list. Default = "Track"

-max packet size

Maximum size, in bytes, of the packets in each track (RTP stream). Default = 200.

-numInstances

Number of tracks (RTP streams) included in the RTSP stream. Default = 1.

Example

\$Activity\_IPTV\_VideoServer1 agent.pm.videoProp.stream(0).trackList.appendItem \  $\sqrt{\text{Track}}$   $\sqrt{\text{Track}}$   $\sqrt{\text{Track}}$ -max packet size 200 \ -numInstances 1

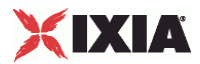

### <span id="page-1454-0"></span>**Advanced Options**

Advanced Options—Sets the Video server agent's global configuration options.

#### **SYNOPSIS**

```
set Traffic2 Network2 [::IxLoad new ixNetTraffic]
set Activity<sup>IPTV</sup> VideoServer1 [$Traffic2 Network2 activityList.appendItem
options...]
$Activity IPTV VideoServer1 agent.pm.advancedOptions.config
```
#### DESCRIPTION

A Video server's advanced configuration options are set by modifying the options of the pm.advancedOptions.confog option of the Video Server Agent object.

#### **SUBCOMMANDS**

None.

#### OPTIONS

listen\_port

Port that RTSP server listens on for new connections. Minimum = "1," Maximum = "65,535." (Default  $=$  "554").

enableEsm

If true, the use of the ESM option is enabled. (Default =  $false$ ).

enableTosRTSP

Enables the setting of the TOS (Type of Service) bits in the header of the RTSP control packets.

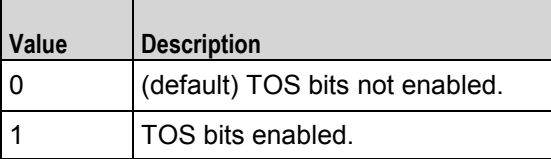

enableTosData

Enables the setting of the TOS (Type of Service) bits in the header of the RTSP data packets.

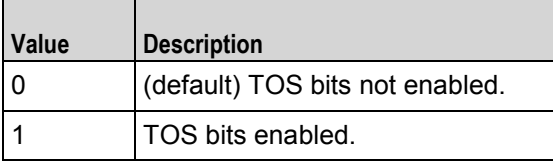

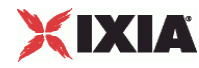

esm

If enable Esm is true, the ESM value to negotiate with. (Default =  $1,460$ ).

#### type of service for rtsp

If enableTosRTSP is true, this option specifies the IP Precedence / TOS (Type of Service) bit setting and Assured Forwarding classes. (Default = "Best Effort  $0x0"$ ). If you want to specify the standard choices that are in the GUI, you can use a string representation. To specify any of the other 255 TOS values, specify the decimal value. The default choices are:

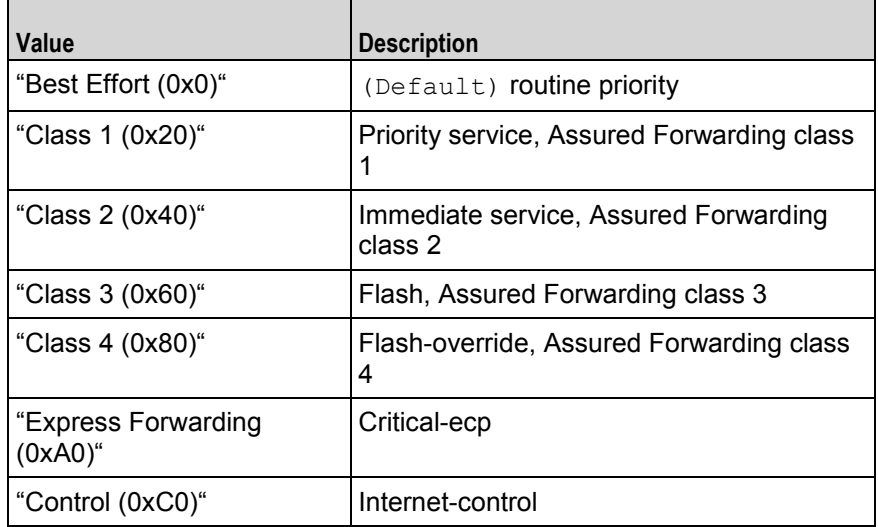

type of service for data

If enableTosData is true, this option specifies the IP Precedence / TOS (Type of Service) bit setting and Assured Forwarding classes for RTSP data packets. See type of service for rtsp for the list of choices (Default = "Best Effort  $(0x0)$ ").

enableVlanPriority for rtsp

VLAN Priority can be set on a per-activity basis or on a per-network (NetTraffic) basis. This parameter sets the VLAN priority for the activity. An activity's VLAN Priority bit setting takes precedence over a network's Priority bit setting. If  $true$ , IxLoad sets the VLAN Priority bit in traffic from this activity. Configure the VLAN priority value in  $v$ lanPriority. (Default = false).

vlanPriority

When enableVlanPriority is true, this option accepts the vlan priority value.

enable d server tos

This enables (1) the Type of Service (ToS) bits. Default =  $0$ .

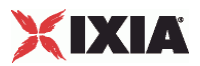

d\_server\_tos\_or\_dscp

If enable d server tos is set to 1, you can set the Type of Service (ToS) bits that will be set in this stream from the A server, D Server and V Server. The value set here can be over-ridden by the value that is set for d\_server\_tos\_or\_dscp in Stream configuration. The available choices are:

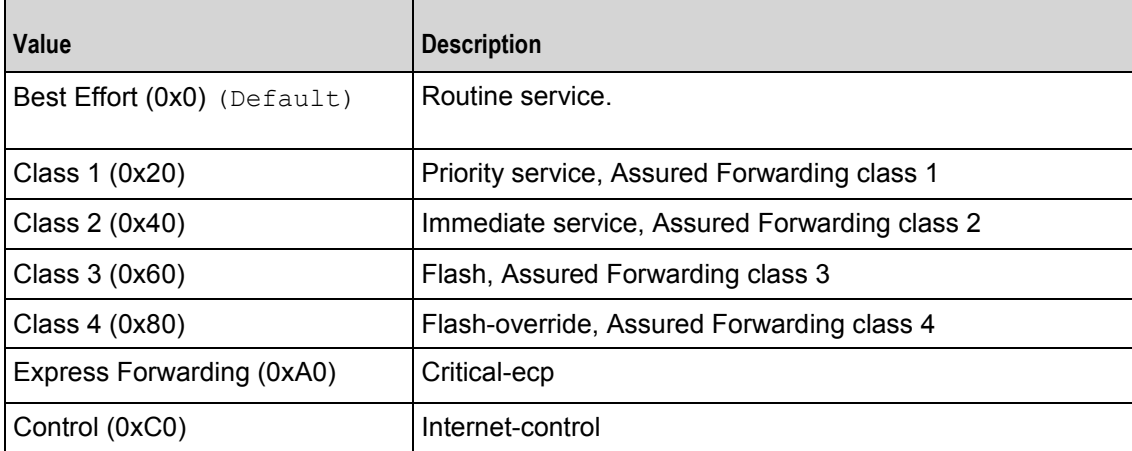

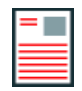

**Note:** This field only sets the ToS type for the multicast (data plane) traffic; the ToS type for IGMP packets (the control plane traffic) will remain set to 0xC0.

enable\_hwacc

If True, hardware acceleration is used. Default = "false".

#### EXAMPLE

\$Activity IPTV VideoServer1 agent.pm.advancedOptions.config \

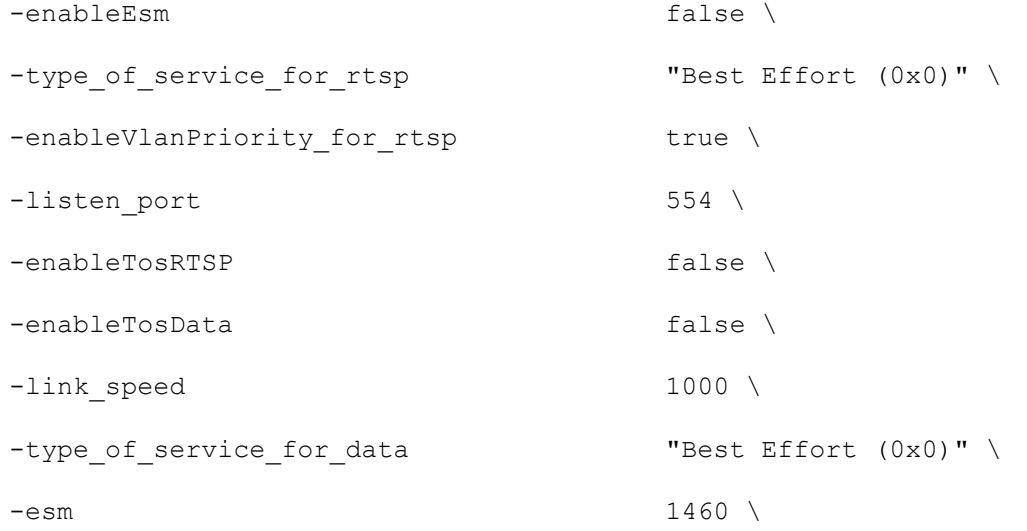

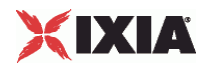

-vlan\_priority\_rtsp 2

SEE ALSO

Video Server Agent (see ["Video Server Agent"](#page-1437-0) on page [1436\)](#page-1437-0)

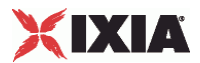

### **Video Config**

Video Config—Contains the list of video streams hosted by the IxLoad IPTV AD and V Servers.

#### **SYNOPSIS**

```
set Traffic2 Network2 [::IxLoad new ixNetTraffic]
set Activity<sup>IPTV</sup> VideoServer1 [$Traffic2 Network2 activityList.appendItem
options...]
$Activity IPTV VideoServer1 agent.pm.videoConfig.config
```
#### DESCRIPTION

A Video server's configuration options are set by modifying the options of the pm.videoConfig.config option of the Video Server Agent object.

#### **SUBCOMMANDS**

None.

#### OPTIONS

a\_port\_ip

IP address of the A server port. (Default =  $"$ )

iptv\_multiport\_enable

Indicates whether traffic from A and D server originates from the same ixia port or multiple ports.  $(Default = "0")$ .

serverMode

Sets the server mode to Video or IPTV. (Default =  $"0"$ ).

#### EXAMPLE

```
$Activity IPTV VideoServer1 agent.pm.videoConfig.config \
 -a server ip "10.0.2.6" \setminus-iptv multiport enable 1 \
 -serverMode 1
```
#### SEE ALSO

Advanced Options (see "[Advanced Options](#page-1454-0)" on page [1453\)](#page-1454-0)

<span id="page-1459-0"></span>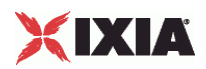

# **IPTV / Video Statistics**

The test results are available from the location defined on the User Directories window. See User Directories.

For the IPTV / Video client statistics, see IPTV / Video Client Statistics (see ["IPTV / Video Client Statistics"](#page-1459-0) on page [1458\)](#page-1459-0).

For the IPTV / Video server statistics, see IPTV / Video Server Statistics (see ["IPTV / Video Server Statistics"](#page-1498-0) on page [1497\)](#page-1498-0).

For TCP statistics, see TCP, Run State, and Curve Segment Statistics (see ["IP, TCP, Run State, and Curve](#page-2392-0)  [Segment L2/L3, and Port CPU Statistics"](#page-2392-0) on page [2391\)](#page-2392-0).

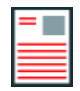

**Note:** If the client is receiving a large number of streams (for example, about 820 1Mbps streams on an ALM1G client port), keep the page size (the number of rows) of the per-stream statistics view small. Having large page sizes (large numbers of rows per page) causes the statistics to not refresh correctly and causes paging (moving from one page to another) to take a long time.

# **IPTV / Video Client Statistics**

This section describes the statistics for IPTV and Video clients .

# **Global Stream Statistics**

The table below lists the IxLoad IPTV / Video client global stream statistics.

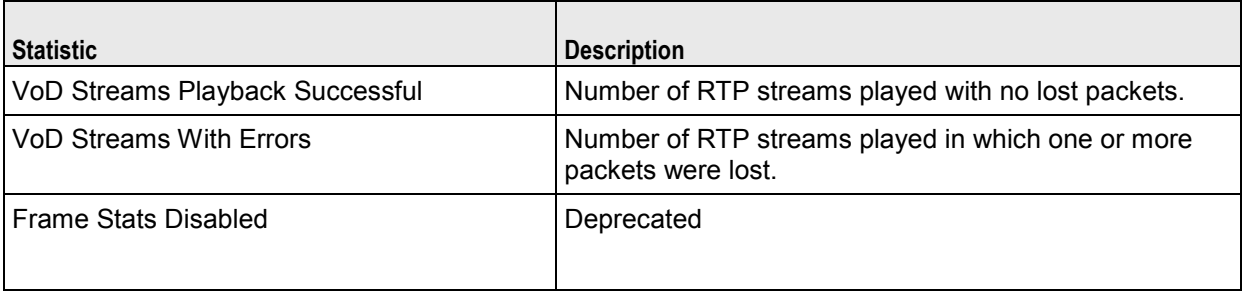

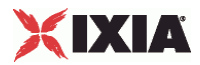

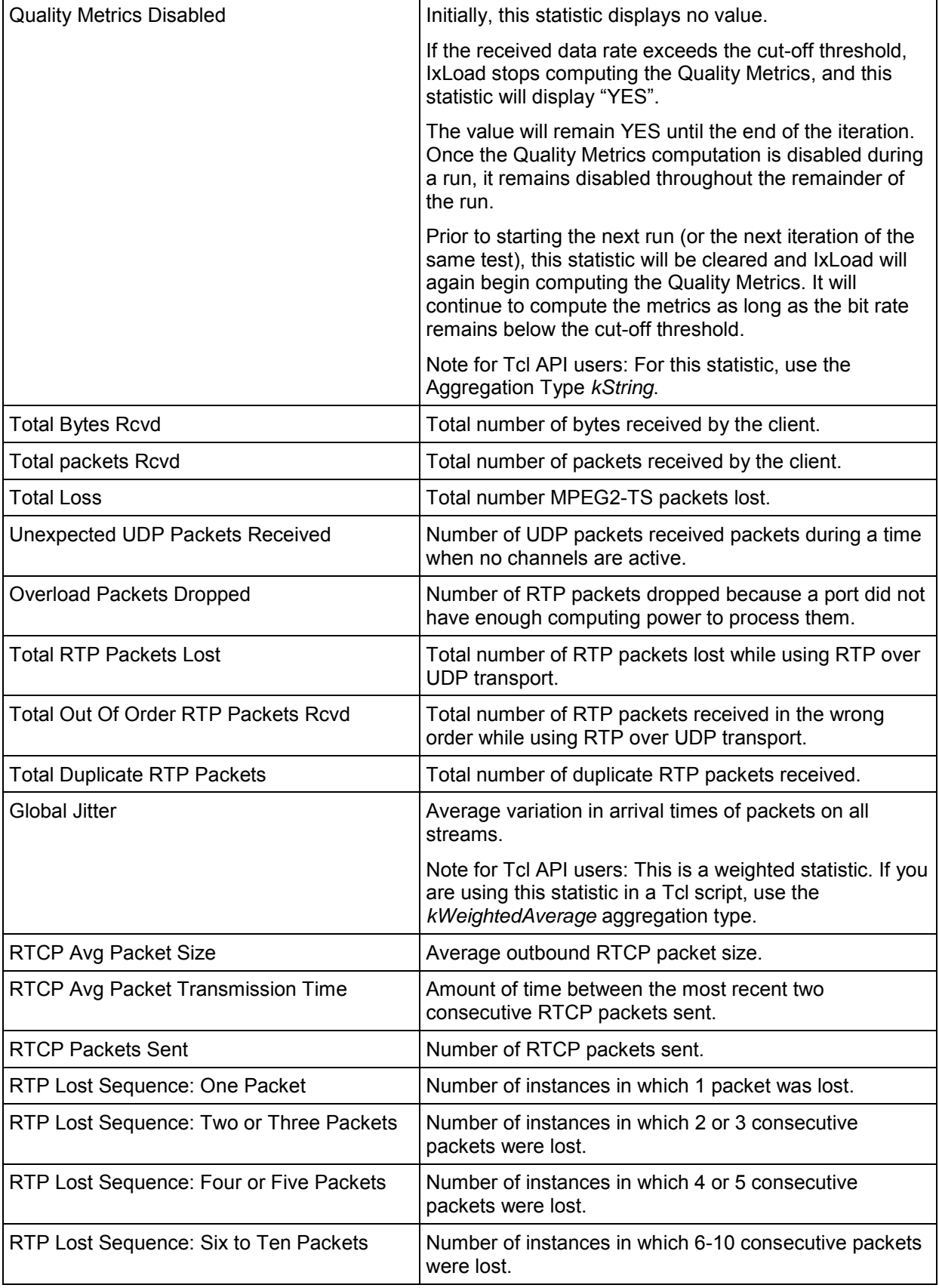

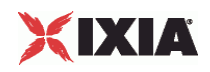

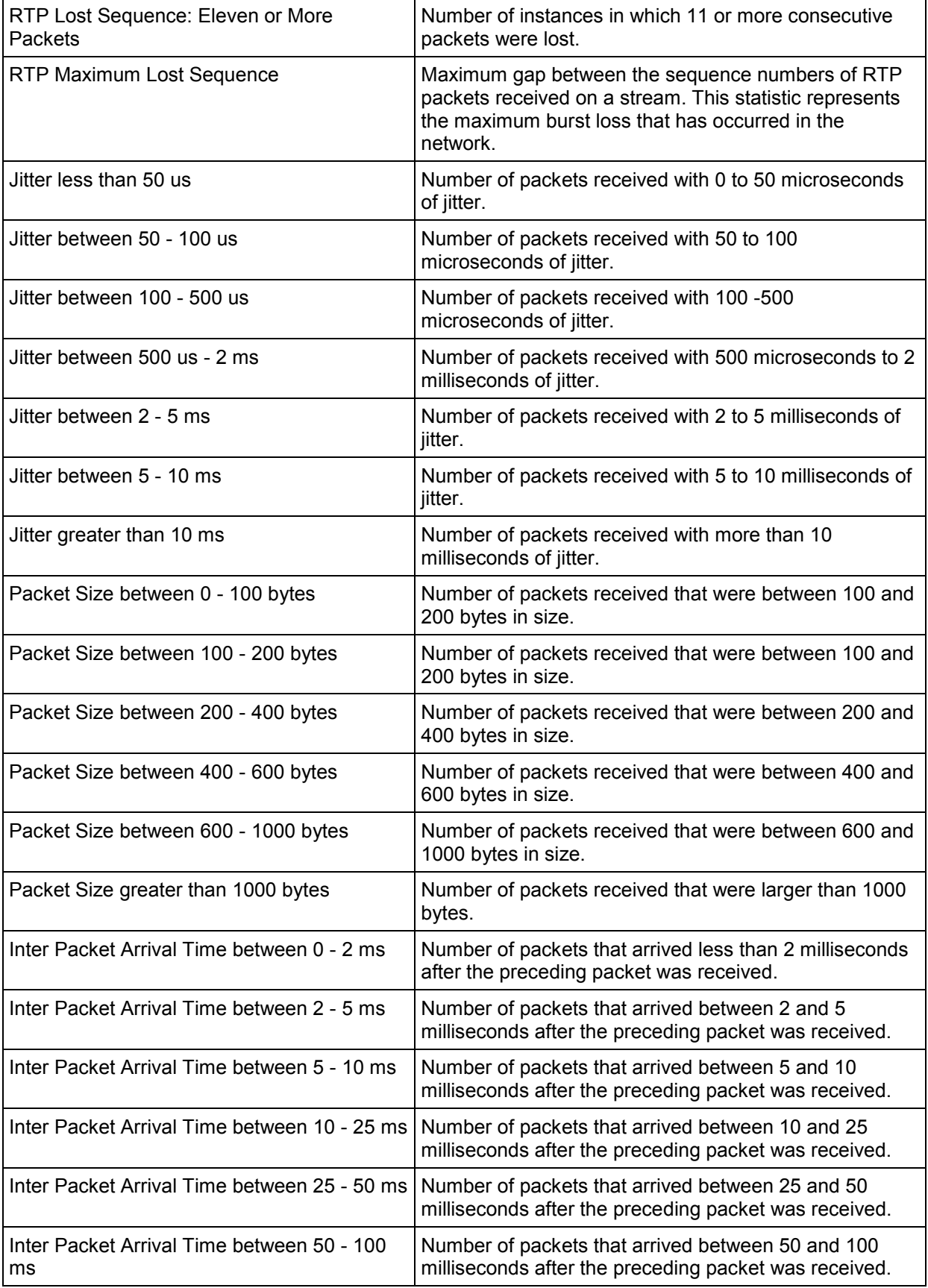

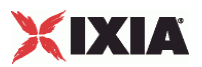

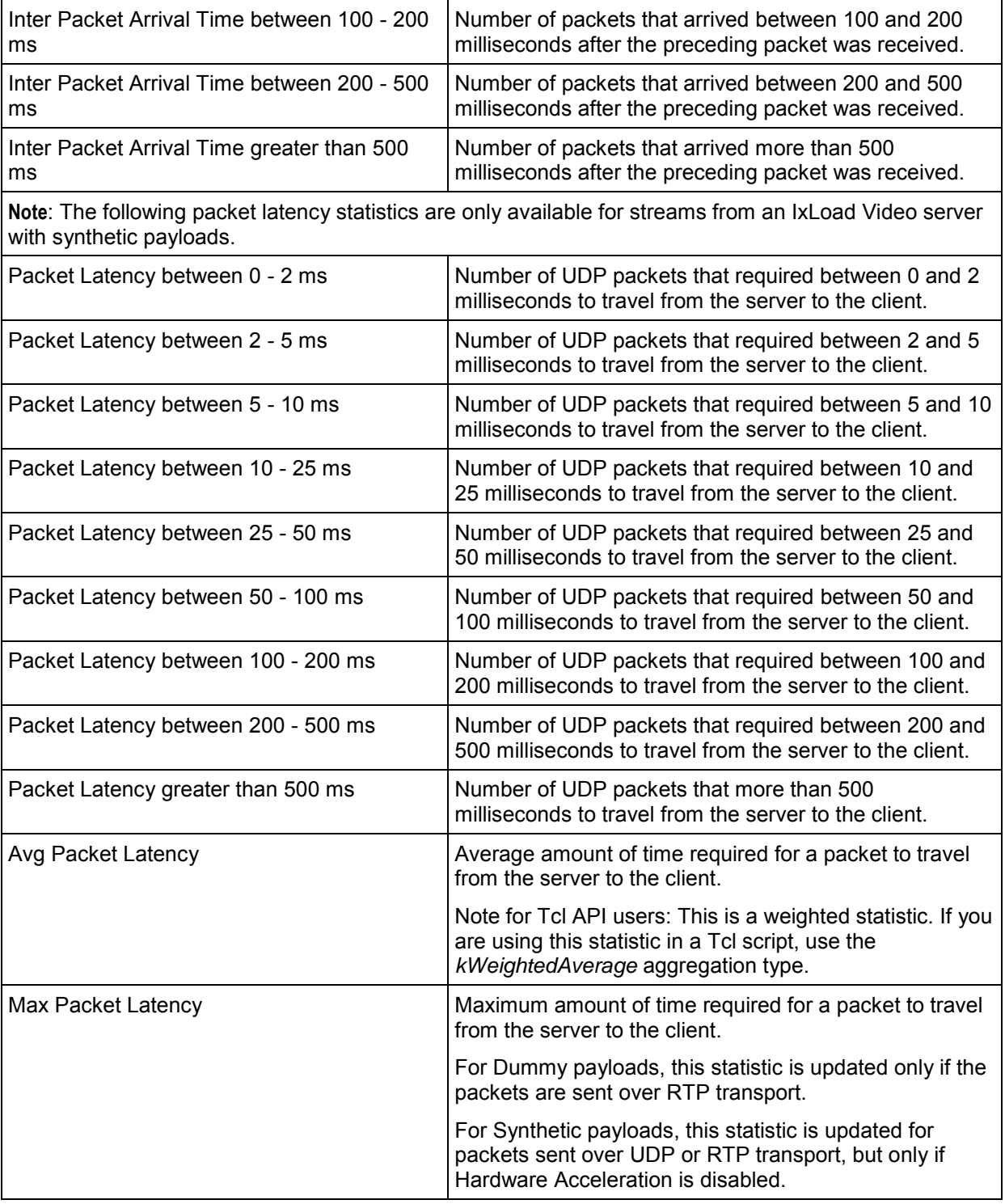

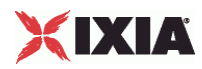

# **Per-Stream Statistics**

The table below lists the IxLoad IPTV / Video client statistics that are available on a per-stream basis.

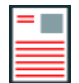

**Note:** In Video mode, the per-stream statistics view displays as: *Video Client Per Stream*.

In IPTV mode, the per-stream statistics view displays as : *Video Client IPTV Per Stream*.

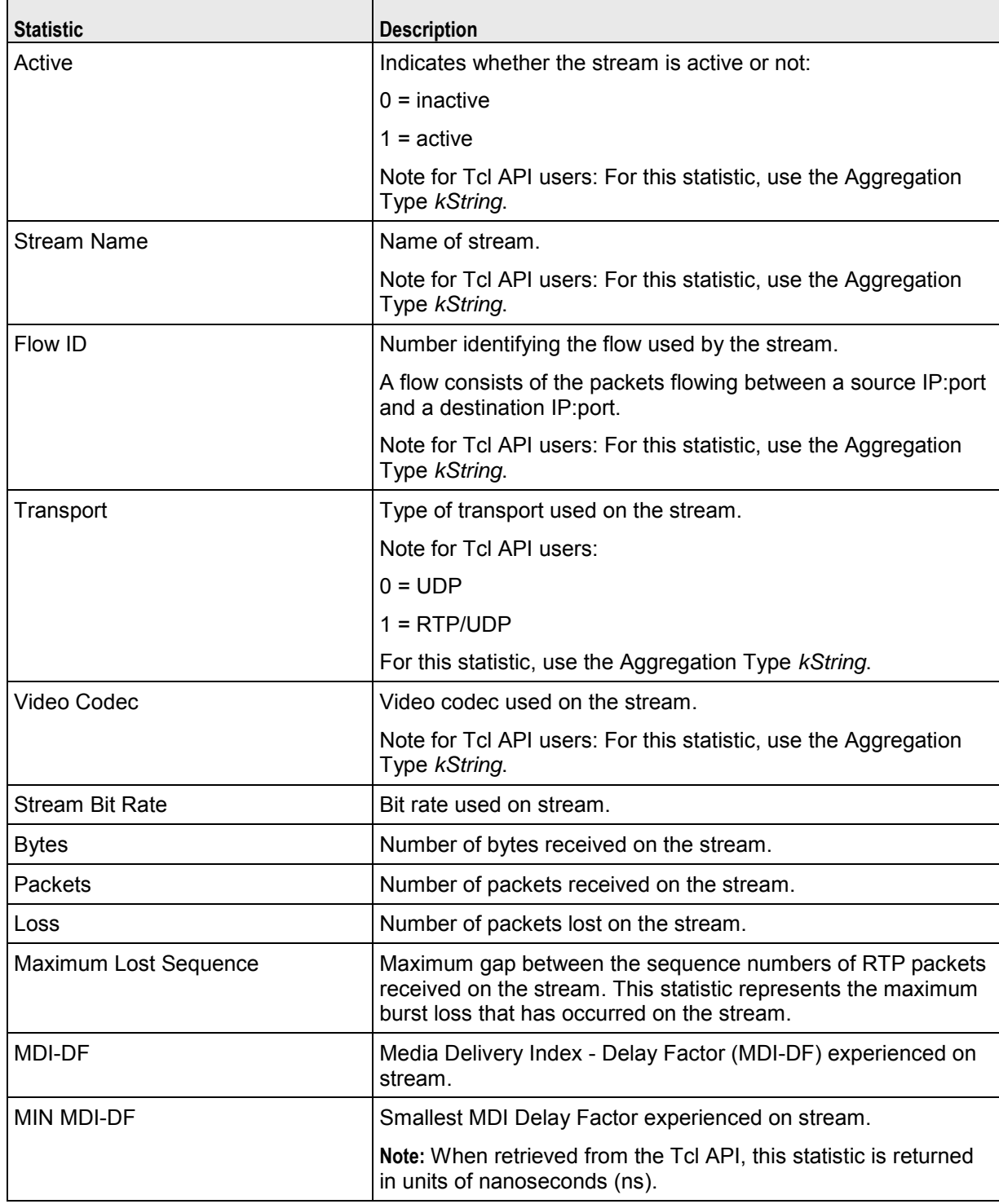

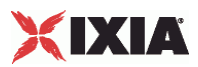

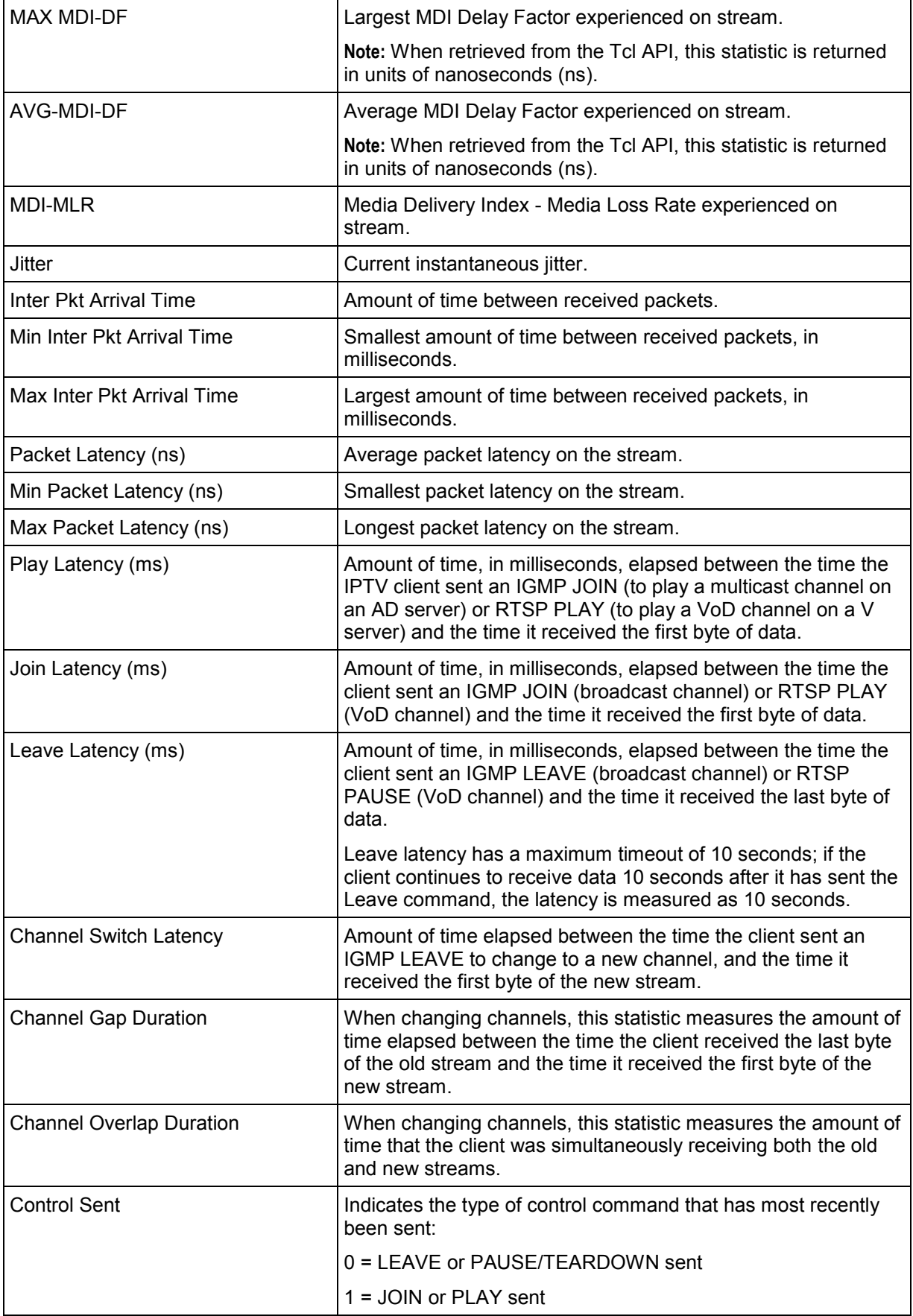

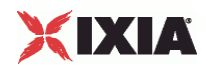

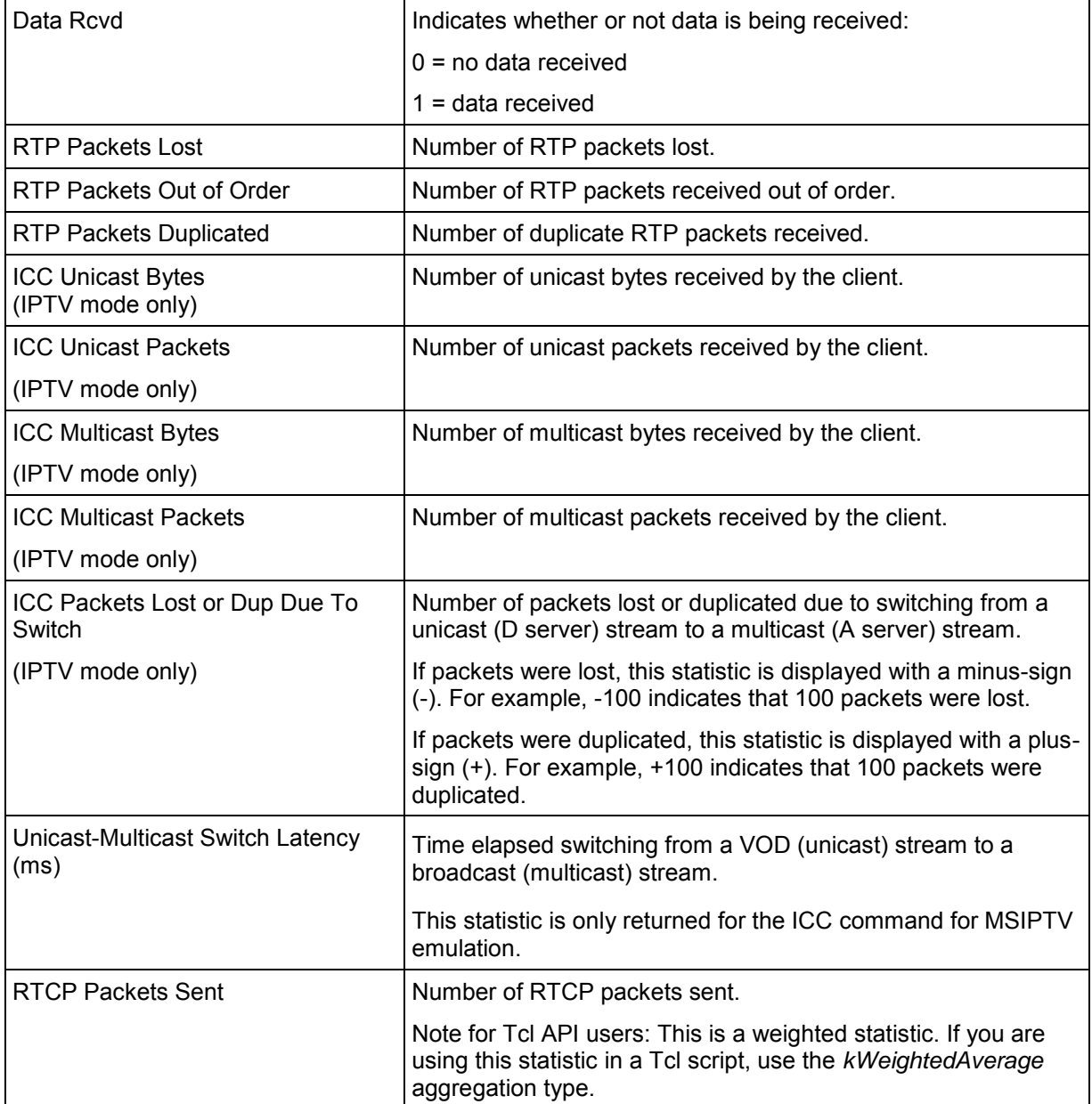

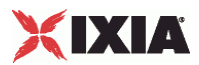

# **Video Client Data Conditional Statistics**

The table below lists the IxLoad IPTV / Video client data conditional statistics.

The Conditional Views column indicates the conditional views in which a statistic is available:

**IP:** per-IP view **User:** per-User view **VLAN:** per-VLAN view **All:** all views

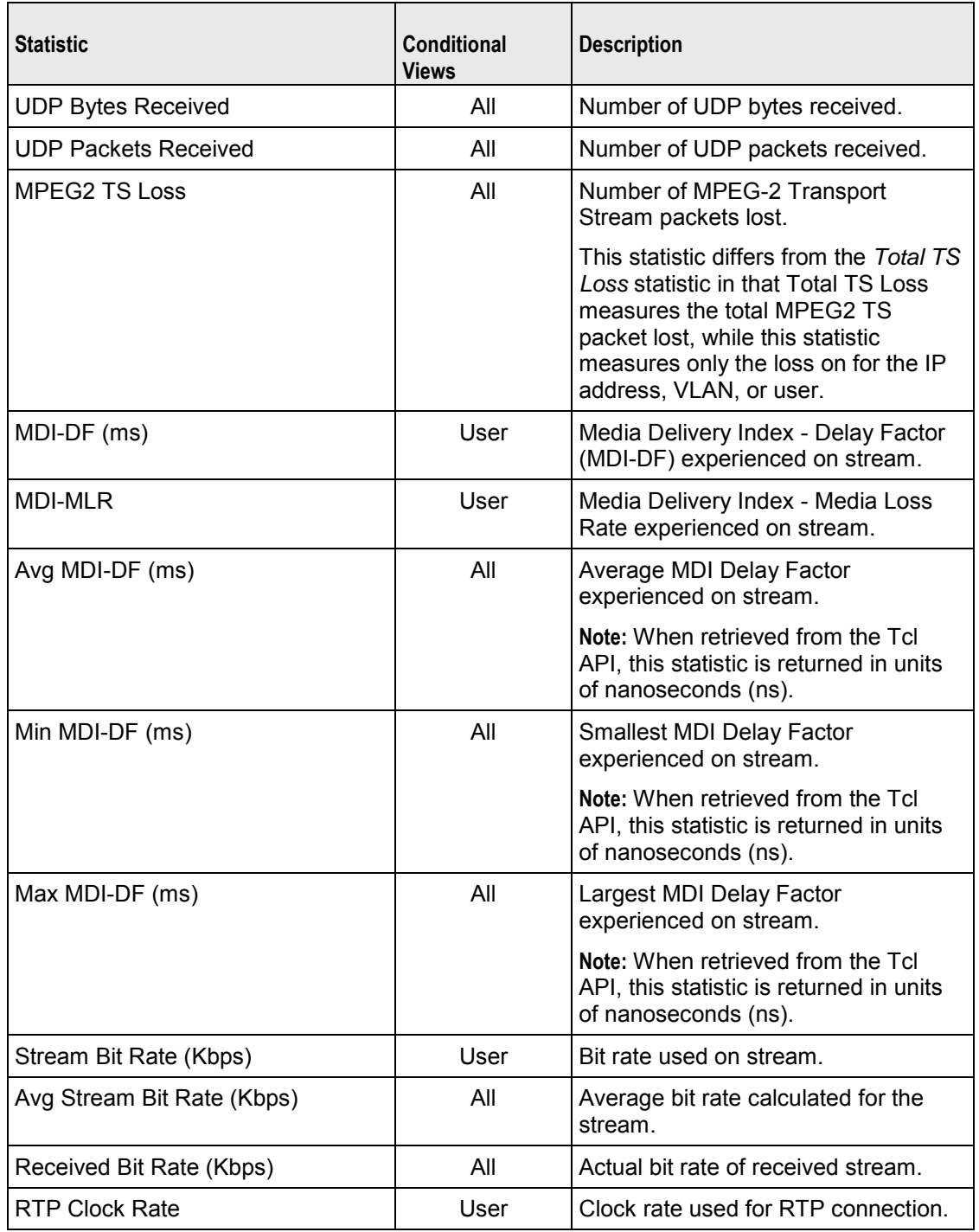

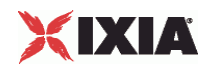

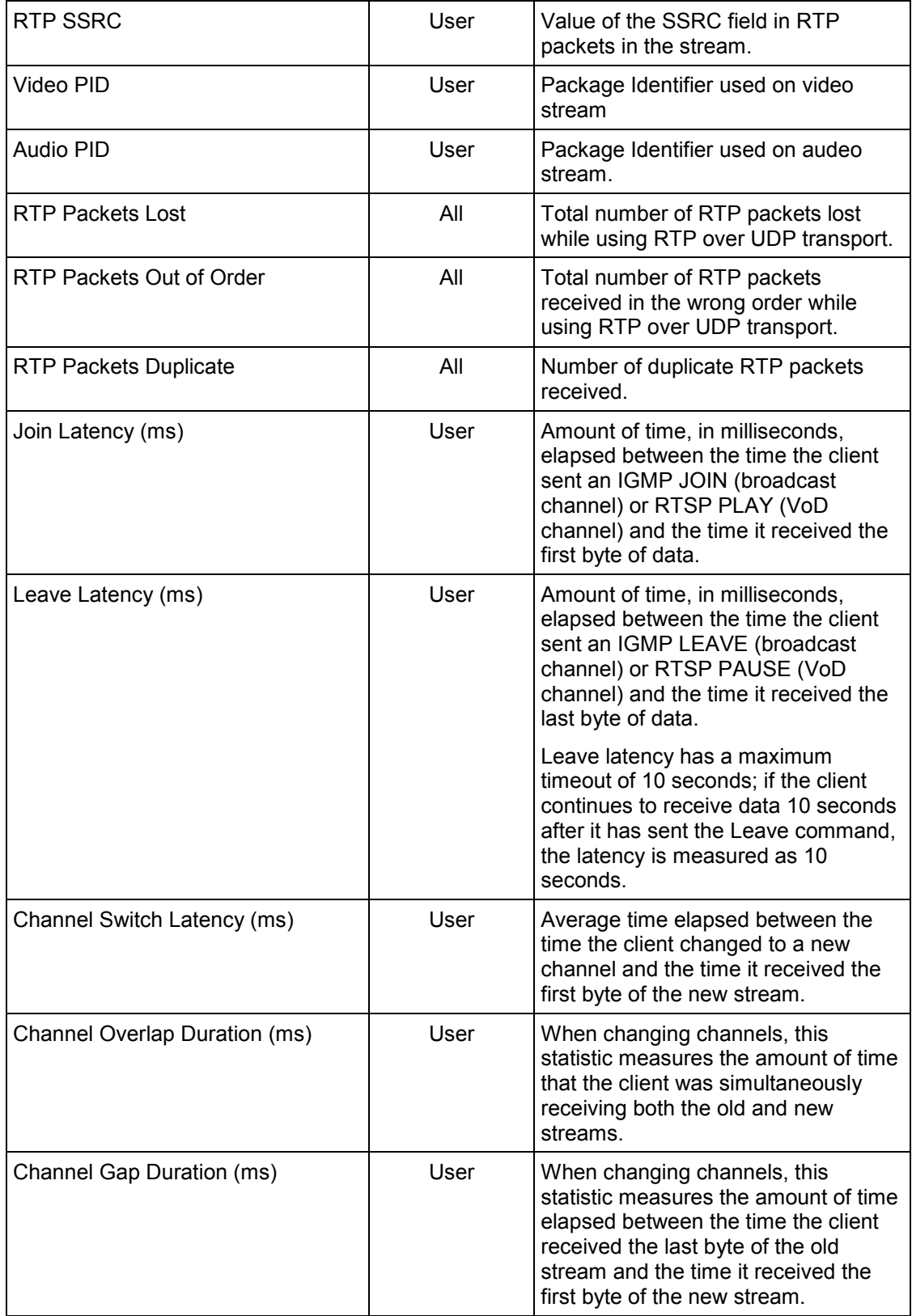

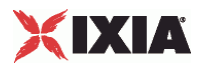

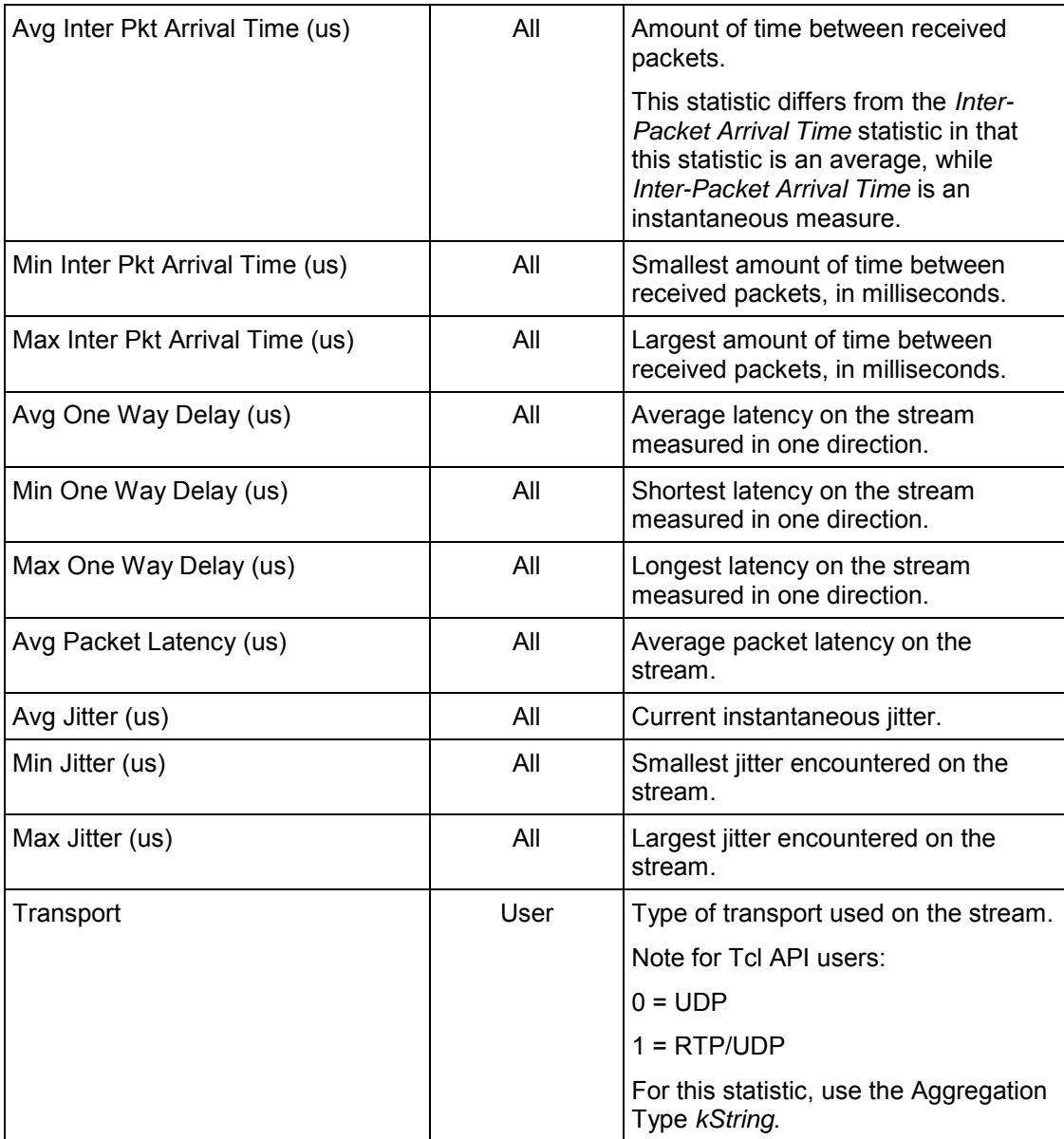

# **Multicast and VoD Global Statistics**

The table below lists the global IxLoad IPTV / Video client multicast and VoD statistics.

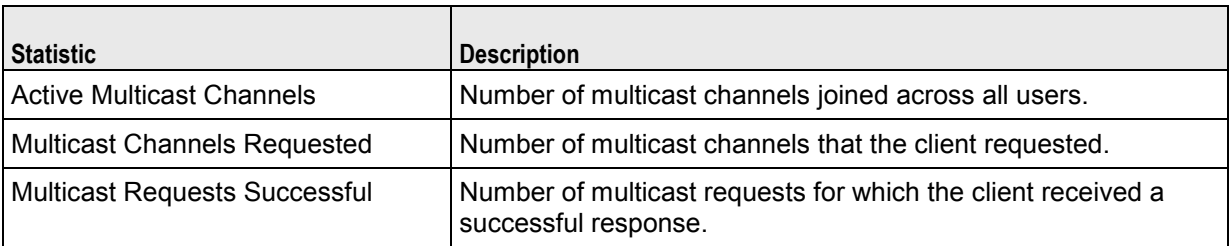

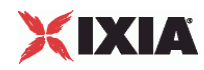

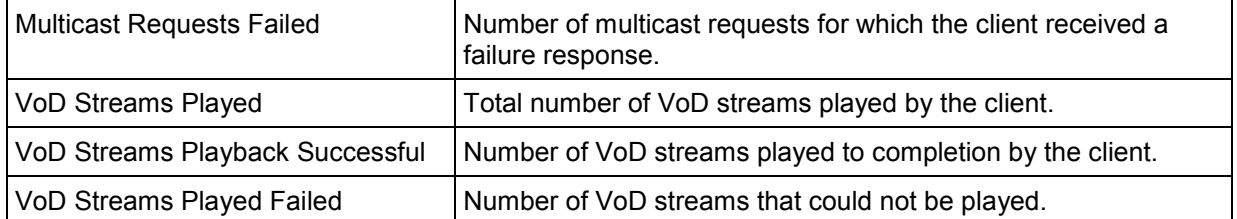

# **Multicast and VoD Conditional Statistics**

The table below lists the IxLoad IPTV / Video client multicast and VoD statistics that are available in Conditional view.

The Conditional Views column indicates the conditional views in which a statistic is available:

**IP:** per-IP view **User:** per-User view **VLAN:** per-VLAN view **All:** all views

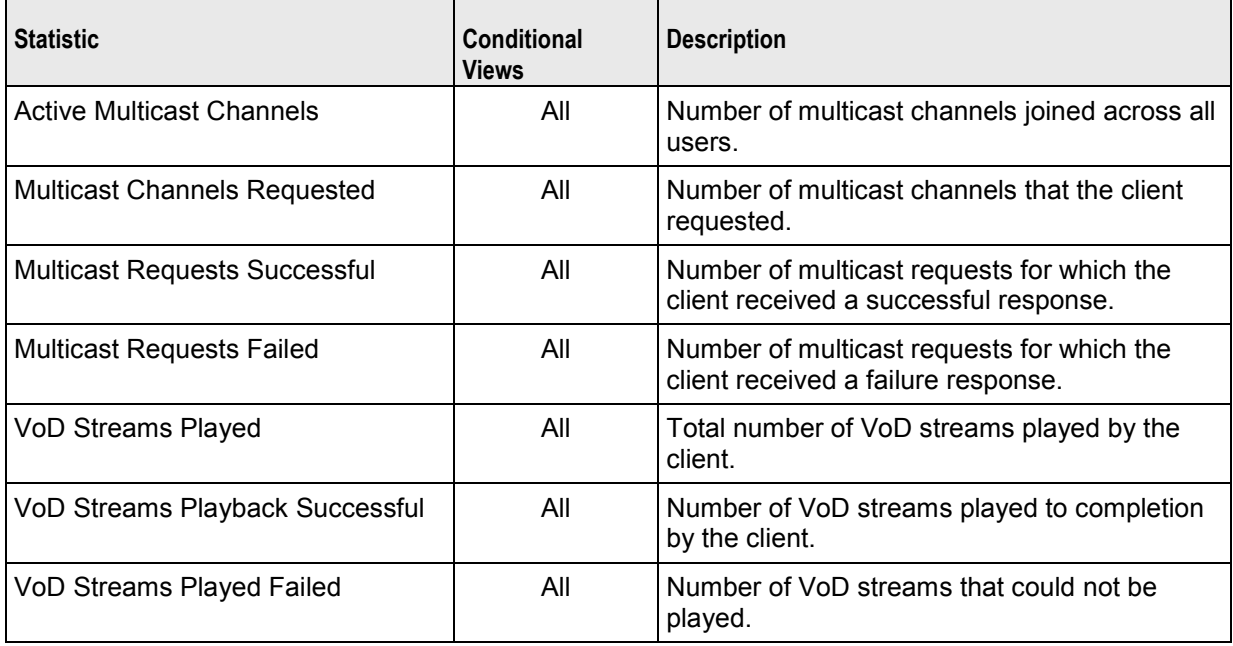

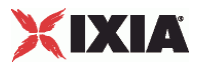

# **IGMP and MLD Conditional Statistics**

The table below lists the IxLoad IPTV / Video client IGMP and MLD that are available in Conditional view.

The Conditional Views column indicates the Conditional views in which a statistic is available:

**IP:** per-IP view **User:** per-User view **VLAN:** per-VLAN view **All:** all views

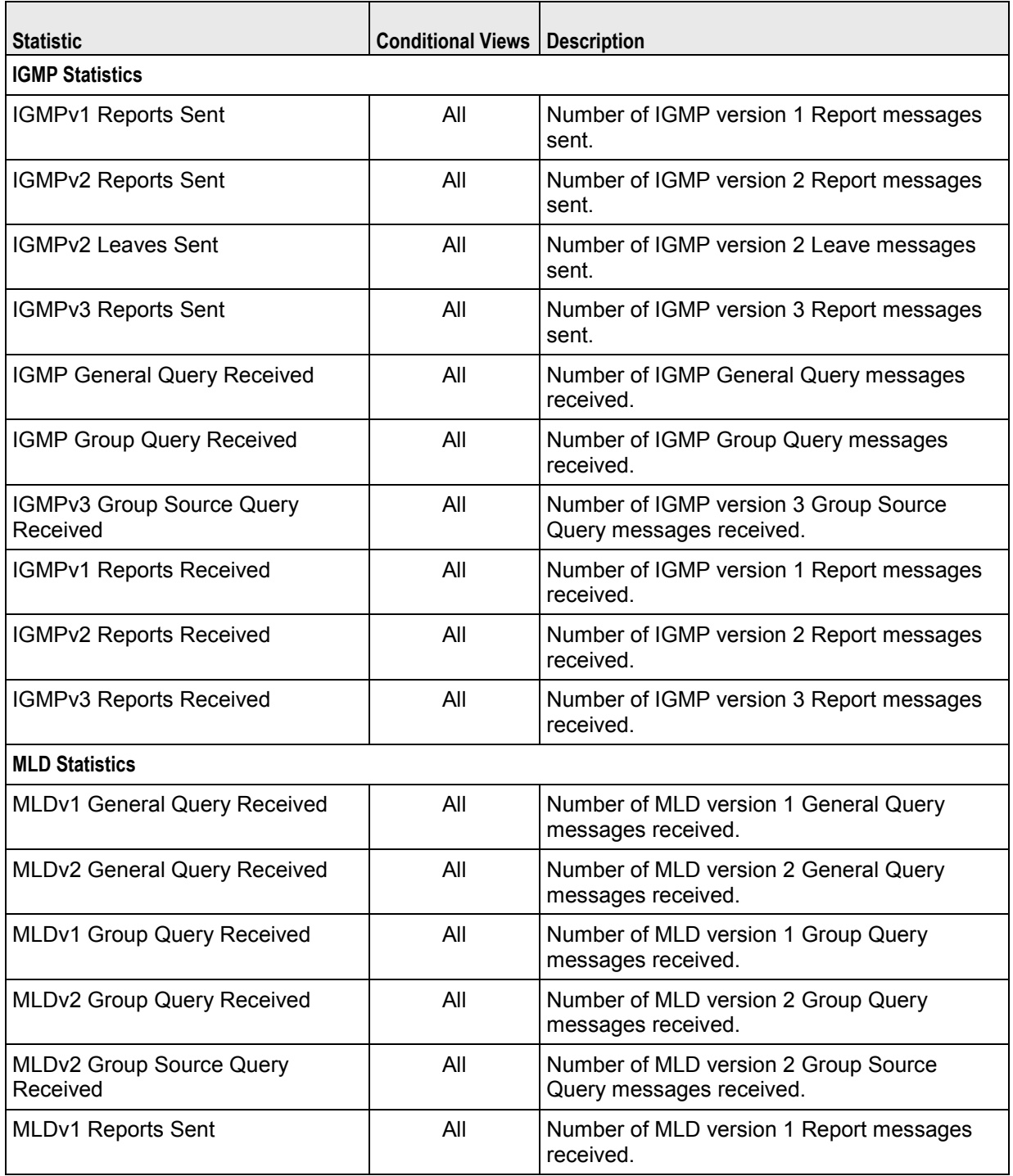

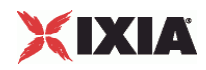

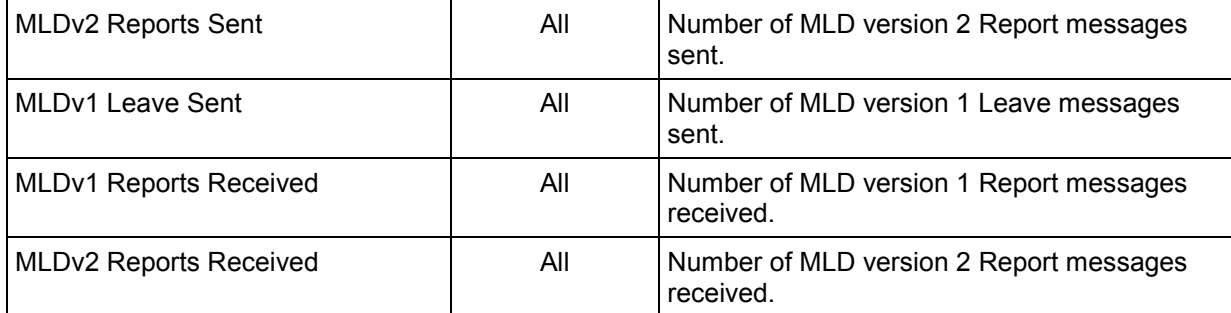

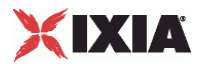

# **IPTV Global Statistics**

The table below lists the IxLoad IPTV / Video client statistics for IPTV clients.

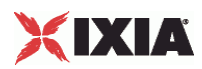

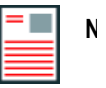

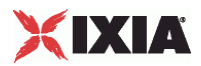

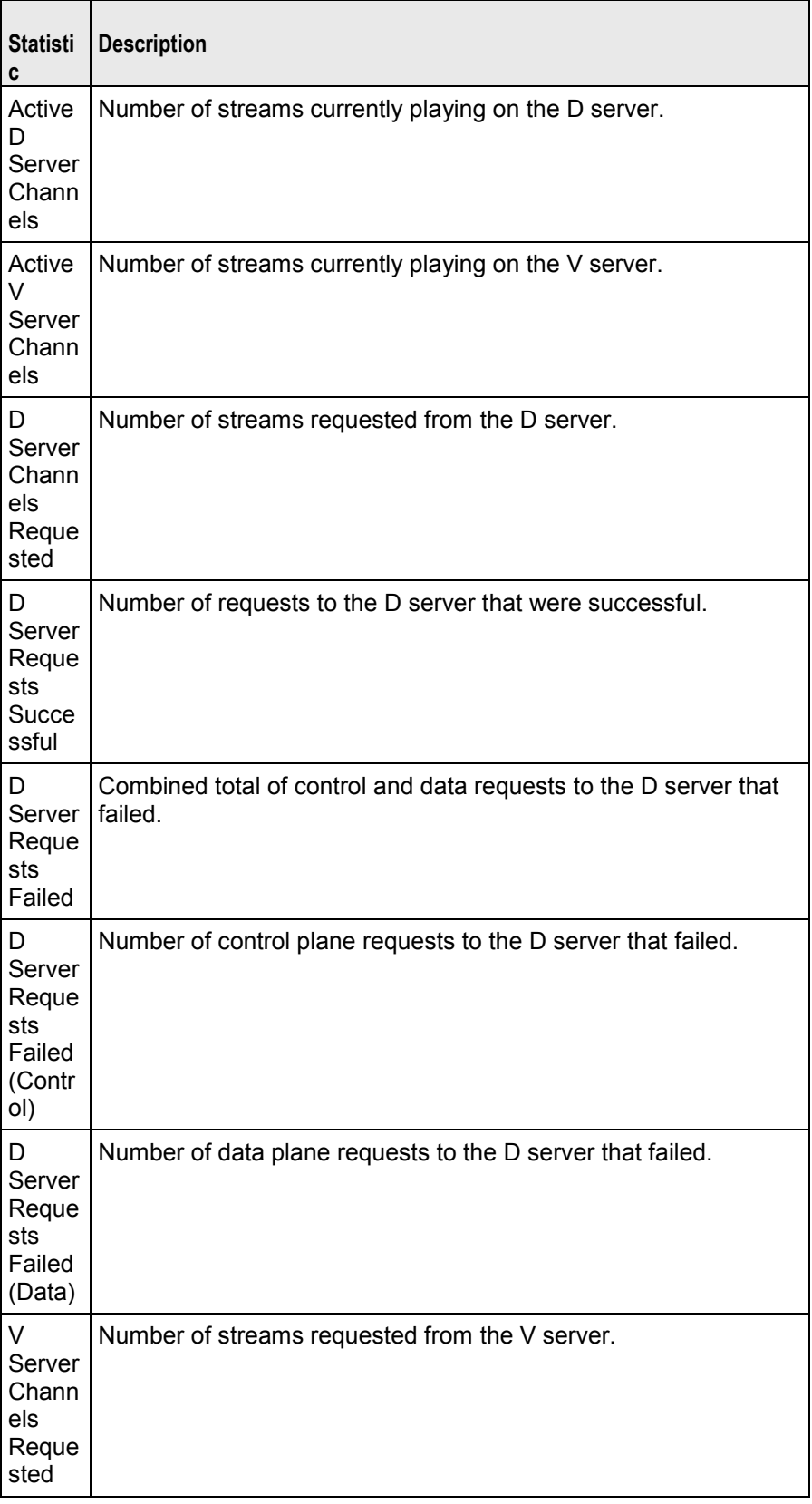

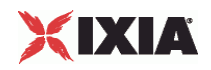

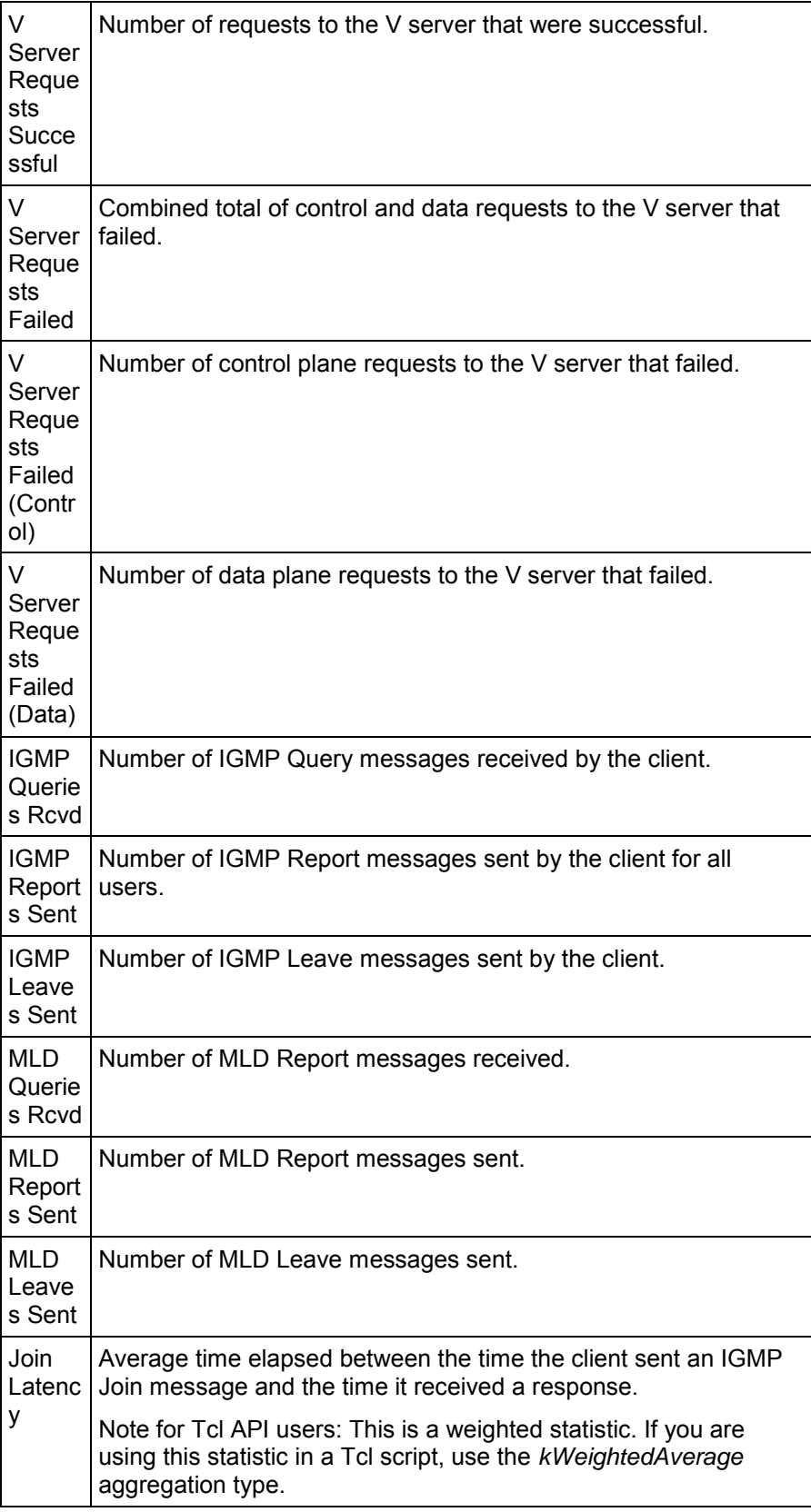
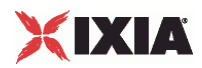

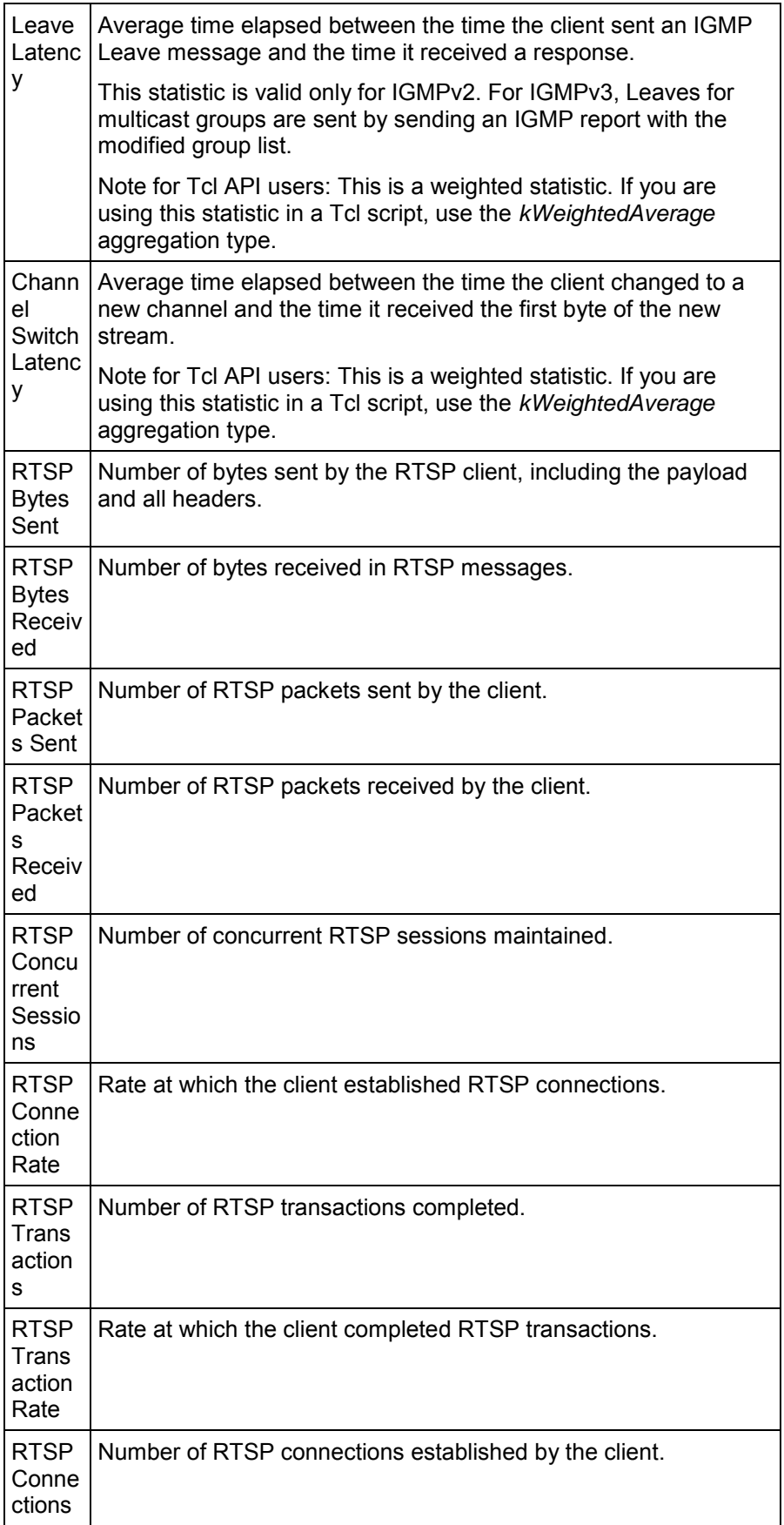

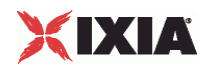

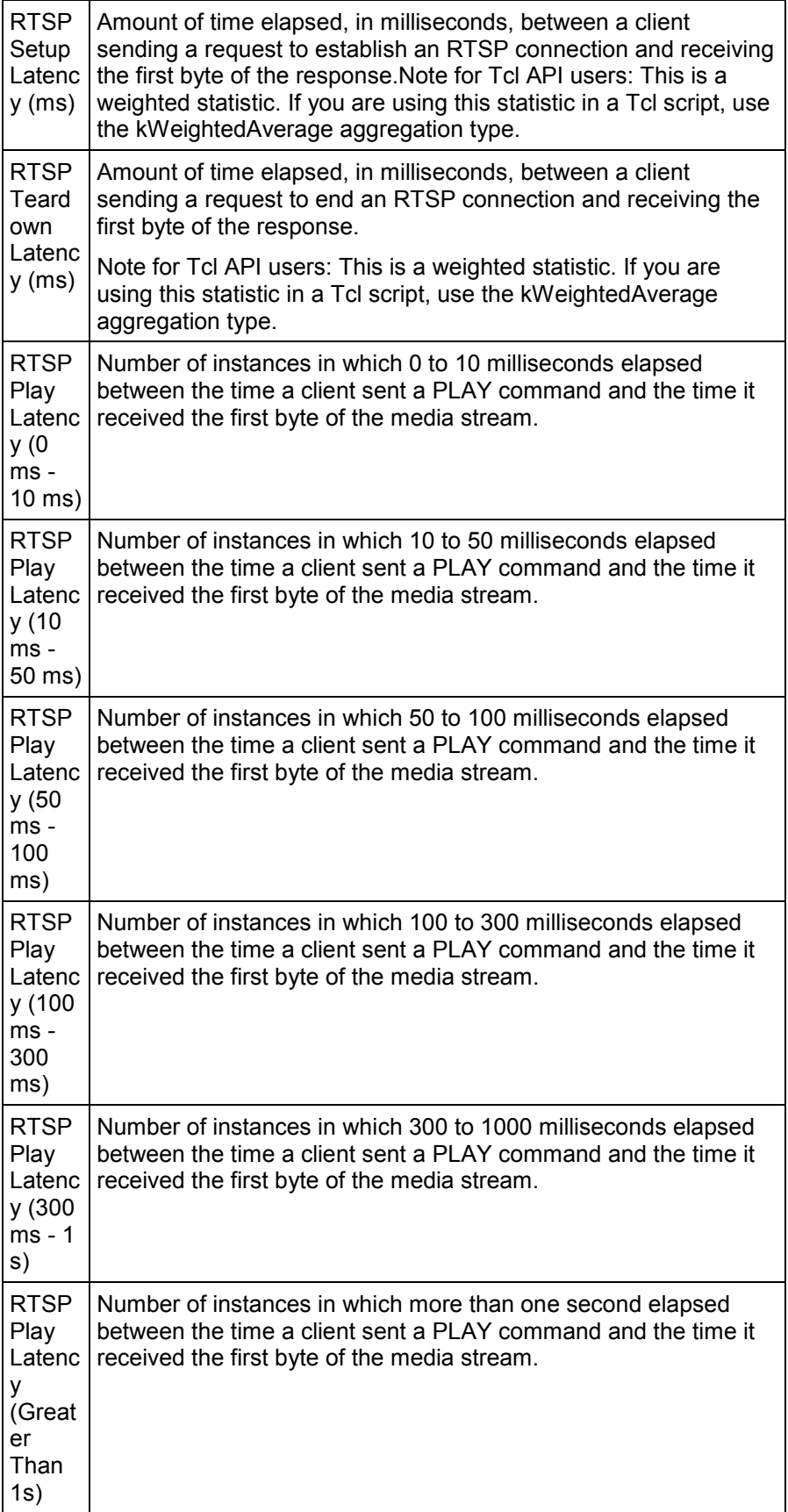

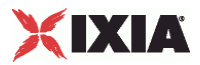

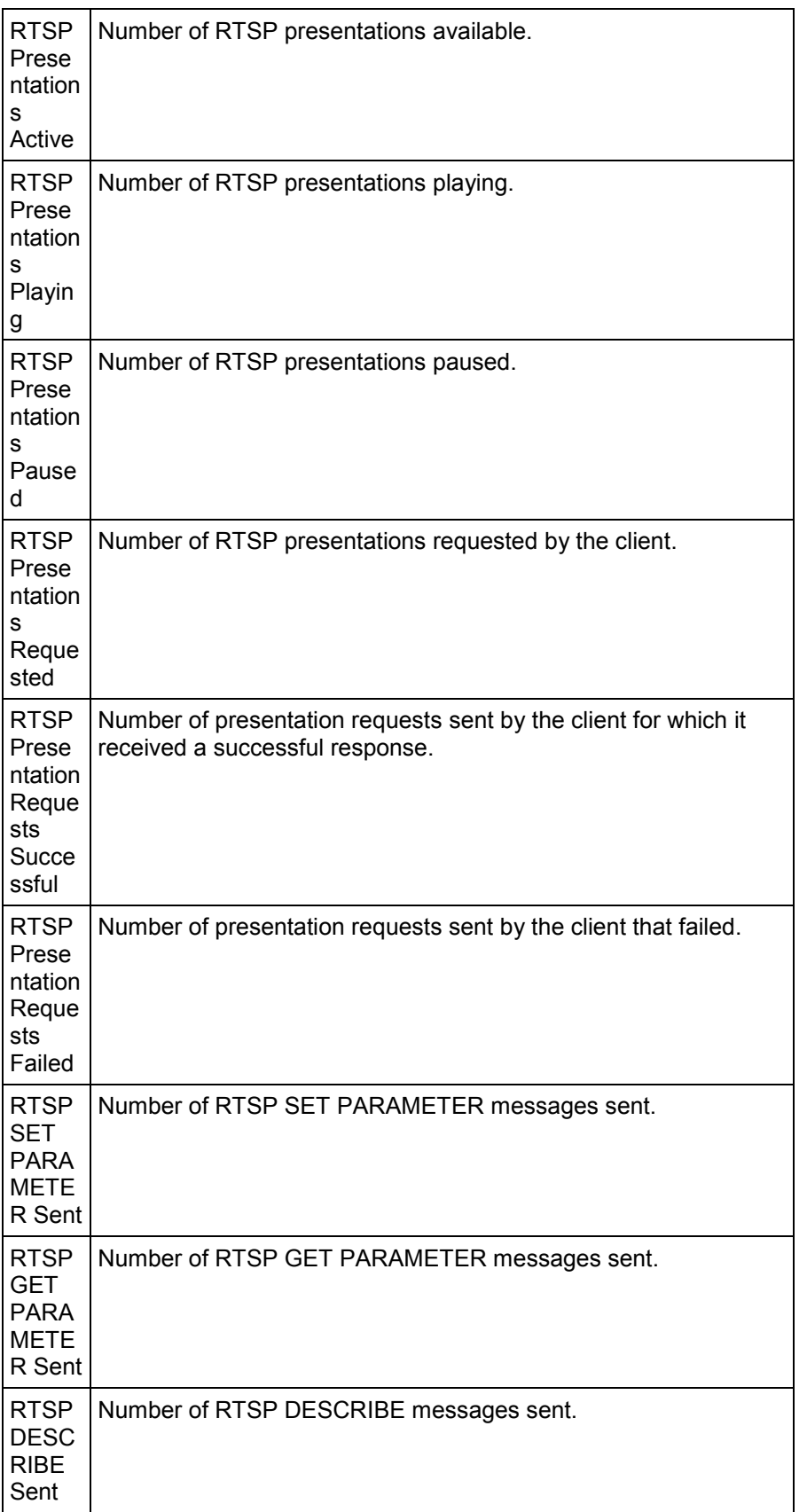

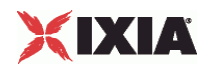

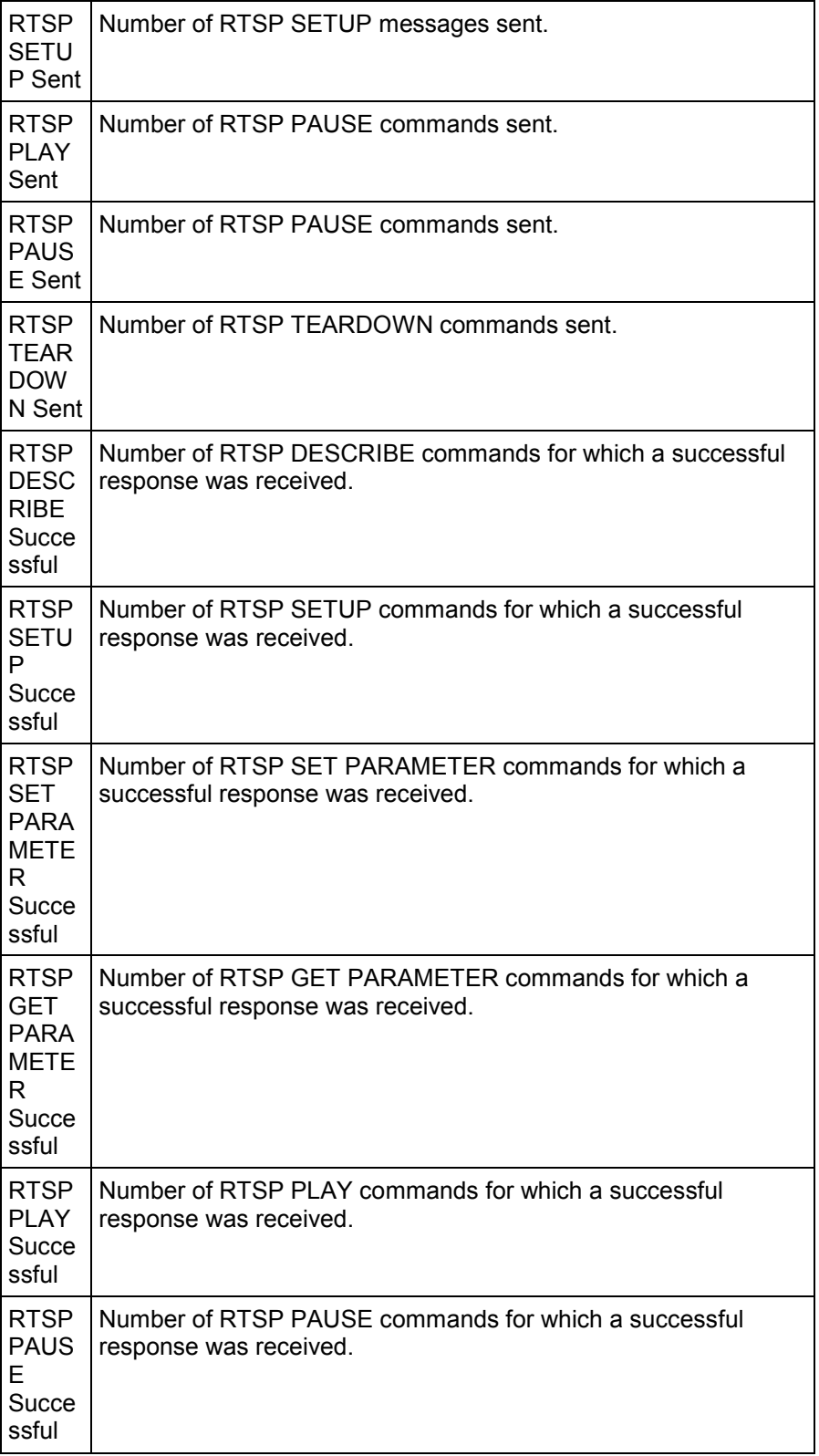

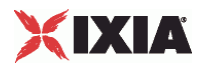

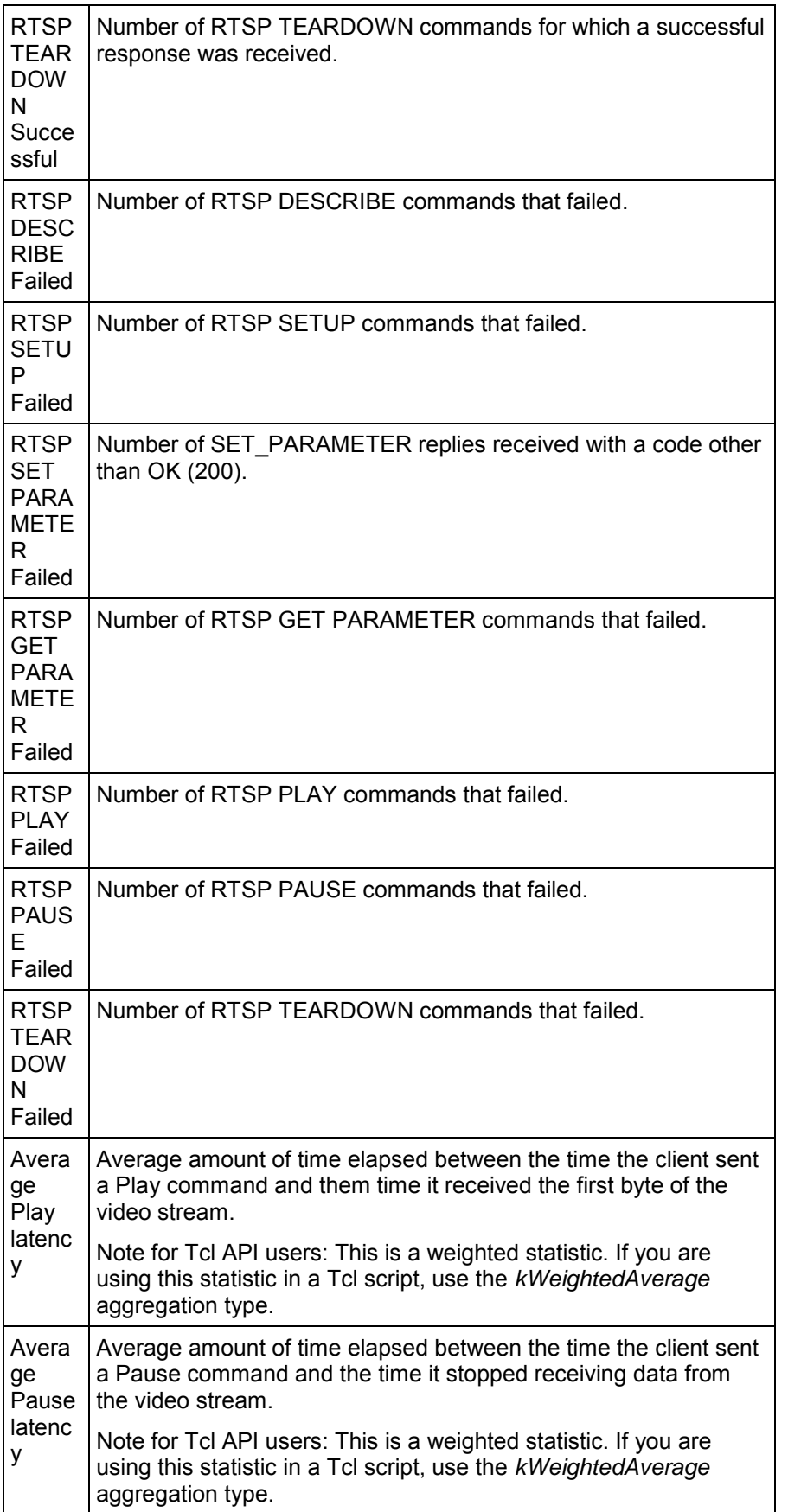

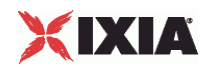

Video Simula ted Users Number of users simulated by the client.

# **IPTV Conditional Statistics**

The table below lists the IxLoad IPTV / Video client statistics for IPTV clients.

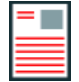

**Note:** IGMP and MLD are not applicable to VoD, so in a VoD test, no IGMP or MLD statistics are displayed.

The Conditional Views column indicates the conditional views in which a statistic is available:

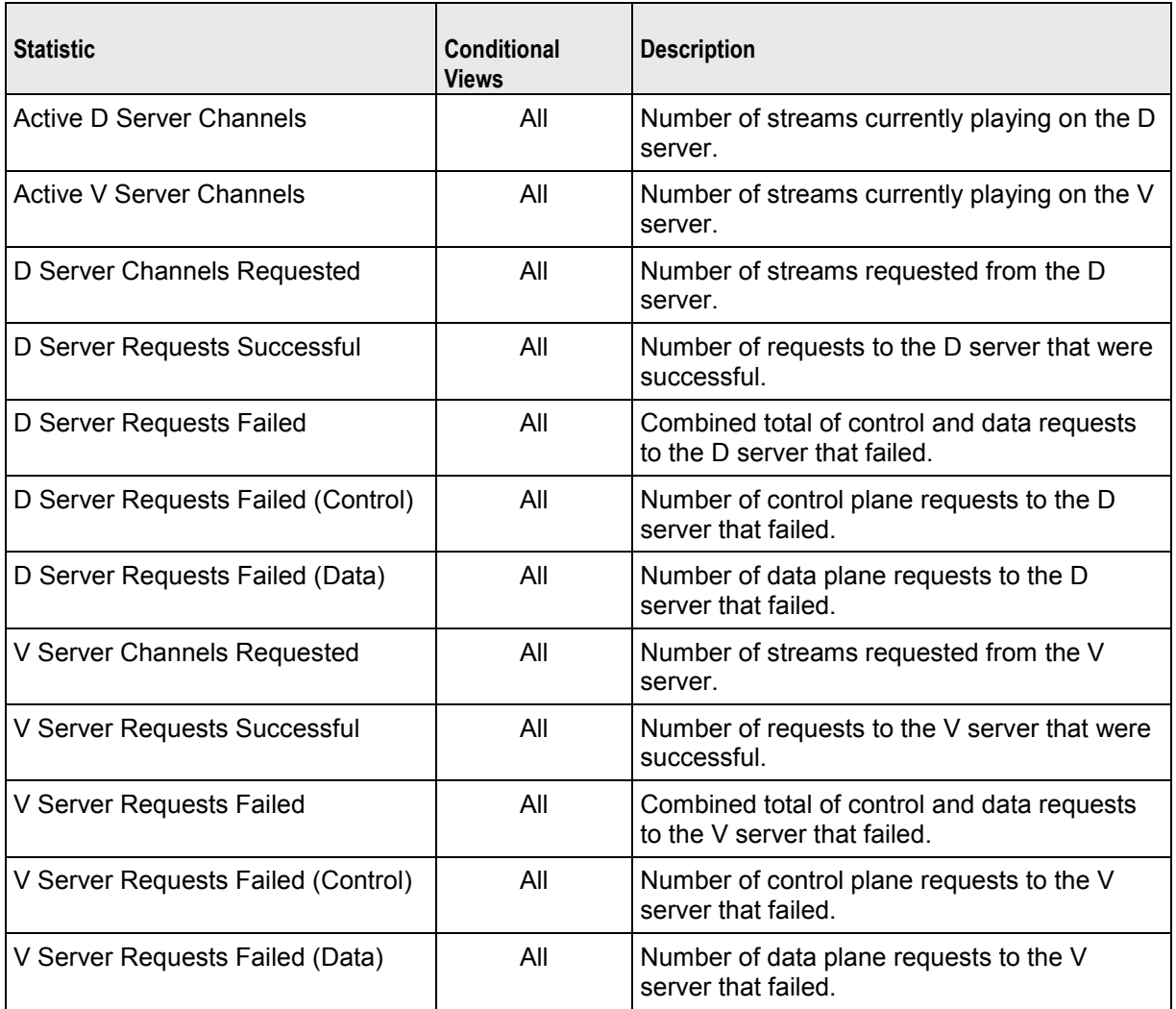

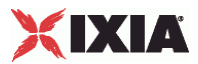

# **RTSP Conditional Statistics**

The table below lists the IxLoad IPTV / Video client statistics for IPTV clients.

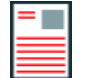

**Note:** IGMP and MLD are not applicable to VoD, so in a VoD test, no IGMP or MLD statistics are displayed.

The Conditional Views column indicates the conditional views in which a statistic is available:

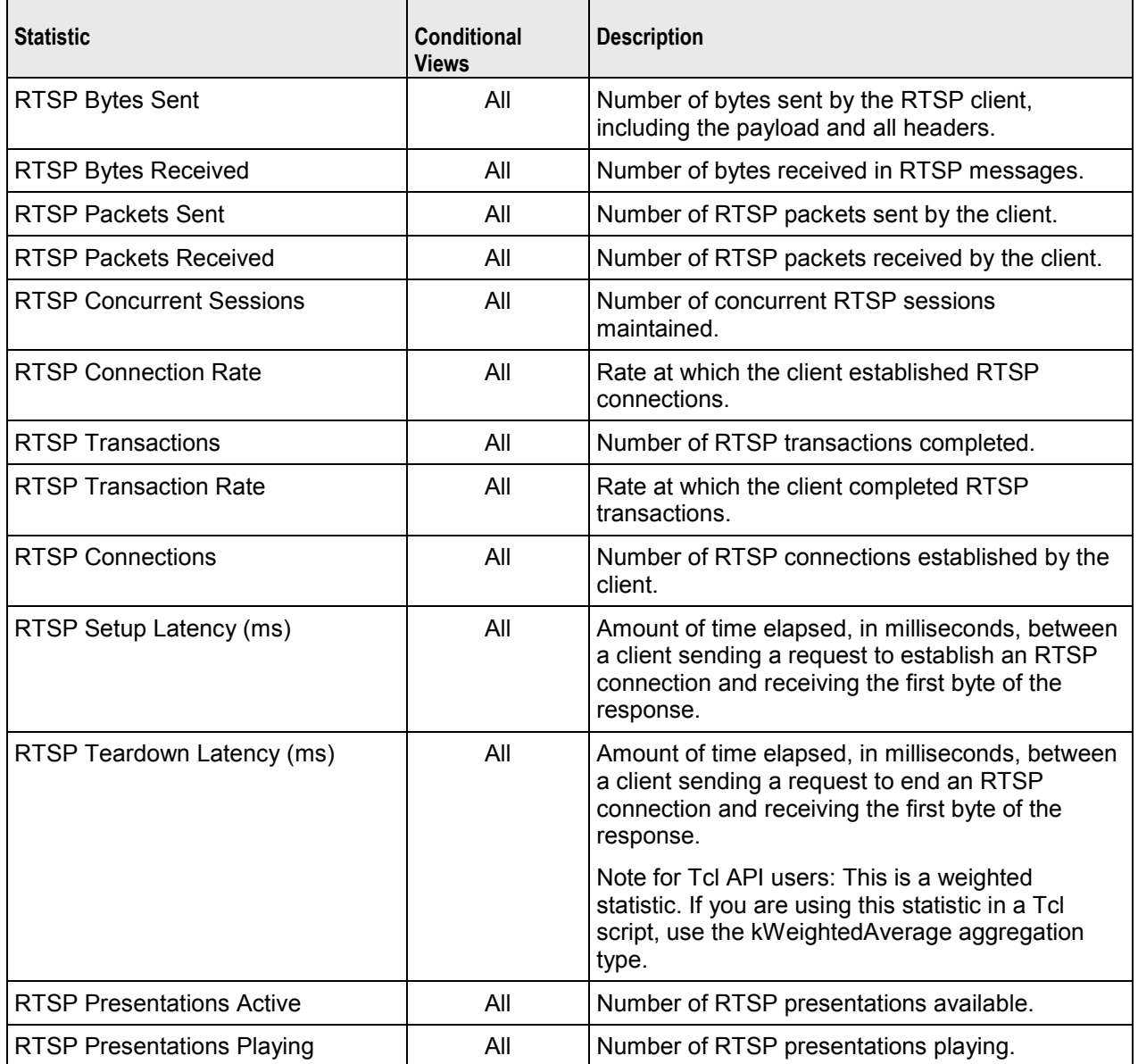

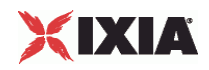

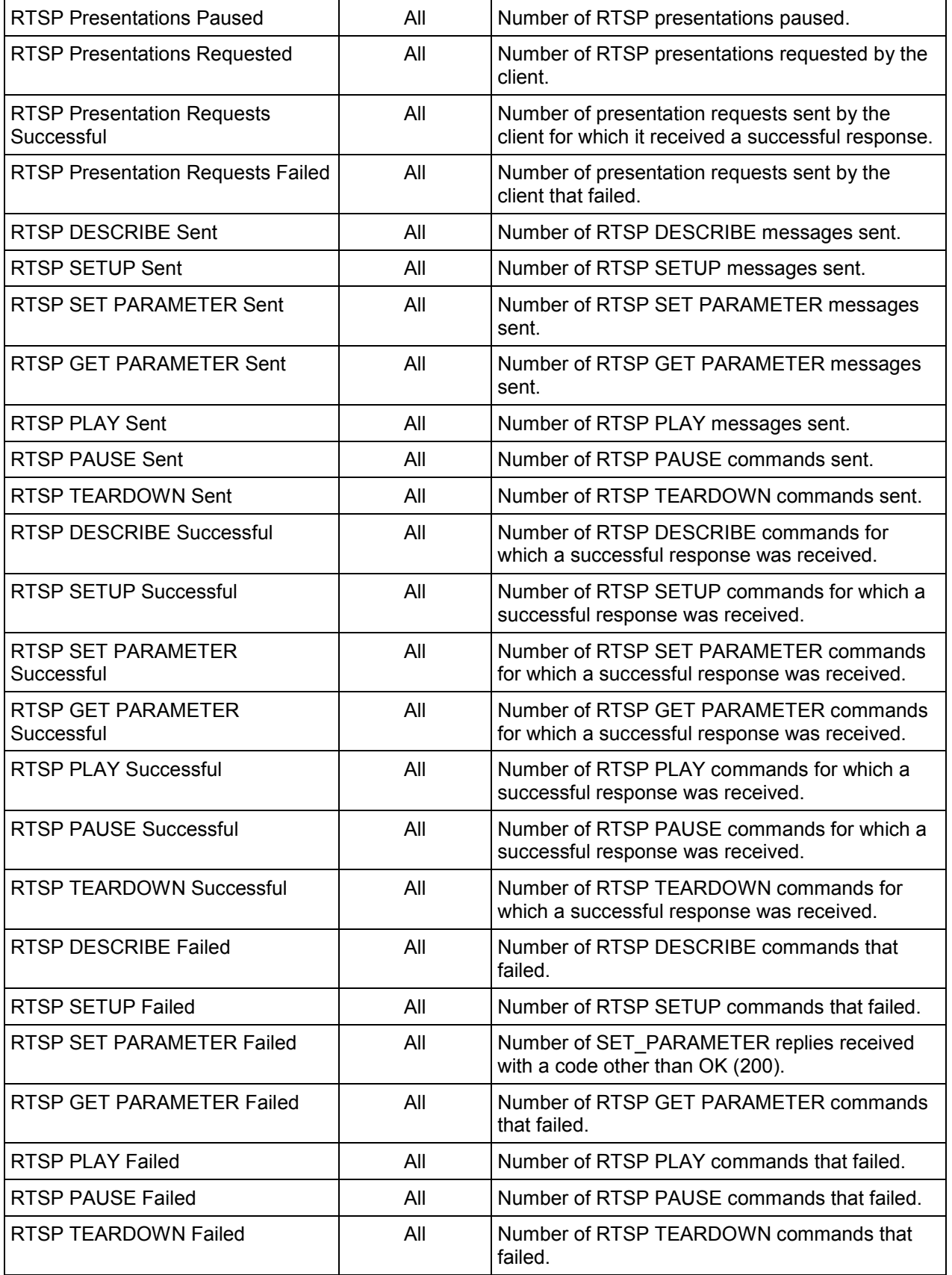

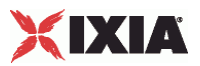

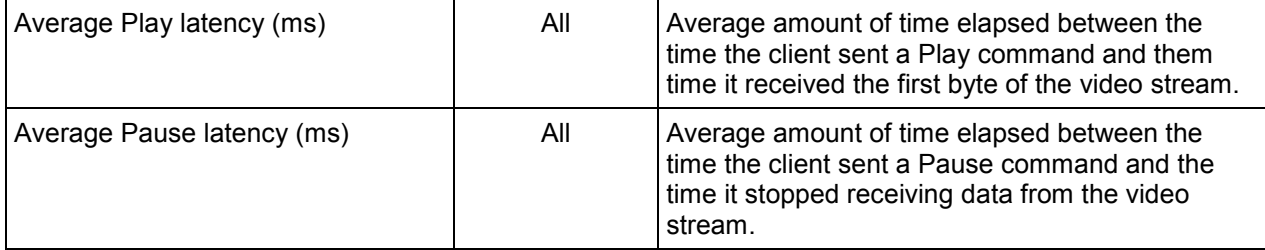

# **Video Quality Statistics**

This section describes the video quality (TVQM VQmon/HD) statistics.

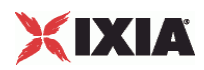

# **Global Video Quality Statistics**

The table below lists the IxLoad IPTV / Video global video quality statistics.

These statistics measure the overall video and audio quality of all the currently active streams.

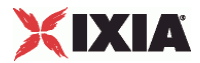

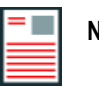

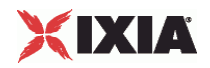

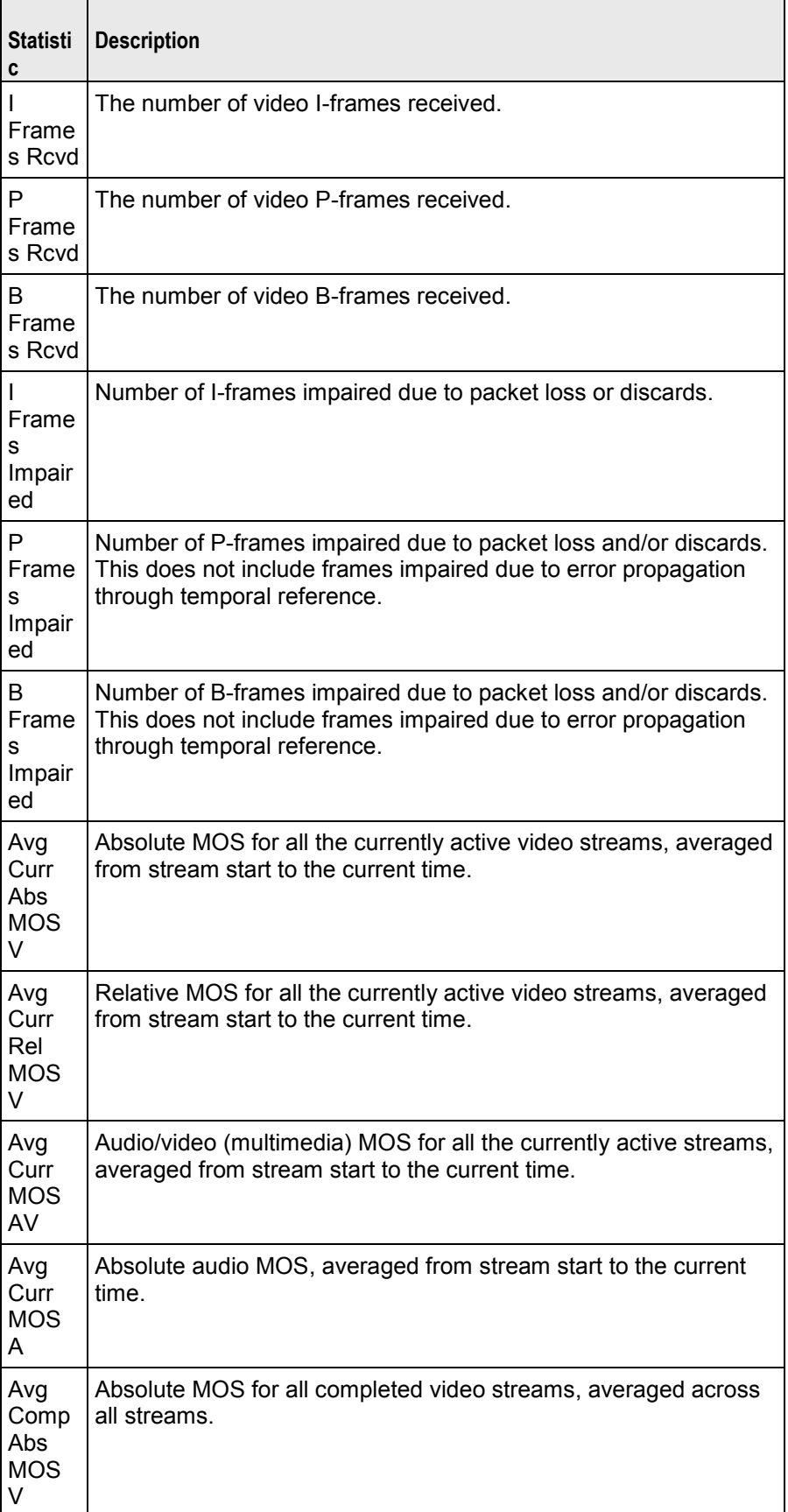

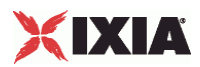

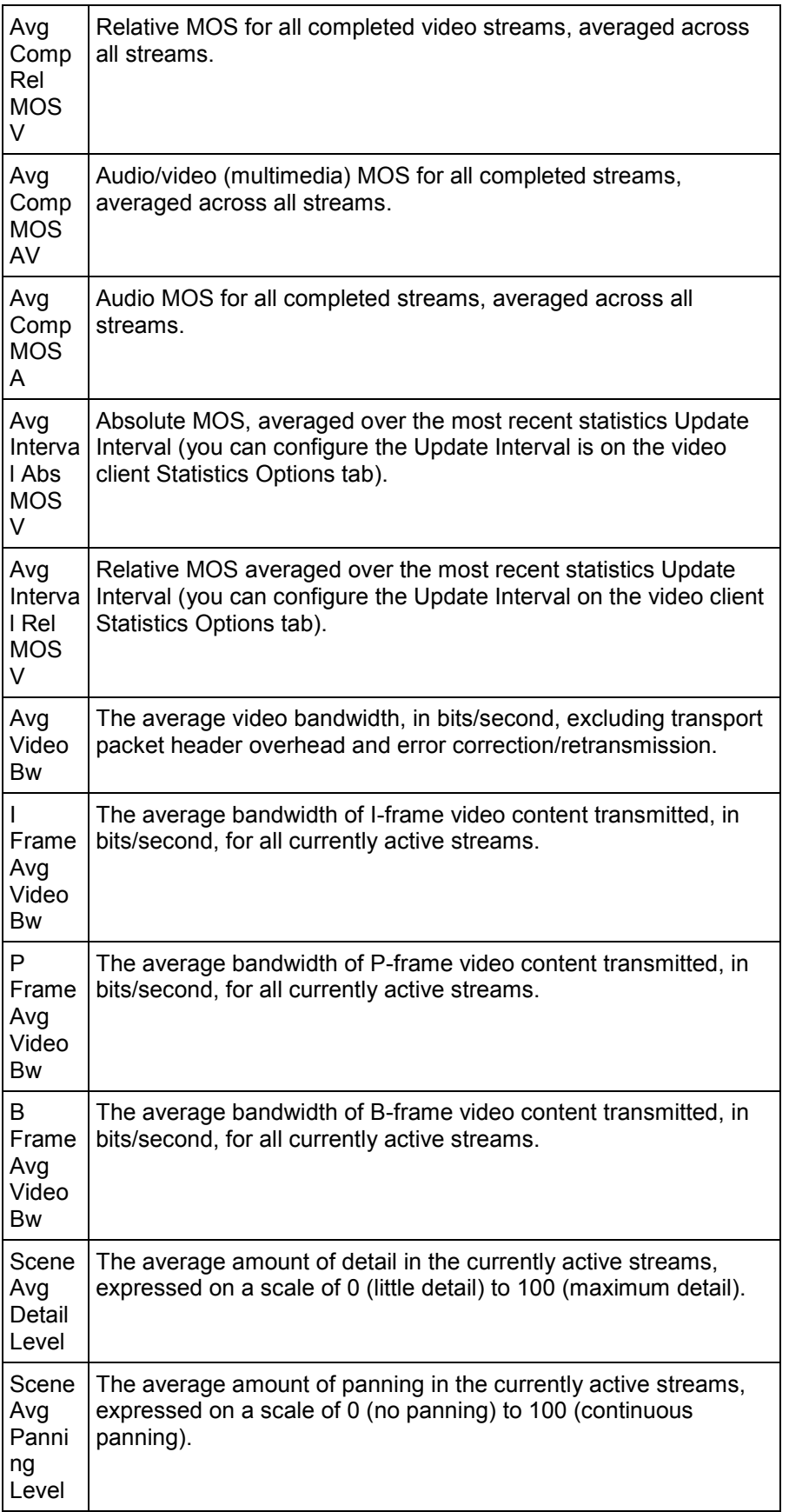

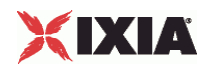

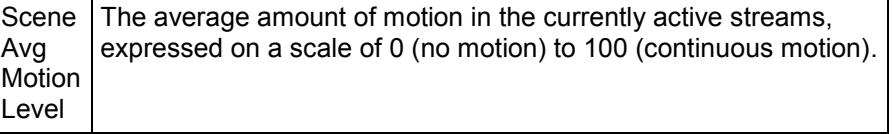

# **Per-stream Video Quality Statistics**

The table below lists the IxLoad IPTV / Video client per-stream video quality statistics.

These statistics measure the video and audio quality of a single stream.

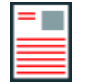

**Note:** Relative and Absolute MOS scores are described in Mean Opinion Score (MOS).

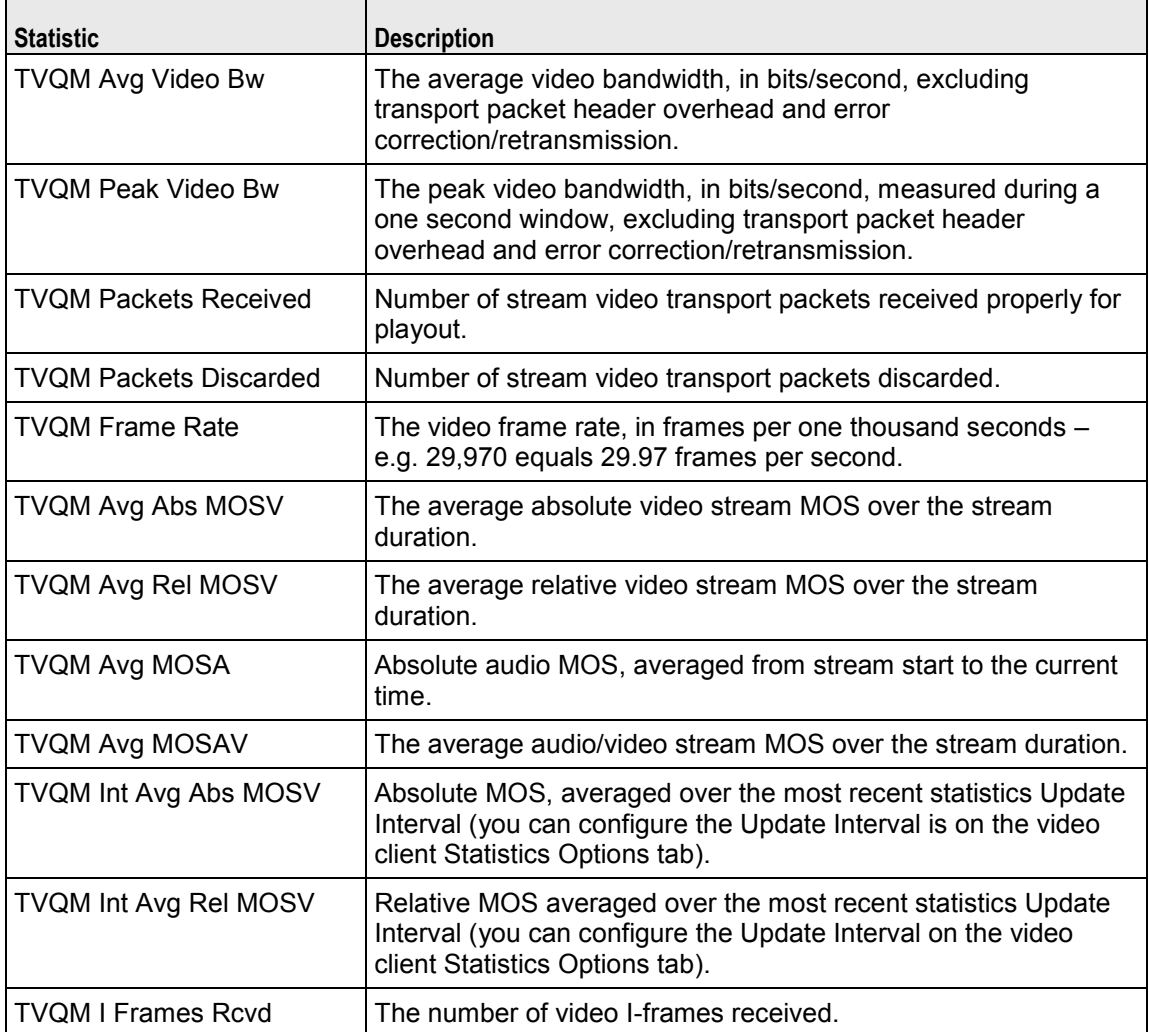

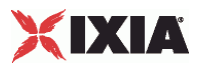

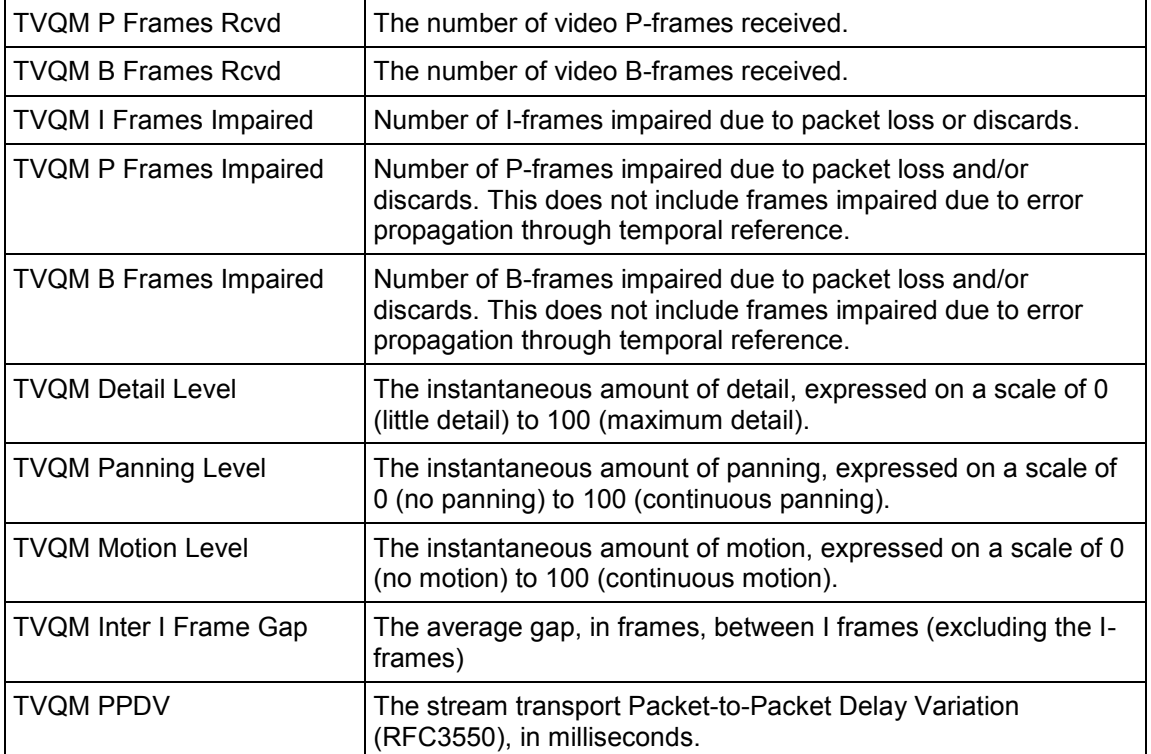

# **Packet Transport Conditional Statistics**

The table below lists the IxLoad IPTV / Video client video quality packet transport statistics.

The Conditional Views column indicates the conditional views in which a statistic is available:

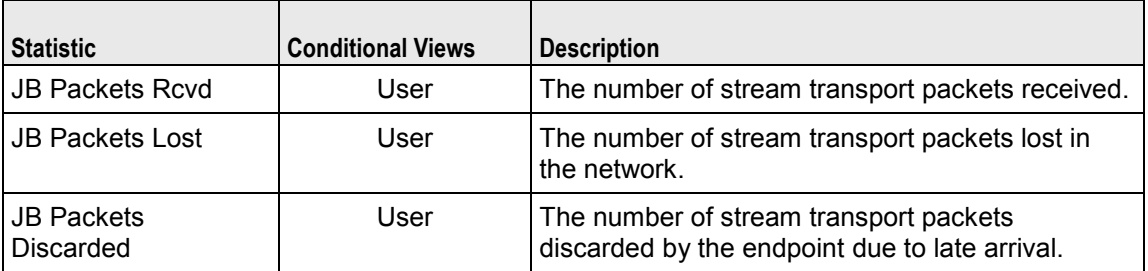

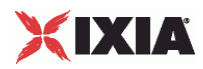

# **Video Description Conditional Statistics**

The table below lists the IxLoad IPTV / Video client video quality video description statistics.

The Conditional Views column indicates the conditional views in which a statistic is available:

**IP:** per-IP view **User:** per-User view **VLAN:** per-VLAN view **All:** all views

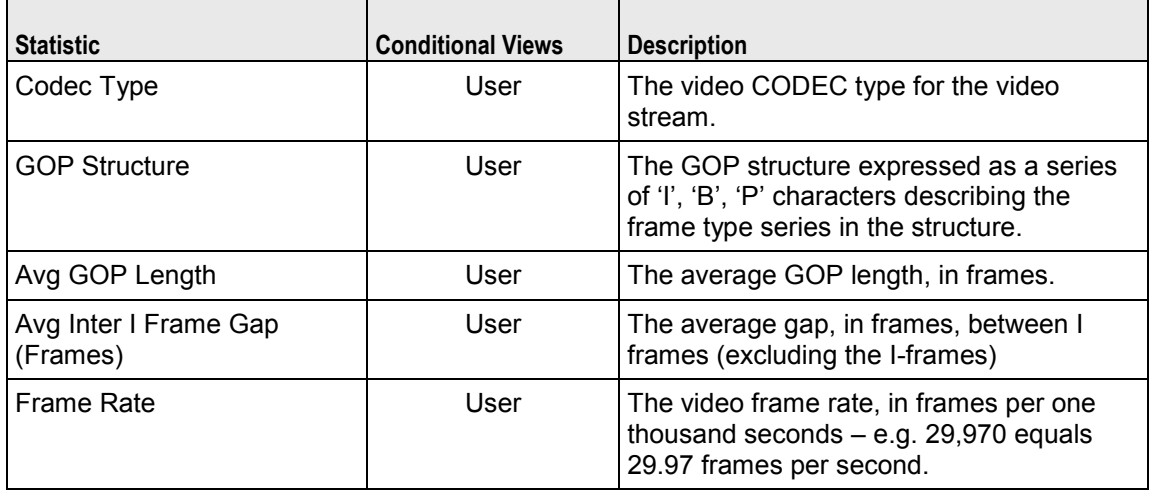

# **Video Perceptual Quality Conditional Statistics**

The table below lists the IxLoad IPTV / Video client video perceptual quality statistics.

The Conditional Views column indicates the conditional views in which a statistic is available:

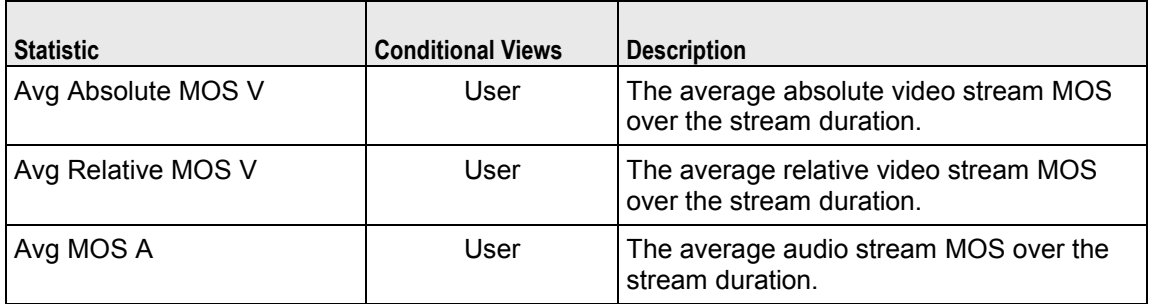

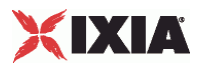

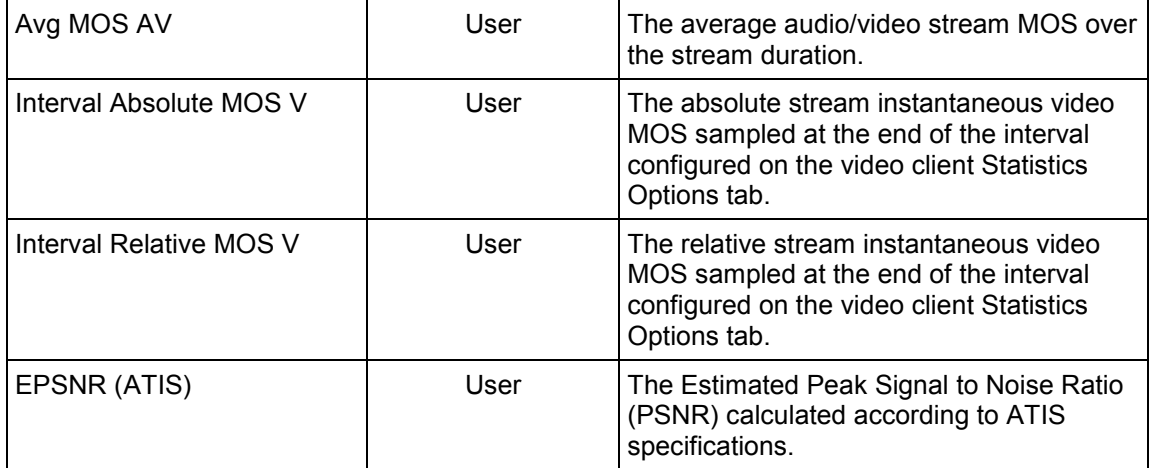

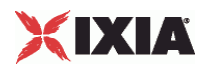

# **Video Frame Conditional Statistics**

The table below lists the IxLoad IPTV / Video client video quality video frame statistics.

The Conditional Views column indicates the conditional views in which a statistic is available:

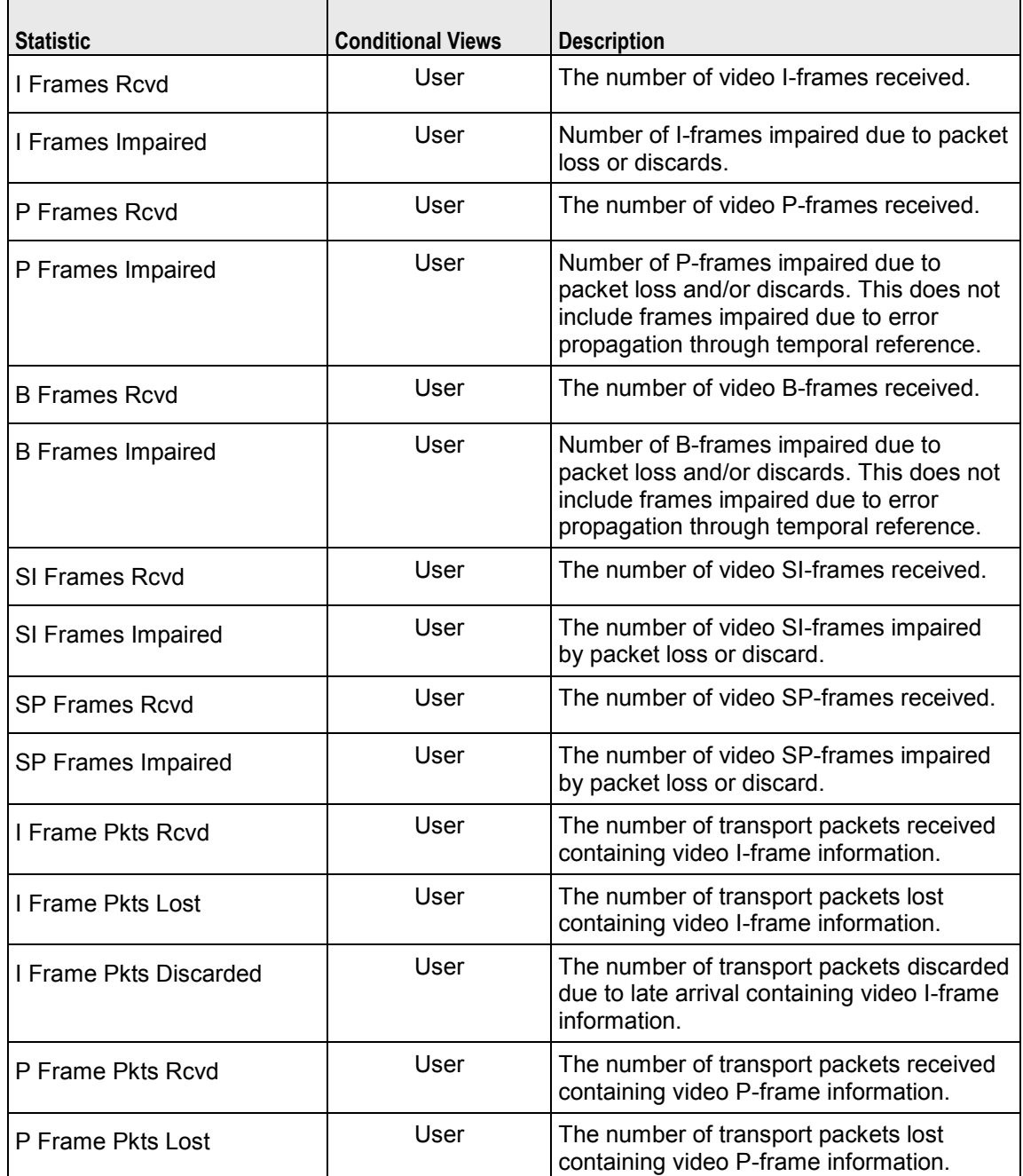

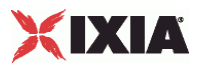

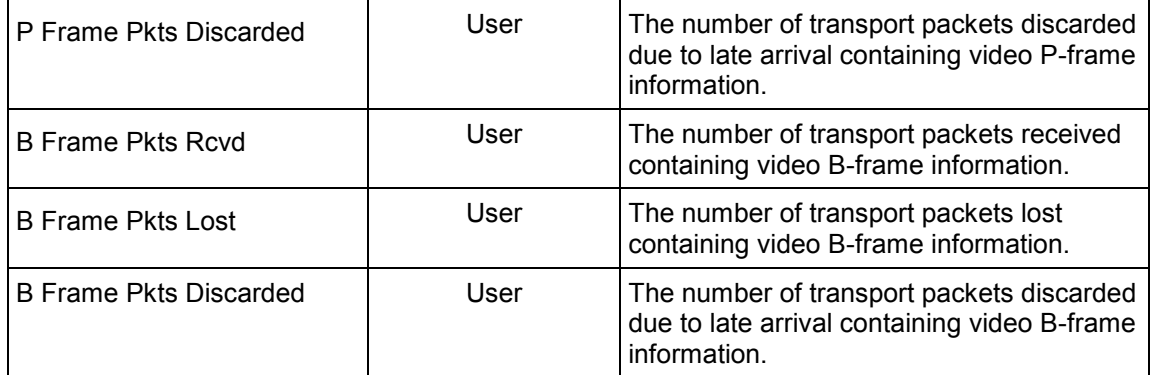

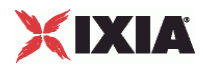

# **Bandwidth Conditional Statistics**

The table below lists the IxLoad IPTV / Video client video quality bandwidth statistics. These statistics pertain to the distribution of I, B, P, SI and SP video frame and audio frame bandwidth consumption.

The Conditional Views column indicates the conditional views in which a statistic is available:

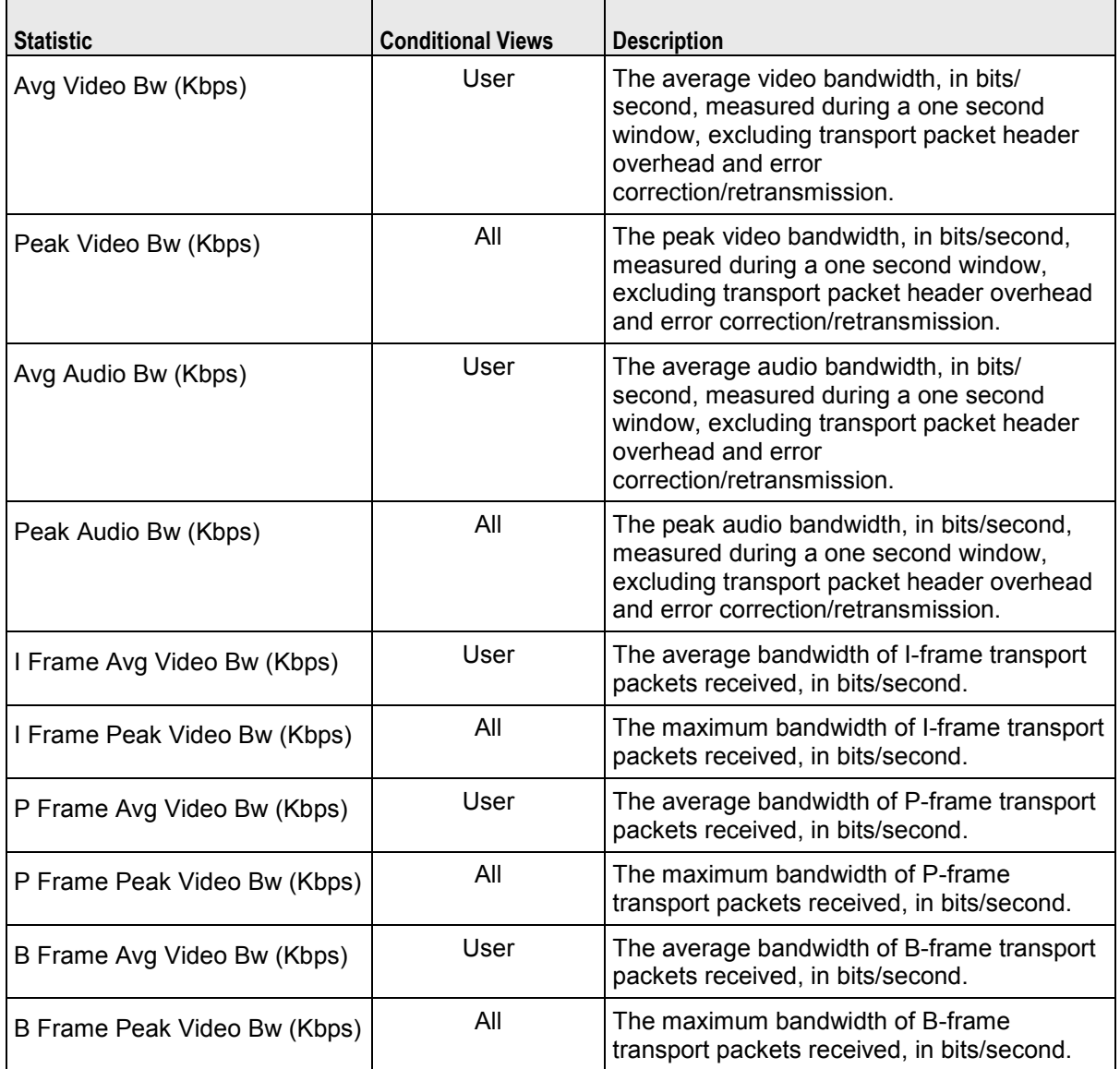

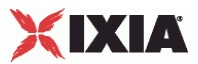

# **Frame Jitter Conditional Statistics**

The table below lists the IxLoad IPTV / Video client video quality video jitter statistics. These statistics contain the video frame jitter and transmission delay statistics.

The Conditional Views column indicates the conditional views in which a statistic is available:

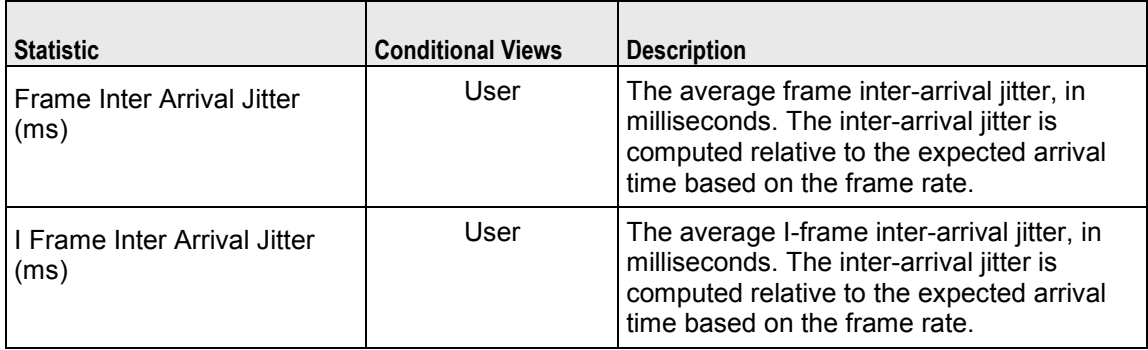

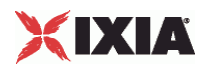

# **Packet Jitter Conditional Statistics**

The table below lists the IxLoad IPTV / Video client video quality packet jitter statistics. These statistics provide a variety of statistics about the transport packet jitter experienced throughout the duration of the stream.

The Conditional Views column indicates the conditional views in which a statistic is available:

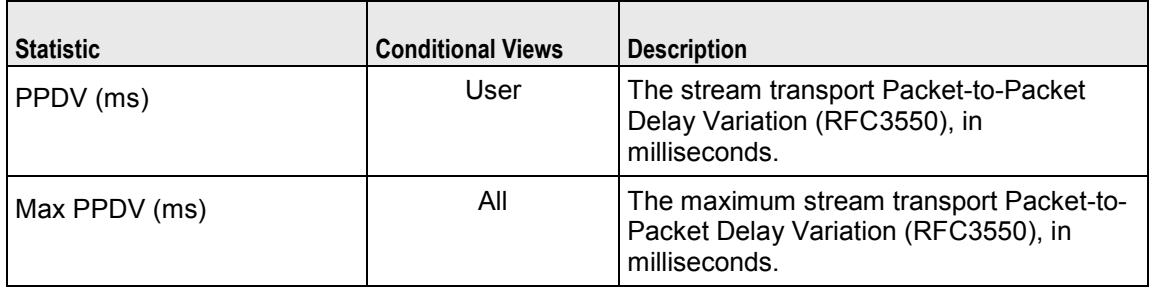

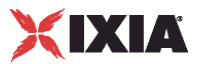

# **Scene Analysis Conditional Statistics**

The table below lists the IxLoad IPTV / Video client TVQM Scene Analysis statistics. These statistics describe the scene types and content detected within the video stream.

The Conditional Views column indicates the conditional views in which a statistic is available:

**IP:** per-IP view **User:** per-User view **VLAN:** per-VLAN view **All:** all views

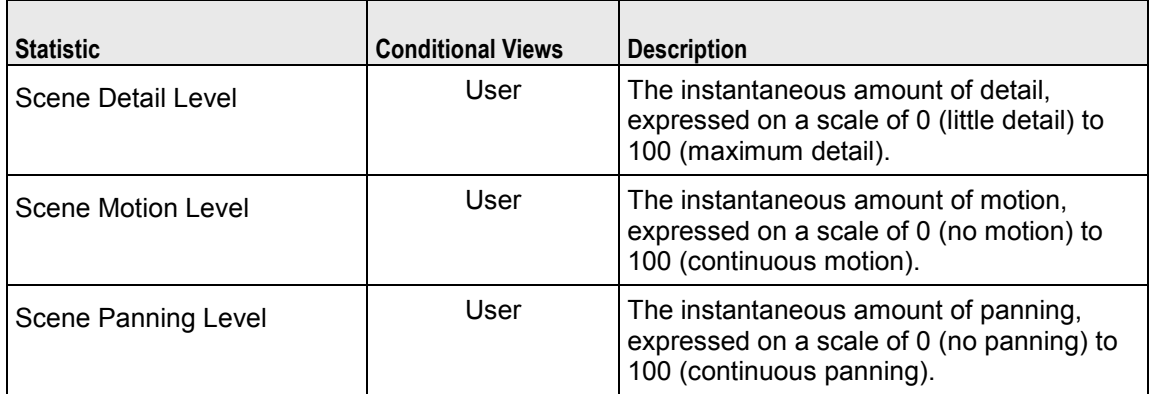

# **IPTV / Video Server Statistics**

**Note:** The video servers do not have a Ramp Down period; they stream for the duration of the test and then stop as quickly as possible at the end of the test. Therefore, the statistics may show the server bit rates still above 0 (zero) shortly after the end of the test.

The table below lists the IxLoad Video server statistics.

The Conditional Views column indicates the views in which a statistic is available:

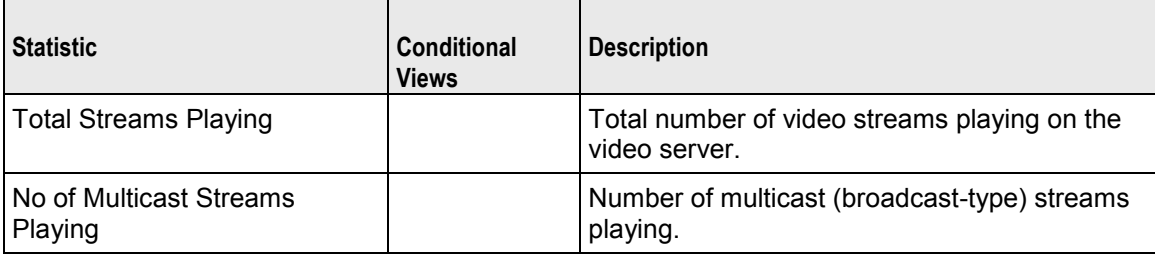

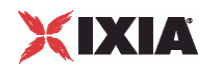

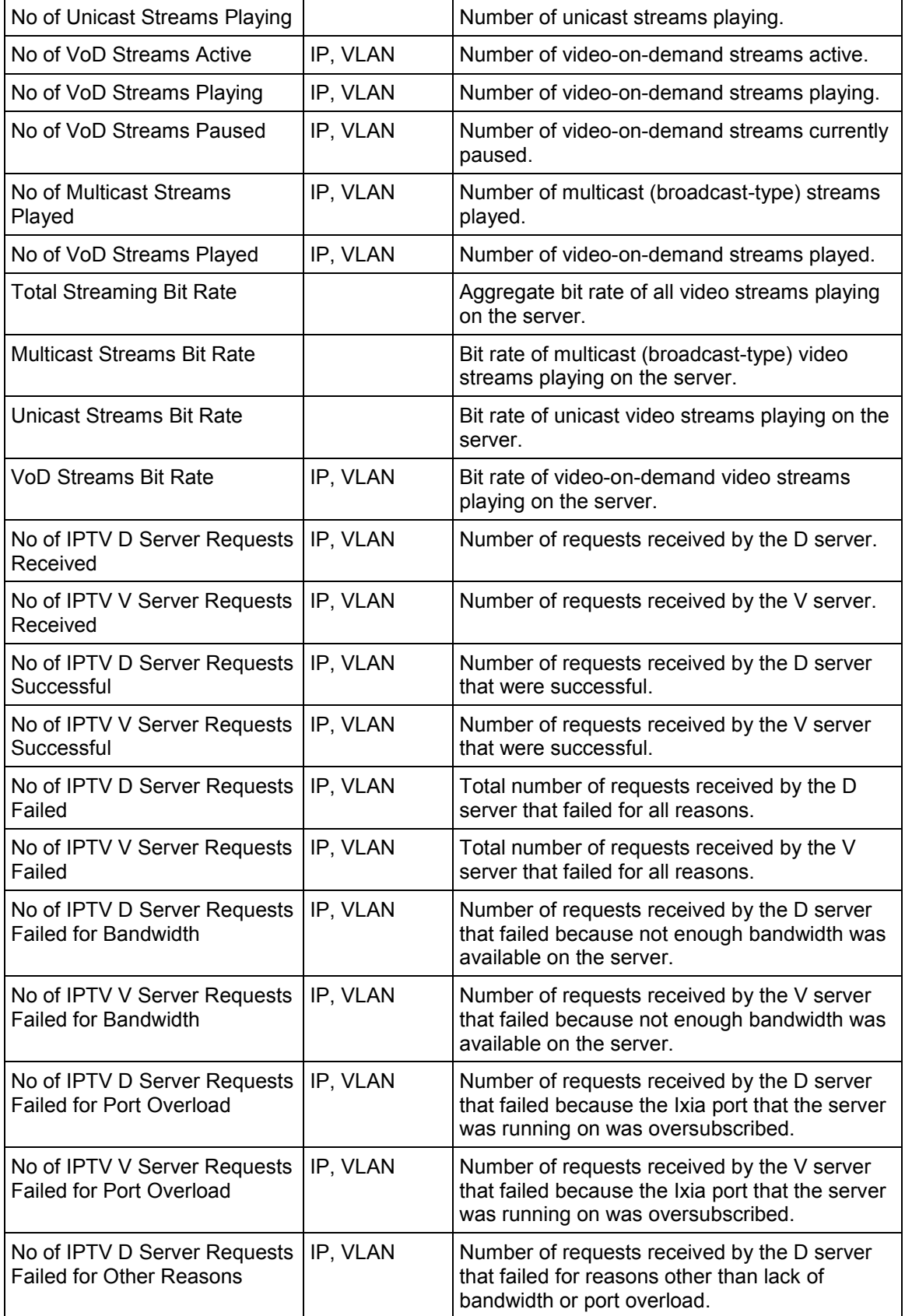

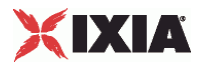

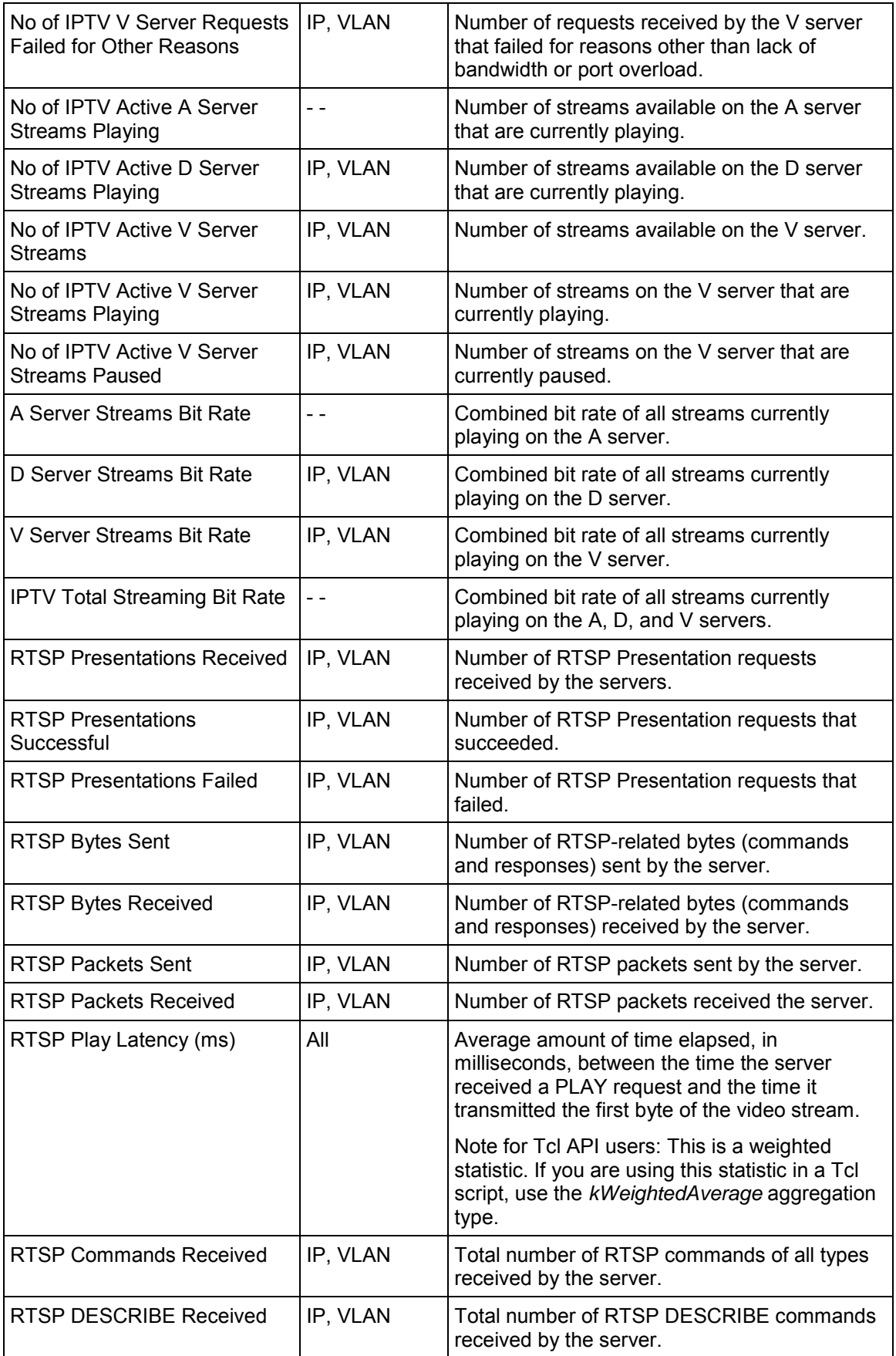

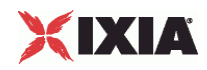

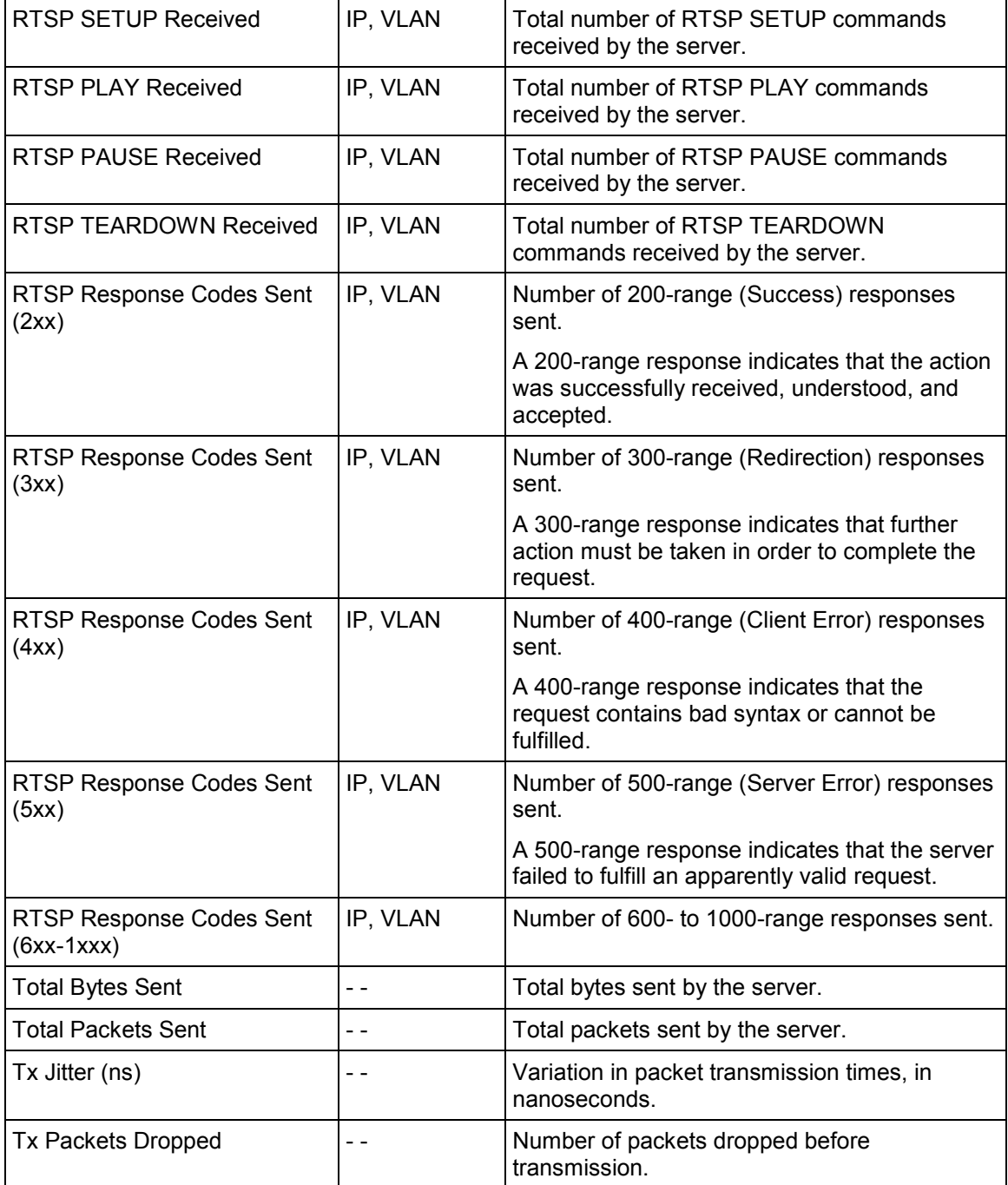

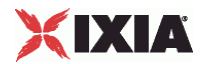

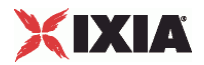

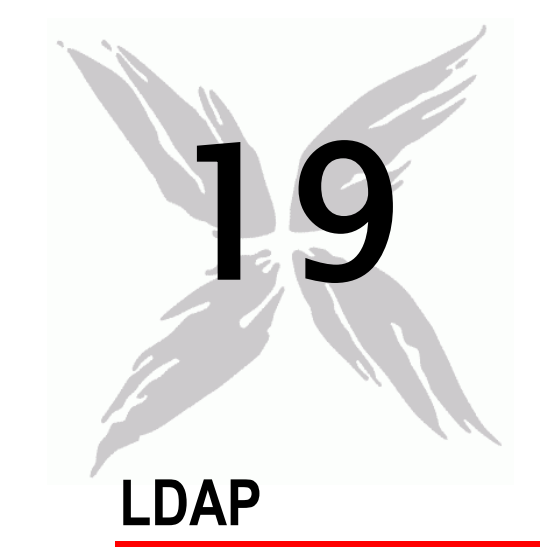

This section describes the LDAP Tcl API objects.

# In this chapter:

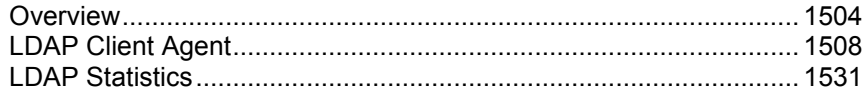

<span id="page-1505-0"></span>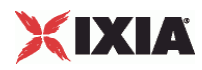

# **Overview**

LDAP protocol commands are organized as shown in the figure below.

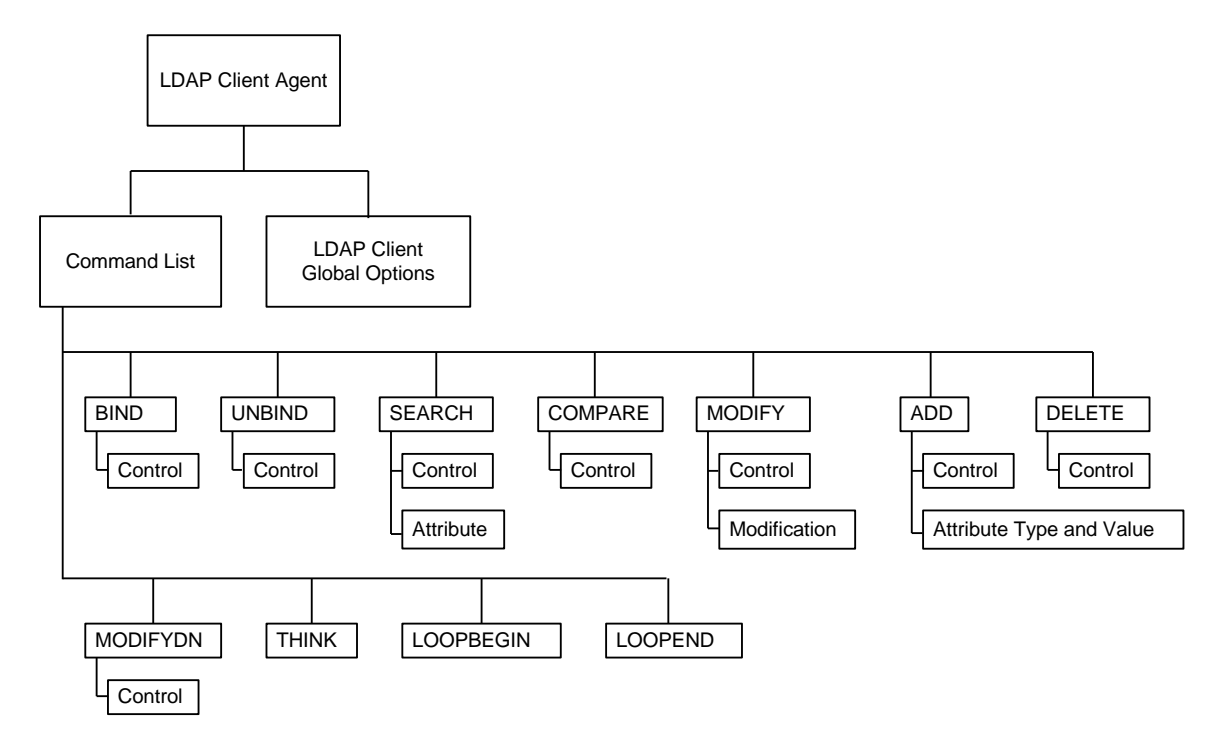

# **Objectives**

The objectives (userObjective) you can set for LDAP are listed below. Test objectives are set in the ixTimeline object.

- connectionRate
- **•** transactionRate
- simulatedUsers
- concurrentConnections
- **•** throughputMbps
- **•** throughputKbps
- **•** throughputGbps

# **LDAP Client Commands**

This section lists the LDAP client commands.

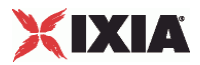

# **LDAP Client Agent**

The LDAP Client Agent command defines a simulated user performing LDAP requests against one or more LDAP servers. Refer to LDAP Client Agent for a full description of this command. The most significant options of this command are listed below.

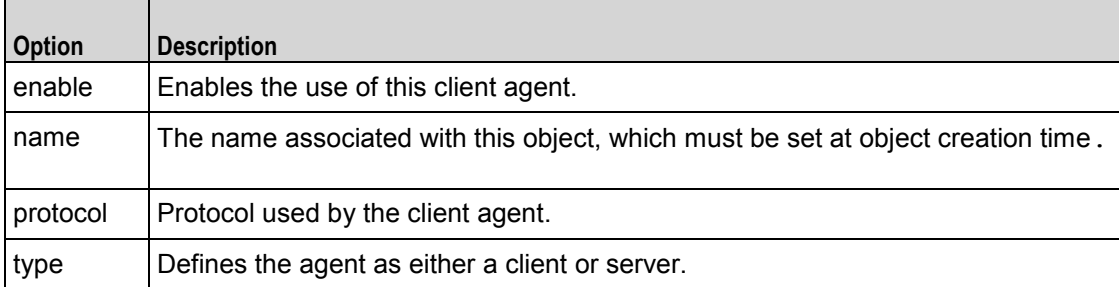

### **Command List**

 $\blacksquare$ 

This command defines the list of commands that the client sends to the server. Refer to Command List for a full description of this command. The most significant options of this command are listed below.

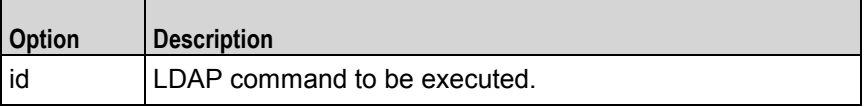

# **Global Options**

The LDAP client Global Options control network level operation of the client. Refer to Global Options for a full description of this command. The most significant options of this command are listed below.

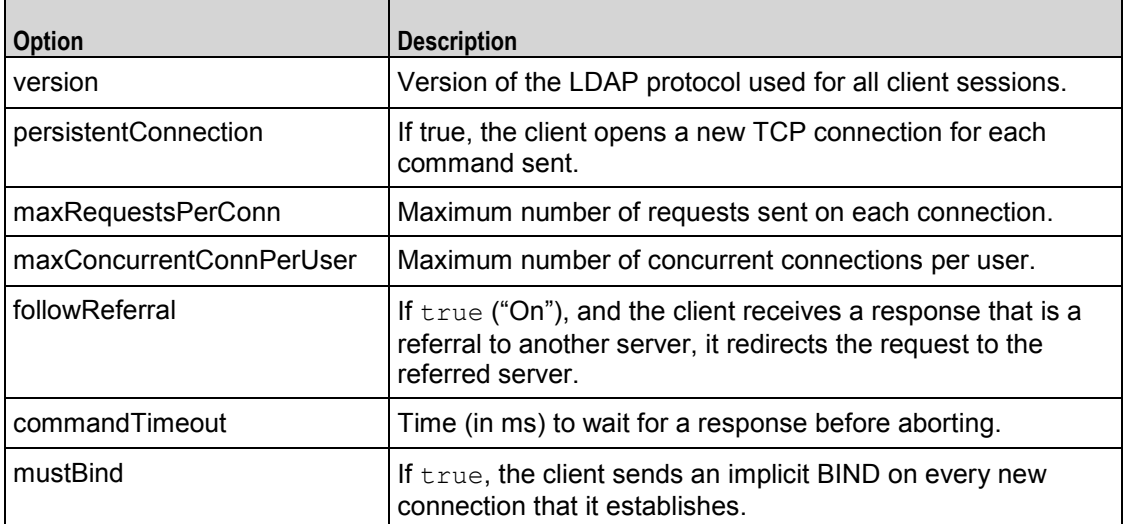

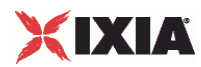

# **Control**

Configures a control to be included in a list associated with a command. Refer to Control for a full description of this command. The most significant options of this command are listed below.

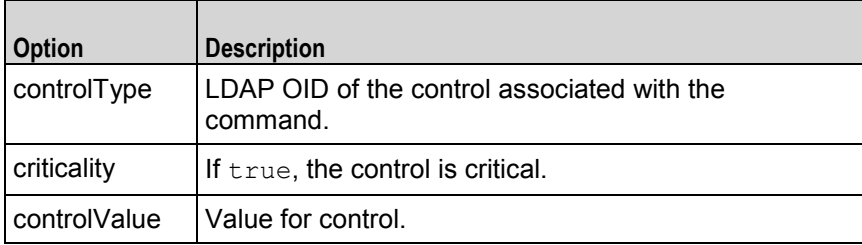

### **Modification**

A modification to be included in the modificationList of the MODIFY command. Refer to Modification for a full description of this command. The most significant options of this command are listed below.

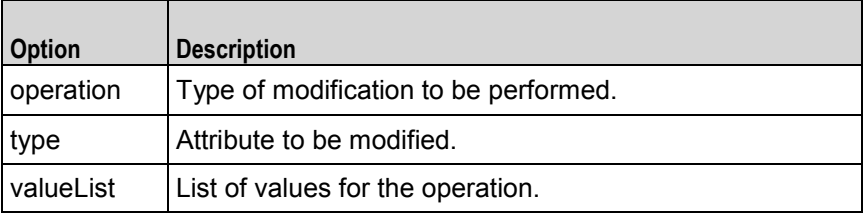

# **Attribute**

An attribute to be included in the searchAttributeList of the SEARCH command. Refer to Attribute for a full description of this command. The most significant options of this command are listed below.

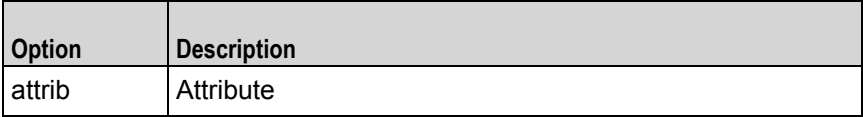

# **Attribute Type and Values**

An attribute and one or more values to be included in the attribDescValueList of the ADD command. Refer to Attribute Type and Values for a full description of this command. The most significant options of this command are listed below.

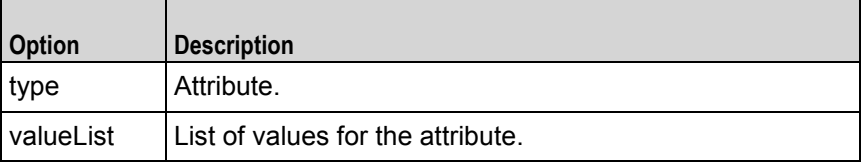

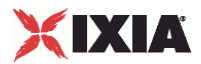

<span id="page-1509-0"></span>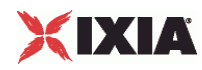

# **LDAP Client Agent**

#### LDAP Client Agent - create an LDAP client

### **SYNOPSIS**

```
set Traffic1 Network1 [::IxLoad new ixNetTraffic]
set Activity LDAPClient1 [$Traffic1 Network1 activityList.appendItem
options...]
$Activity_LDAPClient1 agent.config
```
### DESCRIPTION

An LDAP client agent is added to the activityList object. The activityList object is added to the ixNetTraffic object using the appendItem subcommand from the ixConfigSequenceContainer command.

Each member of the list, however may be separately addressed and modified using the  $ixConfig$ subcommands.

### **SUBCOMMANDS**

The options for this command are configured and read using the standard  $config, cget, and$ getOptions subcommands defined in the ixConfig command.

### OPTIONS

enable

Enables the use of this client agent. (Default =  $true$ ).

#### loopValue

If this option is enabled (1), then the client progresses through the command list repeatedly until the test's sustain time. If the option is disabled (0), then the client will progress through the command list only once, and then go idle. (Default  $= 0$ ).

name

The name associated with this object, which must be set at object creation time.

### **STATISTICS**

### EXAMPLE

set Traffic1 Network1 [::IxLoad new ixNetTraffic]

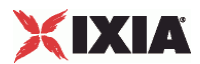

### #################################################

# Activity LDAPClient1 of NetTraffic Traffic1@Network1

### #################################################

set Activity LDAPClient1 [\$Traffic1 Network1 activityList.appendItem \

```
-protocolAndType "ldap Client" ]
```

```
#################################################
```
# Timeline1 for activities LDAPClient1

#### #################################################

set Timeline1 [::IxLoad new ixTimeline]

\$Timeline1 config \

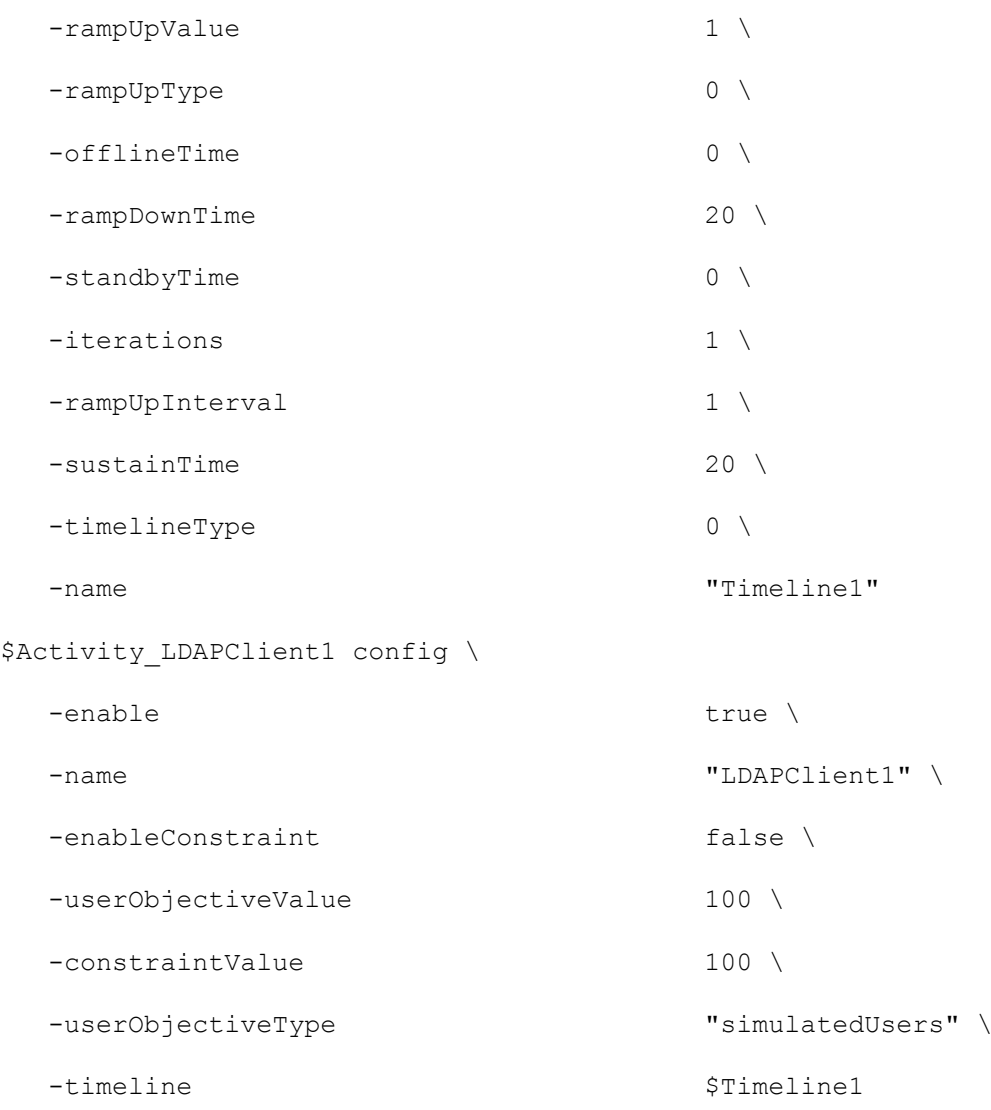

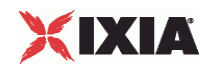

\$Activity LDAPClient1 agent.config \ -enable true \ -name "LDAPClient1" \$Activity LDAPClient1 agent.pm.DistinguishedName.DN.clear \$Activity LDAPClient1 agent.pm.DistinguishedName.DNList.clear \$Activity LDAPClient1 agent.pm.globalOptions.config \ -initiateCloseFromClient true \ -commandTimeout 10000 \  $-mustBind$  1 \ -persistentConnection 1 \ -maxRequestsPerConn 10000 \ -authType "CLEARTEXT Password" \  $-version$  3 \  $3 \times 3$ -maxConcurrentConnPerUser 10 \  $-followReferval$  1 \ -password  $\overline{\ }$  "ixia" \ -implicitLoopCheck true \ -name  $C=US, o=IXIA$ " \$Activity LDAPClient1 agent.pm.AddressHistory.clear \$Activity\_LDAPClient1 agent.pm.cmdList.clear \$Activity LDAPClient1 agent.pm.cmdList.appendItem \  $-id$  "BIND"  $\setminus$ -authType "CLEARTEXT Password" \ -password  $"$ ixia" \ -name  $C=US, o=IXIA$ " \ -serverAddr "1.2.3.4" \$Activity LDAPClient1 agent.pm.cmdList(0).bindControls.clear

\$Activity\_LDAPClient1 agent.pm.cmdList(0).bindControls.appendItem \
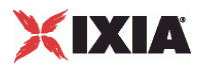

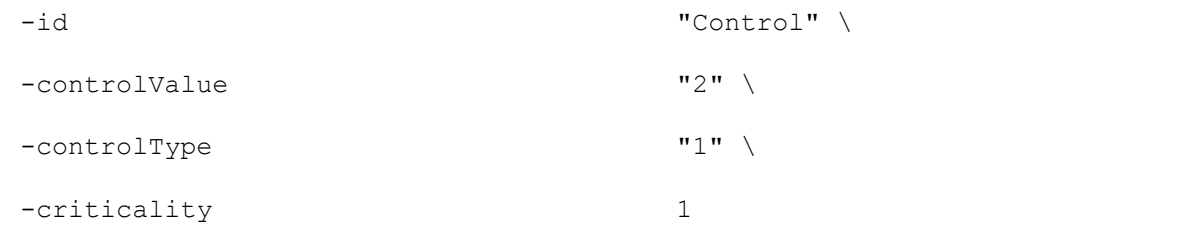

# SEE ALSO

ixNetTraffic (see ["ixNetTraffic"](#page-186-0) on page [185\)](#page-186-0)

<span id="page-1513-0"></span>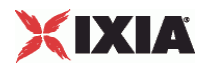

# **Command List**

Command List—Creates the list of LDAP commands that the client will send to an LDAP server.

# **SYNOPSIS**

```
set Traffic1 Network1 [::IxLoad new ixNetTraffic]
set Activity LDAPClient1 [$Traffic1 Network1 activityList.appendItem
options...]
$Activity_LDAPClient1 agent.pm.cmdList.appendItem
```
# DESCRIPTION

A command is added to the Command List object using the appendItem subcomfrom the ixConfigSequenceContainer command.

Each member of the list, however may be separately addressed and modified using the  $ixConfig$ subcommands.

# **SUBCOMMANDS**

The options for this command are configured and read using the standard config, cget, and getOptions subcommands defined in the ixConfig command.

# OPTIONS

# id

LDAP command to be executed. One of the following:

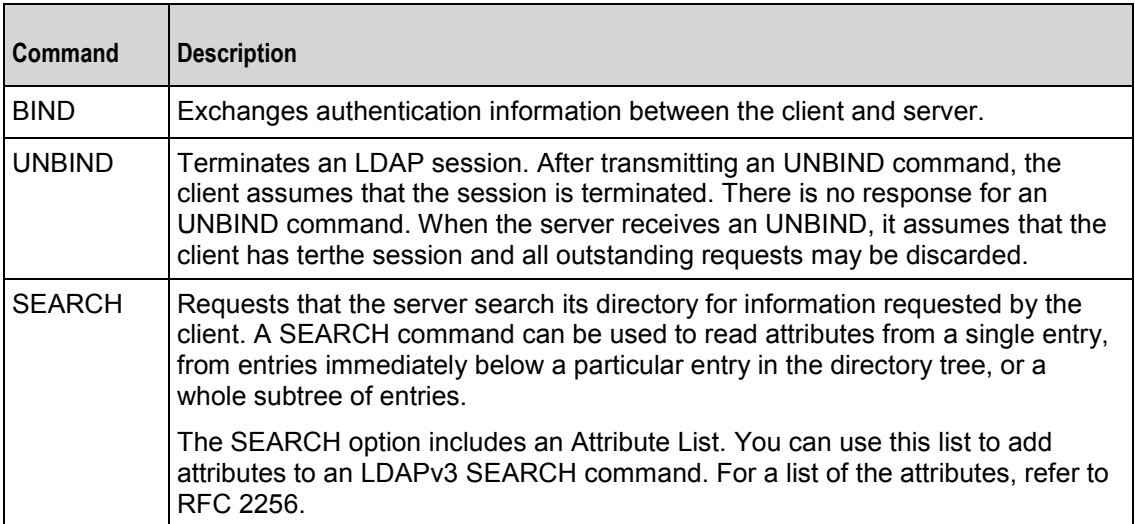

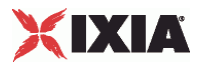

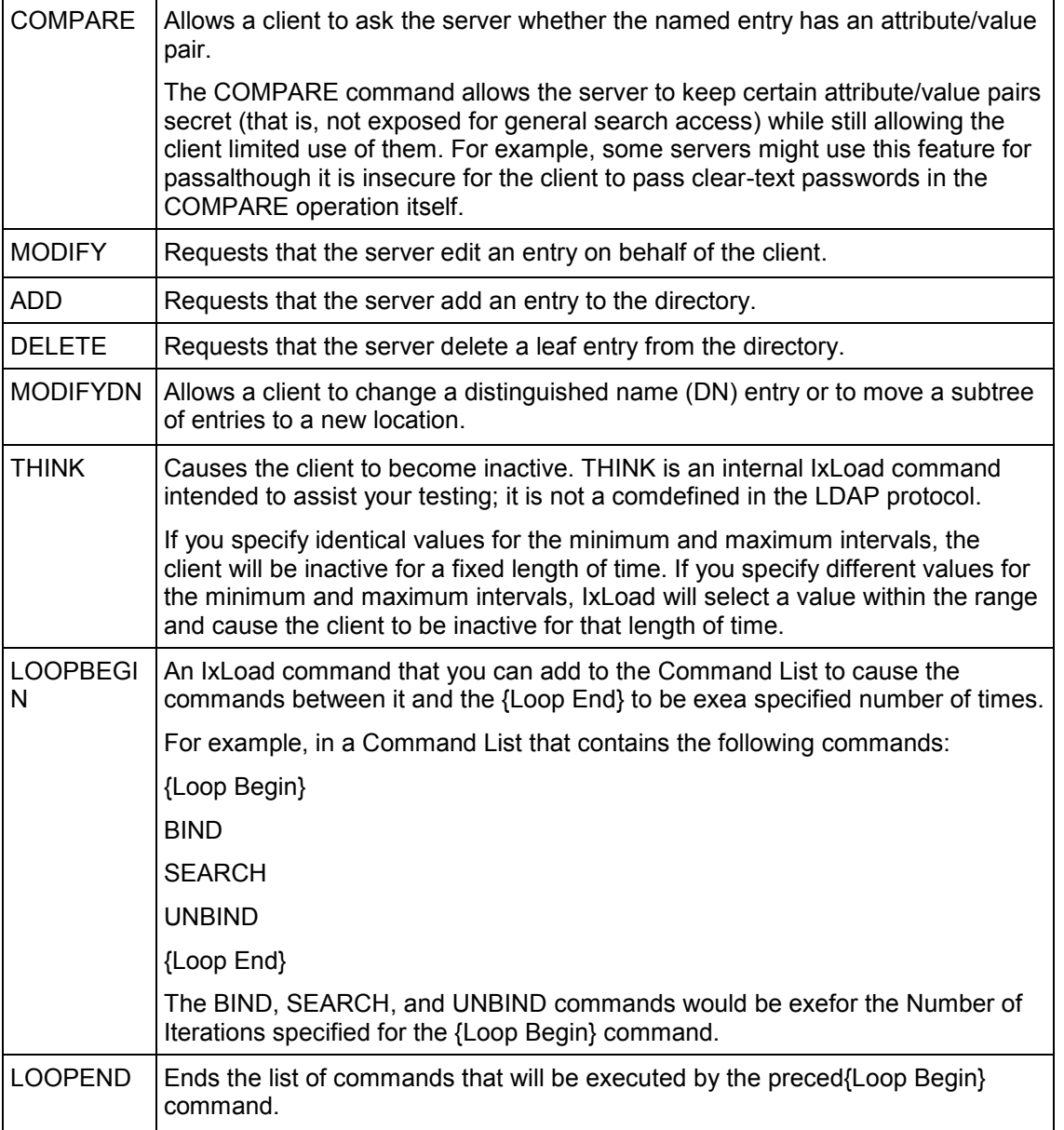

Arguments for  $id = BIND$ 

serverAddr

IP address or host name of the LDAP server that the client will bind to. To specthe port number, add the suffix ":< port number>" to the address or host name. If you do not specify a port number, IxLoad sends the request to the default LDAP port, 389. (Default =  $"1.2.3.4"$ ).

name

Name of directory object that the client will bind as. (Default =  $"c = US, o = IXIA"$ ).

authType

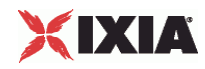

# Authentication method. The choices for authType are:

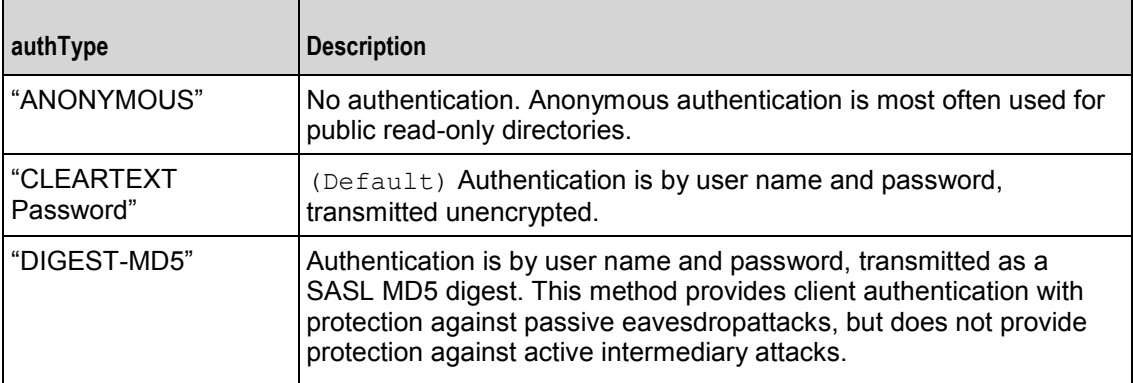

#### password

Password of the user who wishes to bind. (Default = "ixia").

#### bindControls

List of optional controls to extend the functionality of the BIND command. See Control for a description of how to define a control.

### Arguments for  $id = UNBIND$

#### serverAddr

IP address or host name of the LDAP server that the client will bind to. To specthe port number, add the suffix ":< port number>" to the address or host name. If you do not specify a port number, IxLoad sends the request to the default LDAP port, 389. (Default =  $"1.2.3.4"$ ).

#### unbindControls

List of optional controls to extend the functionality of the UNBIND command. See Control for a description of how to define a control.

Arguments for id = SEARCH

#### serverAddr

IP address or host name of the LDAP server that the client will bind to. To specthe port number, add the suffix ":< port number>" to the address or host name. If you do not specify a port number, IxLoad sends the request to the default LDAP port, 389. (Default =  $"1.2.3.4"$ ).

baseObject

LDAP DN is the root of the subtree to be searched. (Default =  $"c = US, o = IXIA"$ ).

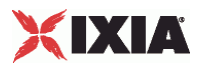

### scope

Restricts the search to specific portions of the LDAP directory. The choices are:

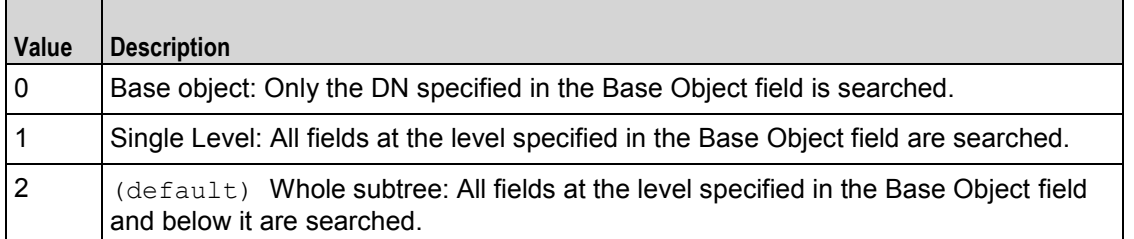

#### derefAliases

Indicates how aliases are to be handled. In LDAP, one entry may point to another object in the namespace. This is called an alias entry, and it contains the DN of the object that it points to. If you look up an object using the alias, the alias is de-referenced so that what is returned is the object pointed to by the alias's DN. The choices are:

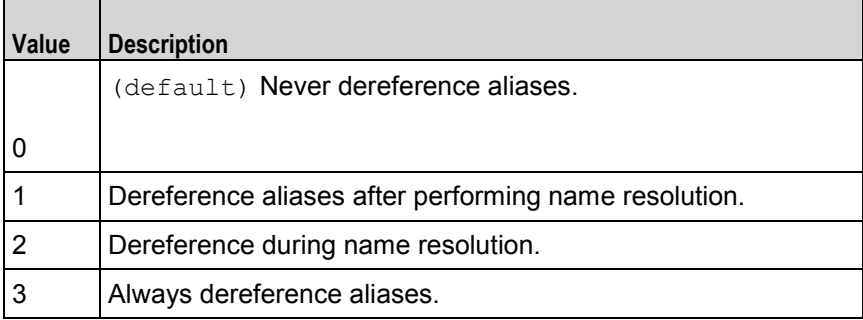

sizeLimit

Maximum number of entries to be returned. Minimum =  $0$ ," Maximum =  $2,147,483,647$ ." (Default = "10").

#### timeLimit

Maximum time allowed for search, in seconds. Minimum = "0," Maximum = "2,147,483,647." (Default  $= 5$ ").

typesOnly

Determines whether the contents of the search results contain attributes and valor only attributes: The choices are:

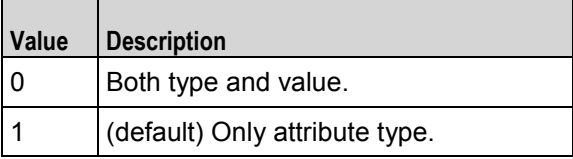

filter

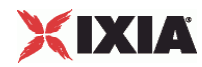

Search filter. RFC 2254 defines the filter representation.  $minLength = "5" Default =$ "(objectClass=\*)."

searchAttributeList

List of attributes for the search. searchAttributeList is of type ixConfigSequenceContainer; items are added to the list via the appendItem sub-command. See the following example:

\$attribList searchAttribList.appendItem \

-attrib cn

See Attribute for a description of how to configure an attribute.

searchControls

List of optional controls to extend the functionality of the SEARCH command. See Control for a description of how to define a control.

Arguments for  $id = COMPARE$ 

serverAddr

IP address or host name of the LDAP server that the client will bind to. To specthe port number, add the suffix ":< port number>" to the address or host name. If you do not specify a port number, IxLoad sends the request to the default LDAP port, 389. (Default =  $"1.2.3.4"$ ).

entry

Name of the entry to be compared. (Default =  $"c = US, o = IXIA"$ ).

attributeDesc

Attribute that is the object of the comparison.

assertionValue

Attribute value that is the object of the comparison.

compareControls

List of optional controls to extend the functionality of the COMPARE command. See Control for a description of how to define a control.

Arguments for id = MODIFY

serverAddr

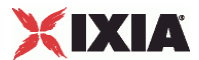

IP address or host name of the LDAP server that the client will bind to. To specthe port number, add the suffix ":< port number>" to the address or host name. If you do not specify a port number, IxLoad sends the request to the default LDAP port, 389. (Default =  $"1.2.3.4"$ ).

directoryObject

Directory Object to be modified. (Default =  $"c = US_0 = IXIA"$ ).

modificationList

The list of modifications to be performed. See Modification for the description of a modification.

modifyControls

List of optional controls to extend the functionality of the MODIFY command. See Control for a description of how to define a control.

Arguments for  $id = ADD$ 

serverAddr

IP address or host name of the LDAP server that the client will bind to. To specthe port number, add the suffix ":< port number>" to the address or host name. If you do not specify a port number, IxLoad sends the request to the default LDAP port, 389. (Default =  $"1.2.3.4"$ ).

entry

Name of the entry to be compared. (Default =  $"c = US, o = IXIA"$ ).

attribDescValueList

List of attributes and values to be added. See Attribute Type and Values for the description of adding an attribute type and values.

addControls

List of optional controls to extend the functionality of the ADD command. See Control for a description of how to define a control.

Arguments for  $id = \text{DELETE}$ 

serverAddr

IP address or host name of the LDAP server that the client will bind to. To specthe port number, add the suffix ":< port number>" to the address or host name. If you do not specify a port number, IxLoad sends the request to the default LDAP port, 389. (Default =  $"1.2.3.4"$ ).

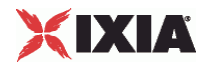

entry

Name of the entry to be compared. (Default =  $"c = US, o = IXIA"$ ).

deleteControls

List of optional controls to extend the functionality of the DELETE command. See Control for a description of how to define a control.

Arguments for id = MODIFYDN

serverAddr

IP address or host name of the LDAP server that the client will bind to. To specthe port number, add the suffix ":< port number>" to the address or host name. If you do not specify a port number, IxLoad sends the request to the default LDAP port, 389. (Defaul =  $"1.2.3.4"$ ).

entry

Name of the entry to be compared. (Default =  $"c = US, o = IXIA"$ ).

newRDN

Relative Distinguished Name (RDN) that will form the leftmost component of the new name of the entry.  $(Default = "c = US, o = IXIA")$ .

deleteoldrdn

Indicates whether the old RDN attribute values are to be deleted. The choices are:

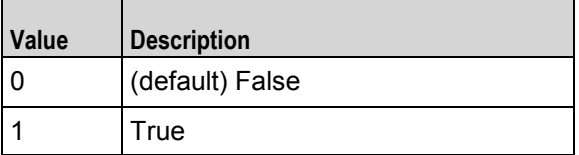

newSuperiorPresent

Indicates whether a new superior DN is to be added. Specify the DN in the newS parameter.

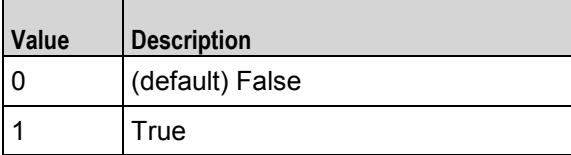

newSuperior

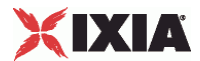

If newSuperiorPresent is true, this is the DN of the entry that becomes the immediate superior of the new entry. If newSuperiorPresent is false, this parameter has no effect. (Default =  $"c = US, o$  $=$  IXIA").

modifydnControls

List optional of controls to extend the functionality of the MODIFYDN comSee Control for a description of how to define a control.

Arguments for  $id = THINK$ 

minimumInterval

Minimum length of time to pause. Minimum = "1,000,"  $Maximum = "2,147,483,647."$  (Default = "1,000").

maximumInterval

Maximum length of time to pause. Minimum = "1000,"  $Maximum = "2,147,483,647."$  (Default = "1,000").

Arguments for id = LOOPBEGIN

iterations

Number of times to iterate. Value 0 (zero) is treated as infinity.  $Minimum = "0"$   $Maximum =$  $"2,147,483,647."$  (Default = "5").

Arguments for id = LOOPEND

None.

#### EXAMPLE

\$Activity LDAPClient1 agent.pm.cmdList.appendItem \

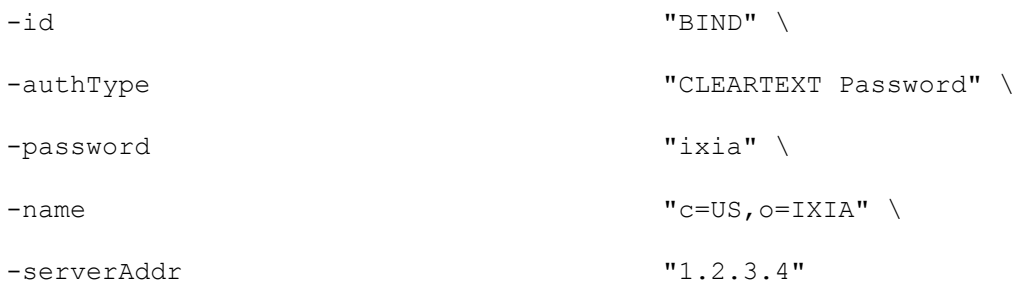

\$Activity\_LDAPClient1 agent.pm.cmdList(0).bindControls.clear

## SEE ALSO

LDAP Client Agent (see ["LDAP Client Agent"](#page-1509-0) on page [1508\)](#page-1509-0)

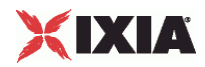

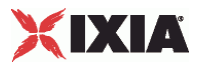

# **Global Options**

Global Options - confiure an LDAP client's global options

# **SYNOPSIS**

```
set Traffic1 Network1 [::IxLoad new ixNetTraffic]
set Activity LDAPClient1 [$Traffic1 Network1 activityList.appendItem
options...]
$Activity_LDAPClient1 agent.pm.globalOptions.config
```
# DESCRIPTION

An LDAP client's global options are set by modifying the options of the pm. Glooption of the LDAP Client Agent object using its appendItem.

#### **SUBCOMMANDS**

None.

# OPTIONS

version

Version of the LDAP protocol used for all client sessions. IxLoad supports ver2 and 3. (Default = 3).

#### persistentConnection

If true, the client opens a new TCP connection for each command sent. The choices are:

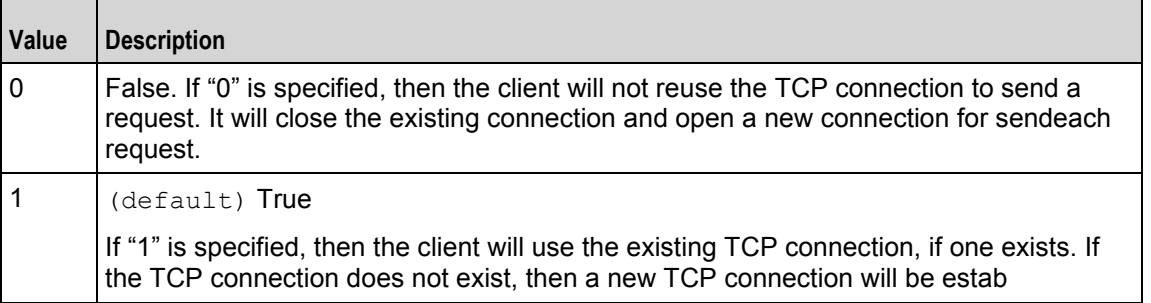

#### maxRequestsPerConn

Maximum number of requests that can be sent on each connection. On exceeding this limit, the existing connection will be closed and a new one will be opened to send the next request. This parameter is effective only when persistentConnec is "1." Minimum = 1, Maximum = 2,147,483,647. (Default  $= 100$ ).

maxConcurrentConnPerUser

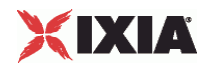

Maximum number of concurrent connections per user. Minimum = 1, Maximum = 2,147,483,647.  $(Default = 10")$ .

followReferral

If true ("On"), and the client receives a response that is a referral to another server, it redirects the request to the referred server. The choices are:

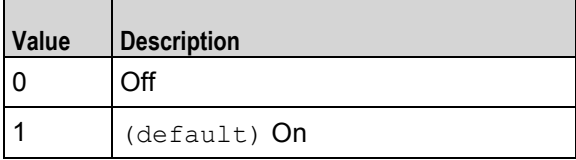

commandTimeout

Time (in ms) to wait for a response before aborting. Minimum = 1, Maximum = 2,147,483,647.  $(Default = 10,000)$ .

#### mustBind

If true, the client sends an implicit BIND on every new connection that it establishes. The choices are:

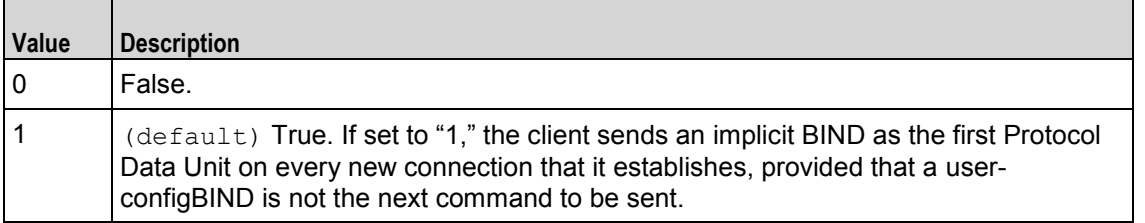

Arguments for  $id = must$ Bind

name

Name of directory object that the client will bind as. (Default =  $"c = US, o = IXIA"$ ).

authType

Authentication method. The choices for authType are:

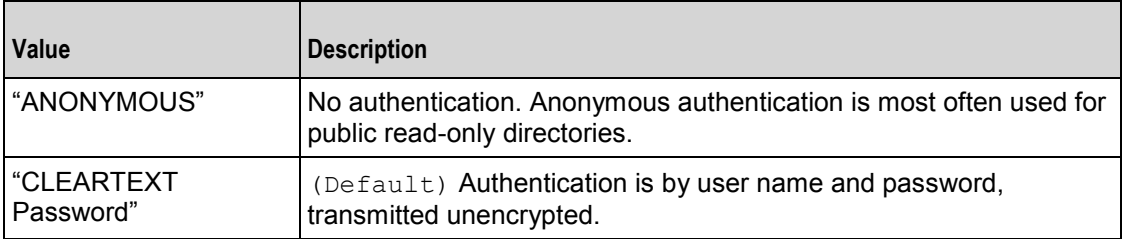

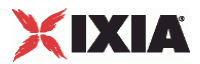

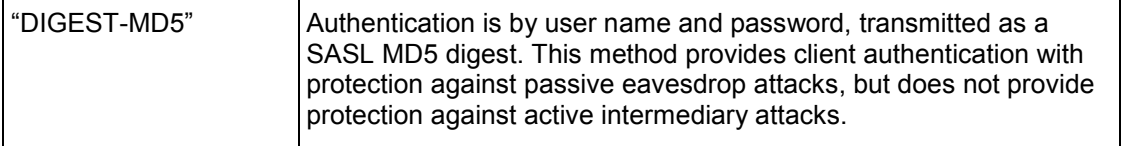

password

Password of the user who wishes to bind. (Default =  $"ixia"$ ).

# EXAMPLE

\$Activity LDAPClient1 agent.pm.globalOptions.config \ -initiateCloseFromClient true \ -commandTimeout 10000 \  $-mustBind$  1 \ -persistentConnection 1 \ -maxRequestsPerConn 10000 \ -authType "CLEARTEXT Password" \  $-version$  3 \  $3 \times 3$ -maxConcurrentConnPerUser 10 \  $-followReferval$  1 \ -password  $\overline{\ }$  "ixia" \  $-$ implicitLoopCheck true \ -name  $C=US, o=IXIA$ "

# SEE ALSO

LDAP Client Agent (see ["LDAP Client Agent"](#page-1506-0) on page [1505\)](#page-1506-0)

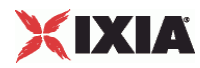

# **Control**

Control—An optional control to be included with a command.

# **SYNOPSIS**

```
set Traffic1 Network1 [::IxLoad new ixNetTraffic]
set Activity<sup>LDAPClient1</sup> [$Traffic1 Network1 activityList.appendItem
options...]
$Activity LDAPClient1 agent.pm.cmdList(0).bindControls.appendItem
```
# DESCRIPTION

Configures a control to be included in a list associated with a command. A conlist is of type ixConfigSequenceContainer; items are added to the list via the appendItem subcommand.

#### SUBCOMMANDS

None.

# OPTIONS

controlType

LDAP OID of the control associated with the command.

#### criticality

If true, the control is critical. The choices are:

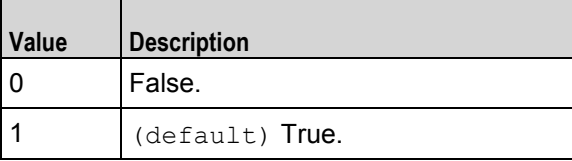

controlValue

Value for control.

### EXAMPLE

\$Activity\_LDAPClient1 agent.pm.cmdList(0).bindControls.appendItem \

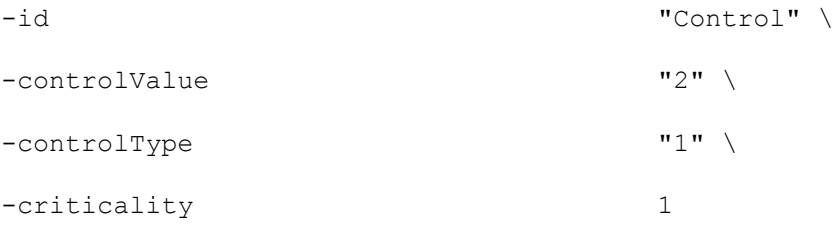

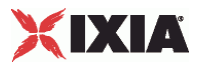

SEE ALSO

Command List (see ["Command List"](#page-1513-0) on page [1512\)](#page-1513-0)

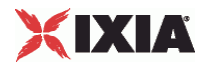

# **Modification**

Modification—Configures a modification by the MODIFY command.

# **SYNOPSIS**

```
set Traffic1 Network1 [::IxLoad new ixNetTraffic]
set Activity LDAPClient1 [$Traffic1 Network1 activityList.appendItem
options...]
$Activity LDAPClient1 agent.pm.cmdList(1).modificationList.appendItem
```
# DESCRIPTION

A modification to be included in the modificationList of the MODIFY command. The modificationList is of type ixConfigSequenceContainer; items are added to the list via the appendItem subcommand.

# SUBCOMMANDS

#### None.

## OPTIONS

operation

Type of modification to be performed. The choices are:

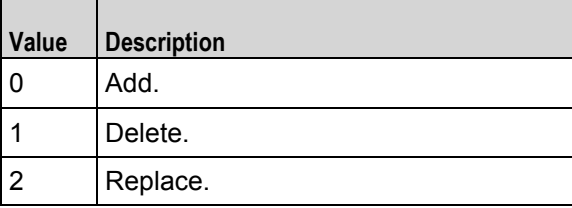

type

Attribute to be modified. RFC 2256 describes the LDAP attributes.

valueList

List of values for the operation. Use semicolons (;) to separate multiple values. See the following example: "value1; value." (Default =  $\{\})$ .

# EXAMPLE

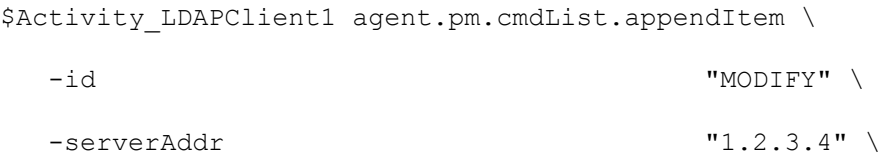

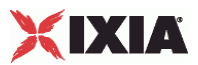

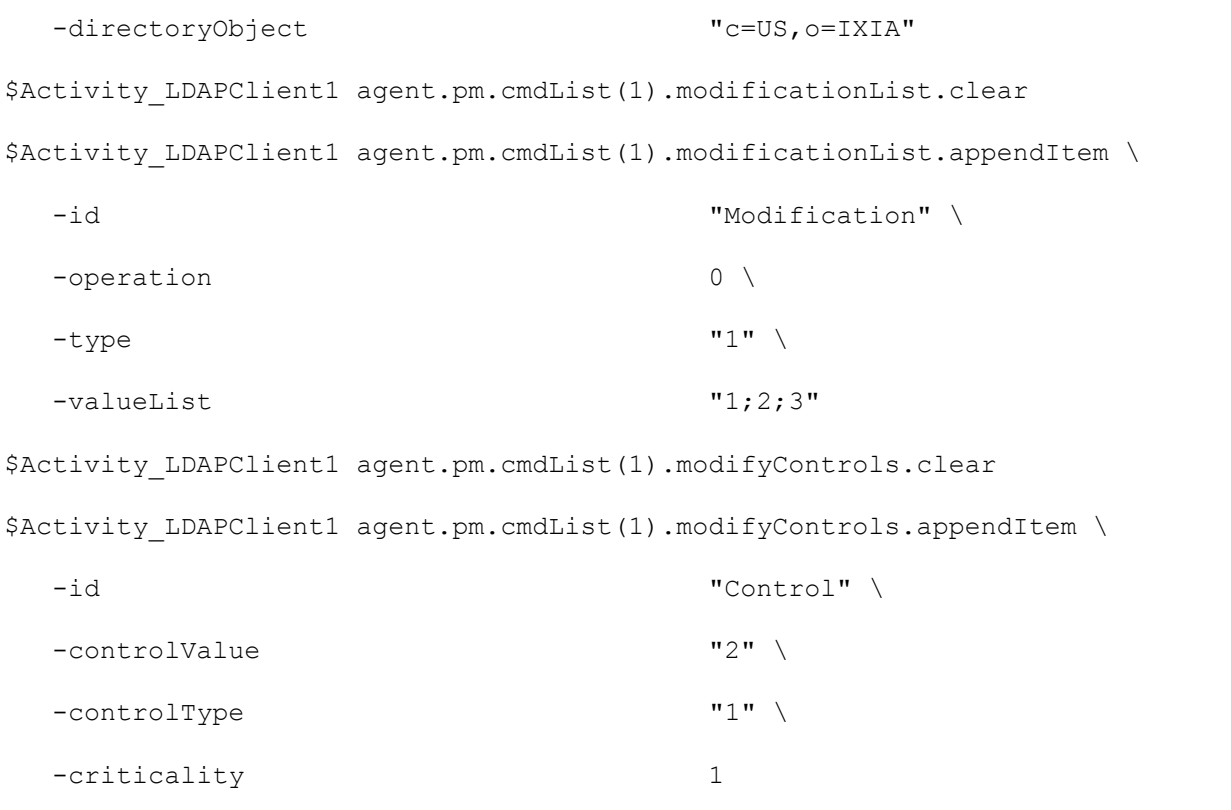

# SEE ALSO

Command List (see ["Command List"](#page-1513-0) on page [1512\)](#page-1513-0)

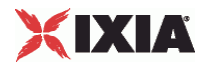

# **Attribute**

Attribute—Configures an attribute for the SEARCH command.

# **SYNOPSIS**

```
set Traffic1 Network1 [::IxLoad new ixNetTraffic]
set Activity LDAPClient1 [$Traffic1 Network1 activityList.appendItem
options...]
$Activity LDAPClient1 agent.pm.cmdList(2).searchAttributeList.appendItem
```
# DESCRIPTION

An attribute to be included in the searchAttributeList of the SEARCH command. The searchAttributeList is of type ixConfigSequenceContainer; items are added to the list via the appendItem subcommand.

# SUBCOMMANDS

#### None.

# OPTIONS

attrib

Attribute. RFC 2256 describes the LDAP attributes.

### EXAMPLE

\$Activity LDAPClient1 agent.pm.cmdList.appendItem \

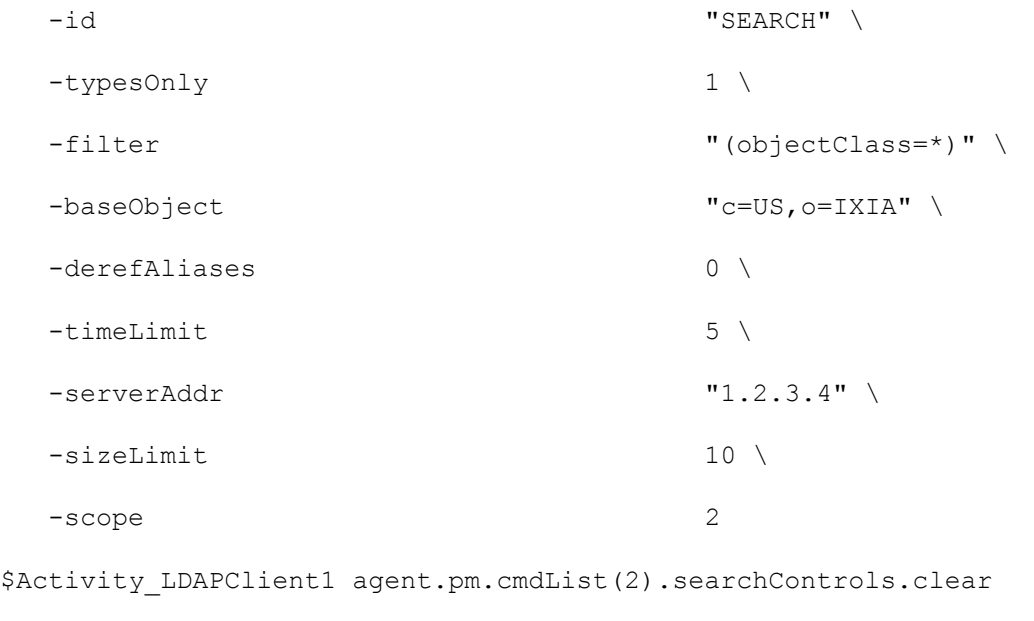

\$Activity LDAPClient1 agent.pm.cmdList(2).searchControls.appendItem \

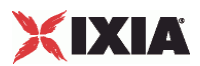

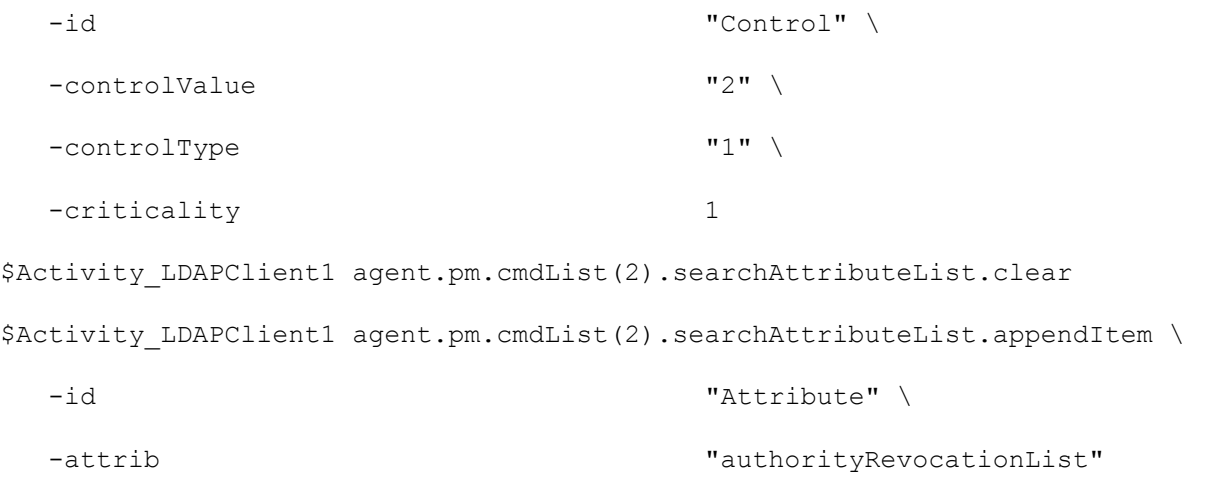

# SEE ALSO

Command List (see ["Command List"](#page-1513-0) on page [1512\)](#page-1513-0)

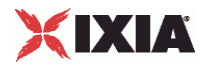

# **Attribute Type and Values**

Attribute Type and Values—Configures an attribute and values for the ADD command.

#### **SYNOPSIS**

```
set Traffic1 Network1 [::IxLoad new ixNetTraffic]
set Activity LDAPClient1 [$Traffic1 Network1 activityList.appendItem
options...]
$Activity LDAPClient1 agent.pm.cmdList(3).attribDescValueList.appendItem
```
### DESCRIPTION

An attribute and one or more values to be included in the attribDescValueList of the ADD command. The attribDescValueList is of type ixConfigSequenceContainer; items are added to the list via the appendItem sub-command.

# SUBCOMMANDS

None.

# OPTIONS

type

Type of attribute. RFC 2256 describes the LDAP attributes.

valueList

List of values for the attribute. Use semi-colons (;) to separate multiple values. See the following example: "value1; value2". (Default =  $\{\})$ .

# EXAMPLE

```
$Activity LDAPClient1 agent.pm.cmdList.appendItem \
 -id "ADD" \setminus-entry "c=US, o=IXIA" \
 -serverAddr "1.2.3.4"
$Activity LDAPClient1 agent.pm.cmdList(3).attribDescValueList.clear
$Activity_LDAPClient1 agent.pm.cmdList(3).attribDescValueList.appendItem \
 -id "AttributeTypeAndValues" \
  -type "1" \setminus-valueList "1;2;3"
```
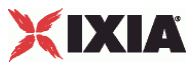

SEE ALSO

Command List

# **LDAP Statistics**

The table below describes the LDAP statistics.

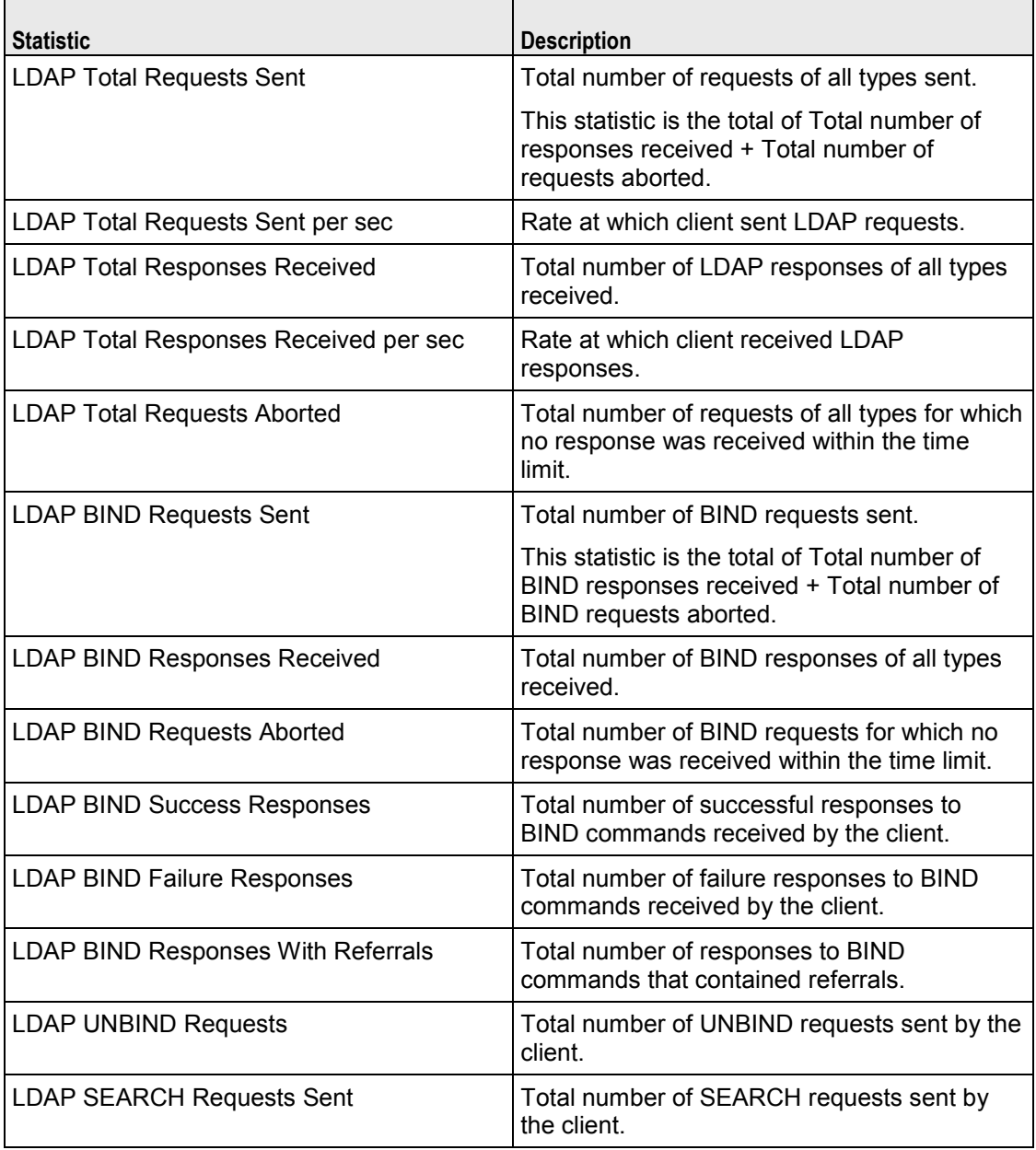

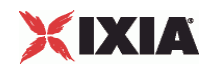

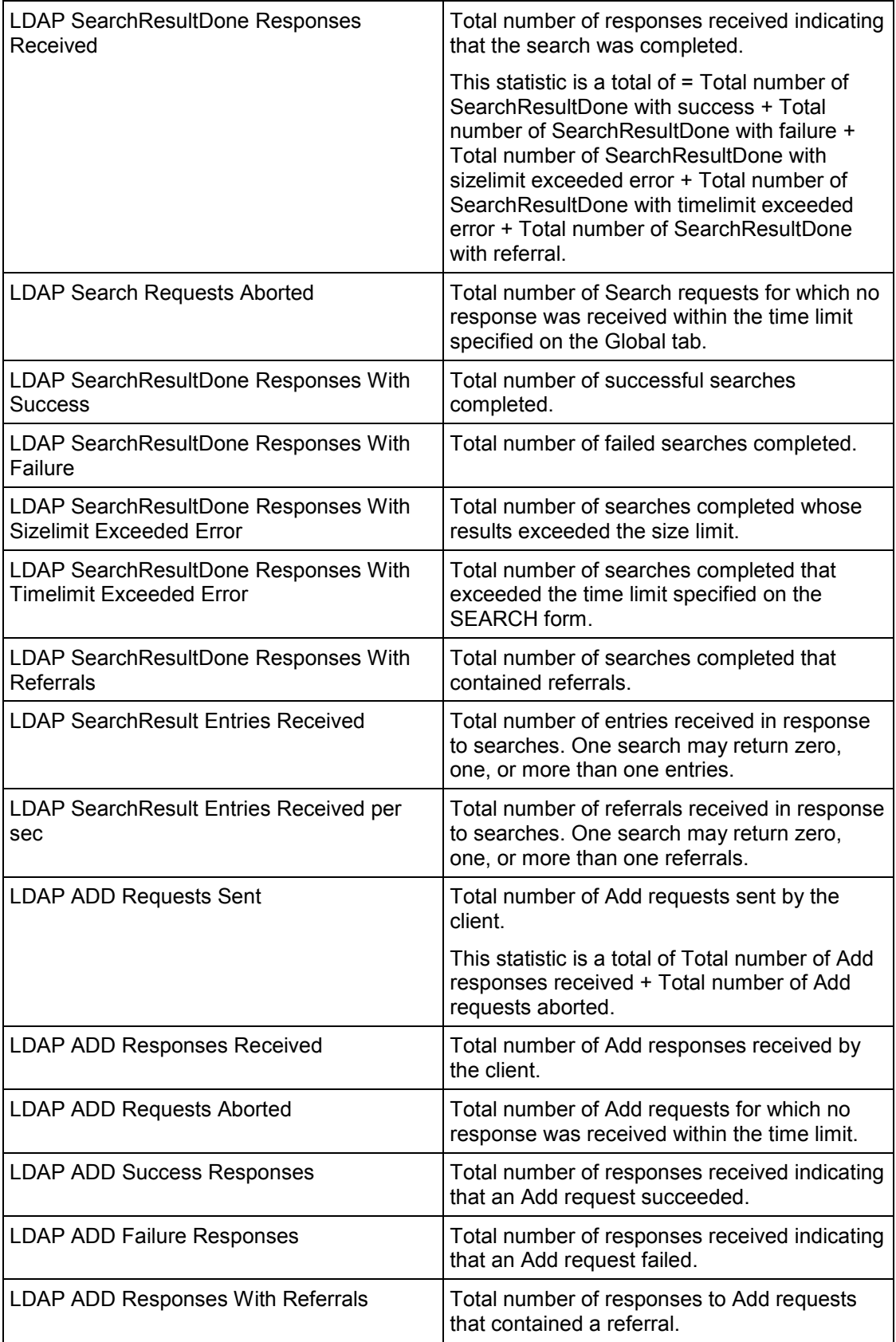

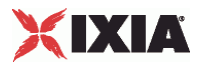

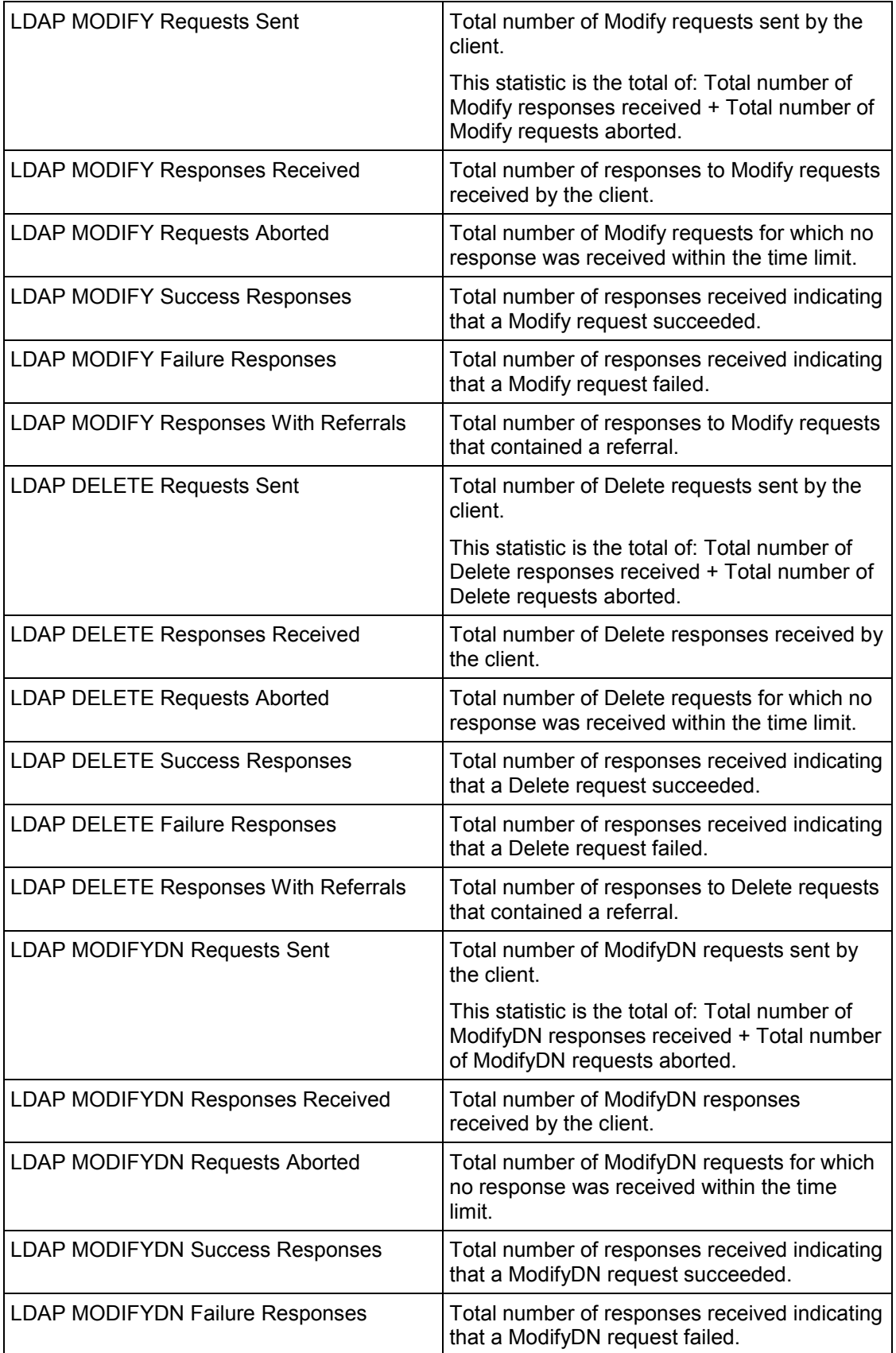

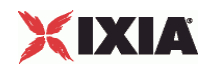

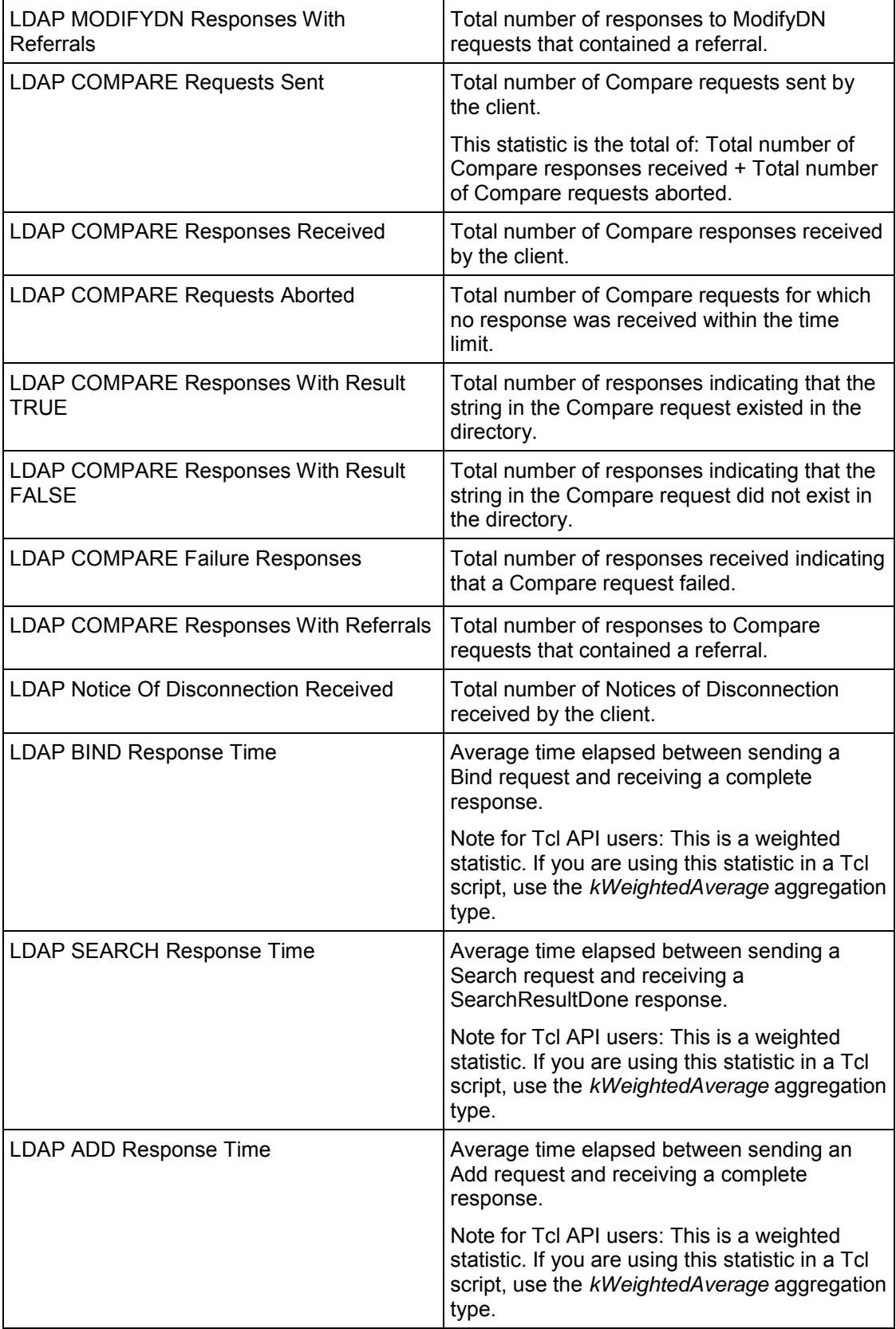

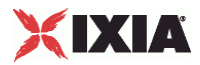

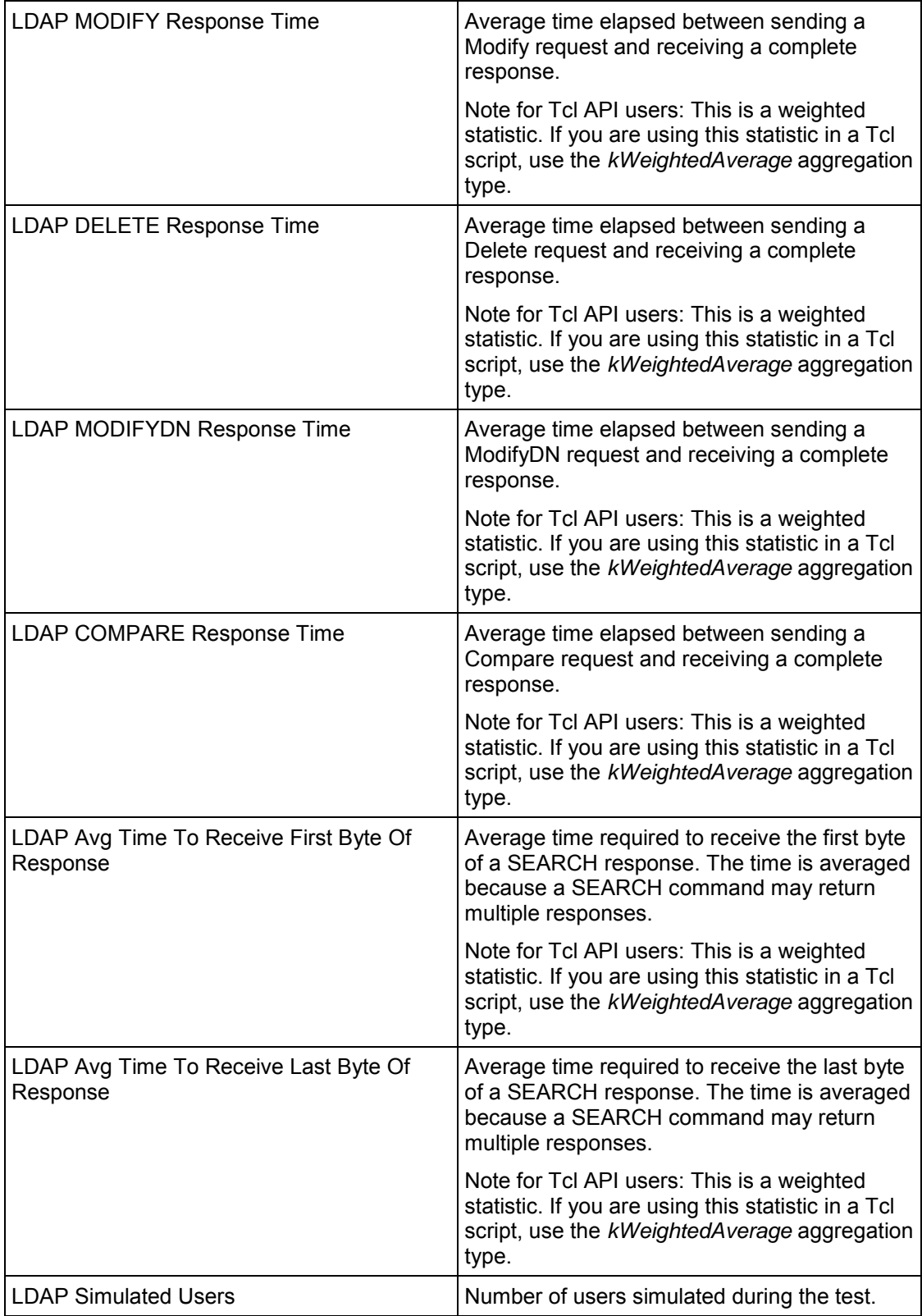

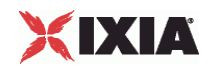

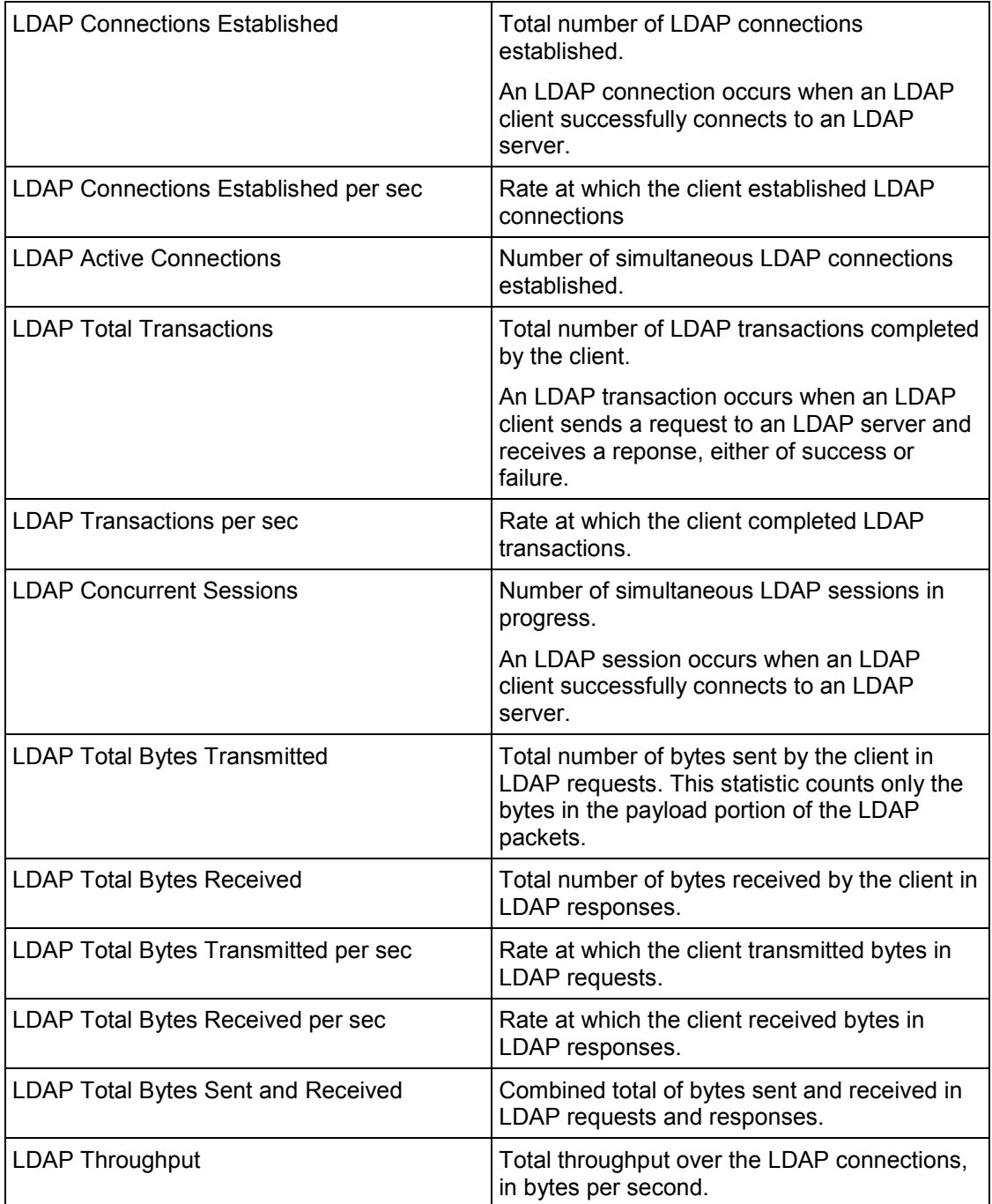

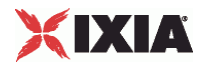

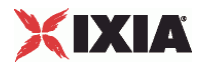

<span id="page-1540-0"></span>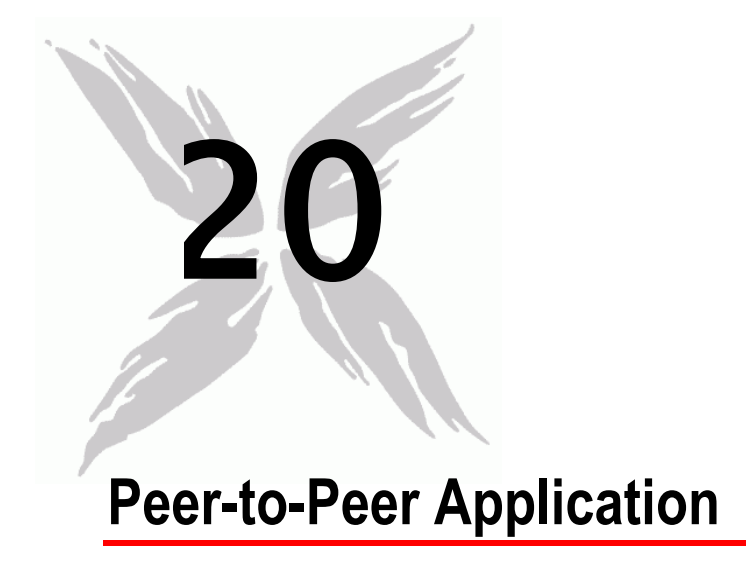

This section describes the Peer-to-Peer Application Tcl API objects.

# In this chapter:

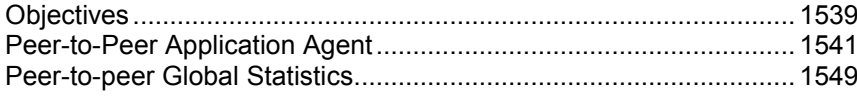

# **Objectives**

The objectives (userObjective) you can set for Peer-to-Peer are listed below. Test objectives are set in the ixTimeline object.

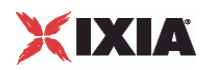

- simulatedUsers
- peerCount (displays as "Initiator Peer Count" in the GUI)
- connectionRate
- concurrentConnections
- **throughputMbps**
- **·** throughputKbps
- **•** throughputGbps
- **•** transactionRate

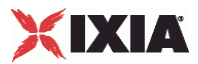

# <span id="page-1542-0"></span>**Peer-to-Peer Application Agent**

#### Peer-to-Peer Application Agent - create a peer-to-peer agent

# **SYNOPSIS**

```
set Traffic1 Network1 [::IxLoad new ixNetTraffic]
set Activity<sup>P2PApplicationPeer1</sup> [$Traffic1 Network1 activityList.appendItem
options...]
$Activity_P2PApplicationPeer1 agent.config
```
# DESCRIPTION

An Activity P2PApplicationPeer1 agent is added to the activityList object. The activityList object is added to the ixNetTraffic object using the appendItem subfrom the ixConfigSequenceContainer command.

#### SUBCOMMANDS

The options for this command are configured and read using the standard config, cget, and getOptions subcommands defined in the ixConfig command.

# OPTIONS

enable

Enables the use of this client agent. (Default =  $true$ ).

#### name

The name associated with this object, which must be set at object creation time.

# **STATISTICS**

# EXAMPLE

set Traffic1 Network1 [::IxLoad new ixNetTraffic]

```
#################################################
```
# Activity Activity P2PApplicationPeer1 of NetTraffic Traffic1@Network1

#### #################################################

set Activity P2PApplicationPeer1 [\$Traffic1 Network1 activityList.appendItem  $\setminus$ 

```
-protocolAndType "p2papp Peer" ]
```
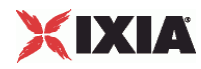

\$Activity\_P2PApplicationPeer1 agent.config \

-enable true \<br>-name **true** true \ "P2PApplicationPeer1"

SEE ALSO

ixNetTraffic (see ["ixNetTraffic"](#page-186-0) on page [185\)](#page-186-0)

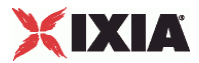

# <span id="page-1544-0"></span>**FlowDefinition**

FlowDefinition—Defines a list of of P2P flows.

# **SYNOPSIS**

```
set ServerTraffic1 ServerNetwork1 [::IxLoad new ixNetTraffic]
set Activity P2PApplicationPeer1 [$Traffic1 Network1 activityList.appendItem
options...]
$Activity P2PApplicationPeer1 agent.pm.protocolFlows.appendItem
```
# DESCRIPTION

An option is added to the list of protocol flows using the appendItem subcomfrom the ixConfigSequenceContainer command.

#### **SUBCOMMANDS**

None

# OPTIONS

remotePeer

P2P activity that is the destination of traffic sent by this peer, and the origin of traffic received by it.

responderPort

Port number that responding peer listens on (Default=10000).

# EXAMPLE

```
Activity_P2PApplicationPeer1 agent.pm.protocolFlows.clear
```
\$Activity P2PApplicationPeer1 agent.pm.protocolFlows.appendItem \

```
-id "InbuiltFlow" \
```
-remotePeer "Traffic2 P2PApplicationPeer2" \

- -subType "Bittorrent" \
- -flowType "Simple Bidrectional" \
- -responderPort 10000

#### SFF ALSO

InbuiltFlow (see ["InbuiltFlow"](#page-1546-0) on page [1545\)](#page-1546-0)

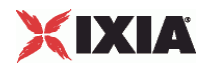

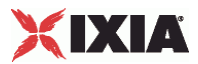

# <span id="page-1546-0"></span>**InbuiltFlow**

InbuiltFlow —Defines the parameters of an inbuilt P2P flow.

# **SYNOPSIS**

\$Activity\_P2PApplicationPeer1 agent.pm.protocolFlows.appendItem

# DESCRIPTION

An option is added to the ProtocolFlows list of using the appendItem subcomfrom the ixConfigSequenceContainer command.

# SUBCOMMANDS

None

# OPTIONS

#### subType

The peer-to-peer protocol type:

- Bittorrent
- e-donkey

#### flowType

### A peer-to-peer flow type defined as one of the following:

- **Simple Download (Bittorent)**
- Simple Upload (Bittorent)
- **Simple Bidirectional (Bittorent)**
- Bidirectional to Download (Bittorent)
- **Bidirectional to Long Download (Bittorent)**
- Bidirectional to Upload (Bittorent)
- **Bidirectional to Long Upload (Bittorent)**
- Download to Upload (Bittorent)
- Download to Long Upload (Bittorent)
- Download to Bidirectional (Bittorent)
- Download to Long Bidirectional (Bittorent)
- SimpleControlFlow-1 (e-donkey)
- SimpleControlFlow-2 (e-donkey)
- Simple Download (e-donkey)
- Download to Upload (e-donkey)

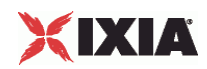

- Download to Long Upload (e-donkey)
- Dowload to Bidirectional (e-donkey)
- Download to Long Bidirectional (e-donkey)
- Simple Upload (e-donkey)
- Simple Upload to Download (e-donkey)
- Upload to Bidirectional (e-donkey)
- Simple Bidirectional (e-donkey)
- Unknown Direction-1, Unknown Direction-2, Unknown Direction-3 (e-donkey)
- Queued (e-donkey)
- Queued Callback (e-donkey)
- Queued Callback to Download (e-donkey)
- Queued Callback to Bidirectional (e-donkey)

#### dataSegments

A list of DataSegment objects.

# EXAMPLE

```
Activity_AppReplayPeer1 agent.pm.protocolFlows.clear
```

```
$Activity_P2PApplicationPeer1 agent.pm.protocolFlows.appendItem \
```
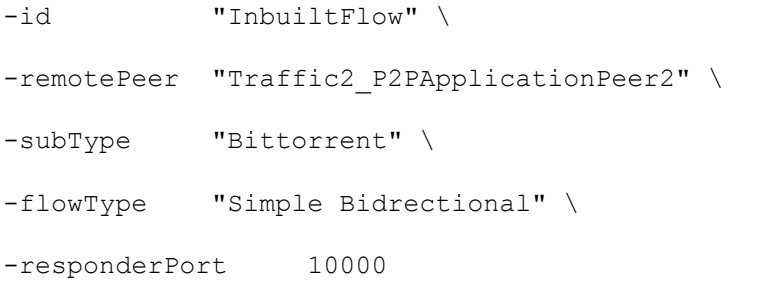

### SEE ALSO

FlowDefinition (see ["FlowDefinition"](#page-1544-0) on page [1543\)](#page-1544-0)
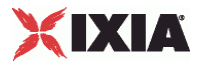

## **DataSegment**

DataSegment—Defines an inbuilt flow's data.

#### SYNOPSIS

```
$Activity_P2PApplicationPeer1 
agent.pm.responder.responderFlows(0).dataSegments.clear
$Activity_P2PApplicationPeer1 
agent.pm.responder.responderFlows(0).dataSegments.appendItem
```
## DESCRIPTION

An option is added to the options list using the appendItem subcommand from the ixConfigSequenceContainer command.

# SUBCOMMANDS

#### None

# OPTIONS

#### dataDirection

The flow data direction (read-only), evaluated on the basis of flow type:

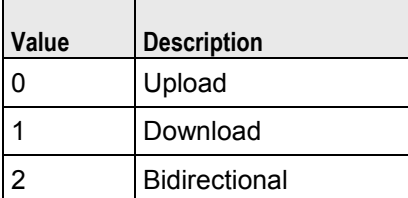

#### bidirectionMode

If the dataDirection parameter has been selected as Bidirectional, this parameter can be set as:

- Parallel
- Upload first
- Download first

#### uploadSizeRange

The size of payload to be uploaded in case of an upload or bidirectional flow type. When the flow type is download, this parameter cannot be set.

#### uploadDataUnit

The units for the upload data size. One of the following:

 $K$ B

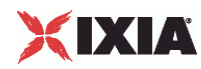

- MB
- GB

#### downloadSizeRange

The size of payload to be downloaded in case of a download or bidirectional flow type. When the flow type is upload, this parameter cannot be set.

#### downloadDataUnit

The units for the download data size. One of the following:

- $K$ B
- MB
- GB

# EXAMPLE

```
$Activity_P2PApplicationPeer1 
agent.pm.responder.responderFlows(0).dataSegments.clear
$Activity_P2PApplicationPeer1 
agent.pm.responder.responderFlows(0).dataSegments.appendItem \
    -id \overline{\phantom{a}} \overline{\phantom{a}} \-uploadSizeRange "N/A" \
    -downloadSizeRange "10000-100000000" \
    -downloadDataUnit "Bytes" \
    -uploadDataUnit "N/A" \
    -bidirectionMode "N/A" \
    -dataDirection 1
```
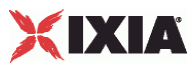

# **Peer-to-peer Global Statistics**

The following table describes the Peer-to-peer statistics.

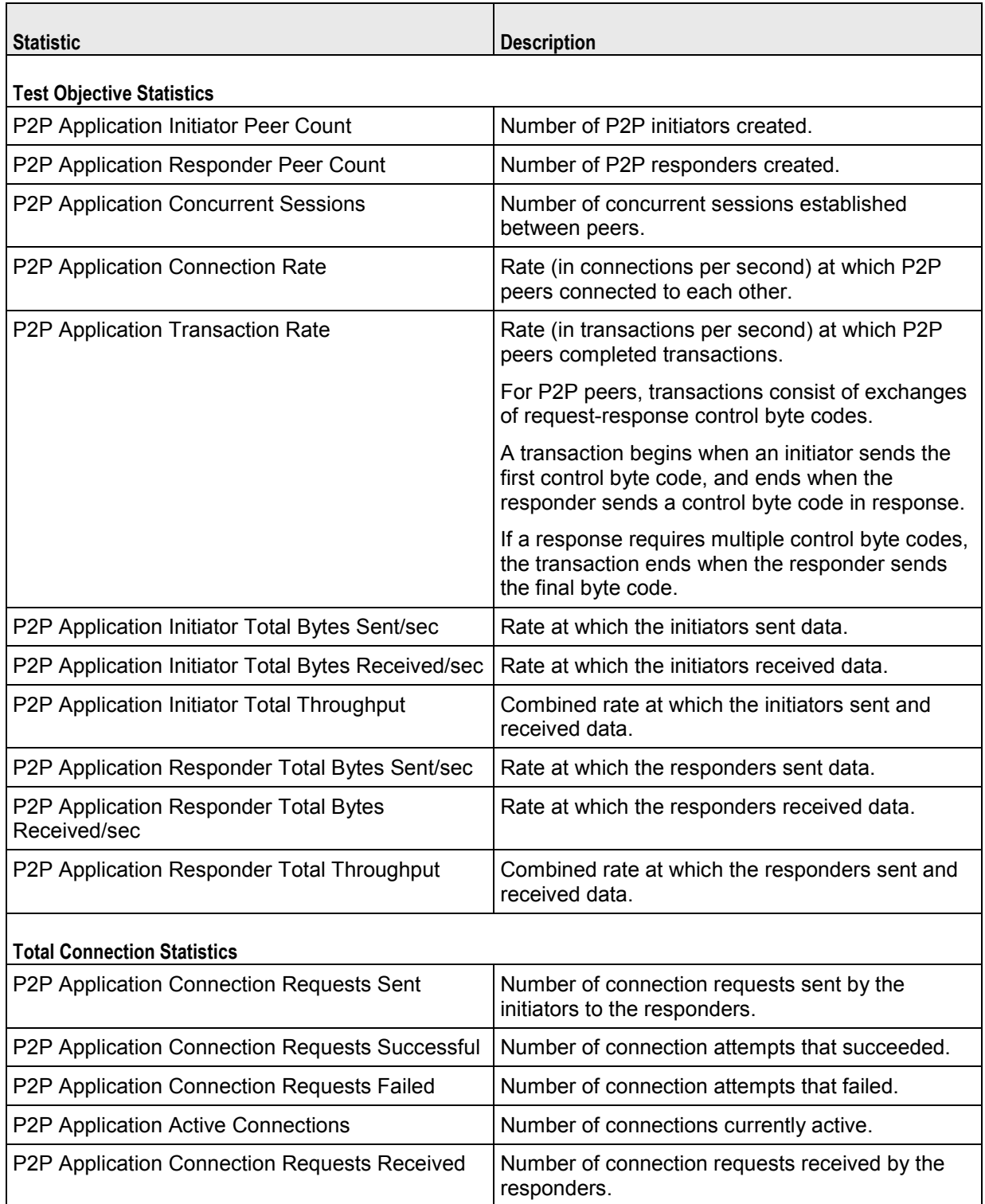

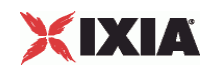

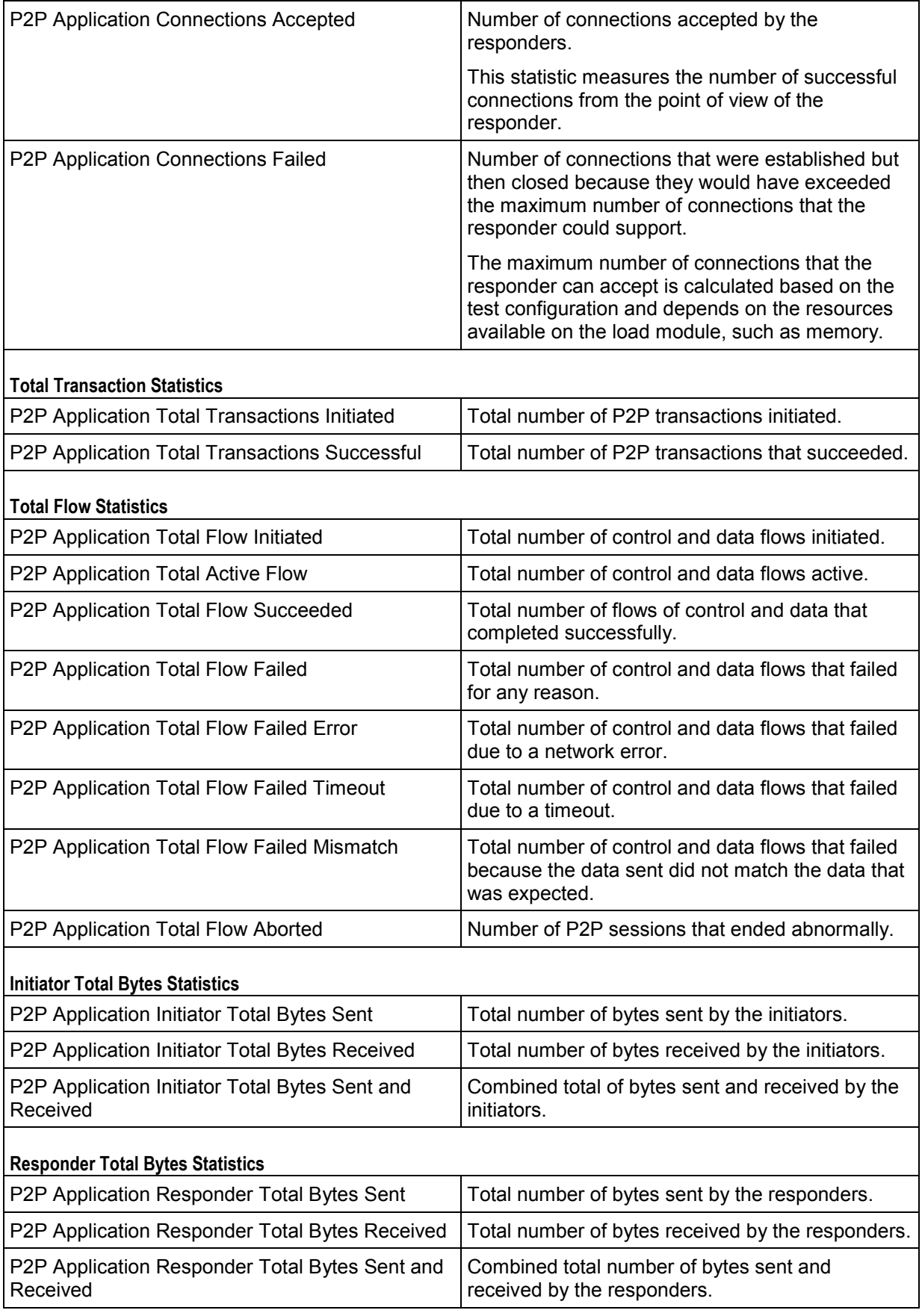

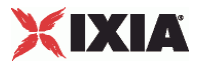

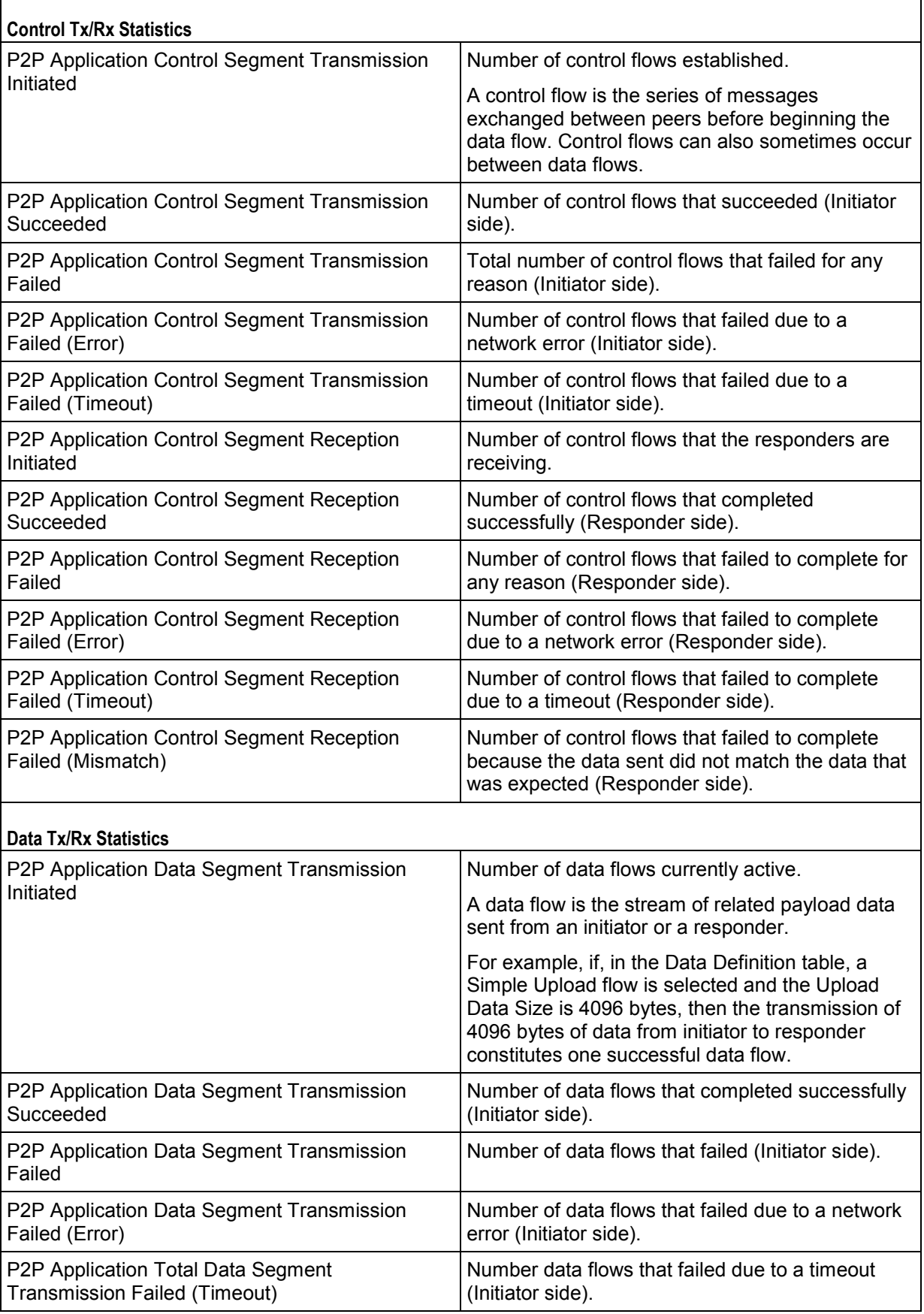

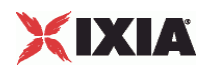

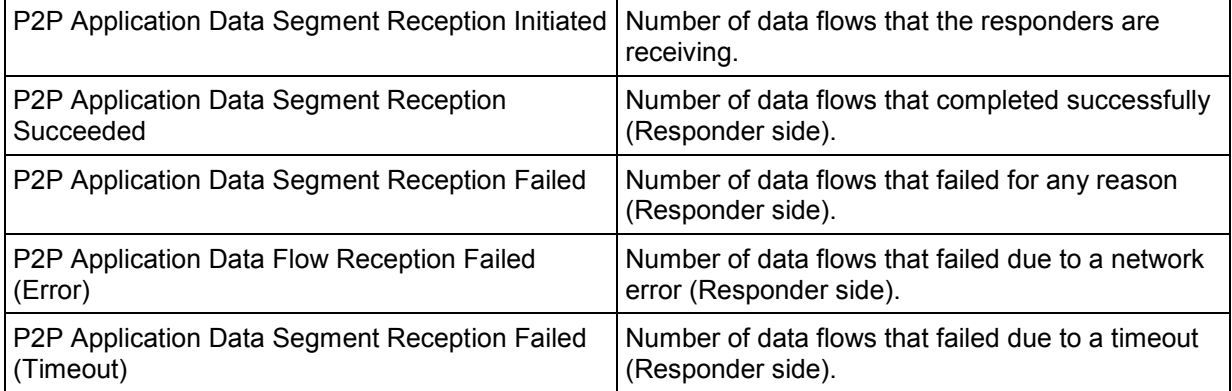

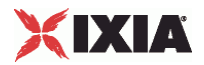

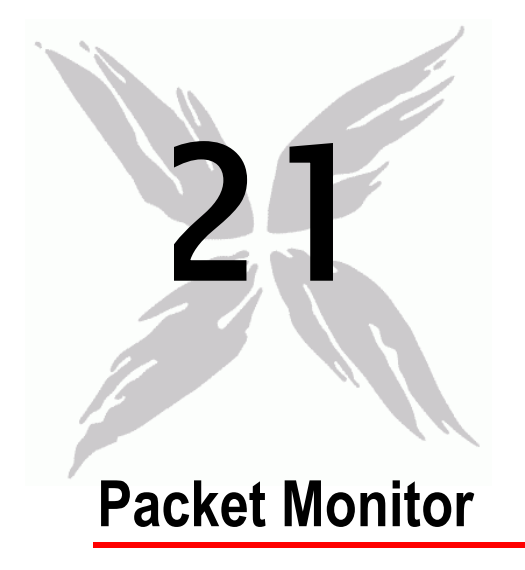

This section describes the Packet Monitor Tcl API objects.

# In this chapter:

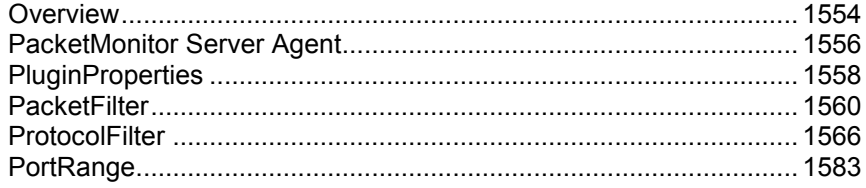

<span id="page-1555-0"></span>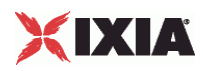

# **Overview**

The IxLoad PacketMonitor API consists of the PacketMonitor Server Agent and its commands, organized as shown in the figure below.

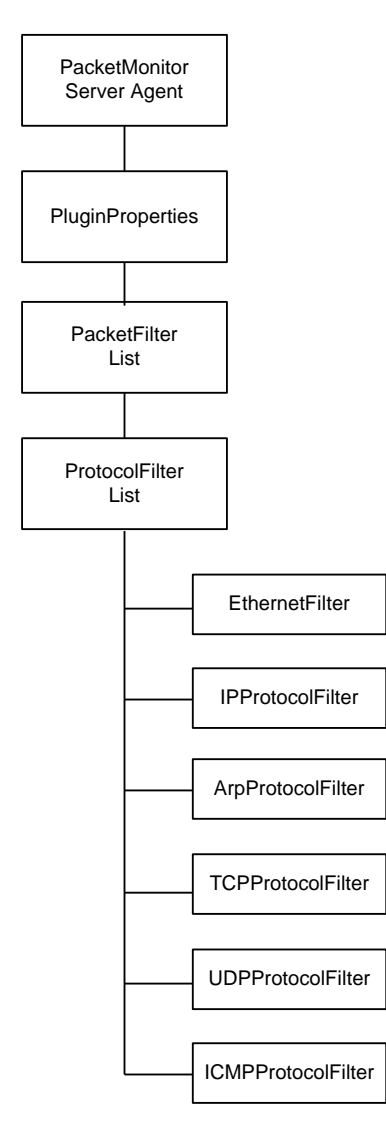

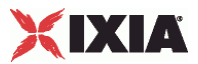

# **Packet Monitor Server Agent**

The PacketMonitor Server Agent command defines a server that identifies packets in a DDoS attack that the DUT has failed to capture and stop. Refer to PacketMonitor Server Agent on page 29-3 for a full description of this command.

The most significant options of this command are listed below.

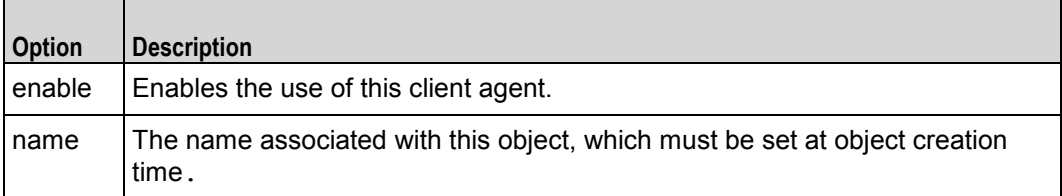

<span id="page-1557-0"></span>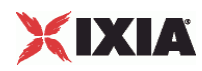

# **PacketMonitor Server Agent**

#### PacketMonitor Server Agent - create a Packet Monitor server

## **SYNOPSIS**

```
set Traffic1 Network1 [::IxLoad new ixNetTraffic]
set Activity PacketMonitorServer1 [$Traffic1 Network1 activityList.appendItem
options...]
$Activity PacketMonitorServer1 agent.config
```
### DESCRIPTION

A PacketMonitor server agent is added to the activityList object. The activityList object is added to the ixNetTraffic object using the appendItem subcommand from the ixConfigSequenceContainer command.

#### SUBCOMMANDS

The options for this command are configured and read using the standard config, cget, and getOptions subcommands defined in the ixConfig command.

### OPTIONS

enable

Enables the use of this peer agent. (Default =  $true$ ).

#### name

The name associated with this object, which must be set at object creation time.

# **STATISTICS**

## EXAMPLE

```
set Traffic1 Network1 [::IxLoad new ixNetTraffic]
```

```
#################################################
```
# Activity\_PacketMonitorServer1 of NetTraffic Traffic1@Network1

#### #################################################

set Activity PacketMonitorServer1 [\$Traffic1 Network1 activityList.appendItem  $\setminus$ 

-protocolAndType "packetmonitor Server" ]

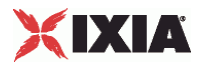

\$Activity\_PacketMonitorServer1 agent.config \

-enable true \

-name "PacketMonitorServer1"

# SEE ALSO

ixNetTraffic (see ["ixNetTraffic"](#page-186-0) on page [185\)](#page-186-0)

<span id="page-1559-0"></span>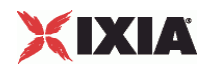

# **PluginProperties**

PluginProperties—Configures the list of parameters for a PacketMonitor Server Agent.

## **SYNOPSIS**

```
set Traffic1 Network1 [::IxLoad new ixNetTraffic]
set Activity PacketMonitorServer1 [$Traffic1 Network1
activityList.appenoptions...]
$Activity PacketMonitorServer1 agent.pm.pluginProperties.config
```
### DESCRIPTION

This object configures the properties of a PacketMonitor Server Agent.

#### **SUBCOMMANDS**

The options for this command are configured and read using the standard config, cget, and getOptions subcommands defined in the ixConfig command.

### OPTIONS

allPacketFilters

A list of PacketFilter objects.

```
filterSettingsOption
```
The method used to configure the PacketMonitor filters, which can be either of the following:

- Automatic (0): Packet Monitor automatically configures itself to monitor the attacks in the selected DDoS client. In this mode, all the filter settings are read-only; you cannot change them.
- **Manual (1): Packet Monitor automatically creates the filters needed to monithe DDoS client's attacks** (as in Automatic mode), but in this mode you can edit the filter settings.

```
reorderFilter
```
If the value of this parameter is 1 ( $Definitioner1$ ), the configured filters are reorganized such that a more specific filter is ranked higher than a less specific filter. A filter (for example,  $filter1$ ) is said to be more specific than another filter (for example  $filter2$ ) if any packet that matches  $filter1$  also matches filter2, but not all packets matching filter2 also match filter1.

DdosClient\_ip

The IP address of the DDoS client that is the origin of the attack packets.

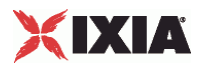

# **EXAMPLE** \$Activity\_PacketMonitorServer1 agent.pm.pluginProperties.config \ -filterSettingsOption 0 \ -DdosClient ip  $"$  "None" SEE ALSO

PacketMonitor Server Agent (see ["PacketMonitor Server Agent"](#page-1557-0) on page [1556\)](#page-1557-0)

<span id="page-1561-0"></span>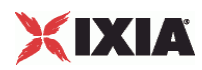

# **PacketFilter**

PacketFilter—Defines the packet filter parameters.

# **SYNOPSIS**

```
$Activity PacketMonitorServer1
agent.pm.pluginProperties.allPacketFilters.clear
$Activity PacketMonitorServer1
\begin{tabular}{l} \texttt{agent.pm.pluginProperties.allPacket Filters.appendItem \\ -id \end{tabular}-id "PacketFilter" \
   -filterName "NewSynFloodFilter2" \
   -comments "Syn Flood Filter"
```
# DESCRIPTION

A packet filter is added to the list of PacketFilter objects using the appendItem subcommand.

## **SUBCOMMANDS**

None

# OPTIONS

filterName, comments

The name of the packet filter and the filter description.

### type

A predefined packetfilter, which can be either of the following:

- **SynFloodFilter**
- **RstFloodFilter**
- **KMasTreeFilter**
- **TCPScanFilter**
- PingSweepFilter
- **•** PingOfDeathFilter
- UnreachableHostFilter
- **-** SmurfFilter
- **EvasiveUDPFilter**
- UDPFloodFilter
- UDPScanFilter
- **F** TearDropFilter
- **LandFilter**

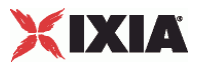

ArpFloodFilter

When specifying a predefined packetfilter, the packetfilter object is initialized with the default setting pertaining to the filter type, all protocol filters get appended by default and all protocol-related settings, such as the TCP flags for SynFlood Filters, get configured. For predefined packetfilters you need to confi-gure only the IP addresses and the ports, as shown in Example 2 of the EXAMPLES section.

#### disableProtocolFilters

If it is enabled (1), Packet Monitor does not use the protocol filters to filter packets, and only signature settings are matched. (Default =  $0$ ).

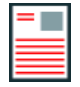

**Note:** For a PacketFilter object at least one of the protocol filters or the signature settings must be configured.

protocolFilters

A list of protocol filters that Packet Monitor has imported from the DDoS client.

indentifySignature

If this option is enabled  $(1)$ , the signature – a string in the payload – is matched. A match occurs if the payload contains this string, beginning at the location specby the **offset** option (Default = 0).

#### signatureMatchType

The method used to select payloads to be inspected for signatures, which can be either of the following:

- Must  $(0)$ : A packet is selected only if the length of its payload is greater than or equal to the size value.
- May  $(1)$ : A packet is selected only if the length of its payload is greater than the value of the size value.

offset

The location (in bytes) in the payload where the signature string begins.

size

Length of the signature, in bytes.

view\_type

```
The view type, which can be hexadecimal (view type=0) or ascii (view type=1). The default is "1".
```
hexValue

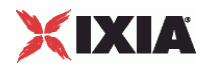

The hexadecimal signature string (Default =  $49\,78\,4c\,6f\,61\,64$ ) that is searched for, having a string length between 0 and 2048.

ascValue

The hexadecimal signature string ( $Default = "IxLoad"$ ) that is searched for, having a string length between 0 and 2048.

```
enablePayloadSize
Check
```
If this option is selected, the Packet Monitor agent filters out payloads within a certain size range for protocols that include payloads, such as TCP, UDP, and ICMP.

#### payloadSizeLimits

The payload size range.

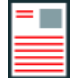

**Note:** You can use the following format to specify the size range, in bytes:

minimum-maximum

The maximum size must be larger than the total of the **size** and **offset** fields (size + offset).

#### EXAMPLES

#### Example 1

```
$Activity PacketMonitorServer1 \
agent.pm.pluginProperties.allPacketFilters.clear
$Activity PacketMonitorServer1 \
agent.pm.pluginProperties.allPacketFilters.appendItem \
  -id "PacketFilter" \
  -filterName "NewSynFloodFilter2" \
  -comments "Syn Flood Filter"
  # -enablePayloadSizeCheck 0
  # -view_type 1
  # -ascValue "IxLoad"
  # -signatureMatchType 0
  # -indentifySignature 0
  # -hexValue "49 78 4c 6f 61 64"
```
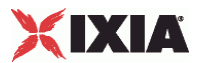

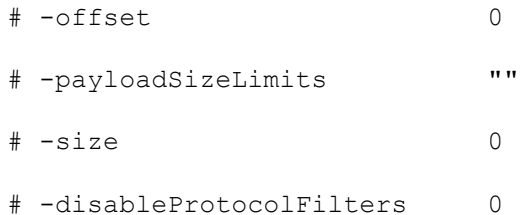

### Example 2

```
$Activity PacketMonitorServer1 \
agent.pm.pluginProperties.allPacketFilters.appendItem \
  -id "PacketFilter"
$Activity PacketMonitorServer1 \
agent.pm.pluginProperties.allPacketFilters(0).config \
  -type "SynFloodFilter"
$Activity PacketMonitorServer1 \
agent.pm.pluginProperties.allPacketFilters(0).config \
  -enablePayloadSizeCheck 0 \
  -view type 1 \setminus-filterName "SynFloodAttack1@DDoSClient1@Traffic1" \
  -ascValue "IxLoad" \
  -comments "Syn Flood Filter-Imported from Ddos Client \
            'DDoSClient1@Traffic1'" \
  -signatureMatchType 0 \
  -indentifySignature 0 \
  -hexValue "49 78 4c 6f 61 64" \
  -offset 0 \setminus-payloadSizeLimits "1-1" \
  -size 0 \
  -disableProtocolFilters 0
```
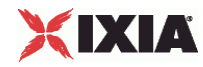

```
$Activity PacketMonitorServer1
agent.pm.pluginProperties.allPacketFilters(0).protocolFilters(1). \srcIpRange
s.clear
```

```
$Activity PacketMonitorServer1
agent.pm.pluginProperties.allPacketFilters(0).protocolFilters(1). \srcIpRange
s.appendItem \
```
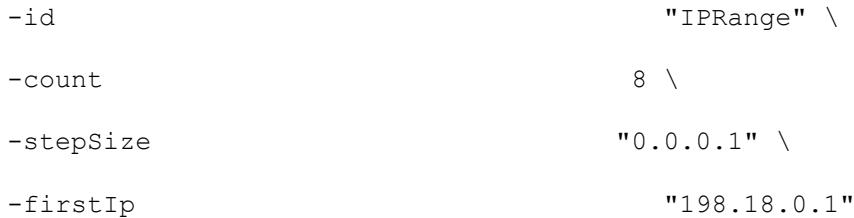

\$Activity PacketMonitorServer1 agent.pm.pluginProperties.allPacketFilters(0).protocolFilters(1). \dstIpRange s.clear

\$Activity PacketMonitorServer1 agent.pm.pluginProperties.allPacketFilters(0).protocolFilters(1). \dstIpRange s.appendItem \

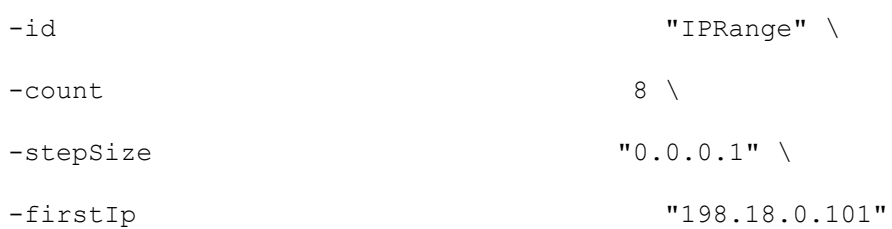

\$Activity PacketMonitorServer1 agent.pm.pluginProperties.allPacketFilters(0).protocolFilters(2).srcPortRange s.clear

\$Activity PacketMonitorServer1 agent.pm.pluginProperties.allPacketFilters(0).protocolFilters(2).srcPortRange s.appendItem \ -id  $\blacksquare$  $-$ count  $1025 \sqrt{ }$  $-stepSize$  1 \

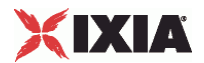

```
-firstPort 1024
$Activity_PacketMonitorServer1 
agent.pm.pluginProperties.allPacketFilters(0).protocolFilters(2).dstPortRange
s.clear
$Activity PacketMonitorServer1
agent.pm.pluginProperties.allPacketFilters(0).protocolFilters(2).dstPortRange
s.appendItem \
  -id "PortRanges" \
  -count 1025 \
  -stepSize 1 \
  -firstPort 1024
```
# SEE ALSO

PacketMonitor Server Agent (see ["PacketMonitor Server Agent"](#page-1557-0) on page [1556\)](#page-1557-0)

<span id="page-1567-0"></span>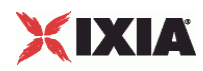

# **ProtocolFilter**

ProtocolFilter—Defines a protocol filter to be applied to the incoming stream.

# **SYNOPSIS**

```
$Activity PacketMonitorServer1
agent.pm.pluginProperties.allPacketFilters(0).protocolFilters.clear
$Activity PacketMonitorServer1
agent.pm.pluginProperties.allPacketFilters(0).protocolFilters.appendItem
```
# DESCRIPTION

The ProtocolFilter command configures a filter applied to the incoming packet stream. A protocol filter is added to a PacketFilter object using the appendItem subcommand.

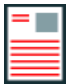

**Note:** When adding a particular protocol filter, all lower layer protocol filters need to be added as well. For example, adding an ICMP protocol filter requires that Ethernet and IP protocol filters, with the next layer protocol values properly set, be added as well.

# **SUBCOMMANDS**

None

OPTIONS

None.

## EXAMPLE

```
$Activity PacketMonitorServer1 \
agent.pm.pluginProperties.allPacketFilters(0).protocolFilters. \
appendItem \
```
-id  $"EthernetFilter"$ 

-ethernetProtocol 1

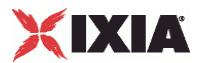

# **EthernetFilter**

EthernetFilter—Defines an Ethernet protocol filter applied to the incoming packet stream.

#### **SYNOPSIS**

```
$Activity PacketMonitorServer1
agent.pm.pluginProperties.allPacketFilters(0).protocolFilters.appendItem \<br>"EthernetFilter"
                                                   "EthernetFilter"
```
# DESCRIPTION

An EthernetFilter is an object derived from a ProtocolFilter object.

## SUBCOMMANDS

None

# **OPTIONS**

#### ethernetProtocol

The next higher-layer protocol inside the packet. A match occurs when the next higher-layer protocol in a packet matches this choice, which can be any of the following:

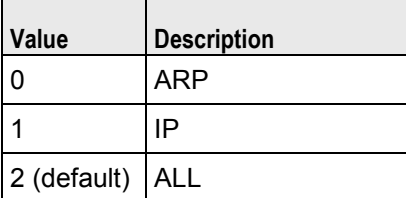

srcMacRanges

The source MAC address range to be filtered.

dstMacRanges

The destination MAC address range to be filtered.

### EXAMPLE

```
$Activity PacketMonitorServer1 agent.pm.pluginProperties.allPacketFilters(0).
protocolFilters.clear
$Activity PacketMonitorServer1 agent.pm.pluginProperties.allPacketFilters(0).
protocolFilters.appendItem \
  -id "EthernetFilter" \
  -ethernetProtocol 1
```
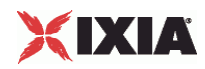

\$Activity\_PacketMonitorServer1 agent.pm.pluginProperties.allPacketFilters(0). protocolFilters(0).srcMacRanges.clear

\$Activity\_PacketMonitorServer1 agent.pm.pluginProperties.allPacketFilters(0). protocolFilters(0).dstMacRanges.clear

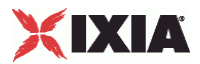

# **IPProtocolFilter**

IpProtocol Filter—Defines an IP protocol filter applied to the incoming packet stream.

#### **SYNOPSIS**

```
$Activity PacketMonitorServer1
agent.pm.pluginProperties.allPacketFilters(0).protocolFilters.appendItem \
```
-id "IpProtocolFilter"

# **DESCRIPTION**

An IPProtocolFilter is an object derived from a ProtocolFilter object.

#### SUBCOMMANDS

None

# **OPTIONS**

useServerNetConfig

If enabled (1), the Packet Monitor agent uses the destination IP addresses configin the NetTraffic that it runs on (Default=0).

srcIpRanges

List of source IP addresses to be filtered. A match occurs when a packet's source IP address falls within this range.

dstIpRanges

List of destination IP addresses to be filtered. A match occurs when a packet's destination IP address falls within this range.

ipProtocol

The next higher-layer protocol inside the packet. A match occurs when the next higher-layer protocol in a packet matches this choice. For example, when the value corresponds to TCP, a match occurs when a packet is a TCP-over-IP (TCP/IP) packet.

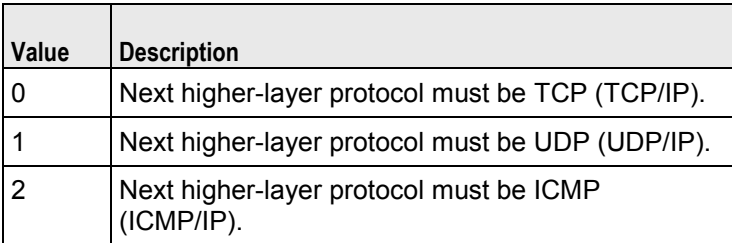

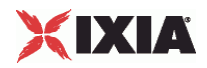

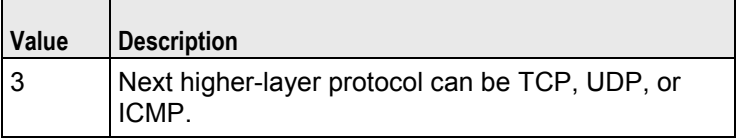

dropFragmentedPackets

If enabled (1), fragmented IP packets are handled as follows:

- If the packet is the first packet among the fragmented packet series and its contents matches the configured IP options, then its other settings (TCP/UDP/ICMP and signature) are evaluated. If the other settings match, the packet is dropped, otherwise it is allowed.
- If the packet is not the first packet among the fragmented packet series and its contents matches the configured IP options, the packet is dropped immedi

The default value of this parameter is 0.

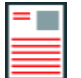

**Note:** The filter configuration above the IP layer is applied only to the first packet of the fragmented packet sequence and the fragmented packets are not reassembled.

# **FXAMPLE**

\$Activity PacketMonitorServer1 agent.pm.pluginProperties.allPacketFilters(0). protocolFilters.appendItem \

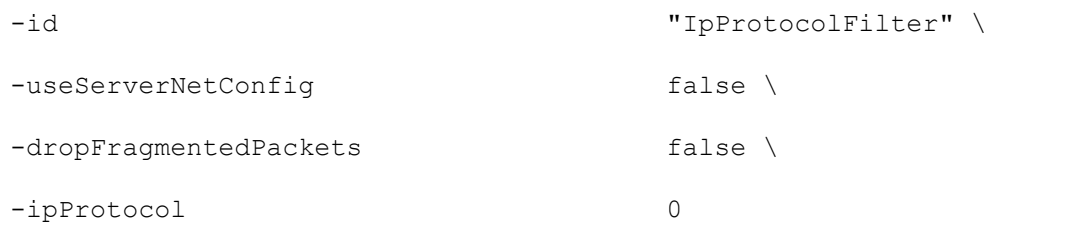

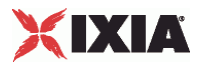

# **ArpProtocolFilter**

ArpPprotocol Filter—Defines an ARP protocol filter applied to the incoming packet stream.

#### **SYNOPSIS**

```
$Activity PacketMonitorServer1
agent.pm.pluginProperties.allPacketFilters(2).protocolFilters.appendItem \
```
-id "ArpProtocolFilter"

# **DESCRIPTION**

An ArpProtocolFilter is an object derived from a ProtocolFilter object.

#### SUBCOMMANDS

None

### **OPTIONS**

useServerNetConfig

If enabled (1), the Packet Monitor agent uses the destination IP addresses configin the NetTraffic that it runs on (Default=0).

srcIpRanges

List of source IP addresses to be filtered. A match occurs when a packet's source IP address falls within this range.

dstIpRanges

List of destination IP addresses to be filtered. A match occurs when a packet's destination IP address falls within this range.

srcMacRanges

List of source MAC address range to be filtered. (Default =  $0$ ).

dstMacRanges

List of destination MAC address range to be filtered. (Default =  $0$ ).

operationCode

The Arp operation code (opcode), in decimal format, contained in the ARP packet. A match occurs when a packet contains this opcode. The ARP opcodes are:

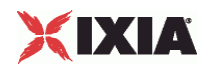

- 1 Request
- 2 Reply
- 3 Request Reverse
- 4 Reply Reverse

# **EXAMPLE**

\$Activity PacketMonitorServer1 agent.pm.pluginProperties.allPacketFilters(0). protocolFilters.appendItem \

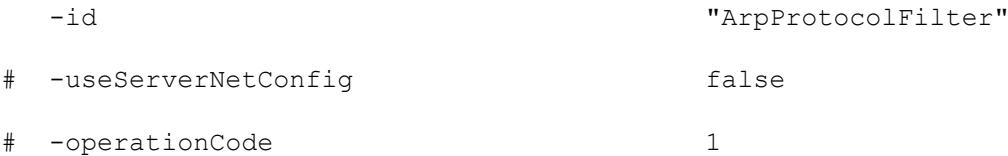

\$Activity PacketMonitorServer1 agent.pm.pluginProperties.allPacketFilters(0). protocolFilters(1).srcMacRanges.clear

\$Activity PacketMonitorServer1 agent.pm.pluginProperties.allPacketFilters(0). protocolFilters(1).dstMacRanges.clear

\$Activity PacketMonitorServer1 agent.pm.pluginProperties.allPacketFilters(0). protocolFilters(1).srcIpRanges.clear

\$Activity PacketMonitorServer1 agent.pm.pluginProperties.allPacketFilters(0). protocolFilters(1).dstIpRanges.clear

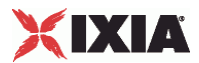

# **TCPProtocol Filter**

TcpProtocol Filter—Defines a TCP protocol filter to be applied to the incoming stream.

#### **SYNOPSIS**

```
$Activity PacketMonitorServer1
agent.pm.pluginProperties.allPacketFilters(0).protocolFilters.appendItem
```
## DESCRIPTION

A TcpProtocolFilter is an object derived from a ProtocolFilter object.

## SUBCOMMANDS

None

# **OPTIONS**

#### srcPortRanges

List of source port ranges to be filtered. A match occurs when a packet's source port falls within this range.

dstPortRanges

List of destination port ranges to be filtered. A match occurs when a packet's desport falls within this range.

synFlag, rstFlag, finFlag, ackFlag, pshFlag, urgFlag

These parameters represent the basic TCP flags. To set filtering based on these parameters, a Flag parameter needs to be enabled (true), while the the  $\circ p$  parameter defines the value for which filtering is done.

Op type parameters have a default value of "0" (set).

### EXAMPLE

```
$Activity PacketMonitorServer1 \
agent.pm.pluginProperties.allPacketFilters(0).protocolFilters.appendItem \
 -id "TcpProtocolFilter" \
 -urg op 0 \vee-finFlag false \,
 -syn_op \qquad \qquad 0 \qquad \qquad-psh_op 0 \
```
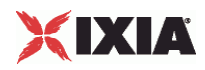

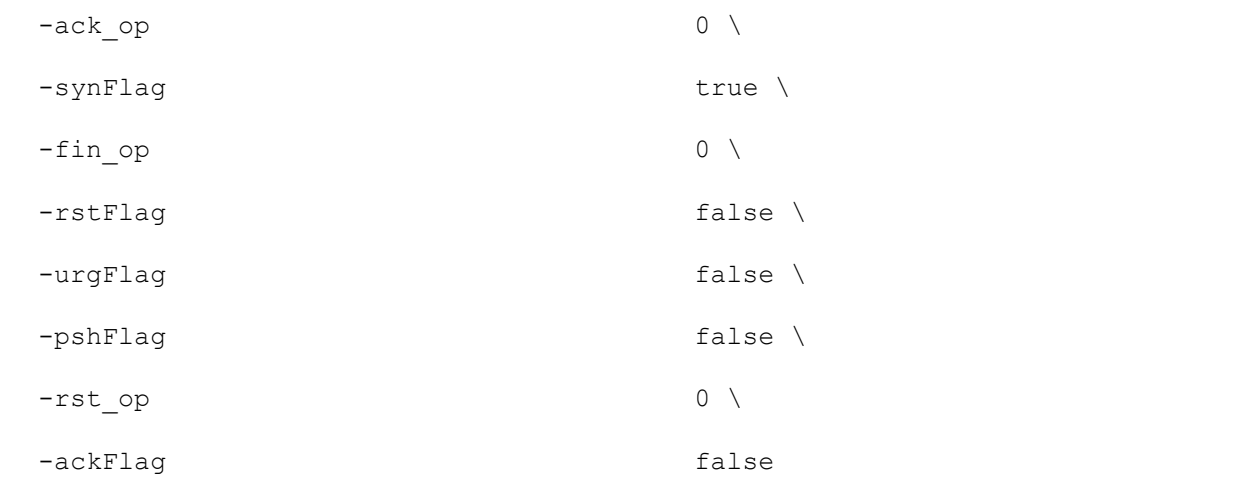

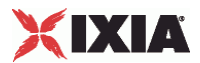

# **UdpProtocol Filter**

UdpProtocol Filter—Defines an UDP protocol filter to be applied to the incomstream.

#### **SYNOPSIS**

```
$Activity PacketMonitorServer1
agent.pm.pluginProperties.allPacketFilters(0).protocolFilters.appendItem \
```
-id "UdpProtocolFilter"

# **DESCRIPTION**

An UdpProtocolFilter is an object derived from a ProtocolFilter object.

#### SUBCOMMANDS

None

# **OPTIONS**

srcPortRanges

Source ports to be filtered. A match occurs when a packet's source port falls within this range.

dstPortRanges

Destination ports to be filtered. A match occurs when a packet's destination port falls within this range.

# EXAMPLE

```
$Activity PacketMonitorServer1
agent.pm.pluginProperties.allPacketFilters(0).protocolFilters.appendItem \
  -id "UdpProtocolFilter"
$Activity PacketMonitorServer1
agent.pm.pluginProperties.allPacketFilters(0).protocolFilters(2).srcPortRange
s.clear
$Activity PacketMonitorServer1 agent.pm.pluginProperties.allPacketFilters(0).
protocolFilters(2).srcPortRanges.appendItem 
  -id "PortRanges"
# -count 1000
# -stepSize 1
# -firstPort 2048
```
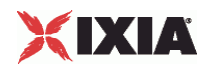

\$Activity\_PacketMonitorServer1 agent.pm.pluginProperties.allPacketFilters(0). protocolFilters(2).dstPortRanges.clear

\$Activity PacketMonitorServer1 agent.pm.pluginProperties.allPacketFilters(0). protocolFilters(2).dstPortRanges.appendItem

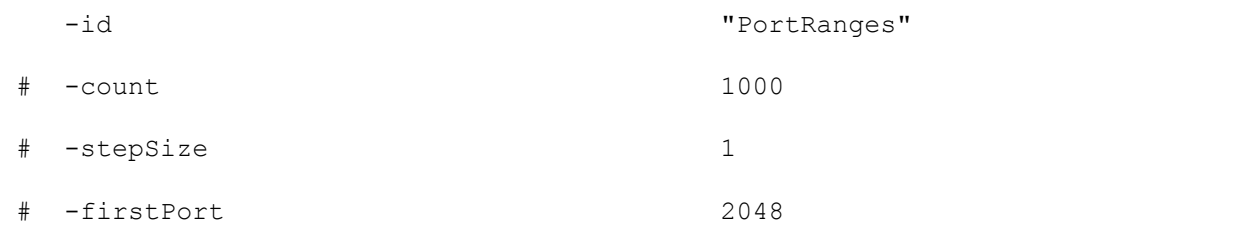

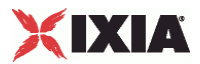

# **IcmpProtocol Filter**

ICMP Protocol Filter—Defines ICMP protocol filter to be applied to the incomstream.

# **SYNOPSIS**

```
$Activity PacketMonitorServer1
agent.pm.pluginProperties.allPacketFilters(0).protocolFilters.appendItem \
```
-id "IcmpProtocolFilter"

## DESCRIPTION

An IcmpProtocolFilter is an object derived from a ProtocolFilter object.

#### SUBCOMMANDS

None

# OPTIONS

icmpType

ICMP message type to be filtered. A match occurs when an ICMP packet's mestype matches this selection. Only the message types defined in RFC 792 and RFC 950 are supported:

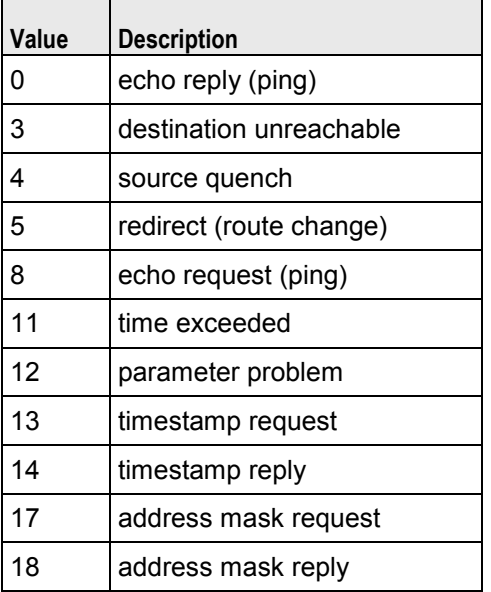

#### icmpCode

Code that further defines ICMP message type. A match occurs when an ICMP packet's code matches this selection.

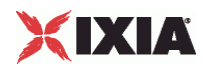

# **EXAMPLE**

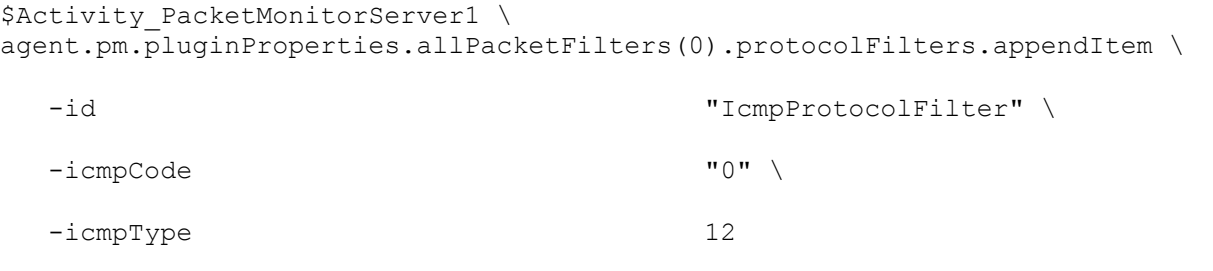

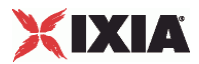

# **MACAddressRange**

MACAddressRange—Defines a protocol filter MAC address range.

#### **SYNOPSIS**

```
Activity_PacketMonitorServer1 
agent.pm.pluginProperties.allPacketFilters(1).protocolFilters(0).srcMacRanges
.appendItem
```
# DESCRIPTION

A MAC address range is added to the ProtocolFilter object using appendItem subcommand.

SUBCOMMANDS

None

# **OPTIONS**

firstMacAddress

The first MAC address in the range (Default="00:00:00:00:00:AA").

stepSize

The step size (Default="00:00:00:00:00:01").

count

The number of MAC addresses (Default  $= "100"$ ).

# EXAMPLE

```
$Activity PacketMonitorServer1
agent.pm.pluginProperties.allPacketFilters(1).protocolFilters(0).srcMacRanges
.clear
$Activity_PacketMonitorServer1 
agent.pm.pluginProperties.allPacketFilters(1).protocolFilters(0).srcMacRanges
.appendItem
  -id "MACAddressRange"
# -count 100
# -stepSize "00:00:00:00:00:01"
# -firstMacAddress "00:00:00:00:00:AA"
```
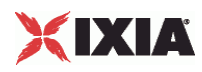

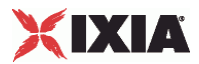

# **IPAddressRange**

IP Address Range—Defines a protocol filter IP address range.

### **SYNOPSIS**

```
$Activity PacketMonitorServer1
agent.pm.pluginProperties.allPacketFilters(1).protocolFilters(1).srcIpRanges.
appendItem
```
# DESCRIPTION

An IP address range is added to the ProtocolFilter object using its appendItem subcommand.

#### SUBCOMMANDS

None

# **OPTIONS**

firstIp

The first IP address in the range ( $Default="1.1.1.1"$ ).

stepSize

The step size (Default="0.0.0.1").

count

The number of IP addresses (Default="100").

# EXAMPLE

```
$Activity PacketMonitorServer1 \
agent.pm.pluginProperties.allPacketFilters(1).protocolFilters(1).srcIpRanges.
clear
$Activity PacketMonitorServer1 \
agent.pm.pluginProperties.allPacketFilters(1).protocolFilters(1).srcIpRanges.
appendItem
```
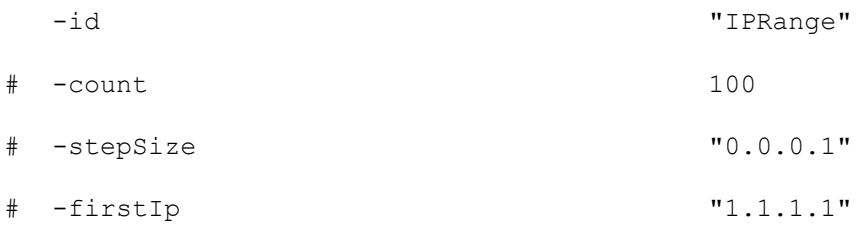

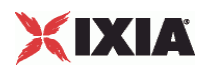
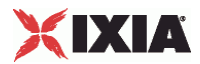

# **PortRange**

PortRange—Defines a protocol filter port range.

## **SYNOPSIS**

```
$Activity PacketMonitorServer1 agent.pm.pluginProperties.allPacketFilters(1).
protocolFilters(2).srcPortRanges.appendItem
```
### DESCRIPTION

A port range is added to the ProtocolFilter object using its appendItem subcommand.

### SUBCOMMANDS

None

## OPTIONS

firstPort

The first port in the range (Default  $=$ "2048").

stepSize

The step size (Default="1").

### count

The number of ports (Default="1000").

## EXAMPLE

\$Activity PacketMonitorServer1 agent.pm.pluginProperties.allPacketFilters(1). protocolFilters(2).srcPortRanges.clear

\$Activity PacketMonitorServer1 agent.pm.pluginProperties.allPacketFilters(1). protocolFilters(2).srcPortRanges.appendItem

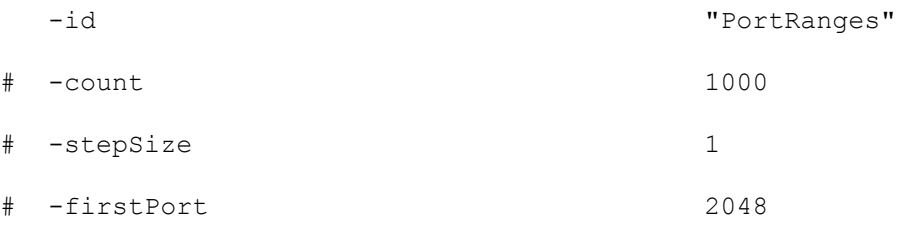

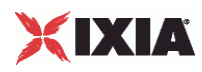

SEE ALSO

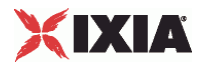

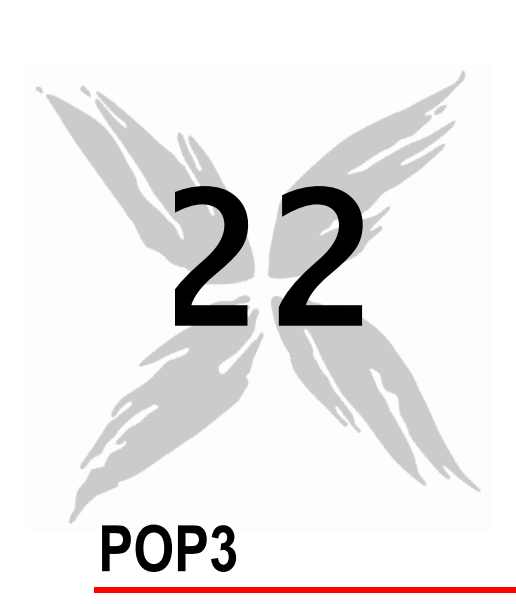

This section describes the POP3 Tcl API objects.

## In this chapter:

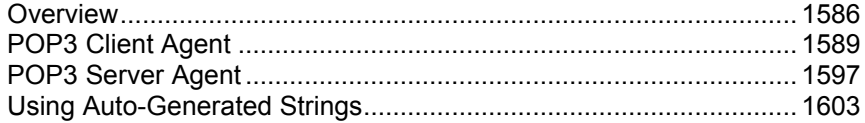

<span id="page-1587-0"></span>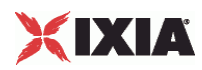

# **Overview**

POP3 protocol commands are organized as:

- **POP3 Client Agent** 
	- Pop3Command
- **POP3 Server Agent** 
	- **-** MailBoxItem

An additional discussion item is included:

**Using Auto-Generated Strings—which pertains to several commands.** 

## **Objectives**

The objectives (userObjective) you can set for POP3 are listed below. Test objecare set in the ixTimeline object.

- connectionRate
- **•** transactionRate
- simulatedUsers
- concurrentConnections
- **•** throughputMbps
- **•** throughputKbps
- **throughputGbps**

## **POP3 Client Agent**

The POP3 Client Agent defines a simulated user performing POP3 requests against one or more POP3 servers. Refer to POP3 Client Agent for a full descripof this command. The important options of this command are listed below.

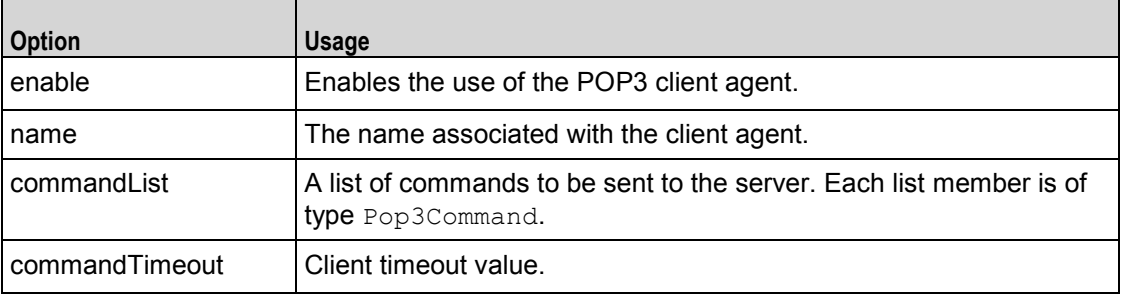

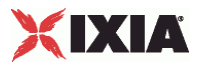

## **Pop3Command**

Each client command is a single step in the interaction. Refer to Pop3Command for a full description of this command. The important options of this command are listed below.

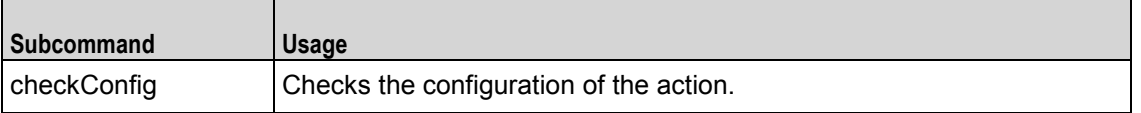

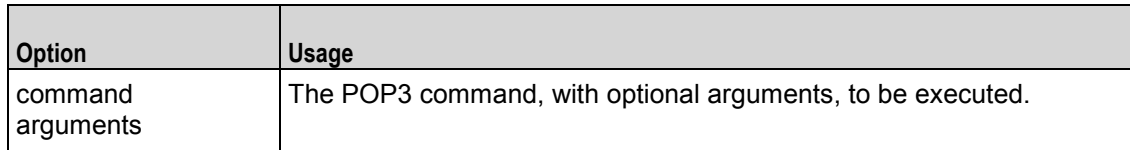

## **POP3 Server Agent**

The POP3 Server Agent defines the operation of the POP3 server. Refer to POP3 Server Agent for a full description of this command. The important options of this command are listed below.

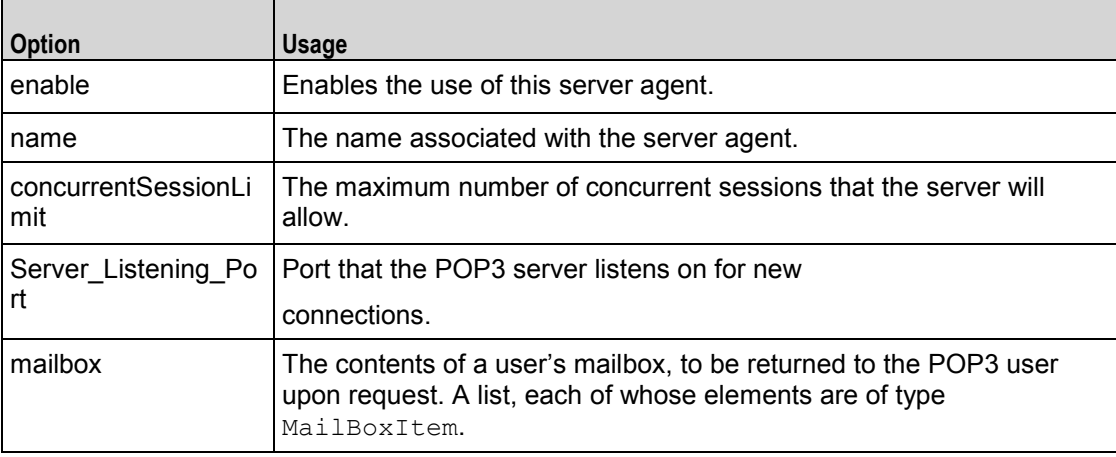

## **MailBoxItem**

Each MailBoxItem is a mail item that a POP3 user will retrieve from a server. Refer to MailBoxItem for a full description of this command. The important options of this command are listed below.

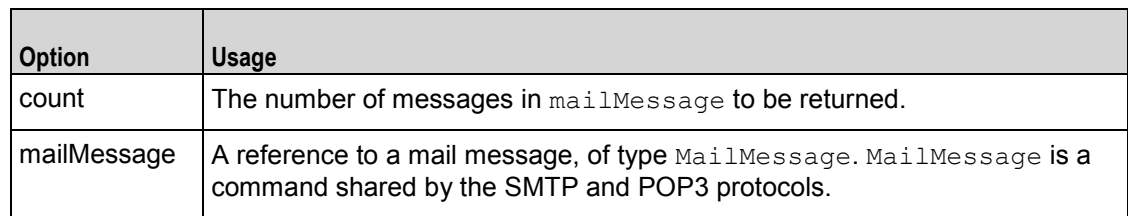

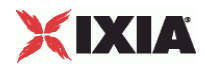

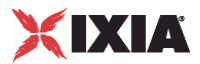

# <span id="page-1590-0"></span>**POP3 Client Agent**

POP3 Client Agent - configure a POP3 client

## **SYNOPSIS**

```
set Traffic1 Network1 [::IxLoad new ixNetTraffic]
set Activity POP3Client1 [$Traffic1 Network1 activityList.appendItem
$Activity POP3Client1 agent.config options...
```
### DESCRIPTION

A POP3 client agent is added to the activityList object. The activityList object is added to the ixNetTraffic object using the appendItem subcommand from the ixConfigSequenceContainer command.

Each member of the list, however may be separately addressed and modified using the  $ixConfig$ subcommands.

## **SUBCOMMANDS**

The options for this command are configured and read using the standard  $config, cget, and$ getOptions subcommands defined in the ixConfig command.

### OPTIONS

commandList

This is a list of type ixConfigSequenceContainer used to hold objects of type Pop3Command. The elements in this list describe the operations to be performed by the server. (Default = {}).

commandTimeout

Amount of time allowed to an POP3 command to complete. If the command does not complete within the allowed time, IxLoad closes the POP3 client's connecto the POP3 server. (Default =  $120$ ).

enable

Enables the use of this client agent. (Default =  $true$ ).

#### ipPreference

This option indicates the order by which the POP3 client will use the subnets, if there is a mixture of IPv4 and IPv6 subnets in the network. The values are: IpPreferenceV4, IpPreferenceV6, IpPreferenceV4Any, IpPreferenceV6Any.

loopValue

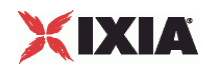

If this option is enabled (1) then the client progresses through the command list repeatedly until the test's sustain time. If the option is disabled (0), then the client will progress through the command list only once, and then go idle. (Default  $= 0$ ).

name

The name associated with this object, which must be set at object creation time.

enableVlanPriority

VLAN Priority can be set on a per-activity basis or on a per-network (NetTraffic) basis. This parameter sets the VLAN priority for the activity. An activity's VLAN Priority bit setting takes precedence over a network's Priority bit setting. If  $true$ , IxLoad sets the VLAN Priority bit in traffic from this activity. Configure the VLAN priority value in  $v$ lanPriority. (Default = false).

vlanPriority

When enableVlanPriority is true, this option accepts the vlan priority value.

### **STATISTICS**

### EXAMPLE

set Traffic1 Network1 [::IxLoad new ixNetTraffic]

#################################################

# Activity POP3Client1 of NetTraffic Traffic1@Network1

#################################################

set Activity POP3Client1 [\$Traffic1 Network1 activityList.appendItem \

-protocolAndType  $\blacksquare$ 

#################################################

# Timeline1 for activities POP3Client1

#### #################################################

set Timeline1 [::IxLoad new ixTimeline]

\$Timeline1 config \

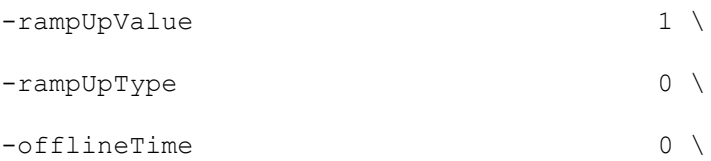

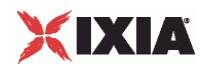

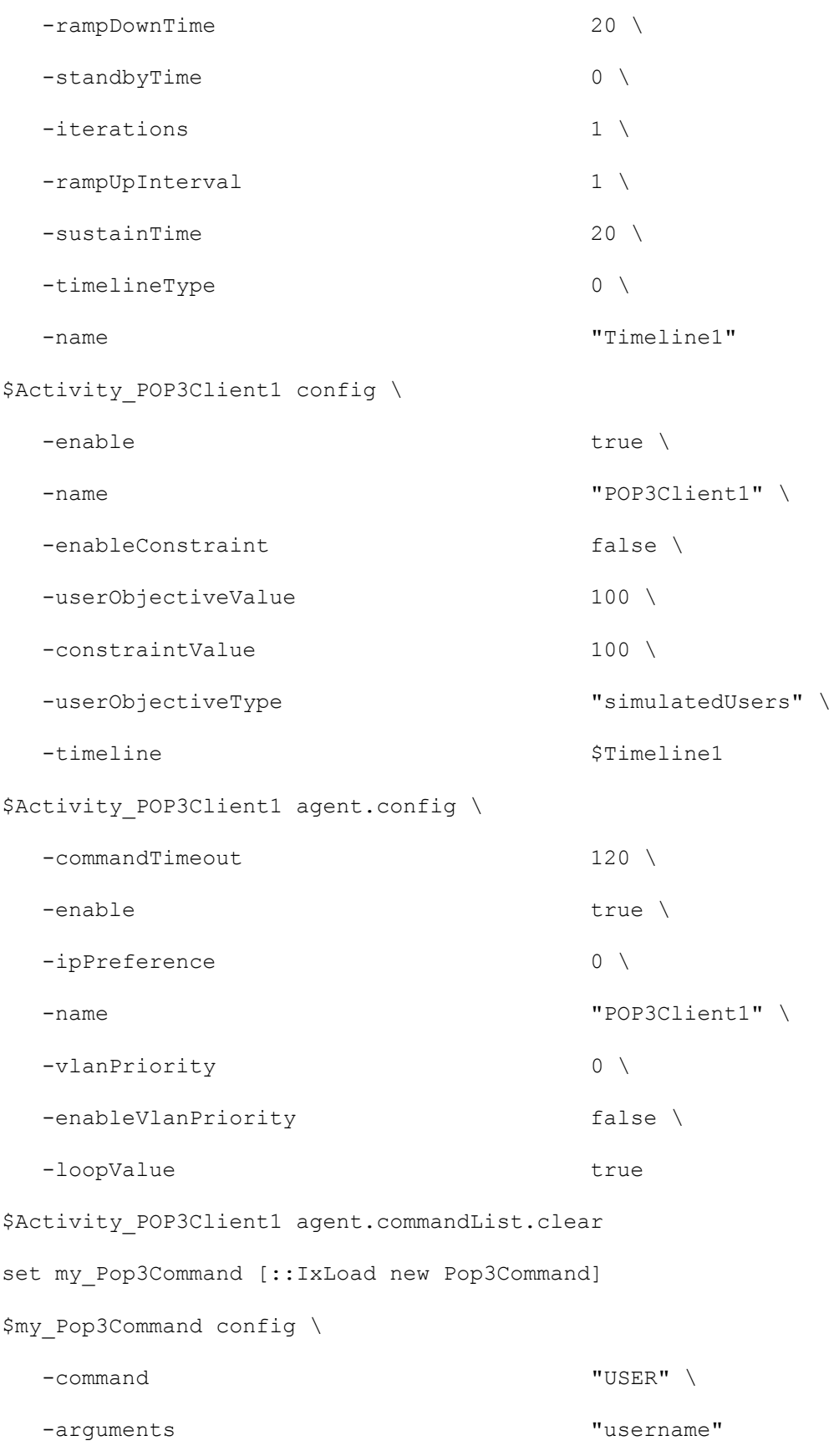

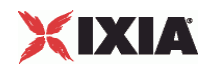

\$Activity\_POP3Client1 agent.commandList.appendItem -object \$my\_Pop3Command set my Pop3Command1 [::IxLoad new Pop3Command] \$my\_Pop3Command1 config \ -command "PASSWORD" \ -arguments "password" \$Activity POP3Client1 agent.commandList.appendItem -object \$my Pop3Command1 set my Pop3Command2 [::IxLoad new Pop3Command] \$my\_Pop3Command2 config \  $\lnot$  command  $\lnot$  (Get )  $\lnot$  (Get )  $\lnot$  \ -arguments "None" \$Activity POP3Client1 agent.commandList.appendItem -object \$my Pop3Command2

## SEE ALSO

ixNetTraffic (see ["ixNetTraffic"](#page-186-0) on page [185\)](#page-186-0), Pop3Command (see ["Pop3Command"](#page-1594-0) on page [1593\)](#page-1594-0)

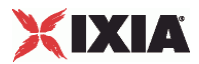

## <span id="page-1594-0"></span>**Pop3Command**

Pop3Command—Specifies the contents of an POP3 client command.

### **SYNOPSIS**

```
set Traffic1 Network1 [::IxLoad new ixNetTraffic]
set Activity POP3Client1 [$Traffic1 Network1 activityList.appendItem
set my Pop3Command [::IxLoad new Pop3Command]
$Activity POP3Client1 agent.commandList.appendItem -object $my Pop3Command
```
### DESCRIPTION

An POP3Command object is added to the commandList option of the POP3 Client Agent object using the appendItem subcommand from the ixConfigSequenceContainer command.

Each member of the list, however may be separately addressed and modified using the  $ixConfig$ subcommands.

### **SUBCOMMANDS**

The options for this command are configured and read using the standard  $config, cget, and$ getOptions subcommands defined in the ixConfig command.

### OPTIONS

#### arguments

Optional arguments related to the POP3 command to be executed. One of:

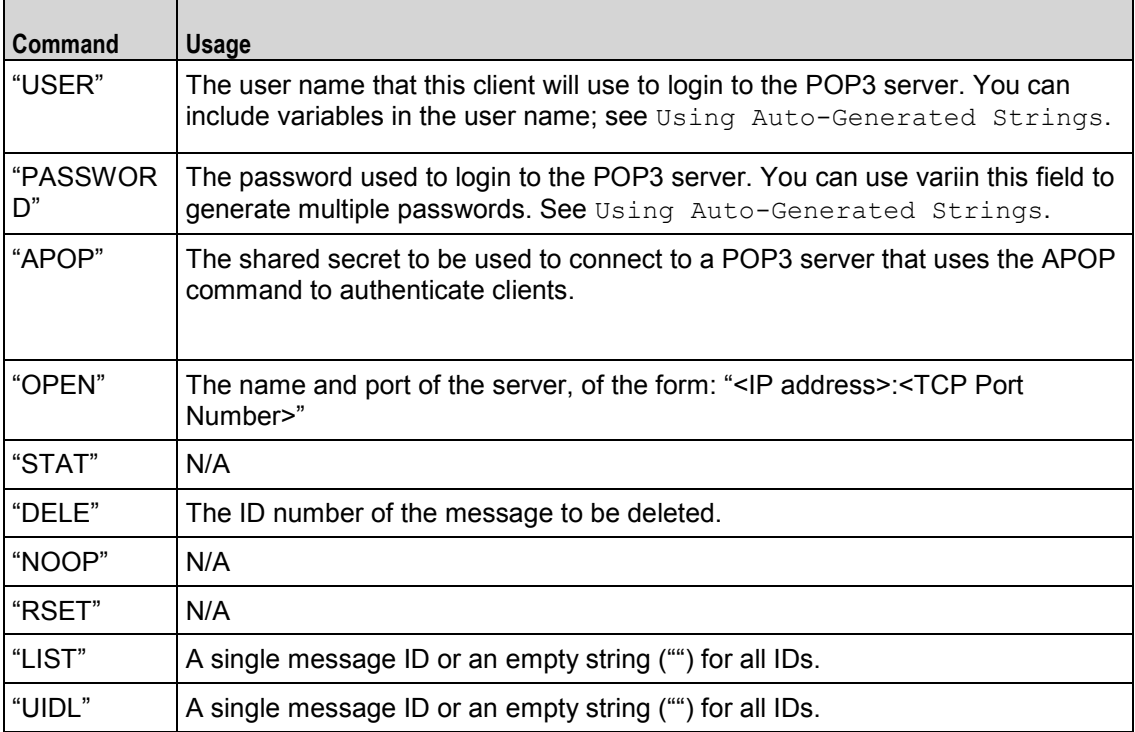

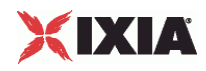

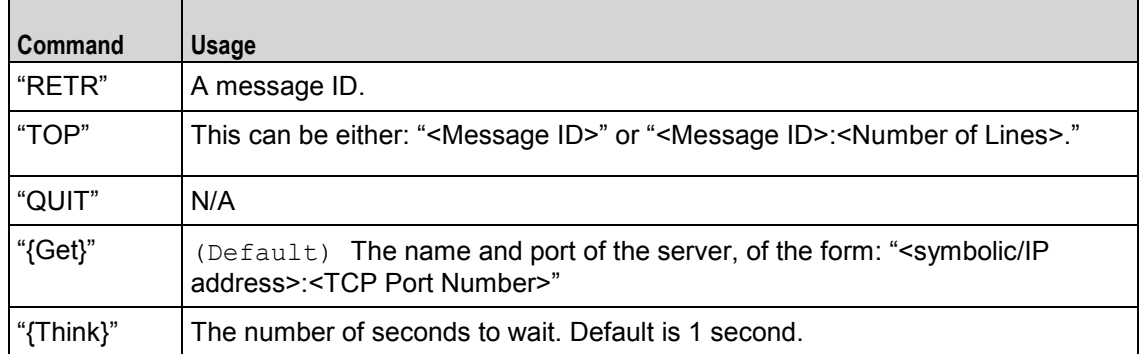

#### command

 $\overline{a}$ 

The POP3 command to be executed. One of:

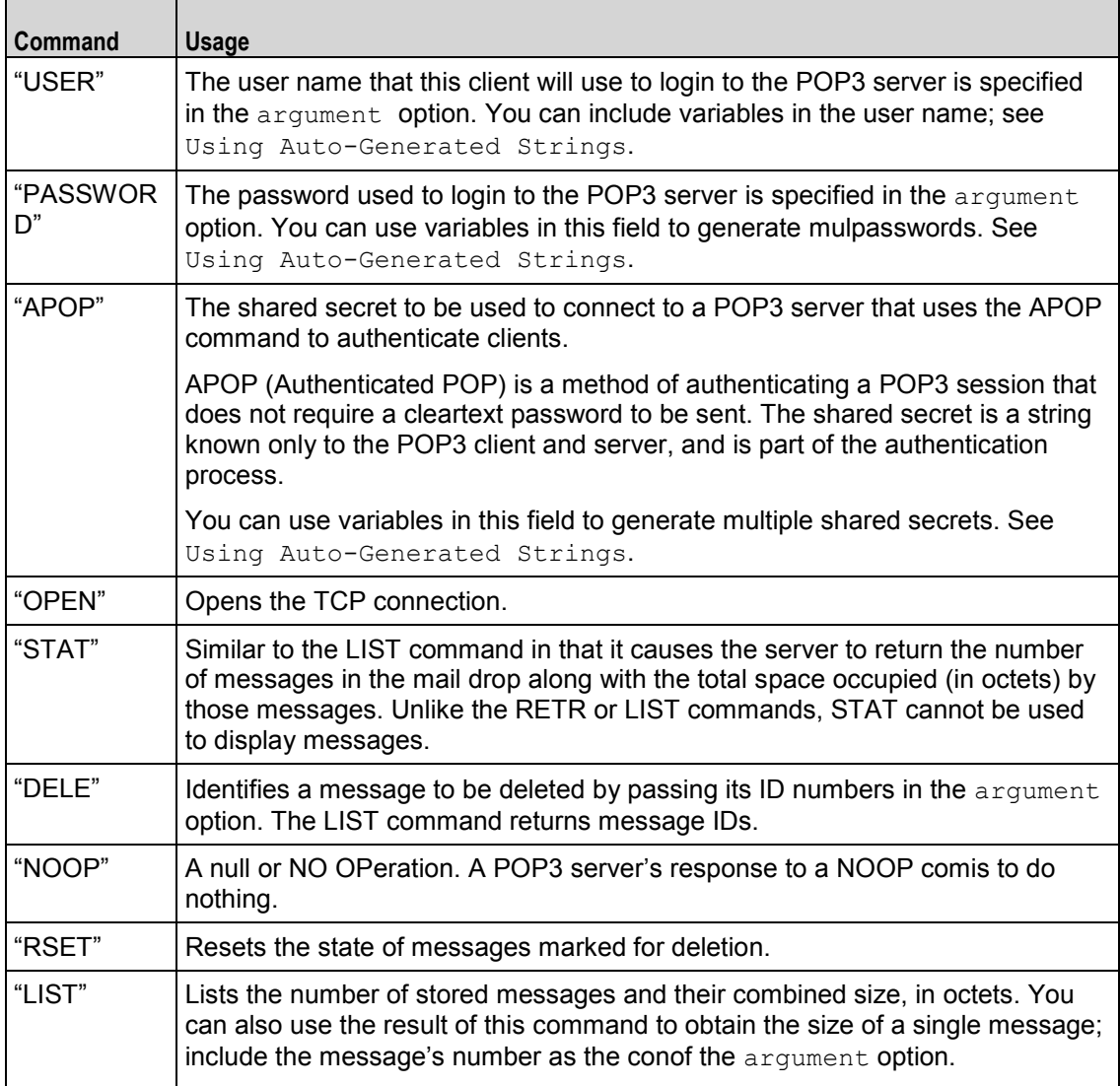

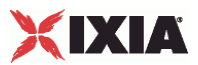

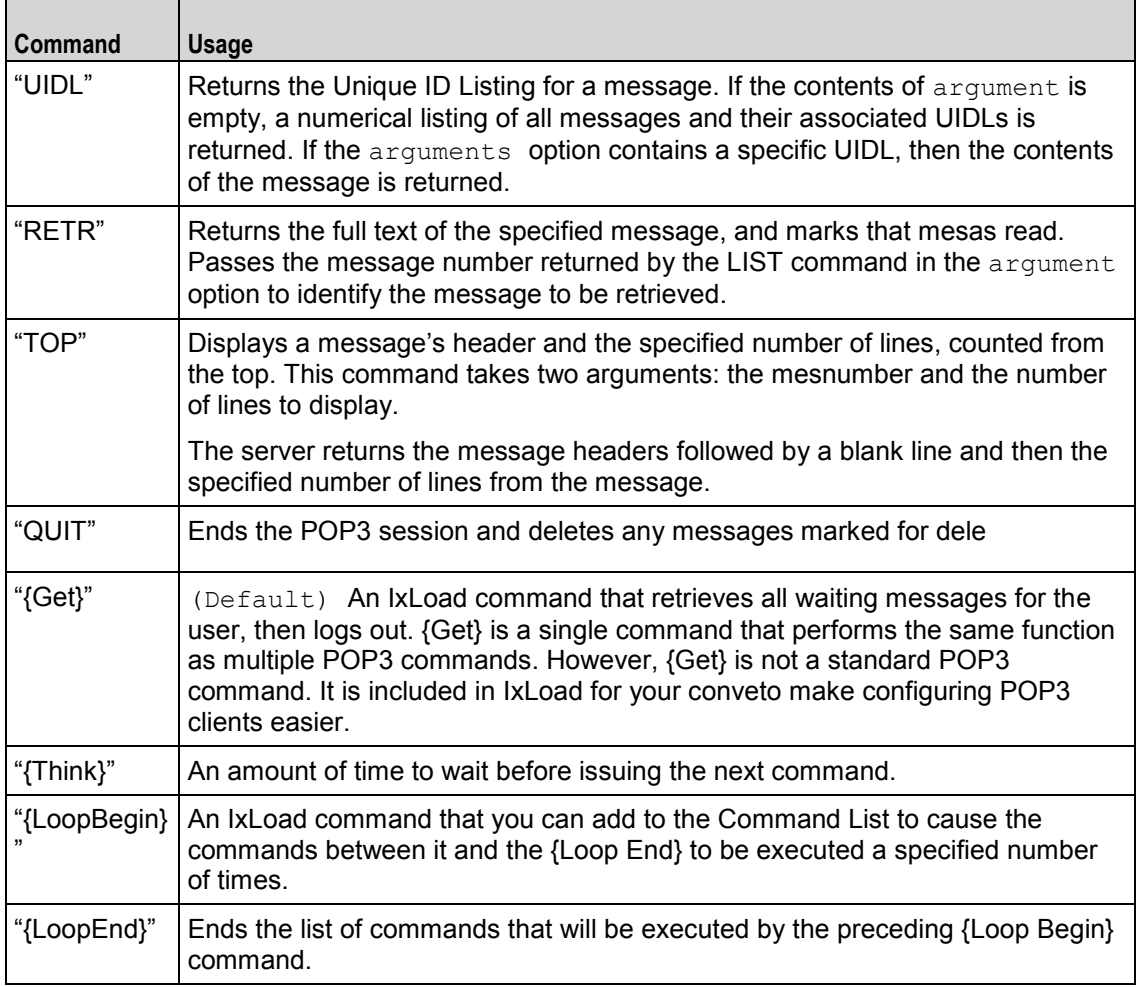

### EXAMPLE

set my\_Pop3Command [::IxLoad new Pop3Command]

\$my\_Pop3Command config \

-command "USER" \

-arguments "username"

\$Activity POP3Client1 agent.commandList.appendItem -object \$my Pop3Command

set my Pop3Command1 [::IxLoad new Pop3Command]

\$my\_Pop3Command1 config \

-command "PASSWORD" \

-arguments "password"

\$Activity\_POP3Client1 agent.commandList.appendItem -object \$my\_Pop3Command1

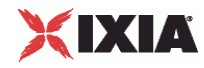

set my\_Pop3Command2 [::IxLoad new Pop3Command] \$my\_Pop3Command2 config \  $-$ command  $\blacksquare$ -arguments "None" \$Activity POP3Client1 agent.commandList.appendItem -object \$my Pop3Command2

## SEE ALSO

POP3 Client Agent (see ["POP3 Client Agent"](#page-1590-0) on page [1589\)](#page-1590-0), Using Auto-Generated Strings (see ["Using](#page-1604-0)  [Auto-Generated Strings"](#page-1604-0) on page [1603\)](#page-1604-0)

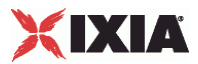

## <span id="page-1598-0"></span>**POP3 Server Agent**

POP3 Server Agent - create a POP3 server

## **SYNOPSIS**

```
set Traffic2 Network2 [::IxLoad new ixNetTraffic]
set Activity POP3Server1 [$Traffic2 Network2 activityList.appendItem
$Activity POP3Server1 agent.config options...
```
### DESCRIPTION

A POP3 server agent is added to the activityList object. The activityList object is added to the ixNetTraffic object using the appendItem subcommand from the ixConfigSequenceContainer command.

Each member of the list, however may be separately addressed and modified using the  $ixConfig$ subcommands.

## **SUBCOMMANDS**

The options for this command are configured and read using the standard config, cget, and getOptions subcommands defined in the ixConfig command.

## OPTIONS

concurrentSessionLimit

The maximum number of concurrent sessions to be supported by the agent. (Default =  $1,000$ ).

enable

Enables the use of this action. (Default =  $true$ ).

mailBox

This is a list of type  $\text{MailBoxItem}$ . The elements in this list are the messages that a POP3 user will receive when he queries the mailbox. (Default =  $\{\}\)$ .

mailMessageList

This is a list of type MailMessage. The elements in this list contain the messages to be returned to a POP3 client. (Default =  $\{\})$ .

name

The name associated with this object, which must be set at object creation time.

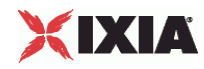

### serverlisteningport

Port that the POP3 server listens on. To specify multiple ports, separate the port numbers with commas (,). You can specify up to 50 listening ports. (Default =  $110$ ).

### enableVlanPriority

VLAN Priority can be set on a per-activity basis or on a per-network (NetTraffic) basis. This parameter sets the VLAN priority for the activity. An activity's VLAN Priority bit setting takes precedence over a network's Priority bit setting. If  $true$ , IxLoad sets the VLAN Priority bit in traffic from this activity. Configure the VLAN priority value in  $v$ lanPriority. (Default = false).

### vlanPriority

When enableVlanPriority is true, this option accepts the vlan priority value.

### **STATISTICS**

### EXAMPLE

```
set Traffic2 Network2 [::IxLoad new ixNetTraffic]
#################################################
# Activity POP3Server1 of NetTraffic Traffic2@Network2
#################################################
set Activity POP3Server1 [$Traffic2 Network2 activityList.appendItem \
  -protocolAndType "POP3 Server" ]
set Match Longest [::IxLoad new ixMatchLongestTimeline]
$Activity POP3Server1 config \
  -enable true \
  -name "POP3Server1" \
  -timeline $_Match_Longest_
$Activity POP3Server1 agent.config \
  -Server Listening Port 110 \
  -enable true \
  -name "POP3Server1" \
  -vlanPriority 0 \
```
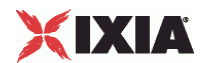

```
-concurrentSessionLimit 1000 \
 -enableVlanPriority true
$Activity POP3Server1 agent.mailMessageList.clear
set Simple [::IxLoad new MailMessage]
$Simple config \
 -bodySizeType 0 \
 -name \blacksquare-fileNameAsBody "" \
 -description - \frac{100}{ } bytes plain text body" \
 -textContentAsBody "" \
 -bodySizeRandomMax 4096 \
 -bodySizeFixed 100 \
 -mimeTypeAndEncode 0 \
 -bodySizeRandomMin 1 \
 -bodyDataType 0 \
 -useFileAsBody true \
 -bodyFormat 0
$Simple headerList.clear
set From [::IxLoad new MailHeader]
$From config \
 -name "From" \
 -value "fromName@company.com"
$Simple headerList.appendItem -object $From
set To [::IxLoad new MailHeader]
$To config \
 -name \blacksquare-value "toName@company.com"
$Simple headerList.appendItem -object $To
```
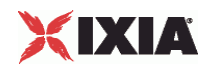

set Subject [::IxLoad new MailHeader] \$Subject config \ -name  $\blacksquare$ -value "sample subject" \$Simple headerList.appendItem -object \$Subject \$Simple attachmentList.clear \$Activity POP3Server1 agent.mailMessageList.appendItem -object \$Simple

## SEE ALSO

ixNetTraffic (see ["ixNetTraffic"](#page-186-0) on page [185\)](#page-186-0), MailBoxItem (see ["MailBoxItem"](#page-1602-0) on page [1601\)](#page-1602-0)

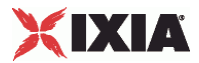

## <span id="page-1602-0"></span>**MailBoxItem**

MailBoxItem—Specifies the contents of a mail box.

### **SYNOPSIS**

```
set Traffic2 Network2 [::IxLoad new ixNetTraffic]
set Activity POP3Server1 [$Traffic2 Network2 activityList.appendItem
$Activity POP3Server1 agent.mailBox.appendItem -object $my MailBoxItem
set my MailBoxItem [::IxLoad new MailBoxItem]
```
### DESCRIPTION

A MailBoxItem object is added to the mailBox option of the POP3 Server Agent object using the appendItem subcommand from the ixConfigSequenceContainer command.

### SUBCOMMANDS

The options for this command are configured and read using the standard  $config, cget, and$ getOptions subcommands defined in the ixConfig command.

### OPTIONS

count

The number of copies of the mail message detained in  $mailMessage$  to be returned. (Default = 10).

### SUB-OBJECTS

mailMessage

An object of type MailMessage which contains the message to be returned to the POP3 user.  $(Default = {}$ 

## EXAMPLE

```
set my MailBoxItem [::IxLoad new MailBoxItem]
$my_MailBoxItem config \
 -count 10 \
 -mailMessage $Simple1
```
\$Activity\_POP3Server1 agent.mailBox.appendItem -object \$my\_MailBoxItem

### SEE ALSO

POP3 Server Agent (see ["POP3 Server Agent"](#page-1598-0) on page [1597\)](#page-1598-0)

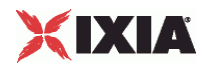

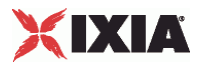

# <span id="page-1604-0"></span>**Using Auto-Generated Strings**

In some of the fields in the POP3 and SMTP client and server Activities, you can use sequence generators to automatically generate multiple values for the field. For example, the POP3 Username and Password fields both support the inclusion of variables.

See Using Automatic Sequence Generators.

# **POP3 Statistics**

The test results are available from the location defined on the User Directories window. See User Directories.

If you review your statistics and find many instances of POP3 Client statistics and server statistics that should match but do not, that may be an indication that the Ramp Down Time is too short. When the Ramp Down Time expires, IxLoad terminates any users that are still running. If those users still have work in progress (such as transferring data) when IxLoad terminates them, the work will not be completed and the effect will be that statistics that should match may not.

For TCP statistics, see TCP, Run State, and Curve Segment Statistics (see ["IP, TCP, Run State, and Curve](#page-2392-0)  [Segment L2/L3, and Port CPU Statistics"](#page-2392-0) on page [2391\)](#page-2392-0).

For the POP3 statistics, see the following:

POP3 Client Statistics (see ["POP3 Client Statistics"](#page-1604-0) on page [1603\)](#page-1604-0)

POP3 Server Statistics (see ["POP3 Server Statistics"](#page-1607-0) on page [1606\)](#page-1607-0)

# **POP3 Client Statistics**

The table below lists the statistics that IxLoad reports for POP3 clients. Statistics in the results files and reports are averaged over all ports. If a statistic for an interval is missing, IxLoad interpolates it from the statistic immediately prior to it and the statistic after it.

For TCP statistics, see Appendix D, TCP, Run State, and Curve Segment Statistics (see ["IP, TCP, Run](#page-2392-0)  [State, and Curve Segment L2/L3, and Port CPU Statistics"](#page-2392-0) on page [2391\)](#page-2392-0).

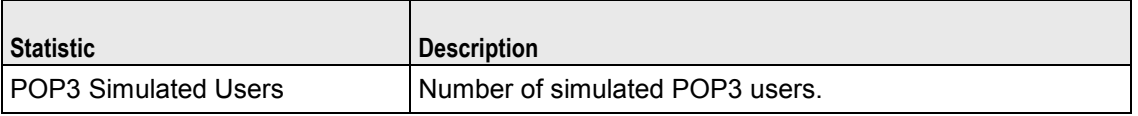

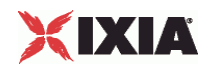

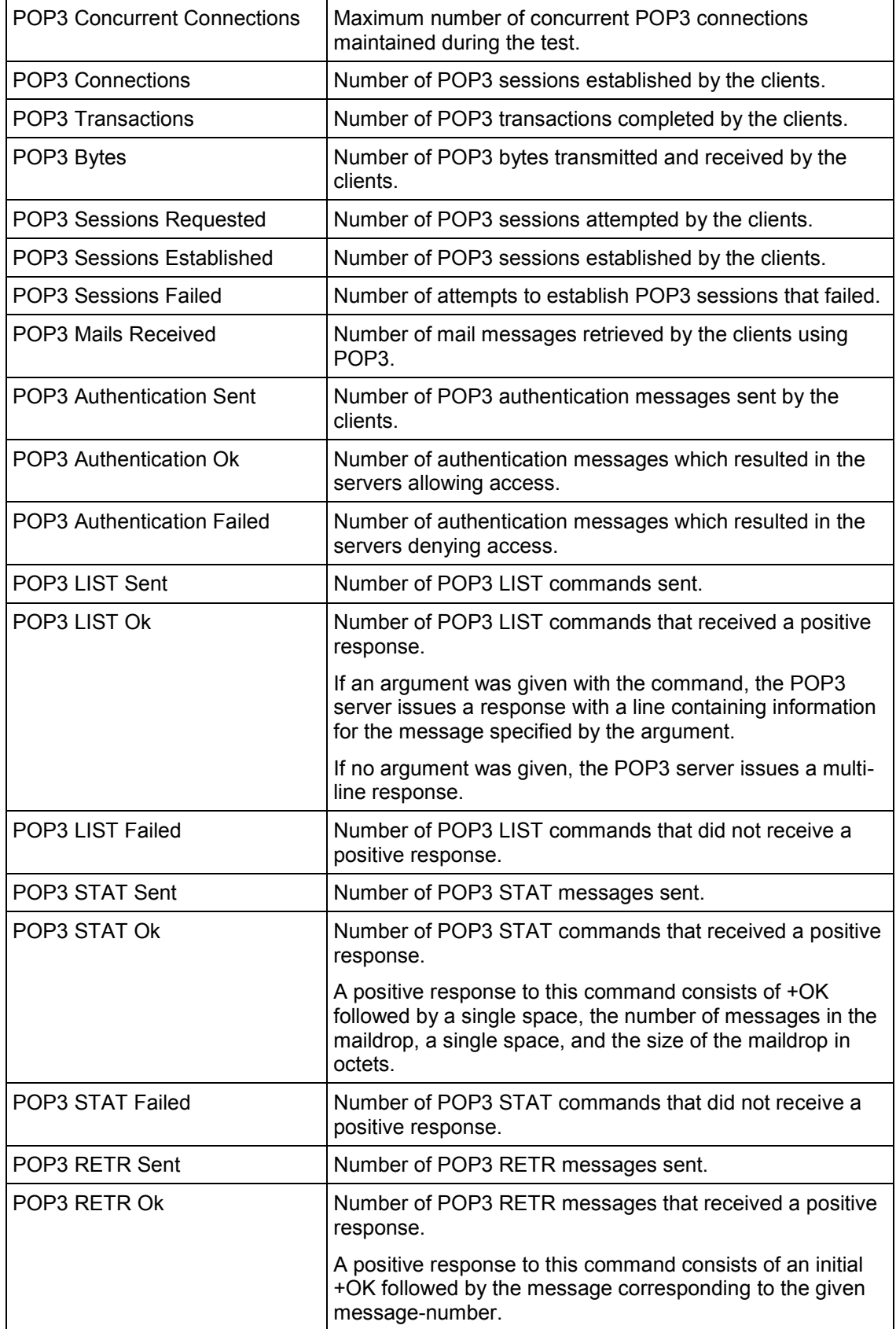

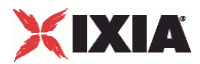

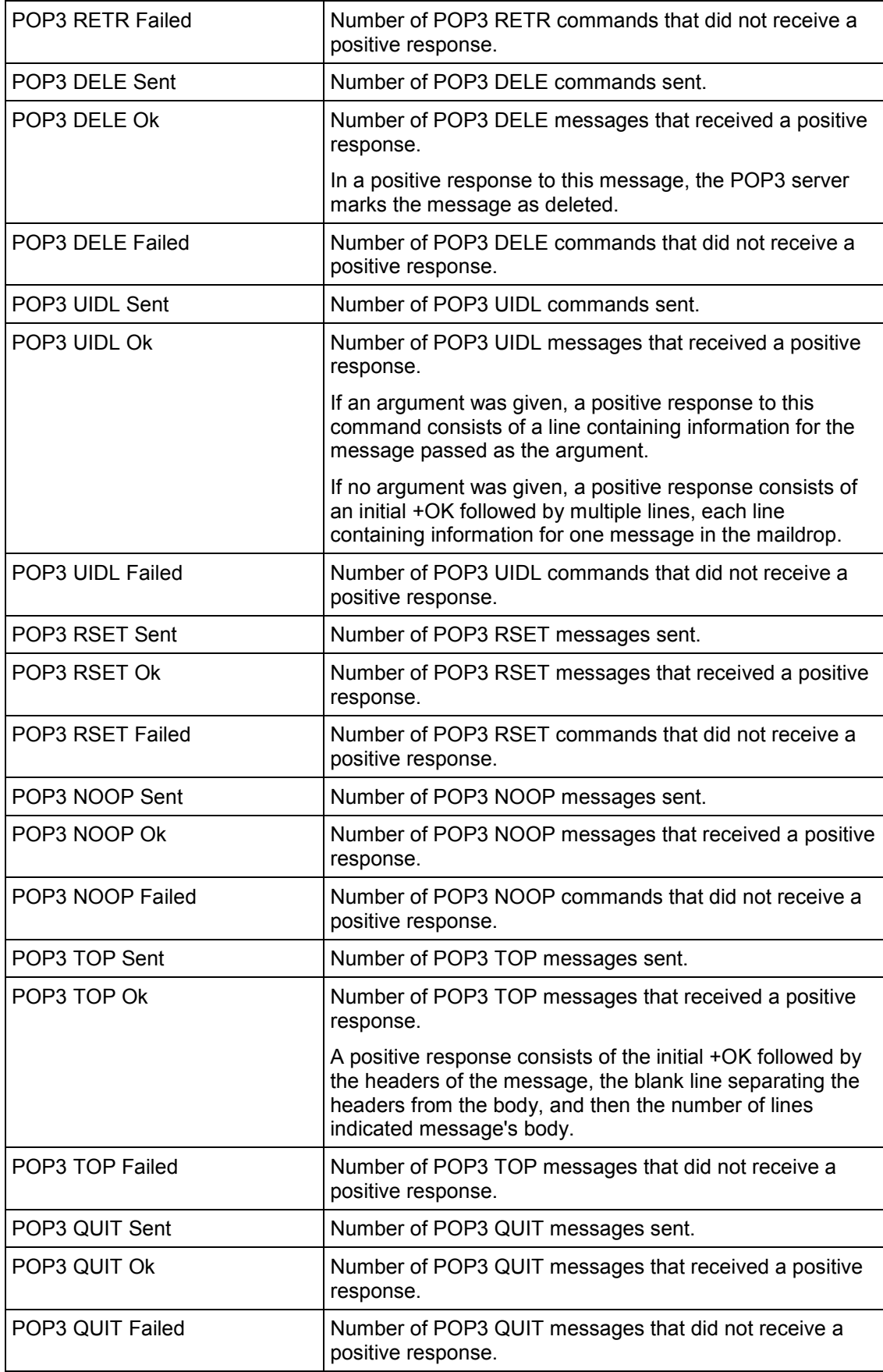

<span id="page-1607-0"></span>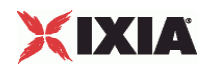

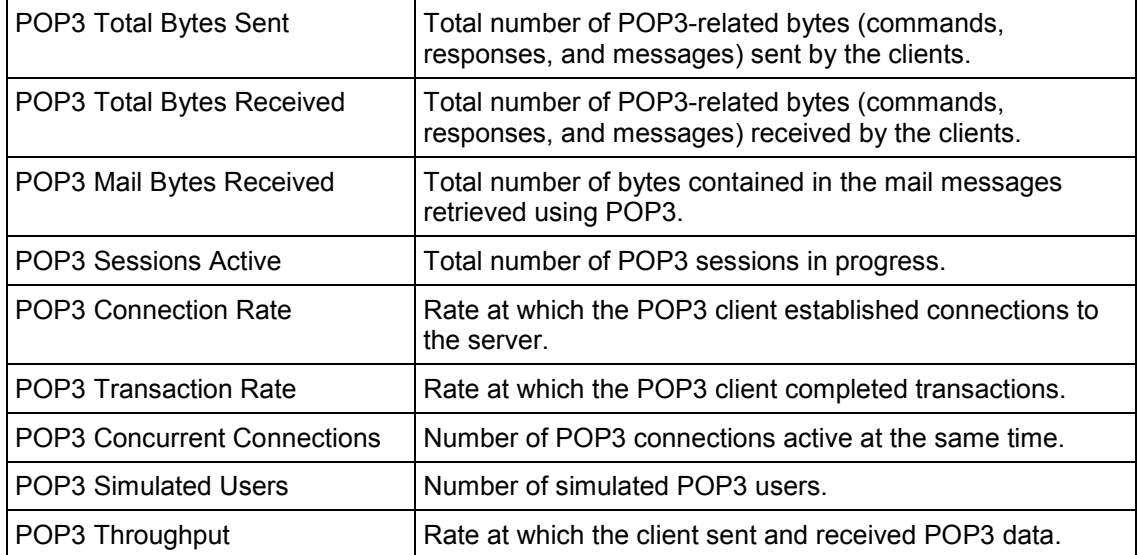

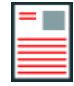

**Note:** If the average table and bar graphs do not contain any data for the clients, that is an indication that they did not reach the Sustained (SU) run state. This can be caused by the following:

1. Stopping a test during the Ramp-Up phase.

2. Configuring a large number of page requests for the client agent so that not all the users configured for the client can attain the SU state within the allotted time.

3. Configuring a value for the statistics interval (Statistics tab) which is much larger than the SU time.

# **POP3 Server Statistics**

The table below lists the statistics that IxLoad reports for POP3 servers. Statistics in the results files and reports are averaged over all ports. If a statistic for an interval is missing, IxLoad interpolates it from the statistic immediately prior to it and the statistic after it.

For TCP statistics, see Appendix D, TCP, Run State, and Curve Segment Statistics (see ["IP, TCP, Run](#page-2392-0)  [State, and Curve Segment L2/L3, and Port CPU Statistics"](#page-2392-0) on page [2391\)](#page-2392-0).

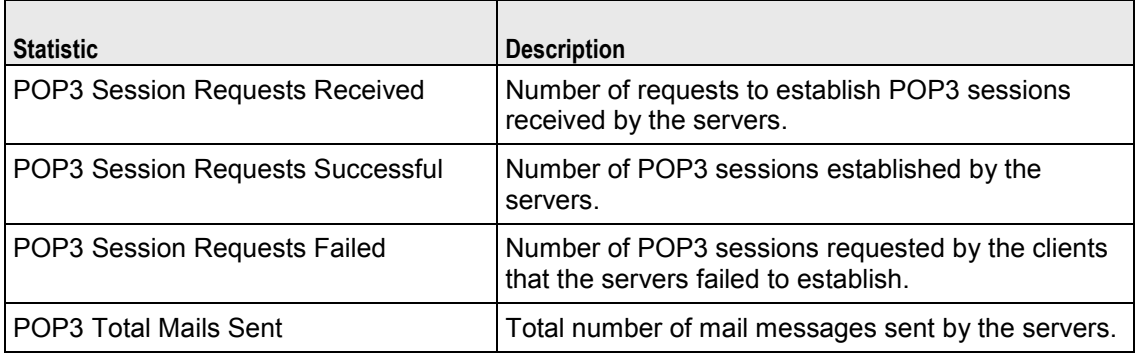

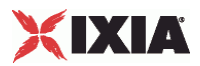

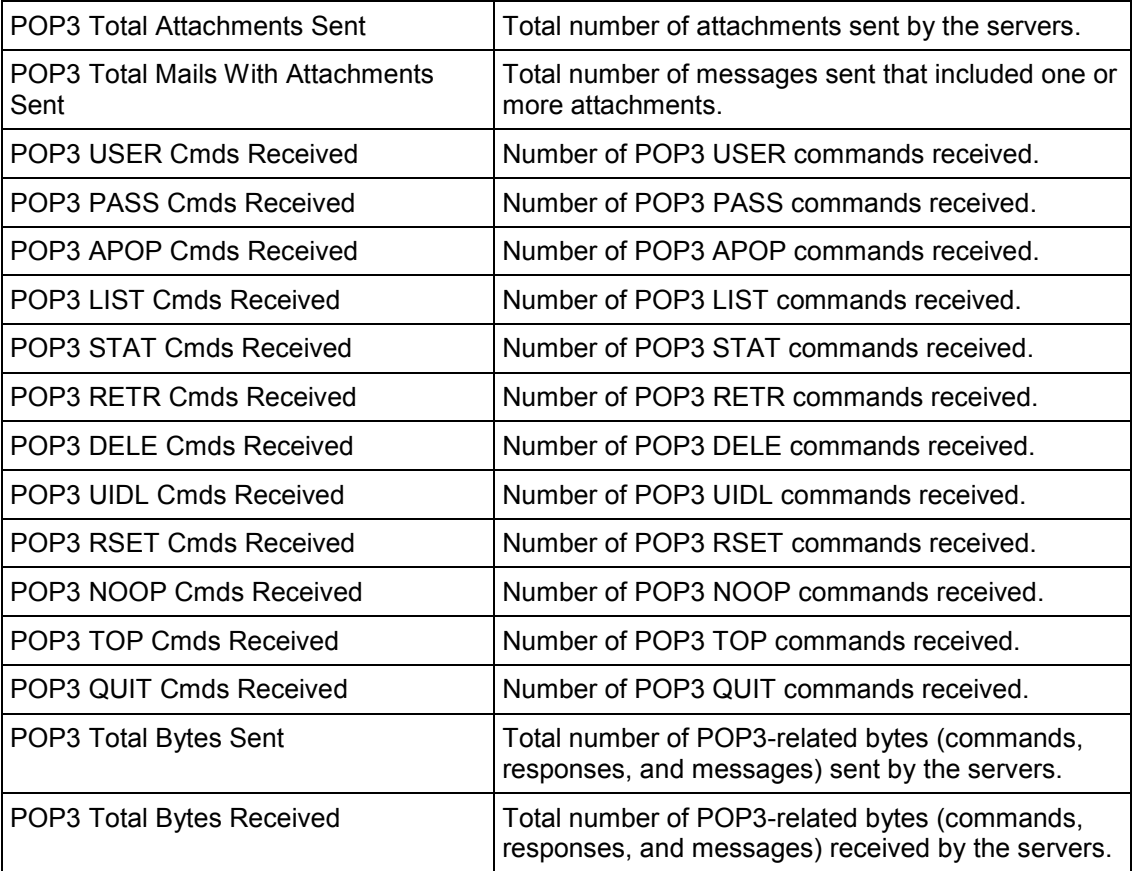

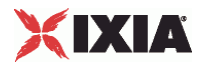

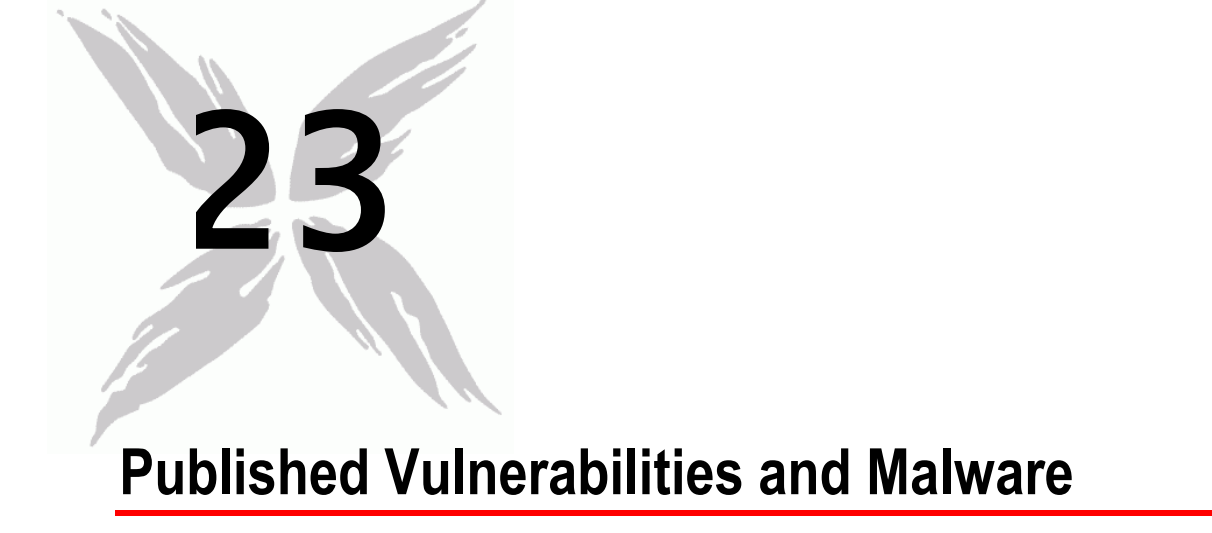

This section describes the Tcl API for the Published Vulnerabilities and Malware plugin.

The protocol type for this plugin is "Vulnerability Peer":

set Activity\_PublishedVulnerabil1 [\$Traffic1\_Network1 activityList.appendItem \ -protocolAndType "Vulnerability Peer" ]

The valid objective types for this plugin are are:

peerCount

.

- throughputMBps
- throughputKBps

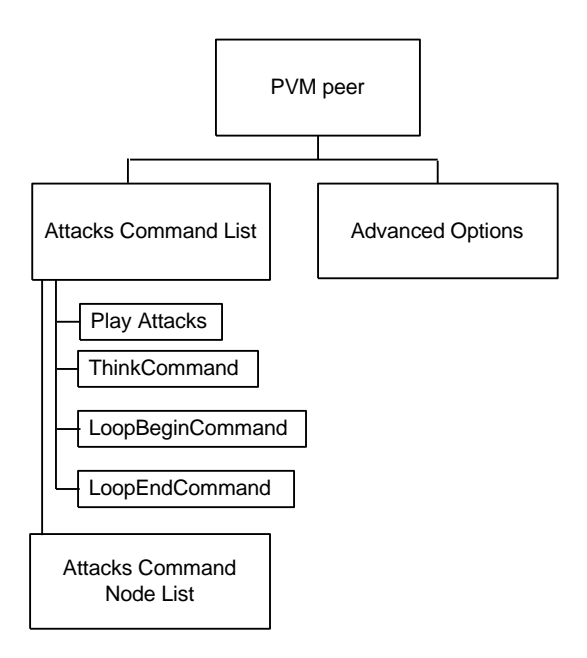

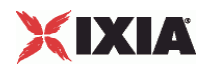

# In this chapter:

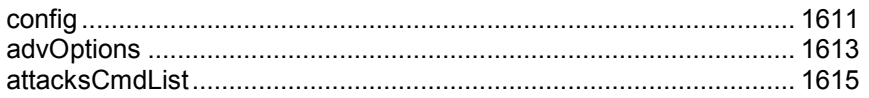

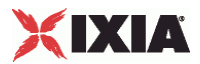

# <span id="page-1612-0"></span>**config**

Published Vulnerability Peer - create a Published Vulnerability peer

### **SYNOPSIS**

```
set Activity_PublishedVulnerabil1 [$Traffic1_Network1 activityList.appendItem \<br>-protocolAndType \overline{\phantom{a}} vulnerability Peer" ]
                                            wulnerability Peer" ]
$Activity_PublishedVulnerabil1 playlists.clear
$Activity PublishedVulnerabil1 config \
   -enable true \
   -name "PublishedVulnerabil1" \
```
## DESCRIPTION

A Published Vulnerability and Malware peer agent is added to the activityList option of the  $i$ xNetTraffic object using the appendItem subcommand from the  $i$ xConfigSequenceContainer command. Other ixConfigSequenceContainer subcommands may be used to modify the agentList. It is customary to set all the options of the client agent during the appendItem call.

Each member of the list, however may be separately addressed and modified using the  $ixConfig$ subcommands.

## SUBCOMMANDS

The options for this command are configured and read using the standard config, cget, and getOptions subcommands defined in the ixConfig command.

## OPTIONS

enable

Enables the use of this peer agent. (Default =  $true$ ).

name

The name associated with this object, which must be set at object creation time.

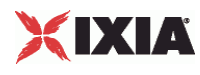

## **STATISTICS**

### EXAMPLE

```
set Activity_PublishedVulnerabil1 [$Traffic1_Network1 activityList.appendItem \<br>-protocolAndType \overline{\phantom{a}} vulnerability Peer" ]
                                                  Wulnerability Peer" ]
$Activity_PublishedVulnerabil1 playlists.clear
$Activity_PublishedVulnerabil1 config \
   -enable true \
                                                  "PublishedVulnerabil1" \\
   -userIpMapping \begin{array}{ccc}\n-\text{userIpMapping} \\
-\text{enableConstraint} \\
\end{array}-enableConstraint false<br>
-userObjectiveValue 100 \
   -userObjectiveValue
   -constraintValue 100 \<br>-userObjectiveType 100 \understand "peerCount" \
   -userObjectiveType
   -timeline $Time1$Activity_PublishedVulnerabil1 agent.config \
   -cmdListLoops 0
```
### SEE ALSO

ixNetTraffic (see ["ixNetTraffic"](#page-186-0) on page [185\)](#page-186-0)

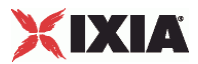

## <span id="page-1614-0"></span>**advOptions**

advOptions - configure the advanced options of a Published Vulnerabilities and Malware peer

### **SYNOPSIS**

\$Activity\_PublishedVulnerabil1 agent.pm.advOptions.config \ -sessionTimeOut 10 \<br>-enableAdvanceStats false -enableAdvanceStats

### DESCRIPTION

This command configures the advanced options of a Published Vulnerabilities and Malware peer.

### SUBCOMMANDS

The options for this command are configured and read using the standard  $config, cget, and$ getOptions subcommands defined in the ixConfig command.

### OPTIONS

sessionTimeOut

Configures the session timeout value. (Default=" $10"$ ,  $min="1"$ ,  $max="3600"$ ).

enableAdvanceStats

Enables or disables advanced statistics. (Default="0 (false)).

## **STATISTICS**

### EXAMPLE

```
$Activity_PublishedVulnerabil1 agent.pm.advOptions.config \
  -sessionTimeOut 10 \
  -enableAdvanceStats false
```
### SFF ALSO

ixNetTraffic (see ["ixNetTraffic"](#page-186-0) on page [185\)](#page-186-0)

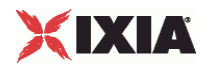

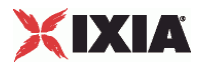

# <span id="page-1616-0"></span>**attacksCmdList**

attacksCmdList - configure a Published Vulnerability peer command list

### **SYNOPSIS**

```
$Activity PublishedVulnerabil1 agent.pm.attacksCmdList.appendItem \
  -commandType "PlayAttacks" \
```
### DESCRIPTION

This command configures the list of commands that Published Vulnerability and Malware peer initiator agent will execute during a test. You should clear the command list before you begin adding commands to it.

Add commands to the list using the appendItem subcommand from the ixConfigSequenceContainer command. Other ixConfigSequenceContainer subcommands may be used to modify the list. It is customary to set all the options for the command during the appendItem call.

Each member of the list can be separately addressed and modified using the  $i \times$ Config subcommands.

### SUBCOMMANDS

The options for this command are configured and read using the standard  $config, cget, and$ getOptions subcommands defined in the ixConfig command.

## OPTIONS

### commandType

Type of command to be added to list. Commands can be one of the following:

### PlayAttacks

Plays list of attacks.

Options for PlayAttacks are:

destination

Responder peer that is the destination of this PlayAttacks command.

attackList

Name of attack list to be executed. This must be the name string as displayed in the GUI.

cmdName

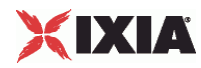

Name of this command.

### LoopBeginCommand

Marks the beginning of a subset of commands that will be looped through in command list.

Options for LoopBeginCommand are:

### LoopCount

Number of times to loop the subset of commands. (Default="5," min="0", max="2147483647")

### LoopEndCommand

Marks the end of a subset of commands that will be looped through in command list.

There are no options for LoopEndCommand.

## THINK

Pauses execution of command list.

Options for THINK are:

minimumInterval

Minimum length of time to pause execution. (Min="1", max="2147483647", default="1000")

maximumInterval

Maximum length of time to pause execution. (Min="1", max="2147483647", default="1000")

### EXAMPLE

```
$Activity_PublishedVulnerabil1 agent.pm.attacksCmdList.clear
$Activity_PublishedVulnerabil1 agent.pm.attacksCmdList.appendItem \
  -commandType "PlayAttacks" \
  -destination \blacksquare "Traffic2 PublishedVulnerabil2" \
  -attackList "All attacks" \
  -cmdName \blacksquare Play Attacks 1"
```
### SEE ALSO

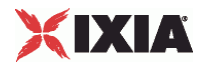

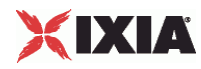

## **attacksCmdList nodeList**

attacksCmdList nodeList - configure the list of evasion methods associated with a command list.

### **SYNOPSIS**

```
$Activity_PublishedVulnerabil1 agent.pm.attacksCmdList(0).nodeList.appendItem \
  -id "NodeIpFragmentReorder" \
```
### DESCRIPTION

This command configures the list of evasion techniques associated with a specific command list. You should clear the command list before you begin adding commands to it.

Add methods to the list using the appendItem subcommand from the  $ixConfigSequenceContainer$ command. Other ixConfigSequenceContainer subcommands may be used to modify the list. It is customary to set all the options for the method during the appendItem call.

Each member of the list can be separately addressed and modified using the  $ixConfig$  subcommands.

### **SUBCOMMANDS**

The options for this command are configured and read using the standard  $config, cget, and$ getOptions subcommands defined in the ixConfig command.

### OPTIONS

### id

Evasion method. id can be one of the following

### NodeIpFragmentGlobal

Global options for the IP fragmentation evasion technique.

Options for NodeIpFragmentGlobal are:

### checkBoxState

Enables or disables IP fragmentation for packets with specific flags set. (Default = false)

### ack

If True, packets with the ACK flag set are not fragmented. (Default = false)

### synAck

If True, packets with the SYN/ACK flag set are not fragmented. (Default = false)
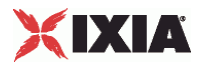

syn

If True, packets with the SYN flag set are not fragmented. (Default = false)

ackPsh

If True, packets with the ACK/PSH flag set are not fragmented. (Default = false)

rst

If True, packets with the RST flag set are not fragmented. (Default = false)

size

Size of the fragments. Must be a multiple of 8. (Default="8", min="8", max="9000")

#### NodeIpFragmentReorder

Fragment reorder evasion technique.

Options for NodeIpFragmentReorder are:

checkBoxState

If True, IP fragments are reordered. (Default = false)

reorder

Reorder method. (Random = 1, Reverse = 2, Default = 1)

## NodeIpFragmentOverlap

Fragment overlap evasion technique.

Options for NodeIpFragmentOverlap are:

checkBoxState

If True, IP fragments are overlapped. (Default = false)

overlap

Area of fragments that overlap. (Last X bytes = 1, First X bytes = 2, Default = 2)

overlapLength

Length, in bytes, of overlapping area. Must be a multiple of 8 and less than the IP Fragment size. (Default="8" min="8" max="9000")

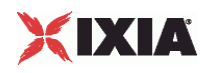

#### NodeIpFragmentInsertNull

Null fragment insertion evasion technique.

Options for NodeIpFragmentInsertNull are:

```
checkBoxState
```
If True, null fragments are inserted. (Default = false)

hopCount

Number of hops on the network to reach the DUT. (Min="1", max="256", default="1")

insertNull

Location where null fragments are inserted. (Before each fragment = "1", After each fragment = "2",  $default = "2")$ 

### NodeIpFragmentDuplicate

Duplicate fragment evasion technique.

Options for NodeIpFragmentDuplicate are:

checkBoxState

If True, fragments are duplicated. (Default = false)

duplicate

Enables or disables fragment duplication. (Enable = "1", Disable = "2", default = 2)

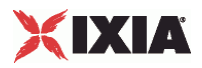

## EXAMPLE

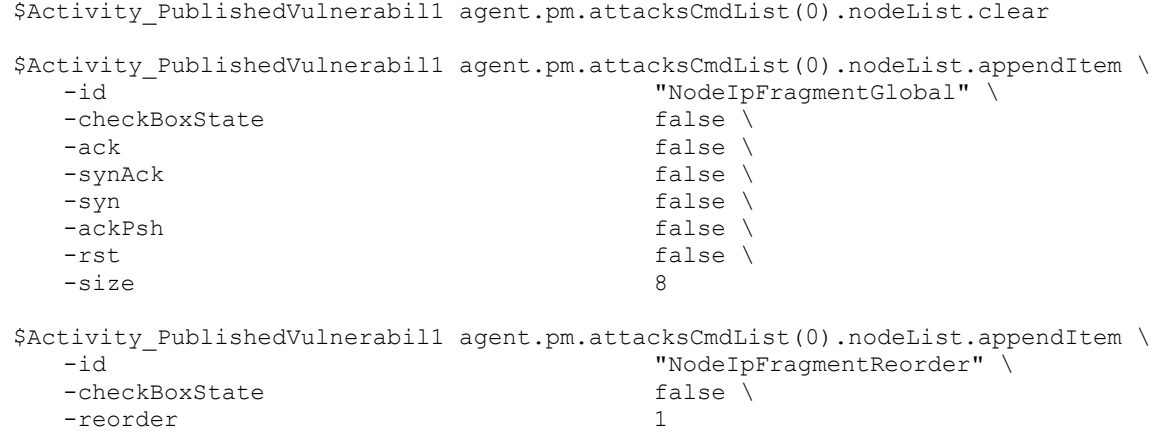

SEE ALSO

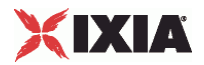

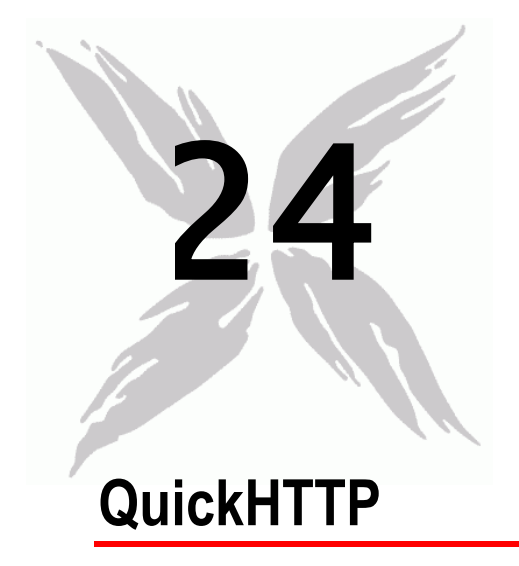

This section describes the QuickHTTP Tcl API objects.

# In this chapter:

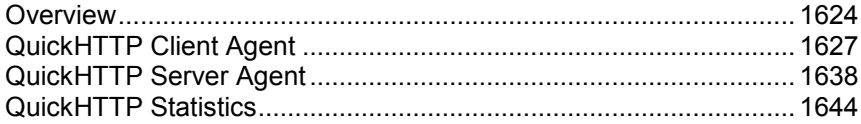

<span id="page-1625-0"></span>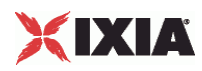

# **Overview**

## QuickHTTP protocol commands are organized as:

- QuickHTTP Client Agent
	- QuickHTTP Client HTTP Options
	- QuickHTTP Client Advanced Options
	- OuickHTTP Client Commands
- **QuickHTTP Server Agent** 
	- **QuickHTTP Server HTTP Options**
	- **QuickHTTP Server Advanced Options**

# **Objectives**

The objectives (userObjective) you can set for QuickHTTP are listed below. Test objectives are set in the ixTimeline object.

- connectionRate
- **•** transactionRate
- simulatedUsers
- concurrentConnections
- **•** throughputMbps
- **•** throughputKbps
- throughputGbps

# **QuickHTTP Client Agent**

The QuickHTTP Client Agent defines a simulated user performing HTTP requests against one or more HTTP clients, either full HTTP or QuickHTTP cliRefer to QuickHTTP Client Agent for a full description of this command. The important options of this command are:

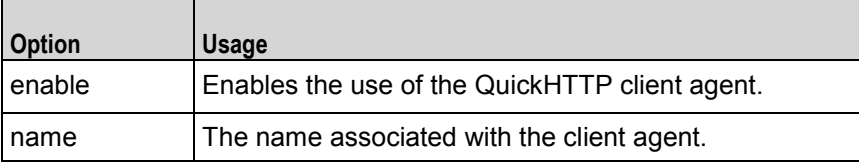

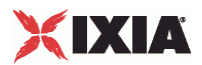

# **QuickHTTP Client HTTP Options**

The QuickHTTP HTTP client options define basic HTTP protocol usage. Refer to QuickHTTP Client HTTP for a full description of this command. The important options of this command are:

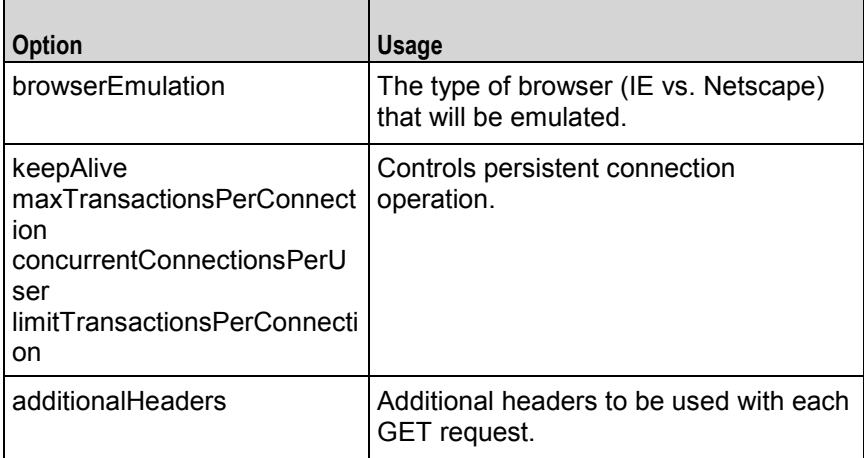

## **QuickHTTP Client Advanced Options**

The QuickHTTP client advanced options define additional connection options. Refer to QuickHTTP Client Advanced for a full description of this command. The important options of this command are:

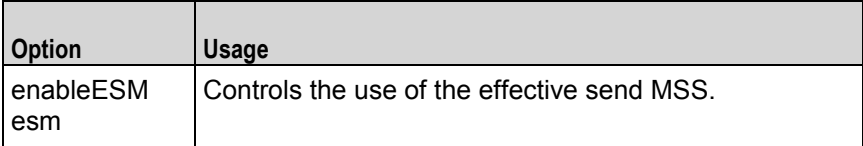

## **QuickHTTP Client Commands**

Each client command is a single GET command to be transmitted. Refer to QuickHTTP Client Command for a full description of this command. The imporoptions of this command are:

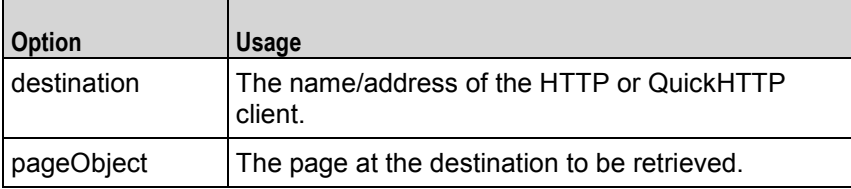

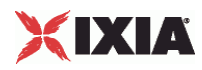

# **QuickHTTP Server Agent**

The QuickHTTP Server Agent defines the operation of the QuickHTTP server. Refer to QuickHTTP Server Agent for a full description of this command. The important options of this command are:

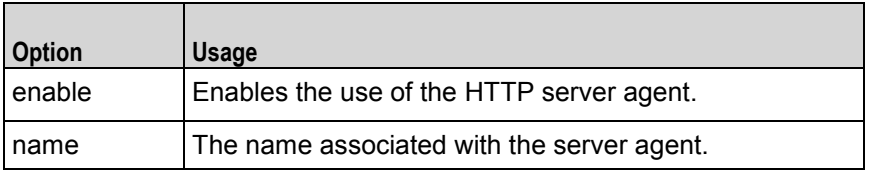

## **QuickHTTP Server HTTP Options**

The QuickHTTP Server HTTP options define basic HTTP protocol usage. See QuickHTTP Server HTTP for a description of this command.

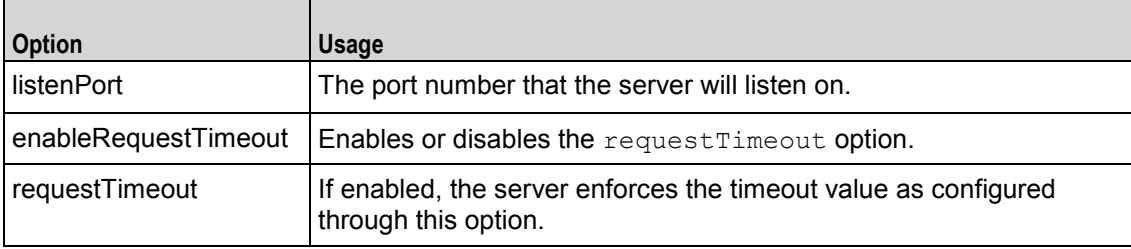

# **QuickHTTP Server Advanced Options**

The QuickHTTP Server advanced options define additional connection options. Refer to QuickHTTP Server Advanced for a full description of this command. The important options of this command are:

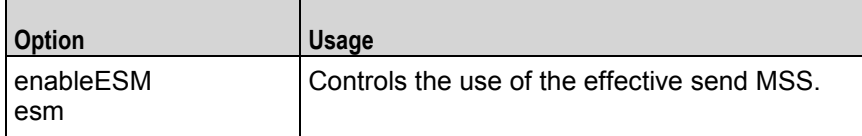

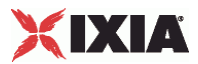

# <span id="page-1628-0"></span>**QuickHTTP Client Agent**

#### QuickHTTP Client Agent - configure a QuickHTTP client

## **SYNOPSIS**

```
set Traffic1 Network1 [::IxLoad new ixNetTraffic]
set Activity QuickHTTPClient1 [$Traffic1 Network1 activityList.appendItem \
$Activity QuickHTTPClient1 agent.config options...
```
#### DESCRIPTION

An QuickHTTP client agent is added to the activityList object. The activityList object is added to the ixNetTraffic object using the appendItem subcommand from the ixConfigSequenceContainer command.

Each member of the list, however may be separately addressed and modified using the  $ixConfig$ subcommands.

### **SUBCOMMANDS**

None.

OPTIONS

enable

Enables the use of this action. (Default =  $true$ ).

name

The name associated with this object, which must be set at object creation.

## **STATISTICS**

#### EXAMPLE

```
set Traffic1 Network1 [::IxLoad new ixNetTraffic]
```
#------------------------------------------------------------

# Activity QuickHTTPClient1 of NetTraffic Traffic1@Network1

#------------------------------------------------------------

set Activity QuickHTTPClient1 [\$Traffic1 Network1 activityList.appendItem \

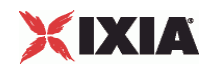

-protocolAndType  $"QuickHTTP$  Client" ]

#------------------------------------------------------------ # Timeline1 for activities QuickHTTPClient1 #----------------------------------------------------------- set Timeline1 [::IxLoad new ixTimeline] \$Timeline1 config \ -rampUpValue 1 \ -rampUpType 0 \ -offlineTime 0 \ -rampDownTime 20 \ -standbyTime 0 \  $-$ iterations  $1 \nightharpoonup$ -rampUpInterval 1 \ -sustainTime 20 \ -timelineType 0 \ -name  $\blacksquare$ \$Activity QuickHTTPClient1 config \

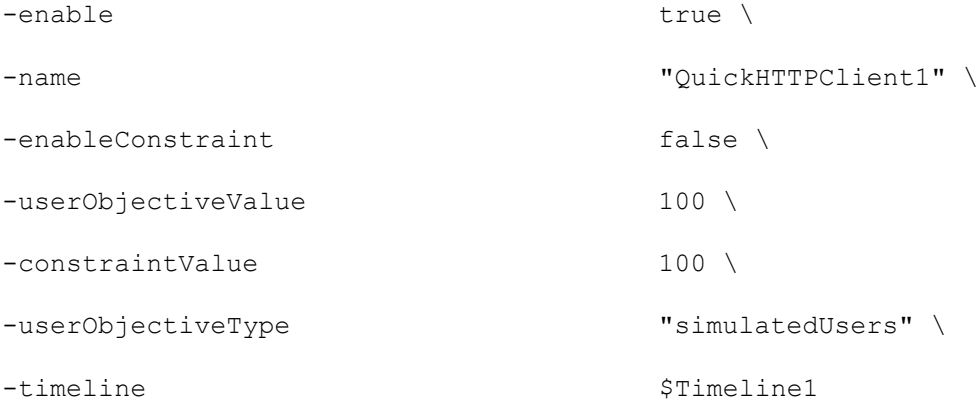

\$Activity QuickHTTPClient1 agent.config \

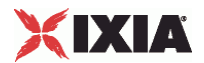

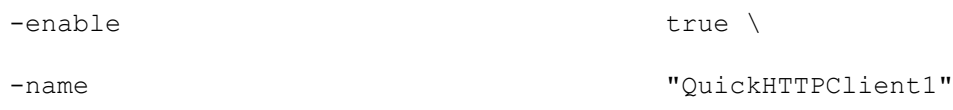

\$Activity QuickHTTPClient1 agent.pm.http.config \

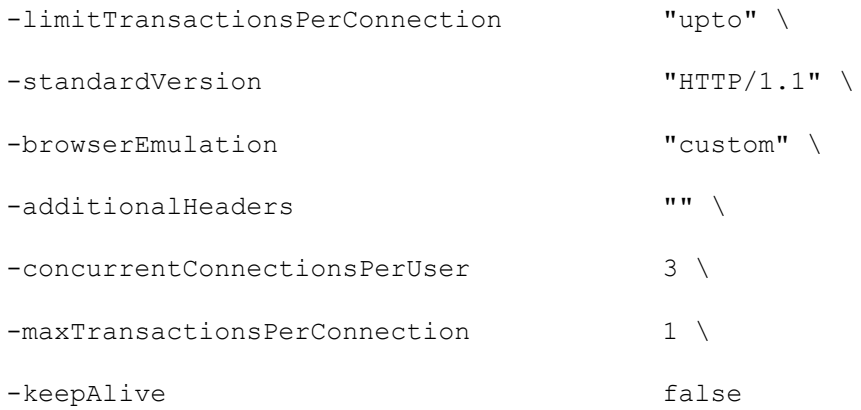

\$Activity QuickHTTPClient1 agent.pm.advanced.config \

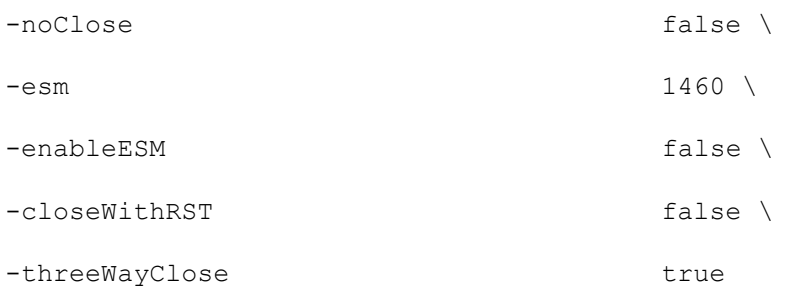

\$Activity\_QuickHTTPClient1 agent.pm.commands.clear

\$Activity QuickHTTPClient1 agent.pm.commands.appendItem \  $-id$  "GET"  $\setminus$ -destination  $10.205.10.19"$ -page "None"

## SEE ALSO

QuickHTTP Client HTTP (see ["QuickHTTP Client HTTP"](#page-1632-0) on page [1631\)](#page-1632-0), QuickHTTP Client Command (see ["QuickHTTP Client Command"](#page-1637-0) on page [1636\)](#page-1637-0)

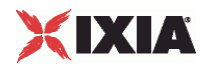

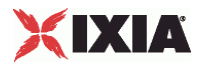

# <span id="page-1632-0"></span>**QuickHTTP Client HTTP**

QuickHTTP Client HTTP - configure a QuickHTTP client's HTTP options

#### **SYNOPSIS**

```
set Traffic1 Network1 [::IxLoad new ixNetTraffic]
set Activity QuickHTTPClient1 [$Traffic1 Network1 activityList.appendItem \
$Activity QuickHTTPClient1 agent.pm.http.config options...
```
### DESCRIPTION

A QuickHTTP client's HTTP options are set by modifying the options of the pm. http option of the QuickHTTP Client Agent object using its appendItem.

#### **SUBCOMMANDS**

#### None.

#### OPTIONS

additionalHeaders

This string, consisting of a set of headers will be transmitted as part of a client request following the automatically generated  $Host$  header line. (Default =  $""$ ).

#### browserEmulation

The type of browser that the client will emulate.One of:

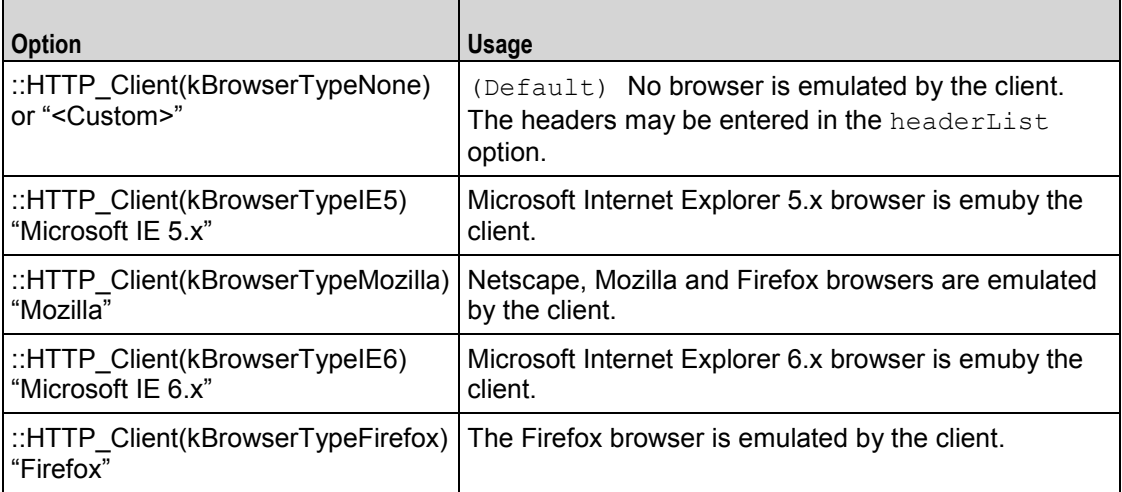

#### concurrentConnectionsPerUser

This value determines the maximum number of connections that a single user can have open at any given time. For example, clients may open multiple connections when their command list contains URLs for multiple clients.

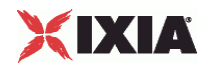

The value for this parameter has an effect on the total number of users that can be configured; increasing the number of concurrent connections decreases the numof users that can be configured. Setting this parameter to 1 allows the maxinumbers of users to be created.

IxLoad enforces these limits for clients. For clients, the limits are the same but not enforced. (Default = 3).

#### keepAlive

If this option is set to true, the client adds the Connection: Keep-Alive header to its request. Each request from a client creates a new socket connection to the cliThe client reads from that socket connection to get the response. If keepAli is not set, the client closes the connection. If the client needs to make a new request, it will establish a new connection.

If the client sends the Keep-Alive header, the client keeps the connection open. When the client sends another request, it uses the same connection. This will continue until either the client or the client decides that the session is over, and one of them closes the connection. (Default = false).

#### limitTransactionsPerConnection

This option controls how the number of transactions per connection is handled. One of:

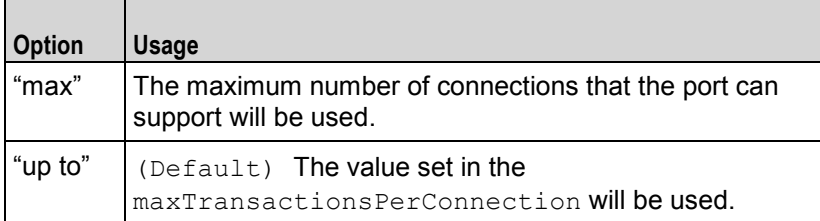

#### maxTransactionsPerConnection

This option enables you to control the number of transactions that can occur dura single connection.

IxLoad limits the number of transactions that can occur during a single TCP conIf a user reaches the maximum number of transactions and needs to concommunicating with the client, it will close the connection and open a new one. (Default = 1).

#### standardVersion

The HTTP protocol version to be used. One of:

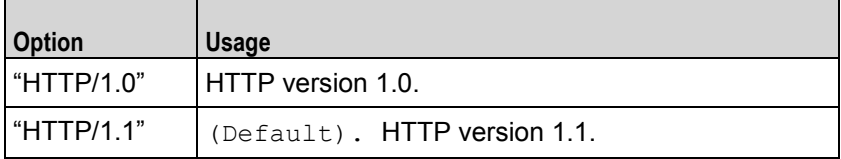

#### EXAMPLE

\$Activity QuickHTTPClient1 agent.pm.http.config \

-limitTransactionsPerConnection "upto" \

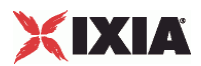

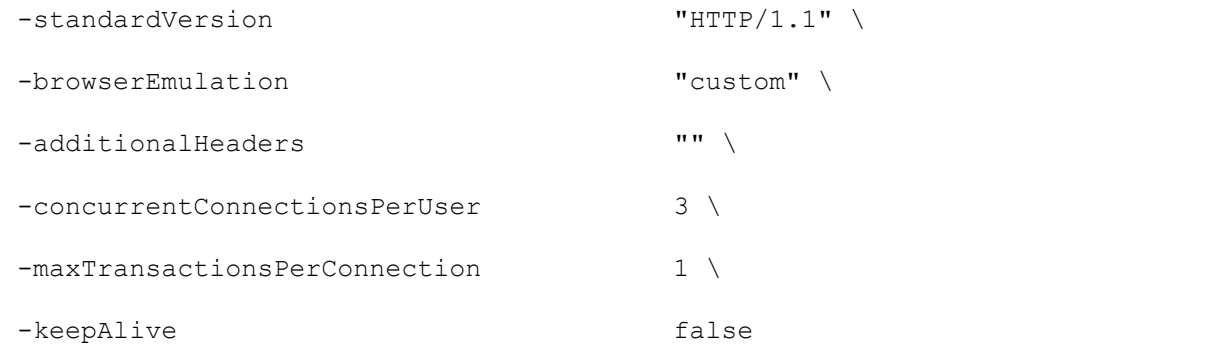

## SEE ALSO

QuickHTTP Client Agent (see ["QuickHTTP Client Agent"](#page-1628-0) on page [1627\)](#page-1628-0), QuickHTTP Client Command (see ["QuickHTTP Client Advanced"](#page-1635-0) on page [1634\)](#page-1635-0)

<span id="page-1635-0"></span>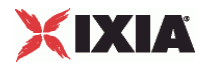

## **QuickHTTP Client Advanced**

QuickHTTP Client Advanced - configure a QuickHTTP client's advanced options

#### **SYNOPSIS**

```
set Traffic1 Network1 [::IxLoad new ixNetTraffic]
set Activity QuickHTTPClient1 [$Traffic1 Network1 activityList.appendItem \.
$Activity QuickHTTPClient1 agent.pm.advanced.config options...
```
### DESCRIPTION

A QuickHTTP client's advanced options are set by modifying the options of the pm. advanced option of the QuickHTTP Client Agent object using its appendItem.

#### **SUBCOMMANDS**

#### None.

#### OPTIONS

#### closeWithRST

If true, this option causes the QuickHTTP client to terminate the connection by sending a TCP RST (Reset) segment instead of a FIN.

enableESM

If true, the use of the esm option is enabled. (Default = false).

esm

If enableESM is true, this option specifies the TCP Maximum Segment Size in the MSS (RX) field. Otherwise, the TCP Maximum Segment Size as 1,460 bytes. (Default =  $1,460$ ).

noclose

This options if enabled does not close the connection even if all the transactions for that connection are finished. The server can close the connections, for example in case of timeout.

Note: noClose is not usable with quickHTTP 1.0. The server closes the connection in this case, and not the client.

threeWayClose

If true, the connections are closed using three way handshake. This field accepts boolean value. If it is not enabled then the traditional four way close is done.

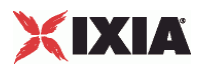

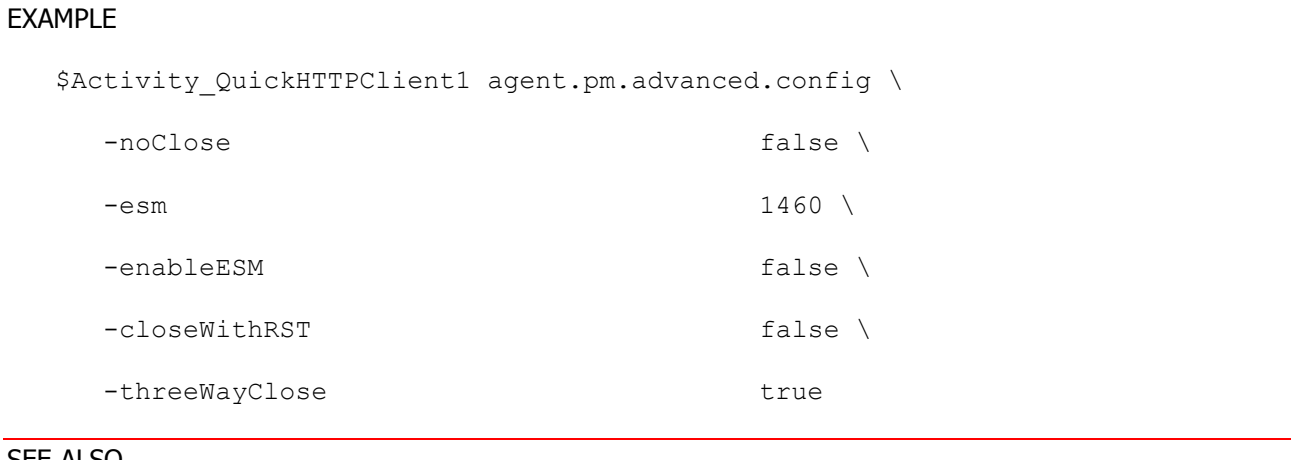

## SEE ALSO

QuickHTTP Client Agent (see ["QuickHTTP Client Agent"](#page-1628-0) on page [1627\)](#page-1628-0), QuickHTTP Client HTTP (see ["QuickHTTP Client HTTP"](#page-1632-0) on page [1631\)](#page-1632-0), QuickHTTP Client Command (see ["QuickHTTP Client](#page-1637-0)  [Command"](#page-1637-0) on page [1636\)](#page-1637-0)

<span id="page-1637-0"></span>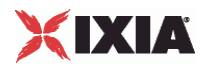

## **QuickHTTP Client Command**

QuickHTTP Commands - configure the list of commands a QuickHTTP client will execute

#### **SYNOPSIS**

set Traffic1\_Network1 [::IxLoad new ixNetTraffic]

set Activity\_QuickHTTPClient1 [\$Traffic1\_Network1 activityList.appendItem \.

\$Activity\_QuickHTTPClient1 agent.pm.commands.appendItem options...

#### DESCRIPTION

A QuickHTTP client command is added to the pm.commands option of the QuickHTTP Client Agent object using its appendItem.

Each member of the list, however may be separately addressed and modified using the  $ixConfig$ subcommands.

#### **SUBCOMMANDS**

None.

#### OPTIONS

id

Selects the QuickHTTP command to be used. One of:

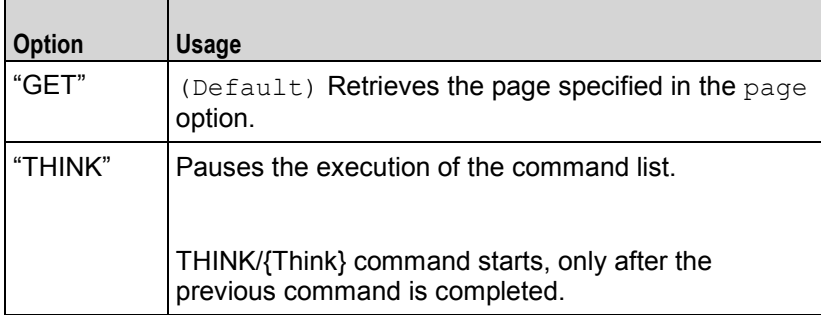

#### Arguments for id = GET Command

#### destination

Either the IP address of a real HTTP client or the value of the -name option of an HTTP Client Agent. If the HTTP client listens on a port other than the standard (80), enter a colon after the IP address and then enter the port number. If an HTTP Client Agent is used, the port number should agree with the port number associated with the Client Agent. If you are testing an SLB with a virtual IP address (VIP), enter its address here. See the following example:

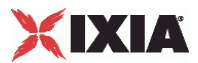

#### 192.168.0.1:80

#### page

- This option contains a page stored on the HTTP client specified in the Destination field. Three formats are available:
- $\blacksquare$  / #n identifies a target that contains n bytes of HTTP data. For example, /#1 is 1 byte of HTTP data. In addition to the default sizes listed, you can cause the HTTP Client agent to generate a customized target by specifying the size using the same convention used for the default sizes. For example, to specify a target of 16 bytes, use /#16.
- /nk.htm identifies a target that is an HTML page that is n kilobytes in size. For example, /4k.htm is an 4096-byte HTML page.

Arguments for id = THINK Command

duration

Specifies the duration of the pause in milliseconds.  $Maximum = "60,000$ ,  $Min = "1"$ , (Default =  $"1000"$ ).

#### EXAMPLE

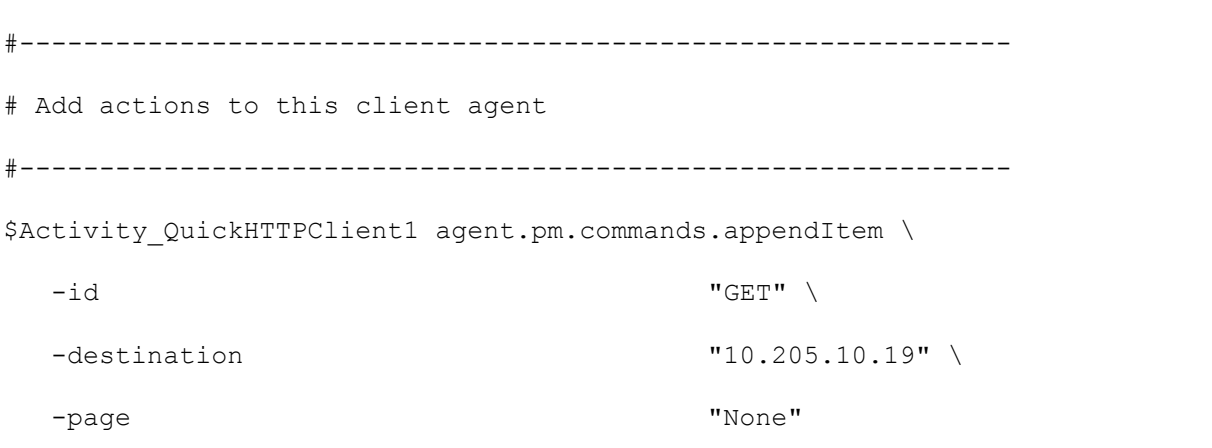

#### SEE ALSO

QuickHTTP Client Agent (see ["QuickHTTP Client Agent"](#page-1628-0) on page [1627\)](#page-1628-0), QuickHTTP Client HTTP (see ["QuickHTTP Client HTTP"](#page-1632-0) on page [1631\)](#page-1632-0)

<span id="page-1639-0"></span>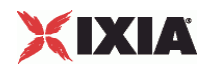

# **QuickHTTP Server Agent**

#### Quick HTTP Server Agent - configure a QuickHTTP server

#### **SYNOPSIS**

```
set Traffic2 Network2 [::IxLoad new ixNetTraffic]
set Activity QuickHTTPServer1 [$Traffic2 Network2 activityList.appendItem
$Activity QuickHTTPServer1 agent.config options...
```
#### DESCRIPTION

An QuickHTTP client agent is added to the activityList object. The activityList object is added to the ixNetTraffic object using the appendItem subcommand from the ixConfigSequenceContainer command.

Each member of the list, however may be separately addressed and modified using the  $ixConfig$ subcommands.

The set of Web pages available through the server is described in the webPageList option, which references response headers held in the response option and cookies held in the cookieList.

#### SUBCOMMANDS

The options for this command are configured and read using the standard  $config, cget, and$ getOptions subcommands defined in the ixConfig command.

#### OPTIONS

enable

Enables the use of this action. (Default  $=$  true).

name

The name associated with this object, which must be set at object creation time.

## **STATISTICS**

#### EXAMPLE

```
set Traffic2 Network2 [::IxLoad new ixNetTraffic]
```
#################################################

# Activity QuickHTTPServer1 of NetTraffic Traffic2@Network2

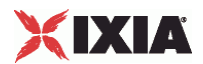

#### #################################################

set Activity\_QuickHTTPServer1 [\$Traffic2 Network2 activityList.appendItem \ -protocolAndType  $"QuickHTTP Server"$ ]

set Match Longest [::IxLoad new ixMatchLongestTimeline]

\$Activity QuickHTTPServer1 config \ -enable true \ -name "QuickHTTPServer1" \ -timeline  $\uparrow$   $\uparrow$   $\$ \$Activity QuickHTTPServer1 agent.config \ -enable true \ -name "QuickHTTPServer1"

\$Activity QuickHTTPServer1 agent.pm.http.config \

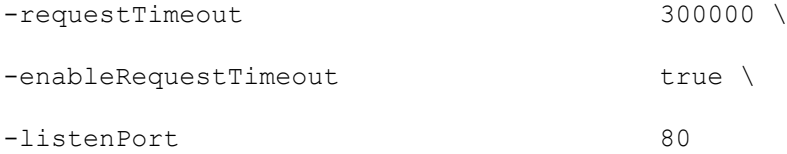

\$Activity QuickHTTPServer1 agent.pm.advanced.config \  $-e$ sm  $1460 \sqrt{ }$ -enableESM true \ -closeWithRST true \ -threeWayClose true true

## SEE ALSO

QuickHTTP Server HTTP (see ["QuickHTTP Server HTTP"](#page-1642-0) on page [1641\)](#page-1642-0)

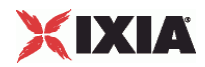

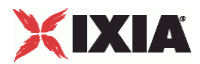

## <span id="page-1642-0"></span>**QuickHTTP Server HTTP**

QuickHTTP Server HTTP - configure a QuickHTTP server's HTTP options

#### **SYNOPSIS**

```
set Traffic2 Network2 [::IxLoad new ixNetTraffic]
set Activity QuickHTTPServer1 [$Traffic2 Network2 activityList.appendItem
$Activity QuickHTTPServer1 agent.pm.http.config options...
```
### DESCRIPTION

A QuickHTTP server's HTTP options are set by modifying the options of the pm. http option of the QuickHTTP Server Agent object using its appendItem.

#### **SUBCOMMANDS**

#### None.

#### OPTIONS

listenPort

The port number to which the QuickHTTP server will respond to requests. (Default =  $80$ ).

enableRequestTimeout

```
This enables the request Timeout option. (Default = 0).
```
requestTimeout

If enabled, the server enforces the timeout value configured in the requestTimeoption. (Default  $=$ 1000 ).

## EXAMPLE

\$Activity QuickHTTPServer1 agent.pm.http.config \ -requestTimeout 300000 \ -enableRequestTimeout true \ -listenPort 80

## SEE ALSO

QuickHTTP Server Agent (see ["QuickHTTP Server Agent"](#page-1639-0) on page [1638\)](#page-1639-0)

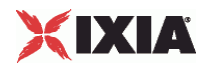

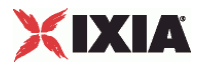

## **QuickHTTP Server Advanced**

QuickHTTP Server Advanced - configure a QuickHTTP server's advanced options

#### **SYNOPSIS**

```
set Traffic2 Network2 [::IxLoad new ixNetTraffic]
set Activity QuickHTTPServer1 [$Traffic2 Network2 activityList.appendItem \
$Activity QuickHTTPServer1 agent.pm.advanced.config options...
```
### DESCRIPTION

A QuickHTTP server's advanced options are set by modifying the options of the pm. advanced option of the QuickHTTP Server Agent object using appendITem.

#### **SUBCOMMANDS**

#### None.

#### OPTIONS

#### closeWithRST

If true, this option causes the QuickHTTP server to terminate the connection by sending a TCP RST (Reset) segment instead of a FIN.

enableESM

```
If true, the use of the esm option is enabled. (Default = false).
```
esm

If enableESM is true, this option specifies the TCP Maximum Segment Size in the MSS (RX) field. Otherwise, the TCP Maximum Segment Size as 1,460 bytes. (Default =  $1,460$ ).

threeWayClose

If true, the connections are closed using three way handshake. This field accepts boolean value. If it is false, then the connections are closed using a four-way handshake using this option.

#### EXAMPLE

```
$Activity QuickHTTPServer1 agent.pm.advanced.config \
 -esm 1460 \sqrt{ }-enableESM true \
 -closeWithRST true \
```
<span id="page-1645-0"></span>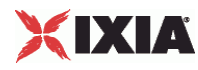

-threeWayClose true

## SEE ALSO

QuickHTTP Server Agent (see ["QuickHTTP Server Agent"](#page-1639-0) on page [1638\)](#page-1639-0), QuickHTTP Server HTTP (see ["QuickHTTP Server HTTP"](#page-1642-0) on page [1641\)](#page-1642-0)

# **QuickHTTP Statistics**

For QuickHTTP statistics, see the following sections:

QuickHTTP Client Statistics (see ["HTTP/QuickHTTP Client Statistics"](#page-1645-0) on page [1644\)](#page-1645-0)

QuickHTTP Server Statistics (see ["HTTP/QuickHTTP Server Statistics"](#page-1649-0) on page [1648\)](#page-1649-0)

## **HTTP/QuickHTTP Client Statistics**

The table below lists the statistics IxLoad reports for HTTP clients. Statistics in the results files and reports are averaged over all ports. If a statistic for an interval is missing, IxLoad interpolates it from the statistic immediately prior to it and the statistic after it.

The test results are available from the location defined on the User Directories window. See User Directories.

For TCP statistics, see TCP, Run State, and Curve Segment Statistics (see ["IP, TCP, Run State, and Curve](#page-2392-0)  [Segment L2/L3, and Port CPU Statistics"](#page-2392-0) on page [2391\)](#page-2392-0).

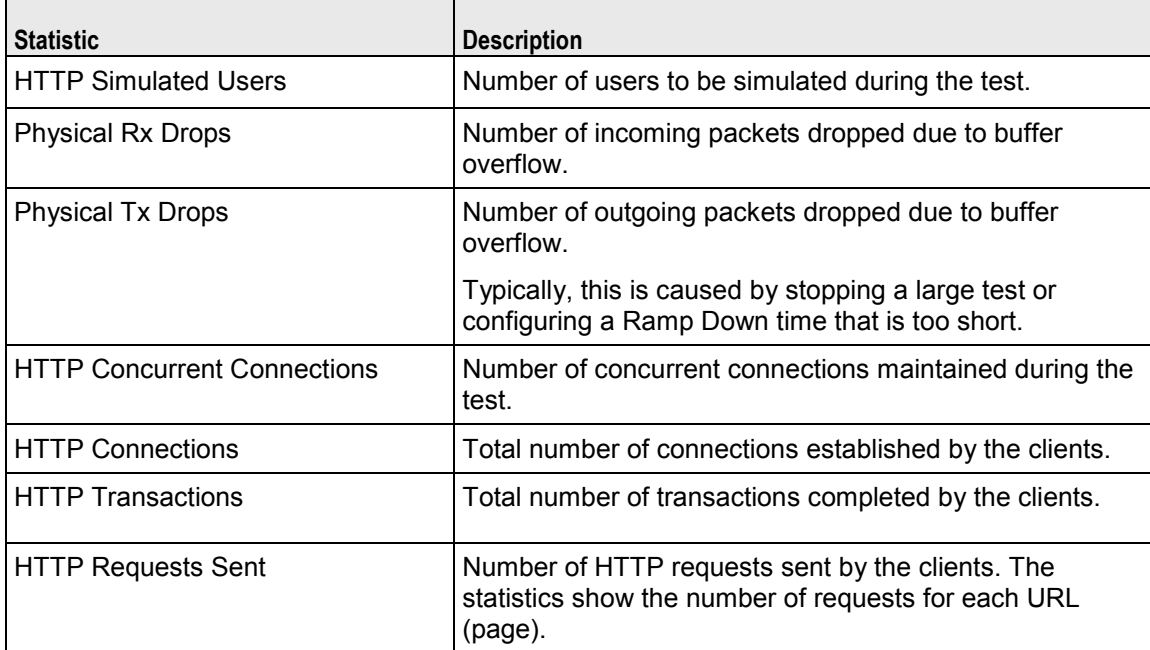

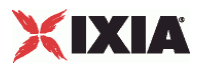

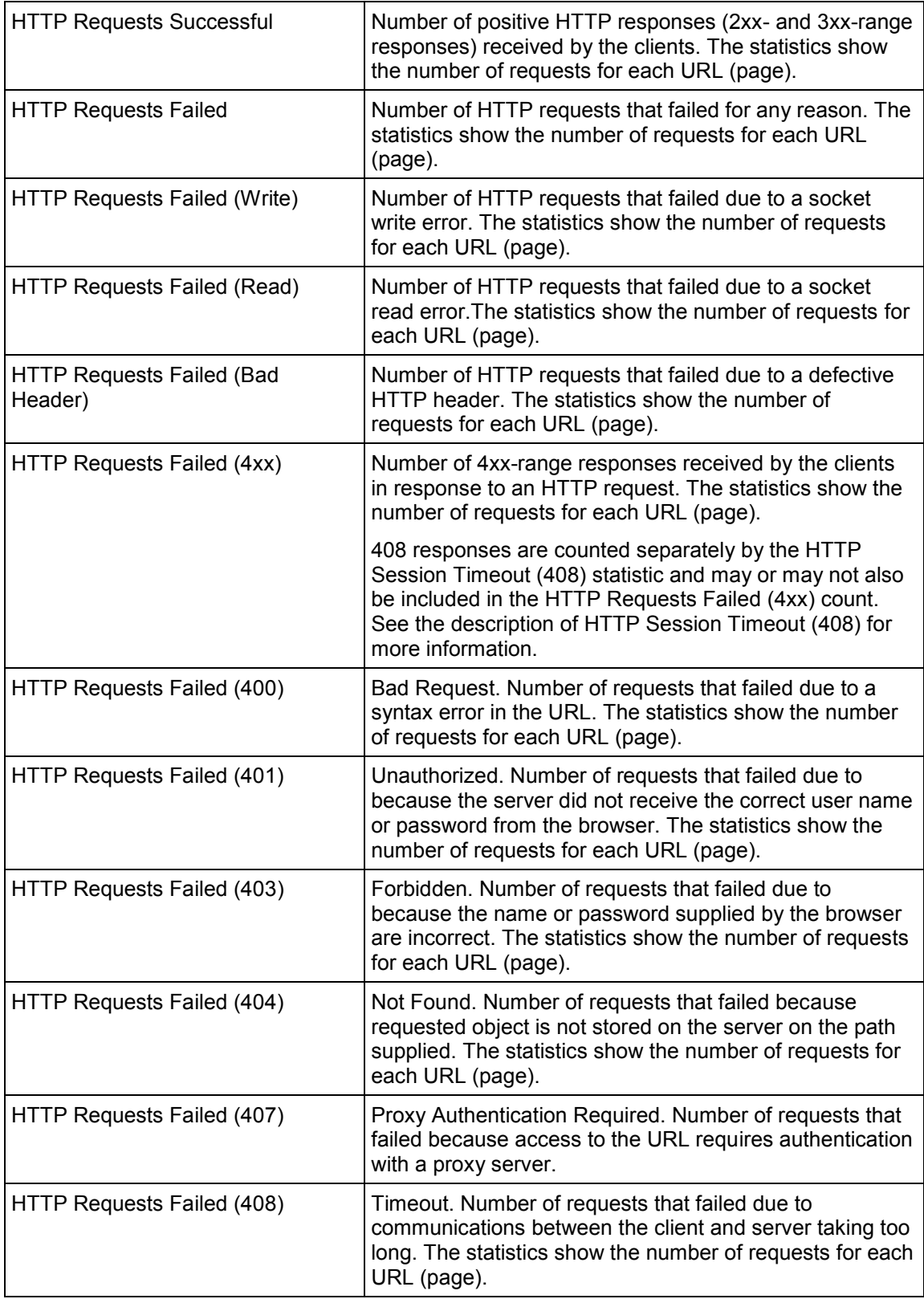

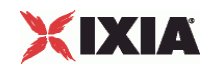

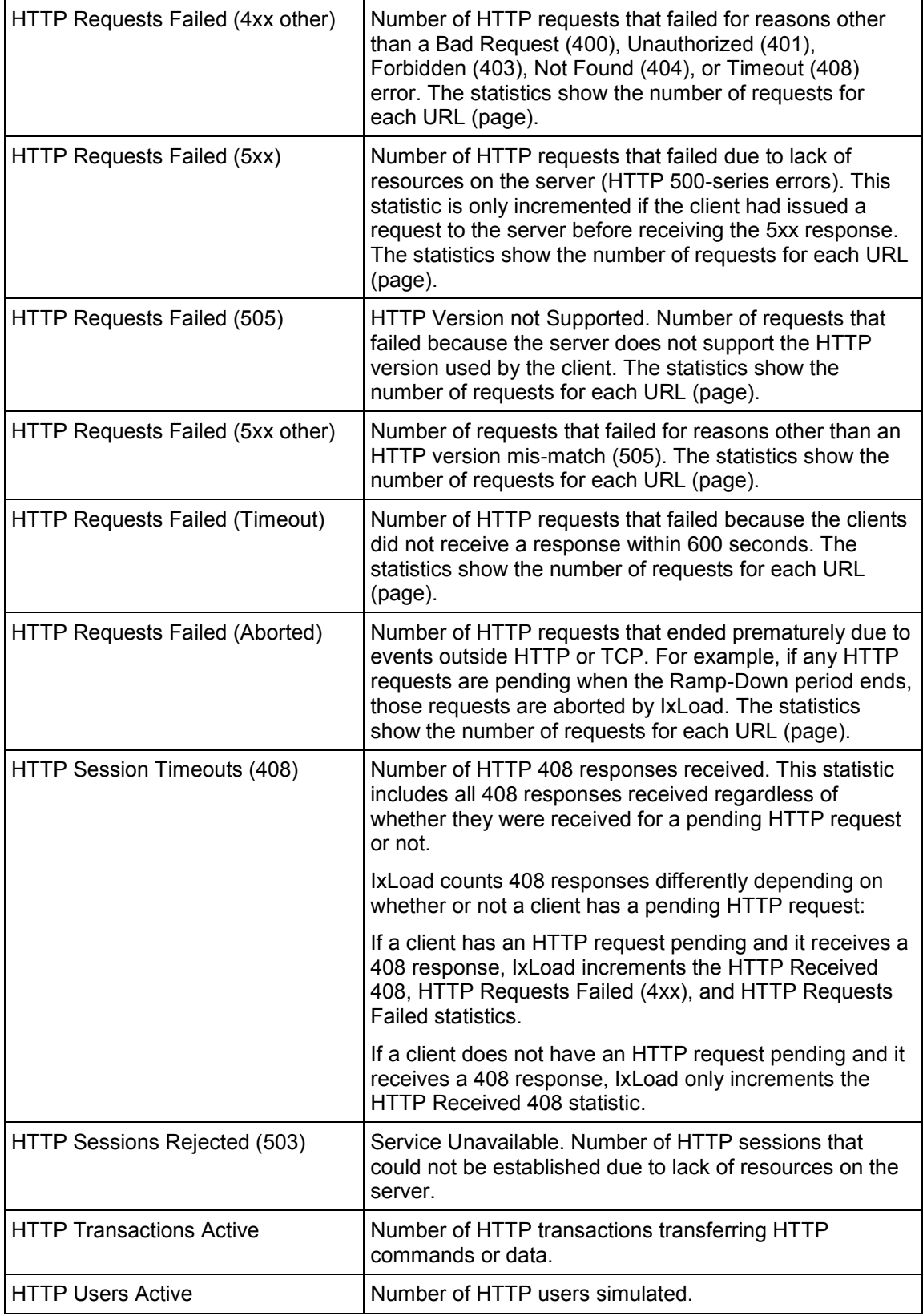

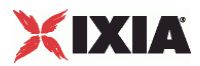

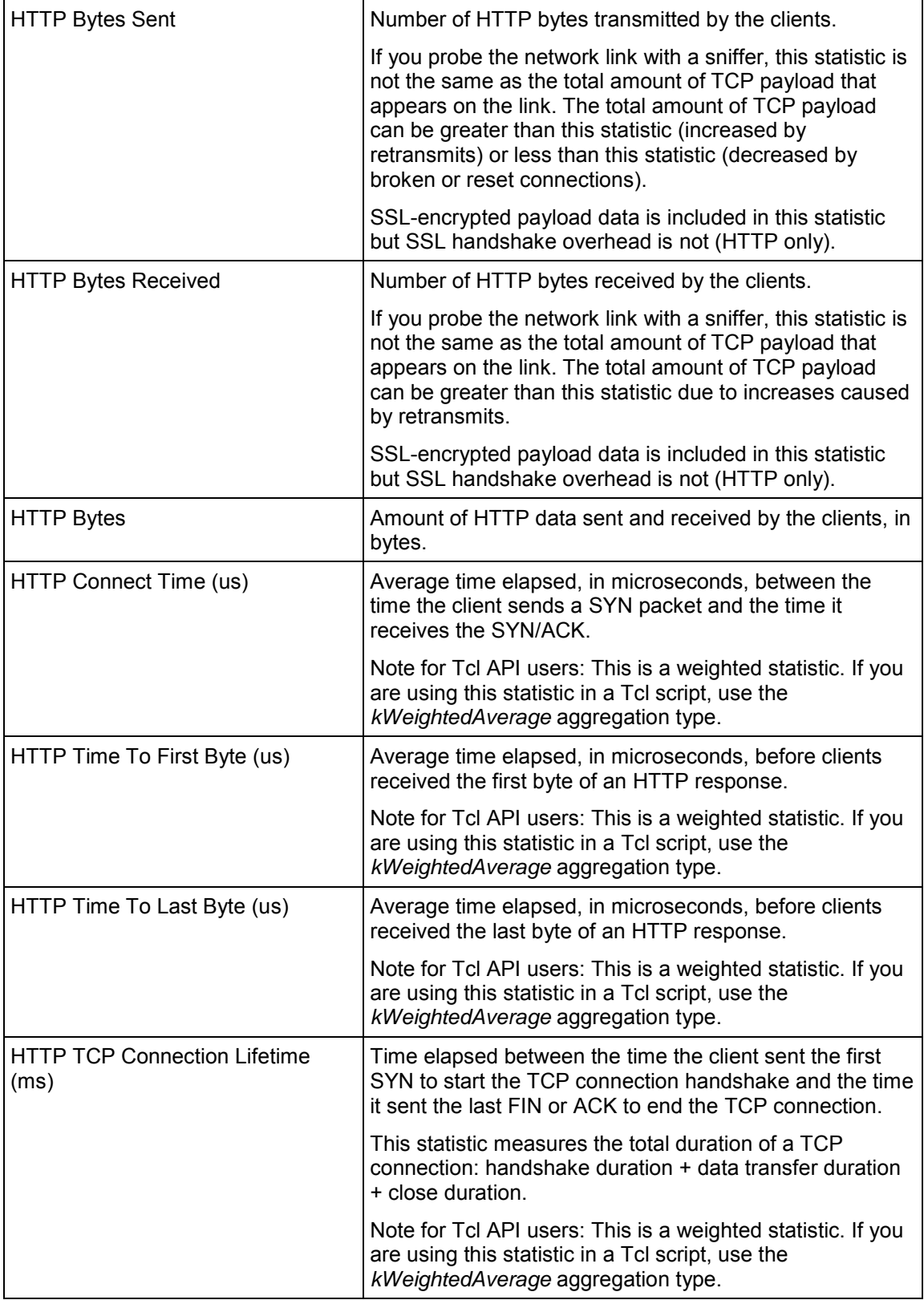

<span id="page-1649-0"></span>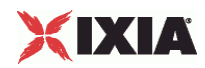

Ē

# **HTTP/QuickHTTP Server Statistics**

The table below describes the statistics that IxLoad records for the QuickHTTP servers. Statistics in the results files and reports are averaged over all ports. If a statistic for an interval is missing, IxLoad interpolates it from the statistic immediately prior to it and the statistic after it.

The test results are available from the location defined on the User Directories window. See User Directories.

For TCP statistics, TCP, Run State, and Curve Segment Statistics (see ["IP, TCP, Run State, and Curve](#page-2392-0)  [Segment L2/L3, and Port CPU Statistics"](#page-2392-0) on page [2391\)](#page-2392-0).

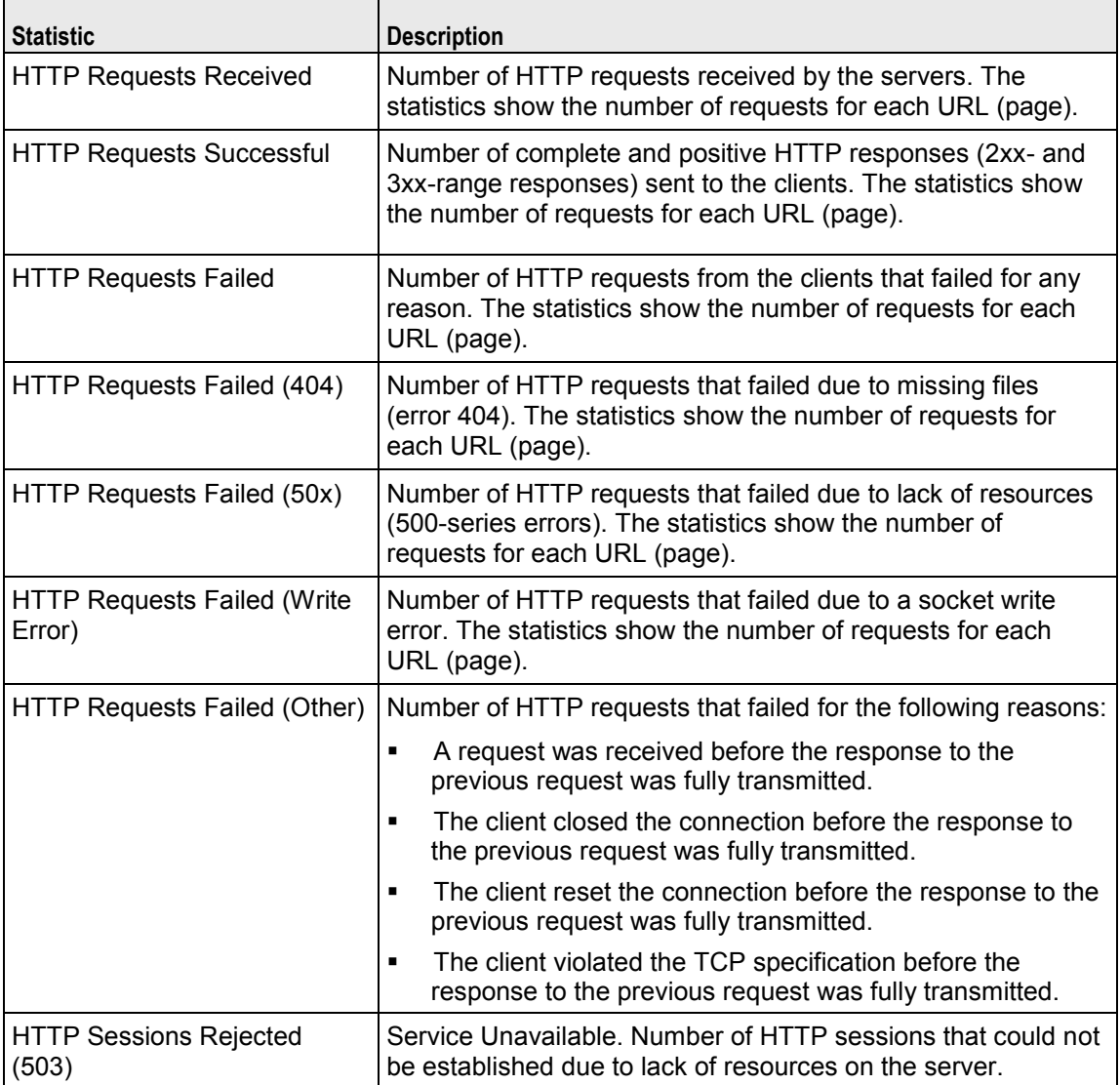

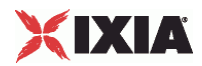

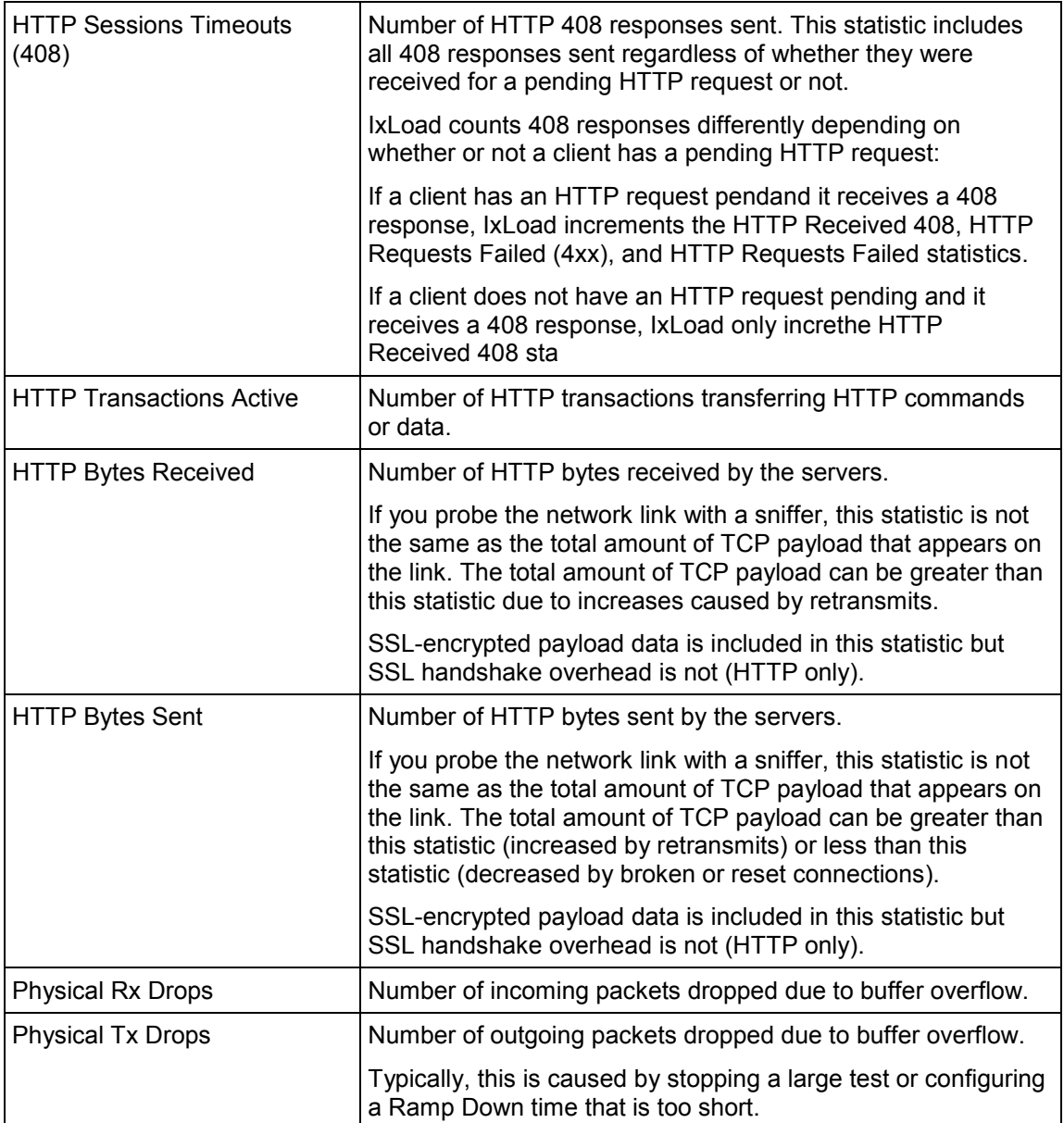

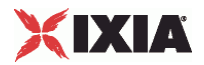

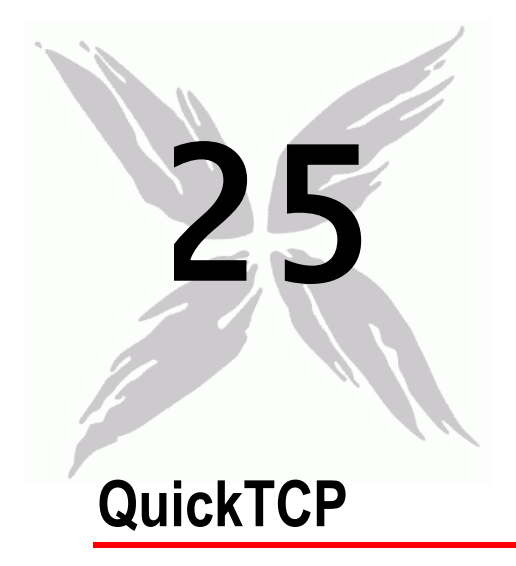

This section describes the QuickTCP Tcl API objects.

# In this chapter:

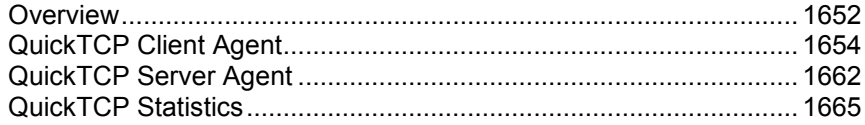

<span id="page-1653-0"></span>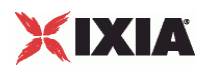

# **Overview**

QuickTCP protocol commands are organized as a simple structure as follows:

- QuickTCP Client Agent
	- **•** OuickTCP Command
	- OuickTCP Client Advanced
- **QuickTCP Server Agent** 
	- **QuickTCP Server TCP**

# **Objectives**

The objectives (userObjective) you can set for QuickTCP are listed below. Test objectives are set in the ixTimeline object.

- connectionRate
- simulatedUsers
- concurrentConnections

# **QuickTCP Client Agent**

The QuickTCP Client Agent defines a simulated user performing QuickTCP concommands. Refer to QuickTCP Client Agent for a full description of this command. The important options of this command are shown below.

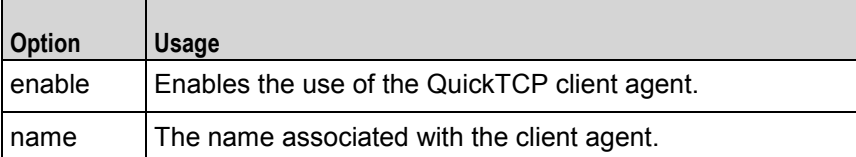

## **QuickTCP Command**

Each client command is a single attack. Refer to QuickTCP Command for a full description of this command. The important options of this command are shown below.

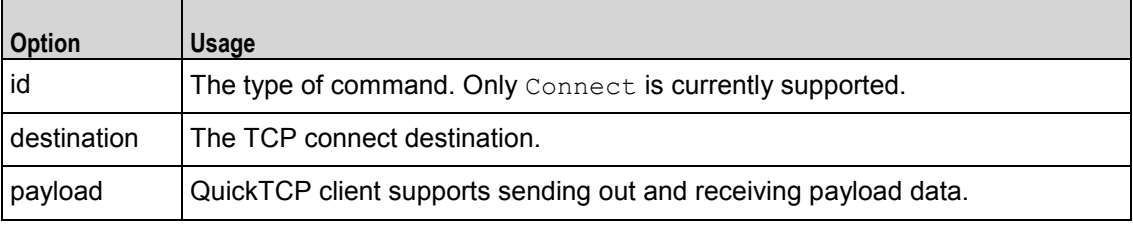

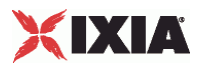

# **QuickTCP Server Agent**

The QuickTCP Server Agent defines the operation of the QuickTCP server. Refer to QuickTCP Server Agent for a full description of this command. The important options of this command are shown below.

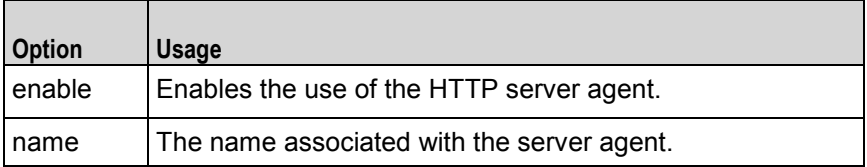

# **QuickTCP Server HTTP Options**

The QuickTCP Server HTTP options define basic HTTP protocol usage. Refer to QuickTCP Server TCP for a full description of this command. The important options of this command are shown below.

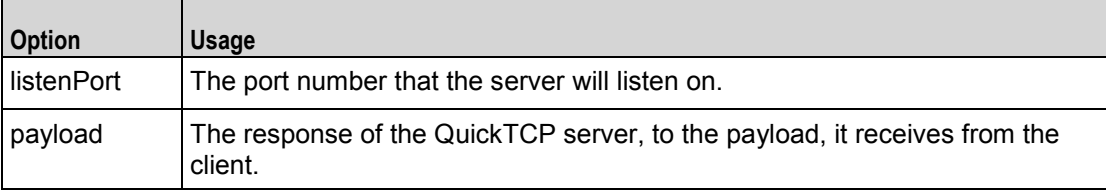

<span id="page-1655-0"></span>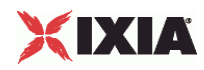

# **QuickTCP Client Agent**

QuickTCP Client Agent - configure a QuickTCP client

### **SYNOPSIS**

```
set Traffic1 Network1 [::IxLoad new ixNetTraffic]
set Activity QuickTCPClient1 [$Traffic1 Network1 activityList.appendItem
$Activity_QuickTCPClient1 agent.config
```
### DESCRIPTION

A QuickTCP client agent is added to the activityList object. The activityList object is added to the ixNetTraffic object using the appendItem subcommand from the ixConfigSequenceContainer command.

Each member of the list, however may be separately addressed and modified using the ixConfig subcommands.

### **SUBCOMMANDS**

None.

OPTIONS

enable

Enables the use of this agent. (Default =  $true$ ).

name

The name associated with this object, which must be set at object creation time.

## **STATISTICS**

The statistics published by this agent are a combination of statistics unique to this agent and common statisics available from other protocols. The TCP statistics unique to this agent are listed below. See Network and Timeline Statistics on page A-1 for a list of the common TCP statistics.

#### EXAMPLE

set Traffic1 Network1 [::IxLoad new ixNetTraffic]

#################################################

# Activity QuickTCPClient1 of NetTraffic Traffic1@Network1

#################################################
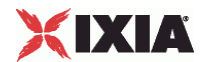

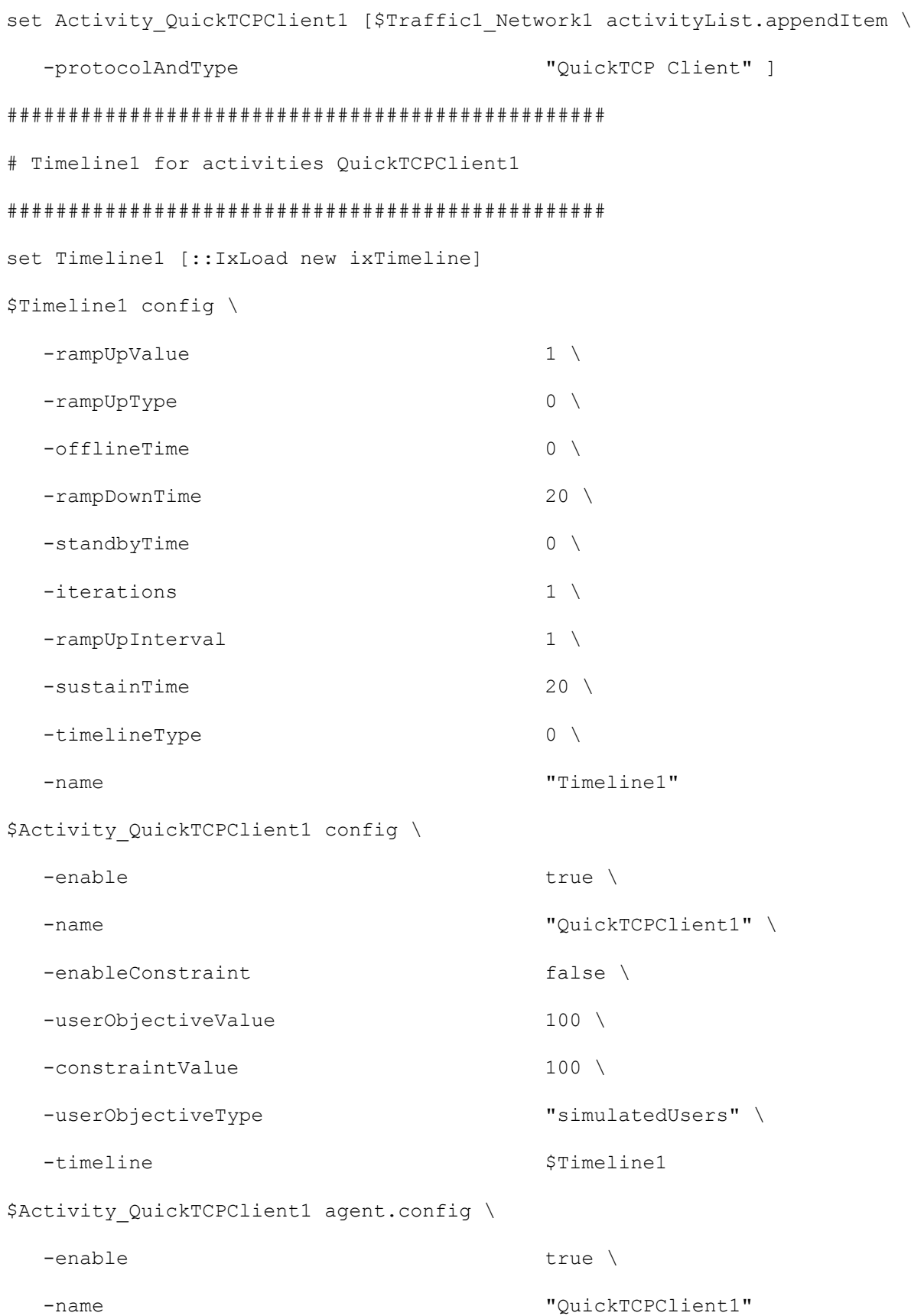

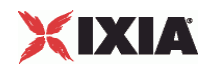

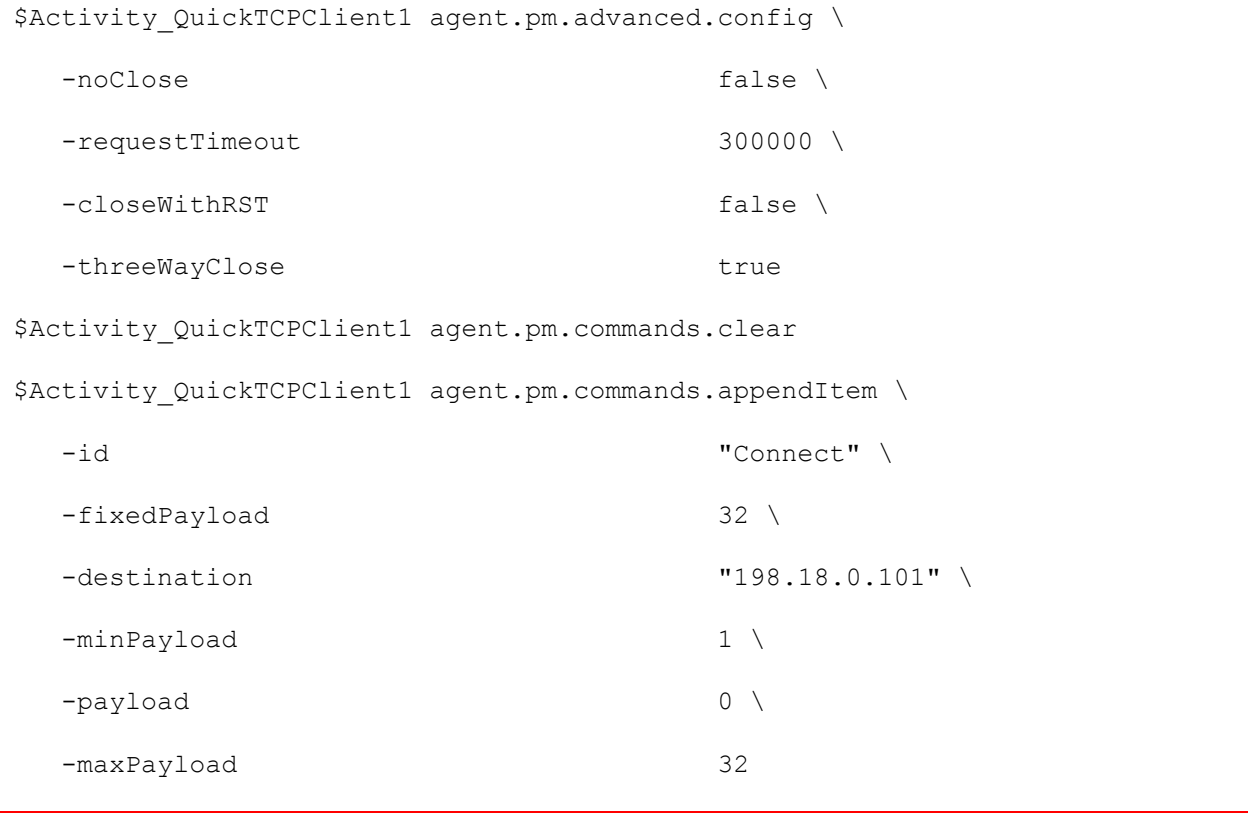

# SEE ALSO

QuickTCP Command (see ["QuickTCP Command"](#page-1658-0) on page [1657\)](#page-1658-0), ixNetTraffic (see ["ixNetTraffic"](#page-186-0) on page [185\)](#page-186-0)

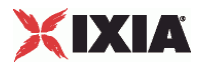

# <span id="page-1658-0"></span>**QuickTCP Command**

QuickTCP Command - configure a command that the QuickTCP client will execute

### **SYNOPSIS**

```
set Traffic1 Network1 [::IxLoad new ixNetTraffic]
set Activity<sup>-</sup>QuickTCPClient1 [$Traffic1 Network1 activityList.appendItem
$Activity QuickTCPClient1 agent.pm.commands.appendItem
```
# DESCRIPTION

A QuickTCP client command is added to the pm.commands option of the QuickTCP Client Agent object using its appendItem.

Each member of the list, however may be separately addressed and modified using the  $ixConfig$ subcommands.

### SUBCOMMANDS

None.

# OPTIONS

id

The name of the type of command.

QTCP command to be executed. One of the following:

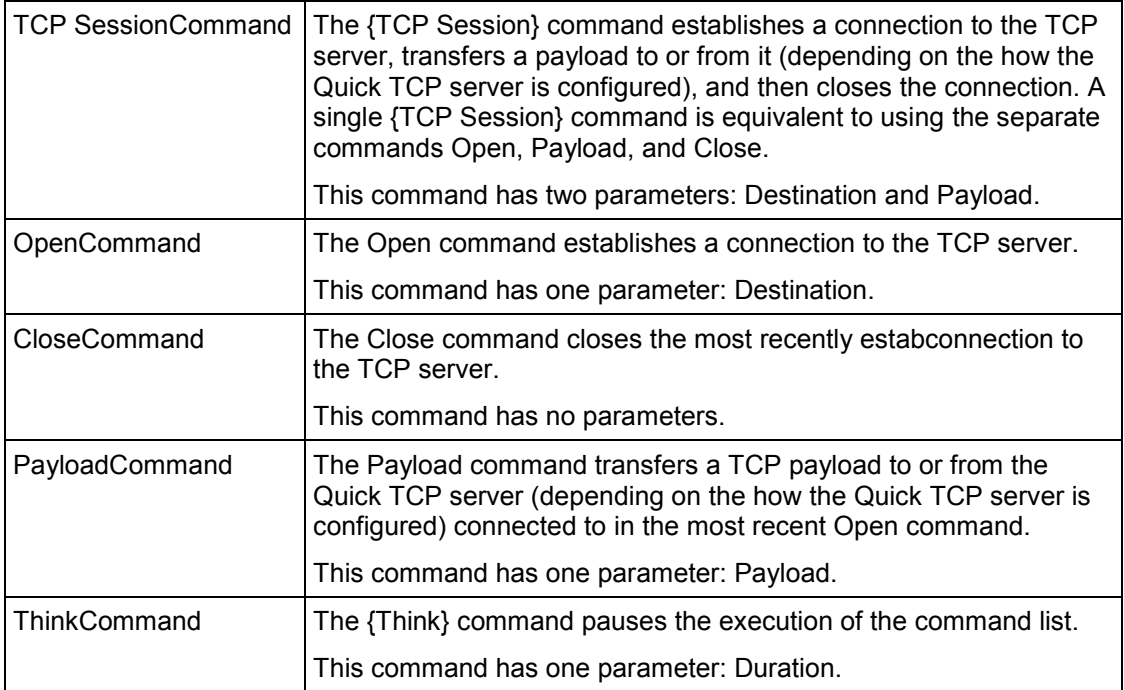

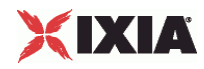

#### destination

Indicates the TCP server the QuickTCP client will connect to. ( $Default = ""$ ).

#### duration

Specifies the duration of the pause (Think time), in milliseconds.

#### payload

The QuickTCP client can send a payload with fixed (1), or random (2) data.

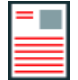

**Note:** If the server receives a smaller payload than the size it is configured to respond with, it will add random data to pad the payload. That is, it will send more data than it actually received.

#### fixedPayload

This accepts integer value. The payload size is fixed in every packet.

minPayload

For random payload, the payload size varies between a minimum and maximum packet size. The minPayLoad option specifies the minimum size of the payload.

maxPayload

This option indicates the maximum payload size in a random payload packet.

closeWithRST

If true, the QuickTCP client terminates TCP connections by sending RST segments instead of FINs.

requestTimeout

The amount of time, in milliseconds, the client should wait for the server to return a payload. (Min =1, Max =300,000).

#### threeWayClose

This specifies whether connections are terminated by an exchange of only three TCP packets. If disabled, the regular TCP termination sequence is used, which implies four packets.

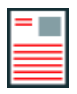

**Note:** This is related to the side doing the passive close.

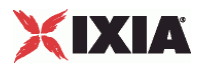

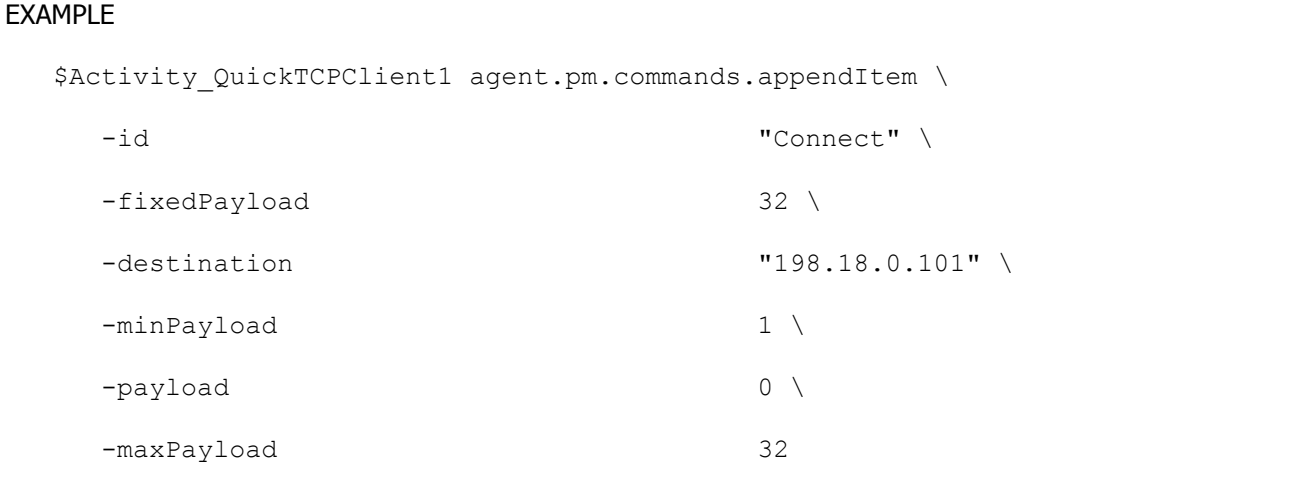

# SEE ALSO

QuickTCP Client Agent (see ["QuickTCP Client Agent"](#page-1655-0) on page [1654\)](#page-1655-0)

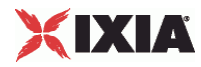

# **QuickTCP Client Advanced**

QuickTCP Client Advanced Options - configure the QuickTCP client's advanced options

#### **SYNOPSIS**

```
set Traffic1 Network1 [::IxLoad new ixNetTraffic]
set Activity QuickTCPClient1 [$Traffic1 Network1 activityList.appendItem
$Activity_QuickTCPClient1 agent.pm.advanced.config
```
#### DESCRIPTION

A QuickHTTP client's advanced options are set by modifying the options of the pm. advanced option of the QuickTCP Client Agent object using appendItem.

#### SUBCOMMANDS

None.

#### OPTIONS

#### closeWithRST

This option causes the client to terminate the connection by sending a TCP RST (Reset) segment instead of a FIN.

noclose

This option if enabled does not close the connection even if all the transactions for that connection are finished. The server can close the connections, for example in case of timeout.

threeWayClose

If true, the connections are closed using three way handshake. This field accepts boolean value. If false, the connections are closed using a four-way handshake using this option.

#### EXAMPLE

\$Activity QuickTCPClient1 agent.pm.advanced.config \

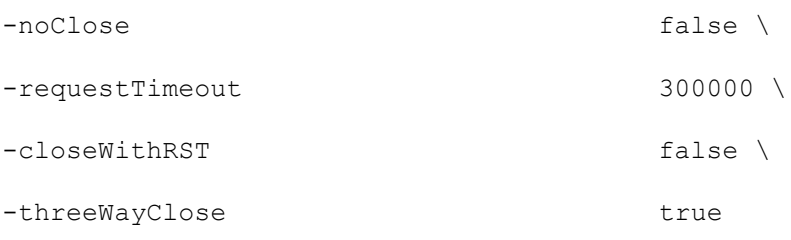

### SEE ALSO

QuickTCP Client Agent (see ["QuickTCP Client Agent"](#page-1655-0) on page [1654\)](#page-1655-0)

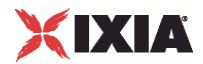

<span id="page-1663-0"></span>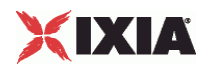

# **QuickTCP Server Agent**

#### QuickTCP Server Agent - configure a QuickTCP server

### **SYNOPSIS**

```
set Traffic2 Network2 [::IxLoad new ixNetTraffic]
set Activity QuickTCPServer1 [$Traffic2 Network2 activityList.appendItem
$Activity_QuickTCPServer1 agent.config
```
#### DESCRIPTION

A QuickTCP server agent is added to the activityList object. The activityList object is added to the ixNetTraffic object using the appendItem subcommand from the ixConfigSequenceContainer command. Other ixConfigSequenceContainer subcommands may be used to modify the agentList.

Each member of the list, however may be separately addressed and modified using the  $ixConfig$ subcommands.

The set of Web pages available through the server is described in the webPageLisoption, which references response headers held in the resoption and cookies held in the cookieList.

#### SUBCOMMANDS

The options for this command are configured and read using the standard config, cget, and getOptions subcommands defined in the ixConfig command.

#### OPTIONS

enable

Enables the use of this action. (Default =  $true$ ).

name

The name associated with this object, which must be set at object creation time.

# **STATISTICS**

# EXAMPLE

```
set Traffic2 Network2 [::IxLoad new ixNetTraffic]
```

```
#################################################
```

```
# Activity QuickTCPServer1 of NetTraffic Traffic2@Network2
```
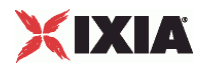

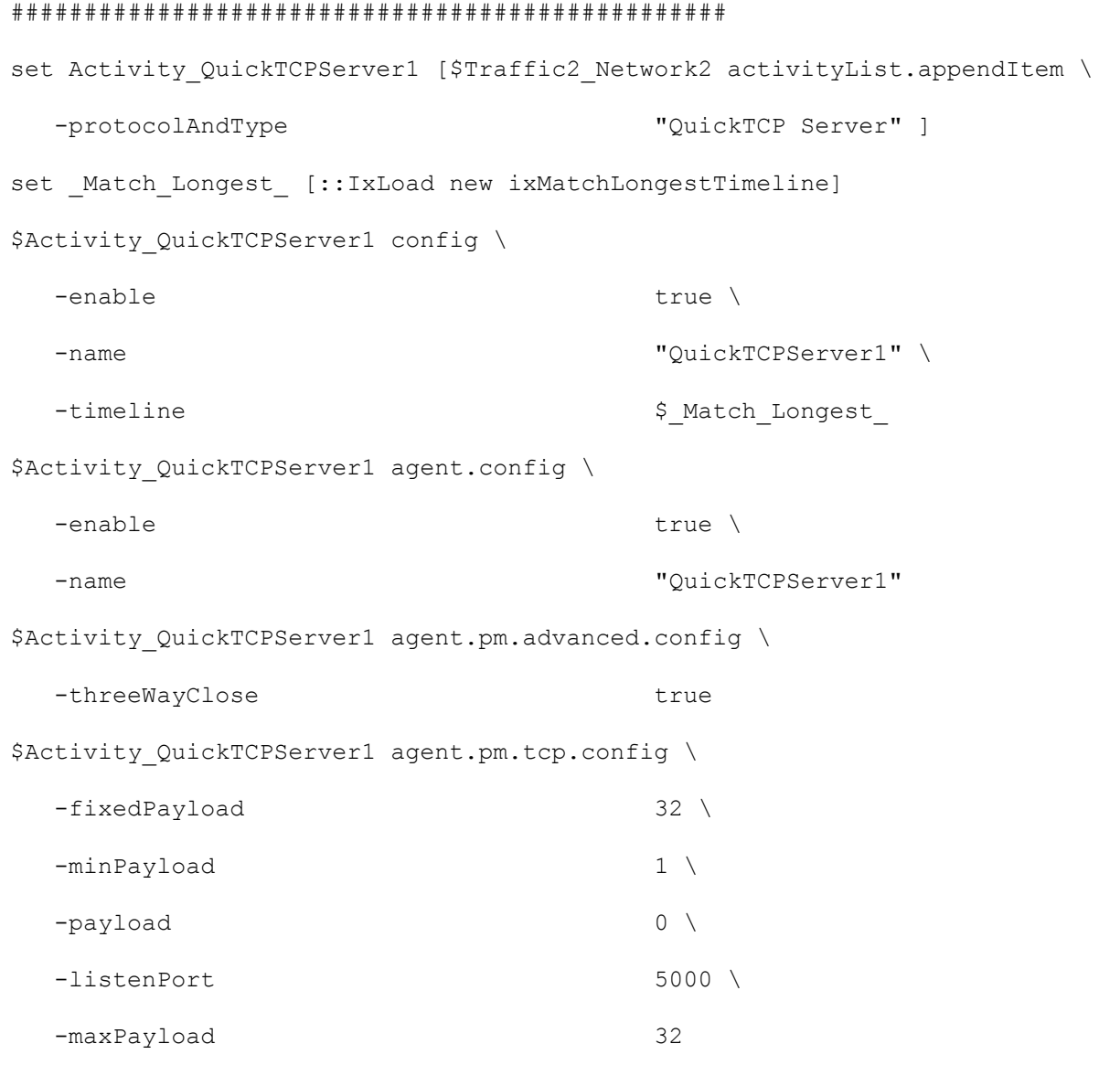

# SEE ALSO

QuickTCP Server TCP (see ["QuickTCP Server TCP"](#page-1665-0) on page [1664\)](#page-1665-0)

<span id="page-1665-0"></span>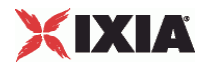

# **QuickTCP Server TCP**

QuickTCP Server TCP Options - set the QuickTCP server's TCP options

#### **SYNOPSIS**

```
set Traffic2 Network2 [::IxLoad new ixNetTraffic]
set Activity QuickTCPServer1 [$Traffic2 Network2 activityList.appendItem
$Activity QuickTCPServer1 agent.pm.tcp.config
```
### DESCRIPTION

A QuickTCP server's TCP options are set by modifying the options of the pm.tcp option of the QuickTCP Server Agent object using its appendItem.

#### SUBCOMMANDS

None.

#### OPTIONS

### listenPort

The port number to which the QuickTCP server will respond to requests. (Default =  $5,000$ ).

#### payload

Specifies the response of the server to the payload received from the QuickTCP client.

- 0 = Do not send any payload.
- 1 = Echo everything that is received.
- 2 = Echo a fixed amount of the payload received.
- 3 = Echo a random amount of the payload received.

#### minPayload

For random payload, the payload size varies between a minimum and maximum packet size. The minPayLoad option specifies the minimum size of the payload.

#### maxPayload

This option indicates the maximum payload size in a random payload packet.

threeWayClose

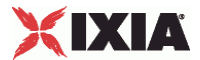

This enables (1) or disables (0) a three-way close instead of the normal four-way TCP connection termination sequence.

## EXAMPLE

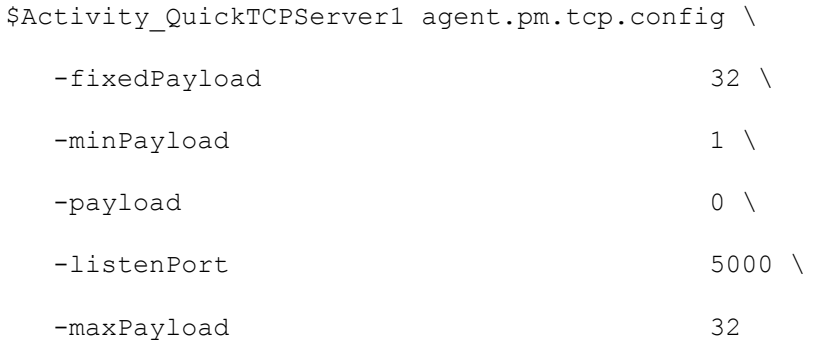

# SEE ALSO

QuickTCP Server Agent (see ["QuickTCP Server Agent"](#page-1663-0) on page [1662\)](#page-1663-0)

# **QuickTCP Statistics**

The statistics published by this agent are a combination of statistics unique to this agent and statistics common to other protocols. The TCP statistics unique to this agent are listed in the table below. See TCP, Run State, and Curve Segment Statistics (see ["IP, TCP, Run State, and Curve Segment L2/L3, and Port](#page-2392-0)  [CPU Statistics"](#page-2392-0) on page [2391\)](#page-2392-0) for a list of the common TCP statistics.

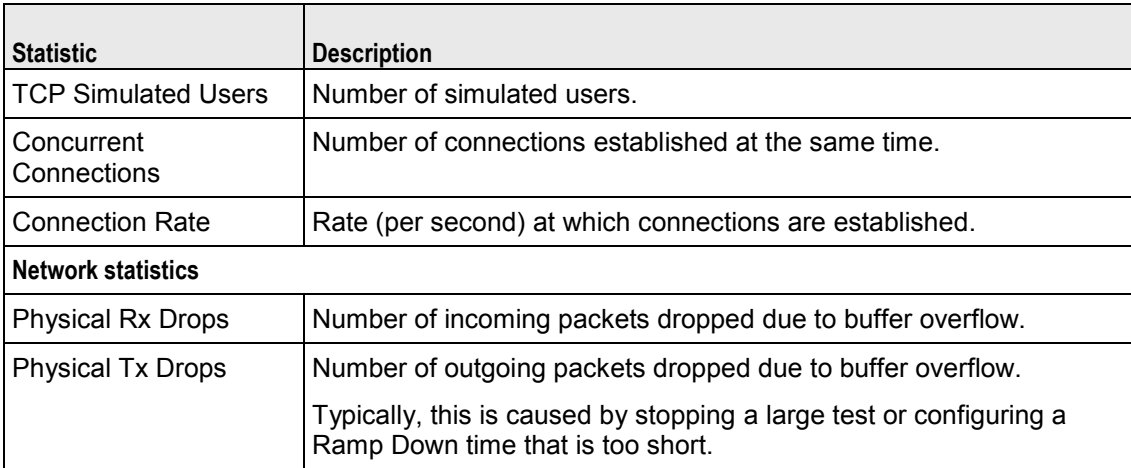

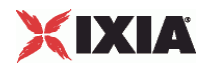

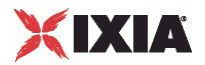

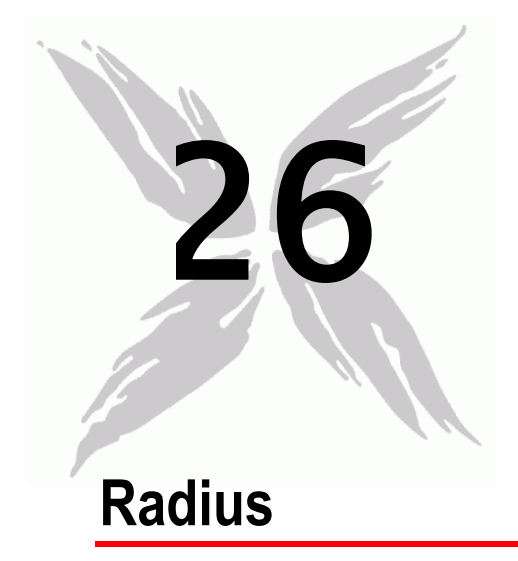

This section describes the Radius Tcl API objects.

# In this chapter:

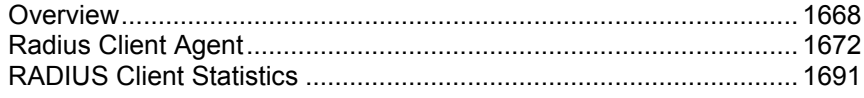

<span id="page-1669-0"></span>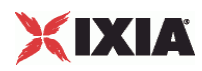

# **Overview**

The IxLoad Radius API consists of a client agent and its commands, structured as shown below.

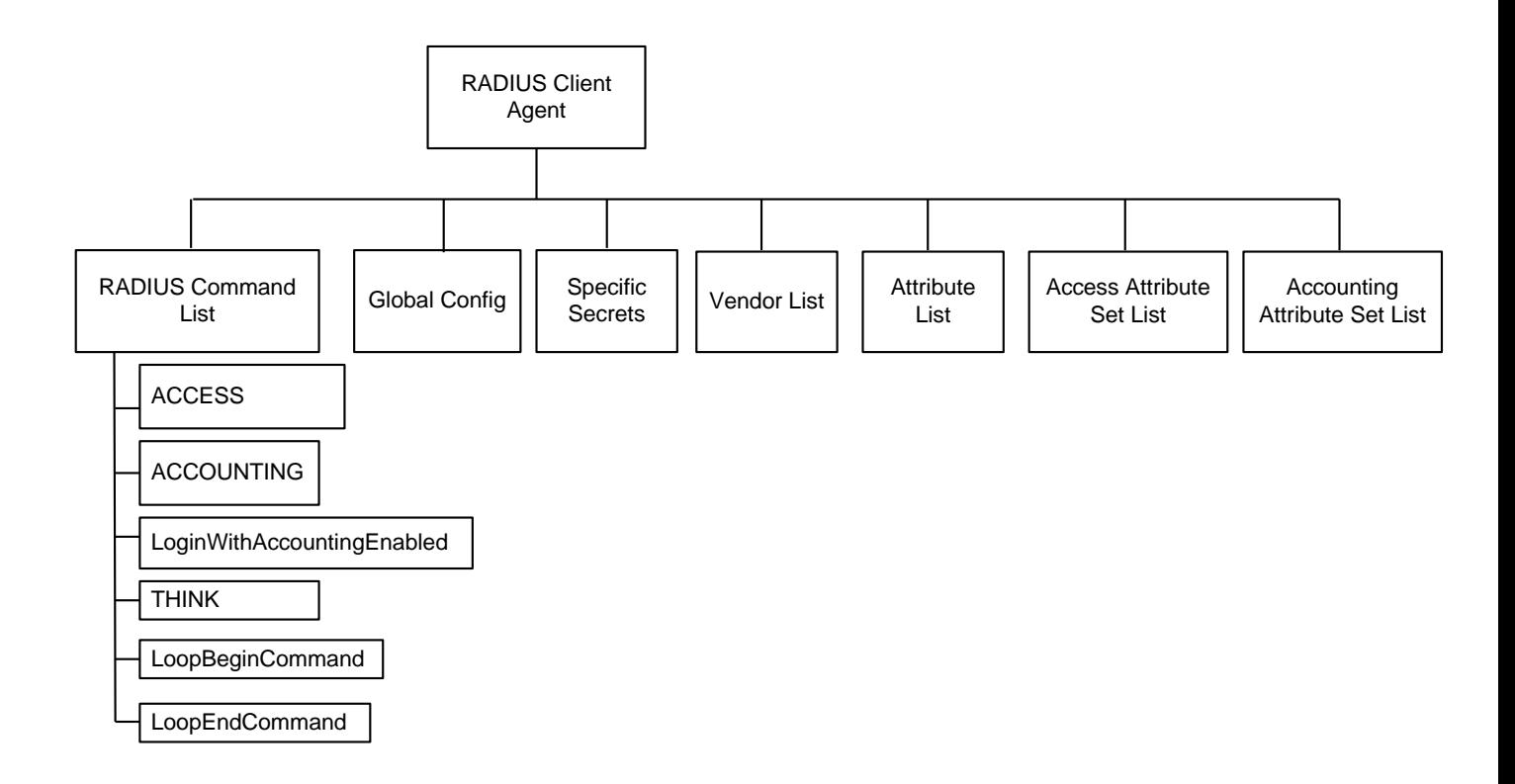

# **Objectives**

The objectives (userObjective) you can set for Radius are listed below. Test objectives are set in the ixTimeline object.

- **•** transactionRate
- simulatedUsers
- concurrentSessions

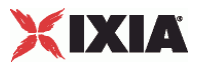

# **Radius Client Agent**

The Radius Client Agent simulates user requests for access by sending user names and passwords to a RADIUS server, and recording the responses returned by the server. Refer to Radius Client Agent on page 25-5 for a full description of this command. The most significant options of this command are listed below.

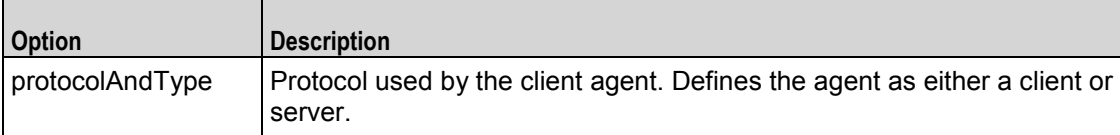

# **Radius Command List**

The Radius Command List creates the list of Radius commands that the client will send to a Radius server. Refer to Radius Command List on page 25-11 for a full description of this command. The most significant options of this command are listed below.

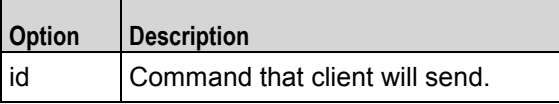

# **Global Config**

The Global Config contains the parameters that define the way the IxLoad RADIUS client performs overall. Refer to Global Config on page 25-16 for a full description of this command. The most significant options of this command are listed below.

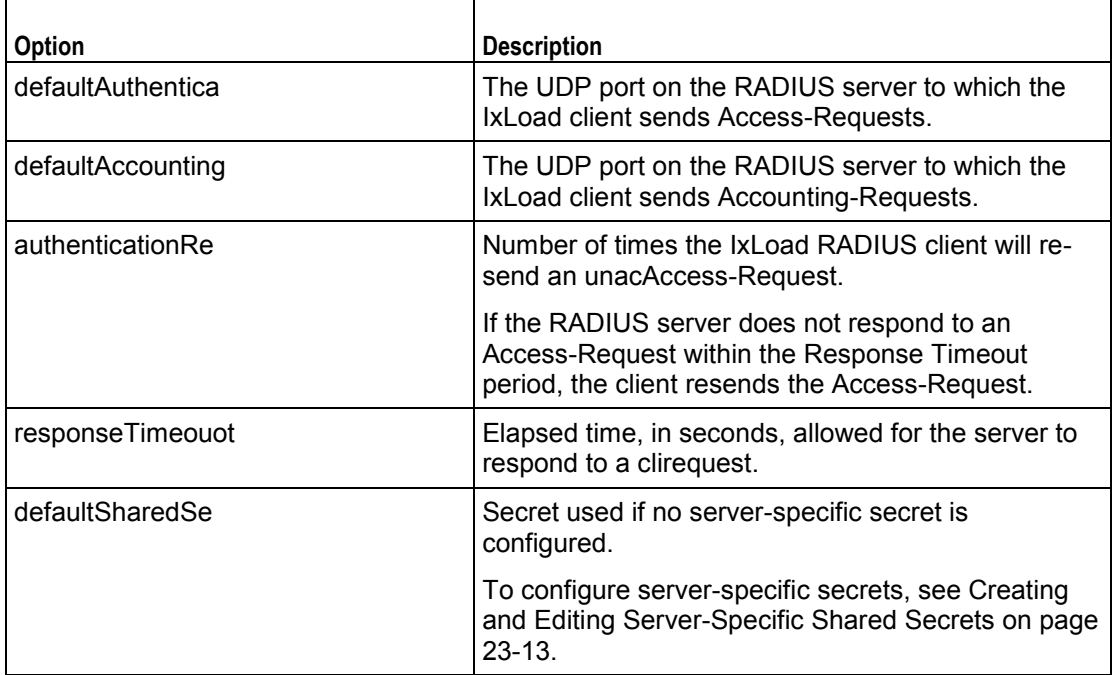

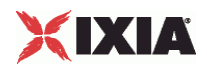

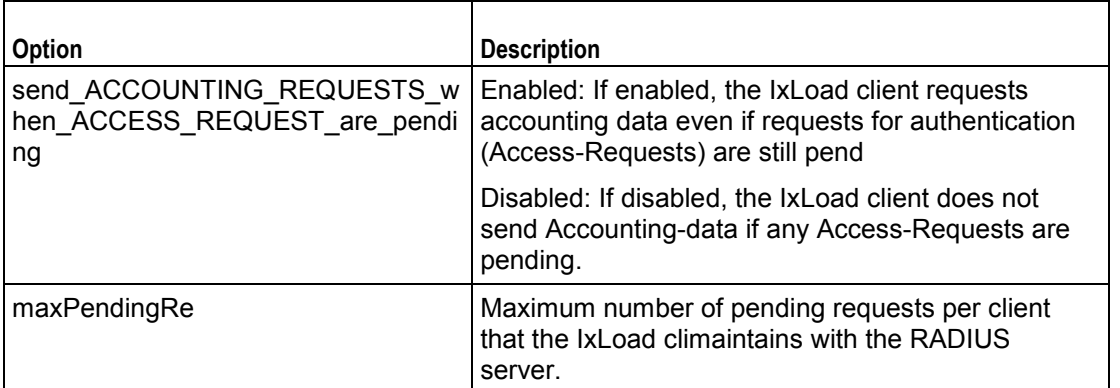

# **Specific Secrets**

To configure secrets to be used with specific servers. Refer to Specific Secrets on page 25-18 for a full description of this command. The options supported are listed below.

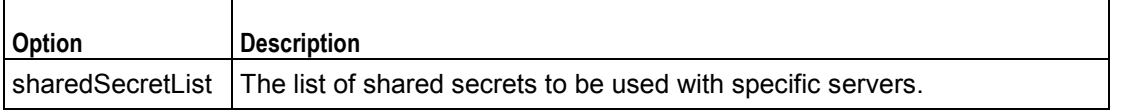

# **Vendor List**

The Vendors tab contains the predefined vendors and their vendor-codes that the IxLoad client uses. You cannot modify or delete the predefined vendors and codes, but you can add additional vendors and codes. Refer to Vendor List on page 25-19 for a full description of this command. Attribute List

The Attributes list contains the predefined Attributes, their values, and the venthat originally specified them. All the predefined Attributes are standard RADIUS Attributes; there are no vendor-specific Attributes in the list. Refer to Attribute List on page 25-20 for a full description of this command.

# **Access Attribute Set List**

Access Attribute sets are groups of Access Attributes that are included in RADIUS messages. Refer to AccessAttribSetList on page 25-22 for a full description of this command. The most significant options of this command are listed below.

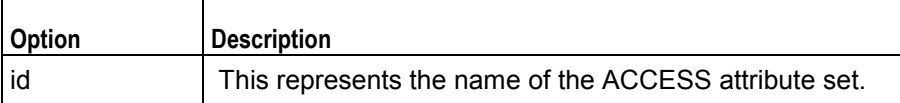

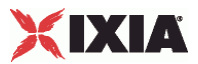

# **Accounting Attribute Set List**

Accounting Attribute sets are groups of Accounting Attributes that are included in RADIUS messages. Refer to AcctngAttribSetList on page 25-23 for a full description of this command. The most significant options of this command are listed below.

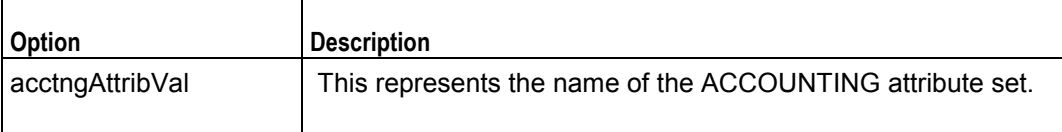

<span id="page-1673-0"></span>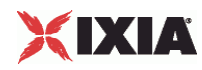

# **Radius Client Agent**

#### Radius Client Agent - create a Radius client

### **SYNOPSIS**

```
set Traffic1 Network1 [::IxLoad new ixNetTraffic]
set Activity RADIUSClient1 [$Traffic1 Network1 activityList.appendItem
options...]
$Activity RADIUSClient1 agent.config
```
#### DESCRIPTION

The Radius Client Agent simulates user requests for access by sending user names and passwords to a RADIUS server, and recording the responses returned by the server. A Radius client agent is added to the  $activityList$  option of the  $ixNetTraffic$  object using the appendItem subcommand from the ixConfigSequenceContainer command. Other ixConfigSequenceContainer submay be used to modify the activityList.

#### SUBCOMMANDS

The options for this command are configured and read using the standard config, cget, and getOptions subcommands defined in the ixConfig command.

### OPTIONS

enable

```
Enables the use of this client agent. (Default = true).
```
name

The name associated with this object, which must be set at object creation time.

# **STATISTICS**

#### EXAMPLE

```
set Traffic1 Network1 [::IxLoad new ixNetTraffic]
```
#----------------------------------------------------------

# Activity RADIUSClient1 of NetTraffic Traffic1@Network1

#----------------------------------------------------------

set Activity RADIUSClient1 [\$Traffic1 Network1 activityList.appendItem \

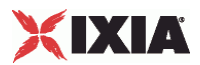

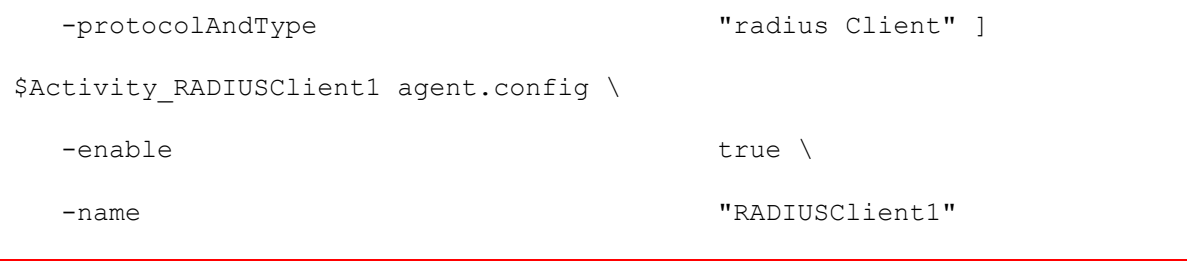

SEE ALSO

ixNetTraffic (see ["ixNetTraffic"](#page-186-0) on page [185\)](#page-186-0)

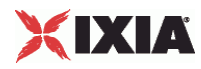

# **Radius Command List**

Radius Command List—Creates the list of Radius commands that the client will send to a Radius server.

### **SYNOPSIS**

```
set Traffic1 Network1 [::IxLoad new ixNetTraffic]
set Activity<sup>-</sup>RADIUSClient1 [$Traffic1 Network1 activityList.appendItem
options...]
$Activity RADIUSClient1 agent.pm.cmdList.appendItem options...
```
# DESCRIPTION

A command is added to the Radius Command List object using the appendItem subcommand from the ixConfigSequenceContainer command (see the example).

# SUBCOMMANDS

The options for this command are configured and read using the standard config, cget, and getOptions subcommands defined in the ixConfig command.

# OPTIONS

### id

Radius command to be executed. One of the following:

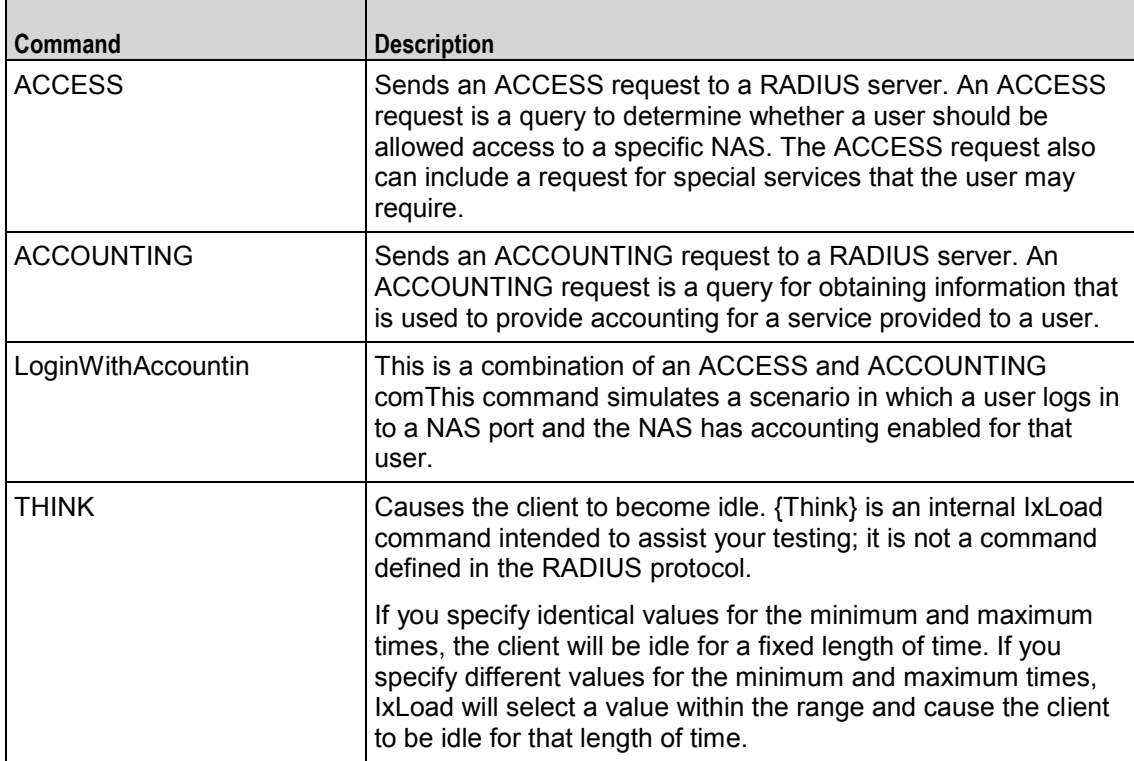

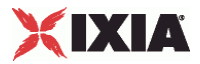

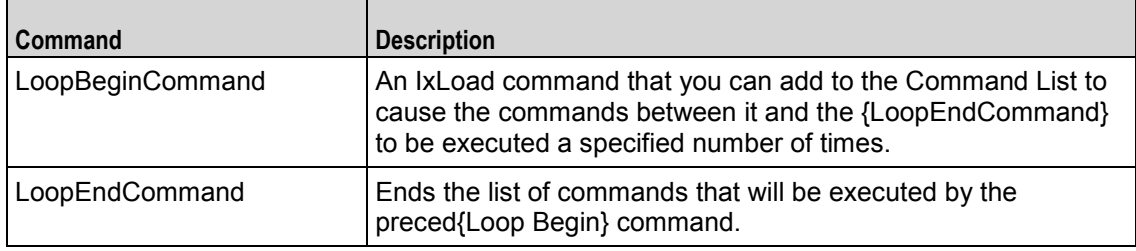

#### Arguments for  $id =$  ACCESS

#### serverAddr

The IP address or symbolic destination (DUT configuration) of the RADIUS server to which the IxLoad client sends the ACCESS request packet. To specify a port, enter colon (:) then the port number after the IP address. For example: 192.168.100.1:1813. (Default = "198.18.0.100").

#### authenticationMethod

Method used to establish (and in the case of EAP-MD5, encrypt) the authenticacredentials of the simulated supplicants. Depending on the method you select, IxLoad enables and disables various Credentials fields.

The choices are:

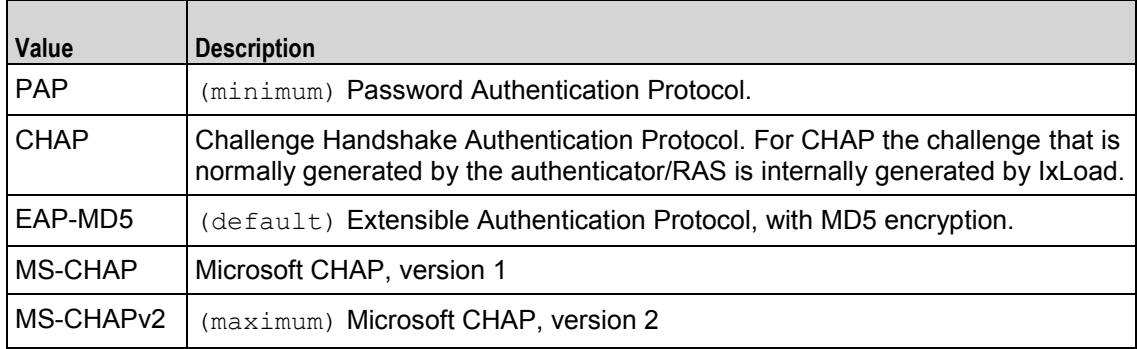

userName

User name of the supplicant included in ACCESS request.  $maximum = 256$ .

password

Password for the supplicant.  $maximum = 128$ .

eapMD5Identity

If the authenticationMethod is EAP-MD5, this is the identity of the supplicant. maximum = 256.

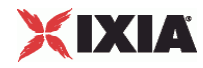

attributeSetName

Attributes sent with the ACCESS request. See AccessAttribSetList on page 25-22. maximum = 256.

Arguments for id = ACCOUNTING

#### serverAddr

The IP address or symbolic destination (DUT configuration) of the RADIUS server to which the IxLoad client sends the ACCOUNTING request packet. To specify a port, enter colon (:) then the port number after the IP address. For example:  $192.168.100.1:1813$ . (Default = " $198.18.0.100"$ )

#### userName

User name included in ACCOUNTING request. maximum = 256

You can use sequence generators in this field to create a range of unique user names. See Appendix W, Using Automatic Sequence Generators.

#### acctSessionId

Numeric identifier of the call for which the ACCOUNTING request is being sent.  $\text{maximm} = 256$ .

### acctStatusType

Type of information that the ACCOUNTING request obtains. The values are:

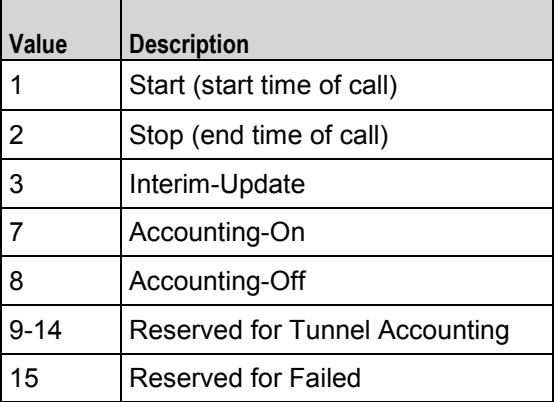

attributeSetName

Attributes sent with the ACCOUNTING request. See AcctngAttribSetList on page 25-23. maximum  $= 256.$ 

Arguments for id = LoginWithAccountingEnabled

serverAddr

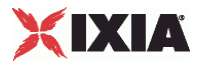

The IP address or symbolic destination (DUT configuration) of the RADIUS server to which the IxLoad client sends the Accounting-Request packet. To speca port, enter colon (:) then the port number after the IP address. For example: 192.168.100.1:1813. (Default = "198.18.0.100")

#### authenticationPort

The UDP port on the RADIUS server to which the IxLoad client sends ACCESSminimum = "1",  $maximum = "65535", default = "1812"$ 

#### accountingPort

The UDP port on the RADIUS server to which the IxLoad client sends ACCOUNTING requests.  $minimum = "1"$  maximum = "65535" default=  $"1813"$ 

#### authenticationMethod

Method used to establish (and in the case of EAP-MD5, encrypt) the authenticacredentials of the simulated supplicants. Depending on the method you select, IxLoad enables and disables various Credentials fields.

The choices are:

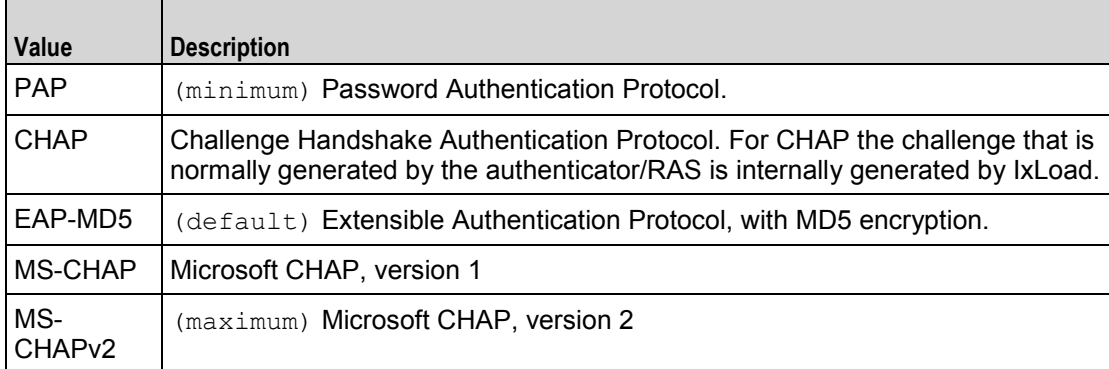

#### userName

User name of the supplicant included in ACCESS request. maximum = 256.

You can insert sequence generators into this field to create unique entries autoFor information on how to use sequence generators, see Using Automatic Sequence Generators on page A-1.

#### password

Password for the supplicant. maximum = 128.

You can insert sequence generators into this field to create unique entries autoFor information on how to use sequence generators, see Using Automatic Sequence Generators on page A-1.

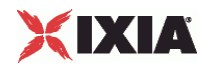

#### eapMD5Identity

If the authenticationMethod is EAP-MD5, this is the identity of the supplicant. maximum = 256

attributeSetName

Attributes sent with the ACCESS request. See AccessAttribSetList on page 25-22.

#### learnFramedIp

After the client receives an ACCESS-ACCEPT, the first ACCOUNTING-START request that it sends may include the attribute Framed-IP, and a value for it. This parameter determines the source of the value for the Framed-IP attribute. If this option is enabled:

- **If the ACCESS-ACCEPT contains a Framed-IP attribute and a value, the cliuses the value from the** ACCESS-ACCEPT.
- If the attribute set includes a Framed-IP attribute and value, the client ignores the value in the attribute set and uses the value from the ACCESS-ACCEPT.•If the ACCESS-ACCEPT does not contain a Framed-IP attribute but the attribute set does, the client uses the value from the attribute set.
- **If neither the ACCESS-ACCEPT nor the attribute set con-tains a Framed-IP attribute, then this option** is ignored and the ACCOUNTING-START does not contain a Framed-IP attribute.

Default = false.

## Arguments for  $id = THINK$

minimumInterval

```
Minimum length of time that the user will remain inactive for. Minimum = 4.7 maximum =
"2,147,483,647." (Default = "1").
```
maximumInterval

Maximum length of time that the user will remain inactive for. Minimum =  $4.$ " maximum =  $"2,147,483,647."$  (Default = "1").

Arguments for id = LoopBeginCommand

loopCount

Number of times to repeat the enclosed commands. '0' treated as infinity. Mini= "0," maximum =  $"2,147,483,647."$  (Default = "5").

Arguments for  $id = LoopEndCommand$ 

None.

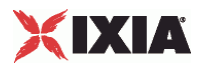

# **EXAMPLE**

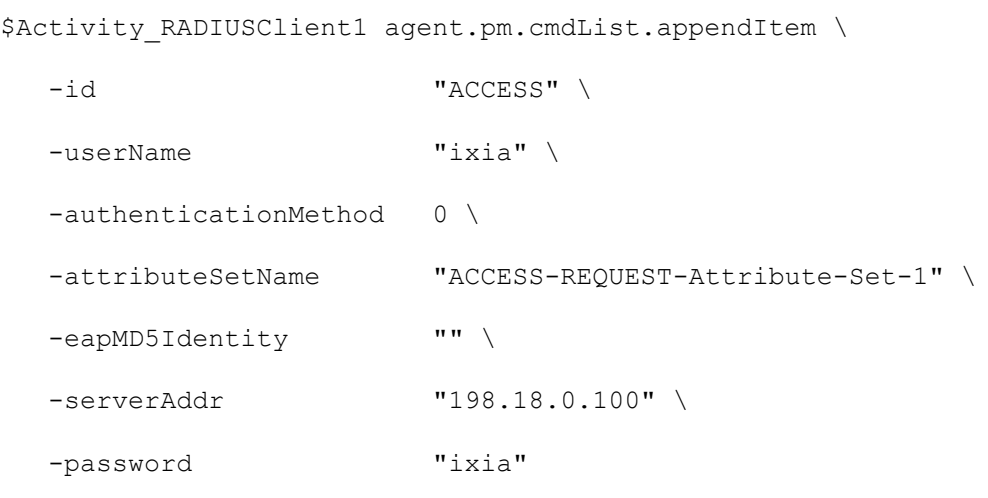

# SEE ALSO

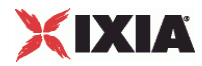

# **Global Config**

Global Config—Configures the parameters that define the way the IxLoad RADIUS client performs overall.

## **SYNOPSIS**

```
set Traffic1 Network1 [::IxLoad new ixNetTraffic]
set Activity<sup>-</sup>RADIUSClient1 [$Traffic1 Network1 activityList.appendItem
options...]
$Activity RADIUSClient1 agent.pm.globalConfig.config options...
```
# DESCRIPTION

To configure the Global Config options, use the appendItem command on the pm.optionSetManager component of the Radius Client Agent. Note the use of the 'pm.' component. See the following example:

\$Activity\_RADIUSClient1 agent.pm.globalConfig.config

### SUBCOMMANDS

None.

## OPTIONS

defaultAuthenticationPort

The UDP port on the RADIUS server to which the IxLoad client sends Access-Requests. minimum = "1",  $maximum = "65535", default = "1812".$ 

defaultAccountingPort

The UDP port on the RADIUS server to which the IxLoad client sends Accountminimum = "1", maximum  $=$  "65535", default = "1813".

authenticationRetryCount

Number of times the IxLoad RADIUS client will re-send an unacknowledged Access-Request.

If the RADIUS server does not respond to an Access-Request within the Response Timeout period, the client resends the Access-Request. minimum = "0", maximum = "65535", default = "3".

responseTimeouot

Elapsed time, in seconds, allowed for the server to respond to a client request. minimum = "1", maximum  $=$  "65535", default = "5".

defaultSharedSecret

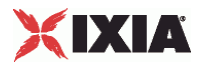

Secret used if no server-specific secret is configured. See Specific Secrets on page 25-18.  $minimum = "1", maximum = "256", default = "ixia".$ 

send ACCOUNTING REQUESTS when ACCESS REQUEST are pending

If enabled (1), the IxLoad client requests accountdata even if requests for authentication (Access-Requests) are still pending. If disabled (0), the IxLoad client does not send accounting data if any Access-Requests are pending. Default = "1".

```
maxPendingRequestPerClient
```
Maximum number of pending requests per client that the IxLoad client maintains with the RADIUS server. minimum = "1", maximum = "64000",  $\text{default} = "100"$ .

#### **EXAMPLE**

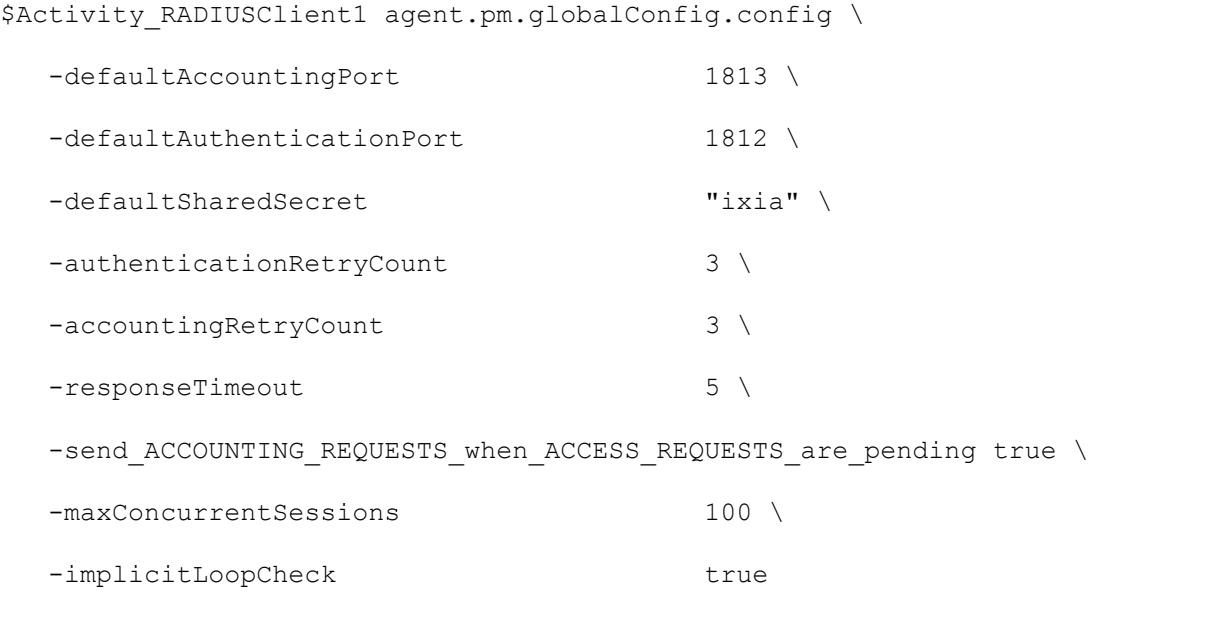

# SEE ALSO

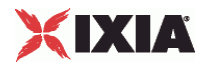

# **Specific Secrets**

Specific Secrets—Configures secrets to be used with specific servers.

#### **SYNOPSIS**

```
set Traffic1 Network1 [::IxLoad new ixNetTraffic]
set Activity RADIUSClient1 [$Traffic1 Network1 activityList.appendItem
options...]
$Activity RADIUSClient1 agent.pm.specificSecrets.config options...
```
### DESCRIPTION

To configure Specific Secrets, use the appendItem command on the pm. option component of the Radius Client Agent. Note the use of the 'pm.' component.

#### **SUBCOMMANDS**

#### None.

## OPTIONS

sharedSecretList

The list of shared secrets to be used with specific servers.

clientIdRange

This corresponds to the IP addresses configured in the network portion of the RADIUS client's NetTraffic. maximum = 256.

serverIp

```
IP address of the server to which the secret applies. minimum = "7" maximum = "19" default =
"198.18.0.100".
```
sharedSecret

The shared secret is entered in this field. minimum = "1" maximum = "256" default = "ixia".

#### EXAMPLE

```
$Activity_RADIUSClient1 agent.pm.specificSecrets.sharedSecretList.appendItem
\setminus-id "ClientServerSecrets" \
-clientIdRange "1-5" \
```
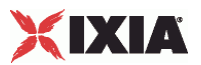

```
-secretListString "(\"198.18.0.101\", \"ixia\"), (\"198.18.0.102\", 
\"ixia\")"
$Activity_RADIUSClient1 
agent.pm.specificSecrets.sharedSecretList(0).serverSecretList.appendItem \
  -id "ServerSecrets" \
  -serverIP "198.18.0.101"-sharedSecret "ixia"
```
# SEE ALSO

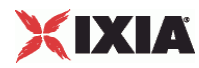

# **Vendor List**

Vendor List—contains the predefined vendors and their vendor-codes that the IxLoad client uses.

### **SYNOPSIS**

```
set Traffic1 Network1 [::IxLoad new ixNetTraffic]
set Activity RADIUSClient1 [$Traffic1 Network1 activityList.appendItem
options...]
$Activity RADIUSClient1 agent.pm.vendorList.v list.appendItem \ options...
```
## DESCRIPTION

To configure a Vendor List, use the appendItem command on the pm. optionSetcomponent of the Radius Client Agent. Note the use of the 'pm.' com

#### **SUBCOMMANDS**

#### None.

# OPTIONS

vendorName

Name of the vendor. maximum = 256

vendorId

This is the vendor code. maximum  $= 8$ 

# EXAMPLE

```
$Activity RADIUSClient1 agent.pm.vendorList.v list.appendItem \
  -id "Vendor" \
  -vendorId
  -vendorName "IETF RADIUS STANDARD" \
  -isPredefined true
```
### SEE ALSO

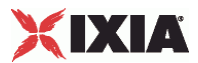

# **Attribute List**

Attribute List—contains the predefined Attributes, their values, and the vendors that originally specified them.

# **SYNOPSIS**

```
set Traffic1 Network1 [::IxLoad new ixNetTraffic]
set Activity RADIUSClient1 [$Traffic1 Network1 activityList.appendItem
options...]
$Activity RADIUSClient1 agent.pm.attributeList.a list.appendItem \ options...
```
#### DESCRIPTION

To configure an Attribute List, use the appendItem command on the agent.pm component of the Radius Client Agent. Note the use of the 'pm.' component.

# **SUBCOMMANDS**

#### None.

#### OPTIONS

attributeName

Name of the attribute. maximum = "256"

attributeCode

The attribute code. minimum = "0" maximum ="255"

vendorName

Name of the vendor. maximum = "256"

vendorId

This represents the vendor id. maximum = "8"

valueType

This represents the data type of the attribute value. minimum = "0", maximum = "7"

The choices are:

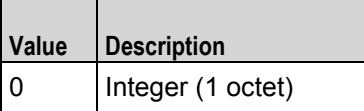

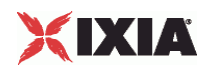

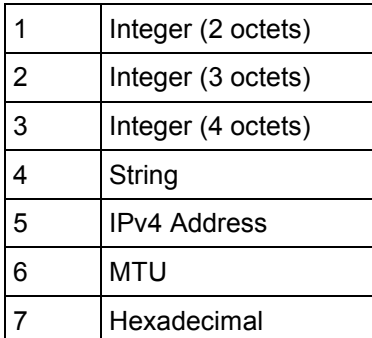

relevance

This represents the request type with which the attribute can be used. minimum = "0" maximum = "2"

The choices are:

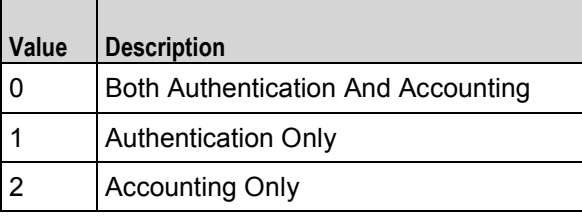

# EXAMPLE

```
$Activity_RADIUSClient1 agent.pm.attributeList.a_list.appendItem \
```
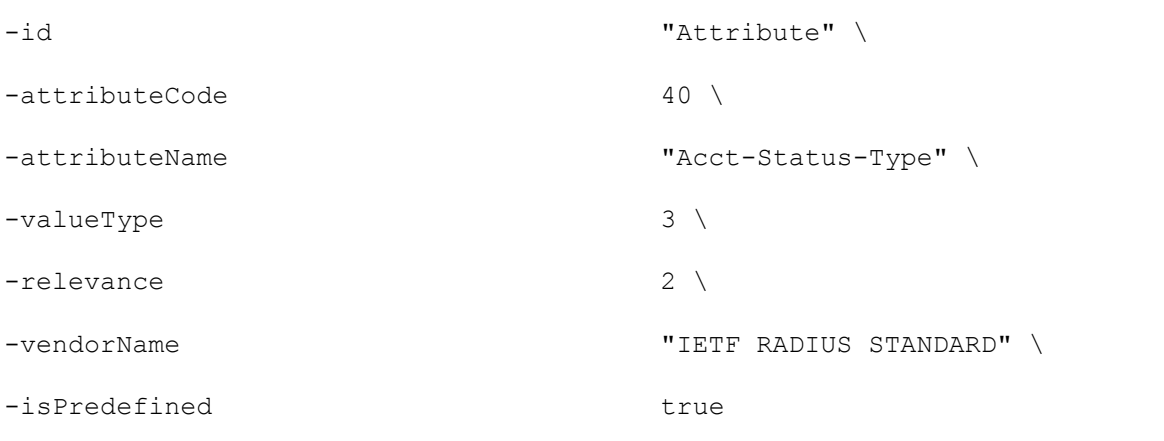

# SEE ALSO

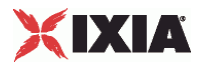

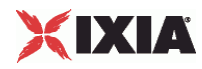

# **AccessAttribSetList**

AccessAttribSetList—Configures the list of Access Attribute Sets.

#### **SYNOPSIS**

```
set Traffic1 Network1 [::IxLoad new ixNetTraffic]
set Activity RADIUSClient1 [$Traffic1 Network1 activityList.appendItem
options...]
Activity RADIUSClient1 agent.pm.accessAttribSetList.accessAttribVal\
options...
```
# DESCRIPTION

To configure an AccessAttribSetList, use the appendItem command on the agent.pm component of the Radius Client Agent. Note the use of the 'pm.' com

### SUBCOMMANDS

#### None.

## OPTIONS

attributeValueSetName

This represents the name of the ACCESS attribute set.

#### refCount

The numerical order of the attribute set.

# EXAMPLE

```
$Activity RADIUSClient1
agent.pm.accessAttribSetList.accessAttribValueSetList.appendItem \
-id "AttributeValueSet"-attributeValueSetName "ACCESS-REQUEST-Attribute-Set-1" \
-refCount 1
```
# SEE ALSO

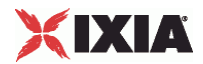

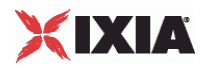

# **AcctngAttribSetList**

Accounting Attribute Set List—Configures the list of Accounting Attribute Sets.

### **SYNOPSIS**

```
set Traffic1 Network1 [::IxLoad new ixNetTraffic]
set Activity RADIUSClient1 [$Traffic1 Network1 activityList.appendItem
options...]
$Activity_RADIUSClient1 
agent.pm.acctngAttribSetList.acctngAttribValueSetList.appendItem \ options...
```
# DESCRIPTION

To configure an Accounting Attribute Set List, use the appendItem command on the agent.pm component of the Radius Client Agent. Note the use of the 'pm.' component.

### SUBCOMMANDS

### None.

# OPTIONS

attributeValueSetName

This represents the name of the ACCOUNTING attribute set.

### refCount

The numerical order of the attribute set.

# EXAMPLE

```
$Activity RADIUSClient1
agent.pm.acctngAttribSetList.acctngAttribValueSetList.appendItem \
-id "AttributeValueSet"-attributeValueSetName "ACCOUNTING-REQUEST-Attribute-Set-1" \
-refCount 1
```
# SFF ALSO
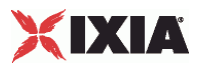

# **RADIUS Client Statistics**

The table below describes the RADIUS client statistics.

The Conditional Views column indicates the views in which a statistic is available:

**IP:** per-IP view **User:** per-User view **VLAN:** per-VLAN view **All:** all views

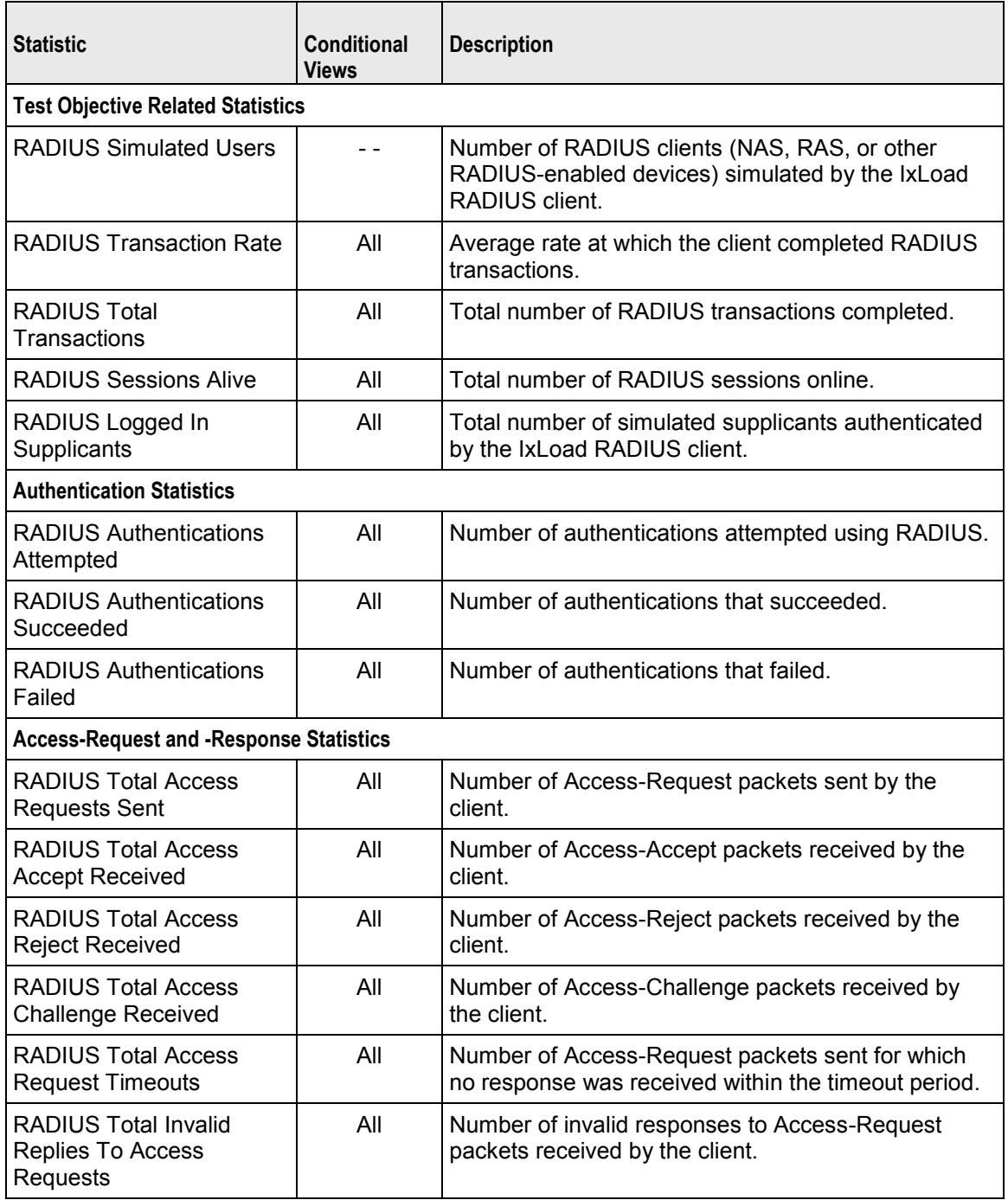

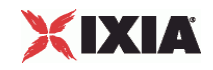

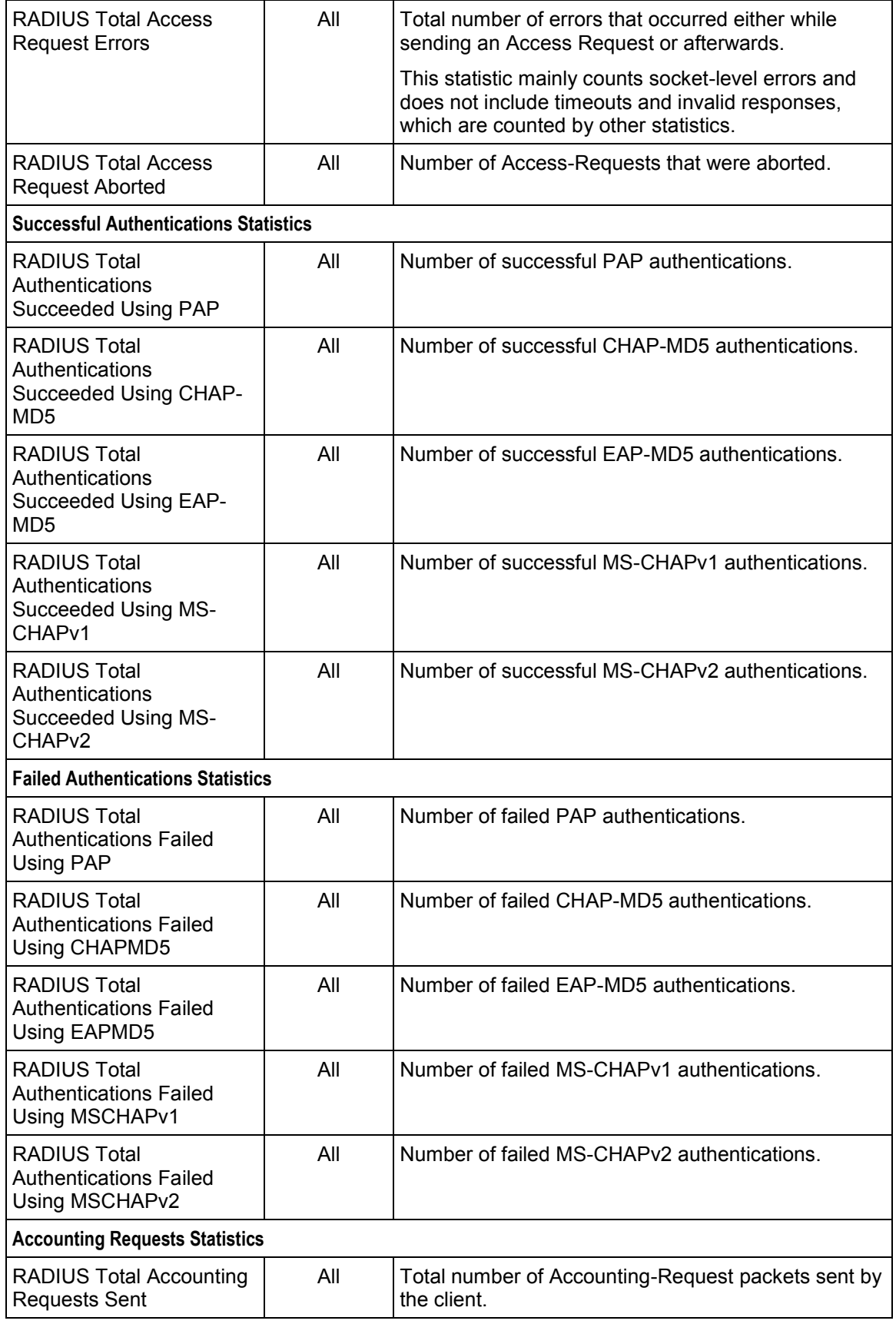

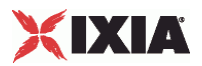

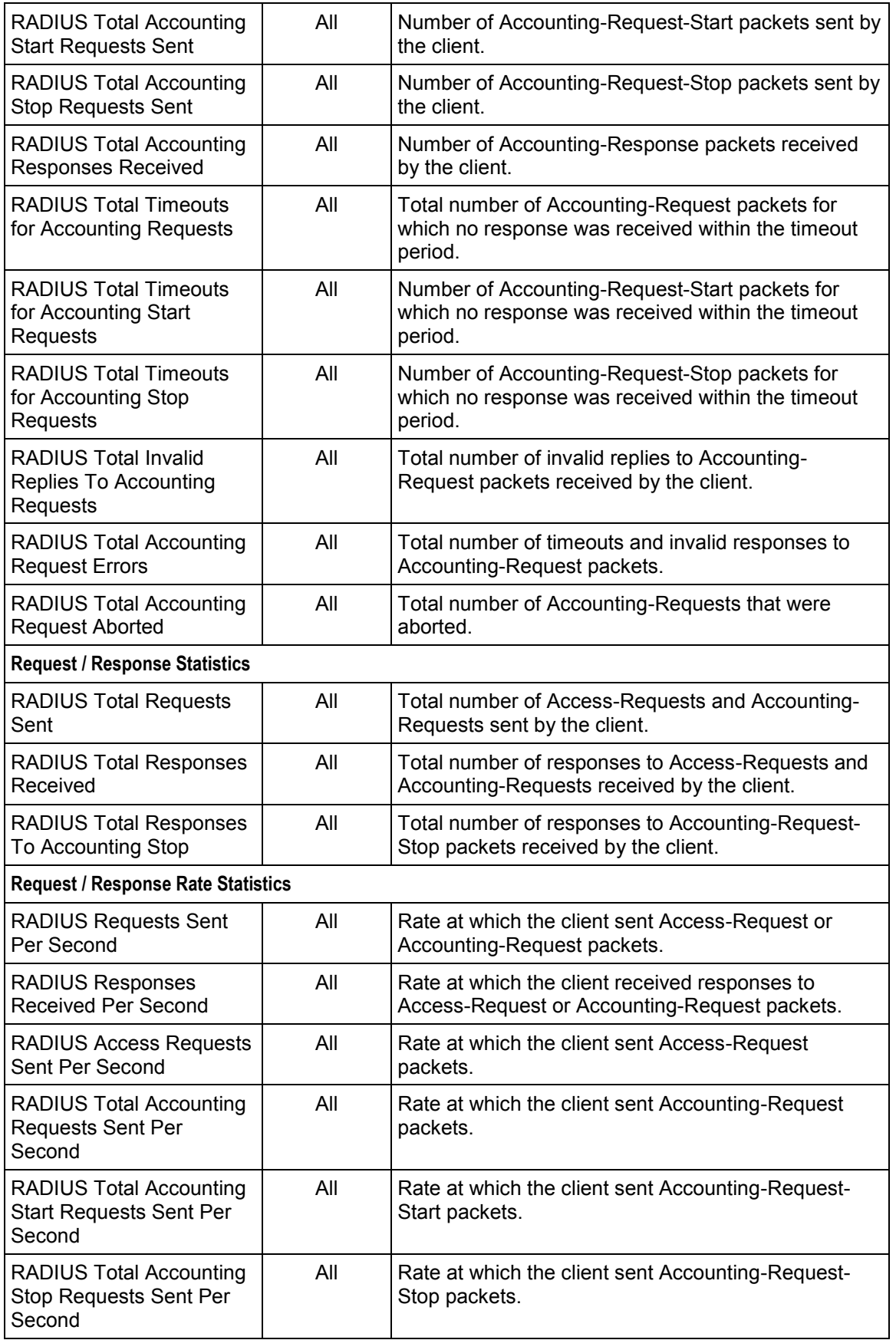

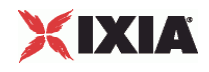

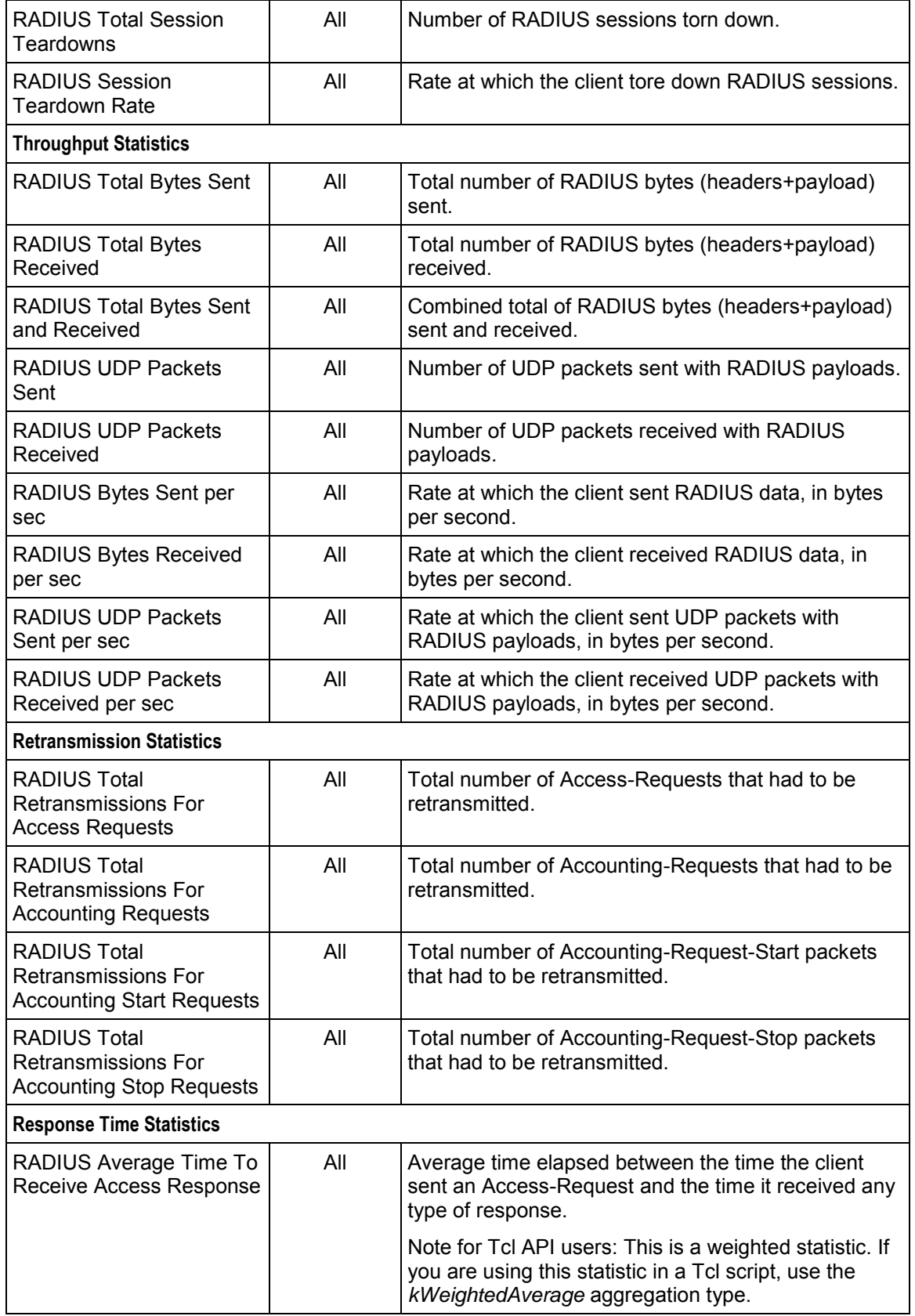

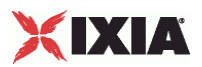

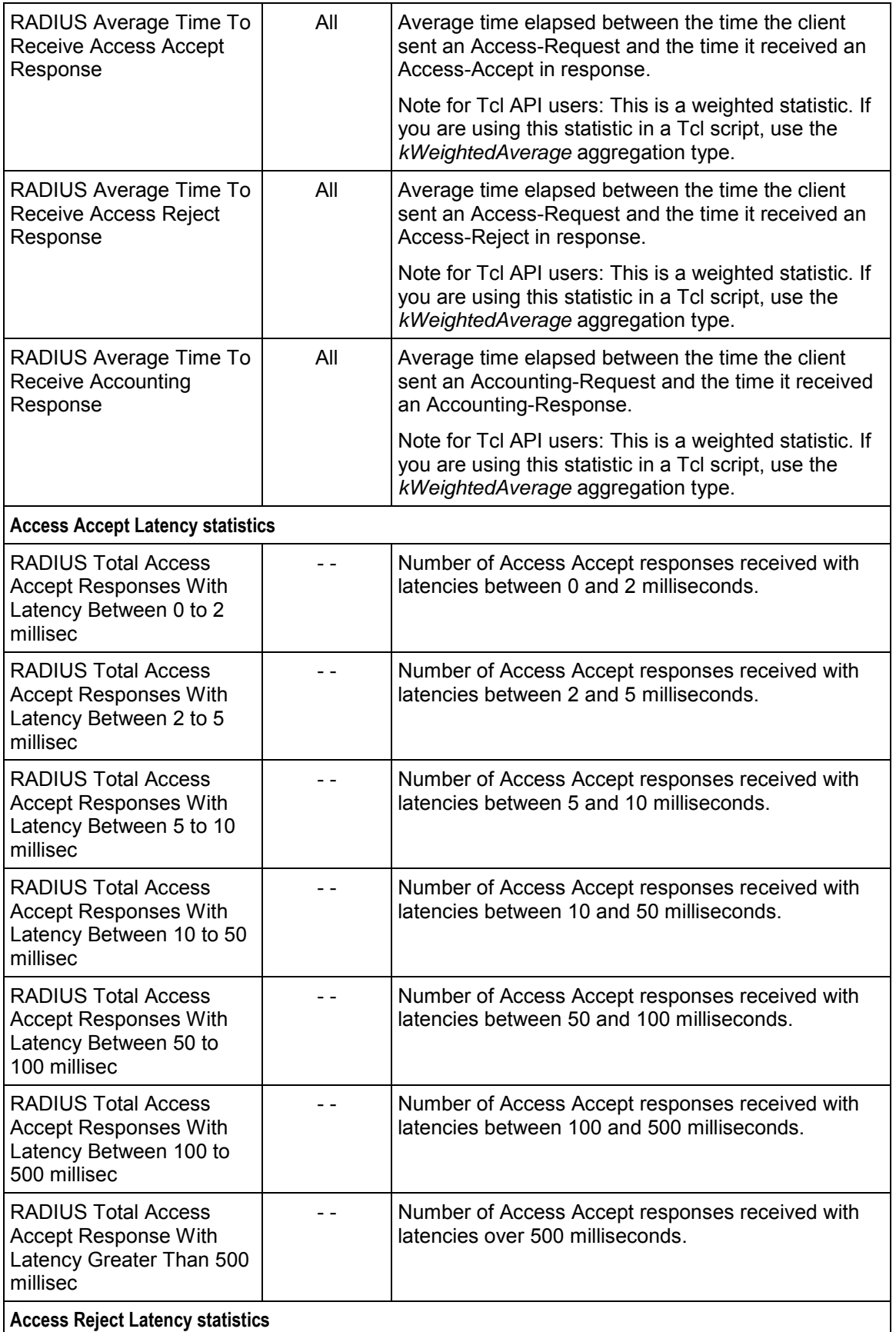

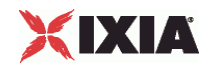

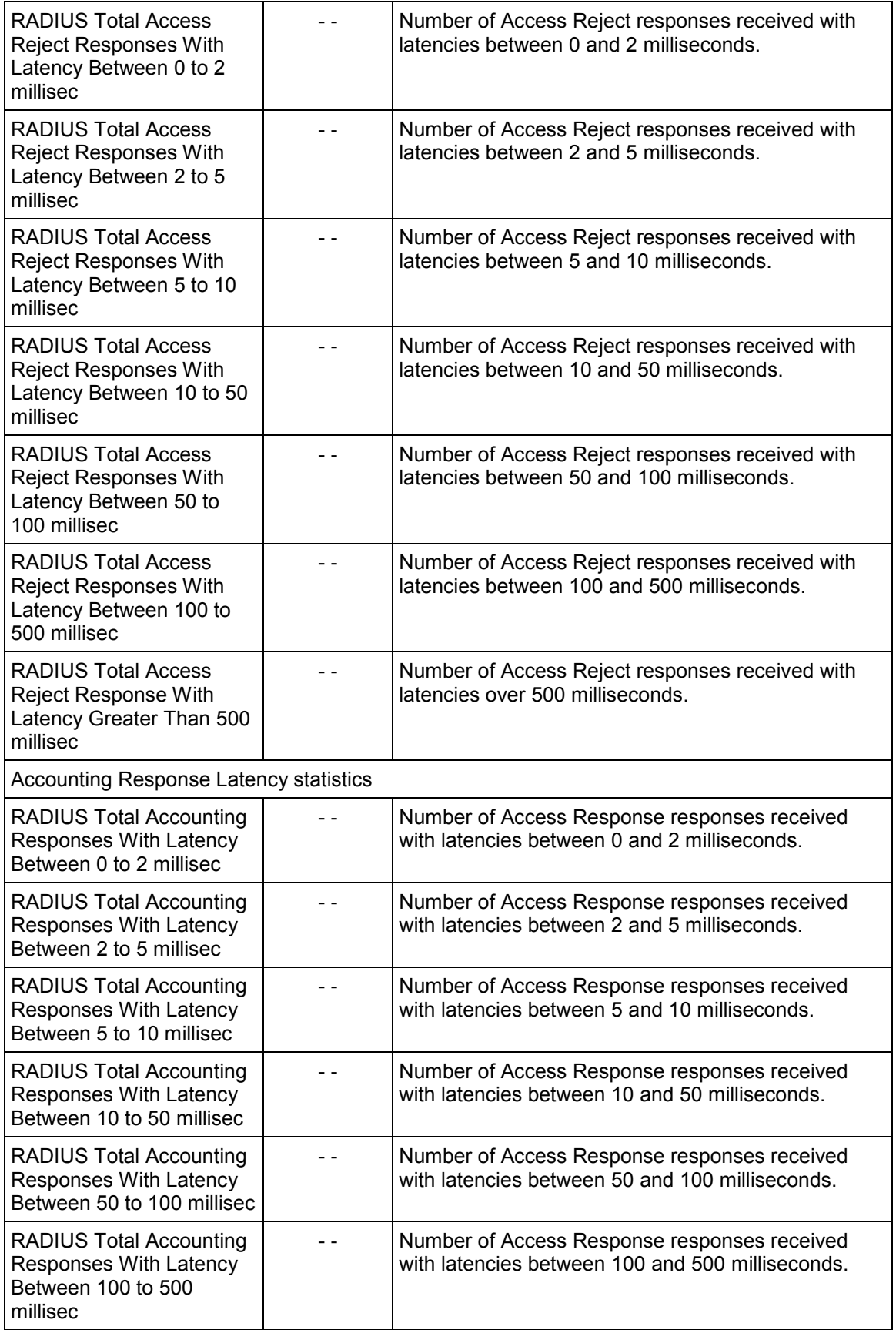

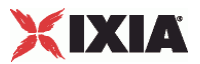

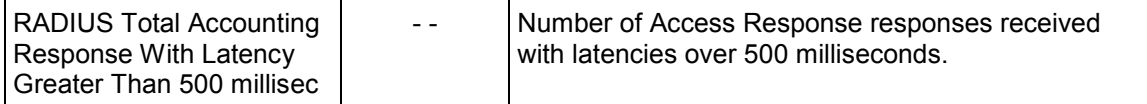

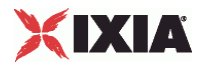

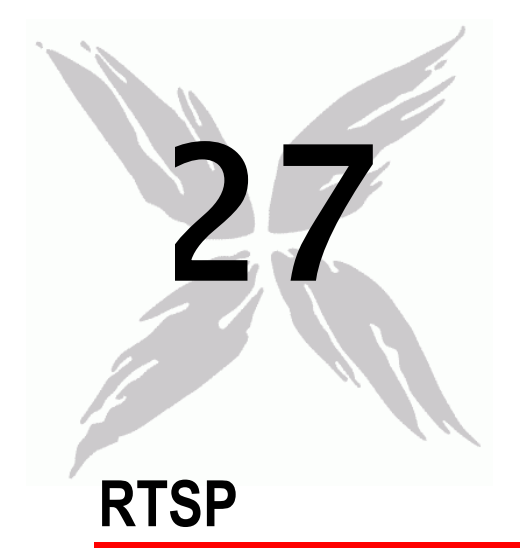

This section describes the RTSP Tcl API objects.

## In this chapter:

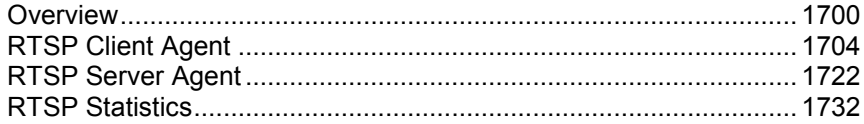

<span id="page-1701-0"></span>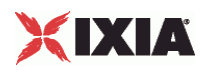

# **Overview**

RTSP protocol commands are organized as:

- **RTSP Client Agent**
- RtspCommand
- RtspHeaders
- RtspHeader
- **RTSP Server Agent**
- **PresentationItem**
- Content
- Stream

## **Objectives**

The objectives (userObjective) you can set for RTSP are listed below. Test objecare set in the ixTimeline object.

- connectionRate
- transactionRate
- simulatedUsers
- concurrentConnections

## **RTSP Client Agent**

The RTSP Client Agent defines a simulated user performing RTSP requests against one or more RTSP servers. Refer to RTSP Client Agent for a full descripof this command. The important options of this command are listed below.

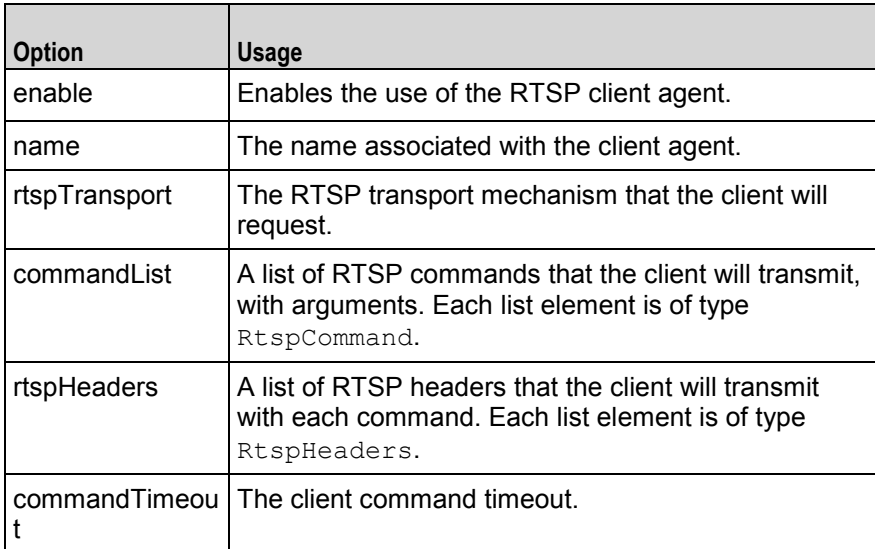

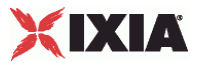

### **RtspCommand**

Each client command is a single step in the interaction. Refer to RtspCommand for a full description of this command. The important options of this command are listed below.

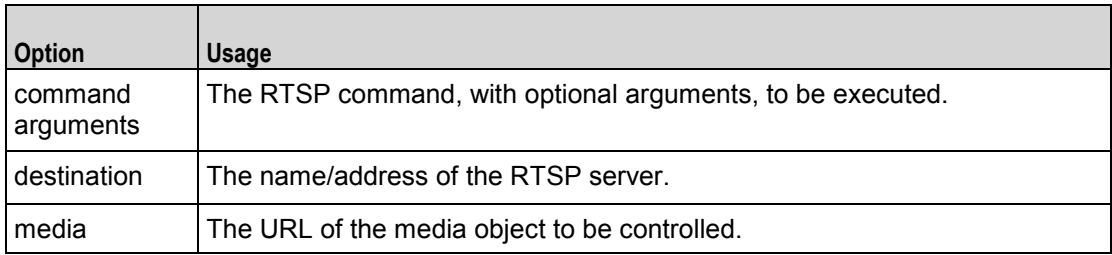

### **RtspHeaders**

The RtspHeaders command specifies a client emulation and includes a list of name=value header pairs. Refer to RtspHeaders for a full description of this command. The important options of this command are listed below.

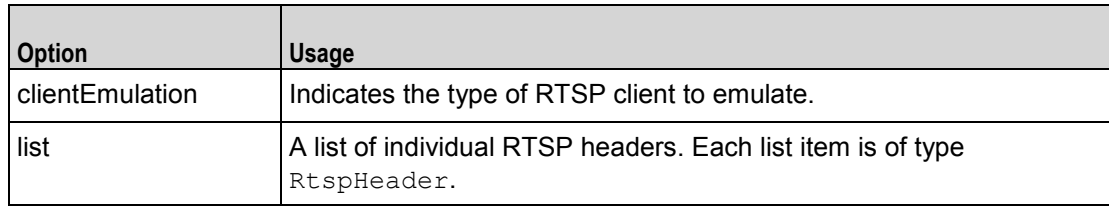

### **RtspHeader**

Each RtspHeader item represents a single name=value header pair. Refer to RtspHeader for a full description of this command. The important options of this command are listed below.

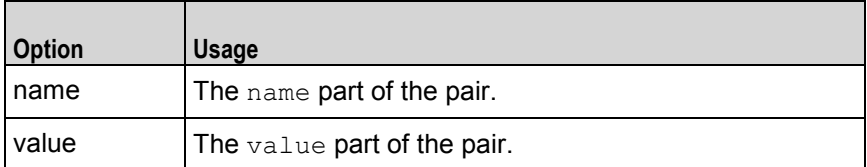

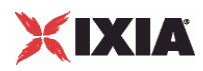

## **RTSP Server Agent**

The RTSP Server Agent defines the operation of the RTSP server. Refer to RTSP Server Agent for a full description of this command. The important options of this command are listed below.

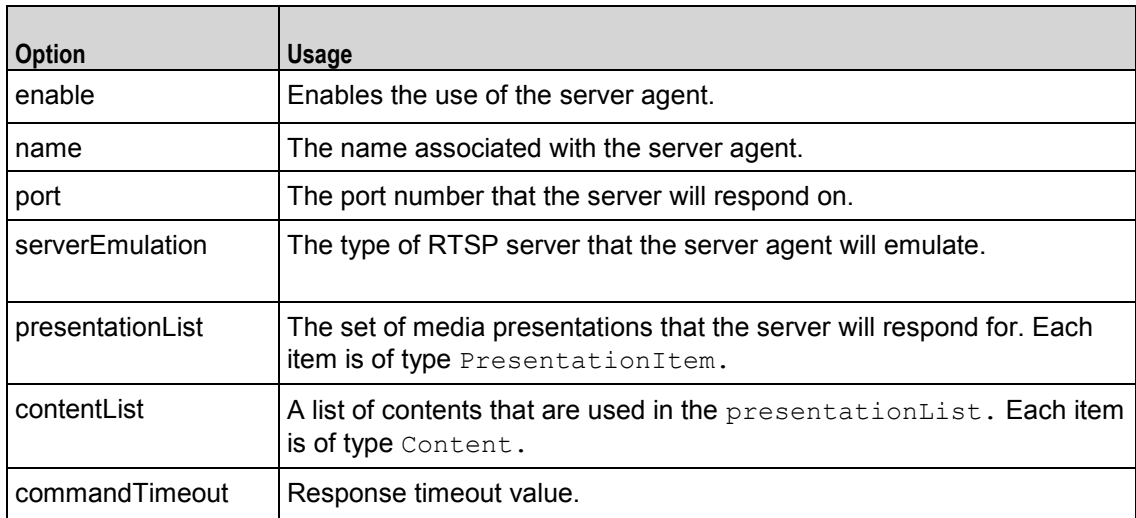

### **PresentationItem**

The PresentationItem is a specification of a media presentation offered by the server. Refer to PresentationItem for a full description of this command. The important options of this command are listed below.

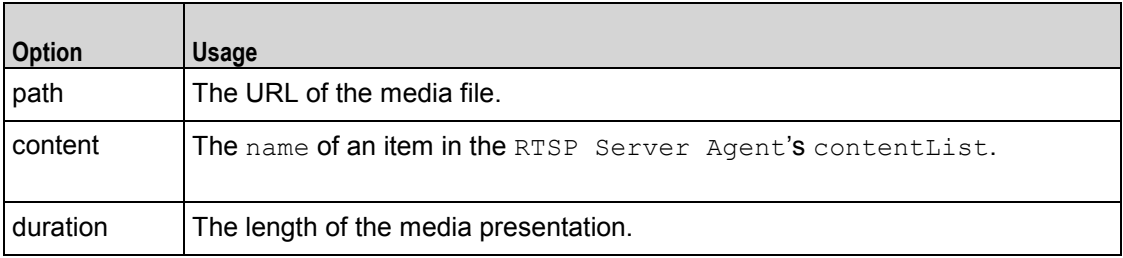

### **Content**

The Content object is a named set of media streams. Refer to Content for a full description of this command. The important options of this command are listed below.

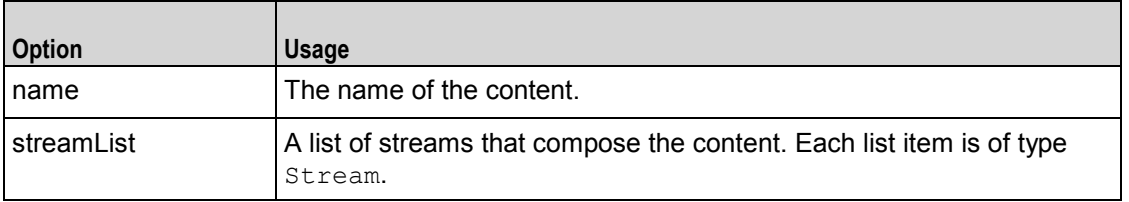

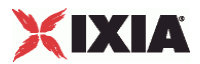

### **Stream**

The Stream object is a single media stream object. Refer to Stream for a full description of this command. The important options of this command are listed below.

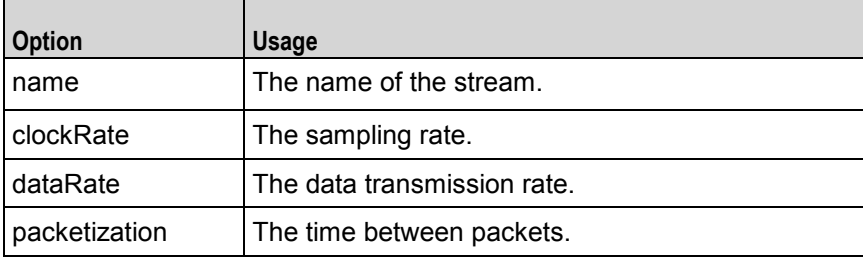

<span id="page-1705-0"></span>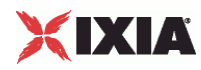

# **RTSP Client Agent**

### RTSP Client Agent - create an RTSP client

### **SYNOPSIS**

```
set Traffic1 Network1 [::IxLoad new ixNetTraffic]
set Activity RTSPClient1 [$Traffic1 Network1 activityList.appendItem
$Activity RTSPClient1 agent.config options...
```
### DESCRIPTION

An RTSP client agent is added to the activityList object. The activityList object is added to the ixNetTraffic object using the appendItem subcommand from the ixConfigSequenceContainer command.

Each member of the list, however may be separately addressed and modified using the  $ixConfig$ subcommands.

### SUBCOMMANDS

The options for this command are configured and read using the standard  $config, cget, and$ getOptions subcommands defined in the ixConfig command.

### OPTIONS

commandList

This is a list of type RtspCommand used to hold RTSP commands. The elements in this list describe the commands to be executed by the client. (Default =  $\{\}\)$ .

commandTimeout

The amount of time allowed for each command to complete, in seconds. (Default =  $60$ ).

enable

If true, this agent will be used. (Default = true).

enableEsm

If true, the use of the esm option is enabled. (Default = false).

enableTos

Enables the setting of the TOS (Type of Service) bits in the header of the RTSP packets. Use the tos option to specify the TOS bit setting.

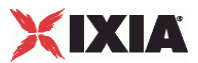

- 0 (default) TOS bits not enabled.
- 1 TOS bits enabled.

esm

If enableEsm is true, this option specifies the TCP Maximum Segment Size in the MSS (RX) field. Otherwise, the TCP Maximum Segment Size as 1,460 bytes. (Default =  $1,460$ ).

### enableVlanPriority

VLAN Priority can be set on a per-activity basis or on a per-network (NetTraffic) basis. This parameter sets the VLAN priority for the activity. An activity's VLAN Priority bit setting takes precedence over a network's Priority bit setting. If true, IxLoad sets the VLAN Priority bit in traffic from this activity. Configure the VLAN priority value in  $v$ lanPriority. (Default = false).

### vlanPriority

When enableVlanPriority is true, this option accepts the vlan priority value.

name

The name associated with this object, which must be set at object creation time.

### rtpTransport

The RTSP mechanism to be requested by the client. One of:

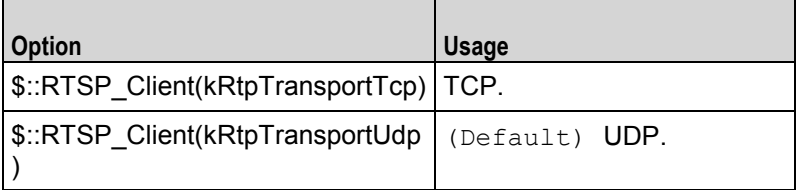

tos

If enableTos is true, this option specifies the IP Precedence / TOS (Type of Serbit setting and Assured Forwarding classes. (Default="0"). The choices are:

- 0 (Default) (0x000) routine
- 32 (0x0020) priority service, Assured Forwarding class 1
- 64 (0x0040) immediate service, Assured Forwarding class 2
- 96 (0x0060) flash, Assured Forwarding class 3
- 128 (0x0080) flash-override, Assured Forwarding class 4
- 160 (0x00A0) critical-ecp
- 192 (0x00C0) internet-control

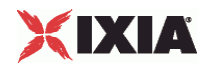

enableCustomSETUPtransportParam

This enables or disables the entry of parameters specified in the Transport: line of the RTSP SETUP message. You can use these parameters to set or enable addiRTSP transport options on the server.  $Default = false.$ 

customSETUPtransportParam

If enableCustomSETUPtransportParam is false, then the Transport: line contains the following data, which is mandatory for RTSP:

Transport protocol, connection type (unicast or multicast), and client IP port range used for the transport protocol. For example:

RTP/AVP;unicast;client\_port=35246-35247

If enableCustomSETUPtransportParam is true, then IxLoad appends a semi-colon (;) to the mandatory data on Transport: line, and then appends the custom data in the field.

For example, if you specify the string mode=PLAY, the Transport: line will conthe following string:

RTP/AVP;unicast;client\_port=35246-35247;mode=PLAY

enableSETUPargs

If enabled, you can specify the IP address, Media and arguments (which compoof the presentation to setup (such as "audio" or "audio, video") for the SETUP command.

Normally, these parameters are specified in the DESCRIBE command. However, some servers do not support the DESCRIBE command.

If no arguments are specified, IxLoad sets up the URL.

followRtspRedirects

If enabled, the client follows RTSP redirect responses from the server.

useSameRtpPort

If enabled, all RTP streams for one presentation use the same UDP port number.

RTP audio and video streams are usually sent over different UDP ports. Howsome Windows RTP servers send both streams over the same port. If this is the case with your server, enable this option.

enableRtspProxy

If enabled, you can enter the Rtsp proxy server address.

rtspProxy

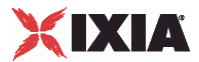

If enableRtspProxy is true, then you can enter the Rtspp proxy ip and port address.

### SUB-OBJECTS

rtspHeaders

This is an object of type RtspHeaders, which holds information about the type of client emulation desired as well as a list of RTSP headers to be supplied by the client for each request. (Default = default object of type RtspHeaders).

### **STATISTICS**

### EXAMPLE

set Traffic1 Network1 [::IxLoad new ixNetTraffic]

### #################################################

# Activity RTSPClient1 of NetTraffic Traffic1@Network1

### #################################################

set Activity RTSPClient1 [\$Traffic1 Network1 activityList.appendItem \

-protocolAndType "RTSP Client" ]

#### #################################################

# Timeline1 for activities RTSPClient1

#### #################################################

set Timeline1 [::IxLoad new ixTimeline]

\$Timeline1 config \

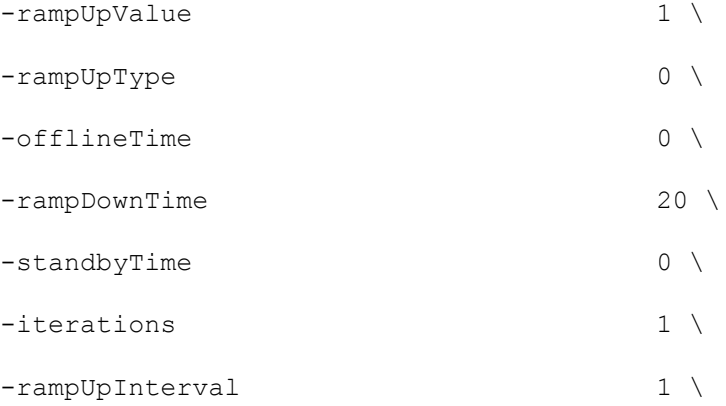

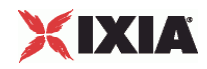

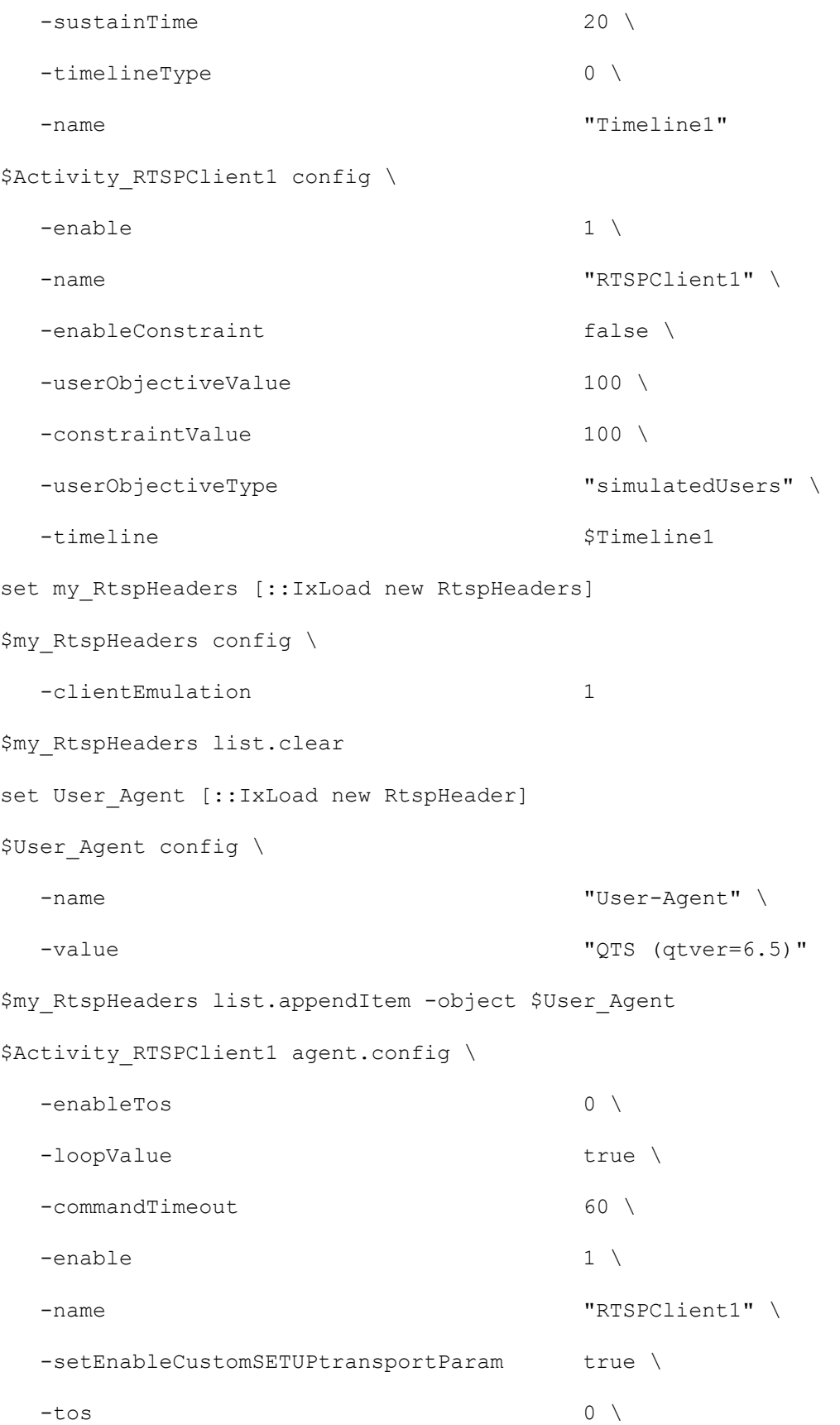

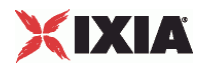

-vlanPriority 0 \ -customSETUPtransportParam "mode=PLAY" \ -followRtspRedirects 0 \ -enableRtspProxy 0 \ -enableSETUPargs true \ -rtpTransport 3 \ -enableEsm 0 \ -rtspProxy "0.0.0.0:554" \ -useSameRtpPort 0 \  $-esm$   $1460$ -enableVlanPriority 0 \ -enableCustomSETUPtransportParam true \ -rtspHeaders  $\zeta$  and  $\zeta$  and  $\zeta$  and  $\zeta$  and  $\zeta$  and  $\zeta$ \$Activity RTSPClient1 agent.urlList.clear \$Activity\_RTSPClient1 agent.setParamOptionList.clear \$Activity\_RTSPClient1 agent.commandList.clear set my RtspCommand [::IxLoad new RtspCommand] \$my RtspCommand config \ -media  $\sqrt{3}$   $\sqrt{3}$   $\sqrt{2}$ -destination  $\blacksquare$  Traffic2 RTSPServer1" \ -command  $"{PlayMedia}$   $"$ -arguments "PLAY\_TILL\_END" \$Activity\_RTSPClient1 agent.commandList.appendItem -object \$my\_RtspCommand \$Activity\_RTSPClient1 agent.getParamOptionList.clear

### SEE ALSO

ixNetTraffic (see ["ixNetTraffic"](#page-186-0) on page [185\)](#page-186-0), RtspCommand (see ["RtspCommand"](#page-1712-0) on page [1711\)](#page-1712-0), RtspHeaders (see ["RtspHeaders"](#page-1715-0) on page [1714\)](#page-1715-0)

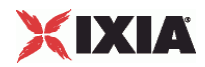

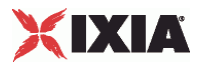

### <span id="page-1712-0"></span>**RtspCommand**

RTSP Command — Specifies an RSTP command to be executed.

### **SYNOPSIS**

```
set Traffic1 Network1 [::IxLoad new ixNetTraffic]
set Activity RTSPClient1 [$Traffic1 Network1 activityList.appendItem
set my RtspCommand [::IxLoad new RtspCommand]
$Activity RTSPClient1 agent.commandList.appendItem -object $my RtspCommand
```
### DESCRIPTION

An RTSP command is added to the commandList option of the RTSP Client Agent object using the appendItem subcommand from the ixConfigSequenceContainer command.

Each member of the list, however may be separately addressed and modified using the  $ixConfig$ subcommands.

### **SUBCOMMANDS**

The options for this command are configured and read using the standard  $config, cget, and$ getOptions subcommands defined in the ixConfig command.

### OPTIONS

#### arguments

This option contains an argument that is used by the various commands defined in command. The type of the value depends on the command:

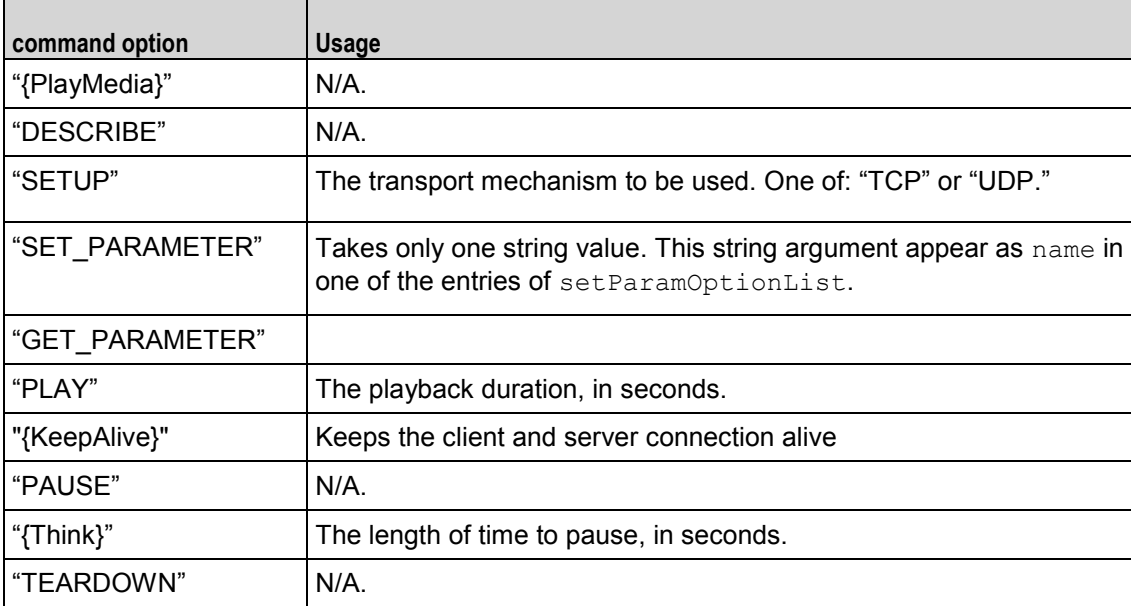

command

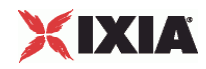

Selects the RTSP command to be used. One of:

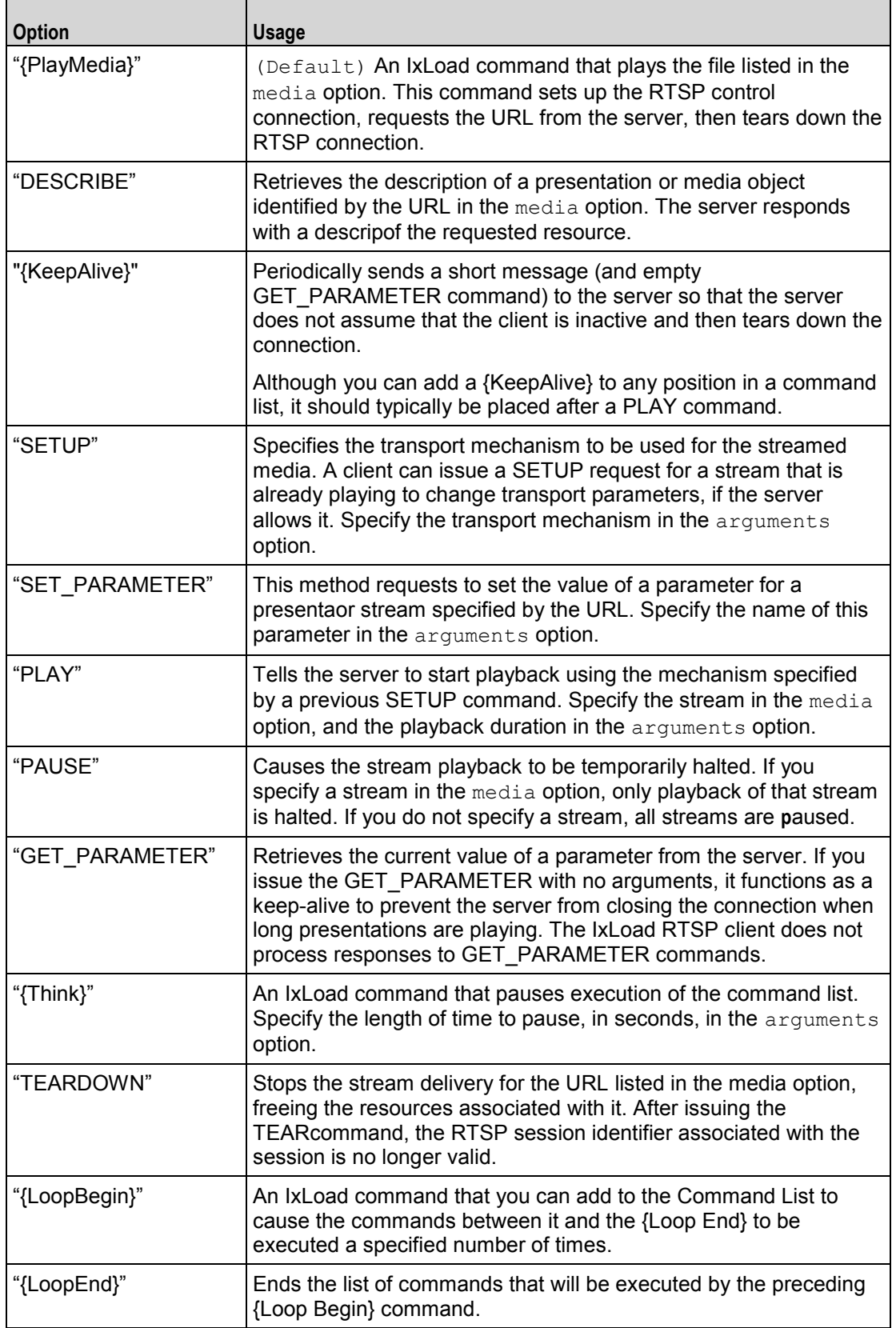

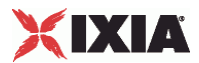

destination

The RTSP server that the client will send the media URL described in media to. The media URL identifies the set of stream to be controlled. Specify the destination as follows:

- **If the destination is a real RTSP server, specify the server's host name or IP address.**
- **If the destination is an IxLoad RTSP Server Agent, specify the name of the RTSP Server Agent.**
- If the destination is the DUT, specify DUT:n—where DUT is the name of the DUT and n is the port number on that DUT.

```
(Default = "None").
```
media

The presentation URL sent to the server. The presentation URL identifies the stream to be controlled. Media names may only contain letters, numbers, and the special symbols  $\langle \cdot, \cdot, \cdot \rangle$ ,  $\langle \cdot \rangle$  and  $\langle \cdot \rangle$ . (Default  $=$  "None").

In an RTSP test, you can use sequence generators in the media field of the following RTSP client commands:

DESCRIBE

{Playmedia}

### EXAMPLE

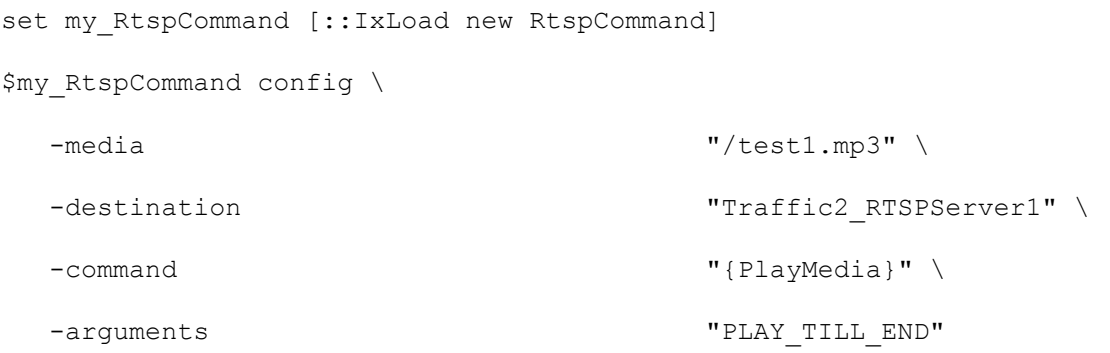

\$Activity RTSPClient1 agent.commandList.appendItem -object \$my RtspCommand

### SEE ALSO

RTSP Client Agent (see ["RTSP Client Agent"](#page-1705-0) on page [1704\)](#page-1705-0)

<span id="page-1715-0"></span>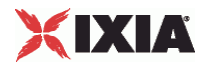

### **RtspHeaders**

RtspHeaders—Specifies RTSP headers.

### **SYNOPSIS**

```
set Traffic1 Network1 [::IxLoad new ixNetTraffic]
set Activity RTSPClient1 [$Traffic1 Network1 activityList.appendItem
$Activity RTSPClient1 agent.config
set my RtspHeaders [::IxLoad new RtspHeaders]
```
### DESCRIPTION

RtspHeaders is an option of the RTSP Client Agent object and is used to specify the client emulation and hold a list of individual RTSP headers. See the following example below.

### **SUBCOMMANDS**

The options for this command are configured and read using the standard config, cget, and getOptions subcommands defined in the ixConfig command.

### OPTIONS

### clientEmulation

The RTSP client application that the client emulates. One of::

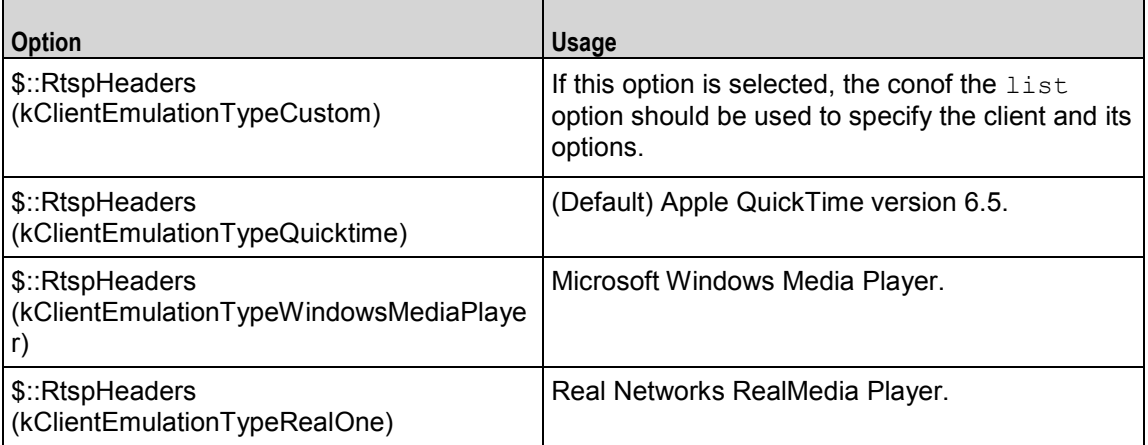

### list

This is a list of type  $RtspHeader$ . The elements in this list describe RTSP headers. (Default = {}).

### EXAMPLE

See the example for RtspHeader.

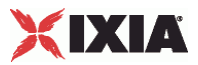

SEE ALSO

RTSP Client Agent (see ["RTSP Client Agent"](#page-1705-0) on page [1704\)](#page-1705-0), RtspHeader (see ["RtspHeader"](#page-1717-0) on page  $1716$ 

<span id="page-1717-0"></span>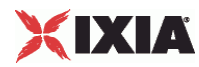

### **RtspHeader**

RtspHeader—Specifies a single RTSP headers name = value pair.

### **SYNOPSIS**

```
set Traffic1 Network1 [::IxLoad new ixNetTraffic]
set Activity RTSPClient1 [$Traffic1 Network1 activityList.appendItem
$Activity RTSPClient1 agent.config
set User Agent [::IxLoad new RtspHeader]
$my_RtspHeaders list.appendItem -object $User_Agent
```
### DESCRIPTION

An RTSP header is added to the list option of the RtspHeaders object using the appendItem subcommand from the ixConfigSequenceContainer command.

### **SUBCOMMANDS**

The options for this command are configured and read using the standard  $config, cget, and$ getOptions subcommands defined in the ixConfig command.

### OPTIONS

name

The name of the RTSP header item to configure. (Default =  $"$ ).

value

The value of the RTSP header item to configure. (Default =  $"$ ).

### EXAMPLE

```
set my RtspHeaders [::IxLoad new RtspHeaders]
$my RtspHeaders config \
  -clientEmulation 1
$my_RtspHeaders list.clear
set User Agent [::IxLoad new RtspHeader]
$User Agent config \
  -name \blacksquare-value "QTS (qtver=6.5)"
$my_RtspHeaders list.appendItem -object $User_Agent
```
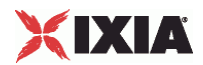

\$Activity\_RTSPClient1 agent.config \

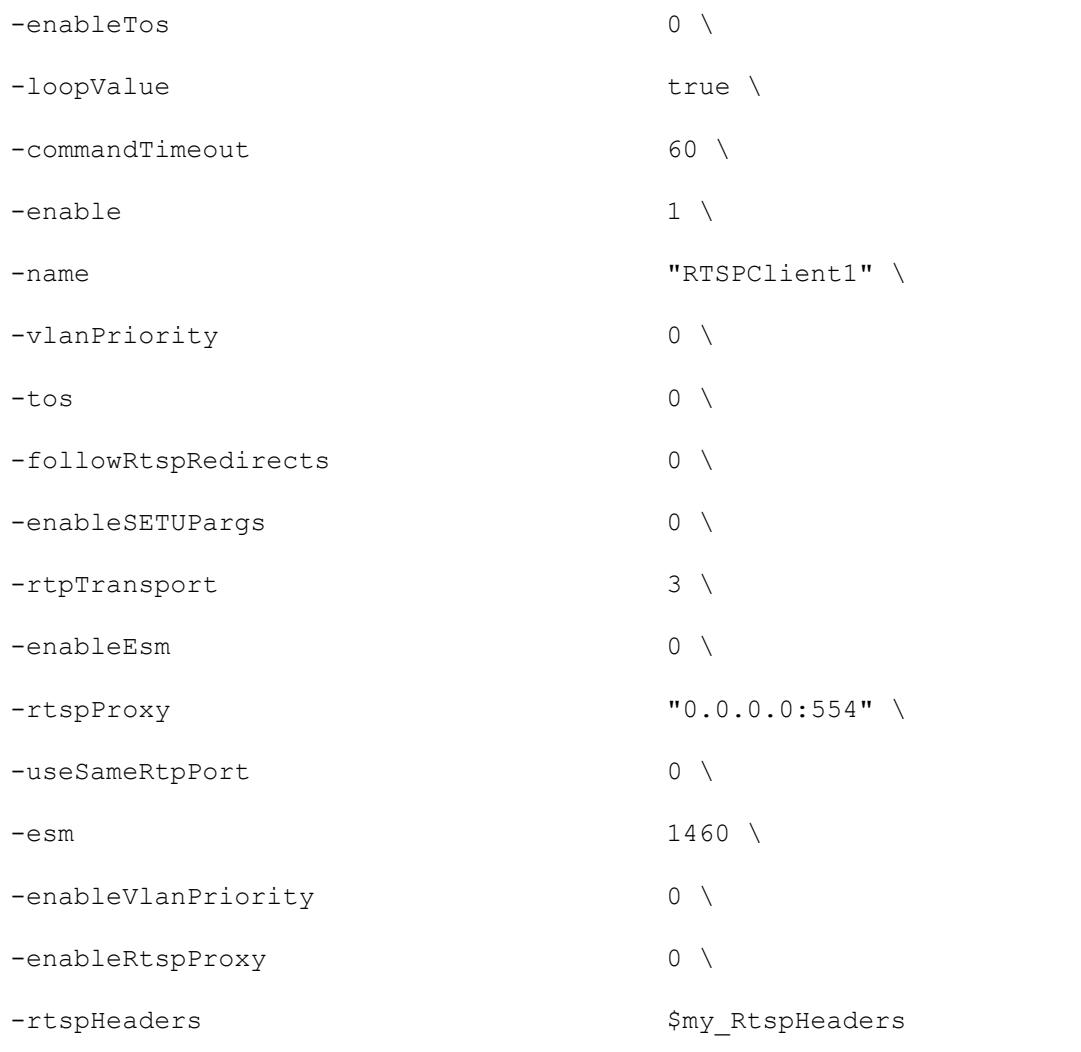

### SEE ALSO

RtspHeaders (see ["RtspHeaders"](#page-1715-0) on page [1714\)](#page-1715-0)

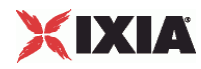

### **RtspsetParamOptionList**

Specifies the properties of the SET\_PARAMETER command.

### **SYNOPSIS**

```
set Traffic1 Network1 [::IxLoad new ixNetTraffic]
set Activity RTSPClient1 [$Traffic1 Network1 activityList.appendItem
set Option1 [i::IxLoad new SetParamOption]$Activity_RTSPClient1 agent.setParamOptionList.appendItem -object $Option1
```
### DESCRIPTION

The SET PARAMETER command is added to the commandList option of the RTSP Client Agent object using the appendItem subcommand from the ixConfigSequenceContainer command. The string specified in the arguments field of the SET\_PARAMETER command appears as name in one of the entries of setParamOptionList.

### SUBCOMMANDS

None

### OPTIONS

name

Each user-specified content and contentType pair, has a name associated with it. This is by default Option1, Option2, and so on.

### content

This is a user-specified string value specifying the content of the parameter. It is dependent on the server that the client is running on.

contentType

This is a user-specified string value specifying the content type of the parameter. It is dependent on the server that the client is running on.

### EXAMPLE

```
set my RtspCommand1 [::IxLoad new RtspCommand]
```

```
$my_RtspCommand1 config \
```
-media "None" \

```
-destination "None" \
```

```
-command \blacksquare
```
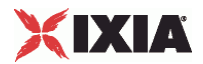

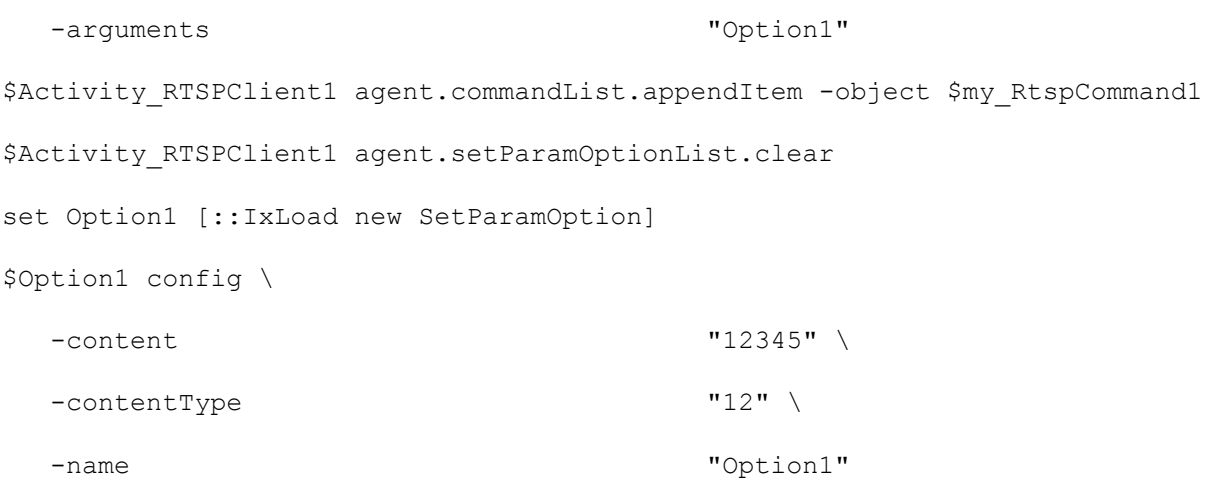

\$Activity\_RTSPClient1 agent.setParamOptionList.appendItem -object \$Option1

### SEE ALSO

RtspCommand (see ["RtspCommand"](#page-1712-0) on page [1711\)](#page-1712-0), RTSP Client Agent (see ["RTSP Client Agent"](#page-1705-0) on page [1704\)](#page-1705-0)

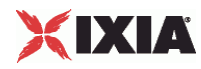

### **RtspgetParamOptionList**

Specifies the properties of the GET\_PARAMETER command.

### **SYNOPSIS**

```
set Traffic1 Network1 [::IxLoad new ixNetTraffic]
set Activity RTSPClient1 [$Traffic1 Network1 activityList.appendItem
set Option1 [i::IxLoad new GetParamOption]$Activity_RTSPClient1 agent.getParamOptionList.appendItem -object $Option1
```
### DESCRIPTION

The GET PARAMETER command is added to the commandList option of the RTSP Client Agent object using the appendItem subcommand from the ixConfigSequenceContainer command. The string specified in the arguments field of the GET\_PARAMETER command appears as name in one of the entries of getParamOptionList

### SUBCOMMANDS

None

### OPTIONS

name

Each user-specified content and contentType pair, has a name associated with it. This is by default Option1, Option2, and so on.

### content

This is a user-specified string value specifying the content of the parameter. It is dependent on the server that the client is running on.

contentType

This is a user-specified string value specifying the content type of the parameter. It is dependent on the server that the client is running on.

### EXAMPLE

```
set my RtspCommand1 [::IxLoad new RtspCommand]
$my_RtspCommand1 config \
```
-media "None" \

-destination "None" \

-command "GET\_PARAMETER" \

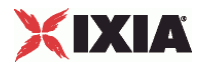

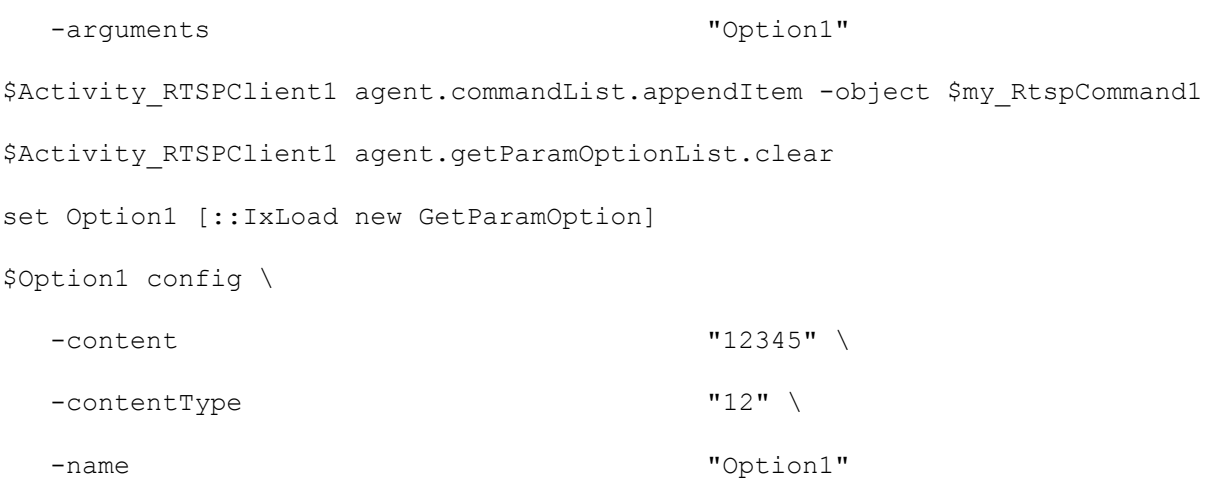

\$Activity\_RTSPClient1 agent.getParamOptionList.appendItem -object \$Option1

### SEE ALSO

RtspCommand (see ["RtspCommand"](#page-1712-0) on page [1711\)](#page-1712-0), RTSP Client Agent (see ["RTSP Client Agent"](#page-1705-0) on page [1704\)](#page-1705-0)

<span id="page-1723-0"></span>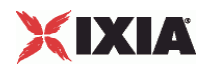

# **RTSP Server Agent**

### RTSP Server Agent

### **SYNOPSIS**

```
set Traffic2 Network2 [::IxLoad new ixNetTraffic]
set Activity RTSPServer1 [$Traffic2 Network2 activityList.appendItem
$Activity RTSPServer1 agent.config options...
```
### DESCRIPTION

An RTSP server agent is added to the activityList object. The activityList object is added to the ixNetTraffic object using the appendItem subcommand from the ixConfigSequenceContainer command.

Each member of the list, however may be separately addressed and modified using the  $ixConfig$ subcommands.

### **SUBCOMMANDS**

The options for this command are configured and read using the standard  $config, cget, and$ getOptions subcommands defined in the ixConfig command.

### OPTIONS

commandTimeout

The amount of time, expressed in seconds, allowed for the RTSP client to respond to a message. If no response is received within this time, IxLoad closes the RTSP client's connection. (Default =  $60$ ).

contentList

This is a list of type Content. The elements in this list are the media types used in the presentationList. (Default =  $\{\}\right)$ .

enable

Enables the use of this agent. (Default =  $true$ ).

enableEsm

If true, the use of the esm option is enabled. (Default = false).

enableTos

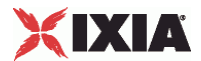

Enables the setting of the TOS (Type of Service) bits in the header of the RTSP packets. Use the tos option to specify the TOS bit setting.

- 0 (default) TOS bits not enabled.
- 1 TOS bits enabled.

esm

If enableEsm is true, this option specifies the TCP Maximum Segment Size in the MSS (RX) field. Otherwise, the TCP Maximum Segment Size as  $1,460$  bytes. (Default = 1,460).

### enableVlanPriority

VLAN Priority can be set on a per-activity basis or on a per-network (NetTraffic) basis. This parameter sets the VLAN priority for the activity. An activity's VLAN Priority bit setting takes precedence over a network's Priority bit setting. If true, IxLoad sets the VLAN Priority bit in traffic from this activity. Configure the VLAN priority value in  $v$ lanPriority. (Default = false).

#### vlanPriority

When enableVlanPriority is true, this option accepts the vlan priority value.

name

The name associated with this object, which must be set at object creation time.

### port

The port number to which the RTSP server will respond. To specify multiple ports, separate the port numbers with commas (.). You can specify up to 50 listenports. (Default =  $554$ ).

#### presentationList

This is a list of type PresentationItem. The elements in this list are the presentaavailable from the RTSP Server Agent. (Default =  $\{\})$ .

#### serverEmulation

The RTSP server application that the server emulates. One of:

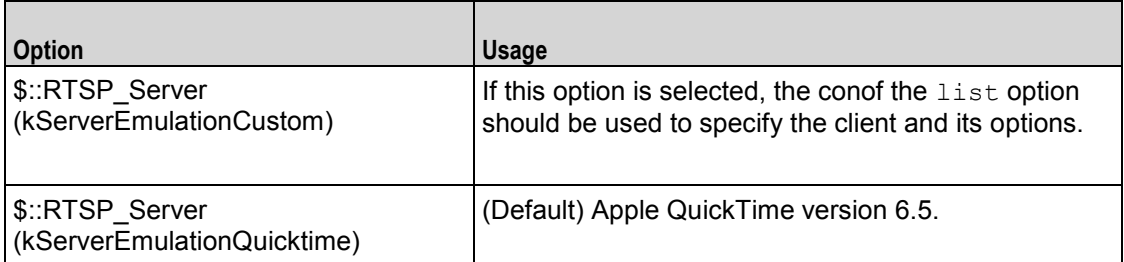

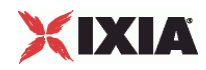

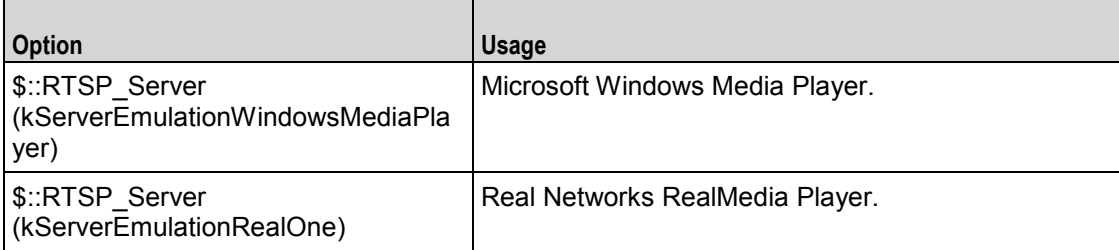

tos

If enableTos is true, this option specifies the IP Precedence / TOS (Type of Service) bit setting and Assured Forwarding classes. (Default =  $"0"$ ). The choices are:

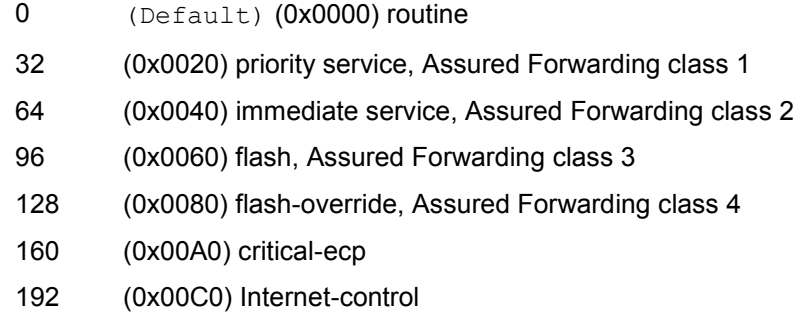

**STATISTICS** 

### EXAMPLE

set Traffic2 Network2 [::IxLoad new ixNetTraffic]

### #################################################

# Activity RTSPServer1 of NetTraffic Traffic2@Network2

#### #################################################

set Activity RTSPServer1 [\$Traffic2 Network2 activityList.appendItem \

```
-protocolAndType "RTSP Server" ]
```
set Match Longest [::IxLoad new ixMatchLongestTimeline]

\$Activity\_RTSPServer1 config \

-enable true \

-name  $\blacksquare$ 

-timeline \$\_Match\_Longest\_

\$Activity RTSPServer1 agent.config \

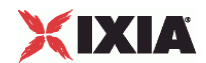

```
-enableTos 0 \
 -commandTimeout 60 \
 -enable true \
 -serverEmulation 0 \
 -name "RTSPServer1" \
 -tos 0 \
 -rtpVlanPriority 0 \
 -enableEsm 0 \
 -rtspVlanPriority 0 \
 -esm 1460 \sqrt{ }-enableRTSPVlanPriority 0 \
 -port 554 \
 -enableRTPVlanPriority 0
$Activity RTSPServer1 agent.presentationList.clear
set MP3 128kbit [::IxLoad new Content]
$MP3_128kbit config \
 -name "MP3/128kbit"
$MP3_128kbit streamList.clear
set my Stream [::IxLoad new Stream]
$my_Stream config \
 -clockRate "Audio MP3 (90000 Hz)" \
 -\text{dataRate} 128.0 \
 -packetization 20
$MP3 128kbit streamList.appendItem -object $my Stream
set my PresentationItem [::IxLoad new PresentationItem]
$my_PresentationItem config \
 -duration 30 \,
 -path \blacksquare
```
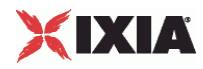

```
-content $MP3_128kbit
$Activity_RTSPServer1 agent.presentationList.appendItem -object 
$my_PresentationItem
$Activity RTSPServer1 agent.contentList.clear
set Voice 1016 [::IxLoad new Content]
$Voice 1016 config \
  -name "Voice (1016)"
$Voice__1016_ streamList.clear
set my Stream1 [::IxLoad new Stream]
$my_Stream1 config \
  -clockRate "Audio 8 bit (8000 Hz)" \
  -dataRate 0.48 \
  -packetization 200
$Voice 1016 streamList.appendItem -object $my Stream1
$Activity RTSPServer1 agent.contentList.appendItem -object $Voice 1016
```
### SEE ALSO

ixNetTraffic (see ["ixNetTraffic"](#page-186-0) on page [185\)](#page-186-0), Content (see ["Content"](#page-1730-0) on page [1729\)](#page-1730-0), PresentationItem (see ["PresentationItem"](#page-1728-0) on page [1727\)](#page-1728-0)
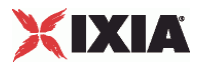

# <span id="page-1728-0"></span>**PresentationItem**

PresentationItem—Specifies a presentation available from a server agent.

#### **SYNOPSIS**

```
set Traffic2 Network2 [::IxLoad new ixNetTraffic]
set Activity RTSPServer1 [$Traffic2 Network2 activityList.appendItem
set my PresentationItem [::IxLoad new PresentationItem]
$Activity RTSPServer1 agent.presentationList.appendItem -object
$my_PresentationItem
```
#### DESCRIPTION

A PresentationItem is added to the presentationList option of the RTSP Server Agent object using the appendItem subcommand from the ixConfigSequenceContainer command.

Each member of the list, however may be separately addressed and modified using the  $ixConfig$ subcommands.

#### **SUBCOMMANDS**

The options for this command are configured and read using the standard config, cget, and getOptions subcommands defined in the ixConfig command.

# OPTIONS

content

```
A reference to an item in the contentList option of the RTSP Server Agent. This must match the
name of a Content object in the contentList. (Default = ").
```
duration

The maximum length of time that a stream will play, in seconds. (Default  $= 30$ ).

path

The URL of the media file. (Default = "/test1.mp3").

## EXAMPLE

```
set my PresentationItem [::IxLoad new PresentationItem]
$my_PresentationItem config \
 -duration 30 \
 -path \blacksquare
```
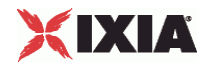

-content \$MP3\_128kbit

\$Activity RTSPServer1 agent.presentationList.appendItem -object \$my\_PresentationItem

## SEE ALSO

RTSP Server Agent (see ["RTSP Server Agent"](#page-1723-0) on page [1722\)](#page-1723-0), Content (see ["Content"](#page-1730-0) on page [1729\)](#page-1730-0)

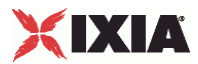

# <span id="page-1730-0"></span>**Content**

Content — Specifies the streams that compose a presentation item.

#### **SYNOPSIS**

```
set Traffic2 Network2 [::IxLoad new ixNetTraffic]
set Activity RTSPServer1 [$Traffic2 Network2 activityList.appendItem
set MP3 128kbit [::IxLoad new Content]
$MP3 128kbit streamList.appendItem -object $my Stream
$Activity_RTSPServer1 agent.presentationList.appendItem -object 
$my_PresentationItem
```
#### DESCRIPTION

A Content object is a part of a PresentationItem object, which is a member of a RTSP Server Agent object. Its options are configured as per the  $ix$ Config sub-commands.

# SUBCOMMANDS

The options for this command are configured and read using the standard config, cget, and getOptions subcommands defined in the ixConfig command.

## OPTIONS

name

```
The name associated with the streams. (Default = "MP3/128kbit").
```
streamList

This is a list of type  $Stream$ . The elements in this list are the streams that coma presentation.  $(Default = \{\})$ .

### EXAMPLE

```
set MP3 128kbit [::IxLoad new Content]
$MP3_128kbit config \
  -name "MP3/128kbit"
$MP3_128kbit streamList.clear
set my Stream [::IxLoad new Stream]
$my_Stream config \
  -clockRate "Audio MP3 (90000 Hz)" \
  -\text{dataRate} 128.0
```
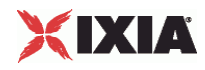

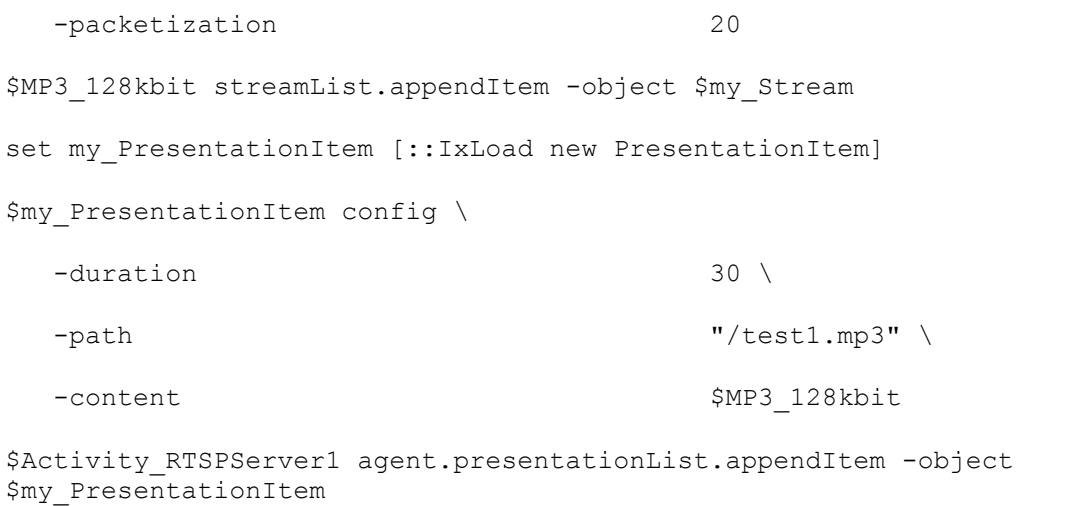

### SEE ALSO

PresentationItem (see ["PresentationItem"](#page-1728-0) on page [1727\)](#page-1728-0), RTSP Server Agent (see ["RTSP Server](#page-1723-0)  [Agent"](#page-1723-0) on page [1722\)](#page-1723-0), Stream (see ["Stream"](#page-1732-0) on page [1731\)](#page-1732-0)

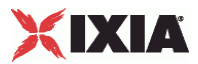

# <span id="page-1732-0"></span>**Stream**

Stream—Specifies a stream used in a presentation item.

## **SYNOPSIS**

```
set Traffic1 Network1 [::IxLoad new ixNetTraffic]
set Activity RTSPClient1 [$Traffic1 Network1 activityList.appendItem
set my Stream [::IxLoad new Stream]
set MP3 128kbit [::IxLoad new Content]
$MP3 128kbit streamList.appendItem -object $my Stream
$Activity RTSPServer1 agent.presentationList.appendItem -object
$my_PresentationItem
```
# **DESCRIPTION**

A Stream object is a part of a Content object that is part of a PresentationItem object, which is a member of a RTSP Server Agent object. Its options are configas per the ixConfig subcommands.

#### SUBCOMMANDS

The options for this command are configured and read using the standard config, cget, and getOptions subcommands defined in the ixConfig command.

#### OPTIONS

#### clockRate

┱

The rate at which a sound or moving image is sampled in order to represent it digitally, expressed in hertz. Note: An integer value must be used. ( $Default = 90,000$ ). Some typical values are::

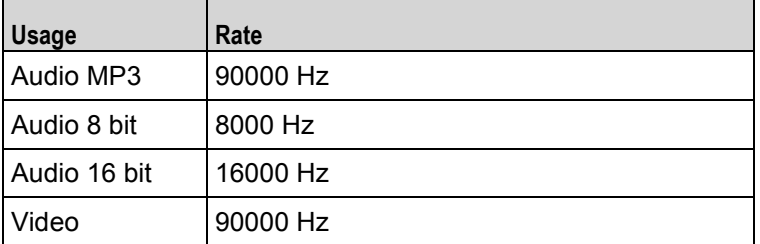

dataRate

The rate at which data is sent, expressed in kbps. (Default =  $128$ ).

packetization

The amount of time elapsed between packets, in milliseconds. (Default =  $20$ ).

## EXAMPLE

set my Stream [::IxLoad new Stream]

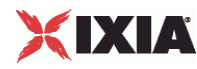

\$my\_Stream config \ -clockRate "Audio MP3 (90000 Hz)" \  $-\text{dataRate}$  128.0 \ -packetization 20 \$MP3\_128kbit streamList.appendItem -object \$my\_Stream

SEE ALSO

Content (see ["Content"](#page-1730-0) on page [1729\)](#page-1730-0), RTSP Server Agent (see "[RTSP Server](#page-1723-0)  [Agent](#page-1723-0)" on page [1722\)](#page-1723-0)

# **RTSP Statistics**

For the RTSP statistics, see the following:

RTSP Client Statistics (see ["RTSP Client Statistics"](#page-1734-0) on page [1733\)](#page-1734-0)

RTSP Server Statistics (see ["RTSP Server Statistics"](#page-1739-0) on page [1738\)](#page-1739-0)

For TCP statistics, see TCP, Run State, and Curve Segment Statistics (see ["IP, TCP, Run State, and Curve](#page-2392-0)  [Segment L2/L3, and Port CPU Statistics"](#page-2392-0) on page [2391\)](#page-2392-0).

Statistics in the results files and reports are averaged over all ports. If a statistic for an interval is missing, IxLoad interpolates it from the statistic immediately prior to it and the statistic after it.

The test results are available from the location defined on the User Directories window. See User **Directories** 

If you review your statistics and find many instances of RTSP client statistics and server statistics that should match but do not, that may be an indication that the Ramp Down Time is too short. When the Ramp Down Time expires, IxLoad terminates any users that are still running. If those users still have work in progress (such as transferring data) when IxLoad terminates them, the work will not be completed and the effect will be that statistics that should match (such as Bytes Sent) may not.

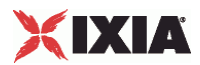

# <span id="page-1734-0"></span>**RTSP Client Statistics**

The table below describes the statistics available for RTSP clients.

The Conditional Views column indicates the views in which a statistic is available:

**IP:** per-IP view **User:** per-User view **VLAN:** per-VLAN view **All:** all views

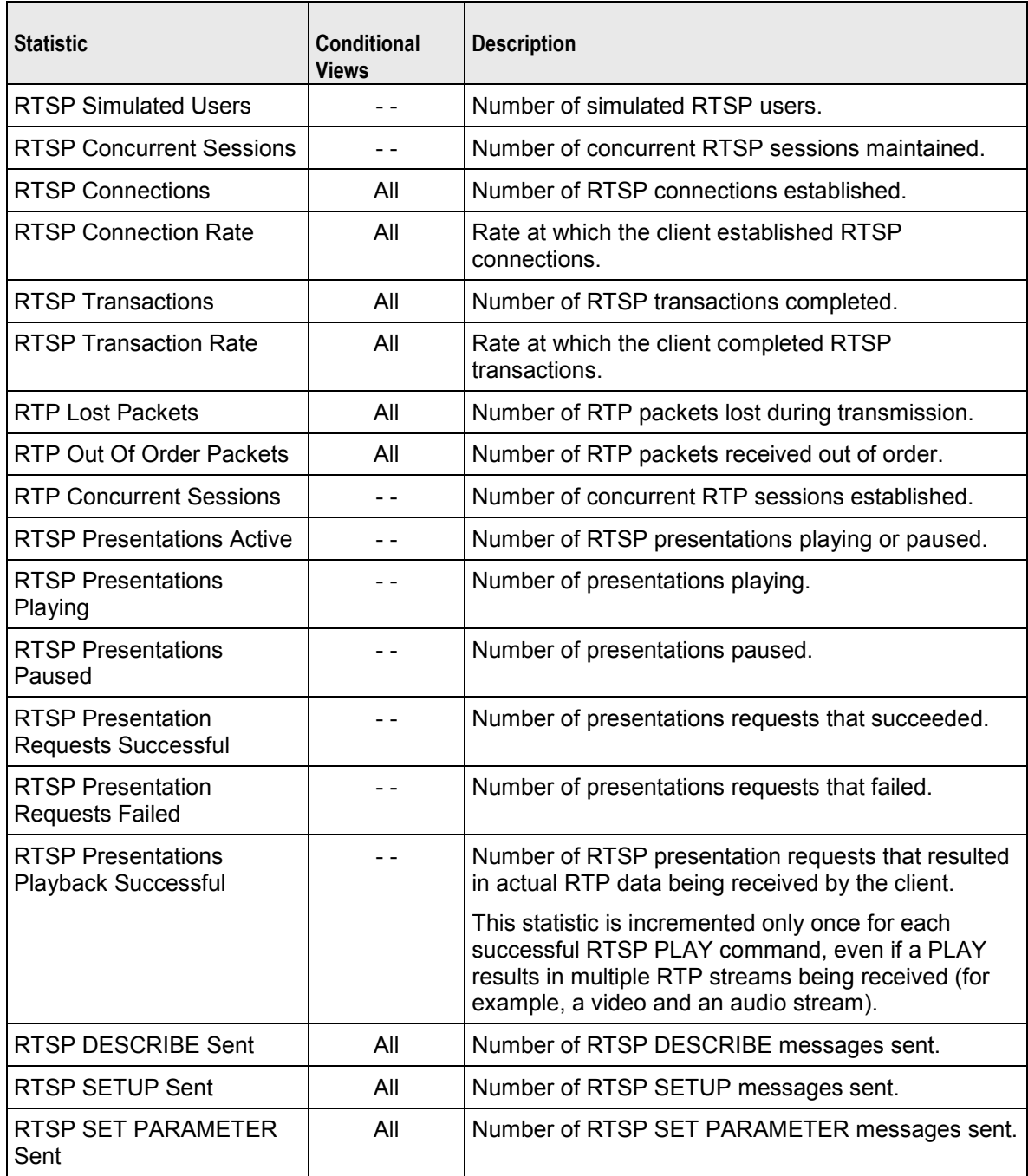

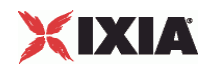

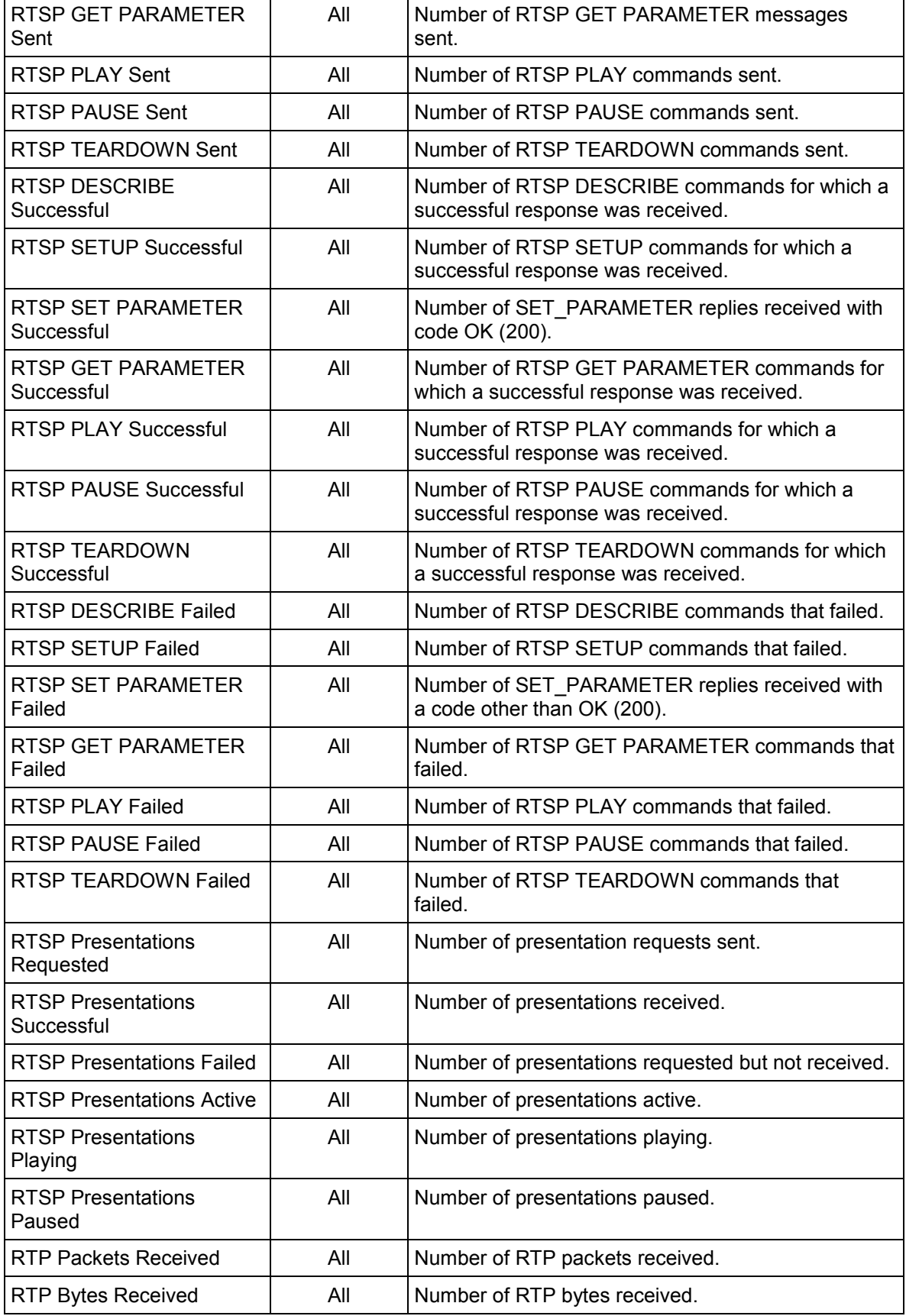

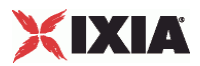

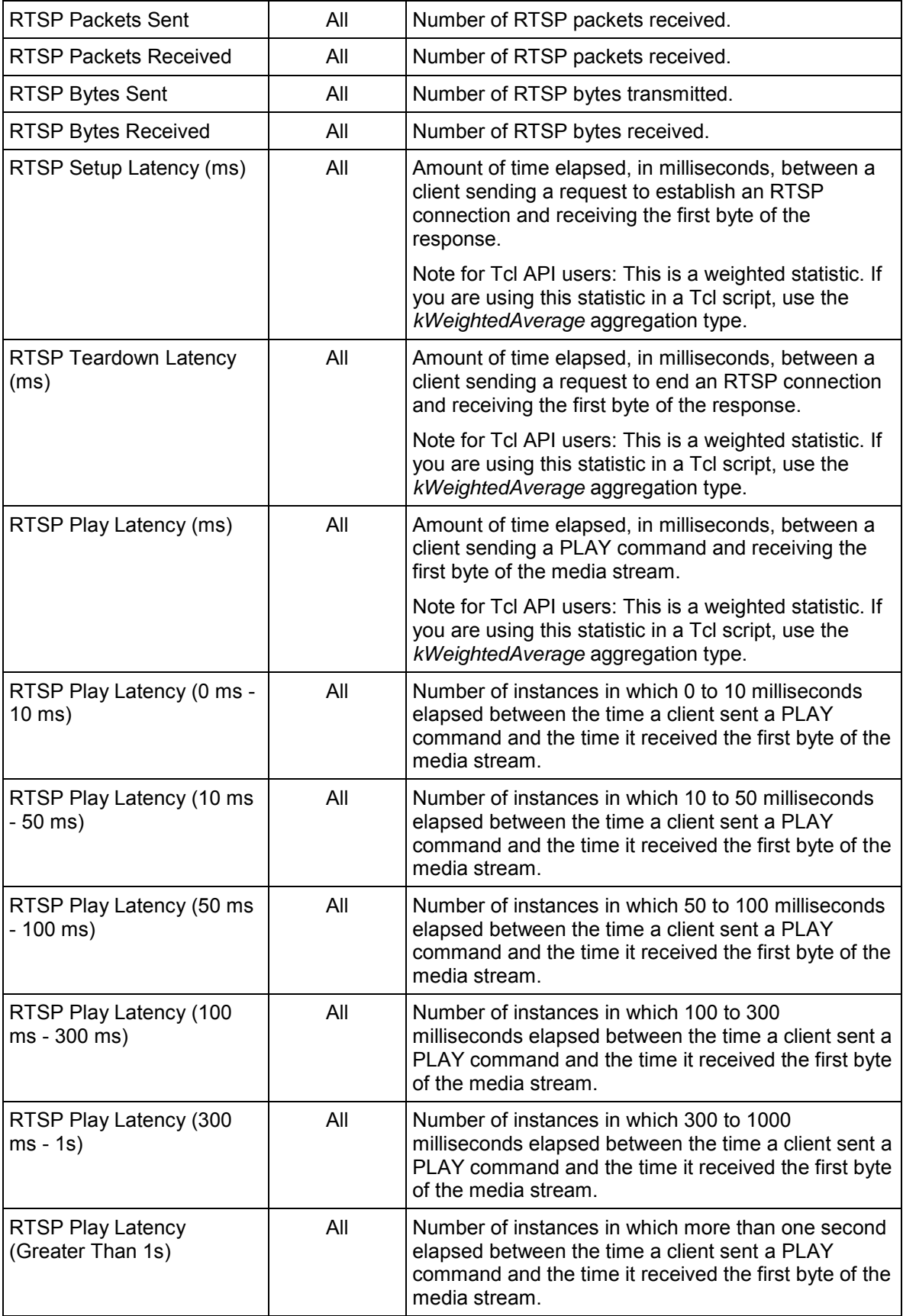

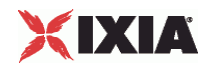

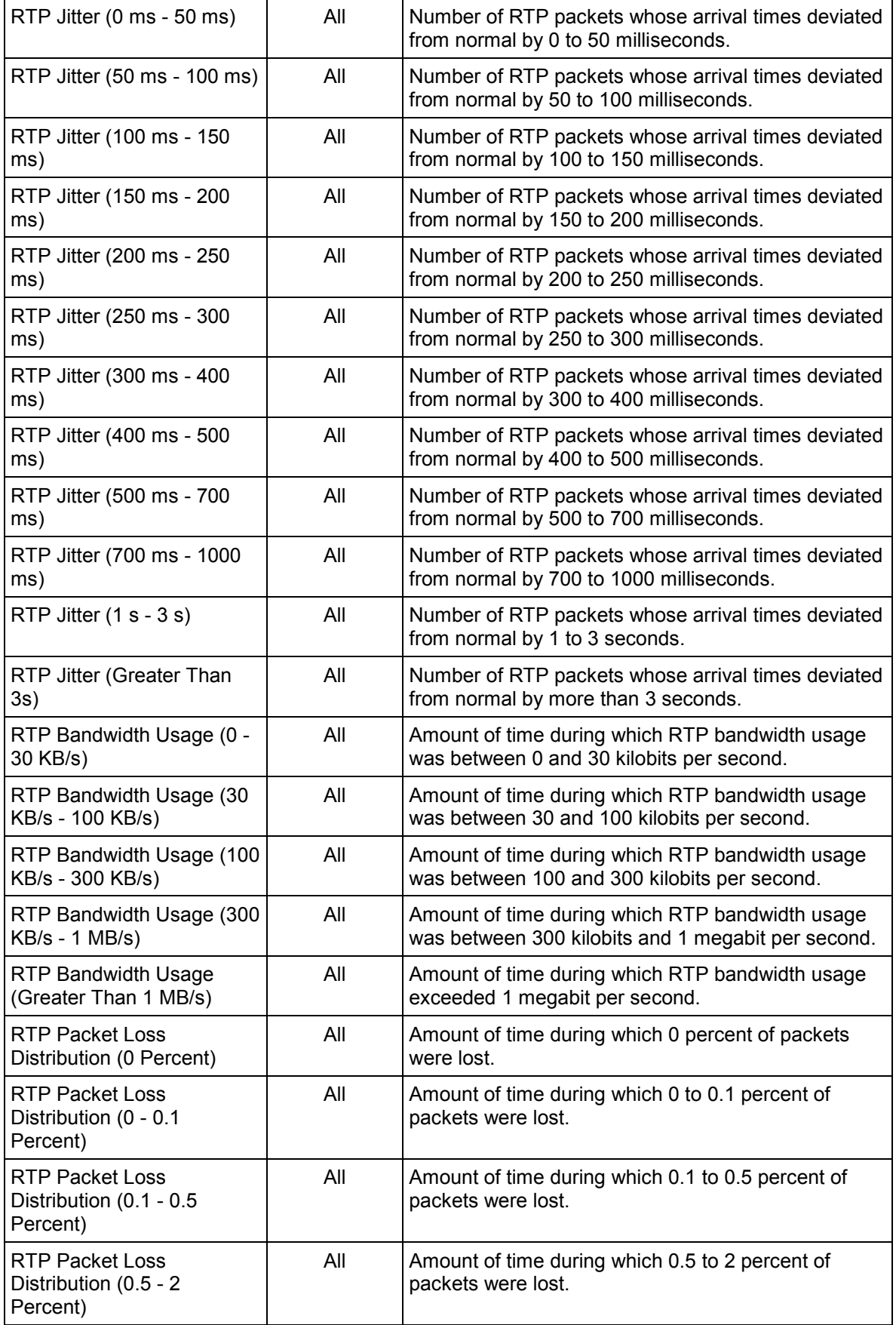

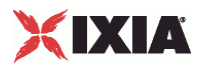

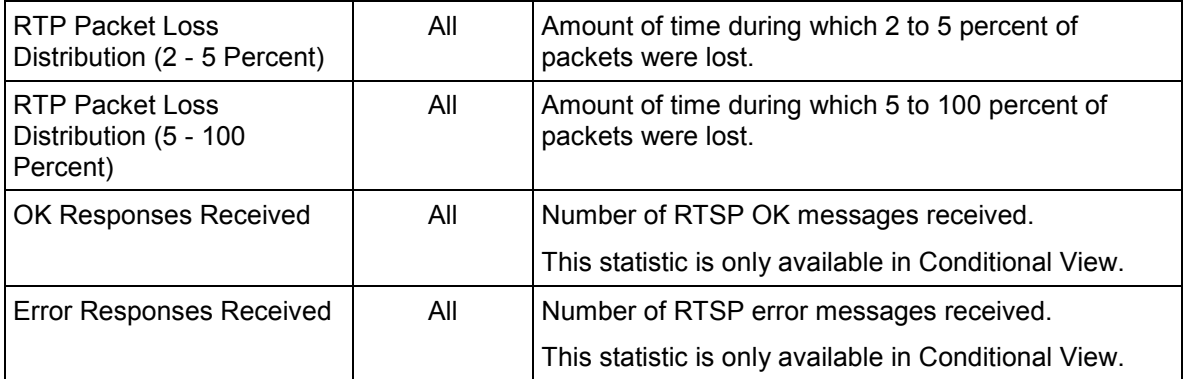

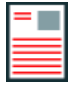

**Note:** If the average table and bar graphs do not contain any data for the clients, that is an indication that they did not reach the Sustained (SU) run state. This can be caused by the following:

1. Stopping a test during the Ramp-Up phase.

2. Configuring a large number of page requests for the client agent so that not all the users configured for the client can attain the SU state within the allotted time.

3. Configuring a value for the statistics interval (Statistics tab) which is much larger than the SU time.

<span id="page-1739-0"></span>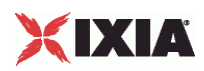

# **Matching the TEARDOWN Statistics to Other Statistics**

When you review the statistics from an RTSP test, you may find that the number of TEARDOWN commands does not match the numbers of other commands. The cause may be that the test entered the ramp down phase sooner than expected. For example:

**Describe command:** If an IxLoad RTSP client receives a response to a DESCRIBE command and then the test enters the ramp down phase, the test does not send a TEARDOWN command, because no session has been set up. In this case, the number of DESCRIBE and TEARDOWN commands will not match.

**PLAY command:** For the PLAY command, sending of TEARDOWN commands depend on whether the requested media stream plays to its end or not:

- If an IxLoad RTSP client receives a response to a PLAY command (the response being the requested media stream), the media stream plays to its end and then the test enters the Ramp Down phase. The test sends its own implicit TEARDOWN command immediately afterwards to allow the test to complete gracefully. In this case, the number PLAY commands should match the number of TEARDOWN commands.
- If the test enters the ramp down phase while the media stream is still playing, the test will not send a TEARDOWN command. In this case, the number of PLAY and TEARDOWN commands will not match, and the session will not be torn down gracefully. IxLoad will display a warning message.

**All other commands:** If an IxLoad RTSP client receives a response to a command other than DESCRIBE or PLAY and then the test enters the Ramp Down phase, the test sends its own implicit TEARDOWN command to allow the test to complete gracefully. In this case, the number of each command sent should match the number of TEARDOWN commands.

To cause the statistics for TEARDOWN to match those of other commands, you can either increase the test duration or select shorter media streams.

# **RTSP Server Statistics**

The table below describes the statistics available for RTSP servers.

The Conditional Views column indicates the views in which a statistic is available:

**IP:** per-IP view **User:** per-User view **VLAN:** per-VLAN view **All:** all views

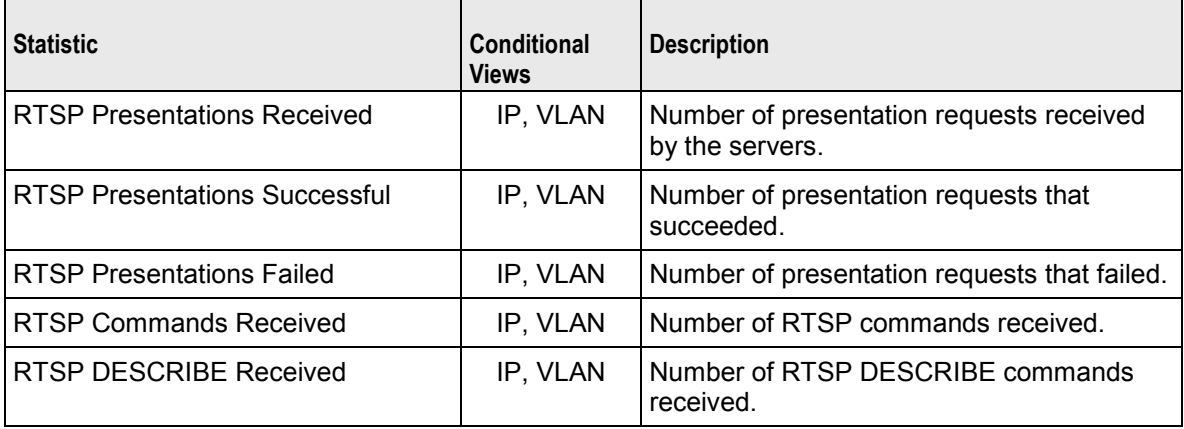

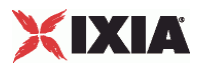

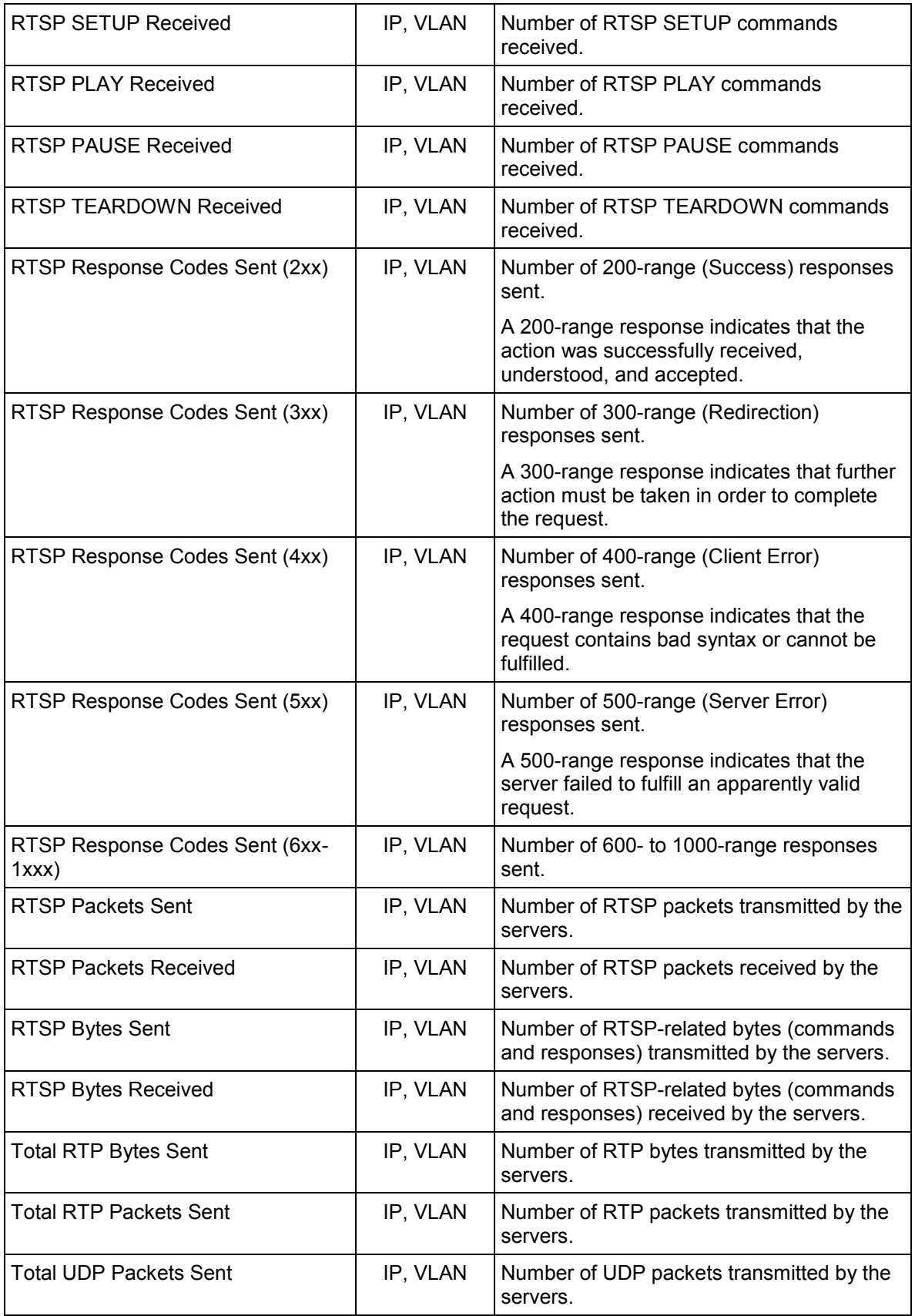

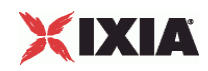

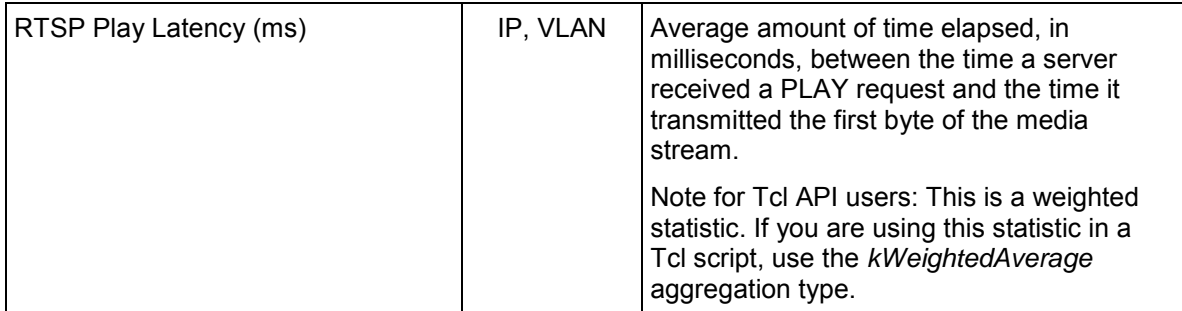

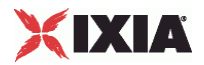

<span id="page-1742-0"></span>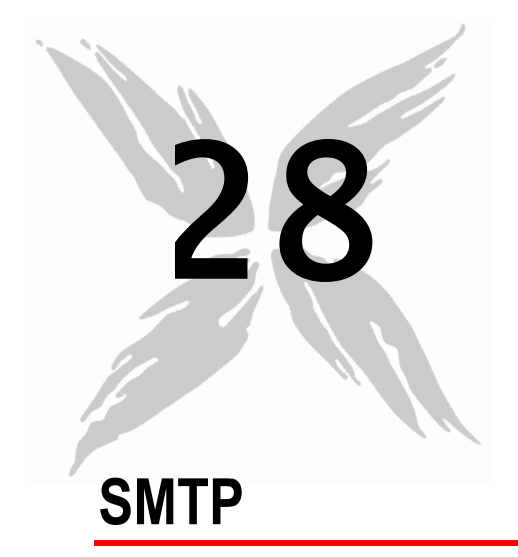

This section describes the SMTP Tcl API objects.

# In this chapter:

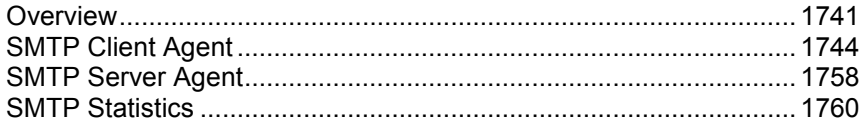

# **Overview**

SMTP protocol commands are organized as:

SMTP Client Agent

- **SmtpCommand**
- **MailMessage** 
	- **Header**
	- Attachment

SMTP Server Agent

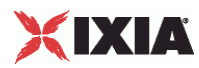

# **Objectives**

The objectives (userObjective) you can set for SMTP are listed below. Test objectives are set in the ixTimeline object.

- connectionRate
- **•** transactionRate
- simulatedUsers
- concurrentConnections
- **•** throughputMbps
- **•** throughputKbps
- **•** throughputGbps

# **SMTP Client Agent**

The SMTP Client Agent defines a simulated user performing SMTP requests against one or more SMTP servers. Refer to **SMTP Client Agent** for a full description of this command. The important options of this command are listed below.

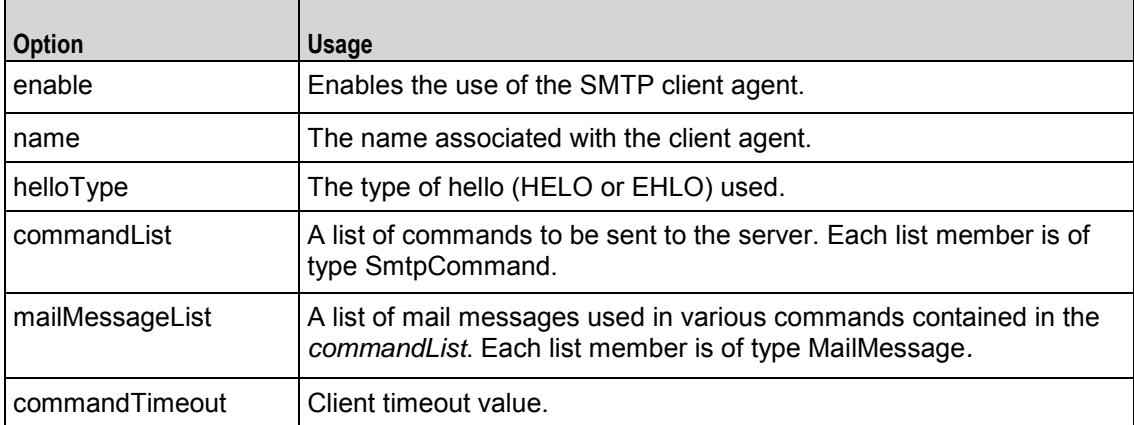

# **SmtpCommand**

Each client command is a single step in the interaction. Refer to **SmtpCommand** for a full description of this command. The important subcommands and options of this command are listed below.

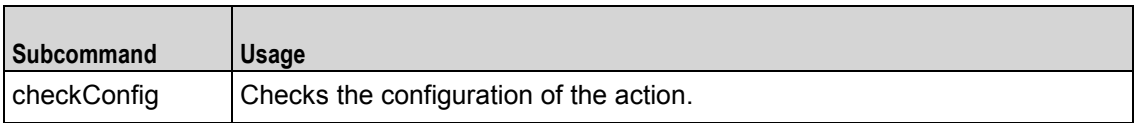

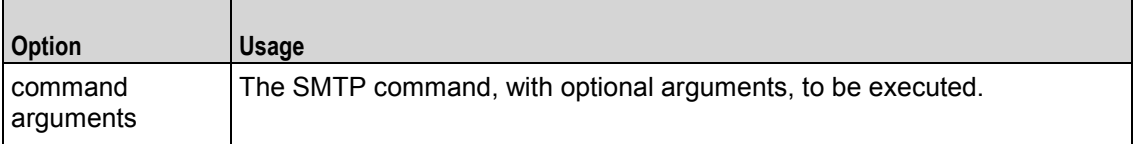

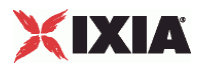

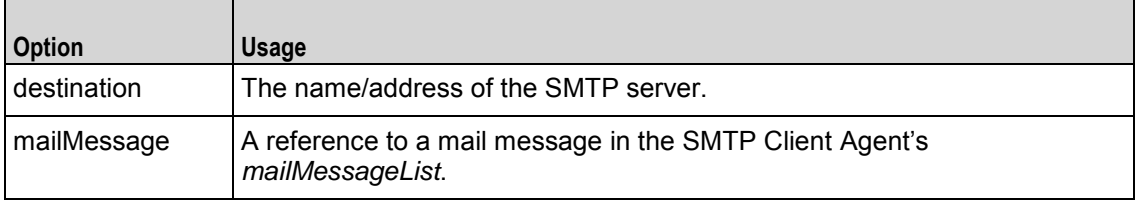

# **MailMessage**

The MailMessage object embodies a set of mail messages, complete with headers and attachments. Refer to **MailMessage** for a full description of this command. The important options of this command are listed below.

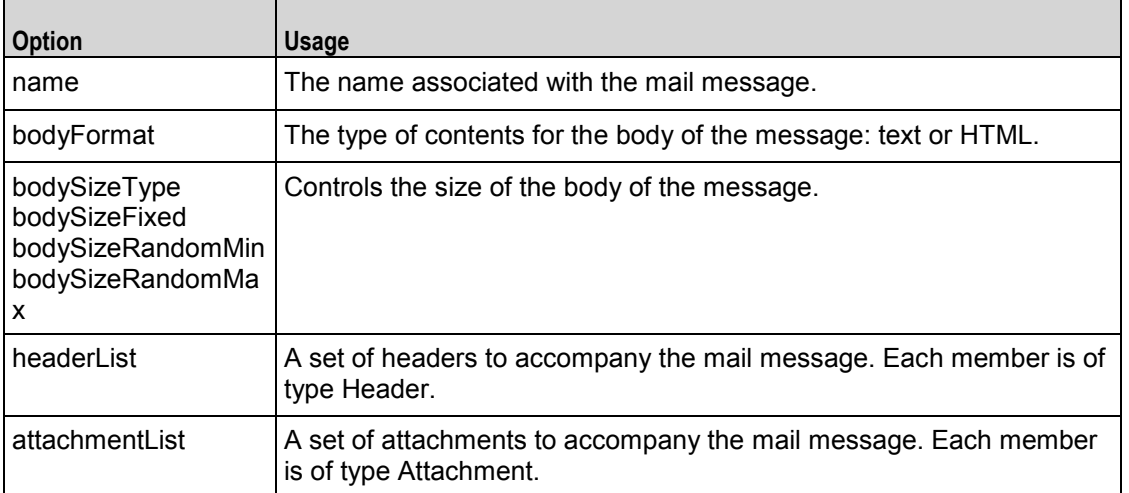

## **Header**

The Header object embodies a single mail header for use with a mail message. Refer to Header for a full description of this command. The important options of this command are:

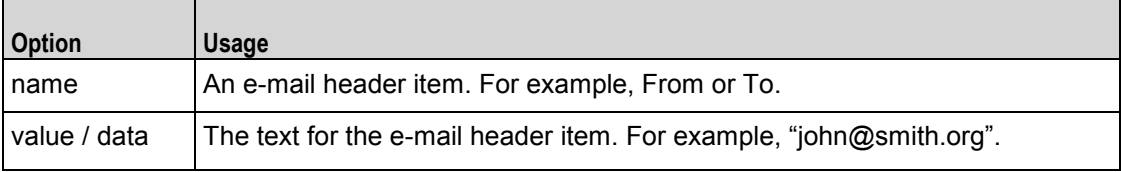

## **Attachment**

The *Attachment* object embodies a set of mail attachments, which may be included with a mail message. Refer to **Attachment** for a full description of this command. The important options of this command are listed below.

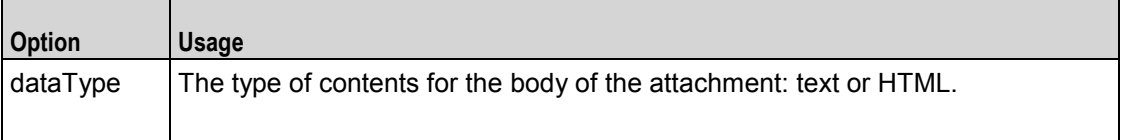

<span id="page-1745-0"></span>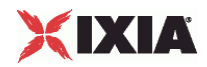

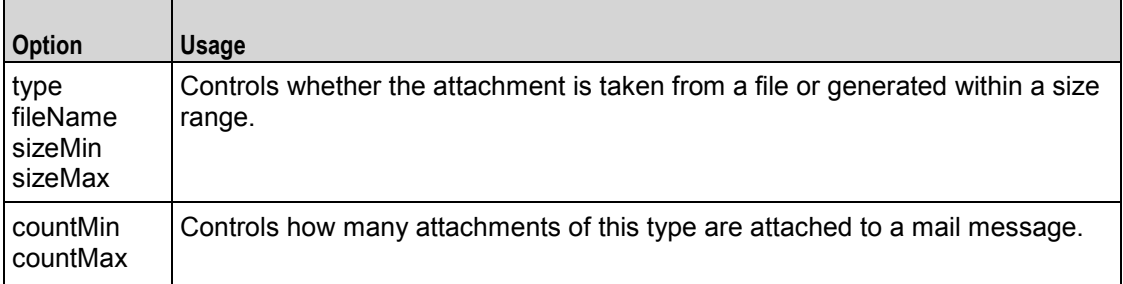

# **SMTP Server Agent**

The SMTP Server Agent defines the operation of the SMTP server. The emulated SMTP Server Agent accepts all mail messages sent to it, so it has few options. Refer to **SMTP Server Agent** for a full description of this command. The imporoptions of this command are listed below.

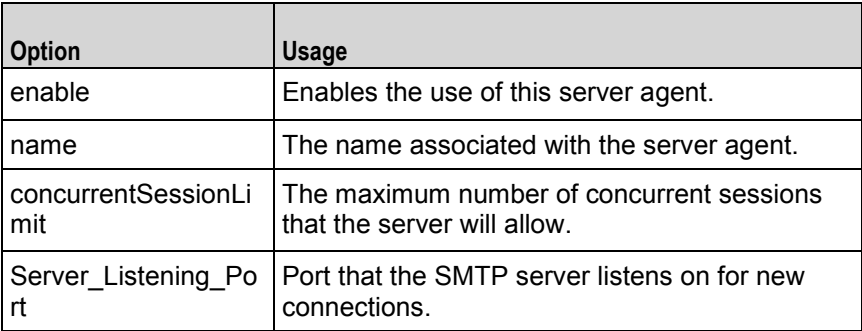

# **SMTP Client Agent**

SMTP Client Agent - create an SMTP client

## **SYNOPSIS**

```
set Traffic1 Network1 [::IxLoad new ixNetTraffic]
set Activity SMTPClient1 [$Traffic1 Network1 activityList.appendItem
$Activity SMTPClient1 agent.config options...
```
## DESCRIPTION

An SMTP client agent is added to the **activityList** object. The *activityList* object is added to the *ixNetTraffic* object using the *appendItem* subcommand from the **ixConfigSequenceContainer** command.

Each member of the list, however may be separately addressed and modified using the **ixConfig** subcommands.

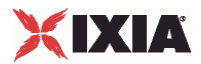

#### SUBCOMMANDS

The options for this command are configured and read using the standard *config, cget,* and *getOptions* subcommands defined in the **ixConfig** command.

# OPTIONS

#### commandList

This is a list of type ixConfigSequenceContainer used to hold objects of type SmtpCommand. The elements in this list describe the commands to be executed by the agent. *(Default = {})*.

#### commandTimeout

Amount of time allowed for an SMTP command to complete. If the command does not complete within the allowed time, IxLoad closes the SMTP client's conto the SMTP server. *(Default = 120).*

#### enable

Enables the use of this agent. *(Default = true).*

#### helloType

Type of HELLO command used by this SMTP client. One of::

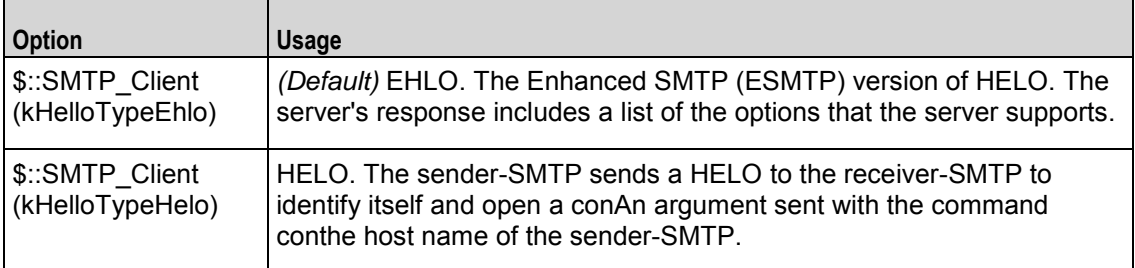

#### ipPreference

This option indicates the order by which the POP3 client will use the subnets, if there is a mixture of IPv4 and IPv6 subnets in the network. The values are: IpPreferenceV4, IpPreferenceV6, IpPreferenceV4Any, IpPreferenceV6Any.

#### loopValue

If this option is enabled (*1*), then the client progresses through the command list repeatedly until the test's sustain time. If the option is disabled (*0*), then the client will progress through the command list only once, and then go idle. *(Default = 0).*

#### mailMessageList

This is a list of type **ixConfigSequenceContainer** used to hold objects of type **MailMessage***.* The elements in this list are used as the contents of messages transmitted by the client. *(Default = {}).* 

name

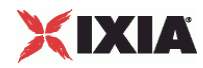

The name associated with this object, which must be set at object creation time*.*

enableVlanPriority

VLAN Priority can be set on a per-activity basis or on a per-network (NetTraffic) basis. This parameter sets the VLAN priority for the activity. An activity's VLAN Priority bit setting takes precedence over a network's Priority bit setting. If *true*, IxLoad sets the VLAN Priority bit in traffic from this activity. Configure the VLAN priority value in *vlanPriority*. *(Default = false).*

```
vlanPriority
```
When *enableVlanPriority* is *true*, this option accepts the vlan priority value.

**STATISTICS** 

## EXAMPLE

```
set Traffic1 Network1 [::IxLoad new ixNetTraffic]
#################################################
# Activity SMTPClient1 of NetTraffic Traffic1@Network1
#################################################
set Activity SMTPClient1 [$Traffic1 Network1 activityList.appendItem \
  -protocolAndType \blacksquare#################################################
# Timeline1 for activities SMTPClient1
#################################################
set Timeline1 [::IxLoad new ixTimeline]
$Timeline1 config \
  -rampUpValue 1 \
  -rampUpType 0 \
  -offlineTime 0 \
  -rampDownTime 20 \
  -standbyTime 0 \
  -iterations 1 \
```
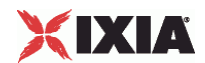

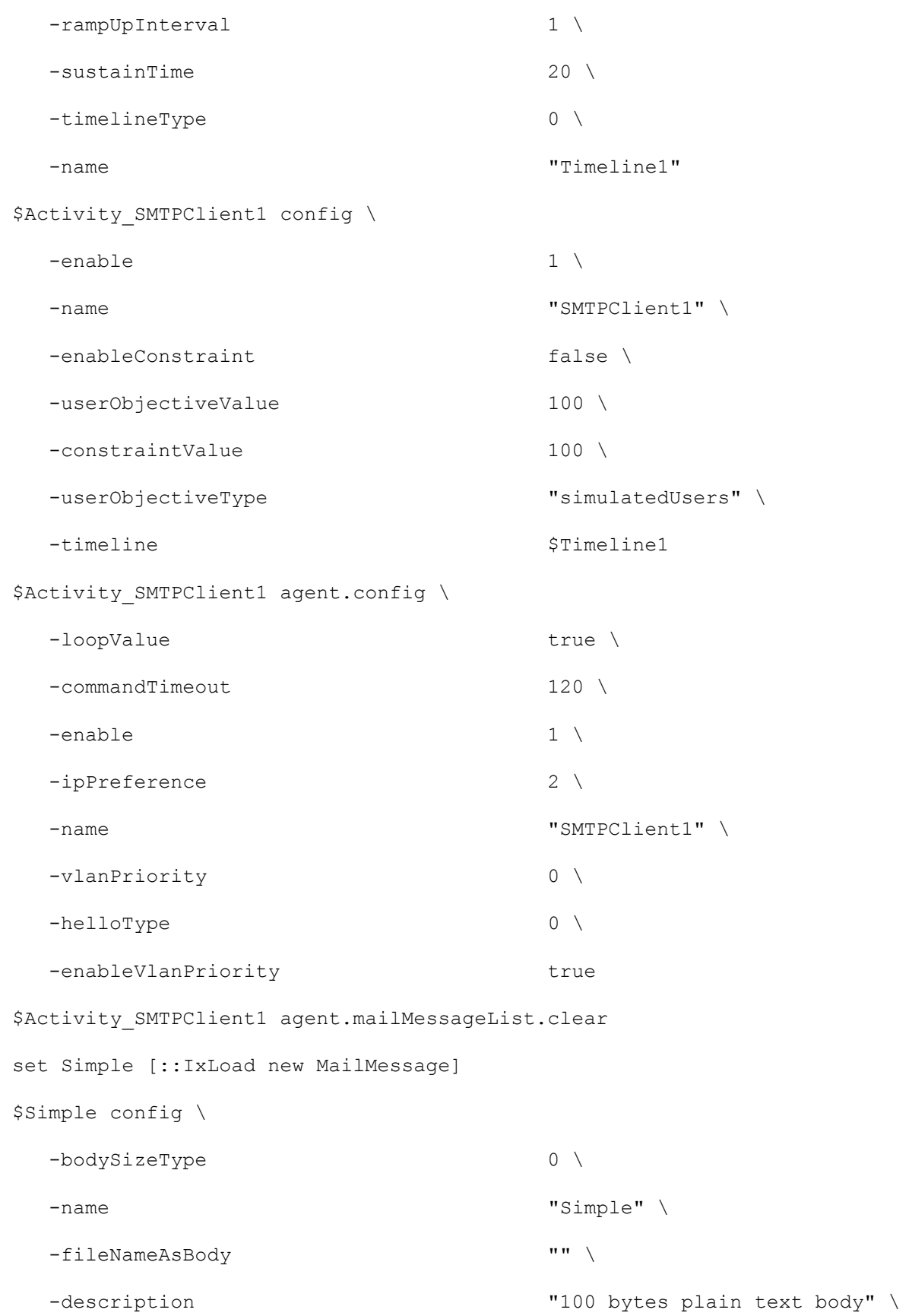

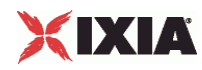

```
-textContentAsBody "" \
 -bodySizeRandomMax 4096 \
 -bodySizeFixed 100 \
 -mimeTypeAndEncode 0 \
 -bodySizeRandomMin 1 \
 -bodyDataType 0 \
 -useFileAsBody true \
 -bodyFormat 0
$Simple headerList.clear
set From [::IxLoad new MailHeader]
$From config \
 -name "From" \
 -value "fromName@company.com"
$Simple headerList.appendItem -object $From
set To [::IxLoad new MailHeader]
$To config \
 -name \blacksquare-value "toName@company.com"
$Simple headerList.appendItem -object $To
set Subject [::IxLoad new MailHeader]
$Subject config \
 -name \blacksquare-value "sample subject"
$Simple headerList.appendItem -object $Subject
$Simple attachmentList.clear
$Activity_SMTPClient1 agent.mailMessageList.appendItem -object $Simple
```
#### SEE ALSO

ixNetTraffic (see ["ixNetTraffic"](#page-186-0) on page [185\)](#page-186-0), SmtpCommand (see ["SmtpCommand"](#page-1750-0) on page [1749\)](#page-1750-0), MailMessage (see ["MailMessage"](#page-1752-0) on page [1751\)](#page-1752-0), Attachment (see ["Attachment"](#page-1756-0) on page [1755\)](#page-1756-0), Header (see ["Header"](#page-1755-0) on page [1754\)](#page-1755-0)

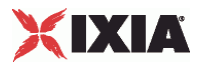

# <span id="page-1750-0"></span>**SmtpCommand**

SmtpCommand—Specifies the contents of an SMTP command.

#### **SYNOPSIS**

set Traffic1 Network1 [::IxLoad new ixNetTraffic] set Activity SMTPClient1 [\$Traffic1 Network1 activityList.appendItem set my SmtpCommand [::IxLoad new SmtpCommand] \$Activity SMTPClient1 agent.commandList.appendItem -object \$my SmtpCommand

# DESCRIPTION

An *SmtpCommand* object is added to the *commandList* option of the **SMTP Client Agent** object using the *appendItem* subcommand from the **ixConfigSequenceContainer** command.

Each member of the list, however may be separately addressed and modified using the **ixConfig** subcommands.

## SUBCOMMANDS

The options for this command are configured and read using the standard *config, cget,* and *getOptions* subcommands defined in the **ixConfig** command.

## OPTIONS

arguments

Optional arguments related to the SMTP command to be executed. One of:

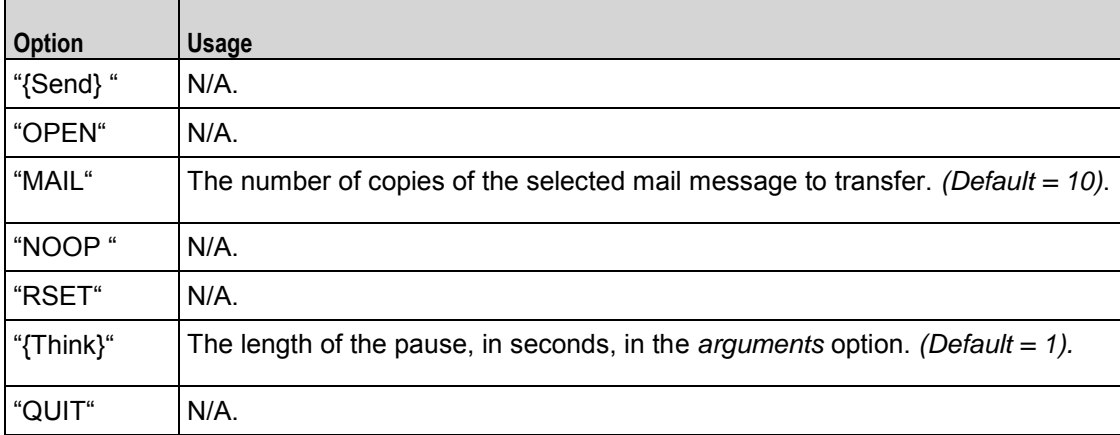

command

The SMTP command to be executed. One of:

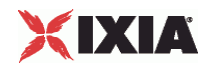

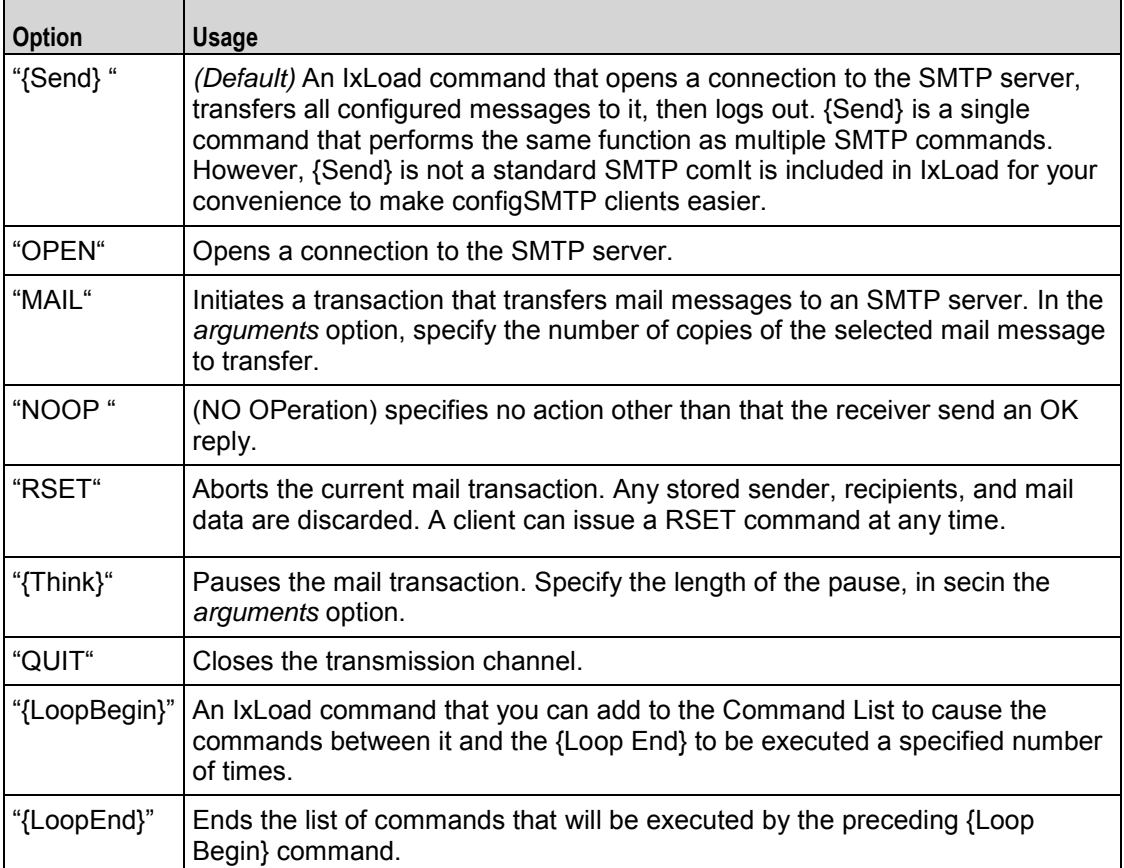

destination

The SMTP server that the client will send the command to. Specify the destination as follows:

- **If the destination is a real SMTP server, specify the server's host name or IP address.**
- If the destination is an IxLoad SMTP Server Agent, specify the name of the SMTP Server Agent.
- If the destination is the DUT, specify DUT:n where DUT is the name of the DUT and n is the port number on that DUT.

```
(Default = "198.18.1.1").
```
mailMessage

A reference to an instance of the *MailMessage* object. (Default = "").

#### EXAMPLE

```
set my SmtpCommand [::IxLoad new SmtpCommand]
$my_SmtpCommand config \
    -destination \blacksquare\lnot command \lnot send if \lnot send if \lnot send if \lnot send if \lnot send if \lnot send if \lnot send if \lnot send if \lnot send if \lnot send if \lnot send if \lnot send if \lnot send if \lnot send if \lnot send 
    -arguments "10"
```
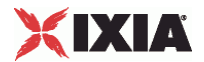

<span id="page-1752-0"></span>-mailMessage \$Simple1

\$Activity SMTPClient1 agent.commandList.appendItem -object \$my SmtpCommand

#### SFF ALSO

SMTP Client Agent (see ["SMTP Client Agent"](#page-1745-0) on page [1744\)](#page-1745-0), MailMessage (see ["MailMessage"](#page-1752-0) on page [1751\)](#page-1752-0)

# **MailMessage**

MailMessage—Specifies the contents of a mail message.

## **SYNOPSIS**

```
set Traffic1 Network1 [::IxLoad new ixNetTraffic]
set Activity SMTPClient1 [$Traffic1 Network1 activityList.appendItem
set Simple [::IxLoad new MailMessage]
$Activity_SMTPClient1 agent.mailMessageList.appendItem -object $Simple
```
### DESCRIPTION

A MailMessage object is added to the mailMessageList option of the SMTP Client Agent object using the appendItem subcommand from the ixConfigSequenceContainer command.

Each member of the list, however may be separately addressed and modified using the  $ixConfig$ subcommands.

#### SUBCOMMANDS

The options for this command are configured and read using the standard config*,* cget*,* and getOptions subcommands defined in the ixConfig command.

## OPTIONS

attachmentList

This is a list of type Attachment. The elements in this list are the attachments associated with the mail message. (Default =  $\{\})$ .

bodyFormat

The format of the body of the mail message. One of:

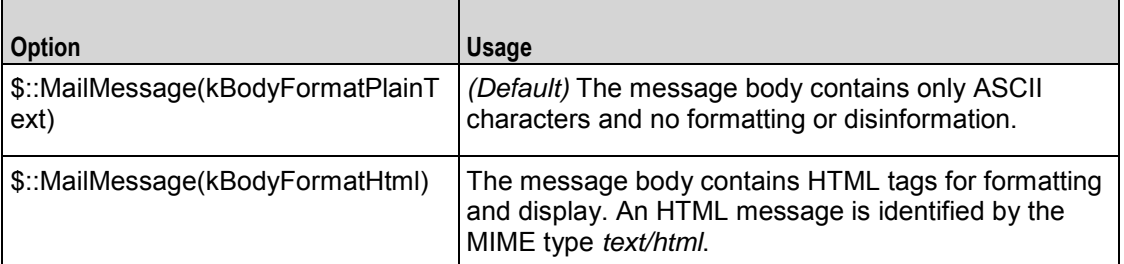

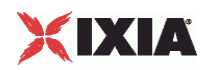

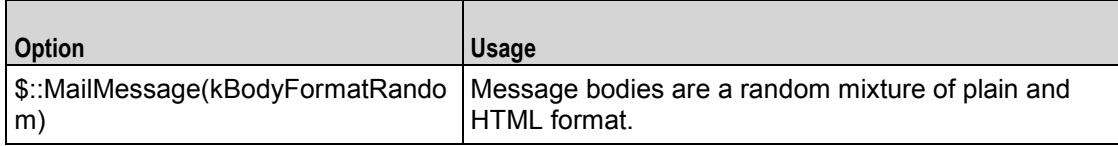

#### bodySizeFixed

If bodySizeType is set to \$::MailMessage(kBodySizeTypeFixed), then this is the fixed size of the message body. *(Default = 100).*

#### bodySizeRandomMax

If bodySizeType is set to \$:: MailMessage (kBodySizeTypeRandom), then this is the maximum size of the message body. *(Default = 4,096).*

#### bodySizeRandomMin

If bodySizeType is set to  $$::$  MailMessage (kBodySizeTypeRandom), then this is the minimum size of the message body. *(Default = 1).*

#### bodySizeType

The manner in which the body size is specified. One of::

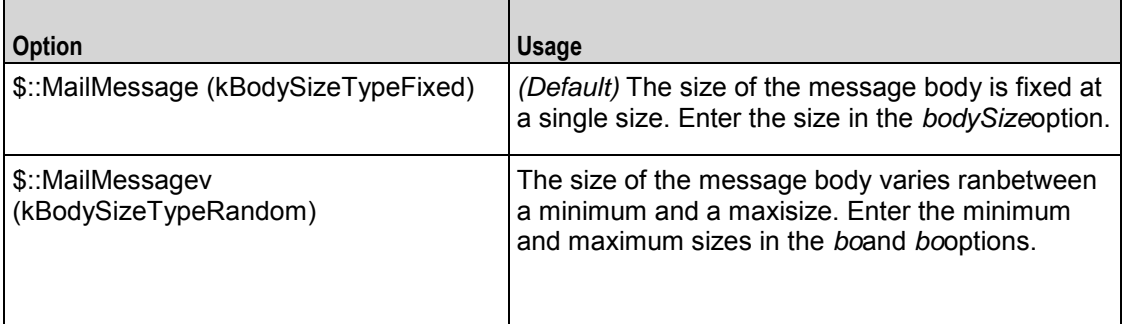

custom mail body use real file

This option accepts boolean value of 0 or 1. If zero is given, there is no need to specify a file name. You have to enter the mail message text in custom mail body content. If 1 is given, a file name is specified in the custom mail body filename.

#### custom\_mail\_body\_encode

This option specifies the encoding option for the real file. For boolean value 0, IxLoads encodes the file using the default encoding. For already encoded files, you choose boolean value 1.

custom mail body filename

This option specifies the absolute path for the real file. For example: "c: \temp.txt" \

custom\_mail\_body\_content

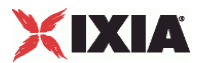

This option accepts the mail message text.For example: "abcd123."

#### description

```
A short textual description for the mail message. (Default = "100 bytes plain text body").
```
headerList

This is a list of type Header*.* The elements in this list are the headers associated with the mail message. (Default = an object with three items in the list: "From:fromName@company.com," "To:toName@company.com,""Subject:sample subject")*.*

name

```
The name associated with this object. (Default = "Simple").
```
mail\_body\_type

The mail body type can be generated or custom data. You cannot import files through Tcl so you can work only with default or custom data. ( $Default = 1$ ).

## EXAMPLE

```
set Simple [::IxLoad new MailMessage]
```
\$Simple config \

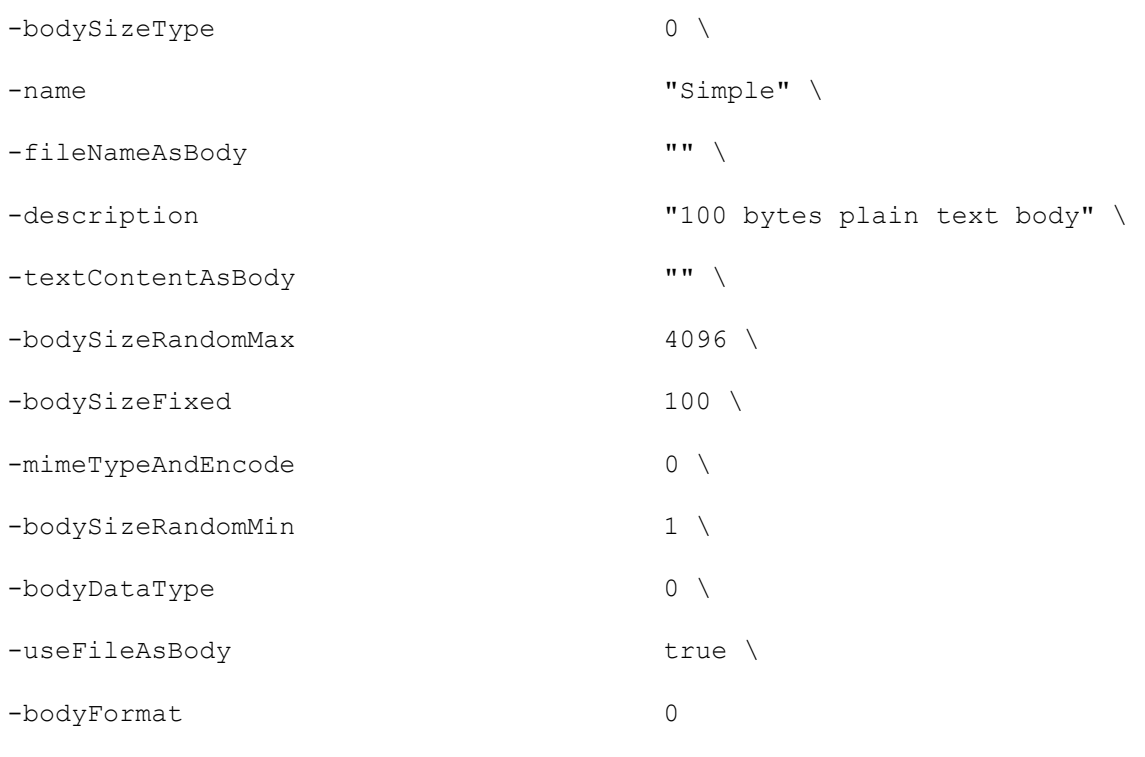

\$Simple headerList.clear

<span id="page-1755-0"></span>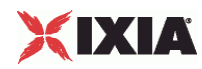

```
set From [::IxLoad new MailHeader]
$From config \
  -name "From" \
  -value "fromName@company.com"
$Simple headerList.appendItem -object $From
set To [:: IxLoad new MailHeader]
$To config \
  -name \blacksquare-value "toName@company.com"
$Simple headerList.appendItem -object $To
set Subject [::IxLoad new MailHeader]
$Subject config \
  -name \blacksquare-value "sample subject"
$Simple headerList.appendItem -object $Subject
$Simple attachmentList.clear
$Activity_SMTPClient1 agent.mailMessageList.appendItem -object $Simple
```
#### SEE ALSO

SMTP Client Agent (see ["SMTP Client Agent"](#page-1745-0) on page [1744\)](#page-1745-0), Attachment (see ["Attachment"](#page-1756-0) on page [1755\)](#page-1756-0), Header (see ["Header"](#page-1755-0) on page [1754\)](#page-1755-0)

# **Header**

Header—Specifies the contents of a mail message header.

#### **SYNOPSIS**

```
set Traffic1 Network1 [::IxLoad new ixNetTraffic]
set Activity SMTPClient1 [$Traffic1 Network1 activityList.appendItem
$AttachmentSmall attachmentList.appendItem -object $my_MailAttachment
$Activity SMTPClient1 agent.mailMessageList.appendItem -object $Attach
set From4 [::IxLoad new MailHeader]
$AttachmentSmall headerList.appendItem -object $From4
```
#### DESCRIPTION

A Header object is added to the headerList option of a MailMessage object, which is list item in of the mailMessageList option of the SMTP Client Agent object. Three required header items are included by default:

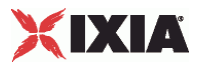

- <span id="page-1756-0"></span>**From**
- To
- Subject

#### SUBCOMMANDS

The options for this command are configured and read using the standard config*,* cget*,* and getOptions subcommands defined in the ixConfig command.

#### OPTIONS

name

The e-mail header item. Example: From, To, Subject. (Default = From, To)*.* The standard headers that IxLoad supports are:

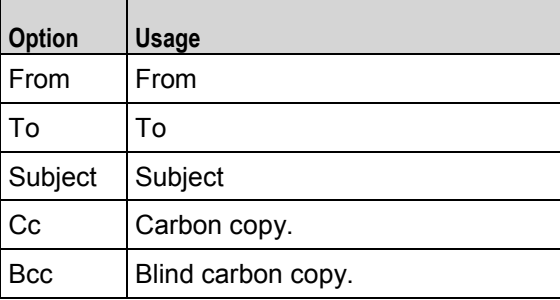

In addition you can include your own custom headers by editing the header fields. You can enter any printable US ASCII characters into the fields, except the space ( ) and the colon (:). The custom headers accepts MIME type headers also. MIME type headers start with "Content-."

value / data

The text which forms the header*.* (Default = "fromName@company.com)*.*

### EXAMPLE

```
set From [::IxLoad new MailHeader]
```

```
$From config \
```
-name "From" \

-value "fromName@company.com"

\$Simple headerList.appendItem -object \$From

## SEE ALSO

MailMessage (see ["MailMessage"](#page-1752-0) on page [1751\)](#page-1752-0), SMTP Client Agent (see ["SMTP Client Agent"](#page-1745-0) on page [1744\)](#page-1745-0)

# **Attachment**

Attachment—Specifies the contents of a mail attachment.

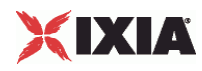

#### **SYNOPSIS**

set Traffic1 Network1 [::IxLoad new ixNetTraffic] set Activity<sup>-</sup>SMTPClient1 [\$Traffic1 Network1 activityList.appendItem set my MailAttachment [::IxLoad new MailAttachment] \$AttachmentSmall attachmentList.appendItem -object \$my\_MailAttachment \$Activity SMTPClient1 agent.mailMessageList.appendItem -object \$Attach

## DESCRIPTION

An Attachment object is added to the attachmentList option of a MailMessage object, which is list item in of the mailMessageList option of the SMTP Client Agent object.

#### **SUBCOMMANDS**

The options for this command are configured and read using the standard config*,* cget*,* and getOptions subcommands defined in the **i**xConfig command.

## OPTIONS

#### countMax

The upper limit on the number of attachments attached to each message. IxLoad attaches a varying number of attachments of this type. ( $Default = 3$ ).

#### countMin

The lower limit on the number of attachments attached to each message. IxLoad attaches a varying number of attachments of this type. ( $Default = 1$ ).

#### dataType

If *type* is set to  $\varsigma$ : Attachment (kGeneratedData), this field specifies the format of the generated data. You can select from the following formats:

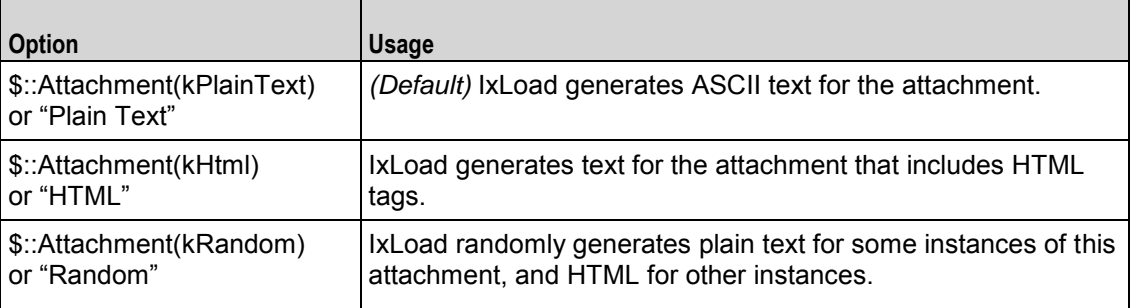

fileName

If type is set to  $$::Attachment(KExistingFile)$ , this field specifies the file to be attached. You can specify any file on the local IxLoad client PC or accessible over your network. (Default = "<specify file>")*.*

sizeMax

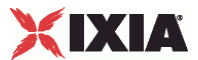

If *type* is set to  $\varsigma$ : Attachment (kGeneratedData), this specifies the upper limit of the size of the attachment. IxLoad generates attachments that vary randomly between the minimum and maximum sizes. (Default =  $4,096$ ).

sizeMin

If *type* is set to  $\frac{1}{2}$ : Attachment (kGeneratedData), this specifies the lower limit of the size of the attachment. IxLoad generates attachments that vary randomly between the minimum and maximum sizes. (Default =  $1,024$ ).

type

The type of data contained in the attachment. One of:

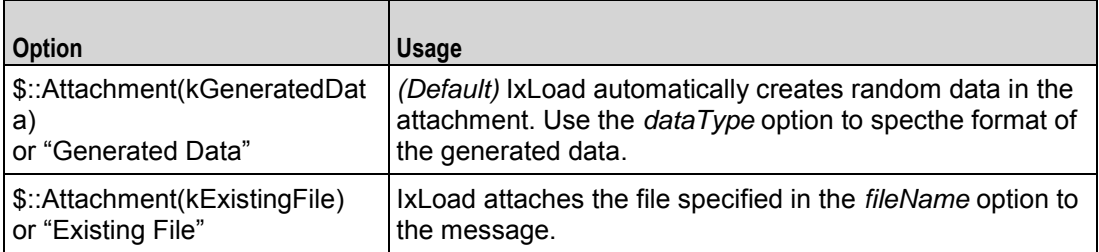

### EXAMPLE

```
set my MailAttachment [::IxLoad new MailAttachment]
```

```
$my_MailAttachment config \
```
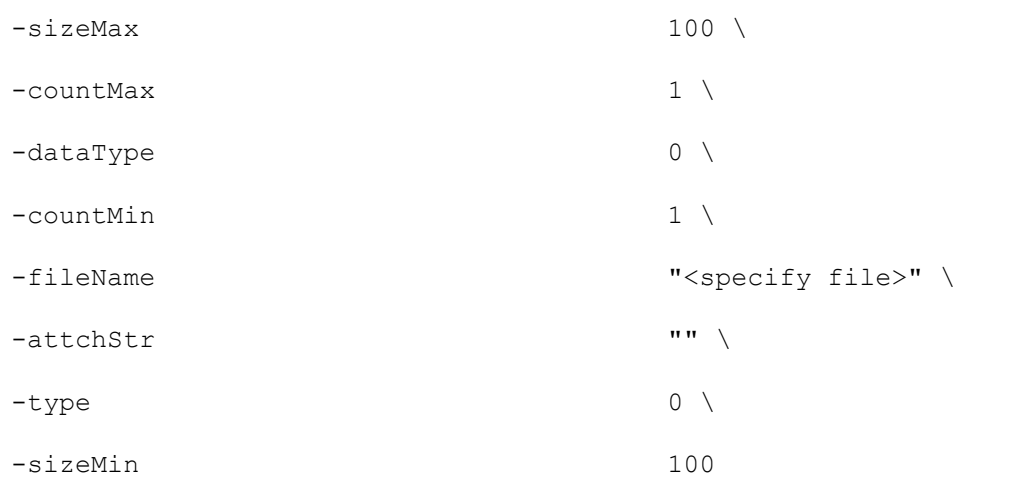

\$AttachmentSmall attachmentList.appendItem -object \$my\_MailAttachment

\$Activity SMTPClient1 agent.mailMessageList.appendItem -object \$AttachmentSmal

#### SEE ALSO

MailMessage (see ["MailMessage"](#page-1752-0) on page [1751\)](#page-1752-0), SMTP Client Agent (see ["SMTP Client Agent"](#page-1745-0) on page [1744\)](#page-1745-0)

<span id="page-1759-0"></span>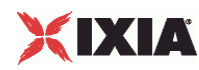

# **SMTP Server Agent**

SMTP Server Agent - configure an SMTP server

#### **SYNOPSIS**

```
set Traffic2 Network2 [::IxLoad new ixNetTraffic]
set Activity SMTPServer1 [$Traffic2 Network2 activityList.appendItem
$Activity SMTPServer1 agent.config options...
```
#### DESCRIPTION

An SMTP server agent is added to the activityList object. The activityList object is added to the ixNetTraffic object using the appendItem subcommand from the ixConfigSequenceContainer command.

Each member of the list, however may be separately addressed and modified using the  $ixConfig$ subcommands.

#### **SUBCOMMANDS**

The options for this command are configured and read using the standard *config, cget,* and *getOptions* subcommands defined in the **ixConfig** command.

#### OPTIONS

concurrentSessionLimit

The maximum number of concurrent sessions to be supported by the agent. ( $Default = 1,000$ ).

enable

Enables the use of this action. (Default = true)*.*

#### name

The name associated with this object, which must be set at object creation time*.*

Server\_Listening\_Port

Port that the SMTP server listens on. To specify multiple ports, separate the port numbers with commas (,). You can specify up to 50 listening ports. ( $Default = 25$ ).

#### enableVlanPriority

VLAN Priority can be set on a per-activity basis or on a per-network (NetTraffic) basis. This parameter sets the VLAN priority for the activity. An activity's VLAN Priority bit setting takes precedence over a network's Priority bit setting. If true, IxLoad sets the VLAN Priority bit in traffic from this activity. Configure the VLAN priority value in vlanPriority. (Default = false)*.*

```
vlanPriority
```
When *enableVlanPriority* is *true*, this option accepts the vlan priority value.

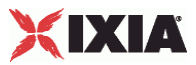

# **STATISTICS**

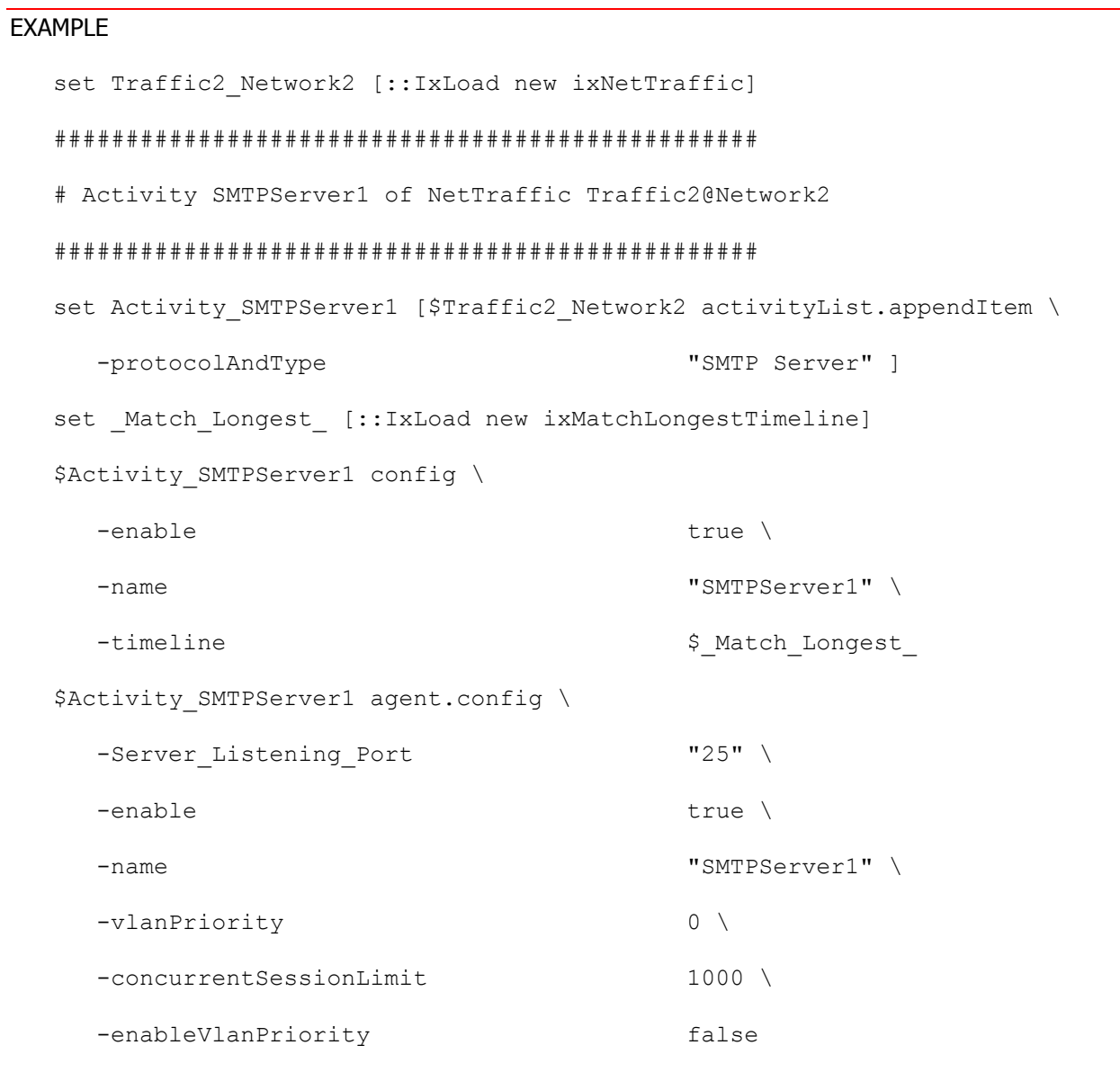

# SEE ALSO

ixNetTraffic (see ["ixNetTraffic"](#page-186-0) on page [185\)](#page-186-0)

<span id="page-1761-0"></span>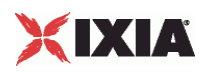

# **SMTP Statistics**

Statistics in the results files and reports are averaged over all ports. If a statistic for an interval is missing, IxLoad interpolates it from the statistic immediately prior to it and the statistic after it.

For TCP statistics, see TCP, Run State, and Curve Segment Statistics (see ["IP, TCP, Run State, and Curve](#page-2392-0)  [Segment L2/L3, and Port CPU Statistics"](#page-2392-0) on page [2391\)](#page-2392-0).

The test results are available from the location defined on the User Directories window. See User Directories.

If you review your statistics and find many instances of SMTP Client statistics and server statistics that should match but do not, that may be an indication that the Ramp Down Time is too short. When the Ramp Down Time expires, IxLoad terminates any users that are still running. If those users still have work in progress (such as transferring data) when IxLoad terminates them, the work will not be completed and the effect will be that statistics that should match may not.

For the SMTP statistics, see the following:

SMTP Client Statistics (see ["SMTP Client Statistics"](#page-1761-0) on page [1760\)](#page-1761-0)

SMTP Server Statistics (see ["SMTP Server Statistics"](#page-1763-0) on page [1762\)](#page-1763-0)

# **SMTP Client Statistics**

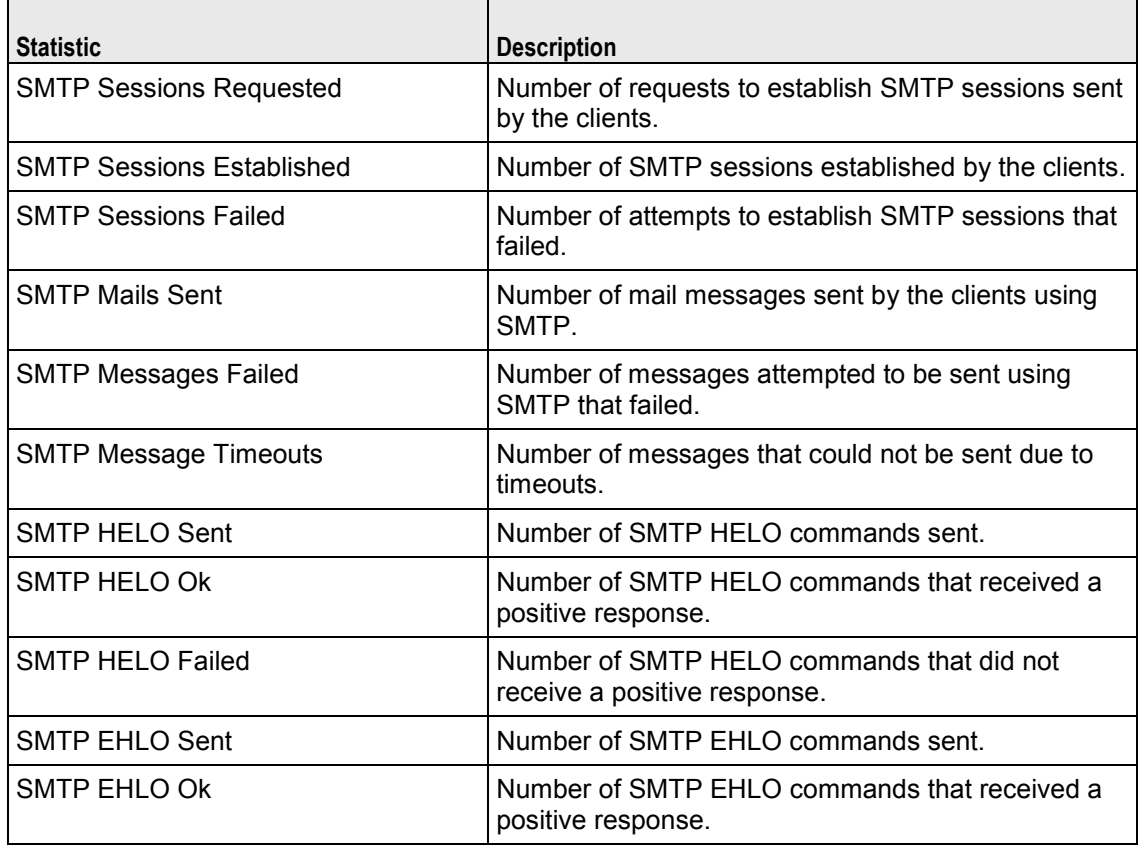

The table below lists the statistics that IxLoad reports for SMTP clients.

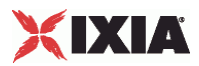

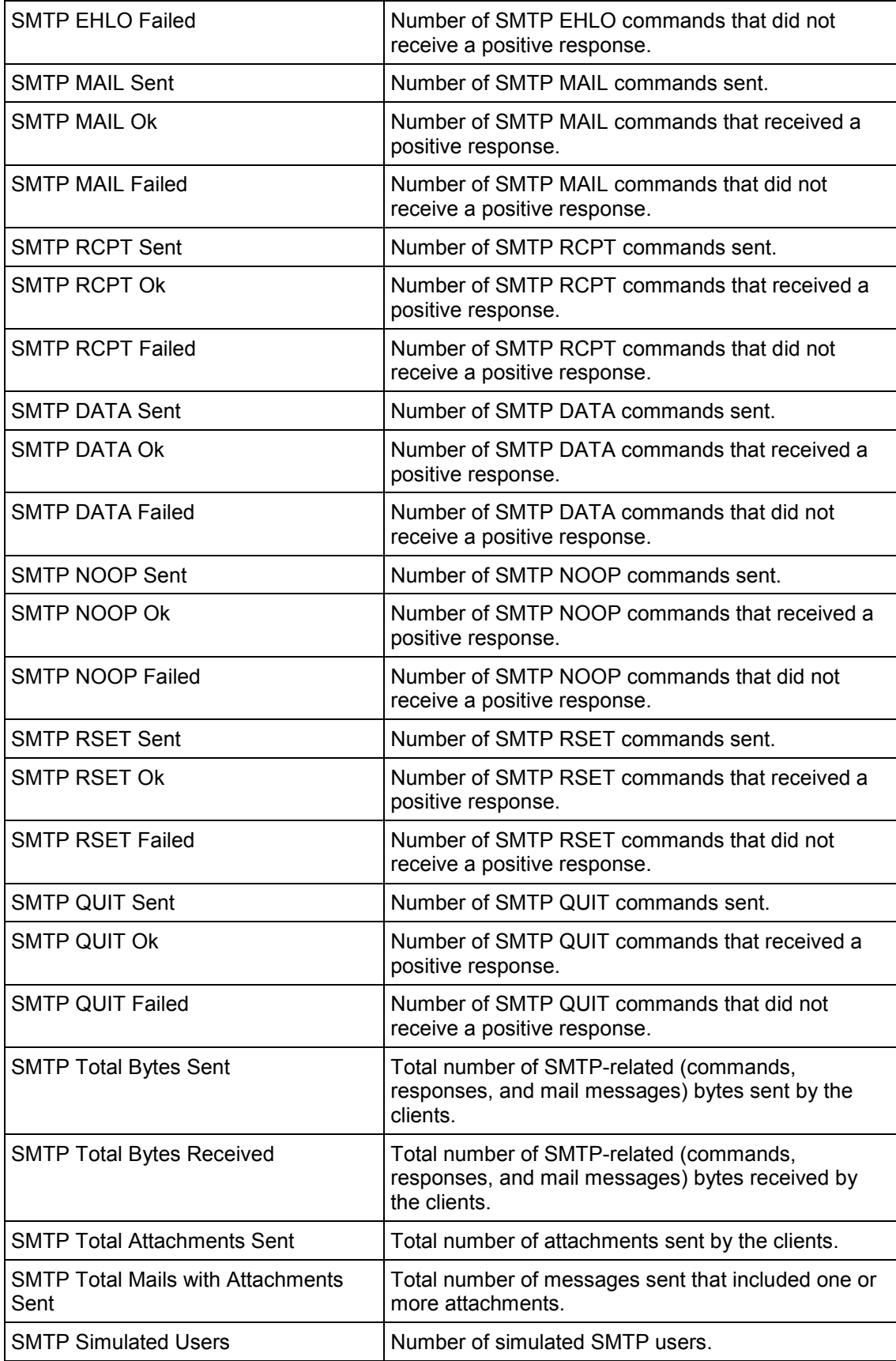

<span id="page-1763-0"></span>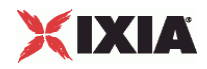

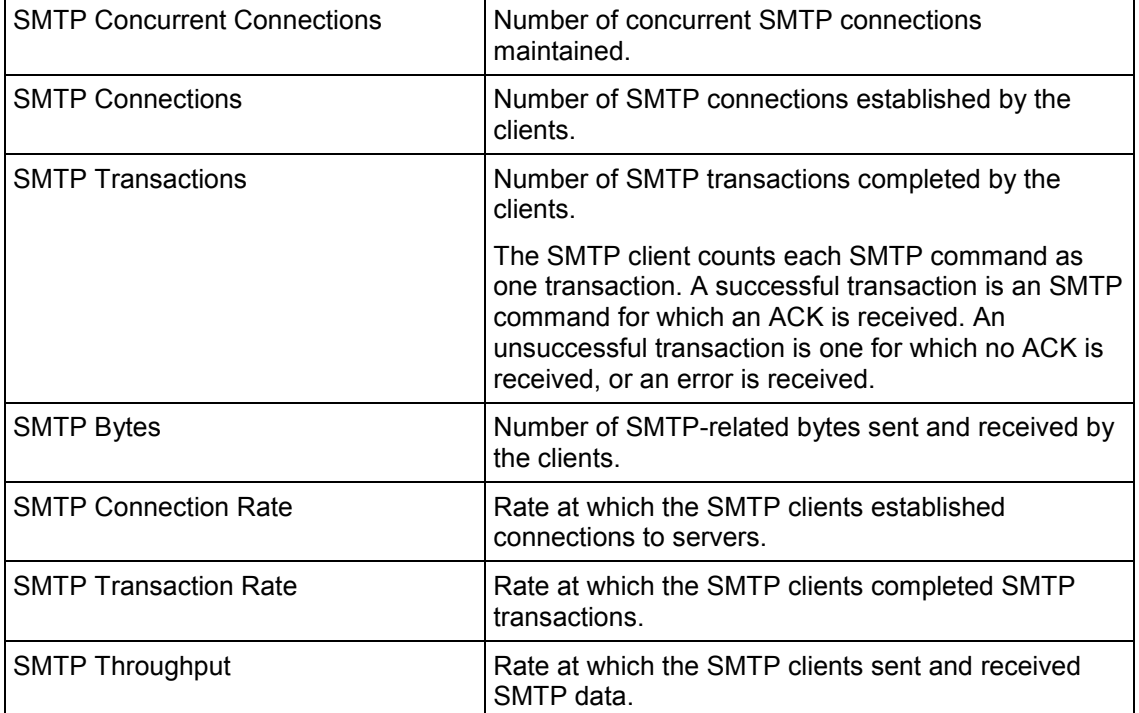

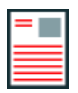

**Note:** If the average table and bar graphs do not contain any data for the clients, that is an indication that they did not reach the Sustained (SU) run state. This can be caused by the following:

- 1. Stopping a test during the Ramp-Up phase.
- 2. Configuring a large number of page requests for the client agent so that not all the users configured for the client can attain the SU state within the allotted time.
- 3. Configuring a value for the statistics interval (Statistics tab) which is much larger than the SU time.

# **SMTP Server Statistics**

The table below lists the statistics that IxLoad reports for SMTP servers.

For TCP statistics, see Appendix D, TCP, Run State, and Curve Segment Statistics (see ["IP, TCP, Run](#page-2392-0)  [State, and Curve Segment L2/L3, and Port CPU Statistics"](#page-2392-0) on page [2391\)](#page-2392-0).

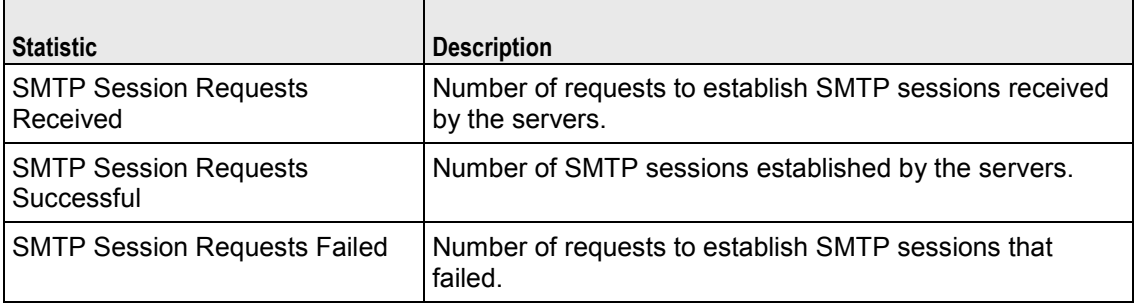
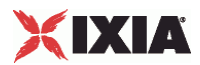

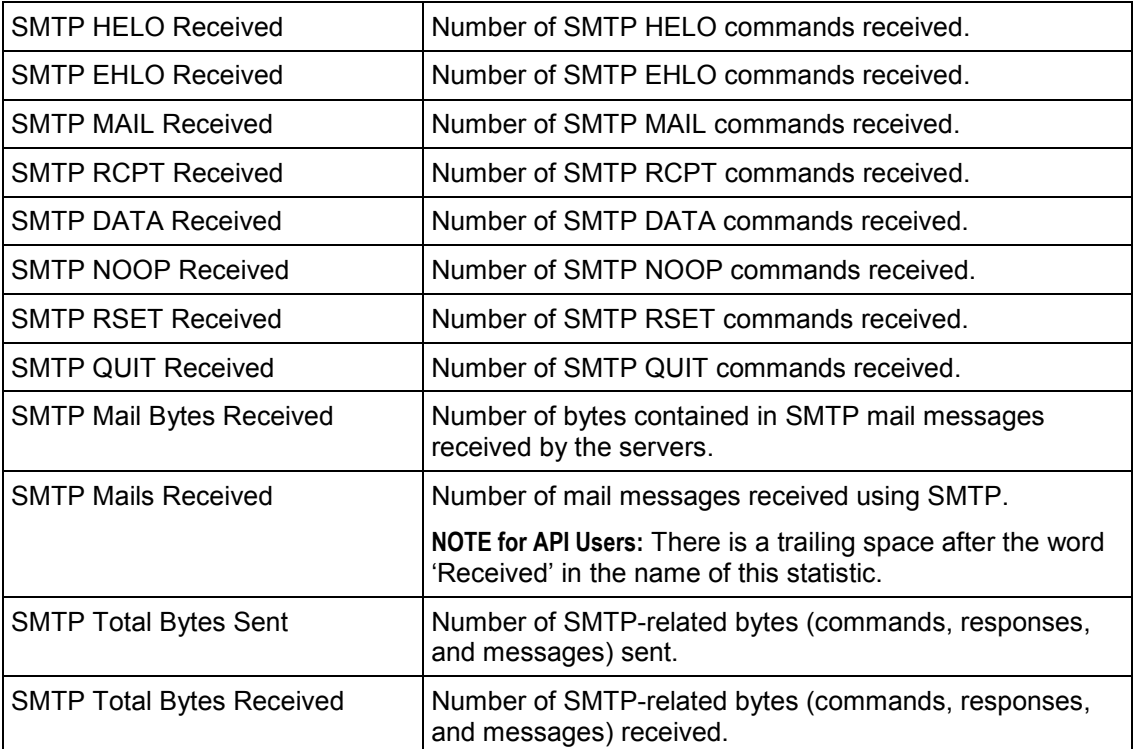

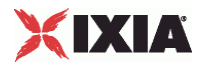

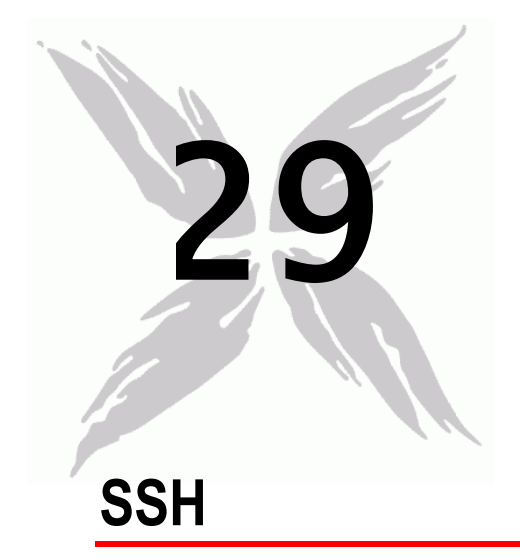

This section describes the SSH Tcl API objects.

# In this chapter:

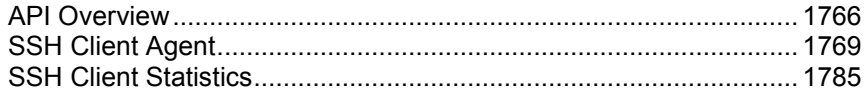

<span id="page-1767-0"></span>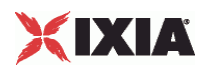

# **API Overview**

The IxLoad SSH API consists of a client agent and its commands. The structure of the API is shown below.

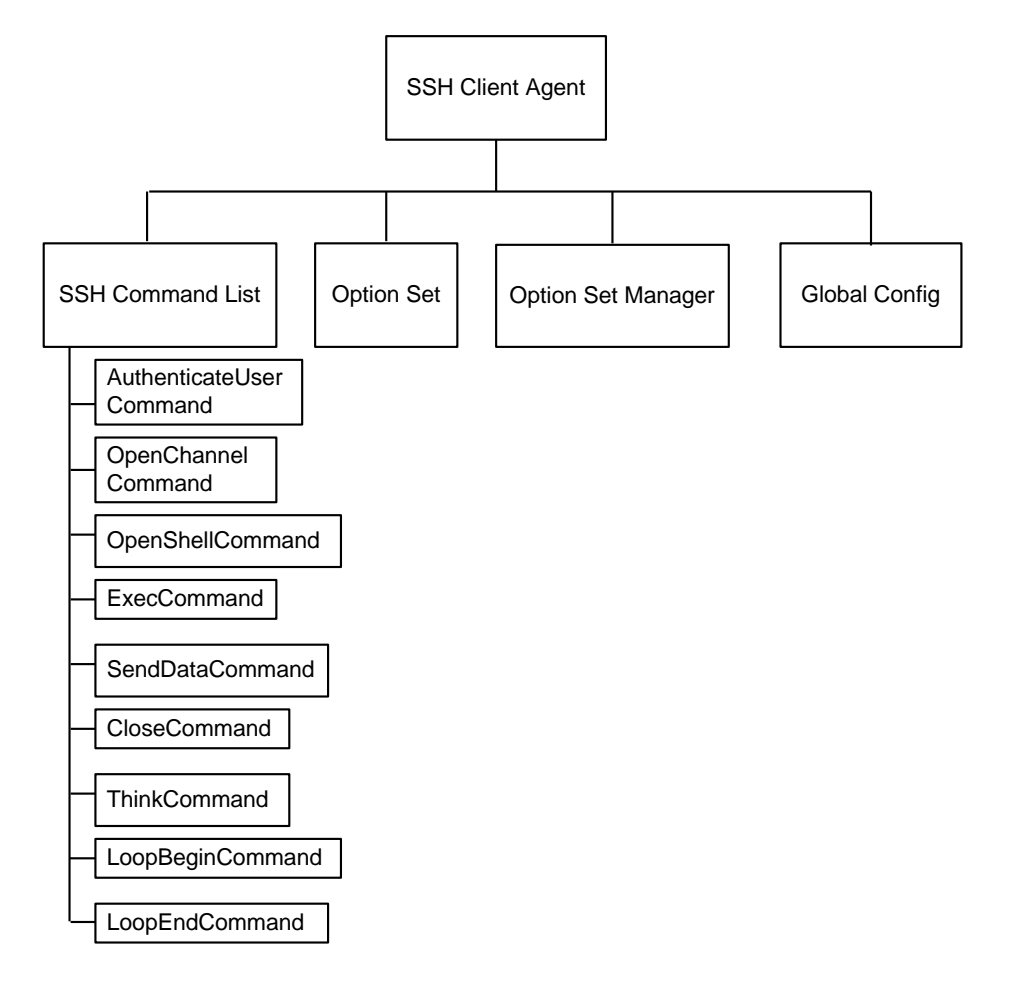

# **Objectives**

The objectives (userObjective) you can set for SSH are listed below. Test objecare set in the ixTimeline object.

- connectionRate
- **•** transactionRate
- simulatedUsers
- concurrentConnections

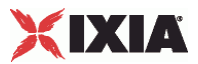

# **SSH Client Agent**

Secure Shell (SSH) is a protocol for securely logging into a remote host over an insecure network. Refer to SSH Client Agent on page 24-4 for a full description of this command. The most significant options of this command are listed below.

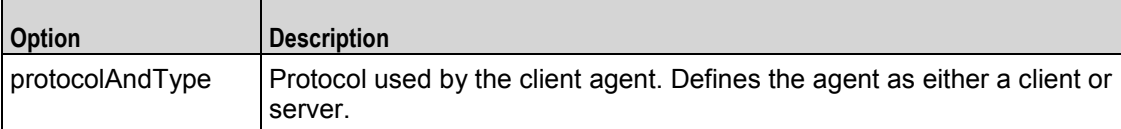

# **SSH Command List**

The SSH Command List creates the list of SSH commands that the client will send to a SSH server. Refer to SSH Command List on page 24-10 for a full description of this command. The most significant options of this command are listed below.

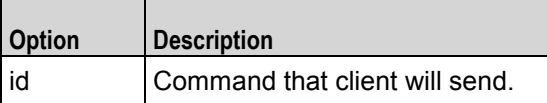

# **Option Set**

The Option Set object configures the list of SSH options that the SSH commands will use. Refer to Option Set on page 24-15 for a full description of this com

# **Option Set Manager**

The Option Set Manager object configures the list of Option Sets. Refer to Option Set Manager on page 24-16 for a full description of this command.

# **Global Config**

Configures the parameters that define the way the IxLoad SSH client performs overall. Refer to Global Config on page 24-18 for a full description of this com

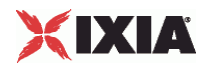

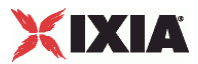

# <span id="page-1770-0"></span>**SSH Client Agent**

#### SSH Client Agent - create an SSH client

## **SYNOPSIS**

```
set Traffic1 Network1 [::IxLoad new ixNetTraffic]
set Activity<sup>-</sup>SSHClient1 [$Traffic1 Network1 activityList.appendItem \
options...
$Activity_SSHClient1 agent.config
```
### DESCRIPTION

A SSH client agent is added to the activityList option of the ixNetTraffic object using the appendItem subcommand from the ixConfigSequenceContainer comOther ixConfigSequenceContainer subcommands may be used to modify the agentList. It is customary to set all the options of the client agent during the appendItem call.

Each member of the list, however may be separately addressed and modified using the  $ixConfig$ subcommands.

#### **SUBCOMMANDS**

The options for this command are configured and read using the standard  $config, cget, and$ getOptions subcommands defined in the ixConfig command.

## OPTIONS

enable

Enables the use of this client agent. (Default =  $true$ ).

name

The name associated with this object, which must be set at object creation time.

#### **STATISTICS**

#### EXAMPLE

```
set Traffic1 Network1 [::IxLoad new ixNetTraffic]
```
#-----------------------------------------------------------

# Activity SSHClient1 of NetTraffic Traffic1@Network1

#-----------------------------------------------------------

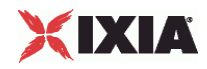

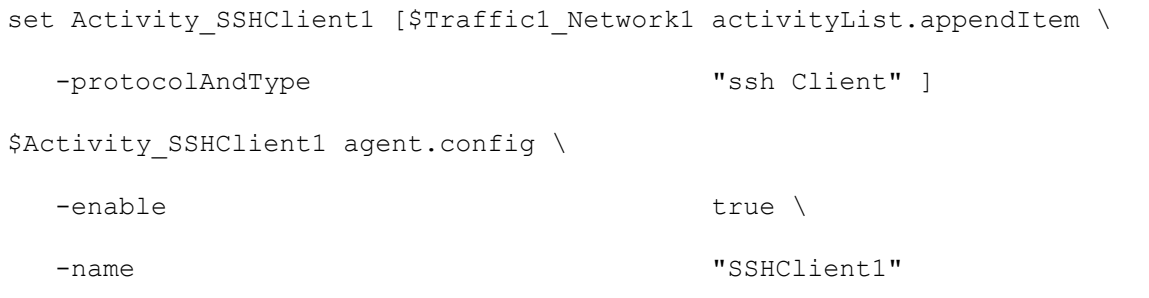

# SEE ALSO

ixNetTraffic (see ["ixNetTraffic"](#page-186-0) on page [185\)](#page-186-0)

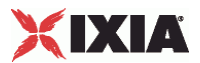

# **SSH Command List**

SSH Command List—Creates the list of SSH commands that the client will send to a SSH server.

## **SYNOPSIS**

```
set Traffic1 Network1 [::IxLoad new ixNetTraffic]
$Activity SSHClient1 agent.pm.commands.appendItem \ options...
```
## DESCRIPTION

A command is added to the SSH Command List object using the appendItem subcommand from the ixConfigSequenceContainer command (see the example below).

#### SUBCOMMANDS

The options for this command are configured and read using the standard config, cget, and getOptions subcommands defined in the ixConfig command.

# OPTIONS

#### id

DHCP command to be executed. One of the following:

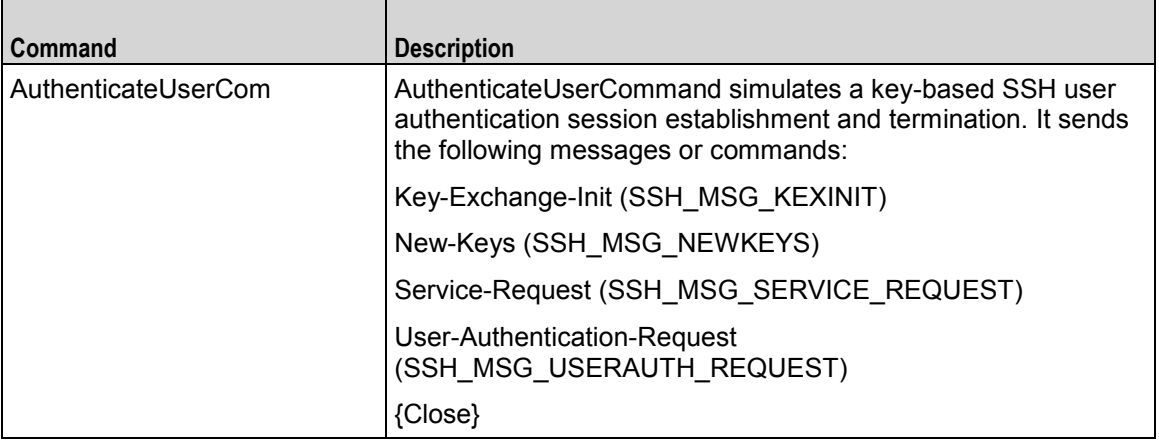

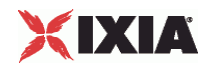

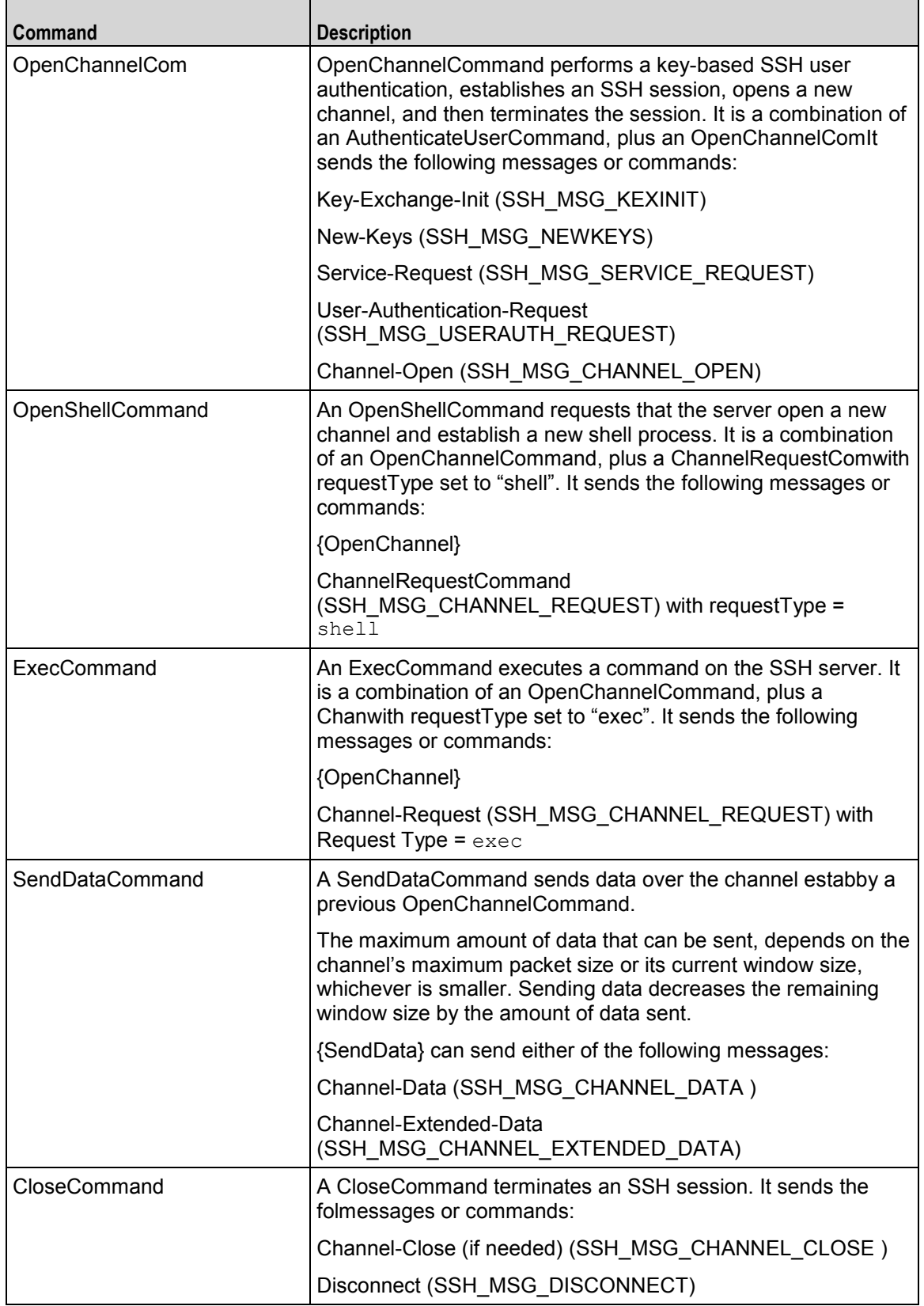

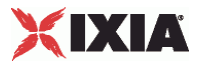

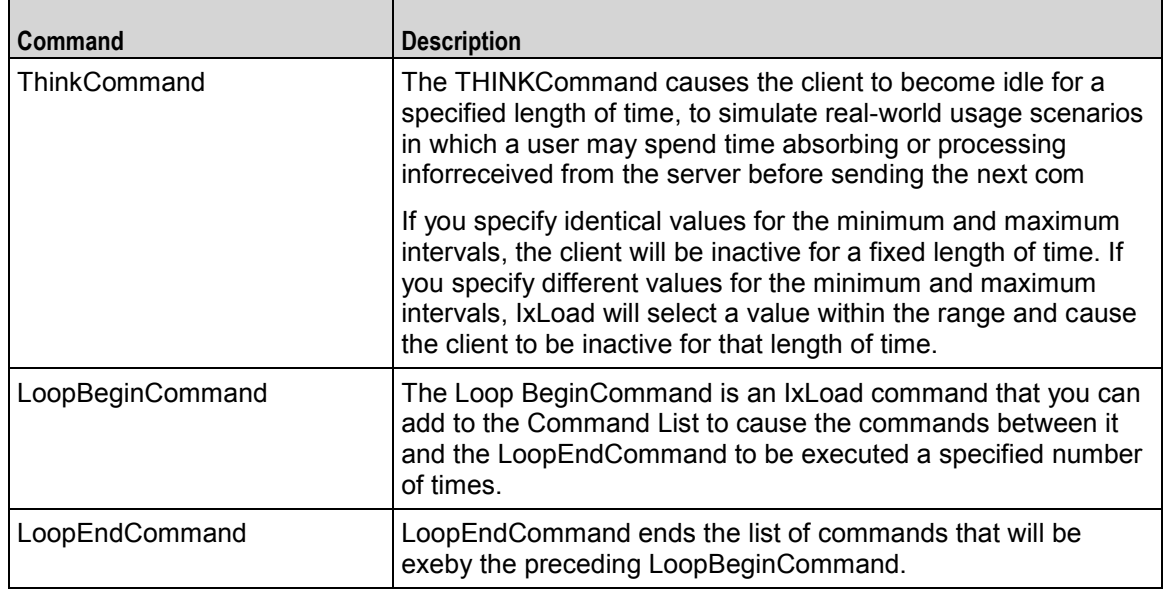

#### Arguments for id = AuthenticateUserCommand

#### optionSet

Name of option set. A value for this argument must be one of the name objects from the optionSet object. Minimum length = 1. (Default = "Default Option Set").

userName

Name of simulated user to be authenticated.

password

The password required for the authentication.

authMethod

Method used to authenticate the user. You can select from the following method:

password: Password-based authentication

serverIPAddr

Address of the SSH server. (Default = "198.18.0.101").

Arguments for id = OpenChannelCommand

serverIPAddr

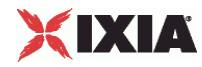

Address of the SSH server. (Default =  $"198.18.0.101"$ ).

#### optionSet

Name of option set. A value for this argument must be one of the name objects from the optionSet object. Minimum length = 1. (Default = "Default Option Set").

userName

Name of simulated user to be authenticated.

password

The password required for the authentication.

#### authMethod

Method used to authenticate the user. You can select from the following method:

password: Password-based authentication

initialWindowSize

Initial size of the channel window, in bytes.

maximumpacketSize

Maximum size of the packets sent over the channel, in bytes.

Arguments for id = OpenShellCommand

serverIPAddr

Address of the SSH server. (Default =  $"198.18.0.101"$ ).

optionSet

Name of option set. A value for this argument must be one of the name objects from the optionSet  $object.$  Minimum length = 1. (Default = "Default Option Set").

userName

Name of simulated user to be authenticated.

password

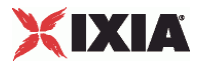

The password required for the authentication.

#### authMethod

Method used to authenticate the user. You can select from the following method:

password: Password-based authentication

initialWindowSize

Initial size of the channel window, in bytes.

maximumpacketSize

Maximum size of the packets sent over the channel, in bytes.

wantReply

If enabled, the server returns a message indicating the success or failure of the Channel-Request. The IxLoad client does not display the actual text of the response.

Arguments for id = ExecCommand

serverIPAddr

Address of the SSH server. (Default =  $"198.18.0.101"$ ).

optionSet

Name of option set. A value for this argument must be one of the name objects from the optionSet object. Minimum length = 1. (Default = "Default Option Set").

userName

Name of simulated user to be authenticated.

password

The password required for the authentication.

authMethod

Method used to authenticate the user. You can select from the following methods:

password: Password-based authentication

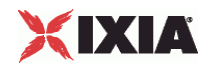

initialWindowSize

Initial size of the channel window, in bytes.

maximumpacketSize

Maximum size of the packets sent over the channel, in bytes.

#### wantReply

If enabled, the server returns a message indicating the success or failure of the Channel-Request. The IxLoad client does not display the actual text of the response.

#### commandName

Name of the command to be executed on the server.

# Arguments for id = SendDataCommand

#### dataType

Type of data to be sent to the SSH server.

- normalData: Sends normal channel data.
- extendedData: Sends extended channel data. The only type of extended data available is stderr (SSH\_EXTENDED\_DATA-STDERR).

#### fileName

If data is imported from a file, then the path is mentioned here.

Arguments for id = CloseCommand

reasonCode

Reason for ending the session. The values are:

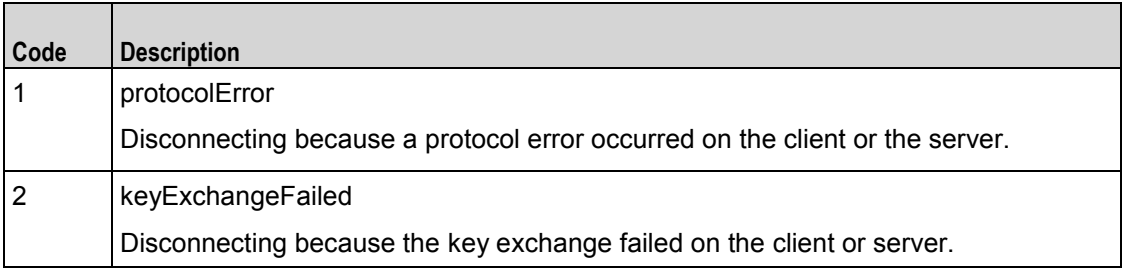

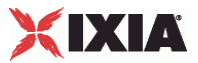

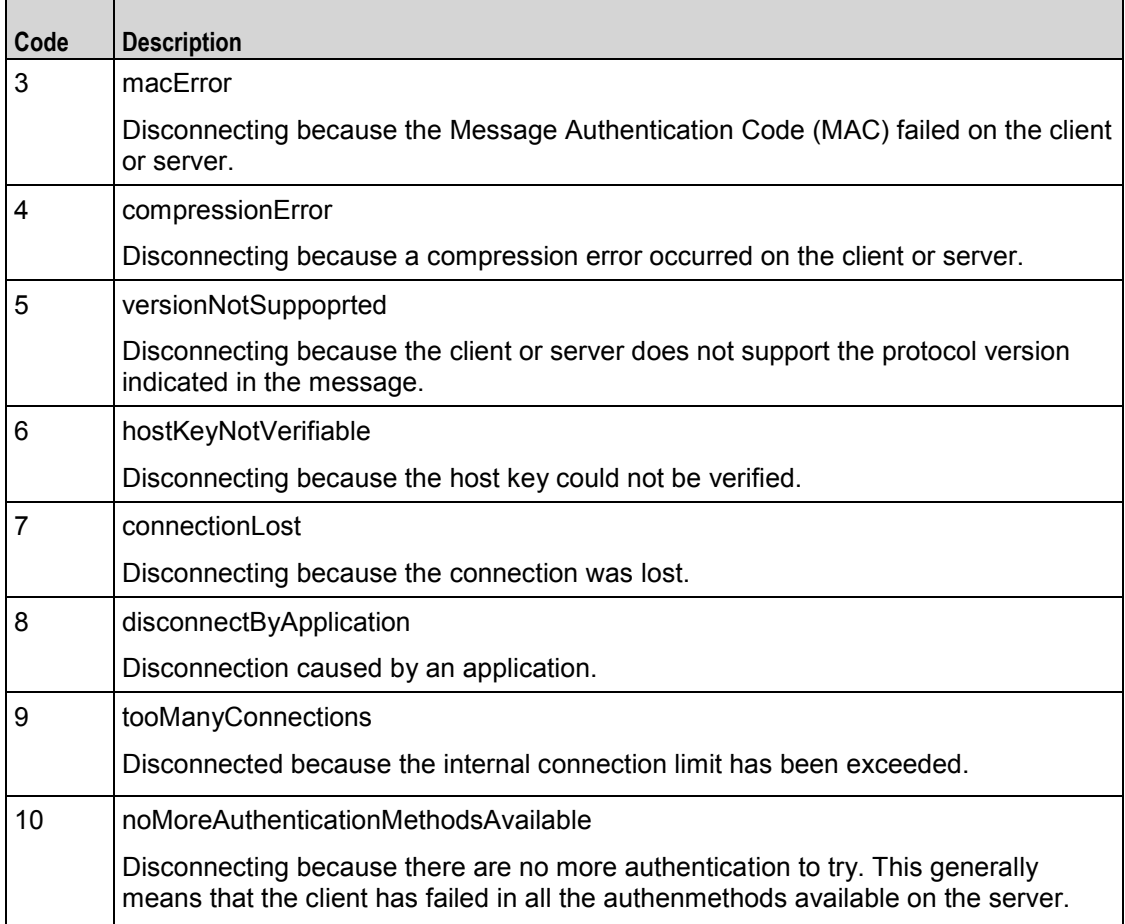

description

Description of the reason for ending the session. The text must be in ISO-10646 UTF-8 encoding.

Arguments for id = ThinkCommand

minimumInterval

Minimum length of time that the client is idle. Minimum = "1," maximum = "2,147,483,647." (Default = "1").

maximumInterval

Maximum length of time that the client is idle. Minimum = "1," maximum = "2,147,483,647." (Default = "1").

Arguments for id = LoopBeginCommand

loopCount

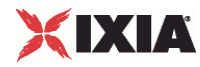

Number of times to repeat the enclosed commands. '0' treated as infinity. Mini= "0," maximum =  $"2,147,483,647."$  (Default = "5").

## Arguments for id = LoopEndCommand

None.

## **EXAMPLE**

```
$Activity_SSHClient1 agent.pm.commands.appendItem \
         "AuthenticateUserCommand" \
   -userName "ixia-user" \
   -password "password" \
   -optionSet "Default Option Set" \
   -authMethod "password" \
   -serverIPAddr "198.18.0.101"
```
## SEE ALSO

SSH Client Agent (see ["SSH Client Agent"](#page-1770-0) on page [1769\)](#page-1770-0)

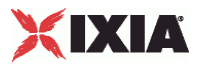

# <span id="page-1780-0"></span>**Option Set**

Options Set—Configures the algorithm and language preferences that the IxLoad SSH client sends with some commands that require or allow those preferences to be specified.

## **SYNOPSIS**

```
set Activity SSHClient1 [$Traffic1 Network1 activityList.appendItem \
$Activity SSHClient1 agent.pm.optionSet.config \ options...
```
#### DESCRIPTION

An Options Set is a list of options, their arguments, and the commands for which those options are used. Configure the list using the same subcommands as for  $ixConfig$  (see the example below).

#### **SUBCOMMANDS**

The options for this command are configured and read using the standard  $config, cget, and$ getOptions subcommands defined in the ixConfig command.

#### OPTIONS

name

Name of option set list. Minimum length = 1. (Default = "No Name")

optionsList

```
List of options and their arguments. See Option Set Manager. (Default = "\{\}).
```
predefined

If  $true$ , then the options in this option set are predefined for the SSH server to expose as available options. (Default =  $"0"$ ).

inUse

The option set that is configured through the Option Set Manager. . (Default  $= 0$ ).

## EXAMPLE

```
$Activity SSHClient1 agent.pm.optionSet.config \
 -predefined false \
 -name "No Name" \,
 -inUse 0
```
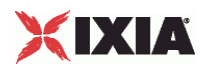

# SEE ALSO

SSH Client Agent (see ["SSH Client Agent"](#page-1770-0) on page [1769\)](#page-1770-0), Option Set Manager (see ["Option Set](#page-1782-0)  [Manager"](#page-1782-0) on page [1781\)](#page-1782-0)

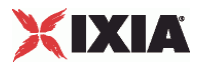

# <span id="page-1782-0"></span>**Option Set Manager**

Options Set Manager—Configures the list of Option Sets.

## **SYNOPSIS**

set Activity\_SSHClient1 [\$Traffic1\_Network1 activityList.appendItem \

\$Activity\_SSHClient1 agent.pm.optionSetManager.optionSetList.appendItem \ options...

#### DESCRIPTION

To configure an Option Set Manager, use the appendItem command on the pm.optionSetManager component of the SSH Client Agent.

## **SUBCOMMANDS**

None.

## OPTIONS

id

Key exchange algorithm to be used. Select an algorithms from the table below. Each algorithm takes arguments, which are also listed in the table.

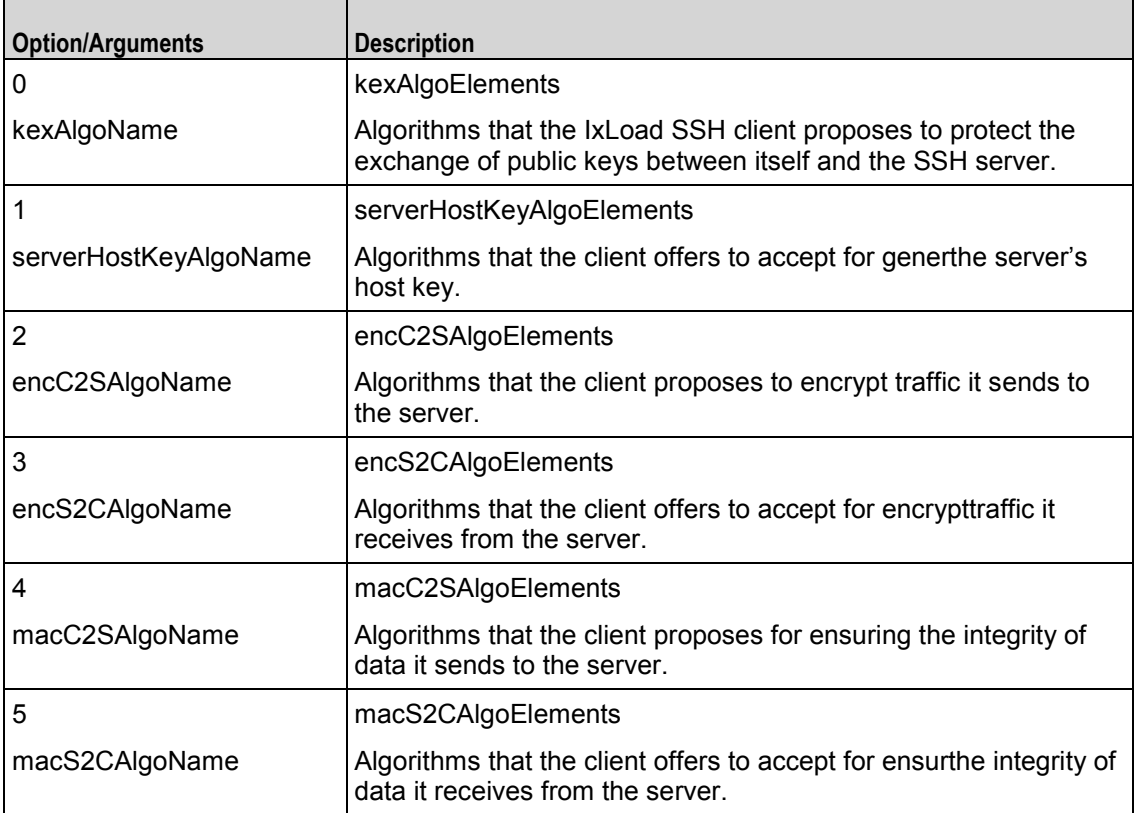

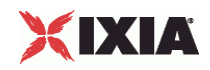

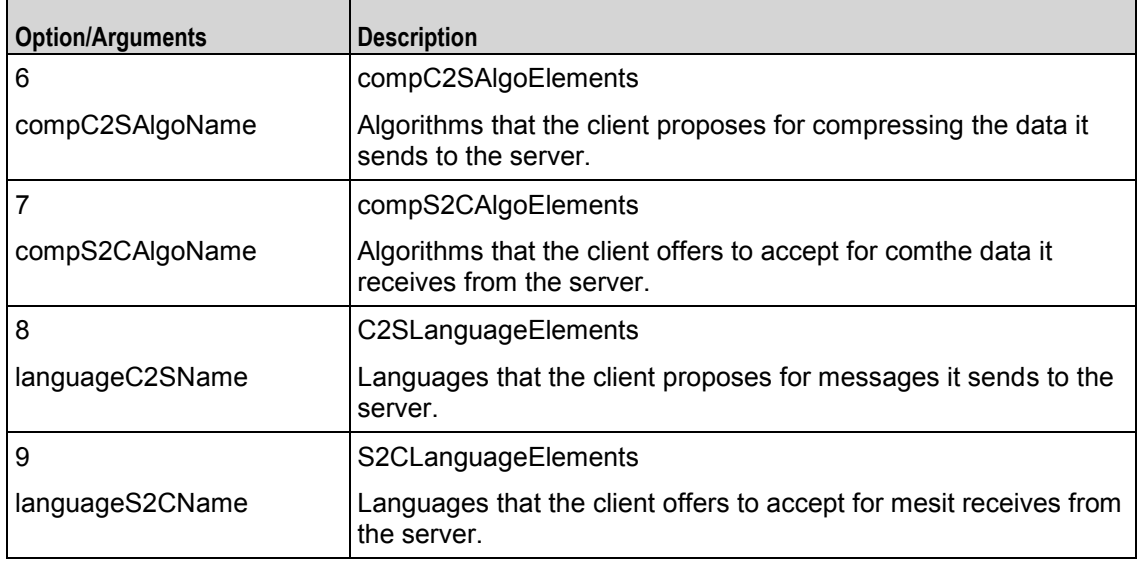

## EXAMPLE

\$Activity SSHClient1 agent.pm.optionSetManager.optionSetList.appendItem \

-id "OptionSet" \

-predefined true \

-name "Default Option Set" \

-inUse 0

\$Activity SSHClient1 agent.pm.optionSetManager.optionSetList(0).optionsList.clear

\$Activity SSHClient1 agent.pm.optionSetManager.optionSetList(0).optionsList.appendItem \

-id "KexAlgos"

\$Activity\_SSHClient1 agent.pm.optionSetManager.optionSetList(0).optionsList(0).kexAlgoElements.cle ar

\$Activity\_SSHClient1 agent.pm.optionSetManager.optionSetList(0).optionsList(0).kexAlgoElements.app endItem \

-id "KexAlgoElement" \

-kexAlgoName "diffie-hellman-group1-sha1"

\$Activity SSHClient1 agent.pm.optionSetManager.optionSetList.appendItem \

-id "OptionSet" \

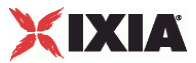

```
-predefined 0 \
-name "Option Set - 0" \
-inUse 0
```
# SEE ALSO

Option Set (see ["Option Set"](#page-1780-0) on page [1779\)](#page-1780-0)

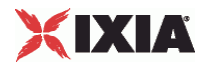

# **Global Config**

Options Set Manager—Configures the parameters that define the way the IxLoad SSH client performs overall.

### **SYNOPSIS**

```
set Activity SSHClient1 [$Traffic1 Network1 activityList.appendItem \
$Activity SSHClient1 agent.pm.globalConfig.config \ options...
```
#### DESCRIPTION

To configure the parameters that define the way the IxLoad SSH client performs overall. Use the appendItem command on the pm.optionSetManager component of the SSH Client Agent.

#### SUBCOMMANDS

None.

#### OPTIONS

defaultSshPort

The default Listening Port of an SSH Server. minimum = "1" maximum = "65535" default = "22".

timeout

Amount of time an SSH Client will wait for getting a response from the Server. minimum = "1" maximum  $=$  "2000" default = "600".

defaultUserName

The default user name used to login if no other user name is specified in authentication method configuration. minimum = "1" maximum = "255" default = "ixia-user".

password

The password to be sent to the server for password authentication. minimum = "1" maximum = "255"  $default = "password".$ 

#### EXAMPLE

```
$Activity SSHClient1 agent.pm.globalConfig.config \
 -defaultSshPort 22 \
 -implicitLoopCheck true \
 -password "password" \
```
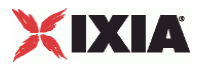

٦

<span id="page-1786-0"></span>-defaultUserName  $\qquad$  "ixia-user" \

-timeout 600

SEE ALSO

 $\blacksquare$ 

SSH Client Agent (see "[SSH Client Agent](#page-1770-0)" on page [1769\)](#page-1770-0)

# **SSH Client Statistics**

The table below describes the SSH client statistics.

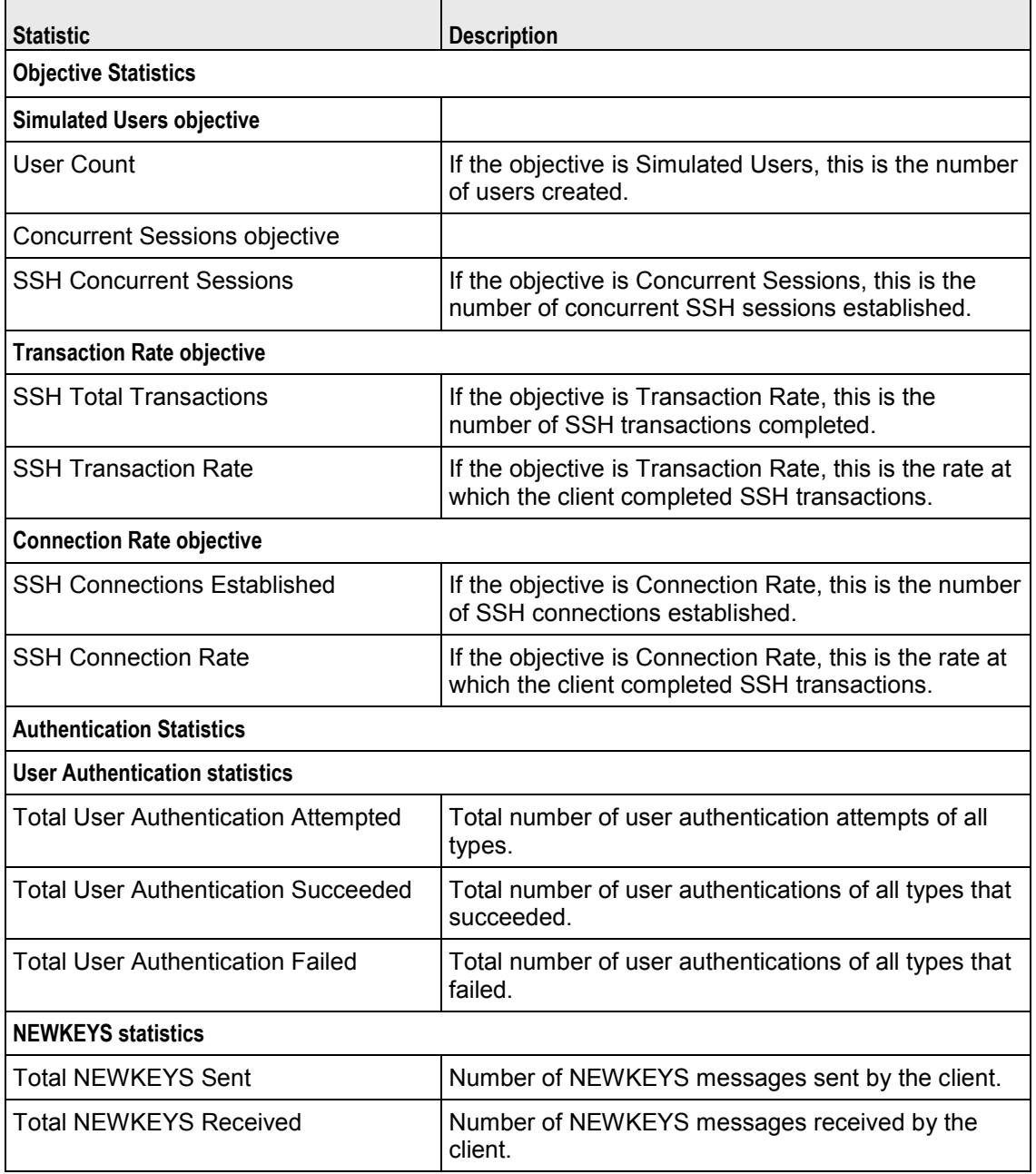

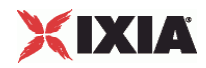

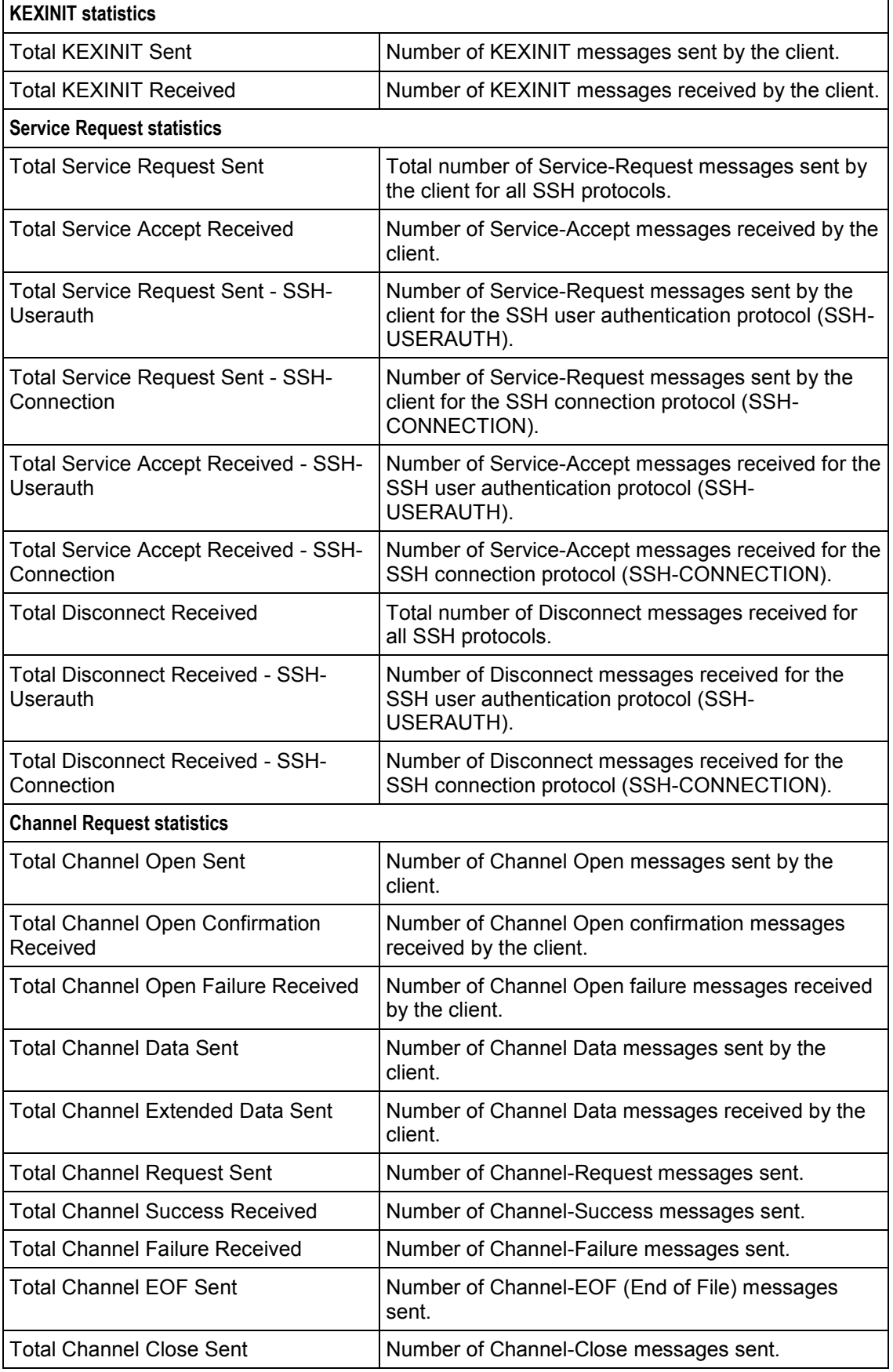

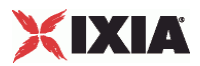

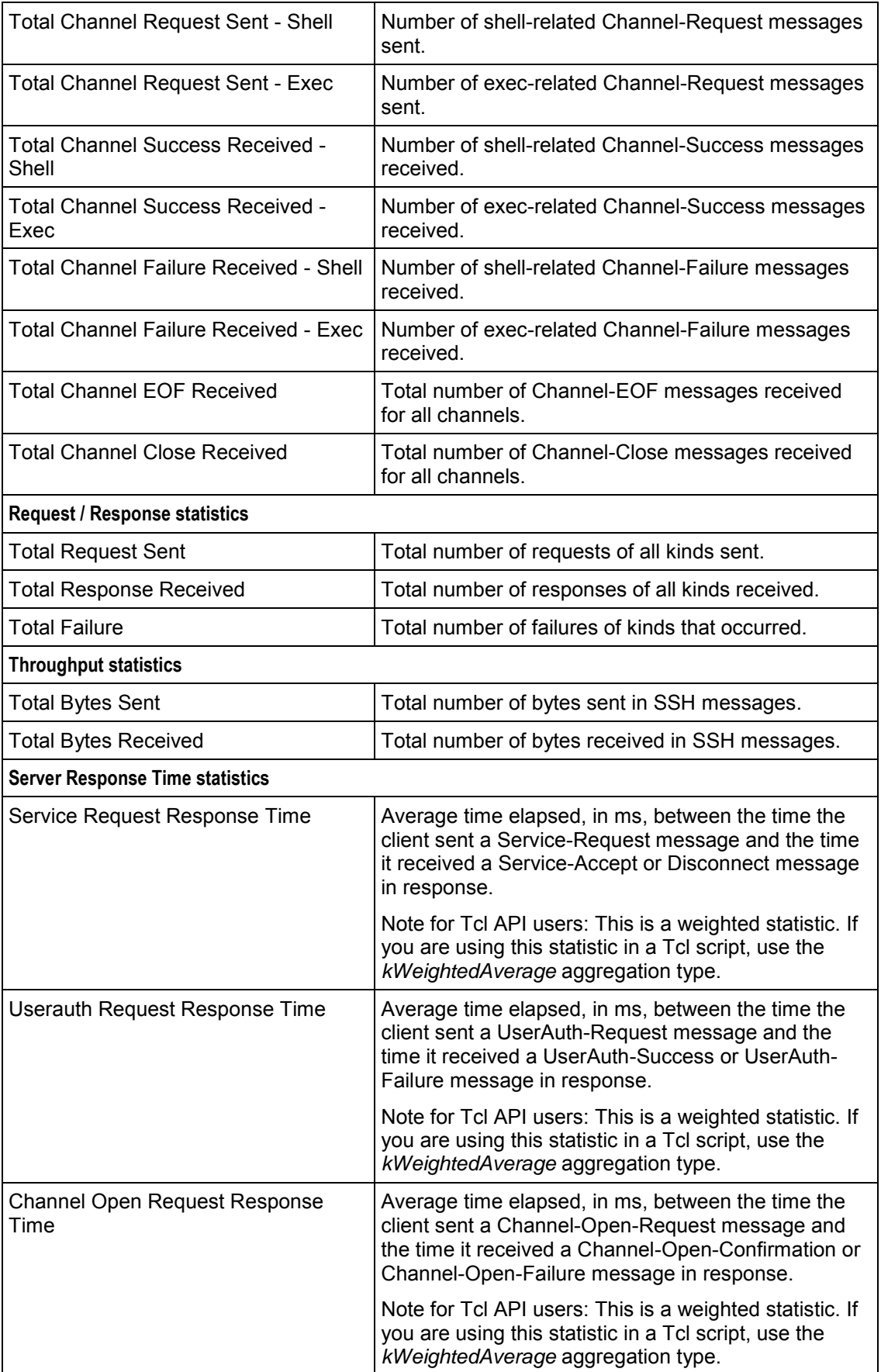

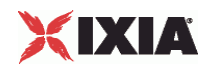

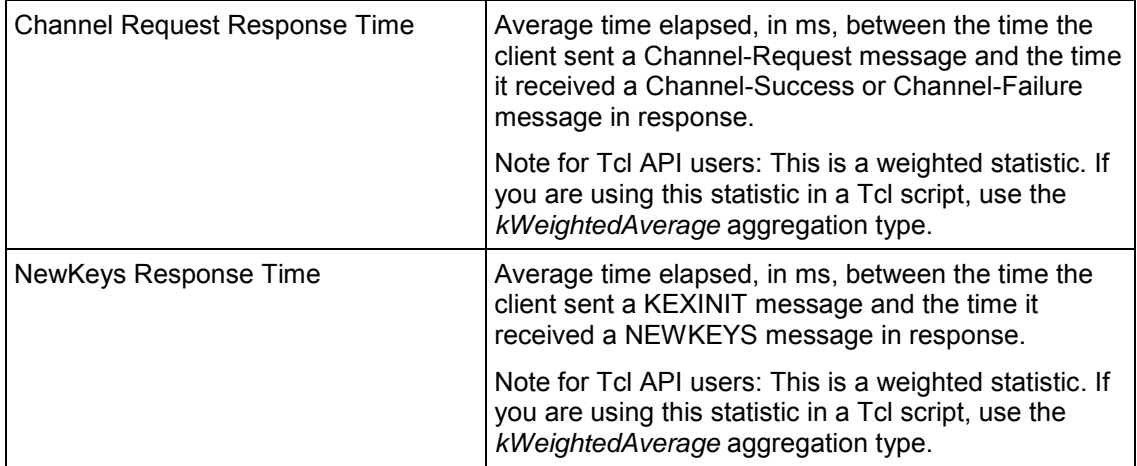

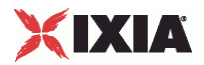

<span id="page-1790-0"></span>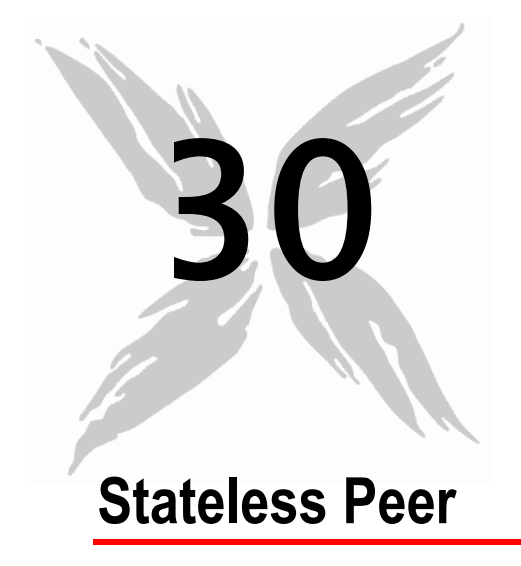

This section describes the Stateless Peer Tcl API objects.

# In this chapter:

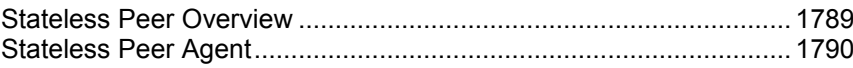

# **Stateless Peer Overview**

The Stateless Peer API consists of the Stateless Peer Agent and its commands.

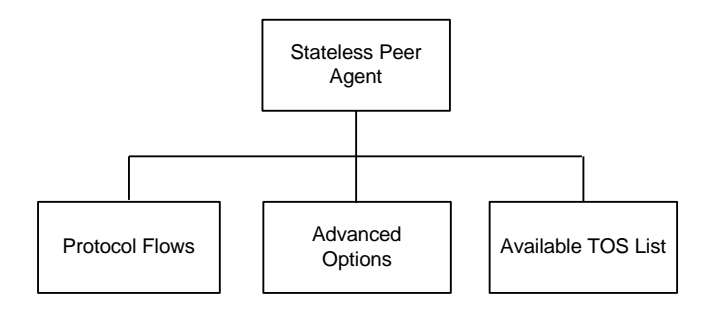

<span id="page-1791-0"></span>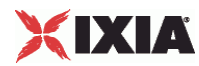

# **Objectives**

The objectives (userObjective) you can set for the Stateless Peer are listed below. Test objectives are set in the ixTimeline object.

- simulatedUsers
- peerCount (displays as Initiator Peer Count in the GUI)
- connectionRate
- concurrentConnections
- **throughputMbps**
- **•** throughputKbps
- **•** throughputGbps
- transactionRate

# **Stateless Peer Commands**

This section lists the Application Replay Peer's commands.

# **Stateless Peer Agent**

Stateless Peer Agent - create a Stateless Peer agent

## **SYNOPSIS**

#### DESCRIPTION

A Stateless Peer agent is added to the activityList object. The activityList object is added to the ixNetTraffic object using the appendItem subcommand from the ixConfigSequenceContainer command.

#### SUBCOMMANDS

The options for this command are configured and read using the standard config, cget, and getOptions subcommands defined in the ixConfig command.

### OPTIONS

enable

Enables the use of this client agent. (Default =  $true$ ).

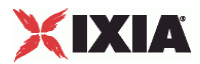

#### name

The name associated with this object, which must be set at object creation time.

```
userIpMapping
```
Mapping between IP address usage and simulated users. Default = "1:1"

enableConstraint

If true, the constraintValue is applied. Default = false

userObjectiveValue

User objective value. Default = 100

constraintValue

If enableConstraint is true, this option specifies the constraint that is applied. Default = 100

userObjectiveType

Objective of the activity. Default = "peerCount"

timeline

Name of the timeline used for this activity. Default = \$Timeline1

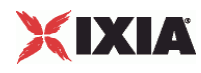

## **STATISTICS**

#### EXAMPLE

```
set Activity_StatelessPeer1 [$myNetTraffic activityList.appendItem \<br>-protocolAndType "stateless Peer" ]
                               "stateless Peer" ]
set Timeline1 [::IxLoad new ixTimeline]
$Timeline1 config \
-rampUpValue 1 \
-offlineTime 0 \<br>-rampDownTime 20 \
-rampDownTime
-name \blacksquare-rampUpInterval 1 \
-sustainTime 20 \
-standbyTime 0 \
-timelineType 0 \<br>-rampUpType 0 0 \
-rampUpType$Activity StatelessPeer1 config \
-enable true \
-name \overline{\text{``StatelessPeer1''}} \ \overline{\text{``StatelessPeer1''}}-userIpMapping
-enableConstraint false \
-userObjectiveValue 100 \<br>-constraintValue 100 \
-constraintValue
-userObjectiveType "peerCount" \
-timeline $Timeline1
```
### SEE ALSO

ixNetTraffic (see ["ixNetTraffic"](#page-186-0) on page [185\)](#page-186-0)

# **Stateless Peer Advanced Options**

Advanced Options - configure the Stateless Peer's global options

#### **SYNOPSIS**

#### DESCRIPTION

The Advanced Options object configures the Stateless Peer's global options.

#### SUBCOMMANDS

#### None.

## OPTIONS

enableTOS

If  $true$ , TOS bits are included in packets from this activity. Default = false.

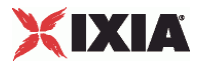

typeOfService

If enableTOS is true, this option configure the TOS bit used. Default = "Best Effort (0x0)"

parallelCmdCnt

Number of commands to execute simultaneously. Default = 1.

## **STATISTICS**

#### EXAMPLE

```
$Activity StatelessPeer1 agent.pm.advOptions.config \
-enableTOS false \
-typeOfService "Best Effort (0x0)" \
-parallelCmdCnt 1
```
SEE ALSO

# **Stateless Peer Protocol Flows**

Protocol Flows - configure the Stateless Peer's commands

#### **SYNOPSIS**

```
$Activity_StatelessPeer1 agent.pm.protocolFlows.appendItem \
               "LoopBeginCommand" \
   -LoopCount
```
## DESCRIPTION

An option is added to the list of protocol flows using the appendItem subcommand from the ixConfigSequenceContainer command.

#### **SUBCOMMANDS**

None.

## OPTIONS

Options for LoopBeginCommand

id

Name of the command to be executed. Default = "LoopBeginCommand".

#### LoopCount

Number of times to execute the loop. Default = 5.

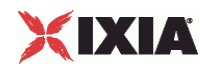

#### Options for GenerateStream

id

Name of the command to be executed . Default = "GenerateStream"

remotePeer

Name of the Stateless Peer that is the destination of the traffic. Default = "".

destination

Destination of traffic from this initiator. Default = "None".

- **If the destination is a DUT, specify its IP address.**
- If the destination is another Stateless Peer activity, specify its name.

minPacketFreq

Minimum rate at which packets will be sent. Default = 100.

maxpacketFreq

Maximum rate at which packets will be sent. Default = 100.

streamDur

Length of time, in seconds, to transmit the stream. Default = 20.

destinationPort

Port number on destination Stateless Peer to which traffic is sent. This can be a single port or a range (for example: 1024-2048). Default = 0.

sourcePort

Port number on the source Stateless Peer to which traffic is sent. Default = 0.

minContentSize

Minimum size of the IP payload. Default = 1024.

maxContentSize

Maximum size of the IP payload. Default = 1024.

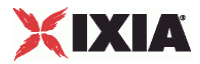

Options for GenerateIPStream

id

Name of the command to be executed . Default = "GenerateIPStream".

remotePeer

Name of the Stateless Peer that is the destination of the traffic. Default = "None".

proto

Protocol ID contained in traffic from the peer. The list of protocol IDs is at http://www.iana.org/assignments/protocol-numbers/. Default = 0.

streamDur

Length of time, in seconds, to transmit the stream. Default = 20.

minPacketFreq

Minimum rate at which packets will be sent. Default = 100.

maxpacketFreq

Maximum rate at which packets will be sent. Default = 100.

minContentSize

Minimum size of the IP payload. Default = 1024.

maxContentSize

Maximum size of the IP payload. Default = 1024.

Options for LoopEndCommand

```
id
```
Name of the command to be executed . Default = "LoopEndCommand".

Options for Think

id

Name of the command to be executed . Default = "Think".

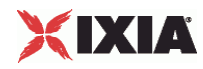

minimumInterval

Minimum length of time to think for. Default = 1000.

minimumInterval

Maximum length of time to think for. Default = 1000.

## **STATISTICS**

## EXAMPLE

```
$Activity StatelessPeer1 agent.pm.protocolFlows.clear
$Activity StatelessPeer1 agent.pm.protocolFlows.appendItem \
-id "LoopBeginCommand" \
-LoopCount5 
$Activity_StatelessPeer1 agent.pm.protocolFlows.appendItem \
-id \overline{ } - \overline{ } "GenerateStream" \
-remotePeer
-packetFreq 100 \<br>
-streamDur 20 \
-streamDur
-destinationPort 23 \
-sourcePort 22 \
<br>
-contentSize 1024
-contentSize
$Activity StatelessPeer1 agent.pm.protocolFlows(1).payloadHeaderList.clear
$Activity StatelessPeer1 agent.pm.protocolFlows(1).payloadHeaderList.appendItem \
-id " payloadHeaderRow" \
-streamIdentifier false \
-length 1 \setminus-type 1 \n\begin{array}{ccc}\n1 & 1 & 1\n\end{array}-value$Activity StatelessPeer1 agent.pm.protocolFlows.appendItem \
-id \blacksquare$Activity StatelessPeer1 agent.pm.protocolFlows.appendItem \
-id \overline{\phantom{a}'}-minimumInterval 1000 \
-maximumInterval 1000
```
SEE ALSO

# **Stateless Peer Payload Header List**

Protocol Header List - list of headers in the UDP packets.

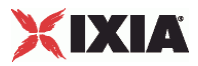

**SYNOPSIS** 

```
$Activity_StatelessPeer1 agent.pm.protocolFlows(1).payloadHeaderList.appendItem \
                            "payloadHeaderRow" \
-streamIdentifier false \
-\text{length} 1 \
-type 1 \ 1 \sqrt{ }-value
```
# DESCRIPTION

payloadHeaderList defines the list of headers in the UDP packet. This list is of type ixConfigSequenceContainer; items are added to the list via the appendItem sub-command.  $(Default = {})$ .

\$Activity StatelessPeer1 agent.pm.protocolFlows(1).payloadHeaderList.appendItem

Before you add items to the list, you should clear it. For example:

\$Activity StatelessPeer1 agent.pm.protocolFlows(1).payloadHeaderList.clear

#### SUBCOMMANDS

None.

### OPTIONS

id

Name of the header. Deafult = "payloadHeaderRow".

streamIdentifier

A boolean that indicates whether or not this header is used to identify the stream. At least one header row must have this flag set. Default = false.

length

length of the data in the value field. Min = 1, Max = 65535, Default = 1.

type

Type of the data in the value field. Default  $= 1$ . The choices are:

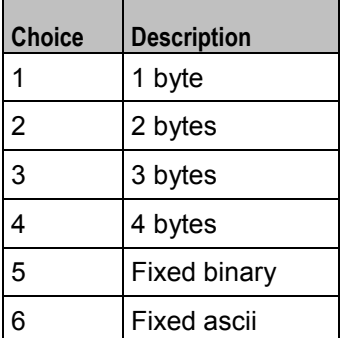

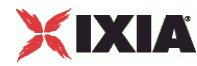

value

Value of the header field. Default = "".

## **STATISTICS**

#### EXAMPLE

```
$Activity StatelessPeer1 agent.pm.protocolFlows(1).payloadHeaderList.clear
```

```
$Activity StatelessPeer1 agent.pm.protocolFlows(1).payloadHeaderList.appendItem \
-id "payloadHeaderRow" \
-streamIdentifier false \
-\text{length} 1 \
-type 1 \n\begin{array}{ccc}\n & 1 \n\end{array}-value
```
SEE ALSO

# **Stateless Peer Available TOS List**

Available TOS List - list of TOS values in the UDP packets.

#### **SYNOPSIS**

```
$Activity_StatelessPeer1 agent.pm.availableTosList.appendItem \
-id "AvailableTypeOfService" \
-tos_value"Best Effort (0x0)"
```
#### DESCRIPTION

availableTosList defines the list of TOS values in the UDP packet. This list is of type ixConfigSequenceContainer; items are added to the list via the appendItem sub-command.  $(Default = {}$ 

\$Activity\_StatelessPeer1 agent.pm.availableTosList.appendItem

Before you add items to the list, you should clear it. For example:

```
$Activity_StatelessPeer1 agent.pm.availableTosList.clear
```
## **SUBCOMMANDS**

None.

#### OPTIONS

id

Name of the TOS value. Default = "AvailableTypeOfService".

tos value

TOS value. The possible TOS values are listed below. Default = "".

"Best Effort (0x0)"
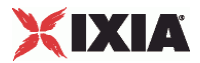

"Class 1 (0x20)"

"Class 2 (0x40)"

"Class 3 (0x60)"

"Class 4 (0x80)"

"Express Forwarding (0xA0)"

"Control (0xC0)"

## **STATISTICS**

#### EXAMPLE

\$Activity\_StatelessPeer1 agent.pm.availableTosList.clear

```
$Activity_StatelessPeer1 agent.pm.availableTosList.appendItem \
   -id "AvailableTypeOfService" \
   -tos value "Best Effort (0x0)"
```
SEE ALSO

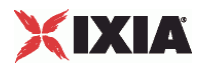

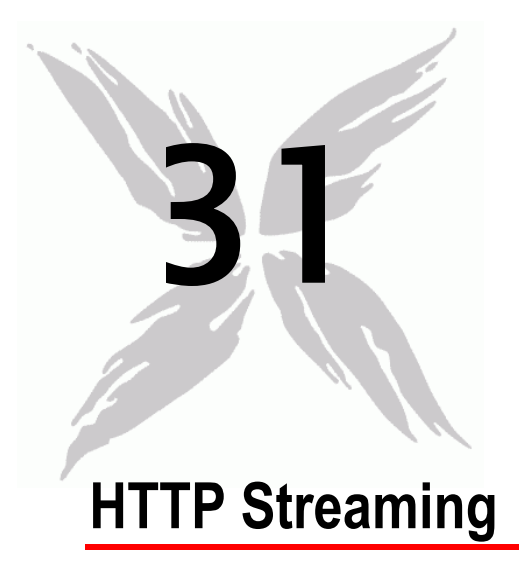

This section describes the Streaming Client Tcl API objects.

## In this chapter:

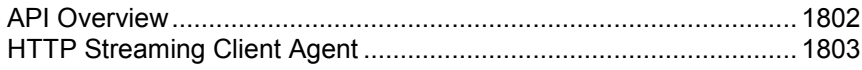

<span id="page-1803-0"></span>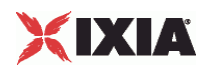

# **API Overview**

The IxLoad Streaming Client API consists of the Streaming Client Agent, and its commands.

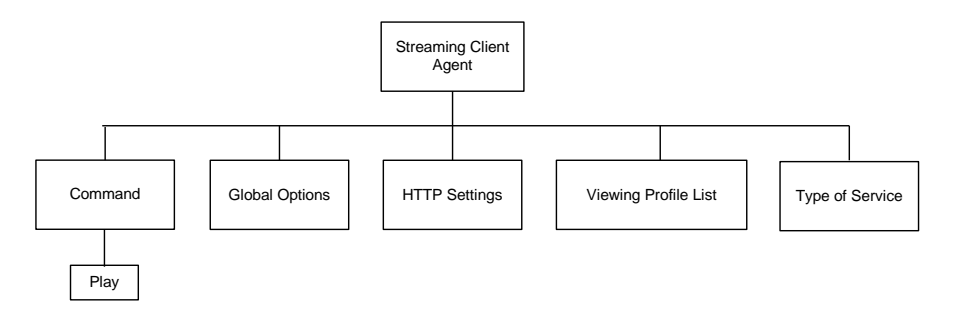

## **Objectives**

The objectives (userObjective) you can set for Streaming Clients are listed below. Test objectives are set in the ixTimeline object.

simulatedUsers

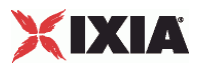

# <span id="page-1804-0"></span>**HTTP Streaming Client Agent**

Streaming client agent - create a Streaming client agent

#### **SYNOPSIS**

```
set Activity_StreamingClient1 [$Traffic1_Network1 activityList.appendItem \<br>-protocolAndType "Streaming Client" ]
                                                               "Streaming Client" ]
```
#### DESCRIPTION

A Streaming client agent is added to the activityList object. The activityList object is added to the ixNetTraffic object using the appendItem subcomfrom the ixConfigSequenceContainer command.

#### **SUBCOMMANDS**

None.

#### OPTIONS

The options for this command are configured and read using the standard  $config, cget, and$ getOptions subcommands defined in the ixConfig command.

### **STATISTICS**

#### EXAMPLE

```
set Activity StreamingClient1 [$Traffic1 Network1 activityList.appendItem \
   -protocolAndType \overline{\phantom{a}} "Streaming Client" ]
```
#### SEE ALSO

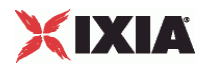

## **cmdList**

cmdList - configure the list of commands that the Streaming client executes.

### **SYNOPSIS**

\$Activity\_StreamingClient1 agent.pm.cmdList.appendItem \

## DESCRIPTION

The cmdList object configures the list of commands that the Streaming client executes.

To add a command to the list, you use the appendItem subcommand from the ixConfigSequenceContainer command. Other ixConfigSequenceContainer subcommands may be used to modify the command list. It is customary to set all the options of the command list during the appendItem call.

Each member of the list can be separately addressed and modified using the  $ixConfiq$  subcommands.

Before you add items to the command list, you should initialize the list by using the clear subcommand of the ixConfigSequenceContainer command.

### SUBCOMMANDS

#### OPTIONS

See individual commands.

### EXAMPLE

\$Activity\_StreamingClient1 agent.pm.cmdList.clear

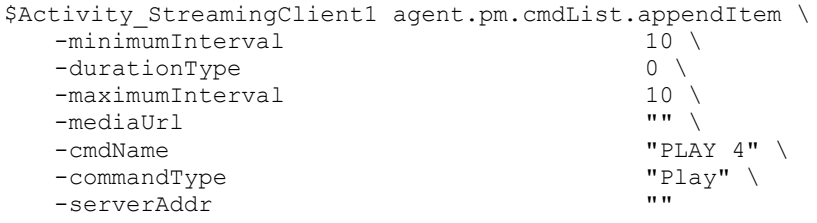

SEE ALSO

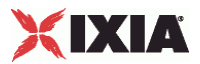

## **Play**

Play command

## **SYNOPSIS**

```
$Activity_StreamingClient1 agent.pm.cmdList.appendItem \
   -commandType
```
## DESCRIPTION

The Play command plays a stream.

### SUBCOMMANDS

None.

## **OPTIONS**

commandType

Type of command.

Default = "Play"

serverAddr

Server {IP/Hostname}:Port

Default = "" (none)

mediaUrl

URL of the presentation to be played.

Default = "" (none)

durationType

Length of time to play the presentation.

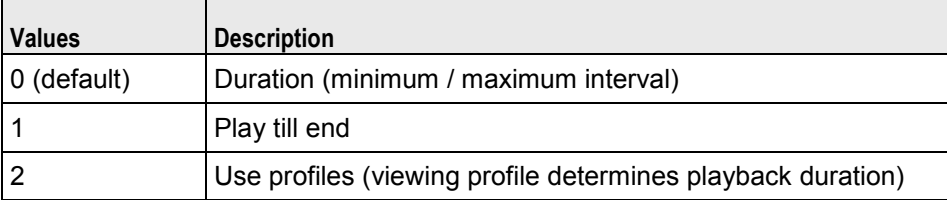

minimumInterval

Minimum length of time to play the presentation.

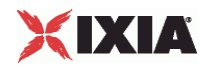

Min = 1, max = 2147483647, default = 10

maximumInterval

Maximum length of time to play the presentation.

Min = 1, max = 2147483647, default = 10

## **STATISTICS**

#### EXAMPLE

```
$Activity_StreamingClient1 agent.pm.cmdList.appendItem \
   -minimumInterval 10 \<br>-durationType 0 \
   -durationType 0 \ -maximumInterval 10 \ 10 \sqrt{ }-maximumInterval 10 \<br>-mediaUrl 10 \
   -mediaUrl<br>-cmdName
                                               "PLAY 4" \ \vee<br>"Play" \vee-commandType "Play" \text{\mu}}
   -serverAddr
```
### SEE ALSO

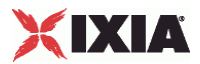

## **Loop Begin**

## LoopBeginCommand

#### **SYNOPSIS**

```
$Activity StreamingClient1 agent.pm.cmdList.appendItem
```
### DESCRIPTION

The LoopBeginCommand marks the beginning of the group of commands that will be executed in a loop.

#### SUBCOMMANDS

None.

## OPTIONS

commandType

Type of command.

Default = "LoopBeginCommand"

cmdName

Name of the command

Default = "LoopBegin <number>"

#### LoopCount

Number of times to loop through the group of commands.

```
Min = 0, Max = 2147483647, Default = 5
```
### **STATISTICS**

### EXAMPLE

```
$Activity StreamingClient1 agent.pm.cmdList.appendItem \
-commandType \begin{array}{ccc}\n-\text{commandType} & \text{``LoopBeginCommand''}\n\end{array}-LoopCount-cmdName \overline{ } -cmdName
```
## SEE ALSO

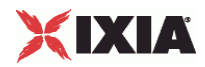

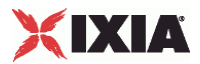

## **Loop End**

## LoopEndCommand

## **SYNOPSIS**

```
$Activity StreamingClient1 agent.pm.cmdList.appendItem
```
## DESCRIPTION

The LoopEnd command marks the end of the group of commands that will be executed in a loop.

#### SUBCOMMANDS

None.

## **OPTIONS**

commandType

Type of command.

Default = "LoopEndCommand"

cmdName

Name of the command

Default = "LoopEnd <number>"

### **STATISTICS**

#### EXAMPLE

```
$Activity StreamingClient1 agent.pm.cmdList.appendItem \
-commandType \blacksquare -commandType \blacksquare -commandType \blacksquare"Loop End 2"
```
## SEE ALSO

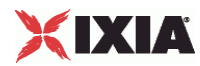

## **Think**

**ThinkCommand** 

## **SYNOPSIS**

```
$Activity StreamingClient1 agent.pm.cmdList.appendItem
```
### DESCRIPTION

The ThinkCommand pauses execution of the command list.

#### SUBCOMMANDS

None.

## OPTIONS

commandType

Type of command.

Default = "ThinkCommand"

cmdName

Name of the command

Default = "Think <number>"

minimumInterval

Minimum length of time to pause.

Min = 1000, Max = 2147483647, Default = 1000

maximumInterval

Maximum length of time to pause.

Min = 1000, Max = 2147483647, Default = 1000

**STATISTICS** 

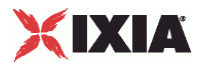

## **EXAMPLE**

\$Activity\_StreamingClient1 agent.pm.cmdList.appendItem \ -commandType  $\blacksquare$ -minimumInterval 1000 \<br>-maximumInterval 1000 \ -maximumInterval<br>-cmdName "Think 3"

## SEE ALSO

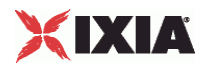

## **Global options**

Streaming client global config - configure the global properties of a streaming client agent

#### **SYNOPSIS**

\$Activity\_StreamingClient1 agent.pm.globalOptions.config

## DESCRIPTION

This object configures the global properties of a Streaming client agent.

#### SUBCOMMANDS

None.

### OPTIONS

protocol

Streaming protocol.

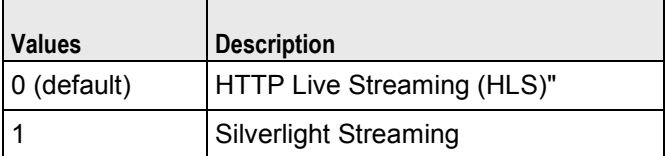

enableTos

Enables setting of TOS bits.

Default  $= 0$ 

tosValue

Enables setting of TOS bits. Must be one of the settings defined in the availableTosList. See availableTosList (see ["availableTosList"](#page-1816-0) on page [1815\)](#page-1816-0).

Default = ''Best Effort (0x0)"

enableEsm

Enable sending of the MSS size.

Default =  $0$ 

esm

MSS size.

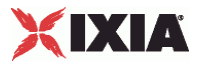

Min = 64, max = 1460, default = 1460

enableVlanPriority

Enables setting of the VLAN priority.

Default =  $0$ 

vlanPriority

VLAN priority.

Min = 0, max = 7, default =  $0$ 

enableUserMonitoring

Enables monitoring of a specific user.

Default =  $0$ 

monitorUserId

ID of the user to monitor.

Default =  $0$ 

#### bufferingType

Buffering scheme used.

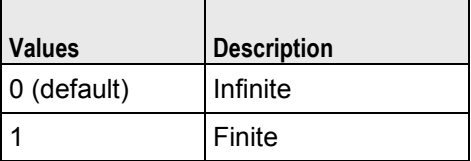

bufferValue

Size (in seconds) of the buffer for finite buffers.

Min =  $1$ , Default =  $30$ 

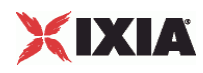

## **EXAMPLE**

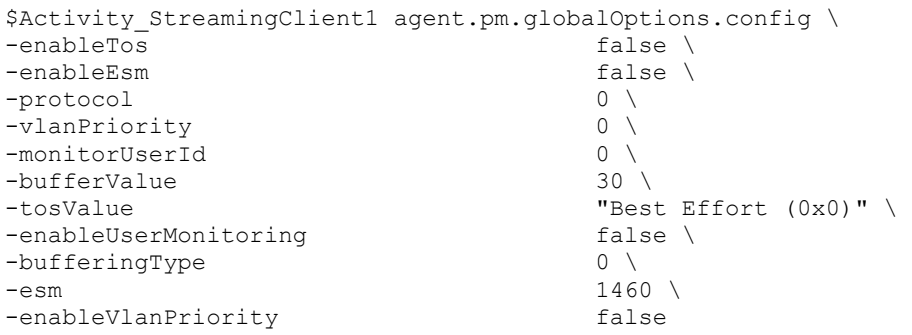

## SEE ALSO

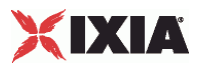

## <span id="page-1816-0"></span>**availableTosList**

availableTosList - configure the list of ToS levels for a Streaming client.

#### **SYNOPSIS**

```
$Activity StreamingClient1 agent.pm.availableTosList.appendItem \
          -id \overline{\phantom{a}} - \overline{\phantom{a}} - \overline{\phantom{"Best Effort (0x0)"
```
## **DESCRIPTION**

The availableTosList object configures the list of available ToS levels.

To add a ToS level to the list, you use the appendItem subcommand from the ixConfigSequenceContainer command. Other ixConfigSequenceContainer subcommands may be used to modify the availableTosList. It is customary to set all the options of the availableTosList during the appendItem call.

Each member of the list can be separately addressed and modified using the ixConfig subcommands.

Before you add items to the availableTosList, you should initialize the list by using the clear subcommand of the ixConfigSequenceContainer command.

### **SUBCOMMANDS**

### OPTIONS

#### id

ToS list name. (Default = "AvailableTypeOfService").

tos value

ToS level to be added to the list. Default = "" (null).

Choices:

"Best Effort (0x0)"

"Class 1 (0x20)"

"Class 2 (0x40)"

"Class 3 (0x60)"

"Class 4 (0x80)"

"Express Forwarding (0xA0)"

"Control (0xC0)"

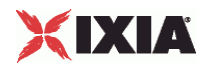

## **STATISTICS**

#### EXAMPLE

```
$Activity_StreamingClient1 agent.pm.availableTosList.appendItem \
  -id "AvailableTypeOfService" \
  -tos value \qquad \qquad "Best Effort (0x0)"
```
SEE ALSO

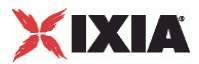

## **globalProfileTable**

globalProfileTable - apply a viewing profile to users.

#### **SYNOPSIS**

\$Activity\_StreamingClient1 agent.pm.globalOptions.globalProfileTable.appendItem

### **DESCRIPTION**

The globalProfileTable applies a viewing profile to a percentage of the simulated users created during the test.

To add an entry to the list, you use the appendItem subcommand from the ixConfigSequenceContainer command. Other ixConfigSequenceContainer subcommands may be used to modify the table. It is customary to set all the options during the appendItem call.

Each member of the table can be separately addressed and modified using the  $ix$ Config subcommands.

Before you add items to the table, you should initialize the table by using the  $\text{clear}$  subcommand of the ixConfigSequenceContainer command.

### **SUBCOMMANDS**

## OPTIONS

id

Type of table being created or accessed.

Default = "GlobalProfileTable"

percentage

Percentage of simulated users that will use the specified profileName. The percentages for all profiles must total 100.

 $Min = 1, max = 100, default = 50$ 

profileName

Name of the viewingProfile.

Default = "" (none)

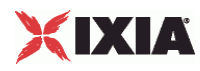

## **STATISTICS**

#### EXAMPLE

\$Activity\_StreamingClient1 agent.pm.globalOptions.globalProfileTable.clear

\$Activity StreamingClient1 agent.pm.globalOptions.globalProfileTable.appendItem \ -id  $\overline{C}$  -id  $\overline{C}$  -id  $\overline{C}$  -id  $\overline{C}$ "sampleProfileName" \ -profileName<br>-percentage

SEE ALSO

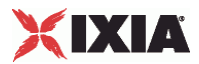

#### **viewingProfile**

viewingProfile - configure a viewing profile and bit rate shift table .

#### **SYNOPSIS**

```
$Activity StreamingClient1 agent.pm.viewingProfileList.viewingProfile.appendItem \
$Activity StreamingClient1
agent.pm.viewingProfileList.viewingProfile(0).bitrateShiftTable.appendItem \
```
#### **DESCRIPTION**

The viewingProfile object configures a profile to store the bit rate shift table, which determines the duration that clients play a clip for and when they request higher- or lower-bitrate clips..

To add a profile or bit rate shift value to the list, you use the appendItem subcommand from the ixConfigSequenceContainer command. Other ixConfigSequenceContainer subcommands may be used to modify the viewingProfile list. It is customary to set all the options of the viewingProfile list during the appendItem call.

Each member of the list can be separately addressed and modified using the ixConfig subcommands.

Before you add items to the viewing Profile list, you should initialize the list by using the clear subcommand of the ixConfigSequenceContainer command.

### **SUBCOMMANDS**

#### OPTIONS

viewingProfile options

id

Type of list being created or accessed.

Default = "ViewingProfile"

profileName

Type of list being created or accessed.

Default = "" (none)

bitrateShiftTable options

#### id

Type of list being created or accessed.

Default = "BitRateShiftTable"

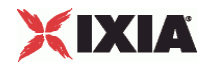

numLevels

Number of bitrate levels to shift.

Min = 1, max = 100, default = 1

#### shiftType

Type of shift - increase or decrease.

Default = "0"

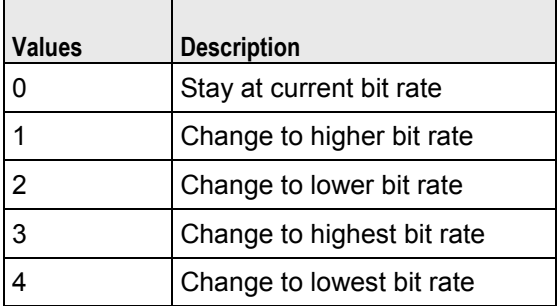

playDuration

Length of time, in seconds, to play at the bitrate level.

```
Min = 0, max = 100000, default = 30
```
### **STATISTICS**

#### EXAMPLE

\$Activity\_StreamingClient1 agent.pm.httpSettings.headerValues.clear

```
$Activity_StreamingClient1 agent.pm.httpSettings.headerValues.appendItem \
 -id \overline{\phantom{a}}-name \blacksquare-value "sampleValue"
```
SEE ALSO

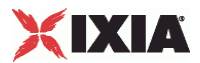

## **HTTP settings**

Streaming client HTTP settings - configure the HTTP properties of a streaming client agent

### **SYNOPSIS**

\$Activity\_StreamingClient1 agent.pm.httpSettings.config

## DESCRIPTION

This object configures the HTTP properties of a Streaming client agent.

#### SUBCOMMANDS

None.

### OPTIONS

httpVersion

HTTP version.

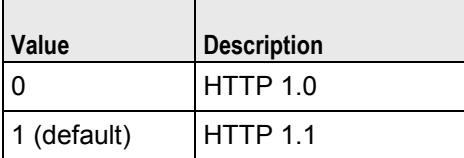

httpKeepalive

Enables HTTP keep alive.

Default =  $0$ 

enableTransactionsPerConnection

Enables multiple transactions per HTTP connection.

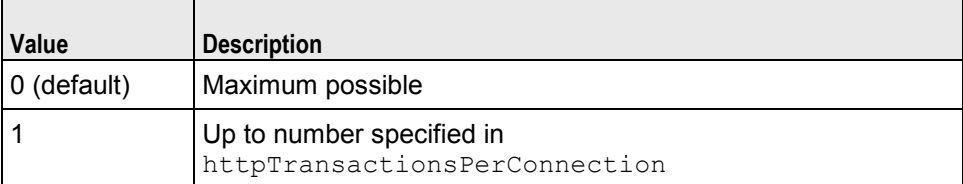

httpTransactionsPerConnection

Number of transactions per HTTP connection.

Min =  $1$ , default =  $1$ 

enableProxy

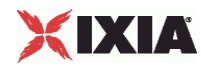

Enables use of an HTTP proxy.

Default =  $0$ 

proxyIP

HTTP proxy host name or IP address. Maximum length = 255.

Default =  $0.0.0.0$ 

proxyTCPPort

HTTP proxy listening port.

Default = 80

playerEmulation

Type of player emulated by Streaming client.

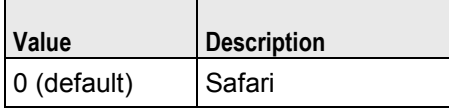

### EXAMPLE

```
$Activity_StreamingClient1 agent.pm.httpSettings.config \
-enableProxy fal<br>-enableTransactionsPerConnection 0
-enableTransactionsPerConnection 0 \<br>-proxyTCPPort "80" \
-proxyTCPPort "80"<br>-httpTransactionsPerConnection 1
-httpTransactionsPerConnection
-playerEmulation 0 \
-httpKeepalive false \
-proxyIP \qquad \qquad "0.0.0.0" \
-httpVersion 1
```
## SEE ALSO

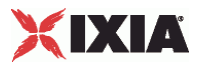

## **Header Values**

headerValues - configure the list of headers that the Streaming client sends to the server.

```
SYNOPSIS
       $Activity StreamingClient1 agent.pm.httpSettings.headerValues.appendItem \
               -id \overline{\phantom{a}} - \overline{\phantom{a}} - \overline{\phantom{-name "sampleHeader" \<br>-value "test" "test"
               -value "test"
```
### DESCRIPTION

The headerValues object configures the list of headers that the Streaming client sends to the server.

To add a header value to the list, you use the  $appendItem$  subcommand from the ixConfigSequenceContainer command. Other ixConfigSequenceContainer subcommands may be used to modify the headerValues list. It is customary to set all the options of the headerValues list during the appendItem call.

Each member of the list can be separately addressed and modified using the  $ixConfig$  subcommands.

Before you add items to the headerValues list, you should initialize the list by using the clear subcommand of the ixConfigSequenceContainer command.

### **SUBCOMMANDS**

#### OPTIONS

id

Item being added to the list.

Default = "Header"

name

Name of the header being added.

Default = "" (none)

value

Value for the header being added.

Default = "" (none)

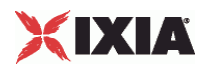

## **STATISTICS**

#### EXAMPLE

```
$Activity StreamingClient1 agent.pm.httpSettings.headerValues.clear
$Activity StreamingClient1 agent.pm.httpSettings.headerValues.appendItem \
  -id "Header" \
  -name \blacksquare-value \overline{\phantom{a}} -value"
```
SEE ALSO

## **Streaming Client Statistics**

This section lists the statistics for HTTP Streaming Clients.

The test results are available from the location defined on the User Directories window. See User Directories.

For TCP statistics, see TCP, Run State, and Curve Segment Statistics (see ["IP, TCP, Run State, and Curve](#page-2392-0)  [Segment L2/L3, and Port CPU Statistics"](#page-2392-0) on page [2391\)](#page-2392-0).

## **HTTP Statistics**

The table below lists the HTTP statistics for HTTP Streaming Clients.

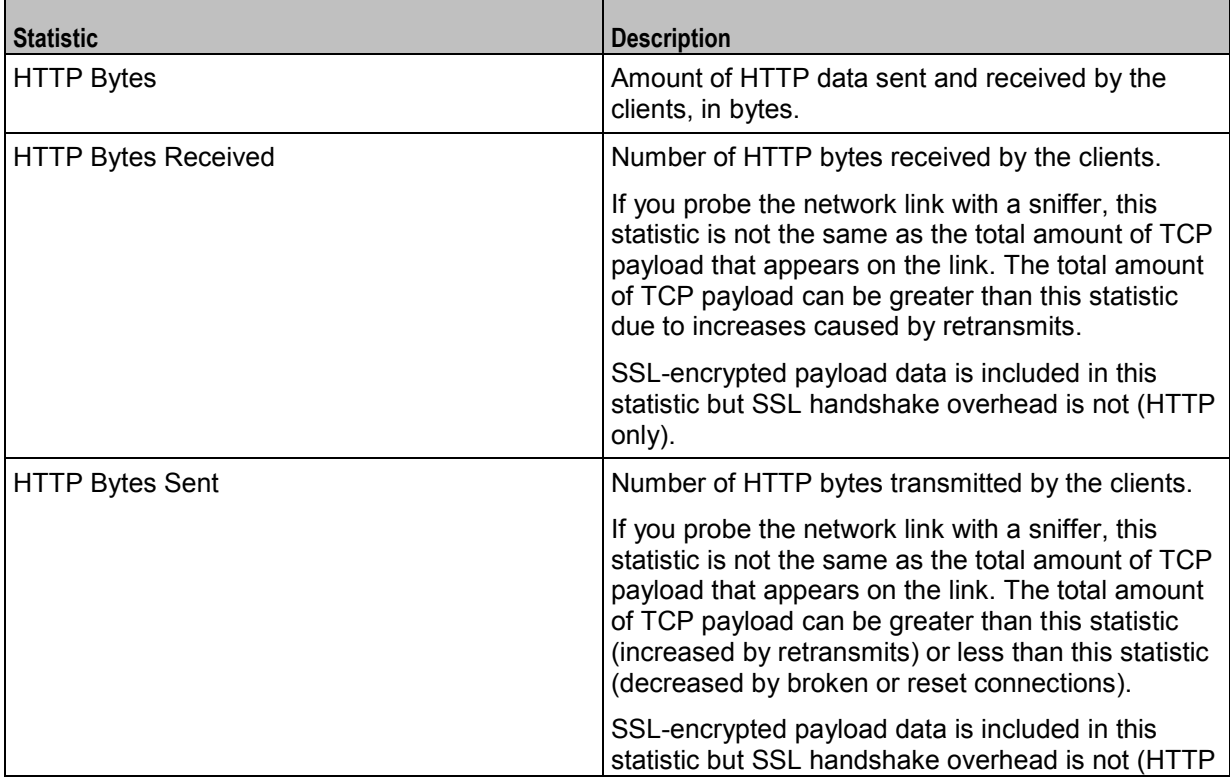

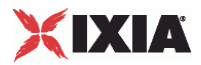

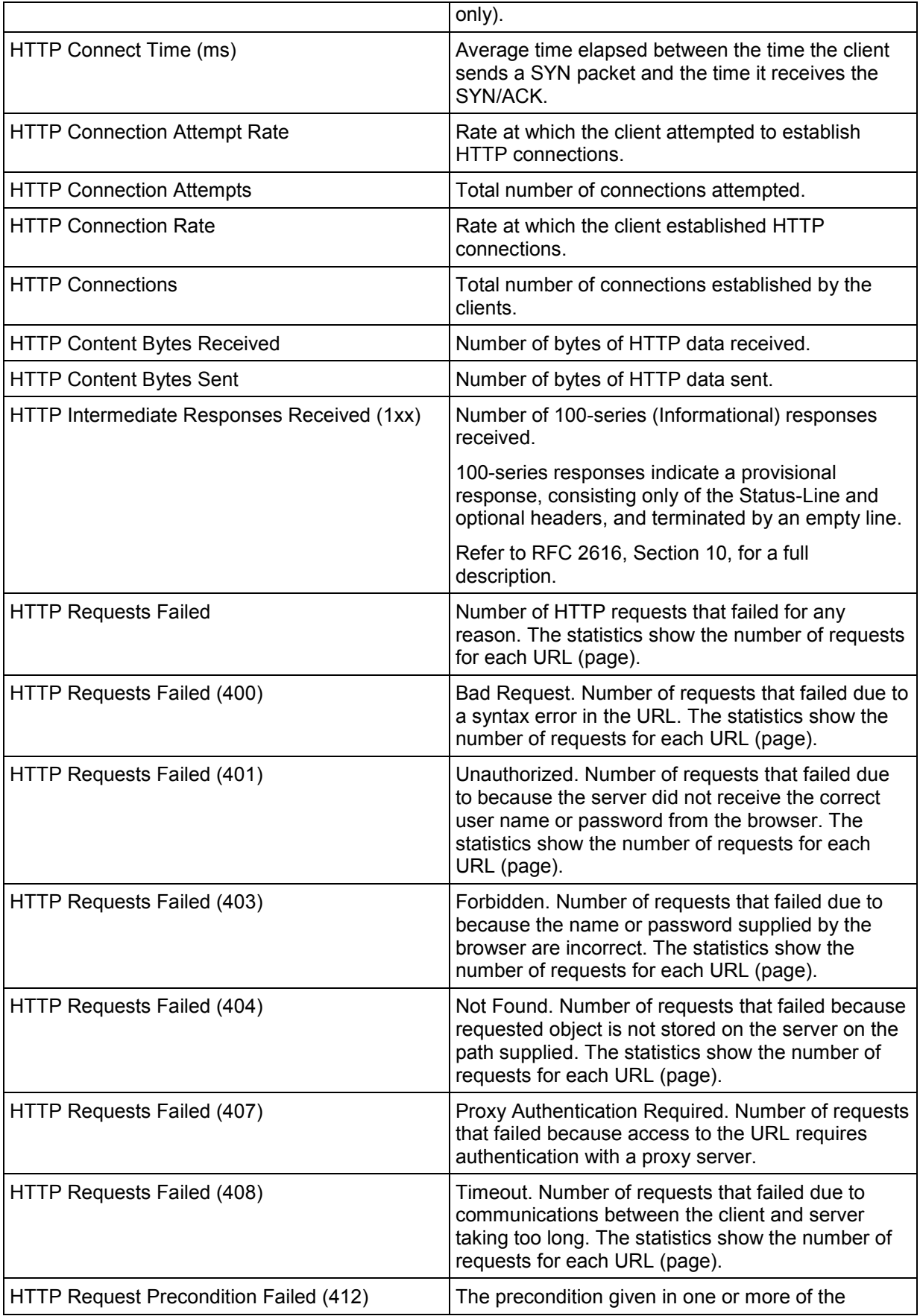

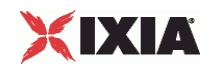

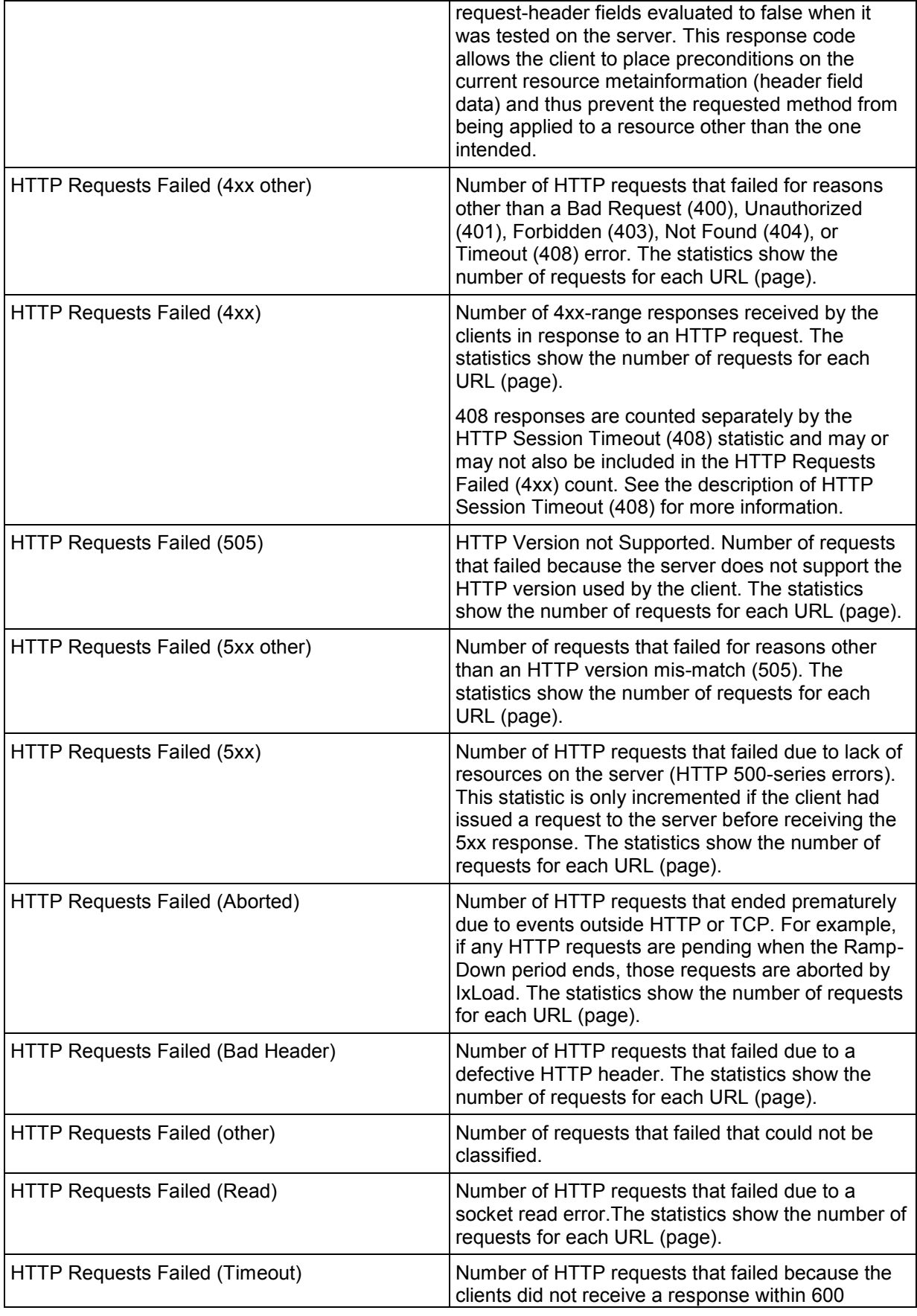

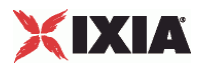

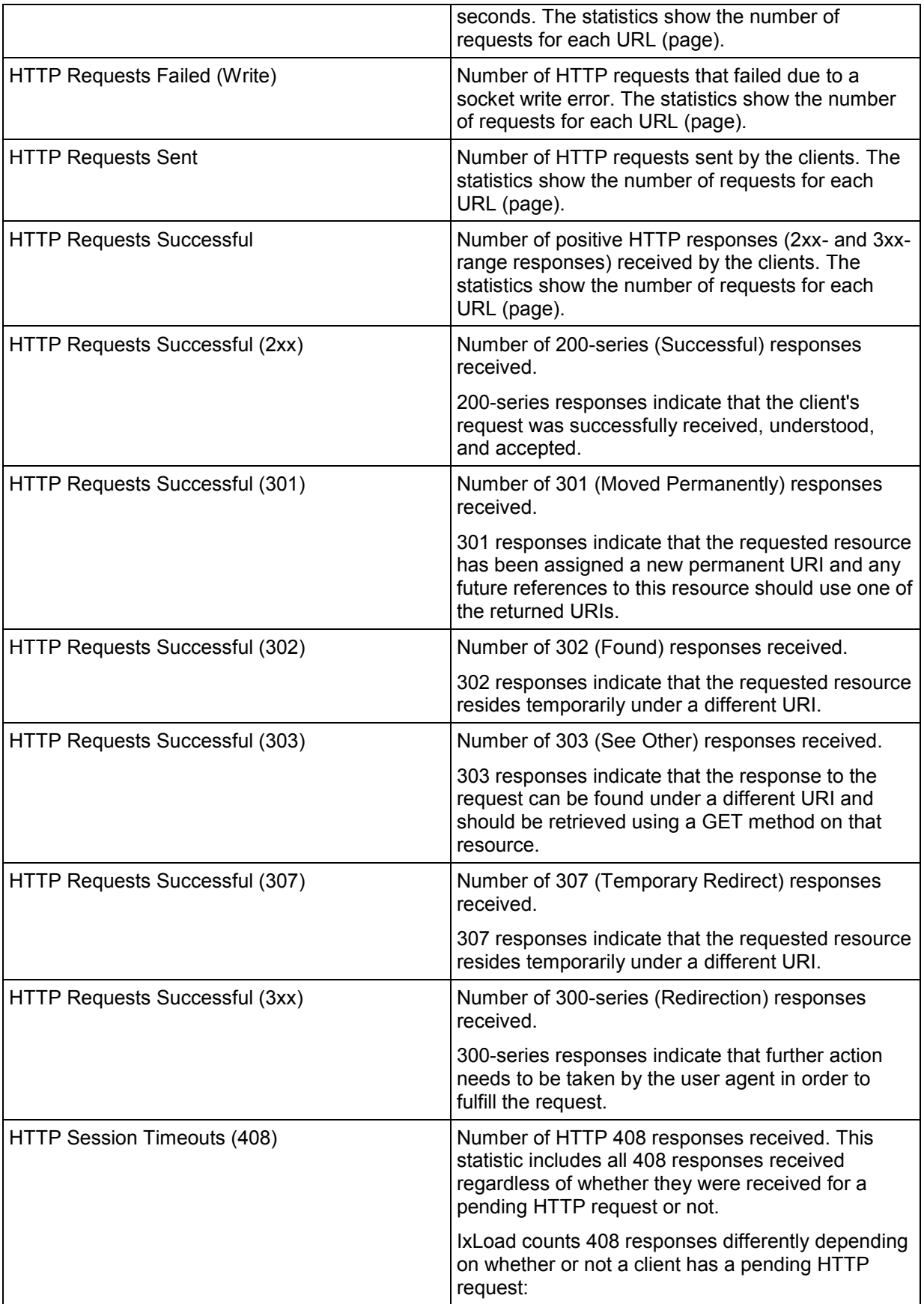

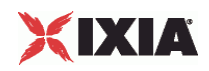

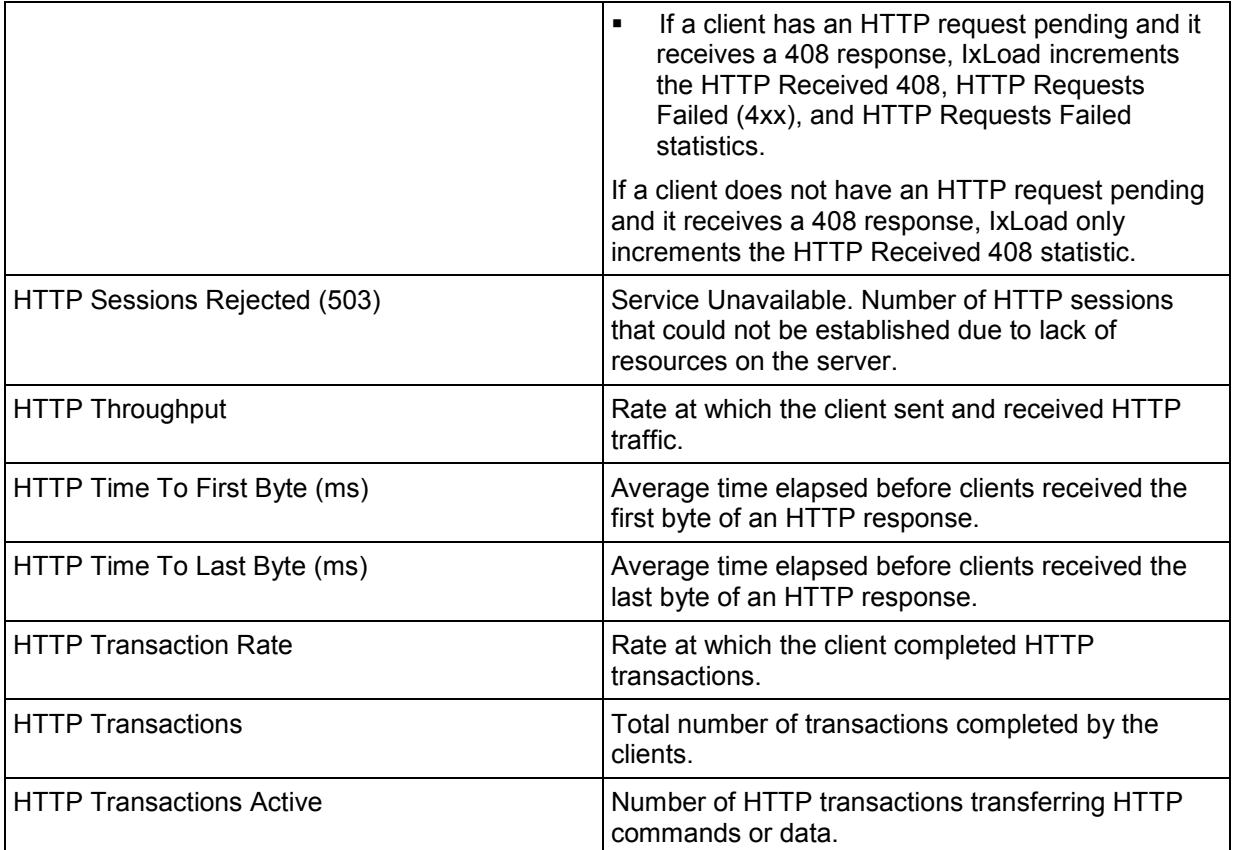

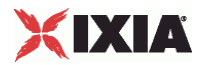

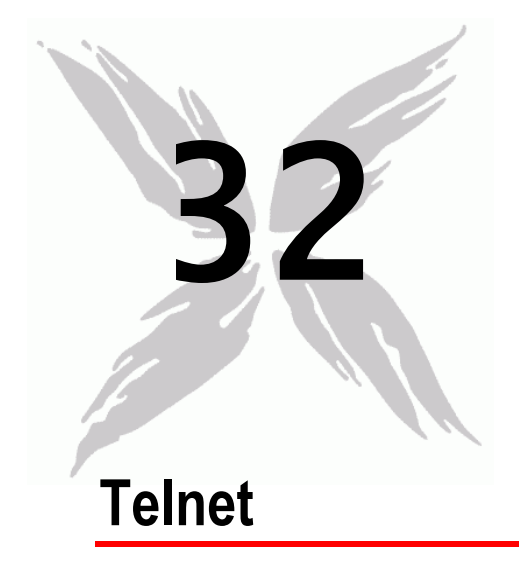

This section describes the Telnet Tcl API objects.

# In this chapter:

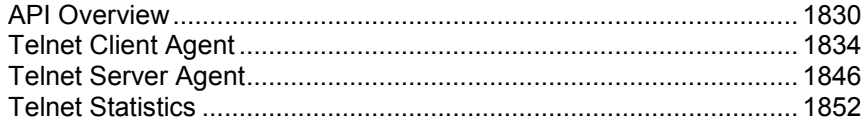

<span id="page-1831-0"></span>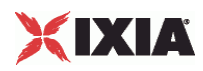

# **API Overview**

Telnet protocol commands are organized as a simple structure.

- Telnet Client Agent
	- **-** Telnet Client Basic Options
	- **Telnet Client Advanced Options**
	- **•** Telnet Client Command
- **Telnet Server Agent** 
	- **Faller** Server Agent
	- **Telnet Server Basic Options**
	- **FREE Server Advanced Options**

## **Objectives**

The objectives (userObjective) you can set for Telnet are listed below. Test objectives are set in the ixTimeline object.

- connectionRate
- transactionRate
- simulatedUsers
- concurrentConnections

## **Telnet Client Agent**

The Telnet Client Agent defines a client performing Telnet commands. Refer to Telnet Client Agent for a full description of this command.

The important options and subobjects of this command are listed below.

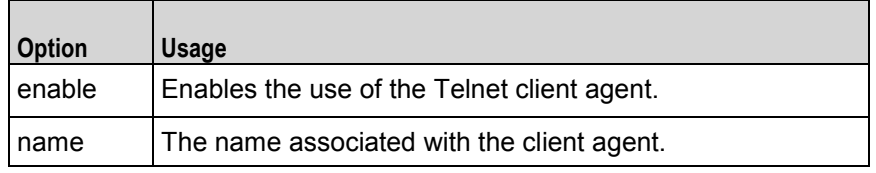

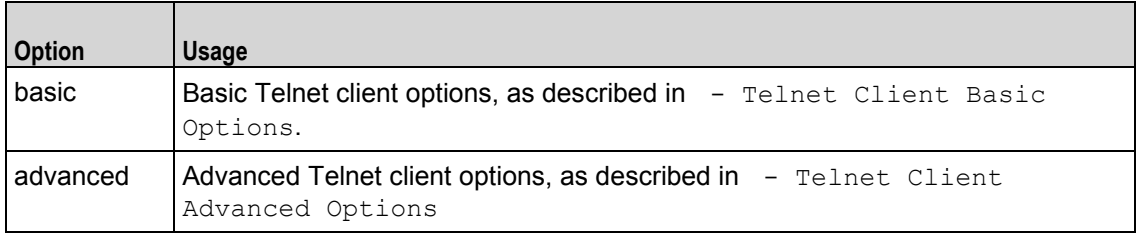

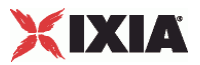

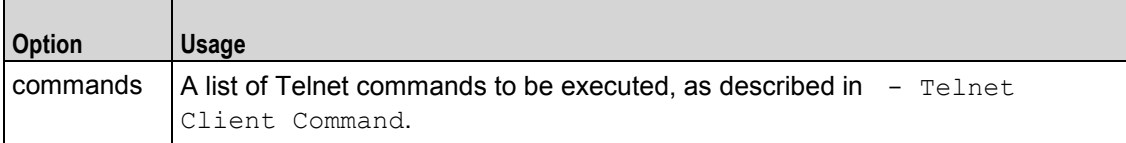

## **Telnet Client Basic Options**

This object holds the basic options associated with a Telnet client. Refer to Telnet Client Basic Options for a full description of this command. The important options of this command are listed below.

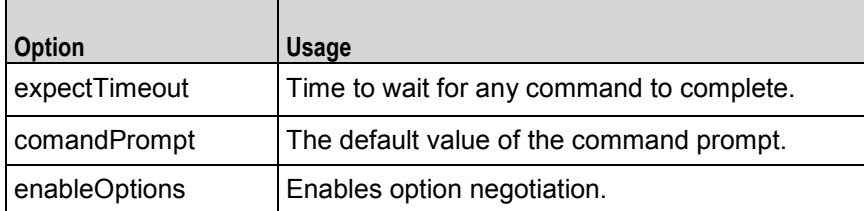

## **Telnet Client Advanced Options**

The Telnet client advanced options control network level operation of the client. Refer to Telnet Client Advanced Options for a full description of this command. The important options of this command are listed below.

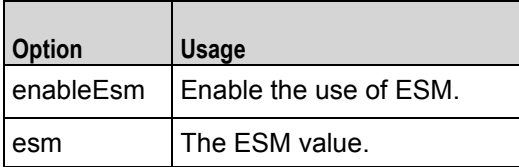

## **Telnet Client Command**

The Telnet command object specifies a single Telnet command to be executed by the client. Refer to Telnet Client Command for a full description of this comThe important options of this command are listed below.

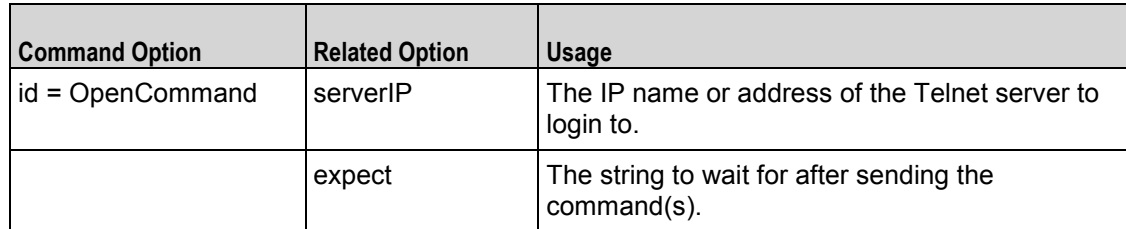

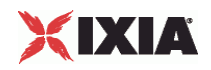

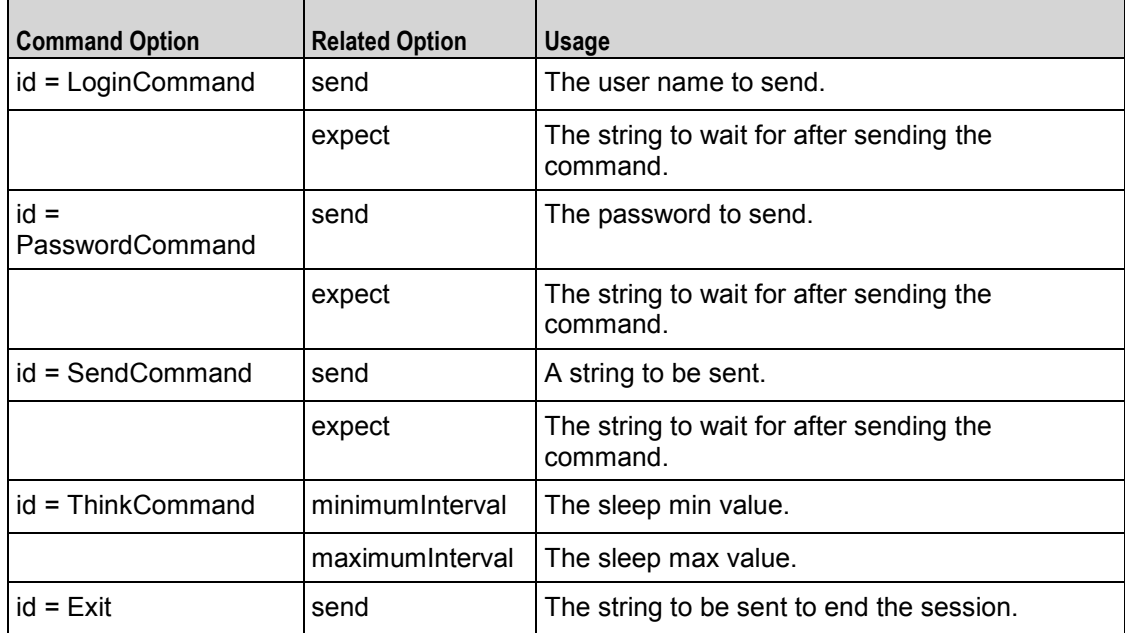

## **Telnet Server Agent**

The Telnet Server Agent defines a server performing Telnet commands. Refer to Telnet Server Agent for a full description of this command. The important options and subobjects of this command are listed below.

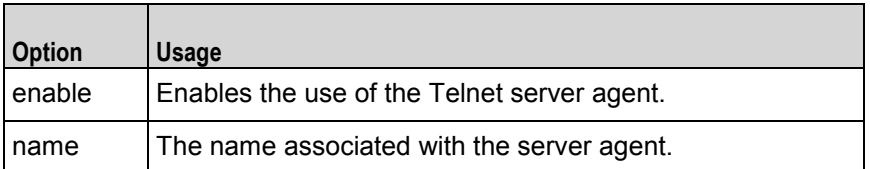

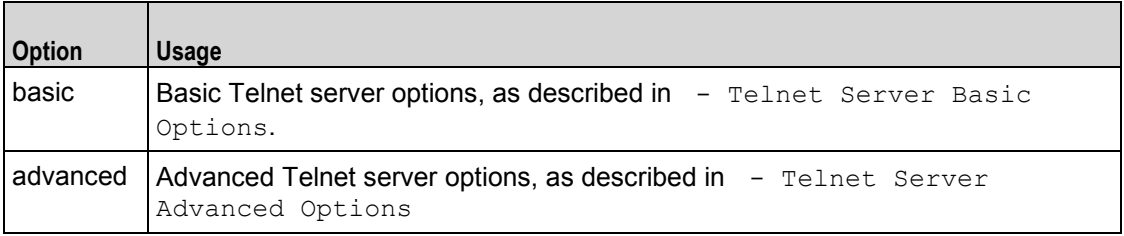

## **Telnet Server Basic Options**

This object holds the basic options associated with a Telnet server. Refer to Telnet Server Basic Options for a full description of this command. The imporoptions of this command are listed below.

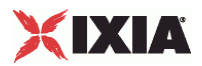

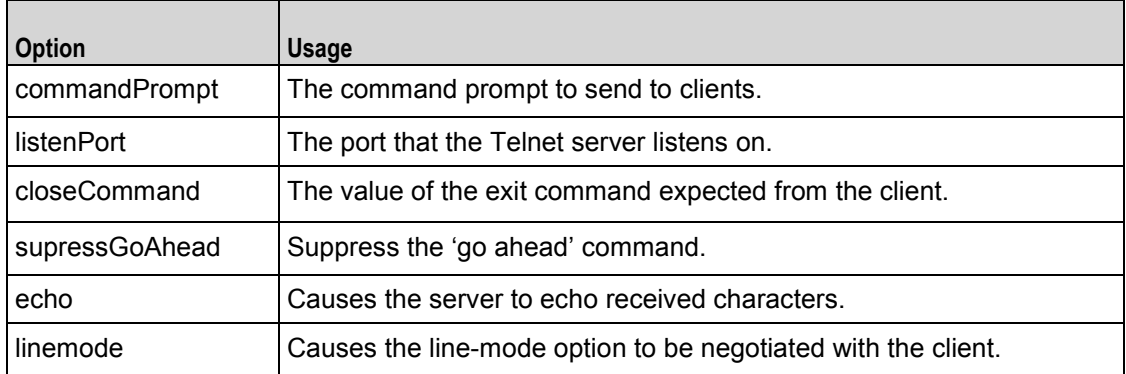

# **Telnet Server Advanced Options**

The Telnet server advanced options control network level operation of the server. Refer to Telnet Client Advanced Options for a full description of this command. The important options of this command are:

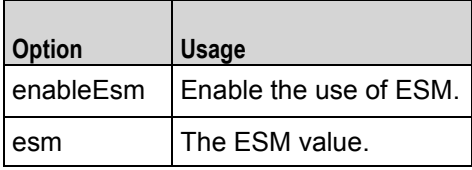

<span id="page-1835-0"></span>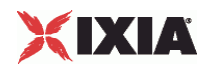

# **Telnet Client Agent**

#### Telnet Client Agent - create a Telnet client

#### **SYNOPSIS**

```
set Traffic1 Network1 [::IxLoad new ixNetTraffic]
set Activity TelnetClient1 [$Traffic1 Network1 activityList.appendItem
$Activity TelnetClient1 agent.config
```
#### DESCRIPTION

A Telnet client agent is added to the activityList object. The activityList object is added to the ixNetTraffic object using the appendItem subcommand from the ixConfigSequenceContainer command.

#### **SUBCOMMANDS**

None.

#### OPTIONS

enable

Enables the use of this agent. (Default =  $true$ ).

implicitLoopCheck

If this option is enabled (1), then the client progresses through the command list repeatedly until the test's sustain time. If the option is disabled (0), then the client will progress through the command list only once, and then go idle. (Default  $= 0$ ).

name

The name associated with this object, which must be set at object creation time.

#### **STATISTICS**

#### EXAMPLE

set Traffic1 Network1 [::IxLoad new ixNetTraffic]

#################################################

# Activity TelnetClient1 of NetTraffic Traffic1@Network1
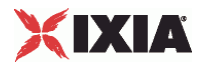

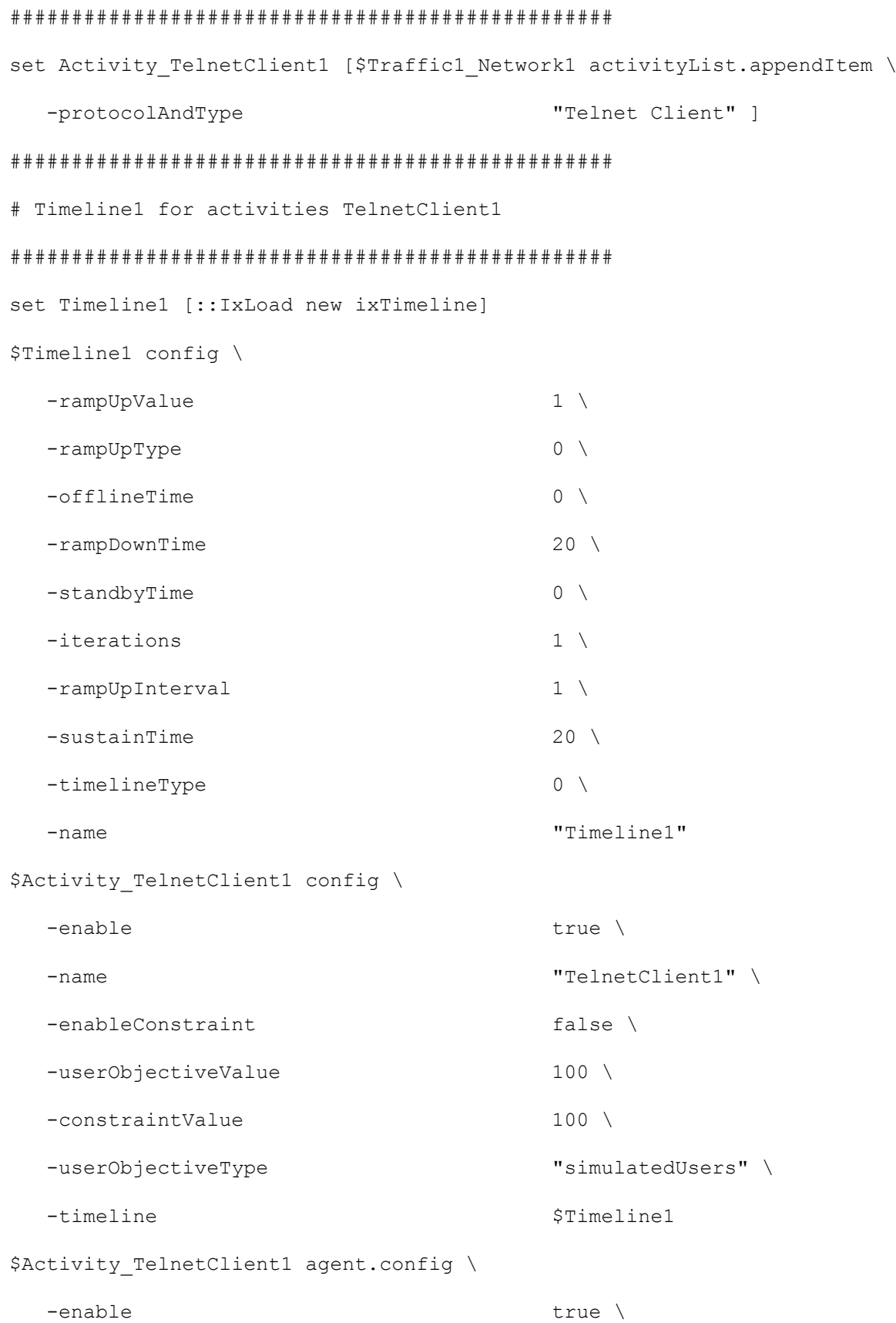

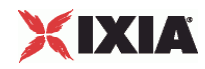

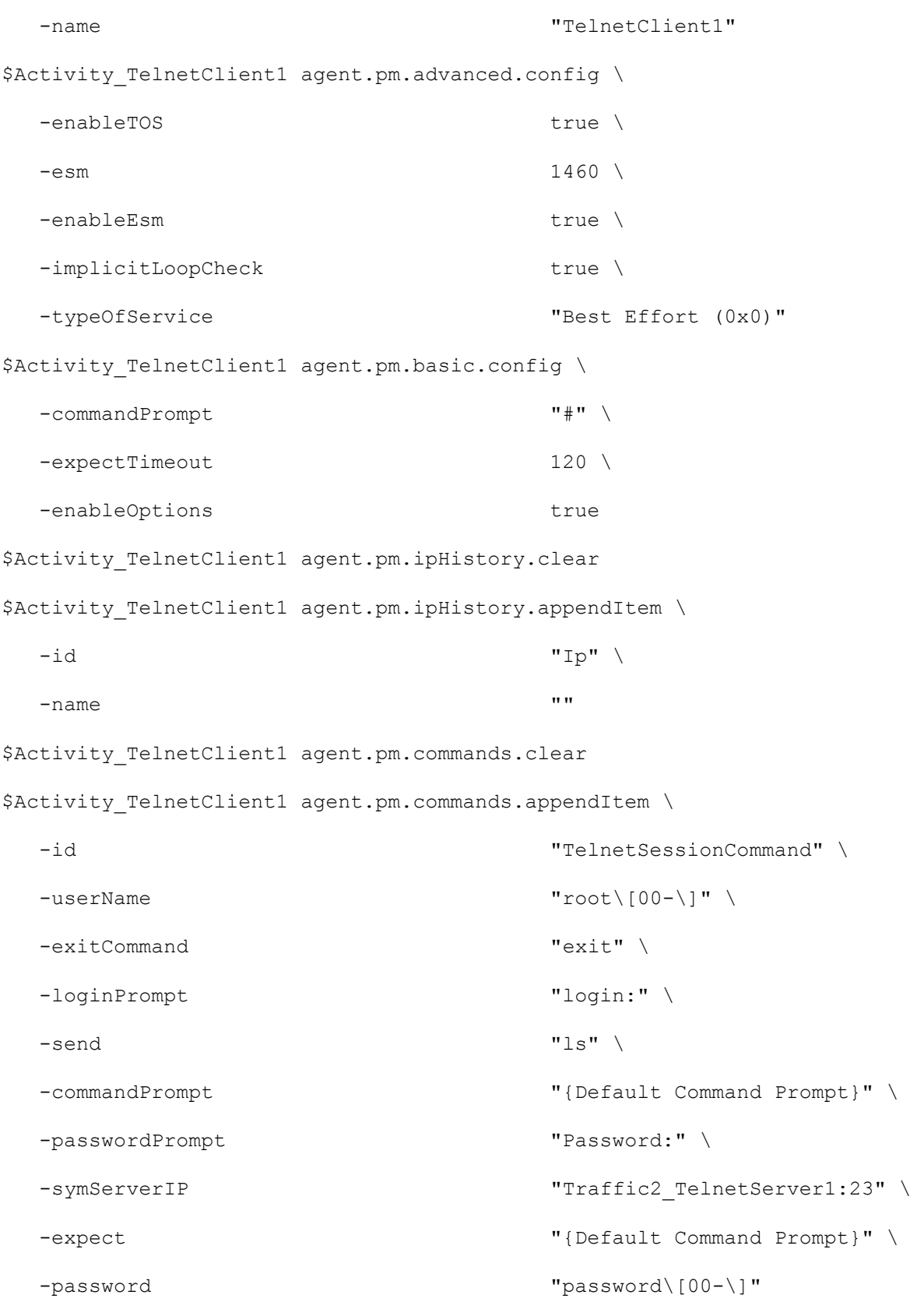

\$Activity\_TelnetClient1 agent.pm.availableTosList.clear

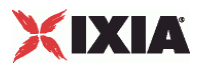

```
$Activity TelnetClient1 agent.pm.availableTosList.appendItem \
 -id "AvailableTypeOfService" \
 -tos_value "Best Effort (0x0)"
$Activity TelnetClient1 agent.pm.availableTosList.appendItem \
 -id "AvailableTypeOfService" \
 -tos value \overline{C} (0x20)"
$Activity TelnetClient1 agent.pm.availableTosList.appendItem \
 -id \blacksquare-tos value \overline{C} (0x40)"
$Activity TelnetClient1 agent.pm.availableTosList.appendItem \
 -id \blacksquare-tos value \overline{C} (0x60)"
$Activity TelnetClient1 agent.pm.availableTosList.appendItem \
 -id "AvailableTypeOfService" \
 -tos value \overline{C} (0x80)"
$Activity TelnetClient1 agent.pm.availableTosList.appendItem \
 -id "AvailableTypeOfService" \
 -tos_value "Express Forwarding (0xA0)"
$Activity TelnetClient1 agent.pm.availableTosList.appendItem \
 -id "AvailableTypeOfService" \
 -tos_value "Control (0xC0)"
```
Telnet Client Basic Options (see ["Telnet Client Basic Options"](#page-1839-0) on page [1838\)](#page-1839-0), Telnet Client Advanced Options (see ["Telnet Client Advanced Options"](#page-1841-0) on page [1840\)](#page-1841-0), Telnet Client Command (see ["Telnet](#page-1843-0)  [Client Command"](#page-1843-0) on page [1842\)](#page-1843-0), ixNetTraffic (see ["ixNetTraffic"](#page-186-0) on page [185\)](#page-186-0)

<span id="page-1839-0"></span>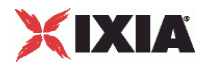

## **Telnet Client Basic Options**

Telnet Client Basic Options - configure a Telnet client's basic options

### **SYNOPSIS**

```
set Traffic1 Network1 [::IxLoad new ixNetTraffic]
set Activity TelnetClient1 [$Traffic1 Network1 activityList.appendItem
$Activity TelnetClient1 agent.pm.basic.config
```
### DESCRIPTION

Telnet basic options are set through the pm.basic option of the Telnet Client Agent object.

### SUBCOMMANDS

None.

### **OPTIONS**

commandPrompt

The default value of the command prompt. This is referenced in  $-$  Telnet Client Command expect option as {Default Command Prompt}. (Default = "#").

enableOptions

If true, enables option negotiation with the Telnet server. (Default =  $3)$ .

expectTimeout

The time, in seconds, to wait for receipt of the expected response. (Default =  $120$ ).

### EXAMPLE

```
set Traffic1 Network1 [::IxLoad new ixNetTraffic]
```
#################################################

# Activity TelnetClient1 of NetTraffic Traffic1@Network1

### #################################################

set Activity TelnetClient1 [\$Traffic1 Network1 activityList.appendItem \

-protocolAndType "Telnet Client" ]

\$Activity TelnetClient1 agent.pm.basic.config \

-commandPrompt "#" \

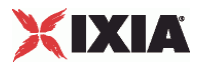

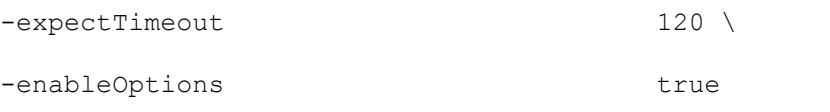

Telnet Client Agent (see ["Telnet Client Agent"](#page-1835-0) on page [1834\)](#page-1835-0)

<span id="page-1841-0"></span>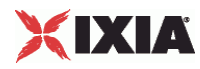

## **Telnet Client Advanced Options**

Telnet Client Advanced Options - configure a Telnet client's advanced options

### **SYNOPSIS**

```
set Traffic1 Network1 [::IxLoad new ixNetTraffic]
set Activity TelnetClient1 [$Traffic1 Network1 activityList.appendItem
$Activity TelnetClient1 agent.pm.advanced.config options...
```
### DESCRIPTION

Telnet advanced options are set through the pm. advanced option of the Telnet Client Agent object.

### SUBCOMMANDS

None.

### OPTIONS

enableEsm

If true, enables the use of ESM. (Default = false).

esm

```
If enableEsm is true, the ESM value to negotiate with. (Default = 1,460).
```
### EXAMPLE

```
$Activity TelnetClient1 agent.pm.advanced.config \
```
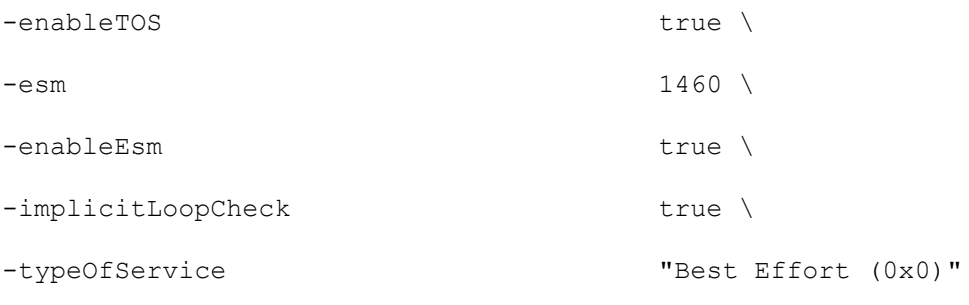

### SEE ALSO

Telnet Client Agent (see ["Telnet Client Agent"](#page-1835-0) on page [1834\)](#page-1835-0)

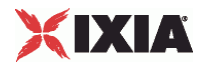

<span id="page-1843-0"></span>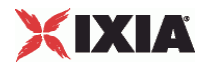

## **Telnet Client Command**

Telnet Client Command - configure a command that the Telnet client will execute

### **SYNOPSIS**

```
set Traffic1 Network1 [::IxLoad new ixNetTraffic]
set Activity<sup>T</sup>elnetClient1 [$Traffic1 Network1 activityList.appendItem
$Activity TelnetClient1 agent.pm.commands.appendItem
```
### DESCRIPTION

A Telnet command is added to the pm.commands option of the Telnet Client Agent object using its appendItem.

### SUBCOMMANDS

None.

### OPTIONS

### id

Specifies the type of command defined. The remaining options in this command are dependent on this setting. One of:

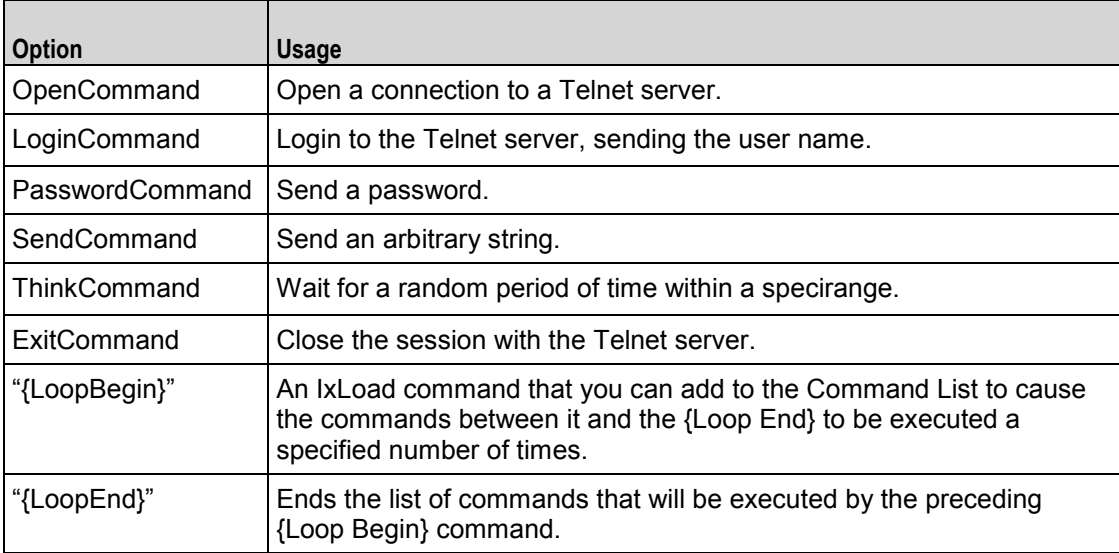

### Options for id = OpenCommand

expect

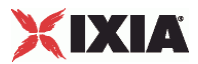

The expected response from the command. (Default =  $"login:$ ").

serverIP

The name or IP address of the Telnet server or Telnet server activity. (Default =  $"$ ).

Options for id = LoginCommand

expect

```
The expected response from the command. (Default = "Password::").
```
send

```
The login name to send to the Telnet server. (Default = "root").
```
You can insert sequence generators into this field to create unique entries autoFor example:

\$clnt traffic agentList(0).pm.commands.appendItem \

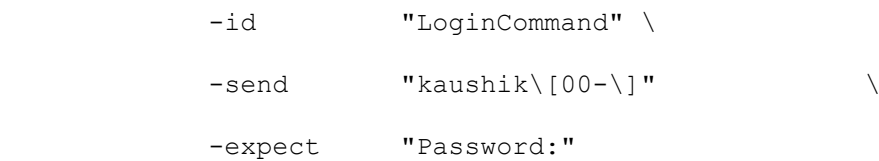

For information on how to use sequence generators, see the AutoSequence Generators appendix.

### Options for id = PasswordCommand

#### expect

The expected response from the command. The default value of this option may be referenced by using the text {Default Command Prompt}.

send

The password to send to the Telnet server. (Default = " $root"$ ).

You can insert sequence generators into this field to create unique entries automatically.

\$clnt traffic agentList(0).pm.commands.appendItem \

 -id "PasswordCommand" \  $-send$  "124444\[a-\]" -expect "\$"

For information on how to use sequence generators, see the AutoSequence Generators appendix.

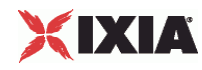

### Options for id = SendCommand

expect

The expected response from the command. The default value of this option may be referenced by using the text {Default Command Prompt}.

send

The string to send to the Telnet server. (Default = " $root"$ ).

Options for id = ThinkCommand

maxInterval

The upper limit of a randomly chosen sleep, expressed in microseconds. (Default =  $1,000$ )

minInterval

The lower limit of a randomly chosen sleep, expressed in microseconds. (Default =  $1,000$ ).

```
Options for id = ExitCommand
```
send

The string to send to the Telnet server to exit the Telnet session. (Default =  $"exit"$ ).

### EXAMPLE

```
$Activity_TelnetClient1 agent.pm.commands.appendItem \
```
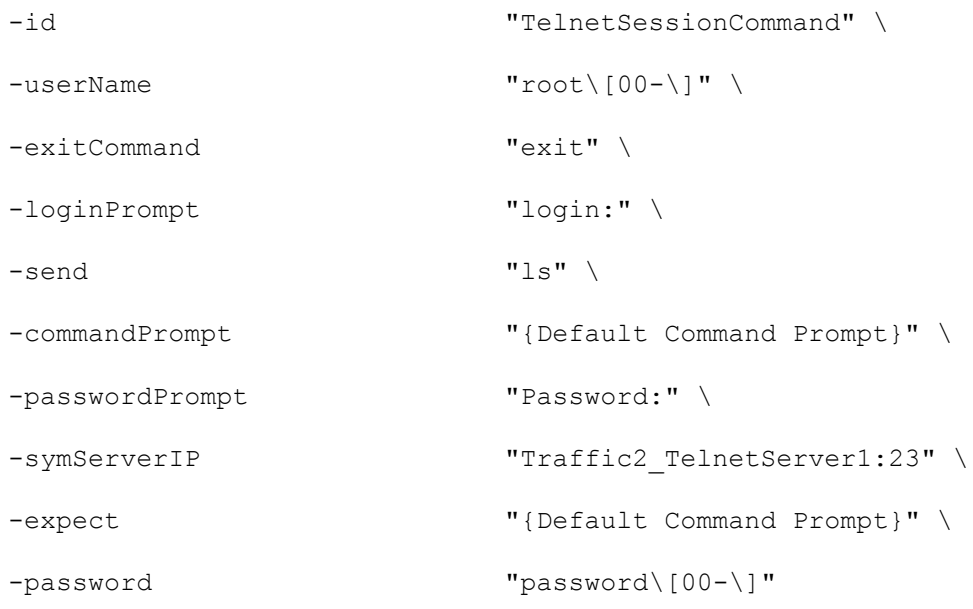

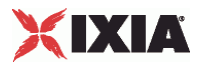

Telnet Client Agent (see ["Telnet Client Agent"](#page-1835-0) on page [1834\)](#page-1835-0)

<span id="page-1847-0"></span>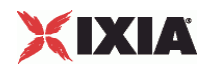

# **Telnet Server Agent**

### Telnet Server Agent - create a Telnet server

### **SYNOPSIS**

```
set Traffic2 Network2 [::IxLoad new ixNetTraffic]
set Activity TelnetServer1 [$Traffic2 Network2 activityList.appendItem
options...]
$Activity TelnetServer1 agent.config
```
### DESCRIPTION

A Telnet server agent is added to the activityList object. The activityList object is added to the ixNetTraffic object using the appendItem subcommand from the ixConfigSequenceContainer command.

Each member of the list, however may be separately addressed and modified using the  $ixConfig$ subcommands.

### **SUBCOMMANDS**

The options for this command are configured and read using the standard  $config, cget, and$ getOptions subcommands defined in the ixConfig command.

### OPTIONS

enable

Enables the use of this action. (Default =  $true$ ).

name

The name associated with this object, which must be set at object creation time.

### **STATISTICS**

Note that a number of login failures may be visible in the statistics. These are caused by aborted logins at the time of test ramp-down.

### EXAMPLE

set Traffic2 Network2 [::IxLoad new ixNetTraffic]

#################################################

# Activity TelnetServer1 of NetTraffic Traffic2@Network2

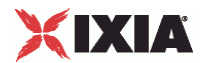

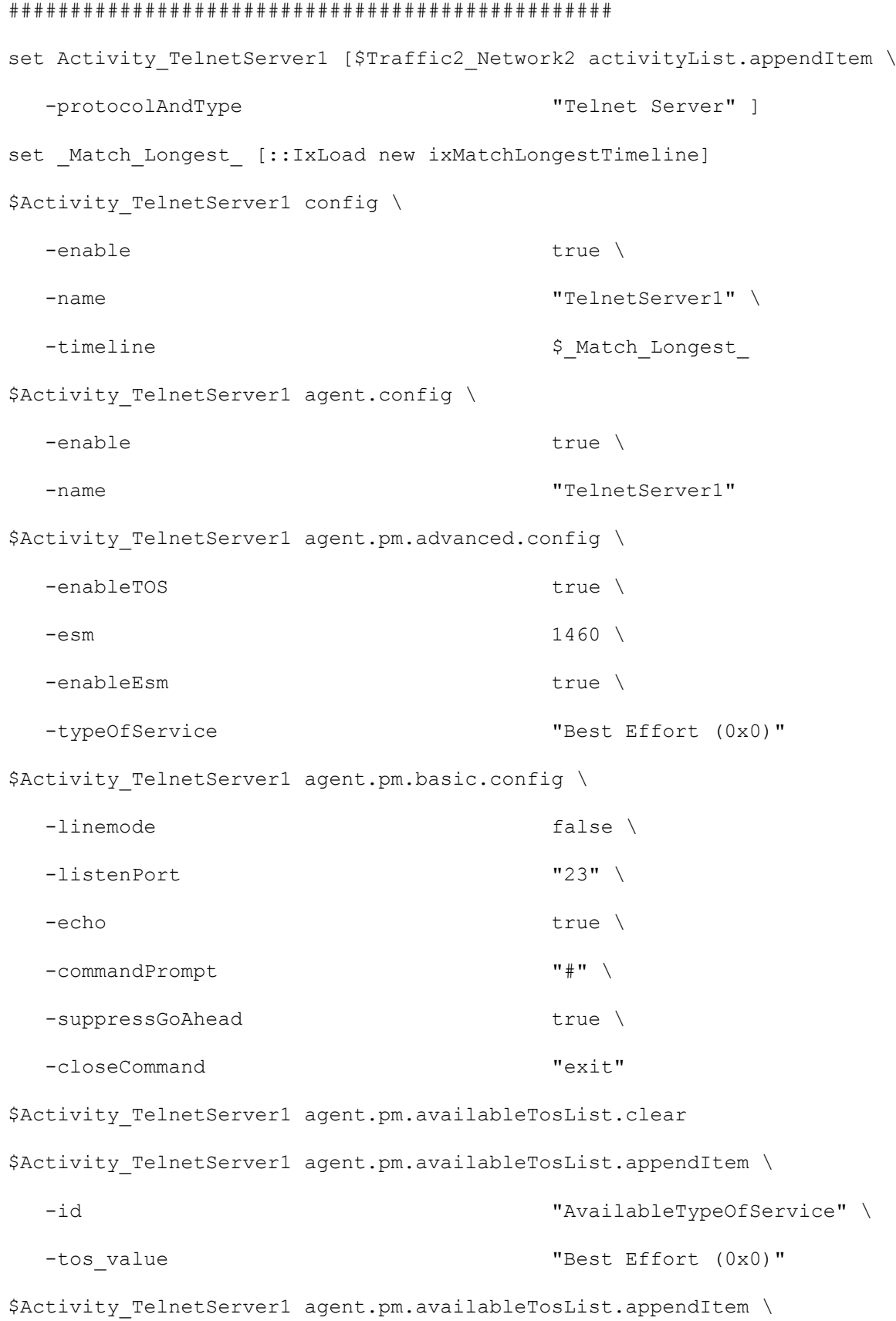

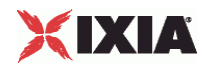

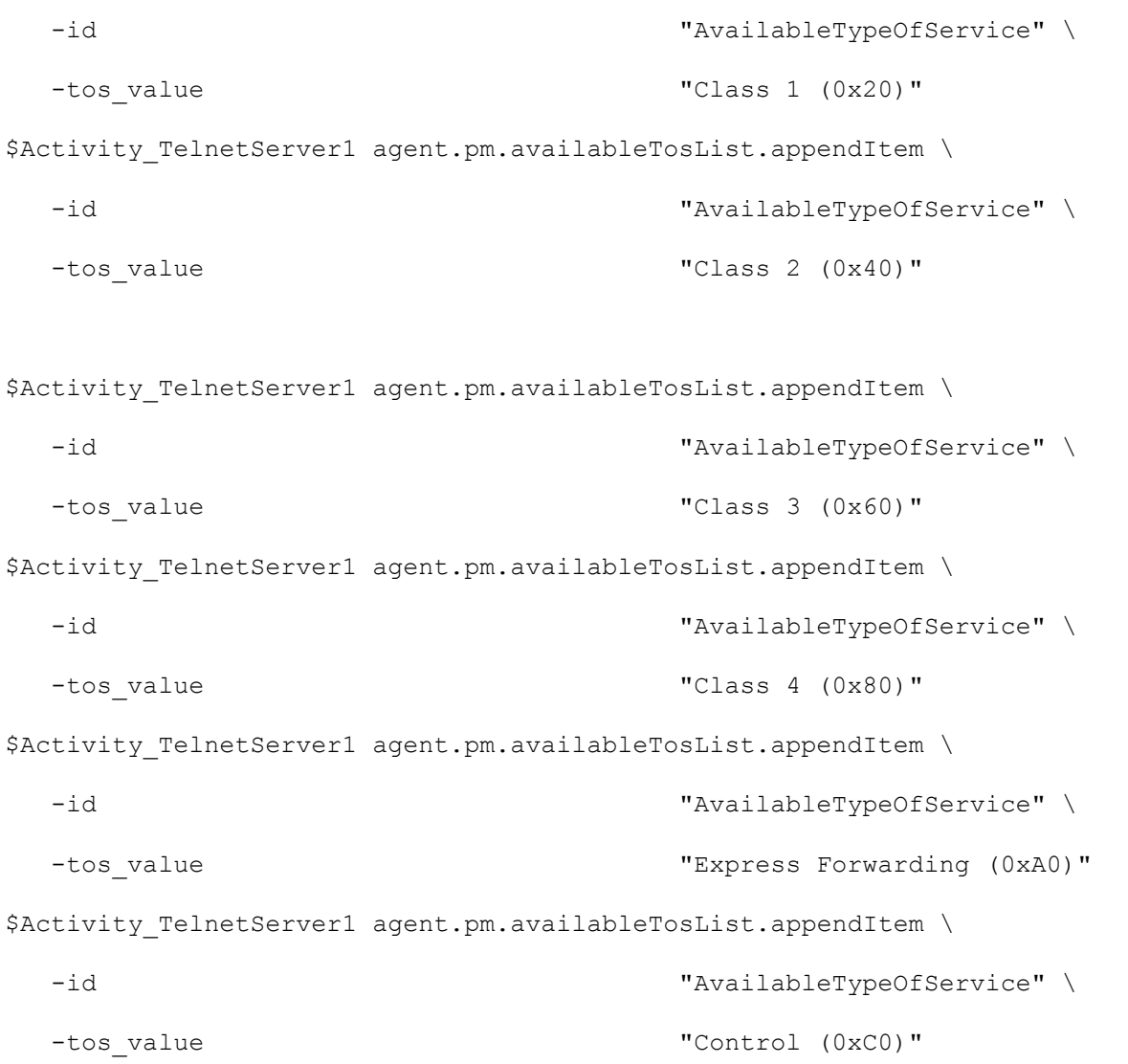

Telnet Server Basic Options (see ["Telnet Server Basic Options"](#page-1850-0) on page [1849\)](#page-1850-0), Telnet Server Advanced Options (see "[Telnet Server Advanced Options](#page-1852-0)" on page [1851\)](#page-1852-0)

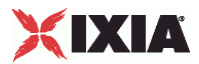

## <span id="page-1850-0"></span>**Telnet Server Basic Options**

Telnet Server Basic Options - configure a Telnet server' basic options

### **SYNOPSIS**

```
set Traffic2 Network2 [::IxLoad new ixNetTraffic]
set Activity TelnetServer1 [$Traffic2 Network2 activityList.appendItem
options...]
$Activity_TelnetServer1 agent.pm.basic.config
```
### DESCRIPTION

Telnet basic options are set through the pm. basic option of the Telnet Server Agent object (see the example below).

### **SUBCOMMANDS**

None.

### OPTIONS

closeCommand

The value of the close command expected from the client. (Default =  $"exit"$ ).

commandPrompt

```
The command prompt to send to clients. (Default = "#").
```
echo

Causes the server to echo received characters. (Default = true).

linemode

Causes the line-mode option to be negotiated with the client. (Default =  $false$ ).

### listenPort

Port that the Telnet server listens on. To specify multiple ports, separate the port numbers with commas (,). You can specify up to 50 listening ports. (Default =  $23$ ).

### suppressGoAhead

If true, suppress the 'go ahead' command. (Default = true).

# XIXIA

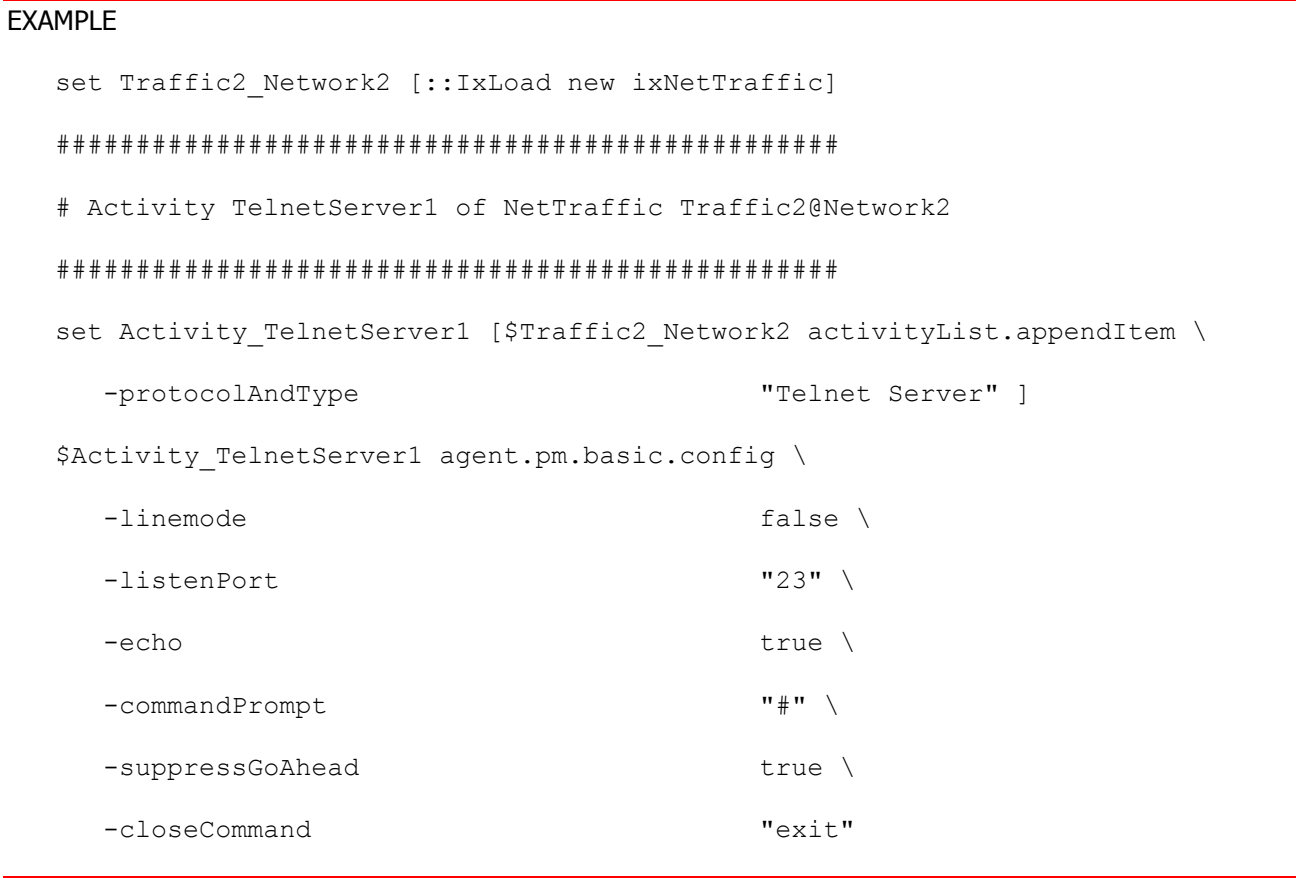

### SEE ALSO

Telnet Server Agent (see ["Telnet Server Agent"](#page-1847-0) on page [1846\)](#page-1847-0)

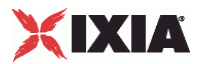

## <span id="page-1852-0"></span>**Telnet Server Advanced Options**

Telnet Server Advanced Options - configure a Telnet server's advanced options

### **SYNOPSIS**

```
set Traffic2 Network2 [::IxLoad new ixNetTraffic]
set Activity<sup>T</sup>elnetServer1 [$Traffic2 Network2 activityList.appendItem
options...]
$Activity_TelnetServer1 agent.pm.advanced.config
```
### DESCRIPTION

Telnet advanced options are set through the pm. advanced option of the Telnet Server Agent object (see the example below).

### **SUBCOMMANDS**

### None.

### OPTIONS

enableEsm

```
If true, enables the use of ESM. (Default = false).
```
### esm

```
If enableEsm is true, the ESM value to negotiate with. (Default = 1,460).
```
### EXAMPLE

```
set Traffic2 Network2 [::IxLoad new ixNetTraffic]
```
### #################################################

# Activity TelnetServer1 of NetTraffic Traffic2@Network2

### #################################################

```
set Activity TelnetServer1 [$Traffic2 Network2 activityList.appendItem \
```

```
-protocolAndType \blacksquare
```

```
$Activity TelnetServer1 agent.pm.advanced.config \
```
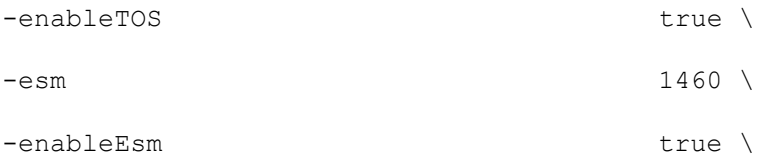

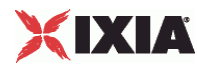

Telnet Server Agent

# **Telnet Statistics**

For the Telnet statistics, see the following sections.

Telnet Client Statistics (see ["Telnet Client Statistics"](#page-1854-0) on page [1853\)](#page-1854-0)

Telnet Server Statistics (see ["Telnet Server Statistics"](#page-1859-0) on page [1858\)](#page-1859-0)

For TCP statistics, see TCP, Run State, and Curve Segment Statistics (see ["IP, TCP, Run State, and Curve](#page-2392-0)  [Segment L2/L3, and Port CPU Statistics"](#page-2392-0) on page [2391\)](#page-2392-0).

Statistics in the results files and reports are averaged over all ports. If a statistic for an interval is missing, IxLoad interpolates it from the statistic immediately prior to it and the statistic after it.

The test results are available from the location defined on the User Directories window. See User Directories.

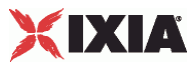

## <span id="page-1854-0"></span>**Telnet Client Statistics**

The table below describes the Telnet client statistics.

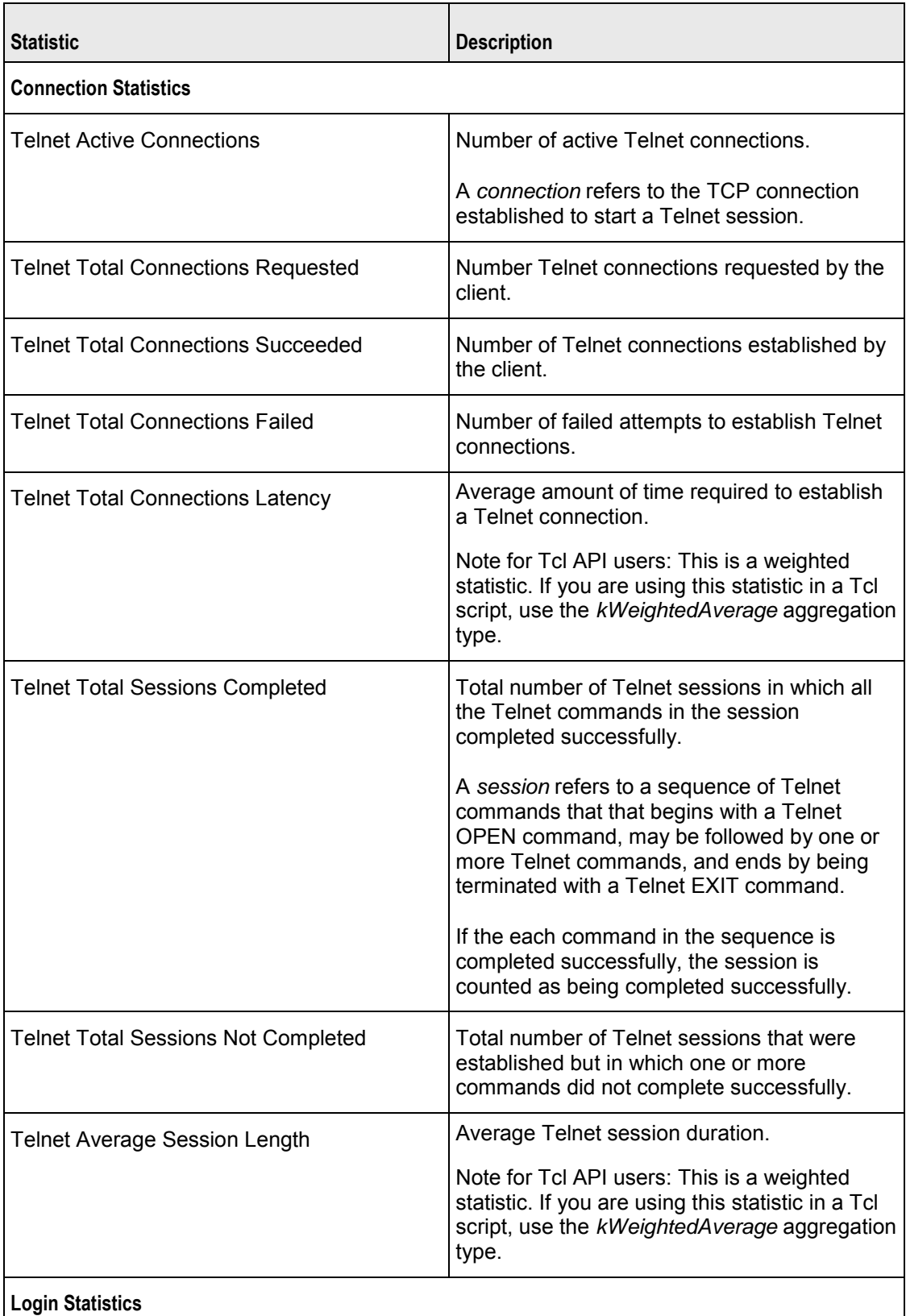

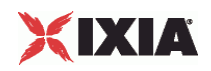

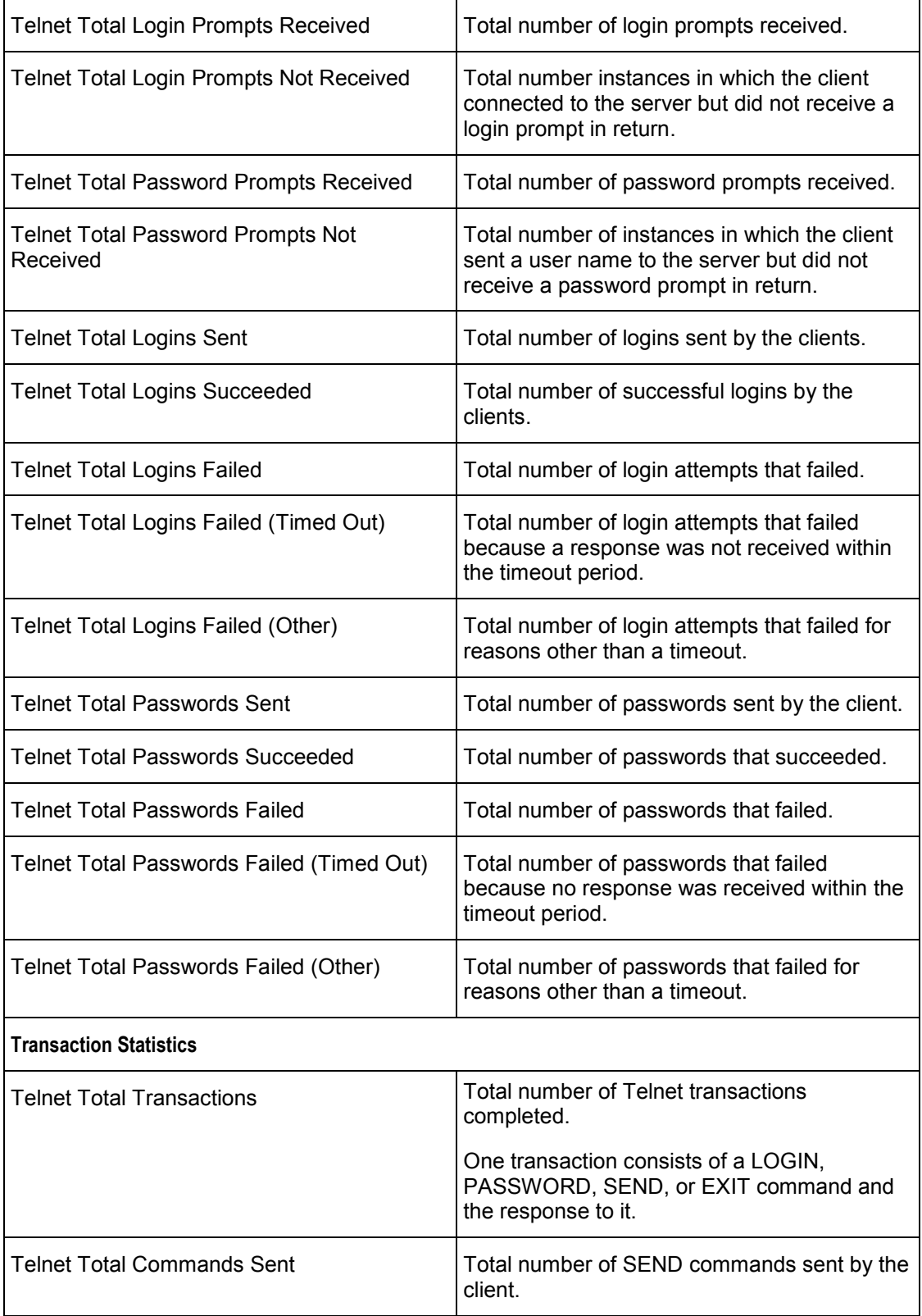

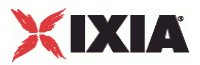

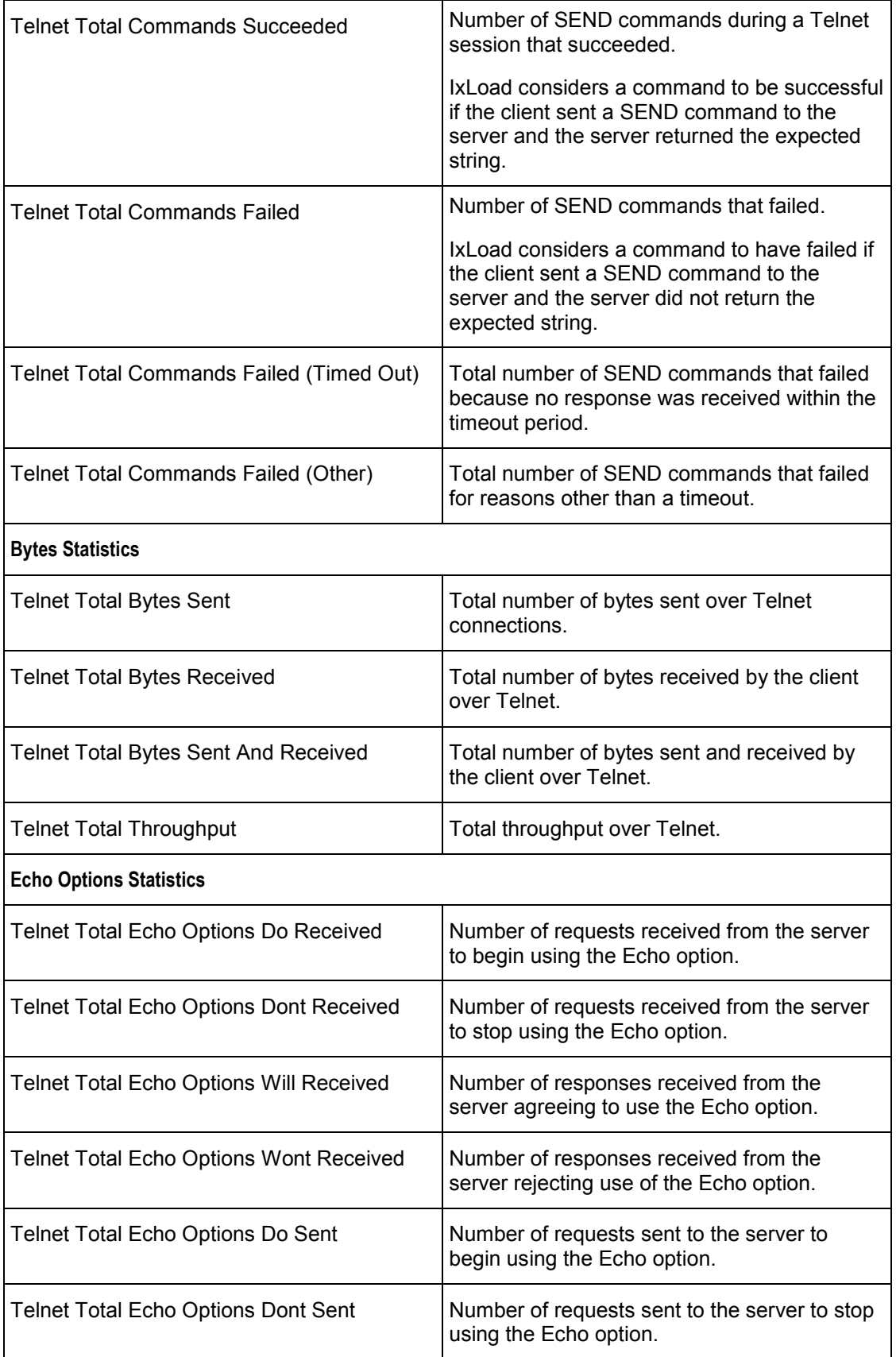

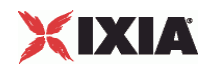

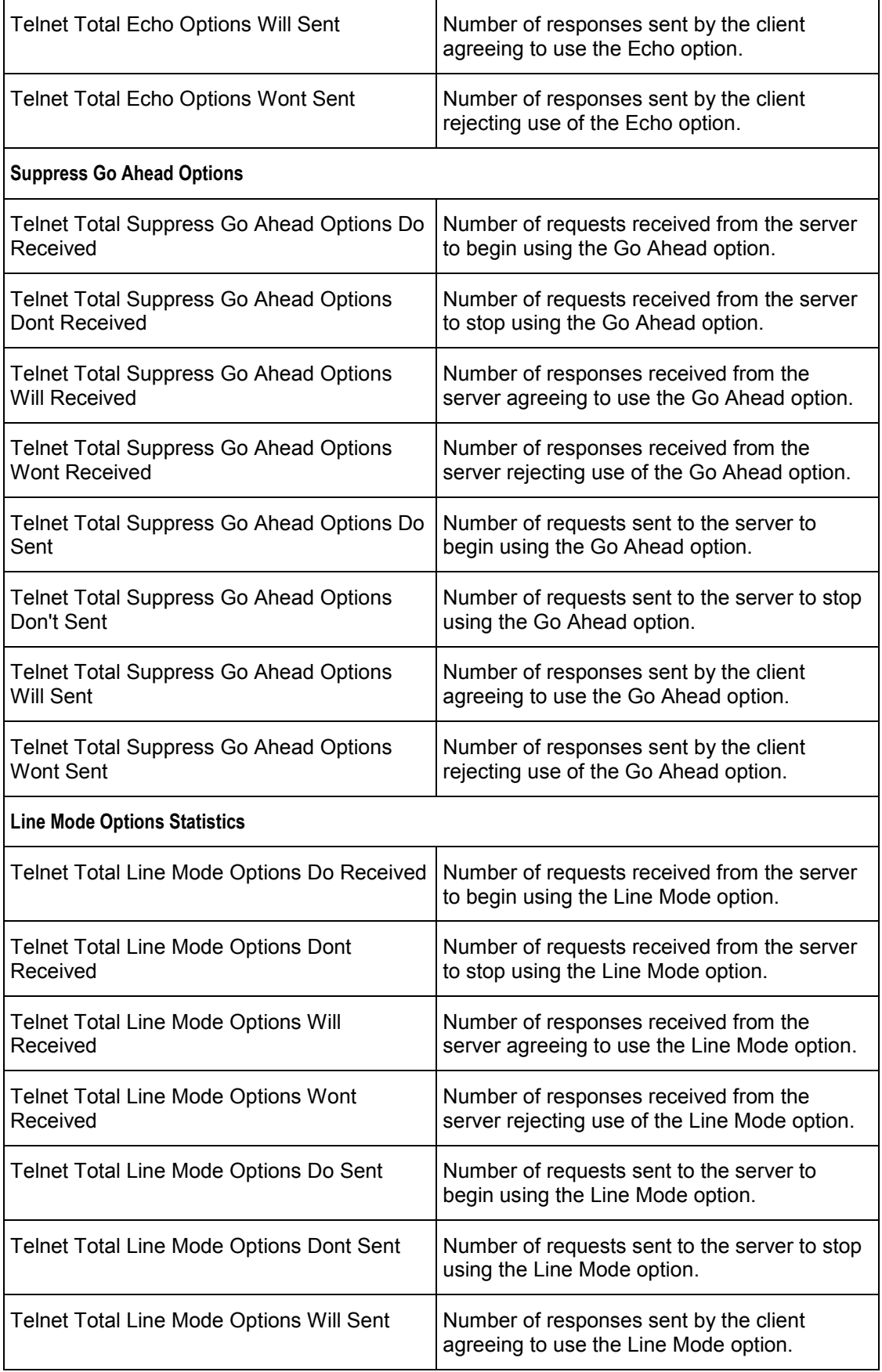

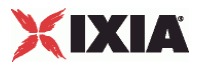

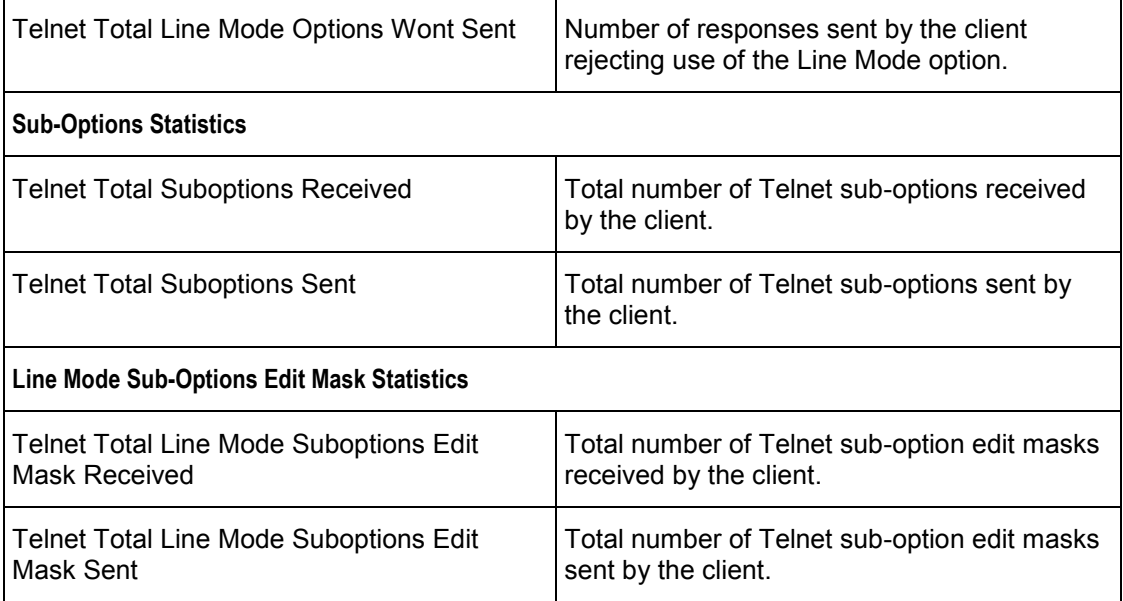

<span id="page-1859-0"></span>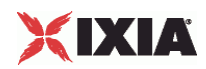

## **Telnet Server Statistics**

The table below describes the Telnet server statistics.

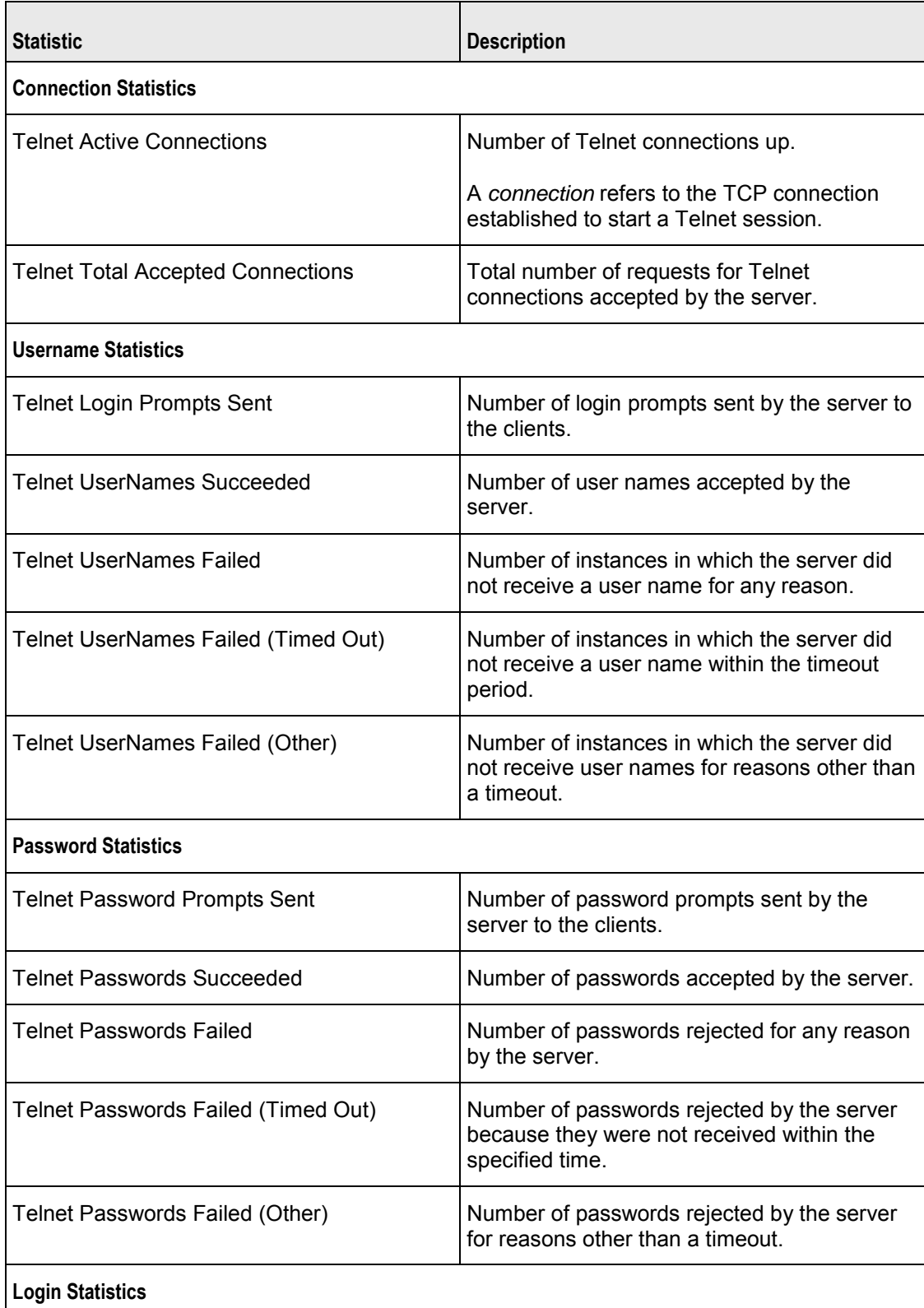

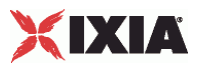

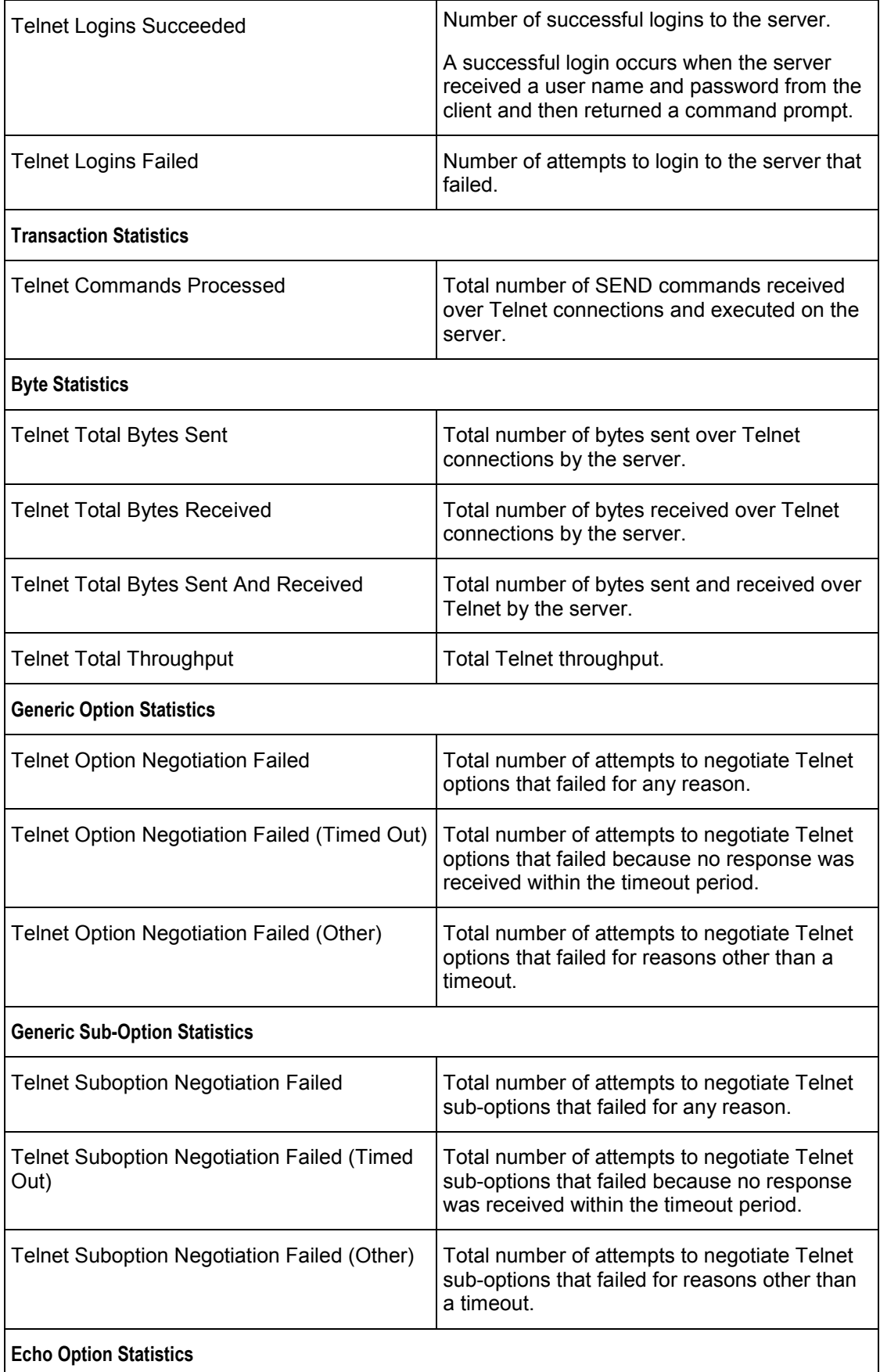

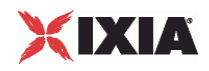

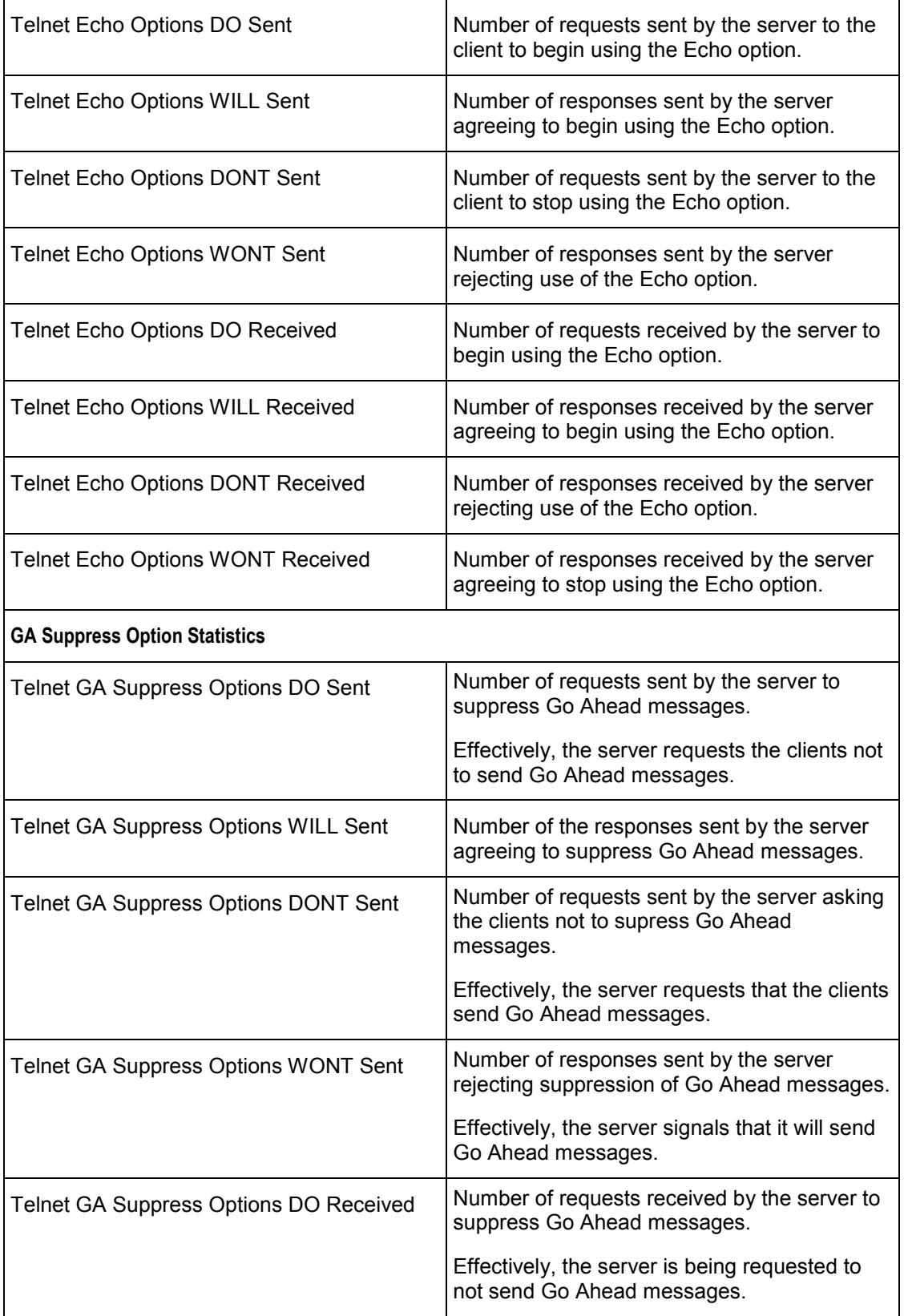

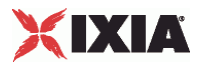

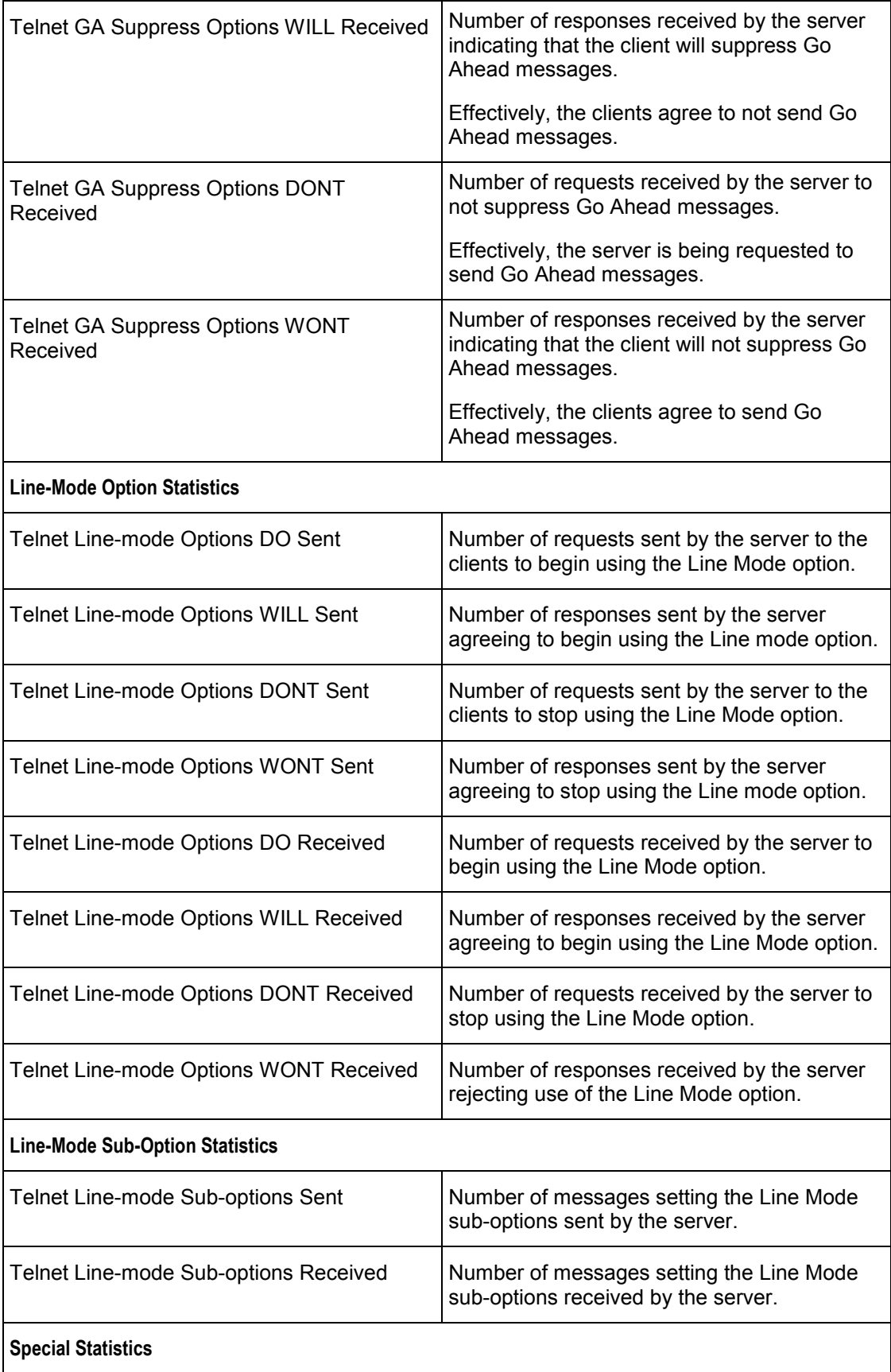

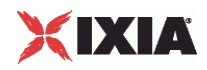

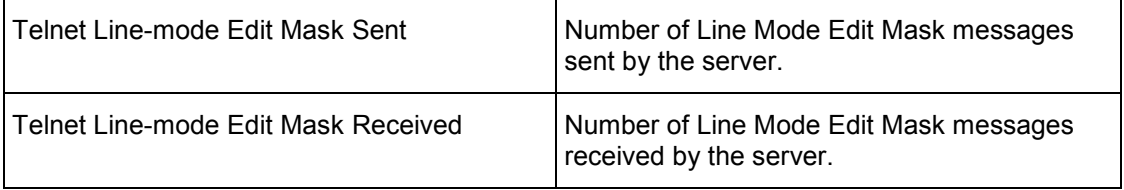

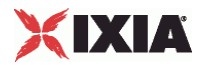

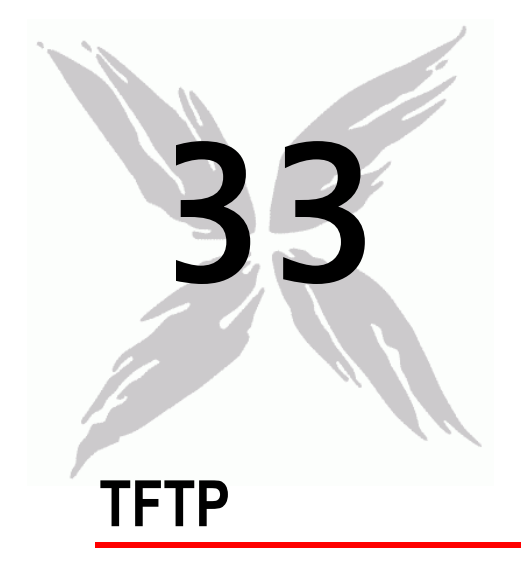

This section describes the TFTP Tcl API objects.

## In this chapter:

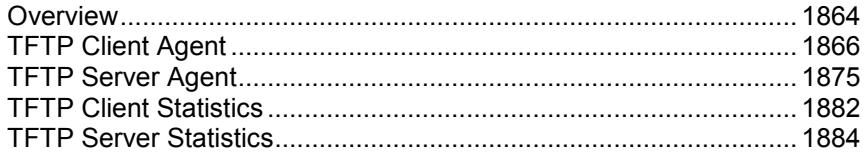

<span id="page-1865-0"></span>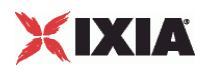

# **Overview**

The IxLoad TFTP API consists of a client agent and its commands, structured as shown below.

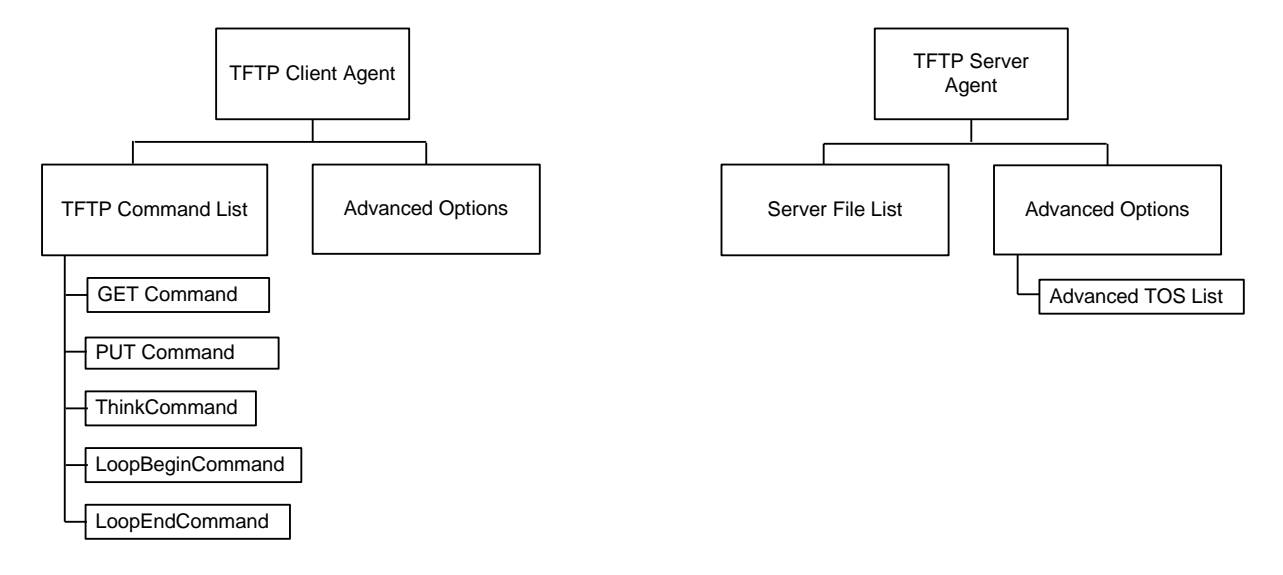

## **Objectives**

The objectives (userObjective) you can set for TFTP are listed below. Test objectives are set in the ixTimeline object.

- **•** transactionRate
- simulatedUsers

## **TFTP Client Agent**

Trivial File Transfer Protocol (TFTP) is a very simple file transfer protocol that functions essentially like a stripped-down version of FTP. Refer to TFTP Client Agent on page 26-3 for a full description of this command. The most significant options of this command are listed below.

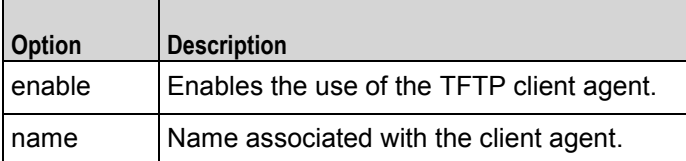

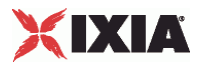

## **TFTP Command List**

The TFTP Command List creates the list of TFTP commands that the client will send to a TFTP server. Refer to TFTP Command List on page 26-8 for a full description of this command. The most significant options of this command are listed below.

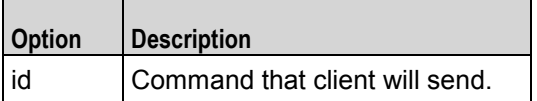

## **TFTP Client Advanced Options**

The TFTP client advanced options define additional connection options. Refer to TFTP Client Advanced for a full description of this command. The important options of this command are listed below.

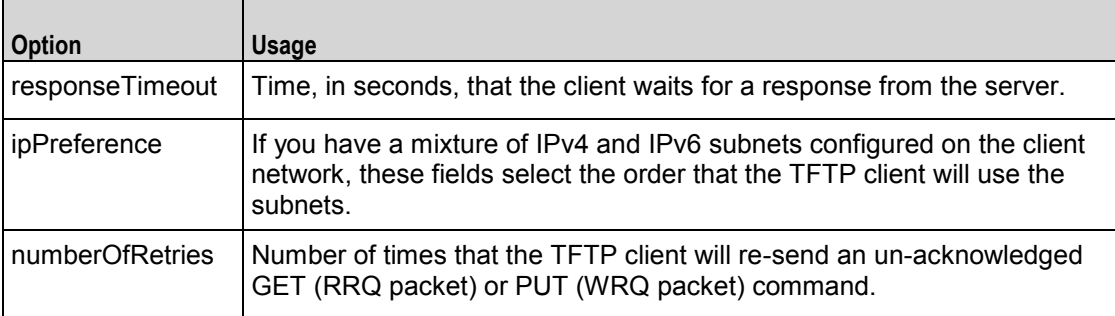

<span id="page-1867-0"></span>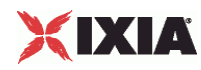

# **TFTP Client Agent**

### TFTP Client Agent - create a TFTP client

### **SYNOPSIS**

```
set Traffic1 Network1 [::IxLoad new ixNetTraffic]
set Activity TFTPClient1 [$Traffic1 Network1 activityList.appendItem \
options...]
$Activity TFTPClient1 agent.config \
```
### DESCRIPTION

A TFTP client agent is added to the activity List option of the  $i$ xNetTraffic object using the appendItem subcommand from the ixConfigSequenceContainer command. Other ixConfigSequenceContainer subcommands may be used to modify the agentList. It is customary to set all the options of the client agent during the appendItem call.

Each member of the list, however may be separately addressed and modified using the  $ixConfig$ subcommands.

### SUBCOMMANDS

The options for this command are configured and read using the standard config, cget, and getOptions subcommands defined in the ixConfig command.

### OPTIONS

enable

Enables the use of this client agent. (Default =  $true$ ).

name

The name associated with this object, which must be set at object creation time.

### **STATISTICS**

### EXAMPLE

```
set Traffic1 Network1 [::IxLoad new ixNetTraffic]
```
#-------------------------------------------------------

# Activity TFTPClient1 of NetTraffic Traffic1@Network1

#-------------------------------------------------------

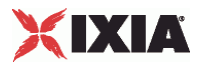

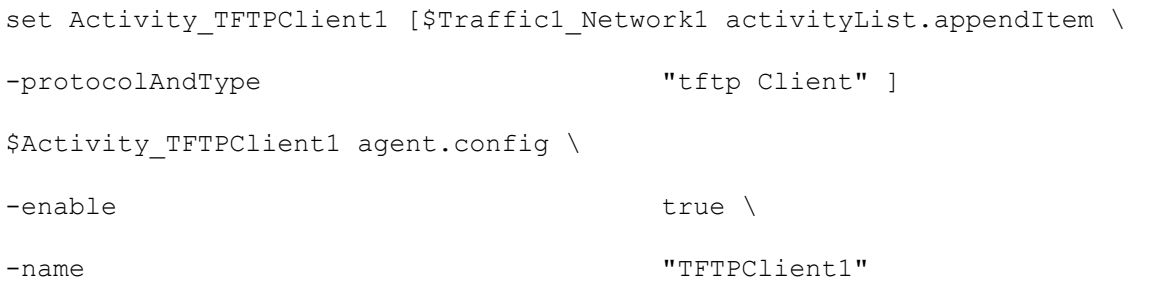

ixNetTraffic (see ["ixNetTraffic"](#page-186-0) on page [185\)](#page-186-0)

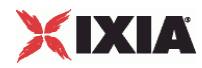

## **TFTP Command List**

TFTP Command List—Creates the list of TFTP commands that the client will send to a TFTP server.

### **SYNOPSIS**

```
set Traffic1 Network1 [::IxLoad new ixNetTraffic]
$Activity TFTPClient1 agent.pm.cmdList.appendItem \ options...
```
### DESCRIPTION

A command is added to the TFTP Command List object using the appendItem subcommand from the ixConfigSequenceContainer command.

### SUBCOMMANDS

The options for this command are configured and read using the standard config, cget, and getOptions subcommands defined in the ixConfig command.

### OPTIONS

id

TFTP command to be executed. One of the following:

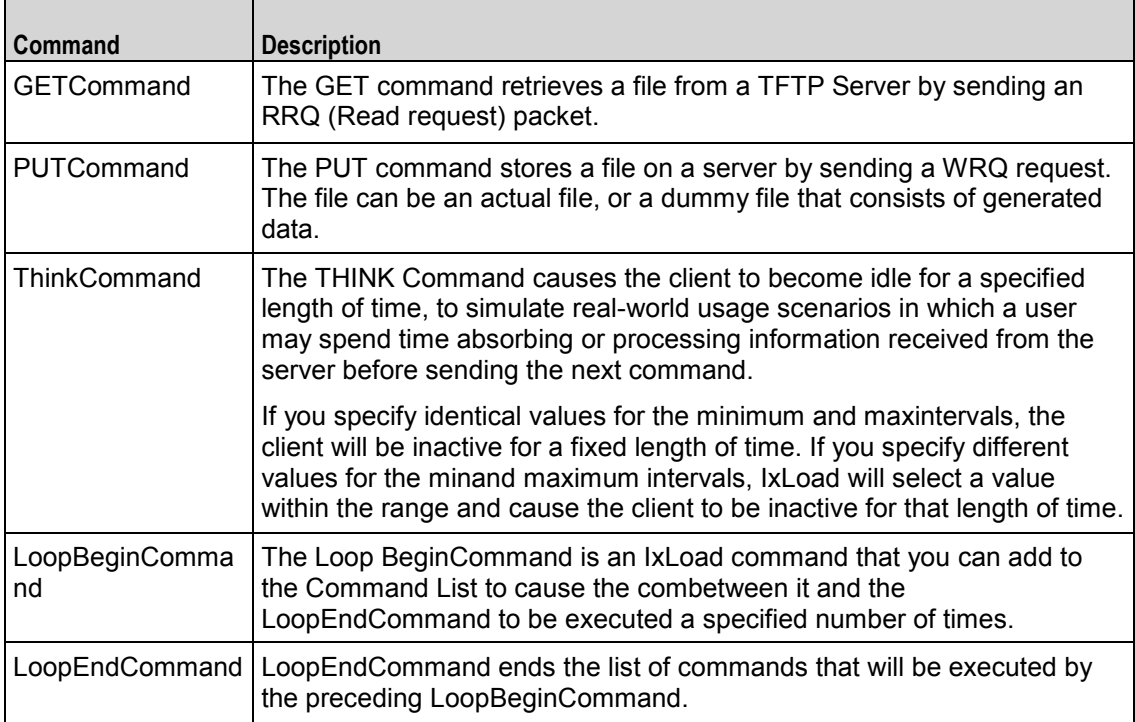

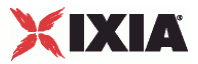

Arguments for id = GET Command

getFileName

Specifies the name and path of the file to be retrieved. The file path must be Unix-style. For example: /abcd/foo.txt

You can include sequence generators in this field to generate requests for multiple files automatically.  $(Default = "")$ .

enableFileSizeOption

If enabled, the client includes the Transfer Size (tsize) option in the RRQ packet, with the value set to 0.  $(Default = "0")$ .

transportMode

Type of data contained in file to be transferred:

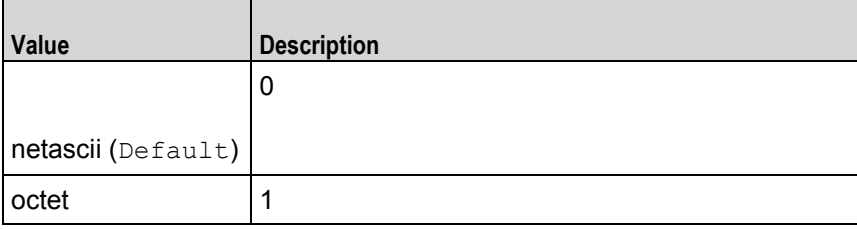

enableBlkSizeOption

If true, the client suggests the size of the Data field to be used in DATA packets from the server.  $(Default = "0").$ 

enableTimeoutOption

If enabled, the client includes the Timeout (tout) option in the RRQ packet, with the value configured on the Advanced Options. (Default =  $"0"$ ).

blksize

Specifies the value of the block size, if it is enabled. (Default =  $"512"$ ).

serverAddr

IP address and port number of the external TFTP server. If you do not specify a port number, the IxLoad client uses port 69. (Default =  $"198.18.0.100"$ ).

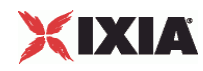

### Arguments for id = PUT Command

fileType

The file type can be of:

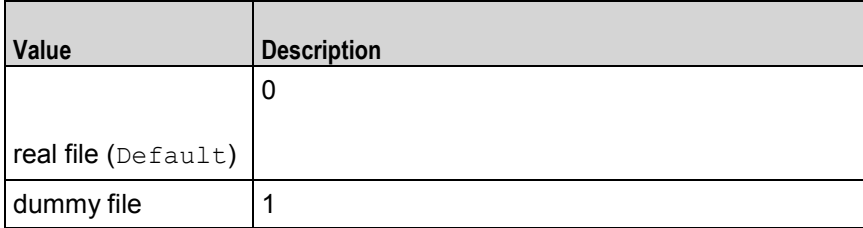

transportMode

Type of data contained in file to be transferred:

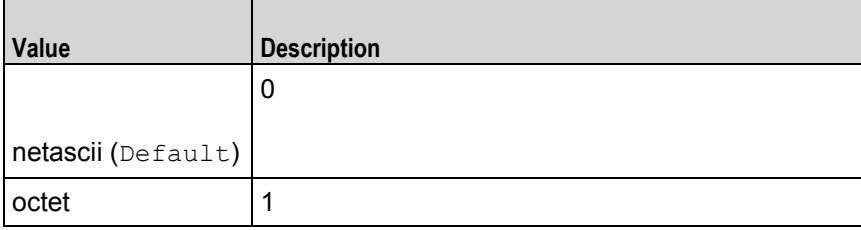

enableBlkSizeOption

If true, the client suggests the size of the Data field to be used in DATA packets from the server.  $(Default = "0")$ .

remoteFileName

Name and path that the file will be stored on the remote server. (Default =  $"$ ).

dummyFileRange

If selected as fileType, the IxLoad TFTP client transfers a file composed of generrandom data.  $(Default = "8-8").$ 

blksize

Specifies the value of the block size, if it is enabled. (Default =  $"512"$ ).

serverAddr

IP address and port number of the external TFTP server. If you do not specify a port number, the IxLoad client uses port 69. (Default =  $"198.18.0.100"$ ).
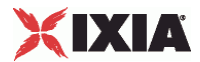

putFileName

Specifies the name of the file. (Default =  $"$ ).

Arguments for id = ThinkCommand

minimumInterval

Minimum length of time that the client is idle. Minimum =  $4000$ ," maximum =  $2,147,483,647$ ."  $(Default = "1000")$ .

maximumInterval

Maximum length of time that the client is idle. Minimum =  $"1000,"$  maximum =  $"2,147,483,647."$  $(Default = "1000")$ .

Arguments for id = LoopBeginCommand

#### loopCount

Number of times to repeat the enclosed commands. '0' treated as infinity. Mini= "0," maximum =  $"2,147,483,647."$  (Default = "5").

Arguments for id = LoopEndCommand

None.

#### EXAMPLE

\$Activity TFTPClient1 agent.pm.cmdList.appendItem \

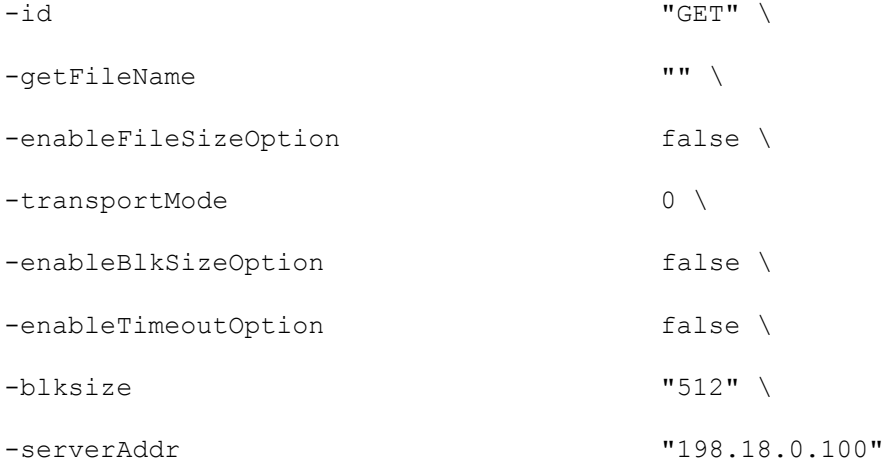

#### SEE ALSO

TFTP Client Agent (see ["TFTP Client Agent"](#page-1867-0) on page [1866\)](#page-1867-0)

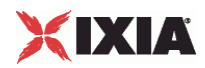

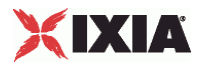

### **TFTP Client Advanced**

TFTP Client Advanced Options - configure a TFTP client's advanced options

#### **SYNOPSIS**

```
set Traffic1 Network1 [::IxLoad new ixNetTraffic]
set Activity<sup>T</sup>TFTPClient1 [$Traffic1 Network1 activityList.appendItem \.]
$Activity TFTPClient1 agent.pm.advOptions.config options...
```
#### DESCRIPTION

A TFTP client's advanced options are set by modifying the options of the pm. advanced option of the TFTP Client Agent object using its appendItem.

#### **SUBCOMMANDS**

#### None.

#### OPTIONS

#### responseTimeout

Time, in seconds, that the client waits for a response from the server. You can enter values from 1 to 255 seconds.

This value is included as the value for the Tout option included with an RRQ (GET command) or WRQ (PUT command). Minimum = "1", Maximum = "2147483", Default = "20".

#### ipPreference

If you have a mixture of IPv4 and IPv6 subnets configured on the client network, these fields select the order that the TFTP client will use the subnets. The values are:

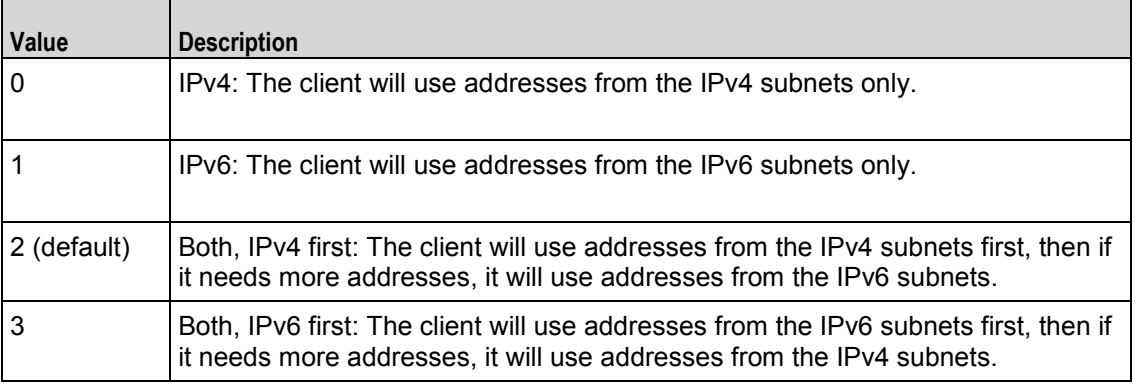

#### numberOfRetries

Number of times that the TFTP client will re-send an un-acknowledged GET (RRQ packet) or PUT (WRQ packet) command. (Default =  $"3"$ ).

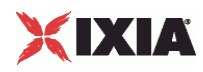

#### **EXAMPLE**

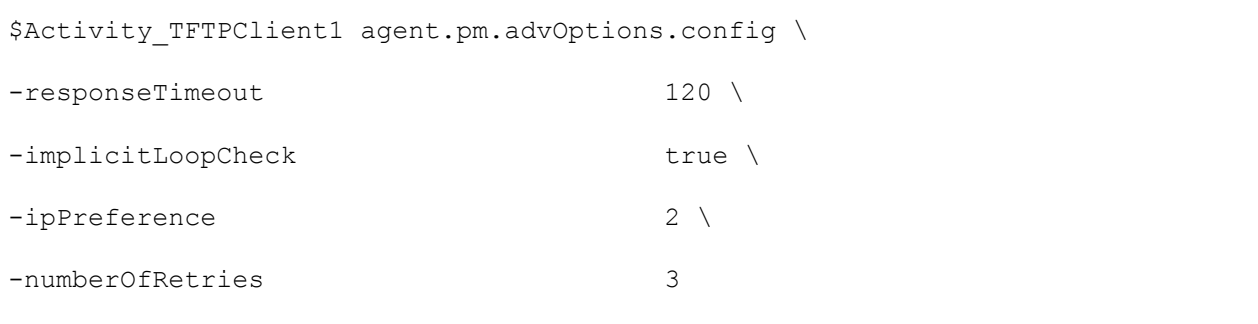

#### SEE ALSO

TFTP Client Agent (see ["TFTP Client Agent"](#page-1867-0) on page [1866\)](#page-1867-0), TFTP Command List (see ["TFTP](#page-1869-0)  [Command List"](#page-1869-0) on page [1868\)](#page-1869-0)

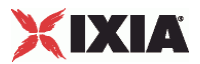

## **TFTP Server Agent**

#### TFTP Server Agent - create a TFTP server

#### **SYNOPSIS**

```
set Activity TFTPServer1 [$myNetTraffic activityList.appendItem \
  -protocolAndType "tftp Server" ]
```
#### DESCRIPTION

A TFTP server agent is added to the activity List option of the  $i$ xNetTraffic object using the appendItem subcommand from the ixConfigSequenceContainer command. Other ixConfigSequenceContainer subcommands may be used to modify the agentList. It is customary to set all the options of the client agent during the appendItem call.

Each member of the list, however may be separately addressed and modified using the  $ixConfig$ subcommands.

#### **SUBCOMMANDS**

The options for this command are configured and read using the standard  $config, cget, and$ getOptions subcommands defined in the ixConfig command.

#### OPTIONS

enable

Enables the use of this server agent. (Default =  $true$ ).

name

The name associated with this object, which must be set at object creation time.

timeline

The name of the timeline to be used with this object.

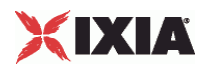

#### **STATISTICS**

#### EXAMPLE

```
set Activity_TFTPServer1 [$myNetTraffic activityList.appendItem \
  -protocoIAndTypeset Match Longest [::IxLoad new ixMatchLongestTimeline]
$Activity TFTPServer1 config \
  -enable true \<br>-name TETES
   -name TETPServer1" \<br>-timeline $ Match Longest
                                        $_Match_Longest_
```
#### SEE ALSO

ixNetTraffic (see ["ixNetTraffic"](#page-186-0) on page [185\)](#page-186-0)

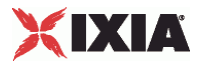

### **fileList**

fileList - add files to a TFTP server

#### **SYNOPSIS**

\$Activity TFTPServer1 agent.pm.files.fileList.appendItem \  $-id$  "File"  $\setminus$ -filePath "<Dummy File>" \ -fileName "/#1"

#### DESCRIPTION

The fileList object adds files to the list of files hosted by a TFTP server. Files can be real files or simulated ("dummy") files.

To add a file to the list, you use the appendItem subcommand from the ixConfigSequenceContainer command. Other ixConfigSequenceContainer subcommands may be used to modify the fileList. It is customary to set all the options of the fileList during the appendItem call.

Each member of the list, however may be separately addressed and modified using the  $ixConfig$ subcommands.

Before you add items to the fileList, you should initialize the list by using the clear subcommand of the ixConfigSequenceContainer command.

#### SUBCOMMANDS

#### OPTIONS

```
id
```
Server file list name. (Default =  $"File"$ ).

#### filePath

For an actual file, this is the name and full path of the file. For a simulated file, this is  $\langle$ Dummy File>. (Default = "<Dummy File>").

#### fileName

For an actual file, fileName is the label of the file, as advertised by the server. For a simulated file, fileName is the size of the file, in the format  $/$ #n, where n is the size in bytes. For example, for a 64byte simulated file, specify  $#64$ . (Default = "/#1").

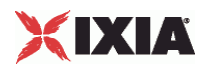

#### **STATISTICS**

#### EXAMPLE

\$Activity\_TFTPServer1 agent.pm.files.fileList.clear

\$Activity\_TFTPServer1 agent.pm.files.fileList.appendItem \

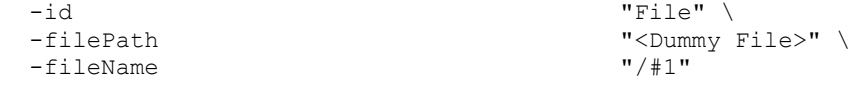

SEE ALSO

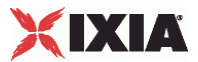

#### **advanced**

advanced - configure a TFTP server's global properties

#### **SYNOPSIS**

\$Activity TFTPServer1 agent.pm.advanced.config \

-enableTOS false \

#### **DESCRIPTION**

The advanced object configures the TFTP server's global properties. .

#### **SUBCOMMANDS**

#### OPTIONS

#### enableTOS

Enables use of Type of Service (TOS) bits in TFTP packets. Configure the selected ToS type in typeOfService. Default = "false".

enableFileSizeOption

If enabled and the server receives a GET or PUT request from client with the File Size Option set, the server responds by sending an OACK with containing the size of file size, in octets. Default = "false".

enableBlkSizeOption

Causes the server to negotiate a Block Size with the client. Configure the server's Block Size value in the  $blksize$  option. Default = "false".

enableTimeoutOption

Causes the server to negotiate a timeout interval with the client. Configure the server's timeout value in the responseTimeOut field. Default = "false".

#### typeOfService

ToS bit set in traffic from the TFTP server. To configure the list of allowed ToS settings, create an availableTosList object. Default = "Best Effort (0x0)".

#### blkSize

Block size used when enableBlkSizeOption is true. Default = "512".

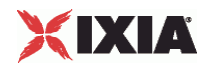

retryCount

Number of DATA or ACK/OACK packets to be re-sent to the client if no response is received. Default = "3".

responseTimeOut

Length of time, in seconds, that the server waits for a response from the client. Default = "120".

tftpPort

Port number that the TFTP server listens on. Default = "69".

#### **STATISTICS**

#### EXAMPLE

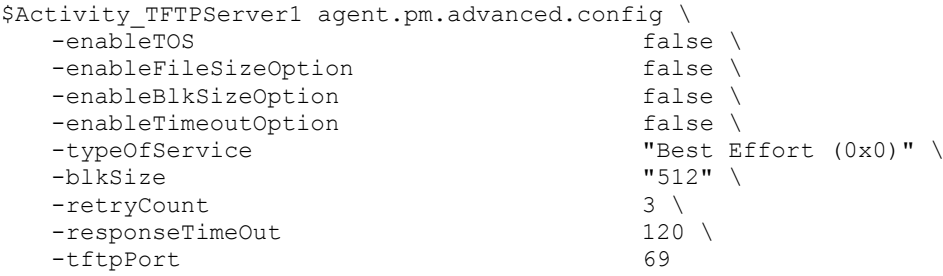

SEE ALSO

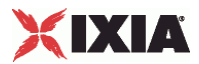

### **availableTosList**

availableTosList - configure the list of ToS levels for a TFTP server.

#### **SYNOPSIS**

\$Activity TFTPServer1 agent.pm.availableTosList.appendItem \ -id "AvailableTypeOfService" \ -tos value "Best Effort (0x0)"

#### DESCRIPTION

The availableTosList object configures the list of available ToS levels.

To add a ToS level to the list, you use the appendItem subcommand from the ixConfigSequenceContainer command. Other ixConfigSequenceContainer subcommands may be used to modify the availableTosList. It is customary to set all the options of the availableTosList during the appendItem call.

Each member of the list can be separately addressed and modified using the  $ixConfig$  subcommands.

Before you add items to the availableTosList, you should initialize the list by using the clear subcommand of the ixConfigSequenceContainer command.

#### **SUBCOMMANDS**

#### OPTIONS

id

ToS list name. (Default = "AvailableTypeOfService").

tos value

ToS level to be added to the list. Default = "" (null).

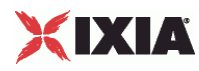

#### **STATISTICS**

#### EXAMPLE

\$Activity\_TFTPServer1 agent.pm.availableTosList.clear

```
$Activity_TFTPServer1 agent.pm.availableTosList.appendItem \
  -id "AvailableTypeOfService" \
                                 "Best Effort (0x0)"
```
SEE ALSO

## **TFTP Client Statistics**

The table below describes the TFTP client statistics.

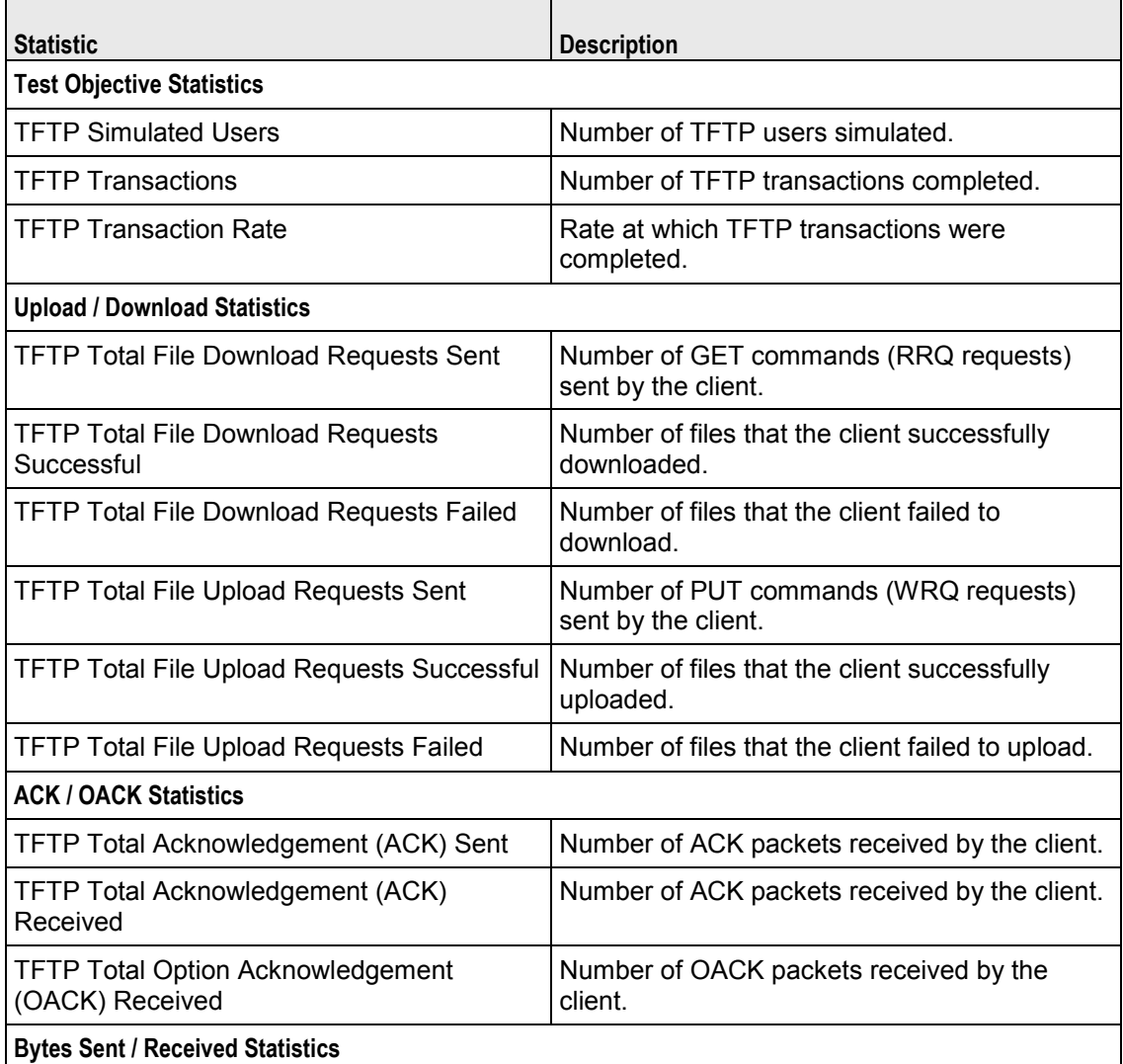

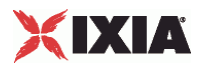

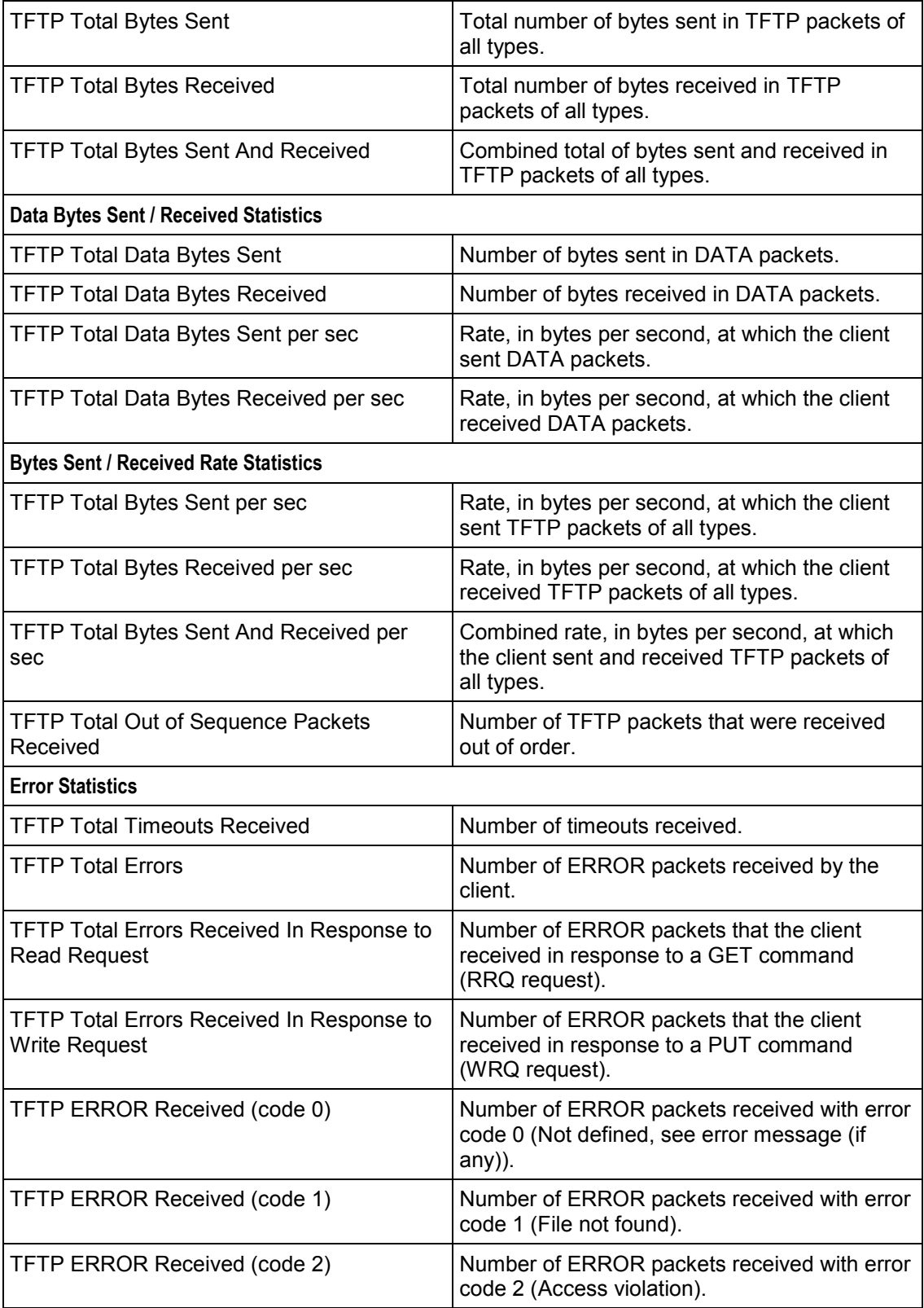

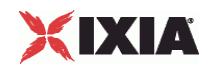

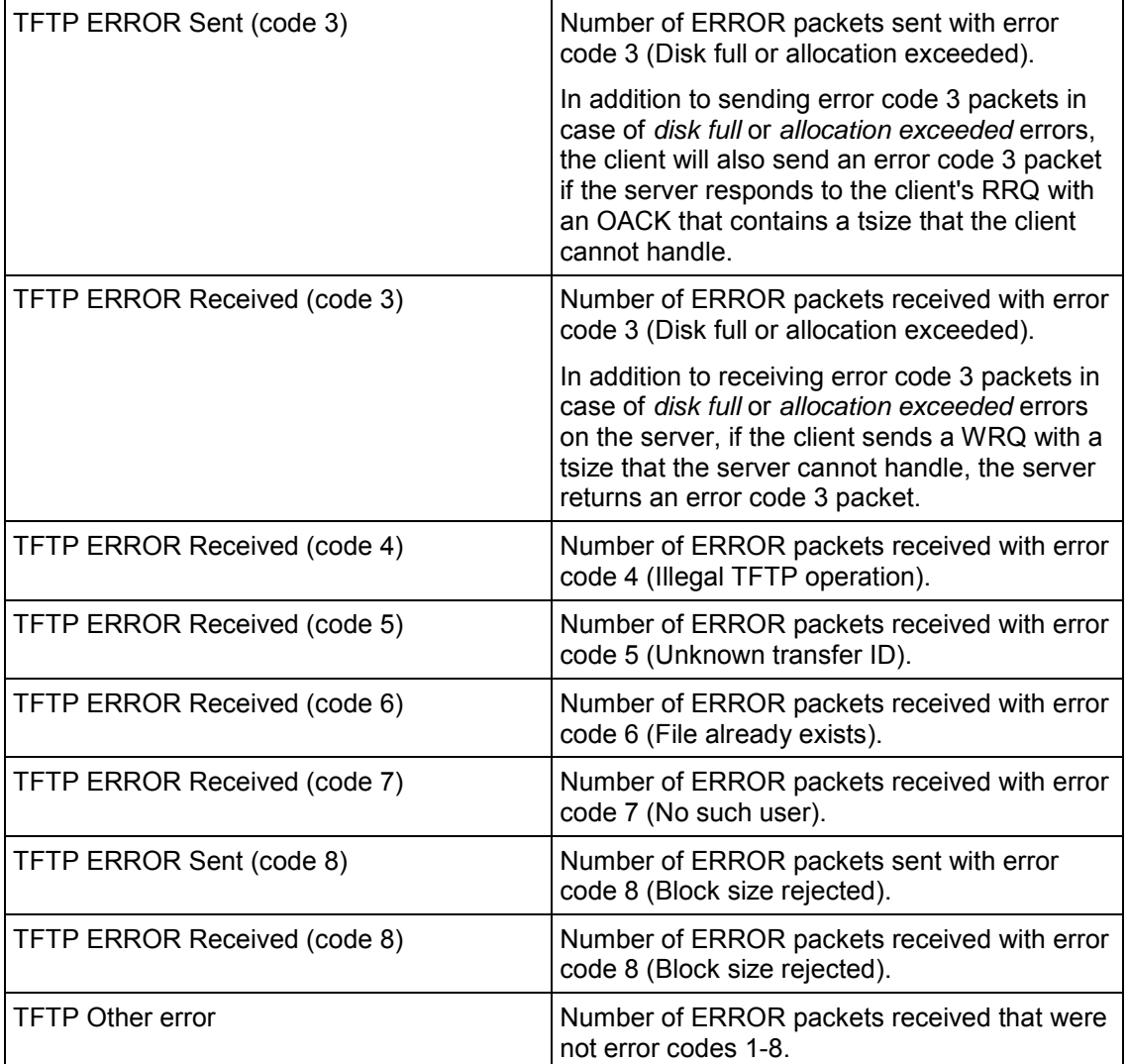

## **TFTP Server Statistics**

The table below describes the TFTP server statistics.

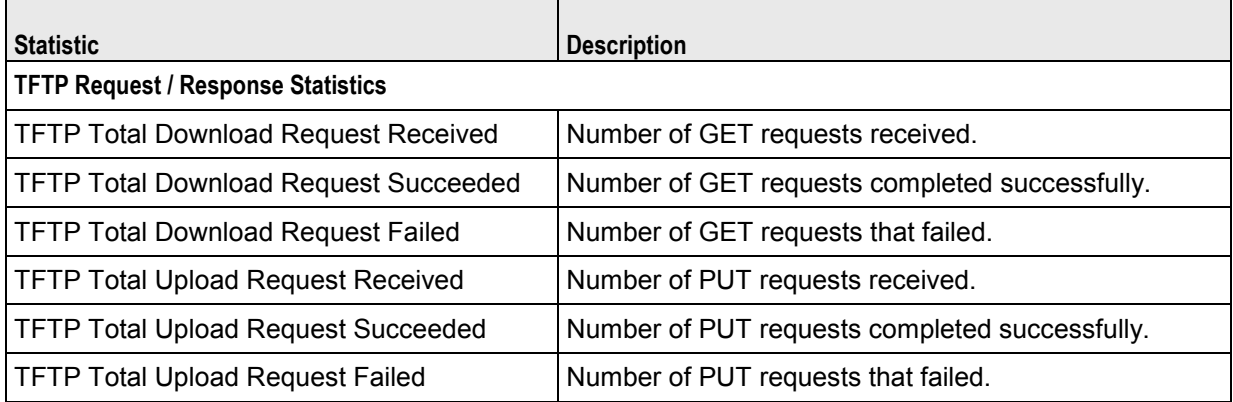

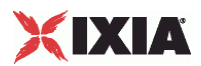

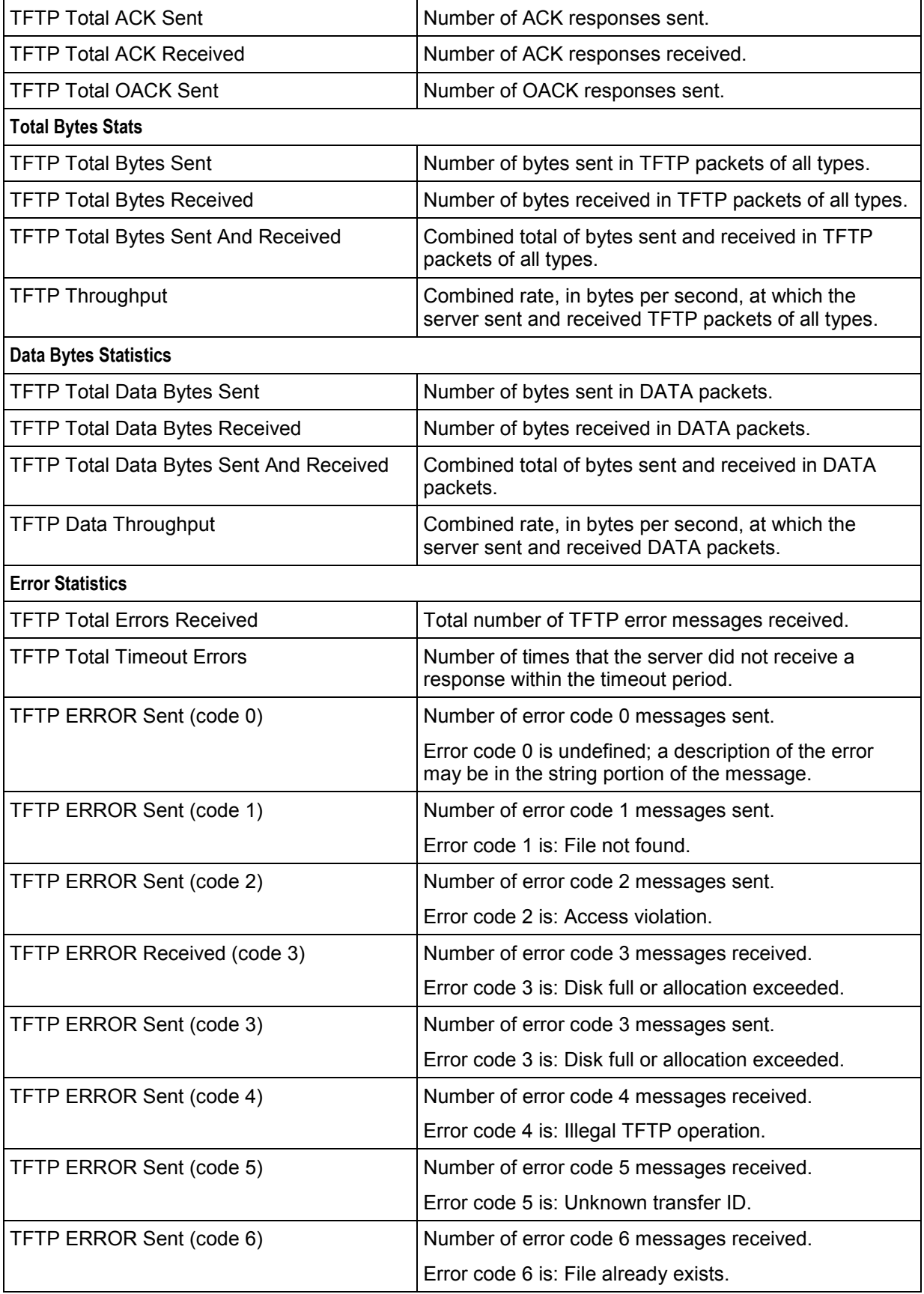

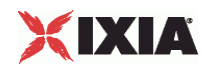

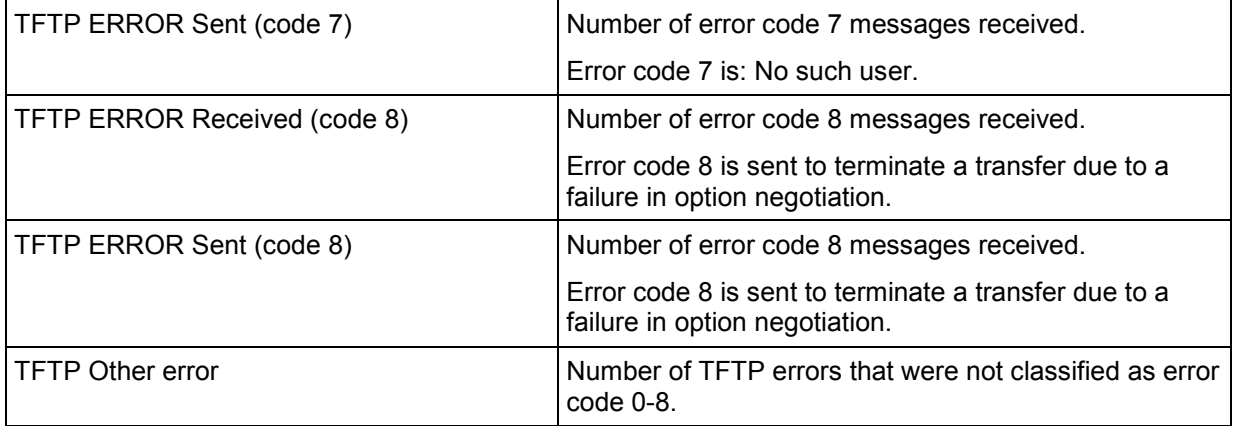

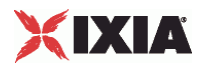

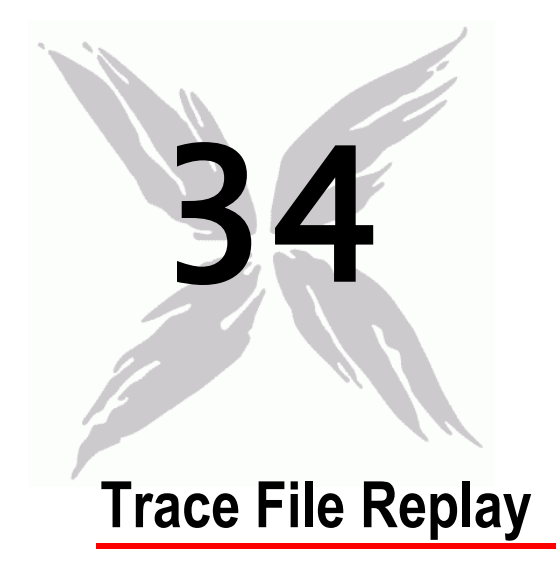

This section describes the Trace File Replay Tcl API objects.

### In this chapter:

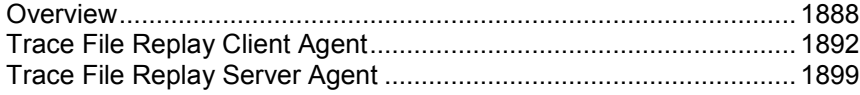

<span id="page-1889-0"></span>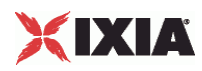

## **Overview**

The IxLoad Trace File Replay API consists of client agent and server agents and their commands.

Figure 22-1.Trace File Replay Client API Structure

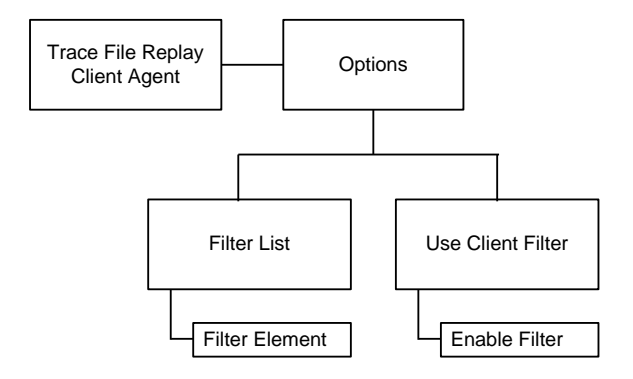

### **Objectives**

The objectives (userObjective) you can set for Trace File Replay are listed below. Test objectives are set in the ixTimeline object.

simulatedUsers

### **Trace File Replay Client Commands**

This section lists the Trace File Replay client commands.

### **Trace File Replay Client Agent**

The Trace File Replay Client Agent command defines a client that will transmit a packet stream to a Trace File Replay Server Agent. Refer to Trace File Replay Client Agent on page 22-5 for a full description of this command. The most sigoptions of this command are listed below.

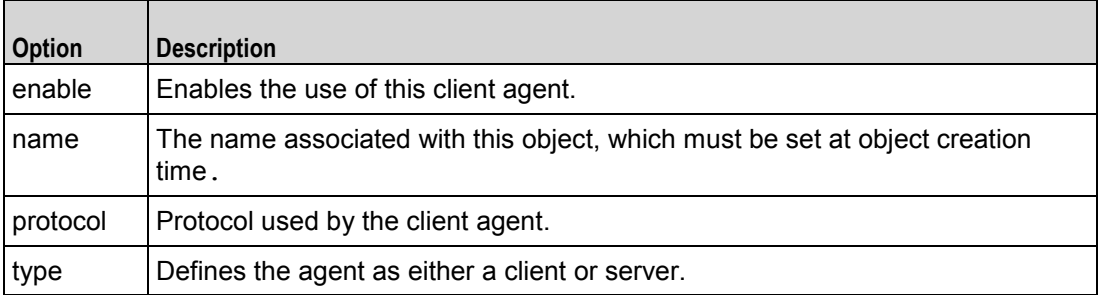

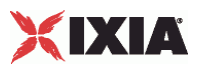

### **Options**

The Options command configures the Trace File Replay client's options. Refer to Options on page 22-7 for a full description of this command. The most signifioptions of this command are listed below.

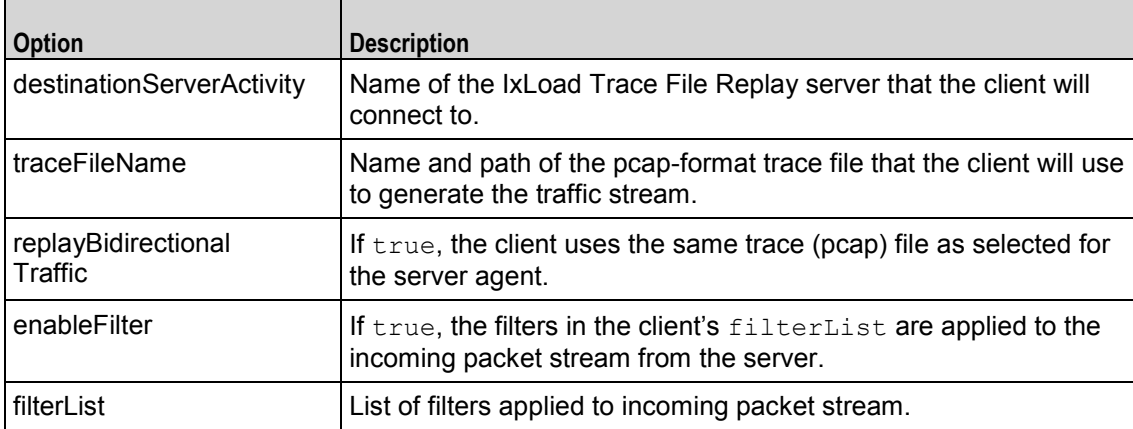

### **Filter List**

The Filter List command configures a filter to be applied to the packet stream. Refer to Filter List on page 22-9 for a full description of this command. The most significant options of this command are listed below.

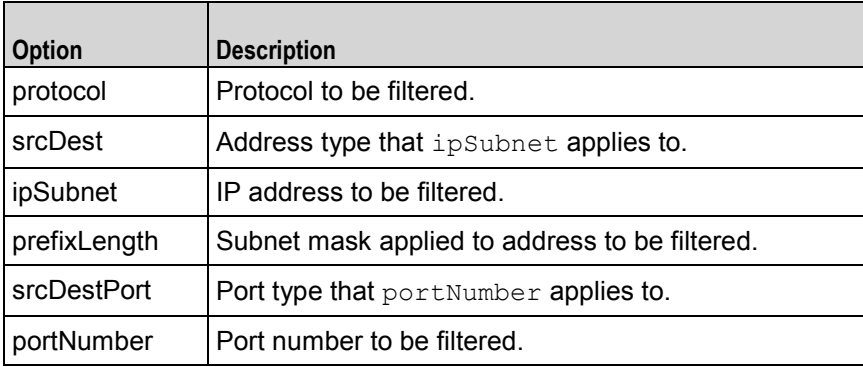

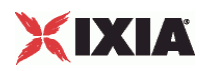

### **Trace File Replay Server Commands**

The Trace File Replay Server API structure is shown below.

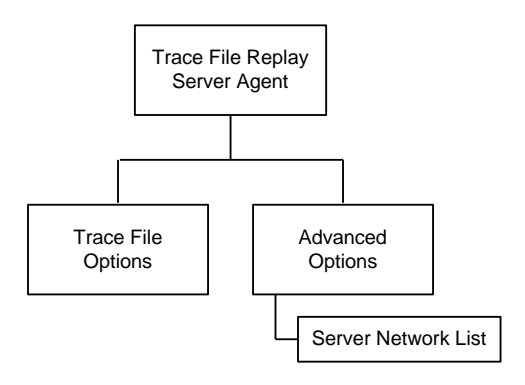

### **Trace File Replay Server Agent**

The Trace File Replay Server Agent command defines a server that transmits a packet stream to a Trace File Replay client. Refer to Trace File Replay Client Agent on page 22-5 for a full description of this command. The most significant options of this command listed below.

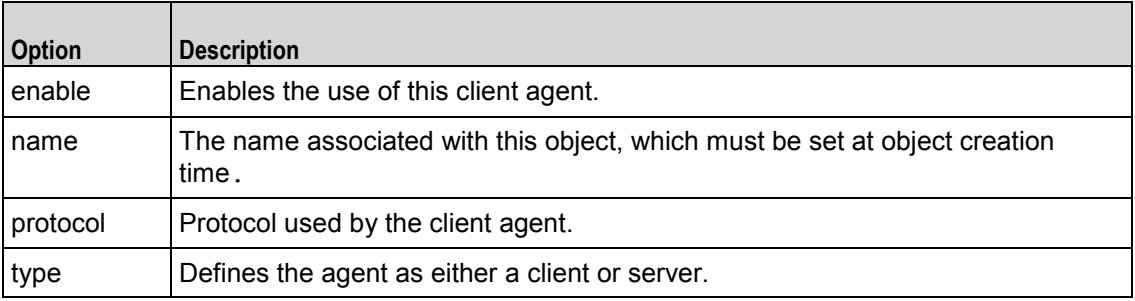

### **Trace File Options**

The Trace File Options command configures the list of parameters for a Trace File Replay server. Refer to Trace File Options on page 22-13 for a full descripof this command. The most significant options of this command are listed below.

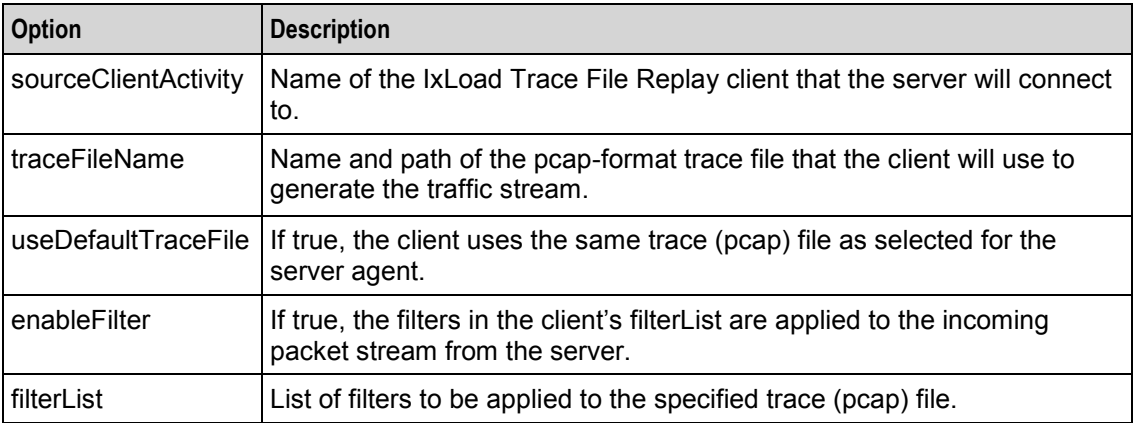

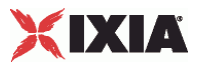

### **Advanced Options**

The Trace File Server Advanced Options command configures the advanced options for a Trace File Replay server. Refer to Advanced Options on page 22-14 for a full description of this command. The most significant options of this comare listed below.

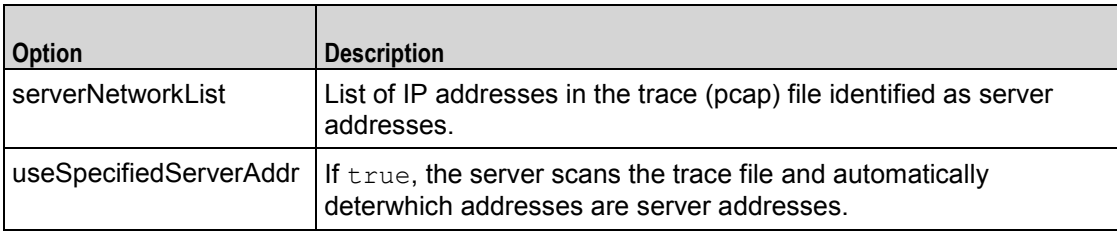

### **Server Network List**

The Server Network List command configures the list of server IP addresses in the trace (pcap) file. Refer to Server Network List on page 22-15 for a full description of this command. The most significant options of this command are listed below.

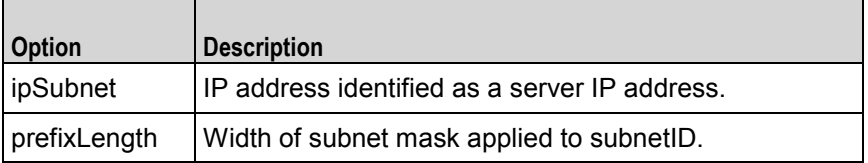

<span id="page-1893-0"></span>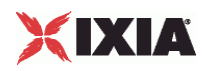

## **Trace File Replay Client Agent**

Trace File Replay Client Agent - create a Trace File Replay client

#### **SYNOPSIS**

```
set Traffic1 Network1 [::IxLoad new ixNetTraffic]
set Activity TraceFileReplClient1 [$Traffic1 Network1 activityList.appendItem
options...]
$Activity_TraceFileReplClient1 agent.config
```
#### DESCRIPTION

A Trace File Replay client agent is added to the activityList object. The activityL object is added to the ixNetTraffic object using the appendItem subcommand from the ixConfigSequenceContainer command.

#### SUBCOMMANDS

The options for this command are configured and read using the standard config, cget, and getOptions subcommands defined in the ixConfig command.

#### OPTIONS

enable

Enables the use of this client agent. (Default =  $true$ ).

#### name

The name associated with this object, which must be set at object creation time.

#### **STATISTICS**

#### EXAMPLE

set Traffic1 Network1 [::IxLoad new ixNetTraffic]

#################################################

# Activity TraceFileReplClient1 of NetTraffic Traffic1@Network1

#### #################################################

set Activity TraceFileReplClient1 [\$Traffic1 Network1 activityList.appendItem  $\setminus$ 

-protocolAndType "capturereplay Client" ]

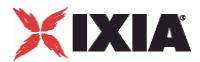

\$Activity\_TraceFileReplClient1 agent.config \

 $-$ enable true  $\setminus$ 

-name  $\blacksquare$ 

#### SEE ALSO

ixNetTraffic (see ["ixNetTraffic"](#page-186-0) on page [185\)](#page-186-0)

<span id="page-1895-0"></span>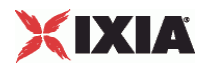

### **Options**

Options—Configures the list of parameters for a Trace File Replay client.

#### **SYNOPSIS**

```
set Traffic1 Network1 [::IxLoad new ixNetTraffic]
set Activity TraceFileReplClient1 [$Traffic1 Network1 activityList.appendItem
options...]
$Activity TraceFileReplClient1 agent.pm.options.config
```
#### DESCRIPTION

An option is added to the list of Options using the appendItem subcommand from the ixConfigSequenceContainer command.

#### **SUBCOMMANDS**

The options for this command are configured and read using the standard  $config, cget, and$ getOptions subcommands defined in the ixConfig command.

#### OPTIONS

```
destinationServerActivity
```
Name of the IxLoad Trace File Replay server that the client will connect to. (Default =  $\{\}$ ).

#### traceFileName

Name and path of the pcap-format trace file that the client will use to generate the traffic stream.  $(Default = {}$ 

```
replayBidirectionalTraffic
```
If true, the client uses the same trace (pcap) file as selected for the server agent. (Default = true).

```
enableFilter
```
If true, the filters in the client's filterList are applied to the incoming packet stream from the server.

filterList

List of filters to be applied to the specified trace (pcap) file. This is a list of Filter List objects.  $(Default = {}$ 

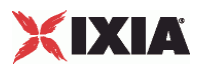

### **EXAMPLE**

\$Activity\_TraceFileReplClient1 agent.pm.options.config \ -traceFileName  $\qquad \qquad$  ""  $\setminus$ -destinationServerActivity "" \ -serverAddrString "" \ -enableFilter false \ -replayBidirectionalTraffic true

### SEE ALSO

Trace File Replay Client Agent (see ["Trace File Replay Client Agent"](#page-1893-0) on page [1892\)](#page-1893-0)

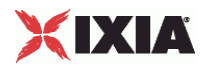

### **Filter List**

Filter List—Configures a filter to be applied to the packet stream.

#### **SYNOPSIS**

```
set Traffic1 Network1 [::IxLoad new ixNetTraffic]
set Activity TraceFileReplClient1 [$Traffic1 Network1 activityList.appendItem
options...]
$Activity newClientActivity1 agent.pm.filterList.appendItem
```
#### DESCRIPTION

The Filter List command configures a filter that can be applied to the incoming packet stream. This command is added to the list of Trace File Replay client agent object using the appendItem subcommand from the ixConfigSequenceContainer command.

#### **SUBCOMMANDS**

The options for this command are configured and read using the standard config, cget, and getOptions subcommands defined in the ixConfig command.

#### OPTIONS

protocol

Protocol to be filtered. The choices are:

- (default) TCP
- UDP
- ICMP
- Any

srcDest

Address type that ipSubnet applies to. The choices are:

- (default) Source
- Destination
- Both
- Any

ipSubnet

IP address to be filtered. This is one of the IP addresses contained within the trace file.

prefixLength

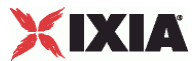

Subnet mask applied to address to be filtered. Packets matching the subnet mask will be accepted. The choices are "1" through "32." (Default =  $"24"$ ).

#### srcDestPort

Port type that portNumber applies to. The choices are:

- **Source**
- (default) Destination
- Any

portNumber

Port number to be filtered.

#### **EXAMPLE**

```
$Activity newClientActivity1 agent.pm.filterList2.appendItem \
```
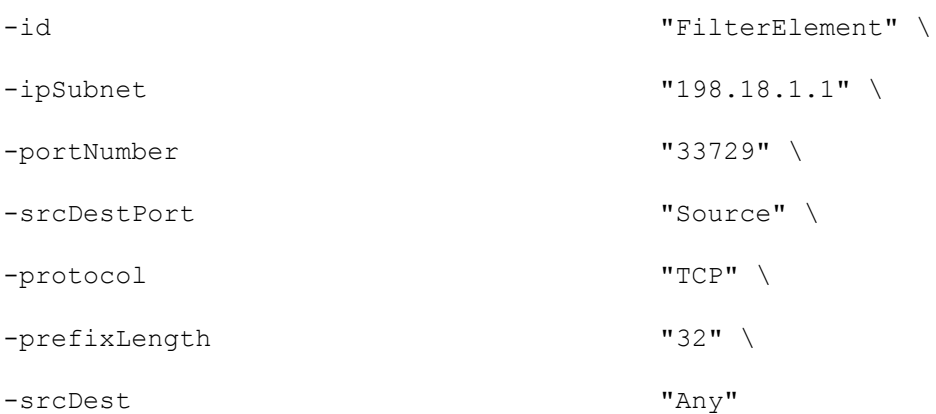

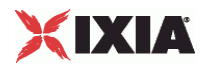

### **Enable Filter**

Enable Filter—Enables the client's list of filters to be applied to the incoming packet stream.

#### **SYNOPSIS**

```
set Traffic1 Network1 [::IxLoad new ixNetTraffic]
set Activity TraceFileReplClient1 [$Traffic1 Network1 activityList.appendItem
options...]
$Activity_TraceFileReplClient1 agent.pm.options.config
```
#### DESCRIPTION

Enable Filter causes the Trace File Replay client to use the filters configured on the client to be applied to the trace (pcap) file configured for the Trace File Replay client. The Trace File Replay client can specify its filters only if the useDefaultTraceFile option is disabled.

This command is added to the list of Trace File Replay client agent object using the appendItem subcommand from the ixConfigSequenceContainer command.

#### **SUBCOMMANDS**

The options for this command are configured and read using the standard config, cget, and getOptions subcommands defined in the ixConfig command.

#### OPTIONS

enableFilter

If true, the client applies the client-side filters to the incoming packet stream. (Default =  $0$ ).

#### EXAMPLE

```
$Activity TraceFileReplClient1 agent.pm.options.config \
```
-enableFilter true \

#### SEE ALSO

Options (see ["Options"](#page-1895-0) on page [1894\)](#page-1895-0)

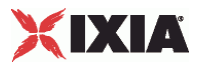

## <span id="page-1900-0"></span>**Trace File Replay Server Agent**

#### Trace File Replay Server Agent

#### **SYNOPSIS**

```
set ServerTraffic1 ServerNetwork1 [::IxLoad new ixNetTraffic]
set Activity newServerActivity1 [$ServerTraffic1 ServerNetwork1
activityLoption...]
$Activity newServerActivity1 agent.config
```
#### DESCRIPTION

A Trace File Replay server agent is added to the activityList object. The activi object is added to the ixNetTraffic object using the appendItem subcomfrom the ixConfigSequenceContainer command.

#### SUBCOMMANDS

The options for this command are configured and read using the standard config, cget, and getOptions subcommands defined in the ixConfig command.

#### OPTIONS

enable

Enables the use of this server agent. (Default =  $true$ ).

name

The name associated with this object, which must be set at object creation time.

#### **STATISTICS**

#### EXAMPLE

set ServerTraffic1 ServerNetwork1 [::IxLoad new ixNetTraffic]

#### #################################################

# Activity newServerActivity1 of NetTraffic ServerTraffic1@ServerNetwork1

#### #################################################

set Activity newServerActivity1 [\$ServerTraffic1 ServerNetwork1 activityList.appendItem \

-protocolAndType "capturereplay Server" ]

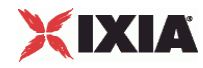

\$Activity\_newServerActivity1 agent.config \

 $-$ enable true  $\setminus$ 

-name  $\blacksquare$ 

SEE ALSO

ixNetTraffic (see ["ixNetTraffic"](#page-186-0) on page [185\)](#page-186-0)

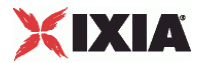

### **Trace File Options**

Trace File Options—Configures the list of parameters for a Trace File Replay server.

#### **SYNOPSIS**

```
set ServerTraffic1 ServerNetwork1 [::IxLoad new ixNetTraffic]
set Activity newServerActivity1 [$ServerTraffic1 ServerNetwork1
activityLoption...]
$Activity newServerActivity1 agent.pm.traceFileOptions.config
```
#### DESCRIPTION

An option is added to the list of Options using the appendItem subcommand from the ixConfigSequenceContainer command.

#### **SUBCOMMANDS**

The options for this command are configured and read using the standard config, cget, and getOptions subcommands defined in the ixConfig command.

#### OPTIONS

sourceClientActivity

Name of the IxLoad Trace File Replay client that the server will connect to.

traceFileName

Name and path of the pcap-format trace file that the server will use to generate the traffic stream.  $(Default = {})$ .

enableFilter

If true, the filters in the client's filterList are applied to the incoming packet stream from the server.

#### filterList

List of filters applied to incoming packet stream. This is a list of  $Filter$  List objects. (Default = {}).

#### EXAMPLE

```
$Activity newServerActivity1 agent.pm.traceFileOptions.config \
```
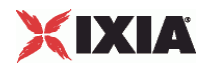

```
-enableFilter true \<br>-traceFileName TC:/Pr
                                "C://Program Files/Itzia/ItJoad/ \ \ \rangle\Repository/Samples/TraceFileReplay/Captures/oracle1.cap" \
-clientAddrString "sym:newServerActivity1!ClientTraffic1_newClientActivity1" \
-sourceClientActivity "ClientTraffic1_newClientActivity1"
```
#### SEE ALSO

Trace File Replay Server Agent (see ["Trace File Replay Server Agent"](#page-1900-0) on page [1899\)](#page-1900-0)

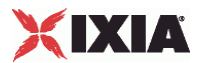

### <span id="page-1904-0"></span>**Advanced Options**

Advanced Options—Configures the list of advanced options for a Trace File Replay server.

#### **SYNOPSIS**

```
set ServerTraffic1 ServerNetwork1 [::IxLoad new ixNetTraffic]
set Activity newServerActivity1 [$ServerTraffic1 ServerNetwork1
activityLoption...]
$Activity newServerActivity1 agent.pm.advancedOptions.config
```
#### DESCRIPTION

The Advanced Options command configures the global options of a Trace File Replay server. The command is configured using the config subcommand of the ixConfig command.

#### **SUBCOMMANDS**

The options for this command are configured and read using the standard config, cget, and getOptions subcommands defined in the ixConfig command.

#### OPTIONS

serverNetworkList

List of IP addresses in the trace (pcap) file identified as server addresses. See Server Network List.

useSpecifiedServerAddr

If true, the server scans the trace file and automatically determines which addresses are server addresses. IxLoad adds the IP addresses to the Server Network List.

#### **FXAMPLE**

\$Activity newServerActivity1 agent.pm.advancedOptions.config \

-useSpecifiedServerAddr true

#### SEE ALSO

Trace File Replay Server Agent (see ["Trace File Replay Server Agent"](#page-1900-0) on page [1899\)](#page-1900-0), Server Network List (see ["Server Network List"](#page-1906-0) on page [1905\)](#page-1906-0)

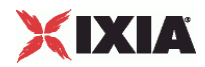

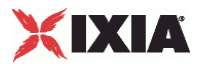

### <span id="page-1906-0"></span>**Server Network List**

Server Network List—Lists of server IP addresses contained in trace (pcap) file.

#### **SYNOPSIS**

```
set ServerTraffic1 ServerNetwork1 [::IxLoad new ixNetTraffic]
set Activity newServerActivity1 [$ServerTraffic1 ServerNetwork1
activityLoption...]
$Activity newServerActivity1 agent.pm.advancedOptions.serverNet
```
#### DESCRIPTION

Server Network List is a list of IP addresses and subnet masks contained within the trace (pcap) file that are determined (either manually by the user/application or automatically by IxLoad) to be server addresses.

This command is added to the list of Trace File Replay server agent advancedOpusing the appendItem subcommand from the ixConfigSequenceContainer command.

#### **SUBCOMMANDS**

The options for this command are configured and read using the standard  $config, cget, and$ getOptions subcommands defined in the ixConfig command.

#### OPTIONS

ipSubnet

IP address identified as a server IP address.

prefixLength

Width of subnet mask applied to ipSubnet.

#### EXAMPLE

```
$Activity newServerActivity1
agent.pm.advancedOptions.serverNetworkList.appendItem \
 -id "Network" \
 -prefixLength \overline{32}" \
 -ipSubnet "198.18.1.11"
```
#### SEE ALSO

Advanced Options (see ["Advanced Options"](#page-1904-0) on page [1903\)](#page-1904-0)

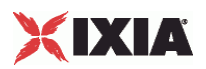

# **Statistics**

For Trace File Replay client statistics, see Trace File Replay Client Statistics (see ["Trace File Replay Client](#page-1908-0)  [Statistics"](#page-1908-0) on page [1907\)](#page-1908-0).

For Trace File Replay server statistics, see Trace File Replay Server Statistics (see ["Trace File Replay](#page-1910-0)  [Server Statistics"](#page-1910-0) on page [1909\)](#page-1910-0).

For TCP statistics, see TCP, Run State, and Curve Segment Statistics (see ["IP, TCP, Run State, and Curve](#page-2392-0)  [Segment L2/L3, and Port CPU Statistics"](#page-2392-0) on page [2391\)](#page-2392-0).
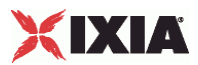

# **Trace File Replay Client Statistics**

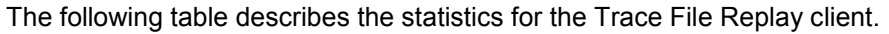

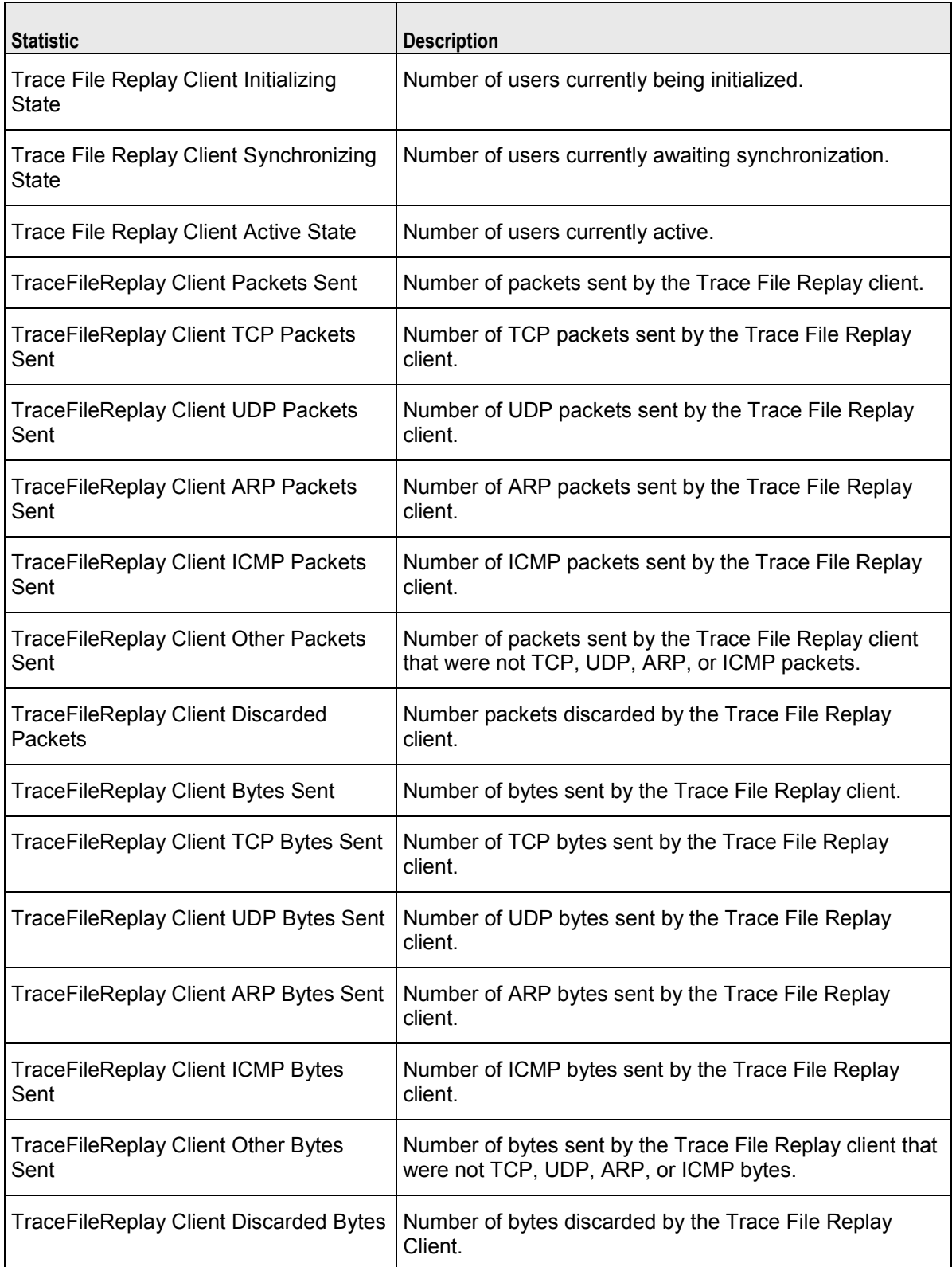

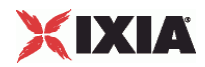

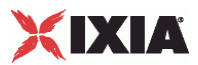

# **Trace File Replay Server Statistics**

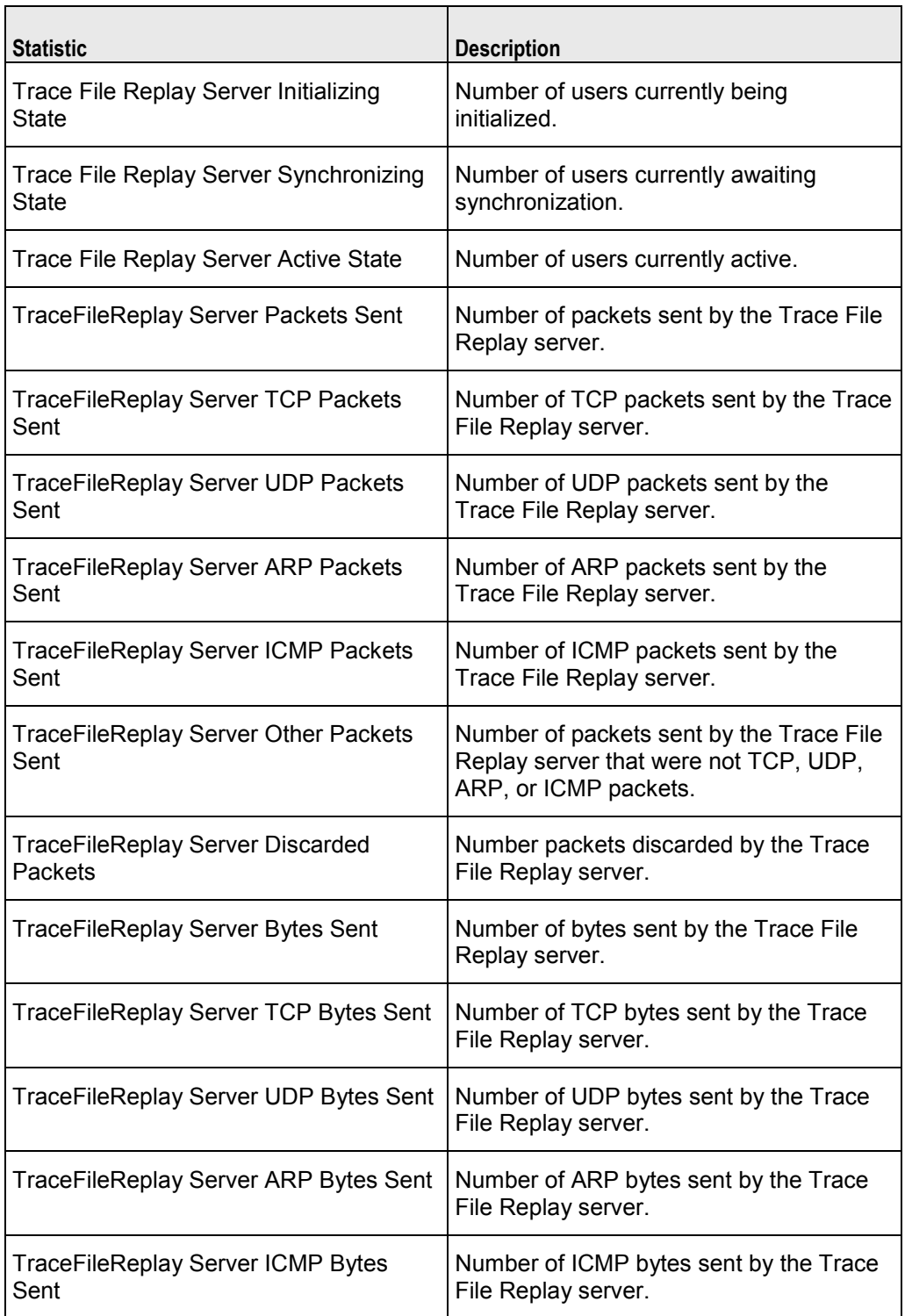

The following table describes the statistics for the Trace File Replay server.

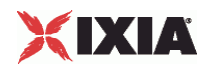

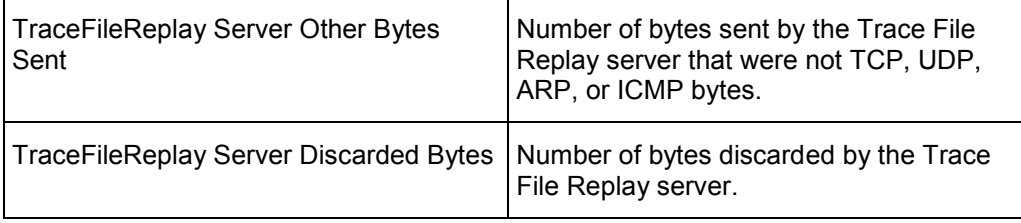

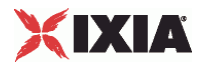

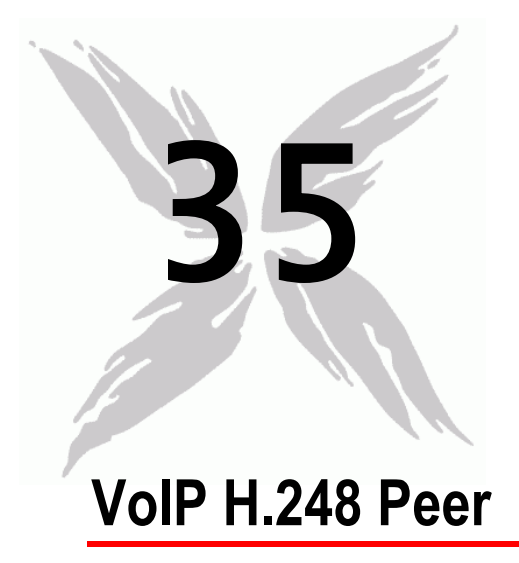

The IxLoad VoIP H.248 Peer Tcl API consists of a VoIP MGW and VOIP MGC Peer agent, with separate APIs for configuring each major aspect of the agent's functionality.

There is also a TermGroup Agent with separate configuration parameters.

- When defined on a MGW activity, a TermGroup refers to terminations present on that gateway.  $\blacksquare$
- When defined on a MGC activity, a TermGroup refers to terminations managed by that controller.  $\blacksquare$

## In this chapter:

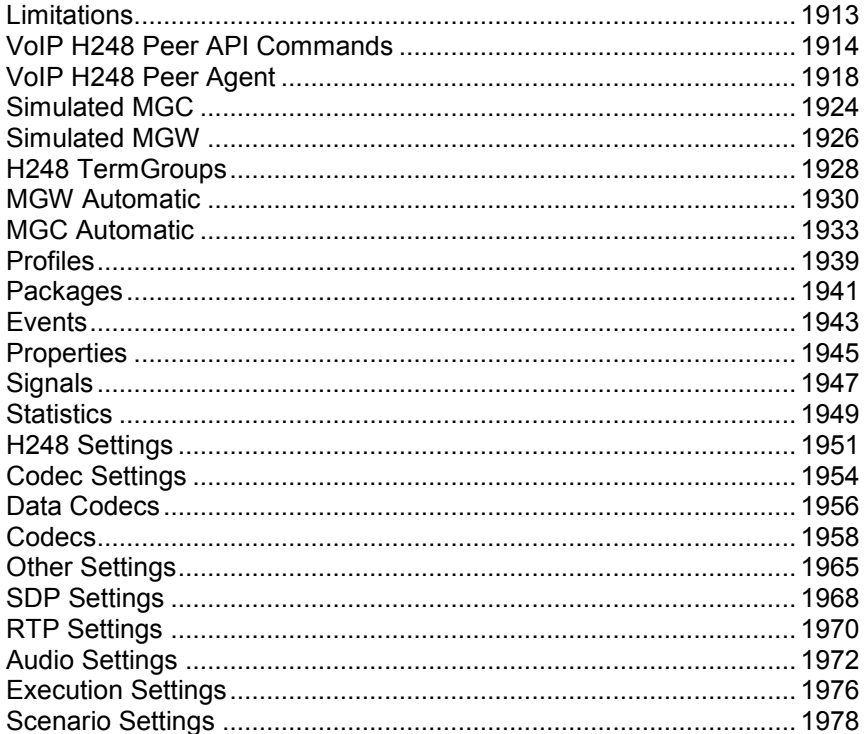

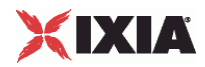

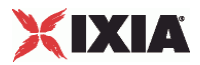

# <span id="page-1914-0"></span>**Limitations**

The following restrictions and limitations of the VoIP H.248 Peer API exist:

Individual VoIP H248 script functions can not be added and edited from the Tcl API. Instead, you must add and configure the test scenario in the Scenario Editor, then save the test scenario file and pass it as an argument to the ScenarioSettings API class.

<span id="page-1915-0"></span>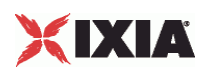

# **VoIP H248 Peer API Commands**

The IxLoad VoIP H248 Peer API commands are organized as shown in the figures below.

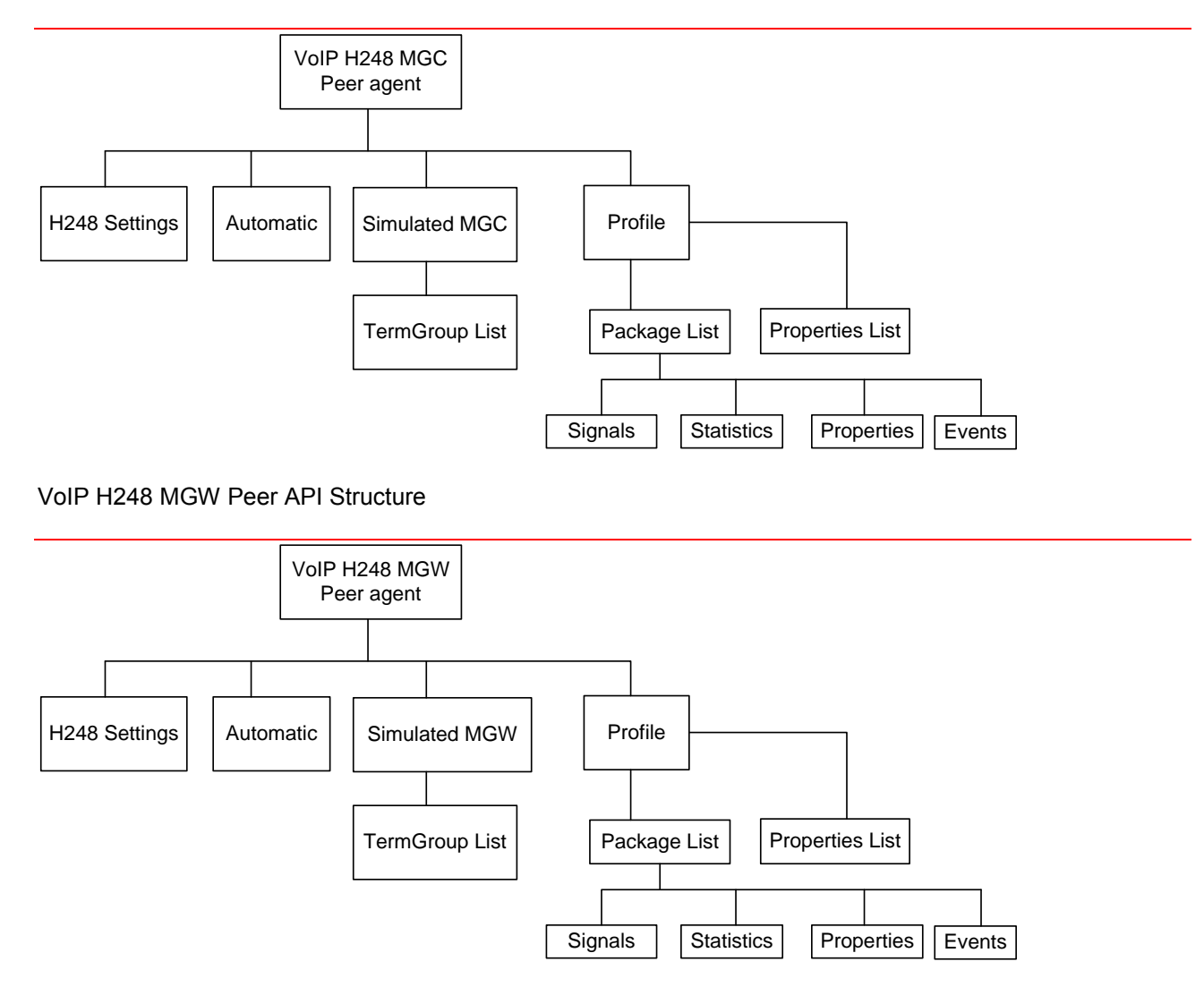

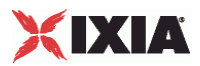

## VoIP H248 Term Group API Structure

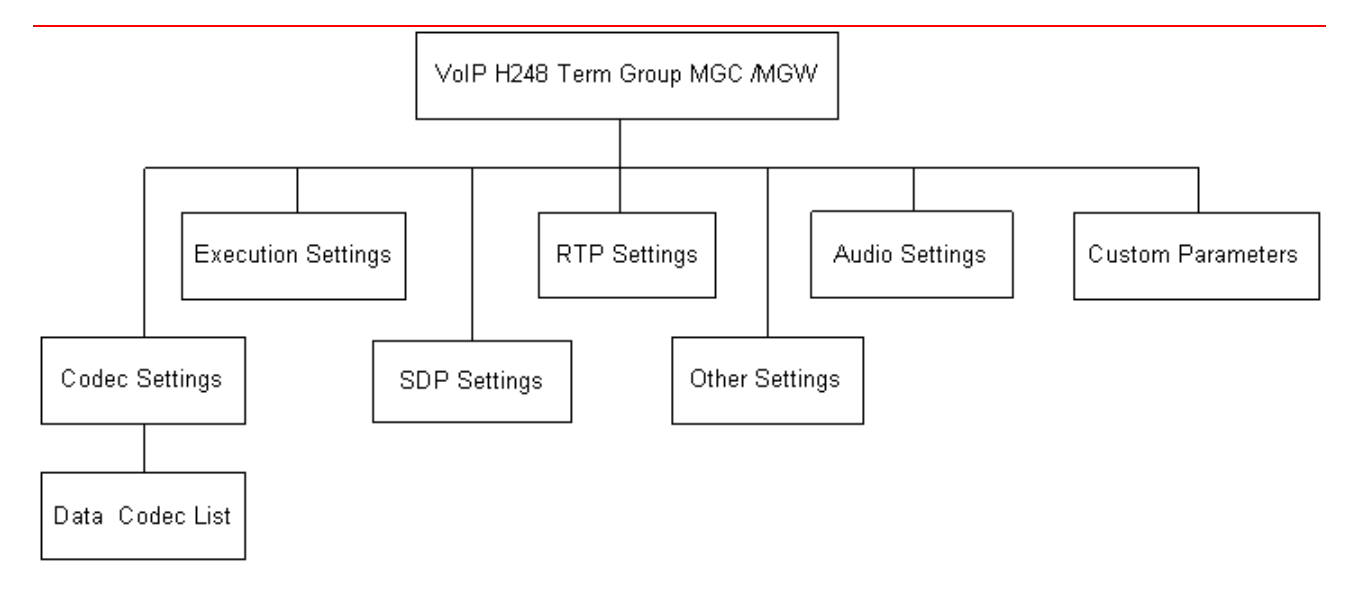

## **VoIP H248 MGC/MGW Peer API Objects**

The following table summarizes the VoIP H248 MGC/MGW Peer API Objects

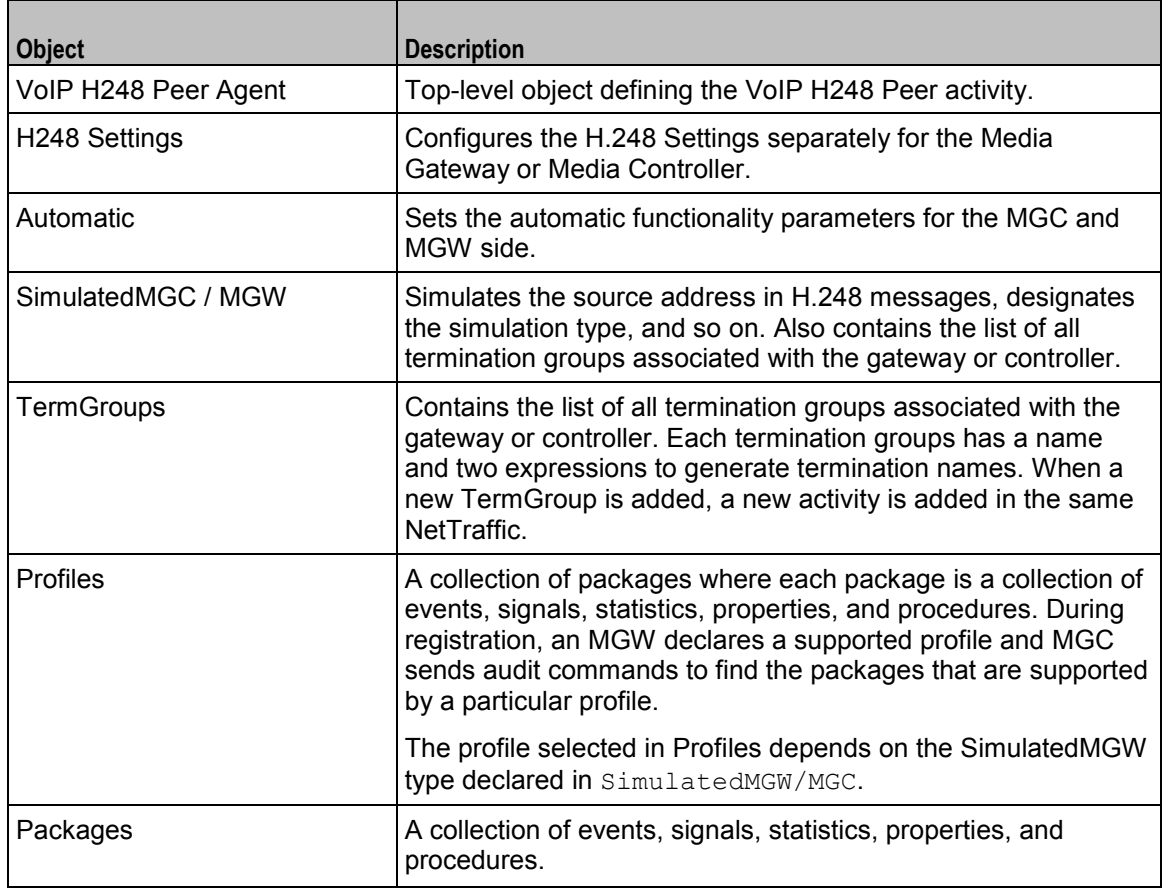

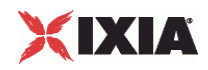

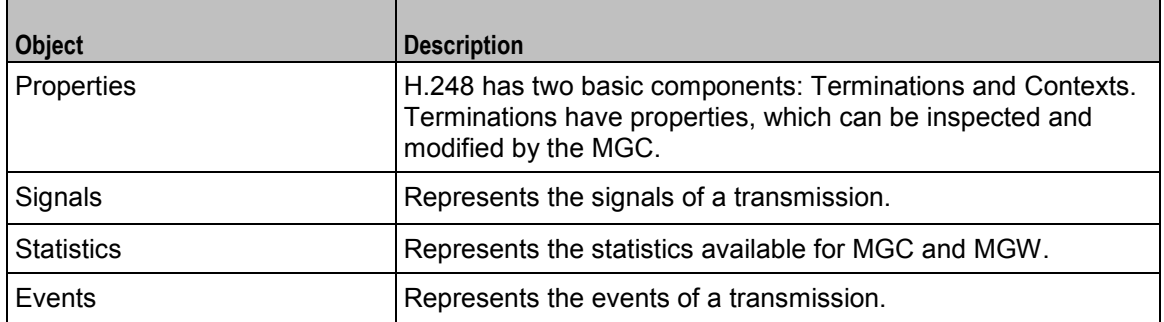

## **VoIP H248 TermGroup Peer API Objects**

The following table summarizes the VoIP H248 TermGroup API Objects

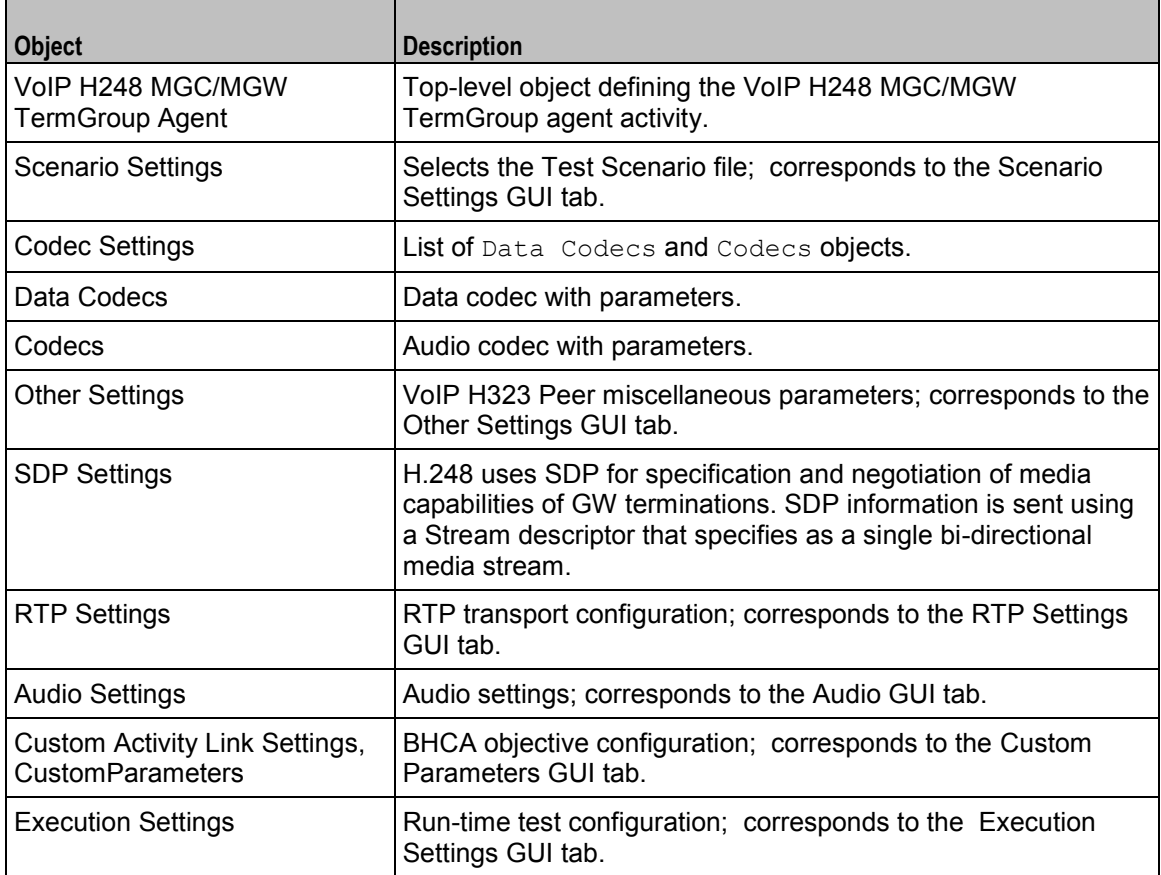

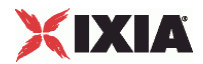

<span id="page-1919-0"></span>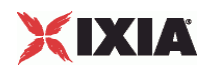

## **VoIP H248 Peer Agent**

VoIP H248MGW or H248MGC Peer Agent

#### **SYNOPSIS**

```
set Activity H248MGC1 [$Traffic1 Network1 activityList.appendItem \
-protocolAndType \overline{\phantom{0}} "H248MGC Peer" ]
```
#### **DESCRIPTION**

A VoIP H.248 Peer agent is added to the agentList option of the ixConfig object using the appendItem subcommand from the ixConfigSequenceContainer command. Other ixConfigSequenceContainer subcommands may be used to modify the agentList. See the following example:

```
set Activity_H248MGC1 [$Traffic1_Network1 activityList.appendItem \
-protocolAndType \overline{\phantom{a}} "H248MGC Peer" ]
$Activity H248MGC1 config \
-enable --name "H248MGC1"
$Activity H248MGC1 agent.config \
-enable 1 \vee-name H248MGC1''-uniqueID 1
```
Each member of the list, however may be separately addressed and modified using the  $ixConfig$ subcommands. For example, the first agent uses an index of 0 and its name may be modified by:

\$Activity\_H248MGC1 agent(0).config -name "H248MGC Peer new"

#### SUBCOMMANDS

#### None.

## OPTIONS

enable

Enables the use of this agent. (Default =  $true$ ).

name

The name associated with this object, which must be set at object creation time.

uniqueID

The unique ID of this object. (Default  $= 1$ )

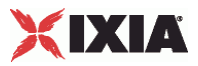

## **STATISTICS**

The available H248/MEGACO statistics are listed in below:

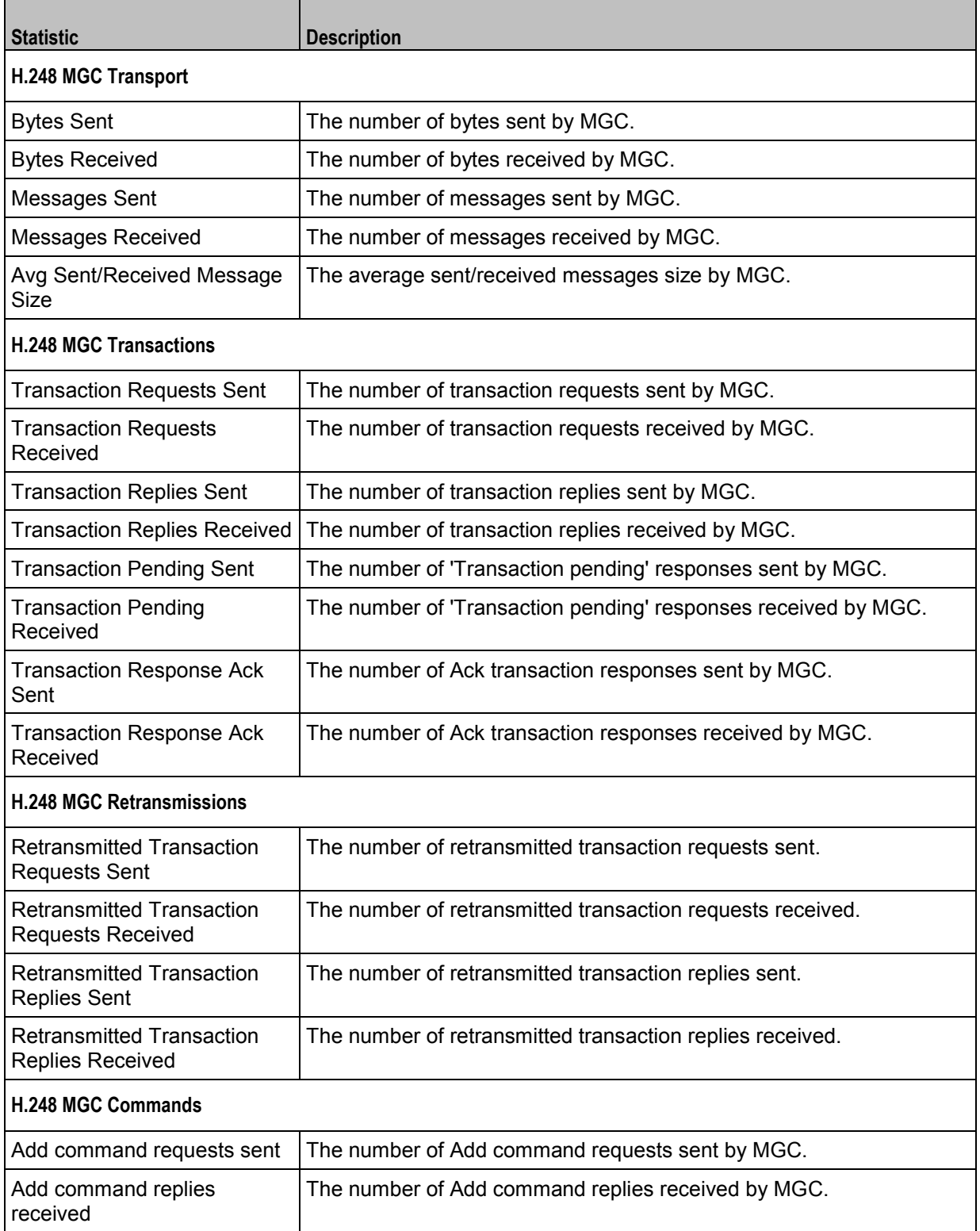

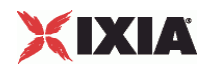

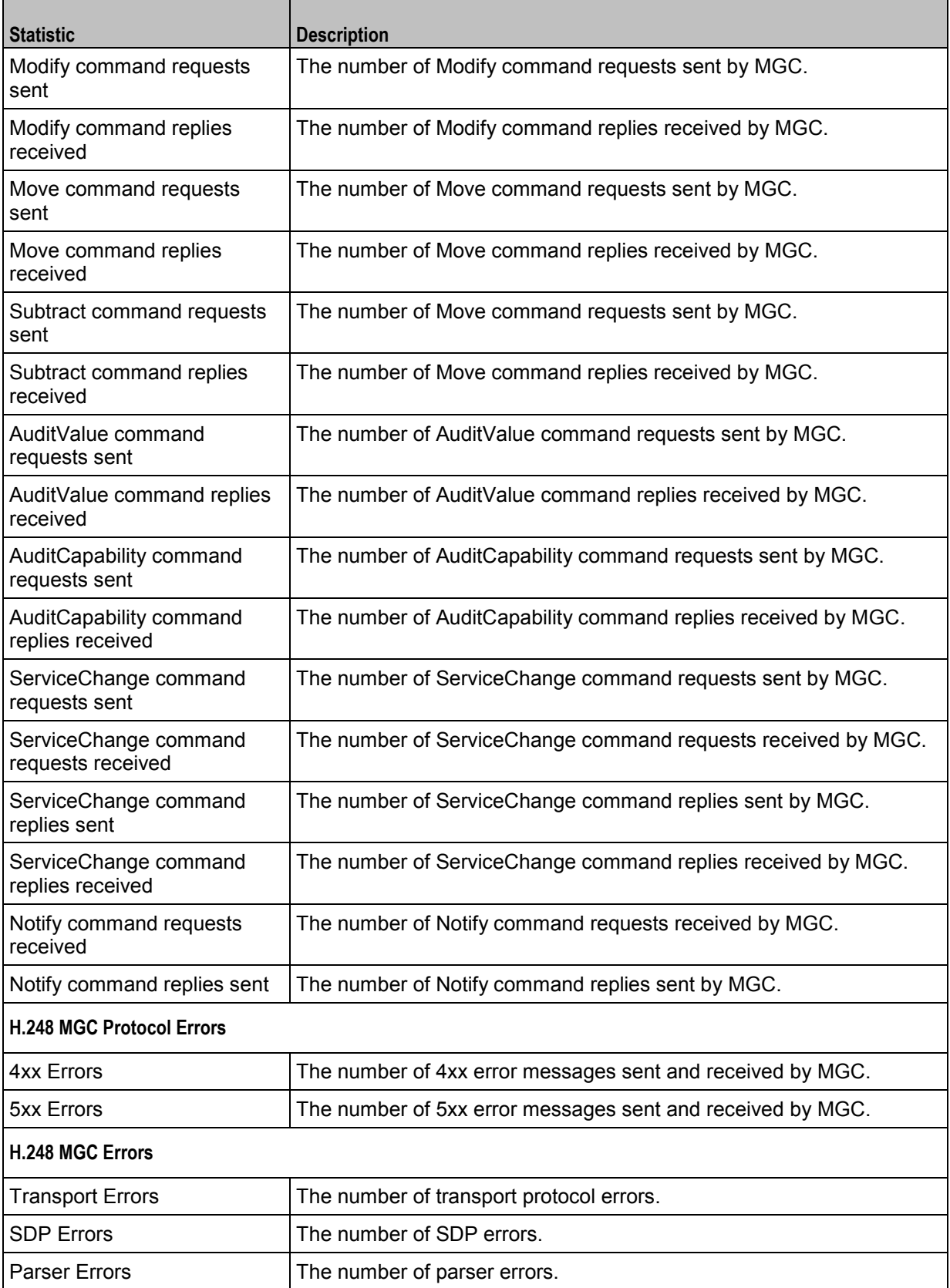

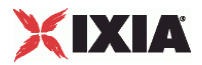

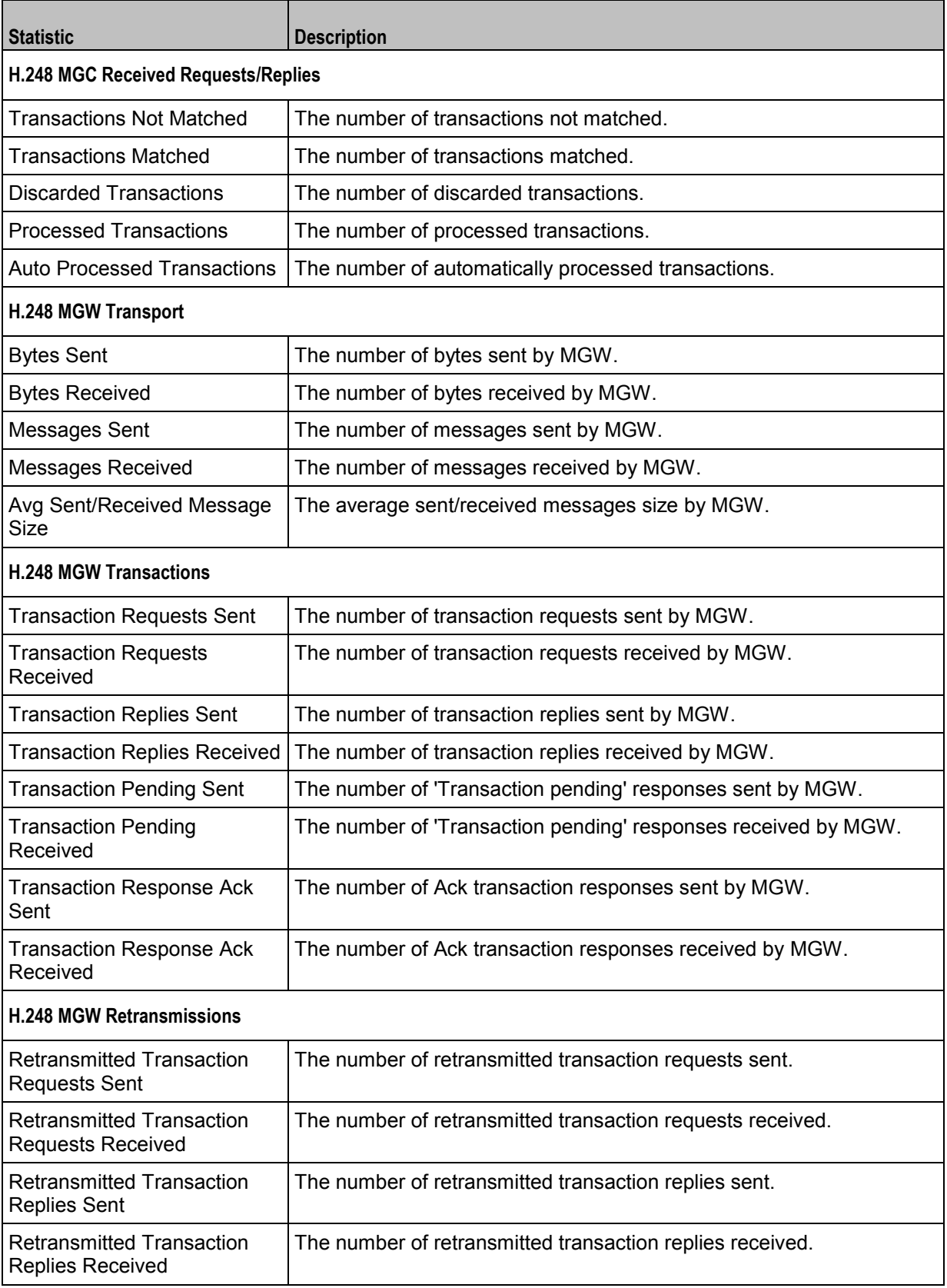

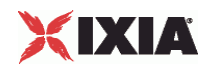

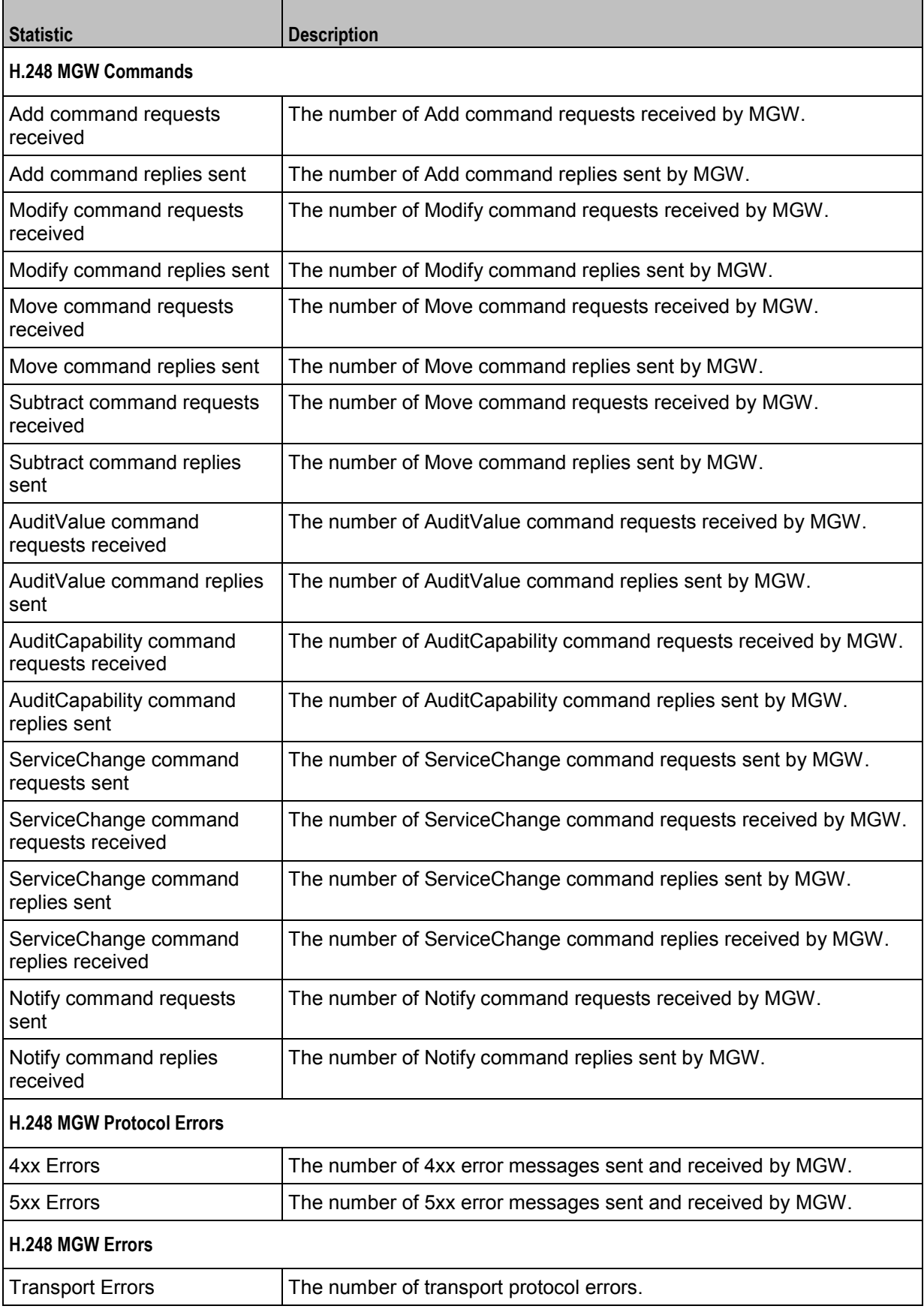

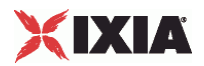

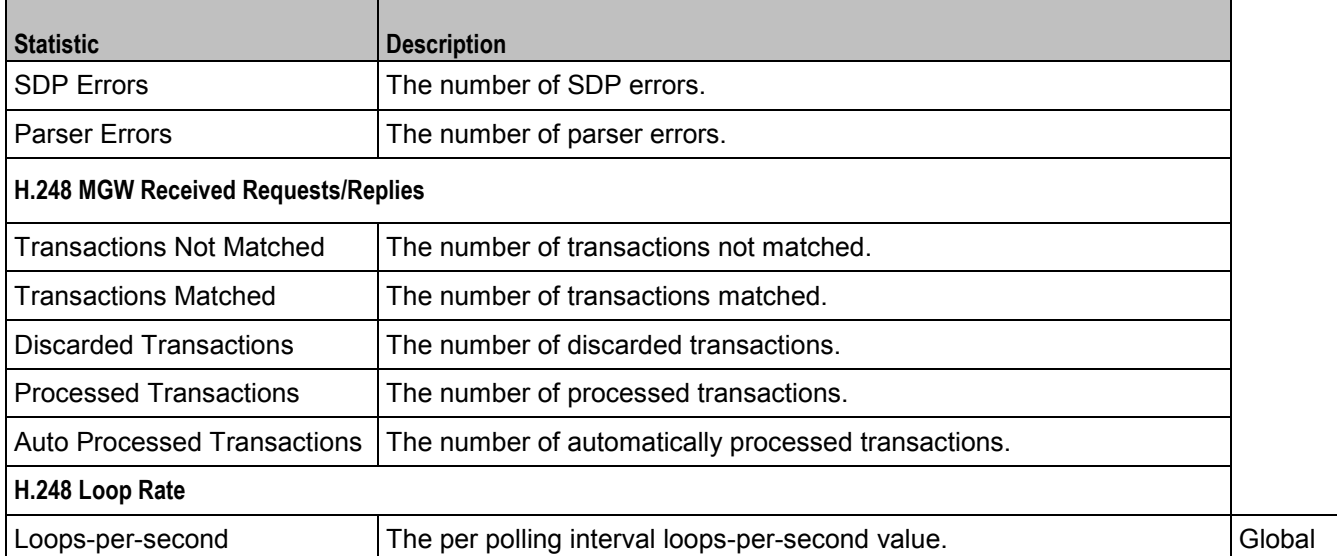

#### EXAMPLE

```
#################################################
# Activity H248MGC1 of NetTraffic Traffic1@Network1
#################################################
set Activity_H248MGC1 [$Traffic1_Network1 activityList.appendItem \<br>-protocolAndType "H248MGC Peer" ]
                                     "H248MGC Peer" ]
$Activity_H248MGC1 config \
-enable \overline{\qquad} 1 \
-name "H248MGC1"
$Activity_H248MGC1 agent.config \
-enable -<br>-name \frac{1}{2}"H248MGC1" \ \backslash-uniqueID 1
```
## SEE ALSO

ixConfig (see ["ixConfig"](#page-252-0) on page [251\)](#page-252-0)

<span id="page-1925-0"></span>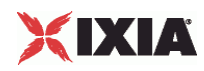

# **Simulated MGC**

## VoIP H248 Simulated MGC settings

## **SYNOPSIS**

set Activity H248MGC1 [\$Traffic1 Network1 activityList.appendItem \

-protocolAndType "H248MGC Peer" ]

\$Activity H248MGC1 agent.config

\$Activity H248MGC1 agent.pm.simulatedMGC.config

#### DESCRIPTION

Simulates the source address in H.248 messages, designates the simulation type, and so on. Also contains the list of all termination groups associated with the gateway or controller.

#### SUBCOMMANDS

None.

### OPTIONS

The options for this command are configured and read using the standard  $config, cget, and$ getOptions subcommands defined in the ixConfig command.

#### sourcePort

Indicates the port number of the source address. Default =  $"2944"$ 

#### mgcName

Indicates the device name or DNS name. It is not used when MID format is IP Address or IP Address:port.

**NOTE:** Sequence generator expressions are also supported, for example, MEGACOCA|00-|.

#### controlledGWType

Indicates the gateway types. The types are:

- Border Gateway (IP2IP)
- **Trunking Gateway (PSTN2IP)**
- **Residential Gateway (PSTN2IP)**
- Access Gateway (PSTN2IP)

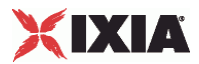

mid

Indicates the format of the source address in H.248 messages. The options are:

- **IP Address**
- **IP Address:port**
- **Device Name**
- **MGC DNS Name**
- **MGC DNS Name:port**

### EXAMPLE

```
set Activity_H248MGC1 [$Traffic1_Network1 activityList.appendItem \<br>-protocolAndType "H248MGC Peer" ]
-protocolAndType
$Activity_H248MGC1 config \
-enable \begin{array}{ccc} & - \end{array}<br>- name \begin{array}{ccc} & 1 \end{array}"H248MGC1"
$Activity H248MGC1 agent.config \
-enable \overline{\phantom{a}} 1 \
-name "H248MGC1" \setminus-uniqueID 1
$Activity_H248MGC1 agent.pm.simulatedMGC.config \
-sourcePort
-mgcName \blacksquare-controlledGWType 1 \
-mid 1
```
\$Activity H248MGC1 agent.pm.simulatedMGC.termGroups.clear

## SEE ALSO

VoIP H248 Peer Agent (see ["VoIP H248 Peer Agent"](#page-1919-0) on page [1918\)](#page-1919-0)

<span id="page-1927-0"></span>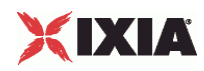

## **Simulated MGW**

## VoIP H248 Simulated MGW settings

## **SYNOPSIS**

set Activity H248MGW1 [\$Traffic1 Network1 activityList.appendItem \

-protocolAndType "H248MGW Peer" ]

\$Activity H248MGW1 agent.config

\$Activity\_H248MGW1 agent.pm.simulatedMGW.config

#### DESCRIPTION

Simulates the source address in H.248 messages, designates the simulation type, and so on. Also contains the list of all termination groups associated with the gateway.

#### SUBCOMMANDS

None.

### OPTIONS

The options for this command are configured and read using the standard  $config, cget, and$ getOptions subcommands defined in the ixConfig command.

#### sourcePort

Indicates the port number of the source address. Default =  $"2944"$ 

#### gwName

Indicates the device name or DNS name. It is not used when MID format is IP Address or IP Address:port.

**NOTE**: Sequence generator expressions are also supported, for example, MEGACOCA|00-|.

#### simulatedType

Indicates the gateway types. The types are:

- Border Gateway (IP2IP)
- **Trunking Gateway (PSTN2IP)**
- Residential Gateway (PSTN2IP)
- Access Gateway (PSTN2IP)

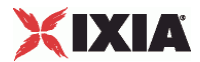

dest

The address of the controlling MGC, specified as an activity name or an IP address, followed by a port number.

mid

Indicates the format of the source address in H.248 messages. The format options are:

- **IP Address**
- **IP Address:port**
- **Device Name**
- GW DNS Name
- GW DNS Name:port

## EXAMPLE

```
$Activity_H248MGW1 agent.pm.simulatedMGW.config \<br>-sourcePort "2944" \
-sourcePort<br>-qwName
                          "MEGACOGW|00-|" \ \ \ \ \-simulatedType 1 \
-dest Traffic1_H248MGC1:2944" \
-mid 1
```
#### \$Activity\_H248MGW1 agent.pm.simulatedMGW.termGroups.clear

## SEE ALSO

VoIP H248 Peer Agent (see ["VoIP H248 Peer Agent"](#page-1919-0) on page [1918\)](#page-1919-0)

<span id="page-1929-0"></span>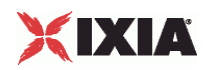

## **H248 TermGroups**

## VoIP H248 MGW/MGC TermGroup settings

# **SYNOPSIS** H248 MGW TermGroup set Activity H248MGW1 [\$Traffic2 Network2 activityList.appendItem \ -protocolAndType "H248MGW Peer" ] \$Activity H248MGW1 agent.config \ \$Activity H248MGW1 agent.pm.simulatedMGW.termGroups.appendItem\ H248 MGC TermGroup set Activity H248MGC1 [\$Traffic2 Network2 activityList.appendItem \ -protocolAndType "H248MGC Peer" ] \$Activity H248MGC1 agent.config \ \$Activity H248MGC1 agent.pm.simulatedMGC.termGroups.appendItem\

### DESCRIPTION

The list of all termination groups associated with the selected gateway or controller type.

### **SUBCOMMANDS**

#### None.

## OPTIONS

The options for this command are configured and read using the standard config, cget, and getOptions subcommands defined in the ixConfig command.

### enabled

If true, the term group is enabled. Default=false

#### id

Indicates the term group identification ID. Default=TermGroup

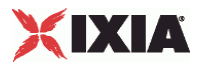

name

Indicates the name of the term group. For example: "H248TermGroupMGC1" \

physicalId

The physical identification of the term group. If a message with termination name \$ and without a physical name is received, the message can not be handled.

mgw

Indicates the media gateway.

rootTermination

Enables a request that is addressed to the ROOT termination. The request may be processed only by an user from a Termination Group marked as Root in the SimulatedMGC/MGW. Default =  $0$ 

rtpId1

The RTP termination ID.

rtpId2

The second RTP termination ID.

## EXAMPLE

```
$Activity H248MGC1 agent.pm.simulatedMGC.termGroups.appendItem \
-id \overline{\phantom{a}} \overline{\phantom{a}} \-name "H248TermGroupMGC1" \
-physicalId "tdm/s_0/e1_{000-}/{00-29}" \
-enabled true \
-mgw "Traffic2_H248MGW1:2944" \
-rootTermination
-\text{rtpId1} "Ephemeral/0/0/\[00000-\]" \
-rtpId2
```
#### SEE ALSO

Simulated MGW (see ["Simulated MGW"](#page-1927-0) on page [1926\)](#page-1927-0), Simulated MGC (see ["Simulated MGC"](#page-1925-0) on page [1924\)](#page-1925-0)

<span id="page-1931-0"></span>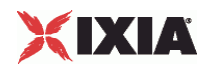

## **MGW Automatic**

### VoIP H248 MGW Automatic settings

## **SYNOPSIS**

H248 MGW Automatic

set Activity H248MGW1 [\$Traffic2 Network2 activityList.appendItem \

-protocolAndType "H248MGW Peer" ]

```
$Activity H248MGW1 agent.config \
```
\$Activity H248MGW1 agent.pm.automatic.config \

## **DESCRIPTION**

Automatic Settings specifies the automatic functionality parameters for the MGW side.

#### **SUBCOMMANDS**

None.

## OPTIONS

The options for this command are configured and read using the standard config, cget, and getOptions subcommands defined in the ixConfig command.

#### autoReplyServiceChange

If true, enables auto reply for Service Change. In this condition, Service Change requests are not dispatched to TermGroup users. Default=false.

autoReplyAuditRequests

If true, auto reply for Audit requests are not dispatched to TermGroup users.

Note: If a TermGroup associated with this MGW has WaitAuditVal or WaitAuditCap in scenario, the functions end with a Timeout status.

#### sendTransAck

If true, enables sending of Transaction Ackowledgement. In the enabled state, Ack is sent after each reply is received, and a Transaction Ack is expected after each reply sent. Default=false.

sendTransPend

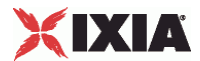

If true, enables sending of TransactionPending reply. TransactionPending is sent when a TransactionRequest is received. The request is a retransmission.  $Definition$ .  ${{\tt Default = false}}$ .

autoReplyModifyOnRoot

If true, Modify requests with Termination ROOT are not dispatched to TermGroup users.

**Note**: If a TermGroup associated with ROOT on this MGW has WaitModify in scenario, the function ends with a Timeout status.

sendModifyOnRoot

If true, Modify requests with Termination ROOT are not dispatched to TermGroup users. Default=false.

enableRetransmissions

If true, enables retransmissions of messages for which a response has not been received. Default=false

maxRetransmissions

When enableRetransmissions is configured true, this is the maximum number of retransmissions. Default=1

retransmissionInterval

When enableRetransmissions is configured true, this is the time in milliseconds for the first retransmission. Default=10

commonDigitMap

If  $true$ , the Gateway uses a specified default digit map. Default=false.

digitMapName

When commonDigitMap is true, this specifies the name of the default digit map. Default="dgmap"

digitMapValue

When commonDigitMap is true, this specifies the value of the default digit map. Default="1234567890"

startWithRestart

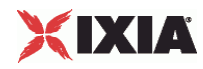

If true, the simulated MGW automatically registers with the MGC.

**Note**: Retransmissions for each transaction are not counted.

retryCount

Indicates the number of transactions with ServiceChange(Restart) generated.

**Note**: Retransmissions for each transactions are not counted.

timeoutBetweenRetries

Indicates the time between two transactions with ServiceChange(Restart) generated.

maxInactivityTime

The maximum inactivity time, after which an Inaqctivity event is generated.

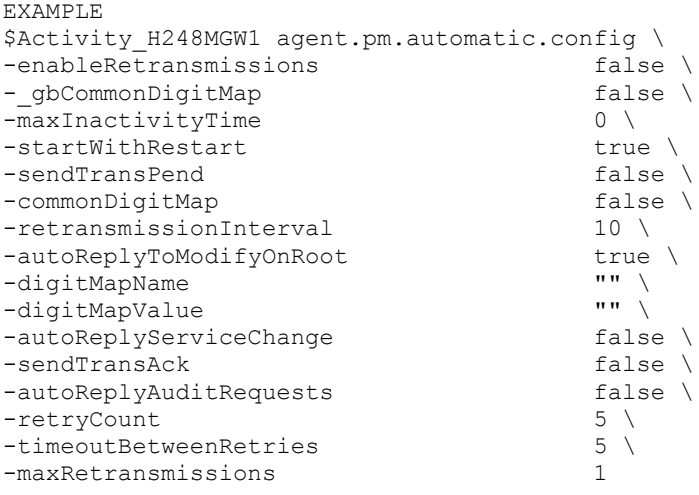

## SEE ALSO

VoIP H248 Peer Agent (see ["VoIP H248 Peer Agent"](#page-1919-0) on page [1918\)](#page-1919-0)

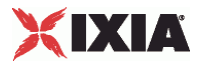

## <span id="page-1934-0"></span>**MGC Automatic**

#### VoIP H248 MGC Automatic settings

## **SYNOPSIS**

H248 MGC Automatic

set Activity H248MGC1 [\$Traffic2 Network2 activityList.appendItem \

-protocolAndType "H248MGC Peer" ]

```
$Activity H248MGC1 agent.config \
```
\$Activity H248MGC1 agent.pm.automatic.config \

## **DESCRIPTION**

Automatic Settings specifies the automatic functionality parameters for the MGC side.

#### **SUBCOMMANDS**

None.

## OPTIONS

The options for this command are configured and read using the standard config, cget, and getOptions subcommands defined in the ixConfig command.

autoReplyService Change

If true, enables auto reply for Service Change. In this condition, Service Change requests are not dispatched to TermGroup users. Default=false.

autoReplyNotify

If true, enables auto reply for Notify. Default=false.

sendModifyOnRoot

If true, Modify requests with Termination ROOT are not dispatched to TermGroup users. Default=false

#### sendTransAck

If true, enables sending of Transaction Ackowledgement. In the enabled state, Ack is sent after each reply is received, and a Transaction Ack is expected after each reply sent. Default=false.

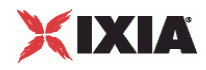

#### sendTransPend

If true, enables sending of TransactionPending reply. TransactionPending is sent when a TransactionRequest is received. The request is a retransmission. Default=false.

enableRetransmissions

If true, enables retransmissions of messages for which a response has not been received. Default=false

#### ret**ransmissionInterval**

If enableRetransmissions is true, this specifies the time in milliseconds for the first retransmission. Default=10

maxRetransmissions

If **enableRetransmissions** is true, this specifies the maximum number of retransmissions. Default=1

waitRestart

If true, enables the restart procedure. Default=true.

timeoutForRestart

If waitRestart is true, this indicates the time before restart. Default=0

#### auditValue

If true, sends an AuditValue request with the specified context, termination, and descriptors specified. Default=false.

auditContextVal

When **auditValue** is true, this specifies the context ID to which the AuditValue request is sent. Default="-".

auditTerminationVal

When **auditValue** is true, this specifies thetermination ID to which the AuditValue request is sent. Default="ROOT"

#### digitMapVal

If true, includes the descriptor in the request. Default=false

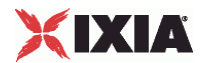

#### eventsVal

If  $true$ , includes the descriptor in the request. Default=false

```
eventBufferVal
```
If true, includes the descriptor in the request. Default=false

mediaVal

If true, includes the descriptor in the request. Default=false

modemVal

If  $true$ , includes the descriptor in the request. Default=false

multiplexerVal

If true, includes the descriptor in the request. Default=false

observedEventsVal

If true, includes the descriptor in the request. Default=false

packagesVal

If true, includes the descriptor in the request. Default=true

statisticsVal

If true, includes the descriptor in the request. Default=false

signalsVal

If  $true$ , includes the descriptor in the request. Default=false

auditCapabilities

If true, sends an AuditCapabilities request with context, termination, and descriptors as specified. Default=false

#### auditContextCap

When **auditCapabilities** is  $true$ , this specifies the context ID to which the AuditCapabilities request is sent. Default="-"

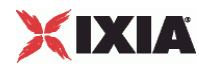

#### auditTerminationCap

When **auditCapabilities** is true, this specifies the termination ID to which the AuditCapabilities request is sent. Default="ROOT"

#### digitMapVal

If true, includes the descriptor in the request. Default=false.

#### eventsCap

If true, includes the descriptor in the request. Default=false.

#### eventBufferCap

If true, includes the descriptor in the request. Default=false

#### mediaCap

If true, includes the descriptor in the request. Default=false

#### modemCap

If true, includes the descriptor in the request. Default=false

#### multiplexerCap

If true, includes the descriptor in the request. Default=false

#### observedEventsCap

If true, includes the descriptor in the request. Default=false

### statisticsCap

If true, includes the descriptor in the request. Default=false

#### signalsCap

If true, includes the descriptor in the request. Default=false.

#### digitMapPerMGW

If true, sets a default DigitMap for the gateway. Default=false.

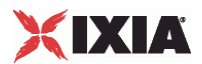

#### digitMapName

When digitMapPerGW is true, this specifies the name of the default Digit Map. Default="dgmap".

digitMapValue

When **digitMapPerGW** is  $true$ , this specifies the value of the default digit map. Default="1234567890".

enableKeepAlive

If true, activates the MGC keepalive mechanism by sending an inactivity timeout parameter to the GW. Default=false.

maxInactivityTime

If the Inactivity Timer Package is selected and the enableKeepAlive option is enabled, the configured timeout value value is sent to the GW. Default=10000.

# XIXIA

## **EXAMPLE**

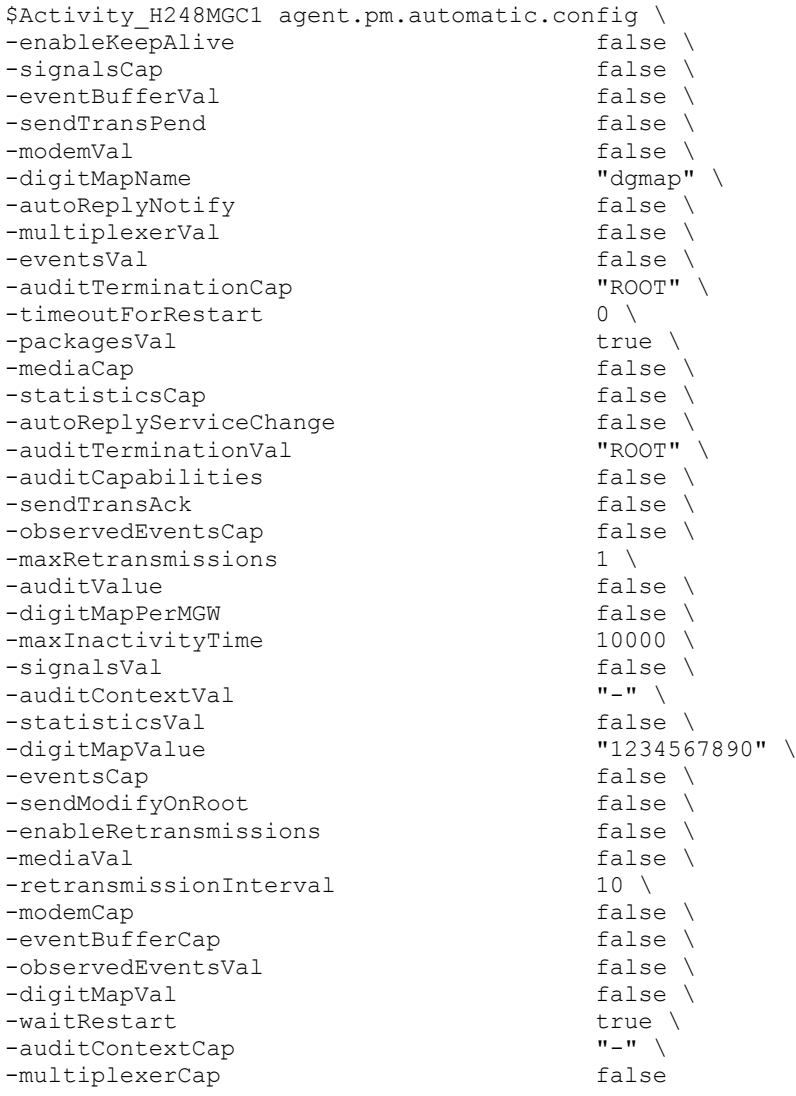

## SEE ALSO

VoIP H248 Peer Agent (see ["VoIP H248 Peer Agent"](#page-1919-0) on page [1918\)](#page-1919-0)

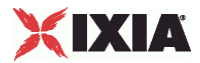

## <span id="page-1940-0"></span>**Profiles**

#### VoIP H248 MGC/MGW Profiles Settings

## **SYNOPSIS**

```
MGC Profile
set Activity H248MGC1 [$Traffic2 Network2 activityList.appendItem \
-protocolAndType "H248MGC Peer" ]
$Activity H248MGC1 agent.config \
$Activity H248MGC1 agent.pm.profiles.config \
MGW Profile
set Activity H248MGW1 [$Traffic2 Network2 activityList.appendItem \
-protocolAndType "H248MGW Peer" ]
$Activity H248MGW1 agent.config \
$Activity H248MGW1 agent.pm.profiles.config \
```
#### DESCRIPTION

A collection of packages where each package is a collection of events, signals, statistics, properties, and procedures.

#### **SUBCOMMANDS**

#### None.

## OPTIONS

The options for this command are configured and read using the standard  $config, cget, and$ getOptions subcommands defined in the ixConfig command.

#### profile

The name of the profile. Default="ETSI\_TGW/1"

### EXAMPLE

```
$Activity_H248MGC1 agent.pm.profiles.config \
-profile "ETSI TGW/1"
```
## SEE ALSO

VoIP H248 Peer Agent (see ["VoIP H248 Peer Agent"](#page-1919-0) on page [1918\)](#page-1919-0)

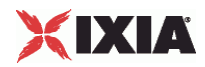

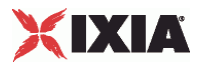

## <span id="page-1942-0"></span>**Packages**

#### VoIP H248 MGC/MGW Packages

## **SYNOPSIS**

```
MGC Packages
set Activity H248MGC1 [$Traffic2 Network2 activityList.appendItem \
-protocolAndType "H248MGC Peer" ]
$Activity H248MGC1 agent.config \
$Activity H248MGC1 agent.pm.profiles.config \
$Activity H248MGC1 agent.pm.profiles.packages.appendItem
MGW Packages
set Activity H248MGW1 [$Traffic2 Network2 activityList.appendItem \
-protocolAndType "H248MGW Peer" ]
$Activity H248MGW1 agent.config \
$Activity H248MGW1 agent.pm.profiles.config \
$Activity H248MGW1 agent.pm.profiles.packages.appendItem
```
#### **DESCRIPTION**

A collection of events, signals, statistics, properties, and procedures.

## SUBCOMMANDS

None.

## OPTIONS

The options for this command are configured and read using the standard  $config, cget, and$ getOptions subcommands defined in the ixConfig command.

## id

Shows the package type and package description of the supported packages for a particular profile type. Default="Package"

supported

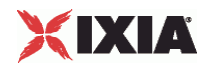

Indicates the packages supported by the selected profile.

**NOTE**: The is editable when a custom profile is selected.

hexid

Indicates the hexadecimal id. Default=1

version

Indicates the protocol version. Allowed values are 1, 2, or 3. Default=2

**EXAMPLE** 

```
$Activity H248MGC1 agent.pm.profiles.packages.appendItem \
-id \overline{\phantom{a}} -supported \overline{\phantom{a}} -supported \overline{\phantom{a}} \overline{\phantom{a}} \overline{\phantom{a}} \overline{\phantom{a}} \overline{\phantom{a}} \overline{\phantom{a}} \overline{\phantom{a}} \overline{\phantom{a}} \overline{\phantom{a}} \overline{\phantom{a}} \overline{\phantom{a}} \overline{\phantom{a}} \overline{\phantom{a}} \overline{\phantom{a}} \overline-supported 0 \setminus<br>-hexid 1 \setminus-hexid 1<br>-version 2
-version
```
## SEE ALSO

Profiles (see ["Profiles"](#page-1940-0) on page [1939\)](#page-1940-0)
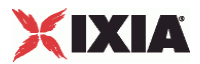

## **Events**

## VoIP H248 MGC/MGW Events

## **SYNOPSIS**

```
MGC Packages
set Activity H248MGC1 [$Traffic2 Network2 activityList.appendItem \
-protocolAndType "H248MGC Peer" ]
$Activity H248MGC1 agent.config \
$Activity H248MGC1 agent.pm.profiles.config \
$Activity H248MGC1 agent.pm.profiles.packages.appendItem
$Activity H248MGC1 agent.pm.profiles.packages(0).events.appendItem \
MGW Packages
set Activity H248MGW1 [$Traffic2 Network2 activityList.appendItem \
-protocolAndType "H248MGW Peer" ]
$Activity H248MGW1 agent.config \
$Activity H248MGW1 agent.pm.profiles.config \
$Activity H248MGW1 agent.pm.profiles.packages.appendItem
$Activity H248MGW1 agent.pm.profiles.packages(0).events.appendItem \
```
## DESCRIPTION

Configures a collection of events.

## SUBCOMMANDS

## None.

## OPTIONS

The options for this command are configured and read using the standard config, cget, and getOptions subcommands defined in the ixConfig command.

#### id

Indicates the identification for events. Default="CID"

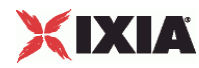

hexid

Indicates the hexadecimal id.  $Default=1$ 

## EXAMPLE

```
$Activity_H248MGC1 agent.pm.profiles.packages(1).events.appendItem \
-id "CD" \setminus\begin{array}{ccc} -id & & & \text{if } i & \text{if } i \\ -h & & & \text{if } i \\ -h & & & 1 \end{array}
```
## SEE ALSO

Packages (see ["Packages"](#page-1942-0) on page [1941\)](#page-1942-0)

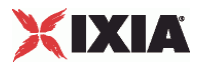

## **Properties**

#### VoIP H248 MGC/MGW Properties

## **SYNOPSIS**

MGC Packages set Activity H248MGC1 [\$Traffic2 Network2 activityList.appendItem \ -protocolAndType "H248MGC Peer" ] \$Activity H248MGC1 agent.config \ \$Activity H248MGC1 agent.pm.profiles.config \ \$Activity H248MGC1 agent.pm.profiles.packages.appendItem \$Activity H248MGC1 agent.pm.profiles.packages(2).properties.appendItem \ MGW Packages set Activity H248MGW1 [\$Traffic2 Network2 activityList.appendItem \ -protocolAndType "H248MGW Peer" ] \$Activity H248MGW1 agent.config \ \$Activity H248MGW1 agent.pm.profiles.config \ \$Activity H248MGW1 agent.pm.profiles.packages.appendItem \$Activity H248MGW1 agent.pm.profiles.packages(2).properties.appendItem \

## DESCRIPTION

Configures a collection of properties.

## SUBCOMMANDS

## None.

## OPTIONS

The options for this command are configured and read using the standard  $config, cget, and$ getOptions subcommands defined in the ixConfig command.

#### id

Indicates the identification for properties. Default="CID"

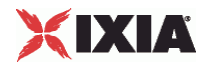

hexid

Indicates the hexadecimal id. Default=1

## EXAMPLE

```
$Activity_H248MGC1 agent.pm.profiles.packages(2).properties.appendItem \
-id "CD" \setminus\begin{array}{ccc} -id & & & \text{if } i & \text{if } i \\ -h & & & \text{if } i \\ -h & & & 1 \end{array}
```
## SEE ALSO

Packages (see ["Packages"](#page-1942-0) on page [1941\)](#page-1942-0)

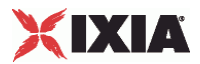

## **Signals**

#### VoIP H248 MGC/MGW Signals

## **SYNOPSIS**

```
MGC Packages
set Activity H248MGC1 [$Traffic2 Network2 activityList.appendItem \
-protocolAndType "H248MGC Peer" ]
$Activity H248MGC1 agent.config \
$Activity H248MGC1 agent.pm.profiles.config \
$Activity H248MGC1 agent.pm.profiles.packages.appendItem
$Activity H248MGC1 agent.pm.profiles.packages(5).signals.appendItem \
MGW Packages
set Activity H248MGW1 [$Traffic2 Network2 activityList.appendItem \
-protocolAndType "H248MGW Peer" ]
$Activity H248MGW1 agent.config \
$Activity H248MGW1 agent.pm.profiles.config \
$Activity H248MGW1 agent.pm.profiles.packages.appendItem
$Activity H248MGC1 agent.pm.profiles.packages(5).signals.appendItem \
```
## DESCRIPTION

Configures a collection of signals.

## SUBCOMMANDS

## None.

## OPTIONS

The options for this command are configured and read using the standard config, cget, and getOptions subcommands defined in the ixConfig command.

#### id

Indicates the identification for signals. Default="CID"

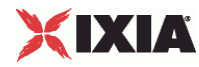

hexid

Indicates the hexadecimal id.  $Default=1$ 

## EXAMPLE

```
$Activity_H248MGC1 agent.pm.profiles.packages(5).signals.appendItem \
-id "CD" \setminus\begin{array}{ccc} -id & & & \text{if } i & \text{if } i \\ -h & & & \text{if } i \\ -h & & & 1 \end{array}
```
## SEE ALSO

Packages (see ["Packages"](#page-1942-0) on page [1941\)](#page-1942-0)

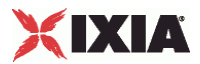

## **Statistics**

### VoIP H248 MGC/MGW Statistics

## **SYNOPSIS**

```
MGC Packages
set Activity H248MGC1 [$Traffic2 Network2 activityList.appendItem \
-protocolAndType "H248MGC Peer" ]
$Activity H248MGC1 agent.config \
$Activity H248MGC1 agent.pm.profiles.config \
$Activity H248MGC1 agent.pm.profiles.packages.appendItem
$Activity H248MGC1 agent.pm.profiles.packages(16).statistics.appendItem \
MGW Packages
set Activity H248MGW1 [$Traffic2 Network2 activityList.appendItem \
-protocolAndType "H248MGW Peer" ]
$Activity H248MGW1 agent.config \
$Activity H248MGW1 agent.pm.profiles.config \
$Activity H248MGW1 agent.pm.profiles.packages.appendItem
$Activity H248MGW1 agent.pm.profiles.packages(16).statistics.appendItem \
```
## DESCRIPTION

Configures a collection of statistics.

## SUBCOMMANDS

## None.

## OPTIONS

The options for this command are configured and read using the standard  $config, cget, and$ getOptions subcommands defined in the ixConfig command.

#### id

Indicates the identification for statistics. Default="CID"

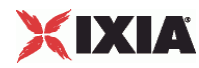

hexid

Indicates the hexadecimal id. Default=1

## EXAMPLE

```
$Activity_H248MGC1 agent.pm.profiles.packages(16).statistics.appendItem \
-id "CD" \setminus-id -hexid 5
```
## SEE ALSO

Packages (see ["Packages"](#page-1942-0) on page [1941\)](#page-1942-0)

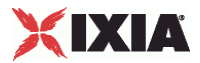

## **H248 Settings**

#### VoIP H248 Settings for MGW or MGC

# **SYNOPSIS** H248 Settings for MGW set Activity H248MGW1 [\$Traffic2 Network2 activityList.appendItem \ -protocolAndType "H248MGW Peer" ] \$Activity H248MGW1 agent.config \$Activity\_H248MGW1 agent.pm.h248Settings.config H248 Settings for MGC set Activity H248MGC1 [\$Traffic2 Network2 activityList.appendItem \ -protocolAndType "H248MGC Peer" ] \$Activity H248MGC1 agent.config \$Activity H248MGC1 agent.pm.h248Settings.config \

## DESCRIPTION

H248 Settings specifies the H248 protocol settings for MGC and MGW.

#### **SUBCOMMANDS**

#### None.

## OPTIONS

The options for this command are configured and read using the standard config, cget, and getOptions subcommands defined in the ixConfig command.

enableTos

Enables the type of service for H248.

transportType

Indicates the transport type of type UDP.

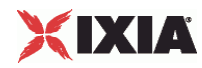

#### ipPreference

Indicates the IP preference of IPv4 or IPv6.

#### tos

Indicates whether the TOS/DSCP byte setting is taken into consideration when sending SIP packets.

#### textEncoding

Indicates the type of text encoding:

- Compact
- Normal
- **Pretty**

```
nUdpMaxSize
```
Indicates the maximum size of UDP. Default=1024

#### protocolVersion

Indicates the versions of the protocol type. Allowed values of protocol versions are 1, 2, or 3.

#### encodingType

Indicates the encoding type of type text.

#### **FXAMPLE**

```
$Activity H248MGW1 agent.pm.h248Settings.config \
-enableTos false \<br>-transportType 0 \ \setminus-transportType
-ipPreference 0 \vee-tos 0 \
-textEncoding 3 \
-nUdpMaxSize 1024 \
-protocolVersion 3 \
-encodingType 0
$Activity H248MGC1 agent.pm.h248Settings.config \
-enableTos false \
-transportType
-ipPreference 0 \vee-tos 0 \
-textEncoding 3 \
-nUdpMaxSize 1024 \
-protocolVersion 3 \
-encodingType 0
```
## SEE ALSO

VoIP H248 Peer Agent (see ["VoIP H248 Peer Agent"](#page-1919-0) on page [1918\)](#page-1919-0)

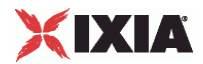

<span id="page-1955-0"></span>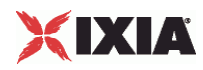

## **Codec Settings**

### VoIP H248 MGC/MGW Term Group Codec settings

## **SYNOPSIS**

```
VoIP H248 MGC TermGroup Codec Settings
set Activity H248MGC1 [$Traffic2 Network2 activityList.appendItem \
-protocolAndType "H248MGC Peer" ]
$Activity H248MGC1 agent.config \
$Activity H248TermGroupMGC1 agent.pm.codecSettings.config \
VoIP H248 MGW TermGroup Codec Settings
set Activity H248MGW1 [$Traffic2 Network2 activityList.appendItem \
-protocolAndType "H248MGW Peer" ]
$Activity H248MGW1 agent.config \
$Activity H248TermGroupMGW1 agent.pm.codecSettings.config \
```
#### DESCRIPTION

Codec Settings contains the list of codecs that is used by the VoIP H248 MGC/MGW Term Groups in the test. Codec Settings is a list of one or more codec (audio codec) objects. To add codec objects, use the appendItem command. To clear the codec settings, use the clear subcommand.

### **SUBCOMMANDS**

#### None

## OPTIONS

codecs\_number

Indicates the codec numbers. Default=2

#### EXAMPLE

```
$Activity H248TermGroupMGC1 agent.pm.codecSettings.config \
-codecs_number 2
```
## SEE ALSO

VoIP H248 Peer Agent (see ["VoIP H248 Peer Agent"](#page-1919-0) on page [1918\)](#page-1919-0)

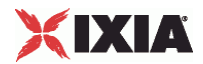

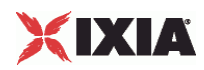

## **Data Codecs**

## VoIP H248 MGC/MGW Term Group Data Codecs

## **SYNOPSIS**

VoIP H248 MGC TermGroup Data Codec Settings set Activity H248MGC1 [\$Traffic2 Network2 activityList.appendItem \ -protocolAndType "H248MGC Peer" ] \$Activity H248MGC1 agent.config \ \$Activity H248TermGroupMGC1 agent.pm.codecSettings.config \ \$Activity H248TermGroupMGC1 agent.pm.codecSettings.dataCodecs.appendItem \ VoIP H248 MGW TermGroup Data Codec Settings set Activity H248MGW1 [\$Traffic2 Network2 activityList.appendItem \ -protocolAndType "H248MGW Peer" ] \$Activity H248MGW1 agent.config \ \$Activity H248TermGroupMGW1 agent.pm.codecSettings.config \ \$Activity H248TermGroupMGW1 agent.pm.codecSettings.dataCodecs.appendItem \

## DESCRIPTION

Data Codecs configures a data codec object, which is added to the Codec Settings list of codecs.

## SUBCOMMANDS

None.

## OPTIONS

id

## Codec type. One of the following:

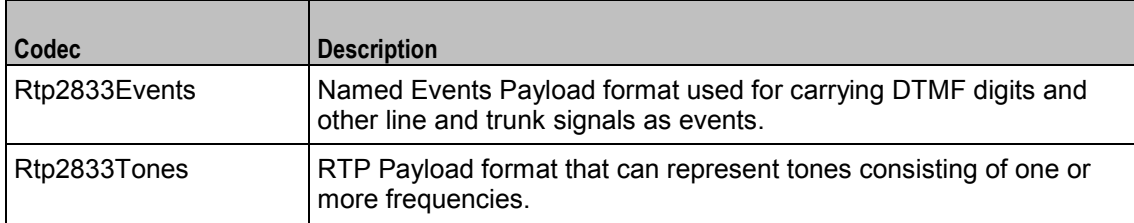

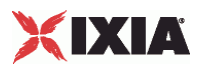

## dPayloadType

Payload type used for RTP data packets. Default=(see table) min="96" max="127"

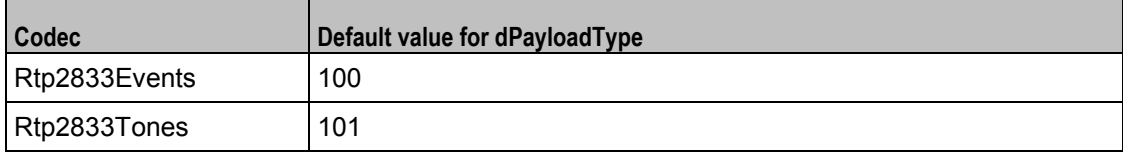

## **EXAMPLE**

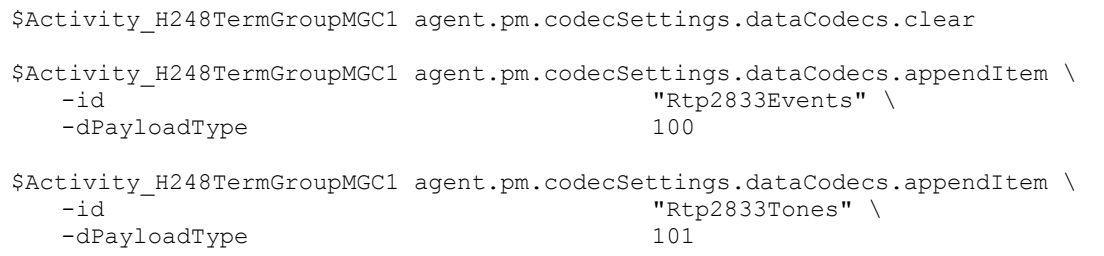

## SEE ALSO

Codec Settings (see ["Codec Settings"](#page-1955-0) on page [1954\)](#page-1955-0)

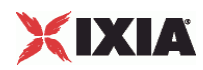

## **Codecs**

#### VoIP H248 MGC/MGW Term Group Audio Codecs

## **SYNOPSIS**

VoIP H248 MGC TermGroup Codecs set Activity H248MGC1 [\$Traffic2 Network2 activityList.appendItem \ -protocolAndType "H248MGC Peer" ] \$Activity H248MGC1 agent.config \ \$Activity H248TermGroupMGC1 agent.pm.codecSettings.config \ \$Activity H248TermGroupMGC1 agent.pm.codecSettings.codecs.appendItem \ VoIP H248 MGW TermGroup Data Codecs set Activity H248MGW1 [\$Traffic2 Network2 activityList.appendItem \ -protocolAndType "H248MGW Peer" ] \$Activity H248MGW1 agent.config \ \$Activity H248TermGroupMGW1 agent.pm.codecSettings.config \

\$Activity H248TermGroupMGW1 agent.pm.codecSettings.codecs.appendItem \

## **DESCRIPTION**

Codecs configures an audio codec object, which is added to the Codec Settings list of codecs. To add a codec object, use the appendItem command.

#### SUBCOMMANDS

## None.

## OPTIONS

## id

The codec type, which is one of the following:

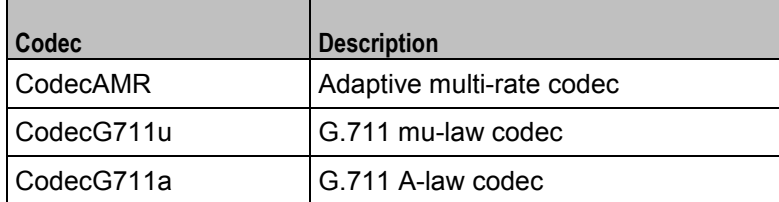

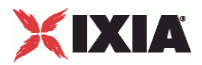

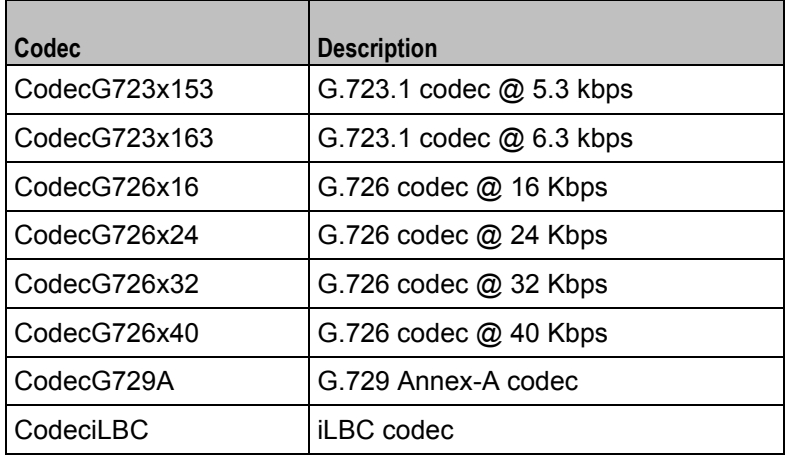

## Options for CodecAMR

## dPayloadIn

Incoming dynamic payload type. Default="98" min="0" max="127".

## dPayloadOut

Outgoing dynamic payload type. Default="98" min="0" max="127".

#### frameSize

Bytes per frame. Must be one of the following: 14. Default=14.

payloadFormat

Payload format.

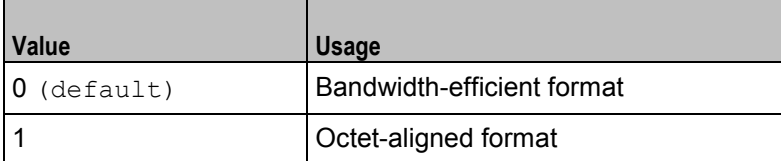

mode

## Codec bit rate. One of the following:

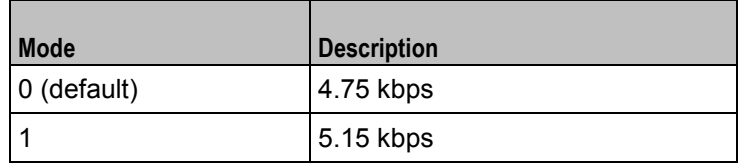

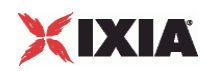

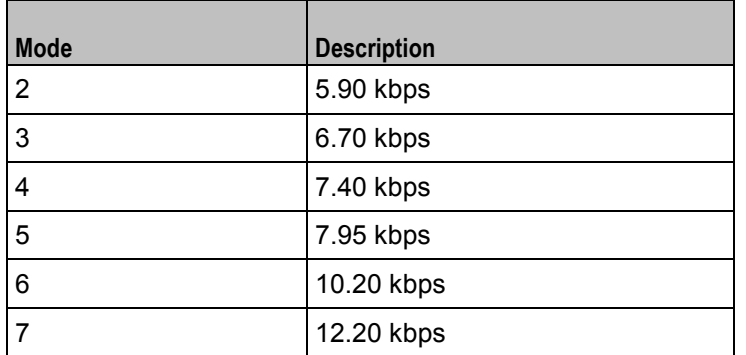

#### Options for CodecG711u

dPayloadIn

Incoming dynamic payload type. Default="0" min="0" max="127".

dPayloadOut

Outgoing dynamic payload type. Default="0" min="0" max="127".

frameSize

Bytes per frame. Must be one of the following: 40, 80, 160, 240. Default=160.

Options for CodecG711a

dPayloadIn

Incoming dynamic payload type. Default="8" min="0" max="127".

dPayloadOut

Outgoing dynamic payload type. Default="8" min="0" max="127".

frameSize

Bytes per frame. Must be one of the following: 40, 80, 160, 240. Default=160.

Options for CodecG723x153

dPayloadIn

Incoming dynamic payload type. Default="4" min="0" max="127".

dPayloadOut

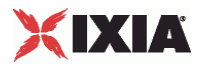

Outgoing dynamic payload type. Default="4" min="0" max="127".

frameSize

Bytes per frame. Must be one of the following: 20. Default=20.

```
Options for CodecG723x163
```
dPayloadIn

Incoming dynamic payload type. Default="4" min="0" max="127".

dPayloadOut

Outgoing dynamic payload type. Default="4" min="0" max="127".

frameSize

Bytes per frame. Must be one of the following: 24. Default=24.

Options for CodecG723x163

dPayloadIn

Incoming dynamic payload type. Default="4" min="0" max="127".

dPayloadOut

Outgoing dynamic payload type. Default="4" min="0" max="127".

frameSize

Bytes per frame. Must be one of the following: 24. Default=24.

Options for CodecG726x16

dPayloadIn

Incoming dynamic payload type. Default="102" min="0" max="127".

dPayloadOut

Outgoing dynamic payload type. Default="102" min="0" max="127".

byteOrder

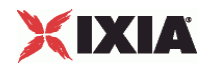

Byte order.

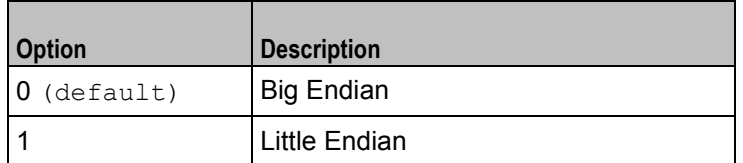

frameSize

Bytes per frame. Must be one of the following: 20, 40, 60. Default=20.

## Options for CodecG726x24

dPayloadIn

Incoming dynamic payload type. Default="103" min="0" max="127".

dPayloadOut

Outgoing dynamic payload type. Default="103" min="0" max="127".

byteOrder

Byte order.

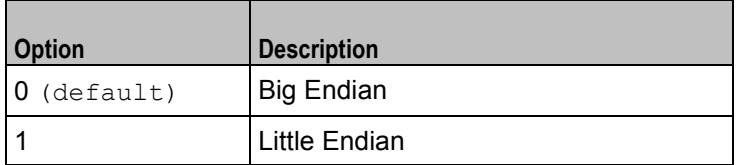

frameSize

Bytes per frame. Must be one of the following: 30, 60, 90. Default=30.

## Options for CodecG726x32

dPayloadIn

Incoming dynamic payload type. Default="104" min="0" max="127".

dPayloadOut

Outgoing dynamic payload type. Default="104" min="0" max="127".

byteOrder

Byte order.

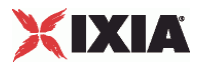

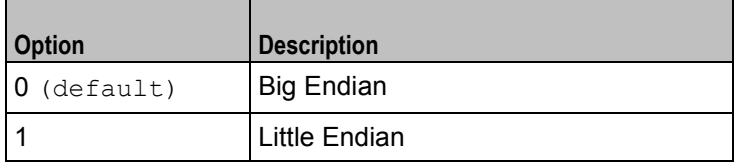

frameSize

Bytes per frame. Must be one of the following: 40, 80, 120. Default=40.

#### Options for CodecG729

dPayloadIn

Incoming dynamic payload type. Default="18" min="0" max="127".

dPayloadOut

Outgoing dynamic payload type. Default="18" min="0" max="127".

cbxFrameSize

Bytes per frame. Must be one of the following: 10, 20, 30, 40, 50, Custom. Default=10.

customFrameSize

If  $\text{cbx}$ FrameSize is Custom, this option configures the custom frame size. Default=" $120$ " min="10" max="200".

## EXAMPLE

```
$Activity H248TermGroupMGC1 agent.pm.codecSettings.codecs.clear
$Activity_H248TermGroupMGC1 agent.pm.codecSettings.codecs.appendItem \
                                        "CodecG711u" \ \n\\begin{array}{ccc}\n-\texttt{dPayloadOut} & & & 0 \ \ \backslash \\
-\texttt{dPayloadIn} & & & 0 \ \ \backslash \\
\end{array}-dPayloadIn-frameSize 160
$Activity_H248TermGroupMGC1 agent.pm.codecSettings.codecs.appendItem \
-id \overline{\phantom{a}'}-dPayloadOut 8 \
-dPayloadIn 8 \<br>-frameSize 160
-frameSize
```
## SEE ALSO

Codec Settings (see ["Codec Settings"](#page-1955-0) on page [1954\)](#page-1955-0)

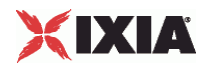

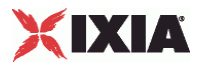

## **Other Settings**

## VoIPH248 MGC/MGW Term Group Peer Other Settings

## **SYNOPSIS**

VoIP H248 MGC TermGroup Other Settings set Activity H248MGC1 [\$Traffic2 Network2 activityList.appendItem \ -protocolAndType "H248MGC Peer" ] \$Activity H248MGC1 agent.config \ \$Activity H248TermGroupMGC1 agent.pm.otherSettings.config VoIP H248 MGW TermGroup Other Settings set Activity H248MGW1 [\$Traffic2 Network2 activityList.appendItem \ -protocolAndType "H248MGW Peer" ] \$Activity H248MGW1 agent.config \ \$Activity H248TermGroupMGW1 agent.pm.otherSettings.config

#### DESCRIPTION

This object configures the VoIP H248 MGC/MGW Term Group Peer activity's miscellaneous options.

#### SUBCOMMANDS

## None.

### OPTIONS

VOIP\_Var0

The VOIP\_Var1...VOIP\_Var5 and VOIP\_IPAddr1...VOIP\_IPAddr5 string-type variables supporting generator expressions enable you to generate 10 series of global variables whose values are used at runtime by the simulated H.248 Term Group phones/channels. Default="".

Use the VOIP\_Var1...VOIP\_Var5 variables to represent phone numbers, and the VOIP\_IPAddr1…VOIP\_IPAddr5 to represent IP addresses.

VOIP\_Var1

See VOIP Var0.

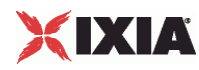

VOIP\_Var2

See VOIP Var0.

VOIP\_Var3

See VOIP Var0.

VOIP\_Var4

See VOIP Var0.

VOIP\_IPAddress0

See VOIP\_Var0.

VOIP\_IPAddress1

See VOIP Var0.

VOIP\_IPAddress2

See VOIP Var0.

VOIP\_IPAddress3

See VOIP Var0.

VOIP\_IPAddress4

See VOIP Var0.

ipPreference

Type of addressing to be used on the subnet that the VOIP H248 Term Group runs on.

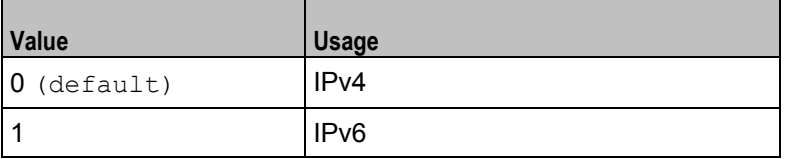

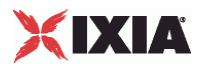

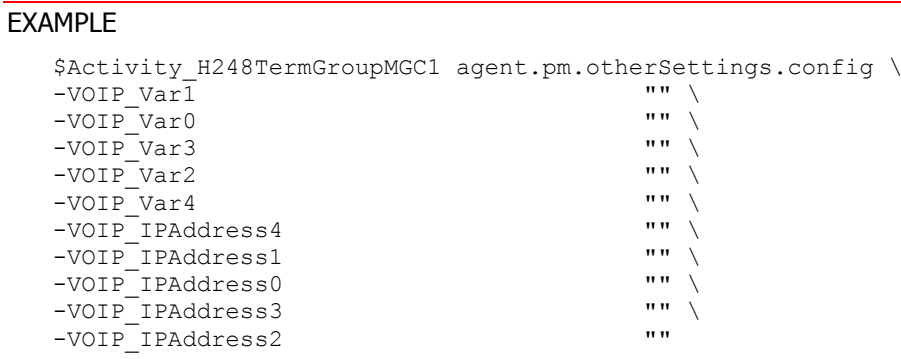

## SEE ALSO

VoIP H248 Peer Agent (see ["VoIP H248 Peer Agent"](#page-1919-0) on page [1918\)](#page-1919-0)

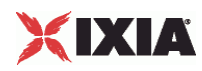

## **SDP Settings**

### VoIPH248 MGC/MGW Term Group SDP Settings

## **SYNOPSIS**

```
VoIP H248 MGC TermGroup SDP Settings
set Activity H248MGC1 [$Traffic2 Network2 activityList.appendItem \
-protocolAndType "H248MGC Peer" ]
$Activity H248MGC1 agent.config \
$Activity H248TermGroupMGC1 agent.pm.sdpSettings.config \
VoIP H248 MGW TermGroup SDP Settings
set Activity H248MGW1 [$Traffic2 Network2 activityList.appendItem \
-protocolAndType "H248MGW Peer" ]
$Activity H248MGW1 agent.config \
$Activity H248TermGroupMGW1 agent.pm.sdpSettings.config \
```
## DESCRIPTION

H.248 uses SDP for specification and negotiation of media capabilities of GW terminations. SDP information is sent using a Stream descriptor that specifies as a single bi-directional media stream.

#### **SUBCOMMANDS**

None.

## OPTIONS

```
replaceAutoSdpTemplate
```
If true, the auto SDP template constructed from the codec list can be overridden by editing the SDP template. Default=false

encodeRtpMap

If  $true$ , a static payload type is included in the auto SDP. Default=false

replaceAutoSDP

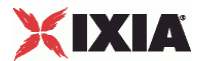

If true, the auto SDP description constructed from the codecs list is overridden by editing the SDP template. Default=false

skipSdpProcessing

If true, the MGC automatically processes and sends Local descriptors (the SDP template). Default=0

autoSdpTemplate

The SDP string that is used when the Auto option is selected for an SDP descriptor. Default="v=0

**FXAMPLE** 

```
$Activity H248TermGroupMGC1 agent.pm.sdpSettings.config \
-replaceAutoSdpTemplate false \
-encodeRtpMap false \
-replaceAutoSDP false \
-skipSdpProcessing 0 \<br>-autoSdpTemplate v_{\text{v}} = 0 c=IN IP4 \$
-autosdpTemplatem=audio \$ RTP/AVP 0" \
-autoSDP ''v=0 o=- 0 0 IN IP4 \
   [\$VOIP_MediaIP\] s=session c=IN IP4 \
   [\$VOIP MediaIP\] b=CT:1000 t=0 0 m=audio \
   [\$VOIP_MediaBasePort\] RTP/AVP 0 101 a=rtpmap:0 PCMU/8000\
   a=rtpmap:101 telephone-event/8000\
   a=fmtp:101 0-16"
```
## SEE ALSO

VoIP H248 Peer Agent (see ["VoIP H248 Peer Agent"](#page-1919-0) on page [1918\)](#page-1919-0)

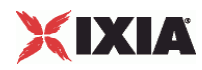

## **RTP Settings**

## VoIPH248 MGC/MGW TermGroup RTP settings

## **SYNOPSIS**

VoIP H248 MGC TermGroup RTP Settings

\$Activity\_H248TermGroupMGC1 agent.pm.rtpSettings.config

VoIP H248 MGW TermGroup RTP Settings

\$Activity H248TermGroupMGW1 agent.pm.rtpSettings.config

#### DESCRIPTION

The RTP Settings configure the VoIPH248 MGC/MGW TermGroup RTP transport settings.

#### SUBCOMMANDS

None.

#### OPTIONS

enableRTP

If true, enables use of RTP to transport the media traffic. Default= False

#### rtpPort

The port used for RTP streaming. Default="10000".

enableRTCP

Enables the sending and receiving of RTCP packets.

### chEnableHwAcc

If true, enables hardware acceleration for RTP traffic. Default=false.

enableAdvStatCalc

If true, enables the computation of advanced RTP statistics.

enablePerStream

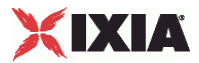

Enables computation of per-stream statistics.

enableMDI

Enables computation of MDI DF and MDI MLR statistics.

### enableNBExec

If true, all RTP functions from a scenario execute in a non-blocking mode, i.e the current function from a channel executes in the background, allowing the execution to continue on that channel with the next script function. Default= False.

## EXAMPLE

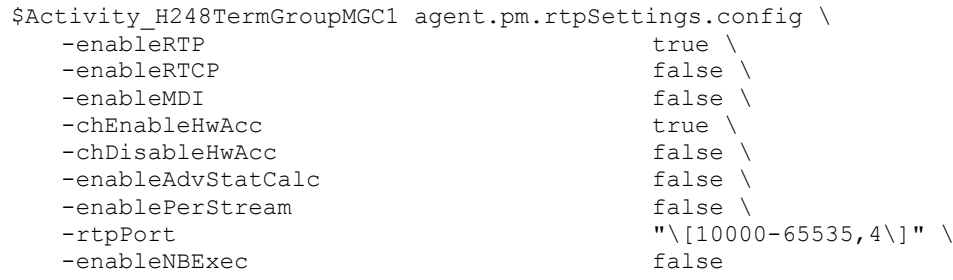

## SEE ALSO

VoIP H248 Peer Agent (see ["VoIP H248 Peer Agent"](#page-1919-0) on page [1918\)](#page-1919-0)

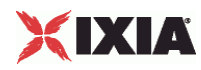

## **Audio Settings**

## H.248 TermGroup audio settings

## **SYNOPSIS**

\$Activity H248TermGroupMGC1 agent.pm.rtpSettings.config\

\$Activity\_H248TermGroupMGW1 agent.pm.rtpSettings.config

#### DESCRIPTION

The Audio Settings configure the VoIPH248 TermGroup audio RTP settings.

## SUBCOMMANDS

None.

## OPTIONS

enableAudio

If selected, audio script functions are executed, otherwise they are skipped.

audioClip

The played audio clip file.

playTypeAudio

The mode in which the clip is played.

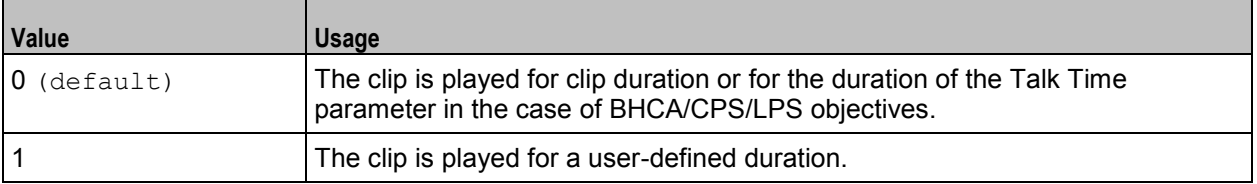

audioDurationUnit

The play duration unit, which can be miliseconds  $(0)$ , seconds  $(1)$ , minutes  $(2)$ , or hours  $(3)$ .

#### outputLevel

The output level of the played clip.

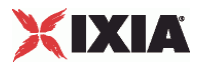

#### enableTosRtp

Enables use of TOS/DSCP. Use the rtpTos option to specify the TOS/DSCP value. Default= False

#### rtpTosVal

The Type of Service (TOS/DSCP) byte setting in the sent RTP packets has one of the following values:

- Best Effort (0x00): Routine service
- Class 1 (0x20): Priority service, Assured Forwarding class 1
- Class 2 (0x40): Immediate service, Assured Forwarding class 2
- Class 3 (0x60): Flash, Assured Forwarding class 3
- Class 4 (0x80): Flash-override, Assured Forwarding class 4
- **Express Forwarding (0xA0): Critical-ecp**
- Control (0xC0): Internet-control
- Custom: A user-specified value.

#### useMOS

Enables the computation of MOS scores. Default= False.

#### enableAudioOWD

If true, IxLoad computes the One-way Delay metric, a network measurement specifying the amount of time (in ms) that a packet has spent on the network before it was received on the destination side. Default= False

#### useJitter

If true, enables use of a jitter buffer. Default= False.

#### jitMs

If use Jitter is 1, this option configures the size of the jitter buffer, in milliseconds. Default="20" min="1" max="3000".

#### useJitComp

If  $true$ , enables dynamic modification of the jitter buffer size. Default=  $False$ .

## jitCMs

If useJitComp is 1, this option configures the maximum size in of the jitter buffer, in milliseconds. Default="1000" min="0" max="3000".

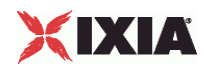

## jitCMaxDrop

If use JitComp is 1, this option configures the condition - a maximum number of consecutive packets dropped - that determines the jitter buffer size to be increased.

#### enableQoV

If true, this enables QoV P.862 PESQ and P.56 QoV computation. Default= False.

channelTypeQoV

When  $enableQoV$  is  $true$ , this specifies the objective type as either of the following:

- Number of channels (0)
- Percentage (1)

#### valueQoV

When enableQoV is true, this specifies the number of channels for which PESQ and P.56 QoV metrics are computed (when channelTypeQoV is 0). Alternatively this represents the percentage of channels for which PESQ and P.56 QoV metrics are computed (when channelTypeQoV is 1).

#### unitsQoV

The channels selection mode, which can be any of the following:

- $\blacksquare$  First channels  $(0)$
- **Last channels (1)**
- **Evenly-spaced channels (2)**
- Random (3)

#### metricsQoV

When enableQoV is true, this specifies the metric that is calculated by the Zion card. Available options are:

- $\blacksquare$  PESQ and P.56 (0)
- $\blacksquare$  PESQ (1)
- P56 (2)

#### useSilence

If true, RTP packets containing artificial background noise are sent when no other media (DTMF, MF, real payload, and so on) is sent over the communication channel.  $Default = False$ .

silenceMode

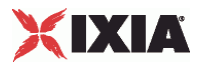

If useSilence is 1, this option configures the silence mode.

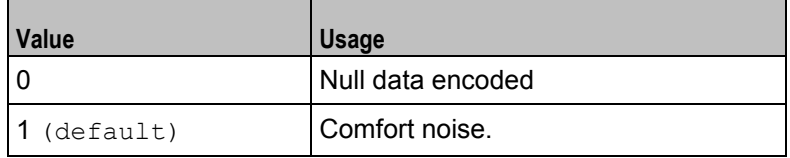

## **EXAMPLE**

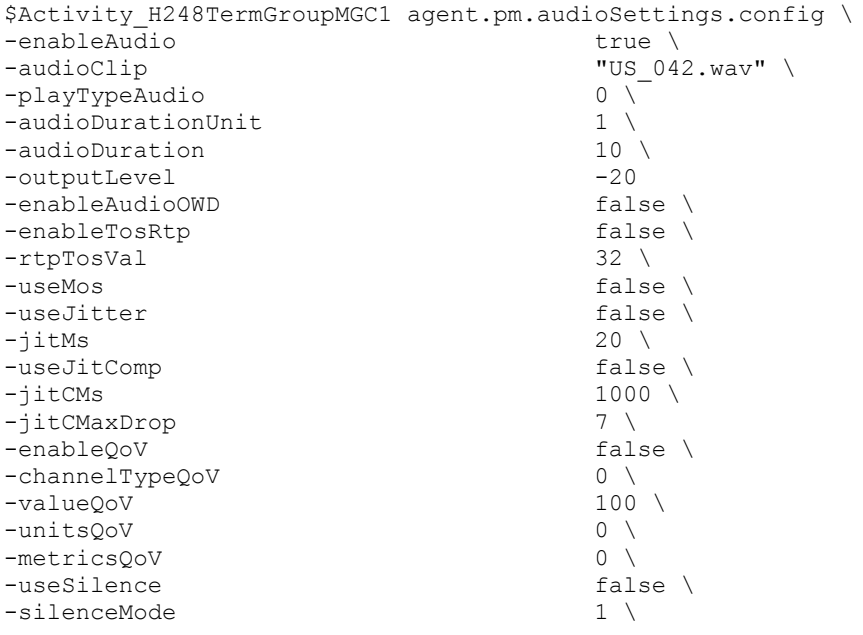

SEE ALSO

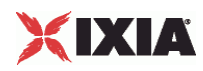

## **Execution Settings**

## VoIP H248 MGC/MGW Term Group Execution Settings

## **SYNOPSIS**

VoIP H248 MGC TermGroup Execution Settings set Activity H248MGC1 [\$Traffic2 Network2 activityList.appendItem \ -protocolAndType "H248MGC Peer" ] \$Activity H248MGC1 agent.config \ \$Activity H248TermGroupMGC1 agent.pm.executionSettings.config \ VoIP H248 MGW TermGroup Execution Settings set Activity H248MGW1 [\$Traffic2 Network2 activityList.appendItem \ -protocolAndType "H248MGW Peer" ] \$Activity H248MGW1 agent.config \ \$Activity H248TermGroupMGW1 agent.pm.executionSettings.config \

#### DESCRIPTION

This object defines the execution settings for the VoIP H248 MGC/MGW Term Group.

#### SUBCOMMANDS

None.

#### OPTIONS

The options for this command are configured and read using the standard config, cget, and getOptions subcommands defined in the ixConfig command.

gracefulRampDown

If enabled, allows the user to exit gracefully after a session. Default=1

loopCount

If loopMode is 1, this option defines the number of loops that the test performs. Default="1".

loopPreDelay

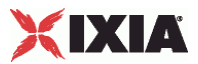

## Delay before first loop (ms). Default="0".

## loopMode

Defines how many loops are executed for every voice channel corresponding to this activity.

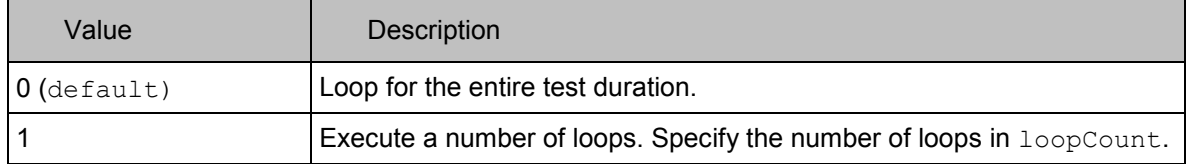

loopMidDelay

Delay between loops (ms). Default="0".

## **EXAMPLE**

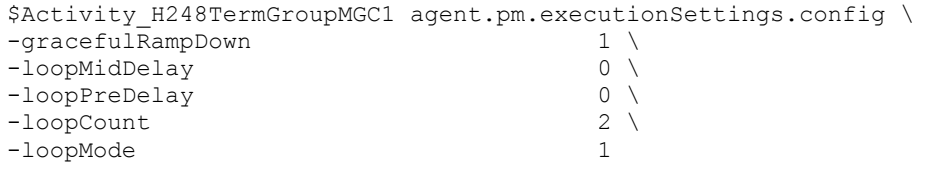

## SEE ALSO

VoIP H248 Peer Agent (see ["VoIP H248 Peer Agent"](#page-1919-0) on page [1918\)](#page-1919-0)

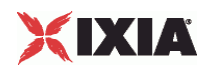

## **Scenario Settings**

## VoIP H248 MGC/MGW TermGroup Scenario Settings

## **SYNOPSIS**

VoIP H248 MGC TermGroup Scenario Settings set Activity H248MGC1 [\$Traffic2 Network2 activityList.appendItem \ -protocolAndType "H248MGC Peer" ] \$Activity H248MGC1 agent.config \ \$Activity H248TermGroupMGC1 agent.pm.scenarioSettings.config \ VoIP H248 MGW TermGroup Scenario Settings set Activity H248MGW1 [\$Traffic2 Network2 activityList.appendItem \ -protocolAndType "H248MGW Peer" ]\ \$Activity H248MGW1 agent.config \ \$Activity H248TermGroupMGW1 agent.pm.scenarioSettings.config \

#### DESCRIPTION

Scenario Settings specifies the test scenario file that will be used by the Tcl script.

#### SUBCOMMANDS

None.

### OPTIONS

The options for this command are configured and read using the standard config, cget, and getOptions subcommands defined in the ixConfig command.

scenarioFile

The full path to the test scenario file for the activity.

activeScenarioChannel

Test scenario channel (0-based index) that is associated with the VoIP H248 Peer activity. Default=0
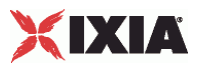

## **EXAMPLE**

```
$Activity_H248TermGroupMGC1 agent.pm.scenarioSettings.config \
-scenarioFile C:\\Dcuments and Settings\\bmoraru\\My \
Documents\\Load3.70\\test1.tst"\<br>-activeScenarioChannel 0
-activeScenarioChannel 0
```
## SEE ALSO

VoIP H248 Peer Agent (see "[VoIP H248 Peer Agent](#page-1919-0)" on page [1918\)](#page-1919-0)

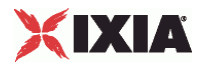

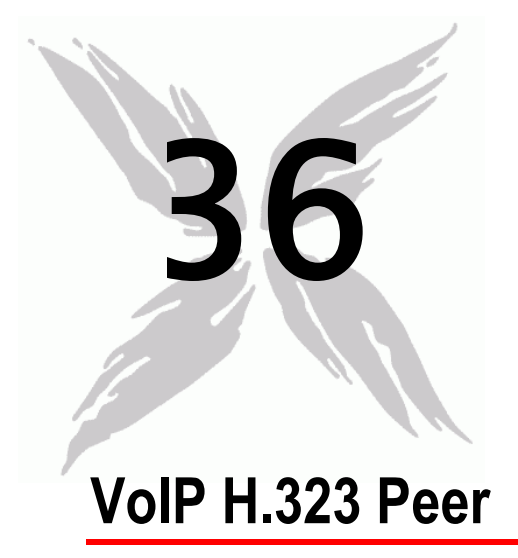

The IxLoad VoIP H.323 Peer Tcl API consists of a VoIP H.323 Peer agent, with separate APIs for configuring each major aspect of the agent's functionality.

## In this chapter:

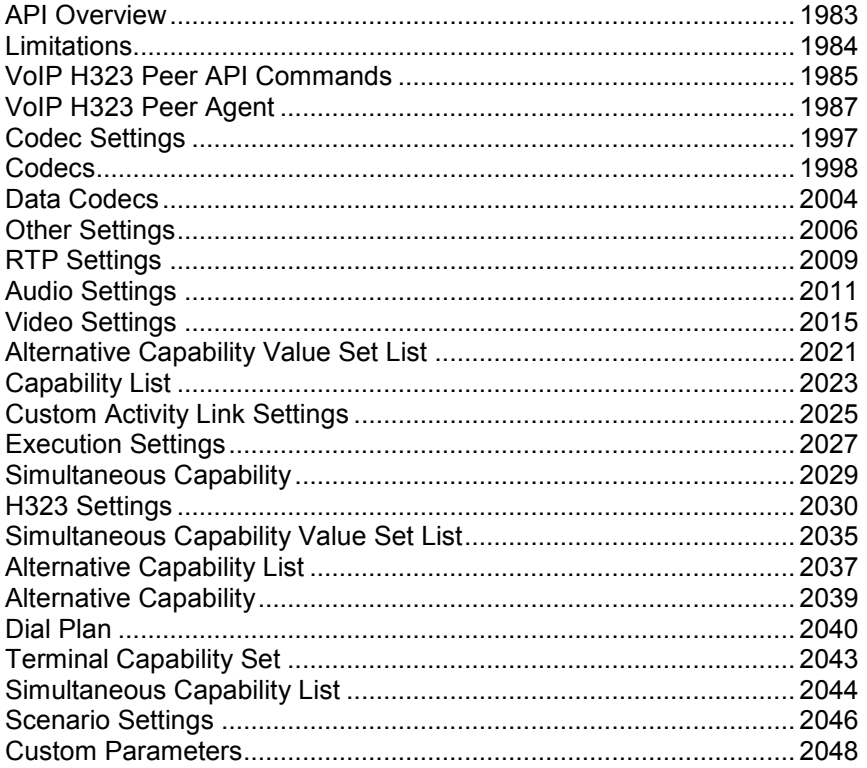

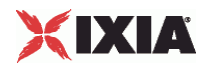

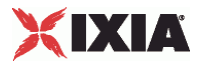

# <span id="page-1984-0"></span>**API Overview**

<span id="page-1985-0"></span>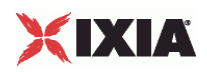

# **Limitations**

The following restrictions and limitations of the VoIPH.323 Peer API exist:

 Individual VoIP H323 script functions can not be added and edited from the Tcl API. Instead, you must add and configure the commands in the Scenario Editor, save the test scenario file, then pass it as an argument to the

ScenarioSettings API class.

 Implementation of the BHCA objective features relies on two classes, CustomParameters and CustomActivityLinkSettings that have to be configured using the same parameters.

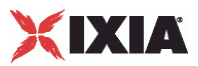

# <span id="page-1986-0"></span>**VoIP H323 Peer API Commands**

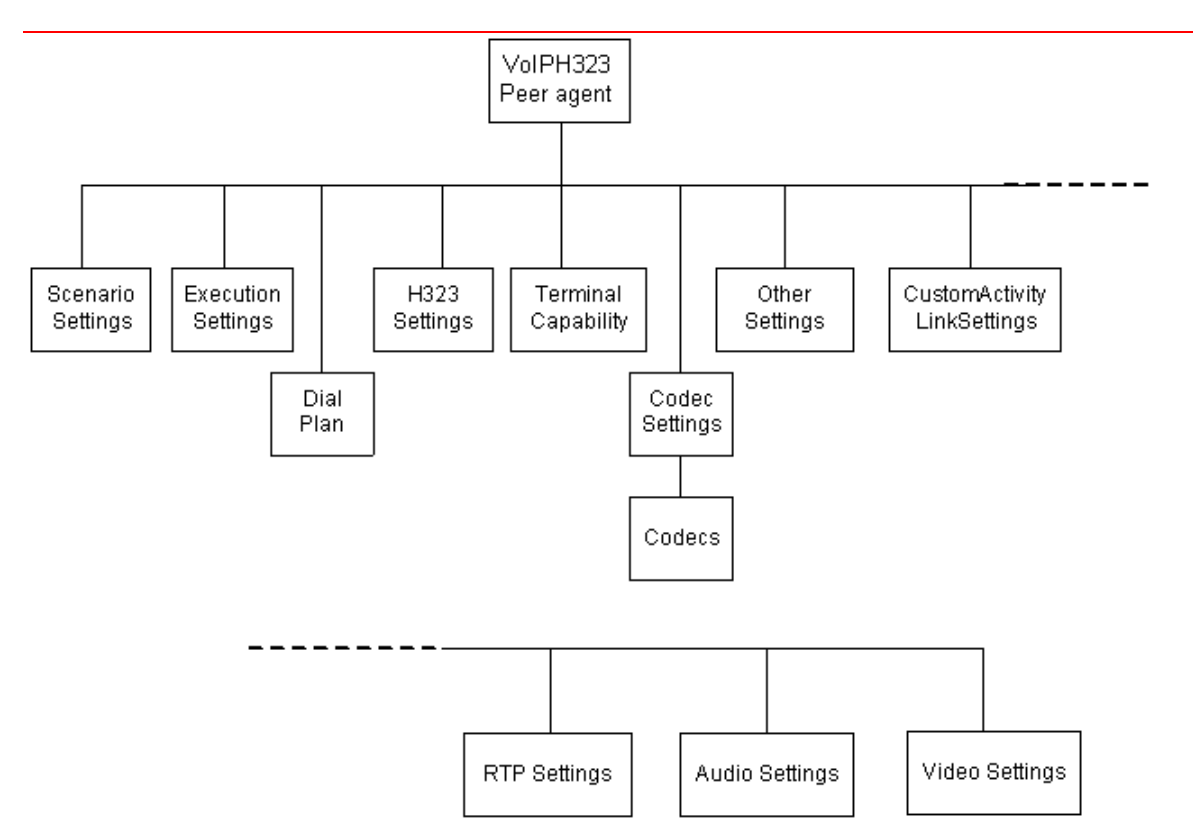

The IxLoad VoIP H323 Peer API commands are organized as shown in the following figure.

## **VoIP H323 Peer API Objects**

The following table summarizes the VoIP H323 Peer API Objects

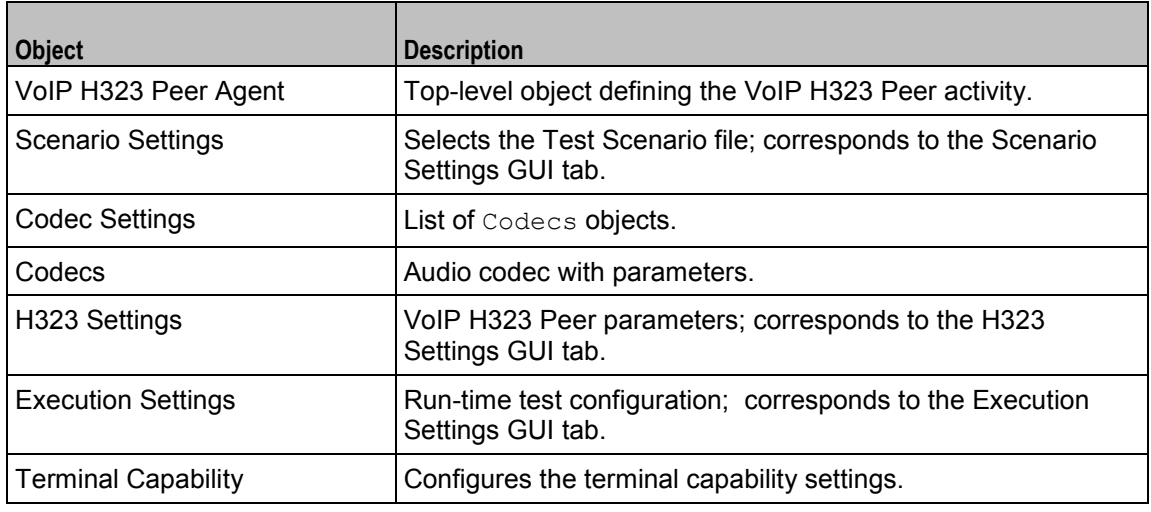

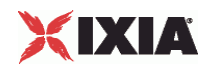

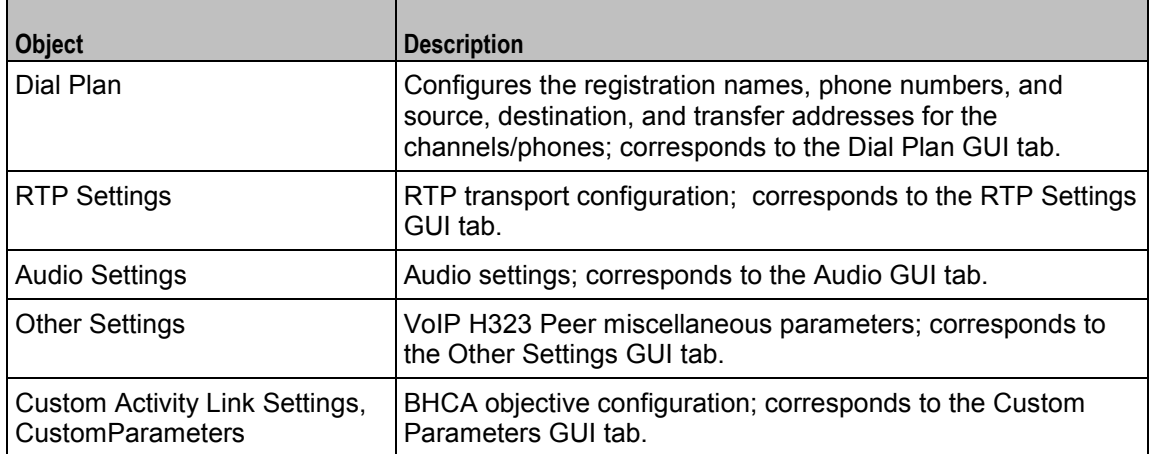

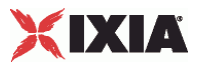

## <span id="page-1988-0"></span>**VoIP H323 Peer Agent**

#### VoIP H323 Peer Agent

#### **SYNOPSIS**

set Activity VoIPH323Peer1 \[\$Traffic1 Network1 activityList.appendItem \

-protocolAndType "VoIPH323 Peer" ]

#### DESCRIPTION

A VoIP H.323 Peer agent is added to the  $a$ gentList option of the  $i \times$ Config object using the appendItem subcommand from the ixConfigSequenceContainer command. Other ixConfigSequenceContainer subcommands may be used to modify the agentList. See the following example:

```
set Activity VoIPH323Peer1 [$Traffic1 Network1 activityList.appendItem \
-protocolAndType "VoIPH323 Peer" ]
$Activity_VoIPH323Peer2 config \
-enable \overline{\phantom{a}} -name \overline{\phantom{a}} -name \overline{\phantom{a}}"VoIPH323Peer1" \
-enableConstraint false \
-userObjectiveValue 1 \
-constraintValue 100 \<br>-userObjectiveType 100 \<br>-userObjectiveType 100 \
-userObjectiveType
-timeline $Time1 \backslash$Activity VoIPH323Peer1 agent.config \
-enable true \
-name "VoIPH323Peer1"
```
Each member of the list, however may be separately addressed and modified using the  $ixConfig$ subcommands. For example, the first agent uses an index of 0 and its name may be modified by:

\$Activity VoIPH323Peer1 agent(0).config -name "VoIPH323Peer new"

#### SUBCOMMANDS

None.

#### OPTIONS

enable

Enables the use of this agent. (Default =  $true$ ).

name

The name associated with this object, which must be set at object creation time.

uniqueID

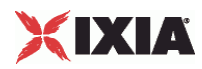

The unique ID of this object. (Default =  $1$ )

## **STATISTICS**

The available H.323 statistics are listed below.

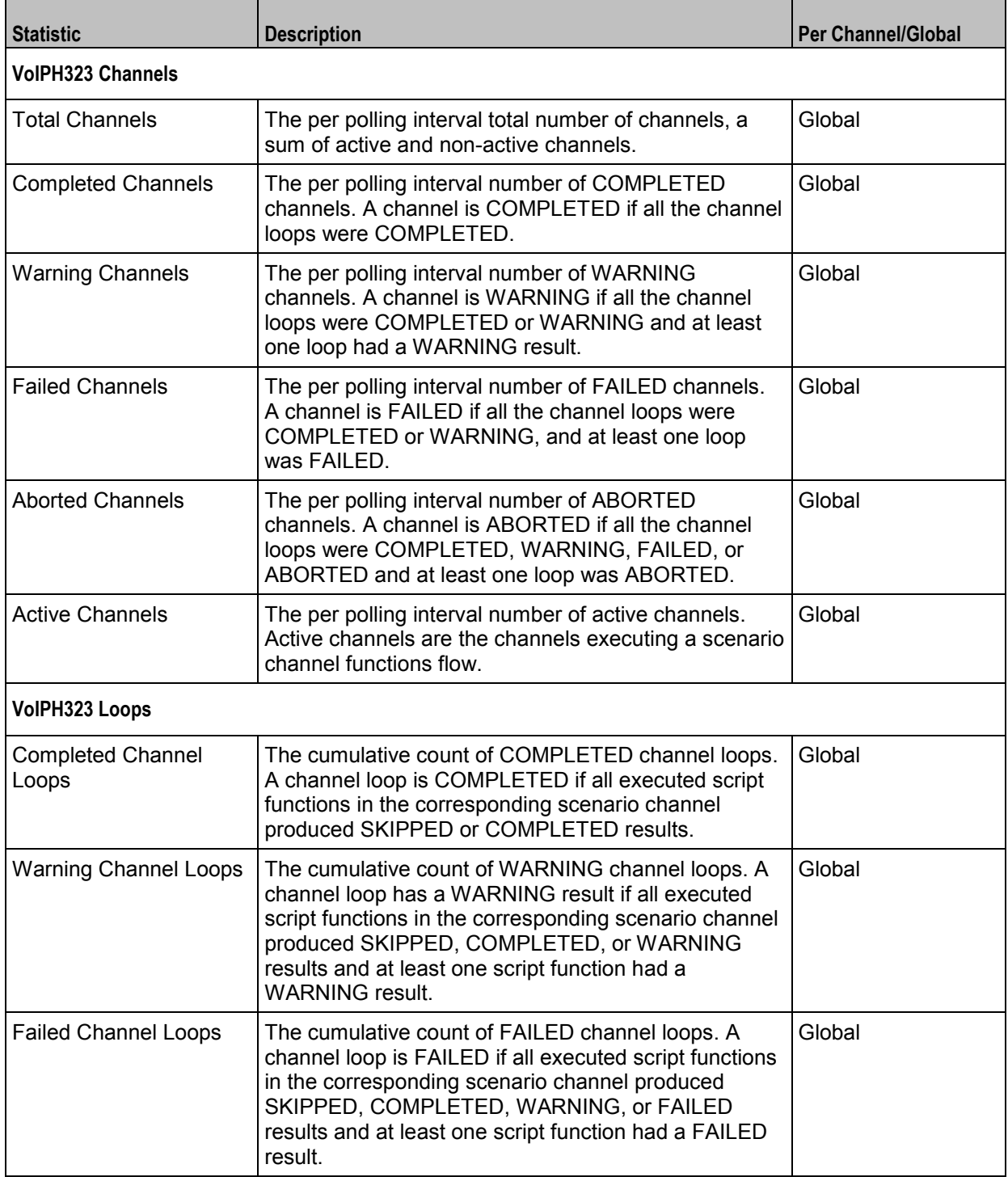

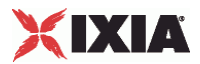

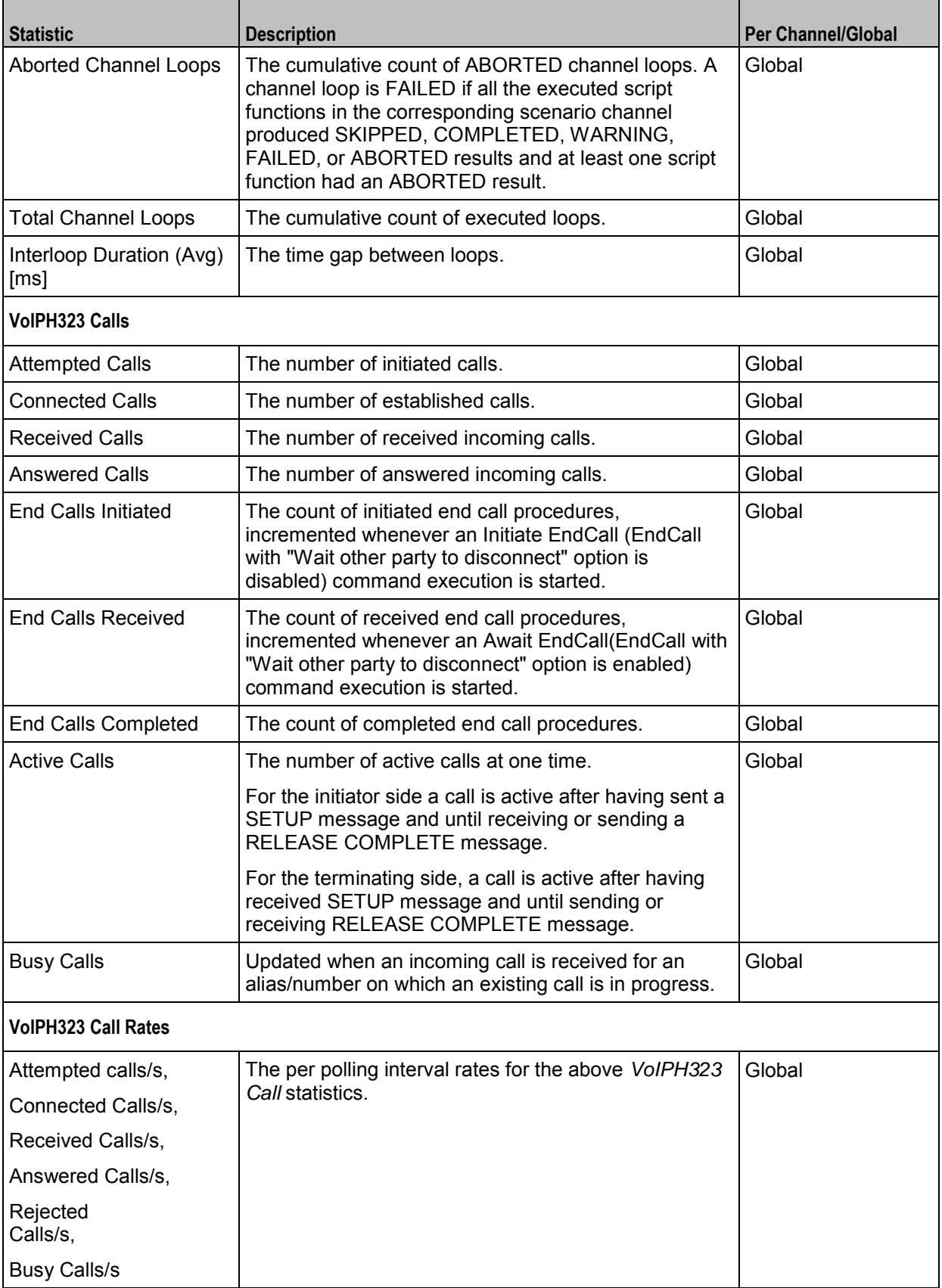

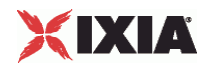

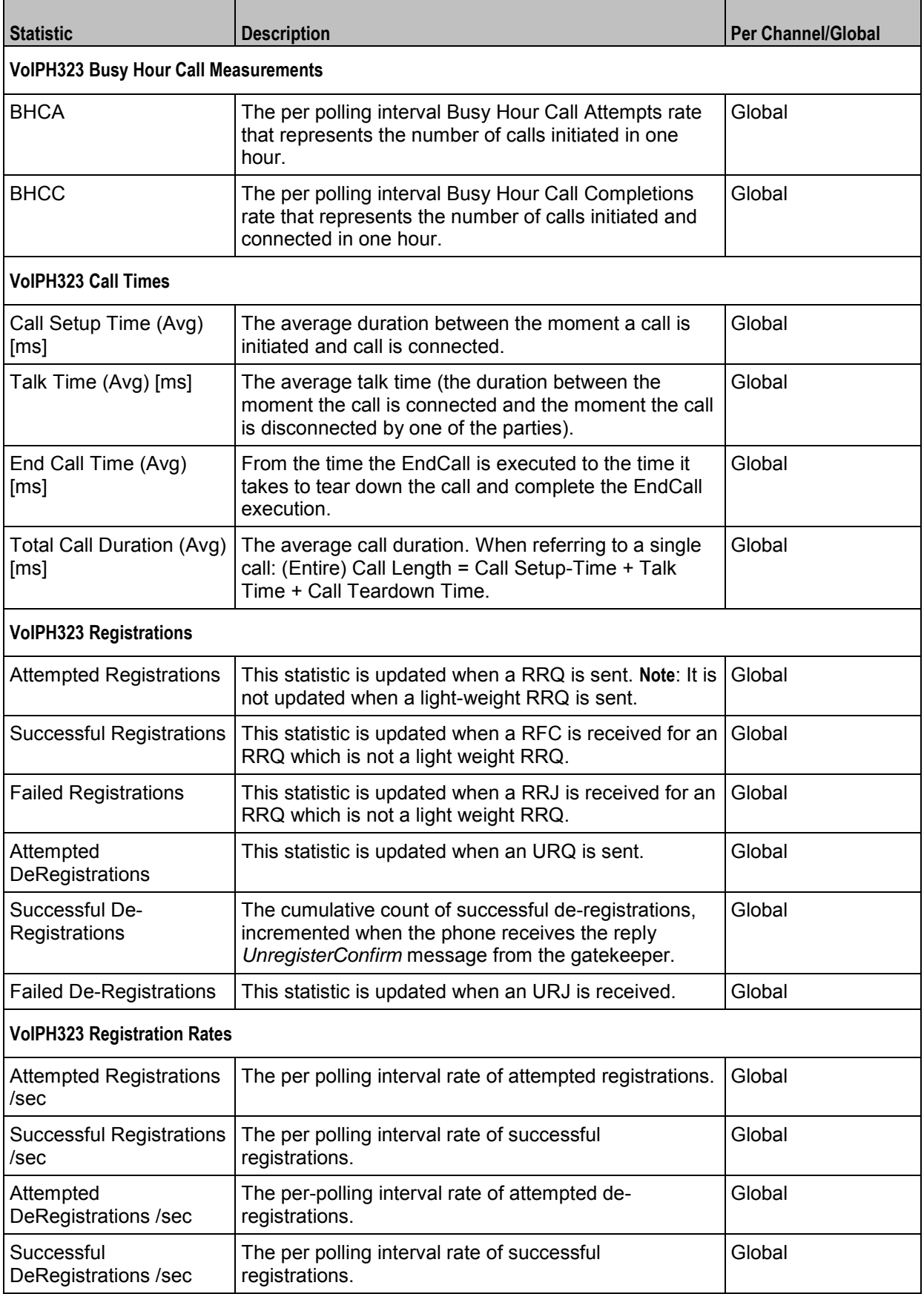

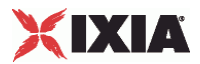

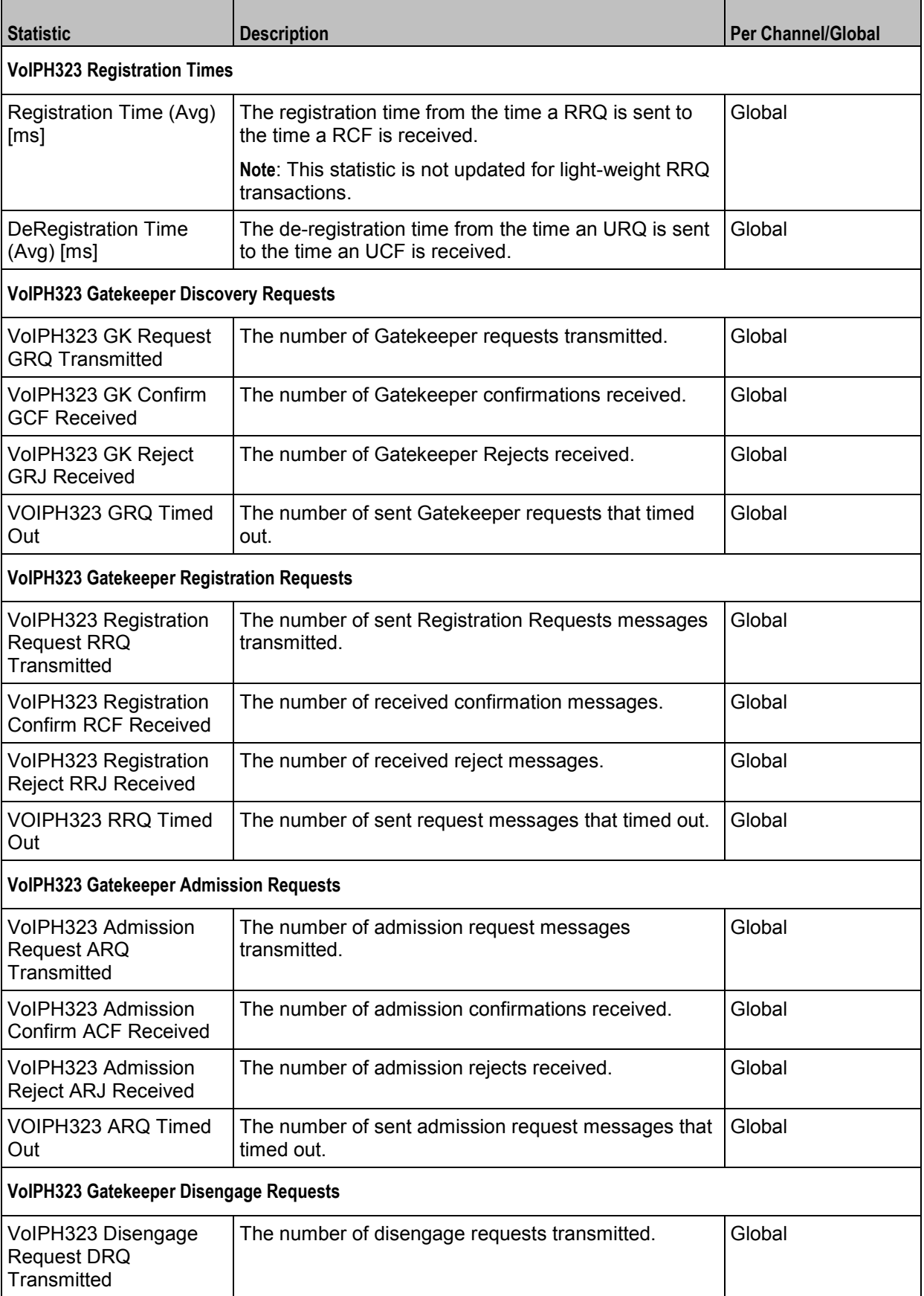

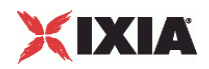

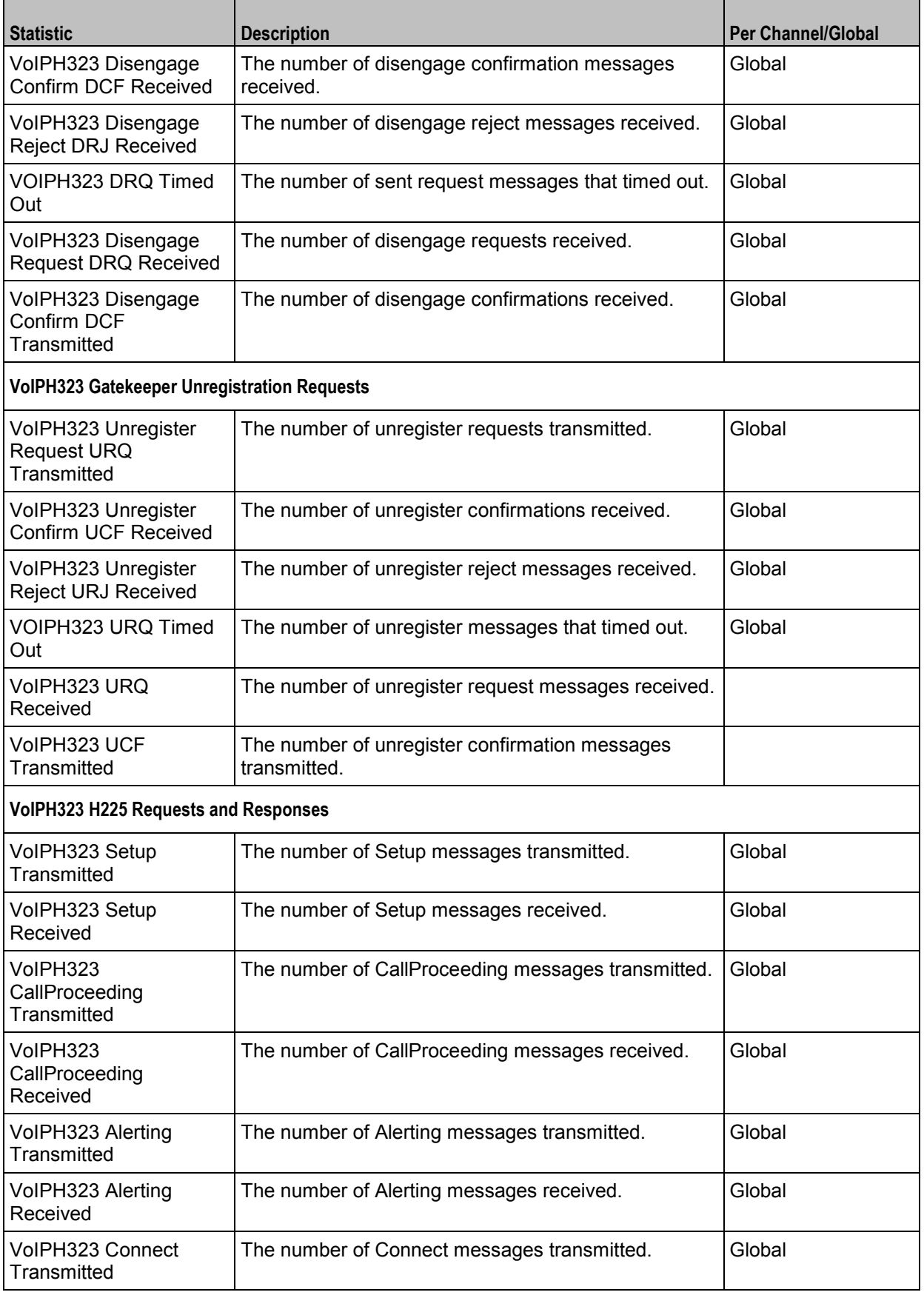

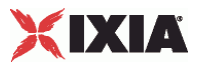

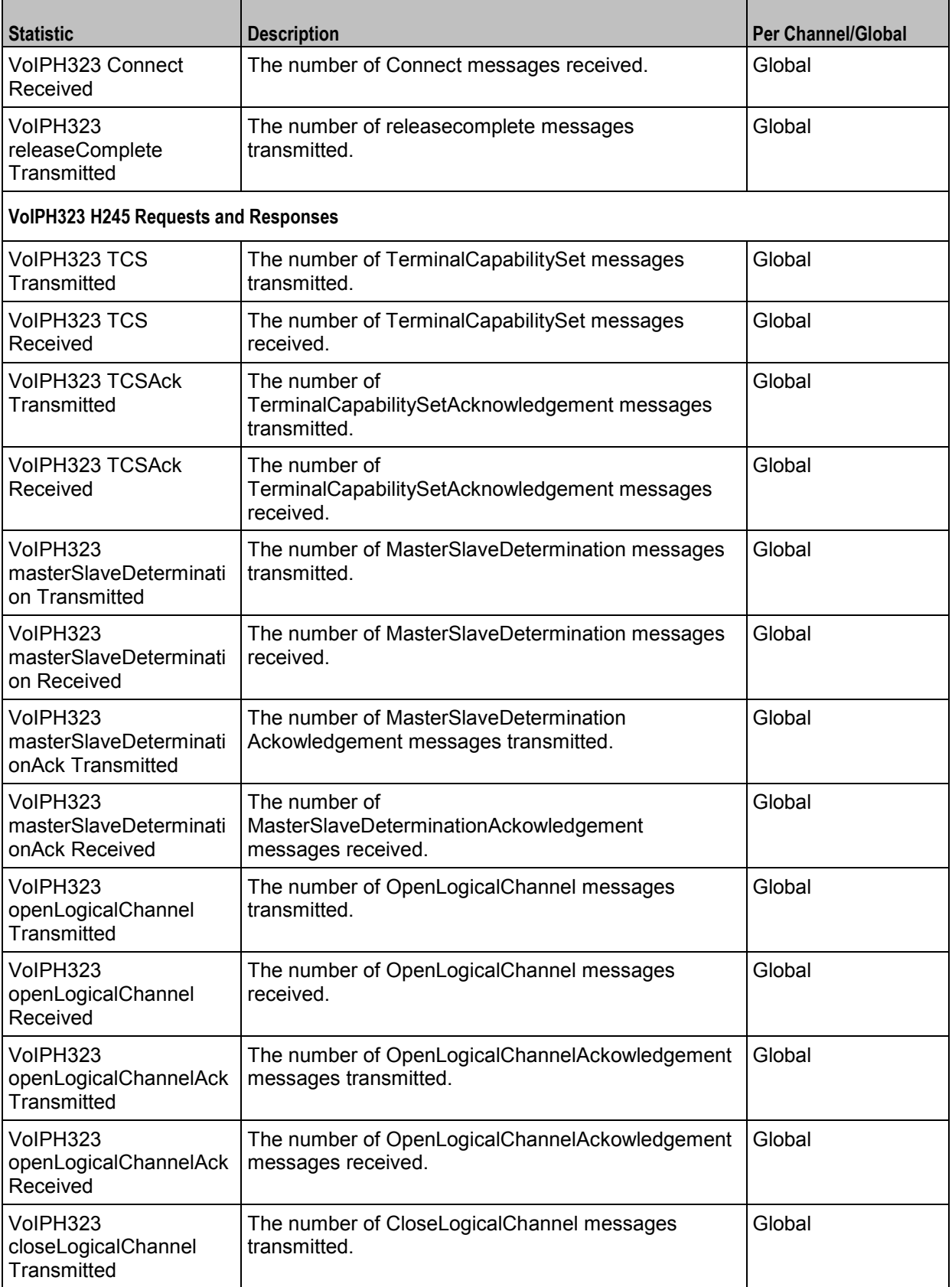

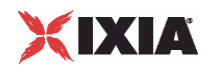

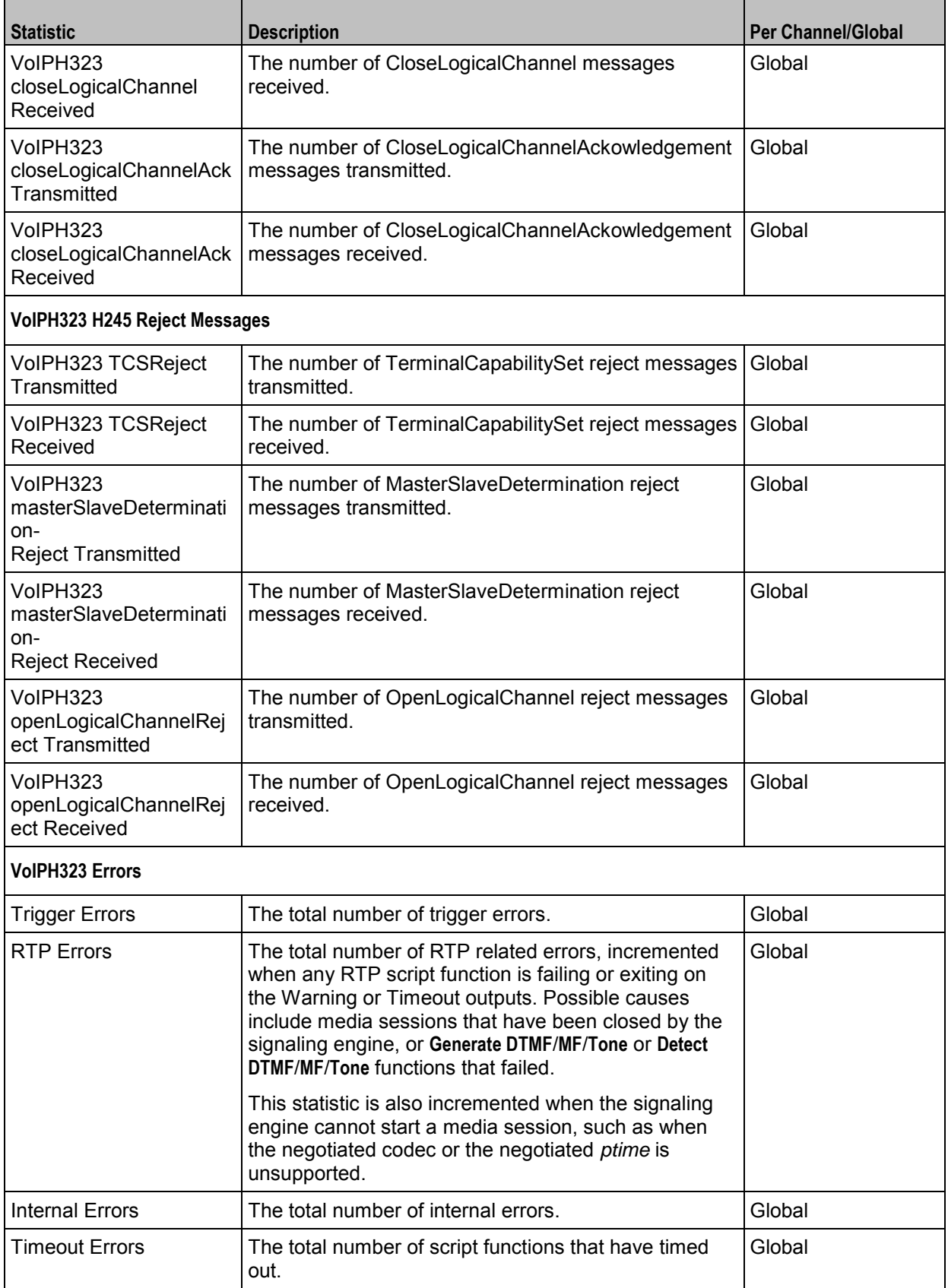

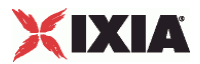

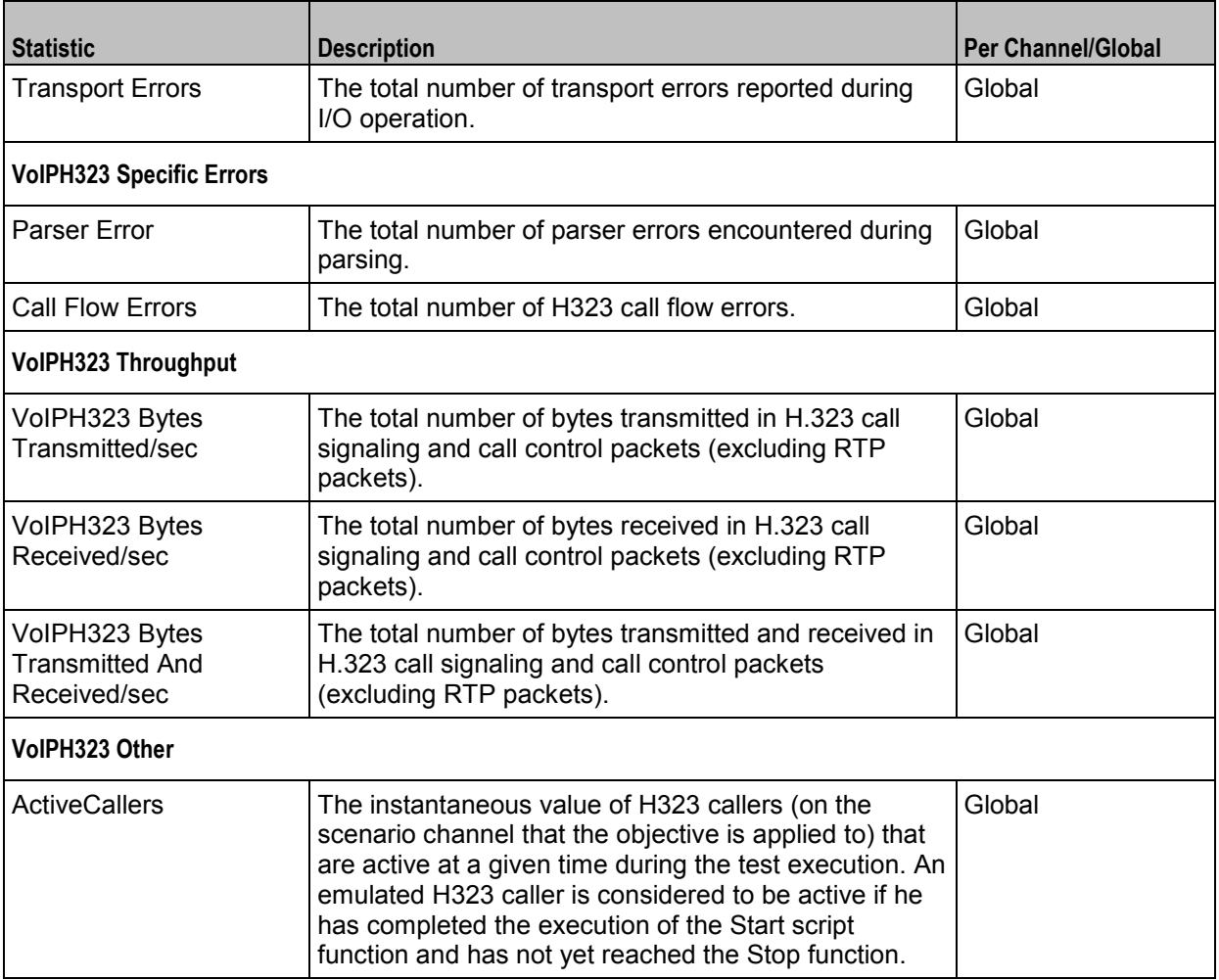

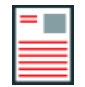

**Note:** Statistics from the *Other* category are only stored in application-generated CSV files and are not displayed in any of the predefined views, but can be assigned to custom statistics views of the StatViewer module.

# XIXIA

#### EXAMPLE

```
set Activity_VoIPH323Peer1 [$Traffic1_Network1 activityList.appendItem \<br>-protocolAndType "VoIPH323 Peer" ]
                                                          -...<br>"VoIPH323 Peer" ]
set Timeline1 [::IxLoad new ixTimeline]
$Timeline1 config \
-rampUpValue 1 \<br>-rampUpType 0 \
-rampUpType 0 \<br>-offlineTime 0 \
-offlineTime 0 \<br>-rampDownTime 20 \
-rampDownTime
-standbyTime 0 \ -iterations 1 \ --iterations 1 \
-rampUpInterval
(1)
1 \times 1-rampUpInterval 1 \<br>-sustainTime 20 \
-sustainTime 20 <br>-timelineType 0 \
-timelinerype-name "Timeline1"
$Activity_VoIPH323Peer1 config \
-enable true \
-name \overline{\phantom{a}} -name \overline{\phantom{a}} -enableConstraint \overline{\phantom{a}} \overline{\phantom{a}} \overline{\phantom{a}} \overline{\phantom{a}} \overline{\phantom{a}} \overline{\phantom{a}} \overline{\phantom{a}} \overline{\phantom{a}} \overline{\phantom{a}} \overline{\phantom{a}} \overline{\phantom{a}} \overline{\phantom{a}} \overline{\phantom{a}} \overline{\phantom{a}} 
-enableConstraint false reservative reservative value to the false reservative reservative reservative reservative reservative reservative reservative reservative reservative reservative reservative reservative reservative
-userObjectiveValue 1 \<br>-constraintValue 100 \
-constraintValue 100 \<br>-userObjectiveType 100 \<br>"channels"
-userObjectiveType
-timeline $Timeline1
$Activity VoIPH323Peer1 agent.config \
-enable true \<br>-name \overline{V}"VoIPH323Peer1" \
```
## SEE ALSO

ixConfig (see ["ixConfig"](#page-252-0) on page [251\)](#page-252-0)

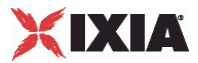

## <span id="page-1998-0"></span>**Codec Settings**

#### VoIP H323 Peer Codec Settings

## **SYNOPSIS**

set Activity VoIPH323Peer1 [\$Traffic1 Network1 activityList.appendItem \

-protocolAndType "VoIPH323 Peer" ]

\$Activity VoIPH323Peer1 agent.config \

\$Activity VoIPH323Peer1 agent.pm.codecSettings.config \

#### DESCRIPTION

Codec Settings contains the list of codecs that will be used by the VoIP H323 Peers in the test. Codec Settings is a list of one or more codec (audio codec) objects. To add codec objects, use the appendItem command. To clear the codec settings, use the clear subcommand.

### **SUBCOMMANDS**

clear

```
Clears the list of codec settings. For example:
$Activity VoIPH323Peer1 agent.pm.codecSettings.codecs.clear
```
#### OPTIONS

codecs\_number

Indicates the codec numbers. Default=  $0$ 

### EXAMPLE

```
$Activity VoIPH323Peer1 agent.pm.codecSettings.config \
-codecs_number 0
```
## SEE ALSO

VoIP H323 Peer Agent (see ["VoIP H323 Peer Agent"](#page-1988-0) on page [1987\)](#page-1988-0)

<span id="page-1999-0"></span>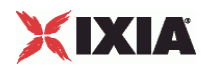

## **Codecs**

### VoIP H323 Peer Audio Codec

## **SYNOPSIS**

```
set Activity VoIPH323Peer1 [$Traffic1 Network1 activityList.appendItem \
```
-protocolAndType "VoIPH323 Peer" ]

\$Activity VoIPH323Peer1 agent.config \

\$Activity VoIPH323Peer1 agent.pm.codecSettings.config \

\$Activity VoIPH323Peer1 agent.pm.codecSettings.codecs.appendItem \

## DESCRIPTION

Codecs configures an audio codec object, which is added to the Codec Settings list of codecs. To add a codec object, use the appendItem command.

## SUBCOMMANDS

None.

## OPTIONS

#### id

Codec type. One of the following:

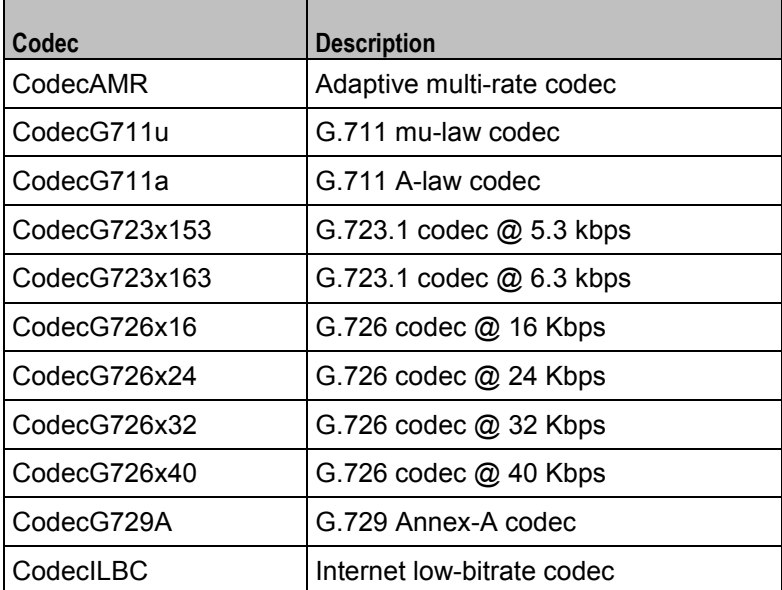

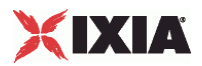

Options for CodecAMR

#### dPayloadIn

Incoming dynamic payload type. Default="98" min="0" max="127".

### dPayloadOut

Outgoing dynamic payload type. Default="98" min="0" max="127".

frameSize

Bytes per frame. Must be one of the following: 14. Default=14.

payloadFormat

Payload format.

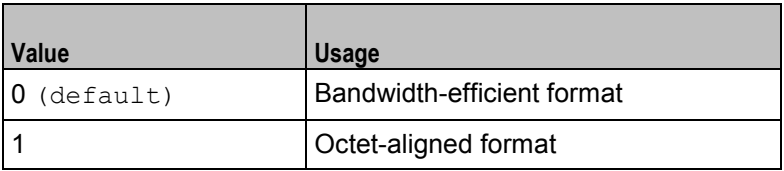

mode

Codec bit rate. One of the following:

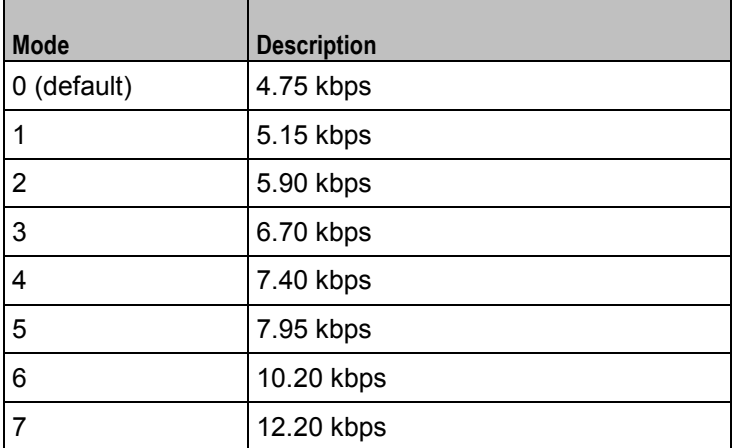

#### Options for CodecG711u

#### dPayloadIn

Incoming dynamic payload type. Default="0" min="0" max="127".

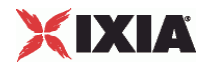

dPayloadOut

Outgoing dynamic payload type. Default="0" min="0" max="127".

frameSize

Bytes per frame. Must be one of the following: 40, 80, 160, 240. Default=160.

Options for CodecG711a

dPayloadIn

Incoming dynamic payload type. Default="8" min="0" max="127".

dPayloadOut

Outgoing dynamic payload type. Default="8" min="0" max="127".

frameSize

Bytes per frame. Must be one of the following: 40, 80, 160, 240. Default=160.

Options for CodecG723x153

dPayloadIn

Incoming dynamic payload type. Default="4" min="0" max="127".

dPayloadOut

Outgoing dynamic payload type. Default="4" min="0" max="127".

frameSize

Bytes per frame. Must be one of the following: 20. Default=20.

Options for CodecG723x163

dPayloadIn

Incoming dynamic payload type. Default="4" min="0" max="127".

dPayloadOut

Outgoing dynamic payload type. Default="4" min="0" max="127".

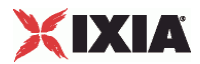

frameSize

Bytes per frame. Must be one of the following: 24. Default=24.

Options for CodecG723x163

dPayloadIn

Incoming dynamic payload type. Default="4" min="0" max="127".

dPayloadOut

Outgoing dynamic payload type. Default="4" min="0" max="127".

frameSize

Bytes per frame. Must be one of the following: 24. Default=24.

Options for CodecG726x16

dPayloadIn

Incoming dynamic payload type. Default="102" min="0" max="127".

dPayloadOut

Outgoing dynamic payload type. Default="102" min="0" max="127".

byteOrder

Byte order.

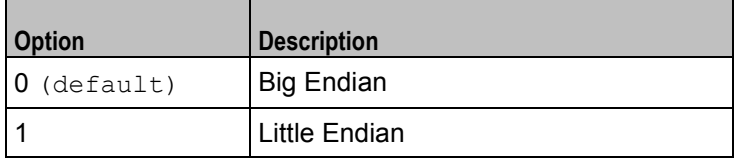

frameSize

Bytes per frame. Must be one of the following: 20, 40, 60. Default=20.

Options for CodecG726x24

dPayloadIn

Incoming dynamic payload type. Default="103" min="0" max="127".

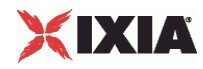

dPayloadOut

Outgoing dynamic payload type. Default="103" min="0" max="127".

byteOrder

Byte order.

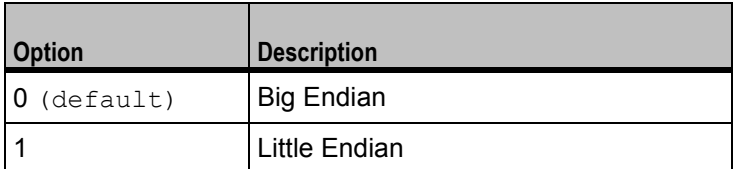

frameSize

Bytes per frame. Must be one of the following: 30, 60, 90. Default=30.

Options for CodecG726x32

dPayloadIn

Incoming dynamic payload type. Default="104" min="0" max="127".

dPayloadOut

Outgoing dynamic payload type. Default="104" min="0" max="127".

byteOrder

Byte order.

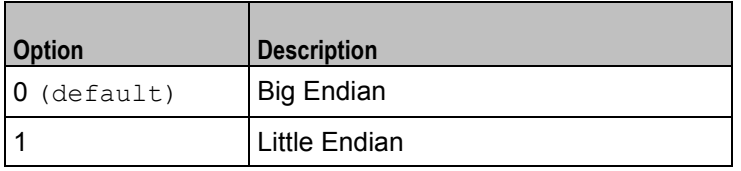

frameSize

Bytes per frame. Must be one of the following: 40, 80, 120. Default=40.

Options for CodecG729

dPayloadIn

Incoming dynamic payload type. Default="18" min="0" max="127".

dPayloadOut

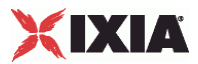

Outgoing dynamic payload type. Default="18" min="0" max="127".

cbxFrameSize

Bytes per frame. Must be one of the following: 10, 20, 30, 40, 50, Custom. Default=10.

```
customFrameSize
```
If cbxFrameSize is Custom, this option configures the custom frame size. Default="120" min="10" max="200".

### EXAMPLE

```
$Activity VoIPH323Peer1 agent.pm.codecSettings.codecs.clear
$Activity_VoIPH323Peer1 agent.pm.codecSettings.codecs.appendItem \<br>-id "CodecG711u" \
                                                   "CodecG711u" \sqrt{0}\begin{array}{ccc}\n-\texttt{dPayloadOut} & & & 0 \ \ \backslash \\
-\texttt{dPayloadIn} & & & 0 \ \ \backslash \n\end{array}-dPayloadIn 0 \<br>-frameSize 160
-frameSize
$Activity VoIPH323Peer1 agent.pm.codecSettings.codecs.appendItem \
-id \overline{\phantom{a}a} -id \overline{\phantom{a}a} -dPayloadOut \overline{\phantom{a}a} -dPayloadOut \overline{\phantom{a}a}-dPayloadOut 8 \
-dPayloadIn 8 \
-frameSize 160
```
## SEE ALSO

Codec Settings (see ["Codec Settings"](#page-1998-0) on page [1997\)](#page-1998-0)

<span id="page-2005-0"></span>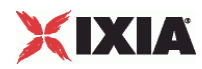

## **Data Codecs**

## VoIP H248 MGC/MGW Term Group Data Codecs

## **SYNOPSIS**

set Activity VoIPH323Peer1 [\$Traffic1 Network1 activityList.appendItem \

-protocolAndType "VoIPH323 Peer" ]

\$Activity VoIPH323Peer1 agent.config \

\$Activity VoIPH323Peer1 agent.pm.codecSettings.config \

\$Activity VoIPH323Peer1 agent.pm.codecSettings.dataCodecs.appendItem \

## DESCRIPTION

Data Codecs configures a data codec object, which is added to the Codec Settings list of codecs.

### SUBCOMMANDS

None.

## OPTIONS

id

Codec type. One of the following:

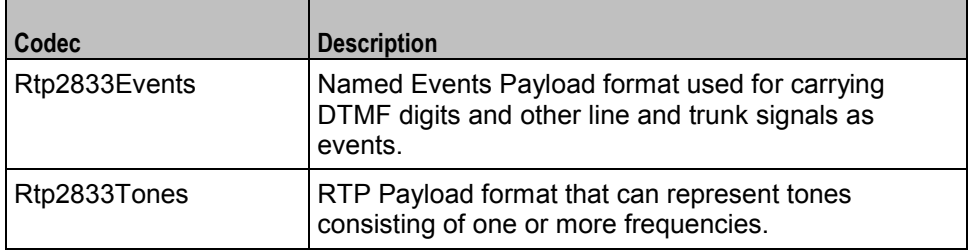

dPayloadType

Payload type used for RTP data packets. Default=(see table) min="96" max="127"

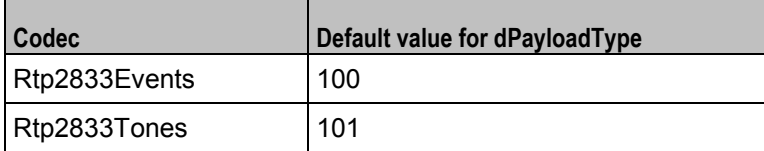

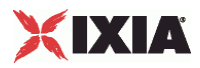

EXAMPLE

```
$Activity VoIPH323Peer1 agent.pm.codecSettings.dataCodecs.clear
$Activity_VoIPH323Peer1 agent.pm.codecSettings.dataCodecs.appendItem \
                                            "Rtp2833Events" \backslash 100
-dPayloadType$Activity_VoIPH323Peer1 agent.pm.codecSettings.dataCodecs.appendItem \
                                            "Rtp2833Tones" \backslash<br>101
-dPayloadType$Activity VoIPH323Peer1 agent.pm.codecSettings.codecs.clear
```
## SEE ALSO

Codec Settings (see ["Codec Settings"](#page-1998-0) on page [1997\)](#page-1998-0)

<span id="page-2007-0"></span>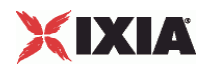

## **Other Settings**

### VoIPH323 Peer Other Settings

## **SYNOPSIS**

set Activity VoIPH323Peer1 [\$Traffic1 Network1 activityList.appendItem \

-protocolAndType "VoIPH323 Peer" ]

\$Activity VoIPH323Peer1 agent.config \

\$Activity VoIPH323Peer1 agent.pm.otherSettings.config \

#### DESCRIPTION

This object configures the VoIP H323 Peer activity's miscellaneous options.

#### SUBCOMMANDS

None.

### OPTIONS

VOIP\_Var0

The VOIP\_Var1...VOIP\_Var5 and VOIP\_IPAddr1...VOIP\_IPAddr5 string-type variables supporting generator expressions enable you to generate 10 series of global variables whose values are used at runtime by the simulated H.323 phones/channels. Default="".

Use the VOIP\_Var1...VOIP\_Var5 variables to represent phone numbers, and the VOIP\_IPAddr1…VOIP\_IPAddr5 to represent IP addresses.

VOIP\_Var1

See VOIP Var0.

VOIP\_Var2

See VOIP\_Var0.

VOIP\_Var3

See VOIP Var0.

VOIP\_Var4

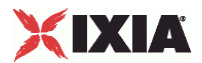

See VOIP Var0.

VOIP\_IPAddress0

See VOIP\_Var0.

VOIP\_IPAddress1

See VOIP Var0.

VOIP\_IPAddress2

See VOIP Var0.

VOIP\_IPAddress3

See VOIP Var0.

VOIP\_IPAddress4

See VOIP Var0.

ipPreference

Type of addressing to be used on the subnet that the VOIP H323 Peer runs on.

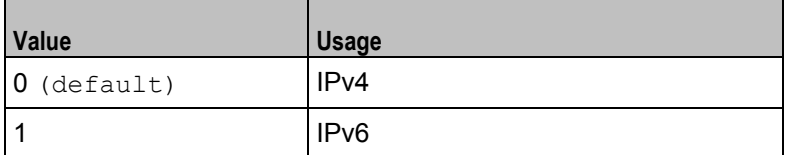

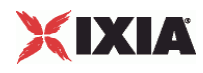

## **EXAMPLE**

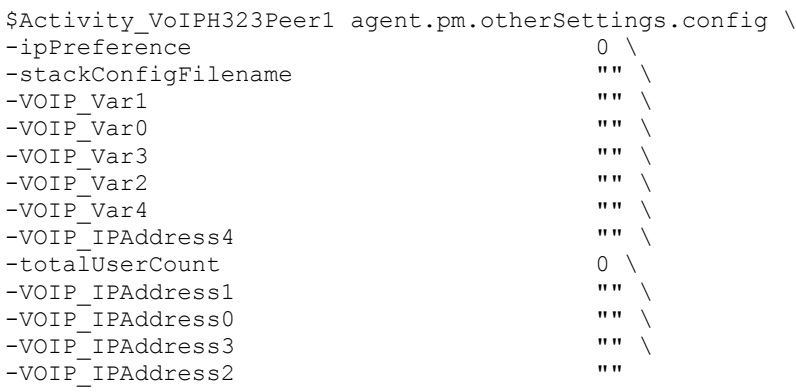

## SEE ALSO

VoIP H323 Peer Agent (see ["VoIP H323 Peer Agent"](#page-1988-0) on page [1987\)](#page-1988-0)

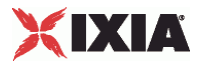

## <span id="page-2010-0"></span>**RTP Settings**

#### VoIPH323 Peer RTP Settings

## **SYNOPSIS**

```
$Activity VoIPH323Peer1 agent.pm.rtpSettings.config \
  -option value
```
### DESCRIPTION

RTP Settings configures the VoIPH323Peer RTP transport settings.

#### **SUBCOMMANDS**

None.

### OPTIONS

enableRTP

Enables use of RTP to transport the media traffic.

```
0 = disabled (default)
```

```
1 =enabled
```

```
rtpPort
```
RTP port number. Default="10000".

**Note**: Valid port numbers are between 1000 and 65534.

enableRTCP

Enables the sending and receiving of RTCP packets.

```
chEnableHwAcc
```
If true, enables hardware acceleration for RTP traffic. Default=false.

enableAdvStatCalc

Enables the computation of advanced RTP statistics.

enablePerStream

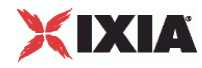

Enables computation of per-stream statistics.

enableMDI

Enables computation of MDI DF and MDI MLR statistics.

## **EXAMPLE**

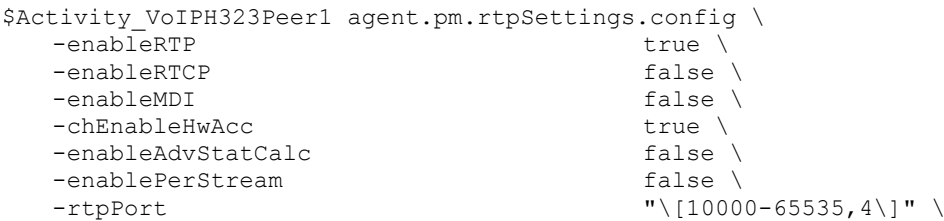

SEE ALSO

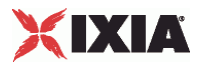

## <span id="page-2012-0"></span>**Audio Settings**

VoIPH323 Peer audio settings

## **SYNOPSIS**

\$Activity VoIPH323Peer1 agent.pm.audioSettings.config \

## DESCRIPTION

The Audio Settings configure the VoIPH323 Peer audio RTP settings.

SUBCOMMANDS

None.

## OPTIONS

### enableAudio

If selected, audio script functions are executed, otherwise they are skipped.

audioClip

The played audio clip file.

playTypeAudio

The mode in which the clip is played.

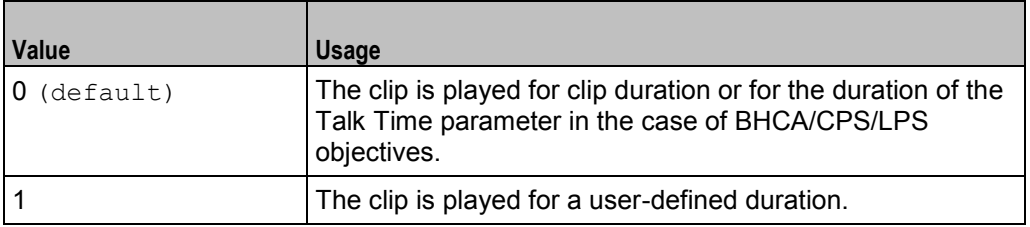

audioDurationUnit

The play duration unit, which can be milliseconds (0), seconds (1), minutes (2), or hours (3).

outputLevel

The output level of the played clip.

enableTosRtp

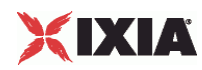

Enables use of TOS/DSCP. Use the rtpTos option to specify the TOS/DSCP value. Default= False

rtpTosVal

- The Type of Service (TOS/DSCP) byte setting in the sent RTP packets has one of the following values:
- Best Effort (0x00): Routine service
- Class 1 (0x20): Priority service, Assured Forwarding class 1
- Class 2 (0x40): Immediate service, Assured Forwarding class 2
- Class 3 (0x60): Flash, Assured Forwarding class 3
- Class 4 (0x80): Flash-override, Assured Forwarding class 4
- **Express Forwarding (0xA0): Critical-ecp**
- Control (0xC0): Internet-control
- Custom: A user-specified value.

useMOS

Enables the computation of MOS scores. Default= False.

#### enableAudioOWD

If true, IxLoad computes the One-way Delay metric, a network measurement specifying the amount of time (in ms) that a packet has spent on the network before it was received on the destination side. Default= False

useJitter

If true, enables use of a jitter buffer. Default= False.

#### jitMs

If useJitter is 1, this option configures the size of the jitter buffer, in milliseconds. Default="20" min="1" max="3000".

useJitComp

If true, enables dynamic modification of the jitter buffer size. Default= False.

#### jitCMs

If useJitComp is 1, this option configures the maximum size in of the jitter buffer, in milliseconds. Default="1000" min="0" max="3000".

jitCMaxDrop

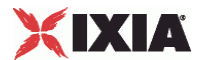

If useJitComp is 1, this option configures the condition - a maximum number of consecutive packets dropped - that determines the jitter buffer size to be increased.

#### enableQoV

If true, this enables QoV P.862 PESQ and P.56 QoV computation. Default= False.

#### channelTypeQoV

When  $enableQoV$  is  $true$ , this specifies the objective type as either of the following:

- Number of channels (0)
- Percentage (1)

#### valueQoV

When enableQoV is true, this specifies the number of channels for which PESQ and P.56 QoV metrics are computed (when channelTypeQoV is 0). Alternatively this represents the percentage of channels for which PESQ and P.56 QoV metrics are computed (when channelTypeQoV is 1).

#### unitsQoV

The channels selection mode, which can be any of the following:

- $\blacksquare$  First channels (0)
- Last channels (1)
- **Evenly-spaced channels (2)**
- Random (3)

#### metricsQoV

When enableQoV is true, this specifies the metric that is calculated by the Zion card. Available options are:

- $\blacksquare$  PESQ and P.56 (0)
- $\blacksquare$  PESQ (1)
- $-$  P<sub>56</sub> (2)

#### useSilence

If true, RTP packets containing artificial background noise are sent when no other media (DTMF, MF, real payload, and so on) is sent over the communication channel.  $Default = False$ .

#### silenceMode

If useSilence is 1, this option configures the silence mode.

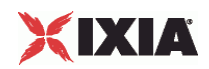

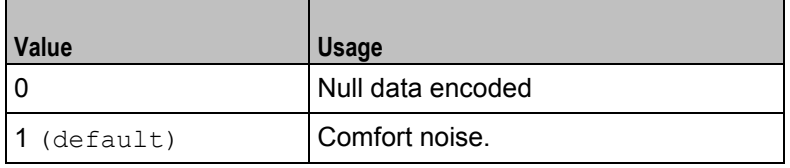

## **EXAMPLE**

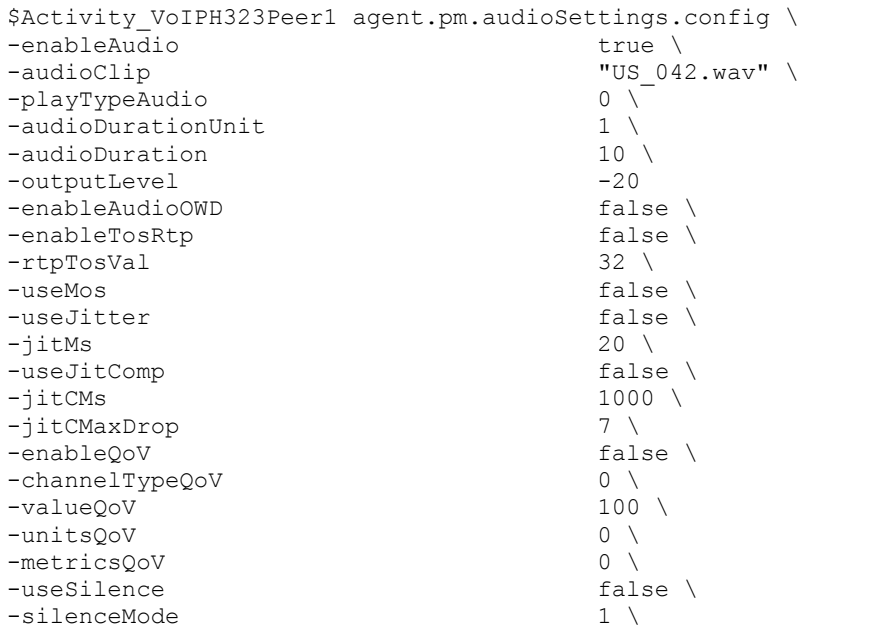

SEE ALSO
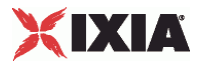

# **Video Settings**

VoIPH323 Peer Video Settings

# **SYNOPSIS**

```
$Activity VoIPH323Peer1 agent.pm.VideoSettings.config \
-option value
```
## DESCRIPTION

Video Settings configures the VoIPH323 Peer's video settings.

**SUBCOMMANDS** 

None.

# **OPTIONS**

enableVideo

Enables use of video as media traffic.

```
0 = disabled (default)
```
 $1 =$ enabled

```
videoClip
```
Name of the video file. Default = "Fire  $avc$ .mp4"

## playTypeVideo

Determines parameters for running video. Following values are available:

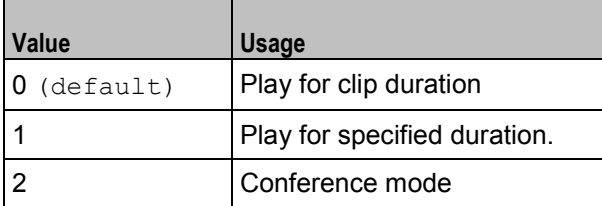

videoDuration

If playTypeVideo = 1, determines duration of video. Maximum value = 259200000.

videoDurationUnit

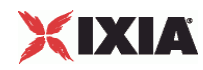

Unit of duration. The following values are available:

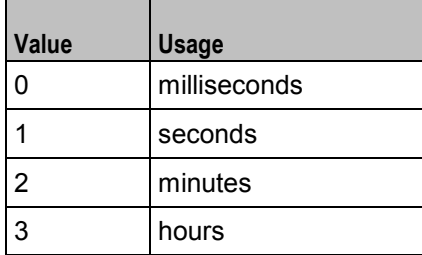

useConference

If  $playTypeVideo = 2$ , enables use of conference mode. The following values are available:

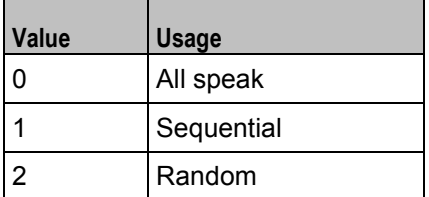

confVideoDuration

If playTypeVideo = 2, enables selection of conference video duration.

confVideoDurationUnit

If  $playTypeVideo = 2$ , enables selection unit of conference video duration. The following values are available:

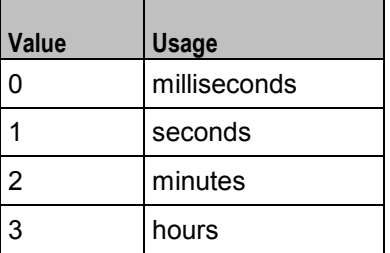

confDuration

If  $playTypeVideo = 2$ , enables selection of conference audio duration.

confDurationUnit

If  $playTypeVideo = 2$ , enables selection unit of conference audio duration. The following values are available:

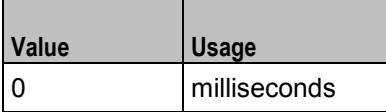

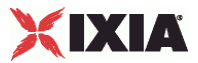

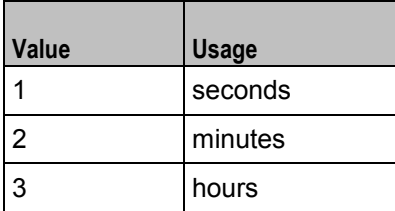

enableTosVideo

Enables use of TOS/DSCP. Use the tosVideo option to specify the TOS/DSCP value.

tosVideo

The following values are available:

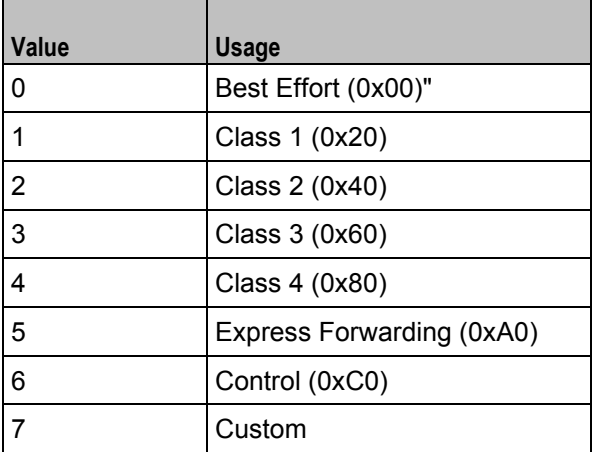

useMosVideo

Enables computation of MOS.

```
0 = disabled (default)
```

```
1 = enabled
```
**Note:** If MOS computation is enabled, the enableVideoOWD option also has to be enabled.

### enableVideoOWD

If enabled, the One-way Delay metric is computed, a network measurement specifying the amount of time (in ms) that a packet has spent on the network before it was received on the destination side. Default = disabled.

# ignoreHintTrack

If enabled, the hint track (if any) in the video clip is ignored. The video streaming uses a new hint track which is recreated using one of the packetization modes defined by hintTrackType. Default = disabled.

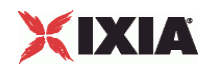

#### hintTrackType

Allows to select the packetization mode. The following values are available:

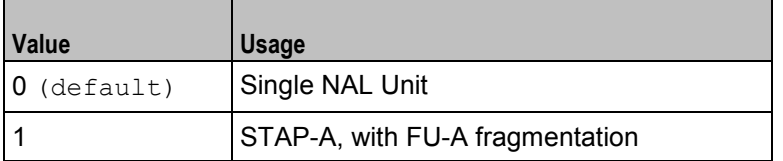

AdvancedVideoSettings

If enabled, allows selecting the advanced settings. Valid only for H323 activities.

enableCustomMaxMBPS

If enabled, allows selecting the maximum number of macroblocks per second supported. Default = disabled.

#### customMaxMBPS

The maximum number of macroblocks per second supported.

enableCustomMaxFS

If enabled, allows selecting the maximum frame size supported. Default = disabled.

### customMaxFS

The maximum frame size supported.

enableCustomMaxDPB

If enabled, allows selecting the maximum decoded picture buffer size supported. By default it is disabled.

customMaxDPB

The maximum decoded picture buffer size supported.

enableCustomMaxBRandCPB

If enabled, allows selecting the maximum supported video bitrate and coded picture buffer.

customMaxBRandCPB

The maximum number of static macroblocks per second.

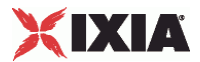

enableMaxStaticMBPS

If enabled, allows selecting the maximum number of static macroblocks per second. Default = disabled.

maxStaticMBPS

The maximum number of static macroblocks per second.

enableMaxRcmdNalUnitSize

If enabled, allows selecting the maximum recommended NALU size. Default = disabled.

enableMaxNalUnitSize

If enabled, allows selecting the maximum NALU size supported. Default = disabled.

maxNalUnitSize

The maximum NALU size supported.

# EXAMPLE

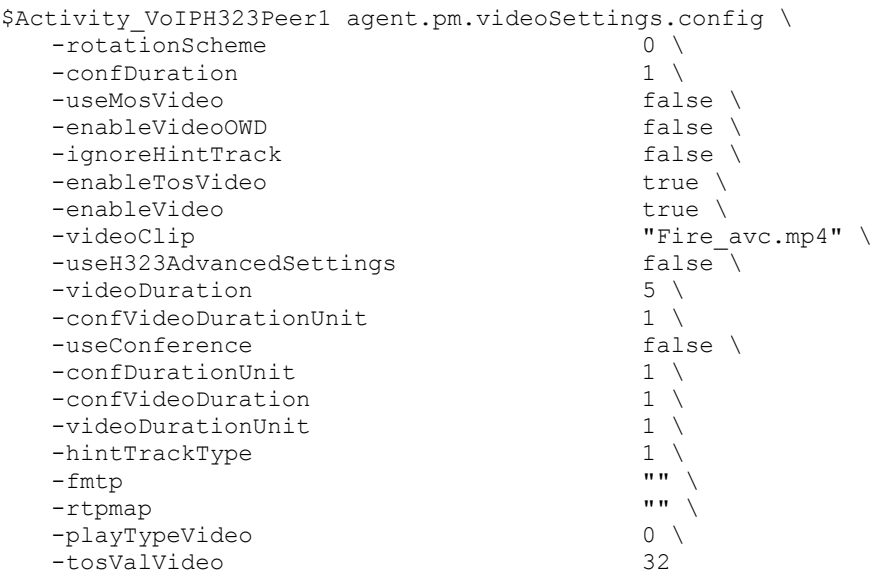

SEE ALSO

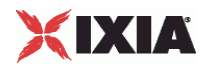

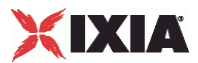

# **Alternative Capability Value Set List**

VoIP H323 Alternative Capability Value Set List

# **SYNOPSIS**

set Activity VoIPH323Peer1 [\$Traffic1 Network1 activityList.appendItem \

```
-protocolAndType "VoIPH323 Peer" ]
```

```
$Activity VoIPH323Peer1 agent.config \
```

```
$Activity VoIPH323Peer1
agent.pm.alternativeCapabilitySetList.alternativeCapabilityValueSetList.appen
dItem \
```
# DESCRIPTION

Helps to configure the alternative capability value list.

## **SUBCOMMANDS**

None.

# **OPTIONS**

id

Indicates the id of the alternative capability name.

```
Default= "AlternativeCapability"
```
alternativeCapabilityName

The name of the alternative capability list.

Default= "Default Alternative Capability"

refCount

The reference count that is used to deallocate objects which are no longer referenced. Default=  $0$ 

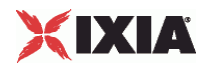

EXAMPLE

```
$Activity_VoIPH323Peer1 
agent.pm.alternativeCapabilitySetList.alternativeCapabilityValueSetList.appendItem \
-id <br>-alternativeCapabilityName "Default_Alternative Capability" \
-alternativeCapabilityName "Default_Alternative_Capability" \
-refCount 0
```
# SEE ALSO

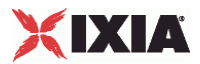

# **Capability List**

## VoIP H323 Alternative Capability Value Set List

# **SYNOPSIS**

set Activity VoIPH323Peer1 [\$Traffic1 Network1 activityList.appendItem \

```
-protocolAndType "VoIPH323 Peer" ]
```

```
$Activity VoIPH323Peer1 agent.config \
```

```
$Activity VoIPH323Peer1
agent.pm.alternativeCapabilitySetList.alternativeCapabilityValueSetList.appen
dItem \
```

```
$Activity_VoIPH323Peer1 
agent.pm.alternativeCapabilitySetList.alternativeCapabilityValueSetList.capab
ilityList.appendItem \
```
# DESCRIPTION

Helps to configure the capability list.

## SUBCOMMANDS

None.

# OPTIONS

id

Indicates the id of the capability list. Default= "Capability".

transportType

The transport type used for the VoIP data for the various versions. Default=  $3$ .

capabilityTableEntryNumber

The number that is entered in the capability table. This table is referred to take policy actions based on whether the system has a particular capability. Default=  $1$ 

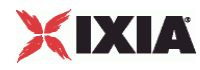

EXAMPLE

```
$Activity_VoIPH323Peer1 
agent.pm.alternativeCapabilitySetList.alternativeCapabilityValueSetList.capabilityList
.appendItem \setminus-id
                                                   "Capability" \setminus3
    -transportType 3<br>-capabilityTableEntryNumber 1
    -capabilityTableEntryNumber 1
```
# SEE ALSO

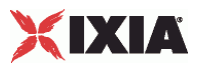

# **Custom Activity Link Settings**

## VoIP H323 Peer CustomActivityLinkSettings

# **SYNOPSIS**

set Activity VoIPH323Peer1 [\$Traffic1 Network1 activityList.appendItem \

-protocolAndType "VoIPH323 Peer" ]

\$Activity VoIPH323Peer1 agent.config \

\$Activity VoIPH323Peer1 agent.pm.customActivityLinkSettings.config \

#### DESCRIPTION

CustomActivityLinkSettings configures the settings for the BHCA objective for VoIPH323 Peer activities. This options in this object correspond to the controls on the Custom Parameters tab for a NetTraffic/ActivityLink in the Timeline and Objective branch of the Test Configuration tree in the IxLoad GUI.

**Note:** The CustomActivityLinkSettings class must be configured alongside the CustomParameters class that implements the same functionality.

**Note**: CPS objective related settings are not available for VoIPH323 Peer activities.

#### SUBCOMMANDS

None.

# OPTIONS

bhcaObjectiveValue

The BHCA test objective value. Default="80000".

bhcaType

Determines how the BHCA objective will be met: by specifying the talk time or the number of channels.

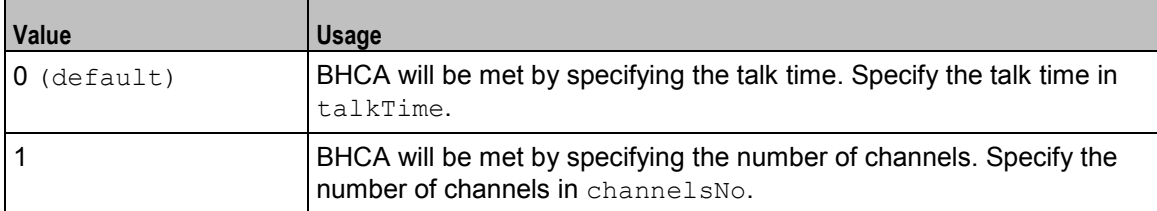

talkTime

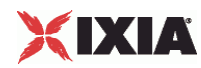

If bhcaType is 0, this option specifies the Talk Time that will be used to attain the BHCA test objective. Default="40000".

channelsNo

If bhcaType is 1, this option specifies the number of channels that will be used to attain the BHCA test objective. Default="100".

callSetupTime

Estimated call setup time. Default="500".

callTeardownTime

Estimated call teardown time. Default="500".

interCallDuration

Inter-call duration. Default=" $4000$ ".

# **EXAMPLE**

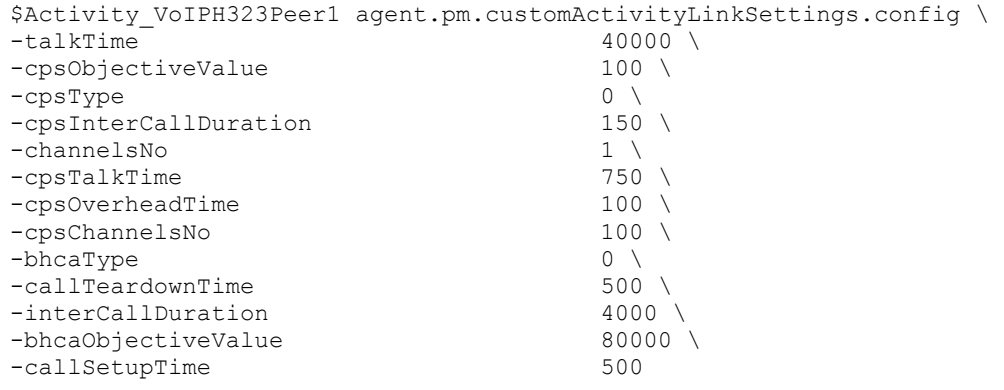

## SEE ALSO

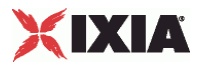

# **Execution Settings**

## VoIP H323 Peer Execution Settings

# **SYNOPSIS**

```
set Activity VoIPH323Peer1 [$Traffic1 Network1 activityList.appendItem \
```
-protocolAndType "VoIPH323 Peer" ]

\$Activity VoIPH323Peer1 agent.config \

\$Activity VoIPH323Peer1 agent.pm.executionSettings.config \

### DESCRIPTION

This object defines the execution settings for the VoIP H323 Peer.

#### SUBCOMMANDS

None.

# OPTIONS

The options for this command are configured and read using the standard config, cget, and getOptions subcommands defined in the ixConfig command.

gracefulRampDown

If enabled, the execution is stopped gracefully and the call is closed before the rampdown period ends.

loopCount

If loopMode is 1, this option defines the number of loops that the test performs.

Default="1".

loopPreDelay

Delay before first loop (ms). Default="0".

loopMode

Defines how many loops are executed for every voice channel corresponding to this activity.

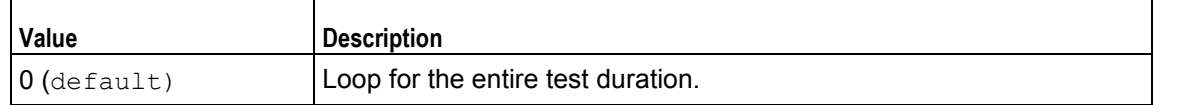

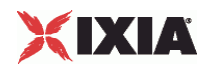

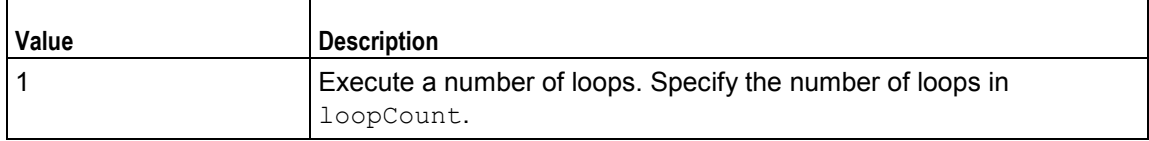

loopMidDelay

Delay between loops (ms). Default="0".

phoneRule

# Defines how phone numbers are incremented for H323 activity.

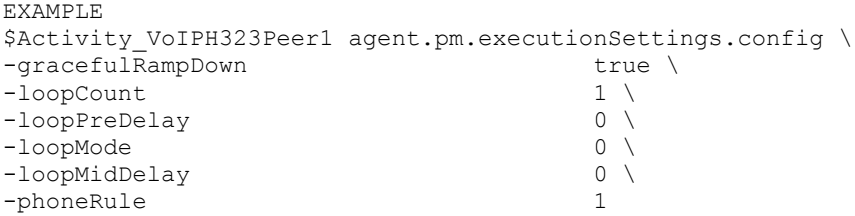

# SEE ALSO

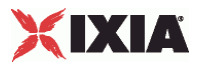

# **Simultaneous Capability**

## VoIP H323 Simultaneous Capability

# **SYNOPSIS**

set Activity VoIPH323Peer1 [\$Traffic1 Network1 activityList.appendItem \

-protocolAndType "VoIPH323 Peer" ]

\$Activity VoIPH323Peer1 agent.config \

\$Activity VoIPH323Peer1 agent.pm.simultaneousCapability.config \

### DESCRIPTION

Configures the simultaneous capability name.

### SUBCOMMANDS

None.

## OPTIONS

refCount

The reference count that is used to deallocate objects which are no longer referenced. Default=  $0$ 

simultaneousCapabilityName

The name of the simultaneous capability.  $Default = " "$ 

## EXAMPLE

```
$Activity VoIPH323Peer1 agent.pm.simultaneousCapability.config \
-refCount 0 \<br>-simultaneousCapabilityName 0 \
-simultaneous CapabilityName"
```
#### SEE ALSO

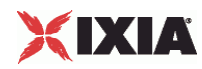

# **H323 Settings**

# VoIP H323 Peer Signaling Settings

# **SYNOPSIS**

set Activity VoIPH323Peer1 [\$Traffic1 Network1 activityList.appendItem \

-protocolAndType "VoIPH323 Peer" ]

\$Activity VoIPH323Peer1 agent.config \

\$Activity VoIPH323Peer1 agent.pm.h323Settings.config \

#### DESCRIPTION

This object defines the VoIP H323 Peer settings.

#### SUBCOMMANDS

None.

## OPTIONS

enableParallelH245

If true, H.323 initiates parallel H.245 channel establishment simultaneously with FastStart. Default= False

**Note:** This option is enabled only if enableFastStart is true.

useGKforAdmission

If true, MakeCall sends ARQ request to gatekeeper and waits for ACF request before establishing the call. Default= False

H225Version

The version specified in the protocol-identifier field of the Q.931 and RAS packet. Default=  $5$ 

rasRetryCount

Sets the number of retries to be done for RAS requests. Default=  $1$ 

enableDisengage

If true, EndCall request sends a Disengage message to the gatekeeper. Default= False

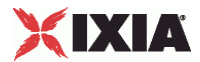

#### textUserUser

Specifies the user informaion to be sent in the Q.931 User-User IE. This can be either a character string or a byte stream encoded in hexadecimal digits. Default= False

#### bandwidth

The value of bandwidth requested by the endpoint and also advertised in RAS messages. Default= 64 Kbps

textDisplay

Specifies the display information that is sent in the Q.931 Display IE.

enableH245tunneling

If true, H323 uses tunnel H.245 payloads within Q.931/H.225 packets. Default= True

enableCallAlerting

If true, sends out a call alerting message. Default=  $False$ 

GKAdresstext

If enableAutoGKDiscovery is false, you can specify IP address or hostname for up to three gatekeepers. The plug-in, in this case, accepts redirection requests for the gatekeepers. Default= False

enableTos

If true, allows to configure Type of Service.TOS value is set for all UDP and TCP packets originating from the IxLoad H.323 stack.

useRegistration Parameters

If true, the values sent by the gatekeeper during registration overrides the corresponding values set by the user for various parameters. Default= False

enableFastStart

If true, H.323 call establishment tries to use the FastStart mechanism. Default= True

ckHexUserUserData

If true, the user information that is sent in the Q.391 UserUser IE can be sent as a byte stream encoded in hexadecimal digits. Default= False

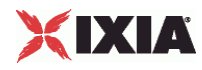

rasTimeout

Sets the number of seconds after which a RAS request reaches time-out state if no response to that request is received in the specified period. After a timeout, retry happens if so configured. Default=  $4$ seconds

enableCallProceeding

If true, sends out a call proceeding message. Default= False

enableRas

If true, RAS message is sent and received. Default= False

enableKeepAliveReg

If true, sends keep alive ARQ to the gatekeeper.  $Default = False$ 

GKAddress

If enableAutoGKdiscovery is true, the IP address or hostname can be specified up to three gatekeepers.

tosVal

If enableTos is true, this option sets the value of the TOS bits.

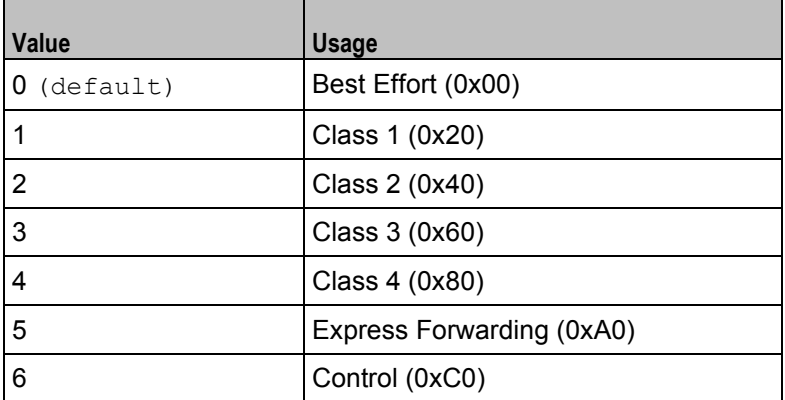

#### displayData

Specifies the display information to be sent in the Q.931 Display IE. This is IA5 character string. This field supports sequence generators. Default= "Ixia\[00-\]" \

#### terminalType

Indicates the type of the endpoint. The terminal types are:

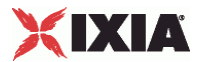

- **F** Terminal Entity Without MC
- Gatekeeper Entity Without MC

#### H245Version

Specified version in the protocol-identifier field of the H.245 packet. Default=  $9$ .

#### autoRegisterToGk

If true, H.323 MakeCall option sends RAS signaling (including registration) to establish the call and EndCall unregisters with the gatekeeper. Default= False.

#### userUserData

Specifies the user information to be sent in the Q.931 User-User IE. This can be either IA5 character string or a byte stream encoded in hexadecimal digits. This field supports sequence generators for IA5 characters. Default= "1234\[00-\]" \.

#### enableAutoGKdiscovery

If true, Automatic Gatekeeper Discovery is attempted by sending GRQ to the well-known Discovery Multicast Address. Default= False.

#### callSignalingViaUDP

If true, call signaling is done over UDP and not over TCP as per Annex E specification. Default= False.

#### enableH323

If true, the H323 script functions are executed; otherwise they are skipped. Default=  $True$ .

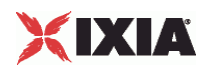

# **EXAMPLE**

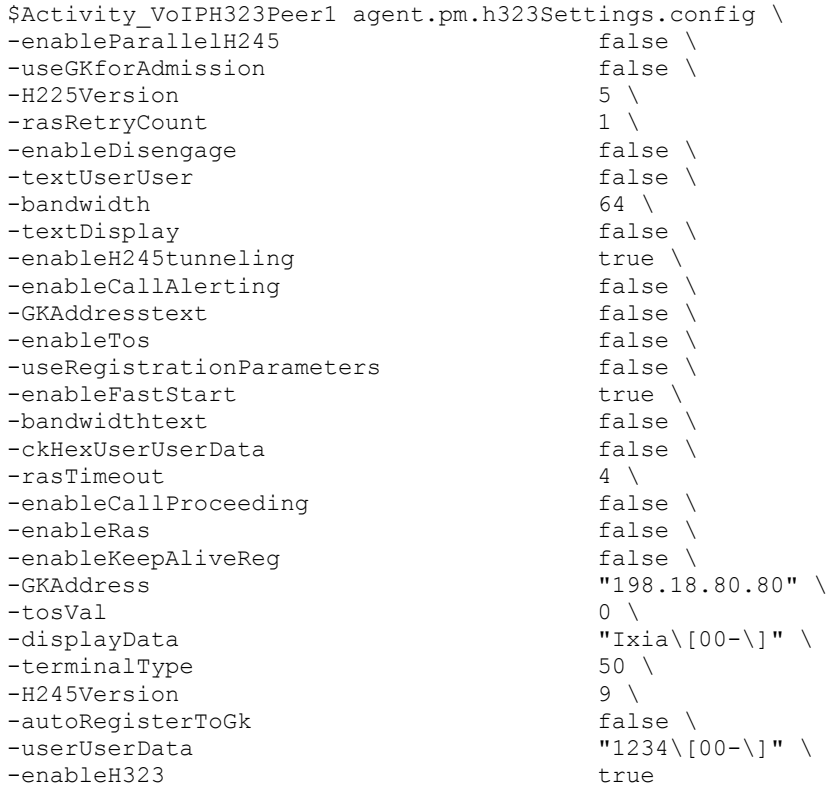

# SEE ALSO

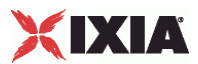

# <span id="page-2036-0"></span>**Simultaneous Capability Value Set List**

### VoIP H323 Simultaneous Capability Value Set List

# **SYNOPSIS**

set Activity VoIPH323Peer1 [\$Traffic1 Network1 activityList.appendItem \ -protocolAndType "VoIPH323 Peer" ] \$Activity VoIPH323Peer1 agent.config \ \$Activity VoIPH323Peer1 agent.pm.terminalCapabilitySet.config \ \$Activity VoIPH323Peer1 agent.pm.terminalCapabilitySet.simultaneousCapabilityList.appendItem

# DESCRIPTION

Helps to configure the simultaneous capability list.

### SUBCOMMANDS

None.

# OPTIONS

id

Indicates the id of the simultaneous capability name. Default= "SimultaneousCapabilityName"

refCount

The reference count that is used to deallocate objects which are no longer referenced. Default=  $0$ 

simultaneousCapabilityName

The name of the simultaneous capability list. Default= "Default Simultaneous Capability"

## **FXAMPLE**

```
$Activity VoIPH323Peer1
agent.pm.simultaneousCapabilitySetList.simultaneousCapabilityValueSetList.appendItem \
-id "SimultaneousCapability" \
-{\tt refCount} 0 \
-simultaneousCapabilityName "Default_Simultaneous_Capability"
```
#### SEE ALSO

Terminal Capability Set (see ["Terminal Capability Set"](#page-2044-0) on page [2043\)](#page-2044-0)

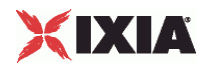

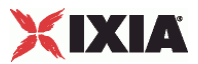

# **Alternative Capability List**

# VoIP H323 Alternative Capability List

# **SYNOPSIS**

set Activity VoIPH323Peer1 [\$Traffic1 Network1 activityList.appendItem \

```
-protocolAndType "VoIPH323 Peer" ]
```

```
$Activity VoIPH323Peer1 agent.config \
```

```
$Activity VoIPH323Peer1
agent.pm.simultaneousCapabilitySetList.simultaneousCapabilityValueSetList.alt
ernativeCapabilityList.appendItem \
```
# DESCRIPTION

Configures the alternative capability list.

### **SUBCOMMANDS**

None.

## OPTIONS

id

Indicates the id of the alternative capability name. Default= "AlternativeCapabilityName"

alternativeCapabilityName

The name of the alternative capability list. Default= "Default Alternative Capability"

#### EXAMPLE

```
$Activity_VoIPH323Peer1 
agent.pm.simultaneousCapabilitySetList.simultaneousCapabilityValueSetList.alternativeC
apabilityList.appendItem \
-id \overline{\phantom{a}} -id \overline{\phantom{a}} -id \overline{\phantom{a}}-alternativeCapabilityName "Default_Alternative_Capability"
```
### SEE ALSO

Simultaneous Capability Value Set List (see ["Simultaneous Capability Value Set List"](#page-2036-0) on page [2035\)](#page-2036-0)

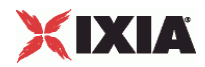

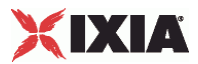

# **Alternative Capability**

# VoIP H323 Alternative Capability

# **SYNOPSIS**

set Activity VoIPH323Peer1 [\$Traffic1 Network1 activityList.appendItem \

-protocolAndType "VoIPH323 Peer" ]

\$Activity VoIPH323Peer1 agent.config \

\$Activity VoIPH323Peer1 agent.pm.alternativeCapability.config \

### DESCRIPTION

Configures the alternative capability descriptors.

### SUBCOMMANDS

None.

## OPTIONS

alternativeCapabilityName

The name of the alternative capability. Default= "".

#### refCount

The reference count that is used to deallocate objects which are no longer referenced. Default=  $0$ .

### EXAMPLE

```
$Activity_VoIPH323Peer1 agent.pm.alternativeCapability.config \<br>-alternativeCapabilityName "" \
\n  - \n  alternativeCapabilityName\n-refCount 0
```
#### SEE ALSO

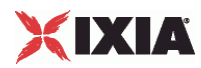

# **Dial Plan**

# VoIP H323 Peer Dial Plan

# **SYNOPSIS**

set Activity VoIPH323Peer1 [\$Traffic1 Network1 activityList.appendItem \

-protocolAndType "VoIPH323 Peer" ]

\$Activity VoIPH323Peer1 agent.config \

\$Activity VoIPH323Peer1 agent.pm.dialPlan.config \

### DESCRIPTION

The Dial Plan object configures the registration names, phone numbers, and source, destination, and transfer addresses for the channels/phones emulated by the VoIP H323 Peer activity.

### SUBCOMMANDS

None.

## OPTIONS

The options for this command are configured and read using the standard  $config, cget, and$ getOptions subcommands defined in the ixConfig command.

\_useSPB

Method used to select phone number.

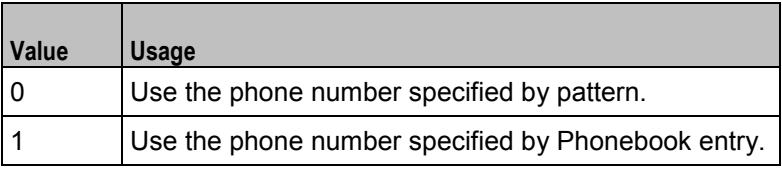

**Note:** This options appears in the generated tcl code only if the test configuration contains a reference to a Phonebook entry (\_useSPb=1). The generated Tcl script will run only on the machine it has been generated on and only if the correspon-ding Phonebook entry has not yet been deleted since the generation of the Tcl code.

\_symDestStr

String identifying the VoIP H323 Peer that is the destination for traffic from this VoIP H323 Peer activity. Default="None".

\_sPhone

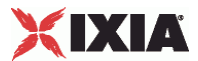

If  $_useSPD$  is 0, this option specifies the phone number. You can use sequence generators in this field to generate multiple phone numbers. See the sequence generator appendix. Default="160[00000000-]".

\_sBp

If useSPb is 1, this option specifies the phone book entry name. Default="< None&gt; ".

srcPhoneType

Indicates the type of source phone number.

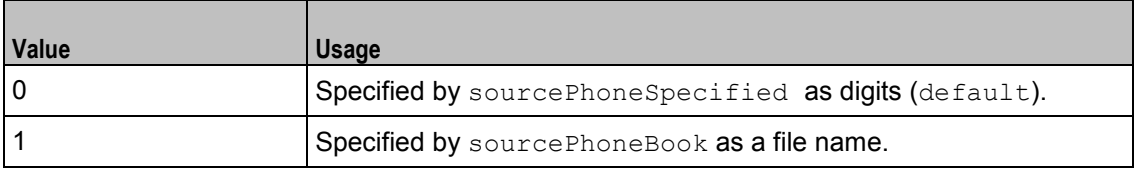

\_dBp

If useDPb is 1, this option specifies the phone book file name. Default="< None & qt; ".

ovrDestPhone

Enables overriding of phone number from the destination VoIP H323 Peer.

Default= False.

\_dPhone

If useDPb is 0, this option specifies the phone number.  $Default="170[00000000]$ ".

\_useDPb

Method used to select the phone number used to override destination phone number.

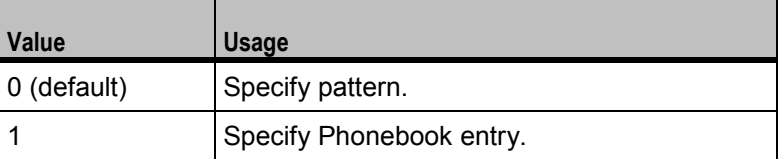

**Note**: This option appears in the generated tcl code only if the test configuration contains a reference to a Phonebook entry (useDestPhoneBook=1). The generated Tcl script will run only on the machine it has been generated on and only if the corresponding Phonebook entry has not yet been deleted since the generation of the Tcl code.

destPhoneType

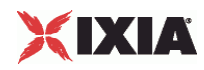

Method used to select phone number.

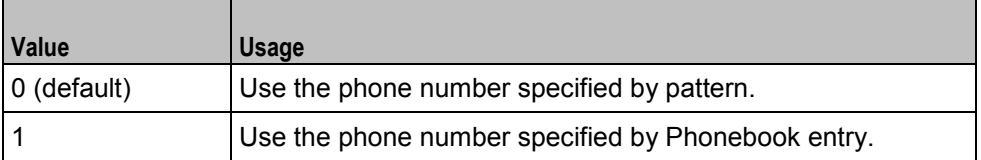

Note: This options appears in the generated tcl code only if the test configuration contains a reference to a Phonebook entry (useSourcePhoneBook=1). The generated Tcl script will run only on the machine it has been generated on and only if the corresponding Phonebook entry has not yet been deleted since the generation of the Tcl code.

## EXAMPLE

```
$Activity VoIPH323Peer1 agent.pm.dialPlan.config \
-_useSPb 0 \
\begin{array}{lll}\n-\text{symDestStr} & & \text{"Traffic2_VoIPH323Peer2"}\\
-\text{sPhone} & & \text{"160\0000000-}\n' & & \text{``1t,None\&t,'''}\n\end{array}"160\ (000000000-\),""<None&gt;"\
-srcPhoneType 0 \
- dBp \overline{u} \overline{u} 
-ovrDestPhone false \
\begin{array}{ccc} -\text{dPhone} & & \text{''170}\setminus\text{[00000000-}\setminus\text{]} \text{''} & \ \text{-} \text{ useDPb} & & & 0 \end{array}-_useDPb 0 \
-destPhoneType 0
```
# SEE ALSO

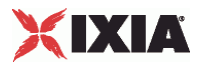

# <span id="page-2044-0"></span>**Terminal Capability Set**

# VoIP H323 Terminal Capability Set

# **SYNOPSIS**

set Activity VoIPH323Peer1 [\$Traffic1 Network1 activityList.appendItem \

-protocolAndType  $\blacksquare$  "VoIPH323 Peer" ] \

\$Activity VoIPH323Peer1 agent.config \

\$Activity VoIPH323Peer1 agent.pm.terminalCapabilitySet.config \

### DESCRIPTION

Configures the terminal capability descriptors.

### SUBCOMMANDS

None.

## OPTIONS

defaultCodecIndex

Helps to edit the default codex index. Default =  $0$ .

defaultCodecName

```
Helps to edit the default codec name. Default = ".
```
EXAMPLE \$Activity VoIPH323Peer1 agent.pm.terminalCapabilitySet.config \ -defaultCodecIndex 0 \ -defaultCodecName

# SEE ALSO

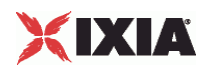

# **Simultaneous Capability List**

# VoIP H323 Simultaneous Capability List

# **SYNOPSIS**

```
set Activity VoIPH323Peer1 [$Traffic1 Network1 activityList.appendItem \
-protocolAndType \blacksquare "VoIPH323 Peer" ] \
$Activity VoIPH323Peer1 agent.config \
$Activity VoIPH323Peer1 agent.pm.terminalCapabilitySet.config \
$Activity VoIPH323Peer1
agent.pm.terminalCapabilitySet.simultaneousCapabilityList.appendItem
```
# DESCRIPTION

Helps to configure the simultaneous capability list.

### **SUBCOMMANDS**

None.

## OPTIONS

id

Indicates the id of the simultaneous capability name. Default= "SimultaneousCapabilityName".

```
simultaneousCapabilityName
```
The name of the simultaneous capability list. Default= "Default Simultaneous Capability".

### EXAMPLE

```
$Activity_VoIPH323Peer1 
agent.pm.terminalCapabilitySet.simultaneousCapabilityList.appendItem \
-id 
   "SimultaneousCapabilityName" \
-simultaneousCapabilityName "Default Simultaneous Capability"
```
#### SEE ALSO

Terminal Capability Set (see ["Terminal Capability Set"](#page-2044-0) on page [2043\)](#page-2044-0)

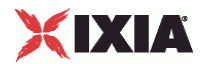

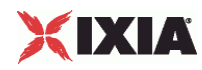

# **Scenario Settings**

# VoIP H323 Peer Scenario Settings

# **SYNOPSIS**

```
set Activity VoIPH323Peer1 [$Traffic1 Network1 activityList.appendItem \
```
-protocolAndType "VoIPH323 Peer" ]

\$Activity VoIPH323Peer1 agent.config \

\$Activity VoIPH323Peer1 agent.pm.scenarioSettings.config \

#### DESCRIPTION

Scenario Settings specifies the test scenario file that will be used by the Tcl script.

#### SUBCOMMANDS

None.

## OPTIONS

The options for this command are configured and read using the standard  $config, cget, and$ getOptions subcommands defined in the ixConfig command.

scenarioFile

The full path to the test scenario file for the activity.

activeScenarioChannel

Test scenario channel (0-based index) that is associated with the VoIP H323 Peer activity. Default=0.

### EXAMPLE

```
$Activity_VoIPH323Peer1 agent.pm.scenarioSettings.config \
-scenarioFile C:\Documents and Settings\\supanda\\Desktop \
\\H323-rxf\\Simple H323 calls with FirstConnect..tst" \
-activeScenarioChannel 0
```
# SEE ALSO

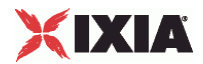

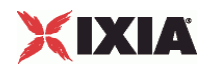

# **Custom Parameters**

## VoIPH323 Peer CustomParameters

# **SYNOPSIS**

set Activity VoIPH323Peer1 [\$Traffic1 Network1 activityList.appendItem \

-protocolAndType "VoIPH323 Peer" ]

\$Activity VoIPH323Peer1 agent.config \

\$Activity VoIPH323Peer1 customParameters.config \

### DESCRIPTION

CustomParameters configures the settings for the BHCA objective for VoIPH323Peer activities. This options in this object correspond to the controls on the Custom Parameters tab for a NetTraffic/ActivityLink in the Timeline and Objective branch of the Test Configuration tree in the GUI.

**Note:** The CustomParameters class has to be configured alonside the CustomActivityLinkSettings class that implements the same functionality.

**Note**: CPS objective related settings are not available for VoIPH323 Peer activities.

#### **SUBCOMMANDS**

None.

# OPTIONS

bhcaObjectiveValue

The BHCA test objective value. Default="80000".

### bhcaType

Determines how the BHCA objective will be met: by specifying the talk time or the number of channels.

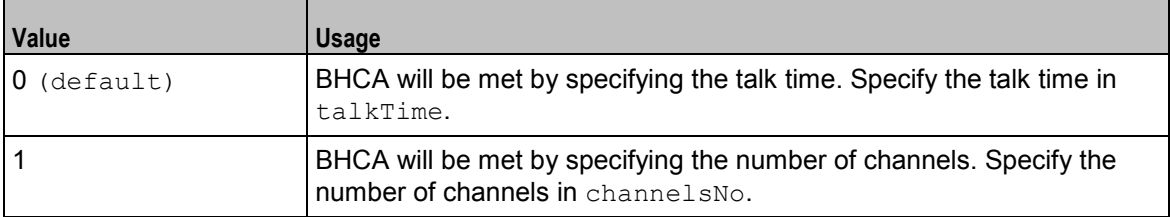

talkTime

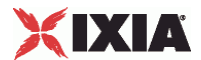

If bhcaType is 0, this option specifies the Talk Time that will be used to attain the BHCA test objective. Default="40000".

channelsNo

If bhcaType is 1, this option specifies the number of channels that will be used to attain the BHCA test objective. Default="100".

interCallDuration

Inter-call duration. Default="4000".

callSetupTime

Estimated call setup time. Default="500".

callTeardownTime

Estimated call teardown time. Default="500".

# **EXAMPLE**

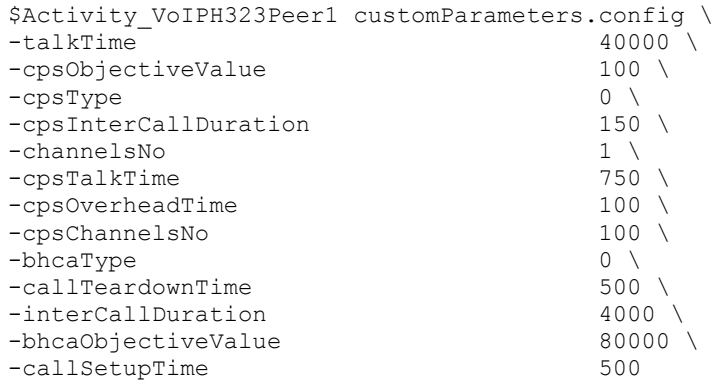

# SEE ALSO
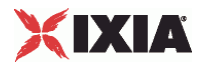

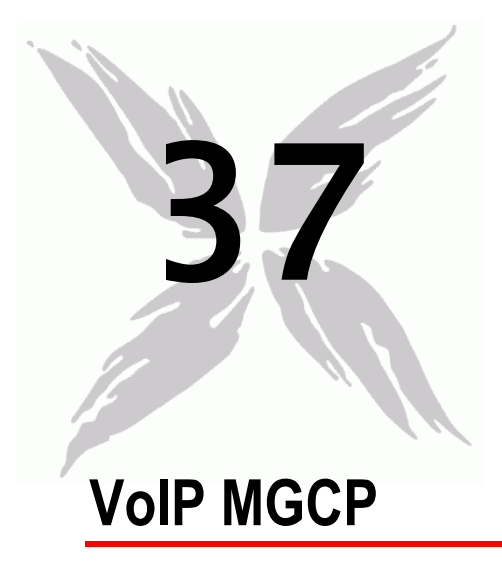

The IxLoad VoIP MGCP Peer Tcl API consists of VoIP GW and VOIP MGC agents with separate APIs for configuring each major aspect of the agent's functionality.

There is also an Endpoint Agent with separate configuration parameters.

- When defined on a GW activity, an Endpoint agent refers to endpoints present on that gateway.
- When defined on a CA activity, an Endpoint agent refers to endpoints managed by that controller.

## In this chapter:

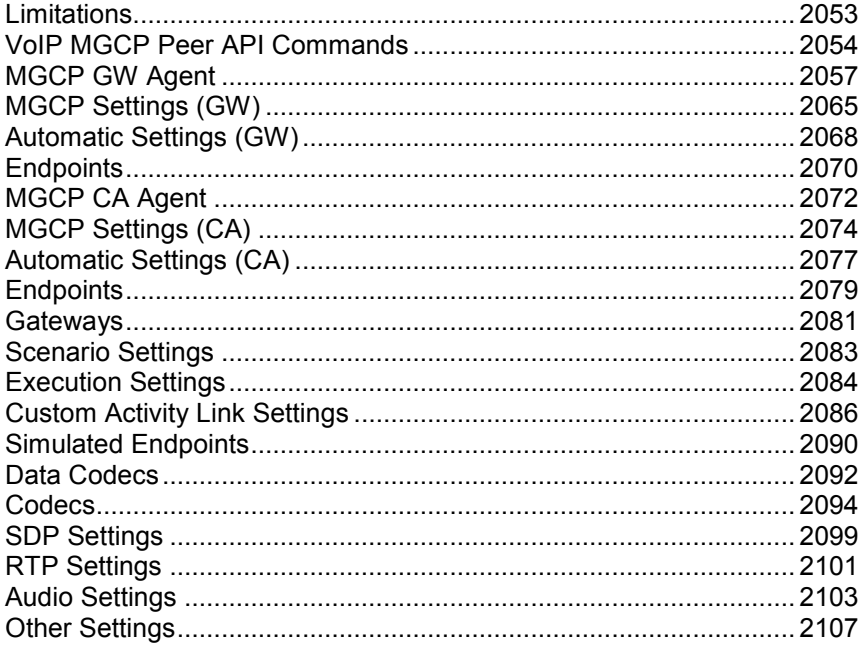

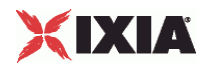

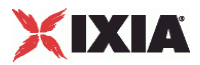

# <span id="page-2054-0"></span>**Limitations**

The following restrictions and limitations of the VoIP MGCP Peer API exist:

 Individual VoIP MGCP script functions can not be added and edited from the Tcl API. Instead, you must add and configure the test scenario in the Scenario Editor, then save the test scenario file and pass it as an argument to the

ScenarioSettings API class.

<span id="page-2055-0"></span>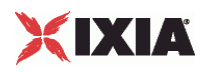

# **VoIP MGCP Peer API Commands**

The IxLoad VoIP MGCP Peer API commands are organized as shown in the figure below.

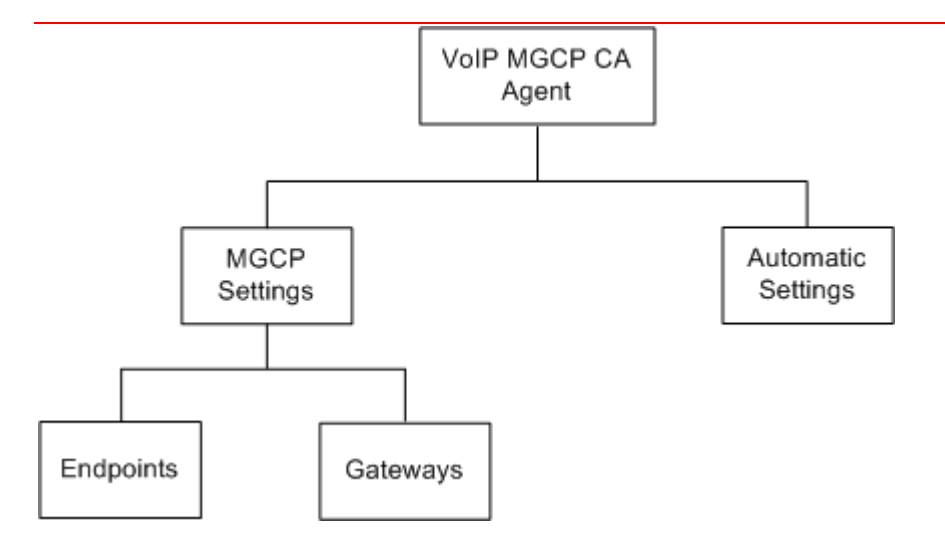

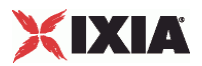

## Figure 30-2.VoIP MGCP GW Peer API Structure

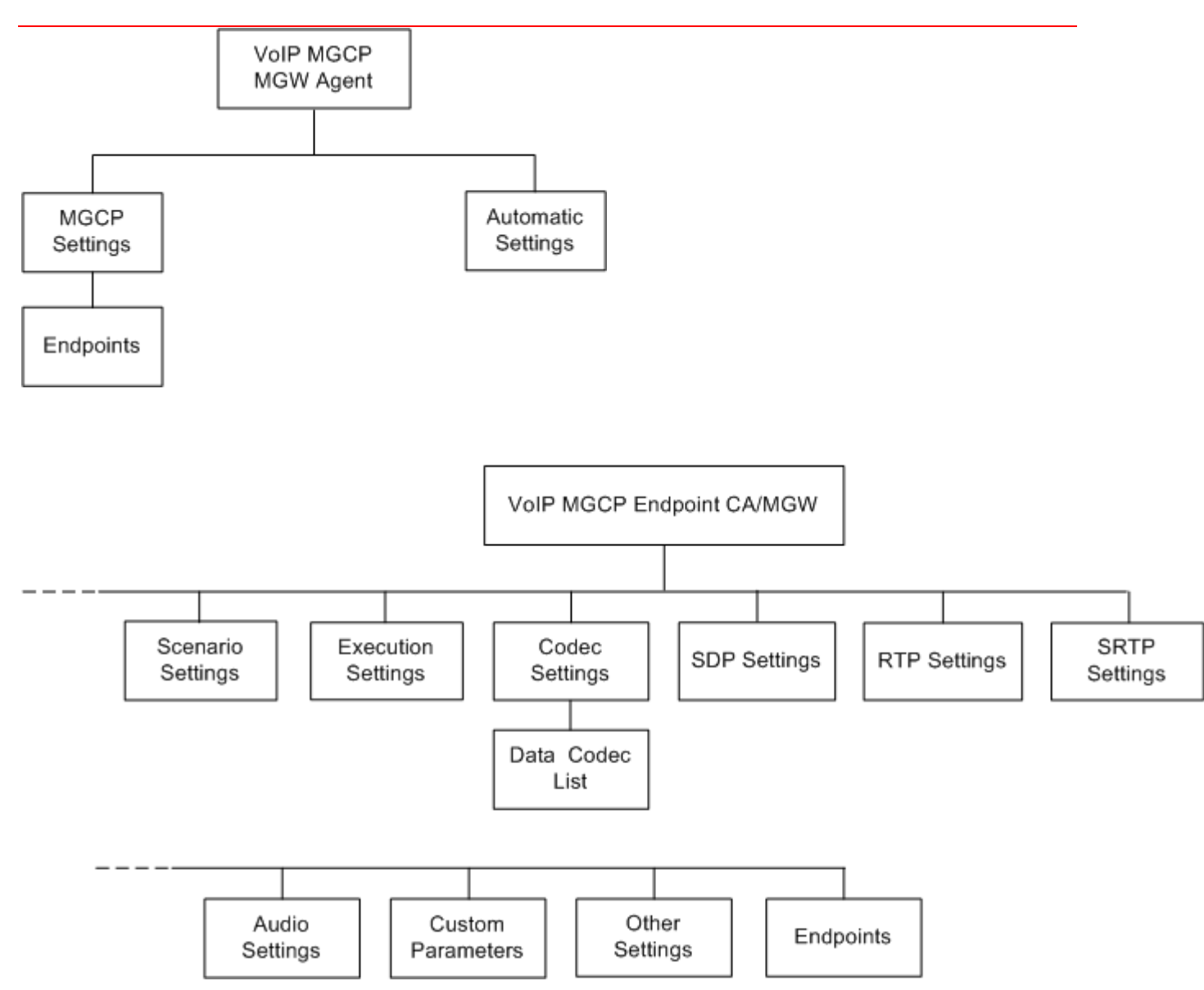

## **VoIP MGCP CA/MGW Peer API Objects**

The table below summarizes the VoIP MGCP CA/GW API objects.

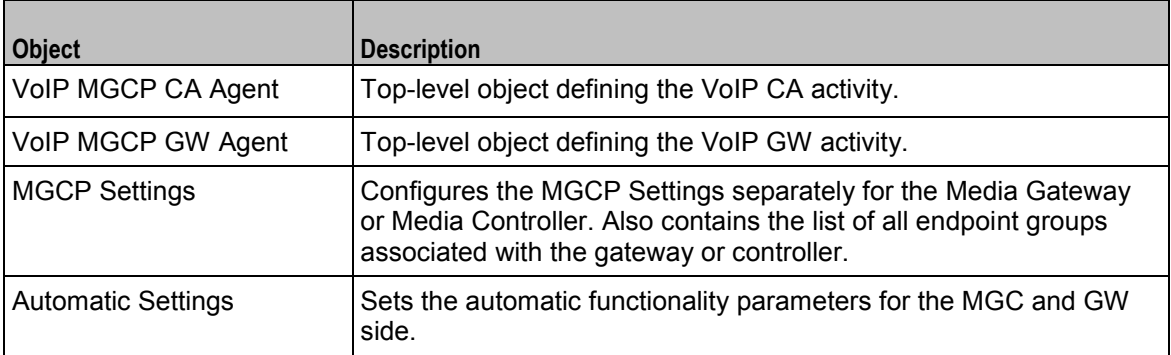

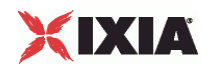

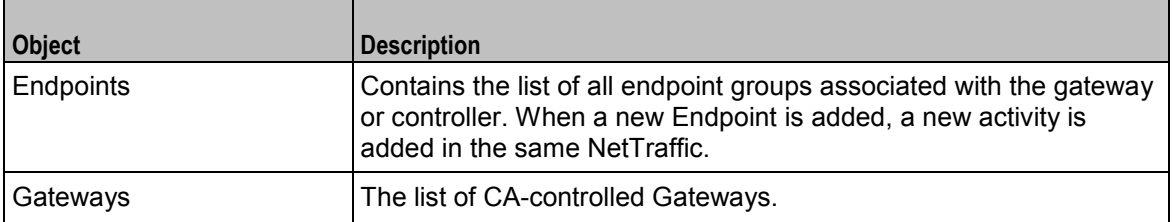

## **VoIP MGCP Endpoint Peer API Objects**

The table below summarizes the MGCP Endpoint API objects.

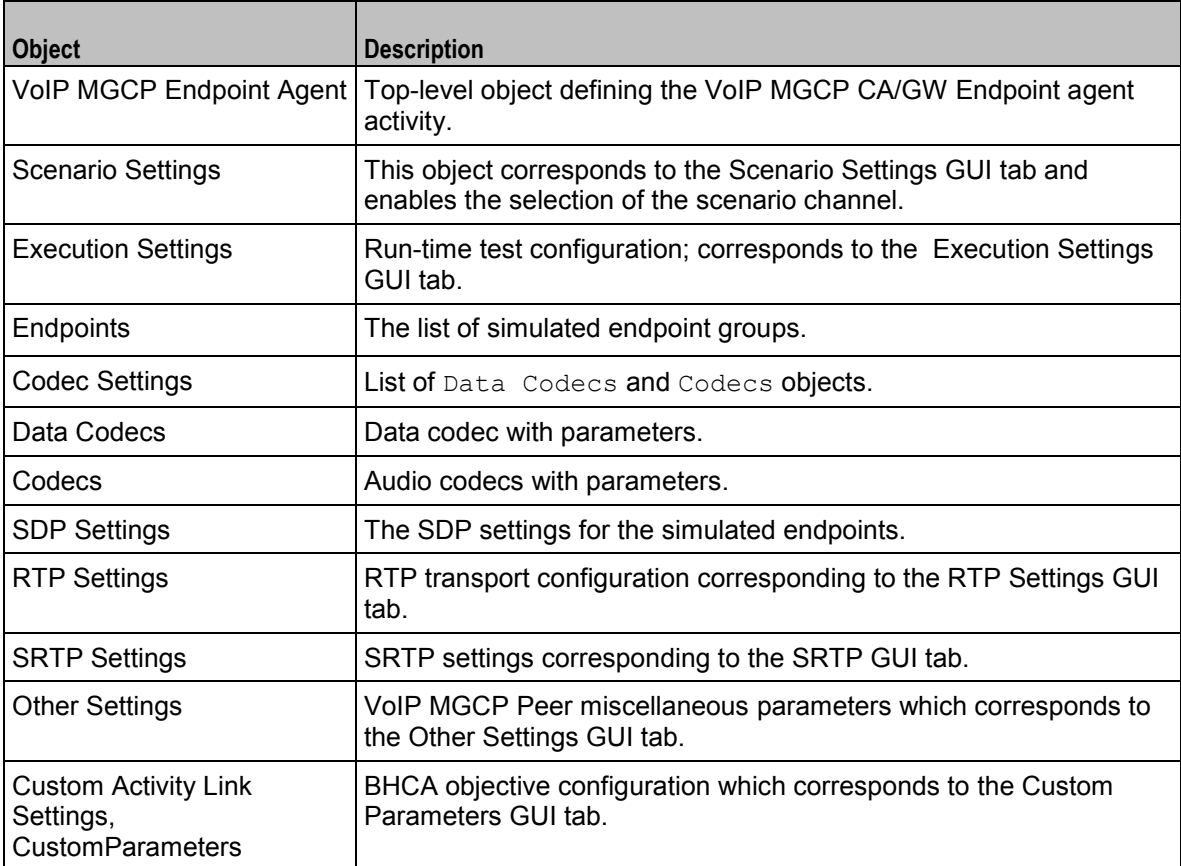

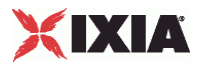

## <span id="page-2058-0"></span>**MGCP GW Agent**

#### VoIP MGCPGW Agent

#### **SYNOPSIS**

```
set Activity MGCPGW1 [$Traffic1 Network1 activityList.appendItem \
-protocolAndType \overline{\phantom{a}} "MgcpGw Peer" ]
```
#### DESCRIPTION

A VoIP MGCPGW agent is added to the agentList option of the ixConfig object using the appendItem subcommand from the ixConfigSequenceContainer command. Other ixConfigSequenceContainer subcommands may be used to modify the agentList. See the following example:

```
set Activity_MGCPGW1 [$Traffic1_Network1 activityList.appendItem \
-protocolAndType \overline{\phantom{a}} "MacpGw Peer" ]
$Activity MGCPGW1 config \
-enable - 1 \backslash-name "MGCPGW1"
$$Activity MGCPGW1 agent.config \
-cmdListLoops 0
```
Each member of the list, however may be separately addressed and modified using the  $ixConfig$ subcommands. For example, the first agent uses an index of 0 and its name may be modified by:

\$Activity\_MGCPGW1 agent(0).config -name "MgcpGw Peer new"

#### **SUBCOMMANDS**

#### None.

### OPTIONS

enable

```
Enables the use of this agent. (Default = 1).
```
name

The name associated with this object, which must be set at object creation time.

## **STATISTICS**

The available MGCP statistics are listed in the table below.

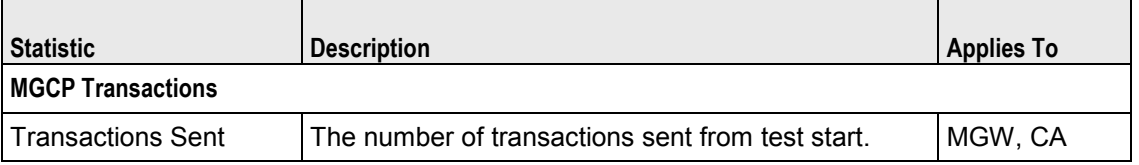

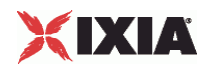

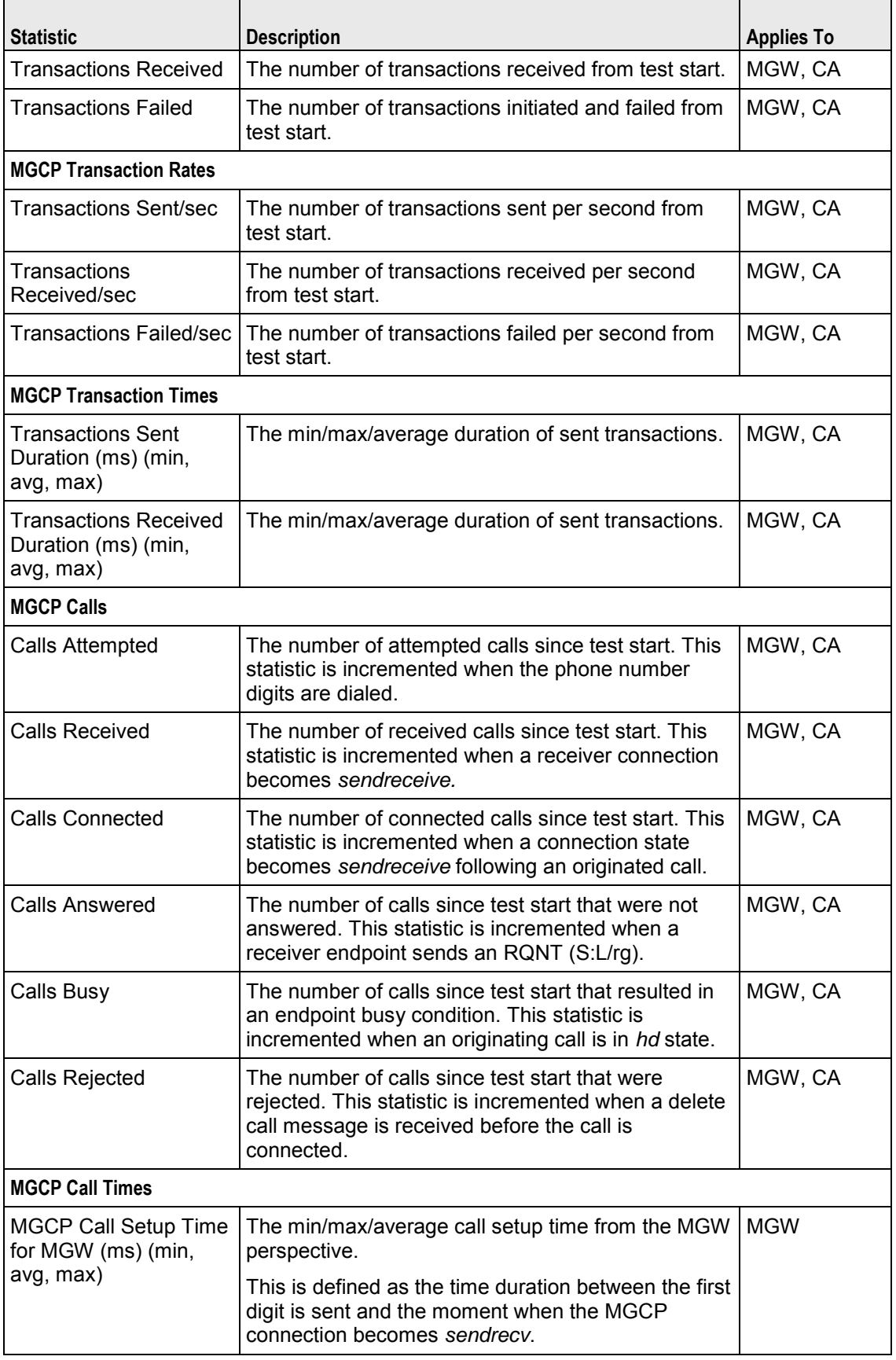

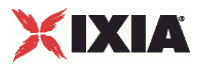

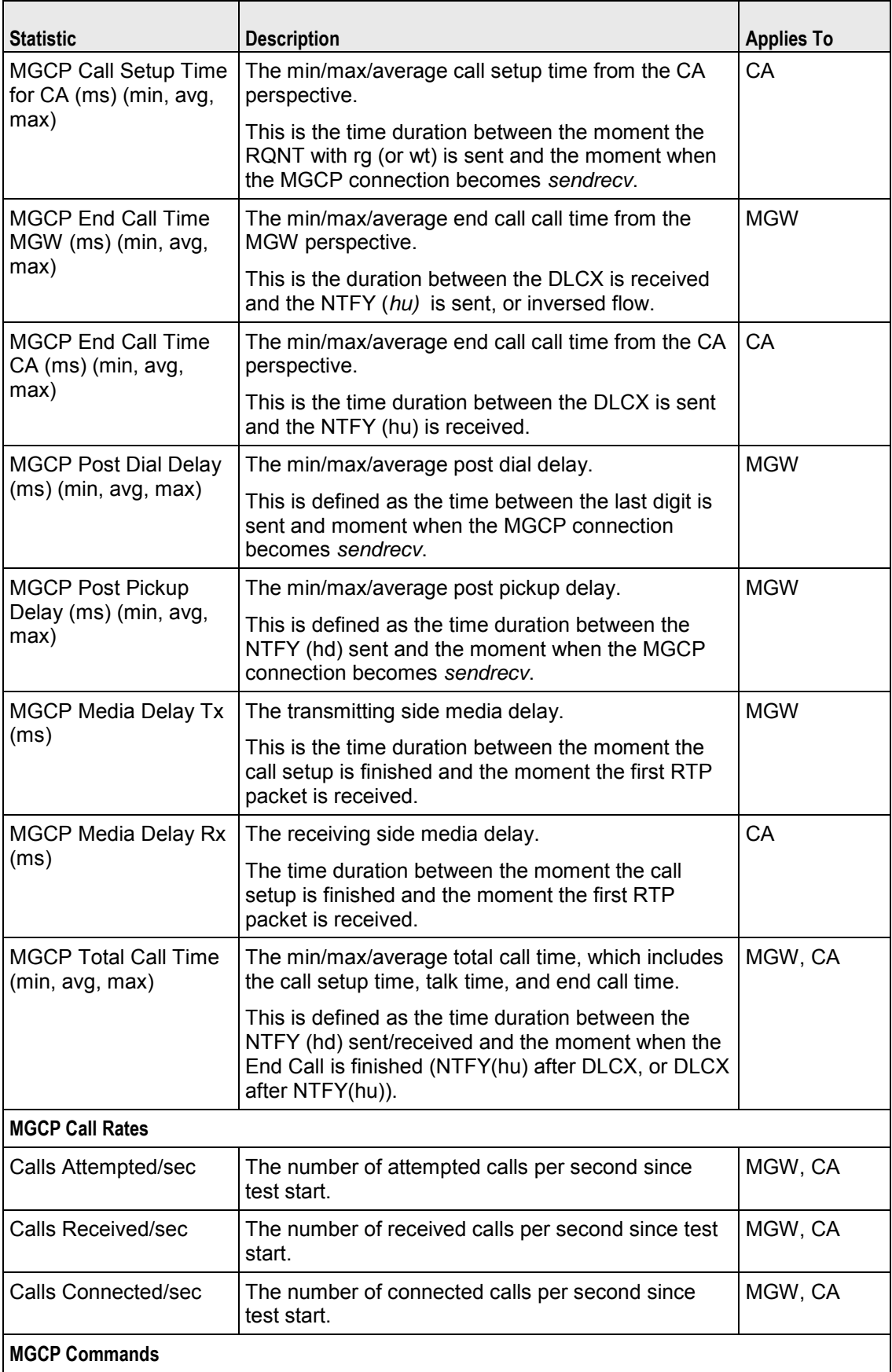

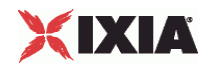

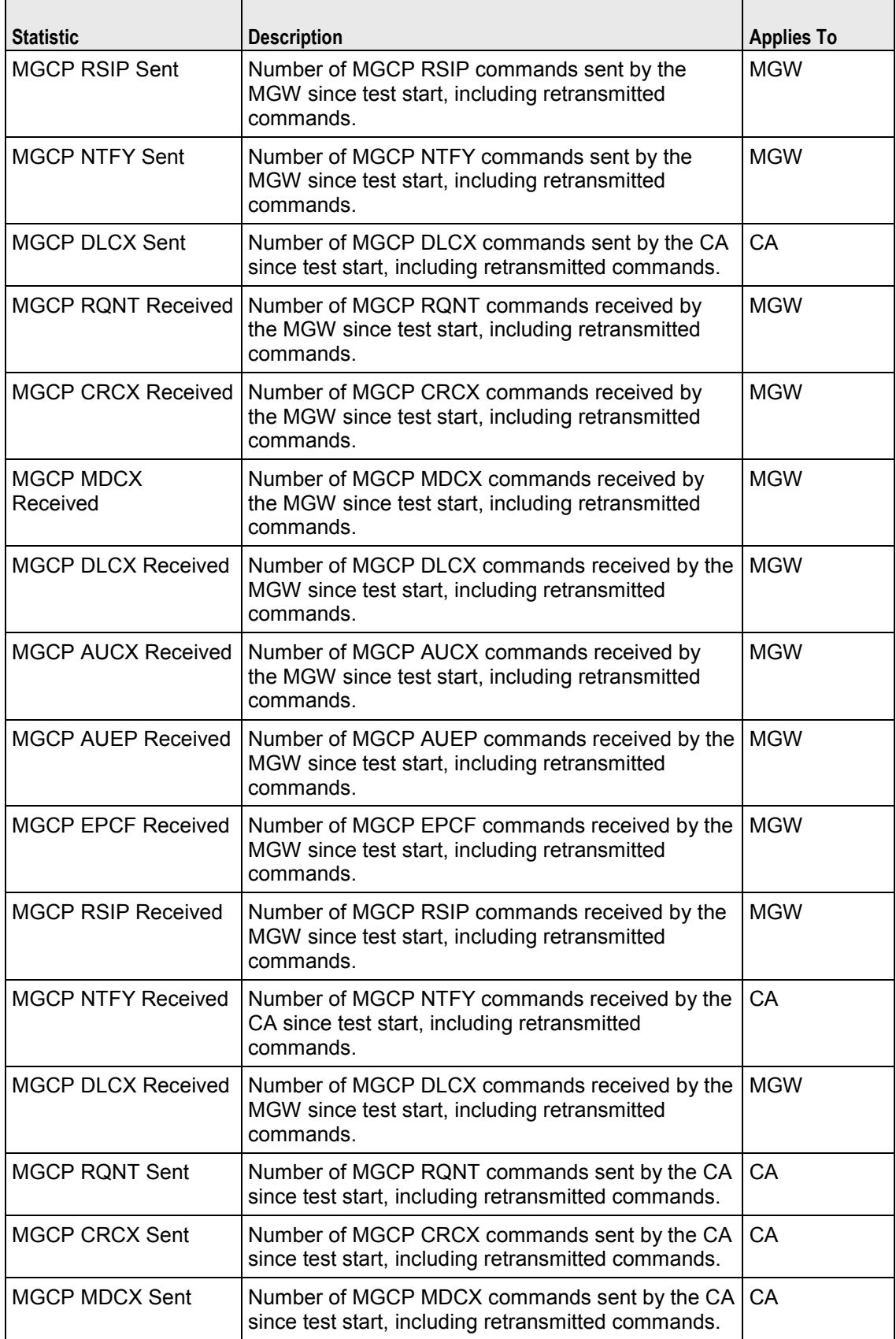

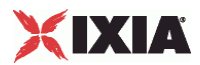

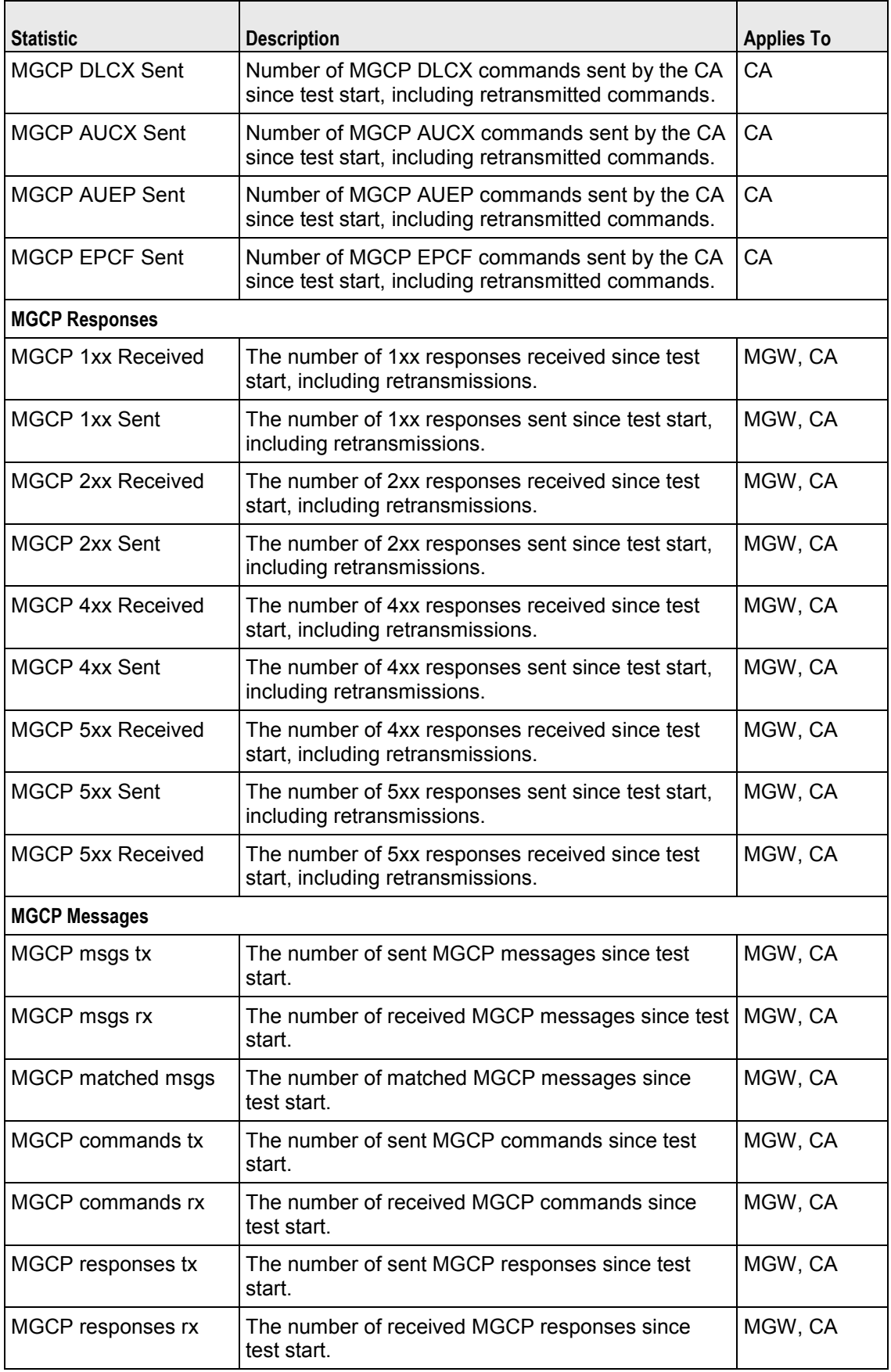

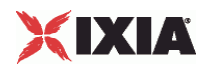

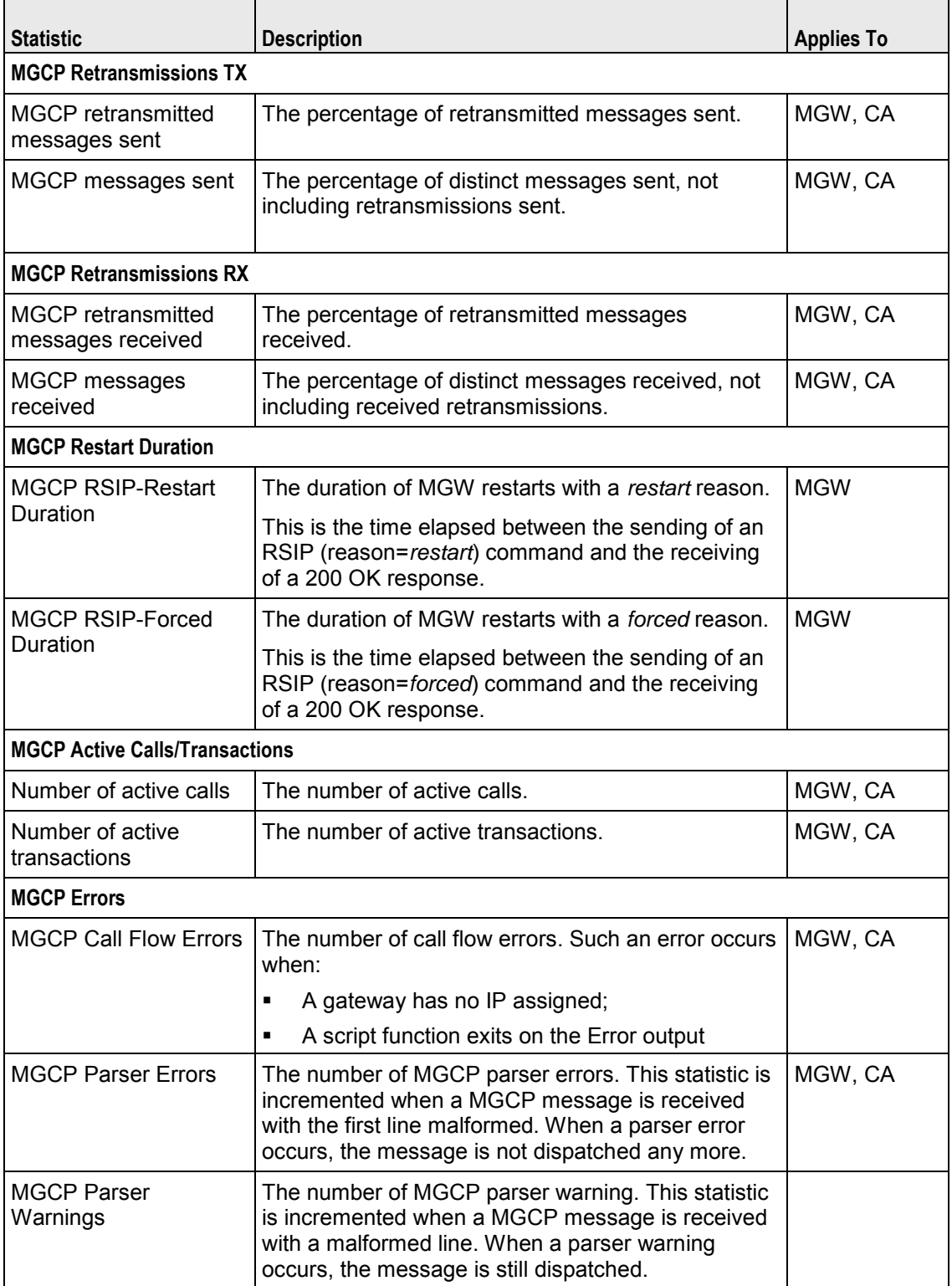

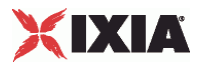

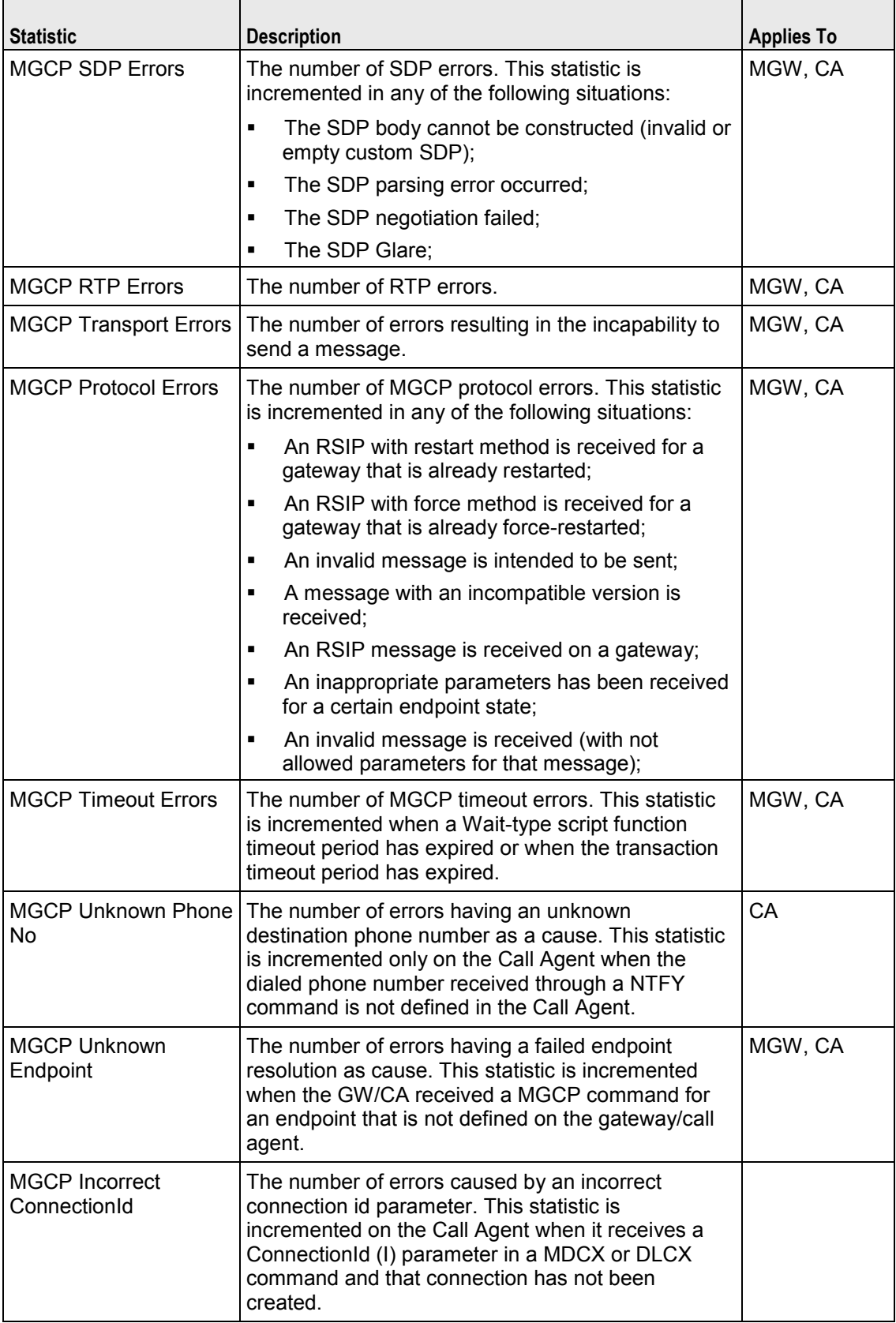

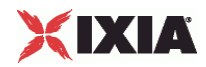

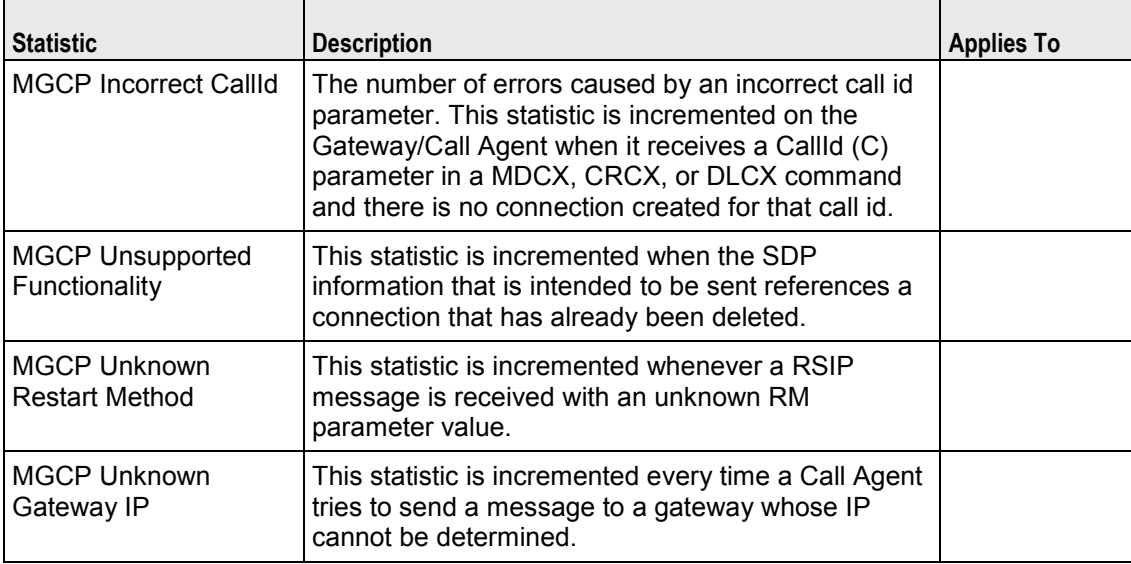

## EXAMPLE

```
#################################################
# Activity MGCPGW1 of NetTraffic Traffic1@Network1
#################################################
set Activity_MGCPGW1 [$Traffic1_Network1 activityList.appendItem \<br>-protocolAndType "MgcpGw Peer" ]
-protocolAndType$Activity MGCPGW1 config \
-enable \overline{\qquad} 1 \
-name "MGCPGW1"
$Activity MGCPGW1 agent.config \
-cmdListLoops 0
```
SEE ALSO

ixConfig (see ["ixConfig"](#page-252-0) on page [251\)](#page-252-0)

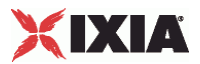

## <span id="page-2066-0"></span>**MGCP Settings (GW)**

#### VoIP MGCP simulated GW settings

## **SYNOPSIS**

set Activity MGCPGW1 [\$Traffic1 Network1 activityList.appendItem \

-protocolAndType "MgcpGw Peer" ]

\$Activity MGCPGW1 config \

\$Activity MGCPGW1 agent.pm.mgcpSettings.config

#### DESCRIPTION

Simulates the source address in MGCP messages and contains the list of all endpoint groups provisioned on the GW.

#### SUBCOMMANDS

Endpoints.

#### OPTIONS

The options for this command are configured and read using the standard config, cget, and getOptions subcommands defined in the ixConfig command.

port

The MGCP listening port. Default =  $"2427"$ .

callAgent

The address of the controlling CA as a symbolic link or as an IP address.

enableTos

Enables use of TOS/DSCP settings. When enableTos is configured to 1, the tos option specifies the TOS/DSCP value.

 $0 = TOS$  disabled (default)

1= TOS enabled

tosVal

If enableTos is configured 1, this option sets the value of the TOS bits.

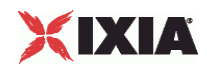

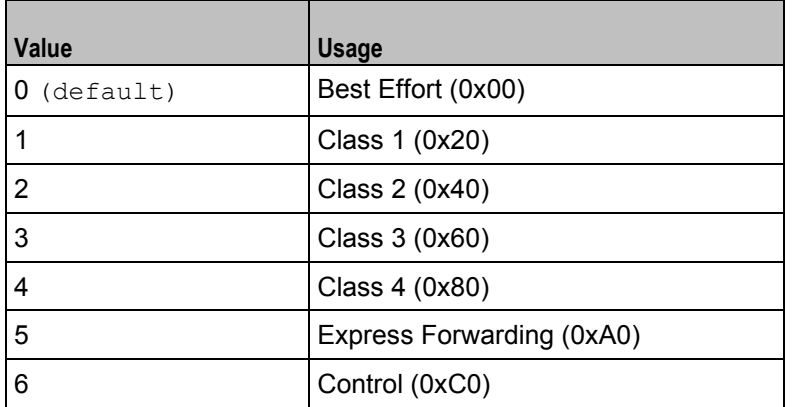

#### domainName

The MGCP GW domain name. Sequence generator expressions are supported, for example, gw [001-100].ixialab.com which defines a number of 100 hosts, gw001 through gw100.

mgcpVersion

The currently supported MGCP version.

ncsTgcpVersion

The currently supported NCS version.

udpMaxSize

The maximum UDP size for MGCP traffic.

ipPreference

The IP preference, IPv4 or IPv6.

### EXAMPLE

```
$Activity MGCPGW1 agent.pm.mgcpSettings.config \
-enableTos false \
-tosVal 0 \
-domainName "gw[001-100].ixialab.com" \<br>-ncsTqcpVersion "NCS 1.0" \
-ncsTgcpVersion
-callAgent \blacksquare Traffic2_MGCPCA1" \
-udpMaxSize 1470 \<br>-macoActivitiesCount 0 \
-mgcpActivitiesCount 0 \
-ipPreference \overline{0} \ \overline{0} \ \overline{10} \ \overline{10} \ \overline{0} \ \overline{10} \ \overline{0} \ \overline{10} \ \overline{0} \ \overline{10} \ \overline{0} \ \overline{0} \ \overline{0} \ \overline{0} \ \overline{0} \ \overline{0} \ \overline{0} \ \overline{0} \ \over-mgcpVersion
-port "2427"
```
\$Activity MGCPGW1 agent.pm.mgcpSettings.endpoints.clear

#### SEE ALSO

VoIP MGCPGW Agent (see ["MGCP GW Agent"](#page-2058-0) on page [2057\)](#page-2058-0)

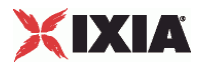

<span id="page-2069-0"></span>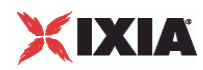

## **Automatic Settings (GW)**

VoIP MGCP GW automatic settings.

## **SYNOPSIS**

s\$Activity MGCPGW1 agent.pm.automaticSettings.config \

#### DESCRIPTION

Defines automatic settings for the MGCP GW.

#### SUBCOMMANDS

None.

#### OPTIONS

The options for this command are configured and read using the standard  $config, cget, and$ getOptions subcommands defined in the ixConfig command.

rsipAtBegin

If configured to true, an RSIP command is sent at the test start.

#### restartDelay

If rsipAtBegin is configured true, this specifes a restart delay value (Default=0).

#### rsipAtEnd

If configured to true, an RSIP command is sent at the test end.

#### retransmit

If configured to  $true$ , this option enables retransmissions of message for whom a reply has not been received.

ignoreRecvRetransmit

If configured true, retransmissions are ignored.

retransmTimerType

Specifies a timer type as either of the following:

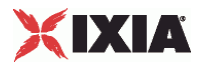

- $\bullet$  0 = A timer value is specified
- 1 = The timer value is calculated internally according to RFC 3435

retransmTimerDuration

If retransmTimerType is configured 0, this specifies a retransmission timer value ( $\text{default} = 3000 \text{ ms}$ ).

transactionTimeout

Specifies a transaction timeout ( $\text{default} = 50000 \text{ ms}$ ).

waitTimeout

Specifies a wait timeout  $(\text{default} = 50000 \text{ ms}).$ 

#### EXAMPLE

```
$Activity_MGCPGW1 agent.pm.automaticSettings.config \<br>-restartDelay "0" \
-restartDelay
-ignoreRecvRetransmit true \
-rsipAtBegin true \
-transactionTimeout 50000 \
-retransmTimerType 0 \
-rsipAtEnd true \<br>-waitTimeout 50000 \
-waitTimeout 50000<br>-retransmTimerDuration 5000 \
-retransmTimerDuration 3000 \
-retransmit true true
```
#### SEE ALSO

MGCPSettings (GW) (see ["MGCP Settings \(GW\)"](#page-2066-0) on page [2065\)](#page-2066-0)

<span id="page-2071-0"></span>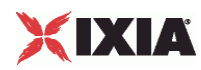

# **Endpoints**

VoIP MGCP GW endpoint group settings.

## **SYNOPSIS**

\$Activity MGCPGW1 agent.pm.mgcpSettings.endpoints.appendItem

## DESCRIPTION

Defines the properties of an endpoint group provisioned on the GW.

SUBCOMMANDS

None.

### OPTIONS

The options for this command are configured and read using the standard config, cget, and getOptions subcommands defined in the ixConfig command.

id

Indicates the endpoint group id.

endpoint

Indicates the endpoint group name.

**NOTE:** Sequence generator expressions are supported, such as for example, aaln[1-3].

enabled

Indicates if the endpoint group is active  $(true)$  or not (disabled =  $false$ ).

activity

The name of the corresponding Endpoint activity.

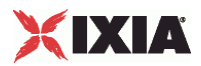

## **EXAMPLE**

\$Activity\_MGCPGW1 agent.pm.mgcpSettings.endpoints.appendItem \ -id "Endpoint" \ -endpoint  $\begin{array}{ccc}\n-\text{endpoint} & \text{randpoint} \\
-\text{enabled} & \text{true}\n\end{array}$  $-$ enabled<br> $-$ activity "Endpoint1"

SEE ALSO

<span id="page-2073-0"></span>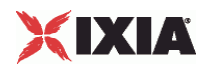

# **MGCP CA Agent**

VoIP MGCPCA Agent

## **SYNOPSIS** set Activity\_MGCPCA1 [\$Traffic2\_Network2 activityList.appendItem \<br>-protocolAndType "MgcpCa Peer" ]  $-protocolAndType$ \$Activity MGCPCA1 config \  $-$ enable  $\overline{\phantom{a}}$   $\phantom{a}$  1 \ -name "MGCPCA1"

## DESCRIPTION

A VoIP MGCPCA agent is added to the agentList option of the ixConfig object using the appendItem subcommand from the ixConfigSequenceContainer command. Other ixConfigSequenceContainer subcommands may be used to modify the agentList. See the following example:

```
set Activity_MGCPCA1 [$Traffic1_Network1 activityList.appendItem \<br>-protocolAndType "MgcpCa Peer" ]
-protocolAndType$Activity MGCPCA1 config \
-enable 1 \setminus-name "MGCPCA1"
$$Activity MGCPCA1 agent.config \
-cmdListLoops 0
```
Each member of the list, however may be separately addressed and modified using the  $ixConfig$ subcommands. For example, the first agent uses an index of 0 and its name may be modified by:

\$Activity MGCPCA1 agent(0).config -name "MgcpCa Peer new"

#### **SUBCOMMANDS**

None.

### OPTIONS

enable

Enables the use of this agent. (Default =  $1$ ).

#### name

The name associated with this object, which must be set at object creation time.

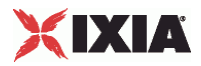

## EXAMPLE

```
#################################################
# Activity MGCPCA1 of NetTraffic Traffic1@Network1
#################################################
set Activity_MGCPCA1 [$Traffic1_Network1 activityList.appendItem \
-protocolAndType "MgcpCa Peer" ]
$Activity_MGCPCA1 config \
-enable -<br>-name \frac{1}{\sqrt{2}}"MGCPCA1"
```
### SEE ALSO

ixConfig (see ["ixConfig"](#page-252-0) on page [251\)](#page-252-0)

<span id="page-2075-0"></span>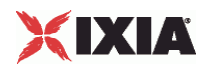

## **MGCP Settings (CA)**

#### VoIP MGCP Simulated CA settings

#### **SYNOPSIS**

\$Activity\_MGCPCA1 agent.pm.mgcpSettings.config \

### DESCRIPTION

Simulates the source address in MGCP messages, designates the MGCP CA settings. Also contains the list of all gateways and endpoint groups controlled by the CA.

#### SUBCOMMANDS

Endpoints, Gateways.

### OPTIONS

The options for this command are configured and read using the standard  $config, cget, and$ getOptions subcommands defined in the ixConfig command.

port

The MGCP CA listening port (default 2727).

mgcpVersion

The currently supported MGCP version.

ncsTgcpVersion

The currently supported NCS version.

enable Tos

Enables use of TOS/DSCP settings. When enable Tos is configured to 1, the  $\cos$  option specifies the TOS/DSCP value.

```
0 = TOS disabled (default)
```
1= TOS enabled

tosval

If enableTos is configured 1, this option sets the value of the TOS bits.

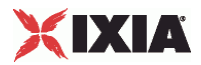

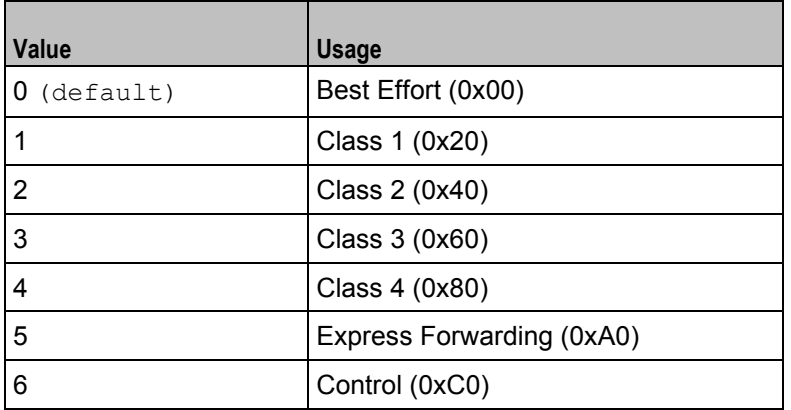

#### useDigitMap

If configured true, a digit map is specified.

#### digitMap

The digit map to be send to the GW.

#### ipPreference

The IP address preference, IPv4 or IPv6.

#### udpMaxSize

The maximum UDP size for MGCP traffic.

### EXAMPLE

```
$Activity MGCPCA1 agent.pm.mgcpSettings.config \
-enableTos false \setminus<br>-tosVal 0 \setminus-tosVal<br>-digitMap
                                         160xxxxxx'' \
-ipPreference
-ncsTgcpVersion "NCS 1.0"-useDigitMap true \
-mgcpActivitiesCount 0 \
-udpMaxSize 1470 \<br>-mqcpActivityId 0 \
\begin{array}{ccc} \texttt{-mgepActivityId} & \qquad & \qquad & \qquad & \texttt{0} \ \texttt{-mgepVersion} & & \qquad & \texttt{''1.0''} \ \end{array}-mgcpVersion
-port 2727
```
## SEE ALSO

Endpoints (see ["Endpoints"](#page-2080-0) on page [2079\)](#page-2080-0), Gateways (see ["Gateways"](#page-2082-0) on page [2081\)](#page-2082-0)

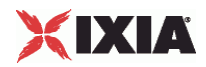

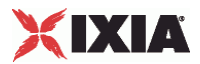

# <span id="page-2078-0"></span>**Automatic Settings (CA)**

VoIP MGCP CA automatic settings

## **SYNOPSIS**

s\$Activity MGCPCA1 agent.pm.automaticSettings.config \

### DESCRIPTION

The automated settings for the simulated CA.

### SUBCOMMANDS

None

#### OPTIONS

The options for this command are configured and read using the standard  $config, cget, and$ getOptions subcommands defined in the ixConfig command.

rsipAtBegin

If configured to true, an RSIP command is awaited at test start.

#### restartDelay

If rsipAtBegin is configured  $true$ , this specifies a restart delay value (Default=0).

#### rsipAtEnd

If configured to true, an RSIP command is awaited at test end.

retransmit

If configured to true, retransmissions are enabled.

ignoreRecvRetransmit

If configured  $true$ , retransmissions are ignored.

#### retransmTimerType

Specifies a timer type as either of the following:

 $\bullet$  0 = A timer value is specified

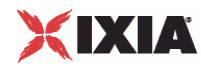

1 = The timer value is calculated internally according to RFC 3435

```
retransmTimerDuration
```
If retransmTimerType is configured 0, this specifies a retransmission timer value ( $\text{default} = 3000$ ) ms).

transactionTimeout

Specifies a transaction timeout ( $\text{default} = 50000 \text{ ms}$ ).

waitTimeout

Specifies a wait timeout  $(\text{default} = 50000 \text{ ms}).$ 

#### EXAMPLE

\$Activity\_MGCPCA1 agent.pm.automaticSettings.config \<br>-restartDelay "0" \ -restartDelay -ignoreRecvRetransmit true \<br>-rsipAtBegin true \ -rsipAtBegin true \<br>-transactionTimeout 50000 \ -transactionTimeout 50000 \ -retransmTimerType 0 \<br>-rsipAtEnd true \ -rsipAtEnd true \<br>-waitTimeout 50000 \  $-waitTimeout$ -retransmTimerDuration 3000 \ -retransmit true true

SEE ALSO

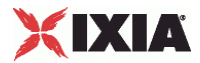

## <span id="page-2080-0"></span>**Endpoints**

VoIP MGCPCA controlled Endpoint settings.

## **SYNOPSIS**

\$Activity MGCPCA1 agent.pm.mgcpSettings.endpoints.clear

\$Activity MGCPCA1 agent.pm.mgcpSettings.endpoints.appendItem \

#### DESCRIPTION

The properties of endpoint groups controlled by the CA.

### **SUBCOMMANDS**

None.

## OPTIONS

The options for this command are configured and read using the standard config, cget, and getOptions subcommands defined in the ixConfig command.

id

Indicates the endpoind group id.

set

Indicates the endpoint set id.

endpoint

Indicates the endpoint group name.

**NOTE:** Sequence generator expressions are supported, for example, aaln[1-3].

#### enabled

Indicates if the endpoint group is active  $(\text{true})$  or not (disabled =  $\text{false}$ ).

activity

The name of the corresponding MGCP Endpoint activity.

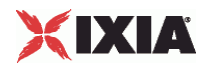

## EXAMPLE

\$Activity MGCPCA1 agent.pm.mgcpSettings.endpoints.clear

```
$Activity_MGCPCA1 agent.pm.mgcpSettings.endpoints.appendItem \
-id \overline{\phantom{a}} -set \overline{\phantom{a}}"Set1" \vee<br>"aaln1" \vee-endpoint "aaln1" <br/> "aaln1" <br/> <br/> "aaln1 <br/> <br/> <br/> <br/> <br/> <br/> <br/> <br/> <br/> <br/> <br/> <br/> <br/> <br/> <br/>\label{eq:2} \texttt{true} \ \backslash-enabled<br>-activity
                                                                           "Endpoint2"
```
### SEE ALSO

Gateways (see ["Gateways"](#page-2082-0) on page [2081\)](#page-2082-0)

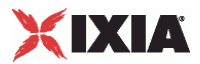

## <span id="page-2082-0"></span>**Gateways**

#### VoIP MGCP controlled GW settings

## **SYNOPSIS**

\$Activity MGCPCA1 agent.pm.mgcpSettings.gateways.clear

\$Activity MGCPCA1 agent.pm.mgcpSettings.gateways.appendItem \

## DESCRIPTION

The properties of gateways controlled by the CA.

#### **SUBCOMMANDS**

None.

## OPTIONS

The options for this command are configured and read using the standard  $config, cget, and$ getOptions subcommands defined in the ixConfig command.

id

Indicates the gateway id.

set

Indicates the name of the endpoint set.

endpoint

Indicates the endpoint group name.

**NOTE:** Sequence generator expressions are supported, for example, aaln[1-3].

gateway

A controlled gateway.

**NOTE:** Sequence generator expressions are supported, for example  $qw[001-100]$ . ixialab.com.

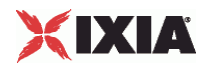

## EXAMPLE

\$Activity MGCPCA1 agent.pm.mgcpSettings.gateways.clear

```
$Activity_MGCPCA1 agent.pm.mgcpSettings.gateways.appendItem \<br>-id "Gateway" \
-id "Gateway" \
-set "Set1" \
-endpoint "aaln1" \<br>-gateway "gw\[001-
                              "gw\[001-100\].ixialab.com"
```
## SEE ALSO

Endpoints (see ["Endpoints"](#page-2080-0) on page [2079\)](#page-2080-0)

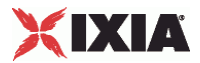

## <span id="page-2084-0"></span>**Scenario Settings**

VoIP MGCP Endpoint scenario settings.

## **SYNOPSIS**

\$Activity Endpoint2 agent.pm.scenarioSettings.config \

### DESCRIPTION

Specifies the test scenario file and channel executed by the Tcl script.

#### SUBCOMMANDS

None.

### OPTIONS

The options for this command are configured and read using the standard config, cget, and getOptions subcommands defined in the ixConfig command.

scenarioFile

The full path to the test scenario file for the activity.

activeScenarioChannel

Test scenario channel (0-based index) that is associated with the VoIP MGCP Endpoint activity. Default=0.

#### EXAMPLE

```
$Activity_Endpoint2 agent.pm.scenarioSettings.config \
-scenarioFile \overline{C} = \overline{C} = \overline{C} = \overline{C} = \overline{C} = \overline{C} = \overline{C} = \overline{C} = \overline{C} = \overline{C} = \overline{C} = \overline{C} = \overline{C} = \overline{C} = \overline{C} = \overline{C} = \overline{C} = \overline{C} = \overline{C} =
Settings\\user11\\Desktop\\MGCP_rxf\\MBCP_BC_GWvsCA.tst" \
-activeScenarioChannel 1
```
SEE ALSO

<span id="page-2085-0"></span>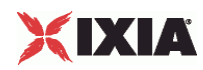

## **Execution Settings**

VoIP MGCP Endpoint execution settings.

## **SYNOPSIS**

\$Activity Endpoint2 agent.pm.executionSettings.config \

## DESCRIPTION

This object defines the execution settings for the VoIP MGCP Endpoint.

SUBCOMMANDS

None.

### OPTIONS

The options for this command are configured and read using the standard  $config, cget, and$ getOptions subcommands defined in the ixConfig command.

gracefulRampDown

If enabled, allows the user to exit gracefully after a session.  $Definition$ 

#### loopCount

If loopMode is 1, this option defines the number of loops that the test performs.

Default="1".

loopPreDelay

Delay before first loop (ms). Default="0".

#### loopMode

Defines how many loops are executed for every voice channel corresponding to this activity.

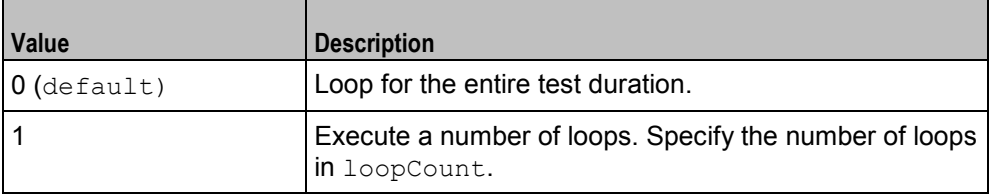

loopMidDelay

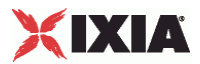

### Delay between loops (ms). Default="0".

EXAMPLE \$Activity\_Endpoint2 agent.pm.executionSettings.config \ -gracefulRampDown true \ -loopMidDelay 0 \<br>-loopMidDelay 0 \  $-$ loopPreDelay 0 \  $-$ loopCount 1 \  $-$ -loopCount 1<br>-loopMode 1  $-$ loopMode

SEE ALSO

<span id="page-2087-0"></span>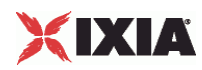

# **Custom Activity Link Settings**

VoIP MGCP Endpoint link settings.

## **SYNOPSIS**

\$Activity Endpoint1 agent.pm.customActivityLinkSettings.config \

### DESCRIPTION

This object defines the link settings for the VoIP MGCP Endpoint.

#### SUBCOMMANDS

None.

### OPTIONS

The options for this command are configured and read using the standard config, cget, and getOptions subcommands defined in the ixConfig command.

bhcaObjectiveValue

The BHCA test objective value. Default="80000".

#### bhcaType

Determines how the BHCA objective will be met: by specifying the talk time or the number of channels.

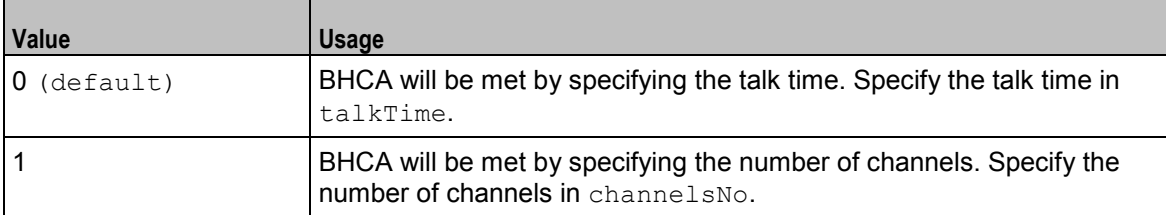

talkTime

If bhcaType is 0, this option specifies the Talk Time that will be used to attain the BHCA test objective.  $Default = "40000".$ 

#### channelsNo

If bhcaType is 1, this option specifies the number of channels that will be used to attain the BHCA test objective. Default="100".
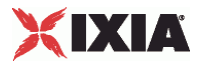

callSetupTime

Estimated call setup time. Default="500".

callTeardownTime

Estimated call teardown time. Default="500".

interCallDuration

Inter-call duration. Default="4000".

cpsObjectiveValue

The Calls per Second test objective value. Default="100"

#### cpsType

Determines how the CPS objective will be met: by specifying the talk time or the number of channels.

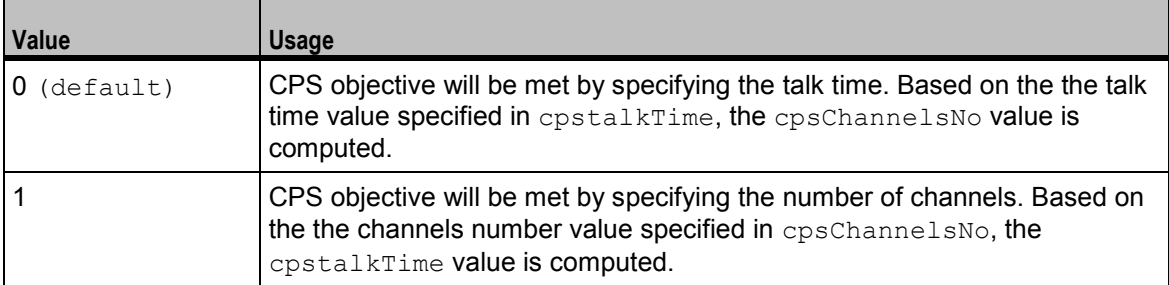

#### cpsTalkTime

If cpsType is 0, this option specifies the Talk Time that will be used to attain the CPS test objective. Default="40000".

#### cpsChannelsNo

If bhcaType is 1, this option specifies the number of channels that will be used to attain the CPS test objective. Default="100".

#### cpsOverheadTime

Indicates the duration of all other actions on the channel except the talk time and minimum inter-call duration.

cpsInterCallDuration

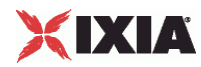

The minimum time interval between the end of a call on a Voice channel and the start of a new call on the same voice channel.

lpsObjectiveValue

The Loops-per-Second test objective value. Default="100".

#### lpsType

The mode in which the Loops-per-Second objective is met, either by specifying the talk time or the number of channels, as follows:

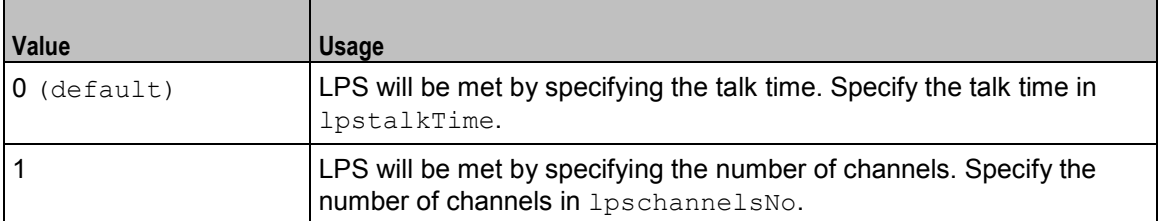

#### lpsTalkTime

If lpsType is configured 0, this is the estimated talk time value. Default="750".

#### lpsChannelsNo

If lpsType is configured 1, this is the estimated talk time value. Default="100".

lpsOverheadTime

The estimated overhead time. Default="1500".

lpsInterloopDuration

The estimated interloop duration. Default="2000".

lpsActiveChannel

The referenced test scenario channel.

activeUsersNo

The total number of simulated VoIP users (for ActiveCallers test objective). Default="100".

activeUsersObjectValue

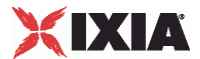

The ActiveCallers test objective value. Active callers at any time represent a subset of the total number of users. Default="100".

activeUserChannel

The referenced test scenario channel.

activeUsersTalkTime

The estimated talk time for the ActiveCallers test objective. Default="750".

### EXAMPLE

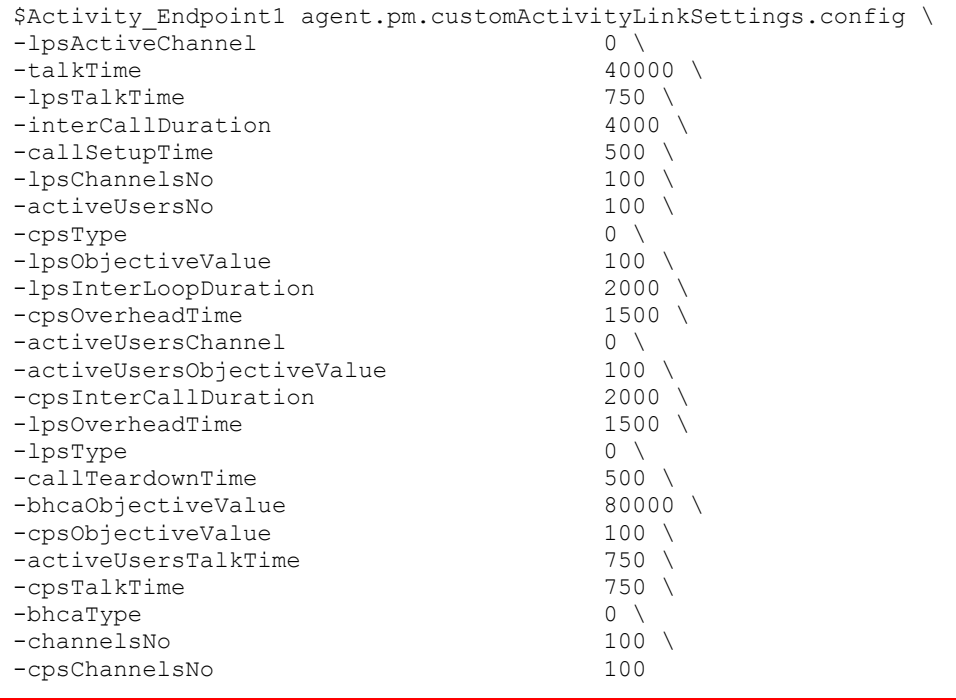

SEE ALSO

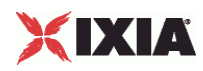

## **Simulated Endpoints**

#### Simulated endpoint settings.

### **SYNOPSIS**

\$Activity Endpoint2 agent.pm.endpoints.config \

#### DESCRIPTION

This object configures the simulated endpoint settings of an Endpoint activity. This object can reside both under an MGCP GW and MGCP CA object.

#### SUBCOMMANDS

None.

## OPTIONS

endpointName

The endpoint name.

**Note:** Sequence generator expressions are supported, for example, aaln [1-3].

#### gwIpAsName

If configured true, the gwName parameter is specified as an IP address, otherwise it is specified as a fully qualified host name.

#### gwName

The GW(s) the endpoint is provisioned on.

**Note:** Sequence generator expressions are supported, for example,  $qw[001-100]$ . ixialab.com.

#### destPhoneSource

Defines the mode in which the destination phone number (for GW) or source phone number (for CA) is specified:

 $0 =$ The phone number is specified by the destPhoneUser parameter

- $1$  = The phone number is specified by a phone book entry ( $destPhonePB$  parameter)
- 2 = The phone number is taken from the CA activity (available for an MGCP GW activity)

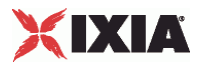

destPhonePB

If destPhoneSource is configured with a value of 2, this specifies a phone book entry.

destPhoneUser

If destPhoneSource is configured with a value of 0, this specifies the call destination phone (for GW) or source phone (for CA).

**Note: Sequence generator expressions are supported, for example, 170 [000000-].** 

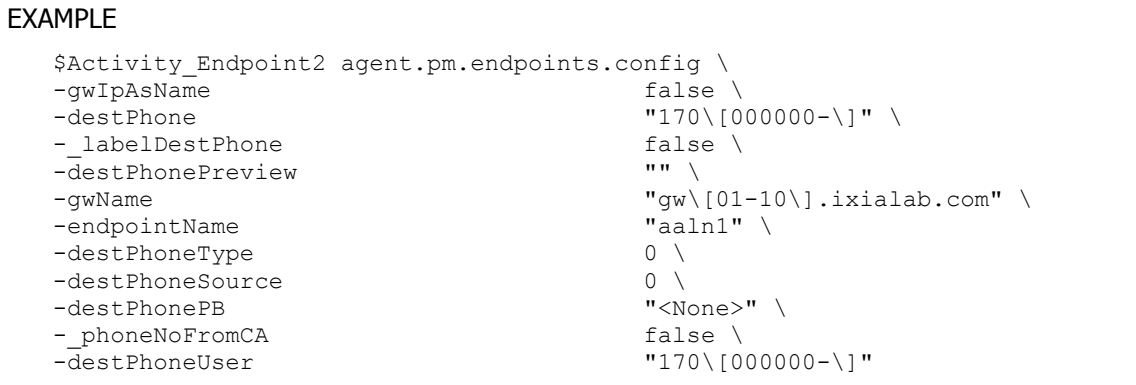

#### SEE ALSO

VoIP MGCPGW (see ["MGCP Settings \(GW\)"](#page-2066-0) on page [2065\)](#page-2066-0), MGCPCA Agent (see ["MGCP Settings](#page-2066-0)  [\(GW\)"](#page-2066-0) on page [2065\)](#page-2066-0)

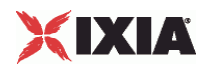

## **Data Codecs**

## VoIP MGCP Endpoint Group Data Codecs

## **SYNOPSIS**

\$Activity Endpoint1 agent.pm.codecSettings.dataCodecs.clear

\$Activity Endpoint1 agent.pm.codecSettings.dataCodecs.appendItem \

#### DESCRIPTION

Data Codecs configures a data codec object, which is added to the Codec Settings list of codecs.

#### SUBCOMMANDS

None.

### OPTIONS

id

Codec type. One of the following:

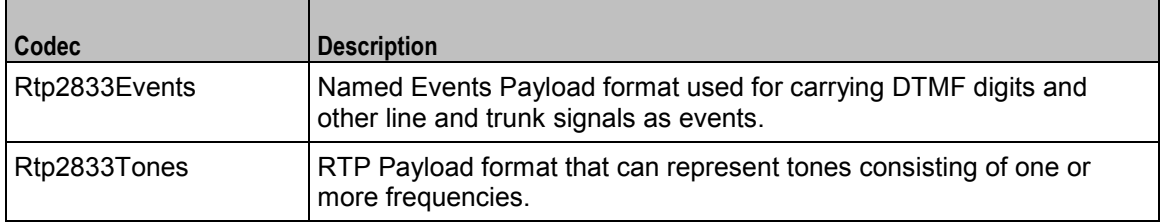

dPayloadType

Payload type used for RTP data packets. Default=(see table) min="96" max="127"

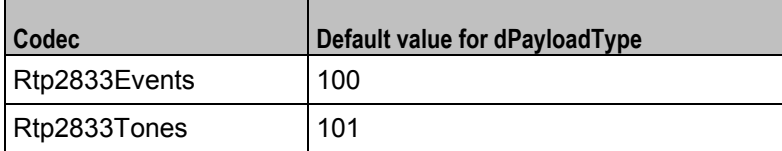

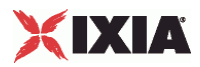

## **EXAMPLE**

\$Activity\_Endpoint1 agent.pm.codecSettings.dataCodecs.clear

\$Activity\_Endpoint1 agent.pm.codecSettings.dataCodecs.appendItem \ "Rtp2833Events"  $\backslash$ 100  $-dPayloadType$ 

## SEE ALSO

Codec Settings (see ["Codec Settings"](#page-1998-0) on page [1997\)](#page-1998-0)

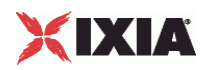

## **Codecs**

VoIP MGCP CA/GW Endpoint audio codecs

## **SYNOPSIS**

\$Activity Endpoint1 agent.pm.codecSettings.codecs.clear

\$Activity Endpoint1 agent.pm.codecSettings.codecs.appendItem \

#### DESCRIPTION

Codecs configures an audio codec object, which is added to the Codec Settings list of codecs. To add a codec object, use the appendItem command.

#### SUBCOMMANDS

None.

## OPTIONS

id

The codec type, which is one of the following:

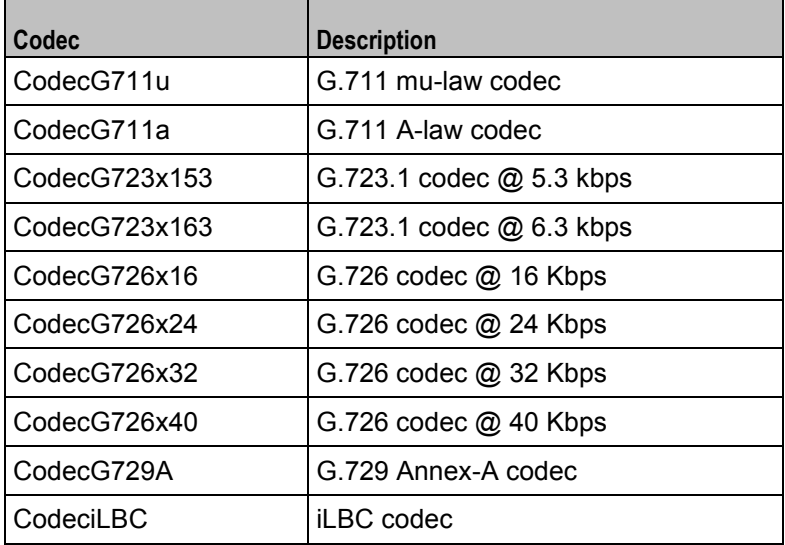

Options for CodecG711u

#### dPayloadIn

Incoming dynamic payload type. Default="0" min="0" max="127".

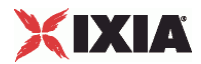

dPayloadOut

Outgoing dynamic payload type. Default="0" min="0" max="127".

frameSize

Bytes per frame. Must be one of the following: 40, 80, 160, 240. Default=160.

Options for CodecG711a

dPayloadIn

Incoming dynamic payload type. Default="8" min="0" max="127".

dPayloadOut

Outgoing dynamic payload type. Default="8" min="0" max="127".

frameSize

Bytes per frame. Must be one of the following: 40, 80, 160, 240. Default=160.

Options for CodecG723x153

dPayloadIn

Incoming dynamic payload type. Default="4" min="0" max="127".

dPayloadOut

Outgoing dynamic payload type. Default="4" min="0" max="127".

frameSize

Bytes per frame. Must be one of the following: 20. Default=20.

Options for CodecG723x163

dPayloadIn

Incoming dynamic payload type. Default="4" min="0" max="127".

dPayloadOut

Outgoing dynamic payload type. Default="4" min="0" max="127".

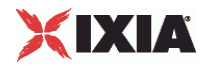

frameSize

Bytes per frame. Must be one of the following: 24. Default=24.

Options for CodecG723x163

dPayloadIn

Incoming dynamic payload type. Default="4" min="0" max="127".

dPayloadOut

Outgoing dynamic payload type. Default="4" min="0" max="127".

frameSize

Bytes per frame. Must be one of the following: 24. Default=24.

Options for CodecG726x16

dPayloadIn

Incoming dynamic payload type. Default="102" min="0" max="127".

dPayloadOut

Outgoing dynamic payload type. Default="102" min="0" max="127".

byteOrder

Byte order.

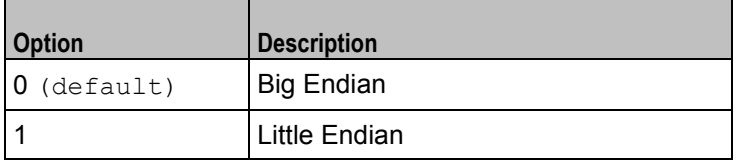

frameSize

Bytes per frame. Must be one of the following: 20, 40, 60. Default=20.

Options for CodecG726x24

dPayloadIn

Incoming dynamic payload type. Default="103" min="0" max="127".

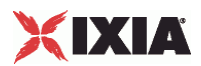

#### dPayloadOut

Outgoing dynamic payload type. Default="103" min="0" max="127".

byteOrder

Byte order.

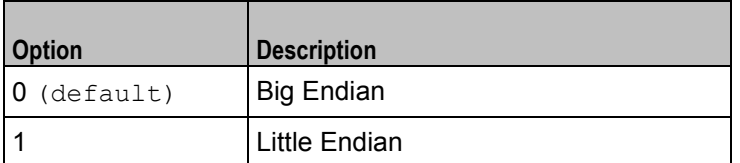

frameSize

Bytes per frame. Must be one of the following: 30, 60, 90. Default=30.

#### Options for CodecG726x32

dPayloadIn

Incoming dynamic payload type. Default="104" min="0" max="127".

dPayloadOut

Outgoing dynamic payload type. Default="104" min="0" max="127".

byteOrder

Byte order.

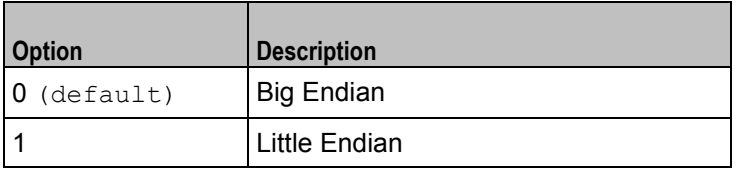

frameSize

Bytes per frame. Must be one of the following: 40, 80, 120. Default=40.

Options for CodecG729

dPayloadIn

Incoming dynamic payload type. Default="18" min="0" max="127".

dPayloadOut

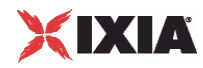

Outgoing dynamic payload type. Default="18" min="0" max="127".

cbxFrameSize

Bytes per frame. Must be one of the following: 10, 20, 30, 40, 50, Custom. Default=10.

```
customFrameSize
```
If cbxFrameSize is Custom, this option configures the custom frame size. Default="120" min="10" max="200".

## EXAMPLE

```
$Activity Endpoint1 agent.pm.codecSettings.codecs.clear
$Activity_Endpoint1 agent.pm.codecSettings.codecs.appendItem \
-id -dPayloadOut -dPayloadOut 0 \ \backslash\begin{array}{ccc}\n-\texttt{dPayloadOut} & & & 0 \ \ \backslash \\
-\texttt{dPayloadIn} & & & 0 \ \ \backslash \\
\end{array}-dPayloadIn 0 \<br>-frameSize 160
-frameSize
```
## SEE ALSO

Codec Settings (see ["Codec Settings"](#page-1998-0) on page [1997\)](#page-1998-0)

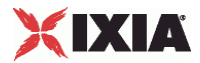

## **SDP Settings**

VoIP MGCP Endpoint SDP Settings

#### **SYNOPSIS**

\$Activity Endpoint1 agent.pm.sdpSettings.config \

### DESCRIPTION

MGCP uses SDP for specification and negotiation of media capabilities of GW endpoints. SDP information is sent using a stream descriptor that specifies a single bi-directional media stream.

#### SUBCOMMANDS

None.

### OPTIONS

useCustomSdp

If true, the auto SDP template constructed from the codec list can be overridden by editing the SDP template. Default=false.

customSPDP

The SDP string that is used when the Auto option is selected for an SDP descriptor.

EXAMPLE

```
$Activity Endpoint1 agent.pm.sdpSettings.config \
-useCustomSDP false \
-{\tt customSDP} "v=0 \
o=- 0 0 IN IP4 <\$VOIP SignalingIP> \
s=session \
c=IN IP4 <\$VOIP MediaIP> \
t=0 0 \
m=audio <\$VOIP MediaBasePort> RTP/AVP 0 8 100 101 \
a=rtpmap:0 PCMU/8000 \
a=rtpmap:8 PCMA/8000 \
a=rtpmap:100 telephone-event/8000 \
a = rtpmap:101 tone/8000 \
a=ptime:20"
```
#### SEE ALSO

VoIP MGCPGW Agent (see ["MGCP GW Agent"](#page-2058-0) on page [2057\)](#page-2058-0)

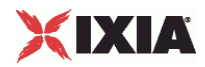

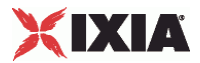

## **RTP Settings**

VoIP MGCP Endpoint RTP settings

## **SYNOPSIS**

\$Activity Endpoint1 agent.pm.rtpSettings.config \

#### DESCRIPTION

The RTP Settings configure the VoIP MGCP MGC/GW Endpoint group RTP settings.

SUBCOMMANDS

None.

#### OPTIONS

enableRTP

If true, enables use of RTP to transport the media traffic. Default= false.

enableRTCP

If true, enables use of RTCP for RTP traffic. Default= false.

rtpPort

The port used for audio/video RTP streaming. Default="10000".

chEnableHwAcc

If true, enables hardware acceleration for RTP traffic. Default=false.

enableAdvStatCalc

If true, enables the computation of advanced audio RTP statistics.

enableMDI

Enables computation of MDI DF and MDI MLR statistics.

enableNBExec

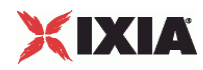

If true, all RTP functions from a scenario execute in a non-blocking mode, i.e the current function from a channel executes in the background, allowing the execution to continue on that channel with the next script function. Default= False.

### EXAMPLE

```
$Activity_Endpoint1 agent.pm.rtpSettings.config \
-enableRTP false \<br>
-enableRTCP false \
-enableRTCP
-chEnableHwAcc true \<br>-chDisableHwAcc false \
-chDisableHwAcc false \
-enableAdvStatCalc false \
-enablePerStream
-enableMDI false \
                               "\[10000-65535,4\]" \setminus false-enableNBExec
```
### SEE ALSO

VoIP MGCPGW Agent (see ["MGCP GW Agent"](#page-2058-0) on page [2057\)](#page-2058-0)

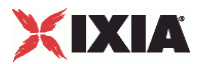

## **Audio Settings**

VoIP MGCP MGC/GW Endpoint audio settings

## **SYNOPSIS**

\$Activity Endpoint1 agent.pm.audioSettings.config \

### DESCRIPTION

The Audio Settings configure the VoIP MGCP MGC/GW Endpoint audio RTP settings.

SUBCOMMANDS

None.

### OPTIONS

#### enableAudio

If selected, audio script functions are executed, otherwise they are skipped.

audioClip

The played audio clip file.

playTypeAudio

The mode in which the clip is played.

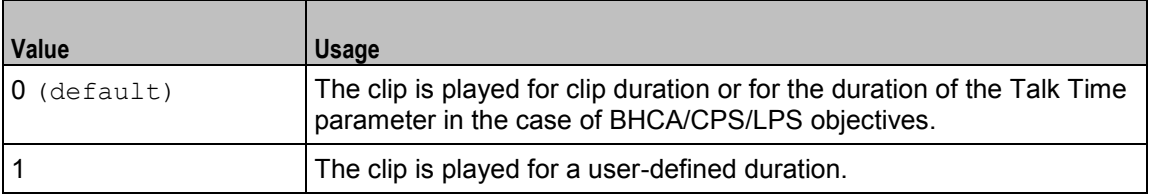

audioDurationUnit

The play duration unit, which can be miliseconds  $(0)$ , seconds  $(1)$ , minutes  $(2)$ , or hours  $(3)$ .

outputLevel

The output level of the played clip.

#### enableTosRtp

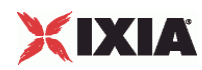

Enables use of TOS/DSCP. Use the rtpTos option to specify the TOS/DSCP value. Default= False

### rtpTosVal

The Type of Service (TOS/DSCP) byte setting in the sent RTP packets has one of the following values:

- Best Effort (0x00): Routine service
- Class 1 (0x20): Priority service, Assured Forwarding class 1
- Class 2 (0x40): Immediate service, Assured Forwarding class 2
- Class 3 (0x60): Flash, Assured Forwarding class 3
- Class 4 (0x80): Flash-override, Assured Forwarding class 4
- **Express Forwarding (0xA0): Critical-ecp**
- Control (0xC0): Internet-control
- Custom: A user-specified value.

#### useMOS

Enables the computation of MOS scores. Default= False.

#### enableAudioOWD

If true, IxLoad computes the One-way Delay metric, a network measurement specifying the amount of time (in ms) that a packet has spent on the network before it was received on the destination side. Default= False

useJitter

If true, enables use of a jitter buffer. Default=  $False.$ 

#### jjitMs

If useJitter is 1, this option configures the size of the jitter buffer, in milliseconds. Default="20" min="1" max="3000".

useJitComp

If  $true$ , enables dynamic modification of the jitter buffer size. Default=  $False$ .

#### jitCMs

If useJitComp is 1, this option configures the maximum size in of the jitter buffer, in milliseconds. Default="1000" min="0" max="3000".

jitCMaxDrop

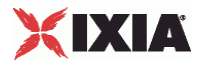

If useJitComp is 1, this option configures the condition - a maximum number of consecutive packets dropped - that determines the jitter buffer size to be increased.

#### enableQoV

If true, this enables QoV P.862 PESQ and P.56 QoV computation. Default= False.

#### channelTypeQoV

When  $enableQoV$  is  $true$ , this specifies the objective type as either of the following:

- Number of channels (0)
- Percentage (1)

#### valueQoV

When enableQoV is true, this specifies the number of channels for which PESQ and P.56 QoV metrics are computed (when channelTypeQoV is 0). Alternatively this represents the percentage of channels for which PESQ and P.56 QoV metrics are computed (when channelTypeQoV is 1).

#### unitsQoV

The channels selection mode, which can be any of the following:

- $\blacksquare$  First channels (0)
- Last channels (1)
- **Evenly-spaced channels (2)**
- Random (3)

#### metricsQoV

When enableQoV is true, this specifies the metric that is calculated by the Zion card. Available options are:

- $\blacksquare$  PESQ and P.56 (0)
- $\blacksquare$  PESQ (1)
- $-$  P<sub>56</sub> (2)

#### useSilence

If true, RTP packets containing artificial background noise are sent when no other media (DTMF, MF, real payload, and so on) is sent over the communication channel. Default= False.

#### silenceMode

If useSilence is 1, this option configures the silence mode.

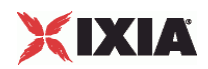

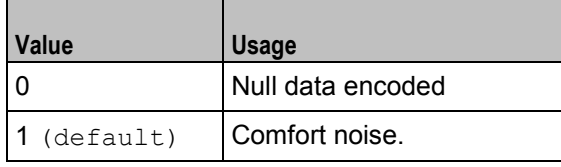

## EXAMPLE

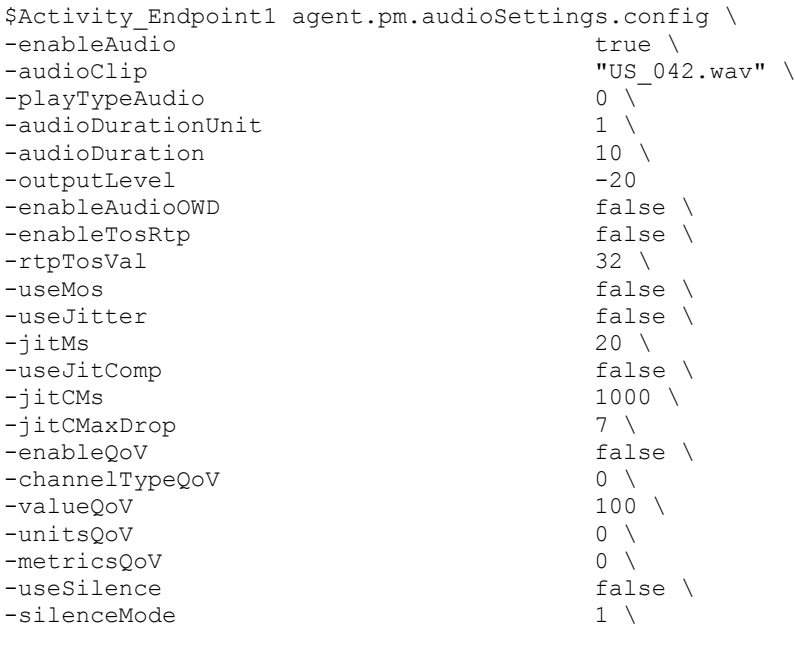

## SEE ALSO

VoIP MGCPGW Agent (see ["MGCP GW Agent"](#page-2058-0) on page [2057\)](#page-2058-0)

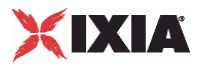

## **Other Settings**

VoIPMGCP MGC/GW EndpointGroup Other Settings

## **SYNOPSIS**

\$Activity Endpoint1 agent.pm.otherSettings.config \

### DESCRIPTION

This object configures the VoIP MGCP MGC/GW Endpoint Group activity's miscellaneous options.

SUBCOMMANDS

None.

### OPTIONS

#### VOIP\_Var0

The VOIP\_Var1...VOIP\_Var5 and VOIP\_IPAddr1...VOIP\_IPAddr5 string-type variables supporting generator expressions enable you to generate 10 series of global variables whose values are used at runtime by the simulated MGCP Endpoint Group phones/channels. Default="".

Use the VOIP\_Var1...VOIP\_Var5 variables to represent phone numbers, and the VOIP\_IPAddr1...VOIP\_IPAddr5 to represent IP addresses.

VOIP\_Var1

See VOIP Var0.

VOIP\_Var2

See VOIP Var0.

VOIP\_Var3

See VOIP Var0.

VOIP\_Var4

See VOIP Var0.

VOIP\_IPAddress0

See VOIP Var0.

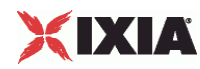

VOIP\_IPAddress1

See VOIP Var0.

VOIP\_IPAddress2

See VOIP Var0.

VOIP\_IPAddress3

See VOIP Var0.

VOIP\_IPAddress4

See VOIP Var0.

## EXAMPLE

```
$Activity_Endpoint1 agent.pm.otherSettings.config \
-VOIP Var1 " " " " "-VOIP Var0 "-VOIP Var3 " " " "-VOIP_Var2 \qquad "" \setminus-VOIP\overline{ }Var4 "" \ -VOIP\overline{ }IPAddress4 "" \ \qquad "" \ \qquad-VOIP_IPAddress4 "" \
-VOIP_IPAddress1 "" \
-VOIP_IPAddress0 "" \
-VOIP_IPAddress3 "" \
-vOIPIPAddress2
```
## SEE ALSO

VoIP MGCPGW Agent (see ["MGCP GW Agent"](#page-2058-0) on page [2057\)](#page-2058-0)

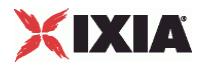

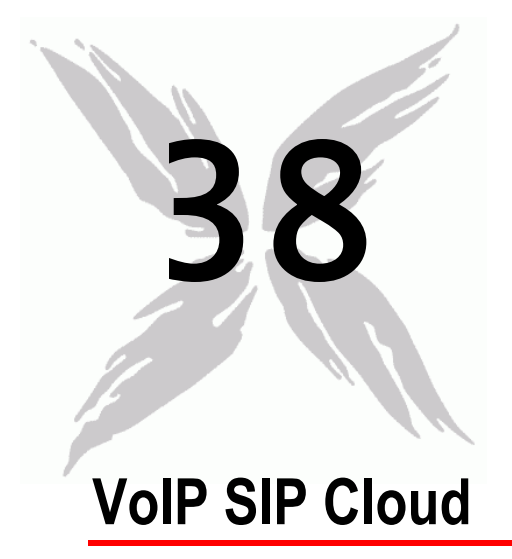

The IxLoad VoIP SIP Cloud Peer Tcl API consists of a VoIP SIP Cloud Peer agent, with separate APIs for configuring each major aspect of the agent's functionality.

## In this chapter:

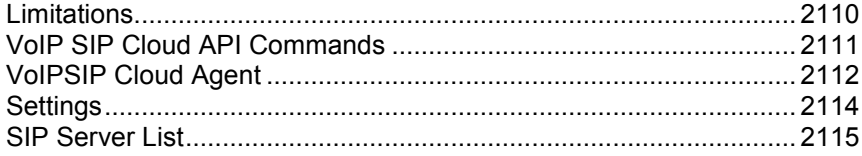

<span id="page-2111-0"></span>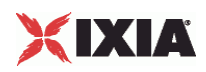

# **Limitations**

The following restrictions and limitations of the VoIP SIP Cloud Peer API exist:

- A VoIPSIP Cloud Peer activity and the VoIPSIP Peer activity it is associated to must reside on the same NetTraffic.
- A network range assigned to a VoIPSIP Cloud necessarily has to be of the Round-Robin IP distribution type.

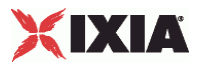

# <span id="page-2112-0"></span>**VoIP SIP Cloud API Commands**

The IxLoad VoIP SIP Cloud API commands are organized as shown in the figure below.

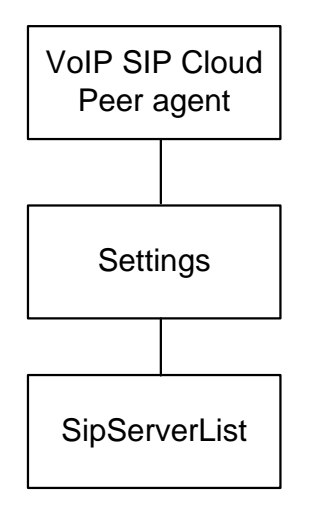

## **API Objects**

The following table lists the VoIP SIP Cloud Peer API objects

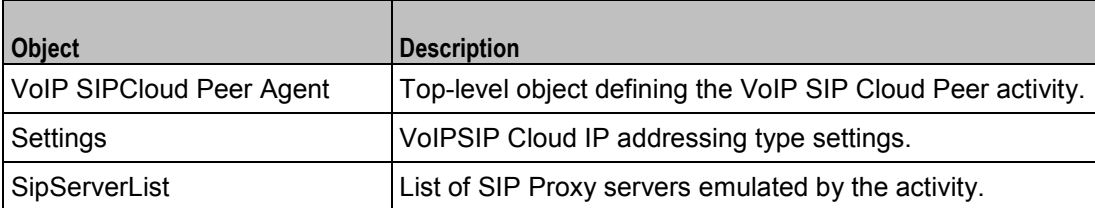

<span id="page-2113-0"></span>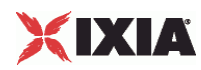

## **VoIPSIP Cloud Agent**

#### VoIPSIPCloud Peer Agent

#### **SYNOPSIS**

```
set Activity VoIPSIPPeer1 [$Traffic1 Network1 activityList.appendItem \
-protocolAndType \overline{y} "VoIPSIPCloud Peer" ]
```
#### DESCRIPTION

A VoIPSIPCloud Peer agent is added to the agentList option of the ixConfig object using the appendItem subcommand from the ixConfigSequenceContainer command, as shown in the following example:

```
set Activity_VoIPSipCloud1 [$Traffic1_Network1 activityList.appendItem \<br>-protocolAndType "VoIPSipCloud Peer" ]
                                "VoIPSipCloud Peer" ]
$Activity VoIPSipCloud1 config \
-enable true \
-name \blacksquare$Activity_VoIPSipCloud1 agent.config \
-enable \overline{\phantom{a}}-name "VoIPSipCloud1"
```
Each member of the list may be separately addressed and modified using the  $ixConfig$ subcommands. For example, the first agent uses an index of 0 and its name may be modified by using the following command:

\$Activity VoIPSipCloud1 agent(0).config -name "VoIPSIP Cloud Peer2"

#### SUBCOMMANDS

None.

## OPTIONS

enable

Enables the use of this agent. (Default =  $true$ ).

name

The name associated with this object, which must be set at object creation time.

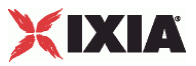

## **STATISTICS**

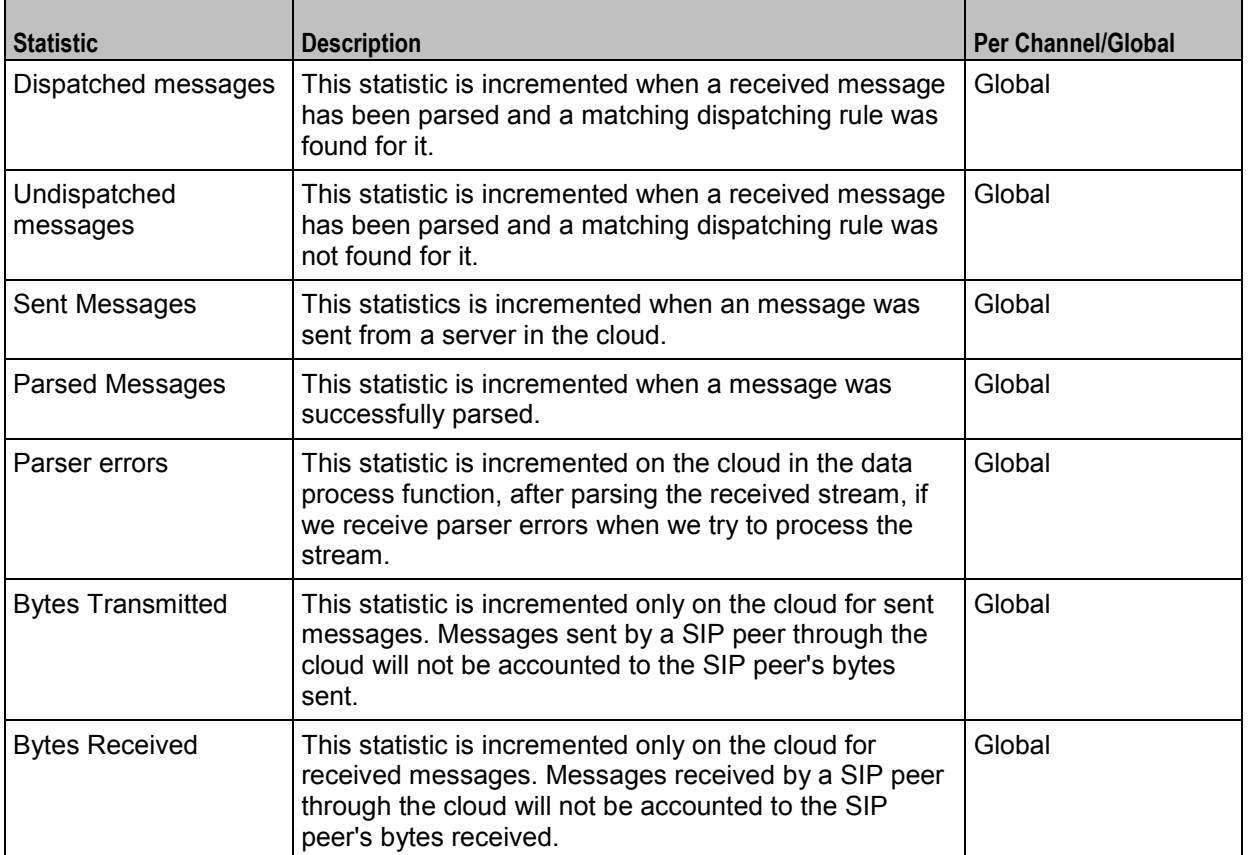

The following table lists the statistics published by this object.

### EXAMPLE

```
set Activity_VoIPSipCloud1 [$Traffic1_Network1 activityList.appendItem \<br>-protocolAndType "VoIPSipCloud Peer" ]
                                                                     "VoIPSipCloud Peer" ]
$Activity VoIPSipCloud1 config \
-enable \overline{ } -manne \overline{ } -name \overline{ } -name \overline{ } -name \overline{ } -name \overline{ } -name \overline{ } -name \overline{ } -name \overline{ } -name \overline{ } -name \overline{ } -name \overline{ } -name \overline{ } -name \overline{ } -name \overline{ } -name \over"VoIPSipCloud1"
$Activity_VoIPSipCloud1 agent.config \
-enable true \
-name "VoIPSipCloud1"
```
## SEE ALSO

ixConfig (see ["ixConfig"](#page-252-0) on page [251\)](#page-252-0)

<span id="page-2115-0"></span>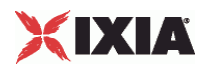

# **Settings**

VoIPSIPCloud Peer Settings

## **SYNOPSIS**

```
$Activity VoIPSipCloud1 agent.pm.settings.config \
-ipPreference 0
$Activity_VoIPSipCloud1 agent.pm.settings.sipServerList.clear
```
## DESCRIPTION

Contains the preferred IP addressing type used, IPv4- or IPv6-only.

#### SUBCOMMANDS

None.

## **OPTIONS**

#### ipPreference

The preferred IP address type:

 $0 =$  Only IPv4 (default)

```
1 = Only IPv6
```
## EXAMPLE

```
$Activity_VoIPSipCloud1 agent.pm.settings.config \
-ipPreference 0
```
SEE ALSO

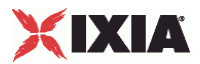

## <span id="page-2116-0"></span>**SIP Server List**

SIP Proxy Servers List

#### **SYNOPSIS**

```
$Activity VoIPSipCloud1 agent.pm.settings.sipServerList.appendItem \
-option value
```
#### DESCRIPTION

A SipServerList contains the list of SIP Proxy Servers emulated by the VoIPSIP Cloud Peer. To add SipServer objects, use the appendItem subcommand from the ixConfigSequenceContainer command.

**Note**: The SipServerList class has to be configured alonside the CloudServers class of a VoIP SIP Peer that implements the same functionality.

#### **SUBCOMMANDS**

None.

OPTIONS

id

The SIP server list ID.

#### firstIp

The first IP address in the network range associated with the SIP Proxy server. This is the SIP Proxy server that is located at the cloud boundary.

#### name

The server name (default sip server#1 and subsequent strings).

rangeType

The range type, which can be only IP for VoIP SIP Cloud peers.

#### ipAddr

The start IP address of the associated network range.

netMask

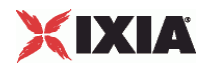

The network mask.

### ipStep

The incrementation step of the start IP address (default "0.0.0.1).

```
attachedInfo
```
An extra string associated with the proxy, such as for example a domain name (default = sip-test.mydomain.com).

ipCount

The number of hosts (default =  $1$ ).

port

```
The SIP port (default = 5060).
```
ipType

The IP addressing type, IPv4 or or IPv6.

### EXAMPLE

```
$Activity_VoIPSipCloud1 agent.pm.settings.sipServerList.appendItem \
                   "SipServer" \
-firstIp "172.20.13.1" \
-name "sip server#1" \
-rangeType "IP" \
-ipAddr -ipAddr "Network Range 2 in Network1 (172.20.13.1+1)" \
                              "0.0.0.1"-attachedInfo "sip-test.my-domain.com" \
-netMask "255.254.0.0" \
\lnot -ipCount \lnot \lnot \lnot \lnot \lnot \lnot \lnot \lnot \lnot \lnot \lnot \lnot \lnot \lnot \lnot \lnot \lnot \lnot \lnot \lnot \lnot \lnot \lnot \lnot \lnot \lnot \lnot \lnot \lnot \lnot \lnot \lnot \lnot \lnot \-port 5060 \<br>-ipType TIPv4"
-ipType
```
SEE ALSO

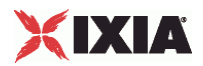

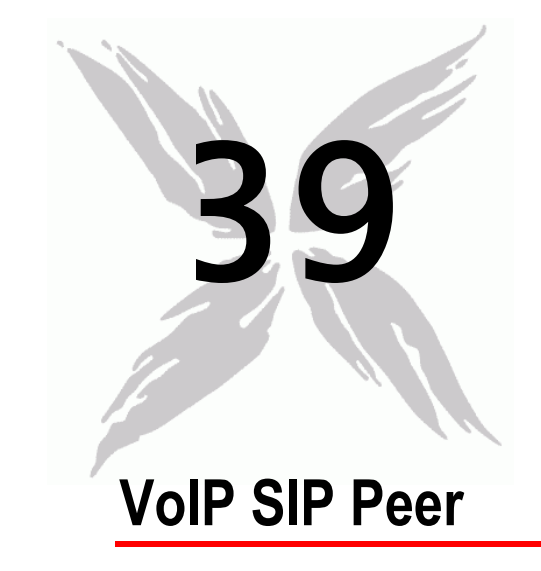

The IxLoad VoIP SIP Peer Tcl API consists of a VoIP SIP Peer agent, with separate APIs for configuring each major aspect of the agent's functionality.

**Note**: IxLoad supports two different approaches for SIP protocol testing:

- **Basic SIP protocol testing support, the simpler of the two supported approaches for SIP** testing, is based on SIP Client and SIP Server activities having only limited call flow configuration capabilities. The Tcl API configuration commands corresponding to this approach are covered in SIP Protocol Support.
- Advanced SIP testing support is based on VoIPSIPPeer activities capable of executing more complex, custom protocol message flows. The Tcl API configuration commands for this approach are covered in this chapter.

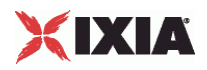

## In this chapter:

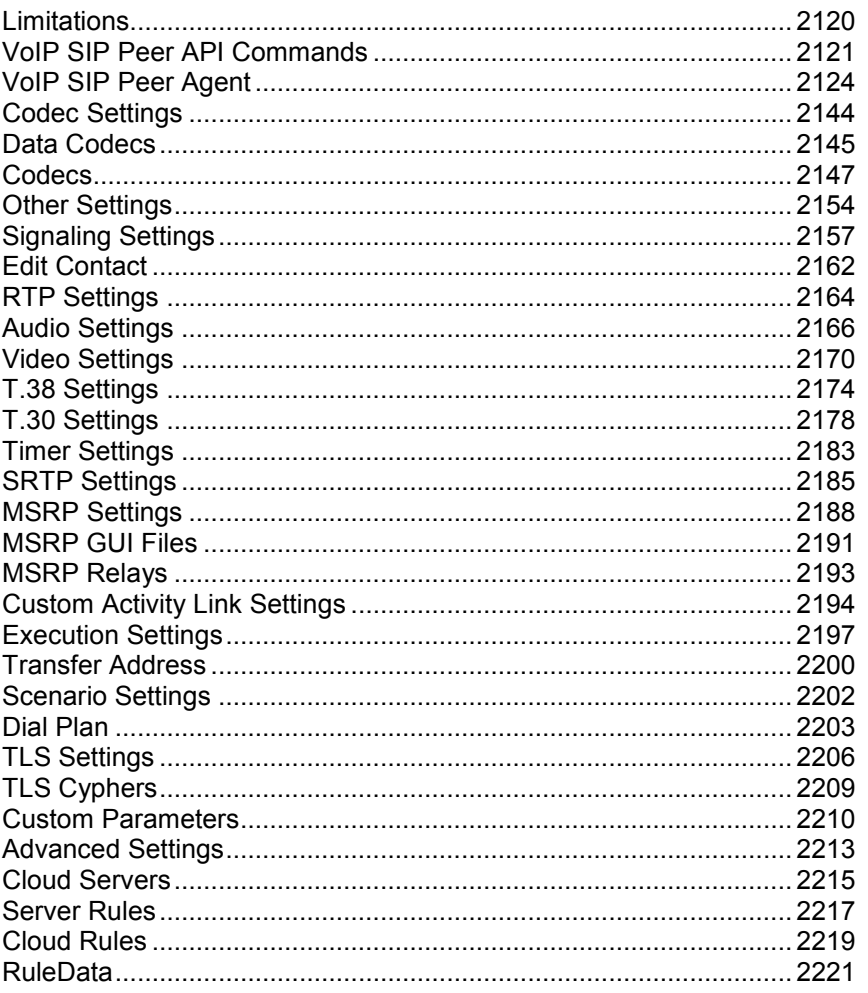

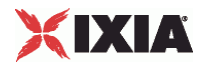

<span id="page-2121-0"></span>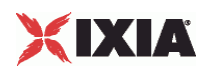

# **Limitations**

The following restrictions and limitations of the VoIP SIP Peer API exist:

- The PhoneBook and other related classes, such as PhoneBookEntry, cannot be edited from the Tcl API.
- Individual VoIP SIP script functions cannot be added and edited from the Tcl API. Instead, you must add and configure the commands in the Scenario Editor, save the test scenario file, then pass it as an argument to the Scenario Settings API class.
- **Implementation of the BHCA and CPS objective features relies on two classes**, CustomParameters and CustomActivityLinkSettings that have to be configured using the same parameters.

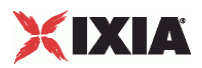

## <span id="page-2122-0"></span>**VoIP SIP Peer API Commands**

The IxLoad VoIP SIP Peer API commands are organized as shown in the figure below.

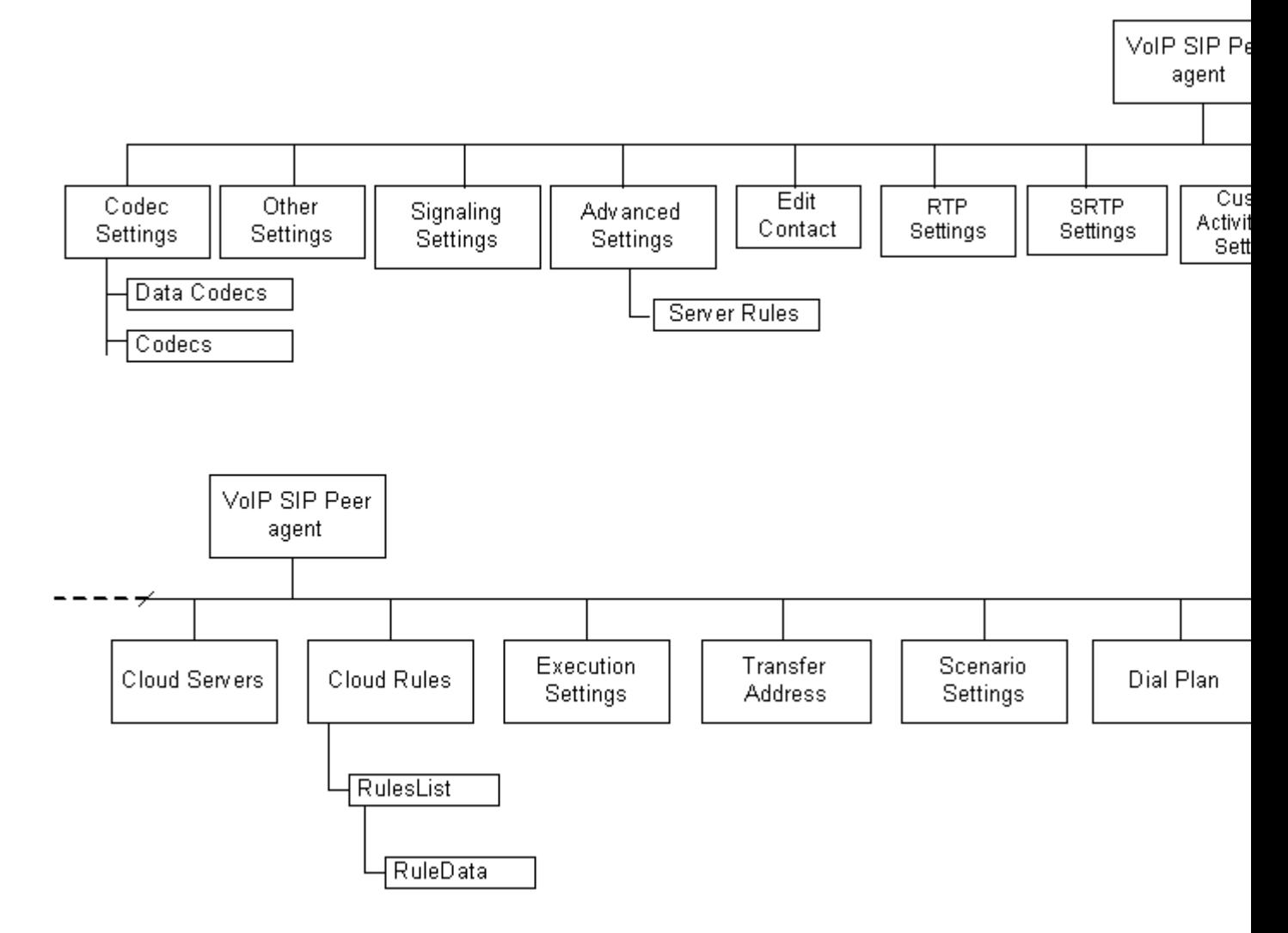

## **VoIP SIP Peer API Objects**

The table below summarizes the objects in the VoIP SIP Peer API.

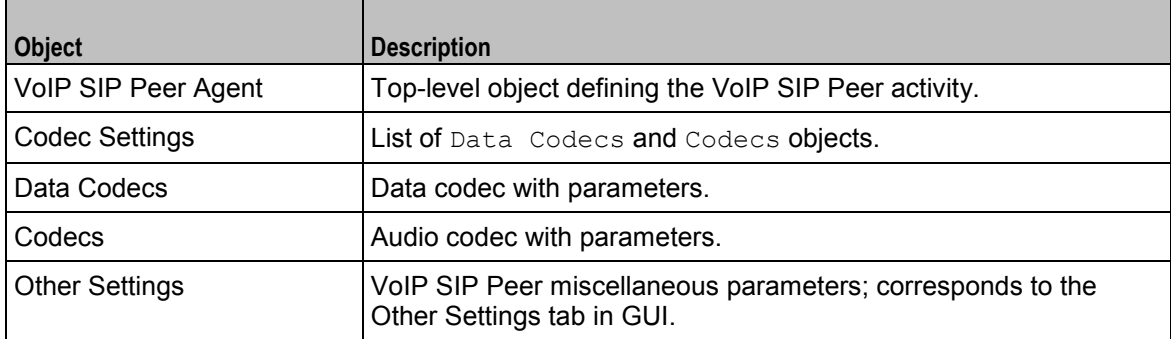

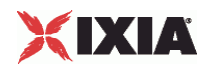

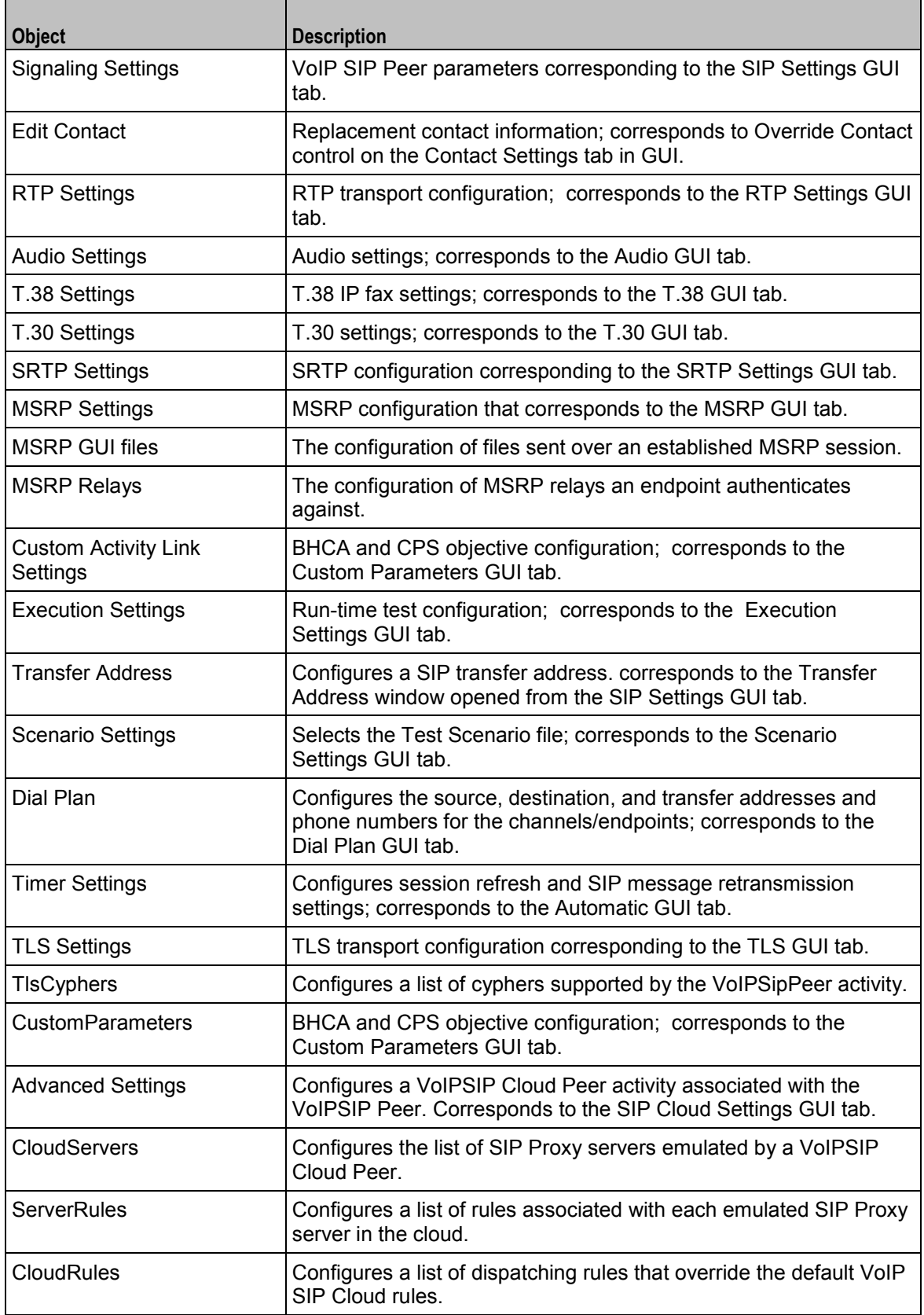
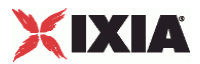

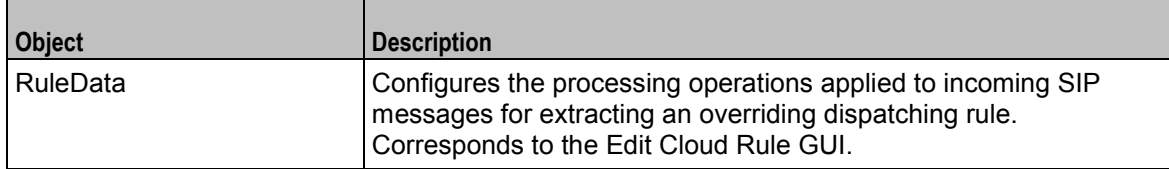

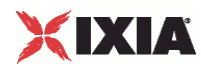

# **VoIP SIP Peer Agent**

#### VoIP SIP Peer Agent

#### **SYNOPSIS**

set Activity VoIPSIPPeer1 [\$SIP Network1 activityList.appendItem \

-protocolAndType "VoIPSIP Peer" ]

#### DESCRIPTION

A VoIP SIP Peer agent is added to the agentList option of the ixConfig object using the appendItem subcommand from the ixConfigSequenceContainer command. Other ixConfigSequenceContainer subcommands may be used to modify the agentList. See the following example:

```
set Activity VoIPSIPPeer1 [$SIP Network1 activityList.appendItem \
-protocolAndType "VoIPSIP Peer" ]
$Activity VoIPSIPPeer1 config \
-enable true \setminus-name "VoIPSIPPeer1" \
-enableConstraint false \
-userObjectiveValue 1 \
-constraintValue 100 \<br>-userObjectiveType 100 \<br>"channels"
-userObjectiveType
-timeline $Timeline1
$Activity VoIPSIPPeer1 agent.config \
-enable \overline{\phantom{a}}-name "VoIPSIPPeer1"
```
Each member of the list, however may be separately addressed and modified using the  $ixConfiq$ subcommands. For example, the first agent uses an index of 0 and its name may be modified by:

\$Activity VoIPSIPPeer1 agent(0).config -name "VoIPSIP Peer new"

#### SUBCOMMANDS

None

#### OPTIONS

enable

Enables the use of this agent. (Default =  $true$ ).

name

The name associated with this object, which must be set at object creation time.

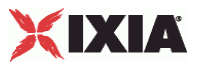

# **STATISTICS**

The statistics published by this agent are listed below.

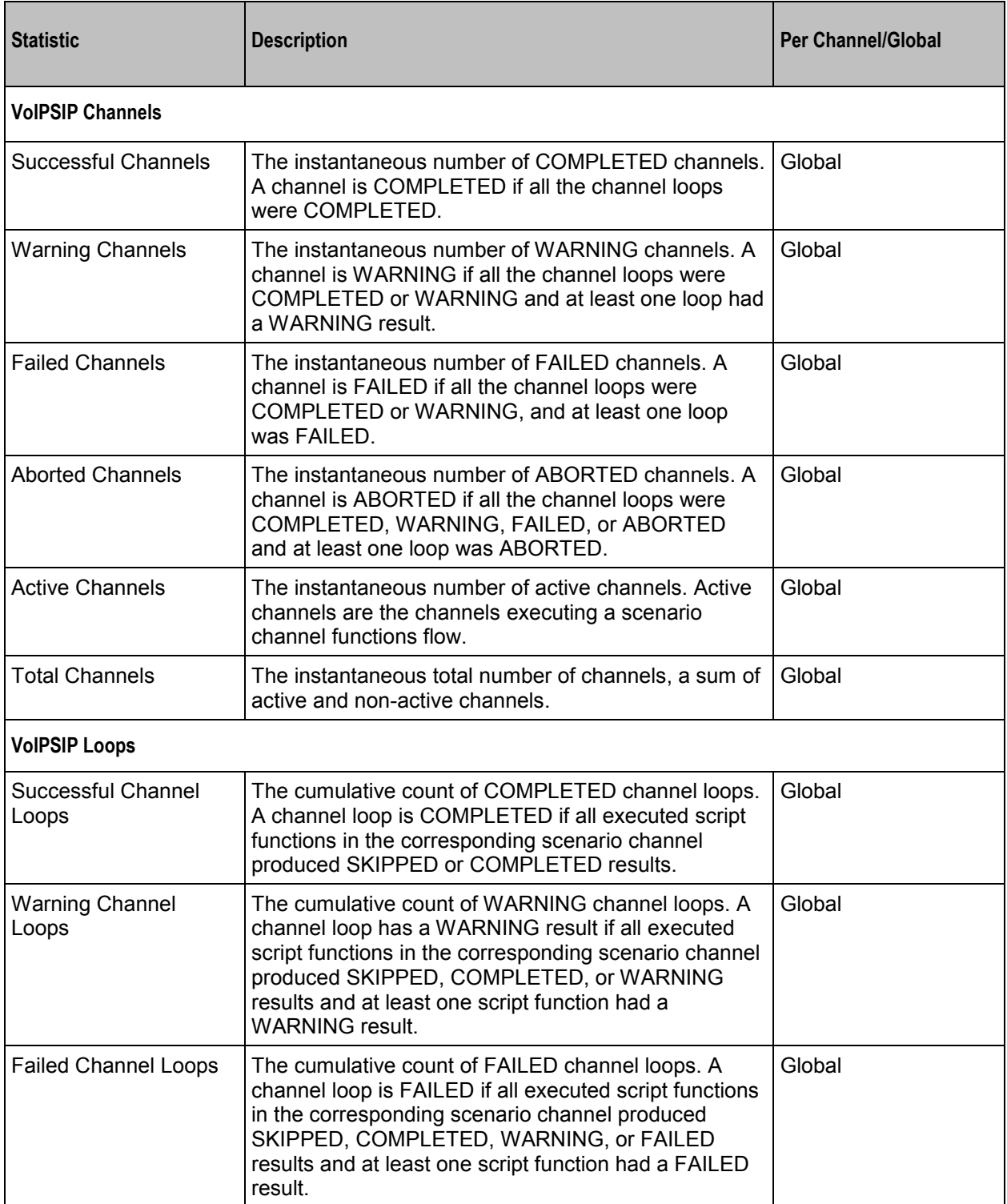

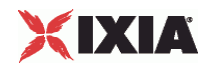

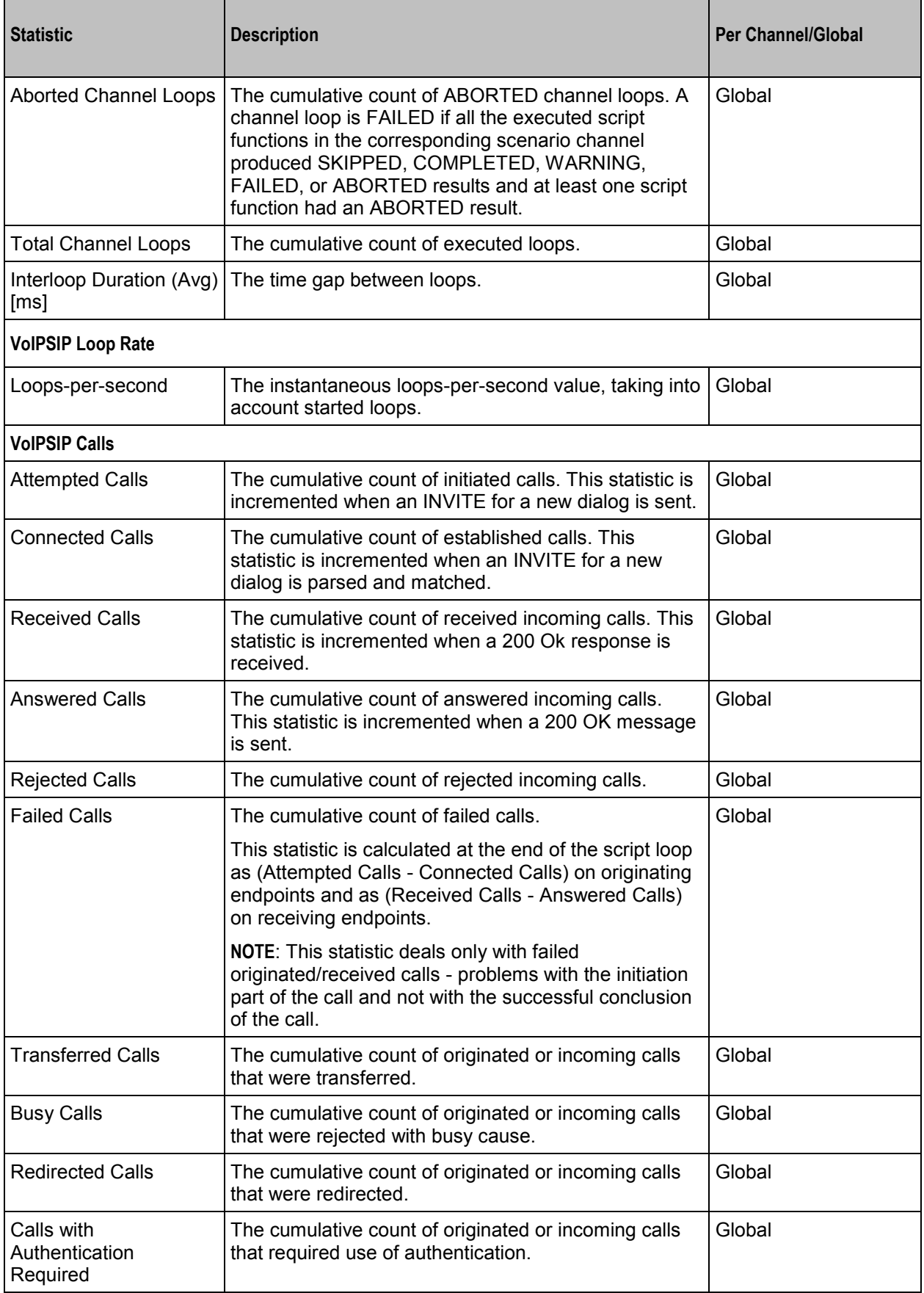

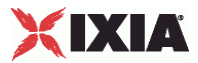

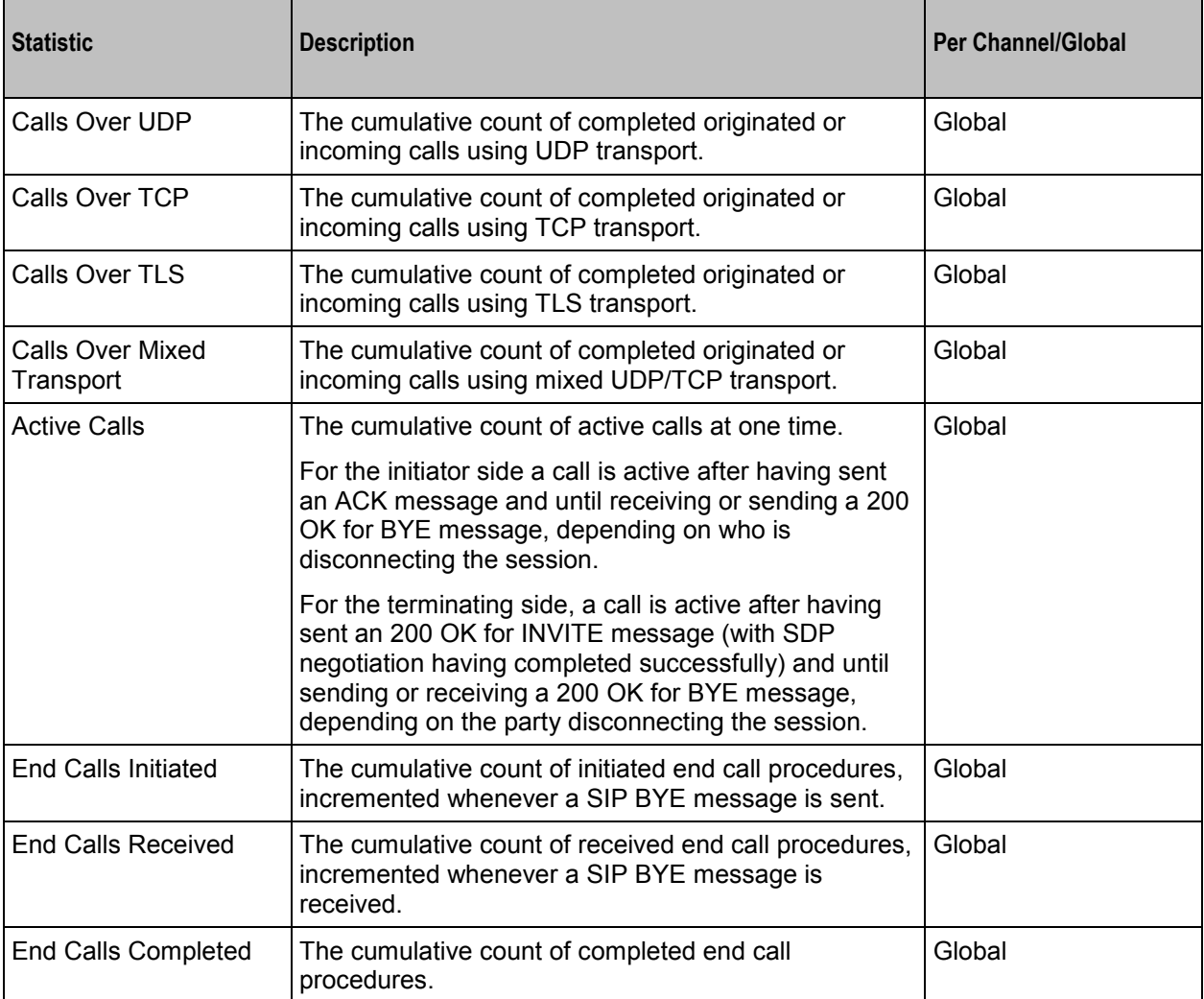

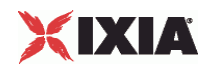

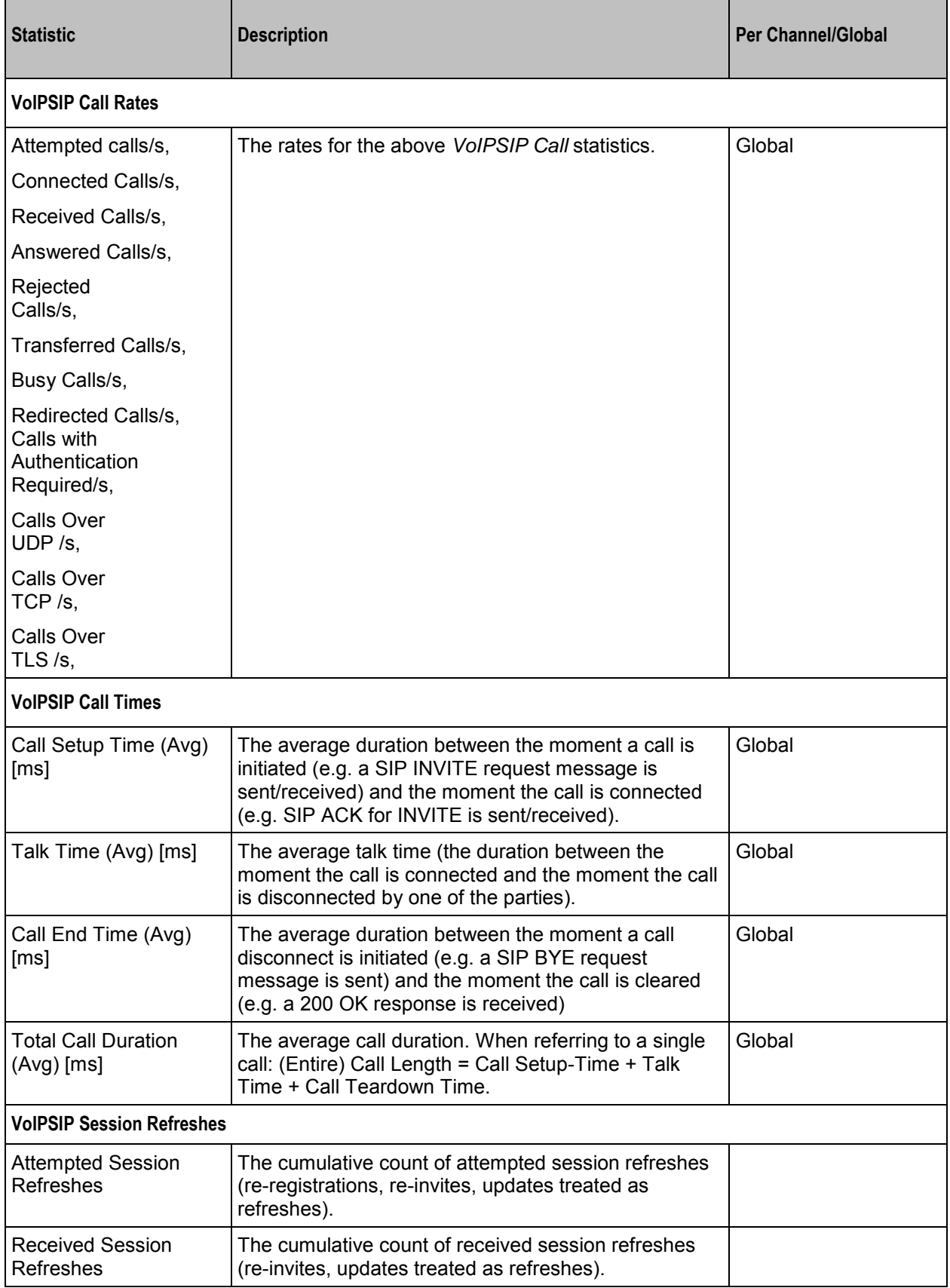

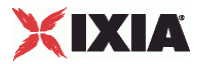

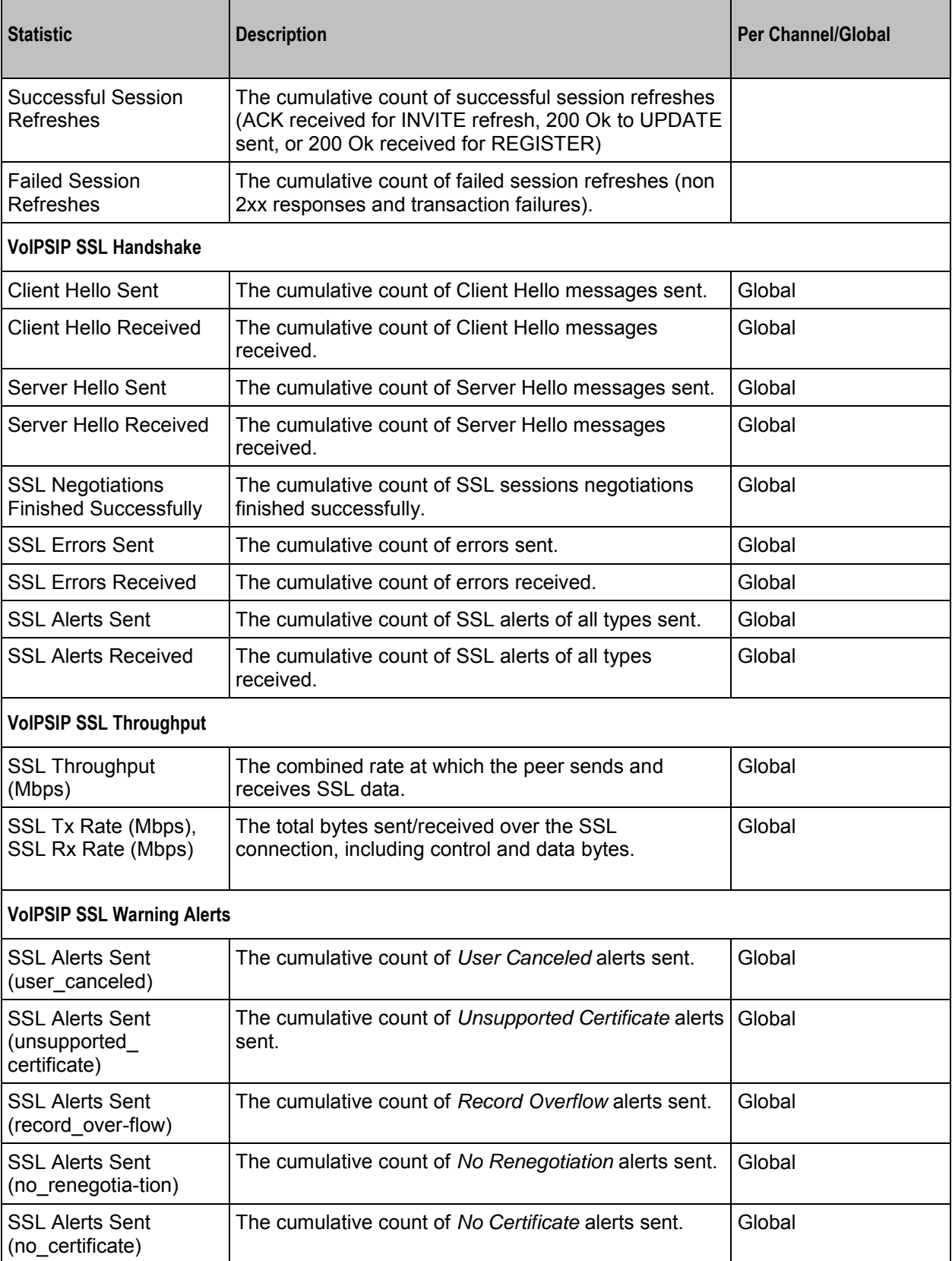

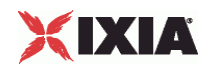

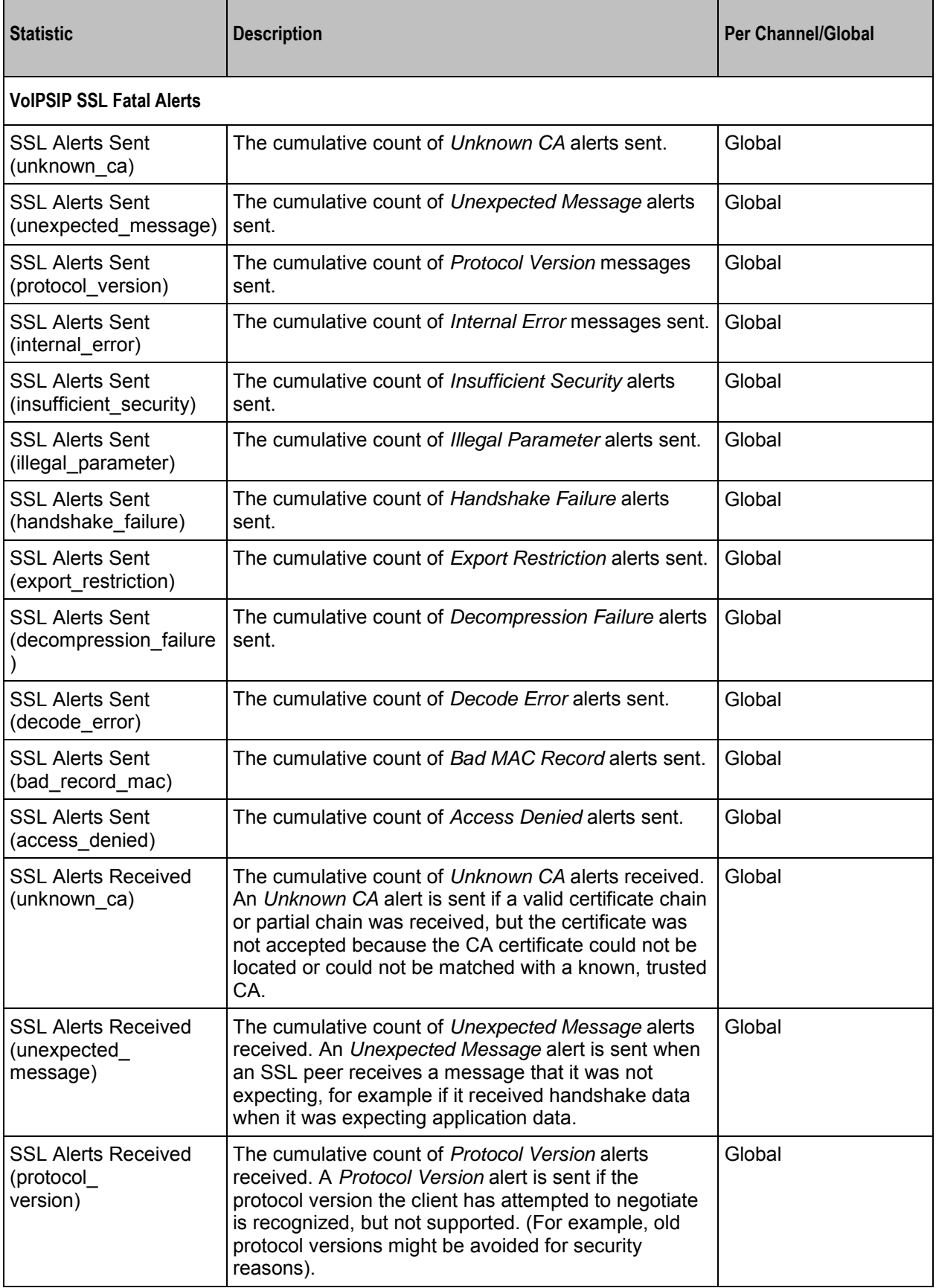

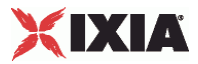

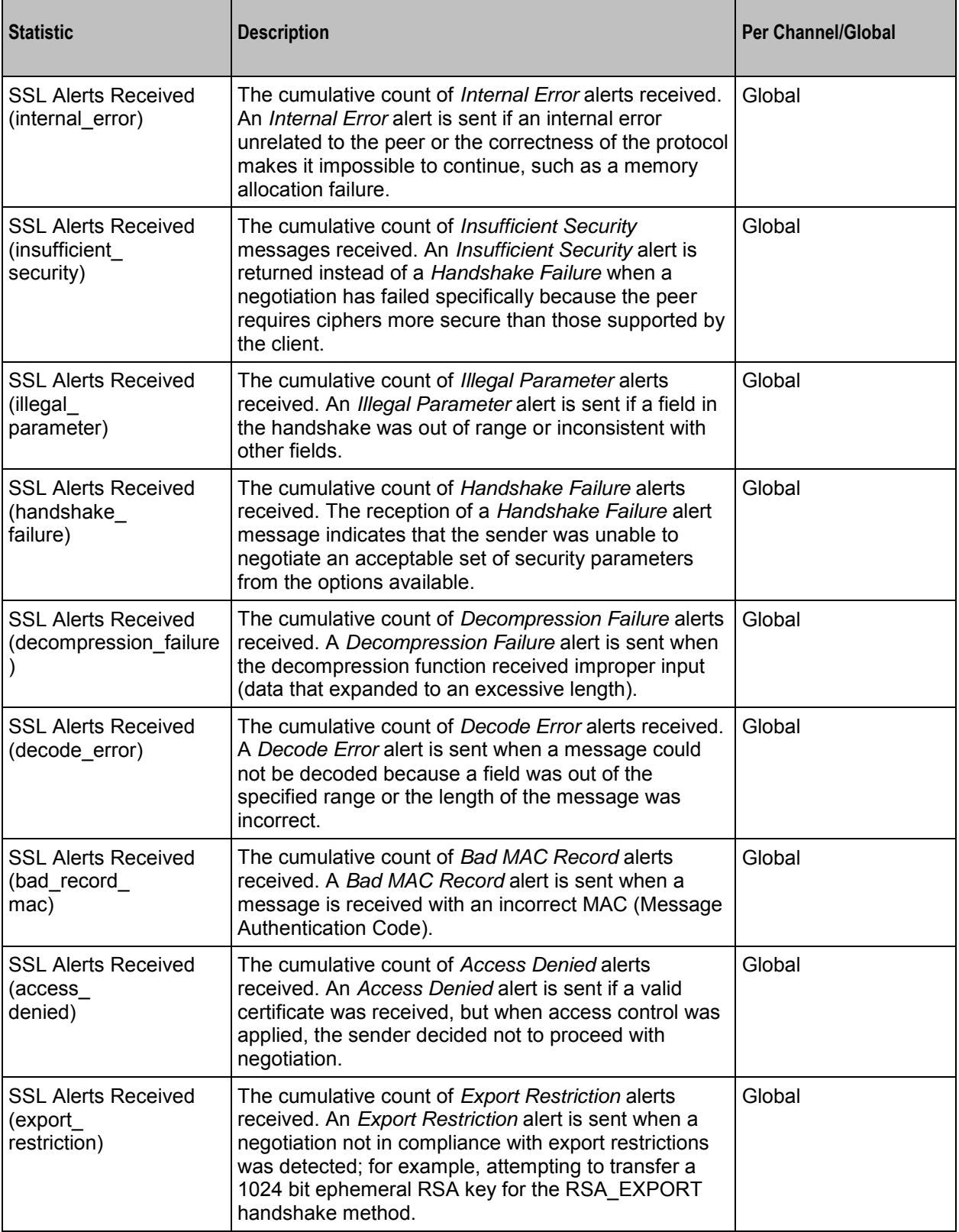

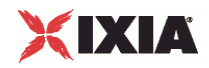

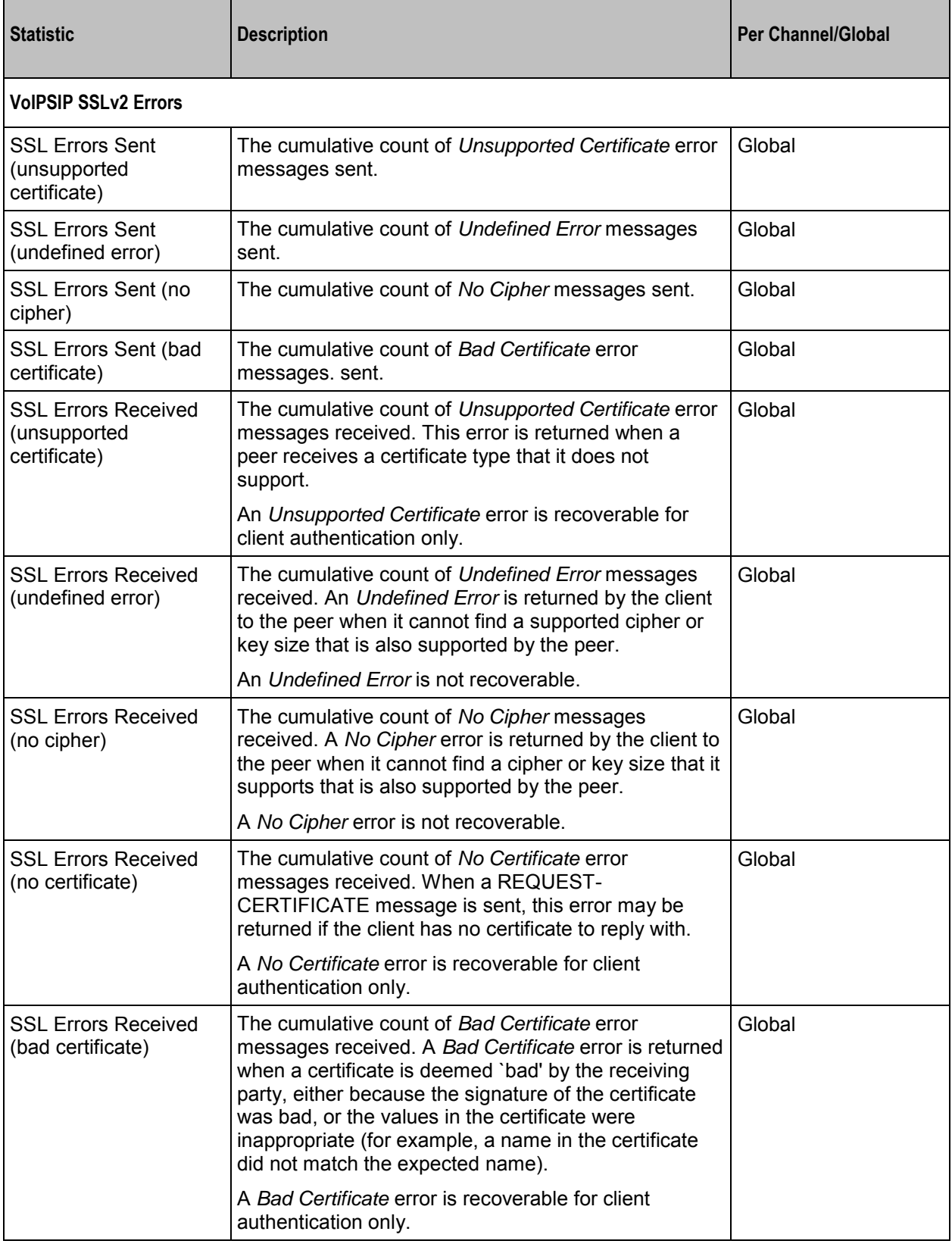

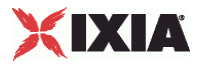

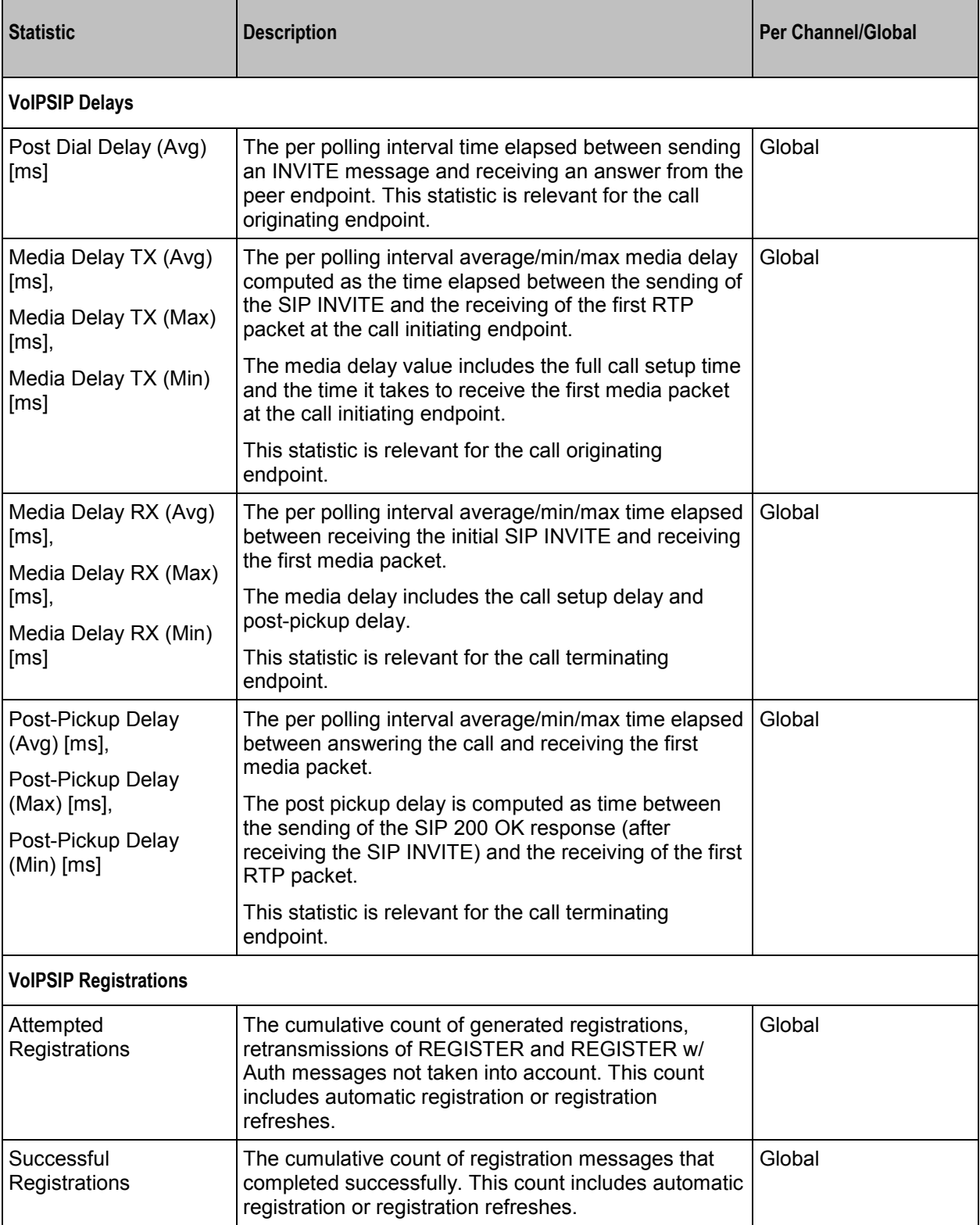

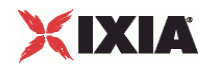

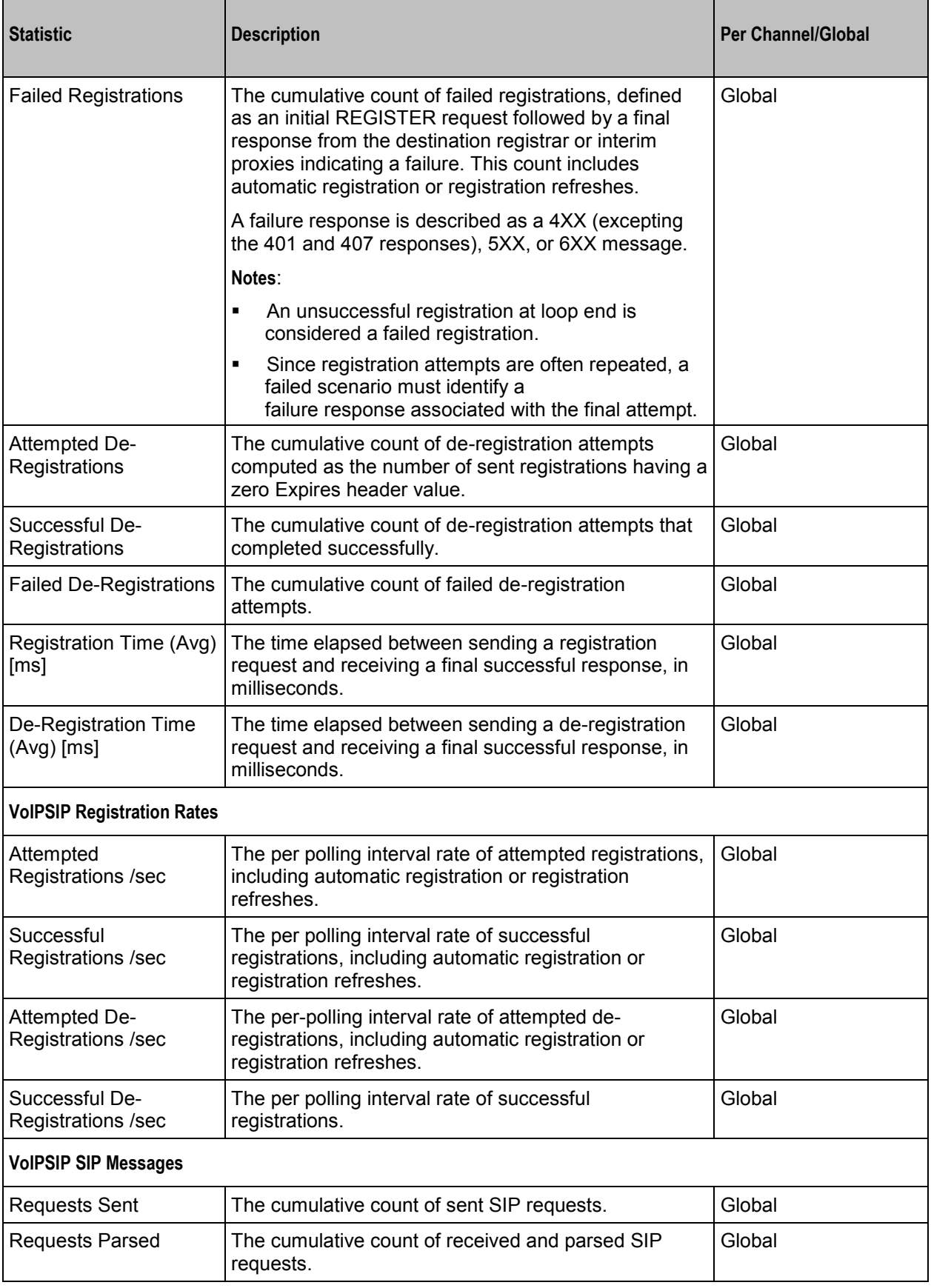

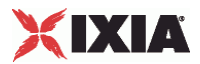

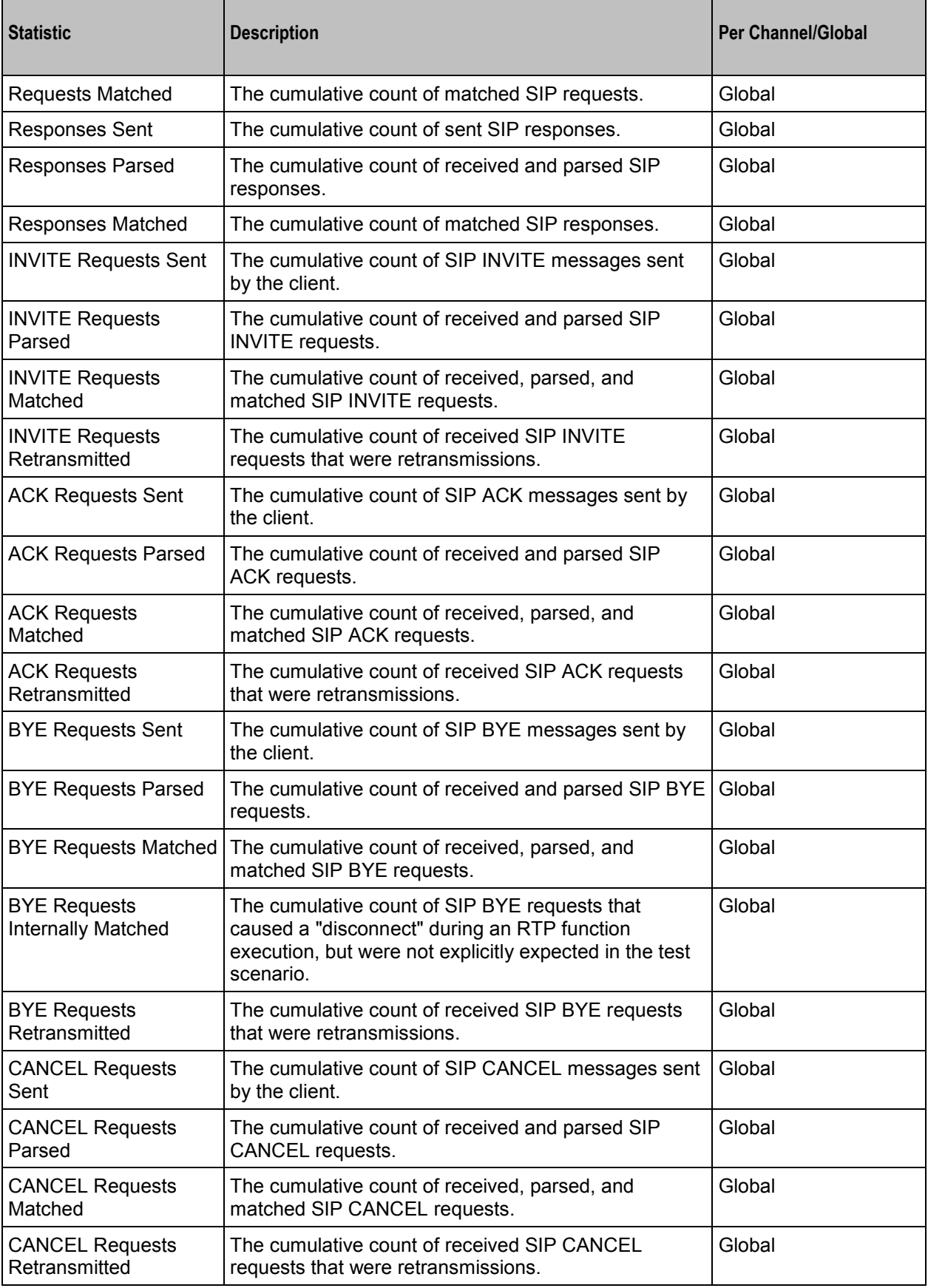

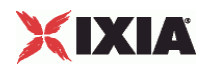

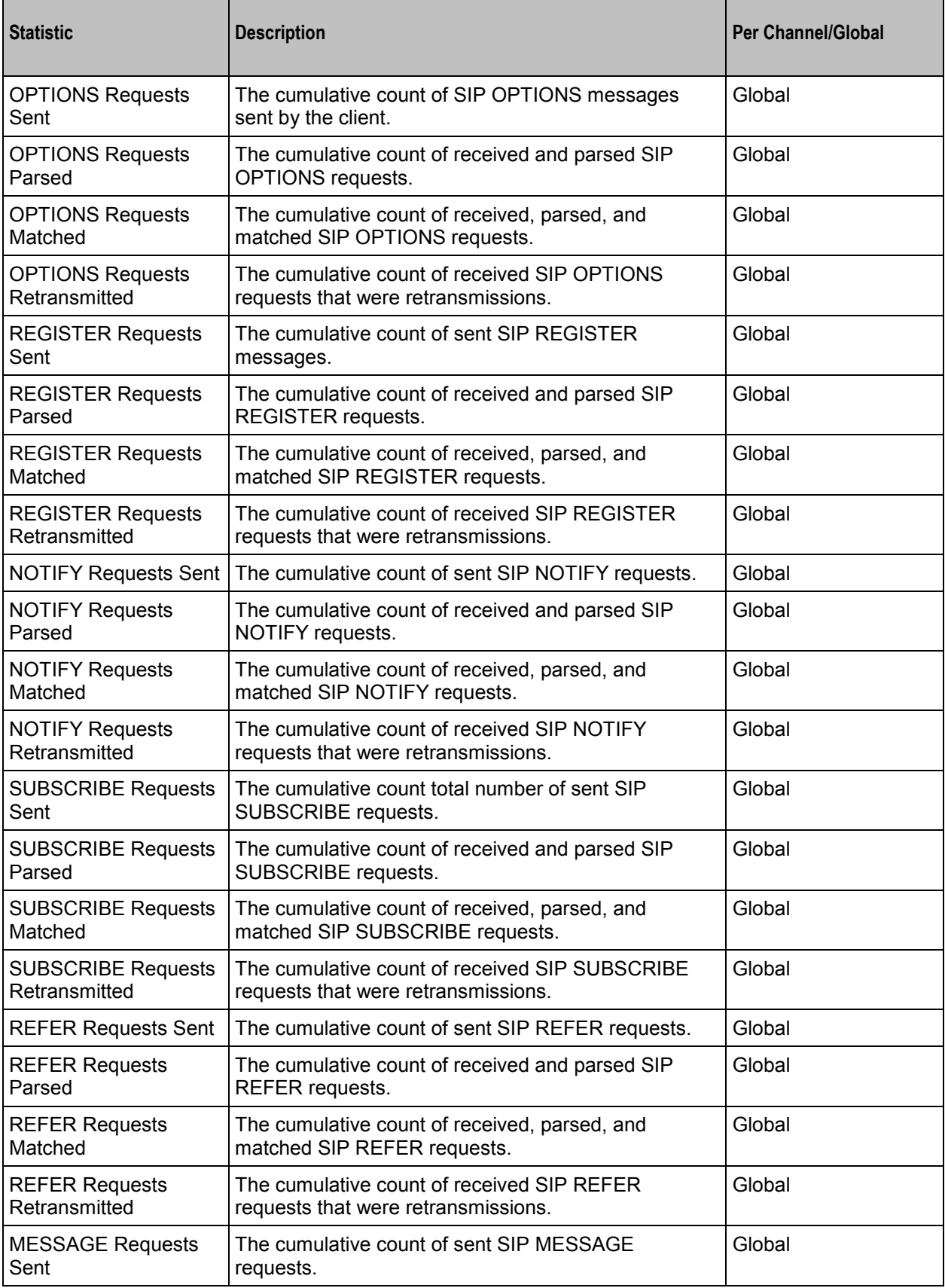

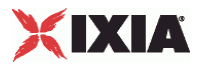

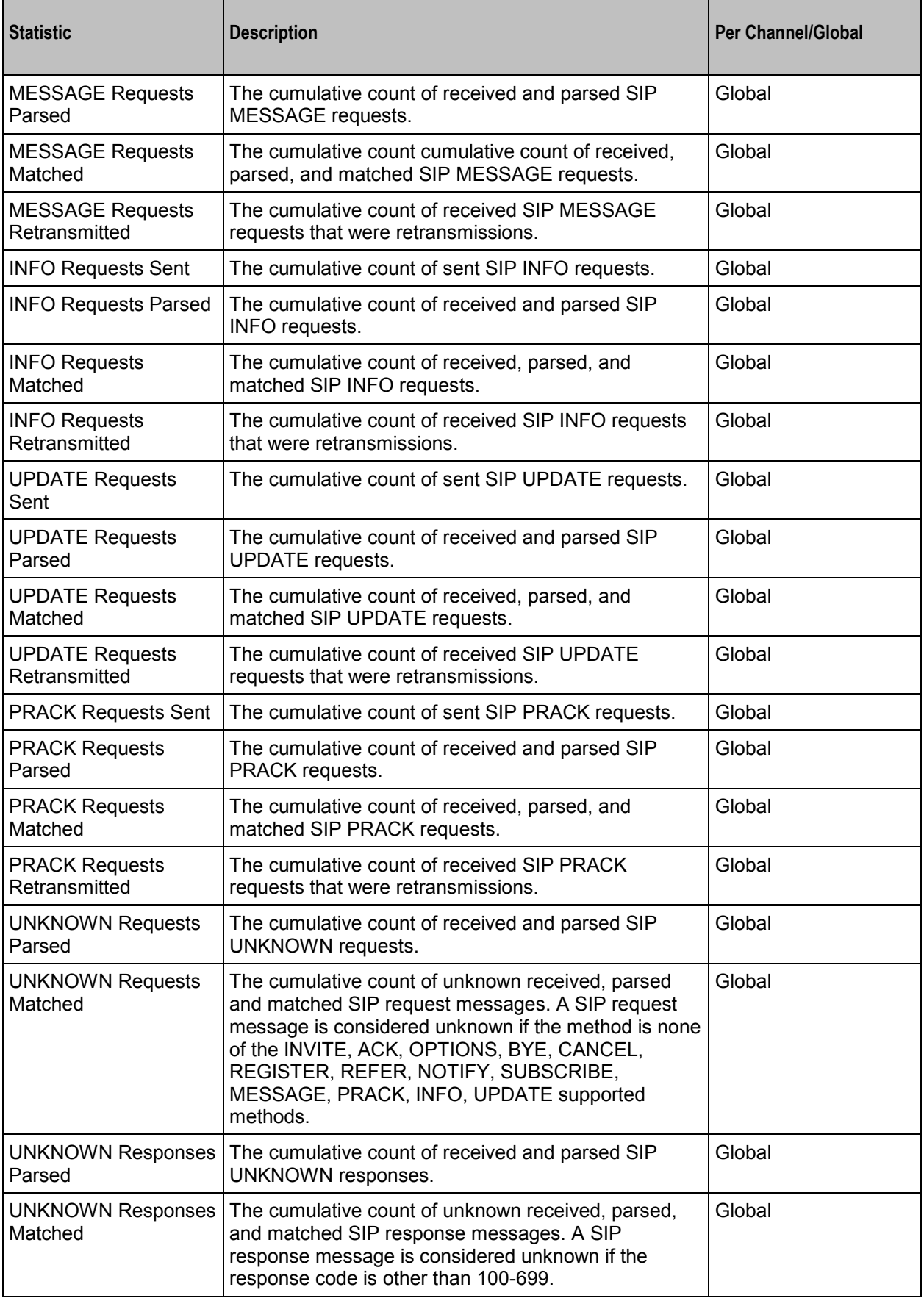

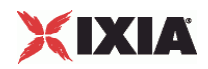

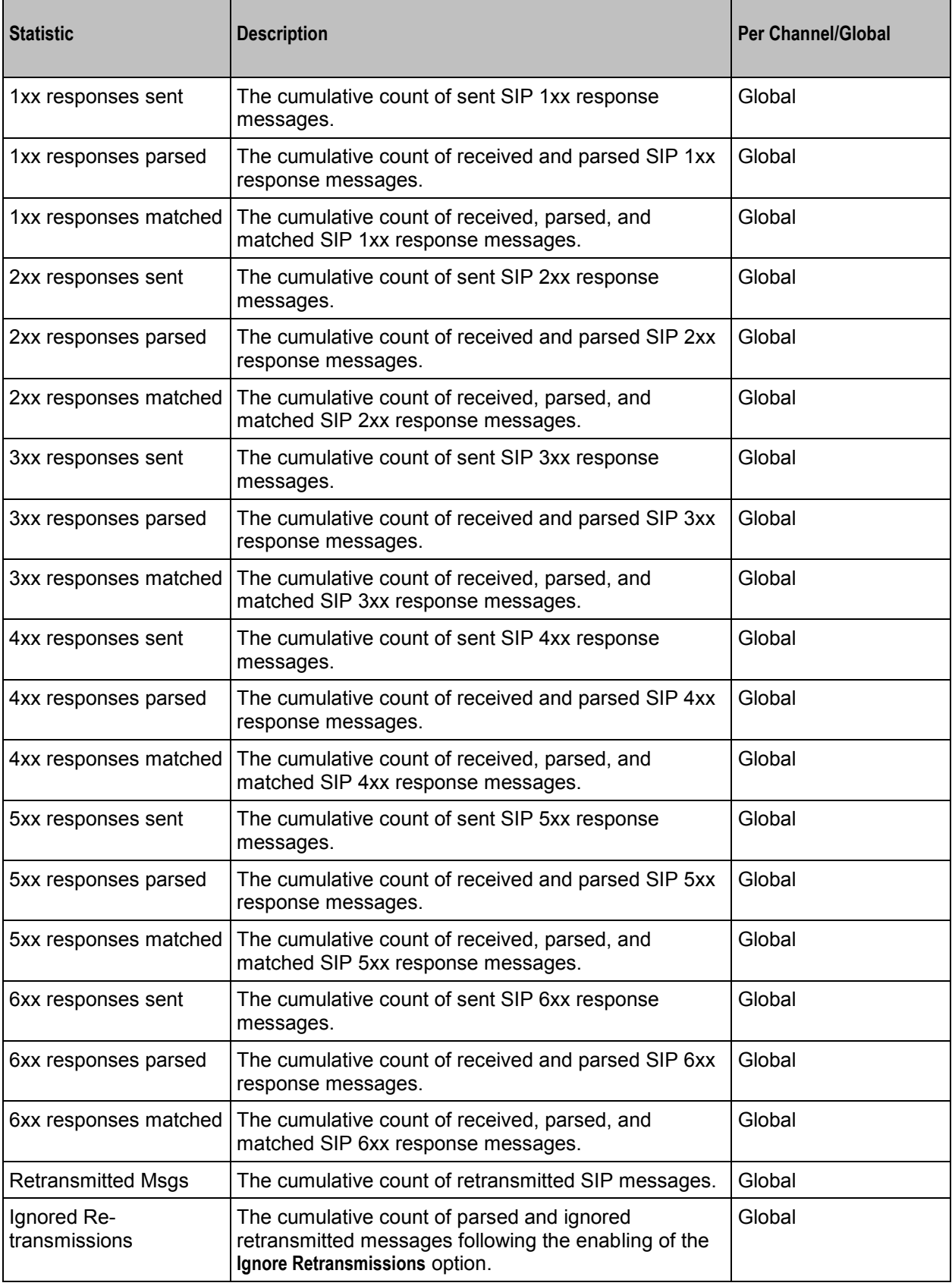

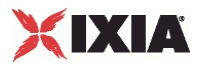

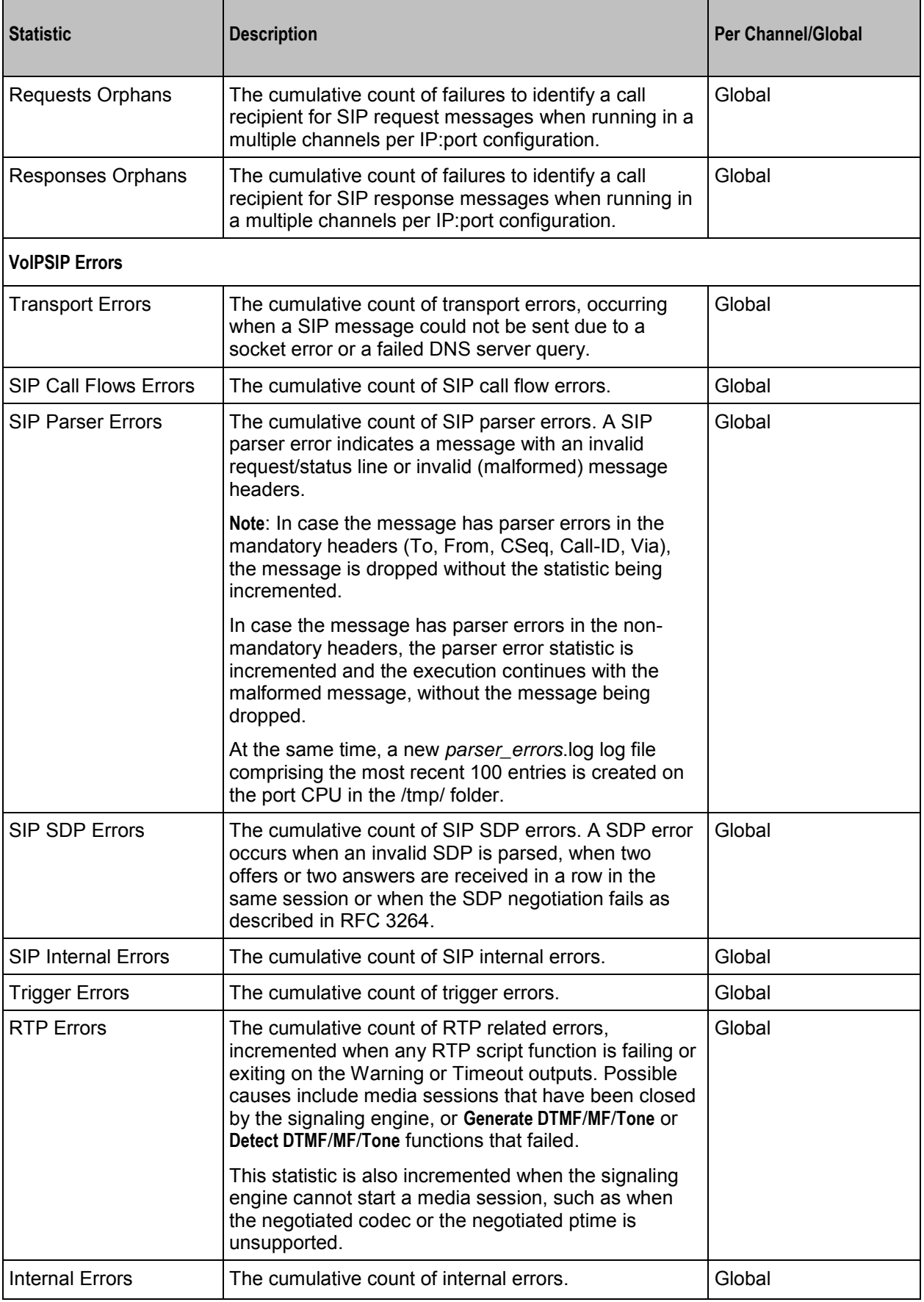

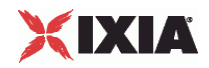

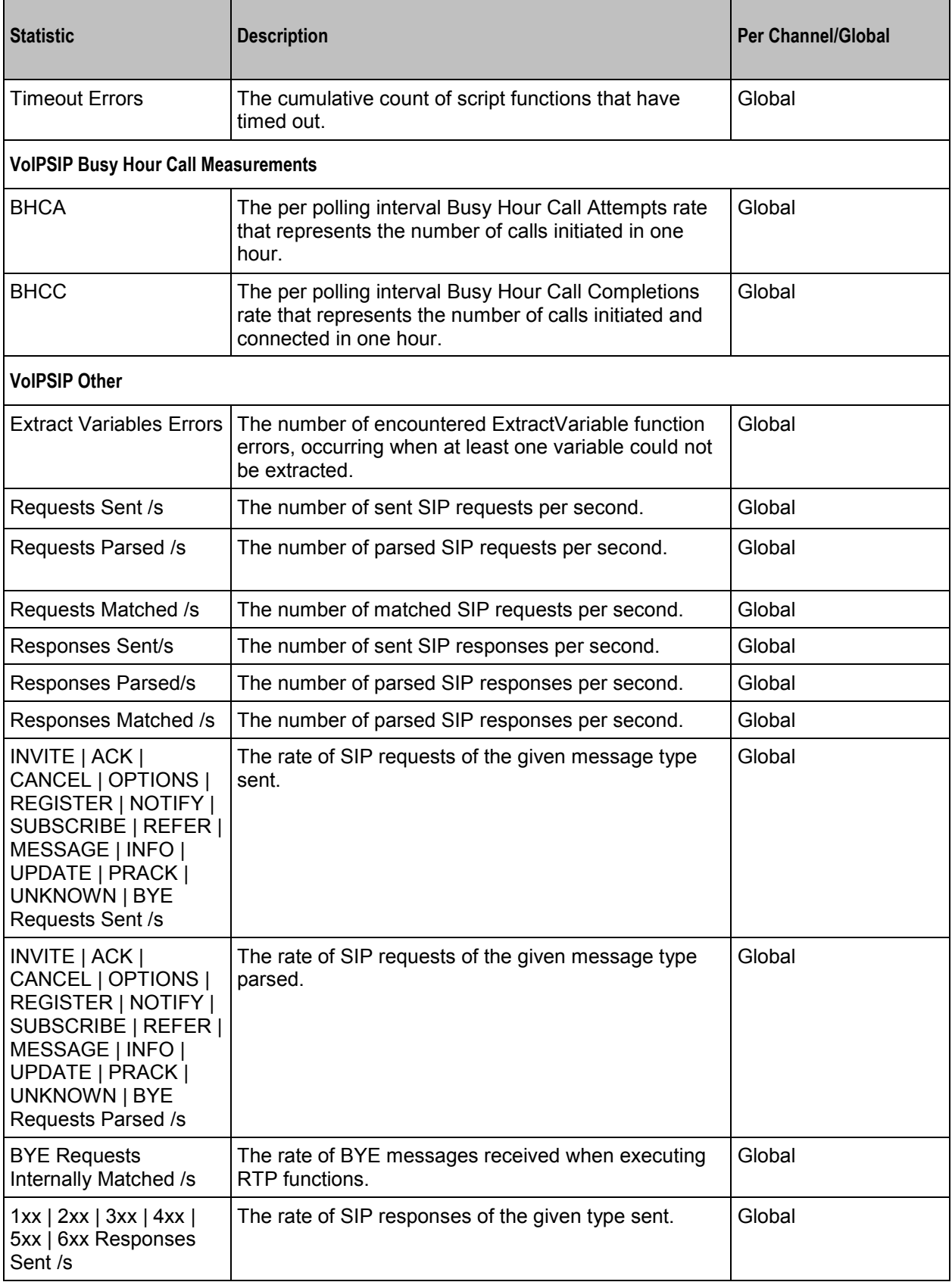

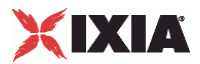

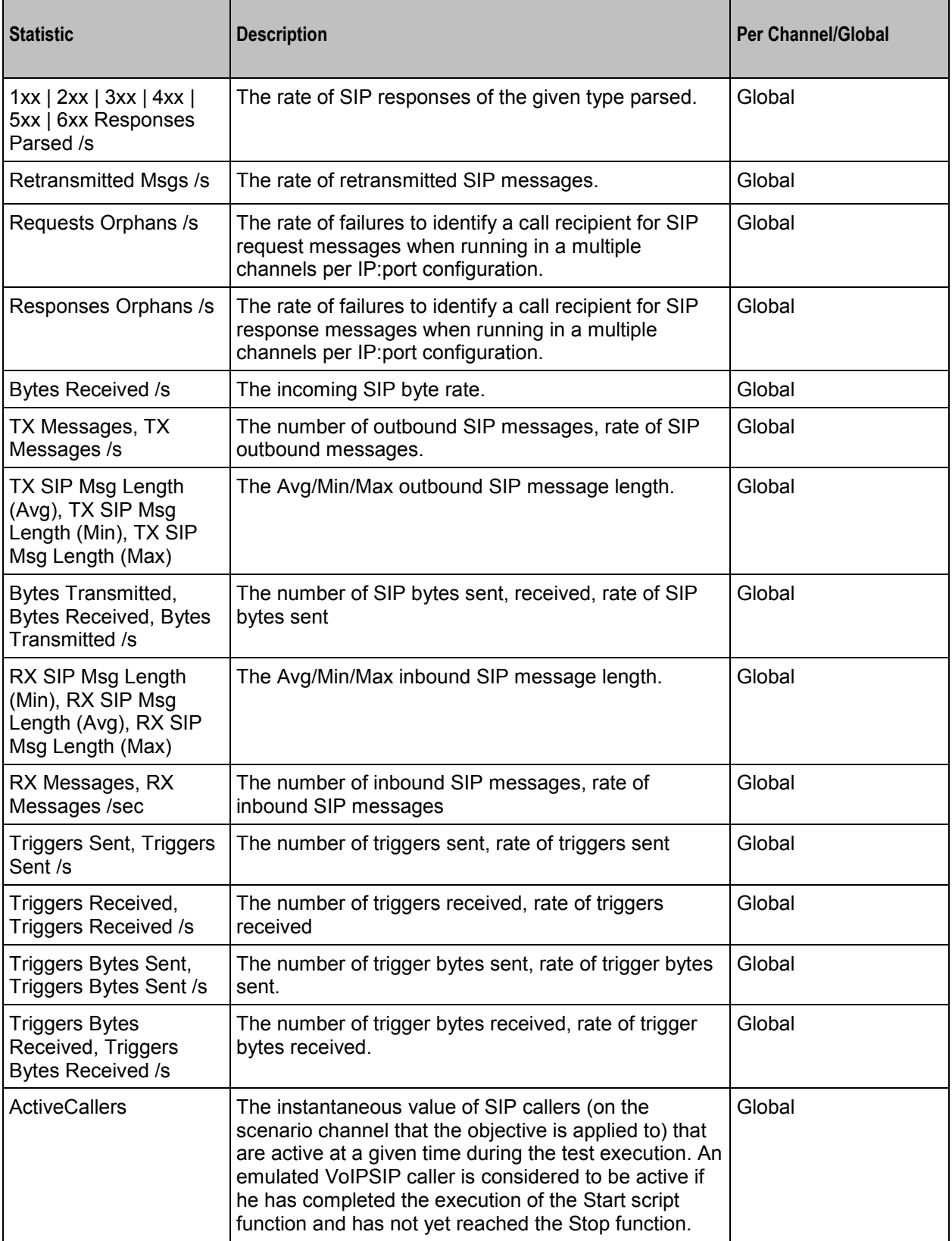

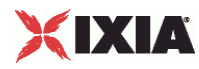

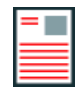

**Note:** Statistics from the *Other* category are only stored in application-generated CSV files and are not displayed in any of the predefined views, but can be assigned to custom statistics views of the StatViewer module.

### **EXAMPLE**

```
set my network1 [::IxLoad new ixNetTraffic]
#################################################
# Activity VoIPSIPPeer2 of NetTraffic my network1
#################################################
set Activity_VoIPSIPPeer2 [$my_network1 activityList.appendItem \
  -protocolAndType "VoIPSIP Peer" ]
#####################################################
# Timeline1 for activitiy VoIPSIPPeer2, VoIPSIPPeer3
#####################################################
set Timeline1 [::IxLoad new ixTimeline]
$Timeline1 config \
  -rampUpValue 1 \
  -rampUpType 0 \
  -offlineTime 0 \
  -rampDownTime 60 \
  -standbyTime 0 \ -iterations 1 \ --iterations
  -rampUpInterval 1 \
  -sustainTime 80 \
  -timelineType 0 \
  -name "Timeline1"
$Activity VoIPSIPPeer2 config \
  -enable \overline{\phantom{a}}-name "VoIPSIPPeer2" \
  -enableConstraint false \
  -userObjectiveValue 1 \<br>-constraintValue 100 \
  -constraintValue
  -userObjectiveType \blacksquare-timeline $Timeline1
$Activity VoIPSIPPeer2 agent.config \
  -enable true \
  -name "VoIPSIPPeer2"
```
### SEE ALSO

ixConfig (see ["ixConfig"](#page-252-0) on page [251\)](#page-252-0)

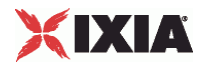

<span id="page-2145-0"></span>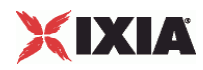

# **Codec Settings**

## VoIP SIP Peer Codec Settings

# **SYNOPSIS**

```
$Activity VoIPSIPPeer1 agent.pm.codecSettings.codecs.appendItem \
-option value
```

```
$Activity VoIPSIPPeer1 agent.pm.codecSettings.dataCodecs.appendItem \
-option value
```
## **DESCRIPTION**

Codec Settings contains the list of codecs that will be used by the VoIP SIP peers in the test. Codec Settings is a list of one or more codec (audio codec) or dataCodec objects. To add codec or dataCodec objects, use the appendItem command.

### SUBCOMMANDS

None

#### OPTIONS

None.

#### EXAMPLE

See the examples for Data Codecs and Codecs.

## SFF ALSO

Data Codecs (see ["Data Codecs"](#page-2146-0) on page [2145\)](#page-2146-0), Codecs (see ["Codecs"](#page-2148-0) on page [2147\)](#page-2148-0)

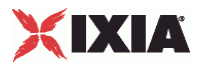

# <span id="page-2146-0"></span>**Data Codecs**

VoIP SIP Peer Data Codecs

# **SYNOPSIS**

\$Activity\_VoIPSIPPeer1 agent.pm.codecSettings.dataCodecs.appendItem \<br>-option value  $-option$ 

# DESCRIPTION

Data Codecs configures a data codec object, which is added to the Codec Settings list of codecs.

#### SUBCOMMANDS

None.

# OPTIONS

id

#### Codec type. One of the following:

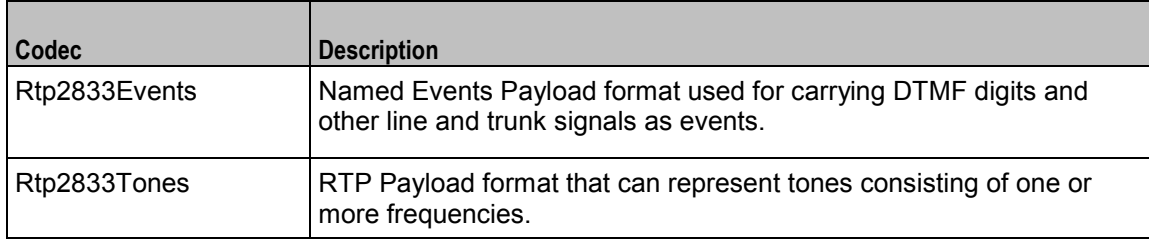

## dPayloadType

Payload type used for RTP data packets. Default=(see table) min="96" max="127"

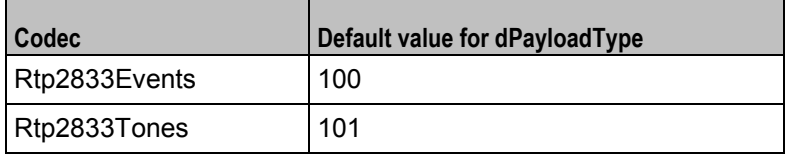

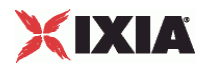

## EXAMPLE

```
$Activity VoIPSIPPeer1 agent.pm.codecSettings.dataCodecs.clear
$Activity_VoIPSIPPeer1 agent.pm.codecSettings.dataCodecs.appendItem \
                "Rtp2833Events" \setminus-dPayloadType 100
$Activity_VoIPSIPPeer1 agent.pm.codecSettings.dataCodecs.appendItem \
                "Rtp2833Tones" \
   -dPayloadType 101
```
## SEE ALSO

Codec Settings (see ["Codec Settings"](#page-2145-0) on page [2144\)](#page-2145-0)

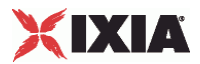

# <span id="page-2148-0"></span>**Codecs**

VoIP SIP Peer Audio Codec

# **SYNOPSIS**

\$Activity\_VoIPSIPPeer1 agent.pm.codecSettings.codecs.appendItem \ -option value

# DESCRIPTION

Codecs configures an audio codec object, which is added to the Codec Settings list of codecs.

#### SUBCOMMANDS

None.

# OPTIONS

id

Codec type. One of the following:

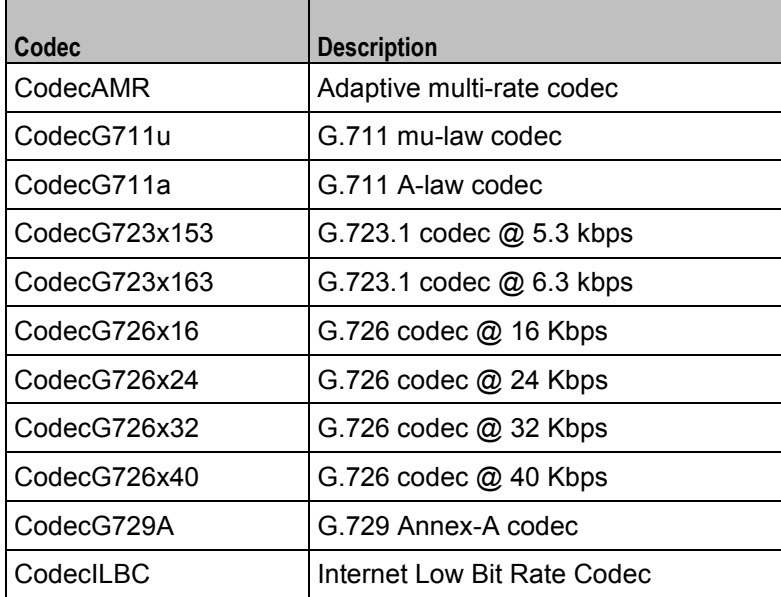

## Options for CodecAMR

### dPayloadIn

Incoming dynamic payload type. Default="98" min="0" max="127".

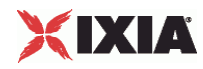

dPayloadOut

Outgoing dynamic payload type. Default="98" min="0" max="127".

frameSize

Bytes per frame. Must be one of the following: 14. Default=14.

payloadFormat

Payload format.

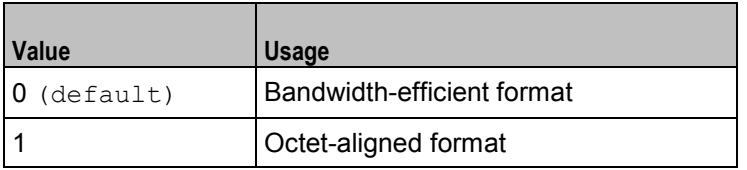

mode

Codec bit rate. One of the following:

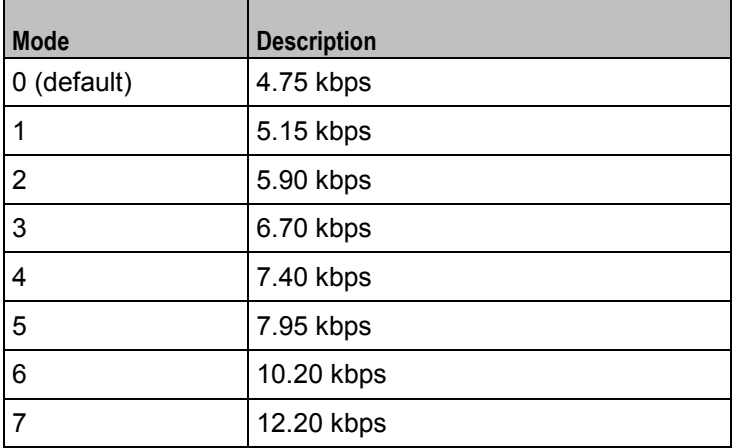

## Options for CodecG711u

dPayloadIn

Incoming dynamic payload type. Default="0" min="0" max="127".

dPayloadOut

Outgoing dynamic payload type. Default="0" min="0" max="127".

frameSize

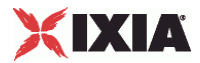

Bytes per frame. Must be one of the following: 40, 80, 160, 240. Default=160.

#### Options for CodecG711a

```
dPayloadIn
```
Incoming dynamic payload type. Default="8" min="0" max="127".

dPayloadOut

Outgoing dynamic payload type. Default="8" min="0" max="127".

frameSize

Bytes per frame. Must be one of the following: 40, 80, 160, 240. Default=160.

#### Options for CodecG723x153

### dPayloadIn

Incoming dynamic payload type. Default="4" min="0" max="127".

dPayloadOut

Outgoing dynamic payload type. Default="4" min="0" max="127".

frameSize

Bytes per frame. Must be one of the following: 20. Default=20.

### Options for CodecG723x163

dPayloadIn

Incoming dynamic payload type. Default="4" min="0" max="127".

dPayloadOut

Outgoing dynamic payload type. Default="4" min="0" max="127".

frameSize

Bytes per frame. Must be one of the following: 24. Default=24.

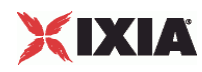

### Options for CodecG723x163

dPayloadIn

Incoming dynamic payload type. Default="4" min="0" max="127".

dPayloadOut

Outgoing dynamic payload type. Default="4" min="0" max="127".

frameSize

Bytes per frame. Must be one of the following: 24. Default=24.

Options for CodecG726x16

dPayloadIn

Incoming dynamic payload type. Default="102" min="0" max="127".

dPayloadOut

Outgoing dynamic payload type. Default="102" min="0" max="127".

byteOrder

Byte order.

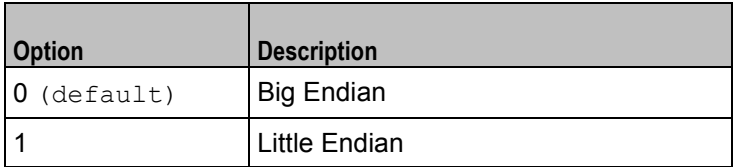

frameSize

Bytes per frame. Must be one of the following: 20, 40, 60. Default=20.

Options for CodecG726x24

dPayloadIn

Incoming dynamic payload type. Default="103" min="0" max="127".

dPayloadOut

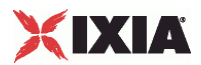

# Outgoing dynamic payload type. Default="103" min="0" max="127".

byteOrder

Byte order.

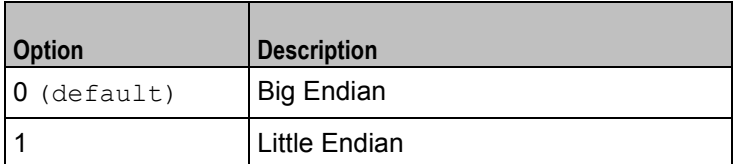

frameSize

Bytes per frame. Must be one of the following: 30, 60, 90. Default=30.

#### Options for CodecG726x32

dPayloadIn

Incoming dynamic payload type. Default="104" min="0" max="127".

dPayloadOut

Outgoing dynamic payload type. Default="104" min="0" max="127".

byteOrder

Byte order.

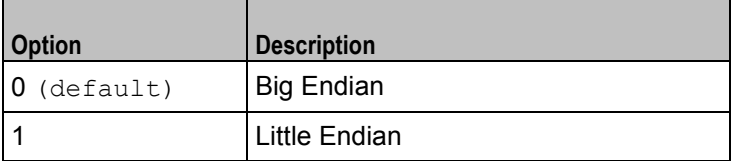

frameSize

Bytes per frame. Must be one of the following: 40, 80, 120. Default=40.

Options for CodecG726x40

dPayloadIn

Incoming dynamic payload type. Default="105" min="0" max="127".

dPayloadOut

Outgoing dynamic payload type. Default="105" min="0" max="127".

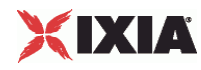

byteOrder

Byte order.

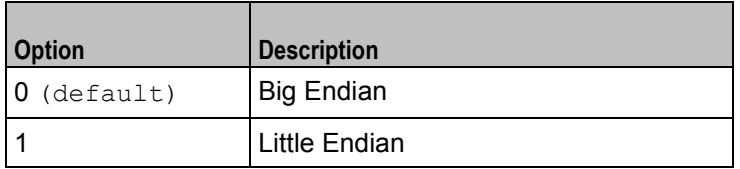

frameSize

Bytes per frame. Must be one of the following: 50, 100, 150. Default=50.

## Options for CodecG729

dPayloadIn

Incoming dynamic payload type. Default="18" min="0" max="127".

dPayloadOut

Outgoing dynamic payload type. Default="18" min="0" max="127".

cbxFrameSize

Bytes per frame. Must be one of the following: 10, 20, 30, 40, 50, Custom. Default=10.

customFrameSize

If  $\text{cbx}$ FrameSize is Custom, this option configures the custom frame size. Default=" $120$ " min="10" max="200".

### Options for CodecILBC

dPayloadIn

Incoming dynamic payload type. Default="97" min="0" max="127".

dPayloadOut

Outgoing dynamic payload type. Default="97" min="0" max="127".

frameSize

Bytes per frame. Must be one of the following: 38, 50, Custom. Default=38.

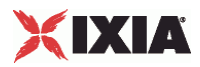

# EXAMPLE

\$Activity VoIPSIPPeer1 agent.pm.codecSettings.codecs.clear \$Activity\_VoIPPeer1 agent.pm.codecSettings.codecs.appendItem \  $"CodecG711u" \ \ \ 0 \ \ \ \ \$  $-d$ PayloadOut -dPayloadIn 0 \<br>-frameSize 160  $-$ frameSize \$Activity\_VoIPPeer1 agent.pm.codecSettings.codecs.appendItem \  $-id$  "CodecG711a" \ -dPayloadOut 8 \  $-d$ PayloadIn 8 \<br>-frameSize 160  $-$ frameSize

## SEE ALSO

Codec Settings (see ["Codec Settings"](#page-2145-0) on page [2144\)](#page-2145-0)

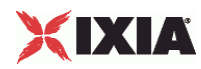

# **Other Settings**

VoIP SIP Peer Other Settings

#### **SYNOPSIS**

```
$Activity VoIPSIP Peer1 agent.pm.otherSettings.config \
-option value
```
### DESCRIPTION

This object configures the VoIP SIP Peer activity's miscellaneous options.

SUBCOMMANDS

None.

#### OPTIONS

VOIP\_Var0

The VOIP\_Var1...VOIP\_Var5 and VOIP\_IPAddr1...VOIP\_IPAddr5 string-type variables supporting generator expressions enable you to generate 10 series of global variables whose values are used at runtime by the simulated endpoints/channels. Default="".

Use the VOIP\_Var1...VOIP\_Var5 variables to represent phone numbers, and the VOIP\_IPAddr1...VOIP\_IPAddr5 to represent IP addresses.

VOIP\_Var1

See VOIP Var0.

VOIP\_Var2

See VOIP Var0.

VOIP\_Var3

See VOIP Var0.

VOIP\_Var4

See VOIP\_Var0.

VOIP\_IPAddress0

See VOIP Var0.

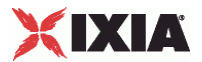

VOIP\_IPAddress1

See VOIP Var0.

VOIP\_IPAddress2

See VOIP Var0.

VOIP\_IPAddress3

See VOIP Var0.

VOIP\_IPAddress4

See VOIP\_Var0.

#### ipPreference

Type of addressing you want to use on the subnet that the VOIP SIP Peer runs on.

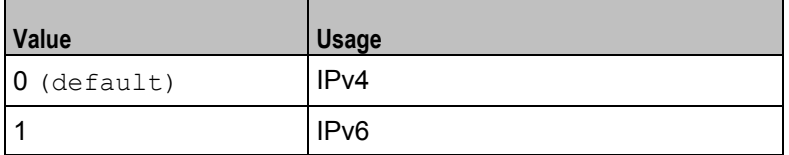

bUseStun

## Enables use of a STUN server.

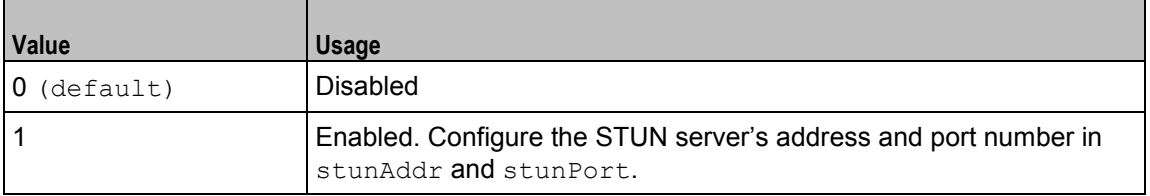

#### stunAddr

If bUseStun is 1, this option configures the STUN server's address. You can include sequence generators in this field to generate multiple addresses. The STUN server address must be an IPv4 address. Default="127.0.0.1".

## stunPort

If bUseStun is 1, this option configures the STUN port number. You can include sequence generators in this field to generate multiple port numbers. Default="3478".

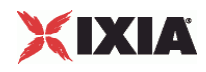

# **EXAMPLE**

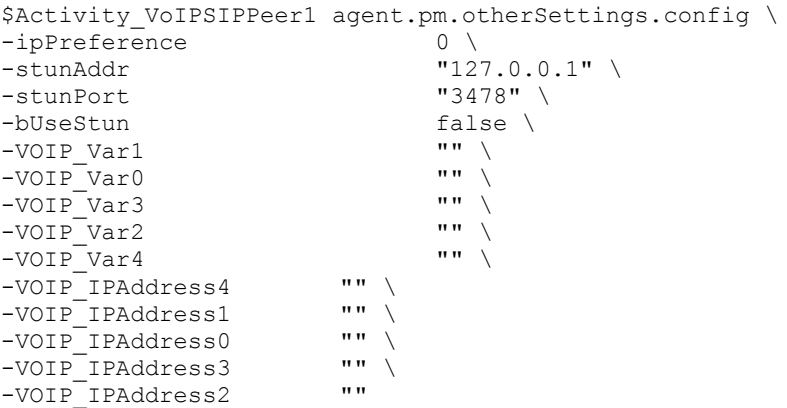

SEE ALSO

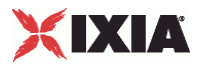

# **Signaling Settings**

VoIP SIP Peer Signaling Settings

### **SYNOPSIS**

```
$Activity VoIPSIPPeer1 agent.pm.signalingSettings.config \
-option value
```
### DESCRIPTION

This object defines the VoIP Peer SIP settings.

**SUBCOMMANDS** 

None.

# OPTIONS

#### enableSIP

Enables use of SIP signaling for the VoIPSIP Peer activity.

 $0 =$  SIP disabled

```
1 = SIP enabled (default)
```
#### port

Port used for SIP. You can use Sequence Generators in this field to generate multiple port numbers. See the Sequence Generator appendix for more information.  $Default=" [5060-]".$ 

**Note**: Valid port numbers are between 1000 and 65534.

## realm

SIP registration realm (for User Agent Client (UAC) authentication with a registrar). Default="" (null).

#### user

User name of the emulated device (for User Agent Client (UAC) authentication with a registrar). Default="Anonymous".

#### passwd

SIP registration password (for User Agent Client (UAC) authentication with a registrar). Default="" (null).

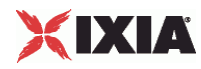

enableTos

Enables use of TOS/DSCP. Use the tos option to specify the TOS/DSCP value.

 $0 = TOS$  disabled (default)

1= TOS enabled

tosVal

If enableTos is 1, this option sets the value of the TOS bits.

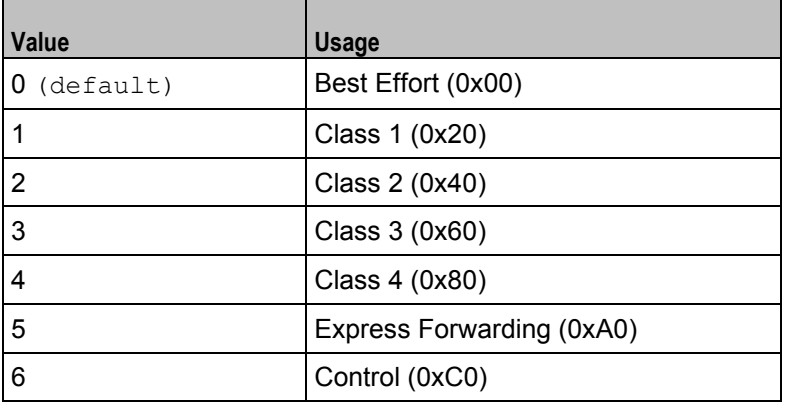

useServer

Enables use of a proxy server.

0 = disabled (default

#### $1 =$ enabled

#### srvAddr

If useServer is 1, this option configures the proxy server address. You can use Sequence Generators in this field to generate multiple addresses. See the Sequence Generator appendix for more information. (Default =  $\sqrt{m}$ ).

srvPort

If useServer is 1, this option configures the proxy server port number. You can use Sequence Generators in this field to generate multiple port numbers. See the Sequence Generator appendix for more information. (Default="5060")

srvDomain

If useServer is 1, this option configures the proxy server domain or local IP address. Default="" (null).
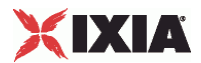

#### outboundProxy

Enables the use of an outbound Proxy that receives requests from a client, even though it may not be the server resolved by the Request-URI.

```
0 = disabled (default)
```
 $1 =$ enabled

registrarSrv

Enables the use of a Registrar Proxy, a server that accepts register requests and places the information it receives in requests into the location service for the domain it handles.

 $0 =$  disabled (default)

 $1$  = enabled

ovrContact

If set to 1, the default Contact message header (AUTO\_CONTACT) is ignored and the settings specified by Edit Contact are used

```
0 = disabled (default)
```
 $1$  = enabled

ovrDest

If set to 1, this parameter enables you to specify a new destination host setting overriding the default setting.

 $0 =$  disabled (default)

 $1$  = enabled

ovrDestHostPort

If set to 1, this parameter enables you to specify a new destination port setting overriding the default setting.

 $0 =$  disabled (default)

 $1$  = enabled

nUdpMaxSize

Specifies the maximum SIP message size, beyond which messages are truncated, when the used transport protocol is UDP. Min="1024" Max="4000" Default="1024".

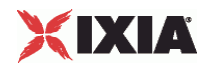

telURISource, telURIDest

If configured true, a tel URI is used for source and destination.

enableRetransmissions

If configured true, enables the retransmission of certain SIP messages, both requests and responses, for script functions pertaining to the activity. Retransmission is a mechanism whereby messages are resent with a pattern, until either a response message is received or a maximum timeout value is reached.

T1, T2

Specifies the retransmission timers.

ignoreRetransmissions

When selected, this option determines ignoring all the received retransmissions.

ovrTrans

If configured  $true$ , the preferred transport type for SIP messages can be selected as either of the following, overriding the scenario-level settings:

#### ovrTransOption

If ovrTrans is configured true, this parameter specifies the preferred transport as listed in the table below.

 $0 = UDP$  only

 $1 = TCP$  only

 $2 = UDP$ 

 $3 = TCP$ 

tcpWriteImmediate

If configured true, SIP messages are sent immediately instead of being queued.

ovrTimeout

If configured true, the timeout of the Wait Response (...) and the Wait ACK script functions is specified by the global 64\*T1 value, instead of the function-level value.

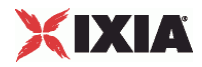

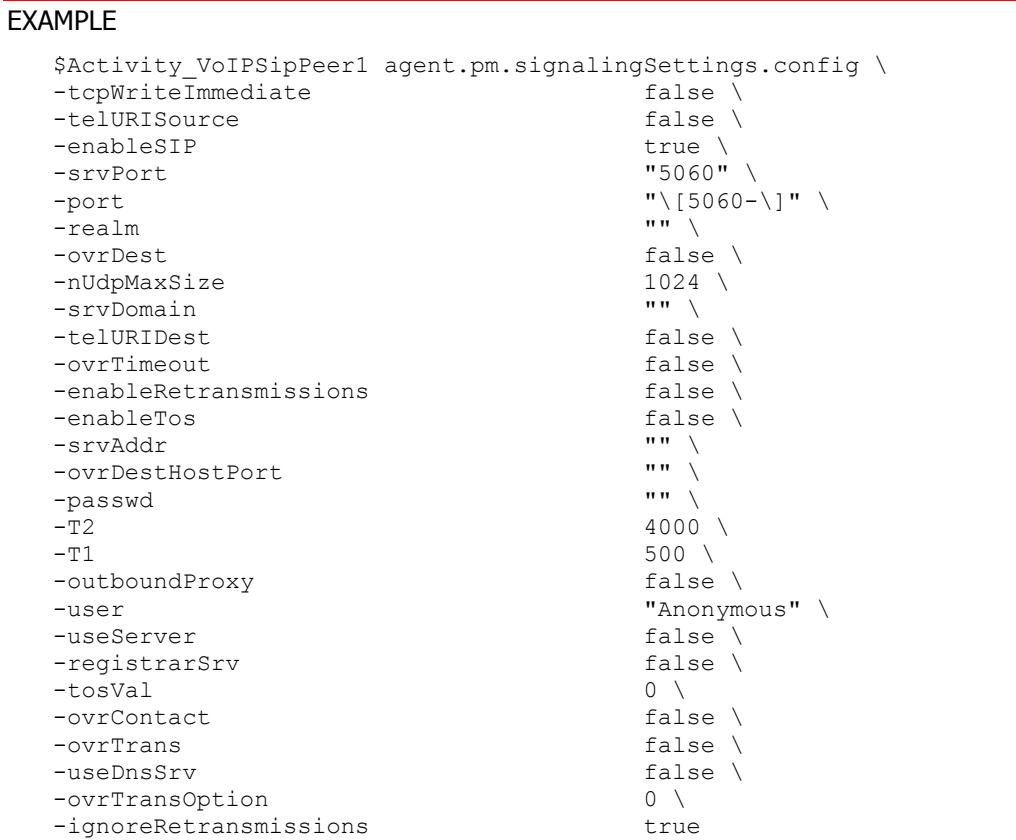

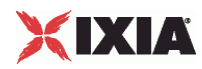

# **Edit Contact**

### VoIP SIP Peer Edit Contact

### **SYNOPSIS**

\$Activity VoIPSIPPeer1 agent.pm.editContact.config \

-option value

#### DESCRIPTION

If the ovrContact option in Contact Settings is enabled, Edit Contact defines the replacement contact information.

#### **SUBCOMMANDS**

None.

### OPTIONS

useDomainName

Domain name to be used.

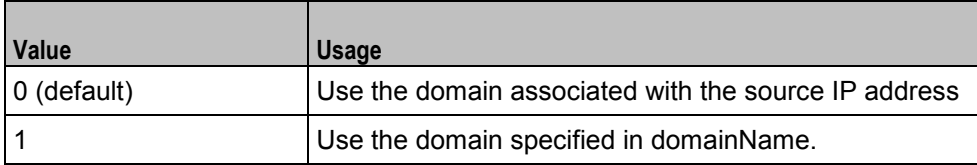

domainName

If useDomainName is 1, this option specifies the domain name. Default="mysipdomain.ixiacom.com"

\_useEPb

Source of phone number.

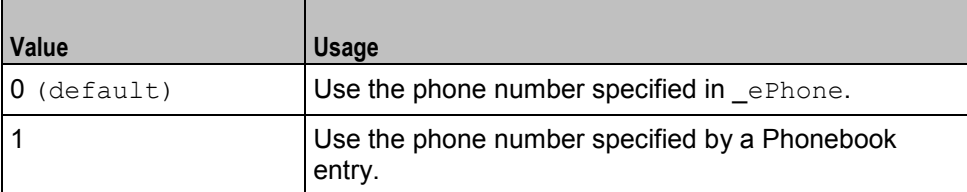

**Note**: This options appears in the generated tcl code only if the test configuration contains a reference to a Phonebook entry (\_useEPb=1). The generated tcl script will run only on the machine it has been generated on and only if the corresponding Phonebook entry has not yet been deleted since the generation of the tcl code.

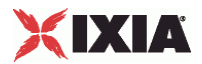

```
_ePhone
```
If useEPb is 0, this identifies the phone number to be used. Default=" $160[00000000]$ "

\_ckETelURI

Enable usage of Tel URI parameters.

 $0 =$  disabled (default)

1 = enabled. Specify the Tel URI parameters in \_eTelURIparams.

\_eTelURIparams

If  $ckETELURI =1$ , this option specifies the Tel URI parameters. Default="phone-context=example.com".

# EXAMPLE

```
$Activity_VoIPSIPPeer1 agent.pm.editContact.config \
-_useEPb<sup>---</sup><br>-domainName
-domainName "mysipdomain.ixiacom.com" \<br>-_eBp "&1t;None&gt;" \<br>-_ePhone "160\[00000000-\]" \
                               "\sin. None&qt;" \
                               ''160\ (000000000-\) " \
-ePhoneType
-_eTelURIparams "phone-context=example.com" \
-useDomainName 0 \setminus-editTelPar "" \
-ePhone "160\[0000000-\]" \
- ckETelURI false
```
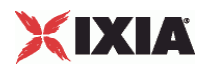

# **RTP Settings**

VoIP SIP Peer RTP Settings

#### **SYNOPSIS**

```
$Activity_VoIPSIPPeer1 agent.pm.rtpSettings.config \
-option value
```
### DESCRIPTION

RTP Settings configures the VoIPSIPPeer RTP transport settings.

**SUBCOMMANDS** 

None.

# OPTIONS

#### enableRTP

Enables use of RTP to transport the media traffic.

```
0 = disabled (default)
```
 $1 =$ enabled

#### rtpPort

RTP port number. Default="10000".

**Note**: Valid port numbers are between 1000 and 65534.

enableRTCP

Enables the sending and receiving of RTCP packets.

chEnableHwAcc

If true, enables hardware acceleration for RTP traffic. Default=false.

enableAdvStatCalc

Enables the computation of advanced RTP statistics.

enablePerStream

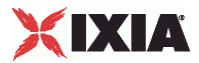

Enables computation of per-stream statistics.

enableMDI

Enables computation of MDI DF and MDI MLR statistics.

#### enableNBExec

If true, all RTP functions from a scenario execute in a non-blocking mode, i.e the current function from a channel executes in the background, allowing the execution to continue on that channel with the next script function. Default= False.

# EXAMPLE

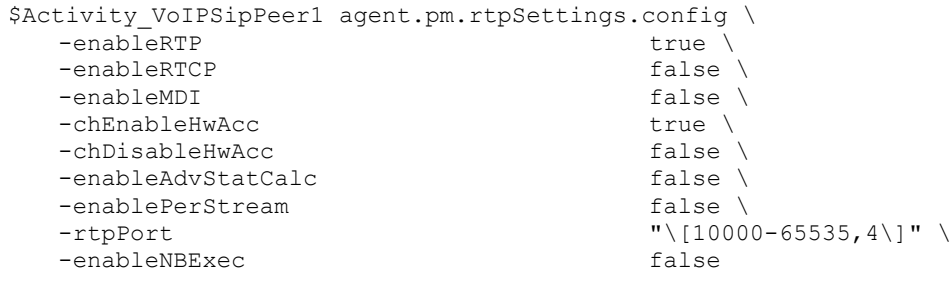

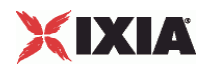

# **Audio Settings**

VoIPSIP Peer audio settings

# **SYNOPSIS**

\$Activity VoIPSipPeer1 agent.pm.audioSettings.config \

# DESCRIPTION

The Audio Settings configure the VoIPSIP Peer audio RTP settings.

SUBCOMMANDS

None.

## OPTIONS

#### enableAudio

If selected, audio script functions are executed, otherwise they are skipped.

audioClip

The played audio clip file.

playTypeAudio

The mode in which the clip is played.

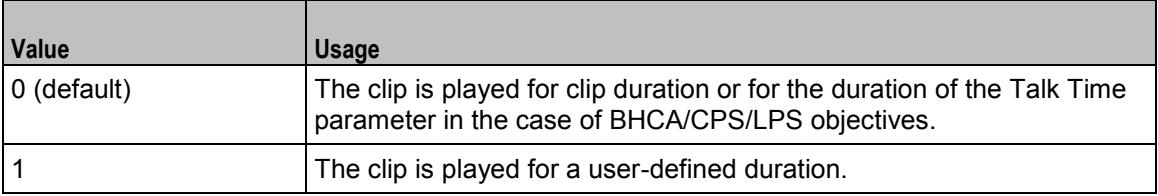

audioDurationUnit

The play duration unit, which can be miliseconds  $(0)$ , seconds  $(1)$ , minutes  $(2)$ , or hours  $(3)$ .

outputLevel

The output level of the played clip.

enableTosRtp

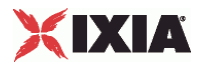

# Enables use of TOS/DSCP. Use the rtpTos option to specify the TOS/DSCP value. Default= False

#### rtpTosVal

The Type of Service (TOS/DSCP) byte setting in the sent RTP packets has one of the following values:

- Best Effort (0x00): Routine service
- Class 1 (0x20): Priority service, Assured Forwarding class 1
- Class 2 (0x40): Immediate service, Assured Forwarding class 2
- Class 3 (0x60): Flash, Assured Forwarding class 3
- Class 4 (0x80): Flash-override, Assured Forwarding class 4
- **Express Forwarding (0xA0): Critical-ecp**
- Control (0xC0): Internet-control
- Custom: A user-specified value.

#### useMOS

Enables the computation of MOS scores. Default= False.

#### enableAudioOWD

If true, IxLoad computes the One-way Delay metric, a network measurement specifying the amount of time (in ms) that a packet has spent on the network before it was received on the destination side. Default= False

useJitter

If true, enables use of a jitter buffer. Default= False.

#### jitMs

If useJitter is 1, this option configures the size of the jitter buffer, in milliseconds. Default="20" min="1" max="3000".

useJitComp

If true, enables dynamic modification of the jitter buffer size. Default= False.

#### jitCMs

If useJitComp is 1, this option configures the maximum size in of the jitter buffer, in milliseconds. Default="1000" min="0" max="3000".

#### jitCMaxDrop

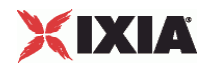

If useJitComp is 1, this option configures the condition - a maximum number of consecutive packets dropped - that determines the jitter buffer size to be increased.

#### enableQoV

If true, this enables QoV P.862 PESQ and P.56 QoV computation. Default= False.

#### channelTypeQoV

When  $enableQoV$  is  $true$ , this specifies the objective type as either of the following:

- Number of channels (0)
- Percentage (1)

#### valueQoV

When enableQoV is true, this specifies the number of channels for which PESQ and P.56 QoV metrics are computed (when channelTypeQoV is 0). Alternatively this represents the percentage of channels for which PESQ and P.56 QoV metrics are computed (when channelTypeQoV is 1).

#### unitsQoV

The channels selection mode, which can be any of the following:

- $\blacksquare$  First channels (0)
- **Last channels (1)**
- Evenly-spaced channels (2)
- Random (3)

#### metricsQoV

When enableQoV is true, this specifies the metric that is calculated by the Zion card. Available options are:

- $\blacksquare$  PESQ and P.56 (0)
- $\blacksquare$  PESQ (1)
- $-$  P56 (2)

#### useSilence

If true, RTP packets containing artificial background noise are sent when no other media (DTMF, MF, real payload, and so on) is sent over the communication channel.  $Default = False$ .

#### silenceMode

If useSilence is 1, this option configures the silence mode.

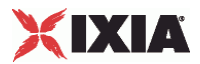

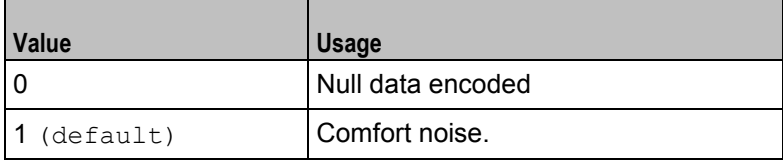

# **EXAMPLE**

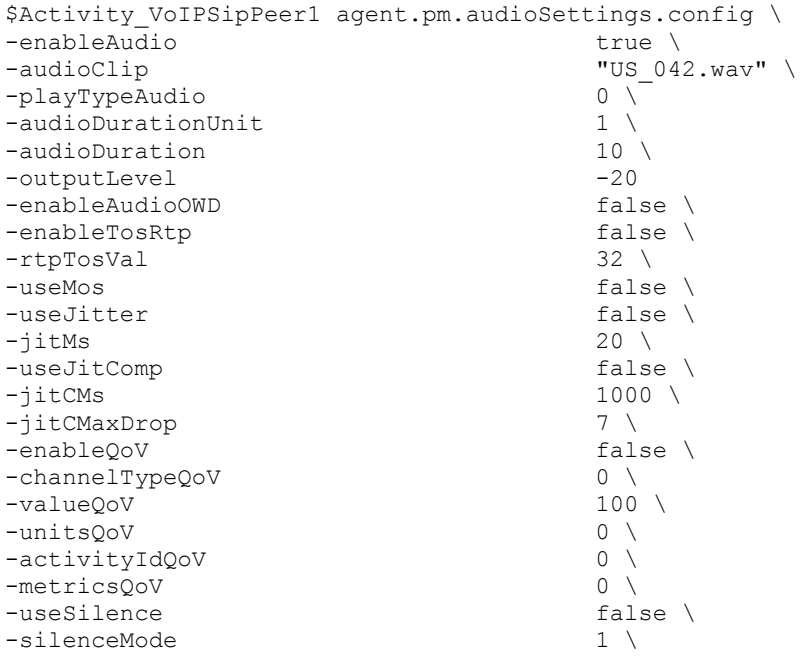

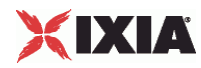

# **Video Settings**

VoIP SIP Peer Video Settings

# **SYNOPSIS**

```
$Activity_VoIPSIPPeer1 agent.pm.VideoSettings.config \
-option value
```
### DESCRIPTION

Video Settings configures the VoIPSIP Peer's video settings.

SUBCOMMANDS

None.

# **OPTIONS**

enableVideo

Enables use of video as media traffic.

```
0 = disabled (default)
```
 $1 =$ enabled

```
videoClip
```
Name of the video file. Default = "Fire  $avc$ .mp4"

### playTypeVideo

Determines parameters for running video. Following values are available:

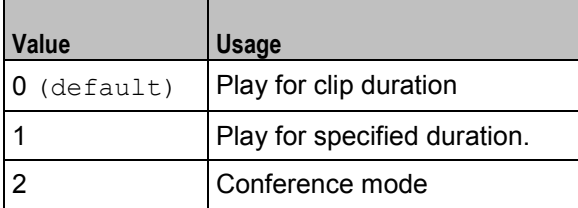

videoDuration

If  $playTypeVideo = 1$ , determines duration of video. Maximum value =  $259200000$ .

videoDurationUnit

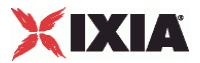

Unit of duration. Following values are available:

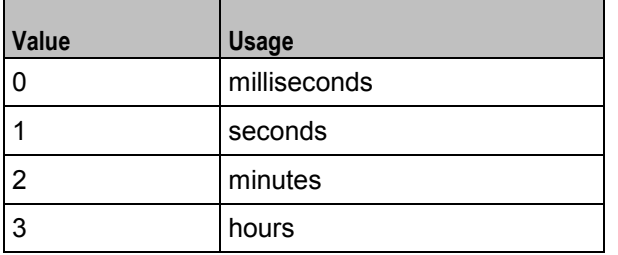

useConference

If  $playTypeVideo = 2$ , enables use of conference mode. Following values are available:

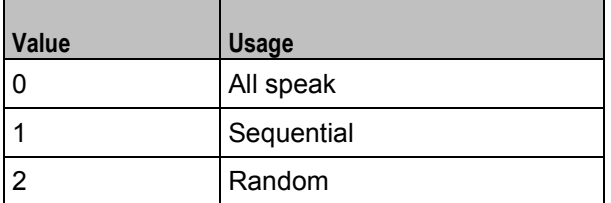

confVideoDuration

If  $playTypeVideo = 2$ , enables selection of conference video duration.

confVideoDurationUnit

If  $playTypeVideo = 2$ , enables selection unit of conference video duration. The following values are available:

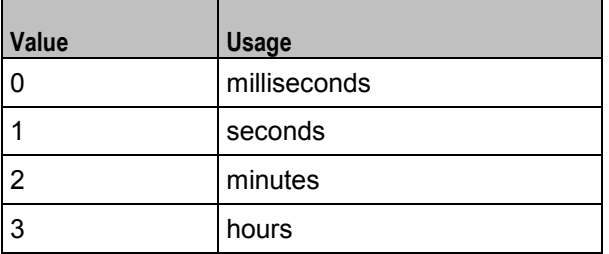

confDuration

If  $playTypeVideo = 2$ , enables selection of conference audio duration.

confDurationUnit

If  $playTypeVideo = 2$ , enables selection unit of conference audio duration. The following values are available:

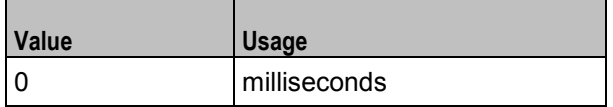

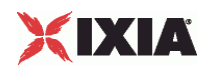

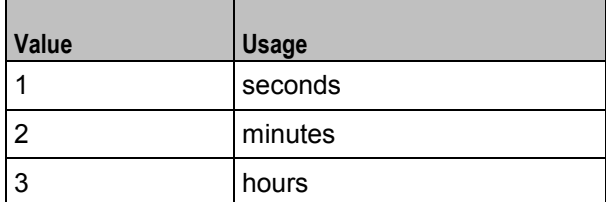

enableTosVideo

Enables use of TOS/DSCP. Use the tosVideo option to specify the TOS/DSCP value.

tosVideo

The following values are available:

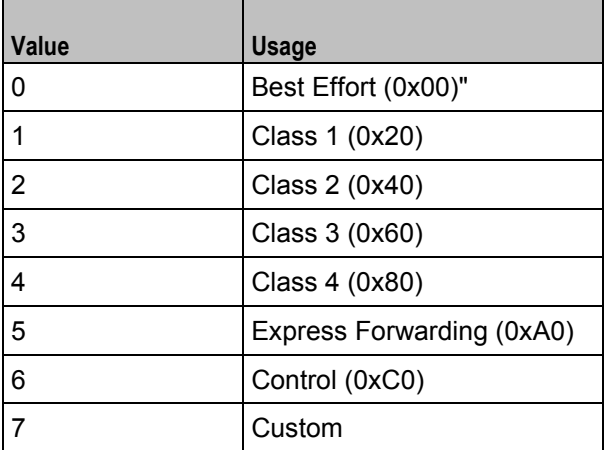

useMosVideo

Enables computation of MOS.

```
0 = disabled (default)
```

```
1 =enabled
```
**Note:** If MOS computation is enabled, the enableVideoOWD option also has to be enabled.

#### enableVideoOWD

If enabled, the One-way Delay metric is computed, a network measurement specifying the amount of time (in ms) that a packet has spent on the network before it was received on the destination side. Default = disabled.

### ignoreHintTrack

If enabled, the hint track present in the video clip is ignored. The video streaming uses a new hint track which is recreated using one of the packetization modes defined by hintTrackType. By default it is disabled.

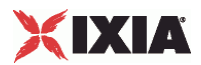

### hintTrackType

Allows to select the packetization mode. The following values are available:

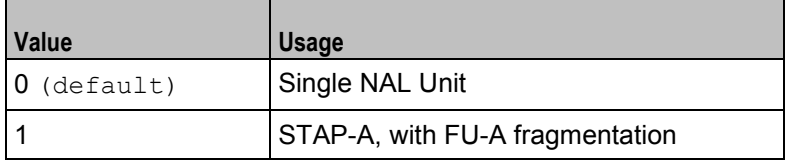

# **EXAMPLE**

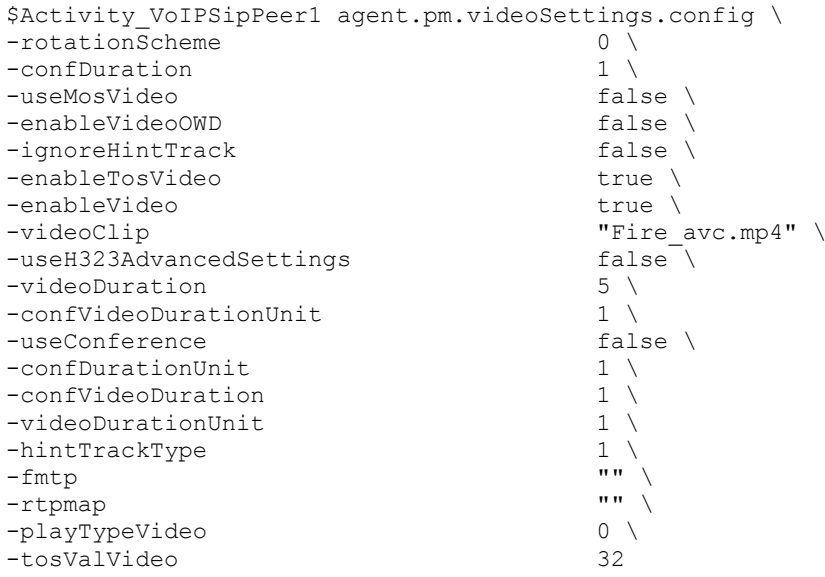

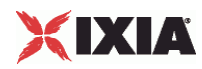

# **T.38 Settings**

VoIP SIP Peer T.38 Settings

#### **SYNOPSIS**

```
$Activity VoIPSIPPeer1 agent.pm.Fax(T.38)Settings.config \
-option value
```
### DESCRIPTION

T.38 Settings configures the VoIP SIPPeer's fax T.38 settings.

#### **SUBCOMMANDS**

None.

# OPTIONS

enableT38

Enables use of 'T.38 Fax Session' script function.

```
0 = disabled (default)
```
 $1$  = enabled

#### t38Port

The T.38 listening port. Default = "40000". This parameter specifies a valid port (1000-65535) or simple sequence generator expression (e.g. [1000-2000,2])

faxImage

Fax image to be sent.  $Default = "Ixi2Pages.tif"$ 

#### t38TransportType

The transport protocol used for carrying the T.38 traffic. Default = "1"

### The following values are available

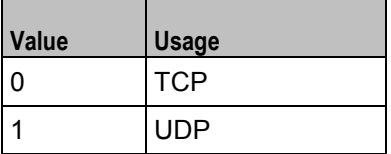

t38UdpEncapsulation

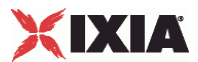

If t38TransportType = 1, t38UdpEncapsulation defines the protocol used to encapsulate T.38 messages. The following values are available:

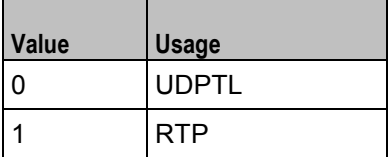

#### t38PayloadType

The payload type identifier. Minimum = 0, Maximum = 127, and Default = 102

### useFaxVersion

If enabled, allows selecting the T.38 protocol version.

#### faxVersion

If **useFaxVersion** is enabled, used to identify the T.38 protocol version, 0, 1, 2, or 3 (default = 0).

### useT38MaxBitrate

If enabled, allows selecting the maximum fax transmission rate.

#### t38MaxBitrate

The maximum fax transmission rate supported by the endpoint (default = 5). The following values are allowed:

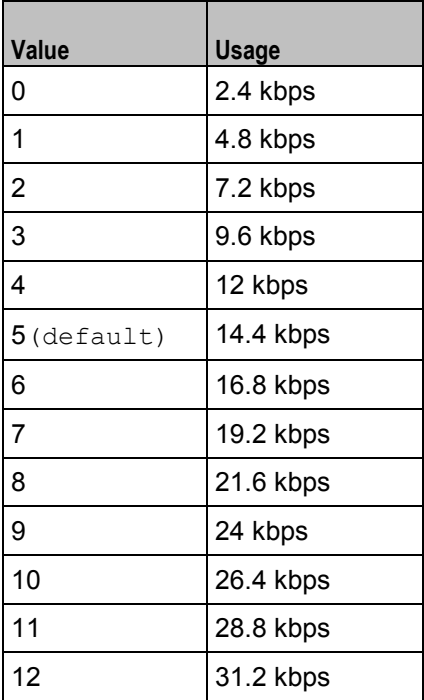

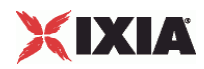

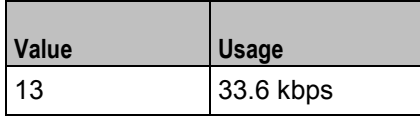

useT38RateMgmt

If enabled, allows selecting the fax rate management model.

t38RateMgmt

The fax rate management model as defined in T.38. Following values are allowed:

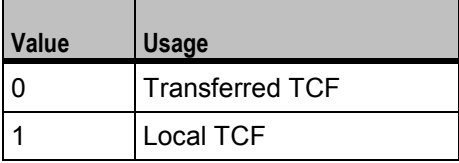

useErrorRecoverySchema

If enabled, allows selecting the desired error correction scheme.

errorRecoverySchema

The desired error correction scheme. The following values are allowed:

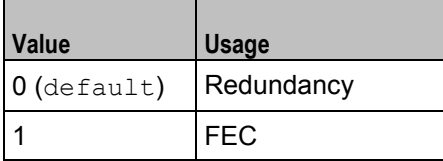

useT38MaxDatagramSize

If enabled, allows selecting the maximum datagram size.

#### t38MaxDatagramSize

The maximum datagram size  $(\text{default} = 256)$ , which represents the maximum number of bytes that can be stored on the remote device before an overflow condition occurs. Minimum = 0, Maximum = 256.

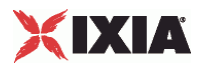

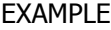

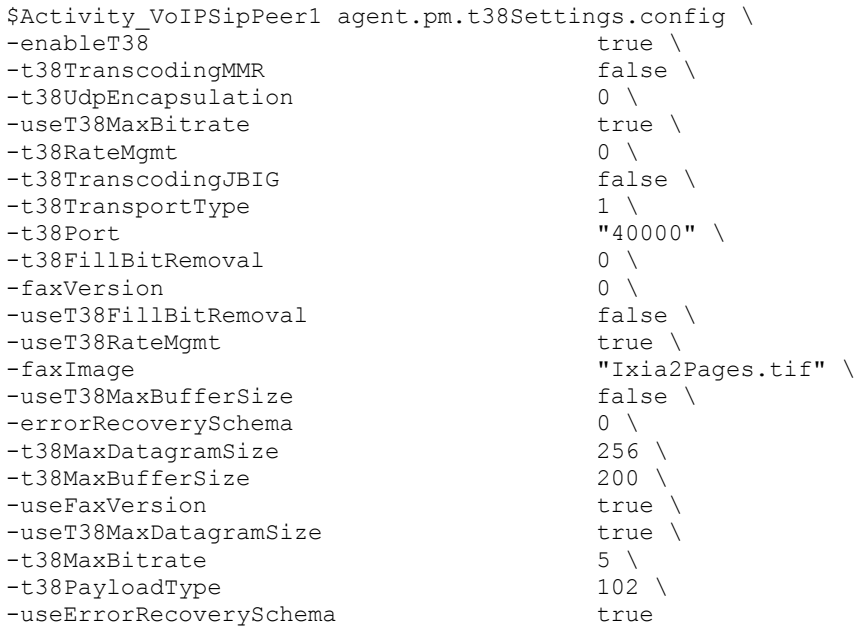

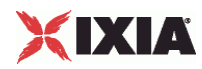

# **T.30 Settings**

VoIP SIP Peer T.30 Settings

# **SYNOPSIS**

```
$Activity VoIPSIPPeer1 agent.pm.Fax(T.30)Settings.config \
-option value
```
### DESCRIPTION

T.30 Settings configures the VoIP SIPPeer's fax T.30 settings.

#### SUBCOMMANDS

None.

# OPTIONS

#### t30StationId

The fax station's identifier sent in CSI, TSI and CIG. Required valid station ID or sequence generator expression (e.g. '5551[000-]'). Default = "5551[000-]"

#### t30SendCoding

The highest coding scheme available to compress the page data when sending. The following values are available:

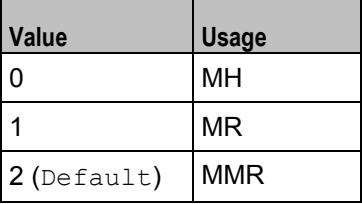

t30SendDataRate

The data rate for sending. The following values are available:

 $\overline{\phantom{0}}$ 

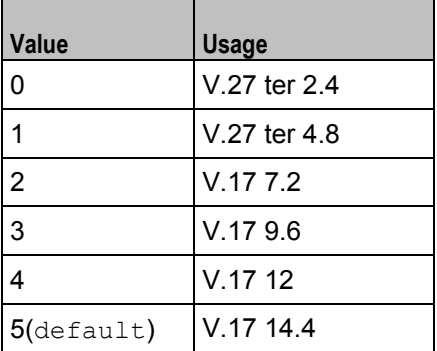

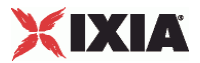

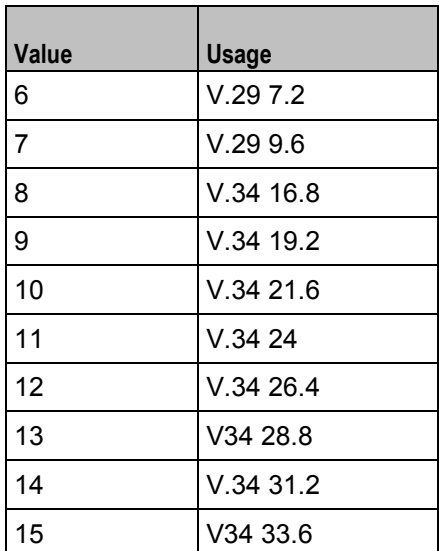

#### t30SendPageSize

The page size for sending. The following values are available:

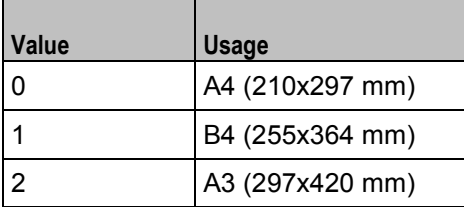

#### t30SendMSLT

The minimum transmission time of one coded scan line. Default =

The following values are available:

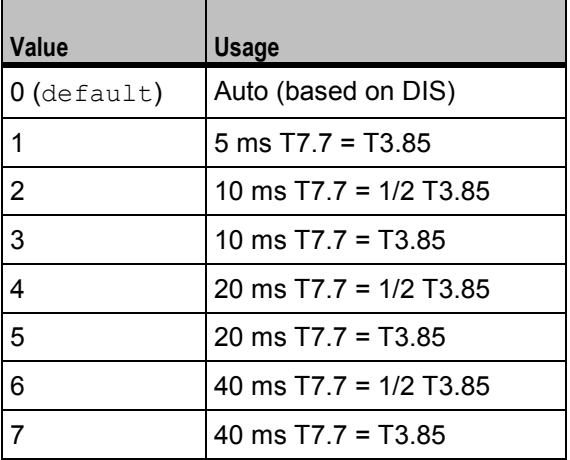

### t30SendProtocol

The protocol used for fax sending. The following values are available

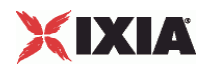

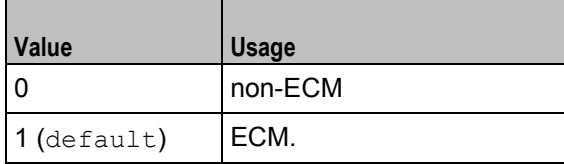

t30SendResolution

The horizontal and vertical resolution of the page image. The following values are available

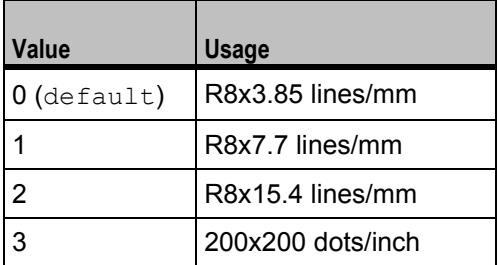

sendCNG

If enabled, CNG message is sent.

#### t30ReceiveCoding

The highest coding scheme available to compress the page data when receiving. The following values are available:

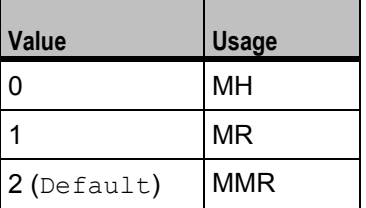

### t30ReceivePageSize

The page size for receiving. The following values are available:

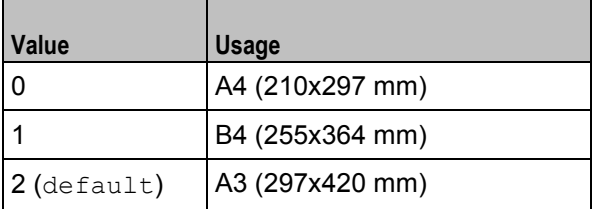

### t30ReceiveMSLT

The minimum transmission time of one coded scan line. Default =  $0$ 

The following values are available:

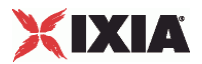

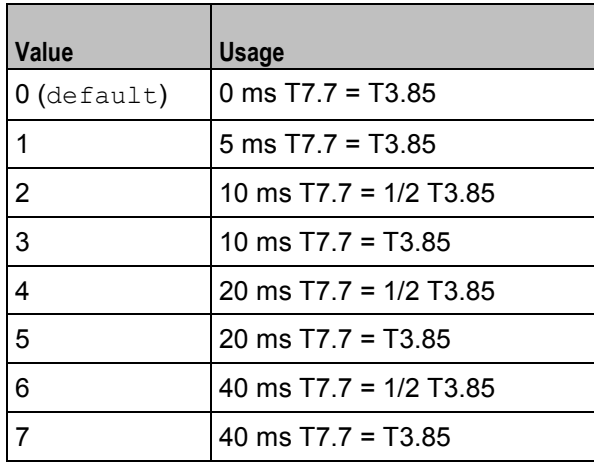

### t30ReceiveProtocol

The protocol used for fax receiving. The following values are available:

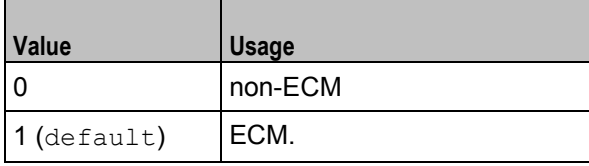

sendCedBeforeDIS

If enabled, allows the answering fax to send a CED (Called station Id) signal.

#### t30ReceiveModulations

Allows to select the receiving protocol. The following values are available:

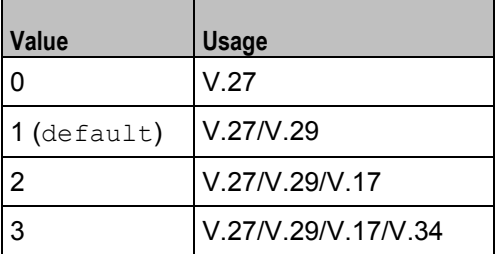

t30ReceiveR8x3

If enabled, receive resolution is R8x3.85 lines/mm.

#### t30ReceiveR8x7

If enabled, receive resolution is R8x7.7 lines/mm.

t30ReceiveR8x15

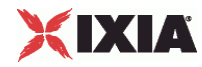

If enabled, receive resolution is R8x15.4 lines/mm.

t30Receive200x200

If enabled, receive resolution is 200x200 dots/inch.

# **EXAMPLE**

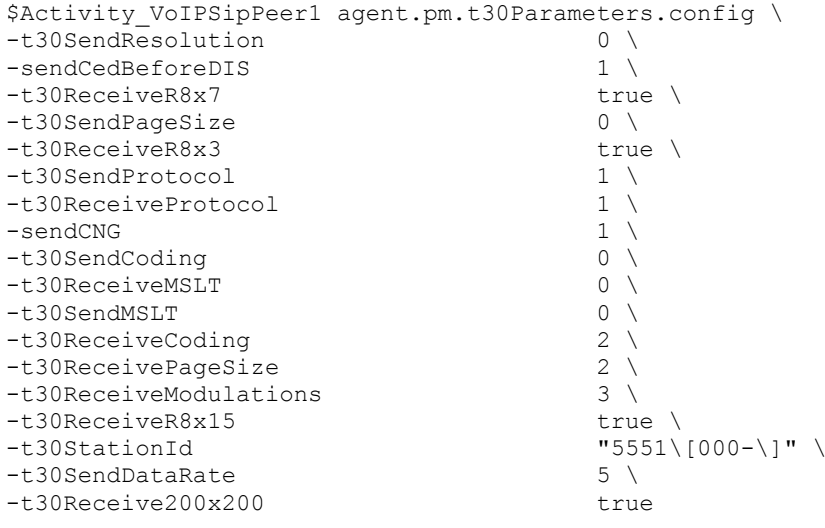

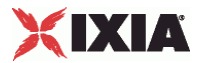

# **Timer Settings**

VoIP SIP Peer Timer Settings

#### **SYNOPSIS**

```
$Activity VoIPSIPPeer1 agent.pm.TimerSettings.config \
-option value
```
#### DESCRIPTION

Timer Settings configures the VoIP SIPPeer's timer settings.

#### **SUBCOMMANDS**

None.

# OPTIONS

#### enableTimers

If enabled, the session refresh mechanism according to RFC4028 (Session Timers in SIP) and the registration refresh mechanism according tor RFC3261 (Session Initiation Protocol) is allowed.

#### expirationValList

Defines the expiration value for each message.

```
sessionRefreshType
```
Allows you to select the session refresh time. The following values are available:

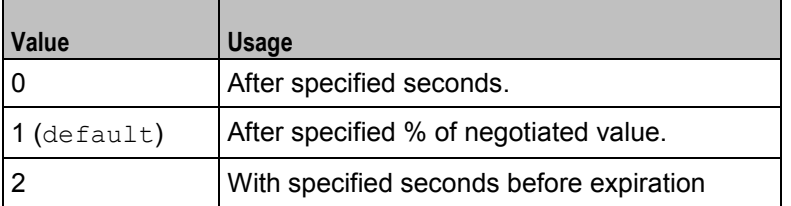

#### refreshAfterSecs

If sessionRefreshType = 0, minimum = 1, maximum = 9999, and default =  $3000$ 

#### refreshAfterPercent

If sessionRefreshType = 1, minimum = 1, maximum = 100, and default =  $50$ 

refreshInSecs

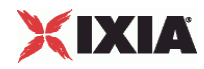

If sessionRefreshType = 2, minimum = 1, maximum = 9999, and default =  $32$ 

enableRetransmissions

If enabled, allows retransmission of certain SIP messages, both requests and responses, for script functions pertaining to the activity.

ignoreRetransmissions

If enabled, determines ignoring all the received retransmissions.

retransmitACK

If enabled, allows retransmission of the 200 Ok final response to an INVITE transaction causes the ACK message, in accordance with the provisions of RFC3261.

autoEndCall

If enabled, allows automatic deletion of active calls at the end of test loops

EXAMPLE

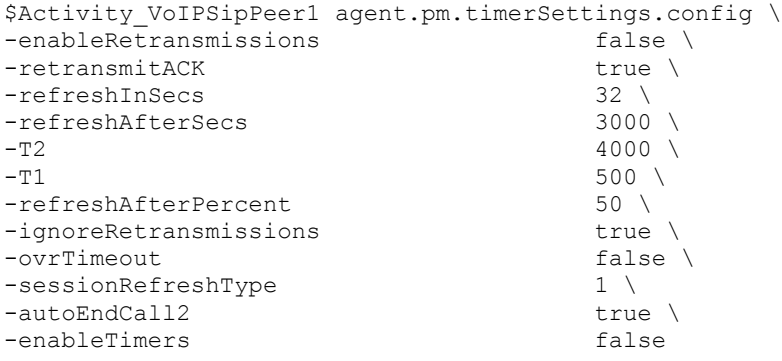

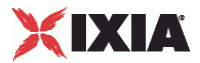

# **SRTP Settings**

VoIP SIP Peer SRTP Settings

#### **SYNOPSIS**

```
$Activity VoIPSIPPeer1 agent.pm.srtpSettings.config \
-option value
```
#### DESCRIPTION

SRTP Settings configures the VoIP SIPPeer's SRTP settings.

#### **SUBCOMMANDS**

None.

# OPTIONS

#### benableSRTP

Enables use of SRTP to transport the media traffic.

- $\blacksquare$  false = disabled (default)
- true = enabled

```
bDisableSRTPAuthentication
```
If true, this option disables SRTP authentication.

bDisableSRTPEncryption

If true, this option disables SRTP stream encryption.

#### bIncludeMKI

If true, the generated SRTP packets include the MKI field.

bDisableValidations

If true, none of the validations below are performed on the received SRTP packets:

- SRTP packet authentication tag is not verified
- Master Key expiration is not verified
- SRTP packet MKI field is ignored

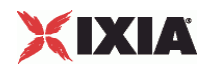

#### bDisableSRTCPEncryption

If true, this option disables SRTCP stream encryption.

bAllowOnlySecureStreams

If true, the SDP offer comprises only secure streams and SDP negotiates only secure streams.

bDisableMasterSalt

If true, the Master Salt value is null instead of it being randomly generated.

bStaticMasterKeySalt

If true, this option determines the use of a static master key and salt.

#### \_masterKeySelection

Specifies if a single key or multiple keys are used:

- $0 = A$  single key is used. The key is specified by the staticSingleKeySalt parameter.
- 1 = Multiple static keys are used. Keys are obtained from a file specified by the staticKeyFile parameter.

staticSingleKeySalt

If bStaticMasterKeySalt is true, this parameter defines a key value.

staticKeyFile

If bStaticMasterKeySalt is true, this parameter defines a file containing multiple key values.

### EXAMPLE

```
$Activity VoIPSipPeer1 agent.pm.srtpSettings.config \
-bDisableSRTPAuthentication false \
-bIncludeMKI true \
-bEnableSRTP true \
-bDisableValidations false \
-bDisableSRTCPEncryption false \
-bStaticMasterKeySalt true \
-bAllowOnlySecureStreams false \
-bDisableMasterSalt false \
-staticSingleKeySalt "BjVFszwVXnYB2Rtr6BbFfbvDkuFtUjJWUCClq4gP" \
-staticKeyFile \qquad \qquad \blacksquare-bDisableSRTPEncryption false \
- masterKeySelection 0
```
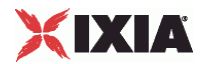

<span id="page-2189-0"></span>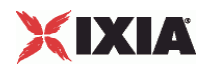

# **MSRP Settings**

### VoIPSIP Peer MSRP Settings

#### **SYNOPSIS**

```
$Activity VoIPSIPPeer1 agent.pm.msrpSettings.config \
-option value
```
### DESCRIPTION

Configures the settings for the MSRP endpoints emulated by a VoIPSIP Peer activity..

**SUBCOMMANDS** 

None

# OPTIONS

#### enableMSRP

Enables or disable MSRP emulation.

- $\blacksquare$  false = disabled (default)
- true = enabled

#### msrpPort

Specifies the MSRP listening port (default 2855).

#### domainType

Defines the domain type, which can be specified using a domain name (for a '0' value) or using an IP address (for a '1' value).

localDomain

When the domainType parameter is configured to a value of '0', this specifies the name of the local domain, possibly using a sequence generator expression.

relaysCount

Specifies the number of configured MSRP relays.

```
firstRelayIsIPv4
```
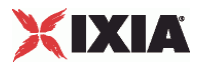

If true (and if firstRelayIpEnabled is configured true), it specifies that the fistRelayIp parameter contains an IPv4 address, otherwise it contains an IPv6 address.

firstRelayIpEnabled

If  $true$ , the first relay is specified using an IP address.

firstRelayIp

Specifies the IP address of the first relay.

msrpRelayPort

Specifies the first relay's listening port.

automaticMSRPAuth

If selected, the emulated MSRP endpoints are authenticated at the start of the execution against all defined relay servers. The used credentials are those used by the emulated UAs of the VoIPSIP activity.

msrpReuseTCP

If true, the MSRP endpoint re-uses an existing TCP connection when establishing a new MSRP session.

msrpSessionTimeout

Specifies the time after which the session is closed (ms).if no connection was established or no data was received.

msrpTransactionTimeout

Specifies how long (the time period is expressed in ms) an MSRP endpoint waits for a response to a sent MSRP request.

msrpFirstChunkTimeout

Specifies the period of time an MSRP endpoint waits for a message to arrive (ms).

msrpInterChunkTimeout

Specifies how long an MSRP endpoint waits for receiving subsequent chunks from a multipart ('chunked') message (ms).

enableMSRPTos

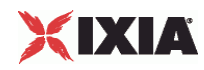

Enables use of TOS/DSCP. Use the tosMSRPVal option to specify the TOS/DSCP value.

tosMSRPVal

The following values are available:

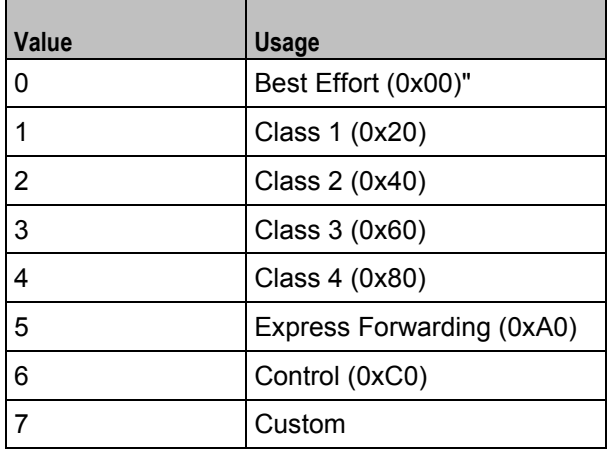

# EXAMPLE

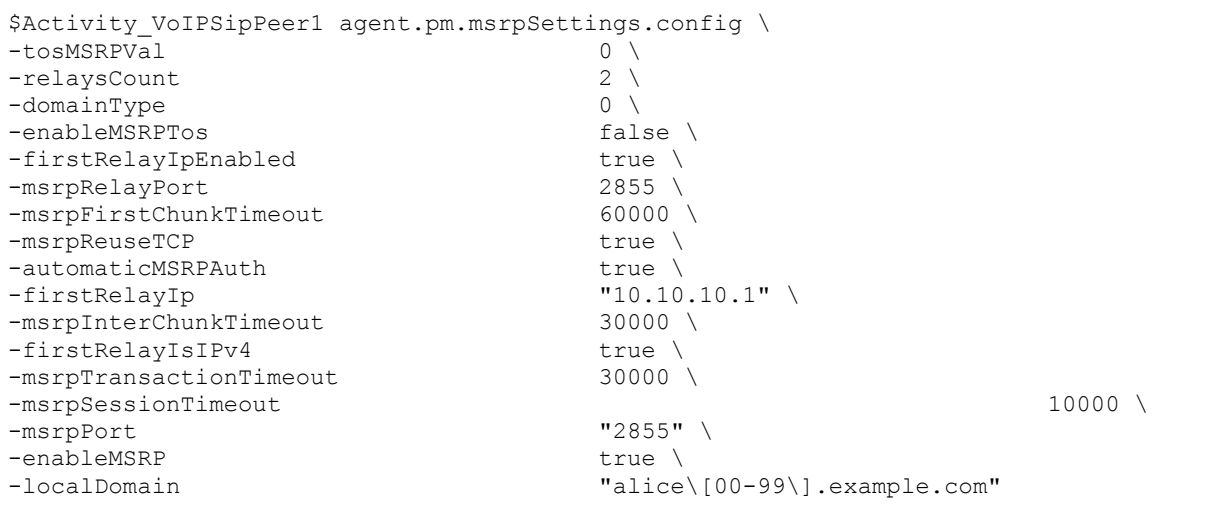

# SEE ALSO

Relays (see ["MSRP Relays"](#page-2194-0) on page [2193\)](#page-2194-0)

MSRP Files (see ["MSRP GUI Files"](#page-2192-0) on page [2191\)](#page-2192-0)

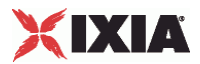

# <span id="page-2192-0"></span>**MSRP GUI Files**

VoIP SIP Peer MSRP GUI Files

# **SYNOPSIS**

```
$Activity Make Call agent.pm.msrpSettings.msrpGuiFiles.appendItem \
-option \bar{v}value
```
### DESCRIPTION

Configures the VoIP SIP Peer's files transmitted over established MSRP sessions.

**SUBCOMMANDS** 

None

# OPTIONS

#### synthetic

Defines the file type, synthetic (for a '0' value) or real (for a '1' value).

name

The file name (for both synthetic and real files).

#### type

Depending on the transmitted file type, this parameter needs configured to either values:

- **•** plain/text
- application/octet-stream
- **binary/octet-stream**
- **·** image/jpeg
- video/mpeg
- audio/basic

### fileClientPath

The complete file path for real files to be transmitted.

size

The file size in bytes.

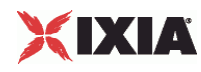

### EXAMPLE

```
$Activity_Make_Call agent.pm.msrpSettings.msrpGuiFiles.appendItem \
 -id "FileRecord" \
-synthetic 0 \vee<br>-name \Box"synthetic_1.bin" \
-fileHash<br>-nameSynthetic
-nameSynthetic - \blacksquare \blacksquare 
                                                                                  "application/octet-stream" \ \ "" \
-fileClientPath<br>-size
                                                                                  20971520
```
# SEE ALSO

MSRP Settings (see ["MSRP Settings"](#page-2189-0) on page [2188\)](#page-2189-0), Relays (see ["MSRP Relays"](#page-2194-0) on page [2193\)](#page-2194-0)

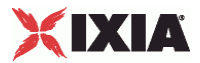

# <span id="page-2194-0"></span>**MSRP Relays**

MSRP Relays

# **SYNOPSIS**

```
$Activity VoIPSIPPeer1 agent.pm.msrpSettings.relays.appendItem \
-option value
```
#### DESCRIPTION

Configures a list of MSRP relays.

**SUBCOMMANDS** 

None

# OPTIONS

relayAddress

Specifies an MSRP relay address.

addressPort

Specifies the relay MSRP port, or 0 if the default port is to be used.

#### EXAMPLE

```
$Activity VoIPSipPeer1 agent.pm.msrpSettings.relays.clear
```

```
$Activity_VoIPSipPeer1 agent.pm.msrpSettings.relays.appendItem \
  -id "RelayServer" \ \ \ \ \-RelayAddress "relay1.example.com" \
  -AddressPort 0
```
#### SEE ALSO

MSRP Settings (see ["MSRP Settings"](#page-2189-0) on page [2188\)](#page-2189-0)

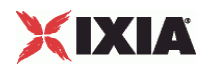

# **Custom Activity Link Settings**

VoIP SIP Peer CustomActivityLinkSettings

### **SYNOPSIS**

```
$Activity VoIPSIPPeer1 agent.pm.customActivityLinkSettings.config \
-option value
```
### DESCRIPTION

CustomActivityLinkSettings configures the BHCA and CPS objective settings for VoIP SIP Peer activities. This options in this object correspond to the controls on the Custom Parameters tab for a NetTraffic/ActivityLink in the Timeline and Objective branch of the Test Configuration tree in the GUI.

**Note**: The CustomActivityLinkSettings class has to be configured alongside the CustomParameters class that implements the same functionality.

#### **SUBCOMMANDS**

None.

### OPTIONS

bhcaObjectiveValue

The BHCA test objective value. Default="80000".

#### bhcaType

Determines how the BHCA objective will be met: by specifying the talk time or the number of channels.

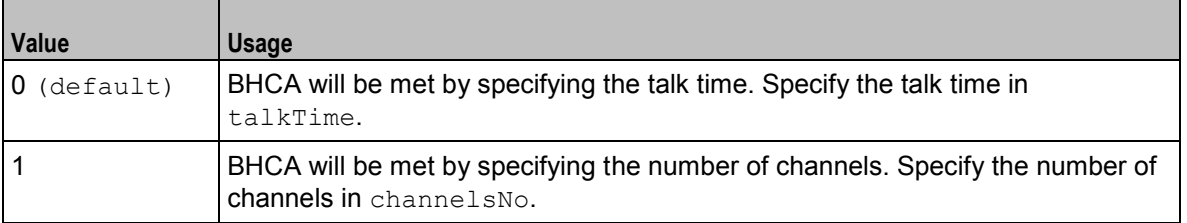

#### talkTime

If bhcaType is 0, this option specifies the Talk Time that will be used to attain the BHCA test objective. Default="40000".

#### channelsNo

If bhcaType is 1, this option specifies the number of channels that will be used to attain the BHCA test objective. Default="100".
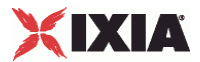

callSetupTime

Estimated call setup time. Default="500".

callTeardownTime

Estimated call teardown time. Default="500".

interCallDuration

Inter-call duration. Default="4000".

cpsObjectiveValue

The CPS test objective value.

#### cpsType

Determines how the CPS objective will be met: by specifying the talk time or the number of channels.

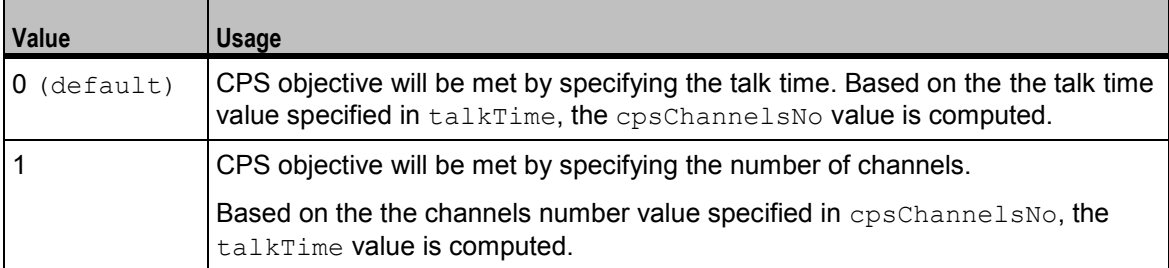

#### cpsTalkTime

If cpsType is 0, this option specifies the Talk Time that will be used to attain the CPS test objective. Default="40000".

#### cpsChannelsNo

If bhcaType is 1, this option specifies the number of channels that will be used to attain the CPS test objective. Default="100".

#### cpsOverheadTime

Indicates the duration of all other actions on the channel except the talk time and minimum inter-call duration.

#### cpsInterCallDuration

The minimum time interval between the end of a call on a Voice channel and the start of a new call on the same voice channel

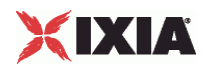

## **EXAMPLE**

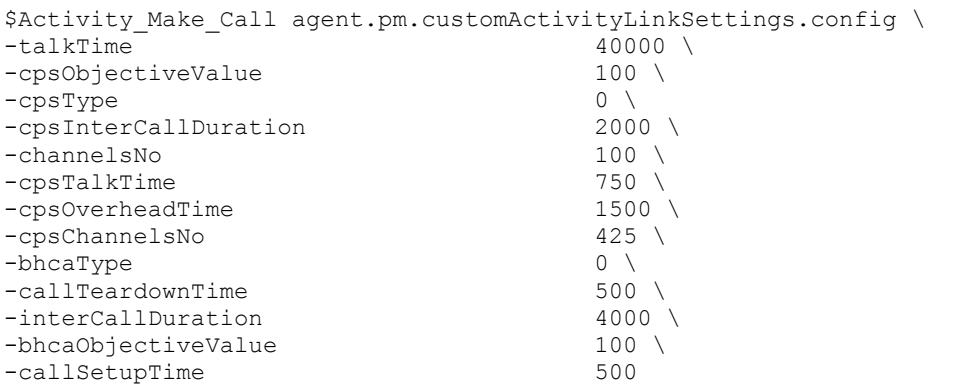

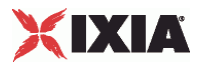

## **Execution Settings**

VoIP SIP Peer Execution Settings

## **SYNOPSIS**

```
$Activity <VoIPSIPPeer activity name>agent.pm.executionSettings.config \
-option value
```
## DESCRIPTION

This object defines the execution settings for the VoIP SIP Peer activity.

#### **SUBCOMMANDS**

None.

## **OPTIONS**

loopMode

Defines how many loops are executed for every voice channel corresponding to this activity.

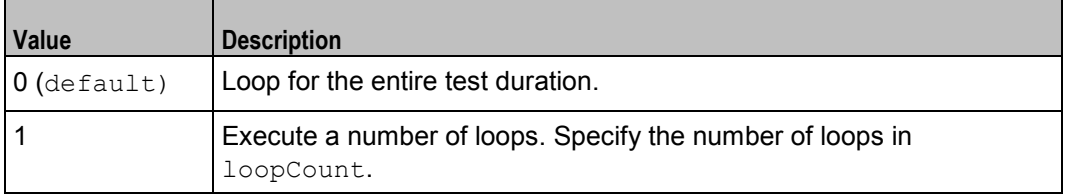

## loopCount

If loopMode is 1, this option defines the number of loops that the test performs. Default="1".

## loopPreDelay

Delay before first loop (ms). Default="0", min="0" max="3600000".

loopMidDelay

Delay between loops (ms). Default="0" min="0" max="3600000".

## aliases

Number of aliases (phone numbers) per channel. Default="1", min="1" max="16000".

multipleUsersPerIO

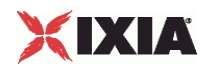

Specifies if multiple VoIPSIP channels can share the same IP:port.

#### ipRule

A simulated VoIPSIP channel is uniquely identified by IP address, TCP/UDP/TLS port, and Phone number. This option selects the rule used for the IP address portion of the channel mapping rule.

- $\bullet$  0 = Use same value (per port)
- 1 = Use consecutive values (per port)  $(\text{default})$
- $2 =$  Use same value for every x channels. Specify the value for x in  $-i$  pRuleCh.

#### ipRuleCh

If ipRule is Use same value every, this specifies the number of channels. (Default="1" min="1" max="100000")

#### portRule

A simulated VoIPSIP channel is uniquely identified by IP address, TCP/UDP/TLS port, and Phone number. This option selects the rule used for the TCP/UDP portion of the channel mapping rule.

- $0 =$  Use same value (default)
- $1 = Use consecutive values (per port)$
- 2 = Use consecutive values (per activity)
- $3$  = Use same value for every x channels. Specify the value for x in  $-portRuleCh$ .

#### portRuleCh

If portRule is Use same value every, this specifies the number of channels. (Default="1" min="1" max="100000").

#### phoneRule

A simulated VoIPSIP channel is uniquely identified by IP address, TCP/UDP/TLS port, and Phone number. This option selects the rule used for the Phone number portion of the channel mapping rule.

- $0 =$  Use consecutive values (per port) (default)
- 1 = Use consecutive values (per activity)

#### rtpIpRule

A simulated RTP channel is uniquely identified by the IP address and UDP port. This option selects the rule used for the IP address portion of the RTP channel allocation.

- $\bullet$  0 = Use same value (per port) (default)
- $1 = Use consecutive values (per port)$
- 2 = Use same value for every x channels. Specify the value for x in the  $r$ tpIpRuleCh parameter.

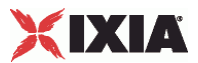

#### rtpIpRuleCh

If rtpIpRule is Use same value every, this parameter specifies the number of channels.

#### rtpPortRule

This option selects the rule used for the port portion of the RTP channel allocation.

- $\bullet$  0 = Use same value (default)
- $1 = Use consecutive values (per port)$
- $2 = Use consecutive values (per activity)$
- $\blacksquare$  3 = Use same value for every x channels. Specify the value for x in  $rtpportRuleCh$ .

rtpPortRuleCh

If rtpPortRule is Use same value every, this parameter specifies the number of channels.

## EXAMPLE

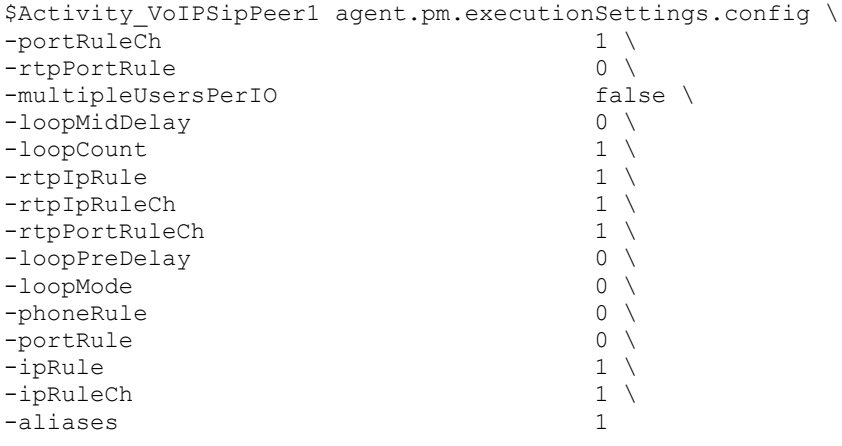

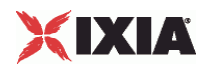

## **Transfer Address**

VoIP SIP Peer Transfer Address

## **SYNOPSIS**

```
$Activity VoIPSIPPeer1 agent.pm.transferAddress.config \
-option value
```
## DESCRIPTION

Transfer Address configures a SIP transfer address (see RFC 3261).

#### **SUBCOMMANDS**

None.

## OPTIONS

#### symTransferStr

Name of the VoIP SIP Peer configured as transfer destination (Default="None").

overridePhoneNo

Enables override of phone numbers from destination VoIP SIP Peer.

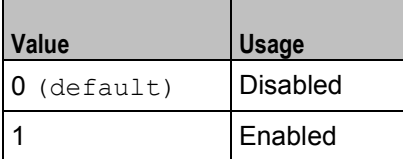

\_useTPb

If overridePhoneNo is 1, this option selects the source of the replacement phone numbers.

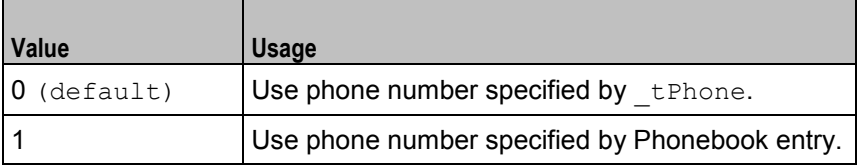

**Note**: This options appears in the generated Tcl code only if the test configuration contains a reference to a Phonebook entry (\_useTPb=1). The generated tcl script will run only on the machine it has been generated on and only if the correspon-ding Phonebook entry has not yet been deleted since the generation of the Tcl code.

\_tPhone

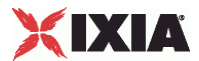

If useTPb is 0, this option specifies the replacement phone numbers. You can use sequence generators in this field. Default="150[00000000-]".

\_ckTTelURIParams

Enables insertion of Tel URI parameters.

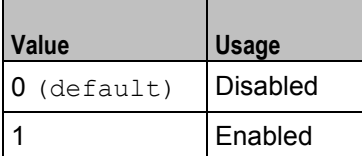

\_tTelURIparams

If ckTTelURIParams is 1, this option specifies the Tel URI parameters. Default="phonecontext=example.com".

#### EXAMPLE

```
$Activity_VoIPSIPPeer1 agent.pm.transferAddress.config \
-overridePhoneNo false \
- useTPb 0 \vee-tPhone "150\[00000000-\]" \
-transTelPar<br>-_tPhone
                                -_tPhone "150\[00000000-\]" \
-_ckTTelURIParams false \
-symTransferStr
-tPhoneType 0 \
                    "phone-context=example.com" \telt; None \telt{gash}
-_tTelURIparams<br>-_tBp
```
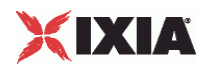

## **Scenario Settings**

VoIP SIP Peer Scenario Settings

## **SYNOPSIS**

```
$Activity VoIPSIPPeer1 agent.pm.scenarioSettings.config \
-option value
```
## DESCRIPTION

Scenario Settings specifies the test scenario file used by the Tcl script.

**SUBCOMMANDS** 

None.

## OPTIONS

scenarioFile

The full path to the test scenario file for the activity.

activeScenarioChannel

Test scenario channel (0-based index) that is associated with the VoIP SIP Peer activity (Default=0).

## EXAMPLE

```
$Activity VoIPSIPPeer1 agent.pm.scenarioSettings.config \
-scenarioFile
   "E:\\ScenarioTestFiles\\Basic_Call_TCP.tst" \
-activeScenarioChanne l0
```
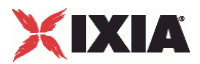

## **Dial Plan**

VoIP SIP Peer Dial Plan

#### **SYNOPSIS**

```
$Activity VoIPSIPPeer1 agent.pm.dialPlan.config \
-option value
```
#### DESCRIPTION

The Dial Plan object configures the source, destination, and transfer addresses and phone numbers for the channels/endpoints simulated by the VoIPSIPPeer activity.

#### **SUBCOMMANDS**

None.

## OPTIONS

sourceIPs

List of IPs taken from the associated network (read-only).

#### \_useSPb

Method used to select phone number.

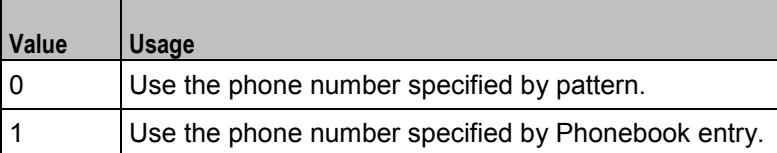

**Note**: This options appears in the generated tcl code only if the test configuration contains a reference to a Phonebook entry (useSPb=1). The generated Tcl script will run only on the machine it has been generated on and only if the correspon-ding Phonebook entry has not yet been deleted since the generation of the Tcl code.

## \_sPhone

If useSPb is 0, this option specifies the phone number. You can use sequence generators in this field to generate multiple phone numbers. See the sequence generator appendix. Default="160[00000000-]".

### \_ckSTelURIParams

Enables insertion of Tel URI parameters.

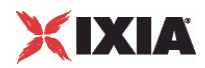

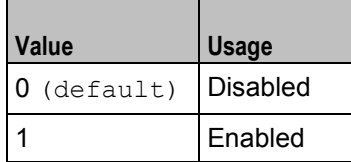

\_sTelURIparams

If ckSTelURIParams is 1, this option specifies the Tel URI parameters. Default="phonecontext=example.com".

#### symDestStr

String identifying the VoIP SIP Peer or VoIP Skinny Peer that is the destination for traffic from this VoIP SIP Peer activity. Default="None".

#### ovrDestPhone

Enables overriding of phone number from the destination VoIP Peer.

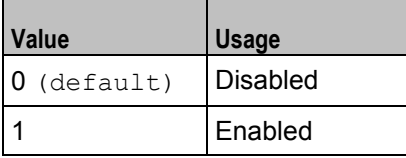

\_useDPb

Method used to select the phone number used to override destination phone number.

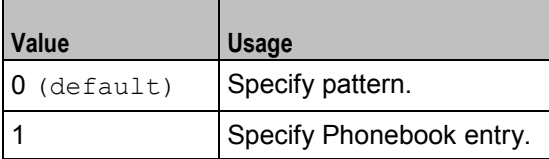

Note: This options appears in the generated tcl code only if the test configuration contains a reference to a Phonebook entry (\_useDPb=1). The generated Tcl script will run only on the machine it has been generated on and only if the correspon-ding Phonebook entry has not yet been deleted since the generation of the Tcl code.

## \_dPhone

If useDPb is 0, this option specifies the phone number. Default="170[00000000-]".

#### \_ckDTelURIParams

Enables insertion of Tel URI parameter.

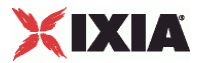

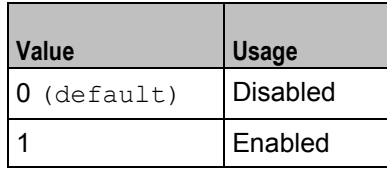

\_dTelURIparams

If \_ckDTelURIParams is 1, this option configures the Tel URI parameters. Default="phonecontext=example.com".

## **EXAMPLE**

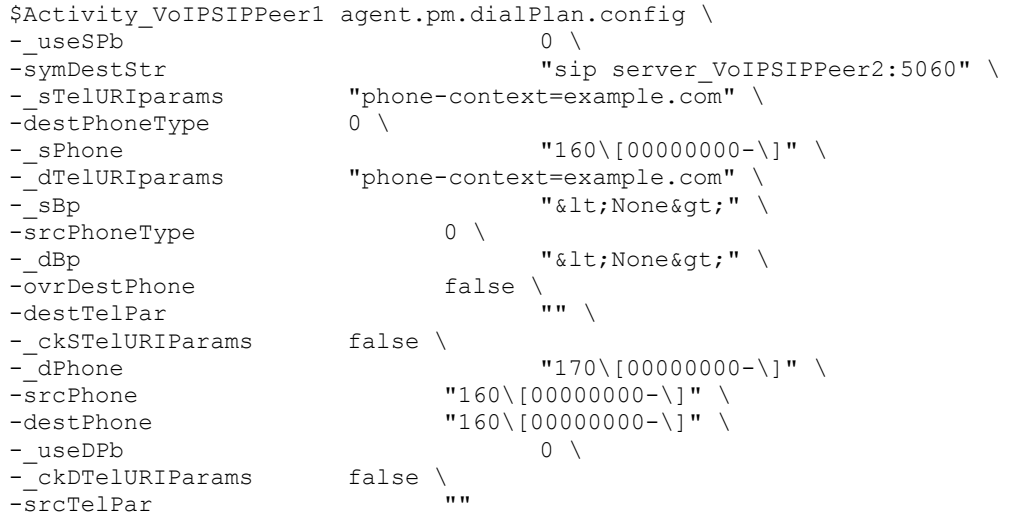

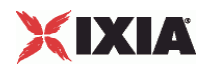

# **TLS Settings**

Configures VoIP SIP Peer TLS settings.

## **SYNOPSIS**

```
$Activity VoIPSIPPeer1 agent.pm.tlsSettings.config \
-option value
```
## DESCRIPTION

Specifies TLS settings for SIP traffic.

**SUBCOMMANDS** 

None.

## OPTIONS

enableTLS

Enables use of TLS to transport the SIP traffic.

```
false = disabeled (default)
```
true = enabled

#### tlsProtocol

Specifies the TLS protocol version used:

- $\bullet$  0 = TLS 1.0 Only (Default)
- $1 = SSL 3.0$  Only
- $-2$  = TLS + SSL

#### tlsPort

Specifies the TLS listening port (default=5061).

```
tlsEnableTcpKeepAlive
```
If configured true, enables the TCP keep alive mechanism on the VoIPSIPPeer-emulated endpoints.

tlsReuseConnection

If configured true, an `alias' parameter is added in the Via header of SIP requests sent by the VoIPSipPeer activity, such as to enable the TLS connection reuse mechanism.

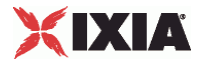

When this option is set to the  $true$  value, the Mutual Authentication option is automatically selected.

#### tlsMutual

If configured  $true$ , mutual authentication is performed. When this parameter is configured  $true$ , the tlsAuthClient option also has to be configured true.

#### tlsAuthClient

If configured  $true$ , client authentication at the TLS connection establishment stage is also performed. By default, only the server authenticates itself by presenting a certificate.

tlsSessionRefresh

If configured  $true$ . TLS renegotiation is enabled at the interval of time specified by the tlsRefreshInterval parameter.

tlsRefreshInterval

When the tlsSessionRefresh option is configured true, this parameter specifies the refresh interval.

ignoreSubjectAltName

If configured  $true$ , the verification of the Subject Alternative Name certificate parameter is not performed and the connection is re-used for which the `alias' parameter of the Via header was received.

#### sipScheme

Specifies the scheme, sip or sips, used for the construction of the Request-URI for the following SIP message headers: Contact, From, To, Reply-To, Via, Record-Route.

 $0 = \text{sip}$ 

 $1 =$  sips

#### tlsTransportType

Specifies the transport protocol – TCP or TLS – used in the construction of SIP Request-URIs, the Contact message header and the `sent-protocol' parameter of Via message headers

 $0 = TCP$ 

 $1 = TLS$ 

## tlsDisableUdpAndTcp

If true, the VoIPSIP peer only accepts TLS connections, rejecting any UDP or TCP connections.

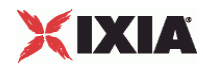

#### tlsCertificatesPath

Specifies the certificates location, a folder containing the certificates files. Default = "".

tlsPublicKeyCertificate

Specifies the name of the certificate file containing the public key, or a sequence specifying a set of certificate file names.

```
tlsPrivateKeyCertificate
```
Specifies the name of the certificate file containing the private key, or a sequence specifying a set of certificate file names.

tlsPassword

Specifies an optional parameter, defined as a string or a sequence, representing the password used to encrypt the private key. Default = "".

### EXAMPLE

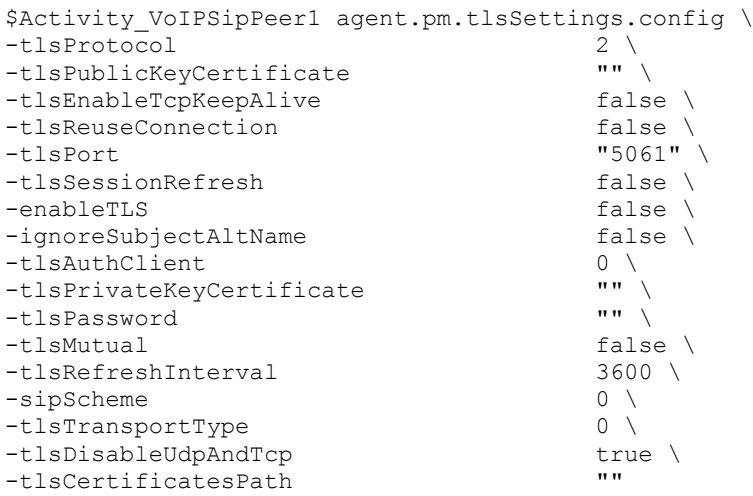

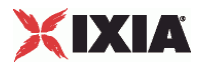

## **TLS Cyphers**

#### **SYNOPSIS**

```
$Activity_VoIPSIPPeer1 agent.pm.tlsSettings.tlsCyphers.appendItem \
-option value
```
## DESCRIPTION

The tlsCyphers object configures a list of cyphers supported by the VoIPSipPeer activity. Cyphers are added to the list using the appendItem command.

### SUBCOMMANDS

None.

## OPTIONS

id

The TLS cypher list Id.

enabled

If configured  $true$ , the use of the given cipher is advertised (default = false).

name

The cypher name.

## EXAMPLE

```
$Activity VoIPSipPeer1 agent.pm.tlsSettings.tlsCyphers.clear
```

```
$Activity_VoIPSipPeer1 agent.pm.tlsSettings.tlsCyphers.appendItem \
-id "TlsCyphers" \
-enabled true \
-name "AES128-SHA"
```
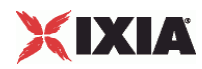

## **Custom Parameters**

VoIP SIP Peer CustomParameters.

## **SYNOPSIS**

```
$Activity VoIPSIPPeer1 customParameters.config \
-option value
```
## DESCRIPTION

CustomParameters configures the settings for the BHCA objective for VoIP SIP Peer activities. This options in this object correspond to the controls on the Custom Parameters tab for a NetTraffic/ActivityLink in the Timeline and Objective branch of the Test Configuration tree in the GUI.

**Note**: The CustomParameters class has to be configured alongside the CustomActivityLinkSettings class that implements the same functionality.

#### **SUBCOMMANDS**

None.

## OPTIONS

bhcaObjectiveValue

The BHCA test objective value. Default="80000".

#### bhcaType

Determines how the BHCA objective will be met: by specifying the talk time or the number of channels.

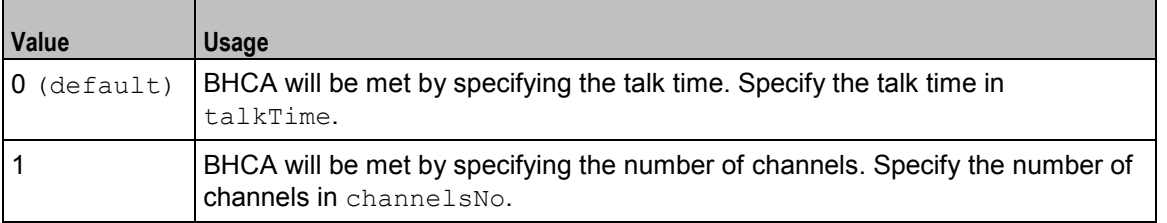

#### talkTime

If bhcaType is 0, this option specifies the Talk Time that will be used to attain the BHCA test objective. Default="40000".

#### channelsNo

If bhcaType is 1, this option specifies the number of channels that will be used to attain the BHCA test objective. Default="100".

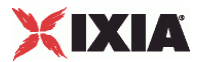

callSetupTime

Estimated call setup time. Default="500".

callTeardownTime

Estimated call teardown time. Default="500".

interCallDuration

Inter-call duration. Default="4000".

cpsObjectiveValue

The CPS test objective value.

#### cpsType

Determines how the CPS objective will be met: by specifying the talk time or the number of channels.

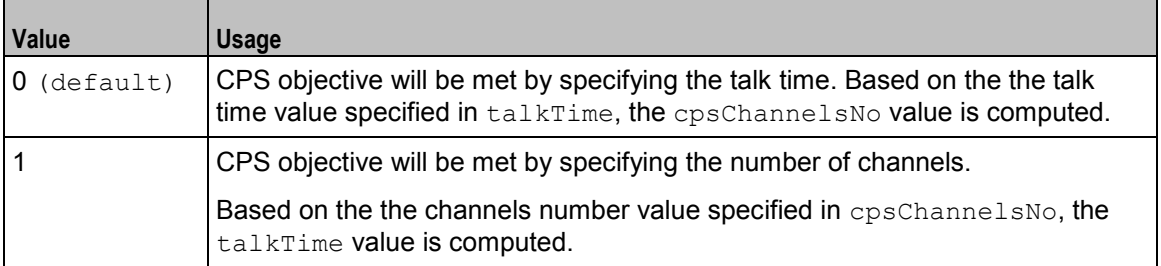

#### cpsTalkTime

If cpsType is 0, this option specifies the Talk Time that will be used to attain the CPS test objective. Default="40000".

#### cpsChannelsNo

If bhcaType is 1, this option specifies the number of channels that will be used to attain the CPS test objective. Default="100".

#### cpsOverheadTime

Indicates the duration of all other actions on the channel except the talk time and minimum inter-call duration.

#### cpsInterCallDuration

The minimum time interval between the end of a call on a Voice channel and the start of a new call on the same voice channel.

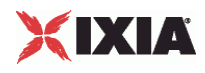

## **EXAMPLE**

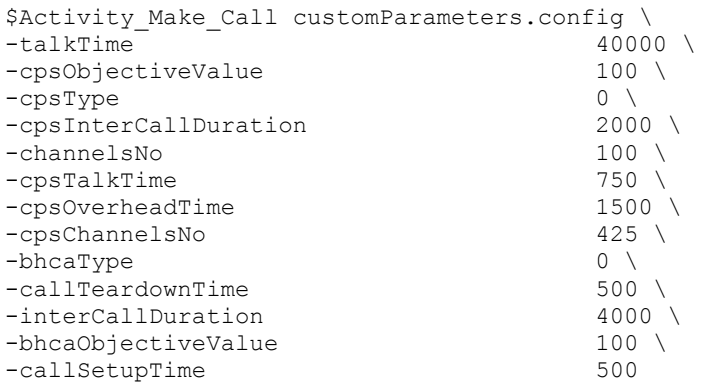

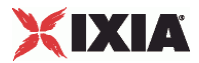

## **Advanced Settings**

Configures a VoIPSIP Cloud Peer activity that is associated with the VoIPSIP Peer.

#### **SYNOPSIS**

```
$Activity VoIPSIPPeer1 agent.pm.advancedSettings.config \
-option value
```
#### DESCRIPTION

Advanced Settings configure the use of a specified VoIPSIP Cloud Peer conjointly with the SIP Peer.

The SIP Proxy servers emulated by the VoIPSIP Cloud Peer can be configured to add Via and Record-Route message headers to SIP messages traversing them.

#### **SUBCOMMANDS**

#### None.

## OPTIONS

useCloud

If true, this option enables use of a VoIPSIP cloud with the VoIPSIP Peer.

```
false = disabeled (default)
```
true = enabled

```
ovrCloudRules
```
If configured true, default dispatching rules are being overridden.

cloud

Specifies the SIP cloud to use.

## EXAMPLE

```
$Activity VoIPSipPeer1 agent.pm.advancedSettings.config \
-useCloud true \
-ovrCloudRules false \
                           "VoIPSipCloud1"
```
## SFF ALSO

CloudServers (see ["Cloud Servers"](#page-2216-0) on page [2215\)](#page-2216-0)

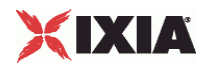

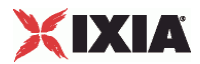

## <span id="page-2216-0"></span>**Cloud Servers**

Configures a list of SIP Proxy Servers emulated by a VoIPSIP Loud Peer.

## **SYNOPSIS**

\$Activity\_VoIPSIPPeer1 agent.pm.cloudServers.appendItem \  $-option$ 

## DESCRIPTION

This object configures a list of SIP Proxy Servers emulated by a VoIPSIP Cloud Peer activity. SIP proxies are added to the list using the appendItem command.

Note: The CloudServers class has to be configured alongside the SipServerList class of a VoIP SIP Cloud Peer that implements the same functionality.

## SUBCOMMANDS

None.

## OPTIONS

id

The cloud server's list ID.

#### firstIp

The first IP address in the network range associated with the SIP Proxy server. This is the SIP Proxy server that is located at the cloud boundary.

#### name

The server name (default sip server#1 and subsequent strings).

#### rangeType

The range type, which can be Virtual IP and IP.

## ipAddr

The starting IP address of the associated network range.

netMask

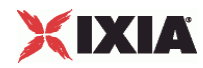

The network mask.

## ipStep

The increment step of the starting IP address (default "0.0.0.1").

```
attachedInfo
```
An extra string associated with the proxy, such as a domain name  $(\text{default} = \text{sip-test}.\text{my-domain.com})$ .

ipCount

The number of hosts (default =  $1$ ).

port

```
The SIP port (default = 5060).
```
ipType

The IP addressing type, IPv4 or IPv6.

## EXAMPLE

```
$Activity VoIPSipPeer1 agent.pm.cloudServers.clear
$Activity_VoIPSipPeer1 agent.pm.cloudServers.appendItem \
-id "CloudServer" \
-firstIp "172.20.13.1" \
-name \overline{\qquad} -range \overline{\qquad} -range \overline{\qquad} "IP" \ \overline{\qquad}-rangeType
-ipAddr \longrightarrow "Network Range 2 in Network1 (172.20.13.1+1)" \
                            "0.0.0.1" \
-attachedInfo "sip-test.my-domain.com" \
-netMask "255.254.0.0" \
-i p Count
-port<br>-ipType \overline{TPv4''}-ipType
```
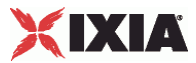

## **Server Rules**

Configures a list of rules associated with each emulated SIP Proxy server in the VoIPSIP Cloud Peer.

#### **SYNOPSIS**

```
$Activity VoIPSIPPeer1 agent.pm.advancedSettings.serverRules.appendItem \
-option value
```
#### DESCRIPTION

This object configures a rules list. For each SIP server in the cloud, its associated rule specifies if a  $Via$ or a Record-Route header are added to SIP messages traversing the server. Rules are added to the list using the appendItem command.

### SUBCOMMANDS

None.

## OPTIONS

id

The server rules list ID.

recordRoute

If  $true$ , a SIP Record-Route message header is added to SIP messages (default = true).

via

If  $true$ , a SIP Record-Route message header is added to SIP messages (default = true).

name

The name of the SIP Proxy server (default = sip server#<n>).

## EXAMPLE

\$Activity\_VoIPSipPeer1 agent.pm.advancedSettings.serverRules.clear

```
$Activity_VoIPSipPeer1 agent.pm.advancedSettings.serverRules. \
appendItem \
-id "ServerRule" \
-recordRoute true \
-via true \lambda-name \blacksquare
```
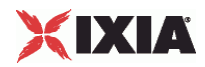

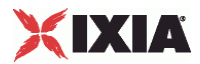

## **Cloud Rules**

Configures a list of dispatching rules that override the default VoIP SIP Cloud rules.

## **SYNOPSIS**

```
$Activity VoIPSIPPeer1 agent.pm.cloudRules.rulesList.appendItem \
-option value
```
## DESCRIPTION

A new dispatching rule is added to the rulesList of the cloudRules object using the appendItem subcommand from the ixConfigSequenceContainer command.

#### **SUBCOMMANDS**

None.

## OPTIONS

id

The cloud rules list Id.

when

Specifies the SIP message that is processed for extracting a rule.

#### where

- Extracts the variable from the request line, or from parts of it, as follows:
	- **Entire First Line**
	- **Request Line Method**
	- **Request Line Request-URI**
	- Request Line Request-URI Phone
	- **Request Line SIP Version**

### refine

Specifies if further processing is applied or not:

- N/A: No further processing is applied
- **Refined: Further processing is applied, as defined by a RuleData object.**

formula

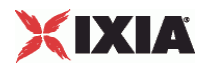

A formula that is defined using the same syntax as a sequence generator expression. Form the extracted string matched against the dispatching formula, the message is dispatched to a specific SIP channel.

## EXAMPLE

```
$Activity VoIPSipPeer1 agent.pm.cloudRules.rulesList.clear
$Activity_VoIPSipPeer1 agent.pm.cloudRules.rulesList.appendItem \
-id \overline{ } - \overline{ } - \overline{ } 
-where \blacksquare -when \blacksquare - when \blacksquare - \blacksquare -
                                                                                               -when "INVITE" \
-refine "N/A" \
-formula "160\[00000000-\]"
```
## SEE ALSO

RuleData (see ["RuleData"](#page-2222-0) on page [2221\)](#page-2222-0)

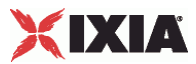

## <span id="page-2222-0"></span>**RuleData**

Configures the processing operations applied to incoming message for extracting a dispatching rule.

## **SYNOPSIS**

```
$Activity VoIPSipPeer agent.pm.cloudRules.rulesList(0).ruleData.config \
-option value
```
## DESCRIPTION

A RuleData object defining further processing that is applied to a string after it is extracted from a SIP message. This object corresponds to the Edit Cloud Rule GUI in the application.

### SUBCOMMANDS

None.

## OPTIONS

what

Defines the extraction scope as one of the following:

- $\bullet$  0 = Entire SIP request
- $\blacksquare$  1 = Request line
- $-2$  = Header
- 3 = SIP message body

#### reqLine

If what is configured to the value '1', this parameter specifies which part of the request line the string is extracted from:

- 0 = Entire First Line
- 1 = Request Line Request-URI Phone
- $\blacksquare$  2 = Request Line Method
- 3 = Request Line Request-URI
- 4 = Request Line SIP Version

## headerType

If what is configured to the value '2', this parameter specifies a header type that is being extracted  $(\text{default} = \text{To})$ .

compactForm

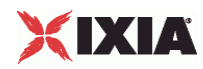

If what is configured to the value '2', this parameter defines the compact form of the SIP message header specified by the headerType parameter.

occurFrom, endOccur

If what is configured to the value '2', this parameter specifies between which occurrences extraction is done.

#### whatExtract

If what is configured to the value '2', this parameter specifies which part of the header is extracted:

- $\bullet$  0 = Whole header value
- 1 = Header value without parameters
- $\blacksquare$  2 = The parameter specified by paramName
- 3 = Phone value from URI

#### extractHeaderName

When the whatExtract parameter is configured to the value  $0'$ , if this option is configured true, the header name is also extracted.

#### paramName

When the whatExtract parameter is configured to the value '2', this option extracts the value of the named parameter.

#### revHeaderOrder

When configured true, this option to  $true$  processes the occurrences in reverse order, starting from the last up to the first.

#### keepHeaderCrlf

When configured true, the last Carriage Return/Line Feed character extracted into the variable is kept.

**Note**: The parameters above correspond to Step 2 in the dispatching rules definition window of the IxLoad GUI.

#### usePosition

Specifies the mode in which an extracted substring is delimited:

- $\bullet$  0 = The substring is marked by delimiters.
- $1 =$  The substring is marked by position.

beginAfter

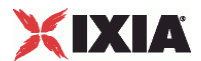

If this parameter is configured  $true$ , a substring is delimited by the  $afterStr$  and  $afterOccur$ parameters.

This parameter is relevant when usePosition is configured to the value '0'.

afterStr, afterOccur

The substring start is indicated by these parameters.

endBefore

If this parameter is configured true, a substring is delimited by the endStr and endOccur parameters.

endStr, endOccur

The substring end is indicated by these parameters.

positionFrom, positionTo

If usePosition is configured to the value '1', these parameters specify the delimiting positions for position-based substring extraction.

formula

Specifies a formula that is defined using the same syntax as a sequence generator expression. The extracted string matched against the dispatching formula and the message is dispatched to a specific SIP channel.

**Note**: The parameters above correspond to Step 3 in the dispatching rules definition window of the IxLoad GUI.

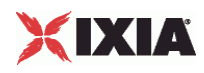

## EXAMPLE

```
$Activity_VoIPSipPeer1 agent.pm.cloudRules.rulesList.appendItem \
-id \overline{ } - \overline{ } - \overline{ } 
\begin{array}{cccc}\texttt{-where} & \texttt{where} & \texttt{-when \overline{\text{'}\text{INVITE''}} \
-refine -formula -formula -formula -formula -formula -formula -formula -formula -formula -formula -formula -formula -formula -formula -formula -formula -formula -formula -formula -"160\(00000000-\)]"$Activity_VoIPSipPeer1 agent.pm.cloudRules.rulesList(0).ruleData. \ config \ -positionFrom "1"-positionFrom
\nu \rightarrow \nu \downarrow \downarrow \downarrow-what 1 \vee-endBefore true \<br>-extractHeaderName true false \
-extractHeaderName false<br>-headerType factors \mathsf{q}_\mathsf{q}-headerType "To"<br>
-whatExtract 3 \<br>
-occurFrom "1" \
-whatExtract-occurFrom<br>-formula
                                                                                        "160\backslash [000000000-\backslash]" \ \ \ \ \ \ \ \ \ \ \ \-endStr \overline{y} -endStr \overline{y} -usePosition \overline{0} \
-usePosition 0 \<br>-endOccur 11ast" \
-endOccur "last" \<br>-positionTo "last" \
-positionTo \begin{array}{c} \n\text{-} \text{position} \n\end{array} \begin{array}{c} \n\text{class} \n\end{array}-regularine-keepHeaderCrlf false \
\text{1: } \text{1: } \text{1: } \text{1: } \text{1: } \text{1: } \text{1: } \text{1: } \text{1: } \text{1: } \text{1: } \text{1: } \text{1: } \text{1: } \text{1: } \text{1: } \text{1: } \text{1: } \text{1: } \text{1: } \text{1: } \text{1: } \text{1: } \text{1: } \text{1-paramName "" \
-afterOccur
-beginAfter true \true \true \true \true \true \true \true \true \true \true \true \true \true \true \true \true \true \true \true \true \true \true \true \true \true \true \true \true \true \true \true \true \true \true \
-afterStr '' \langle " \langle " \rangle-occurTo "1" \
-revHeaderOrder
```
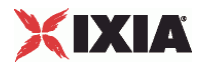

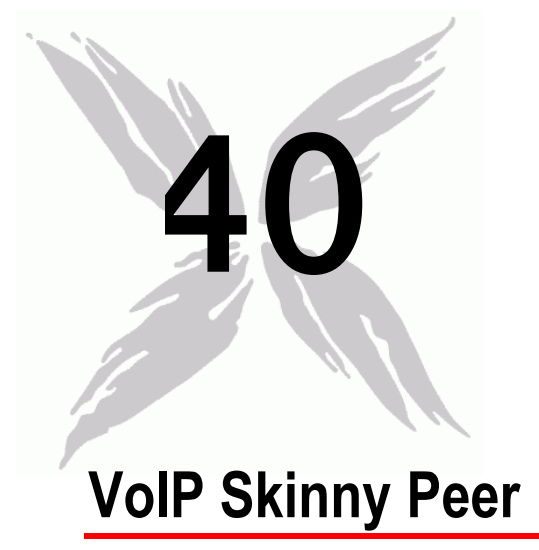

The IxLoad VoIP Skinny Peer Tcl API consists of a VoIP Skinny Peer agent, with separate APIs for configuring each major aspect of the agent's functionality.

## In this chapter:

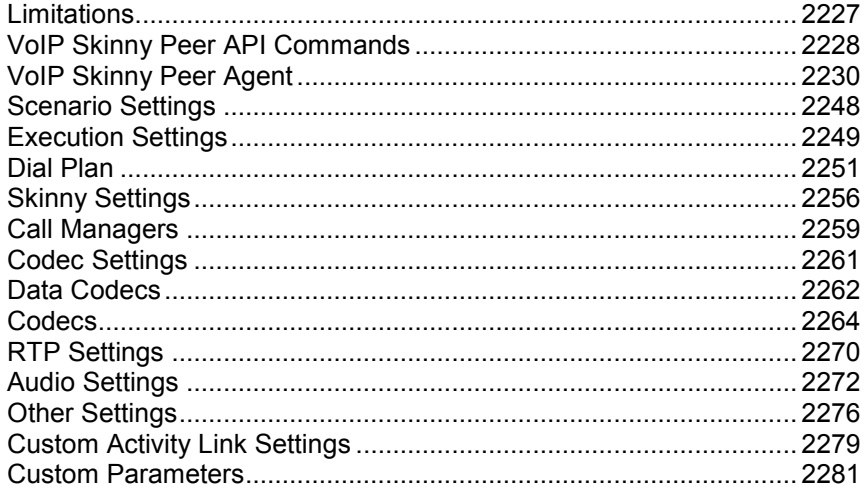

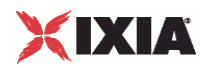

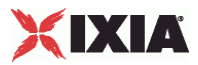

# <span id="page-2228-0"></span>**Limitations**

The following restrictions and limitations of the VoIPSkinny Peer API exist:

- The PhoneBook and other related classes, such as PhoneBookEntry, can not be edited from the Tcl API.
- Individual VoIP Skinny script functions can not be added and edited from the Tcl API. Instead, you must add and configure the commands in the Scenario Editor, save the test scenario file, then pass it as an argument to the

ScenarioSettings API class.

 Implementation of the BHCA objective features relies on two classes, CustomParameters and CustomActivityLinkSettings that have to be configured using the same parameters.

<span id="page-2229-0"></span>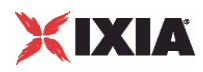

# **VoIP Skinny Peer API Commands**

The IxLoad VoIP Skinny Peer API commands are organized as shown in the figure below.

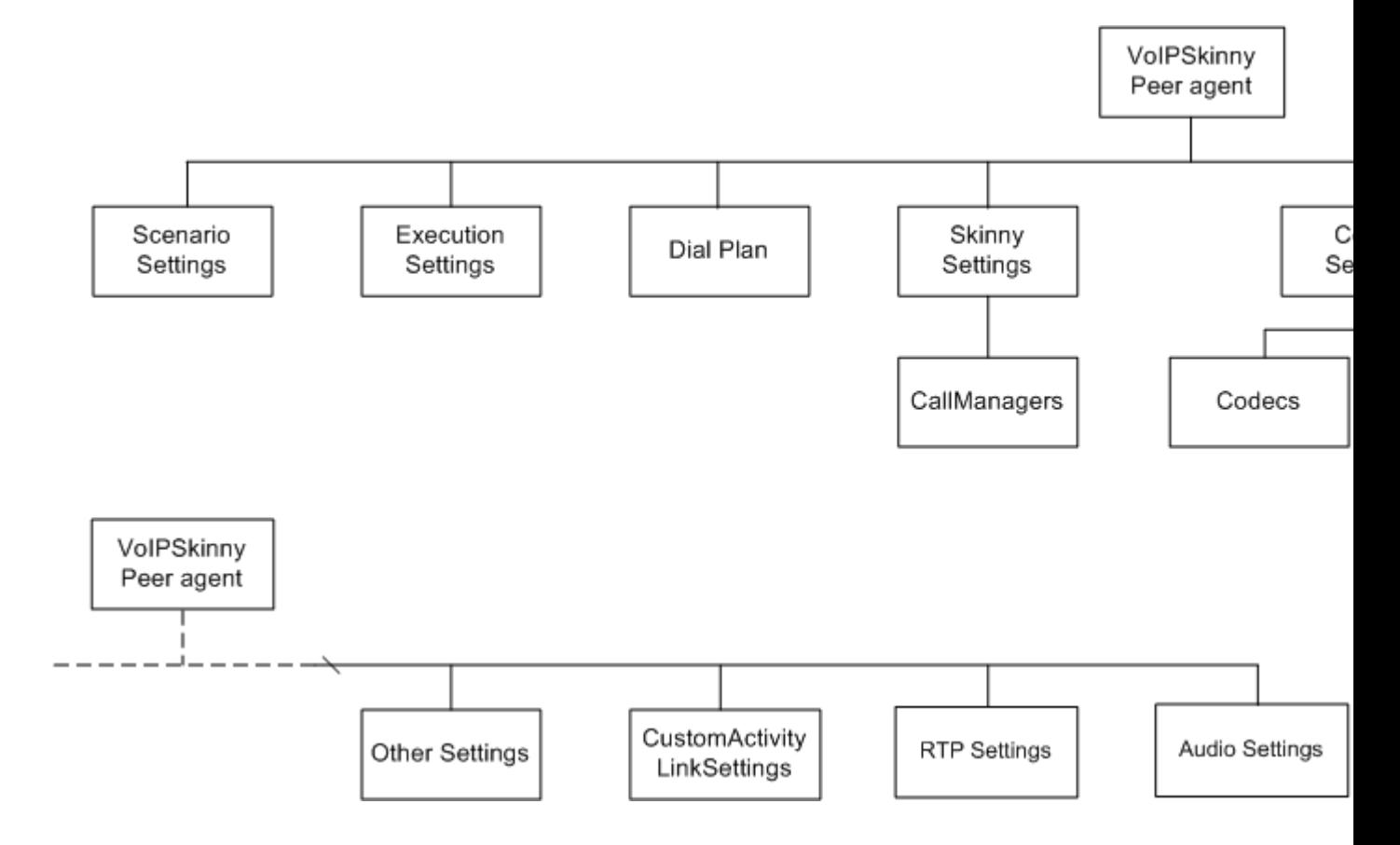

## **VoIP Skinny API Objects**

The table below lists the VoIP Skinny Peer API objects.

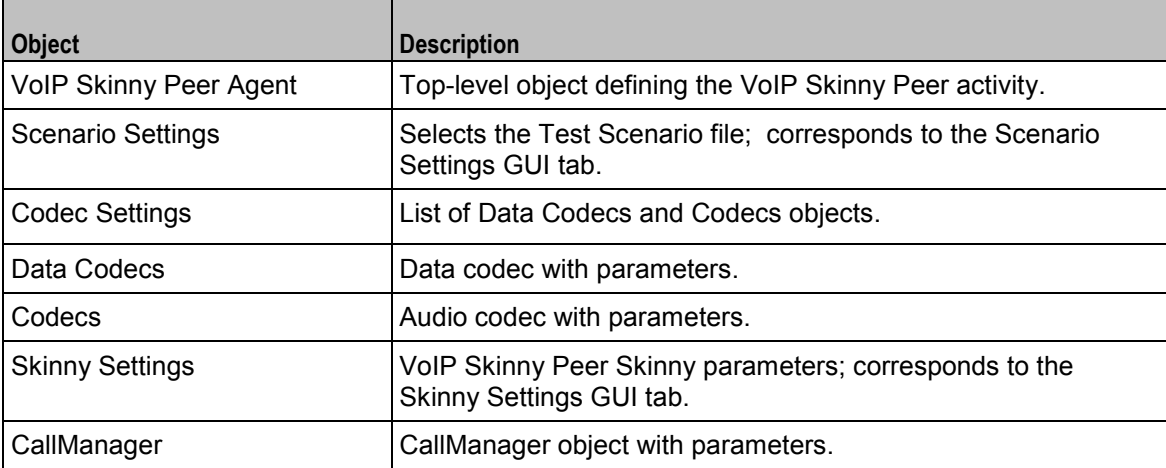

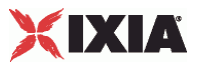

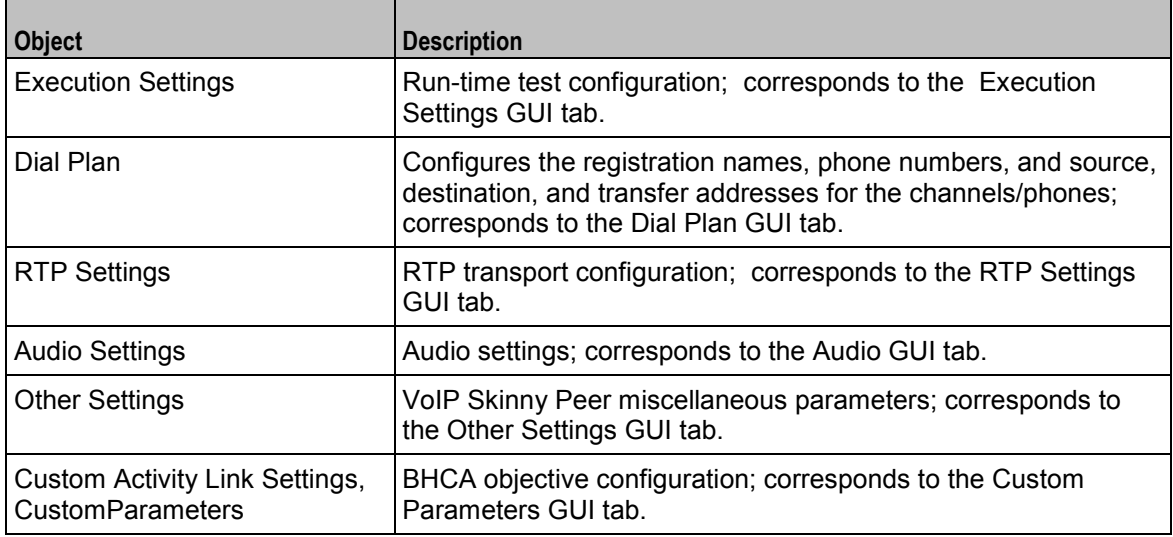

<span id="page-2231-0"></span>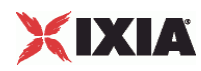

## **VoIP Skinny Peer Agent**

### VoIP Skinny Peer Agent

#### **SYNOPSIS**

```
set Activity VoIPSkinnyPeer1 \
[$ClientNetwork1 activityList.appendItem \
-protocolAndType "VoIP Skinny Peer" ]
```
#### DESCRIPTION

A VoIP Skinny Peer agent is added to the agentList option of the config object using the appendItem subcommand from the ixConfigSequenceContainer command. Other ixConfigSequenceContainer subcommands may be used to modify the agentList. See the following example:

```
set Activity VoIPSkinnyPeer2 [$skinny client ClientNetwork1 \ activityList.appendItem
\setminus-protocolAndType "VoIP Skinny Peer" ]
$Activity VoIPSkinnyPeer2 config \
  -enable true \
                                "VoIPSkinnyPeer2" \
  -enableConstraint false \
  -userObjectiveValue 1 \
  -constraintValue 100 \<br>-userObjectiveType 100 \<br>-userObjectiveType 100 \
  -userObjectiveType
  -timeline $Time3 \backslash$Activity VoIPSkinnyPeer2 agent.config \
  -enable true \
  -name "VoIPSkinnyPeer2"
```
Each member of the list, however may be separately addressed and modified using the  $ixConfig$ subcommands. For example, the first agent uses an index of 0 and its name may be modified by:

\$Activity\_VoIPSkinnyPeer1 agent(0).config -name "VoIP Skinny Peer new"

#### **SUBCOMMANDS**

None.

#### OPTIONS

enable

Enables the use of this agent. (Default  $=$  true).

name

The name associated with this object, which must be set at object creation time.
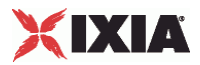

# **STATISTICS**

The table below lists the statistics published by this object.

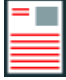

**Note:** Statistics from this category are not displayed in any of the pre-defined views, but can be assigned to custom statistics views.

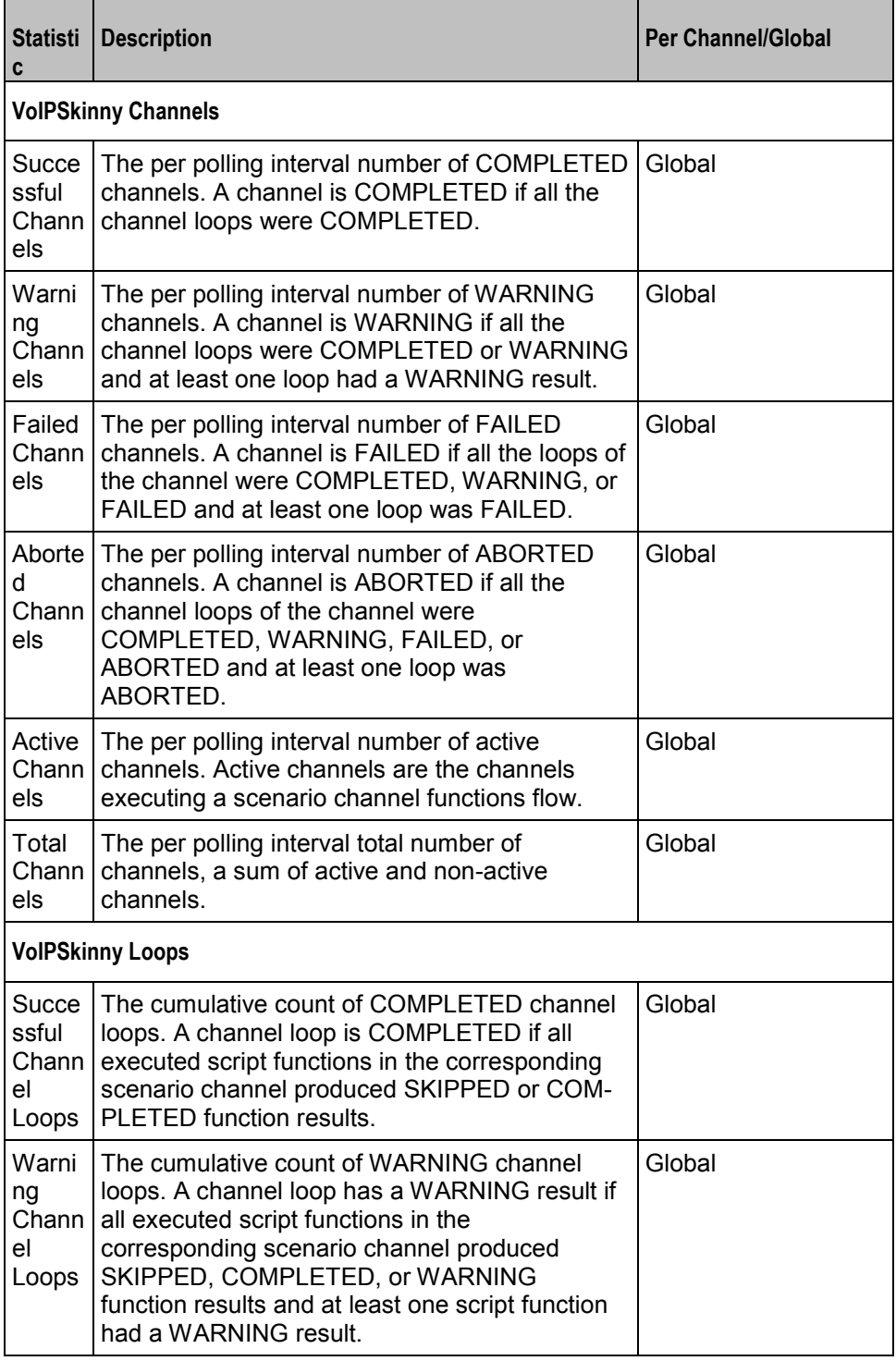

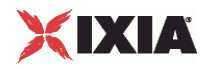

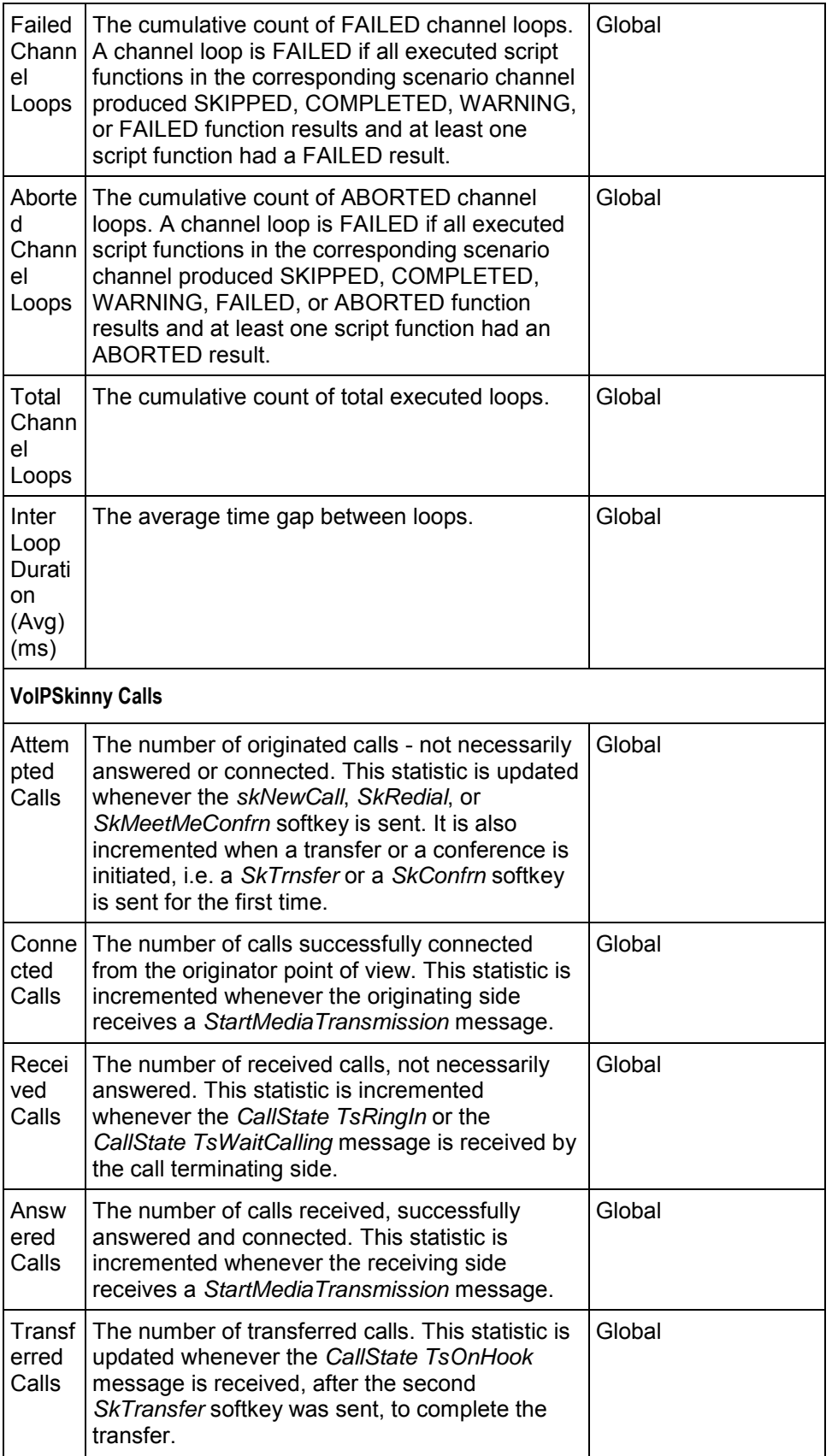

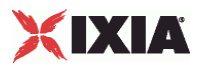

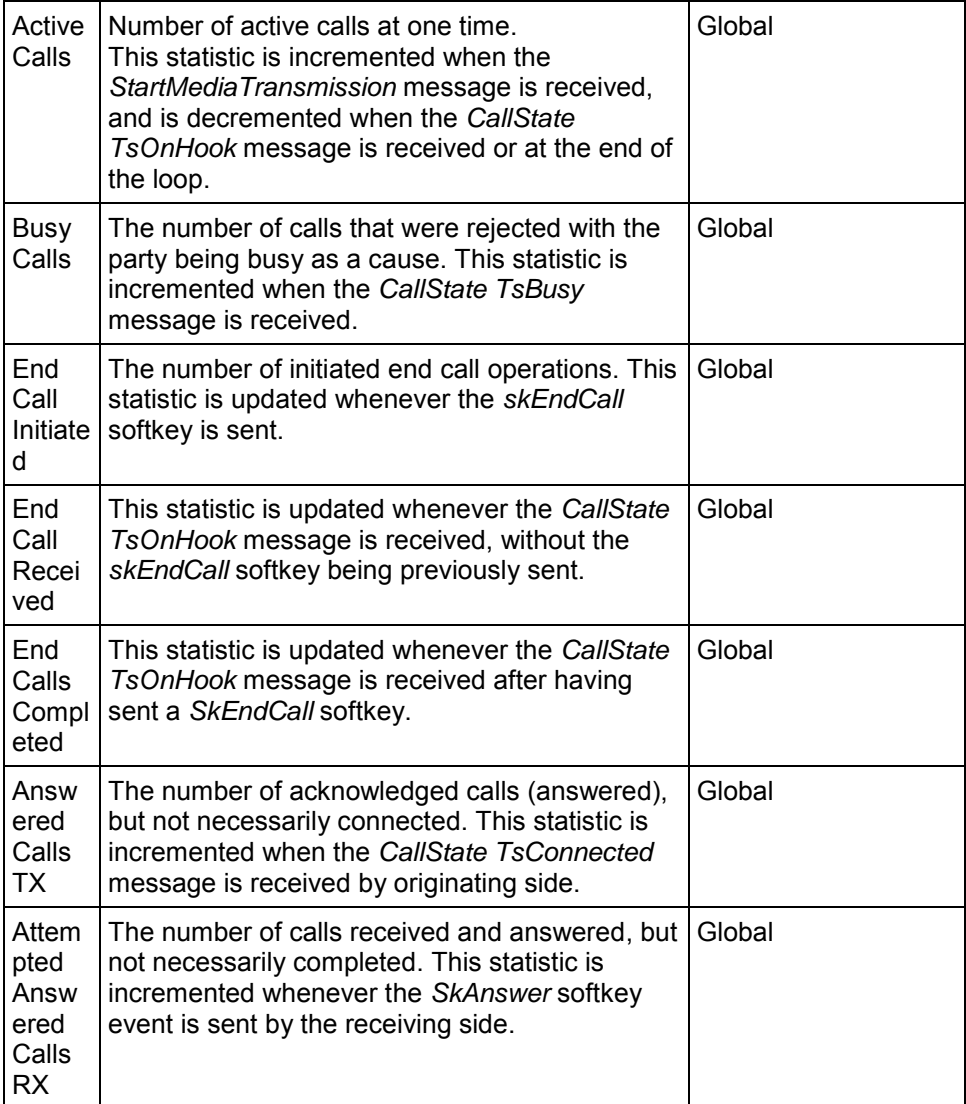

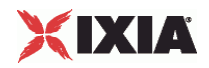

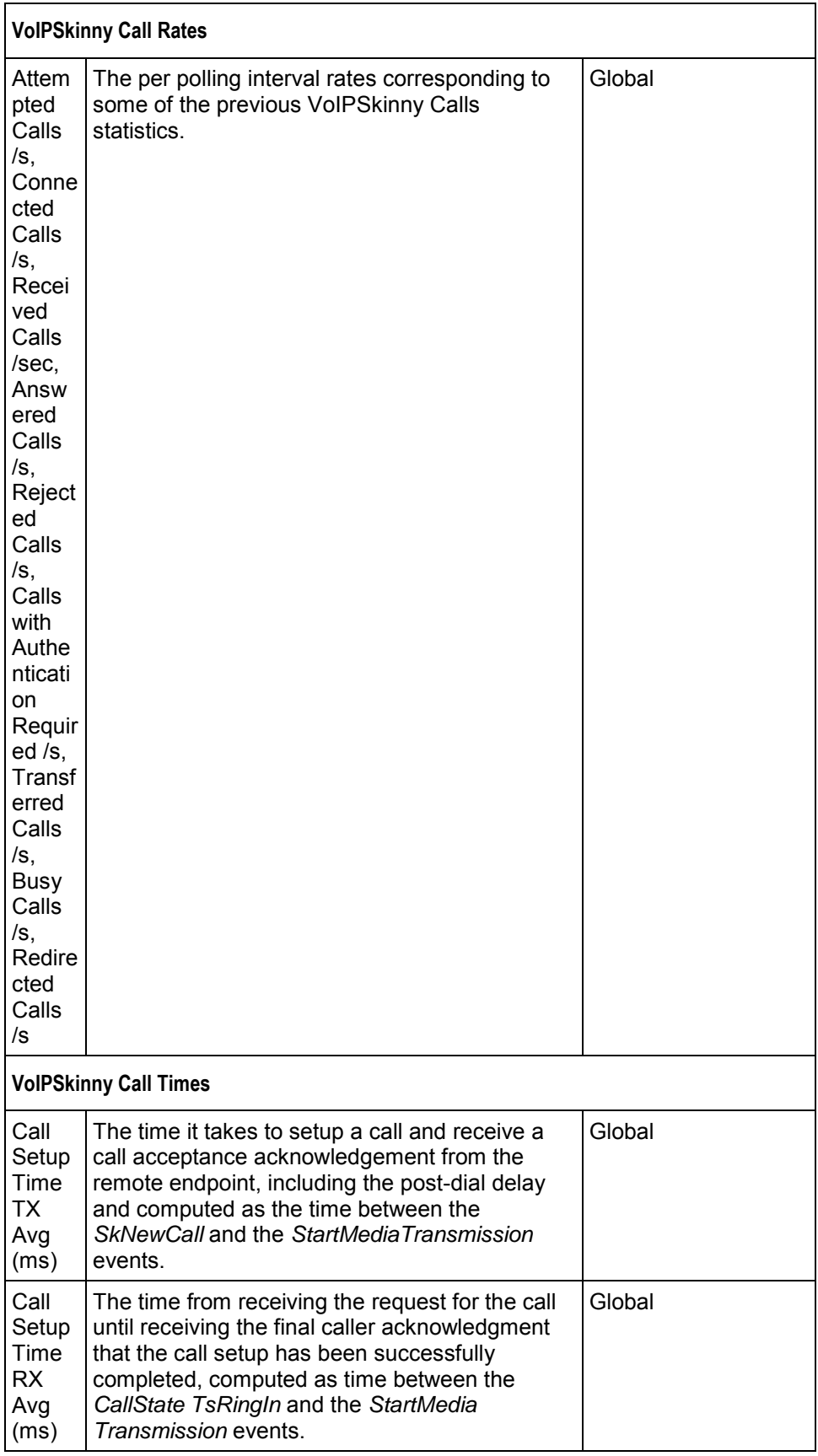

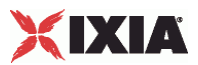

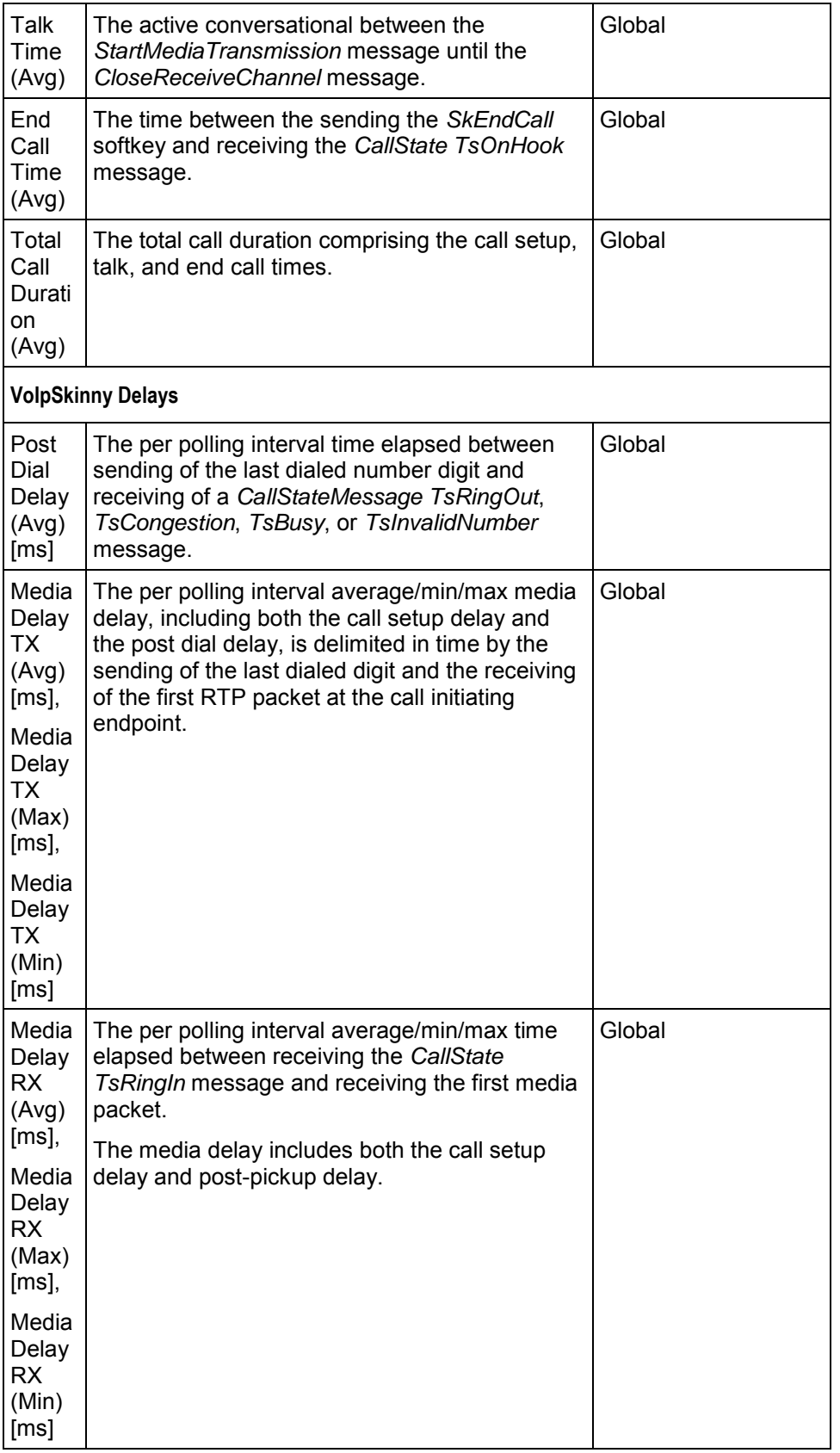

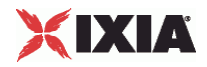

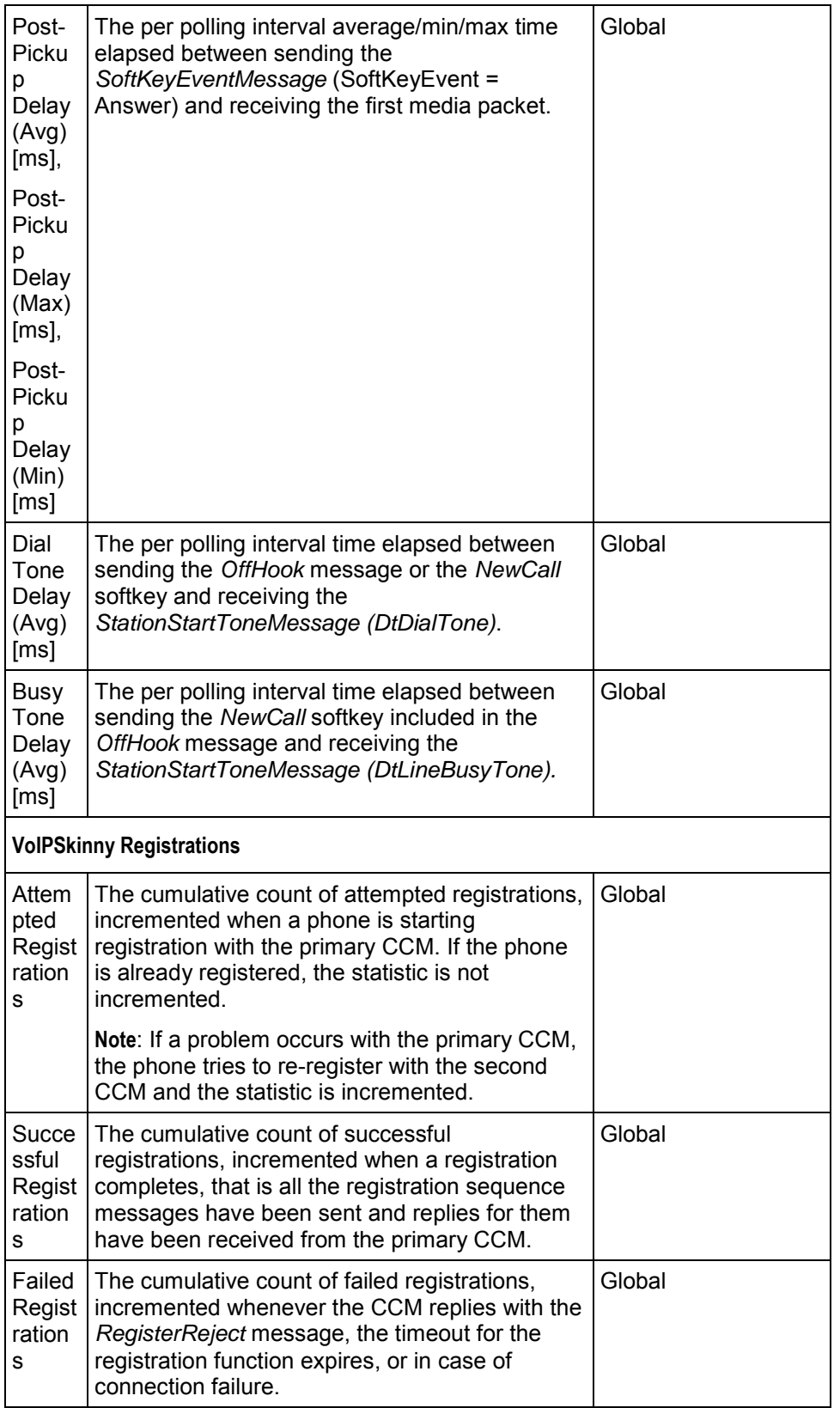

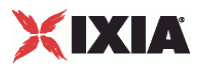

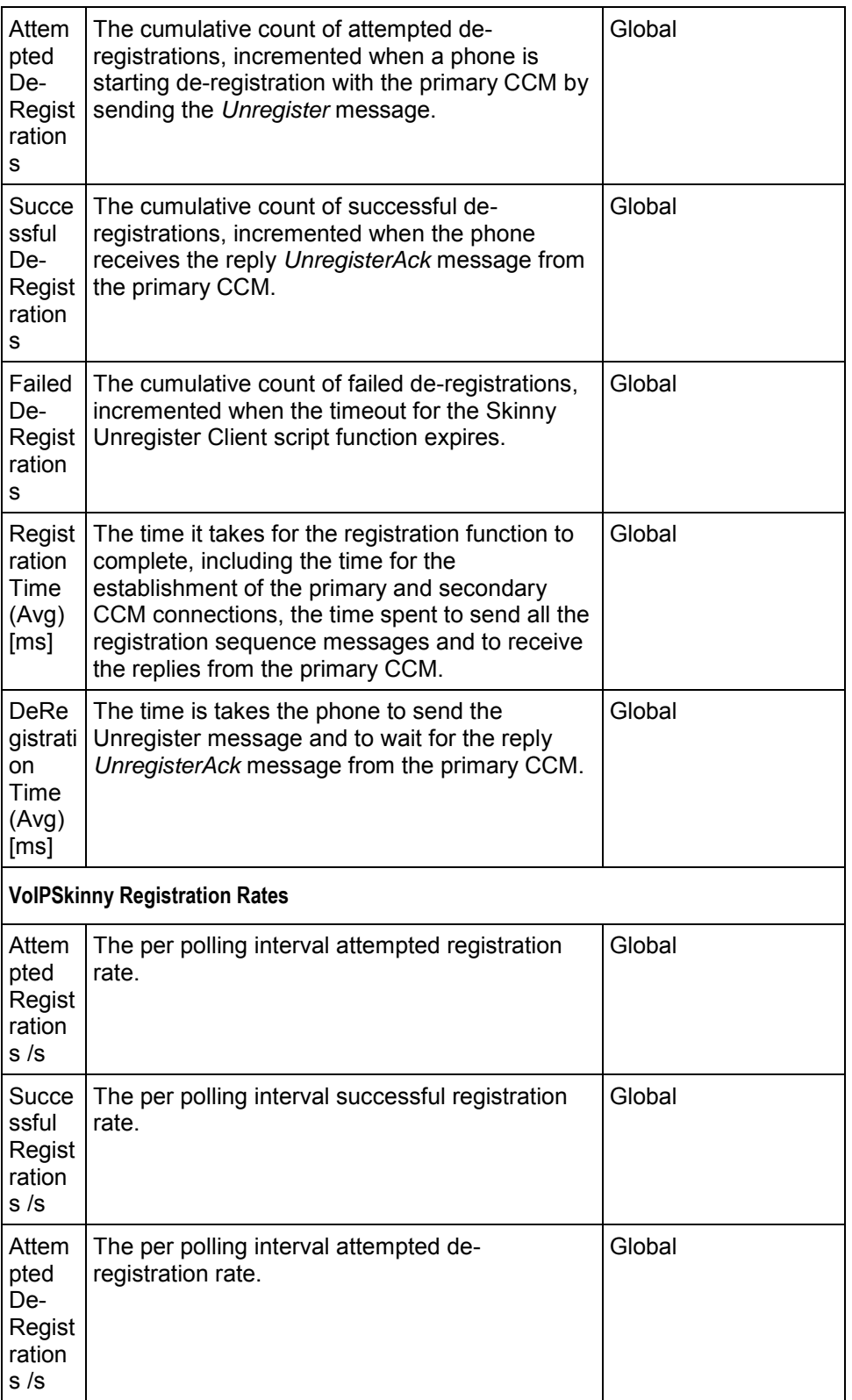

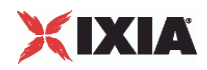

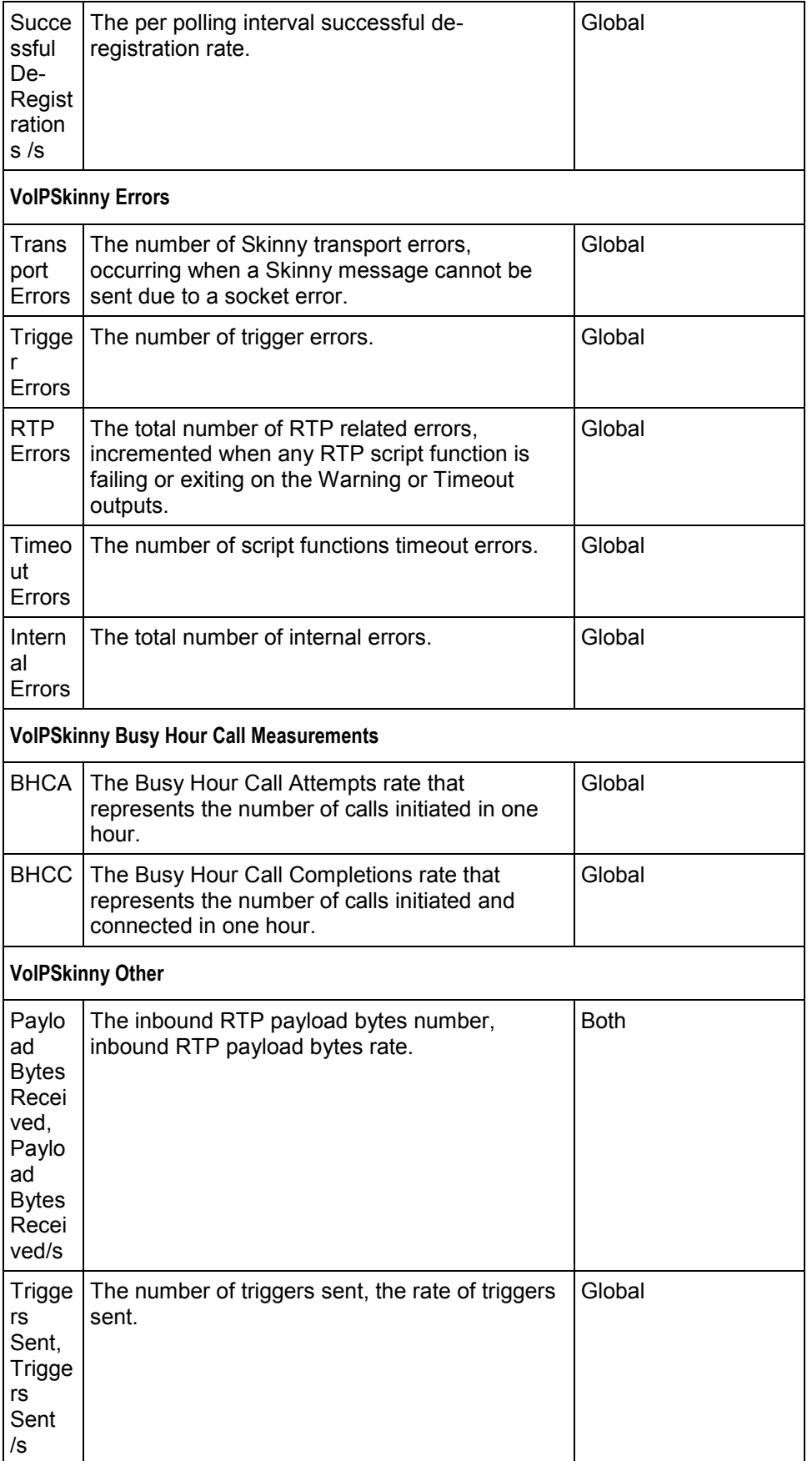

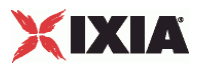

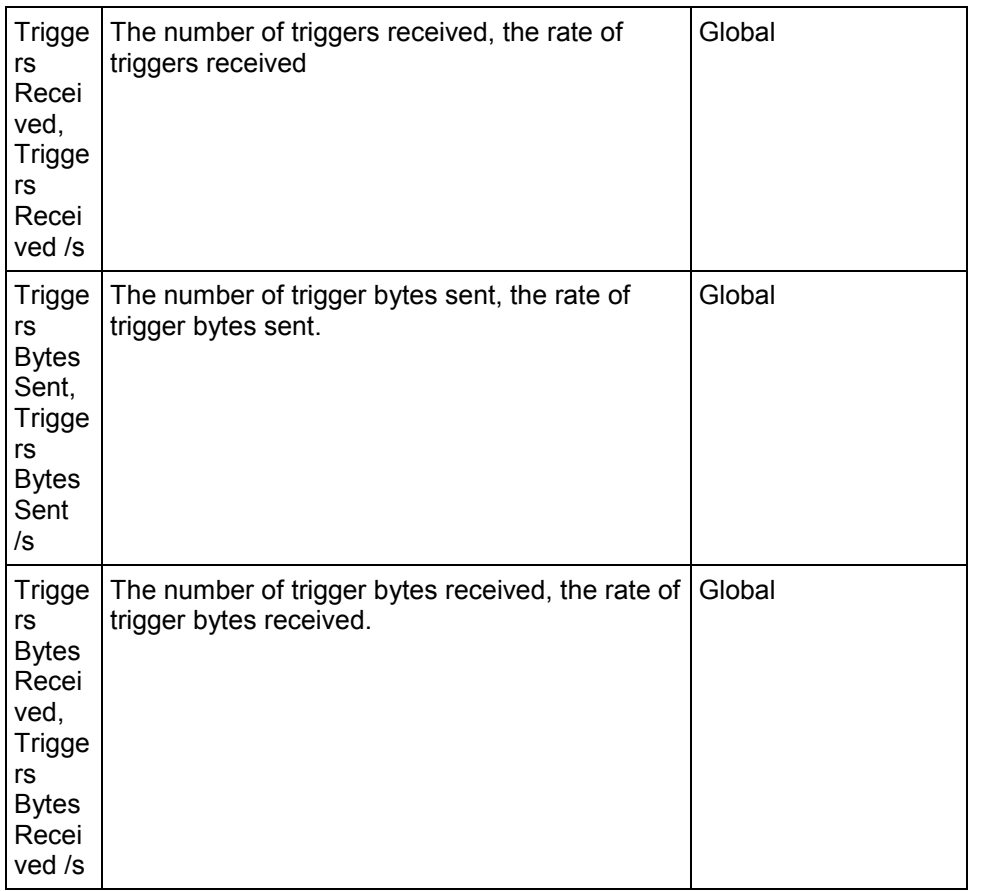

Table 29-1. VoIPSkinnyPeer Statistics

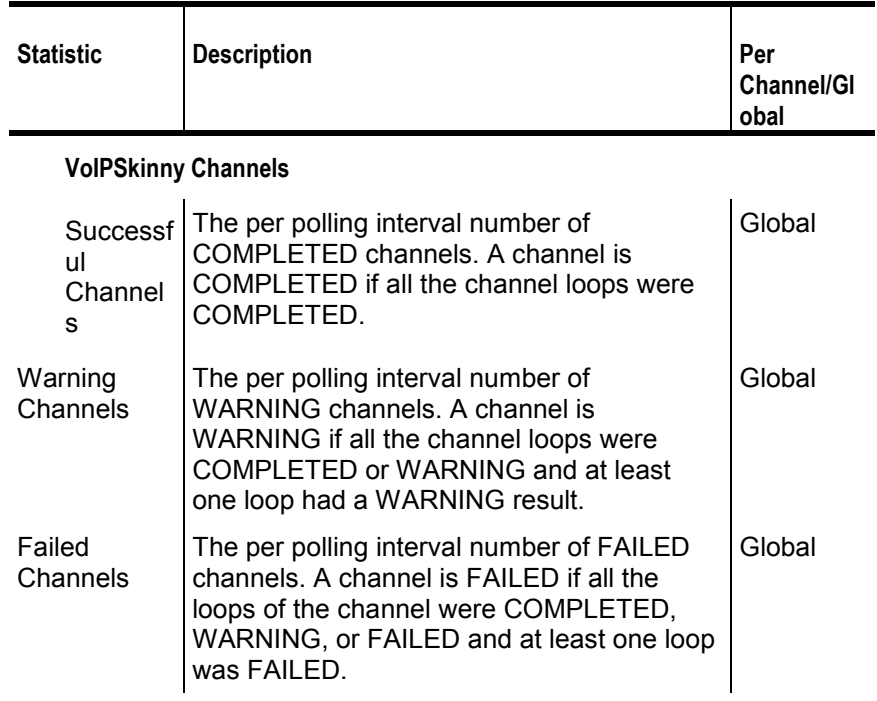

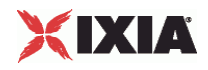

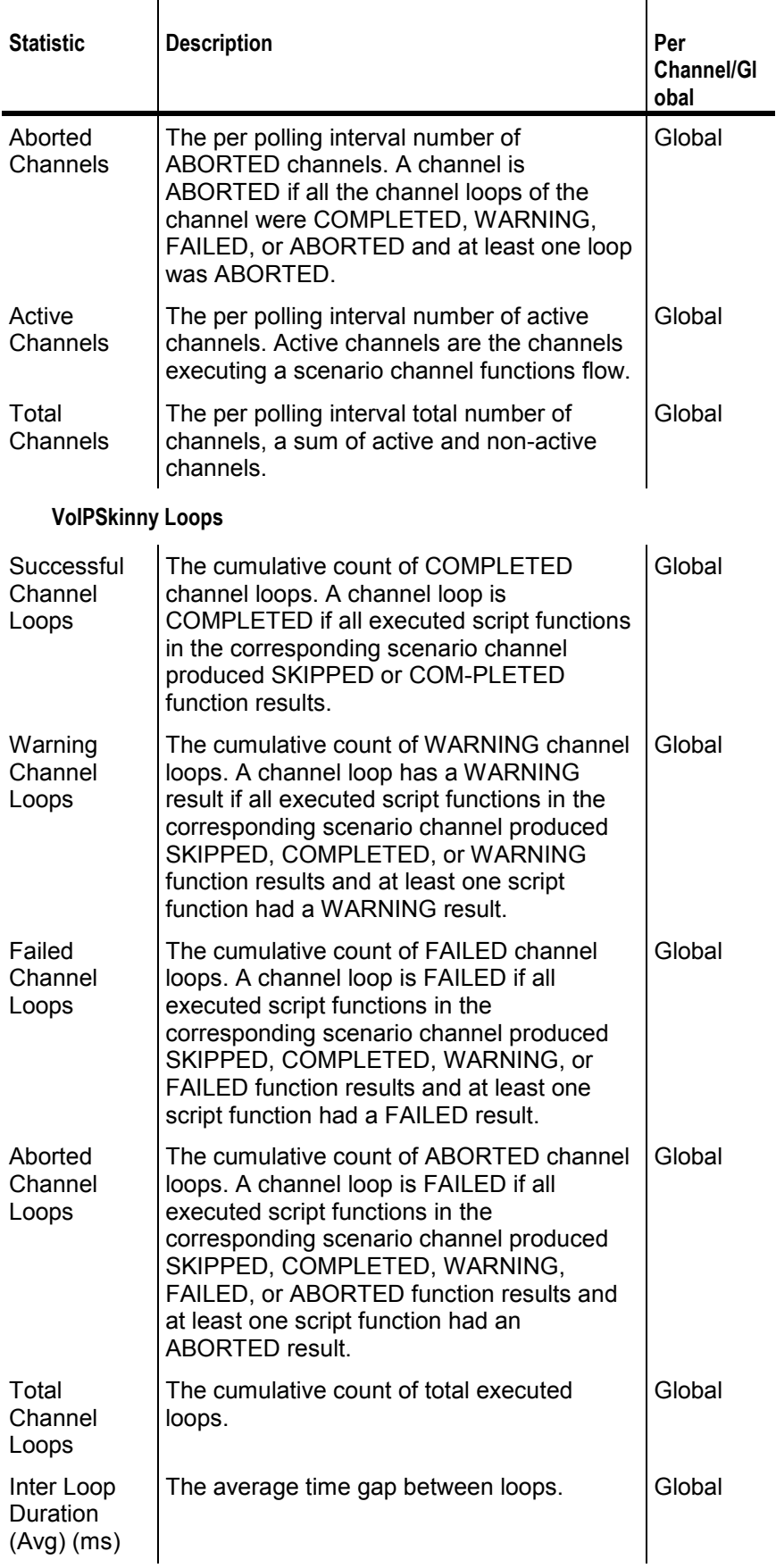

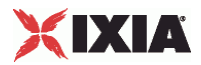

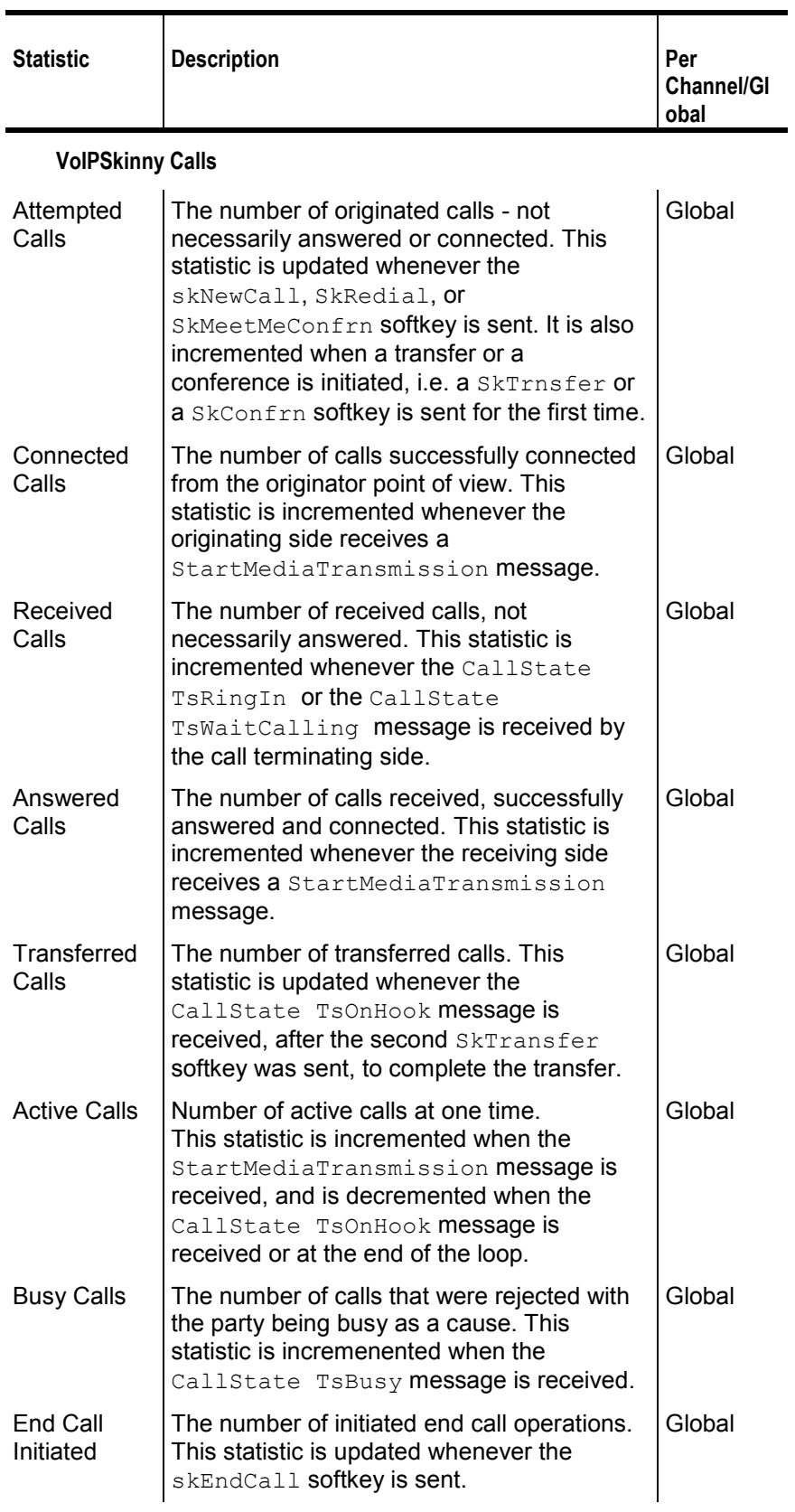

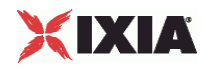

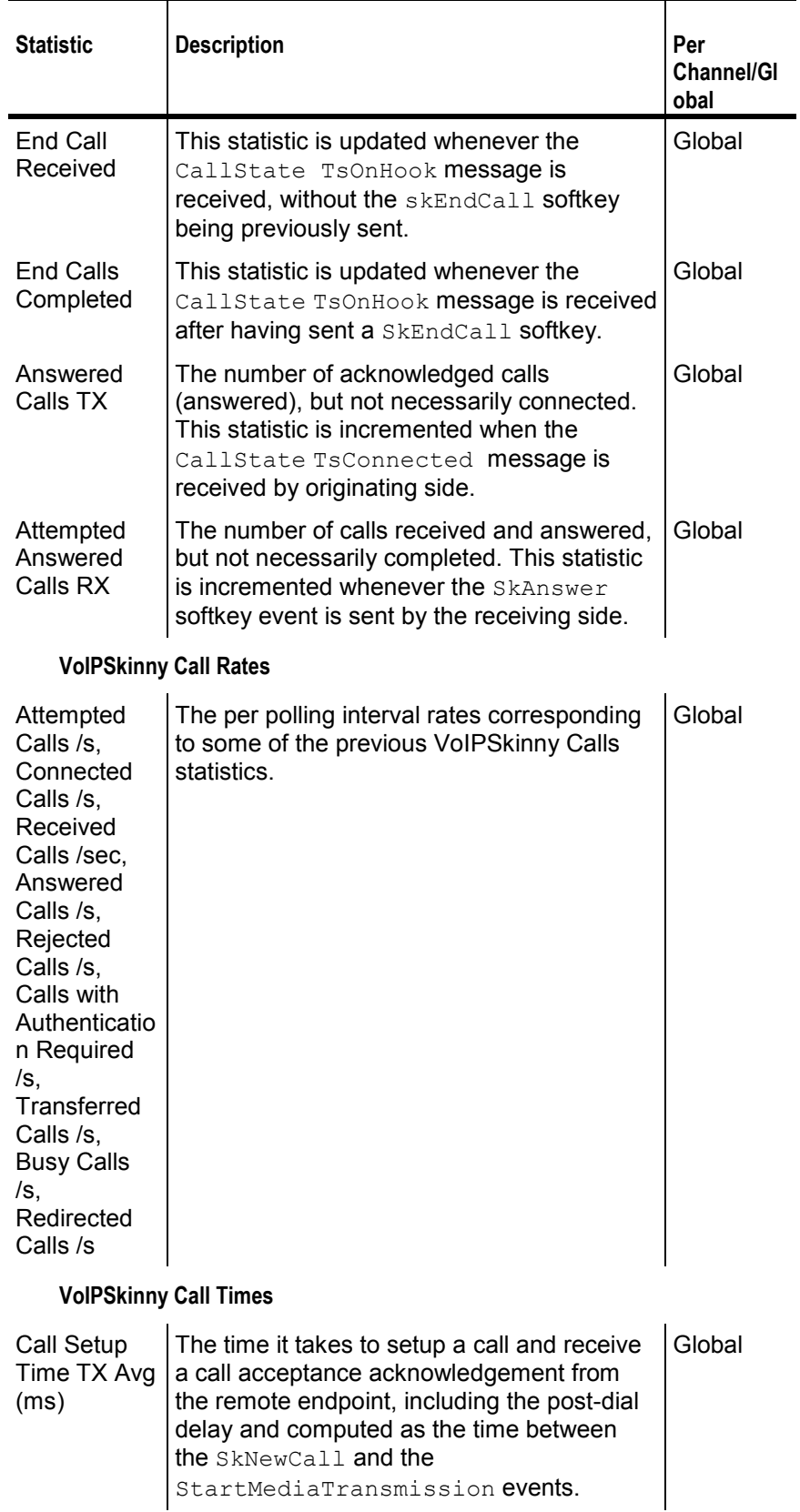

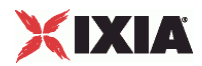

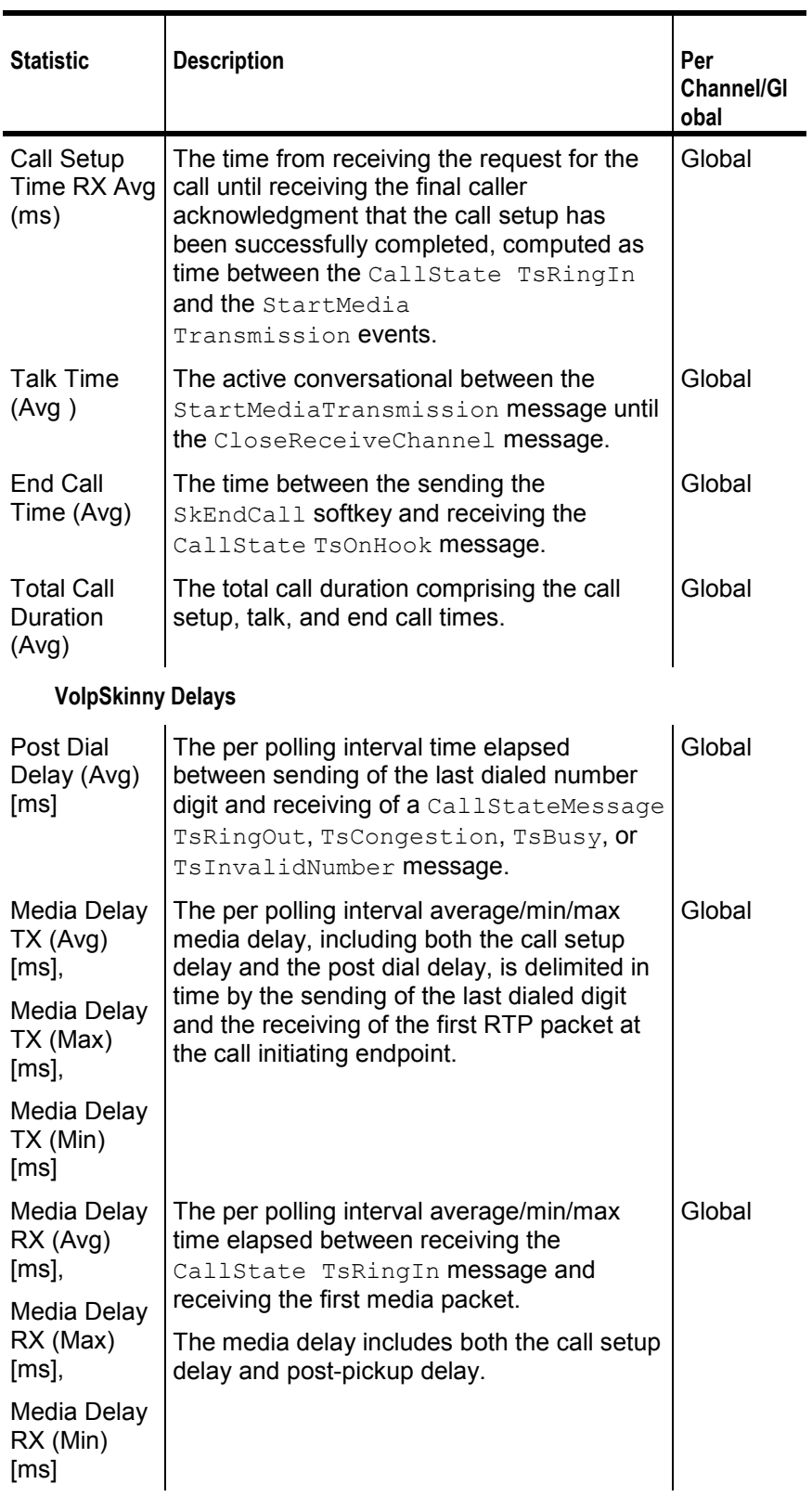

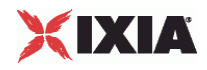

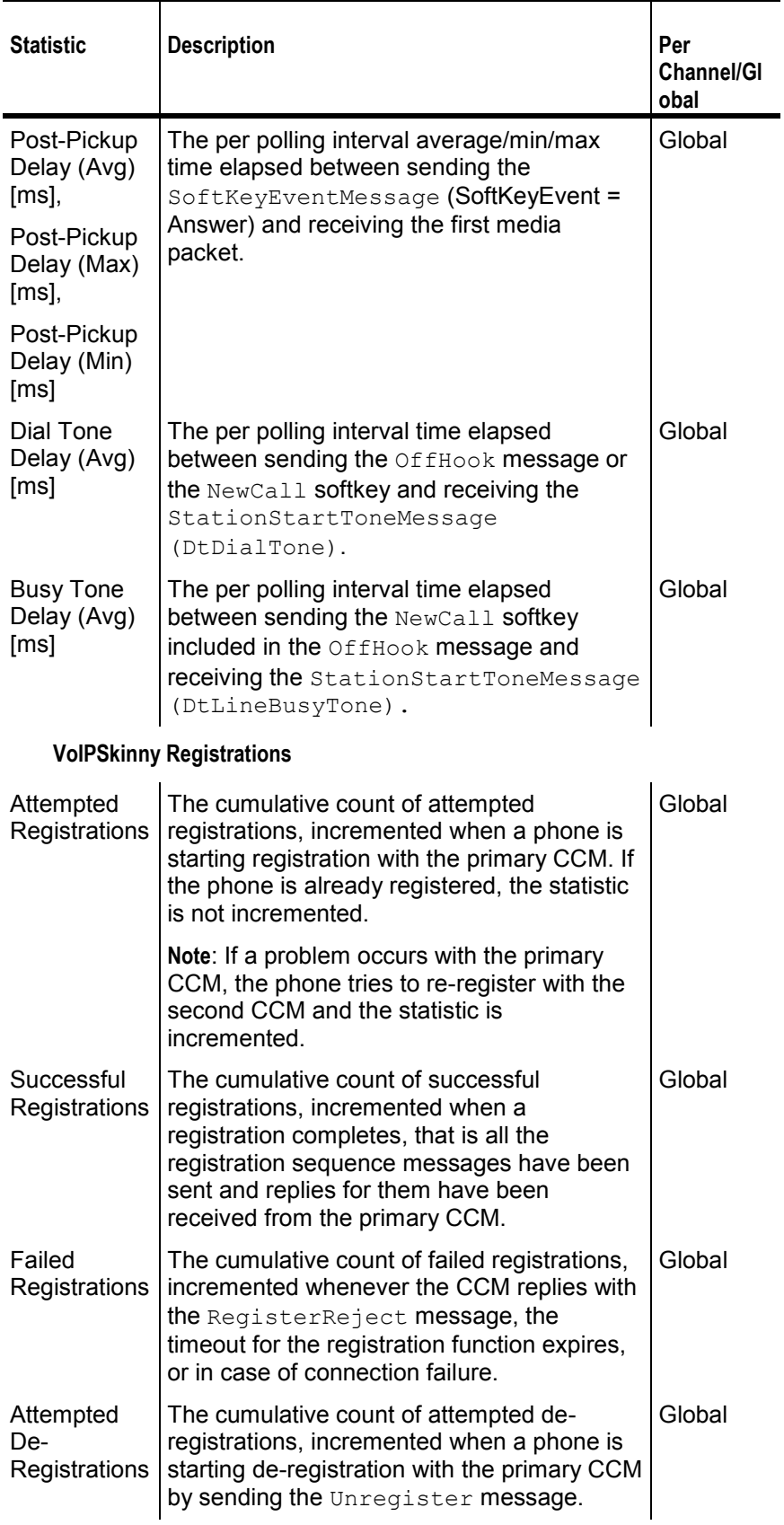

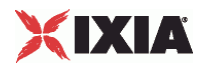

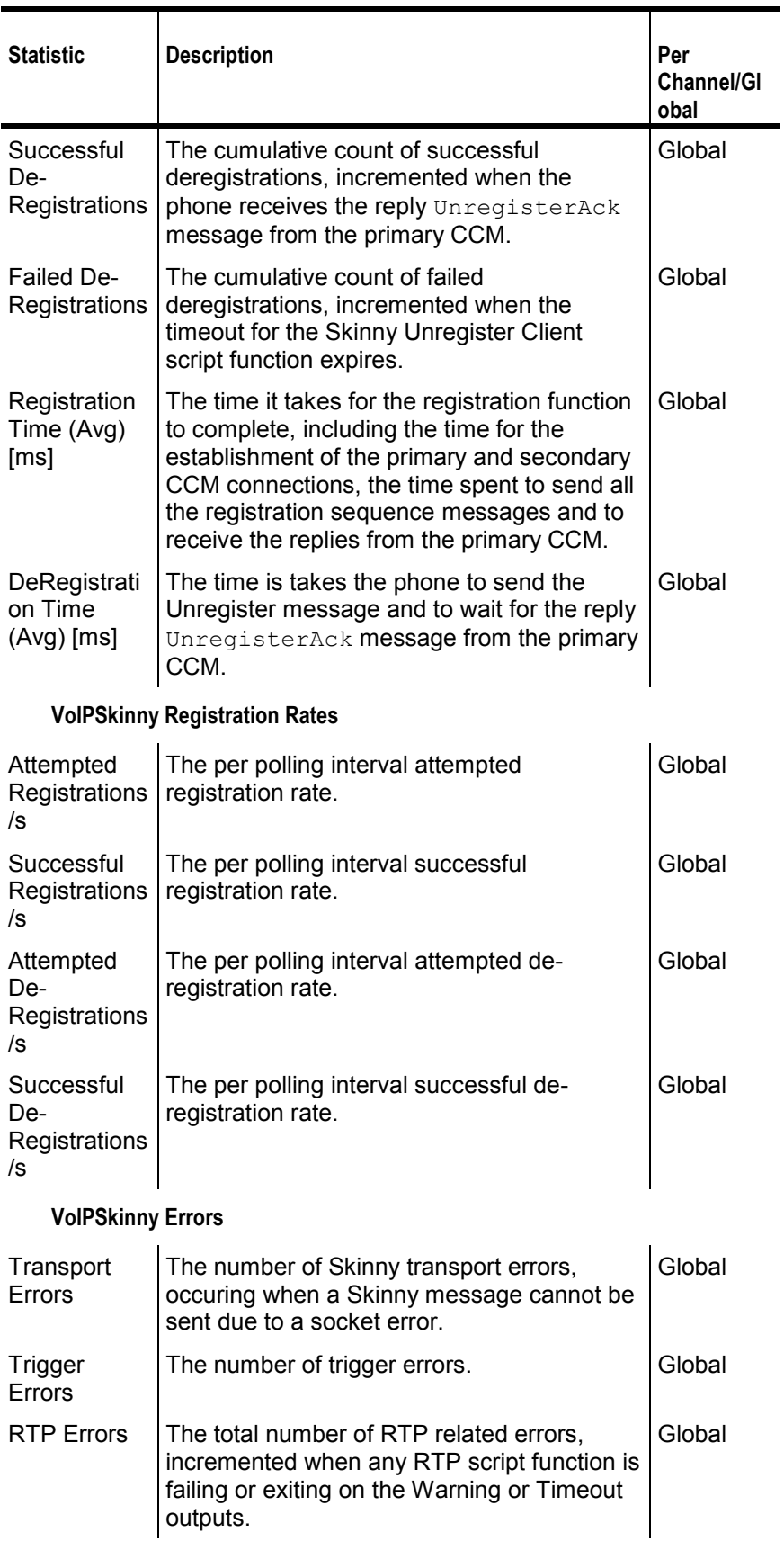

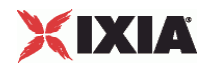

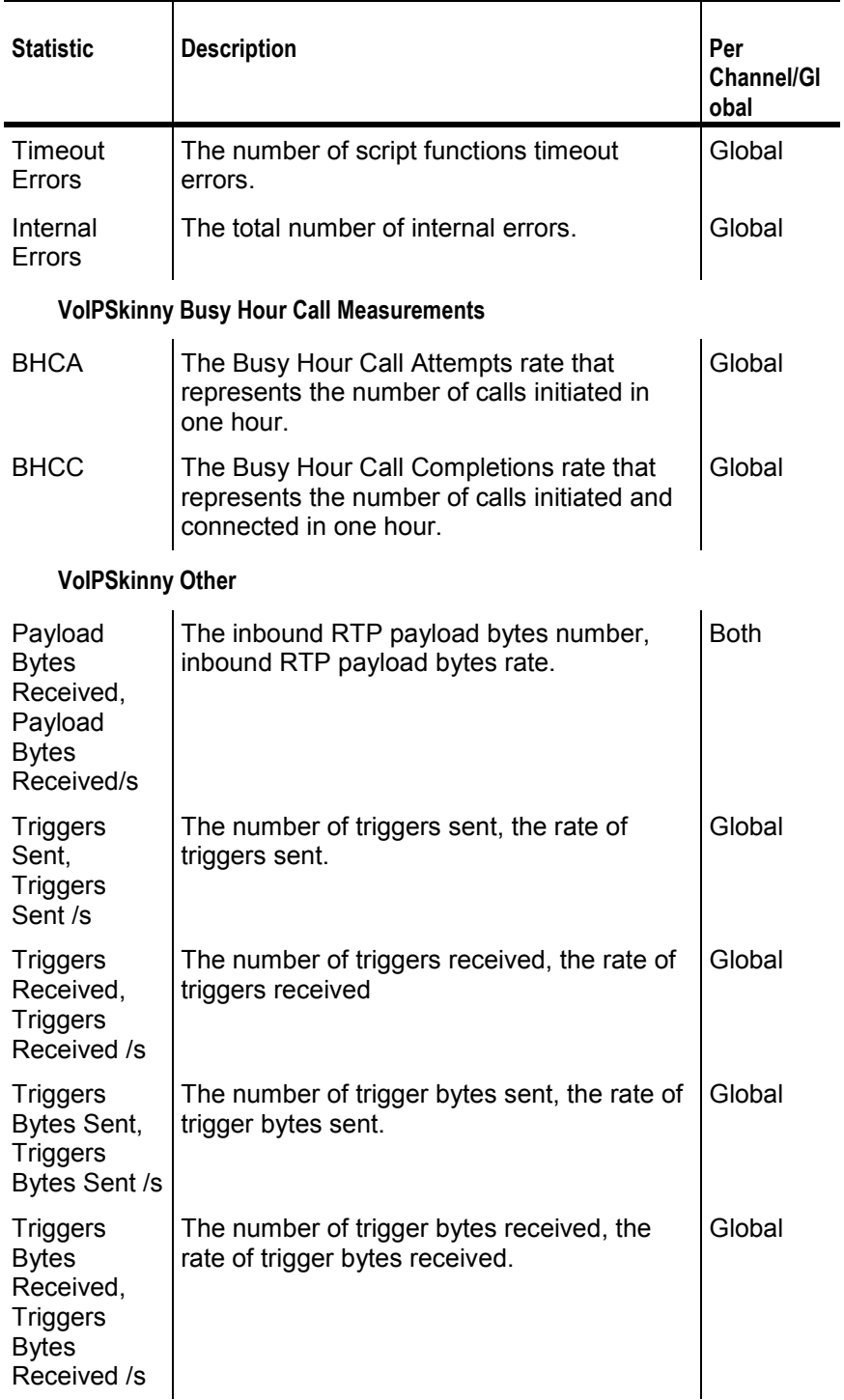

**Note**: Statistics from this category are not displayed in any of the pre-defined views, but can be assigned to custom statistics views.

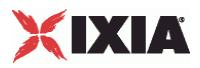

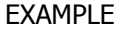

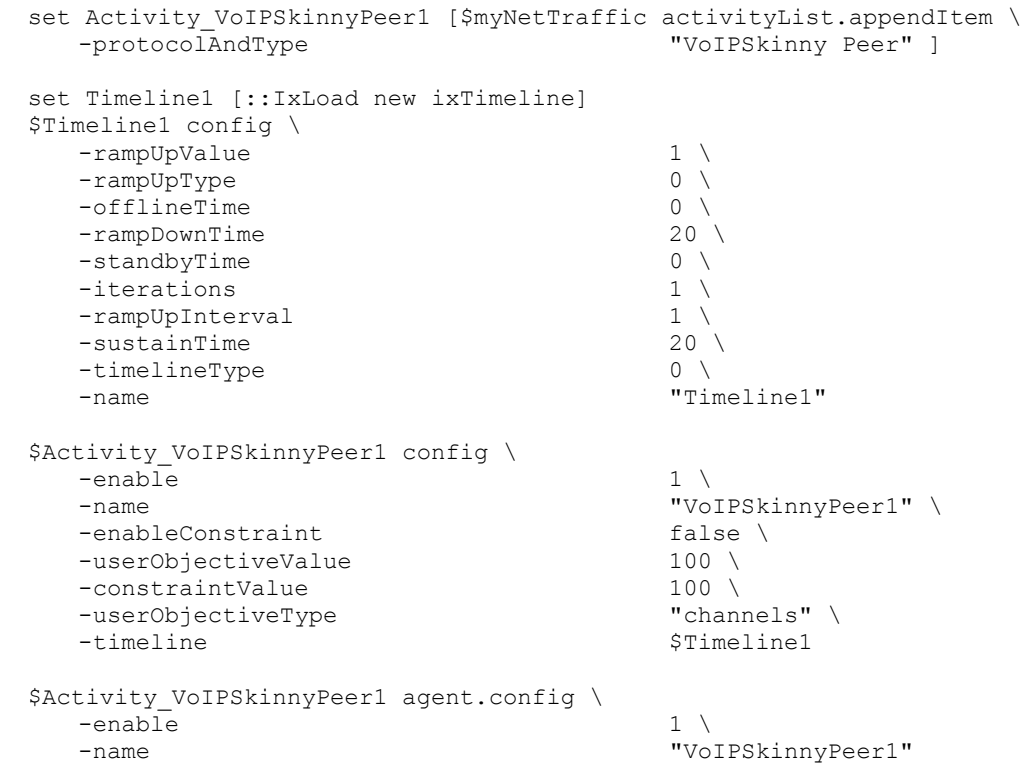

# SEE ALSO

ixConfig (see ["ixConfig"](#page-252-0) on page [251\)](#page-252-0)

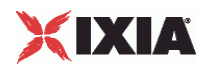

# **Scenario Settings**

VoIP Skinny Peer Scenario Settings

# **SYNOPSIS**

```
$Activity VoIPSkinnyPeer1 agent.pm.scenarioSettings.config \
-option value
```
## DESCRIPTION

Scenario Settings specifies the test scenario file that will be used by the Tcl script.

**SUBCOMMANDS** 

None.

# OPTIONS

The options for this command are configured and read using the standard config, cget, and getOptions subcommands defined in the ixConfig command.

scenarioFile

The full path to the test scenario file for the activity.

activeScenarioChannel

Test scenario channel (0-based index) that is associated with the VoIP Skinny Peer activity. Default = 0.

# EXAMPLE

```
$Activity_VoIPSkinnyPeer1 agent.pm.scenarioSettings.config \
-scenarioFile "E:\\ScenarioTestFiles\\Skinny.tst" \
-activeScenarioChannel 0
```
# SEE ALSO

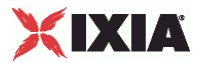

# **Execution Settings**

VoIP Skinny Peer Execution Settings

## **SYNOPSIS**

```
$Activity VoIPSkinnyPeer1 agent.pm.executionSettings.config \
-option value
```
## DESCRIPTION

This object defines the execution settings for the VoIP Skinny Peer.

## **SUBCOMMANDS**

None.

# OPTIONS

The options for this command are configured and read using the standard  $config, cget, and$ getOptions subcommands defined in the ixConfig command.

## loopMode

Defines how many loops are executed for every voice channel corresponding to this activity.

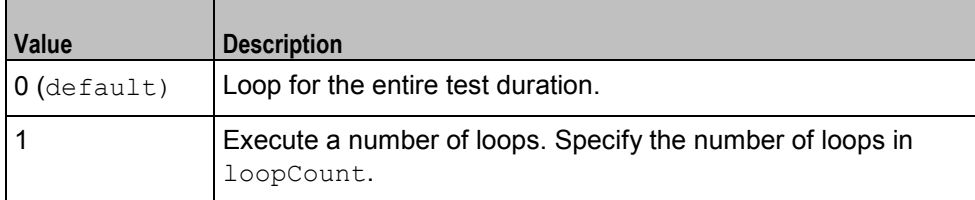

## loopCount

If loopMode is 1, this option defines the number of loops that the test performs. Default="1".

## loopPreDelay

Delay before first loop (ms). Default="0", min="0" max="3600000".

## loopMidDelay

Delay between loops (ms). Default="0" min="0" max="3600000".

aliases

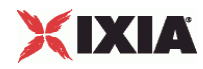

Number of aliases (phone numbers) per channel. Default="1", min="1" max="16000".

## EXAMPLE

```
$Activity_VoIPSkinnyPeer1 agent.pm.executionSettings.config \<br>-loopMidDelay 0 \
-loopMidDelay 0 \
-loopCount 1 \
-loopCount 1 \
-loopPreDelay 0 \
-loopMode 0 \
-aliases 1
```
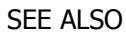

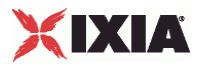

# **Dial Plan**

VoIP Skinny Peer Dial Plan

## **SYNOPSIS**

```
$Activity VoIPSkinnyPeer1 agent.pm.dialPlan.config \
-option value
```
## DESCRIPTION

The Dial Plan object configures the registration names, phone numbers, and source, destination, and transfer addresses for the channels/phones emulated by the VoIP Skinny Peer activity.

## SUBCOMMANDS

#### None.

## OPTIONS

The options for this command are configured and read using the standard  $config, cget, and$ getOptions subcommands defined in the ixConfig command.

## Source options

useSourcePhoneBook

Method used to select phone number.

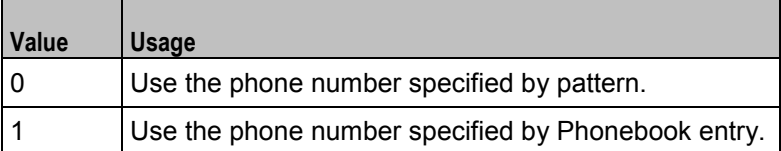

**Note**: This options appears in the generated tcl code only if the test configuration contains a reference to a Phonebook entry (useSourcePhoneBook=1). The generated Tcl script will run only on the machine it has been generated on and only if the corresponding Phonebook entry has not yet been deleted since the generation of the Tcl code.

## sourcePhoneSpecified

If useSourcePhoneBook is 0, this option specifies the phone number. You can use sequence generators in this field to generate multiple phone numbers. See the sequence generator appendix. Default="160[00000000-]".

#### sourcePhoneType

Type of source phone number:

0 = Specifyied by sourcePhoneSpecified as digits (default).

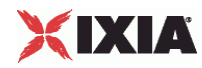

1 = Specified by sourcePhoneBook as a file name.

sourcePhoneBook

If useSourcePhoneBook is 1, this option specifies the phone book entry name. Default="< None&gt; ".

Destination options

useDestPhoneBook

Method used to select the phone number used to override destination phone number.

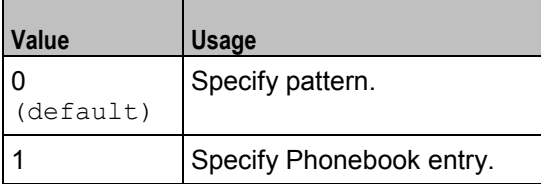

**Note**: This options appears in the generated tcl code only if the test configuration contains a reference to a Phonebook entry (useDestPhoneBook=1). The generated Tcl script will run only on the machine it has been generated on and only if the corresponding Phonebook entry has not yet been deleted since the generation of the Tcl code.

destPhoneSpecified

If useDestPhoneBook is 0, this option specifies the phone number. Default="170[00000000-]".

destPhoneType

Type of destination phone number:

0 = Specifyied by destPhoneSpecified as digits (default).

1 = Specified by destPhoneBook as a file name.

destPhoneBook

If useDestPhoneBook is 1, this option specifies the phone book file name.

Default="< None&gt; ".

symDestStr

String identifying the VoIP Skinny Peer that is the destination for traffic from this VoIP Skinny Peer. Default="None".

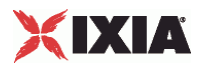

#### ovrDestPhone

Enables overriding of phone number from the destination VoIP Skinny Peer.

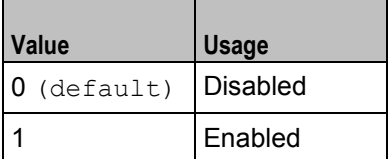

## Registration options

#### useSourceRegBook

Method used to select registration names.

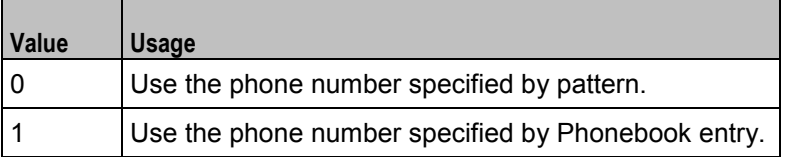

**Note**: This options appears in the generated tcl code only if the test configuration contains a reference to a Phonebook entry (useSourcePhoneBook=1). The generated Tcl script will run only on the machine it has been generated on and only if the correspon-ding Phonebook entry has not yet been deleted since the generation of the Tcl code.

## sourceRegSpecified

If useSourceRegBook is 0, this option specifies the phone number. Default="SEP0000000 [15000-]".

## sourceRegType

Type of registration names.

0 = Specified by sourceRegSpecified as digits (default).

1 = Specified by sourceRegBook as a file name.

## sourceRegBook

If useSourceRegBook is 1, this option specifies the phone book file name. Default="< None & qt; ".

# Transfer and Conference options

useTransferPhoneBook

Method used to select the phone number used to override transfer and conference phone number.

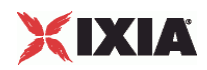

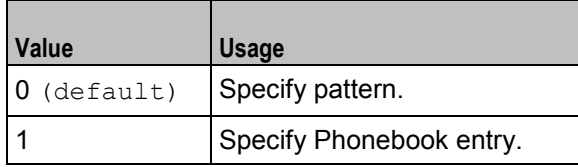

**Note**: This options appears in the generated tcl code only if the test configuration contains a reference to a Phonebook entry (transferPhoneBook). The generated Tcl script will run only on the machine it has been generated on and only if the corresponding Phonebook entry has not yet been deleted since the generation of the Tcl code.

## transferPhoneSpecified

If useTransferPhoneBook is 0, this option specifies the phone number. Default="180[00000000-]".

## transferPhoneType

Type of transfer phone number type.

0 = Specified by transferPhoneSpecified as digits (default).

1 = Specified by transferPhoneBook as a file name.

transferPhoneBook

If useTransferPhoneBook is 1, this option specifies the phone book file name. Default="< None&gt; ".

## symTransferStr

String identifying the VoIP Skinny Peer used for transfer and conference functions. Default="None".

## ovrTransferPhone

Enables overriding of phone number from the transfer and conferencing VoIP Skinny Peer.

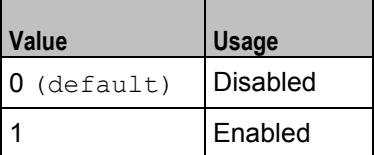

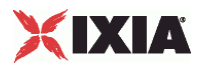

# EXAMPLE

```
$Activity_VoIPSkinnyPeer1 agent.pm.dialPlan.config \
-<br>-useSourcePhoneBook<br>-sourcePhoneSpecified
                                    "160\(00000000-\)]" \
-sourcePhoneType<br>-sourcePhoneBook
                                  "\<1t;None>" \
-useDestPhoneBook 0 \<br>-destPhoneSpecified "170\[00000000-\]" \
-destPhoneSpecified "17<br>-destPhoneType 0
-destPhoneType<br>-destPhoneBook
                                   "\<1t;None>" \<br>"None" \
-symDestStr
-ovrDestPhone false<br>-useSourceRegBook 0 \
-useSourceRegBook 0 \<br>-sourceRegSpecified "SEP0000000\[15000-\]" \
-sourceRegSpecified "SEP<br>-sourceRegType 0 \
-sourceRegType<br>-sourceRegBook
                                   "\<1t; None \>r' \
-useTransferPhoneBook 0 \
-transferPhoneSpecified "180\[00000000-\]" \
-transferPhoneType 0 \
-transferPhoneBook "<Non<br>-symTransferStr "None" \
-symTransferStr "None" \
-ovrTransferPhone
```
SEE ALSO

<span id="page-2257-0"></span>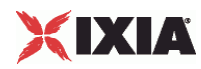

# **Skinny Settings**

VoIP Skinny Peer Signaling Settings

# **SYNOPSIS**

```
$Activity_VoIPSkinnyPeer1 agent.pm.signalingSettings.config \
-option value
```
## DESCRIPTION

This object defines the VoIP Skinny Peer Skinny settings.

SUBCOMMANDS

None.

# **OPTIONS**

#### enableSkinny

Enables use of Skinny signaling for the VoIP Skinny Peer.

 $0 =$  Skiny disabled

1 = Skinny enabled (default)

```
skinny_enableTos
```
Enables use of TOS/DSCP. Use the skinny tos option to specify the TOS/DSCP value.

```
0 = TOS disabled (default)
```
1= TOS enabled

skinny\_tos

If skinny enableTos is 1, this option sets the value of the TOS bits.

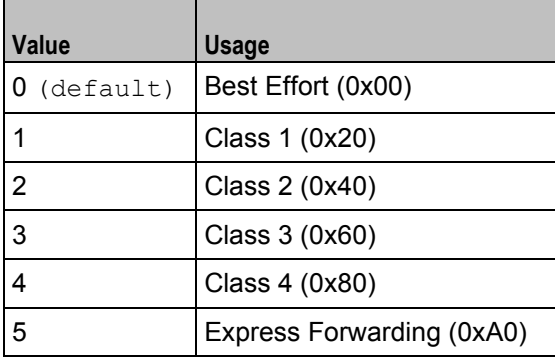

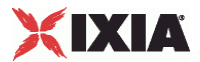

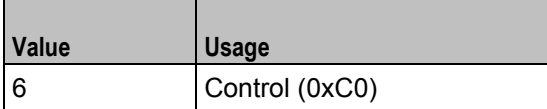

seqRegistration

Enables Sequential Registration.  $0 =$  Disabled (default),  $1 =$  Enabled.

failDirectly

If  $seqRegion$   $= 1$ , this option controls the registration failure behavior enforced by the Cisco CallManager.

 $0 = Do$  not fail if previously failed (default),

1= Fail registration if previously failed.

skinnyVersion

Version of Skinny protocol used.

 $0 =$  Skinny version 4 (default)

1 = Skinny version 5

ccm\_number

Cisco Call Manager number. (default =  $0$ ).

cmVersion

Cisco Call Manager version (default =  $3.4$ ). Note: This is a string value.

secondaryKeepAlive

Interval (in seconds) at which secondary keep alive messages are sent. ( $\text{default} = 60$ ).

primaryKeepAlive

Interval (in seconds) at which primary keep alive messages are sent.  $(\text{default} = 60)$ .

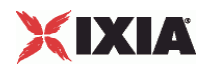

# **EXAMPLE**

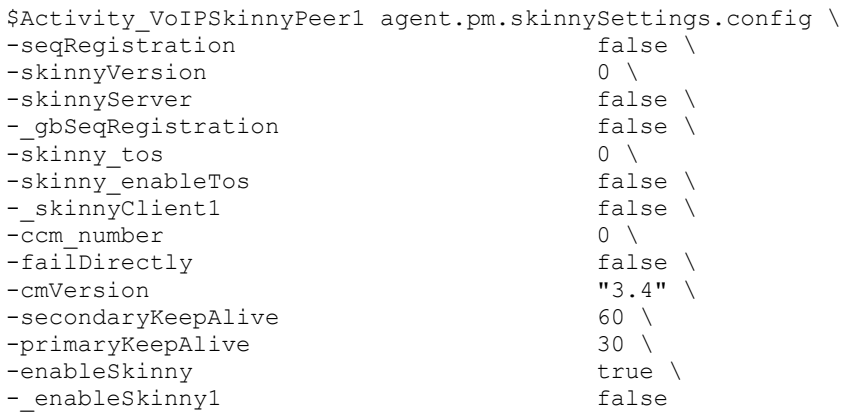

# SEE ALSO

Call Managers (see ["Call Managers"](#page-2260-0) on page [2259\)](#page-2260-0)

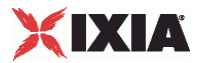

# <span id="page-2260-0"></span>**Call Managers**

List of VoIP Skinny Peer Call Managers

## **SYNOPSIS**

```
$Activity VoIPSkinnyPeer1 agent.pm.signalingSettings.appendItem \
-option value
```
## DESCRIPTION

This object contains the list of VoIP Skinny Peer Skinny Call Managers.

# **SUBCOMMANDS**

The following subcommands are available to handle options. Except where noted, no value is returned; an exception is raised in the case of an error. In all cases where they are used the  $\text{option}$  must begin with a hyphen (-). The value must be of a type appropriate for the option.

appendItem option value option value...

The appendItem subcommand may be used to add an item to a list. Any number of options in the listed item may be set as part of the append.

configItem index option value option value...

The configItem subcommand may be used to configure a particular item in a list. Any number of options in the list item may be set. The index argument is used to indicate which item in the list is to be configured.

## clear

The clear subcommand may be used to delete all listed items from a list.

deleteItem index

The deleteItem subcommand may be used to delete a listed item from a list. The index argument is used to indicate which item in the list is to be configured.

## getItem index

The getItem subcommand may be used to retrieve an item from a list. The index argument is used to indicate which item in the list is to be retrieved. This subcommand returns the object from the list.

# indexCount

The indexCount subcommand returns the number of objects in the list.

# OPTIONS

id

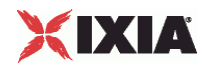

Name of the Call Manager. Default="callManager".

cmPort

Call Manager port number. Default="2000"

cmAddress

Call Manager IP address. Default="127.0.0.1"

# EXAMPLE

```
$Activity_VoIPSkinnyPeer1 \ agent.pm.skinnySettings.callManagers.appendItem<br>-id "callManager" \
-id -i "callManager" \<br>-cmPort "2000" \
                 "2000" \ \ \ \ \-cmAddress "127.0.0.1"
```
# SEE ALSO

Skinny Settings (see ["Skinny Settings"](#page-2257-0) on page [2256\)](#page-2257-0)

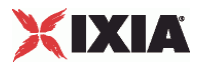

# <span id="page-2262-0"></span>**Codec Settings**

VoIP Skinny Peer Codec Settings

## **SYNOPSIS**

```
$Activity VoIPSkinnyPeer1 agent.pm.codecSettings.codecs.appendItem \
-option value
$Activity_VoIPSkinnyPeer1 agent.pm.codecSettings.dataCodecs.appendItem \
-option
```
## DESCRIPTION

Codec Settings contains the list of codecs that will be used by the VoIP Skinny Peers in the test. Codec Settings is a list of one or more codec (audio codec) or dataCodec objects. To add codec or dataCodec objects, use the appendItem command. To clear the codec settings, use the clear subcommand.

## **SUBCOMMANDS**

## clear

Clears the list of codec settings. For example:

\$Activity VoIPSkinnyPeer1 agent.pm.codecSettings.codecs.clear

# OPTIONS

None.

# **FXAMPLE**

See the examples for Data Codecs and Codecs.

# SEE ALSO

Data Codecs (see ["Data Codecs"](#page-2263-0) on page [2262\)](#page-2263-0), Codecs (see ["Codecs"](#page-2265-0) on page [2264\)](#page-2265-0)

<span id="page-2263-0"></span>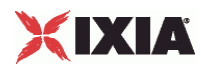

# **Data Codecs**

# VoIP Skinny Peer Data Codecs

# **SYNOPSIS**

```
$Activity_VoIPSkinnyPeer1 agent.pm.codecSettings.dataCodecs.appendItem \
-option value
```
## DESCRIPTION

Data Codecs configures a data codec object, which is added to the Codec Settings list of codecs.

**SUBCOMMANDS** 

None.

# OPTIONS

id

Codec type. One of the following:

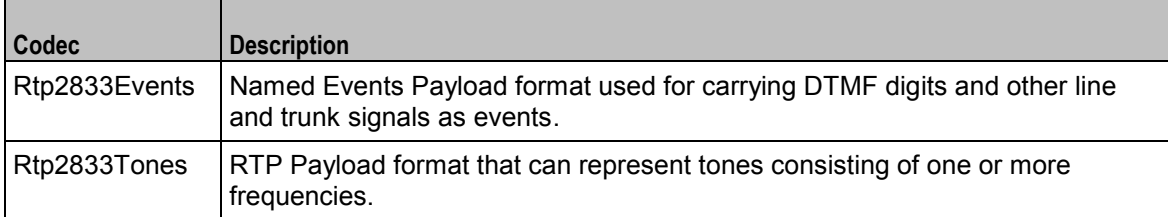

## dPayloadType

Payload type used for RTP data packets. Default=(see table) min="96" max="127"

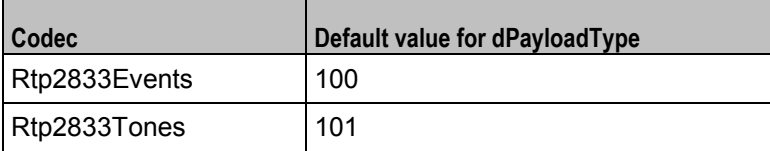

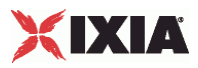

# EXAMPLE

```
$Activity VoIPSkinnyPeer1 \ agent.pm.codecSettings.dataCodecs.clear
$Activity_VoIPSkinnyPeer1 \ agent.pm.codecSettings.dataCodecs.appendItem \
                 "Rtp2833Events" \
   -dPayloadType 100
$Activity_VoIPSkinnyPeer1 \ agent.pm.codecSettings.dataCodecs.appendItem \ -id "Rtp2833Tones" \
                 "Rtp2833Tones" \
   -dPayloadType 101
```
# SEE ALSO

Codec Settings (see ["Codec Settings"](#page-2262-0) on page [2261\)](#page-2262-0)

<span id="page-2265-0"></span>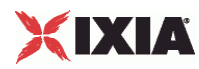

# **Codecs**

VoIP Skinny Peer Audio Codec

## **SYNOPSIS**

```
$Activity VoIPSkinnyPeer1 agent.pm.codecSettings.codecs.appendItem \
-option value
```
## DESCRIPTION

Codecs configures an audio codec object, which is added to the Codec Settings list of codecs. To add a codec object, use the appendItem command.

## SUBCOMMANDS

None.

# OPTIONS

id

Codec type. One of the following:

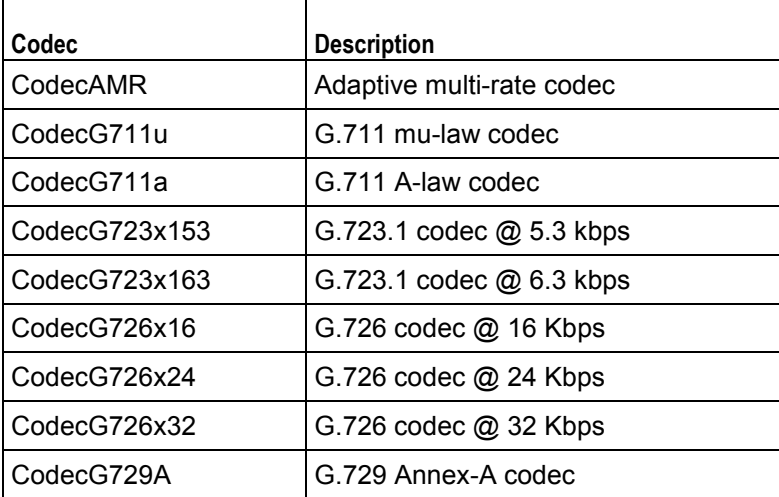

Options for CodecAMR

dPayloadIn

Incoming dynamic payload type. Default="98" min="0" max="127".

dPayloadOut

Outgoing dynamic payload type. Default="98" min="0" max="127".

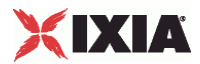

### frameSize

Bytes per frame. Must be one of the following: 14. Default=14.

payloadFormat

Payload format.

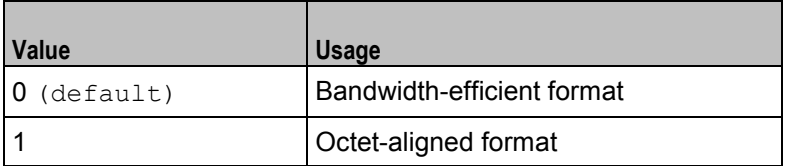

mode

Codec bit rate. One of the following:

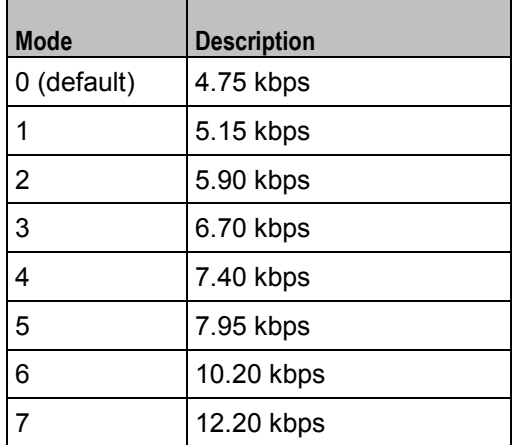

Options for CodecG711u

dPayloadIn

Incoming dynamic payload type. Default="0" min="0" max="127".

dPayloadOut

Outgoing dynamic payload type. Default="0" min="0" max="127".

frameSize

Bytes per frame. Must be one of the following: 40, 80, 160, 240. Default=160.

Options for CodecG711a

dPayloadIn

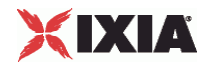

Incoming dynamic payload type. Default="8" min="0" max="127".

dPayloadOut

Outgoing dynamic payload type. Default="8" min="0" max="127".

frameSize

Bytes per frame. Must be one of the following: 40, 80, 160, 240. Default=160.

Options for CodecG723x153

dPayloadIn

Incoming dynamic payload type. Default="4" min="0" max="127".

dPayloadOut

Outgoing dynamic payload type. Default="4" min="0" max="127".

frameSize

Bytes per frame. Must be one of the following: 20. Default=20.

Options for CodecG723x163

dPayloadIn

Incoming dynamic payload type. Default="4" min="0" max="127".

dPayloadOut

Outgoing dynamic payload type. Default="4" min="0" max="127".

frameSize

Bytes per frame. Must be one of the following: 24. Default=24.

Options for CodecG723x163

dPayloadIn

Incoming dynamic payload type. Default="4" min="0" max="127".

dPayloadOut
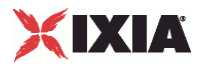

Outgoing dynamic payload type. Default="4" min="0" max="127".

frameSize

Bytes per frame. Must be one of the following: 24. Default=24.

Options for CodecG726x16

dPayloadIn

Incoming dynamic payload type. Default="102" min="0" max="127".

dPayloadOut

Outgoing dynamic payload type. Default="102" min="0" max="127".

byteOrder

Byte order.

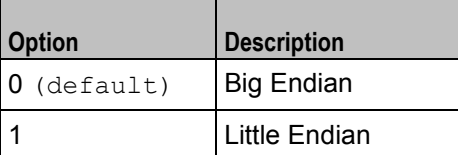

frameSize

Bytes per frame. Must be one of the following: 20, 40, 60. Default=20.

Options for CodecG726x24

dPayloadIn

Incoming dynamic payload type. Default="103" min="0" max="127".

dPayloadOut

Outgoing dynamic payload type. Default="103" min="0" max="127".

byteOrder

Byte order.

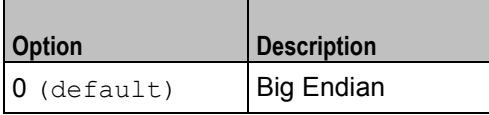

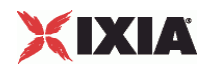

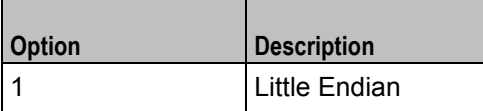

frameSize

Bytes per frame. Must be one of the following: 30, 60, 90. Default=30.

#### Options for CodecG726x32

dPayloadIn

Incoming dynamic payload type. Default="104" min="0" max="127".

dPayloadOut

Outgoing dynamic payload type. Default="104" min="0" max="127".

byteOrder

Byte order.

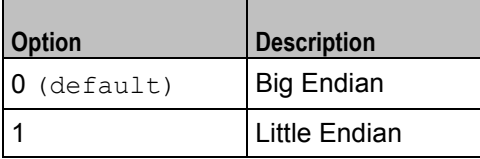

frameSize

Bytes per frame. Must be one of the following: 40, 80, 120. Default=40.

#### Options for CodecG729

dPayloadIn

Incoming dynamic payload type. Default="18" min="0" max="127".

dPayloadOut

Outgoing dynamic payload type. Default="18" min="0" max="127".

cbxFrameSize

Bytes per frame. Must be one of the following: 10, 20, 30, 40, 50, Custom. Default=10.

customFrameSize

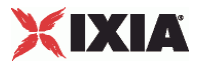

If cbxFrameSize is Custom, this option configures the custom frame size. Default="120" min="10" max="200".

#### EXAMPLE

```
$Activity VoIPSkinnyPeer1 agent.pm.codecSettings.codecs.clear
$Activity VoIPSkinnyPeer1 \ agent.pm.codecSettings.codecs.appendItem \
-id \overline{C} \overline{C} 
-dPayloadOut 0 \
-dPayloadIn 0 \<br>-frameSize 160
-frameSize
$Activity_VoIPSkinnyPeer1 \ agent.pm.codecSettings.codecs.appendItem \
-id "CodecG711a" \
-dPayloadOut 8 \<br>-dPayloadIn
-dPayloadIn<br>-frameSize 160
-frameSize
```
#### SEE ALSO

Codec Settings (see ["Codec Settings"](#page-2262-0) on page [2261\)](#page-2262-0)

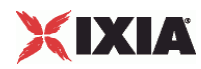

## **RTP Settings**

VoIPSkinny Peer RTP Settings

#### **SYNOPSIS**

```
$Activity_VoIPSkinnyPeer1 agent.pm.rtpSettings.config \
-option value
```
#### DESCRIPTION

RTP Settings configures the VoIPSIPPeer RTP transport settings.

**SUBCOMMANDS** 

None.

#### OPTIONS

#### enableRTP

Enables use of RTP to transport the media traffic.

```
0 = disabled (default)
```
 $1$  = enabled

#### rtpPort

RTP port number. Default="10000".

**Note**: Valid port numbers are between 1000 and 65534.

enableRTCP

Enables the sending and receiving of RTCP packets.

chEnableHwAcc

If true, enables hardware acceleration for RTP traffic. Default=false.

enableAdvStatCalc

Enables the computation of advanced RTP statistics.

enablePerStream

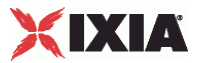

Enables computation of per-stream statistics.

enableMDI

Enables the Media Delay Index.

#### enableNBExec

If true, all RTP functions from a scenario execute in a non-blocking mode, i.e the current function from a channel executes in the background, allowing the execution to continue on that channel with the next script function. Default= False.

#### EXAMPLE

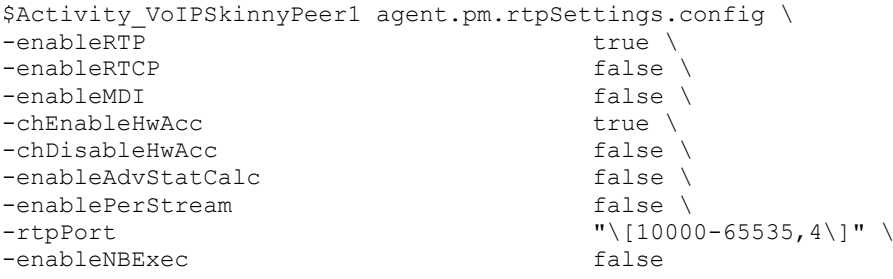

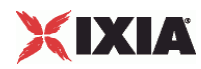

## **Audio Settings**

VoIPSkinny Peer audio settings

#### **SYNOPSIS**

\$Activity VoIPSkinnyPeer1 agent.pm.audioSettings.config

#### DESCRIPTION

The Audio Settings configure the VoIPSkinny Peer audio RTP settings.

SUBCOMMANDS

None.

#### **OPTIONS**

enableAudio

If selected, audio script functions are executed, otherwise they are skipped.

audioClip

The played audio clip file.

#### playTypeAudio

The mode in which the clip is played.

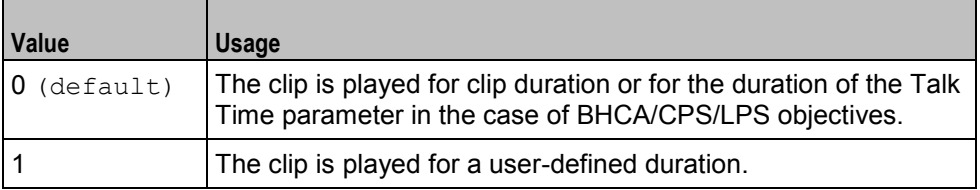

audioDurationUnit

The play duration unit, which can be milliseconds  $(0)$ , seconds  $(1)$ , minutes  $(2)$ , or hours  $(3)$ .

outputLevel

The output level of the played clip.

enableTosRtp

Enables use of TOS/DSCP. Use the rtpTos option to specify the TOS/DSCP value. Default= False

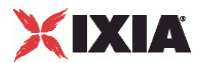

#### rtpTosVal

The Type of Service (TOS/DSCP) byte setting in the sent RTP packets has one of the following values:

- Best Effort (0x00): Routine service
- Class 1 (0x20): Priority service, Assured Forwarding class 1
- Class 2 (0x40): Immediate service, Assured Forwarding class 2
- Class 3 (0x60): Flash, Assured Forwarding class 3
- Class 4 (0x80): Flash-override, Assured Forwarding class 4
- **Express Forwarding (0xA0): Critical-ecp**
- Control (0xC0): Internet-control
- **Custom: A user-specified value.**

#### useMOS

Enables the computation of MOS scores. Default= False.

#### enableAudioOWD

If true, IxLoad computes the One-way Delay metric, a network measurement specifying the amount of time (in ms) that a packet has spent on the network before it was received on the destination side. Default= False

#### useJitter

If true, enables use of a jitter buffer. Default= False.

#### jitMs

If useJitter is 1, this option configures the size of the jitter buffer, in milliseconds. Default="20" min="1" max="3000".

#### useJitComp

If true, enables dynamic modification of the jitter buffer size. Default= False.

#### jitCMs

If useJitComp is 1, this option configures the maximum size in of the jitter buffer, in milliseconds. Default="1000" min="0" max="3000".

#### jitCMaxDrop

If useJitComp is 1, this option configures the condition - a maximum number of consecutive packets dropped - that determines the jitter buffer size to be increased.

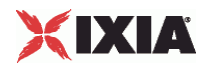

enableQoV

If true, this enables QoV P.862 PESQ and P.56 QoV computation. Default= False.

channelTypeQoV

When enable $QoV$  is true, this specifies the objective type as either of the following:

- Number of channels (0)
- Percentage (1)

#### valueQoV

When enableQoV is true, this specifies the number of channels for which PESQ and P.56 QoV metrics are computed (when channelTypeQoV is 0). Alternatively this represents the percentage of channels for which PESQ and P.56 QoV metrics are computed (when channelTypeQoV is 1).

#### unitsQoV

The channels selection mode, which can be any of the following:

- $\blacksquare$  First channels (0)
- **Last channels (1)**
- **Evenly-spaced channels (2)**
- Random (3)

#### metricsQoV

When enableQoV is true, this specifies the metric that is calculated by the Zion card. Available options are:

- $\blacksquare$  PESQ and P.56 (0)
- $\blacksquare$  PESQ (1)
- $-$  P<sub>56</sub> (2)

#### useSilence

If true, RTP packets containing artificial background noise are sent when no other media (DTMF, MF, real payload, and so on) is sent over the communication channel. Default= False.

silenceMode

If useSilence is 1, this option configures the silence mode.

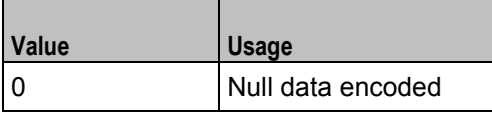

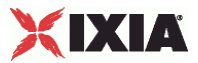

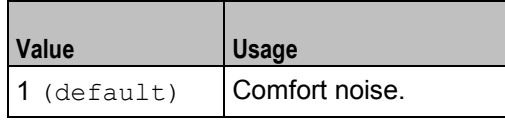

### **EXAMPLE**

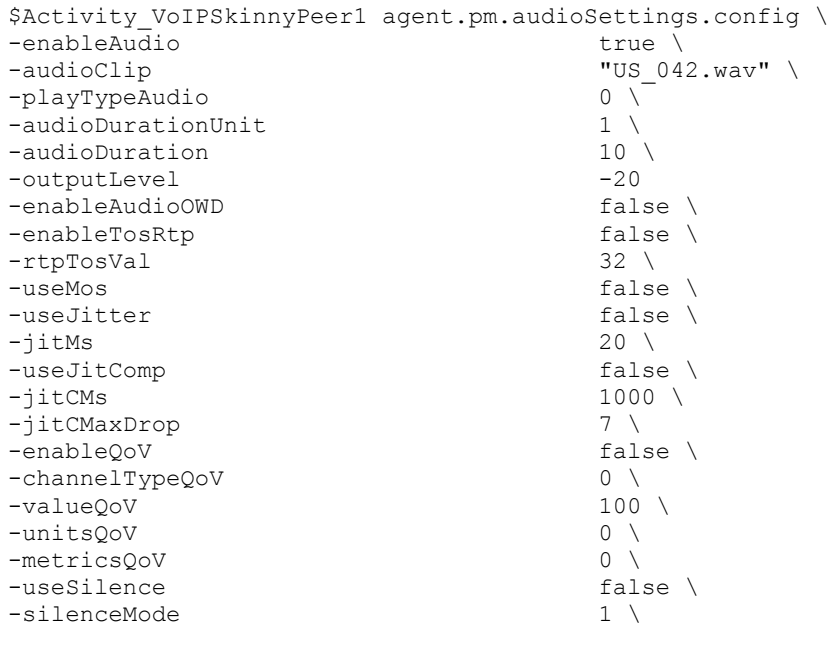

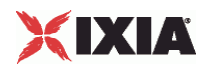

## **Other Settings**

VoIPSkinny Peer Other Settings

#### **SYNOPSIS**

```
$Activity VoIPSkinnyPeer1 agent.pm.otherSettings.config \
-option value
```
#### DESCRIPTION

This object configures the VoIP Skinny Peer activity's miscellaneous options.

SUBCOMMANDS

None.

#### OPTIONS

VOIP\_Var0

The VOIP\_Var1...VOIP\_Var5 and VOIP\_IPAddr1...VOIP\_IPAddr5 string-type variables supporting generator expressions enable you to generate 10 series of global variables whose values are used at runtime by the simulated Skinny phones/channels. Default="".

Use the VOIP\_Var1...VOIP\_Var5 variables to represent phone numbers, and the VOIP\_IPAddr1...VOIP\_IPAddr5 to represent IP addresses.

VOIP\_Var1

See VOIP Var0.

VOIP\_Var2

See VOIP Var0.

VOIP\_Var3

See VOIP Var0.

VOIP\_Var4

See VOIP\_Var0.

VOIP\_IPAddress0

See VOIP Var0.

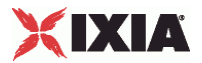

VOIP\_IPAddress1

See VOIP Var0.

VOIP\_IPAddress2

See VOIP Var0.

VOIP\_IPAddress3

See VOIP\_Var0.

VOIP\_IPAddress4

See VOIP\_Var0.

ipPreference

Type of addressing to be used on the subnet that the VOIP Skinny Peer runs on.

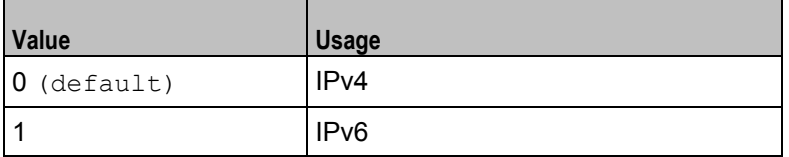

### **EXAMPLE**

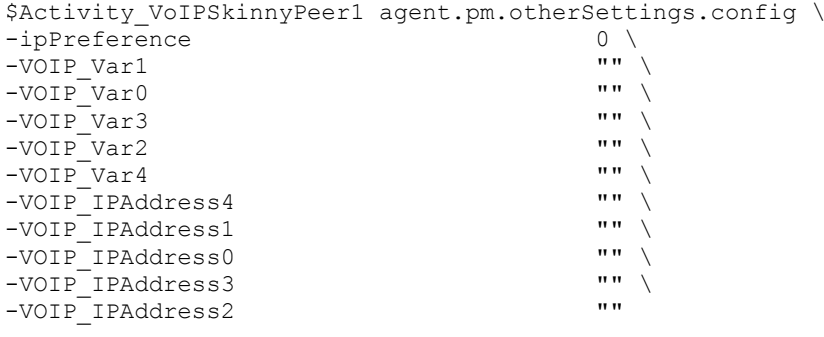

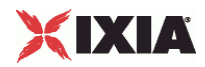

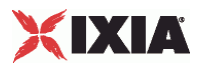

### **Custom Activity Link Settings**

VoIP Skinny Peer CustomActivityLinkSettings

#### **SYNOPSIS**

\$Activity\_VoIPSkinnyPeer1 agent.pm.customActivityLinkSettings.config \  $-option$ 

#### DESCRIPTION

CustomActivityLinkSettings configures the settings for the BHCA objective for VoIPSkinny Peer activities. This options in this object correspond to the controls on the Custom Parameters tab for a NetTraffic/ActivityLink in the Timeline and Objective branch of the Test Configuration tree in the IxLoad GUI.

**Note**: The CustomActivityLinkSettings class has to be configured alonside the CustomParameters class that implements the same functionality.

#### **SUBCOMMANDS**

None.

#### OPTIONS

talkTime

If bhcaType is 0, this option specifies the Talk Time that will be used to attain the BHCA test objective. Default="40000".

interCallDuration

Inter-call duration. Default="4000".

bhcaType

Determines how the BHCA objective will be met: by specifying the talk time or the number of channels.

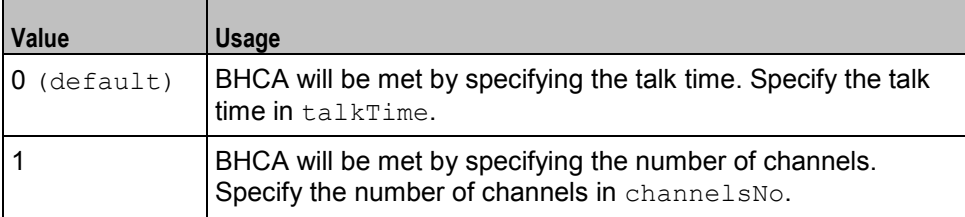

channelsNo

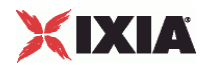

If bhcaType is 1, this option specifies the number of channels that will be used to attain the BHCA test objective. Default="100".

callSetupTime

Estimated call setup time. Default="500".

callTeardownTime

Estimated call teardown time. Default="500".

bhcaObjectiveValue

BHCA objective value. Default="80000".

#### EXAMPLE

```
$Activity VoIPSkinnyPeer1 \ agent.pm.customActivityLinkSettings.config\
-ta1kTime<br>-channelsNo 100 \ 40000 \ 40000 \ 40000 \ 4000 \ 400 \ 4000 \ 400 \ 400 \ 400 \ 400 \ 400 \ 400 \ 400 \ 400 \ 400 \ 400 \ 400 \ 400 \ 400 \ 400 \ 400 \ 400 \ 400 \ 400 \ 400 \ 400 \ 400 \ 400 \ 400 \ 400 \ 400 \ 4
-channelsNo<br>-bhcaType 0 \
-bhcaType<br>-callTeardownTime 0 500 \
-callTeardownTime 500 \<br>-interCallDuration 4000 \
-interCallDuration
-bhcaObjectiveValue 80000 \
-callSetupTime 500
```
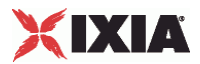

### **Custom Parameters**

#### VoIPSkinny Peer CustomParameters

#### **SYNOPSIS**

```
$Activity VoIPSkinnyPeer1 customParameters.config \
-option value
```
#### DESCRIPTION

CustomParameters configures the settings for the BHCA objective for VoIPSkinny Peer activities. This options in this object correspond to the controls on the Custom Parameters tab for a NetTraffic/ActivityLink in the Timeline and Objective branch of the Test Configuration tree in the GUI.

**Note**: The CustomParameters class has to be configured alonside the CustomActivityLinkSettings class that implements the same functionality.

#### **SUBCOMMANDS**

None.

#### OPTIONS

talkTime

If bhcaType is 0, this option specifies the Talk Time that will be used to attain the BHCA test objective. Default="40000".

interCallDuration

Inter-call duration. Default=" $4000$ ".

#### bhcaType

Determines how the BHCA objective will be met: by specifying the talk time or the number of channels.

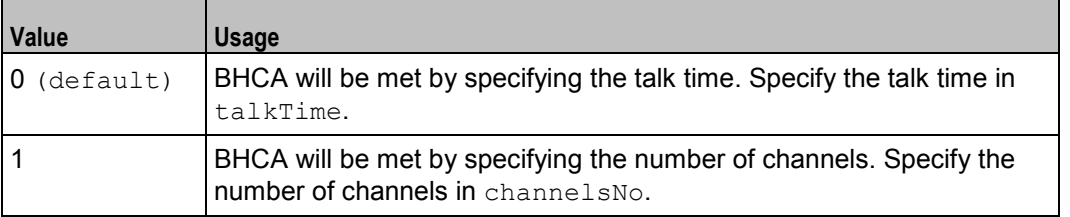

#### channelsNo

If bhcaType is 1, this option specifies the number of channels that will be used to attain the BHCA test objective. Default="100".

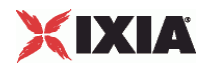

callSetupTime

Estimated call setup time. Default="500".

callTeardownTime

Estimated call teardown time. Default="500".

bhcaObjectiveValue

BHCA objective value. Default="80000".

#### EXAMPLE

```
$Activity VoIPSkinnyPeer1 customParameters.config\
-\text{talkTime}<br>-channelsNo 100 \ 100 \ 100 \
-channelsNo<br>-bhcaType 0 \
-bhcaType 0 \
-callTeardownTime 500 \<br>-interCallDuration 4000 \
-interCallDuration 4000 \<br>-bhcaObjectiveValue 80000 \
-bhcaObjectiveValue 800<br>callSetupTime 500
-callSetupTime 500
```
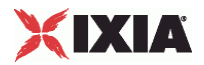

# **VolP No Call Control Peer**

The IxLoad VoIP No Call Control Peer Tcl API consists of a VoIP No Call Control Peer agent, with separate APIs for configuring each major aspect of the agent's functionality.

### In this chapter:

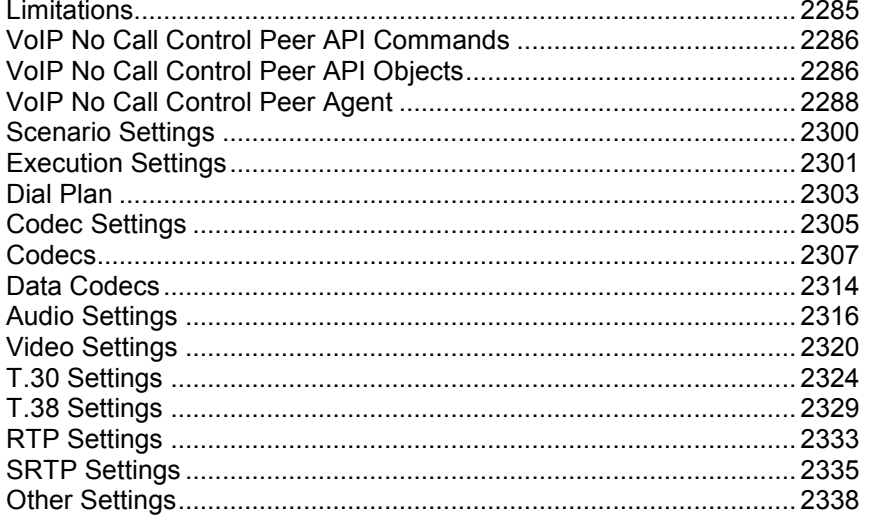

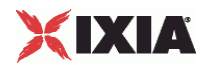

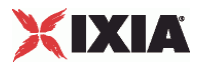

## <span id="page-2286-0"></span>**Limitations**

The following restrictions and limitations of the VoIP No Call Control Peer API exist:

- The PhoneBook and other related classes, such as PhoneBookEntry, cannot be edited from the Tcl API.
- **Individual VoIP No Call Control script functions cannot be added and edited from the Tcl API. Instead,** you must add and configure the commands in the Scenario Editor, save the test scenario file, then pass it as an argument to the Scenario Settings API class.

<span id="page-2287-0"></span>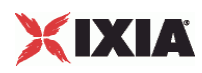

## **VoIP No Call Control Peer API Commands**

The IxLoad VoIP No Call Control Peer API commands are organized as shown in the figure below.

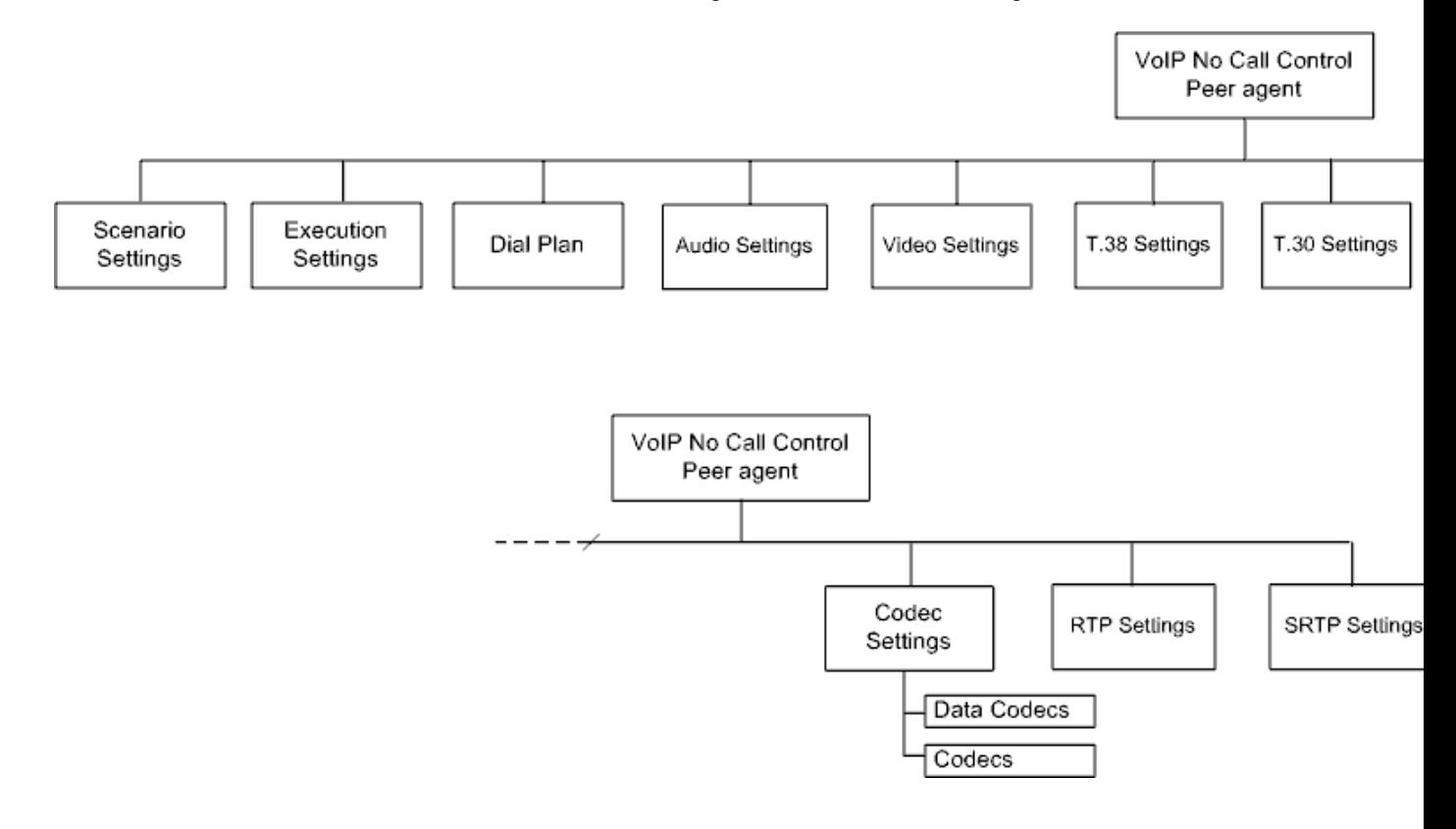

## **VoIP No Call Control Peer API Objects**

The table below summarizes the objects in the VoIP No Call Control Peer API.

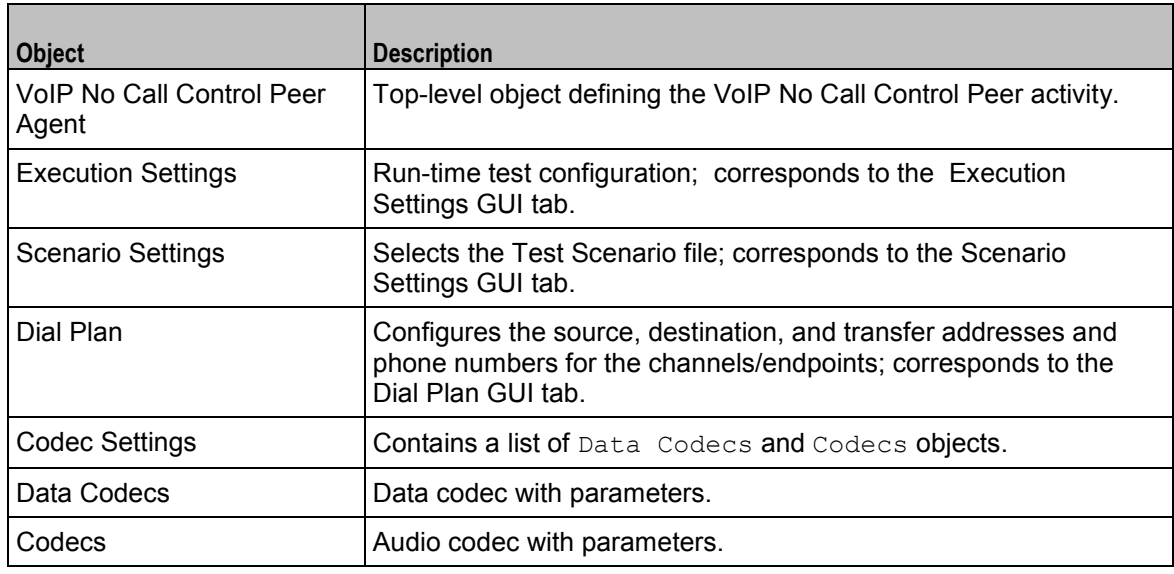

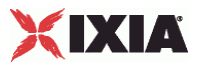

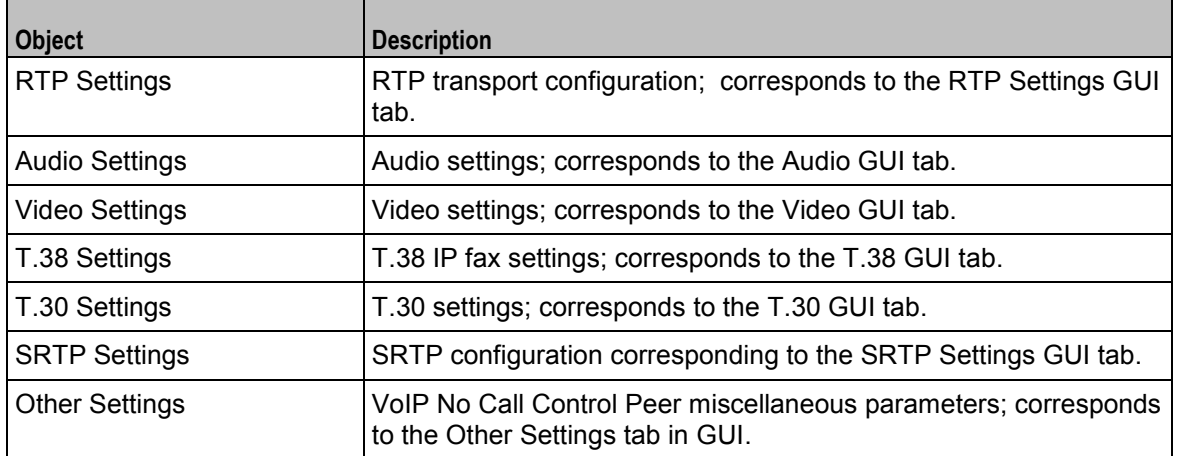

<span id="page-2289-0"></span>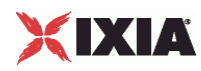

### **VoIP No Call Control Peer Agent**

#### VoIP No Call Control Peer Agent

#### **SYNOPSIS**

set Activity VoIPNoCCPeer1 [\$Traffic Network1 activityList.appendItem \

-protocolAndType "VoIPNoCC Peer" ]

#### DESCRIPTION

A VoIP No Call Control Peer agent is added to the agentList option of the ixConfig object using the appendItem subcommand from the ixConfigSequenceContainer command. Other ixConfigSequenceContainer subcommands may be used to modify the agentList. See the following example:

```
set Activity_VoIPNoCCPeer1 [$Traffic_Network1 activityList.appendItem \
-protocolAndType "VoIPNoCC Peer" ]
```
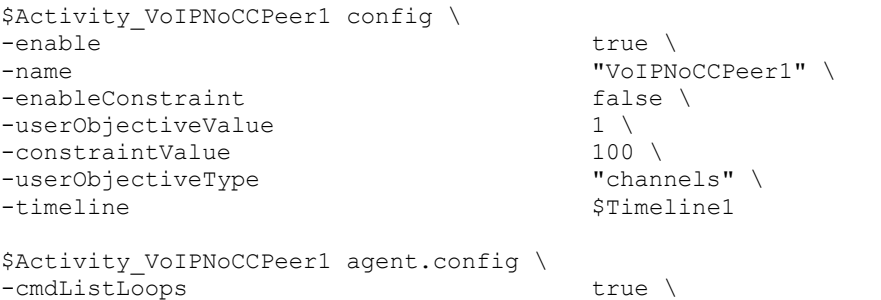

Each member of the list, however may be separately addressed and modified using the  $ixConfig$ subcommands. For example, the first agent uses an index of 0 and its name may be modified by:

\$Activity VoIPNoCCPeer1 agent(0).config -name "VoIPNoCC Peer new"

#### SUBCOMMANDS

None.

#### OPTIONS

enable

Enables the use of this agent. (Default =  $true$ ).

name

The name associated with this object, which must be set at object creation time.

timeline

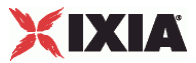

The timeline configured for the test.

#### **STATISTICS**

The statistics published by this agent are listed in VoIP No Call Control Statistics (see ["NoCallControl VOIP](#page-2291-0)  [Statistics"](#page-2291-0) on page [2290\)](#page-2291-0).

#### EXAMPLE

```
set my network1 [::IxLoad new ixNetTraffic]
###################################################
# Activity VoIPNoCCPeer1 of NetTraffic my network1
###################################################
set Activity_VoIPNoCCPeer1 [$my_network1 activityList.appendItem \<br>-protocolAndType "VoIPNoCC Peer" ]
  -protocoIAndType#####################################################
# Timeline1 for activitiy VoIPNoCCPeer1
#####################################################
set Timeline1 [::IxLoad new ixTimeline]
$Timeline1 config \
  -rampUpValue 1 \<br>-rampUpType 0 \
  -rampUpType-offlineTime 0 \
  -rampDownTime 60 \
  -standbyTime 0 \<br>-iterations 1 \
  -iterations 1 \
  -rampUpInterval
  -sustainTime 80 \<br>-timelineType 0 \
  -timelineType<br>-name"Timeline1"
$Activity VoIPNoCCPeer1 config \
  -enable true \<br>-name \overline{V}"VoIPNoCCPeer1" \setminus false \setminus-enableConstraint
  -userObjectiveValue 1 \
  -constraintValue 100 \
  -userObjectiveType "channels" \
  -timeline $Timeline1
```
#### SEE ALSO

ixConfig (see ["ixConfig"](#page-252-0) on page [251\)](#page-252-0)

<span id="page-2291-0"></span>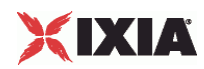

### **NoCallControl VOIP Statistics**

The following No Call Control statistics are computed:

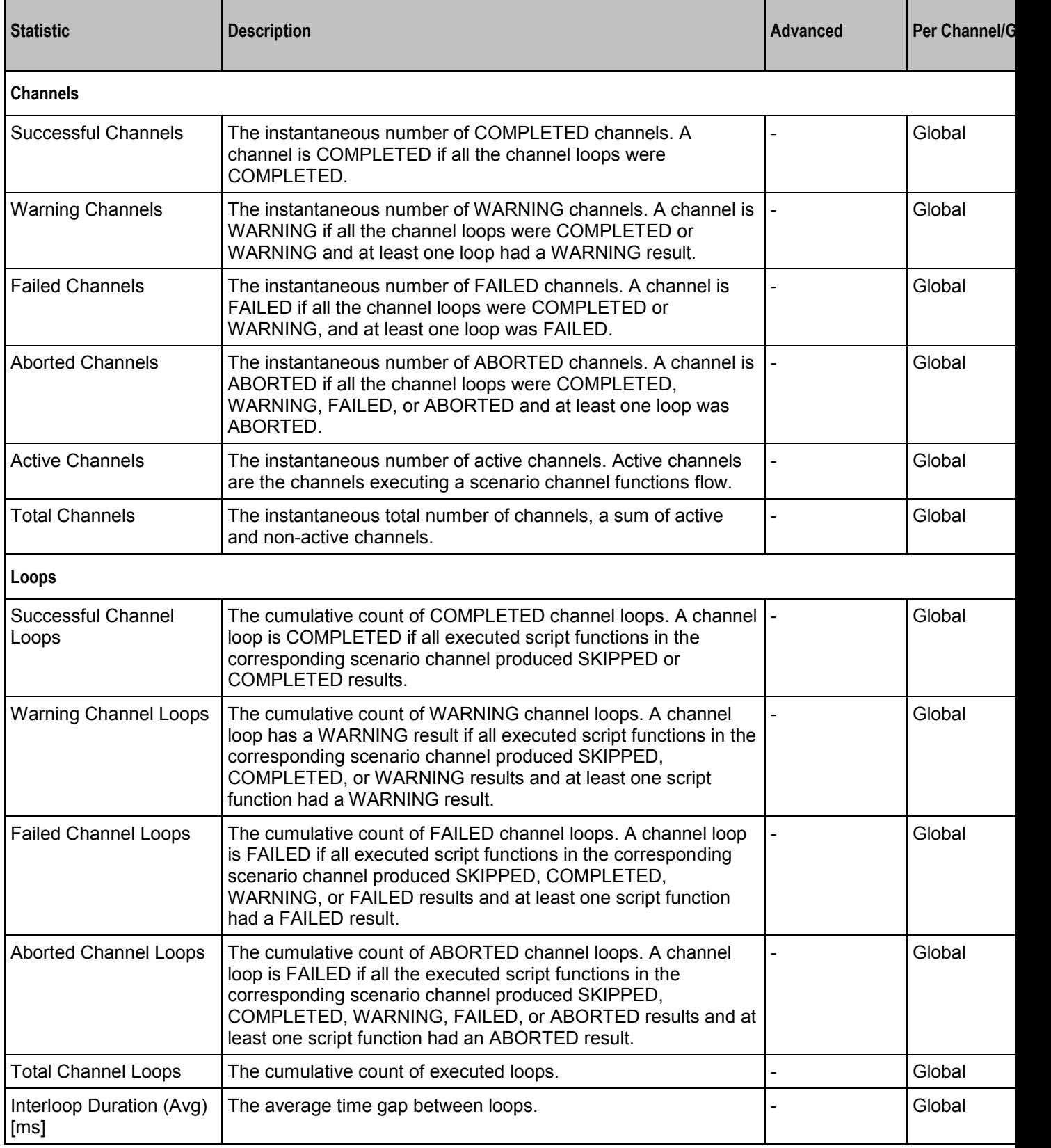

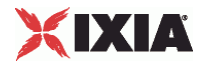

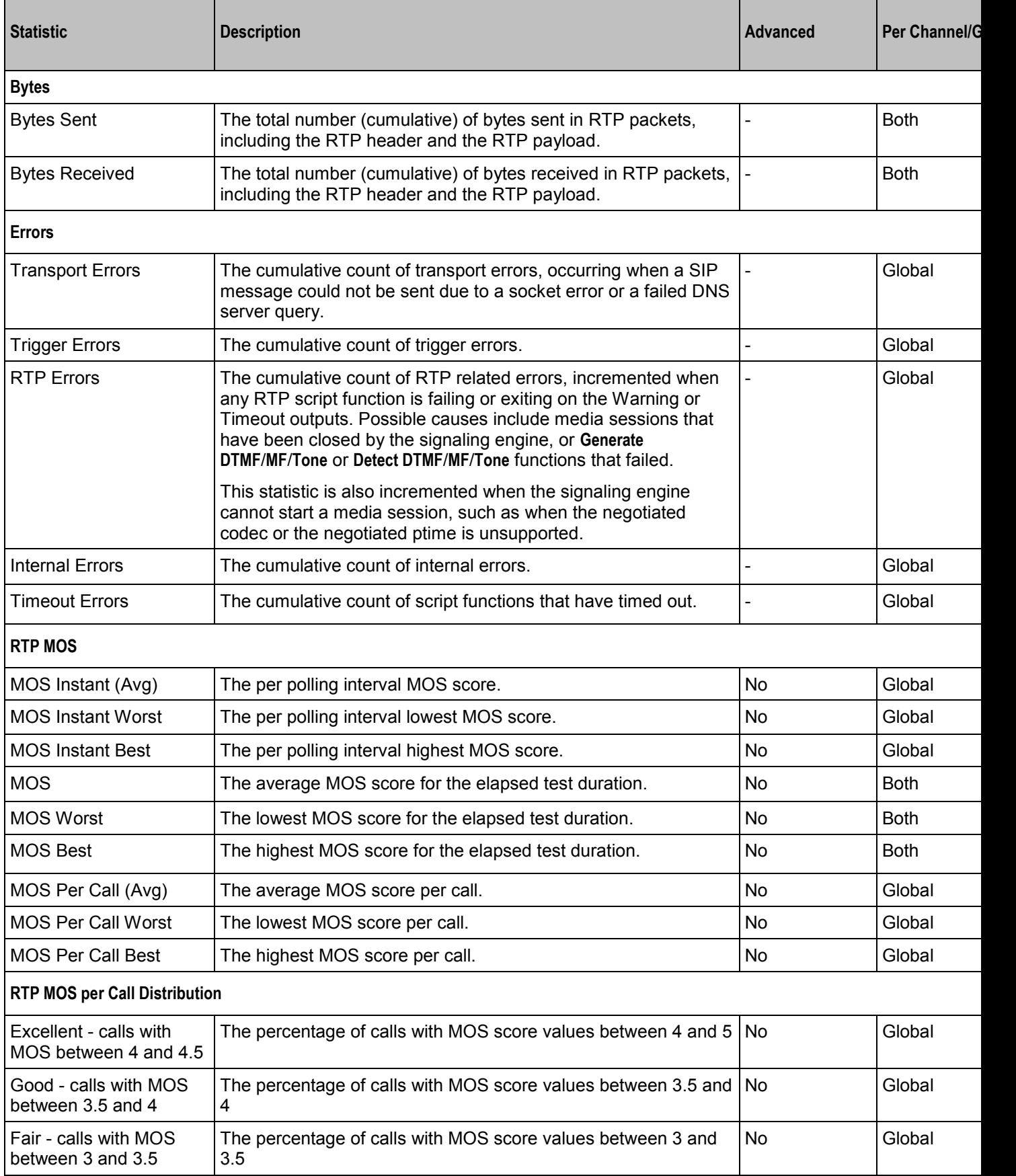

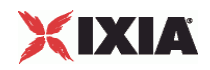

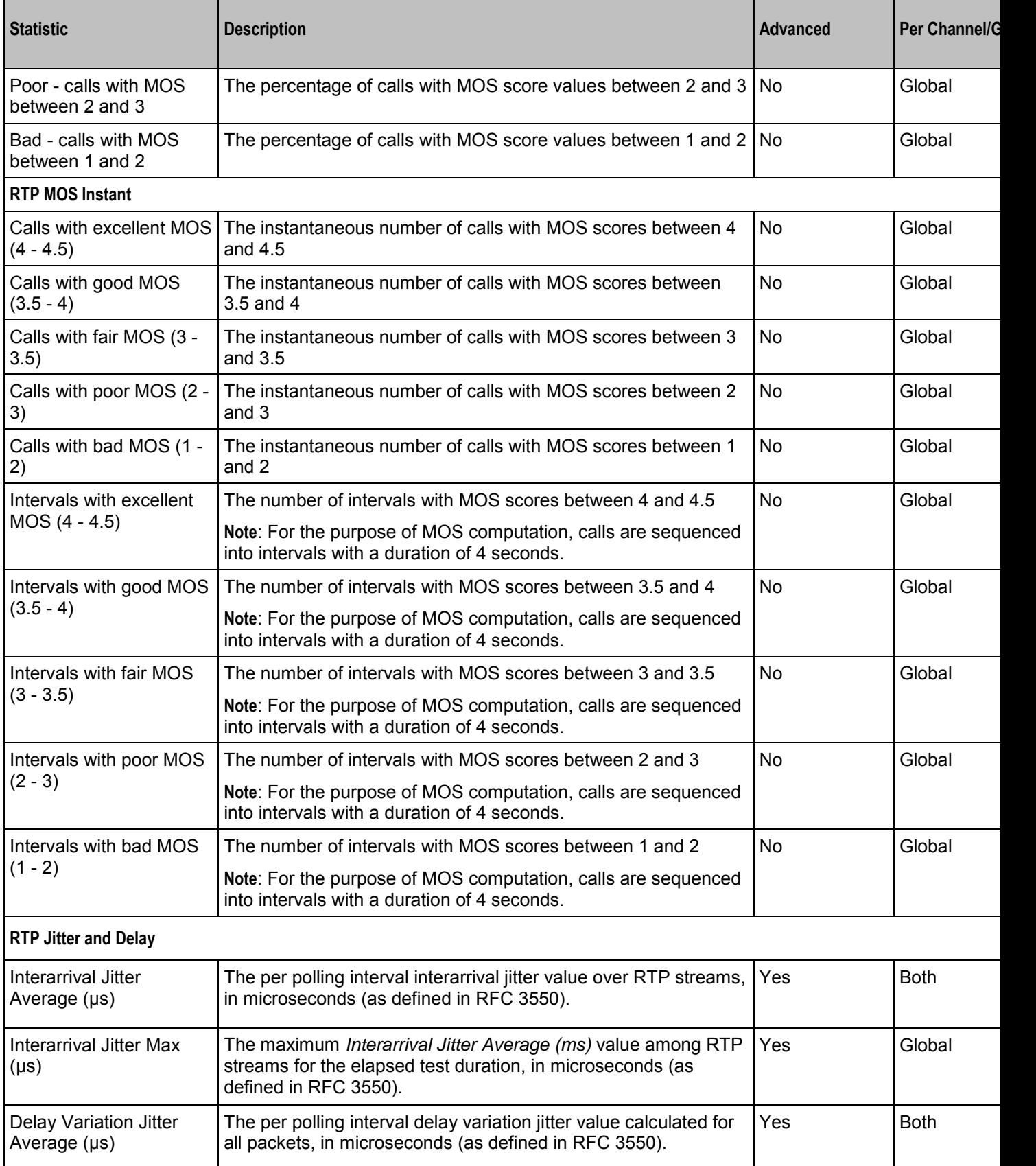

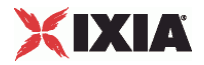

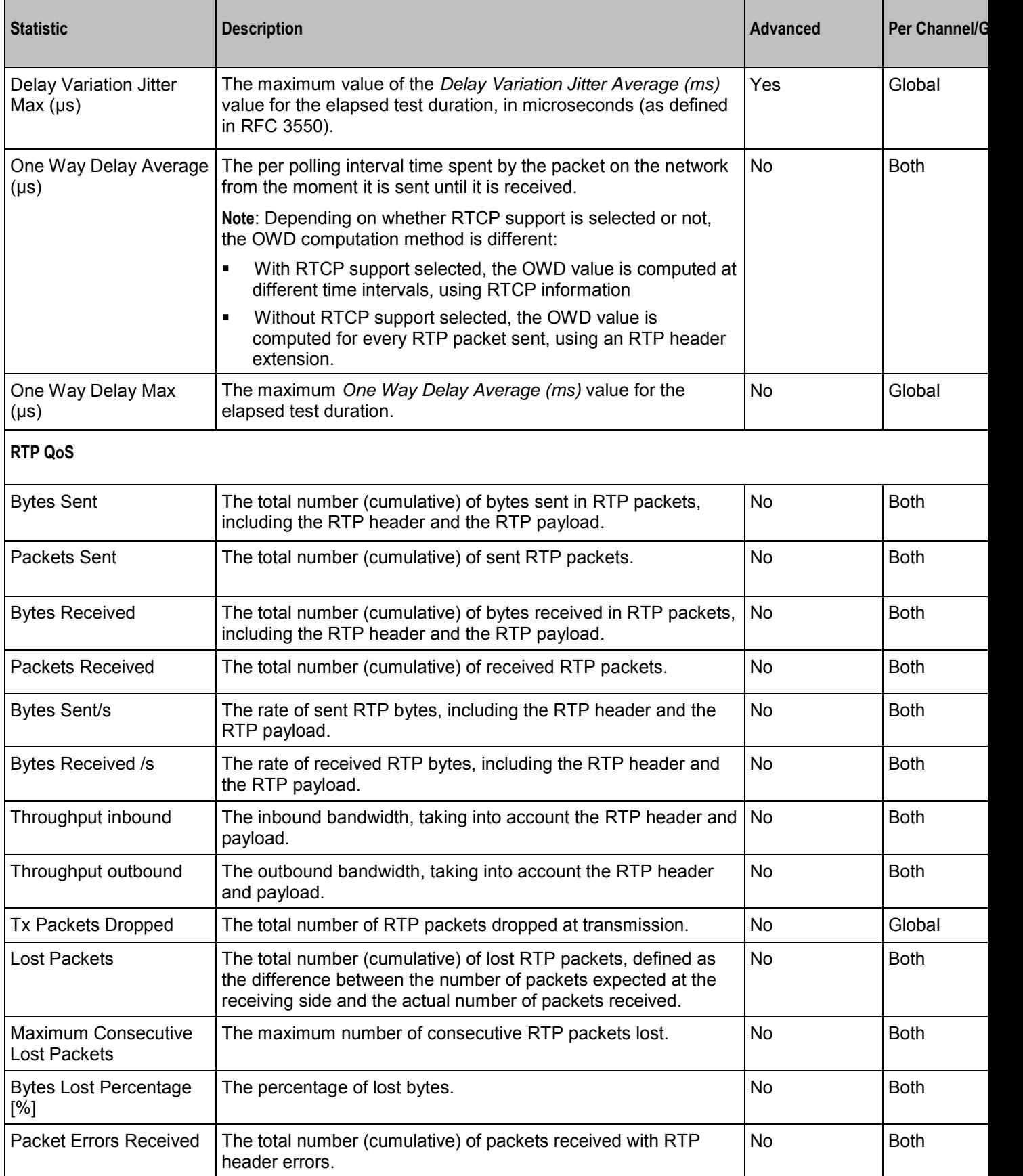

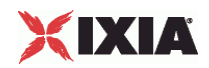

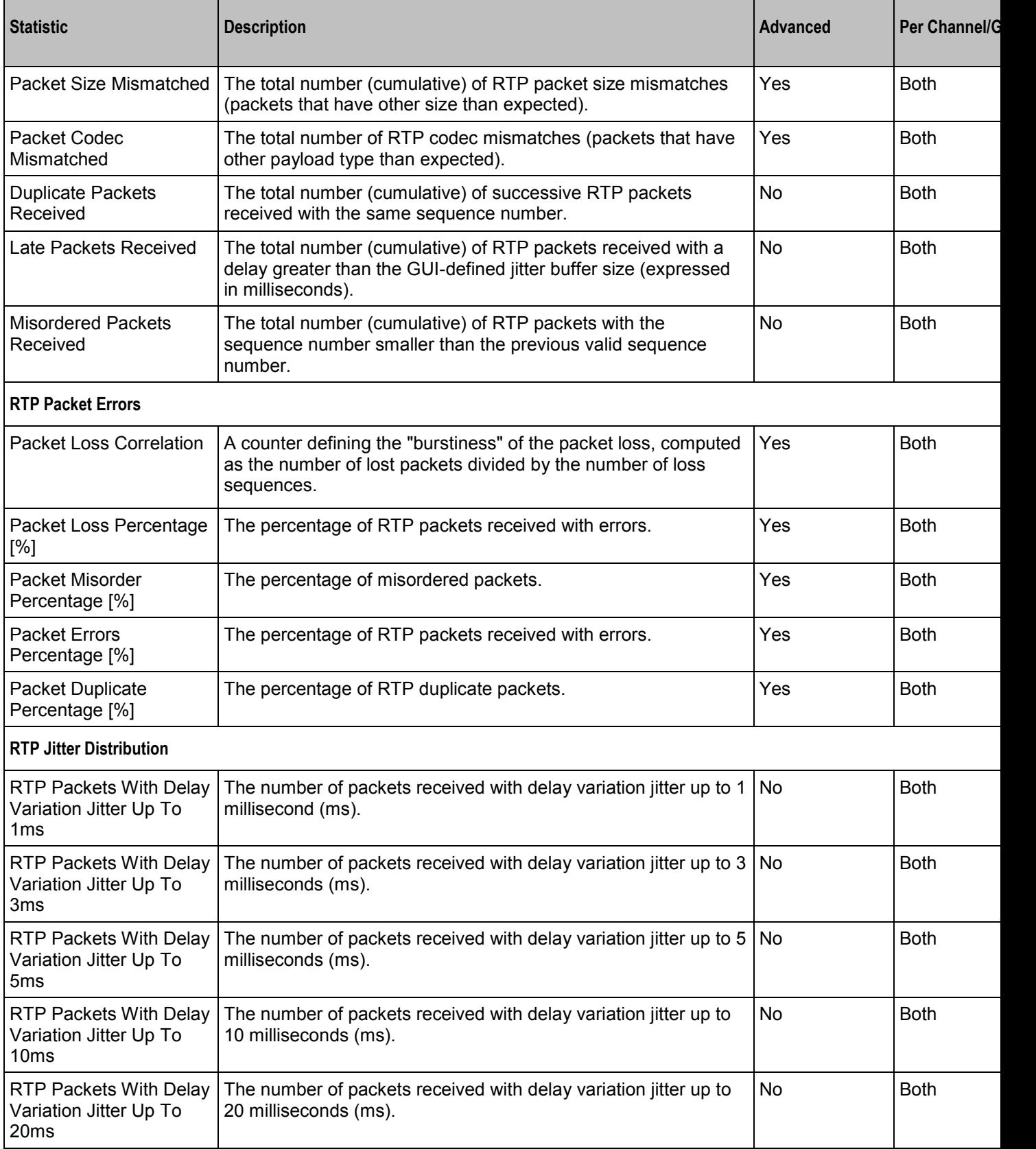

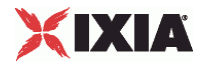

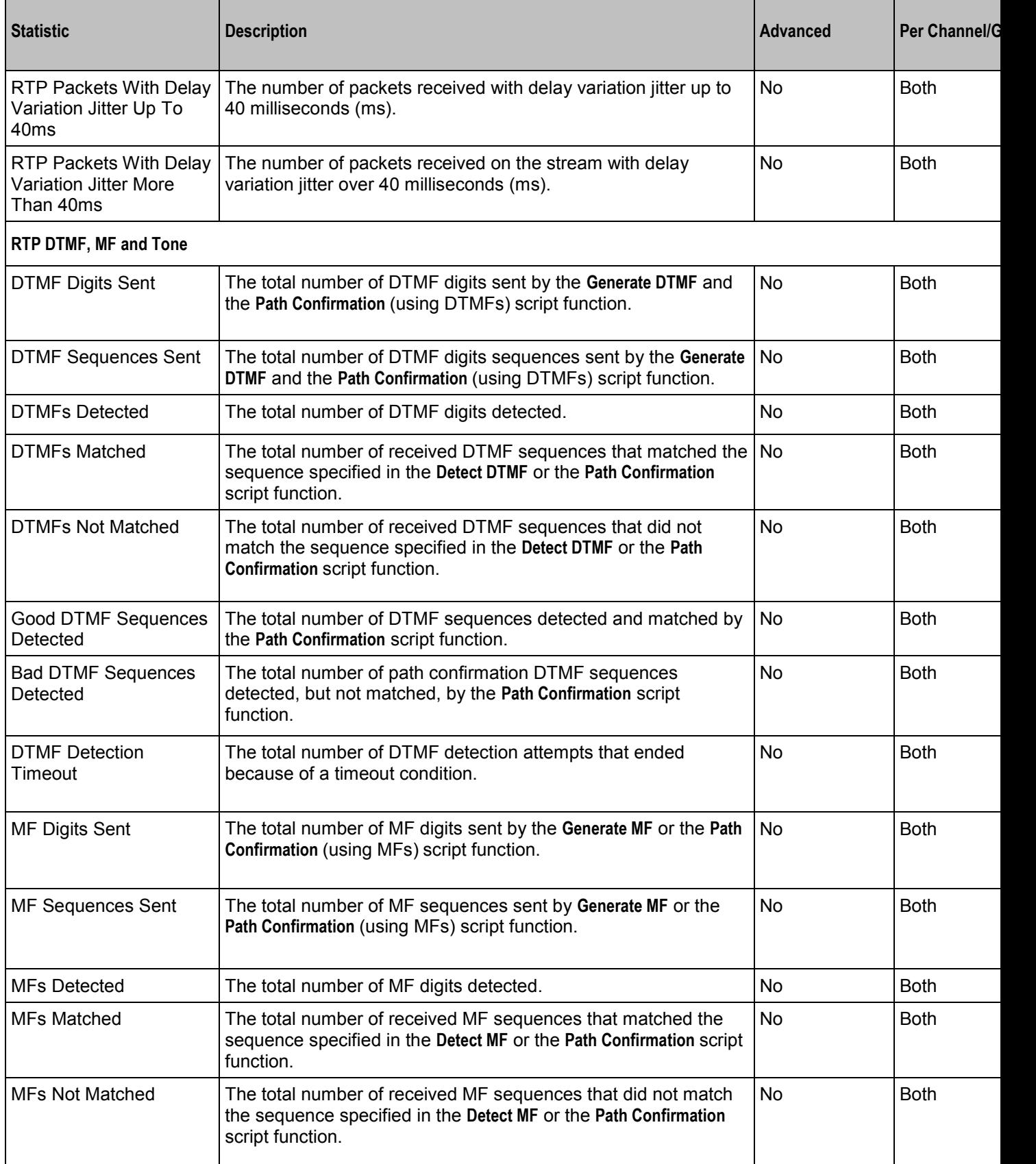

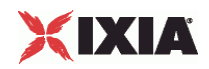

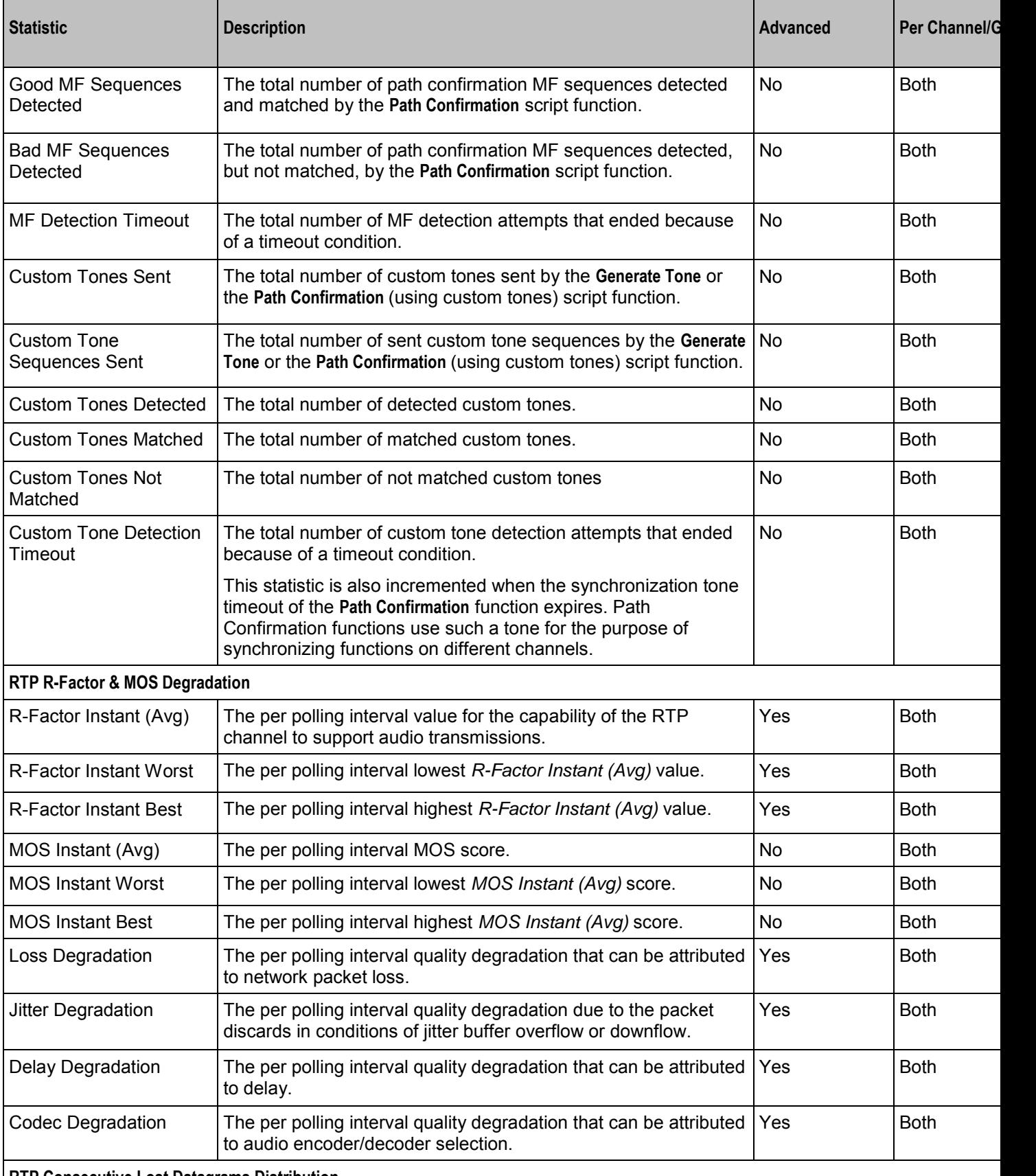

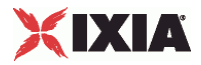

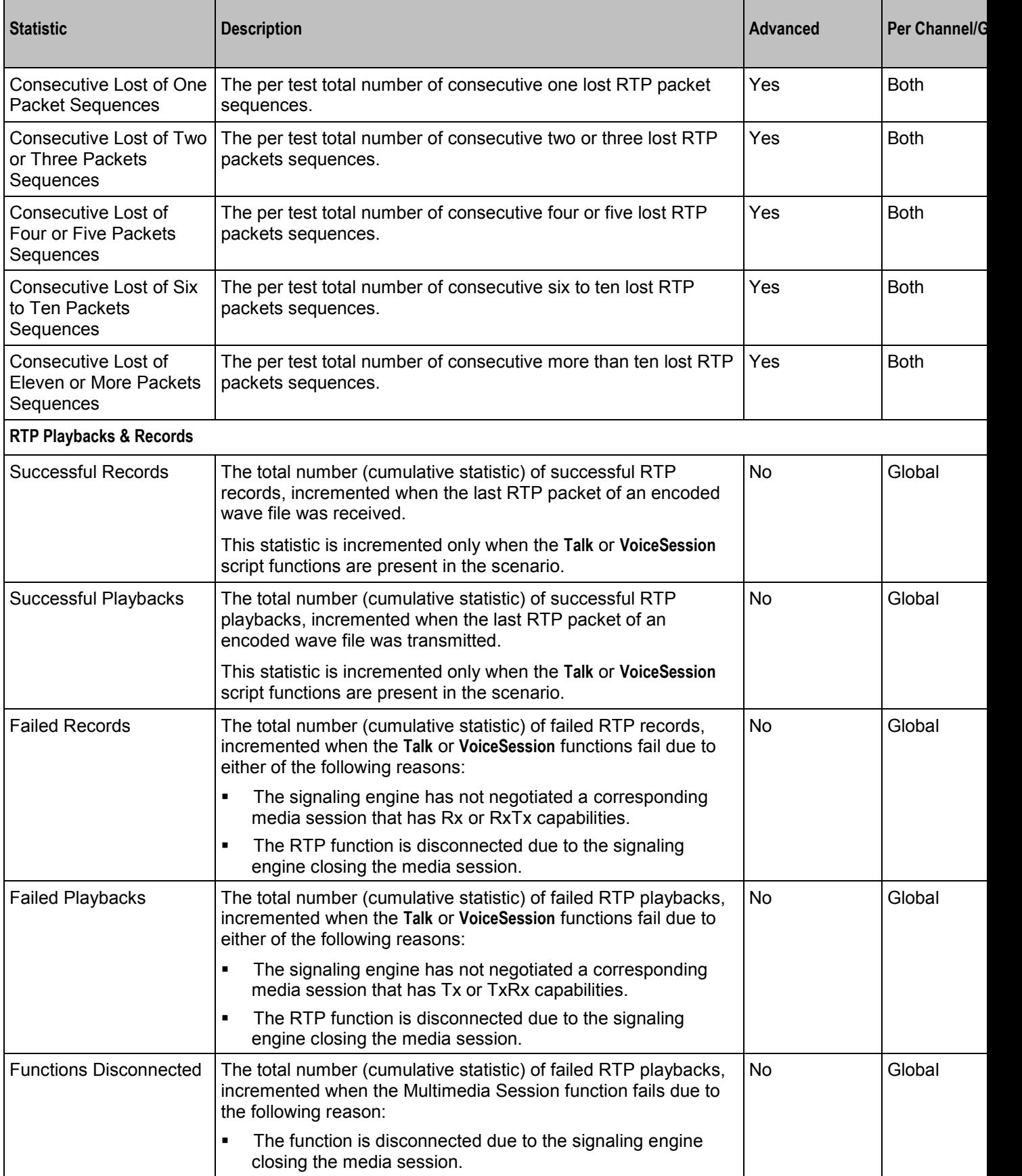

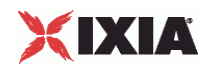

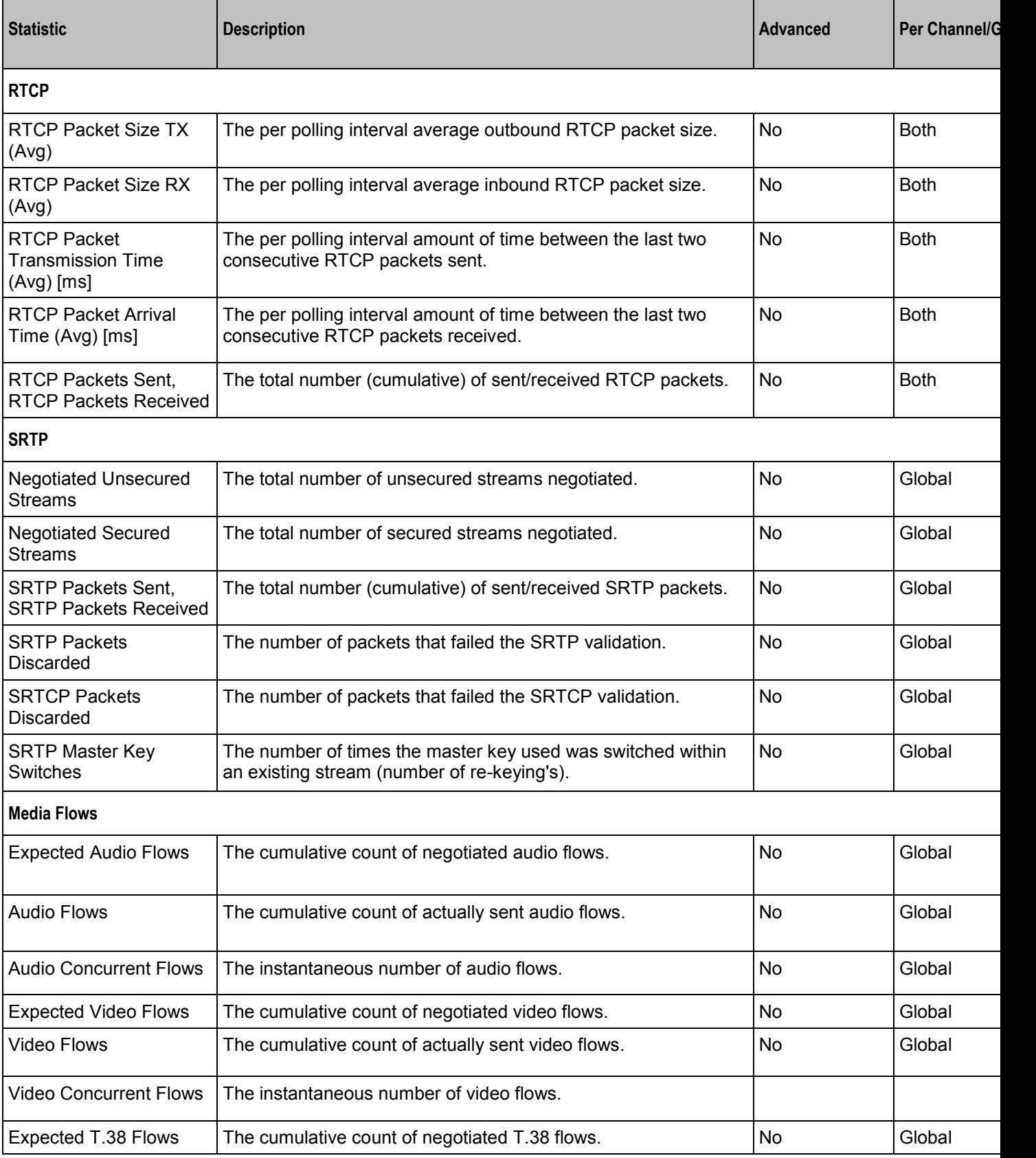

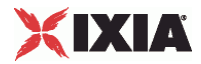

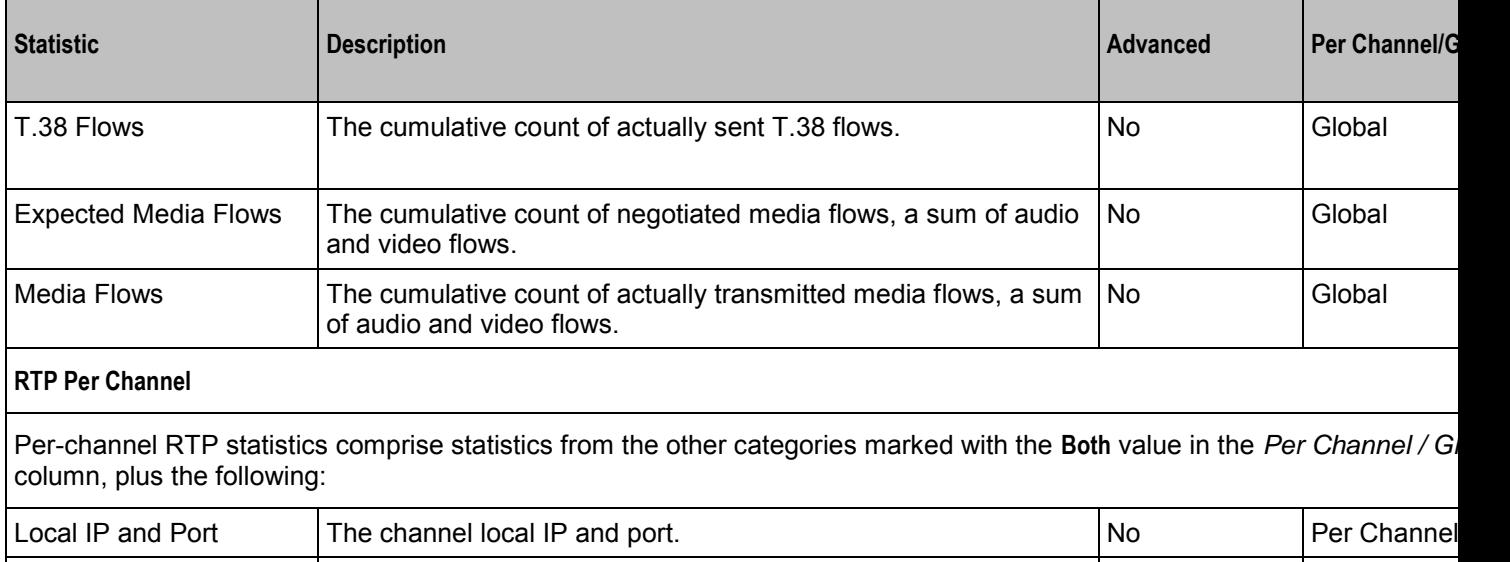

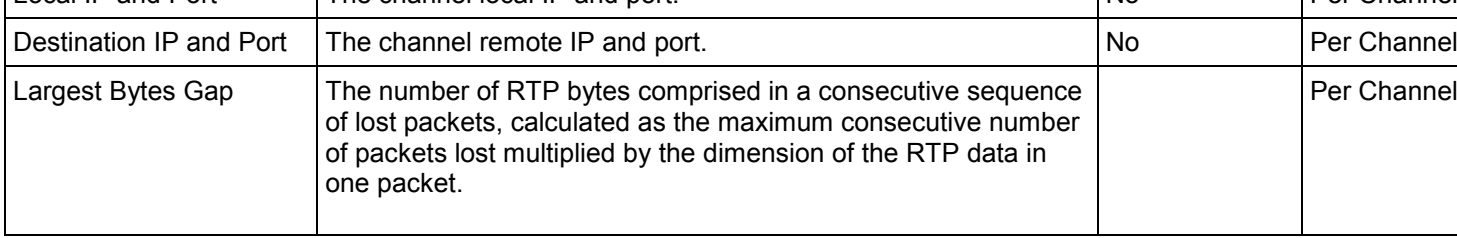

<span id="page-2301-0"></span>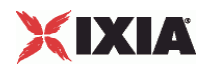

### **Scenario Settings**

VoIP No Call Control Peer Scenario Settings

#### **SYNOPSIS**

```
$Activity VoIPNoCCPeer1 agent.pm.scenarioSettings.config \
-option value
```
#### DESCRIPTION

Scenario Settings specifies the test scenario file used by the Tcl API script.

**SUBCOMMANDS** 

None.

#### OPTIONS

scenarioFile

The full path to the test scenario file for the activity.

activeScenarioChannel

Test scenario channel (0-based index) that is associated with the VoIP No Call Control Peer activity (Default=0).

#### EXAMPLE

```
$Activity VoIPNoCCPeer1 agent.pm.scenarioSettings.config \
-scenarioFile \text{File}<br>-activeScenarioChannel 0
-activeScenarioChannel 0
```
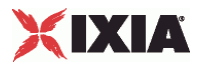

### <span id="page-2302-0"></span>**Execution Settings**

VoIP No Call Control Peer Execution Settings

#### **SYNOPSIS**

```
$Activity <VoIPNoCCPeer activity name>agent.pm.executionSettings.config \
-option value
```
#### DESCRIPTION

This object defines the execution settings for the VoIP No Call Control Peer activity.

#### **SUBCOMMANDS**

None.

#### OPTIONS

#### rtpIpRule

A simulated RTP channel is uniquely identified by the IP address and port. This option selects the rule used for the IP address portion of the RTP channel allocation.

- $\bullet$  0 = Use same value (per port) (default)
- $1 = Use consecutive values (per port)$
- 2 = Use same value for every  $X$  channels. Specify the value for  $X$  in the  $r$ tpIpRuleCh parameter.

#### rtpPortRule

This option selects the rule used for the port portion of the RTP channel allocation.

- $\bullet$  0 = Use same value (default)
- $1 = Use consecutive values (per port)$
- $2 = Use consecutive values (per activity)$
- $3$  = Use same value for every x channels. Specify the value for x in  $rt$ pPortRuleCh.

#### gracefulRampDown

If configured true, the execution is stopped gracefully and the call is closed before the ramp-down period ends.

#### rtpIpRuleCh

If rtpIpRule is Use same value every, this specifies the number of channels.

#### rtpPortRuleCh

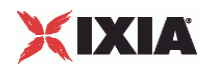

If rtpPortRule is Use same value every, this parameter specifies the number of channels.

loopMode

Defines how many loops are executed for every voice channel corresponding to this activity.

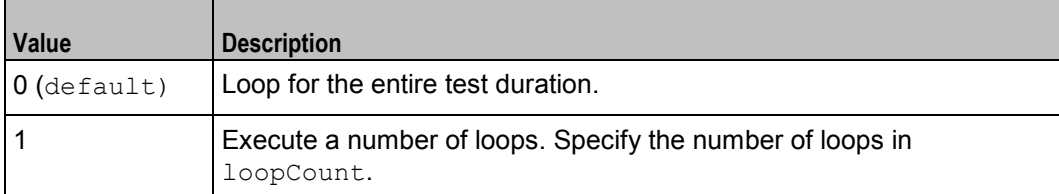

#### looCount

If loopMode is 1, this option defines the number of loops that the test performs. Default="1".

loopPreDelay

Delay before first loop (ms). Default="0", min="0" max="3600000".

loopMidDelay

Delay between loops (ms). Default="0" min="0" max="3600000".

#### EXAMPLE

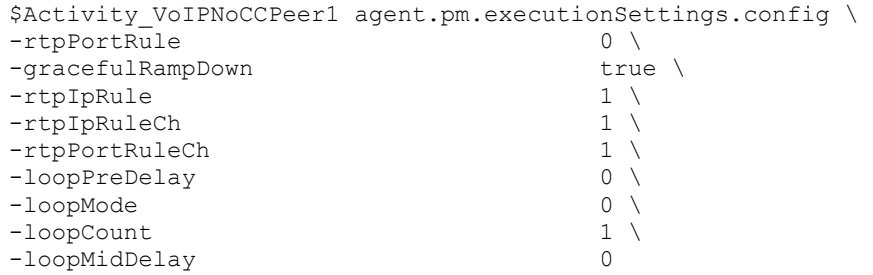
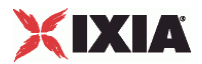

# **Dial Plan**

VoIP No Call Control Peer Dial Plan

# **SYNOPSIS**

```
$Activity VoIPNoCCPeer1 agent.pm.dialPlan.config \
-option value
```
#### **DESCRIPTION**

The Dial Plan object configures the destination for the RTP traffic generated by the VoIPNoCCPeer activity.

#### SUBCOMMANDS

#### None.

# OPTIONS

#### rtpIpRule2

This option selects the rule used for the IP address portion of the destination RTP channel, when a DUT of the 'Virtual DUT' type is configured.

- $\bullet$  0 = Use same value (per port) (default)
- $1 = Use consecutive values (per port)$
- $\blacksquare$  2 = Use same value for every x channels. Specify the value for x in the  $\mathtt{rtpIPRuleCh2}$  parameter.

#### rtpPortRule2

This option selects the rule used for the port portion of the destination RTP channel allocation, when a DUT of the 'Virtual DUT' type is configured.

- $\bullet$  0 = Use same value (default)
- $1 = Use consecutive values (per port)$
- $2 = Use consecutive values (per activity)$
- $\blacksquare$  3 = Use same value for every x channels. Specify the value for x in rtpPortRuleCh2.

#### rtpIpRuleCh2

If rtpIpRule2 is Use same value every, this specifies the number of channels having the same IP value.

#### rtpPortRuleCh2

If rtpPortRule2 is Use same value every, this parameter specifies the number of channels having the same port value.

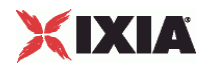

#### symDestStr

String identifying the VoIP No Call Control Peer that is the destination for traffic from this activity. Default="None".

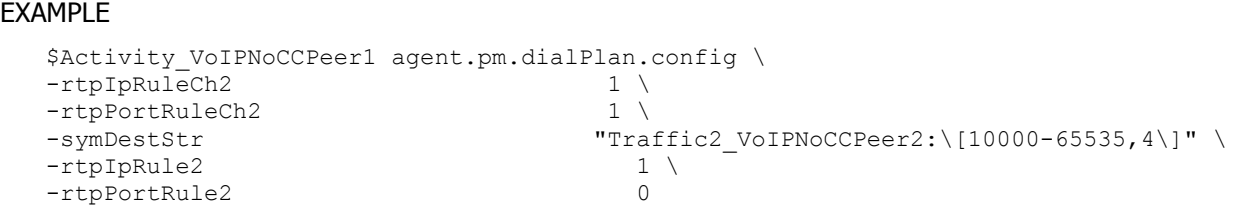

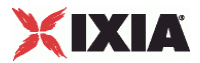

# **Codec Settings**

VoIP No Call Control Peer Codec Settings

## **SYNOPSIS**

```
$Activity VoIPNoCCPeer1 agent.pm.codecSettings.config \
-option value
$Activity_VoIPNoCCPeer1 agent.pm.codecSettings.codecs.appendItem \
-option
$Activity_VoIPNoCCPeer1 agent.pm.codecSettings.dataCodecs.appendItem \
-option value
```
# DESCRIPTION

Codec Settings contains the list of codecs that will be used by the VoIP No Call Control peers in the test. Codec Settings defines a video codec and configures a list of one or more codec (audio codec) or dataCodec objects. To add codec or dataCodec objects, use the appendItem command.

# **SUBCOMMANDS**

None.

# OPTIONS

videoPayloadType

This option selects the type of the video payload, in case video traffic is generated. In the current implementation, this is always '96'.

codecs\_number

This option selects the type of the video codec used, in case video traffic is generated. In the current implementation, this is always '0', which corresponds to the H.264 video codec.

#### EXAMPLE

See the examples for Data Codecs and Codecs, as well as the following example:

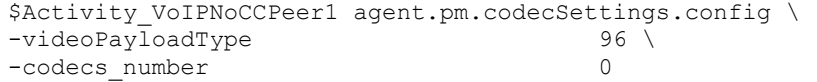

# SEE ALSO

Data Codecs (see ["Data Codecs"](#page-2146-0) on page [2145\)](#page-2146-0), Codecs (see ["Codecs"](#page-2148-0) on page [2147\)](#page-2148-0)

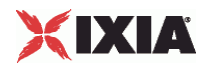

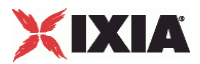

# **Codecs**

VoIP No Call Control Peer Audio Codec

# **SYNOPSIS**

\$Activity\_VoIPNoCCPeer1 agent.pm.codecSettings.codecs.appendItem \ -option value

# **DESCRIPTION**

Codecs configures an audio codec object, which is added to the Codec Settings list of codecs.

#### SUBCOMMANDS

None.

# OPTIONS

id

The audio codec type, one of the following:

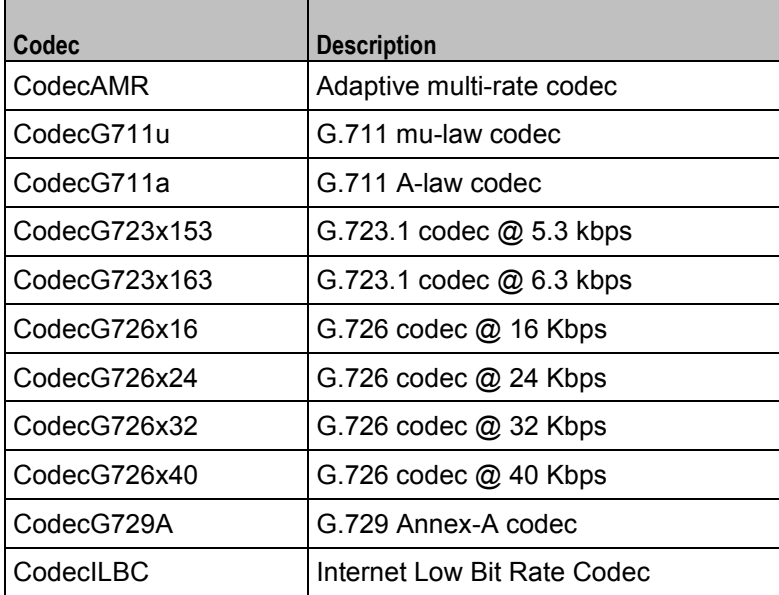

# Options for CodecAMR

# dPayloadIn

Incoming dynamic payload type. Default="98" min="0" max="127".

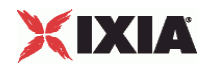

dPayloadOut

Outgoing dynamic payload type. Default="98" min="0" max="127".

frameSize

Bytes per frame. Must be one of the following: 14. Default=14.

payloadFormat

Payload format.

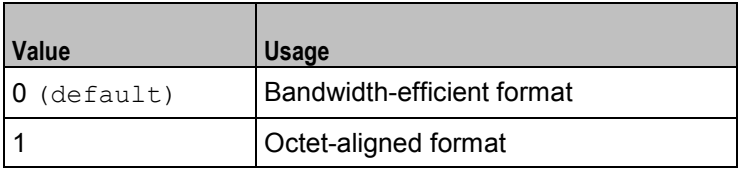

mode

Codec bit rate. One of the following:

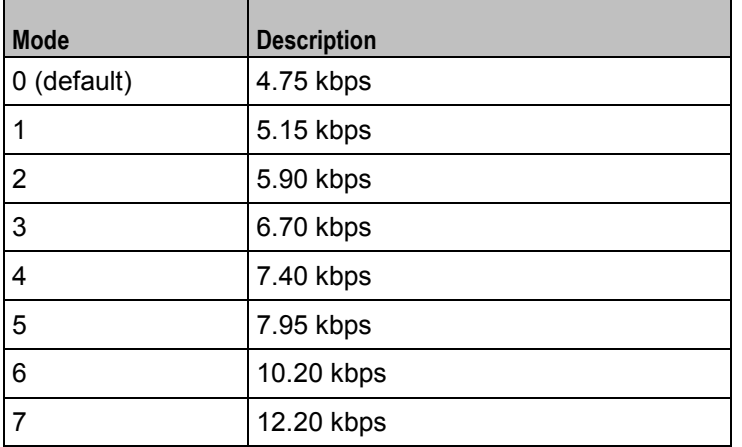

# Options for CodecG711u

dPayloadIn

Incoming dynamic payload type. Default="0" min="0" max="127".

dPayloadOut

Outgoing dynamic payload type. Default="0" min="0" max="127".

frameSize

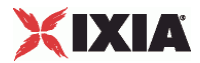

Bytes per frame. Must be one of the following: 40, 80, 160, 240. Default=160.

### Options for CodecG711a

```
dPayloadIn
```
Incoming dynamic payload type. Default="8" min="0" max="127".

dPayloadOut

Outgoing dynamic payload type. Default="8" min="0" max="127".

frameSize

Bytes per frame. Must be one of the following: 40, 80, 160, 240. Default=160.

### Options for CodecG723x153

# dPayloadIn

Incoming dynamic payload type. Default="4" min="0" max="127".

dPayloadOut

Outgoing dynamic payload type. Default="4" min="0" max="127".

frameSize

Bytes per frame. Must be one of the following: 20. Default=20.

# Options for CodecG723x163

dPayloadIn

Incoming dynamic payload type. Default="4" min="0" max="127".

dPayloadOut

Outgoing dynamic payload type. Default="4" min="0" max="127".

frameSize

Bytes per frame. Must be one of the following: 24. Default=24.

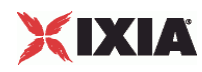

# Options for CodecG723x163

dPayloadIn

Incoming dynamic payload type. Default="4" min="0" max="127".

dPayloadOut

Outgoing dynamic payload type. Default="4" min="0" max="127".

frameSize

Bytes per frame. Must be one of the following: 24. Default=24.

Options for CodecG726x16

dPayloadIn

Incoming dynamic payload type. Default="102" min="0" max="127".

dPayloadOut

Outgoing dynamic payload type. Default="102" min="0" max="127".

byteOrder

Byte order.

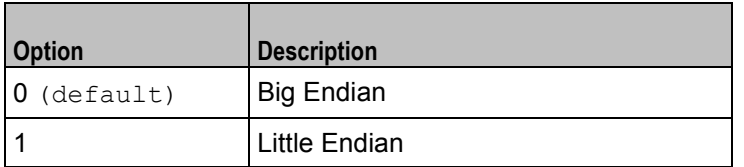

frameSize

Bytes per frame. Must be one of the following: 20, 40, 60. Default=20.

Options for CodecG726x24

dPayloadIn

Incoming dynamic payload type. Default="103" min="0" max="127".

dPayloadOut

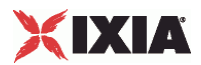

# Outgoing dynamic payload type. Default="103" min="0" max="127".

byteOrder

Byte order.

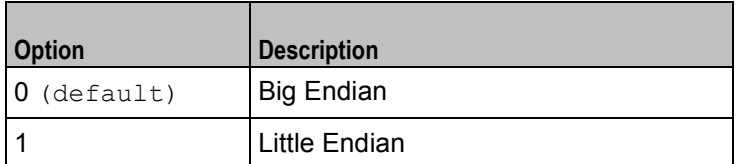

frameSize

Bytes per frame. Must be one of the following: 30, 60, 90. Default=30.

### Options for CodecG726x32

dPayloadIn

Incoming dynamic payload type. Default="104" min="0" max="127".

dPayloadOut

Outgoing dynamic payload type. Default="104" min="0" max="127".

byteOrder

Byte order.

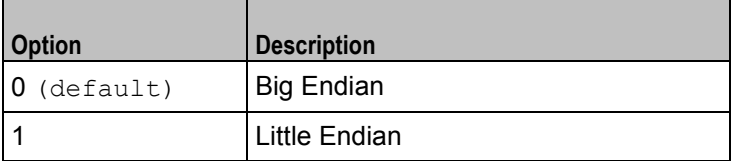

frameSize

Bytes per frame. Must be one of the following: 40, 80, 120. Default=40.

Options for CodecG726x40

dPayloadIn

Incoming dynamic payload type. Default="105" min="0" max="127".

dPayloadOut

Outgoing dynamic payload type. Default="105" min="0" max="127".

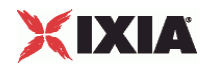

byteOrder

Byte order.

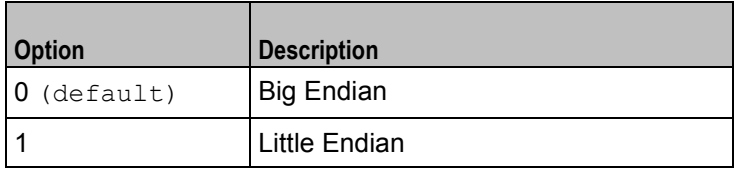

frameSize

Bytes per frame. Must be one of the following: 50, 100, 150. Default=50.

# Options for CodecG729

dPayloadIn

Incoming dynamic payload type. Default="18" min="0" max="127".

dPayloadOut

Outgoing dynamic payload type. Default="18" min="0" max="127".

cbxFrameSize

Bytes per frame. Must be one of the following: 10, 20, 30, 40, 50, Custom. Default=10.

customFrameSize

If  $\text{cbx}$ FrameSize is Custom, this option configures the custom frame size. Default=" $120$ " min="10" max="200".

# Options for CodecILBC

dPayloadIn

Incoming dynamic payload type. Default="97" min="0" max="127".

dPayloadOut

Outgoing dynamic payload type. Default="97" min="0" max="127".

frameSize

Bytes per frame. Must be one of the following: 38, 50, Custom. Default=38.

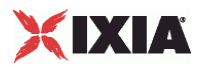

# EXAMPLE

\$Activity VoIPNoCCPeer1 agent.pm.codecSettings.codecs.clear \$Activity\_VoIPNoCCPeer1 agent.pm.codecSettings.codecs.appendItem \ "CodecG711u"  $\sqrt{0}$  $-d$ PayloadOut -dPayloadIn 0 \<br>-frameSize 160  $-$ frameSize \$Activity\_VoIPNoCCPeer1 agent.pm.codecSettings.codecs.appendItem \  $-id$  "CodecG711a" \ -dPayloadOut 8 \  $-d$ PayloadIn 8 \<br>-frameSize 160  $-$ frameSize

# SEE ALSO

Codec Settings (see ["Codec Settings"](#page-2145-0) on page [2144\)](#page-2145-0)

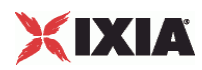

# **Data Codecs**

VoIP No Call Control Peer Data Codecs

# **SYNOPSIS**

\$Activity\_VoIPNoCCPeer1 agent.pm.codecSettings.dataCodecs.appendItem \<br>-option value  $-option$ 

# **DESCRIPTION**

Data Codecs configures a data codec object, which is added to the Codec Settings list of codecs.

#### SUBCOMMANDS

None.

# OPTIONS

id

The data codec type, one of the following:

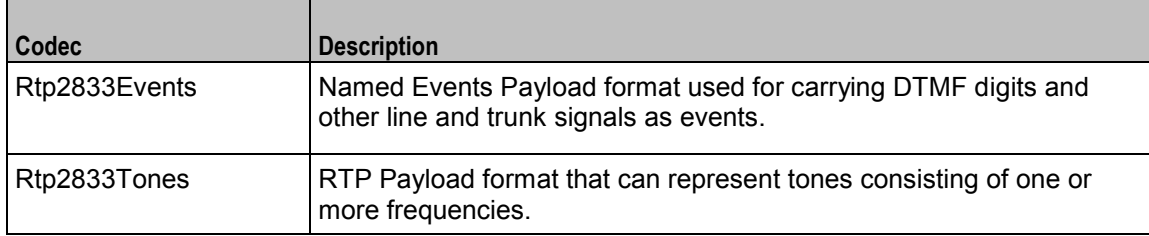

dPayloadType

Payload type used for RTP data packets. Default=(see table) min="96" max="127"

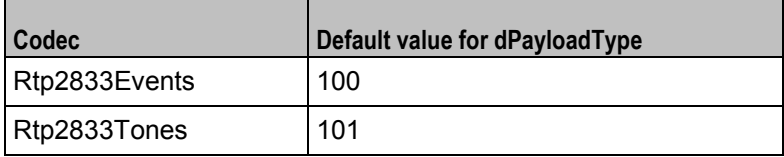

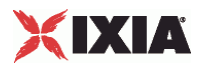

# EXAMPLE

```
$Activity VoIPNoCCPeer1 agent.pm.codecSettings.dataCodecs.clear
$Activity_VoIPNoCCPeer1 agent.pm.codecSettings.dataCodecs.appendItem \
                "Rtp2833Events" \setminus-dPayloadType 100
$Activity_VoIPNoCCPeer1 agent.pm.codecSettings.dataCodecs.appendItem \
                 "Rtp2833Tones" \setminus-dPayloadType 101
```
# SEE ALSO

Codec Settings (see ["Codec Settings"](#page-2145-0) on page [2144\)](#page-2145-0)

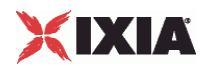

# **Audio Settings**

VoIP No Call Control Peer audio settings

# **SYNOPSIS**

\$Activity VoIPNoCCPeer1 agent.pm.audioSettings.config \

# DESCRIPTION

The Audio Settings configure the VoIP No Call Control Peer audio settings.

SUBCOMMANDS

None.

# OPTIONS

## enableAudio

If selected, audio script functions are executed, otherwise they are skipped.

audioClip

The played audio clip file.

playTypeAudio

The mode in which the clip is played.

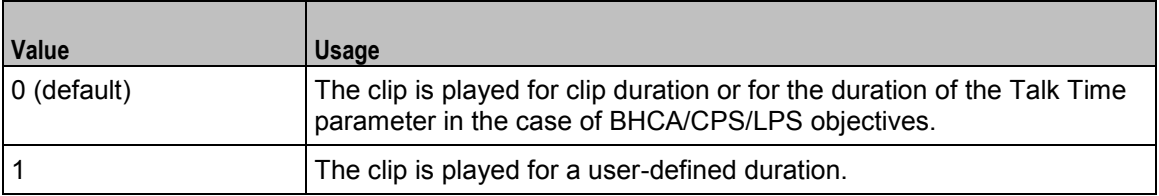

audioDurationUnit

The play duration unit, which can be miliseconds  $(0)$ , seconds  $(1)$ , minutes  $(2)$ , or hours  $(3)$ .

outputLevel

The output level of the played clip.

enableTosRtp

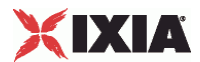

# Enables use of TOS/DSCP. Use the rtpTos option to specify the TOS/DSCP value. Default= False

### rtpTosVal

The Type of Service (TOS/DSCP) byte setting in the sent RTP packets has one of the following values:

- Best Effort (0x00): Routine service
- Class 1 (0x20): Priority service, Assured Forwarding class 1
- Class 2 (0x40): Immediate service, Assured Forwarding class 2
- Class 3 (0x60): Flash, Assured Forwarding class 3
- Class 4 (0x80): Flash-override, Assured Forwarding class 4
- **Express Forwarding (0xA0): Critical-ecp**
- Control (0xC0): Internet-control
- Custom: A user-specified value.

#### useMOS

Enables the computation of MOS scores. Default= False.

#### enableAudioOWD

If true, IxLoad computes the One-way Delay metric, a network measurement specifying the amount of time (in ms) that a packet has spent on the network before it was received on the destination side. Default= False

useJitter

If true, enables use of a jitter buffer. Default= False.

#### jitMs

If useJitter is 1, this option configures the size of the jitter buffer, in milliseconds. Default="20" min="1" max="3000".

useJitComp

If true, enables dynamic modification of the jitter buffer size. Default= False.

#### jitCMs

If useJitComp is 1, this option configures the maximum size in of the jitter buffer, in milliseconds. Default="1000" min="0" max="3000".

#### jitCMaxDrop

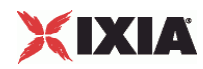

If useJitComp is 1, this option configures the condition - a maximum number of consecutive packets dropped - that determines the jitter buffer size to be increased.

### enableQoV

If true, this enables QoV P.862 PESQ and P.56 QoV computation. Default= False.

#### channelTypeQoV

When  $enableQoV$  is  $true$ , this specifies the objective type as either of the following:

- Number of channels (0)
- Percentage (1)

#### valueQoV

When enableQoV is true, this specifies the number of channels for which PESQ and P.56 QoV metrics are computed (when channelTypeQoV is 0). Alternatively this represents the percentage of channels for which PESQ and P.56 QoV metrics are computed (when channelTypeQoV is 1).

#### unitsQoV

The channels selection mode, which can be any of the following:

- $\blacksquare$  First channels (0)
- Last channels (1)
- **Evenly-spaced channels (2)**
- Random (3)

# metricsQoV

When enableQoV is true, this specifies the metric that is calculated by the Zion card. Available options are:

- $\blacksquare$  PESQ and P.56 (0)
- $\blacksquare$  PESQ (1)
- $-$  P<sub>56</sub> (2)

#### useSilence

If true, RTP packets containing artificial background noise are sent when no other media (DTMF, MF, real payload, and so on) is sent over the communication channel. Default= False.

#### silenceMode

If useSilence is 1, this option configures the silence mode.

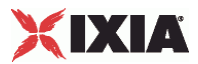

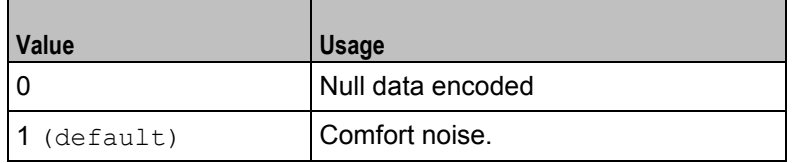

enableAudioOWD

If enabled, the One-way Delay metric is computed, a network measurement specifying the amount of time (in ms) that a packet has spent on the network before it was received on the destination side. Default = disabled.

# EXAMPLE

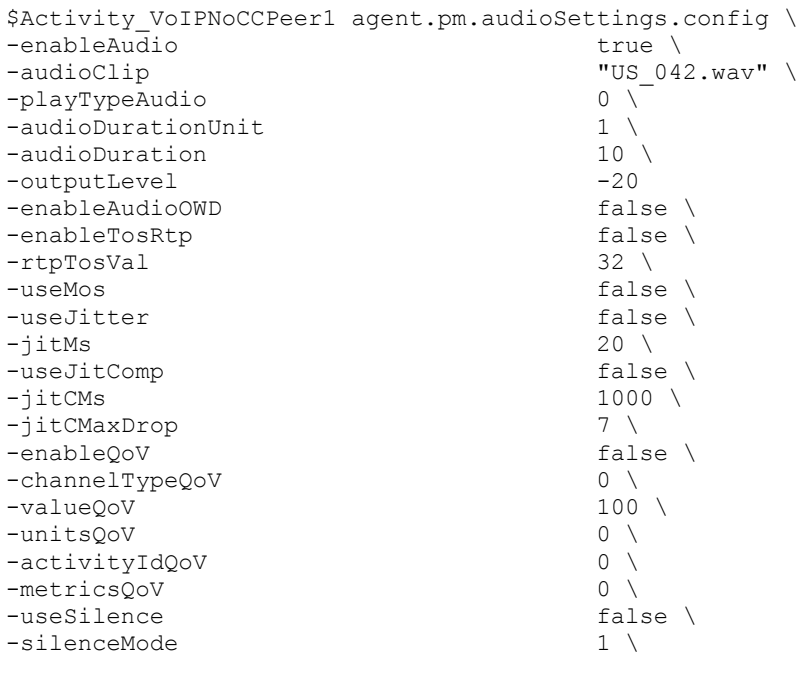

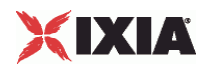

# **Video Settings**

VoIP No Call Control Peer Video Settings

# **SYNOPSIS**

```
$Activity_VoIPNoCCPeer1 agent.pm.VideoSettings.config \
-option value
```
# DESCRIPTION

Video Settings configures the VoIP No Call Control Peer's video settings.

SUBCOMMANDS

None.

# OPTIONS

#### enableVideo

Enables use of video as media traffic.

- $\bullet$  0 = disabled (default)
- $1$  = enabled

#### videoClip

Name of the video file. Default = "Fire  $avc$ .mp4"

#### playTypeVideo

Determines parameters for running video. Following values are available:

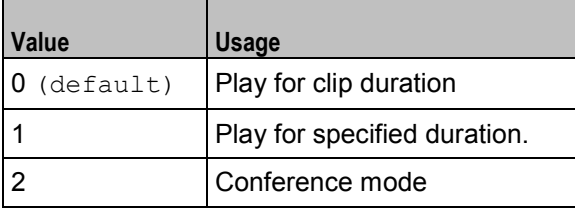

videoDuration

If  $playTypeVideo = 1$ , determines duration of video. Maximum value =  $259200000$ .

videoDurationUnit

Unit of duration. Following values are available:

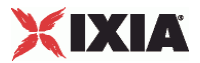

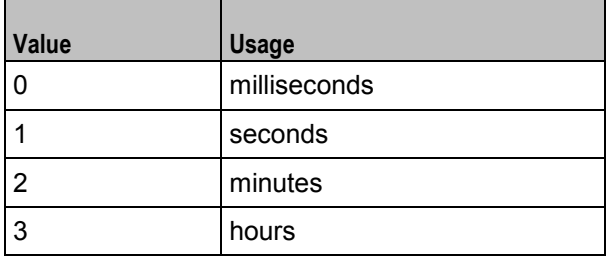

#### useConference

If  $playTypeVideo = 2$ , enables use of conference mode. Following values are available:

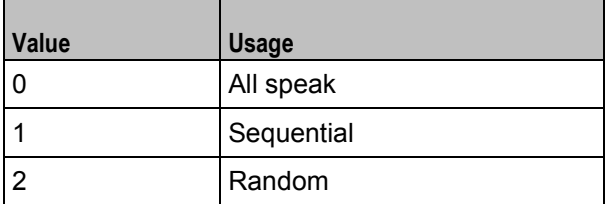

confVideoDuration

If  $playTypeVideo = 2$ , enables selection of the conference video duration.

confVideoDurationUnit

If  $playTypeVideo = 2$ , enables selection unit of conference video duration. The following values are available:

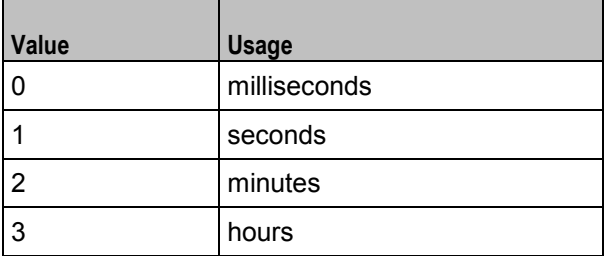

confDuration

If  $playTypeVideo = 2$ , enables selection of the conference audio duration.

confDurationUnit

If  $playTypeVideo = 2$ , enables selection unit of conference audio duration. The following values are available:

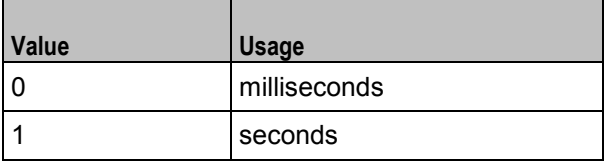

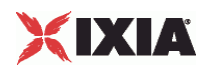

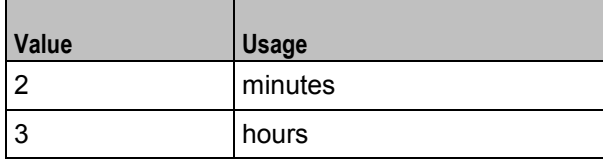

enableTosVideo

Enables use of TOS/DSCP. Use the tosVideo option to specify the TOS/DSCP value.

#### tosVideo

The following values are available:

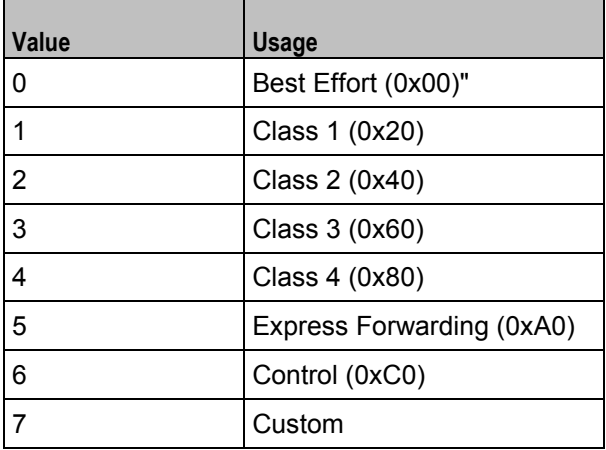

useMosVideo

Enables computation of MOS.

```
0 = disabled (default)
```
 $1 =$ enabled

**Note:** If MOS computation is enabled, the enableVideoOWD option also has to be enabled.

### enableVideoOWD

If enabled, the One-way Delay metric is computed, a network measurement specifying the amount of time (in ms) that a packet has spent on the network before it was received on the destination side. Default = disabled.

#### ignoreHintTrack

If enabled, the hint track present in the video clip is ignored. The video streaming uses a new hint track which is recreated using one of the packetization modes defined by  $hintTraceType$ . By default it is disabled.

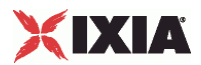

# hintTrackType

Allows to select the packetization mode. The following values are available:

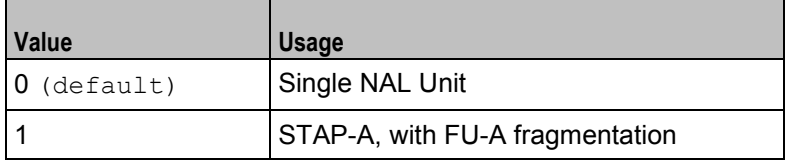

# **EXAMPLE**

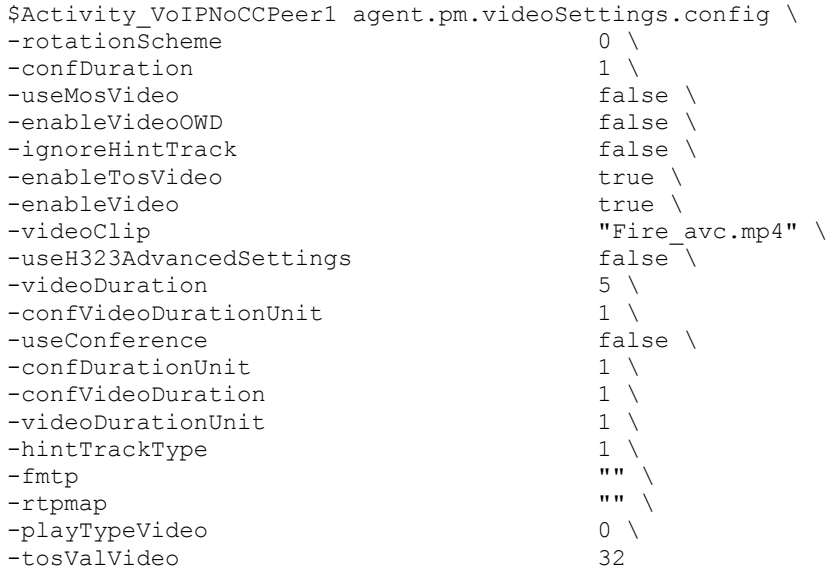

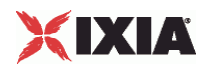

# **T.30 Settings**

VoIP No Call Control Peer T.30 Settings

# **SYNOPSIS**

```
$Activity VoIPNoCCPeer1 agent.pm.t30parameters.config \
-option value
```
# DESCRIPTION

T.30 Settings configures the VoIP No Call Control Peer's fax T.30 settings.

#### SUBCOMMANDS

None.

# OPTIONS

#### t30StationId

The fax station's identifier sent in CSI, TSI and CIG. Required valid station ID or sequence generator expression (e.g. '5551[000-]'). Default = "5551[000-]"

#### t30SendCoding

The highest coding scheme available to compress the page data when sending. The following values are available:

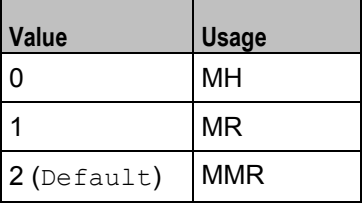

t30SendDataRate

The data rate for sending. The following values are available:

 $\overline{\phantom{0}}$ 

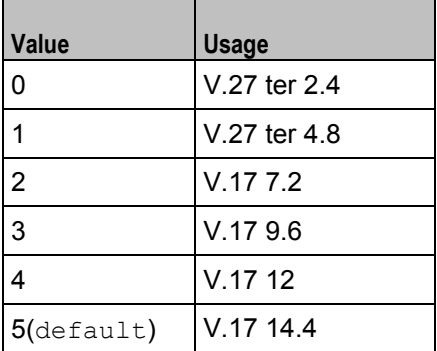

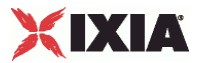

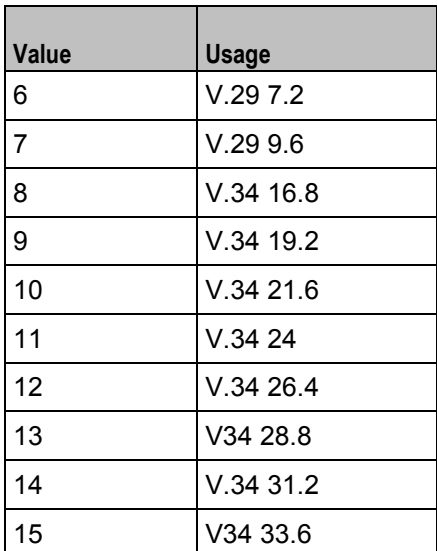

### t30SendPageSize

The page size for sending. The following values are available:

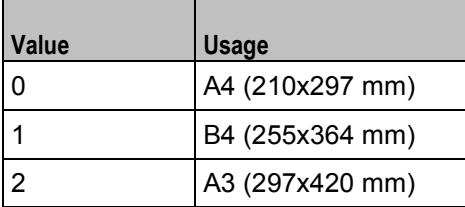

#### t30SendMSLT

The minimum transmission time of one coded scan line. Default =

The following values are available:

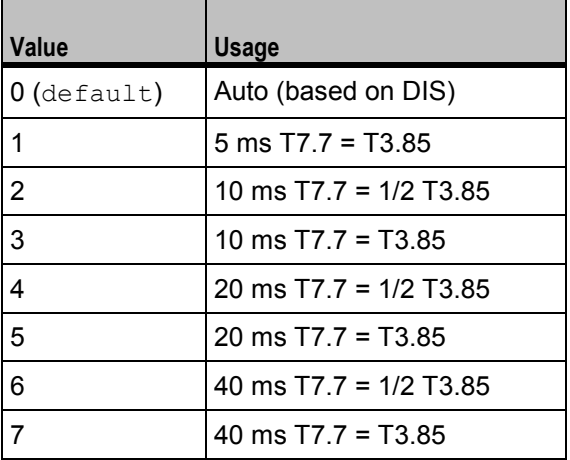

# t30SendProtocol

The protocol used for fax sending. The following values are available

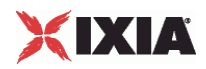

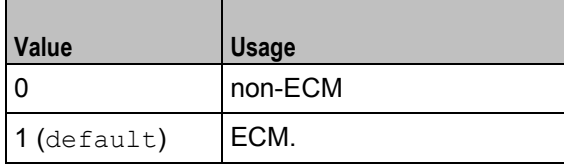

t30SendResolution

The horizontal and vertical resolution of the page image. The following values are available

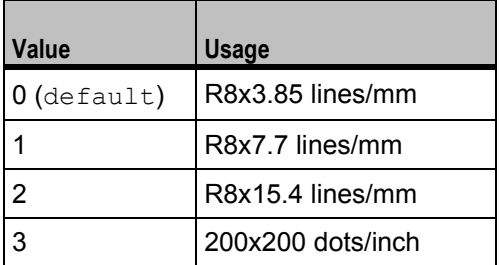

sendCNG

If enabled, CNG message is sent.

## t30ReceiveCoding

The highest coding scheme available to compress the page data when receiving. The following values are available:

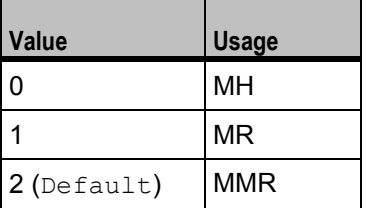

# t30ReceivePageSize

The page size for receiving. The following values are available:

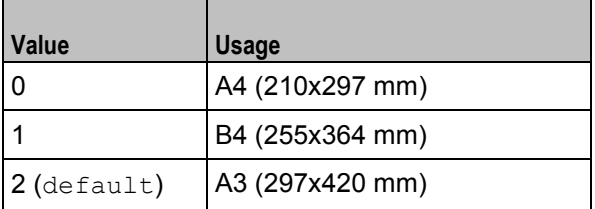

# t30ReceiveMSLT

The minimum transmission time of one coded scan line. Default =  $0$ 

The following values are available:

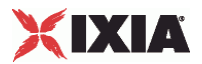

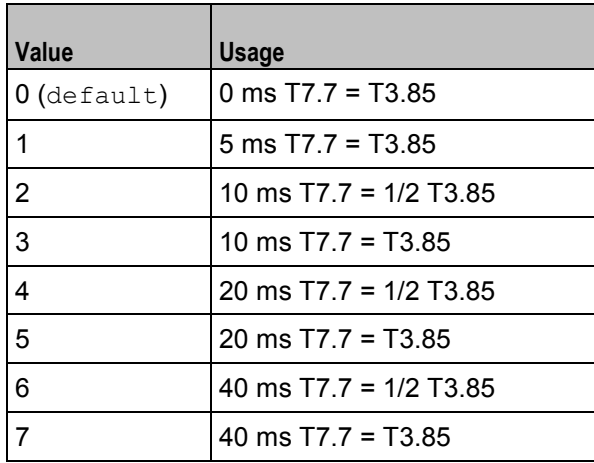

# t30ReceiveProtocol

The protocol used for fax receiving. The following values are available:

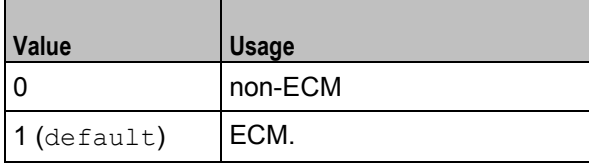

sendCedBeforeDIS

If enabled, allows the answering fax to send a CED (called station Id) signal.

## t30ReceiveModulations

Allows to select the receiving protocol. The following values are available:

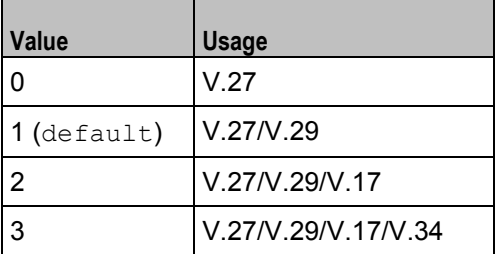

t30ReceiveR8x3

If enabled, receive resolution is R8x3.85 lines/mm.

#### t30ReceiveR8x7

If enabled, receive resolution is R8x7.7 lines/mm.

t30ReceiveR8x15

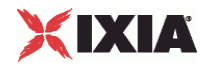

If enabled, receive resolution is R8x15.4 lines/mm.

t30Receive200x200

If enabled, receive resolution is 200x200 dots/inch.

# **EXAMPLE**

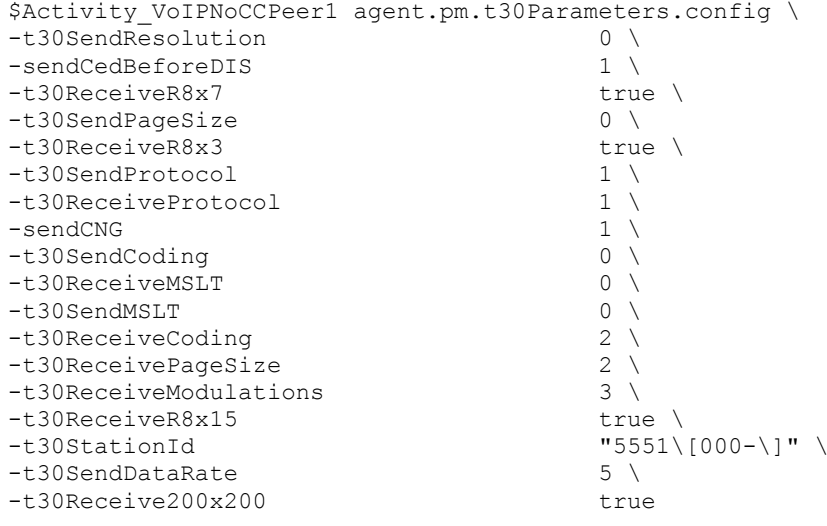

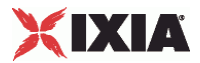

# **T.38 Settings**

VoIP No Call Control Peer T.38 Settings

# **SYNOPSIS**

```
$Activity_VoIPNoCCPeer1 agent.pm.t38Settings.config \
-option
```
#### DESCRIPTION

T.38 Settings configures the VoIP No Call Control Peer's fax T.38 settings.

**SUBCOMMANDS** 

None.

# OPTIONS

enableT38

Enables use of 'T.38 Fax Session' script function.

```
0 = disabled (default)
```
 $1$  = enabled

#### t38Port

The T.38 listening port. Default = "40000". This parameter specifies a valid port (1000-65535) or simple sequence generator expression (e.g. [1000-2000,2])

faxImage

Fax image to be sent.  $Default = "Ixi2Pages.tif"$ 

#### t38TransportType

The transport protocol used for carrying the T.38 traffic. Default = "1"

#### The following values are available

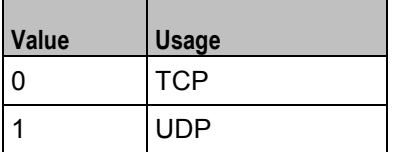

t38UdpEncapsulation

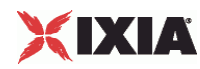

If t38TransportType = 1, t38UdpEncapsulation defines the protocol used to encapsulate T.38 messages. The following values are available:

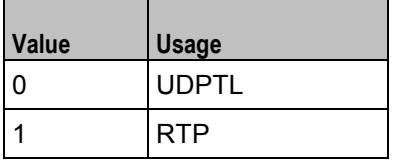

#### t38PayloadType

The payload type identifier. Minimum = 0, Maximum = 127, and Default = 102

# useFaxVersion

If enabled, allows selecting the T.38 protocol version.

#### faxVersion

If useFaxVersion is enabled, used to identify the T.38 protocol version, 0, 1, 2, or 3 (default = 0).

#### useT38MaxBitrate

If enabled, allows selecting the maximum fax transmission rate.

#### t38MaxBitrate

The maximum fax transmission rate supported by the endpoint (default = 5). The following values are allowed:

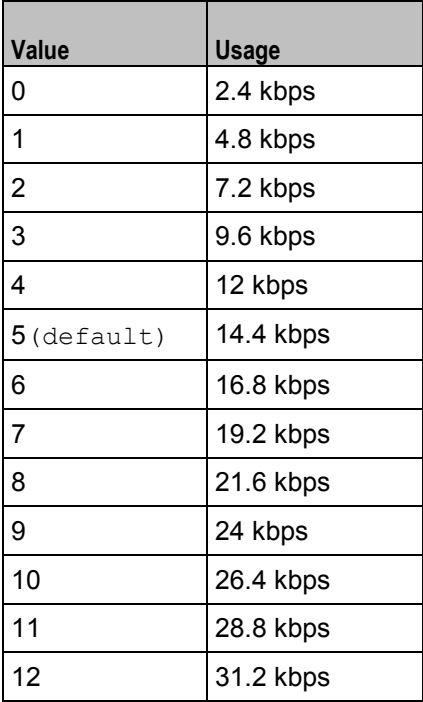

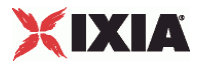

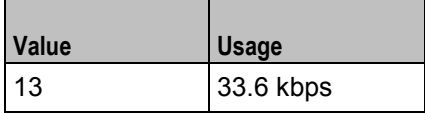

useT38RateMgmt

If enabled, allows selecting the fax rate management model.

t38RateMgmt

The fax rate management model as defined in T.38. Following values are allowed:

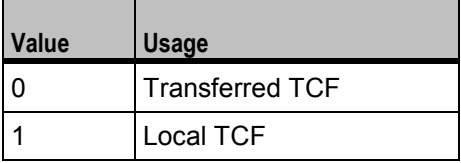

useErrorRecoverySchema

If enabled, allows selecting the desired error correction scheme.

errorRecoverySchema

The desired error correction scheme. The following values are allowed:

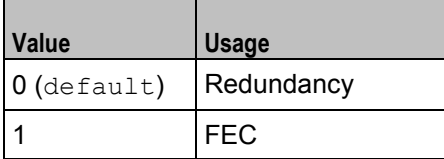

useT38MaxDatagramSize

If enabled, allows selecting the maximum datagram size.

#### t38MaxDatagramSize

The maximum datagram size ( $\text{default} = 256$ ), which represents the maximum number of bytes that can be stored on the remote device before an overflow condition occurs. Minimum = 0, Maximum = 256.

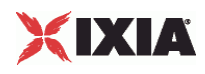

# **EXAMPLE**

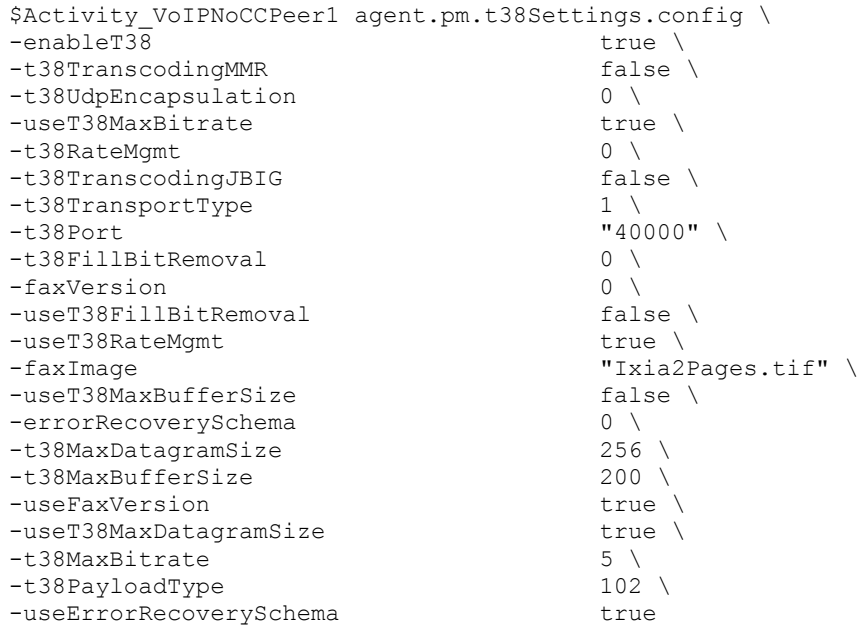

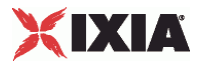

# **RTP Settings**

VoIP No Call Control Peer RTP Settings

# **SYNOPSIS**

```
$Activity VoIPNoCCPeer1 agent.pm.rtpSettings.config \
-option value
```
### DESCRIPTION

RTP Settings configures the VoI PNo Call Control Peer RTP transport settings.

**SUBCOMMANDS** 

None.

# OPTIONS

#### enableRTP

Enables use of RTP to transport the media traffic.

```
0 = disabled (default)
```
 $1 =$ enabled

#### rtpPort

RTP port number. Default="10000".

**Note**: Valid port numbers are between 1000 and 65534.

enableRTCP

Enables the sending and receiving of RTCP packets.

chEnableHwAcc

If true, enables hardware acceleration for RTP traffic. Default=false.

enableAdvStatCalc

Enables the computation of advanced RTP statistics.

enablePerStream

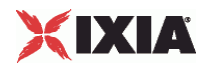

Enables computation of per-stream statistics.

enableMDI

Enables computation of MDI DF and MDI MLR statistics.

### enableNBExec

If true, all RTP functions from a scenario execute in a non-blocking mode, i.e the current function from a channel executes in the background, allowing the execution to continue on that channel with the next script function. Default= False.

# EXAMPLE

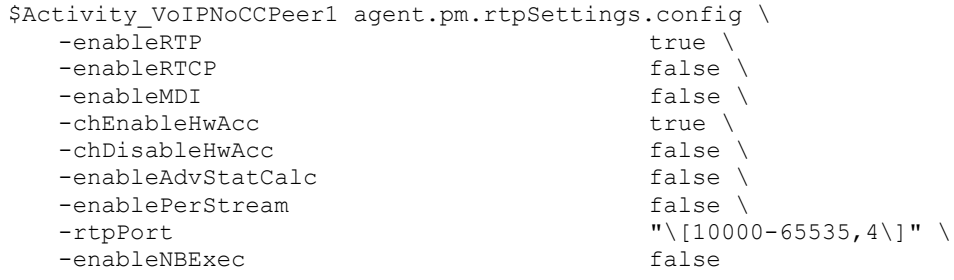

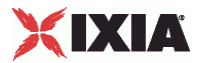

# **SRTP Settings**

VoIP No Call Control Peer SRTP Settings

# **SYNOPSIS**

```
$Activity VoIPNoCCPeer1 agent.pm.srtpSettings.config \
-option value
```
# DESCRIPTION

SRTP Settings configures the VoIP No Call Control Peer's SRTP settings.

### **SUBCOMMANDS**

None.

# OPTIONS

#### benableRTP

Enables use of SRTP to transport the media traffic.

- $\blacksquare$  false = disabled (default)
- true = enabled

```
bDisableSRTPAuthentication
```
If true, this option disables SRTP authentication.

bDisableSRTPEncryption

If true, this option disables SRTP stream encryption.

#### bIncludeMKI

If true, the generated SRTP packets include the MKI field.

#### bDisableValidations

If true, none of the validations below are performed on the received SRTP packets:

- SRTP packet authentication tag is not verified
- Master Key expiration is not verified
- SRTP packet MKI field is ignored

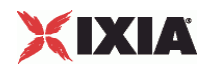

#### bDisableSRTCPEncryption

If true, this option disables SRTCP stream encryption.

bAllowOnlySecureStreams

If true, the SDP offer comprises only secure streams and SDP negotiates only secure streams.

bDisableMasterSalt

If true, the Master Salt value is null instead of it being randomly generated.

bStaticMasterKeySalt

If true, this option determines the use of a static master key and salt.

#### \_masterKeySelection

Specifies if a single key or multiple keys are used:

- $0 = A$  single key is used. The key is specified by the staticSingleKeySalt parameter.
- 1 = Multiple static keys are used. Keys are obtained from a file specified by the staticKeyFile parameter.

staticSingleKeySalt

If bStaticMasterKeySalt is true, this parameter defines a key value.

staticKeyFile

If bStaticMasterKeySalt is true, this parameter defines a file containing multiple key values.

# EXAMPLE

```
$Activity VoIPNoCCPeer1 agent.pm.srtpSettings.config \
-bDisableSRTPAuthentication false \
-bIncludeMKI true \
-bEnablesRTP true \
-bDisableValidations false \
-bDisableSRTCPEncryption false \
-bStaticMasterKeySalt true \
-bAllowOnlySecureStreams false \
-bDisableMasterSalt false \
-staticSingleKeySalt "BjVFszwVXnYB2Rtr6BbFfbvDkuFtUjJWUCClq4gP" \
-staticKeyFile \qquad \qquad \blacksquare-bDisableSRTPEncryption false \
- masterKeySelection 0
```
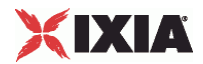

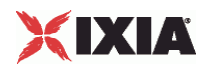

# **Other Settings**

VoIP No Call Control Peer Other Settings

## **SYNOPSIS**

```
$Activity VoIPNoCCPeer1 agent.pm.otherSettings.config \
-option value
```
### DESCRIPTION

This object configures the VoIP No Call Control Peer activity's miscellaneous options.

SUBCOMMANDS

None.

# OPTIONS

VOIP\_Var0

The VOIP\_Var1...VOIP\_Var5 and VOIP\_IPAddr1...VOIP\_IPAddr5 string-type variables supporting generator expressions enable you to generate 10 series of global variables whose values are used at runtime by the simulated endpoints/channels. Default="".

Use the VOIP\_Var1...VOIP\_Var5 variables to represent phone numbers, and the VOIP\_IPAddr1...VOIP\_IPAddr5 to represent IP addresses.

VOIP\_Var1

See VOIP Var0.

VOIP\_Var2

See VOIP Var0.

VOIP\_Var3

See VOIP Var0.

VOIP\_Var4

See VOIP\_Var0.

VOIP\_IPAddress0

See VOIP Var0.
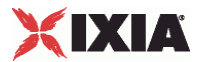

VOIP\_IPAddress1

See VOIP Var0.

VOIP\_IPAddress2

See VOIP Var0.

VOIP\_IPAddress3

See VOIP Var0.

VOIP\_IPAddress4

See VOIP Var0.

ipPreference

Type of addressing you want to use on the subnet that the VOIP No Call Control Peer runs on.

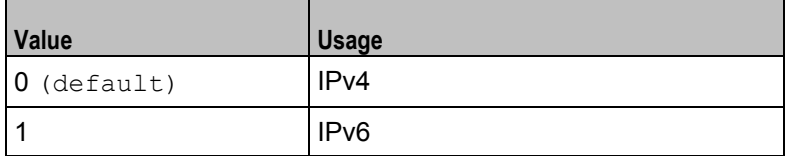

#### EXAMPLE

```
$Activity VoIPNoCCPeer1 agent.pm.otherSettings.config \
-ipPreference 0 \ -VOTP Var1 \cdots-VOIP Var1 " " " "-VOIP Var0 "" \setminus-VOIP_Var3 "" \
-VOIP\overline{V}ar2 "" \
-VOIP_Var4<br>-VOIP_Var4<br>-VOIP_IPAddress4 "" \
-VOIP IPAddress4 "" \
-VOIP IPAddress1 "" \
-VOIP IPAddress0 "" \
-VOIP IPAddress3 "" \
-VOIP<sup>-</sup>IPAddress2 ""
```
SEE ALSO

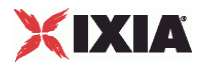

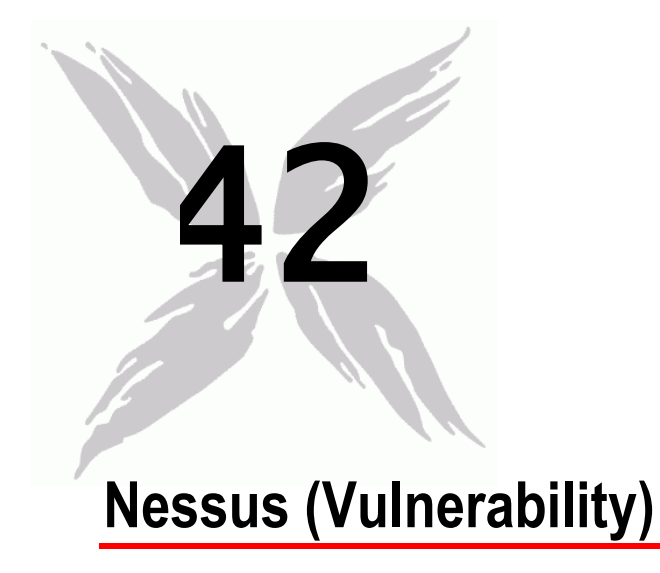

This section describes the Nessus (Vulnerability) Tcl API objects.

# In this chapter:

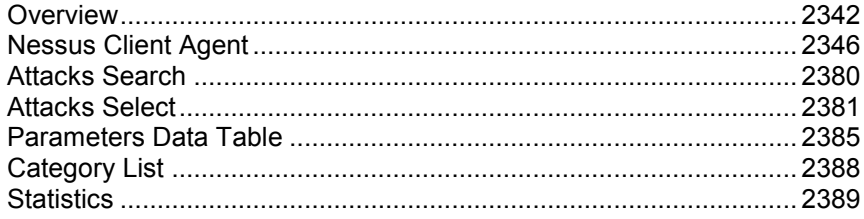

<span id="page-2343-0"></span>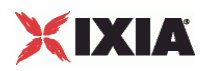

# **Overview**

The IxLoad Nessus API consists of a client agent and its commands.

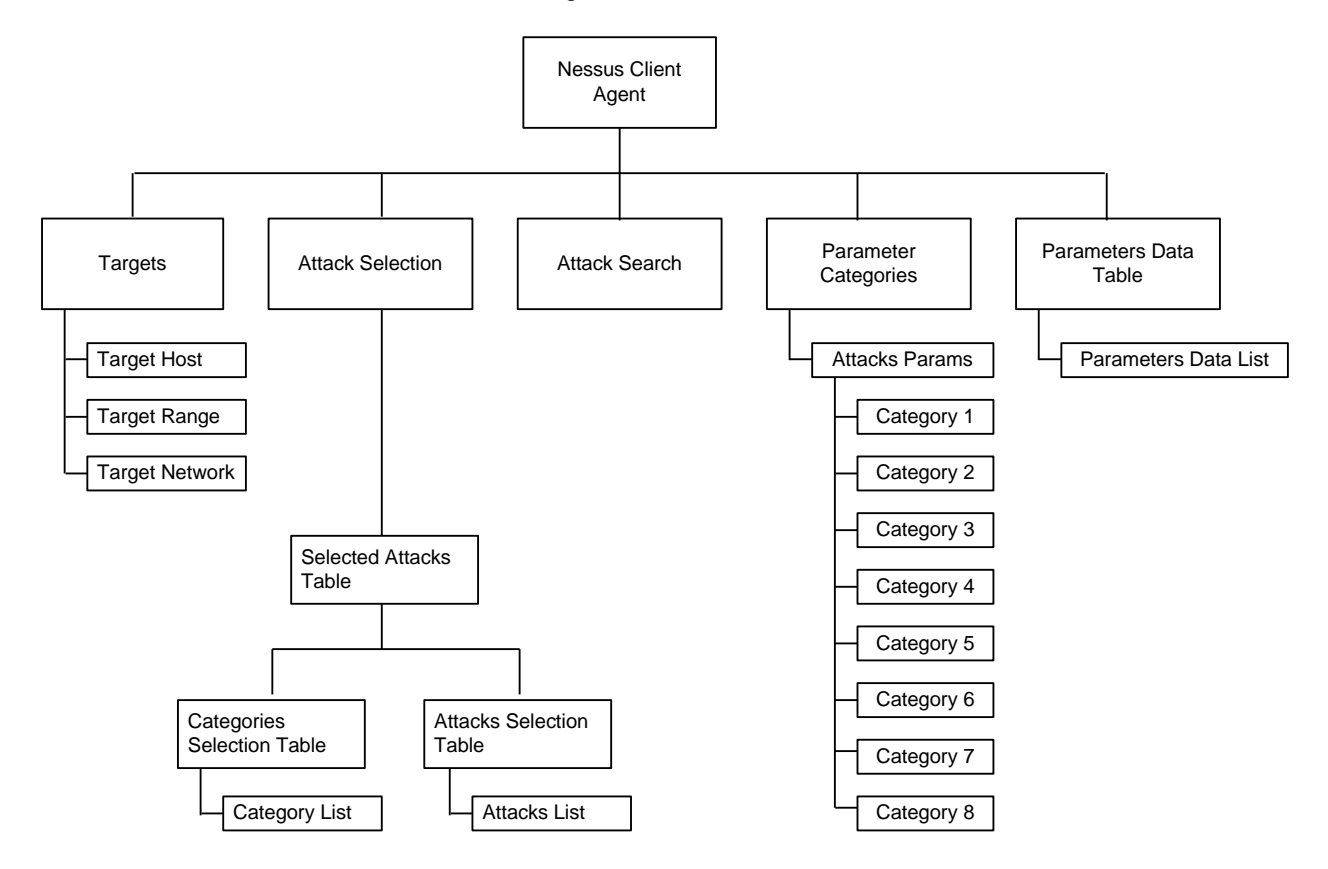

# **Objectives**

The objectives (userObjective) you can set for Nessus are listed below. Test objectives are set in the ixTimeline object.

simulatedUsers

# **Nessus Client Commands**

This section describes the Nessus client commands.

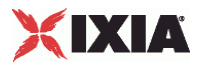

# **Nessus Client Agent**

The Nessus Client Agent command defines a client running one or more attacks against one or more hosts. Refer to Nessus Client Agent on page 21-6 for a full description of this command. The most significant options of this command are listed below.

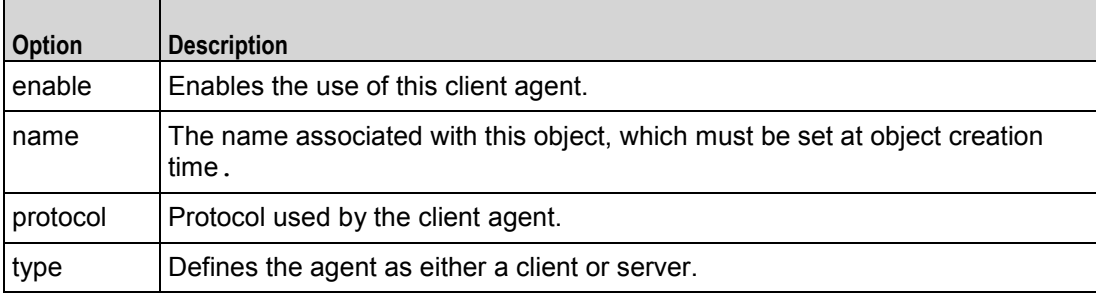

# **Parameter Categories**

The Parameter Categories command configures the list of parameters for vulnerattacks. Refer to Parameter Categories on page 21-8 for a full description of this command. The most significant options of this command are listed below.

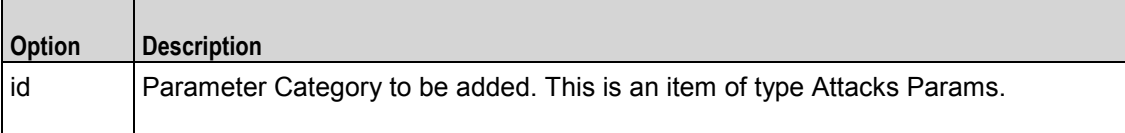

# **Attacks Params**

The Attacks Params command creates a list of one or more categories of attack parameters. Refer to Attacks Params on page 21-11 for a full description of this command. The most significant options of this command are listed below.

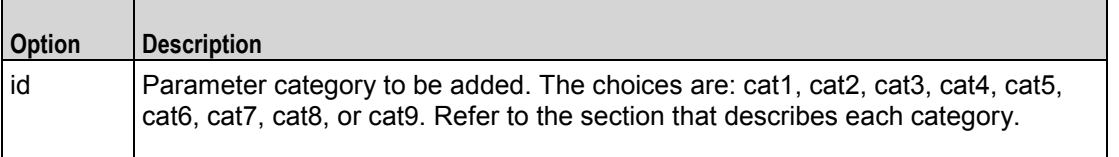

# **Targets**

The Targets command configures the target of an attack. Refer to Targets on page 21-23 for a full description of this command. The most significant options of this command are listed below.

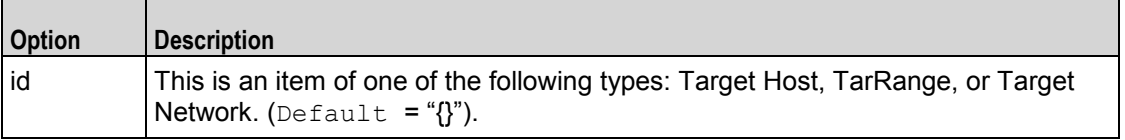

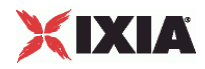

# **Category List**

The Category List command configures a list of attack categories. Refer to Category List on page 21-27 for a full description of this command. The most significant options of this command are listed below.

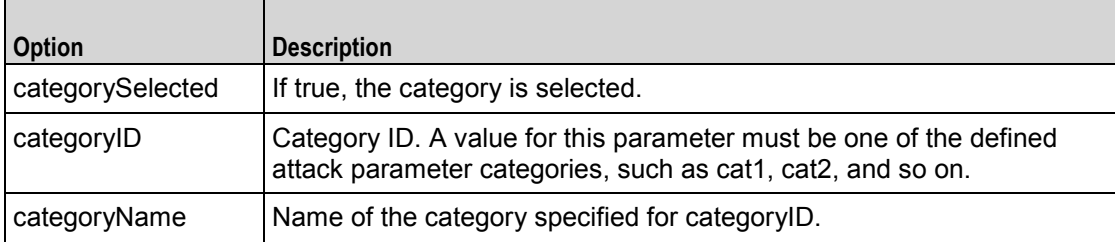

# **Attacks List**

The Attacks List command configures a list of attacks. Refer to Attacks List on page 21-28 for a full description of this command. The most significant options of this command are listed below.

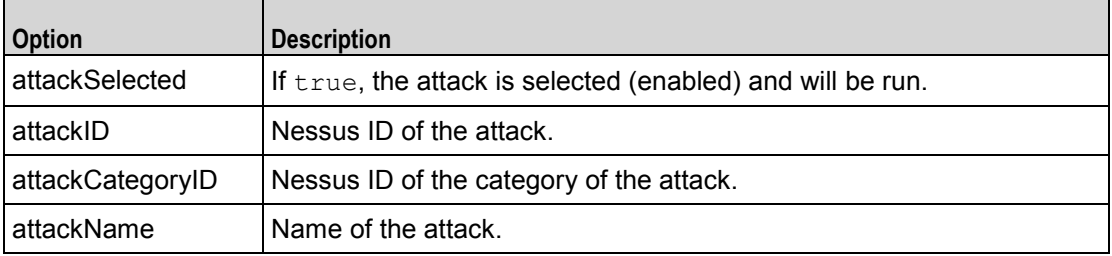

# **Attacks Select**

The Attacks Select command selects attacks from a list of attack categories. Refer to Attacks Select on page 21-29 for a full description of this command. The most significant options of this command are listed below.

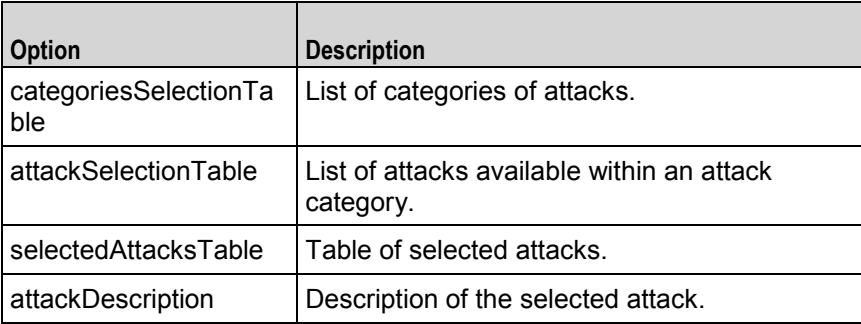

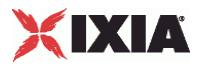

# **Attacks Search**

The Attacks Search command object searches the attack descriptions for a text string and returns the results in a table. Refer to Attacks Search on page 21-30 for a full description of this command. The most significant options of this command are listed below.

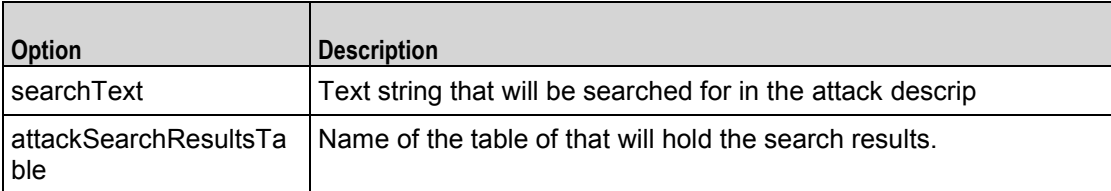

# **Parameters Data List**

The Parameters Data List command configures a parameter and value to be used in an attack. Refer to Parameters Data List on page 21-31 for a full description of this command. The most significant options of this command are listed below.

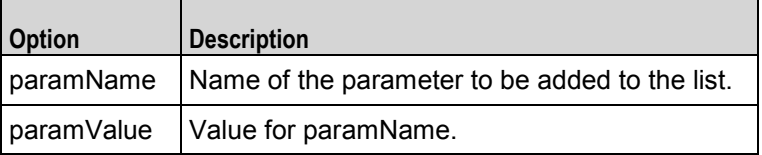

# **Parameters Data Table**

The Parameters Data Table command configures a list of Parameter Data List items. Refer to Parameters Data Table on page 21-32 for a full description of this command. The most significant options of this command are listed below.

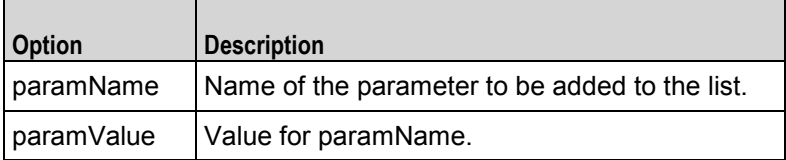

<span id="page-2347-0"></span>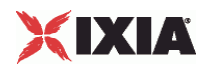

# **Nessus Client Agent**

#### Nessus Client Agent - create a Nessus client

#### **SYNOPSIS**

```
set Traffic1 Network1 [::IxLoad new ixNetTraffic]
set Activity VulnerabilityClient1 [$Traffic1 Network1 activityList.appendItem
options...]
$Activity VulnerabilityClient1 agent.config
```
#### DESCRIPTION

A Nessus client agent is added to the activityList object. The activityList object is added to the ixNetTraffic object using the appendItem subcommand from the ixConfigSequenceContainer command.

#### SUBCOMMANDS

The options for this command are configured and read using the standard config, cget, and getOptions subcommands defined in the ixConfig command.

#### OPTIONS

enable

Enables the use of this client agent. (Default =  $true$ ).

#### name

The name associated with this object, which must be set at object creation time.

# **STATISTICS**

#### EXAMPLE

```
set Traffic1 Network1 [::IxLoad new ixNetTraffic]
```

```
#################################################
```
# Activity VulnerabilityClient1 of NetTraffic Traffic1@Network1

#### #################################################

set Activity VulnerabilityClient1 [\$Traffic1 Network1 activityList.appendItem  $\setminus$ 

-protocolAndType  $\qquad \qquad$  "nessus Client" ]

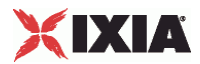

\$Activity\_VulnerabilityClient1 agent.config \

 $-$ enable true  $\setminus$ 

-name  $\nu$  "VulnerabilityClient1"

# SEE ALSO

ixNetTraffic (see ["ixNetTraffic"](#page-186-0) on page [185\)](#page-186-0)

<span id="page-2349-0"></span>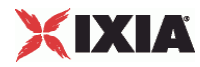

# **Parameter Categories**

Parameter Categories—Configures the list of parameters for vulnerability attacks.

#### **SYNOPSIS**

```
set Traffic1 Network1 [::IxLoad new ixNetTraffic]
set Activity<sup>-</sup>VulnerabilityClient1 [$Traffic1 Network1 activityList.appendItem
options...]
$Activity VulnerabilityClient1 agent.pm.paramCategories.appendItem
```
## DESCRIPTION

A parameter category is added to the list of Parameter Categories object using the appendItem subcommand from the ixConfigSequenceContainer command.

# **SUBCOMMANDS**

The options for this command are configured and read using the standard  $config, cget, and$ getOptions subcommands defined in the ixConfig command.

#### OPTIONS

#### id

Parameter Category to be added. This is an item of type Attacks Params.

#### EXAMPLE

\$Activity VulnerabilityClient1 agent.pm.paramCategories.appendItem \

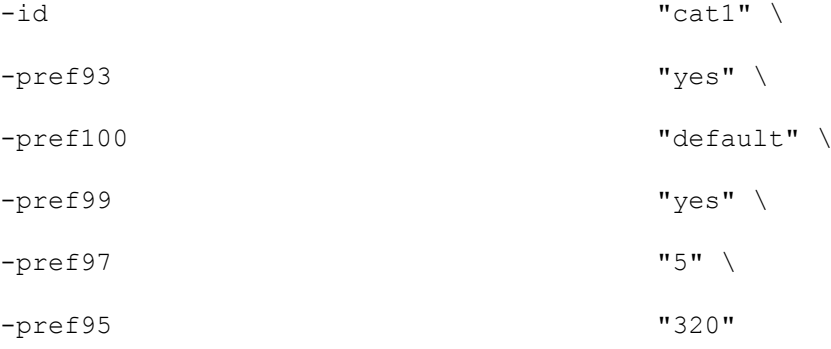

\$Activity VulnerabilityClient1 agent.pm.paramCategories.appendItem \

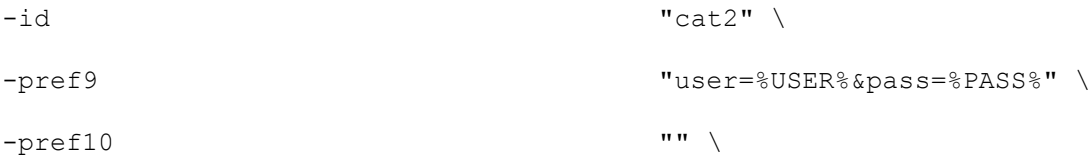

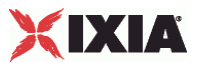

 $-$ pref11  $"$ /"

 $\bar{\mathcal{L}}$ 

\$Activity VulnerabilityClient1 agent.pm.paramCategories.appendItem \

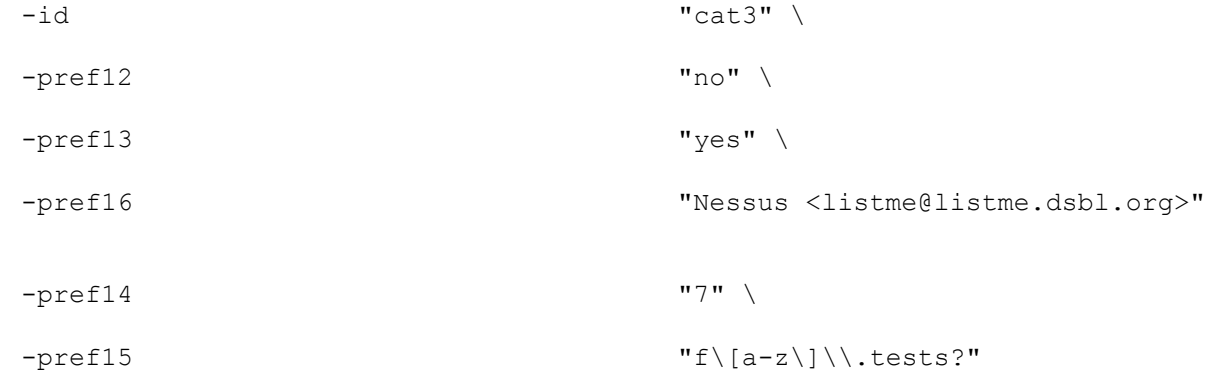

\$Activity VulnerabilityClient1 agent.pm.paramCategories.appendItem \

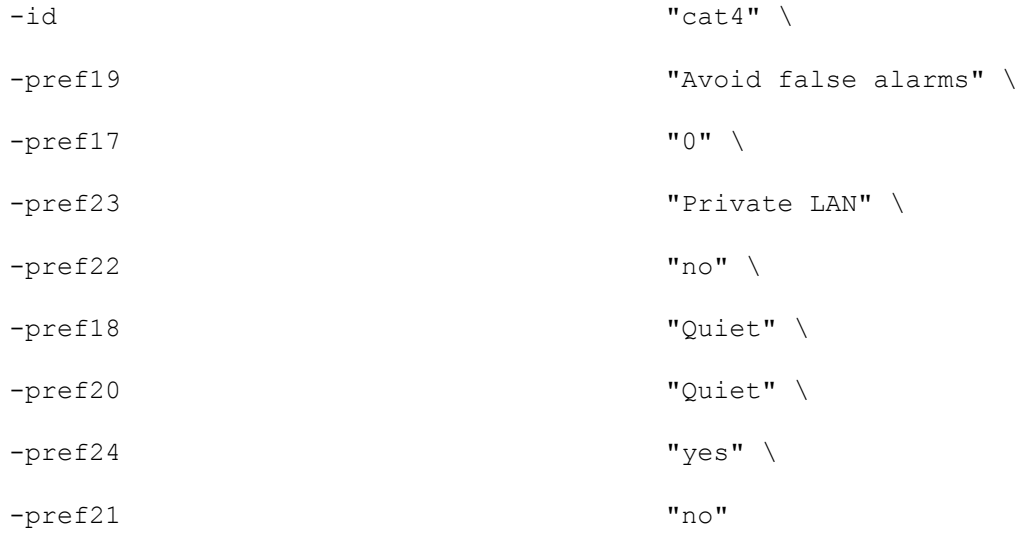

\$Activity\_VulnerabilityClient1 agent.pm.paramCategories.appendItem \

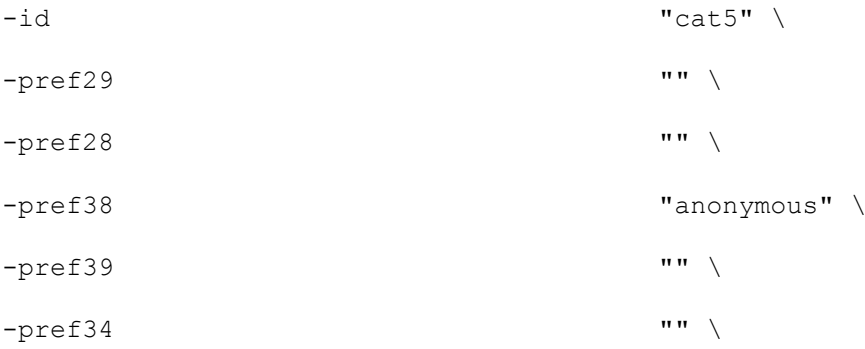

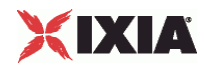

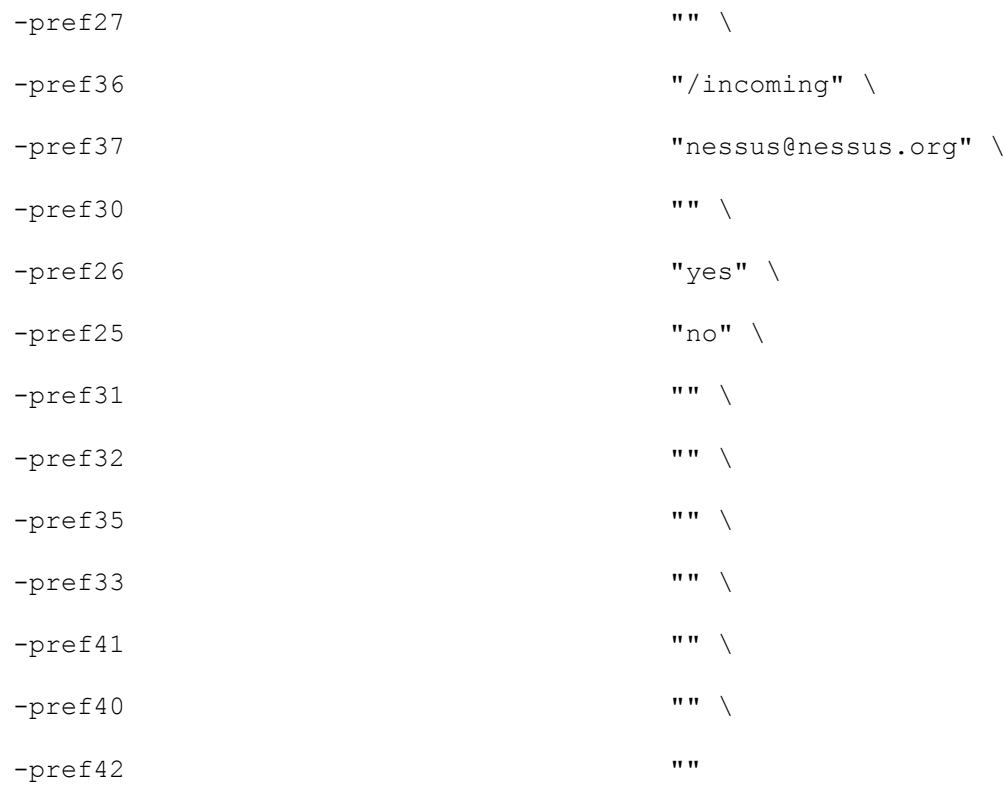

\$Activity\_VulnerabilityClient1 agent.pm.paramCategories.appendItem \

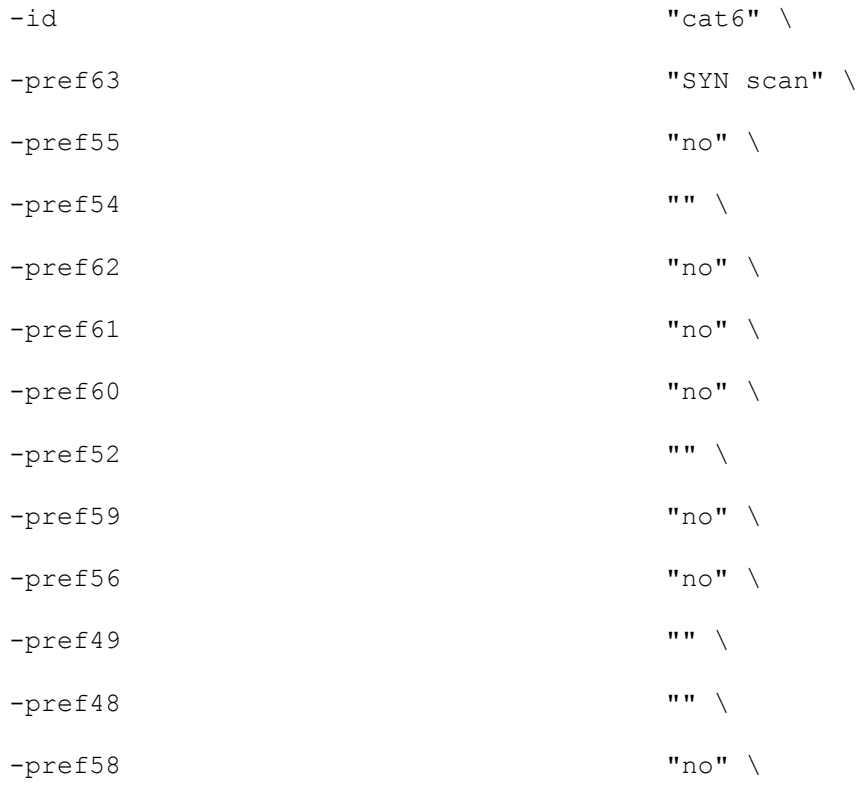

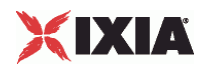

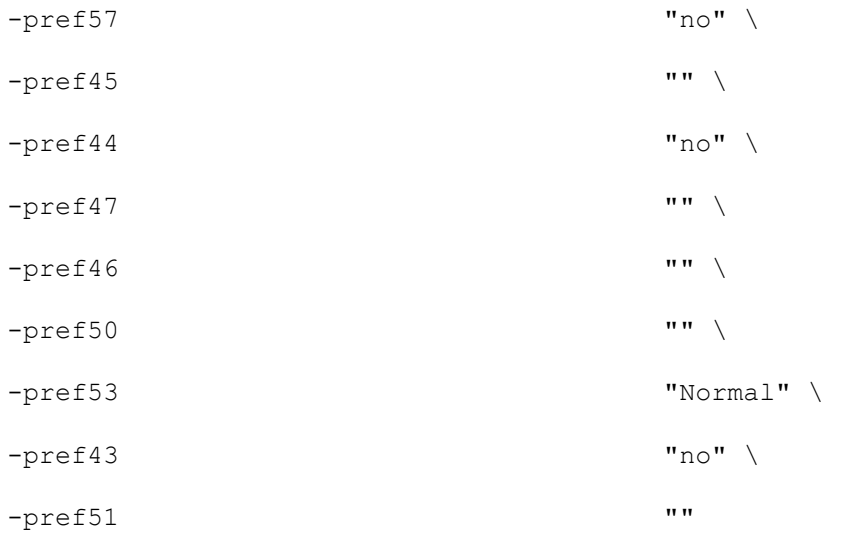

\$Activity VulnerabilityClient1 agent.pm.paramCategories.appendItem \

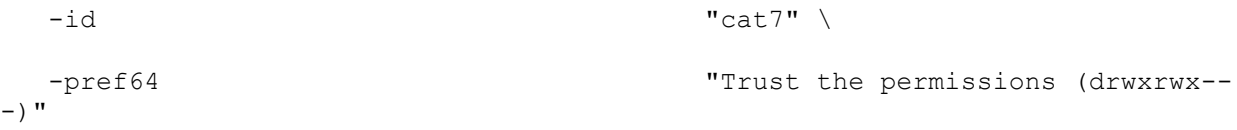

\$Activity\_VulnerabilityClient1 agent.pm.paramCategories.appendItem \

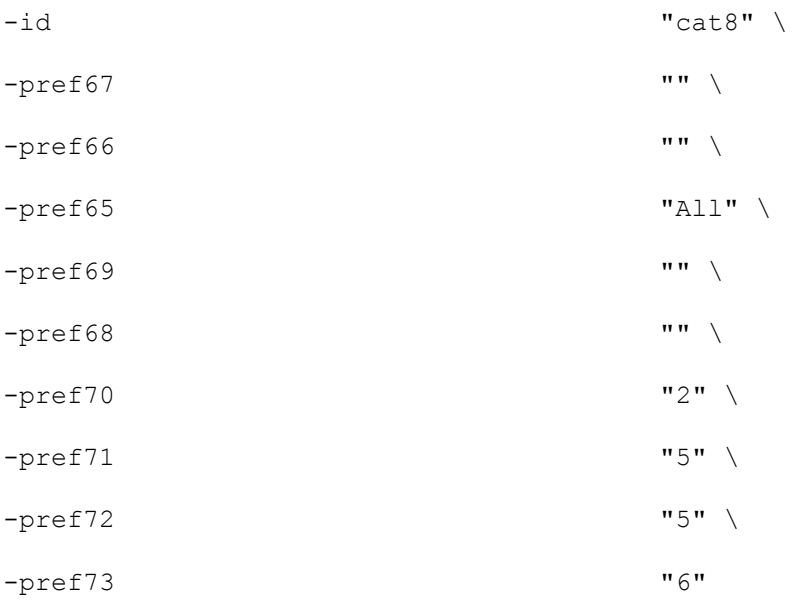

\$Activity\_VulnerabilityClient1 agent.pm.paramCategories.appendItem \

 $-id$   $"cat9"$ 

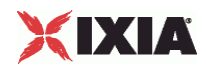

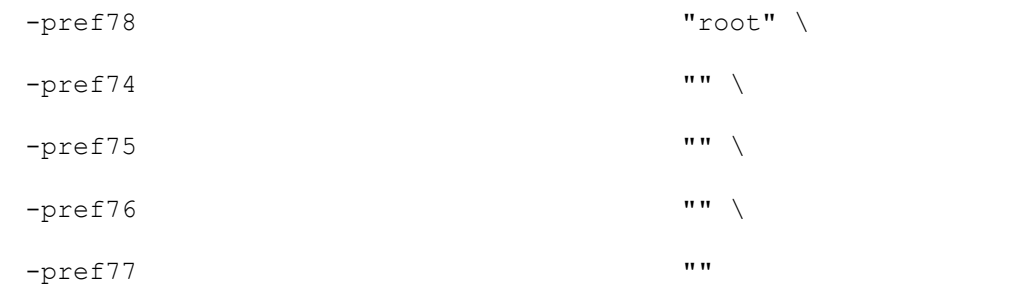

SEE ALSO

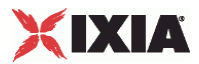

# <span id="page-2354-0"></span>**Attacks Params**

Attacks Params—Creates a list of one or more categories of attack parameters.

#### **SYNOPSIS**

```
set Traffic1 Network1 [::IxLoad new ixNetTraffic]
set Activity VulnerabilityClient1 [$Traffic1 Network1 activityList.appendItem
options...]
$Activity VulnerabilityClient1 agent.pm.paramCategories.appendItem
```
## DESCRIPTION

A list of attack parameters is created by modifying the options of the pm. Attackoption of the paramCategories object using appendItem.

#### **SUBCOMMANDS**

None.

# OPTIONS

#### id

Parameter category to be added. The choices are: cat1, cat2, cat3, cat4, cat5, cat6, cat7, cat8, or cat9. Refer to the section that describes each category.

## EXAMPLE

See Parameter Categories.

#### SEE ALSO

Parameter Categories (see ["Parameter Categories"](#page-2349-0) on page [2348\)](#page-2349-0)

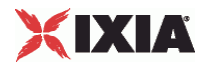

# **Category 1 (cat1)**

Category 1—Configures the list of category 1 attack parameters.

#### SYNOPSIS

```
set Traffic1 Network1 [::IxLoad new ixNetTraffic]
set Activity VulnerabilityClient1 [$Traffic1 Network1 activityList.appendItem
options...]
$Activity_VulnerabilityClient1 agent.pm.paramCategories.appendItem
```
#### DESCRIPTION

To configure a Category 1 object, you use the appendItem subcommand from the ixConfigSequenceContainer command.

#### SUBCOMMANDS

None.

#### OPTIONS

pref93

auto\_enable\_dependencies. ( $Default = "yes"$ ).

pref95

```
plugins_timeout. (Default = "320").
```
pref97

checks\_read\_timeout. ( $Default = "5"$ ).

pref99

```
optimize_test. (Default = "yes").
```
pref100

port range. (Default = "default").

# EXAMPLE

See Parameter Categories.

#### SEE ALSO

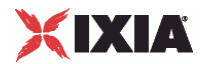

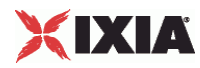

# **Category 2 (cat2)**

Category 2—Configures the list of category 2 attack parameters.

#### SYNOPSIS

```
set Traffic1 Network1 [::IxLoad new ixNetTraffic]
set Activity VulnerabilityClient1 [$Traffic1 Network1 activityList.appendItem
options...]
$Activity VulnerabilityClient1 agent.pm.paramCategories.appendItem
```
# DESCRIPTION

Configures a Category 2 object (see example below).

SUBCOMMANDS

None.

# OPTIONS

pref9

```
HTTP login page[entry]: Login form fields. (Default = "user=%USER%&pass=%PASS%").
```
pref10

HTTP login page[entry]:Login form :

#### pref11

HTTP login page[entry]: Login page. (Default =  $''/$ ").

# EXAMPLE

```
set ClientTraffic [::IxLoad new ixClientTraffic options...] \
```
\$ClientTraffic agentList.appendItem \

```
$ClientTraffic agentList(0).pm.paramCategories. \
attacksParams.cat2.config \
```
-pref9 "user=%ATTACKER%&pass=%PWORD%"

# SEE ALSO

Parameter Categories (see ["Parameter Categories"](#page-2349-0) on page [2348\)](#page-2349-0)

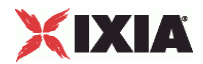

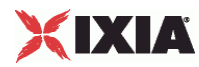

# **Category 3 (cat3)**

Category 3—Configures the list of category 3 attack parameters.

#### SYNOPSIS

```
set Traffic1 Network1 [::IxLoad new ixNetTraffic]
set Activity VulnerabilityClient1 [$Traffic1 Network1 activityList.appendItem
options...]
$Activity_VulnerabilityClient1 agent.pm.paramCategories.appendItem
```
# DESCRIPTION

Configures a Category 3 object..

#### SUBCOMMANDS

None.

# OPTIONS

#### pref12

No archive. Choices = yes, no. ( $Default = "no"$ ).

#### pref13

Local distribution Choices = yes, no. (Default = "yes").

#### pref14

Misc information on News server[entry]:Max crosspost. (Default = "7").

#### pref15

```
Misc information on News server[entry]:Test group name regex. (Default = "f[a-z]\.tests?").
```
# pref16

Misc information on News server[entry]:From address. (Default = "Nessus <listme@listme.dsbl.org>").

# EXAMPLE

```
set ClientTraffic [::IxLoad new ixClientTraffic options...] \
$ClientTraffic agentList.appendItem \
$ClientTraffic agentList(0).pm.paramCategories. \
attacksParams.cat3.config \
```
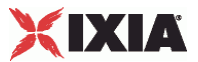

-pref12 "yes"

# SEE ALSO

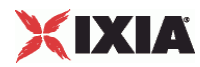

# **Category 4 (cat4)**

Category 4—Configures the list of category 4 attack parameters.

#### SYNOPSIS

```
set Traffic1 Network1 [::IxLoad new ixNetTraffic]
set Activity VulnerabilityClient1 [$Traffic1 Network1 activityList.appendItem
options...]
$Activity_VulnerabilityClient1 agent.pm.paramCategories.appendItem
```
# DESCRIPTION

Configures a Category 4 object.

#### SUBCOMMANDS

None.

# OPTIONS

#### pref17

Global variable settings[entry]:Debug level. (Default =  $"0"$ ).

#### pref18

```
Log verbosity. Choices = "Normal," "Quiet," "Verbose." (Default = "Quiet").
```
#### pref19

Report paranoia. Choices = "Normal," "Avoid false alarms." (Default = "Avoid false alarms").

#### pref20

```
Report verbosity Choices = "Normal," "Quiet." (Default = "Quiet").
```
# pref21

```
Thorough tests (slow). Choices = "yes," "no." (Default = "no").
```
# pref22

```
Enable experimental scripts. Choices = "yes," "no." (Default = "no").
```
# pref23

Network type. Choices = "Mixed (use RFC 1918)," "Private LAN" (Default = "Private LAN")

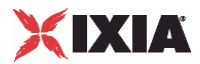

pref24

Enable CGI scanning. Choices = "yes," "no." (Default = "yes").

# EXAMPLE

set ClientTraffic [::IxLoad new ixClientTraffic options...] \ \$ClientTraffic agentList.appendItem \ \$ClientTraffic agentList(0).pm.paramCategories. \ attacksParams.cat4.config \ -pref17 "1"

# SEE ALSO

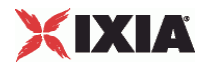

# **Category 5 (cat5)**

Category 5—Configures the list of category 5 attack parameters.

#### SYNOPSIS

```
set Traffic1 Network1 [::IxLoad new ixNetTraffic]
set Activity VulnerabilityClient1 [$Traffic1 Network1 activityList.appendItem
options...]
$Activity VulnerabilityClient1 agent.pm.paramCategories.appendItem
```
# DESCRIPTION

Configures a Category 5 object.

#### SUBCOMMANDS

None.

# OPTIONS

#### pref25

```
Only use NTLMv2. Choices = "yes," "no." (Default = "no").
```
#### pref26

Never send SMB credentials in clear text. Choices = "yes," "no." (Default = "yes").

#### pref27

```
Login configurations[entry]: SMB domain (optional). (Default = "{}").
```
pref28

```
Login configurations[password]: SMB password. (Default = "{}").
```
#### pref29

```
Login configurations[entry]: SMB account. (Default = "{}").
```
pref30

```
Login configurations[password]:IMAP password (sent in clear). (Default = "{}").
```
pref31

Login configurations[entry]:IMAP account. (Default =  $"$ {}").

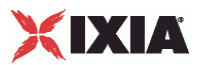

pref32

Login configurations[password]:POP3 password (sent in clear). (Default =  $"\})$ .

pref33

Login configurations[entry]:POP3 account. (Default =  $"$ {}").

pref34

Login configurations[password]:POP2 password (sent in clear). (Default =  $"\})$ .

pref35

```
Login configurations[entry]:POP2 account. (Default = "{}").
```
pref36

Login configurations[entry]:FTP writeable directory. (Default = "/incoming").

pref37

Login configurations[password]:FTP password (sent in clear). (Default = "nes

pref38

```
Login configurations[entry]:FTP account. (Default = "anonymous").
```
pref39

Login configurations[password]:NNTP password (sent in clear). (Default =  $"$ {}").

pref40

Login configurations[entry]:NNTP account. (Default =  $"$ {}").

pref41

Login configurations[password]:HTTP password (sent in clear). (Default =  $"$ {}").

pref42

```
Login configurations[entry]:HTTP account. (Default = "{}").
```
# XIXIA

# EXAMPLE

set ClientTraffic [::IxLoad new ixClientTraffic options...] \ \$ClientTraffic agentList.appendItem \ \$ClientTraffic agentList(0).pm.paramCategories. \ attacksParams.cat5.config \ -pref25 "yes"

## SEE ALSO

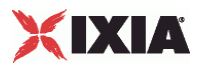

## **Category 6 (cat6)**

Category 6—Configures the list of category 6 attack parameters.

#### SYNOPSIS

```
set Traffic1 Network1 [::IxLoad new ixNetTraffic]
set Activity VulnerabilityClient1 [$Traffic1 Network1 activityList.appendItem
options...]
$Activity_VulnerabilityClient1 agent.pm.paramCategories.appendItem
```
# DESCRIPTION

Configures a Category 6 object.

#### SUBCOMMANDS

None.

# OPTIONS

#### pref43

Run dangerous port scans even if safe checks are set. Choices = "yes," "no." (Default = "no").

#### pref44

Do not scan targets not in the file. Choices = "yes," "no." (Default = "no").

#### pref45

Nmap (NASL wrapper)[file]: File containing grepable results. (Default =  $"$ {}").

pref46

Nmap (NASL wrapper)[entry]:Minimum wait between probes (ms)</Descrip (Default =  $"$ { }").

pref47

Nmap (NASL wrapper)[entry]:Ports scanned in parallel (min). (Default =  $"\$ ).

pref48

Nmap (NASL wrapper)[entry]:Ports scanned in parallel (max). (Default =  $"\})$ .

pref49

Nmap (NASL wrapper)[entry]:Initial RTT timeout (ms). (Default =  $"$ {}").

IxLoad Tcl API Programming Guide, Release 5.30 2365

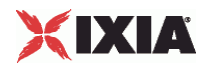

pref50

Nmap (NASL wrapper)[entry]: Max RTT Timeout (ms). (Default =  $"$ {}").

pref51

Nmap (NASL wrapper)[entry]:Min RTT Timeout (ms). (Default =  $"$ {}").

pref52

Nmap (NASL wrapper)[entry]: Host Timeout (ms). (Default =  $"$ {}").

pref53

Timing policy : Choices:

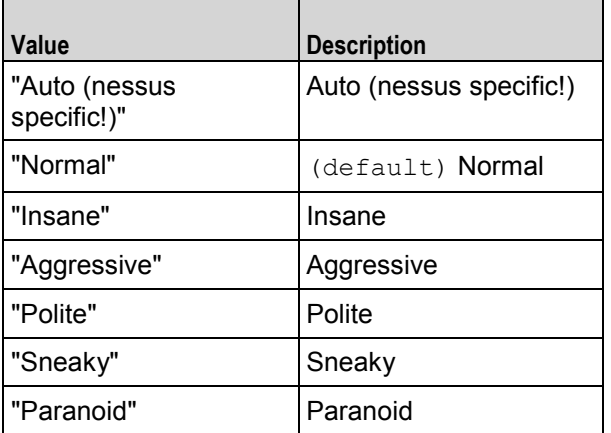

pref54

Nmap (NASL wrapper)[entry]: Source port. (Default =  $"$ {}").

pref55

Do not randomize the order in which ports are scanned. Choices = "yes," "no." (Default = "no").

pref56

Get Identd info. Choices = "yes," "no." (Default =  $"no"$ ).

pref57

Fragment IP packets (bypasses firewalls) Choices = "yes," "no." (Default = "no").

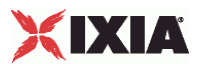

#### pref58

Use hidden option to identify the remote OS. Choices = "yes," "no." (Default = "no").

#### pref59

Identify the remote OS. Choices = "yes," "no." ( $Default = "no"$ ).

pref60

RPC port scan Choices = "yes," "no." (Default =  $"no"$ ).

pref61

Service scan Choices = "yes," "no."  $(Default = "no")$ .

pref62

UDP port scan. Choices = "yes," "no." (Default =  $"no"$ ).

pref63

TCP scanning technique : Choices:

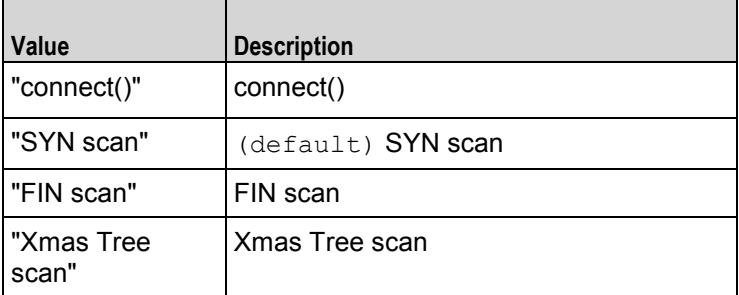

EXAMPLE

set ClientTraffic [::IxLoad new ixClientTraffic options...] \

\$ClientTraffic agentList.appendItem \

\$ClientTraffic agentList(0).pm.paramCategories. \ attacksParams.cat6.config \

-pref43 "yes"

#### SEE ALSO

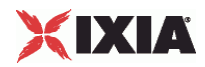

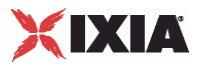

## **Category 7 (cat7)**

Category 7—Configures the list of category 7 attack parameters.

#### SYNOPSIS

```
set Traffic1 Network1 [::IxLoad new ixNetTraffic]
set Activity VulnerabilityClient1 [$Traffic1 Network1 activityList.appendItem
options...]
$Activity_VulnerabilityClient1 agent.pm.paramCategories.appendItem
```
# DESCRIPTION

Configures a Category 7 object.

#### SUBCOMMANDS

None.

# OPTIONS

#### pref64

How to check if directories are writeable :. Choices: = "Trust the permissions (drwxrwx---)" (default="Trust the permissions (drwxrwx---)")

#### **FXAMPLE**

set ClientTraffic [::IxLoad new ixClientTraffic options...] \ \$ClientTraffic agentList.appendItem \ \$ClientTraffic agentList(0).pm.paramCategories. \ attacksParams.cat7.config \ -pref64 "default="Trust the permissions (drwxrwx---)"

# SEE ALSO

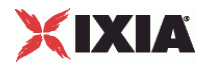

# **Category 8 (cat8)**

Category 8—Configures the list of category 8 attack parameters.

#### SYNOPSIS

```
set Traffic1 Network1 [::IxLoad new ixNetTraffic]
set Activity VulnerabilityClient1 [$Traffic1 Network1 activityList.appendItem
options...]
$Activity_VulnerabilityClient1 agent.pm.paramCategories.appendItem
```
# DESCRIPTION

Configures a Category 8 object.

### **SUBCOMMANDS**

None.

# OPTIONS

#### pref65

```
Test SSL based services. Choices = "Known SSL ports," "All." (Default = "All").
```
pref66

```
Services[file]:CA file. (Default = "{}").
```
# pref67

```
Services[password]:PEM password. (Default = "{}").
```
pref68

```
Services[file]:SSL private key. (Default = "{}").
```
pref69

Services[file]: SSL certificate. (Default =  $"$ {}").

pref70

Services[entry]:Wrapped service read timeout. (Default =  $"2"$ ).

pref71

Services[entry]:Network read/write timeout. (Default =  $"5"$ ).

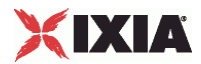

pref72

Services[entry]:Network connection timeout. (Default =  $"5"$ ).

pref73

Services[entry]:Number of connections done in parallel. (Default =  $"\,6"$ ).

# EXAMPLE

set ClientTraffic [::IxLoad new ixClientTraffic options...] \ \$ClientTraffic agentList.appendItem \ \$ClientTraffic agentList(0).pm.paramCategories. \ attacksParams.cat8.config \ -pref65 "default="All"

SEE ALSO

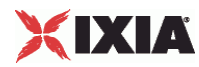

# **Category 9 (cat9)**

Category 9—Configures the list of category 9 attack parameters.

#### SYNOPSIS

```
set Traffic1 Network1 [::IxLoad new ixNetTraffic]
set Activity VulnerabilityClient1 [$Traffic1 Network1 activityList.appendItem
options...]
$Activity_VulnerabilityClient1 agent.pm.paramCategories.appendItem
```
#### DESCRIPTION

Configures a Category 9 object.

SUBCOMMANDS

None.

# OPTIONS

pref74

SSH settings[password]:Passphrase for SSH key. (Default =  $\{\})$ .

pref75

```
SSH settings[file]:SSH private key to use. (Default = \{\}).
```
pref76

```
SSH settings[file]:SSH public key to use. (Default = \{\}).
```
pref77

SSH settings[password]:SSH password (unsafe!). (Default = {}).

pref78

SSH settings[entry]:SSH user name. (Default = "root").

#### EXAMPLE

```
set ClientTraffic [::IxLoad new ixClientTraffic options...] \
$ClientTraffic agentList.appendItem \
$ClientTraffic agentList(0).pm.paramCategories. \
attacksParams.cat9.config \
```
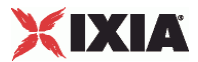

-pref74 "passphrase"

# SEE ALSO

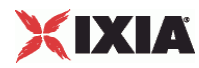

# **Targets**

Targets—Configures the target of an attack.

### **SYNOPSIS**

```
set Traffic1 Network1 [::IxLoad new ixNetTraffic]
set Activity VulnerabilityClient1 [$Traffic1 Network1 activityList.appendItem
options...]
$Activity VulnerabilityClient1 agent.pm.targets.appendItem
```
# DESCRIPTION

A Targets object is added to the Nessus Client Agent object using the appendItem subcommand from the ixConfigSequenceContainer command.

# **SUBCOMMANDS**

The options for this command are configured and read using the standard  $config, cget, and$ getOptions subcommands defined in the ixConfig command.

### OPTIONS

#### id

This is an item of one of the following types: Target Host, Target Range, or TarNetwork. (Default =  $``$ { }").

# EXAMPLE

\$Activity VulnerabilityClient1 agent.pm.targets.appendItem \

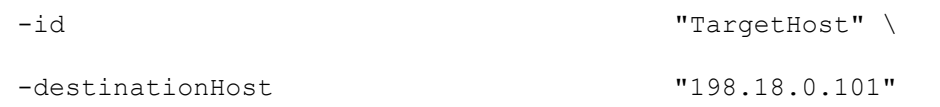

## SFF ALSO

Target Host (see ["Target Host"](#page-2376-0) on page [2375\)](#page-2376-0), Target Range (see ["Target Range"](#page-2377-0) on page [2376\)](#page-2377-0), Target Network (see ["Target Network"](#page-2379-0) on page [2378\)](#page-2379-0)
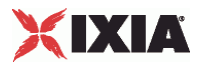

## **Target Host**

Target Host—Configures a single IP address to be the target of an attack.

### **SYNOPSIS**

```
set Traffic1 Network1 [::IxLoad new ixNetTraffic]
set Activity VulnerabilityClient1 [$Traffic1 Network1 activityList.appendItem
options...]
$Activity VulnerabilityClient1 agent.pm.targets.appendItem
```
### DESCRIPTION

A Target Host defines a single IP address that will be the subject of an attack. To specify a Target Host that will be attacked, you add it to the list of Targets. The list of Targets is added to the Nessus Client Agent object using the appendItem subcommand from the ixConfigSequenceContainer command.

### SUBCOMMANDS

The options for this command are configured and read using the standard  $config, cget, and$ getOptions subcommands defined in the ixConfig command.

### OPTIONS

destinationHost

IP address of host to be attacked. (Default =  $"198.18.0.101"$ ).

### EXAMPLE

```
$Activity VulnerabilityClient1 agent.pm.targets.appendItem \
  -id "TargetHost" \
  -destinationHost "198.18.0.101"
```
### SEE ALSO

Targets (see ["Targets"](#page-2375-0) on page [2374\)](#page-2375-0), Target Range (see ["Target Range"](#page-2377-0) on page [2376\)](#page-2377-0), Target Network (see ["Target Network"](#page-2379-0) on pag[e 2378\)](#page-2379-0)

<span id="page-2377-0"></span>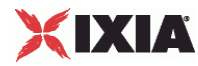

## **Target Range**

Target Range—Configures a range of IP addresses to be the target of an attack.

### **SYNOPSIS**

```
set Traffic1 Network1 [::IxLoad new ixNetTraffic]
set Activity VulnerabilityClient1 [$Traffic1 Network1 activityList.appendItem
options...]
$Activity VulnerabilityClient1 agent.pm.targets.appendItem
```
### DESCRIPTION

A Target Range defines a range of IP addresses that will be the subject of an attack. To specify a Target Range that will be attacked, you add it to the list of Targets. The list of Targets is added to the Nessus Client Agent object using the appendItem subcommand from the ixConfigSequenceContainer command.

#### SUBCOMMANDS

The options for this command are configured and read using the standard  $config, cget, and$ getOptions subcommands defined in the ixConfig command.

### OPTIONS

destinationHostsFrom

First IP address of the range. (Default =  $"198.18.0.101"$ ).

destinationHostsTo

Last IP address of the range. (Default =  $"198.18.0.108"$ ).

### EXAMPLE

```
$Activity VulnerabilityClient1 agent.pm.targets.appendItem \
```
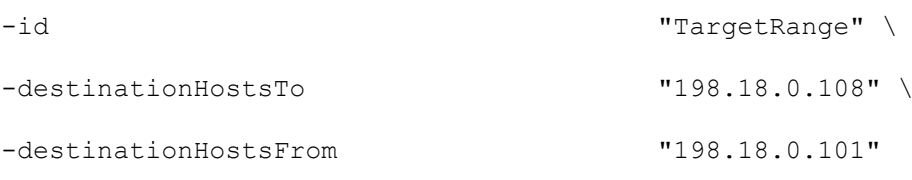

### SEE ALSO

Targets, Target Host, Target Network.

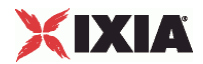

<span id="page-2379-0"></span>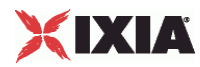

### **Target Network**

Target Network—Configures a network to be the target of an attack.

### **SYNOPSIS**

```
set Traffic1 Network1 [::IxLoad new ixNetTraffic]
set Activity VulnerabilityClient1 [$Traffic1 Network1 activityList.appendItem
options...]
$Activity VulnerabilityClient1 agent.pm.targets.appendItem
```
### DESCRIPTION

A Target Network defines all hosts on a particular network to be the subject of an attack. To specify a Target Network that will be attacked, you add it to the list of Targets. The list of Targets is added to the Nessus Client Agent object using the appendItem subcommand from the ixConfigSequenceContainer command.

### SUBCOMMANDS

The options for this command are configured and read using the standard  $config, cget, and$ getOptions subcommands defined in the ixConfig command.

### OPTIONS

destinationNetwork

IP address of the network. (Default =  $"198.18.0.0"$ ).

destinationMask

Subnet mask applied to destinationNetwork address to select hosts to be attacked. (Default = "255.255.0.0").

### EXAMPLE

```
$Activity VulnerabilityClient1 agent.pm.targets.appendItem \
 -id "TargetNetwork" \
 -destinationNetwork "198.18.0.0" \
 -destinationMask "255.255.0.0"
```
### SEE ALSO

Targets (see ["Targets"](#page-2375-0) on page [2374\)](#page-2375-0), Target Range (see ["Target Range"](#page-2377-0) on page [2376\)](#page-2377-0), Target Network (see ["Target Network"](#page-2379-0) on pag[e 2378\)](#page-2379-0)

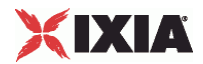

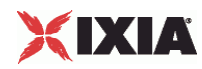

## **Attacks Search**

Attacks Search—Searches for an attack.

### **SYNOPSIS**

```
set Traffic1 Network1 [::IxLoad new ixNetTraffic]
set Activity VulnerabilityClient1 [$Traffic1 Network1 activityList.appendItem
options...]
$Activity VulnerabilityClient1 agent.pm.attackSearch.config
```
### DESCRIPTION

An Attacks Search object searches the attack descriptions for a text string and returns the results in a table. To add an Attack Search object, use the appendItem subcommand from the ixConfigSequenceContainer command.

### SUBCOMMANDS

The options for this command are configured and read using the standard config, cget, and getOptions subcommands defined in the ixConfig command.

### OPTIONS

searchText

Text string that will be searched for in the attack descriptions. (Default =  $"$ {}").

```
attackSearchResults
Table
```
Name of the table of that will hold the search results. This table contains Attacks, List items.  $(Default = "{}'$ 

### EXAMPLE

\$Activity VulnerabilityClient1 agent.pm.attackSearch.config

searchText "Trojan"

attackSearchResultsTable "searchResults\_trojans"

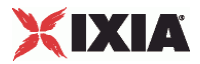

## **Attacks Select**

Attacks Select—Selects attacks from a list of attack categories.

### **SYNOPSIS**

```
set Traffic1 Network1 [::IxLoad new ixNetTraffic]
set Activity VulnerabilityClient1 [$Traffic1 Network1 activityList.appendItem
options...]
$Activity VulnerabilityClient1 agent.pm.attackSelection.config
```
### DESCRIPTION

An Attacks Select object selects an attack from a list of attack categories. An Attacks Select object is part of an Attacks Selection object. To add an Attack Select object, use the appendItem subcommand from the ixConfigSequenceContainer command.

#### SUBCOMMANDS

The options for this command are configured and read using the standard  $config, cget, and$ getOptions subcommands defined in the ixConfig command.

#### OPTIONS

categoriesSelectionTable

List of categories of attacks. This table contains  $\text{Category } List$  tiems. If dont Save = "1," the items in this list are not persistent. (Default =  $"$ {}").

attackSelectionTable

List of attacks available within an attack category. This table contains Attacks List items. If dontSave ="1," the items in this list are not persistent. (Default = "{}").

selectedAttacksTable

Table of selected attacks. This table contains Attacks List items. (Default =  $"\{\}$ ").

attackDescription

Description of the selected attack. (Default =  $"$ {}").

#### EXAMPLE

\$Activity VulnerabilityClient1 agent.pm.attackSelection.config

categoriesSelectionTable "Backdoors"

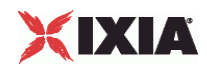

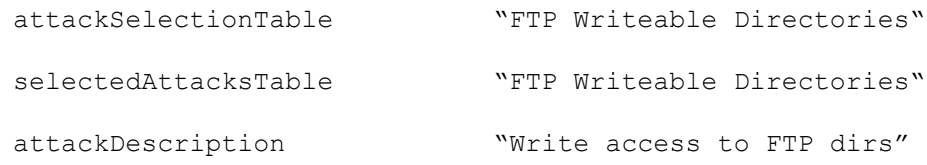

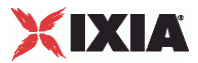

### **Attacks List**

Attacks List—Configures a list of attacks.

### **SYNOPSIS**

```
set Traffic1 Network1 [::IxLoad new ixNetTraffic]
set Activity VulnerabilityClient1 [$Traffic1 Network1 activityList.appendItem
options...]
$Activity VulnerabilityClient1 agent.pm.attackSelection.config
$Activity VulnerabilityClient1 agent.pm.attackSelection.selectedAttack
```
### DESCRIPTION

An Attacks List is a list of attacks. Attacks lists are added to a Selected Attacks Table, and a Selected Attacks Table is part of an Attacks Selection object. To add an attack to a Attacks List, use the appendItem subcommand from the ixConfigSequenceContainer command.

### SUBCOMMANDS

The options for this command are configured and read using the standard  $config, cget, and$ getOptions subcommands defined in the ixConfig command.

### OPTIONS

attackSelected

If true, the attack is selected (enabled) and will be run. (Default =  $"0"$ ).

attackID

```
Nessus ID of the attack. For a list of attack IDs, see the Nessus Web site: 
http://www.nessus.org/plugins/index.php
http://www.nessus.org/plugins/index.php. (Default = "{}").
```
attackCategoryID

Nessus ID of the category of the attack. (Default =  $"$ {}").

attackName

Name of the attack. (Default =  $"$ {}").

### EXAMPLE

\$Activity\_VulnerabilityClient1 agent.pm.attackSelection.select\

```
 -attackSelected 1 \
```
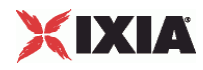

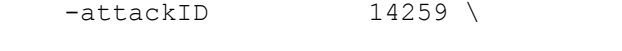

-attackName "Nmap (NASL wrapper)"

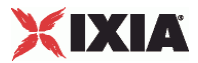

## **Parameters Data Table**

Parameters Data Table—Table of Parameter Data List objects to be used in an attack.

### **SYNOPSIS**

```
set Traffic1 Network1 [::IxLoad new ixNetTraffic]
set Activity VulnerabilityClient1 [$Traffic1 Network1 activityList.appendItem
options...]
set Activity VulnerabilityClient1(0).pm.ParametersDataTable.appendItem
options...
```
### DESCRIPTION

A Parameters Data Table is a list of Parameter Data List objects. The parameters and their values in the Parameters Data Table can be used in an attack. To add a Parameters Data Table object, use the appendItem subcommand from the ixConfigSequenceContainer command.

### SUBCOMMANDS

The options for this command are configured and read using the standard  $config, cget, and$ getOptions subcommands defined in the ixConfig command.

### OPTIONS

paramName

Name of the parameter to be added to the list. (Default =  $"$ {}").

paramValue

```
Value for paramName. (Default = "{}").
```
### **FXAMPLE**

set Activity VulnerabilityClient1(0).pm.ParametersDataT\

```
-paramName "SMTP Timeout"\
```
-paramValue "30"

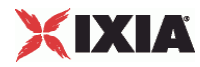

## **Parameters Data List**

Parameters Data List—Parameters to be used in an attack, and a value for the parameter.

### **SYNOPSIS**

```
set Traffic1 Network1 [::IxLoad new ixNetTraffic]
set Activity VulnerabilityClient1 [$Traffic1 Network1 activityList.appendItem
options...]
set 
Activity_VulnerabilityClient1(0).pm.ParametersDataTable.ParametersDataLoption
```
#### DESCRIPTION

s...

A Parameters Data List is an item in a Parameter Data Table object. To add a Parameters Data Table object, use the appendItem subcommand from the ixConfigSequenceContainer command.

#### **SUBCOMMANDS**

The options for this command are configured and read using the standard config, cget, and getOptions subcommands defined in the ixConfig command.

### OPTIONS

paramName

Name of the parameter to be added to the list. (Default =  $"$ {}").

paramValue

Value for paramName. (Default =  $"$ {}").

### EXAMPLE

set Activity VulnerabilityClient1(0).pm.ParametersDataT\

-paramName "SMTP Timeout"\

-paramValue "30"

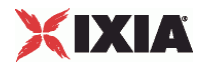

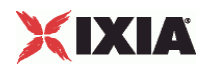

## **Category List**

Category List—Configures a list of attack categories.

### **SYNOPSIS**

```
set Traffic1 Network1 [::IxLoad new ixNetTraffic]
set Activity VulnerabilityClient1 [$Traffic1 Network1 activityList.appendItem
options...]
$Activity VulnerabilityClient1(0).pm.categorySelection. \
  categoriesSelectionTable.appendItem options...
```
#### DESCRIPTION

A Category List is a list of categories of attacks; every attack belongs to a cateCategory lists are added to a Categories Selection Table, and a Categories Selection Table is added to an Attacks Selection object. To add a category to a Category List, use the appendItem subcommand from the ixConfigSequenceContainer command.

#### SUBCOMMANDS

The options for this command are configured and read using the standard  $config, cget, and$ getOptions subcommands defined in the ixConfig command.

### OPTIONS

categorySelected

```
If true, the category is selected. (Default = "0").
```
categoryID

Category ID. A value for this parameter must be one of the defined atttack parameter categories, such as cat1, cat2, and so on. (Default =  $"$ {}").

categoryName

Name of the category specified for categoryID. (Default =  $"$ {}").

### EXAMPLE

```
$clientTraffic agentList(0).pm.attackSelection. \
categoriesSelectionTable.appendItem \
    -categorySelected 1 \
   -categoryID "cat1" \
    -categoryName "Nessus Global"
```
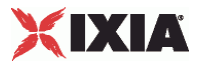

## **Statistics**

The table below describes the Vulnerability Attacks statistics.

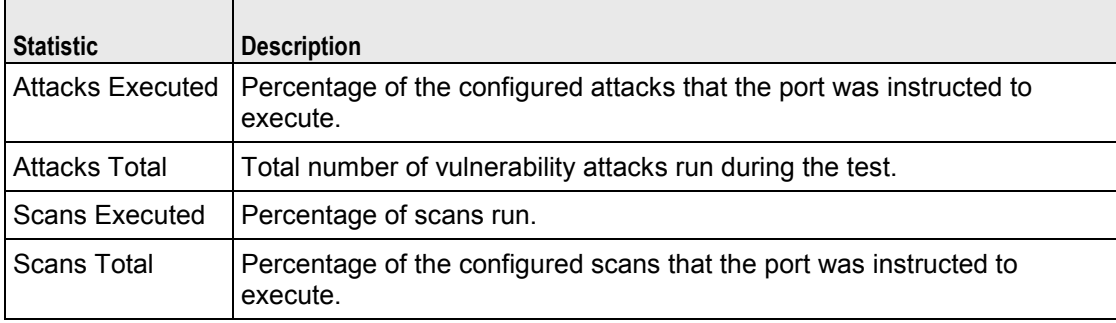

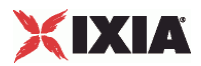

# **IP, TCP, Run State, and Curve Segment L2/L3, and Port CPU Statistics**

Statistics in the results files and reports are averaged over all ports. If a statistic for an interval is missing, IxLoad interpolates it from the statistic immediately prior to it and the statistic after it.

For the per-Interface and TCP statistics, see Per-Interface and TCP Statistics (see ["Per-Interface and TCP](#page-2393-0)  [Statistics"](#page-2393-0) on page [2392\)](#page-2393-0).

For the Run State statistics, see Run State Statistics (see ["Run State Statistics"](#page-2400-0) on page [2399\)](#page-2400-0).

For the Curve Segment statistics, see Curve Segment Statistics (see ["Curve Segment Statistics"](#page-2401-0) on page [2400\)](#page-2401-0).

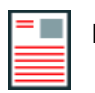

### **Notes:**

| 2

- Interpretent its TCP statistics at the time it causes a TCP packet to be generated. If a lower layer process in the TCP stack fails the transmit a packet, IxLoad does not update its statistics accordingly.
- If a process sends a SYN to the server port to which there is no corresponding listening socket, the Ixia port stack generates an RST, and the IxLoad will be unaware of the RST.

### In this appendix:

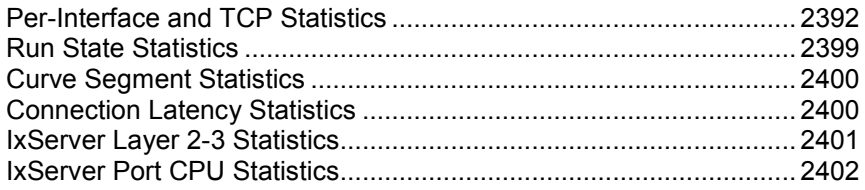

# <span id="page-2393-0"></span>XIXIA

## **Per-Interface and TCP Statistics**

The TCP statistics are displayed by most of IxLoad's protocols in their statistics views in StatViewer. In the first table below, *Caption* is the label shown in StatViewer for a statistic. *Name* is the name of the statistic as it appears in the Stats Catalog. To make queries from the API, you must use a statistic's name.

For the per-Interface and TCP statistics see the following:

Per-Interface Statistics (see ["Per-Interface Statistics"](#page-2400-0) on page [2399\)](#page-2400-0)

TCP Statistics (see ["TCP Statistics"](#page-2393-0) on page [2392\)](#page-2393-0)

## **TCP Statistics**

The following TCP statistics are available for some, but not all, protocols and are published on a per-protocol basis, not on a per-interface basis. At the time of printing, the following protocols do not support TCP statistics:

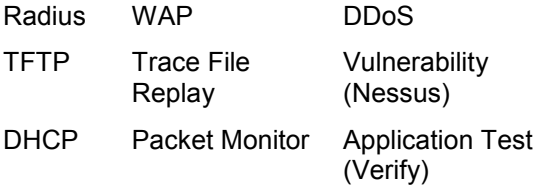

To confirm that TCP statistics are available, configure a test in the GUI, refresh the stat views, and then display the list of statistics in the view editor. If TCP statistics are listed, the protocol supports them.

FTP displays TCP statistics separately for the control and data connections. For the list of TCP statistics captions displayed in the FTP statistics views, see FTP Captions for TCP Statistics (see ["FTP Captions for](#page-2396-0)  [TCP Statistics"](#page-2396-0) on page [2395\)](#page-2396-0).

The table below describes the TCP statistics.

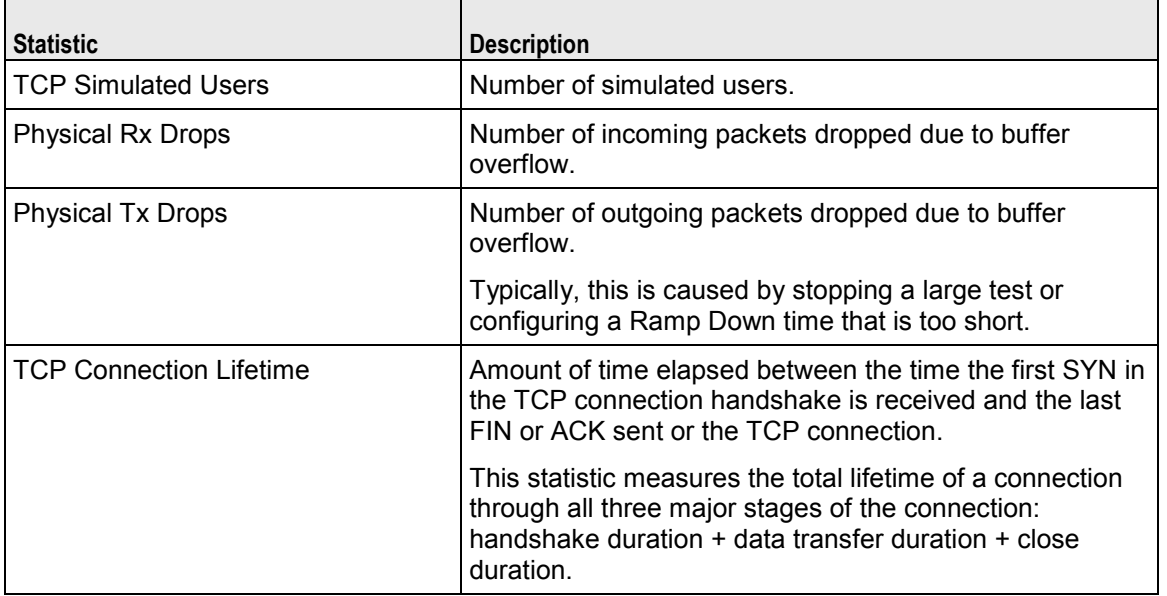

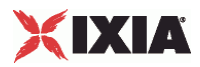

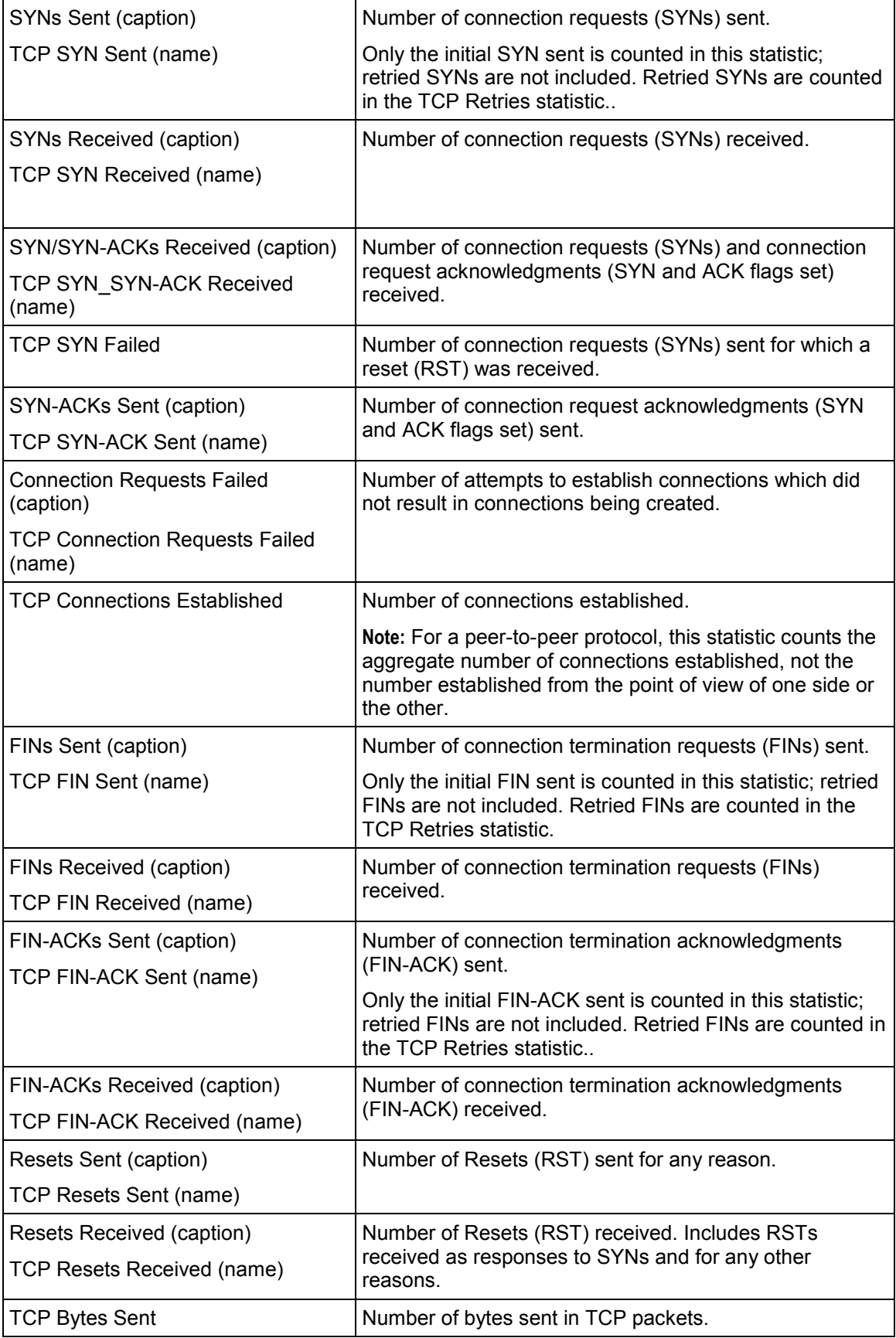

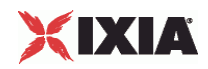

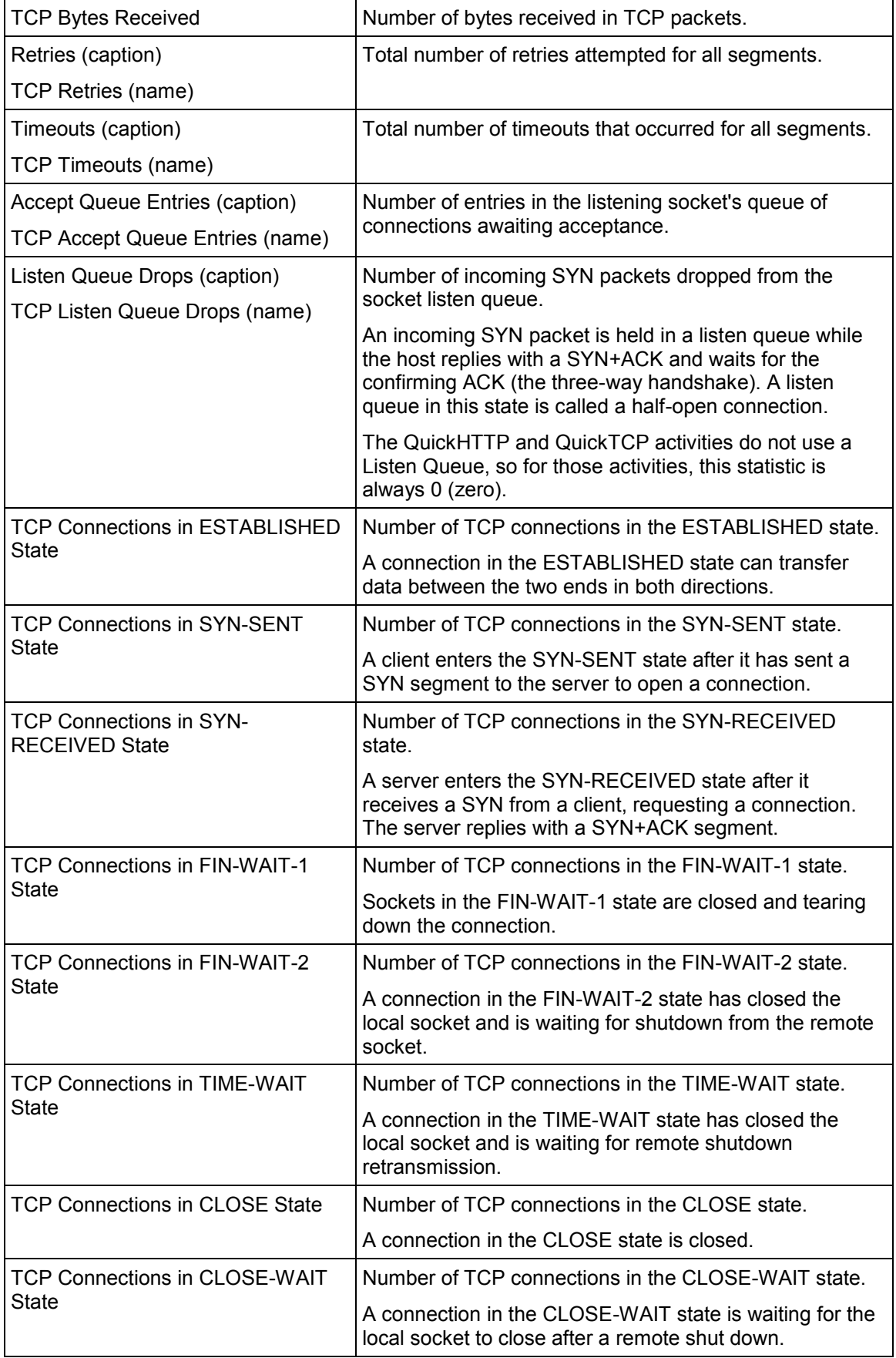

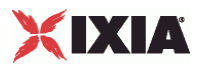

<span id="page-2396-0"></span>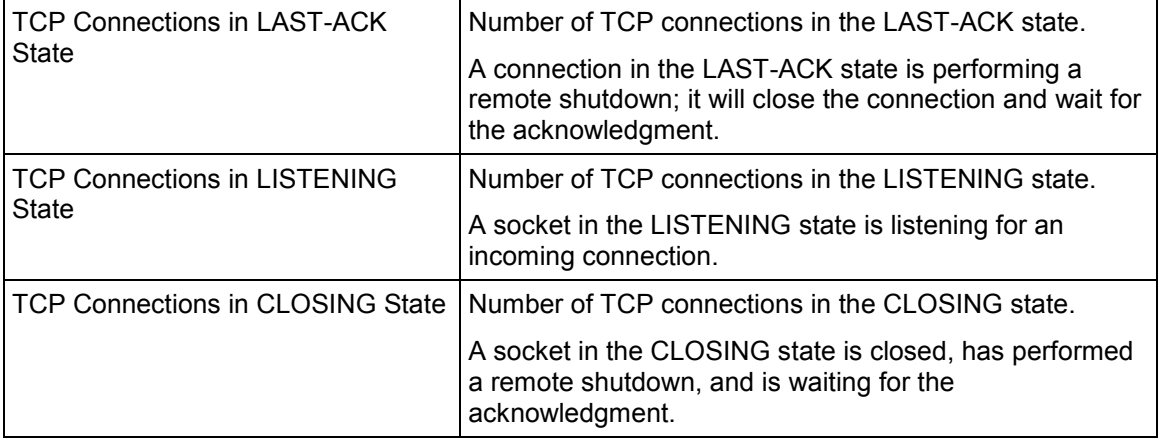

## **FTP Captions for TCP Statistics**

FTP displays TCP statistics separately for the control and data connections. For the list of TCP statistics captions displayed in the FTP statistics views, see the table below.

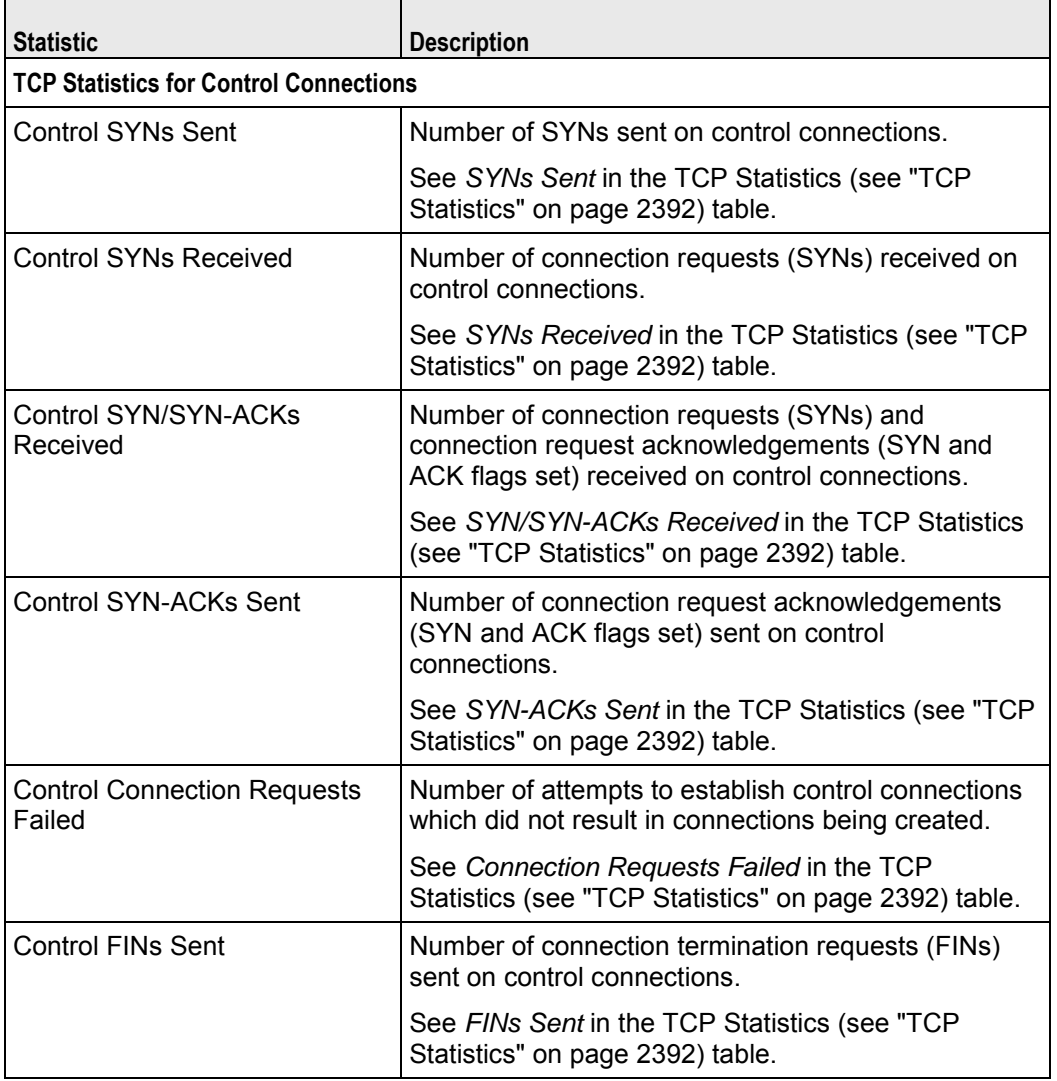

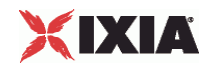

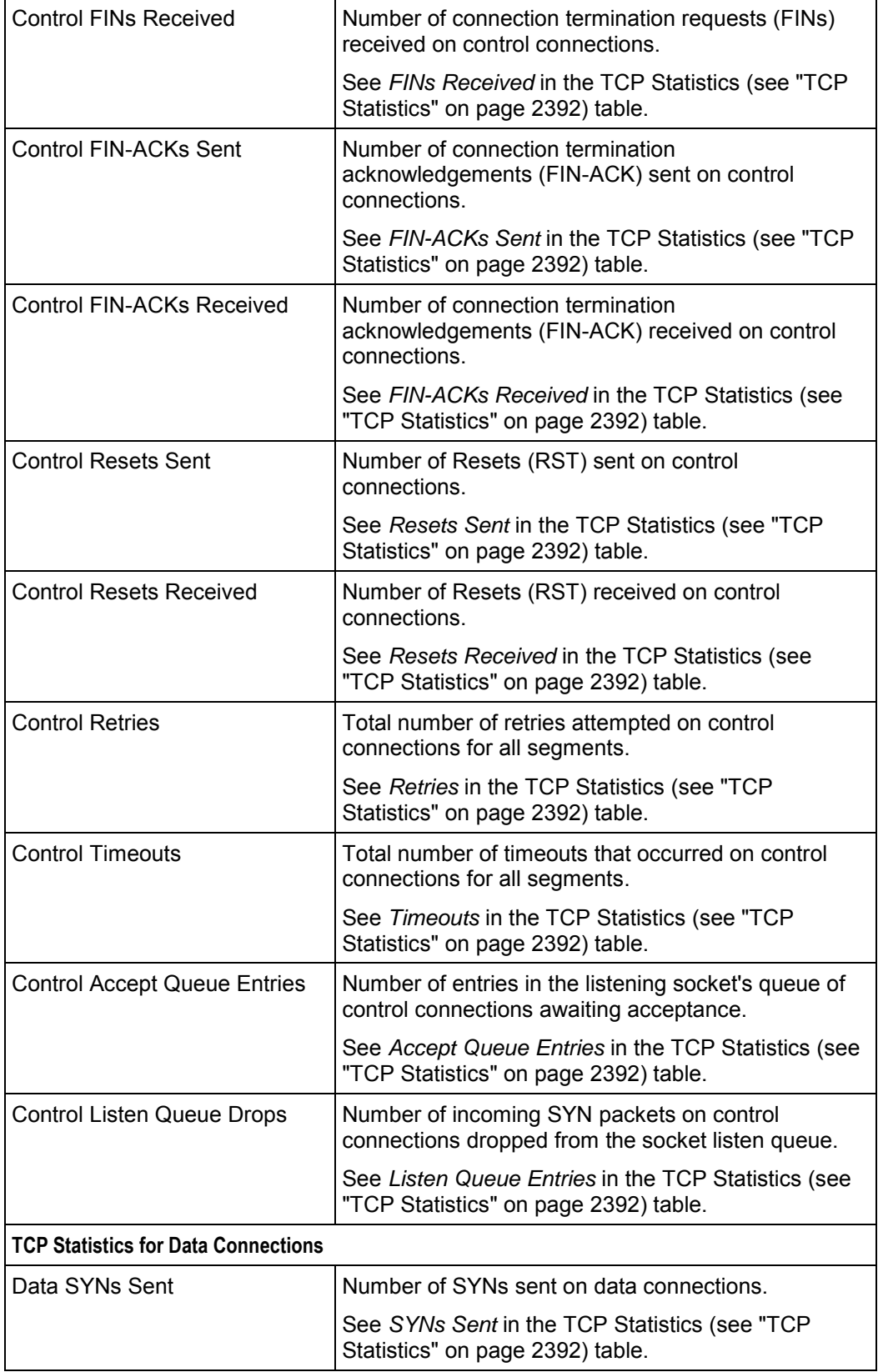

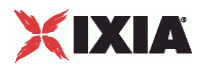

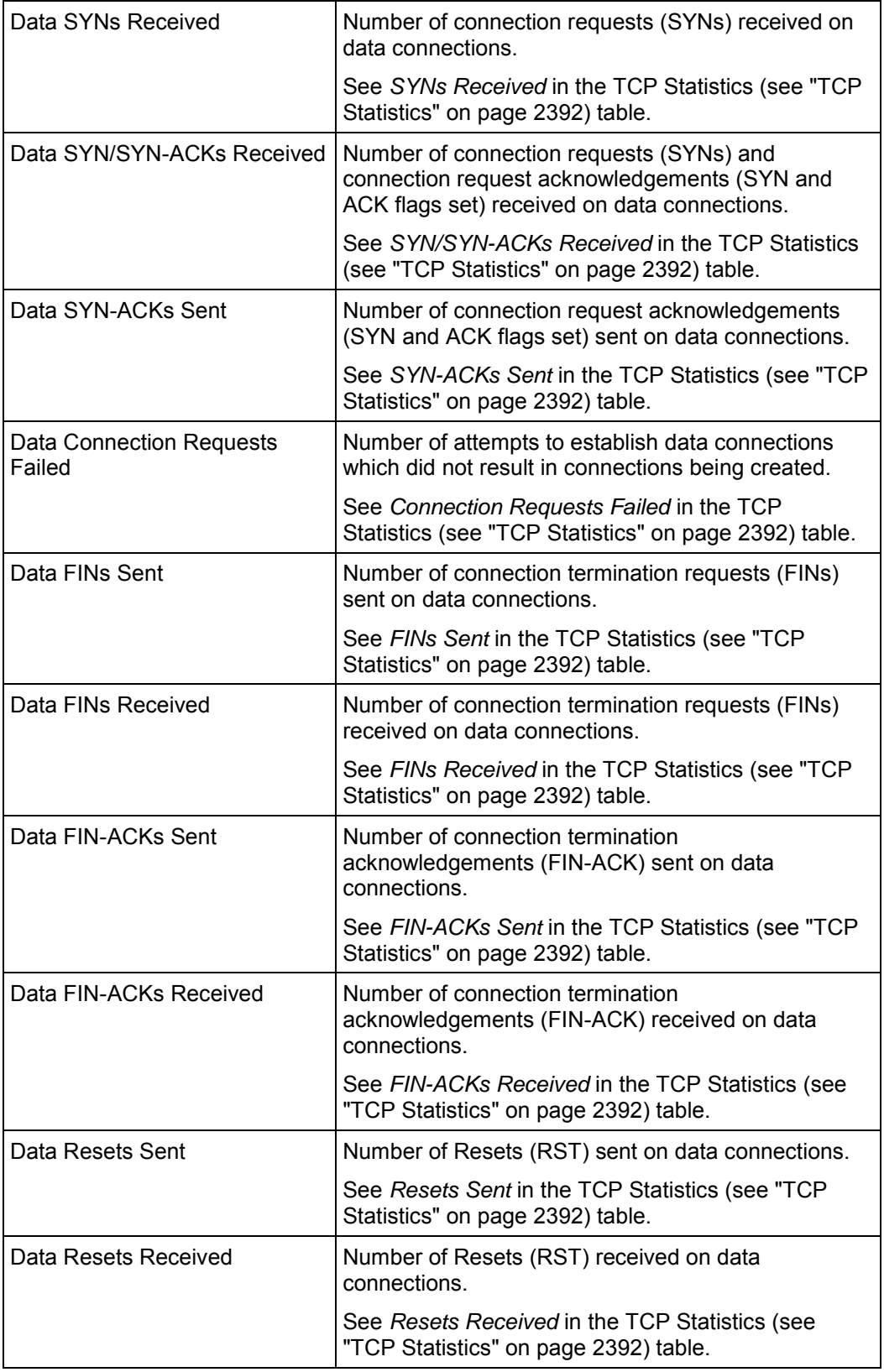

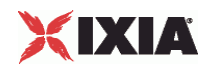

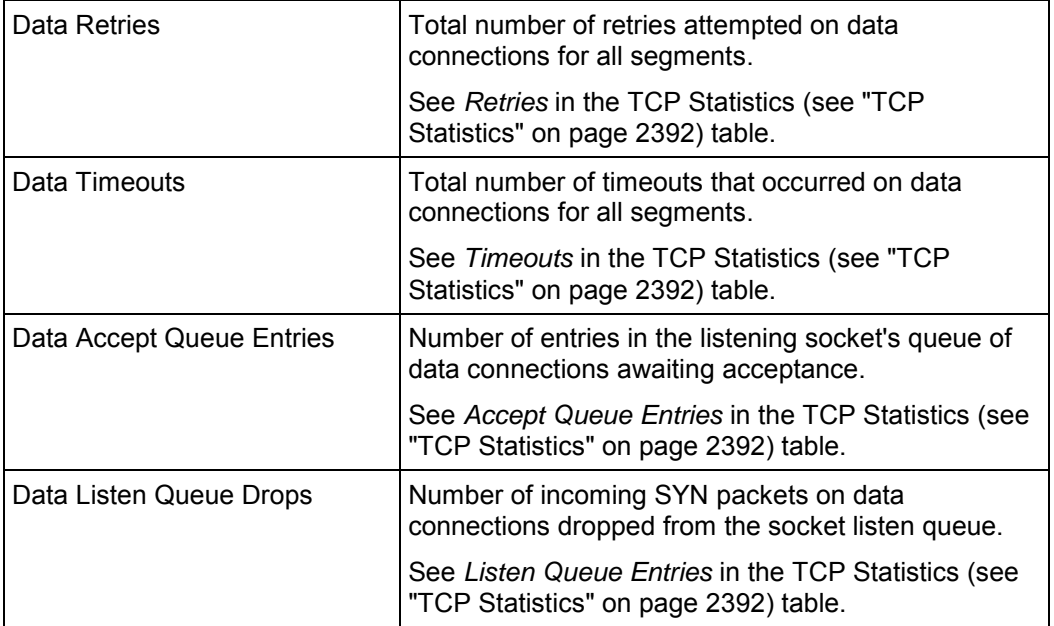

## **Advanced TCP Statistics**

The following TCP statistics are available if you check the ENABLE TCP ADVANCED STATS option on the Test Options window. (see Test Options). These statistics will be present in the CSV when the option is enabled, and you can create a custom view in the Statistics Viewer with these statistics, if required.

The table below describes the Advanced TCP statistics.

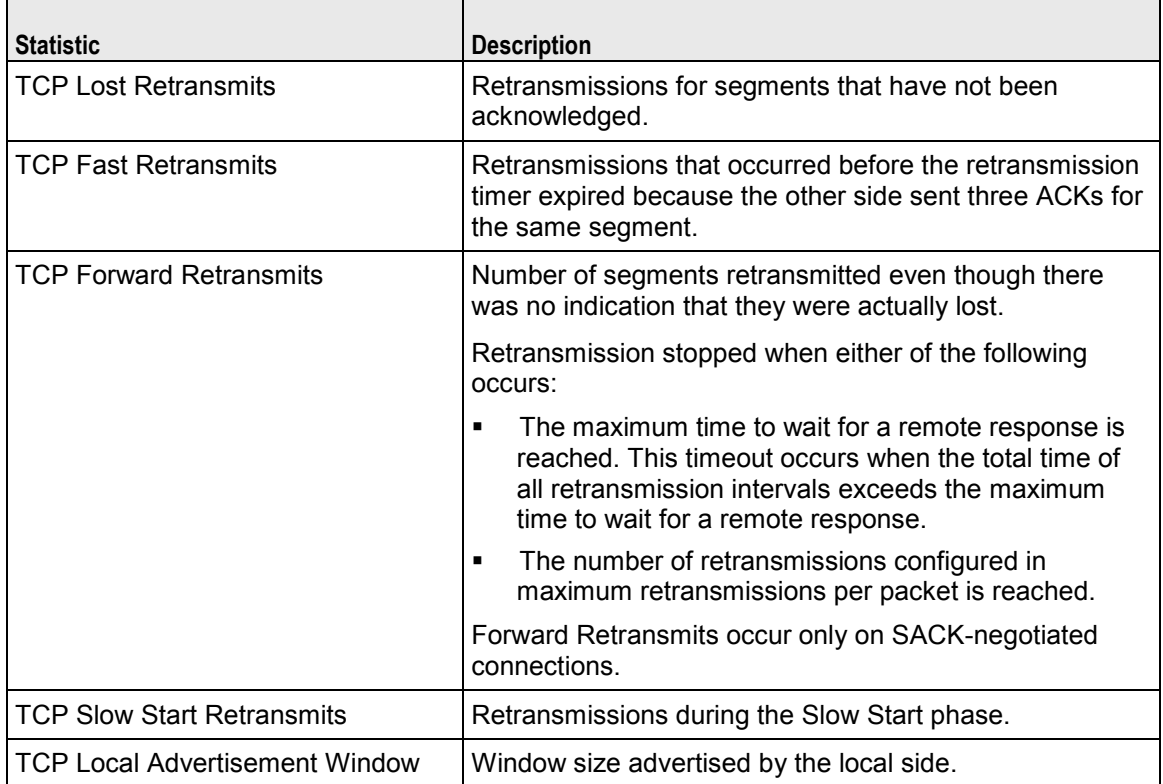

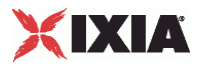

<span id="page-2400-0"></span>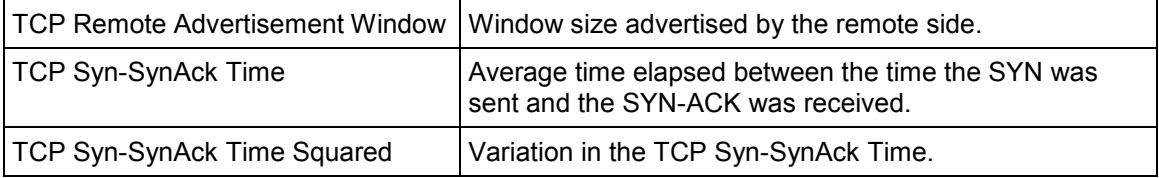

## **Per-Interface Statistics**

The table below describes the per-Interface statistics.

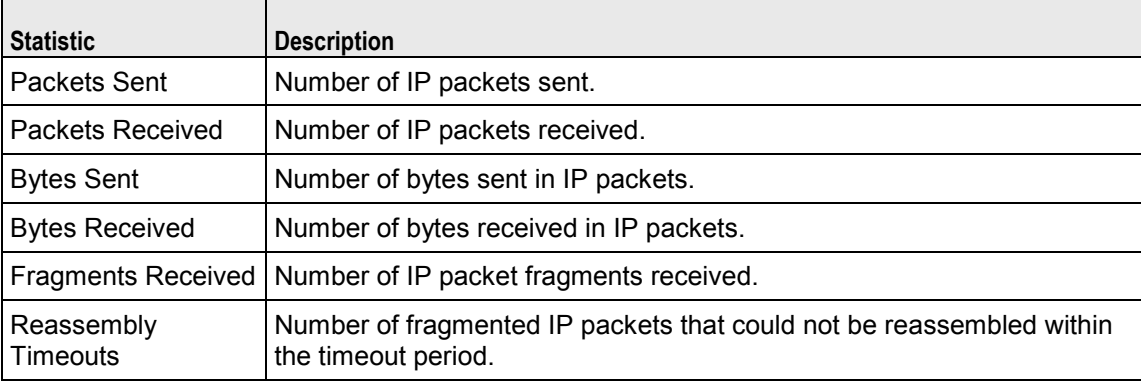

## **Run State Statistics**

The Run State statistics (see the table below) identify the phase that the test is in at a given time.The Run State statistics are stored in the CSV files, and can be retrieved using the IxLoad Tcl API (see the runstatestats.tcl sample script).There are different run states for Basic timelines and Advanced timelines.

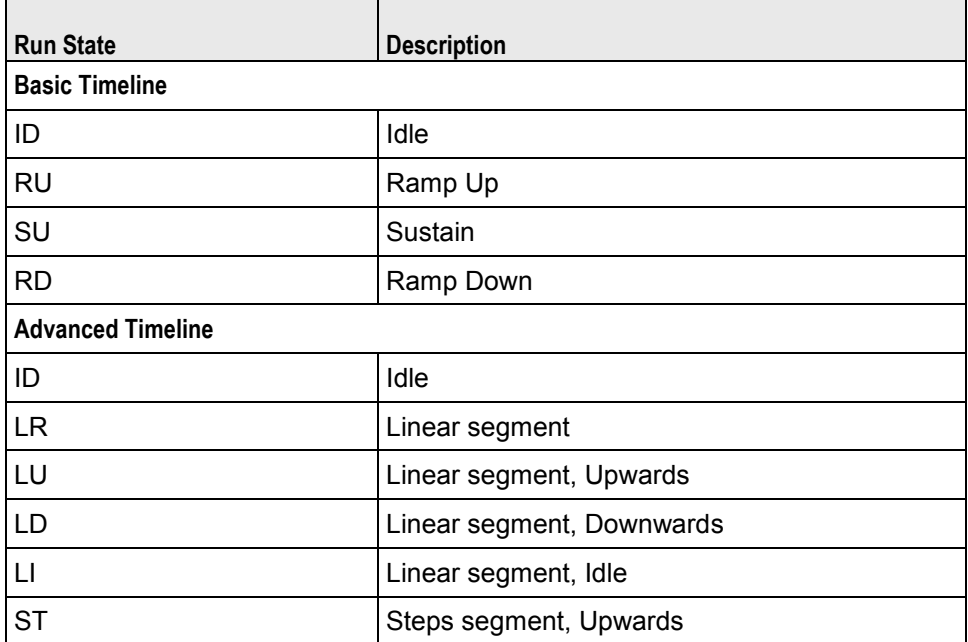

<span id="page-2401-0"></span>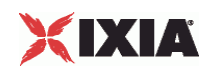

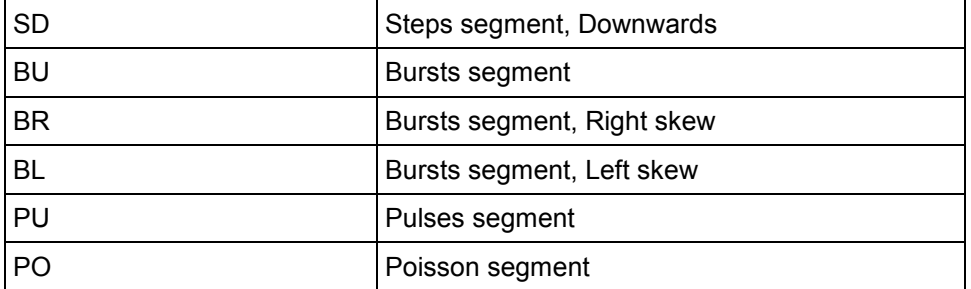

## **Curve Segment Statistics**

In a test that uses an Advanced timeline, the Curve Segment statistics identify the segment that is active at a given time. The Curve Segment statistics are stored in the CSV files, and can be retrieved using the IxLoad Tcl API.

Curve Segments are numbered starting with 0 (zero), and continuing through the *nth* segment*.* Segment 0 is the segment during which test initialization occurs; no traffic is sent during segment 0. For a Basic timeline, the Curve Segment is always 0.

## **Connection Latency Statistics**

The table below describes the connection latency statistics.

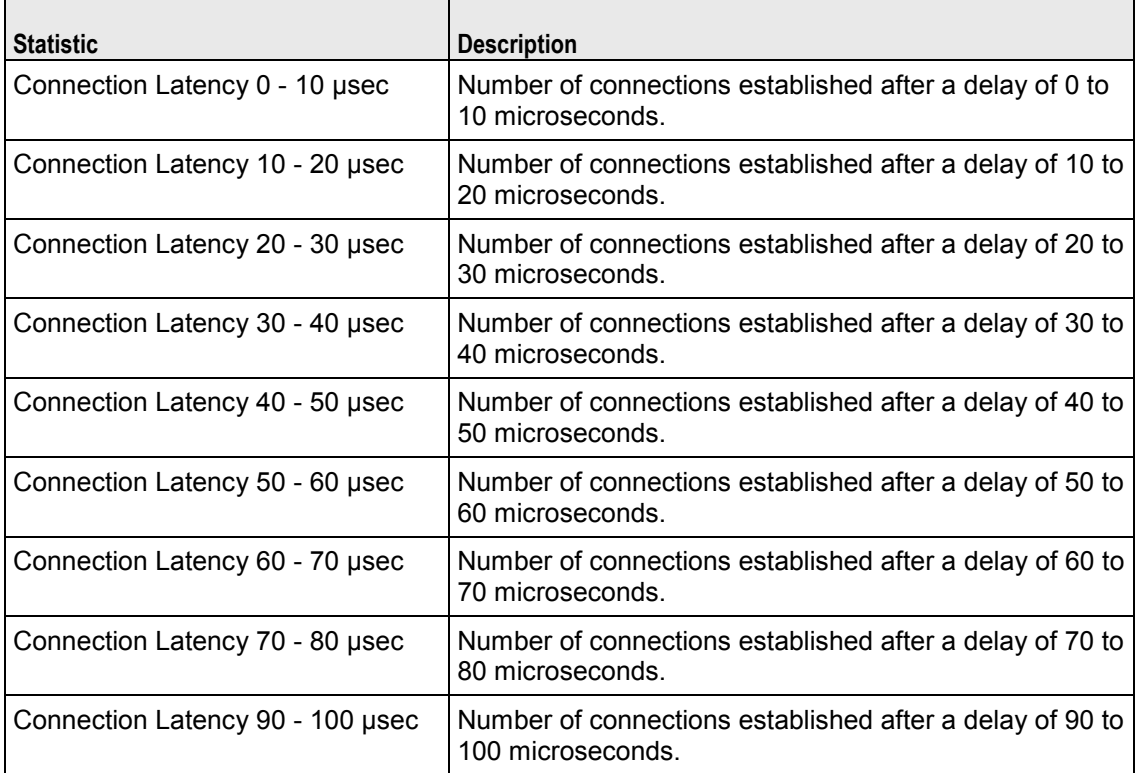

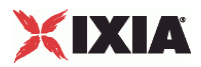

<span id="page-2402-0"></span>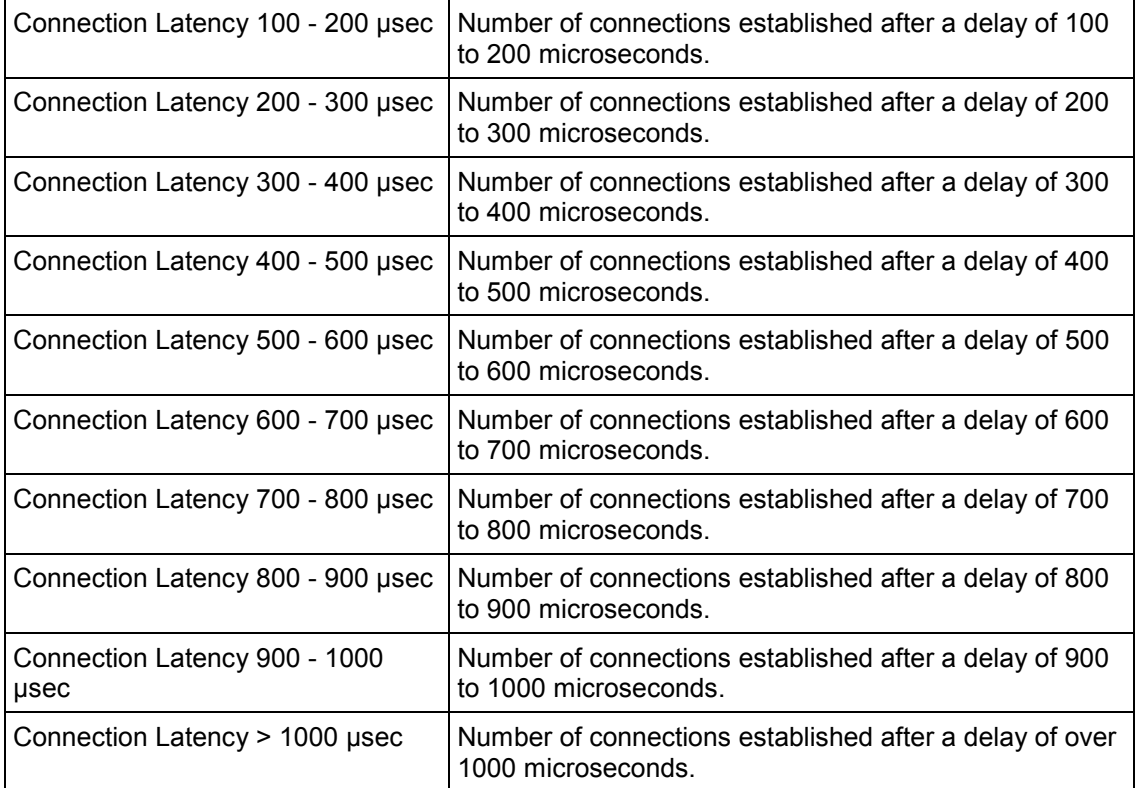

## **IxServer Layer 2-3 Statistics**

The table below describes the Layer 2 and 3 IxServer statistics available in IxLoad.

In the IxLoad GUI, IxServer statistics are displayed in separate views for client/peer and server ports. The views appear automatically in the top-level statistics views. Each view column (except for the Link State and Line Speed statistics) has a summary footer value showing the cumulative values for all ports in the view.

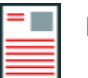

### **Notes:**

- If you aggregate 1G and 10G ports, no ARP stats are displayed.
- If you aggregate 10G ports, only statistics from port 13 are displayed.

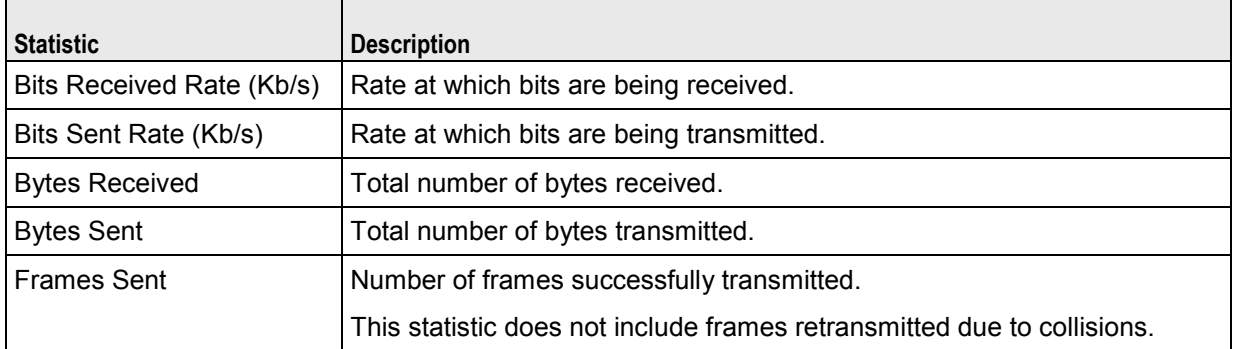

<span id="page-2403-0"></span>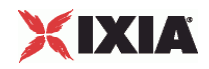

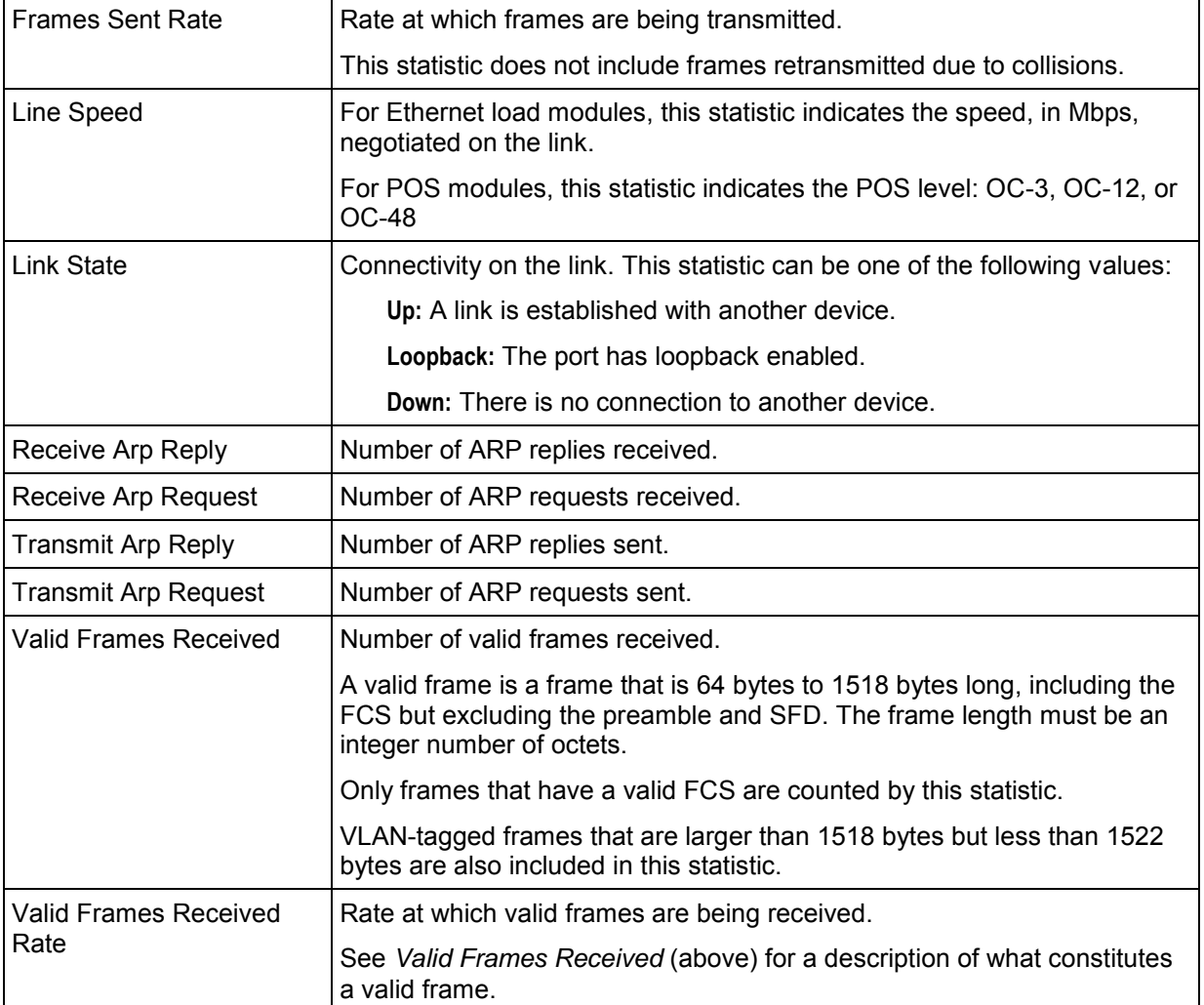

## **IxServer Port CPU Statistics**

The table below describes the IxServer Port CPU statistics available in IxLoad.

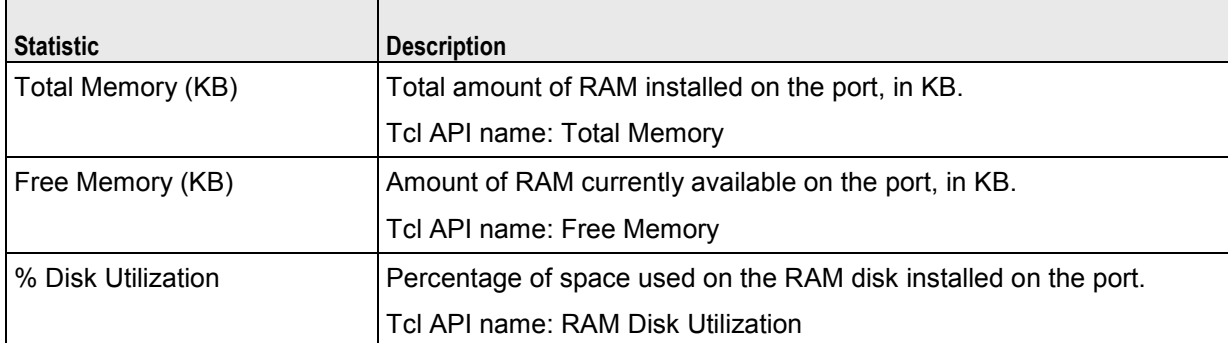

For the Tcl API, the stat source type for the Port CPU statistics is: Port Monitor

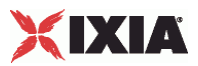

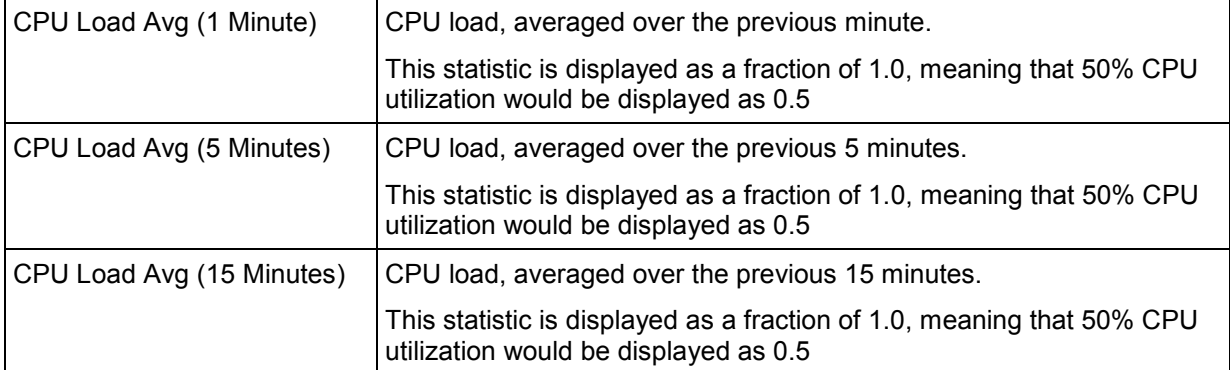

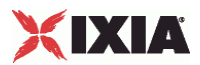

Audio Settings • 1972, 2011, 2103, 2166, 2270, 2314 Authentication • 505 Authentication Extension Plugins • 382 Authentication parameters • 830 Automatic Settings (CA) • 2077 Automatic Settings (GW) • 2068 availableTosList • 896, 1127, 1815, 1881

### B

Background Reading • 26 Backward Compatibility • 31 Bandwidth Conditional Statistics • 1494 Basic parameters • 596, 824 Browse • 1084 Building an IxLoad Test • 52 Bulk MGCP • 917 Bulk MGCP Client Statistics • 971 Bulk MGCP Server Statistics • 976 Bulk MGCP Statistics • 971 Bulk SIP • 981 Bulk SIP Client Statistics • 1052 Bulk SIP Server Statistics • 1065 Bulk SIP Statistics • 1052

### $\mathcal{C}$

Call Managers • 2257 Capability List • 2023 Category 1 (cat1) • 2352 Category 2 (cat2) • 2354 Category 3 (cat3) • 2356 Category 4 (cat4) • 2358 Category 5 (cat5) • 2360 Category 6 (cat6) • 2363 Category 7 (cat7) • 2367 Category 8 (cat8) • 2368 Category 9 (cat9) • 2370 Category List • 2342, 2386 Certificates • 410, 536 Channel View • 1430 CIFS • 1079 CIFS Advanced configuration • 1125 CIFS Basic configuration • 1122 CIFS Client Agent • 1082 CIFS Client Commands • 1083 CIFS Client Statistics • 1141 CIFS configuration • 1132 CIFS Server Agent • 1131 CIFS Server Statistics • 1148 Cloud Rules • 2219 Cloud Servers • 2215 cmdList • 1804 Codec Settings • 1954, 1997, 2144, 2259, 2303 Codecs • 1958, 1998, 2094, 2147, 2262, 2305 Command List • 1505, 1512 Commands • 923, 952, 1402 config • 1611 Configuring a Network Address on the IxLoad Development Station • 28 Configuring a Permanent Route to Ixia Ports • 29 Configuring the ixMachineOptions.ini File • 27 Connection Latency Statistics • 2398 Constants • 49 Content • 1702, 1729

### : :

IxLoad • 116

### 8

802.1x Network Group Settings • 404 802.1x Network Plugin Settings 802.1x - 802.1x • 406 802.1x plugin • 400

### A

About this Guide • xxi Access Attribute Set List • 1670 AccessAttribSetList • 1688 Accounting Attribute Set List • 1671 AcctngAttribSetList • 1690 AcOptionsChoices • 571 activityList • 81, 190 Adding an IxVerify Activity • 911 Adding Layer Plugins • 268 advanced • 1879 Advanced • 1417 Advanced configuration • 1136 Advanced Options • 898, 1178, 1453, 1891, 1903 Advanced Settings • 2213 Advanced TCP Statistics • 2396 advOptions • 1613 All Mail Messages • 1373 Alternative Capability • 2039 Alternative Capability List • 2037 Alternative Capability Value Set List • 2021 API Description • 74 API Objects • 2111 API Overview • 41, 918, 1080, 1154, 1350, 1766, 1802, 1830, 1983 APN command • 757 Application Replay Peer Agent • 877 Application Test • 909 AppReplay • 875 ArpProtocolFilter • 1571 Attachment • 1743, 1755 Attachment List • 1382 Attacks List • 2342, 2381 Attacks Params • 2341, 2351 Attacks Search • 2343, 2378 Attacks Select • 2342, 2379 attacksCmdList • 1615 attacksCmdList nodeList • 1618 Attribute • 1506, 1528 Attribute List • 1685 Attribute Type and Values • 1506, 1530 Audio Clips Pool • 923, 950, 987, 989, 1020

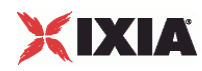

Content of Messages • 984, 989, 1004, 1043 Control • 1506, 1524 Conventions • xxii Copy • 1086 Copy Download • 1088 Copy Upload • 1090 Copyrights and Trademarks • 2 Create • 1093 Curve Segment Statistics • 2398 Custom Activity Link Settings • 2025, 2086, 2194, 2277 Custom Endpoint Names • 924, 927, 956, 970 Custom Parameters • 2048, 2210, 2279 CustomFlowETH • 891 CustomFlowIP • 887 CustomFlowTCP • 881 CustomFlowUDP • 884 CustomPayloadObject • 1310

### D<sub>1</sub>

Data Codecs • 1956, 2004, 2092, 2145, 2260, 2312 DataLinkChoices • 575 DataSegment • 1547 DDoS • 1153 DDoS Client Agent • 1154, 1155 DDoS Command • 1154, 1157 DDoS Statistics • 1163 Debugging • 84 Delete • 1095 Deprecated Commands • 32 DHCP • 1165 DHCP Client Agent • 1168 DHCP Client and Server • 321 DHCP Client Basic parameters • 333 DHCP Client Example • 360, 361, 362, 363, 364, 365, 366, 367 DHCP Client Plugin • 322 DHCP Command List • 1170 DHCP Server Example • 376, 377, 378, 379, 380, 381 DHCP Server parameters • 370 DHCP Server Plugin • 368 DHCP Statistics • 1200 DHCP v4 parameters • 341 DHCP v6 parameters • 345 DHCPOptionSet • 337 DHCPOptionTLV • 339 DHCPPortGroupData • 330 DHCPSessionData • 324 Dial Plan • 2040, 2203, 2249, 2301 DNS • 1209 DNS Client Advanced Options • 1217 DNS Client Agent • 1211 DNS Client Query • 1214 DNS Client Statistics • 1233 DNS Host • 804 DNS NameServer • 802 DNS Plugin • 800 DNS Record • 920, 926, 937, 965 DNS Search • 803 DNS Server Advanced Options • 1228 DNS Server Agent • 1219 DNS Server Resource Record • 1230 DNS Server Statistics • 1237 DNS Server Zone Configuration • 1226

DNS Server Zone Management • 1223 DNS Statistics • 1233 DNS Updates • 926, 963 Dot1x Plugin Example • 431, 432, 433, 434, 435, 436, 437 duplicate • 250 DUT Commands • 80 Dynamic Control Plane plugin • 820

### E

EAP AKA • 540 EAP Common • 539 EAP SIM $\cdot$  541 EAPoUDP Network Group Settings • 442 EAPoUDP plugin • 438 Edit Contact • 2162 Editing the setup\_simple.tcl script • 34, 38 Effect of Options on DHCP Packet Size • 1208 eGTP Example • 776 eGTP Plugin • 727 eGTP Plugin Example • 776, 777, 778, 779, 780, 781, 782, 783, 784, 785, 786, 787, 788, 789, 790, 791, 792, 793, 794 Emulated Router Example • 299, 300, 301, 302, 303 Emulated Router Plugin • 293 EmulatedRouterRange • 295 Enable Filter • 1898 Encaps1Choices • 572 Encaps2Choices • 573, 574 Endpoint Names • 921, 926, 939, 967 Endpoints • 2070, 2079 eNodeB -- Basic parameters • 741 eNodeB -- Location parameters • 742 eNodeB connectivity • 755 Ethernet ELM options • 273 Ethernet Plugin • 270 EthernetFilter • 1567 Events • 1943 Example 1 • 1320 Example 2 • 1320 Example 3 • 1320 Example Program • 89 Execution Settings • 1976, 2027, 2084, 2197, 2247, 2299 Exit • 1097 Extension plugins • 269

### F

fileList • 1877 Filter List • 1889, 1896 Filter Plugin • 795 Flow Definition • 879 FlowDefinition • 1543 Frame Jitter Conditional Statistics • 1495 FTP • 1241 FTP Captions for TCP Statistics • 2393 FTP Client Action • 1243, 1251 FTP Client Agent • 1242, 1245 FTP Client Statistics • 1263 FTP Server Agent • 1243, 1259 FTP Server Statistics • 1265 FTP Statistics • 1262

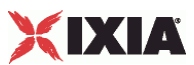

### G

Gateways • 2081 General API Conventions • 44 General Settings • 983, 989, 999, 1041 Global Config • 1669, 1680, 1767, 1784 Global options • 266, 1812 Global Options • 1505, 1521 Global plugins • 265 Global Services Plugins • 794 Global Statistics • 900 Global Stream Statistics • 1458 Global Video Quality Statistics • 1484 globalProfileTable • 1817 Gratuitous ARP Plugin • 798 GTP GGSN Network Group Parameters • 722 GTP GGSN Plugin • 721 GTP SGSN -- User Equip -- Mobility • 717 GTP SGSN -- User Equip -- Options • 711 GTP SGSN Plugin • 644 GTP-GGSN Range Parameters, UE Pool • 724 GTP-GGSN Range Parameters, User Plane • 726 GTPSActivity • 654 GTPSPlugin • 642 GTPSRange • 662 GTPSRangeList • 661 GTPSUEMobilePathEntry • 720 GTPSUEMobilePathEntryList • 719 GTPSUERange • 702 GTPSUERangeList • 701

### H

H248 Settings • 1951 H248 TermGroups • 1928 H323 Settings • 2030 Header • 1422, 1743, 1754 Header List • 1380 Header Values • 1823 HTTP • 1269 HTTP Client Action • 1284 HTTP Client Agent • 1271 HTTP Client Conditional Statistics • 1335 HTTP Client per-URL Statistics • 1342 HTTP Client Profile • 1281 HTTP Client Statistics • 1329 HTTP Server Agent • 1289 HTTP Server Conditional View Statistics • 1324 HTTP Server per-URL Statistics • 1327 HTTP Server Statistics • 1321 HTTP settings • 1821 HTTP Statistics • 1824 HTTP Streaming • 1801 HTTP Streaming Client Agent • 1803 HTTP/QuickHTTP Client Statistics • 1644 HTTP/QuickHTTP Server Statistics • 1648

### I

IcmpProtocol Filter • 1577 Identification • 518 IGMP and MLD Conditional Statistics • 1469 IKE Control • 523 IKE Phase 1 • 509 IKE Phase 2 • 513

IMAP • 1349 IMAP Client Advanced Options • 1361 IMAP Client Agent • 1351 IMAP Client Statistics • 1384 IMAP Commands • 1354 IMAP Server Advanced Options • 1368 IMAP Server Agent • 1363 IMAP Server Config • 1370 IMAP Server Statistics • 1387 IMAP Statistics • 1384 Impair Plugin • 465 Impair Plugin Example • 484, 485, 486, 487, 488, 489, 490 ImpairProfile • 472 ImpairRange • 467 InbuiltFlow • 1545 Initial Overhead • 910 Installing IxLoad Tcl • 37 Installing IxLoad Tcl Using Tarballs • 38 Installing IxOS Tcl • 37 Internal Commands • 249 Introduction • 25 IP Address • 1197 IP history • 1129 IP Plugin • 304 IP Plugin Example • 314, 315, 316, 317, 318 IP Session Data • 306 IP, TCP, Run State, and Curve Segment L2/L3, and Port CPU Statistics • 2389 IPAddressRange • 1581 IPProtocolFilter • 1569 IPSec Example • 543, 544, 545, 546, 547, 548, 549 IPSec Plugin • 491 IPSecRange • 493 IPTV • 1392 IPTV / Video Client Statistics • 1458 IPTV / Video Server Statistics • 1497 IPTV / Video Statistics • 1458 IPTV Conditional Statistics • 1480 IPTV Global Statistics • 1471 IPTV Mode Server and Client • 1392 IPTV Options • 1393, 1431 IPTV/ Video • 1391 IPv4v6 Range • 309 IpV4V6Plugin • 307 ixChassisChain • 77, 119 ixClientNetwork • 213 ixClientTraffic • 218 ixClientTrafficNetworkMapping • 221 ixConfig • 251 ixConfigSequenceContainer • 253 ixConfigSortedNamedItemList • 256 ixCookieContent • 1295 ixCookieObject • 1298 ixCustomPortMap • 122 ixDns • 78 ixDnsServerItem • 79 ixDnsSuffixList • 79 ixDut • 80, 198 ixDutConfigSLB • 209 ixDutConfigVip • 208 ixDutConfigVirtual • 200 ixDutNetworkRange • 203 ixDutProtocolPortRange • 206

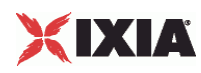

ixEmulatedRouterIpAddressRange • 78, 79 ixIntRange • 135 IxLoad Statistics Interpolation • 1347 IxLoad Tcl API Commands • 113 ixNetTraffic • 80, 185 ixNetworkGroup • 76, 195 ixNetworkRange • 231 ixPlaylists • 126 ixPort • 129 ixRepository • 137 ixResponseHeader • 1301 ixScriptGen • 173 ixSendEventCommand • 139 IxServer Layer 2-3 Statistics • 2399 IxServer Port CPU Statistics • 2400 ixServerNetwork • 235 ixServerTraffic • 240 ixServerTrafficNetworkMapping • 244 ixStatCatalogItem • 141 ixStatFilter • 143 ixStatSpec • 145 ixSubmap • 132 ixSubmapRange • 134 ixSubscriberNetTraffic • 183 ixTcpParameters • 79 ixTest • 81, 147 ixTestController • 82, 151 ixTestControllerMonitor • 83, 158 ixTimeline • 81, 176 ixTrafficColumn • 81, 193 ixTrafficFlow • 81, 192 IxVerify VAAT in IxLoad • 910 ixView • 81, 211 ixWaitEventCommand • 247

### K

Keys • 527

### $\mathbf{L}$

L2 Ethernet (MAC/VLAN) Port Group Data • 281 L2 Plugin • 268 L2EthernetPlugin • 279 L2TP Authentication • 620 L2TP Control Plane • 603 L2TP Data Plane • 612 L2TP Plugin • 588 L2tp Plugin Example • 635, 636, 637, 638, 639, 640, 641 L2tpLnsIpAddress • 634 L2tpSessionData • 594 Layer 2 Example • 289, 290, 291, 292 Layer 2 Protocols (MAC / VLAN) • 278 LDAP • 1503 LDAP Client Agent • 1505, 1508 LDAP Client Commands • 1504 LDAP Statistics • 1531 License Server Parameters • 27 Limitations • 1913, 1984, 2053, 2110, 2120, 2227, 2283 Lists of Objects • 47  $LNS \cdot 627$ LOD\_THY\_IP Plugin Example • 314 LOD\_THY\_TrackList • 1452 Log File Locations • 85

Log File Parameters • 85 Logging Levels • 84 Loop Begin • 1098, 1807 Loop End • 1100, 1809 LoopBeginCommand • 893 LoopEndCommand • 894 Low Level Parameters • 935, 962 Low-Level Parameters • 920, 925

### M

MAC Range · 283 MAC Session Data • 282 MACAddressRange • 1579 Mail Message Instance List • 1375 MailBoxItem • 1587, 1601 MailMessage • 1743, 1751 Mails • 1371 Mandatory Objects to Complete a Script • 44 Matching the TEARDOWN Statistics to Other Statistics • 1738 Maximum Numbers of Scripts That Can Be Run • 73 Media Settings • 922, 943, 986, 989, 1012, 1046 Message list • 856 MGC Automatic • 1933 MGCP CA Agent • 2072 MGCP Client Agent • 919, 930 MGCP Client API • 919 MGCP GW Agent • 2057 MGCP Server Agent • 925, 958 MGCP Server API • 925 MGCP Settings (CA) • 2074 MGCP Settings (GW) • 2065 MGW Automatic • 1930 MME -- IP parameters • 752 MME -- Options parameters • 745 MME -- Timers parameters • 747 Mobile Subscribers Example • 865, 866, 867, 868, 869, 870, 871, 872, 873 Mobile Subscribers Plugins • 821 MobileSubscribersPlugin • 822 Modification • 1506, 1526 Modifying Older Scripts • 74 Monitoring Status and Retrieving Results • 36, 40 Move • 1101 Move Download • 1103 Move Upload • 1105 MSRP GUI Files • 2191 MSRP Relays • 2193 MSRP Settings • 2188 Multi Version Support • 44 Multicast and VoD Conditional Statistics • 1468 Multicast and VoD Global Statistics • 1467

### N

NAC Settings • 421, 447 Nacl3 (EAPoUDP) Plugin Example • 458, 459, 460, 461, 462, 463, 464 Nacl3SessionData • 444 NacPosture • 424, 450 NacSequence • 423, 449 NacTLV • 426, 452 NacTlvAppCode • 431, 457 NacTlvAppType • 430, 456

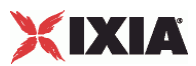

NacTlvVendorId • 429, 455 Nessus (Vulnerability) • 2339 Nessus Client Agent • 2341, 2344 Nessus Client Commands • 2340 Network Commands • 75 Network Config • 499 Network Group Overview • 264 Network Group Settings • 268, 386, 590, 846, 863 Network Group Settings -- Default Bearer Configuration • 764 Network Group Settings - Impairment • 652 Network Group Settings -- Misc • 768 Network Group Settings -- Rates • 766 Network Group Settings - Static Session • 650 Network Plugin Settings -- Attribute list • 853 Network Plugin Settings - DHCP Server • 375 Network Plugin Settings -- eGTP-S1/S11 eNB/MME - QoS • 770 Network Plugin Settings -- GTP - Rates • 772 Network Plugin Settings -- Mobile Subscribers • 849 Network Plugin Settings -- Radius Extensions - Profile list • 851 Network Plugin Settings -- Static IP • 775 Network Plugin Settings - WebAuth • 388 Network Plugin Settings GTP -- QoS to ToS parameters • 647 Network Plugin Settings GTP -- Static Session parameters • 645 Network Setup • 28 Network Stack API • 259 Network Stack Hierarchy • 262 Network Stack Overview • 261 New Topic (3) • 756 NoCallControl VOIP Statistics • 2288

### $\Omega$

Object Creation and Desctruction • 45 Object Structure • 52 Objectives • 876, 909, 919, 983, 1081, 1154, 1167, 1210, 1242, 1270, 1350, 1393, 1504, 1539, 1586, 1624, 1652, 1668, 1700, 1742, 1766, 1790, 1802, 1830, 1864, 1888, 2340 Objects • 44 Option • 1184 Option Choices • 1195 Option Set • 1191, 1767, 1779 Option Set Manager • 1194, 1767, 1781 Options • 1889, 1894 Other Settings • 1965, 2006, 2107, 2154, 2274, 2336 Overview • 982, 1167, 1210, 1242, 1270, 1392, 1504, 1554, 1586, 1624, 1652, 1668, 1700, 1741, 1864, 1888, 2340

### P

Packages • 1941 Packet Jitter Conditional Statistics • 1496 Packet Monitor • 1553 Packet Monitor Server Agent • 1555 Packet Transport Conditional Statistics • 1489 PacketFilter • 1560 PacketMonitor Server Agent • 1556 PageObject • 1306 Parameter Categories • 2341, 2346

Parameters • 920, 928, 932, 960 Parameters Data List • 2343, 2384 Parameters Data Table • 2343, 2383 Peer-to-Peer Application • 1539 Peer-to-Peer Application Agent • 1541 Peer-to-peer Global Statistics • 1549 Per-Interface and TCP Statistics • 2390 Per-Interface Statistics • 2397 Per-Stream Statistics • 1462 Per-stream Video Quality Statistics • 1488 Physical Layer Example • 275, 276, 277 PLAssociate • 593 Play • 1805 PLSessionDataBase • 556 Plugin name strings • 267 PluginProperties • 1558 POP3 • 1585 POP3 Client Agent • 1586, 1589 POP3 Client Statistics • 1603 POP3 Server Agent • 1587, 1597 POP3 Server Statistics • 1606 POP3 Statistics • 1603 Pop3Command • 1587, 1593 Port Group Data • 305 PortRange • 1583 PPPoX Plugin • 550 PppoX Plugin Example • 582, 583, 584, 585, 586, 587 PppoxAcMac • 580 PppoxAcMacList • 579 PppoxAcName • 577 PppoxAcNameList • 576 PppoxPortGroupData • 552 PppoxRange • 561 PppoxRangeList • 560 PppoxSessionData • 558 PresentationItem • 1702, 1727 Profiles • 1427, 1939 Properties • 1945 ProtocolFilter • 1566 Published Vulnerabilities and Malware • 1609

### Q

QoS Profile parameters • 834 Quick Start • 33 QuickHTTP • 1623 QuickHTTP Client Advanced • 1634 QuickHTTP Client Advanced Options • 1625 QuickHTTP Client Agent • 1624, 1627 QuickHTTP Client Command • 1636 QuickHTTP Client Commands • 1625 QuickHTTP Client HTTP • 1631 QuickHTTP Client HTTP Options • 1625 QuickHTTP Server Advanced • 1643 QuickHTTP Server Advanced Options • 1626 QuickHTTP Server Agent • 1626, 1638 QuickHTTP Server HTTP • 1641 QuickHTTP Server HTTP Options • 1626 QuickHTTP Statistics • 1644 QuickTCP • 1651 QuickTCP Client Advanced • 1660 QuickTCP Client Agent • 1652, 1654 QuickTCP Command • 1652, 1657 QuickTCP Server Agent • 1653, 1662

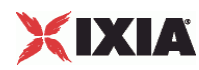

QuickTCP Server HTTP Options • 1653 QuickTCP Server TCP • 1664 QuickTCP Statistics • 1665

### R

Radius • 1667 Radius Client Agent • 1669, 1672 RADIUS Client Statistics • 1691 Radius Command List • 1669, 1674 Radius Plugin • 858 Radius Range • 860 Read From File • 1108 realFileList • 1243, 1254 Related Documentation • xxiv Relay Agent • 1181 Relay Agent parameters • 351 Rename • 1111 RoleChoices • 555 Route • 818 Routes Plugin • 817 RTP Settings • 1970, 2009, 2101, 2164, 2268, 2331 RTSP • 1699 RTSP Client Agent • 1700, 1704 RTSP Client Statistics • 1733 RTSP Conditional Statistics • 1481 RTSP Server Agent • 1702, 1722 RTSP Server Statistics • 1738 RTSP Statistics • 1732 RtspCommand • 1701, 1711 RtspgetParamOptionList • 1720 RtspHeader • 1701, 1716 RtspHeaders • 1701, 1714 RtspsetParamOptionList • 1718 RuleData • 2221 Rules • 985, 989, 1007 Run State Statistics • 2397 Running an IxLoad Tcl Script • 71 Running the sample scripts • 35, 39

### S

Sample Scripts Shipped with IxLoad • 85 ScanAll • 1113 Scenario Settings • 1978, 2046, 2083, 2202, 2246, 2298 Scenarios • 988, 990, 1024, 1047 Scene Analysis Conditional Statistics • 1497 SDP Settings • 1968, 2099 Server Network List • 1891, 1904 Server Rules • 2217 ServiceOptionsChoices • 570 Serving GSN -- Location parameters • 696 Serving GSN -- Options parameters • 689 Serving GSN -- RNC parameters • 684 Serving GSN Basic parameters • 673 Session Setup • 1115 Set Dedicated Bearer Timer command • 759 Setting Ixia Chassis Base Addresses • 31 Settings • 2114 SGSN -- User Equip -- Basic • 708 SGSN Control Plane • 679 Shared Pool • 1138 Signaling • 1423 Signaling Settings • 2157

Signals • 1947 Simulated Endpoints • 2090 Simulated MGC • 1924 Simulated MGW • 1926 Simultaneous Capability • 2029 Simultaneous Capability List • 2044 Simultaneous Capability Value Set List • 2035 SIP Client Agent • 983, 991 SIP Client Commands • 983 SIP Server Agent • 989, 1034 SIP Server Commands • 988 SIP Server List • 2115 Skinny Settings • 2254 SMTP • 1741 SMTP Client Agent • 1742, 1744 SMTP Client Statistics • 1760 SMTP Server Agent • 1744, 1758 SMTP Server Statistics • 1762 SMTP Statistics • 1760 SmtpCommand • 1742, 1749 Specific Secrets • 1670, 1682 SRTP Settings • 2185, 2333 SSH • 1765 SSH Client Agent • 1767, 1769 SSH Client Statistics • 1785 SSH Command List • 1767, 1771 Stacks and Protocol Plugins • 266 statCollectorUtils • 83, 160 State Machine • 985, 989, 1009, 1044 Stateless Peer • 1789 Stateless Peer Advanced Options • 1792 Stateless Peer Agent • 1790 Stateless Peer Available TOS List • 1798 Stateless Peer Commands • 1790 Stateless Peer Overview • 1789 Stateless Peer Payload Header List • 1796 Stateless Peer Protocol Flows • 1793 StaticARP • 320 Statistics • 911, 1140, 1321, 1905, 1949, 2387 Stats • 1433 Step 1 Initial Overhead • 53 Step 10 Prepare to Run the Test • 64 Step 11 Start the Test • 70 Step 2 Define the TrafficFlow • 55 Step 3 Define the TrafficColumn • 55 Step 4 Define the NetTraffic • 56 Step 5 Define ixSubscriberNetTraffic • 58 Step 6 Define the NetworkGroup • 58 Step 7 Define the NetworkGroup • 59 Step 8 Define the NetworkRange • 62 Step 9 Define the ixTimeline • 63 Steps for Custom Traffic Mapping • 122 Stopping a Test by Pressing Enter • 71
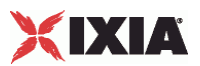

Stream • 1446, 1703, 1731 Streaming Client Statistics • 1824 Strings and Numbers • 49 Subcommands • 45 Subobjects • 46 Supported Ciphers • 1313

## T

T.30 Settings • 2178, 2322 T.38 Settings • 2174, 2327 Target Host • 2373 Target Network • 2376 Target Range • 2374 Targets • 2341, 2372 TCL API Internal Overview • 49 Tcl API Structure • 42 TCP Plugin • 806 TCP Reset Statistics • 1346 TCP Statistics • 2390 TCPProtocol Filter • 1573 Tear Down Bearer command • 762 Technical Support • xix Telnet • 1829 Telnet Client Advanced Options • 1831, 1840 Telnet Client Agent • 1830, 1834 Telnet Client Basic Options • 1831, 1838 Telnet Client Command • 1831, 1842 Telnet Client Statistics • 1853 Telnet Server Advanced Options • 1833, 1851 Telnet Server Agent • 1832, 1846 Telnet Server Basic Options • 1832, 1849 Telnet Server Statistics • 1858 Telnet Statistics • 1852 Terminal Capability Set • 2043 Test Operation Commands • 82 Test Structure Commands • 81 Test, scenario, and column • 264 Testing the Development Station's Routing • 29 TFTP • 1863 TFTP Client Advanced • 1873 TFTP Client Advanced Options • 1865 TFTP Client Agent • 1864, 1866 TFTP Client Statistics • 1882 TFTP Command List • 1865, 1868 TFTP Server Agent • 1875 TFTP Server Statistics • 1884 Think • 895, 1117, 1810 Timer Settings • 2183 TLS Cyphers • 2209 TLS Settings • 2206 Trace File Options • 1890, 1901 Trace File Replay • 1887 Trace File Replay Client Agent • 1888, 1892 Trace File Replay Client Commands • 1888 Trace File Replay Client Statistics • 1906 Trace File Replay Server Agent • 1890, 1899 Trace File Replay Server Commands • 1890 Trace File Replay Server Statistics • 1908 Traffic Commands • 80 Transfer Address • 2200 Tunnel Setup • 532

## $\mathbf{U}$

UdpProtocol Filter • 1575 UE -- Basic parameters • 728 UE -- Identification parameters • 731 UE -- Mobility parameters • 737 UE -- Network parameters • 734 UE -- Timeline parameters • 739 Unix / Linux • 72 Unix Overview • 51 Unix/Linux • 36 Use Dedicated Bearer command • 760 Use Default Bearer command • 763 User Info • 1134 Using a License Server • 26 Using Auto-Generated Strings • 1384, 1603 Using Sequence Generators in HTTP Client Commands and Server Header Name=Value Fields • 1318 Using System Variables • 1319 Using The Sample Tcl Scripts • 34 Using Variables in DHCP Fields • 1199 Using Variables in SIP Fields • 1050

## $\vee$

Vendor List • 1670, 1684 Video • 1392 Video Client • 1393 Video Client Agent • 1395 Video Client API Structure • 1394 Video Client Data Conditional Statistics • 1465 Video Config • 1457 Video Description Conditional Statistics • 1490 Video Frame Conditional Statistics • 1492 Video Perceptual Quality Conditional Statistics • 1490 Video Properties • 1442 Video Quality Statistics • 1483 Video Server • 1392 Video Server Agent • 1436 Video Settings • 988, 1022, 2015, 2170, 2318 viewingProfile • 1819 VLAN ID Range • 285 VoIP H.248 Peer • 1911 VoIP H.323 Peer • 1981 VoIP H248 MGC/MGW Peer API Objects • 1915 VoIP H248 Peer Agent • 1918 VoIP H248 Peer API Commands • 1914 VoIP H248 TermGroup Peer API Objects • 1916 VoIP H323 Peer Agent • 1987 VoIP H323 Peer API Commands • 1985 VoIP H323 Peer API Objects • 1985 VoIP MGCP • 2051 VoIP MGCP CA/MGW Peer API Objects • 2055 VoIP MGCP Endpoint Peer API Objects • 2056 VoIP MGCP Peer API Commands • 2054 VoIP No Call Control Peer • 2281 VoIP No Call Control Peer Agent • 2286 VoIP No Call Control Peer API Commands • 2284 VoIP No Call Control Peer API Objects • 2284 VoIP SIP Cloud • 2109 VoIP SIP Cloud API Commands • 2111 VoIP SIP Peer • 2117 VoIP SIP Peer Agent • 2124

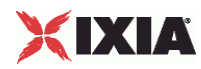

VoIP SIP Peer API Commands • 2121 VoIP SIP Peer API Objects • 2121 VoIP Skinny API Objects • 2228 VoIP Skinny Peer • 2225 VoIP Skinny Peer Agent • 2230 VoIP Skinny Peer API Commands • 2228 VoIPSIP Cloud Agent • 2112

## W

WebAuth • 384 WebAuth Example • 394, 395, 396, 397, 398, 399 WebAuthPlugin • 383 Windows  $\cdot$  33, 72 Windows Overview • 49 Write to File • 1119